IBM IMS Fast Path Solution Pack for z/OS 2.1

# *IMS High Performance Fast Path Utilities User's Guide*

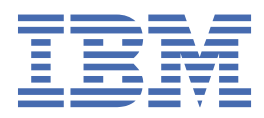

#### **Note:**

Before using this information and the product it supports, read the information in ["Notices" on page](#page-1484-0) [1459](#page-1484-0).

#### **20th Edition (March 2024)**

This edition applies to Version 2.1 of IBM IMS Fast Path Solution Pack for z/OS IMS High Performance Fast Path Utilities (program number 5698-FPP) and to any subsequent releases and modifications until otherwise indicated in new editions.

This edition replaces SC27-9536-18.

#### **© Copyright International Business Machines Corporation 1985, 2024.**

US Government Users Restricted Rights – Use, duplication or disclosure restricted by GSA ADP Schedule Contract with IBM Corp.

# **Contents**

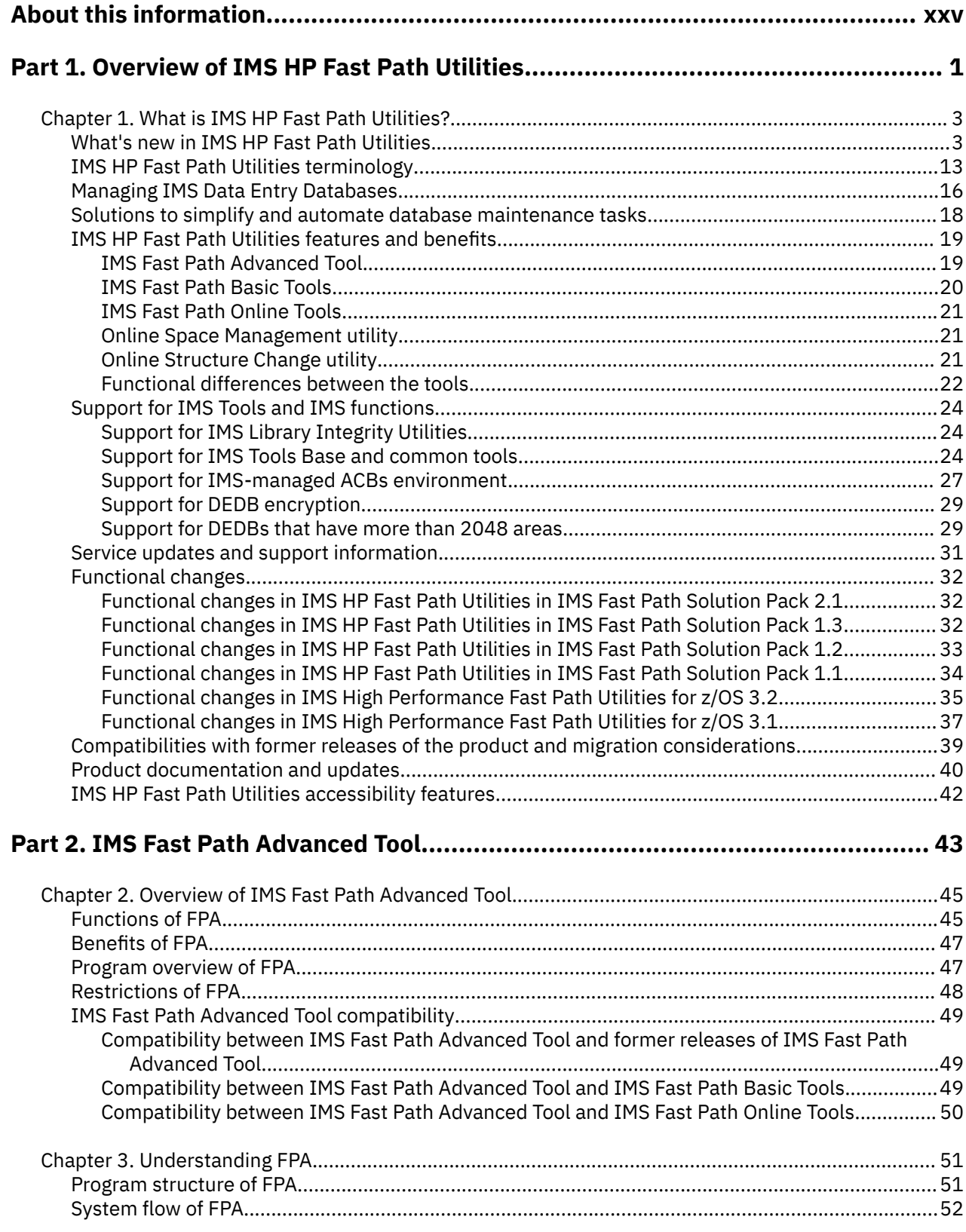

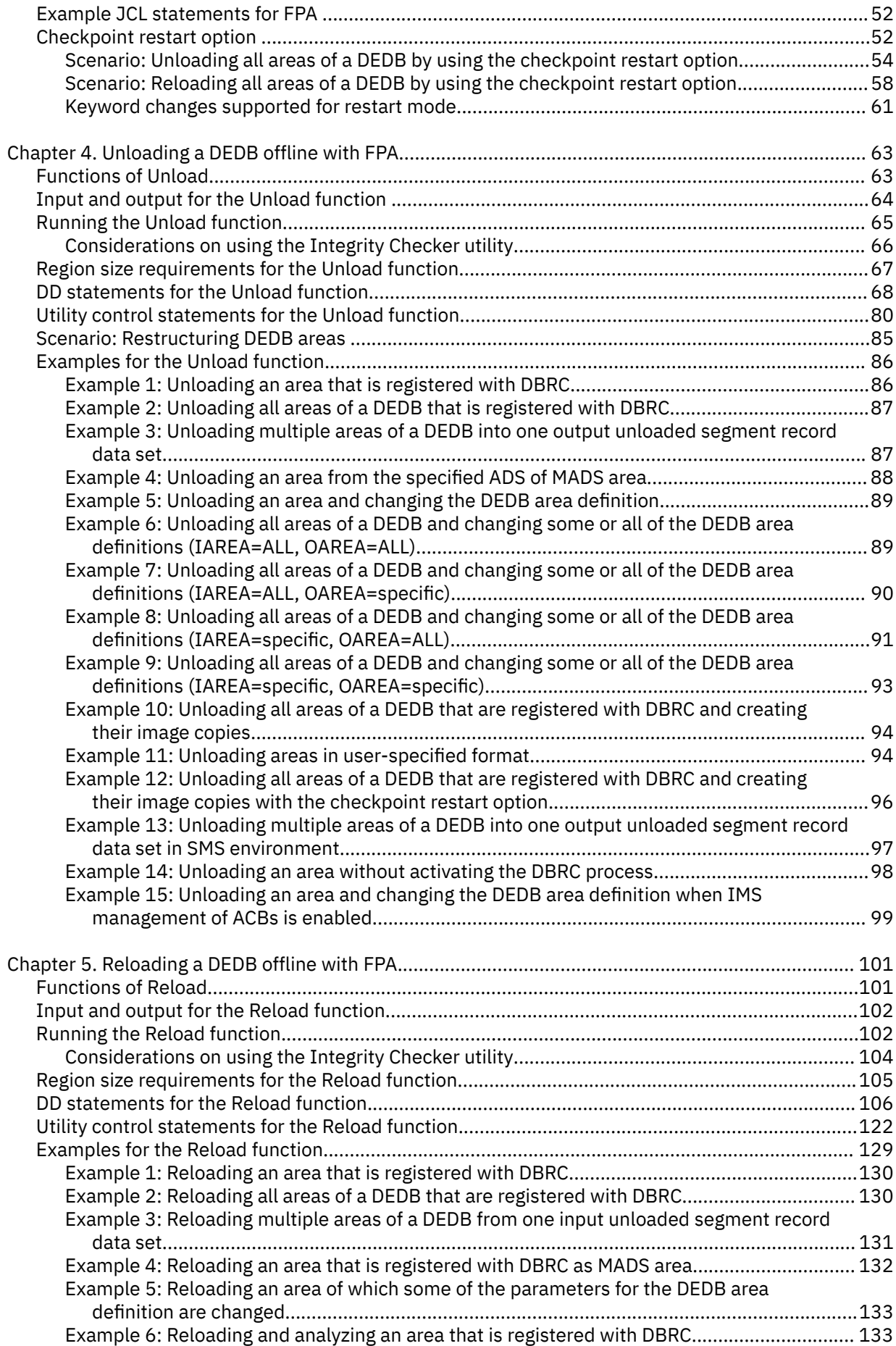

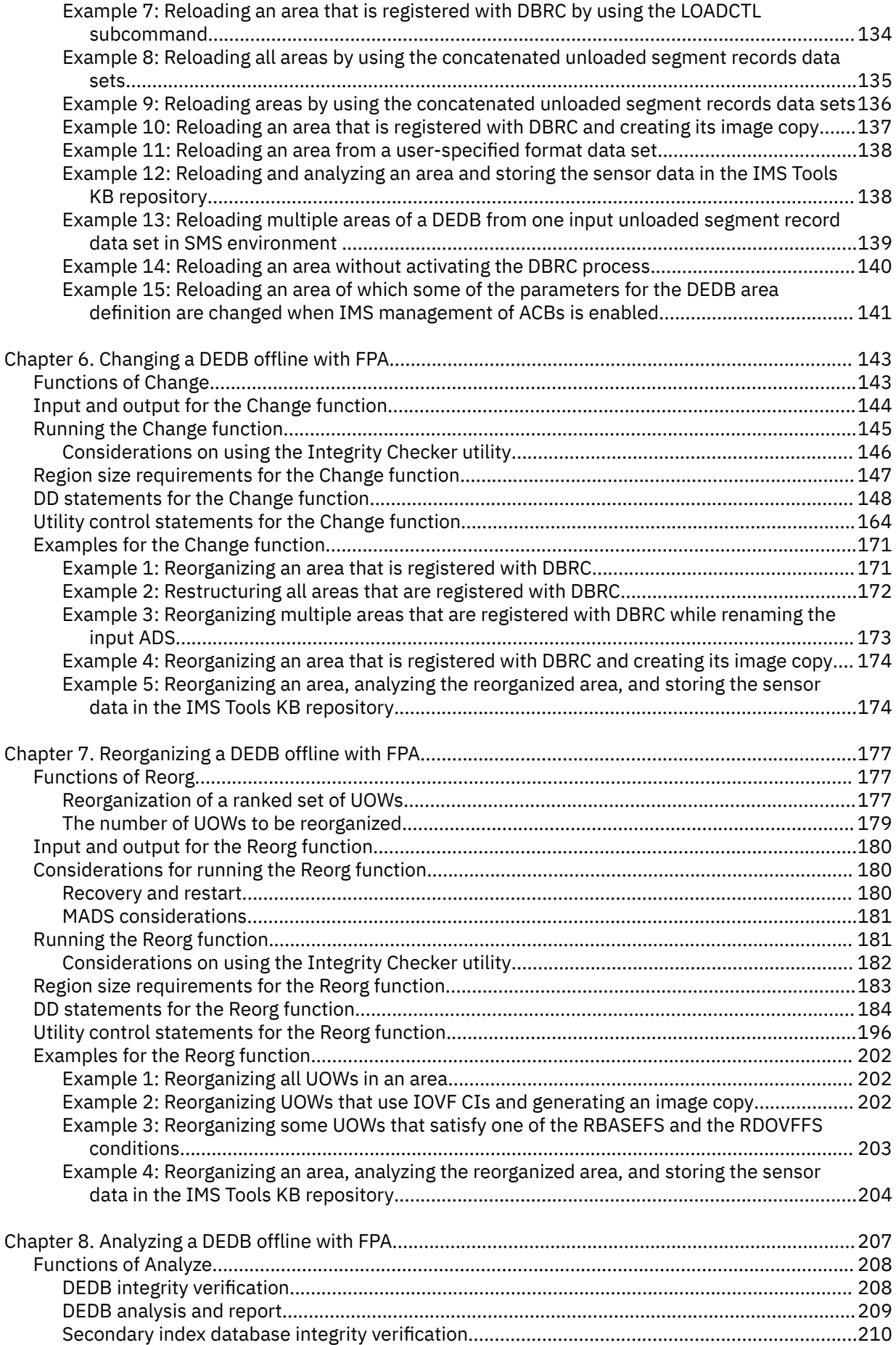

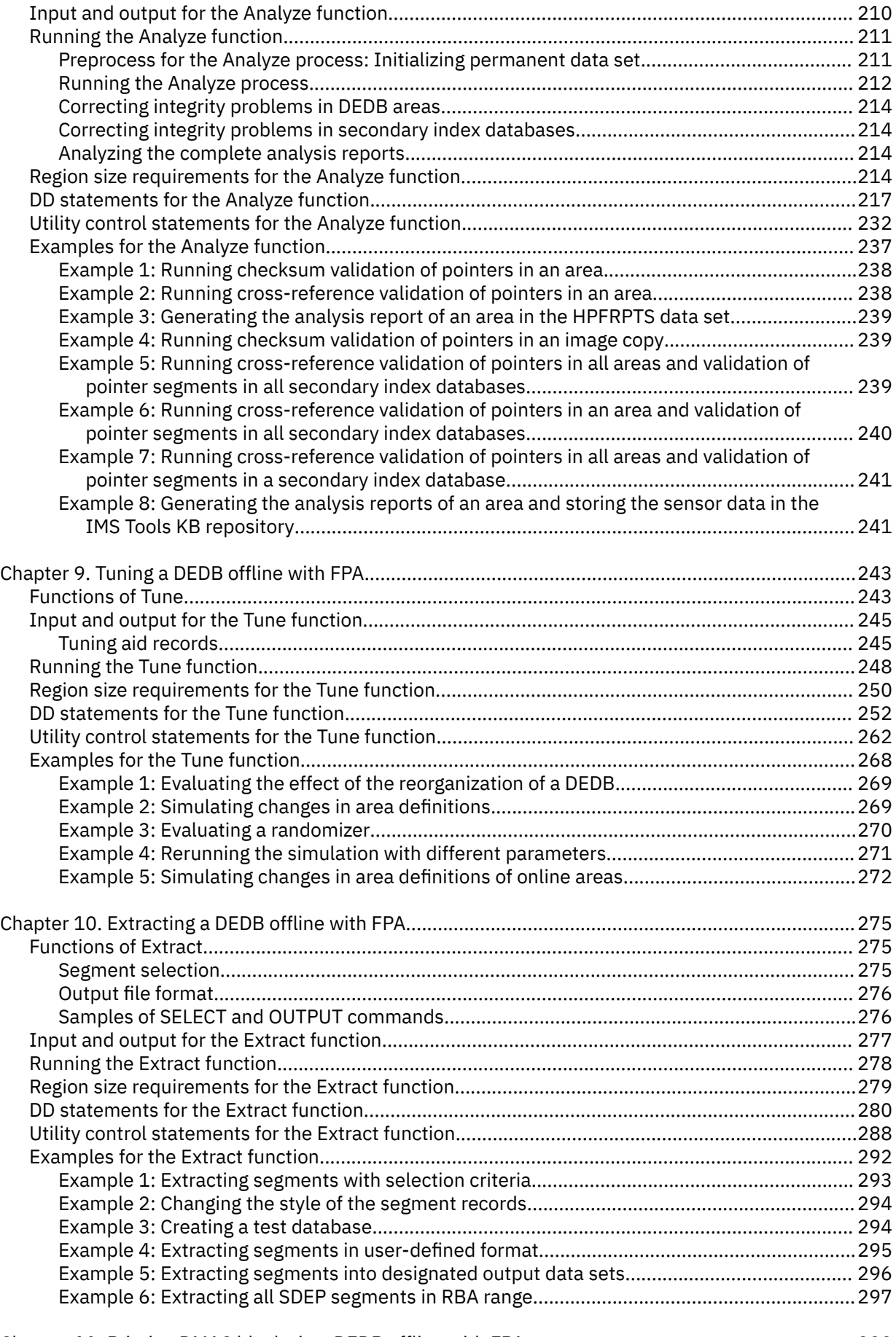

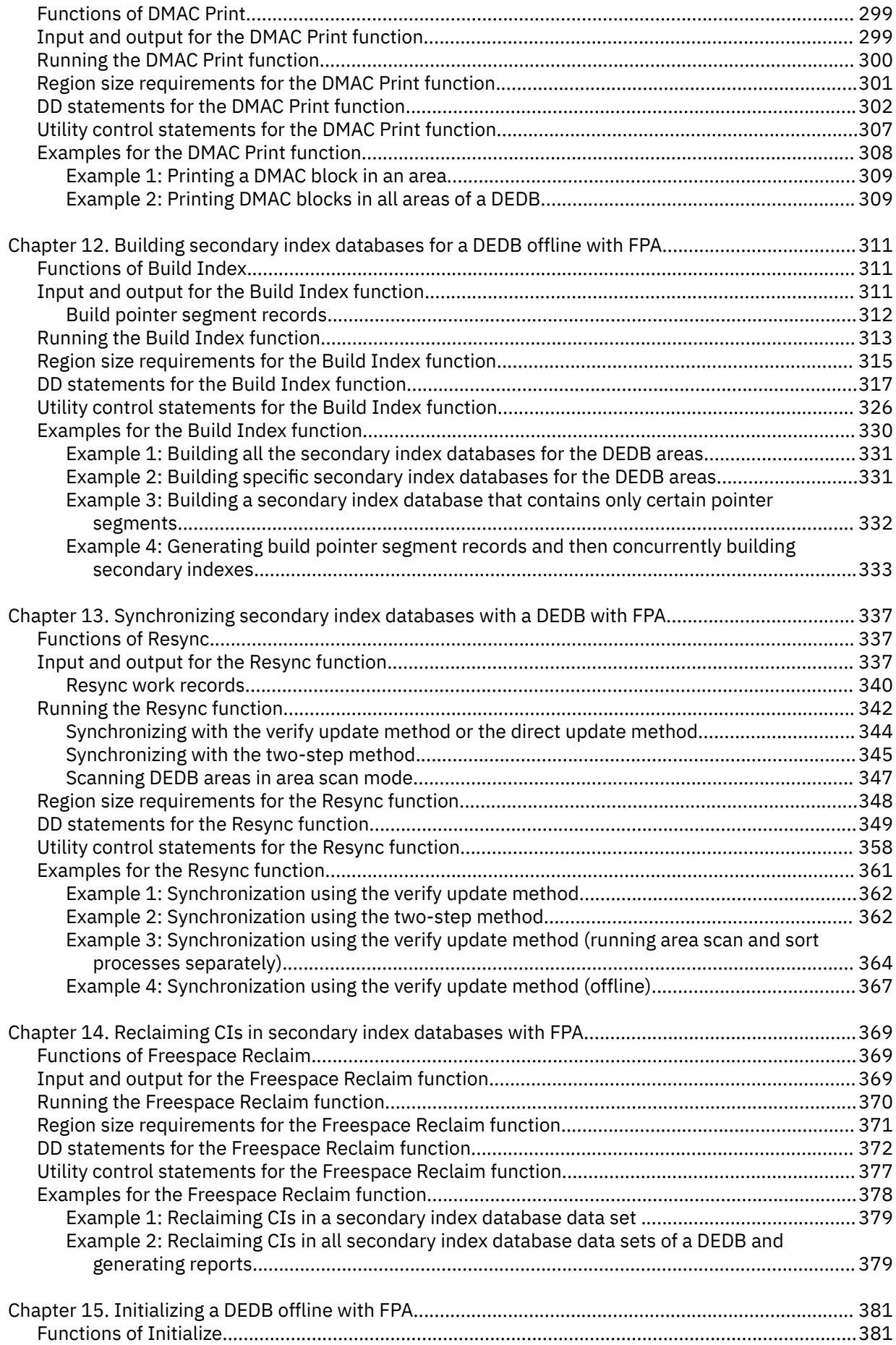

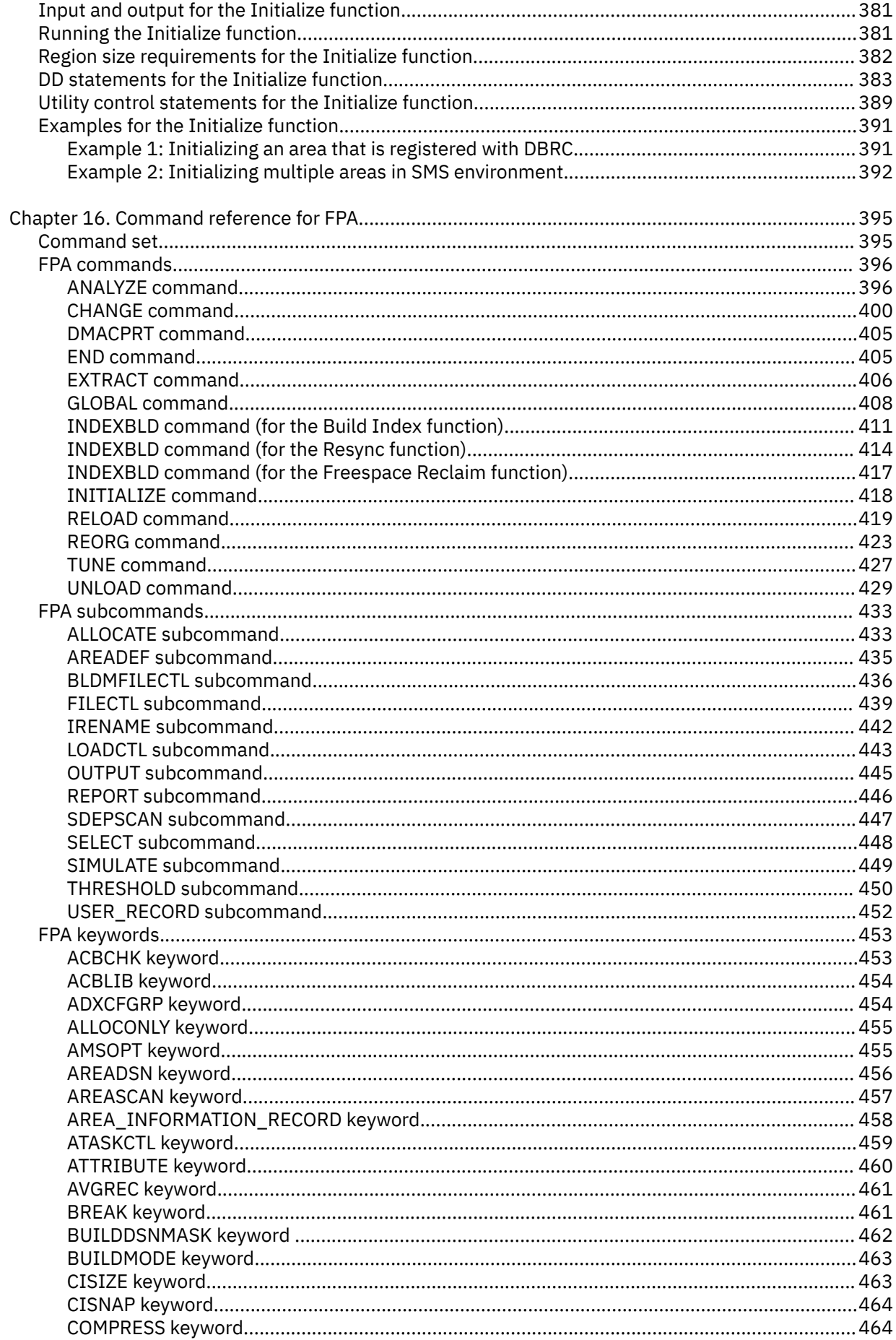

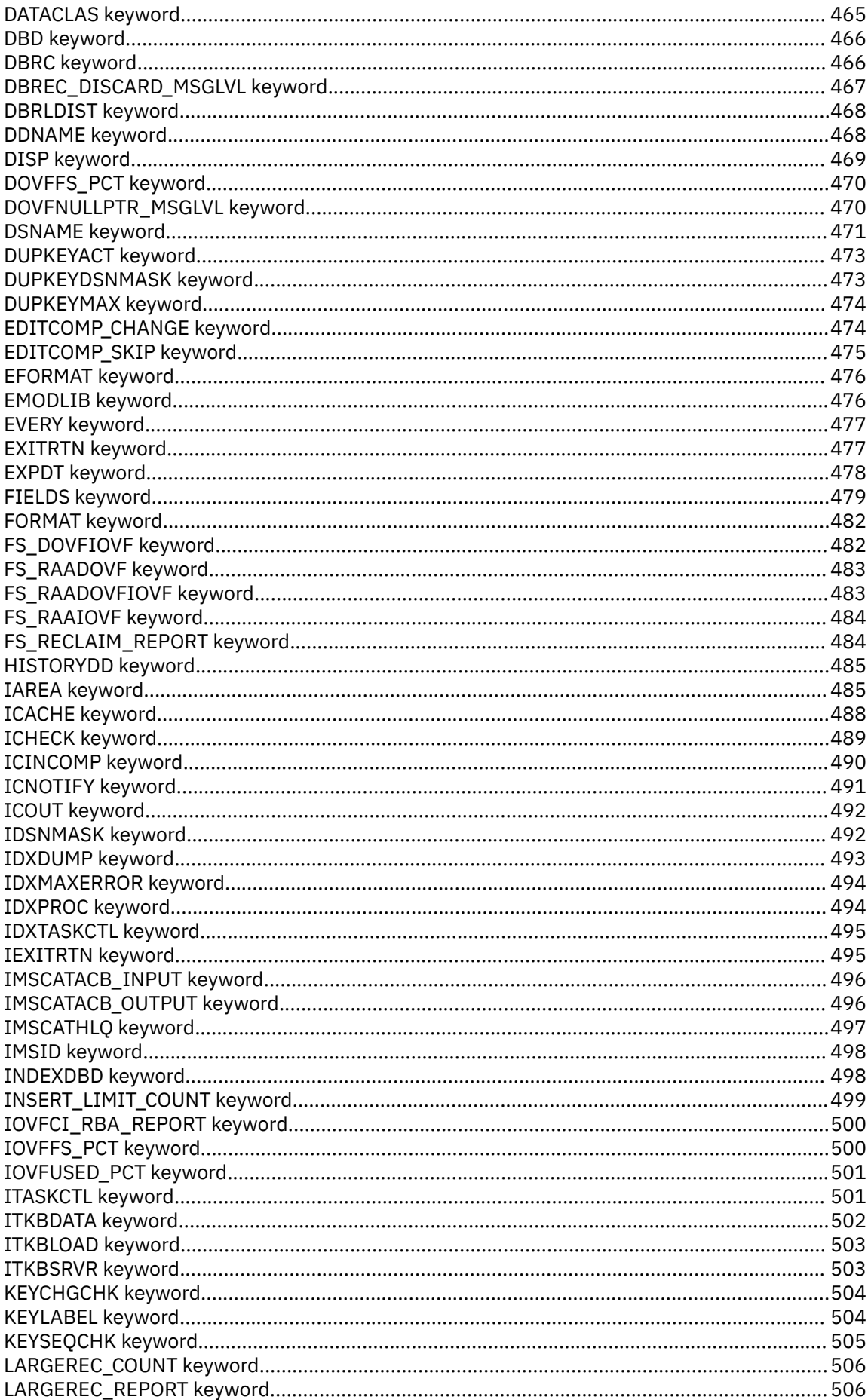

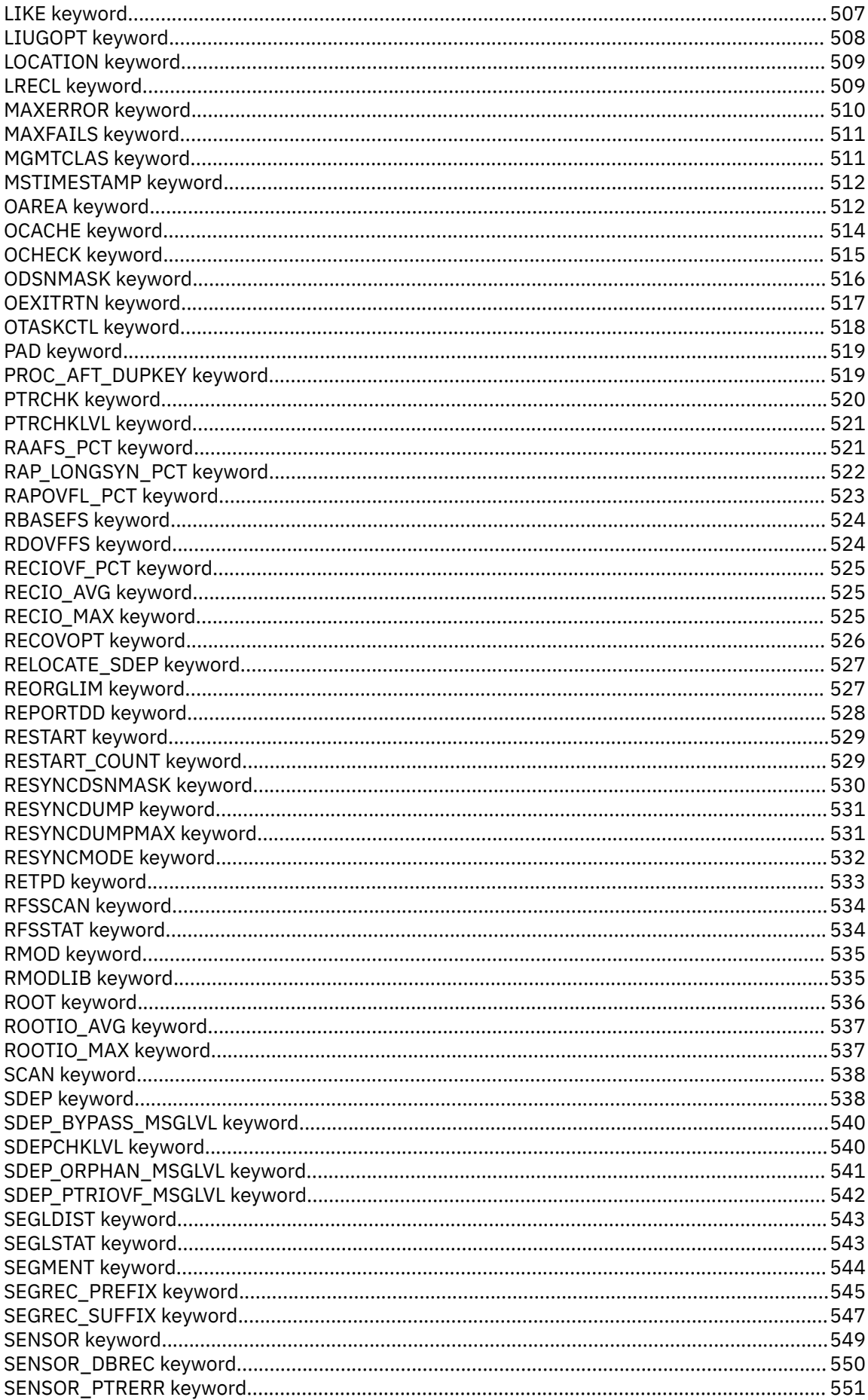

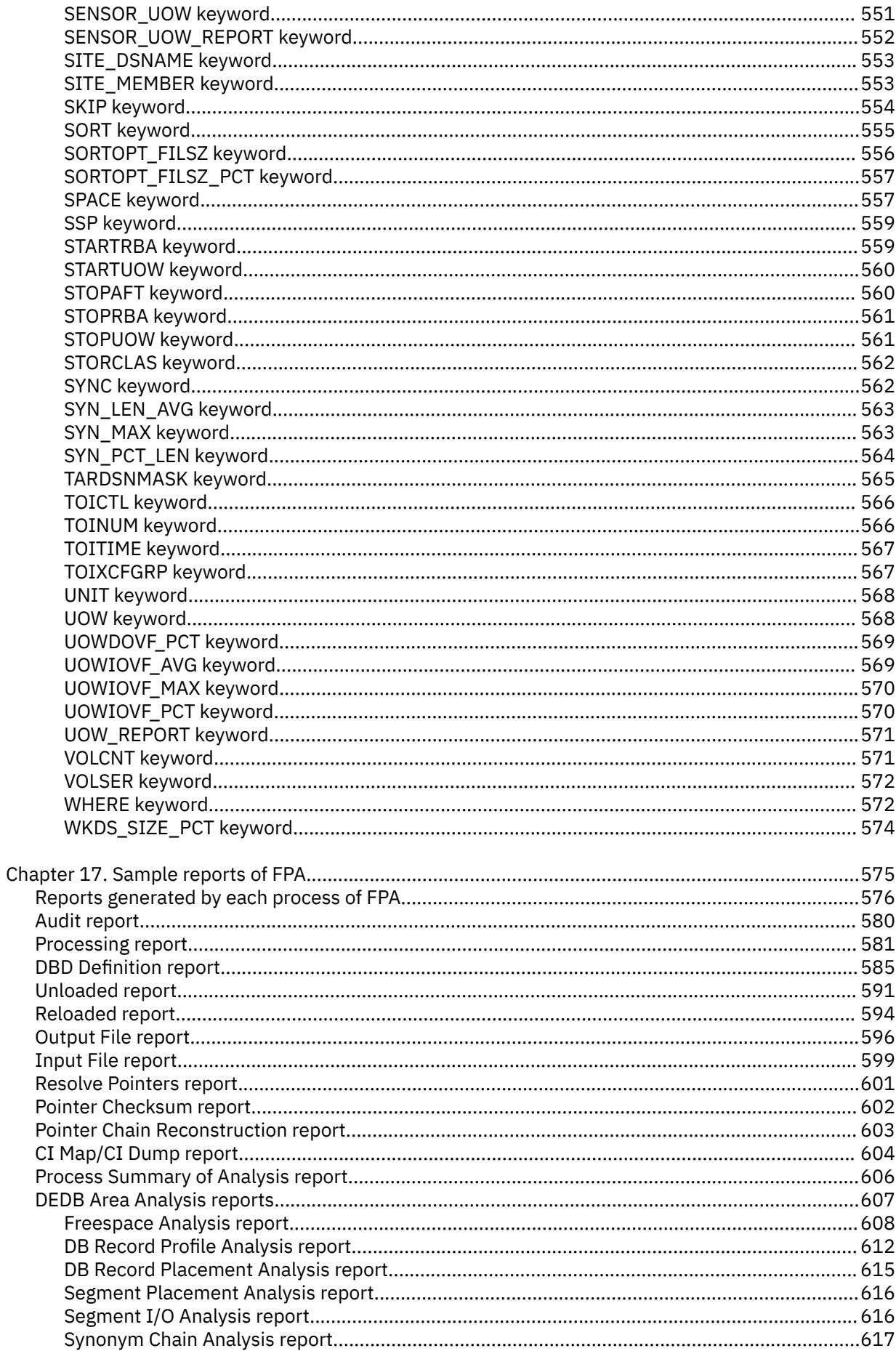

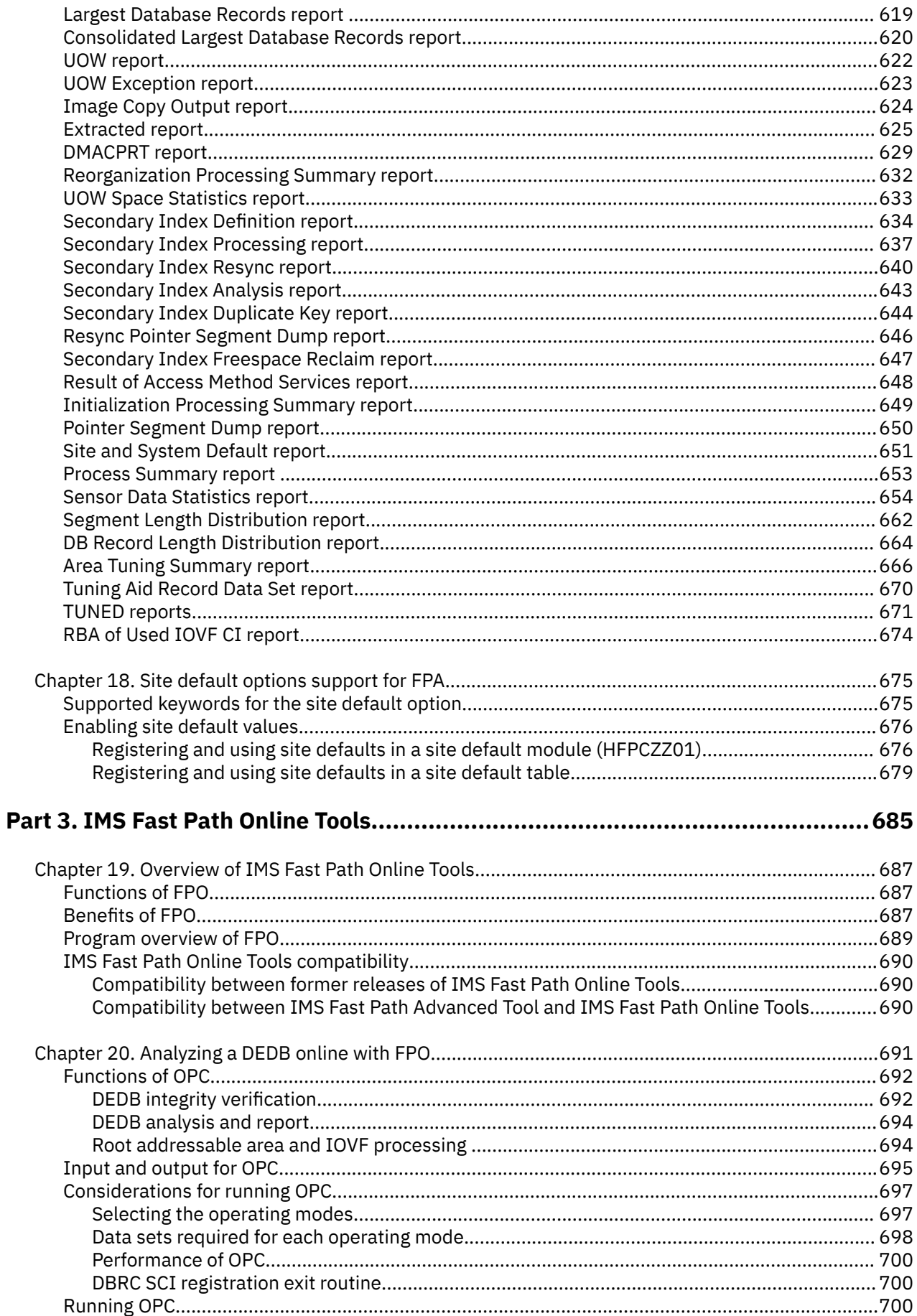

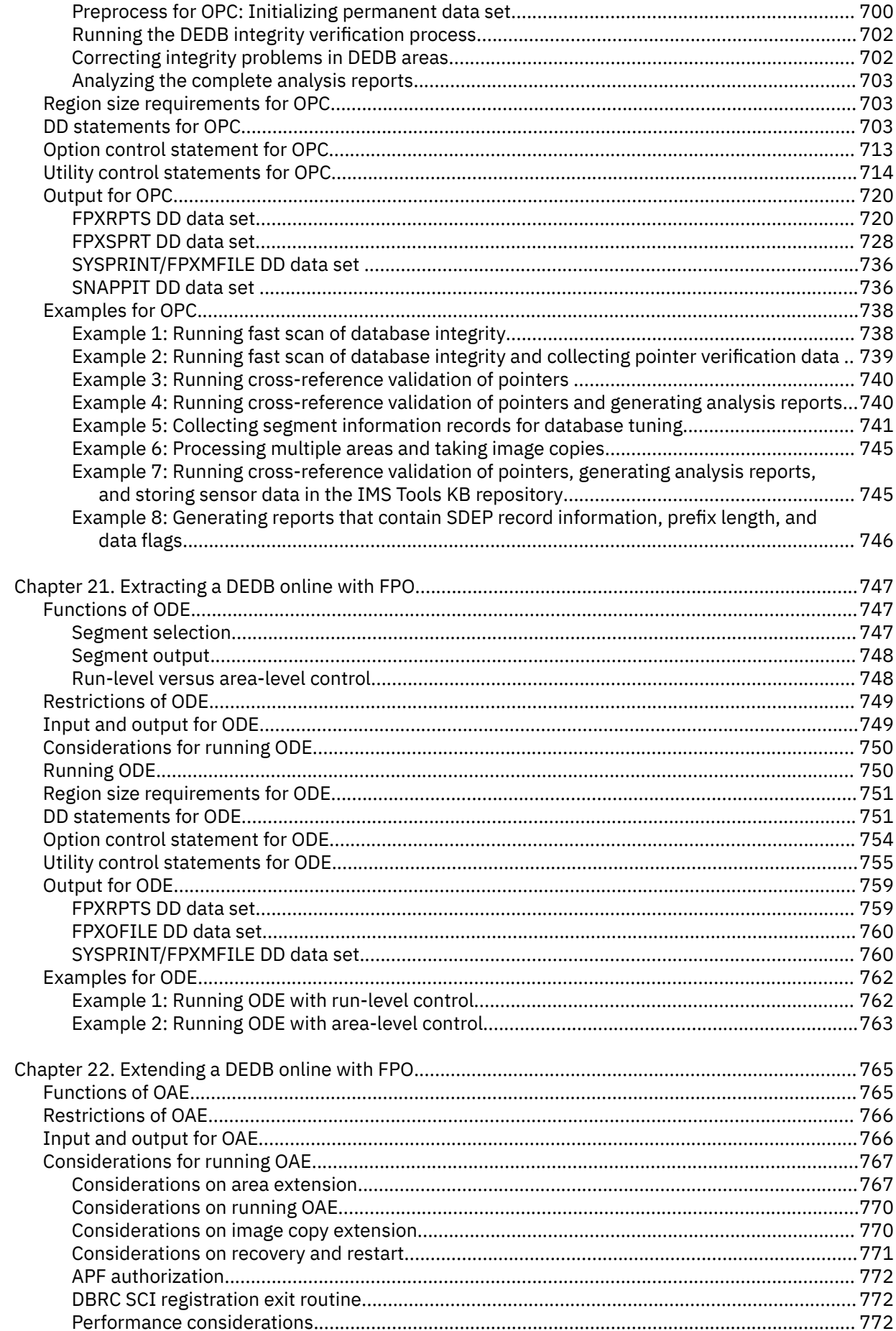

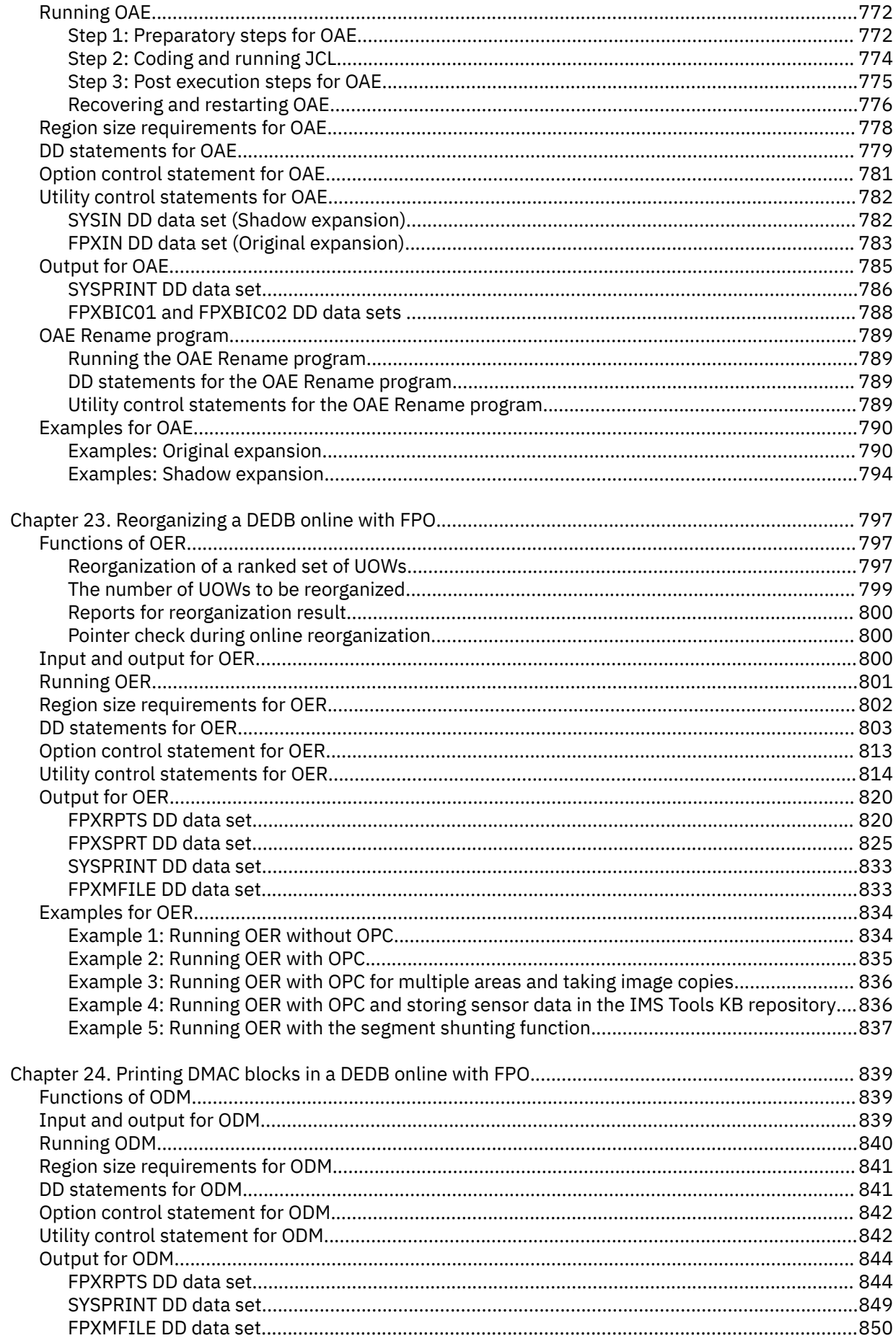

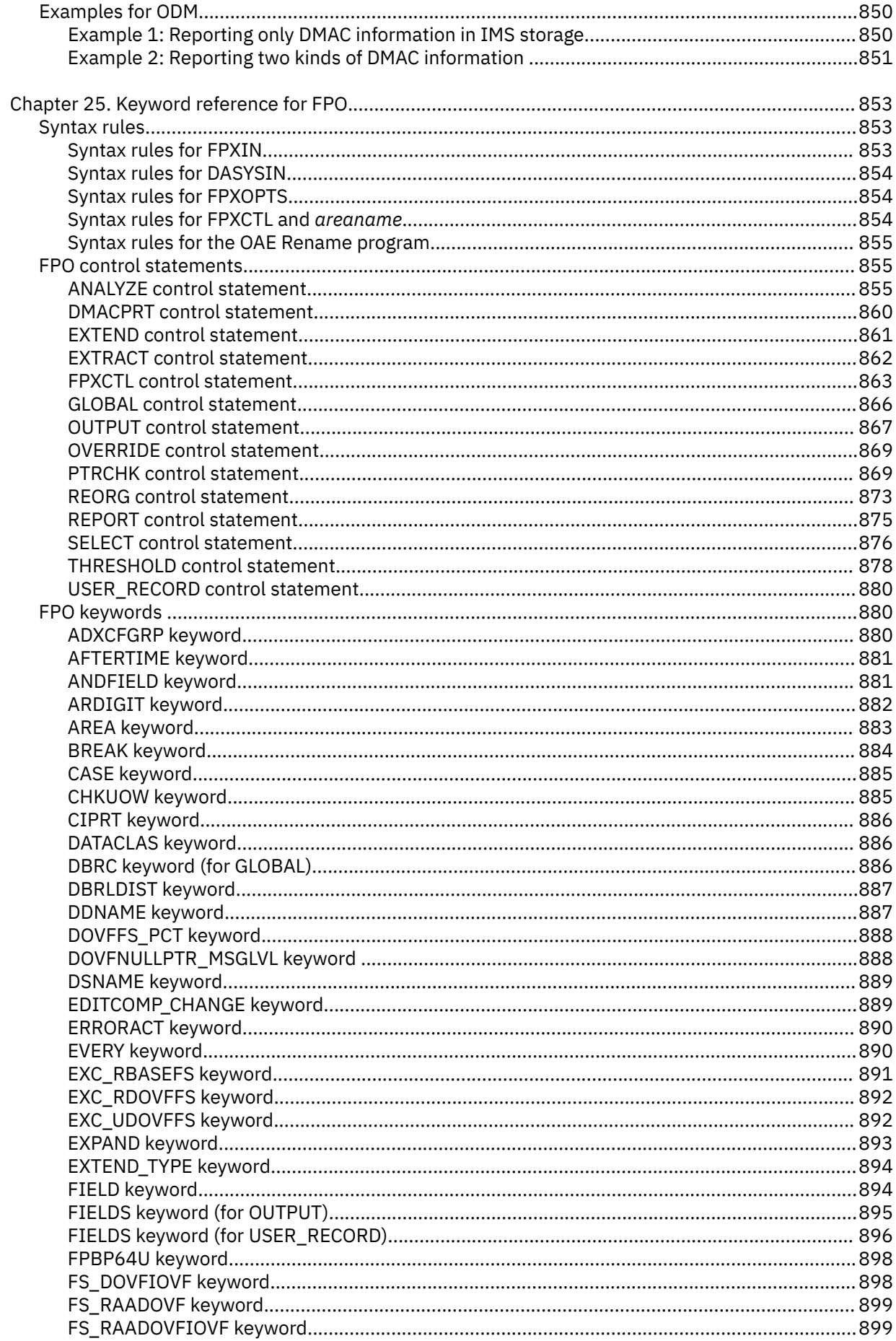

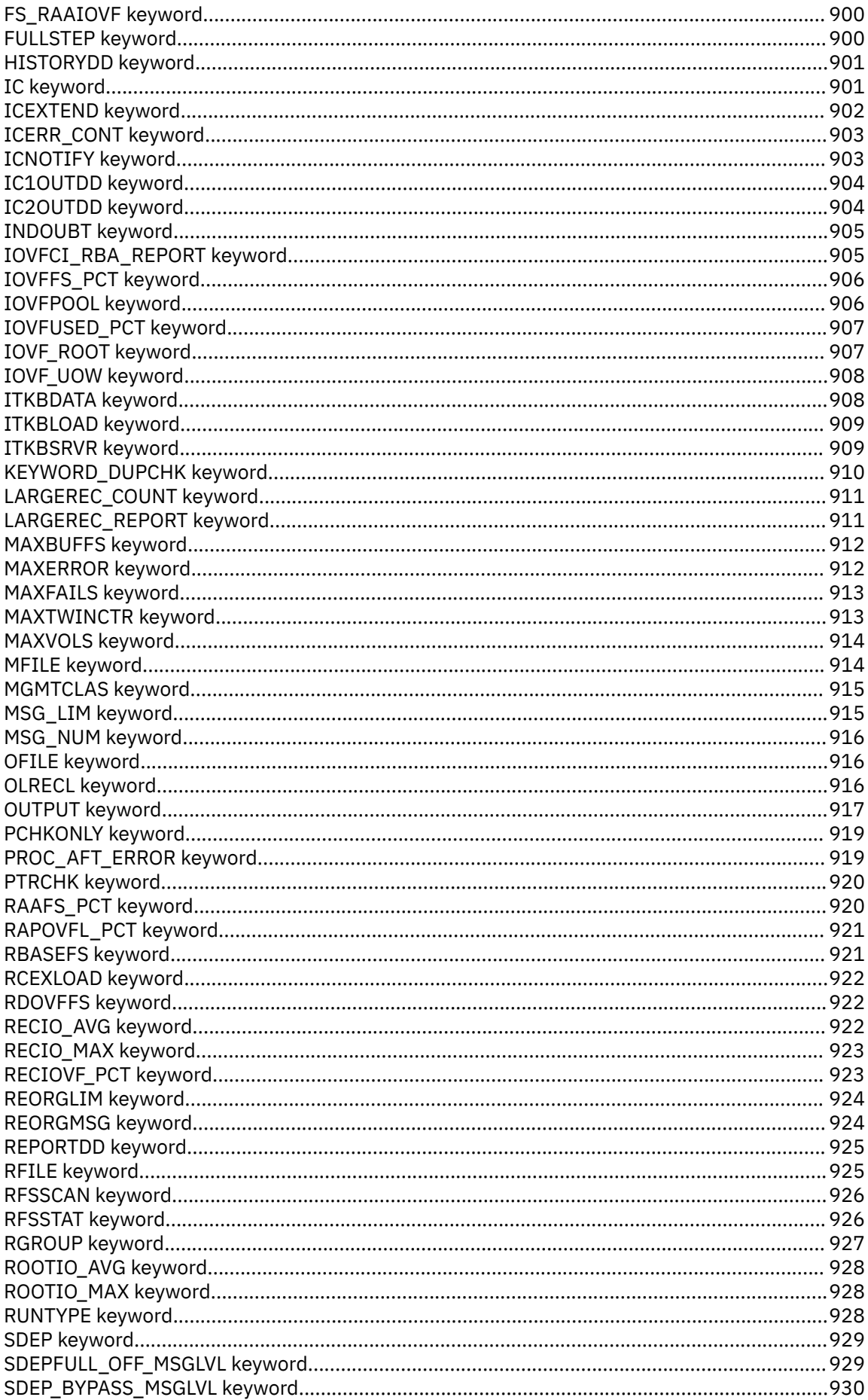

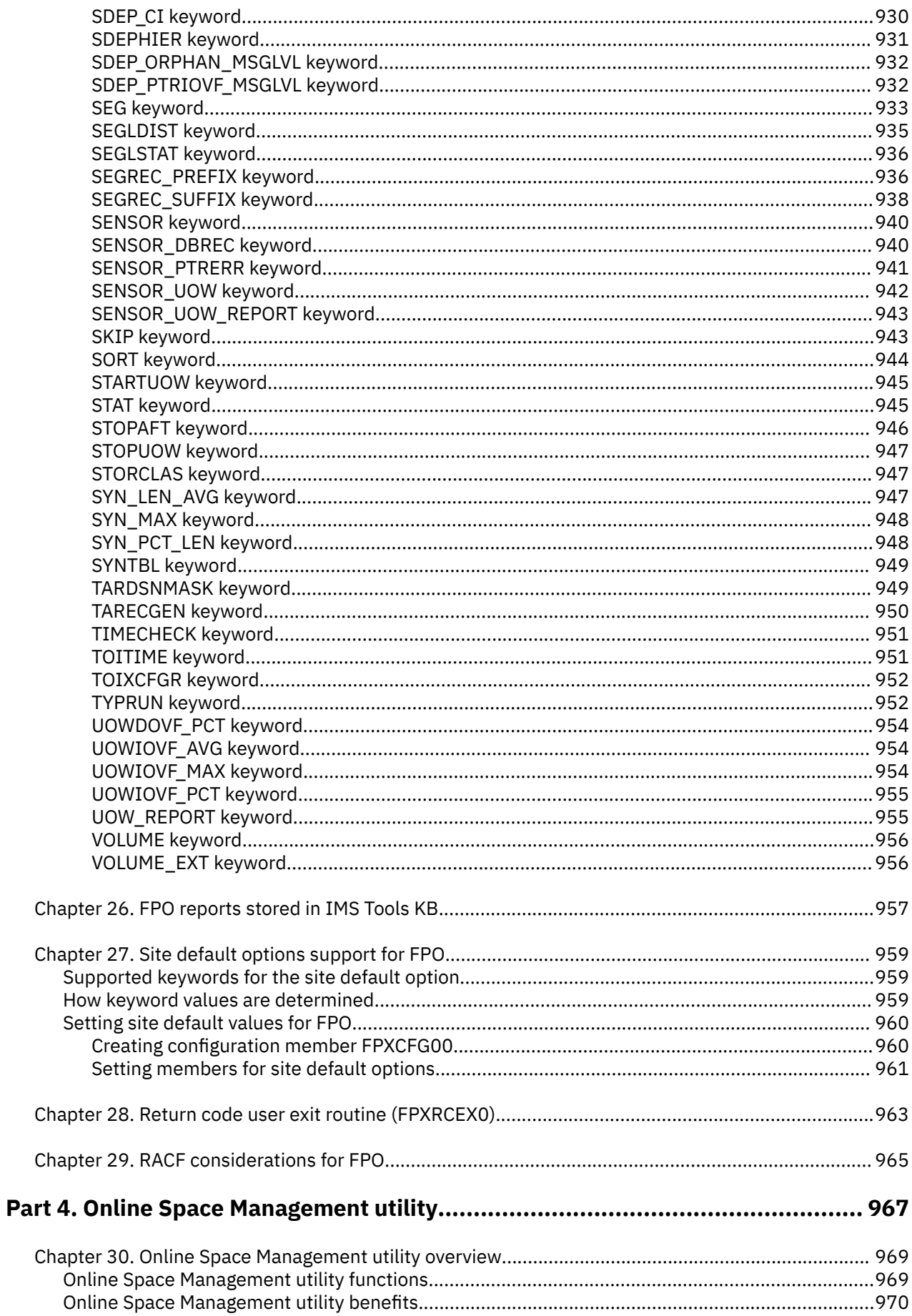

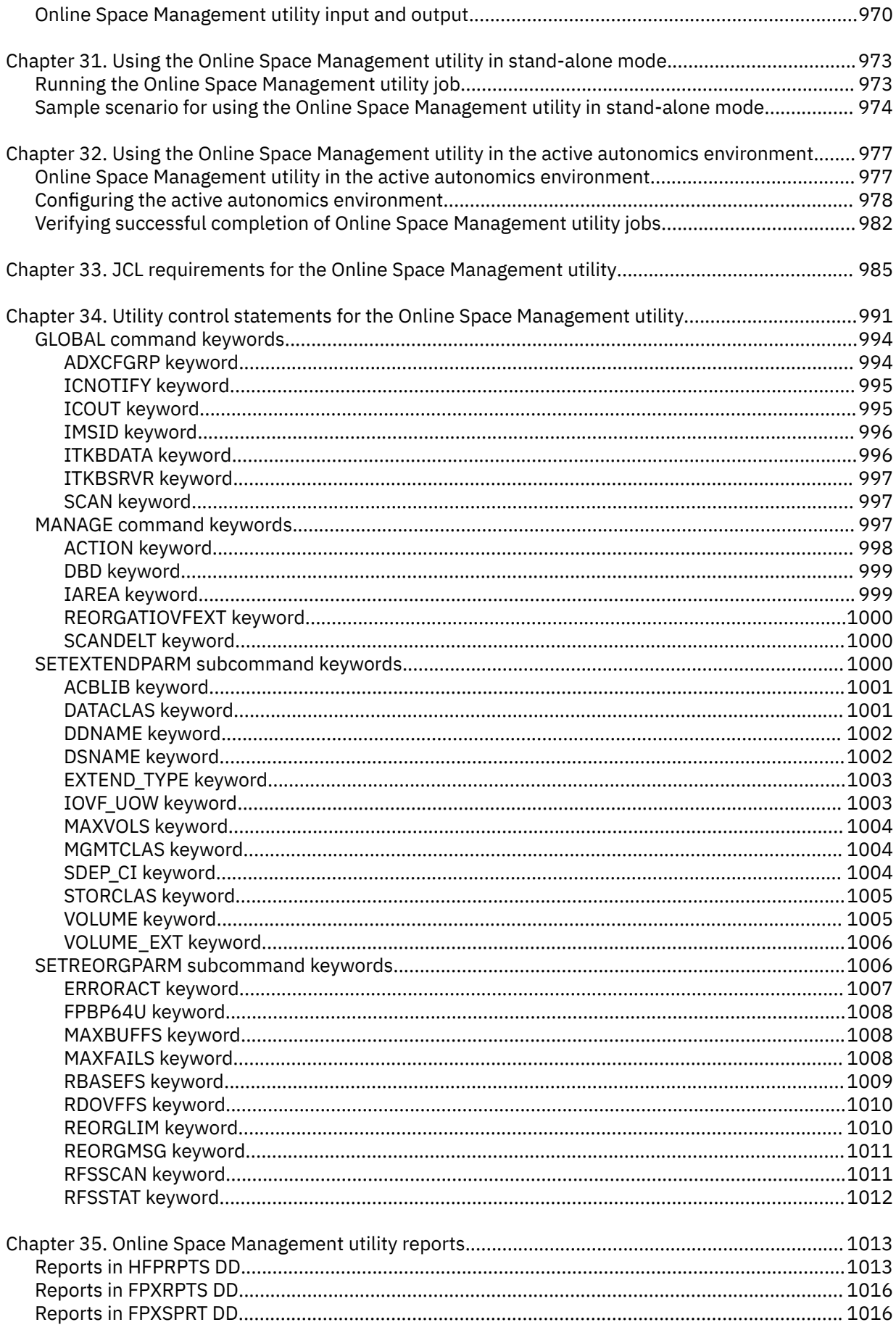

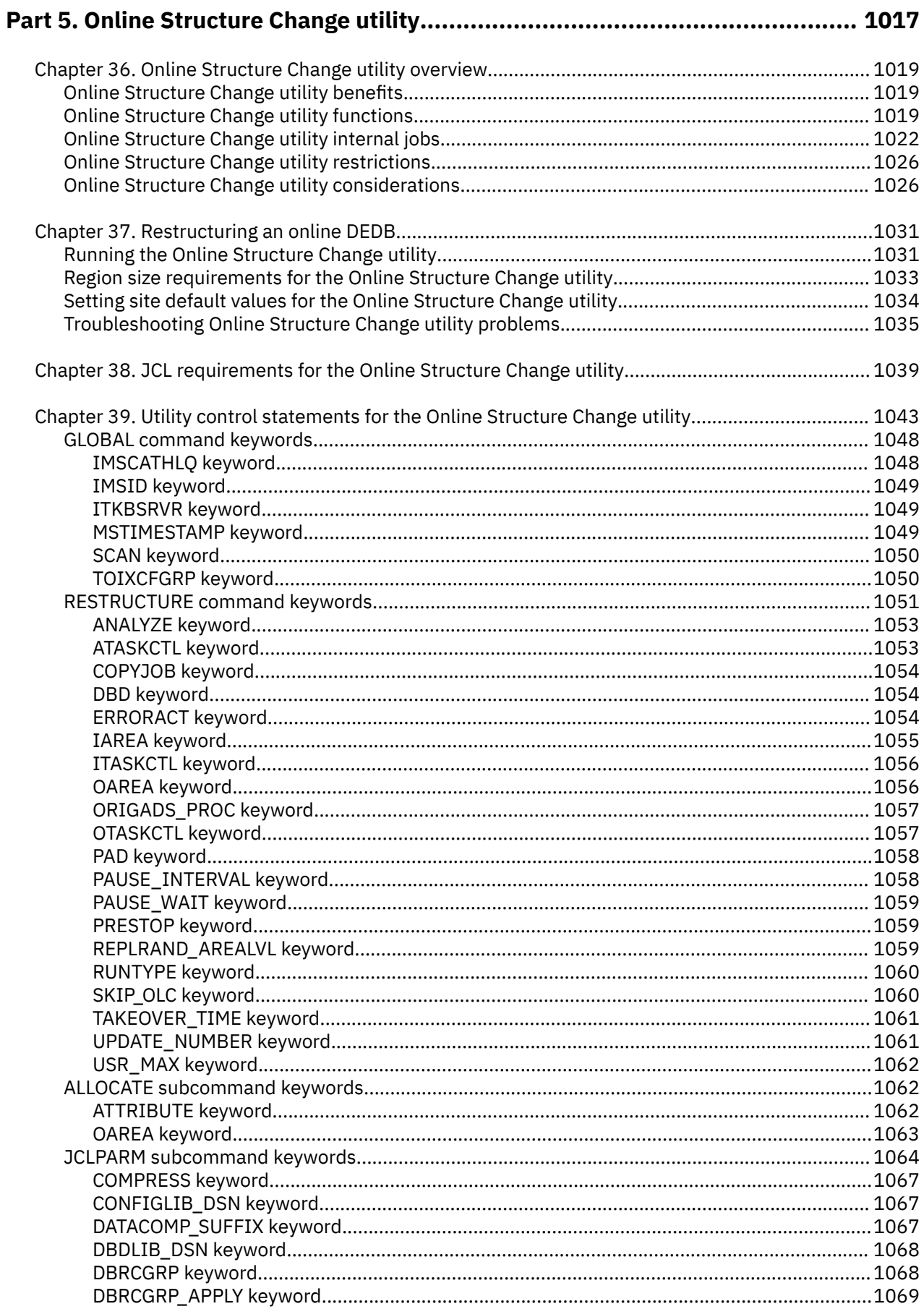

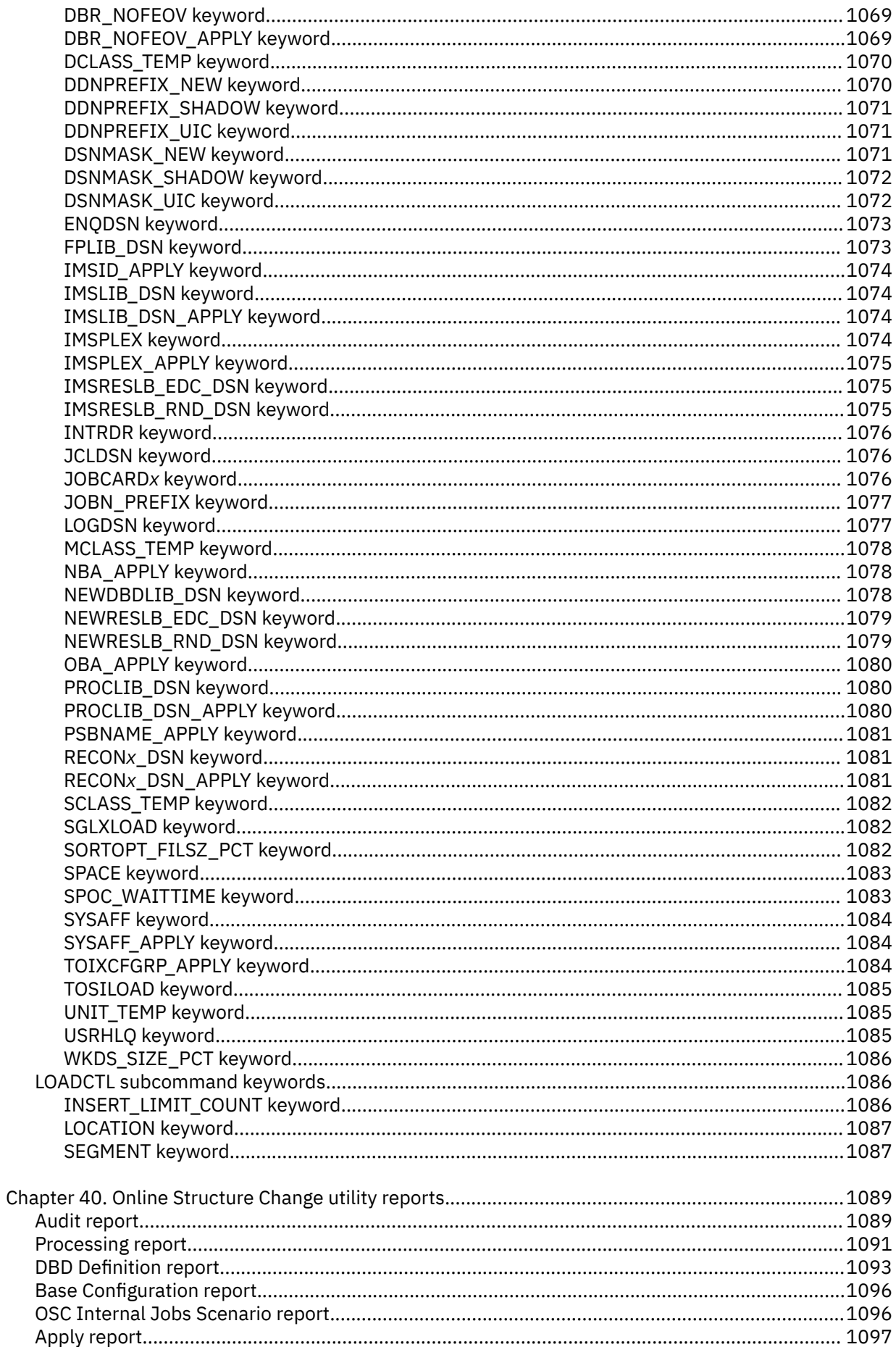

 $\overline{\phantom{a}}$ 

 $\blacksquare$ 

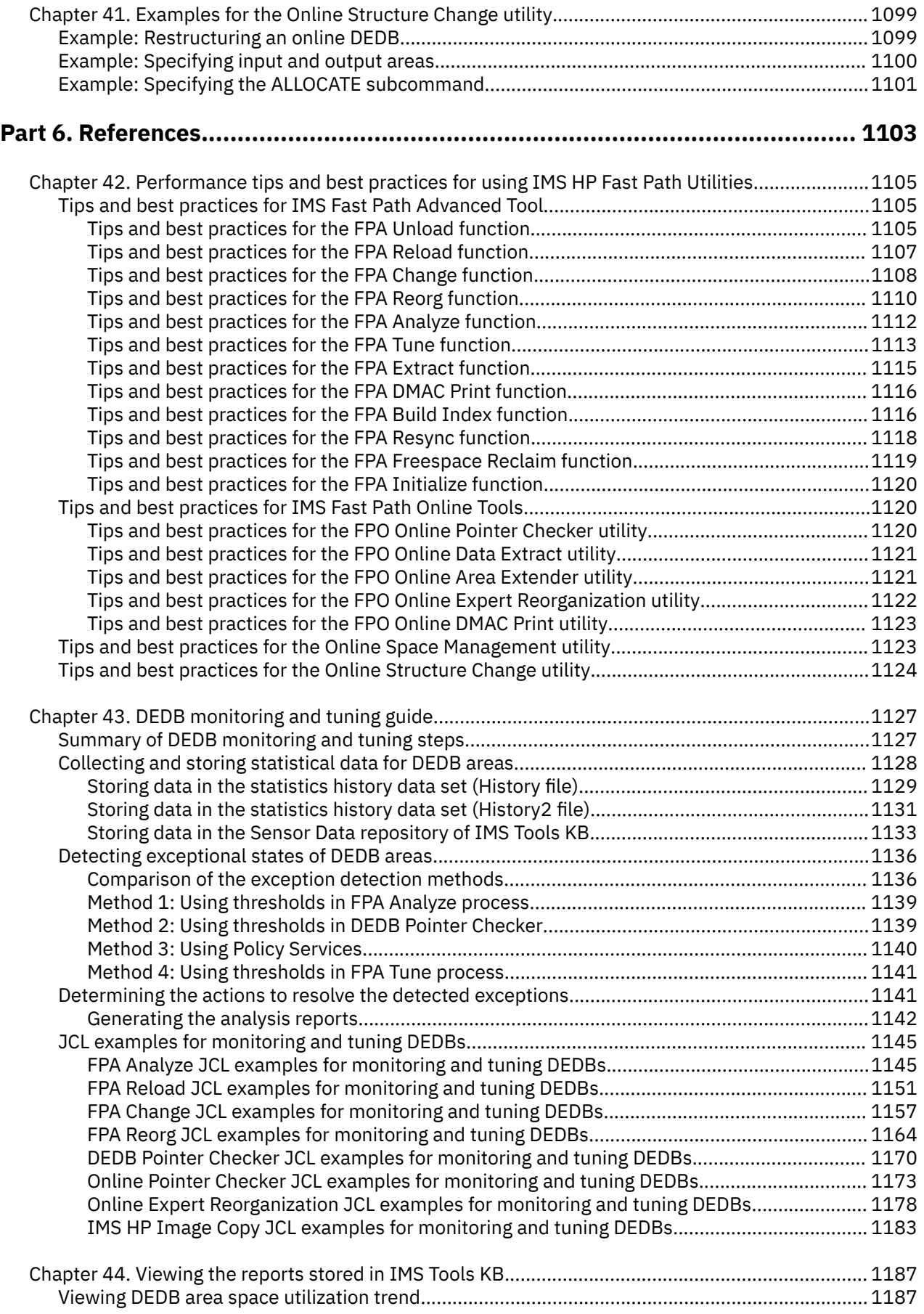

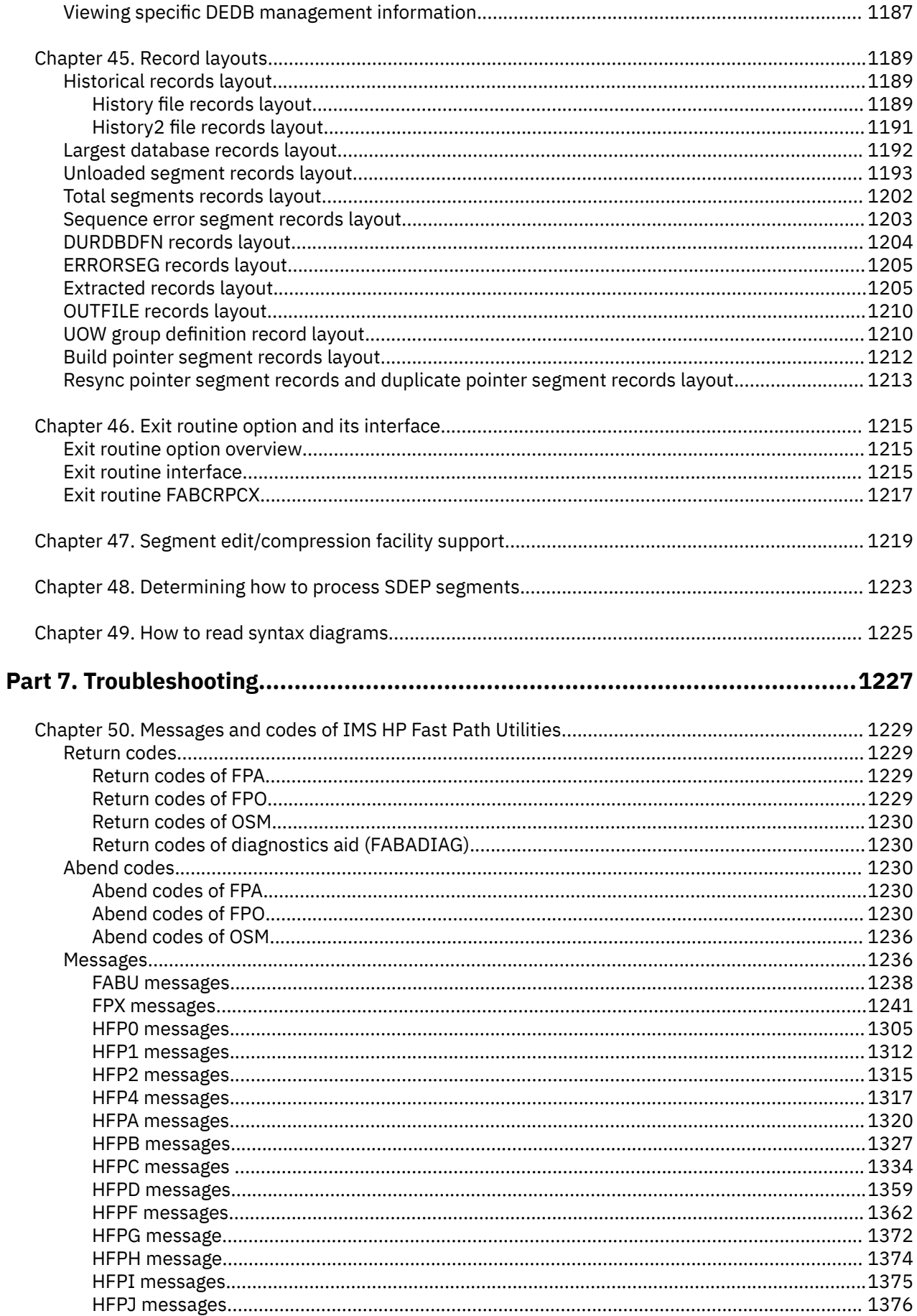

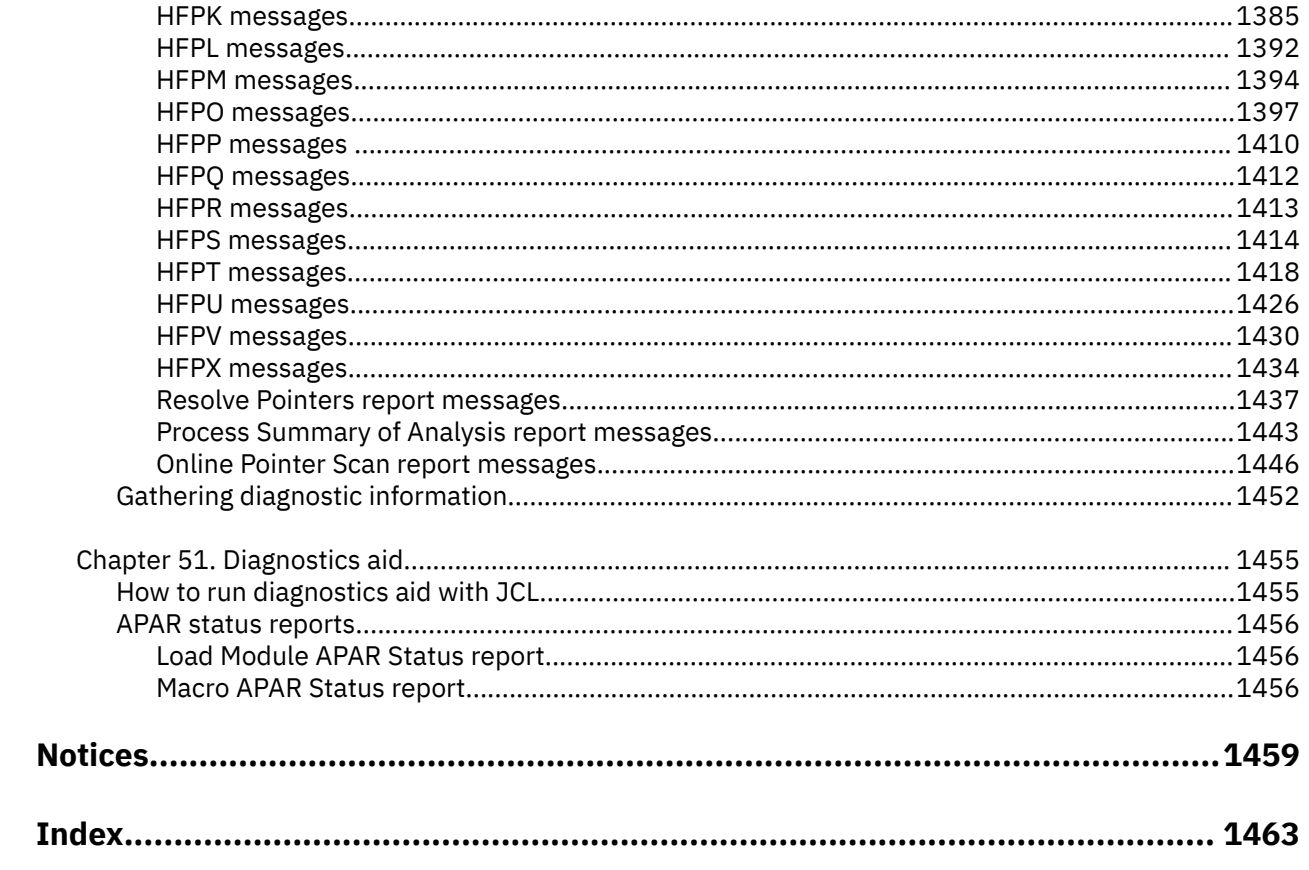

## <span id="page-24-0"></span>**About this information**

IBM® IMS Fast Path Solution Pack for z/OS® IMS High Performance Fast Path Utilities (also referred to as IMS HP Fast Path Utilities) improves performance and availability by streamlining database administrator (DBA) tasks.

To use the procedures in this information, you must first install IMS HP Fast Path Utilities as described in the *Program Directory for IMS Fast Path Solution Pack for z/OS 2.1, GI13-5905*, and then perform the post-installation steps as described in the *IMS Fast Path Solution Pack: Overview and Customization, GC27-9596*.

These topics are designed for database administrators and technical support personnel who are involved in database management, maintenance, and performance tuning, and require a knowledge of how to operate IMS HP Fast Path Utilities, and are specifically for those who manage the IMS Data Entry Databases (DEDBs). These topics help database administrators and technical support personnel to perform these tasks:

- Understand the functions of IMS HP Fast Path Utilities
- Run and use IMS HP Fast Path Utilities after it is installed
- Use DD statements to control how you use IMS HP Fast Path Utilities

IMS HP Fast Path Utilities includes all the features you need to manage your IMS Fast Path databases.

For information about IMS Fast Path Basic Tools and supplementary utilities, see the following information:

- *IMS Fast Path Solution Pack: IMS Fast Path Basic Tools User's Guide*
- *IMS Fast Path Solution Pack: Supplementary Utilities User's Guide*

To use these topics, you should have a working knowledge of:

- The z/OS operating system
- ISPF
- SMP/E

Always check the IMS Tools Product Documentation page for complete product documentation resources:

<https://www.ibm.com/support/pages/node/712955>

The IMS Tools Product Documentation page includes:

- Links to [IBM Documentation](https://www.ibm.com/docs/en) for the user guides ("HTML")
- Links to the PDF versions of the user guides ("PDF")
- Program Directories for IMS Tools products
- Technical notes from IBM Software Support, known as "Tech notes"
- White papers that describe product business scenarios and solutions

**xxvi** IMS Fast Path Solution Pack: IMS High Performance Fast Path Utilities User's Guide

# <span id="page-26-0"></span>**Part 1. Overview of IMS HP Fast Path Utilities**

The following topic introduces the tools of IBM IMS Fast Path Solution Pack for z/OS IMS High Performance Fast Path Utilities (also referred to as IMS HP Fast Path Utilities).

#### **Topics:**

• [Chapter 1, "What is IMS HP Fast Path Utilities?," on page 3](#page-28-0)

IMS Fast Path Solution Pack: IMS High Performance Fast Path Utilities User's Guide

# <span id="page-28-0"></span>**Chapter 1. What is IMS HP Fast Path Utilities?**

IBM IMS Fast Path Solution Pack for z/OS IMS High Performance Fast Path Utilities (also referred to as IMS HP Fast Path Utilities) provides extensive and easy-to-use utilities that include all the functions that you need to analyze, maintain, and tune IMS Data Entry Databases (DEDBs). It also provides features that can help increase system availability by enabling the operation of various key functions without taking your IMS databases offline.

IMS HP Fast Path Utilities includes the following main tools:

- IMS Fast Path Advanced Tool (FPA)
- IMS Fast Path Basic Tools (FPB)
- IMS Fast Path Online Tools (FPO)
- Online Space Management utility (OSM)
- Online Structure Change utility (OSC)

In addition to these tools and utilities, IMS HP Fast Path Utilities provides supplementary utilities.

#### **Topics:**

- "What's new in IMS HP Fast Path Utilities" on page 3
- • ["IMS HP Fast Path Utilities terminology" on page 13](#page-38-0)
- • ["Managing IMS Data Entry Databases" on page 16](#page-41-0)
- • ["Solutions to simplify and automate database maintenance tasks" on page 18](#page-43-0)
- • ["IMS HP Fast Path Utilities features and benefits" on page 19](#page-44-0)
- • ["Support for IMS Tools and IMS functions" on page 24](#page-49-0)
- • ["Service updates and support information" on page 31](#page-56-0)
- • ["Functional changes" on page 32](#page-57-0)
- • ["Compatibilities with former releases of the product and migration considerations" on page 39](#page-64-0)
- • ["Product documentation and updates" on page 40](#page-65-0)
- • ["IMS HP Fast Path Utilities accessibility features" on page 42](#page-67-0)

## **What's new in IMS HP Fast Path Utilities**

IMS HP Fast Path Utilities of IMS Fast Path Solution Pack 2.1 provides the following new functions.

New and changed information is indicated by a vertical bar (|) to the left of a change. Editorial changes that have no technical significance are not noted.

Revision markers follow these general conventions:

- Only technical changes are marked; style and grammatical changes are not marked.
- If part of an element, such as a paragraph, syntax diagram, list item, task step, or figure is changed, the entire element is marked with revision markers, even though only part of the element might have changed.
- If a topic is changed by more than 50%, the entire topic is marked with revision markers (so it might seem to be a new topic, even though it is not).

Revision markers do not necessarily indicate all the changes made to the information because deleted text and graphics cannot be marked with revision markers.

### **SC27-9536-19 (March 2024)**

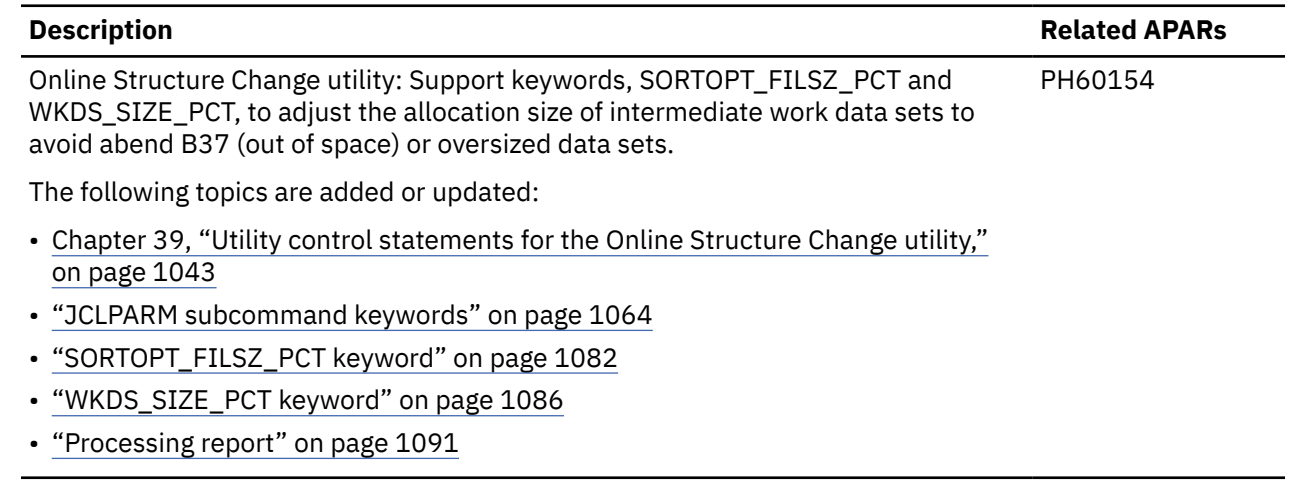

## **SC27-9536-18 (February 2024)**

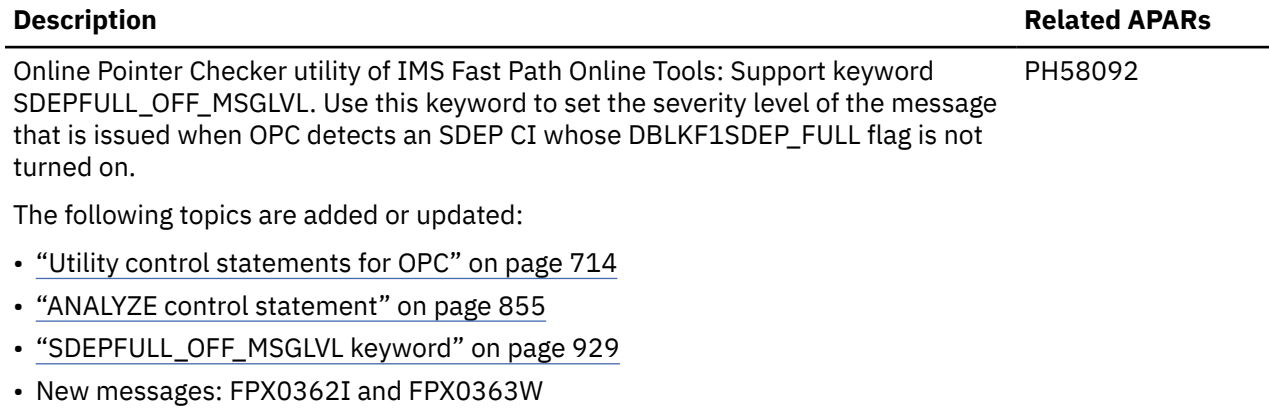

## **SC27-9536-17 (January 2024)**

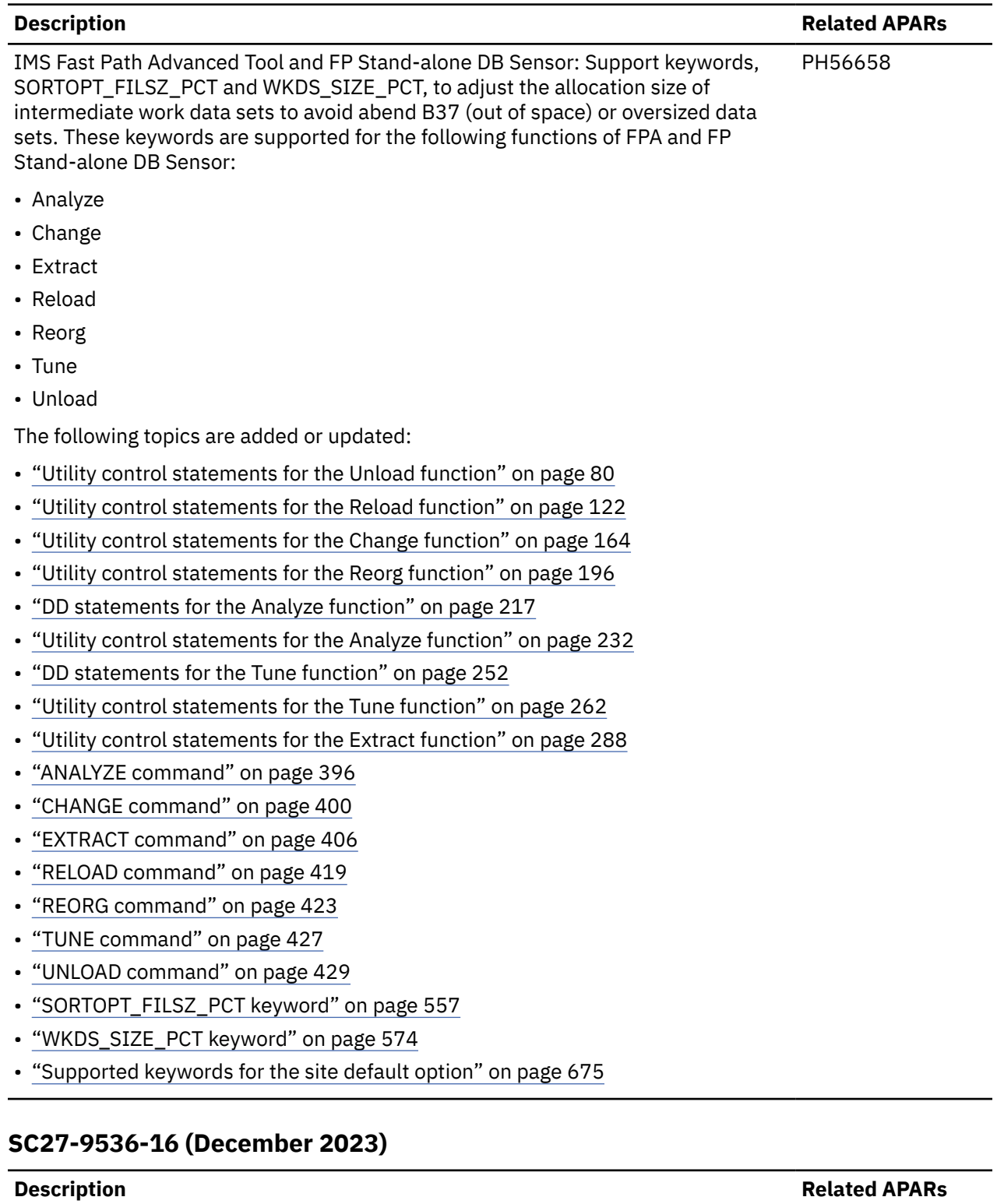

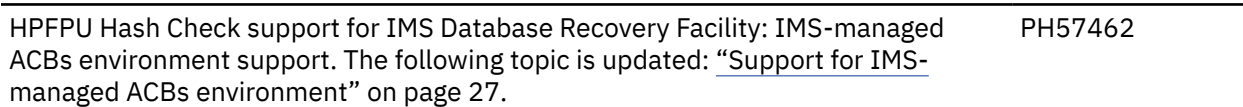

### **SC27-9536-15 (July 2023)**

#### **Description Related APARs** Online Structure Change utility: By specifying the COPYJOB keyword for the RESTRUCTURE command, you can divide the DEDB ADS Create utility internal job into multiple jobs to achieve better performance. The following topics are added or updated: • ["Online Structure Change utility internal jobs" on page 1022](#page-1047-0) • [Chapter 39, "Utility control statements for the Online Structure Change utility,"](#page-1068-0) [on page 1043](#page-1068-0) • ["RESTRUCTURE command keywords" on page 1051](#page-1076-0) • ["COPYJOB keyword" on page 1054](#page-1079-0) • ["Processing report" on page 1091](#page-1116-0) • ["OSC Internal Jobs Scenario report" on page 1096](#page-1121-0) • New message: HFPC0178I PH54379

#### **SC27-9536-14 (July 2023)**

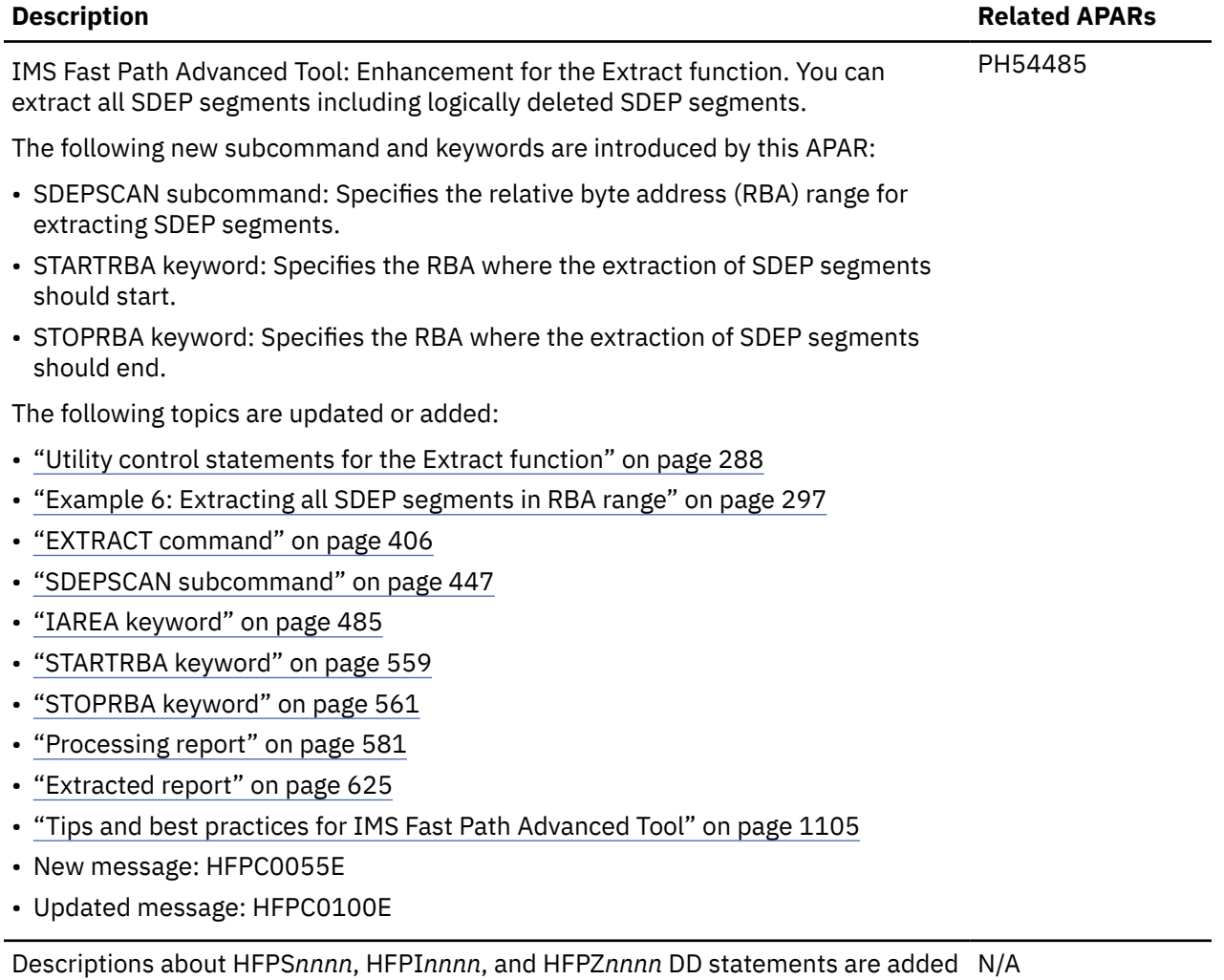

to ["DD statements for the Tune function" on page 252](#page-277-0).

#### **SC27-9536-13 (March 2023)**

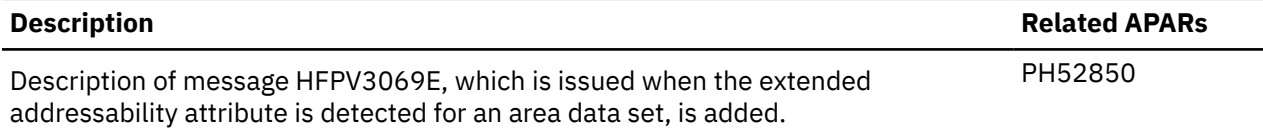

### **SC27-9536-12 (January 2023)**

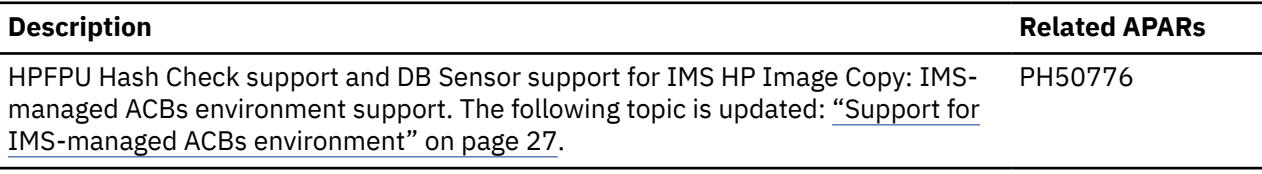

### **SC27-9536-11 (December 2022)**

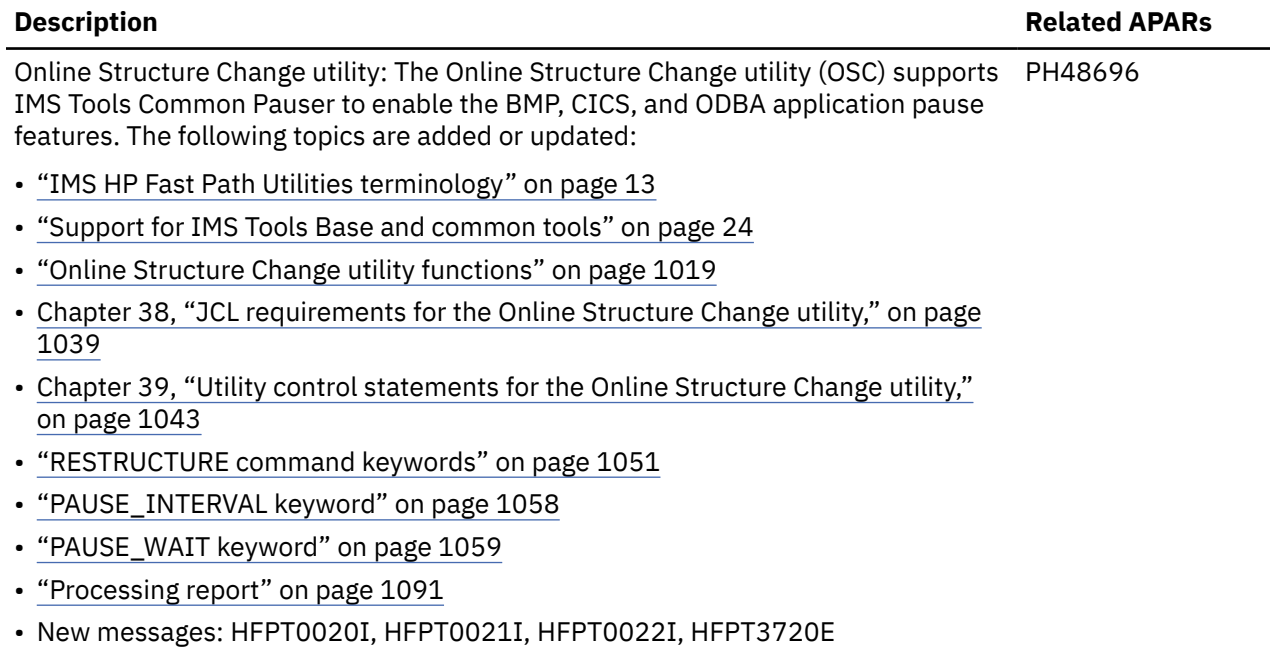

#### **SC27-9536-10 (September 2022)**

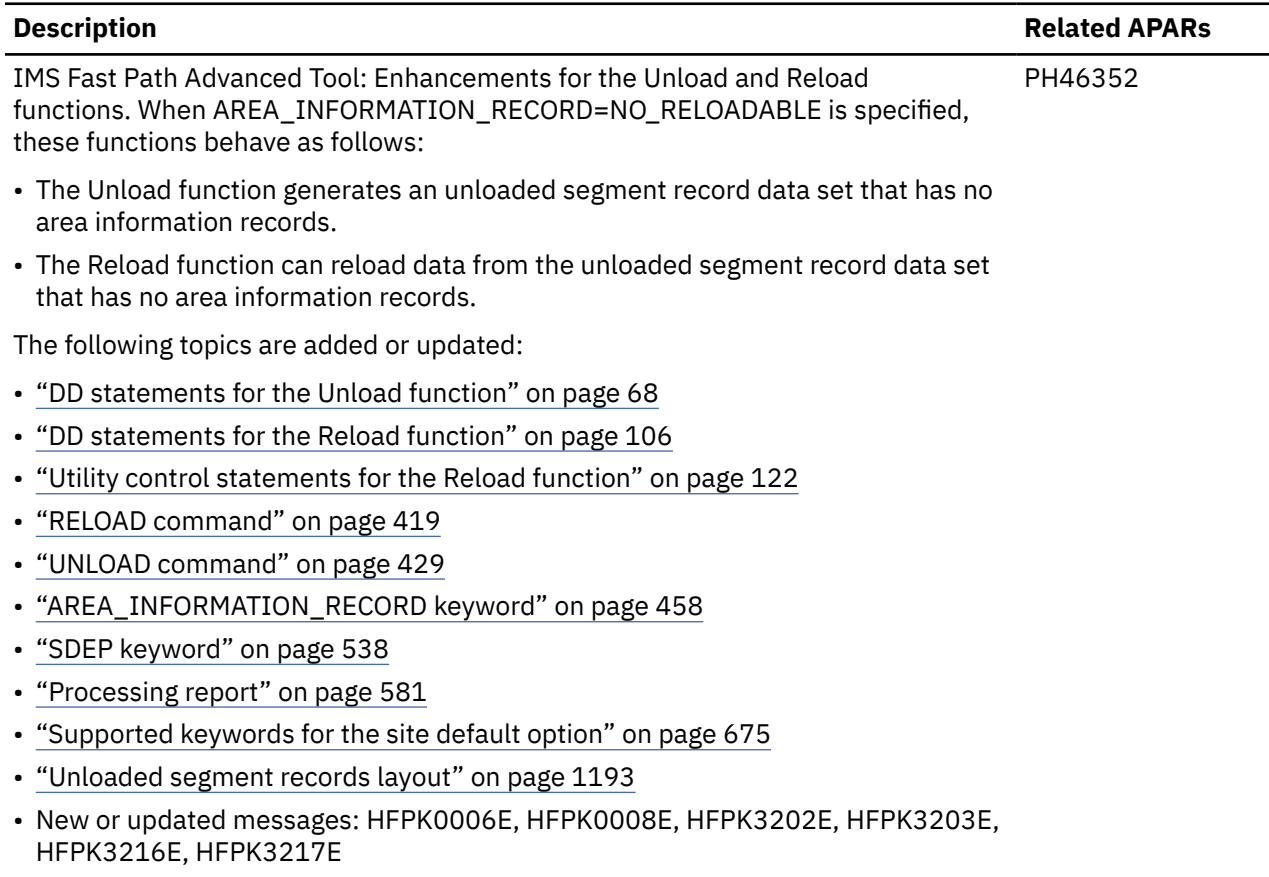

#### **SC27-9536-09 (July 2022)**

#### **Description Related APARs**

Documentation updates to support IMS Administration Foundation, which activates N/A the IMS administration web-browser interface of IBM Unified Management Server for z/OS to enable the management IMS systems and resources.

#### **SC27-9536-08 (June 2022)**

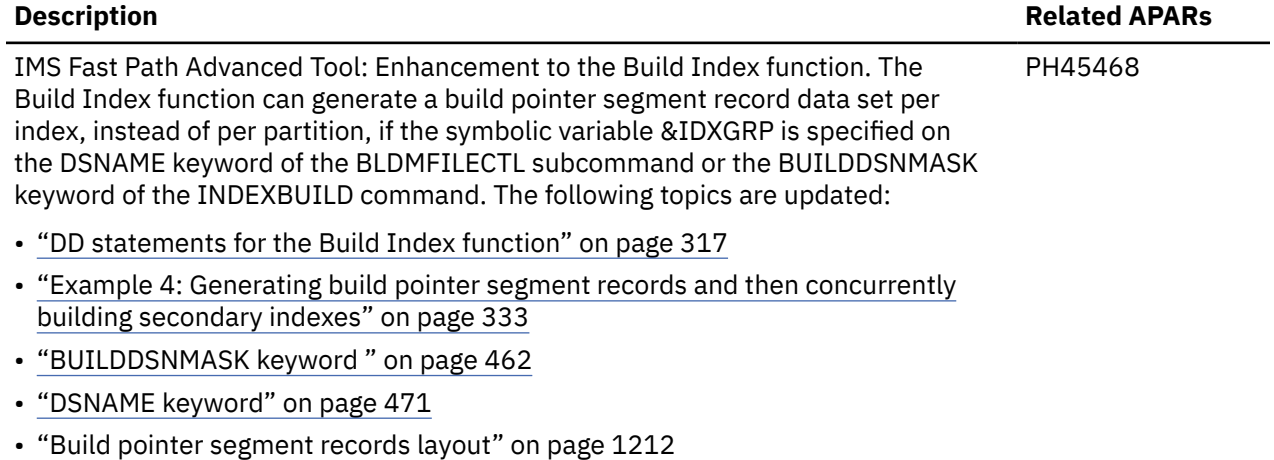

• Updated messages: HFPB3522E, HFPC0050E, HFPC0100E, HFPC0131E

### **SC27-9536-07 (April 2022)**

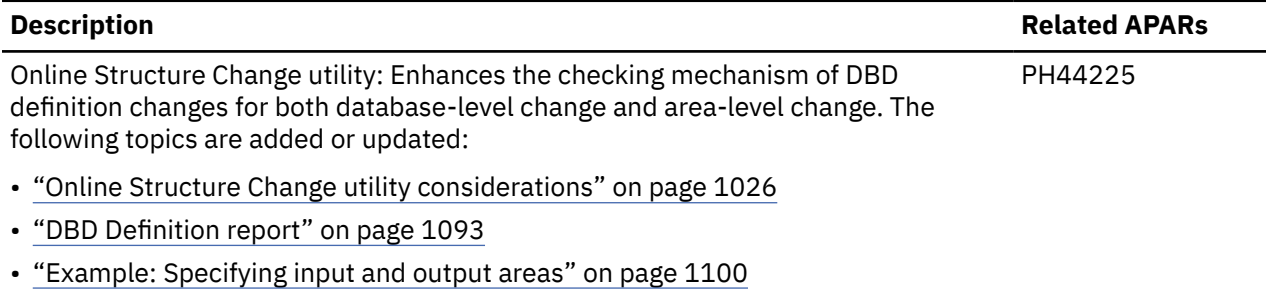

• New messages: HFPC0176E, HFPC0177E

#### **SC27-9536-06 (March 2022)**

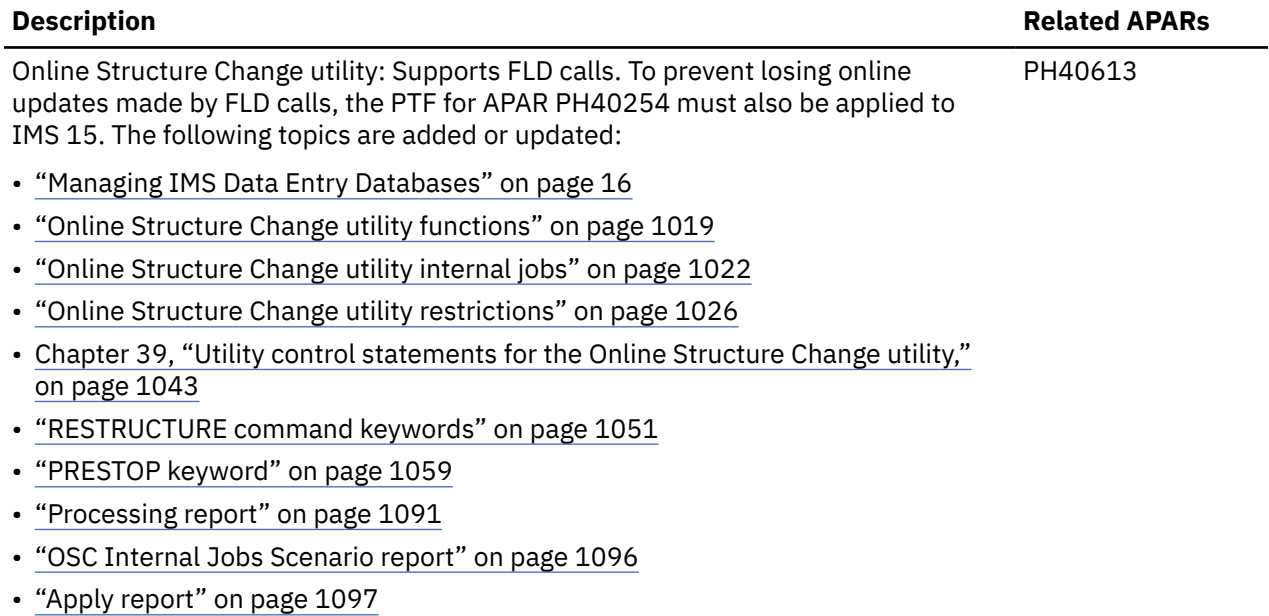

• New messages: HFP40012E, HFP40013I

## **SC27-9536-05 (January 2022 second update)**

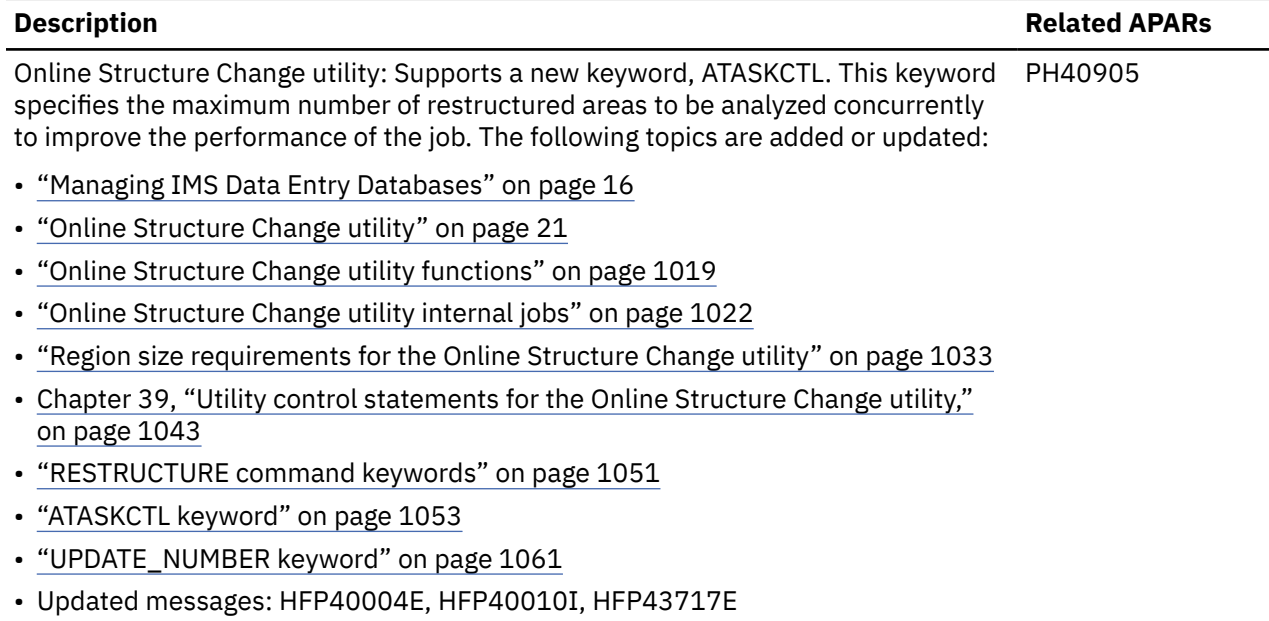
### **SC27-9536-04 (January 2022)**

#### **Description Related APARs**

IMS Fast Path Advanced Tool, IMS Fast Path Online Tools, Online Structure Change PH35790 utility, FP Stand-alone DB Sensor: These tools are enhanced to process DEDBs that have more than 2048 areas. The following topics are added or updated:

IMS Fast Path Advanced Tool topics:

- • ["Support for DEDBs that have more than 2048 areas" on page 29](#page-54-0)
- • ["DD statements for the Unload function" on page 68](#page-93-0)
- • ["DD statements for the Reload function" on page 106](#page-131-0)
- • ["DD statements for the Change function" on page 148](#page-173-0)
- • ["Utility control statements for the Change function" on page 164](#page-189-0)
- • ["DD statements for the Reorg function" on page 184](#page-209-0)
- • ["DD statements for the Analyze function" on page 217](#page-242-0)
- • ["DD statements for the Tune function" on page 252](#page-277-0)
- • ["DD statements for the Extract function" on page 280](#page-305-0)
- • ["CHANGE command" on page 400](#page-425-0)
- • ["ATASKCTL keyword" on page 459](#page-484-0)
- • ["IAREA keyword" on page 485](#page-510-0)
- • ["ITASKCTL keyword" on page 501](#page-526-0)
- • ["OAREA keyword" on page 512](#page-537-0)
- • ["OCHECK keyword" on page 515](#page-540-0)
- • ["OTASKCTL keyword" on page 518](#page-543-0)
- • ["Supported keywords for the site default option" on page 675](#page-700-0)

IMS Fast Path Online Tools topics:

- • ["DD statements for OPC" on page 703](#page-728-0)
- • ["DD statements for OER" on page 803](#page-828-0)
- • ["AREA keyword" on page 883](#page-908-0)

Online Space Management utility topics:

• ["SCANDELT keyword" on page 1000](#page-1025-0)

Online Structure Change utility topics:

- • ["Online Structure Change utility internal jobs" on page 1022](#page-1047-0)
- • ["IAREA keyword" on page 1055](#page-1080-0)
- • ["ITASKCTL keyword" on page 1056](#page-1081-0)
- • ["OAREA keyword" on page 1056](#page-1081-0) (RESTRUCTURE command keyword)
- • ["OTASKCTL keyword" on page 1057](#page-1082-0)
- • ["OAREA keyword" on page 1063](#page-1088-0) (ALLOCATE subcommand keyword)
- • ["DBR\\_NOFEOV keyword" on page 1069](#page-1094-0)
- • ["OSC Internal Jobs Scenario report" on page 1096](#page-1121-0)

## **SC27-9536-03 (December 2021)**

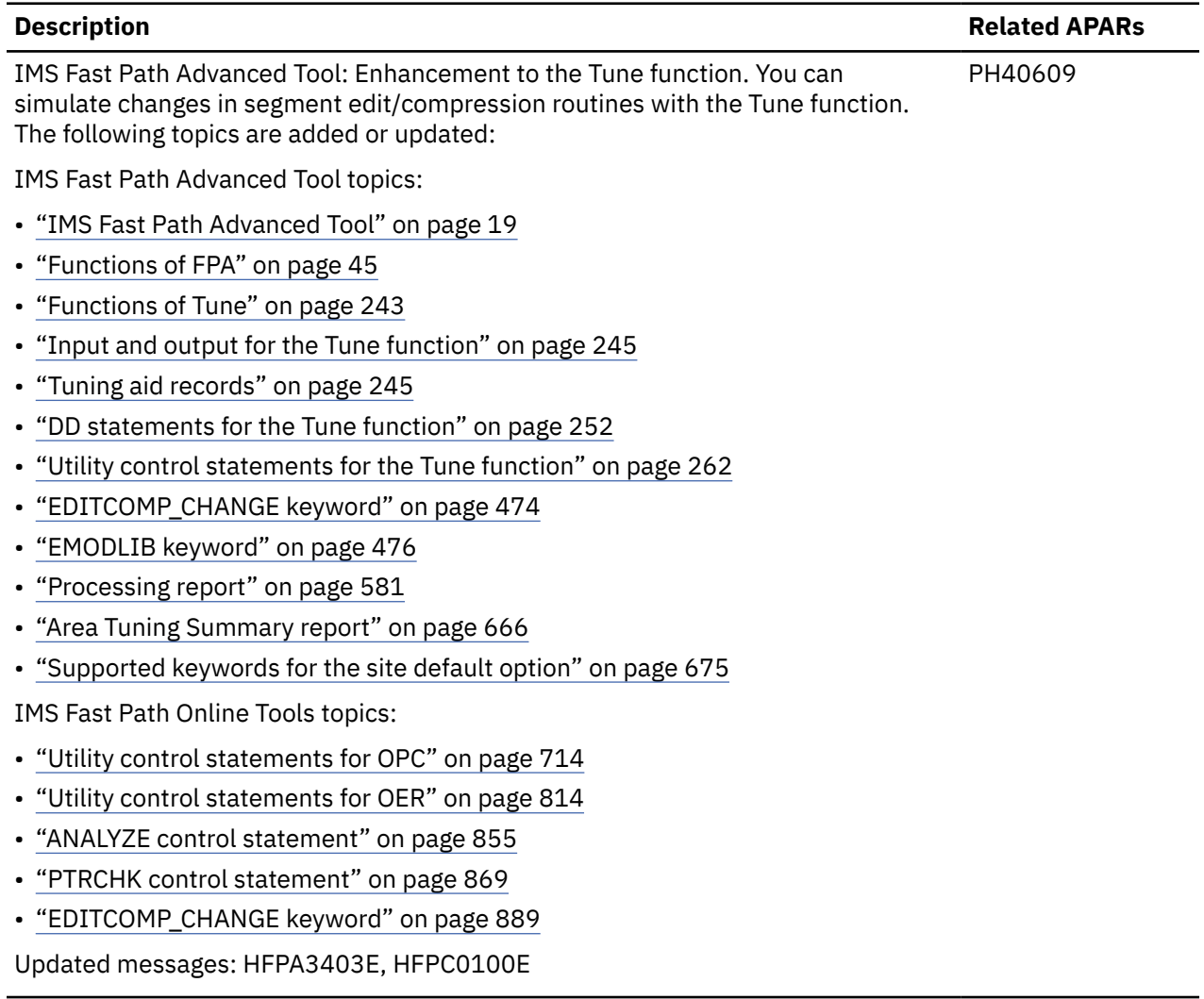

## **SC27-9536-02 (May 2021)**

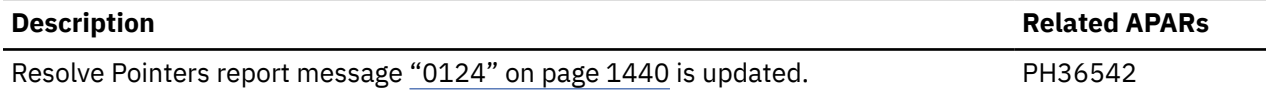

### **SC27-9536-01 (November 2020)**

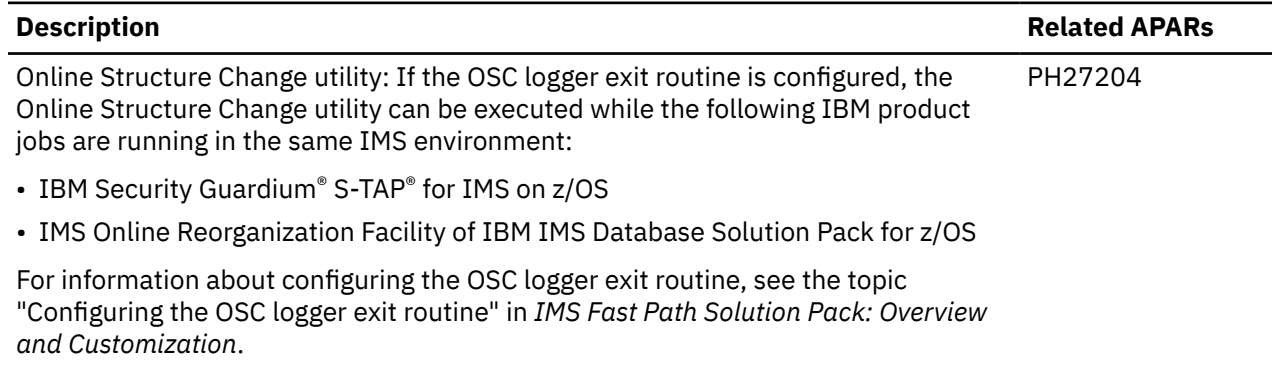

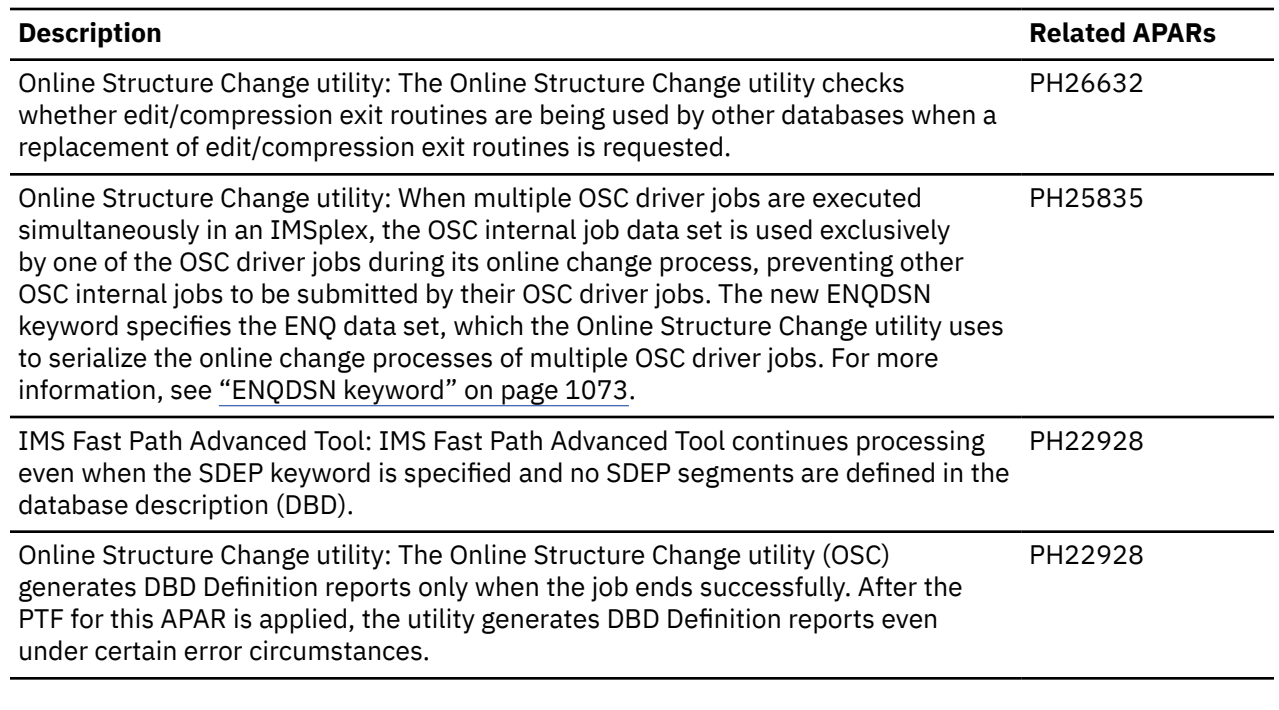

### **SC27-9536-00 (March 2020)**

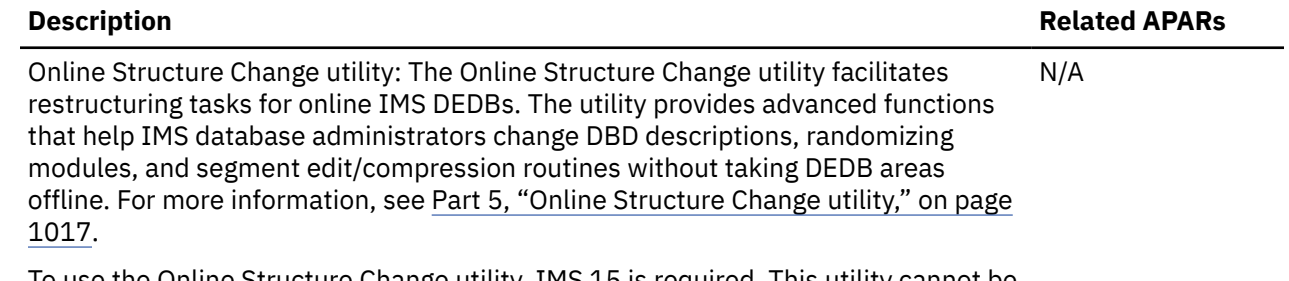

To use the Online Structure Change utility, IMS 15 is required. This utility cannot be used with IMS 14.

## **IMS HP Fast Path Utilities terminology**

IMS HP Fast Path Utilities includes several unique terms that you should understand before you begin to use IMS HP Fast Path Utilities.

To make this information easier to read, the version and release levels of IMS are abbreviated, as follows:

• IMS 15 refers to IBM IMS 15.1 and later, and IBM IMS Database Value Unit Edition 15.1 and later.

The various versions of IMS are referred to simply as IMS, except where distinctions among them need to be made.

Subsections:

- "IMS unique terms" on page 13
- • ["Short names for products, components, utilities, and functions" on page 14](#page-39-0)

### **IMS unique terms**

The following terms occur frequently in this information:

**ACB**

Represents application control block.

#### <span id="page-39-0"></span>**DBD**

Represents database description.

#### **DBRC**

Represents IMS Database Recovery Control facility.

#### **DEDB**

Represents Data Entry Database.

#### **DMAC**

Represents DEDB Area Control list.

#### **DMB**

Represents data management block.

#### **DMCB**

Represents DEDB master control block.

#### **MADS**

Represents multiple area data set.

#### **RECON**

Represents Recovery Control.

### **Short names for products, components, utilities, and functions**

The following short names are used for products, components, utilities, and functions.

#### **Analyze function**

Represents the Analyze function of FPA.

#### **Autonomics Director or AD**

Represents IBM IMS Tools Base for z/OS Autonomics Director.

#### **Build Index function**

Represents the Build Index function of FPA.

#### **Change function**

Represents the Change function of FPA.

#### **DB Sensor**

Represents the Database Sensor component in IBM IMS Fast Path Solution Pack for z/OS.

#### **DBT**

Represents IMS Database Tools.

#### **DEDB Pointer Checker**

Represents the DEDB Pointer Checker utility of FPB.

### **DEDB Tuning Aid**

Represents the DEDB Tuning Aid utility of FPB.

#### **DEDB Unload/Reload**

Represents the DEDB Unload/Reload utilities of FPB.

#### **DFSORT**

Represents Data Facility Sort.

#### **DMAC Print function**

Represents the DMAC Print function of FPA.

#### **Extract function**

Represents the Extract function of FPA.

#### **FPA**

Represents the IMS Fast Path Advanced Tool of IMS HP Fast Path Utilities in IBM IMS Fast Path Solution Pack for z/OS.

#### **FPB**

Represents the IMS Fast Path Basic Tools of IMS HP Fast Path Utilities in IBM IMS Fast Path Solution Pack for z/OS.

#### **FPO**

Represents the IMS Fast Path Online Tools of IMS HP Fast Path Utilities in IBM IMS Fast Path Solution Pack for z/OS.

#### **Freespace Reclaim function**

Represents the Freespace Reclaim function of FPA.

#### **IMS Administration Foundation**

Represents IBM IMS Administration Foundation for z/OS. IMS Administration Foundation features are activated on top of IBM Unified Management Server for z/OS.

#### **IMS Database Recovery Facility**

Represents IMS Database Recovery Facility of IBM IMS Recovery Solution Pack for z/OS.

#### **IMS High Performance Image Copy, IMS HP Image Copy, or IMS HPIC**

Represents IBM IMS High Performance Image Copy for z/OS.

#### **IMS HP Fast Path Utilities or IMS HPFPU**

Represents IMS High Performance Fast Path Utilities of IBM IMS Fast Path Solution Pack for z/OS.

#### **IMS Fast Path Solution Pack**

Represents the IBM IMS Fast Path Solution Pack for z/OS.

#### **IMS Library Integrity Utilities or IMS LIU**

Represents IBM IMS Library Integrity Utilities for z/OS.

#### **IMS Recovery Solution Pack**

Represents the IBM IMS Recovery Solution Pack for z/OS.

#### **IMS Tools Base**

Represents IBM IMS Tools Base for z/OS.

#### **IMS Tools Catalog Interface**

Represents IMS Tools Catalog Interface provided by IMS Tools Base Common Services of IBM IMS Tools Base.

#### **IMS Tools Common Pauser**

Represents IMS Tools Common Pauser provided by IMS Tools Base Common Services of IBM IMS Tools Base.

#### **IMS Tools Knowledge Base or IMS Tools KB**

Represents IMS Tools Knowledge Base of IBM IMS Tools Base for z/OS.

#### **IMS Tools Online System Interface or TOSI**

Represents the IMS Tools Online System Interface of IBM IMS Tools Base for z/OS.

#### **Initialize function**

Represents the Initialize function of FPA.

#### **Integrity Checker**

Represents the Integrity Checker function of IMS Library Integrity Utilities.

#### **Online Area Extender or OAE**

Represents the DEDB Online Area Extender utility of FPO.

#### **Online Data Extract or ODE**

Represents the DEDB Online Data Extract utility of FPO.

#### **Online DMAC Print or ODM**

Represents the DEDB Online DMAC Print utility of FPO.

#### **Online Expert Reorganization or OER**

Represents the DEDB Online Expert Reorganization utility of FPO.

#### **Online Pointer Checker or OPC**

Represents the DEDB Online Pointer Checker utility of FPO.

#### **Online Space Management or OSM**

Represents the Online Space Management utility.

#### **Online Structure Change utility or OSC**

Represents the Online Structure Change utility.

#### **Reload function**

Represents the Reload function of FPA.

#### **Reorg function**

Represents the Reorg function of FPA.

#### **Resync function**

Represents the Resync function of FPA.

#### **Policy Services**

Represents IBM IMS Tools Base Policy Services for z/OS.

#### **Tune function**

Represents the Tune function of FPA.

#### **Unload function**

Represents the Unload function of FPA.

## **Managing IMS Data Entry Databases**

IMS Fast Path Solution Pack helps you manage your IMS Data Entry Databases (DEDBs).

Using IMS Fast Path Solution Pack regularly helps you ensure that your DEDBs are healthy by alerting you when a database requires reorganization or tuning.

By using the IMS Fast Path Solution Pack, you can address the following data management tasks:

- "Analyzing DEDB areas" on page 16
- • ["Managing space of online areas" on page 17](#page-42-0)
- • ["Tuning DEDB areas and randomizer" on page 17](#page-42-0)
- • ["Restructuring offline areas with high performance methods" on page 17](#page-42-0)
- • ["Restructuring online areas" on page 18](#page-43-0)

### **Analyzing DEDB areas**

As root segments and dependent segments for database records are added, updated, or deleted in a DEDB area, those segments can become scattered across a large number of separate CIs, or the free space in CIs can become fragmented into smaller pieces. The scattered segments and fragmentation of free space might cause the performance of applications to suffer and lead to inefficient use of space. Also, when available free space is used up, new segments cannot be added.

Reorganizing or restructuring DEDB areas is required to prevent degradation of application performance and out-of-space conditions.

IMS Fast Path Solution Pack provides both online and offline area analysis functions through IMS Fast Path Online Tools and IMS Fast Path Advanced Tool.

The online analysis function that is provided by the Online Pointer Checker (OPC) utility of IMS Fast Path Online Tools and the offline Analyze function of IMS Fast Path Advanced Tool verify the integrity of pointer values and analyze the space utilization, I/O efficiency of root segments and database records, and randomizing efficiency of a DEDB. Both online and offline analysis functions can process multiple areas of a DEDB in a single job step. These analysis functions can also reveal potential pointer errors.

These analysis functions generate area analysis reports that contain various statistics about the areas. The reports can help you reduce the amount of time that you spend diagnosing and solving DEDB space management issues and problems.

You can use the online analysis function if you want to analyze DEDB areas without taking the DEDB or areas offline. The online analysis function uses the buffering and locking services of IMS Fast Path system to read segments from online DEDB areas while maintaining integrity.

You can use the offline analysis function if you want to process multiple DEDB areas with high performance. The offline analysis function can process multiple areas in parallel in the job step by using its own high-performance I/O technology. The offline analysis function can also use image copy data sets <span id="page-42-0"></span>as input instead of area data sets. By using image copy data sets as input, you can analyze DEDB areas without affecting the online applications service schedule.

### **Managing space of online areas**

Taking an area offline only for the purpose of reorganizing free space is often not a viable option in DEDBs, especially in data centers where IMS environments are kept online 24 hours a day and 7 days a week. IMS provides the High-Speed DEDB Direct Reorganization utility (DBFUHDR0) to reorganize free space of online DEDB areas.

The Online Expert Reorganization (OER) utility of IMS Fast Path Online Tools extends the capability of DBFUHDR0. OER can evaluate UOWs in DEDB areas, rank the UOWs, and reorganize only highly ranked UOWs to reduce the volume of database update logs. OER can also collect statistics and generate area analysis reports of the reorganized area by calling the online area analysis function (OPC) after the reorganization process. The statistics data and analysis reports provide information about how effectively the free space was reorganized and whether any space utilization or I/O efficiency issues remain in the reorganized area.

Preventing an out-of-space condition is also crucial in operating environments that cannot be stopped. If space in the independent overflow (IOVF) portion or the sequential dependent (SDEP) portion is about to be used up, and if the database service cannot be stopped, the Online Area Extender (OAE) utility of IMS Fast Path Online Tools can help you dynamically extend the size of the DEDB areas. You can specify the portion of the area to extend: the IOVF portion, the SDEP portion, or both.

These utilities can be run by as stand-alone utilities, but they can also be run by using the Online Space Management utility. The Online Space Management utility integrates the online reorganization process of OER, the online area extension process of OAE, and the online area analysis process of OPC into one job step. When the Online Space Management utility is used in the active autonomics environment, it runs one or more of these processes based on the state of the area; whether the area requires reorganization, area extension, or both. This utility simplifies space management tasks and eliminates manual operations that are needed to individually run these utilities.

### **Tuning DEDB areas and randomizer**

As database records and segments in an area increase, the space utilization of the area becomes inefficient to the point that tuning is required. A poorly tuned DEDB area might require excessive physical I/Os to read root segments and database records.

However, tuning a database often involves significant and time-consuming database administration tasks including tuning the randomizer, increasing the amount of free space, changing the database structure, or adding areas.

The Tune function of IMS Fast Path Advanced Tool can help ease these tuning tasks. The Tune function facilitates multiple iterations of the database tuning process, which allows you to select physical database attributes that meet your performance and space utilization requirements.

This function helps you determine the effective changes to database definition and randomizer by evaluating the potential benefits, or impact, of the changes to the area without the overhead of unloading and reloading the area. By ensuring that your new database definition is effective before reorganizing your database, you can avoid rerunning reorganization jobs that might be caused by inadequate database definitions.

### **Restructuring offline areas with high performance methods**

When you have tuned the database definition or the randomizer, the subsequent steps are unloading the segment data from the existing area, reclaiming the space of the area based on the new database definition parameters, and reloading the unloaded data to the reclaimed space, possibly with the new randomizer. These tasks typically require you to take the database or the area offline for a short period of time.

<span id="page-43-0"></span>By using the Unload, Reload, Change, and Reorg functions of IMS Fast Path Advanced Tool, you can perform the offline reorganization processing efficiently.

#### **Unloading and reloading areas in multiple steps**

Both the Unload and the Reload functions use their own high performance I/O technique to reduce CPU time and elapsed time. If you combine the unload step and the reload step, a DEDB area can be read and loaded faster than when the area is processed by IMS online applications.

This method creates an intermediate file (a sequential file that contains unloaded segment records) that can be used to obtain specific database statistics for data analysis or that can be used to create DEDB areas for testing purposes.

#### **Changing an area in a single step**

The Change function does not create an intermediate file. The unloaded segment data is passed to the reload process through the main storage buffers. The internal unload and reload processes use the same high performance I/O technique that is used by the Unload and Reload functions. Through the use of these techniques, the Change function further reduces the elapsed time of the entire reorganization process.

#### **Integrating image copy process**

The Unload, Reload, Change, and Reorg functions of IMS Fast Path Advanced Tool can internally call an image copy process. The Unload function supports unloading of segment data from image copies. This capability can reduce impact on online database applications because it does not read the area data sets again for batch application data processing or reorganization processing. You can take image copies of reloaded areas by using IMS High Performance Image Copy for z/OS within the Reload, Change, or Reorg function job step.

### **Restructuring online areas**

If you use the Online Structure Change utility, you can restructure online DEDB or areas with minimal impact to database availability. With this utility, you can change DBD descriptions, randomizing modules, and segment edit/compression routines.

Taking systems offline for maintenance can affect your business. In today's market, systems must be highly available because the cost of outage can be too high. Online restructuring provides users with full access to the database during database restructure, improves the overall database availability, and reduces planned downtime.

The utility allocates shadow area data sets to perform unload and reload while capturing all database updates made by applications. When unload and reload is done, it uses an IMS DBCTL system to apply all the captured updates and switches the original area data sets with new restructured area data sets. A single outage is necessary to switch the area data sets. Also, when PRESTOP=YES is specified, an additional outage occurs during the initialization phase.

## **Solutions to simplify and automate database maintenance tasks**

The utilities and functions of IMS Fast Path Solution Pack can be used individually. However, if used together with IBM IMS Tools Base for z/OS components, they can further simplify the database maintenance tasks by providing the following solutions.

- "Managing utility reports in a central repository" on page 18
- • ["Automated DEDB space usage monitoring" on page 19](#page-44-0)
- • ["Automated DEDB space management" on page 19](#page-44-0)
- • ["Consolidation of DEDB space management information into a graphical interface" on page 19](#page-44-0)

#### **Managing utility reports in a central repository**

The reports that are generated by the OPC utility, the OER utility, and the IMS Fast Path Advanced Tool functions can be stored in a repository. IBM IMS Tools Base IMS Tools Knowledge Base for z/OS (IMS Tools Knowledge Base) provides the repository infrastructure and provides centralized management of <span id="page-44-0"></span>various types of repositories including the report repository. You can search historical copies of reports by database name, date and time, or other search criteria. IMS Tools Knowledge Base helps you find the reports faster to accelerate decision making and problem analysis.

### **Automated DEDB space usage monitoring**

The online analysis function of the OPC utility and the OER utility and the offline analysis function of IMS Fast Path Advanced Tool support collection of some key statistics values for area space management. These values can be accumulated into sequential data sets that can be analyzed by user-written application programs.

By using IMS Fast Path Solution Pack together with IBM IMS Tools Base, you can have these key statistics values stored in the *Sensor Data repository* to support automated database space monitoring solutions.

You can use IBM provided templates to define a set of threshold criteria for detecting exceptions in DEDB area space usage and associated recommendations for reorganization and tuning. The set of threshold criteria and the mapping of exceptions to the recommended actions are stored in another repository as an exception detection policy.

IBM IMS Tools Base Autonomics Director for z/OS uses the information and data that is stored in IMS Tools Knowledge Base repositories to assist you in identifying and performing the tasks that pertain to maintaining the health of DEDB areas.

### **Automated DEDB space management**

The Online Space Management utility extends and reorganizes online areas. When it is used with active autonomics features of Autonomics Director, an Online Space Management utility job runs automatically only when specific exceptions are detected by policy evaluation. For each area, Autonomics Director provides recommendations for resolving the exceptional state, which can be area extension, reorganization, or both. Based on the recommendations, the Online Space Management utility job runs the required functions to resolve the state of the area. For example, if an area is experiencing free space fragmentation and a specific exception that recommends reorganization is detected by policy evaluation, Autonomics Director initiates an Online Space Management utility job to reorganize the area.

### **Consolidation of DEDB space management information into a graphical interface**

IBM IMS Administration Foundation for z/OS consolidates key information and data that is stored in IMS Tools Knowledge Base repositories into a graphical interface.

You can aggregate and view the following information in an intuitive graphical web interface:

- Database exceptions that are detected by Autonomics Director and recommended resolutions
- Various reports that are generated by IMS Fast Path Solution Pack utilities
- Graphical charts that show historical sensor data that is collected by IMS Fast Path Solution Pack utilities

## **IMS HP Fast Path Utilities features and benefits**

IMS HP Fast Path Utilities provides various utilities that help you manage your DEDBs.

## **IMS Fast Path Advanced Tool**

IMS Fast Path Advanced Tool (also referred to as FPA) provides various key functions for managing offline DEDBs and Fast Path secondary index databases in just one step.

You can run the functions of this tool by using simple JCL statements that follow an easy-to-understand format. You can omit certain DD statements from the JCL statements. When these DD statements are omitted, the tool dynamically allocates the data sets. The tool enables you to use the same JCL statements for various functions by simply changing the control statements.

This tool improves performance (that is, elapsed time and CPU time) by using the data space for IOVF and SDEP parts, by using fast I/O call against DEDB areas, by concurrently processing multiple DEDB areas, and by reducing the time required for I/O with the use of internal sort.

With most of the functions, you can take image copies, validate database pointers, and obtain statistical information reports of the processed databases in a single job step. These functions can use image copies of a DEDB as their input. IMS Fast Path Advanced Tool helps you maintain the health of your databases, improve your productivity, and achieve a smaller maintenance window.

IMS Fast Path Advanced Tool provides the following functions:

- The Unload function unloads multiple DEDB areas to QSAM data sets. If necessary, a sort step can be included in the Unload process.
- The Reload function reloads multiple DEDB areas from the QSAM data sets. If necessary, a sort step and an analyze step can be included in the Reload process.
- The Change function restructures multiple DEDB areas. If necessary, an analyze step can be included in the Change process.
- The Reorg function reorganizes a set of UOWs in a DEDB area on the basis of a ranked set of UOWs.
- The Analyze function provides complete DEDB integrity verification of all IMS pointer values, free space element chains, VSAM control fields, and space utilization in DEDBs. It also provides complete integrity verification of pointer segments in secondary index databases. In addition, it supplies the comprehensive analysis information that is required to effectively manage the DEDB space utilization, performance characteristics, and physical attributes.
- The Tune function simulates changes in the DBD parameters, randomizers, and segment edit/ compression routines, and reports the effectiveness of the new database attributes.
- The Extract function extracts segment data from multiple DEDB areas and writes the output to QSAM data sets. The extracted data can be used for batch application processing.
- The DMAC Print function provides maps for DMAC blocks by using IMS mapping macro and the dump of DMAC in multiple DEDB areas.
- The Build Index function builds the secondary index databases from multiple DEDB areas.
- The Resync function synchronizes secondary index databases with the DEDB when they are out of synchronization.
- The Freespace Reclaim function reclaims the control intervals (CIs) in secondary index database data sets.
- The Initialize function efficiently initializes a single DEDB area. It can also concurrently initialize multiple DEDB areas.

### **IMS Fast Path Basic Tools**

IMS Fast Path Basic Tools (also referred to as FPB) helps you analyze, maintain, tune, and migrate offline DEDBs.

You can use the tuning tool to evaluate the effectiveness of the changes in the DEDB area definition parameters without consuming time to unload and reload the database. IMS Fast Path Basic Tools assures the compatibility for your JCL streams and the input control statements that are used in the former releases of FPB.

IMS Fast Path Basic Tools provides the following functions:

#### **DEDB Pointer Checker**

Provides a fast and efficient mechanism for verifying the integrity of all IMS pointer values, free space element chains, VSAM control fields, and space utilization in IMS DEDBs. DEDB Pointer Checker provides the comprehensive analysis information that is required to effectively manage the space utilization, performance characteristics, and physical attributes of an IMS DEDBs.

#### **DEDB Tuning Aid**

An extension of DEDB Pointer Checker. This feature enables you to evaluate the DEDB definition in reorganization, or to reduce the impact of changes to an existing DEDB, without consuming time to unload and reload the database.

#### **DEDB Unload and Reload**

A set of high-performance utilities for efficient Unload and Reload process, or to reorganize IMS DEDBs.

For more information about IMS Fast Path Basic Tools, see the *IMS Fast Path Solution Pack: IMS Fast Path Basic Tools User's Guide*.

### **IMS Fast Path Online Tools**

IMS Fast Path Online Tools (also referred to as FPO) helps you to boost system availability by performing various key functions without having to take your IMS database offline.

IMS Fast Path Online Tools provides the following functions:

#### **DEDB Online Pointer Checker**

Verifies the integrity of all IMS pointer values, free space element chains, VSAM control fields, and space utilization in a DEDB area while that area is online and being updated by users. It also supplies the comprehensive analysis information that is required to effectively manage the space utilization, performance characteristics, and physical attributes of an IMS DEDB.

#### **DEDB Online Data Extract**

Extracts segment data from an online DEDB area and writes the output to a sequential file.

#### **DEDB Online Area Extender**

Extends the size of the DEDB area dynamically, without taking the DEDB area offline. By providing an alternative to taking the DEDB offline, this utility is helpful in environments where database availability is crucial.

#### **DEDB Online Expert Reorganization**

Reorganizes a set of UOWs in a DEDB area on the basis of a ranked set of UOWs.

#### **DEDB Online DMAC Print**

Provides maps for storage that is used by the IMS control region by using the IMS mapping macro and the IMS storage dump of DMAC.

## **Online Space Management utility**

The Online Space Management utility (also referred to as OSM) simplifies reorganization and extension of online DEDB areas by integrating and automating the database space management tasks.

It runs the Online Expert Reorganization utility, Online Area Extender utility, and Online Pointer Checker utility processes of IMS Fast Path Online Tools, and optionally the DEDB Sequential Dependent Scan utility (DBFUMSC0) and DEDB Sequential Dependent Delete utility (DBFUMDL0) processes, in one job step to reorganize, extend, and verify the DEDB integrity of the area.

When the Online Space Management utility is used with active autonomics features of Autonomics Director, Autonomics Director periodically collects and evaluates sensor data, makes recommendations, and starts Online Space Management utility jobs to perform the recommended actions.

### **Online Structure Change utility**

The Online Structure Change utility (also referred to as OSC) provides advanced functions that help IMS database administrators change the structure of DEDB areas without taking DEDB areas offline.

The Online Structure Change utility helps you restructure online DEDB or areas with minimal impact to database availability. The utility supports changing DBD descriptions, randomizing modules, and segment edit/compression routines.

The online restructuring capability provides users with full access to the database during database restructure, improves the overall database availability, and reduces planned downtime.

The utility allocates shadow area data sets to perform unload and reload while capturing all database updates made by applications. When unload and reload is done, it uses an IMS DBCTL system to apply all the captured updates and switches the original area data sets with new restructured area data sets. A single outage is necessary to switch the area data sets.

To use the Online Structure Change utility, IMS 15 is required. This utility cannot be used with IMS 14.

### **Functional differences between the tools**

The tools of IMS HP Fast Path Utilities provide similar functions. You can decide which tool to use according to your scenario.

The following table shows the functional differences and supporting tools.

*Table 1. Functional differences between the tools*

| <b>Function name</b>                   | <b>FPA</b>                                                                                              | <b>FPB</b>                                                                     | <b>FPO</b>                                                         |
|----------------------------------------|----------------------------------------------------------------------------------------------------|--------------------------------------------------------------------------------|--------------------------------------------------------------------|
| Integrity verification<br>and analysis | <b>ANALYZE command</b>                                                                                  | <b>DEDB Pointer Checker</b>                                                    | <b>Online Pointer Checker</b>                                      |
|                                        | • Allows the use of image<br>copy data sets as input<br>data sets                                       | • Allows the use of image<br>copy data sets as input<br>data sets              | • Allows the use of image<br>copy data sets as output<br>data sets |
|                                        | • Allows the use of image<br>copy data sets as output<br>data sets                                      |                                                                                |                                                                    |
|                                        | • Provides complete<br>integrity verification<br>of pointer segments<br>in secondary index<br>databases |                                                                                |                                                                    |
| Unload                                 | UNLOAD command                                                                                          | <b>DEDB Unload</b>                                                             | <b>Online Data Extract</b>                                         |
|                                        | • Allows the use of image<br>copy data sets as input<br>data sets                                       | • Allows the use of the load<br>control information                            |                                                                    |
|                                        | • Allows the use of image<br>copy data sets as output<br>data sets                                      |                                                                                |                                                                    |
|                                        | • Allows the use of the load<br>control information with<br>the RELOAD command                          |                                                                                |                                                                    |
| Reload                                 | RELOAD command                                                                                          | <b>DEDB Reload</b>                                                             | N/A                                                                |
|                                        | • Allows the use of image<br>copy data sets as output<br>data sets                                      | • Allows the use of image<br>copy data sets as output<br>data sets             |                                                                    |
|                                        | • Allows the use of the<br>load control information<br>with the LOADCTL<br>subcommand                   | • Allows the use of the load<br>control information with<br><b>DEDB Unload</b> |                                                                    |
|                                        | • Provides integrity<br>verification and analysis<br>for an area                                        |                                                                                |                                                                    |

| <u>Table 1. Fanchonal alfferences between the tools (continued)</u> |                                                                           |                                                             |                                                                                    |  |  |
|---------------------------------------------------------------------|---------------------------------------------------------------------------|-------------------------------------------------------------|------------------------------------------------------------------------------------|--|--|
| <b>Function name</b>                                                | <b>FPA</b>                                                                | <b>FPB</b>                                                  | <b>FPO</b>                                                                         |  |  |
| Change                                                              | <b>CHANGE</b> command                                                     | <b>Combination of DEDB</b><br><b>Unload and Reload</b>      | N/A                                                                                |  |  |
|                                                                     | • Allows the use of image<br>copy data sets as output<br>data sets        |                                                             |                                                                                    |  |  |
|                                                                     | • Provides integrity<br>verification and analysis<br>for an area          |                                                             |                                                                                    |  |  |
| Reorganize                                                          | REORG command                                                             | Combination of DEDB<br><b>Unload and Reload</b>             | <b>Online Expert</b>                                                               |  |  |
|                                                                     | • Allows the use of image<br>copy data sets as output                     |                                                             | Reorganization<br>• Allows the use of image                                        |  |  |
|                                                                     | data sets                                                                 |                                                             | copy data sets as output<br>data sets                                              |  |  |
|                                                                     | • Provides integrity<br>verification and analysis<br>for an area          |                                                             | • Provides integrity<br>verification and analysis<br>for an area                   |  |  |
| Extend                                                              | CHANGE command or<br>combination of the UNLOAD<br>and the RELOAD commands | <b>Combination of DEDB</b><br><b>Unload and Reload</b>      | Online Area Extender                                                               |  |  |
|                                                                     | • Allows the use of image<br>copy data sets as output<br>data sets        |                                                             |                                                                                    |  |  |
|                                                                     | • Provides integrity<br>verification and analysis<br>for an area          |                                                             |                                                                                    |  |  |
| <b>Initialize DEDB</b><br>areas                                     | <b>INITIALIZE</b> command                                                 | N/A                                                         | N/A                                                                                |  |  |
| Extract segments                                                    | <b>EXTRACT</b> command                                                    | Use Unload/Reload user exit Online Data Extract<br>routines |                                                                                    |  |  |
| Print DMAC                                                          | DMACPRT command                                                           | N/A                                                         | Online DMAC Print                                                                  |  |  |
| Build secondary<br>index databases                                  | <b>INDEXBLD</b> command                                                   | N/A                                                         | N/A                                                                                |  |  |
| Synchronize<br>secondary index<br>databases                         | <b>INDEXBLD</b> command                                                   | N/A                                                         | N/A                                                                                |  |  |
| Reclaim free space<br>in secondary index<br>database data sets      | <b>INDEXBLD</b> command                                                   | N/A                                                         | N/A                                                                                |  |  |
| <b>Tuning Aid</b>                                                   | <b>TUNE</b> command                                                       | <b>DEDB Tuning Aid</b>                                      | <b>Combination of Online</b><br>Pointer Checker and the FPA<br><b>TUNE</b> command |  |  |

*Table 1. Functional differences between the tools (continued)*

## <span id="page-49-0"></span>**Support for IMS Tools and IMS functions**

The following topics provide information about IMS Tools products and IMS features that IMS HP Fast Path Utilities support and integrate with.

## **Support for IMS Library Integrity Utilities**

IMS Library Integrity Utilities is an IMS Tools product that aids you in managing data for the libraries, such as the DBD libraries, PSB libraries, ACB libraries, and RECON data sets that you use when referring to the IMS database.

Some typical data management functions are as follows:

- To prevent the database corruption that the use of an incorrect member of a library can cause.
- To check the consistency among each library.
- To check, compare, change, generate, and maintain the members of a library.

The Integrity Checker utility of IMS Library Integrity Utilities prevents database corruption caused when IMS applications use incorrect IMS control blocks to get access to a database. It verifies that the DMB that IMS is using to access to the database is the same as the one that IMS used to load it. To do this, Integrity Checker compares the contents of the DMB that IMS is using against the registered DMB information (registered DMB entries are referred to as RDEs), which is stored in the IMS LIU Integrity Control data set (LICON data set) before the verification. To learn more about DMB verification in both IMS batch and online environments, see the *IMS Library Integrity Utilities User's Guide*.

The following functions of IMS HP Fast Path Utilities support the creation of RDEs in which the DMB information is registered:

- FPA Unload
- FPA Reload
- FPA Change
- FPA Reorg
- FPA Build Index

Integrity Checker requires approximately 700 KB of extended storage.

For information about configuring IMS Library Integrity Utilities and activating the Integrity Checker utility, see *IMS Fast Path Solution Pack: Overview and Customization*.

### **Restrictions for using Integrity Checker**

Only the Unload, Reload, Change, Reorg, and Build Index functions of FPA can create an RDE for the reorganized area. Thus, when you reorganize a DEDB area to change DBD definition by using the functions of FPB, you must manually create an RDE for the reorganized area before using the area, by using the LICON utility of IMS Library Integrity Utilities.

To work on RDEs, use the LICON utility. For more information, see the *IMS Library Integrity Utilities User's Guide*.

## **Support for IMS Tools Base and common tools**

IBM IMS Tools Base for z/OS (also referred to as IMS Tools Base) is a collection of tools that provide a uniform infrastructure that other IMS Tools rely on. Many of the tools that are included in IMS HP Fast Path Utilities take advantage of the functionality that is provided by tools of IMS Tools Base.

Subsections:

- • ["IMS Tools Knowledge Base" on page 25](#page-50-0)
- • ["IMS Tools Online System Interface" on page 25](#page-50-0)
- • ["Policy Services" on page 25](#page-50-0)
- <span id="page-50-0"></span>• ["Autonomics Director" on page 26](#page-51-0)
- • ["IMS Tools Catalog Interface" on page 26](#page-51-0)
- • ["IMS Tools Common Pauser" on page 26](#page-51-0)
- • ["IMS Administration Foundation" on page 27](#page-52-0)

For information about installing and configuring these common tools, see *IMS Fast Path Solution Pack: Overview and Customization*.

### **IMS Tools Knowledge Base**

IMS Tools Base IMS Tools Knowledge Base provides a centralized information management environment for IMS Tools products and Policy Services.

IMS Tools Knowledge Base allows you to store, manage, and access reports, sensor data, policies, rules, and notification lists that are generated or used by any tool that has been enabled and registered to participate in an IMS Tools Knowledge Base information management environment.

If you specify the IMS Tools KB server XCF group name on the ITKBSRVR keyword and the ITKB load module library on the STEPLIB DD statement, the utility reports are stored in the IMS Tools KB Output repository. If you also specify the SENSOR keyword, sensor data is collected from DEDB areas and is stored in the IMS Tools KB Sensor Data repository.

You can find the lists of the reports that can be stored in IMS Tools KB in the following topics:

- • ["Reports generated by each process of FPA" on page 576](#page-601-0)
- • [Chapter 26, "FPO reports stored in IMS Tools KB," on page 957](#page-982-0)
- • [Chapter 35, "Online Space Management utility reports," on page 1013](#page-1038-0)
- • [Chapter 40, "Online Structure Change utility reports," on page 1089](#page-1114-0)
- Topic "Reference: Supplementary utility reports stored in IMS Tools KB" in the *IMS Fast Path Solution Pack: Supplementary Utilities User's Guide*

### **IMS Tools Online System Interface**

IMS Tools Base IMS Tools Online System Interface is a general-purpose command interface that allows IMS Tools to communicate with all supported IMS versions.

In IMS HP Fast Path Utilities, IMS Tools Online System Interface is used by the following functions:

- The FPA Resync function (INDEXBLD command with the IDXPROC=RESYNC option), to synchronize the primary DEDB database and its secondary index databases. IMS Tools Online System Interface is used only when offline synchronization is requested. For more information about the Resync function, see ["Functions of Resync" on page 337.](#page-362-0)
- The OAE Rename program of the FPO Online Area Extender utility. For more information about the OAE Rename program, see ["OAE Rename program" on page 789.](#page-814-0)
- The Online Structure Change utility, to issue IMS commands to IMS systems and IMS DBCTL systems.

**Note:** If you are migrating from IMS High Performance Fast Path Utilities for z/OS 3.2, see the migration considerations for IMS Tools Online System Interface in ["Compatibilities with former releases of the](#page-64-0) [product and migration considerations" on page 39.](#page-64-0)

### **Policy Services**

IMS Tools Base Policy Services is a core IMS Tools component that can monitor a specific database state by evaluating the sensor data that is collected by an IMS Tools product, and that can provide a response to any conditions that exceed the threshold values specified for this state.

Policy Services supports conditional autonomic database health management functionality for participating IMS Tools products. Conditional autonomics can provide the following functionality:

• Evaluate the need for database maintenance operations

<span id="page-51-0"></span>• Recommend corrective actions based on user-defined (policy-driven) requirements

You can use the following utilities to collect sensor data:

- DEDB analysis utilities:
	- The Analyze function of FPA
	- Online Pointer Checker of FPO
	- Online Space Management utility (Online Pointer Checker process)
- DEDB analysis functions in reorganization utilities:
	- The Change, Reload, and Reorg functions of FPA (with the Analyze process)
	- Online Expert Reorganization of FPO
- DEDB analysis function in an image copy utility:
	- IMS HP Image Copy utility

### **Autonomics Director**

IMS Tools Base Autonomics Director can automate ongoing IMS database monitoring and maintenance based on a detailed understanding of the current state of IMS databases.

Autonomics Director assists you in identifying and performing the functions that are associated with maintaining the health of DEDB areas.

Autonomics Director along with the IMS Fast Path Solution Pack provides the following functionality:

- Automatic and consistent collection of sensor data related to state of DEDB areas
- Automatic and consistent analysis of area state against user-defined threshold criteria
- Generation of recommended actions for subject DEDB areas
- Execution of recommended actions for subject DEDB areas

If you specify the Autonomics Director server name on the ADXCFGRP keyword, a sensor data notification is sent to Autonomics Director, which triggers the follow-on action of evaluating sensor data. Also, in the active autonomics environment, a result notification is sent to Autonomics Director, which sets the result status of the Online Space Management utility job to Autonomics Director.

### **IMS Tools Catalog Interface**

IMS Tools Catalog Interface is a common interface used by IMS Tools products to process the IMS catalog directory.

All the utilities and functions that support IMS-managed ACBs environment use IMS Tools Catalog Interface. To learn which utilities and functions use the interface, see ["Support for IMS-managed ACBs](#page-52-0) [environment" on page 27.](#page-52-0)

If you specify the high-level qualifier of the bootstrap data set of the IMS directory on the IMSCATHLQ keyword, the utility uses IMS Tools Catalog Interface. IMS Tools Catalog Interface calls the IMS catalog API to read ACBs from the IMS directory, which causes the utility to use the ACBs in the IMS directory instead of the ACBs in ACB libraries.

To use IMS Tools Catalog Interface, IMS catalog must be set up and ACBs must be managed by IMS (IMS management of ACBs must be enabled). For more information, see *IMS Database Administration* and *IMS System Definition*.

### **IMS Tools Common Pauser**

IMS Tools Common Pauser is a common interface used by IMS Tools products to enable the BMP, CICS, and ODBA application pause features.

<span id="page-52-0"></span>The Online Structure Change utility temporarily stops a DEDB or areas in all sharing production IMS systems by issuing the DBRSYNC command by using IMS Tools Online System Interface. However, you cannot stop a DEDB or areas while active BMP applications, CICS applications, or ODBA applications are accessing that DEDB. IMS Tools Common Pauser enables the Online Structure Change utility to use the BMP, CICS, and ODBA application pause features, which temporarily stop active BMP applications, CICS applications, and ODBA applications that access a DEDB to which you want to make changes, thereby enabling it to restructure the database while the BMP, CICS, and ODBA applications are suspended.

IMS Tools Common Pauser is invoked by pause and restart requests that specify a DBD. When IMS Tools Common Pauser receives a pause request for a DBD, each of the BMP applications that access the DEDB defined by the DBD issues a 3303 pseudo abend after completion of the next CHKP call; the task control block (TCB) for each job step will wait until IMS Tools Common Pauser receives a restart request. When IMS Tools Common Pauser receives a restart request for a DBD, the job step TCB restarts the BMP from the last completed checkpoint, the restart process of a job depends on the application restart logic. For CICS and ODBA applications, when a CICS or ODBA APSB request detects that the Online Structure Change utility needs to momentarily stop the DEDB, the thread in which the APSB request is made is put into a temporary wait state until the Online Structure Change utility restarts the database.

To use IMS Tools Common Pauser, you must apply the following APARs and configure IMS Tools Common Pauser:

- APAR PH48696 for IBM IMS Fast Path Solution Pack for z/OS
- APAR PH48392 for IBM IMS Tools Base for z/OS 1.7

For information about configuring IMS Tools Common Pauser, see the topic "Configuring IMS Tools Common Pauser" in *IMS Fast Path Solution Pack: Overview and Customization*.

### **IMS Administration Foundation**

IBM IMS Administration Foundation for z/OS consolidates key IMS statistics into an intuitive, graphical web interface.

You can view aggregate information for customizable groups of databases as well as the following types of detailed information for individual databases:

- Graphical charts that show historical sensor data that is collected by IMS Tools
- Database exceptions that are detected by Autonomics Director through the automated analysis of database state and recommended resolutions
- Various reports that are generated by IMS Tools
- Graphical view of the database segment tree structures, program specifications, and DBD and PSB macro source statements

### **Support for IMS-managed ACBs environment**

In an IMS-managed ACBs environment, IMS can manage the runtime application control blocks (ACBs) for databases and program views for you. When IMS manages ACBs, IMS no longer requires DBD, PSB, and ACB libraries.

### **IMS Fast Path Advanced Tool**

All the functions of FPA support IMS-managed ACBs environment. To use IMS-managed ACBs instead of ACBs in ACB libraries, you must specify the following keywords:

- • ["IMSCATHLQ keyword" on page 497](#page-522-0)
- • ["IMSCATACB\\_INPUT keyword" on page 496](#page-521-0)
- • ["IMSCATACB\\_OUTPUT keyword" on page 496](#page-521-0)

FPA uses the IMS Tools Catalog Interface to process the IMS catalog directory. To learn more about the interface, see ["IMS Tools Catalog Interface" on page 26.](#page-51-0)

### **IMS Fast Path Basic Tools**

The following tools of FPB support IMS-managed ACBs environment.

- DEDB Pointer Checker
- DEDB Unload
- DEDB Reload

For more information, see the *IMS Fast Path Solution Pack: IMS Fast Path Basic Tools User's Guide*.

### **IMS Fast Path Online Tools**

All the tools of FPO can be executed in an IMS-managed ACBs environment.

To extend the IOVF portion with the Online Area Extender (OAE) utility in an IMS-managed ACBs environment, either the IOVF\_ROOT=(*number2*,*overflow2*) keyword or the IOVF\_UOW keyword is required.

### **Online Space Management utility**

All the functions of the Online Space Management (OSM) utility can be executed in an IMS-managed ACBs environment.

To extend the IOVF portion with the Online Space Management utility in an IMS-managed ACBs environment, either the IOVF\_ROOT=(*number2*,*overflow2*) keyword or the IOVF\_UOW keyword is required.

### **Online Structure Change utility**

The Online Structure Change (OSC) utility supports IMS-managed ACB environment. To use IMS-managed ACBs instead of ACBs in ACB libraries, you must specify the IMSCATHLQ keyword (see ["IMSCATHLQ](#page-1073-0) [keyword" on page 1048](#page-1073-0)).

The Online Structure Change utility uses the IMS Tools Catalog Interface to process the IMS catalog directory. To learn more about the interface, see ["IMS Tools Catalog Interface" on page 26.](#page-51-0)

### **Supplementary utilities**

The following supplementary utilities support IMS-managed ACBs environment:

- DEDB Reload Segment Data Set Create utility (FABCUR6). Requires the IMSCATHLQ statement in IMSmanaged ACBs environment.
- DEDB Unloaded Segment Data Set Retrieve utility (FABCUR7). Requires the IMSCATHLQ statement in IMS-managed ACBs environment.
- IMS DEDB randomizing module interface module (FABCRMIF or FABDRMIF). Requires the IMSCATHLQ statement in IMS-managed ACBs environment.
- Integration with IMS HP Image Copy
	- HPFPU Hash Check support for IMS HP Image Copy
	- DB Sensor support for IMS HP Image Copy

For more information, see the topic "Considerations when the IMS management of ACBs is enabled" in the *IMS High Performance Image Copy User's Guide*.

- Integration with IMS Database Recovery Facility
	- HPFPU Hash Check support for IMS Database Recovery Facility
	- FPA Build Index support for IMS Database Recovery Facility

For more information, see the topic "IMS-managed ACBs environment restrictions" in the *IMS Recovery Solution Pack IMS Database Recovery Facility User's Guide*.

For more information about these utilities and functions, see the *IMS Fast Path Solution Pack: Supplementary Utilities User's Guide*.

<span id="page-54-0"></span>Supplementary utilities use the IMS Tools Catalog Interface to process the IMS catalog directory. To learn more about the interface, see ["IMS Tools Catalog Interface" on page 26.](#page-51-0)

## **Support for DEDB encryption**

All the tools and utilities of IMS HP Fast Path Utilities support encrypted DEDB area data sets (ADSs).

To enable the tools and utilities to process DEDB ADSs that are encrypted with z/OS data set encryption, the PTF for APAR PI83756 must be applied to IMS 15.

You do not need to change the JCL streams to process encrypted DEDB ADSs.

For IMS Fast Path Advanced Tool, if you use the ALLOCATE subcommand to dynamically define a VSAM cluster that is used for the processing of a FPA command, you can also encrypt the VSAM cluster by specifying the encryption key label with the KEYLABEL keyword.

For more information, see ["KEYLABEL keyword" on page 504](#page-529-0).

## **Support for DEDBs that have more than 2048 areas**

The tools of IMS HP Fast Path Utilities can process DEDBs that have more than 2048 areas.

To define and use a DEDB with more than 2048 areas (up to 9999 areas), PTFs for the following APARs must be applied:

- APAR PH35790 to IMS Fast Path Solution Pack 2.1
- APAR PH12671 to IMS 15

### **IMS Fast Path Advanced Tool**

All the functions of FPA can process a DEDB that has more than 2048 areas.

The following table shows the conditions for processing a DEDB that has more than 2048 areas in one job step.

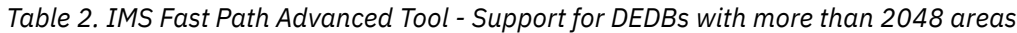

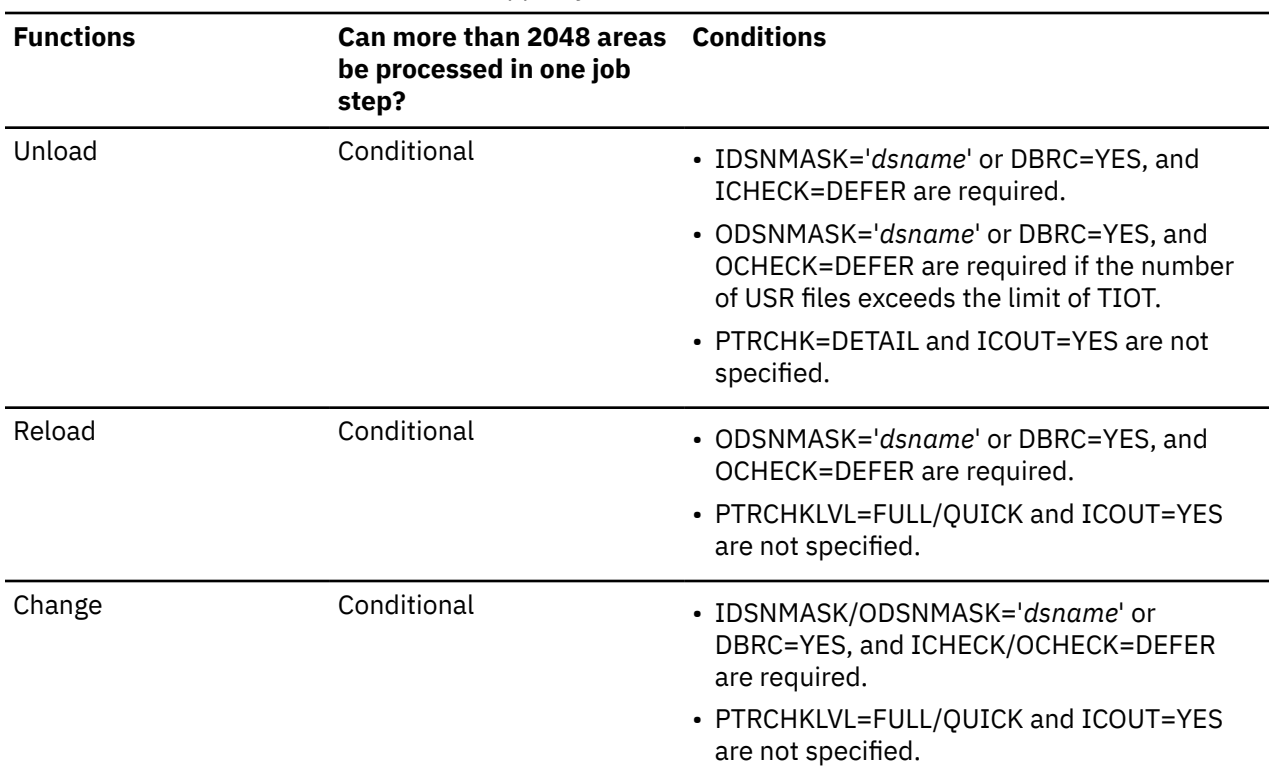

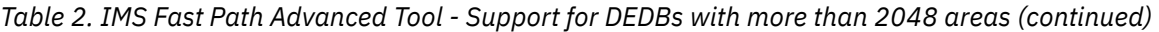

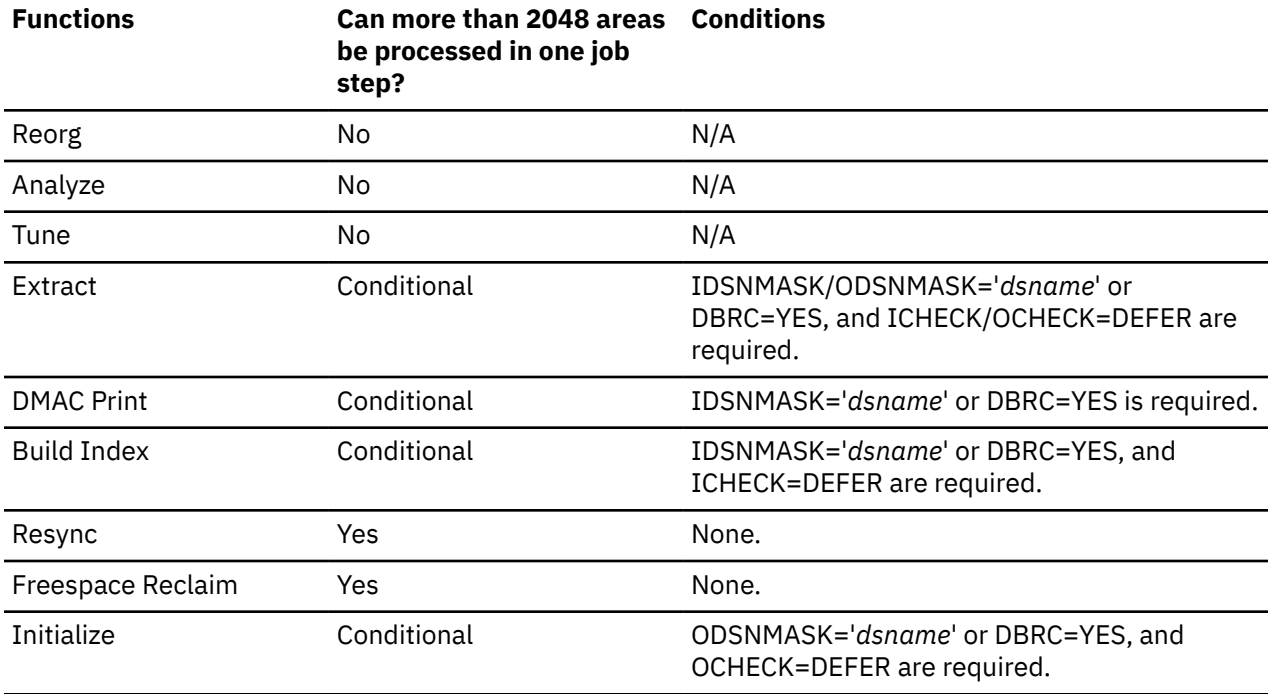

For the functions that cannot process a DEDB with more than 2048 areas in one job step or functions that can process the DEDB with certain conditions but you cannot meet the conditions, you can still process such a DEDB by splitting the job steps.

### **Restrictions:**

- If RESTART=YES is specified, the Unload function and the Reload function cannot process a DEDB that has more than 2048 areas.
- If ICOUT=YES is specified, all the functions of FPA cannot process a DEDB that has more than 2048 areas.

**Note:** The actual number of areas that are processed in one job step might be less depending on the system resource availability.

#### **IMS Fast Path Basic Tools**

All the tools of FPB cannot process a DEDB that has more than 2048 areas.

### **IMS Fast Path Online Tools**

All the tools of FPO can process a DEDB that has more than 2048 areas.

The following table shows the conditions for processing a DEDB that has more than 2048 areas in one job step.

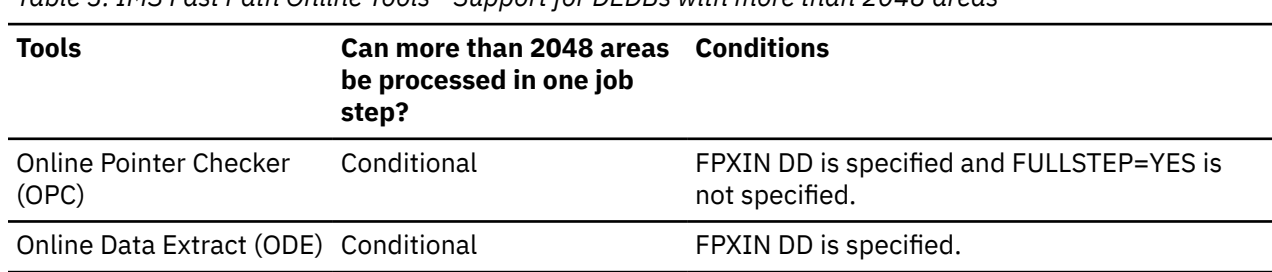

*Table 3. IMS Fast Path Online Tools - Support for DEDBs with more than 2048 areas*

*Table 3. IMS Fast Path Online Tools - Support for DEDBs with more than 2048 areas (continued)*

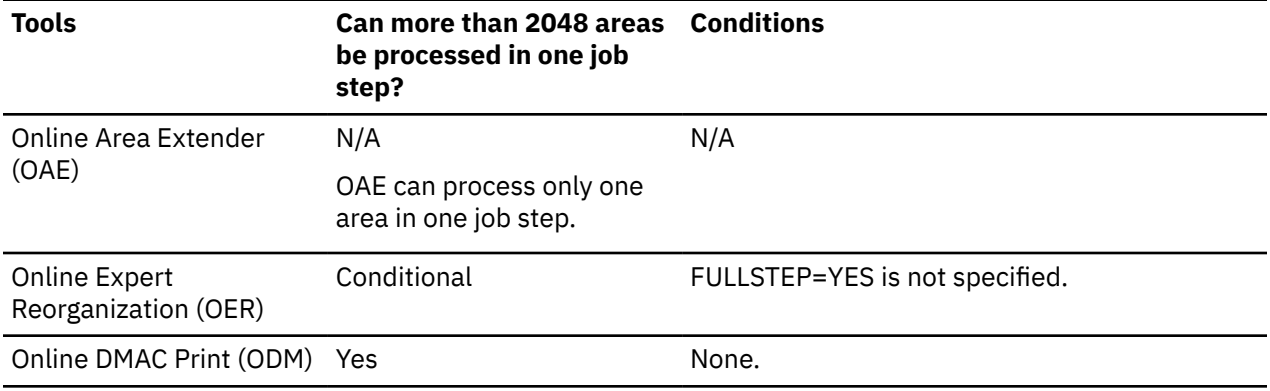

If FULLSTEP=YES is specified for OPC or OER, or the SYSIN DD is specified for OPC or ODE, split the job steps to process a DEDB that has more than 2048 areas.

**Note:** The actual number of areas that are processed in one job step might be less depending on the system resource availability.

### **Online Space Management utility**

The Online Space Management (OSM) utility can process a DEDB that has more than 2048 areas. OSM can process only one area in one job step.

### **Online Structure Change utility**

The Online Structure Change (OSC) utility can process a DEDB that has more than 2048 areas in one job step.

**Note:** The actual number of areas that are processed in one job step might be less depending on the system resource availability.

### **Supplementary utilities**

All the supplementary utilities cannot process a DEDB that has more than 2048 areas.

## **Service updates and support information**

Service updates and support information for this product, including software fix packs, PTFs, frequently asked questions (FAQs), technical notes, troubleshooting information, and downloads, are available from the web.

To find service updates and support information, see the following website:

[IBM Support: IMS Fast Path Solution Pack for z/OS](https://www.ibm.com/mysupport/s/topic/0TO0z0000006uzYGAQ/ims-fast-path-solution-pack-for-zos?language=en_US&productId=01t0z000007g6xMAAQ)

## **Functional changes**

The following topics summarize the major functional changes made to each release of IMS HP Fast Path **Utilities** 

## **Functional changes in IMS HP Fast Path Utilities in IMS Fast Path Solution Pack 2.1**

This topic summarizes functional changes made to IMS HP Fast Path Utilities of IMS Fast Path Solution Pack 2.1.

### **Online Structure Change utility**

The Online Structure Change utility facilitates restructuring tasks for online IMS DEDBs. The utility provides advanced functions that help IMS database administrators change DBD descriptions, randomizing modules, and segment edit/compression routines without taking DEDB areas offline. For more information, see [Part 5, "Online Structure Change utility," on page 1017](#page-1042-0).

### **Supplementary utilities**

The following supplementary utilities have been enhanced to support IMS-managed ACBs:

- DEDB Reload Segment Data Set Create utility (FABCUR6)
- DEDB Unloaded Segment Data Set Retrieve utility (FABCUR7)
- IMS DEDB randomizing module interface module (FABCRMIF and FABDRMIF)

For more information, see ["Support for IMS-managed ACBs environment" on page 27](#page-52-0).

## **Functional changes in IMS HP Fast Path Utilities in IMS Fast Path Solution Pack 1.3**

IMS HP Fast Path Utilities of IMS Fast Path Solution Pack 1.3 includes functional changes to IMS Fast Path Advanced Tool and IMS Fast Path Online Tools. Also, a new utility, Online Space Management utility, is introduced.

### **All the tools and utilities**

#### **DEDB encryption support**

All the tools and utilities of IMS HP Fast Path Utilities support encrypted DEDB area data sets (ADSs). You do not need to change the JCL streams to process encrypted DEDB ADSs. For more information, see ["Support for DEDB encryption" on page 29](#page-54-0).

For IMS Fast Path Advanced Tool, if you use the ALLOCATE subcommand to dynamically define a VSAM cluster that is used for the processing of a FPA command, you can also encrypt the VSAM cluster by specifying the encryption key label with the KEYLABEL keyword.

### **IMS Fast Path Advanced Tool**

#### **New function: Tune**

The Tune function provides a fast and efficient mechanism for simulating the database with new database parameters. The function simulates changes in the DBD parameters and randomizers without loading the segments. This simulation helps you select the physical database attributes that satisfy your performance and space utilization requirements. The Tune function helps you simplify and reduce the amount of time required for database tuning activities. For more information, see [Chapter 9, "Tuning a DEDB offline with FPA," on page 243](#page-268-0).

### **New function: Resync**

The Resync function synchronizes Fast Path secondary index databases. You can use the Resync function to synchronize a DEDB and its secondary index databases when they are out of

synchronization. Both online synchronization and offline synchronization are supported. For more information, see ["Functions of Resync" on page 337.](#page-362-0)

#### **New function: Freespace Reclaim**

The Freespace Reclaim function reclaims CIs in secondary index database data sets. For more information, see [Chapter 14, "Reclaiming CIs in secondary index databases with FPA," on page 369.](#page-394-0)

#### **IMS-managed ACBs support**

All the functions of FPA support IMS-managed ACBs. FPA functions can use IMS-managed ACBs instead of ACBs in ACB libraries. For more information, see ["Support for IMS-managed ACBs](#page-52-0) [environment" on page 27.](#page-52-0)

### **IMS Fast Path Online Tools**

#### **Online Pointer Checker (OPC) performance improvement**

The elapsed time required for processing multiple areas with OPC or with OER with pointer check is reduced.

### **Online Space Management utility**

The new Online Space Management (OSM) utility reorganizes, extends, and collects sensor data of online IMS DEDB areas in one job step. You can also use this utility together with active autonomics features of IMS Tools Base Autonomics Director to automate space management tasks. For more information, see ["Online Space Management utility functions" on page 969](#page-994-0).

### **IMS Fast Path Basic Tools**

#### **IMS-managed ACBs support**

The DEDB Pointer Checker utility, the DEDB Unload utility, and the DEDB Reload utility support IMS-managed ACBs. These utilities can use IMS-managed ACBs instead of ACBs in ACB libraries. For more information, see ["Support for IMS-managed ACBs environment" on page 27](#page-52-0).

## **Functional changes in IMS HP Fast Path Utilities in IMS Fast Path Solution Pack 1.2**

IMS HP Fast Path Utilities of IMS Fast Path Solution Pack 1.2 includes functional changes to IMS Fast Path Advanced Tool, IMS Fast Path Online Tools, and supplementary utilities.

The Database Sensor function is added to various tools to support the following new solutions that are provided by Tools Base for z/OS 1.3:

- Autonomics Director
- Administration Console

By using the Database Sensor function, you can store key statistics data of DEDB areas in the Sensor Data repository of IMS Tools Knowledge Base as sensor data.

Subsections:

- "IMS Fast Path Advanced Tool" on page 33
- • ["IMS Fast Path Online Tools" on page 34](#page-59-0)
- • ["Supplementary utilities" on page 34](#page-59-0)

#### **IMS Fast Path Advanced Tool**

#### **Integrated Database Sensor function**

New keywords, SENSOR and SENSOR\_DBREC, are added to the ANALYZE, CHANGE, RELOAD, and REORG commands to support the Database Sensor function. For more information, see the following topics:

• ["SENSOR keyword" on page 549](#page-574-0)

• ["SENSOR\\_DBREC keyword" on page 550](#page-575-0)

#### <span id="page-59-0"></span>**Sensor data notification to Autonomics Director**

A new keyword, ADXCFGRP, is added to the GLOBAL command to support the sensor data notification to an Autonomics Director server. For more information, see ["ADXCFGRP keyword" on page 454](#page-479-0).

#### **Initialize function support**

A new function, FPA Initialize function, is added by APAR/PTF PM73363/UK83120. You can use the FPA Initialize function to initialize DEDB areas efficiently. For more information, see [Chapter 15,](#page-406-0) ["Initializing a DEDB offline with FPA," on page 381](#page-406-0).

This APAR/PTF provides another enhancement. All FPA functions and FP Stand-alone DB Sensor support a new option to bypass the DBRC process of the database. This option is effective even when DBRC=FORCE is set for IMS. For more information, see ["DBRC keyword" on page 466.](#page-491-0)

### **IMS Fast Path Online Tools**

#### **Integrated Database Sensor function**

New keywords, SENSOR and SENSOR\_DBREC, are added to the ANALYZE statement of OPC and the PTRCHK statement of OER to support the Database Sensor function. For more information, see the following topics:

- • ["SENSOR keyword" on page 940](#page-965-0)
- • ["SENSOR\\_DBREC keyword" on page 940](#page-965-0)

#### **Sensor data notification to Autonomics Director**

A new keyword, ADXCFGRP, is added to the GLOBAL command to support the sensor data notification to an Autonomics Director server. For more information, see ["ADXCFGRP keyword" on page 880](#page-905-0).

#### **Supplementary utilities**

#### **Database Sensor function in HPFPU Hash Check support for IMS HP Image Copy**

A new keyword, SENSOR, is added to the GLOBAL statement of the HPFPU Hash Check support for IMS HP Image Copy. For more information, see the topic "HPFPU Hash Check support for IMS HP Image Copy" in the *IMS Fast Path Solution Pack: Supplementary Utilities User's Guide*.

#### **Sensor data notification to Autonomics Director**

A new keyword, ADXCFGRP, is added to the GLOBAL command to support the sensor data notification to an Autonomics Director server. For more information, see the topic "HPFPU Hash Check support for IMS HP Image Copy" in the *IMS Fast Path Solution Pack: Supplementary Utilities User's Guide*.

## **Functional changes in IMS HP Fast Path Utilities in IMS Fast Path Solution Pack 1.1**

IMS HP Fast Path Utilities of IMS Fast Path Solution Pack 1.1 provides the same functions that are provided in IBM IMS High Performance Fast Path Utilities for z/OS 3.2.

Subsections:

- "All tools" on page 34
- • ["IMS Fast Path Advanced Tool" on page 35](#page-60-0)
- • ["IMS Fast Path Online Tools" on page 35](#page-60-0)

#### **All tools**

The tools of IMS HP Fast Path Utilities are enabled for IMS 12 (APAR PM21939).

### <span id="page-60-0"></span>**IMS Fast Path Advanced Tool**

#### **Build Index function**

The Build Index function builds the secondary index databases from multiple DEDB areas. See [Chapter 12, "Building secondary index databases for a DEDB offline with FPA," on page 311](#page-336-0) to understand and use this function.

#### **Checkpoint restart capability for the Unload function**

The FPA Unload function supports the checkpoint restart option. You can use this option to reprocess only the failed areas without reprocessing successfully processed areas (APAR PM17824). See ["Checkpoint restart option " on page 52](#page-77-0) for a description of this function.

#### **Integrity Checker for the Unload function**

The FPA Unload function supports the Integrity Checker utility of IMS Library Integrity Utilities to create RDEs (Registered DMB Entries) while unloading DEDB areas (APAR PM27942). See ["Support](#page-49-0) [for IMS Library Integrity Utilities" on page 24](#page-49-0) for a description of this function.

#### **DBD consistency check for the Reload function**

The Reload process can optionally check the consistency between the DBD information in the library that is specified on the IMSACB DD statement and the DBD information in the USR files that were created during the Unload process (APAR PM33340). See ["ACBCHK keyword" on page 453](#page-478-0) for a description to use this option.

#### **IMS Fast Path Online Tools**

#### **Multiple areas support for OPC and OER**

OPC and OER can serially process multiple areas within a single step (APAR PM07840). See ["Example](#page-770-0) [6: Processing multiple areas and taking image copies" on page 745](#page-770-0) and ["Example 3: Running OER](#page-861-0) [with OPC for multiple areas and taking image copies" on page 836](#page-861-0) for JCL examples.

### **Functional changes in IMS High Performance Fast Path Utilities for z/OS 3.2**

This topic summarizes the functional changes made to IMS High Performance Fast Path Utilities for z/OS 3.2, which is the former product of IMS HP Fast Path Utilities that is provided in IMS Fast Path Solution Pack.

Subsections:

- "IMS Fast Path Advanced Tool" on page 35
- • ["IMS Fast Path Basic Tools" on page 36](#page-61-0)
- • ["IMS Fast Path Online Tools" on page 36](#page-61-0)
- • ["Supplementary utilities" on page 37](#page-62-0)

### **IMS Fast Path Advanced Tool**

#### **A new function introduced**

The Reorg function reorganizes a set of UOWs in a DEDB area on the basis of a ranked set of UOWs. For more information, see [Chapter 7, "Reorganizing a DEDB offline with FPA," on page 177.](#page-202-0)

#### **IMS 11 support**

FPA is enhanced to support IMS 11.

#### **Sequence error segment data records support**

The Unload function and the Change function enable you to store sequence error segment data records in an output data set. For more information, see the descriptions of the HFPSEQER DD statements in ["DD statements for the Unload function" on page 68](#page-93-0) and ["DD statements for the](#page-173-0) [Change function" on page 148.](#page-173-0)

#### **Pointer error UOW analysis support**

The Unload function is enhanced to analyze a UOW that has pointer errors during an unload process. For more information, see ["Unloaded report" on page 591](#page-616-0) and ["PTRCHK keyword" on page 520.](#page-545-0)

#### <span id="page-61-0"></span>**IMS Tools KB support**

You can store and manage the reports of IMS HP Fast Path Utilities in the Output repository of IMS Tools KB. For more information, see ["IMS Tools Knowledge Base" on page 25](#page-50-0) and [Chapter 44,](#page-1212-0) ["Viewing the reports stored in IMS Tools KB," on page 1187.](#page-1212-0)

#### **Report enhancement for PTRCHKLVL=QUICK**

When the REPORT subcommand is specified with PTRCHKLVL=QUICK for the Analyze, Change, Reload, or Reorg command, FPA generates reports based on the information that is generated by the PTRCHKLVL=QUICK process. For more information, see [Chapter 17, "Sample reports of FPA," on](#page-600-0) [page 575](#page-600-0).

#### **User specified format support**

- The Extract function enables you to extract data in a user specified format. For more information, see ["EFORMAT keyword" on page 476](#page-501-0) and ["User format" on page 1209.](#page-1234-0)
- The Unload function and the Reload function are enhanced to support user specified formats. For more information, see ["FORMAT keyword" on page 482](#page-507-0) and ["User format" on page 1209.](#page-1234-0)

#### **IMS Library Integrity Utilities support**

The Reload, Change, and Reorg functions are enhanced to support creation of an RDE in which the DMB information is registered. For more information, see ["Support for IMS Library Integrity Utilities"](#page-49-0) [on page 24](#page-49-0) and ["LIUGOPT keyword" on page 508](#page-533-0).

#### **Largest Database Records report support**

The Analyze function generates the Largest Database Records report when the new keyword LARGEREC\_REPORT=YES is specified with the REPORT subcommand and the PTRCHKLVL=FULL keyword is specified. For more information, see ["LARGEREC\\_REPORT keyword" on page 506](#page-531-0).

### **IMS Fast Path Basic Tools**

#### **IMS 11 support**

FPB is enhanced to support IMS 11.

#### **Bypass option for validation process of sequential dependent segments**

An option to bypass the validation process of sequential dependent segments is added to the DEDB Pointer Checker FABADA1 step. For more information, see TBLENTRY= in the topic "FABADA1 SYSIN DD data set" in the *IMS Fast Path Solution Pack: IMS Fast Path Basic Tools User's Guide*.

#### **DEDB Reload function enhancements (FABCUR3)**

- Checks the validity of RAP data in the prefix part of the unloaded segment record by using the result of the randomizer call. For more information, see RAPERROR= in the topic "FABCUR3 SYSIN DD data set" in the *IMS Fast Path Solution Pack: IMS Fast Path Basic Tools User's Guide*.
- Utilizes the ACBLIB member instead of the DURDBDFN file to obtain the DEDB definition. For more information, see ACBLIB DD in the topic "FABCUR3 JCL" in the *IMS Fast Path Solution Pack: IMS Fast Path Basic Tools User's Guide*.

### **IMS Fast Path Online Tools**

#### **Diagnostics aid support**

FPO is enhanced to support the diagnostics aid program HFPUDIAG.

#### **Single FPXIN DD file support**

Accepts a single FPXIN DD file, which contains Online Pointer Checker utility control statements as the input file instead of the SYSIN and DASYSIN DD files that have been supported up to IMS HP Fast Path Utilities 3.1. Compatibility is maintained with the former SYSIN and DASYSIN DD files.

#### **Pointer cross-reference check and statistical analysis report support**

The Online Pointer Checker utility and the Online Expert Reorganization utility are enhanced to check the cross-reference of pointers for an online DEDB area and produces various analysis reports in one step.

#### **IMS 11 support**

FPO is enhanced to support IMS 11.

#### <span id="page-62-0"></span>**IMS Tools KB support**

You can store and manage the reports of IMS HP Fast Path Utilities in the Output repository of IMS Tools KB. For more information, see ["IMS Tools Knowledge Base" on page 25](#page-50-0) and [Chapter 44,](#page-1212-0) ["Viewing the reports stored in IMS Tools KB," on page 1187.](#page-1212-0)

#### **User specified format support**

The Online Data Extract utility enables you to extract data in a user specified format. For more information, see ["OUTPUT keyword" on page 917](#page-942-0) and ["User format" on page 1209](#page-1234-0).

#### **DEDB Tuning Aid support**

The Online Pointer Checker utility generates segment information records that can be used as input for DEDB Tuning Aid. For more information, see ["TYPRUN keyword" on page 952.](#page-977-0)

### **Supplementary utilities**

#### **Segment Length Distribution report support for DEDB Pointer Checker Hash Check option**

DEDB Pointer Checker Hash Check option that is invoked by IMS HP Image Copy is enhanced to generate the Segment Length Distribution report and the Process Summary report. DEDB Pointer Checker Hash is also enhanced to store its reports to the IMS Tools KB repository. For more information, see the topic "REPORTS DD data set" in the *IMS Fast Path Solution Pack: Supplementary Utilities User's Guide*, ["IMS Tools Knowledge Base" on page 25,](#page-50-0) and [Chapter 44, "Viewing the reports](#page-1212-0) [stored in IMS Tools KB," on page 1187](#page-1212-0).

## **Functional changes in IMS High Performance Fast Path Utilities for z/OS 3.1**

IMS High Performance Fast Path Utilities for z/OS 3.1 includes functional changes to all the tools.

Subsections:

- "IMS Fast Path Advanced Tool" on page 37
- "IMS Fast Path Basic Tools" on page 37
- • ["IMS Fast Path Online Tools" on page 38](#page-63-0)
- • ["Supplementary utilities" on page 39](#page-64-0)

### **IMS Fast Path Advanced Tool**

#### **New functions introduced**

- The Extract function retrieves segment data from multiple DEDB areas and writes that data into sequential files in a user specified format. For more information, see [Chapter 10, "Extracting a DEDB](#page-300-0) [offline with FPA," on page 275.](#page-300-0)
- The DMAC Print function prints the contents of the DMAC blocks for multiple DEDB areas. For more information, see [Chapter 11, "Printing DMAC blocks in a DEDB offline with FPA," on page 299.](#page-324-0)

#### **Image copy support**

The Analyze, Change, DMAC Print, Extract, and Unload functions support image copy data sets as input data sets. Also, the Analyze, Change, Reload, and Unload functions are enhanced to generate image copies.

#### **IMS 10 support**

FPA is enhanced to support IMS 10.

#### **XCI randomizer interface for batch support**

The support for the XCI randomizer interface for batch is added to the Unload function and the Change function. The XCI randomizer interface is provided by IMS 10 APAR PK40256.

### **IMS Fast Path Basic Tools**

#### **DEDB Pointer checker DD statements enhancements**

• FABADA3 supports new DDs DAR13S, DAR3CS, DAR13R, and SORT13R as substitutes for DAR13SI, DAR3CSI, DAR13O, and SORTR13.

• FABADA5 supports new DDs DAR12 and DAR13R as substitutes for DAR12I and DAR13I.

#### <span id="page-63-0"></span>**Area information record suppression support for unloaded segment records**

- FABCUR1 supports the same LRECL value as BMC Trimar's unloaded FP segment records file. For more information, see the topic "DEDB Unload SYSIN DD data set control statements" in the *IMS Fast Path Solution Pack: IMS Fast Path Basic Tools User's Guide*.
- FABCUR1/FABCUR3 supports empty areas when AREC=NO is specified. For more information, see the AREC keyword in the *IMS Fast Path Solution Pack: IMS Fast Path Basic Tools User's Guide*:
	- Topic "DD statements for DEDB Unload"
	- Topic "DD statements for DEDB Reload"
- FABCUR6 supports the same LRECL value as BMC Trimar's unloaded FP segment records file. For more information, see the LRECL keyword in the topic "UR6CTL DD data set" in the *IMS Fast Path Solution Pack: Supplementary Utilities User's Guide*.
- FABCUR6/FABCUR7 supports an empty area when AREA\_INFORMATION\_RECORD=NO is specified. For more information, see the AREA\_INFORMATION\_RECORD keyword in the *IMS Fast Path Solution Pack: Supplementary Utilities User's Guide*:
	- Topic "UR6CTL DD data set"
	- Topic "UR7CTL DD data set"

#### **Site default options support**

Programs FABCUR6 and FABCUR9 support site default options.

#### **HD Unload to DEDB Unloaded Segment Data Set Conversion utility support**

HD Unload to DEDB Unloaded Segment Data Set Conversion utility (FABCUR8) is introduced, which can convert an HD unload data set to a DEDB unloaded segment records data set. For more information, see the topic "HD To DEDB Unload Data Set Conversion utility" in the *IMS Fast Path Solution Pack: Supplementary Utilities User's Guide*.

#### **IMS 10 support**

FPB is enhanced to support IMS 10.

#### **FABCUR6 and FABCUR7 enhancements**

- FABCUR6 and FABCUR7 support suppression of area information record.
- FABCUR6 supports the OUTDD=YES|NO control statement to make output DD, UR6DBDFN, DURD*zzz*O (or XD*zzzzz*O), DURD*zzz*E (or XD*zzzzz*E), DURS*zzz*O (or XS*zzzzz*O) DD essential or optional.
- FABCUR6 supports EMPTY=YES for areas that are specified in the FILECTL control statements.
- FABCUR7 can be used to specify ACBLIB DD instead of UR7DBDFN DD.

For more information, see the following topics in the *IMS Fast Path Solution Pack: Supplementary Utilities User's Guide*:

- "DEDB Reload Segment Data Set Create utility"
- "DEDB Unloaded Segment Data Set Retrieve utility"

#### **XCI randomizer interface for batch support**

The support for the XCI randomizer interface for batch is added to DEDB Tuning Aid, DEDB Unload, DEDB Reload. The XCI randomizer interface is provided by IMS 10 APAR PK40256.

### **IMS Fast Path Online Tools**

#### **New tools introduced**

• The Online Expert Reorganization utility reorganizes a set of UOWs in a DEDB area on the basis of the RBASEFS and RDOVFFS criteria. For more information, see [Chapter 23, "Reorganizing a DEDB](#page-822-0) [online with FPO," on page 797](#page-822-0)

<span id="page-64-0"></span>• The Online DMAC Print utility provides maps for the storage that is used by the IMS control region by using the IMS mapping macro and the IMS storage dump of DMAC. For more information, see [Chapter 24, "Printing DMAC blocks in a DEDB online with FPO," on page 839](#page-864-0).

#### **IMS 10 support**

FPO is enhanced to support IMS 10.

#### **Report enhancements**

The Online Pointer Checker utility and the Online Data Extract utility provide breakdown of segment types in the SDEP segment details (For Segment Read) field of the statistics reports.

#### **New method for extending ADSs**

The Online Area Extender utility is enhanced to support new method for extending ADSs. For more information, see ["OAE Rename program" on page 789](#page-814-0) and ["EXTEND\\_TYPE keyword" on page 894](#page-919-0).

#### **Online Expert Reorganization enhancements**

- Supports a new keyword REORGMSG to control the amount of reorganization messages. For more information, see ["REORGMSG keyword" on page 924](#page-949-0).
- Prints the number of IOVF CIs used and IOVF CIs reclaimed in the summary report.
- Supports five-digit page number.

#### **XCI randomizer interface for batch support**

The support for the XCI randomizer interface for batch is added to the Online Data Extract utility. The XCI randomizer interface is provided by IMS 10 APAR PK40256.

### **Supplementary utilities**

#### **XCI randomizer interface for batch support**

The support for the XCI randomizer interface for batch is added to the FABCUR6 and FABEUR6 programs and to the IMS DEDB randomizing module. The XCI randomizer interface is provided by IMS 10 APAR PK40256. For more information about IMS DEDB randomizing module, see the topic "IMS DEDB randomizing module" in the *IMS Fast Path Solution Pack: Supplementary Utilities User's Guide*.

#### **Support for DEDB Hash pointer check under IMS Database Recovery Facility**

The single step DEDB Hash pointer checking function can be invoked under IMS Database Recovery Facility. For more information, see the topic "HPFPU Hash Check support for IMS Database Recovery Facility" in the *IMS Fast Path Solution Pack: Supplementary Utilities User's Guide*.

## **Compatibilities with former releases of the product and migration considerations**

All the utilities and tools provided in this release of IMS Fast Path Solution Pack are compatible with those provided in earlier releases of IMS Fast Path Solution Pack.

### **Compatibilities**

JCL streams and the input control statements that are used in an earlier release of IMS Fast Path Solution Pack are compatible with this release of IMS HP Fast Path Utilities.

For information about compatibilities, see the following topics:

- • ["IMS Fast Path Advanced Tool compatibility" on page 49](#page-74-0)
- • ["IMS Fast Path Online Tools compatibility" on page 690](#page-715-0)

For IMS Fast Path Basic Tools, see the topic "IMS Fast Path Basic Tools compatibility" in the *IMS Fast Path Solution Pack: IMS Fast Path Basic Tools User's Guide*.

### **Migration considerations**

To migrate from an earlier release of IMS FP Solution Pack to this release, see the topic "Migration considerations" in *IMS Fast Path Solution Pack: Overview and Customization*.

## **Product documentation and updates**

IMS Tools information is available at multiple places on the web. You can receive updates to IMS Tools information automatically by registering with the IBM My Notifications service.

### **Information on the web**

Always refer to the IMS Tools Product Documentation web page for complete product documentation resources:

<https://www.ibm.com/support/pages/node/712955>

The IMS Tools Product Documentation web page includes:

- Links to [IBM Documentation](https://www.ibm.com/docs/en) for the user guides ("HTML")
- PDF versions of the user guides ("PDF")
- Program Directories for IMS Tools products
- Technical notes from IBM Software Support, referred to as "Tech notes"
- White papers that describe product business scenarios and solutions

IBM Redbooks® publications that cover IMS Tools are available from the following web page:

<http://www.redbooks.ibm.com>

The IBM Information Management System website shows how IT organizations can maximize their investment in IMS databases while staying ahead of today's top data management challenges:

<https://www.ibm.com/software/data/ims>

### **Receiving documentation updates automatically**

To automatically receive automated emails that notify you when new technote documents are released, when existing product documentation is updated, and when new product documentation is available, you can register with the IBM My Notifications service. You can customize the service so that you receive information about only those IBM products that you specify.

To register with the My Notifications service:

- 1. Go to <https://www.ibm.com/support/mynotifications>
- 2. Enter your IBM ID and password, or create one by clicking **register now**.
- 3. When the My Notifications page is displayed, click **Subscribe** to select those products that you want to receive information updates about. The IMS Tools option is located under **Software** > **Information Management**.
- 4. Click **Continue** to specify the types of updates that you want to receive.
- 5. Click **Submit** to save your profile.

### **How to send your comments**

Your feedback is important in helping us provide the most accurate and highest quality information. If you have any comments about this or any other IMS Tools information, see [How to provide feedback](https://www.ibm.com/docs/en/ibm_docs/feedback.html) in [IBM](https://www.ibm.com/docs/en) [Documentation](https://www.ibm.com/docs/en).

When you provide feedback, include as much information as you can about the content you are commenting on, where we can find it, and what your suggestions for improvement might be.

### **Prerequisite knowledge and publications**

Before using this information, you should understand basic IMS concepts, the IMS environment, and your installation's IMS system.

The IMS publications are prerequisite for all IMS HP Fast Path Utilities components.

### **Related publications**

For information about IMS Fast Path Basic Tools and supplementary utilities, see the following information:

- *IMS Fast Path Solution Pack: IMS Fast Path Basic Tools User's Guide*, SC27-9597
- *IMS Fast Path Solution Pack: Supplementary Utilities User's Guide*, SC27-9598

This information refers to information in other guides using shortened versions of the information titles. The following table contains a list of information referred to by their short titles:

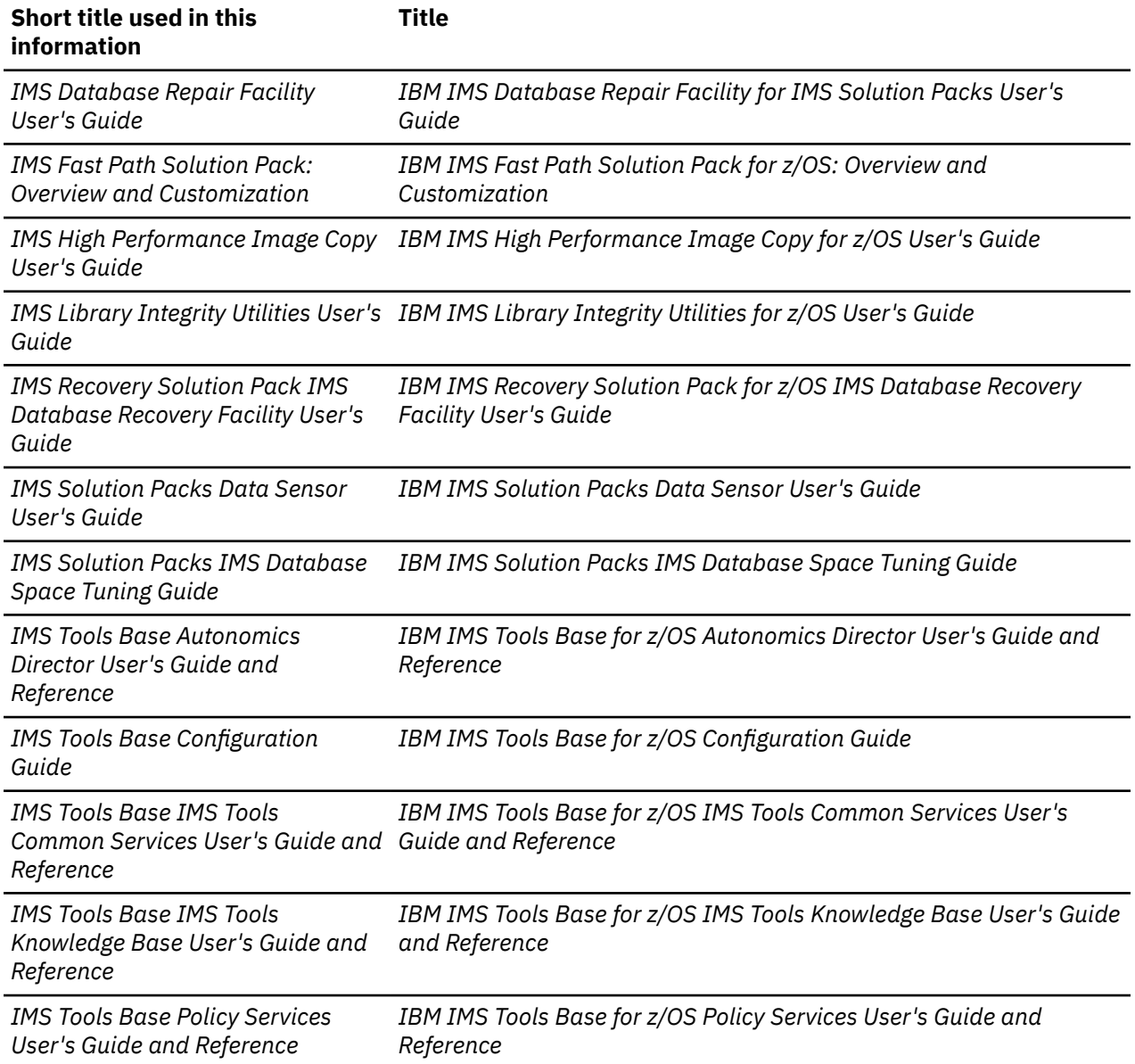

## **IMS HP Fast Path Utilities accessibility features**

Accessibility features help a user who has a physical disability, such as restricted mobility or limited vision, to use a software product successfully.

### **Accessibility features**

The major accessibility feature in IMS HP Fast Path Utilities is the keyboard-only operation for ISPF editors. It uses the standard TSO/ISPF interface.

### **Keyboard navigation**

You can access the information center and IMS ISPF panel functions by using a keyboard or keyboard shortcut keys.

For information about navigating the IMS ISPF panels using TSO/E or ISPF, refer to the following publications

- *z/OS ISPF User's Guide, Volume 1*
- *z/OS TSO/E Primer*
- *z/OS TSO/E User's Guide*

These guides describe how to use ISPF, including the use of keyboard shortcuts or function keys (PF keys), include the default settings for the PF keys, and explain how to modify their functions.

### **IBM and accessibility**

See the IBM Human Ability and Accessibility Center at [www.ibm.com/able](http://www.ibm.com/able) for more information about the commitment that IBM has to accessibility.

# **Part 2. IMS Fast Path Advanced Tool**

The following topics introduce IMS Fast Path Advanced Tool and explain how to use the functions that are provided by the tool.

### **Topics:**

- • [Chapter 2, "Overview of IMS Fast Path Advanced Tool," on page 45](#page-70-0)
- • [Chapter 3, "Understanding FPA," on page 51](#page-76-0)
- • [Chapter 4, "Unloading a DEDB offline with FPA," on page 63](#page-88-0)
- • [Chapter 5, "Reloading a DEDB offline with FPA," on page 101](#page-126-0)
- • [Chapter 6, "Changing a DEDB offline with FPA," on page 143](#page-168-0)
- • [Chapter 7, "Reorganizing a DEDB offline with FPA," on page 177](#page-202-0)
- • [Chapter 8, "Analyzing a DEDB offline with FPA," on page 207](#page-232-0)
- • [Chapter 9, "Tuning a DEDB offline with FPA," on page 243](#page-268-0)
- • [Chapter 10, "Extracting a DEDB offline with FPA," on page 275](#page-300-0)
- • [Chapter 11, "Printing DMAC blocks in a DEDB offline with FPA," on page 299](#page-324-0)
- • [Chapter 12, "Building secondary index databases for a DEDB offline with FPA," on page 311](#page-336-0)
- • [Chapter 13, "Synchronizing secondary index databases with a DEDB with FPA," on page 337](#page-362-0)
- • [Chapter 14, "Reclaiming CIs in secondary index databases with FPA," on page 369](#page-394-0)
- • [Chapter 15, "Initializing a DEDB offline with FPA," on page 381](#page-406-0)
- • [Chapter 16, "Command reference for FPA," on page 395](#page-420-0)
- • [Chapter 17, "Sample reports of FPA," on page 575](#page-600-0)
- • [Chapter 18, "Site default options support for FPA," on page 675](#page-700-0)

IMS Fast Path Solution Pack: IMS High Performance Fast Path Utilities User's Guide

# <span id="page-70-0"></span>**Chapter 2. Overview of IMS Fast Path Advanced Tool**

The following topics provide you with an overview of IMS Fast Path Advanced Tool (also referred to as FPA).

#### **Topics:**

- "Functions of FPA" on page 45
- ["Benefits of FPA" on page 47](#page-72-0)
- • ["Program overview of FPA" on page 47](#page-72-0)
- • ["Restrictions of FPA" on page 48](#page-73-0)
- • ["IMS Fast Path Advanced Tool compatibility" on page 49](#page-74-0)

## **Functions of FPA**

IMS Fast Path Advanced Tool provides various functions for managing IMS data entry databases (DEDBs).

#### **Unload**

The Unload function of FPA efficiently unloads a single DEDB area. It can also concurrently unload multiple DEDB areas without impacting all areas of a database. Specifically, the Unload function unloads multiple DEDB areas to QSAM data sets. If necessary, a sort step can be included in the Unload process. Optionally an image copy can be generated after completing the Unload process.

### **Reload**

The Reload function of FPA efficiently reloads a single DEDB area. It can also concurrently reload multiple DEDB areas without impacting all areas of a database. Specifically, the Reload function reloads multiple DEDB areas from the QSAM data sets. If necessary, a sort step and an analyze step can be included in the Reload process. Optionally an image copy can be generated after completing the Reload process.

### **Change**

The Change function of FPA efficiently reorganizes or restructures a single DEDB area. It can also concurrently reorganize or restructure multiple DEDB areas without impacting all areas of a database. Specifically, the Change function reorganizes or restructures multiple DEDB areas in one step. If necessary, an analyze step can be included in the Change process. Optionally an image copy can be generated after completing the Change process.

### **Reorg**

The Reorg function reorganizes a set of UOWs in a DEDB area on the basis of a ranked set of UOWs. The Reorg function includes the UOW Evaluation phase where the reorganization free space score (RFS score) for a set of UOWs of the DEDB area is determined. In the UOW Ranking phase that follows the UOW Evaluation phase, the Reorg function ranks the set of UOWs according to the RFS score. Finally, the highly ranked UOWs are reorganized up to the user-specified number of UOWs.

The Reorg function reduces the possibility of having too many or too few UOWs reorganized by ranking the set of UOWs in the DEDB area, and allows the user to select how the subset of the ranked set of UOWs is chosen. Consequently, the user can limit the size of the subset of UOWs that will be reorganized before the reorganization is done.

### **Analyze**

The Analyze function provides a fast, efficient mechanism for verifying the integrity of all IMS pointer values, free space element chains, VSAM control fields, and space utilization in IMS DEDBs. It also provides simple integrity verification of pointer segments in secondary index databases. The Analyze function provides the comprehensive analysis information required to effectively manage the space utilization, performance characteristics, and physical attributes of IMS DEDBs. The Analyze function uses a VSAM ESDS or an image copy as input. The Analyze function can be an aid for database administrators and technical support personnel in database management and maintenance. Optionally an image copy can be generated after completing the Analyze process.

### **Tune**

The Tune function provides a fast and efficient mechanism for tuning databases. The function simulates changes in the DBD parameters, randomizers, and segment edit/compression routines without loading the segments letting you select the physical database attributes that satisfy the performance and space utilization requirements.

The Tune function provides a comprehensive tuning facility for managing databases and optimal performance.

### **Extract**

The Extract function provides an easy-to-use, flexible method to extract segment data from one or more offline DEDB areas and writes the output to QSAM data sets.

The Extract function can be used as an alternative to writing your own application to extract DEDB data. Other potential uses of this function include:

- Record reporting
- Extraction of records to populate a test database

### **DMAC Print**

The DMAC Print function provides maps of the contents of the DMAC blocks for one or more areas by using the IMS mapping macro and the DMAC dump. DMAC is an important CI that has the information for ROOT, UOW definition, and SDEP LB/LE values, and so on, for a DEDB area data set. The DMAC Print function maps the global section and the local section with offset, label, and values. It also provides the dump that is specified by the DMAC length, EQE list, CUSN, and RBA.

### **Build Index**

The Build Index function builds the secondary index databases from multiple DEDB areas.

#### **Resync**

The Resync function synchronizes a DEDB and its secondary index databases when they are out of synchronization. This function runs against online areas.

### **Freespace Reclaim**

The Freespace Reclaim function reclaims the control intervals (CIs) in secondary index database data sets.

### **Initialize**

The Initialize function of FPA efficiently initializes a single DEDB area. It can also concurrently initialize multiple DEDB areas.
# **Benefits of FPA**

IMS Fast Path Advanced Tool offers a number of benefits for database administrators and technical support personnel who are involved in database management, maintenance, and performance tuning.

IMS Fast Path Advanced Tool provides the following benefits:

- Provides JCL ease of use
- Increases application availability
- Increases the productivity of database support personnel
- Reduces maintenance and database conversion costs significantly
- Eliminates the manual steps for unloading, reloading, restructuring, and analyzing databases
- Reduces the amount of time that unloads, reloads, and restructures traditionally require for DEDB to reclaim space
- Reduces the amount of time required for DEDB structure changes
- Significantly reduces I/O through concurrent unloads, reloads, and restructures
- Simplifies the run of required function by using command language
- Provides a site default option to override system default values and saves the effort of specifying keywords in HFPSYSIN DD

### **Program overview of FPA**

IMS Fast Path Advanced Tool makes it easy to develop standardized JCL (that is, a single driver) for unloading, reloading, restructuring, reorganizing, analyzing, tuning, extracting, and initializing DEDBs.

It also provides the following functions:

- Reorganizes or restructures a DEDB in only one step, without running the sort step.
- Reloads, reorganizes, or restructures multiple DEDB areas, and the process of analyzing the DEDB areas in one step.
- Analyzes, unloads, reloads, reorganizes, or restructures multiple DEDB areas, and supports the process of generating the image copies by using IMS HP Image Copy utility in one step.
- Simulates changes in the DBD parameters and randomizers without loading the segments.

FPA offers the following features:

- By specifying control statements, a single program can run multiple functions.
- The following input and output data sets can be allocated dynamically to minimize JCL DD statements.
	- DEDB area data sets for:
		- The input of the Analyze process
		- The input and output of the Change process
		- The input of the DMAC Print process
		- The input of the Extract process
		- The input of the Unload process
		- The input of the Tune process
		- The output of the Reload process
		- The output of the Initialize process
		- The renamed area data set of the Change process
		- The Reorg process
		- The input of the Build Index process
	- Secondary index database data sets for:
- The input of the Analyze process
- The output of the Build Index process
- ACB libraries
- DBRC RECON data sets
- Data sets of unloaded segment records for the output of the Unload process and the input of the Reload process
- Image copy data sets for:
	- The input of the Analyze process
	- The input of the Change process
	- The input of the DMAC Print process
	- The input of the Extract process
	- The input of the Unload process
	- The input of the Tune process
	- The input of the Build Index process
- Output data set for the messages
- Output data set for the reports
- SORT work data sets
- Site default table
- A site default table overrides system default values and saves the effort of specifying keywords in HFPSYSIN DD. To create the site default table, run the FPA program by using the same JCL and control statements.
- Multiple areas of a DEDB can be analyzed, extracted, initialized, unloaded, reloaded, restructured (changed), simulated (tuned), or reorganized concurrently in multiple subtasks as long as system resources are available. The number of concurrent processes can be controlled by an optional parameter of a control statement.
- The DBRC environment that is supported is the same as that supported in IMS standard utilities. Before running the Unload or the Reload process, an area authorization is obtained from DBRC to keep the integrity of the area.
- Multiple area data sets (ADSs) are supported except for the Reorg process. One of the available errorfree ADSs that are registered with DBRC will be selected for unloading, analyzing, or extracting. All or selected ADSs registered with DBRC can be made available after reloading. The ADSs for input are not checked with DBRC for changing.
- In the Build Index process, multiple areas of a DEDB can be scanned concurrently and multiple secondary index databases can be loaded concurrently in multiple subtasks as long as system resources are available. The number of concurrent processes can be controlled by the optional parameter of the control statement.

# **Restrictions of FPA**

Before using IMS Fast Path Advanced Tool, you need to understand the restriction of IMS Fast Path Advanced Tool.

When a randomizer is invoked by IMS, register 10 contains the addresses of the EPST, and register 11 contains the addresses of the ESCD. Some user-written or user-customized randomizers are designed to use these addresses to gain access to IMS control blocks other than those passed as part of the published interface. To show that the call is not being issued in an IMS online environment, when one of the IMS Fast Path Advanced Tool functions issues a call to a randomizing module, register 10 is set to -1 and register 11 is set to 0.

However, if the IMSID parameter is specified on the EXEC statement, FPA generates the buffers for temporary ESCD and SCD. Register 11 contains the address of the temporary ESCD when FPA issues a call to a randomizing module. FPA sets only the ESCDSCD field, which contains the address of SCD, in the temporary ESCD. Also, FPA sets only the SSCDIMID field, which contains the IMS system ID, in the temporary SCD. Other fields of temporary ESCD and temporary SCD cannot be referred to.

# **IMS Fast Path Advanced Tool compatibility**

The following topics describe the compatibilities of the tools within IMS HP Fast Path Utilities.

### **Compatibility between IMS Fast Path Advanced Tool and former releases of IMS Fast Path Advanced Tool**

The compatibility between IMS Fast Path Advanced Tool (FPA) and the former releases of FPA is described in this topic.

The JCL streams and the input control statements that are used in the former releases of FPA are compatible with this release of FPA.

The following items that are created in the former releases of FPA can be used in this release of the product:

- The unloaded segment records data set that is created by the FPA Unload function. You can use the unloaded segment records data set that is created by the former release of FPA Unload function with the FPA Reload function of this release.
- The total segments records file that is created by the FPA Unload function.
- The History file records that are created by the FPA Analyze function.
- The History2 file records that are created by the FPA Analyze function.

Site default options that are used in the former releases of the product can be used in this release of the product. However, if the control statements or the keywords that are introduced in this release are used as site default options, those site default options cannot be used in the former releases.

When the existing RELOAD command JCL is invoked, the Analyze function is automatically processed with PTRCHKLVL=QUICK after the Reload function because IBM IMS High Performance Fast Path Utilities for z/OS 2.2 (product number 5655-R05), provides the Analyze function. To keep the IBM IMS High Performance Fast Path Utilities for z/OS 2.1 Reload JCL compatible, you need to run the HFPCZZJ JCL and prepare the HFPCZZ00 module (migration module) in IBM IMS High Performance Fast Path Utilities for z/OS 2.2. In this version of IBM IMS Fast Path Solution Pack, IMS High Performance Fast Path Utilities, you can use the site default option and change the PTRCHKLVL option. FPA can still process the HFPCZZ00 module, but the member HFPCZZJ is not provided.

**Note:** When the site default options are used, the HFPCZZ00 module (migration module) is ignored.

### **Compatibility between IMS Fast Path Advanced Tool and IMS Fast Path Basic Tools**

There are compatibilities and incompatibilities between the IMS Fast Path Advanced Tool (FPA) functions and the IMS Fast Path Basic Tools (FPB) utilities.

#### **Product material**

The following items are compatible:

- The unloaded segment records data set that is created by the FPA Unload function and the FPB DEDB Unload utility. You can use the unloaded segment records data set that is created by FPB DEDB Unload utility for FPA Reload function.
- The total segments records file that is created by the FPA Unload, Reload, Change functions, and the FPB DEDB Unload utility.
- The History file records that are created by the FPA Analyze function and the FPB DEDB Pointer Checker utility.

The following items are not compatible:

- The RBA values for segment allocation differ due to design difference when the LOADCTL subcommand is specified for the FPA Reload function and when the LOADCTL control statement is specified for the FPB Unload utility.
- The History2 file records that are created by the FPA Analyze function and the FPB DEDB Pointer Checker utility. The logic to round off the values has changed. You might see a slight difference in some fields.
- The tuning aid record data sets, which are used by the FPA Tune function, are not compatible with the FPB DEDB Tuning Aid utility.

#### **DD statements**

DD statements are not compatible.

#### **Utility control statements**

The utility control statements, keywords, and parameters are not compatible.

#### **Size of intermediate storage data sets**

The size of the following intermediate storage data sets that are used by DFSORT are compatible:

- In FPA, the size of *ittt*WK*nn* DD data set that is used when PTRCHKLVL=FULL is specified, is similar to the size of SORTWK*nn* DD data set that is used in the FPB DEDBPC SORT3CS step.
- In FPA, the size of *ittt*WK*nn* DD data set that is used when CISNAP=YES is specified, is similar to the size of SORTWK*nn* DD data set that is used in the FPB DEDBPC SORT4 step.
- In FPA, the size of *ittt*WK*nn* DD data set that is used when the REPORT subcommand is specified, is similar to the total size of SORTWK*nn* DD data sets that are used in the FPB DEDBPC SORT12 step and in the FPB DEDBPC SORTR13 step.

### **Compatibility between IMS Fast Path Advanced Tool and IMS Fast Path Online Tools**

There are compatibilities and incompatibilities between the IMS Fast Path Advanced Tool (FPA) functions and the IMS Fast Path Online Tools (FPO) utilities.

#### **Product material**

The following items are compatible:

- The Extracted records data set that is created by the FPA Extract function and the FPO ODE utility.
- The History and History 2 file records that are created by the FPA Analyze function and the FPO OPC utility.
- The sensor data that is collected from DEDB areas and that is stored in the IMS Tools KB Sensor Data repository by the FPA Analyze function and the FPO OPC utility.
- The tuning aid record data sets that are created by the FPA Tune function, FPO OPC utility, and the FPO OER utility.

#### **DD statements**

DD statements are not compatible.

#### **Utility control statements**

The utility control statements, keywords, and parameters are not compatible.

# **Chapter 3. Understanding FPA**

Before using FPA, you need to understand how FPA works.

#### **Topics:**

- "Program structure of FPA" on page 51
- • ["System flow of FPA" on page 52](#page-77-0)
- • ["Example JCL statements for FPA " on page 52](#page-77-0)
- • ["Checkpoint restart option " on page 52](#page-77-0)

### **Program structure of FPA**

To run the required functions effectively, for multiple areas concurrently, FPA is composed of various internal function tasks.

FPA operates independently of the IMS control region.

The internal function tasks include:

#### **Main task**

FPA main program controls the internal function tasks that are required to run the user-requested functions that are specified by control statements.

#### **Command subtask**

Commands, subcommands, their associating parameters specified in the control statements (HFPSYSIN DD), and a site default table are analyzed to prepare internal control blocks to perform the requested function.

#### **Function subtask**

The major function for each command is controlled by this task. FPA can run multiple functional tasks concurrently.

#### **Thread subtask**

One or multiple thread tasks are controlled by one function task. Multiple thread tasks can run the Unload or the Reload process concurrently to process multiple areas that belong to a DEDB. There are two types of thread tasks, the input and the output thread tasks:

#### **Input thread subtask**

The input thread subtask performs the input area process.

#### **Output thread subtask**

The output thread subtask performs the write process for the area Reload process.

#### **Service subtask**

FPA system resources, such as the internal control blocks and I/O buffers, are controlled as resource pools to make use of the limited system resources efficiently.

#### **Report subtask**

Reports, which are the results of the function process, are produced for each command. Report process and function process can be run concurrently when multiple commands are requested.

#### **DBRC subtask**

FPA communicates with IMS DBRC to obtain the authorization for an area, and to update the information about the area that is registered to a RECON.

# <span id="page-77-0"></span>**System flow of FPA**

The following figure shows the system flow of FPA.

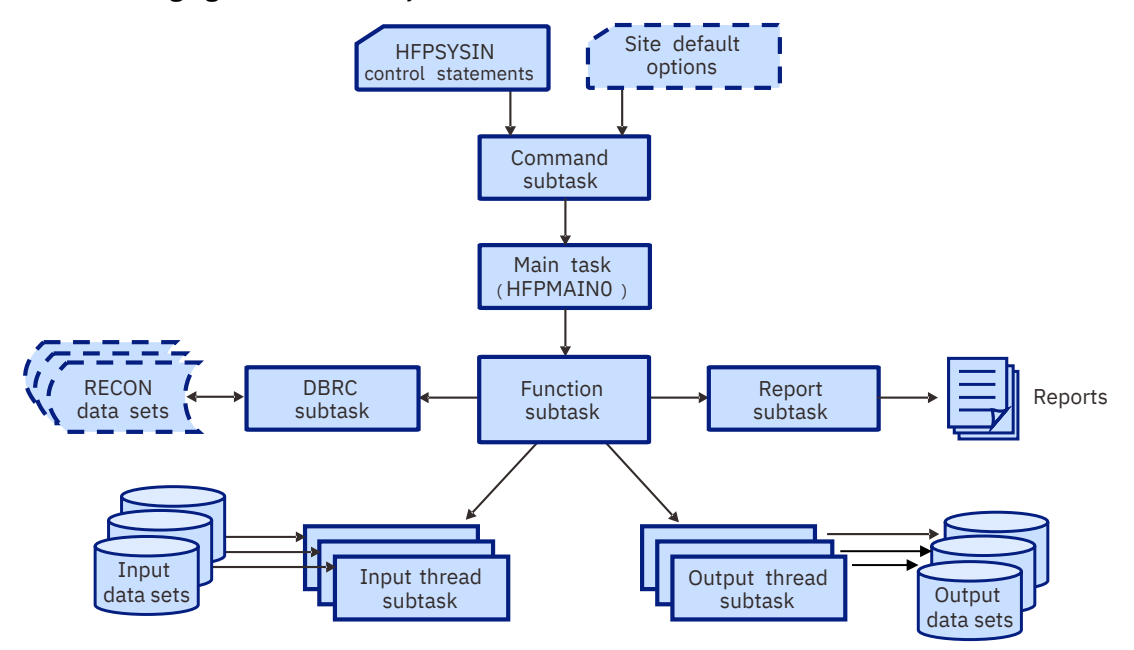

*Figure 1. System flow of FPA*

# **Example JCL statements for FPA**

The following figure shows example JCL statement for verifying the syntax of the UNLOAD command.

This JCL verifies the syntax of the UNLOAD command of ["Example 1: Unloading an area that is registered](#page-111-0) [with DBRC" on page 86.](#page-111-0)

```
//HFP EXEC PGM=HFPMAIN0 
          DD DISP=SHR, DSN=HPFP.SHFPLMD0
// DD DISP=SHR,DSN=IMSVS.SDFSRESL
// DD DISP=SHR,DSN=IMSVS.PGMLIB
           DD DISP=SHR, DSN=IMSVS.ACBLIB
//IMSDALIB DD DISP=SHR, DSN=IMSVS.MDALIB
//HFPRPTS DD SYSOUT=*
//HFPPRINT DD SYSOUT=*
//HFPSYSIN DD *
  GLOBAL
    DBRC=YES,
    SCAN=YES
 UNLOAD
    DBD=DEDBJN22,
    IAREA=(DB22AR0),
    OAREA=(DB22AR0), 
    ODSNMASK='HPFP.USRFILE.&AREA'
/*
```
*Figure 2. Verifying the syntax of the UNLOAD command*

# **Checkpoint restart option**

The Unload and the Reload functions of FPA support checkpoint restart capability. You can enable the checkpoint restart option to reprocess only the failed areas, without reprocessing previously successfully processed areas, by rerunning the same JCL stream that was used in the previous run.

When this option is enabled, the job runs in checkpoint mode for the first run. During the run, the function creates a checkpoint file and, for each area, records the result of each processing. In subsequent runs of the same job, which run in restart mode, the function uses the checkpoint file to identify the failed areas,

and runs the remaining processing for those areas. The checkpoint file is updated every time the same job is run, so you can continue to use the same JCL until all the areas are successfully processed.

**Important:** For a restart to begin, the FPA Unload or the FPA Reload environment must be identical to the one that existed at the time of the checkpoint. If any areas have been added or subtracted, the restart is invalidated.

#### **Checkpoint restart for the Unload function**

When the checkpoint restart option is enabled, the Unload function works as follows:

- When the Unload function fails to unload some areas, only the failed areas are unloaded in the next run.
- When the Unload function successfully unloads the areas but fails to create image copies for some areas, image copies for the failed areas are created in the next run (areas are not unloaded again in the subsequent runs.)
- When the Unload function successfully unloads and creates the image copies of the areas but fails to issue the NOTIFY.IC command to register the image copies to DBRC for some areas, the NOTIFY.IC commands for the areas are issued in the next run (areas are not unloaded and image copies are not created again in the subsequent runs.)

The checkpoint restart option reprocesses the areas that are in the following statuses:

- For unload processing that runs in REORG mode, the area with a return code of 8 or higher or the area that ended abnormally is reprocessed. All other areas that are to be unloaded to the same unload data set are also reprocessed.
- For unload processing that runs in non-REORG mode (restructure), if processing for an area ended with a return code of 8 or higher or ended abnormally, all the areas that are specified in the JCL are reprocessed.
- The area that failed during image copy processing is reprocessed. All the other areas whose image copies are to be created on the same stack are also reprocessed. Because the unload processing for the areas succeeded in the previous run, the unload processing for the areas is skipped in the restart processing.
- The area that failed or was skipped while the NOTIFY.IC command was being issued is reprocessed. Because the unload processing and the image copy processing for this area succeeded in the previous run, the unload processing and the image copy processing are skipped in the restart processing.

#### **Checkpoint restart for the Reload function**

When the checkpoint restart option is enabled, the Reload function works as follows:

- When the Reload function fails to reload some areas, all areas are reloaded again in the next run.
- When the Reload function successfully reloads all the areas but fails to analyze some areas with a return code of 12, all areas are analyzed again in the next run (areas are not reloaded again in the subsequent runs.)
- When the Reload function successfully reloads all the areas but fails to analyze some areas with a return code of 8, which indicates that pointer errors were found in the areas, the failed areas are not analyzed in the next run.
- When the Reload function successfully reloads all the areas but fails to create image copies for some areas, image copies for the failed areas are created in the next run (areas are not reloaded again in the subsequent runs.)
- When the Reload function successfully reloads and analyzes all the areas, and then creates image copies of an area, it issues NOTIFY.IC commands to register the image copies of the area to DBRC. If the function fails to issue NOTIFY.IC commands for some areas, the NOTIFY.IC commands for the areas are issued in the next run (areas are not reloaded, analyzed, and image copies are not created again in the subsequent runs.)

The checkpoint restart option reprocesses the areas that are in the following statuses:

- <span id="page-79-0"></span>• For reload processing, if processing for an area ended with a return code of 8 or higher or ended abnormally, all the areas that are specified in the JCL are reprocessed.
- For analyze processing, if processing for an area ended with a return code of 12 or ended abnormally, all the areas that are specified in the JCL are reprocessed. Because the reload processing for the areas succeeded in the previous run, the reload processing for the areas is skipped in the restart processing. If the image copy processing for the areas also succeeded in the previous run, the image copy processing for the areas is skipped in the restart processing.
- The area that failed during image copy processing is reprocessed. All the other areas whose image copies are to be created on the same stack are also reprocessed. Because the reload processing for the areas succeeded in the previous run, the reload processing for the areas is skipped in the restart processing. If the analyze processing for the areas also succeeded in the previous run, the analyze processing for the areas is skipped in the restart processing.
- The area that failed or was skipped while the NOTIFY.IC command was being issued is reprocessed. Because the reload processing, analyze processing, and the image copy processing for this area succeeded in the previous run, the reload processing, analyze processing, and the image copy processing are skipped in the restart processing.

When all areas are processed successfully in the checkpoint processing or in the restart processing, the contents of the checkpoint file is cleared. If the same job is resubmitted after the contents of the checkpoint file has been cleared, the job runs in checkpoint mode, which means that all the areas that are specified for the job are processed.

**Note:** When RESTART=NO, the NOTIFY.IC command is issued to DBRC even when an error is detected either in the primary image copy data set or in the secondary image copy data set. However, when RESTART=YES, the NOTIFY.IC command is not issued to DBRC during that run of the job for image copy data sets that contain errors.

To enable the checkpoint restart option, make the following specifications to your JCL:

- Specify the checkpoint file on the HFPCHKPT DD statement.
- Specify the RESTART=YES keyword.

### **Scenario: Unloading all areas of a DEDB by using the checkpoint restart option**

To unload all areas of a DEDB by using the checkpoint restart option, modify your unload JCL accordingly. Then, run the job and check the reports. If processing fails for one or more areas, correct the error conditions and repeat the steps until all areas are processed.

#### **About this task**

The following steps describe how to use the checkpoint restart option to unload all areas of a DEDB, create image copies of the areas, and register the image copy data sets to DBRC.

In these steps, the following conditions are assumed:

- DEDB, DEDBJN22, has nine areas.
- In DBRC, all ADSs are in AVAILABLE status.
- The following figure shows the flow of this scenario:
	- In the first run of the job, five areas ended with errors.
	- In the second run, two areas ended with errors.
	- In the third run, the remaining two areas were processed successfully.

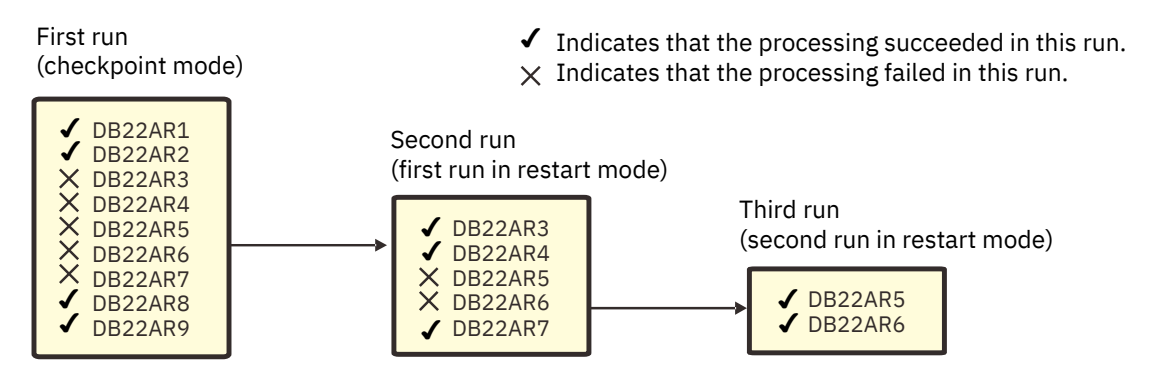

*Figure 3. Flow of the checkpoint restart option (FPA Unload function)*

### **Procedure**

1. Modify the JCL stream for the Unload function to enable the checkpoint restart option by including the HFPCHKPT DD statement and RESTART parameters, as shown in the following figure:

| //HFPEXE<br>EXEC PGM=HFPMAIN0<br>//STEPLIB<br>DISP=SHR, DSN=HPFP.SHFPLMD0<br>DD<br>DISP=SHR, DSN=HPS.SHPSLMD0<br>DD<br>$\prime\prime$<br>DISP=SHR, DSN=IMSVS.SDFSRESL<br>$\frac{1}{2}$<br>DD<br>DISP=SHR, DSN=IMSVS. PGMLIB<br>DD<br>$\frac{1}{2}$<br>DISP=SHR, DSN=IMSVS.ACBLIB<br>DD<br>//IMSACB<br>DISP=SHR.DSN=IMSVS.MDALIB<br>//IMSDALIB<br>DD<br>//HFPPRINT<br>DD<br>SYSOUT=*<br>//HFPRPTS<br>SYSOUT=*<br>DD<br>SYSOUT=*<br>//ICEPRINT<br>DD                                                                                  |  |  |  |
|----------------------------------------------------------------------------------------------------|--|--|--|
| //HFPCHKPT<br>DISP=SHR, DSN=HPFP.HFPCHKPT<br>DD<br>//STACK1<br>DD<br>UNIT=TAPE, DSN=HFP001.ICDS,<br>DISP=0LD, VOL=SER=HFP001<br>$\frac{1}{2}$                                                                                                    |  |  |  |
| UNIT=TAPE, DSN=HFP002.ICDS,<br>//STACK2<br>DD<br>DISP=0LD, VOL=SER=HFP002<br>$\frac{1}{2}$                                                                                                    |  |  |  |
| UNIT=TAPE, DSN=HFP003.ICDS,<br>//STACK3<br>DD<br>DISP=OLD, VOL=SER=HFP003<br>$\frac{1}{2}$<br>UNIT=TAPE, DSN=HFP004.ICDS,                                                                                                    |  |  |  |
| //STACK4<br>DD<br>DISP=0LD, VOL=SER=HFP004<br>$\frac{1}{2}$<br>//HFPSYSIN<br>DD<br>$\star$                                                                                                    |  |  |  |
| GLOBAL DBRC=YES,                                                                                                    |  |  |  |
| <b>RESTART=YES</b>                                                                                                    |  |  |  |
| UNLOAD<br>DBD=DEDBJN22,                                                                                                    |  |  |  |
| IAREA=ALL,                                                                                                    |  |  |  |
| OAREA=ALL,                                                                                                    |  |  |  |
| ODSNMASK='HPFP.USRFILE.&AREA',<br>KEYSEQCHK=ABEND,                                                                                                    |  |  |  |
| ICOUT=YES                                                                                                    |  |  |  |
| $/\star$                                                                                                    |  |  |  |
| //ICEIN DD $\star$<br>GLOBAL ICHLO=HFPICDS, UNIT=TAPE<br>DBD=DEDBJN22, AREA=DB22AR1, STACK=STACK1<br>ΙC<br>DBD=DEDBJN22, AREA=DB22AR2, STACK=STACK1<br>IC<br>DBD=DEDBJN22, AREA=DB22AR3, STACK=STACK2<br>IC<br>IC<br>DBD=DEDBJN22, AREA=DB22AR4, STACK=STACK3<br>DBD=DEDBJN22, AREA=DB22AR5, STACK=STACK4<br>IC<br>IC<br>DBD=DEDBJN22, AREA=DB22AR6, STACK=STACK4<br>DBD=DEDBJN22, AREA=DB22AR7, STACK=STACK2<br>IC<br>DBD=DEDBJN22, AREA=DB22AR8, STACK=STACK1<br>IC<br>IC<br>DBD=DEDBJN22, AREA=DB22AR9, STACK=STACK1<br>$/\star$ |  |  |  |

*Figure 4. Sample JCL stream for checkpoint restart (FPA Unload function)*

- 2. Submit the JCL and check the job log for errors.
	- If the job log contains no errors, all the areas were processed successfully. The checkpoint restart processing is not necessary.
	- If the job ended with a return code of 8, continue with Step "3" on page 55.
- 3. View the Process Summary report that is generated in the HFPRPTS DD.

The following figure shows an example Process Summary report that contains errors.

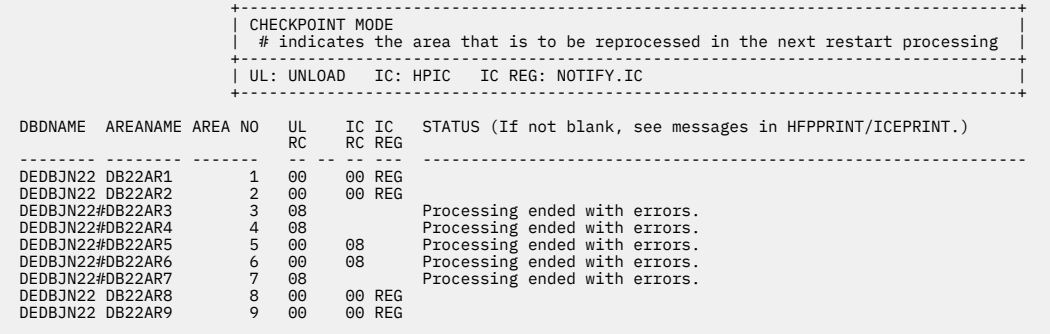

*Figure 5. Sample Process Summary report (FPA Unload function - checkpoint mode)*

From this report, you can identify the status of the job as follows:

- From the unload return code column (UL RC), unload processing did not complete for areas DB22AR3, DB22AR4, and DB22AR7.
- From the image copy return code column (IC RC), image copy processing ended with errors for area DB22AR5 and DB22AR6.
- From the status column (STATUS), processing completed successfully for DB22AR1, DB22AR2, DB22AR8, and DB22AR9.

Based on this report, five areas that have a number sign (#) at the beginning of AREANAME need to be reprocessed in the restart processing.

4. Check the error messages in the HFPPRINT DD data set to obtain information about the cause of errors.

Locate the error messages for areas DB22AR3, DB22AR4, DB22AR5, DB22AR6, and DB22AR7.

Assume that the following errors were recorded:

- HFPJ0008E for DB22AR3 and DB22AR7: This message indicates that pointer errors were detected in the target areas.
- HFPT0005E for DB22AR4: This message indicates that a key sequence error was detected in the target area.
- HFPI0005E for DB22AR5 and DB22AR6: This message indicates that errors occurred in the image copy processing.

To resolve the errors, correct the pointer errors for area DB22AR3 and DB22AR7, and the key sequence error for area DB22AR4.

For areas DB22AR5 and DB22AR6, check the error messages in the ICEPRINT DD data set to obtain information about the cause of image copy processing errors.

Locate the messages for areas DB22AR5 and DB22AR6 in the ICEPRINT DD data set.

Assume that the following messages were recorded:

- FABJ4131I for DB22AR5, and DFS319A: These messages indicate that an I/O error occurred while the image copy data set was being accessed.
- FABJ4130I for DB22AR6: This message indicates that the processing for the area was skipped because the specified output image copy data set is a stacked data set that is written to the same stack as DB22AR5.

To resolve the image copy processing errors, identify the cause of the I/O error, and correct the error situation for DB22AR5.

5. Submit the same JCL and check the job log for errors.

- If the job log contains no errors, the remaining areas were processed successfully. You do not need to rerun the checkpoint restart processing.
- If the job ended with a return code of 8, continue with Step "6" on page 57.
- 6. View the Process Summary report that is generated in the HFPRPTS DD.

The following figure shows an example Process Summary report that still contains errors.

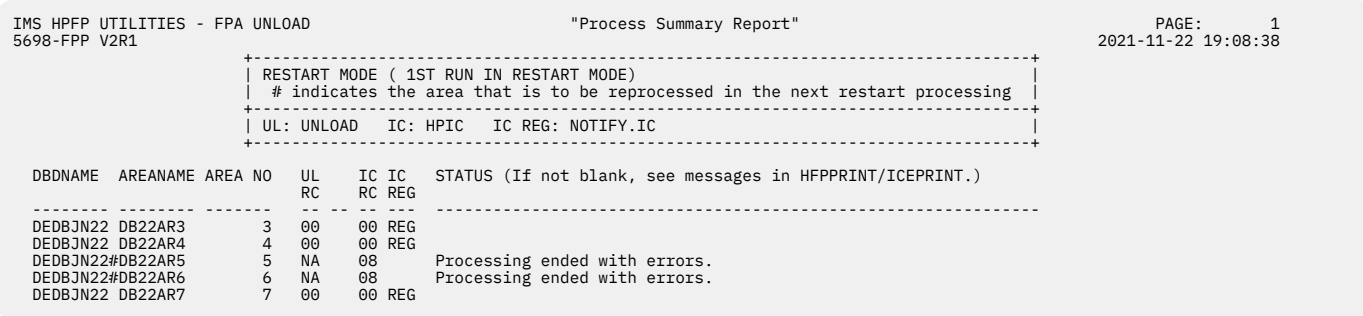

*Figure 6. Sample Process Summary report (FPA Unload function - restart mode with errors)*

The Process Summary report that is generated in restart mode contains the area information for the areas that were reprocessed in the restart processing.

From this report, you can identify the status of the job as follows:

- From the image copy return code column (IC RC), the image copy processing ended with errors for area DB22AR5 and DB22AR6.
- From the status column (STATUS), processing completed successfully for DB22AR3, DB22AR4, and DB22AR7.

Based on this report, two areas that have a number sign (#) at the beginning of AREANAME need to be reprocessed in the restart processing.

7. Check the error messages in the HFPPRINT DD data set to obtain information about the cause of errors.

Locate the error messages for areas DB22AR5 and DB22AR6.

Assume that message HFPI0005E was recorded for DB22AR5 and DB22AR6. This message indicates that errors occurred in the image copy processing.

Check the error messages in the ICEPRINT DD data set to obtain information about the cause of image copy processing errors.

Locate the messages for areas DB22AR5 and DB22AR6 in the ICEPRINT DD data set.

Assume that the following messages were recorded:

- FABJ4131I for DB22AR5, and DFS319A: These messages indicate that an I/O error occurred while the image copy data set was being accessed.
- FABJ4130I for DB22AR6: This message indicates that the processing for the area was skipped because the specified output image copy data set is a stacked data set that is written to the same stack as DB22AR5.

To resolve the image copy processing errors, identify the cause of the I/O error, and correct the error situation.

- 8. Submit the same JCL and check the job log for errors.
	- If the job log contains no errors, the remaining areas were processed successfully. You do not need to rerun the checkpoint restart processing.
	- If the job ended with a return code of 8, repeat from Step "6" on page 57.

Assume that, this time, no errors were recorded in the job log.

9. View the Process Summary report that is generated in the HFPRPTS DD.

The following figure shows an example Process Summary report that does not contain any errors. This report indicates that all areas were processed successfully.

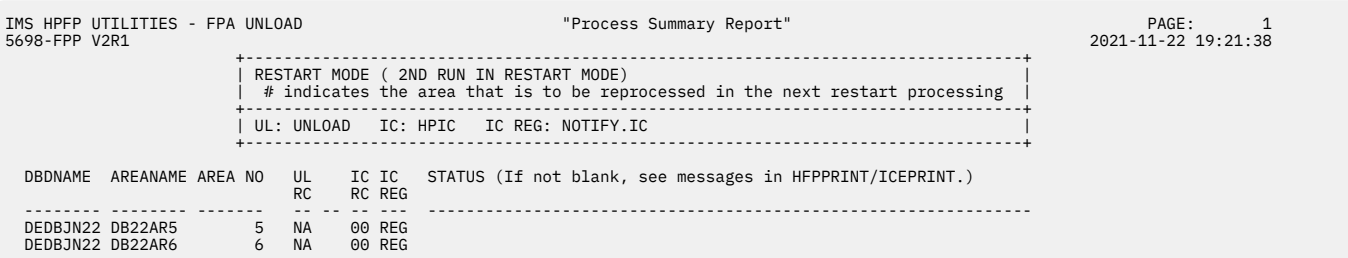

*Figure 7. Sample Process Summary report (FPA Unload function - restart mode with no errors)*

### **Scenario: Reloading all areas of a DEDB by using the checkpoint restart option**

To reload all areas of a DEDB by using the checkpoint restart option, modify your reload JCL accordingly. Then, run the job and check the reports. If processing fails for one or more areas, correct the error conditions and repeat the steps until all areas are processed.

### **About this task**

The following steps describe how to use the checkpoint restart option to reload all areas of a DEDB, analyze the areas, create image copies of the areas, and register the image copy data sets to DBRC.

In these steps, the following conditions are assumed:

- DEDB, DEDBJN23, has four areas.
- In DBRC, all ADSs are in the UNAVAILABLE status.
- The following figure shows the flow of this scenario:
	- In the first run of the job, one area ended with errors and all the other areas were skipped because of the errors.
	- In the second run, two areas ended with errors.
	- In the third run, the remaining two areas were processed successfully.
		- $\checkmark$  Indicates that the processing succeeded in this run.
	- $\times$  Indicates that the processing failed in this run.

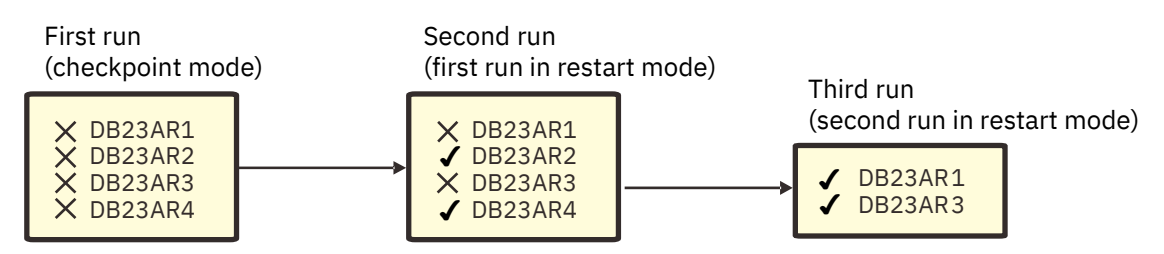

*Figure 8. Flow of the checkpoint restart option (FPA Reload function)*

### **Procedure**

1. Modify the JCL stream for the Reload function to enable the checkpoint restart option by including the HFPCHKPT DD statement and RESTART parameters, as shown in the following figure:

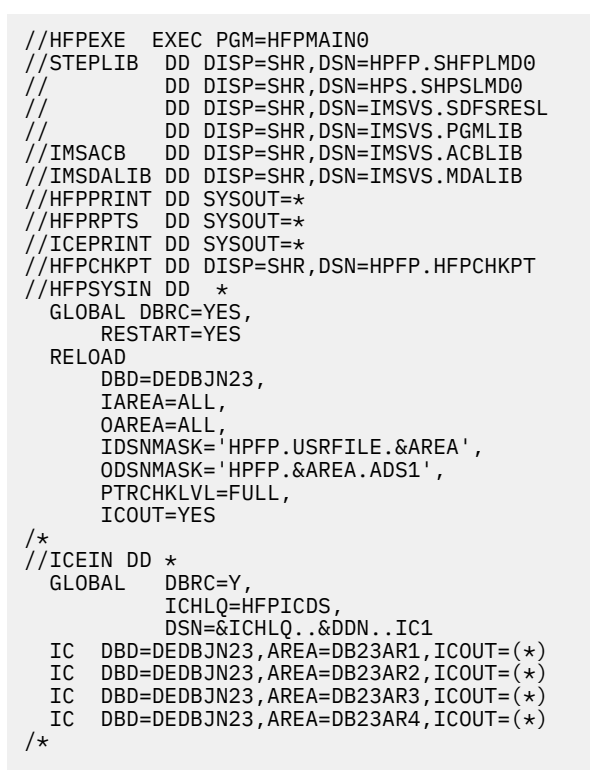

*Figure 9. Sample JCL stream for checkpoint restart (FPA Reload function)*

- 2. Submit the JCL and check the job log for errors.
	- If the job log contains no errors, all the areas were processed successfully. The checkpoint restart processing is not necessary.
	- If the job ended with a return code of 8 or higher, or ended abnormally, continue with Step "3" on page 59.
- 3. View the Process Summary report that is generated in the HFPRPTS DD.

The following figure shows an example Process Summary report that contains errors.

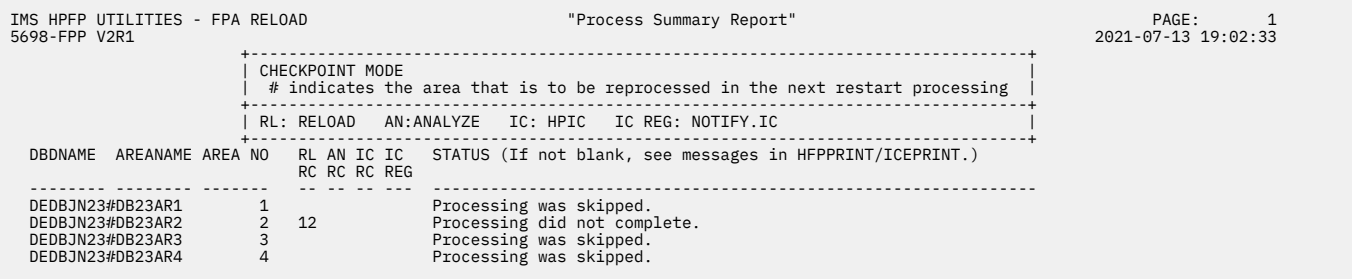

*Figure 10. Sample Process Summary report (FPA Reload function - checkpoint mode)*

From the reload return code column (RL RC) and the status column (STATUS), you can identify that reload processing did not complete for area DB23AR2, and DB23AR1, DB23AR3, and DB23AR4 were skipped because of the error in DB23AR2.

Based on this report, four areas that have a number sign (#) at the beginning of AREANAME need to be reprocessed in the restart processing.

4. Check the error messages in the HFPPRINT DD data set to obtain information about the cause of errors.

Locate the error messages for area DB23AR2.

In this scenario, assume that message HFPK3205E was recorded for DB23AR2. This message indicates that a key sequence error was detected in the USR file.

To resolve the error, correct the key sequence error in area DB23AR2 in the USR file. The key sequence error can be resolved by sorting the USR file in some cases.

5. Submit the same JCL and check the job log for errors.

**Important - Before you submit the JCL:** If the job restarts from the reload processing, you must delete and redefine all reloaded ADSs, and reset the statuses of area data sets in the RECON data sets so that the statuses are changed from AVAILABLE to UNAVAIL.

- If the job log contains no errors, the remaining areas were processed successfully. You do not need to rerun the checkpoint restart processing.
- If the job ended with a return code of 8 or higher, continue with Step "6" on page 60.
- 6. View the Process Summary report that is generated in the HFPRPTS DD.

The following figure shows an example Process Summary report that still contains errors.

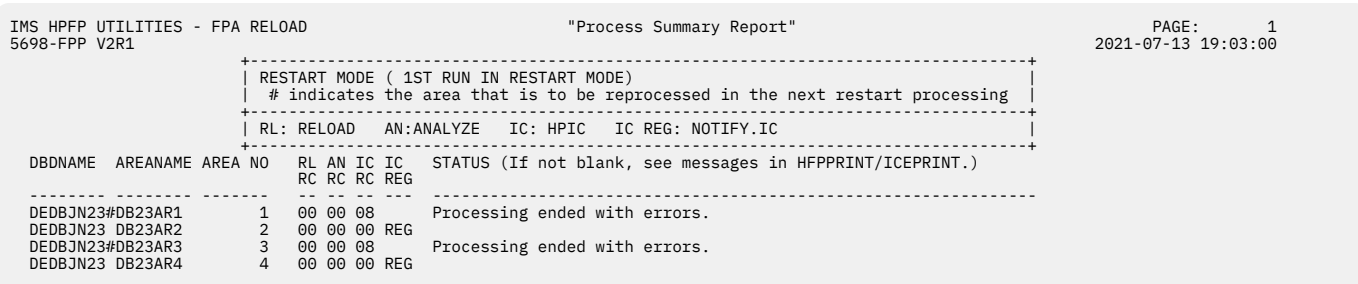

*Figure 11. Sample Process Summary report (FPA Reload function - restart mode with errors)*

The Process Summary report that is generated in restart mode contains the area information for the areas that were reprocessed in the restart processing.

From this report, you can identify the status of the job as follows:

- From the image copy return code column (IC RC), the image copy processing ended with errors for areas DB23AR1 and DB23AR3.
- From the status column (STATUS), processing completed successfully for areas DB23AR2 and DB23AR4.

Based on this report, two areas that have a number sign (#) at the beginning of AREANAME need to be reprocessed in the restart processing.

7. Check the error messages in the HFPPRINT DD data set to obtain information about the cause of errors.

Locate the error messages for areas DB23AR1 and DB23AR3.

Assume that message HFPI0005E was recorded for DB23AR1 and DB23AR3. This message indicates that errors occurred in the image copy processing.

Check the error messages in the ICEPRINT DD data set to obtain information about the cause of image copy processing errors.

Locate the messages for areas DB23AR1 and DB23AR3 in the ICEPRINT DD data set.

Assume that messages FABJ4131I were recorded for DB23AR1 and DB23AR3, and message DFS319A was recorded. These messages indicate that an I/O error occurred while the image copy data set was being accessed.

To resolve the image copy processing errors, identify the cause of the I/O error, and correct the error situation.

- 8. Submit the same JCL and check the job log for errors.
	- If the job log contains no errors, the remaining areas were processed successfully. You do not need to rerun the checkpoint restart processing.
	- If the job ended with a return code of 8 or higher, repeat from Step "6" on page 60.

Assume that, this time, no errors were recorded in the job log.

9. View the Process Summary report that is generated in the HFPRPTS DD.

The following figure shows an example Process Summary report that does not contain any errors. This report indicates that all areas were processed successfully.

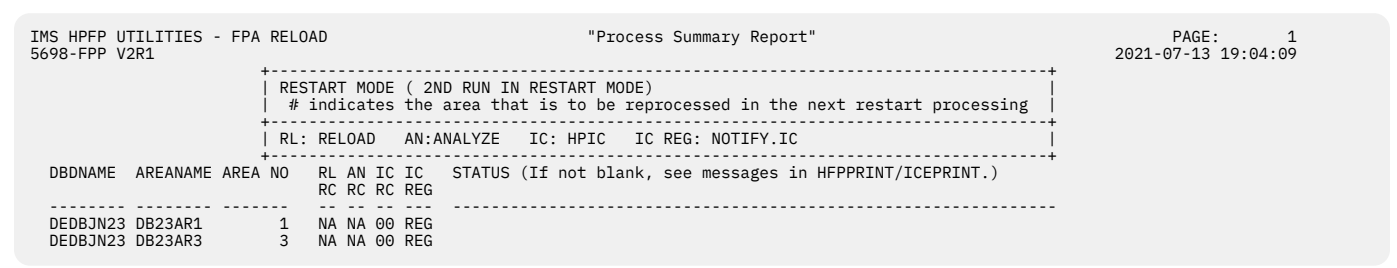

*Figure 12. Sample Process Summary report (FPA Reload function - restart mode with no errors)*

### **Keyword changes supported for restart mode**

You can change some keywords before submitting the job to run in restart mode.

You can add, delete, or update the following keywords. If you make changes to any of the keywords that are not in the following list, the job ends abnormally with message HFPP0005E.

#### **GLOBAL command**

• RESTART\_COUNT

#### **UNLOAD command**

- SEGREC\_PREFIX
- SEGREC\_SUFFIX
- SORTOPT\_FILSZ
- ODSNMASK

#### **RELOAD command**

- DOVFNULLPTR\_MSGLVL
- KEYSEQCHK
- MAXERROR
- ODSNMASK
- SEGREC\_PREFIX
- SEGREC\_SUFFIX
- SORTOPT\_FILSZ

#### **ALLOCATE subcommand**

All keywords supported for the ALLOCATE subcommand except for the OAREA keyword.

#### **FILECTL subcommand**

All keywords supported for the FILECTL subcommand except for the OAREA keyword.

IMS Fast Path Solution Pack: IMS High Performance Fast Path Utilities User's Guide

# **Chapter 4. Unloading a DEDB offline with FPA**

You can unload a DEDB by using the FPA Unload function.

#### **Topics:**

- "Functions of Unload" on page 63
- • ["Input and output for the Unload function " on page 64](#page-89-0)
- • ["Running the Unload function" on page 65](#page-90-0)
- • ["Region size requirements for the Unload function" on page 67](#page-92-0)
- • ["DD statements for the Unload function" on page 68](#page-93-0)
- • ["Utility control statements for the Unload function" on page 80](#page-105-0)
- • ["Scenario: Restructuring DEDB areas " on page 85](#page-110-0)
- • ["Examples for the Unload function" on page 86](#page-111-0)

# **Functions of Unload**

The Unload function of FPA efficiently unloads a single DEDB area. It can also concurrently unload multiple DEDB areas without impacting all areas of a database.

Specifically, the Unload function unloads multiple DEDB areas to QSAM data sets. If necessary, a sort step can be included in the Unload process. Additionally, the Unload function has the following characteristics:

• It operates independently of the IMS control region. Hence, one or more areas of a multi-area database can be unloaded while the application continues to use the areas that are not included in the maintenance process. This feature can significantly increase application availability.

**Note:** This requires specific control of area selection and application code capable of handling 'FH' status codes.

- It can concurrently process multiple database areas with no database contention. This concurrent processing capability significantly decreases the time that is required for database maintenance, and it further increases application availability.
- During the Unload process, you can change any or all of the following database specifications:
	- Number of database areas
	- Randomizing module
	- Segment edit/compression routine
	- UOW parameter values
	- ROOT parameter values
	- CI size
	- Size of the VSAM data set
	- Pointer options
	- Addition of new segment
	- Change of existing segment hierarchical structure within the same parent

#### **Restrictions:**

- The names of the existing segments cannot be changed.
- The existing segments cannot be deleted.
- The maximum length of the existing segments cannot be reduced.
- During the Unload process, an empty area unloaded by the Unload function is clearly identified with an information message. The Audit report also shows the empty DEDB area.
- <span id="page-89-0"></span>• The new area and RAP values for the database record are determined during unload processing. This allows all records for an area to be written to the same output data set, avoids an extra pass of the file, and simplifies the Reload process.
- There are no source code modifications made to any user-written or IMS program or control block. Because IMS program integrity is maintained, new exposures are not introduced.
- The Unload process enables you to produce an expanded-format unloaded data set from compressed segments.
- The checkpoint restart option automatically identifies the areas that failed in the previous run of the job and reprocesses only the failed areas from the process in which the failure occurred.

# **Input and output for the Unload function**

The Unload function is invoked by the UNLOAD command in the HFPSYSIN DD control statement to unload multiple DEDB areas to QSAM data sets.

To reorganize areas of a DEDB, only the IMSACB library is required. If you want to change the definition of a DEDB, for example to extend an area by increasing any of the sizes of UOW, IOVF, and CI, you also need to specify the NEWACB library that has the DMCB member of the new DEDB definition. The SORT program can be invoked internally to achieve better SORT performance by eliminating the SORTIN and the SORTOUT file I/O operation. When the unload process is completed, IMS HP Image Copy can be invoked internally to create the image copies.

If you enable the IMS catalog and the IMS management of ACBs, ACB definitions are retrieved from the IMS directory instead of IMSACB and NEWACB libraries.

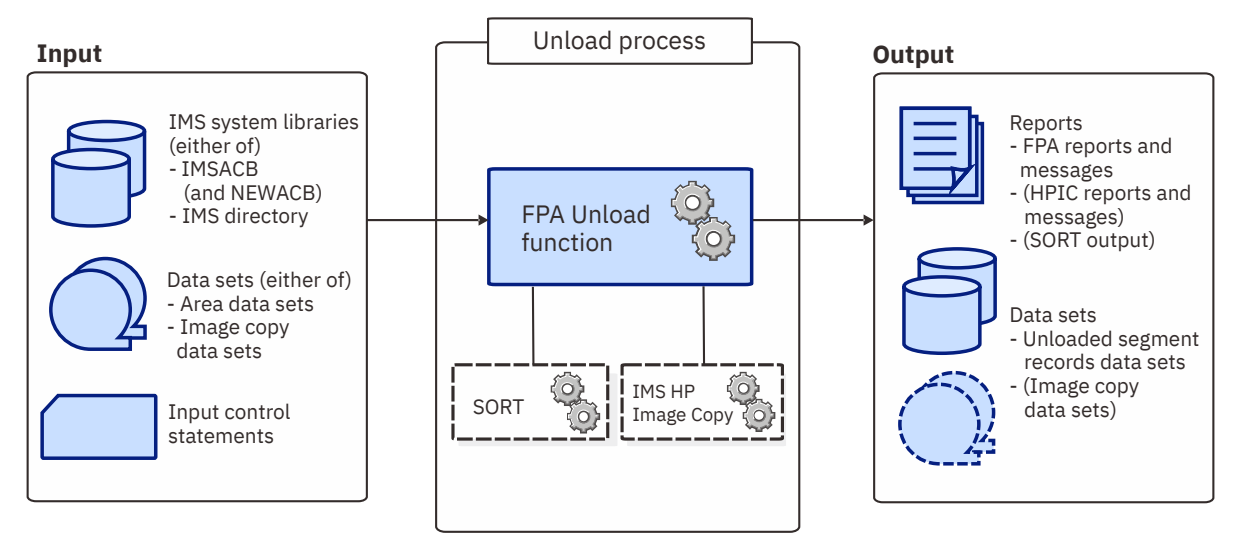

The following figure shows the input and the output for the Unload function.

*Figure 13. Input and output for the Unload function*

The Unload function can read and unload the following image copies of a DEDB:

- Standard image copies that are created by IMS Image Copy utility (DFSUDMP0) or IMS HP Image Copy
- Compressed image copies that are created by IMS HP Image Copy

When image copies are provided as input data sets for the Unload function, new image copies cannot be created after the completion of the unload process.

# <span id="page-90-0"></span>**Running the Unload function**

FPA runs the Unload function as a standard z/OS batch job. You must specify an EXEC statement and DD statements that define the input and output data sets in your JCL.

### **Procedure**

1. Optional: Estimate the region size that is required to run the job.

See ["Region size requirements for the Unload function" on page 67.](#page-92-0)

2. Specify the EXEC statement in the following format:

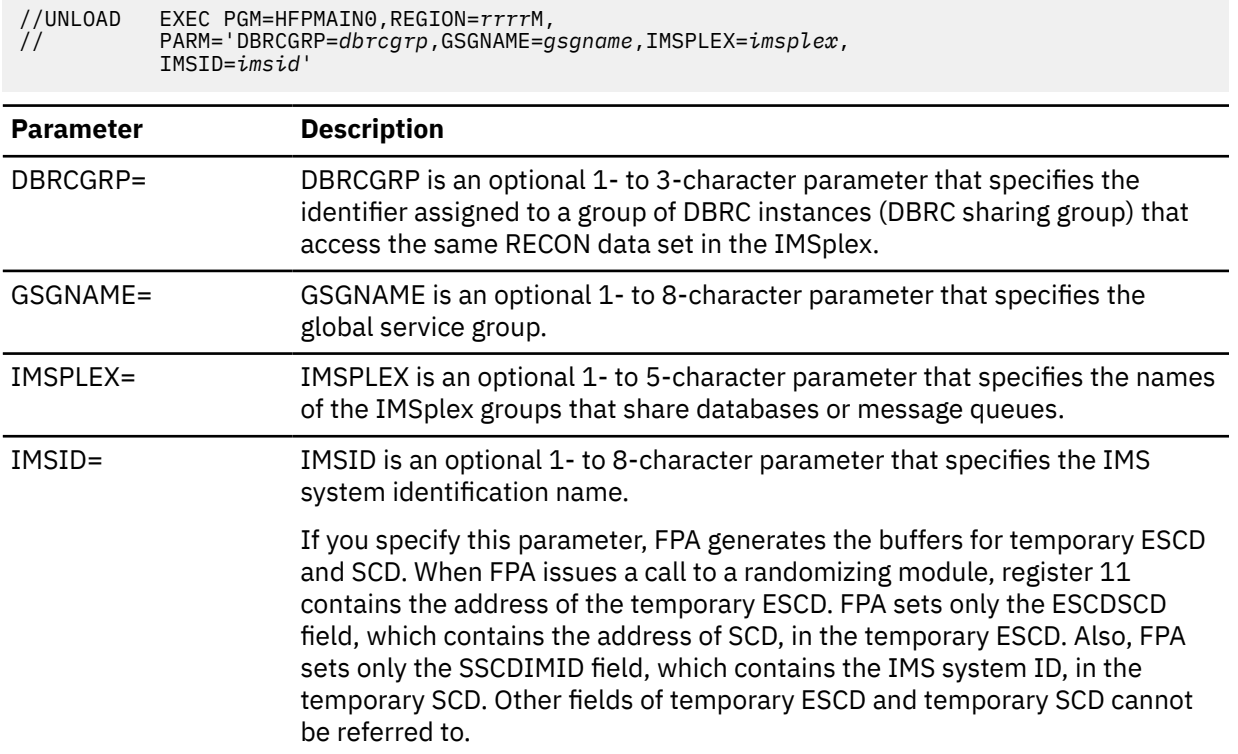

- 3. Specify the DD statements to define input data sets and output data sets.
- 4. Optional step. If you want to create an RDE during the FPA process, follow these steps:
	- a) Activate Integrity Checker.

To create a new RDE by using the Integrity Checker utility of IMS Library Integrity Utilities, follow the instructions in "Activating Integrity Checker" in the *IMS Library Integrity Utilities User's Guide*.

- b) Request that FPA creates an RDE by using the Integrity Checker utility of IMS Library Integrity Utilities.
	- i) If you are to use a specific LIU global option module, specify the name of the LIU global option module in the LIUGOPT parameter of the FPA control statement (HFPSYSIN). You also need to specify DBRC=YES in the FPA JCL because Integrity Checker requires that DBRC be active.
	- ii) In the JOBLIB/STEPLIB DD statement, concatenate the following load module libraries.
		- The IMS Library Integrity Utilities load module library
		- The LIU global option modules (LIU@INST, LIU@*imsi*, or both)
- 5. Run the JCL job.

#### **Example**

The following figure shows a JCL example for the UNLOAD command.

```
//****************************** 
//** UNLOAD THE AREA(S) ** 
//****************************** 
//UNLOAD EXEC PGM=HFPMAIN0
//* 
//STEPLIB DD DISP=SHR,DSN=HPFP.SHFPLMD0 
// DD DISP=SHR,DSN=IMSVS.SDFSRESL 
// DD DISP=SHR,DSN=IMSVS.PGMLIB 
//IMSACB DD DISP=SHR,DSN=IMSVS.ACBLIB 
//IMSRESLB DD DISP=SHR,DSN=IMSVS.SDFSRESL 
//HFPPRINT DD SYSOUT=A 
//HFPRPTS DD SYSOUT=A 
1/\star//HFPSYSIN DD * 
   GLOBAL DBRC=NO 
   UNLOAD 
      DBD=IVPDB3 
/* 
//DFSIVD3A DD DISP=OLD,DSN=IMSVS.DFSIVD31 
//DFSIVD3B DD DISP=OLD,DSN=IMSVS.DFSIVD33 
//OAREA001 DD DISP=(NEW,PASS),DSN=&OAREA001, 
// UNIT=SYSDA,SPACE=(CYL,(7,2),RLSE) 
//OAREA002 DD DISP=(NEW,PASS),DSN=&OAREA002, 
      // UNIT=SYSDA,SPACE=(CYL,(7,2),RLSE) 
//*
```
*Figure 14. JCL example for the UNLOAD command*

#### **Related concepts**

[Region size requirements for the Unload function](#page-92-0)

The Unload function of FPA operates in a virtual storage region as z/OS batch job steps. HFPMAIN0 runs in 31-bit addressing mode.

#### **Related tasks**

[Scenario: Unloading all areas of a DEDB by using the checkpoint restart option](#page-79-0)

To unload all areas of a DEDB by using the checkpoint restart option, modify your unload JCL accordingly. Then, run the job and check the reports. If processing fails for one or more areas, correct the error conditions and repeat the steps until all areas are processed.

#### **Related reference**

[LIUGOPT keyword](#page-533-0)

Use the LIUGOPT keyword to specify the LIU global option module that is to be used by IMS Library Integrity Utilities. The Integrity Checker utility of IMS Library Integrity Utilities requires that DBRC be active.

[Examples for the Unload function](#page-111-0) Review examples and learn techniques for unloading DEDB areas.

[Tips and best practices for the FPA Unload function](#page-1130-0)

The FPA Unload function supports several keywords that improve the performance of FPA jobs and that further simplify management of DEDBs.

### **Considerations on using the Integrity Checker utility**

Some considerations apply when using the Integrity Checker utility of IMS Library Integrity Utilities.

- When you change a DBD and reorganize DEDB areas by using FPA, Integrity Checker creates new RDEs for the reorganized areas. If reorganization completes successfully, but Integrity Checker fails to create new RDEs, you must take one of the following actions:
	- Rerun the reorganization job to create new RDEs for the reorganized areas.
	- If you decide not to rerun the reorganization job and to use the original areas, you must delete the RDEs that were created during the reorganization by using the DELETE.DB command of the LICON utility before using the areas.
	- If you decide not to rerun the reorganization job and to use the reorganized areas, you must create the RDEs whose creation failed during the reorganization by using the INIT.DB command of the LICON utility before using the areas.
- <span id="page-92-0"></span>• When any of the following error conditions were detected in FPA or Integrity Checker processing, RDEs are not created:
	- Either the return code is equal to or greater than 8 or the processing ends abnormally for one or more areas in the Reload, Change, or Reorg processing.
	- The return code is equal to or greater than 8 for the Analyze function even when Reload, Change, or Reorg function completes successfully.
	- In checkpoint restart mode, the RDE for the area whose return code from the unload processing is 8 or higher.
	- Integrity Checker fails to create an RDE.
	- When a difference is found between the DBD library and the stored RDE in the following functions:
		- Unload function
		- Change function that does not change the DBD definition
		- Reorg function
- When the randomizer routine, segment edit/compression routine, or both are defined in the DBD library, checksum values of the routines are stored in the RDE. You must make sure that the libraries that contain the correct routines are specified in one of the following DD statements:
	- Unload function
		- IMSRESLB

When IMSRESLB is not specified, JOBLIB/STEPLIB

- Reload and Change functions
	- IMSRESLB

When IMSRESLB is not specified, JOBLIB/STEPLIB

- Reorg function
	- JOBLIB/STEPLIB

If the library that contains the segment edit/compression routine is not concatenated to JOBLIB/ STEPLIB, FABL0212W message is issued by Integrity Checker.

# **Region size requirements for the Unload function**

The Unload function of FPA operates in a virtual storage region as z/OS batch job steps. HFPMAIN0 runs in 31-bit addressing mode.

Region size for the Unload function depends on the size of a UOW, the number of areas being unloaded, the number of output files, and the ITASKCTL specifications. Typically, database maintenance is a relatively important function. To increase the performance of the unload program, it would be advisable to run it in a region that has a relatively high dispatching priority (that is, at least equal to the dispatching priority of a message processing region).

### **Estimating the region size for unload**

The region size required for the Unload function is a function of the size of a UOW, the number of areas being unloaded, the number of output files, and the ITASKCTL specifications.

In most cases, the specification on the EXEC statement for HFPMAIN0 of a region that is too small, is detected during the initialization processing of the main task. This causes processing to be terminated at that point. Under certain conditions, the region size shortfall does not become evident until the actual unload has begun. The job must be completely rerun. Thus, the region size calculations must always be performed prior to initiating unload processing.

If SORT=YES is specified, the sort program also requires region space. For how to estimate the required region size, see the *DFSORT Application Programming Guide*.

<span id="page-93-0"></span>The following worksheet is for estimating the region size that is required for a typical unload job. The actual region size depends on the keywords that are specified for the job. Therefore, when you specify the region size in your JCL, use a higher value than the value calculated from this worksheet.

| FPA programs, internal tables, control blocks      | 3,020,000                               |                       |
|----------------------------------------------------|-----------------------------------------|-----------------------|
| Number of areas defined in input DBD $\star$ 1,300 |                                         |                       |
| Number of areas defined in output DBD $*$ 1,300    | and the contract of the contract of the | (If restructure mode) |
| Internal tables, control blocks                    | 21,000                                  |                       |
| Maximum Segment length * 1,000                     | ---------                               |                       |
| Maximum CISZ $\star$ 4                             | ---------                               |                       |
| Internal I/0 buffer                                | 1,000,000                               | (If OCHECK=DEFER)     |
| subtotal                                           |                                         |                       |
| Value specified on ITASKCTL $\star$ subtotal       |                                         |                       |
| Internal tables, control blocks                    | 21,000                                  |                       |
| Internal I/0 buffer                                | 1,000,000                               | (If OCHECK=NODEFER)   |
| Storage used by Sort program                       |                                         | (If SORT=YES)         |
| subtotal                                           |                                         |                       |
| Number of output USR files $\star$ subtotal        |                                         |                       |
| Number of unloaded areas $\star$ 3,700             | ---------                               |                       |
| Total of CISZ $*$ UOW1 of each area $*$ 2          |                                         |                       |
| Total bytes of unload storage                      |                                         |                       |

*Figure 15. Worksheet for estimating the region size for the Unload function*

If ICACHE=YES is specified, the Unload function preloads IOVF and SDEP parts into the data space. The data space size required for the Unload function is a total of the size of IOVF and SDEP parts in each area. In addition, if the input data is an image copy data set, all image copy records are stored into the data space. In this case, the data space for the image copy data set must be added to the size that is calculated by the preceding worksheet.

The following figure shows a worksheet for estimating the data space size for the Unload function.

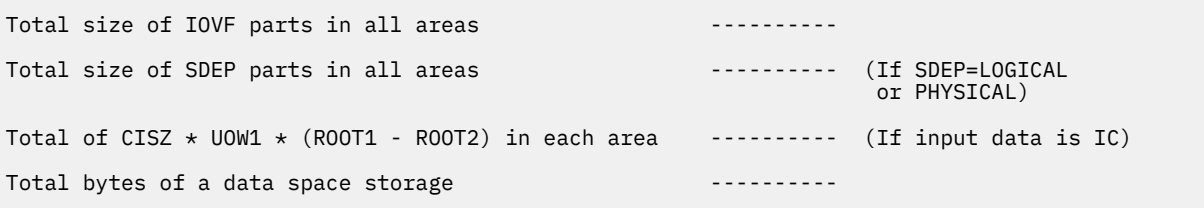

*Figure 16. Worksheet for estimating data space size for the Unload function*

## **DD statements for the Unload function**

DD statements of the FPA Unload function determine the input and output data sets and specify how to run the Unload function.

Subsections:

- • ["List of DD statements" on page 69](#page-94-0)
- • ["Input DD statements" on page 70](#page-95-0)
- • ["Output DD statements" on page 74](#page-99-0)
- • ["Input/Output DD statements" on page 78](#page-103-0)

### <span id="page-94-0"></span>**List of DD statements**

The following table summarizes the DD statements for the Unload function.

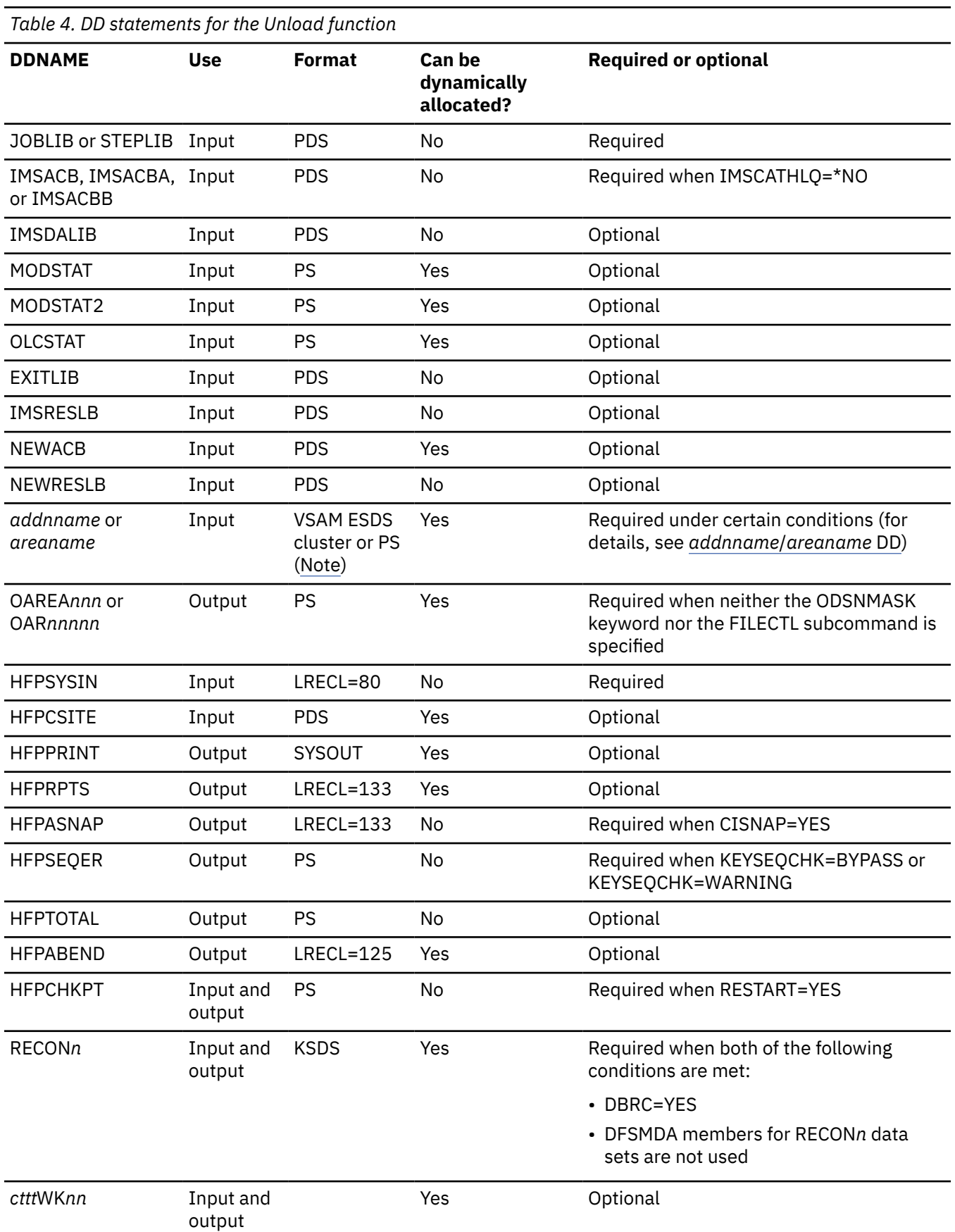

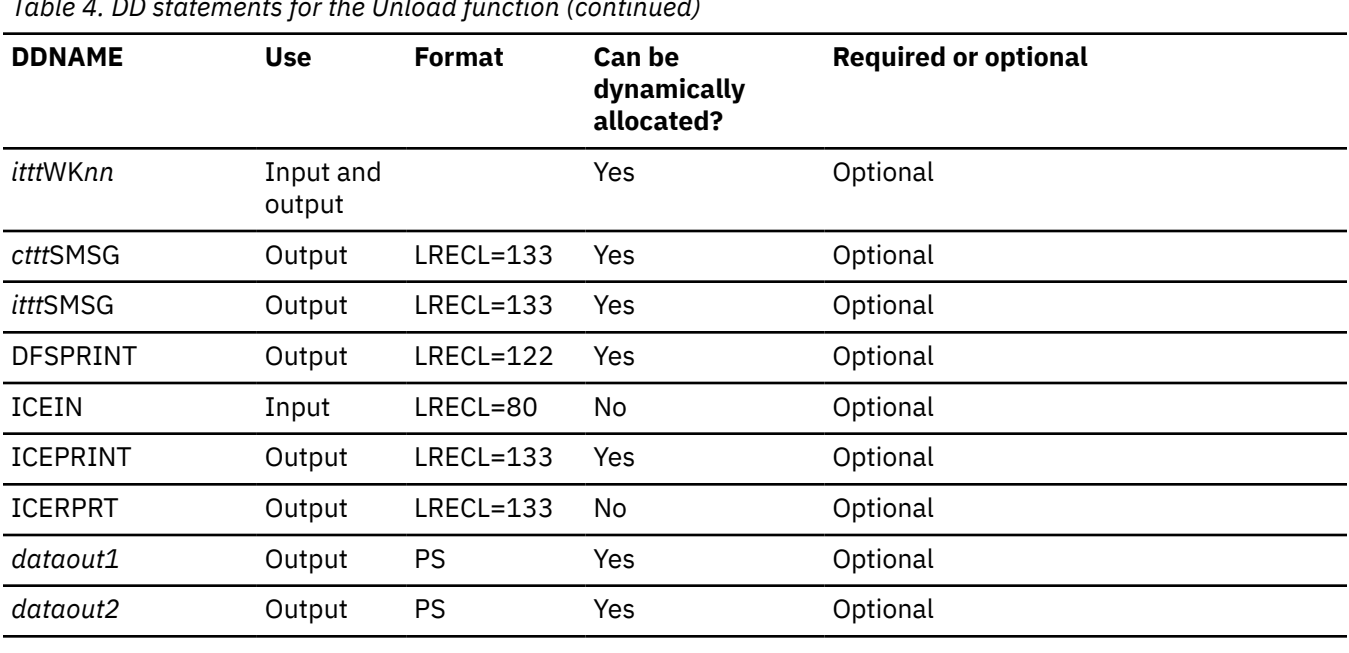

<span id="page-95-0"></span>*Table 4. DD statements for the Unload function (continued)*

**Note:** If image copy is used as an input data set.

### **Input DD statements**

The following input DD statements are used for the Unload function.

#### **JOBLIB/STEPLIB DD**

This DD statement is a required DD statement. This DD statement defines the input data sets as follows:

- The FPA load module library (required).
- The library that contains DFSMDA dynamic allocation members for the RECON data set. When DBRC=YES is specified and the RECON*n* DD statement is omitted, this DD statement is required.
- The library that contains randomizer/edit compression members that were specified in the NEWACB data set if NEWRESLB DD statement is not specified.
- The library that contains a user exit routine member that was specified in the EXITRTN= keyword if EXITLIB DD statement is not specified.
- The library that contains a default site default member (HFPCSITE) to determine the data set name and the member of the site default table.
- The IMS load module library (required).
- The IMS Tools Base library (SHKTLOAD), if you specify the ITKBSRVR keyword.
- The IMS Tools Base library (SGLXLOAD), if you specify the IMSCATHLQ keyword.
- The IMS HP Image Copy library, if you specify the ICOUT=YES option.
- The IMS Library Integrity Utilities library, if you want to activate Integrity Checker.

FPA must be run as an APF-authorized program. All of the data sets that are listed within the JOBLIB or the STEPLIB concatenation must also be APF-authorized. If you use DFSMDA members and the DFSMDA members are in a non-APF authorized library, you can specify the DFSMDA library on the IMSDALIB DD statement.

#### **IMSACB DD**

This DD statement is an optional DD statement that defines the library that contains the DMB for the database. The IMSACB DD statements (IMSACB, IMSACBA, IMSACBB, MODSTAT, MODSTAT2, and OLCSTAT) can be used to identify the active ACB library. When both OLCSTAT or MODSTAT and MODSTAT2 are found, FPA checks the time stamp and determines the latest one.

The active IMSACB library is determined according to the following rules:

- 1. Check IMSACB DD statement in the JCL statement.
- 2. Check OLCSTAT DD statement in the JCL statement.
- 3. Check MODSTAT and MODSTAT2 DD statement in the JCL statement.
- 4. Allocate OLCSTAT dynamically and check the OLCSTAT member.
- 5. Allocate MODSTAT and MODSTAT2 dynamically and check the MODSTAT and MODSTAT2 members.

If you specify the IMSCATHLQ keyword, IMSACB DD statements are not used. The IMS directory is used instead of the ACB library.

#### **IMSACBA DD**

This DD statement is an optional DD statement that defines the library that contains the DMB for the database. This statement must be provided if MODSTAT and MODSTAT2, or the OLCSTAT DD statement is specified.

#### **IMSACBB DD**

This DD statement is an optional DD statement that defines the library that contains the DMB for the database. This statement must be provided if MODSTAT and MODSTAT2, or the OLCSTAT DD statement is specified.

#### **IMSDALIB DD**

This DD statement is an optional DD statement that defines the IMSDALIB data set. This DD statement is useful when the data set for dynamic allocation members is not APF-authorized.

#### **MODSTAT DD**

This DD statement is an optional DD statement that defines the MODSTAT data set. When this statement is specified, the IMSACBA and IMSACBB DD statements must be specified instead of the ACBLIB DD statement.

#### **Note on dynamic allocation:**

If this statement is not specified in the JCL statements when the data set is required, the data set is allocated dynamically by using a DFSMDA member. You can build the DFSMDA member for the MODSTAT library by using a TYPE=DATABASE statement of the DFSMDA macro.

#### **MODSTAT2 DD**

This DD statement is an optional DD statement that defines the MODSTAT2 data set. When this statement is specified, the IMSACBA and IMSACBB DD statements must be specified instead of the ACBLIB DD statement.

#### **Note on dynamic allocation:**

If this statement is not specified in the JCL statements when the data set is required, the data set is allocated dynamically by using a DFSMDA member. You can build the DFSMDA member for the MODSTAT2 library by using a TYPE=DATABASE statement of the DFSMDA macro.

#### **OLCSTAT DD**

This DD statement is an optional DD statement that defines the OLCSTAT data set. When this statement is specified, the IMSACBA and IMSACBB DD statements must be specified instead of the ACBLIB DD statement.

#### **Note on dynamic allocation:**

If this statement is not specified in the JCL statements when the data set is required, the data set is allocated dynamically by using a DFSMDA member. You can build the DFSMDA member for the OLCSTAT library by using a TYPE=DATABASE statement of the DFSMDA macro.

#### **EXITLIB DD**

This DD statement is an optional DD statement. This statement defines the user exit routine library. This DD statement is used when the EXITRTN keyword is specified for the UNLOAD command. When the EXITLIB DD statement is specified in the JCL statement, user exit routines are loaded directly only from the EXITLIB DD statement. When the EXITLIB DD statement is not specified in the JCL statement, the routines are loaded from the JOBLIB or the STEPLIB DD statement.

All of the data sets that are listed within the EXITLIB concatenation must be APF-authorized.

#### <span id="page-97-0"></span>**IMSRESLB DD**

This DD statement is an optional DD statement that defines the libraries that contain the randomizer routines and compression routines that are specified in the ACB member in the IMSACB DD statements. If the IMSRESLB DD statement is specified in the JCL statement, only the randomizer and compression routines are loaded directly from the IMSRESLB DD statement. If the IMSRESLB DD statement is not specified in the JCL statement, they are loaded from the JOBLIB or the STEPLIB DD statement.

The IMS version of IMSRESLB DD statement must be the same as those of IMSACB DD.

All the data sets that are listed within the IMSRESLB concatenation must be APF-authorized.

#### **NEWACB DD**

This DD statement is an optional DD statement. This statement defines the library that contains the new ACB library for the database.

If this statement is specified, Unload is processed in non-REORG mode. However, if the ACB member in the NEWACB DD library and the ACB member in the IMSACB DD library are the same, and NEWRESLB DD statement is not specified in the JCL statement, UNLOAD is processed in REORG mode. Do not specify this DD statement and do not allocate the data set dynamically if you want to do Unload in REORG mode.

If you specify the IMSCATHLQ keyword, NEWACB DD statement is not used. The IMS directory is used instead of the ACB library.

#### **Note on dynamic allocation:**

When this statement is not specified in the JCL statement, the data set is allocated dynamically by using a DFSMDA member. This DD library is allocated dynamically even if you do not specify in the JCL statement or a DFSMDA member. You can build the DFSMDA member for the NEWACB library by using a TYPE=DATABASE statement of the DFSMDA macro.

#### **NEWRESLB DD**

This DD statement is an optional DD statement. This statement is effective when the NEWACB DD statement is specified in JCL statement or the IMSCATACB\_OUTPUT keyword is specified. This statement defines the libraries in which randomizer routines and compression routines for NEWACB DD statements or the IMSCATACB\_OUTPUT keyword are contained.

If the NEWACB DD statement or the IMSCATACB\_OUTPUT keyword is specified, the randomizer and compression routines are loaded from the NEWRESLB DD statement. If the NEWRESLB DD statement is not specified when the NEWACB DD statement or the IMSCATACB\_OUTPUT keyword is specified, the randomizer and compression routines are loaded from the JOBLIB or the STEPLIB DD statement.

All of the data sets that are listed within the NEWRESLB concatenation must be APF-authorized.

#### *addnname***/***areaname* **DD**

This DD statement is a required DD statement. This statement defines an input data set, which is the VSAM ESDS or image copy for an area to be unloaded. The ddname used must be the ddname for the area that is defined in the input ACB library (IMSACB DD). There can be multiple *addnname* DD statements for each area included in the unload request.

The input data set that is used by FPA is determined by the following elements:

- The IDSNMASK keyword parameter of the UNLOAD command
- When the GLOBAL DBRC=YES option is specified, the ADS information in the DBRC RECON data sets (only for VSAM ESDS data sets)
- The area name member in the IMS DFSMDA library (only for VSAM ESDS data sets)

Or it can be specified in one of the following DD statements explicitly:

- //*addnname* DD JCL statement
- //*areaname* DD JCL statement

If an area data set is used for the Unload command input, it must be error free (that is, it has no EQEs). And if the area is registered with DBRC, the data set must have no EEQEs.

The following figure shows how FPA determines area data set names.

#### **When DBRC=NO:**

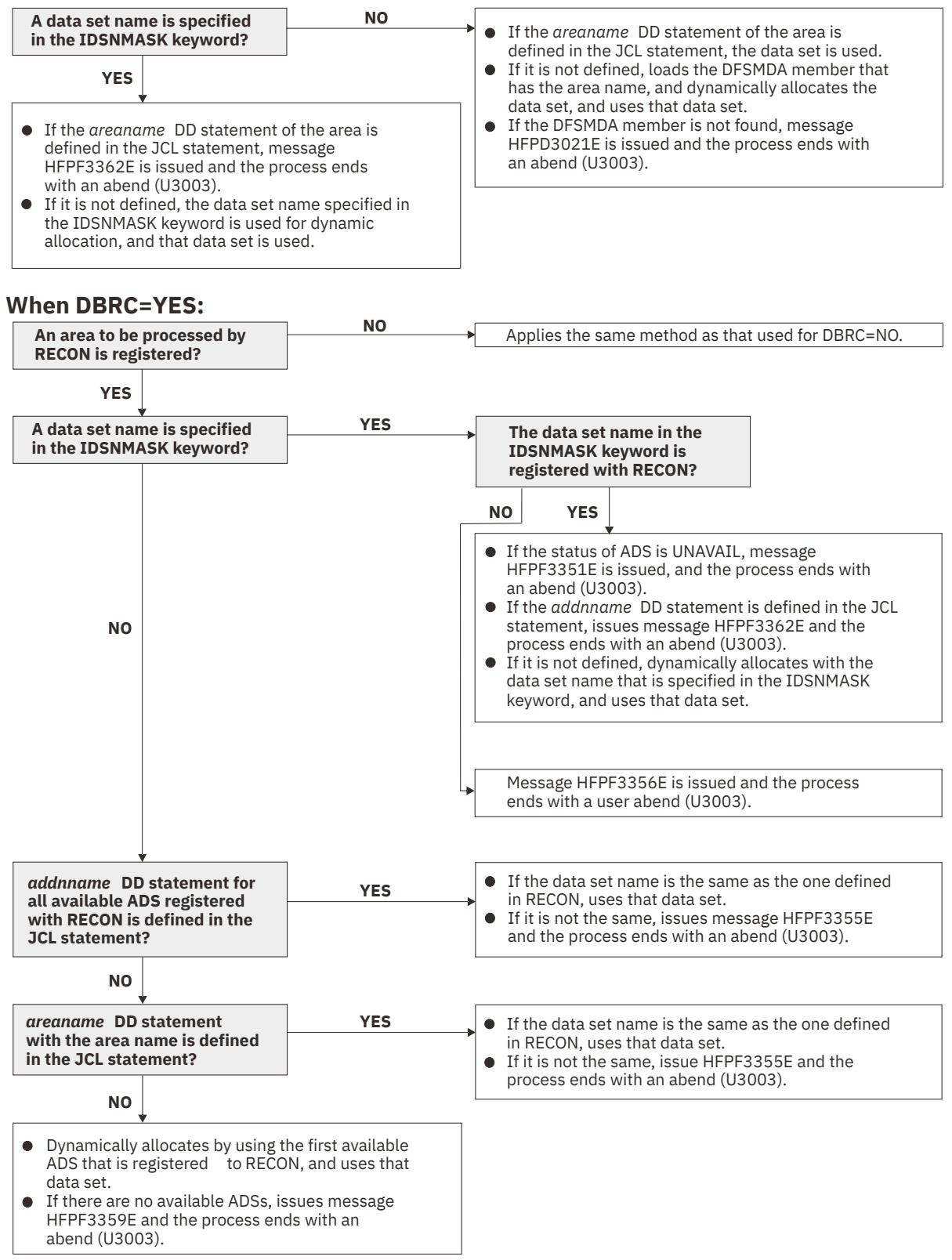

*Figure 17. Input data set names for the UNLOAD command*

#### <span id="page-99-0"></span>**HFPSYSIN DD**

This DD statement is a required DD statement that defines the input control statement that specifies the FPA functions.

The HFPSYSIN DD statement can be coded as a standard SYSIN file, a sequential data set, or a PDS member. LRECL=80 is required for the DCB of this data set. Only one command, besides the GLOBAL command, can be specified in HFPSYSIN. FPA analyzes the command syntax in columns 1 - 72. Columns 73 - 80 are regarded as comment.

For details about coding the HFPSYSIN DD statement, see ["Utility control statements for the Unload](#page-105-0) [function" on page 80.](#page-105-0)

#### **HFPCSITE DD**

This DD statement is an optional DD statement. The HFPCSITE DD statement can be used to define the data set name of the site default table. When the SITE\_DSNAME keyword is specified in the HFPSYSIN DD statement, the HFPCSITE DD statement is allocated dynamically. HFPCSITE DD in the JCL is mutually exclusive with the SITE\_DSNAME keyword in the HFPSYSIN DD statement. The data set attribute of HFPCSITE DD is PDS.

#### **ICEIN DD**

This DD statement is an optional DD statement. This statement specifies the input data set that contains the control statements for IMS HP Image Copy. The data set can reside on a tape, a direct-access volume, or it can be routed through the input stream (DD \* or DD DATA).

This data set is used only when you specify ICOUT=YES. If the DD statement is not coded and if ICOUT=YES is specified, the default control statements are used. For details about the ICEIN control statements, see *IMS High Performance Image Copy User's Guide*.

### **Output DD statements**

The following output DD statements are used for the Unload function.

#### **OAREA***nnn***/OAR***nnnnn* **DD**

This DD statement is a required DD statement when neither the ODSNMASK keyword nor the FILECTL subcommand is specified.

This statement defines the output data set that contains the unloaded segment data records, each of which is composed of a prefix and segment data, for one or more areas. This statement defines an output data set for all of the database segment records that are produced for one or more of the areas defined in the "output" ACB library (NEWACB DD statement or IMSACB DD statement in Reorg mode). This data set will be used for an input of the RELOAD command to reload areas.

This data set can be allocated dynamically by one of following methods:

- The ODSNMASK keyword parameter of the UNLOAD command
- The DSNAME keyword parameter of the FILECTL subcommand

Or it can be specified with one of the following DD statements explicitly:

- //OAREA*nnn* DD JCL statement
- //OAR*nnnnn* DD JCL statement
- //*ddname* DD (The *ddname* is specified by the DDNAME keyword parameter of the FILECTL subcommand.)

This data set can be also defined by the FILECTL subcommand with the UNLOAD command.

An OAREA*nnn* DD statement is for areas in the range of 1 - 999, and an OAR*nnnnn* DD statement is for areas in the range of 1 - 9999. If the area number of the unloaded area is greater than 999, you must use the OAR*nnnnn* DD statement. The value of *nnn* or *nnnnn* must be right-aligned, with leading zeros if necessary. Do not specify DISP=MOD for these DD statements.

If the unloaded data set, which was unloaded in a user-specified format with the FORMAT=USER keyword, satisfies all of the following conditions, the data set can be used as an input for the Reload function.

- The USER\_RECORD subcommand is not specified.
- SEGMENT\_NAME or SEGMENT\_CODE is specified on the SEGREC\_PREFIX keyword.
- When COMPRTN is specified in the DBD definition, SEGMENT\_ATTR is specified on the SEGREC\_PREFIX keyword.
- When SEGMENT\_CKEY is specified on the SEGREC\_PREFIX keyword, SEGMENT\_CKEY\_LENGTH is specified before SEGMENT\_CKEY.
- When KEY or SEGMENT\_KEY is specified on the SEGREC\_PREFIX keyword, SEGMENT\_KEY\_LENGTH is specified before KEY or SEGMENT\_KEY.

If you generate the unloaded data set with the AREA\_INFORMATION\_RECORD=NO keyword, the unloaded data set cannot be used as an input for the Reload function. If you generate the unloaded data set with the AREA\_INFORMATION\_RECORD=NO\_RELOADABLE keyword, the unloaded data set can be used as an input for the Reload function, but you must specify the AREA\_INFORMATION\_RECORD=NO\_RELOADABLE keyword for the RELOAD command.

For the format of an unloaded segment record, see ["Unloaded segment records layout" on page 1193](#page-1218-0). For the format of the unloaded segment record when FORMAT=USER is specified, see ["Extracted](#page-1230-0) [records layout" on page 1205](#page-1230-0).

#### **Note on dynamic allocation:**

When this statement is not specified in the JCL statement, the data set is allocated dynamically by using the ODSNMASK keyword.

#### **HFPPRINT DD**

This DD statement is an optional DD statement that defines the processing log output data set. The data set contains the processing messages that are issued by FPA.

The following DCB attributes of the file are set by the FPA main task:

- RECFM=FBA
- LRECL=133
- BLKSIZE=1330

Do not code the DCB information in your JCL statement. The output data set must be a standard SYSOUT or a sequential data set. You cannot specify DUMMY.

The HFPPRINT data set contains 133-byte, fixed-length records. It is recommended that you code your DD statement as follows:

//HFPPRINT DD SYSOUT=A

#### **Note on dynamic allocation:**

When this statement is not specified in the JCL statements, FPA dynamically allocates the data set by using SYSOUT=\*.

The following figure shows an example of the processing messages that are issued for the UNLOAD command.

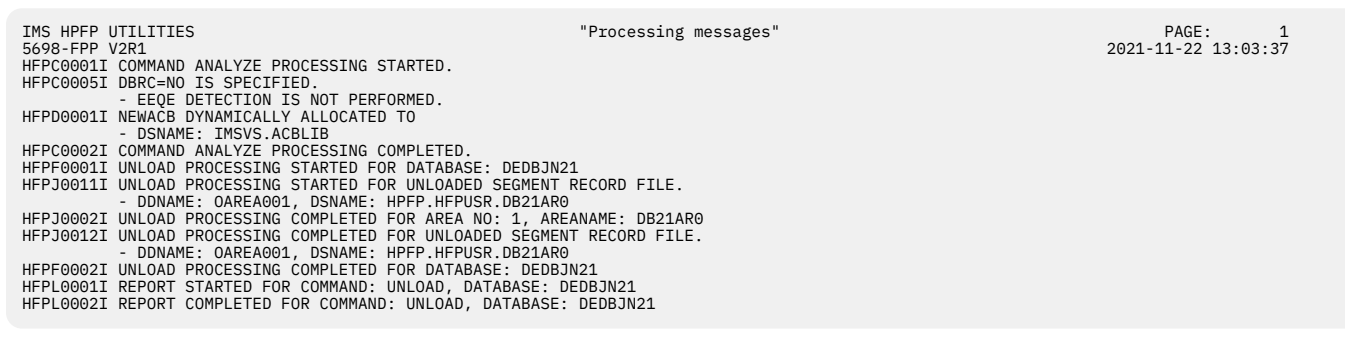

*Figure 18. Processing messages issued for the UNLOAD command*

#### **HFPRPTS DD**

This DD statement is an optional DD statement that defines the report output data set. The data set contains the reports that can be used to verify the process of the command. The following DCB attributes of the file are set by the FPA main task:

- RECFM=FBA
- LRECL=133
- BLKSIZE=1330

Do not code the DCB information in your JCL statement. The output data set must be a standard SYSOUT or a sequential data set.

The following reports are generated in this data set:

- Audit report
- Processing report
- DBD Definition report
- Unloaded report
- Reloaded report
- Output File report

The HFPRPTS data set contains 133-byte, fixed-length records. It is recommended that you code your DD statement as follows:

//HFPRPTS DD SYSOUT=A

#### **Note on dynamic allocation:**

When this statement is not specified in the JCL statements, FPA dynamically allocates the data set by using SYSOUT=\*.

#### **HFPASNAP DD**

This DD statement is a required DD statement when CISNAP=YES. This statement defines the output data set for the CI Map/CI Dump report and the Pointer Chain Reconstruction report. This DD statement is effective when PTRCHK=DETAIL and CISNAP=YES are specified.

The following DCB attributes of the file are set by the Analyze process:

- RECFM=FBA
- LRECL=133
- BLKSIZE=1330

Do not code the DCB information in your JCL statement.

The HFPASNAP data set contains 133-byte, fixed-length records. It is recommended that you code your DD statement as follows:

//HFPASNAP DD SYSOUT=A

#### **HFPSEQER DD**

This DD statement is a required DD statement when KEYSEQCHK=BYPASS or KEYSEQCHK=WARNING. This statement defines the output data set that contains the sequence error segment data records for one or more areas.

This statement defines an output data set for the sequence error segment data records that are produced for one or more of the areas defined in the "output" ACB library (NEWACB DD statement or IMSACB DD statement in Reorg mode).

The format of this record is specified in the HFPZSER macro, which is provided as a product-sensitive user interface. For details of the record format, see ["Sequence error segment records layout" on page](#page-1228-0) [1203](#page-1228-0).

#### **HFPTOTAL DD**

This DD statement is an optional DD statement. This statement defines an output data set that contains the total number of unloaded segments in an area. When this DD statement is present, the Unload process writes the total number of unloaded segments of each segment type in an area.

The following DCB attributes of the file are set by the FPA main task:

- DSORG=PS
- LRECL=60
- BLKSIZE=6000

Do not code the DCB information in your JCL statement.

The format of this record is specified in the HFPZTOT macro, which is provided as a product-sensitive user interface. For details of the record format, see ["Total segments records layout" on page 1202](#page-1227-0).

#### **HFPABEND DD**

This DD statement is an optional DD statement. It defines a snap dump output data set that is used for diagnostic purposes. This data set might be used when the FPA job ends abnormally. Do not code the DCB information in your JCL statement. The output data set must be a standard SYSOUT or a sequential data set.

#### **Note on dynamic allocation:**

When this statement is not specified in the JCL statements, FPA dynamically allocates the data set by using SYSOUT=\*.

#### *cttt***SMSG DD**

This DD statement is an optional DD statement. However, this DD statement is required when DFSORT is used. This statement defines an output data set for storing DFSORT messages. For the condition for running DFSORT and the naming rules for the DD names, see the description of *cttt*WK*nn* DD.

#### **Note on dynamic allocation:**

When this statement is not specified in the JCL statements, FPA dynamically allocates the data set by using SYSOUT=\*.

#### *ittt***SMSG DD**

This DD statement is an optional DD statement. However, this DD statement is required when DFSORT is used. This statement defines an output data set for storing DFSORT messages. For the condition for running DFSORT and the naming rules for the DD names, see the description of *ittt*WK*nn* DD.

#### **Note on dynamic allocation:**

When this statement is not specified in the JCL statements, FPA dynamically allocates the data set by using SYSOUT=\*.

#### **DFSPRINT DD**

This DD statement is an optional DD statement. This statement specifies the output data set that contains the messages that are produced by IMS HP Image Copy. The data set can reside on a tape, a direct-access volume, or a printer, or it can be routed through the output stream (SYSOUT).

This data set is used only when you specify ICOUT=YES. If the DD statement is not coded and ICOUT=YES is specified, a SYSOUT stream is dynamically allocated for the DD.

#### **ICEPRINT DD**

This DD statement is an optional DD statement. This statement specifies the output data set that contains the reports that are produced by IMS HP Image Copy. The data set can reside on a tape, a direct-access volume, or a printer, or it can be routed through the output stream (SYSOUT).

This data set is used only when you specify ICOUT=YES. If the DD statement is not coded and ICOUT=YES is specified, a SYSOUT stream is dynamically allocated for the DD.

#### **ICERPRT DD**

This DD statement is an optional DD statement. This statement specifies the output data set that contains the Image Copy Dump Process report, which is produced by IMS HP Image Copy. It can reside on a tape, a direct-access volume, or a printer, or it can be routed through the output stream (SYSOUT).

This data set is used only when you specify ICOUT=YES.

#### <span id="page-103-0"></span>*dataout1* **DD**

This DD statement is an optional DD statement. This statement defines the primary image copy data set. One DD statement is required for each data set that is to be dumped. The DD name can be any 1- to 8-character string. The data set specified by the DD statement must be on either a direct-access device or a tape device.

This data set is used only when you specify ICOUT=YES. For details of the format and the characteristics of the image copy data set, see *IMS High Performance Image Copy User's Guide*. You can request IMS HP Image Copy to allocate the image copy data set dynamically by omitting this DD statement and specifying the allocation parameters that are associated with the data set in the ICEIN data set.

#### *dataout2* **DD**

This DD statement is an optional DD statement. This statement defines the secondary image copy data set. This statement is required only if the associated ICEIN control statement requests the secondary image copy. The data set specified by the DD statement must be on either a direct-access device or a tape device.

This data set is used only when you specify ICOUT=YES. For details of the format and the characteristics of the image copy data set, see *IMS High Performance Image Copy User's Guide*.

#### **Input/Output DD statements**

The following input/output DD statements are used for the Unload function.

#### **HFPCHKPT DD**

This DD statement is a function-unique DD statement for the checkpoint restart option. The DD statement is required when RESTART=YES is specified. This statement defines the checkpoint file. It must be the same file used both for a particular checkpoint and for the associated attempted subsequent restarts.

If RESTART=YES is specified, the checkpoint file (HFPCHKPT) must be specified in the job step. It must not be specified as DUMMY or NULLFILE, otherwise, the checkpoint restart capability is disabled. The checkpoint file must be allocated with the following attributes, otherwise, the job ends with error.

- DISP=MOD is not specified
- RECFM=VB is specified
- LRECL is larger than or equal to 22000

For more information, see ["RESTART keyword" on page 529.](#page-554-0)

#### **RECON1/RECON2/RECON3 DD**

These statements define the DBRC RECON data sets. These DD statements are required DD statements when both of the following conditions are met:

- DBRC=YES is specified for the GLOBAL command
- DFSMDA members for RECON*n* data sets are not used

The RECON*n* data set must be the same data set that is used in the IMS control region. Because FPA issues a signon, a signoff, an authorization call, and an unauthorization call to DBRC, it updates RECON*n* data sets.

#### **Note on dynamic allocation:**

If this statement is not specified in the JCL statements when the data set is necessary, the data set is allocated dynamically by using a DFSMDA member.

#### *cttt***WK***nn* **DD**

These DD statements are optional DD statements. These data sets are intermediate storage data sets that are used by DFSORT. For more information about coding the SORTWK*nn* DD statements, see *DFSORT Application Programming Guide*.

The adequate size of storage data sets is 1.5 to 2.5 times the input file size. In the Unload function, the input file is the unloaded segment record file. The size of the file is computed by multiplying the average length of the unloaded segment record by the number of segments. Allocating twice the space used by the SORTIN data set is usually adequate for each work data set. This data set is allocated dynamically by OS. When the SORTIN is too large for sort, a B37 abend occurs. In this case, this DD is a required DD.

Do not specify DISP=MOD for these DD statements.

The naming rules of the ddnames are as follows:

*c***:**

The thousands digit of *n* for creating *n*-th output USR file.

**U:**

If *n* is 999 or less, U must be specified.

**V:**

If *n* is 1000 - 1999, V must be specified.

**W:**

If *n* is 2000 - 2048, W must be specified.

#### *ttt***:**

The hundredths, tenths, and units digits of the area number of the area to be processed, or the thread task number of the thread task that processes the area. If the area number is greater than 2048, only the thread task number is valid.

#### *nn***:**

Specifies the number of the SORT work data sets. This value must be 01 - 03.

#### **Note on dynamic allocation:**

If this statement is not specified in the JCL statement when these data sets are necessary, FPA allocates them dynamically.

It is recommended that you specify the SORTOPT\_FILSZ=AUTO keyword and not specify *cttt*WK*nn* DD statements to prevent DFSORT intermediate data sets causing insufficient storage.

#### *ittt***WK***nn* **DD**

These DD statements are optional DD statements. These are intermediate storage data sets that are used by DFSORT. For more information about coding the SORTWK*nn* DD statements, see the *DFSORT Application Programming Guide*.

Do not specify DISP=MOD for these DD statements.

The adequate size of storage data sets is 1.5 to 2.5 times the input file size. In the unload step, the size of each input file is as follows:

#### **PTRCHK=DETAIL**

 $30 \times$  the number of pointers in the area

#### **CISNAP=YES**

112 × the number of pointers in which pointer errors are detected

Allocating twice the space used by the SORTIN data set is usually adequate for each work data set.

The naming rules of the ddnames are as follows:

*i***:**

#### **A, B, and C:**

If PTRCHK=DETAIL is specified.

#### **G, H, and I:**

If CISNAP=YES is specified.

The thousands digit of the area number of the area to be analyzed, or the thousands digit of *n* for *n*-th input thread subtask.

#### <span id="page-105-0"></span>**A, G:**

If the number of areas to be analyzed or *n* is 999 or less.

**B, H:**

If the number of areas to be analyzed or *n* is 1000 - 1999.

**C, I:**

If the number of areas to be analyzed or *n* is 2000 - 2048.

**Note:** When a subtask ends processing an area, it starts processing the next area. For this reason, the *n*-th input thread subtask does not always process the *n*-th input data set.

#### *ttt***:**

The hundredths, tenths, and units digits of the area number of the area to be processed, or the thread task number of the thread task that processes process the area. If the area number is greater than 2048, only the thread task number is valid.

*nn***:**

The number of the SORT work data sets. This value must be 01 - 03.

#### **Note on dynamic allocation:**

If this statement is not specified in the JCL statement when these data sets are necessary, FPA allocates them dynamically.

It is recommended that you specify the SORTOPT\_FILSZ=AUTO keyword and not specify *ittt*WK*nn* DD statements to prevent DFSORT intermediate data sets causing insufficient storage.

# **Utility control statements for the Unload function**

The utility control statements for the Unload function define the user description of the GLOBAL command, the UNLOAD command, the optional FILECTL subcommand, and the optional USER\_RECORD subcommand, all of which control the Unload process.

The utility control statements must be specified in the HFPSYSIN data set. This control statement data set usually resides in the input stream. However, it can also be defined as a sequential data set or as a member of a partitioned data set. It must contain 80-byte, fixed-length records. Block size, if coded, must be a multiple of 80.

The following figure shows a sample of how to code the HFPSYSIN data set.

```
//HFPSYSIN DD *
   GLOBAL
     DBRC=YES
   UNLOAD
     DBD=dbdname
/*
```
*Figure 19. UNLOAD HFPSYSIN data set*

Subsections:

- "GLOBAL command keywords" on page 80
- • ["UNLOAD command keywords" on page 82](#page-107-0)
- • ["FILECTL subcommand keywords" on page 83](#page-108-0)
- • ["USER\\_RECORD subcommand keywords" on page 84](#page-109-0)

### **GLOBAL command keywords**

For the GLOBAL command, you can specify the keywords that are listed in the following table. For the format of the GLOBAL command, see ["GLOBAL command" on page 408](#page-433-0).

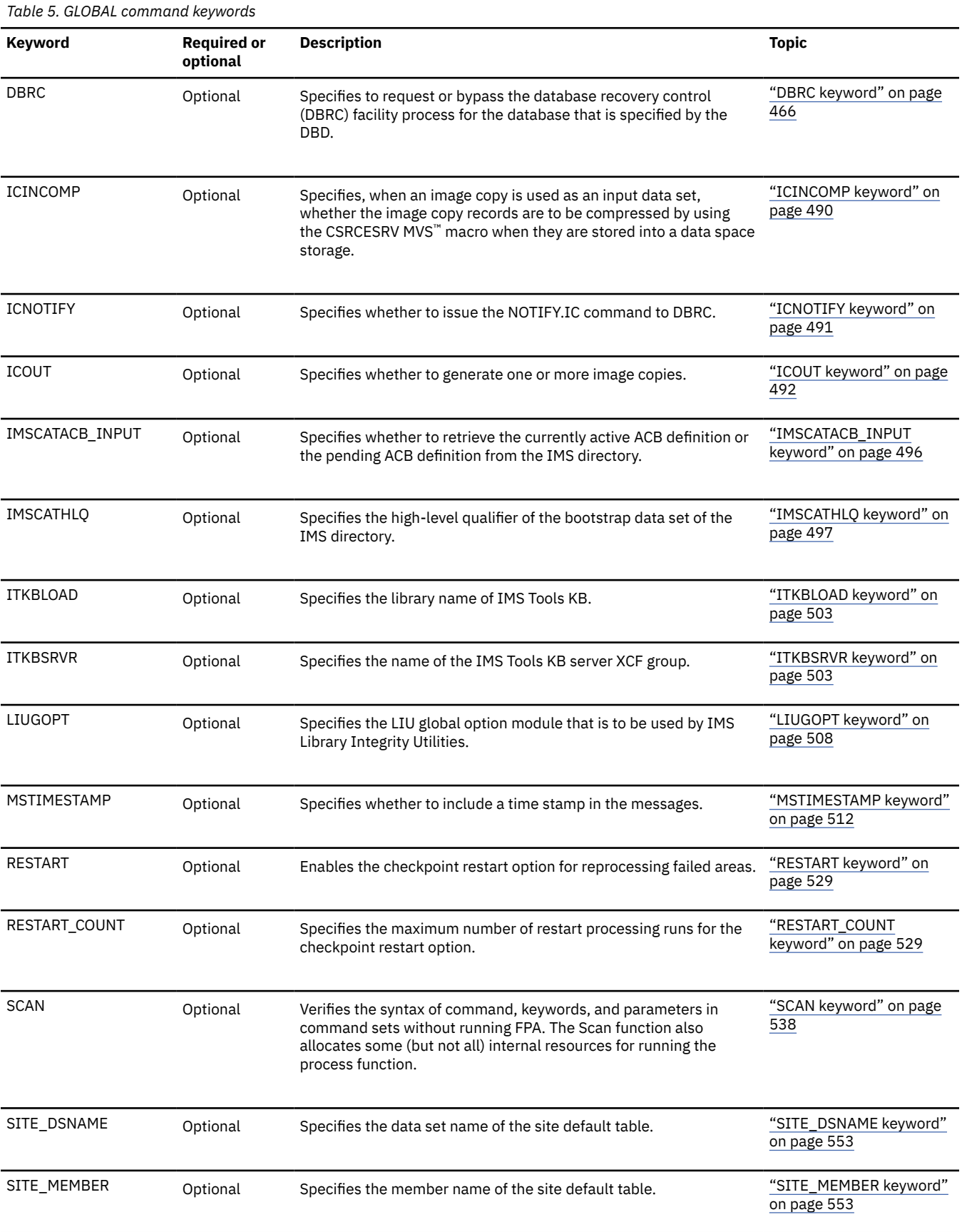

### <span id="page-107-0"></span>**UNLOAD command keywords**

For the UNLOAD command, you can specify the keywords that are listed in the following table. For the format of the UNLOAD command, see ["UNLOAD command" on page 429](#page-454-0).

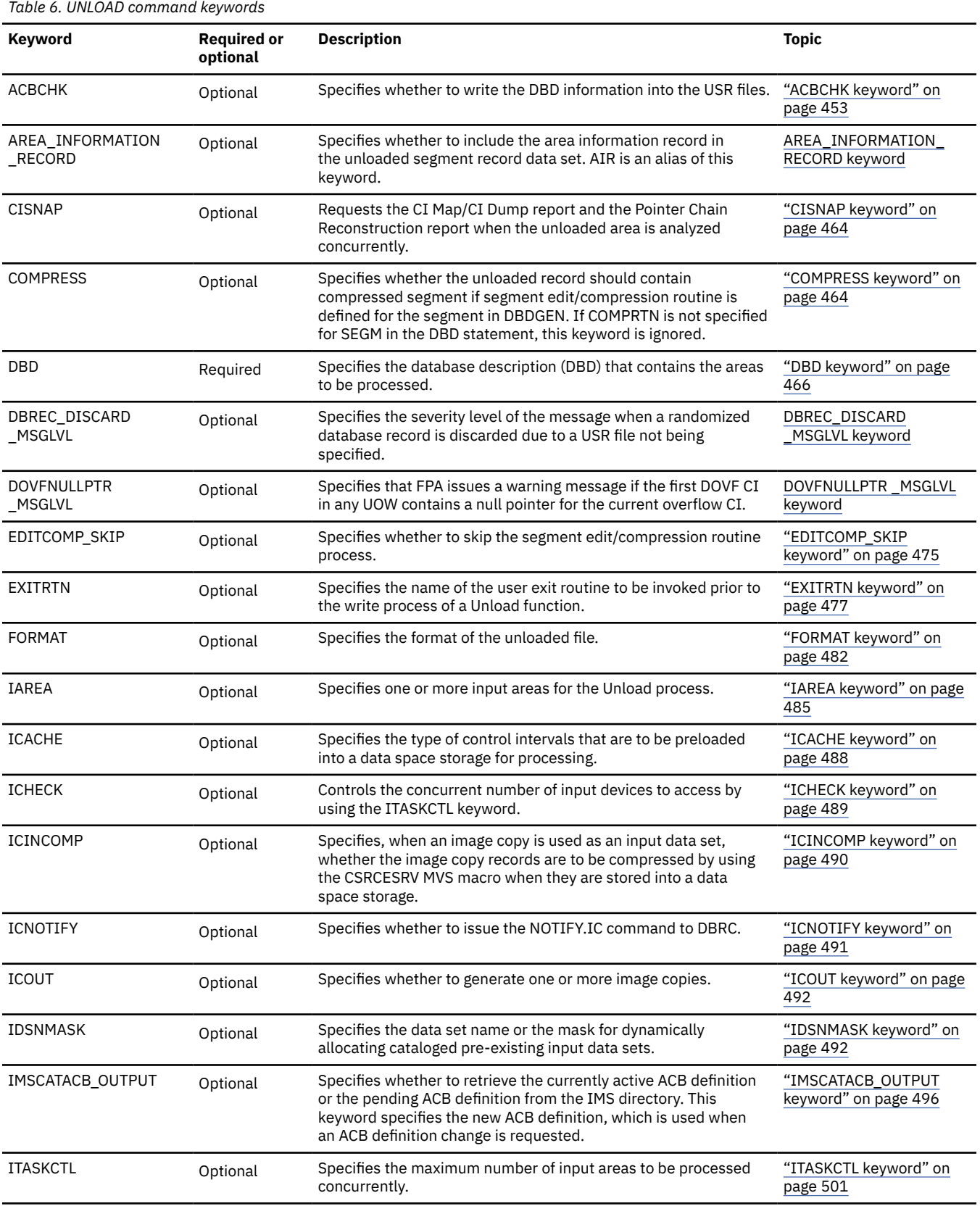
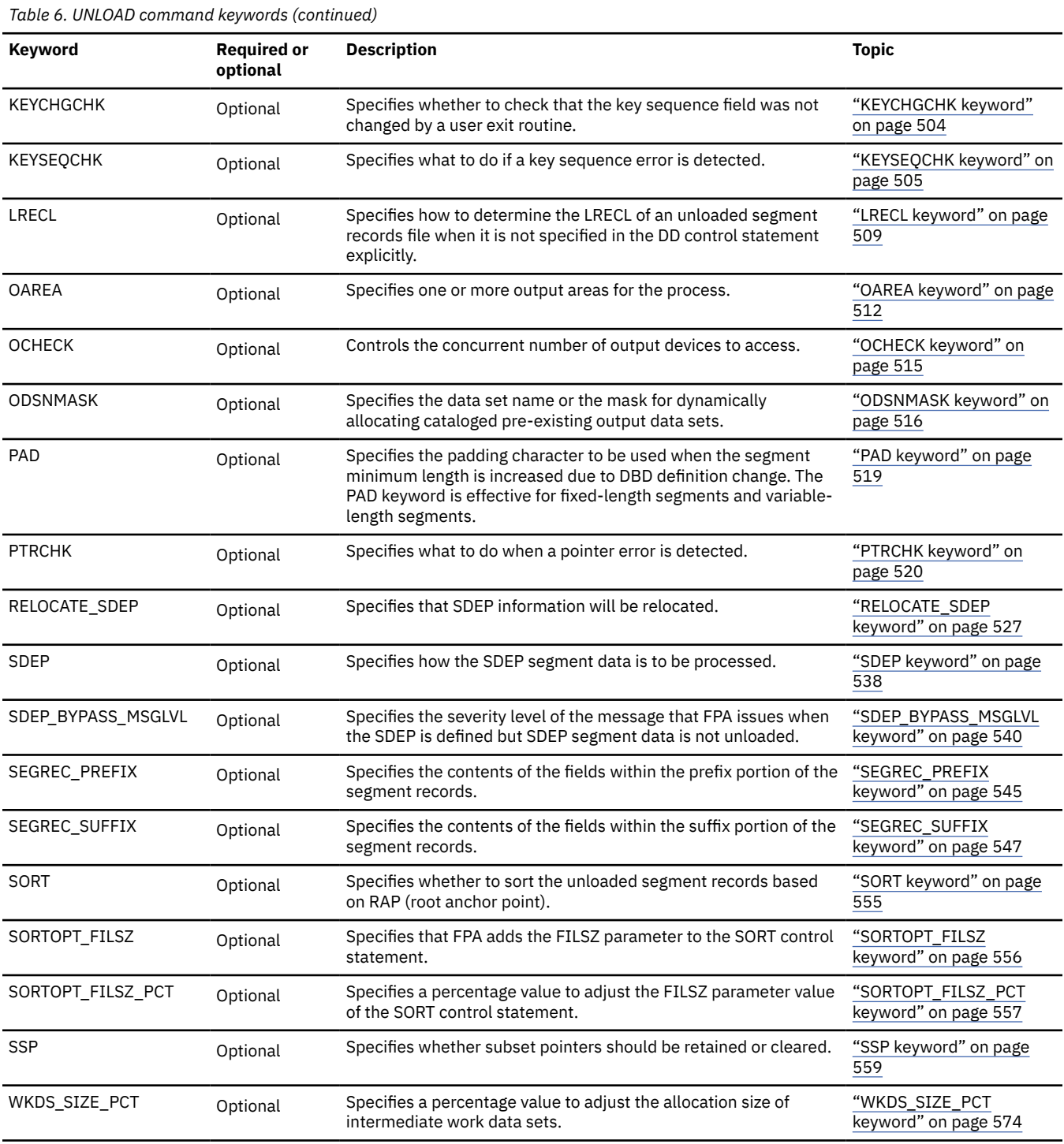

### **FILECTL subcommand keywords**

The FILECTL subcommand defines the output files to be created during the Unload process. You can specify this subcommand to group the data targeted to one or more output areas into a single unloaded data set. One or more unload data sets are produced by each FILECTL subcommand that is specified. Do not specify the OAREA or the ODSNMASK keyword on both the UNLOAD command and the FILECTL subcommand. Specify the OAREA keyword on the FILECTL subcommand to specify the output areas to be placed into the unload data set.

For the FILECTL subcommand, you can specify the keywords that are listed in the following table. For the format of the FILECTL subcommand, see ["FILECTL subcommand" on page 439](#page-464-0).

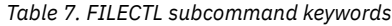

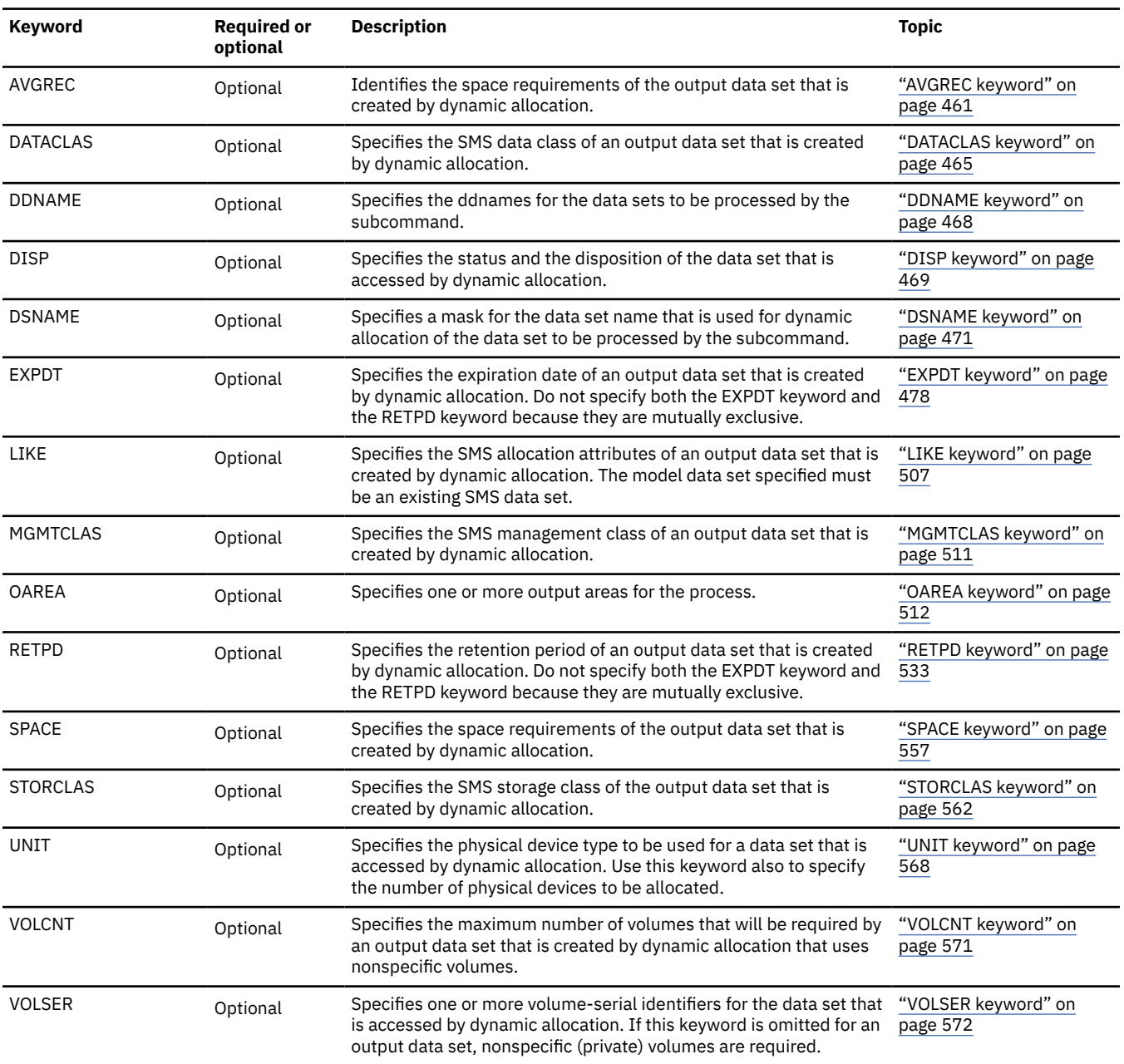

### **USER\_RECORD subcommand keywords**

The USER\_RECORD subcommand specifies the user-defined header and the trailer records that are to be written to an unloaded file.

For the USER\_RECORD subcommand, you can specify the keywords that are listed in the following table. For the format of the USER\_RECORD subcommand, see ["USER\\_RECORD subcommand" on page 452.](#page-477-0)

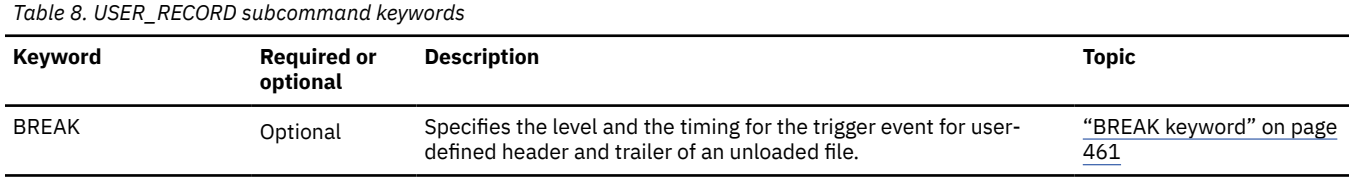

<span id="page-110-0"></span>*Table 8. USER\_RECORD subcommand keywords (continued)*

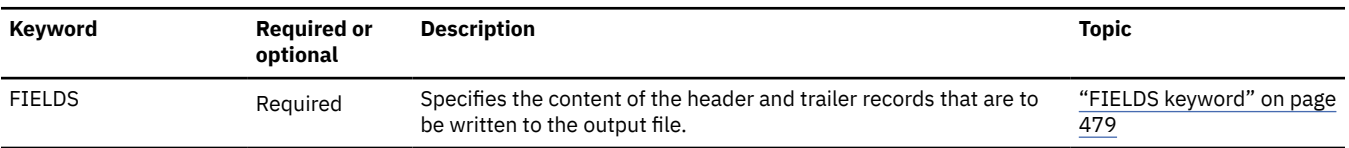

# **Scenario: Restructuring DEDB areas**

Restructuring DEDB areas by using the Unload and the Reload functions of FPA includes several steps.

### **Procedure**

The following steps show typical scenario to restructure all areas of a DEDB.

1. Determine the new definition of the DEDB.

You can use the FPA Tune function or DEDB Tuning Aid to determine the ideal definition.

Related reading:

- See [Chapter 9, "Tuning a DEDB offline with FPA," on page 243](#page-268-0) for information about using the FPA Tune function.
- See the topic "Running DEDB Tuning Aid" in the *IMS Fast Path Solution Pack: IMS Fast Path Basic Tools User's Guide* for information about using DEDB Tuning Aid
- 2. Set up a temporary ACB library and generate the new DBD and ACB.

If you enabled the IMS catalog and the IMS management of ACBs, generate a new ACB in the staging data set of the IMS directory.

If necessary, set up a temporary library and generate new randomizer routines and new compression routines.

3. Set up and tailor the unload JCL.

Related reading: Example JCL streams are provided in the following topics:

- • ["Example 6: Unloading all areas of a DEDB and changing some or all of the DEDB area definitions](#page-114-0) [\(IAREA=ALL, OAREA=ALL\)" on page 89](#page-114-0)
- • ["Example 15: Unloading an area and changing the DEDB area definition when IMS management of](#page-124-0) [ACBs is enabled" on page 99](#page-124-0)
- 4. Set up and tailor the reload JCL.

Related reading: Example JCL streams are provided in the following topics:

- • ["Example 3: Reloading multiple areas of a DEDB from one input unloaded segment record data set"](#page-156-0) [on page 131](#page-156-0)
- • ["Example 10: Reloading an area that is registered with DBRC and creating its image copy" on page](#page-162-0) [137](#page-162-0)
- • ["Example 15: Reloading an area of which some of the parameters for the DEDB area definition are](#page-166-0) [changed when IMS management of ACBs is enabled" on page 141](#page-166-0)
- 5. Stop all areas (that is, deallocate from the IMS control region) involved in the maintenance process. If the application does not handle "FH" status codes, all transactions that access the database must be stopped.
- 6. Create image copies of all the areas.
- 7. Run the FPA unload job.
- 8. Check for any messages generated by the unload job and the total number of segments that were unloaded from the database in the Unloaded report.
- 9. Run the FPA reload job.
- 10. Check for any messages generated by the reload job and the total number of segments that were reloaded to the database in the Reloaded report. Ensure that the number of segments processed matches the number of segments that were unloaded in Step ["8" on page 85](#page-110-0).
- 11. Migrate the new DMB to the production ACB library. If necessary, migrate the new randomizer routines and the new compression routines to the production library.

If you enabled the IMS catalog and the IMS management of ACBs, activate the new ACB in the online IMS system by issuing the IMPORT DEFN SOURCE(CATALOG) command.

12. Start the reloaded areas.

# **Examples for the Unload function**

Review examples and learn techniques for unloading DEDB areas.

In these examples, the following DEDB is assumed:

DEDB DEDBJN22 has four areas:

- Area name: DB22AR0 (area number is 1 and has three ADSs)
	- ADS DD name: DB22AR01, DS name: HPFP.DB22AR0.ADS1
	- ADS DD name: DB22AR02, DS name: HPFP.DB22AR0.ADS2
	- ADS DD name: DB22AR03, DS name: HPFP.DB22AR0.ADS3
- Area name: DB22AR1 (area number is 2 and has two ADSs)
	- ADS DD name: DB22AR11, DS name: HPFP.DB22AR1.ADS1
	- ADS DD name: DB22AR12, DS name: HPFP.DB22AR1.ADS2
- Area name: DB22AR2 (area number is 3 and has two ADSs)
	- ADS DD name: DB22AR21, DS name: HPFP.DB22AR2.ADS1
	- ADS DD name: DB22AR22, DS name: HPFP.DB22AR2.ADS2
- Area name: DB22AR3 (area number is 4 and has one ADS)
	- ADS DD name: DB22AR31, DS name: HPFP.DB22AR3.ADS1

In DBRC, all ADSs are in AVAILABLE status.

#### **Related tasks**

[Scenario: Unloading all areas of a DEDB by using the checkpoint restart option](#page-79-0)

To unload all areas of a DEDB by using the checkpoint restart option, modify your unload JCL accordingly. Then, run the job and check the reports. If processing fails for one or more areas, correct the error conditions and repeat the steps until all areas are processed.

# **Example 1: Unloading an area that is registered with DBRC**

The following figure shows example JCL for unloading an area that is registered with DBRC.

In this example:

- RECON data sets are allocated dynamically by using the DFSMDA members in the IMSDALIB DD data set.
- The input ADS to be unloaded is dynamically allocated. The allocation information (DD statement name and DS name of the ADS) is obtained from DBRC.
- The output unloaded segment records data set for the area is HPFP.USRFILE.DB22AR0, which is specified by the ODSNMASK='HPFP.USRFILE.&AREA' parameter. This data set is allocated dynamically. The data set must be preallocated and cataloged.

| //HFP<br>//STEPLIB<br>$\frac{1}{2}$<br>$\frac{1}{2}$<br>//IMSACB<br>//IMSDALIB | EXEC PGM=HFPMAIN0<br>DD DISP=SHR, DSN=HPFP.SHFPLMD0<br>DD DISP=SHR.DSN=IMSVS.SDFSRESL<br>DD DISP=SHR.DSN=IMSVS.PGMLIB<br>DD DISP=SHR.DSN=IMSVS.ACBLIB<br>DD DISP=SHR.DSN=IMSVS.MDALIB |  |
|--------------------------------------------------------------------------------|----------------------------------------------------------------------------------------------------|--|
| //HFPRPTS                                                                      | $DD$ SYSOUT= $\star$                                                                                                    |  |
|                                                                                | //HFPPRINT DD SYSOUT=*                                                                                                    |  |
| //HFPSYSIN DD $\star$                                                          |                                                                                                    |  |
| GLOBAL                                                                         |                                                                                                    |  |
| DBRC=YES                                                                       |                                                                                                    |  |
| UNLOAD                                                                         |                                                                                                    |  |
| DBD=DEDBJN22.                                                                  |                                                                                                    |  |
|                                                                                | $IAREA = (DB22AR0)$ .                                                                                                    |  |
|                                                                                | OAREA=(DB22AR0),                                                                                                    |  |
|                                                                                | ODSNMASK='HPFP.USRFILE.&AREA'                                                                                                    |  |
| /*                                                                             |                                                                                                    |  |

*Figure 20. Unloading an area that is registered with DBRC*

# **Example 2: Unloading all areas of a DEDB that is registered with DBRC**

The following figure shows example JCL for unloading all areas of a DEDB that are registered with DBRC.

In this example:

- The input ADSs to be unloaded for all areas are dynamically allocated. The allocation information (DD statement name and DS name of the ADS) is obtained from DBRC.
- The output unloaded segment records data set for each area is HPFP.USRFILE.*areaname*, which is specified by the ODSNMASK='HPFP.USRFILE.&AREA' parameter. This data set is allocated dynamically. The data set must be preallocated and cataloged.

| //HFP                  |     | EXEC PGM=HFPMAIN0              |
|------------------------|-----|--------------------------------|
| //STEPLIB              |     | DD DISP=SHR, DSN=HPFP.SHFPLMD0 |
| $\frac{1}{2}$          | DD  | DISP=SHR.DSN=IMSVS.SDFSRESL    |
| $\frac{1}{2}$          | DD. | DISP=SHR.DSN=IMSVS.PGMLIB      |
| //IMSACB               | DD. | DISP=SHR.DSN=IMSVS.ACBLIB      |
| //RECON1               | DD. | DISP=SHR.DSN=IMSVS.RECON1      |
| //RECON2               | DD. | DISP=SHR.DSN=IMSVS.RECON2      |
| //RECON3               | DD. | DISP=SHR.DSN=IMSVS.RECON3      |
| //HFPRPTS              |     | DD SYSOUT=*                    |
| //HFPPRINT DD SYSOUT=* |     |                                |
| //HFPSYSIN DD $\star$  |     |                                |
| GLOBAL                 |     |                                |
| DBRC=YES               |     |                                |
| UNLOAD                 |     |                                |
| DBD=DEDBJN22,          |     |                                |
| IAREA=ALL,             |     |                                |
| OAREA=ALL,             |     |                                |
|                        |     | ODSNMASK='HPFP.USRFILE.&AREA'  |
| $/$ *                  |     |                                |

*Figure 21. Unloading all areas of a DEDB that is registered with DBRC*

# **Example 3: Unloading multiple areas of a DEDB into one output unloaded segment record data set**

The following figure shows example JCL for unloading multiple areas of a DEDB into one output unloaded segment record data set.

In this example:

- The DBRC=NO option specifies not to check the area status in DBRC, so RECON data sets are not needed.
- The input ADSs to be unloaded for specified areas are dynamically allocated by using the IDSNMASK parameter.

The following ADSs are allocated:

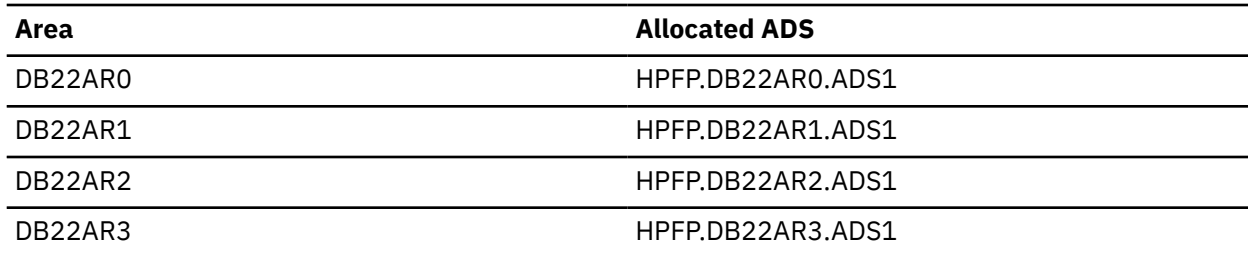

• The output unloaded segment records data set for area DB22AR0 and DB22AR1 is HPFP.USRFILE1 that is specified by DDNAME=USRFILE1 in the FILECTL subcommand.

- The output unloaded segment records data set for area DB22AR2 and DB22AR3 is HPFP.USRFILE2, which is specified by DSNAME='HPFP.USRFILE2' in the FILECTL subcommand. This data set is allocated dynamically.
- By the SORT=YES parameter, the two output unloaded segment records data sets are sorted internally by area number, RAP RBA, and the root key value. Because the work data set for areas DB22AR0 and DB22AR1 that is allocated dynamically by OS is too small to sort the unloaded segments records, data sets U001WK01 through U001WK03 are specified on the JCL statement.

```
//HFP EXEC PGM=HFPMAIN0
//STEPLIB DD DISP=SHR,DSN=HPFP.SHFPLMD0 
            DD DISP=SHR, DSN=IMSVS.SDFSRESL
//<br>//IMSACB     DD DISP=SHR,DSN=IMSVS.PGMLIB<br>//IMSACB    DD DISP=SHR,DSN=IMSVS.ACBLIB
          DD DISP=SHR, DSN=IMSVS.ACBLIB
//USRFILE1 DD DISP=(NEW,CATLG),DSN=HPFP.USRFILE1,SPACE=(CYL,(5,1)),
               UNIT=SYSDA, VOL=SER=HFPVOL
\frac{1}{2}/HFPRPTS DD SYSOUT=*
//HFPPRINT DD SYSOUT=* 
//HFPSYSIN DD * GLOBAL 
    DBRC=NO 
  UNLOAD 
    DBD=DEDBJN22, 
    IAREA=(DB22AR0,DB22AR1,DB22AR2,DB22AR3),
    IDSNMASK='HPFP.&AREA.ADS1',
    SORT=YES
   FILECTL
    OAREA=(DB22AR0,DB22AR1),
    DDNAME=USRFILE1
   FILECTL
    OAREA=(DB22AR2,DB22AR3),
    DSNAME='HPFP.USRFILE2',
   DISP=(NEW, CATLG),
    SPACE=(CYL,5,1),
    UNIT=SYSDA,
    VOLSER=HFPVOL 
/* 
//U001WK01 DD DISP=NEW,UNIT=SYSDA,VOL=SER=HPFP,SPACE=(CYL,(50,10))
//U001WK02 DD DISP=NEW,UNIT=SYSDA,VOL=SER=HPFP,SPACE=(CYL,(50,10))
//U001WK03 DD DISP=NEW,UNIT=SYSDA,VOL=SER=HPFP,SPACE=(CYL,(50,10))
```
*Figure 22. Unloading multiple areas of a DEDB into one output unloaded segment record data set*

### **Example 4: Unloading an area from the specified ADS of MADS area**

The following figure shows example JCL for unloading an area from the specified ADS, which is registered with DBRC as MADS area.

In this example:

- RECON data sets are allocated dynamically by using the DFSMDA members in the IMSVS.MDALIB data set. Because IMSVS.MDALIB is an APF-registered data set, it is concatenated in STEPLIB.
- The input ADS to be unloaded for MADS area is specified in JCL DB22AR01 DD statement. DD statement name and DS name of the ADS are verified that the ADS is registered with DBRC.
- The output unloaded segment records data sets for the area are dynamically allocated by the ODSNMASK='HPFP.USRFILE' parameter. The data set must be preallocated and cataloged.

<span id="page-114-0"></span>

| //HFP<br>//STEPLIB<br>$\frac{1}{2}$<br>$\frac{1}{2}$<br>$\frac{1}{2}$ | DD.<br>DD.<br>DD. | EXEC PGM=HFPMAIN0<br>DD DISP=SHR.DSN=HPFP.SHFPLMD0<br>DISP=SHR.DSN=IMSVS.SDFSRESL<br>DISP=SHR, DSN=IMSVS. PGMLIB<br>DISP=SHR.DSN=IMSVS.MDALIB |
|-----------------------------------------------------------------------|-------------------|----------------------------------------------------------------------------------------------------|
| //IMSACB                                                              | DD.               | DISP=SHR.DSN=IMSVS.ACBLIB                                                                                                    |
| //DB22AR01 DD                                                         |                   | DISP=SHR, DSN=HPFP.DB22AR0.ADS1                                                                                                    |
| //HEPRPTS DD SYSOUT=*                                                 |                   |                                                                                                    |
| //HEPPRINT DD SYSOUT= $\star$                                         |                   |                                                                                                    |
| //HFPSYSIN DD $\star$                                                 |                   |                                                                                                    |
| GLOBAL                                                                |                   |                                                                                                    |
| DBRC=YES                                                              |                   |                                                                                                    |
| UNLOAD                                                                |                   |                                                                                                    |
| DBD=DEDBJN22.                                                         |                   |                                                                                                    |
| $IAREA = (DB22AR0)$ .                                                 |                   |                                                                                                    |
| OAREA=(DB22AR0).                                                      |                   |                                                                                                    |
|                                                                       |                   | ODSNMASK='HPFP.USRFILE'                                                                                                    |
| $/$ *                                                                 |                   |                                                                                                    |

*Figure 23. Unloading an area from the specified ADS of MADS area*

# **Example 5: Unloading an area and changing the DEDB area definition**

The following figure shows example JCL that is used to unload an area and to change some of the DEDB area definitions.

In this example, it is assumed that an area-specific randomizer is used so that a DEDB record is randomized to its original area. Also, in this example:

- RECON data sets are allocated dynamically by using the DFSMDA members in the IMSDALIB DD data set.
- The input ADS to be unloaded is dynamically allocated. The allocation information (DD statement name and DS name of the ADS) is obtained from DBRC.
- The output unloaded segment records data set is specified in OAREA001 DD statement.
- The ACBLIB member for new DEDB definition is in the NEWACB DD data set.
- All database records are randomized by the randomizer, which is loaded from NEWRESLB DD data set.

| //HFP                         |            | EXEC PGM=HFPMAIN0              |
|-------------------------------|------------|--------------------------------|
| //STEPLIB                     |            | DD DISP=SHR, DSN=HPFP.SHFPLMD0 |
| $\frac{1}{2}$                 | DD         | DISP=SHR, DSN=IMSVS.SDFSRESL   |
| $\frac{1}{2}$                 | DD         | DISP=SHR.DSN=IMSVS.PGMLIB      |
| //IMSACB                      | DD         | DISP=SHR.DSN=IMSVS.ACBLIB      |
| //NEWACB                      | DD         | DISP=SHR.DSN=IMSVS.ACBLIB.NEW  |
| //NEWRESLB                    | DD         | DISP=SHR.DSN=IMSVS.PGMLIB.NEW  |
| //IMSDALIB                    | DD         | DISP=SHR.DSN=IMSVS.MDALIB      |
| //0AREA001                    | DD         | DISP=OLD, DSN=HPFP.USRFILE     |
| //HFPRPTS                     | DD         | $SYSOUT=x$                     |
| //HEPPRINT DD SYSOUT= $\star$ |            |                                |
| //HFPSYSIN                    | $DD \star$ |                                |
| GLOBAL                        |            |                                |
| DBRC=YES                      |            |                                |
| UNLOAD                        |            |                                |
| DBD=DEDBJN22.                 |            |                                |
| $IAREA = (DB22AR0)$ ,         |            |                                |
| OAREA=(DB22AR0)               |            |                                |
| /*                            |            |                                |

*Figure 24. Unloading an area and changing the DEDB area definition*

# **Example 6: Unloading all areas of a DEDB and changing some or all of the DEDB area definitions (IAREA=ALL, OAREA=ALL)**

The following figure shows example JCL that is used to unload all areas of a DEDB and to change some or all of the DEDB area definitions.

In this example, it is assumed that a general mode randomizer is used, and that a DEDB record might or might not be randomized to its original area. Also, in this example:

- RECON data sets are allocated dynamically by using the DFSMDA members in the IMSDALIB DD data set.
- The input ADS to be unloaded is allocated dynamically. The allocation information (DD statement name and DS name of the ADS) is obtained from the DBRC.
- The output unloaded segment records data set for each area is HPFP.USRFILE.*areaname*. The data set is specified by the ODSNMASK='HPFP.USRFILE.&AREA' parameter, and is allocated dynamically. The data set must be preallocated and cataloged.
- The ACBLIB member for the new DEDB definition is in the NEWACB DD data set.
- All database records are randomized by the randomizer, which is loaded from the NEWRESLB DD data set.

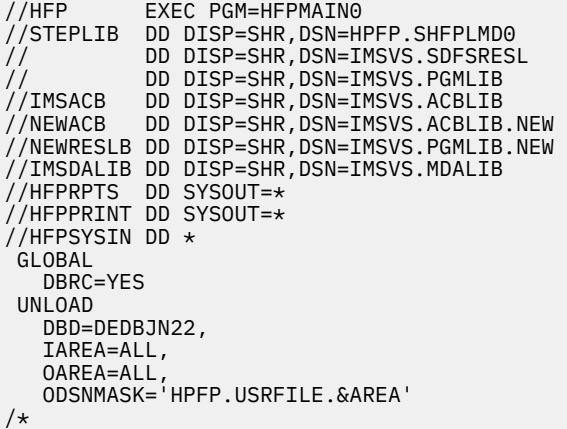

*Figure 25. Unloading all areas of a DEDB and changing some or all of the DEDB area definitions (IAREA=ALL, OAREA=ALL)*

For how to reload a DEDB, and how to reload all areas with these unloaded segment records file, see ["Example 2: Reloading all areas of a DEDB that are registered with DBRC" on page 130](#page-155-0).

### **Example 7: Unloading all areas of a DEDB and changing some or all of the DEDB area definitions (IAREA=ALL, OAREA=specific)**

The following figure shows example JCL that is used to unload all areas of a DEDB and to change some or all of the DEDB area definitions.

In this example, it is assumed that a general mode randomizer is used, and that a DEDB record might or might not be randomized to its original area.

Unloading is done in two job steps; the first job step writes records that are reloaded to areas DB22AR0 and DB22AR1, and the second job step writes records that are reloaded to areas DB22AR2 and DB22AR3.

In this example:

- RECON data sets are allocated dynamically by using the DFSMDA members in the IMSDALIB DD data set.
- The input ADS to be unloaded is allocated dynamically. The allocation information (DD statement name and DS name of the ADS) is obtained from the DBRC.
- The output unloaded segment records data set of the first job step, which is for areas DB22AR0 and DB22AR1, and the second job step, which is for areas DB22AR2 and DB22AR3 is HPFP.USRFILE.*areaname*. The data set is specified by the ODSNMASK='HPFP.USRFILE.&AREA' parameter, and is allocated dynamically. The data set must be preallocated and cataloged.
- The ACBLIB member for the new DEDB definition is in the NEWACB DD data set.

• All database records are randomized by the randomizer, which is loaded from the NEWRESLB DD data set.

```
//HFP01 EXEC PGM=HFPMAIN0 
//STEPLIB DD DISP=SHR,DSN=HPFP.SHFPLMD0 
// DD DISP=SHR,DSN=IMSVS.SDFSRESL 
// DD DISP=SHR,DSN=IMSVS.PGMLIB 
//IMSACB DD DISP=SHR,DSN=IMSVS.ACBLIB 
//NEWACB DD DISP=SHR,DSN=IMSVS.ACBLIB.NEW 
//NEWRESLB DD DISP=SHR,DSN=IMSVS.PGMLIB.NEW 
//IMSDALIB DD DISP=SHR,DSN=IMSVS.MDALIB 
//HFPRPTS DD SYSOUT=* 
//HFPPRINT DD SYSOUT=* 
//HFPSYSIN DD * 
 GLOBAL 
   DBRC=YES 
 UNLOAD 
   DBD=DEDBJN22, 
   IAREA=ALL, 
   OAREA=(DB22AR0,DB22AR1), 
   ODSNMASK='HPFP.USRFILE.&AREA' 
/*<br>//HFP02
          EXEC PGM=HFPMAIN0
//STEPLIB DD DISP=SHR,DSN=HPFP.SHFPLMD0 
// DD DISP=SHR,DSN=IMSVS.SDFSRESL 
          DD DISP=SHR, DSN=IMSVS.PGMLIB
//IMSACB DD DISP=SHR,DSN=IMSVS.ACBLIB 
//NEWACB DD DISP=SHR,DSN=IMSVS.ACBLIB.NEW 
//NEWRESLB DD DISP=SHR,DSN=IMSVS.PGMLIB.NEW 
//IMSDALIB DD DISP=SHR,DSN=IMSVS.MDALIB 
//HFPRPTS DD SYSOUT=* 
//HFPPRINT DD SYSOUT=* 
//HFPSYSIN DD * 
 GLOBAL 
    DBRC=YES 
 UNLOAD 
   DBD=DEDBJN22, 
   IAREA=ALL, 
   OAREA=(DB22AR2,DB22AR3), 
   ODSNMASK='HPFP.USRFILE.&AREA' 
/*
```
*Figure 26. Unloading all areas of a DEDB and changing some or all of the DEDB area definitions (IAREA=ALL, OAREA=specific)*

For how to reload a DEDB, and how to reload all areas with the type of unloaded segment records file in this example, see ["Example 2: Reloading all areas of a DEDB that are registered with DBRC" on page 130.](#page-155-0)

# **Example 8: Unloading all areas of a DEDB and changing some or all of the DEDB area definitions (IAREA=specific, OAREA=ALL)**

The following figure shows example JCL that is used to unload all areas of a DEDB and to change some or all of the DEDB area definitions.

In this example, it is assumed that a general mode randomizer is used, and that a DEDB record might or might not be randomized to its original area.

Unloading is done in two unload job steps; the first job step unloads DB22AR0 and DB22AR1 and writes records that are reloaded to all areas, and the second job step unloads DB22AR2 and DB22AR3, and writes records that are reloaded to all areas.

In this example:

- RECON data sets are allocated dynamically by using the DFSMDA members in the IMSDALIB DD data set.
- The input ADS to be unloaded is allocated dynamically. The allocation information (DD statement name and DS name of the ADS) is obtained from the DBRC.
- The output unloaded segment records data set of the first job step for each reload area is HPFP.USRFILE.*areaname*.RUN1. The data set is specified by the

ODSNMASK='HPFP.USRFILE.&AREA.RUN1' parameter, and is allocated dynamically. The data set must be preallocated and cataloged.

- The output unloaded segment records data set of the second job step for each reload area is HPFP.USRFILE.*areaname*.RUN2. The data set is specified by the ODSNMASK='HPFP.USRFILE.&AREA.RUN2' parameter, and is allocated dynamically. The data set must be preallocated and cataloged.
- The ACBLIB member for the new DEDB definition is in the NEWACB DD data set.
- All database records are randomized by the randomizer, which is loaded from the NEWRESLB DD data set.

#### **Notes:**

- 1. If you want to unload with the SDEP=LOGICAL or with the SDEP=NO option so as to be able to reproduce the same SDEP logical begin time stamp value for the reload operation, specify FORMAT=DBT (the system default).
- 2. Unloaded segment records for an area might exist both in HPFP.USRFILE.*areaname*.RUN1 and in HPFP.USRFILE.*areaname*.RUN2. You need to concatenate the two data sets to use it for the reload input. For how to reload a DEDB, and how to reload all areas with these unloaded segment records files, see ["Example 8: Reloading all areas by using the concatenated unloaded segment records data](#page-160-0) [sets" on page 135.](#page-160-0)

| //HFP@1<br>//STEPLIB<br>$\frac{1}{2}$<br>$\frac{1}{2}$<br>//IMSACB<br>//NEWACB<br>//NEWRESLB<br>//IMSDALIB<br>//HFPRPTS<br>//HFPPRINT<br>//HFPSYSIN<br>GLOBAL             | DD.<br>DD<br>DD<br>DD<br>DD<br>DD<br>DD<br>DD<br>DD<br>DD | EXEC PGM=HFPMAIN0<br>DISP=SHR, DSN=HPFP.SHFPLMD0<br>DISP=SHR, DSN=IMSVS.SDFSRESL<br>DISP=SHR, DSN=IMSVS.PGMLIB<br>DISP=SHR, DSN=IMSVS.ACBLIB<br>DISP=SHR, DSN=IMSVS.ACBLIB.NEW<br>DISP=SHR, DSN=IMSVS. PGMLIB. NEW<br>DISP=SHR, DSN=IMSVS.MDALIB<br>SYSOUT=*<br>SYSOUT=*<br>$\star$    |
|----------------------------------------------------------------------------------------------------|-----------------------------------------------------------|----------------------------------------------------------------------------------------------------|
| DBRC=YES<br>UNLOAD                                                                                                    |                                                           |                                                                                                    |
| DBD=DEDBJN22,                                                                                                    |                                                           |                                                                                                    |
| OAREA=ALL,                                                                                                    |                                                           | IAREA=(DB22AR0,DB22AR1),                                                                                                    |
|                                                                                                    |                                                           | ODSNMASK='HPFP.USRFILE.&AREA.RUN1'                                                                                                    |
| $/\star$                                                                                                    |                                                           |                                                                                                    |
| //HFP02<br>//STEPLIB<br>$\frac{1}{2}$<br>$\frac{1}{2}$<br>//IMSACB<br>//NEWACB<br>//NEWRESLB<br>//IMSDALIB<br>//HFPRPTS<br>//HFPPRINT<br>//HFPSYSIN<br>GLOBAL<br>DBRC=YES | DD<br>DD<br>DD<br>DD<br>DD<br>DD<br>DD<br>DD<br>DD<br>DD  | EXEC PGM=HFPMAIN0<br>DISP=SHR, DSN=HPFP.SHFPLMD0<br>DISP=SHR, DSN=IMSVS.SDFSRESL<br>DISP=SHR, DSN=IMSVS. PGMLIB<br>DISP=SHR, DSN=IMSVS.ACBLIB<br>DISP=SHR, DSN=IMSVS. ACBLIB.NEW<br>DISP=SHR, DSN=IMSVS. PGMLIB.NEW<br>DISP=SHR, DSN=IMSVS.MDALIB<br>$SYSOUT=x$<br>SYSOUT=*<br>$\star$ |
| UNLOAD                                                                                                    |                                                           |                                                                                                    |
| DBD=DEDBJN22,                                                                                                    |                                                           | IAREA=(DB22AR2,DB22AR3),                                                                                                    |
| OAREA=ALL,                                                                                                    |                                                           |                                                                                                    |
| $/\star$                                                                                                    |                                                           | ODSNMASK='HPFP.USRFILE.&AREA.RUN2'                                                                                                    |
|                                                                                                    |                                                           |                                                                                                    |

*Figure 27. Unloading all areas of a DEDB and changing some or all of the DEDB area definitions (IAREA=specific, OAREA=ALL)*

# **Example 9: Unloading all areas of a DEDB and changing some or all of the DEDB area definitions (IAREA=specific, OAREA=specific)**

The following figure shows example JCL that is used to unload all areas of a DEDB and to change some or all of the DEDB area definitions.

In this example, it is assumed that a general mode randomizer is used, and that a DEDB record might or might not be randomized to its original area.

Unloading is done in 16 (four times four) unload job steps. One job step unloads an area, and writes records for an area.

In this example:

- RECON data sets are allocated dynamically by using the DFSMDA members in the IMSDALIB DD data set.
- The input ADS to be unloaded is allocated dynamically. The allocation information (DD statement name and DS name of the ADS) is obtained from the DBRC.
- The output unloaded segment records data set of one job step for each reload area is HPFP.USRFILE.*area-m*.RUN*r*. The data set is specified by the ODSNMASK='HPFP.USRFILE.&AREA.RUN*r*' parameter, and is allocated dynamically. The data set must be preallocated and cataloged.
- When an area is unloaded, DEDB records in the area might be randomized to all areas. Because database DEDBJN22 has four areas (DB22AR0, DB22AR1, DB22AR2, and DB22AR3), four unload processes are run for each input area. Ultimately 16 (four times four) unload job steps are run.
- The ACBLIB member for the new DEDB definition is in the NEWACB DD data set.
- All database records are randomized by the randomizer, which is loaded from the NEWRESLB DD data set.

#### **Notes:**

- 1. If you want to unload with the SDEP=LOGICAL or with the SDEP=NO option so as to be able to reproduce the same SDEP logical begin time stamp value for the reload operation, specify FORMAT=DBT (the system default).
- 2. There might be unloaded segment records for *area-n* in every HPFP.USRFILE.*area-n*.RUN*r* (*r* = 1 4). You need to concatenate all data sets to use it for the reload input. For how to reload a DEDB, and how to reload all areas with the type of unloaded segment records files described in this example, see ["Example 8: Reloading all areas by using the concatenated unloaded segment records data sets" on](#page-160-0) [page 135](#page-160-0).

```
//HFPr EXEC PGM=HFPMAIN0 
//STEPLIB   DD DISP=SHR,DSN=HPFP.SHFPLMD0<br>//            DD DISP=SHR,DSN=IMSVS.SDFSRESI<br>//              DD DISP=SHR,DSN=IMSVS.PGMLIB
             DD DISP=SHR, DSN=IMSVS.SDFSRESL
             DD DISP=SHR, DSN=IMSVS.PGMLIB
//IMSACB DD DISP=SHR,DSN=IMSVS.ACBLIB 
//NEWACB DD DISP=SHR,DSN=IMSVS.ACBLIB.NEW 
//NEWRESLB DD DISP=SHR,DSN=IMSVS.PGMLIB.NEW 
//IMSDALIB DD DISP=SHR,DSN=IMSVS.MDALIB 
//HFPRPTS DD SYSOUT=* 
//HFPPRINT DD SYSOUT=* 
//HFPSYSIN DD * 
 GLOBAL 
    DBRC=YES 
  UNLOAD 
    DBD=DEDBJN22, 
    IAREA=area-n,
    OAREA=area-m, 
    ODSNMASK='HPFP.USRFILE.&AREA.RUNr' 
/*
```
*Figure 28. Unloading all areas of a DEDB and changing some or all of the DEDB area definitions (IAREA=specific, OAREA=specific)*

# **Example 10: Unloading all areas of a DEDB that are registered with DBRC and creating their image copies**

The following figure shows example JCL that is used to unload all areas of a DEDB that are registered with DBRC and to create their image copies.

In this example:

- The input ADSs that are to be unloaded for all areas are dynamically allocated. The allocation information (DD statement name and DS name of the ADS) is obtained from DBRC.
- The output unloaded segment records data set for each area is HPFP.USRFILE.*areaname* that is specified by the ODSNMASK='HPFP.USRFILE.&AREA' parameter, and is allocated dynamically. The data set must be preallocated and cataloged.
- After unloading, the image copy data sets for all areas are dynamically allocated by IMS HP Image Copy. The data set name of each image copy is determined by IMS HP Image Copy as follows: ICOUT.HFP.IC1.DEDBJN22.*areaname*. For details, see the *IMS High Performance Image Copy User's Guide*.

#### **Tips:**

- To take image copies of the areas that have pointer errors but to prevent the image copy data sets of those areas from being registered to DBRC by the NOTIFY.IC command, specify PTRCHK=BYPASS or PTRCHK=DETAIL, and ICNOTIFY=COND.
- To take image copies of the areas that have key sequence errors but to prevent the image copy data sets of those areas from being registered to DBRC by the NOTIFY.IC command, specify KEYSEQCHK=BYPASS or KEYSEQCHK=WARNING, and ICNOTIFY=COND.

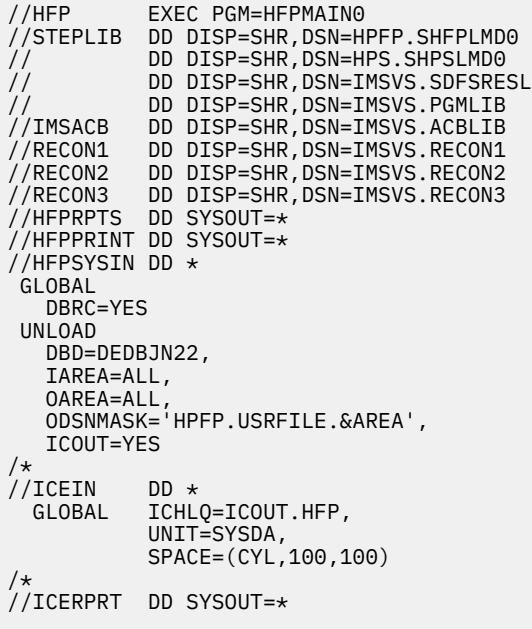

*Figure 29. Unloading all areas of a DEDB that are registered with DBRC and creating their image copies*

### **Example 11: Unloading areas in user-specified format**

The following figures show example JCL statements for unloading areas in user-specified format.

Two examples are provided in this topic. The first example is for creating an unloaded file that can be used as an input for the Reload function and the second example shows a case in which the created file is not enabled for the Reload function.

The unloaded file that is created by the following JCL can be used as an input for the RELOAD command to reload areas because this JCL satisfies all the conditions described under OAREA*nnn*/OAR*nnnnn* DD in ["Output DD statements" on page 74.](#page-99-0)

In this example:

- The SEGREC\_PREFIX keyword defines the content of the segment prefix.
- Segment code is included in the segment prefix.

```
//HFP EXEC PGM=HFPMAIN0
//STEPLIB   DD DISP=SHR,DSN=HPFP.SHFPLMD0<br>//             DD DISP=SHR,DSN=IMSVS.SDFSRESI<br>//              DD DISP=SHR,DSN=IMSVS.PGMLIB
            DD DISP=SHR, DSN=IMSVS.SDFSRESL
// DD DISP=SHR,DSN=IMSVS.PGMLIB
// DD DISP=SHR,DSN=IMSVS.MDALIB
//IMSACB DD DISP=SHR,DSN=IMSVS.ACBLIB
//DB22AR01 DD DISP=SHR,DSN=HPFP.DB22AR0.ADS1
//OAREA001 DD DISP=OLD,DSN=HPFP.USRFILE
//HFPPRINT DD SYSOUT=*
//HFPRPTS DD SYSOUT=*
//HFPSYSIN DD *
 GLOBAL
     DBRC=YES
 UNLOAD
     DBD=DEDBJN22,
     IAREA=(DB22AR0), 
     OAREA=(DB22AR0),
     FORMAT=USER, 
     SEGREC_PREFIX=(SEGMENT_CODE)
/*
```
*Figure 30. Unloading areas in user-specified format (enabled for Reload)*

The unloaded file that is created by the following JCL cannot be used with the Reload function because this JCL does not satisfy all the conditions described under OAREA*nnn*/OAR*nnnnn* DD in ["Output DD](#page-99-0) [statements" on page 74.](#page-99-0)

In this example:

- The USER\_RECORD subcommand defines the position and the content of the header and trailer.
- BREAK=(DATABASE,BEFORE) defines the database-level header.
- FIELDS=(DBD\_NAME) specifies to include the DBD name in the header.
- The SEGREC\_PREFIX keyword defines the content of the segment prefix.
- Segment code is included in the segment prefix.
- The SEGREC SUFFIX keyword defines the content of the segment suffix.
- Segment name is included in the segment suffix.

| //HFP<br>//STEPLIB<br>$\frac{1}{2}$<br>$\frac{1}{2}$<br>$\frac{1}{2}$<br>//IMSACB<br>//HFPPRINT DD SYSOUT=*<br>//HFPRPTS DD SYSOUT=* | DD.<br>DD. | EXEC PGM=HFPMAIN0<br>DD DISP=SHR, DSN=HPFP.SHFPLMD0<br>DISP=SHR, DSN=IMSVS.SDFSRESL<br>DISP=SHR.DSN=IMSVS.PGMLIB<br>DD DISP=SHR, DSN=IMSVS.MDALIB<br>DD DISP=SHR, DSN=IMSVS.ACBLIB<br>//DB22AR01 DD DISP=SHR,DSN=HPFP.DB22AR0.ADS1<br>//OAREA001 DD DISP=OLD, DSN=HPFP.USRFILE |
|----------------------------------------------------------------------------------------------------|------------|----------------------------------------------------------------------------------------------------|
| //HFPSYSIN DD *                                                                                                    |            |                                                                                                    |
| GLOBAL                                                                                                    |            |                                                                                                    |
| DBRC=YES<br>UNLOAD                                                                                                    |            |                                                                                                    |
| DBD=DEDBJN22,                                                                                                    |            |                                                                                                    |
| $IAREA = (DB22AR0)$ ,                                                                                                    |            |                                                                                                    |
| OAREA=(DB22AR0),                                                                                                    |            |                                                                                                    |
| FORMAT=USER,                                                                                                    |            |                                                                                                    |
|                                                                                                    |            | SEGREC PREFIX=(SEGMENT CODE),                                                                                                    |
|                                                                                                    |            | SEGREC SUFFIX=(SEGMENT NAME)                                                                                                    |
| USER RECORD                                                                                                    |            |                                                                                                    |
|                                                                                                    |            | BREAK=(DATABASE, BEFORE),                                                                                                    |
| FIELDS=(DBD NAME)                                                                                                    |            |                                                                                                    |
| $/\star$                                                                                                    |            |                                                                                                    |

*Figure 31. Unloading areas in user-specified format (not enabled for Reload)*

# **Example 12: Unloading all areas of a DEDB that are registered with DBRC and creating their image copies with the checkpoint restart option**

The following figures show example JCL statements for unloading all areas of a DEDB that are registered with DBRC and creating their image copies with the checkpoint restart option.

In this example:

- The input ADSs that are to be unloaded for all areas are dynamically allocated. The allocation information (DD statement name and DS name of the ADS) is obtained from DBRC.
- The output unloaded segment records data set for each area is HPFP.USRFILE.*areaname* that is specified by the ODSNMASK='HPFP.USRFILE.&AREA' parameter, and is allocated dynamically. The data set must be preallocated and cataloged.
- After unloading, the image copy data sets for all areas are created as stacked data sets.

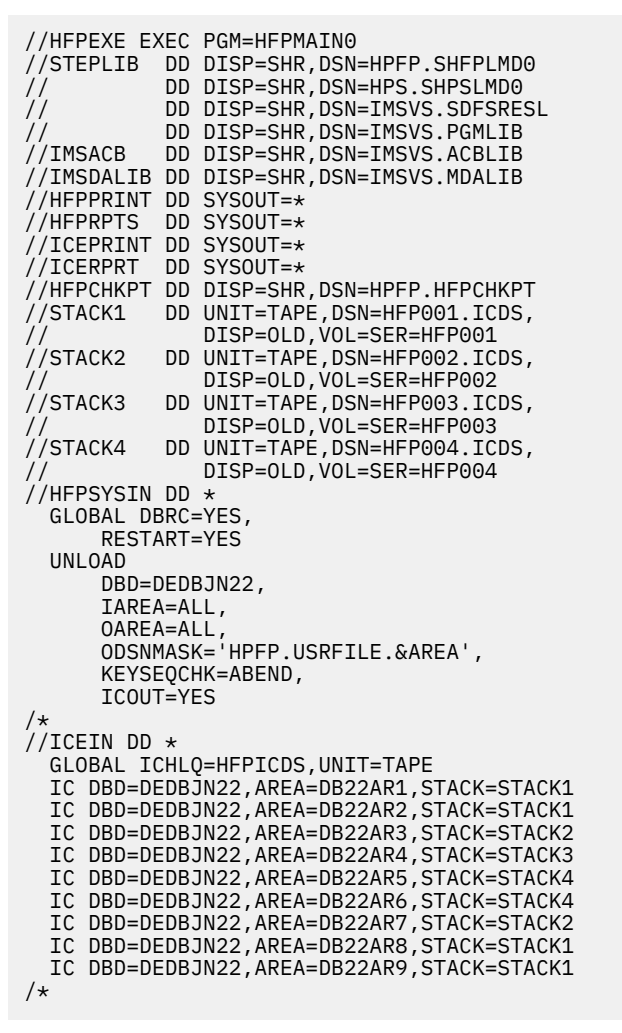

*Figure 32. Unloading all areas of a DEDB that are registered with DBRC and creating their image copies with the checkpoint restart option*

# **Example 13: Unloading multiple areas of a DEDB into one output unloaded segment record data set in SMS environment**

The following figure shows example JCL for unloading multiple areas of a DEDB into one output unloaded segment record data set in an SMS environment.

In this example:

- The DBRC=NO option specifies not to check the area status in DBRC, so RECON data sets are not needed.
- The input ADSs to be unloaded for specified areas are dynamically allocated by using the IDSNMASK parameter. The following ADSs are allocated:

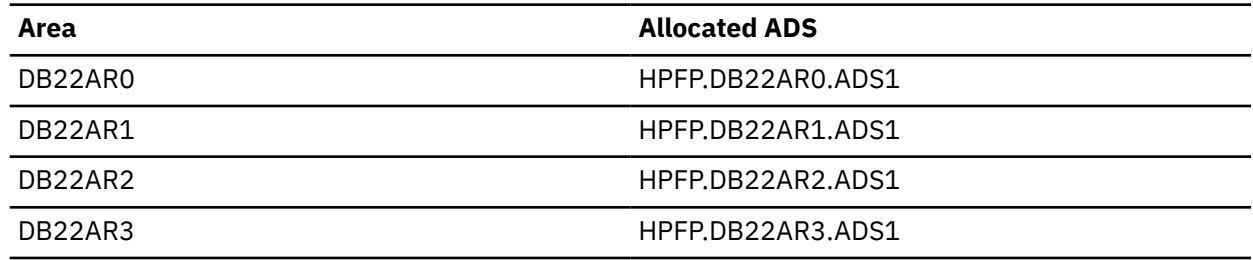

• The output unloaded segment records data set for all areas is HPFP.USRFILE, which is specified by DSNAME='HPFP.USRFILE' in the FILECTL subcommand. This data set is allocated dynamically.

• Because the STORCLAS keyword is specified, the output data set is an SMS-managed data set.

**Tip:** When the output data set is an SMS-managed data set, the UNIT keyword and the VOLSER keyword, which are required for non-SMS managed data sets, are not required.

```
//HFP EXEC PGM=HFPMAIN0
//STEPLIB DD DISP=SHR,DSN=HPFP.SHFPLMD0
          DD DISP=SHR, DSN=IMSVS.SDFSRESL
// DD DISP=SHR,DSN=IMSVS.PGMLIB
//IMSACB DD DISP=SHR,DSN=IMSVS.ACBLIB
//IMSDALIB DD DISP=SHR,DSN=IMSVS.MDALIB
//HFPRPTS DD SYSOUT=*
//HFPPRINT DD SYSOUT=*
//HFPSYSIN DD *
 GLOBAL
   DBRC=NO
 UNLOAD
   DBD=DEDBJN22,
    IAREA=ALL,
   IDSNMASK='HPFP.&AREA.ADS1',
   SORT=YES
 FILECTL
   OAREA=ALL,
   DSNAME='HPFP.USRFILE',
   DISP=(NEW,CATLG),
  SPACE=(CYL, 5, 1)STORCLAS=HFPSTOR
/*
```
*Figure 33. Unloading multiple areas of a DEDB into one output unloaded segment record data set in an SMS environment*

### **Example 14: Unloading an area without activating the DBRC process**

The following figure shows example JCL for unloading an area without activating the DBRC process.

In this example:

- The DBRC=IGNORE option specifies not to check the area status in DBRC, so the RECON data sets are not needed. Even if DBRC=FORCE is set for IMS, DBRC is not activated when the DBRC=IGNORE option is specified.
- Area authorization is not obtained from DBRC, so the integrity of the area is not protected.
- The input ADS to be unloaded for the specified area is HPFP.DB22AR0.ADS1.
- The output unloaded segment records data set is specified on the OAREA001 DD statement.

```
//HFP EXEC PGM=HFPMAIN0
//STEPLIB DD DISP=SHR,DSN=HPFP.SHFPLMD0
// DD DISP=SHR,DSN=IMSVS.SDFSRESL
          DD DISP=SHR, DSN=IMSVS.PGMLIB
//IMSACB DD DISP=SHR,DSN=IMSVS.ACBLIB
//DB22AR0 DD DISP=SHR,DSN=HPFP.DB22AR0.ADS1
//OAREA001 DD DISP=OLD,DSN=HPFP.USRFILE.DB22AR0
//HFPRPTS DD SYSOUT=*
//HFPPRINT DD SYSOUT=*
//HFPSYSIN DD * GLOBAL
   DBRC=IGNORE
 UNLOAD
   DBD=DEDBJN22,
   IAREA=(DB22AR0),
   OAREA=(DB22AR0)
/\star
```
*Figure 34. Unloading an area without activating the DBRC process*

# <span id="page-124-0"></span>**Example 15: Unloading an area and changing the DEDB area definition when IMS management of ACBs is enabled**

The following figure shows example JCL for unloading an area and changing the DEDB area definition when ACBs are managed by IMS.

To run this example, the IMS catalog and the IMS management of ACBs must be enabled.

In this example, it is assumed that an area-specific randomizer is used so that a DEDB record is randomized to its original area. Also, in this example:

- The IMSACB DD statement is not specified. The ACB member is read from the IMS directory instead of the ACB library because IMSCATHLQ=IMSVS.CATALOG parameter is specified.
- To use IMS Tools Catalog Interface, the SGLXLOAD library of IMS Tools Base is included in the STEPLIB DD concatenation.
- The ACB member for the current DEDB definition is read from the IMS directory data set because IMSCATACB\_INPUT=CURRENT is specified.
- The ACB member for new DEDB definition is read from the staging data set because IMSCATACB\_OUTPUT=PENDING is specified.
- All database records are randomized by the randomizer that is loaded from the NEWRESLB DD data set.
- The output unloaded segment records data set is specified in the OAREA001 DD statement.
- The DBD information is written to the output unloaded segment records data set because ACBCHK=YES is specified.
- RECON data sets are allocated dynamically by using the DFSMDA members in the IMSDALIB DD data set.
- The input ADS to be unloaded is dynamically allocated. The allocation information (DD statement name and DS name of the ADS) is obtained from DBRC.

```
//HFP EXEC PGM=HFPMAIN0
//STEPLIB DD DISP=SHR,DSN=HPFP.SHFPLMD0
// DD DISP=SHR,DSN=IMSVS.SDFSRESL
\frac{1}{2} DD DISP=SHR, DSN=IMSVS.PGMLIB
          DD DISP=SHR, DSN=ITB.SGLXLOAD
//NEWRESLB DD DISP=SHR,DSN=IMSVS.PGMLIB.NEW
//IMSDALIB DD DISP=SHR,DSN=IMSVS.MDALIB
//OAREA001 DD DISP=OLD,DSN=HPFP.USRFILE
//HFPRPTS DD SYSOUT=*
//HFPPRINT DD SYSOUT=*
//HFPSYSIN DD *
 GLOBAL
    DBRC=YES,
    IMSCATHLQ=IMSVS.CATALOG,
    IMSCATACB_INPUT=CURRENT
 UNLOAD
   DBD=DEDBJN22,
    IAREA=(DB22AR0),
    OAREA=(DB22AR0),
    IMSCATACB_OUTPUT=PENDING,
   ACBCHK=YES
/*
```

```
Figure 35. Unloading an area and changing the DEDB area definition when IMS management of ACBs is
enabled
```
IMS Fast Path Solution Pack: IMS High Performance Fast Path Utilities User's Guide

# **Chapter 5. Reloading a DEDB offline with FPA**

You can reload a DEDB by using the FPA Reload function.

#### **Topics:**

- "Functions of Reload" on page 101
- • ["Input and output for the Reload function" on page 102](#page-127-0)
- • ["Running the Reload function" on page 102](#page-127-0)
- • ["Region size requirements for the Reload function" on page 105](#page-130-0)
- • ["DD statements for the Reload function" on page 106](#page-131-0)
- • ["Utility control statements for the Reload function" on page 122](#page-147-0)
- • ["Examples for the Reload function" on page 129](#page-154-0)

# **Functions of Reload**

The Reload function of FPA efficiently reloads a single DEDB area. It can also concurrently reload multiple DEDB areas without impacting all areas of a database.

Specifically, the Reload function reloads multiple DEDB areas from the QSAM data sets. If necessary, a sort step and an analyze step can be included in the Reload process. Additionally, the Reload function has the following characteristics:

• It operates independently of the IMS control region. Hence, one or more areas of a multi-area database can be reloaded while the application continues to use the areas that are not included in the maintenance process. This feature can significantly increase application availability.

**Note:** This requires specific control of area selection and application code capable of handling 'FH' status codes.

- It can concurrently process multiple database areas with no database contention. This concurrent processing capability significantly decreases the time that is required for database maintenance, and it further increases application availability.
- An empty area unloaded by the Unload or Change process is clearly identified with an information message. Then, during the Reload process, an output data set for this empty area is initialized with no segment to prevent troubles when IMS DB/DC gets access to the output data set. The Audit report also shows the empty DEDB area.
- During the Reload process, dependent segment twin chains that are abnormally long can be controlled by specifying the load control information so that the impact on other database records in the same RAP CI is minimized. This feature is implemented by placing a user-specified limit on the number of segment occurrences that are to be placed closed to their root segments.
- The new area and RAP values for the database record are determined during unload processing. This allows all records for an area to be written to the same output data set, avoids an extra pass of the file, and simplifies the Reload process.
- There are no source code modifications made to any user-written or IMS program or control block. Because IMS program integrity is maintained, new exposures are not introduced.
- The Reload process can reload segment data in one area into multi-area data sets (MADS).
- The Reload process can optionally check the consistency between the DBD information in the library that is specified on the IMSACB DD statement and the DBD information in the USR files that were created during the Unload process.

# <span id="page-127-0"></span>**Input and output for the Reload function**

The Reload function is invoked by the RELOAD command in the HFPSYSIN DD control statement to reload multiple DEDB areas from the QSAM data sets.

The SORT program can be invoked internally to improve the performance of SORT by eliminating the SORTIN and SORTOUT file I/O operation. When the reload process is completed, IMS HP Image Copy can be invoked internally to create the image copies.

The following figure shows the input and the output for the Reload function.

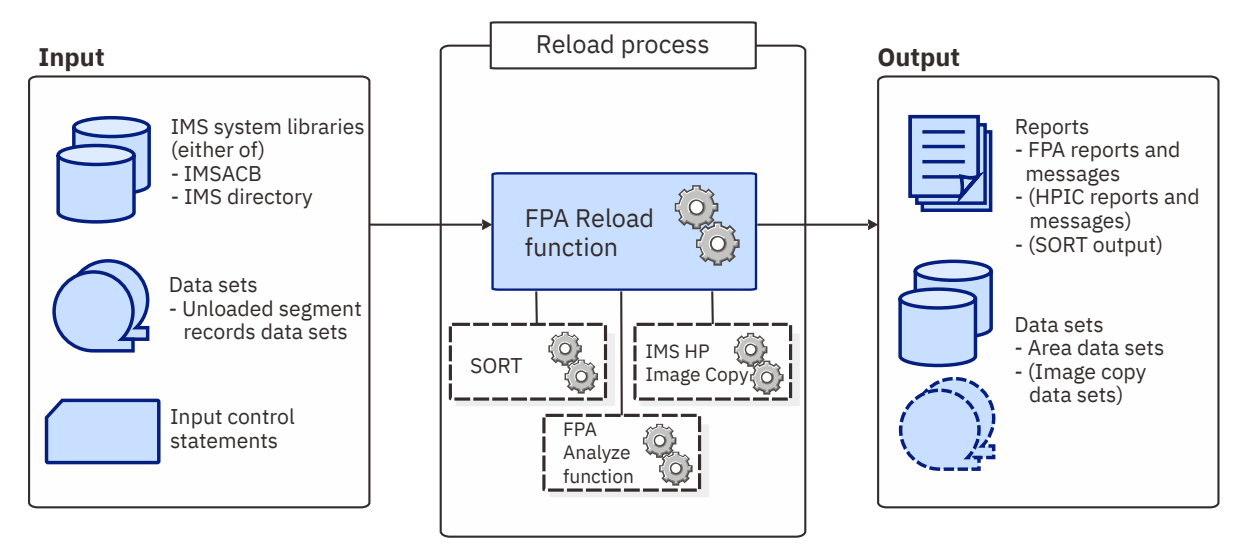

*Figure 36. Input and output for the Reload function*

The Reload function reloads multiple DEDB areas from the QSAM data sets and analyzes the DEDB areas by using the RELOAD command in the HFPSYSIN DD control statement. The Analyze function can be invoked internally after the Reload function. When the Analyze process is completed, IMS HP Image Copy can be invoked internally to create the image copies.

# **Running the Reload function**

FPA runs the Reload function as a standard z/OS batch job. You must specify an EXEC statement and DD statements that define the input and output data sets in your JCL.

#### **Procedure**

1. Optional: Estimate the region size that is required to run the job.

See ["Region size requirements for the Reload function" on page 105](#page-130-0).

2. Specify the EXEC statement in the following format:

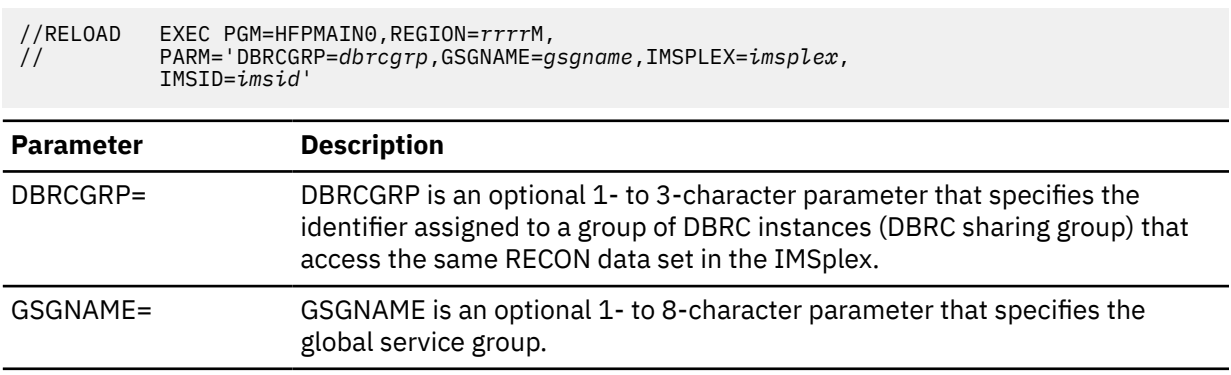

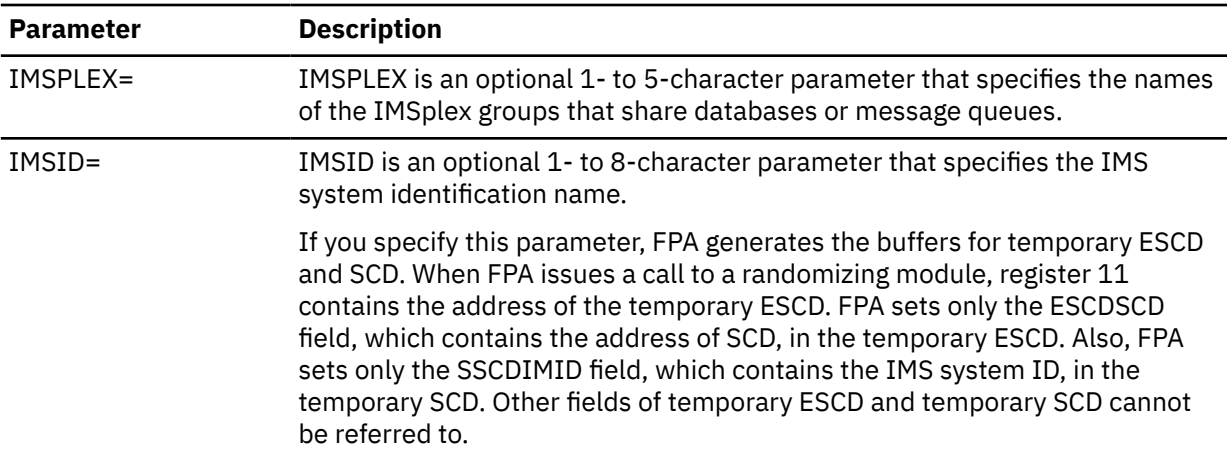

- 3. Specify the DD statements to define input data sets and output data sets.
- 4. Optional step. If you want to create an RDE during the FPA process, follow these steps:
	- a) Activate Integrity Checker.

To create a new RDE by using the Integrity Checker utility of IMS Library Integrity Utilities, follow the instructions in "Activating Integrity Checker" in the *IMS Library Integrity Utilities User's Guide*.

- b) Request that FPA creates an RDE by using the Integrity Checker utility of IMS Library Integrity Utilities.
	- i) If you are to use a specific LIU global option module, specify the name of the LIU global option module in the LIUGOPT parameter of the FPA control statement (HFPSYSIN). You also need to specify DBRC=YES in the FPA JCL because Integrity Checker requires that DBRC be active.
	- ii) In the JOBLIB/STEPLIB DD statement, concatenate the following load module libraries.
		- The IMS Library Integrity Utilities load module library
		- The LIU global option modules (LIU@INST, LIU@*imsi*, or both)
- 5. Run the JCL job.

#### **Example**

The following figure shows a JCL example for the RELOAD command.

```
//****************************** 
1/** RELOAD THE AREA(S) **
//****************************** 
//RELOAD EXEC PGM=HFPMAIN0
//*//STEPLIB DD DISP=SHR,DSN=HPFP.SHFPLMD0 
// DD DISP=SHR,DSN=IMSVS.SDFSRESL 
// DD DISP=SHR,DSN=IMSVS.PGMLIB 
//IMSACB DD DISP=SHR,DSN=IMSVS.ACBLIB 
//IMSRESLB DD DISP=SHR,DSN=IMSVS.SDFSRESL 
//HFPPRINT DD SYSOUT=A 
//HFPRPTS DD SYSOUT=A 
//HFPSYSIN DD * 
   GLOBAL DBRC=NO 
   RELOAD 
      DBD=IVPDB3 
/* 
//IAREA001 DD DISP=(OLD,DELETE),DSN=&OAREA001 
//IAREA002 DD DISP=(OLD,DELETE),DSN=&OAREA002 
//DFSIVD3A DD DISP=OLD,DSN=IMSVS.DFSIVD31.NEW 
//DFSIVD3B DD DISP=OLD,DSN=IMSVS.DFSIVD33.NEW
```
*Figure 37. JCL example for the RELOAD command*

#### **Related concepts**

[Region size requirements for the Reload function](#page-130-0)

The Reload function of FPA operates in a virtual storage region as z/OS batch job steps. HFPMAIN0 runs in 31-bit addressing mode.

#### **Related reference**

#### [LIUGOPT keyword](#page-533-0)

Use the LIUGOPT keyword to specify the LIU global option module that is to be used by IMS Library Integrity Utilities. The Integrity Checker utility of IMS Library Integrity Utilities requires that DBRC be active.

[Examples for the Reload function](#page-154-0)

Review examples and learn techniques for reloading DEDB areas.

#### [Tips and best practices for the FPA Reload function](#page-1132-0)

The FPA Reload function supports several keywords that improve the performance of FPA Reload jobs and that further simplify management of DEDBs.

### **Considerations on using the Integrity Checker utility**

Some considerations apply when using the Integrity Checker utility of IMS Library Integrity Utilities.

- When you change a DBD and reorganize DEDB areas by using FPA, Integrity Checker creates new RDEs for the reorganized areas. If reorganization completes successfully, but Integrity Checker fails to create new RDEs, you must take one of the following actions:
	- Rerun the reorganization job to create new RDEs for the reorganized areas.
	- If you decide not to rerun the reorganization job and to use the original areas, you must delete the RDEs that were created during the reorganization by using the DELETE.DB command of the LICON utility before using the areas.
	- If you decide not to rerun the reorganization job and to use the reorganized areas, you must create the RDEs whose creation failed during the reorganization by using the INIT.DB command of the LICON utility before using the areas.
- When any of the following error conditions were detected in FPA or Integrity Checker processing, the RDEs are not created:
	- Either the return code is equal to or greater than 8 or the processing ends abnormally for one or more areas in the Reload, Change, or Reorg processing.
	- The return code is equal to or greater than 8 for the Analyze function even when Reload, Change, or Reorg function completes successfully.
	- Integrity Checker fails to create an RDE.
- When the randomizer routine, segment edit/compression routine, or both are defined in the DBD library, checksum values of the routines are stored in the RDE. You must make sure that the libraries that contain the correct routines are specified in one of the following DD statements:
	- Reload and Change functions
		- **IMSRESLB**

When IMSRESLB is not specified, JOBLIB/STEPLIB

- Reorg function
	- JOBLIB/STEPLIB

If the library that contains the segment edit/compression routine is not concatenated to JOBLIB/ STEPLIB, FABL0212W message is issued by Integrity Checker.

# <span id="page-130-0"></span>**Region size requirements for the Reload function**

The Reload function of FPA operates in a virtual storage region as z/OS batch job steps. HFPMAIN0 runs in 31-bit addressing mode.

Region size for the Reload function depends on the size of a UOW, the number of files being reloaded, the number of output areas, and the ITASKCTL specifications. Typically, database maintenance is a relatively important function. To increase the performance of the reload program, it would be advisable to run it in a region that has a relatively high dispatching priority (that is, at least equal to the dispatching priority of a message processing region).

### **Estimating the region size for reload**

The region size required for the Reload function is a function of the size of a UOW, the number of areas being reloaded, the number of output files, and the ITASKCTL specifications.

In most cases, the specification on the EXEC statement for HFPMAIN0 of a region that is too small, is detected during the initialization processing of the main task. This causes processing to be terminated at that point. Under certain conditions, the region size shortfall does not become evident until the actual reload has begun. The job must be completely rerun. Thus, the region size calculations must always be performed prior to initiating reload processing.

If SORT=YES is specified, the sort program also requires region space. For how to estimate the required region size, see the *DFSORT Application Programming Guide*.

The following worksheet is for estimating the region size that is required for a typical reload job. The actual region size depends on the keywords that are specified for the job. Therefore, when you specify the region size in your JCL, use a higher value than the value calculated from this worksheet.

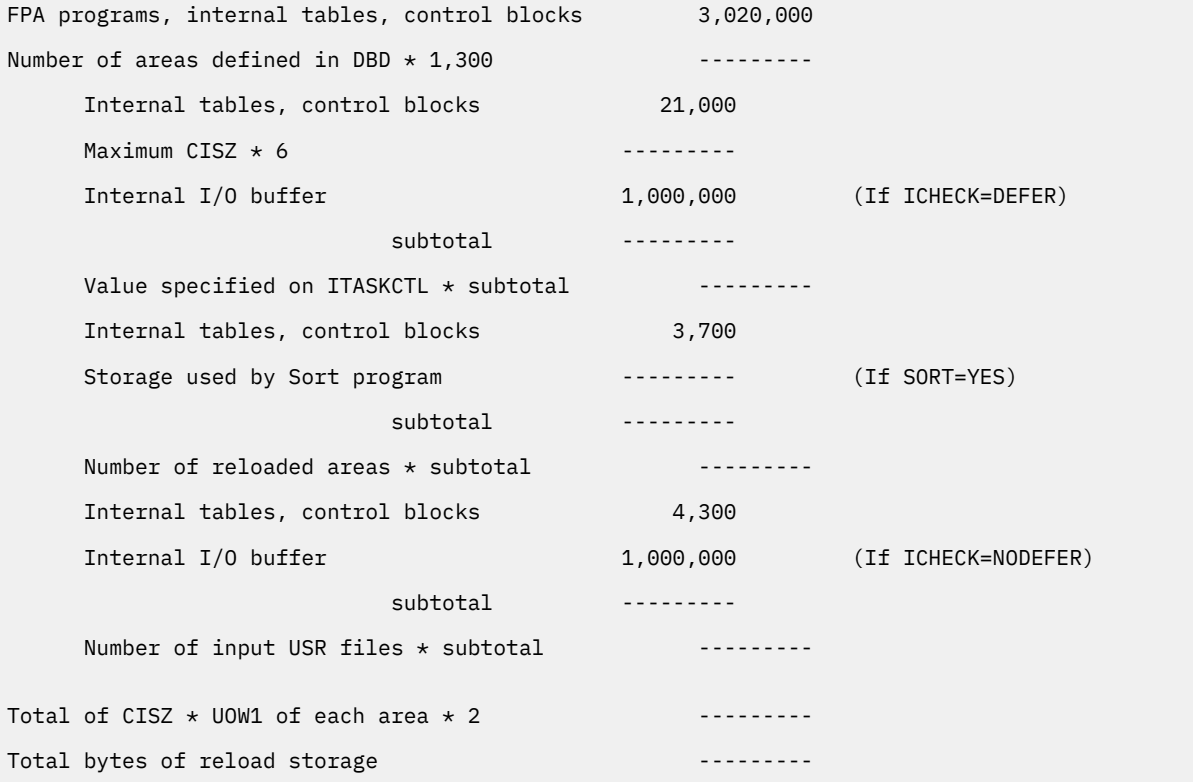

*Figure 38. Worksheet for estimating the region size for the Reload function*

If an analyze step is included in the reload process, estimate the region size for the analyze step and use the greater region size. For how to estimate the region size for an analyze step, see ["Region size](#page-239-0) [requirements for the Analyze function" on page 214.](#page-239-0)

<span id="page-131-0"></span>If OCACHE=YES is specified, the Reload function preloads IOVF and SDEP parts into the data space. The data space size required for the Reload function is a total of the size of IOVF CIs used after reloading and the size of SDEP parts in each area.

The following figure shows a worksheet for estimating the data space size for the Reload function.

Total IOVF CIs used after reloading in each area ----------Total size of SDEP parts in all areas ------------Total bytes of a data space storage  $\cdots$ 

*Figure 39. Worksheet for estimating data space size for the Reload function*

# **DD statements for the Reload function**

DD statements of the FPA Reload function determine the input and output data sets and specify how to run the Reload function.

Subsections:

- "List of DD statements" on page 106
- • ["Input DD statements" on page 107](#page-132-0)
- • ["Output DD statements" on page 112](#page-137-0)
- • ["Input/Output DD statements" on page 119](#page-144-0)

#### **List of DD statements**

The following table summarizes the DD statements for the Reload function.

*Table 9. DD statements for the Reload function*

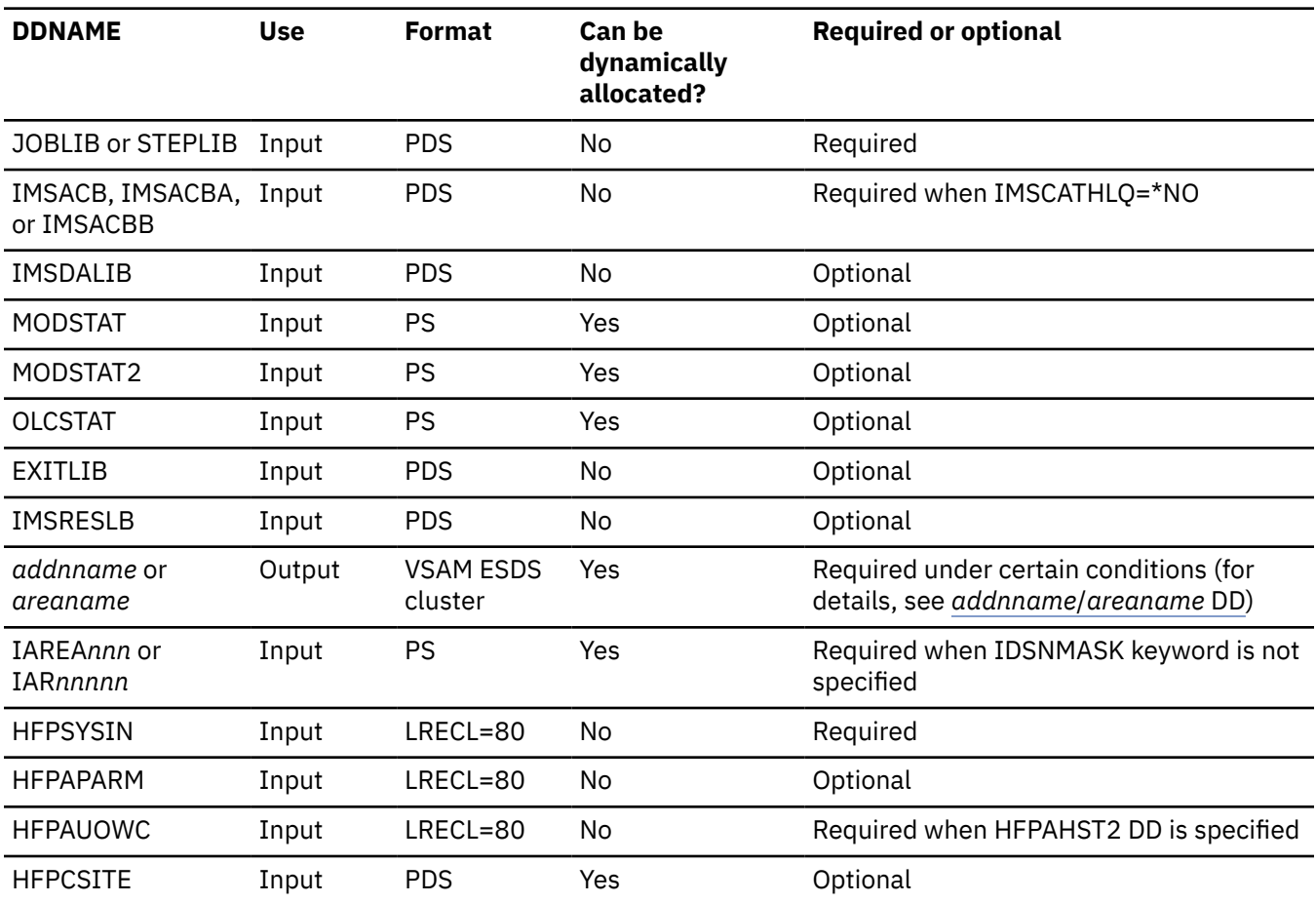

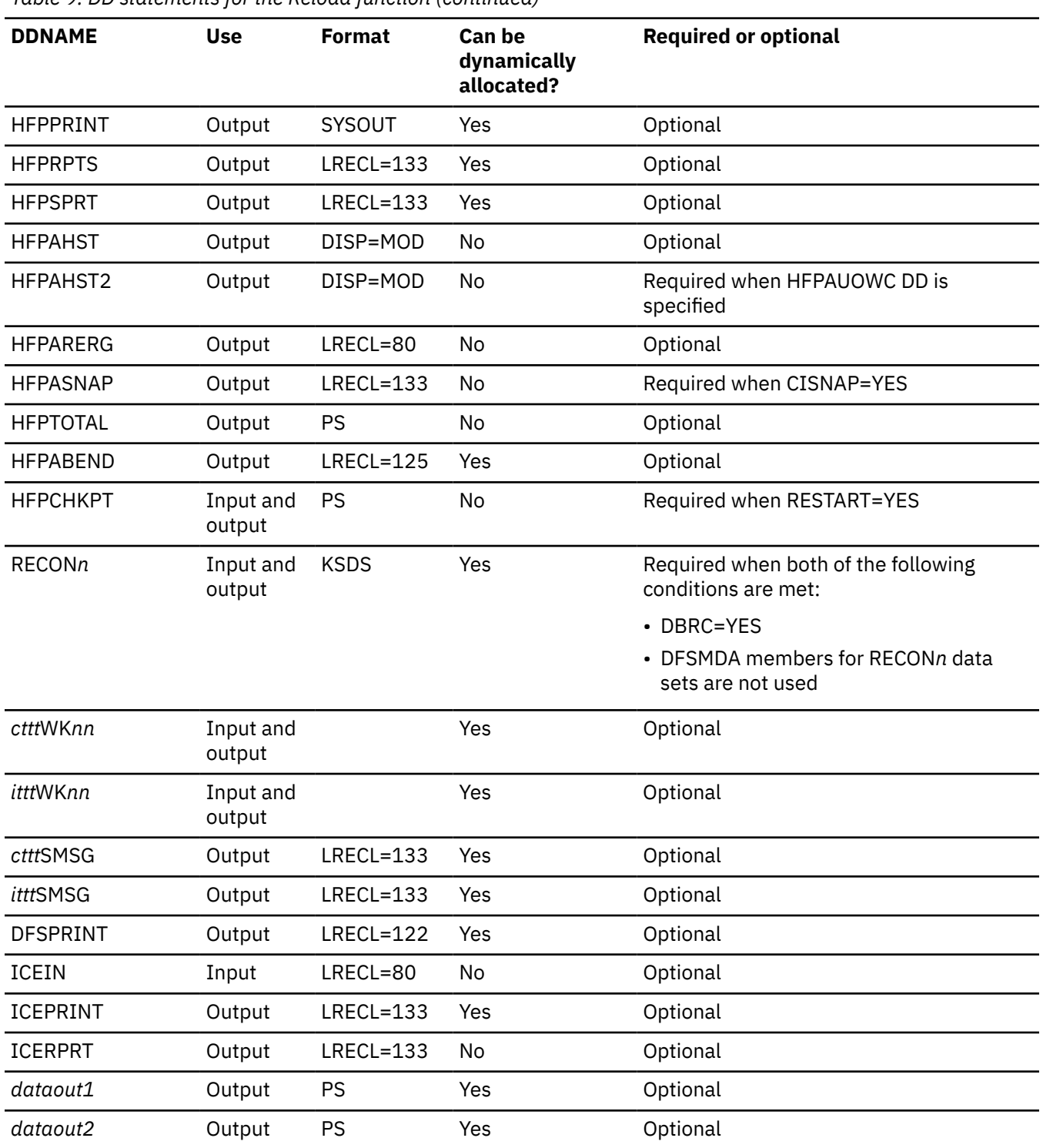

#### <span id="page-132-0"></span>*Table 9. DD statements for the Reload function (continued)*

### **Input DD statements**

The following input DD statements are used for the Reload function.

#### **JOBLIB/STEPLIB DD**

This DD statement is a required DD statement. This DD statement defines the input data sets as follows:

• The FPA load module library (required).

- The library that contains DFSMDA dynamic allocation members for the RECON data set. When DBRC=YES is specified and the RECON*n* DD statement is omitted, this DD statement is required.
- The library that contains randomizer/edit compression members that were specified in the IMSACB data set, if IMSRESLB DD statement is not specified.
- The library that contains a user exit routine member that was specified in the EXITRTN= keyword, if EXITLIB DD statement is not specified.
- The library that contains a default site default member (HFPCSITE) to determine the data set name and the member of the site default table.
- The IMS load module library (required).
- The IMS Tools Base library (SHKTLOAD), if you specify the ITKBSRVR keyword.
- The IMS Tools Base library (SGLXLOAD), if you specify the IMSCATHLQ keyword.
- The IMS HP Image Copy library, if you specify the ICOUT=YES option.
- The IMS Library Integrity Utilities library, if you want to activate Integrity Checker.

FPA must be run as an APF-authorized program. All of the data sets that are listed within the JOBLIB or the STEPLIB concatenation must also be APF-authorized. If you use DFSMDA members and the DFSMDA members are in a non-APF authorized library, you can specify the DFSMDA library on the IMSDALIB DD statement.

#### **IMSACB DD**

This DD statement is an optional DD statement that defines the library that contains the DMB for the database. The IMSACB DD statements (IMSACB, IMSACBA, IMSACBB, MODSTAT, MODSTAT2, and OLCSTAT) can be used to identify the active ACB library. When both OLCSTAT or MODSTAT and MODSTAT2 are found, FPA checks the time stamp and determines the latest one.

The active IMSACB library is determined according to the following rules:

- 1. Check IMSACB DD statement in the JCL statement.
- 2. Check OLCSTAT DD statement in the JCL statement.
- 3. Check MODSTAT and MODSTAT2 DD statement in the JCL statement.
- 4. Allocate OLCSTAT dynamically and check the OLCSTAT member.
- 5. Allocate MODSTAT and MODSTAT2 dynamically and check the MODSTAT and MODSTAT2 members.

If you specify the IMSCATHLQ keyword, IMSACB DD statements are not used. The IMS directory is used instead of the ACB library.

#### **IMSACBA DD**

This DD statement is an optional DD statement that defines the library that contains the DMB for the database. This statement must be provided if MODSTAT and MODSTAT2, or the OLCSTAT DD statement is specified.

#### **IMSACBB DD**

This DD statement is an optional DD statement that defines the library that contains the DMB for the database. This statement must be provided if MODSTAT and MODSTAT2, or the OLCSTAT DD statement is specified.

#### **IMSDALIB DD**

This DD statement is an optional DD statement that defines the IMSDALIB data set. This DD statement is useful when the data set for dynamic allocation members is not APF-authorized.

#### **MODSTAT DD**

This DD statement is an optional DD statement that defines the MODSTAT data set. When this statement is specified, the IMSACBA and IMSACBB DD statements must be specified instead of the ACBLIB DD statement.

#### **Note on dynamic allocation:**

If this statement is not specified in the JCL statements when the data set is required, the data set is allocated dynamically by using a DFSMDA member. You can build the DFSMDA member for the MODSTAT library by using a TYPE=DATABASE statement of the DFSMDA macro.

#### **MODSTAT2 DD**

This DD statement is an optional DD statement that defines the MODSTAT2 data set. When this statement is specified, the IMSACBA and IMSACBB DD statements must be specified instead of the ACBLIB DD statement.

#### **Note on dynamic allocation:**

If this statement is not specified in the JCL statements when the data set is required, the data set is allocated dynamically by using a DFSMDA member. You can build the DFSMDA member for the MODSTAT2 library by using a TYPE=DATABASE statement of the DFSMDA macro.

#### **OLCSTAT DD**

This DD statement is an optional DD statement that defines the OLCSTAT data set. When this statement is specified, the IMSACBA and IMSACBB DD statements must be specified instead of the ACBLIB DD statement.

#### **Note on dynamic allocation:**

If this statement is not specified in the JCL statements when the data set is required, the data set is allocated dynamically by using a DFSMDA member. You can build the DFSMDA member for the OLCSTAT library by using a TYPE=DATABASE statement of the DFSMDA macro.

#### **EXITLIB DD**

This DD statement is an optional DD statement. This statement defines the user exit routine library. This DD statement is used when the EXITRTN keyword is specified for the RELOAD command. When the EXITLIB DD statement is specified in the JCL statement, user exit routines are loaded directly only from the EXITLIB DD statement. When the EXITLIB DD statement is not specified in the JCL statement, the routines are loaded from the JOBLIB or the STEPLIB DD statement.

All of the data sets that are listed within the EXITLIB concatenation must be APF-authorized.

#### **IMSRESLB DD**

This DD statement is an optional DD statement that defines the libraries that contain the randomizer routines and compression routines that are specified in the ACB member in the IMSACB DD statements. If the IMSRESLB DD statement is specified in the JCL statement, only the randomizer and compression routines are loaded directly from the IMSRESLB DD statement. If the IMSRESLB DD statement is not specified in the JCL statement, they are loaded from the JOBLIB or the STEPLIB DD statement.

The IMS version of IMSRESLB DD statement must be the same as those of IMSACB DD.

All the data sets that are listed within the IMSRESLB concatenation must be APF-authorized.

#### **IAREA***nnn***/IAR***nnnnn* **DD**

This DD statement is a required DD statement when the IDSNMASK keyword is not specified. This statement defines the input data set that contains the unloaded (or created) segment data records, each of which is composed of a prefix and segment data, for one or more areas for the RELOAD command.

This data set can be allocated dynamically by the IDSNMASK keyword parameter of the RELOAD command, or it can be specified with one of following DD statements explicitly:

- //IAREA*nnn* DD JCL statement
- //IAR*nnnnn* DD JCL statement

An IAREA*nnn* DD statement is for areas in the range of 1 - 999, and an IAR*nnnnn* DD statement is for areas in the range of 1 - 9999. If the area number of the unloaded area is greater than 999, you must use the IAR*nnnnn* DD statement. The value of *nnn* or *nnnnn* must be right-aligned, with leading zeros if necessary. The area number is the area number that is specified for the IAREA= parameter of the RELOAD command.

The area name that is specified for the IAREA= parameter with the RELOAD command affects only the DD name that is used for the input data set. The Reload function does not check whether the DD name of an unload segment records data set corresponds to the area to be reloaded.

Data set that is created by one of the following combinations of commands and options can be used as an input for the RELOAD command to reload areas:

- EXTRACT command with EFORMAT=DBT or EFORMAT=TFMT.
- UNLOAD command with FORMAT=DBT or FORMAT=TFMT, and AREA\_INFORMATION\_RECORD=YES is specified.
- UNLOAD command with FORMAT=DBT or FORMAT=TFMT, and AREA\_INFORMATION\_RECORD=NO\_RELOADABLE is specified. In this case, AREA\_INFORMATION\_RECORD=NO\_RELOADABLE must also be specified for the RELOAD command.
- UNLOAD command with FORMAT=USER. In this case, FORMAT=USER must also be specified for the RELOAD command.

If the unloaded data set, which was unloaded in a user-specified format with the FORMAT=USER keyword, satisfies all of the following conditions, the data set can be used as an input for the Reload function.

- The USER\_RECORD subcommand is not specified.
- SEGMENT\_NAME or SEGMENT\_CODE is specified on the SEGREC\_PREFIX keyword.
- When COMPRTN is specified in the DBD definition, SEGMENT\_ATTR is specified on the SEGREC\_PREFIX keyword.
- When SEGMENT\_CKEY is specified on the SEGREC\_PREFIX keyword, SEGMENT\_CKEY\_LENGTH is specified before SEGMENT\_CKEY.
- When KEY or SEGMENT\_KEY is specified on the SEGREC\_PREFIX keyword, SEGMENT\_KEY\_LENGTH is specified before KEY or SEGMENT\_KEY.

For the format of the unloaded segment record that was created by the UNLOAD command with FORMAT=DBT, or for the format of the extracted file record that was created by the EXTRACT command with EFORMAT=DBT, see ["Unloaded segment records layout" on page 1193.](#page-1218-0)

For the format of the unloaded segment record that was created by the UNLOAD command with FORMAT=USER, see ["Extracted records layout" on page 1205](#page-1230-0).

#### **Note on dynamic allocation:**

When this statement is not specified in the JCL statement, the data set is allocated dynamically by using the IDSNMASK keyword.

#### **HFPSYSIN DD**

This DD statement is a required DD statement that defines the input control statement that specifies the FPA functions.

The HFPSYSIN DD statement can be coded as a standard SYSIN file, a sequential data set, or a PDS member. LRECL=80 is required for the DCB of this data set. Only one command, besides the GLOBAL command, can be specified in HFPSYSIN. FPA analyzes the command syntax in columns 1 - 72. Columns 73 - 80 are regarded as comment.

For details about coding the HFPSYSIN DD statement, see ["Utility control statements for the Reload](#page-147-0) [function" on page 122.](#page-147-0)

#### **HFPAPARM DD**

This DD statement is an optional DD statement. This statement defines the control parameters for generating the analysis reports.

When SENSOR=YES is specified, the values of RBASEFS and RDOVFFS keywords are stored in the Sensor Data repository as the values of data elements DB\_THRESHOLD\_RBASEFS and DB\_THRESHOLD\_RDOVFFS. These values are used by the Online Space Management utility as the values of RBASEFS and RDOVFFS keywords for the OER utility process (online reorganization process).

The HFPAPARM DD statement can be coded as a sequential data set or as a PDS member. LRECL=80 is required for the DCB of this data set. The HFPAPARM keywords must be written on one line. It can be coded as follows:

```
//HFPAPARM DD \star RDOVFFS=40 SYNTBL=20 UDOVFFS=35 RBASEFS=40 
/*
```
You can specify the keywords that are listed in the following table.

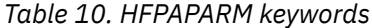

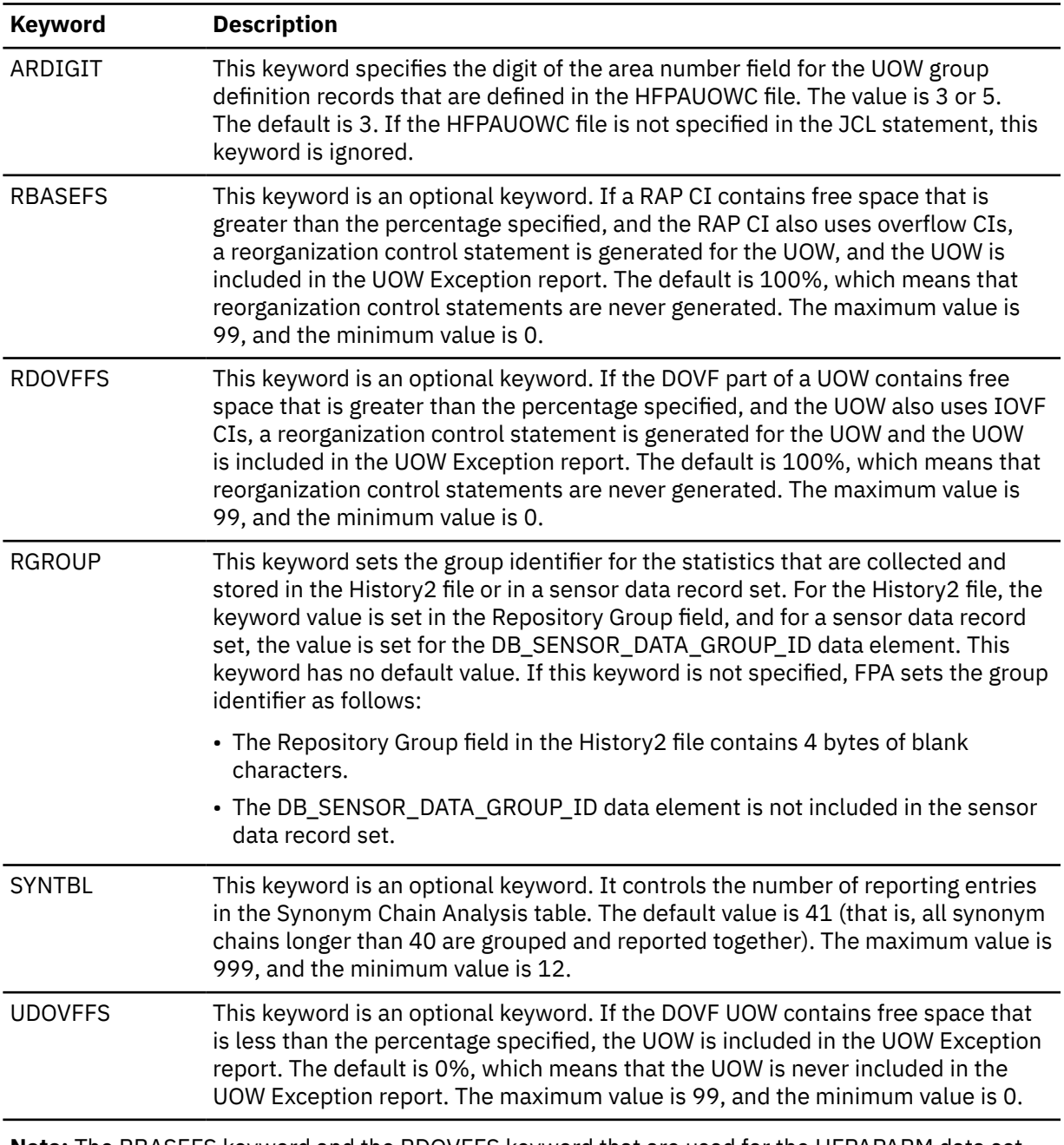

**Note:** The RBASEFS keyword and the RDOVFFS keyword that are used for the HFPAPARM data set are different from those used for the REORG command.

**Requirement:** Generating reorganization control statements for the High-Speed DEDB Direct Reorganization utility, you must specify the free space control percentages. You must also specify the HFPARERG DD statement in the JCL stream. For details, see the description of HFPARERG DD.

#### **HFPAUOWC DD**

This DD statement is a required DD statement when HFPAHST2 DD is specified. Each record in this data set specifies a range of UOW numbers of an area, which defines a UOW group of the area. The

<span id="page-137-0"></span>information about the UOW range is recorded in the HISTORY2 data set or in a sensor data record set in the order that is specified in the HFPAUOWC data set, even if the UOW ranges overlap or are in reverse order. You can specify the UOW ranges for each area in any order. However, you must specify the area numbers in ascending order.

The data set can reside in the JCL input stream. The data set can also be defined as a sequential data set or as a member of a partitioned data set. If a data set is specified, the data set must have the following attributes:

- DSORG=PS
- RECFM=FB
- LRECL=80
- BLKSIZE=*a multiple of 80*

If the data set is empty, all UOWs of the area are regarded as the target UOW range.

When you specify the HFPAHST2 DD statement, you must also specify the HFPAUOWC DD statement. If an HFPAUOWC DD statement is not specified, the HFPAHST2 DD statement is ignored.

When SENSOR\_UOW=YES is specified, the data elements that will be stored differ by the HFPAUOWC DD specification as follows:

- If you specify the HFPAUOWC DD statement, data elements are collected at the UOW group level.
- If you do not specify the HFPAUOWC DD statement, data elements are collected at the UOW level.

For information about defining a UOW group, see ["UOW group definition record layout" on page 1210](#page-1235-0).

#### **HFPCSITE DD**

This DD statement is an optional DD statement. The HFPCSITE DD statement can be used to define the data set name of the site default table. When the SITE\_DSNAME keyword is specified in the HFPSYSIN DD statement, the HFPCSITE DD statement is allocated dynamically. HFPCSITE DD in the JCL is mutually exclusive with the SITE\_DSNAME keyword in the HFPSYSIN DD statement. The data set attribute of HFPCSITE DD is PDS.

#### **ICEIN DD**

This DD statement is an optional DD statement. This statement specifies the input data set that contains the control statements for IMS HP Image Copy. The data set can reside on a tape, a direct-access volume, or it can be routed through the input stream (DD \* or DD DATA).

This data set is used only when you specify ICOUT=YES. If the DD statement is not coded and if ICOUT=YES is specified, the default control statements are used. For details about the ICEIN control statements, see *IMS High Performance Image Copy User's Guide*.

#### **Output DD statements**

The following output DD statements are used for the Reload function.

#### *addnname***/***areaname* **DD**

This DD statement is a required DD statement. This statement defines an output area data set, which is the VSAM ESDS for an area to be reloaded. The ddname used must be the ddname for the area that is defined in the output ACB library (IMSACB DD). There can be multiple *addnname* DD statements for each area where data exists in the input file (IAREA*nnn* or IAR*nnnnn* DD) for the RELOAD command.

It is possible that no segments are reloaded. In this case, the output area data set is initialized (that is, an empty area).

This data set can be allocated dynamically by one of following methods:

- The ODSNMASK keyword parameter of the RELOAD command
- When the GLOBAL DBRC=YES option is specified, the ADS information in the DBRC RECON data sets
- The area name member in the IMS DFSMDA library

Or it can be specified with one of the following DD statements explicitly:

• //*addnname* DD JCL statement

#### • //*areaname* DD JCL statement

The area data set can be also defined by the ALLOCATE subcommand with the RELOAD command.

For the RELOAD command output, if the area is registered with DBRC, it must be in the RECOV NEEDED status; that is, all ADSs of the area must be in the UNAVAILABLE status in DBRC. The following figure shows how FPA determines area data set names.

#### **When DBRC=NO:**

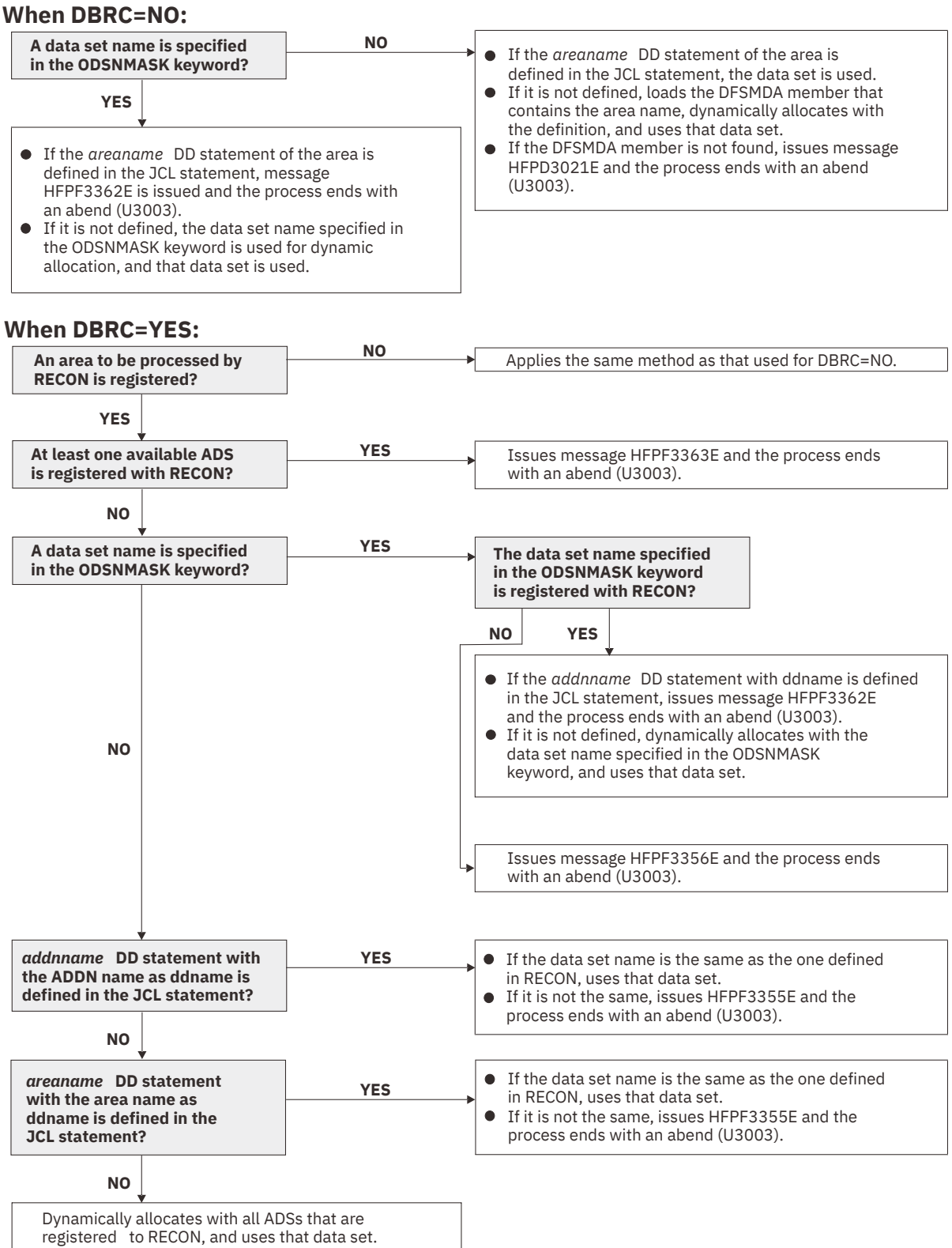

*Figure 40. Output data set names for the RELOAD command*

#### **HFPPRINT DD**

This DD statement is an optional DD statement that defines the processing log output data set. The data set contains the processing messages that are issued by FPA.

The following DCB attributes of the file are set by the FPA main task:

- RECFM=FBA
- $\cdot$  LRECL=133
- BLKSIZE=1330

Do not code the DCB information in your JCL statement. The output data set must be a standard SYSOUT or a sequential data set. You cannot specify DUMMY.

The HFPPRINT data set contains 133-byte, fixed-length records. It is recommended that you code your DD statement as follows:

//HFPPRINT DD SYSOUT=A

#### **Note on dynamic allocation:**

When this statement is not specified in the JCL statements, FPA dynamically allocates the data set by using SYSOUT=\*.

The following figure shows an example of the processing messages that are issued for the RELOAD command.

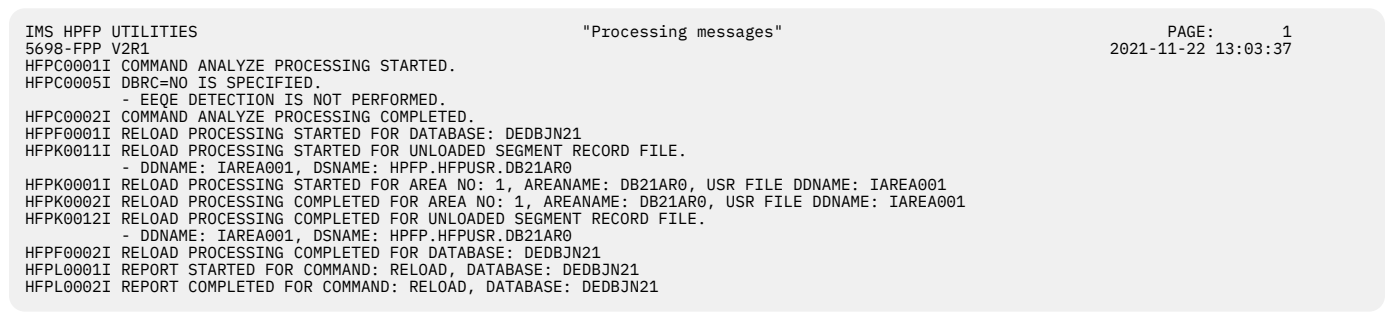

*Figure 41. Processing messages issued for the RELOAD command*

#### **HFPRPTS DD**

This DD statement is an optional DD statement that defines the report output data set. The data set contains the reports that can be used to verify the process of the command. The following DCB attributes of the file are set by the FPA main task:

- RECFM=FBA
- LRECL=133
- BLKSIZE=1330

Do not code the DCB information in your JCL statement. The output data set must be a standard SYSOUT or a sequential data set.

The following reports are generated in this data set:

- Audit report
- Processing report
- DBD Definition report
- Reloaded report
- Input File report

When the REPORT subcommand and PTRCHKLVL=FULL are specified, the following reports are generated:

- DEDB Area Analysis reports
- Process Summary of Analysis report
- Resolve Pointers report
- UOW report
- UOW Exception report
- Largest Database Records report (When LARGEREC\_REPORT=YES is specified)
- Consolidated Largest Database Records report (When LARGEREC\_REPORT=YES is specified and the second parameter of the LARGEREC\_COUNT keyword specifies a value that is equal to or larger than 1)
- Segment Length Distribution report
- DB Record Length Distribution report
- RBA of Used IOVF CI report

When the REPORT subcommand and PTRCHKLVL=QUICK are specified, the following reports are generated:

- DEDB Area Analysis reports (FREESPACE ANALYSIS only)
- Process Summary of Analysis report
- UOW report (without DB record information)
- UOW Exception report (without DB record information)
- Pointer Checksum report
- RBA of Used IOVF CI report

You can generate reports related to the Analyze process in another DD data set that is specified by the REPORTDD= keyword parameter of the REPORT subcommand.

The HFPRPTS data set contains 133-byte, fixed-length records. It is recommended that you code your DD statement as follows:

//HFPRPTS DD SYSOUT=A

#### **Note on dynamic allocation:**

When this statement is not specified in the JCL statements, FPA dynamically allocates the data set by using SYSOUT=\*.

#### **HFPSPRT DD**

This DD statement is an optional DD statement that defines the report output data set when SENSOR=YES is specified. This output data set contains the Sensor Data Statistics report that can be used to verify which sensor data is stored in the Sensor Data repository of IMS Tools KB. The following DCB attributes of the file are set by the FPA main task:

- RECFM=FBA
- $\cdot$  LRECL=133
- BLKSIZE=1330

Do not code the DCB information in your JCL statement. The output data set must be a standard SYSOUT or a sequential data set. You can specify NULLFILE or DUMMY for this data set.

The HFPSPRT data set contains 133-byte, fixed-length records. It is recommended that you code your DD statement as follows:

//HFPSPRT DD SYSOUT=A

#### **Note on dynamic allocation:**

When this statement is not specified in the JCL statements, FPA dynamically allocates the data set by using SYSOUT=\*.

#### **HFPAHST DD**

This DD statement is an optional DD statement. This statement defines an output data set that contains historical records. The analysis report generation process adds one record for each DEDB area that it processes. The record contains the key space utilization and performance information for that area. This statement is used only when you specify both the REPORT subcommand and the PTRCHKLVL=FULL keyword.

If this feature is used, the HFPAHST data set must be preallocated with the following attributes:

- DSORG=PS
- RECFM=FB
- $\cdot$  LRECL=100
- BLKSIZE=*user-specified*

The DD statement in the JOB stream is specified as:

//HFPAHST DD DSN=HPFP.HISTORY,DISP=(MOD,KEEP,KEEP)

You can generate the records in another DD data set specified by the HISTORYDD= keyword parameter instead of HFPAHST DD.

#### **HFPAHST2 DD**

This DD statement is a required DD statement when HFPAUOWC DD is specified. This statement defines an output data set that contains historical records. The analysis report generation process adds one record for each UOW group that is specified by HFPAUOWC DD. The record contains the key space utilization and performance information for that area, which is based on the information obtained from the specified UOW range. This statement is used only when you specify both the REPORT subcommand and the PTRCHKLVL=FULL keyword. If HFPAUOWC DD statement is not specified, this statement is ignored.

If this feature is used, the HFPAHST2 data set must be preallocated with the following attributes:

- DSORG=PS
- RECFM=FB
- LRECL=200
- BLKSIZE=*user-specified*

The DD statement in the JOB stream is specified as:

//HFPAHST2 DD DSN=HPFP.HISTORY2,DISP=(MOD,KEEP,KEEP)

#### **HFPARERG DD**

This DD statement is an optional DD statement. This statement defines an output data set that contains the reorganization control statements for the High-Speed DEDB Direct Reorganization utility (DBFUHDR0). This statement is used only when you specify both the REPORT subcommand and the PTRCHKLVL=FULL or the PTRCHKLVL=QUICK keyword.

The following DCB attributes of the file are set by the Analyze process:

- DSORG=PS
- RECFM=FB
- LRECL=80
- BLKSIZE=800

Do not code the DCB information in your JCL statement. Do not specify DISP=MOD for this DD statement.

#### **Requirement:**

Generating reorganization control statements for the High-Speed DEDB Direct Reorganization utility, you must specify the HFPARERG DD statement in the JCL stream. You must also specify the free space control percentages. For details about specifying the free space control percentages, see the description of HFPAPARM DD.

#### **HFPASNAP DD**

This DD statement is a required DD statement when CISNAP=YES. This statement defines the output data set for the CI Map/CI Dump report and the Pointer Chain Reconstruction report. This DD statement is effective when the REPORT subcommand, PTRCHKLVL=FULL or PTRCHKLVL=QUICK, and CISNAP=YES are specified.

The following DCB attributes of the file are set by the Analyze process:

- RECFM=FBA
- $\cdot$  LRECL=133
- BLKSIZE=1330

Do not code the DCB information in your JCL statement.

The HFPASNAP data set contains 133-byte, fixed-length records. It is recommended that you code your DD statement as follows:

//HFPASNAP DD SYSOUT=A

#### **HFPTOTAL DD**

This DD statement is an optional DD statement. This statement defines an output data set that contains the total number of reloaded segments in an area. When this DD statement is present, the Reload process writes the total number of reloaded segments of each segment type in an area.

The following DCB attributes of the file are set by the FPA main task:

- DSORG=PS
- LRECL=60
- BLKSIZE=6000

Do not code the DCB information in your JCL statement.

The format of this record is specified in the HFPZTOT macro, which is provided as a product-sensitive user interface. For details of the record format, see ["Total segments records layout" on page 1202](#page-1227-0).

#### **HFPABEND DD**

This DD statement is an optional DD statement. It defines a snap dump output data set that is used for diagnostic purposes. This data set might be used when the FPA job ends abnormally. Do not code the DCB information in your JCL statement. The output data set must be a standard SYSOUT or a sequential data set.

#### **Note on dynamic allocation:**

When this statement is not specified in the JCL statements, FPA dynamically allocates the data set by using SYSOUT=\*.

#### *cttt***SMSG DD**

This DD statement is an optional DD statement. However, this DD statement is required when DFSORT is used. This statement defines an output data set for storing DFSORT messages. For the condition for running DFSORT and the naming rules for the DD names, see the description of *cttt*WK*nn* DD.

#### **Note on dynamic allocation:**

When this statement is not specified in the JCL statements, FPA dynamically allocates the data set by using SYSOUT=\*.

#### *ittt***SMSG DD**

This DD statement is an optional DD statement. However, this DD statement is required when DFSORT is used. This statement defines an output data set for storing DFSORT messages. For the condition for running DFSORT and the naming rules for the DD names, see the description of *ittt*WK*nn* DD.

#### **Note on dynamic allocation:**

When this statement is not specified in the JCL statements, FPA dynamically allocates the data set by using SYSOUT=\*.

#### **DFSPRINT DD**

This DD statement is an optional DD statement. This statement specifies the output data set that contains the messages that are produced by IMS HP Image Copy. The data set can reside on a tape, a direct-access volume, or a printer, or it can be routed through the output stream (SYSOUT).

This data set is used only when you specify ICOUT=YES. If the DD statement is not coded and ICOUT=YES is specified, a SYSOUT stream is dynamically allocated for the DD.
### **ICEPRINT DD**

This DD statement is an optional DD statement. This statement specifies the output data set that contains the reports that are produced by IMS HP Image Copy. The data set can reside on a tape, a direct-access volume, or a printer, or it can be routed through the output stream (SYSOUT).

This data set is used only when you specify ICOUT=YES. If the DD statement is not coded and ICOUT=YES is specified, a SYSOUT stream is dynamically allocated for the DD.

### **ICERPRT DD**

This DD statement is an optional DD statement. This statement specifies the output data set that contains the Image Copy Dump Process report, which is produced by IMS HP Image Copy. It can reside on a tape, a direct-access volume, or a printer, or it can be routed through the output stream (SYSOUT).

This data set is used only when you specify ICOUT=YES.

### *dataout1* **DD**

This DD statement is an optional DD statement. This statement defines the primary image copy data set. One DD statement is required for each data set that is to be dumped. The DD name can be any 1- to 8-character string. The data set specified by the DD statement must be on either a direct-access device or a tape device.

This data set is used only when you specify ICOUT=YES. For details of the format and the characteristics of the image copy data set, see *IMS High Performance Image Copy User's Guide*. You can request IMS HP Image Copy to allocate the image copy data set dynamically by omitting this DD statement and specifying the allocation parameters that are associated with the data set in the ICEIN data set.

### *dataout2* **DD**

This DD statement is an optional DD statement. This statement defines the secondary image copy data set. This statement is required only if the associated ICEIN control statement requests the secondary image copy. The data set specified by the DD statement must be on either a direct-access device or a tape device.

This data set is used only when you specify ICOUT=YES. For details of the format and the characteristics of the image copy data set, see *IMS High Performance Image Copy User's Guide*.

### **Input/Output DD statements**

The following input/output DD statements are used for the Reload function.

### **HFPCHKPT DD**

This DD statement is a function-unique DD statement for the checkpoint restart option. The DD statement is required when RESTART=YES is specified. This statement defines the checkpoint file. It must be the same file used both for a particular checkpoint and for the associated attempted subsequent restarts.

If RESTART=YES is specified, the checkpoint file (HFPCHKPT) must be specified in the job step. It must not be specified as DUMMY or NULLFILE, otherwise, the checkpoint restart capability is disabled. The checkpoint file must be allocated with the following attributes, otherwise, the job ends with error.

- DISP=MOD is not specified
- RECFM=VB is specified
- LRECL is larger than or equal to 22000

For more information, see ["RESTART keyword" on page 529.](#page-554-0)

### **RECON1/RECON2/RECON3 DD**

These statements define the DBRC RECON data sets. These DD statements are required DD statements when both of the following conditions are met:

• DBRC=YES is specified for the GLOBAL command

• DFSMDA members for RECON*n* data sets are not used

The RECON*n* data set must be the same data set that is used in the IMS control region. Because FPA issues a signon, a signoff, an authorization call, and an unauthorization call to DBRC, it updates RECON*n* data sets.

### **Note on dynamic allocation:**

If this statement is not specified in the JCL statements when the data set is necessary, the data set is allocated dynamically by using a DFSMDA member.

#### *cttt***WK***nn* **DD**

These DD statements are optional DD statements. These data sets are intermediate storage data sets that are used by DFSORT. For more information about coding the SORTWK*nn* DD statements, see *DFSORT Application Programming Guide*.

The adequate size of storage data sets is 1.5 to 2.5 times the input file size. In the Reload function, the input file is the unloaded segment record file. The size of the file is computed by multiplying the average length of the unloaded segment record by the number of segments. Allocating twice the space used by the SORTIN data set is usually adequate for each work data set. This data set is allocated dynamically by OS. When the SORTIN is too large for sort, a B37 abend occurs. In this case, this DD is a required DD.

Do not specify DISP=MOD for these DD statements.

The naming rules of the ddnames are as follows:

*c***:**

The thousands digit of *n* for *n*-th input thread subtask.

**U:**

If *n* is 999 or less, U must be specified.

**V:**

If *n* is 1000 - 1999, V must be specified.

#### **W:**

If *n* is 2000 - 2048, W must be specified.

**Note:** When a subtask ends processing an area, it starts processing the next area. For this reason, the *n*-th input thread subtask does not always process the *n*-th input data set.

#### *ttt***:**

The hundredths, tenths, and units digits of the area number of the area to be processed, or the thread task number of the thread task that processes the area. If the area number is greater than 2048, only the thread task number is valid.

#### *nn***:**

Specifies the number of the SORT work data sets. This value must be 01 - 03.

### **Note on dynamic allocation:**

If this statement is not specified in the JCL statement when these data sets are necessary, FPA allocates them dynamically.

It is recommended that you specify the SORTOPT\_FILSZ=AUTO keyword and not specify *cttt*WK*nn* DD statements to prevent DFSORT intermediate data sets causing insufficient storage.

### *ittt***WK***nn* **DD**

These are optional DD statements. These are intermediate storage data sets that are used by DFSORT. For more information about coding the SORTWK*nn* DD statements, see *DFSORT Application Programming Guide*.

Do not specify DISP=MOD for these DD statements.

The adequate size of storage data sets is 1.5 to 2.5 times the input file size. In the analyze step, the size of each input file is as follows:

### **PTRCHKLVL=FULL**

30 × *the number of pointers in the area*

#### **SDEPCHKLVL=FULL**

30 × *the number of SDEP segments in the area*

#### **CISNAP=YES**

112 × *the number of pointers in which pointer errors are detected*

#### **REPORT subcommand and PTRCHKLVL=FULL are specified**

*X* × (*the number of non-SDEP segments in the areas* + *the number of free space elements in the areas* + *the number of references to other CIs*)

Where *X* is:

• When LARGEREC\_REPORT=NO is specified, *X* is calculated as follows:

34 + (*the maximum segment level* × 4)

However, if *X* is smaller than 48, 48 is used for *X*.

• When LARGEREC\_REPORT=YES is specified, *X* is calculated as follows:

34 + (*the maximum segment level* × 4) + *root key length*

However, if *X* is smaller than 48, 48 is used for *X*.

#### **REPORT subcommand and PTRCHKLVL=QUICK are specified**

23 × (*the number of free space elements in the area* + *the number of references to other CIs*)

Allocating twice the space used by the SORTIN data set is usually adequate for each work data set. The naming rules of the ddnames are as follows:

#### *i***:**

#### **A, B, and C:**

If PTRCHKLVL=FULL is specified.

**D, E, and F:**

If SDEPCHKLVL=FULL is specified.

**G, H, and I:**

If CISNAP=YES is specified.

#### **J, K, and L:**

If the REPORT subcommand is specified.

The thousands digit of the area number of the area to be analyzed, or the thousands digit of *n* for *n*-th input thread subtask.

#### **A, D, G, and J:**

If the number of areas to be analyzed or *n* is 999 or less.

### **B, E, H, and K:**

If the number of areas to be analyzed or *n* is 1000 - 1999.

#### **C, F, I, and L:**

If the number of areas to be analyzed or *n* is 2000 - 2048.

**Note:** When a subtask ends processing an area, it starts processing the next area. For this reason, the *n*-th input thread subtask does not always process the *n*-th input data set.

#### *ttt***:**

The hundredths, tenths, and units digits of the area number of the area to be processed, or the thread task number of the thread task that processes process the area. If the area number is greater than 2048, only the thread task number is valid.

*nn***:**

The number of the SORT work data sets. This value must be 01 - 03.

#### **Note on dynamic allocation:**

If this statement is not specified in the JCL statements when these data sets are necessary, FPA allocates them dynamically.

It is recommended that you specify the SORTOPT\_FILSZ=AUTO keyword and not specify *ittt*WK*nn* DD statements to prevent DFSORT intermediate data sets causing insufficient storage.

# **Utility control statements for the Reload function**

The utility control statements for the Reload function define the user description of the GLOBAL command, the RELOAD command, and the optional ALLOCATE, LOADCTL, REPORT, and THRESHOLD subcommands, all of which control the Reload process.

The utility control statements must be specified in the HFPSYSIN data set. This control statement data set usually resides in the input stream. However, it can also be defined as a sequential data set or as a member of a partitioned data set. It must contain 80-byte, fixed-length records. Block size, if coded, must be a multiple of 80.

The following figure shows a sample of how to code the HFPSYSIN data set.

```
//HFPSYSIN DD *
   GLOBAL
     DBRC=YES
   RELOAD
     DBD=dbdname
/*
```
*Figure 42. RELOAD HFPSYSIN data set*

Subsections:

- "GLOBAL command keywords" on page 122
- • ["RELOAD command keywords" on page 124](#page-149-0)
- • ["ALLOCATE subcommand keywords" on page 125](#page-150-0)
- • ["LOADCTL subcommand keywords" on page 126](#page-151-0)
- • ["REPORT subcommand keywords" on page 127](#page-152-0)
- • ["THRESHOLD subcommand keywords" on page 127](#page-152-0)

### **GLOBAL command keywords**

For the GLOBAL command, you can specify the keywords that are listed in the following table. For the format of the GLOBAL command, see ["GLOBAL command" on page 408](#page-433-0).

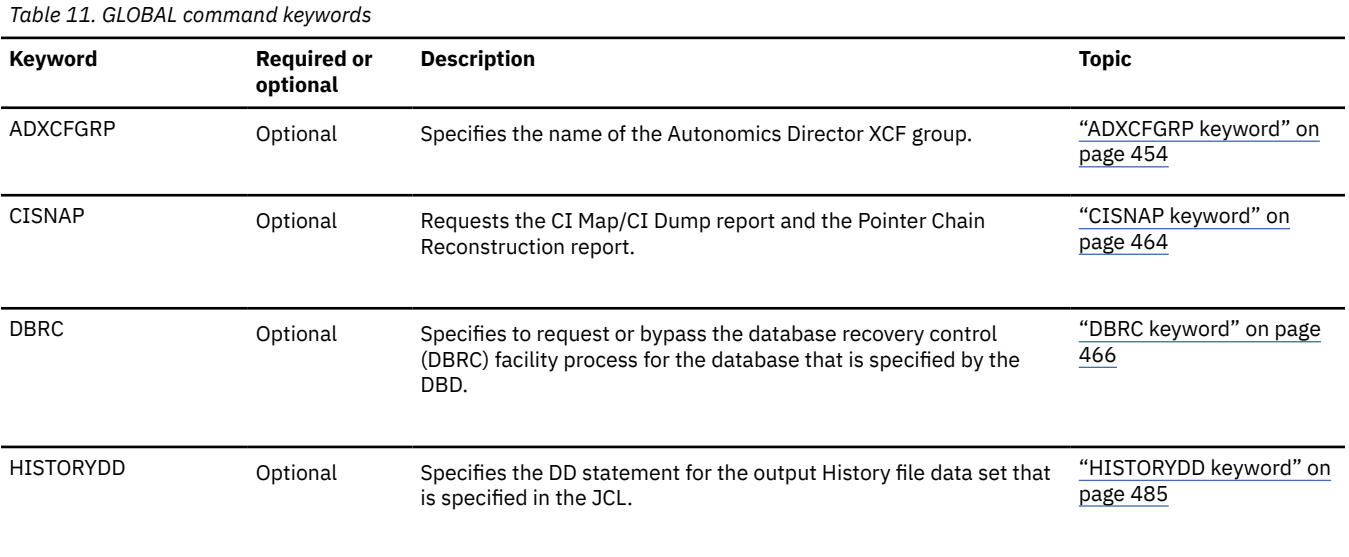

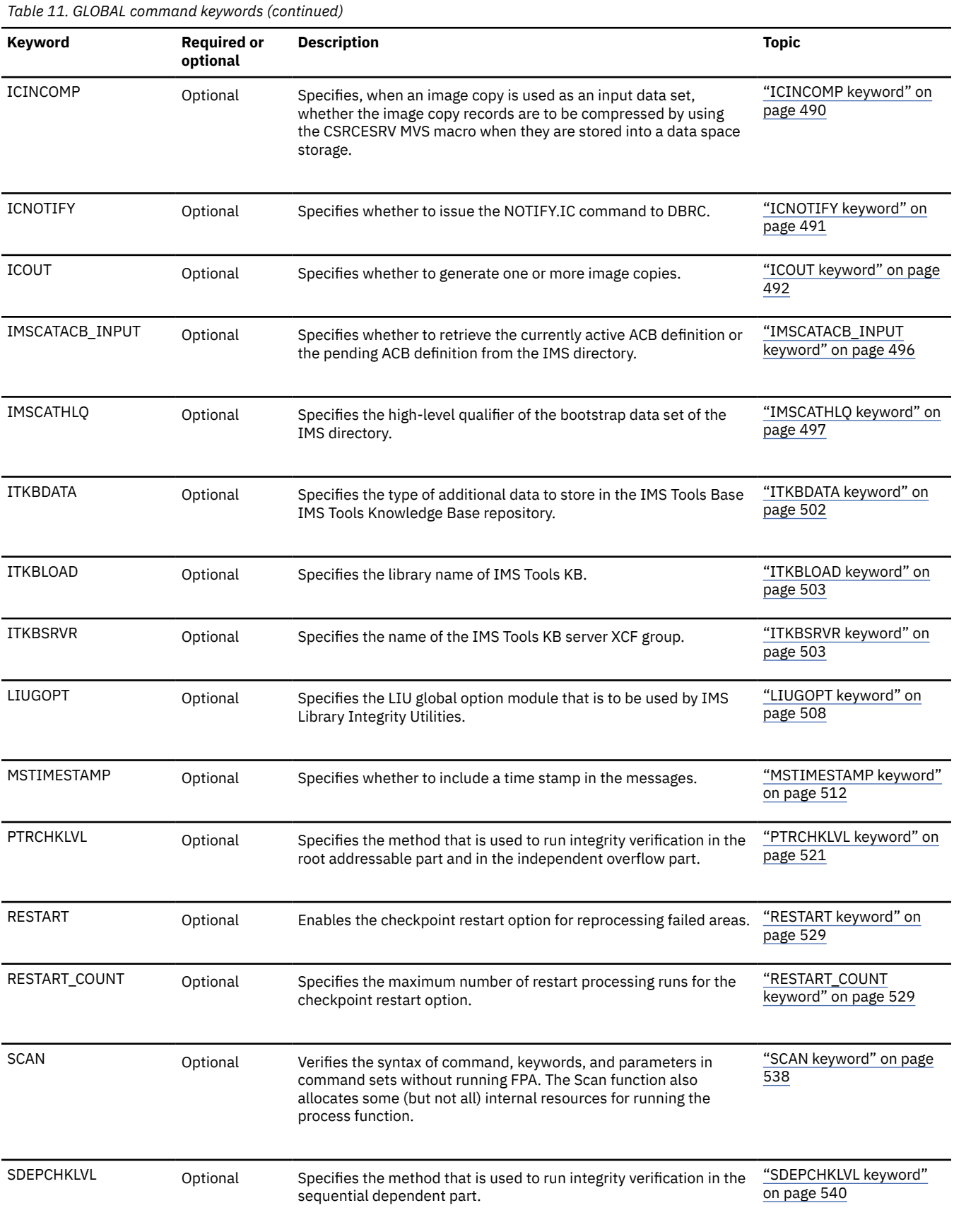

<span id="page-149-0"></span>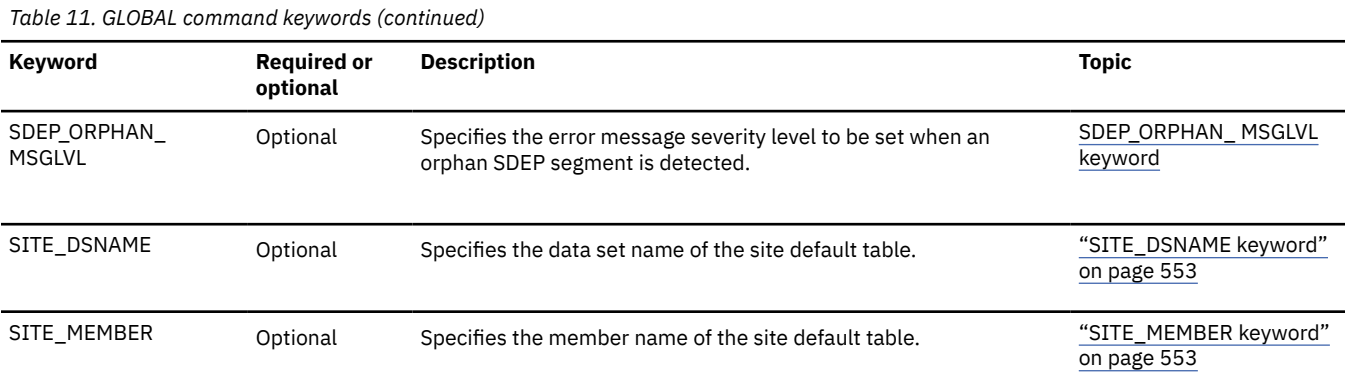

### **RELOAD command keywords**

For the RELOAD command, you can specify the keywords that are listed in the following table. For the format of the RELOAD command, see ["RELOAD command" on page 419.](#page-444-0)

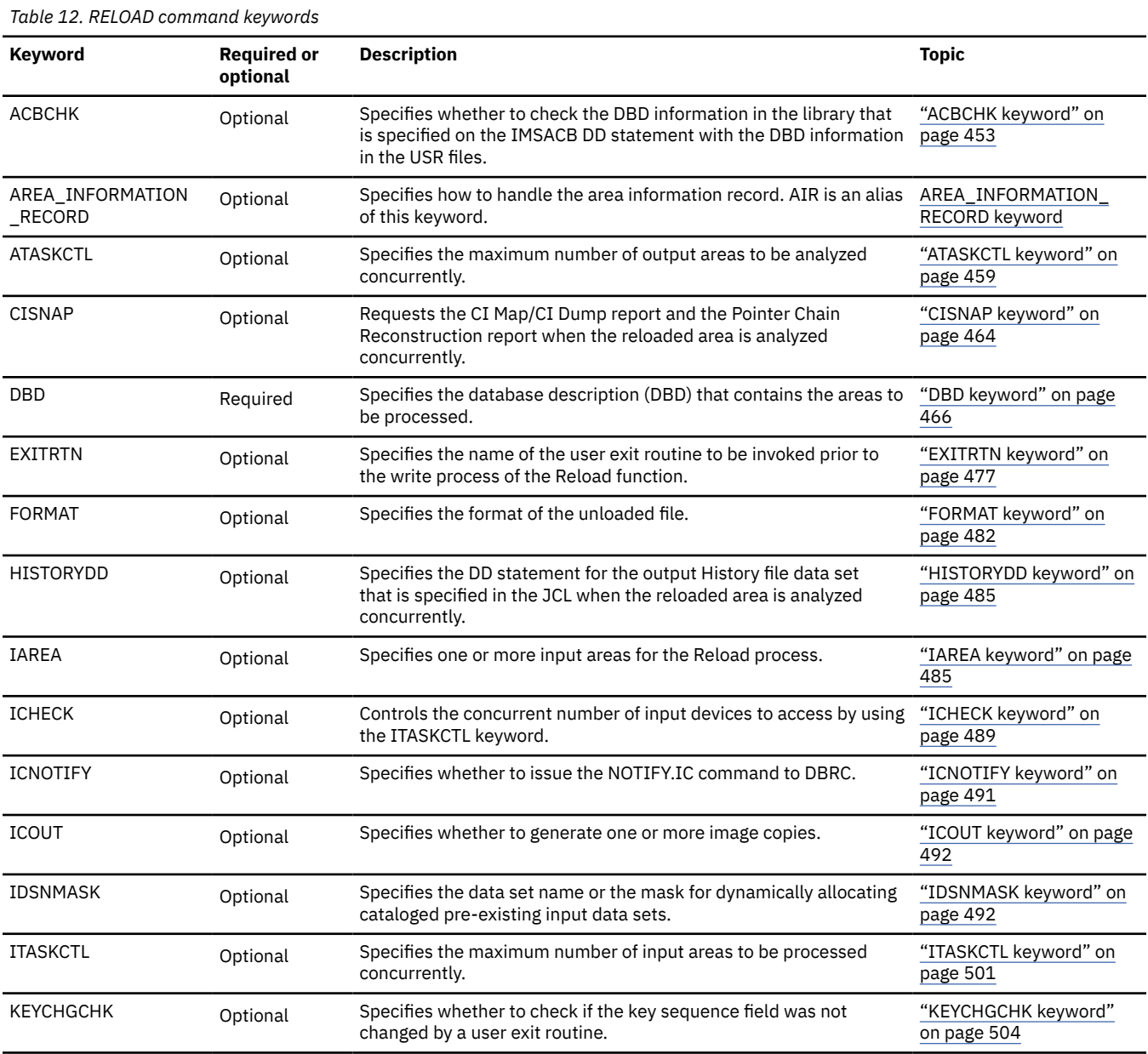

<span id="page-150-0"></span>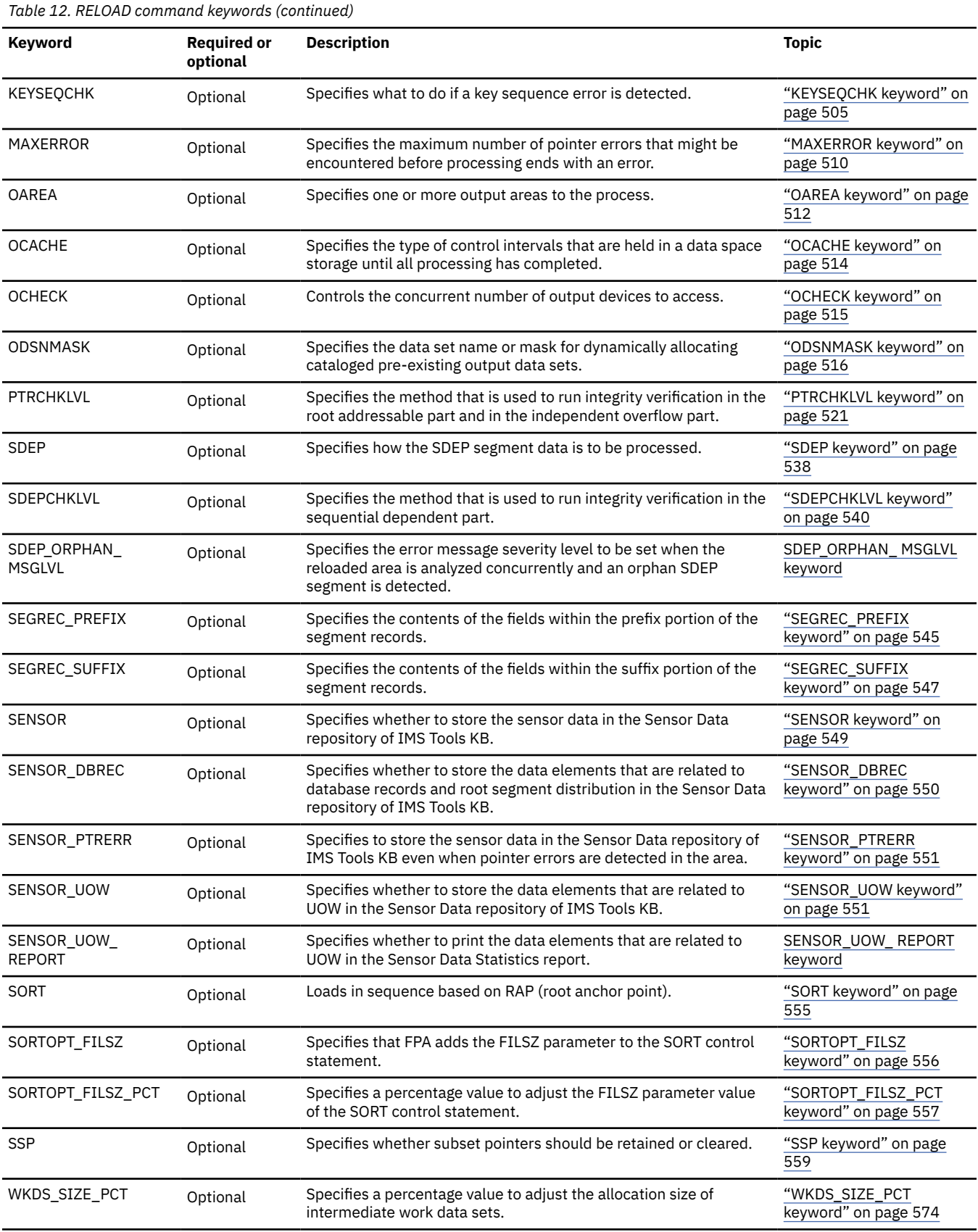

# **ALLOCATE subcommand keywords**

<span id="page-151-0"></span>The ALLOCATE subcommand dynamically defines a VSAM cluster that is used for the processing of the RELOAD command.

For the ALLOCATE subcommand, you can specify the keywords that are listed in the following table. For the format of the ALLOCATE subcommand, see ["ALLOCATE subcommand" on page 433.](#page-458-0)

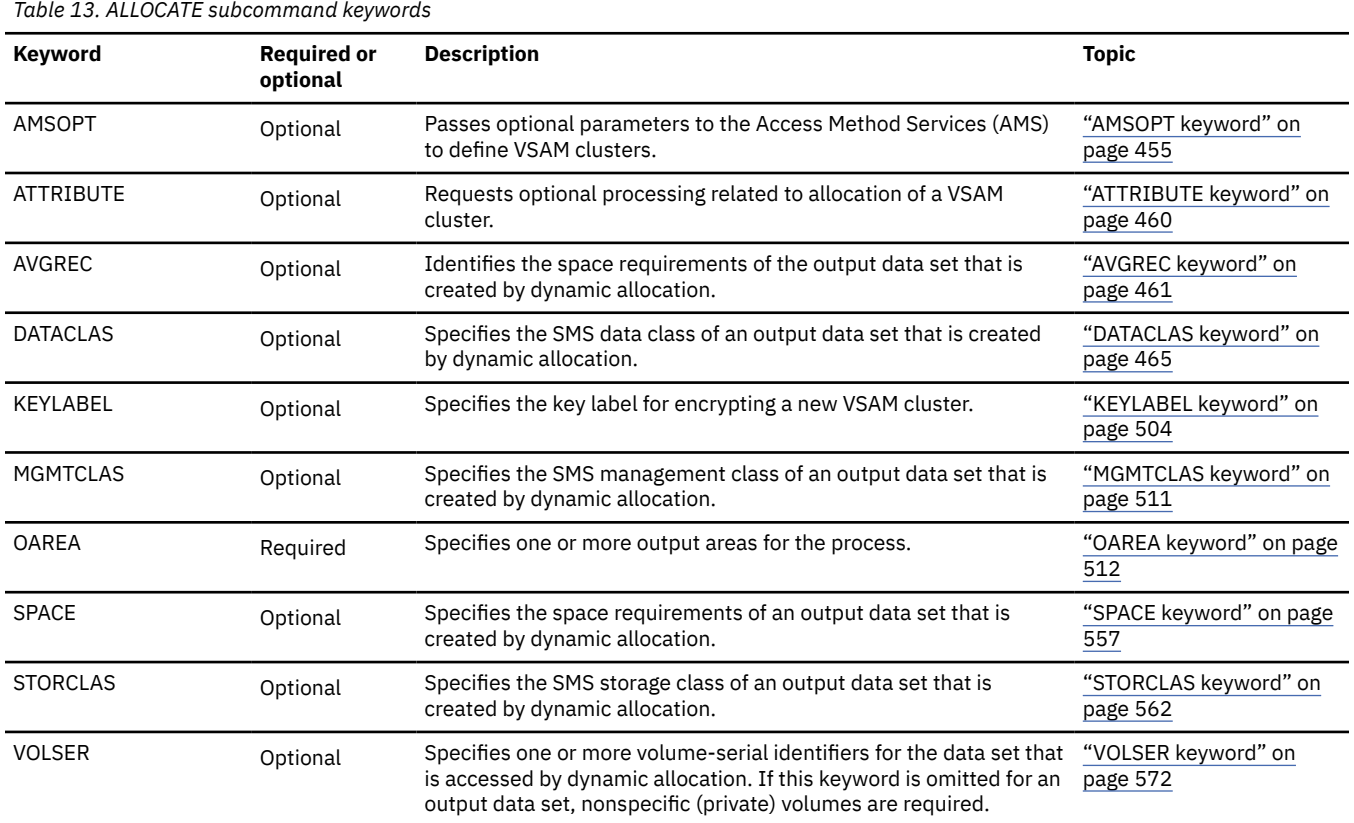

### **LOADCTL subcommand keywords**

The LOADCTL subcommand specifies the load control information for a segment. You can specify an Insert Limit Count (ILC) and a place to insert dependent segments (either DOVF or IOVF). ILC is the maximum number of occurrences of segments that are inserted close to their root.

If the LOADCTL subcommand is specified multiple times for the same segment, they will be checked from the first to the last, and the first LOADCTL statement that matches the condition will be used for segment insertion.

For the LOADCTL subcommand, you can specify the keywords that are listed in the following table. For the format of the LOADCTL subcommand, see ["LOADCTL subcommand" on page 443](#page-468-0).

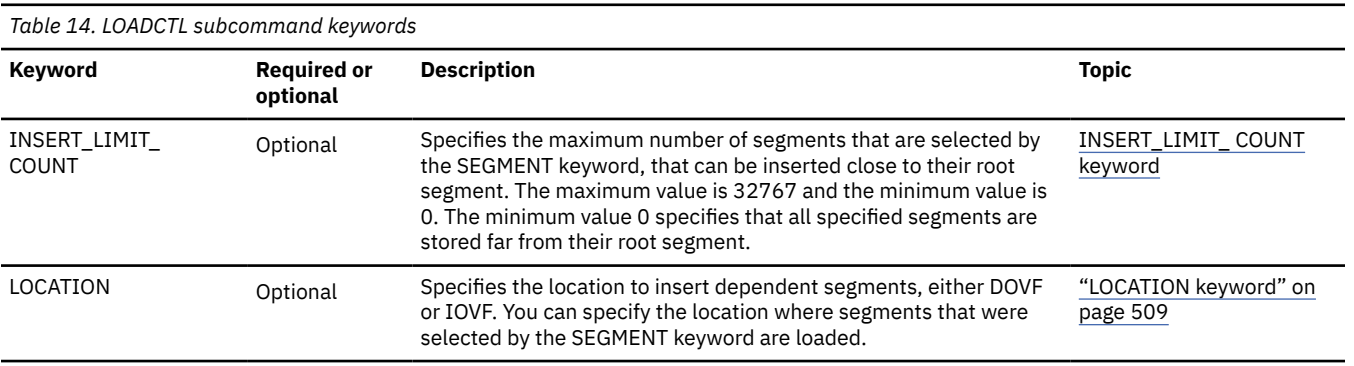

<span id="page-152-0"></span>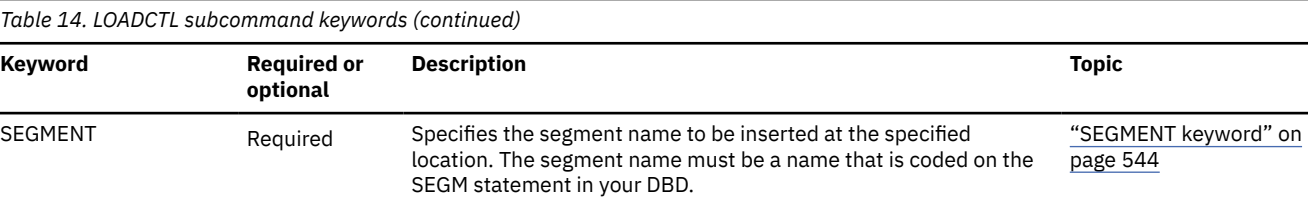

### **REPORT subcommand keywords**

The REPORT subcommand requests the analysis reports. If you do not specify PTRCHKLVL=FULL or PTRCHKLVL=QUICK, this subcommand is ignored.

For the REPORT subcommand, you can specify the keywords that are listed in the following table. For the format of the REPORT subcommand, see ["REPORT subcommand" on page 446](#page-471-0).

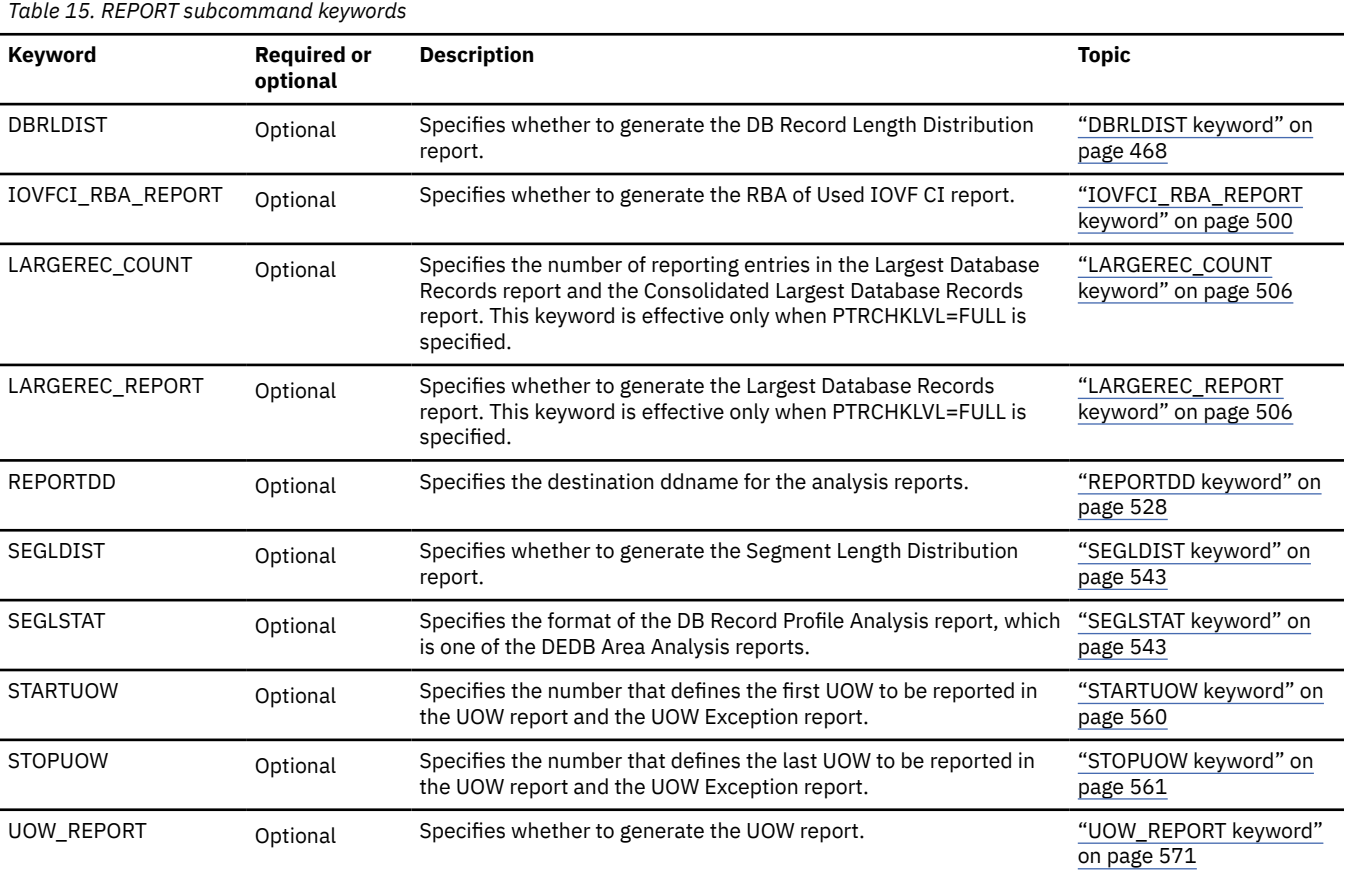

### **THRESHOLD subcommand keywords**

The THRESHOLD subcommand specifies the threshold parameter values, which cause warning messages to be generated when the actual values do not meet the specified criteria. If you do not specify the REPORT subcommand, this subcommand is ignored.

For the THRESHOLD subcommand, you can specify the keywords that are listed in the following table. For the format of the THRESHOLD subcommand, see ["THRESHOLD subcommand" on page 450](#page-475-0).

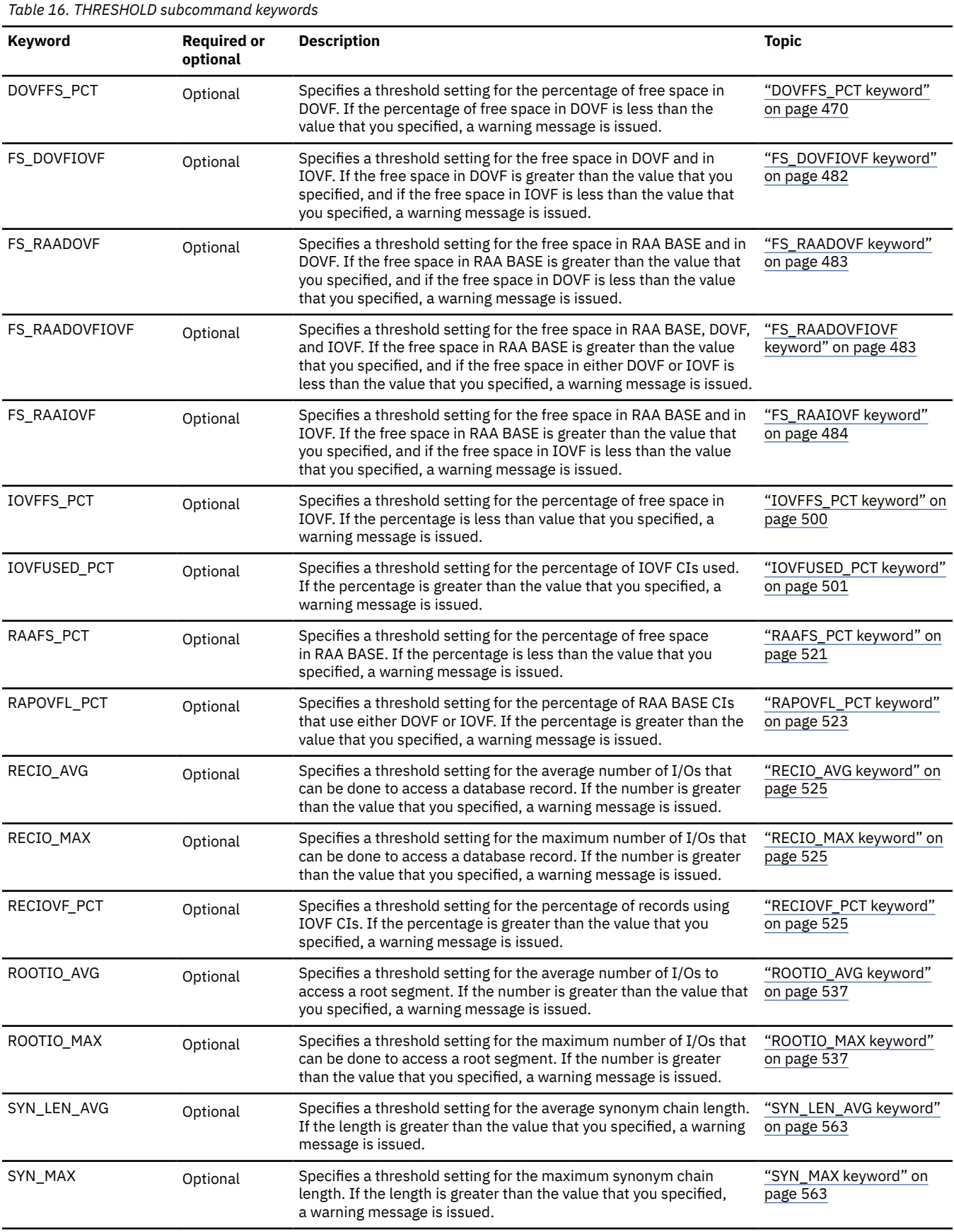

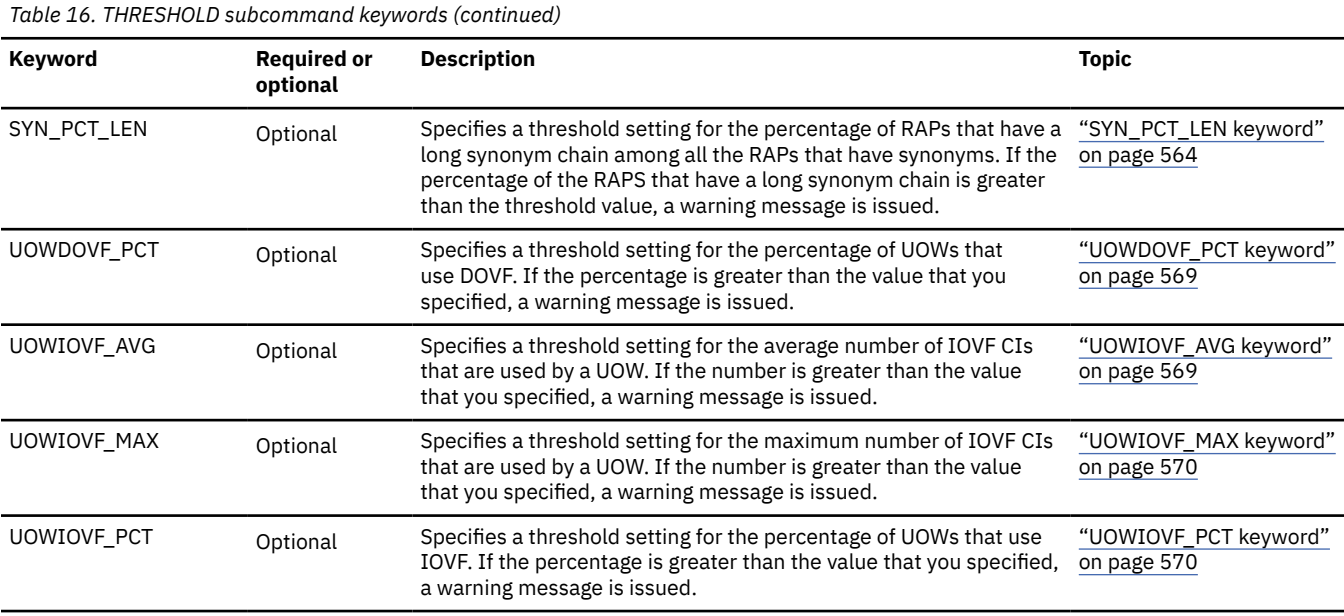

# **Examples for the Reload function**

Review examples and learn techniques for reloading DEDB areas.

In these examples, the following DEDB is assumed:

DEDB DEDBJN22 has four areas:

- Area name: DB22AR0 (area number is 1 and has three ADSs)
	- ADS DD name: DB22AR01, DS name: HPFP.DB22AR0.ADS1
	- ADS DD name: DB22AR02, DS name: HPFP.DB22AR0.ADS2
	- ADS DD name: DB22AR03, DS name: HPFP.DB22AR0.ADS3
- Area name: DB22AR1 (area number is 2 and has two ADSs)
	- ADS DD name: DB22AR11, DS name: HPFP.DB22AR1.ADS1
	- ADS DD name: DB22AR12, DS name: HPFP.DB22AR1.ADS2
- Area name: DB22AR2 (area number is 3 and has two ADSs)
	- ADS DD name: DB22AR21, DS name: HPFP.DB22AR2.ADS1
	- ADS DD name: DB22AR22, DS name: HPFP.DB22AR2.ADS2
- Area name: DB22AR3 (area number is 4 and has one ADS)
	- ADS DD name: DB22AR31, DS name: HPFP.DB22AR3.ADS1

In DBRC, all ADSs are in the UNAVAILABLE status.

You can find additional JCL examples that help you to monitor and tune DEDB areas in ["FPA Reload JCL](#page-1176-0) [examples for monitoring and tuning DEDBs" on page 1151](#page-1176-0).

### **Related tasks**

[Scenario: Reloading all areas of a DEDB by using the checkpoint restart option](#page-83-0)

To reload all areas of a DEDB by using the checkpoint restart option, modify your reload JCL accordingly. Then, run the job and check the reports. If processing fails for one or more areas, correct the error conditions and repeat the steps until all areas are processed.

# **Example 1: Reloading an area that is registered with DBRC**

The following figure shows example JCL for reloading an area that is registered with DBRC.

This example shows the case of a Reload by using the unloaded segment records data set that is produced by ["Example 1: Unloading an area that is registered with DBRC" on page 86](#page-111-0).

In this example:

- RECON data sets are allocated dynamically by using the DFSMDA members in the IMSDALIB DD data set.
- The input unloaded segment records data set for the area is HPFP.USRFILE.DB22AR0, which is specified by the IDSNMASK='HPFP.USRFILE.&AREA' parameter. This data set is allocated dynamically.
- The output ADSs to be reloaded are dynamically allocated. The allocation information (DD statement name and DS name of the ADS) is obtained from DBRC. The output ADSs must be defined before running this example.
- After reloading, the RECOV NEEDED status of area DB22AR0 is changed to OFF, and all three ADSs of the area are made AVAILABLE with DBRC.

```
//HFP EXEC PGM=HFPMAIN0
//STEPLIB DD DISP=SHR,DSN=HPFP.SHFPLMD0
// DD DISP=SHR,DSN=IMSVS.SDFSRESL 
\frac{1}{2} DD DISP=SHR, DSN=IMSVS.PGMLIB
//IMSACB DD DISP=SHR,DSN=IMSVS.ACBLIB 
//IMSDALIB DD DISP=SHR,DSN=IMSVS.MDALIB 
//HFPRPTS DD SYSOUT=* 
//HFPPRINT DD SYSOUT=* 
//HFPSYSIN DD *GLOBAL
   DBRC=YES 
 RELOAD 
   DBD=DEDBJN22, 
    IAREA=(DB22AR0),
    IDSNMASK='HPFP.USRFILE.&AREA',
   OAREA=(DB22AR0)
/*
```
*Figure 43. Reloading an area that is registered with DBRC*

# **Example 2: Reloading all areas of a DEDB that are registered with DBRC**

The following figure shows example JCL for reloading all areas of a DEDB that are registered with DBRC.

This example shows the case of a Reload by using the unloaded segment records data set that is produced by the following examples:

- • ["Example 2: Unloading all areas of a DEDB that is registered with DBRC" on page 87](#page-112-0)
- • ["Example 6: Unloading all areas of a DEDB and changing some or all of the DEDB area definitions](#page-114-0) [\(IAREA=ALL, OAREA=ALL\)" on page 89](#page-114-0)
- • ["Example 7: Unloading all areas of a DEDB and changing some or all of the DEDB area definitions](#page-115-0) [\(IAREA=ALL, OAREA=specific\)" on page 90](#page-115-0)

- The input unloaded segment records data set for each area is HPFP.USRFILE.*areaname*, which is specified by the IDSNMASK='HPFP.USRFILE.&AREA' parameter. This data set is allocated dynamically.
- The output ADSs to be reloaded are dynamically allocated. The allocation information (DD statement name and DS name of the ADS) is obtained from DBRC. The output ADSs must be defined before running this example.

• After reloading, the RECOV NEEDED status of the areas DB22AR0, DB22AR1, DB22AR2, and DB22AR3 are changed to OFF, and all ADSs of these areas are made AVAILABLE with DBRC.

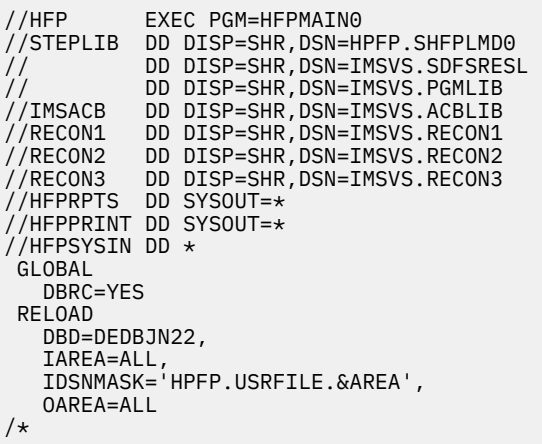

*Figure 44. Reloading all areas of a DEDB that are registered with DBRC*

### **Example 3: Reloading multiple areas of a DEDB from one input unloaded segment record data set**

The following figure shows example JCL for reloading multiple areas of a DEDB from one input unloaded segment record data set.

This example shows a case of Reload by using the unloaded segment records data sets that are produced by ["Example 3: Unloading multiple areas of a DEDB into one output unloaded segment record data set"](#page-112-0) [on page 87.](#page-112-0)

- The DBRC=NO option specifies not to check the area status in DBRC, so RECON data sets are not needed.
- The input unloaded segment records data set for area DB22AR0 and DB22AR1 is HPFP.USRFILE1 that is specified by the IAREA001 DD statement.
- The input unloaded segment records data set for area DB22AR2 and DB22AR3 is HPFP.USRFILE2 that is specified by the IAREA002 DD statement.
- Because the two input unloaded segment records data sets are already sorted during the unloading process, it is not necessary to specify the SORT=YES parameter. If these data sets were not sorted during the Unload process, SORT=YES must be specified.
- The output ADSs to be reloaded for specified areas are dynamically allocated by using the ODSNMASK parameter and the ALLOCATE subcommand.
- The output ADSs to be reloaded for specified areas are encrypted with a key label associated with the area data sets. The key label is specified on the KEYLABEL keyword of the ALLOCATE subcommand.
- The following ADSs are allocated:

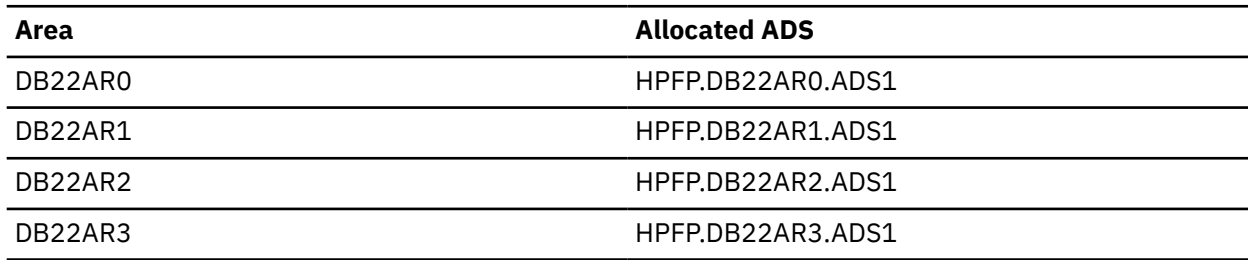

| //HFP<br>//STEPLIB<br>$\frac{1}{2}$<br>$\frac{1}{2}$<br>//IMSACB<br>//IAREA001<br>//IAREA002<br>//HFPRPTS DD SYSOUT=*<br>//HFPPRINT DD SYSOUT= $\star$<br>//HFPSYSIN DD $\star$<br>GLOBAL | DD<br>DD<br>DD<br>DD<br>DD | EXEC PGM=HFPMAIN0<br>DD DISP=SHR, DSN=HPFP.SHFPLMD0<br>DISP=SHR, DSN=IMSVS.SDFSRESL<br>DISP=SHR, DSN=IMSVS. PGMLIB<br>DISP=SHR, DSN=IMSVS.ACBLIB<br>DISP=SHR, DSN=HPFP.USRFILE1<br>DISP=SHR.DSN=HPFP.USRFILE2 |
|----------------------------------------------------------------------------------------------------|----------------------------|----------------------------------------------------------------------------------------------------|
| DBRC=NO<br>RELOAD                                                                                                    |                            |                                                                                                    |
| DBD=DEDBJN22,                                                                                                    |                            |                                                                                                    |
|                                                                                                    |                            | IAREA=(DB22AR0,DB22AR1),                                                                                                    |
|                                                                                                    |                            | 0AREA=(DB22AR0, DB22AR1, DB22AR2, DB22AR3),                                                                                                    |
|                                                                                                    |                            | ODSNMASK='HPFP.&AREA.ADS1'                                                                                                    |
| ALLOCATE<br>OAREA=ALL,                                                                                                    |                            |                                                                                                    |
| $SPACE = (CYL, 5)$ ,                                                                                                    |                            |                                                                                                    |
| VOLSER=HFPVOL,                                                                                                    |                            |                                                                                                    |
| DATACLAS=dataclas,                                                                                                    |                            |                                                                                                    |
| KEYLABEL=keylabel,                                                                                                    |                            |                                                                                                    |
| ATTRIBUTE=(DELETE)<br>$/\star$                                                                                                    |                            |                                                                                                    |

*Figure 45. Reloading multiple areas of a DEDB from one input unloaded segment record data set*

# **Example 4: Reloading an area that is registered with DBRC as MADS area**

The following figure shows example JCL to reload an area that is registered with DBRC as MADS area.

This example shows the case of a Reload by using the unloaded segment records data set that is produced by ["Example 4: Unloading an area from the specified ADS of MADS area" on page 88](#page-113-0).

- RECON data sets are allocated dynamically by using the DFSMDA members in the IMSVS.MDALIB data set. Because IMSVS.MDALIB is an APF registered data set, it is concatenated in STEPLIB.
- The input unloaded segment records data sets for the area is dynamically allocated by the IDSNMASK='HPFP.USRFILE' parameter. The data set must be cataloged.
- The output ADSs to be reloaded for the specified areas are dynamically allocated. The allocation information (DD statement name and DS name of the ADS) is obtained from DBRC. The output ADSs must be defined before running this example.
- After reload is done, the RECOV NEEDED status of the area DB22AR0 is changed to OFF. ADS DB22AR01, DB22AR02, and DB22AR03 of the area are made AVAILABLE with DBRC.

```
//HFP EXEC PGM=HFPMAIN0
//STEPLIB DD DISP=SHR,DSN=HPFP.SHFPLMD0<br>// DD DISP=SHR,DSN=IMSVS.SDFSRESI<br>// DD DISP=SHR,DSN=IMSVS.PGMLIB<br>// DD DISP=SHR,DSN=IMSVS.MDALIB
              DD DISP=SHR, DSN=IMSVS.SDFSRESL
              DD DISP=SHR, DSN=IMSVS.PGMLIB
              DD DISP=SHR, DSN=IMSVS.MDALIB
//IMSACB DD DISP=SHR,DSN=IMSVS.ACBLIB
//HFPRPTS DD SYSOUT=* 
//HFPPRINT DD SYSOUT=* 
7/HFPSYSIN DD \star GLOBAL 
     DBRC=YES 
  RELOAD 
    DBD=DEDBJN22, 
     IAREA=(DB22AR0),
     IDSNMASK='HPFP.USRFILE',
    OAREA=(DB22AR0)
/*
```
*Figure 46. Reloading an area that is registered with DBRC as MADS area*

# **Example 5: Reloading an area of which some of the parameters for the DEDB area definition are changed**

The following figure shows example JCL for reloading an area of which some of DEDB area definitions are changed.

This example is a case of Reload by using the unloaded segment records data set that is produced by ["Example 5: Unloading an area and changing the DEDB area definition" on page 89](#page-114-0).

In this example:

- The ACB library that has new DEDB definition and specified in NEWACB DD statement during unloading must be specified in IMSACB DD statement.
- RECON data sets are allocated dynamically by using the DFSMDA members in the IMSDALIB DD data set.
- The input unloaded segment records data set for the area is HPFP.USRFILE.DB22AR0, which is specified by the IDSNMASK='HPFP.USRFILE.&AREA' parameter. This data set is allocated dynamically.
- The output ADS DD statement names DB22AR01 and DB22AR02 that are to be reloaded for the area are specified in JCL DD statements.
- After reloading, the RECOV NEEDED status of area DB22AR0 is changed to OFF. Two ADSs of the area, DB22AR01 and DB22AR02, are made AVAILABLE, but ADS DB22AR03 is kept UNAVAILABLE with DBRC.

| //HFP                         |     | EXEC PGM=HFPMAIN0                |
|-------------------------------|-----|----------------------------------|
| //STEPLIB                     |     | DD DISP=SHR.DSN=HPFP.SHFPLMD0    |
| $\frac{1}{2}$                 | DD. | DISP=SHR.DSN=IMSVS.SDFSRESL      |
| $\frac{1}{2}$                 | DD. | DISP=SHR.DSN=IMSVS.PGMLIB        |
| //IMSACB                      | DD. | DISP=SHR, DSN=IMSVS. ACBLIB. NEW |
| //IMSDALIB                    | DD. | DISP=SHR, DSN=IMSVS.MDALIB       |
| //DB22AR01 DD                 |     | DISP=SHR.DSN=HPFP.DB22AR0.ADS1   |
| //DB22AR02 DD                 |     | DISP=SHR, DSN=HPFP.DB22AR0.ADS2  |
| //HEPRPTS DD SYSOUT=*         |     |                                  |
| //HEPPRINT DD SYSOUT= $\star$ |     |                                  |
| //HFPSYSIN DD $\star$         |     |                                  |
| GLOBAL                        |     |                                  |
| DBRC=YES                      |     |                                  |
| RELOAD                        |     |                                  |
| DBD=DEDBJN22.                 |     |                                  |
| $IAREA = (DB22AR0)$ .         |     |                                  |
|                               |     | IDSNMASK='HPFP.USRFILE.&AREA',   |
| OAREA=(DB22AR0)               |     |                                  |
| $/$ *                         |     |                                  |

*Figure 47. Reloading an area of which some of the parameters for the DEDB area definition are changed*

### **Example 6: Reloading and analyzing an area that is registered with DBRC**

The following figure shows example JCL for reloading and analyzing an area that is registered with DBRC.

This example shows the case of a Reload by using the unloaded segment records data set that is produced by ["Example 1: Unloading an area that is registered with DBRC" on page 86](#page-111-0).

- RECON data sets are allocated dynamically by using the DFSMDA members in the IMSDALIB DD data set.
- The input unloaded segment records data set for the area is HPFP.USRFILE.DB22AR0, which is specified by the IDSNMASK='HPFP.USRFILE.&AREA' parameter. This data set is allocated dynamically.
- The output ADSs to be unloaded are dynamically allocated. The allocation information (DD statement name and DS name of the ADS) is obtained from DBRC. The output ADSs must be defined before running this example.
- After reloading, the RECOV NEEDED status of area DB22AR0 is changed to OFF, and all three ADSs of the area are made AVAILABLE with DBRC.

• After reloading, the reloaded area DB22AR0 is analyzed with the quick check option.

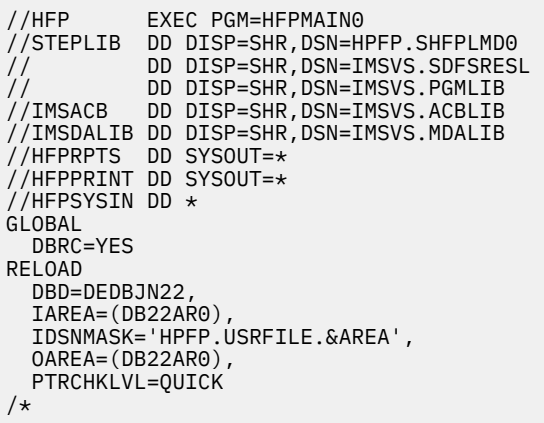

*Figure 48. Reloading and analyzing an area that is registered with DBRC*

### **Example 7: Reloading an area that is registered with DBRC by using the LOADCTL subcommand**

The following figure shows example JCL for reloading an area that is registered with DBRC and the LOADCTL subcommand.

This example shows the case of a Reload by using the unloaded segment records data set that is produced by ["Example 1: Unloading an area that is registered with DBRC" on page 86](#page-111-0).

- RECON data sets are allocated dynamically by using the DFSMDA members in the IMSDALIB DD data set.
- The input unloaded segment records data set for the area is HPFP.USRFILE.DB22AR0, which is specified by the IDSNMASK='HPFP.USRFILE.&AREA' parameter. This data set is allocated dynamically.
- The output ADSs to be unloaded are dynamically allocated. The allocation information (DD statement name and DS name of the ADS) is obtained from DBRC. The output ADSs must be defined before running this example.
- After reloading, the RECOV NEEDED status of area DB22AR0 is changed to OFF, and all three ADSs of the area are made AVAILABLE with DBRC.
- By the specification of the first LOADCTL subcommand, up to 10 segments of segment name *DD1* are inserted ordinarily, and segments after the 11th are inserted into IOVF.
- By the specification of the second LOADCTL subcommand, up to five segments of segment name *DD4* are inserted ordinarily, and segments over six, *DD4*, and its dependent segments are inserted into DOVF.
- By the specification of the third LOADCTL subcommand, all dependent segments of segment name *DD5* are inserted into IOVF.

| //HFP<br>$\frac{1}{2}$<br>$\frac{1}{2}$<br>//IMSACB<br>//IMSDALIB DD | EXEC PGM=HFPMAIN0<br>//STEPLIB DD DISP=SHR, DSN=HPFP.SHFPLMD0<br>DD DISP=SHR.DSN=IMSVS.SDFSRESL<br>DD DISP=SHR.DSN=IMSVS.PGMLIB<br>DD DISP=SHR.DSN=IMSVS.ACBLIB<br>DISP=SHR, DSN=IMSVS.MDALIB<br>//HFPRPTS DD SYSOUT=* |
|----------------------------------------------------------------------|----------------------------------------------------------------------------------------------------|
|                                                                      | //HFPPRINT DD SYSOUT=*                                                                                                    |
| //HFPSYSIN DD $\star$<br>GLOBAL                                      |                                                                                                    |
| DBRC=YES                                                             |                                                                                                    |
| RELOAD                                                               |                                                                                                    |
| DBD=DEDBJN22,                                                        |                                                                                                    |
| $IAREA = (DB22AR0)$ .                                                |                                                                                                    |
|                                                                      | IDSNMASK='HPFP.USRFILE.&AREA',                                                                                                    |
| OAREA=(DB22AR0)                                                      |                                                                                                    |
|                                                                      | LOADCTL SEGMENT=(DD1, ONLY), LOCATION=IOVF, ILC=10                                                                                                    |
|                                                                      | LOADCTL SEGMENT=(DD4, BOTH), LOCATION=DOVF, ILC=5                                                                                                    |
|                                                                      | LOADCTL SEGMENT=(DD5.DEPENDENTS).LOCATION=IOVF.ILC=0                                                                                                    |
| $/\star$                                                             |                                                                                                    |

*Figure 49. Reloading an area that is registered with DBRC by using the LOADCTL subcommand*

### **Example 8: Reloading all areas by using the concatenated unloaded segment records data sets**

The following figure shows example JCL that is used for reloading all areas of a DEDB that are registered with DBRC.

This example shows the case of a Reload that uses the unloaded segment records data set that is produced by ["Example 8: Unloading all areas of a DEDB and changing some or all of the DEDB area](#page-116-0) definitions [\(IAREA=specific, OAREA=ALL\)" on page 91](#page-116-0).

In this example:

- The input unloaded segment records data set for area DB22AR0 is a concatenation of HPFP.USRFILE.DB22AR0.RUN1 and HPFP.USRFILE.DB22AR0.RUN2, which are specified by the IAREA001 DD statement.
- The input unloaded segment records data set for area DB22AR1 is a concatenation of HPFP.USRFILE.DB22AR1.RUN1 and HPFP.USRFILE.DB22AR1.RUN2, which are specified by the IAREA002 DD statement.
- The input unloaded segment records data set for area DB22AR2 is a concatenation of HPFP.USRFILE.DB22AR2.RUN1 and HPFP.USRFILE.DB22AR2.RUN2, which are specified by the IAREA003 DD statement.
- The input unloaded segment records data set for area DB22AR3 is a concatenation of HPFP.USRFILE.DB22AR3.RUN1 and HPFP.USRFILE.DB22AR3.RUN2, which are specified by the IAREA004 DD statement.
- The output ADSs to be reloaded are dynamically allocated. The allocation information (DD statement name and DS name of the ADS) is obtained from DBRC. The output ADSs must be defined before running this example.
- After reloading, the RECOV NEEDED status of the areas DB22AR0, DB22AR1, DB22AR2, and DB22AR3 are changed to OFF, and all ADSs of these areas are made AVAILABLE with DBRC.

### **Notes:**

- 1. The SORT=YES option is needed to process the concatenated input unloaded segment records data set.
- 2. If your system resource is not enough to process all areas in one job step, you can reload each area per job step.

| //HFP<br>//STEPLIB<br>$\frac{1}{2}$<br>$\frac{1}{2}$<br>//IMSACB<br>//NEWRESLB DD<br>//IMSDALIB DD<br>//IAREA001 DD<br>$\frac{1}{2}$<br>$\frac{1}{2}$<br>//IAREA003<br>$\frac{1}{2}$<br>$\frac{1}{2}$<br>//HFPRPTS DD SYSOUT=*<br>//HFPPRINT DD SYSOUT=*<br>//HFPSYSIN DD $\star$<br>GLOBAL<br>DBRC=YES<br>RELOAD<br>DBD=DEDBJN22,<br>SORT=YES,<br>IAREA=ALL,<br>OAREA=ALL | DD<br>DD<br>DD. | EXEC PGM=HFPMAINO<br>DD DISP=SHR, DSN=HPFP.SHFPLMD0<br>DISP=SHR, DSN=IMSVS.SDFSRESL<br>DD DISP=SHR, DSN=IMSVS. PGMLIB<br>DD DISP=SHR.DSN=IMSVS.ACBLIB<br>DISP=SHR, DSN=IMSVS.PGMLIB.NEW<br>DISP=SHR, DSN=IMSVS.MDALIB<br>DISP=SHR, DSN=HPFP.USRFILE.DB22AR0.RUN1<br>DD DISP=SHR, DSN=HPFP.USRFILE.DB22AR0.RUN2<br>//IAREA002 DD DISP=SHR,DSN=HPFP.USRFILE.DB22AR1.RUN1<br>DISP=SHR, DSN=HPFP.USRFILE.DB22AR1.RUN2<br>DISP=SHR, DSN=HPFP.USRFILE.DB22AR2.RUN1<br>DD DISP=SHR, DSN=HPFP.USRFILE.DB22AR2.RUN2<br>//IAREA004 DD DISP=SHR,DSN=HPFP.USRFILE.DB22AR3.RUN1<br>DD DISP=SHR.DSN=HPFP.USRFILE.DB22AR3.RUN2 |
|----------------------------------------------------------------------------------------------------|-----------------|----------------------------------------------------------------------------------------------------|
| $/\star$                                                                                                    |                 |                                                                                                    |

*Figure 50. Reloading all areas by using the concatenated unloaded segment records data sets*

### **Example 9: Reloading areas by using the concatenated unloaded segment records data sets**

The following figure shows example JCL that is used for reloading specific areas of a DEDB that are registered with DBRC.

This example shows the case of a Reload that uses the unloaded segment records data set that is produced by ["Example 9: Unloading all areas of a DEDB and changing some or all of the DEDB area](#page-118-0) definitions (IAREA=specific, [OAREA=specific\)" on page 93](#page-118-0).

In this example:

- The input unloaded segment records data set for area *area-n* is a concatenation of HPFP.USRFILE.*arean*.RUN1, HPFP.USRFILE.*area-n*.RUN2, HPFP.USRFILE.*area-n*.RUN3, and HPFP.USRFILE.*area-n*.RUN4, which are specified by the IAREA*nnn* DD statement. *nnn* is the area number of the *area-n*.
- The output ADSs that are to be reloaded are dynamically allocated. The allocation information (DD statement name and DS name of the ADS) is obtained from DBRC. The output ADSs must be defined before running this example.
- After reloading, the RECOV NEEDED status of the area *area-n* is changed to OFF, and all ADSs of the area are made AVAILABLE with DBRC.
- You need to run the job step four times by changing *area-n* to DB22AR0, DB22AR1, DB22AR3, and DB22AR4.

**Note:** The SORT=YES option is needed to process the concatenated input unloaded segment records data set.

| //HFP<br>//STEPLIB<br>$\frac{1}{2}$<br>$\frac{1}{2}$<br>//IMSACB<br>$\frac{1}{2}$<br>$\frac{1}{2}$<br>$\frac{1}{2}$<br>//HEPRPTS DD SYSOUT=*<br>//HFPPRINT DD SYSOUT=*<br>//HFPSYSIN DD $\star$<br>GLOBAL<br>DBRC=YES<br>RELOAD<br>DBD=DEDBJN22,<br>SORT=YES,<br>IAREA=area-n,<br>OAREA=area-n | EXEC PGM=HFPMAINO<br>DD DISP=SHR, DSN=HPFP.SHFPLMD0<br>DD DISP=SHR, DSN=IMSVS.SDFSRESL<br>DD DISP=SHR.DSN=IMSVS.PGMLIB<br>DD DISP=SHR.DSN=IMSVS.ACBLIB<br>//NEWRESLB DD DISP=SHR,DSN=IMSVS.PGMLIB.NEW<br>//IMSDALIB DD DISP=SHR.DSN=IMSVS.MDALIB<br>//IAREAnnn DD DISP=SHR, DSN=HPFP.USRFILE.area-n.RUN1<br>DD DISP=SHR, DSN=HPFP.USRFILE.area-n.RUN2<br>DD DISP=SHR, DSN=HPFP.USRFILE.area-n.RUN3<br>DD DISP=SHR,DSN=HPFP.USRFILE.area-n.RUN4 |  |
|----------------------------------------------------------------------------------------------------|----------------------------------------------------------------------------------------------------|--|
| $/$ *                                                                                                    |                                                                                                    |  |

*Figure 51. Reloading areas by using the concatenated unloaded segment records data sets*

# **Example 10: Reloading an area that is registered with DBRC and creating its image copy**

The following figure shows example JCL that is used to reload an area that is registered with DBRC and to create its image copy.

This example shows the case of a Reload by using the unloaded segment records data set that is produced by ["Example 1: Unloading an area that is registered with DBRC" on page 86](#page-111-0).

- RECON data sets are allocated dynamically by using the DFSMDA members in the IMSDALIB DD data set.
- The input unloaded segment records data set for the area is HPFP.USRFILE.DB22AR0, which is specified by the IDSNMASK='HPFP.USRFILE.&AREA' parameter. This data set is allocated dynamically.
- The output ADSs to be reloaded are dynamically allocated. The allocation information (DD statement name and DS name of the ADS) is obtained from DBRC. The output ADSs must be defined before running this example.
- After reloading, the RECOV NEEDED status of area DB22AR0 is changed to OFF, and all three ADSs of the area are made AVAILABLE with DBRC.
- After reloading, the image copy data set for the area is dynamically allocated by IMS HP Image Copy. The data set name of the image copy is determined by IMS HP Image Copy as follows: ICOUT.HFP.IC1.DEDBJN22.DB22AR0. For details, see the *IMS High Performance Image Copy User's Guide*.
- After creating image copy, a NOTIFY.IC command is issued to DBRC.

| //STEPLIB<br>$\frac{1}{2}$<br>$\frac{1}{2}$<br>$\frac{1}{2}$<br>//IMSACB<br>//HFPSYSIN DD $\star$<br>GLOBAL<br>DBRC=YES<br>RELOAD<br>DBD=DEDBJN22,<br>ICOUT=YES,<br>ICNOTIFY=YES | //HFP EXEC PGM=HFPMAIN0<br>DISP=SHR, DSN=HPFP.SHFPLMD0<br>DD.<br>DISP=SHR, DSN=HPS.SHPSLMD0<br>DD<br>DD DISP=SHR, DSN=IMSVS.SDFSRESL<br>DD DISP=SHR, DSN=IMSVS. PGMLIB<br>DD DISP=SHR, DSN=IMSVS.ACBLIB<br>//IMSDALIB DD DISP=SHR, DSN=IMSVS.MDALIB<br>//HFPRPTS DD SYSOUT=*<br>//HFPPRINT DD SYSOUT=*<br>$IAREA = (DB22AR0)$ ,<br>IDSNMASK='HPFP.USRFILE.&AREA',<br>OAREA=(DB22AR0), |
|----------------------------------------------------------------------------------------------------|----------------------------------------------------------------------------------------------------|
| $/\star$<br>//ICEIN DD $\star$                                                                                                    | GLOBAL ICHLQ=ICOUT.HFP,<br>UNIT=SYSDA,<br>SPACE=(CYL, 100, 100)                                                                                                    |
| $/\star$                                                                                                    | //ICERPRT DD SYSOUT=*                                                                                                    |

*Figure 52. Reloading an area that is registered with DBRC and creating its image copy*

### **Example 11: Reloading an area from a user-specified format data set**

The following figure shows example JCL for reloading an area from a user-specified format data set.

This example shows the case of reload by using the unloaded segment records data set that is created by the JCL shown in ["Example 11: Unloading areas in user-specified format" on page 94](#page-119-0).

In this example:

- The content of the segment prefix is defined by the SEGREC\_PREFIX keyword.
- Segment code is included in the segment prefix.

| //HFP                 |     | EXEC PGM=HFPMAIN0               |
|-----------------------|-----|---------------------------------|
| //STEPLIB             |     | DD DISP=SHR, DSN=HPFP.SHFPLMD0  |
| $\frac{1}{2}$         | DD  | DISP=SHR.DSN=IMSVS.SDFSRESL     |
| $\frac{1}{2}$         | DD  | DISP=SHR, DSN=IMSVS. PGMLIB     |
| $\frac{1}{2}$         | DD  | DISP=SHR.DSN=IMSVS.MDALIB       |
| //IMSACB              | DD  | DISP=SHR, DSN=IMSVS.ACBLIB      |
| //DB22AR01            | -DD | DISP=SHR, DSN=HPFP.DB22AR0.ADS1 |
| //IAREA001            | DD  | DISP=SHR, DSN=HPFP.USRFILE      |
| //HFPPRINT            |     | DD SYSOUT=*                     |
| //HFPRPTS DD SYSOUT=* |     |                                 |
| //HFPSYSIN DD         |     | $\star$                         |
| GLOBAL                |     |                                 |
| DBRC=YES              |     |                                 |
| RELOAD                |     |                                 |
| DBD=DEDBJN22,         |     |                                 |
| $IAREA = (DB22AR0)$ . |     |                                 |
| OAREA=(DB22AR0).      |     |                                 |
| FORMAT=USER.          |     |                                 |
|                       |     | SEGREC PREFIX=(SEGMENT CODE)    |
| /*                    |     |                                 |

*Figure 53. Reloading an area from a user-specified format data set*

### **Example 12: Reloading and analyzing an area and storing the sensor data in the IMS Tools KB repository**

The following figure shows example JCL for reloading an area that is registered with DBRC, analyzing that area, and storing the sensor data in the Sensor Data repository of IMS Tools KB.

- RECON data sets are allocated dynamically by using the DFSMDA members in the IMSDALIB DD data set.
- The input unloaded segment records data set for the area is HPFP.USRFILE.DB22AR0, which is specified by the IDSNMASK='HPFP.USRFILE.&AREA' parameter. This data set is allocated dynamically.
- The output ADSs to be unloaded are dynamically allocated. The allocation information (DD statement name and DS name of the ADS) is obtained from DBRC. The output ADSs must be defined before running this example.
- After the reloading process is complete, the RECOV NEEDED status of area DB22AR0 is changed to OFF, and all three ADSs of the area are made AVAILABLE with DBRC.
- After the reloading process is complete, the reloaded area DB22AR0 is analyzed with the quick check option, and sensor data is collected and stored in the Sensor Data repository of IMS Tools KB.

```
//HFP EXEC PGM=HFPMAIN0
//STEPLIB DD DISP=SHR,DSN=HPFP.SHFPLMD0
// DD DISP=SHR,DSN=IMSVS.SDFSRESL
// DD DISP=SHR,DSN=IMSVS.PGMLIB
// DD DISP=SHR,DSN=ITB.SHKTLOAD
//IMSACB DD DISP=SHR,DSN=IMSVS.ACBLIB
//IMSDALIB DD DISP=SHR,DSN=IMSVS.MDALIB
//HFPRPTS DD SYSOUT=*
//HFPPRINT DD SYSOUT=*
//HFPSRPT DD SYSOUT=*
//HFPSYSIN DD * GLOBAL
    DBRC=YES,
    ITKBSRVR=FPQSRV01,
    ADXCFGRP=ADSRV01
  RELOAD
    DBD=DEDBJN22,
    IAREA=(DB22AR0),
    IDSNMASK='HPFP.USRFILE.&AREA',
    OAREA=(DB22AR0),
    PTRCHKLVL=QUICK,
    SENSOR=YES
/*
```
*Figure 54. Reloading and analyzing an area and storing the sensor data in the IMS Tools KB repository*

# **Example 13: Reloading multiple areas of a DEDB from one input unloaded segment record data set in SMS environment**

The following figure shows example JCL for reloading multiple areas of a DEDB from one input unloaded segment record data set in an SMS environment.

This example shows a case of Reload by using unloaded segment records data sets that are produced by ["Example 13: Unloading multiple areas of a DEDB into one output unloaded segment record data set in](#page-122-0) [SMS environment" on page 97](#page-122-0).

- The DBRC=NO option specifies not to check the area status in DBRC, so RECON data sets are not needed.
- The input unloaded segment records data set for all areas is HPFP.USRFILE, which is specified by the IAREA001 DD statement.
- Because the input unloaded segment records data set is already sorted during the unloading process, the SORT=YES option is not needed. If the data set was not sorted during the Unload process, SORT=YES must be specified.
- The output ADSs to be reloaded for all areas are dynamically allocated by using the ODSNMASK parameter and the ALLOCATE subcommand. The following ADSs are allocated:

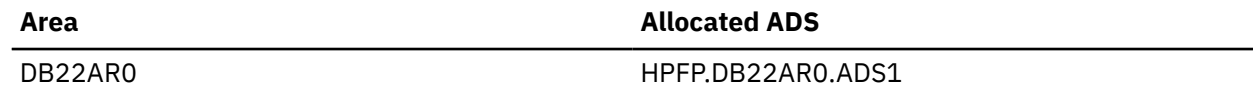

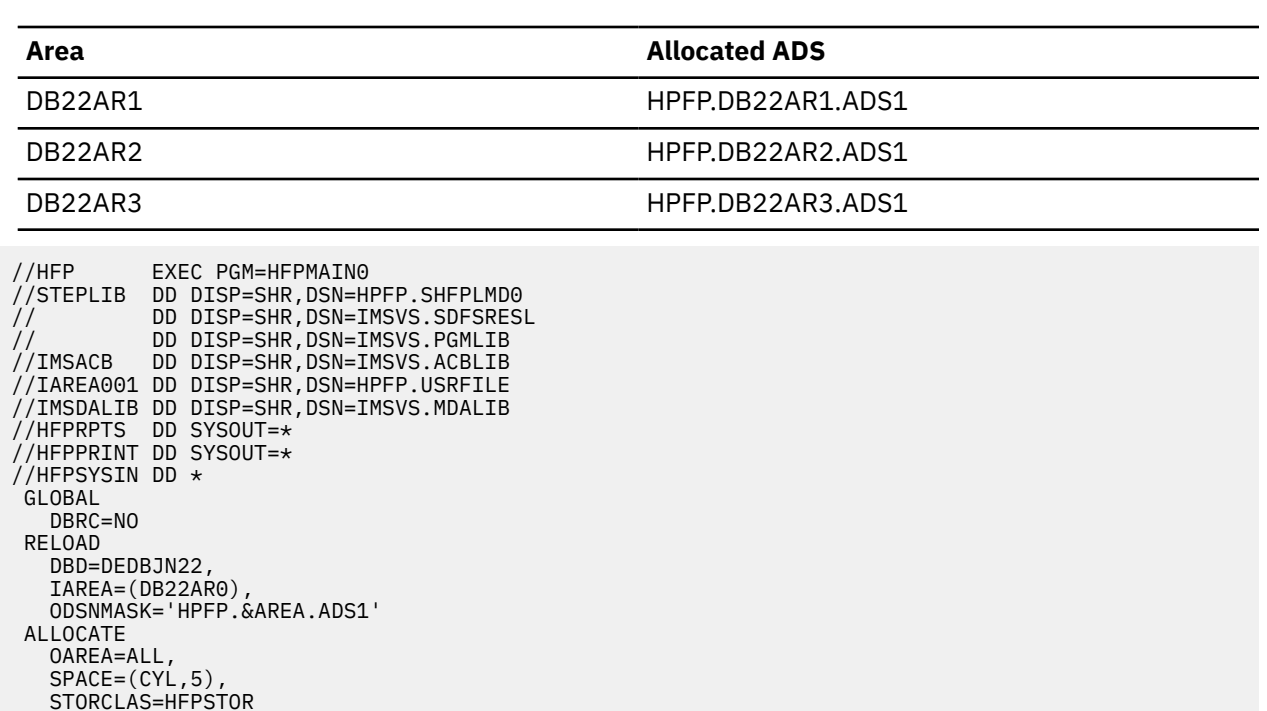

```
/*
```
*Figure 55. Reloading multiple areas of a DEDB from one input unloaded segment record data set in an SMS environment*

# **Example 14: Reloading an area without activating the DBRC process**

The following figure shows example JCL for reloading an area without activating the DBRC process.

This example shows the case of a Reload by using the unloaded segment records data set that is produced by ["Example 14: Unloading an area without activating the DBRC process" on page 98.](#page-123-0)

- The DBRC=IGNORE option specifies not to check the area status in DBRC, so the RECON data sets are not needed. Even if DBRC=FORCE is set for IMS, DBRC is not activated when the DBRC=IGNORE option is specified.
- Area authorization is not obtained from DBRC, so the integrity of the area is not protected.
- The input unloaded segment records data set for the area is specified on the IAREA001 DD statement.
- The output ADS to be reloaded for the specified area is HPFP.DB22AR0.ADS1.

```
//HFP EXEC PGM=HFPMAIN0
//STEPLIB DD DISP=SHR,DSN=HPFP.SHFPLMD0
// DD DISP=SHR,DSN=IMSVS.SDFSRESL
          DD DISP=SHR, DSN=IMSVS.PGMLIB
//IMSACB DD DISP=SHR,DSN=IMSVS.ACBLIB
//DB22AR0 DD DISP=SHR,DSN=HPFP.DB22AR0.ADS1
//IAREA001 DD DISP=OLD,DSN=HPFP.USRFILE.DB22AR0
//HFPRPTS DD SYSOUT=*
//HFPPRINT DD SYSOUT=*
//HFPSYSIN DD *
 GLOBAL
   DBRC=IGNORE
 RELOAD
   DBD=DEDBJN22,
   IAREA=(DB22AR0),
   OAREA=(DB22AR0)
/*
```
*Figure 56. Reloading an area without activating the DBRC process*

# **Example 15: Reloading an area of which some of the parameters for the DEDB area definition are changed when IMS management of ACBs is enabled**

The following figure shows example JCL for reloading an area of which some of DEDB area definitions are changed when ACBs are managed by IMS.

This example is a case of Reload by using the unloaded segment records data set that is produced by ["Example 15: Unloading an area and changing the DEDB area definition when IMS management of ACBs](#page-124-0) [is enabled" on page 99](#page-124-0).

In this example:

- The IMSACB DD statement is not specified. The ACB member is read from the IMS directory instead of the ACB library because IMSCATHLQ=IMSVS.CATALOG parameter is specified.
- To use IMS Tools Catalog Interface, the SGLXLOAD library of IMS Tools Base is included in the STEPLIB DD concatenation.
- The ACB member that defines the reloaded DEDB is read from the staging data set because IMSCATACB\_INPUT=PENDING is specified.
- The input unloaded segment records data set for the area is HPFP.USRFILE, which is specified by the IDSNMASK='HPFP.USRFILE' parameter. This data set is allocated dynamically.
- The consistency between the DBD information in the staging data set and the DBD information in the input unloaded segment records data set is checked because ACBCHK=YES is specified.
- RECON data sets are allocated dynamically by using the DFSMDA members in the IMSDALIB DD data set.
- The input ADS to be reloaded is dynamically allocated. The allocation information (DD statement name and DS name of the ADS) is obtained from DBRC.
- After reloading, the RECOV NEEDED status of area DB22AR0 is changed to OFF, and all three ADSs of the area are made AVAILABLE with DBRC.

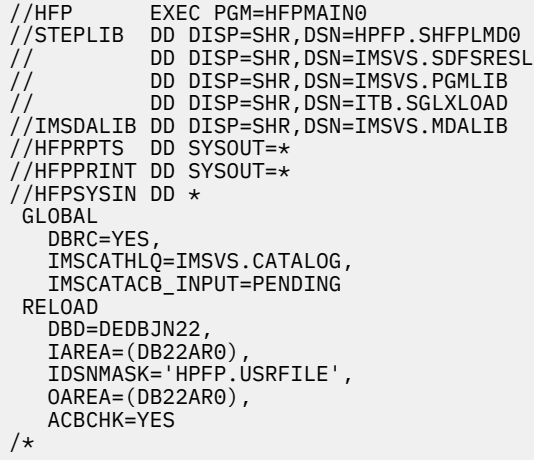

*Figure 57. Reloading an area of which some of the parameters for the DEDB area definition are changed when IMS management of ACBs is enabled*

IMS Fast Path Solution Pack: IMS High Performance Fast Path Utilities User's Guide

# **Chapter 6. Changing a DEDB offline with FPA**

You can change a DEDB by using the FPA Change function.

### **Topics:**

- "Functions of Change" on page 143
- • ["Input and output for the Change function" on page 144](#page-169-0)
- • ["Running the Change function" on page 145](#page-170-0)
- • ["Region size requirements for the Change function" on page 147](#page-172-0)
- • ["DD statements for the Change function" on page 148](#page-173-0)
- • ["Utility control statements for the Change function" on page 164](#page-189-0)
- • ["Examples for the Change function" on page 171](#page-196-0)

# **Functions of Change**

The Change function of FPA efficiently reorganizes or restructures a single DEDB area. It can also concurrently reorganize or restructure multiple DEDB areas without impacting all areas of a database.

Specifically, the Change function reorganizes or restructures multiple DEDB areas in one step. If necessary, an analyze step can be included in the Change process. Additionally, the Change function has the following characteristics:

• It operates independently of the IMS control region. Hence, one or more areas of a multi-area database can be reorganized or restructured while the application continues to use the areas that are not included in the maintenance process. This feature can significantly increase application availability.

**Note:** This requires specific control of area selection and application code capable of handling 'FH' status codes.

- It can concurrently process multiple database areas with no database contention. This concurrent processing capability significantly decreases the time that is required for database maintenance, and it further increases application availability.
- During the Change process, you can change any or all of the following database specifications:
	- Number of database areas
	- Randomizing module
	- Segment edit/compression routine
	- UOW parameter values
	- ROOT parameter values
	- CI size
	- Size of the VSAM data set
	- Pointer options
- During the Change process, you can move segments in the hierarchical structure, and define new segments.

### **Restrictions:**

- The names of the existing segments cannot be changed.
- The existing segments cannot be deleted.
- The maximum length of the existing segments cannot be reduced.
- An empty area unloaded by the Change process is clearly identified with an information message. Then during the Change process, an output data set for this empty area is initialized with no segment to

<span id="page-169-0"></span>prevent troubles when IMS DB/DC gets access to the output data set. The Audit report also shows the empty DEDB area.

- During the Change process, dependent segment twin chains that are abnormally long can be controlled by specifying the load control information so that the impact on other database records in the same RAP CI is minimized. This feature is implemented by placing a user-specified limit on the number of segment occurrences that are to be placed closed to their root segments.
- There are no source code modifications made to any user-written or IMS program or control block. Because IMS program integrity is maintained, new exposures are not introduced.
- The Change process can reload segment data in one area into multi-area data sets (MADS).

# **Input and output for the Change function**

The Change function is invoked by the CHANGE command in the HFPSYSIN DD control statement to restructure or reorganize multiple DEDB areas.

By using the Change function, DEDB areas can be reorganized in one step by a single command, as opposed to two steps (running both the UNLOAD and RELOAD commands). To reorganize areas of a DEDB, only the IMSACB library is required. If you want to change the definition of a DEDB (for example, to extend an area by increasing any of the sizes of UOW, IOVF, and CI), you also need to specify the OLDACB library that has the DMCB member of the old DEDB definition. The SORT program can be invoked internally to achieve better SORT performance. Invoking the SORT program internally eliminates the SORTIN and the SORTOUT file I/O operation. When the change process is completed, IMS HP Image Copy can be invoked internally to create the image copies.

If you enable the IMS catalog and the IMS management of ACBs, ACB definitions are retrieved from the IMS directory instead of IMSACB and OLDACB libraries.

The output area data set must be different from the input area data set, except when using the IRENAME subcommand. If you want to specify the same name as the input area data set name in the CHANGE command for the output area data set name, as in the Reorganize function, specify the IRENAME subcommand.

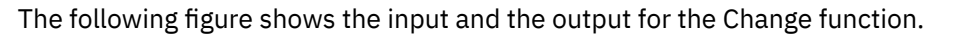

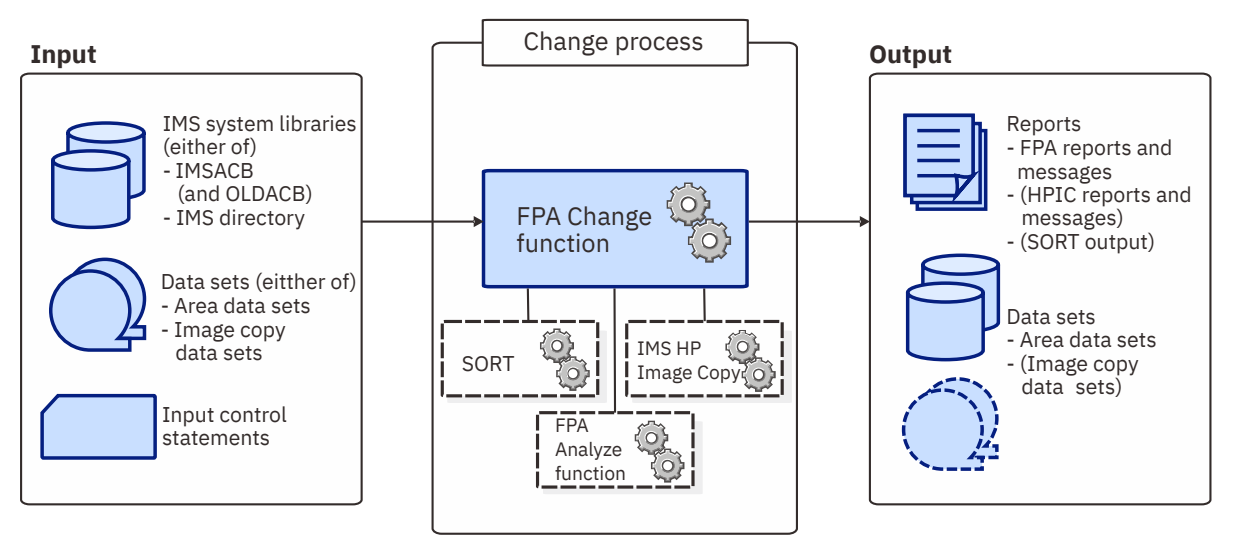

*Figure 58. Input and output for the Change function*

The Change function restructures or reorganizes multiple DEDB areas and analyzes the DEDB areas by using the CHANGE command in the HFPSYSIN DD control statement. The Analyze function can be invoked internally after the Change function. When the Analyze process is completed, IMS HP Image Copy can be invoked internally to create the image copies.

The change function can process the following image copies of a DEDB as input data sets to restructure or reorganize the DEDB:

- <span id="page-170-0"></span>• Standard image copies that are created by IMS Image Copy utility (DFSUDMP0) or IMS HP Image Copy
- Compressed image copies that are created by IMS HP Image Copy

When image copies are provided as input data sets for the change function, new image copies cannot be created after the completion of the Change process.

# **Running the Change function**

FPA runs the Change function as a standard z/OS batch job. You must specify an EXEC statement and DD statements that define the input and output data sets in your JCL.

### **Procedure**

1. Optional: Estimate the region size that is required to run the job.

See ["Region size requirements for the Change function" on page 147](#page-172-0).

2. Specify the EXEC statement in the following format:

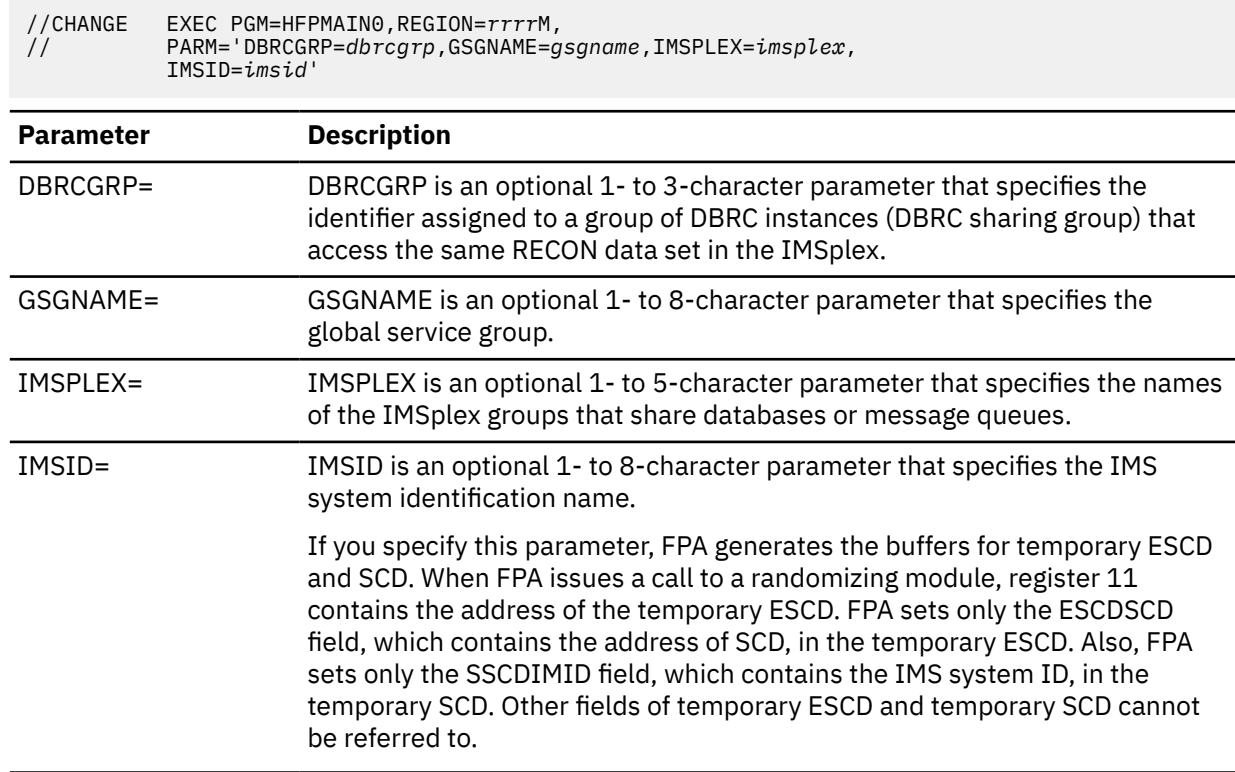

3. Specify the DD statements to define input data sets and output data sets.

- 4. Optional step. If you want to create an RDE during the FPA process, follow these steps:
	- a) Activate Integrity Checker.

To create a new RDE by using the Integrity Checker utility of IMS Library Integrity Utilities, follow the instructions in "Activating Integrity Checker" in the *IMS Library Integrity Utilities User's Guide*.

- b) Request that FPA creates an RDE by using the Integrity Checker utility of IMS Library Integrity Utilities.
	- i) If you are to use a specific LIU global option module, specify the name of the LIU global option module in the LIUGOPT parameter of the FPA control statement (HFPSYSIN). You also need to specify DBRC=YES in the FPA JCL because Integrity Checker requires that DBRC be active.
	- ii) In the JOBLIB/STEPLIB DD statement, concatenate the following load module libraries.
		- The IMS Library Integrity Utilities load module library
		- The LIU global option modules (LIU@INST, LIU@*imsi*, or both)

5. Run the JCL job.

### **Example**

The following figure shows a JCL example for the CHANGE command.

```
//****************************** 
//** CHANGE THE AREA(S) ** 
;<br>//*******************************
//CHANGE EXEC PGM=HFPMAIN0 
//* 
//STEPLIB DD DISP=SHR,DSN=HPFP.SHFPLMD0 
// DD DISP=SHR,DSN=IMSVS.SDFSRESL 
// DD DISP=SHR,DSN=IMSVS.PGMLIB 
//IMSACB DD DISP=SHR,DSN=IMSVS.ACBLIB 
//IMSRESLB DD DISP=SHR,DSN=IMSVS.SDFSRESL 
//HFPPRINT DD SYSOUT=A 
//HFPRPTS DD SYSOUT=A 
//*//HFPSYSIN DD * 
   GLOBAL DBRC=NO 
   CHANGE 
      DBD=IVPDB3 
/* 
//IAREA001 DD DISP=OLD,DSN=IMSVS.DFSIVD31 
//IAREA002 DD DISP=OLD,DSN=IMSVS.DFSIVD33 
//DFSIVD3A DD DISP=OLD,DSN=IMSVS.DFSIVD31.NEW
//DFSIVD3B DD DISP=OLD,DSN=IMSVS.DFSIVD33.NEW 
//\star
```
*Figure 59. JCL example for the CHANGE command*

### **Related concepts**

[Region size requirements for the Change function](#page-172-0) The Change function of FPA operates in a virtual storage region as z/OS batch job steps. HFPMAIN0 runs in 31-bit addressing mode.

### **Related reference**

#### [LIUGOPT keyword](#page-533-0)

Use the LIUGOPT keyword to specify the LIU global option module that is to be used by IMS Library Integrity Utilities. The Integrity Checker utility of IMS Library Integrity Utilities requires that DBRC be active.

#### [Examples for the Change function](#page-196-0)

Review examples and learn techniques for changing DEDB areas.

[Tips and best practices for the FPA Change function](#page-1133-0)

The FPA Change function supports several keywords that improve the performance of FPA Change jobs and that further simplify management of DEDBs.

### **Considerations on using the Integrity Checker utility**

Some considerations apply when using the Integrity Checker utility of IMS Library Integrity Utilities.

- When you change a DBD and reorganize DEDB areas by using FPA, Integrity Checker creates new RDEs for the reorganized areas. If reorganization completes successfully, but Integrity Checker fails to create new RDEs, you must take one of the following actions:
	- Rerun the reorganization job to create new RDEs for the reorganized areas.
	- If you decide not to rerun the reorganization job and to use the original areas, you must delete the RDEs that were created during the reorganization by using the DELETE.DB command of the LICON utility before using the areas.
	- If you decide not to rerun the reorganization job and to use the reorganized areas, you must create the RDEs whose creation failed during the reorganization by using the INIT.DB command of the LICON utility before using the areas.
- <span id="page-172-0"></span>• When any of the following error conditions were detected in FPA or Integrity Checker processing, the RDEs are not created:
	- Either the return code is equal to or greater than 8 or the processing ends abnormally for one or more areas in the Reload, Change, or Reorg processing.
	- The return code is equal to or greater than 8 for the Analyze function even when Reload, Change, or Reorg function completes successfully.
	- Integrity Checker fails to create an RDE.
- When the randomizer routine, segment edit/compression routine, or both are defined in the DBD library, checksum values of the routines are stored in the RDE. You must make sure that the libraries that contain the correct routines are specified in one of the following DD statements:
	- Reload and Change functions
		- IMSRESLB

When IMSRESLB is not specified, JOBLIB/STEPLIB

- Reorg function
	- JOBLIB/STEPLIB

If the library that contains the segment edit/compression routine is not concatenated to JOBLIB/ STEPLIB, FABL0212W message is issued by Integrity Checker.

# **Region size requirements for the Change function**

The Change function of FPA operates in a virtual storage region as z/OS batch job steps. HFPMAIN0 runs in 31-bit addressing mode.

Region size for the Change function depends on the size of a UOW, the number of areas being changed, and the ITASKCTL and OTASKCTL specifications. Typically, database maintenance is a relatively important function. To increase the performance of the change program, it would be advisable to run it in a region that has a relatively high dispatching priority (that is, at least equal to the dispatching priority of a message processing region).

### **Estimating the region size for Change**

The region size required for the Change function is a function of the size of a UOW, the number of areas being changed, and the ITASKCTL and OTASKCTL specifications.

In most cases, the specification on the EXEC statement for HFPMAIN0 of a region that is too small, is detected during the initialization processing of the main task. This causes processing to be terminated at that point. Under certain conditions, the region size shortfall does not become evident until the actual change has begun. The job must be completely rerun. Thus, the region size calculations must always be performed prior to initiating change processing.

In the restructure mode, sort program also requires region space. For how to estimate the required region size, see the *DFSORT Application Programming Guide*.

The following worksheet is for estimating the region size that is required for a typical change job. The actual region size depends on the keywords that are specified for the job. Therefore, when you specify the region size in your JCL, use a higher value than the value calculated from this worksheet.

<span id="page-173-0"></span>

| FPA programs, internal tables, control blocks 3,020,000                       |            |                       |
|-------------------------------------------------------------------------------|------------|-----------------------|
| Number of areas defined in input DBD $\star$ 1,300                            |            |                       |
| Number of areas defined in output DBD * 1,300 --------- (If restructure mode) |            |                       |
| Internal tables, control blocks                                               | 21,000     |                       |
| Maximum Segment length $\star$ 1,000                                          | ---------- |                       |
| Maximum CISZ $\star$ 4                                                        |            |                       |
| subtotal ---------                                                            |            |                       |
| Value specified on ITASKCTL * subtotal ----------                             |            |                       |
| Internal tables, control blocks 21,000                                        |            |                       |
| Maximum CISZ $\star$ 6                                                        |            |                       |
|                                                                               |            | (If restructure mode) |
| $subtotal$ --------                                                           |            |                       |
| Value specified on OTASKCTL $\star$ subtotal                                  |            |                       |
| Total of input areas and output area $*$ 3,700                                |            |                       |
| Total of CISZ $\star$ UOW1 of each area $\star$ 4                             |            |                       |
| Total bytes of change storage                                                 |            |                       |

*Figure 60. Worksheet for estimating the region size for the Change function*

If an analyze step is included in the change process, estimate the region size for the analyze step and use the greater region size. For how to estimate the region size for an analyze step, see ["Region size](#page-239-0) [requirements for the Analyze function" on page 214.](#page-239-0)

If ICACHE=YES is specified, the Change function preloads IOVF and SDEP parts into the data space. The data space size required for the Change function is a total of the size of IOVF and SDEP parts in each area. In addition, if the input data is an image copy data set, all image copy records are stored into the data space. In this case, the data space for the image copy data set must be added to the size that is calculated by the preceding worksheet.

If OCACHE=YES is specified, the Change function preloads IOVF and SDEP parts into the data space. The data space size required for the Change function is a total of the size of IOVF CIs that are used after reloading and the size of SDEP parts in each area.

The following figure shows a worksheet for estimating the data space size for the Change function.

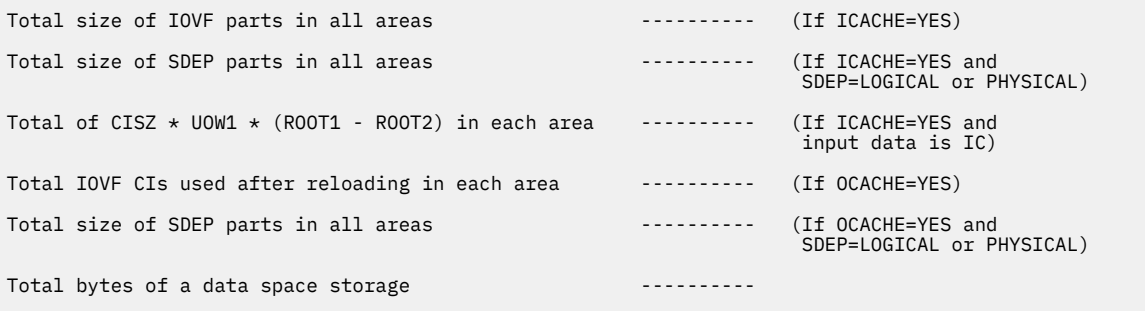

*Figure 61. Worksheet for estimating data space size for the Change function*

# **DD statements for the Change function**

DD statements of the FPA Change function determine the input and output data sets and specify how to run the Change function.

Subsections:

- "List of DD statements" on page 149
- • ["Input DD statements" on page 150](#page-175-0)
- • ["Output DD statements" on page 155](#page-180-0)
- • ["Input/Output DD statements" on page 161](#page-186-0)

### **List of DD statements**

The following table summarizes the DD statements for the Change function.

*Table 17. DD statements for the Change function*

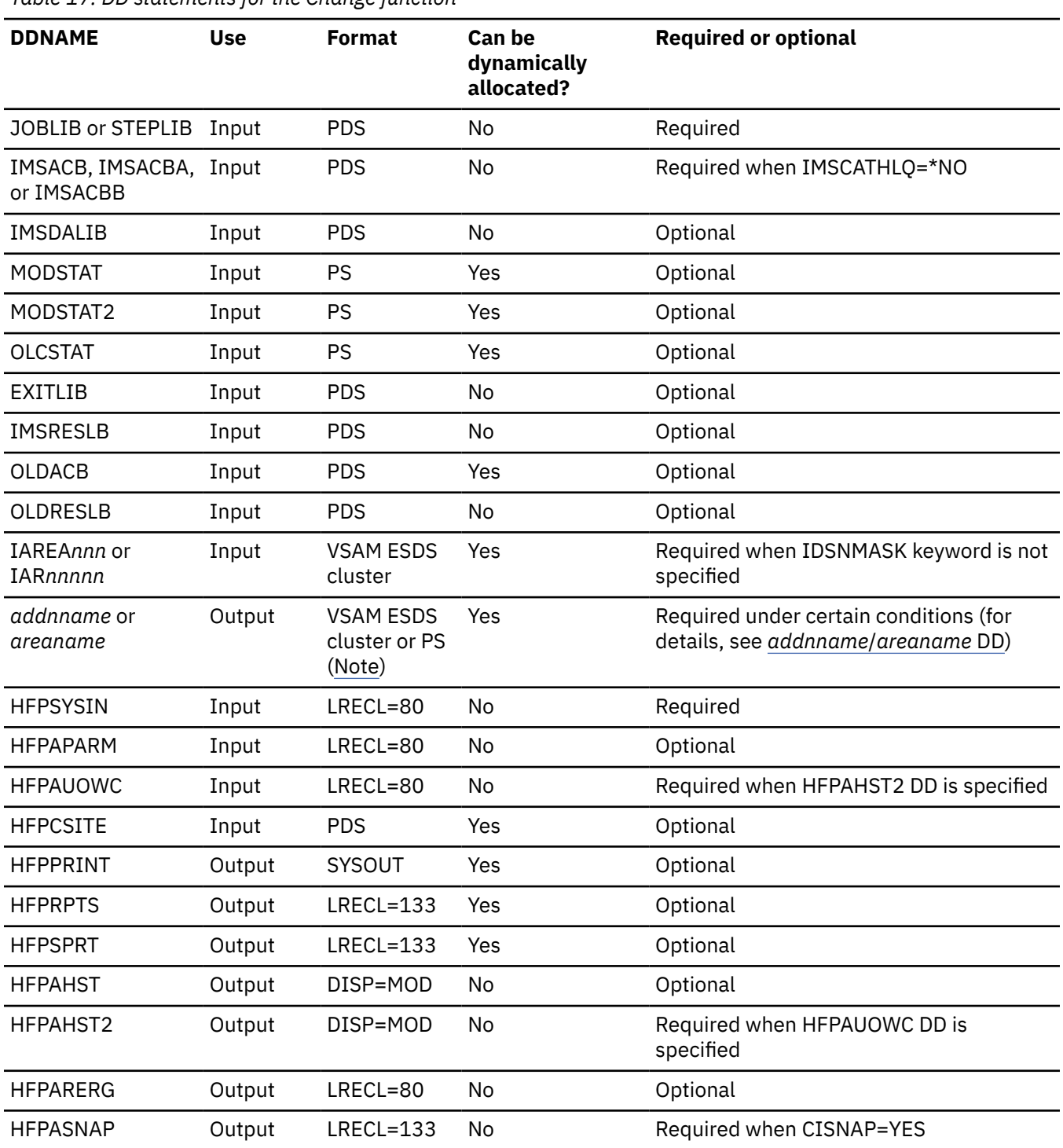

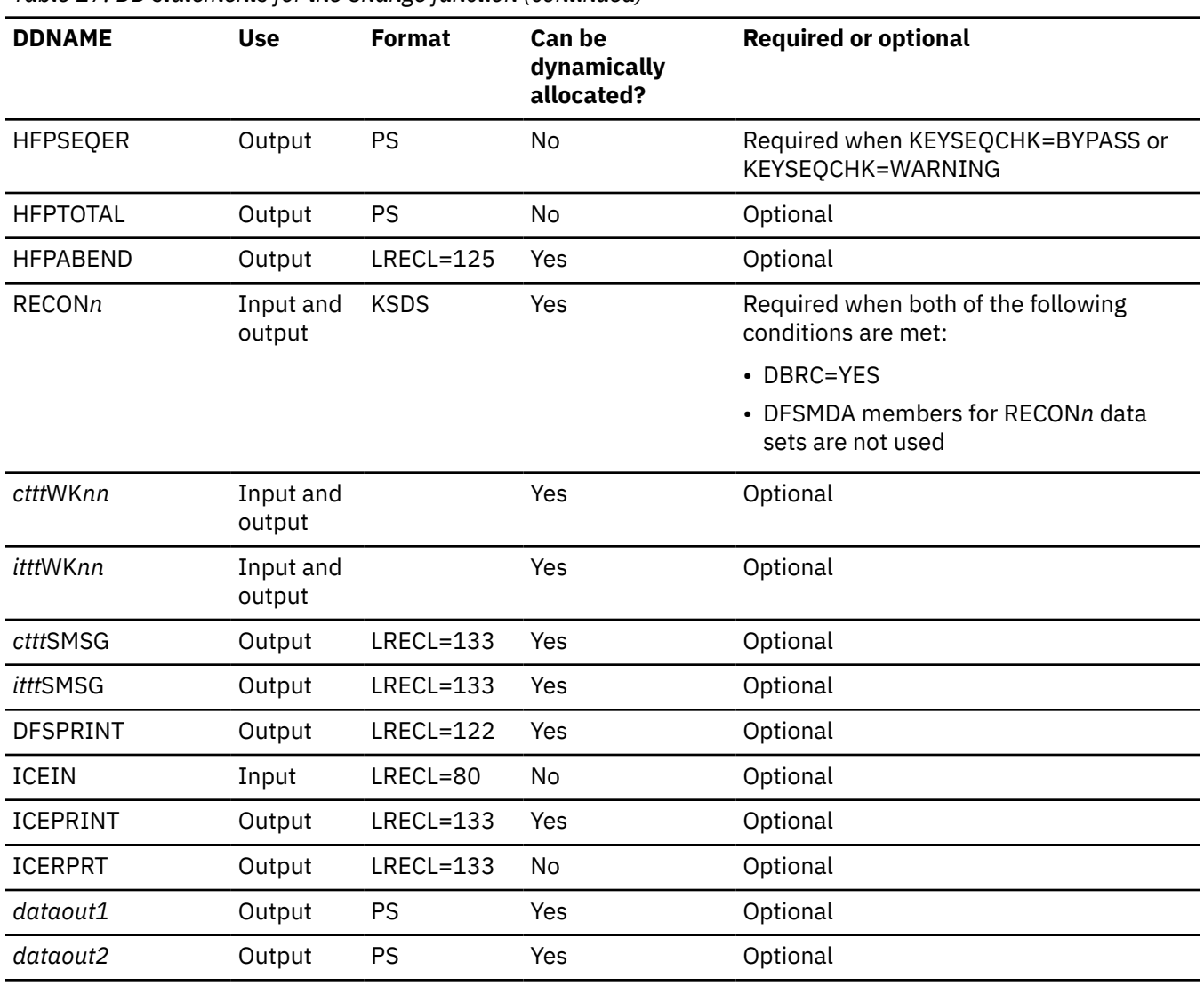

<span id="page-175-0"></span>*Table 17. DD statements for the Change function (continued)*

**Note:** If image copy is used as an input data set.

### **Input DD statements**

The following input DD statements are used for the Change function.

### **JOBLIB/STEPLIB DD**

This DD statement is a required DD statement. This DD statement defines the input data sets as follows:

- The FPA load module library (required).
- The library that contains DFSMDA dynamic allocation members for the RECON data set. When DBRC=YES is specified and the RECON*n* DD statement is omitted, this DD statement is required.
- The library that contains a user exit routine member that was specified for the EXITRTN= keyword, if EXITLIB DD statement is not specified.
- The library that contains a default site default member (HFPCSITE) to determine the data set name and the member of the site default table.
- The IMS load module library (required).
- The IMS Tools Base library (SHKTLOAD), if you specify the ITKBSRVR keyword.
- The IMS Tools Base library (SGLXLOAD), if you specify the IMSCATHLQ keyword.
- The IMS HP Image Copy library, if you specify the ICOUT=YES option.
- The IMS Library Integrity Utilities library, if you want to activate Integrity Checker.

FPA must be run as an APF-authorized program. All of the data sets that are listed within the JOBLIB or the STEPLIB concatenation must also be APF-authorized. If you use DFSMDA members and the DFSMDA members are in a non-APF authorized library, you can specify the DFSMDA library on the IMSDALIB DD statement.

#### **IMSACB DD**

This DD statement is an optional DD statement that defines the library that contains the DMB for the database. The IMSACB DD statements (IMSACB, IMSACBA, IMSACBB, MODSTAT, MODSTAT2, and OLCSTAT) can be used to identify the active ACB library. When both OLCSTAT or MODSTAT and MODSTAT2 are found, FPA checks the time stamp and determines the latest one.

The active IMSACB library is determined according to the following rules:

- 1. Check IMSACB DD statement in the JCL statement.
- 2. Check OLCSTAT DD statement in the JCL statement.
- 3. Check MODSTAT and MODSTAT2 DD statement in the JCL statement.
- 4. Allocate OLCSTAT dynamically and check the OLCSTAT member.
- 5. Allocate MODSTAT and MODSTAT2 dynamically and check the MODSTAT and MODSTAT2 members.

If you specify the IMSCATHLQ keyword, IMSACB DD statements are not used. The IMS directory is used instead of the ACB library.

#### **IMSACBA DD**

This DD statement is an optional DD statement that defines the library that contains the DMB for the database. This statement must be provided if MODSTAT and MODSTAT2, or the OLCSTAT DD statement is specified.

### **IMSACBB DD**

This DD statement is an optional DD statement that defines the library that contains the DMB for the database. This statement must be provided if MODSTAT and MODSTAT2, or the OLCSTAT DD statement is specified.

#### **IMSDALIB DD**

This DD statement is an optional DD statement that defines the IMSDALIB data set. This DD statement is useful when the data set for dynamic allocation members is not APF-authorized.

### **MODSTAT DD**

This DD statement is an optional DD statement that defines the MODSTAT data set. When this statement is specified, the IMSACBA and IMSACBB DD statements must be specified instead of the ACBLIB DD statement.

#### **Note on dynamic allocation:**

If this statement is not specified in the JCL statements when the data set is required, the data set is allocated dynamically by using a DFSMDA member. You can build the DFSMDA member for the MODSTAT library by using a TYPE=DATABASE statement of the DFSMDA macro.

### **MODSTAT2 DD**

This DD statement is an optional DD statement that defines the MODSTAT2 data set. When this statement is specified, the IMSACBA and IMSACBB DD statements must be specified instead of the ACBLIB DD statement.

#### **Note on dynamic allocation:**

If this statement is not specified in the JCL statements when the data set is required, the data set is allocated dynamically by using a DFSMDA member. You can build the DFSMDA member for the MODSTAT2 library by using a TYPE=DATABASE statement of the DFSMDA macro.

### **OLCSTAT DD**

This DD statement is an optional DD statement that defines the OLCSTAT data set. When this statement is specified, the IMSACBA and IMSACBB DD statements must be specified instead of the ACBLIB DD statement.

### **Note on dynamic allocation:**

If this statement is not specified in the JCL statements when the data set is required, the data set is allocated dynamically by using a DFSMDA member. You can build the DFSMDA member for the OLCSTAT library by using a TYPE=DATABASE statement of the DFSMDA macro.

### **EXITLIB DD**

This DD statement is an optional DD statement. This statement defines the user exit routine library. This DD statement is used when the IEXITRTN or OEXITRTN, or both keywords are specified for the CHANGE command. When the EXITLIB DD statement is specified in the JCL statement, user exit routines are loaded directly only from the EXITLIB DD statement. When the EXITLIB DD statement is not specified in the JCL statement, the routines are loaded from the JOBLIB or the STEPLIB DD statement.

All of the data sets that are listed within the EXITLIB concatenation must be APF-authorized.

### **IMSRESLB DD**

This DD statement is an optional DD statement that defines the libraries that contain the randomizer routines and compression routines that are specified in the ACB member in the IMSACB DD statements. If the IMSRESLB DD statement is specified in the JCL statement, only the randomizer and compression routines are loaded directly from the IMSRESLB DD statement. If the IMSRESLB DD statement is not specified in the JCL statement, they are loaded from the JOBLIB or the STEPLIB DD statement.

The IMS version of IMSRESLB DD statement must be the same as those of IMSACB DD.

All the data sets that are listed within the IMSRESLB concatenation must be APF-authorized.

### **OLDACB DD**

This DD statement is an optional DD statement. This statement defines the library that contains the original ACB library for the database. If this statement is specified, the CHANGE command is processed in the non-REORG mode (restructure). However, if the ACB member in the IMSACB DD library and the ACB member in the OLDACB DD library are the same, and the OLDRESLB DD statement is not specified in the JCL statement, the CHANGE command is processed in the REORG mode. If you want to reorganize the area data sets, do not specify this DD statement and do not allocate the data set dynamically.

If you specify the IMSCATHLQ keyword, OLDACB DD statement is not used. The IMS directory is used instead of the ACB library.

### **Note on dynamic allocation:**

When this statement is not specified in the JCL statement, the data set is allocated dynamically by using a DFSMDA member. This DD library is allocated dynamically even if you do not specify in the JCL statement or a DFSMDA member. You can build the DFSMDA member for the OLDACB library by using a TYPE=DATABASE statement of the DFSMDA macro.

### **OLDRESLB DD**

This DD statement is an optional DD statement. This statement is effective when the OLDACB DD statement is specified in JCL statement or the IMSCATACB\_OUTPUT keyword is specified. This statement defines the libraries that contain the randomizer routines and compression routines that are specified in the ACB member pointed to from the OLDACB DD statements or the IMSCATACB\_INPUT keyword.

If the OLDACB DD statement or the IMSCATACB\_OUTPUT keyword is specified, the randomizer and compression routines are loaded from the OLDRESLB DD statement. If the OLDRESLB DD statement is not specified when the OLDACB DD statement or the IMSCATACB\_OUTPUT keyword is specified, the randomizer and compression routines are loaded from the JOBLIB or the STEPLIB DD statement.

All of the data sets that are listed within the OLDRESLB concatenation must be APF-authorized.

### **IAREA***nnn***/IAR***nnnnn* **DD**

This DD statement is a required DD statement when the IDSNMASK keyword is not specified. This statement defines the input area data set, which is the VSAM ESDS or an image copy data set for an area to be changed.

This data set can be allocated dynamically by using the IDSNMASK keyword parameter with the CHANGE command, or it can be specified with one of the following DD statements explicitly:

- //IAREA*nnn* DD JCL statement
- //IAR*nnnnn* DD JCL statement

An IAREA*nnn* DD statement is for areas in the range of 1 - 999, and an IAR*nnnnn* DD statement is for areas in the range of 1 - 9999. If the area number of the changed area is greater than 999, you must use the IAR*nnnnn* DD statement. The value of *nnn* or *nnnnn* must be right-aligned, with leading zeros if necessary. The area number is the are number that is specified for the IAREA= parameter of the CHANGE command.

### **Note on dynamic allocation:**

When this statement is not specified in the JCL statement, the data set is allocated dynamically by using the IDSNMASK keyword.

The data set name specified in the IDSNMASK keyword is used for dynamic allocation, and that data set is used. **A data set name is specified in the IDSNMASK keyword? YES NO**

The following figure shows how FPA determines area data set names.

● If the IAREA nnn or IAR nnnnn DD statement of the area is defined in the JCL statement, this data set is used.

● If it is not defined, message HFPF3357E is issued and the process ends with an abend (U3003).

*Figure 62. Input data set name for the CHANGE command*

### **HFPSYSIN DD**

This DD statement is a required DD statement that defines the input control statement that specifies the FPA functions.

The HFPSYSIN DD statement can be coded as a standard SYSIN file, a sequential data set, or a PDS member. LRECL=80 is required for the DCB of this data set. Only one command, besides the GLOBAL command, can be specified in HFPSYSIN. FPA analyzes the command syntax in columns 1 - 72. Columns 73 - 80 are regarded as comment.

For details about coding the HFPSYSIN DD statement, see ["Utility control statements for the Change](#page-189-0) [function" on page 164.](#page-189-0)

### **HFPAPARM DD**

This DD statement is an optional DD statement. This statement defines the control parameters for generating the analysis reports.

When SENSOR=YES is specified, the values of RBASEFS and RDOVFFS keywords are stored in the Sensor Data repository as the values of data elements DB\_THRESHOLD\_RBASEFS and DB THRESHOLD RDOVFFS. These values are used by the Online Space Management utility as the values of RBASEFS and RDOVFFS keywords for the OER utility process (online reorganization process).

The HFPAPARM DD statement can be coded as a sequential data set or as a PDS member. LRECL=80 is required for the DCB of this data set. The HFPAPARM keywords must be written on one line. It can be coded as follows:

```
//HFPAPARM DD * 
  RDOVFFS=40 SYNTBL=20 UDOVFFS=35 RBASEFS=40 
/*
```
You can specify the keywords that are listed in the following table.

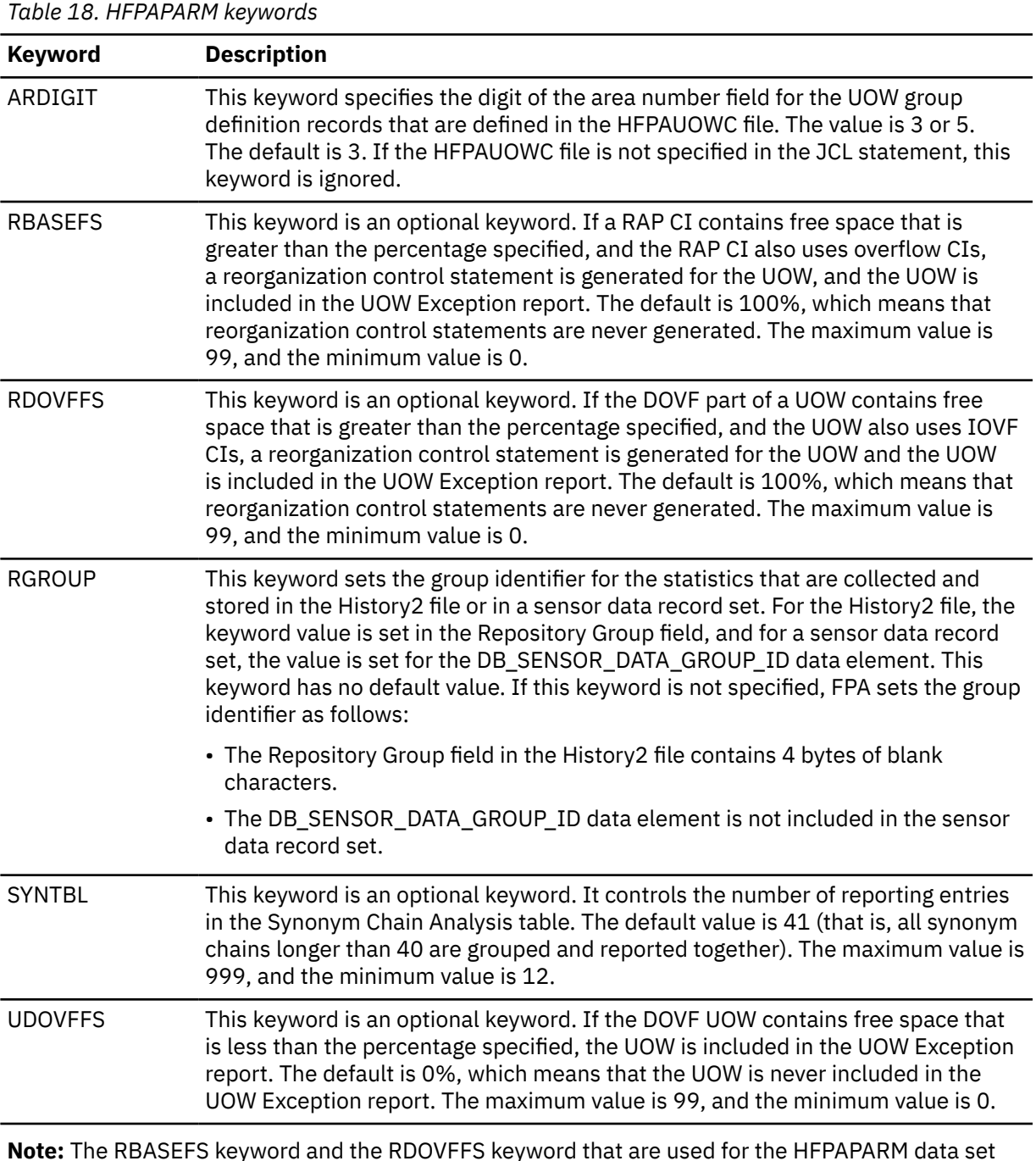

**Requirement:** Generating reorganization control statements for the High-Speed DEDB Direct Reorganization utility, you must specify the free space control percentages. You must also specify the HFPARERG DD statement in the JCL stream. For details, see the description of HFPARERG DD.

### **HFPAUOWC DD**

This DD statement is a required DD statement when HFPAHST2 DD is specified. Each record in this data set specifies a range of UOW numbers of an area, which defines a UOW group of the area. The information about the UOW range is recorded in the HISTORY2 data set or in a sensor data record set in the order that is specified in the HFPAUOWC data set, even if the UOW ranges overlap or are in reverse order. You can specify the UOW ranges for each area in any order. However, you must specify the area numbers in ascending order.

are different from those used for the REORG command.
The data set can reside in the JCL input stream. The data set can also be defined as a sequential data set or as a member of a partitioned data set. If a data set is specified, the data set must have the following attributes:

- DSORG=PS
- RECFM=FB
- LRECL=80
- BLKSIZE=*a multiple of 80*

If the data set is empty, all UOWs of the area are regarded as the target UOW range.

When you specify the HFPAHST2 DD statement, you must also specify the HFPAUOWC DD statement. If an HFPAUOWC DD statement is not specified, the HFPAHST2 DD statement is ignored.

When SENSOR UOW=YES is specified, the data elements that will be stored differ by the HFPAUOWC DD specification as follows:

- If you specify the HFPAUOWC DD statement, data elements are collected at the UOW group level.
- If you do not specify the HFPAUOWC DD statement, data elements are collected at the UOW level.

For information about defining a UOW group, see ["UOW group definition record layout" on page 1210](#page-1235-0).

## **HFPCSITE DD**

This DD statement is an optional DD statement. The HFPCSITE DD statement can be used to define the data set name of the site default table. When the SITE\_DSNAME keyword is specified in the HFPSYSIN DD statement, the HFPCSITE DD statement is allocated dynamically. HFPCSITE DD in the JCL is mutually exclusive with the SITE\_DSNAME keyword in the HFPSYSIN DD statement. The data set attribute of HFPCSITE DD is PDS.

## **ICEIN DD**

This DD statement is an optional DD statement. This statement specifies the input data set that contains the control statements for IMS HP Image Copy. The data set can reside on a tape, a direct-access volume, or it can be routed through the input stream (DD \* or DD DATA).

This data set is used only when you specify ICOUT=YES. If the DD statement is not coded and if ICOUT=YES is specified, the default control statements are used. For details about the ICEIN control statements, see *IMS High Performance Image Copy User's Guide*.

# **Output DD statements**

The following output DD statements are used for the Change function.

# *addnname***/***areaname* **DD**

This DD statement is a required DD statement. This statement defines an output area data set, which is a VSAM ESDS that is generated by the Change process. The ddname used must be the ddname for the area that is defined in the output ACB library (IMSACB DD).

This data set can be allocated dynamically by one of following methods:

- The ODSNMASK keyword parameter of the CHANGE command
- When the GLOBAL DBRC=YES option is specified, the ADS information in the DBRC RECON data sets
- The area name member in the IMS DFSMDA library

Or it can be specified with one of the following DD statements explicitly:

- //*addnname* DD JCL statement
- //*areaname* DD JCL statement

The area data set can be also defined by the ALLOCATE subcommand with the CHANGE command.

For the CHANGE command output, if the area is registered with DBRC, it must be in the RECOV NEEDED status; that is, all ADSs of the area must be in the UNAVAILABLE status in DBRC.

The following figure shows how FPA determines area data set names.

## **When DBRC=NO:**

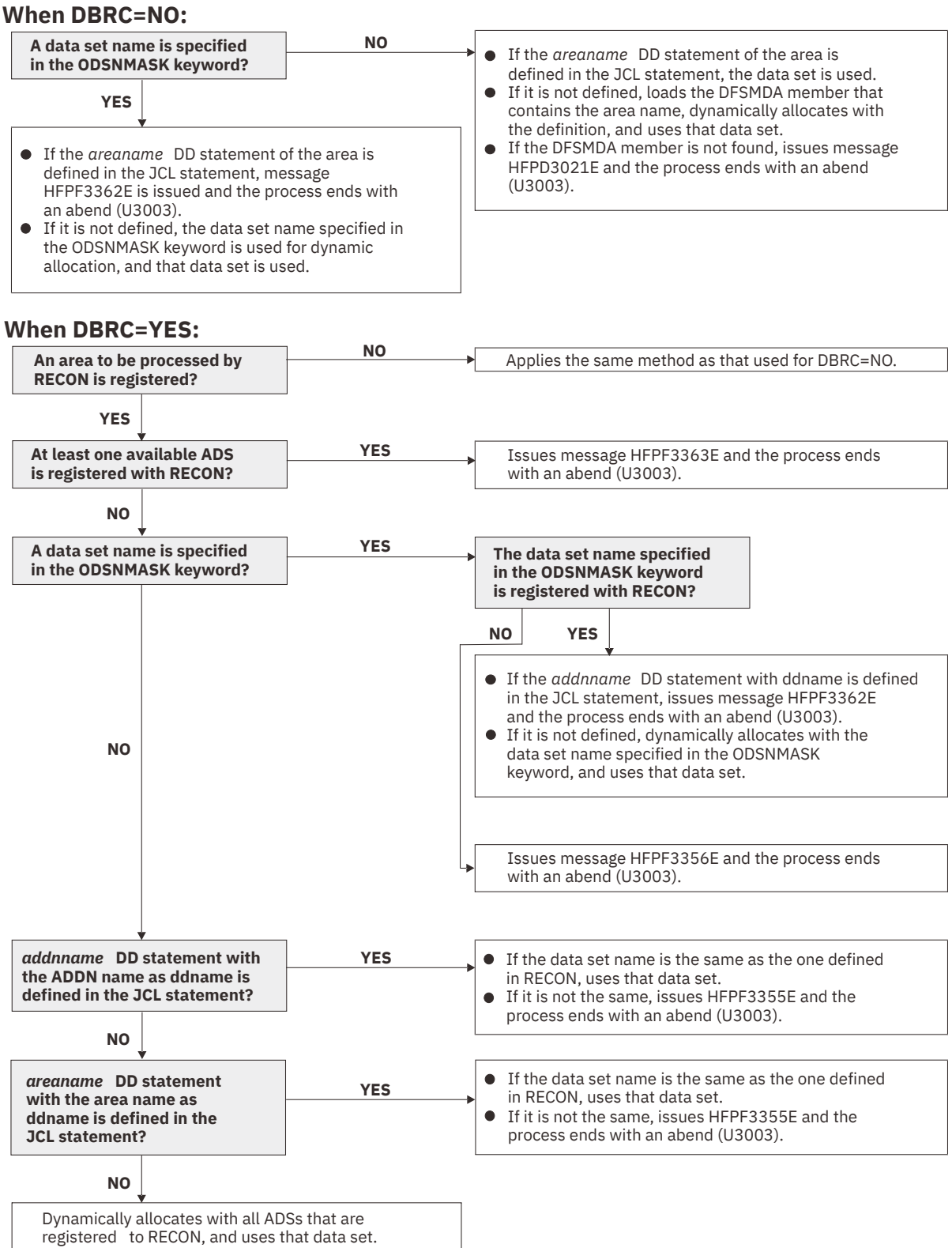

*Figure 63. Output data set names for the CHANGE command*

# **HFPPRINT DD**

This DD statement is an optional DD statement that defines the processing log output data set. The data set contains the processing messages that are issued by FPA.

The following DCB attributes of the file are set by the FPA main task:

- RECFM=FBA
- $\cdot$  LRECL=133
- BLKSIZE=1330

Do not code the DCB information in your JCL statement. The output data set must be a standard SYSOUT or a sequential data set. You cannot specify DUMMY.

The HFPPRINT data set contains 133-byte, fixed-length records. It is recommended that you code your DD statement as follows:

//HFPPRINT DD SYSOUT=A

#### **Note on dynamic allocation:**

When this statement is not specified in the JCL statements, FPA dynamically allocates the data set by using SYSOUT=\*.

The following figure shows an example of the processing messages that are issued for the CHANGE command.

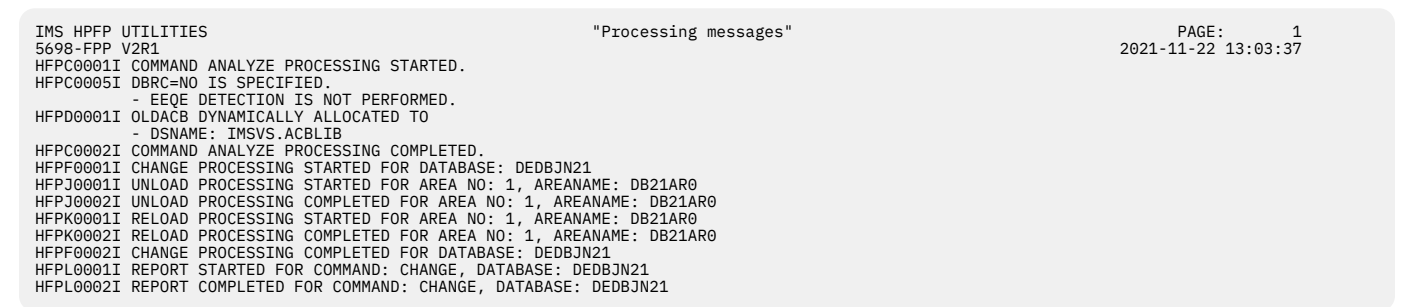

*Figure 64. Processing messages issued for the CHANGE command*

# **HFPRPTS DD**

This DD statement is an optional DD statement that defines the report output data set. The data set contains the reports that can be used to verify the process of the command. The following DCB attributes of the file are set by the FPA main task:

- RECFM=FBA
- LRECL=133
- BLKSIZE=1330

Do not code the DCB information in your JCL statement. The output data set must be a standard SYSOUT or a sequential data set.

The following reports are generated in this data set:

- Audit report
- Processing report
- DBD Definition report
- Unloaded report
- Reloaded report

When the REPORT subcommand and PTRCHKLVL=FULL are specified the following reports are generated:

- DEDB Area Analysis reports
- Process Summary of Analysis report
- Resolve Pointers report
- UOW report
- UOW Exception report
- Largest Database Records report (When LARGEREC\_REPORT=YES is specified)
- Consolidated Largest Database Records report (When LARGEREC\_REPORT=YES is specified and the second parameter of the LARGEREC\_COUNT keyword specifies a value that is equal to or larger than 1)
- Segment Length Distribution report
- DB Record Length Distribution report
- RBA of Used IOVF CI report

When the REPORT subcommand and PTRCHKLVL=QUICK are specified, the following reports are generated:

- DEDB Area Analysis reports (FREESPACE ANALYSIS only)
- Process Summary of Analysis report
- UOW report (without DB record information)
- UOW Exception report (without DB record information)
- Pointer Checksum report
- RBA of Used IOVF CI report

You can generate reports related to the Analyze process in another DD data set that is specified by the REPORTDD=keyword parameter of the REPORT subcommand.

The HFPRPTS data set contains 133-byte, fixed-length records. It is recommended that you code your DD statement as follows:

//HFPRPTS DD SYSOUT=A

## **Note on dynamic allocation:**

When this statement is not specified in the JCL statements, FPA dynamically allocates the data set by using SYSOUT=\*.

# **HFPSPRT DD**

This DD statement is an optional DD statement that defines the report output data set when SENSOR=YES is specified. This output data set contains the Sensor Data Statistics report that can be used to verify which sensor data is stored in the Sensor Data repository of IMS Tools KB. The following DCB attributes of the file are set by the FPA main task:

- RECFM=FBA
- $\cdot$  LRECL=133
- BLKSIZE=1330

Do not code the DCB information in your JCL statement. The output data set must be a standard SYSOUT or a sequential data set. You can specify NULLFILE or DUMMY for this data set.

The HFPSPRT data set contains 133-byte, fixed-length records. It is recommended that you code your DD statement as follows:

//HFPSPRT DD SYSOUT=A

#### **Note on dynamic allocation:**

When this statement is not specified in the JCL statements, FPA dynamically allocates the data set by using SYSOUT=\*.

# **HFPAHST DD**

This DD statement is an optional DD statement. This statement defines an output data set that contains historical records. The analysis report generation process adds one record for each DEDB area that it processes. The record contains the key space utilization and performance information for that area. This statement is used only when you specify both the REPORT subcommand and the PTRCHKLVL=FULL keyword.

If this feature is used, the HFPAHST data set must be preallocated with the following attributes:

- DSORG=PS
- RECFM=FB
- $\cdot$  LRECL=100
- BLKSIZE=*user-specified*

The DD statement in the JOB stream is specified as:

//HFPAHST DD DSN=HPFP.HISTORY,DISP=(MOD,KEEP,KEEP)

You can generate the records in another DD data set specified by the HISTORYDD= keyword parameter instead of HFPAHST DD.

# **HFPAHST2 DD**

This DD statement is a required DD statement when HFPAUOWC DD is specified. This statement defines an output data set that contains historical records. The analysis report generation process adds one record for each UOW group that is specified by HFPAUOWC DD. The record contains the key space utilization and performance information for that area, which is based on the information obtained from the specified UOW range. This statement is used only when you specify both the REPORT subcommand and the PTRCHKLVL=FULL keyword. If HFPAUOWC DD statement is not specified, this statement is ignored.

If this feature is used, the HFPAHST2 data set must be preallocated with the following attributes:

- DSORG=PS
- RECFM=FB
- LRECL=200
- BLKSIZE=*user-specified*

The DD statement in the JOB stream is specified as:

//HFPAHST2 DD DSN=HPFP.HISTORY2,DISP=(MOD,KEEP,KEEP)

## **HFPARERG DD**

This DD statement is an optional DD statement. This statement defines an output data set that contains the reorganization control statements for the High-Speed DEDB Direct Reorganization utility (DBFUHDR0). This statement is used only when you specify both the REPORT subcommand and the PTRCHKLVL=FULL or the PTRCHKLVL=QUICK keyword.

The following DCB attributes of the file are set by the Analyze process:

- DSORG=PS
- RECFM=FB
- LRECL=80
- BLKSIZE=800

Do not code the DCB information in your JCL statement. Do not specify DISP=MOD for this DD statement.

#### **Requirement:**

Generating reorganization control statements for the High-Speed DEDB Direct Reorganization utility, you must specify the HFPARERG DD statement in the JCL stream. You must also specify the free space control percentages. For details about specifying the free space control percentages, see the description of HFPAPARM DD.

## **HFPASNAP DD**

This DD statement is a required DD statement when CISNAP=YES. This statement defines the output data set for the CI Map/CI Dump report and the Pointer Chain Reconstruction report. This DD statement is effective when the REPORT subcommand, PTRCHKLVL=FULL or PTRCHKLVL=QUICK, and CISNAP=YES are specified.

The following DCB attributes of the file are set by the Analyze process:

- RECFM=FBA
- $\cdot$  LRECL=133
- BLKSIZE=1330

Do not code the DCB information in your JCL statement.

The HFPASNAP data set contains 133-byte, fixed-length records. It is recommended that you code your DD statement as follows:

//HFPASNAP DD SYSOUT=A

## **HFPSEQER DD**

This DD statement is a required DD statement when KEYSEQCHK=BYPASS or KEYSEQCHK=WARNING. This statement defines the output data set that contains the sequence error segment data records for one or more areas.

This statement defines an output data set for the sequence error segment data records that are produced for one or more of the areas defined in the "output" ACB library (NEWACB DD statement or IMSACB DD statement in Reorg mode).

The format of this record is specified in the HFPZSER macro, which is provided as a product-sensitive user interface. For details of the record format, see ["Sequence error segment records layout" on page](#page-1228-0) [1203](#page-1228-0).

# **HFPTOTAL DD**

This DD statement is an optional DD statement. This statement defines an output data set that contains the total number of reloaded segments in an area. When this DD statement is present, the Change process writes the total number of reloaded segments of each segment type in an area.

The following DCB attributes of the file are set by the FPA main task:

- DSORG=PS
- LRECL=60
- BLKSIZE=6000

Do not code the DCB information in your JCL statement.

The format of this record is specified in the HFPZTOT macro, which is provided as a product-sensitive user interface. For details of the record format, see ["Total segments records layout" on page 1202](#page-1227-0).

#### **HFPABEND DD**

This DD statement is an optional DD statement. It defines a snap dump output data set that is used for diagnostic purposes. This data set might be used when the FPA job ends abnormally. Do not code the DCB information in your JCL statement. The output data set must be a standard SYSOUT or a sequential data set.

# **Note on dynamic allocation:**

When this statement is not specified in the JCL statements, FPA dynamically allocates the data set by using SYSOUT=\*.

# *cttt***SMSG DD**

This DD statement is an optional DD statement. However, this DD statement is required when DFSORT is used. This statement defines an output data set for storing DFSORT messages. For the condition for running DFSORT and the naming rules for the DD names, see the description of *cttt*WK*nn* DD.

## **Note on dynamic allocation:**

When this statement is not specified in the JCL statements, FPA dynamically allocates the data set by using SYSOUT=\*.

#### *ittt***SMSG DD**

This DD statement is an optional DD statement. However, this DD statement is required when DFSORT is used. This statement defines an output data set for storing DFSORT messages. For the condition for running DFSORT and the naming rules for the DD names, see the description of *ittt*WK*nn* DD.

## **Note on dynamic allocation:**

When this statement is not specified in the JCL statements, FPA dynamically allocates the data set by using SYSOUT=\*.

# **DFSPRINT DD**

This DD statement is an optional DD statement. This statement specifies the output data set that contains the messages that are produced by IMS HP Image Copy. The data set can reside on a tape, a direct-access volume, or a printer, or it can be routed through the output stream (SYSOUT).

This data set is used only when you specify ICOUT=YES. If the DD statement is not coded and ICOUT=YES is specified, a SYSOUT stream is dynamically allocated for the DD.

# **ICEPRINT DD**

This DD statement is an optional DD statement. This statement specifies the output data set that contains the reports that are produced by IMS HP Image Copy. The data set can reside on a tape, a direct-access volume, or a printer, or it can be routed through the output stream (SYSOUT).

This data set is used only when you specify ICOUT=YES. If the DD statement is not coded and ICOUT=YES is specified, a SYSOUT stream is dynamically allocated for the DD.

# **ICERPRT DD**

This DD statement is an optional DD statement. This statement specifies the output data set that contains the Image Copy Dump Process report, which is produced by IMS HP Image Copy. It can reside on a tape, a direct-access volume, or a printer, or it can be routed through the output stream (SYSOUT).

This data set is used only when you specify ICOUT=YES.

## *dataout1* **DD**

This DD statement is an optional DD statement. This statement defines the primary image copy data set. One DD statement is required for each data set that is to be dumped. The DD name can be any 1- to 8-character string. The data set specified by the DD statement must be on either a direct-access device or a tape device.

This data set is used only when you specify ICOUT=YES. For details of the format and the characteristics of the image copy data set, see *IMS High Performance Image Copy User's Guide*. You can request IMS HP Image Copy to allocate the image copy data set dynamically by omitting this DD statement and specifying the allocation parameters that are associated with the data set in the ICEIN data set.

## *dataout2* **DD**

This DD statement is an optional DD statement. This statement defines the secondary image copy data set. This statement is required only if the associated ICEIN control statement requests the secondary image copy. The data set specified by the DD statement must be on either a direct-access device or a tape device.

This data set is used only when you specify ICOUT=YES. For details of the format and the characteristics of the image copy data set, see *IMS High Performance Image Copy User's Guide*.

# **Input/Output DD statements**

The following input/output DD statements are used for the Change function.

#### **RECON1/RECON2/RECON3 DD**

These statements define the DBRC RECON data sets. These DD statements are required DD statements when both of the following conditions are met:

- DBRC=YES is specified for the GLOBAL command
- DFSMDA members for RECON*n* data sets are not used

The RECON*n* data set must be the same data set that is used in the IMS control region. Because FPA issues a signon, a signoff, an authorization call, and an unauthorization call to DBRC, it updates RECON*n* data sets.

## **Note on dynamic allocation:**

If this statement is not specified in the JCL statements when the data set is necessary, the data set is allocated dynamically by using a DFSMDA member.

# *cttt***WK***nn* **DD**

These DD statements are optional DD statements. These data sets are intermediate storage data sets that are used by DFSORT. For more information about coding the SORTWK*nn* DD statements, see *DFSORT Application Programming Guide*.

The adequate size of storage data sets is 1.5 to 2.5 times the input file size. In the Change function, the input file is the unloaded segment record file that is generated internally. The size of the file is computed by multiplying the average length of the unloaded segment record by the number of segments. Allocating twice the space used by the SORTIN data set is usually adequate for each work data set. This data set is allocated dynamically by OS. When the SORTIN is too large for sort, a B37 abend occurs. In this case, this DD is a required DD.

Do not specify DISP=MOD for these DD statements.

The naming rules of the ddnames are as follows:

*c***:**

The thousands digit of *n* for *n*-th output thread subtask.

**U:**

If *n* is 999 or less, U must be specified.

**V:**

If *n* is 1000 - 1999, V must be specified.

**W:**

If *n* is 2000 - 2048, W must be specified.

**Note:** When a subtask ends processing an area, it starts processing the next area. For this reason, the *n*-th output thread subtask does not always process the *n*-th output data set.

# *ttt***:**

The hundredths, tenths, and units digits of the area number of the area to be processed, or the thread task number of the thread task that processes the area. If the area number is greater than 2048, only the thread task number is valid.

# *nn***:**

Specifies the number of the SORT work data sets. This value must be 01 - 03.

# **Note on dynamic allocation:**

If this statement is not specified in the JCL statement when these data sets are necessary, FPA allocates them dynamically.

It is recommended that you specify the SORTOPT\_FILSZ=AUTO keyword and not specify *cttt*WK*nn* DD statements to prevent DFSORT intermediate data sets causing insufficient storage.

# *ittt***WK***nn* **DD**

These are optional DD statements. These are intermediate storage data sets that are used by DFSORT. For more information about coding the SORTWK*nn* DD statements, see *DFSORT Application Programming Guide*.

Do not specify DISP=MOD for these DD statements.

The adequate size of storage data sets is 1.5 to 2.5 times the input file size. In the analyze step, the size of each input file is as follows:

# **PTRCHKLVL=FULL**

30 × *the number of pointers in the area*

# **SDEPCHKLVL=FULL**

30 × *the number of SDEP segments in the area*

# **CISNAP=YES**

112 × *the number of pointers in which pointer errors are detected*

# **REPORT subcommand and PTRCHKLVL=FULL are specified**

*X* × (*the number of non-SDEP segments in the areas* + *the number of free space elements in the areas* + *the number of references to other CIs*)

Where *X* is:

• When LARGEREC\_REPORT=NO is specified, *X* is calculated as follows:

34 + (*the maximum segment level* × 4)

However, if *X* is smaller than 48, 48 is used for *X*.

• When LARGEREC\_REPORT=YES is specified, *X* is calculated as follows:

34 + (*the maximum segment level* × 4) + *root key length*

However, if *X* is smaller than 48, 48 is used for *X*.

# **REPORT subcommand and PTRCHKLVL=QUICK are specified**

23 × (*the number of free space elements in the area* + *the number of references to other CIs*)

Allocating twice the space used by the SORTIN data set is usually adequate for each work data set. The naming rules of the ddnames are as follows:

*i***:**

# **A, B, and C:**

If PTRCHKLVL=FULL is specified.

**D, E, and F:**

If SDEPCHKLVL=FULL is specified.

**G, H, and I:**

If CISNAP=YES is specified.

## **J, K, and L:**

If the REPORT subcommand is specified.

The thousands digit of the area number of the area to be analyzed, or the thousands digit of *n* for *n*-th input thread subtask.

# **A, D, G, and J:**

If the number of areas to be analyzed or *n* is 999 or less.

#### **B, E, H, and K:**

If the number of areas to be analyzed or *n* is 1000 - 1999.

# **C, F, I, and L:**

If the number of areas to be analyzed or *n* is 2000 - 2048.

**Note:** When a subtask ends processing an area, it starts processing the next area. For this reason, the *n*-th input thread subtask does not always process the *n*-th input data set.

#### *ttt***:**

The hundredths, tenths, and units digits of the area number of the area to be processed, or the thread task number of the thread task that processes process the area. If the area number is greater than 2048, only the thread task number is valid.

#### *nn***:**

The number of the SORT work data sets. This value must be 01 - 03.

# **Note on dynamic allocation:**

If this statement is not specified in the JCL statements when these data sets are necessary, FPA allocates them dynamically.

It is recommended that you specify the SORTOPT\_FILSZ=AUTO keyword and not specify *ittt*WK*nn* DD statements to prevent DFSORT intermediate data sets causing insufficient storage.

# **Utility control statements for the Change function**

The utility control statements for the Change function define the user description of the GLOBAL command, the CHANGE command, and the optional ALLOCATE, IRENAME, LOADCTL, REPORT, and THRESHOLD subcommands, all of which control the Change process.

The utility control statements must be specified in the HFPSYSIN data set. This control statement data set usually resides in the input stream. However, it can also be defined as a sequential data set or as a member of a partitioned data set. It must contain 80-byte, fixed-length records. Block size, if coded, must be a multiple of 80.

The following figure shows a sample of how to code the HFPSYSIN data set.

```
//HFPSYSIN DD *
   GLOBAL
     DBRC=YES
   CHANGE 
     DBD=dbdname
/*
```
*Figure 65. CHANGE HFPSYSIN data set*

Subsections:

- "GLOBAL command keywords" on page 164
- • ["CHANGE command keywords" on page 165](#page-190-0)
- • ["ALLOCATE subcommand keywords" on page 167](#page-192-0)
- • ["IRENAME subcommand keywords" on page 168](#page-193-0)
- • ["LOADCTL subcommand keywords" on page 168](#page-193-0)
- • ["REPORT subcommand keywords" on page 169](#page-194-0)
- • ["THRESHOLD subcommand keywords" on page 169](#page-194-0)

# **GLOBAL command keywords**

For the GLOBAL command, you can specify the keywords that are listed in the following table. For the format of the GLOBAL command, see ["GLOBAL command" on page 408](#page-433-0).

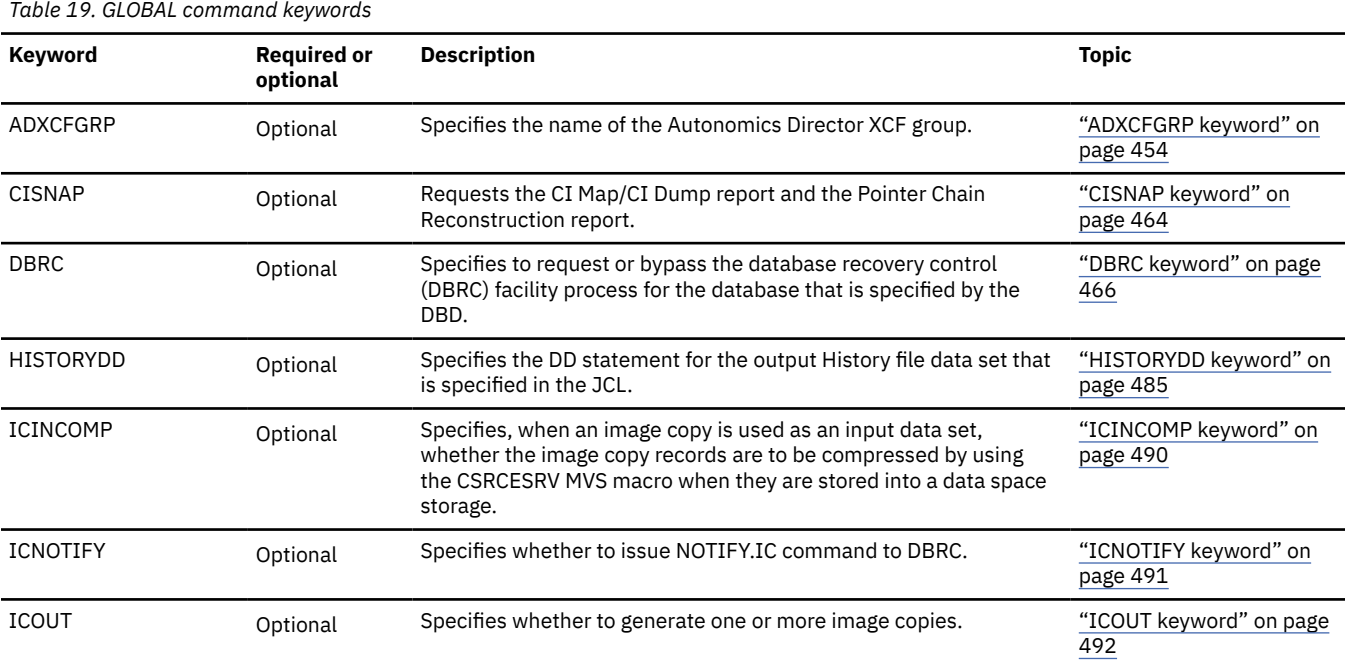

<span id="page-190-0"></span>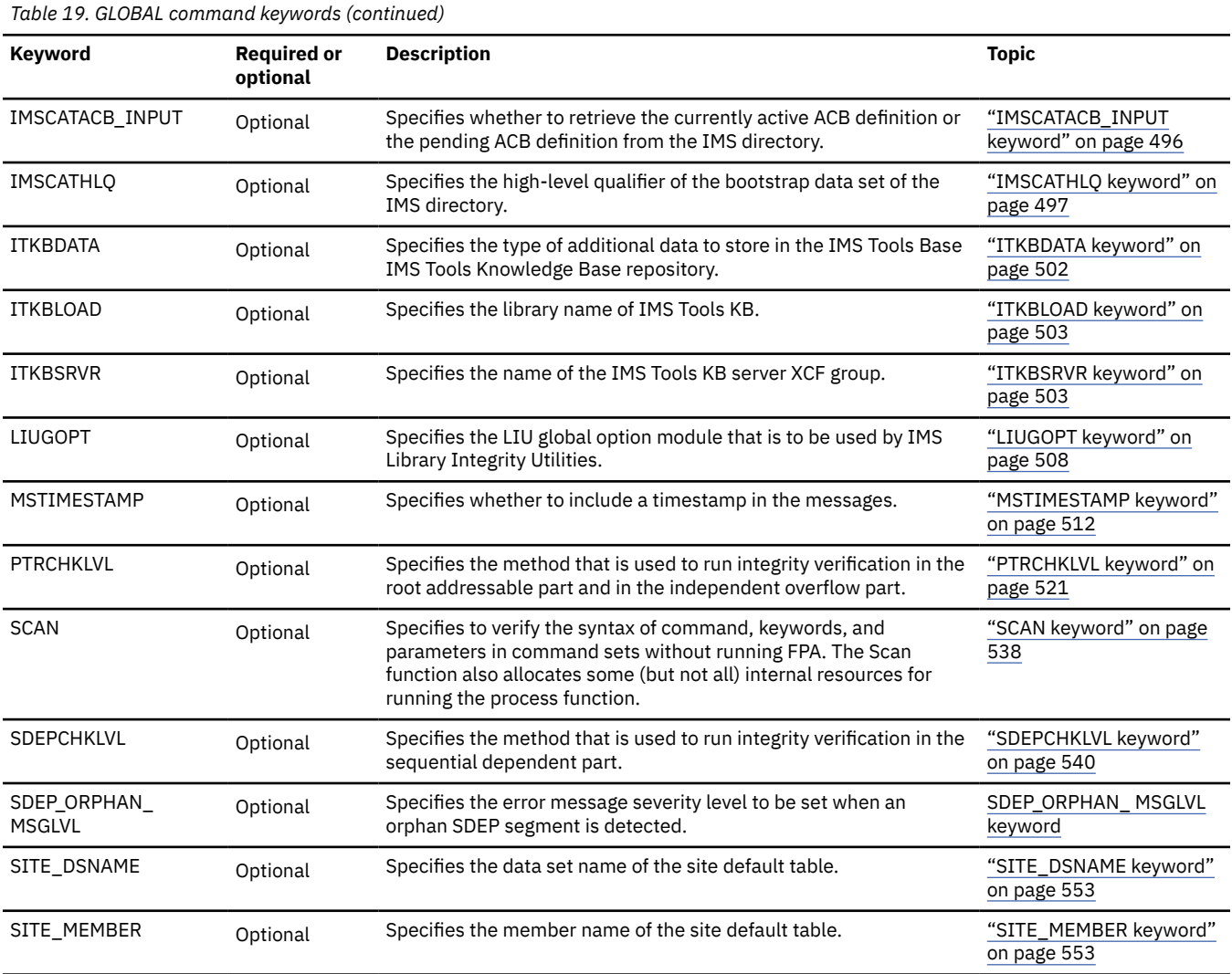

# **CHANGE command keywords**

For the CHANGE command, you can specify the keywords that are listed in the following table. For the format of the CHANGE command, see ["CHANGE command" on page 400.](#page-425-0)

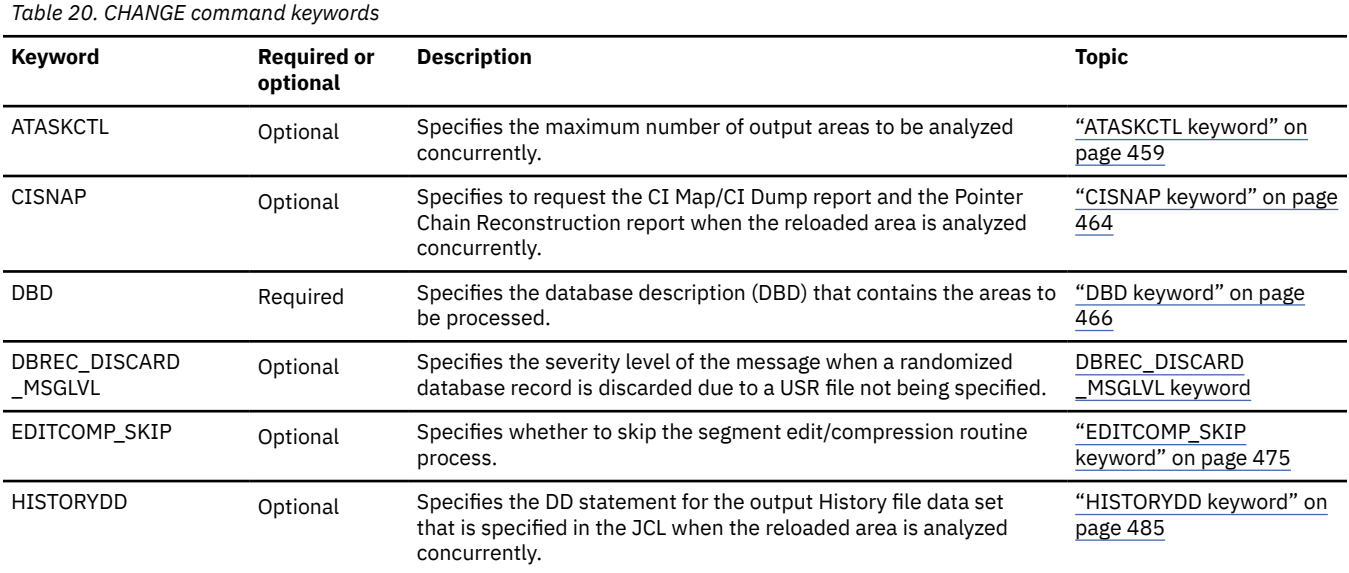

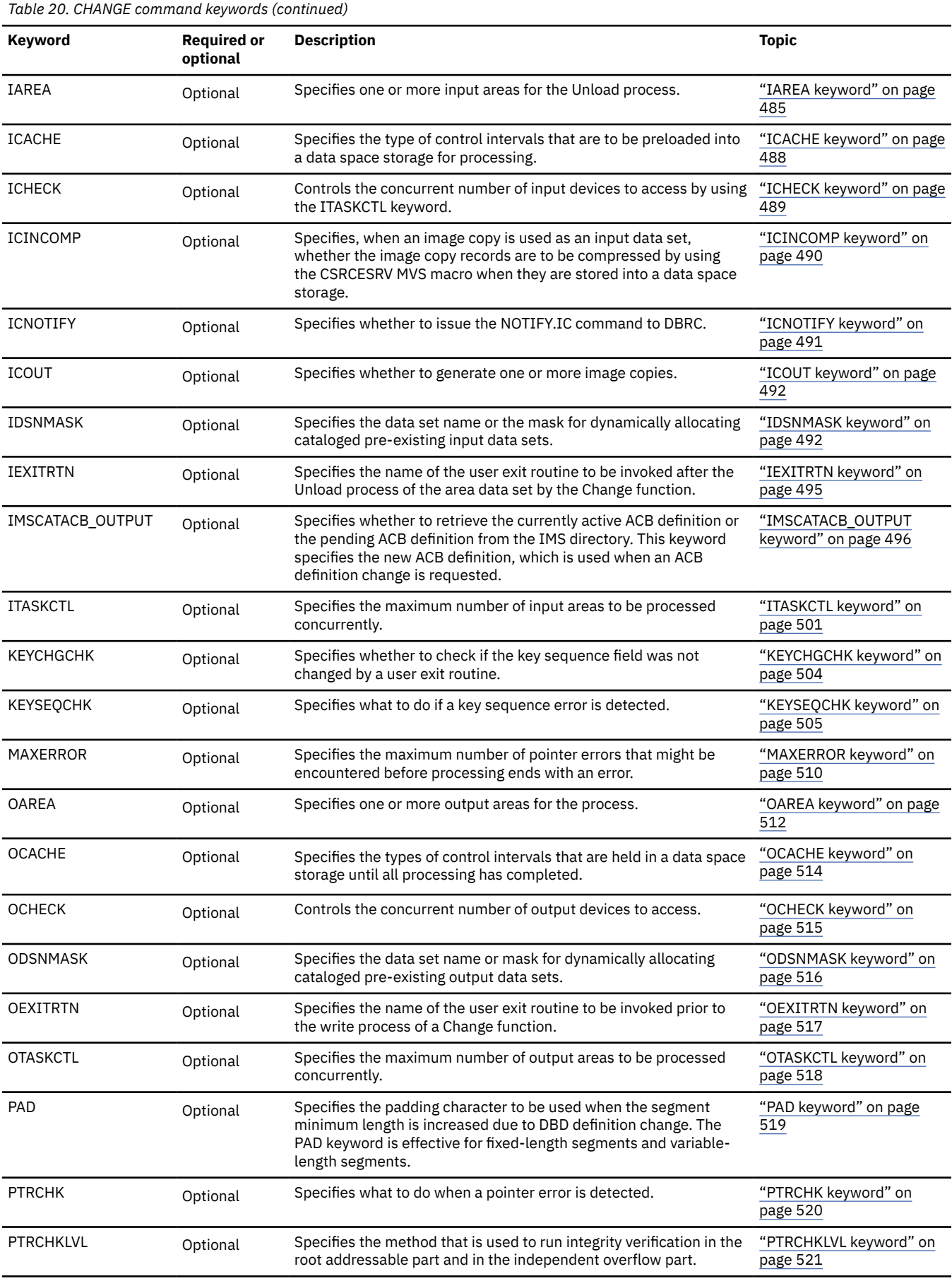

<span id="page-192-0"></span>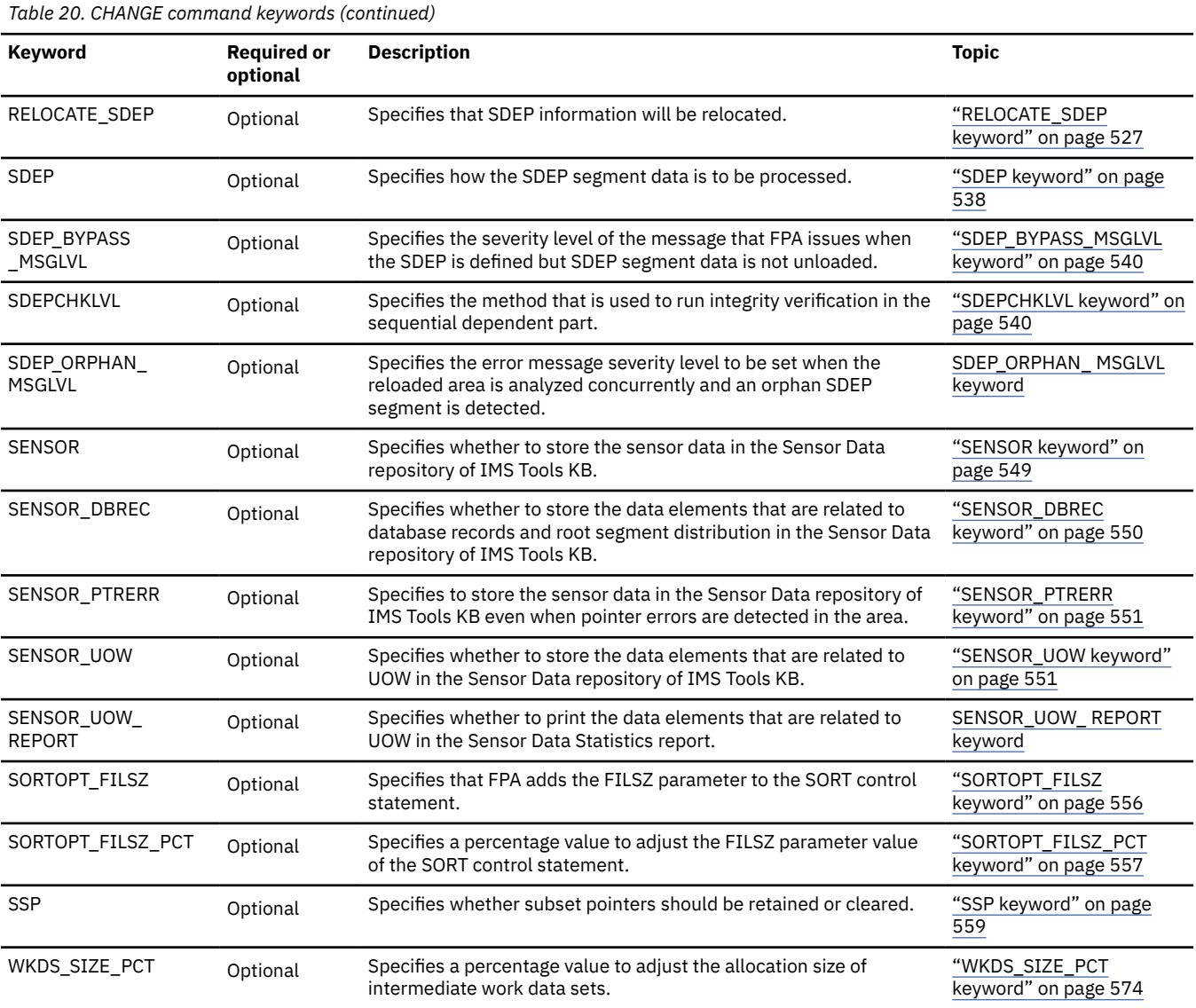

# **ALLOCATE subcommand keywords**

The ALLOCATE subcommand dynamically defines a VSAM cluster that is used for the processing of the CHANGE command.

For the ALLOCATE subcommand, you can specify the keywords that are listed in the following table. For the format of the ALLOCATE subcommand, see ["ALLOCATE subcommand" on page 433.](#page-458-0)

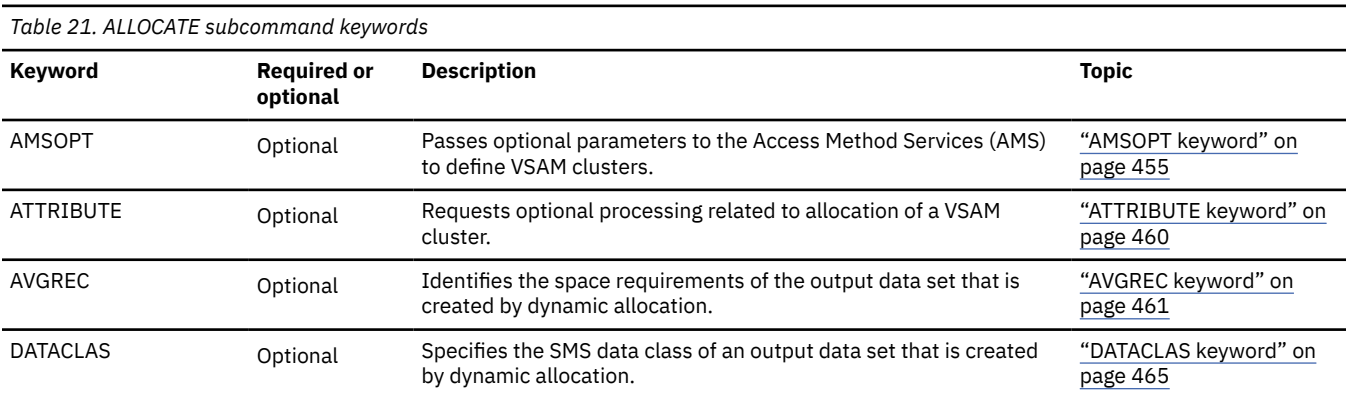

<span id="page-193-0"></span>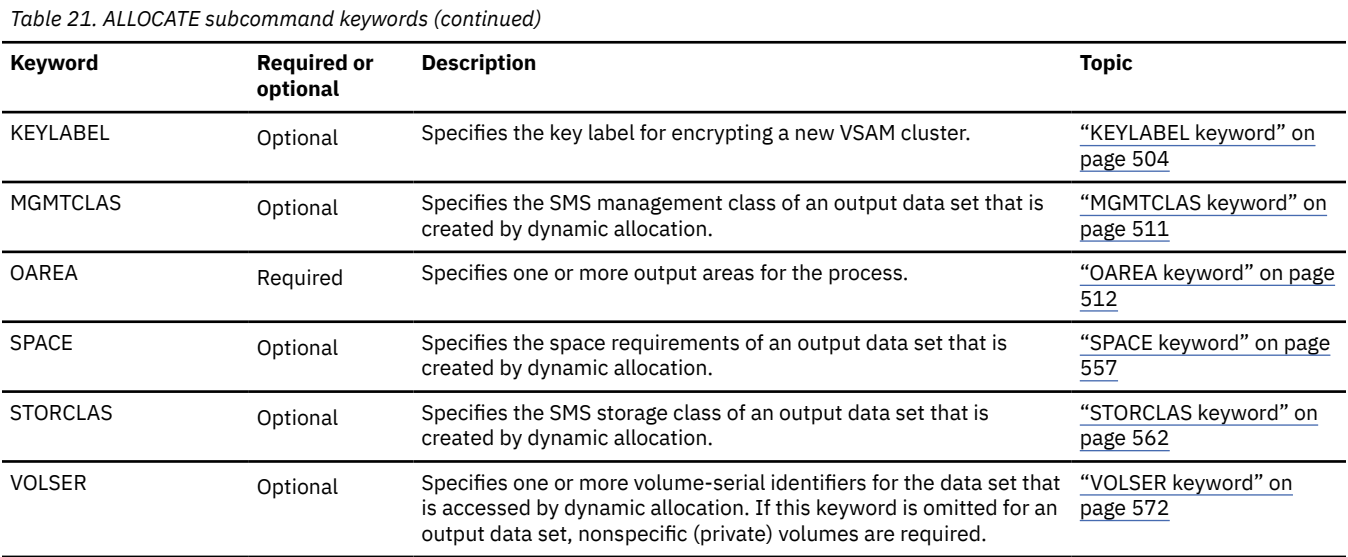

# **IRENAME subcommand keywords**

The IRENAME subcommand renames the input VSAM cluster that is used for the processing of the CHANGE command. The same area data set name can be specified with the input and output area data sets by specifying the IRENAME subcommand.

For the IRENAME subcommand, you can specify the keywords that are listed in the following table. For the format of the IRENAME subcommand, see ["IRENAME subcommand" on page 442](#page-467-0).

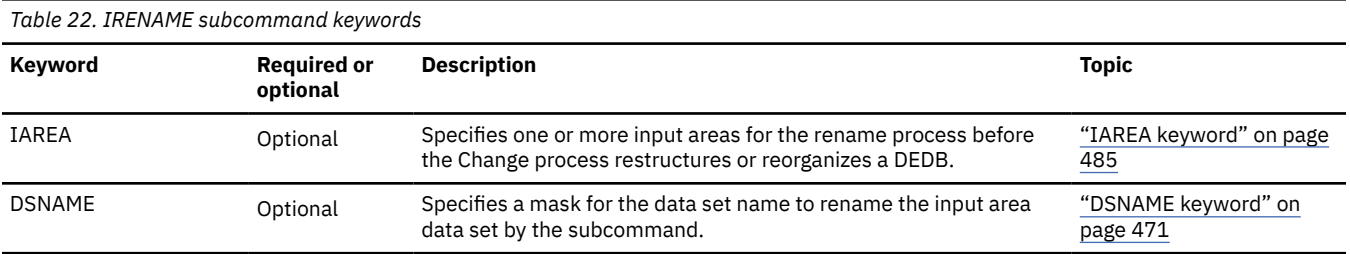

# **LOADCTL subcommand keywords**

The LOADCTL subcommand specifies the load control information for a segment. You can specify an Insert Limit Count (ILC) and a place to insert dependent segments (either DOVF or IOVF). ILC is the maximum number of occurrences of segments that are inserted close to their root.

If the LOADCTL subcommand is specified multiple times for the same segment, they will be checked from the first to the last, and the first LOADCTL statement that matches the condition will be used for segment insertion.

For the LOADCTL subcommand, you can specify the keywords that are listed in the following table. For the format of the LOADCTL subcommand, see ["LOADCTL subcommand" on page 443](#page-468-0).

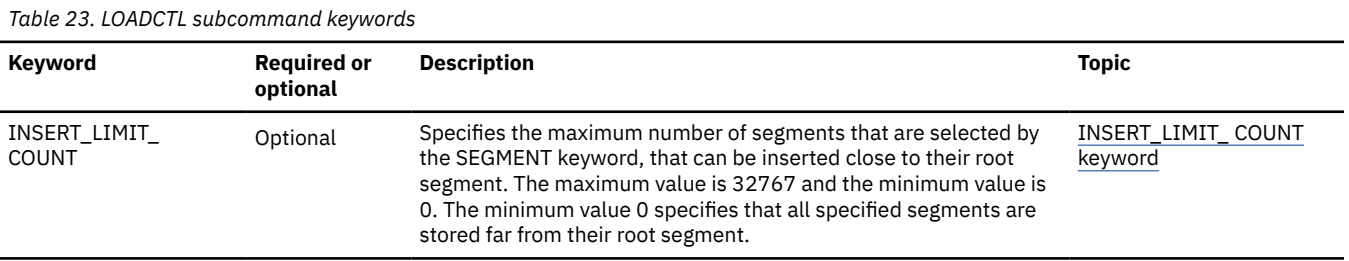

<span id="page-194-0"></span>*Table 23. LOADCTL subcommand keywords (continued)*

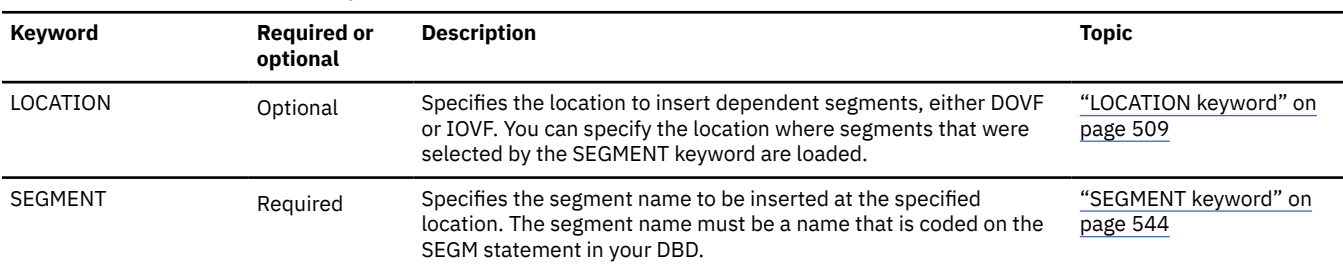

# **REPORT subcommand keywords**

The REPORT subcommand requests the analysis reports. If you do not specify PTRCHKLVL=FULL or PTRCHKLVL=QUICK, this subcommand is ignored.

For the REPORT subcommand, you can specify the keywords that are listed in the following table. For the format of the REPORT subcommand, see ["REPORT subcommand" on page 446](#page-471-0).

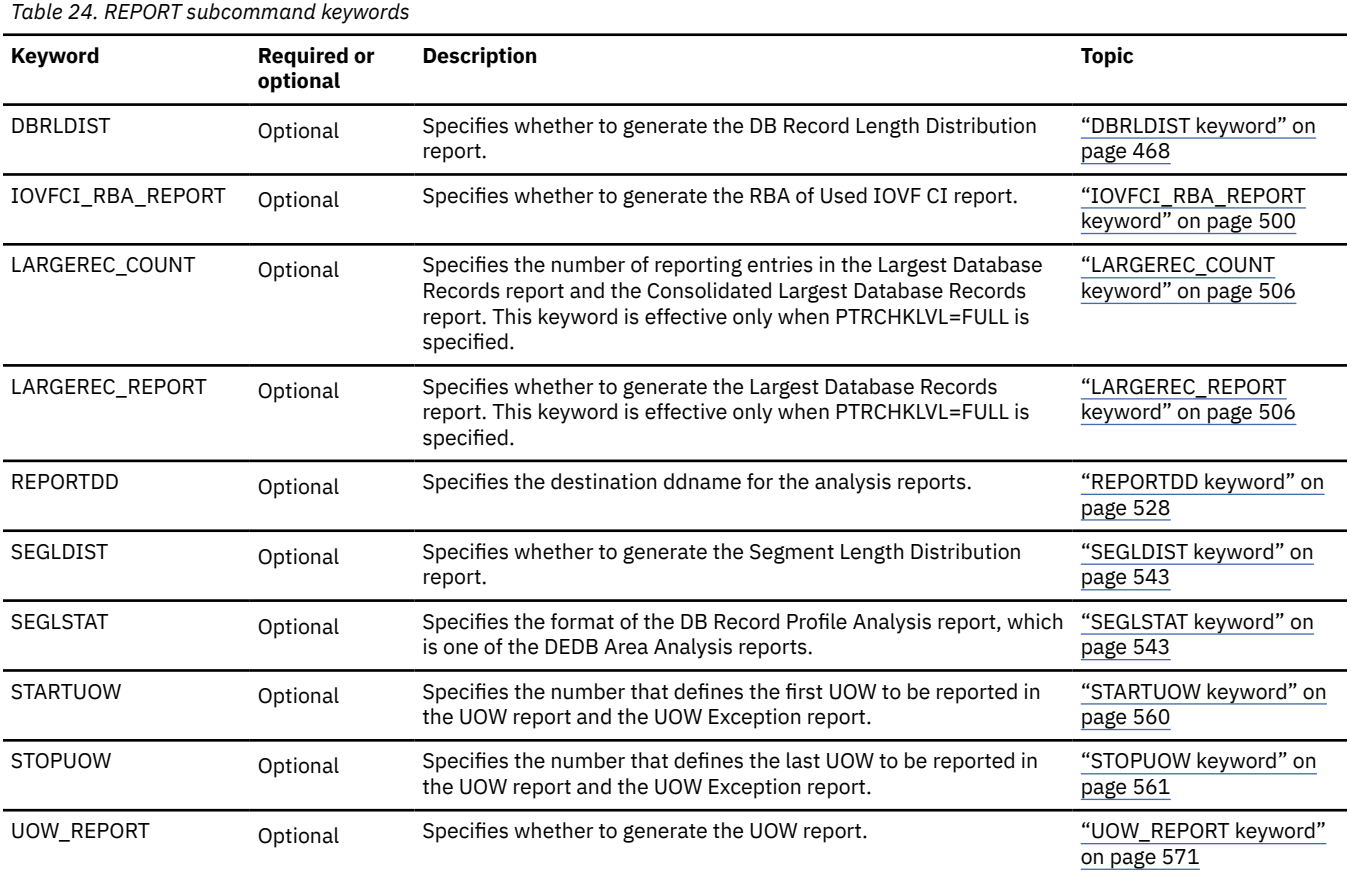

# **THRESHOLD subcommand keywords**

The THRESHOLD subcommand specifies the threshold parameter values, which cause warning messages to be generated when the actual values do not meet the specified criteria. If you do not specify the REPORT subcommand, this subcommand is ignored.

For the THRESHOLD subcommand, you can specify the keywords that are listed in the following table. For the format of the THRESHOLD subcommand, see ["THRESHOLD subcommand" on page 450](#page-475-0).

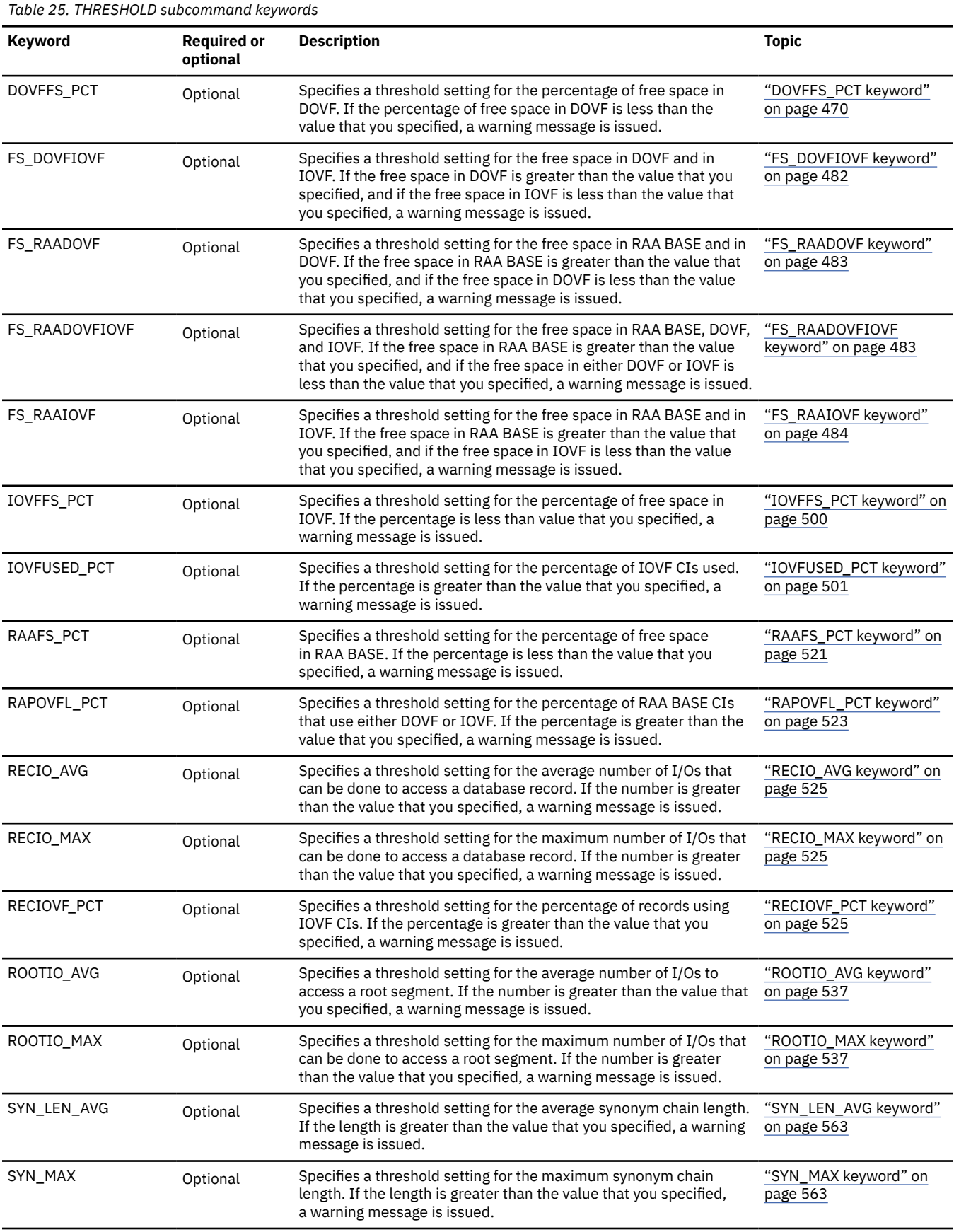

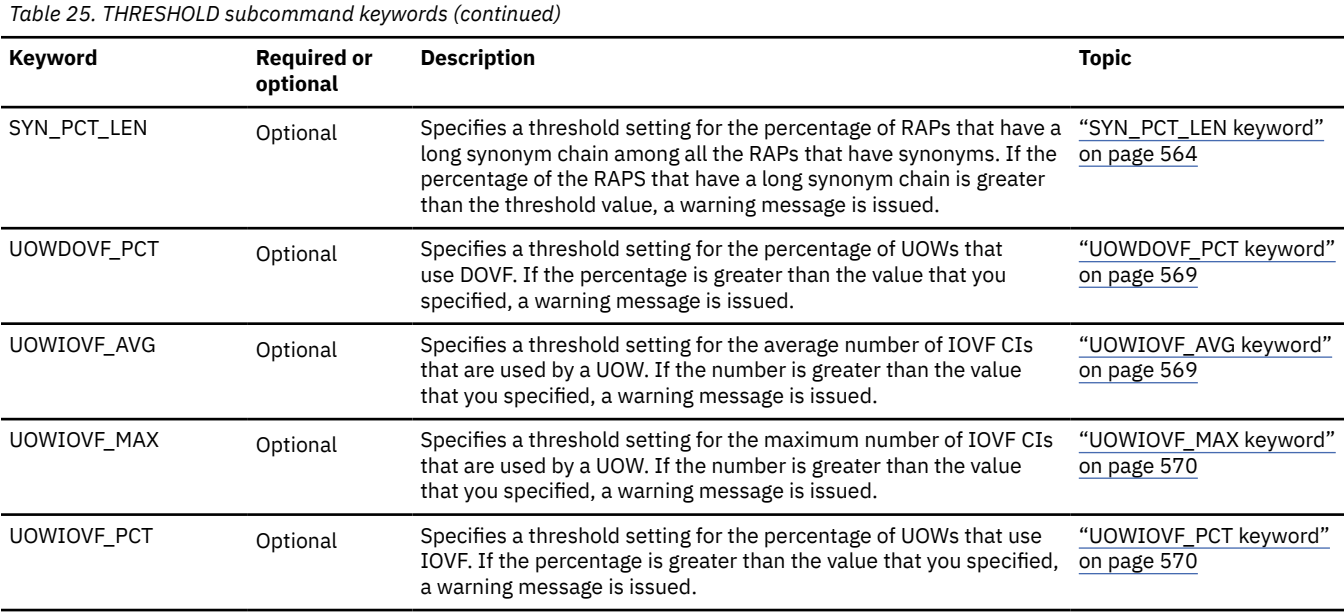

# **Examples for the Change function**

Review examples and learn techniques for changing DEDB areas.

In these examples, the following DEDB is assumed:

DEDB DEDBJN22 has four areas:

- Area name: DB22AR0 (area number is 1 and has three ADSs)
- ADS DD name: DB22AR01, DS name: HPFP.DB22AR0.ADS1
- Area name: DB22AR1 (area number is 2 and has two ADSs)
- ADS DD name: DB22AR11, DS name: HPFP.DB22AR1.ADS1
- Area name: DB22AR2 (area number is 3 and has two ADSs)
- ADS DD name: DB22AR21, DS name: HPFP.DB22AR2.ADS1
- Area name: DB22AR3 (area number is 4 and has one ADS)
	- ADS DD name: DB22AR31, DS name: HPFP.DB22AR3.ADS1

In DBRC, all ADSs are in UNAVAILABLE status.

You can find additional JCL examples that help you to monitor and tune DEDB areas in ["FPA Change JCL](#page-1182-0) [examples for monitoring and tuning DEDBs" on page 1157](#page-1182-0).

# **Example 1: Reorganizing an area that is registered with DBRC**

The following figure shows example JCL for reorganizing an area that is registered with DBRC.

The following steps must be done before running this example:

- Rename the area data set name to 'HPFP.OLD.DB22AR0.ADS1'.
- Define the area data set with the original data set name 'HPFP.DB22AR0.ADS1'.

- RECON data sets are allocated dynamically by using the DFSMDA members in the IMSDALIB DD data set.
- The input ADS to be unloaded is specified by IAREA001 DD in the JCL statement.
- The output ADSs to be reloaded are dynamically allocated. The allocation information (DD statement name and DS name of the ADS) is obtained from DBRC.
- Area DB22AR0 is reorganized.
- After reorganizing, the RECOV NEEDED status of area DB22AR0 is changed to OFF, and the ADS is made AVAILABLE with DBRC

| //HFP                 | EXEC PGM=HFPMAIN0                                 |
|-----------------------|---------------------------------------------------|
| //STEPLIB             | DD DISP=SHR, DSN=HPFP.SHFPLMD0                    |
| $\frac{1}{2}$         | DD DISP=SHR, DSN=IMSVS.SDFSRESL                   |
| $\frac{1}{2}$         | DD DISP=SHR, DSN=IMSVS. PGMLIB                    |
| //IMSACB              | DD DISP=SHR, DSN=IMSVS.ACBLIB                     |
|                       | //IMSDALIB DD DISP=SHR.DSN=IMSVS.MDALIB           |
|                       | //IAREA001 DD DISP=SHR, DSN=HPFP.OLD.DB22AR0.ADS1 |
|                       | //HFPRPTS DD SYSOUT=*                             |
|                       | //HEPPRINT DD SYSOUT= $\star$                     |
| //HFPSYSIN DD $\star$ |                                                   |
| GLOBAL                |                                                   |
| DBRC=YES              |                                                   |
| CHANGE                |                                                   |
| DBD=DEDBJN22.         |                                                   |
| $IAREA = (DB22AR0)$ , |                                                   |
| OAREA=(DB22AR0)       |                                                   |
| $/\star$              |                                                   |

*Figure 66. Reorganizing an area that is registered with DBRC*

# **Example 2: Restructuring all areas that are registered with DBRC**

The following figure shows example JCL for restructuring all areas that are registered with DBRC.

The following steps must be done before running this example:

- Rename the area data set name for DB22AR*n* to 'HPFP.OLD.DB22AR*n*.ADS1', where value *n* is 1, 2, 3, or 4.
- Define the area data set with the original data set name 'HPFP.DB22AR*n*.ADS1'.

- RECON data sets are allocated dynamically by using the DFSMDA members in the IMSDALIB DD data set.
- The input ADSs to be unloaded for all areas are dynamically defined and allocated by using the IDSNMASK parameter.
- The output ADSs to be reloaded are dynamically allocated. The allocation information (DD statement name and DS name of the ADS) is obtained from DBRC.
- The ACBLIB member for the old DEDB definition is in the OLDACB DD data set and all areas that are restructured.
- All database records are randomized by the randomizer, which is loaded from the IMSRESLB DD data set.
- After restructuring, the RECOV NEEDED status of areas DB22AR0, DB22AR1, DB22AR2, and DB22AR3 are changed to OFF, and all ADSs of these areas are made AVAILABLE with DBRC.

| //HFP                           |            | EXEC PGM=HFPMAIN0                                          |  |  |  |
|---------------------------------|------------|------------------------------------------------------------|--|--|--|
| //STEPLIB                       |            | DD DISP=SHR.DSN=HPFP.SHFPLMD0                              |  |  |  |
| $\frac{1}{2}$                   | DD         | DISP=SHR.DSN=IMSVS.SDFSRESL                                |  |  |  |
| $\frac{1}{2}$                   | DD         | DISP=SHR.DSN=IMSVS.PGMLIB                                  |  |  |  |
| //OLDACB                        | DD.        | DISP=SHR.DSN=IMSVS.ACBLIB.OLD                              |  |  |  |
| //IMSACB<br>//IMSDALIB          | DD.        | DISP=SHR.DSN=IMSVS.ACBLIB<br>DD DISP=SHR, DSN=IMSVS.MDALIB |  |  |  |
| //HFPRPTS                       |            | DD SYSOUT=*                                                |  |  |  |
| //HFPPRINT                      |            | DD SYSOUT=*                                                |  |  |  |
| //HFPSYSIN                      | $DD \star$ |                                                            |  |  |  |
| GLOBAL                          |            |                                                            |  |  |  |
| DBRC=YES                        |            |                                                            |  |  |  |
| CHANGE                          |            |                                                            |  |  |  |
| DBD=DEDBJN22.                   |            |                                                            |  |  |  |
| IAREA=ALL,                      |            |                                                            |  |  |  |
| IDSNMASK='HPFP.OLD.&AREA.ADS1', |            |                                                            |  |  |  |
| OAREA=ALL                       |            |                                                            |  |  |  |
| /*                              |            |                                                            |  |  |  |

*Figure 67. Restructuring all areas that are registered with DBRC*

# **Example 3: Reorganizing multiple areas that are registered with DBRC while renaming the input ADS**

The following figure shows example JCL for reorganizing multiple areas that are registered with DBRC while renaming the input ADS.

- RECON data sets are allocated dynamically by using the DFSMDA members in the IMSDALIB DD data set.
- The input ADSs to be unloaded for the specified areas are dynamically defined and allocated by using the IDSNMASK parameter.
- The input ADSs are renamed by using a mask before processing the CHANGE command.
- The output ADSs are defined by the ALLOCATE subcommand before processing the CHANGE command.
- After reorganizing, the RECOV NEEDED status of areas DB22AR0, DB22AR1 are changed to OFF, and both ADSs of these areas are made AVAILABLE with DBRC.
- The reorganized areas DB22AR0 and DB22AR1 are analyzed with the FULL check option.

```
//HFP EXEC PGM=HFPMAIN0 
//STEPLIB DD DISP=SHR,DSN=HPFP.SHFPLMD0 
// DD DISP=SHR,DSN=IMSVS.SDFSRESL 
// DD DISP=SHR,DSN=IMSVS.PGMLIB 
         DD DISP=SHR, DSN=IMSVS.ACBLIB
//IMSDALIB DD DISP=SHR,DSN=IMSVS.MDALIB
//HFPRPTS DD SYSOUT=* 
//HFPPRINT DD SYSOUT=* 
\frac{1}{2}/HFPSYSIN DD \starGLOBAL 
   DBRC=YES 
CHANGE
   DBD=DEDBJN22, 
   IAREA=(DB22AR0,DB22AR1),
   IDSNMASK='HPFP.&AREA.ADS1',
   OAREA=(DB22AR0,DB22AR1),
   PTRCHKLVL=FULL
IRENAME
   IAREA=(DB22AR0,DB22AR1),
   DSNAME='HPFP.OLD.&AREA.ADS1'
ALLOCATE
   OAREA=(DB22AR0,DB22AR1),
   SPACE=(CYL,5),
   VOLSER=HFPVOL
/*
```
*Figure 68. Reorganizing multiple areas that are registered with DBRC while renaming the input ADS*

# **Example 4: Reorganizing an area that is registered with DBRC and creating its image copy**

The following figure shows example JCL to reorganize an area that is registered with DBRC and to create its image copy.

The following steps must be done before running this example:

- Rename the area data set name for DB22AR0 to 'HPFP.OLD.DB22AR0.ADS1'.
- Define the area data set with the original data set name 'HPFP.DB22AR0.ADS1'.

In this example:

- RECON data sets are allocated dynamically by using the DFSMDA members in the IMSDALIB DD data set.
- The input ADS to be unloaded is specified by IAREA001 DD in the JCL statement.
- The output ADSs to be reloaded are dynamically allocated. The allocation information (DD statement name and DS name of the ADS) is obtained from DBRC.
- Area DB22AR0 is reorganized.
- After reorganizing, the RECOV NEEDED status of area DB22AR0 is changed to OFF, and the ADS is made AVAILABLE with DBRC.
- After reorganizing, the image copy data set for the area is dynamically allocated by IMS HP Image Copy. The data set name of the image copy is determined by IMS HP Image Copy as follows:

ICOUT.HFP.IC1.DEDBJN22.DB22AR0

For more details, see *IMS High Performance Image Copy User's Guide*.

• After creating image copy, a NOTIFY.IC command is issued to DBRC.

```
//HFP EXEC PGM=HFPMAIN0 
//STEPLIB DD DISP=SHR,DSN=HPFP.SHFPLMD0 
// DD DISP=SHR,DSN=HPS.SHPSLMD0 
// DD DISP=SHR,DSN=IMSVS.SDFSRESL 
\frac{1}{2} DD DISP=SHR, DSN=IMSVS.PGMLIB
//IMSACB DD DISP=SHR,DSN=IMSVS.ACBLIB 
//IMSDALIB DD DISP=SHR,DSN=IMSVS.MDALIB 
//IAREA001 DD DISP=SHR,DSN=HPFP.OLD.DB22AR0.ADS1
//HFPRPTS DD SYSOUT=* 
//HFPPRINT DD SYSOUT=* 
//HFPSYSIN DD * 
GLOBAL
  DBRC=YES 
CHANGE 
   DBD=DEDBJN22,
   IAREA=(DB22AR0),
  OAREA = (DB22AR0).
  ICOUT=YES,
  ICNOTIFY=YES 
/* 
//ICEIN DD * 
           ICHLQ=ICOUT.HFP,
            UNIT=SYSDA, 
            SPACE=(CYL,100,100)
/*
//ICERPRT DD SYSOUT=*
```
*Figure 69. Reorganizing an area that is registered with DBRC and creating its image copy*

# **Example 5: Reorganizing an area, analyzing the reorganized area, and storing the sensor data in the IMS Tools KB repository**

The following figure shows example JCL for reorganizing an area that is registered with DBRC, analyzing the reorganized area, and storing the sensor data in the Sensor Data repository of IMS Tools KB.

Before you run this example, complete the following tasks:

- 1. Rename the area data set name to 'HPFP.OLD.DB22AR0.ADS1'.
- 2. Define the area data set with the original data set name 'HPFP.DB22AR0.ADS1'.

- RECON data sets are allocated dynamically by using the DFSMDA members in the IMSDALIB DD data set.
- The input ADS to be unloaded is specified by IAREA001 DD in the JCL statement.
- The output ADSs to be reloaded are dynamically allocated. The allocation information (DD statement name and DS name of the ADS) is obtained from DBRC.
- Area DB22AR0 is reorganized.
- After the reorganization process is complete, the RECOV NEEDED status of area DB22AR0 is changed to OFF, and the ADS is made AVAILABLE with DBRC.
- After the reorganization process is complete, the reorganized area DB22AR0 is analyzed with the full check option, and sensor data is collected and stored in the Sensor Data repository of IMS Tools KB. In addition to the default data elements that are collected by the SENSOR keyword, the data elements that are related to database records and root segment distribution are stored (SENSOR\_DBREC=YES specification).

| //HFP                 | EXEC PGM=HFPMAIN0                       |
|-----------------------|-----------------------------------------|
|                       | //STEPLIB DD DISP=SHR,DSN=HPFP.SHFPLMD0 |
| $\frac{1}{2}$         | DISP=SHR, DSN=IMSVS.SDFSRESL<br>DD.     |
| $\frac{1}{2}$         | DISP=SHR, DSN=IMSVS. PGMLIB<br>DD.      |
| $\frac{1}{2}$         | DD DISP=SHR, DSN=ITB. SHKTLOAD          |
| //IMSACB              | DD DISP=SHR, DSN=IMSVS.ACBLIB           |
|                       | //IMSDALIB DD DISP=SHR,DSN=IMSVS.MDALIB |
| //IAREA001 DD         | DISP=SHR, DSN=HPFP.OLD.DB22AR0.ADS1     |
|                       | //HFPRPTS DD SYSOUT=*                   |
|                       | //HFPPRINT DD SYSOUT=*                  |
|                       | //HFPSRPT DD SYSOUT=*                   |
| //HFPSYSIN DD $\star$ |                                         |
| GLOBAL                |                                         |
| DBRC=YES,             |                                         |
|                       | ITKBSRVR=FPQSRV01,                      |
|                       | ADXCFGRP=ADSRV01                        |
| CHANGE                |                                         |
| DBD=DEDBJN22,         |                                         |
|                       | $IAREA = (DB22AR0)$ ,                   |
|                       | OAREA=(DB22AR0),                        |
|                       | PTRCHKLVL=FULL,                         |
| SENSOR=YES,           |                                         |
|                       | SENSOR DBREC=YES                        |
| $/\star$              |                                         |

*Figure 70. Reorganizing an area, analyzing the reorganized area, and storing the sensor data in the IMS Tools KB repository*

IMS Fast Path Solution Pack: IMS High Performance Fast Path Utilities User's Guide

# **Chapter 7. Reorganizing a DEDB offline with FPA**

You can reorganize a DEDB by using the FPA Reorg function.

# **Topics:**

- "Functions of Reorg" on page 177
- • ["Input and output for the Reorg function" on page 180](#page-205-0)
- • ["Considerations for running the Reorg function" on page 180](#page-205-0)
- • ["Running the Reorg function" on page 181](#page-206-0)
- • ["Region size requirements for the Reorg function" on page 183](#page-208-0)
- • ["DD statements for the Reorg function" on page 184](#page-209-0)
- • ["Utility control statements for the Reorg function" on page 196](#page-221-0)
- • ["Examples for the Reorg function" on page 202](#page-227-0)

# **Functions of Reorg**

The Reorg function reorganizes a set of UOWs in a DEDB area on the basis of a ranked set of UOWs.

# **Reorganization of a ranked set of UOWs**

The Reorg function goes through the phases to reorganize a ranked set of UOWs. These phases include the statistics gathering phase, the UOW Evaluation phase, the UOW Ranking phases, and the UOW Reorganization phase.

# **Statistics gathering phase**

In the statistics gathering phase, the Reorg function runs Area Sensor to gather statistics for a set of UOWs in the DEDB area. The statistics gathered is used in the subsequent UOW Evaluation phase.

# **UOW Evaluation phase**

In the UOW Evaluation phase, each UOW is evaluated by the RBASEFS and RDOVFFS criteria. These criteria measure the free space percentage in the CIs where the overflow data might be relocated by reorganization. These criteria are specified by the RBASEFS and RDOVFFS parameters respectively:

- The RBASEFS parameter specifies a percentage of free space in a RAP CI. If the UOW contains at least one RAP CI that contains free space that is greater than the percentage that is specified, and the RAP CI also uses a DOVF CI or an IOVF CI, the UOW can be selected as a candidate for the reorganization (See [Figure 71 on page 178](#page-203-0)). RBASEFS=100 has a special meaning; if RBASEFS=100, this parameter is not used when selecting the candidate UOWs.
- The RDOVFFS parameter specifies a percentage of free space in the DOVF section in a UOW. If the free space percentage in the DOVF section in a UOW is greater than the percentage that is specified, and the UOW also uses IOVF CIs, the UOW can be selected as a candidate for the reorganization (See [Figure 72](#page-203-0) [on page 178](#page-203-0)). RDOVFFS=100 has a special meaning; if RDOVFFS=100, this parameter is not used when selecting the candidate UOWs.

<span id="page-203-0"></span>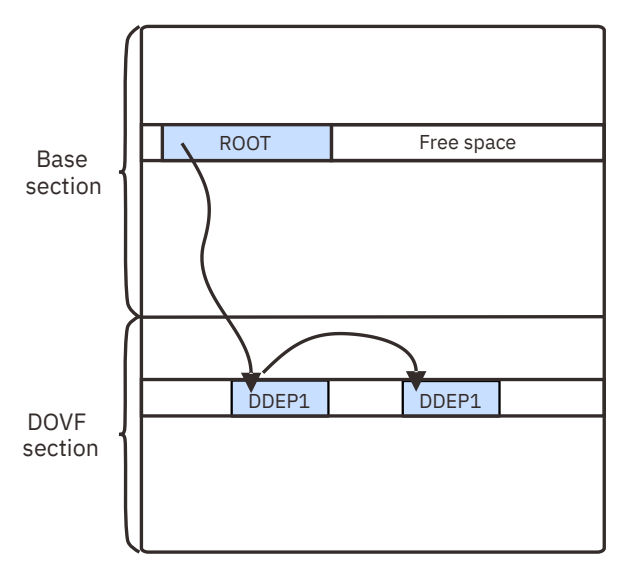

*Figure 71. A UOW that satisfies the RBASEFS condition*

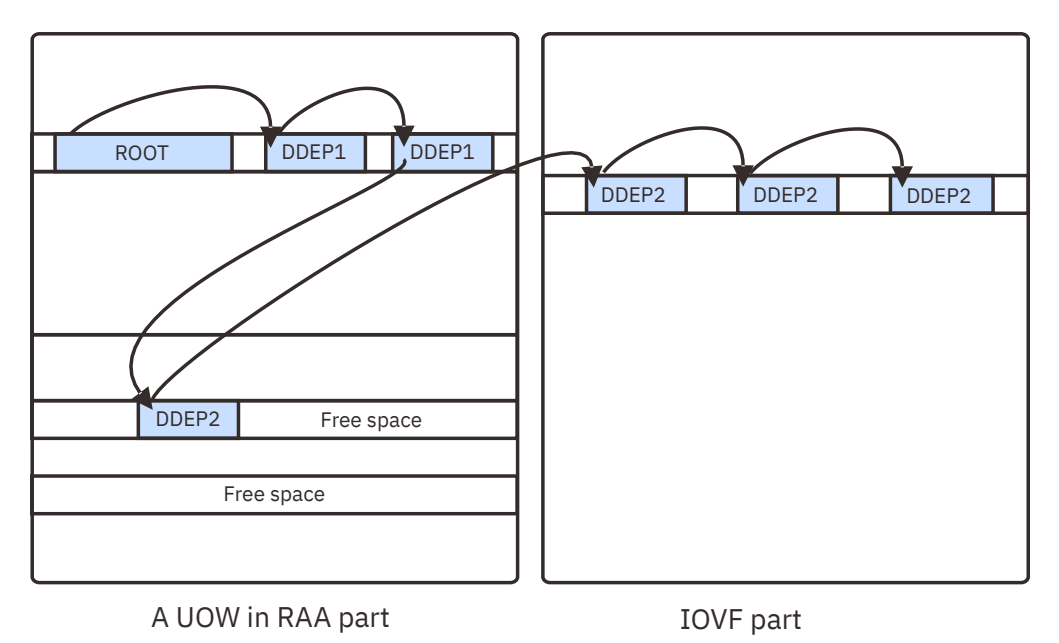

*Figure 72. A UOW that satisfies the RDOVFFS condition*

In the UOW Evaluation phase, an integer called Reorganization Free Space Score (RFS Score) is calculated for each of the candidate UOWs that are selected by the RBASEFS and RDOVFFS criteria. The RFS score is a combined score that is based on the RBASEFS and RDOVFFS criteria.

# **UOW Ranking phase**

In the UOW Ranking phase, the Reorg function ranks, according to the RFS score, the set of candidate UOWs that is selected by the RBASEFS and RDOVFFS criteria.

# **UOW Reorganization phase**

In the UOW Reorganization phase, the Reorg function reorganizes the ranked set of UOWs.

There are two phases within the reorganization of one UOW:

• Build phase, in which rebuilding of the UOW is done

• Copy phase, in which the rebuilt UOW is copied into the original location, and all independent overflow control intervals that are no longer used by the UOW are freed

During the build phase, the Reorg function copies, to the UOW buffer, the root segments of one UOW and their direct dependent segments in the logical order. If the UOW buffer cannot hold all the segments of the chains, the Reorg function allocates independent overflow space and fills it with the remaining segments. If the overflow is insufficient, the reorganization process for the UOW being reorganized is canceled. The Reorg function does not change the UOW that is being reorganized until it is completely rebuilt in the UOW buffer and copied to the reorganization UOW in the area, at which time the Reorg function sets the "copy phase reached" indicator.

During the copy phase, the Reorg function writes the UOW buffer into the corresponding location within the UOW that is being reorganized. The "copy phase reached" indicator is reset when the rebuilt UOW is successfully copied into the proper UOW location in the area. Any IOVF CIs that are no longer needed are then freed.

The user can specify an allowable maximum number of UOWs to be reorganized with the REORGLIM keyword. The number is called the reorganization limit. If the reorganization limit was specified, the highly ranked UOWs are reorganized up to the limit number of UOWs. The reorganization limit can be supplied as a number (quantity) of UOWs or as a percentage of the UOWs defined for the DEDB area.

# **Related reference**

## [RBASEFS keyword](#page-549-0)

Use the RBASEFS keyword to specify a criterion to select UOWs to reorganize.

## [RDOVFFS keyword](#page-549-0)

Use the RDOVFFS keyword to specify a criterion to select UOWs to reorganize.

#### [REORGLIM keyword](#page-552-0)

Use the REORGLIM keyword to specify the reorganization limit for the amount of UOWs that can be reorganized in the area.

# **The number of UOWs to be reorganized**

The number of UOWs to be reorganized is determined by the combination of the REORG command parameters.

In this topic, it is assumed that YES is specified in the first parameter of the RFSSCAN keyword of the Reorg process. This enables the UOW Evaluation and UOW Ranking functions of the REORG command.

The number of UOWs to be reorganized is determined by the combination of the following parameters of the REORG command:

- RBASEFS
- RDOVFFS
- REORGLIM

Both the RBASEFS and the RDOVFFS parameters can be used to evaluate each UOW in the area. If at least one of RBASEFS and RDOVFFS is less than 100, the set of UOWs are classified into two subsets:

- The group of UOWs that satisfy the RBASEFS condition or the RDOVFFS condition (SUBSET-1)
- The group of UOWs that satisfy neither the RBASEFS condition nor the RDOVFFS condition

UOWs in SUBSET-1 are selected as initial candidates for the reorganization. If value 100 is specified for both the RBASEFS and the RDOVFFS parameters, all UOWs in the area are classified as SUBSET-1, that is, all UOWs are selected as candidates for the reorganization.

The REORGLIM parameter is used to limit the number of UOWs that are actually reorganized in the Reorg process. The parameter works on the ranked UOWs in SUBSET-1.

If the maximum number of UOWs determined by the REORGLIM parameter is larger than the number of UOWs in SUBSET-1, all UOWs in SUBSET-1 are reorganized, but no other UOWs are reorganized.

# <span id="page-205-0"></span>**Input and output for the Reorg function**

The Reorg function is invoked by the REORG command in the HFPSYSIN DD control statement to reorganize a set of UOWs in DEDB area on the basis of a ranked set of UOWs.

When the reorganization process is completed, IMS HP Image Copy can be invoked internally to create the image copies.

The following figure shows the input and the output for the Reorg function.

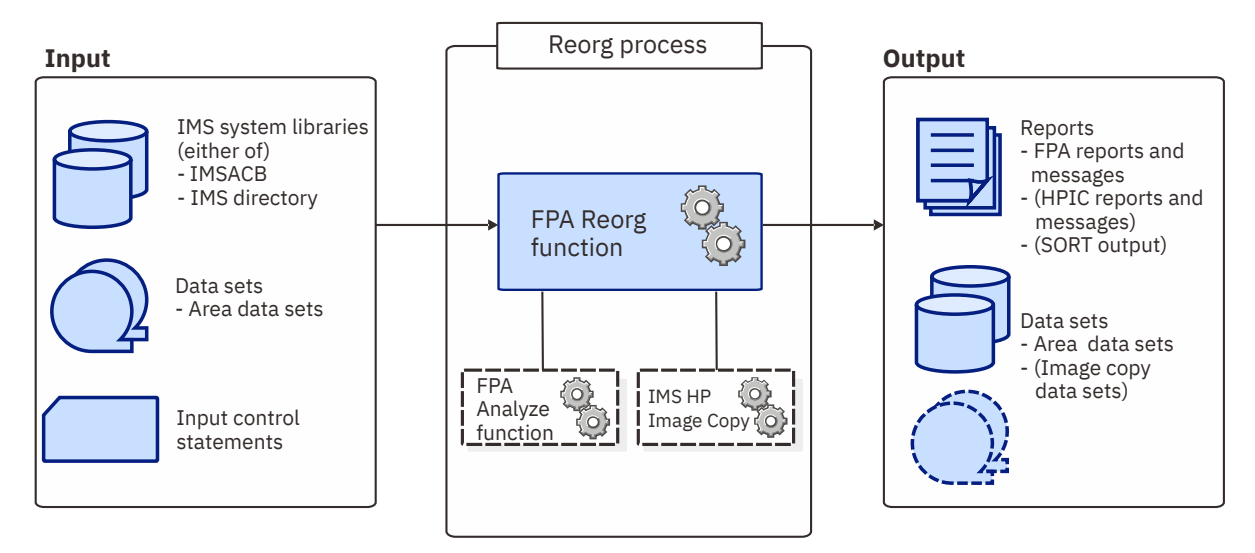

*Figure 73. Input and output for the Reorg function*

The Reorg function reorganizes a set of UOWs in a DEDB area on the basis of a ranked set of UOW and analyzes the DEDB areas by using the REORG command in the HFPSYSIN DD control statement. The Analyze function can be invoked internally after the Reorg function. When the Analyze process is completed, IMS HP Image Copy can be invoked internally to create the image copies.

# **Considerations for running the Reorg function**

The following topics describe what you need to consider before running the Reorg function.

Because the Reorg function does not create the update logs during the process, the continuity of log records from the last copy will be broken after reorganizing. Therefore, the IC NEEDED flag is turned on for the database recovery.

It is highly recommended that you take a valid image copy of the output area after running the Reorg function. If you do not take the image copy of the output area, and if, by any chance, the area is broken, there is no way to recover the output area.

# **Recovery and restart**

If the Reorg function ends abnormally, reorganization can be restarted by rerunning the job.

If the Reorg function ends abnormally during the build phase, reorganization can be restarted by rerunning the job. When restarted, the process starts from the beginning of the build phase on the UOW that was being processed at the time the process ended.

If the Reorg function ends abnormally during the copy phase, the copy phase can be completed by rerunning the job. When restarted, the process starts from the beginning of the copy phase on the UOW that was being processed at the time the process ended.

You can choose the method for recovering an area by the RECOVOPT keyword.

# **Related reference**

[RECOVOPT keyword](#page-551-0)

<span id="page-206-0"></span>Use the RECOVOPT keyword to specify the method for recovering an area when the process ends abnormally.

# **MADS considerations**

Multiple area data sets are not supported.

The Reorg function will select one of the available error-free ADSs that are registered with DBRC. All ADSs other than the selected ADS will be made unavailable. You can use the DEDB Area Data Set Create Utility (DBFUMRI0) to synchronize the unavailable ADSs after the completion of the Reorg function.

# **Running the Reorg function**

FPA runs the Reorg function as a standard z/OS batch job. You must specify an EXEC statement and DD statements that define the input and output data sets in your JCL.

# **Procedure**

1. Optional: Estimate the region size that is required to run the job.

See ["Region size requirements for the Reorg function" on page 183.](#page-208-0)

2. Specify the EXEC statement in the following format:

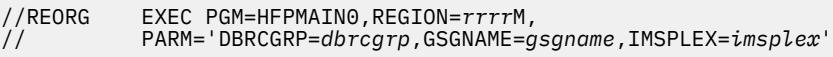

For the parameters, see the following table.

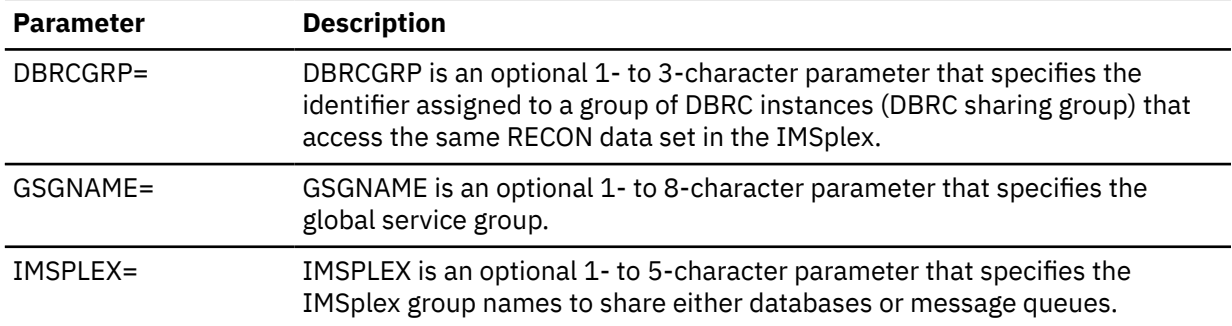

- 3. Specify the DD statements to define input data sets and output data sets.
- 4. Optional step. If you want to create an RDE during the FPA process, follow these steps:
	- a) Activate Integrity Checker.

To create a new RDE by using the Integrity Checker utility of IMS Library Integrity Utilities, follow the instructions in "Activating Integrity Checker" in the *IMS Library Integrity Utilities User's Guide*.

- b) Request that FPA creates an RDE by using the Integrity Checker utility of IMS Library Integrity Utilities.
	- i) If you are to use a specific LIU global option module, specify the name of the LIU global option module in the LIUGOPT parameter of the FPA control statement (HFPSYSIN). You also need to specify DBRC=YES in the FPA JCL because Integrity Checker requires that DBRC be active.
	- ii) In the JOBLIB/STEPLIB DD statement, concatenate the following load module libraries.
		- The IMS Library Integrity Utilities load module library
		- The LIU global option modules (LIU@INST, LIU@*imsi*, or both)
- 5. Run the JCL job.

# **Example**

The following figure shows example JCL for the REORG command.

| //******************************          |  |                                            |
|-------------------------------------------|--|--------------------------------------------|
| $//**$ REORG THE AREA(S)                  |  | $**$                                       |
| //*******************************         |  |                                            |
| //REORG EXEC PGM=HFPMAIN0                 |  |                                            |
| $1/\star$                                 |  |                                            |
| //STEPLIB DD DISP=SHR,DSN=HPFP.SHFPLMD0   |  |                                            |
| $\frac{1}{2}$                             |  | DD DISP=SHR, DSN=IMSVS.SDFSRESL            |
| $\frac{1}{2}$                             |  | DD DISP=SHR.DSN=IMSVS.PGMLIB               |
| //IMSACB    DD DISP=SHR, DSN=IMSVS.ACBLIB |  |                                            |
|                                           |  | //IMSRESLB DD DISP=SHR.DSN=IMSVS.SDFSRESL  |
| //HEPPRINT DD SYSOUT=A                    |  |                                            |
| //HFPRPTS DD SYSOUT=A                     |  |                                            |
| //HFPSYSIN DD *                           |  |                                            |
| GLOBAL DBRC=NO                            |  |                                            |
| REORG                                     |  |                                            |
| DBD=IVPDB3                                |  |                                            |
| $/\star$                                  |  |                                            |
|                                           |  | //DFSIVD3A DD DISP=OLD, DSN=IMSVS.DFSIVD31 |
|                                           |  | //DFSIVD3B DD DISP=OLD, DSN=IMSVS.DFSIVD33 |
| 1/x                                       |  |                                            |

*Figure 74. Example JCL for the REORG command*

# **Related concepts**

## [Region size requirements for the Reorg function](#page-208-0)

The Reorg function of FPA operates in a virtual storage region as z/OS batch job steps. HFPMAIN0 runs in 31-bit addressing mode.

## **Related reference**

## [LIUGOPT keyword](#page-533-0)

Use the LIUGOPT keyword to specify the LIU global option module that is to be used by IMS Library Integrity Utilities. The Integrity Checker utility of IMS Library Integrity Utilities requires that DBRC be active.

## [Examples for the Reorg function](#page-227-0)

Review examples and learn techniques for reorganizing DEDB areas.

# [Tips and best practices for the FPA Reorg function](#page-1135-0)

The FPA Reorg function supports several keywords that improve the performance of FPA Reorg jobs and that further simplify management of DEDBs.

# **Considerations on using the Integrity Checker utility**

Some considerations apply when using the Integrity Checker utility of IMS Library Integrity Utilities.

- When you change a DBD and reorganize DEDB areas by using FPA, Integrity Checker creates new RDEs for the reorganized areas. If reorganization completes successfully, but Integrity Checker fails to create new RDEs, you must take one of the following actions:
	- Rerun the reorganization job to create new RDEs for the reorganized areas.
	- If you decide not to rerun the reorganization job and to use the original areas, you must delete the RDEs that were created during the reorganization by using the DELETE.DB command of the LICON utility before using the areas.
	- If you decide not to rerun the reorganization job and to use the reorganized areas, you must create the RDEs whose creation failed during the reorganization by using the INIT.DB command of the LICON utility before using the areas.
- When any of the following error conditions were detected in FPA or Integrity Checker processing, the RDEs are not created:
	- Either the return code is equal to or greater than 8 or the processing ends abnormally for one or more areas in the Reload, Change, or Reorg processing.
	- The return code is equal to or greater than 8 for the Analyze function even when Reload, Change, or Reorg function completes successfully.
	- Integrity Checker fails to create an RDE.
- <span id="page-208-0"></span>• When the randomizer routine, segment edit/compression routine, or both are defined in the DBD library, checksum values of the routines are stored in the RDE. You must make sure that the libraries that contain the correct routines are specified in one of the following DD statements:
	- Reload and Change functions
		- IMSRESLB

When IMSRESLB is not specified, JOBLIB/STEPLIB

- Reorg function
	- JOBLIB/STEPLIB

If the library that contains the segment edit/compression routine is not concatenated to JOBLIB/ STEPLIB, FABL0212W message is issued by Integrity Checker.

# **Region size requirements for the Reorg function**

The Reorg function of FPA operates in a virtual storage region as z/OS batch job steps. HFPMAIN0 runs in 31-bit addressing mode.

Region size for the Reorg function depends on the size of a UOW, the number of areas being reorganized and of the ITASKCTL specifications used. Typically, database maintenance is a relatively important function. To increase the performance of the Reorg program, it would be advisable to run it in a region that has a relatively high dispatching priority (that is, at least equal to the dispatching priority of a message processing region).

# **Estimating the region size for Reorg**

The region size required for the Reorg function is a function of the size of a UOW, the number of areas being reorganized, and the ITASKCTL specifications.

In most cases, the specification on the EXEC statement for HFPMAIN0 of a region that is too small, is detected during the initialization processing of the main task. This causes processing to be terminated at that point. Under certain conditions, the region size shortfall does not become evident until the actual reorganization has begun. The job must be completely rerun. Thus, the region size calculations must always be performed prior to initiating reorganization processing.

The following worksheet is for estimating the region size that is required for a typical reorganization job. The actual region size depends on the keywords that are specified for the job. Therefore, when you specify the region size in your JCL, use a higher value than the value calculated from this worksheet.

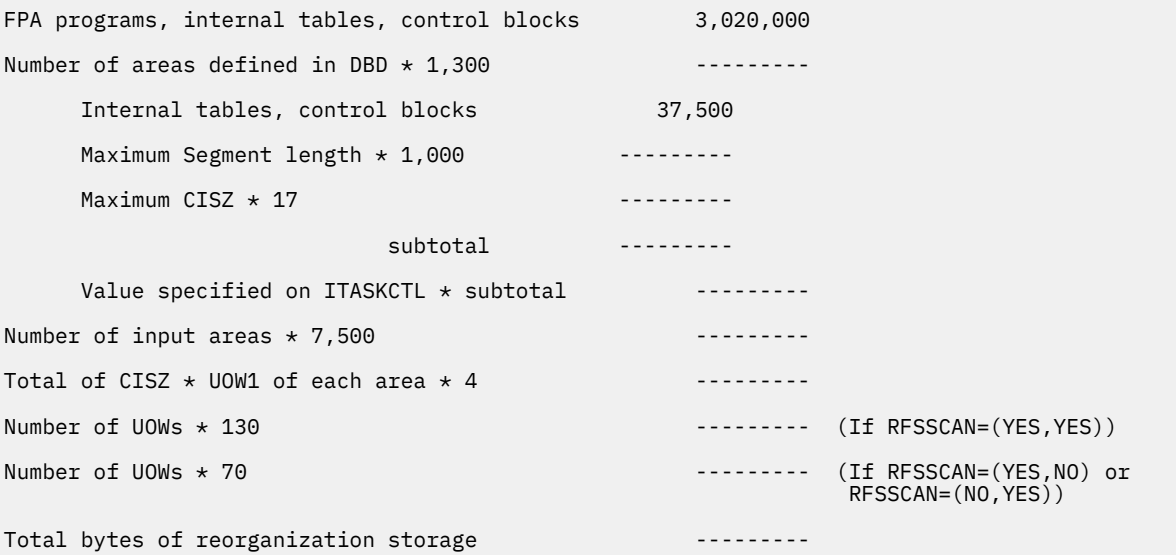

*Figure 75. Worksheet for estimating the region size for the Reorg function*

<span id="page-209-0"></span>If an analyze step is included in the reorganization process, estimate the region size for the analyze step and use the greater region size. For how to estimate the region size for an analyze step, see ["Region size](#page-239-0) [requirements for the Analyze function" on page 214.](#page-239-0)

If ICACHE=YES is specified, the Reorg function preloads the IOVF part into the data space. The data space size required for the Reorg function is a total of the size of the IOVF part in each area.

The following figure shows a worksheet for estimating the data space size for the Reorg function.

Total size of IOVF parts in all areas ------------Total bytes of a data space storage  $\cdots$ 

*Figure 76. Worksheet for estimating data space size for the Reorg function*

# **DD statements for the Reorg function**

DD statements of the FPA Reorg function determine the input and output data sets and specify how to run the Reorg function.

Subsections:

- "List of DD statements" on page 184
- • ["Input DD statements" on page 185](#page-210-0)
- • ["Output DD statements" on page 189](#page-214-0)
- • ["Input/Output DD statements" on page 193](#page-218-0)

# **List of DD statements**

The following table summarizes the DD statements for the Reorg function.

*Table 26. DD statements for the Reorg function*

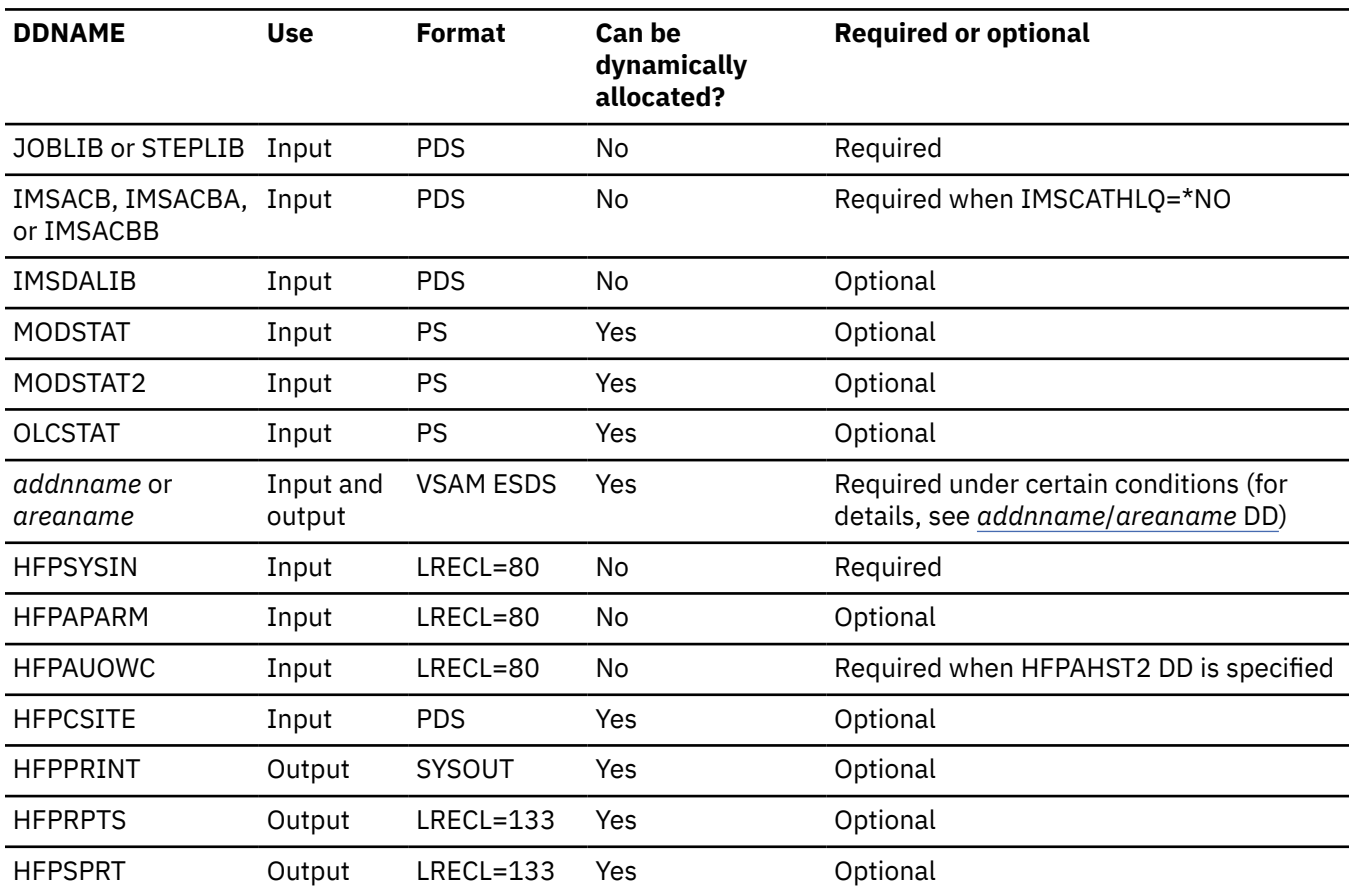

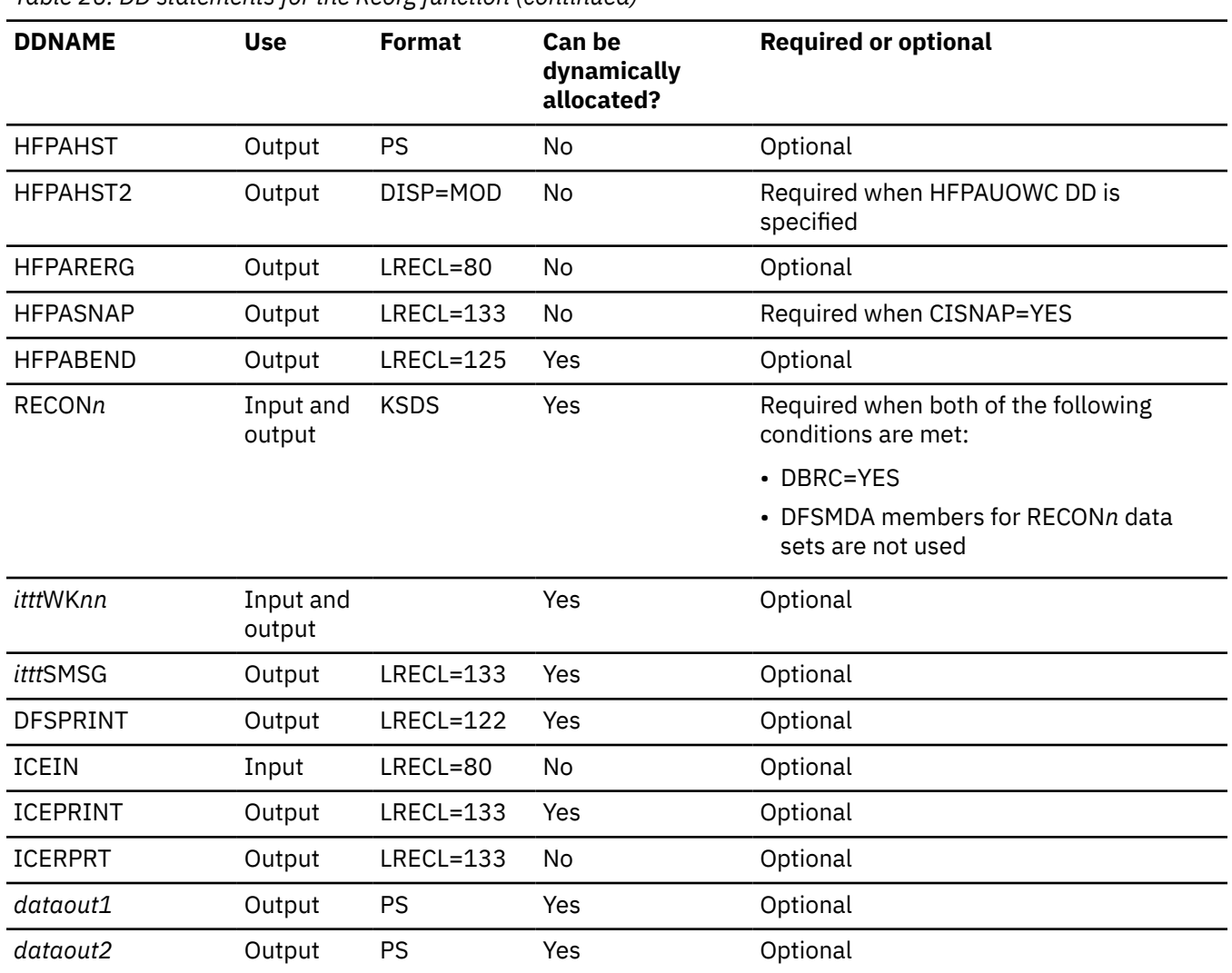

# <span id="page-210-0"></span>*Table 26. DD statements for the Reorg function (continued)*

# **Input DD statements**

The following input DD statements are used for the Reorg function.

# **JOBLIB/STEPLIB DD**

This DD statement is a required DD statement that defines the following input data sets:

- The FPA load module library (required).
- The library that contains DFSMDA dynamic allocation members for the RECON data set. When DBRC=YES is specified and the RECON*n* DD statement is omitted, this DD statement is required.
- The library that contains a default site default member (HFPCSITE) to determine the data set name and the member of the site default table.
- The IMS load module library (required).
- The IMS Tools Base library (SHKTLOAD), if you specify the ITKBSRVR keyword.
- The IMS Tools Base library (SGLXLOAD), if you specify the IMSCATHLQ keyword.
- The IMS HP Image Copy library, if you specify the ICOUT=YES option.
- The IMS Library Integrity Utilities library, if you want to activate Integrity Checker.

FPA must be run as an APF-authorized program. All of the data sets that are listed within the JOBLIB or the STEPLIB concatenation must also be APF-authorized. If you use DFSMDA members and the

DFSMDA members are in a non-APF authorized library, you can specify the DFSMDA library on the IMSDALIB DD statement.

## **IMSACB DD**

This DD statement is an optional DD statement that defines the library that contains the DMB for the database. The IMSACB DD statements (IMSACB, IMSACBA, IMSACBB, MODSTAT, MODSTAT2, and OLCSTAT) can be used to identify the active ACB library. When both OLCSTAT or MODSTAT and MODSTAT2 are found, FPA checks the time stamp and determines the latest one.

The active IMSACB library is determined according to the following rules:

- 1. Check IMSACB DD statement in the JCL statement.
- 2. Check OLCSTAT DD statement in the JCL statement.
- 3. Check MODSTAT and MODSTAT2 DD statement in the JCL statement.
- 4. Allocate OLCSTAT dynamically and check the OLCSTAT member.
- 5. Allocate MODSTAT and MODSTAT2 dynamically and check the MODSTAT and MODSTAT2 members.

If you specify the IMSCATHLQ keyword, IMSACB DD statements are not used. The IMS directory is used instead of the ACB library.

#### **IMSACBA DD**

This DD statement is an optional DD statement that defines the library that contains the DMB for the database. This statement must be provided if MODSTAT and MODSTAT2, or the OLCSTAT DD statement is specified.

# **IMSACBB DD**

This DD statement is an optional DD statement that defines the library that contains the DMB for the database. This statement must be provided if MODSTAT and MODSTAT2, or the OLCSTAT DD statement is specified.

#### **IMSDALIB DD**

This DD statement is an optional DD statement that defines the IMSDALIB data set. This DD statement is useful when the data set for dynamic allocation members is not APF-authorized.

# **MODSTAT DD**

This DD statement is an optional DD statement that defines the MODSTAT data set. When this statement is specified, the IMSACBA and IMSACBB DD statements must be specified instead of the ACBLIB DD statement.

# **Note on dynamic allocation:**

If this statement is not specified in the JCL statements when the data set is required, the data set is allocated dynamically by using a DFSMDA member. You can build the DFSMDA member for the MODSTAT library by using a TYPE=DATABASE statement of the DFSMDA macro.

## **MODSTAT2 DD**

This DD statement is an optional DD statement that defines the MODSTAT2 data set. When this statement is specified, the IMSACBA and IMSACBB DD statements must be specified instead of the ACBLIB DD statement.

## **Note on dynamic allocation:**

If this statement is not specified in the JCL statements when the data set is required, the data set is allocated dynamically by using a DFSMDA member. You can build the DFSMDA member for the MODSTAT2 library by using a TYPE=DATABASE statement of the DFSMDA macro.

# **OLCSTAT DD**

This DD statement is an optional DD statement that defines the OLCSTAT data set. When this statement is specified, the IMSACBA and IMSACBB DD statements must be specified instead of the ACBLIB DD statement.

# **Note on dynamic allocation:**

If this statement is not specified in the JCL statements when the data set is required, the data set is allocated dynamically by using a DFSMDA member. You can build the DFSMDA member for the OLCSTAT library by using a TYPE=DATABASE statement of the DFSMDA macro.

# **HFPSYSIN DD**

This DD statement is a required DD statement that defines the input control statement that specifies the FPA functions.

The HFPSYSIN DD statement can be coded as a standard SYSIN file, a sequential data set, or a PDS member. LRECL=80 is required for the DCB of this data set. Only one command, besides the GLOBAL command, can be specified in HFPSYSIN. FPA analyzes the command syntax in columns 1 - 72. Columns 73 - 80 are regarded as comment.

For details about coding the HFPSYSIN DD statement, see ["Utility control statements for the Reorg](#page-221-0) [function" on page 196.](#page-221-0)

# **HFPAPARM DD**

This DD statement is an optional DD statement. This statement defines the control parameters for generating the analysis reports.

When SENSOR=YES is specified, the values of RBASEFS and RDOVFFS keywords are stored in the Sensor Data repository as the values of data elements DB\_THRESHOLD\_RBASEFS and DB\_THRESHOLD\_RDOVFFS. These values are used by the Online Space Management utility as the values of RBASEFS and RDOVFFS keywords for the OER utility process (online reorganization process).

The HFPAPARM DD statement can be coded as a sequential data set or as a PDS member. LRECL=80 is required for the DCB of this data set. The HFPAPARM keywords must be written on one line. It can be coded as follows:

```
//HFPAPARM DD * 
   RDOVFFS=40 SYNTBL=20 UDOVFFS=35 RBASEFS=40 
/*
```
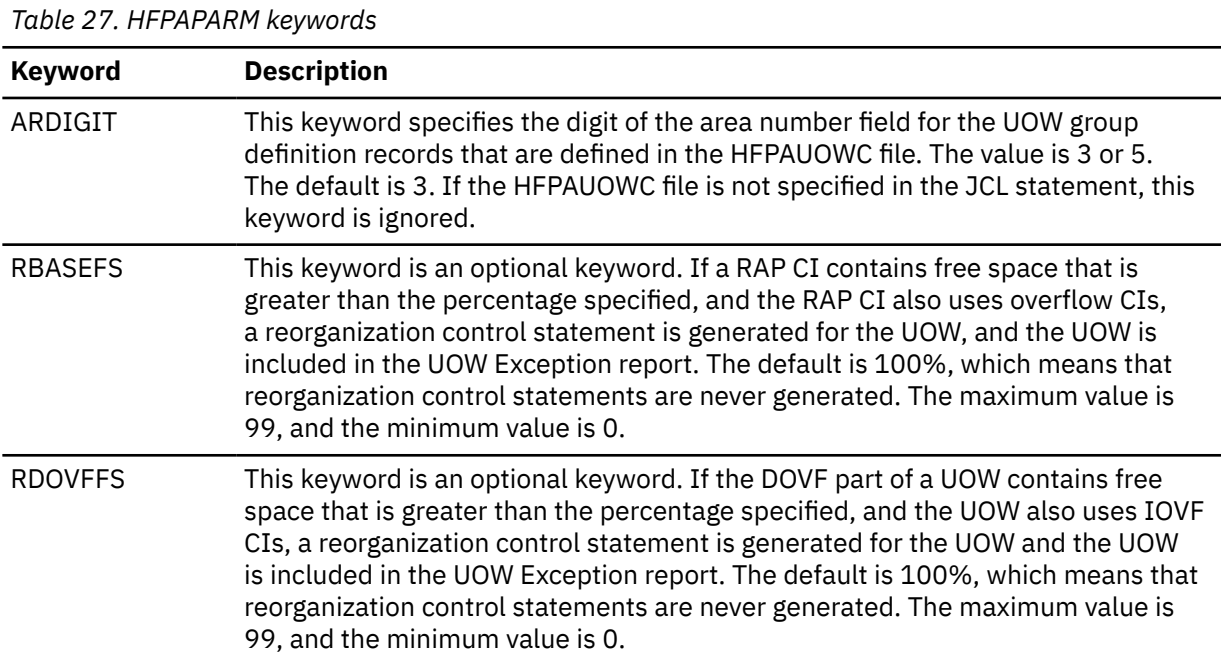

You can specify the keywords that are listed in the following table.

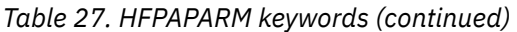

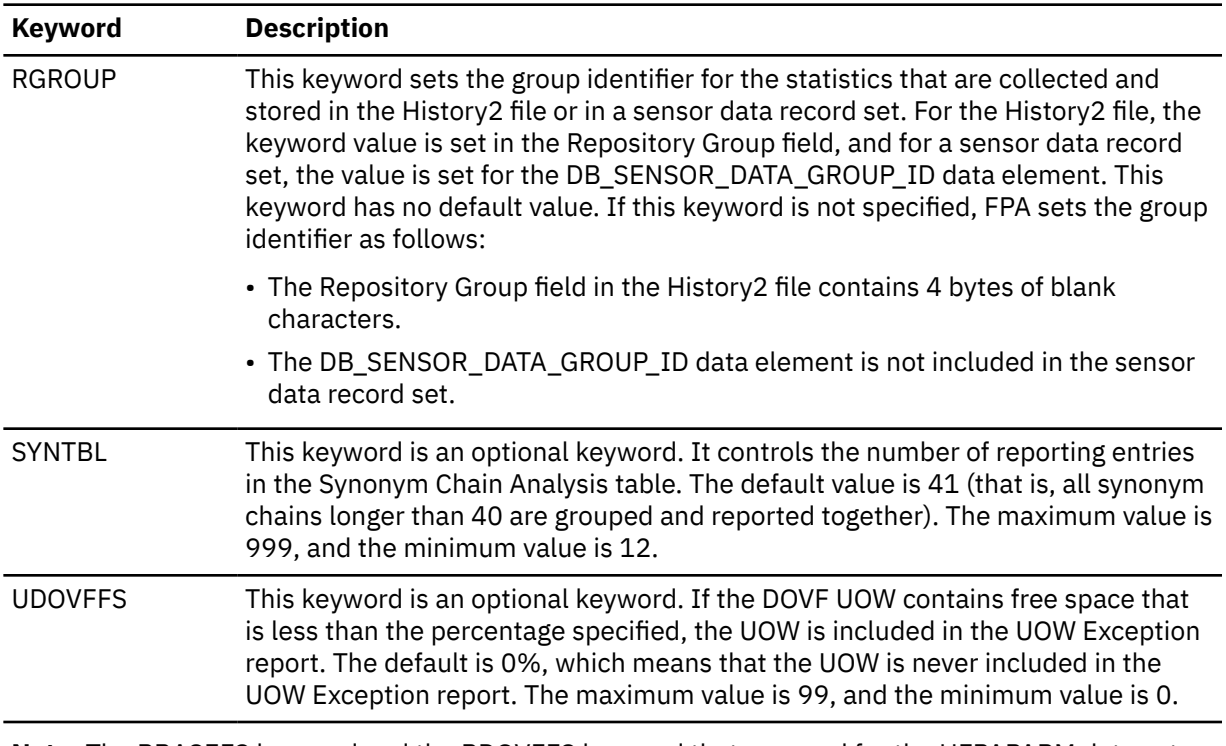

**Note:** The RBASEFS keyword and the RDOVFFS keyword that are used for the HFPAPARM data set are different from those used for the REORG command.

**Requirement:** Generating reorganization control statements for the High-Speed DEDB Direct Reorganization utility, you must specify the free space control percentages. You must also specify the HFPARERG DD statement in the JCL stream. For details, see the description of HFPARERG DD.

# **HFPAUOWC DD**

This DD statement is a required DD statement when HFPAHST2 DD is specified. Each record in this data set specifies a range of UOW numbers of an area, which defines a UOW group of the area. The information about the UOW range is recorded in the HISTORY2 data set or in a sensor data record set in the order that is specified in the HFPAUOWC data set, even if the UOW ranges overlap or are in reverse order. You can specify the UOW ranges for each area in any order. However, you must specify the area numbers in ascending order.

The data set can reside in the JCL input stream. The data set can also be defined as a sequential data set or as a member of a partitioned data set. If a data set is specified, the data set must have the following attributes:

- DSORG=PS
- RECFM=FB
- $\cdot$  LRECL=80
- BLKSIZE=*a multiple of 80*

If the data set is empty, all UOWs of the area are regarded as the target UOW range.

When you specify the HFPAHST2 DD statement, you must also specify the HFPAUOWC DD statement. If an HFPAUOWC DD statement is not specified, the HFPAHST2 DD statement is ignored.

When SENSOR UOW=YES is specified, the data elements that will be stored differ by the HFPAUOWC DD specification as follows:

- If you specify the HFPAUOWC DD statement, data elements are collected at the UOW group level.
- If you do not specify the HFPAUOWC DD statement, data elements are collected at the UOW level.

For information about defining a UOW group, see ["UOW group definition record layout" on page 1210](#page-1235-0).

## <span id="page-214-0"></span>**HFPCSITE DD**

This DD statement is an optional DD statement. The HFPCSITE DD statement can be used to define the data set name of the site default table. When the SITE\_DSNAME keyword is specified in the HFPSYSIN DD statement, the HFPCSITE DD statement is allocated dynamically. HFPCSITE DD in the JCL is mutually exclusive with the SITE\_DSNAME keyword in the HFPSYSIN DD statement. The data set attribute of HFPCSITE DD is PDS.

## **ICEIN DD**

This DD statement is an optional DD statement. This statement specifies the input data set that contains the control statements for IMS HP Image Copy. The data set can reside on a tape, a direct-access volume, or it can be routed through the input stream (DD \* or DD DATA).

This data set is used only when you specify ICOUT=YES. If the DD statement is not coded and if ICOUT=YES is specified, the default control statements are used. For details about the ICEIN control statements, see *IMS High Performance Image Copy User's Guide*.

# **Output DD statements**

The following output DD statements are used for the Reorg function.

## **HFPPRINT DD**

This DD statement is an optional DD statement that defines the processing log output data set. The data set contains the processing messages that are issued by FPA.

The following DCB attributes of the file are set by the FPA main task:

- RECFM=FBA
- $\cdot$  LRECL=133
- BLKSIZE=1330

Do not code the DCB information in your JCL statement. The output data set must be a standard SYSOUT or a sequential data set. You cannot specify DUMMY.

The HFPPRINT data set contains 133-byte, fixed-length records. It is recommended that you code your DD statement as follows:

//HFPPRINT DD SYSOUT=A

#### **Note on dynamic allocation:**

When this statement is not specified in the JCL statements, FPA dynamically allocates the data set by using SYSOUT=\*.

The following figure shows an example of the processing messages that are issued for the REORG command.

| IMS HPFP UTILITIES<br>5698-FPP V2R1                                                                                            | "Processing messages" | PAGE:<br>2021-11-22 13:47:01 |
|----------------------------------------------------------------------------------------------------|-----------------------|------------------------------|
| HFPC0001I COMMAND ANALYZE PROCESSING STARTED.                                                                                  |                       |                              |
| HFPC0005I DBRC=NO IS SPECIFIED.                                                                                                |                       |                              |
| - EEQE DETECTION IS NOT PERFORMED.                                                                                             |                       |                              |
| HFPC0002I COMMAND ANALYZE PROCESSING COMPLETED.                                                                                |                       |                              |
| HFPF0001I REORG PROCESSING STARTED FOR DATABASE: DEDBJN23                                                                      |                       |                              |
| HFPJ0030I REORG PROCESSING STARTED FOR AREA NO: 1, AREANAME: DB23AR0                                                           |                       |                              |
| HFPJ0031I REORG PROCESSING COMPLETED FOR AREA NO: 1, AREANAME: DB23AR0                                                         |                       |                              |
| HFPF0002I REORG PROCESSING COMPLETED FOR DATABASE: DEDBJN23<br>HFPL0001I REPORT STARTED FOR COMMAND: REORG, DATABASE: DEDBJN23 |                       |                              |
| HFPL0002I REPORT COMPLETED FOR COMMAND: REORG, DATABASE: DEDBJN23                                                              |                       |                              |

*Figure 77. Processing messages issued for the REORG command*

# **HFPRPTS DD**

This DD statement is an optional DD statement that defines the report output data set. The data set contains the reports that can be used to verify the process of the command. The following DCB attributes of the file are set by the FPA main task:

- RECFM=FBA
- LRECL=133
- BLKSIZE=1330

Do not code the DCB information in your JCL statement. The output data set must be a standard SYSOUT or a sequential data set.

The following reports are generated in this data set:

- Audit report
- Processing report
- DBD Definition report
- Reorganization Processing Summary report
- UOW Space Statistics report

When the REPORT subcommand and PTRCHKLVL=FULL are specified, the following reports are generated:

- DEDB Area Analysis reports
- Process Summary of Analysis report
- Resolve Pointers report
- UOW report
- UOW Exception report
- Largest Database Records report (When LARGEREC\_REPORT=YES is specified)
- Consolidated Largest Database Records report (When LARGEREC\_REPORT=YES is specified and the second parameter of the LARGEREC\_COUNT keyword specifies a value that is equal to or larger than 1)
- Segment Length Distribution report
- DB Record Length Distribution report
- RBA of Used IOVF CI report

When the REPORT subcommand and PTRCHKLVL=QUICK are specified, the following reports are generated:

- DEDB Area Analysis reports (FREESPACE ANALYSIS only)
- Process Summary of Analysis report
- UOW report (without DB record information)
- UOW Exception report (without DB record information)
- Pointer Checksum report
- RBA of Used IOVF CI report

You can generate reports related to the Analyze process in another DD data set that is specified by the REPORTDD=keyword parameter of the REPORT subcommand.

The HFPRPTS data set contains 133-byte, fixed-length records. It is recommended that you code your DD statement as follows:

//HFPRPTS DD SYSOUT=A

#### **Note on dynamic allocation:**

When this statement is not specified in the JCL statements, FPA dynamically allocates the data set by using SYSOUT=\*.

# **HFPSPRT DD**

This DD statement is an optional DD statement that defines the report output data set when SENSOR=YES is specified. This output data set contains the Sensor Data Statistics report that can be used to verify which sensor data is stored in the Sensor Data repository of IMS Tools KB. The following DCB attributes of the file are set by the FPA main task:

- RECFM=FBA
- $•$  LRECL=133
• BLKSIZE=1330

Do not code the DCB information in your JCL statement. The output data set must be a standard SYSOUT or a sequential data set. You can specify NULLFILE or DUMMY for this data set.

The HFPSPRT data set contains 133-byte, fixed-length records. It is recommended that you code your DD statement as follows:

//HFPSPRT DD SYSOUT=A

### **Note on dynamic allocation:**

When this statement is not specified in the JCL statements, FPA dynamically allocates the data set by using SYSOUT=\*.

### **HFPAHST DD**

This DD statement is an optional DD statement. This statement defines an output data set that contains historical records. The analysis report generation process adds one record for each DEDB area that it processes. The record contains the key space utilization and performance information for that area. This statement is used only when you specify both the REPORT subcommand and the PTRCHKLVL=FULL keyword.

If this feature is used, the HFPAHST data set must be preallocated with the following attributes:

- DSORG=PS
- RECFM=FB
- LRECL=100
- BLKSIZE=*user-specified*

The DD statement in the JOB stream is specified as:

```
//HFPAHST DD DSN=HPFP.HISTORY,DISP=(MOD,KEEP,KEEP)
```
You can generate the records in another DD data set specified by the HISTORYDD= keyword parameter instead of HFPAHST DD.

### **HFPAHST2 DD**

This DD statement is a required DD statement when HFPAUOWC DD is specified. This statement defines an output data set that contains historical records. The analysis report generation process adds one record for each UOW group that is specified by HFPAUOWC DD. The record contains the key space utilization and performance information for that area, which is based on the information obtained from the specified UOW range. This statement is used only when you specify both the REPORT subcommand and the PTRCHKLVL=FULL keyword. If HFPAUOWC DD statement is not specified, this statement is ignored.

If this feature is used, the HFPAHST2 data set must be preallocated with the following attributes:

- DSORG=PS
- RECFM=FB
- LRECL=200
- BLKSIZE=*user-specified*

The DD statement in the JOB stream is specified as:

//HFPAHST2 DD DSN=HPFP.HISTORY2,DISP=(MOD,KEEP,KEEP)

### **HFPARERG DD**

This DD statement is an optional DD statement. This statement defines an output data set that contains the reorganization control statements for the High-Speed DEDB Direct Reorganization utility (DBFUHDR0). This statement is used only when you specify both the REPORT subcommand and the PTRCHKLVL=FULL or the PTRCHKLVL=QUICK keyword.

The following DCB attributes of the file are set by the Analyze process:

• DSORG=PS

- RECFM=FB
- $\cdot$  LRECL=80
- BLKSIZF=800

Do not code the DCB information in your JCL statement. Do not specify DISP=MOD for this DD statement.

### **Requirement:**

Generating reorganization control statements for the High-Speed DEDB Direct Reorganization utility, you must specify the HFPARERG DD statement in the JCL stream. You must also specify the free space control percentages. For details about specifying the free space control percentages, see the description of HFPAPARM DD.

### **HFPASNAP DD**

This DD statement is a required DD statement when CISNAP=YES. This statement defines the output data set for the CI Map/CI Dump report and the Pointer Chain Reconstruction report. This DD statement is effective when the REPORT subcommand, PTRCHKLVL=FULL or PTRCHKLVL=QUICK, and CISNAP=YES are specified.

The following DCB attributes of the file are set by the Analyze process:

- RECFM=FBA
- LRECL=133
- BLKSIZE=1330

Do not code the DCB information in your JCL statement.

The HFPASNAP data set contains 133-byte, fixed-length records. It is recommended that you code your DD statement as follows:

//HFPASNAP DD SYSOUT=A

### **HFPABEND DD**

This DD statement is an optional DD statement. It defines a snap dump output data set that is used for diagnostic purposes. This data set might be used when the FPA job ends abnormally. Do not code the DCB information in your JCL statement. The output data set must be a standard SYSOUT or a sequential data set.

### **Note on dynamic allocation:**

When this statement is not specified in the JCL statements, FPA dynamically allocates the data set by using SYSOUT=\*.

### *ittt***SMSG DD**

This DD statement is an optional DD statement. However, this DD statement is required when DFSORT is used. This statement defines an output data set for storing DFSORT messages. For the condition for running DFSORT and the naming rules for the DD names, see the description of *ittt*WK*nn* DD.

### **Note on dynamic allocation:**

When this statement is not specified in the JCL statements, FPA dynamically allocates the data set by using SYSOUT=\*.

### **DFSPRINT DD**

This DD statement is an optional DD statement. This statement specifies the output data set that contains the messages that are produced by IMS HP Image Copy. The data set can reside on a tape, a direct-access volume, or a printer, or it can be routed through the output stream (SYSOUT).

This data set is used only when you specify ICOUT=YES. If the DD statement is not coded and ICOUT=YES is specified, a SYSOUT stream is dynamically allocated for the DD.

### **ICEPRINT DD**

This DD statement is an optional DD statement. This statement specifies the output data set that contains the reports that are produced by IMS HP Image Copy. The data set can reside on a tape, a direct-access volume, or a printer, or it can be routed through the output stream (SYSOUT).

This data set is used only when you specify ICOUT=YES. If the DD statement is not coded and ICOUT=YES is specified, a SYSOUT stream is dynamically allocated for the DD.

### **ICERPRT DD**

This DD statement is an optional DD statement. This statement specifies the output data set that contains the Image Copy Dump Process report, which is produced by IMS HP Image Copy. It can reside on a tape, a direct-access volume, or a printer, or it can be routed through the output stream (SYSOUT).

This data set is used only when you specify ICOUT=YES.

### *dataout1* **DD**

This DD statement is an optional DD statement. This statement defines the primary image copy data set. One DD statement is required for each data set that is to be dumped. The DD name can be any 1- to 8-character string. The data set specified by the DD statement must be on either a direct-access device or a tape device.

This data set is used only when you specify ICOUT=YES. For details of the format and the characteristics of the image copy data set, see *IMS High Performance Image Copy User's Guide*. You can request IMS HP Image Copy to allocate the image copy data set dynamically by omitting this DD statement and specifying the allocation parameters that are associated with the data set in the ICEIN data set.

### *dataout2* **DD**

This DD statement is an optional DD statement. This statement defines the secondary image copy data set. This statement is required only if the associated ICEIN control statement requests the secondary image copy. The data set specified by the DD statement must be on either a direct-access device or a tape device.

This data set is used only when you specify ICOUT=YES. For details of the format and the characteristics of the image copy data set, see *IMS High Performance Image Copy User's Guide*.

### **Input/Output DD statements**

The following input/output DD statements are used for the Reorg function.

### *addnname***/***areaname* **DD**

This DD statement is a required DD statement. This statement defines an input-and-output area data set, which is the VSAM ESDS for an area to be reorganized. The area data set contains the database records in an area. The ddname used must be the ddname for the area that is defined in the output ACB library (IMSACB DD). There can be multiple *addnname* DD statements for each area included in the reorganization request.

The input-and-output area data can be allocated dynamically in one of following ways:

- The IDSNMASK keyword parameter of the REORG command
- When the GLOBAL DBRC=YES option is specified, the ADS information in the DBRC RECON data sets
- The area name member in the IMS DFSMDA library

Or it can be specified with one of the following DD statements explicitly:

- //*addnname* DD JCL statement
- //*areaname* DD JCL statement

If used for the REORG command input and output, it must be error free (that is, it has no EQEs). And if the area is registered with DBRC, the data set must have no EEQEs.

The following figure shows how FPA determines input-and-output data set name.

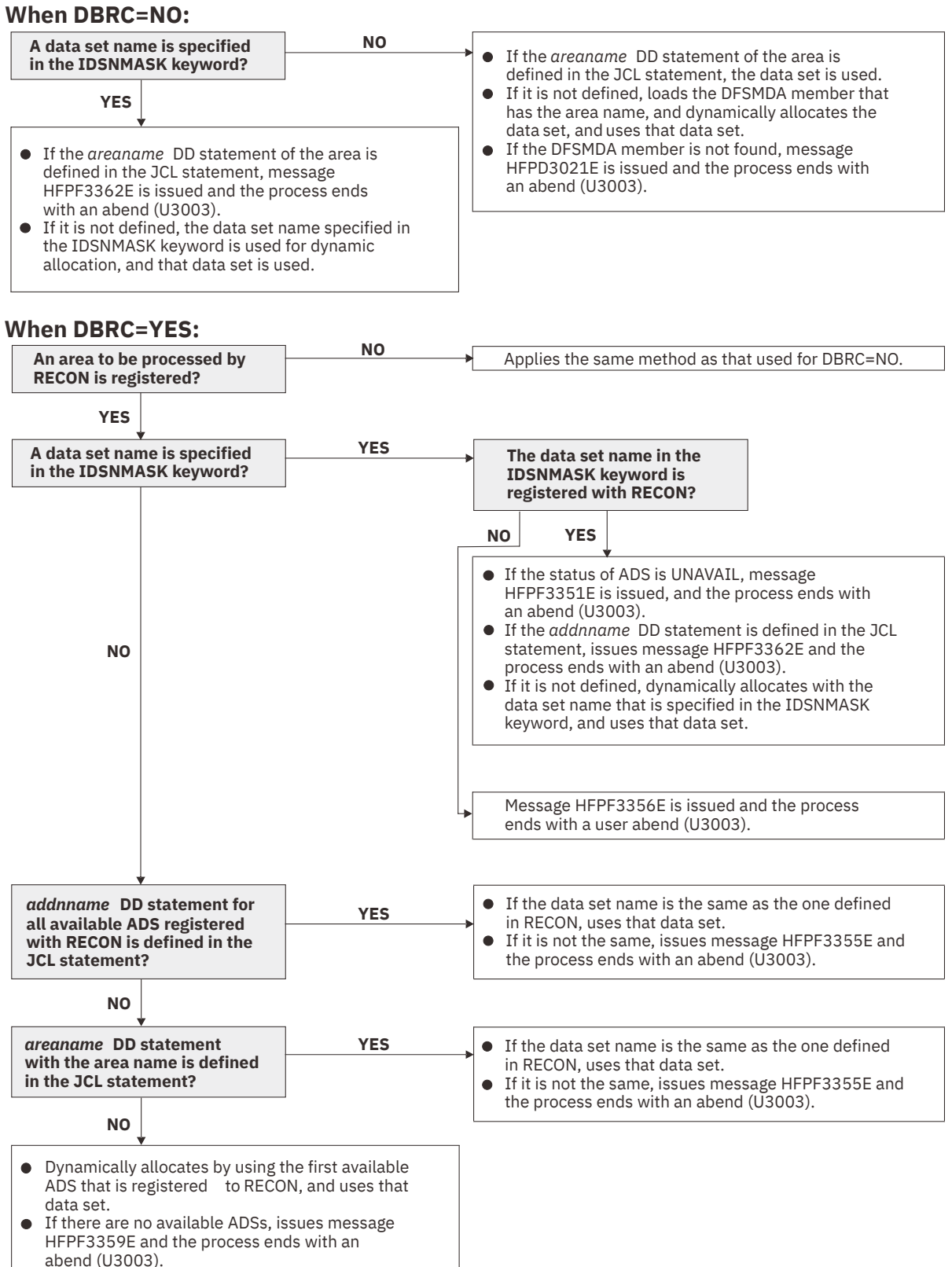

*Figure 78. Input-and-output data set name for the REORG command*

### **RECON1/RECON2/RECON3 DD**

These statements define the DBRC RECON data sets. These DD statements are required DD statements when both of the following conditions are met:

- DBRC=YES is specified for the GLOBAL command
- DFSMDA members for RECON*n* data sets are not used

The RECON*n* data set must be the same data set that is used in the IMS control region. Because FPA issues a signon, a signoff, an authorization call, and an unauthorization call to DBRC, it updates RECON*n* data sets.

### **Note on dynamic allocation:**

If this statement is not specified in the JCL statements when the data set is necessary, the data set is allocated dynamically by using a DFSMDA member.

### *ittt***WK***nn* **DD**

These are optional DD statements. These are intermediate storage data sets that are used by DFSORT. For more information about coding the SORTWK*nn* DD statements, see *DFSORT Application Programming Guide*.

Do not specify DISP=MOD for these DD statements.

The adequate size of storage data sets is 1.5 to 2.5 times the input file size. In the analyze step, the size of each input file is as follows:

### **PTRCHKLVL=FULL**

30 × *the number of pointers in the area*

### **SDEPCHKLVL=FULL**

30 × *the number of SDEP segments in the area*

### **CISNAP=YES**

112 × *the number of pointers in which pointer errors are detected*

### **REPORT subcommand and PTRCHKLVL=FULL are specified**

*X* × (*the number of non-SDEP segments in the areas* + *the number of free space elements in the areas* + *the number of references to other CIs*)

Where *X* is:

• When LARGEREC\_REPORT=NO is specified, *X* is calculated as follows:

34 + (*the maximum segment level* × 4)

However, if *X* is smaller than 48, 48 is used for *X*.

• When LARGEREC\_REPORT=YES is specified, *X* is calculated as follows:

34 + (*the maximum segment level* × 4) + *root key length*

However, if *X* is smaller than 48, 48 is used for *X*.

### **REPORT subcommand and PTRCHKLVL=QUICK are specified**

23 × (*the number of free space elements in the area* + *the number of references to other CIs*)

Allocating twice the space used by the SORTIN data set is usually adequate for each work data set. The naming rules of the ddnames are as follows:

*i***:**

### **A, B, and C:**

If PTRCHKLVL=FULL is specified.

**D, E, and F:**

If SDEPCHKLVL=FULL is specified.

### **G, H, and I:**

If CISNAP=YES is specified.

### **J, K, and L:**

If the REPORT subcommand is specified.

The thousands digit of the area number of the area to be analyzed, or the thousands digit of *n* for *n*-th input thread subtask.

### **A, D, G, and J:**

If the number of areas to be analyzed or *n* is 999 or less.

### **B, E, H, and K:**

If the number of areas to be analyzed or *n* is 1000 - 1999.

### **C, F, I, and L:**

If the number of areas to be analyzed or *n* is 2000 - 2048.

**Note:** When a subtask ends processing an area, it starts processing the next area. For this reason, the *n*-th input thread subtask does not always process the *n*-th input data set.

#### *ttt***:**

The hundredths, tenths, and units digits of the area number of the area to be processed, or the thread task number of the thread task that processes process the area. If the area number is greater than 2048, only the thread task number is valid.

*nn***:**

The number of the SORT work data sets. This value must be 01 - 03.

### **Note on dynamic allocation:**

If this statement is not specified in the JCL statements when these data sets are necessary, FPA allocates them dynamically.

It is recommended that you specify the SORTOPT\_FILSZ=AUTO keyword and not specify *ittt*WK*nn* DD statements to prevent DFSORT intermediate data sets causing insufficient storage.

## **Utility control statements for the Reorg function**

The utility control statements for the Reorg function define the user description of the GLOBAL command, the REORG command, and the optional LOADCTL, REPORT, and THRESHOLD subcommands, all of which control the Reorg process.

The utility control statements must be specified in the HFPSYSIN data set. This control statement data set usually resides in the input stream. However, it can also be defined as a sequential data set or as a member of a partitioned data set. It must contain 80-byte, fixed-length records. Block size, if coded, must be a multiple of 80.

The following figure shows a sample of how to code the HFPSYSIN data set.

```
//HFPSYSIN DD * 
   GLOBAL
     DBRC=YES
   REORG
     DBD=dbdname
/*
```
*Figure 79. REORG HFPSYSIN data set*

Subsections:

- "GLOBAL command keywords" on page 196
- • ["REORG command keywords" on page 197](#page-222-0)
- • ["LOADCTL subcommand keywords" on page 199](#page-224-0)
- • ["REPORT subcommand keywords" on page 199](#page-224-0)
- • ["THRESHOLD subcommand keywords" on page 200](#page-225-0)

### **GLOBAL command keywords**

For the GLOBAL command, you can specify the keywords that are listed in the following table. For the format of the GLOBAL command, see ["GLOBAL command" on page 408](#page-433-0).

<span id="page-222-0"></span>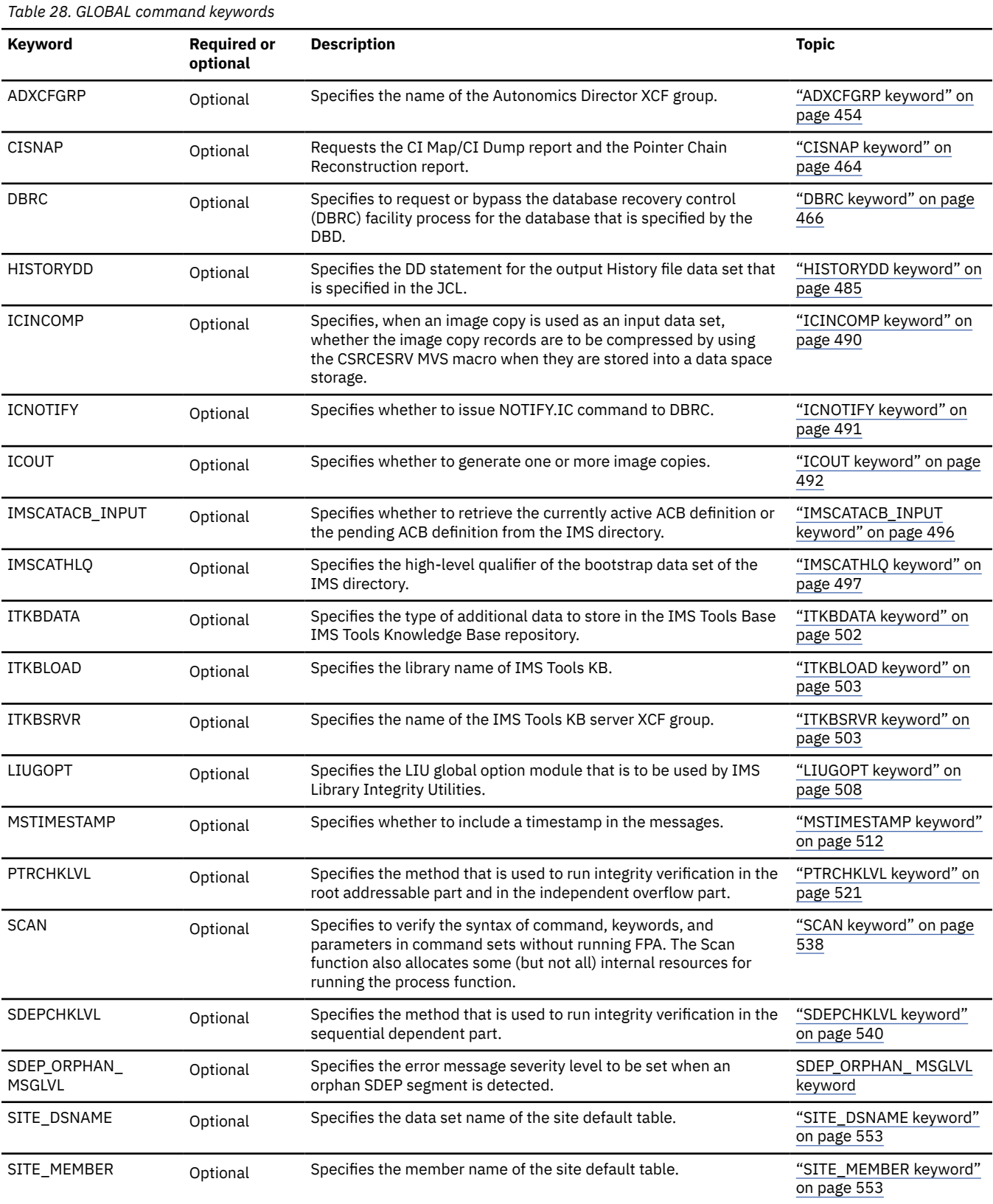

## **REORG command keywords**

For the REORG command, you can specify the keywords that are listed in the following table. For the format of the REORG command, see ["REORG command" on page 423](#page-448-0).

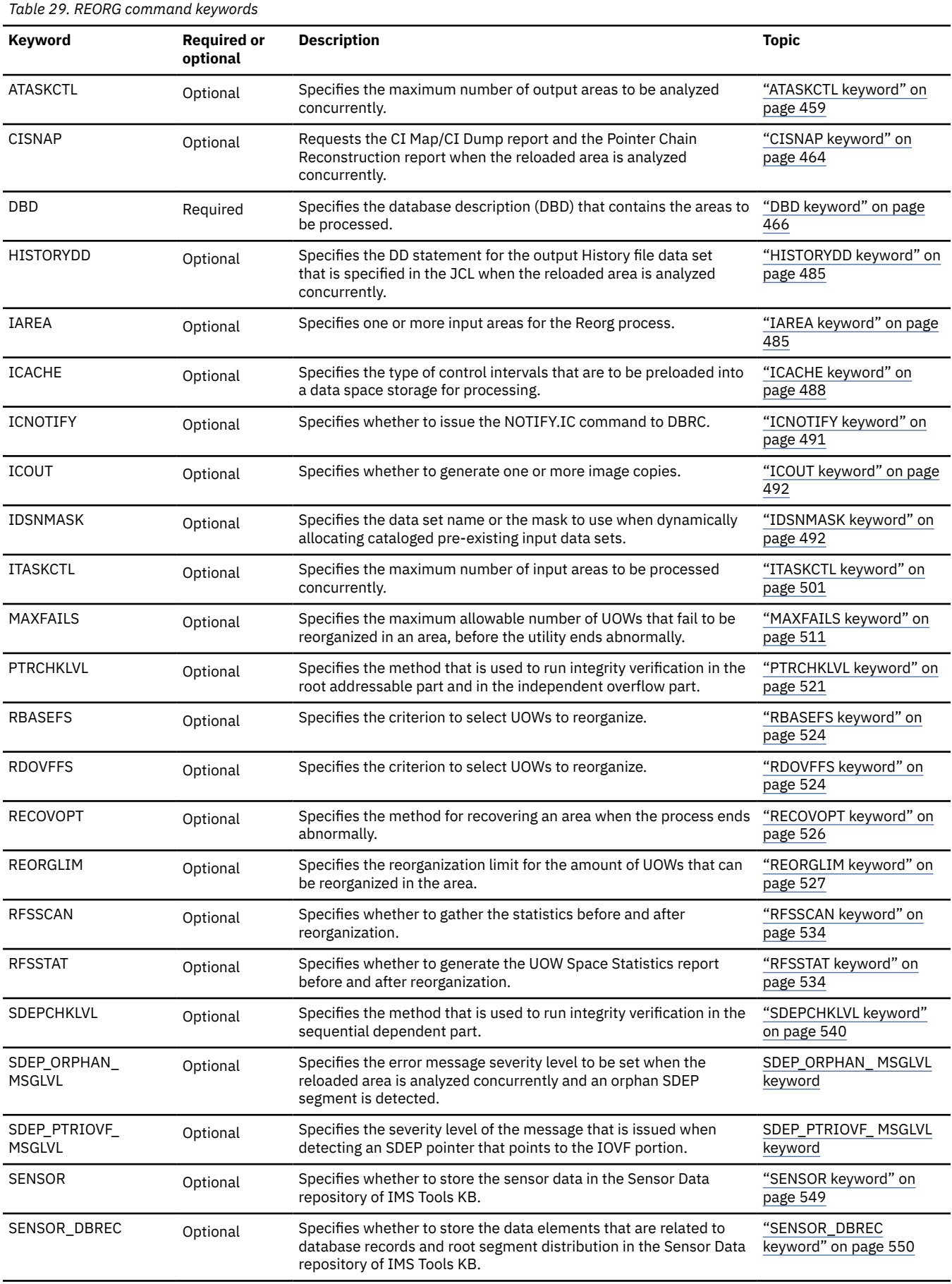

<span id="page-224-0"></span>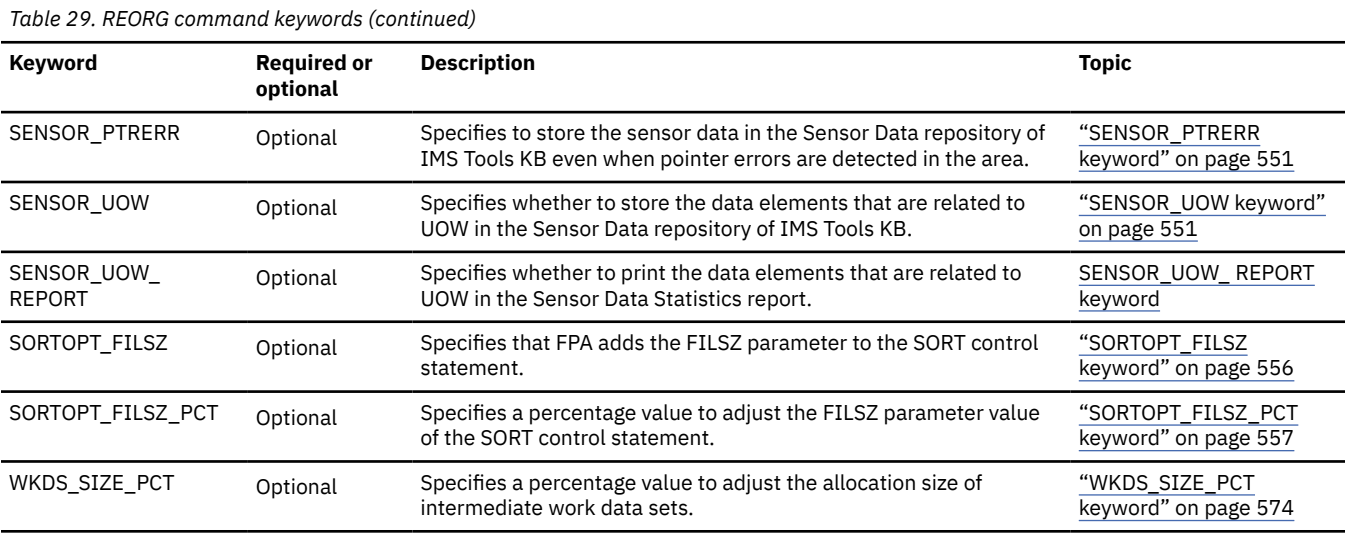

## **LOADCTL subcommand keywords**

The LOADCTL subcommand specifies the load control information for a segment. You can specify an Insert Limit Count (ILC) and a place to insert dependent segments (either DOVF or IOVF). ILC is the maximum number of occurrences of segments that are inserted close to their root.

If the LOADCTL subcommand is specified multiple times for the same segment, they will be checked from the first to the last, and the first LOADCTL statement that matches the condition will be used for segment insertion.

For the LOADCTL subcommand, you can specify the keywords that are listed in the following table. For the format of the LOADCTL subcommand, see ["LOADCTL subcommand" on page 443](#page-468-0).

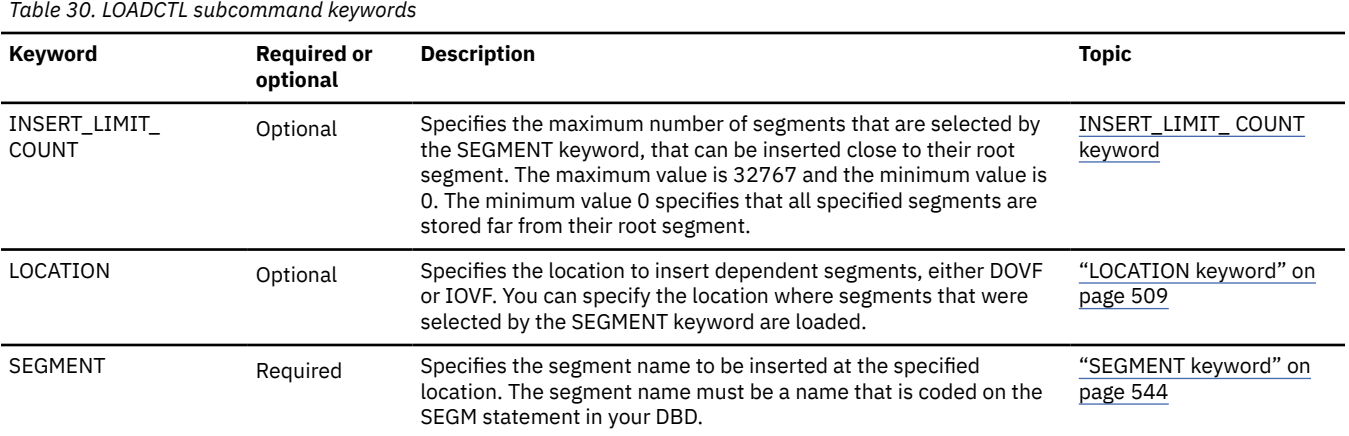

### **REPORT subcommand keywords**

The REPORT subcommand requests the analysis reports. If you do not specify PTRCHKLVL=FULL or PTRCHKLVL=QUICK, this subcommand is ignored.

For the REPORT subcommand, you can specify the keywords that are listed in the following table. For the format of the REPORT subcommand, see ["REPORT subcommand" on page 446](#page-471-0).

<span id="page-225-0"></span>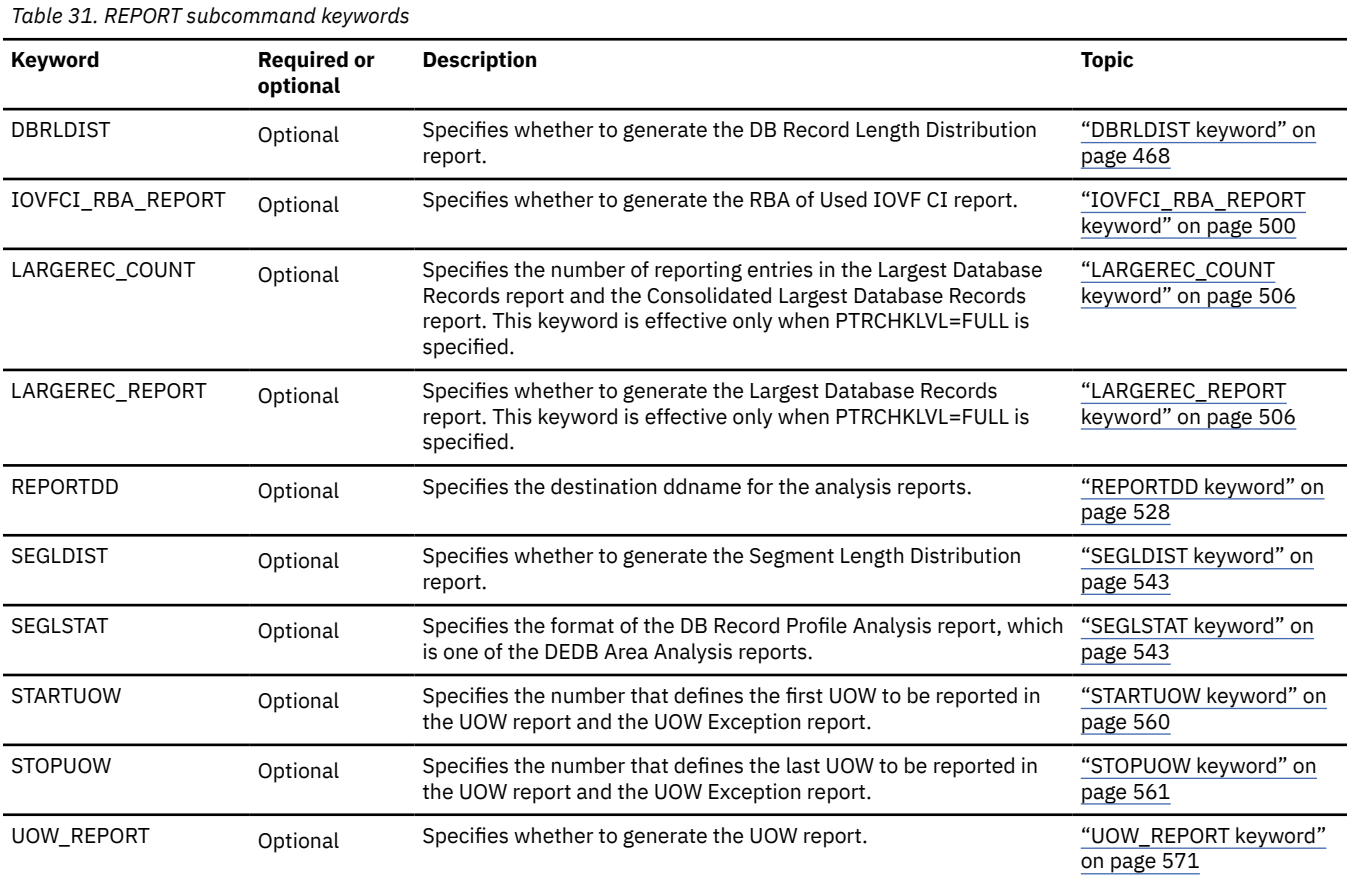

## **THRESHOLD subcommand keywords**

The THRESHOLD subcommand specifies the threshold parameter values, which cause warning messages to be generated when the actual values do not meet the specified criteria. If you do not specify the REPORT subcommand, this subcommand is ignored.

For the THRESHOLD subcommand, you can specify the keywords that are listed in the following table. For the format of the THRESHOLD subcommand, see ["THRESHOLD subcommand" on page 450](#page-475-0).

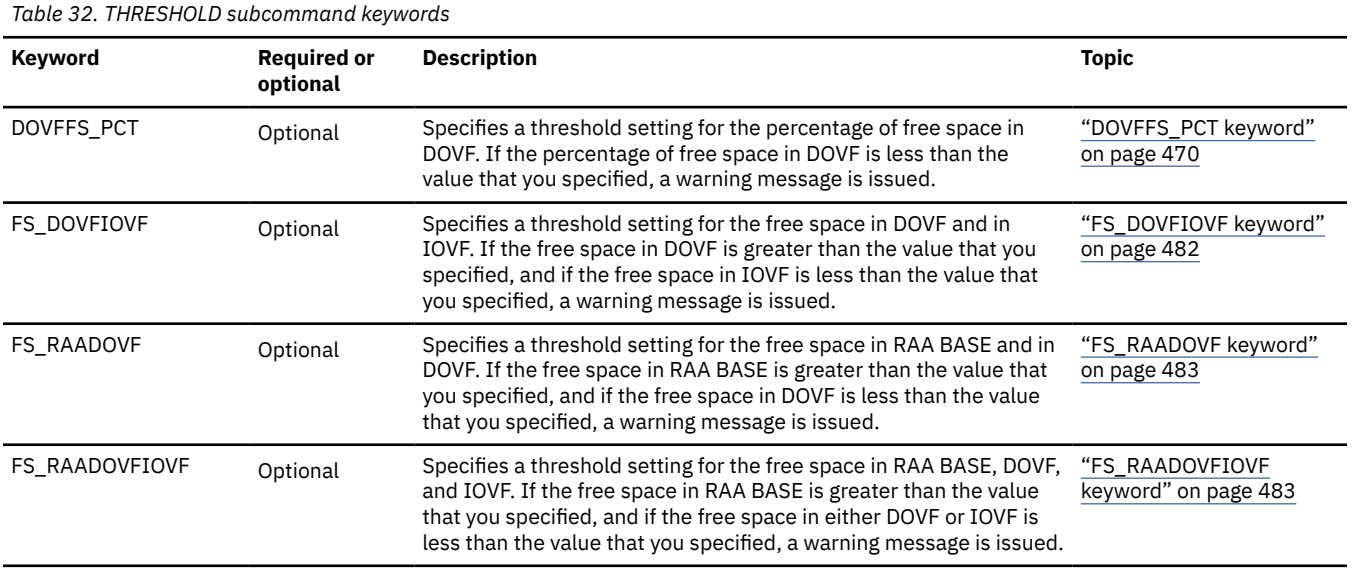

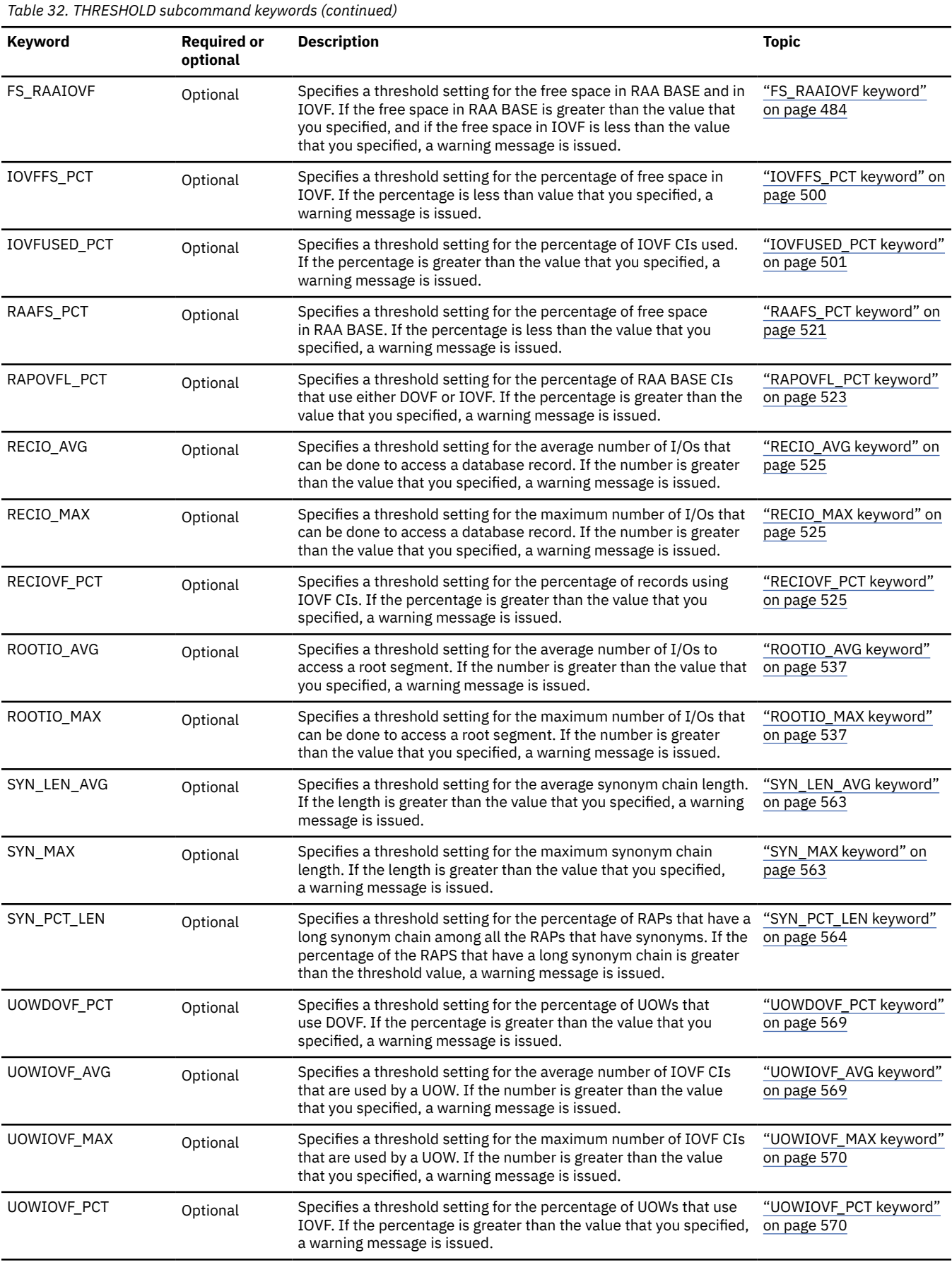

## **Examples for the Reorg function**

Review examples and learn techniques for reorganizing DEDB areas.

In these examples, the following DEDB is assumed:

DEDB DEDBJN22 has four areas:

- Area name: DB22AR0 (area number is 1 and has three ADSs)
	- ADS DD name: DB22AR01, DS name: HPFP.DB22AR0.ADS1
- Area name: DB22AR1 (area number is 2 and has two ADSs)
	- ADS DD name: DB22AR11, DS name: HPFP.DB22AR1.ADS1
- Area name: DB22AR2 (area number is 3 and has two ADSs)
	- ADS DD name: DB22AR21, DS name: HPFP.DB22AR2.ADS1
- Area name: DB22AR3 (area number is 4 and has one ADS)
	- ADS DD name: DB22AR31, DS name: HPFP.DB22AR3.ADS1

In DBRC, all ADSs are in AVAILABLE status.

You can find additional JCL examples that help you to monitor and tune DEDB areas in ["FPA Reorg JCL](#page-1189-0) [examples for monitoring and tuning DEDBs" on page 1164](#page-1189-0).

## **Example 1: Reorganizing all UOWs in an area**

The following figure shows example JCL for reorganizing all UOWs in an area.

In this example:

- RECON data sets are allocated dynamically by using the DFSMDA members in the IMSDALIB DD data set.
- The input-and-output ADS that is to be reorganized is dynamically allocated. The allocation information (DD statement name and DS name of the ADS) is obtained from DBRC.
- Because RFSSCAN=(NO,NO) is specified, all UOWs are reorganized unconditionally.
- After reorganizing, the IC NEEDED status of area DB22AR0 is changed to ON.

| //HFP                 | EXEC PGM=HFPMAIN0                       |  |  |
|-----------------------|-----------------------------------------|--|--|
| //STEPLIB             | DD DISP=SHR.DSN=HPFP.SHFPLMD0           |  |  |
| $\prime$              | DD DISP=SHR.DSN=IMSVS.SDFSRESL          |  |  |
| $\frac{1}{2}$         | DD DISP=SHR, DSN=IMSVS. PGMLIB          |  |  |
| //IMSACB              | DD DISP=SHR.DSN=IMSVS.ACBLIB            |  |  |
|                       | //IMSDALIB DD DISP=SHR,DSN=IMSVS.MDALIB |  |  |
|                       | //HFPRPTS DD SYSOUT=*                   |  |  |
|                       | //HFPPRINT DD SYSOUT=*                  |  |  |
| //HFPSYSIN DD $\star$ |                                         |  |  |
| GLOBAL                |                                         |  |  |
| DBRC=YES              |                                         |  |  |
| REORG                 |                                         |  |  |
| DBD=DEDBJN22.         |                                         |  |  |
| $IAREA = (DB22AR0)$ , |                                         |  |  |
| $RFSSCAN = (NO, NO)$  |                                         |  |  |
| /*                    |                                         |  |  |

*Figure 80. Reorganizing all UOWs in an area*

## **Example 2: Reorganizing UOWs that use IOVF CIs and generating an image copy**

The following figure shows example JCL for reorganizing UOWs that use IOVF CIs and generating an image copy.

In this example:

- RECON data sets are allocated dynamically by using the DFSMDA members in the IMSDALIB DD data set.
- The input-and-output ADS that is to be reorganized is dynamically allocated. The allocation information (DD statement name and DS name of the ADS) is obtained from DBRC.
- Because RDOVFFS=0 is specified, the UOWs that use IOVF CIs are reorganized.
- After reorganizing, the image copy data set for the area is dynamically allocated by IMS HP Image Copy. The data set name of the image copy is determined by IMS HP Image Copy as follows: ICOUT.HFP.IC1.DEDBJN22.DB22AR0. For details, see *IMS High Performance Image Copy User's Guide*.
- After creating the image copy, a NOTIFY.IC command is issued to DBRC.

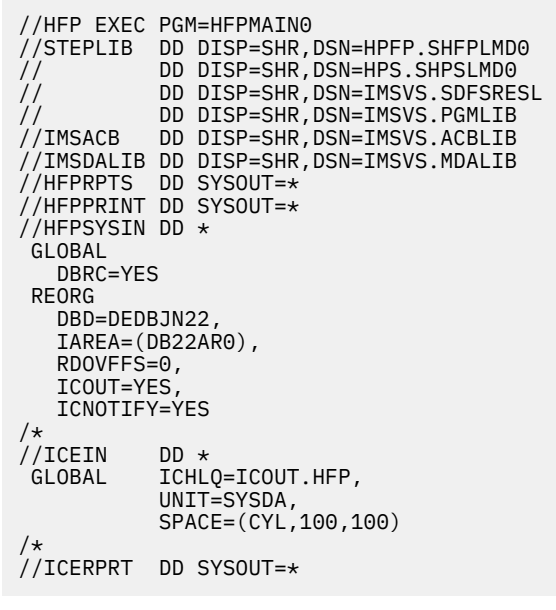

*Figure 81. Reorganizing UOWs that use IOVF CIs and generating an image copy*

## **Example 3: Reorganizing some UOWs that satisfy one of the RBASEFS and the RDOVFFS conditions**

The following figure shows example JCL for reorganizing some UOWs that satisfy one of the RBASEFS and the RDOVFFS conditions.

In this example:

- RECON data sets are allocated dynamically by using the DFSMDA members in the IMSDALIB DD data set.
- The input-and-output ADS that is to be reorganized is dynamically allocated. The allocation information (DD statement name and DS name of the ADS) is obtained from DBRC.
- The UOWs that are to be reorganized are limited to the subset of UOWs that satisfy one of the RBASEFS and RDOVFFS conditions. Then, UOWs in the subset are ranked on the basis of statistics gathered by the Area Sensor.
- Because REORGLIM=20 is specified, higher ranked 20 UOWs are selected from the ranked subset of UOWs, and those selected UOWs are reorganized.
- After reorganizing, the IC NEEDED status of area DB22AR0 is changed to ON.

| //HFP<br>//STEPLIB<br>$\frac{1}{2}$<br>$\frac{1}{2}$<br>//IMSACB<br>//IMSDALIB<br>//HEPRPTS DD SYSOUT=*<br>//HFPPRINT DD SYSOUT=* | DD.<br>DD.<br>DD.<br>DD - | EXEC PGM=HFPMAIN0<br>DD DISP=SHR, DSN=HPFP.SHFPLMD0<br>DISP=SHR.DSN=IMSVS.SDFSRESL<br>DISP=SHR.DSN=IMSVS.PGMLIB<br>DISP=SHR.DSN=IMSVS.ACBLIB<br>DISP=SHR, DSN=IMSVS.MDALIB |  |  |
|----------------------------------------------------------------------------------------------------|---------------------------|----------------------------------------------------------------------------------------------------|--|--|
| //HFPSYSIN DD $\star$                                                                                                    |                           |                                                                                                    |  |  |
| GLOBAL                                                                                                    |                           |                                                                                                    |  |  |
| DBRC=YES                                                                                                    |                           |                                                                                                    |  |  |
| REORG                                                                                                    |                           |                                                                                                    |  |  |
| DBD=DEDBJN22.                                                                                                    |                           |                                                                                                    |  |  |
| $IAREA = (DB22AR0)$ ,                                                                                                    |                           |                                                                                                    |  |  |
| RBASEFS=20,                                                                                                    |                           |                                                                                                    |  |  |
| RDOVFFS=20,                                                                                                    |                           |                                                                                                    |  |  |
| REORGLIM=20                                                                                                    |                           |                                                                                                    |  |  |
| /*                                                                                                    |                           |                                                                                                    |  |  |
|                                                                                                    |                           |                                                                                                    |  |  |

*Figure 82. Reorganizing some UOWs that satisfy one of RBASEFS or RDOVFFS*

## **Example 4: Reorganizing an area, analyzing the reorganized area, and storing the sensor data in the IMS Tools KB repository**

The following figure shows example JCL for reorganizing several UOWs that satisfy one of the RBASEFS and the RDOVFFS conditions. When the UOWs are reorganized, the job analyzes the reorganized area and stores the sensor data in the Sensor Data repository of IMS Tools KB.

In this example:

- RECON data sets are allocated dynamically by using the DFSMDA members in the IMSDALIB DD data set.
- The input-and-output ADS that will be reorganized is dynamically allocated. The allocation information (DD statement name and DS name of the ADS) is obtained from DBRC.
- The UOWs that will be reorganized are limited to the subset of UOWs that satisfy one of the RBASEFS and the RDOVFFS conditions. Then, UOWs in the subset are ranked on the basis of statistics gathered by the Area Sensor.
- After the reorganization process is complete, the IC NEEDED status of area DB22AR0 is changed to ON.
- After the reorganization process is complete, the reorganized area DB22AR0 is analyzed with the full check option, and sensor data is collected and stored in the Sensor Data repository of IMS Tools KB. In addition to the default data elements that are collected by the SENSOR keyword, the data elements that are related to database records and root segment distribution are stored (SENSOR\_DBREC=YES specification).

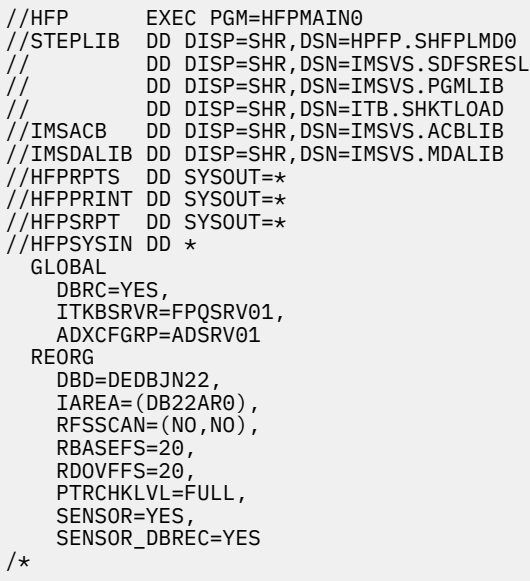

*Figure 83. Reorganizing an area, analyzing the reorganized area, and storing the sensor data in the IMS Tools KB repository*

IMS Fast Path Solution Pack: IMS High Performance Fast Path Utilities User's Guide

# **Chapter 8. Analyzing a DEDB offline with FPA**

You can analyze a DEDB by using the FPA Analyze function.

### **The three Pointer Checkers of IMS HP Fast Path Utilities**

There are three distinct pointer checker products. Therefore, before getting started, it is important to read this topic in order to avoid confusion later on.

This topic describes the relationship among the following three Pointer Checkers:

- Analyze function of FPA
- DEDB Pointer Checker of FPB
- Online Pointer Checker of FPO

The Analyze function of FPA and DEDB Pointer Checker of FPB run in the offline environment and Online Pointer Checker of FPO runs in the online environment.

The Analyze function of FPA is part of the IMS HP Fast Path Utilities package. It has the function similar to that of DEDB Pointer Checker, which runs while the database area is offline. FPA verifies the integrity of all IMS pointer values and verifies the integrity of the pointer segments in secondary index databases. It also produces complete analysis reports in one step, whereas DEDB Pointer Checker runs the same functions in multiple steps.

DEDB Pointer Checker of FPB is also part of the IMS HP Fast Path Utilities package. It uses program FABADA1 to collect pointer verification data. This program must be run while the database area is offline. The collected data can then be passed to the pointer integrity checking programs and various report generating programs in this package.

Online Pointer Checker of FPO is also part of the IMS HP Fast Path Utilities package. It runs as a Fast Path utility to verify the integrity of all IMS pointer values and produce complete analysis reports in one step while the database area is online. However, you can use OPC to run a fast scan of database integrity and collect pointer verification data from an online DEDB area, then pass it to DEDB Pointer Checker of FPB to check cross-reference of pointers and produce complete analysis reports. This type reduces the online run time but must be run in multiple steps.

### **Topics:**

- • ["Functions of Analyze" on page 208](#page-233-0)
- • ["Input and output for the Analyze function" on page 210](#page-235-0)
- • ["Running the Analyze function" on page 211](#page-236-0)
- • ["Region size requirements for the Analyze function" on page 214](#page-239-0)
- • ["DD statements for the Analyze function" on page 217](#page-242-0)
- • ["Utility control statements for the Analyze function" on page 232](#page-257-0)
- • ["Examples for the Analyze function" on page 237](#page-262-0)

### **Related information**

[Analyzing a DEDB online with FPO](#page-716-0)

<span id="page-233-0"></span>You can analyze an online DEDB by using the Online Pointer Checker utility (also referred to as OPC) of FPO.

## **Functions of Analyze**

The Analyze function provides a fast, efficient mechanism for verifying the integrity of all IMS pointer values, free space element chains, VSAM control fields, and space utilization in IMS DEDBs.

The Analyze function provides a capability for verifying the integrity of pointer segments in all secondary index databases.

The Analyze function provides the comprehensive analysis information required to effectively manage the space utilization, performance characteristics, and physical attributes of IMS DEDBs. The Analyze function uses a VSAM ESDS or an image copy as input. The Analyze function can be an aid for database administrators and technical support personnel in database management and maintenance.

## **DEDB integrity verification**

The Analyze function provides complete DEDB integrity verification.

Specifically, the following areas of integrity are addressed:

- All of the following pointer values are verified to ensure that they refer to valid segments:
	- Root Anchor Point (RAP)
	- Physical Twin Forward (PTF)
	- Physical Child First (PCF)
	- Physical Child Last (PCL)
	- Subset (SSP)
	- Sequential Dependent (SDEP)

All orphan segments, incorrect pointer values, and broken pointer chains are detected and reported. PCF/PCL/SSP pointer interdependency errors are also detected and reported.

- All free space element (FSE) chains are checked for validity.
- Space utilization is verified by totalizing the lengths of all segments, FSEs, and scraps within a CI, and ensuring that the calculated total equals the usable CI size (CI size minus VSAM and IMS overhead). This process will detect FSEs within segments, or segments within FSEs.
- The VSAM CIDF and RDF fields are also verified to ensure that their values are correct. The Analyze function will report the RBA of any incorrect CIs that are encountered and continue processing.
- The Analyze function provides the following reports that can be used to determine the best way to repair incorrect CIs:
	- CI Map/CI Dump report for incorrect CIs
	- Pointer Chain Reconstruction report

The Analyze function runs the integrity verification in two different operating modes. These modes are determined according to the specification of the PTRCHKLVL keyword parameter.

### **QUICK mode**

The Analyze function runs the integrity verification in the QUICK mode when PTRCHKLVL=QUICK is specified. The QUICK mode provides a fast scan of database integrity. The Analyze function can detect and report the exact RBA of the following integrity exposures:

- Incorrect block type (DBLKBTID)
- Incorrect segment codes
- Incorrect FSE in the FSE chain
- Number or length of FSEs found during serial deblocking does not equal that tallied by chasing the FSE chain
- CI space utilization discrepancies (that is, the total length of all segments, FSEs, and scraps plus IMS and VSAM overhead does not equal CI size)
- The following pointer interdependency problems:
	- PCF pointer nonzero and PCL pointer zero
	- PCF pointer zero and PCL or Subset pointer nonzero
- SDEP pointers that contain a pointer value that is outside the sequential dependent part of the area
- Logical end (LE) in the DMAC is less than the logical beginning (LB)
- Incorrect VSAM control fields (CIDF, RDF) when the input data set is the area ESDS

The Analyze function also does a checksum verification of the following pointers versus the appropriate segment RBAs:

- PCF/PTF versus appropriate segment RBAs
- PCL versus appropriate segment RBAs
- SDEP pointer values and SDEP segments (between LB and LE)

The checksum verification process can detect the presence of incorrect pointers but cannot report the exact RBA of the problem. Checksum verification cannot be done for subset pointers.

## **FULL mode**

The Analyze function runs the integrity verification in the FULL mode when PTRCHKLVL=FULL is specified. The FULL mode provides in-depth pointer verification. Besides the QUICK mode integrity verification functions, the Analyze function generates pointer and segment information entities for each pointer and segment to carry out in-depth pointer analysis through a matching process. This process reports the exact RBAs of the following pointer problems:

- Orphan segments (that is, segments that are not pointed to by any correct pointer)
- Pointers that reference nonexistent segments
- Pointers to wrong segment types (that is, the Analyze function verifies that the pointer points to the correct segment type)
- Segments pointed to by multiple parents
- Segments that cannot be resolved back to a correct RAP RBA

Subset pointer validation can be done only in this verification.

## **DEDB analysis and report**

The complete analysis reports are provided to effectively manage the space utilization, performance characteristics, and physical attributes of IMS DEDBs. It provides integrity verification reports, and summary and detailed analysis reports for database administrators and technical support personnel in database management, maintenance, and performance tuning.

The statistical information includes:

- Free space analysis, including statistics on the number and size of the free space elements and interdatabase section references.
- Database record and segment occurrence profiles.
- Database record and segment placement analysis.
- Complete overflow usage analysis of both dependent overflow (DOVF) and independent overflow (IOVF).
- Physical I/O statistics for each segment type and for the typical database record.
- Root distribution and synonym chain analysis.
- <span id="page-235-0"></span>• Optional automated threshold reporting, which generates warning messages when conditions within the database do not meet user-specified criteria. This feature can be used to show when reorganization or expansion is required, or if database performance falls below acceptable standards.
- Optional generation of:
	- A report that describes the largest database records.
	- A report that identifies the units of work (UOWs) that exceed a user-specified reorganization criteria.
- The control statements that are required to run the IMS High-Speed DEDB Direct Reorganization utility (DBFUMDR0).

Reorganizing specific UOWs can significantly reduce the time and resources that are required for database maintenance.

## **Secondary index database integrity verification**

The Analyze function provides simple secondary index database integrity verification by comparing the data in DEDB areas. It verifies DEDB areas and their secondary index databases at the same time.

**Note:** To verify the integrity of the secondary index databases, FULL mode (PTRCHKLVL=FULL keyword) must be specified.

The following pointer segment data is verified:

- Search field
- Subsequence field
- Duplicate data field
- Concatenated key field

For information about these fields, see *IMS Database Definition*.

The Analyze function detects the following errors and issues error messages:

- When there is no index pointer segment that points to the corresponding target segment.
- When there is no index target segment that is pointed by the corresponding index pointer segment.

## **Input and output for the Analyze function**

You can invoke the Analyze function by several methods to analyze multiple DEDB areas and multiple secondary index databases.

To verify the integrity of all IMS pointer values, free space element chains, VSAM control fields, and space utilization in IMS DEDBs, the Analyze function is invoked by one of the following methods:

- The ANALYZE command
- The PTRCHKLVL=FULL keyword with the CHANGE, RELOAD, or REORG command in the HFPSYSIN DD control statement
- The PTRCHKLVL=QUICK keyword with the CHANGE, RELOAD, or REORG command in the HFPSYSIN DD control statement

To verify the integrity of pointer segments in secondary index databases, the names of the secondary index databases must be specified on the INDEXDBD keyword and the PTRCHKLVL=FULL keyword must be specified for the Analyze function.

The SORT program is invoked internally to achieve better SORT performance by eliminating the SORTIN and the SORTOUT file I/O operation. When the Analyze process is completed, IMS HP Image Copy can be invoked internally to create the image copies.

The following figure shows the input and the output for the Analyze function.

<span id="page-236-0"></span>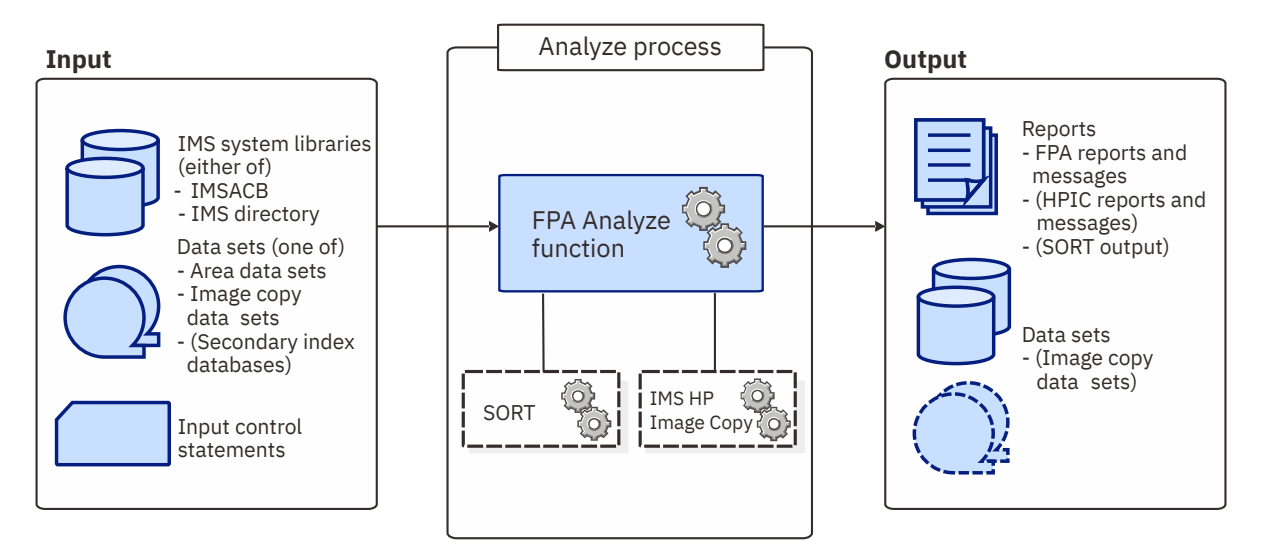

*Figure 84. Input and output for the Analyze function*

The Analyze function can read and analyze the following image copies of a DEDB:

- Standard image copies that are created by IMS Image Copy utility (DFSUDMP0) or IMS HP Image Copy
- Compressed image copies that are created by IMS HP Image Copy

When image copies are provided as input data sets for the Analyze function, new image copies cannot be created after the completion of the Analyze process.

## **Running the Analyze function**

You can run the Analyze function to perform complete DEDB integrity verification and generate the complete analysis reports. You can also use this function to correct integrity problems that were detected by a DEDB integrity verification process. The reports generated by the Analyze function can be used to effectively manage IMS DEDBs.

## **About this task**

There are four main steps in running the Analyze process.

- 1. Allocate and initialize the permanent data set required by FPA. This is a preprocess to run the Analyze process of FPA, and is done only once.
- 2. Run the Analyze process.
- 3. Correct integrity problems, if there are any.
- 4. If necessary, analyze the analysis reports and tune your environment.

## **Preprocess for the Analyze process: Initializing permanent data set**

If you specify the REPORT subcommand and the PTRCHKLVL=FULL keyword for an Analyze process, you can maintain the history of your Analyze process results by defining a Statistics History data set or a Statistics History2 data set. If you want to maintain the history, you must allocate and initialize a Statistics History data set or a Statistics History2 data set.

### **About this task**

Use of the Statistics History data set and the Statistics History2 data set is optional. If you do not intend to maintain a history of your Analyze process results, you do not need to allocate and initialize a Statistics History data set or a Statistics History2 data set; you can skip this preprocess.

### **Procedure**

The Statistics History data set is used only when both the REPORT subcommand and the PTRCHKLVL=FULL keyword are specified, and either of the following specifications is present:

- The HISTORYDD keyword with a DD data set name as its parameter
- The HFPAHST DD statement

Unless you specify a DD data set name by using the HISTORYDD keyword, the Statistics History data set is automatically defined by the HFPAHST DD statement. When a Statistics History data set is defined for an Analyze process by either of these specifications, the Statistics History data set is updated every time the process is run. Each Analyze process adds one record for each DEDB area that it processes, which contains the key space utilization and performance information for that area.

The Statistics History2 data set is also used only when both the REPORT subcommand and the PTRCHKLVL=FULL keyword are specified and the HFPAHST2 DD statement is present. When a Statistics History2 data set is defined for an Analyze process, the Statistics History2 data set is updated every time the process is run. Each Analyze process adds one record for each UOW group in area that it processes, which contains the key space utilization and performance information for that UOW group. The UOW groups are specified by HFPAUOWC DD.

For the Statistics History data set and the Statistics History2 data set, you must use DISP=(MOD,KEEP,KEEP).

### **Example**

The following figure shows the JCL that you can use to allocate and initialize a Statistics History data set and a Statistics History2 data set.

```
 //**************************************************************
\hat{U}/\star\star ALLOCATE AND INITIALIZE HISTORY DATA SET
 //**************************************************************
 //IDCAMS EXEC PGM=IDCAMS
 //SYSPRINT DD SYSOUT=A
 //SYSIN DD *
 DELETE ( HPFP.STAT.HIST ) NONVSAM
 DELETE ( HPFP.STAT.HIST2 ) NONVSAM
   SET MAXCC = \theta /*
 //**************************************************************
 //** ALLOCATE STATISTICS HISTORY DATA SET
 //** ALLOCATE STATISTICS HISTORY2 DATA SET
 //**************************************************************
 //IEFBR14 EXEC PGM=IEFBR14
 //DASDHIO DD DSN=HPFP.STAT.HIST,DISP=(NEW,CATLG,CATLG),
 // DCB=(DSORG=PS,RECFM=FB,LRECL=100,BLKSIZE=800),
 // UNIT=SYSDA,SPACE=(CYL,(2,2),RLSE)
 //DASDHIO2 DD DSN=HPFP.STAT.HIST2,DISP=(NEW,CATLG,CATLG),
 // DCB=(DSORG=PS,RECFM=FB,LRECL=200,BLKSIZE=1600),
 // UNIT=SYSDA,SPACE=(CYL,(4,4),RLSE)
```
*Figure 85. Sample JCL to initialize permanent data set (History data sets)*

## **Running the Analyze process**

You must specify an EXEC statement and DD statements that define the input and output data sets in your JCL.

### **Procedure**

1. Optional: Estimate the region size that is required to run the job.

See ["Region size requirements for the Analyze function" on page 214.](#page-239-0)

2. Specify the EXEC statement in the following format:

//ANALYZE EXEC PGM=HFPMAIN0,REGION=*rrrr*M,

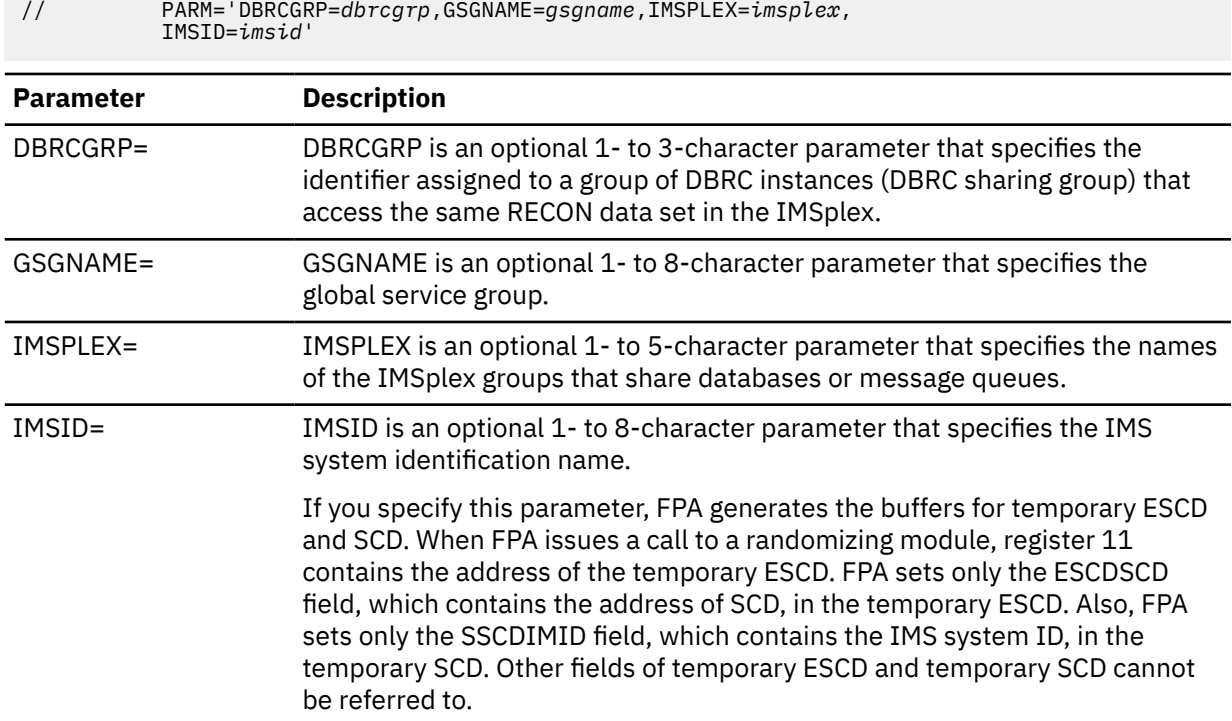

3. Specify the DD statements to define input data sets and output data sets.

4. Run the JCL job.

### **Example**

The following figure shows a JCL example for the ANALYZE command.

```
//****************************** 
\frac{1}{x^{*}} ANALYZE THE AREA(S) \star\star//****************************** 
//ANALYZE EXEC PGM=HFPMAIN0
//* 
//STEPLIB DD DISP=SHR,DSN=HPFP.SHFPLMD0 
// DD DISP=SHR,DSN=IMSVS.SDFSRESL 
// DD DISP=SHR,DSN=IMSVS.PGMLIB 
//IMSACB DD DISP=SHR,DSN=IMSVS.ACBLIB 
//HFPPRINT DD SYSOUT=A 
//HFPRPTS DD SYSOUT=A 
//* 
//HFPSYSIN DD * 
  GLOBAL DBRC=NO 
  ANALYZE 
      DBD=IVPDB3 
/* 
//DFSIVD3A DD DISP=SHR,DSN=IMSVS.DFSIVD31 
//DFSIVD3B DD DISP=SHR,DSN=IMSVS.DFSIVD33 
//*
```
*Figure 86. JCL example the ANALYZE command*

### **Related concepts**

[Region size requirements for the Analyze function](#page-239-0) The Analyze function of FPA operates in a virtual storage region as z/OS batch job steps. HFPMAIN0 runs in 31-bit addressing mode.

### **Related reference**

[Examples for the Analyze function](#page-262-0)

<span id="page-239-0"></span>Review examples and learn techniques for analyzing DEDB areas.

[Tips and best practices for the FPA Analyze function](#page-1137-0)

The FPA Analyze function supports several keywords that improve the performance of FPA jobs and that further simplify management of DEDBs.

## **Correcting integrity problems in DEDB areas**

The integrity problem messages always provide the exact RBAs (addresses) of the pointer or integrity discrepancies.

## **Procedure**

To correct integrity problems, follow these steps:

- 1. Run the Analyze function with PTRCHKLVL=FULL and CISNAP=YES to obtain a CI SNAP Dump.
- 2. Analyze the results from the reports. Verify the CI content and determine the appropriate corrections.
- 3. Repair the DEDB area. IMS Database Repair Facility provides a convenient tool for printing and changing the contents of a CI without modifying the Format 1 DSCB in the VTOC.
- 4. Rerun the Analyze function to ensure that the problem is fixed. Optionally, you can use the image copy option to make a backup of the repaired DEDB area.
- 5. If desired, run the IDCAMS program to print the area for additional information.

## **Correcting integrity problems in secondary index databases**

The Secondary Index Analysis report provides information about the pointer segments and the source segments of the processed secondary index databases. When integrity problems were found, this report also identifies the databases where the problems were found.

## **Procedure**

To correct integrity problems, follow these steps:

- 1. From the Secondary Index Analysis report, identify the databases where the problems were found.
- 2. Run the Build Index function to rebuild the databases that were identified in step "1" on page 214.
- 3. Rerun the Analyze function to ensure that the problem is fixed.

## **Analyzing the complete analysis reports**

The complete analysis reports can be used to effectively manage the space utilization, performance characteristics, and physical attributes of IMS DEDBs.

### **Related information**

[DEDB monitoring and tuning guide](#page-1152-0)

You can use the utilities of IMS Fast Path Solution Pack to collect statistics data from DEDB areas, be notified of exceptional states of areas, and generate statistical reports to tune the areas.

## **Region size requirements for the Analyze function**

The Analyze function of FPA operates in a virtual storage region as z/OS batch job steps. HFPMAIN0 runs in 31-bit addressing mode.

Region size for the Analyze function depends on the size of a UOW, the number of areas being analyzed, and the ATASKCTL specifications. Typically, database maintenance is a relatively important function. To increase the performance of the analyze program, it would be advisable to run it in a region that has a relatively high dispatching priority (that is, at least equal to the dispatching priority of a message processing region).

## **Estimating the region size for Analyze**

The region size required for the Analyze function is a function of the size of a UOW, the number of areas being analyzed, and the ATASKCTL specifications.

In most cases, the specification on the EXEC statement for HFPMAIN0 of a region that is too small, is detected during the initialization processing of the main task. This causes processing to be terminated at that point. Under certain conditions, the region size shortfall does not become evident until the actual analyze has begun. The job must be completely rerun. Thus, the region size calculations must always be performed prior to initiating analyze processing.

If the following specifications are made, the sort program also requires storage region. For how to estimate the region size, see the *DFSORT Application Programming Guide*.

- PTRCHKLVL=FULL
- SDEPCHKLVL=FULL
- CISNAP=YES
- REPORT subcommand is specified

The following worksheet is for estimating the region size that is required for a typical analyze job. The actual region size depends on the keywords that are specified for the job. Therefore, when you specify the region size in your JCL, use a higher value than the value calculated from this worksheet.

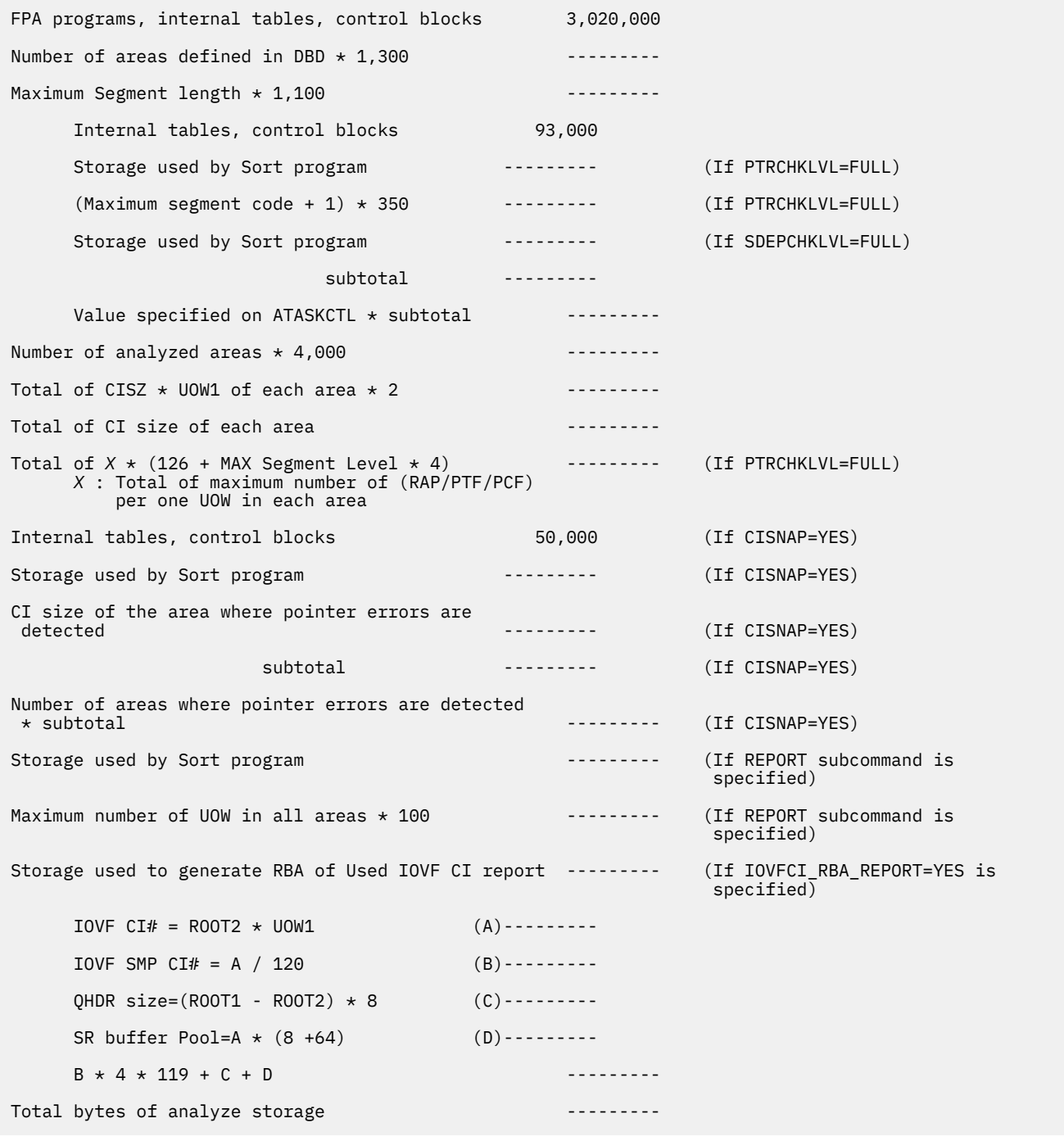

*Figure 87. Worksheet for estimating the region size for the Analyze function*

If ICACHE=YES is specified and if an image copy data set is used as the input data, the Analyze function preloads all image copy records into the data space. The data space size required for the Analyze function is a total of the size of the original area data set.

If ATASKCTL is specified, the data space size is smaller than that estimated by the following worksheet because a task reuses a data space that the task used for processing prior areas.

The following figure shows a worksheet for estimating the data space size for the Analyze function.

<span id="page-242-0"></span>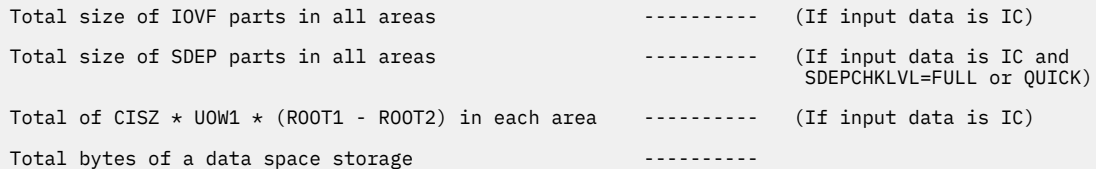

*Figure 88. Worksheet for estimating data space size for the Analyze function*

## **DD statements for the Analyze function**

DD statements of the FPA Analyze function determine the input and output data sets and specify how to run the Analyze function.

Subsections:

- "List of DD statements" on page 217
- • ["Input DD statements" on page 218](#page-243-0)
- • ["Output DD statements" on page 225](#page-250-0)
- • ["Input/Output DD statements" on page 230](#page-255-0)

### **List of DD statements**

The following table summarizes the DD statements for the Analyze function.

*Table 33. DD statements for the Analyze function*

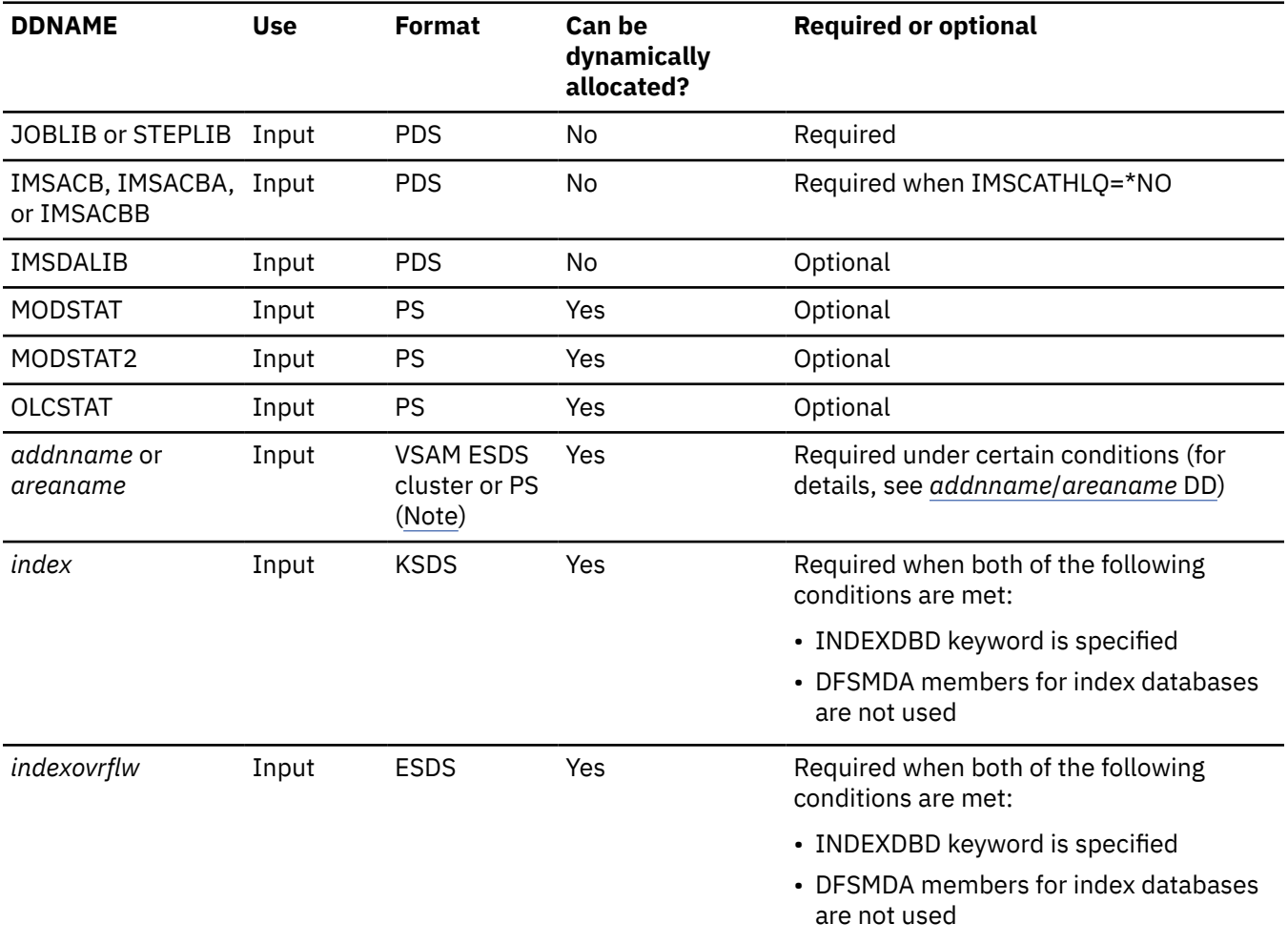

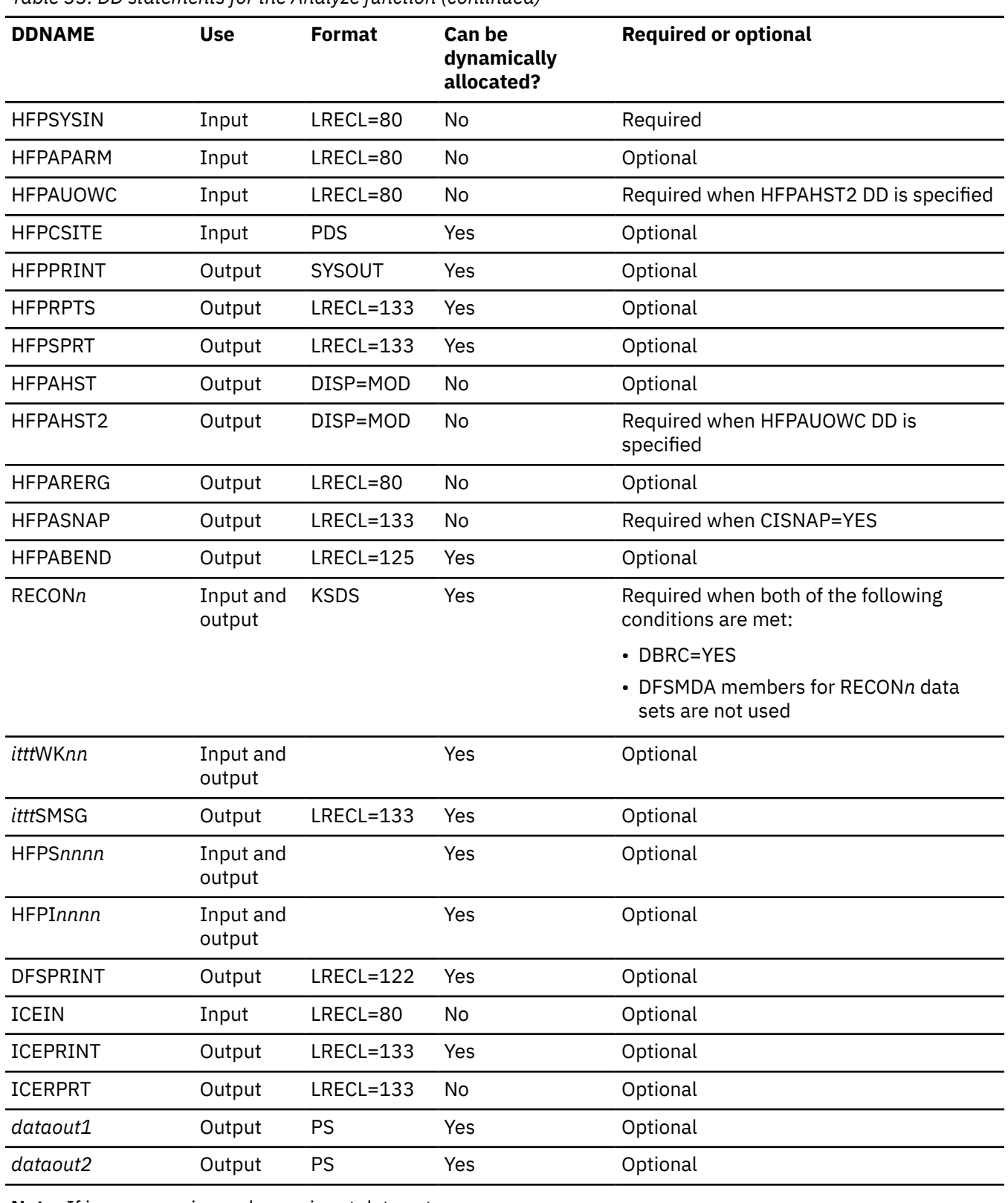

<span id="page-243-0"></span>*Table 33. DD statements for the Analyze function (continued)*

**Note:** If image copy is used as an input data set.

## **Input DD statements**

The following input DD statements are used for the Analyze function.

### **JOBLIB/STEPLIB DD**

This DD statement is a required DD statement that defines the following input data sets:

- The FPA load module library (required).
- The library that contains DFSMDA dynamic allocation members for the RECON data set. When DBRC=YES is specified and the RECON*n* DD statement is omitted, this DD statement is required.
- The library that contains the randomizer routines and compression routines that are specified in the ACB member (specified by the IMSACB DD statements).
- The library that contains a default site default member (HFPCSITE) to determine the data set name and the member of the site default table.
- The IMS load module library (required).
- The library that contains the user-defined data entry database partition selection exit routine that was specified on the XDFLD PSELRTN= parameter during DBD generation for the DEDB.
- The library that contains the secondary index database maintenance exit routine that was specified on the XDFLD EXTRTN= parameter during DBD generation for the DEDB.
- The IMS Tools Base library (SHKTLOAD), if you specify the ITKBSRVR keyword.
- The IMS Tools Base library (SGLXLOAD), if you specify the IMSCATHLQ keyword.
- The IMS HP Image Copy library, if you specify the ICOUT=YES option.

FPA must be run as an APF-authorized program. All of the data sets that are listed within the JOBLIB or the STEPLIB concatenation must also be APF-authorized. If you use DFSMDA members and the DFSMDA members are in a non-APF authorized library, you can specify the DFSMDA library on the IMSDALIB DD statement.

### **IMSACB DD**

This DD statement is an optional DD statement that defines the library that contains the DMB for the database. The IMSACB DD statements (IMSACB, IMSACBA, IMSACBB, MODSTAT, MODSTAT2, and OLCSTAT) can be used to identify the active ACB library. When both OLCSTAT or MODSTAT and MODSTAT2 are found, FPA checks the time stamp and determines the latest one.

The active IMSACB library is determined according to the following rules:

- 1. Check IMSACB DD statement in the JCL statement.
- 2. Check OLCSTAT DD statement in the JCL statement.
- 3. Check MODSTAT and MODSTAT2 DD statement in the JCL statement.
- 4. Allocate OLCSTAT dynamically and check the OLCSTAT member.
- 5. Allocate MODSTAT and MODSTAT2 dynamically and check the MODSTAT and MODSTAT2 members.

If you specify the IMSCATHLQ keyword, IMSACB DD statements are not used. The IMS directory is used instead of the ACB library.

### **IMSACBA DD**

This DD statement is an optional DD statement that defines the library that contains the DMB for the database. This statement must be provided if MODSTAT and MODSTAT2, or the OLCSTAT DD statement is specified.

### **IMSACBB DD**

This DD statement is an optional DD statement that defines the library that contains the DMB for the database. This statement must be provided if MODSTAT and MODSTAT2, or the OLCSTAT DD statement is specified.

### **IMSDALIB DD**

This DD statement is an optional DD statement that defines the IMSDALIB data set. This DD statement is useful when the data set for dynamic allocation members is not APF-authorized.

### **MODSTAT DD**

This DD statement is an optional DD statement that defines the MODSTAT data set. When this statement is specified, the IMSACBA and IMSACBB DD statements must be specified instead of the ACBLIB DD statement.

### <span id="page-245-0"></span>**Note on dynamic allocation:**

If this statement is not specified in the JCL statements when the data set is required, the data set is allocated dynamically by using a DFSMDA member. You can build the DFSMDA member for the MODSTAT library by using a TYPE=DATABASE statement of the DFSMDA macro.

### **MODSTAT2 DD**

This DD statement is an optional DD statement that defines the MODSTAT2 data set. When this statement is specified, the IMSACBA and IMSACBB DD statements must be specified instead of the ACBLIB DD statement.

### **Note on dynamic allocation:**

If this statement is not specified in the JCL statements when the data set is required, the data set is allocated dynamically by using a DFSMDA member. You can build the DFSMDA member for the MODSTAT2 library by using a TYPE=DATABASE statement of the DFSMDA macro.

### **OLCSTAT DD**

This DD statement is an optional DD statement that defines the OLCSTAT data set. When this statement is specified, the IMSACBA and IMSACBB DD statements must be specified instead of the ACBLIB DD statement.

### **Note on dynamic allocation:**

If this statement is not specified in the JCL statements when the data set is required, the data set is allocated dynamically by using a DFSMDA member. You can build the DFSMDA member for the OLCSTAT library by using a TYPE=DATABASE statement of the DFSMDA macro.

### *addnname***/***areaname* **DD**

This DD statement is a required DD statement. This statement defines an input data set, which is the VSAM ESDS or image copy for the area to be analyzed. The ddname used must be the ddname for the area that is defined in the input ACB library (IMSACB DD). There can be multiple *addnname* DD statements for each area included in the analyze request.

The input data set can be allocated dynamically in one of the following ways:

- The IDSNMASK keyword parameter of the ANALYZE command
- When the GLOBAL DBRC=YES option is specified, the ADS information in the DBRC RECON data sets (only for VSAM ESDS data sets)
- The area name member in the IMS DFSMDA library (only for VSAM ESDS data sets)

Or it can be specified with one of the following DD statements explicitly:

- //*addnname* DD JCL statement
- //*areaname* DD JCL statement

The following figure shows how FPA determines input area data set names for the ANALYZE command.

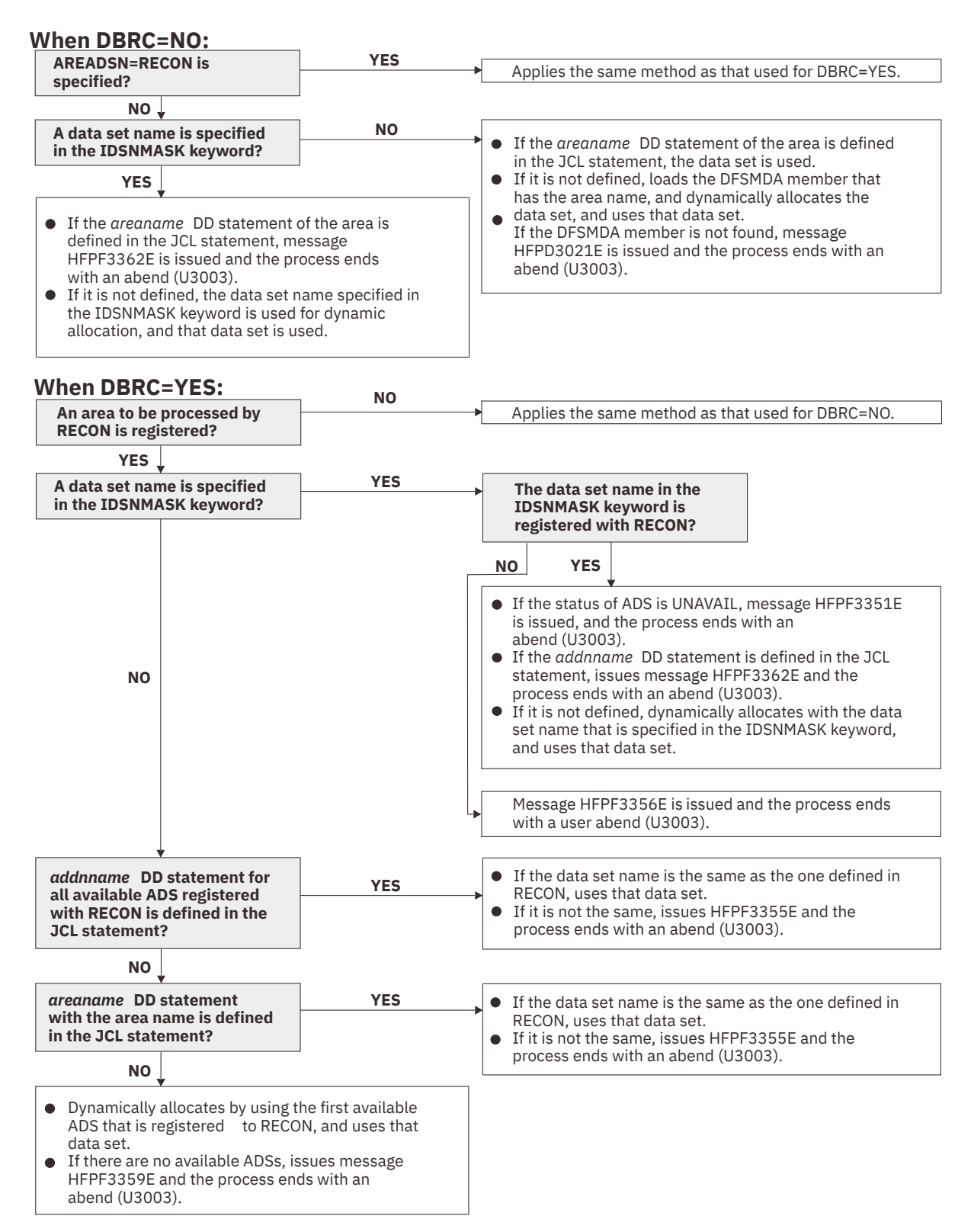

*Figure 89. Input data set names for the ANALYZE command*

The following figure shows how FPA determines area data set names for the Analyze process of the RELOAD and CHANGE commands.

### **When DBRC=NO:**

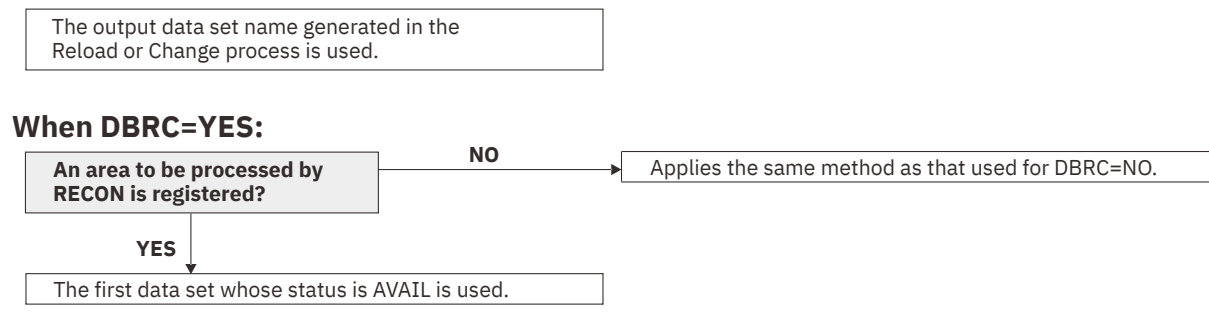

*Figure 90. Input data set names for the Analyze process of the RELOAD and CHANGE commands*

### *index* **DD**

This DD statement is an optional input DD statement that defines the VSAM KSDS data set to be scanned. The DD name must be the DD name for the secondary index database that is defined in the input ACB library (IMSACB DD). Multiple *index* DD statements can be specified for each secondary index database that is processed by the Analyze function.

The input data set that is used by FPA is determined by the following elements:

- The name of the secondary index database member in the IMS DFSMDA library
- The *index* DD JCL statement

### *indexovrflw* **DD**

This DD statement is an optional input DD statement that defines the VSAM ESDS data set to be scanned. The DD name must be the DD name for the secondary index database that is defined in the input ACB library (IMSACB DD). Multiple *indexovrflw* DD statements can be specified for each secondary index database that is processed by the Analyze function.

The input data set that is used by FPA is determined by the following elements:

- The name of the secondary index database member in the IMS DFSMDA library
- The *indexovrflw* DD JCL statement

The following figure shows how FPA determines data set names for secondary index databases.

### **When DBRC=NO:**

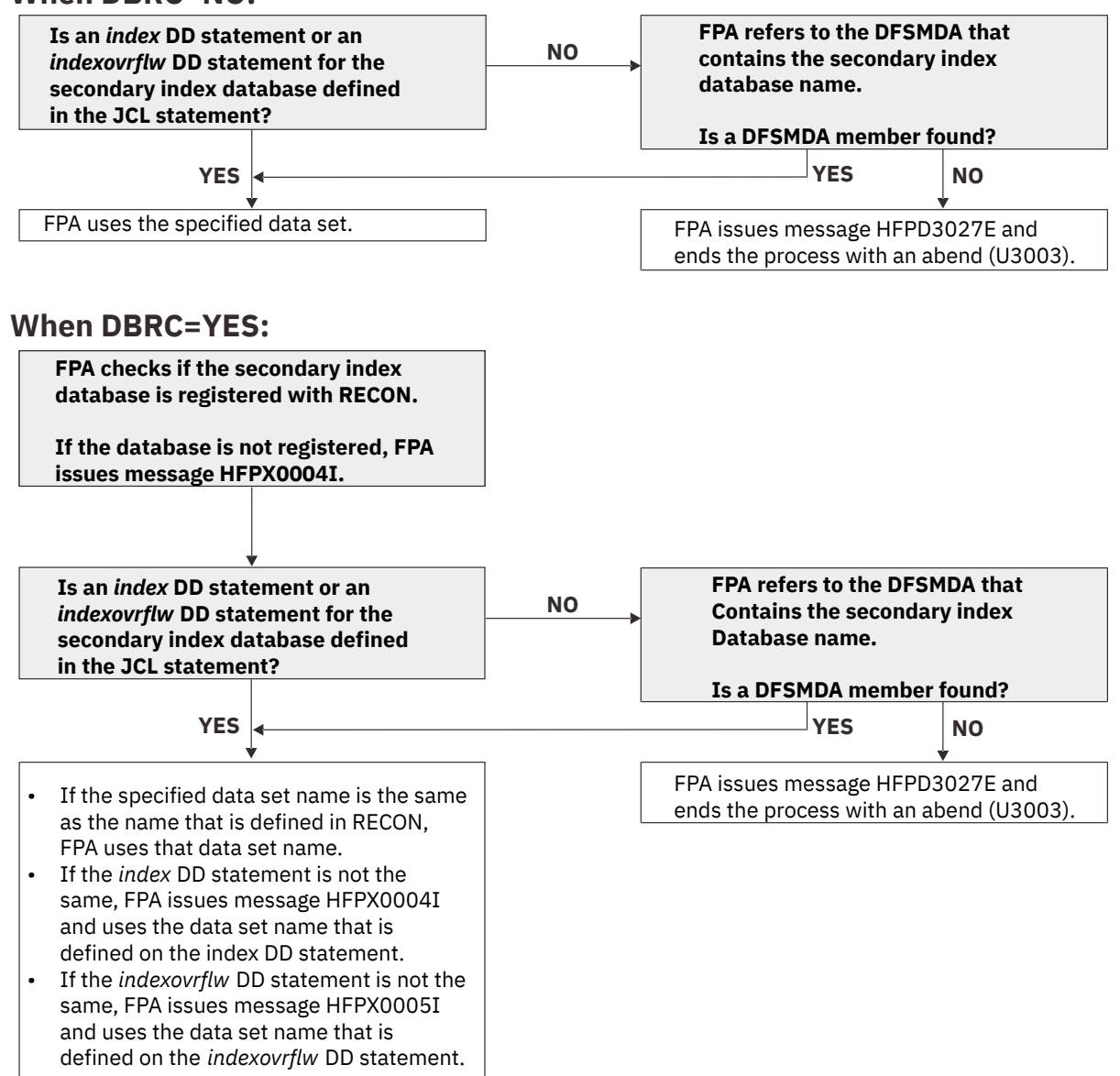

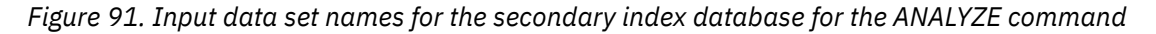

### **HFPSYSIN DD**

This DD statement is a required DD statement that defines the input control statement that specifies the FPA functions.

The HFPSYSIN DD statement can be coded as a standard SYSIN file, a sequential data set, or a PDS member. LRECL=80 is required for the DCB of this data set. Only one command, besides the GLOBAL command, can be specified in HFPSYSIN. FPA analyzes the command syntax in columns 1 - 72. Columns 73 - 80 are regarded as comment.

For details about coding the HFPSYSIN DD statement, see ["Utility control statements for the Analyze](#page-257-0) [function" on page 232.](#page-257-0)

### **HFPAPARM DD**

This DD statement is an optional DD statement. This statement defines the control parameters for generating the analysis reports.

When SENSOR=YES is specified, the values of RBASEFS and RDOVFFS keywords are stored in the Sensor Data repository as the values of data elements DB\_THRESHOLD\_RBASEFS and DB\_THRESHOLD\_RDOVFFS. These values are used by the Online Space Management utility as the values of RBASEFS and RDOVFFS keywords for the OER utility process (online reorganization process).

The HFPAPARM DD statement can be coded as a sequential data set or as a PDS member. LRECL=80 is required for the DCB of this data set. The HFPAPARM keywords must be written on one line. It can be coded as follows:

```
//HFPAPARM DD * 
 RDOVFFS=40 SYNTBL=20 UDOVFFS=35 RBASEFS=40
/*
```
You can specify the keywords that are listed in the following table.

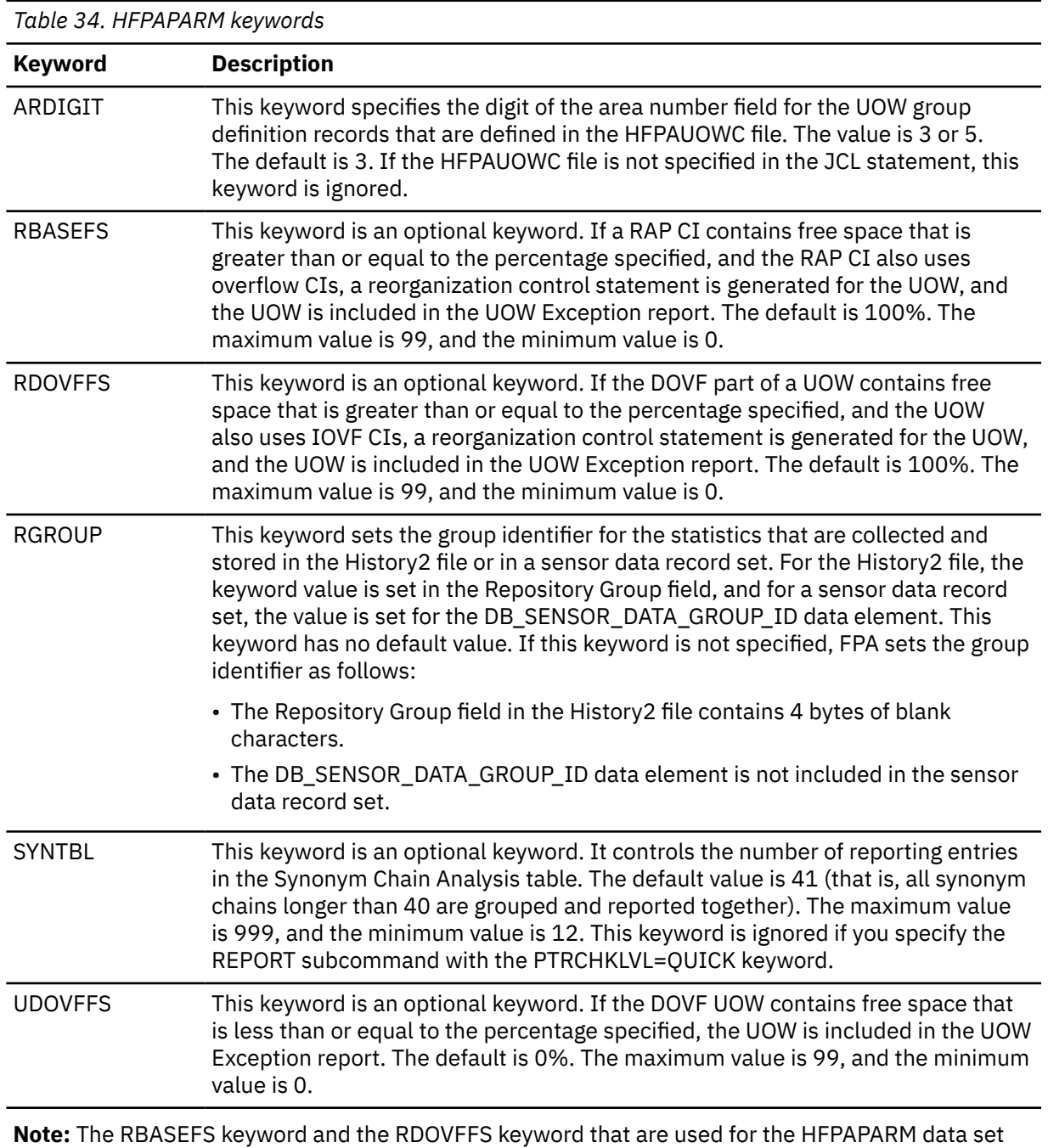

are different from those used for the REORG command.

<span id="page-250-0"></span>**Requirement:** Generating reorganization control statements for the High-Speed DEDB Direct Reorganization utility, you must specify the free space control percentages. You must also specify the HFPARERG DD statement in the JCL stream. For details, see the description of HFPARERG DD.

### **HFPAUOWC DD**

This DD statement is a required DD statement when HFPAHST2 DD is specified. Each record in this data set specifies a range of UOW numbers of an area, which defines a UOW group of the area. The information about the UOW range is recorded in the HISTORY2 data set or in a sensor data record set in the order that is specified in the HFPAUOWC data set, even if the UOW ranges overlap or are in reverse order. You can specify the UOW ranges for each area in any order. However, you must specify the area numbers in ascending order.

The data set can reside in the JCL input stream. The data set can also be defined as a sequential data set or as a member of a partitioned data set. If a data set is specified, the data set must have the following attributes:

- DSORG=PS
- RECFM=FB
- LRECL=80
- BLKSIZE=*a multiple of 80*

If the data set is empty, all UOWs of the area are regarded as the target UOW range.

When you specify the HFPAHST2 DD statement, you must also specify the HFPAUOWC DD statement. If an HFPAUOWC DD statement is not specified, the HFPAHST2 DD statement is ignored.

When SENSOR\_UOW=YES is specified, the data elements that will be stored differ by the HFPAUOWC DD specification as follows:

- If you specify the HFPAUOWC DD statement, data elements are collected at the UOW group level.
- If you do not specify the HFPAUOWC DD statement, data elements are collected at the UOW level.

For information about defining a UOW group, see ["UOW group definition record layout" on page 1210](#page-1235-0).

### **HFPCSITE DD**

This DD statement is an optional DD statement. The HFPCSITE DD statement can be used to define the data set name of the site default table. When the SITE\_DSNAME keyword is specified in the HFPSYSIN DD statement, the HFPCSITE DD statement is allocated dynamically. HFPCSITE DD in the JCL is mutually exclusive with the SITE\_DSNAME keyword in the HFPSYSIN DD statement. The data set attribute of HFPCSITE DD is PDS.

### **ICEIN DD**

This DD statement is an optional DD statement. This statement specifies the input data set that contains the control statements for IMS HP Image Copy. The data set can reside on a tape, a direct-access volume, or it can be routed through the input stream (DD \* or DD DATA).

This data set is used only when you specify ICOUT=YES. If the DD statement is not coded and if ICOUT=YES is specified, the default control statements are used. For details about the ICEIN control statements, see *IMS High Performance Image Copy User's Guide*.

## **Output DD statements**

The following output DD statements are used for the Analyze function.

### **HFPPRINT DD**

This DD statement is an optional DD statement that defines the processing log output data set. The data set contains the processing messages that are issued by FPA.

The following DCB attributes of the file are set by the FPA main task:

- RECFM=FBA
- LRECL=133
- BLKSIZE=1330

Do not code the DCB information in your JCL statement. The output data set must be a standard SYSOUT or a sequential data set. You cannot specify DUMMY.

The HFPPRINT data set contains 133-byte, fixed-length records. It is recommended that you code your DD statement as follows:

//HFPPRINT DD SYSOUT=A

#### **Note on dynamic allocation:**

When this statement is not specified in the JCL statements, FPA dynamically allocates the data set by using SYSOUT=\*.

The following figure shows an example of the processing messages that are issued for the ANALYZE command.

IMS HPFP UTILITIES FAGE: 1<br>5698-FPP V2R1 PROCESSING STARTED. "Processing messages" [1998-FP V2R1 | 2021-11-22<br>HFPC0001I COMMAND ANALYZE PROCESSING STARTED.<br>- EEQE DETECTION IS NOT PERFORMED. .<br>HFPC0002I COMMAND ANALYZE PRO HFPA0001I ANALYZER PROCESSING STARTED FOR DATABASE: DEDBJN21 AREA NO: 1 AREANAME: DB21AR0<br>HFPA0002I NO POINTER ERRORS WERE DETECTED IN DATABASE: DEDBJN21 AREA NO: 1 AREANAME: DB21AR0 HFPA0004I ANALYSER PROCESSING COMPLETED FOR DATABASE: DEDBJN21 AREA NO: 1 AREANAME: DB21AR0<br>HFPF0002I ANALYZE PROCESSING COMPLETED FOR DATABASE: DEDBJN21<br>HFPL0001I REPORT STARTED FOR COMMAND: ANALYZE, DATABASE: DEDBJN21<br>HF

*Figure 92. Processing messages issued for the ANALYZE command*

### **HFPRPTS DD**

This DD statement is an optional DD statement that defines the report output data set. The data set contains the reports that can be used to verify the process of the command. The following DCB attributes of the file are set by the FPA main task:

- RECFM=FBA
- $\cdot$  LRECL=133
- BLKSIZE=1330

Do not code the DCB information in your JCL statement. The output data set must be a standard SYSOUT or a sequential data set.

The following reports are generated in this data set.

- Audit report
- Processing report
- DBD Definition report

When the REPORT subcommand and PTRCHKLVL=FULL are specified, the following reports are generated:

- DEDB Area Analysis reports
- Process Summary of Analysis report
- UOW report
- UOW Exception report
- Largest Database Records report (When LARGEREC\_REPORT=YES is specified)
- Consolidated Largest Database Records report (When LARGEREC\_REPORT=YES is specified and the second parameter of the LARGEREC\_COUNT keyword specifies a value that is equal to or larger than 1)
- Resolve Pointers report
- Segment Length Distribution report
- DB Record Length Distribution report
- RBA of Used IOVF CI report
When the REPORT subcommand and PTRCHKLVL=QUICK are specified, the following reports are generated:

- DEDB Area Analysis reports (FREESPACE ANALYSIS only)
- Process Summary of Analysis report
- UOW report (without DB record information)
- UOW Exception report (without DB record information)
- Pointer Checksum report
- RBA of Used IOVF CI report

The following reports are also generated:

- The Secondary Index Definition report when secondary index databases are defined
- The Secondary Index Analysis report when the INDEXDBD keyword is specified
- The Pointer Segment Dump report when the IDXDUMP=YES option is specified and if incorrect pointer segments are detected

You can generate the following reports in another DD data set that is specified by the REPORTDD keyword parameter of the REPORT subcommand:

- DEDB Area Analysis reports
- UOW report
- UOW Exception report
- Largest Database Records report
- Consolidated Largest Database Records report
- Segment Length Distribution report
- DB Record Length Distribution report
- RBA of Used IOVF CI report

The HFPRPTS data set contains 133-byte, fixed-length records. It is recommended that you code your DD statement as follows:

//HFPRPTS DD SYSOUT=A

#### **Note on dynamic allocation:**

When this statement is not specified in the JCL statements, FPA dynamically allocates the data set by using SYSOUT=\*.

### **HFPSPRT DD**

This DD statement is an optional DD statement that defines the report output data set when SENSOR=YES is specified. This output data set contains the Sensor Data Statistics report that can be used to verify which sensor data is stored in the Sensor Data repository of IMS Tools KB. The following DCB attributes of the file are set by the FPA main task:

- RECFM=FBA
- LRECL=133
- BLKSIZE=1330

Do not code the DCB information in your JCL statement. The output data set must be a standard SYSOUT or a sequential data set. You can specify NULLFILE or DUMMY for this data set.

The HFPSPRT data set contains 133-byte, fixed-length records. It is recommended that you code your DD statement as follows:

//HFPSPRT DD SYSOUT=A

### **Note on dynamic allocation:**

When this statement is not specified in the JCL statements, FPA dynamically allocates the data set by using SYSOUT=\*.

### **HFPAHST DD**

This DD statement is an optional DD statement. This statement defines an output data set that contains historical records. The analysis report generation process adds one record for each DEDB area that it processes. The record contains the key space utilization and performance information for that area. This statement is used only when you specify both the REPORT subcommand and the PTRCHKLVL=FULL keyword.

If this feature is used, the HFPAHST data set must be preallocated with the following attributes:

- DSORG=PS
- RECFM=FB
- LRECL=100
- BLKSIZE=*user-specified*

The DD statement in the JOB stream is specified as:

//HFPAHST DD DSN=HPFP.HISTORY,DISP=(MOD,KEEP,KEEP)

You can generate the records in another DD data set specified by the HISTORYDD= keyword parameter instead of HFPAHST DD.

### **HFPAHST2 DD**

This DD statement is a required DD statement when HFPAUOWC DD is specified. This statement defines an output data set that contains historical records. The analysis report generation process adds one record for each UOW group that is specified by HFPAUOWC DD. The record contains the key space utilization and performance information for that area, which is based on the information obtained from the specified UOW range. This statement is used only when you specify both the REPORT subcommand and the PTRCHKLVL=FULL keyword. If HFPAUOWC DD statement is not specified, this statement is ignored.

If this feature is used, the HFPAHST2 data set must be preallocated with the following attributes:

- DSORG=PS
- RECFM=FB
- $\cdot$  LRECL=200
- BLKSIZE=*user-specified*

The DD statement in the JOB stream is specified as:

//HFPAHST2 DD DSN=HPFP.HISTORY2,DISP=(MOD,KEEP,KEEP)

### **HFPARERG DD**

This DD statement is an optional DD statement. This statement defines an output data set that contains the reorganization control statements for the High-Speed DEDB Direct Reorganization utility (DBFUHDR0). This statement is used only when you specify both the REPORT subcommand and the PTRCHKLVL=FULL or the PTRCHKLVL=QUICK keyword.

The following DCB attributes of the file are set by the Analyze process:

- DSORG=PS
- RECFM=FB
- LRECL=80
- BLKSIZE=800

Do not code the DCB information in your JCL statement. Do not specify DISP=MOD for this DD statement.

### **Requirement:**

Generating reorganization control statements for the High-Speed DEDB Direct Reorganization utility, you must specify the HFPARERG DD statement in the JCL stream. You must also specify the free space control percentages. For details about specifying the free space control percentages, see the description of HFPAPARM DD.

### **HFPASNAP DD**

This DD statement is a required DD statement when CISNAP=YES. This statement defines the output data set for the CI Map/CI Dump report and the Pointer Chain Reconstruction report. This statement is used only when you specify the CISNAP=YES keyword.

The following DCB attributes of the file are set by the Analyze process:

- RECFM=FBA
- $\cdot$  LRECL=133
- BLKSIZE=1330

Do not code the DCB information in your JCL statement.

The HFPASNAP data set contains 133-byte, fixed-length records. It is recommended that you code your DD statement as follows:

//HFPASNAP DD SYSOUT=A

### **HFPABEND DD**

This DD statement is an optional DD statement. It defines a snap dump output data set that is used for diagnostic purposes. This data set might be used when the FPA job ends abnormally. Do not code the DCB information in your JCL statement. The output data set must be a standard SYSOUT or a sequential data set.

### **Note on dynamic allocation:**

When this statement is not specified in the JCL statements, FPA dynamically allocates the data set by using SYSOUT=\*.

#### *ittt***SMSG DD**

These optional DD statements point to the data sets for storing DFSORT messages. The thread task number is used for the first four characters (*ittt*). For variable *i* and conditions for running DFSORT, see the description of *ittt*WK*nn* DD.

### **Note on dynamic allocation:**

When this statement is not specified in the JCL statements, FPA dynamically allocates the data set by using SYSOUT=\*.

### **DFSPRINT DD**

This DD statement is an optional DD statement. This statement specifies the output data set that contains the messages that are produced by IMS HP Image Copy. The data set can reside on a tape, a direct-access volume, or a printer, or it can be routed through the output stream (SYSOUT).

This data set is used only when you specify ICOUT=YES. If the DD statement is not coded and ICOUT=YES is specified, a SYSOUT stream is dynamically allocated for the DD.

### **ICEPRINT DD**

This DD statement is an optional DD statement. This statement specifies the output data set that contains the reports that are produced by IMS HP Image Copy. The data set can reside on a tape, a direct-access volume, or a printer, or it can be routed through the output stream (SYSOUT).

This data set is used only when you specify ICOUT=YES. If the DD statement is not coded and ICOUT=YES is specified, a SYSOUT stream is dynamically allocated for the DD.

### **ICERPRT DD**

This DD statement is an optional DD statement. This statement specifies the output data set that contains the Image Copy Dump Process report, which is produced by IMS HP Image Copy. It can reside on a tape, a direct-access volume, or a printer, or it can be routed through the output stream (SYSOUT).

This data set is used only when you specify ICOUT=YES.

### *dataout1* **DD**

This DD statement is an optional DD statement. This statement defines the primary image copy data set. One DD statement is required for each data set that is to be dumped. The DD name can be any 1- to 8-character string. The data set specified by the DD statement must be on either a direct-access device or a tape device.

This data set is used only when you specify ICOUT=YES. For details of the format and the characteristics of the image copy data set, see *IMS High Performance Image Copy User's Guide*. You can request IMS HP Image Copy to allocate the image copy data set dynamically by omitting this DD statement and specifying the allocation parameters that are associated with the data set in the ICEIN data set.

### *dataout2* **DD**

This DD statement is an optional DD statement. This statement defines the secondary image copy data set. This statement is required only if the associated ICEIN control statement requests the secondary image copy. The data set specified by the DD statement must be on either a direct-access device or a tape device.

This data set is used only when you specify ICOUT=YES. For details of the format and the characteristics of the image copy data set, see *IMS High Performance Image Copy User's Guide*.

### **Input/Output DD statements**

The following input/output DD statements are used for the Analyze function.

### **RECON1/RECON2/RECON3 DD**

These statements define the DBRC RECON data sets. These DD statements are required DD statements when both of the following conditions are met:

- DBRC=YES is specified for the GLOBAL command
- DFSMDA members for RECON*n* data sets are not used

The RECON*n* data set must be the same data set that is used in the IMS control region. Because FPA issues a signon, a signoff, an authorization call, and an unauthorization call to DBRC, it updates RECON*n* data sets.

#### **Note on dynamic allocation:**

If this statement is not specified in the JCL statements when the data set is necessary, the data set is allocated dynamically by using a DFSMDA member.

### *ittt***WK***nn* **DD**

These DD statements are optional DD statements. These data sets are intermediate storage data sets that are used by DFSORT. For more information about coding the SORTWK*nn* DD statements, see *DFSORT Application Programming Guide*.

The adequate size of storage data sets is 1.5 to 2.5 times the input file size. Allocating twice the space used by the SORTIN data set is usually adequate for each work data set.

Do not specify DISP=MOD for these DD statements.

The naming rules of the ddnames and the size of each input file are as follows:

*i***:**

### **A, B, and C: If PTRCHKLVL=FULL is specified**

30 × *the number of pointers in the area*

### **D, E, and F: If SDEPCHKLVL=FULL is specified**

30 × *the number of SDEP segments in the area*

### **G, H, and I: If CISNAP=YES is specified**

112 × *the number of pointers in which pointer errors are detected*

### **J, K, and L: If the REPORT subcommand is specified**

### **PTRCHKLVL=FULL is specified**

*X* × (*the number of non-SDEP segments in the areas* + *the number of free space elements in the areas* + *the number of references to other CIs*)

Where *X* is:

• When LARGEREC\_REPORT=NO is specified, *X* is calculated as follows:

34 + (*the maximum segment level* × 4)

However, if *X* is smaller than 48, 48 is used for *X*.

• When LARGEREC\_REPORT=YES is specified, *X* is calculated as follows:

34 + (*the maximum segment level* × 4) + *root key length*

However, if *X* is smaller than 48, 48 is used for *X*.

### **PTRCHKLVL=QUICK is specified**

23 × (*the number of free space elements in the area* + *the number of references to other CIs*)

### **M, N, and O: If PTRCHKLVL=FULL is specified**

*X* × *the number of segments in the IOVF part*

Where *X* is:

- When LARGEREC\_REPORT=NO is specified, *X* is 34.
- When LARGEREC\_REPORT=YES is specified, *X* is calculated as follows:

34 + *root key length*

The thousands digit of the area number of the area to be analyzed, or the thousands digit of *n* for *n*-th input thread subtask.

### **A, D, G, J, and M:**

If the number of areas to be analyzed or *n* is 999 or less.

### **B, E, H, K, and N:**

If the number of areas to be analyzed or *n* is 1000 - 1999.

**C, F, I, L, and O:**

If the number of areas to be analyzed or *n* is 2000 - 2048.

**Note:** When a subtask ends processing an area, it starts processing the next area. For this reason, the *n*-th input thread subtask does not always process the *n*-th input data set.

#### *ttt***:**

The hundredths, tenths, and units digits of the area number of the area to be processed, or the thread task number of the thread task that processes process the area. If the area number is greater than 2048, only the thread task number is valid.

#### *nn***:**

The number of the SORT work data sets. This value must be 01 - 03.

#### **Note on dynamic allocation:**

If this statement is not specified in the JCL statement when these data sets are necessary, FPA allocates them dynamically.

FPA uses the thread task number for the first four characters (*ittt*).

It is recommended that you specify the SORTOPT\_FILSZ=AUTO keyword and not specify *ittt*WK*nn* DD statements to prevent DFSORT intermediate data sets causing insufficient storage.

### **HFPS***nnnn* **DD HFPI***nnnn* **DD**

These statements define the intermediate work data sets. HFPS*nnnn* data sets contain the segment information records for all segments that reside in the root addressable part of the database.

HFPI*nnnn* data sets contain the segment information records for all segments that reside in the IOVF part of the database. These data sets are used only when you specify PTRCHKLVL=FULL.

An HFPS*nnnn* DD statement or HFPI*nnnn* DD statement is for an area or thread task. The value of *nnnn* must be right-aligned, with leading zeros if necessary. Do not specify DISP=MOD for these DD statements.

For example, if you specify IAREA=(11-20) and ATASKCTL=2 in the HFPSYSIN data set and HFPS0001 and HFPS0020 DD statements in the JCL, HFPS*nnnn* data sets are used as follows:

- HFPS0001 data set is used by thread task number 1.
- HFPS0020 data set is used when area number 20 is processed by a thread task.
- If areas 11 to 19 are processed by thread task number 2, FPA allocates the HFPS0002 data set dynamically.

#### **Note on dynamic allocation:**

If this statement is not specified in the JCL statement when these data sets are necessary, FPA allocates them dynamically with the following attributes:

- Data set name type: LARGE
- Maximum primary allocation size: 1 GB
- Maximum secondary allocation size: 0.75 GB

## **Utility control statements for the Analyze function**

The utility control statements for the Analyze function define the user description of the GLOBAL command, the ANALYZE command, and two optional subcommands, REPORT and THRESHOLD, all of which control the Analyze process.

The utility control statements must be specified in the HFPSYSIN data set. This control statement data set usually resides in the input stream. However, it can also be defined as a sequential data set or as a member of a partitioned data set. It must contain 80-byte, fixed-length records. Block size, if coded, must be a multiple of 80.

The following figure is a sample showing how to code the HFPSYSIN data set.

```
//HFPSYSIN DD *
   GLOBAL
     DBRC=YES
   ANALYZE
     DBD=dbdname
```
*Figure 93. ANALYZE HFPSYSIN data set*

Subsections:

- "GLOBAL command keywords" on page 232
- • ["ANALYZE command keywords" on page 233](#page-258-0)
- • ["REPORT subcommand keywords" on page 235](#page-260-0)
- • ["THRESHOLD subcommand keywords" on page 236](#page-261-0)

### **GLOBAL command keywords**

For the GLOBAL command, you can specify the keywords that are listed in the following table. For the format of the GLOBAL command, see ["GLOBAL command" on page 408](#page-433-0).

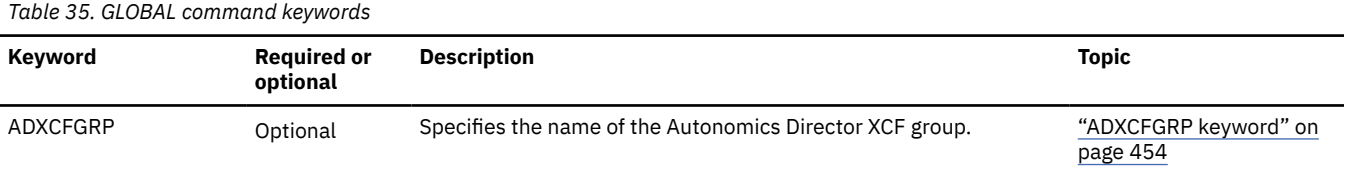

<span id="page-258-0"></span>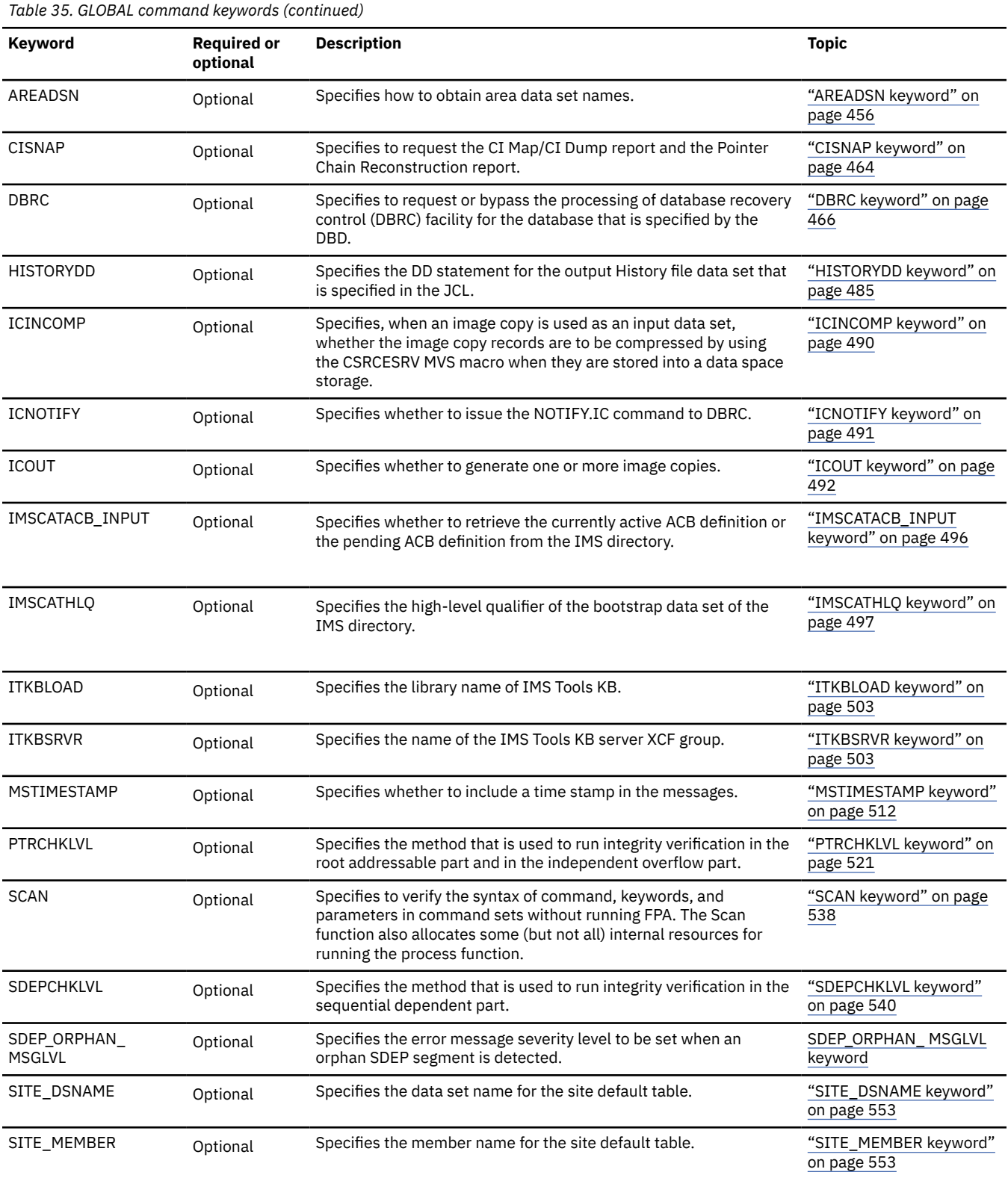

## **ANALYZE command keywords**

For the ANALYZE command, you can specify the keywords that are listed in the following table. For the format of the ANALYZE command, see ["ANALYZE command" on page 396.](#page-421-0)

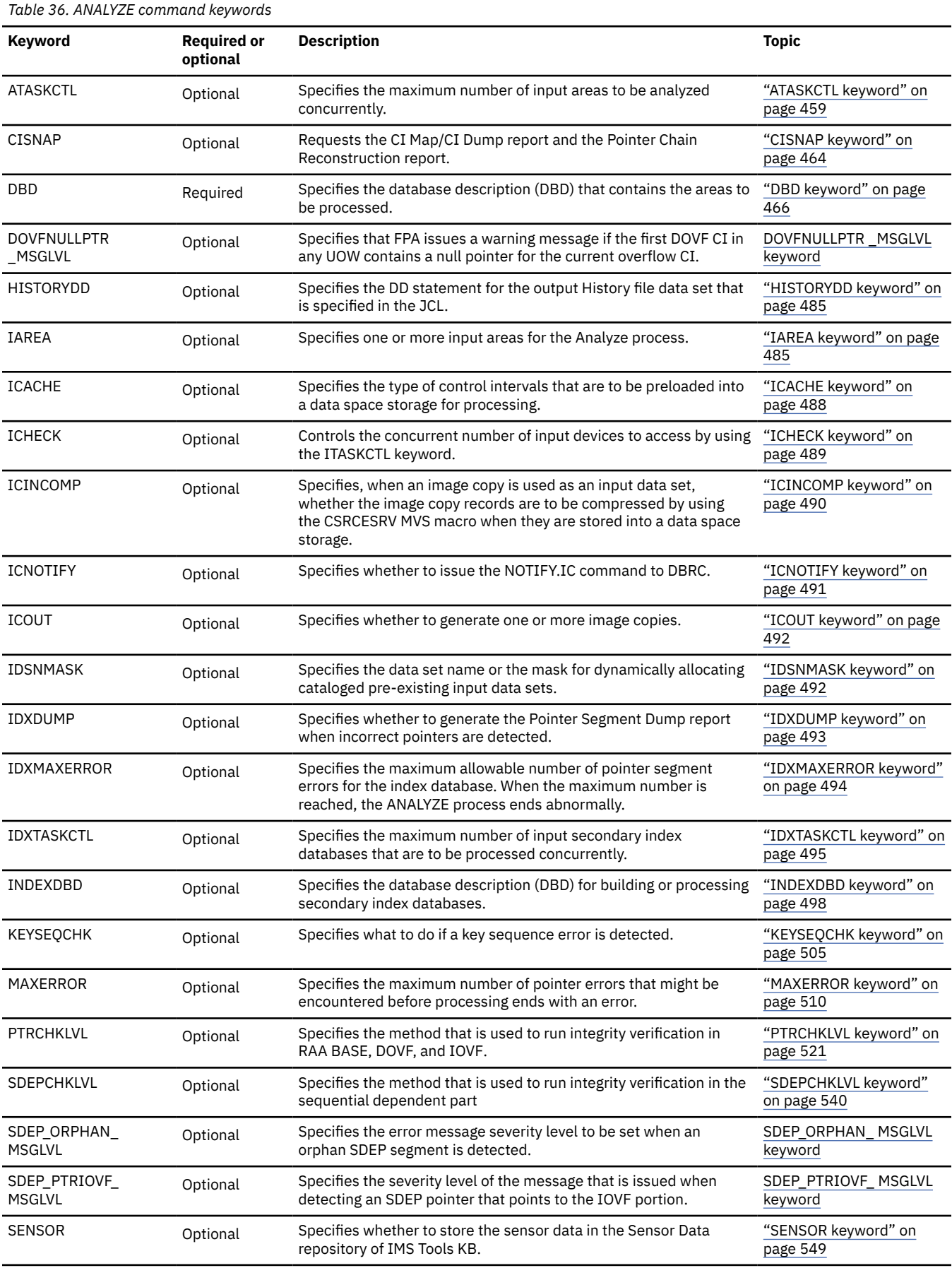

<span id="page-260-0"></span>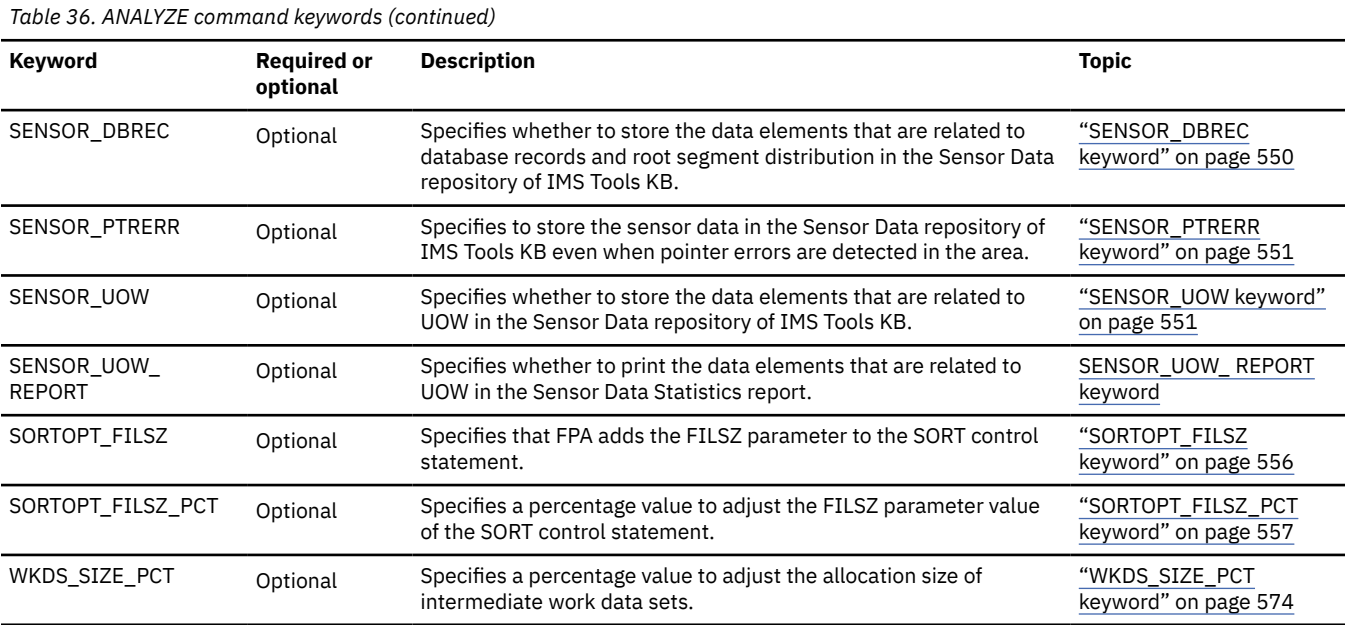

### **REPORT subcommand keywords**

The REPORT subcommand requests the analysis reports. If you do not specify PTRCHKLVL=FULL or PTRCHKLVL=QUICK, this subcommand is ignored.

For the REPORT subcommand, you can specify the keywords that are listed in the following table. For the format of the REPORT subcommand, see ["REPORT subcommand" on page 446](#page-471-0).

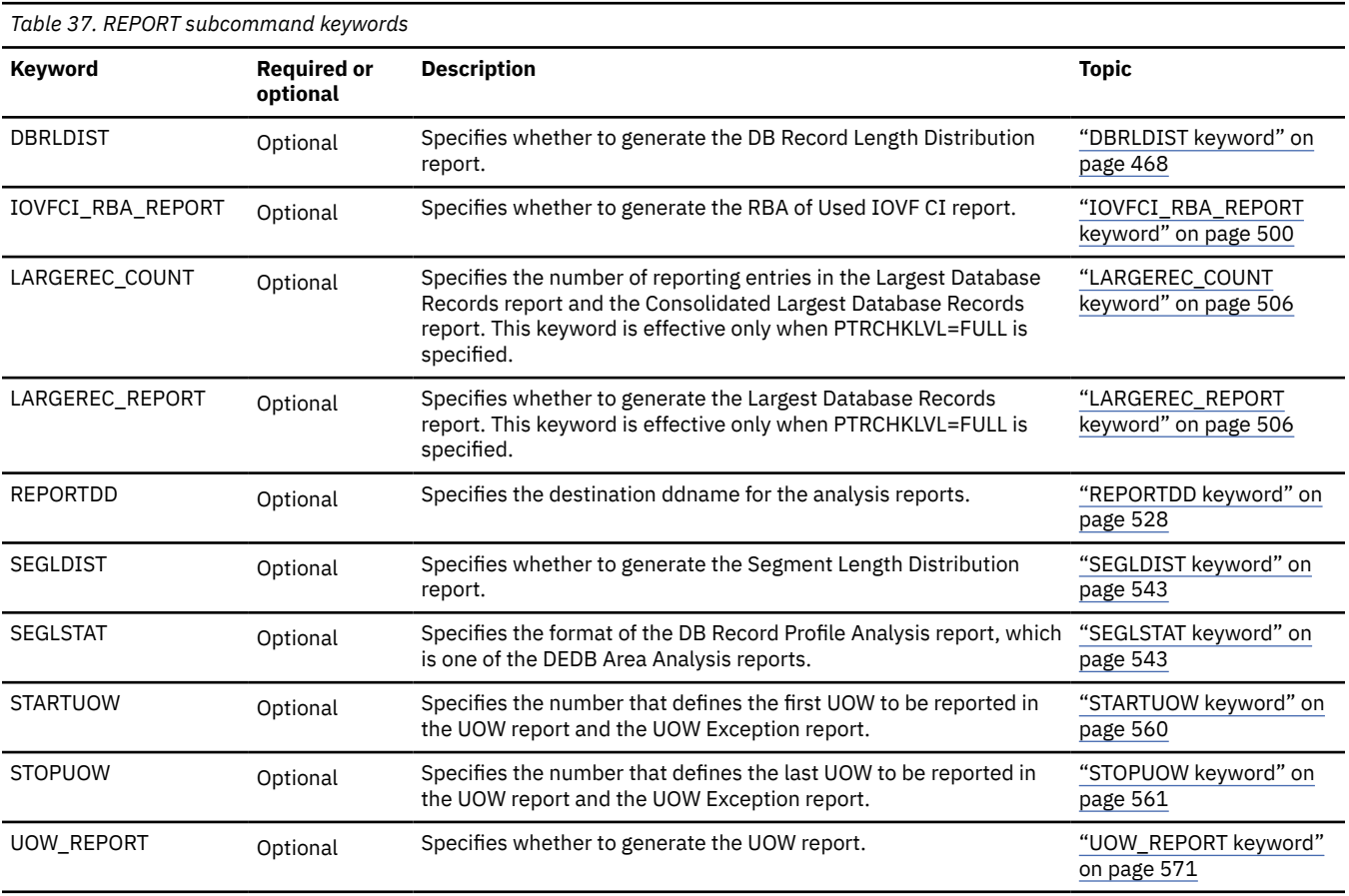

### <span id="page-261-0"></span>**THRESHOLD subcommand keywords**

The THRESHOLD subcommand specifies the threshold parameter values, which cause warning messages to be generated when the actual values do not meet the specified criteria. If you do not specify the REPORT subcommand, this subcommand is ignored.

For the THRESHOLD subcommand, you can specify the keywords that are listed in the following table. For the format of the THRESHOLD subcommand, see ["THRESHOLD subcommand" on page 450](#page-475-0).

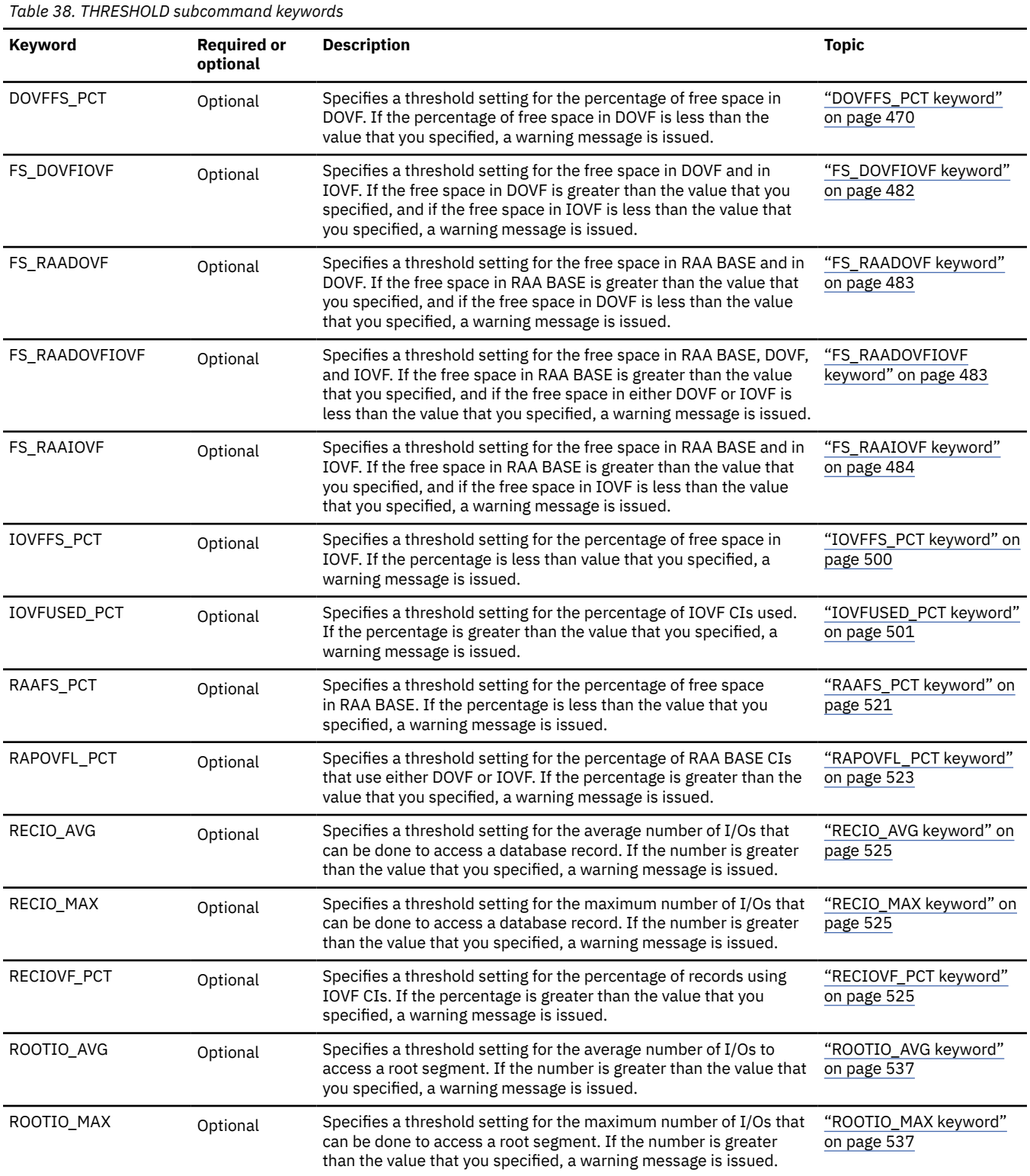

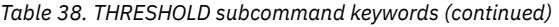

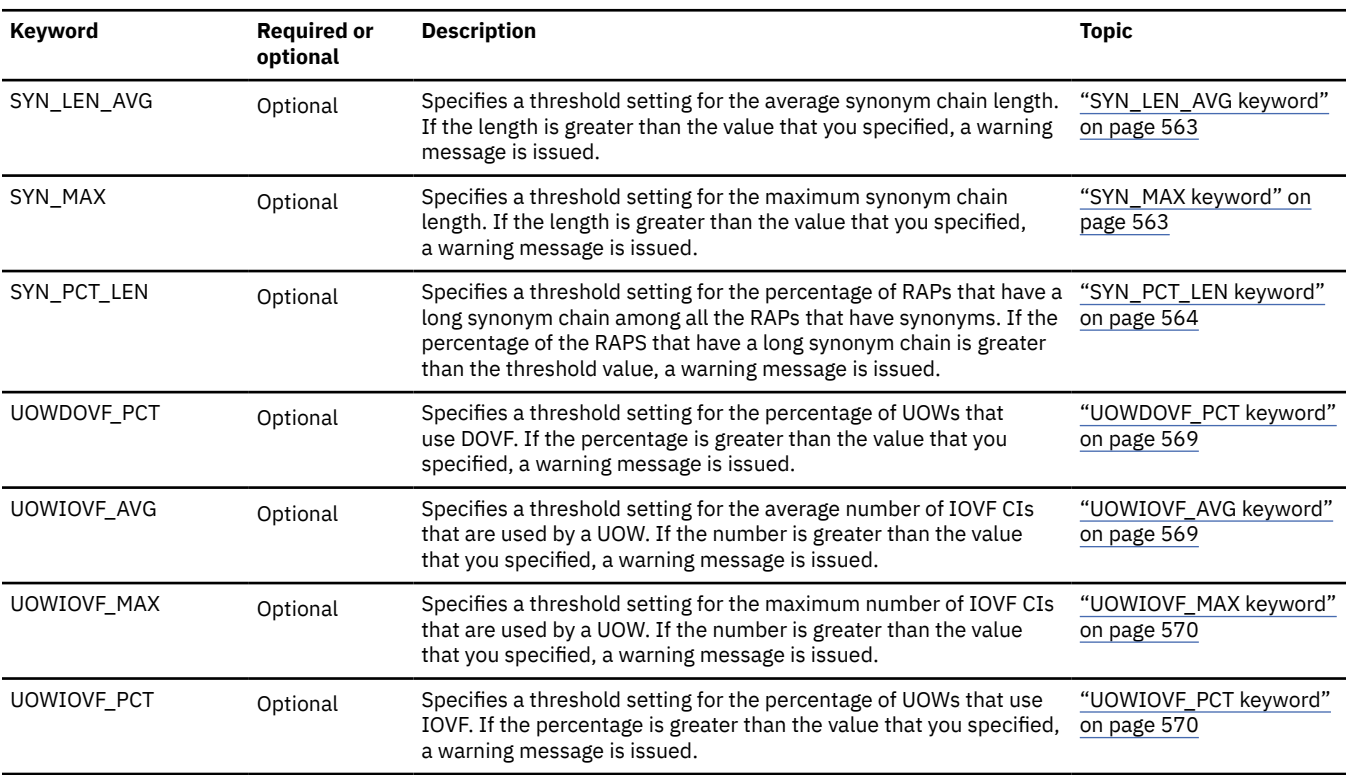

# **Examples for the Analyze function**

Review examples and learn techniques for analyzing DEDB areas.

In these examples, the following DEDB is assumed:

DEDB DEDBJN22 has four areas:

- Area name: DB22AR0 (area number is 1 and has three ADSs)
	- ADS DD name: DB22AR01, DS name: HPFP.DB22AR0.ADS1
	- ADS DD name: DB22AR02, DS name: HPFP.DB22AR0.ADS2
	- ADS DD name: DB22AR03, DS name: HPFP.DB22AR0.ADS3
- Area name: DB22AR1 (area number is 2 and has two ADSs)
	- ADS DD name: DB22AR11, DS name: HPFP.DB22AR1.ADS1
	- ADS DD name: DB22AR12, DS name: HPFP.DB22AR1.ADS2
- Area name: DB22AR2 (area number is 3 and has two ADSs)
	- ADS DD name: DB22AR21, DS name: HPFP.DB22AR2.ADS1
	- ADS DD name: DB22AR22, DS name: HPFP.DB22AR2.ADS2
- Area name: DB22AR3 (area number is 4 and has one ADS)
	- ADS DD name: DB22AR31, DS name: HPFP.DB22AR3.ADS1

In DBRC, all ADSs are in AVAILABLE status.

In the examples that use secondary index databases, the following secondary index databases are assumed:

- Secondary index database name: INDEX1
	- Primary DBDS DD name: INDEXK1, DS name: HPFP.INDEXK1
- Secondary index database name: INDEX2
- Primary DBDS DD name: INDEXK2, DS name: HPFP.INDEXK2
- Overflow DBDS DD name: INDEXE2, DS name: HPFP.INDEXE2

You can find additional JCL examples that help you to monitor and tune DEDB areas in ["FPA Analyze JCL](#page-1170-0) [examples for monitoring and tuning DEDBs" on page 1145](#page-1170-0).

### **Example 1: Running checksum validation of pointers in an area**

The following figure shows example JCL for the checksum validation of pointers in an area that is registered in DBRC.

In this example:

- RECON data sets are allocated dynamically by using the DFSMDA members in the IMSDALIB DD data set.
- The input ADS to be validated is dynamically allocated. The allocation information (DD name and DS name of the ADS) is obtained from DBRC.

| //HFP                 | EXEC PGM=HFPMAIN0                       |  |  |  |
|-----------------------|-----------------------------------------|--|--|--|
| //STEPLIB             | DD DISP=SHR.DSN=HPFP.SHFPLMD0           |  |  |  |
| $\frac{1}{2}$         | DD DISP=SHR, DSN=IMSVS.SDFSRESL         |  |  |  |
| $\frac{1}{2}$         | DD DISP=SHR, DSN=IMSVS. PGMLIB          |  |  |  |
| //IMSACB              | DD DISP=SHR, DSN=IMSVS.ACBLIB           |  |  |  |
|                       | //IMSDALIB DD DISP=SHR,DSN=IMSVS.MDALIB |  |  |  |
|                       | //HEPRPTS DD SYSOUT=*                   |  |  |  |
|                       | //HFPPRINT DD SYSOUT=*                  |  |  |  |
| //HFPSYSIN DD $\star$ |                                         |  |  |  |
| GLOBAL                |                                         |  |  |  |
| DBRC=YES              |                                         |  |  |  |
| ANAI Y7F              |                                         |  |  |  |
| DBD=DEDBJN22.         |                                         |  |  |  |
| $IAREA = (DB22AR0)$ , |                                         |  |  |  |
|                       | PTRCHKLVL=OUICK                         |  |  |  |
| /*                    |                                         |  |  |  |

*Figure 94. Running checksum validation of pointers in an area*

### **Example 2: Running cross-reference validation of pointers in an area**

The following figure shows example JCL for the cross-reference validation of pointers in an area that is registered in DBRC.

- RECON data sets are allocated dynamically by using the DFSMDA members in the IMSDALIB DD data set.
- The input ADS to be validated is dynamically allocated. The allocation information (DD name and DS name of the ADS) is obtained from DBRC.

```
//HFP EXEC PGM=HFPMAIN0
//STEPLIB   DD DISP=SHR,DSN=HPFP.SHFPLMD0/<br>//              DD DISP=SHR,DSN=IMSVS.SDFSRESI<br>//              DD DISP=SHR,DSN=IMSVS.PGMLIB
// DD DISP=SHR,DSN=IMSVS.SDFSRESL 
// DD DISP=SHR,DSN=IMSVS.PGMLIB
//IMSACB DD DISP=SHR,DSN=IMSVS.ACBLIB 
//IMSDALIB DD DISP=SHR,DSN=IMSVS.MDALIB 
//HFPRPTS DD SYSOUT=* 
//HFPPRINT DD SYSOUT=* 
//HFPSYSIN DD * 
 GLOBAL 
    DBRC=YES 
 ANALYZE 
    DBD=DEDBJN22, 
    IAREA=(DB22AR0),
    PTRCHKLVL=FULL,
   SDEPCHKLVL=FULL
/*
```
*Figure 95. Running cross-reference validation of pointers in an area*

# **Example 3: Generating the analysis report of an area in the HPFRPTS data set**

The following figure shows example JCL for generating an analysis report of an area that is registered in DBRC.

In this example:

- RECON data sets are allocated dynamically by using the DFSMDA members in the IMSDALIB DD data set.
- The input ADS to be validated is dynamically allocated. The allocation information (DD name and DS name of the ADS) is obtained from DBRC.

| //HFP                 | EXEC PGM=HFPMAIN0               |  |  |  |
|-----------------------|---------------------------------|--|--|--|
| //STEPLIB             | DD DISP=SHR.DSN=HPFP.SHFPLMD0   |  |  |  |
| $\frac{1}{2}$         | DD DISP=SHR, DSN=IMSVS.SDFSRESL |  |  |  |
| $\frac{1}{2}$         | DD DISP=SHR.DSN=IMSVS.PGMLIB    |  |  |  |
| //IMSACB              | DD DISP=SHR, DSN=IMSVS.ACBLIB   |  |  |  |
| //IMSDALIB            | DD DISP=SHR.DSN=IMSVS.MDALIB    |  |  |  |
| //HFPRPTS             | DD SYSOUT=*                     |  |  |  |
|                       | //HFPPRINT DD SYSOUT=*          |  |  |  |
| //HFPSYSIN DD $\star$ |                                 |  |  |  |
| GLOBAL                |                                 |  |  |  |
| DBRC=YES              |                                 |  |  |  |
| ANAI Y7F              |                                 |  |  |  |
| DBD=DEDBJN22.         |                                 |  |  |  |
| $IAREA = (DB22AR0)$ . |                                 |  |  |  |
| PTRCHKLVL=FULL,       |                                 |  |  |  |
| SDEPCHKLVL=FULL       |                                 |  |  |  |
| REPORT                |                                 |  |  |  |
| /*                    |                                 |  |  |  |

*Figure 96. Generating the analysis report of an area in the HPFRPTS data set*

## **Example 4: Running checksum validation of pointers in an image copy**

The following figure shows example JCL for the checksum validation of pointers in an image copy.

In this example, the input image copy to be validated is ICOUT.HFP.IC1.DEDBJN22.DB22AR0, which is specified by the IDSNMASK='ICOUT.HFP.IC1.DEDBJN22.&AREA' parameter. This data set is allocated dynamically.

```
//HFP EXEC PGM=HFPMAIN0 
//STEPLIB DD DISP=SHR,DSN=HPFP.SHFPLMD0 
// DD DISP=SHR,DSN=IMSVS.SDFSRESL 
// DD DISP=SHR,DSN=IMSVS.PGMLIB 
//IMSACB DD DISP=SHR,DSN=IMSVS.ACBLIB 
//HFPRPTS DD SYSOUT=* 
//HFPPRINT DD SYSOUT=* 
//HFPSYSIN DD * 
 GLOBAL 
   DBRC=NO 
 ANALYZE 
   DBD=DEDBJN22, 
   IAREA=(DB22AR0), 
   IDSNMASK=('ICOUT.HFP.IC1.DEDBJN22.&AREA'), 
   PTRCHKLVL=FULL, 
   SDEPCHKLVL=FULL 
/*
```
*Figure 97. Running checksum validation of pointers in an image copy*

# **Example 5: Running cross-reference validation of pointers in all areas and validation of pointer segments in all secondary index databases**

The following figure shows example JCL for running the cross-reference validation of pointers in all areas and validating pointer segments in all secondary index databases.

- RECON data sets are allocated dynamically by using the DFSMDA members in the IMSDALIB DD data set.
- The input ADS to be validated is dynamically allocated. The allocation information (DD name and DS name of the ADS) is obtained from DBRC.
- The input secondary index database data sets to be validated are dynamically allocated. The allocation information (DD name and DS name of the secondary index database data set) is obtained from DFSMDA members in the IMSDALIB DD data set.

```
//HFP EXEC PGM=HFPMAIN0
//STEPLIB DD DISP=SHR,DSN=HPFP.SHFPLMD0
// DD DISP=SHR,DSN=IMSVS.SDFSRESL
// DD DISP=SHR,DSN=IMSVS.PGMLIB
//IMSACB DD DISP=SHR,DSN=IMSVS.ACBLIB
//IMSDALIB DD DISP=SHR,DSN=IMSVS.MDALIB
//HFPRPTS DD SYSOUT=*
//HFPPRINT DD SYSOUT=*
//HFPSYSIN DD * 
          DBRC=YES
  ANALYZE DBD=DEDBJN22,
 IAREA=ALL,
 PTRCHKLVL=FULL,
           INDEXDBD=ALL
/\star
```
*Figure 98. Running cross-reference validation of pointers in all areas and validation of pointer segments in all secondary index databases*

# **Example 6: Running cross-reference validation of pointers in an area and validation of pointer segments in all secondary index databases**

The following figure shows example JCL statement for running the cross-reference validation of pointers in an area and validating pointer segments in all secondary index databases.

- RECON data sets are allocated dynamically by using the DFSMDA members in the IMSDALIB DD data set.
- The input ADS to be validated is dynamically allocated. The allocation information (DD name and DS name of the ADS) is obtained from DBRC.
- The input secondary index database data sets to be validated is dynamically allocated. The allocation information (DD name and DS name of the secondary index database data set) is obtained from DFSMDA members in the IMSDALIB DD data set.
- Pointer segments that point the target segment in area that is other than the input area (DB22AR0) are not validated.

```
//HFP EXEC PGM=HFPMAIN0
//STEPLIB DD DISP=SHR,DSN=HPFP.SHFPLMD0
// DD DISP=SHR,DSN=IMSVS.SDFSRESL
          DD DISP=SHR, DSN=IMSVS.PGMLIB
//IMSACB DD DISP=SHR,DSN=IMSVS.ACBLIB
//IMSDALIB DD DISP=SHR,DSN=IMSVS.MDALIB
//HFPRPTS DD SYSOUT=*
//HFPPRINT DD SYSOUT=*
//HFPSYSIN DD * 
 Hrron.<br>GLOBAL<br>ANALYZE
           DBD=DEDBJN22
            IAREA=DB22AR0,
            PTRCHKLVL=FULL,
             INDEXDBD=ALL
/*
```
*Figure 99. Running cross-reference validation of pointers in an area and validation of pointer segments in all secondary index databases*

# **Example 7: Running cross-reference validation of pointers in all areas and validation of pointer segments in a secondary index database**

The following figure shows example JCL statement for running the cross-reference validation of pointers in all areas and validating pointer segments in a secondary index database.

In this example:

- RECON data sets are allocated dynamically by using the DFSMDA members in the IMSDALIB DD data set.
- The input ADS to be validated is dynamically allocated. The allocation information (DD name and DS name of the ADS) is obtained from DBRC.
- The input secondary index database data sets to be validated is dynamically allocated. The allocation information (DD name and DS name of the secondary index database data set) is obtained from DFSMDA members in the IMSDALIB DD data set.

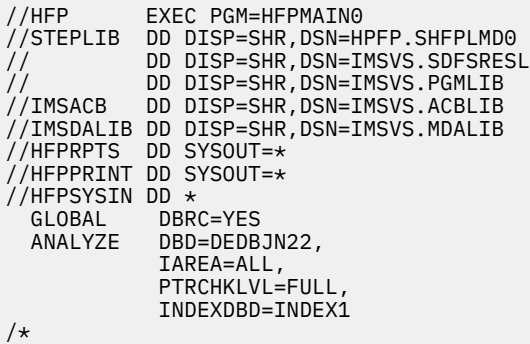

*Figure 100. Running cross-reference validation of pointers in all areas and validation of pointer segments in a secondary index database*

## **Example 8: Generating the analysis reports of an area and storing the sensor data in the IMS Tools KB repository**

The following figure shows example JCL for generating the analysis reports of an area in the HPFRPTS data set and storing the sensor data in the Sensor Data repository of IMS Tools KB.

- RECON data sets are allocated dynamically by using the DFSMDA members in the IMSDALIB DD data set.
- The input ADS to be validated is dynamically allocated. The allocation information (DD name and DS name of the ADS) is obtained from DBRC.
- Sensor data is collected and stored in the Sensor Data repository of IMS Tools KB. In addition to the default data elements that are collected by the SENSOR keyword, the data elements that are related to database records and root segment distribution are stored (SENSOR\_DBREC=YES specification).

| $//$ HFP                                       |     | EXEC PGM=HFPMAIN0                       |  |  |
|------------------------------------------------|-----|-----------------------------------------|--|--|
| //STEPLIB                                      |     | DD DISP=SHR, DSN=HPFP.SHFPLMD0          |  |  |
| $\frac{1}{2}$                                  | DD. | DISP=SHR, DSN=IMSVS.SDFSRESL            |  |  |
| $\frac{1}{2}$                                  | DD. | DISP=SHR, DSN=IMSVS.PGMLIB              |  |  |
| $\frac{1}{2}$                                  |     | DD DISP=SHR, DSN=ITB.SHKTLOAD           |  |  |
| //IMSACB                                       |     | DD DISP=SHR, DSN=IMSVS.ACBLIB           |  |  |
|                                                |     | //IMSDALIB DD DISP=SHR,DSN=IMSVS.MDALIB |  |  |
| //HFPRPTS DD SYSOUT=*                          |     |                                         |  |  |
| //HFPPRINT DD SYSOUT=*                         |     |                                         |  |  |
| //HFPSRPT DD SYSOUT=*<br>//HFPSYSIN DD $\star$ |     |                                         |  |  |
| GLOBAL                                         |     |                                         |  |  |
| DBRC=YES,                                      |     |                                         |  |  |
|                                                |     | ITKBSRVR=FPQSRV01,                      |  |  |
| ADXCFGRP=ADSRV01                               |     |                                         |  |  |
| ANALYZE                                        |     |                                         |  |  |
| DBD=DEDBJN22,                                  |     |                                         |  |  |
| $IAREA = (DB22AR0)$ ,                          |     |                                         |  |  |
| PTRCHKLVL=FULL,                                |     |                                         |  |  |
| SDEPCHKLVL=FULL,                               |     |                                         |  |  |
| SENSOR=YES,                                    |     |                                         |  |  |
| SENSOR DBREC=YES                               |     |                                         |  |  |
| REPORT                                         |     |                                         |  |  |
| /*                                             |     |                                         |  |  |

*Figure 101. Generating the analysis reports and storing the sensor data in the IMS Tools KB repository*

# **Chapter 9. Tuning a DEDB offline with FPA**

You can tune a DEDB by using the FPA Tune function.

### **Topics:**

- "Functions of Tune" on page 243
- • ["Input and output for the Tune function" on page 245](#page-270-0)
- • ["Running the Tune function" on page 248](#page-273-0)
- • ["Region size requirements for the Tune function" on page 250](#page-275-0)
- • ["DD statements for the Tune function" on page 252](#page-277-0)
- • ["Utility control statements for the Tune function" on page 262](#page-287-0)
- • ["Examples for the Tune function" on page 268](#page-293-0)

# **Functions of Tune**

The Tune function provides a comprehensive tuning facility for managing databases and tuning performance. The function simulates changes in the DBD parameters, randomizers, and segment edit/ compression routines without loading the segments. Use this function to select the physical database attributes that satisfy your performance and space utilization requirements.

Any or all of the following database specifications can be changed and evaluated with the Tune function:

- Randomizing module
- Segment edit/compression routines
- UOW parameter values
- ROOT parameter values
- Number of database areas
- CI sizes

The Tune function can help you accomplish the following tasks:

- Select database parameters and attributes with greater precision.
- Identify and select physical database attributes that meet performance and space utilization requirements (optimal values for the ROOT and UOW parameters).
- Simplify the evaluation and selection of suitable randomizing routines.
- Simplify the evaluation and selection of suitable segment edit/compression routines.
- Reduce maintenance frequency and costs.
- Eliminate the level of database maintenance required when a database, after an unload and reload, does not meet performance or space utilization expectations.
- Evaluate whether tuning helps or hinders online performance.

A tuning summary report, which shows effectiveness of the changed attributes for each area, helps you determine the optimal database attributes. This report contains the following information:

- Threshold exceptions detected in the current database and in the simulated database
- Characteristics of the areas and the number of database records in the current database and in the simulated database

A set of complete analysis reports is also provided to effectively manage the space utilization, performance characteristics, and physical attributes of the databases. Each set of the reports is provided for the current database and the simulated database. The statistical information includes:

- Free space analysis, including statistics on the number and size of the free space elements and interdatabase section references.
- Database record and segment occurrence profiles.
- Database record and segment placement analysis.
- Complete overflow usage analysis of both dependent overflow (DOVF) and independent overflow (IOVF).
- Physical I/O statistics for each segment type and for the typical database record.
- Root distribution and synonym chain analysis.
- Optional automated threshold reporting, which generates warning messages when conditions within the database do not meet user-specified criteria. This feature can be used to show when reorganization or expansion is required, or if database performance falls below acceptable standards.
- Largest database record analysis.
- Units of work (UOWs) that exceed user-specified reorganization criteria.

Generally, you run the Tune function multiple times with different keyword parameters to determine the optimal database attributes. The Tune function scans the areas, generates analysis records, and simulates the new database attributes by using the analysis records, but because analysis records are kept after the run, for the second and subsequent runs, you can omit the scan process and make the job run faster.

The Tune function, when used alone, simulates the database while the database is offline. However, when used in combination with the Online Pointer Checker utility of FPO, the Online Pointer Checker utility can scan the database while the database is online and generate the analysis records. The Tune function can then simulate the new database attributes based on the analysis records.

### **Simulating modes**

The Tune function supports two modes for simulating databases: reorganization mode and restructure mode. The mode is automatically selected based on the conditions you provide for the simulation.

### **Reorganization mode**

Reorganization mode simulates a reorganization of the specified areas to evaluate the effect of database reorganization.

Reorganization mode does not invoke the randomizer. Any change to the database structure, the DBD, the randomizer, or segment edit/compression routines is not supported.

The function runs in reorganization mode when database parameter changes are not requested. That is, when the following conditions are met:

- Resources for simulating the database are not provided.
- A new DMB is not provided.
- The randomizer is not changed.
- The segment edit/compression routines are not changed.

### **Restructure mode**

Restructure mode simulates structure changes in the specified areas. Restructure mode invokes a new randomizer to help you determine the new RAP numbers for each database record. Use this mode to evaluate the effect of changing the database structure, the DBD, the randomizer, and the segment edit/compression routines.

The function runs in restructure mode when database parameter changes are requested. That is, when one or more of the following conditions are met:

- A new DMB is provided.
- Changes to the area definition are requested.
- A randomizer change is requested.

• A segment edit/compression routine change is requested.

<span id="page-270-0"></span>The mode is selected based on the JCL DD statements and some keywords. For details about how the mode is selected, see ["Running the Tune function" on page 248.](#page-273-0)

# **Input and output for the Tune function**

The Tune function is invoked by the TUNE command in the HFPSYSIN DD control statement.

The SORT program can be invoked internally to achieve better performance by eliminating the SORTIN and the SORTOUT file I/O operations.

The following figure shows the input and the output for the Tune function.

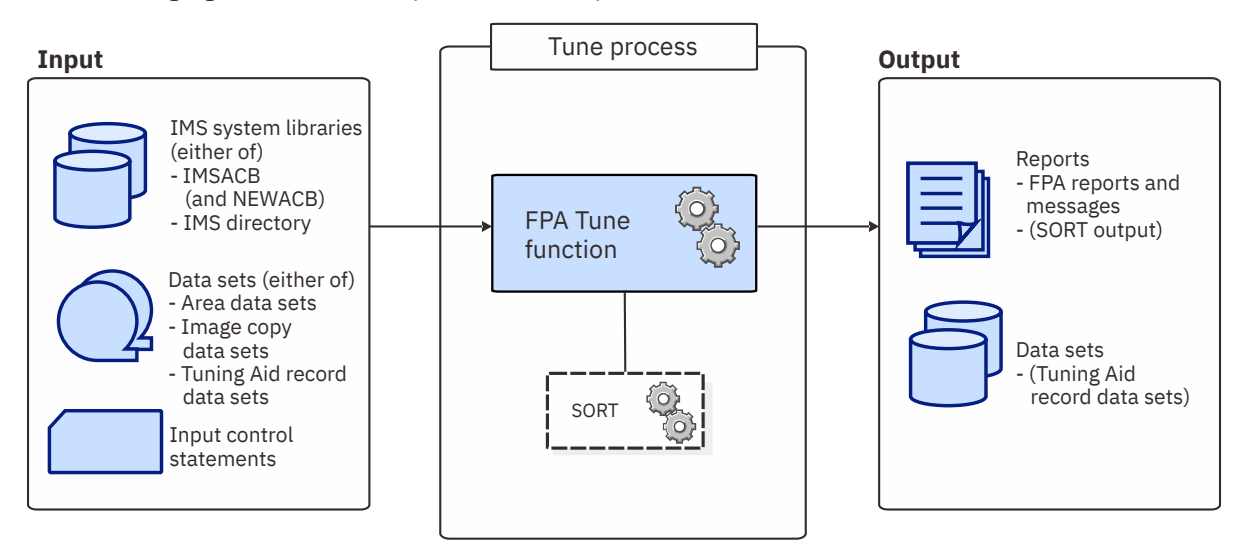

*Figure 102. Input and output for the Tune function*

The flow of the Tune process is as follows:

- 1. Scans the database and generates analysis records.
- 2. Using the analysis records and the DMB, calls the randomizer to simulate the new areas and the RAP number for each database record.
- 3. The function internally establishes an area model, if necessary, calls the segment edit/compression routines to compress the segments, then inserts the segments into the model, and generates analysis records of the simulated areas.
- 4. Based on the two sets of analysis records, generates a tuning summary report and a set of analysis reports.

# **Tuning aid records**

Tuning aid records are the sorted and resolved data analysis records. A tuning aid record data set contains the analysis records for an area. The Tune function uses the tuning aid records to simulate new database attributes.

Subsections:

- "How tuning aid records are created and used" on page 245
- • ["Space requirement for tuning aid record data sets" on page 247](#page-272-0)

### **How tuning aid records are created and used**

Tuning aid records can be generated by the following three methods:

• FPA TUNE command with the AREASCAN=YES option

- FPO OPC utility with the TARECGEN=YES option
- FPO OER utility with the TARECGEN=YES option

Tuning aid records are stored in tuning aid record data sets. A tuning aid record data set cannot contain records of multiple areas. Therefore, you must prepare one tuning aid record data set for each area to simulate.

Tuning aid record data sets do not require DCB information to be specified in JCL.

### **TUNE command with the AREASCAN=YES option**

When you specify AREASCAN=YES to scan the areas in the Tune job, the Tune function generates tuning aid records during the job and simulates the database by using the records.

The following table summarizes the methods for specifying tuning aid record data sets and the behavior of the Tune function.

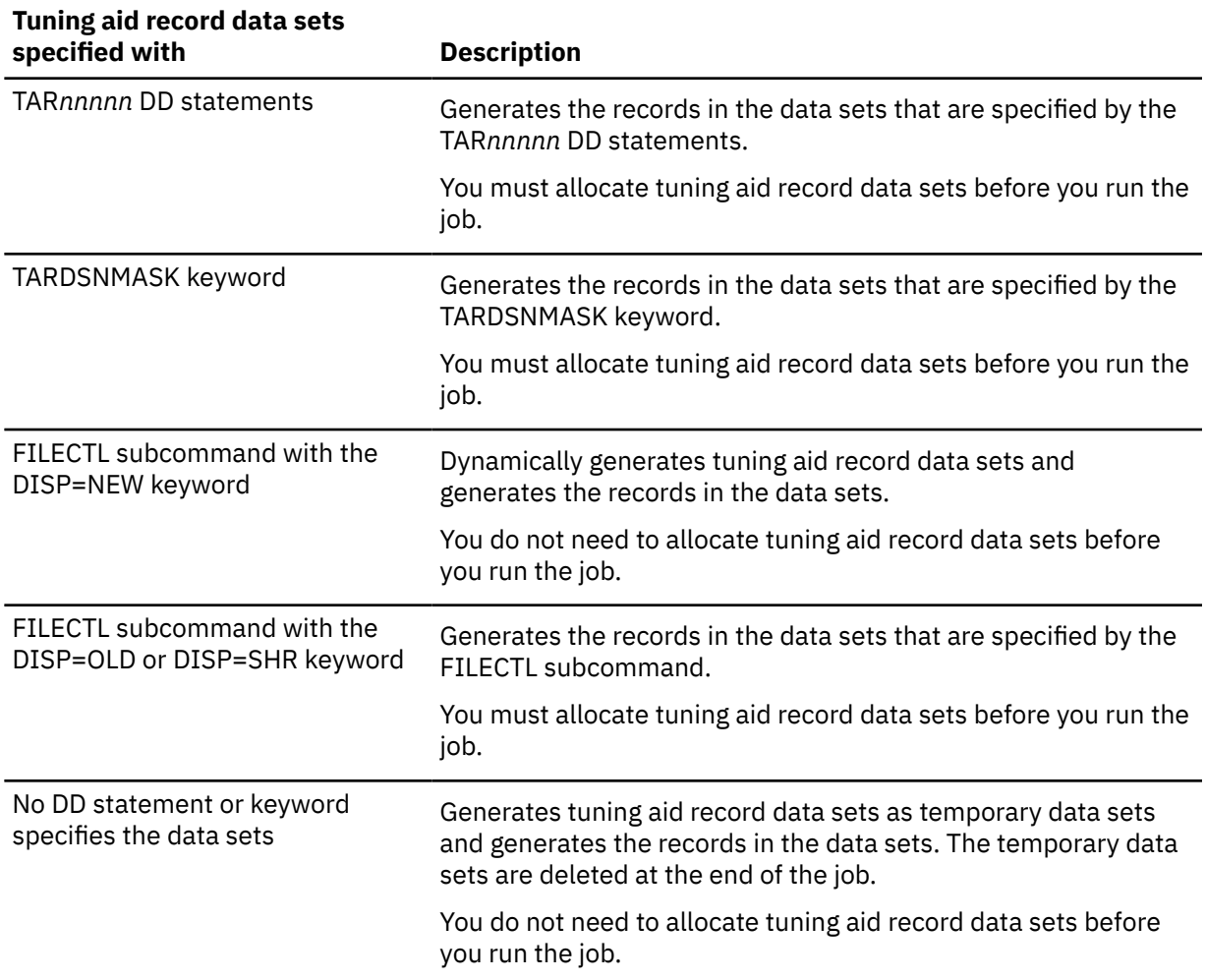

### **TUNE command with the AREASCAN=NO option**

When you specify AREASCAN=NO to skip the scanning of the areas in the Tune job, the Tune function obtains existing tuning aid records from the tuning aid record data sets and simulates the database by using the records. Therefore, tuning aid record data sets must exist and contain records before the job is run.

The following table summarizes the methods for specifying the tuning aid record data sets and the behavior of the Tune function.

<span id="page-272-0"></span>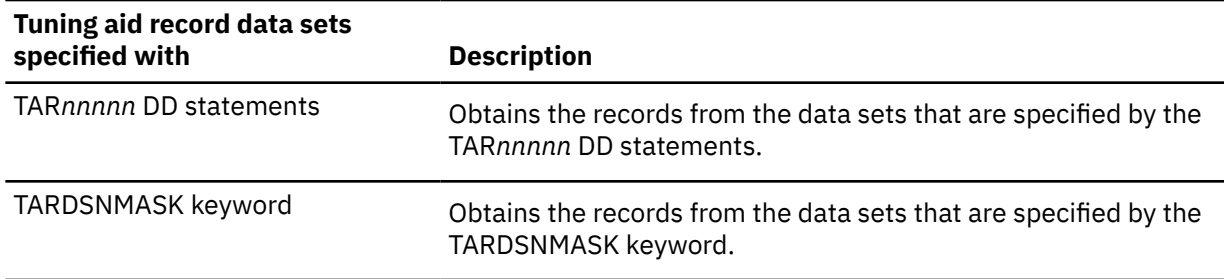

When AREASCAN=NO is specified, the Tune function obtains tuning aid records from the existing tuning aid record data sets. You must specify all the tuning aid record data sets for the areas that you specify with the IAREA keyword.

### **FPO ANALYZE or PTRCHK statement with the TARECGEN=YES option**

When you specify TARECGEN=YES on the ANALYZE or the PTRCHK statement of FPO, the job scans the online areas and generates tuning aid records. Areas are not simulated in the job, but you can use the generated tuning aid records as input for the Tune function.

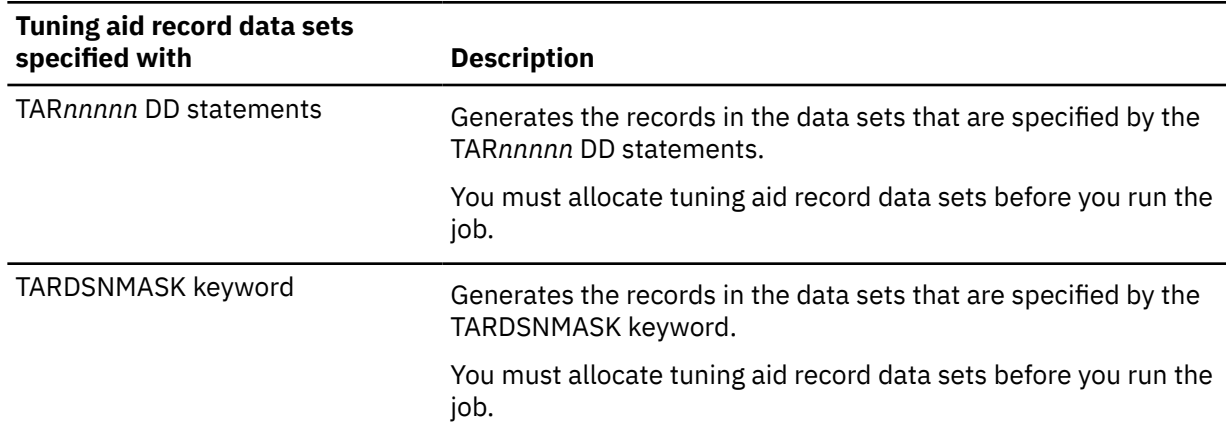

The following table summarizes the methods for specifying the tuning aid record data sets.

### **Space requirement for tuning aid record data sets**

The space requirement for tuning aid record data sets varies depending on the size of the area, the number of free space elements, and the number of segments in the areas.

If EDITCOMP\_CHANGE=YES is specified, all root segment and DDEP segment data in each area are included in the corresponding tuning aid record data set in order to simulate the changes in segment edit/compression routines.

To estimate the space required for a tuning aid record data set, use the following formulas. The unit is in bytes.

#### **When EDITCOMP\_CHANGE=NO**

(Number of CIs in the area × 30) + (Number of segments in the area × (80 + root key length))

### **When EDITCOMP\_CHANGE=YES**

(Number of CIs in the area  $\times$  30) + (Number of segments in the area  $\times$  (80 + root key length + maximum segment length))

# <span id="page-273-0"></span>**Running the Tune function**

By running the Tune function, you can simulate changes in database parameters and generate tuning summary and analysis reports to determine the optimal parameters for the database.

### **About this task**

The tuning aid records that are generated in a Tune job with AREASCAN=YES can be reused in subsequent Tune jobs. If tuning aid records exist, you can iteratively run the Tune function without scanning the database each time. By reusing the tuning aid records, you can run the Tune function faster and simulate various parameters with iterative runs with less amount of time.

**Tip:** If you want to simulate changes in an online database, you can use the FPO OPC utility or the OER utility with the TARECGEN=YES option to generate the tuning aid records. Then, use the tuning aid records as input to the Tune function.

Use the tuning summary and analysis reports generated by these runs and determine the optimal parameters for the database.

### **Procedure**

1. Optional: Estimate the region size that is required to run the job.

See ["Region size requirements for the Tune function" on page 250.](#page-275-0)

2. Specify the EXEC statement in the following format:

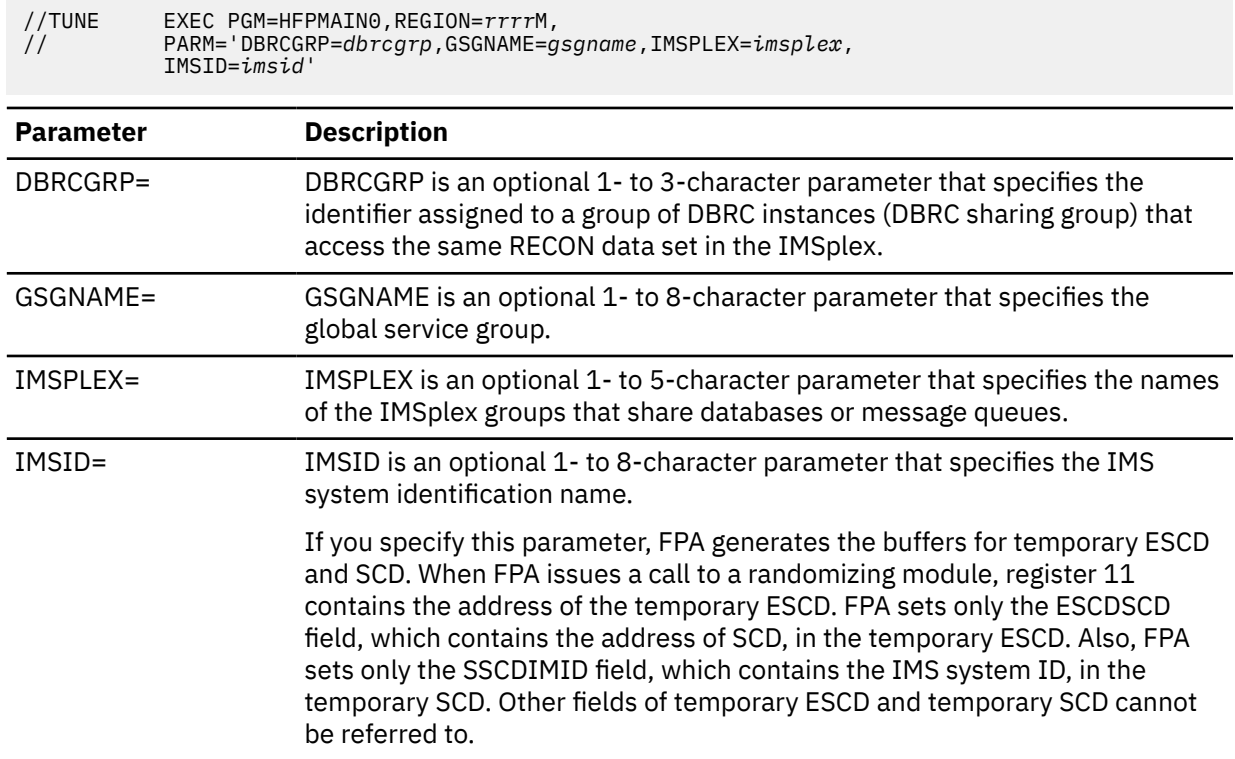

3. Specify the DD statements to define input data sets and output data sets.

For descriptions of the DD statements, see ["DD statements for the Tune function" on page 252.](#page-277-0)

To generate tuning aid records, tuning aid record data sets must be specified. Ensure that you specify a TAR*nnnnn* DD statement for each area to simulate. TAR*nnnnn* DD statements define the tuning aid record data sets for storing the tuning aid records.

4. Specify the utility control statements.

See ["Utility control statements for the Tune function" on page 262](#page-287-0) and specify the TUNE command, subcommands, and keywords.

- Ensure that AREASCAN=NO is not specified for the TUNE command unless tuning aid records are already generated. AREASCAN=YES (default) generates the tuning aid records in the corresponding tuning aid records data sets.
- To evaluate the effect of database reorganization with no database parameter changes (reorganization mode), do not specify the SIMULATE subcommand with the following keywords:
	- AREADEF subcommand keywords
	- ACBLIB keyword
	- RMODLIB keyword
	- RMOD keyword

If you request database parameter changes with these keywords, the job runs in restructure mode and evaluates the effect of database parameter changes.

• If you want to evaluate the areas by using thresholds, specify the THRESHOLD subcommand keywords to define the threshold values. When threshold values are defined, statistics values for the evaluated factors, obtained from both the current areas and the simulated areas, and the difference between the values are printed in the Area Tuning Summary report.

5. Run the JCL job.

### **Results**

The following reports are generated to help you tune the database:

- An Area Tuning Summary report that summarizes the effectiveness of the new database parameters.
- A set of analysis reports for the current database. These reports are the same as the reports that are generated by the Analyze process.
- A set of analysis reports for the simulated database. The format is the same as the analysis reports that are generated for the current database. You can compare these reports with the reports for the current database and evaluate whether the new database parameters are optimal.

### **Example**

The following figure shows a JCL example for the TUNE command.

```
//****************************** 
1/** TUNE THE AREA(S)
//****************************** 
         EXEC PGM=HFPMAIN0
1/\star//STEPLIB DD DISP=SHR,DSN=HPFP.SHFPLMD0 
// DD DISP=SHR,DSN=IMSVS.SDFSRESL 
// DD DISP=SHR,DSN=IMSVS.PGMLIB 
//IMSACB DD DISP=SHR,DSN=IMSVS.ACBLIB 
//TAR00001 DD DISP=OLD,DSN=HPFP.TAR.DFSIVD3A
//TAR00002 DD DISP=OLD,DSN=HPFP.TAR.DFSIVD3B
//HFPPRINT DD SYSOUT=A 
//HFPRPTS DD SYSOUT=A 
//* 
//HFPSYSIN DD * 
   GLOBAL
    DBRC=NO 
   TUNE 
    DBD=IVPDB3 
   SIMULATE
    RMOD=RMOD5
/* 
//DFSIVD3A DD DISP=SHR,DSN=IMSVS.DFSIVD31 
//DFSIVD3B DD DISP=SHR,DSN=IMSVS.DFSIVD33 
//*
```
*Figure 103. JCL example for the TUNE command*

### <span id="page-275-0"></span>**What to do next**

If you want to simulate the database with different database parameters, rerun the job with new keyword parameters. Because the tuning aid records are already created, you can run the job without the scan process. In the second and subsequent runs of the job, you can specify AREASCAN=NO to omit the scan process and shorten the elapsed time.

### **Related concepts**

### Region size requirements for the Tune function

The Tune function of FPA operates in a virtual storage region as z/OS batch job steps. HFPMAIN0 runs in 31-bit addressing mode.

### **Related reference**

[Examples for the Tune function](#page-293-0) Review examples and learn techniques for tuning DEDB areas.

### [Tips and best practices for the FPA Tune function](#page-1138-0)

The FPA Tune function supports several keywords that improve the performance of FPA Tune jobs and that further simplify management of DEDBs.

### **Related information**

[DEDB monitoring and tuning guide](#page-1152-0)

You can use the utilities of IMS Fast Path Solution Pack to collect statistics data from DEDB areas, be notified of exceptional states of areas, and generate statistical reports to tune the areas.

# **Region size requirements for the Tune function**

The Tune function of FPA operates in a virtual storage region as z/OS batch job steps. HFPMAIN0 runs in 31-bit addressing mode.

Region size for the Tune function depends on the size of a UOW, the number of areas to simulate, and the ITASKCTL and OTASKCTL specifications. Typically, database maintenance is a relatively important function. To increase the performance of the tune program, it would be advisable to run it in a region that has a relatively high dispatching priority (that is, at least equal to the dispatching priority of a message processing region).

### **Estimating the region size for Tune**

The region size required for the Tune function is a function of the size of a UOW, the number of areas being analyzed, and the ITASKCTL and OTASKCTL specifications.

In most cases, the specification on the EXEC statement for HFPMAIN0 of a region that is too small, is detected during the initialization processing of the main task. This causes processing to be terminated at that point. Under certain conditions, the region size shortfall does not become evident until the actual tune process has begun. The job must be completely rerun. Thus, the region size calculations must always be performed prior to initiating tune processing.

The sort program also requires storage region. For how to estimate the region size, see the *DFSORT Application Programming Guide*.

The actual region size depends on the keywords that are specified for the job. Therefore, when you specify the region size in your JCL, use a higher value than the value calculated from the following worksheets.

The following worksheet is for estimating the region size that is required for a typical tune job with the AREASCAN=YES option.

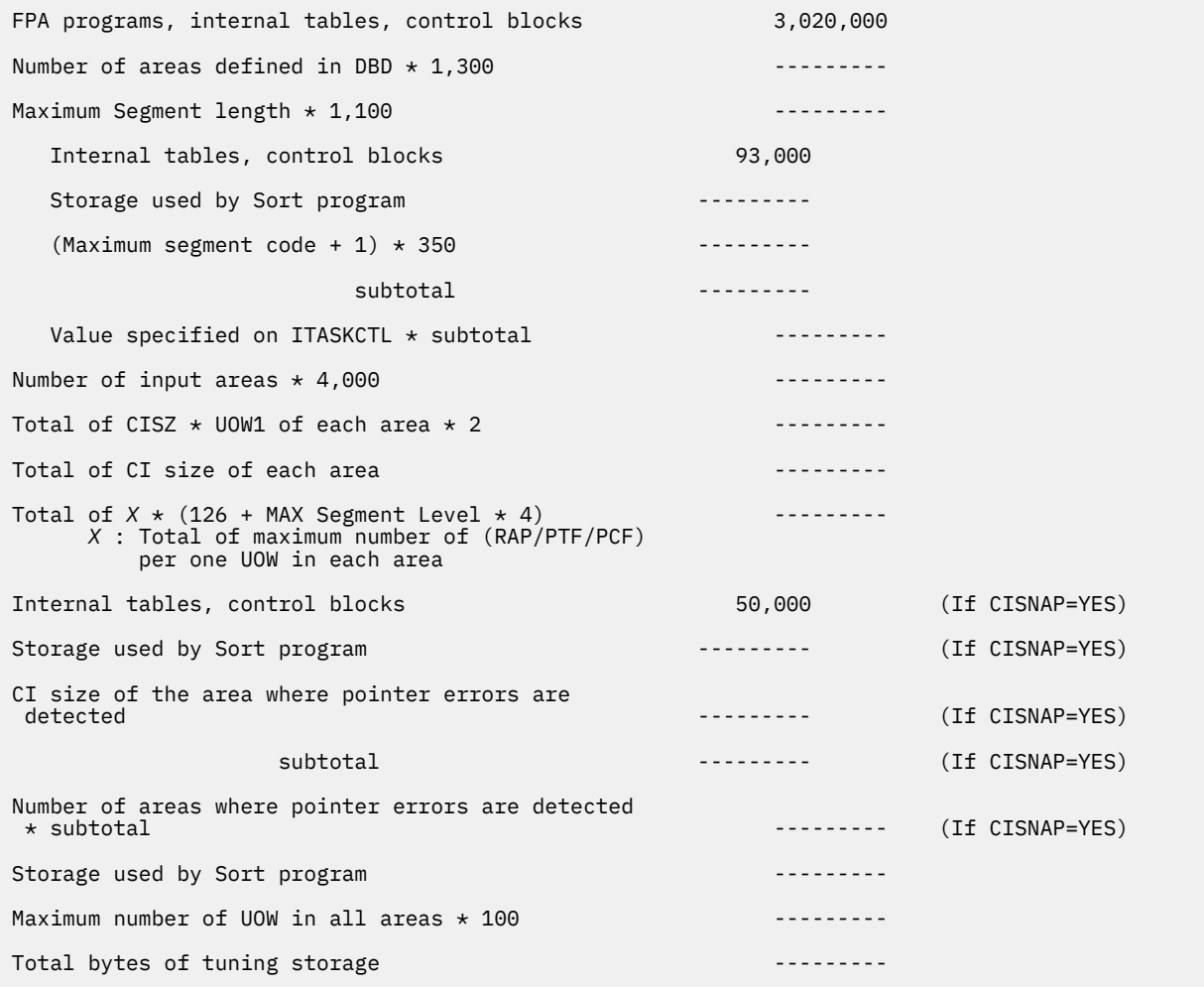

*Figure 104. Worksheet for estimating the region size for the Tune function with AREASCAN=YES*

The following worksheet is for estimating the region size that is required for a typical tune job with AREASCAN=NO.

<span id="page-277-0"></span>FPA programs, internal tables, control blocks 1,950,000 Number of areas defined in current DBD \* 1,300 --------- Number of areas defined in simulated DBD  $\star$  1,300 ----------Internal tables, control blocks 19,224  ${28 + (the maximum segment level × 4)}$  + root key length} \* 1000 -------- subtotal --------- Value specified on ITASKCTL \* subtotal  $\cdots$ Internal tables, control blocks 20,824 Storage used by Sort program density of the state of the state of the state of the state of the state of the s 34 + (root key kength  $+$  the maximum segment level  $*$  4)  $-$ ---------Number of segments defined in DBD \* 19 ---------Number of DOVF CIs in a UOW  $*$  13 ---------Number of IOVF  $CIs \times 17$ subtotal Value specified on OTASKCTL \* subtotal ----------Number of input areas  $*$  4,864 Number of simulated areas  $\star$  4,472 Maximum number of UOW in all areas \* 100 --------- Total bytes of tuning storage ---------

*Figure 105. Worksheet for estimating the region size for the Tune function with AREASCAN=NO*

If both AREASCAN=YES and ICACHE=YES are specified and if an image copy data set is used as the input data, the Tune function preloads all image copy records into the data space. The data space size required for the Tune function is a total of the size of the original area data set.

The following figure shows a worksheet for estimating the data space size for the Tune function.

Total size of IOVF parts in all areas ----------- (If input data is IC) Total of CISZ  $\star$  UOW1  $\star$  (ROOT1 - ROOT2) in each area ---------- (If input data is IC) Total bytes of a data space storage  $\cdots$ 

*Figure 106. Worksheet for estimating data space size for the Tune function*

# **DD statements for the Tune function**

DD statements of the FPA Tune function determine the input and output data sets and specify how to run the Tune function.

Subsections:

- • ["List of DD statements" on page 253](#page-278-0)
- • ["Input DD statements" on page 254](#page-279-0)
- • ["Output DD statements" on page 257](#page-282-0)
- • ["Input/Output DD statements" on page 260](#page-285-0)

### <span id="page-278-0"></span>**List of DD statements**

The following table summarizes the DD statements for the Tune function.

*Table 39. DD statements for the Tune function*

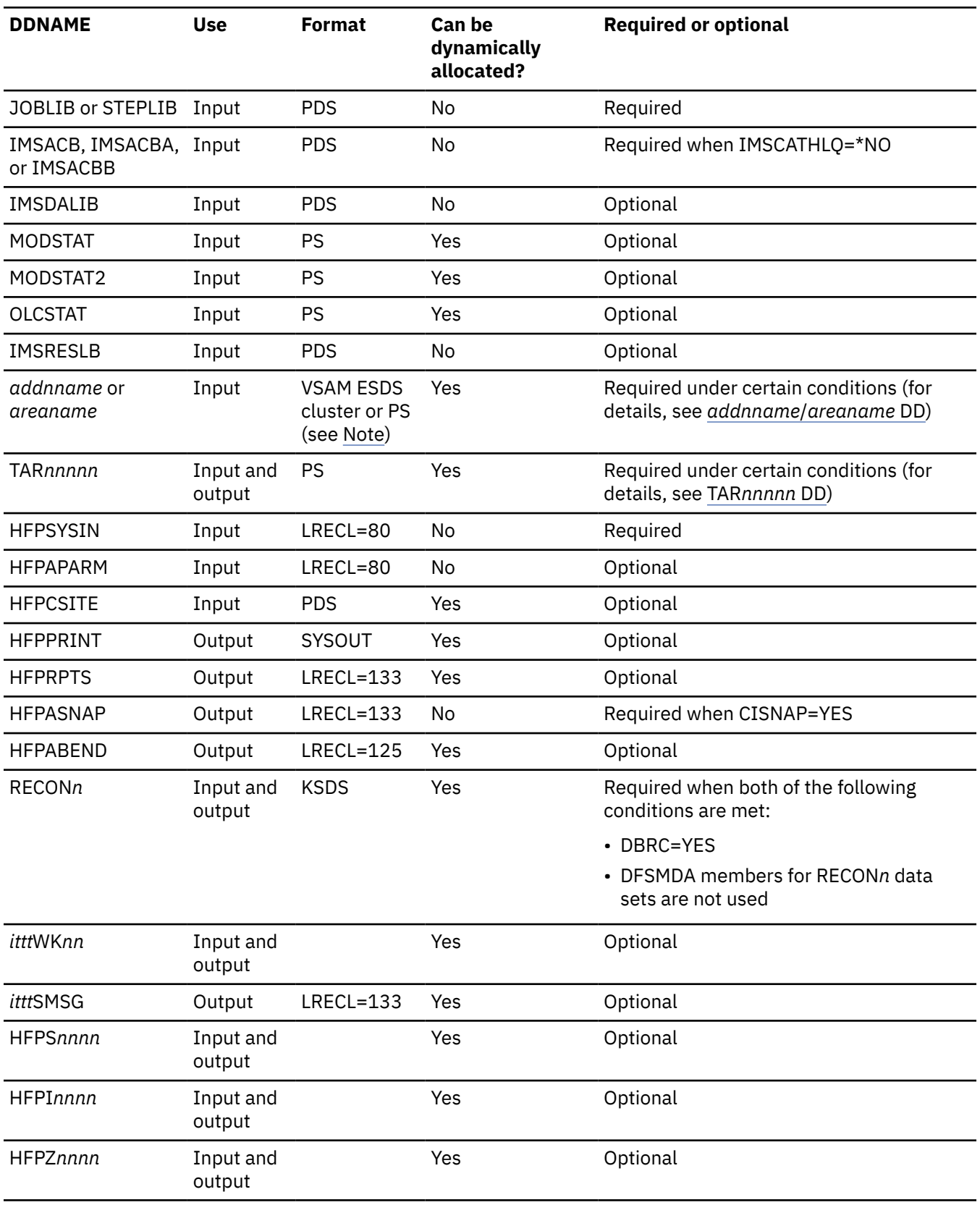

<span id="page-279-0"></span>*Table 39. DD statements for the Tune function (continued)*

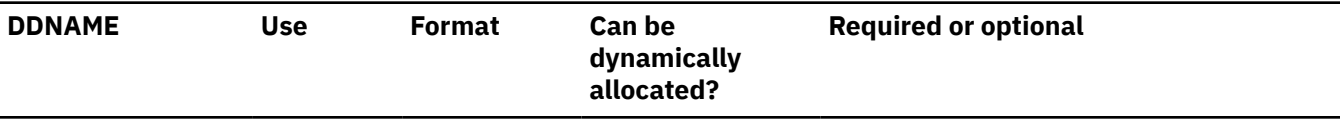

**Note:** If image copy is used as an input data set.

### **Input DD statements**

The following input DD statements are used for the Tune function.

### **JOBLIB/STEPLIB DD**

This DD statement is a required DD statement that defines the following input data sets:

- The FPA load module library (required).
- The library that contains DFSMDA dynamic allocation members for the RECON data set. When DBRC=YES is specified and the RECON*n* DD statement is omitted, this DD statement is required.
- The library that contains the randomizer routines and compression routines that are specified in the ACB member (specified by the IMSACB DD statements).
- The library that contains a default site default member (HFPCSITE) to determine the data set name and the member of the site default table.
- The IMS load module library (required).
- The IMS Tools Base library (SGLXLOAD), if you specify the IMSCATHLQ keyword.

FPA must be run as an APF-authorized program. All of the data sets that are listed within the JOBLIB or the STEPLIB concatenation must also be APF-authorized. If you use DFSMDA members and the DFSMDA members are in a non-APF authorized library, you can specify the DFSMDA library on the IMSDALIB DD statement.

To use a new randomizing routine that is in a non-APF authorized library, instead of specifying the library to the JOBLIB or STEPLIB concatenation, specify the library name on the RMODLIB keyword.

### **IMSACB DD**

This DD statement is an optional DD statement that defines the library that contains the DMB for the database to be analyzed.

If AREASCAN=NO is specified, this DD statement defines the library that contains the DMB for the database that was analyzed in a previous job with AREASCAN=YES or an FPO utility job with TARECGEN=YES.

The IMSACB DD statements (IMSACB, IMSACBA, IMSACBB, MODSTAT, MODSTAT2, and OLCSTAT) can be used to identify the active ACB library. When both OLCSTAT or MODSTAT and MODSTAT2 are found, FPA checks the time stamp and determines the latest one.

The active IMSACB library is determined according to the following rules:

- 1. Check IMSACB DD statement in the JCL statement.
- 2. Check OLCSTAT DD statement in the JCL statement.
- 3. Check MODSTAT and MODSTAT2 DD statement in the JCL statement.
- 4. Allocate OLCSTAT dynamically and check the OLCSTAT member.
- 5. Allocate MODSTAT and MODSTAT2 dynamically and check the MODSTAT and MODSTAT2 members.

If you specify the IMSCATHLQ keyword, IMSACB DD statements are not used. The IMS directory is used instead of the ACB library.

### **IMSACBA DD**

This DD statement is an optional DD statement that defines the library that contains the DMB for the database. This statement must be provided if MODSTAT and MODSTAT2, or the OLCSTAT DD statement is specified.

### <span id="page-280-0"></span>**IMSACBB DD**

This DD statement is an optional DD statement that defines the library that contains the DMB for the database. This statement must be provided if MODSTAT and MODSTAT2, or the OLCSTAT DD statement is specified.

### **IMSDALIB DD**

This DD statement is an optional DD statement that defines the IMSDALIB data set. This DD statement is useful when the data set for dynamic allocation members is not APF-authorized.

### **MODSTAT DD**

This DD statement is an optional DD statement that defines the MODSTAT data set. When this statement is specified, the IMSACBA and IMSACBB DD statements must be specified instead of the ACBLIB DD statement.

### **Note on dynamic allocation:**

If this statement is not specified in the JCL statements when the data set is required, the data set is allocated dynamically by using a DFSMDA member. You can build the DFSMDA member for the MODSTAT library by using a TYPE=DATABASE statement of the DFSMDA macro.

### **MODSTAT2 DD**

This DD statement is an optional DD statement that defines the MODSTAT2 data set. When this statement is specified, the IMSACBA and IMSACBB DD statements must be specified instead of the ACBLIB DD statement.

### **Note on dynamic allocation:**

If this statement is not specified in the JCL statements when the data set is required, the data set is allocated dynamically by using a DFSMDA member. You can build the DFSMDA member for the MODSTAT2 library by using a TYPE=DATABASE statement of the DFSMDA macro.

### **OLCSTAT DD**

This DD statement is an optional DD statement that defines the OLCSTAT data set. When this statement is specified, the IMSACBA and IMSACBB DD statements must be specified instead of the ACBLIB DD statement.

### **Note on dynamic allocation:**

If this statement is not specified in the JCL statements when the data set is required, the data set is allocated dynamically by using a DFSMDA member. You can build the DFSMDA member for the OLCSTAT library by using a TYPE=DATABASE statement of the DFSMDA macro.

### **IMSRESLB DD**

This DD statement is an optional DD statement that defines the libraries that contain the randomizer routines and compression routines that are specified in the ACB member in the IMSACB DD statements. If the IMSRESLB DD statement is specified in the JCL statement, only the randomizer and compression routines are loaded directly from the IMSRESLB DD statement. If the IMSRESLB DD statement is not specified in the JCL statement, they are loaded from the JOBLIB or the STEPLIB DD statement.

The IMS version of IMSRESLB DD statement must be the same as those of IMSACB DD.

All the data sets that are listed within the IMSRESLB concatenation must be APF-authorized.

#### *addnname***/***areaname* **DD**

This DD statement is a required DD statement when AREASCAN=YES is specified.

This statement defines an input data set, which is the VSAM ESDS or image copy for the area to be analyzed. The ddname used must be the ddname for the area that is defined in the input ACB library (IMSACB DD). There can be multiple *addnname* DD statements for each area included in the analyze request.

The input data set can be allocated dynamically in one of the following ways:

- The IDSNMASK keyword parameter of the TUNE command
- The ADS information in the DBRC RECON data sets (only for VSAM ESDS data sets)
- The area name member in the IMS DFSMDA library (only for VSAM ESDS data sets)

Or it can be specified with one of the following DD statements explicitly:

- //*addnname* DD JCL statement
- //*areaname* DD JCL statement

The following figure shows how FPA determines input area data set names for the TUNE command.

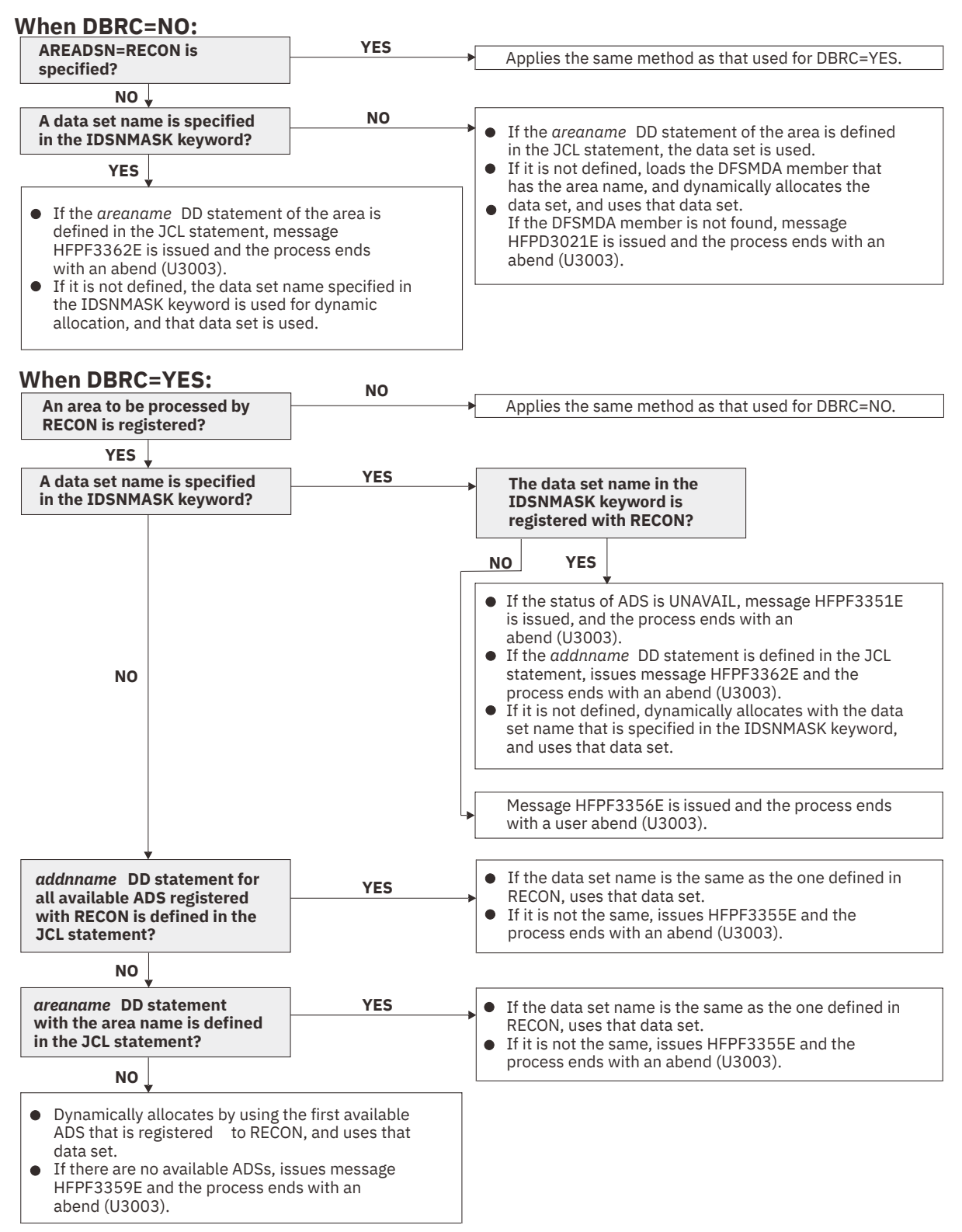

*Figure 107. Input data set names for the TUNE command*

### <span id="page-282-0"></span>**HFPSYSIN DD**

This DD statement is a required DD statement that defines the input control statement that specifies the FPA functions.

The HFPSYSIN DD statement can be coded as a standard SYSIN file, a sequential data set, or a PDS member. LRECL=80 is required for the DCB of this data set. Only one command, besides the GLOBAL command, can be specified in HFPSYSIN. FPA analyzes the command syntax in columns 1 - 72. Columns 73 - 80 are regarded as comment.

For details about coding the HFPSYSIN DD statement, see ["Utility control statements for the Tune](#page-287-0) [function" on page 262.](#page-287-0)

### **HFPAPARM DD**

This DD statement is an optional DD statement. This statement defines the control parameters for generating the analysis reports. This statement is used only when you specify the REPORT subcommand.

The HFPAPARM DD statement can be coded as a sequential data set or as a PDS member. LRECL=80 is required for the DCB of this data set. The HFPAPARM keywords must be written on one line. It can be coded as follows:

```
//HFPAPARM DD * 
  RDOVFFS=40 SYNTBL=20 UDOVFFS=35 RBASEFS=40 
/*
```
You can specify the keywords that are listed in the following table. All the keywords are optional.

*Table 40. HFPAPARM keywords*

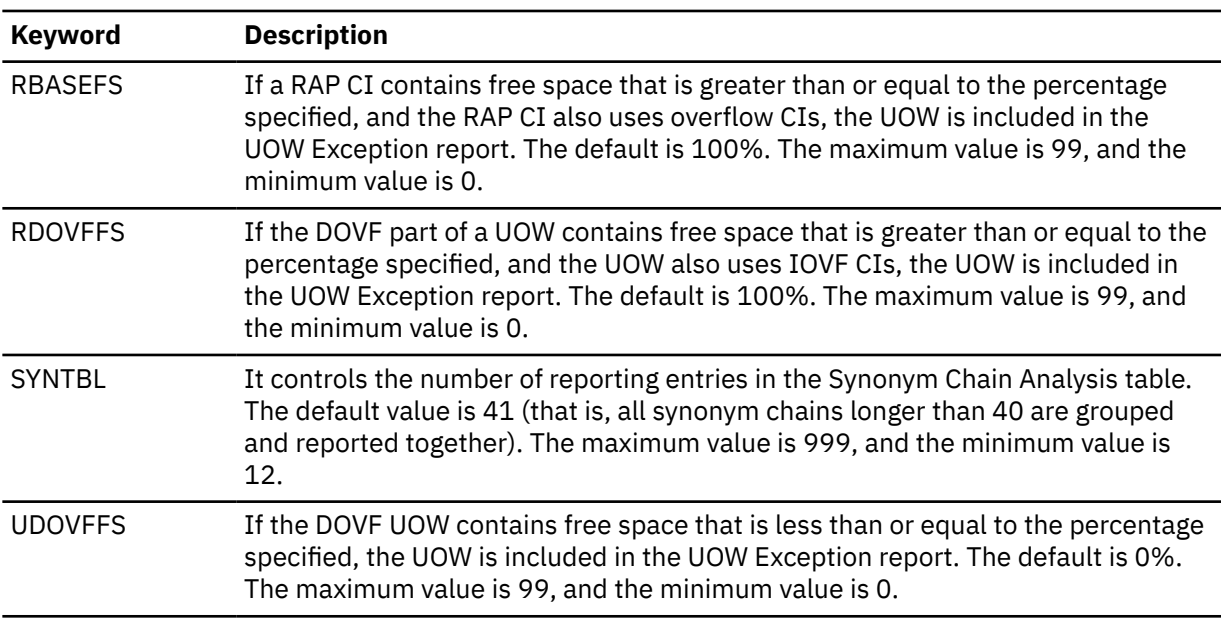

**Note:** The RBASEFS keyword and the RDOVFFS keyword that are used for the HFPAPARM data set are different from those used for the REORG command.

### **HFPCSITE DD**

This DD statement is an optional DD statement. The HFPCSITE DD statement can be used to define the data set name of the site default table. When the SITE\_DSNAME keyword is specified in the HFPSYSIN DD statement, the HFPCSITE DD statement is allocated dynamically. HFPCSITE DD in the JCL is mutually exclusive with the SITE\_DSNAME keyword in the HFPSYSIN DD statement. The data set attribute of HFPCSITE DD is PDS.

### **Output DD statements**

The following output DD statements are used for the Tune function.

#### **HFPPRINT DD**

This DD statement is an optional DD statement that defines the processing log output data set. The data set contains the processing messages that are issued by FPA.

The following DCB attributes of the file are set by the FPA main task:

- RECFM=FBA
- LRECL=133
- BLKSIZE=1330

Do not code the DCB information in your JCL statement. The output data set must be a standard SYSOUT or a sequential data set. You cannot specify DUMMY.

The HFPPRINT data set contains 133-byte, fixed-length records. It is recommended that you code your DD statement as follows:

//HFPPRINT DD SYSOUT=A

#### **Note on dynamic allocation:**

When this statement is not specified in the JCL statements, FPA dynamically allocates the data set by using SYSOUT=\*.

The following figure shows an example of the processing messages that are issued for the TUNE command.

```
HFPA0028I TUNE SCAN PROCESSING STARTED FOR DATABASE: DEDBJN22, AREA NO: 1, AREANAME: DB22AR0 
HFPD0001I J000SMSG DYNAMICALLY ALLOCATED TO 
           DSNAME: SYSOUT=*
HFPD0001I A000SMSG DYNAMICALLY ALLOCATED TO 
           DSNAME: SYSOUT=*
HFPD0001I M001SMSG DYNAMICALLY ALLOCATED TO 
            - DSNAME: SYSOUT=* 
HFPA0002I NO POINTER ERRORS WERE DETECTED IN DATABASE: DEDBJN22, AREA NO: 1, AREANAME: DB22AR0 
HFPA0029I TUNE SCAN PROCESSING COMPLETED FOR DATABASE: DEDBJN22, AREA NO: 1, AREANAME: DB22AR0 
HFPA0028I TUNE READ PROCESSING STARTED FOR DATABASE: DEDBJN22, AREA NO: 1, AREANAME: DB22AR0 
HFPA0029I TUNE READ PROCESSING COMPLETED FOR DATABASE: DEDBJN22, AREA NO: 1, AREANAME: DB22AR0 
HFPA0028I TUNE SIMULATE PROCESSING STARTED FOR DATABASE: DEDBJN22, AREA NO: 1, AREANAME: DB22AR0 
HFPD0001I D001SMSG DYNAMICALLY ALLOCATED TO 
           DSNAME: SYSOUT=*
HFPA0029I TUNE SIMULATE PROCESSING COMPLETED FOR DATABASE: DEDBJN22, AREA NO: 1, AREANAME: DB22AR0
HFPF0002I TUNE PROCESSING COMPLETED FOR DATABASE: DEDBJN22 
HFPL0001I REPORT STARTED FOR COMMAND: TUNE, DATABASE: DEDBJN22 
HFPL0002I REPORT COMPLETED FOR COMMAND: TUNE, DATABASE: DEDBJN22
```
*Figure 108. Processing messages issued for the TUNE command*

### **HFPRPTS DD**

This DD statement is an optional DD statement that defines the report output data set. The data set contains the reports that can be used to verify the process of the command. The following DCB attributes of the file are set by the FPA main task:

- RECFM=FBA
- $\cdot$  LRECL=133
- BLKSIZE=1330

Do not code the DCB information in your JCL statement. The output data set must be a standard SYSOUT or a sequential data set.

The following reports are generated in this data set.

- Audit report
- Processing report
- DBD Definition report
- Resolve Pointers report

When the REPORT subcommand is specified, the following reports are generated:

- DEDB Area Analysis reports
- Process Summary of Analysis report
- UOW report
- UOW Exception report
- Largest Database Records report (When LARGEREC\_REPORT=YES is specified)

You can generate the following reports in another DD data set that is specified by the REPORTDD keyword parameter of the REPORT subcommand:

- DEDB Area Analysis reports
- UOW report
- UOW Exception report
- Largest Database Records report

The HFPRPTS data set contains 133-byte, fixed-length records. It is recommended that you code your DD statement as follows:

//HFPRPTS DD SYSOUT=A

### **Note on dynamic allocation:**

When this statement is not specified in the JCL statements, FPA dynamically allocates the data set by using SYSOUT=\*.

### **HFPASNAP DD**

This DD statement is a required DD statement when CISNAP=YES. This statement defines the output data set for the CI Map/CI Dump report and the Pointer Chain Reconstruction report. This statement is used only when you specify the CISNAP=YES keyword.

The following DCB attributes of the file are set by the Analyze process:

- RECFM=FBA
- $\cdot$  LRECL=133
- BLKSIZE=1330

Do not code the DCB information in your JCL statement.

The HFPASNAP data set contains 133-byte, fixed-length records. It is recommended that you code your DD statement as follows:

//HFPASNAP DD SYSOUT=A

### **HFPABEND DD**

This DD statement is an optional DD statement. It defines a snap dump output data set that is used for diagnostic purposes. This data set might be used when the FPA job ends abnormally. Do not code the DCB information in your JCL statement. The output data set must be a standard SYSOUT or a sequential data set.

#### **Note on dynamic allocation:**

When this statement is not specified in the JCL statements, FPA dynamically allocates the data set by using SYSOUT=\*.

#### *ittt***SMSG DD**

This DD statement is an optional DD statement. However, this DD statement is required when DFSORT is used. This statement defines an output data set for storing DFSORT messages. For the condition for running DFSORT and the naming rules for the DD names, see the description of *ittt*WK*nn* DD.

### **Note on dynamic allocation:**

When this statement is not specified in the JCL statements, FPA dynamically allocates the data set by using SYSOUT=\*.

### <span id="page-285-0"></span>**Input/Output DD statements**

The following input/output DD statements are used for the Tune function.

### **TAR***nnnnn* **DD**

These DD statements are optional DD statements. It points to the tuning aid record data set. A TAR*nnnnn* DD statement specifies the tuning aid record data set for one area.

When AREASCAN=YES is specified, this statement defines the output data set for generating the tuning aid record. If this DD statement is not specified for an area, the function dynamically allocates a temporary data set with the following attributes and generates the record of that area in that data set:

- Data set name type: LARGE
- Maximum primary allocation size: 1 GB
- Maximum secondary allocation size: 0.75 GB

When AREASCAN=NO is specified, this statement defines the input data set that contains the tuning aid record. You must specify one TAR*nnnnn* DD statement per area for all the areas that are specified by the IAREA keyword.

A TAR*nnnnn* DD statement is for areas in the range of 1 - 9999. The value of *nnnnn* must be right-aligned, with leading zeros if necessary.

This data set can be allocated dynamically by one of the following methods:

- The TARDSNMASK keyword parameter of the TUNE command
- The DSNAME keyword parameter of the FILECTL subcommand

Or it can be specified with one of the following DD statements explicitly:

- //TAR*nnnnn* DD JCL statement
- //*ddname* DD (The ddname is specified by the DDNAME keyword parameter of the FILECTL subcommand.)

This data set can also be defined by the FILECTL subcommand with the TUNE command.

For a description and space requirement for tuning aid records, see ["Tuning aid records" on page 245](#page-270-0).

### **RECON1/RECON2/RECON3 DD**

These statements define the DBRC RECON data sets. These DD statements are required DD statements when both of the following conditions are met:

- DBRC=YES is specified for the GLOBAL command
- DFSMDA members for RECON*n* data sets are not used

The RECON*n* data set must be the same data set that is used in the IMS control region. Because FPA issues a signon, a signoff, an authorization call, and an unauthorization call to DBRC, it updates RECON*n* data sets.

### **Note on dynamic allocation:**

If this statement is not specified in the JCL statements when the data set is necessary, the data set is allocated dynamically by using a DFSMDA member.

### *ittt***WK***nn* **DD**

These DD statements are optional DD statements. These data sets are intermediate storage data sets that are used by DFSORT. For more information about coding the SORTWK*nn* DD statements, see *DFSORT Application Programming Guide*.

The adequate size of storage data sets is 1.5 to 2.5 times the input file size. Allocating twice the space used by the SORTIN data set is usually adequate for each work data set.

Do not specify DISP=MOD for these DD statements.

The naming rules of the ddnames and the size of each input file are as follows:

### *i***:**

### **A, B, and C**

30 × *the number of pointers in the area*

### **D, E, and F**

Greater than one of the following values:

- {28 + (*the maximum segment level* × 4) + *root key length*} × *the number of non-SDEP segments in the area*
- 48 + (20 × *TOTAL CIs of BASE, DOVF, and IOVF in the area*) + (23 × *the number of references to other CIs in the area*)

### **G, H, and I: If CISNAP=YES is specified**

112 × *the number of pointers in which pointer errors are detected*

### **J, K, and L: If the REPORT subcommand is specified**

*X* × (*the number of non-SDEP segments in the areas* + *the number of free space elements in the areas* + *the number of references to other CIs*)

Where *X* is:

• When LARGEREC\_REPORT=NO is specified, *X* is calculated as follows:

34 + (*the maximum segment level* × 4)

However, if *X* is smaller than 48, 48 is used for *X*.

• When LARGEREC\_REPORT=YES is specified, *X* is calculated as follows:

34 + (*the maximum segment level* × 4) + *root key length*

However, if *X* is smaller than 48, 48 is used for *X*.

#### **M, N, and O**

*X* × *the number of segments in the IOVF part*

Where *X* is:

- When LARGEREC\_REPORT=NO is specified, *X* is 34.
- When LARGEREC\_REPORT=YES is specified, *X* is calculated as follows:

34 + *root key length*

The thousands digit of the area number of the area to be analyzed, or the thousands digit of *n* for *n*-th input thread subtask.

### **A, D, G, J, and M:**

If the number of areas to be analyzed or *n* is 999 or less.

### **B, E, H, K, and N:**

If the number of areas to be analyzed or *n* is 1000 - 1999.

**C, F, I, L, and O:**

If the number of areas to be analyzed or *n* is 2000 - 2048.

**Note:** When a subtask ends processing an area, it starts processing the next area. For this reason, the *n*-th input thread subtask does not always process the *n*-th input data set.

#### *ttt***:**

The hundredths, tenths, and units digits of the area number of the area to be processed, or the thread task number of the thread task that processes process the area. If the area number is greater than 2048, only the thread task number is valid.

*nn***:**

The number of the SORT work data sets. This value must be 01 - 03.

### **Note on dynamic allocation:**

If this statement is not specified in the JCL statement when these data sets are necessary, FPA allocates them dynamically.

It is recommended that you specify the SORTOPT\_FILSZ=AUTO keyword and not specify *ittt*WK*nn* DD statements to prevent DFSORT intermediate data sets causing insufficient storage.

# <span id="page-287-0"></span>**HFPS***nnnn* **DD**

### **HFPI***nnnn* **DD**

These statements define the intermediate work data sets. HFPS*nnnn* data sets contain the segment information records for all segments that reside in the root addressable part of the database. HFPI*nnnn* data sets contain the segment information records for all segments that reside in the IOVF part of the database. These data sets are used only when you specify AREASCAN=YES.

An HFPS*nnnn* DD statement or HFPI*nnnn* DD statement is for an area or thread task. The value of *nnnn* must be right-aligned, with leading zeros if necessary. Do not specify DISP=MOD for these DD statements.

For example, if you specify IAREA=(11-20) and ITASKCTL=2 in the HFPSYSIN data set, and HFPS0001 and HFPS0020 DD statements in the JCL, HFPS*nnnn* data sets are used as follows:

- HFPS0001 data set is used by thread task number 1.
- HFPS0020 data set is used when area number 20 is processed by a thread task.
- If areas 11 to 19 are processed by thread task number 2, FPA allocates the HFPS0002 data set dynamically.

### **Note on dynamic allocation:**

If this statement is not specified in the JCL statement when these data sets are necessary, FPA allocates them dynamically with the following attributes:

- Data set name type: LARGE
- Maximum primary allocation size: 1 GB
- Maximum secondary allocation size: 0.75 GB

### **HFPZ***nnnn* **DD**

These statements define the intermediate work data sets that contain segment records.

One HFPZ*nnnn* DD statement is used for one area. Value *nnnn* is the area number after restructure.

Space requirements vary depending on the number of segments in the tuned areas and the length of the root key.

```
Approximation: size in bytes = number of segments \times (28 + root key length + 4 \timesnumber of hierarchical levels in DMB)
```
Where the number of segments is the number after the restructure.

Do not specify DISP=MOD for this DD statement.

### **Note on dynamic allocation:**

If this statement is not specified in the JCL statement when these data sets are necessary, FPA allocates them dynamically with the following attributes:

- Data set name type: LARGE
- Maximum primary allocation size: 1 GB
- Maximum secondary allocation size: 0.75 GB

# **Utility control statements for the Tune function**

The utility control statements for the Tune function define the user description of the GLOBAL command, the TUNE command, and five optional subcommands, SIMULATE, AREADEF, FILECTL, REPORT, and THRESHOLD, all of which control the Tune process.

The utility control statements must be specified in the HFPSYSIN data set. This control statement data set usually resides in the input stream. However, it can also be defined as a sequential data set or as a member of a partitioned data set. It must contain 80-byte, fixed-length records. Block size, if coded, must be a multiple of 80.
The following figure is a sample showing how to code the HFPSYSIN data set.

```
//HFPSYSIN DD *
   GLOBAL
     DBRC=YES
  TUNE
     DBD=dbdname
   SIMULATE
     ACBLIB=IMSVS.TEST.ACBLIB,
     RMODLIB=USER.RMODLIB
/\star
```
*Figure 109. TUNE HFPSYSIN data set*

Subsections:

- "GLOBAL command keywords" on page 263
- • ["TUNE command keywords" on page 264](#page-289-0)
- • ["SIMULATE subcommand keywords" on page 264](#page-289-0)
- • ["AREADEF subcommand keywords" on page 265](#page-290-0)
- • ["FILECTL subcommand keywords" on page 265](#page-290-0)
- • ["REPORT subcommand keywords" on page 266](#page-291-0)
- • ["THRESHOLD subcommand keywords" on page 267](#page-292-0)

## **GLOBAL command keywords**

For the GLOBAL command, you can specify the keywords that are listed in the following table. For the format of the GLOBAL command, see ["GLOBAL command" on page 408](#page-433-0).

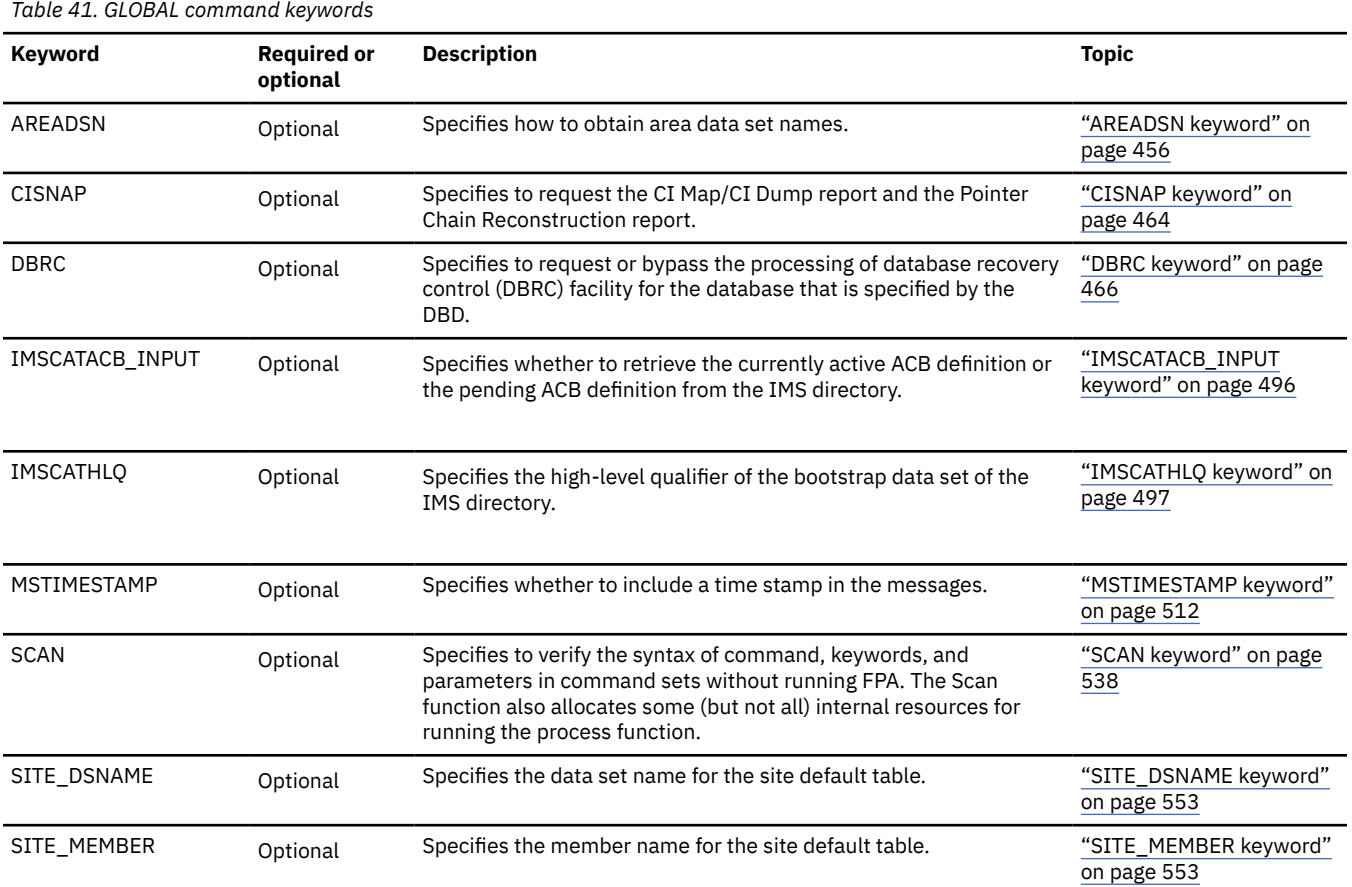

## <span id="page-289-0"></span>**TUNE command keywords**

For the TUNE command, you can specify the keywords that are listed in the following table. For the format of the TUNE command, see ["TUNE command" on page 427.](#page-452-0)

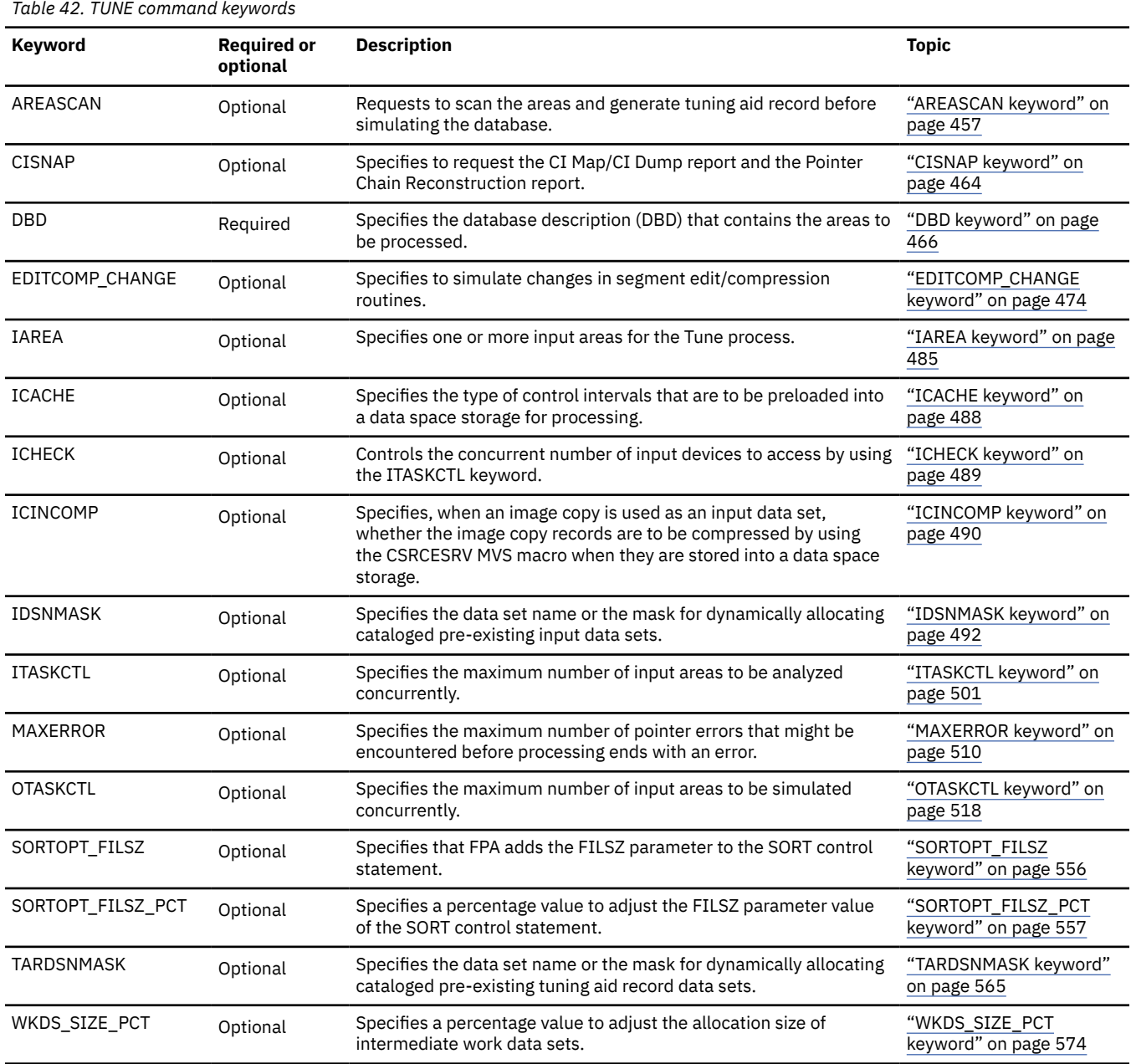

## **SIMULATE subcommand keywords**

The SIMULATE subcommand provides resources for simulating databases.

For the SIMULATE subcommand, you can specify the keywords that are listed in the following table. For the format of the SIMULATE subcommand, see ["SIMULATE subcommand" on page 449](#page-474-0).

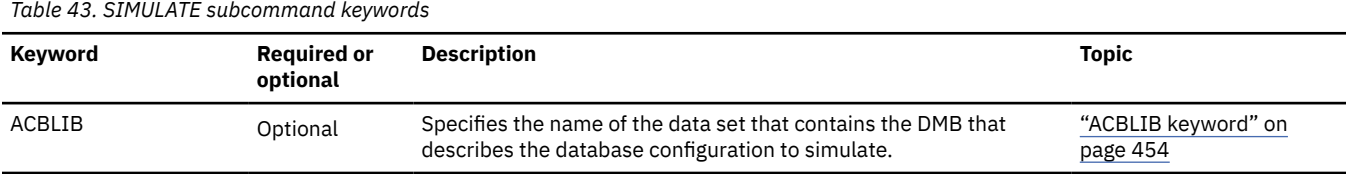

<span id="page-290-0"></span>*Table 43. SIMULATE subcommand keywords (continued)*

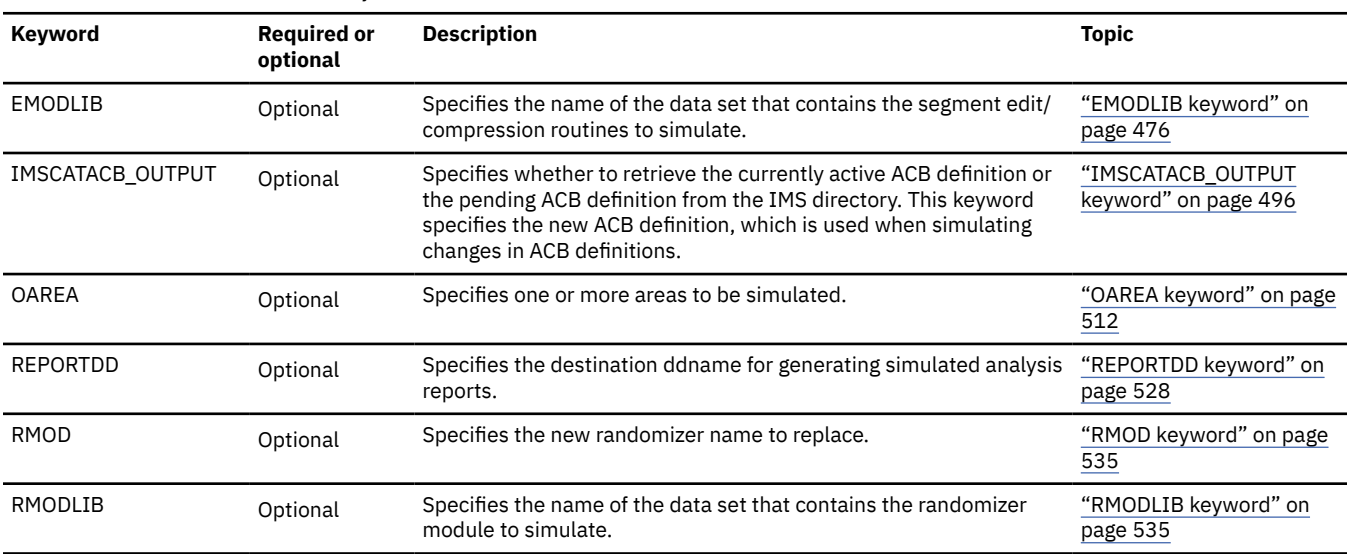

### **AREADEF subcommand keywords**

The AREADEF subcommand defines the new area definitions to simulate.

For the AREADEF subcommand, you can specify the keywords that are listed in the following table. For the format of the AREADEF subcommand, see ["AREADEF subcommand" on page 435.](#page-460-0)

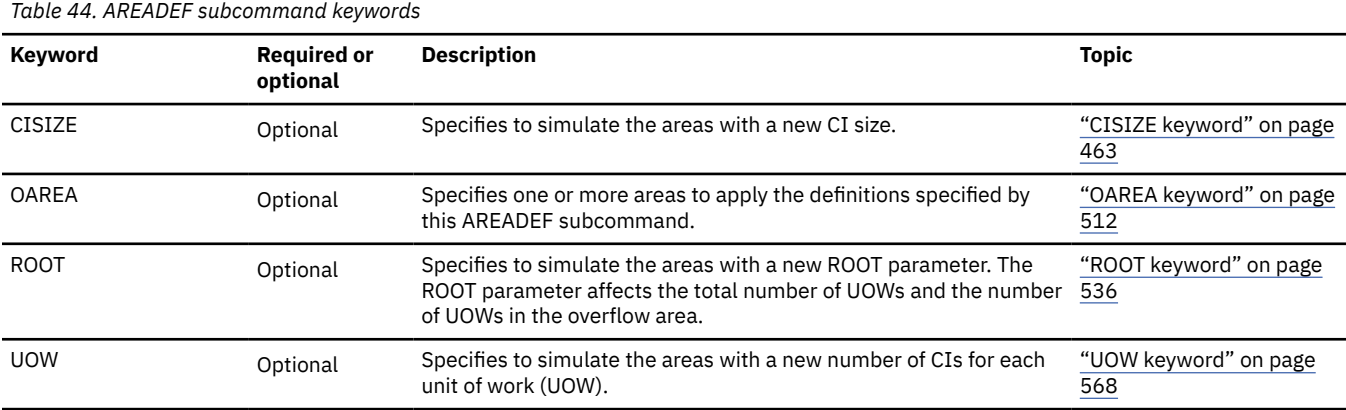

## **FILECTL subcommand keywords**

The FILECTL subcommand defines the output files to be created during the Tune process. One or more tuning aid record data sets are produced by each FILECTL subcommand that is specified.

For the FILECTL subcommand, you can specify the keywords that are listed in the following table. For the format of the FILECTL subcommand, see ["FILECTL subcommand" on page 439](#page-464-0).

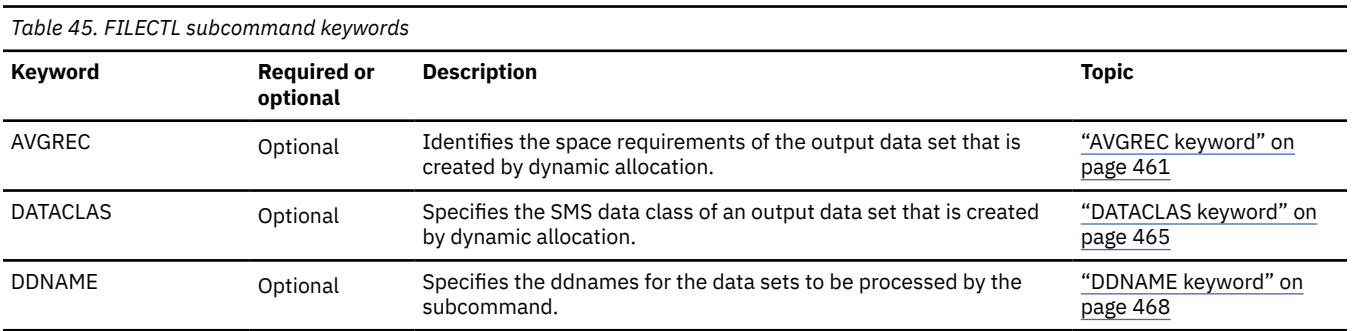

<span id="page-291-0"></span>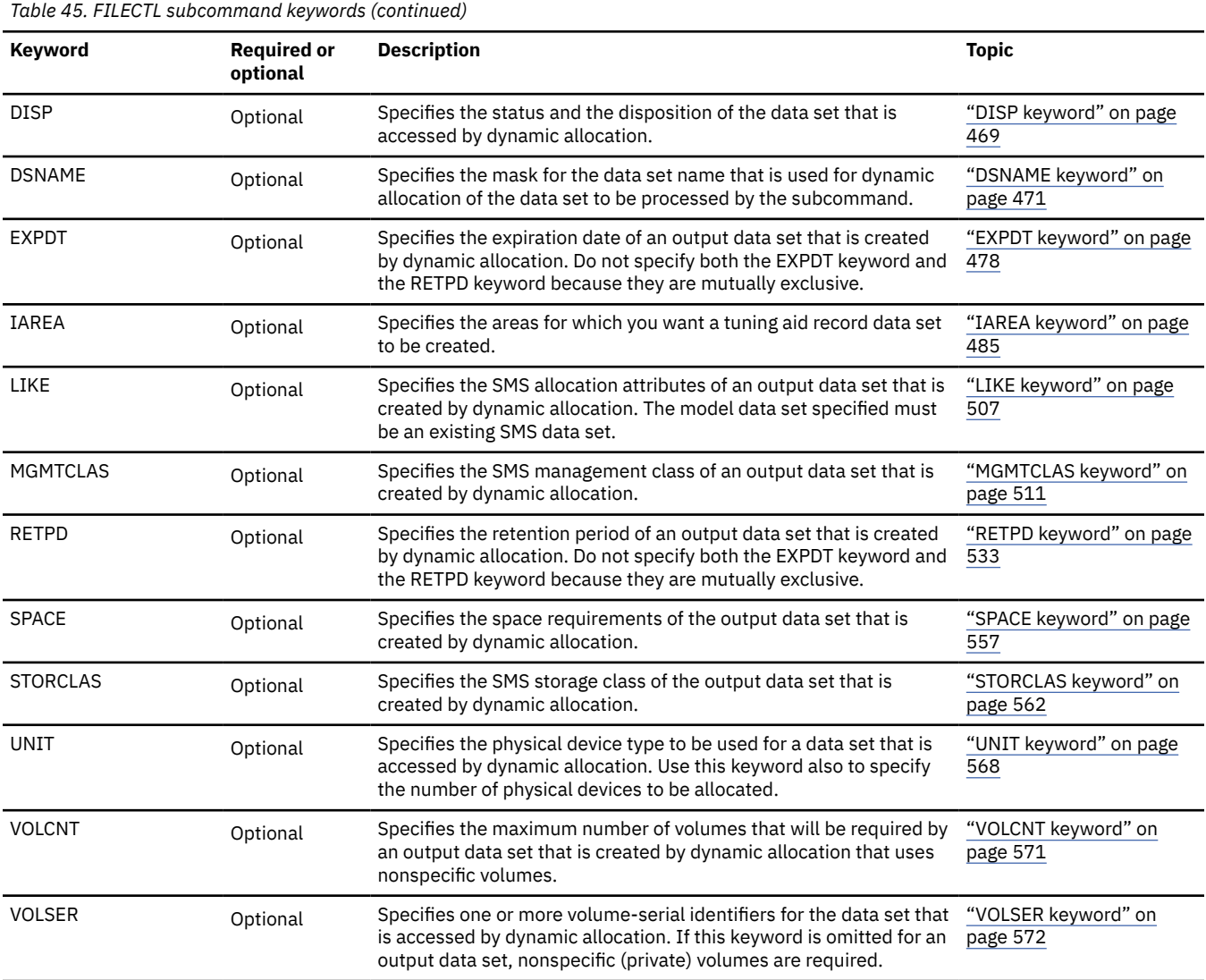

## **REPORT subcommand keywords**

The REPORT subcommand requests the analysis reports.

For the REPORT subcommand, you can specify the keywords that are listed in the following table. For the format of the REPORT subcommand, see ["REPORT subcommand" on page 446](#page-471-0).

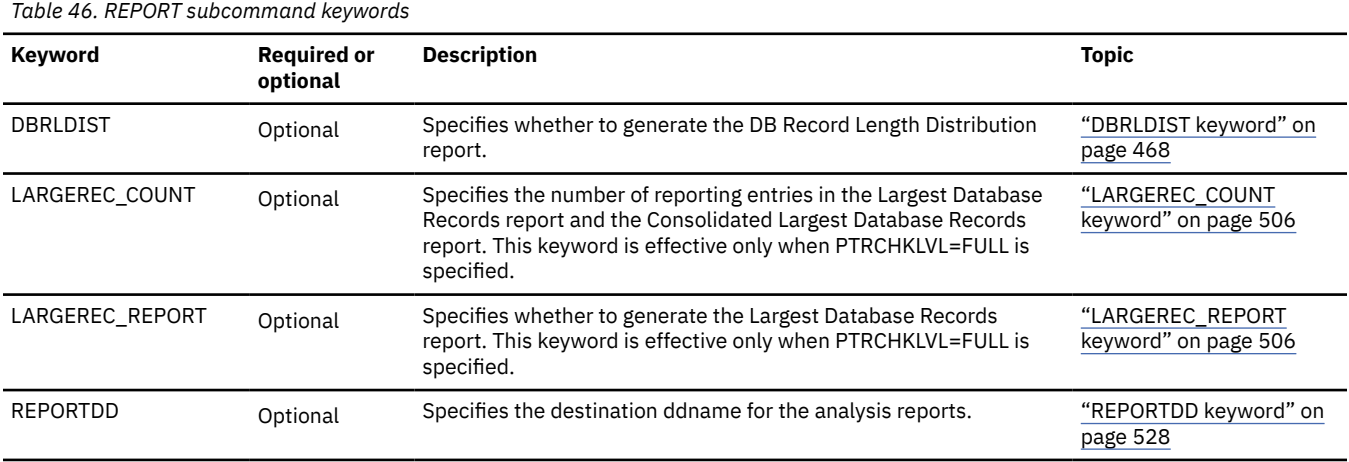

<span id="page-292-0"></span>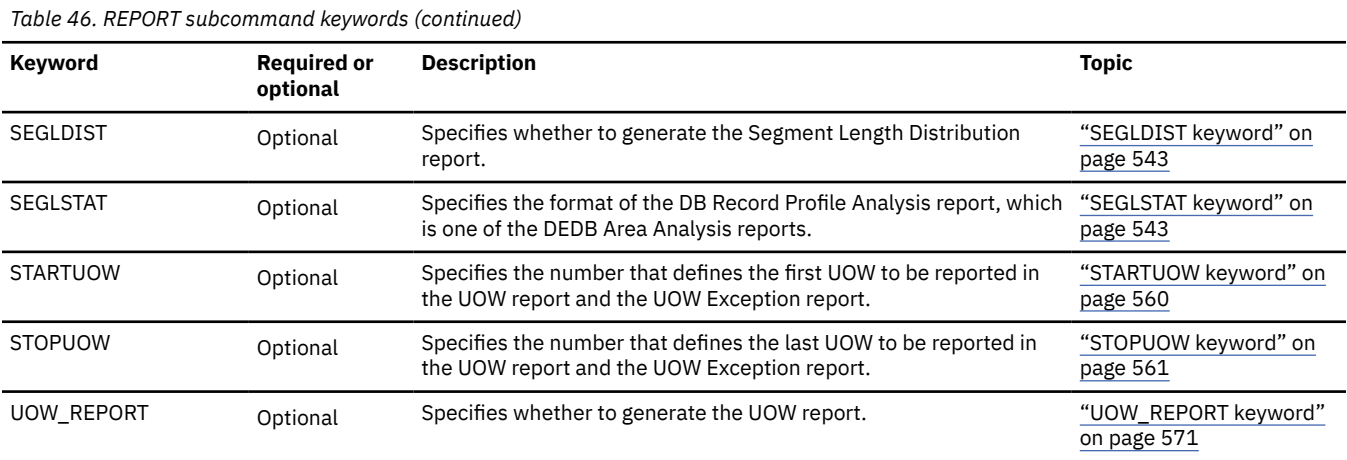

## **THRESHOLD subcommand keywords**

The THRESHOLD subcommand specifies the threshold parameter values, which cause warning messages to be generated when the actual values do not meet the specified criteria.

For the THRESHOLD subcommand, you can specify the keywords that are listed in the following table. For the format of the THRESHOLD subcommand, see ["THRESHOLD subcommand" on page 450](#page-475-0).

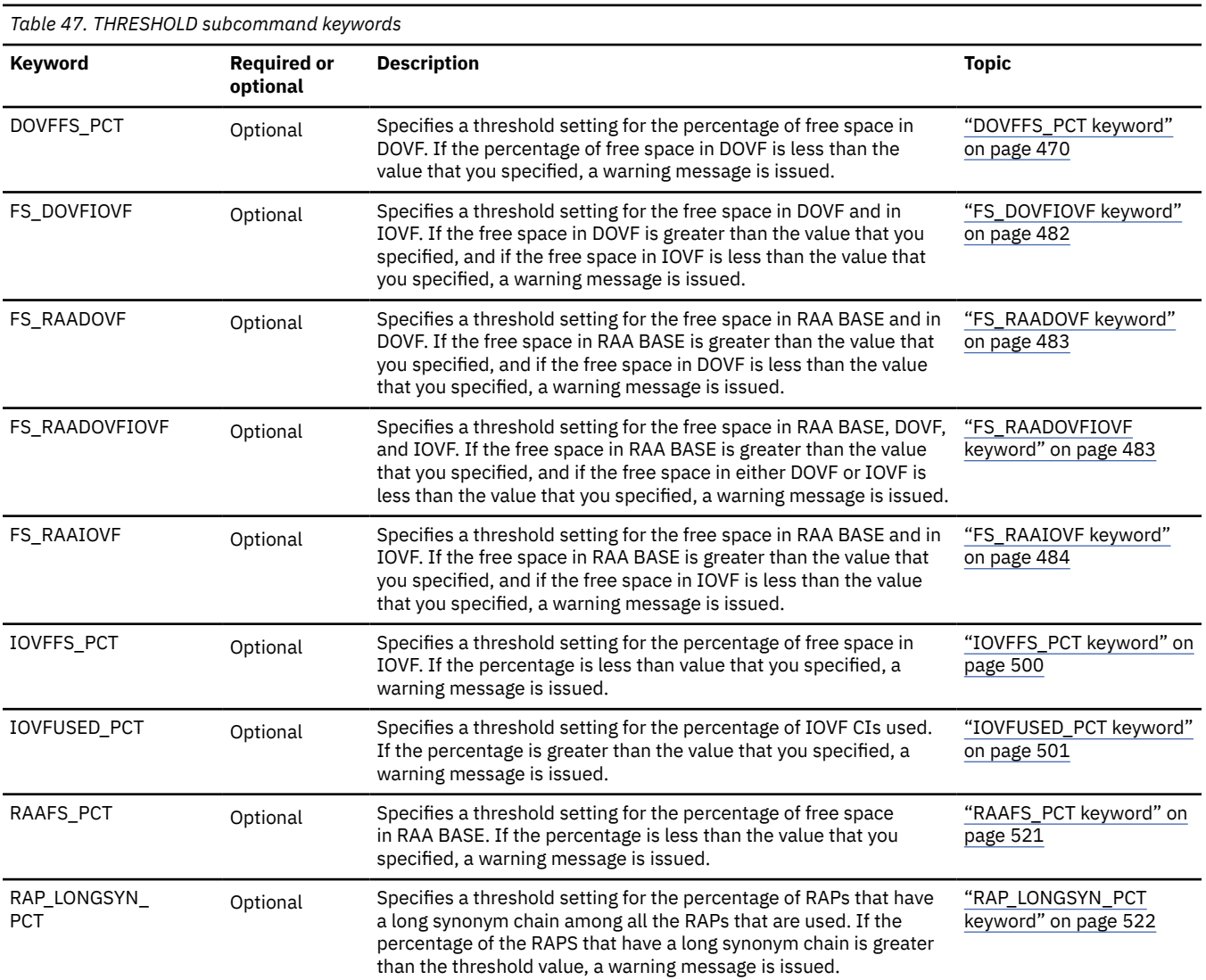

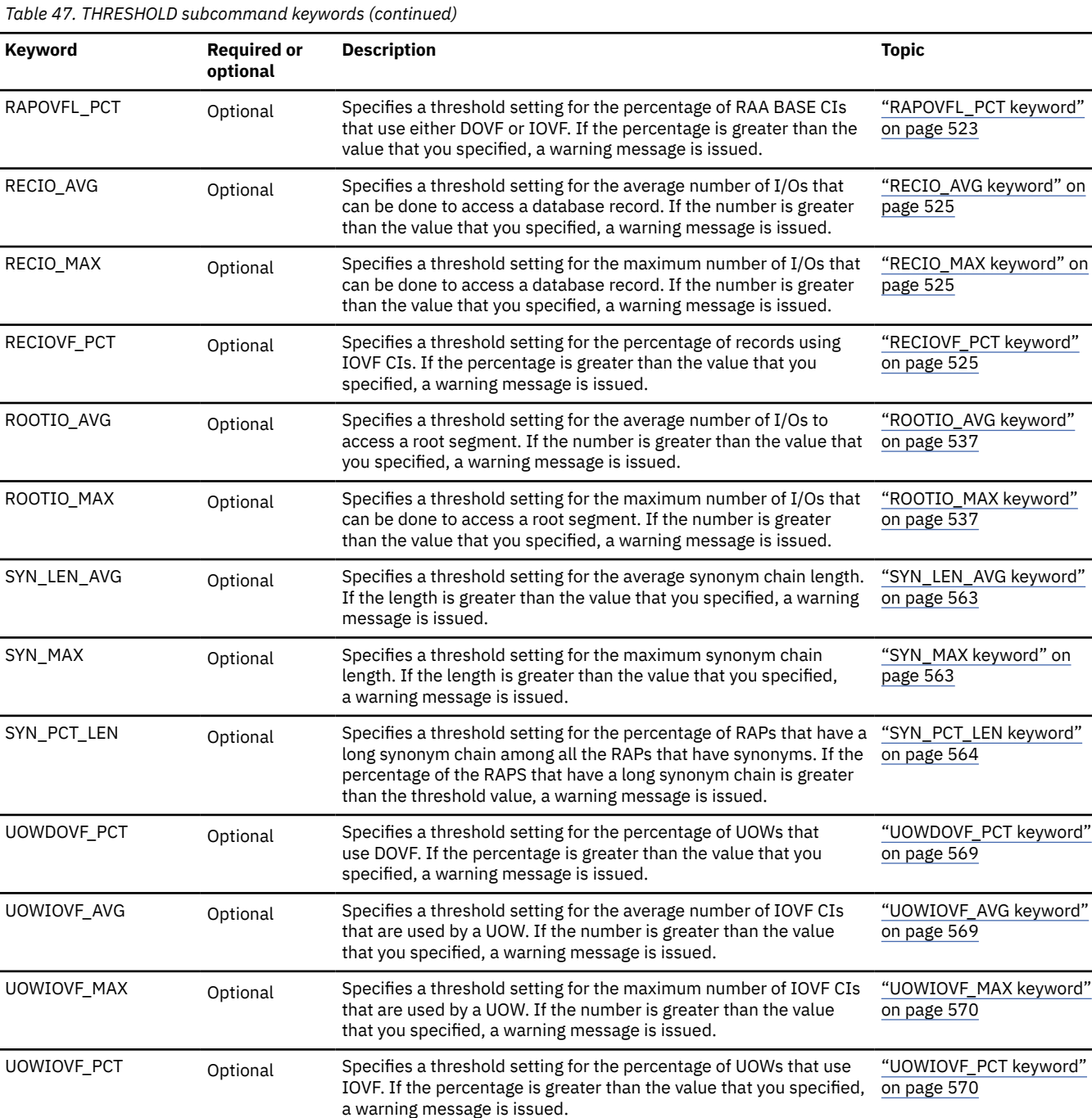

## **Examples for the Tune function**

Review examples and learn techniques for tuning DEDB areas.

In these examples, the following DEDB is assumed:

DEDB DEDBJN22 has four areas:

- Area name: DB22AR0 (area number is 1 and has three ADSs)
	- ADS DD name: DB22AR01, DS name: HPFP.DB22AR0.ADS1
	- ADS DD name: DB22AR02, DS name: HPFP.DB22AR0.ADS2
	- ADS DD name: DB22AR03, DS name: HPFP.DB22AR0.ADS3
- Area name: DB22AR1 (area number is 2 and has two ADSs)
- <span id="page-294-0"></span>– ADS DD name: DB22AR11, DS name: HPFP.DB22AR1.ADS1
- ADS DD name: DB22AR12, DS name: HPFP.DB22AR1.ADS2
- Area name: DB22AR2 (area number is 3 and has two ADSs)
	- ADS DD name: DB22AR21, DS name: HPFP.DB22AR2.ADS1
	- ADS DD name: DB22AR22, DS name: HPFP.DB22AR2.ADS2
- Area name: DB22AR3 (area number is 4 and has one ADS)
	- ADS DD name: DB22AR31, DS name: HPFP.DB22AR3.ADS1

In DBRC, all ADSs are in AVAILABLE status.

## **Example 1: Evaluating the effect of the reorganization of a DEDB**

The following figure shows a JCL example for simulating a reorganization of an area that is registered in DBRC.

In this example:

- RECON data sets are allocated dynamically by using the DFSMDA members in the IMSDALIB DD data set.
- The input ADS is dynamically allocated. The allocation information (DD name and DS name of the ADS) is obtained from DBRC.
- Because changes to the database parameters are not requested, the function simulates the effect of database reorganization without database parameter changes.

```
//HFP EXEC PGM=HFPMAIN0
//STEPLIB DD DISP=SHR,DSN=HPFP.SHFPLMD0
// DD DISP=SHR,DSN=IMSVS.SDFSRESL
          DD DISP=SHR, DSN=IMSVS.PGMLIB
//IMSACB DD DISP=SHR,DSN=IMSVS.ACBLIB
//IMSDALIB DD DISP=SHR,DSN=IMSVS.MDALIB
//HFPRPTS DD SYSOUT=*
//HFPPRINT DD SYSOUT=*
\gamma/HFPSYSIN DD \star GLOBAL
    DBRC=YES
 TUNE
   DBD=DEDBJN22,
   IAREA=(DB22AR0)
 REPORT
/*
```
*Figure 110. Simulating a reorganization of an area*

## **Example 2: Simulating changes in area definitions**

The following figure shows a JCL example for simulating changes in area definitions of two areas that are registered in DBRC.

In this example:

- RECON data sets are allocated dynamically by using the DFSMDA members in the IMSDALIB DD data set.
- The input ADS is dynamically allocated. The allocation information (DD name and DS name of the ADS) is obtained from DBRC.
- The tuning aid records for area DB22AR0 and DB22AR1 are generated in the HPFP.TAR.DB22AR0 and HPFP.TAR.DB22AR1 data sets. The TAR00001 and TAR00002 DD statements specify these tuning aid record data sets.
- For area DB22AR0, the following conditions are simulated:
	- The UOW parameter is changed to (24,4).
	- The ROOT parameter is changed to (600,200).
- For area DB22AR1, the area is simulated with CI size of 8192 bytes.
- The threshold values of DOVFFS\_PCT and IOVFFS\_PCT are evaluated twice: for the current areas and for the simulated areas. The results are written in the Area Tuning Summary report.
- Two sets of analysis reports are generated in the data set pointed to by the HFPRPTS DD statement: one for the current areas and another for the simulated areas.

```
//HFP EXEC PGM=HFPMAIN0
//STEPLIB DD DISP=SHR,DSN=HPFP.SHFPLMD0
// DD DISP=SHR,DSN=IMSVS.SDFSRESL
          DD DISP=SHR, DSN=IMSVS.PGMLIB
//IMSACB DD DISP=SHR,DSN=IMSVS.ACBLIB
//IMSDALIB DD DISP=SHR,DSN=IMSVS.MDALIB
//TAR00001 DD DISP=SHR,DSN=HPFP.TAR.DB22AR0
//TAR00002 DD DISP=SHR,DSN=HPFP.TAR.DB22AR1
//HFPRPTS DD SYSOUT=*
//HFPPRINT DD SYSOUT=*
//HFPSYSIN DD * GLOBAL
    DBRC=YES
 TUNE
    DBD=DEDBJN22,
    IAREA=(DB22AR0,DB22AR1)
 SIMULATE
    OAREA=(DB22AR0,DB22AR1),
    REPORTDD=HFPRPTS
  AREADEF
   OAREA=(DB22AR0),<br>UOW=(24,4),
UOW=(24,4),
 ROOT=(600,200)
 AREADEF
    OAREA=(DB22AR1),
    CISIZE=8192
  THRESHOLD
 DOVFFS_PCT=50,
 IOVFFS_PCT=80
 REPORT
    REPORTDD=HFPRPTS
/*
```
*Figure 111. Simulating changes in area definitions*

## **Example 3: Evaluating a randomizer**

The following figure shows a JCL example for evaluating a randomizer.

In this example:

- RECON data sets are allocated dynamically by using the DFSMDA members in the IMSDALIB DD data set.
- The input ADS is dynamically allocated. The allocation information (DD name and DS name of the ADS) is obtained from DBRC.
- The RMODLIB and the RMOD keywords specify the new randomizer, TSTRAND1 in USER.RMODLIB. FPA simulates placement of the segments with the new randomizer.
- The threshold values of SYN\_LEN\_AVG and SYN\_MAX are evaluated twice: for the current areas and for the simulated areas. The results are written in the Area Tuning Summary report.
- The FILECTL subcommand specifies DSNAME='HPFP.TAR.&AREA', which causes a tuning aid record data set allocated dynamically for each area with the name of HPFP.TAR.*areaname*.
- Two sets of analysis reports are generated in the data set pointed to by the HFPRPTS DD statement: one for the current areas and another for the simulated areas.

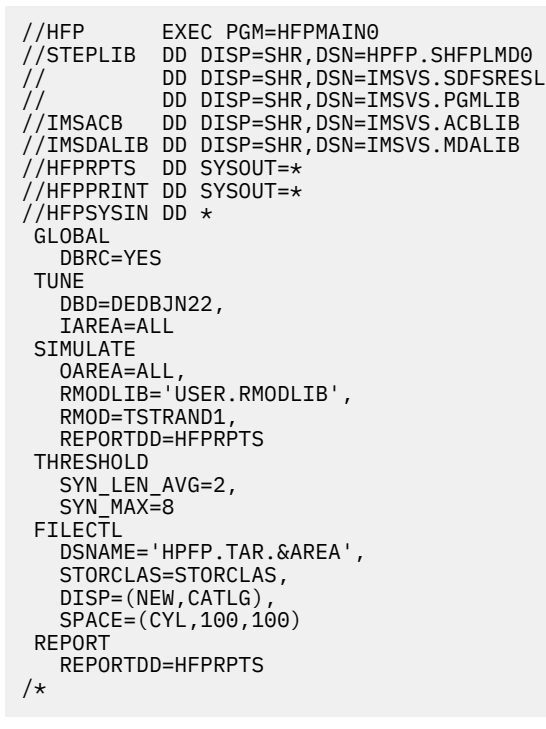

*Figure 112. Evaluating a randomizer*

## **Example 4: Rerunning the simulation with different parameters**

The following figure shows a JCL example for iterating the simulation.

This example assumes that the Tune job in ["Example 2: Simulating changes in area definitions" on page](#page-294-0) [269](#page-294-0) is already performed, and you want to change some parameters and run the Tune job again.

In this example:

- The areas are not allocated or scanned because AREASCAN=NO is specified.
- The input area information (tuning aid records) is obtained from the tuning aid record data sets that are specified by TARDSNMASK='HPFP.TAR.&AREA'. The data sets are allocated dynamically.
- For area DB22AR0, the following conditions are simulated:
	- The UOW parameter is changed to (30,10).
	- The ROOT parameter is changed to (500,100).
- For area DB22AR1, the area is simulated with CI size of 12288 bytes.
- The threshold values of DOVFFS\_PCT and IOVFFS\_PCT are evaluated twice: for the current areas and for the simulated areas. The results are written in the Area Tuning Summary report.
- Two sets of analysis reports are generated in the data set pointed to by the HFPRPTS DD statement: one for the current areas and another for the simulated areas.

```
//HFP EXEC PGM=HFPMAIN0
//STEPLIB DD DISP=SHR,DSN=HPFP.SHFPLMD0
// DD DISP=SHR,DSN=IMSVS.SDFSRESL
// DD DISP=SHR,DSN=IMSVS.PGMLIB
         DD DISP=SHR,DSN=IMSVS.ACBLIB
//IMSDALIB DD DISP=SHR,DSN=IMSVS.MDALIB
//HFPRPTS DD SYSOUT=*
//HFPPRINT DD SYSOUT=*
1/HFPSYSIN DD \star GLOBAL
    DBRC=YES
 TUNE
   DBD=DEDBJN22,
    IAREA=(DB22AR0,DB22AR1),
 AREASCAN=NO,
 TARDSNMASK='HPFP.TAR.&AREA'
 SIMULATE
   OAREA=(DB22AR0,DB22AR1),
   REPORTDD=HFPRPTS
 AREADEF
    OAREA=(DB22AR0),
  UOW=(30,10) ROOT=(500,100)
 AREADEF
   OAREA=(DB22AR1),
    CISIZE=12288
THRESHOLD
 DOVFFS_PCT=50,
 IOVFFS_PCT=80
 REPORT
   REPORTDD=HFPRPTS
/*
```
*Figure 113. Rerunning the simulation with different parameters*

## **Example 5: Simulating changes in area definitions of online areas**

The following figures show a JCL example for simulating the areas of an online DEDB. This JCL example consists of two steps. The first step is the FPO OPC step, and the second step is the FPA Tune step.

In the FPO OPC step:

- TARECGEN=YES causes the OPC utility to scan and analyze the online areas and generate a tuning aid record for each area.
- TARDSNMASK='HPFP.TAR.&AREA' specifies the tuning aid record data sets. The tuning aid records are generated in the tuning aid record data sets named HPFP.TAR.*areaname*. These data sets are allocated dynamically. Before the job is run, the data sets must be preallocated and cataloged.

In the FPA Tune step:

- The areas are not allocated or scanned because AREASCAN=NO is specified.
- The input area information (tuning aid records) is obtained from the tuning aid record data sets that are specified by TARDSNMASK='HPFP.TAR.&AREA'. The data sets are allocated dynamically.
- The database parameters used for this simulation are contained in the IMSVS.TEST.ACBLIB data set, which is specified by ACBLIB='IMSVS.TEST.ACBLIB'.
- Threshold values of RECIO\_AVG, RECIO\_MAX, and IOVFUSED\_PCT are evaluated twice: for the current areas and for the simulated areas. The results are written to the Area Tuning Summary report.
- Two sets of analysis reports are generated in the data set pointed to by the HFPRPTS DD statement: one for the current areas and another for the simulated areas.

```
//ANALYZE EXEC FPUTIL,DBD=DEDBJN22,IMSID=IMS1
//STEPLIB DD DISP=SHR,DSN=HPFP.SHFPLMD0
// DD DISP=SHR,DSN=IMSVS.SDFSRESL
\frac{1}{2}/FPXIN DD *
 ANALYZE AREA=ALL,
         FULLSTEP=YES,
         TYPRUN=RPT,
 TARECGEN=YES,
 TARDSNMASK='HPFP.TAR.&AREA'
 REPORT REPORTDD=FPXRPTS
/*
//FPXRPTS DD SYSOUT=*
//SYSOUT DD SYSOUT=*
```
*Figure 114. Simulating changes in area definitions of online areas (FPO OPC step)*

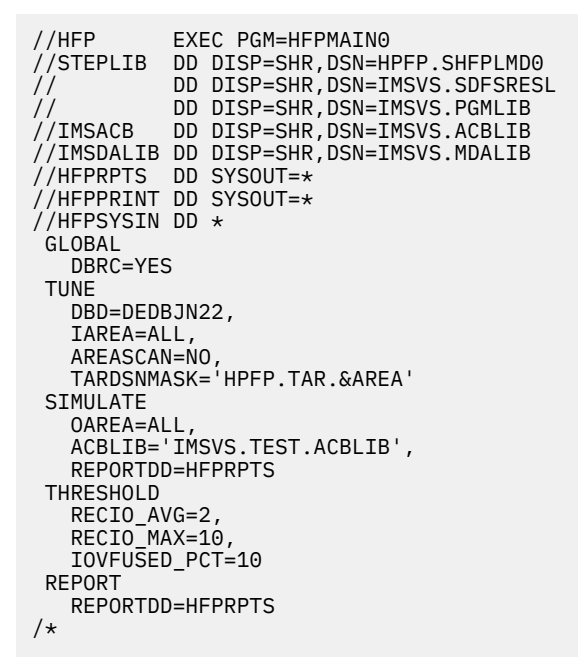

*Figure 115. Simulating changes in area definitions of online areas (FPA Tune step)*

IMS Fast Path Solution Pack: IMS High Performance Fast Path Utilities User's Guide

# **Chapter 10. Extracting a DEDB offline with FPA**

You can extract a DEDB by using the FPA Extract function.

#### **Topics:**

- "Functions of Extract" on page 275
- • ["Input and output for the Extract function" on page 277](#page-302-0)
- • ["Running the Extract function" on page 278](#page-303-0)
- • ["Region size requirements for the Extract function" on page 279](#page-304-0)
- • ["DD statements for the Extract function" on page 280](#page-305-0)
- • ["Utility control statements for the Extract function" on page 288](#page-313-0)
- • ["Examples for the Extract function" on page 292](#page-317-0)

## **Functions of Extract**

The Extract function provides an easy-to-use, flexible method to extract segment data from one or more offline DEDB areas and writes the output to QSAM data sets.

The QSAM data set can be one of the following formats:

- Standard format
- FPB Unload/Reload format
- FPB Unload/Reload TFMT format
- TRIMAR Unload/Reload format
- HD Unload format
- User format

The Extract function can be used as an alternative to writing your own application to extract DEDB data. Other potential uses of this function include:

- Record reporting
- Extraction of records to populate a test database

## **Segment selection**

Segment selection is done by using the SELECT subcommand.

The selection criteria can be based on:

- Key value
- Segment data content (On the basis of a positional offset, operator, and data type)

You can specify multiple comparisons per the SELECT subcommand by using the WHERE keyword. Each comparison supports:

- EQ, NE, GT, GE, LT, LE, ==, <>, >, >=, =>, <, <=, and =< operations
- Hexadecimal, character, fullword, and packed decimal data type

If you specify any comparison with the SELECT subcommand for a compressed segment, you must expand the segment with the COMPRESS=NO keyword.

The same segment name can appear in more than one SELECT subcommand. Each SELECT subcommand specification is evaluated independently for a match, which allows for Boolean OR logic between SELECT subcommands. You can do the following:

• Skip a number of segment occurrences

- Stop selection after a number of segment occurrences
- Select every *N*th occurrence of a segment

If the SELECT subcommand selection criteria are met, the selected segments, their dependents, and the parent hierarchy chain above the segments are forwarded for output processing.

If no SELECT subcommand is specified, all root segments and their dependent segments are selected, including SDEP segments between logical begin and logical end in the DMAC.

#### **Related reference**

[WHERE keyword](#page-597-0)

Use the WHERE keyword to specify the criteria that is used to select segments for extraction.

## **Output file format**

An OUTPUT subcommand controls the output selection and which data that matched the segment is written to the output file.

You can specify multiple comparisons per OUTPUT subcommand with the WHERE keyword to control output selection. Each comparison supports:

- EQ, NE, GT, GE, LT, LE, ==, <>, >, >=, =>, <, <=, and =< operations
- Hexadecimal, character, fullword, and packed decimal data type

You can specify the OUTPUT subcommand with the FIELDS keyword to change the style of the segment records that are written to the output file.

If no OUTPUT subcommands is specified, one record is written for each selected segment. When one or more OUTPUT subcommands are specified, segment records are written only for segments that are specified. No output record is written for segment types that are not specified on any OUTPUT subcommand. However, when the following format is used, a segment record is written for each selected segment, regardless of any OUTPUT subcommands that are specified.

- FPB Unload/Reload format
- FPB Unload/Reload TFMT format
- TRIMAR Unload/Reload format
- HD Unload format

#### **Related reference**

[WHERE keyword](#page-597-0)

Use the WHERE keyword to specify the criteria that is used to select segments for extraction.

## **Samples of SELECT and OUTPUT commands**

This topic provides samples for the SELECT and OUTPUT commands.

The following figure shows a sample of the segment hierarchy.

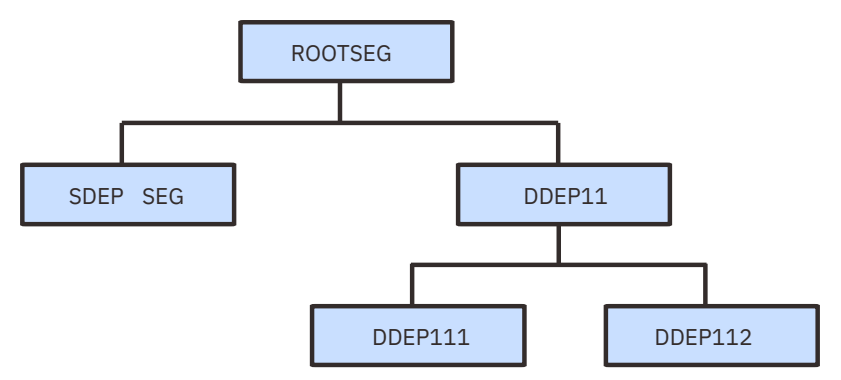

*Figure 116. Sample segment hierarchy*

<span id="page-302-0"></span>The following table shows selected segments and segment output when EFORMAT=STD or EFORMAT=USER is specified.

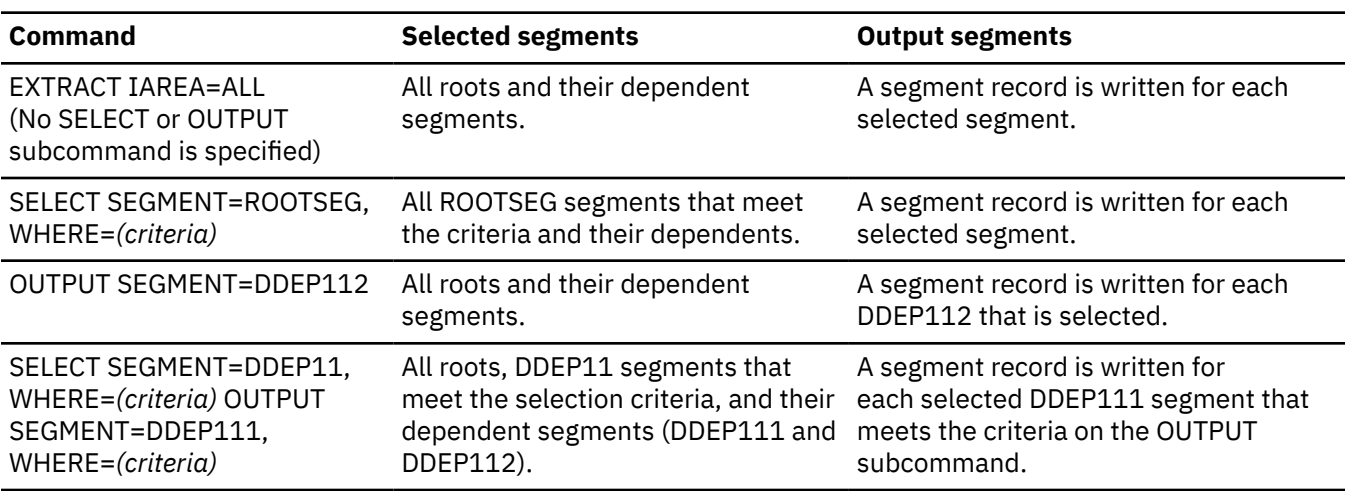

*Table 48. SELECT and OUTPUT subcommands with EFORMAT=STD or EFORMAT=USER*

The following table shows selected segments and segment output when EFORMAT=DBT, EFORMAT=TFMT, EFORMAT=UR or EFORMAT=HDUNLOAD is specified.

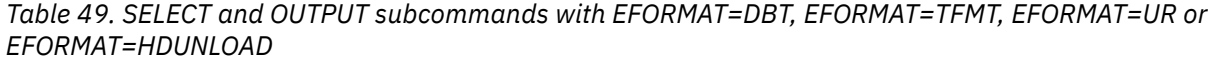

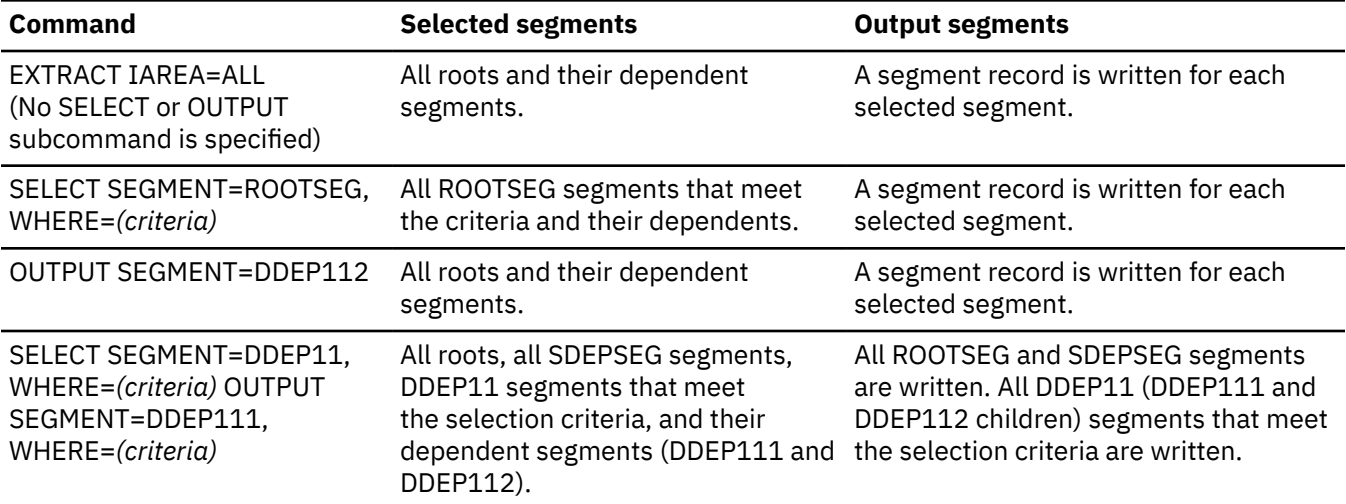

## **Input and output for the Extract function**

The Extract function is invoked by the EXTRACT command in the HFPSYSIN DD control statement to extract multiple DEDB areas to QSAM data sets.

The SORT program can be invoked internally to achieve better performance by eliminating the SORTIN and the SORTOUT file I/O operation.

The extract function can process the following image copies of a DEDB as input data sets:

- Standard image copies that are created by IMS Image Copy utility (DFSUDUMP0) or IMS HP Image Copy
- Compressed image copies that are created by IMS HP Image Copy

The following figure shows the input and the output for the Extract function.

<span id="page-303-0"></span>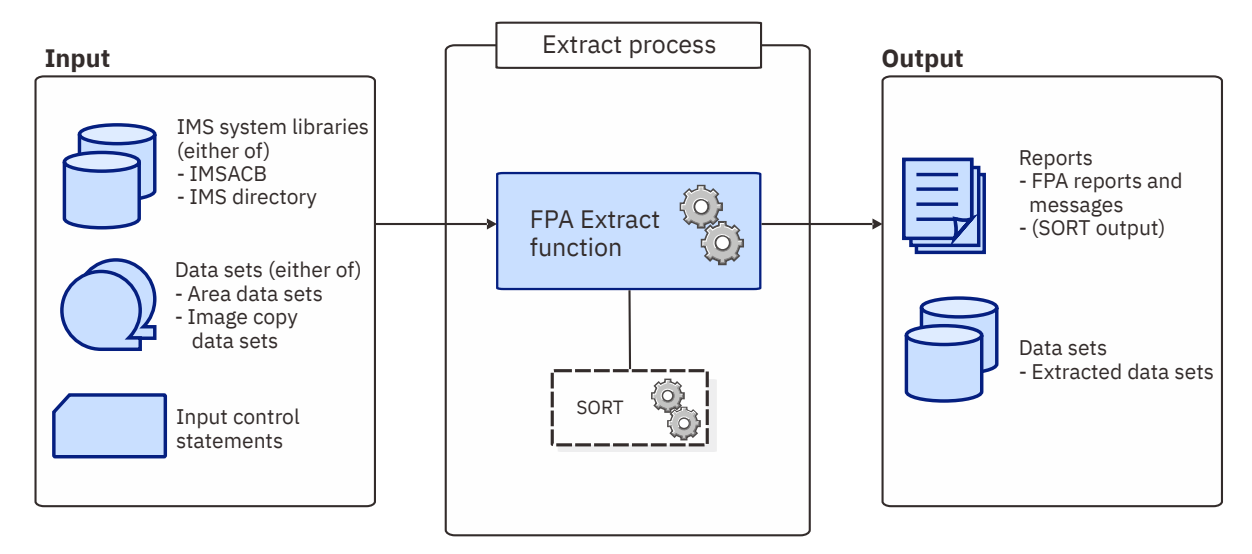

*Figure 117. Input and output for the Extract function*

## **Running the Extract function**

FPA runs the Extract function as a standard z/OS batch job. You must specify an EXEC statement and DD statements that define the input and output data sets in your JCL.

## **Procedure**

1. Optional: Estimate the region size that is required to run the job.

See ["Region size requirements for the Extract function" on page 279.](#page-304-0)

2. Specify the EXEC statement in the following format:

```
//EXTRACT EXEC PGM=HFPMAIN0,REGION=rrrrM,
           // PARM='DBRCGRP=dbrcgrp,GSGNAME=gsgname,IMSPLEX=imsplex'
```
For the parameters, see the following table.

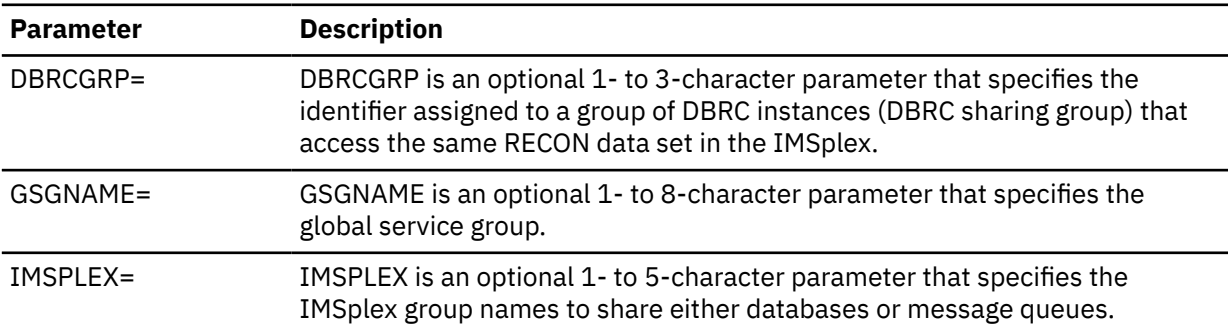

3. Specify the DD statements to define input data sets and output data sets.

4. Run the JCL job.

### **Example**

The following figure shows a JCL example for the EXTRACT command.

```
//****************************** 
//** EXATRACT THE AREA(S) ** 
//****************************** 
//EXTRACT EXEC PGM=HFPMAIN0
//* 
//STEPLIB DD DISP=SHR,DSN=HPFP.SHFPLMD0 
// DD DISP=SHR,DSN=IMSVS.SDFSRESL 
// DD DISP=SHR,DSN=IMSVS.PGMLIB 
//IMSACB DD DISP=SHR,DSN=IMSVS.ACBLIB 
//HFPPRINT DD SYSOUT=A 
//HFPRPTS DD SYSOUT=A 
//*\frac{1}{2}/HFPSYSIN DD \star GLOBAL DBRC=NO 
  EXTRACT 
       DBD=IVPDB3, 
      EFORMAT=STD
    SELECT 
      SEGMENT=ROOTSEG,
      WHERE=(3:2 GT X'0123') 
/* 
//DFSIVD3A DD DISP=SHR,DSN=IMSVS.DFSIVD31 
//DFSIVD3B DD DISP=SHR,DSN=IMSVS.DFSIVD33 
//OAREA001 DD DISP=SHR,DSN=HPFP.OUTFILE1,SPACE=(CYL,5,1)),
// UNIT=SYSDA,VOL=HFPVOL
//OAREA002 DD DISP=SHR,DSN=HPFP.OUTFILE2,SPACE=(CYL,5,1)),
           UNIT=SYSDA, VOL=HFPVOL
//<br>//*
```
*Figure 118. JCL example for the EXTRACT command*

### **Related concepts**

Region size requirements for the Extract function The Extract function of FPA operates in a virtual storage region as z/OS batch job steps. HFPMAIN0 runs in 31-bit addressing mode.

#### **Related reference**

[Examples for the Extract function](#page-317-0) Review examples and learn techniques for extracting DEDB areas.

[Tips and best practices for the FPA Extract function](#page-1140-0)

The FPA Extract function supports several keywords that improve the performance of FPA Extract jobs and that further simplify management of DEDBs.

## **Region size requirements for the Extract function**

The Extract function of FPA operates in a virtual storage region as z/OS batch job steps. HFPMAIN0 runs in 31-bit addressing mode.

Region size for the Extract function depends on the size of a UOW, the number of areas being extracted, the number of output files, and the ITASKCTL specifications. Typically, database maintenance is a relatively important function. To increase the performance of the extract program, it would be advisable to run it in a region that has a relatively high dispatching priority (that is, at least equal to the dispatching priority of a message processing region).

## **Estimating the region size for Extract**

The region size required for the Extract function is a function of the size of a UOW, the number of areas being extracted, the number of output files, and the ITASKCTL specifications.

In most cases, the specification on the EXEC statement for HFPMAIN0 of a region that is too small, is detected during the initialization processing of the main task. This causes processing to be terminated at that point. Under certain conditions, the region size shortfall does not become evident until the actual extract has begun. The job must be completely rerun. Thus, the region size calculations must always be performed prior to initiating extract processing.

If SORT=YES is specified, the sort program also requires region space. For how to estimate the required region size, see the *DFSORT Application Programming Guide*.

<span id="page-305-0"></span>The following worksheet is for estimating the region size that is required for a typical extract job. The actual region size depends on the keywords that are specified for the job. Therefore, when you specify the region size in your JCL, use a higher value than the value calculated from this worksheet.

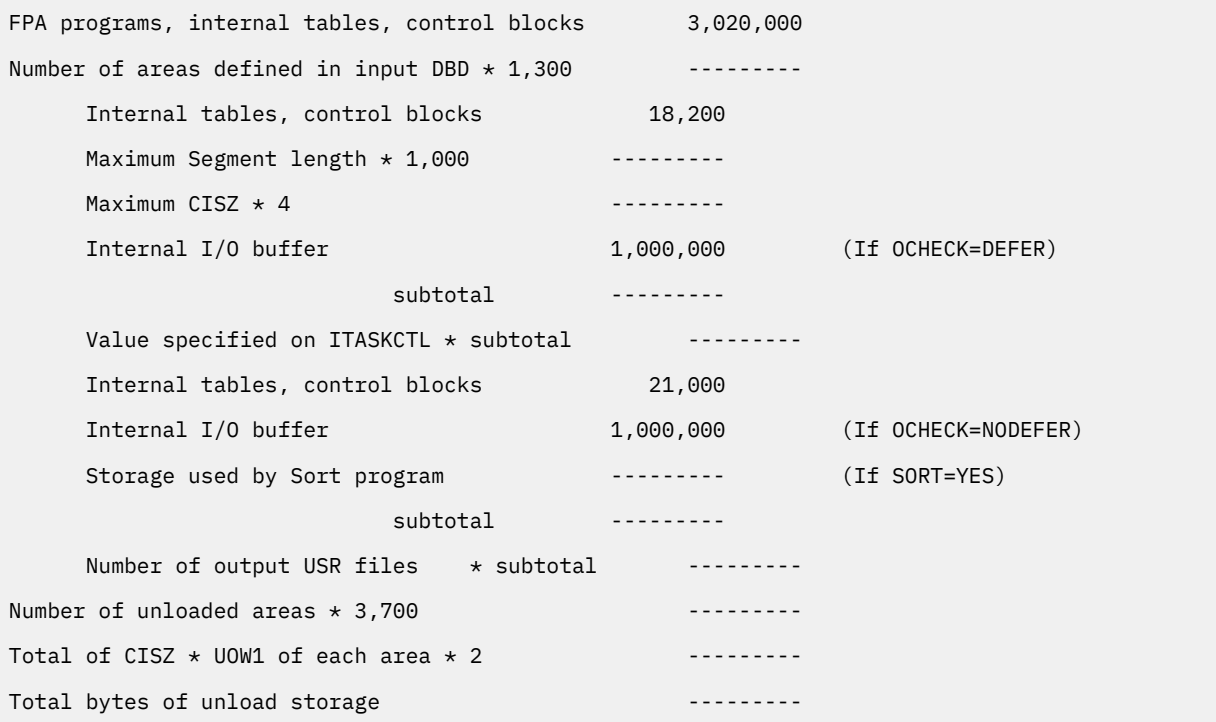

*Figure 119. Worksheet for estimating the region size for the Extract function*

If ICACHE=YES is specified, the Extract function preloads IOVF and SDEP parts into the data space. The data space size required for the Extract function is a total of the size of IOVF and SDEP parts in each area. In addition, if the input data is an image copy data set, all image copy records are stored into the data space. In this case, the data space for the image copy data set must be added to the size that is calculated by the preceding worksheet.

The following figure shows a worksheet for estimating the data space size for the Extract function.

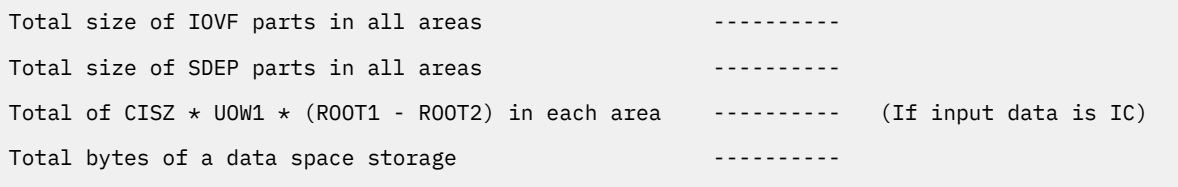

*Figure 120. Worksheet for estimating data space size for the Extract function*

## **DD statements for the Extract function**

DD statements of the FPA Extract function determine the input and output data sets and specify how to run the Extract function.

Subsections:

- • ["List of DD statements" on page 281](#page-306-0)
- • ["Input DD statements" on page 281](#page-306-0)
- • ["Output DD statements" on page 285](#page-310-0)
- • ["Input/Output DD statements" on page 287](#page-312-0)

## <span id="page-306-0"></span>**List of DD statements**

The following table summarizes the DD statements for the Extract function.

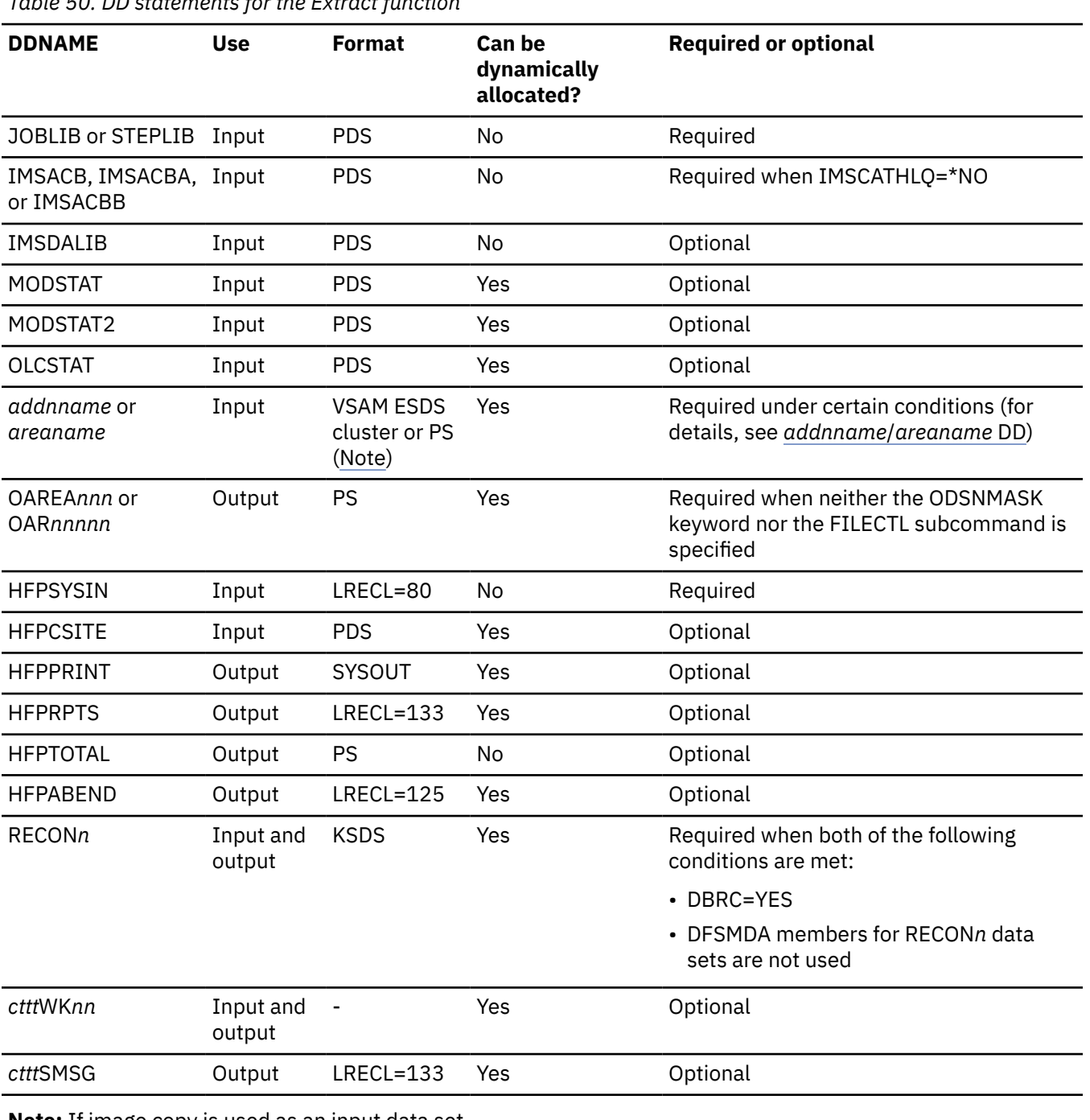

## *Table 50. DD statements for the Extract function*

**Note:** If image copy is used as an input data set.

## **Input DD statements**

The following input DD statements are used for the Extract function.

### **JOBLIB/STEPLIB DD**

This DD statement is a required DD statement. This DD statement defines the input data sets as follows:

• The FPA load module library (required).

- The library that contains DFSMDA dynamic allocation members for the RECON data set. When DBRC=YES is specified and the RECON*n* DD statement is omitted, this DD statement is required.
- The library that contains edit compression members that were specified in the IMSACB data set.
- The library that contains a default site default member (HFPCSITE) to determine the data set name and the member of the site default table.
- The IMS load module library (required).
- The IMS Tools Base library (SHKTLOAD), if you specify the ITKBSRVR keyword.
- The IMS Tools Base library (SGLXLOAD), if you specify the IMSCATHLQ keyword.

FPA must be run as an APF-authorized program. All of the data sets that are listed within the JOBLIB or the STEPLIB concatenation must also be APF-authorized. If you use DFSMDA members and the DFSMDA members are in a non-APF authorized library, you can specify the DFSMDA library on the IMSDALIB DD statement.

#### **IMSACB DD**

This DD statement is an optional DD statement that defines the library that contains the DMB for the database. The IMSACB DD statements (IMSACB, IMSACBA, IMSACBB, MODSTAT, MODSTAT2, and OLCSTAT) can be used to identify the active ACB library. When both OLCSTAT or MODSTAT and MODSTAT2 are found, FPA checks the time stamp and determines the latest one.

The active IMSACB library is determined according to the following rules:

- 1. Check IMSACB DD statement in the JCL statement.
- 2. Check OLCSTAT DD statement in the JCL statement.
- 3. Check MODSTAT and MODSTAT2 DD statement in the JCL statement.
- 4. Allocate OLCSTAT dynamically and check the OLCSTAT member.
- 5. Allocate MODSTAT and MODSTAT2 dynamically and check the MODSTAT and MODSTAT2 members.

If you specify the IMSCATHLQ keyword, IMSACB DD statements are not used. The IMS directory is used instead of the ACB library.

#### **IMSACBA DD**

This DD statement is an optional DD statement that defines the library that contains the DMB for the database. This statement must be provided if MODSTAT and MODSTAT2, or the OLCSTAT DD statement is specified.

#### **IMSACBB DD**

This DD statement is an optional DD statement that defines the library that contains the DMB for the database. This statement must be provided if MODSTAT and MODSTAT2, or the OLCSTAT DD statement is specified.

#### **IMSDALIB DD**

This DD statement is an optional DD statement that defines the IMSDALIB data set. This DD statement is useful when the data set for dynamic allocation members is not APF-authorized.

#### **MODSTAT DD**

This DD statement is an optional DD statement that defines the MODSTAT data set. When this statement is specified, the IMSACBA and IMSACBB DD statements must be specified instead of the ACBLIB DD statement.

#### **Note on dynamic allocation:**

If this statement is not specified in the JCL statements when the data set is required, the data set is allocated dynamically by using a DFSMDA member. You can build the DFSMDA member for the MODSTAT library by using a TYPE=DATABASE statement of the DFSMDA macro.

#### **MODSTAT2 DD**

This DD statement is an optional DD statement that defines the MODSTAT2 data set. When this statement is specified, the IMSACBA and IMSACBB DD statements must be specified instead of the ACBLIB DD statement.

#### <span id="page-308-0"></span>**Note on dynamic allocation:**

If this statement is not specified in the JCL statements when the data set is required, the data set is allocated dynamically by using a DFSMDA member. You can build the DFSMDA member for the MODSTAT2 library by using a TYPE=DATABASE statement of the DFSMDA macro.

#### **OLCSTAT DD**

This DD statement is an optional DD statement that defines the OLCSTAT data set. When this statement is specified, the IMSACBA and IMSACBB DD statements must be specified instead of the ACBLIB DD statement.

#### **Note on dynamic allocation:**

If this statement is not specified in the JCL statements when the data set is required, the data set is allocated dynamically by using a DFSMDA member. You can build the DFSMDA member for the OLCSTAT library by using a TYPE=DATABASE statement of the DFSMDA macro.

#### *addnname***/***areaname* **DD**

This DD statement is a required DD statement. This statement defines an input data set, which is the VSAM ESDS or image copy for an area to be extracted. The ddname used must be the ddname for the area that is defined in the input ACB library (IMSACB DD). There can be multiple *addnname* DD statements for each area included in the extract request.

The input data set can be allocated dynamically in one of following ways:

- The IDSNMASK keyword parameter of the EXTRACT command
- When the GLOBAL DBRC=YES option is specified, the ADS information in the DBRC RECON data sets (only for VSAM ESDS data sets)
- The area name member in the IMS DFSMDA library (only for VSAM ESDS data sets)

Or it can be specified with one of the following DD statements explicitly:

- //*addnname* DD JCL statement
- //*areaname* DD JCL statement

If an area data set is used for the EXTRACT command input, it must be error free (that is, it has no EQEs). And if the area is registered with DBRC, the data set must have no EEQEs.

The following figure shows how FPA determines area data set names.

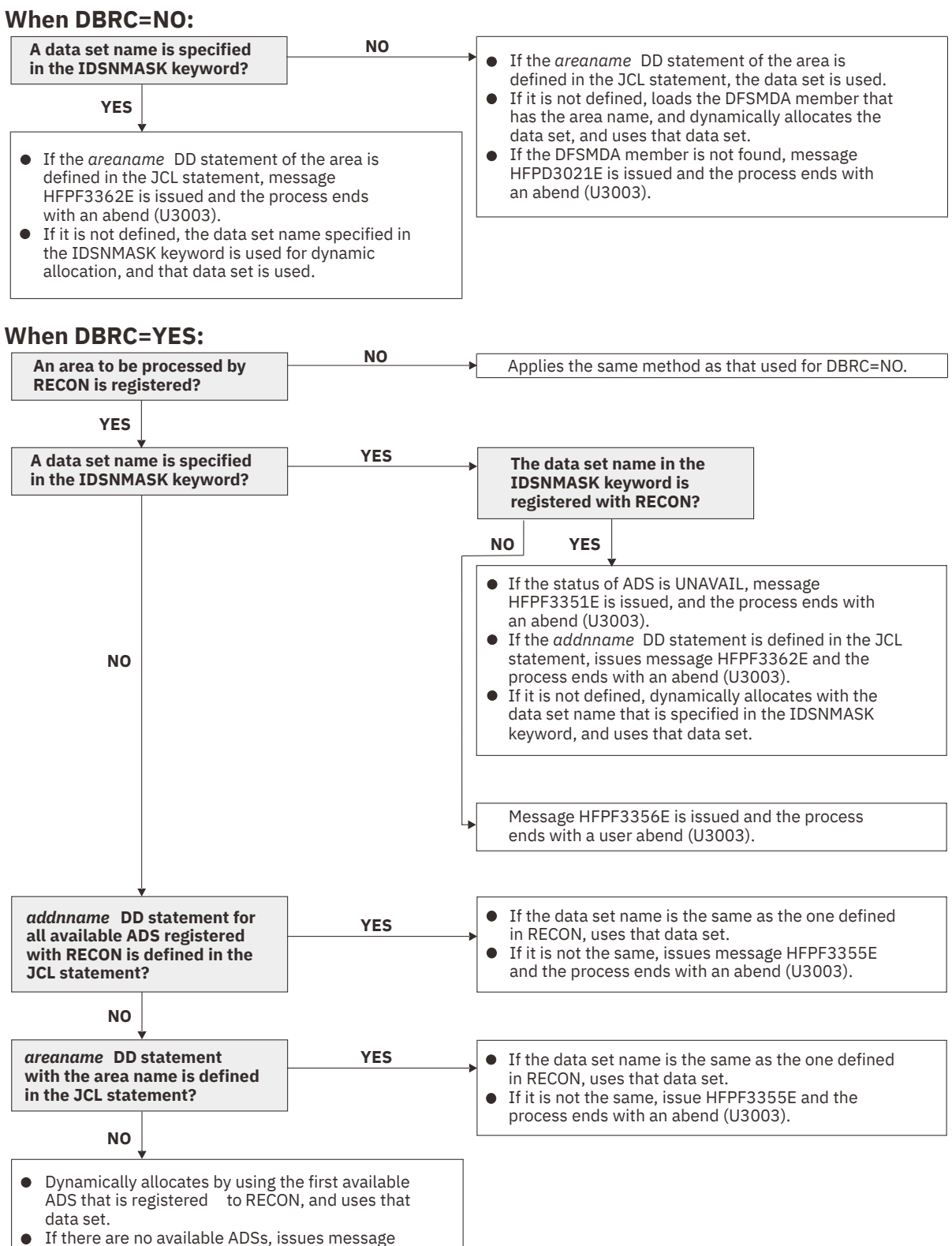

*Figure 121. Input data set names for the EXTRACT command*

HFPF3359E and the process ends with an

abend (U3003).

#### **HFPSYSIN DD**

This DD statement is a required DD statement that defines the input control statement that specifies the FPA functions.

<span id="page-310-0"></span>The HFPSYSIN DD statement can be coded as a standard SYSIN file, a sequential data set, or a PDS member. LRECL=80 is required for the DCB of this data set. Only one command, besides the GLOBAL command, can be specified in HFPSYSIN. FPA analyzes the command syntax in columns 1 - 72. Columns 73 - 80 are regarded as comment.

For details about coding the HFPSYSIN DD statement, see ["Utility control statements for the Extract](#page-313-0) [function" on page 288.](#page-313-0)

#### **HFPCSITE DD**

This DD statement is an optional DD statement. The HFPCSITE DD statement can be used to define the data set name of the site default table. When the SITE\_DSNAME keyword is specified in the HFPSYSIN DD statement, the HFPCSITE DD statement is allocated dynamically. HFPCSITE DD in the JCL is mutually exclusive with the SITE\_DSNAME keyword in the HFPSYSIN DD statement. The data set attribute of HFPCSITE DD is PDS.

### **Output DD statements**

The following output DD statements are used for the Extract function.

#### **OAREA***nnn***/OAR***nnnnn* **DD**

This DD statement is a required DD statement when neither the ODSNMASK keyword nor the FILECTL subcommand is specified.

This statement defines the output data set that contains the extracted segment data records, each of which is composed of a prefix and segment data, for one or more areas. This statement defines an output data set for all of the database segment records that are produced for one or more of the areas defined in the "output" ACB library (IMSACB DD). This data set will be used for an input of the RELOAD command to reload areas when EFORMAT=DBT or EFORMAT=TFMT is specified.

This data set can be allocated dynamically by one of following methods:

- The ODSNMASK keyword parameter of the EXTRACT command
- The DSNAME keyword parameter of the FILECTL subcommand

Or it can be specified with one of the following DD statements explicitly:

- //OAREA*nnn* DD JCL statement
- /OAR*nnnnn* DD JCL statement
- //*ddname* DD (The *ddname* is specified by the DDNAME keyword parameter of the FILECTL subcommand.)

This data set can be also defined by the FILECTL subcommand with the EXTRACT command.

An OAREA*nnn* DD statement is for areas in the range of 1 - 999, and an OAR*nnnnn* DD statement is for areas in the range of 1 - 9999. If the area number of the extracted area is greater than 999, you must use the OAR*nnnnn* DD statement. The value of *nnn* or *nnnnn* must be right-aligned, with leading zeros if necessary. Do not specify DISP=MOD for these DD statements.

For the format of an extracted segment record, see ["Extracted records layout" on page 1205](#page-1230-0).

#### **Note on dynamic allocation:**

When this statement is not specified in the JCL statement, the data set is allocated dynamically by using the ODSNMASK keyword.

#### **HFPPRINT DD**

This DD statement is an optional DD statement that defines the processing log output data set. The data set contains the processing messages that are issued by FPA.

The following DCB attributes of the file are set by the FPA main task:

- RECFM=FBA
- LRECL=133
- BLKSIZE=1330

Do not code the DCB information in your JCL statement. The output data set must be a standard SYSOUT or a sequential data set. You cannot specify DUMMY.

The HFPPRINT data set contains 133-byte, fixed-length records. It is recommended that you code your DD statement as follows:

//HFPPRINT DD SYSOUT=A

#### **Note on dynamic allocation:**

When this statement is not specified in the JCL statements, FPA dynamically allocates the data set by using SYSOUT=\*.

The following figure shows an example of the processing messages that are issued for the EXTRACT command.

IMS HPFP UTILITIES<br>IMS HPFP UTILITIES "PAGE: 1<br>HFPC0001I COMMAND ANALYZE PROCESSING STARTED.<br>HFPC0005I DBRC=NO IS SPECIFIED. THE ROOT PERFORMED.<br>HFPC0005I DEEQE DETECTION IS NOT PERFORMED. HFPC0002I COMMAND ANALYZE PROCESSING COMPLETED.<br>HFPT0002I EXTRACT PROCESSING STARTED FOR DATABASE: DEDBJN21<br>HFPJ0024I EXTRACT PROCESSING STARTED FOR EXTRACTED OUTPUT RECORD FILE.<br>HFPJ0021I EXTRACT PROCESSING STARTED FOR AR

*Figure 122. Processing messages issued for the EXTRACT command*

#### **HFPRPTS DD**

This DD statement is an optional DD statement that defines the report output data set. The data set contains the reports that can be used to verify the process of the command. The following DCB attributes of the file are set by the FPA main task:

- RECFM=FBA
- LRECL=133
- BLKSIZE=1330

Do not code the DCB information in your JCL statement. The output data set must be a standard SYSOUT or a sequential data set.

The following reports are generated in this data set:

- Audit report
- Processing report
- DBD Definition report
- Extracted report
- Output File report

The HFPRPTS data set contains 133-byte, fixed-length records. It is recommended that you code your DD statement as follows:

//HFPRPTS DD SYSOUT=A

#### **Note on dynamic allocation:**

When this statement is not specified in the JCL statements, FPA dynamically allocates the data set by using SYSOUT=\*.

#### **HFPTOTAL DD**

This DD statement is an optional DD statement. This statement defines an output data set that contains the total number of extracted segments in an area. When this DD statement is present, the Extract process writes the total number of extracted segments of each segment type in an area.

The following DCB attributes of the file are set by the FPA main task:

- <span id="page-312-0"></span>• DSORG=PS
- $\cdot$  LRECL=60
- BLKSIZE=6000

Do not code the DCB information in your JCL statement.

The format of this record is specified in the HFPZTOT macro, which is provided as a product-sensitive user interface. For details of the record format, see ["Total segments records layout" on page 1202](#page-1227-0).

#### **HFPABEND DD**

This DD statement is an optional DD statement. It defines a snap dump output data set that is used for diagnostic purposes. This data set might be used when the FPA job ends abnormally. Do not code the DCB information in your JCL statement. The output data set must be a standard SYSOUT or a sequential data set.

#### **Note on dynamic allocation:**

When this statement is not specified in the JCL statements, FPA dynamically allocates the data set by using SYSOUT=\*.

#### *cttt***SMSG DD**

This DD statement is an optional DD statement. However, this DD statement is required when DFSORT is used. This statement defines an output data set for storing DFSORT messages. For the condition for running DFSORT and the naming rules for the DD names, see the description of *cttt*WK*nn* DD.

#### **Note on dynamic allocation:**

When this statement is not specified in the JCL statements, FPA dynamically allocates the data set by using SYSOUT=\*.

### **Input/Output DD statements**

The following input/output DD statements are used for the Extract function.

#### **RECON1/RECON2/RECON3 DD**

These statements define the DBRC RECON data sets. These DD statements are required DD statements when both of the following conditions are met:

- DBRC=YES is specified for the GLOBAL command
- DFSMDA members for RECON*n* data sets are not used

The RECON*n* data set must be the same data set that is used in the IMS control region. Because FPA issues a signon, a signoff, an authorization call, and an unauthorization call to DBRC, it updates RECON*n* data sets.

#### **Note on dynamic allocation:**

If this statement is not specified in the JCL statements when the data set is necessary, the data set is allocated dynamically by using a DFSMDA member.

#### *cttt***WK***nn* **DD**

These DD statements are optional DD statements. These data sets are available only when SORT=YES is specified as a keyword on the command. These data sets are intermediate storage data sets that are used by DFSORT. For more information about coding the SORTWK*nn* DD statements, see *DFSORT Application Programming Guide*.

The adequate size of storage data sets is 1.5 to 2.5 times the input file size. In the Extract function, the input file is the unloaded segment record file. The size of the file is computed by multiplying average length of the unloaded segment record by the number of segments. Allocating twice the space used by the SORTIN data set is usually adequate for each work data set. This data set is allocated dynamically by OS. When the SORTIN is too large for sort, a B37 abend occurs. In this case, this DD is a required DD.

Do not specify DISP=MOD for these DD statements.

The naming rules of the ddnames are as follows:

<span id="page-313-0"></span>**c:**

The thousands digit of *n* for *n*-th extracted data set.

**U:**

If *n* is 999 or less, U must be specified.

**V:**

If *n* is 1000 - 1999, V must be specified.

**W:**

If *n* is 2000 - 2048, W must be specified.

*ttt***:**

The hundredths, tenths, and units digits of the area number of the area to be processed, or the thread task number of the thread task that processes the area. If the area number is greater than 2048, only the thread task number is valid.

*nn***:**

Specifies the number of the SORT work data sets. This value must be 01 - 03.

#### **Note on dynamic allocation:**

If this statement is not specified in the JCL statement when these data sets are necessary, FPA allocates them dynamically.

It is recommended that you specify the SORTOPT\_FILSZ=AUTO keyword and not specify *cttt*WK*nn* DD statements to prevent DFSORT intermediate data sets causing insufficient storage.

## **Utility control statements for the Extract function**

The utility control statements for the Extract function define the user description of the GLOBAL command, the EXTRACT command, and the optional subcommands FILECTL, OUTPUT, SELECT, and USER\_RECORD, all of which control the Extract process.

The utility control statements must be specified in the HFPSYSIN data set. This control statement data set usually resides in the input stream. However, it can also be defined as a sequential data set or as a member of a partitioned data set. It must contain 80-byte, fixed-length records. Block size, if coded, must be a multiple of 80.

The following figure shows a sample of how to code the HFPSYSIN data set.

```
//HFPSYSIN DD * 
   GLOBAL
     DBRC=YES
   EXTRACT
     DBD=dbdname
/*
```
*Figure 123. EXTRACT HFPSYSIN data set*

Subsections:

- "GLOBAL command keywords" on page 288
- • ["EXTRACT command keywords" on page 289](#page-314-0)
- • ["FILECTL subcommand keywords" on page 290](#page-315-0)
- • ["OUTPUT subcommand keywords" on page 291](#page-316-0)
- • ["SELECT subcommand keywords" on page 291](#page-316-0)
- • ["USER\\_RECORD subcommand keywords" on page 292](#page-317-0)
- • ["SDEPSCAN subcommand keywords" on page 292](#page-317-0)

### **GLOBAL command keywords**

For the GLOBAL command, you can specify the keywords that are listed in the following table. For the format of the GLOBAL command, see ["GLOBAL command" on page 408](#page-433-0).

<span id="page-314-0"></span>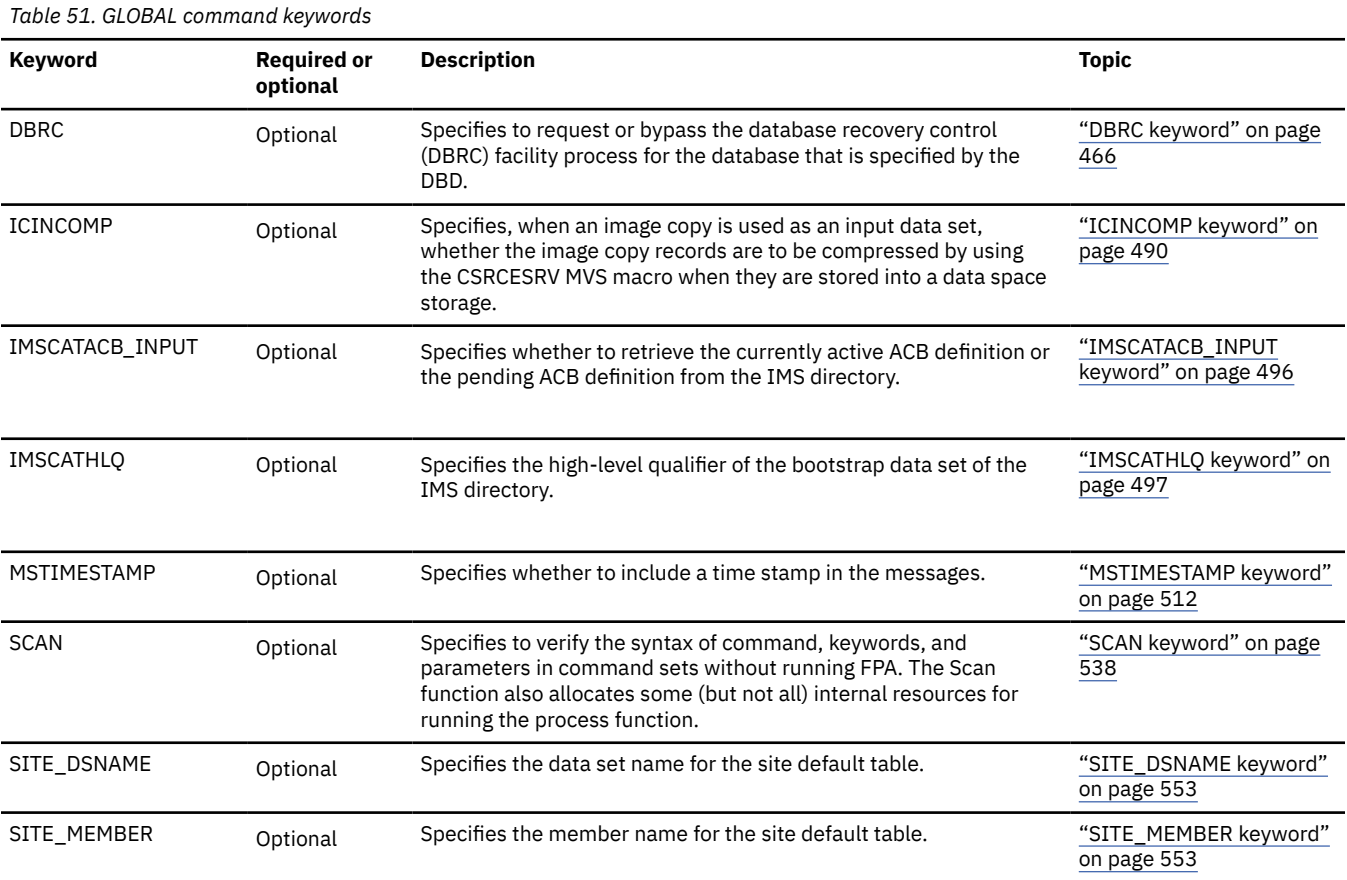

## **EXTRACT command keywords**

For the EXTRACT command, you can specify the keywords that are listed in the following table. For the format of the EXTRACT command, see ["EXTRACT command" on page 406.](#page-431-0)

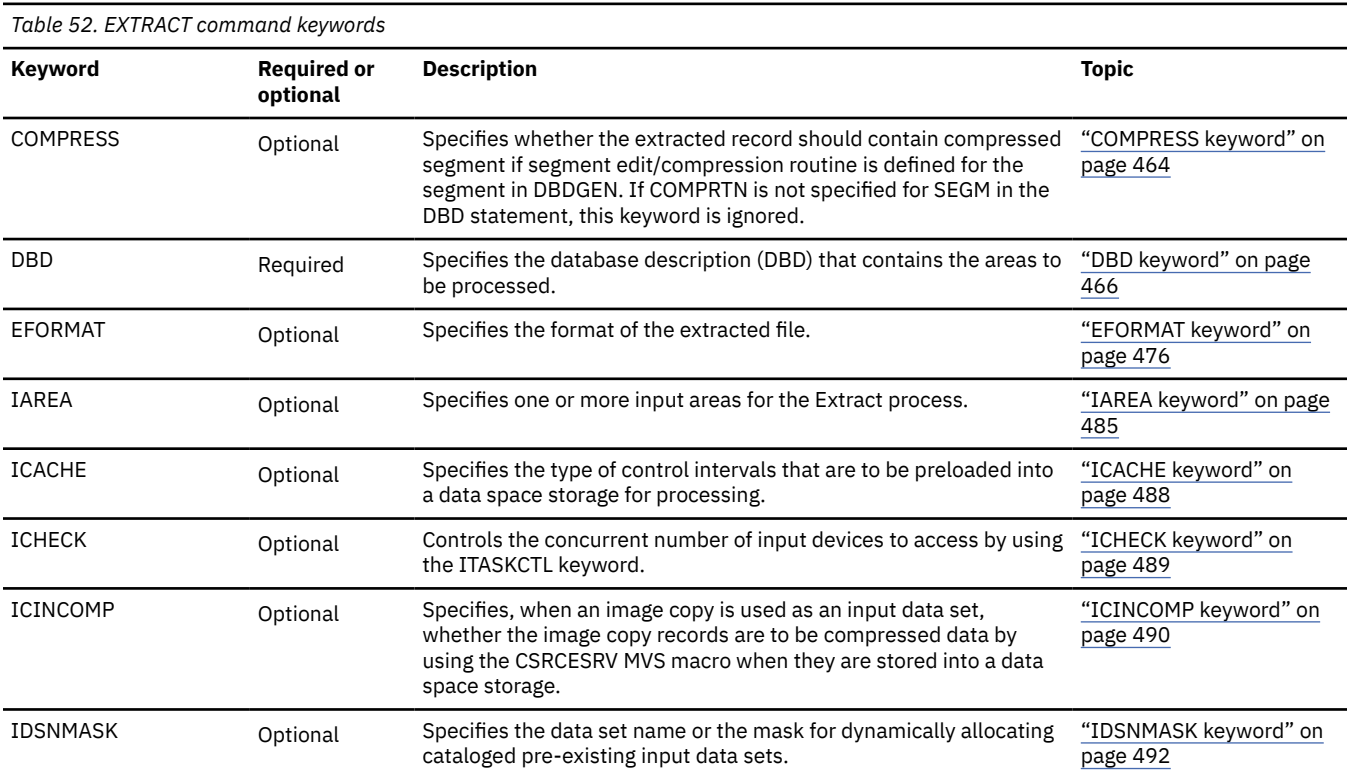

<span id="page-315-0"></span>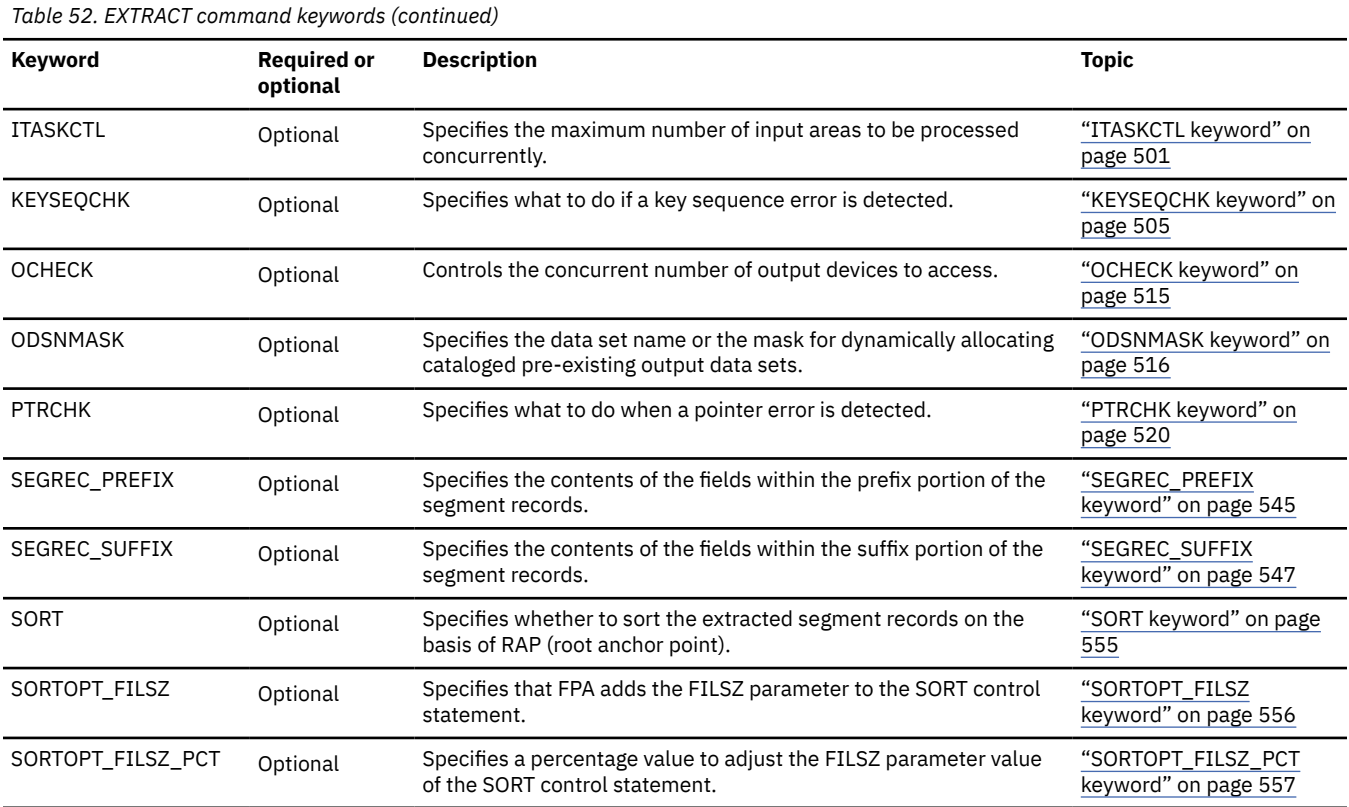

## **FILECTL subcommand keywords**

The FILECTL subcommand defines the output files to be created during the Extract process. You can specify this subcommand to group the data targeted to one or more output areas into a single extracted data set. One or more extracted data sets are produced by each FILECTL subcommand that is specified. Do not specify the OAREA or the ODSNMASK keyword on both the EXTRACT command and the FILECTL subcommand. Specify the OAREA keyword on the FILECTL subcommand to specify the output areas to be placed into the extract data set.

For the FILECTL subcommand, you can specify the keywords that are listed in the following table. For the format of the FILECTL subcommand, see ["FILECTL subcommand" on page 439](#page-464-0).

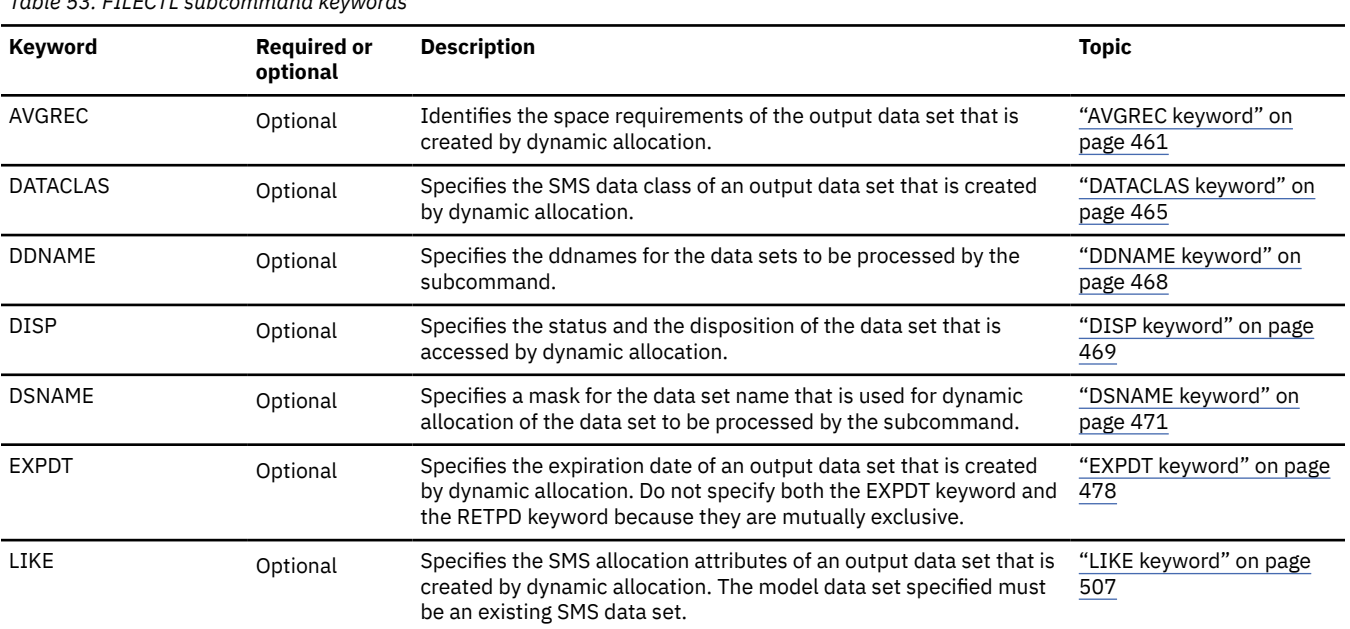

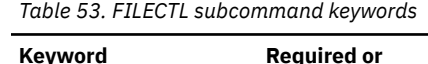

<span id="page-316-0"></span>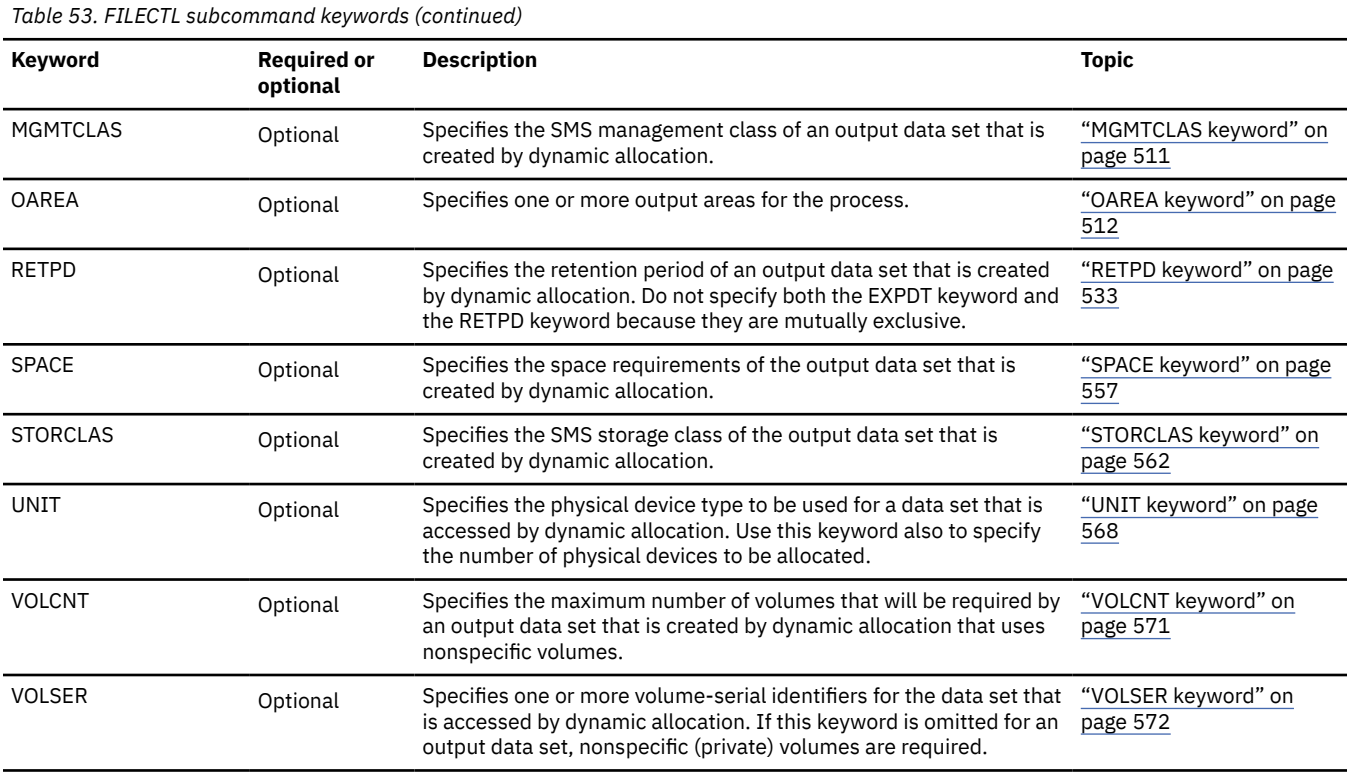

## **OUTPUT subcommand keywords**

The OUTPUT subcommand controls the output selection and what data from a selected segment is to be written to the output file.

For the OUTPUT subcommand, you can specify the keywords that are listed in the following table. For the format of the OUTPUT subcommand, see ["OUTPUT subcommand" on page 445.](#page-470-0)

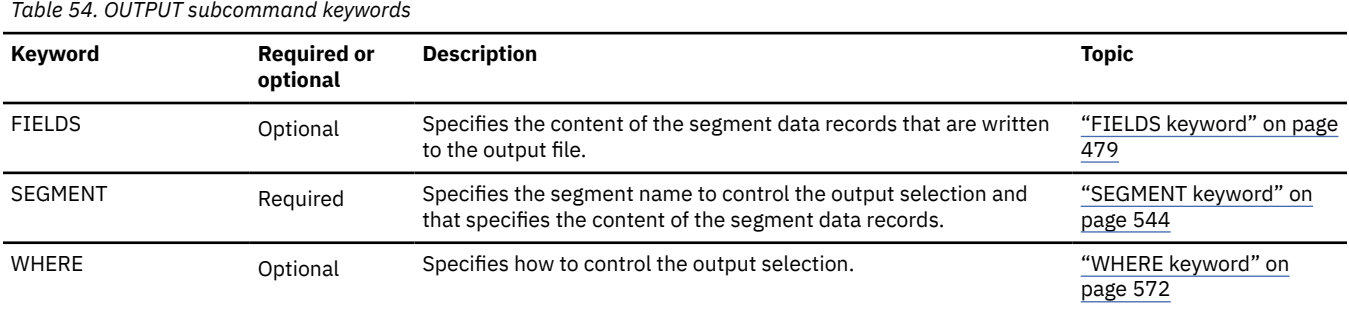

## **SELECT subcommand keywords**

The SELECT subcommand specifies the segment name and the selection criteria for the segment.

For the SELECT subcommand, you can specify the keywords that are listed in the following table. For the format of the SELECT subcommand, see ["SELECT subcommand" on page 448](#page-473-0).

| Table 55. SELLOT Subcontinuità revivolus |                                |                                                                                           |                                  |
|------------------------------------------|--------------------------------|-------------------------------------------------------------------------------------------|----------------------------------|
| Keyword                                  | <b>Required or</b><br>optional | <b>Description</b>                                                                        | <b>Topic</b>                     |
| <b>EVERY</b>                             | Optional                       | Specifies to select every Nth occurrence of a segment starting from<br>the first segment. | "EVERY keyword" on page<br>477   |
| SEGMENT                                  | Required                       | Specifies the segment name to control segment selection.                                  | "SEGMENT keyword" on<br>page 544 |

*Table 55. SELECT subcommand keywords*

<span id="page-317-0"></span>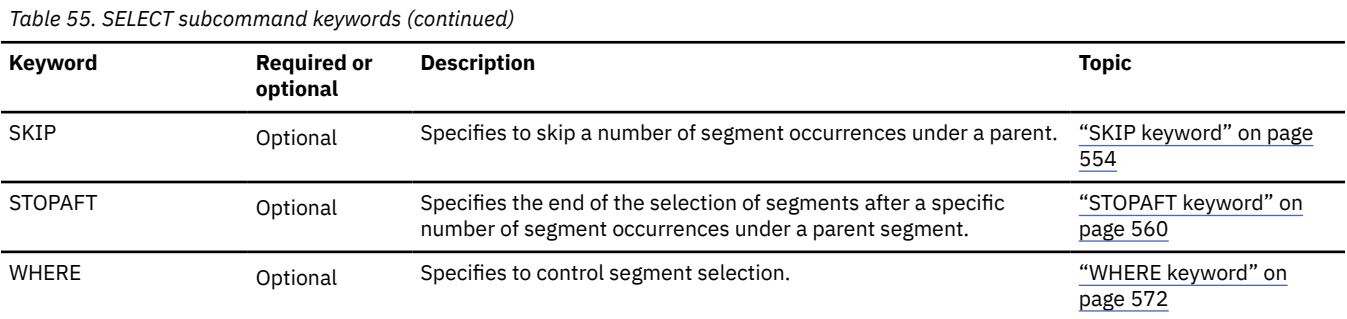

### **USER\_RECORD subcommand keywords**

The USER RECORD subcommand specifies the user-defined header and the trailer records that are to be written to an extract file.

For the USER\_RECORD subcommand, you can specify the keywords that are listed in the following table. For the format of the USER\_RECORD subcommand, see ["USER\\_RECORD subcommand" on page 452.](#page-477-0)

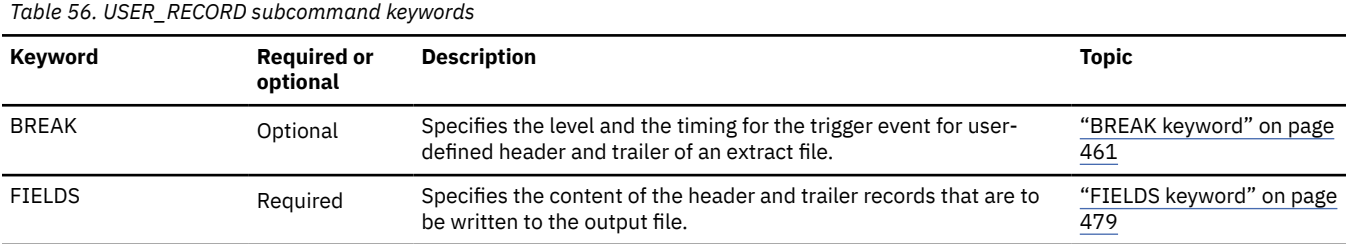

### **SDEPSCAN subcommand keywords**

The SDEPSCAN subcommand specifies a RBA range for extracting SDEP segments. The Extract function extracts all SDEP segments, including logically deleted SDEP segments, that exist in the specified range. Dummy SDEP segments, aborted SDEP segments, and in-doubt SDEP segments are ignored and not written to the output file.

The SDEPSCAN subcommand can be specified only when EFORMAT=USER is specified.

When the SDEPSCAN subcommand is specified, root segments and their dependent segments will not be extracted.

For the SDEPSCAN subcommand, you can specify the keywords that are listed in the following table. For the format of the SDEPSCAN subcommand, see ["SDEPSCAN subcommand" on page 447.](#page-472-0)

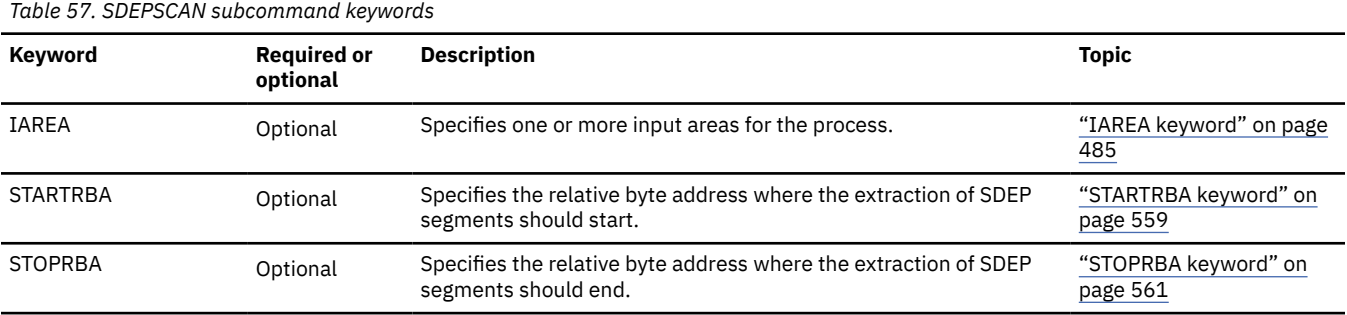

## **Examples for the Extract function**

Review examples and learn techniques for extracting DEDB areas.

In these examples, the following DEDB and the segment hierarchy are assumed.

DEDB DEDBJN22 has four areas:

- Area name: DB22AR0 (area number is 1 and has three ADSs)
	- ADS DD name: DB22AR01, DS name: HPFP.DB22AR0.ADS1
	- ADS DD name: DB22AR02, DS name: HPFP.DB22AR0.ADS2
	- ADS DD name: DB22AR03, DS name: HPFP.DB22AR0.ADS3
- Area name: DB22AR1 (area number is 2 and has two ADSs)
	- ADS DD name: DB22AR11, DS name: HPFP.DB22AR1.ADS1
	- ADS DD name: DB22AR12, DS name: HPFP.DB22AR1.ADS2
- Area name: DB22AR2 (area number is 3 and has two ADSs)
	- ADS DD name: DB22AR21, DS name: HPFP.DB22AR2.ADS1
	- ADS DD name: DB22AR22, DS name: HPFP.DB22AR2.ADS2
- Area name: DB22AR3 (area number is 4 and has one ADS)
	- ADS DD name: DB22AR31, DS name: HPFP.DB22AR3.ADS1

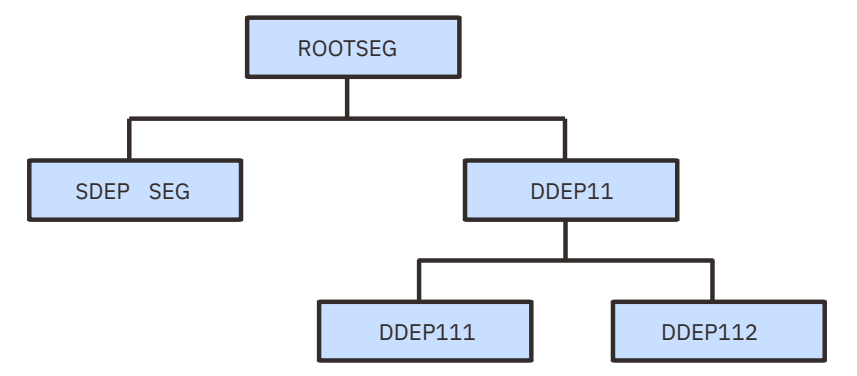

*Figure 124. Example segment hierarchy structure*

## **Example 1: Extracting segments with selection criteria**

The following figure shows example JCL that is used for extracting segments with selection criteria.

In this example, segments with segment name ROOTSEG will be retrieved and written to the output file when:

- The character string 'Engineering' is found at position 3 for a length of 11.
- The number at position 15 for a length of 5 is greater than the number '10001216' in packed decimal.

The output file will be dynamically allocated by the FILECTL subcommand. The area name specified by the OAREA keyword of the FILECTL subcommand must be the same as the area name specified by the IAREA keyword of the EXTRACT command.

| //HFP<br>$\frac{1}{2}$ | EXEC PGM=HFPMAIN0<br>//STEPLIB DD DISP=SHR,DSN=HPFP.SHFPLMD0<br>DD DISP=SHR,DSN=IMSVS.SDFSRESL |
|------------------------|------------------------------------------------------------------------------------------------|
| $\frac{1}{2}$          | DD DISP=SHR, DSN=IMSVS.PGMLIB<br>//IMSACB DD DISP=SHR,DSN=IMSVS.ACBLIB                         |
|                        | //IMSDALIB DD DISP=SHR,DSN=IMSVS.MDALIB<br>//HFPRPTS DD SYSOUT=*                               |
|                        | //HFPPRINT DD SYSOUT=*                                                                         |
| //HFPSYSIN DD $\star$  |                                                                                                |
| GLOBAL                 |                                                                                                |
| DBRC=YES               |                                                                                                |
| EXTRACT                |                                                                                                |
| DBD=DEDBJN22,          |                                                                                                |
| IAREA=(DB22AR0)        |                                                                                                |
|                        | SELECT SEG=ROOTSEG,                                                                            |
|                        | WHERE=(3:11 EQ C'Engineering' AND 15:5 GT P'10001216')                                         |
|                        | OUTPUT SEG=ROOTSEG                                                                             |
| FILECTL                |                                                                                                |
|                        | DSNAME='HPFP.OUTFILE',                                                                         |
| 0AREA=DB22AR0,         |                                                                                                |
| $SPACE = (CYL, 5, 1)$  | DISP=(NEW, CATLG, DELETE),                                                                     |
| $/\star$               |                                                                                                |
|                        |                                                                                                |

*Figure 125. Extracting segments with selection criteria*

## **Example 2: Changing the style of the segment records**

The following figure shows example JCL that is used to change the style of the segment records.

In this example, segments with segment name DDEP11 will be retrieved when the 3-byte data that starts at position 13 is equal to the character string 'J97'.

For each selected occurrence of the DDEP11 segment type, the 12-byte data that starts at offset 1 of the occurrence, and the 20-byte data that starts at offset 15 of the same occurrence will be concatenated and written to the output file that is specified by the DDNAME keyword of the FILECTL subcommand.

```
//HFP EXEC PGM=HFPMAIN0
//STEPLIB DD DISP=SHR,DSN=HPFP.SHFPLMD0
// DD DISP=SHR,DSN=IMSVS.SDFSRESL
// DD DISP=SHR,DSN=IMSVS.PGMLIB
//IMSACB DD DISP=SHR,DSN=IMSVS.ACBLIB
//IMSDALIB DD DISP=SHR,DSN=IMSVS.MDALIB
//OUTFILE DD DISP=(NEW,CATLG),DSN=HPFP.OUTFILE,SPACE=(CYL,(5,1)),
             UNIT=SYSDA, VOL=SER=HFPVOL
//HFPRPTS DD SYSOUT=*
//HFPPRINT DD SYSOUT=*
//HFPSYSIN DD * GLOBAL
    DBRC=YES
  EXTRACT
    DBD=DEDBJN22,
    IAREA=(DB22AR0)
   SELECT 
    SEG=DDEP11,
   WHERE=(13:3 EQ C'J97')
  OUTPUT 
    SEG=DDEP11,
    FIELDS=(1:12,15:20)
  FILECTL 
    OAREA=(DB22AR0),
    DDNAME=OUTFILE 
/*
```
*Figure 126. Changing the style of the segment records*

## **Example 3: Creating a test database**

The following figure shows example JCL that is used to extract segments with the selection criteria and to create a test database.

There are two steps in this example. The first step is an extract step to create an output file for the segments with the selection criteria. In this step, every fifth occurrence of the segment with segment name ROOTSEG and their dependent segments will be retrieved and written to the output file with the unloaded segment records file format. The second step is a reload step to create a test database by using the output file. In this step, the output ADS DD statement name (DB22AR0) and the DS name (HPFP.TEST.DB22AR0) are dynamically defined and allocated by using the ODSNMASK parameter and the ALLOCATE subcommand.

```
//**************************************
//* EXTRACT STEP
//**************************************
//EXTRACT EXEC PGM=HFPMAIN0
//STEPLIB DD DISP=SHR,DSN=HPFP.SHFPLMD0
// DD DISP=SHR,DSN=IMSVS.SDFSRESL
// DD DISP=SHR,DSN=IMSVS.PGMLIB
//IMSACB DD DISP=SHR,DSN=IMSVS.ACBLIB
//IMSDALIB DD DISP=SHR,DSN=IMSVS.MDALIB
//OAREA001 DD DISP=(NEW,PASS),DSN=&&OAREA001,SPACE=(CYL,(5,1)),
             UNIT=SYSDA
//HFPRPTS DD SYSOUT=*
//HFPPRINT DD SYSOUT=*
//HFPSYSIN DD *
 GLOBAL
   DBRC=YES
 EXTRACT
   DBD=DEDBJN22,
   IAREA=(DB22AR0),
   EFORMAT=DBT,
   SORT=YES
  SELECT SEG=ROOTSEG,
   EVERY=5 
/*
//**************************************
//* RELOAD STEP
//**************************************
//RELOAD EXEC PGM=HFPMAIN0
//STEPLIB DD DISP=SHR,DSN=HPFP.SHFPLMD0
// DD DISP=SHR,DSN=IMSVS.SDFSRESL
         DD DISP=SHR, DSN=IMSVS.PGMLIB
//IMSACB DD DISP=SHR,DSN=IMSVS.ACBLIB
//IAREA001 DD DISP=(OLD,DELETE),DSN=&&OAREA001
//HFPRPTS DD SYSOUT=*
//HFPPRINT DD SYSOUT=*
//HFPSYSIN DD *
 GLOBAL
   DBRC=NO
 RELOAD
   DBD=DEDBJN22,
   IAREA=(DB22AR0),
   OAREA=(DB22AR0),
   ODSNMASK='HPFP.TEST.&AREA'
  ALLOCATE
 OAREA=(DB22AR0),
 SPACE=(CYL,5),
   VOLSER=HFPVOL
/*
```
*Figure 127. Creating a test database*

## **Example 4: Extracting segments in user-defined format**

The following figure shows example JCL that is used to extract segments in user-defined format.

In this example, the following records will be written to the output file that is specified by the OAREA001 DD statement:

- The number of areas in a DBD, which is defined by the USER\_RECORD subcommand, is written as the database-level header.
- The area name, which is defined by the USER\_RECORD subcommand, is written as the area-level header.
- Each segment record with its segment code, which is defined by the SEGREC\_PREFIX keyword, is written in the prefix portion of the segment records, and the segment concatenated key and its length, which is defined by the SEGREC SUFFIX keyword, is written in the suffix portion of the segment records.
- The area name, which is defined by the USER\_RECORD subcommand, is written as the area-level trailer.
- The number of areas in a DBD, which is defined by the USER\_RECORD subcommand, is written as the database-level trailer.

```
 //HFP EXEC PGM=HFPMAIN0
//STEPLIB DD DISP=SHR,DSN=HPFP.SHFPLMD0/<br>// DD DISP=SHR,DSN=IMSVS.SDFSRES<br>// DD DISP=SHR,DSN=IMSVS.PGMLIB
            DD DISP=SHR, DSN=IMSVS.SDFSRESL
           DD DISP=SHR,DSN=IMSVS.PGMLIB
 //IMSACB DD DISP=SHR,DSN=IMSVS.ACBLIB
 //IMSDALIB DD DISP=SHR,DSN=IMSVS.MDALIB
\overline{1/10}AREA001 DD DISP=(NEW,CATLG),DSN=HPFP.OUTFILE,SPACE=(CYL,(5,1)),
                UNIT=SYSDA, VOL=SER=HFPVOL
\frac{1}{2}/HFPRPTS DD SYSOUT=*
 //HFPPRINT DD SYSOUT=*
 //HFPSYSIN DD *
 GLOBAL
    DBRC=YES
  EXTRACT
    DBD=DEDBJN22,
    IAREA=(DB22AR0),
    EFORMAT=USER,
    SEGREC_PREFIX=(SEGMENT_CODE),
    SEGREC_SUFFIX=(SEGMENT_CKEY_LENGTH,SEGMENT_CKEY)
USER RECORD
   BREAK=(DATABASE, BEFORE),
    FIELDS=(DBD_AREAS)
  USER_RECORD
    BREAK=(AREA,BEFORE),
    FIELDS=(AREA_NAME)
 USER_RECORD
    BREAK=(AREA,AFTER),
    FIELDS=(AREA_NAME)
  USER_RECORD
    BREAK=(DATABASE,AFTER),
    FIELDS=(DBD_AREAS)
/*
```
*Figure 128. Extracting segments in user-defined format*

## **Example 5: Extracting segments into designated output data sets**

The following figure shows example JCL that is used for designating the output data sets to write the extracted segments into.

In this example, every fifth occurrence of the segment with segment name ROOTSEG and their dependent segments will be retrieved and written to the output file that is specified by the DDNAME keyword on each FILECTL subcommand.

- The SELECT subcommand specifies to retrieve every fifth occurrence of the segment with segment ROOTSEG.
- The first FILECTL subcommand specifies to retrieve segments from area DB22AR0 and write them into area OAREA001.
- The second FILECTL subcommand specifies to retrieve segments from area DB22AR1, DB22AR2, and DB22AR3 and write them into area OAREA002.

```
//HFP EXEC PGM=HFPMAIN0 
//STEPLIB DD DISP=SHR,DSN=HPFP.SHFPLMD0
           DD DISP=SHR, DSN=IMSVS.SDFSRESL
// DD DISP=SHR,DSN=IMSVS.PGMLIB
          DD DISP=SHR,DSN=IMSVS.ACBLIB
//IMSDALIB DD DISP=SHR,DSN=IMSVS.MDALIB
//OAREA001 DD DISP=(NEW,CATLG),DSN=HPFP.OUTFILE,SPACE=(CYL,(5,1)),
               UNIT=SYSDA, VOL=SER=HFPVOL
\frac{1}{2}/OAREA002 DD DISP=(NEW,CATLG),DSN=HPFP.OUTFILE2,SPACE=(CYL,(5,1)),
              UNIT=SYSDA, VOL=SER=HFPVOL
//HFPRPTS DD SYSOUT=*
\frac{1}{2}/HFPPRINT DD SYSOUT=*
\frac{1}{\sqrt{2}}/HFPSYSIN DD \star GLOBAL
    DBRC=YES
 EXTRACT 
    DBD=DEDBJN22, 
    IAREA=ALL, 
    FORMAT=STD 
 SELECT 
    SEG=ROOTSEG, 
    EVERY=5 
 FILECTL 
    OAREA=DB22AR0, 
    DDNAME=OAREA001 
  FILECTL 
    OAREA=(DB22AR1,DB22AR2,DB22AR3), 
    DDNAME=OAREA002 
/*
```
*Figure 129. Extracting segments into designated output data sets*

## **Example 6: Extracting all SDEP segments in RBA range**

The following figure shows a JCL example for extracting all SDEP segments in specific RBA ranges.

In this example, all SDEP segments within the ranges specified by the SDEPSCAN subcommands, will be retrieved and written to the output files.

- The first SDEPSCAN subcommand specifies to retrieve all SDEP segments from x'00010000' to x'000F0000' in area#1 and write them into OAREA001.
- The second SDEPSCAN subcommand specifies to retrieve all SDEP segments from x'000E0000' to x'00010000' in area#2 and write them into OAREA002. The value of STARTRBA is larger than the value of STOPRBA because the SDEP portion is wraparound from the highest RBA back to the lowest RBA.

```
//HFPPGM EXEC PGM=HFPMAIN0
//STEPLIB DD DISP=SHR,DSN=HPFP.SHFPLMD0 
// DD DISP=SHR,DSN=IMSVS.SDFSRESL
// DD DISP=SHR,DSN=IMSVS.PGMLIB 
          DD DISP=SHR,DSN=IMSVS.ACBLIB
//OAREA001 DD DISP=(NEW,CATLG),DSN=HPFP.OUTFILE1,SPACE=(CYL,(5,1)),
// UNIT=SYSDA
//OAREA002 DD DISP=(NEW,CATLG),DSN=HPFP.OUTFILE2,SPACE=(CYL,(5,1)),
// UNIT=SYSDA
//HFPPRINT DD SYSOUT=* 
//HFPRPTS DD SYSOUT=* 
//HFPSYSIN DD * 
   GLOBAL 
     DBRC=YES 
   EXTRACT 
     DBD=DEDBJN22,
     EFORMAT=USER, 
    IAREA=(1-2)SDEPSCAN
    TAREA=(1-1) STARTRBA=00010000, 
     STOPRBA=000F0000 
    SDEPSCAN 
    IAREA=(2-2) STARTRBA=000E0000, 
     STOPRBA=00010000 
/*
```
*Figure 130. Extracting all SDEP segments in RBA range*

IMS Fast Path Solution Pack: IMS High Performance Fast Path Utilities User's Guide
# **Chapter 11. Printing DMAC blocks in a DEDB offline with FPA**

You can print DMAC blocks by using the FPA DMAC Print function.

# **Topics:**

- "Functions of DMAC Print" on page 299
- "Input and output for the DMAC Print function" on page 299
- • ["Running the DMAC Print function" on page 300](#page-325-0)
- • ["Region size requirements for the DMAC Print function" on page 301](#page-326-0)
- • ["DD statements for the DMAC Print function" on page 302](#page-327-0)
- • ["Utility control statements for the DMAC Print function" on page 307](#page-332-0)
- • ["Examples for the DMAC Print function" on page 308](#page-333-0)

# **Functions of DMAC Print**

The DMAC Print function provides maps of the contents of the DMAC blocks for one or more areas by using the IMS mapping macro and the DMAC dump.

DMAC is an important CI that has the information for ROOT, UOW definition, and SDEP LB/LE values, and so on, for a DEDB area data set. The DMAC Print function maps the global section and the local section with offset, label, and values. It also provides the dump that is specified by the DMAC length, EQE list, CUSN, and RBA.

# **Input and output for the DMAC Print function**

The DMAC Print function is invoked by the DMACPRT command in the HFPSYSIN DD control statement to print DMAC blocks in a DEDB.

Use the DMAC Print function to map the contents of the DMAC block for one or more areas by using the IMS mapping macro, and to generate the DMAC dump.

The DMAC Print function can process the following image copies of a DEDB as input data sets:

- Standard image copies that are created by IMS Image Copy utility (DFSUDUMP0) or IMS HP Image Copy
- Compressed image copies that are created by IMS HP Image Copy

The following figure shows the input and the output for the DMAC Print function.

<span id="page-325-0"></span>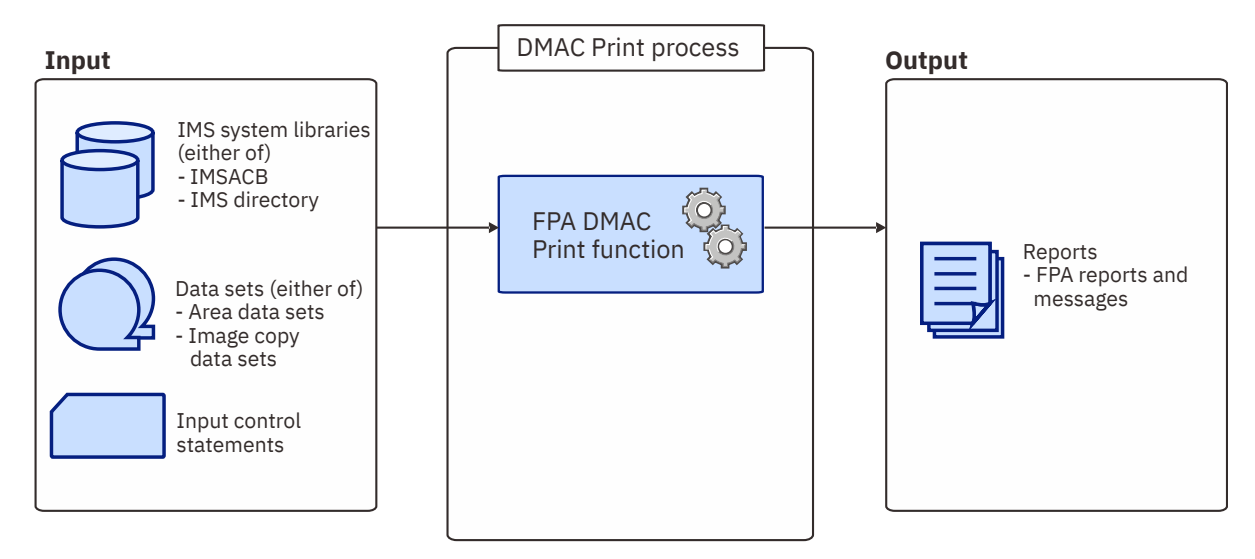

*Figure 131. Input and output for the DMAC Print function*

# **Running the DMAC Print function**

FPA runs the DMAC Print function as a standard z/OS batch job. You must specify an EXEC statement and DD statements that define the input and output data sets in your JCL.

# **Procedure**

1. Optional: Estimate the region size that is required to run the job.

See ["Region size requirements for the DMAC Print function" on page 301.](#page-326-0)

2. Specify the EXEC statement in the following format:

//DMACPRT EXEC PGM=HFPMAIN0,REGION=*rrrr*M, // PARM='DBRCGRP=*dbrcgrp*,GSGNAME=*gsgname*,IMSPLEX=*imsplex*'

For the parameters, see the following table.

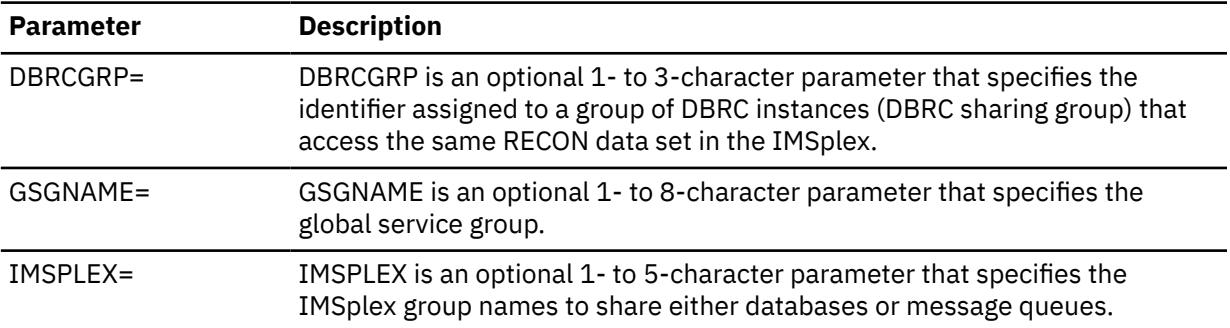

3. Specify the DD statements to define input data sets and output data sets.

4. Run the JCL job.

# **Example**

The following figure shows a JCL example for the DMACPRT command.

```
//****************************** 
//** DMACPRT THE AREA(S) ** 
//****************************** 
//DMACPRT EXEC PGM=HFPMAIN0
//*
//STEPLIB DD DISP=SHR,DSN=HPFP.SHFPLMD0
// DD DISP=SHR,DSN=IMSVS.SDFSRESL
// DD DISP=SHR,DSN=IMSVS.PGMLIB
//IMSACB DD DISP=SHR,DSN=IMSVS.ACBLIB
//HFPPRINT DD SYSOUT=A
//HFPRPTS DD SYSOUT=A
//HFPSYSIN DD *
   GLOBAL DBRC=NO
  DMACPRT
      DBD=IVPDB3
/*
//DFSIVD3A DD DISP=OLD,DSN=IMSVS.DFSIVD31
//DFSIVD3B DD DISP=OLD,DSN=IMSVS.DFSIVD33
//\star
```
*Figure 132. JCL example for the DMACPRT command*

# **Related concepts**

Region size requirements for the DMAC Print function The DMAC Print function of FPA operates in a virtual storage region as z/OS batch job steps. HFPMAIN0 runs in 31-bit addressing mode.

# **Related reference**

[Examples for the DMAC Print function](#page-333-0) Review examples and learn techniques for printing DMAC blocks in DEDB areas.

[Tips and best practices for the FPA DMAC Print function](#page-1141-0)

The FPA DMAC Print function supports a keyword that helps you use the function more effectively and efficiently.

# **Region size requirements for the DMAC Print function**

The DMAC Print function of FPA operates in a virtual storage region as z/OS batch job steps. HFPMAIN0 runs in 31-bit addressing mode.

Region size for the DMAC Print function depends on the number of input areas. Typically, database maintenance is a relatively important function. To increase the performance of the DMAC Print program, it would be advisable to run it in a region that has a relatively high dispatching priority (that is, at least equal to the dispatching priority of a message processing region).

# **Estimating the region size for DMAC Print**

The region size required for the DMAC Print function is a function of the number of areas of which their DMAC blocks are printed.

In most cases, the specification on the EXEC statement for HFPMAIN0 of a region that is too small, is detected during the initialization processing of the main task. This causes processing to be terminated at that point. Under certain conditions, the region size shortfall does not become evident until the actual DMAC Print processing has begun. The job must be completely rerun. Thus, the region size calculations should always be performed prior to initiating DMAC Print processing.

The following worksheet is for estimating the region size that is required for a typical DMAC print job. The actual region size depends on the keywords that are specified for the job. Therefore, when you specify the region size in your JCL, use a higher value than the value calculated from this worksheet.

<span id="page-327-0"></span>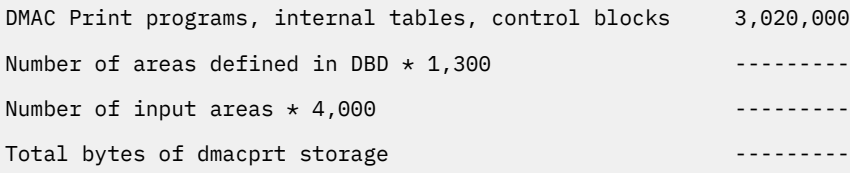

*Figure 133. Worksheet for estimating region size of the DMAC Print function*

# **DD statements for the DMAC Print function**

DD statements of the FPA DMAC Print function determine the input and output data sets and specify how to run the DMAC Print function.

Subsections:

- "List of DD statements" on page 302
- • ["Input DD statements" on page 303](#page-328-0)
- • ["Output DD statements" on page 306](#page-331-0)
- • ["Input/Output DD statements" on page 307](#page-332-0)

# **List of DD statements**

The following table summarizes the DD statements for the DMAC Print function.

*Table 58. DD statements for the DMAC Print function*

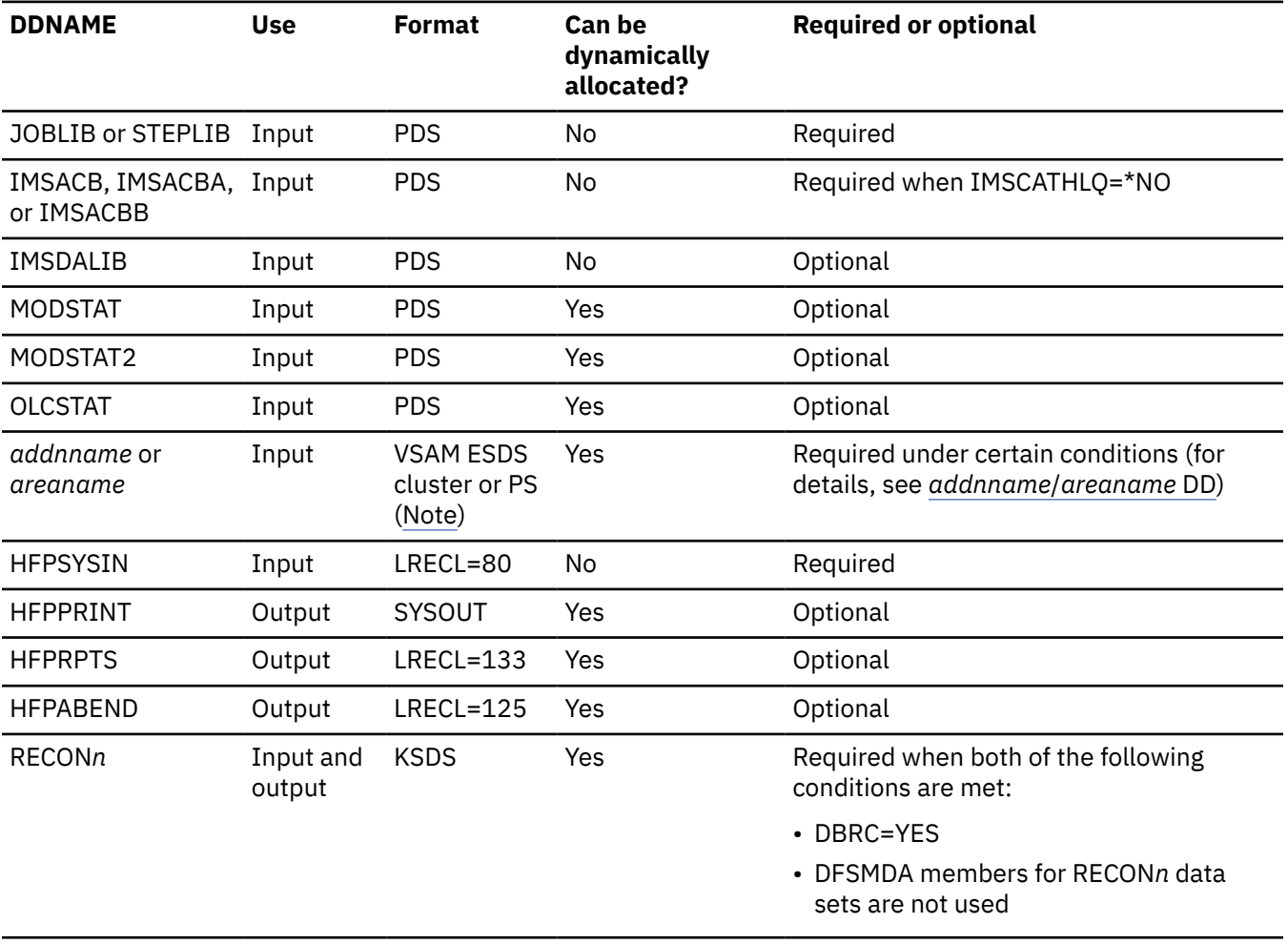

<span id="page-328-0"></span>*Table 58. DD statements for the DMAC Print function (continued)*

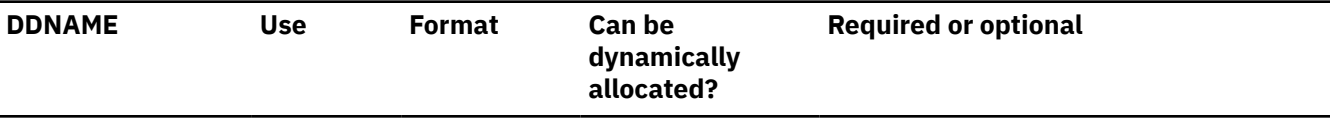

**Note:** If image copy is used as an input data set.

# **Input DD statements**

The following input DD statements are used for the DMAC Print function.

# **JOBLIB/STEPLIB DD**

This DD statement is a required DD statement that defines the following input data sets:

- The FPA load module library (required).
- The library that contains DFSMDA dynamic allocation members for the RECON data set. When DBRC=YES is specified and the RECON*n* DD statement is omitted, this DD statement is required.
- The library that contains a default site default member (HFPCSITE) to determine the data set name and the member of the site default table.
- The IMS load module library (required).
- The IMS Tools Base library (SHKTLOAD), if you specify the ITKBSRVR keyword.
- The IMS Tools Base library (SGLXLOAD), if you specify the IMSCATHLQ keyword.

FPA must be run as an APF-authorized program. All of the data sets that are listed within the JOBLIB or the STEPLIB concatenation must also be APF-authorized. If you use DFSMDA members and the DFSMDA members are in a non-APF authorized library, you can specify the DFSMDA library on the IMSDALIB DD statement.

# **IMSACB DD**

This DD statement is an optional DD statement that defines the library that contains the DMB for the database. The IMSACB DD statements (IMSACB, IMSACBA, IMSACBB, MODSTAT, MODSTAT2, and OLCSTAT) can be used to identify the active ACB library. When both OLCSTAT or MODSTAT and MODSTAT2 are found, FPA checks the time stamp and determines the latest one.

The active IMSACB library is determined according to the following rules:

- 1. Check IMSACB DD statement in the JCL statement.
- 2. Check OLCSTAT DD statement in the JCL statement.
- 3. Check MODSTAT and MODSTAT2 DD statement in the JCL statement.
- 4. Allocate OLCSTAT dynamically and check the OLCSTAT member.
- 5. Allocate MODSTAT and MODSTAT2 dynamically and check the MODSTAT and MODSTAT2 members.

If you specify the IMSCATHLQ keyword, IMSACB DD statements are not used. The IMS directory is used instead of the ACB library.

# **IMSACBA DD**

This DD statement is an optional DD statement that defines the library that contains the DMB for the database. This statement must be provided if MODSTAT and MODSTAT2, or the OLCSTAT DD statement is specified.

# **IMSACBB DD**

This DD statement is an optional DD statement that defines the library that contains the DMB for the database. This statement must be provided if MODSTAT and MODSTAT2, or the OLCSTAT DD statement is specified.

# **IMSDALIB DD**

This DD statement is an optional DD statement that defines the IMSDALIB data set. This DD statement is useful when the data set for dynamic allocation members is not APF-authorized.

#### <span id="page-329-0"></span>**MODSTAT DD**

This DD statement is an optional DD statement that defines the MODSTAT data set. When this statement is specified, the IMSACBA and IMSACBB DD statements must be specified instead of the ACBLIB DD statement.

### **Note on dynamic allocation:**

If this statement is not specified in the JCL statements when the data set is required, the data set is allocated dynamically by using a DFSMDA member. You can build the DFSMDA member for the MODSTAT library by using a TYPE=DATABASE statement of the DFSMDA macro.

# **MODSTAT2 DD**

This DD statement is an optional DD statement that defines the MODSTAT2 data set. When this statement is specified, the IMSACBA and IMSACBB DD statements must be specified instead of the ACBLIB DD statement.

### **Note on dynamic allocation:**

If this statement is not specified in the JCL statements when the data set is required, the data set is allocated dynamically by using a DFSMDA member. You can build the DFSMDA member for the MODSTAT2 library by using a TYPE=DATABASE statement of the DFSMDA macro.

# **OLCSTAT DD**

This DD statement is an optional DD statement that defines the OLCSTAT data set. When this statement is specified, the IMSACBA and IMSACBB DD statements must be specified instead of the ACBLIB DD statement.

### **Note on dynamic allocation:**

If this statement is not specified in the JCL statements when the data set is required, the data set is allocated dynamically by using a DFSMDA member. You can build the DFSMDA member for the OLCSTAT library by using a TYPE=DATABASE statement of the DFSMDA macro.

# *addnname***/***areaname* **DD**

This DD statement is a required DD statement. This statement defines an input data set, which is the VSAM ESDS or image copy for an area to be printed. The ddname used must be the ddname for the area that is defined in the input ACB library (IMSACB DD). There can be multiple *addnname* DD statements for each area included in the print request.

The input data set can be allocated dynamically in one of following ways:

- The IDSNMASK keyword parameter of the DMACPRT command
- When the GLOBAL DBRC=YES option is specified, the ADS information in the DBRC RECON data sets (only for VSAM ESDS data sets)
- The area name member in the IMS DFSMDA library (only for VSAM ESDS data sets)

Or it can be specified with one of the following DD statements explicitly:

- //*addnname* DD JCL statement
- //*areaname* DD JCL statement

If an area data set is used for the DMACPRT command input, it must be error free (that is, it has no EQEs). And if the area is registered with DBRC, the data set must have no EEQEs.

The following figure shows how FPA determines area data set names.

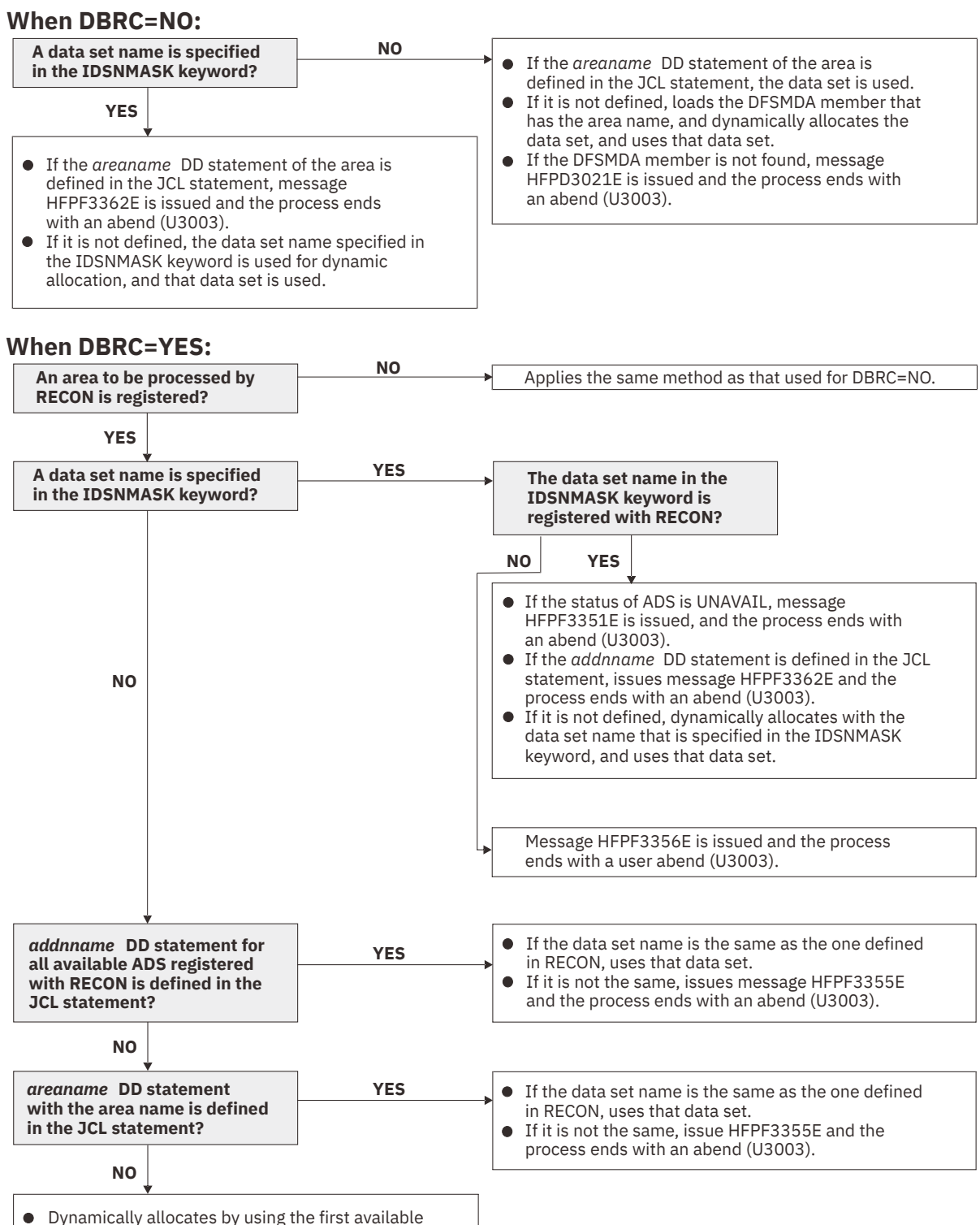

*Figure 134. Input data set names for the DMACPRT command*

ADS that is registered to RECON, and uses that

If there are no available ADSs, issues message HFPF3359E and the process ends with an

# **HFPSYSIN DD**

data set.

abend (U3003).

This DD statement is a required DD statement that defines the input control statement that specifies the FPA functions.

<span id="page-331-0"></span>The HFPSYSIN DD statement can be coded as a standard SYSIN file, a sequential data set, or a PDS member. LRECL=80 is required for the DCB of this data set. Only one command, besides the GLOBAL command, can be specified in HFPSYSIN. FPA analyzes the command syntax in columns 1 - 72. Columns 73 - 80 are regarded as comment.

For details about coding the HFPSYSIN DD statement, see ["Utility control statements for the DMAC](#page-332-0) [Print function" on page 307](#page-332-0).

# **Output DD statements**

The following output DD statements are used for the DMAC Print function.

# **HFPPRINT DD**

This DD statement is an optional DD statement that defines the processing log output data set. The data set contains the processing messages that are issued by FPA.

The following DCB attributes of the file are set by the FPA main task:

- RECFM=FBA
- $\cdot$  LRECL=133
- BLKSIZE=1330

Do not code the DCB information in your JCL statement. The output data set must be a standard SYSOUT or a sequential data set. You cannot specify DUMMY.

The HFPPRINT data set contains 133-byte, fixed-length records. It is recommended that you code your DD statement as follows:

//HFPPRINT DD SYSOUT=A

### **Note on dynamic allocation:**

When this statement is not specified in the JCL statements, FPA dynamically allocates the data set by using SYSOUT=\*.

76:51<br>16:02 17:10:02 17:40

The following figure shows an example of the processing messages that are issued for the DMACPRT command.

```
IMS HPFP UTILITIES<br>5698-FPP V2R1 PRESENTED FOR THE SERIES OF THE PROCESSING MESSAGES"
HFPC0001I COMMAND ANALYZE PROCESSING STARTED. 
HFPC0005I DBRC=NO IS SPECIFIED.<br>HFPC0002I - EEQE DETECTION IS NOT PERFORMED.<br>HFPC0002I COMMAND ANALYZE PROCESSING COMPLETED.<br>HFPF0002I DMACPRT PROCESSING STARTED FOR DATABASE: DEDBJN21<br>HFPL0002I REPORT STARTED FOR COMMAND:
HFPL0002I REPORT COMPLETED FOR COMMAND: DMACPRT, DATABASE: DEDBJN21
```
*Figure 135. Processing messages issued for the DMACPRT command*

# **HFPRPTS DD**

This DD statement is an optional DD statement that defines the report output data set. The data set contains the reports that can be used to verify the process of the command. The following DCB attributes of the file are set by the FPA main task:

- RECFM=FBA
- $\cdot$  LRECL=133
- BLKSIZE=1330

Do not code the DCB information in your JCL statement. The output data set must be a standard SYSOUT or a sequential data set.

The following reports are generated in this data set:

- Audit report
- Processing report
- DBD Definition report

<span id="page-332-0"></span>• DMACPRT report

The HFPRPTS data set contains 133-byte, fixed-length records. It is recommended that you code your DD statement as follows:

//HFPRPTS DD SYSOUT=A

# **Note on dynamic allocation:**

When this statement is not specified in the JCL statements, FPA dynamically allocates the data set by using SYSOUT=\*.

#### **HFPABEND DD**

This DD statement is an optional DD statement. It defines a snap dump output data set that is used for diagnostic purposes. This data set might be used when the FPA job ends abnormally. Do not code the DCB information in your JCL statement. The output data set must be a standard SYSOUT or a sequential data set.

#### **Note on dynamic allocation:**

When this statement is not specified in the JCL statements, FPA dynamically allocates the data set by using SYSOUT=\*.

# **Input/Output DD statements**

The following input/output DD statements are used for the DMAC Print function.

# **RECON1/RECON2/RECON3 DD**

These statements define the DBRC RECON data sets. These DD statements are required DD statements when both of the following conditions are met:

- DBRC=YES is specified for the GLOBAL command
- DFSMDA members for RECON*n* data sets are not used

The RECON*n* data set must be the same data set that is used in the IMS control region. Because FPA issues a signon, a signoff, an authorization call, and an unauthorization call to DBRC, it updates RECON*n* data sets.

#### **Note on dynamic allocation:**

If this statement is not specified in the JCL statements when the data set is necessary, the data set is allocated dynamically by using a DFSMDA member.

# **Utility control statements for the DMAC Print function**

The utility control statements for the DMAC Print function define the user description of the GLOBAL command and the DMACPRT command.

The utility control statements must be specified in the HFPSYSIN data set. This control statement data set usually resides in the input stream. However, it can also be defined as a sequential data set or as a member of a partitioned data set. It must contain 80-byte, fixed-length records. Block size, if coded, must be a multiple of 80.

The following figure shows a sample of how to code the HFPSYSIN data set.

```
//HFPSYSIN DD * 
   GLOBAL
     DBRC=YES
   DMACPRT 
     DBD=dbdname 
/*
```
*Figure 136. DMACPRT HFPSYSIN data set*

Subsections:

- • ["GLOBAL command keywords" on page 308](#page-333-0)
- • ["DMACPRT command keywords" on page 308](#page-333-0)

# <span id="page-333-0"></span>**GLOBAL command keywords**

For the GLOBAL command, you can specify the keywords that are listed in the following table. For the format of the GLOBAL command, see ["GLOBAL command" on page 408](#page-433-0).

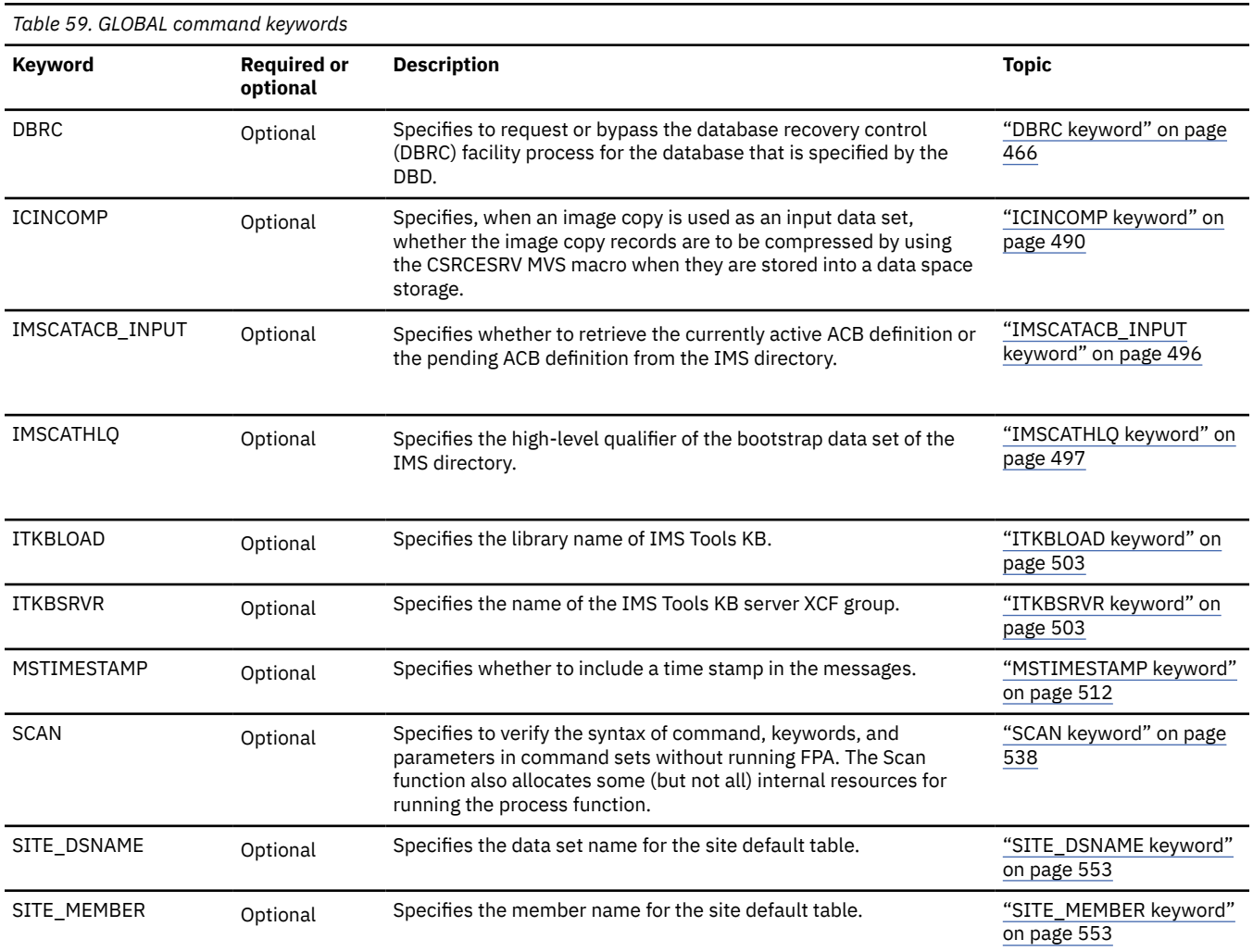

# **DMACPRT command keywords**

For the DMACPRT command, you can specify the keywords that are listed in the following table. For the format of the DMACPRT command, see ["DMACPRT command" on page 405](#page-430-0).

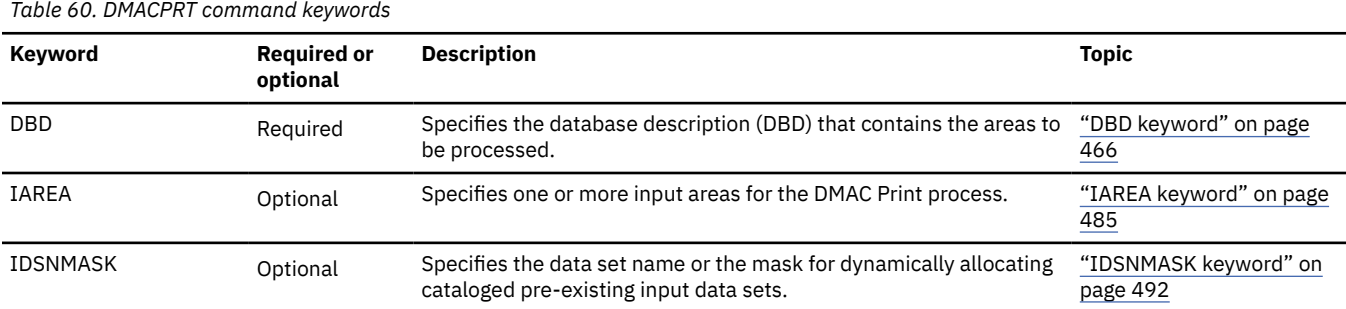

# **Examples for the DMAC Print function**

Review examples and learn techniques for printing DMAC blocks in DEDB areas.

In the examples, the following DEDB is assumed:

DEDB DEDBJN22 has four areas:

- Area name: DB22AR0 (area number is 1 and has three ADSs)
	- ADS DD name: DB22AR01, DS name: HPFP.DB22AR0.ADS1
	- ADS DD name: DB22AR02, DS name: HPFP.DB22AR0.ADS2
	- ADS DD name: DB22AR03, DS name: HPFP.DB22AR0.ADS3
- Area name: DB22AR1 (area number is 2 and has two ADSs)
	- ADS DD name: DB22AR11, DS name: HPFP.DB22AR1.ADS1
	- ADS DD name: DB22AR12, DS name: HPFP.DB22AR1.ADS2
- Area name: DB22AR2 (area number is 3 and has two ADSs)
	- ADS DD name: DB22AR21, DS name: HPFP.DB22AR2.ADS1
	- ADS DD name: DB22AR22, DS name: HPFP.DB22AR2.ADS2
- Area name: DB22AR3 (area number is 4 and has one ADS)
	- ADS DD name: DB22AR31, DS name: HPFP.DB22AR3.ADS1

In DBRC, all ADSs are in AVAILABLE status.

# **Example 1: Printing a DMAC block in an area**

The following figure shows example JCL for printing a DMAC block in an area that is registered with DBRC.

In this example:

- RECON data sets are allocated dynamically by using the DFSMDA members in the IMSDALIB DD data set.
- The input ADS to be printed is dynamically allocated. The allocation information (DD statement name and DS name of the ADS) is obtained from DBRC.

```
//HFP EXEC PGM=HFPMAIN0
//STEPLIB   DD DISP=SHR,DSN=HPFP.SHFPLMD0/<br>//              DD DISP=SHR,DSN=IMSVS.SDFSRESI<br>//              DD DISP=SHR,DSN=IMSVS.PGMLIB
              DD DISP=SHR, DSN=IMSVS.SDFSRESL
              DD DISP=SHR, DSN=IMSVS.PGMLIB
//IMSACB DD DISP=SHR,DSN=IMSVS.ACBLIB
//IMSDALIB DD DISP=SHR,DSN=IMSVS.MDALIB
//HFPRPTS DD SYSOUT=*
//HFPPRINT DD SYSOUT=*
//HFPSYSIN DD *
  GLOBAL
    DBRC=YES
  DMACPRT
    DBD=DEDBJN22,
     IAREA=(DB22AR0) 
/*
```
*Figure 137. Printing a DMAC block in an area*

# **Example 2: Printing DMAC blocks in all areas of a DEDB**

The following figure shows example JCL for printing DMAC blocks in all areas of a DEDB that is registered with DBRC.

In this example:

- RECON data sets are allocated dynamically by using the DFSMDA members in the IMSDALIB DD data set.
- The input ADSs to be printed is dynamically allocated. The allocation information (DD statement name and DS name of the ADS) is obtained from DBRC.

| //HFP<br>//STEPLIB<br>$\prime$<br>$\frac{1}{2}$ | EXEC PGM=HFPMAIN0<br>DD DISP=SHR, DSN=HPFP.SHFPLMD0<br>DD DISP=SHR, DSN=IMSVS.SDFSRESL<br>DD DISP=SHR, DSN=IMSVS. PGMLIB |
|-------------------------------------------------|----------------------------------------------------------------------------------------------------|
| //IMSACB                                        | DD DISP=SHR, DSN=IMSVS.ACBLIB                                                                                            |
|                                                 | //IMSDALIB DD DISP=SHR,DSN=IMSVS.MDALIB                                                                                  |
| //HEPRPTS DD SYSOUT=*                           |                                                                                                    |
| //HEPPRINT DD SYSOUT= $\star$                   |                                                                                                    |
| //HFPSYSIN DD $\star$                           |                                                                                                    |
| GLOBAL                                          |                                                                                                    |
| DBRC=YES                                        |                                                                                                    |
| <b>DMACPRT</b>                                  |                                                                                                    |
| DBD=DEDBJN22,                                   |                                                                                                    |
| IAREA=ALL                                       |                                                                                                    |
|                                                 |                                                                                                    |

*Figure 138. Printing DMAC blocks in all areas of a DEDB*

# **Chapter 12. Building secondary index databases for a DEDB offline with FPA**

You can build secondary index databases of a DEDB by using the FPA Build Index function.

# **Topics:**

- "Functions of Build Index" on page 311
- "Input and output for the Build Index function" on page 311
- • ["Running the Build Index function" on page 313](#page-338-0)
- • ["Region size requirements for the Build Index function" on page 315](#page-340-0)
- • ["DD statements for the Build Index function" on page 317](#page-342-0)
- • ["Utility control statements for the Build Index function" on page 326](#page-351-0)
- • ["Examples for the Build Index function" on page 330](#page-355-0)

# **Functions of Build Index**

The Build Index function of FPA efficiently builds one or more secondary index databases. The function concurrently scans multiple DEDB areas and builds multiple secondary index databases in a single job step.

IMS and the Build Index function of FPA support two database structures for Fast Path secondary indexes; HISAM and SHISAM. Both secondary index database structures offer sequential key access to primary DEDB databases. To learn about secondary indexes, see *IMS Database Administration*.

The Build Index function has the following characteristics:

- Rebuilds secondary index databases faster than initially loading data to a DEDB.
- Helps you build specific secondary index databases in case of system failures.
- Reduces the amount of time that it takes to build multiple secondary index databases by using both parallel sorting and parallel loading.

The Build Index function supports the following three modes for building indexes:

# **Scan load mode**

Scans the DEDB areas and builds secondary index databases in one job step.

# **Scan mode**

Scans the DEDB areas and then generates build pointer segment records. The generated records are used as input to a Build Index job that runs in load mode to build secondary indexes.

# **Load mode**

Reads the build pointer segment records that were generated in scan mode, and then loads index pointer segments into the secondary index databases.

# **Input and output for the Build Index function**

The Build Index function is invoked by the INDEXBLD command in the HFPSYSIN DD control statement.

The Build Index function, the Resync function, and the Freespace Reclaim function use the INDEXBLD command to start the Build Index process. During the Build Index process, FPA builds, synchronizes, or reclaims space in secondary index databases. To determine which task to perform, FPA evaluates the IDXPROC keyword on the INDEXBLD command as follows:

• When IDXPROC=BUILD, FPA starts the Build Index function. During the job, FPA scans one or more DEDB areas and builds one or more secondary index databases.

- <span id="page-337-0"></span>• When IDXPROC=RESYNC, FPA starts the Resync function. During the job, FPA scans one or more DEDB areas and secondary index databases and synchronizes secondary index databases.
- When IDXPROC=FS RECLAIM, FPA starts the Freespace Reclaim function. During the job, FPA reclaims the CIs in secondary index database data sets.

The following figure shows the input and the output for the Build Index function.

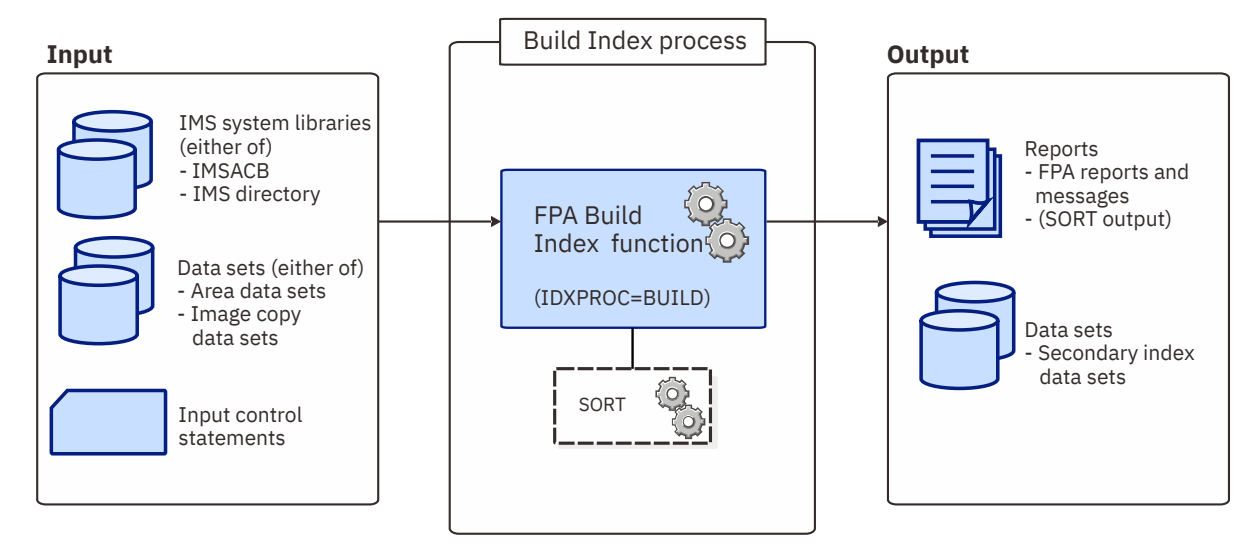

*Figure 139. Input and output for the Build Index function*

The Build Index function can also read and scan the following image copies of a DEDB:

- Standard image copies that are created by the IMS Image Copy utility (DFSUDMP0) or IMS HP Image Copy
- Compressed image copies that are created by IMS HP Image Copy

**Restriction:** Unlike other functions of FPA, the Build Index function cannot internally invoke IMS HP Image Copy to create image copies.

# **Build pointer segment records**

Build pointer segment records are segment records for the index pointer segments that need to be loaded into the secondary index databases.

A build pointer segment record data set cannot contain records of multiple secondary index databases. Therefore, you must prepare one build pointer segment record data set for each secondary index database to build.

Build pointer segment record data sets do not require DCB information to be specified in JCL.

Subsections:

- "How build pointer segment records are created" on page 312
- • ["Space requirement for build pointer segment record data sets" on page 313](#page-338-0)

For the format of build pointer segment records, see ["Build pointer segment records layout" on page 1212](#page-1237-0).

# **How build pointer segment records are created**

Build pointer segment records are created by the FPA Build Index function when a Build Index job scans DEDB areas in scan mode. Build pointer segment records are used by the FPA Build Index function as inputs when a Build Index job loads index pointer segments in load mode.

The following table summarizes the methods for specifying build pointer segment record data sets and the behavior of the Build Index function.

<span id="page-338-0"></span>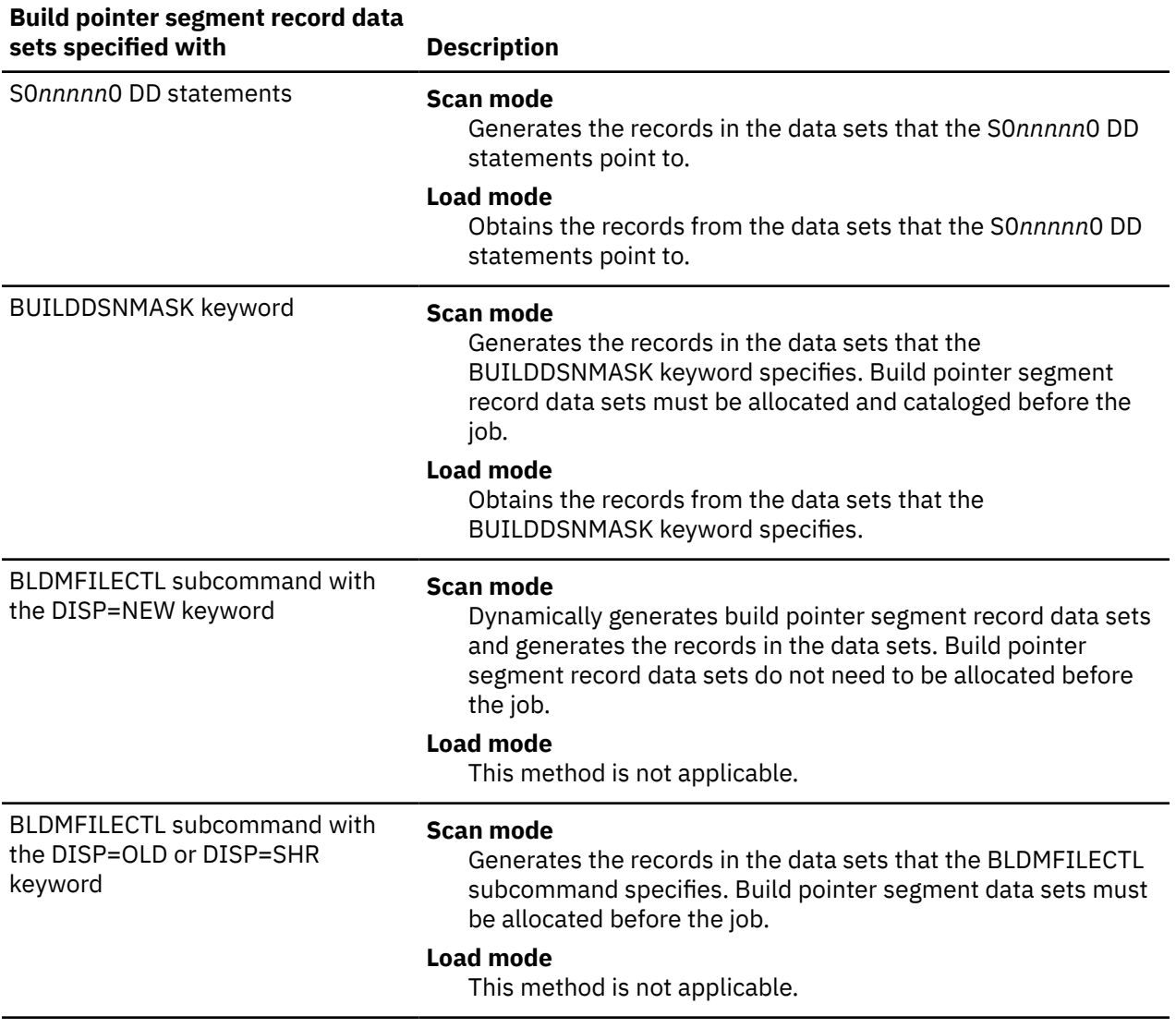

# **Space requirement for build pointer segment record data sets**

To estimate the space that is required for a build pointer segment record data set, use the following formula. The unit is in bytes.

A \* (*Number of pointer segments that are loaded into the secondary index database*)

where A is the length of the pointer segment + 4. If the value is smaller than 20, use 20 for A.

# **Running the Build Index function**

By running the Build Index function, you can build secondary index databases from the DEDB database. FPA runs the Build Index function as a standard z/OS batch job. You must specify an EXEC statement and DD statements that define the input and output data sets in your JCL.

# **Procedure**

1. Optional: Estimate the region size that is required to run the job.

See ["Region size requirements for the Build Index function" on page 315](#page-340-0).

2. Specify the EXEC statement in the following format:

<span id="page-339-0"></span>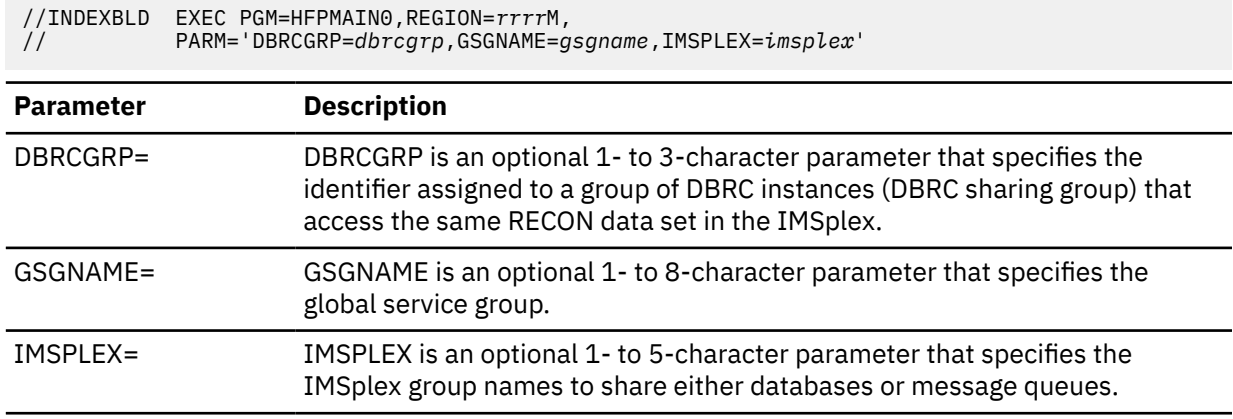

3. Specify the DD statements to define input data sets and output data sets.

For descriptions of the DD statements, see ["DD statements for the Build Index function" on page 317](#page-342-0).

To build secondary indexes by running two Build Index jobs (one in scan mode and another in load mode), you must supply information about build pointer segment record data sets. You can do so by specifying DD statements (S0*nnnnn*0 DD) or utility control statements.

- 4. Specify the utility control statements.
	- a) Specify the INDEXBLD command.
	- b) Specify the database name on the DBD keyword.
	- c) Either specify IDXPROC=BUILD, or specify no IDXPROC keyword.

The IDXPROC keyword must specify BUILD to build secondary index databases. The default parameter for the IDXPROC keyword is BUILD.

d) Specify the runtime mode on the BUILDMODE keyword. You can specify one of the following parameters:

#### **SCANLOAD**

The job runs in scan load mode. It scans the DEDB areas and builds secondary index databases in one job step. BUILDMODE=SCANLOAD is the default.

#### **SCAN**

The job runs in scan mode. It scans the DEDB areas and then generates build pointer segment records. You must later run the job in load mode to build secondary index databases.

### **LOAD**

The job runs in load mode. It reads the records from the build pointer segment record data sets and loads index pointer segments into the secondary index databases.

**Considerations for selecting a mode:** Running the job in scan load mode is the easiest method to build secondary index databases. However, in scan load mode, DFSORT is internally used during the job to sort the records in build pointer segment record data sets. If you want to use a different sort program, you can run the job in scan mode, sort the records manually by using your desired sort program, and then run the job in load mode.

See ["Utility control statements for the Build Index function" on page 326](#page-351-0) and specify other command, subcommands, and keywords.

- 5. Run the JCL job.
- 6. If you run the job in scan mode, update the statements or create another JCL job to run in load mode. Then, run that job to load the secondary index databases.

In load mode, if you specify SORT=YES, the sort is done during the job before the pointer segments are loaded (SORT=YES is the default). If you specify SORT=NO, sort is not done in the job. In this case, you must manually sort the build pointer segment records *before* you run the job in load mode.

# **Tips for manually sorting the records:**

- <span id="page-340-0"></span>• Secondary Index Processing report, which is generated in step ["5" on page 314,](#page-339-0) contains autogenerated sort control statements for DFSORT. You can copy and paste the control statements into a DFSORT job to sort the records with DFSORT.
- To sort the records manually, use the first column as the starting position of the sort field, and "*key\_length* + 1" as the length of the sort field.

# **Example**

The following figure shows a JCL example for the INDEXBLD command for building secondary index databases in scan load mode.

```
//**************************************
//** BUILDING SECONDARY INDEX DB(S) **
//**************************************
//INDEXBLD EXEC PGM=HFPMAIN0
//*//STEPLIB DD DISP=SHR,DSN=HPFP.SHFPLMD0
// DD DISP=SHR,DSN=IMSVS.SDFSRESL
//IMSACB DD DISP=SHR,DSN=IMSVS.FPSI.ACBLIB
//HFPPRINT DD SYSOUT=A
//HFPRPTS DD SYSOUT=A
//*
//HFPSYSIN DD *
   GLOBAL DBRC=NO
   INDEXBLD
      DBD=IVPDB3
/*
//DFSIVD3A DD DISP=OLD,DSN=IMSVS.DFSIVD31
//DFSIVD3B DD DISP=OLD,DSN=IMSVS.DFSIVD33
//SINDEXA DD DISP=OLD,DSN=IMSVS.SINDEXA
//SINDEXB DD DISP=OLD,DSN=IMSVS.SINDEXB
//*
```
*Figure 140. JCL example for the INDEXBLD command for building secondary index databases (scan load mode)*

#### **Related concepts**

Region size requirements for the Build Index function

The Build Index function of FPA operates in a virtual storage region as z/OS batch job steps. HFPMAIN0 runs in 31-bit addressing mode.

#### **Related reference**

[Examples for the Build Index function](#page-355-0) Review examples and learn techniques for building indexes for DEDB areas.

[Tips and best practices for the FPA Build Index function](#page-1141-0)

The FPA Build Index function supports several keywords that improve the performance of FPA Build Index jobs and help you use the function more effectively and efficiently.

# **Region size requirements for the Build Index function**

The Build Index function of FPA operates in a virtual storage region as z/OS batch job steps. HFPMAIN0 runs in 31-bit addressing mode.

Region size for the Build Index function depends on the size of a UOW, the number of input areas, the number of output secondary index database data sets, the ITASKCTL specification, and the OTASKCTL specification. Typically, database maintenance is a relatively important function. To increase the performance of the Build Index program, it would be advisable to run it in a region that has a relatively high dispatching priority (that is, at least equal to the dispatching priority of a message processing region).

# **Estimating the region size for the Build Index function**

The region size required for the Build Index function is a function of the size of a UOW, the number of input areas, the number of output secondary index database data set, the ITASKCTL specification, and the OTASKCTL specification.

In most cases, the specification on the EXEC statement for HFPMAIN0 of a region that is too small, is detected during the initialization processing of the main task. This causes processing to be terminated at that point. Under certain conditions, the region size shortfall does not become evident until the actual Build Index process has begun. The job must be completely rerun. Thus, the region size calculations must always be performed prior to initiating Build Index processing.

In addition, the sort program also requires region space. For how to estimate the required region size, see the *DFSORT Application Programming Guide*.

The following worksheet is for estimating the region size that is required for a typical Build Index job. The actual region size depends on the keywords that are specified for the job. Therefore, when you specify the region size in your JCL, use a higher value than the value calculated from this worksheet.

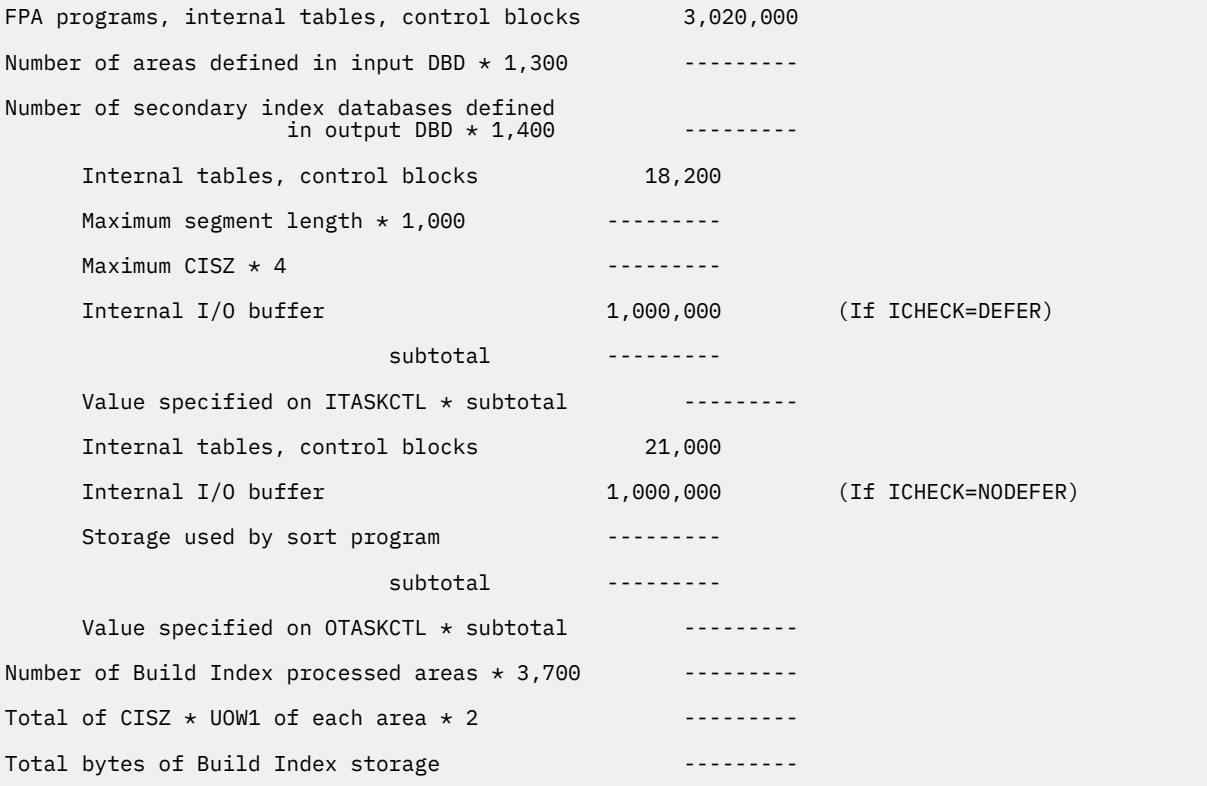

*Figure 141. Worksheet for estimating region size for the Build Index function*

If ICACHE=YES is specified, the Build Index function preloads the IOVF part into the data space. The data space size required for the Build Index function is a total of the size of the IOVF part in each area. In addition, if the input data is an image copy data set, all image copy records are stored into the data space. In this case, the data space for the image copy data set must be added to the size that is calculated by the preceding worksheet.

The following figure shows the worksheet for estimating the data space size for Build Index function.

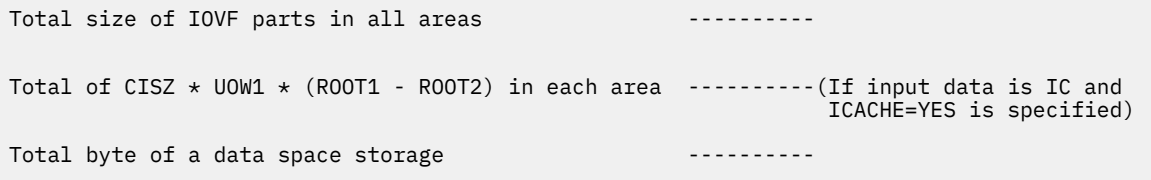

*Figure 142. Worksheet for estimating data space size for the Build Index function*

# <span id="page-342-0"></span>**DD statements for the Build Index function**

DD statements of the FPA Build Index function determine the input and output data sets and specify how to run the Build Index function.

Subsections:

- "List of DD statements" on page 317
- • ["Input DD statements" on page 318](#page-343-0)
- • ["Output DD statements" on page 322](#page-347-0)
- • ["Input/Output DD statements" on page 325](#page-350-0)

# **List of DD statements**

The following table summarizes the DD statements for the Build Index function.

*Table 61. DD statements for the Build Index function*

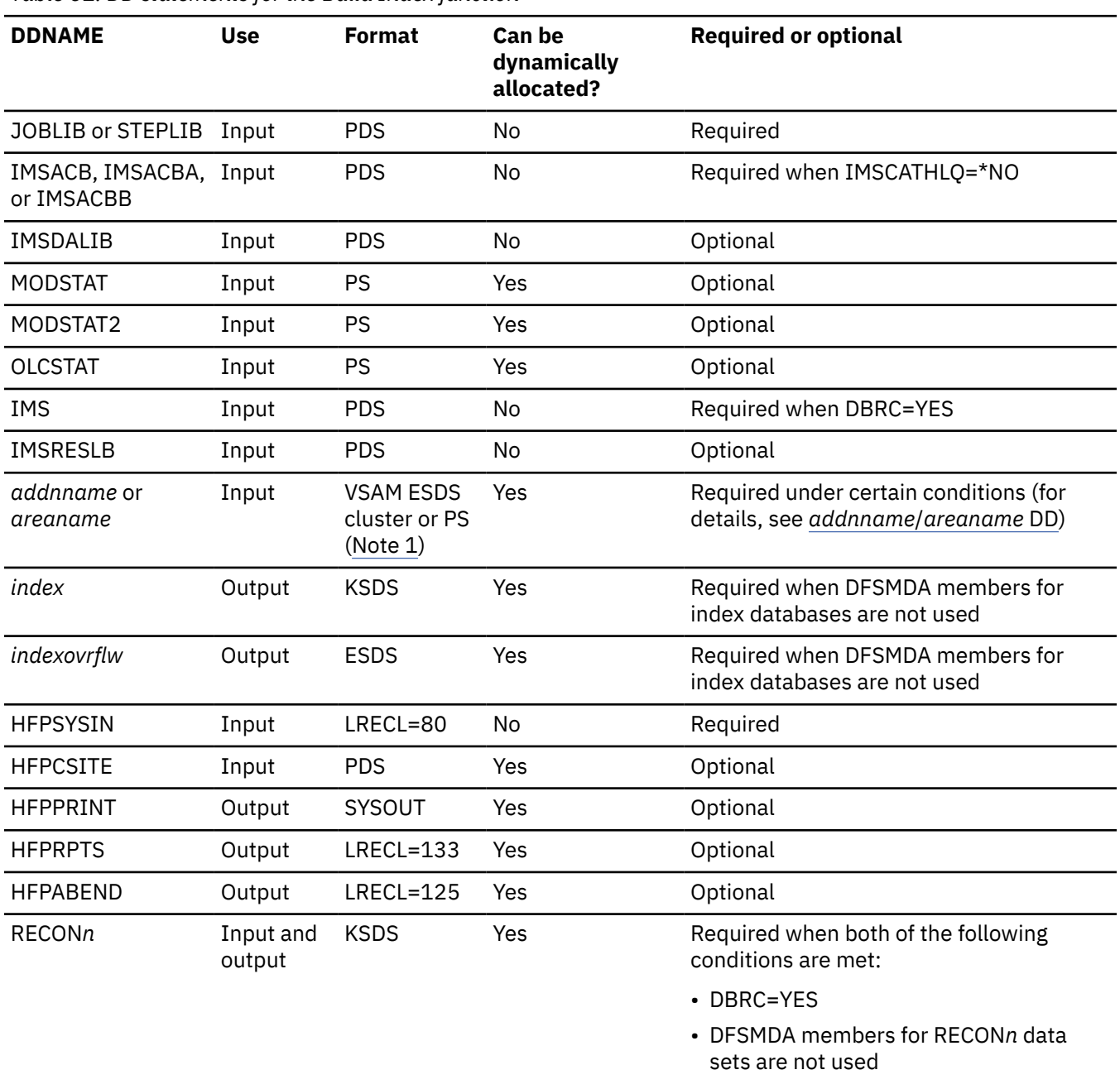

<span id="page-343-0"></span>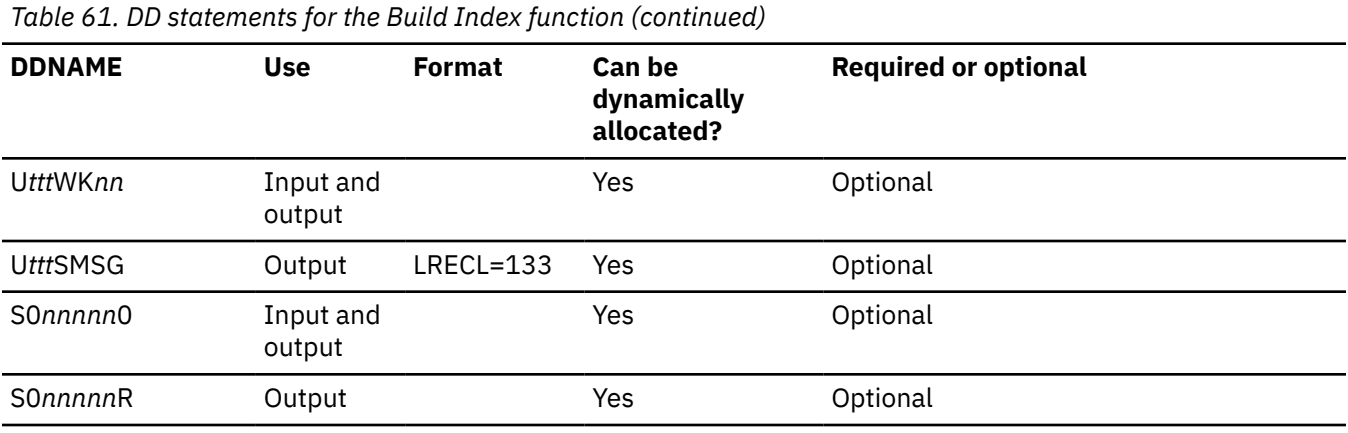

### **Notes:**

1. If image copy is used as an input data set.

# **Input DD statements**

The following input DD statements are used for the Build Index function.

# **JOBLIB/STEPLIB DD**

This DD statement is a required DD statement that defines the following input data sets:

- The FPA load module library (required).
- The library that contains DFSMDA dynamic allocation members for the RECON data set. When DBRC=YES is specified and the RECON*n* DD statement is omitted, this DD statement is required.
- The library that contains a default site default member (HFPCSITE) to determine the data set name and the member of the site default table.
- The IMS load module library (required).
- The library that contains the user-defined data entry database partition selection exit routine that was specified on the XDFLD PSELRTN= parameter during DBD generation for the DEDB.
- The library that contains the secondary index database maintenance exit routine that was specified on the XDFLD EXTRTN= parameter during DBD generation for the DEDB.
- The IMS Tools Base library (SHKTLOAD), if you specify the ITKBSRVR keyword.
- The IMS Tools Base library (SGLXLOAD), if you specify the IMSCATHLQ keyword.
- The IMS Library Integrity Utilities library, if you want to activate Integrity Checker.

FPA must be run as an APF-authorized program. All the data sets that are listed within the JOBLIB or the STEPLIB concatenation must also be APF-authorized. If you use DFSMDA members and the DFSMDA members are in a non-APF authorized library, you can specify the DFSMDA library on the IMSDALIB DD statement.

For more information about user-defined data entry database partition selection exit routines and secondary index database maintenance exit routines, see *IMS Exit Routines*.

# **IMSACB DD**

This DD statement is an optional DD statement that defines the library that contains the DMB for the database. The IMSACB DD statements (IMSACB, IMSACBA, IMSACBB, MODSTAT, MODSTAT2, and OLCSTAT) can be used to identify the active ACB library. When both OLCSTAT or MODSTAT and MODSTAT2 are found, FPA checks the time stamp and determines the latest one.

The active IMSACB library is determined according to the following rules:

- 1. Check IMSACB DD statement in the JCL statement.
- 2. Check OLCSTAT DD statement in the JCL statement.
- 3. Check MODSTAT and MODSTAT2 DD statement in the JCL statement.

4. Allocate OLCSTAT dynamically and check the OLCSTAT member.

5. Allocate MODSTAT and MODSTAT2 dynamically and check the MODSTAT and MODSTAT2 members.

If you specify the IMSCATHLQ keyword, IMSACB DD statements are not used. The IMS directory is used instead of the ACB library.

# **IMSACBA DD**

This DD statement is an optional DD statement that defines the library that contains the DMB for the database. This statement must be provided if MODSTAT and MODSTAT2, or the OLCSTAT DD statement is specified.

#### **IMSACBB DD**

This DD statement is an optional DD statement that defines the library that contains the DMB for the database. This statement must be provided if MODSTAT and MODSTAT2, or the OLCSTAT DD statement is specified.

# **IMSDALIB DD**

This DD statement is an optional DD statement that defines the IMSDALIB data set. This DD statement is useful when the data set for dynamic allocation members is not APF-authorized.

#### **MODSTAT DD**

This DD statement is an optional DD statement that defines the MODSTAT data set. When this statement is specified, the IMSACBA and IMSACBB DD statements must be specified instead of the ACBLIB DD statement.

#### **Note on dynamic allocation:**

If this statement is not specified in the JCL statements when the data set is required, the data set is allocated dynamically by using a DFSMDA member. You can build the DFSMDA member for the MODSTAT library by using a TYPE=DATABASE statement of the DFSMDA macro.

#### **MODSTAT2 DD**

This DD statement is an optional DD statement that defines the MODSTAT2 data set. When this statement is specified, the IMSACBA and IMSACBB DD statements must be specified instead of the ACBLIB DD statement.

### **Note on dynamic allocation:**

If this statement is not specified in the JCL statements when the data set is required, the data set is allocated dynamically by using a DFSMDA member. You can build the DFSMDA member for the MODSTAT2 library by using a TYPE=DATABASE statement of the DFSMDA macro.

# **OLCSTAT DD**

This DD statement is an optional DD statement that defines the OLCSTAT data set. When this statement is specified, the IMSACBA and IMSACBB DD statements must be specified instead of the ACBLIB DD statement.

#### **Note on dynamic allocation:**

If this statement is not specified in the JCL statements when the data set is required, the data set is allocated dynamically by using a DFSMDA member. You can build the DFSMDA member for the OLCSTAT library by using a TYPE=DATABASE statement of the DFSMDA macro.

### **IMS DD**

This DD statement is required when DBRC=YES is specified for the GLOBAL command. This statement defines the library that contains the DBD that describes the secondary index databases. This statement is used when the NOTIFY.REORG command is issued to DBRC.

If you specify the IMSCATHLQ keyword, IMS DD statement is not used. The IMS directory is used instead of the library that contains the DBD.

# **IMSRESLB DD**

This DD statement is an optional DD statement that defines the libraries that contain the randomizer routines, compression routines, user-defined data entry database partition selection exit routine and secondary index database maintenance exit routine that are specified in the ACB member (specified by the IMSACB DD statements). If the IMSRESLB DD statement is specified in the JCL statement, only the randomizer and compression routines are loaded directly from the IMSRESLB DD statement. If the <span id="page-345-0"></span>IMSRESLB DD statement is not specified in the JCL statement, these resources are loaded from the JOBLIB or the STEPLIB DD statement.

The IMS version of IMSRESLB DD statement must be the same as those of IMSACB DD.

All the data sets that are listed within the IMSRESLB concatenation must be APF-authorized.

### *addnname***/***areaname* **DD**

This DD statement is a required DD statement that defines an input data set, which is the VSAM ESDS or image copy for an area to be processed. The ddname used must be the ddname for the area that is defined in the input ACB library (IMSACB DD). There can be multiple *addnname* DD statements for each area included in the process request.

The input data set can that is used by FPA is determined by the following elements:

- The IDSNMASK keyword parameter of the INDEXBLD command
- When the GLOBAL DBRC=YES option is specified, the ADS information in the DBRC RECON data sets (only for VSAM ESDS data sets)
- The area name member in the IMS DFSMDA library (only for VSAM ESDS data sets)

Or it can be specified with one of the following DD statements explicitly:

- //*addnname* DD JCL statement
- //*areaname* DD JCL statement

If an area data set is used for the INDEXBLD command input, it must be error free (that is, it has no EQEs). And if the area is registered with DBRC, the data set must have no EEQEs.

The following figure shows how FPA determines area data set names.

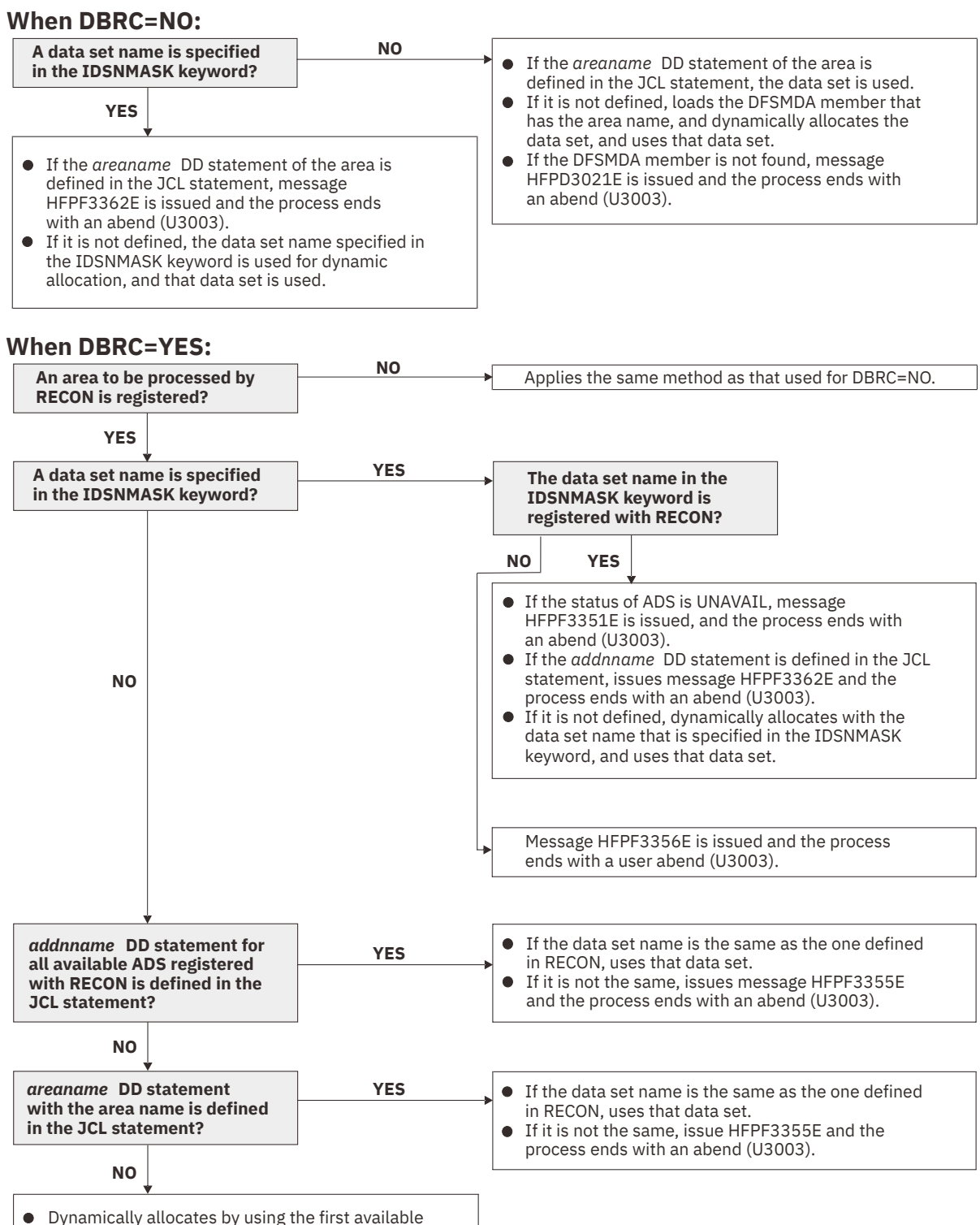

*Figure 143. Input data set names for the INDEXBLD command*

ADS that is registered to RECON, and uses that

If there are no available ADSs, issues message HFPF3359E and the process ends with an

# **HFPSYSIN DD**

data set.

abend (U3003).

This DD statement is a required DD statement that defines the input control statement that specifies the FPA functions.

<span id="page-347-0"></span>The HFPSYSIN DD statement can be coded as a standard SYSIN file, a sequential data set, or a PDS member. LRECL=80 is required for the DCB of this data set. Only one command, besides the GLOBAL command, can be specified in HFPSYSIN. FPA analyzes the command syntax in columns 1 - 72. Columns 73 - 80 are regarded as comment.

For details about coding the HFPSYSIN DD statement, see ["Utility control statements for the Build](#page-351-0) [Index function" on page 326](#page-351-0).

# **HFPCSITE DD**

This DD statement is an optional DD statement. The HFPCSITE DD statement can be used to define the data set name of the site default table. When the SITE\_DSNAME keyword is specified in the HFPSYSIN DD statement, the HFPCSITE DD statement is allocated dynamically. HFPCSITE DD in the JCL is mutually exclusive with the SITE\_DSNAME keyword in the HFPSYSIN DD statement. The data set attribute of HFPCSITE DD is PDS.

# **Output DD statements**

The following output DD statements are used for the Build Index function.

# *index* **DD**

This DD statement is a required output DD statement when DFSMDA members for index databases are not used. This DD statement defines the VSAM KSDS data set to be loaded.

The DD name must be the DD name for the secondary index database that is defined in the input ACB library (IMSACB DD). Multiple *index* DD statements can be specified for each secondary index database that is built by the Build Index function.

The output data set that is used by FPA is determined by the following elements:

- The name of the secondary index database member in the IMS DFSMDA library
- The *index* DD JCL statement

### *indexovrflw* **DD**

This DD statement is a required output DD statement when DFSMDA members for index databases are not used. This DD statement defines the VSAM ESDS data set to be loaded.

The DD name must be the DD name for the secondary index database that is defined in the input ACB library (IMSACB DD). Multiple *indexovrflw* DD statements can be specified for each secondary index database that is built by the Build Index function.

The output data set that is used by FPA is determined by the following elements:

- The name of the secondary index database member in the IMS DFSMDA library
- The *indexovrflw* DD JCL statement

The following figure shows how FPA determines data set names for secondary index databases.

# **When DBRC=NO:**

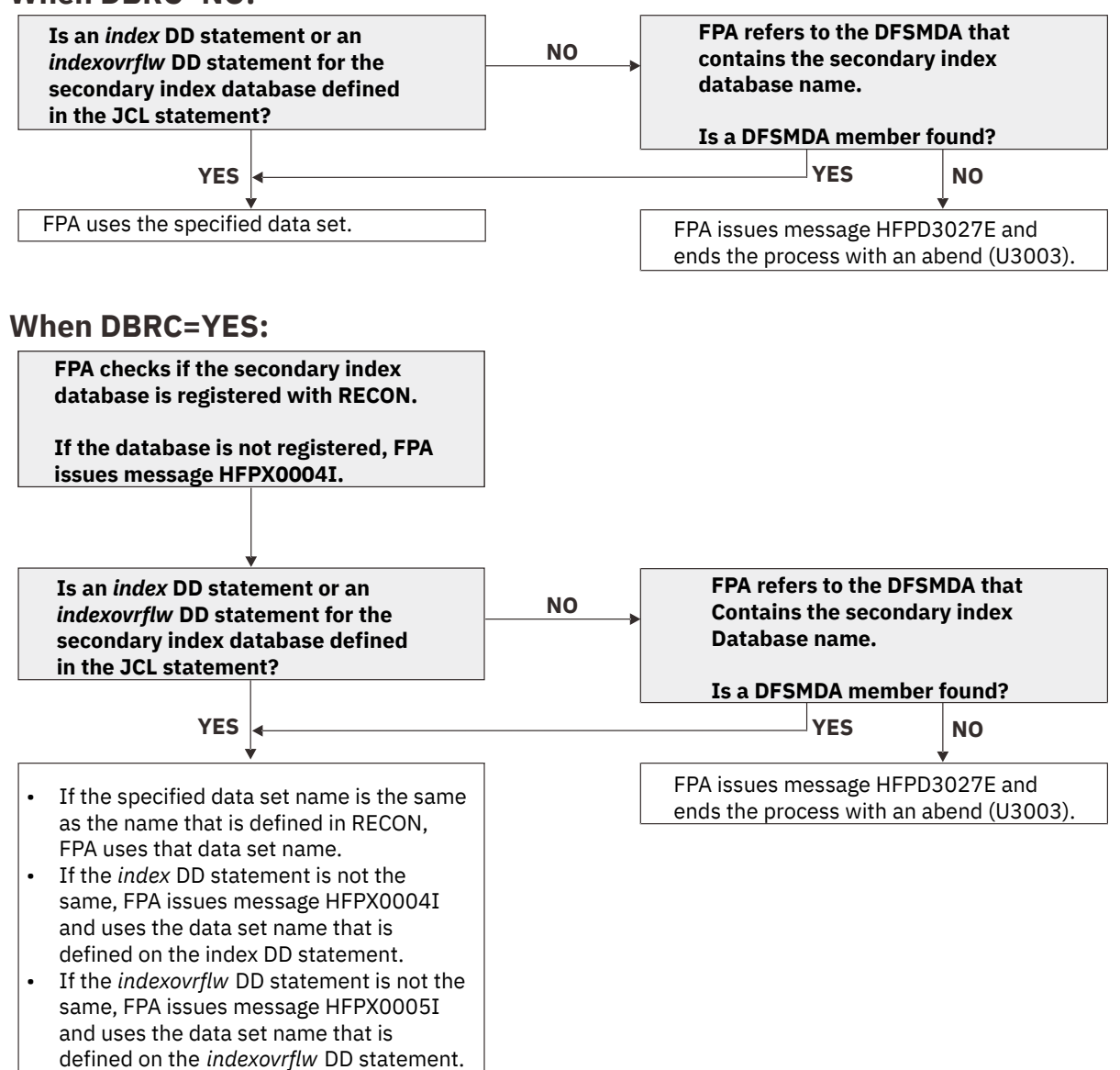

*Figure 144. Output data set names for the INDEXBLD command*

# **HFPPRINT DD**

This DD statement is an optional DD statement that defines the processing log output data set. The data set contains the processing messages that are issued by FPA.

The following DCB attributes of the file are set by the FPA main task:

- RECFM=FBA
- LRECL=133
- BLKSIZE=1330

Do not code the DCB information in your JCL statement. The output data set must be a standard SYSOUT or a sequential data set. You cannot specify DUMMY.

The HFPPRINT data set contains 133-byte, fixed-length records. It is recommended that you code your DD statement as follows:

//HFPPRINT DD SYSOUT=A

#### **Note on dynamic allocation:**

When this statement is not specified in the JCL statements, FPA dynamically allocates the data set by using SYSOUT=\*.

The following figure shows an example of the processing messages that are issued for the INDEXBLD command.

| IMS HPFP UTILITIES<br>5698-FPP V2R1<br>HFPC0001I COMMAND ANALYZE PROCESSING STARTED.<br>HFPC0005I DBRC=NO IS SPECIFIED.<br>- EEQE DETECTION IS NOT PERFORMED.                                                                                                    | "Processing messages" | PAGE:<br>2021-11-22 13:03:37 |
|----------------------------------------------------------------------------------------------------|-----------------------|------------------------------|
| HFPF0001I INDEXBLD PROCESSING STARTED FOR DATABASE: DEDBJN23<br>HFPB0001I INDEXBLD SCAN PROCESSING STARTED FOR AREA NO: 1, AREANAME: DB23AR0<br>HFPB0002I INDEXBLD SCAN PROCESSING COMPLETED FOR AREA NO: 1, AREANAME: DB23AR0<br>HFPB0003I INDEXBLD LOAD PROCESSING STARTED FOR SECONDARY INDEX DBDNAME: ITHISM02<br>HFPB0004I INDEXBLD LOAD PROCESSING COMPLETED FOR SECONDARY INDEX DBDNAME: ITHISM02<br>HFPF0002I INDEXBLD PROCESSING COMPLETED FOR DATABASE: DEDBJN23<br>HFPL0001I REPORT STARTED FOR COMMAND: INDEXBLD, DATABASE: DEDBJN23<br>HFPL0002I REPORT COMPLETED FOR COMMAND: INDEXBLD, DATABASE: DEDBJN23 |                       |                              |

*Figure 145. Processing messages issued for the INDEXBLD command*

#### **HFPRPTS DD**

This DD statement is an optional DD statement that defines the report output data set. The data set contains the reports that can be used to verify the process of the command. The following DCB attributes of the file are set by the FPA main task:

- RECFM=FBA
- LRECL=133
- BLKSIZE=1330

Do not code the DCB information in your JCL statement. The output data set must be a standard SYSOUT or a sequential data set.

The following reports are generated in this data set:

- Audit report
- Processing report
- DBD Definition report
- Secondary Index Definition report
- Secondary Index Processing report
- Secondary Index Duplicate Key report (when duplicate keys are found)

The HFPRPTS data set contains 133-byte, fixed-length records. It is recommended that you code your DD statement as follows:

//HFPRPTS DD SYSOUT=A

#### **Note on dynamic allocation:**

When this statement is not specified in the JCL statements, FPA dynamically allocates the data set by using SYSOUT=\*.

### **HFPABEND DD**

This DD statement is an optional DD statement. It defines a snap dump output data set that is used for diagnostic purposes. This data set might be used when the FPA job ends abnormally. Do not code the DCB information in your JCL statement. The output data set must be a standard SYSOUT or a sequential data set.

#### **Note on dynamic allocation:**

When this statement is not specified in the JCL statements, FPA dynamically allocates the data set by using SYSOUT=\*.

#### **U***ttt***SMSG DD**

This DD statement is an optional DD statement. However, this DD statement is required when DFSORT is used. This statement defines an output data set for storing DFSORT messages. For the condition for running DFSORT and the naming rules for the DD names, see the description of U*ttt*WK*nn* DD.

#### <span id="page-350-0"></span>**Note on dynamic allocation:**

When this statement is not specified in the JCL statements, FPA dynamically allocates the data set by using SYSOUT=\*.

### **S0***nnnnn***R DD**

These DD statements are optional DD statements. They point to the duplicate pointer segment record data sets, which are the output data sets for storing duplicate pointer segment records.

The DD statements are used only when you request to save duplicate pointer segment records (DUPKEYACT=SAVE) and the duplicate keys are found while building the secondary index databases.

*nnnnn* is a sequential number that FPA assigns to each secondary index database. FPA assigns a sequential number in the order the secondary index databases appear on the LCHILD statements in the DBDGEN source. The value can be in the range of 00001 - 25755.

These data sets can be allocated dynamically by one of the following methods:

- The DSNAME keyword parameter of the FILECTL subcommand
- The DUPKEYDSNMASK keyword parameter of the INDEXBLD command

# **Input/Output DD statements**

The following input/output DD statements are used for the Build Index function.

# **RECON1/RECON2/RECON3 DD**

These statements define the DBRC RECON data sets. These DD statements are required DD statements when both of the following conditions are met:

- DBRC=YES is specified for the GLOBAL command
- DFSMDA members for RECON*n* data sets are not used

The RECON*n* data set must be the same data set that is used in the IMS control region. Because FPA issues a signon, a signoff, an authorization call, and an unauthorization call to DBRC, it updates RECON*n* data sets.

#### **Note on dynamic allocation:**

If this statement is not specified in the JCL statements when the data set is necessary, the data set is allocated dynamically by using a DFSMDA member.

#### **U***ttt***WK***nn*

These DD statements are optional DD statements. These are intermediate storage data sets that are used by DFSORT. For more information about coding the SORTWK*nn* DD statements, see *DFSORT Application Programming Guide*.

The adequate size of storage data sets is 1.5 to 2 times the input file size. In the Build Index function, the input file is the pointer segments that are put into the secondary index database. The size of the file is computed by multiplying the length of the pointer segments that are put into the secondary index database by the number of pointer segments. Allocating twice the space used by the SORTIN data set is usually adequate for each work data set. This data set is allocated dynamically by OS. When the SORTIN is too large for sort, a B37 abend occurs. In this case, this is a required DD.

Do not specify DISP=MOD for these DD statements.

The naming rules of the ddnames are as follows:

*ttt***:**

The hundredths, tenths, and units digits of *n* for *n*-th output thread subtask

**Note:** When a subtask ends processing a secondary index database, it starts processing the next secondary index database. For this reason, the *n*-th output thread subtask does not always process the *n*-th output data set.

*nn***:**

Specifies the number of the SORT work data sets. This value must be in the range of 01 - 03.

#### <span id="page-351-0"></span>**Note on dynamic allocation:**

If this statement is not specified in the JCL statement when these data sets are necessary, FPA allocates them dynamically.

# **S0***nnnnn***0 DD**

These DD statements are optional DD statements. They point to the build pointer segment record data sets that store build pointer segment records.

- In scan mode, these statements define the output data sets for generating build pointer segment records.
- In load mode, these statements define the input data sets that contain the generated build pointer segment records.
- In scan load mode, these statements define the intermediate work data sets for storing pointer segments until the segments are loaded to the secondary index databases.

*nnnnn* is a sequential number that FPA assigns to each secondary index database. FPA assigns a sequential number in the order the secondary index databases appear on the LCHILD statements in the DBDGEN source. The value can be in the range of 00001 - 25755.

If the symbolic variable &IDXGRP is specified on the DSNAME keyword of the BLDMFILECTL subcommand or the BUILDDSNMASK keyword of the INDEXBUILD command, FPA generates a build pointer segment record data set for each index instead of for each partition. FPA assigns a sequential number only to the first secondary index database in a partition group, in the order it appears on the LCHILD statements in the DBDGEN source. The value can be in the range of 00001 - 25755.

These data sets can be allocated dynamically by one of the following methods:

- The BUILDDSNMASK keyword parameter of the INDEXBLD command
- The DSNAME keyword parameter of the BLDMFILECTL subcommand

For a description and space requirements for build pointer segment records, see ["Build pointer](#page-337-0) [segment records" on page 312](#page-337-0).

# **Utility control statements for the Build Index function**

The utility control statements for the Build Index function define the user description of the GLOBAL command and the INDEXBLD command. The utility control statements control the Build Index process.

The utility control statements must be specified in the HFPSYSIN data set. This control statement data set usually resides in the input stream. However, it can also be defined as a sequential data set or as a member of a partitioned data set. It must contain 80-byte, fixed-length records. Block size, if coded, must be a multiple of 80.

The following figure shows a sample of how to code the HFPSYSIN data set.

```
//HFPSYSIN DD * 
   GLOBAL
     DBRC=YES
   INDEXBLD 
     DBD=dbdname 
/*
```
*Figure 146. INDEXBLD HFPSYSIN data set*

Subsections:

- • ["GLOBAL command keywords" on page 327](#page-352-0)
- • ["INDEXBLD command keywords" on page 327](#page-352-0)
- • ["BLDMFILECTL subcommand keywords" on page 328](#page-353-0)
- • ["FILECTL subcommand keywords" on page 329](#page-354-0)

# <span id="page-352-0"></span>**GLOBAL command keywords**

For the GLOBAL command, you can specify the keywords that are listed in the following table. For the format of the GLOBAL command, see ["GLOBAL command" on page 408](#page-433-0).

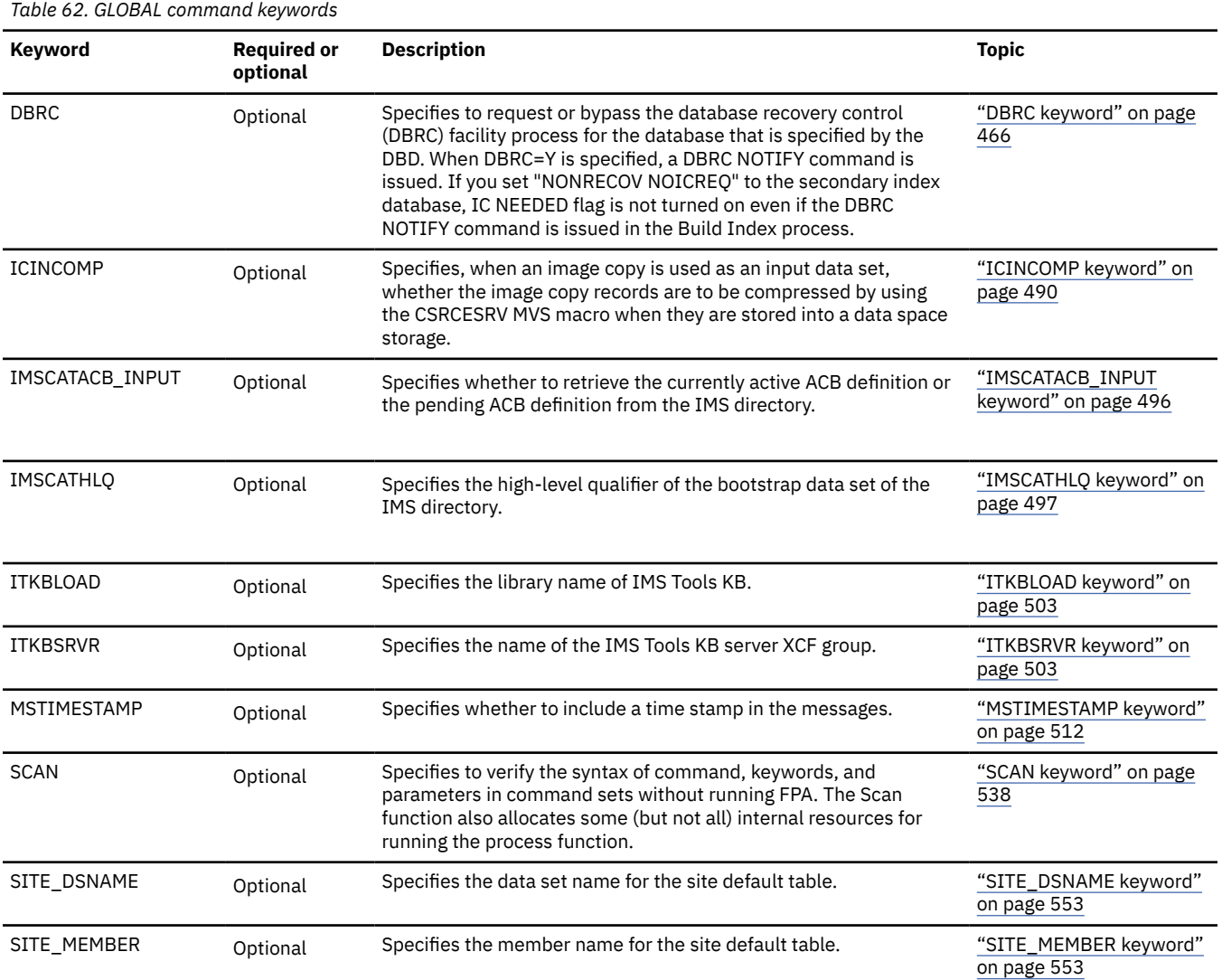

# **INDEXBLD command keywords**

The Build Index function, the Resync function, and the Freespace Reclaim function use the INDEXBLD command to start the Build Index process. During the Build Index process, FPA builds, synchronizes, or reclaims space in secondary index databases. To determine which task to perform, FPA evaluates the IDXPROC keyword on the INDEXBLD command as follows:

- When IDXPROC=BUILD, FPA starts the Build Index function. During the job, FPA scans one or more DEDB areas and builds one or more secondary index databases.
- When IDXPROC=RESYNC, FPA starts the Resync function. During the job, FPA scans one or more DEDB areas and secondary index databases and synchronizes secondary index databases.
- When IDXPROC=FS\_RECLAIM, FPA starts the Freespace Reclaim function. During the job, FPA reclaims the CIs in secondary index database data sets.

For the INDEXBLD command, you can specify the keywords that are listed in the following table. For the format of the INDEXBLD command, see ["INDEXBLD command \(for the Build Index function\)" on page](#page-436-0) [411.](#page-436-0)

<span id="page-353-0"></span>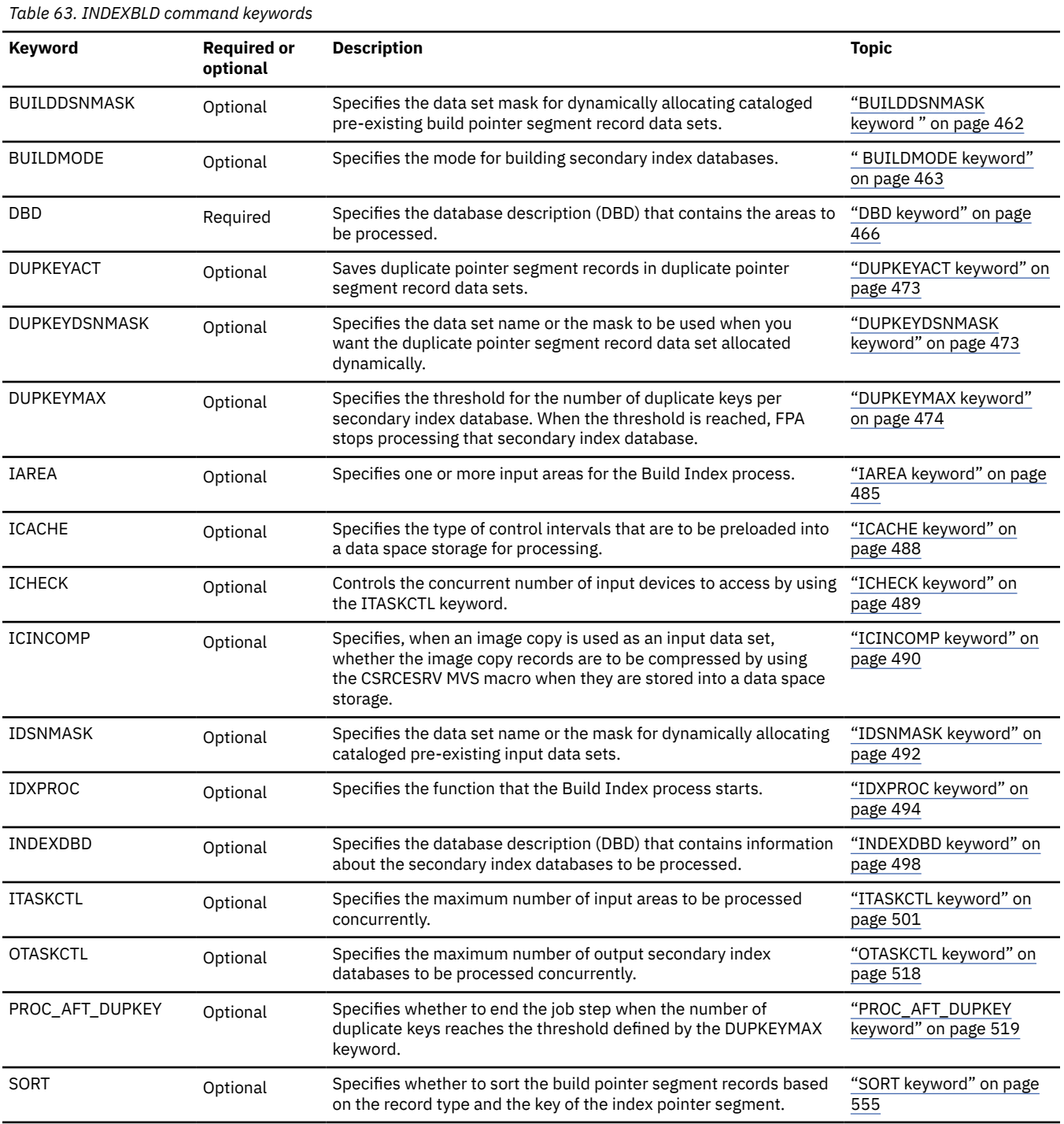

# **BLDMFILECTL subcommand keywords**

The BLDMFILECTL subcommand defines the output files to be created during the Build Index process. One or more build pointer segment record data sets are produced based on the BLDMFILECTL subcommand when the Build Index function runs in scan mode.

For the BLDMFILECTL subcommand, you can specify the keywords that are listed in the following table. For the format of the BLDMFILECTL subcommand, see ["BLDMFILECTL subcommand" on page 436](#page-461-0).

<span id="page-354-0"></span>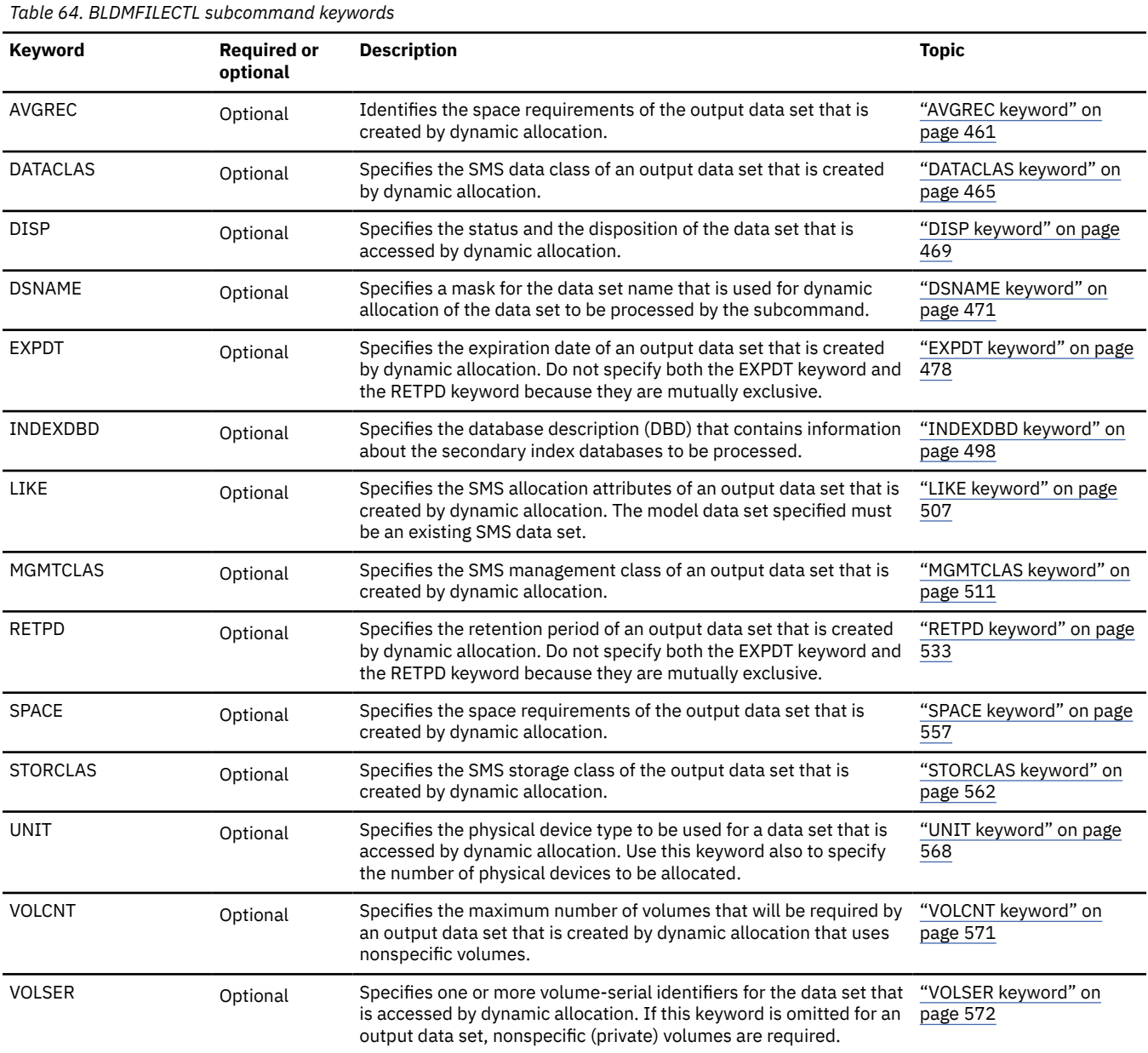

# **FILECTL subcommand keywords**

The FILECTL subcommand defines the output files to create during the Build Index process. One or more duplicate pointer segment record data sets are produced based on the FILECTL subcommand when duplicate pointer segments are found during the process.

For the FILECTL subcommand, you can specify the keywords that are listed in the following table. For the format of the FILECTL subcommand, see ["FILECTL subcommand" on page 439](#page-464-0).

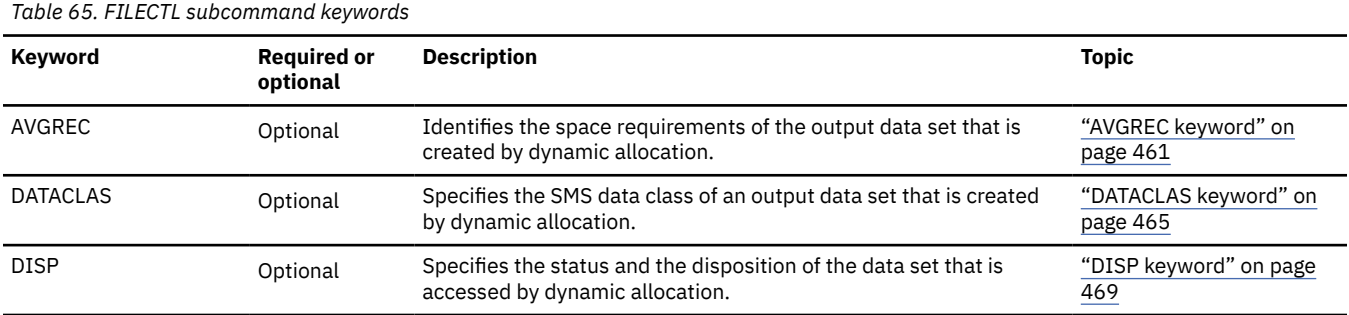

<span id="page-355-0"></span>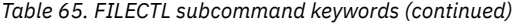

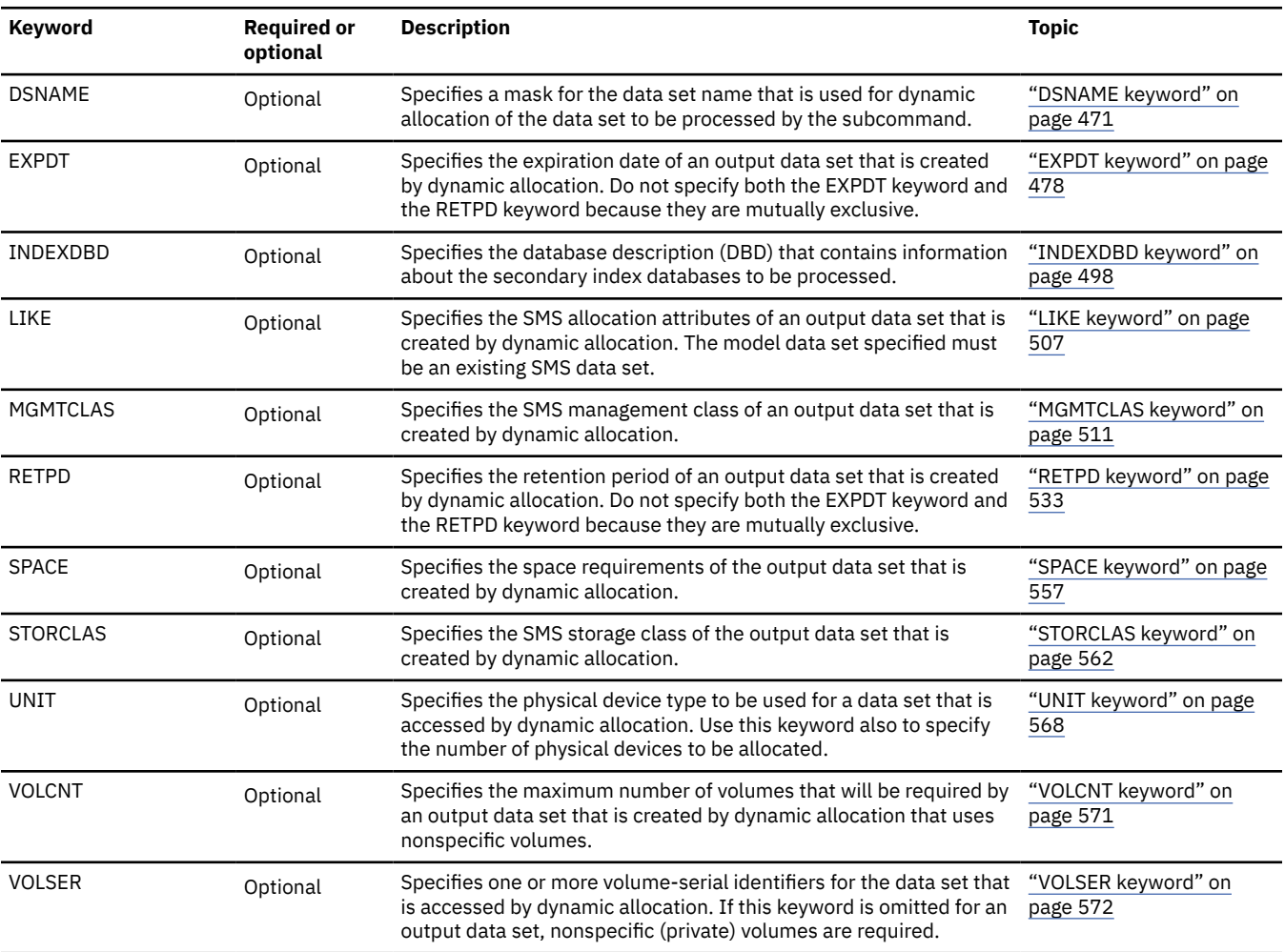

# **Examples for the Build Index function**

Review examples and learn techniques for building indexes for DEDB areas.

In the examples, the following DEDB is assumed:

DEDB DEDBJN22 has four areas:

- Area name: DB22AR0 (area number is 1 and has one ADS)
	- ADS DD name: DB22AR01, DS name: HPFP.DB22AR0.ADS1
- Area name: DB22AR1 (area number is 2 and has one ADS)
	- ADS DD name: DB22AR11, DS name: HPFP.DB22AR1.ADS1
- Area name: DB22AR2 (area number is 3 and has one ADS)
- ADS DD name: DB22AR21, DS name: HPFP.DB22AR2.ADS1
- Area name: DB22AR3 (area number is 4 and has one ADS)
	- ADS DD name: DB22AR31, DS name: HPFP.DB22AR3.ADS1

Secondary index database name: INDEX1:

• Primary DBDS DD name: INDEXK1, DS name: HPFP.INDEXK1

Secondary index database name: INDEX2

• Primary DBDS DD name: INDEXK2, DS name: HPFP.INDEXK2

• Overflow DBDS DD name: INDEXE2, DS name: HPFP.INDEXE2

Secondary index database name: INDEX3

- Primary DBDS DD name: INDEXK3, DS name: HPFP.INDEXK3
- Overflow DBDS DD name: INDEXE3, DS name: HPFP.INDEXE3

In DBRC, all ADSs are in AVAILABLE status.

# **Example 1: Building all the secondary index databases for the DEDB areas**

The following figure shows example JCL statement for building all the secondary index databases for the DEDB areas.

In this example:

- RECON data sets are allocated dynamically by using the DFSMDA members in the IMSDALIB DD data set.
- The input ADS to be validated is dynamically allocated. The allocation information (DD name and DS name of the ADS) is obtained from DBRC.
- The output secondary index database data sets to be validated are dynamically allocated. The allocation information (DD name and DS name of the secondary index database data sets) is obtained from DFSMDA members in the IMSDALIB DD data set. The output data sets must be defined before running this example.
- When the secondary index databases are built, the IC NEEDED status of all secondary index databases is changed to ON.

| //HFP                 | EXEC PGM=HFPMAIN0                                     |
|-----------------------|-------------------------------------------------------|
| //STEPLIB             | DD DISP=SHR, DSN=HPFP.SHFPLMD0                        |
| $\frac{1}{2}$         | DD DISP=SHR, DSN=IMSVS.SDFSRESL                       |
| $\frac{1}{2}$         | DD DISP=SHR, DSN=IMSVS. PGMLIB                        |
|                       | //IMSACB         DD        DISP=SHR, DSN=IMSVS.ACBLIB |
| //IMS                 | DD DISP=SHR,DSN=IMSVS.DBDLIB                          |
|                       | //IMSDALIB DD DISP=SHR, DSN=IMSVS.MDALIB              |
| //HFPSYSIN DD $\star$ |                                                       |
| GLOBAL DBRC=YES       |                                                       |
|                       | INDEXBLD DBD=DEDBJN22,                                |
|                       | IAREA=ALL,                                            |
|                       | INDEXDBD=ALL                                          |
| /*                    |                                                       |

*Figure 147. Building all the secondary index databases for the DEDB areas*

# **Example 2: Building specific secondary index databases for the DEDB areas**

The following figure shows example JCL statement for building specific secondary index databases for the DEDB areas.

When one or more secondary index databases are broken, you can use this method to rebuild only the broken secondary index databases.

In this example:

- RECON data sets are allocated dynamically by using the DFSMDA members in the IMSDALIB DD data set.
- The input ADS to be validated is dynamically allocated. The allocation information (DD name and DS name of the ADS) is obtained from DBRC.
- The output secondary index database data sets to be validated are dynamically allocated. The allocation information (DD name and DS name of the secondary index database data set) is obtained from DFSMDA members in the IMSDALIB DD data set. The output data sets must be defined before running this example.
- When the secondary index databases are built, the IC NEEDED status of secondary index databases INDEX1 and INDEX2 is changed to ON.

| //HFP                 | EXEC PGM=HFPMAIN0                        |
|-----------------------|------------------------------------------|
|                       |                                          |
| //STEPLIB             | DD DISP=SHR, DSN=HPFP.SHFPLMD0           |
| $\frac{1}{2}$         | DD DISP=SHR, DSN=IMSVS.SDFSRESL          |
| $\frac{1}{2}$         | DD DISP=SHR, DSN=IMSVS. PGMLIB           |
| //IMSACB              | DD DISP=SHR.DSN=IMSVS.ACBLIB             |
| //IMS                 | DD DISP=SHR,DSN=IMSVS.DBDLIB             |
|                       | //IMSDALIB DD DISP=SHR, DSN=IMSVS.MDALIB |
| //HFPSYSIN DD $\star$ |                                          |
| GLOBAL DBRC=YES       |                                          |
|                       | INDEXBLD DBD=DEDBJN22,                   |
|                       | IAREA=ALL,                               |
|                       | INDEXDBD=(INDEX1, INDEX2)                |
|                       |                                          |
|                       |                                          |

*Figure 148. Building specific secondary index databases for the DEDB areas*

# **Example 3: Building a secondary index database that contains only certain pointer segments**

The following figure shows example JCL statement for building one secondary index database for a DEDB area.

Generally, when building secondary index databases, all areas are used as input for the build process. However, if you want to build a secondary index database that contains only the pointer segments that point to a certain area, you can specify that area by using the IAREA keyword. This method is faster than building the secondary index databases by specifying all areas as input areas. Use this method when you know that the secondary index database to be created does not require pointer segments that point to all the areas.

In this example:

- RECON data sets are allocated dynamically by using the DFSMDA members in the IMSDALIB DD data set.
- The input ADS to be validated is dynamically allocated. The allocation information (DD name and DS name of the ADS) is obtained from DBRC.
- The output secondary index database data sets to be validated are dynamically allocated. The allocation information (DD name and DS name of the secondary index database data set) is obtained from DFSMDA members in the IMSDALIB DD data set. The output data sets must be defined before running this example.
- When the secondary index database is built, the IC NEEDED status of secondary index database INDEX1 is changed to ON.

| //HFP                 | EXEC PGM=HFPMAIN0                       |
|-----------------------|-----------------------------------------|
| //STEPLIB             | DD DISP=SHR, DSN=HPFP.SHFPLMD0          |
| $\frac{1}{2}$         | DD DISP=SHR.DSN=IMSVS.SDFSRESL          |
| $\frac{1}{2}$         | DD DISP=SHR, DSN=IMSVS. PGMLIB          |
|                       | //IMSACB DD DISP=SHR,DSN=IMSVS.ACBLIB   |
| //IMS                 | DD DISP=SHR,DSN=IMSVS.DBDLIB            |
|                       | //IMSDALIB DD DISP=SHR,DSN=IMSVS.MDALIB |
| //HFPSYSIN DD $\star$ |                                         |
| GLOBAL DBRC=YES       |                                         |
|                       | INDEXBLD DBD=DEDBJN22,                  |
|                       | IAREA=DB22AR0,                          |
|                       | INDEXDBD=INDEX1                         |
| /*                    |                                         |

*Figure 149. Building a secondary index database that contains only certain pointer segments*

# **Example 4: Generating build pointer segment records and then concurrently building secondary indexes**

The following figures show example JCL statements for building all secondary index databases for DEDB areas in three steps.

In the first step, Build Index jobs run in scan mode to generate build pointer segment records for all three secondary index databases. In the second step, DFSORT or an external sort program is used to sort the build pointer segment records. In the third step, Build Index jobs run in load mode to build all the three secondary index databases. In each step, multiple JCL jobs can be submitted simultaneously.

# **First step: Scanning and generating build pointer segment records (Scan mode)**

The following two figures show JCL examples for the first step. These examples start Build Index processes and generate build pointer segment records.

In these examples:

- BUILDMODE=SCAN specifies to run the job in scan mode. FPA scans the DEDB areas and then generates the build pointer segment records for all index databases.
- BLDMFILECTL subcommand specifies to generate build pointer segment record data sets. Data sets HPFP.BUILD.SCAN*x*.*indexdbd* are generated for the secondary index databases to be built.
- The only difference between the two jobs is the areas to scan, which are specified by the IAREA keyword.

```
//SCAN1 EXEC PGM=HFPMAIN0
//STEPLIB DD DISP=SHR,DSN=HPFP.SHFPLMD0
// DD DISP=SHR,DSN=IMSVS.SDFSRESL
// DD DISP=SHR,DSN=IMSVS.PGMLIB
//IMSACB    DD DISP=SHR,DSN=IMSVS.ACBLIB<br>//IMS_       DD DISP=SHR,DSN=IMSVS.DBDLIB
          DD DISP=SHR, DSN=IMSVS.DBDLIB
//IMSDALIB DD DISP=SHR,DSN=IMSVS.MDALIB
//HFPSYSIN DD * GLOBAL DBRC=YES
 INDEXBLD DBD=DEDBJN22,
 IAREA=(DB22AR0,DB22AR1),
          INDEXDBD=ALL,
          IDXPROC=BUILD,
          BUILDMODE=SCAN
  BLDMFILECTL DSNAME='HPFP.BUILD.SCAN1.&INDEX',
          DISP=(NEW,CATLG),
          UNIT=SYSDA 
/*
```
*Figure 150. Scanning areas 1 and 2, and generating build pointer segment records*

```
//SCAN2 EXEC PGM=HFPMAIN0
//STEPLIB DD DISP=SHR,DSN=HPFP.SHFPLMD0
// DD DISP=SHR,DSN=IMSVS.SDFSRESL
          DD DISP=SHR, DSN=IMSVS.PGMLIB
//IMSACB DD DISP=SHR,DSN=IMSVS.ACBLIB
//IMS DD DISP=SHR,DSN=IMSVS.DBDLIB
//IMSDALIB DD DISP=SHR,DSN=IMSVS.MDALIB
//HFPSYSIN DD *
   GLOBAL DBRC=YES
   INDEXBLD DBD=DEDBJN22,
        IAREA=(DB22AR2, DB22AR3),
          INDEXDBD=ALL,
         IDXPROC=BUILD,
          BUILDMODE=SCAN
  BLDMFILECTL DSNAME='HPFP.BUILD.SCAN2.&INDEX', 
          DISP=(NEW,CATLG), 
          UNIT=SYSDA 
/*
```
*Figure 151. Scanning areas 3 and 4, and generating build pointer segment records*

# **Second step: Sorting the build pointer segment records**

Records in the build pointer segment record data sets must be sorted before they are loaded into the secondary index databases in the load step.

The following JCL example is for DFSORT. The control statement cards for DFSORT are included in the Secondary Index Processing report that was generated in the preceding scan step.

In this example, the SORT1 step sorts the build pointer segment record data sets for secondary index INDEX1. The SORTIN DD statement specifies the build pointer segment record data sets that were generated by preceding Build Index jobs. For secondary index INDEX1, the SORTIN DD statement specifies two build pointer segment record data sets:

- HPFP.BUILD.SCAN1.INDEX1, which was created by the SCAN1 step in the preceding scan job.
- HPFP.BUILD.SCAN2.INDEX1, which was created by the SCAN2 step in the preceding scan job.

```
//SORT1 EXEC PGM=SORT
           DD SYSOUT=*
//SORTIN DD DSN=HPFP.BUILD.SCAN1.INDEX1,DISP=SHR
// DD DSN=HPFP.BUILD.SCAN2.INDEX1,DISP=SHR
//SORTOUT DD DSN=HPFP.BUILD.INDEX1.SORT,DISP=(NEW,CATLG),
          UNIT=SYSDA, SPACE=(CYL, (10,10)), DCB=(*.SORTIN)<br>DD *
I/SYSIM SORT FIELDS=(1,00007,CH,A)
   RECORD TYPE=F, LENGTH=00020
   OPTION FILSZ=E0000441312
/*<br>//S0RT2
//SORT2 EXEC PGM=SORT
//SYSOUT DD SYSOUT=*
//SORTIN DD DSN=HPFP.BUILD.SCAN1.INDEX2,DISP=SHR
// DD DSN=HPFP.BUILD.SCAN2.INDEX2,DISP=SHR
//SORTOUT DD DSN=HPFP.BUILD.INDEX2.SORT,DISP=(NEW,CATLG),
             UNIT=SYSDA, SPACE = (CYL, (10,10)), DCB = (*.SORTIN)//SYSIN DD *
   SORT FIELDS=(1,00010,CH,A)
    RECORD TYPE=F,LENGTH=00020
   OPTION FILSZ=E0000184434
/*<br>//SORT3
//SORT3 EXEC PGM=SORT
//SYSOUT DD SYSOUT=*
          DD DSN=HPFP.BUILD.SCAN1.INDEX3,DISP=SHR
// DD DSN=HPFP.BUILD.SCAN2.INDEX3,DISP=SHR
//SORTOUT DD DSN=HPFP.BUILD.INDEX3.SORT,DISP=(NEW,CATLG),
// UNIT=SYSDA,SPACE=(CYL,(10,10)),DCB=(*.SORTIN)
\frac{1}{2}/SYSIN
   SORT FIELDS=(1,00019,CH,A)
    RECORD TYPE=F,LENGTH=00029
   OPTION FILSZ=E0000166363
/*
```
*Figure 152. Sorting the build pointer segment record data sets*

If the symbolic variable &IDXGRP is specified on the DSNAME keyword of the BLDMFILECTL subcommand in the first step (instead of &INDEX), and on the BUILDDSNMASK keyword of the INDEXBLD command in the third step, the control statement cards for DFSORT differ as follows:
```
//SORT1 EXEC PGM=SORT
//SYSOUT DD SYSOUT=*
//SORTIN DD DSN=HPFP.BUILD.SCAN1.INDEX1,DISP=SHR
          DD DSN=HPFP.BUILD.SCAN2.INDEX1,DISP=SHR
//SORTOUT DD DSN=HPFP.BUILD.INDEX1.SORT,DISP=(NEW,CATLG),
             UNIT=SYSDA,SPACE=(CYL, (10,10)), DCB=(*.SORTIN)1/SYSIN DD \star SORT FIELDS=(3,0002,BI,A,1,0001,BI,A,5,0003,CH,A) 
 RECORD TYPE=F,LENGTH=00020
   OPTION FILSZ=E0000441312
/*<br>//S0RT2
         EXEC PGM=SORT
//SYSOUT DD SYSOUT=*
//SORTIN DD DSN=HPFP.BUILD.SCAN1.INDEX2,DISP=SHR
// DD DSN=HPFP.BUILD.SCAN2.INDEX2,DISP=SHR
//SORTOUT DD DSN=HPFP.BUILD.INDEX2.SORT,DISP=(NEW,CATLG),
         UNIT=SYSDA,SPACE=(CYL,(10,10)),DCB=(\star.SORTIN)<br>DD \star\tilde{t}/\tilde{t}SYSIN
   SORT FIELDS=(3,0002,BI,A,1,0001,BI,A,5,0006,CH,A) 
    RECORD TYPE=F,LENGTH=00020
   OPTION FILSZ=E0000184434
/*<br>//S0RT3
//SORT3 EXEC PGM=SORT
//SYSOUT DD SYSOUT=*
//SORTIN DD DSN=HPFP.BUILD.SCAN1.INDEX3,DISP=SHR
// DD DSN=HPFP.BUILD.SCAN2.INDEX3,DISP=SHR
1/50RTOUT DD DSN=HPFP.BUILD.INDEX3.SORT, DISP=(NEW,CATLG)
             UNIT=SYSDA,SPACE=(CYL, (10,10)), DCB=(*.SORTIN)//SYSIN DD *
   SORT FIELDS=(3,0002,BI,A,1,0001,BI,A,5,0015,CH,A) 
   RECORD TYPE=F, LENGTH=00029
   OPTION FILSZ=E0000166363
/*
```
*Figure 153. Sorting the build pointer segment record data sets (when variable &IDXGRP is used)*

## **Third step: Loading the build pointer segment records (Load mode)**

The following three figures show JCL examples for the third step. These examples start Build Index processes and load index pointer segments into the secondary index databases.

In these examples:

- BUILDMODE=LOAD specifies to run the job in load mode. FPA reads the build pointer segment records and builds the secondary index databases.
- The build pointer segment records are obtained from the build pointer segment record data sets that are specified by BUILDDSNMASK='HPFP.BUILD.&INDEX.SORT'. The data set names are determined based on the SORTOUT DD statements of preceding sort steps. The data sets are allocated dynamically.
- SORT=NO, which specifies not to sort the records in the build pointer segment record data sets, is specified because the build pointer segment records are already sorted in preceding sort steps.
- The only difference among the three jobs is the secondary index DBD name, which is specified by the INDEXDBD keyword.

```
//LOAD1 EXEC PGM=HFPMAIN0
//STEPLIB DD DISP=SHR,DSN=HPFP.SHFPLMD0
          DD DISP=SHR, DSN=IMSVS.SDFSRESL
// DD DISP=SHR,DSN=IMSVS.PGMLIB
//IMSACB DD DISP=SHR,DSN=IMSVS.ACBLIB
//IMS DD DISP=SHR,DSN=IMSVS.DBDLIB
//IMSDALIB DD DISP=SHR,DSN=IMSVS.MDALIB
//HFPSYSIN DD *
  GLOBAL DBRC=YES
  INDEXBLD DBD=DEDBJN22,
            INDEXDBD=INDEX1,
            IDXPROC=BUILD,
            BUILDMODE=LOAD,
            BUILDDSNMASK='HPFP.BUILD.&INDEX.SORT', 
           SORT=NO 
/*
```
*Figure 154. Building secondary index database INDEX1*

| //LOAD2<br>//STEPLIB<br>$\prime\prime$<br>$\frac{1}{2}$<br>//IMSACB<br>//IMS | EXEC PGM=HFPMAINO<br>DD DISP=SHR.DSN=HPFP.SHFPLMD0<br>DD DISP=SHR.DSN=IMSVS.SDFSRESL<br>DD DISP=SHR, DSN=IMSVS. PGMLIB<br>DD DISP=SHR.DSN=IMSVS.ACBLIB<br>DD DISP=SHR, DSN=IMSVS.DBDLIB |
|------------------------------------------------------------------------------|----------------------------------------------------------------------------------------------------|
|                                                                              | //IMSDALIB DD DISP=SHR.DSN=IMSVS.MDALIB                                                                                                    |
| //HFPSYSIN DD $\star$                                                        |                                                                                                    |
| GLOBAL DBRC=YES                                                              |                                                                                                    |
|                                                                              | INDEXBLD DBD=DEDBJN22,                                                                                                    |
|                                                                              | INDEXDBD=INDEX2,                                                                                                    |
|                                                                              | IDXPROC=BUILD.                                                                                                    |
|                                                                              | BUILDMODE=LOAD.                                                                                                    |
|                                                                              | BUILDDSNMASK='HPFP.BUILD.&INDEX.SORT',                                                                                                    |
|                                                                              | $SORT = NO$                                                                                                    |
|                                                                              |                                                                                                    |

*Figure 155. Building secondary index database INDEX2*

| //LOAD3               | EXEC PGM=HFPMAIN0                       |
|-----------------------|-----------------------------------------|
| //STEPLIB             | DD DISP=SHR, DSN=HPFP.SHFPLMD0          |
| $\prime$              | DD DISP=SHR, DSN=IMSVS.SDFSRESL         |
| $\frac{1}{2}$         | DD DISP=SHR.DSN=IMSVS.PGMLIB            |
| //IMSACB              | DD DISP=SHR, DSN=IMSVS.ACBLIB           |
| //IMS                 | DD DISP=SHR, DSN=IMSVS.DBDLIB           |
|                       | //IMSDALIB DD DISP=SHR.DSN=IMSVS.MDALIB |
| //HFPSYSIN DD $\star$ |                                         |
| GLOBAL DBRC=YES       |                                         |
|                       | INDEXBLD DBD=DEDBJN22,                  |
|                       | INDEXDBD=INDEX3,                        |
|                       | IDXPROC=BUILD.                          |
|                       | BUILDMODE=LOAD,                         |
|                       | BUILDDSNMASK='HPFP.BUILD.&INDEX.SORT',  |
|                       | $SORT = NO$                             |
| ∗                     |                                         |

*Figure 156. Building secondary index database INDEX3*

# **Chapter 13. Synchronizing secondary index databases with a DEDB with FPA**

Use the FPA Resync function to synchronize secondary index databases with their primary DEDB database.

**Topics:**

- "Functions of Resync" on page 337
- "Input and output for the Resync function" on page 337
- • ["Running the Resync function" on page 342](#page-367-0)
- • ["Region size requirements for the Resync function" on page 348](#page-373-0)
- • ["DD statements for the Resync function" on page 349](#page-374-0)
- • ["Utility control statements for the Resync function" on page 358](#page-383-0)
- • ["Examples for the Resync function" on page 361](#page-386-0)

## **Functions of Resync**

The Resync function synchronizes index pointer segments in secondary index databases with the pointers in the primary DEDB database without bringing the DEDB database offline.

A DEDB and its secondary index databases might get out of synchronization if you enable the index suppression option in the BMP region and then update the DEDB. In this case, the DEDB is updated, but its secondary indexes are not. You can use the Resync function to synchronize such out-of-sync secondary index databases with their primary DEDB database.

Synchronization jobs of the Resync function run against online areas. The Resync function supports both online and offline synchronizations.

For online synchronization, FPA uses DL/I calls (ISRT and DLET) to update secondary index databases. For offline synchronization, FPA uses VSAM macro instructions to update secondary index databases. When offline synchronization is requested, FPA calls IMS Tools Online System Interface, which issues the /DBR, /DBD, and /STA commands to stop secondary index databases before the scan and start the databases after the synchronization.

IMS and the Resync function support two database structures for Fast Path secondary indexes, HISAM and SHISAM. Both structures offer sequential key access to primary DEDB databases. For more information about Fast Path secondary indexes, see *IMS Database Administration*.

## **Input and output for the Resync function**

The INDEXBLD command in the HFPSYSIN DD control statement invokes the Resync function.

The Build Index function, the Resync function, and the Freespace Reclaim function use the INDEXBLD command to start the Build Index process. During the Build Index process, FPA builds, synchronizes, or reclaims space in secondary index databases. To determine which task to perform, FPA evaluates the IDXPROC keyword on the INDEXBLD command as follows:

- When IDXPROC=BUILD, FPA starts the Build Index function. During the job, FPA scans one or more DEDB areas and builds one or more secondary index databases.
- When IDXPROC=RESYNC, FPA starts the Resync function. During the job, FPA scans one or more DEDB areas and secondary index databases and synchronizes secondary index databases.
- When IDXPROC=FS\_RECLAIM, FPA starts the Freespace Reclaim function. During the job, FPA reclaims the CIs in secondary index database data sets.

The input and output of a Resync job varies depending on how you synchronize secondary index databases. For the synchronization methods supported by the Resync function, see ["Three methods to](#page-367-0) [synchronize secondary index databases" on page 342.](#page-367-0)

When you use the Resync function, be aware of the following restrictions:

- The Resync function cannot read or scan image copies of a DEDB.
- Unlike other functions of FPA, the Resync function cannot invoke IMS HP Image Copy to create image copies.

## **Verify update method and direct update method**

As shown in the following figure, the input consists of DEDB area data sets and secondary index database data sets, and the output consists of synchronized secondary index database data sets.

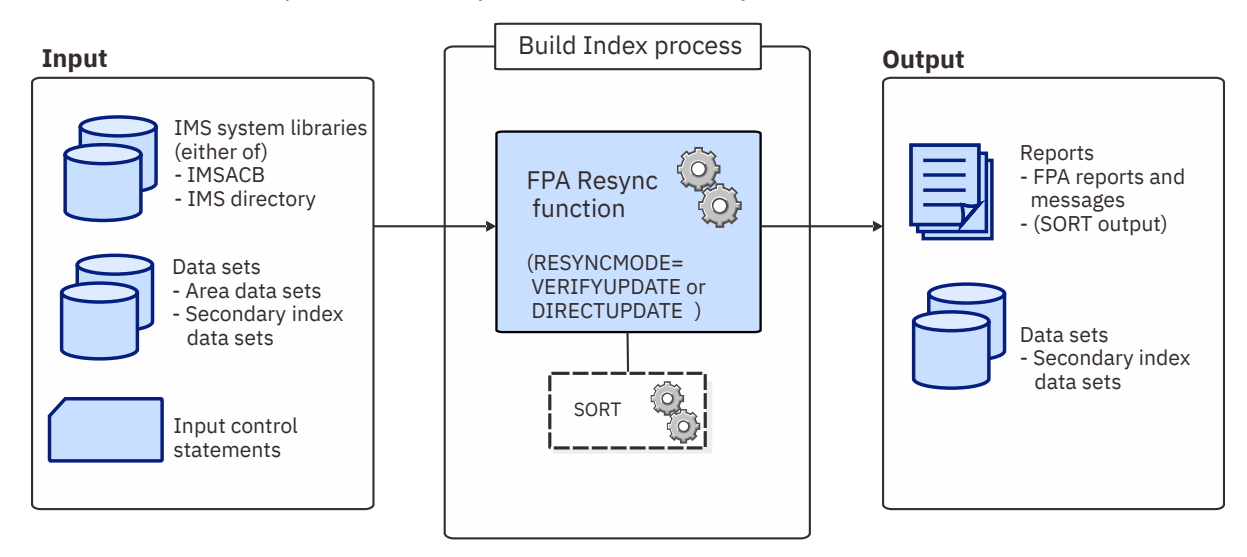

*Figure 157. Input and output for the Resync function (verify update method and direct update method)*

For JCL examples, see the following topics:

- • ["Example 1: Synchronization using the verify update method" on page 362](#page-387-0)
- • ["Example 4: Synchronization using the verify update method \(offline\)" on page 367](#page-392-0)

## **Verify update method and direct update method when area scan and sort are done in different jobs**

The following figure shows the input and the output for the first Resync job, which runs the area scan process. When you specify the RESYNCMODE=AREASCAN option, the Resync function runs the area scan process only. The input consists of DEDB area data sets, and the output consists of unverified resync pointer segment record data sets.

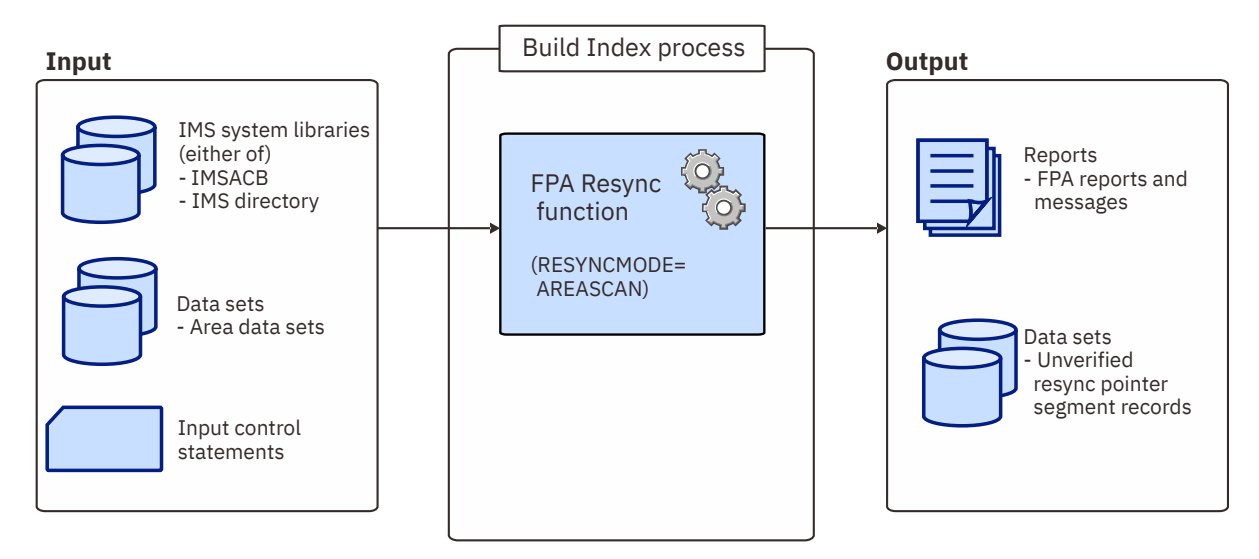

*Figure 158. Input and output for the Resync function (area scan job)*

The following figure shows the input and the output for the second Resync job. After the area scan job, you run a Resync job in verify update mode or direct update mode to update the secondary index databases. The input for this job consists of unverified resync pointer segment record data sets and secondary index database data sets, and the output consists of synchronized secondary index database data sets.

**Note:** Before you run the second Resync job in verify update mode, you must run a sort job to sort the unverified resync pointer segment records.

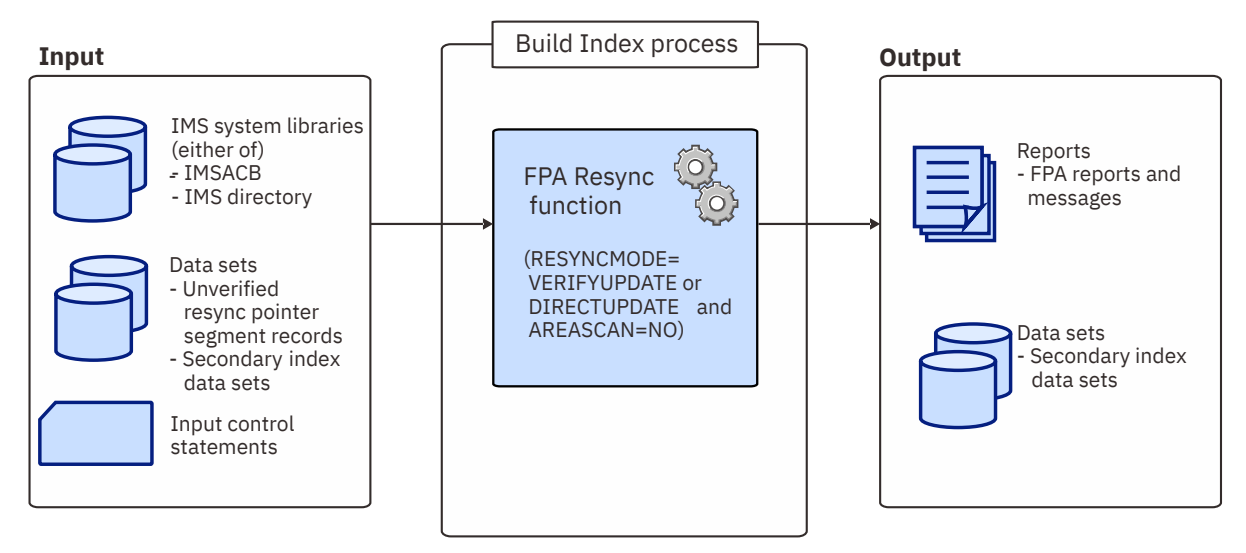

*Figure 159. Input and output for the Resync function (verify update job or direct update job without the area scan process)*

For JCL examples, see ["Example 3: Synchronization using the verify update method \(running area scan](#page-389-0) [and sort processes separately\)" on page 364](#page-389-0).

## **Two-step method**

The input for a Resync job in verify mode consists of DEDB area data sets and secondary index database data sets, and the output consists of resync pointer segment record data sets.

<span id="page-365-0"></span>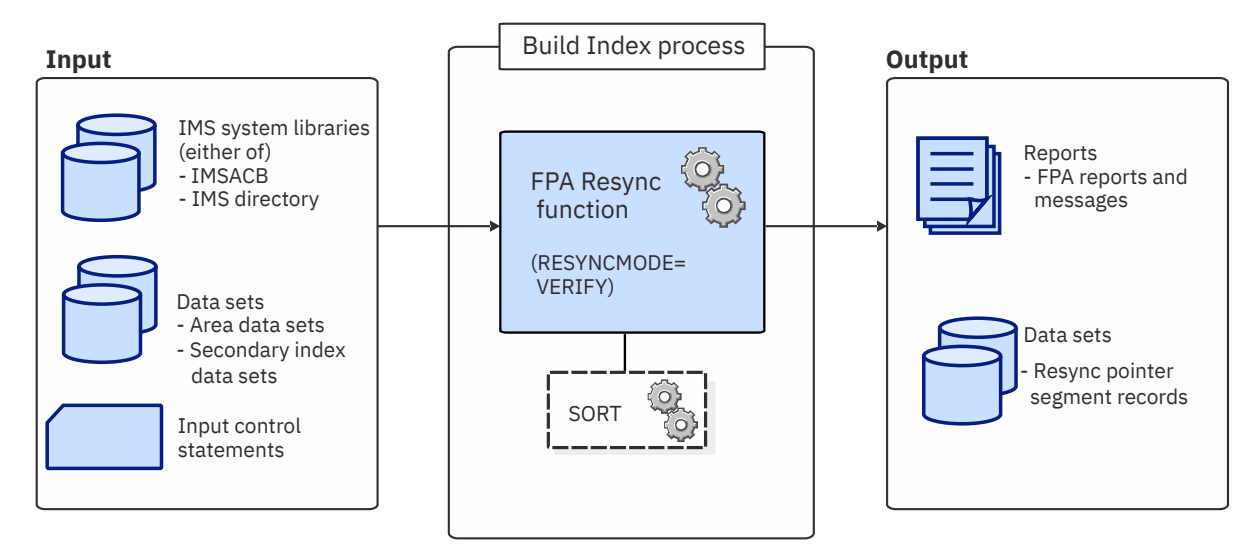

*Figure 160. Input and output for the Resync function (verify mode)*

The input for a Resync job in update mode consists of resync pointer segment record data sets and secondary index database data sets, and the output consists of synchronized secondary index database data sets.

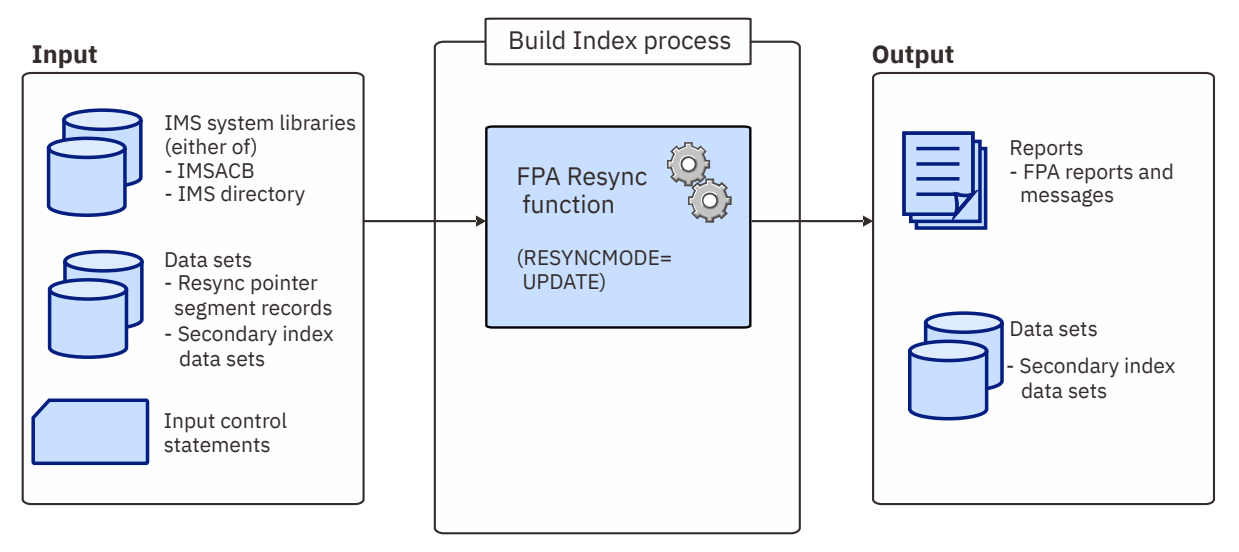

*Figure 161. Input and output for the Resync function (update mode)*

For JCL examples, see ["Example 2: Synchronization using the two-step method" on page 362.](#page-387-0)

## **Resync work records**

Resync pointer segment records and unverified resync pointer segment records are intermediate work records that the Resync function uses to pass data between Resync jobs.

### **Resync pointer segment records**

Resync pointer segment records are segment records for the index pointer segments that require updating in the secondary index databases. These records are created in verify mode (RESYNCMODE=VERIFY) and are read in update mode (RESYNCMODE=UPDATE). FPA stores these records in resync pointer segment record data sets.

### **Unverified resync pointer segment records**

Unverified resync pointer segment records are segment records for all index pointer segments for secondary index databases. These records are generated from the segments in DEDB areas. These records are created in area scan mode (RESYNCMODE=AREASCAN) and are read when a Resync job runs under one of the following conditions:

- <span id="page-366-0"></span>• Verify update mode without the area scan process (RESYNCMODE=VERIFYUPDATE and AREASCAN=NO)
- Direct update mode without the area scan process (RESYNCMODE=DIRECTUPDATE and AREASCAN=NO)

FPA stores these records in unverified resync pointer segment record data sets.

A Resync work data set cannot contain records for multiple secondary index databases. Therefore, you must use one Resync work data set for each secondary index database that requires synchronization.

For the format of Resync work records, see ["Resync pointer segment records and duplicate pointer](#page-1238-0) [segment records layout" on page 1213.](#page-1238-0)

Subsections:

- "How to specify Resync work data sets to write data into" on page 341
- "How to specify Resync work data sets to read data from" on page 341
- • ["Space requirement for Resync work data sets" on page 342](#page-367-0)

#### **How to specify Resync work data sets to write data into**

The following table summarizes the methods for specifying Resync work data sets to write data into and the behavior of the Resync function. Resync work data sets do not require DCB information to be specified in JCL.

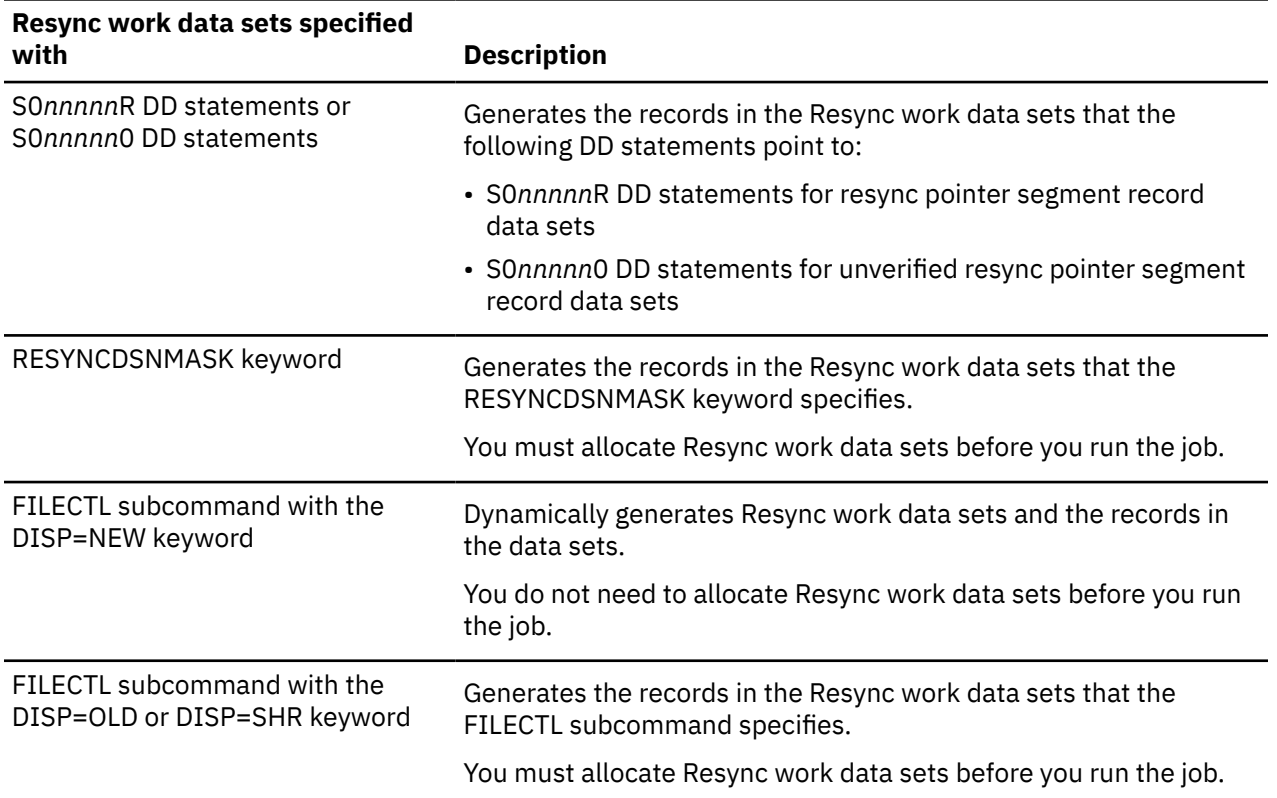

#### **How to specify Resync work data sets to read data from**

The following table summarizes the methods for specifying Resync work data sets to read data from and the behavior of the Resync function.

<span id="page-367-0"></span>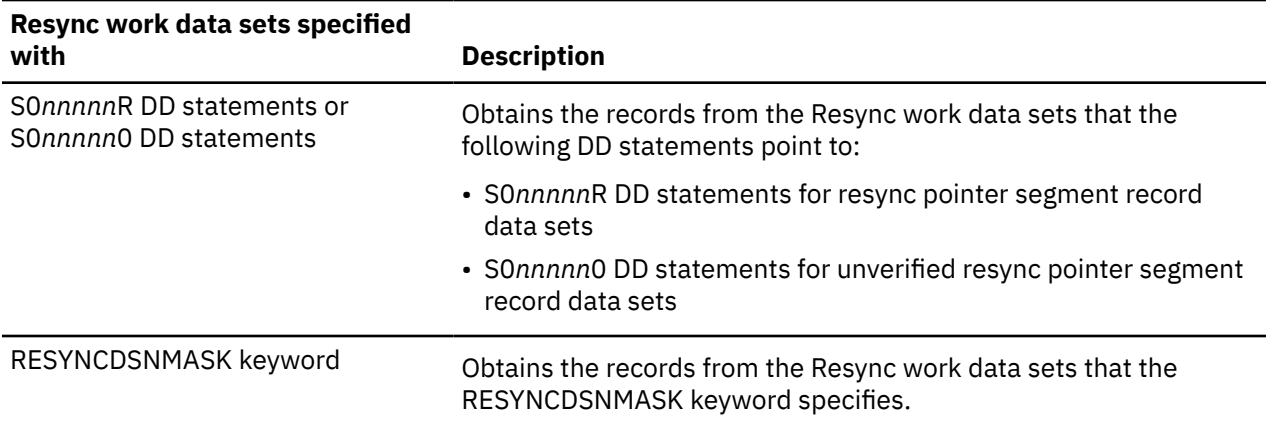

#### **Space requirement for Resync work data sets**

The space requirement for resync pointer segment record data sets depends on the length of the pointer segment and the number of segments that need to be updated in the secondary index databases. To estimate the space that is required for a resync pointer segment record data set, use the following formula. The unit is in bytes.

(Length of the pointer segment + 11) × (Number of segments that are not reflected to the secondary index database)

The space requirement for unverified resync pointer segment record data sets depends on the length of the pointer segment and the number of pointer segments that are generated from the DEDB areas to scan. To estimate the space that is required for an unverified resync pointer segment record data set, use the following formula. The unit is in bytes.

```
(Length of the pointer segment + 11)
      × (Number of pointer segments that are generated from scanned DEDB areas)
```
## **Running the Resync function**

Use the Resync function to synchronize index pointer segments that are in secondary index databases with the pointers that are in the primary DEDB database. FPA runs the Resync function as a standard z/OS batch job. You must specify an EXEC statement and DD statements that define the input and output data sets in your JCL.

#### **Considerations before running a Resync job:**

- With online synchronization, if the DEDB is updated while the secondary index databases are being updated, the DEDB and the secondary index databases might be out of synchronization after the job. In such a case, run the Resync job again to synchronize the databases.
- Only the direct update method and offline synchronization support secondary index databases that contain non-unique keys. If the secondary index databases contain non-unique keys, use the direct update method or offline synchronization.

#### **Three methods to synchronize secondary index databases**

The Resync function supports three methods for synchronizing secondary index databases. Each method involves running one or more Resync jobs in corresponding Resync modes, which are controlled by the RESYNCMODE keyword of the INDEXBLD command.

For online synchronization, the following three methods are supported. For offline synchronization, only the verify update method is supported.

#### **Verify update method (RESYNCMODE=VERIFYUPDATE)**

The Resync function scans the DEDB areas and their secondary index databases to identify out-ofsync pointers in the secondary index databases. Then to update the secondary index databases, the function inserts and deletes the identified pointer segments. This method involves the following processes:

- 1. Area scan process: Scans the DEDB areas and generates records in the unverified resync pointer segment record data sets.
- 2. Sort process: Starts DFSORT and sorts the records in the unverified resync pointer segment record data sets.
- 3. Verify update process: Scans the secondary index databases, compares the pointer segment records in the secondary index databases to the records in the unverified resync pointer segment record data sets, and updates the secondary index databases.

By default, the Resync function runs the three processes in one job. However, if you use online synchronization, you can separate the area scan process and the sort process into different jobs. For the area scan process, you must use the Resync function. For the sort process, you can use DFSORT or a functionally equivalent sort program.

#### **Direct update method (RESYNCMODE=DIRECTUPDATE)**

The Resync function scans only the DEDB areas and inserts all pointer segments into the secondary index databases. The Resync function does not scan the secondary index databases because it assumes that the secondary index databases are empty or do not contain any index segments for the scanned DEDB areas. This method involves the following processes:

- 1. Area scan process: Scans the DEDB areas and generates records in the unverified resync pointer segment record data sets.
- 2. Direct update process: Reads the unverified resync pointer segment records and updates the secondary index databases.

The Resync function runs both processes in one job. However, you can separate the area scan process into a different Resync job.

#### **Two-step method (RESYNCMODE=VERIFY and RESYNCMODE=UPDATE)**

Using this method, you run two Resync jobs. The first job (verify step) scans the DEDB areas and their secondary index databases, and the second job (update step) updates the secondary index databases.

- 1. Verify step: Scans the DEDB areas and their secondary index databases, generates intermediate pointer segment records, uses DFSORT to sort the records, and identifies out-of-sync pointers. The records are stored in the resync pointer segment record data sets and used in the subsequent update step.
- 2. Update step: Reads the out-of-sync pointers in the resync pointer segment records, and updates the secondary index databases.

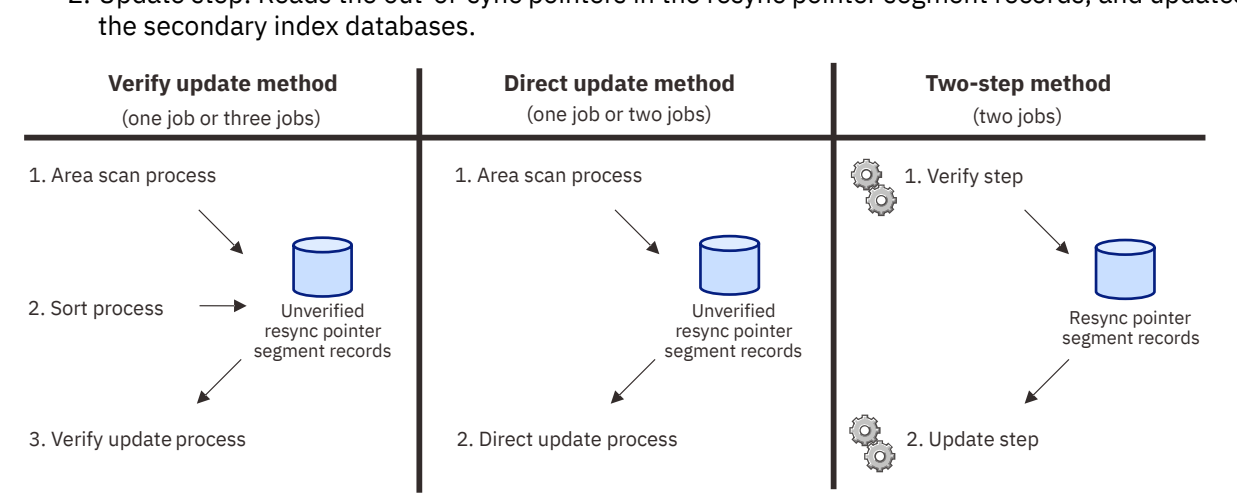

*Figure 162. Resync methods*

<span id="page-369-0"></span>To synchronize secondary index databases, see the following topics:

- "Synchronizing with the verify update method or the direct update method" on page 344
- • ["Synchronizing with the two-step method" on page 345](#page-370-0)

## **Synchronizing with the verify update method or the direct update method**

If you use the verify update method or the direct update method, you can use one job or multiple jobs to synchronize secondary index databases.

### **About this task**

To use multiple jobs with the verify update method, you create three jobs: one for the area scan process, one for the sort process, and one for the verify update process. To use multiple jobs with the direct update method, you create two jobs: one for the area scan process and one for the direct update process.

### **Procedure**

1. Optional: Estimate the region size that is required to run the job.

See ["Region size requirements for the Resync function" on page 348.](#page-373-0)

2. Specify the EXEC statement in the following format:

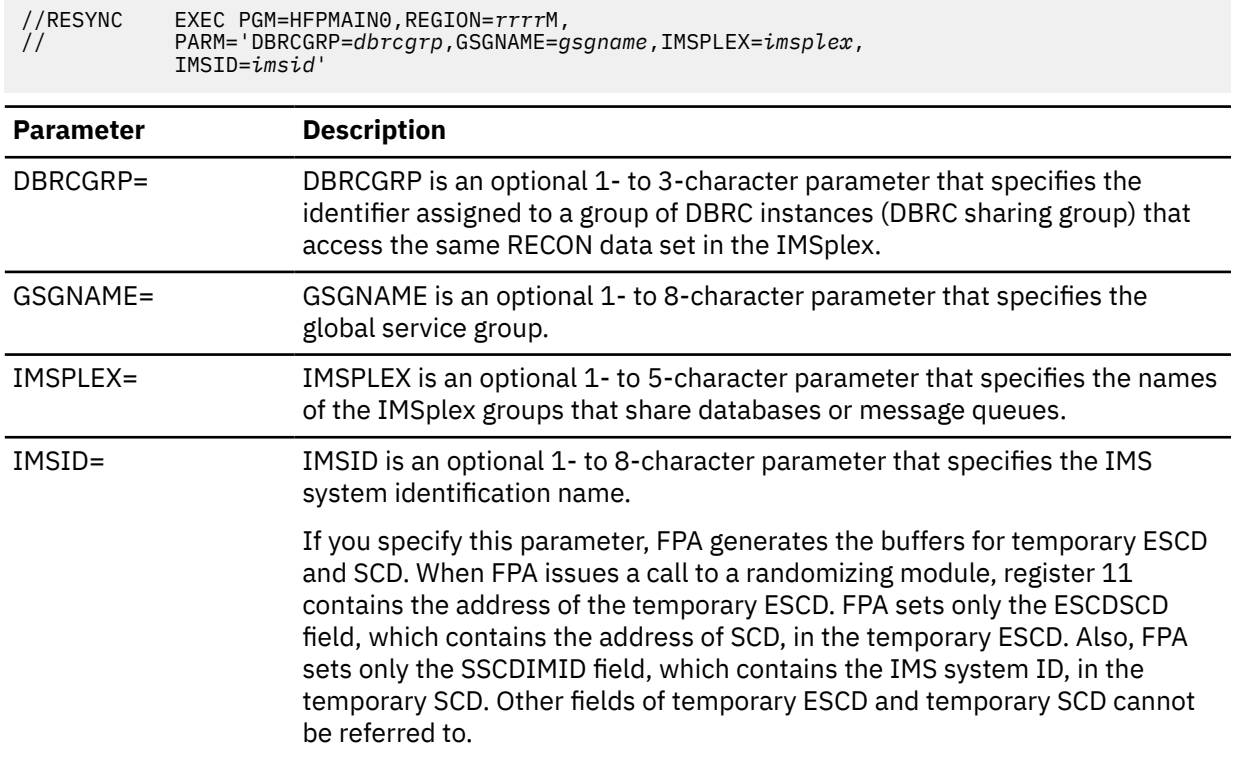

3. Specify the DD statements that define input data sets and output data sets.

For descriptions of the DD statements, see ["DD statements for the Resync function" on page 349.](#page-374-0)

- 4. Optional: To run the area scan process in a separate Resync job or use an external sort program, complete the steps in ["Scanning DEDB areas in area scan mode" on page 347.](#page-372-0)
- 5. Specify the utility control statements.
	- a) Specify the INDEXBLD command in the HFPSYSIN DD.
	- b) Specify IDXPROC=RESYNC for the INDEXBLD command. If you do not specify RESYNC, the job runs the Build Index function.

<span id="page-370-0"></span>c) Specify the RESYNCMODE keyword. To apply the verify update method, specify RESYNCMODE=VERIFYUPDATE. To apply the direct update method, specify RESYNCMODE=DIRECTUPDATE.

```
//HFPSYSIN DD *
   GLOBAL DBRC=NO,
          IMSID=IMS1
   INDEXBLD DBD=IVPDB3,
          IDXPROC=RESYNC,
          RESYNCMODE=VERIFYUPDATE
```
- d) Optional: To stop the secondary index databases during the job (offline synchronization), specify the TOICTL=DBR or TOICTL=DBD option to bring the secondary index databases offline. The TOICTL option is applicable only to verify update mode (RESYNCMODE=VERIFYUPDATE).
- e) If you performed step ["4" on page 344,](#page-369-0) specify the AREASCAN=NO option to skip the area scan process and the sort process.
- 6. If you performed step ["4" on page 344,](#page-369-0) use S0*nnnnn*0 DD statements or the RESYNCDSNMASK keyword to specify the generated unverified resync pointer segment data sets. The Resync function reads Resync work records from these data sets. For more information, see ["How to specify Resync](#page-366-0) [work data sets to read data from" on page 341.](#page-366-0)
- 7. Submit the job.

#### **Related concepts**

[Region size requirements for the Resync function](#page-373-0)

The Resync function of FPA operates in a virtual storage region as z/OS batch job steps. HFPMAIN0 runs in 31-bit addressing mode.

#### **Related reference**

[Example 1: Synchronization using the verify update method](#page-387-0)

Review the example JCL statements that synchronize the DEDB areas and all secondary index databases with the verify update method.

#### [Example 3: Synchronization using the verify update method \(running area scan and sort processes](#page-389-0) [separately\)](#page-389-0)

Review the example JCL statements that synchronize the DEDB areas and all secondary index databases in three steps.

[Example 4: Synchronization using the verify update method \(offline\)](#page-392-0)

Review the example JCL statements that synchronize the DEDB areas and all secondary index databases. During the job, IMS Tools Online System Interface issues IMS commands to bring the secondary index databases offline.

[Tips and best practices for the FPA Resync function](#page-1143-0)

The FPA Resync function supports several keywords that improve the performance of FPA Resync jobs and that further simplify management of DEDBs.

## **Synchronizing with the two-step method**

Using the two-step method, you run two Resync jobs. The first job (verify step) scans the DEDB areas and their secondary index databases, and the second job (update step) updates the secondary index databases.

#### **Procedure**

1. Optional: Estimate the region size that is required to run the job.

See ["Region size requirements for the Resync function" on page 348.](#page-373-0)

2. Specify the EXEC statement in the following format:

```
//RESYNC EXEC PGM=HFPMAIN0,REGION=rrrrM,
// PARM='DBRCGRP=dbrcgrp,GSGNAME=gsgname,IMSPLEX=imsplex,
           IMSID=imsid'
```
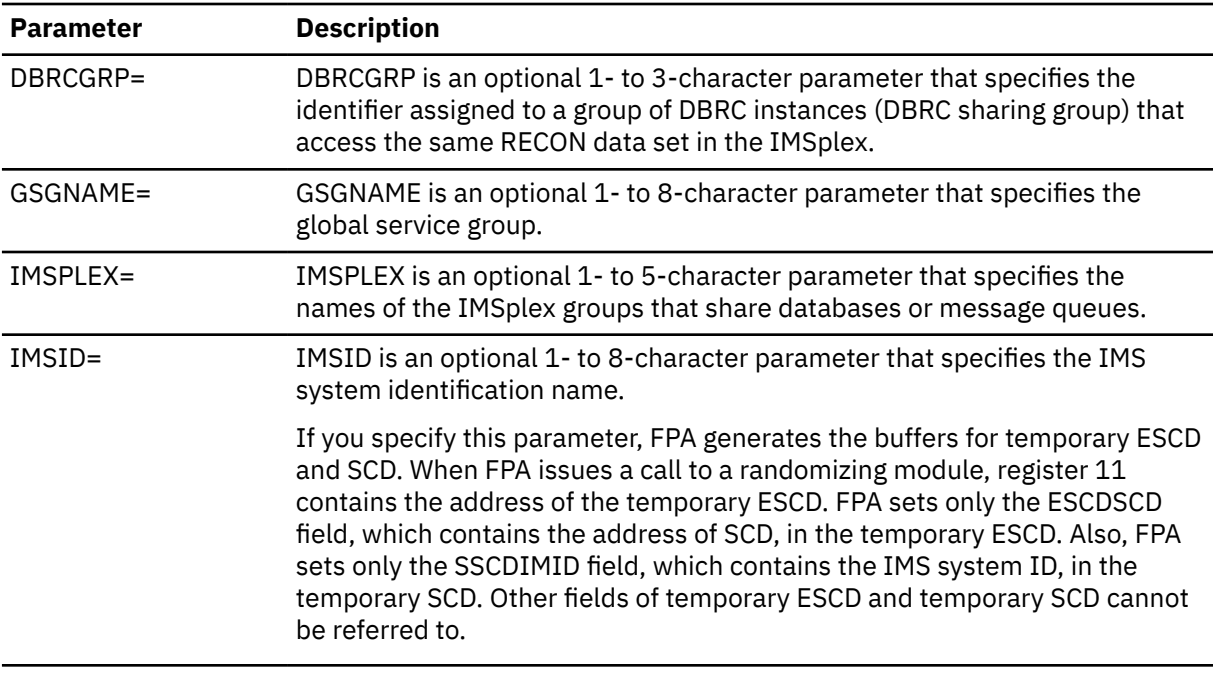

3. Specify the DD statements that define input data sets and output data sets.

For descriptions of the DD statements, see ["DD statements for the Resync function" on page 349](#page-374-0).

- 4. Code the S0*nnnnn*R DD statements or utility control statements to specify the resync pointer segment record data sets. The Resync function creates Resync work records in these data sets. For more information, see ["How to specify Resync work data sets to write data into" on page 341.](#page-366-0)
- 5. Specify the utility control statements.
	- a) Specify the INDEXBLD command in the HFPSYSIN DD.
	- b) Specify IDXPROC=RESYNC for the INDEXBLD command. If you do not specify RESYNC, the job runs the Build Index function.
	- c) Specify RESYNCMODE=VERIFY to run the job in verify mode.

```
//HFPSYSIN DD *
  GLOBAL DBRC=NO
  INDEXBLD DBD=IVPDB3,
          IDXPROC=RESYNC,
          RESYNCMODE=VERIFY
```
- 6. Submit the job. The Resync function runs in verify mode and generates resync pointer segment records in the resync pointer segment data sets.
- 7. Create another Resync job to run in update mode. You can copy and modify the JCL member that you created for verify mode.
- 8. Modify the utility control statements. Specify RESYNCMODE=UPDATE to run the job in update mode.

```
//HFPSYSIN DD *
  GLOBAL DBRC=NO,
          IMSID=IMS1
  INDEXBLD DBD=IVPDB3,
          IDXPROC=RESYNC,
          RESYNCMODE=UPDATE
```
- 9. Code the S0*nnnnn*R DD statements or utility control statements to specify the resync pointer segment record data sets. The Resync function reads Resync work records from these data sets. For more information, see ["How to specify Resync work data sets to read data from" on page 341](#page-366-0).
- 10. Submit the job. The Resync function runs in update mode and updates the secondary index databases.

#### **Related concepts**

[Region size requirements for the Resync function](#page-373-0)

<span id="page-372-0"></span>The Resync function of FPA operates in a virtual storage region as z/OS batch job steps. HFPMAIN0 runs in 31-bit addressing mode.

#### **Related reference**

[Example 2: Synchronization using the two-step method](#page-387-0)

Review the example JCL statements that synchronize the DEDB areas and all secondary index databases in two steps.

[Tips and best practices for the FPA Resync function](#page-1143-0)

The FPA Resync function supports several keywords that improve the performance of FPA Resync jobs and that further simplify management of DEDBs.

## **Scanning DEDB areas in area scan mode**

Using the verify update method, you can separate the area scan process and the sort process into different jobs. Using the direct update method, you can separate the area scan process into a different job.

## **Before you begin**

The following steps are for running a Resync job in area scan mode. These steps are a part of synchronizing secondary index databases with the verify update method or direct update method. See ["Synchronizing with the verify update method or the direct update method" on page 344](#page-369-0) for the entire instructions.

### **Procedure**

- 1. Specify the INDEXBLD command in the HFPSYSIN DD.
- 2. Specify IDXPROC=RESYNC for the INDEXBLD command. If you do not specify RESYNC, the job runs the Build Index function.
- 3. Specify RESYNCMODE=AREASCAN to run the Resync function in area scan mode, which scans the DEDB areas and generates records in the unverified resync pointer segment record data sets.

//HFPSYSIN DD \* GLOBAL DBRC=NO INDEXBLD DBD=IVPDB3, IDXPROC=RESYNC, RESYNCMODE=AREASCAN

- 4. Code the S0*nnnnn*0 DD statements or utility control statements to specify the unverified resync pointer segment record data sets. The Resync function creates Resync work records in these data sets. For more information, see ["How to specify Resync work data sets to write data into" on page 341.](#page-366-0)
- 5. Submit the job. The Resync function runs in area scan mode and generates unverified resync pointer segment records in the unverified resync pointer segment record data sets.
- 6. If you plan to run the subsequent job step in verify update mode (RESYNCMODE=VERIFYUPDATE), use DFSORT or a functionally equivalent sort program to run a sort job for the unverified resync pointer segment record data sets.

**Tip:** The Secondary Index Resync report, which is generated in step "5" on page 347, contains auto-generated sort control statements for DFSORT. When you use DFSORT to sort the records, you can copy and paste the control statements into a DFSORT job.

#### **What to do next**

See ["Synchronizing with the verify update method or the direct update method" on page 344](#page-369-0) and complete the synchronization.

### **Related concepts**

[Region size requirements for the Resync function](#page-373-0)

<span id="page-373-0"></span>The Resync function of FPA operates in a virtual storage region as z/OS batch job steps. HFPMAIN0 runs in 31-bit addressing mode.

#### **Related reference**

[Example 3: Synchronization using the verify update method \(running area scan and sort processes](#page-389-0) [separately\)](#page-389-0)

Review the example JCL statements that synchronize the DEDB areas and all secondary index databases in three steps.

[Tips and best practices for the FPA Resync function](#page-1143-0)

The FPA Resync function supports several keywords that improve the performance of FPA Resync jobs and that further simplify management of DEDBs.

## **Region size requirements for the Resync function**

The Resync function of FPA operates in a virtual storage region as z/OS batch job steps. HFPMAIN0 runs in 31-bit addressing mode.

Region size for the Resync function depends on the size of a UOW, the number of input areas, the number of output secondary index database data sets, the ITASKCTL specification, and the OTASKCTL specification. Typically, database maintenance is a relatively important function. To increase the performance of the Resync program, it would be advisable to run it in a region that has a relatively high dispatching priority (that is, at least equal to the dispatching priority of a message processing region).

## **Estimating the region size for the Resync function**

The region size required for the Resync function is a function of the size of a UOW, the number of input areas, the number of output secondary index database data set, the ITASKCTL specification, and the OTASKCTL specification.

In most cases, the specification on the EXEC statement for HFPMAIN0 of a region that is too small, is detected during the initialization processing of the main task. This causes processing to be terminated at that point. Under certain conditions, the region size shortfall does not become evident until the actual Build Index process has begun. The job must be completely rerun. Thus, the region size calculations must always be performed prior to initiating Build Index processing.

In addition, the sort program also requires region space. For how to estimate the required region size, see the *DFSORT Application Programming Guide*.

The following worksheet is for estimating the region size that is required for a typical Resync job. The actual region size depends on the keywords that are specified for the job. Therefore, when you specify the region size in your JCL, use a higher value than the value calculated from this worksheet.

<span id="page-374-0"></span>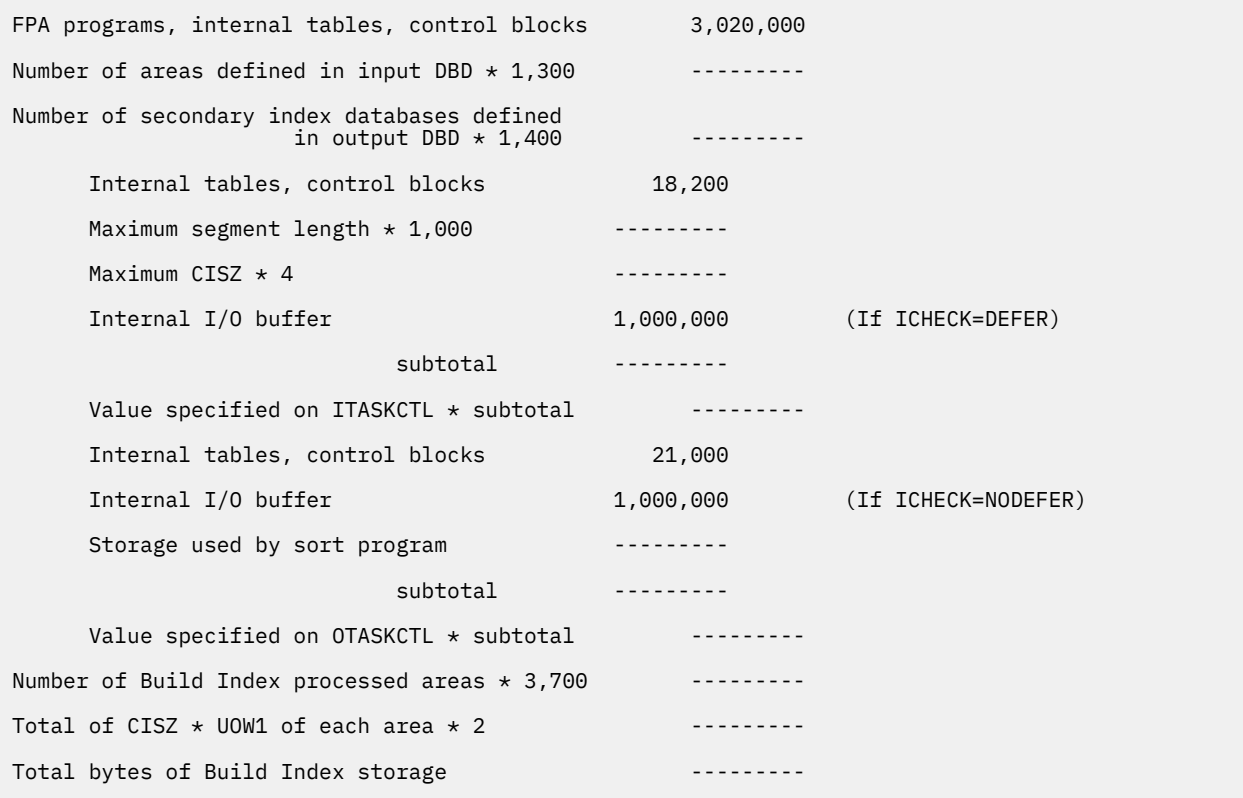

*Figure 163. Worksheet for estimating region size for the Resync function*

If ICACHE=YES is specified, the Resync function preloads the IOVF part into the data space. The data space size required for the Resync function is a total of the size of the IOVF part in each area. In addition, if the input data is an image copy data set, all image copy records are stored into the data space. In this case, the data space for the image copy data set must be added to the size that is calculated by the preceding worksheet.

The following figure shows the worksheet for estimating the data space size for Resync function.

Total size of IOVF parts in all areas ---------- Total byte of a data space storage ----------

*Figure 164. Worksheet for estimating data space size for the Resync function*

## **DD statements for the Resync function**

DD statements of the FPA Resync function determine the input and output data sets and specify how to run the Resync function.

Subsections:

- "List of DD statements" on page 349
- • ["Input DD statements" on page 351](#page-376-0)
- • ["Output DD statements" on page 354](#page-379-0)
- • ["Input/Output DD statements" on page 355](#page-380-0)

#### **List of DD statements**

The following table summarizes the DD statements for the Resync function.

*Table 66. DD statements for the Resync function*

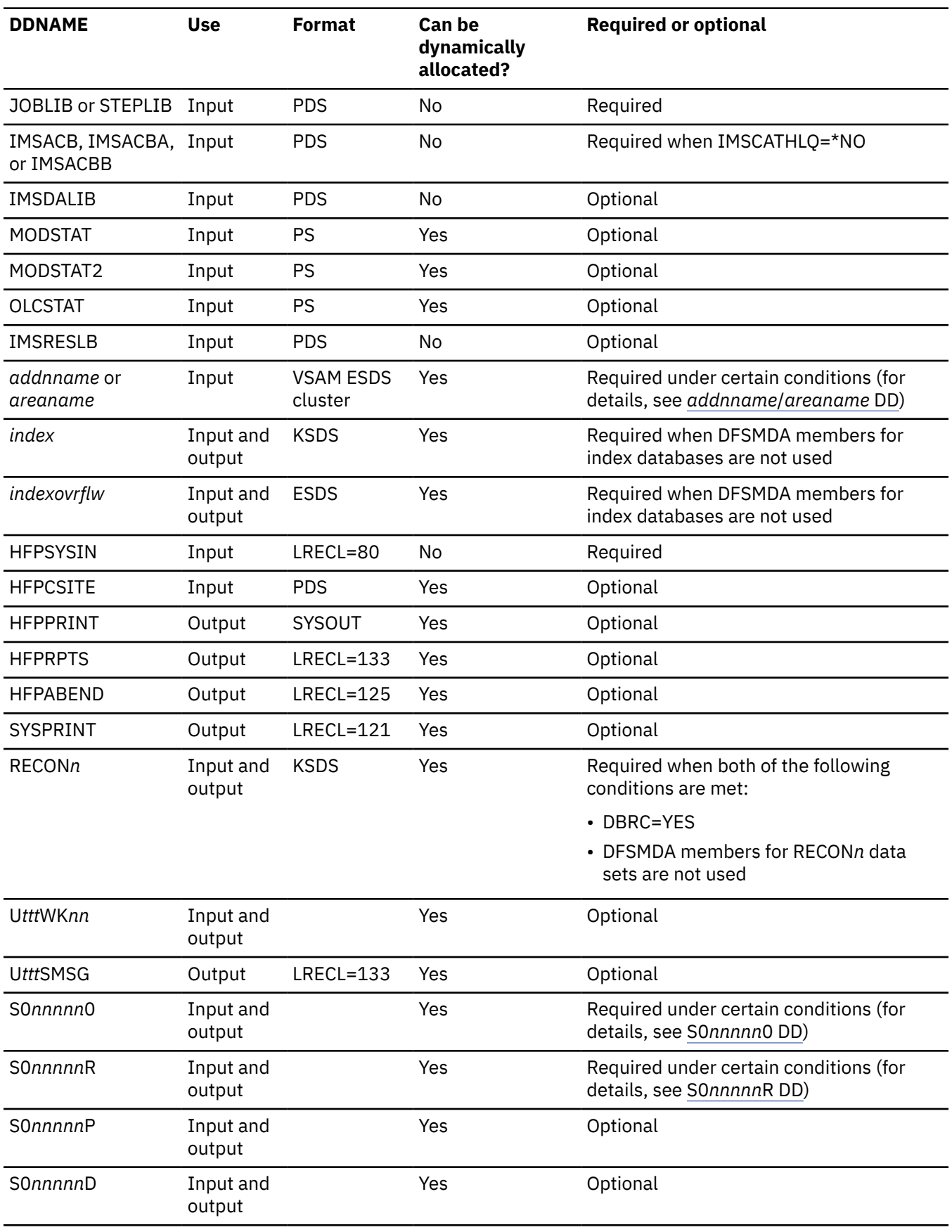

## <span id="page-376-0"></span>**Input DD statements**

The following input DD statements are used for the Resync function.

#### **JOBLIB/STEPLIB DD**

This DD statement is a required DD statement that defines the following input data sets:

- The FPA load module library (required).
- The library that contains DFSMDA dynamic allocation members for the RECON data set. When DBRC=YES is specified and the RECON*n* DD statement is omitted, this DD statement is required.
- The library that contains a default site default member (HFPCSITE) to determine the data set name and the member of the site default table.
- The IMS load module library (required).
- The library that contains the user-defined data entry database partition selection exit routine that was specified on the XDFLD PSELRTN= parameter during DBD generation for the DEDB.
- The library that contains the secondary index database maintenance exit routine that was specified on the XDFLD EXTRTN= parameter during DBD generation for the DEDB.
- The IMS Tools Base library (SHKTLOAD), if you specify the ITKBSRVR keyword.
- The IMS Tools Base libraries (SFOILOAD and SGLXLOAD), if you specify the TOICTL=DBR or DBD option.
- The IMS Tools Base library (SGLXLOAD), if you specify the IMSCATHLQ keyword.
- The IMS Library Integrity Utilities library, if you want to activate Integrity Checker.

FPA must be run as an APF-authorized program. All the data sets that are listed within the JOBLIB or the STEPLIB concatenation must also be APF-authorized. If you use DFSMDA members and the DFSMDA members are in a non-APF authorized library, you can specify the DFSMDA library on the IMSDALIB DD statement.

For more information about user-defined data entry database partition selection exit routines and secondary index database maintenance exit routines, see *IMS Exit Routines*.

#### **IMSACB DD**

This DD statement is an optional DD statement that defines the library that contains the DMB for the database. The IMSACB DD statements (IMSACB, IMSACBA, IMSACBB, MODSTAT, MODSTAT2, and OLCSTAT) can be used to identify the active ACB library. When both OLCSTAT or MODSTAT and MODSTAT2 are found, FPA checks the time stamp and determines the latest one.

The active IMSACB library is determined according to the following rules:

- 1. Check IMSACB DD statement in the JCL statement.
- 2. Check OLCSTAT DD statement in the JCL statement.
- 3. Check MODSTAT and MODSTAT2 DD statement in the JCL statement.
- 4. Allocate OLCSTAT dynamically and check the OLCSTAT member.
- 5. Allocate MODSTAT and MODSTAT2 dynamically and check the MODSTAT and MODSTAT2 members.

If you specify the IMSCATHLQ keyword, IMSACB DD statements are not used. The IMS directory is used instead of the ACB library.

#### **IMSACBA DD**

This DD statement is an optional DD statement that defines the library that contains the DMB for the database. This statement must be provided if MODSTAT and MODSTAT2, or the OLCSTAT DD statement is specified.

#### **IMSACBB DD**

This DD statement is an optional DD statement that defines the library that contains the DMB for the database. This statement must be provided if MODSTAT and MODSTAT2, or the OLCSTAT DD statement is specified.

#### <span id="page-377-0"></span>**IMSDALIB DD**

This DD statement is an optional DD statement that defines the IMSDALIB data set. This DD statement is useful when the data set for dynamic allocation members is not APF-authorized.

#### **MODSTAT DD**

This DD statement is an optional DD statement that defines the MODSTAT data set. When this statement is specified, the IMSACBA and IMSACBB DD statements must be specified instead of the ACBLIB DD statement.

#### **Note on dynamic allocation:**

If this statement is not specified in the JCL statements when the data set is required, the data set is allocated dynamically by using a DFSMDA member. You can build the DFSMDA member for the MODSTAT library by using a TYPE=DATABASE statement of the DFSMDA macro.

#### **MODSTAT2 DD**

This DD statement is an optional DD statement that defines the MODSTAT2 data set. When this statement is specified, the IMSACBA and IMSACBB DD statements must be specified instead of the ACBLIB DD statement.

#### **Note on dynamic allocation:**

If this statement is not specified in the JCL statements when the data set is required, the data set is allocated dynamically by using a DFSMDA member. You can build the DFSMDA member for the MODSTAT2 library by using a TYPE=DATABASE statement of the DFSMDA macro.

#### **OLCSTAT DD**

This DD statement is an optional DD statement that defines the OLCSTAT data set. When this statement is specified, the IMSACBA and IMSACBB DD statements must be specified instead of the ACBLIB DD statement.

#### **Note on dynamic allocation:**

If this statement is not specified in the JCL statements when the data set is required, the data set is allocated dynamically by using a DFSMDA member. You can build the DFSMDA member for the OLCSTAT library by using a TYPE=DATABASE statement of the DFSMDA macro.

#### **IMSRESLB DD**

This DD statement is an optional DD statement that defines the libraries that contain the randomizer routines, compression routines, user-defined data entry database partition selection exit routine and secondary index database maintenance exit routine that are specified in the ACB member (specified by the IMSACB DD statements). If the IMSRESLB DD statement is specified in the JCL statement, only the randomizer and compression routines are loaded directly from the IMSRESLB DD statement. If the IMSRESLB DD statement is not specified in the JCL statement, these resources are loaded from the JOBLIB or the STEPLIB DD statement.

The IMS version of IMSRESLB DD statement must be the same as those of IMSACB DD.

All the data sets that are listed within the IMSRESLB concatenation must be APF-authorized.

#### *addnname***/***areaname* **DD**

This DD statement is a required DD statement that defines an input data set, which is the VSAM ESDS or image copy for an area to be processed. The ddname used must be the ddname for the area that is defined in the input ACB library (IMSACB DD). There can be multiple *addnname* DD statements for each area included in the process request.

The input data set can that is used by FPA is determined by the following elements:

- The IDSNMASK keyword parameter of the INDEXBLD command
- When the GLOBAL DBRC=YES option is specified, the ADS information in the DBRC RECON data sets (only for VSAM ESDS data sets)
- The area name member in the IMS DFSMDA library (only for VSAM ESDS data sets)

Or it can be specified with one of the following DD statements explicitly:

- //*addnname* DD JCL statement
- //*areaname* DD JCL statement

If an area data set is used for the INDEXBLD command input, it must be error free (that is, it has no EQEs). And if the area is registered with DBRC, the data set must have no EEQEs.

The following figure shows how FPA determines area data set names.

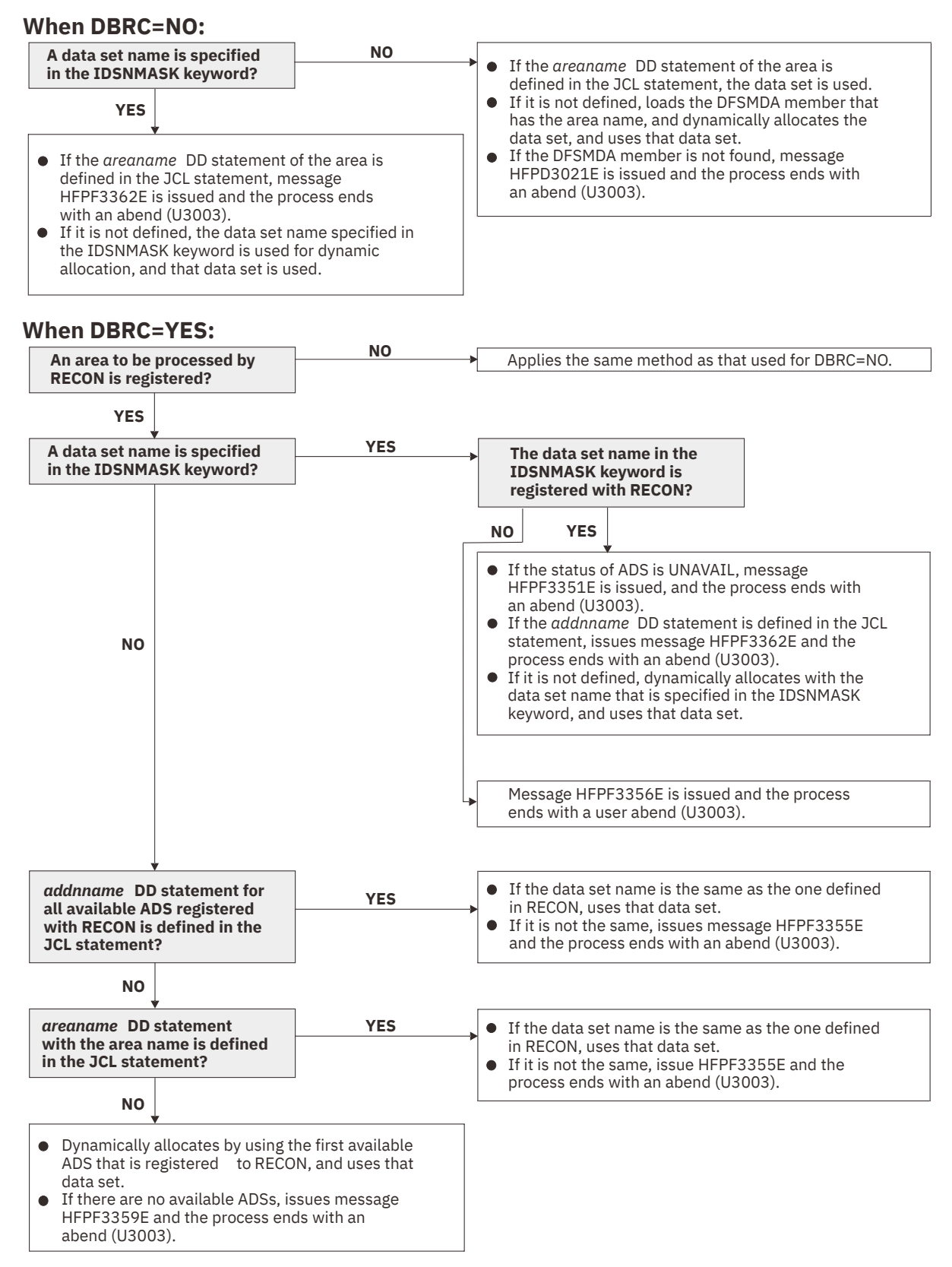

*Figure 165. Input data set names for the INDEXBLD command*

#### <span id="page-379-0"></span>**HFPSYSIN DD**

This DD statement is a required DD statement that defines the input control statement that specifies the FPA functions.

The HFPSYSIN DD statement can be coded as a standard SYSIN file, a sequential data set, or a PDS member. LRECL=80 is required for the DCB of this data set. Only one command, besides the GLOBAL command, can be specified in HFPSYSIN. FPA analyzes the command syntax in columns 1 - 72. Columns 73 - 80 are regarded as comment.

For details about coding the HFPSYSIN DD statement, see ["Utility control statements for the Build](#page-351-0) [Index function" on page 326](#page-351-0).

#### **HFPCSITE DD**

This DD statement is an optional DD statement. The HFPCSITE DD statement can be used to define the data set name of the site default table. When the SITE\_DSNAME keyword is specified in the HFPSYSIN DD statement, the HFPCSITE DD statement is allocated dynamically. HFPCSITE DD in the JCL is mutually exclusive with the SITE\_DSNAME keyword in the HFPSYSIN DD statement. The data set attribute of HFPCSITE DD is PDS.

#### **Output DD statements**

The following output DD statements are used for the Resync function.

#### **HFPPRINT DD**

This DD statement is an optional DD statement that defines the processing log output data set. The data set contains the processing messages that are issued by FPA.

The following DCB attributes of the file are set by the FPA main task:

- RECFM=FBA
- LRECL=133
- BLKSIZE=1330

Do not code the DCB information in your JCL statement. The output data set must be a standard SYSOUT or a sequential data set. You cannot specify DUMMY.

The HFPPRINT data set contains 133-byte, fixed-length records. It is recommended that you code your DD statement as follows:

//HFPPRINT DD SYSOUT=A

#### **Note on dynamic allocation:**

When this statement is not specified in the JCL statements, FPA dynamically allocates the data set by using SYSOUT=\*.

The following figure shows an example of the processing messages that are issued for the INDEXBLD command.

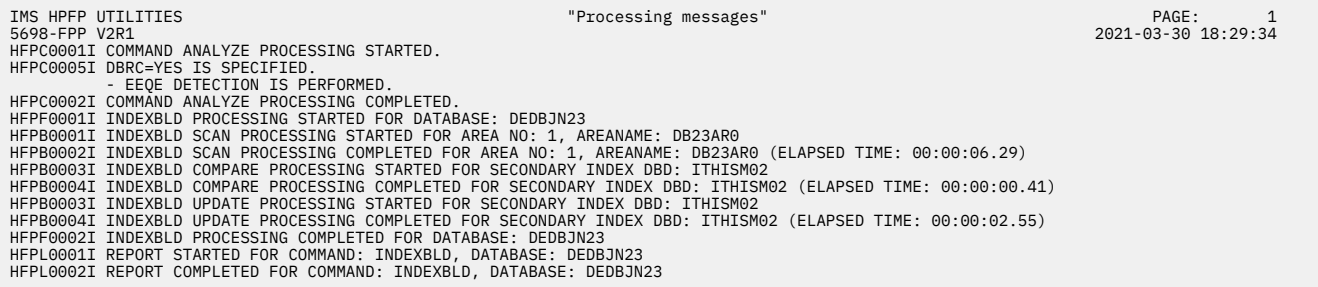

*Figure 166. Processing messages issued for the INDEXBLD command*

#### <span id="page-380-0"></span>**HFPRPTS DD**

This DD statement is an optional DD statement that defines the report output data set. The data set contains the reports that can be used to verify the process of the command. The following DCB attributes of the file are set by the FPA main task:

- RECFM=FBA
- LRECL=133
- BLKSIZE=1330

Do not code the DCB information in your JCL statement. The output data set must be a standard SYSOUT or a sequential data set.

The following reports are generated in this data set:

- Audit report
- Processing report
- DBD Definition report
- Secondary Index Definition report
- Secondary Index Resync report
- Resync Pointer Segment Dump report (when RESYNCDUMP=YES is specified)

The HFPRPTS data set contains 133-byte, fixed-length records. It is recommended that you code your DD statement as follows:

//HFPRPTS DD SYSOUT=A

#### **Note on dynamic allocation:**

When this statement is not specified in the JCL statements, FPA dynamically allocates the data set by using SYSOUT=\*.

#### **HFPABEND DD**

This DD statement is an optional DD statement. It defines a snap dump output data set that is used for diagnostic purposes. This data set might be used when the FPA job ends abnormally. Do not code the DCB information in your JCL statement. The output data set must be a standard SYSOUT or a sequential data set.

#### **Note on dynamic allocation:**

When this statement is not specified in the JCL statements, FPA dynamically allocates the data set by using SYSOUT=\*.

#### **SYSPRINT DD**

This DD statement is an optional DD statement that defines the processing log output data set, which contains the processing messages that are issued by the IMS system. This DD statement is used when you specify the TOICTL=NONE option.

#### **Note on dynamic allocation:**

When this statement is not specified in the JCL statements, FPA dynamically allocates the data set by using SYSOUT=\*.

#### **U***ttt***SMSG DD**

This DD statement is an optional DD statement. However, this DD statement is required when DFSORT is used. This statement defines an output data set for storing DFSORT messages. For the condition for running DFSORT and the naming rules for the DD names, see the description of U*ttt*WK*nn* DD.

#### **Note on dynamic allocation:**

When this statement is not specified in the JCL statements, FPA dynamically allocates the data set by using SYSOUT=\*.

#### **Input/Output DD statements**

The following input/output DD statements are used for the Resync function.

#### *index* **DD**

This DD statement is a required DD statement when DFSMDA members for index databases are not used. This DD statement defines the VSAM KSDS data set to be synchronized.

The DD name must be the DD name of the secondary index database that is defined in the input ACB library (IMSACB DD). Multiple *index* DD statements can be specified for each secondary index database that is built by the Resync function.

The data set that is used by FPA is determined by the following elements:

- The name of the secondary index database member in the IMS DFSMDA library
- The *index* DD JCL statement

#### *indexovrflw* **DD**

This DD statement is a required DD statement when DFSMDA members for index databases are not used. This DD statement defines the VSAM ESDS data set to be synchronized.

The DD name must be the DD name of the secondary index database that is defined in the input ACB library (IMSACB DD). Multiple *indexovrflw* DD statements can be specified for each secondary index database that is built by the Resync function.

The data set that is used by FPA is determined by the following elements:

- The name of the secondary index database member in the IMS DFSMDA library
- The *indexovrflw* DD JCL statement

#### **RECON1/RECON2/RECON3 DD**

These statements define the DBRC RECON data sets. These DD statements are required DD statements when both of the following conditions are met:

- DBRC=YES is specified for the GLOBAL command
- DFSMDA members for RECON*n* data sets are not used

The RECON*n* data set must be the same data set that is used in the IMS control region. Because FPA issues a signon, a signoff, an authorization call, and an unauthorization call to DBRC, it updates RECON*n* data sets.

#### **Note on dynamic allocation:**

If this statement is not specified in the JCL statements when the data set is necessary, the data set is allocated dynamically by using a DFSMDA member.

#### **U***ttt***WK***nn*

These DD statements are optional DD statements. These are intermediate storage data sets that are used by DFSORT. For more information about coding the SORTWK*nn* DD statements, see *DFSORT Application Programming Guide*.

The adequate size of storage data sets is 1.5 to 2 times the input file size. In the Resync function, the input file is the pointer segments that are put into the secondary index database. The size of the file is computed by multiplying the length of the pointer segments that are put into the secondary index database by the number of pointer segments. Allocating twice the space used by the SORTIN data set is usually adequate for each work data set. This data set is allocated dynamically by OS. When the SORTIN is too large for sort, a B37 abend occurs. In this case, this is a required DD.

Do not specify DISP=MOD for these DD statements.

The naming rules of the ddnames are as follows:

*ttt***:**

The hundredths, tenths, and units digits of *n* for *n*-th output thread subtask

**Note:** When a subtask ends processing a secondary index database, it starts processing the next secondary index database. For this reason, the *n*-th output thread subtask does not always process the *n*-th output data set.

*nn***:**

Specifies the number of the SORT work data sets. This value must be in the range of 01 - 03.

#### <span id="page-382-0"></span>**Note on dynamic allocation:**

If this statement is not specified in the JCL statement when these data sets are necessary, FPA allocates them dynamically.

#### **S0***nnnnn***0 DD**

These DD statements point to the unverified resync pointer segment record data sets, which are the data sets for storing resync pointer segment records.

These DD statements are used in Resync jobs that run in the following modes:

- Area scan mode (RESYNCMODE=AREASCAN), to generate records into the data sets
- Verify update mode with no area scan process (RESYNCMODE=VERIFYUPDATE and AREASCAN=NO), to read records from the data sets
- Direct update mode with no area scan process (RESYNCMODE=DIRECTUPDATE and AREASCAN=NO), to read records from the data sets

*nnnnn* is a sequential number that FPA assigns to each secondary index database. FPA assigns a sequential number in the order the secondary index databases appear on the LCHILD statements in the DBDGEN source. The value can be in the range of 00001 - 25755.

These data sets can be allocated dynamically by one of the following methods:

- The RESYNCDSNMASK keyword parameter of the INDEXBLD command
- The DSNAME keyword parameter of the FILECTL subcommand

For a description and space requirements for resync pointer segment records, see ["Resync work](#page-365-0) [records" on page 340.](#page-365-0)

#### **S0***nnnnn***R DD**

These DD statements point to the resync pointer segment record data sets, which are the data sets for storing resync pointer segment records.

These DD statements are used only with the two-step method. In the verify step (RESYNCMODE=VERIFY), these statements define the output data sets for generating resync pointer segment records. In the update step (RESYNCMODE=UPDATE), these statements define the input data sets that contain the generated resync pointer segment records.

*nnnnn* is a sequential number that FPA assigns to each secondary index database. FPA assigns a sequential number in the order the secondary index databases appear on the LCHILD statements in the DBDGEN source. The value can be in the range of 00001 - 25755.

These data sets can be allocated dynamically by one of the following methods:

- The RESYNCDSNMASK keyword parameter of the INDEXBLD command
- The DSNAME keyword parameter of the FILECTL subcommand

For a description and space requirements for resync pointer segment records, see ["Resync work](#page-365-0) [records" on page 340.](#page-365-0)

#### **S0***nnnnn***P DD**

These DD statements are optional DD statements. They point to the Duplicate Pointer Segment record data sets, which are the output data sets for storing duplicate pointer segment records. *nnnnn* is a sequential number that FPA assigns to each secondary index database. FPA assigns a sequential number in the order the secondary index databases appear on the LCHILD statements in the DBDGEN source. The value can be in the range of 00001 - 25755.

#### **Note on dynamic allocation:**

If this statement is not specified in the JCL statement when these data sets are necessary, FPA allocates them dynamically.

#### **S0***nnnnn***D DD**

These DD statements are optional DD statements that define intermediate work data sets that are used by FPA while it generates the Resync Pointer Segment Dump report. These DD statements are used in update mode (RESYNCMODE=UPDATE), verify update mode (RESYNCMODE=VERIFYUPDATE), <span id="page-383-0"></span>and direct update mode (RESYNCMODE=DIRECTUPDATE) when the RESYNCDUMP=YES option, which specifies to generate the Resync Pointer Segment Dump report, is used.

*nnnnn* is a sequential number that FPA assigns to each secondary index database. FPA assigns a sequential number in the order the secondary index databases appear on the LCHILD statements in the DBDGEN source. The value can be in the range of 00001 - 25755.

You can estimate the space that is required for the intermediate data sets with the following formula. The unit is in bytes.

(Length of the pointer segment  $+ 11$ )  $\times$  (RESYNCDUMPMAX value)

#### **Note on dynamic allocation:**

If this statement is not specified in the JCL statement when these data sets are necessary, FPA allocates them dynamically.

## **Utility control statements for the Resync function**

The utility control statements for the Resync function define the user description of the GLOBAL command, INDEXBLD command, and the FILECTL subcommand. The utility control statements control the Build Index process for the Resync function.

The utility control statements must be specified in the HFPSYSIN data set. This control statement data set usually resides in the input stream. However, it can also be defined as a sequential data set or as a member of a partitioned data set. It must contain 80-byte, fixed-length records. Block size, if coded, must be a multiple of 80.

The following figure shows a sample of how to code the HFPSYSIN data set.

```
//HFPSYSIN DD * 
   GLOBAL
     DBRC=YES,
     IMSID=IMS1
  TNDEXBLD
     DBD=dbdname, 
     IDXPROC=RESYNC
/*
```
*Figure 167. INDEXBLD HFPSYSIN data set*

Subsections:

- "GLOBAL command keywords" on page 358
- • ["INDEXBLD command keywords" on page 359](#page-384-0)
- • ["FILECTL subcommand keywords" on page 360](#page-385-0)

#### **GLOBAL command keywords**

For the GLOBAL command, you can specify the keywords that are listed in the following table. For the format of the GLOBAL command, see ["GLOBAL command" on page 408](#page-433-0).

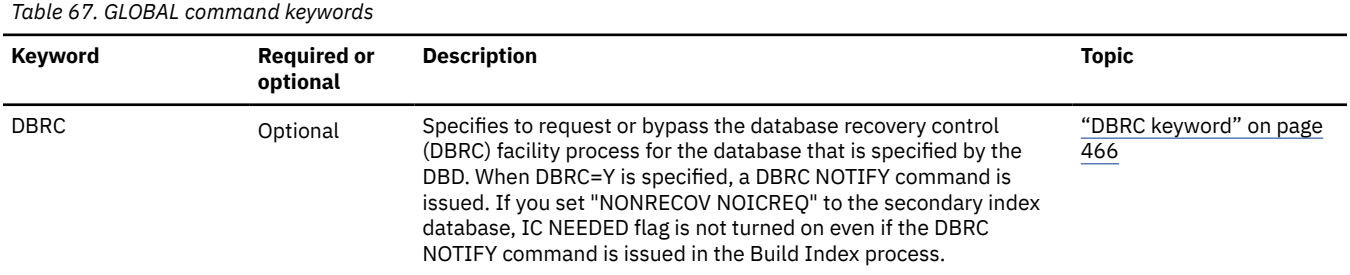

<span id="page-384-0"></span>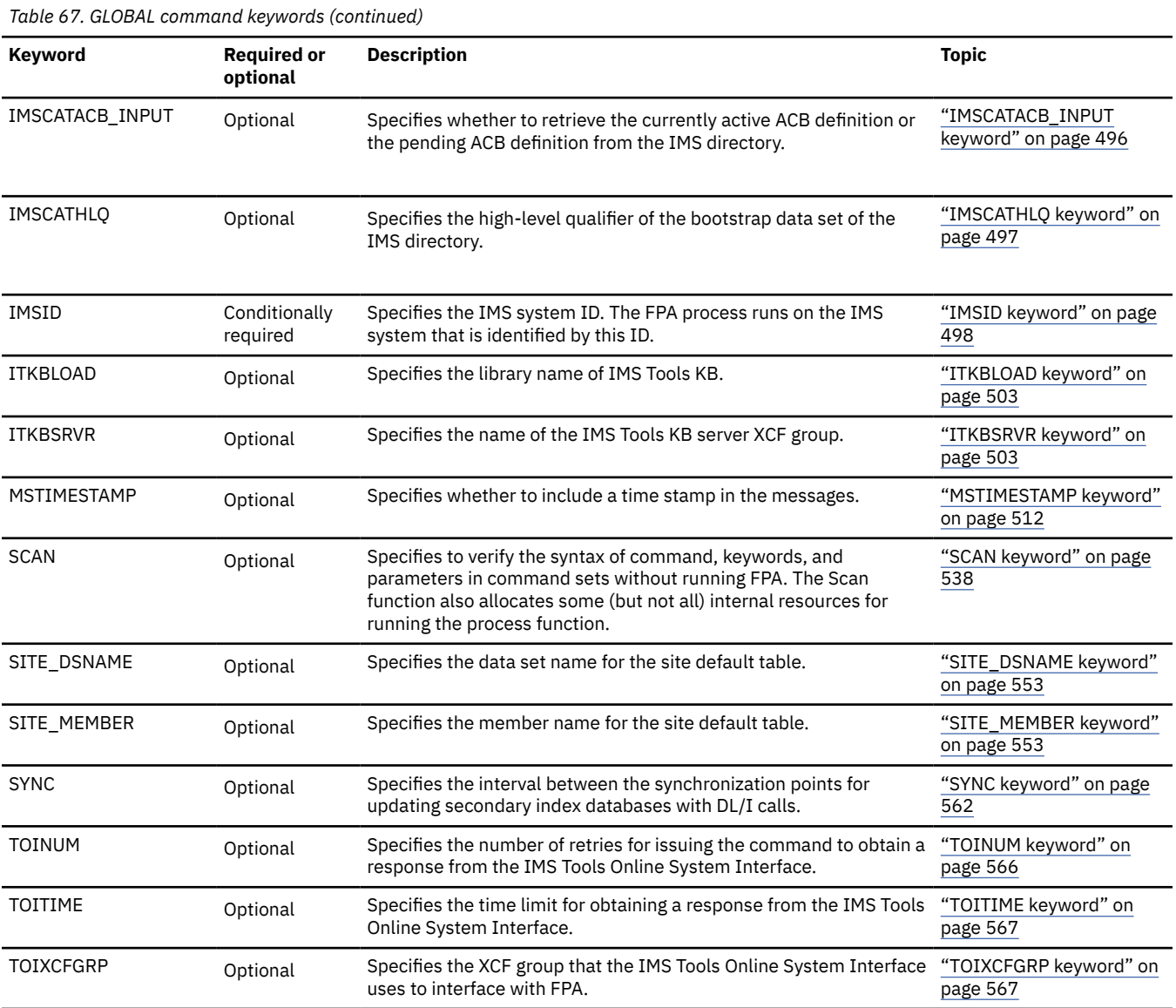

### **INDEXBLD command keywords**

The Build Index function, the Resync function, and the Freespace Reclaim function use the INDEXBLD command to start the Build Index process. During the Build Index process, FPA builds, synchronizes, or reclaims space in secondary index databases. To determine which task to perform, FPA evaluates the IDXPROC keyword on the INDEXBLD command as follows:

- When IDXPROC=BUILD, FPA starts the Build Index function. During the job, FPA scans one or more DEDB areas and builds one or more secondary index databases.
- When IDXPROC=RESYNC, FPA starts the Resync function. During the job, FPA scans one or more DEDB areas and secondary index databases and synchronizes secondary index databases.
- When IDXPROC=FS\_RECLAIM, FPA starts the Freespace Reclaim function. During the job, FPA reclaims the CIs in secondary index database data sets.

For the INDEXBLD command, you can specify the keywords that are listed in the following table. For the format of the INDEXBLD command, see ["INDEXBLD command \(for the Resync function\)" on page 414](#page-439-0).

<span id="page-385-0"></span>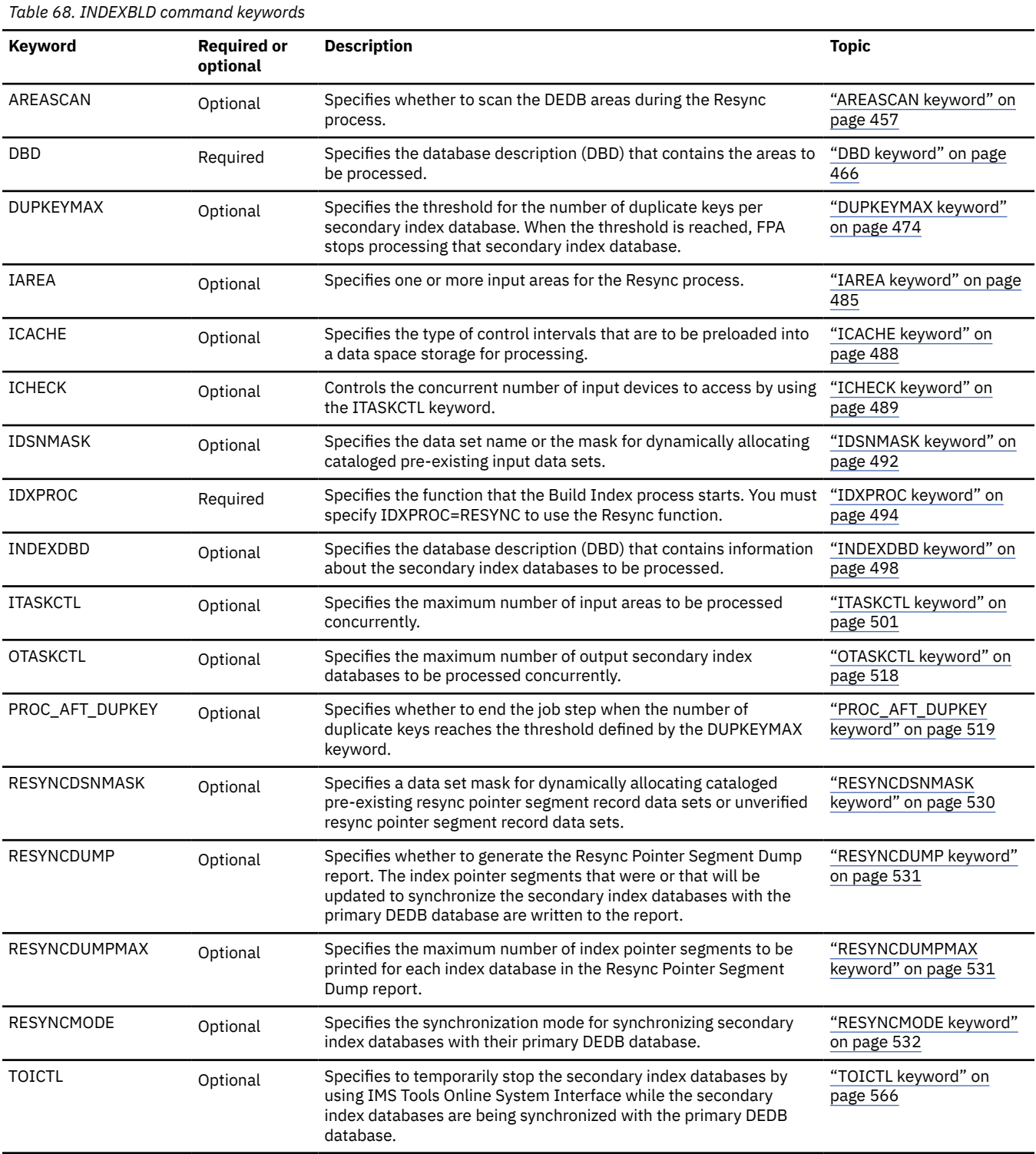

## **FILECTL subcommand keywords**

The FILECTL subcommand defines the output files to create during the Build Index process. Each FILECTL subcommand produces one or more resync pointer segment record data sets or unverified resync pointer segment record data sets.

For the FILECTL subcommand, you can specify the keywords that are listed in the following table. For the format of the FILECTL subcommand, see ["FILECTL subcommand" on page 439](#page-464-0).

<span id="page-386-0"></span>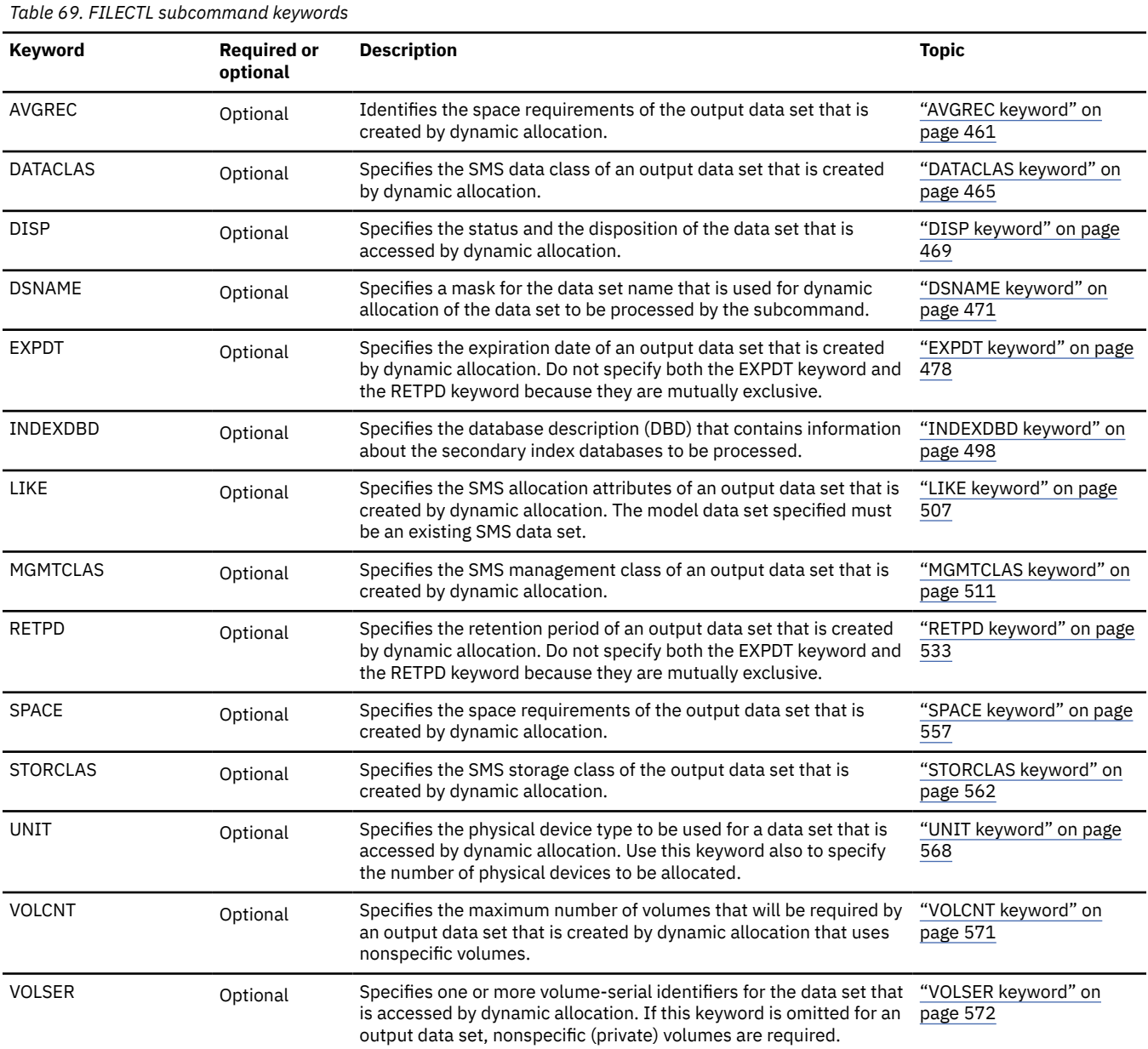

## **Examples for the Resync function**

Review examples and learn techniques for synchronizing DEDB areas and secondary index databases.

In the examples, the following DEDB is assumed:

DEDB DEDBJN22 has four areas:

- Area name: DB22AR0 (area number is 1 and has one ADS)
	- ADS DD name: DB22AR01, DS name: HPFP.DB22AR0.ADS1
- Area name: DB22AR1 (area number is 2 and has one ADS)
	- ADS DD name: DB22AR11, DS name: HPFP.DB22AR1.ADS1
- Area name: DB22AR2 (area number is 3 and has one ADS)
	- ADS DD name: DB22AR21, DS name: HPFP.DB22AR2.ADS1
- Area name: DB22AR3 (area number is 4 and has one ADS)
	- ADS DD name: DB22AR31, DS name: HPFP.DB22AR3.ADS1

<span id="page-387-0"></span>Secondary index database name: INDEX1

• Primary DBDS DD name: INDEXK1, DS name: HPFP.INDEXK1

Secondary index database name: INDEX2

• Primary DBDS DD name: INDEXK2, DS name: HPFP.INDEXK2

Secondary index database name: INDEX3

• Primary DBDS DD name: INDEXK3, DS name: HPFP.INDEXK3

In DBRC, all ADSs are in AVAILABLE status.

## **Example 1: Synchronization using the verify update method**

Review the example JCL statements that synchronize the DEDB areas and all secondary index databases with the verify update method.

In this example:

- FPA uses the DFSMDA members in the IMSDALIB DD data set and dynamically allocates RECON data sets.
- FPA dynamically allocates the input ADS to validate. FPA obtains the allocation information (DD name and DS name of the ADS) from DBRC.
- FPA dynamically allocates the secondary index databases to synchronize. FPA obtains the allocation information (DD name and DS name of the secondary index database data sets) from the DFSMDA members in the IMSDALIB DD data set.
- During the synchronization, the DEDB areas and all secondary index databases remain online because TOICTL=NONE. Pointer segments to synchronize are inserted to or deleted from the secondary index databases by DL/I ISRT or DLET calls.

```
//HFP EXEC PGM=HFPMAIN0
//STEPLIB DD DISP=SHR,DSN=HPFP.SHFPLMD0
        DD DISP=SHR, DSN=IMSVS.SDFSRESL
// DD DISP=SHR,DSN=IMSVS.PGMLIB
//IMSACB DD DISP=SHR,DSN=IMSVS.ACBLIB
//IMSDALIB DD DISP=SHR,DSN=IMSVS.MDALIB
//HFPSYSIN DD *
  GLOBAL DBRC=YES,
          IMSID=IMS1 
  INDEXBLD DBD=DEDBJN22,
         IAREA=ALL,
          INDEXDBD=ALL,
          IDXPROC=RESYNC,
          TOICTL=NONE,
          RESYNCMODE=VERIFYUPDATE
/*
```
*Figure 168. Using the verify update method to synchronize the DEDB areas and all secondary index databases*

## **Example 2: Synchronization using the two-step method**

Review the example JCL statements that synchronize the DEDB areas and all secondary index databases in two steps.

In the first step, the Resync job runs in verify mode to generate resync pointer segment records for the three secondary index databases. In the second step, each Resync job runs in update mode to update the index pointer segments in the specified index segment database. For the second step, you can submit multiple JCL jobs simultaneously and process multiple secondary index databases concurrently.

In this example:

• RESYNCMODE=VERIFY specifies to run the job in verify mode. FPA scans the DEDB areas and all secondary indexes and generates the resync pointer segment records for all index databases.

• RESYNCDSNMASK='HPFP.RSNC.&INDEX' specifies the resync pointer segment record data sets. The resync pointer segment records are generated in resync pointer segment record data sets named HPFP.RSNC.*index\_dbdname*. These data sets are allocated dynamically. Before you run the job, you must preallocate and catalog the data sets.

```
//HFP EXEC PGM=HFPMAIN0
//STEPLIB DD DISP=SHR,DSN=HPFP.SHFPLMD0
// DD DISP=SHR,DSN=IMSVS.SDFSRESL
          DD DISP=SHR, DSN=IMSVS.PGMLIB
//IMSACB DD DISP=SHR,DSN=IMSVS.ACBLIB
//IMSDALIB DD DISP=SHR,DSN=IMSVS.MDALIB
//HFPSYSIN DD *
  GLOBAL DBRC=YES,
          IMSID=IMS1 
  INDEXBLD DBD=DEDBJN22,
          IAREA=ALL,
          INDEXDBD=ALL,
          IDXPROC=RESYNC,
          TOICTL=NONE,
          RESYNCMODE=VERIFY,
          RESYNCDSNMASK='HPFP.RSNC.&INDEX' 
/*
```
*Figure 169. First step: Generating resync pointer segment records*

In the second step:

- RESYNCMODE=UPDATE specifies to run the job in update mode. FPA reads the resync pointer segment records and updates the secondary index databases to synchronize them with the primary DEDB database.
- The resync pointer segment records are obtained from the resync pointer segment record data sets that are specified by RESYNCDSNMASK='HPFP.RSNC.&INDEX'. The data sets are allocated dynamically.
- RESYNCDUMP=YES generates the Resync Pointer Segment Dump report.
- RESYNCDUMPMAX=500 specifies that information about a maximum of 500 pointer segments is written to the Resync Pointer Segment Dump report.
- The only difference among the three jobs is the secondary index DBD name that you specify on the INDEXDBD keyword.

| //HFP EXEC PGM=HFPMAIN0                       |
|-----------------------------------------------|
| //STEPLIB DD DISP=SHR.DSN=HPFP.SHFPLMD0       |
| DD DISP=SHR,DSN=IMSVS.SDFSRESL<br>$\prime$    |
| DD DISP=SHR,DSN=IMSVS.PGMLIB<br>$\frac{1}{2}$ |
| //IMSACB DD DISP=SHR, DSN=IMSVS.ACBLIB        |
| //IMSDALIB DD DISP=SHR,DSN=IMSVS.MDALIB       |
| //HFPSYSIN DD $\star$                         |
| GLOBAL DBRC=YES,                              |
| IMSID=IMS1                                    |
| INDEXBLD DBD=DEDBJN22,                        |
| INDEXDBD=INDEX1,                              |
| IDXPROC=RESYNC,                               |
| TOICTL=NONE,                                  |
| RESYNCMODE=UPDATE,                            |
| RESYNCDSNMASK='HPFP.RSNC.&INDEX',             |
| RESYNCDUMP=YES,                               |
| RESYNCDUMPMAX=500                             |
| $/$ *                                         |

*Figure 170. Second step: Reading resync pointer segment records and updating index pointer segments (example JCL 1)*

<span id="page-389-0"></span>

| //HFP EXEC PGM=HFPMAIN0<br>//STEPLIB DD DISP=SHR.DSN=HPFP.SHFPLMD0<br>DD DISP=SHR,DSN=IMSVS.SDFSRESL<br>$\frac{1}{2}$<br>$\frac{1}{2}$<br>DD DISP=SHR.DSN=IMSVS.PGMLIB<br>//IMSACB DD DISP=SHR, DSN=IMSVS.ACBLIB<br>//IMSDALIB DD DISP=SHR,DSN=IMSVS.MDALIB |
|----------------------------------------------------------------------------------------------------|
| //HFPSYSIN DD $\star$                                                                                                    |
| GLOBAL DBRC=YES,                                                                                                    |
| IMSID=IMS1                                                                                                    |
| INDEXBLD DBD=DEDBJN22,<br>INDEXDBD=INDEX2,                                                                                                    |
| IDXPROC=RESYNC.                                                                                                    |
| TOICTL=NONE.                                                                                                    |
| RESYNCMODE=UPDATE,                                                                                                    |
| RESYNCDSNMASK='HPFP.RSNC.&INDEX',                                                                                                    |
| RESYNCDUMP=YES,                                                                                                    |
| RESYNCDUMPMAX=500                                                                                                    |
| /*                                                                                                    |
|                                                                                                    |

*Figure 171. Second step: Reading resync pointer segment records and updating index pointer segments (example JCL 2)*

```
//HFP EXEC PGM=HFPMAIN0
//STEPLIB DD DISP=SHR,DSN=HPFP.SHFPLMD0
// DD DISP=SHR,DSN=IMSVS.SDFSRESL
// DD DISP=SHR,DSN=IMSVS.PGMLIB
//IMSACB DD DISP=SHR,DSN=IMSVS.ACBLIB
//IMSDALIB DD DISP=SHR,DSN=IMSVS.MDALIB
\overline{1}/HFPSYSIN DD \star GLOBAL DBRC=YES,
          IMSID=IMS1 
  INDEXBLD DBD=DEDBJN22,
         INDEXDBD=INDEX3,
          IDXPROC=RESYNC,
         TOTCTI = NONF RESYNCMODE=UPDATE,
          RESYNCDSNMASK='HPFP.RSNC.&INDEX',
          RESYNCDUMP=YES,
          RESYNCDUMPMAX=500
/*
```
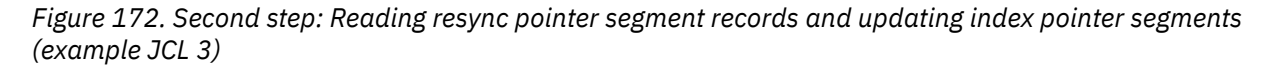

## **Example 3: Synchronization using the verify update method (running area scan and sort processes separately)**

Review the example JCL statements that synchronize the DEDB areas and all secondary index databases in three steps.

In the first step, the Resync job runs in area scan mode to generate unverified resync pointer segment records for the three secondary index databases. In the second step, DFSORT or an external sort program sorts the unverified resync pointer segment records. In the third step, each Resync job runs in verify update mode to compare the unverified resync pointer segment records with the secondary index databases and update the index pointer segments in the specified index segment database. For the third step, you can submit multiple JCL jobs simultaneously to process the secondary index databases concurrently.

## **First step: Scanning DEDB areas and generating unverified resync pointer segment records (Area scan mode)**

The following two figures show JCL examples for the first step. These examples start Resync jobs in area scan mode and generate unverified resync pointer segment records.

In these examples:

• RESYNCMODE=AREASCAN specifies to run the job in area scan mode. FPA scans the DEDB areas and generates the unverified resync pointer segment records for all index databases.

- FILECTL subcommand specifies the unverified resync pointer segment record data sets. For each secondary index database, a data set named HPFP.RSNC.SCAN*x*.*indexdbd* is generated.
- The only differences between the two jobs are the areas to scan, which are specified by the IAREA keyword, and the unverified resync pointer segment record data sets, which are specified by the DSNAME keyword.

```
//SCAN1 EXEC PGM=HFPMAIN0
//STEPLIB DD DISP=SHR,DSN=HPFP.SHFPLMD0
// DD DISP=SHR,DSN=IMSVS.SDFSRESL
// DD DISP=SHR,DSN=IMSVS.PGMLIB
//IMSACB DD DISP=SHR,DSN=IMSVS.ACBLIB
//IMSDALIB DD DISP=SHR,DSN=IMSVS.MDALIB
//HFPSYSIN DD *
  GLOBAL DBRC=YES
  INDEXBLD DBD=DEDBJN22,
        IAREA=(DB22AR0, DB22AR1),
         INDEXDBD=ALL,
         IDXPROC=RESYNC,
         TOICTL=NONE,
         RESYNCMODE=AREASCAN
  FILECTL
         DSNAME='HPFP.RSNC.SCAN1.&INDEX',
          DISP=(NEW,CATLG), 
         SPACE=(CYL,10,10) 
/*
```
*Figure 173. Scanning areas 1 and 2, and generating unverified resync pointer segment records*

| //SCAN2               | EXEC PGM=HFPMAIN0                        |
|-----------------------|------------------------------------------|
| //STEPLIB             | DD DISP=SHR, DSN=HPFP.SHFPLMD0           |
| $\frac{1}{2}$         | DD DISP=SHR.DSN=IMSVS.SDFSRESL           |
| $\frac{1}{2}$         | DD DISP=SHR, DSN=IMSVS.PGMLIB            |
|                       |                                          |
|                       | //IMSDALIB DD DISP=SHR, DSN=IMSVS.MDALIB |
| //HFPSYSIN DD $\star$ |                                          |
| GLOBAL DBRC=YES       |                                          |
|                       | INDEXBLD DBD=DEDBJN22,                   |
|                       | IAREA=(DB22AR2.DB22AR3).                 |
|                       | INDEXDBD=ALL.                            |
|                       | IDXPROC=RESYNC.                          |
|                       | TOICTL=NONE,                             |
|                       | RESYNCMODE=AREASCAN                      |
| FILECTL               |                                          |
|                       | DSNAME='HPFP.RSNC.SCAN2.&INDEX',         |
|                       | DISP=(NEW.CATLG).                        |
|                       | $SPACE = (CYL, 10, 10)$                  |
|                       |                                          |
| /*                    |                                          |

*Figure 174. Scanning areas 3 and 4, and generating unverified resync pointer segment records*

#### **Second step: Sorting the unverified resync pointer segment records**

Records in the unverified resync pointer segment record data sets must be sorted before they are used in verify update mode. The following JCL example is for DFSORT. The control statement cards for DFSORT are printed in the Secondary Index Resync report that was generated in the preceding area scan step.

```
//SORT1 EXEC PGM=SORT
//SYSOUT DD SYSOUT=*
//SORTIN DD DSN=HPFP.RSNC.SCAN1.INDEX1,DISP=SHR
          DD DSN=HPFP.RSNC.SCAN2.INDEX1,DISP=SHR
//SORTOUT DD DSN=HPFP.RSNC.INDEX1.SORT,DISP=(NEW,CATLG),
         UNIT=SYSDA,SPACE=(CYL,(10,10)),DCB=(\star.SORTIN)<br>DD \star\hat{Z}/SYSIN
 SORT FIELDS=(1,00007,CH,A)
 RECORD TYPE=F,LENGTH=00020
   OPTION FILSZ=E0000441312
/*<br>//S0RT2
//SORT2 EXEC PGM=SORT
//SYSOUT DD SYSOUT=*
//SORTIN DD DSN=HPFP.RSNC.SCAN1.INDEX2,DISP=SHR
// DD DSN=HPFP.RSNC.SCAN2.INDEX2,DISP=SHR
//SORTOUT DD DSN=HPFP.RSNC.INDEX2.SORT,DISP=(NEW,CATLG),
         UNIT=SYSDA,SPACE=(CYL,(10,10)),DCB=(\star.SORTIN)<br>DD \star\frac{1}{2}/SYSIN
   SORT FIELDS=(1,00010,CH,A)
    RECORD TYPE=F,LENGTH=00020
   OPTION FILSZ=E0000184434
/*<br>//S0RT3
//SORT3 EXEC PGM=SORT
           DD SYSOUT=*
//SORTIN DD DSN=HPFP.RSNC.SCAN1.INDEX3,DISP=SHR
// DD DSN=HPFP.RSNC.SCAN2.INDEX3,DISP=SHR
//SORTOUT DD DSN=HPFP.RSNC.INDEX3.SORT,DISP=(NEW,CATLG),
         UNIT=SYSDA,SPACE=(CYL,(10,10)),DCB=(*.SORTIN)<br>DD *
1/5YSIN
   SORT FIELDS=(1,00019,CH,A)
   RECORD TYPE=F, LENGTH=00029
   OPTION FILSZ=E0000166363
/*
```
*Figure 175. Sorting the unverified resync pointer segment record data sets*

## **Third step: Reading unverified resync pointer segment records and updating index pointer segments (Verify update mode)**

The following three figures show JCL examples for the third step. These examples start Resync jobs in verify update mode. During the job, the Resync function reads the records in the unverified resync pointer segment record data sets, compares the records with the pointer segments in the secondary index databases, and updates the secondary index databases.

In these examples:

- RESYNCMODE=VERIFYUPDATE specifies to run the job in verify update mode.
- AREASCAN=NO specifies to skip the area scan process and the sort process. When this option is specified, FPA reads the records in the unverified resync pointer segment record data sets.
- The unverified resync pointer segment records are obtained from the unverified resync pointer segment record data sets that are specified by RESYNCDSNMASK='HPFP.RSNC.&INDEX.SORT'. The data sets are allocated dynamically.
- The only differences among the three jobs are the secondary index DBD name, which is specified by the INDEXDBD keyword, and the IMS system ID, which is specified by the IMSID keyword.

<span id="page-392-0"></span>

| //VUPD1                | EXEC PGM=HFPMAIN0                       |  |  |
|------------------------|-----------------------------------------|--|--|
| //STEPLIB              | DD DISP=SHR.DSN=HPFP.SHFPLMD0           |  |  |
| $\frac{1}{2}$          | DD DISP=SHR.DSN=IMSVS.SDFSRESL          |  |  |
| $\frac{1}{2}$          | DD DISP=SHR.DSN=IMSVS.PGMLIB            |  |  |
|                        | //IMSACB DD DISP=SHR,DSN=IMSVS.ACBLIB   |  |  |
|                        | //IMSDALIB DD DISP=SHR,DSN=IMSVS.MDALIB |  |  |
| //HFPSYSIN DD $\star$  |                                         |  |  |
| GLOBAL DBRC=YES.       |                                         |  |  |
|                        | IMSID=IMS1                              |  |  |
| INDEXBLD DBD=DEDBJN22, |                                         |  |  |
|                        | INDEXDBD=INDEX1,                        |  |  |
|                        | IDXPROC=RESYNC.                         |  |  |
|                        | TOICTL=NONE.                            |  |  |
|                        | RESYNCMODE=VERIFYUPDATE,                |  |  |
|                        | AREASCAN=NO.                            |  |  |
|                        | RESYNCDSNMASK='HPFP.RSNC.&INDEX.SORT'   |  |  |
| /*                     |                                         |  |  |

*Figure 176. Updating secondary index database INDEX1*

```
//VUPD2 EXEC PGM=HFPMAIN0
//STEPLIB DD DISP=SHR,DSN=HPFP.SHFPLMD0
           DD DISP=SHR, DSN=IMSVS.SDFSRESL
// DD DISP=SHR,DSN=IMSVS.PGMLIB
           DD DISP=SHR, DSN=IMSVS.ACBLIB
//IMSDALIB DD DISP=SHR,DSN=IMSVS.MDALIB
//HFPSYSIN DD *
  GLOBAL DBRC=YES,
         IMSID=IMS2
  INDEXBLD DBD=DEDBJN22,
          INDEXDBD=INDEX2,
          IDXPROC=RESYNC,
          TOICTL=NONE,
          RESYNCMODE=VERIFYUPDATE,
          AREASCAN=NO,
          RESYNCDSNMASK='HPFP.RSNC.&INDEX.SORT' 
/*
```
*Figure 177. Updating secondary index database INDEX2*

```
//VUPD3 EXEC PGM=HFPMAIN0
//STEPLIB DD DISP=SHR,DSN=HPFP.SHFPLMD0
// DD DISP=SHR,DSN=IMSVS.SDFSRESL
          DD DISP=SHR, DSN=IMSVS.PGMLIB
//IMSACB DD DISP=SHR,DSN=IMSVS.ACBLIB
//IMSDALIB DD DISP=SHR,DSN=IMSVS.MDALIB
//HFPSYSIN DD *
  GLOBAL DBRC=YES,
          IMSID=IMS3
  INDEXBLD DBD=DEDBJN22,
          INDEXDBD=INDEX3,
          IDXPROC=RESYNC,
          TOICTL=NONE,
          RESYNCMODE=VERIFYUPDATE,
          AREASCAN=NO,
          RESYNCDSNMASK='HPFP.RSNC.&INDEX.SORT' 
/*
```
*Figure 178. Updating secondary index database INDEX3*

## **Example 4: Synchronization using the verify update method (offline)**

Review the example JCL statements that synchronize the DEDB areas and all secondary index databases. During the job, IMS Tools Online System Interface issues IMS commands to bring the secondary index databases offline.

In this example:

- FPA uses the DFSMDA members in the IMSDALIB DD data set and dynamically allocates RECON data sets.
- FPA dynamically allocates the input ADS to be validated. The allocation information (DD name and DS name of the ADS) is obtained from DBRC.
- FPA dynamically allocates the secondary index database data sets to be validated. The allocation information (DD name and DS name of the secondary index database data sets) is obtained from DFSMDA members in the IMSDALIB DD data set.
- TOICTL=DBR specifies to use IMS Tools Online System Interface to stop and restart the secondary index databases. The interface issues a /DBRECOVERY command to stop the secondary index databases and a /START command to start the secondary index databases.

```
//HFP EXEC PGM=HFPMAIN0 
//STEPLIB DD DISP=SHR,DSN=HPFP.SHFPLMD0
// DD DISP=SHR,DSN=TOSI.SFOILOAD<br>// DD DISP=SHR,DSN=TOSI.SGLXLOAD<br>// DD DISP=SHR,DSN=IMSVS.SDFSRES
           DD DISP=SHR,DSN=TOSI.SGLXLOAD
           DD DISP=SHR, DSN=IMSVS.SDFSRESL
// DD DISP=SHR,DSN=IMSVS.PGMLIB 
//IMSACB DD DISP=SHR,DSN=IMSVS.ACBLIB
//IMSDALIB DD DISP=SHR,DSN=IMSVS.MDALIB 
//HFPSYSIN DD \star GLOBAL DBRC=YES 
   INDEXBLD DBD=DEDBJN22, 
              IAREA=ALL, 
              INDEXDBD=ALL,
              IDXPROC=RESYNC,
              TOICTL=DBR
/*
```
*Figure 179. Synchronizing the DEDB areas and all secondary index databases (offline)*

# **Chapter 14. Reclaiming CIs in secondary index databases with FPA**

Use the FPA Freespace Reclaim function to reclaim the control intervals (CIs) in secondary index database data sets.

**Topics:**

- "Functions of Freespace Reclaim" on page 369
- "Input and output for the Freespace Reclaim function" on page 369
- • ["Running the Freespace Reclaim function" on page 370](#page-395-0)
- • ["Region size requirements for the Freespace Reclaim function" on page 371](#page-396-0)
- • ["DD statements for the Freespace Reclaim function" on page 372](#page-397-0)
- • ["Utility control statements for the Freespace Reclaim function" on page 377](#page-402-0)
- • ["Examples for the Freespace Reclaim function" on page 378](#page-403-0)

## **Functions of Freespace Reclaim**

The Freespace Reclaim function reclaims CIs in secondary index database data sets without bringing the DEDB and secondary index databases offline. This function is effective for secondary indexes that use a HISAM database with no overflow data set and when the HISAM database contains many index pointer segments whose delete byte flag is turned on.

When IMS issues DL/I calls to delete the source segments in the primary DEDB, the index pointer segments in the secondary index databases are not physically deleted but their delete byte flag is turned on to indicate that the segment is no longer used. This results in many index pointer segments whose delete byte is turned on, using up the space in the database. The Freespace Reclaim function issues DL/I GN calls to secondary index database to physically delete such index pointer segments.

The Freespace Reclaim function is more effective if used in combination with the CA Reclaim function of z/OS. If CA Reclaim is enabled, after the Freespace Reclaim function deletes all index pointer segments in a VSAM Control Area (CA), CA Reclaim reclaims the CA for storing new index pointer segments. For more information about z/OS CA Reclaim, see *z/OS DFSMS Using Data Sets*.

The Freespace Reclaim function is not effective for secondary indexes that use a SHISAM database or a HISAM database with overflow data set due to the following reasons:

- In secondary indexes that use SHISAM databases, index pointer segments do not have the delete byte flag. Index pointer segments are physically deleted when the corresponding source segments are removed from the DEDB.
- In secondary indexes that use HISAM databases with an overflow data set, index pointer segments are physically deleted when the corresponding source segments are removed from the DEDB. However, index pointer segments that have a pointer to its duplicate key in the overflow data set and have their delete byte flag turned on are not deleted by the Freespace Reclaim function because those index pointer segments must be kept in the database.

## **Input and output for the Freespace Reclaim function**

The INDEXBLD command in the HFPSYSIN DD control statement invokes the Freespace Reclaim function.

The Build Index function, the Resync function, and the Freespace Reclaim function use the INDEXBLD command to start the Build Index process. During the Build Index process, FPA builds, synchronizes, or reclaims space in secondary index databases. To determine which task to perform, FPA evaluates the IDXPROC keyword on the INDEXBLD command as follows:

- <span id="page-395-0"></span>• When IDXPROC=BUILD, FPA starts the Build Index function. During the job, FPA scans one or more DEDB areas and builds one or more secondary index databases.
- When IDXPROC=RESYNC, FPA starts the Resync function. During the job, FPA scans one or more DEDB areas and secondary index databases and synchronizes secondary index databases.
- When IDXPROC=FS\_RECLAIM, FPA starts the Freespace Reclaim function. During the job, FPA reclaims the CIs in secondary index database data sets.

The following figure shows the input and the output for the Freespace Reclaim function.

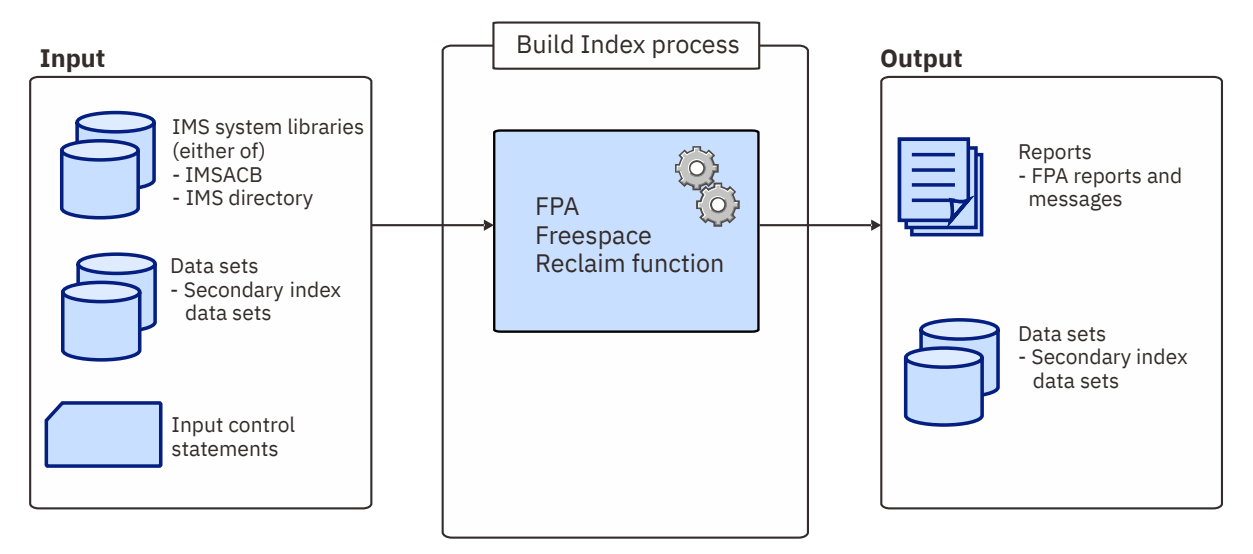

*Figure 180. Input and output for the Freespace Reclaim function*

## **Running the Freespace Reclaim function**

FPA runs the Freespace Reclaim function as a standard z/OS batch job. You must specify an EXEC statement and DD statements that define the input and output data sets in your JCL.

### **Procedure**

1. Optional: Estimate the region size that is required to run the job.

See ["Region size requirements for the Freespace Reclaim function" on page 371.](#page-396-0)

2. Specify the EXEC statement in the following format:

//RECLAIM EXEC PGM=HFPMAIN0,REGION=*rrrr*M, // PARM='DBRCGRP=*dbrcgrp*,GSGNAME=*gsgname*,IMSPLEX=*imsplex*'

For the parameters, see the following table

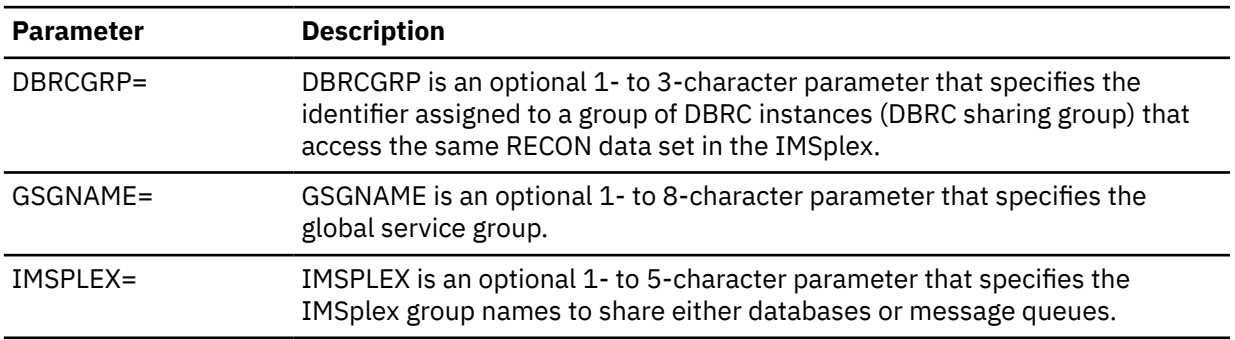

3. Specify the DD statements to define input data sets and output data sets.

For descriptions of the DD statements, see ["DD statements for the Freespace Reclaim function" on](#page-397-0) [page 372](#page-397-0).
- 4. Specify the utility control statements.
	- a) Specify the INDEXBLD command in the HFPSYSIN DD.
	- b) Specify IDXPROC=FS\_RECLAIM for the INDEXBLD command. If you do not specify FS\_RECLAIM, the job runs the Build Index function.

See ["Utility control statements for the Freespace Reclaim function" on page 377](#page-402-0) and specify other command and keywords.

5. Run the JCL job.

### **Example**

The following figure shows a JCL example for the INDEXBLD command for reclaiming CIs in secondary index database data sets.

```
//**************************************
//** RECLAIMING CIS IN INDEX DB(S) **
//**************************************
//INDEXBLD EXEC PGM=HFPMAIN0
//*
//STEPLIB DD DISP=SHR,DSN=HPFP.SHFPLMD0
// DD DISP=SHR,DSN=IMSVS.SDFSRESL
//IMSACB DD DISP=SHR,DSN=IMSVS.FPSI.ACBLIB
//HFPPRINT DD SYSOUT=A
//HFPRPTS DD SYSOUT=A
//*
//HFPSYSIN DD *
  GLOBAL DBRC=NO 
  INDEXBLD 
      DBD=IVPDB3, 
      IDXPROC=FS_RECLAIM
/*
```
*Figure 181. JCL example for the INDEXBLD command for reclaiming CIs in secondary index database data sets*

### **Related concepts**

Region size requirements for the Freespace Reclaim function The Freespace Reclaim function of FPA operates in a virtual storage region as z/OS batch job steps. HFPMAIN0 runs in 31-bit addressing mode.

#### **Related reference**

[Examples for the Freespace Reclaim function](#page-403-0) Review examples and learn techniques for reclaiming CIs in secondary index database data sets.

[Tips and best practices for the FPA Freespace Reclaim function](#page-1144-0) The FPA Freespace Reclaim function supports several keywords that improve the performance of FPA Freespace Reclaim jobs and help you use the function more effectively and efficiently.

## **Region size requirements for the Freespace Reclaim function**

The Freespace Reclaim function of FPA operates in a virtual storage region as z/OS batch job steps. HFPMAIN0 runs in 31-bit addressing mode.

Region size for the Freespace Reclaim function depends on the number of input secondary indexes. Typically, database maintenance is a relatively important function. To increase the performance of the Freespace Reclaim program, it would be advisable to run it in a region that has a relatively high dispatching priority (that is, at least equal to the dispatching priority of a message processing region).

## **Estimating the region size for the Freespace Reclaim function**

The region size required for the Freespace Reclaim function is a function of the number of secondary indexes whose CIs will be reclaimed.

In most cases, the specification on the EXEC statement for HFPMAIN0 of a region that is too small, is detected during the initialization processing of the main task. This causes processing to be terminated at that point. Under certain conditions, the region size shortfall does not become evident until the actual Build Index processing has begun. The job must be completely rerun. Thus, the region size calculations should always be performed prior to initiating Build Index processing.

The following worksheet is for estimating the region size that is required for a typical Freespace Reclaim job. The actual region size depends on the keywords that are specified for the job. Therefore, when you specify the region size in your JCL, use a higher value than the value calculated from this worksheet.

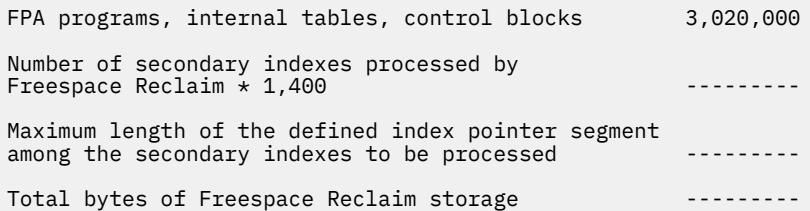

*Figure 182. Worksheet for estimating region size for the Freespace Reclaim function*

## **DD statements for the Freespace Reclaim function**

DD statements of the FPA Freespace Reclaim function determine the input and output data sets and specify how to run the Freespace Reclaim function.

Subsections:

- "List of DD statements" on page 372
- • ["Input DD statements" on page 373](#page-398-0)
- • ["Output DD statements" on page 375](#page-400-0)
- • ["Input/Output DD statements" on page 376](#page-401-0)

#### **List of DD statements**

The following table summarizes the DD statements for the Freespace Reclaim function.

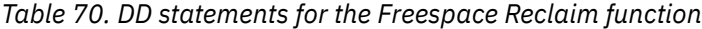

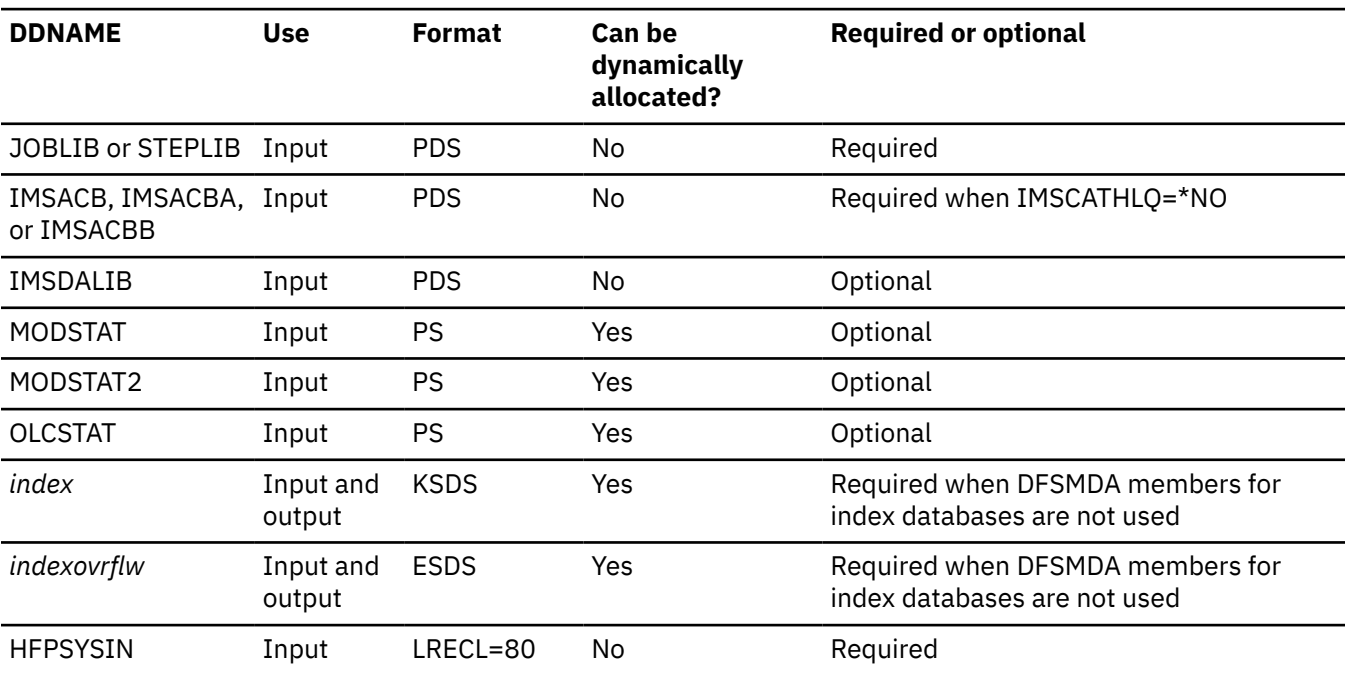

<span id="page-398-0"></span>*Table 70. DD statements for the Freespace Reclaim function (continued)*

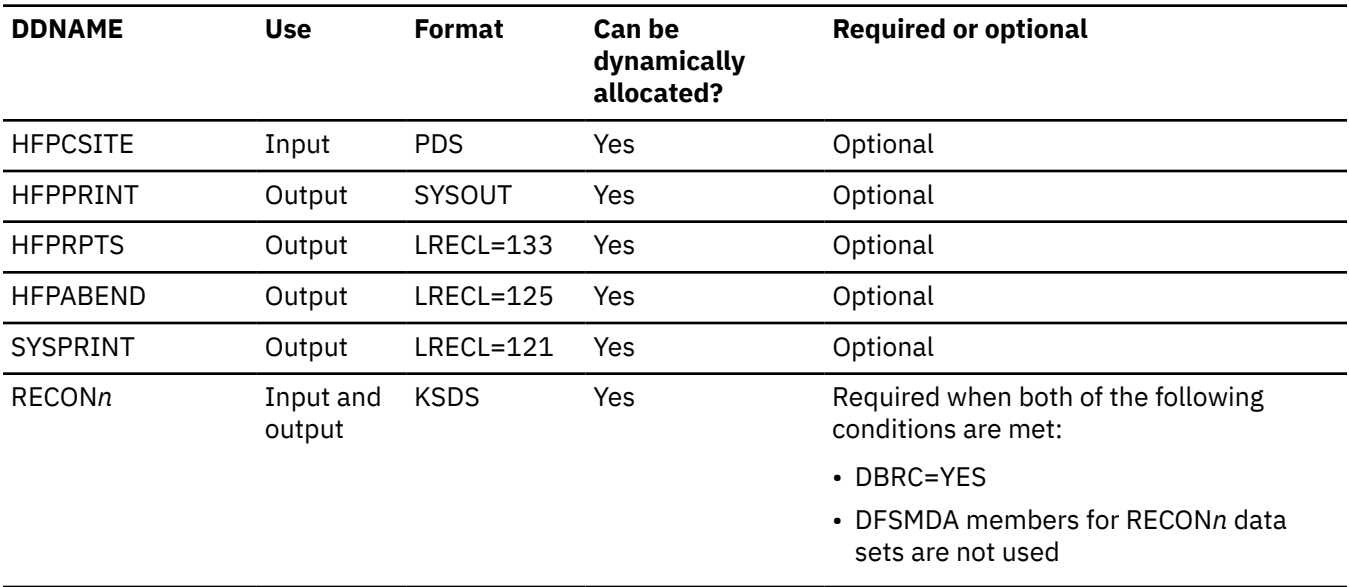

## **Input DD statements**

The following input DD statements are used for the Freespace Reclaim function.

### **JOBLIB/STEPLIB DD**

This DD statement is a required DD statement that defines the following input data sets:

- The FPA load module library (required).
- The library that contains DFSMDA dynamic allocation members for the RECON data set. When DBRC=YES is specified and the RECON*n* DD statement is omitted, this DD statement is required.
- The library that contains a default site default member (HFPCSITE) to determine the data set name and the member of the site default table.
- The IMS load module library (required).
- The IMS Tools Base library (SHKTLOAD), if you specify the ITKBSRVR keyword.
- The IMS Tools Base library (SGLXLOAD), if you specify the IMSCATHLQ keyword.

FPA must be run as an APF-authorized program. All the data sets that are listed within the JOBLIB or the STEPLIB concatenation must also be APF-authorized. If you use DFSMDA members and the DFSMDA members are in a non-APF authorized library, you can specify the DFSMDA library on the IMSDALIB DD statement.

#### **IMSACB DD**

This DD statement is an optional DD statement that defines the library that contains the DMB for the database. The IMSACB DD statements (IMSACB, IMSACBA, IMSACBB, MODSTAT, MODSTAT2, and OLCSTAT) can be used to identify the active ACB library. When both OLCSTAT or MODSTAT and MODSTAT2 are found, FPA checks the time stamp and determines the latest one.

The active IMSACB library is determined according to the following rules:

- 1. Check IMSACB DD statement in the JCL statement.
- 2. Check OLCSTAT DD statement in the JCL statement.
- 3. Check MODSTAT and MODSTAT2 DD statement in the JCL statement.
- 4. Allocate OLCSTAT dynamically and check the OLCSTAT member.
- 5. Allocate MODSTAT and MODSTAT2 dynamically and check the MODSTAT and MODSTAT2 members.

If you specify the IMSCATHLQ keyword, IMSACB DD statements are not used. The IMS directory is used instead of the ACB library.

#### **IMSACBA DD**

This DD statement is an optional DD statement that defines the library that contains the DMB for the database. This statement must be provided if MODSTAT and MODSTAT2, or the OLCSTAT DD statement is specified.

#### **IMSACBB DD**

This DD statement is an optional DD statement that defines the library that contains the DMB for the database. This statement must be provided if MODSTAT and MODSTAT2, or the OLCSTAT DD statement is specified.

#### **IMSDALIB DD**

This DD statement is an optional DD statement that defines the IMSDALIB data set. This DD statement is useful when the data set for dynamic allocation members is not APF-authorized.

### **MODSTAT DD**

This DD statement is an optional DD statement that defines the MODSTAT data set. When this statement is specified, the IMSACBA and IMSACBB DD statements must be specified instead of the ACBLIB DD statement.

#### **Note on dynamic allocation:**

If this statement is not specified in the JCL statements when the data set is required, the data set is allocated dynamically by using a DFSMDA member. You can build the DFSMDA member for the MODSTAT library by using a TYPE=DATABASE statement of the DFSMDA macro.

### **MODSTAT2 DD**

This DD statement is an optional DD statement that defines the MODSTAT2 data set. When this statement is specified, the IMSACBA and IMSACBB DD statements must be specified instead of the ACBLIB DD statement.

#### **Note on dynamic allocation:**

If this statement is not specified in the JCL statements when the data set is required, the data set is allocated dynamically by using a DFSMDA member. You can build the DFSMDA member for the MODSTAT2 library by using a TYPE=DATABASE statement of the DFSMDA macro.

#### **OLCSTAT DD**

This DD statement is an optional DD statement that defines the OLCSTAT data set. When this statement is specified, the IMSACBA and IMSACBB DD statements must be specified instead of the ACBLIB DD statement.

#### **Note on dynamic allocation:**

If this statement is not specified in the JCL statements when the data set is required, the data set is allocated dynamically by using a DFSMDA member. You can build the DFSMDA member for the OLCSTAT library by using a TYPE=DATABASE statement of the DFSMDA macro.

#### **HFPSYSIN DD**

This DD statement is a required DD statement that defines the input control statement that specifies the FPA functions.

The HFPSYSIN DD statement can be coded as a standard SYSIN file, a sequential data set, or a PDS member. LRECL=80 is required for the DCB of this data set. Only one command, besides the GLOBAL command, can be specified in HFPSYSIN. FPA analyzes the command syntax in columns 1 - 72. Columns 73 - 80 are regarded as comment.

For details about coding the HFPSYSIN DD statement, see ["Utility control statements for the](#page-402-0) [Freespace Reclaim function" on page 377](#page-402-0).

#### **HFPCSITE DD**

This DD statement is an optional DD statement. The HFPCSITE DD statement can be used to define the data set name of the site default table. When the SITE\_DSNAME keyword is specified in the HFPSYSIN DD statement, the HFPCSITE DD statement is allocated dynamically. HFPCSITE DD in the JCL is mutually exclusive with the SITE\_DSNAME keyword in the HFPSYSIN DD statement. The data set attribute of HFPCSITE DD is PDS.

## <span id="page-400-0"></span>**Output DD statements**

The following output DD statements are used for the Freespace Reclaim function.

#### **HFPPRINT DD**

This DD statement is an optional DD statement that defines the processing log output data set. The data set contains the processing messages that are issued by FPA.

The following DCB attributes of the file are set by the FPA main task:

- RECFM=FBA
- LRECL=133
- BLKSIZE=1330

Do not code the DCB information in your JCL statement. The output data set must be a standard SYSOUT or a sequential data set. You cannot specify DUMMY.

The HFPPRINT data set contains 133-byte, fixed-length records. It is recommended that you code your DD statement as follows:

//HFPPRINT DD SYSOUT=A

#### **Note on dynamic allocation:**

When this statement is not specified in the JCL statements, FPA dynamically allocates the data set by using SYSOUT=\*.

The following figure shows an example of the processing messages that are issued for the INDEXBLD command.

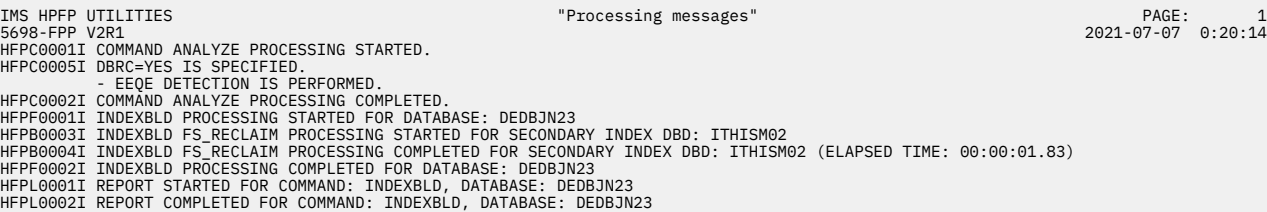

*Figure 183. Processing messages issued for the INDEXBLD command*

#### **HFPRPTS DD**

This DD statement is an optional DD statement that defines the report output data set. The data set contains the reports that can be used to verify the process of the command. The following DCB attributes of the file are set by the FPA main task:

- RECFM=FBA
- $\cdot$  LRECL=133
- BLKSIZE=1330

Do not code the DCB information in your JCL statement. The output data set must be a standard SYSOUT or a sequential data set.

The following reports are generated in this data set:

- Audit report
- Processing report
- DBD Definition report
- Secondary Index Definition report
- Secondary Index Freespace Reclaim report (when FS\_RECLAIM\_REPORT=YES is specified)
- Result of Access Method Services report (when FS\_RECLAIM\_REPORT=YES is specified)

The HFPRPTS data set contains 133-byte, fixed-length records. It is recommended that you code your DD statement as follows:

#### <span id="page-401-0"></span>**Note on dynamic allocation:**

When this statement is not specified in the JCL statements, FPA dynamically allocates the data set by using SYSOUT=\*.

#### **HFPABEND DD**

This DD statement is an optional DD statement. It defines a snap dump output data set that is used for diagnostic purposes. This data set might be used when the FPA job ends abnormally. Do not code the DCB information in your JCL statement. The output data set must be a standard SYSOUT or a sequential data set.

#### **Note on dynamic allocation:**

When this statement is not specified in the JCL statements, FPA dynamically allocates the data set by using SYSOUT=\*.

#### **SYSPRINT DD**

This DD statement is an optional DD statement that defines the processing log output data set, which contains the processing messages that are issued by the IMS system.

#### **Note on dynamic allocation:**

When this statement is not specified in the JCL statements, FPA dynamically allocates the data set by using SYSOUT=\*.

### **Input/Output DD statements**

The following input/output DD statements are used for the Freespace Reclaim function.

#### *index* **DD**

This DD statement is a required DD statement when DFSMDA members for index databases are not used. This DD statement defines the VSAM KSDS data set to be processed.

The DD name must be the DD name of the secondary index database that is defined in the input ACB library (IMSACB DD). Multiple *index* DD statements can be specified for each secondary index database that is processed by the Freespace Reclaim function.

The data set that is used by FPA is determined by the following elements:

- The name of the secondary index database member in the IMS DFSMDA library
- The *index* DD JCL statement

#### *indexovrflw* **DD**

This DD statement is a required DD statement when DFSMDA members for index databases are not used. This DD statement defines the VSAM ESDS data set to be processed.

The DD name must be the DD name of the secondary index database that is defined in the input ACB library (IMSACB DD). Multiple *indexovrflw* DD statements can be specified for each secondary index database that is processed by the Freespace Reclaim function.

The data set that is used by FPA is determined by the following elements:

- The name of the secondary index database member in the IMS DFSMDA library
- The *indexovrflw* DD JCL statement

#### **RECON1/RECON2/RECON3 DD**

These statements define the DBRC RECON data sets. These DD statements are required DD statements when both of the following conditions are met:

- DBRC=YES is specified for the GLOBAL command
- DFSMDA members for RECON*n* data sets are not used

The RECON*n* data set must be the same data set that is used in the IMS control region. Because FPA issues a signon, a signoff, an authorization call, and an unauthorization call to DBRC, it updates RECON*n* data sets.

#### **Note on dynamic allocation:**

If this statement is not specified in the JCL statements when the data set is necessary, the data set is allocated dynamically by using a DFSMDA member.

## <span id="page-402-0"></span>**Utility control statements for the Freespace Reclaim function**

The utility control statements for the Freespace Reclaim function define the user description of the GLOBAL command and the INDEXBLD command. The utility control statements control the Build Index process for the Freespace Reclaim function.

The utility control statements must be specified in the HFPSYSIN data set. This control statement data set usually resides in the input stream. However, it can also be defined as a sequential data set or as a member of a partitioned data set. It must contain 80-byte, fixed-length records. Block size, if coded, must be a multiple of 80.

The following figure shows a sample of how to code the HFPSYSIN data set.

```
//HFPSYSIN DD * 
   GLOBAL
     DBRC=YES,
     IMSID=IMS1
  TNDEXBLD
     DBD=dbdname, 
     IDXPROC=FS_RECLAIM
/*
```
*Figure 184. INDEXBLD HFPSYSIN data set*

Subsections:

- "GLOBAL command keywords" on page 377
- • ["INDEXBLD command keywords" on page 378](#page-403-0)

## **GLOBAL command keywords**

For the GLOBAL command, you can specify the keywords that are listed in the following table. For the format of the GLOBAL command, see ["GLOBAL command" on page 408](#page-433-0).

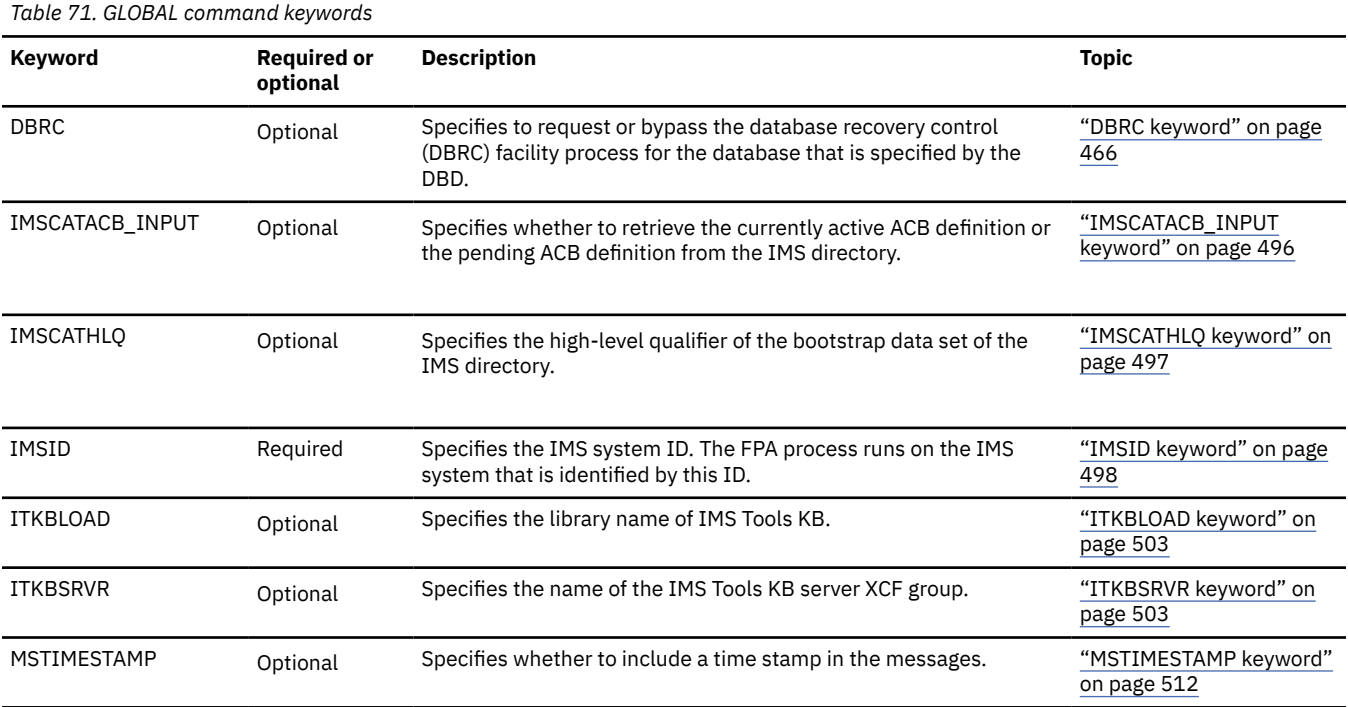

<span id="page-403-0"></span>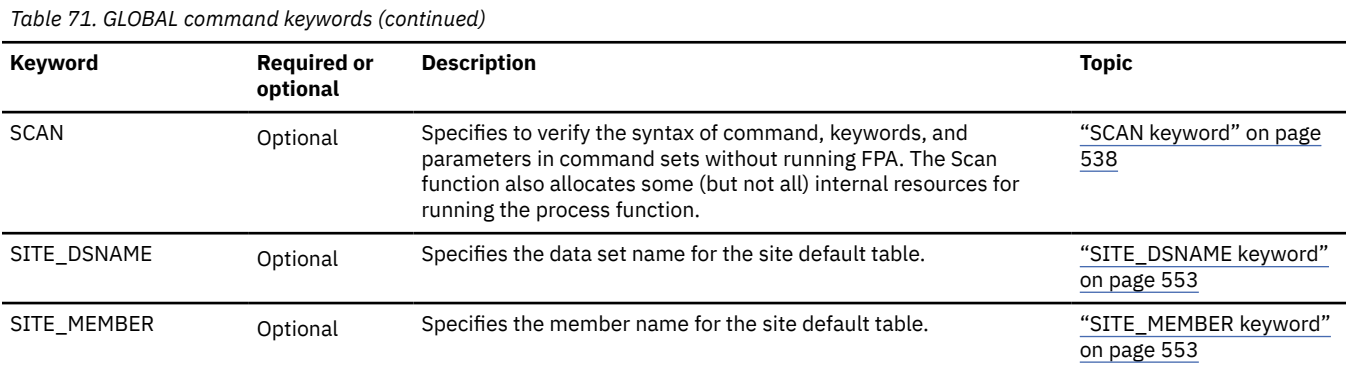

## **INDEXBLD command keywords**

The Build Index function, the Resync function, and the Freespace Reclaim function use the INDEXBLD command to start the Build Index process. During the Build Index process, FPA builds, synchronizes, or reclaims space in secondary index databases. To determine which task to perform, FPA evaluates the IDXPROC keyword on the INDEXBLD command as follows:

- When IDXPROC=BUILD, FPA starts the Build Index function. During the job, FPA scans one or more DEDB areas and builds one or more secondary index databases.
- When IDXPROC=RESYNC, FPA starts the Resync function. During the job, FPA scans one or more DEDB areas and secondary index databases and synchronizes secondary index databases.
- When IDXPROC=FS\_RECLAIM, FPA starts the Freespace Reclaim function. During the job, FPA reclaims the CIs in secondary index database data sets.

For the INDEXBLD command, you can specify the keywords that are listed in the following table. For the format of the INDEXBLD command, see ["INDEXBLD command \(for the Freespace Reclaim function\)" on](#page-442-0) [page 417](#page-442-0).

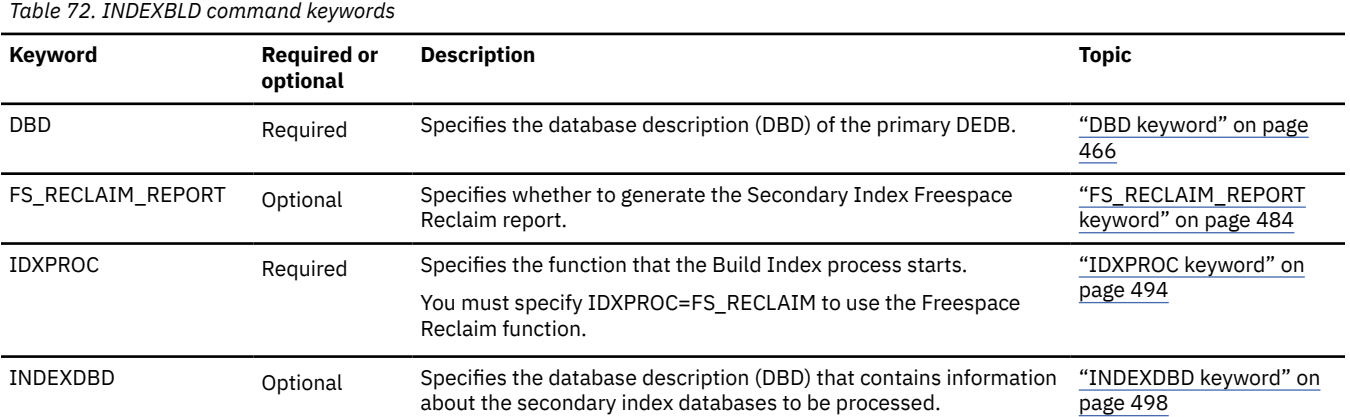

## **Examples for the Freespace Reclaim function**

Review examples and learn techniques for reclaiming CIs in secondary index database data sets.

In the examples, the following DEDB is assumed:

DEDB DEDBJN22 has four areas:

- Area name: DB22AR0 (area number is 1 and has one ADS)
	- ADS DD name: DB22AR01, DS name: HPFP.DB22AR0.ADS1
- Area name: DB22AR1 (area number is 2 and has one ADS)
	- ADS DD name: DB22AR11, DS name: HPFP.DB22AR1.ADS1
- Area name: DB22AR2 (area number is 3 and has one ADS)
- ADS DD name: DB22AR21, DS name: HPFP.DB22AR2.ADS1
- Area name: DB22AR3 (area number is 4 and has one ADS)
	- ADS DD name: DB22AR31, DS name: HPFP.DB22AR3.ADS1

Secondary index database name: INDEX1

• Primary DBDS DD name: INDEXK1, DS name: HPFP.INDEXK1

Secondary index database name: INDEX2

• Primary DBDS DD name: INDEXK2, DS name: HPFP.INDEXK2

Secondary index database name: INDEX3

• Primary DBDS DD name: INDEXK3, DS name: HPFP.INDEXK3

In DBRC, all ADSs are in AVAILABLE status.

## **Example 1: Reclaiming CIs in a secondary index database data set**

The following figure shows example JCL for reclaiming CIs in a secondary index database data set.

In this example:

- FPA dynamically allocates the secondary index database data set to reclaim CIs. FPA obtains the allocation information (DD name and DS name of the secondary index database data set) from the DFSMDA member in the IMSDALIB DD data set.
- INDEXDBD keyword specifies the secondary index database data set.
- IDXPROC=FS\_RECLAIM starts the Freespace Reclaim function.

```
//HFP EXEC PGM=HFPMAIN0 
//STEPLIB DD DISP=SHR,DSN=HPFP.SHFPLMD0
          DD DISP=SHR, DSN=IMSVS.SDFSRESL
// DD DISP=SHR,DSN=IMSVS.PGMLIB
//IMSACB DD DISP=SHR,DSN=IMSVS.ACBLIB
//IMSDALIB DD DISP=SHR,DSN=IMSVS.MDALIB
//HFPSYSIN DD *
  GLOBAL
    DBRC=YES,
    IMSID=IMS1
  INDEXBLD
    DBD=DEDBJN22,
    INDEXDBD=INDEX1,
    IDXPROC=FS_RECLAIM
/*
```
*Figure 185. Reclaiming CIs in a secondary index database data set*

## **Example 2: Reclaiming CIs in all secondary index database data sets of a DEDB and generating reports**

The following figure shows example JCL for reclaiming CIs in all secondary index database data sets of a DEDB and generating the Secondary Index Freespace Reclaim report and the Result of Access Method Services report.

In this example:

- FPA dynamically allocates the secondary index database data sets to reclaim CIs. FPA obtains the allocation information (DD name and DS name of the secondary index database data sets) from the DFSMDA members in the IMSDALIB DD data set.
- INDEXDBD=ALL specifies to process all secondary index database data sets of the DEDB that the DBD keyword specifies.
- IDXPROC=FS\_RECLAIM starts the Freespace Reclaim function.
- FS\_RECLAIM\_REPORT=YES specifies to print the Secondary Index Freespace Reclaim report and the Result of Access Method Services report.

| //HFP<br>//STEPLIB<br>$\frac{1}{2}$ |     | EXEC PGM=HFPMAIN0<br>DD DISP=SHR, DSN=HPFP.SHFPLMD0<br>DD DISP=SHR, DSN=IMSVS.SDFSRESL |
|-------------------------------------|-----|----------------------------------------------------------------------------------------|
| $\frac{1}{2}$                       | DD. | DISP=SHR, DSN=IMSVS. PGMLIB                                                            |
|                                     |     | //IMSACB DD DISP=SHR,DSN=IMSVS.ACBLIB                                                  |
|                                     |     | //IMSDALIB DD DISP=SHR,DSN=IMSVS.MDALIB                                                |
| //HFPSYSIN DD $\star$               |     |                                                                                        |
| GLOBAL                              |     |                                                                                        |
| DBRC=YES,                           |     |                                                                                        |
| IMSID=IMS1                          |     |                                                                                        |
| INDEXBLD                            |     |                                                                                        |
| DBD=DEDBJN22,                       |     |                                                                                        |
| INDEXDBD=ALL,                       |     |                                                                                        |
| IDXPROC=FS RECLAIM,                 |     |                                                                                        |
| FS RECLAIM REPORT=YES               |     |                                                                                        |
| /*                                  |     |                                                                                        |

*Figure 186. Reclaiming CIs in all secondary index database data sets of a DEDB and generating reports*

# **Chapter 15. Initializing a DEDB offline with FPA**

You can initialize a DEDB by using the FPA Initialize function.

### **Topics:**

- "Functions of Initialize" on page 381
- "Input and output for the Initialize function" on page 381
- "Running the Initialize function" on page 381
- • ["Region size requirements for the Initialize function" on page 382](#page-407-0)
- • ["DD statements for the Initialize function" on page 383](#page-408-0)
- • ["Utility control statements for the Initialize function" on page 389](#page-414-0)
- • ["Examples for the Initialize function" on page 391](#page-416-0)

## **Functions of Initialize**

The Initialize function can be used to initialize one or more area data sets of a DEDB database. The data sets are initialized and the DEDB areas are formatted with the DBDGEN specifications.

## **Input and output for the Initialize function**

The Initialize function is invoked by the INITIALIZE command in the HFPSYSIN DD control statement to initialize multiple DEDB areas.

The following figure shows the input and the output for the Initialize function.

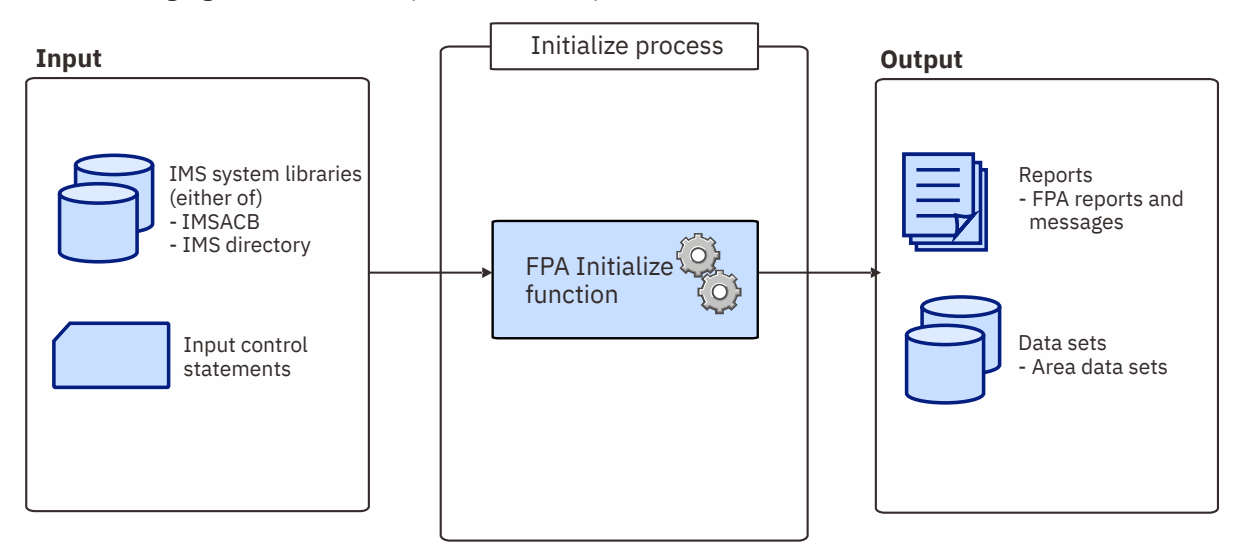

*Figure 187. Input and output for the Initialize function*

## **Running the Initialize function**

FPA runs the Initialize function as a standard z/OS batch job. You must specify an EXEC statement and DD statements that define the input and output data sets in your JCL.

## **Procedure**

1. Optional: Estimate the region size that is required to run the job.

See ["Region size requirements for the Initialize function" on page 382.](#page-407-0)

<span id="page-407-0"></span>2. Specify the EXEC statement in the following format:

```
//INIT EXEC PGM=HFPMAIN0,REGION=rrrrM,
// PARM='DBRCGRP=dbrcgrp,GSGNAME=gsgname,IMSPLEX=imsplex'
```
For the parameters, see the following table.

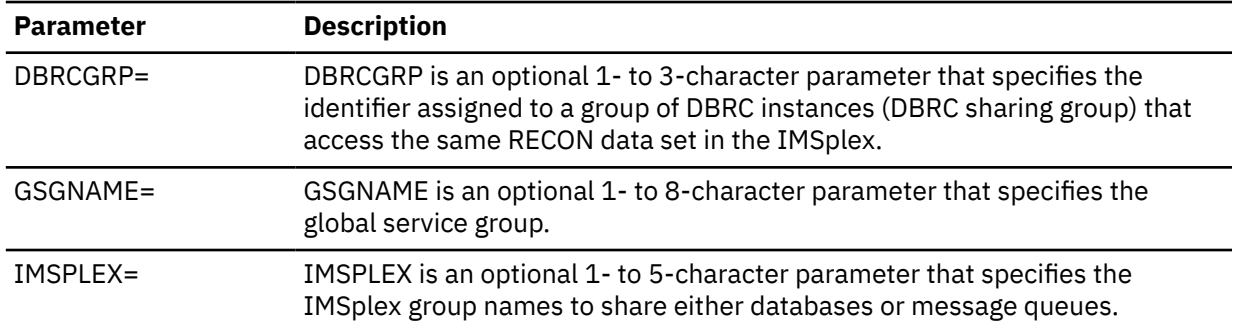

3. Specify the DD statements to define input data sets and output data sets.

4. Run the JCL job.

### **Example**

The following figure shows a JCL example for the INITIALIZE command.

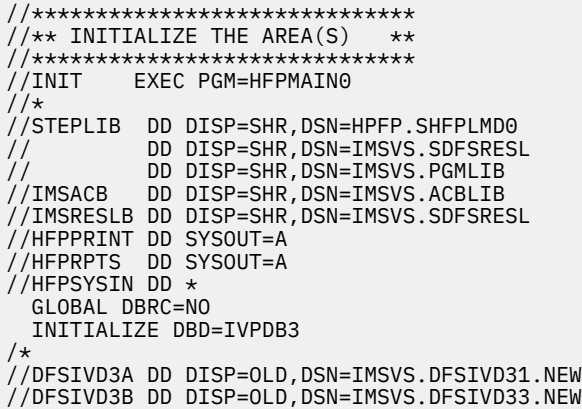

*Figure 188. JCL example for the INITIALIZE command*

### **Related concepts**

Region size requirements for the Initialize function The Initialize function of FPA operates in a virtual storage region as z/OS batch job steps. HFPMAIN0 runs in 31-bit addressing mode.

### **Related reference**

[Examples for the Initialize function](#page-416-0) Review examples and learn techniques for initializing DEDB areas.

[Tips and best practices for the FPA Initialize function](#page-1145-0)

The FPA Initialize function supports several keywords that improve the performance of FPA Initialize jobs and that further simplify management of DEDBs.

## **Region size requirements for the Initialize function**

The Initialize function of FPA operates in a virtual storage region as z/OS batch job steps. HFPMAIN0 runs in 31-bit addressing mode.

Region size for the Initialize function depends on the size of a UOW, the number of files being initialized, the number of output areas, and the OTASKCTL specification. Typically, database maintenance is a

<span id="page-408-0"></span>relatively important function. To increase the performance of the initialize program, it would be advisable to run it in a region that has a relatively high dispatching priority (that is, at least equal to the dispatching priority of a message processing region).

## **Estimating the region size for the Initialize function**

The region size required for the Initialize function is a function of the size of a UOW, the number of areas being initialized, the number of output files, and the OTASKCTL specification.

In most cases, the specification on the EXEC statement for HFPMAIN0 of a region that is too small, is detected during the initialization processing of the main task. This causes processing to be terminated at that point. Under certain conditions, the region size shortfall does not become evident until the actual initialization has begun. The job must be completely rerun. Thus, the region size calculations must always be performed prior to initiating initialize processing.

The following worksheet is for estimating the region size that is required for a typical initialize job. The actual region size depends on the keywords that are specified for the job. Therefore, when you specify the region size in your JCL, use a higher value than the value calculated from this worksheet.

```
FPA programs, internal tables, control blocks 3,020,000
Number of areas defined in DBD * 1,300 ---------
      Internal tables, control blocks 18,200
     Maximum CISZ * 6 ---------
                           subtotal ---------
     Value specified on OTASKCTL * subtotal ---------
      Internal tables, control blocks 3,700
                             subtotal ---------
      Number of initialized areas * subtotal ---------
Total of CISZ * UOW1 of each area * 2 ---------
Total bytes of initialize storage ---------
```
*Figure 189. Worksheet for estimating region size for the Initialize function*

## **DD statements for the Initialize function**

DD statements of the FPA Initialize function determine the input and output data sets and specify how to run the Initialize function.

Subsections:

- "List of DD statements" on page 383
- • ["Input DD statements" on page 384](#page-409-0)
- • ["Output DD statements" on page 386](#page-411-0)
- • ["Input/Output DD statements" on page 389](#page-414-0)

### **List of DD statements**

The following table summarizes the DD statements for the Initialize function.

<span id="page-409-0"></span>*Table 73. DD statements for the Initialize function*

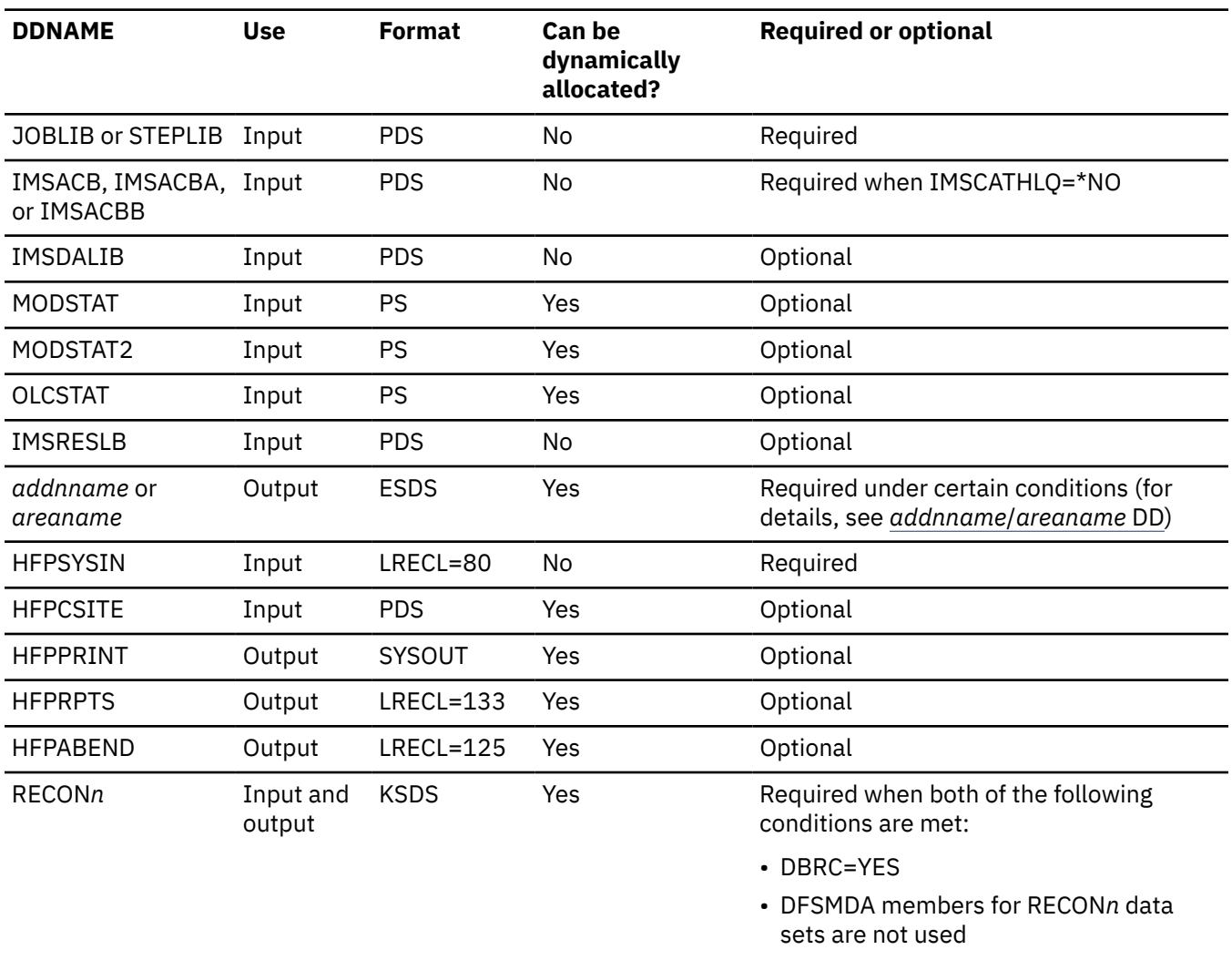

## **Input DD statements**

The following input DD statements are used for the Initialize function.

#### **JOBLIB/STEPLIB DD**

This DD statement is a required DD statement that defines the following input data sets:

- The FPA load module library (required).
- The library that contains DFSMDA dynamic allocation members for the RECON data set. When DBRC=YES is specified and the RECON*n* DD statement is omitted, this DD statement is required.
- The library that contains randomizer/edit compression members that were specified in the IMSACB data set, if IMSRESLB DD statement is not specified.
- The library that contains a default site default member (HFPCSITE) to determine the data set name and the member of the site default table.
- The IMS load module library (required).
- The IMS Tools Base library (SHKTLOAD), if you specify the ITKBSRVR keyword.
- The IMS Tools Base library (SGLXLOAD), if you specify the IMSCATHLQ keyword.

FPA must be run as an APF-authorized program. All of the data sets that are listed within the JOBLIB or the STEPLIB concatenation must also be APF-authorized. If you use DFSMDA members and the DFSMDA members are in a non-APF authorized library, you can specify the DFSMDA library on the IMSDALIB DD statement.

#### **IMSACB DD**

This DD statement is an optional DD statement that defines the library that contains the DMB for the database. The IMSACB DD statements (IMSACB, IMSACBA, IMSACBB, MODSTAT, MODSTAT2, and OLCSTAT) can be used to identify the active ACB library. When both OLCSTAT or MODSTAT and MODSTAT2 are found, FPA checks the time stamp and determines the latest one.

The active IMSACB library is determined according to the following rules:

- 1. Check IMSACB DD statement in the JCL statement.
- 2. Check OLCSTAT DD statement in the JCL statement.
- 3. Check MODSTAT and MODSTAT2 DD statement in the JCL statement.
- 4. Allocate OLCSTAT dynamically and check the OLCSTAT member.
- 5. Allocate MODSTAT and MODSTAT2 dynamically and check the MODSTAT and MODSTAT2 members.

If you specify the IMSCATHLQ keyword, IMSACB DD statements are not used. The IMS directory is used instead of the ACB library.

#### **IMSACBA DD**

This DD statement is an optional DD statement that defines the library that contains the DMB for the database. This statement must be provided if MODSTAT and MODSTAT2, or the OLCSTAT DD statement is specified.

#### **IMSACBB DD**

This DD statement is an optional DD statement that defines the library that contains the DMB for the database. This statement must be provided if MODSTAT and MODSTAT2, or the OLCSTAT DD statement is specified.

#### **IMSDALIB DD**

This DD statement is an optional DD statement that defines the IMSDALIB data set. This DD statement is useful when the data set for dynamic allocation members is not APF-authorized.

#### **MODSTAT DD**

This DD statement is an optional DD statement that defines the MODSTAT data set. When this statement is specified, the IMSACBA and IMSACBB DD statements must be specified instead of the ACBLIB DD statement.

#### **Note on dynamic allocation:**

If this statement is not specified in the JCL statements when the data set is required, the data set is allocated dynamically by using a DFSMDA member. You can build the DFSMDA member for the MODSTAT library by using a TYPE=DATABASE statement of the DFSMDA macro.

#### **MODSTAT2 DD**

This DD statement is an optional DD statement that defines the MODSTAT2 data set. When this statement is specified, the IMSACBA and IMSACBB DD statements must be specified instead of the ACBLIB DD statement.

#### **Note on dynamic allocation:**

If this statement is not specified in the JCL statements when the data set is required, the data set is allocated dynamically by using a DFSMDA member. You can build the DFSMDA member for the MODSTAT2 library by using a TYPE=DATABASE statement of the DFSMDA macro.

#### **OLCSTAT DD**

This DD statement is an optional DD statement that defines the OLCSTAT data set. When this statement is specified, the IMSACBA and IMSACBB DD statements must be specified instead of the ACBLIB DD statement.

#### **Note on dynamic allocation:**

If this statement is not specified in the JCL statements when the data set is required, the data set is allocated dynamically by using a DFSMDA member. You can build the DFSMDA member for the OLCSTAT library by using a TYPE=DATABASE statement of the DFSMDA macro.

#### **IMSRESLB DD**

This DD statement is an optional DD statement that defines the libraries that contain the randomizer routines and compression routines that are specified in the ACB member in the IMSACB DD

<span id="page-411-0"></span>statements. If the IMSRESLB DD statement is specified in the JCL statement, only the randomizer and compression routines are loaded directly from the IMSRESLB DD statement. If the IMSRESLB DD statement is not specified in the JCL statement, they are loaded from the JOBLIB or the STEPLIB DD statement.

The IMS version of IMSRESLB DD statement must be the same as those of IMSACB DD.

All the data sets that are listed within the IMSRESLB concatenation must be APF-authorized.

#### **HFPSYSIN DD**

This DD statement is a required DD statement that defines the input control statement that specifies the FPA functions.

The HFPSYSIN DD statement can be coded as a standard SYSIN file, a sequential data set, or a PDS member. LRECL=80 is required for the DCB of this data set. Only one command, besides the GLOBAL command, can be specified in HFPSYSIN. FPA analyzes the command syntax in columns 1 - 72. Columns 73 - 80 are regarded as comment.

For details about coding the HFPSYSIN DD statement, see ["Utility control statements for the Initialize](#page-414-0) [function" on page 389.](#page-414-0)

#### **HFPCSITE DD**

This DD statement is an optional DD statement. The HFPCSITE DD statement can be used to define the data set name of the site default table. When the SITE\_DSNAME keyword is specified in the HFPSYSIN DD statement, the HFPCSITE DD statement is allocated dynamically. HFPCSITE DD in the JCL is mutually exclusive with the SITE\_DSNAME keyword in the HFPSYSIN DD statement. The data set attribute of HFPCSITE DD is PDS.

## **Output DD statements**

The following output DD statements are used for the Initialize function.

#### *addnname***/***areaname* **DD**

This DD statement is a required DD statement. This statement defines an output area data set, which is the VSAM ESDS for an area to be initialized. The ddname used must be the ddname for the area that is defined in the output ACB library (IMSACB DD).

This data set can be allocated dynamically by one of following methods:

- The ODSNMASK keyword parameter of the INITIALIZE command
- When the GLOBAL DBRC=YES option is specified, the ADS information in the DBRC RECON data sets
- The area name member in the IMS DFSMDA library

Or it can be specified with one of the following DD statements explicitly:

- //*addnname* DD JCL statement
- //*areaname* DD JCL statement

The area data set can be also defined by the ALLOCATE subcommand with the INITIALIZE command.

For the INITIALIZE command output, if the area is registered with DBRC, it must be in the RECOV NEEDED status; that is, all ADSs of the area must be in the UNAVAILABLE status in DBRC.

The following figure shows how FPA determines area data set names.

#### **When DBRC=NO:**

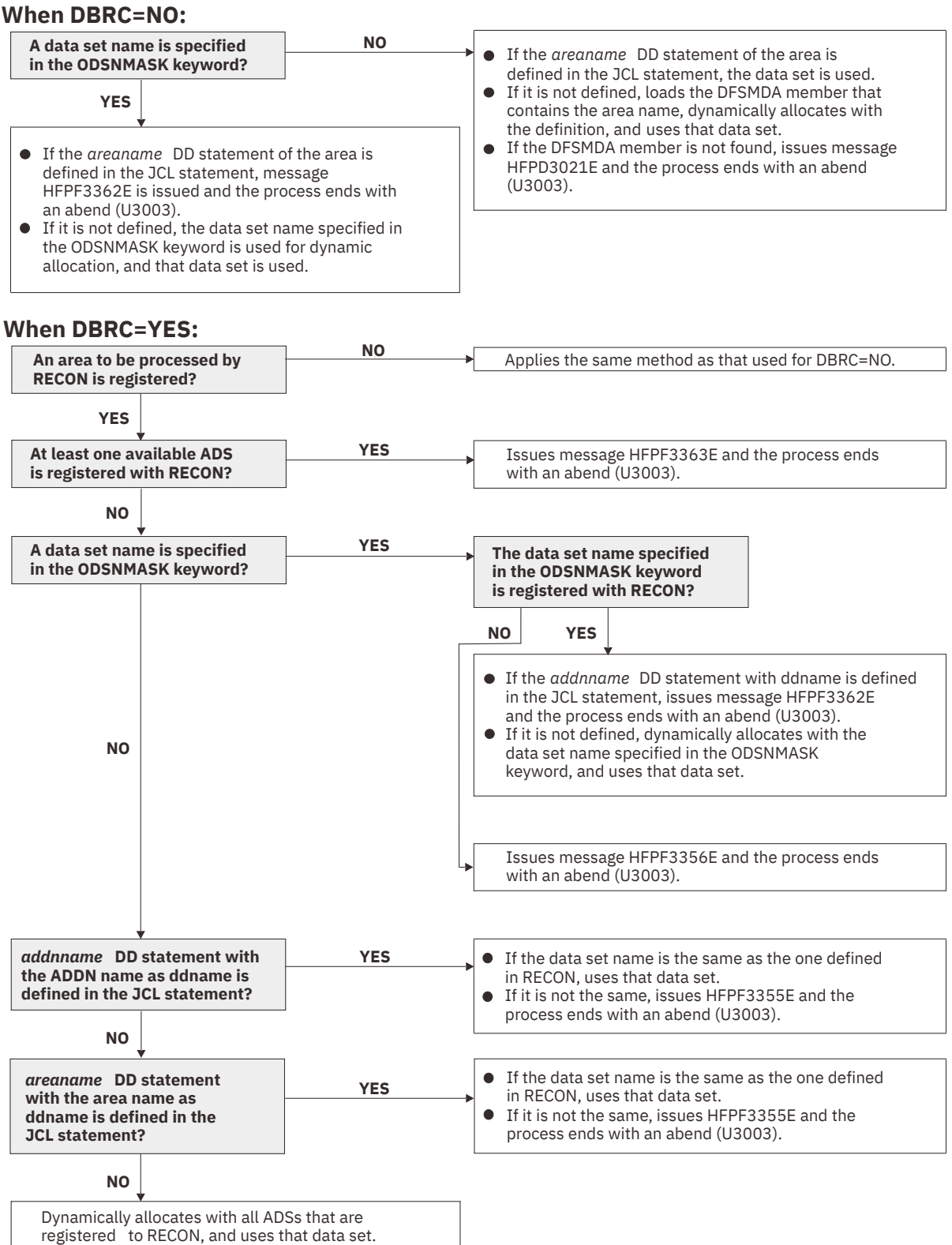

*Figure 190. Output data set names for the INITIALIZE command*

#### **HFPPRINT DD**

This DD statement is an optional DD statement that defines the processing log output data set. The data set contains the processing messages that are issued by FPA.

The following DCB attributes of the file are set by the FPA main task:

- RECFM=FBA
- $\cdot$  LRECL=133
- BLKSIZE=1330

Do not code the DCB information in your JCL statement. The output data set must be a standard SYSOUT or a sequential data set. You cannot specify DUMMY.

The HFPPRINT data set contains 133-byte, fixed-length records. It is recommended that you code your DD statement as follows:

//HFPPRINT DD SYSOUT=A

#### **Note on dynamic allocation:**

When this statement is not specified in the JCL statements, FPA dynamically allocates the data set by using SYSOUT=\*.

The following figure shows an example of the processing messages that are issued for the INITIALIZE command.

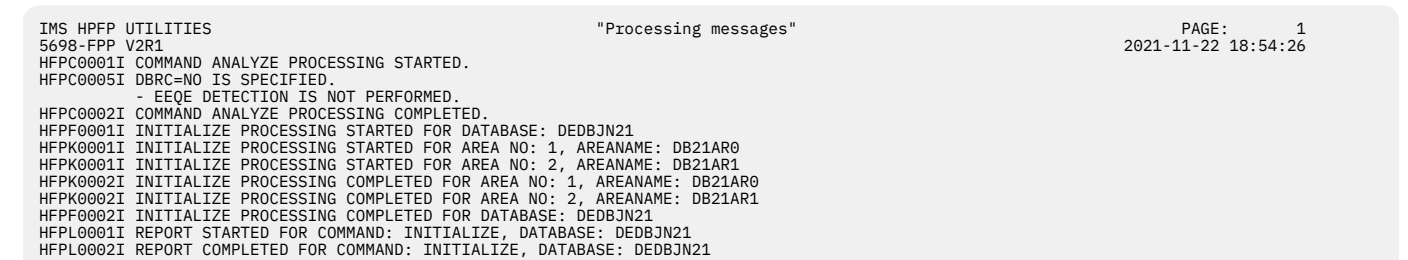

*Figure 191. Processing messages issued for the INITIALIZE command*

#### **HFPRPTS DD**

This DD statement is an optional DD statement that defines the report output data set. The data set contains the reports that can be used to verify the process of the command. The following DCB attributes of the file are set by the FPA main task:

- RECFM=FBA
- LRECL=133
- BLKSIZE=1330

Do not code the DCB information in your JCL statement. The output data set must be a standard SYSOUT or a sequential data set.

The following reports are generated in this data set:

- Audit report
- Processing report
- DBD Definition report
- Initialization Processing Summary report

The HFPRPTS data set contains 133-byte, fixed-length records. It is recommended that you code your DD statement as follows:

//HFPRPTS DD SYSOUT=A

#### **Note on dynamic allocation:**

When this statement is not specified in the JCL statements, FPA dynamically allocates the data set by using SYSOUT=\*.

#### **HFPABEND DD**

This DD statement is an optional DD statement. It defines a snap dump output data set that is used for diagnostic purposes. This data set might be used when the FPA job ends abnormally. Do not code <span id="page-414-0"></span>the DCB information in your JCL statement. The output data set must be a standard SYSOUT or a sequential data set.

#### **Note on dynamic allocation:**

When this statement is not specified in the JCL statements, FPA dynamically allocates the data set by using SYSOUT=\*.

## **Input/Output DD statements**

The following input/output DD statements are used for the Initialize function.

#### **RECON1/RECON2/RECON3 DD**

These statements define the DBRC RECON data sets. These DD statements are required DD statements when both of the following conditions are met:

- DBRC=YES is specified for the GLOBAL command
- DFSMDA members for RECON*n* data sets are not used

The RECON*n* data set must be the same data set that is used in the IMS control region. Because FPA issues a signon, a signoff, an authorization call, and an unauthorization call to DBRC, it updates RECON*n* data sets.

#### **Note on dynamic allocation:**

If this statement is not specified in the JCL statements when the data set is necessary, the data set is allocated dynamically by using a DFSMDA member.

## **Utility control statements for the Initialize function**

The utility control statements for the Initialize function define the user description of the GLOBAL command, the INITIALIZE command, and the optional ALLOCATE subcommands, all of which control the Initialize process.

The utility control statements must be specified in the HFPSYSIN data set. This control statement data set usually resides in the input stream. However, it can also be defined as a sequential data set or as a member of a partitioned data set. It must contain 80-byte, fixed-length records. Block size, if coded, must be a multiple of 80.

The following figure shows a sample of how to code the HFPSYSIN data set.

```
//HFPSYSIN DD * 
  GLOBAL
     DBRC=YES
  TNTTTALTZF
     DBD=dbdname 
/*
```
*Figure 192. INITIALIZE HFPSYSIN data set*

Subsections:

- "GLOBAL command keywords" on page 389
- • ["INITIALIZE command keywords" on page 390](#page-415-0)
- • ["ALLOCATE subcommand keywords" on page 390](#page-415-0)

### **GLOBAL command keywords**

For the GLOBAL command, you can specify the keywords that are listed in the following table. For the format of the GLOBAL command, see ["GLOBAL command" on page 408](#page-433-0).

<span id="page-415-0"></span>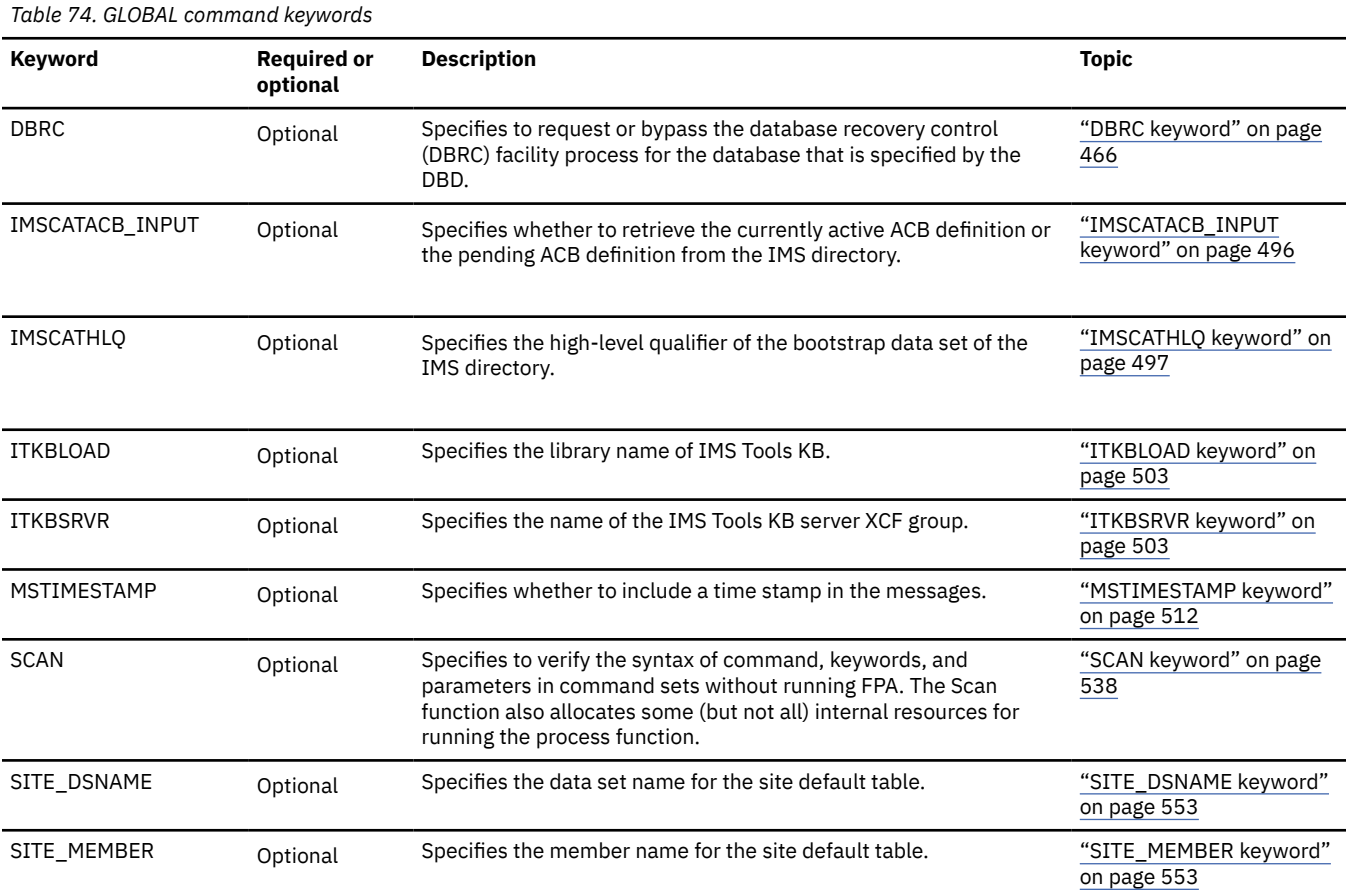

## **INITIALIZE command keywords**

For the INITIALIZE command, you can specify the keywords that are listed in the following table. For the format of the INITIALIZE command, see ["INITIALIZE command" on page 418](#page-443-0).

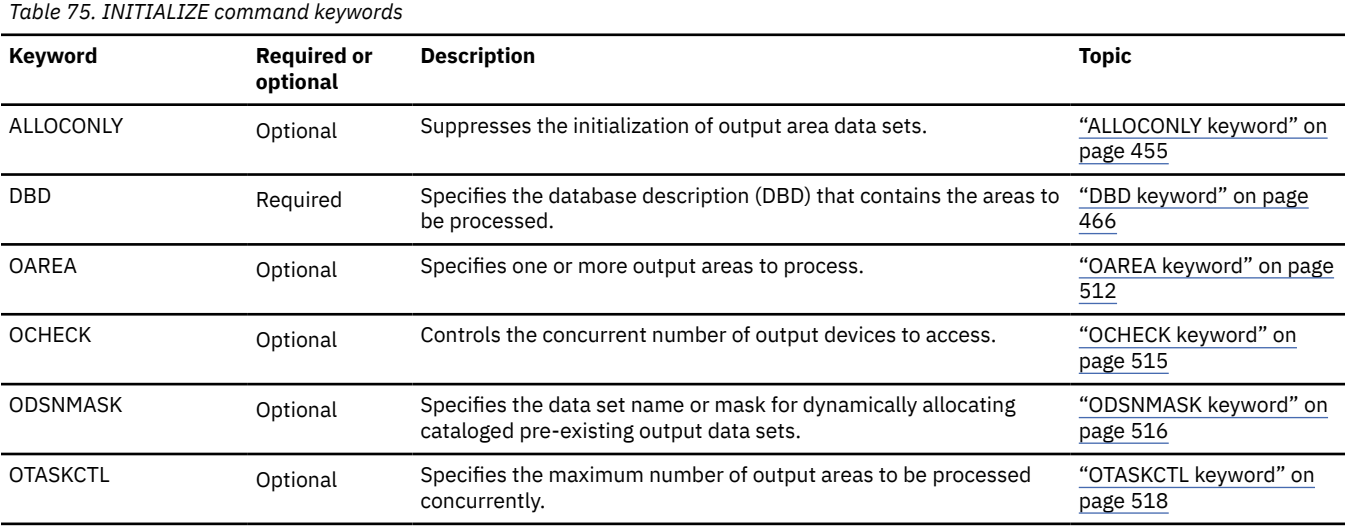

## **ALLOCATE subcommand keywords**

The ALLOCATE subcommand dynamically defines a VSAM cluster that is used for the processing of the INITIALIZE command.

For the ALLOCATE subcommand, you can specify the keywords that are listed in the following table. For the format of the ALLOCATE subcommand, see ["ALLOCATE subcommand" on page 433.](#page-458-0)

<span id="page-416-0"></span>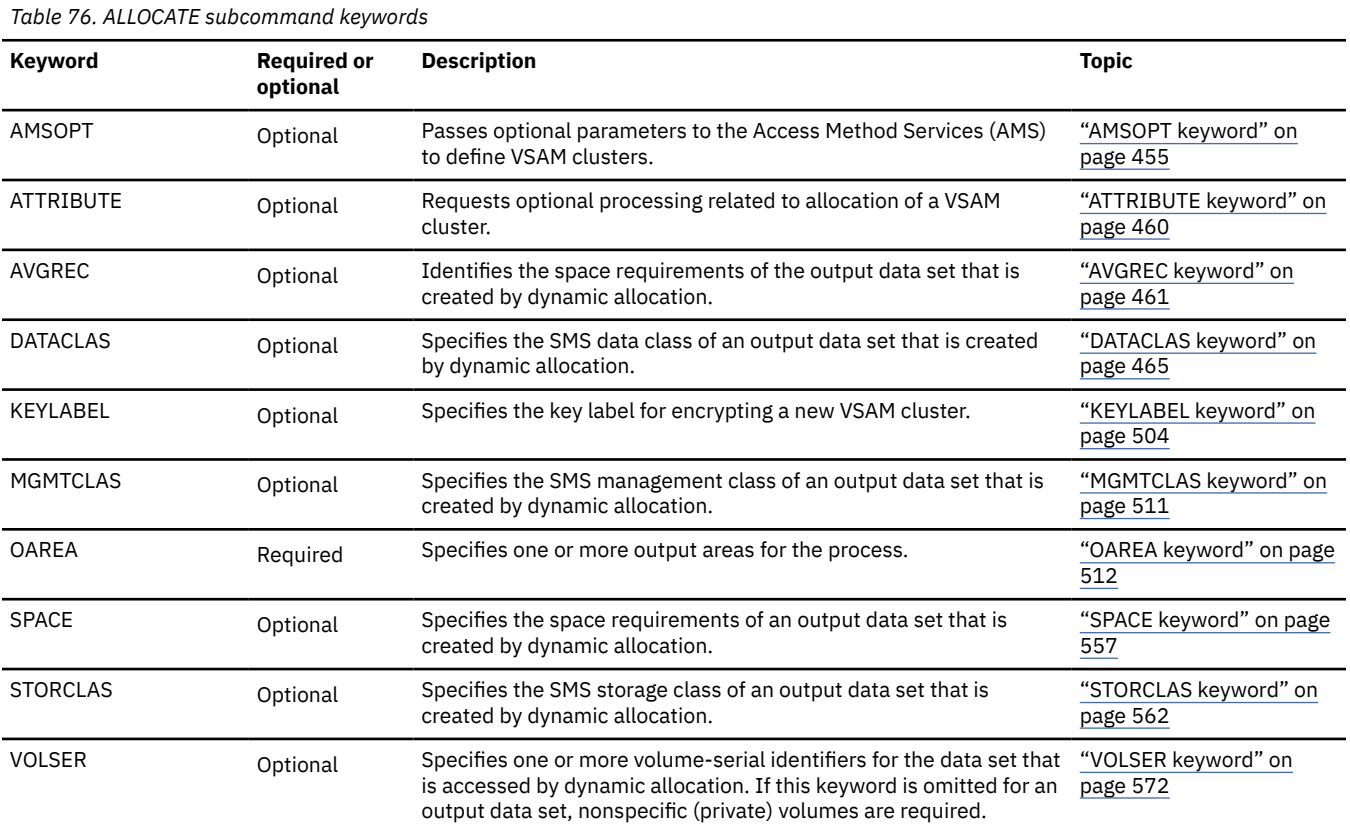

## **Examples for the Initialize function**

Review examples and learn techniques for initializing DEDB areas.

In the examples, the following DEDB is assumed:

DEDB DEDBJN22 has four areas:

- Area name: DB22AR0 (area number is 1 and has three ADSs)
	- ADS DD name: DB22AR01, DS name: HPFP.DB22AR0.ADS1
	- ADS DD name: DB22AR02, DS name: HPFP.DB22AR0.ADS2
	- ADS DD name: DB22AR03, DS name: HPFP.DB22AR0.ADS3
- Area name: DB22AR1 (area number is 2 and has two ADSs)
	- ADS DD name: DB22AR11, DS name: HPFP.DB22AR1.ADS1
	- ADS DD name: DB22AR12, DS name: HPFP.DB22AR1.ADS2
- Area name: DB22AR2 (area number is 3 and has two ADSs)
	- ADS DD name: DB22AR21, DS name: HPFP.DB22AR2.ADS1
	- ADS DD name: DB22AR22, DS name: HPFP.DB22AR2.ADS2
- Area name: DB22AR3 (area number is 4 and has one ADS)
	- ADS DD name: DB22AR31, DS name: HPFP.DB22AR3.ADS1

In DBRC, all ADSs are in AVAILABLE status.

## **Example 1: Initializing an area that is registered with DBRC**

The following figure shows example JCL for initializing an area that is registered with DBRC. In this example:

- RECON data sets are allocated dynamically by using the DFSMDA members in the IMSDALIB DD data set.
- The output ADSs to be initialized are dynamically allocated. The allocation information (DD statement name and DS name of the ADS) is obtained from DBRC. The output ADSs must be defined before running this example.
- When the initialize process ends, the RECOV NEEDED status of areas DB22AR0, DB22AR1, DB22AR2, and DB22AR3 are changed to OFF, and all ADSs of these areas are made AVAILABLE with DBRC.

```
//HFP EXEC PGM=HFPMAIN0
//STEPLIB DD DISP=SHR,DSN=HPFP.SHFPLMD0
// DD DISP=SHR,DSN=IMSVS.SDFSRESL
          DD DISP=SHR, DSN=IMSVS.PGMLIB
//IMSACB DD DISP=SHR,DSN=IMSVS.ACBLIB
//IMSDALIB DD DISP=SHR,DSN=IMSVS.MDALIB
//HFPRPTS DD SYSOUT=*
//HFPPRINT DD SYSOUT=*
//HFPSYSIN DD *
  GLOBAL
    DBRC=YES
  INITIALIZE
    DBD=DEDBJN22
/*
```
*Figure 193. Initializing an area that is registered with DBRC*

## **Example 2: Initializing multiple areas in SMS environment**

The following figure shows example JCL for initializing multiple areas in an SMS environment.

In this example:

- The DBRC=IGNORE option specifies not to check the area status in DBRC, so RECON data sets are not needed. Even if DBRC=FORCE is set for IMS, DBRC is not activated when the DBRC=IGNORE option is specified.
- The output ADSs to be initialized for specified areas are dynamically allocated by using the ODSNMASK parameter and the ALLOCATE subcommand.
- The output ADSs to be reloaded for specified areas are encrypted with a key label associated with the area data sets. The key label is specified on the KEYLABEL keyword of the ALLOCATE subcommand.
- The following ADSs are allocated:

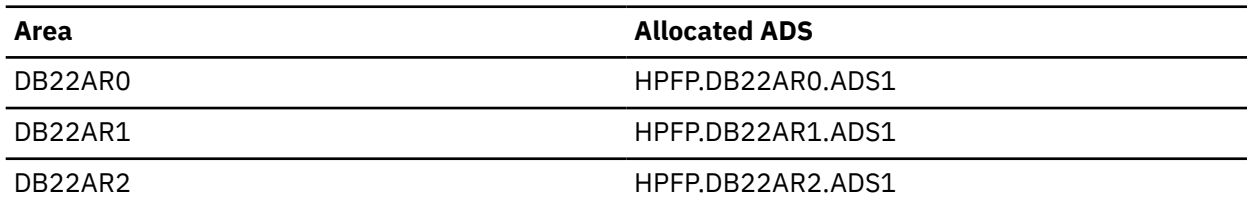

```
//HFP EXEC PGM=HFPMAIN0
//STEPLIB DD DISP=SHR,DSN=HPFP.SHFPLMD0
// DD DISP=SHR,DSN=IMSVS.SDFSRESL
// DD DISP=SHR,DSN=IMSVS.PGMLIB
//IMSACB DD DISP=SHR,DSN=IMSVS.ACBLIB
//HFPRPTS DD SYSOUT=*
//HFPPRINT DD SYSOUT=*
//HFPSYSIN DD *
  GLOBAL
    DBRC=IGNORE
  INITIALIZE
    DBD=DEDBJN22,
 OAREA=(DB22AR0,DB22AR1,DB22AR2),
 ODSNMASK='HPFP.&AREA.ADS1',
    OTASKCTL=2 
  ALLOCATE
 OAREA=(DB22AR0,DB22AR1,DB22AR2),
 SPACE=(CYL,100), 
 STORCLAS=STORCLAS, 
    DATACLAS=dataclas,
 KEYLABEL=keylabel,
 ATTRIBUTE=(DELETE)
/\star
```
*Figure 194. Initializing multiple areas in an SMS environment*

IMS Fast Path Solution Pack: IMS High Performance Fast Path Utilities User's Guide

# **Chapter 16. Command reference for FPA**

These topics provide reference information for the commands and keywords of FPA, and describe them in detail.

#### **Topics:**

- "Command set" on page 395
- • ["FPA commands" on page 396](#page-421-0)
- • ["FPA subcommands" on page 433](#page-458-0)
- • ["FPA keywords" on page 453](#page-478-0)

## **Command set**

The main program of FPA is HFPMAIN0. This program receives a *command set* that determines the function to be processed.

A command set includes a command, subcommands, and keywords that are specified by the HFPSYSIN DD statement.

#### **Commands**

The HFPSYSIN DD statement must be followed by a valid FPA command. You define a command set by specifying a command and the following:

- Command keywords and parameters
- Any subcommands
- Subcommand keywords and parameters

A command name can be abbreviated if the first three characters are unique to the command. For example, the UNLOAD command can be coded as UNL because these characters are unique to the UNLOAD command.

#### **Subcommands**

You can use subcommands with certain commands to modify or complement the command. You define a subcommand set by specifying a subcommand, its keywords, and keyword parameters.

A subcommand name can be abbreviated if the first three characters are unique to the subcommand. For example, the FILECTL subcommand can be coded as FIL because these characters are unique to the FILECTL subcommand.

#### **Keywords**

Keywords follow a command or a subcommand and invoke the specified or the default parameters. Keywords are not positional and so can be specified in any order. Keywords have their parameters, which are separated by an equal sign, for example *keyword*=*parameter*, or by using parentheses, *keyword*(*parameter*). If more than one parameter is specified, the list of parameters must be enclosed within parentheses, for example *keyword*=(*parameter1*, *parameter2*, *parameter3*); the equal sign (=) is optional, but the keywords must be separated by commas.

Some keywords can be abbreviated if the first three or more characters are unique to the keyword for each command or a subcommand. For example, subcommand FILECTL has two keywords: VOLSER and VOLCNT. These keywords can be abbreviated as VOLS and VOLC because the first four characters are unique to the keywords. Similarly, the keyword UNIT can be abbreviated as UNI because the three characters are unique to the keyword. See the topic for each keyword to determine whether a keyword can be abbreviated.

#### **Parameters**

Some keywords require only one parameter and some require more. Some keywords can take a list of parameters. Parameters must be numeric, character, character string, or hexadecimal values. Lists <span id="page-421-0"></span>of parameters must be contained within parentheses. The equal sign (=) is optional, but the keywords must be separated by commas.

#### **Comments**

Comments in the HFPSYSIN command set are marked by an asterisk (\*) in column 1. If two consecutive slash characters (//) appear anywhere in a command line, the remainder of that command line is treated as a comment. Columns 73 - 80 are also comments.

#### **Separator characters**

Commas are used to separate parameters. One or more commas can appear between keywords.

Parentheses are used to group listed parameters that follow a keyword. Commas are used to separate listed parameter entries within parentheses, for example, as in IAREA=(a,b,c,d,...).

#### **Continuation characters**

There are no continuation characters. All commands, subcommands, keywords can be continued on the next line.

## **FPA commands**

The following topics explain the FPA commands.

## **ANALYZE command**

Use the ANALYZE command to analyze one or more areas of a DEDB that uses the area data set.

ANALYZE is an optional command for the HFPSYSIN DD statement.

#### **Related keywords:**

- • ["ATASKCTL keyword" on page 459](#page-484-0)
- • ["CISNAP keyword" on page 464](#page-489-0)
- • ["DBD keyword" on page 466](#page-491-0) (required keyword)
- • ["DOVFNULLPTR\\_MSGLVL keyword" on page 470](#page-495-0)
- • ["HISTORYDD keyword" on page 485](#page-510-0)
- • ["IAREA keyword" on page 485](#page-510-0)
- • ["ICACHE keyword" on page 488](#page-513-0)
- • ["ICHECK keyword" on page 489](#page-514-0)
- • ["ICINCOMP keyword" on page 490](#page-515-0)
- • ["ICNOTIFY keyword" on page 491](#page-516-0)
- • ["ICOUT keyword" on page 492](#page-517-0)
- • ["IDSNMASK keyword" on page 492](#page-517-0)
- • ["IDXDUMP keyword" on page 493](#page-518-0)
- • ["IDXMAXERROR keyword" on page 494](#page-519-0)
- • ["IDXTASKCTL keyword" on page 495](#page-520-0)
- • ["INDEXDBD keyword" on page 498](#page-523-0)
- • ["KEYSEQCHK keyword" on page 505](#page-530-0)
- • ["MAXERROR keyword" on page 510](#page-535-0)
- • ["PTRCHKLVL keyword" on page 521](#page-546-0)
- • ["SDEPCHKLVL keyword" on page 540](#page-565-0)
- • ["SDEP\\_ORPHAN\\_MSGLVL keyword" on page 541](#page-566-0)
- • ["SDEP\\_PTRIOVF\\_MSGLVL keyword" on page 542](#page-567-0)
- • ["SENSOR keyword" on page 549](#page-574-0)
- • ["SENSOR\\_DBREC keyword" on page 550](#page-575-0)
- • ["SENSOR\\_PTRERR keyword" on page 551](#page-576-0)
- • ["SENSOR\\_UOW keyword" on page 551](#page-576-0)
- • ["SENSOR\\_UOW\\_REPORT keyword" on page 552](#page-577-0)
- • ["SORTOPT\\_FILSZ keyword" on page 556](#page-581-0)
- • ["SORTOPT\\_FILSZ\\_PCT keyword" on page 557](#page-582-0)
- • ["WKDS\\_SIZE\\_PCT keyword" on page 574](#page-599-0)

#### **Format:**

```
ANALYZE [keyword=parameter[,...]] [subcommand [keyword=parameter[,...]]]
```
### **Syntax:**

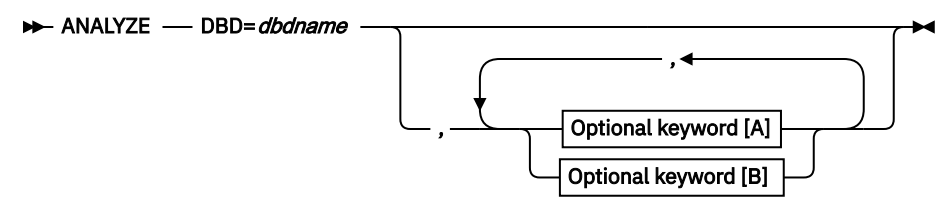

**Optional keywords [A]:**

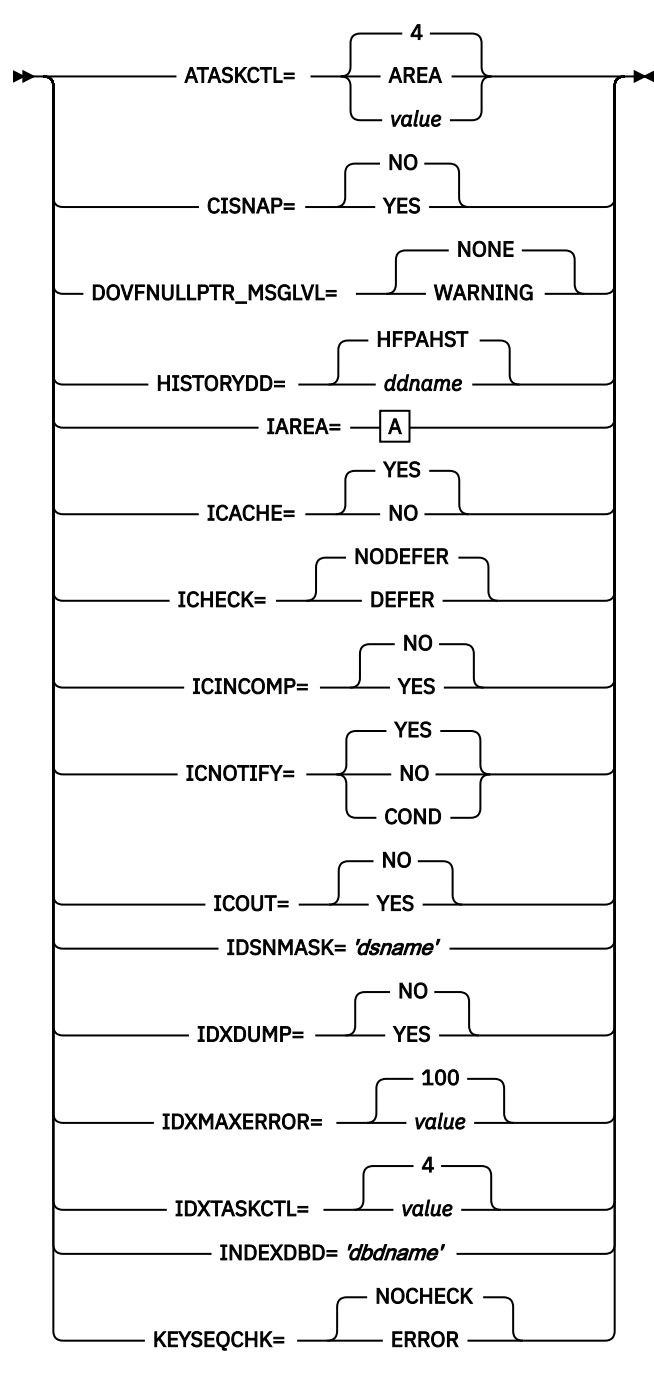

**Optional keywords [B]:**

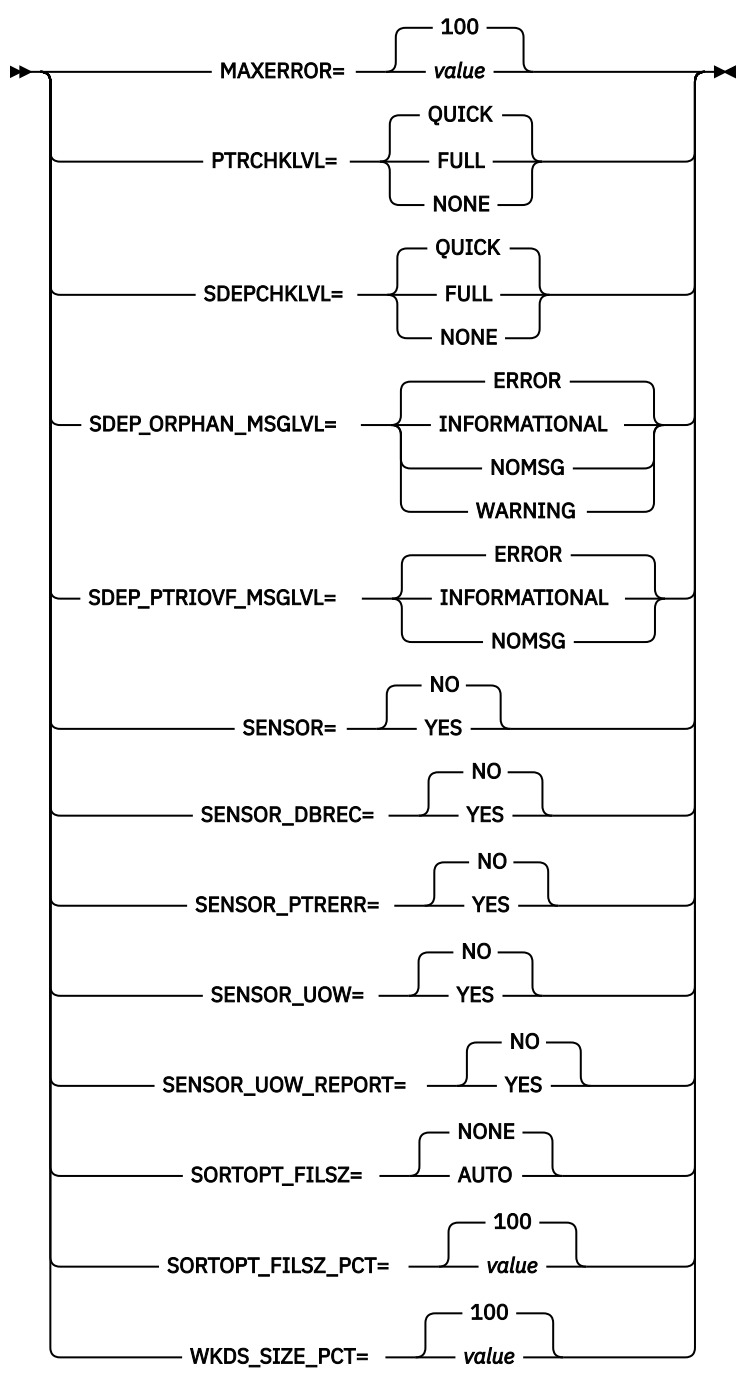

**A:**

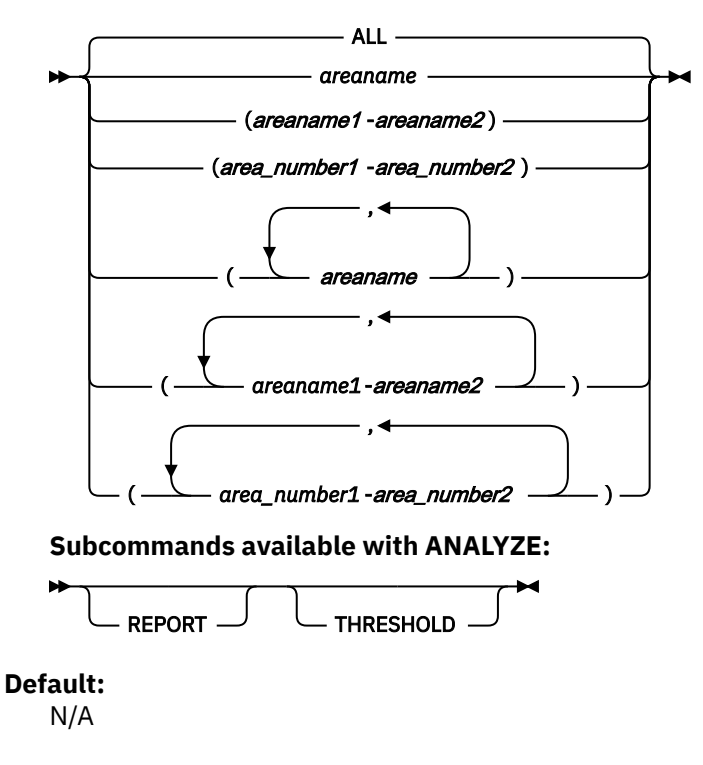

## **CHANGE command**

Use the CHANGE command to restructure or reorganize multiple DEDB areas.

To reorganize areas of a DEDB, only the IMSACB library is required. If you want to change the definition of a DEDB (for example, to extend an area by increasing any of the sizes of UOW, IOVF, and CI), you also need to specify the OLDACB library that has the DMCB member of the new DEDB definition.

CHANGE is an optional command for the HFPSYSIN DD statement.

### **Related keywords:**

- • ["ATASKCTL keyword" on page 459](#page-484-0)
- • ["CISNAP keyword" on page 464](#page-489-0)
- • ["DBD keyword" on page 466](#page-491-0) (required keyword)
- • ["DBREC\\_DISCARD\\_MSGLVL keyword" on page 467](#page-492-0)
- • ["EDITCOMP\\_SKIP keyword" on page 475](#page-500-0)
- • ["HISTORYDD keyword" on page 485](#page-510-0)
- • ["IAREA keyword" on page 485](#page-510-0)
- • ["ICACHE keyword" on page 488](#page-513-0)
- • ["ICHECK keyword" on page 489](#page-514-0)
- • ["ICINCOMP keyword" on page 490](#page-515-0)
- • ["ICNOTIFY keyword" on page 491](#page-516-0)
- • ["ICOUT keyword" on page 492](#page-517-0)
- • ["IDSNMASK keyword" on page 492](#page-517-0)
- • ["IEXITRTN keyword" on page 495](#page-520-0)
- • ["IMSCATACB\\_OUTPUT keyword" on page 496](#page-521-0)
- • ["ITASKCTL keyword" on page 501](#page-526-0)
- • ["KEYCHGCHK keyword" on page 504](#page-529-0)
- • ["KEYSEQCHK keyword" on page 505](#page-530-0)
- • ["MAXERROR keyword" on page 510](#page-535-0)
- • ["OAREA keyword" on page 512](#page-537-0)
- • ["OCACHE keyword" on page 514](#page-539-0)
- • ["OCHECK keyword" on page 515](#page-540-0)
- • ["ODSNMASK keyword" on page 516](#page-541-0)
- • ["OEXITRTN keyword" on page 517](#page-542-0)
- • ["OTASKCTL keyword" on page 518](#page-543-0)
- • ["PAD keyword" on page 519](#page-544-0)
- • ["PTRCHK keyword" on page 520](#page-545-0)
- • ["PTRCHKLVL keyword" on page 521](#page-546-0)
- • ["RELOCATE\\_SDEP keyword" on page 527](#page-552-0)
- • ["SDEP keyword" on page 538](#page-563-0)
- • ["SDEP\\_BYPASS\\_MSGLVL keyword" on page 540](#page-565-0)
- • ["SDEPCHKLVL keyword" on page 540](#page-565-0)
- • ["SDEP\\_ORPHAN\\_MSGLVL keyword" on page 541](#page-566-0)
- • ["SENSOR keyword" on page 549](#page-574-0)
- • ["SENSOR\\_DBREC keyword" on page 550](#page-575-0)
- • ["SENSOR\\_PTRERR keyword" on page 551](#page-576-0)
- • ["SENSOR\\_UOW keyword" on page 551](#page-576-0)
- • ["SENSOR\\_UOW\\_REPORT keyword" on page 552](#page-577-0)
- • ["SORTOPT\\_FILSZ keyword" on page 556](#page-581-0)
- • ["SORTOPT\\_FILSZ\\_PCT keyword" on page 557](#page-582-0)
- • ["SSP keyword" on page 559](#page-584-0)
- • ["WKDS\\_SIZE\\_PCT keyword" on page 574](#page-599-0)

#### **Format:**

```
CHANGE [keyword=parameter[,...]] [subcommand [keyword=parameter[,...]]]
```
### **Syntax:**

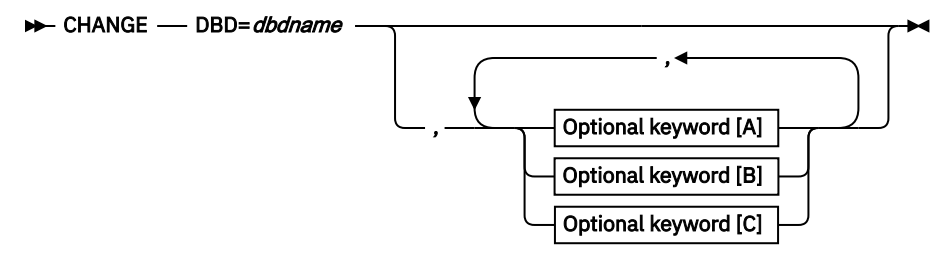

**Optional keywords [A]:**

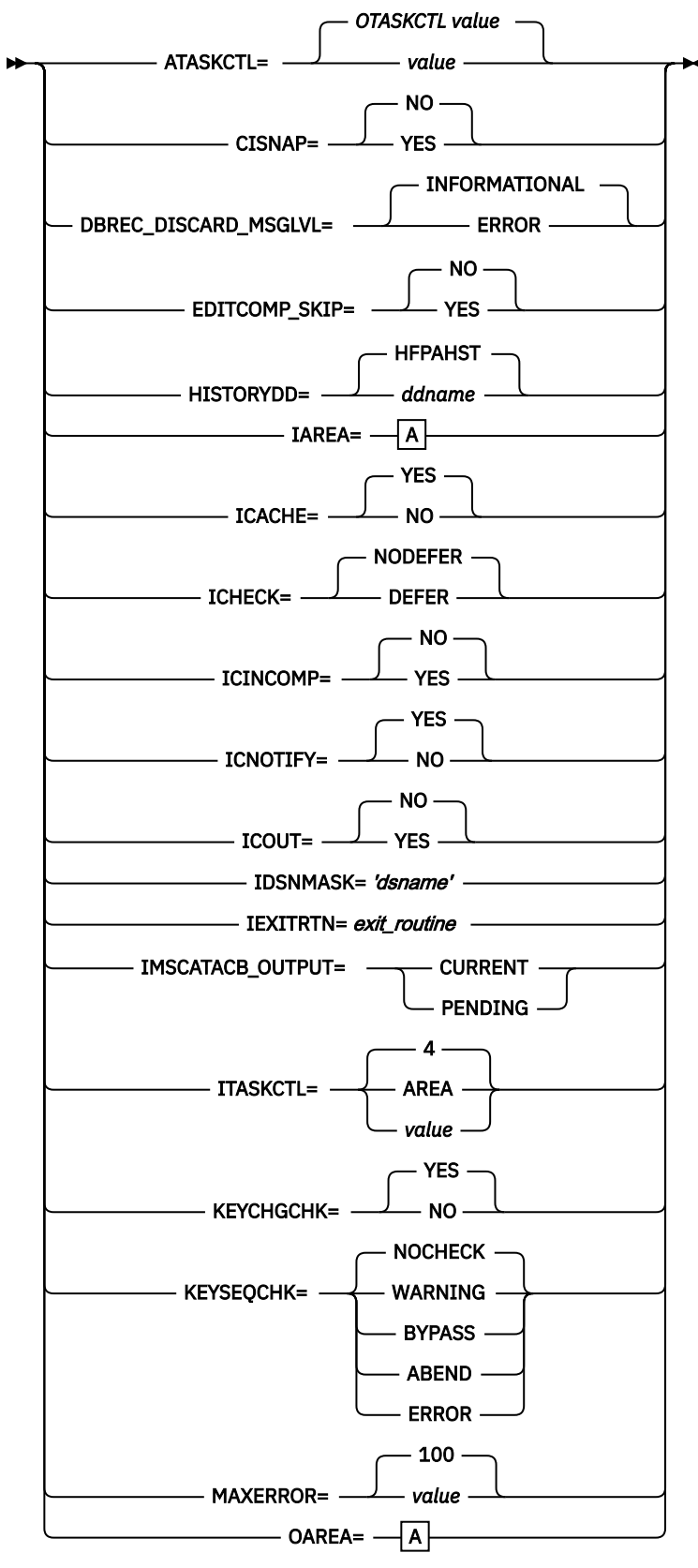

**Optional keywords [B]:**

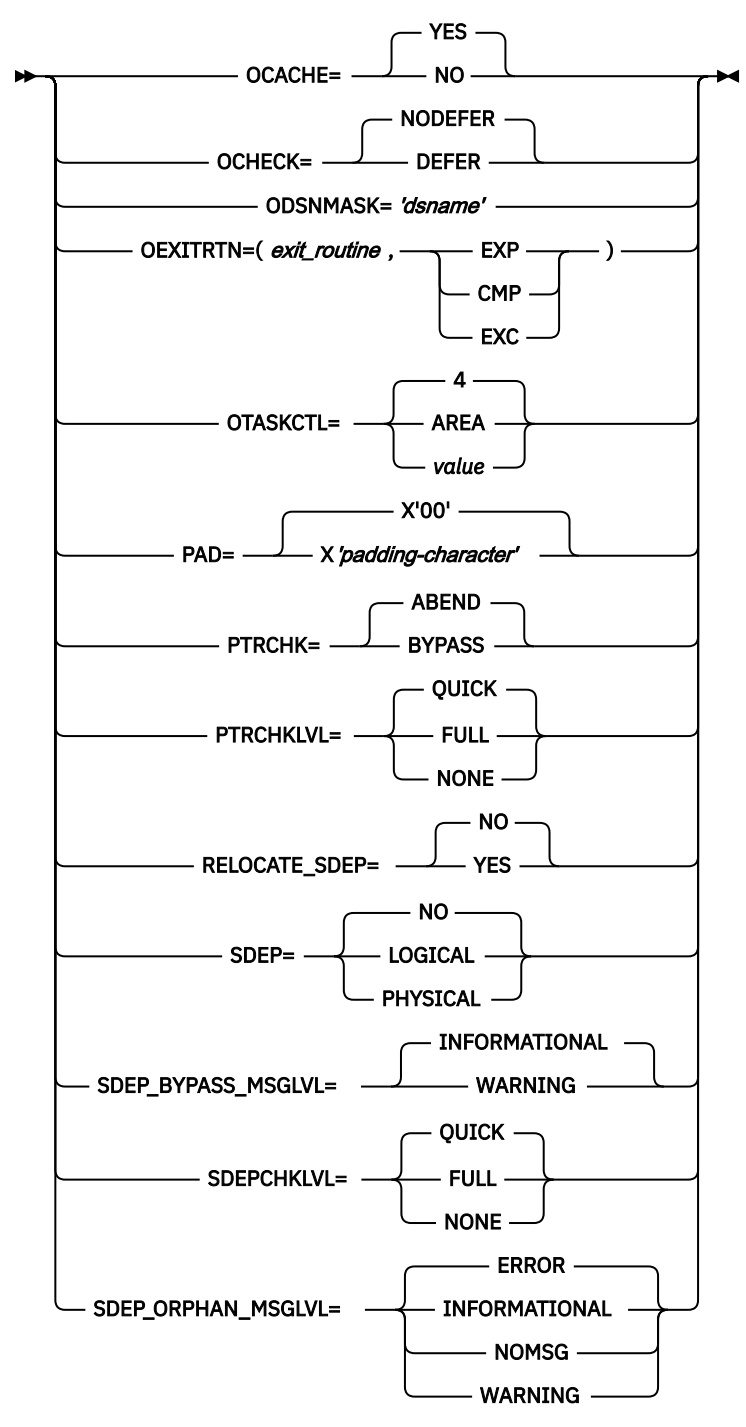

**Optional keywords [C]:**

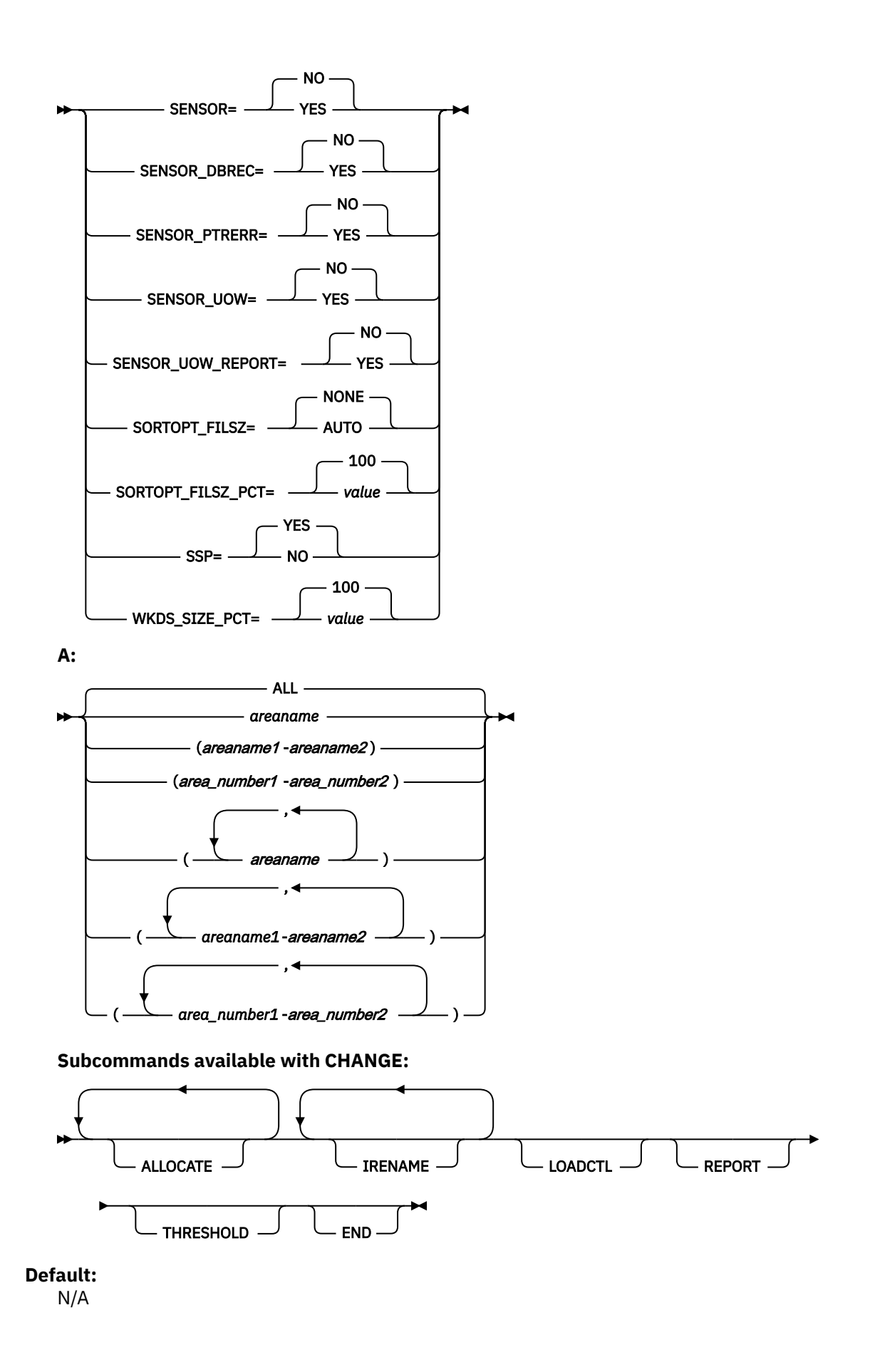

## **DMACPRT command**

Use the DMACPRT command to print contents of the DMAC block in one or more areas.

DMACPRT is an optional command for the HFPSYSIN DD statement.

## **Related keywords:**

- • ["DBD keyword" on page 466](#page-491-0) (required keyword)
- • ["IAREA keyword" on page 485](#page-510-0)
- • ["IDSNMASK keyword" on page 492](#page-517-0)

#### **Format:**

```
DMACPRT [keyword=parameter[,...]]
```
#### **Syntax:**

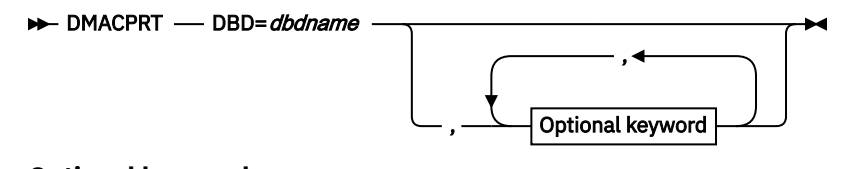

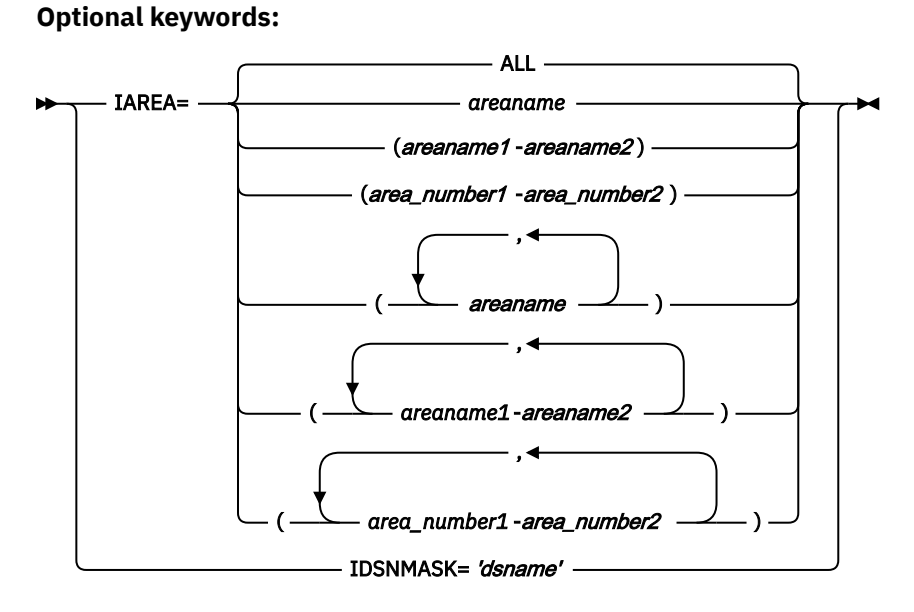

#### **Default:**

N/A

## **END command**

Use the END command to specify the completion of a command set.

END is an optional command for all input sources.

#### **Related keywords:**

None.

#### **Format:**

END

**Syntax:**

 $\blacktriangleright$  END  $\blacktriangleright$ 

**Default:**

N/A

## **EXTRACT command**

Use the EXTRACT command to extract segment data from a DEDB and write the output to a sequential file.

EXTRACT is an optional command for the HFPSYSIN DD statement.

## **Related keywords:**

- • ["COMPRESS keyword" on page 464](#page-489-0)
- • ["DBD keyword" on page 466](#page-491-0) (required keyword)
- • ["EFORMAT keyword" on page 476](#page-501-0)
- • ["IAREA keyword" on page 485](#page-510-0)
- • ["ICACHE keyword" on page 488](#page-513-0)
- • ["ICHECK keyword" on page 489](#page-514-0)
- • ["ICINCOMP keyword" on page 490](#page-515-0)
- • ["IDSNMASK keyword" on page 492](#page-517-0)
- • ["ITASKCTL keyword" on page 501](#page-526-0)
- • ["KEYSEQCHK keyword" on page 505](#page-530-0)
- • ["OCHECK keyword" on page 515](#page-540-0)
- • ["ODSNMASK keyword" on page 516](#page-541-0)
- • ["PTRCHK keyword" on page 520](#page-545-0)
- • ["SEGREC\\_PREFIX keyword" on page 545](#page-570-0)
- • ["SEGREC\\_SUFFIX keyword" on page 547](#page-572-0)
- • ["SORT keyword" on page 555](#page-580-0)
- • ["SORTOPT\\_FILSZ keyword" on page 556](#page-581-0)
- • ["SORTOPT\\_FILSZ\\_PCT keyword" on page 557](#page-582-0)

#### **Format:**

```
EXTRACT [keyword=parameter[,...]] [subcommand [keyword=parameter[,...]]]
```
### **Syntax:**

```
EXTRACT - DBD=dbdname
```
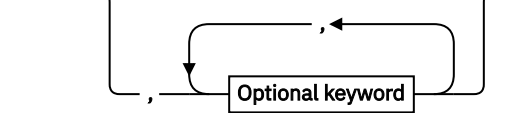

**Optional keywords:**
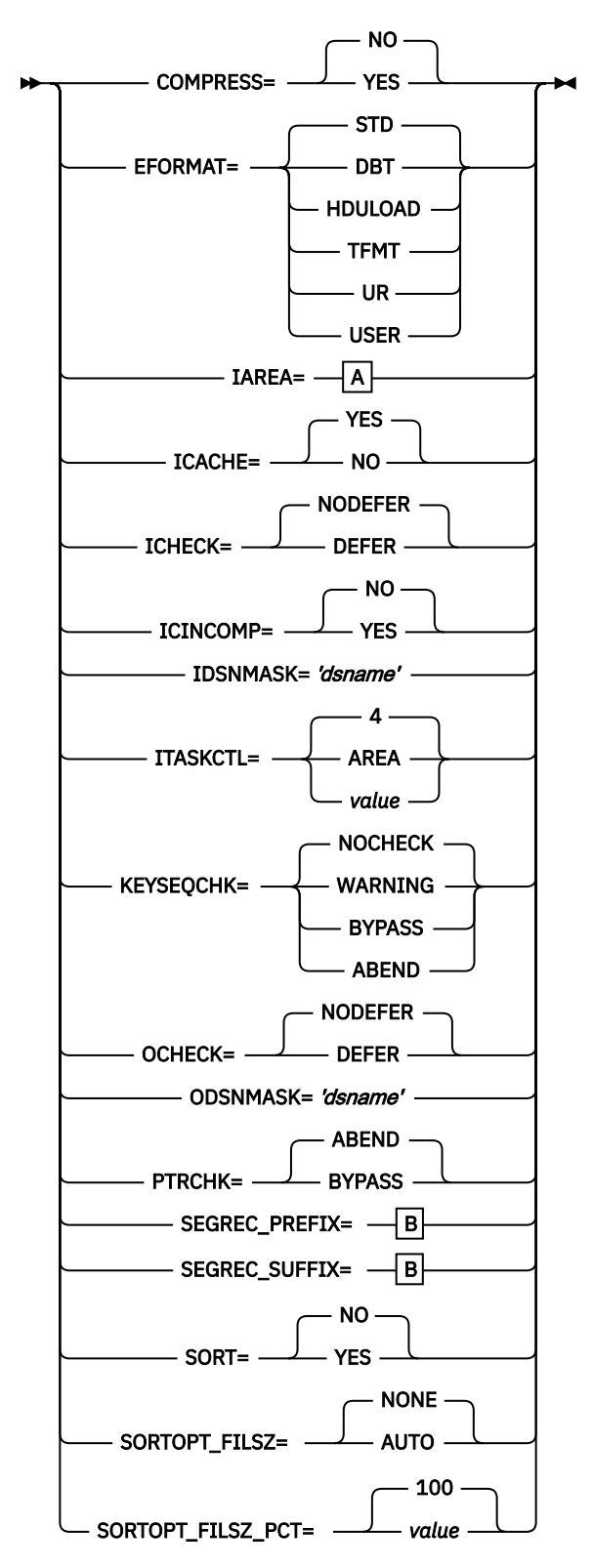

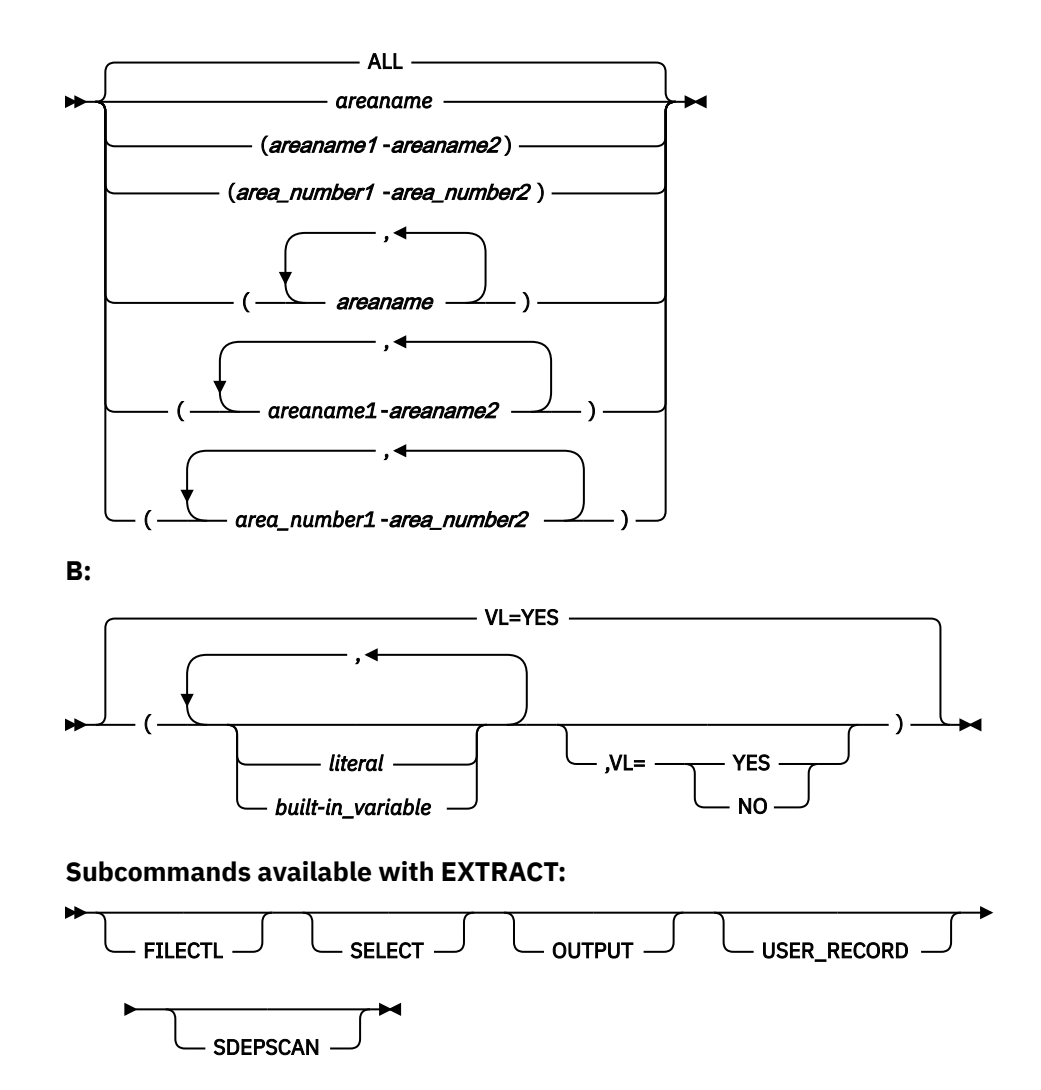

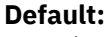

N/A

# **GLOBAL command**

Use the GLOBAL command to establish implicit job step keyword values.

The implicit keyword values that are set with the GLOBAL command will be in effect unless they are overridden. To override an implicitly set keyword value for a particular command, specify the keyword explicitly. If specified, GLOBAL must be the first command in the input stream.

GLOBAL is an optional command for the HFPSYSIN DD statement.

- • ["ADXCFGRP keyword" on page 454](#page-479-0)
- • ["AREADSN keyword" on page 456](#page-481-0)
- • ["CISNAP keyword" on page 464](#page-489-0)
- • ["DBRC keyword" on page 466](#page-491-0)
- • ["HISTORYDD keyword" on page 485](#page-510-0)
- • ["ICINCOMP keyword" on page 490](#page-515-0)
- • ["ICNOTIFY keyword" on page 491](#page-516-0)
- • ["ICOUT keyword" on page 492](#page-517-0)
- • ["IMSCATACB\\_INPUT keyword" on page 496](#page-521-0)
- • ["IMSCATHLQ keyword" on page 497](#page-522-0)
- • ["IMSID keyword" on page 498](#page-523-0)
- • ["ITKBDATA keyword" on page 502](#page-527-0)
- • ["ITKBLOAD keyword" on page 503](#page-528-0)
- • ["ITKBSRVR keyword" on page 503](#page-528-0)
- • ["LIUGOPT keyword" on page 508](#page-533-0)
- • ["MSTIMESTAMP keyword" on page 512](#page-537-0)
- • ["PTRCHKLVL keyword" on page 521](#page-546-0)
- • ["RESTART keyword" on page 529](#page-554-0)
- • ["RESTART\\_COUNT keyword" on page 529](#page-554-0)
- • ["SCAN keyword" on page 538](#page-563-0)
- • ["SDEPCHKLVL keyword" on page 540](#page-565-0)
- • ["SDEP\\_ORPHAN\\_MSGLVL keyword" on page 541](#page-566-0)
- • ["SITE\\_DSNAME keyword" on page 553](#page-578-0)
- • ["SITE\\_MEMBER keyword" on page 553](#page-578-0)
- • ["SYNC keyword" on page 562](#page-587-0)
- • ["TOINUM keyword" on page 566](#page-591-0)
- • ["TOITIME keyword" on page 567](#page-592-0)
- • ["TOIXCFGRP keyword" on page 567](#page-592-0)

```
GLOBAL [keyword=parameter[,...]] [subcommand [keyword=parameter[,...]]]
```
# **Syntax:**

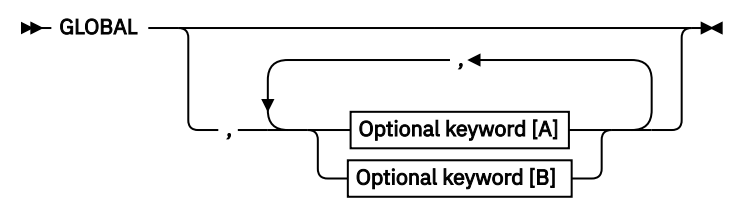

**Optional keywords [A]:**

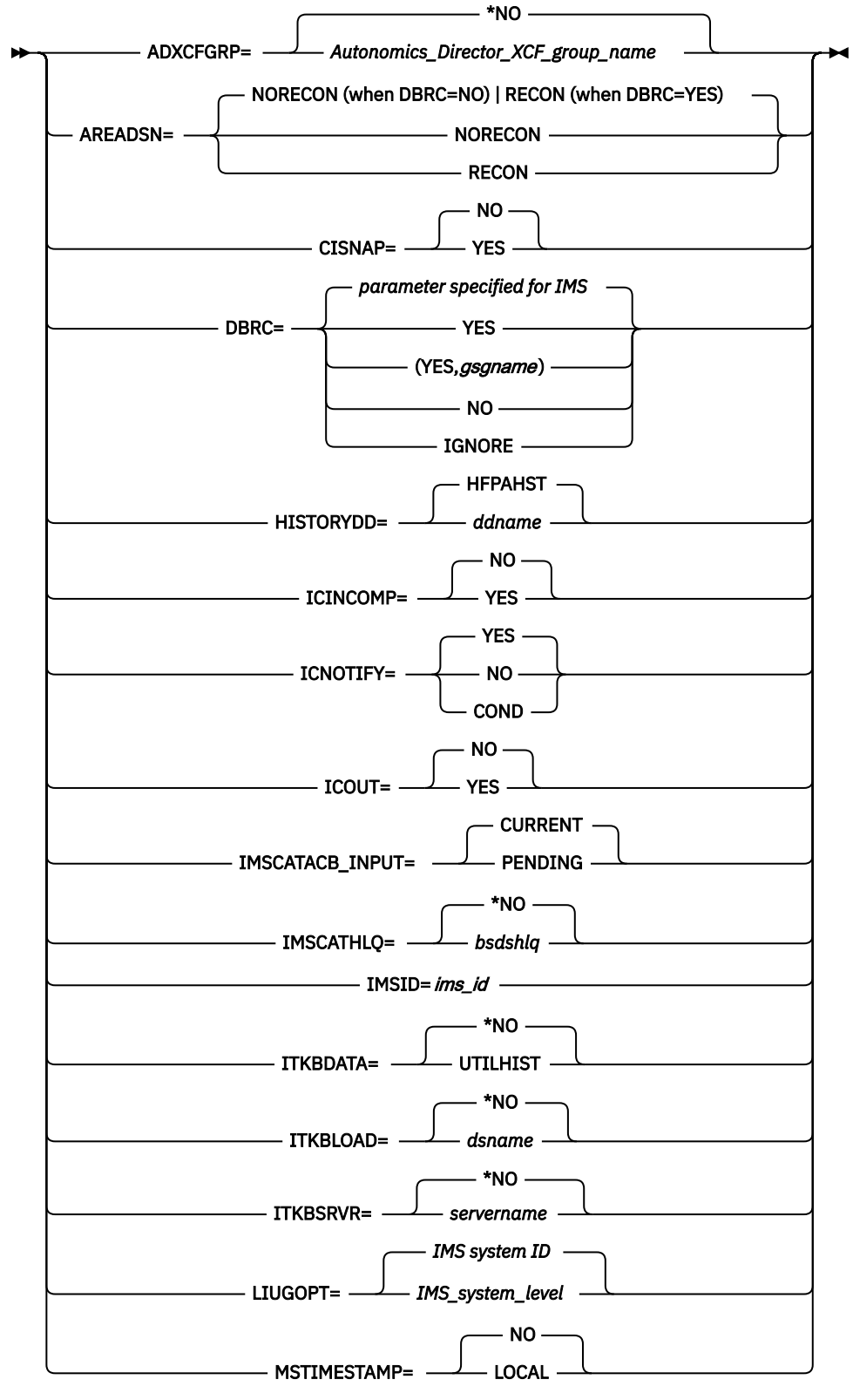

**Optional keywords [B]:**

<span id="page-436-0"></span>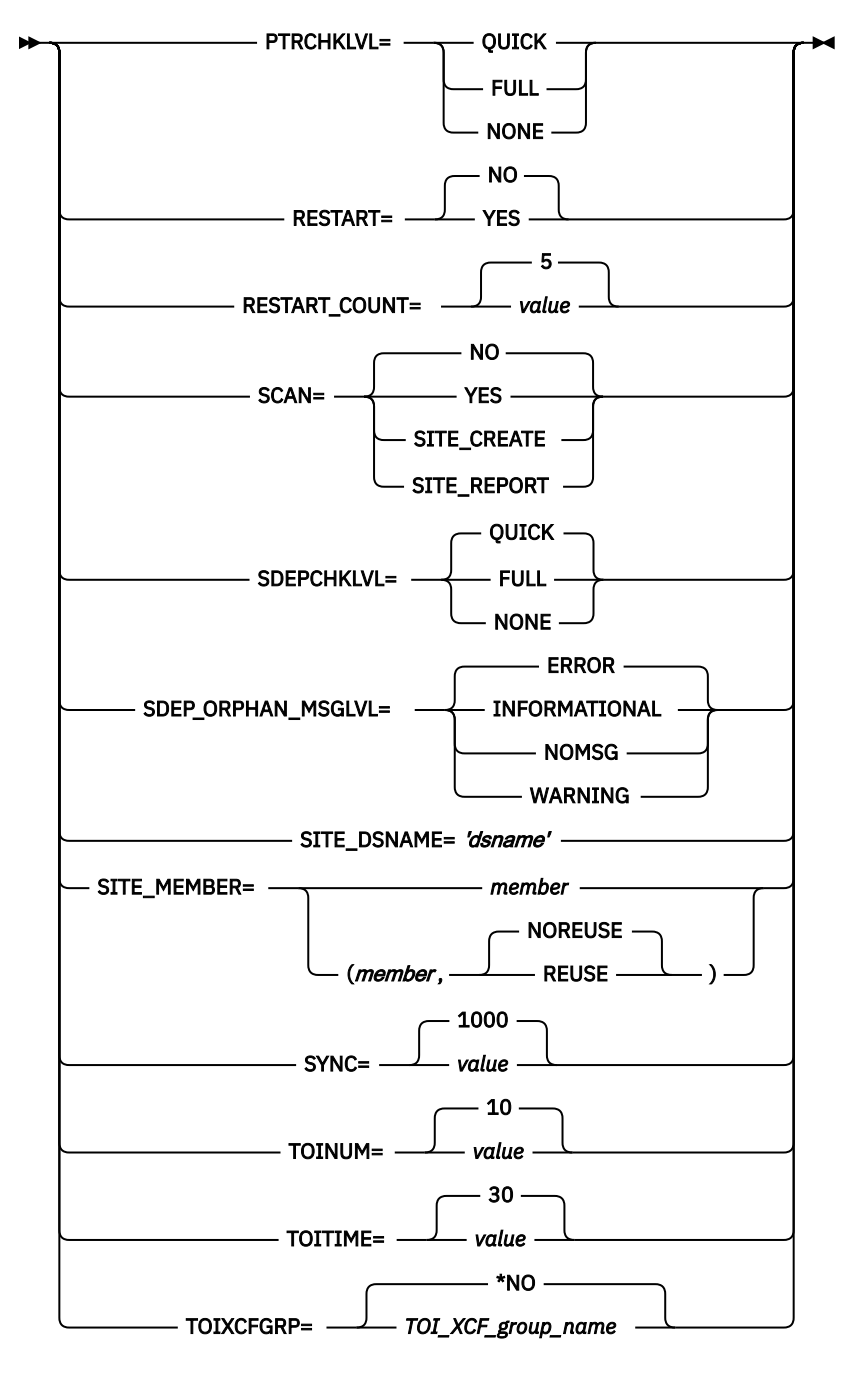

# **Default:**

N/A

# **INDEXBLD command (for the Build Index function)**

Use the INDEXBLD command to build one or more secondary index databases.

**Note:** The INDEXBLD command starts the Build Index function, the Resync function, or the Freespace Reclaim function. If you want to synchronize secondary indexes with the Resync function, see ["INDEXBLD](#page-439-0) [command \(for the Resync function\)" on page 414](#page-439-0). If you want to reclaim CIs in secondary index database data sets, see ["INDEXBLD command \(for the Freespace Reclaim function\)" on page 417](#page-442-0).

INDEXBLD is an optional command for the HFPSYSIN DD statement.

# **Related keywords:**

• ["BUILDDSNMASK keyword " on page 462](#page-487-0)

- • [" BUILDMODE keyword" on page 463](#page-488-0)
- • ["DBD keyword" on page 466](#page-491-0) (required keyword)
- • ["DUPKEYACT keyword" on page 473](#page-498-0)
- • ["DUPKEYDSNMASK keyword" on page 473](#page-498-0)
- • ["DUPKEYMAX keyword" on page 474](#page-499-0)
- • ["IAREA keyword" on page 485](#page-510-0)
- • ["ICACHE keyword" on page 488](#page-513-0)
- • ["ICHECK keyword" on page 489](#page-514-0)
- • ["ICINCOMP keyword" on page 490](#page-515-0)
- • ["IDSNMASK keyword" on page 492](#page-517-0)
- • ["IDXPROC keyword" on page 494](#page-519-0)
- • ["INDEXDBD keyword" on page 498](#page-523-0)
- • ["ITASKCTL keyword" on page 501](#page-526-0)
- • ["OTASKCTL keyword" on page 518](#page-543-0)
- • ["PROC\\_AFT\\_DUPKEY keyword" on page 519](#page-544-0)
- • ["SORT keyword" on page 555](#page-580-0)

```
INDEXBLD [keyword=parameter[,...]] [subcommand [keyword=parameter[,...]]]
```
#### **Syntax:**

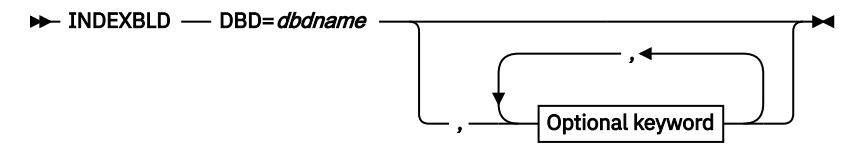

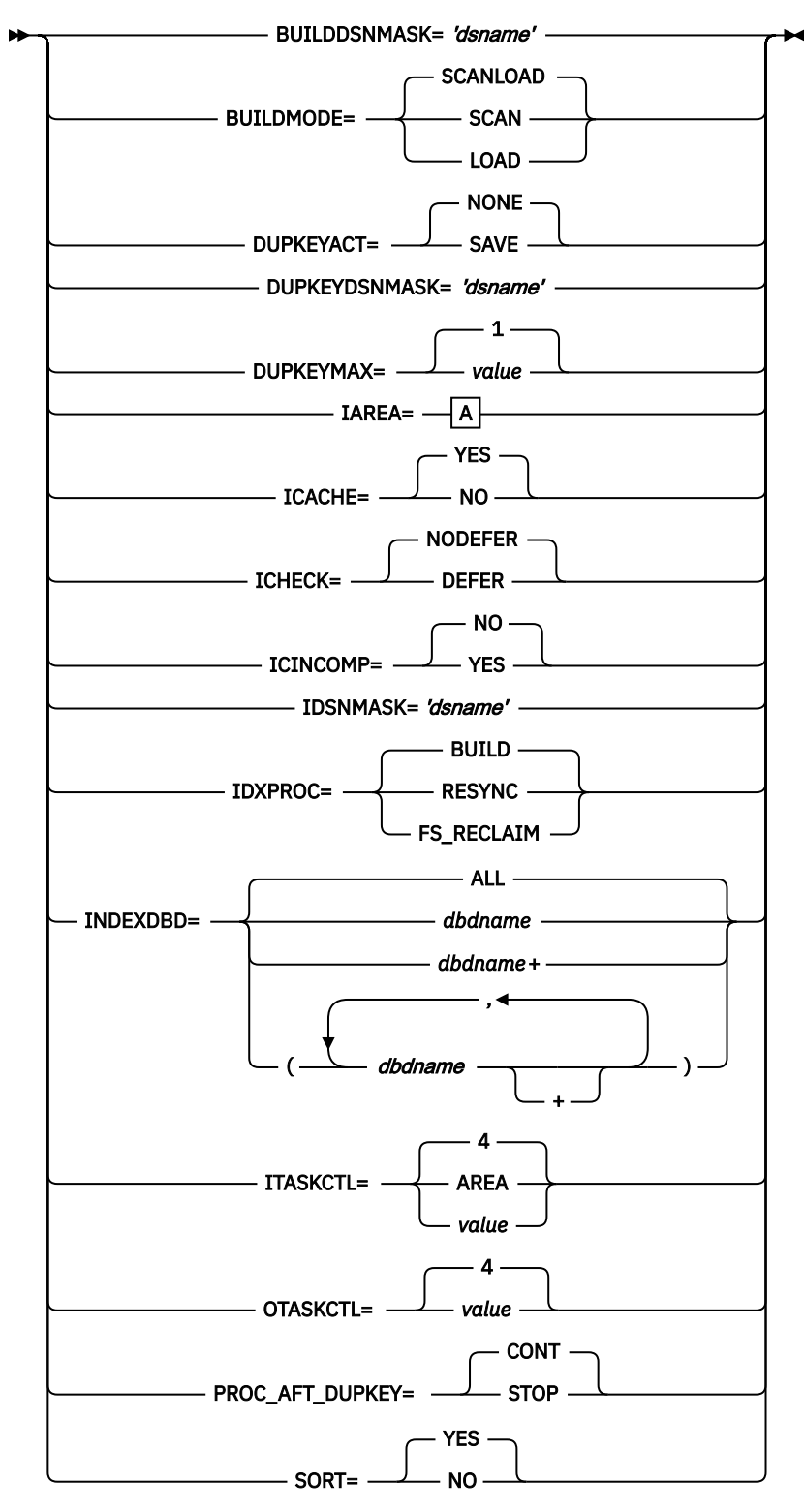

<span id="page-439-0"></span>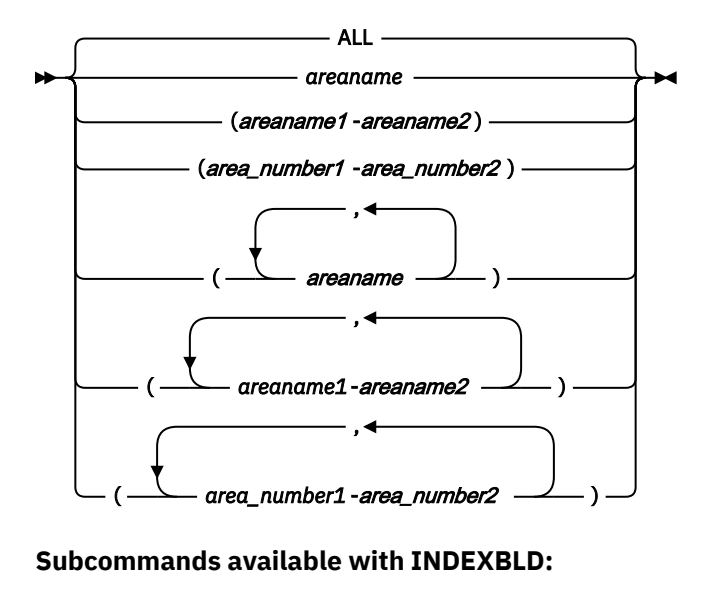

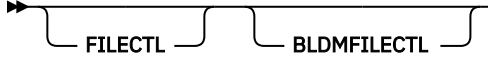

**Default:**

### N/A

# **INDEXBLD command (for the Resync function)**

Use the INDEXBLD command to synchronize secondary index databases with their primary DEDB database.

**Note:** The INDEXBLD command starts the Build Index function, the Resync function, or the Freespace Reclaim function. If you want to build secondary indexes with the Build Index function, see ["INDEXBLD](#page-436-0) [command \(for the Build Index function\)" on page 411.](#page-436-0) If you want to reclaim CIs in secondary index database data sets, see ["INDEXBLD command \(for the Freespace Reclaim function\)" on page 417](#page-442-0).

INDEXBLD is an optional command for the HFPSYSIN DD statement.

**Important:** To use the Resync function, you must specify IDXPROC=RESYNC.

- • ["AREASCAN keyword" on page 457](#page-482-0)
- • ["DBD keyword" on page 466](#page-491-0) (required keyword)
- • ["DUPKEYMAX keyword" on page 474](#page-499-0)
- • ["IAREA keyword" on page 485](#page-510-0)
- • ["ICACHE keyword" on page 488](#page-513-0)
- • ["ICHECK keyword" on page 489](#page-514-0)
- • ["IDSNMASK keyword" on page 492](#page-517-0)
- • ["IDXPROC keyword" on page 494](#page-519-0) (required keyword)
- • ["INDEXDBD keyword" on page 498](#page-523-0)
- • ["ITASKCTL keyword" on page 501](#page-526-0)
- • ["OTASKCTL keyword" on page 518](#page-543-0)
- • ["PROC\\_AFT\\_DUPKEY keyword" on page 519](#page-544-0)
- • ["RESYNCDSNMASK keyword" on page 530](#page-555-0)
- • ["RESYNCDUMP keyword" on page 531](#page-556-0)
- • ["RESYNCDUMPMAX keyword" on page 531](#page-556-0)
- • ["RESYNCMODE keyword" on page 532](#page-557-0)
- • ["TOICTL keyword" on page 566](#page-591-0)

```
INDEXBLD [keyword=parameter[,...]] [subcommand [keyword=parameter[,...]]]
```
**Syntax:**

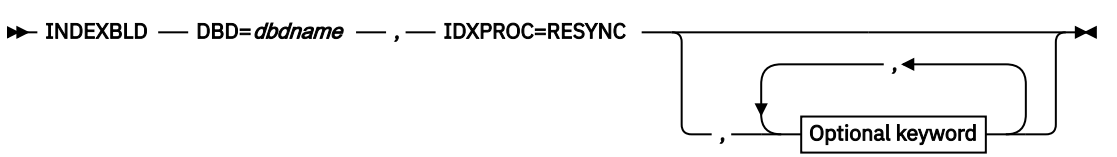

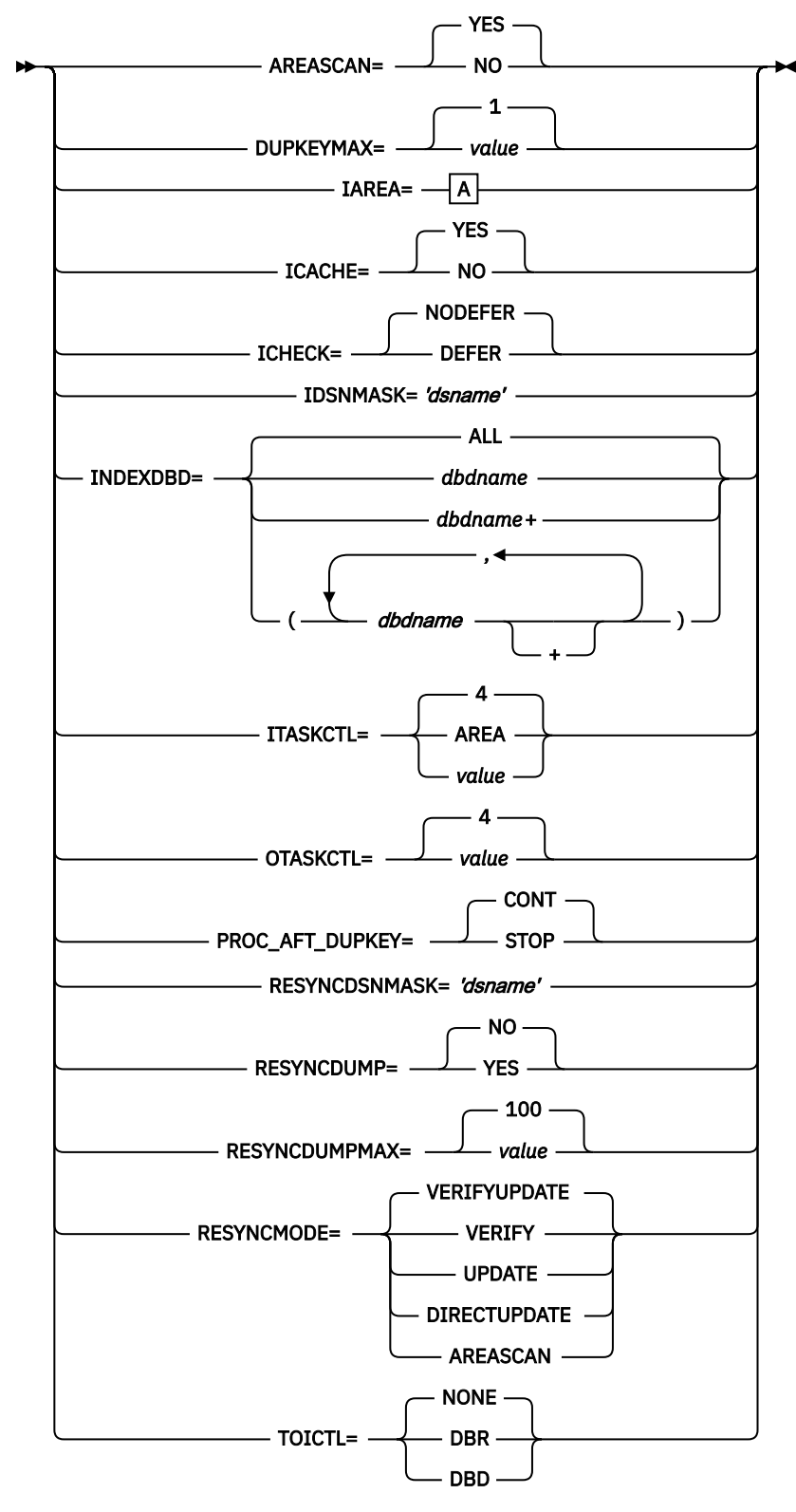

<span id="page-442-0"></span>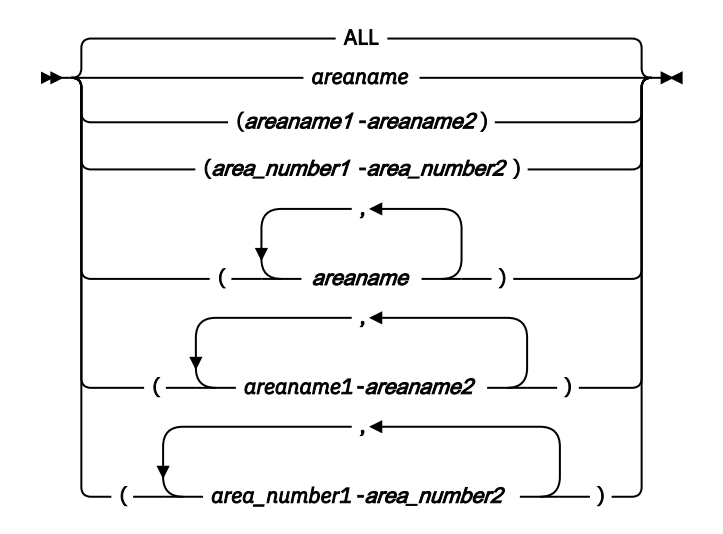

**Subcommands available with INDEXBLD:**

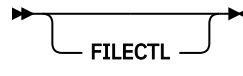

**Default:** N/A

# **INDEXBLD command (for the Freespace Reclaim function)**

Use the INDEXBLD command to reclaim CIs in secondary index database data sets.

**Note:** The INDEXBLD command starts the Build Index function, the Resync function, or the Freespace Reclaim function. If you want to build secondary indexes with the Build Index function, see ["INDEXBLD](#page-436-0) [command \(for the Build Index function\)" on page 411.](#page-436-0) If you want to synchronize secondary indexes with the Resync function, see ["INDEXBLD command \(for the Resync function\)" on page 414.](#page-439-0)

INDEXBLD is an optional command for the HFPSYSIN DD statement.

**Important:** To use the Freespace Reclaim function, you must specify IDXPROC=FS\_RECLAIM.

### **Related keywords:**

- • ["DBD keyword" on page 466](#page-491-0) (required keyword)
- • ["FS\\_RECLAIM\\_REPORT keyword" on page 484](#page-509-0)
- • ["IDXPROC keyword" on page 494](#page-519-0) (required keyword)
- • ["INDEXDBD keyword" on page 498](#page-523-0)

### **Format:**

```
INDEXBLD [keyword=parameter[,...]]
```
# **Syntax:**

 $\rightarrow$  INDEXBLD — DBD=*dbdname* — , — IDXPROC=FS\_RECLAIM  $\rightarrow$ 

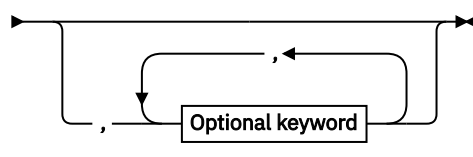

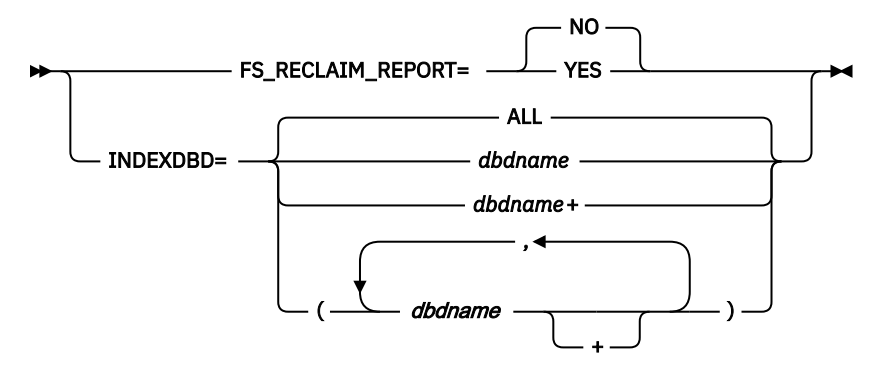

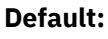

N/A

# **INITIALIZE command**

Use the INITIALIZE command to initialize one or more area data sets of a DEDB.

INITIALIZE is an optional command for the HFPSYSIN DD statement.

# **Related keywords:**

- • ["ALLOCONLY keyword" on page 455](#page-480-0)
- • ["DBD keyword" on page 466](#page-491-0) (required keyword)
- • ["OAREA keyword" on page 512](#page-537-0)
- • ["OCHECK keyword" on page 515](#page-540-0)
- • ["ODSNMASK keyword" on page 516](#page-541-0)
- • ["OTASKCTL keyword" on page 518](#page-543-0)

# **Format:**

```
INITIALIZE [keyword=parameter[,...]] [subcommand [keyword=parameter[,...]]]
```
# **Syntax:**

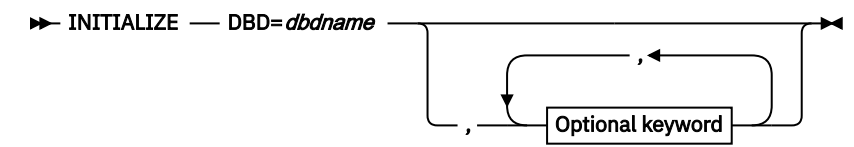

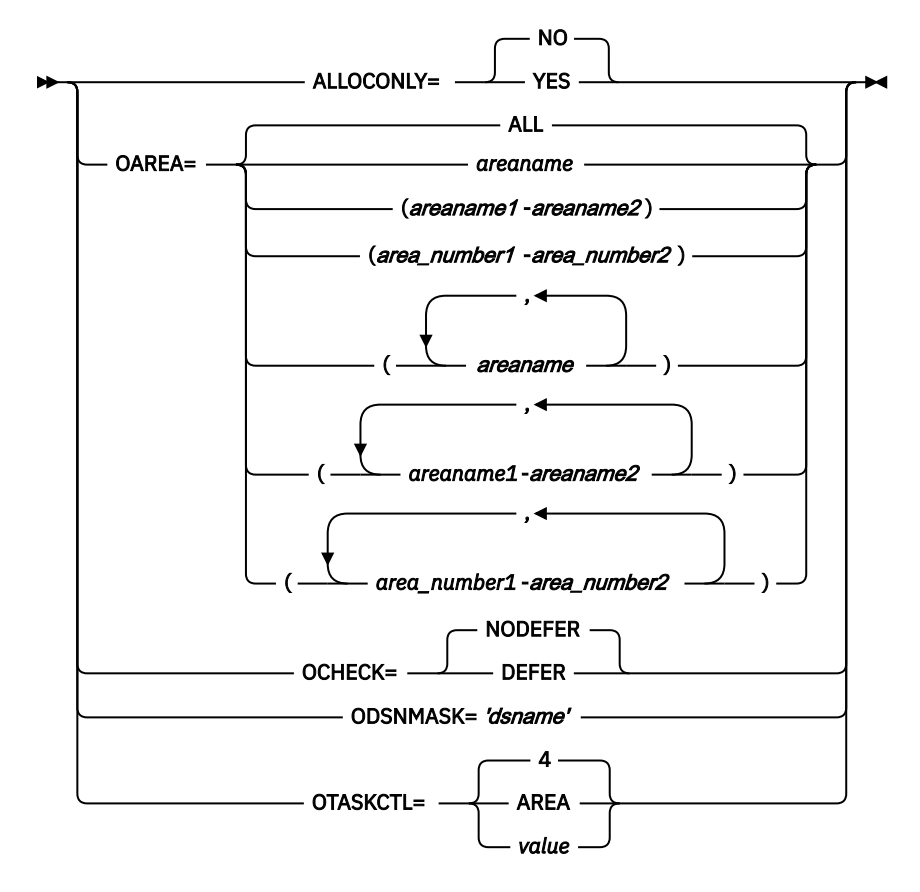

# **Subcommand available with INITIALIZE:**

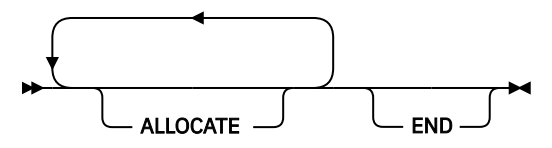

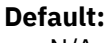

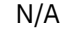

# **RELOAD command**

Use the RELOAD command to reload one or more areas from a DEDB unloaded records file.

The ACB of the database that is being reloaded is used to describe the areas that are being loaded and is referred to by the IMSACB DD statement.

RELOAD is an optional command for the HFPSYSIN DD statement.

- • ["ACBCHK keyword" on page 453](#page-478-0)
- • ["AREA\\_INFORMATION\\_RECORD keyword" on page 458](#page-483-0)
- • ["ATASKCTL keyword" on page 459](#page-484-0)
- • ["CISNAP keyword" on page 464](#page-489-0)
- • ["DBD keyword" on page 466](#page-491-0) (required keyword)
- • ["EXITRTN keyword" on page 477](#page-502-0)
- • ["FORMAT keyword" on page 482](#page-507-0)
- • ["HISTORYDD keyword" on page 485](#page-510-0)
- • ["IAREA keyword" on page 485](#page-510-0)
- • ["ICHECK keyword" on page 489](#page-514-0)
- • ["ICNOTIFY keyword" on page 491](#page-516-0)
- • ["ICOUT keyword" on page 492](#page-517-0)
- • ["IDSNMASK keyword" on page 492](#page-517-0)
- • ["ITASKCTL keyword" on page 501](#page-526-0)
- • ["KEYCHGCHK keyword" on page 504](#page-529-0)
- • ["KEYSEQCHK keyword" on page 505](#page-530-0)
- • ["MAXERROR keyword" on page 510](#page-535-0)
- • ["OAREA keyword" on page 512](#page-537-0)
- • ["OCACHE keyword" on page 514](#page-539-0)
- • ["OCHECK keyword" on page 515](#page-540-0)
- • ["ODSNMASK keyword" on page 516](#page-541-0)
- • ["PTRCHKLVL keyword" on page 521](#page-546-0)
- • ["SDEP keyword" on page 538](#page-563-0)
- • ["SDEPCHKLVL keyword" on page 540](#page-565-0)
- • ["SDEP\\_ORPHAN\\_MSGLVL keyword" on page 541](#page-566-0)
- • ["SEGREC\\_PREFIX keyword" on page 545](#page-570-0)
- • ["SEGREC\\_SUFFIX keyword" on page 547](#page-572-0)
- • ["SENSOR keyword" on page 549](#page-574-0)
- • ["SENSOR\\_DBREC keyword" on page 550](#page-575-0)
- • ["SENSOR\\_PTRERR keyword" on page 551](#page-576-0)
- • ["SENSOR\\_UOW keyword" on page 551](#page-576-0)
- • ["SENSOR\\_UOW\\_REPORT keyword" on page 552](#page-577-0)
- • ["SORT keyword" on page 555](#page-580-0)
- • ["SORTOPT\\_FILSZ keyword" on page 556](#page-581-0)
- • ["SORTOPT\\_FILSZ\\_PCT keyword" on page 557](#page-582-0)
- • ["SSP keyword" on page 559](#page-584-0)
- • ["WKDS\\_SIZE\\_PCT keyword" on page 574](#page-599-0)

```
RELOAD [keyword=parameter[,...]] [subcommand [keyword=parameter[,...]]]
```
#### **Syntax:**

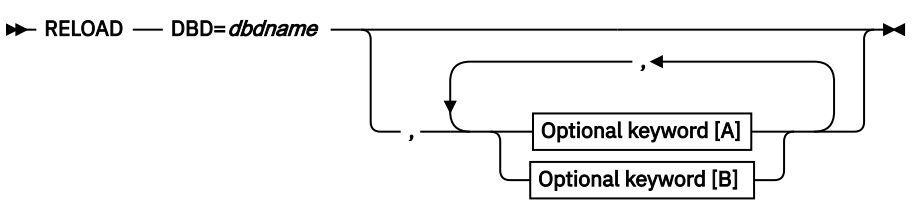

**Optional keywords [A]:**

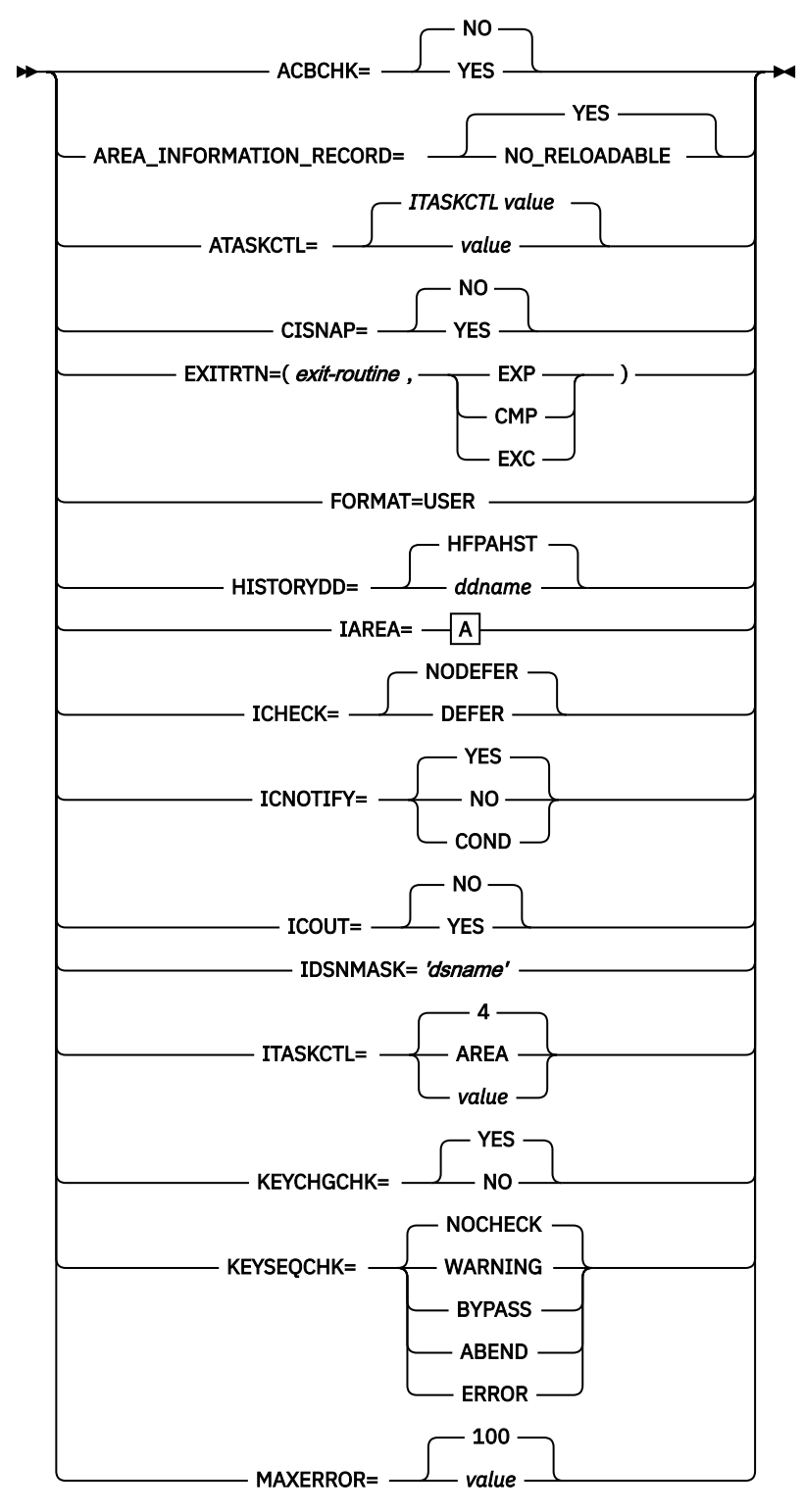

**Optional keywords [B]:**

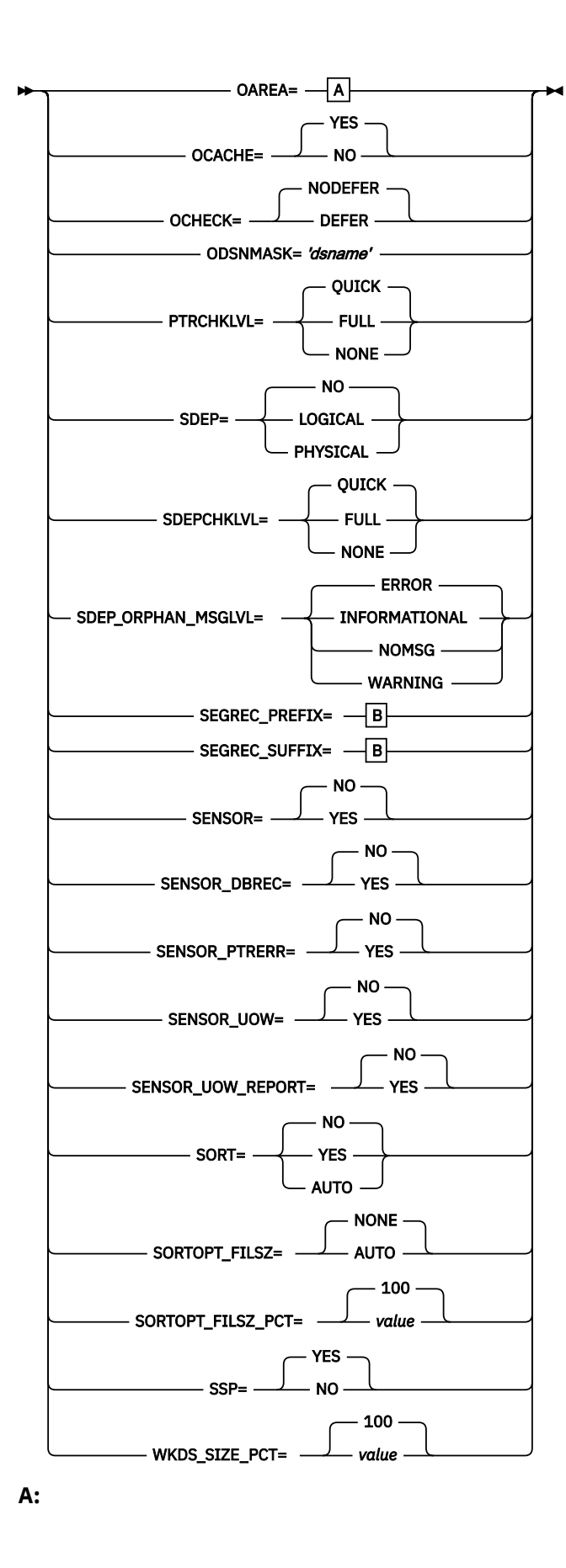

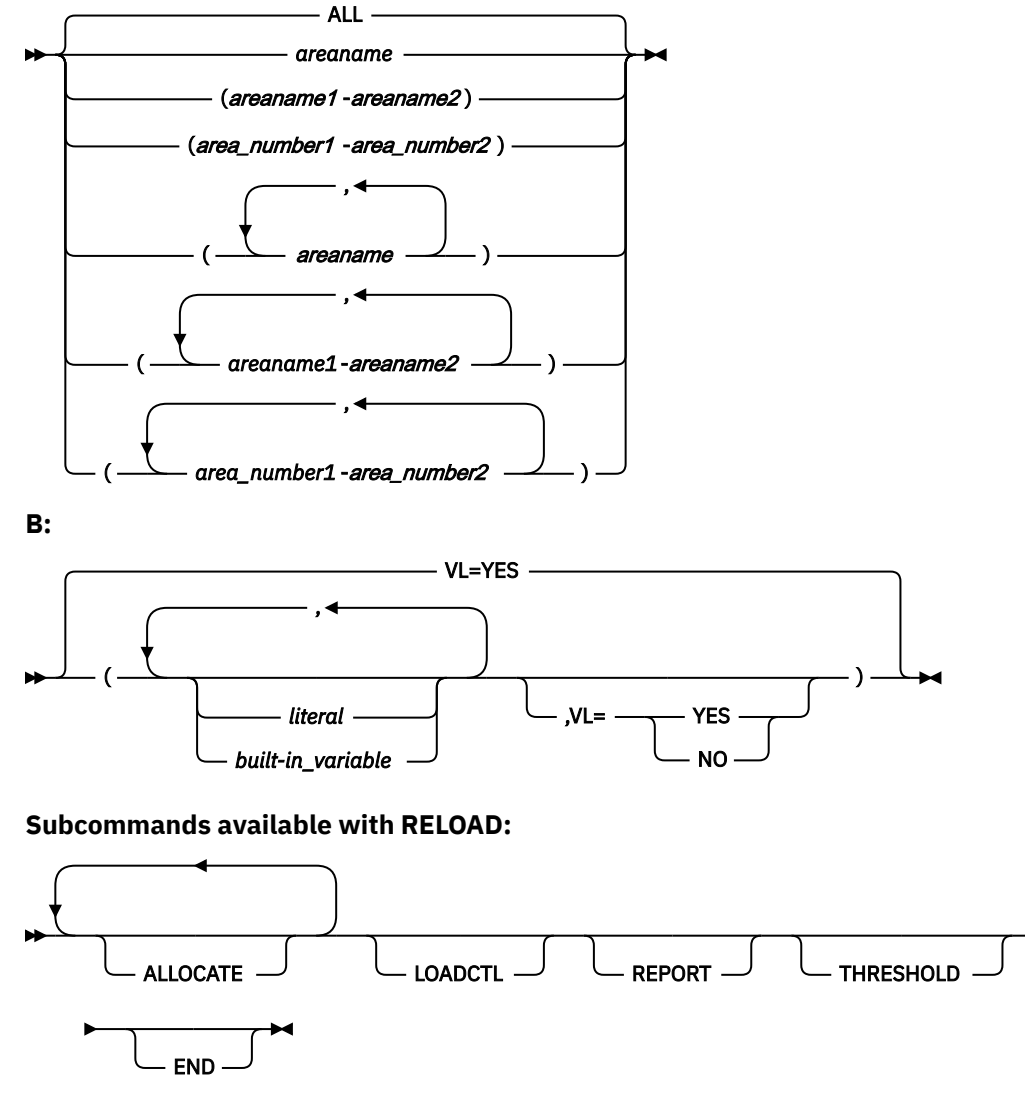

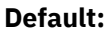

N/A

# **REORG command**

Use the REORG command to reorganize one or more off-line DEDB areas.

REORG is an optional command for the HFPSYSIN DD statement.

- • ["ATASKCTL keyword" on page 459](#page-484-0)
- • ["CISNAP keyword" on page 464](#page-489-0)
- • ["DBD keyword" on page 466](#page-491-0) (required keyword)
- • ["HISTORYDD keyword" on page 485](#page-510-0)
- • ["IAREA keyword" on page 485](#page-510-0)
- • ["ICACHE keyword" on page 488](#page-513-0)
- • ["ICNOTIFY keyword" on page 491](#page-516-0)
- • ["ICOUT keyword" on page 492](#page-517-0)
- • ["IDSNMASK keyword" on page 492](#page-517-0)
- • ["ITASKCTL keyword" on page 501](#page-526-0)
- • ["MAXFAILS keyword" on page 511](#page-536-0)
- • ["PTRCHKLVL keyword" on page 521](#page-546-0)
- • ["RBASEFS keyword" on page 524](#page-549-0)
- • ["RDOVFFS keyword" on page 524](#page-549-0)
- • ["RECOVOPT keyword" on page 526](#page-551-0)
- • ["REORGLIM keyword" on page 527](#page-552-0)
- • ["RFSSCAN keyword" on page 534](#page-559-0)
- • ["RFSSTAT keyword" on page 534](#page-559-0)
- • ["SDEPCHKLVL keyword" on page 540](#page-565-0)
- • ["SDEP\\_ORPHAN\\_MSGLVL keyword" on page 541](#page-566-0)
- • ["SDEP\\_PTRIOVF\\_MSGLVL keyword" on page 542](#page-567-0)
- • ["SENSOR keyword" on page 549](#page-574-0)
- • ["SENSOR\\_DBREC keyword" on page 550](#page-575-0)
- • ["SENSOR\\_PTRERR keyword" on page 551](#page-576-0)
- • ["SENSOR\\_UOW keyword" on page 551](#page-576-0)
- • ["SENSOR\\_UOW\\_REPORT keyword" on page 552](#page-577-0)
- • ["SORTOPT\\_FILSZ keyword" on page 556](#page-581-0)
- • ["SORTOPT\\_FILSZ\\_PCT keyword" on page 557](#page-582-0)
- • ["WKDS\\_SIZE\\_PCT keyword" on page 574](#page-599-0)

```
REORG [keyword=parameter[,...]] [subcommand [keyword=parameter[,...]]]
```
### **Syntax:**

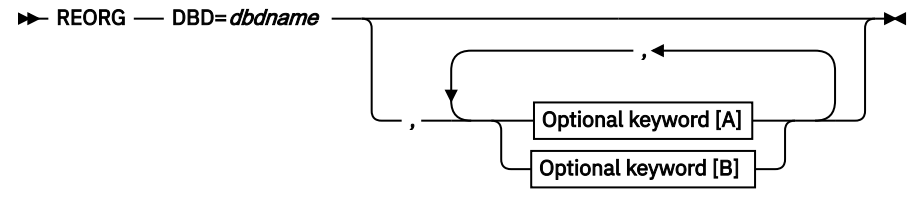

**Optional keywords [A]:**

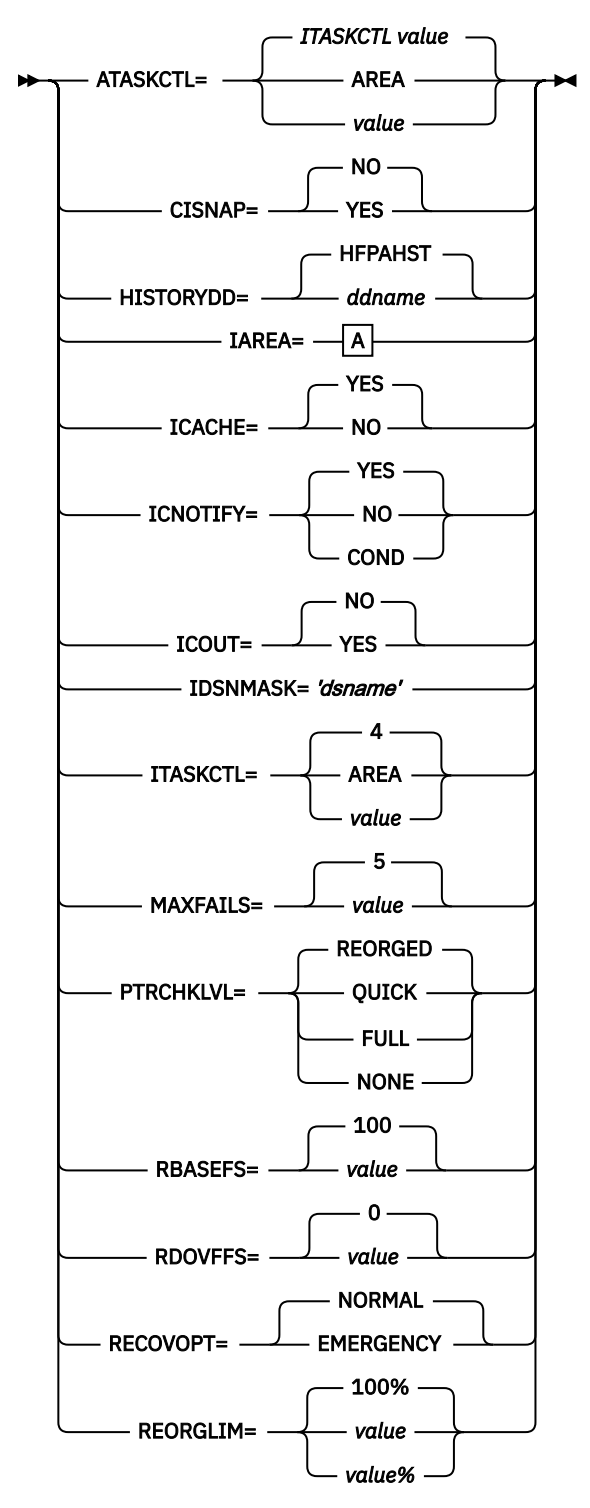

**Optional keywords [B]:**

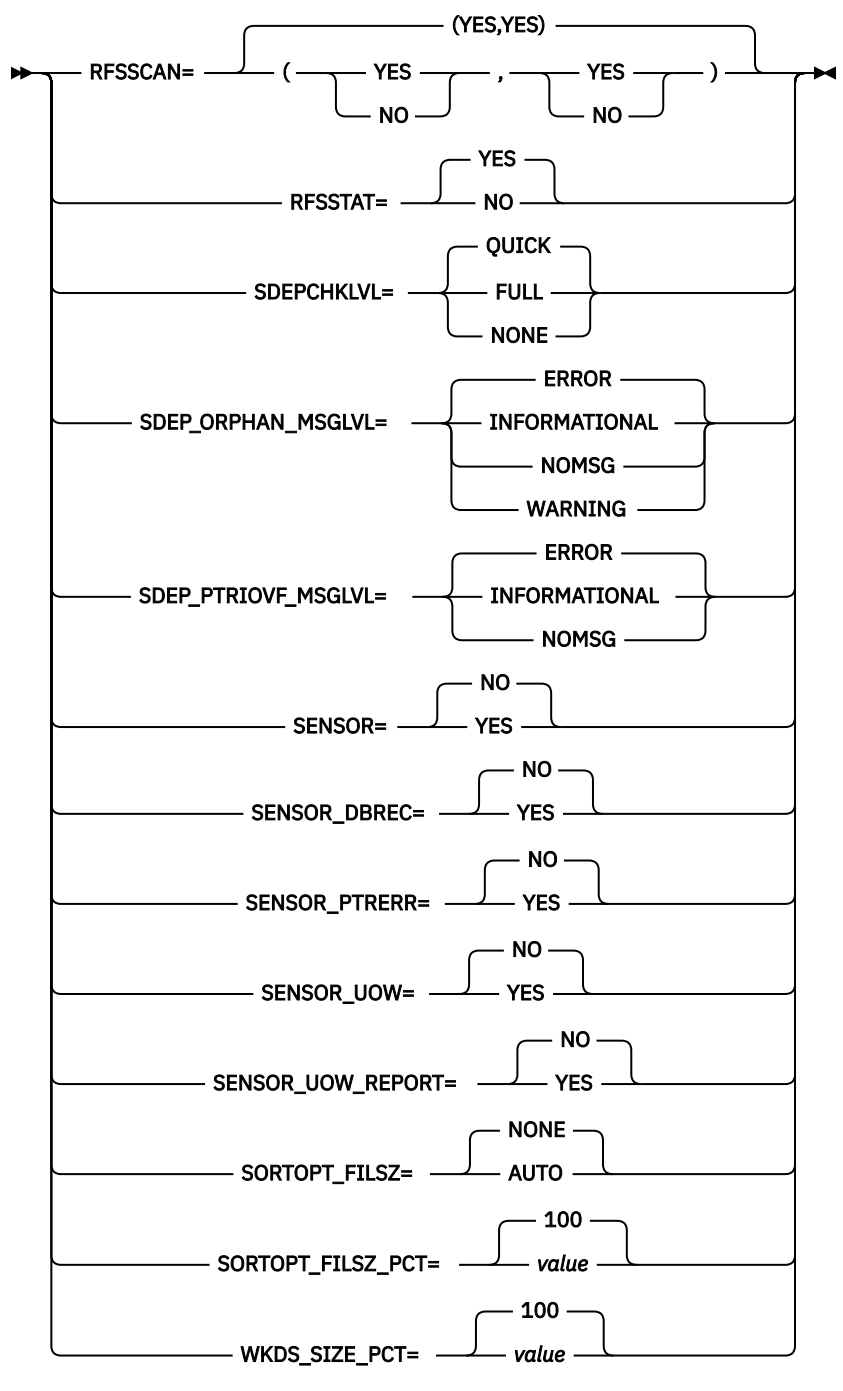

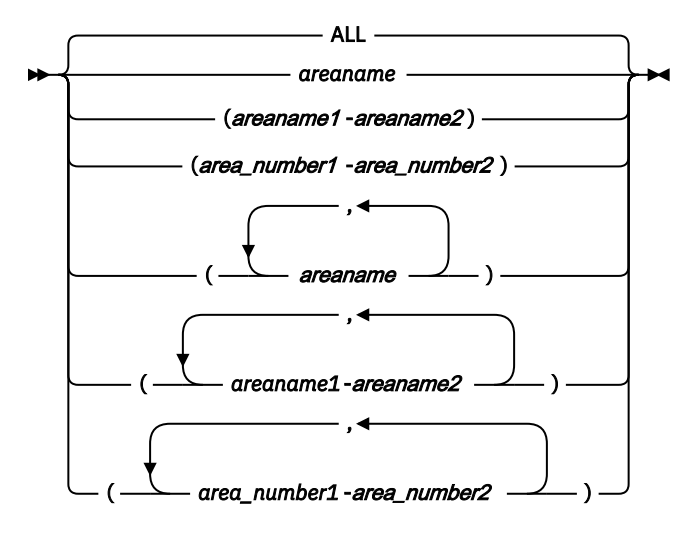

**Subcommands available with REORG:**

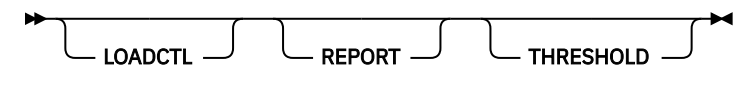

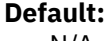

N/A

# **TUNE command**

Use the TUNE command to simulate changes in database attributes.

TUNE is an optional command for the HFPSYSIN DD statement.

# **Related keywords:**

- • ["AREASCAN keyword" on page 457](#page-482-0)
- • ["CISNAP keyword" on page 464](#page-489-0)
- • ["DBD keyword" on page 466](#page-491-0) (required keyword)
- • ["EDITCOMP\\_CHANGE keyword" on page 474](#page-499-0)
- • ["IAREA keyword" on page 485](#page-510-0)
- • ["ICACHE keyword" on page 488](#page-513-0)
- • ["ICHECK keyword" on page 489](#page-514-0)
- • ["ICINCOMP keyword" on page 490](#page-515-0)
- • ["IDSNMASK keyword" on page 492](#page-517-0)
- • ["ITASKCTL keyword" on page 501](#page-526-0)
- • ["MAXERROR keyword" on page 510](#page-535-0)
- • ["OTASKCTL keyword" on page 518](#page-543-0)
- • ["SORTOPT\\_FILSZ keyword" on page 556](#page-581-0)
- • ["SORTOPT\\_FILSZ\\_PCT keyword" on page 557](#page-582-0)
- • ["TARDSNMASK keyword" on page 565](#page-590-0)
- • ["WKDS\\_SIZE\\_PCT keyword" on page 574](#page-599-0)

### **Format:**

```
TUNE [keyword=parameter[,...]] [subcommand [keyword=parameter[,...]]]
```
#### **Syntax:**

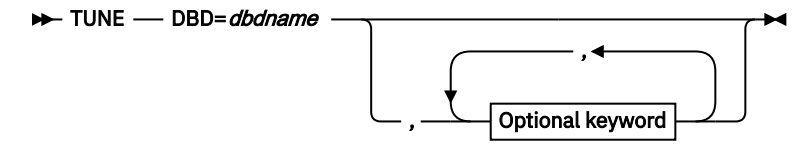

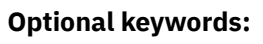

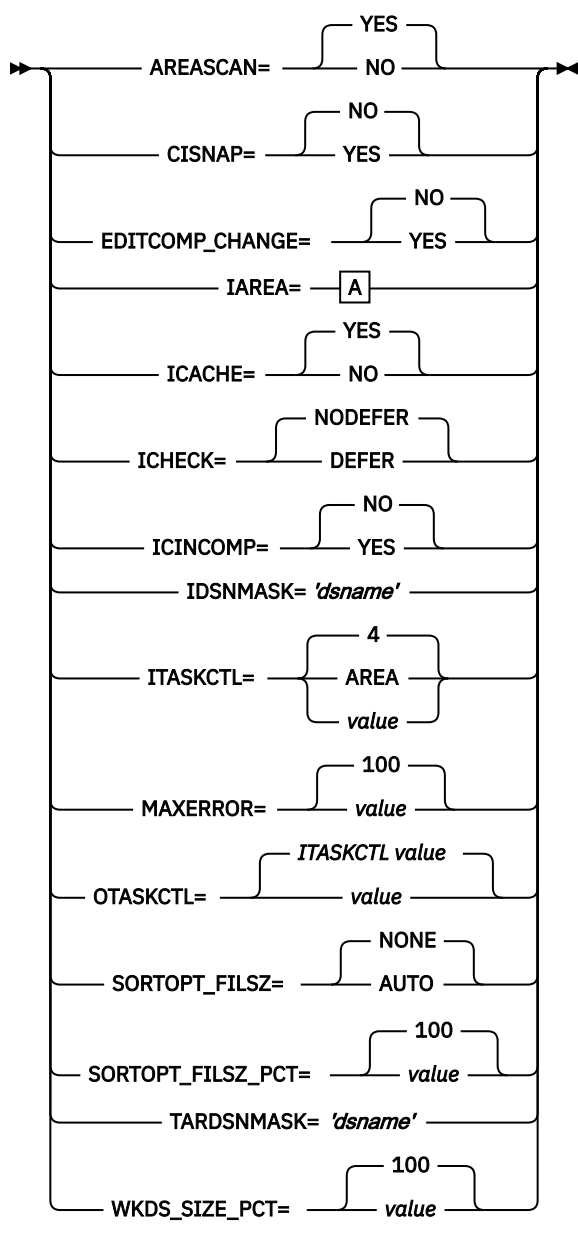

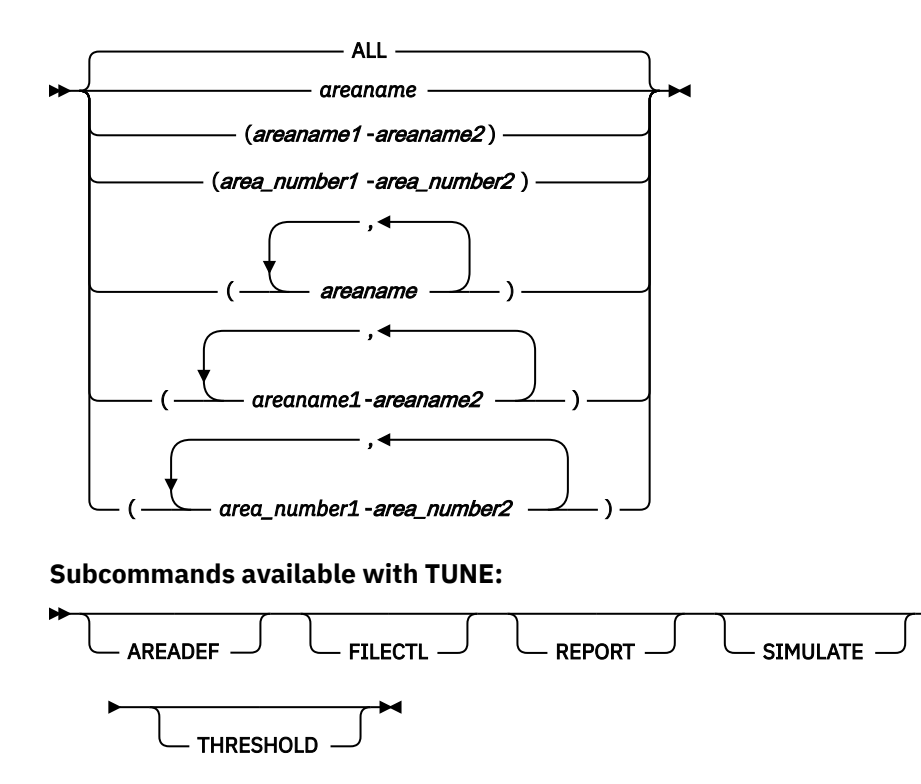

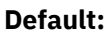

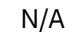

# **UNLOAD command**

Use the UNLOAD command to unload one or more areas from a DEDB in a file format.

The ACB of the database being unloaded is used to describe the areas and is referred to by the IMSACB DD statement.

UNLOAD is an optional command for the HFPSYSIN DD statement.

- • ["ACBCHK keyword" on page 453](#page-478-0)
- • ["AREA\\_INFORMATION\\_RECORD keyword" on page 458](#page-483-0)
- • ["CISNAP keyword" on page 464](#page-489-0)
- • ["COMPRESS keyword" on page 464](#page-489-0)
- • ["DBD keyword" on page 466](#page-491-0) (required keyword)
- • ["DBREC\\_DISCARD\\_MSGLVL keyword" on page 467](#page-492-0)
- • ["DOVFNULLPTR\\_MSGLVL keyword" on page 470](#page-495-0)
- • ["EDITCOMP\\_SKIP keyword" on page 475](#page-500-0)
- • ["EXITRTN keyword" on page 477](#page-502-0)
- • ["FORMAT keyword" on page 482](#page-507-0)
- • ["IAREA keyword" on page 485](#page-510-0)
- • ["ICACHE keyword" on page 488](#page-513-0)
- • ["ICHECK keyword" on page 489](#page-514-0)
- • ["ICINCOMP keyword" on page 490](#page-515-0)
- • ["ICNOTIFY keyword" on page 491](#page-516-0)
- • ["ICOUT keyword" on page 492](#page-517-0)
- • ["IDSNMASK keyword" on page 492](#page-517-0)
- • ["IMSCATACB\\_OUTPUT keyword" on page 496](#page-521-0)
- • ["ITASKCTL keyword" on page 501](#page-526-0)
- • ["KEYCHGCHK keyword" on page 504](#page-529-0)
- • ["KEYSEQCHK keyword" on page 505](#page-530-0)
- • ["LRECL keyword" on page 509](#page-534-0)
- • ["OAREA keyword" on page 512](#page-537-0)
- • ["OCHECK keyword" on page 515](#page-540-0)
- • ["ODSNMASK keyword" on page 516](#page-541-0)
- • ["PAD keyword" on page 519](#page-544-0)
- • ["PTRCHK keyword" on page 520](#page-545-0)
- • ["RELOCATE\\_SDEP keyword" on page 527](#page-552-0)
- • ["SDEP keyword" on page 538](#page-563-0)
- • ["SDEP\\_BYPASS\\_MSGLVL keyword" on page 540](#page-565-0)
- • ["SEGREC\\_PREFIX keyword" on page 545](#page-570-0)
- • ["SEGREC\\_SUFFIX keyword" on page 547](#page-572-0)
- • ["SORT keyword" on page 555](#page-580-0)
- • ["SORTOPT\\_FILSZ keyword" on page 556](#page-581-0)
- • ["SORTOPT\\_FILSZ\\_PCT keyword" on page 557](#page-582-0)
- • ["SSP keyword" on page 559](#page-584-0)
- • ["WKDS\\_SIZE\\_PCT keyword" on page 574](#page-599-0)

```
UNLOAD [keyword=parameter[,...]] [subcommand [keyword=parameter[,...]]]
```
#### **Syntax:**

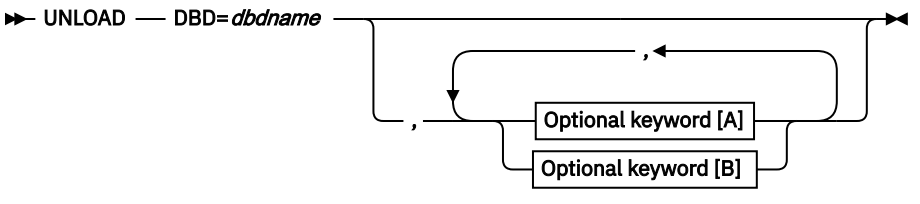

**Optional keywords [A]:**

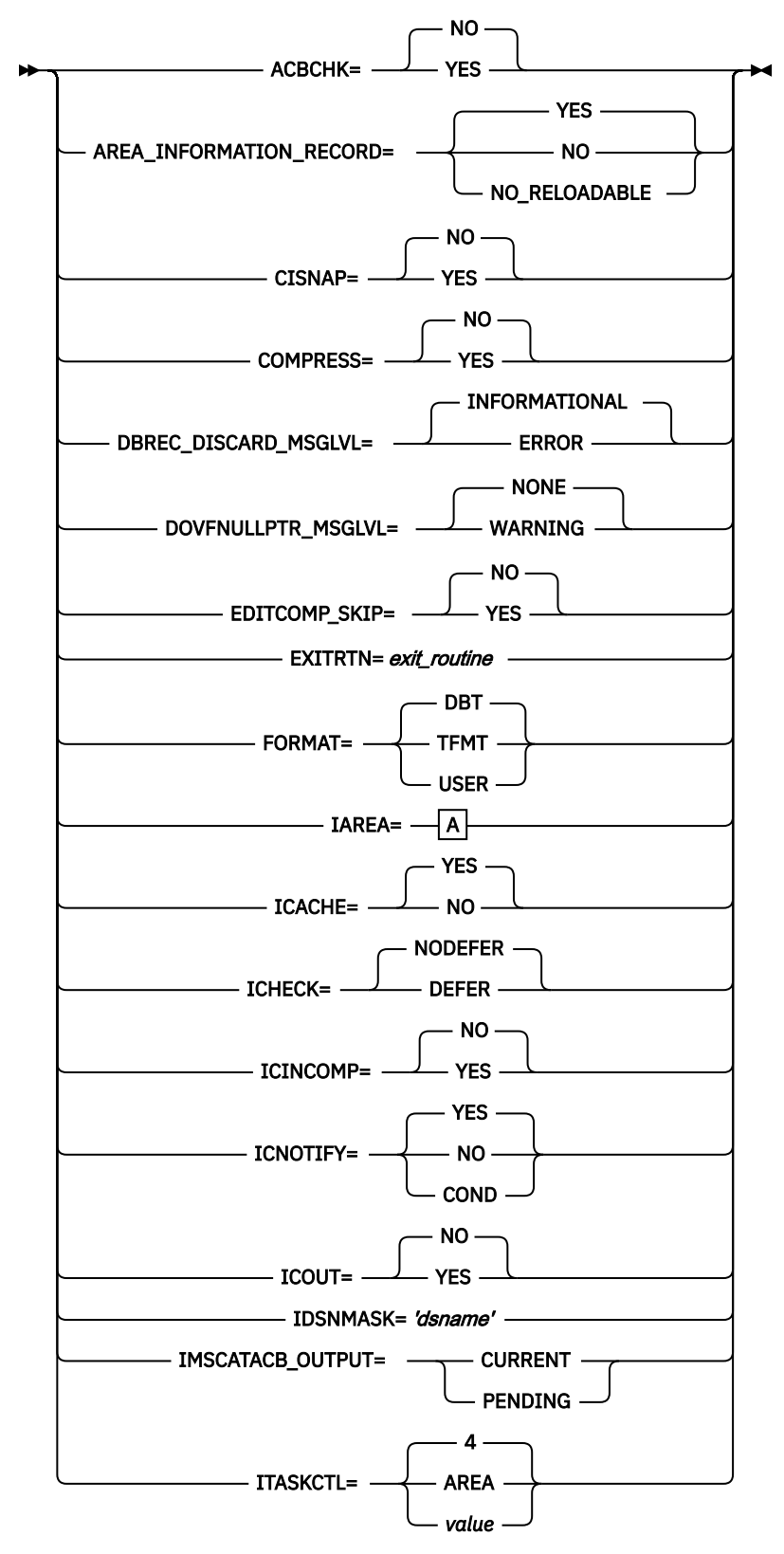

**Optional keywords [B]:**

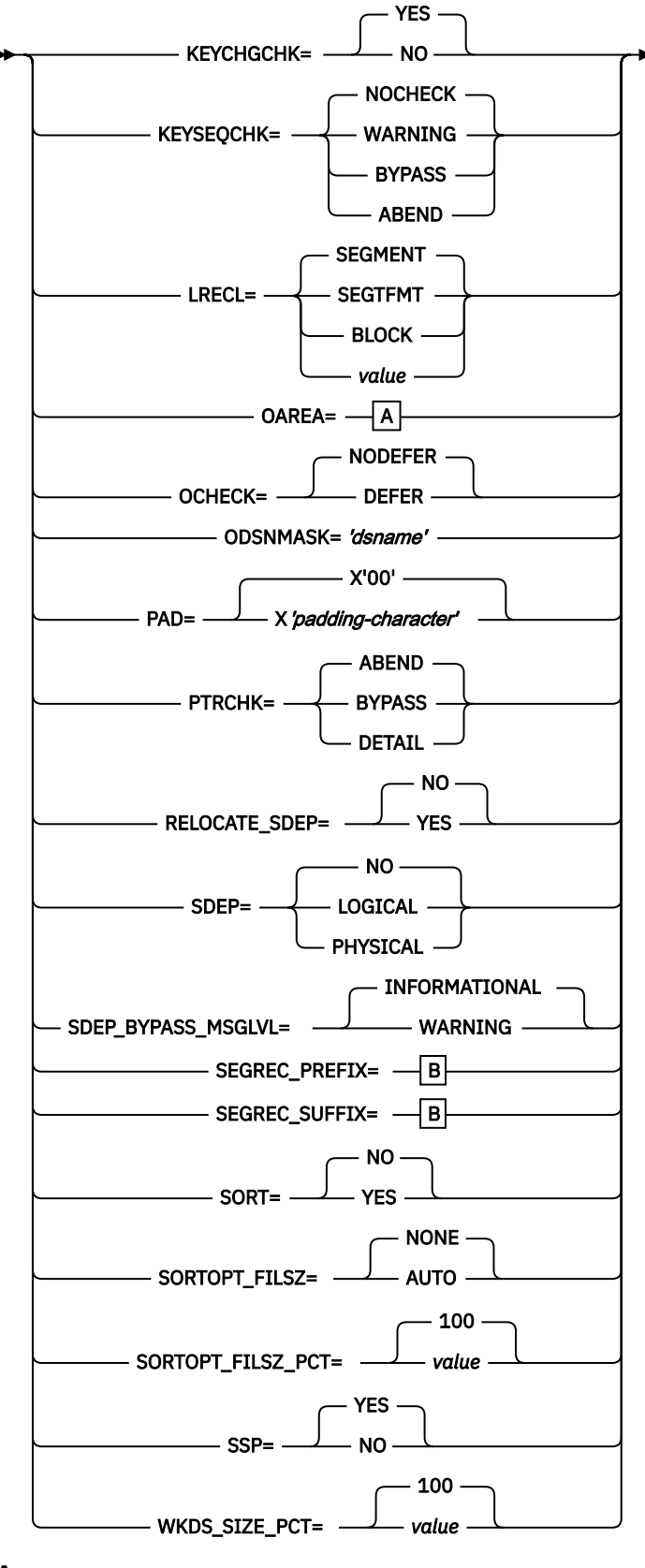

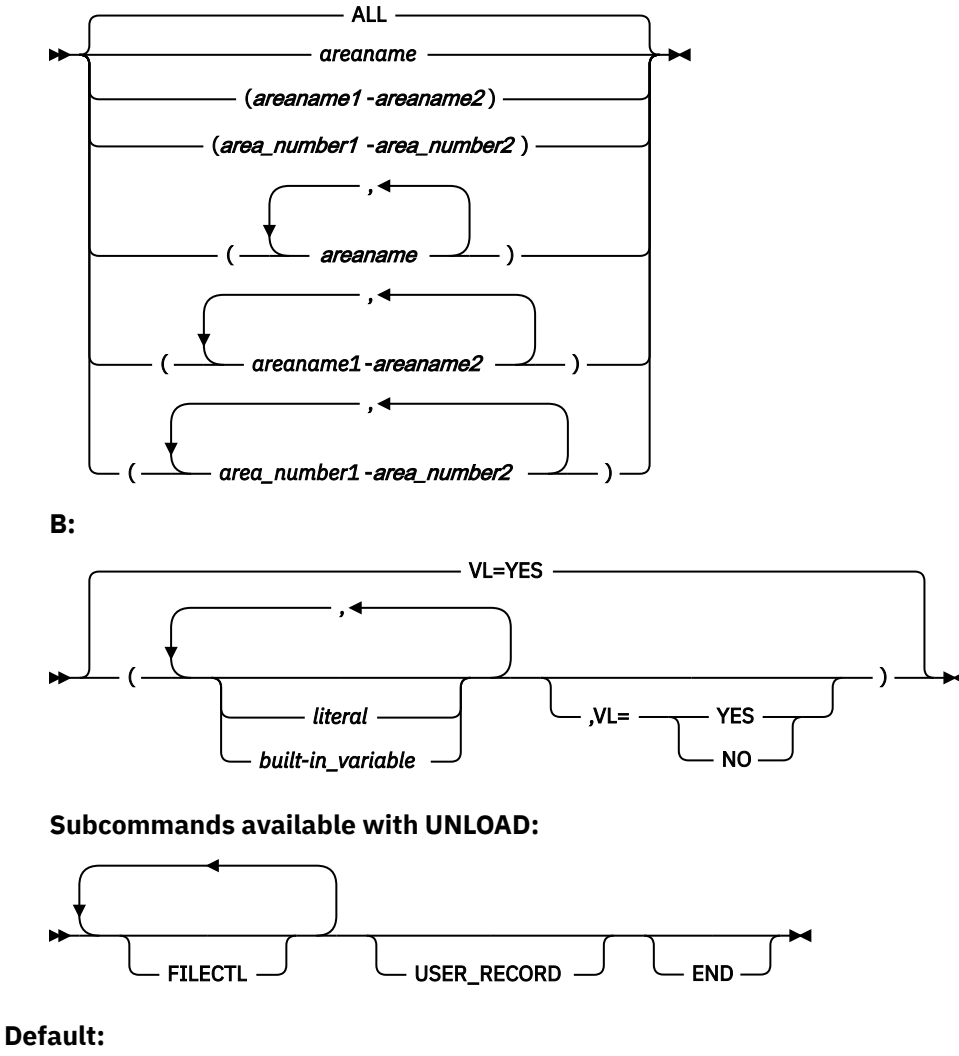

N/A

# **FPA subcommands**

The following topics explain the FPA subcommands.

# **ALLOCATE subcommand**

Use the ALLOCATE subcommand to dynamically define a VSAM cluster that is used for the processing of the FPA command.

ALLOCATE is an optional subcommand for the following commands:

- CHANGE
- INITIALIZE
- RELOAD

- • ["AMSOPT keyword" on page 455](#page-480-0)
- • ["ATTRIBUTE keyword" on page 460](#page-485-0)
- • ["AVGREC keyword" on page 461](#page-486-0)
- • ["DATACLAS keyword" on page 465](#page-490-0)
- • ["KEYLABEL keyword" on page 504](#page-529-0)
- • ["MGMTCLAS keyword" on page 511](#page-536-0)
- • ["OAREA keyword" on page 512](#page-537-0) (required keyword)
- • ["SPACE keyword" on page 557](#page-582-0)
- • ["STORCLAS keyword" on page 562](#page-587-0)
- • ["VOLSER keyword" on page 572](#page-597-0)

```
ALLOCATE [keyword=parameter[,...]]
```
# **Syntax:**

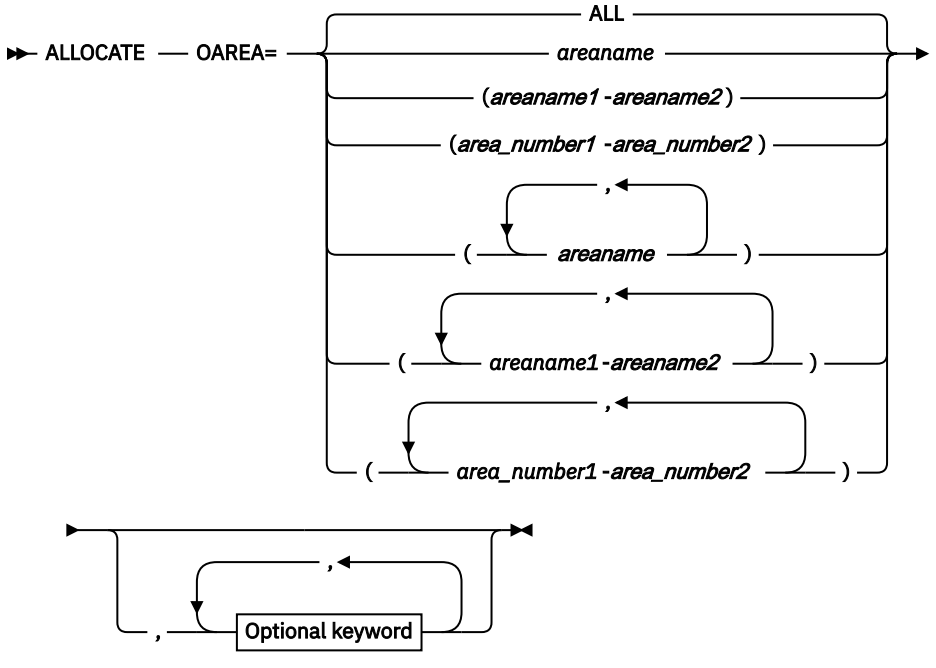

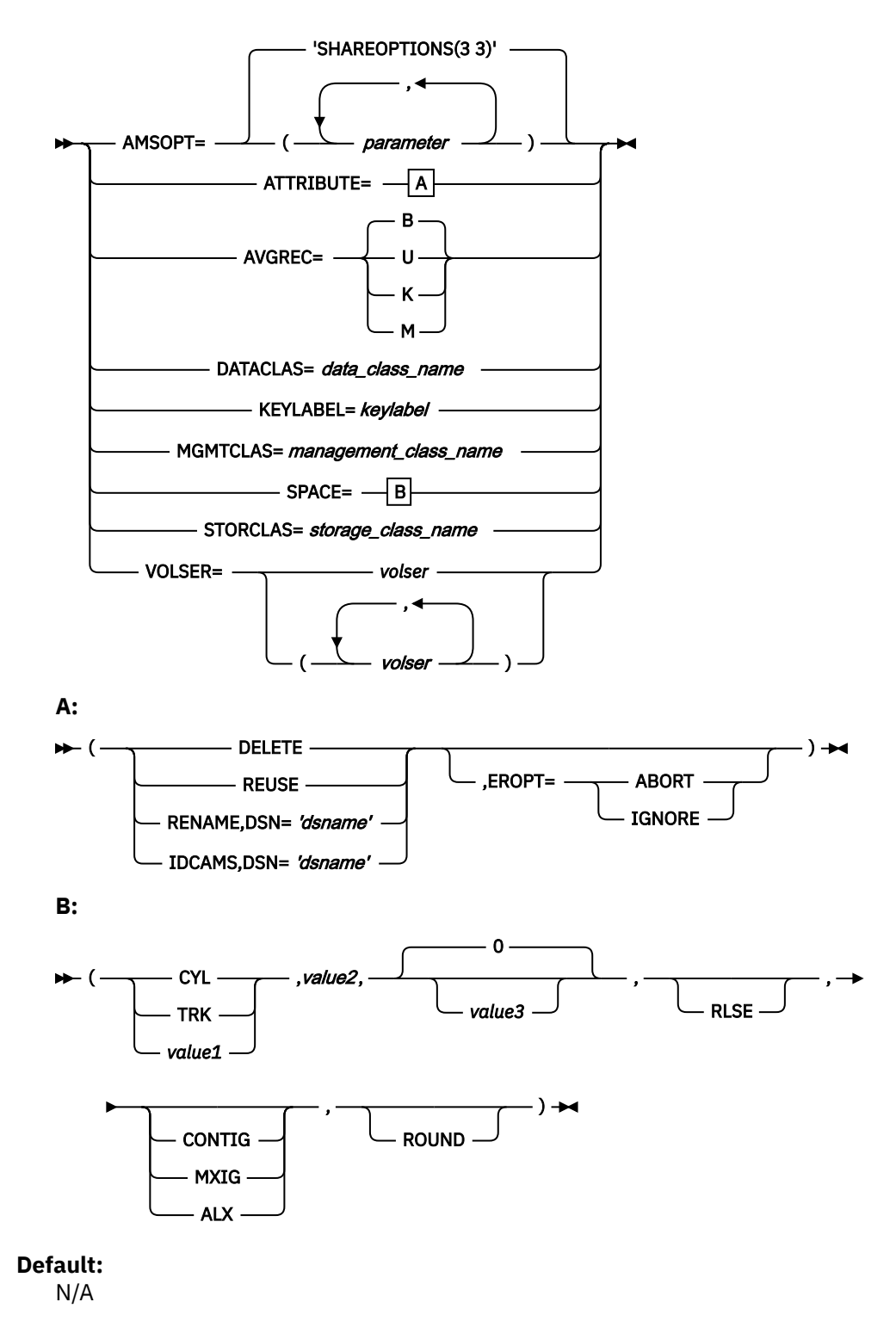

# **AREADEF subcommand**

Use the AREADEF subcommand to define the new area definitions to simulate. If you provide new area definitions with the AREADEF subcommand, you do not need to customize the ACBLIB library.

**Restriction:** If you want to simulate the effect of adding or deleting areas, you cannot use the AREADEF subcommand to provide the new definitions. You must customize the ACBLIB library.

AREADEF is an optional subcommand for the TUNE command.

To specify the AREADEF subcommand, you must also specify the SIMULATE subcommand for the TUNE command.

### **Related keywords:**

- • ["CISIZE keyword" on page 463](#page-488-0)
- • ["OAREA keyword" on page 512](#page-537-0)
- • ["ROOT keyword" on page 536](#page-561-0)
- • ["UOW keyword" on page 568](#page-593-0)

# **Format:**

AREADEF [*keyword*=*parameter*[,...]]

### **Syntax:**

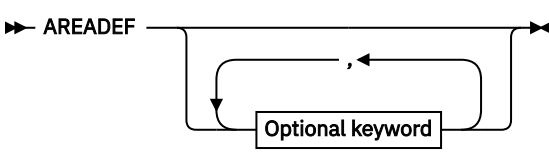

**Optional keywords:**

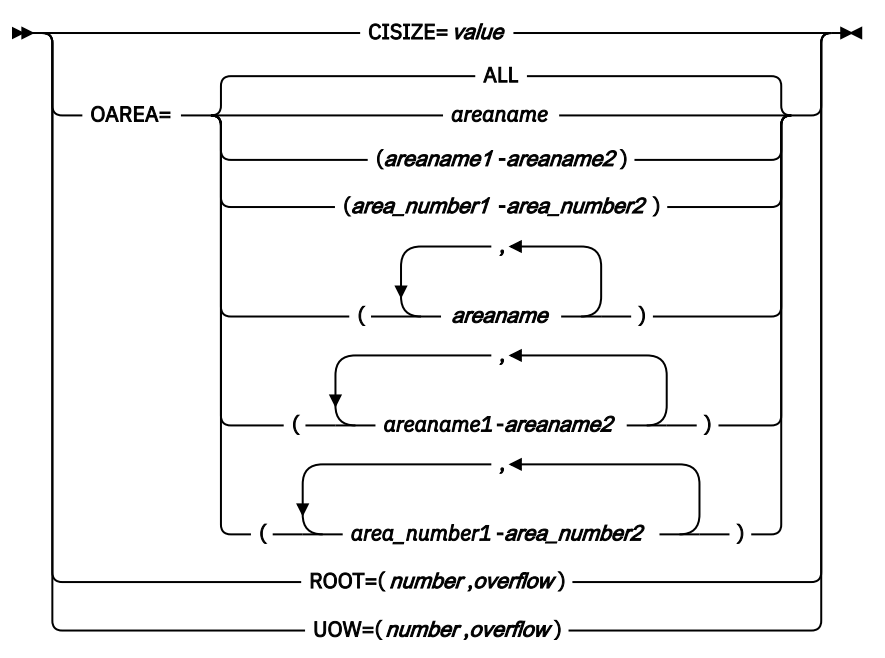

# **Default:**

N/A

# **BLDMFILECTL subcommand**

Use the BLDMFILECTL subcommand to define the build pointer segment record data sets (S0*nnnnn*0) to create during the Build Index process. This subcommand is effective only when the Build Index function runs in scan load mode (BUILDMODE=SCANLOAD) or scan mode (BUILDMODE=SCAN).

Do not specify the BLDMFILECTL subcommand if you specify BUILDDSNMASK keyword for the INDEXBLD command.

BLDMFILECTL is an optional subcommand for the INDEXBLD command.

- • ["AVGREC keyword" on page 461](#page-486-0)
- • ["DATACLAS keyword" on page 465](#page-490-0)
- • ["DISP keyword" on page 469](#page-494-0)
- • ["DSNAME keyword" on page 471](#page-496-0)
- • ["EXPDT keyword" on page 478](#page-503-0)
- • ["INDEXDBD keyword" on page 498](#page-523-0)
- • ["LIKE keyword" on page 507](#page-532-0)
- • ["MGMTCLAS keyword" on page 511](#page-536-0)
- • ["RETPD keyword" on page 533](#page-558-0)
- • ["SPACE keyword" on page 557](#page-582-0)
- • ["STORCLAS keyword" on page 562](#page-587-0)
- • ["UNIT keyword" on page 568](#page-593-0)
- • ["VOLCNT keyword" on page 571](#page-596-0)
- • ["VOLSER keyword" on page 572](#page-597-0)

```
BLDMFILECTL [keyword=parameter[,...]]
```
# **Syntax:**

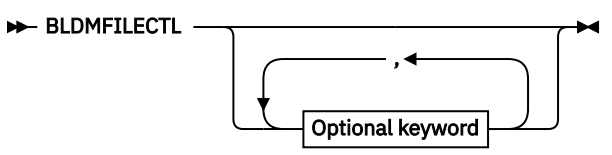

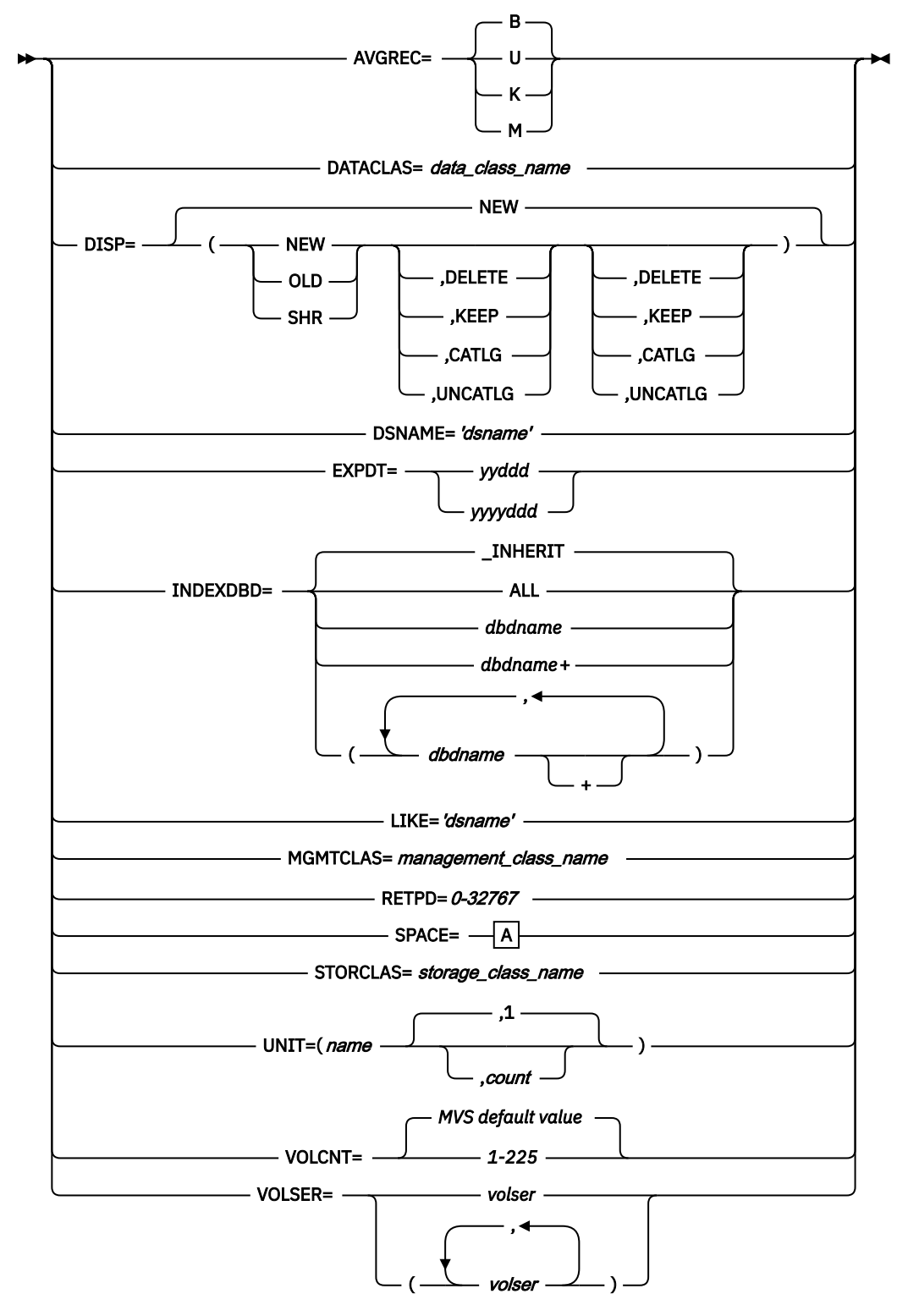

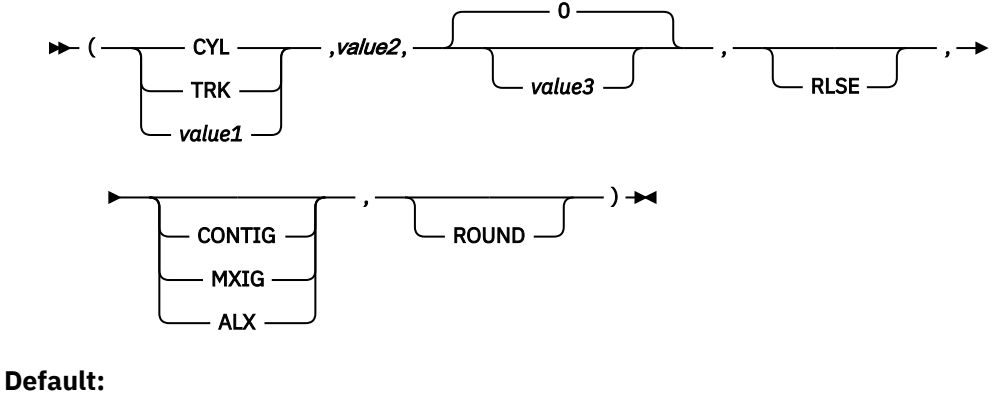

N/A

# **FILECTL subcommand**

Use the FILECTL subcommand to define the output files to be created during the Unload, Extract, Tune, or the Build Index process.

### **Usage note for the Unload or the Extract function**

You can specify this subcommand to group the targeted data that are in one or more output areas into a single output data set. One or more output data sets are produced by each FILECTL subcommand that is specified.

Specify the OAREA keyword on the FILECTL subcommand to specify the output areas to be placed into the output data set. The same area name cannot be specified on multiple OAREA keywords on the FILECTL subcommand. When DDNAME is specified in FILECTL, keywords that are related to dynamic allocation (DISP, SPACE and UNIT) are ignored.

Do not specify the OAREA or the ODSNMASK keyword on the FILECTL subcommand when you have it specified on the UNLOAD or the EXTRACT command.

### **Usage note for the Build Index function**

You can define the duplicate pointer segment record data sets (S0*nnnnn*R) if you specify both the FILECTL subcommand and the DUPKEYACT=SAVE keyword.

### **Usage note for the Tune function**

You can define the tuning aid record data sets (TAR*nnnnn*) if you specify both the FILECTL subcommand and the AREASCAN=YES keyword. Use the IAREA keyword to specify the areas where the tuning aid record data sets are created.

Do not specify the FILECTL subcommand when one or more of the following conditions apply:

- The TARDSNMASK keyword is specified for the TUNE command.
- The RESYNCDSNMASK keyword is specified for the INDEXBLD command.
- The DUPKEYDSNMASK keyword is specified for the INDEXBLD command.

FILECTL is an optional subcommand for the following commands:

- EXTRACT
- INDEXBLD
- TUNE
- UNLOAD

- • ["AVGREC keyword" on page 461](#page-486-0)
- • ["DATACLAS keyword" on page 465](#page-490-0)
- • ["DDNAME keyword" on page 468](#page-493-0)
- • ["DISP keyword" on page 469](#page-494-0)
- • ["DSNAME keyword" on page 471](#page-496-0)
- • ["EXPDT keyword" on page 478](#page-503-0)
- • ["IAREA keyword" on page 485](#page-510-0)
- • ["INDEXDBD keyword" on page 498](#page-523-0)
- • ["LIKE keyword" on page 507](#page-532-0)
- • ["MGMTCLAS keyword" on page 511](#page-536-0)
- • ["OAREA keyword" on page 512](#page-537-0)
- • ["RETPD keyword" on page 533](#page-558-0)
- • ["SPACE keyword" on page 557](#page-582-0)
- • ["STORCLAS keyword" on page 562](#page-587-0)
- • ["UNIT keyword" on page 568](#page-593-0)
- • ["VOLCNT keyword" on page 571](#page-596-0)
- • ["VOLSER keyword" on page 572](#page-597-0)

FILECTL [*keyword*=*parameter*[,...]]

# **Syntax:**

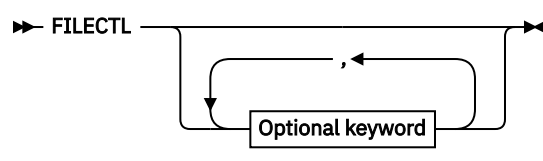

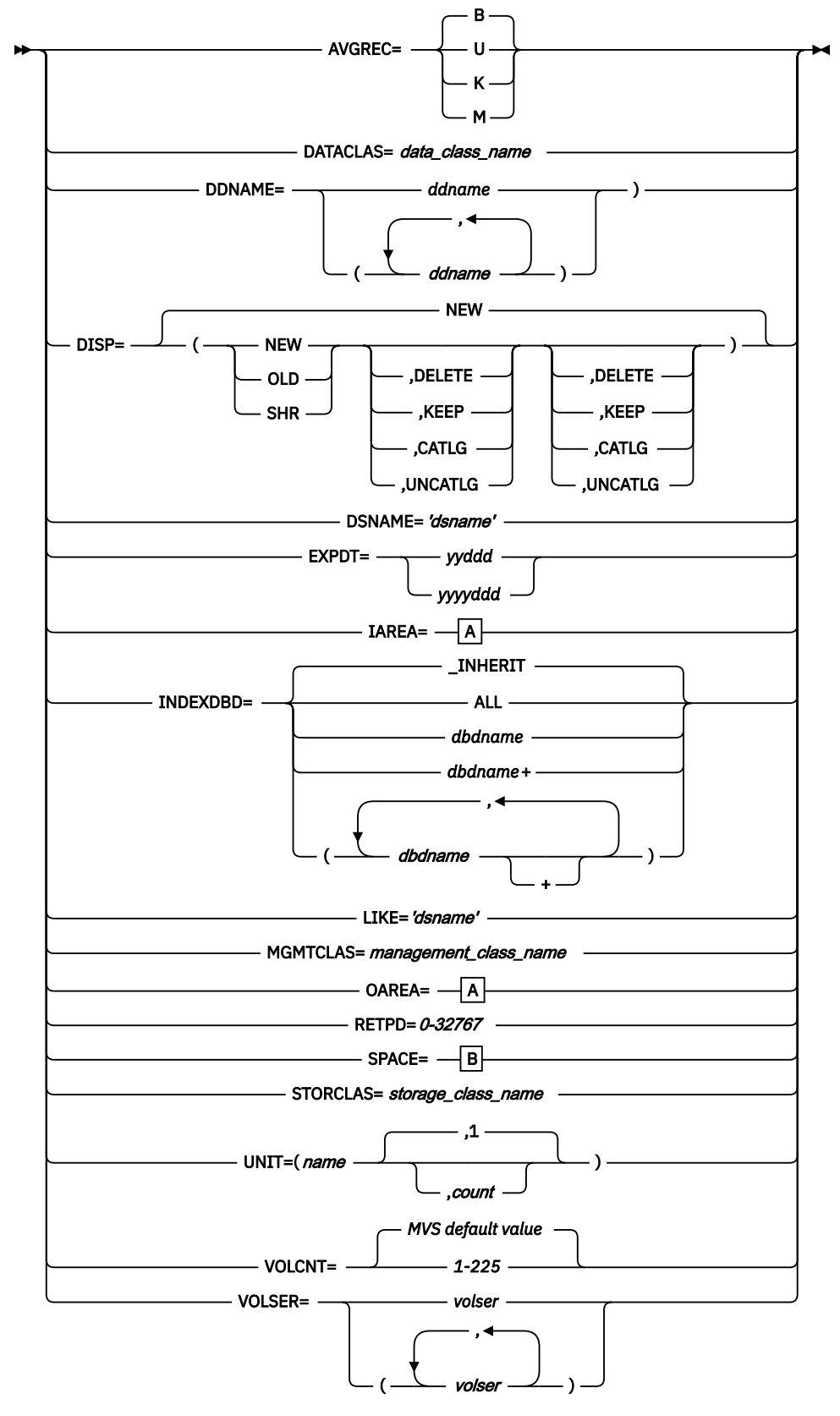

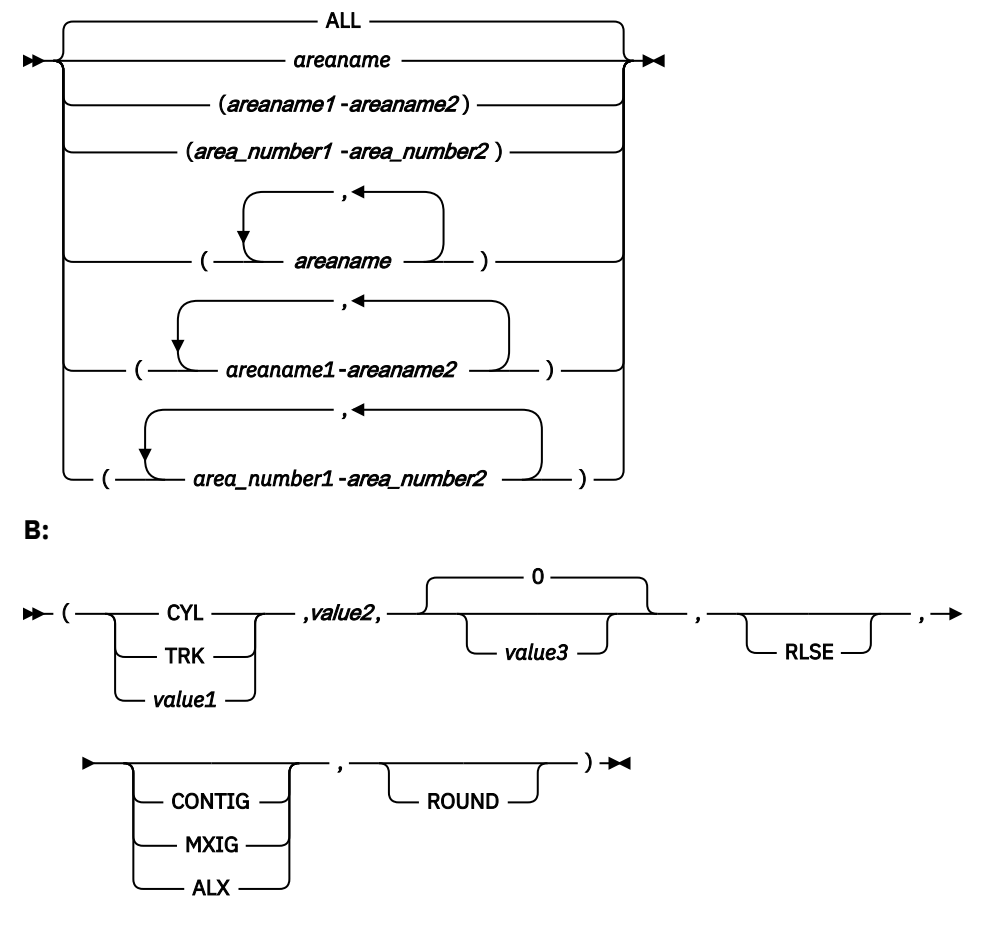

**Default:**

N/A

# **IRENAME subcommand**

Use the IRENAME subcommand to rename the input area data set that is used for the processing of the FPA command.

**Note:** FPA invokes IDCAMS to rename the input area data set. You might not be able to rename the input area data set if you are changing the high-level qualifiers of the data set name and those qualifiers are an alias name of a catalog. For details, see *DFSMS Access Method Services for the Integrated Catalog Facility*.

IRENAME is an optional subcommand for the CHANGE command.

### **Related keywords:**

- • ["IAREA keyword" on page 485](#page-510-0)
- • ["DSNAME keyword" on page 471](#page-496-0)

#### **Format:**

```
IRENAME [keyword=parameter[,...]]
```
**Syntax:**

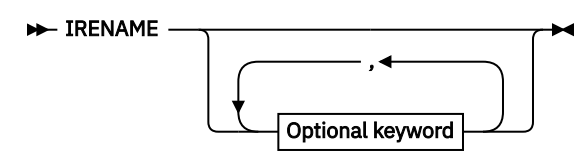

```
Optional keywords:
```
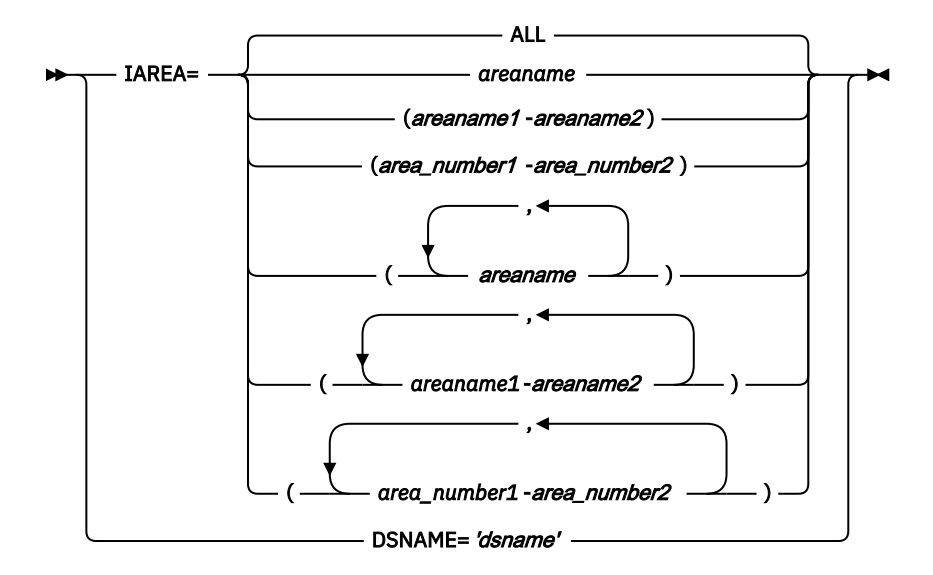

# **Default:**

N/A

# **LOADCTL subcommand**

Use the LOADCTL subcommand to specify the load control information.

You can use this subcommand to insert dependent segments into the place that is specified by the LOCATION keyword, which is either DOVF or IOVF. Specify an Insert Limit Count (ILC) keyword for the maximum number of occurrences of segments that are inserted close to their root.

## **Performance considerations:**

Database performance can be adversely affected by long dependent segment twin chains. The normal segment insertion strategy, whether loading or reorganizing a database, results in the insertion into the RAP CI, DOVF, or IOVF of all the dependent segments for a given root.

If long dependent segment twin chains are present, the subsequent database records are likely to be placed in the DOVF or IOVF part of the database. This situation tends to increase the number of I/Os that are required to access these subsequent database records.

Segment placement control using the LOADCTL subcommand preserves space in the RAA blocks (or DOVF) for more active data.

**Note:** The RBA values for segment allocation differ due to design differences when the LOADCTL subcommand is specified on the RELOAD command and when the LOADCTL control statement is specified with FPB Unload.

LOADCTL is an optional subcommand for the following commands:

- CHANGE
- RELOAD
- REORG

# **Related keywords:**

- • ["INSERT\\_LIMIT\\_COUNT keyword" on page 499](#page-524-0)
- • ["LOCATION keyword" on page 509](#page-534-0)
- • ["SEGMENT keyword" on page 544](#page-569-0) (required keyword)

## **Format:**

```
LOADCTL [keyword=parameter[,...]]
```
#### **Syntax:**

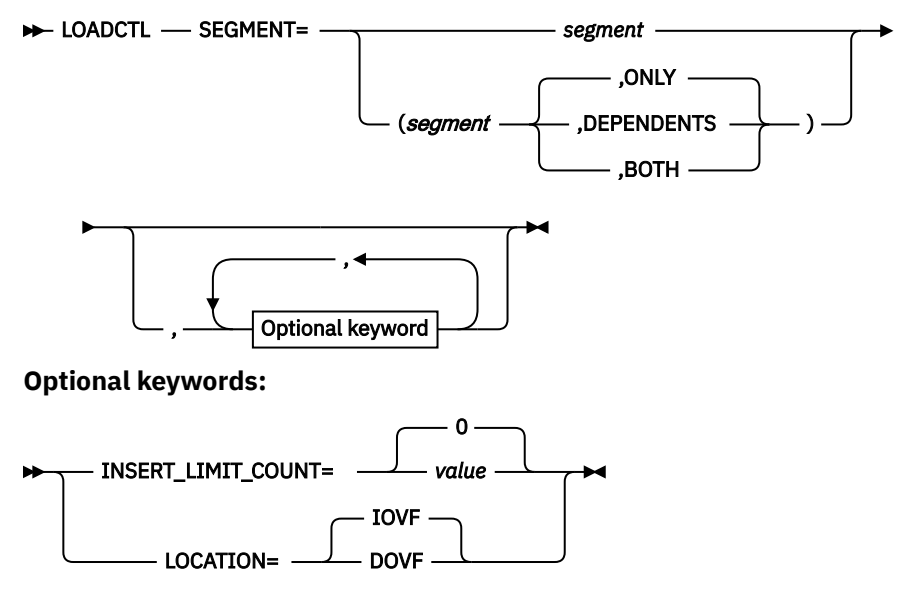

**Default:**

N/A

# **Examples of LOADCTL subcommand**

The LOADCTL statement can be specified as follows:

### **Example 1:**

```
LOADCTL SEGMENT=(SEGA,ONLY),LOCATION=IOVF,INSERT_LIMIT_COUNT=10
LOADCTL SEGMENT=(SEGA,ONLY),LOCATION=DOVF,INSERT_LIMIT_COUNT=5
```
- Because the first five SEGAs in a DEDB record do not exceed the INSERT\_LIMIT\_COUNT in the previous two LOADCTL statements, they are inserted ordinarily.
- Because the sixth to tenth SEGAs do not exceed the INSERT\_LIMIT\_COUNT in the first LOADCTL statement, they are checked with the INSERT\_LIMIT\_COUNT conditions of the second LOADCTL statement. If they exceed the INSERT\_LIMIT\_COUNT, the segments are inserted into DOVF.
- Because SEGAs after the 11th do exceed the INSERT\_LIMIT\_COUNT of the first LOADCTL statement, they are inserted into IOVF.

## **Example 2:**

```
LOADCTL SEGMENT=(SEGA,ONLY),LOCATION=IOVF,INSERT_LIMIT_COUNT=10
LOADCTL SEGMENT=(SEGA,DEPENDENTS),LOCATION=DOVF,INSERT_LIMIT_COUNT=5
```
- Because the first five SEGAs do not exceed the INSERT\_LIMIT\_COUNT in the previous two LOADCTL statements, they are inserted ordinarily.
- Because the sixth to tenth SEGAs do not exceed the INSERT\_LIMIT\_COUNT in the first LOADCTL statement, they are checked with the INSERT\_LIMIT\_COUNT conditions of the second LOADCTL statement. If they exceed the INSERT\_LIMIT\_COUNT, the dependent segments are inserted into DOVF.
- Because SEGAs after the 11th do exceed the INSERT\_LIMIT\_COUNT of the first LOADCTL statement, they are again inserted into IOVF. The dependent segments of those segments are inserted ordinarily.

# **OUTPUT subcommand**

Use the OUTPUT subcommand to select the output and to specify what data from a selected segment is to be written to the output file.

OUTPUT is an optional subcommand for the EXTRACT command.

## **Related keywords:**

- • ["FIELDS keyword" on page 479](#page-504-0)
- • ["SEGMENT keyword" on page 544](#page-569-0) (required keyword)
- • ["WHERE keyword" on page 572](#page-597-0)

### **Format:**

```
OUTPUT [keyword=parameter[,...]]
```
### **Syntax:**

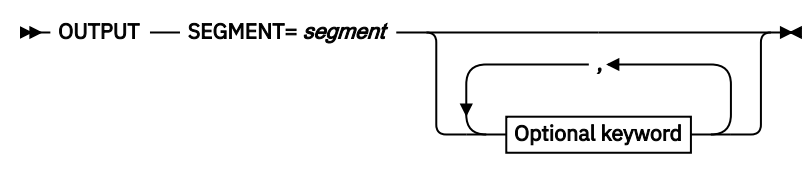

**Optional keywords:**

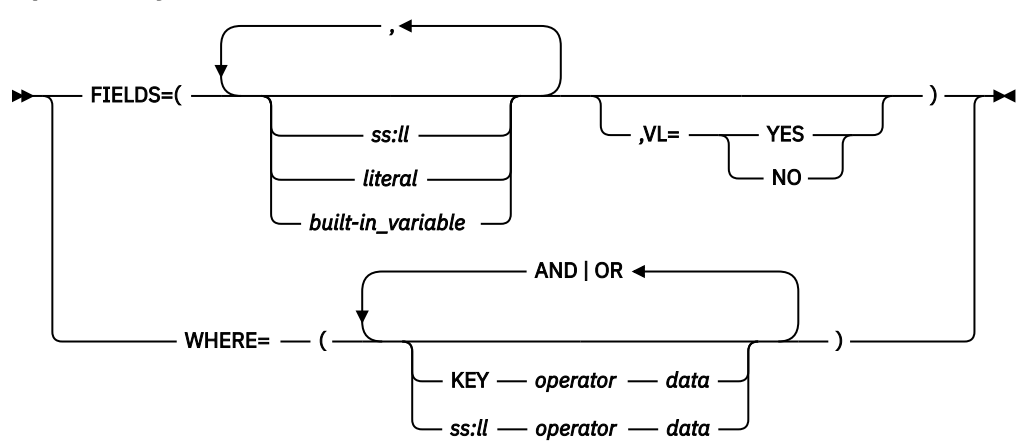

### **Default:**

If the OUTPUT subcommand is not specified, one record is written for each selected segment.

# **Examples of OUTPUT subcommand**

The OUTPUT subcommand can be specified as follows:

### **Example 1:**

```
OUTPUT SEGMENT=SEGA,FIELDS=(1:10,15:20)
OUTPUT SEGMENT=SEGB,FIELDS=(5:200)
```
In this example, only segments SEGA and SEGB will be included in the output. Data beginning at offset 1 for a length of 10, and offset 15 for a length of 20 will be included in SEGA. Data beginning at offset 5 for a length of 200 will be included in SEGB.

# **Example 2:**

OUTPUT SEGMENT=SEGA,WHERE=(1:11 EQ C'Engineering' AND 15:5 GT P'10001216')

In this example, segments with the segment name SEGA will be written to the output file when:

• The character string 'Engineering' is found at position 1 for a length of 11

• The number at position 15 for a length of 5 is greater than the number '10001216' in packed decimal

# **REPORT subcommand**

Use the REPORT subcommand to request specific reports.

The REPORT subcommand requests printing of the following reports:

- DEDB Area Analysis reports
- UOW report
- UOW Exception report
- Largest Database Records report
- Consolidated Largest Database Records report
- DB Record Length Distribution report
- Segment Length Distribution report
- RBA of Used IOVF CI report

REPORT is an optional subcommand for the following commands:

- ANALYZE
- CHANGE
- RELOAD
- REORG
- TUNE

If you specify the ANALYZE, CHANGE, RELOAD, or REORG command without the PTRCHKLVL=FULL or the PTRCHKLVL=QUICK keyword, the REPORT subcommand is ignored.

# **Related keywords:**

- • ["DBRLDIST keyword" on page 468](#page-493-0)
- • ["IOVFCI\\_RBA\\_REPORT keyword" on page 500](#page-525-0)
- • ["LARGEREC\\_COUNT keyword" on page 506](#page-531-0)
- • ["LARGEREC\\_REPORT keyword" on page 506](#page-531-0)
- • ["REPORTDD keyword" on page 528](#page-553-0)
- • ["SEGLDIST keyword" on page 543](#page-568-0)
- • ["SEGLSTAT keyword" on page 543](#page-568-0)
- • ["STARTUOW keyword" on page 560](#page-585-0)
- • ["STOPUOW keyword" on page 561](#page-586-0)
- • ["UOW\\_REPORT keyword" on page 571](#page-596-0)

## **Format:**

```
REPORT [keyword=parameter]
```
### **Syntax:**

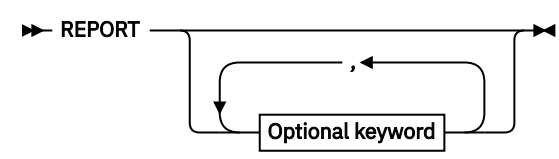

**Optional keywords:**

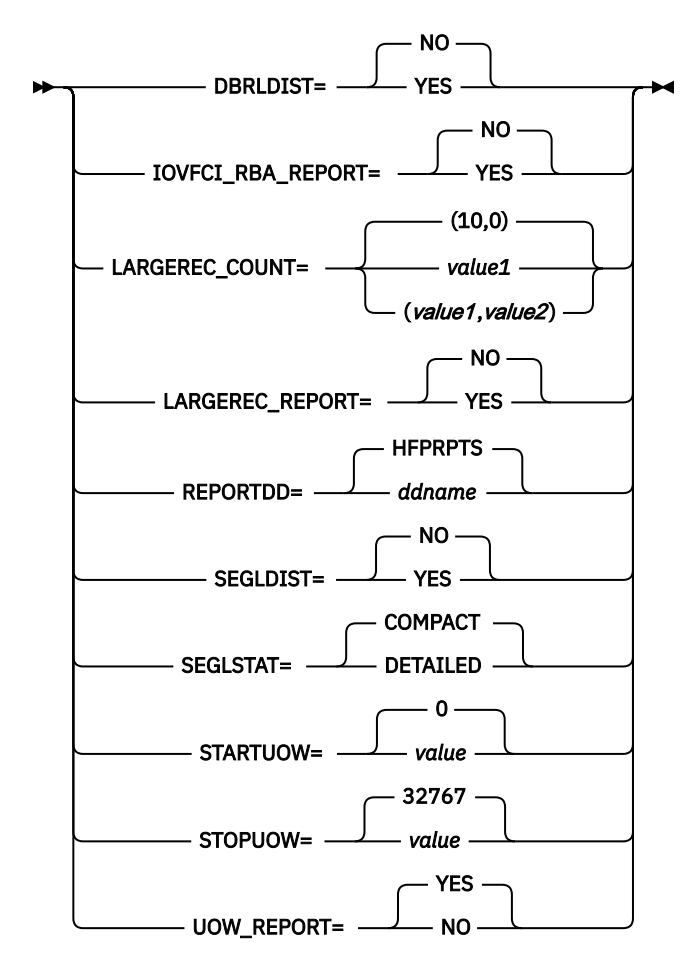

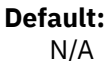

# **SDEPSCAN subcommand**

Use the SDEPSCAN subcommand to specify the RBA range for extracting SDEP segments.

SDEPSCAN is an optional subcommand for the EXTRACT command.

This subcommand can be specified only when EFORMAT=USER is specified.

# **Related keywords:**

- • ["IAREA keyword" on page 485](#page-510-0)
- • ["STARTRBA keyword" on page 559](#page-584-0)
- • ["STOPRBA keyword" on page 561](#page-586-0)

# **Format:**

```
SDEPSCAN [keyword=parameter[,...]]
```
# **Syntax:**

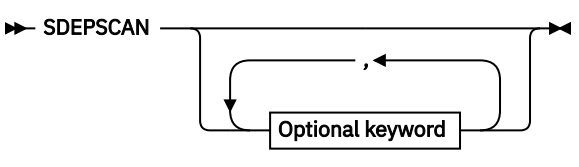

**Optional keywords:**

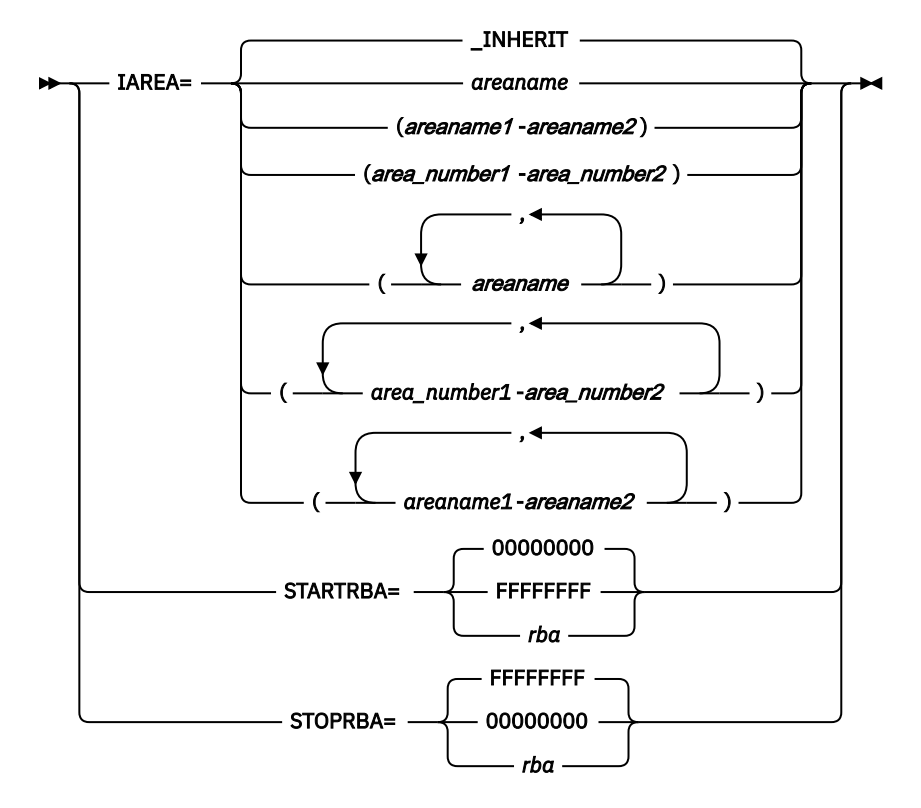

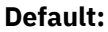

```
N/A
```
# **SELECT subcommand**

Use the SELECT subcommand to specify the segment name and the selection criteria for the segment. SELECT is an optional subcommand for the EXTRACT command.

# **Related keywords:**

- • ["EVERY keyword" on page 477](#page-502-0)
- • ["SEGMENT keyword" on page 544](#page-569-0) (required keyword)
- • ["SKIP keyword" on page 554](#page-579-0)
- • ["STOPAFT keyword" on page 560](#page-585-0)
- • ["WHERE keyword" on page 572](#page-597-0)

# **Format:**

```
SELECT [keyword=parameter[,...]]
```
### **Syntax:**

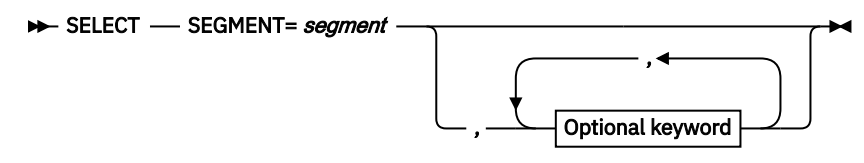

**Optional keywords:**

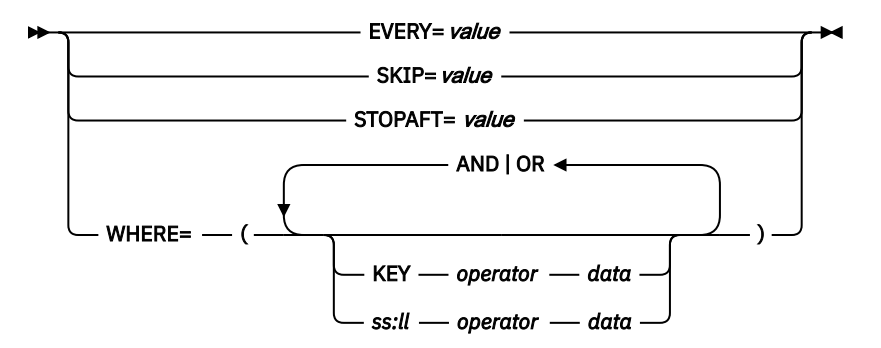

## **Default:**

If the SELECT subcommand is not specified, all segments are selected.

# **Examples of SELECT subcommand**

The SELECT subcommand can be specified as follows:

## **Example 1:**

SELECT SEGMENT=SEGA,WHERE=(1:11 EQ C'Engineering' AND 15:5 GT P'10001216')

In this example, segments with the segment name SEGA will be retrieved when:

- The character string 'Engineering' is found at position 1 for a length of 11
- The number at position 15 for a length of 5 is greater than the number '10001216' in packed decimal.

### **Example 2:**

SELECT SEGMENT=SEGA,STOPAFT=10,SKIP=5,EVERY=12

In this example, the SELECT control criteria will be applied only to SEGA. Before processing, five matching occurrences of SEGA will be skipped under each parent. During subsequent processing, every 12th occurrence of SEGA under each parent will be processed until 10 matching occurrences have been processed.

# **SIMULATE subcommand**

Use the SIMULATE subcommand to provide resources for simulating databases.

SIMULATE is an optional subcommand for the TUNE command.

# **Related keywords:**

- • ["ACBLIB keyword" on page 454](#page-479-0)
- • ["EMODLIB keyword" on page 476](#page-501-0)
- • ["IMSCATACB\\_OUTPUT keyword" on page 496](#page-521-0)
- • ["OAREA keyword" on page 512](#page-537-0)
- • ["REPORTDD keyword" on page 528](#page-553-0)
- • ["RMOD keyword" on page 535](#page-560-0)
- • ["RMODLIB keyword" on page 535](#page-560-0)

### **Format:**

```
SIMULATE [keyword=parameter[,...]]
```
**Syntax:**

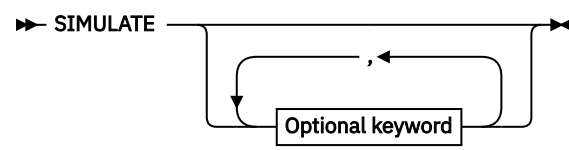

**Optional keywords:**

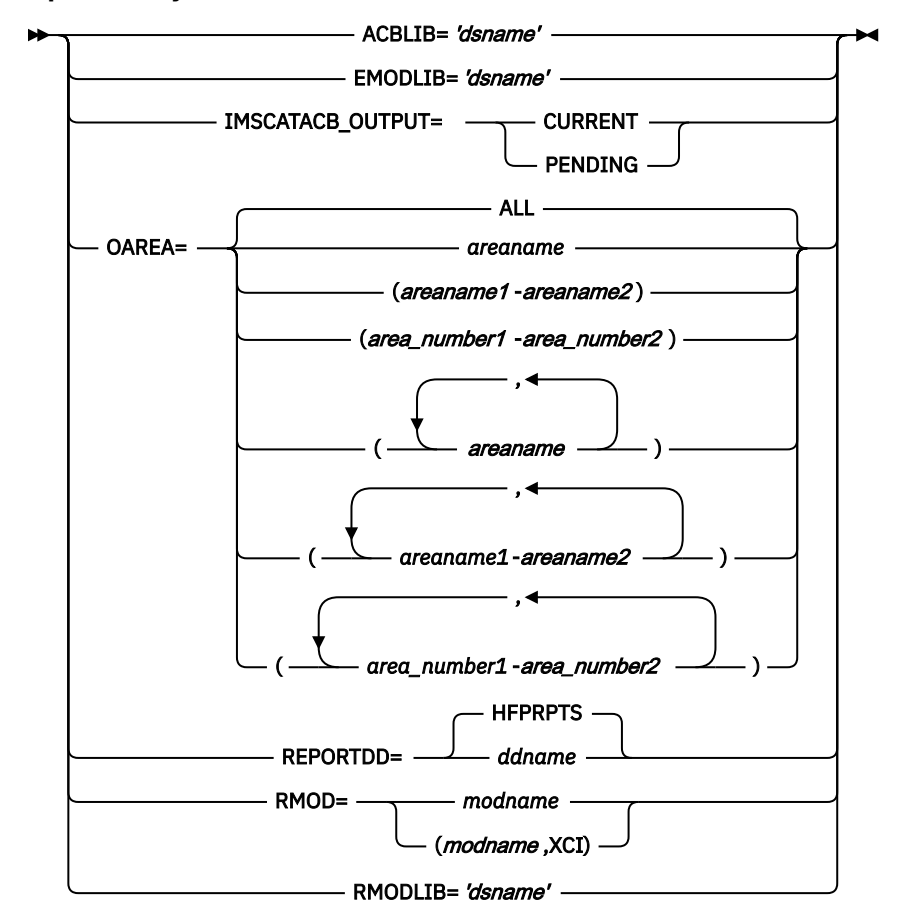

# **Default:**

N/A

# **THRESHOLD subcommand**

Use the THRESHOLD subcommand to specify the threshold parameter values, which issue warning messages when the actual values do not meet the specified criteria.

THRESHOLD is an optional subcommand for the following commands:

- ANALYZE
- CHANGE
- RELOAD
- REORG
- TUNE

If you specify the ANALYZE, CHANGE, RELOAD, or REORG command without the PTRCHKLVL=FULL keyword, the THRESHOLD subcommand is ignored.

Except for the TUNE command, if you do not specify the REPORT subcommand, the THRESHOLD subcommand is ignored.

## **Related keywords:**

- • ["DOVFFS\\_PCT keyword" on page 470](#page-495-0)
- • ["FS\\_DOVFIOVF keyword" on page 482](#page-507-0)
- • ["FS\\_RAADOVF keyword" on page 483](#page-508-0)
- • ["FS\\_RAADOVFIOVF keyword" on page 483](#page-508-0)
- • ["FS\\_RAAIOVF keyword" on page 484](#page-509-0)
- • ["IOVFFS\\_PCT keyword" on page 500](#page-525-0)
- • ["IOVFUSED\\_PCT keyword" on page 501](#page-526-0)
- • ["RAAFS\\_PCT keyword" on page 521](#page-546-0)
- • ["RAP\\_LONGSYN\\_PCT keyword" on page 522](#page-547-0)
- • ["RAPOVFL\\_PCT keyword" on page 523](#page-548-0)
- • ["RECIO\\_AVG keyword" on page 525](#page-550-0)
- • ["RECIO\\_MAX keyword" on page 525](#page-550-0)
- • ["RECIOVF\\_PCT keyword" on page 525](#page-550-0)
- • ["ROOTIO\\_AVG keyword" on page 537](#page-562-0)
- • ["ROOTIO\\_MAX keyword" on page 537](#page-562-0)
- • ["SYN\\_LEN\\_AVG keyword" on page 563](#page-588-0)
- • ["SYN\\_MAX keyword" on page 563](#page-588-0)
- • ["SYN\\_PCT\\_LEN keyword" on page 564](#page-589-0)
- • ["UOWDOVF\\_PCT keyword" on page 569](#page-594-0)
- • ["UOWIOVF\\_AVG keyword" on page 569](#page-594-0)
- • ["UOWIOVF\\_MAX keyword" on page 570](#page-595-0)
- • ["UOWIOVF\\_PCT keyword" on page 570](#page-595-0)

### **Format:**

THRESHOLD [*keyword*=*parameter*[,...]]

**Syntax:**

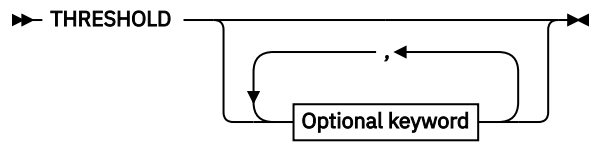

**Optional keywords:**

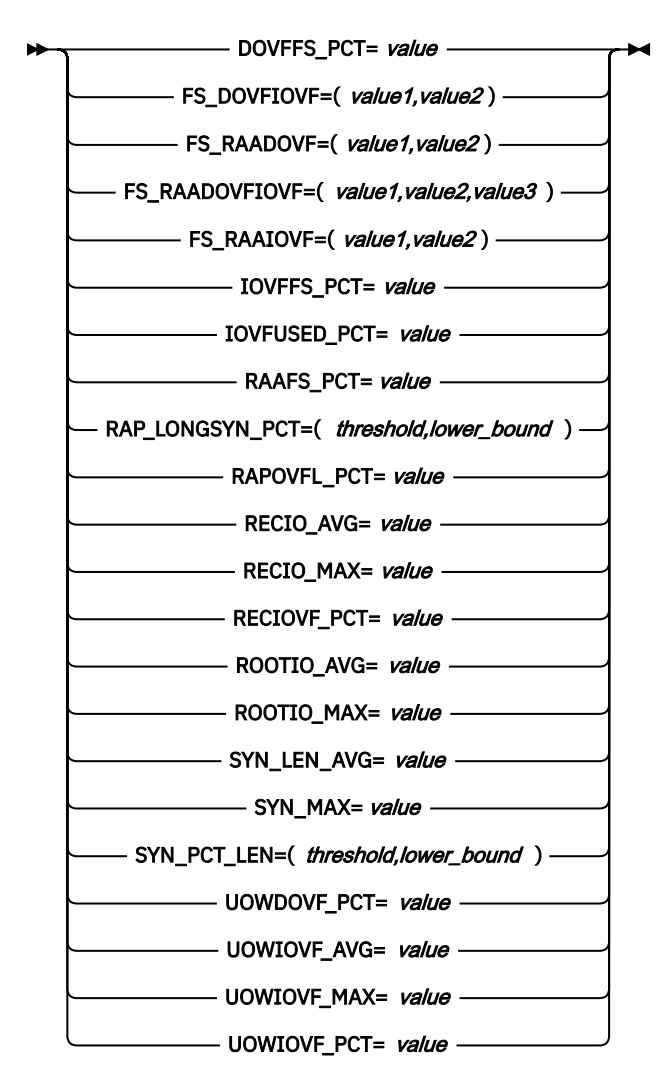

## **Default:**

```
N/A
```
# **USER\_RECORD subcommand**

Use the USER\_RECORD subcommand to specify the user-defined header and the trailer records that are to be written to an extract or an unload file.

This keyword is valid only when EFORMAT=USER or FORMAT=USER is specified.

USER\_RECORD is an optional subcommand for the following commands:

```
• EXTRACT
```

```
• UNLOAD
```
# **Related keywords:**

- • ["BREAK keyword" on page 461](#page-486-0)
- • ["FIELDS keyword" on page 479](#page-504-0) (required keyword)

# **Format:**

```
USER_RECORD [keyword=parameter[,...]]
```
### **Syntax:**

**D**USER\_RECORD -> FIELDS=( , *ss:ll literal built-in\_variable*  $.VL =$  YES NO ) , BREAK=( **DATABASE AREA** BEFORE **AFTER** 

# **Default:**

None.

# **FPA keywords**

The following topics explain the FPA keywords.

# **ACBCHK keyword**

Use the ACBCHK keyword to specify whether to check the ACB during the reload job.

For the UNLOAD command, this keyword specifies to write the DBD information in the USR files. For the RELOAD command, this keyword specifies to check the DBD information in the library that is specified on the IMSACB DD statement or in the IMS directory that is specified by the IMSCATHLQ keyword with the DBD information in the USR files.

ACBCHK is an optional keyword for the following commands:

- RELOAD
- UNLOAD

### **Related keywords:**

["FORMAT keyword" on page 482](#page-507-0)

### **Format:**

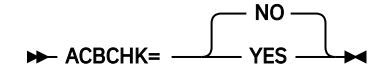

### **YES**

- When ACBCHK=YES is specified for the UNLOAD command, the unload process writes DBD information records into the USR files.
- When ACBCHK=YES is specified for the RELOAD command, the reload process checks the consistency between the DBD information in the library that is specified on the IMSACB DD statement or in the IMS directory that is specified by the IMSCATHLQ keyword and the DBD information in the USR files that were created during the Unload process.

**NO**

- When ACBCHK=NO is specified for the UNLOAD command, no DBD information record is written into the USR files.
- When ACBCHK=NO is specified for the RELOAD command, the Reload process does not check the ACB.

# <span id="page-479-0"></span>**Default:**

ACBCHK=NO

#### **Site default support:** Supported.

## **Keyword abbreviation:**

Supported.

# **Notes:**

- When both ACBCHK=YES and FORMAT=USER are specified for the UNLOAD command or the RELOAD command, ACBCHK=YES is ignored.
- When ACBCHK=NO is specified or the ACBCHK keyword is not specified for the RELOAD command, and when the DBD information records are included in the USR file, the Reload process skips the DBD information records and continues processing.

# **ACBLIB keyword**

Use the ACBLIB keyword to specify the name of the data set that contains the DMB that describes the database configuration to simulate. Normally, use a test library and not IMSVS.ACBLIB.

If the ACBLIB keyword is not specified, the DMB is obtained from the IMSACB DD data set.

The ACBLIB keyword cannot be specified with the IMSCATACB\_OUTPUT keyword.

ACBLIB is an optional keyword for the SIMULATE subcommand.

## **Related keywords:**

None.

### **Format:**

ACBLIB= 'dsname' +

### *dsname*

Specify a 1- to 44-character data set name. Enclose the *dsname* in single quotation marks.

# **Default:**

If the IMSCATHLQ\_OUTPUT keyword is not specified, the ACB library that the IMSACB DD statement specifies.

# **Site default support:**

Not supported.

### **Keyword abbreviation:**

Supported.

# **ADXCFGRP keyword**

Use the ADXCFGRP keyword to specify the Autonomics Director XCF group name. The name is used to send a sensor data notification to Autonomics Director when the sensor data is stored in the Sensor Data repository of IMS Tools KB.

ADXCFGRP is an optional keyword for the GLOBAL command.

This keyword is used only when SENSOR=YES is specified.

The sensor data notification is needed for Autonomics Director to schedule a follow-on action of evaluating sensor data. Consider specifying the Autonomics Director XCF group name if you want Autonomics Director to schedule the follow-on action.

### **Related keywords:**

["SENSOR keyword" on page 549](#page-574-0)

### **Format:**

**ADXCFGRP=** \*NO *Autonomics\_Director\_XCF\_group\_name*

## *Autonomics\_Director\_XCF\_group\_name*

Send a sensor data notification to Autonomics Director of the specified XCF group name.

If you specify the Autonomics Director XCF group, you must specify DBRC=YES.

### **\*NO**

Do not send a sensor data notification to Autonomics Director.

### **Default:**

ADXCFGRP=\*NO

### **Site default support:**

Supported.

### **Keyword abbreviation:**

Supported.

# **ALLOCONLY keyword**

Use the ALLOCONLY keyword to suppress the initialization of output area data sets.

ALLOCONLY keyword is an optional keyword for the INITIALIZE command.

### **Related keywords:**

None.

# **Format:**

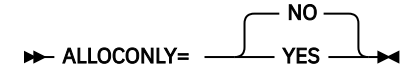

#### **YES**

Do not initialize the allocated output area data sets. If the ALLOCATE subcommand is not specified, ALLOCONLY=YES is ignored.

# **NO**

Initialize the allocated output area data sets.

#### **Default:**

ALLOCONLY=NO

## **Site default support:**

Supported.

### **Keyword abbreviation:**

Not supported.

# **AMSOPT keyword**

Use the AMSOPT keyword to pass optional parameters to the Access Method Services (AMS) to define VSAM clusters.

AMSOPT is an optional keyword for the ALLOCATE subcommand.

### **Related keywords:**

None.

### **Format:**

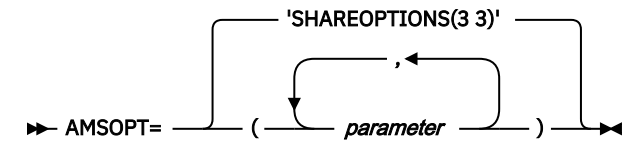

### *parameter*

Many parameters are available for use with this keyword to enable you to control the values that are used by AMS to define VSAM clusters. For more information, see *DFSMS Access Method Services for the Integrated Catalog Facility*.

A parameter that contains blanks or other special characters must be enclosed in either single or double quotation marks.

## **Default:**

```
AMSOPT='SHAREOPTIONS(3 3)'
```
### **Site default support:**

Not supported.

# **Keyword abbreviation:**

Supported.

# **AREADSN keyword**

Use the AREADSN keyword to specify how to obtain area data set names.

AREADSN is an optional keyword for the GLOBAL command.

AREADSN keyword is effective only when the ANALYZE or the TUNE command is specified.

### **Related keywords:**

None.

### **Format:**

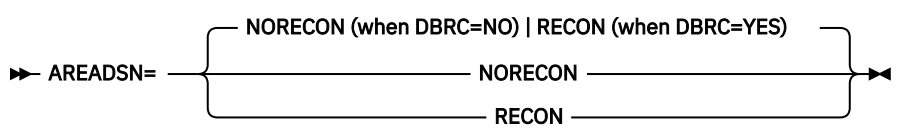

### **NORECON**

The area data set names are obtained from *addnname*/*areaname* DD statements, or from the specification of the utility control statements.

AREADSN=NORECON cannot be specified when DBRC=YES is specified.

# **RECON**

The area data set names are obtained from the DBRC RECON data sets.

When DBRC=NO and AREADSN=RECON are specified, FPA does not issue authorization and unauthorization calls to DBRC but instead FPA issues sign-on and sign-off calls to DBRC to obtain the area data set names.

### **Default:**

- When DBRC=NO is specified, AREADSN=NORECON.
- When DBRC=YES is specified, AREADSN=RECON.

### **Site default support:**

Supported.

### **Keyword abbreviation:**

Supported.

## **Related reference**

[DD statements for the Analyze function](#page-242-0)

DD statements of the FPA Analyze function determine the input and output data sets and specify how to run the Analyze function.

### [DD statements for the Tune function](#page-277-0)

DD statements of the FPA Tune function determine the input and output data sets and specify how to run the Tune function.

# **AREASCAN keyword**

Use the AREASCAN keyword to specify whether to scan the DEDB areas during the FPA job.

AREASCAN is an optional keyword for the following commands:

- INDEXBLD
- TUNE

### **Related keywords:**

- • ["RESYNCDSNMASK keyword" on page 530](#page-555-0)
- • ["TARDSNMASK keyword" on page 565](#page-590-0)
- • ["TARDSNMASK keyword" on page 949](#page-974-0)
- • ["TARECGEN keyword" on page 950](#page-975-0)

### **Format:**

$$
\rightarrow
$$
 AREASCAN = 
$$
\begin{array}{c}\nYES \\
\hline\n\end{array}
$$

#### **YES**

Scan the DEDB areas.

For the TUNE command, if you specify AREASCAN=YES, the Tune function generates the tuning aid records and also does a cross-reference validation of pointers between the root and direct dependent segments. This validation is the same as the validation performed when PTRCHKLVL=FULL and SDEPCHKLVL=NONE are specified for the Analyze process.

#### **NO**

Do not scan the DEDB areas.

For the INDEXBLD command, AREASCAN=NO is effective only when you also specify RESYNCMODE=VERIFYUPDATE or RESYNCMODE=DIRECTUPDATE. You must also specify the unverified resync pointer segment records that were generated in a previous run of the FPA Resync job with the RESYNCMODE=AREASCAN option.

For the TUNE command, you must specify the tuning aid records that were generated in a previous run of the FPA Tune job or in an FPO job with TARECGEN=YES.

#### **Default:**

AREASCAN=YES

#### **Site default support:**

Supported.

#### **Keyword abbreviation:**

Supported.

# **AREA\_INFORMATION\_RECORD keyword**

Use the AREA\_INFORMATION\_RECORD keyword to specify how to handle the area information record.

For the Unload function, this keyword specifies whether to include the area information record in the unloaded segment record data set. For the Reload function, this keyword specifies whether to allow reloading from the unloaded segment record data set that does not contain the area information record.

If FORMAT=USER is specified, this keyword is ignored.

AREA\_INFORMATION\_RECORD is an optional keyword for the following commands:

- RELOAD
- UNLOAD

#### **Related keywords:**

None.

### **Format:**

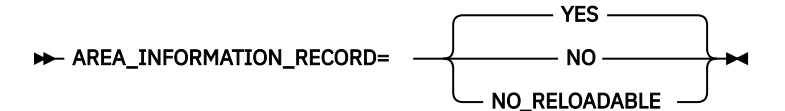

### **YES**

- If specified for the UNLOAD command, the unload process writes the area information record to the unloaded segment record data set.
- If specified for the RELOAD command, the reload process checks whether the area information record exists in the unloaded segment record data set before reload. If it finds no area information record, the reload process ends with an error.

#### **NO**

The unload process does not write the area information record to the unloaded segment record data set. Unloaded segment record data sets without area information record cannot be reloaded with the Reload function.

This parameter is applicable only to the UNLOAD command.

### **NO\_RELOADABLE**

• If specified for the UNLOAD command, the unload process does not write the area information record to the unloaded segment record data set. However, it generates the unloaded segment record data set in the same format as that generated by the FPB DEDB Unload utility (FABCUR1) with the AREC=N option, which might contain the following special records for certain reload purposes:

### **Empty area record**

This record is created when both FORMAT=TFMT and LRECL=SEGTFMT are specified. This record is created when there is an empty area so that the empty area is recognized by the reload process.

An application program that accesses the unloaded segment record data set must be sensitive of the empty area record that has X'FFFFFFFF' value in the USRRAP field.

### **SDEP information record**

This record is created for each area when SDEP is defined in the DBD definition, and SDEP=PHYSICAL is specified. It contains SDEP information for reload purpose. If an SDEP information record is created, no empty area record is created even when empty areas exist.

### Reloading of an empty area is supported with the

AREA\_INFORMATION\_RECORD=NO\_RELOADABLE keyword only when an empty area record or an SDEP information record exists.

• If specified for the RELOAD command, the reload process can process the unloaded segment record data set that is generated by the UNLOAD function with AREA\_INFORMATION\_RECORD=NO\_RELOADABLE or by FABCUR1 with AREC=N.

If there is SDEP segment data, SDEP=LOGICAL or PHYSICAL must be specified for the RELOAD command to indicate how SDEP segment data is written in the unloaded segment record data set. If there is an area information record in the unloaded segment record data set, the reload process ends with an error.

## **Default:**

AREA\_INFORMATION\_RECORD=YES

### **Site default support:**

Supported.

**Alias:**

AIR

### **Keyword abbreviation:**

Supported.

# **ATASKCTL keyword**

Use the ATASKCTL keyword to specify the maximum number of input areas to be analyzed concurrently.

ATASKCTL is an optional keyword for the following commands:

- ANALYZE
- CHANGE
- RELOAD
- REORG

## **Related keywords:**

None.

### **Format:**

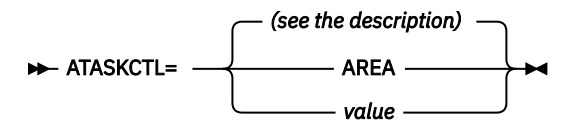

# **AREA**

The number of input areas.

AREA cannot be specified for the CHANGE, RELOAD, and REORG commands when PTRCHKLVL=QUICK or PTRCHKLVL=FULL is specified.

# *value*

Specify a value in the range of 1 - 9999.

You must specify this parameter in the following manner:

- For the ANALYZE command, specify a value less than or equal to the number of input areas.
- For the CHANGE command with PTRCHKLVL=QUICK or FULL, specify a value less than or equal to the OTASKCTL value.
- For the RELOAD and REORG commands with PTRCHKLVL=QUICK or FULL, specify a value less than or equal to the ITASKCTL value.

If you specify a value that is greater than these values, it will be replaced by an appropriate value.

### **Default:**

- For the ANALYZE command, ATASKCTL=4.
- For the CHANGE command, the OTASKCTL value.

• For the RELOAD and REORG commands, the ITASKCTL value.

### **Site default support:**

- For the ANALYZE command, site default is supported.
- For the CHANGE, RELOAD, and REORG commands, site default is not supported.

### **Keyword abbreviation:**

Supported.

# **ATTRIBUTE keyword**

Use the ATTRIBUTE keyword to request optional processing related to allocation of a VSAM cluster that is used for the output of the ALLOCATE subcommand.

ATTRIBUTE is an optional keyword for the ALLOCATE subcommand.

### **Related keywords:**

None.

### **Format:**

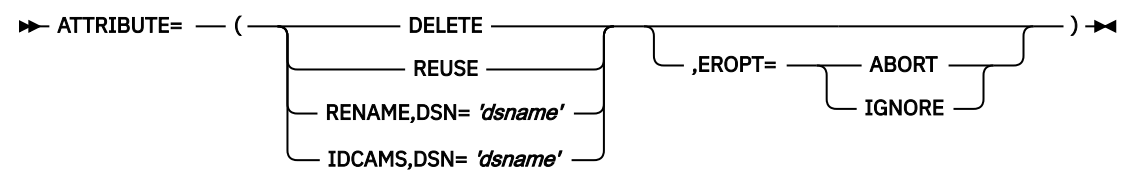

### **DELETE**

The current VSAM cluster is deleted before the new VSAM cluster is allocated.

### **REUSE**

The current VSAM cluster is allocated and overwritten. If it does not exist, a new VSAM cluster is allocated.

### **RENAME**

The current VSAM cluster is renamed before the new VSAM cluster is allocated.

### **IDCAMS**

A sequential or partitioned data set is passed to Access Method Services as input for allocating the new VSAM cluster. Whether the new VSAM cluster is allocated or not is verified.

### **DSN**

If you specified RENAME or IDCAMS as the primary parameter on the ATTRIBUTE keyword, you must specify a data set name mask for the DSN parameter. Enclose the data set name in single quotation marks. For details about the data set mask, read about the DSNAME keyword.

#### **EROPT**

Specifies whether to continue the ALLOCATE subcommand processing when an error occurs during the processing that is related to allocation of a VSAM cluster requested by the ATTRIBUTE keyword. When Define Cluster command fails, FPA abends, even if EROPT=IGNORE is specified.

### **ABORT**

Aborts the allocate function when an ATTRIBUTE process error is encountered.

### **IGNORE**

Except when an error occurs in the Define Cluster function, the process continues the ALLOCATE function, even if an ATTRIBUTE process error occurs.

## **Default:**

None.

### **Site default support:**

Not supported.

**Keyword abbreviation:**

Supported.

# <span id="page-486-0"></span>**AVGREC keyword**

Use the AVGREC keyword to identify the space requirements of the output data set that is created by dynamic allocation.

This keyword is meaningful only when the allocation units (specified using the SPACE keyword) are given as a number of bytes.

AVGREC is an optional keyword for the following subcommands:

- ALLOCATE
- BLDMFILECTL
- FILECTL

### **Related keywords:**

```
"SPACE keyword" on page 557
```
### **Format:**

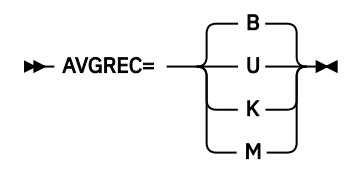

### **B**

The allocation units that are specified by the unit subparameter of the SPACE keyword represents an average block size. This is default.

#### **U**

The allocation units that are specified by the unit subparameter of the SPACE keyword represents an average record size. The multiplier of the primary and secondary quantities is 1.

### **K**

The allocation units that are specified by the unit subparameter of the SPACE keyword represents an average record size. The multiplier of the primary and secondary quantities is 1024.

### **M**

The allocation units that are specified by the unit subparameter of the SPACE keyword represents an average record size. The multiplier of the primary and secondary quantities is 1048576.

### **Default:**

AVGREC=B

## **Site default support:**

Supported.

### **Keyword abbreviation:**

Supported.

# **BREAK keyword**

Use the BREAK keyword to specify the level and the timing for the trigger event for user-defined header and trailer of an extract or an unloaded file.

BREAK is an optional keyword for the USER\_RECORD subcommand.

# **Related keywords:**

None.

### **Format:**

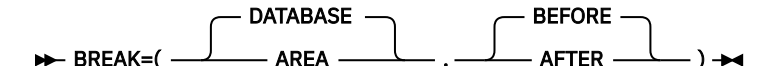

The first parameter specifies the level:

### **DATABASE**

The trigger event occurs at the database processing level. This is the default value.

#### **AREA**

The trigger event occurs at the area processing level. When the UNLOAD command is processed in the non-REORG mode, the AREA parameter cannot be specified.

The second parameter specifies when to trigger the user record:

#### **BEFORE**

The user record is triggered when processing begins for the specified level. This is the default value.

# **AFTER**

The user record is triggered after processing is complete for the specified level.

### **Default:**

BREAK=(DATABASE,BEFORE)

#### **Site default support:**

Not supported.

#### **Keyword abbreviation:**

Supported.

# **BUILDDSNMASK keyword**

Use the BUILDDSNMASK keyword to specify the data set mask for dynamically allocating cataloged pre-existing build pointer segment record data sets.

You can make a relative reference to a GDG by specifying a relative generation number in the mask, a number enclosed in brackets such as in '*gdg-name* (-2)'.

When the data set name contains a reference to a partitioned data set (PDS) member name and it is used for dynamic allocation, you must specify DISP=SHR or OLD.

You cannot use the BLDMFILECTL subcommand if you specify the BUILDDSNMASK keyword.

BUILDDSNMASK is an optional keyword for the INDEXBLD command.

### **Related keywords:**

None.

### **Format:**

#### **BUILDDSNMASK=** 'dsname'  $\rightarrow$

### *dsname*

Specify a data set mask. Enclose *dsname* in single quotation marks.

Symbolic variable &INDEX or &IDXGRP must be specified in the data set mask. Do not specify both variables at the same time because they are mutually exclusive.

&INDEX defines the secondary index DBD name. For example, if you specify BUILDDSNMASK='HFP.&INDEX' and INDEXDBD=INDEXA, a data set named HFP.INDEXA is used for the build pointer segment record data set.

&IDXGRP defines the first DBD name in the second index partition group. For example, if you specify BUILDDSNMASK='HFP.&IDXGRP' and INDEXDBD=INDEX1+, where INDEX1, INDEX2, and INDEX3 are included in this partition group, a data set named HPF.INDEX1 is used for the build pointer segment record data set that contains build pointer segment records for INDEX1, INDEX2, and INDEX3.

&INDEX and &IDXGRP cannot be used to specify a member name of partitioned data set (PDS).

#### **Default:**

None.

### **Site default support:**

Not supported.

### **Keyword abbreviation:**

Supported.

# **BUILDMODE keyword**

Use the BUILDMODE keyword to specify the mode for building secondary index databases.

BUILDMODE is an optional keyword for the INDEXBLD command.

BUILDMODE keyword is effective only when IDXPROC=BUILD is specified.

# **Related keywords:**

None.

## **Format:**

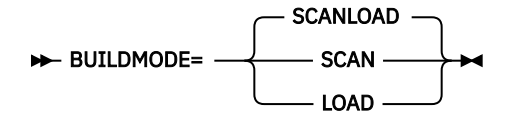

## **SCANLOAD**

The job runs in scan load mode. FPA scans the DEDB areas and builds secondary index databases in one job step.

## **SCAN**

The job runs in scan mode. FPA scans the DEDB areas and then generates build pointer segment records. The records are later used in Build Index jobs that run in load mode to build the secondary indexes.

### **LOAD**

The job runs in load mode. FPA reads the build pointer segment records that were generated in preceding Build Index jobs that ran in scan mode, and then builds secondary index databases.

### **Default:**

BUILDMODE=SCANLOAD

## **Site default support:**

Supported.

### **Keyword abbreviation:**

Supported.

# **CISIZE keyword**

Use the CISIZE keyword to simulate the areas with a new CI size.

When this keyword is specified, the Tune function replaces the CI size that is defined in the DMB in the ACBLIB data set and simulates the area condition with the new CI size. Use this keyword to tune the size of CIs.

CISIZE is an optional keyword for the AREADEF subcommand.

### **Related keywords:**

- • ["ROOT keyword" on page 536](#page-561-0)
- • ["UOW keyword" on page 568](#page-593-0)

### **Format:**

 $\rightarrow$  CISIZE= value  $\rightarrow$ 

### *value*

Specify the CI size for the area in bytes. The value can be 512, 1024, 2048, 4096, 8192, or multiples of 4096 up to 28672.

# **Default:**

None.

# **Site default support:**

Not supported.

**Alias:**

SIZE

# **Keyword abbreviation:**

Supported.

# **CISNAP keyword**

Use the CISNAP keyword to specify whether to generate the CI Map/CI Dump report and the Pointer Chain Reconstruction report when an incorrect pointer is detected.

CISNAP is an optional keyword for the following commands:

- ANALYZE
- CHANGE
- GLOBAL
- RELOAD
- REORG
- TUNE
- UNLOAD

# **Related keywords:**

None.

# **Format:**

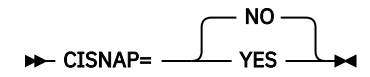

# **YES**

Generate CI Map/CI Dump report and Pointer Chain Reconstruction report in the HFPASNAP data set.

# **NO**

Do not generate CI Map/CI Dump report and Pointer Chain Reconstruction report.

# **Default:**

CISNAP=NO

# **Site default support:**

- For the ANALYZE, CHANGE, RELOAD, REORG, and UNLOAD commands, site default is supported.
- For the GLOBAL command, site default is not supported.

# **Keyword abbreviation:**

Supported.

# **COMPRESS keyword**

Use the COMPRESS keyword to specify whether the output record for the EXTRACT or the UNLOAD function should contain compressed segment if segment edit/compression routine is defined for the segment in DBDGEN.

If COMPRTN is not specified for SEGM in the DBD statement, this keyword is ignored. If you specify the FIELDS or the WHERE keyword for a compressed segment in the EXTRACT function, you must also specify the COMPRESS=NO keyword.

COMPRESS is an optional keyword for the following commands:

- <span id="page-490-0"></span>• EXTRACT
- UNLOAD

### **Related keywords:**

None.

# **Format:**

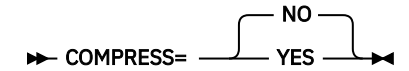

### **YES**

Specifies that output record should contain compressed segment if segment edit/compression routine is defined for the segment in DBDGEN.

### **NO**

Specifies that output record should contain segment that is expanded if segment edit/ compression routine is defined for the segment in DBDGEN.

### **Default:**

COMPRESS=NO

# **Site default support:**

Supported.

## **Keyword abbreviation:**

Supported.

## **Related concepts**

[Segment edit/compression facility support](#page-1244-0) This topic helps you produce the unloaded data set records with expanded segment data from compressed segments. It contains the functional capabilities of this facility.

# **DATACLAS keyword**

Use the DATACLAS keyword to specify the SMS data class of an output data set that was created by dynamic allocation.

For more information about SMS data class, see the *MVS JCL Reference*.

DATACLAS is an optional keyword for the following subcommands:

- ALLOCATE
- BLDMFILECTL
- FILECTL

**Related keywords:**

["DSNAME keyword" on page 471](#page-496-0)

**Format:**

**DATACLAS**= data\_class\_name  $\rightarrow$ 

# *data\_class\_name*

Specify a 1- to 8-character data class name.

# **Default:**

None.

**Site default support:** Not supported.

**Keyword abbreviation:**

Supported.

# **DBD keyword**

Use the DBD keyword to identify the database description (DBD) that contains the areas to be processed. The DBD name must correspond to the member name in the IMSACB library or in the IMS directory. DBD is a required keyword for the following commands:

- ANALYZE
- CHANGE
- DMACPRT
- EXTRACT
- INDEXBLD
- INITIALIZE
- RELOAD
- REORG
- TUNE
- UNLOAD

## **Related keywords:**

- • ["IAREA keyword" on page 485](#page-510-0)
- • ["OAREA keyword" on page 512](#page-537-0)

### **Format:**

DBD=*dbdname* ->

### *dbdname*

Specify a 1- to 8-character database name.

# **Default:**

None.

#### **Site default support:** Not supported.

**Keyword abbreviation:**

Supported.

# **DBRC keyword**

Use the DBRC keyword to request or bypass the database recovery control (DBRC) facility process for the database that is specified by the DBD.

Processing includes DBRC sign-on and sign-off, area authorization, and event notification. To process multiple area data sets (MADS), DBRC=YES must be specified.

If you specify DBRC=YES for the CHANGE, the INITIALIZE, or the RELOAD command, the RECOV NEEDED status of the area is changed to OFF for that command.

If you specify DBRC=YES for the INDEXBLD command with the IDXPROC=BUILD option, FPA issues the NOTIFY.REORG command to DBRC only for the secondary index databases that were built successfully.

If you specify ICOUT DD, DBRC=YES, and ICNOTIFY=YES, FPA issues the NOTIFY.IC command to DBRC. This option is valid for the following commands:

- ANALYZE
- CHANGE
- REORG
- RELOAD

• UNLOAD

DBRC is an optional keyword for the GLOBAL command.

## **Related keywords:**

["LIUGOPT keyword" on page 508](#page-533-0)

# **Format:**

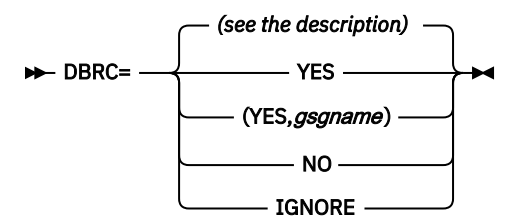

### **YES**

Request the DBRC process of the database.

### *gsgname*

If FPA is running in a Remote Site Recovery (RSR) environment, specify a Global Service Group (GSG) name.

### **NO**

Bypass the DBRC process of the database. If DBRC=FORCE is set for IMS, specifying DBRC=NO does not bypass DBRC.

### **IGNORE**

Bypass the DBRC process of the database even if DBRC=FORCE is set for IMS.

### **Default:**

DBRC runs under IMS control and is specified for IMS in the member DFSVC000 or DFSIDEF0 of the SDFSRESL library. The default value for the DBRC keyword is the parameter specified for IMS.

## **Site default support:**

Not supported.

#### **Keyword abbreviation:**

Supported.

# **DBREC\_DISCARD\_MSGLVL keyword**

Use the DBREC\_DISCARD\_MSGLVL keyword to specify the severity level of the message that is issued when a randomized database record is discarded due to a USR file not being specified.

DBREC\_DISCARD\_MSGLVL is an optional keyword for the following commands:

- CHANGE
- UNLOAD

### **Related keywords:**

None.

**Format:**

DBREC\_DISCARD\_MSGLVL= INFORMATIONAL ERROR

### **INFORMATIONAL**

Issues informational message HFPJ0003I.

#### **ERROR**

Issues error message HFPJ0009E and sets the return code to 8.

When HFPJ0009E messages are issued, the following reports are not printed:

• Reloaded reports of the Change function.

- <span id="page-493-0"></span>• Output File reports of the Unload function.
- Analysis reports of the Change function when the job is run with the REPORT subcommand and the PTRCHKLVL keyword.
- The POINTER ERROR DETAILS section in Unloaded reports. The section describes pointer errors when PTRCHK=DETAIL is specified.

### **Default:**

DBREC\_DISCARD\_MSGLVL=INFORMATIONAL

**Site default support:**

Supported.

**Keyword abbreviation:**

Supported.

# **DBRLDIST keyword**

Use the DBRLDIST keyword to specify whether to generate the DB Record Length Distribution report.

DBRLDIST is an optional keyword for the REPORT subcommand.

### **Related keywords:**

None.

### **Format:**

**DBRLDIST=** NO YES

**YES**

Print the DB Record Length Distribution report. The report is printed for the areas that are specified with the IAREA keyword. DBRLDIST=YES is effective only when PTRCHKLVL=FULL is specified.

### **NO**

Do not print the DB Record Length Distribution report.

### **Default:**

DBRLDIST=NO

### **Site default support:**

Supported.

### **Keyword abbreviation:**

Supported.

# **DDNAME keyword**

Use the DDNAME keyword to specify the ddnames for the data sets to be processed by the subcommand.

If the JCL does not contain a DD statement with the ddnames that are referred to, an error message is issued. One copy of the output data set is written to each ddname that is specified.

The subcommand must contain either the DSNAME or the DDNAME keyword. Do not specify both because they are mutually exclusive.

If you specify the INDEXBLD subcommand, you cannot specify the DDNAME keyword on the FILECTL subcommand.

DDNAME is an optional keyword for the FILECTL subcommand.

### **Related keywords:**

["DSNAME keyword" on page 471](#page-496-0)

<span id="page-494-0"></span>**Format:**

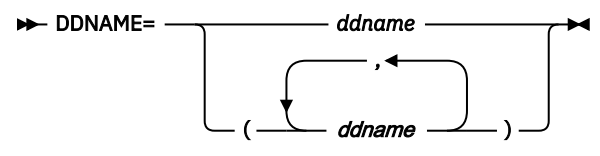

### *ddname*

Specify a 1- to 8-character data set name.

# **Default:**

None.

# **Site default support:**

Not supported.

# **Keyword abbreviation:**

Supported.

# **DISP keyword**

Use the DISP keyword to specify the status and disposition of the data set that is accessed by dynamic allocation.

For more information, see the *MVS JCL Reference*.

DISP is an optional keyword for the following subcommands:

- BLDMFILECTL
- FILECTL

# **Related keywords:**

["DSNAME keyword" on page 471](#page-496-0)

# **Format:**

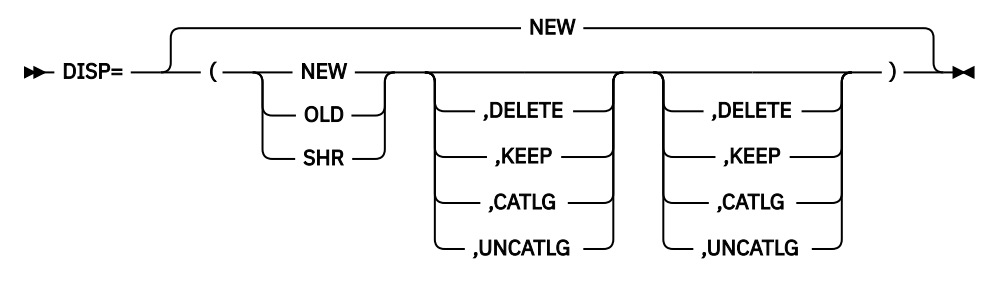

The first parameter specifies the status of the data set:

# **NEW**

Specifies to create a new data set.

# **OLD**

Specifies to use an existing data set exclusively.

# **SHR**

Specifies that the data set existed before this step and that it can be shared with other jobs so that it can be used by multiple jobs at the same time.

The second parameter specifies the action to take place when the data set is created successfully:

# **DELETE**

Release the space allocated for the data set.

# **KEEP**

Keep the data set on the volume.

# **CATLG**

Place an entry pointing to the data set in the catalog.

### <span id="page-495-0"></span>**UNCATLG**

Remove the catalog entry to the data set, but retain the data set.

The third parameter specifies the action to occur if any error occurs while creating the data set:

### **DELETE**

Release the space allocated for the data set.

# **KEEP**

Keep the data set on the volume.

## **CATLG**

Place an entry pointing to the data set in the catalog.

# **UNCATLG**

Remove the catalog entry to the data set, but retain the data set.

**Default:**

DISP=NEW

## **Site default support:**

Not supported.

## **Keyword abbreviation:**

Supported.

# **DOVFFS\_PCT keyword**

Use the DOVFFS\_PCT keyword to specify a threshold setting for the percentage of free space in DOVF.

If the percentage of free space in DOVF is less than the value that you specified, a warning message is issued.

DOVFFS\_PCT is an optional keyword for the THRESHOLD subcommand.

### **Related keywords:**

None.

# **Format:**

**DOVFFS\_PCT=** value  $\rightarrow$ 

### *value*

Specify a value in the range of 0 - 100.

**Default:**

None.

**Site default support:**

Not supported.

# **Alias:**

DFSP

**Keyword abbreviation:** Supported.

# **DOVFNULLPTR\_MSGLVL keyword**

Use the DOVFNULLPTR\_MSGLVL keyword to specify that FPA issues a warning message if the first DOVF CI in any UOW contains a null pointer for the current overflow CI.

DOVFNULLPTR\_MSGLVL is an optional keyword for the following commands:

• ANALYZE

• UNLOAD

**Related keywords:**

None.

### <span id="page-496-0"></span>**Format:**

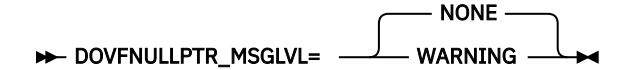

### **NONE**

Does not issue an alert message when FPA detects a null pointer for the current overflow CI in the first DOVF CI of a UOW.

### **WARNING**

Issues a warning message when FPA detects a null pointer for the current overflow CI in the first DOVF CI of a UOW. FPA prints the following messages, sets the return code to 4, and continues processing.

- A warning message in the Processing Messages report.
- An integrity verification message in the Resolve Pointers report. This message contains the RBA and the UOW number of the DOVF CI.

### **Default:**

DOVFNULLPTR\_MSGLVL=NONE

**Site default support:**

Supported.

## **Keyword abbreviation:**

Not supported.

# **DSNAME keyword**

Use the DSNAME keyword to specify the data set name or the data set mask for the BLDMFILECTL, the FILECTL, or the IRENAME subcommand.

### **For the BLDMFILECTL or FILECTL subcommand**

Use this keyword to specify the data set name or the data set mask that is used for dynamic allocation of the data set to be processed by this subcommand. The data set name produced by the mask (after variable substitutions are done) must conform to the standard naming rules of a data set.

When the data set name contains a reference to a partitioned data set (PDS) member name and it is used for dynamic allocation, DISP=SHR or OLD is required. When unloaded segment records files (USR files) are specified for two or more PDS data set names, each member name and each data set name must be unique. DSNAME may contain a reference to a generation data group (GDG), with or without a relative generation number such as "(+1)".

If DISP=OLD or DISP=SHR is specified, the data set name must refer to an existing cataloged data set. If DISP=NEW is specified, the data set name must not refer to an existing cataloged data set. If the data set name matches an existing GDG base name, the product will automatically append the appropriate generation information to the base name equivalent to a relative generation  $\left( +1\right)$ ". DISP=(NEW,CATLG) must be specified when a new generation data set is being created.

The subcommand must contain either the DSNAME or the DDNAME keyword. Do not specify both; they are mutually exclusive.

DSNAME is an optional keyword for the FILECTL subcommand.

### **For the IRENAME subcommand**

Use this keyword to specify a mask for the data set name that is used by this subcommand to rename the data set. The data set name generated by the mask (after variable substitutions are done) must conform to the standard naming rules of a data set.

DSNAME is a required keyword for the IRENAME subcommand.

### **Related keywords:**

For the FILECTL subcommand:

• ["DATACLAS keyword" on page 465](#page-490-0)

- • ["DDNAME keyword" on page 468](#page-493-0)
- • ["DISP keyword" on page 469](#page-494-0)
- • ["EXPDT keyword" on page 478](#page-503-0)
- • ["LIKE keyword" on page 507](#page-532-0)
- • ["MGMTCLAS keyword" on page 511](#page-536-0)
- • ["RETPD keyword" on page 533](#page-558-0)
- • ["SPACE keyword" on page 557](#page-582-0)
- • ["STORCLAS keyword" on page 562](#page-587-0)
- • ["UNIT keyword" on page 568](#page-593-0)
- • ["VOLCNT keyword" on page 571](#page-596-0)
- • ["VOLSER keyword" on page 572](#page-597-0)

For the IRENAME subcommand:

• ["IAREA keyword" on page 485](#page-510-0)

#### **Format:**

DSNAME= 'dsname' ->

### *dsname*

Specify a data set name or data set mask with 1- to 64-characters. Enclose the *dsname* in single or double quotation marks. Use the following variables, as necessary.

#### **&DBD**

DBD name

### **&AREA**

Area name

### **&AREA#**

3-digit relative area number. (If you specify an area number that is greater than 999, FPA does not convert the mask variable to the relative area number and issues error message HFPU0099E.)

### **&AREA***n***#**

*n*-digit relative area number. *n* is 1 - 5.

When the mask variable &AREA# is used for an area whose relative area number is greater than *n*-digit, for example, when &AREA2# is used for an area whose relative area number is greater than or equal to 100, FPA does not convert the mask variable to the relative area number and issues error message HFPU0099E.

#### **&INDEX**

Secondary index DBD name. &INDEX and &IDXGRP are mutually exclusive.

### **&IDXGRP**

The first DBD name in the second index partition group. &INDEX and &IDXGRP are mutually exclusive.

### **&DATE**

Current date ("*Dyyddd*")

### **&TIME**

Current time ("*Thhmmss*")

### **&JOBN**

Job name

## **&STEPN**

Step name

#### **&PROCSN**

Procedure step name

## **&IMSID**

IMS system ID (system ID from DFSVC000)

For example, if you specify DSNAME='HFP.TEST.DB.&AREA' and the area name is AREA123, the resulting data set will be 'HFP.TEST.DB.AREA123'. If you specify DSNAME='HFP.TEST.DB.HFP&AREA4#' and the relative area number is 1500, the resulting data set will be 'HFP.TEST.DB.HFP1500'.

# **Default:**

None.

## **Site default support:**

Not supported.

## **Keyword abbreviation:**

Supported.

# **DUPKEYACT keyword**

Use the DUPKEYACT keyword to save duplicate pointer segment records in duplicate pointer segment record data sets.

DUPKEYACT is an optional keyword for the INDEXBLD command.

### **Related keywords:**

["IDXPROC keyword" on page 494](#page-519-0)

# **Format:**

$$
\triangleright \text{DUPKEYACT} = \begin{array}{c} \text{NONE} \\ \text{SAVE} \end{array}
$$

## **NONE**

Do not save duplicate pointer segment records.

NONE

### **SAVE**

Save duplicate pointer segment records in duplicate pointer segment record data sets.

### **Default:**

DUPKEYACT=NONE

### **Site default support:**

Supported.

### **Keyword abbreviation:**

Supported.

# **DUPKEYDSNMASK keyword**

Use the DUPKEYDSNMASK keyword to specify the data set name or the mask to be used when you want the duplicate pointer segment record data set allocated dynamically.

DUPKEYDSNMASK is an optional keyword for the INDEXBLD command.

# **Related keywords:**

- • ["IDXPROC keyword" on page 494](#page-519-0)
- "DUPKEYACT keyword" on page 473

### **Format:**

#### **DUPKEYDSNMASK=** 'dsname' ->

### *dsname*

Specify a data set name or a data set mask. Enclose *dsname* in single quotation marks. Use the following variable to create the mask.

## **&INDEX**

INDEX DD name.

<span id="page-499-0"></span>For example, if you specify DUPKEYDSNMASK='HFP.TEST.DB.&INDEX' and the index name is IDX123, dynamic allocation of input data sets dynamically allocates 'HFP.TEST.DB.IDX123'.

### **Restriction:**

DUPKEYMASK and FILECTL are mutually exclusive.

### **Default:**

None.

# **Site default support:**

Not supported.

# **Keyword abbreviation:**

Supported.

# **DUPKEYMAX keyword**

Use the DUPKEYMAX keyword to specify the threshold for the number of duplicate keys per secondary index database. When the threshold is reached, FPA stops processing that secondary index database. Whether FPA continues processing the remaining secondary index databases or stops the job is controlled by the PROC\_AFT\_DUPKEY keyword.

If the number of duplicate keys reaches this value while processing a secondary index database, the Build Index job or the Resync job skips that secondary index database and continues processing the next secondary index database or stops processing. The action depends on the PROC\_AFT\_DUPKEY keyword parameter.

DUPKEYMAX is an optional keyword for the INDEXBLD command.

### **Related keywords:**

["PROC\\_AFT\\_DUPKEY keyword" on page 519](#page-544-0)

# **Format:**

$$
\leftarrow
$$
 DUPKEYMAX=  $\frac{1}{value}$ 

#### *value*

Specify a value in the range of 0 - 999. A value of 0 means unlimited.

For example, if you do not want to process secondary index databases that contain 5 or more duplicate keys, specify DUPKEYMAX=5.

### **Default:**

DUPKEYMAX=1

# **Site default support:**

Supported.

**Keyword abbreviation:**

Supported.

# **EDITCOMP\_CHANGE keyword**

Use the EDITCOMP\_CHANGE keyword to simulate changes in segment edit/compression routines.

EDITCOMP\_CHANGE is an optional keyword for the TUNE command.

### **Related keywords:**

["EMODLIB keyword" on page 476](#page-501-0)

### **Format:**

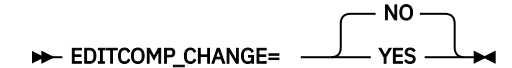

### **YES**

Simulate changes in segment edit/compression routines.

### **NO**

Do not simulate changes in segment edit/compression routines.

### **Default:**

EDITCOMP\_CHANGE=NO

**Site default support:**

Supported.

### **Keyword abbreviation:**

Not supported.

### **Related concepts**

### [Tuning aid records](#page-270-0)

See this topic to learn about space requirements for tuning aid record data sets.

# **EDITCOMP\_SKIP keyword**

Use the EDITCOMP\_SKIP keyword to specify whether to skip the segment edit/compression exit routine process. This option is effective only for the Unload function and the Change function that is processed in non-REORG mode.

EDITCOMP\_SKIP is an optional keyword for the following commands:

- CHANGE
- UNLOAD

**Related keywords:** None.

**Format:**

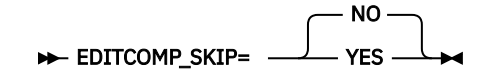

### **NO**

Call the segment edit/compression exit routine and compress or expand the segment records if a segment edit/compression exit routine was defined for that segment during DBDGEN.

#### **YES**

Do not call the segment edit/compression exit routine if the COMPRTN keyword parameters are the same between the following ACB libraries:

- For the Unload function, IMSACB and NEWACB
- For the Change function, OLDACB and IMSACB

**Warning:** If the segment edit/compression exit routines have the same name but different contents, running the job with the EDITCOMP\_SKIP=YES option might destroy the database.

#### **Default:**

EDITCOMP\_SKIP=NO

# **Site default support:**

Supported.

#### **Keyword abbreviation:** Supported.

### <span id="page-501-0"></span>**Usage note:**

Even if you specify EDITCOMP\_SKIP=YES, the segment edit/compression exit routine is called when one or more of the following conditions apply:

- A user exit is specified.
- The segment definition has changed.
- COMPRESS=NO is specified, but a COMPRTN keyword exists in IMSACB.

# **EFORMAT keyword**

Use the EFORMAT keyword to specify the format of the output file for the EXTRACT command.

EFORMAT is an optional keyword for the EXTRACT command.

### **Related keywords:**

None.

### **Format:**

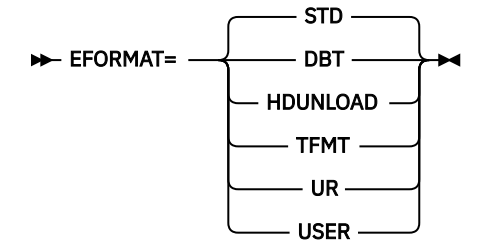

#### **STD**

Standard extract format is to be used. The format is the same as the standard format for the Online Data Extract (ODE) utility.

### **DBT**

Format of the extracted segment records is the same as that of FPB Unload or Reload.

#### **HDUNLOAD**

Format of the extracted segment records is the same as that of HD Reorganization Unload utility.

#### **TFMT**

Extracted segment records are improved, which means that the prefix part of the record is generated on the basis of the maximum number of segment levels that are defined in a DBD.

### **UR**

Format of the extracted segment records is the same as that of unload or reload of TRIMAR.

### **USER**

Allows more granular control of the output file. This format should be used when an existing application program requires extracted data in a specific format.

### **Default:**

EFORMAT=STD

**Site default support:**

Supported.

### **Keyword abbreviation:**

Supported.

# **EMODLIB keyword**

Use the EMODLIB keyword to specify the name of the data set that contains the segment edit/ compression routines to simulate.

If the EMODLIB keyword is not specified, the segment edit/compression routines are loaded from the JOBLIB or STEPLIB concatenations, or IMSRESLB data set. With the EMODLIB keyword, you can specify a non-APF-authorized library.

<span id="page-502-0"></span>EMODLIB is an optional keyword for the SIMULATE subcommand.

### **Related keywords:**

["EDITCOMP\\_CHANGE keyword" on page 474](#page-499-0)

### **Format:**

EMODLIB= 'dsname' +

### *dsname*

Specify a 1- to 44-character data set name. Enclose the *dsname* in single quotation marks.

### **Default:**

None.

**Site default support:**

Not supported.

**Keyword abbreviation:**

Not supported.

# **EVERY keyword**

Use the EVERY keyword to select every Nth occurrence of a segment starting from the first segment.

If more than one of the EVERY, SKIP, or STOPAFT keyword is specified, SKIP is applied first, then EVERY, and then STOPAFT. For example, if the SKIP keyword is specified, the first segment is the next segment after the skipped number of segments.

EVERY is an optional keyword for the SELECT subcommand.

### **Related keywords:**

- • ["SKIP keyword" on page 554](#page-579-0)
- • ["STOPAFT keyword" on page 560](#page-585-0)

### **Format:**

#### EVERY= value ->

#### *value*

Specify a value in the range of 1 - 2147483647. To select all segments, specify 1.

### **Default:**

If the EVERY keyword is not specified, all segments are selected.

**Site default support:**

Not supported.

### **Keyword abbreviation:**

Supported.

# **EXITRTN keyword**

Use the EXITRTN keyword to specify the name of the user exit routine to be invoked prior to the write process of an Unload or a Reload function.

When this keyword is specified, you must either specify the EXITLIB DD statement or the library that contains the user exit routine in JOBLIB or STEPLIB DD.

For each segment that is processed, the exit routine specified by the EXITRTN=keyword parameter will be invoked as follows:

- UNLOAD will invoke the exit routine with an expand function.
- RELOAD will invoke the exit routine with the specified function.

If a segment is compressed by an IMS segment edit/compression routine, it will be expanded by the segment edit/compression routine before FPA calls a user exit routine. After returning from the user

<span id="page-503-0"></span>exit routine, the segment will be re-compressed by the segment edit/compression routine. Even if the segment is defined as fixed, the LL field of the segment is added and the record is passed to the user exit routine.

EXITRTN is an optional keyword for the following commands:

- RELOAD
- UNLOAD

## **Related keywords:**

- • ["IEXITRTN keyword" on page 495](#page-520-0)
- • ["OEXITRTN keyword" on page 517](#page-542-0)

## **Format:**

For the UNLOAD command:

### $\rightarrow$  EXITRTN= exit\_routine  $\rightarrow$

For the RELOAD command:

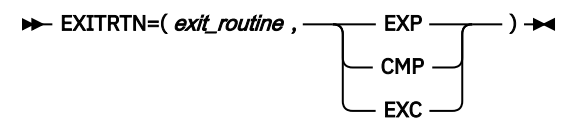

### *exit\_routine*

Specify a 1- to 8-character name of the user exit routine.

For the RELOAD command, the second parameter specifies the function to be performed by the exit routine:

### **EXP**

Expansion

### **CMP**

Compression

### **EXC**

Expansion then compression. This keyword invokes the exit routine twice.

### **Default:**

None.

### **Site default support:**

Not supported.

### **Keyword abbreviation:**

### Supported.

### **Requirement:**

All exit routines should be re-entrant so that they can be invoked by multiple subtasks. If the routine is not re-entrant, processing of the user exit routines for multiple subtasks is serialized, and the performance might be degraded. The user exit routines must be capable of AMODE=31.

# **Related reference**

[Exit routine option and its interface](#page-1240-0)

The programs for DEDB Unload and DEDB Reload of FPA and FPB, DEDB Change of FPA, the DEDB Reload Segment Data Set Create utility, and the DEDB Unloaded Segment Data Set Retrieve utility support a user exit routine.

# **EXPDT keyword**

Use the EXPDT keyword to specify the expiration date of an output data set that was created by dynamic allocation.

Do not specify both the EXPDT keyword and the RETPD keyword because they are mutually exclusive.
For more information, see the *MVS JCL Reference*.

EXPDT is an optional keyword for the following subcommands:

- BLDMFILECTL
- FILECTL

## **Related keywords:**

- • ["RETPD keyword" on page 533](#page-558-0)
- • ["DSNAME keyword" on page 471](#page-496-0)

### **Format:**

$$
\triangleright \text{EXPDT} = \text{yyddd} \quad \text{and} \quad \text{X}
$$

Use either of the formats to specify the expiration date:

#### *yyddd*

*yy* is the two-digit year. *ddd* is the three-digit Julian day of the year.

## *yyyyddd*

*yyyy* is the four-digit year. *ddd* is the three-digit Julian day of the year.

**Default:**

None.

**Site default support:**

Not supported.

### **Keyword abbreviation:**

Supported.

## **FIELDS keyword**

Use the FIELDS keyword to specify the content of the segment data records, user-defined header records, or user-defined trailer records that are written to the output file.

The extracted fields are in the output record in the order that is specified by the FIELDS parameter. When using the OUTPUT subcommand, and if you want a complete segment, do not use this keyword.

FIELDS is:

- An optional keyword for the OUTPUT subcommand.
- A required keyword for the USER\_RECORD subcommand.

## **Related keywords:**

None.

**Format:**

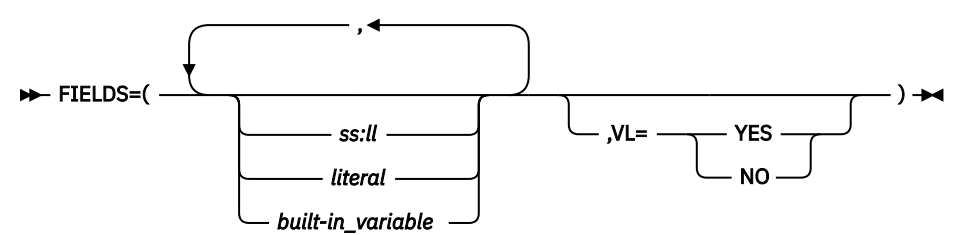

*ss*

Integer specifying the position of the field that is to be compared relative to 1. The value of *ss* cannot be greater than the maximum segment length. This value can be specified only on the OUTPUT subcommand.

*ll*

Integer specifying the length of the field that is to be compared relative to 1. The value of *ll* cannot be greater than the maximum segment length. You can specify an asterisk (\*) to mean (from *ss* to) the last position of the segment. This value can be specified only on the OUTPUT subcommand.

#### *literal*

Specify one or more alphabetic or numeric characters that are contained within apostrophes ('') or within quotation marks (""). You can specify an optional data-type declaration as follows:

- C'*xxxxxx*' (character): Case-sensitive character data. You must specify a minimum of 1 and maximum of 28 characters (28 bytes).
- F'*xxxxxx*' (signed binary): Must contain only numeric digits. You must specify a minimum of 1 and maximum of 19 digits (4 bytes).
- P'*xxxxxx*' (packed decimal): Assumed positive. Must contain only numeric digits. You must specify a minimum of 1 and maximum of 31 digits (16 bytes).
- X'*xxxxxx*' (unsigned binary): Must be an even number of hexadecimal characters. You must specify a minimum of two hexadecimal characters (representing 1 byte) and a maximum of 56 hexadecimal characters (representing 28 bytes).

You can also declare the length, by specifying it before the data-type declaration.

#### **Example:**

8C'CUSDB' 2P'01'

#### *Built-in\_variable*

The following built-in variables can be specified on the OUTPUT subcommand.

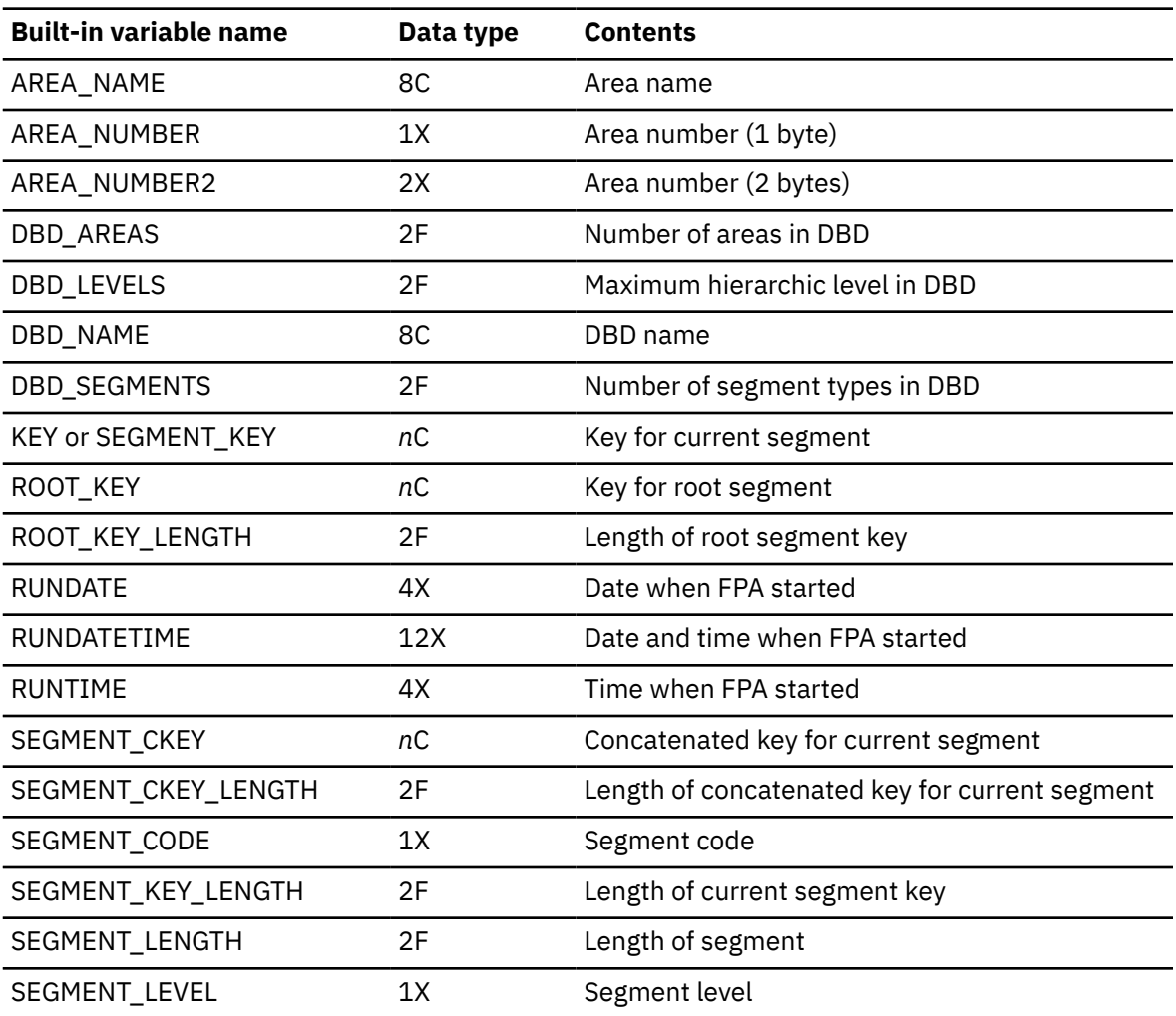

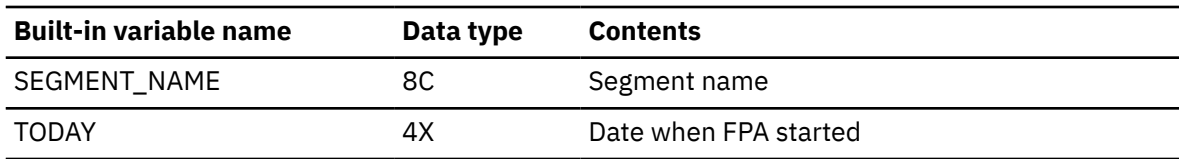

The following built-in variables can be specified on the USER\_RECORD subcommand.

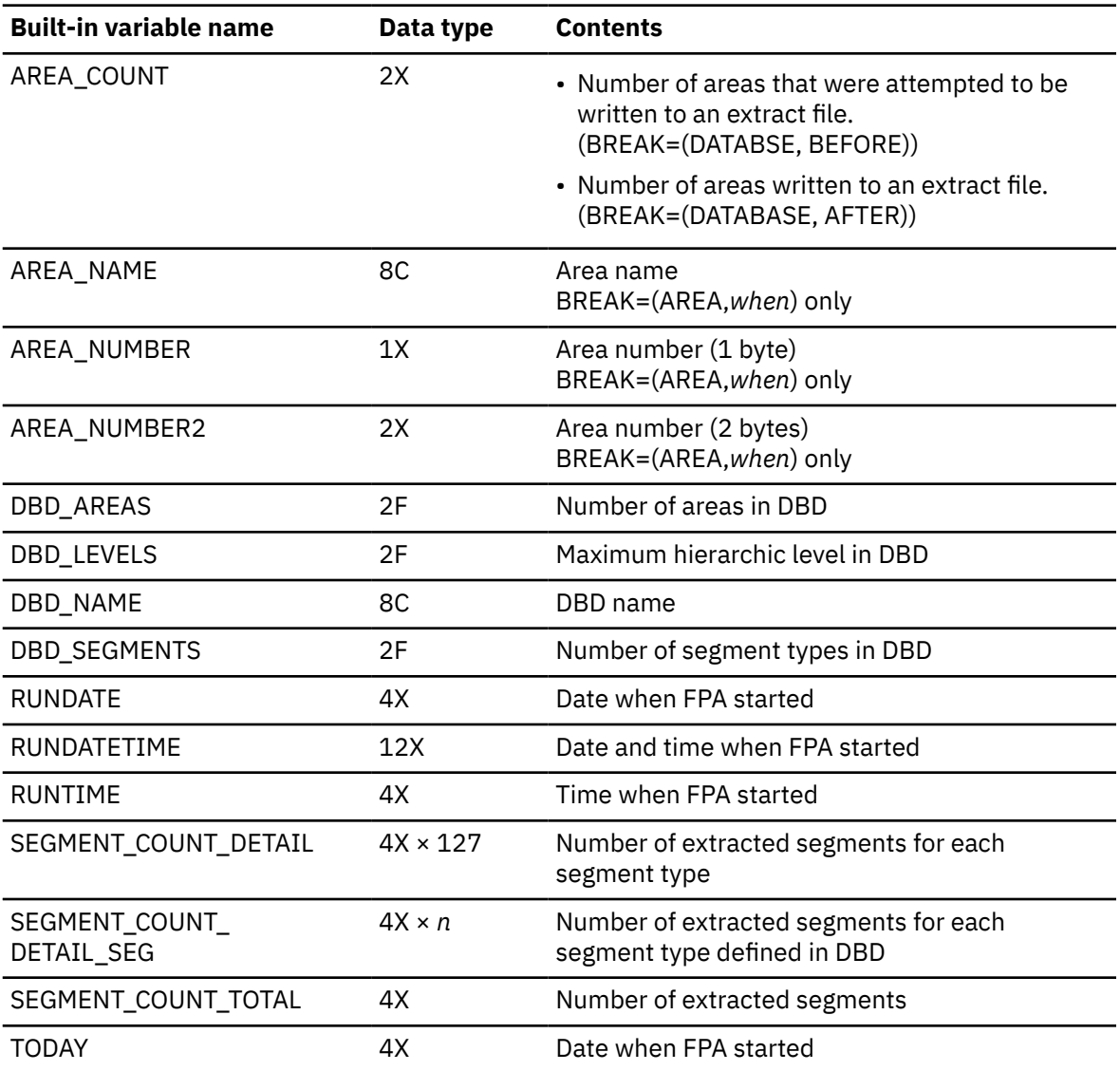

## **VL=YES**

Request a length prefix.

## **VL=NO**

Suppress a length prefix.

#### **Default:**

VL=NO when the value of EFORMAT keyword is STD. VL=YES when the value of EFORMAT keyword is DBT, HDUNLOAD, TFMT, UR, or USER.

## **Site default support:**

Not supported.

## **Keyword abbreviation:**

Supported.

#### <span id="page-507-0"></span>**Usage note:**

If you specify the FIELDS keyword for a compressed segment, you must expand the segment with the COMPRESS=NO keyword.

## **FORMAT keyword**

Use the FORMAT keyword to specify the format of the unloaded file.

FORMAT is an optional keyword for the following commands:

- RELOAD
- UNLOAD

#### **Related keywords:**

None.

## **Format:**

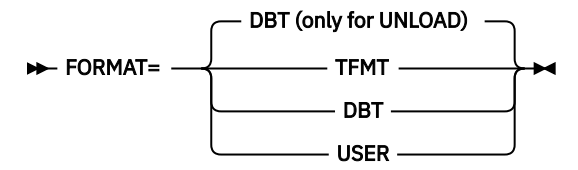

#### **TFMT**

Unloaded segment records are enhanced, which means that the prefix part of the record is generated based on the maximum number of segment levels that are defined in DBD. This value can be specified only on the UNLOAD command.

#### **DBT**

Format of the unloaded segment records is the same as that of FPB Unload or Reload. This value can be specified only on the UNLOAD command.

#### **USER**

Allows more granular control of the input file or the output file. This format should be used when an existing application program requires unloaded data in a specific format.

### **Default:**

- For the UNLOAD command, FORMAT=DBT.
- For the RELOAD command, no default.

#### **Site default support:**

- For the RELOAD command, site default is not supported.
- For the UNLOAD command, site default is supported.

### **Keyword abbreviation:**

Supported.

## **FS\_DOVFIOVF keyword**

Use the FS\_DOVFIOVF keyword to specify a threshold setting for the free space in DOVF and in IOVF.

If the free space in DOVF is greater than the value that you specified, and if the free space in IOVF is less than the value that you specified, a warning message is issued.

FS\_DOVFIOVF is an optional keyword for the THRESHOLD subcommand.

#### **Related keywords:**

None.

**Format:**

**►**FS\_DOVFIOVF=( value1, value2) →

*value1*

*value2*

Specify a value in the range of 0 - 100 for each parameter. You must specify both values.

**Default:**

None.

**Site default support:**

Not supported.

**Alias:**

FSDI

**Keyword abbreviation:**

Supported.

# **FS\_RAADOVF keyword**

Use the FS\_RAADOVF keyword to specify a threshold setting for the free space in RAA BASE and in DOVF.

If the free space in RAA BASE is greater than the value that you specified, and if the free space in DOVF is less than the value that you specified, a warning message is issued.

FS\_RAADOVF is an optional keyword for the THRESHOLD subcommand. This keyword is mutually exclusive with the FS\_RAADOVFIOVF= keyword.

**Related keywords:**

None.

**Format:**

 $\rightarrow$  FS\_RAADOVF=( value1, value2)  $\rightarrow$ 

*value1 value2*

Specify a value in the range of 0 - 100 for each parameter. You must specify both values.

## **Default:**

None.

**Site default support:**

Not supported.

**Alias:**

FSRD

**Keyword abbreviation:**

Supported.

# **FS\_RAADOVFIOVF keyword**

Use the FS\_RAADOVFIOVF keyword to specify a threshold setting for the free space in RAA BASE, DOVF, and IOVF.

If the free space in RAA BASE is greater than the value that you specified, and if the free space in either DOVF or IOVF is less than the value that you specified, a warning message is issued.

FS\_RAADOVFIOVF is an optional keyword for the THRESHOLD subcommand. This keyword is mutually exclusive with the FS\_RAADOVF= and FS\_RAAIOVF= keywords.

**Related keywords:**

None.

**Format:**

```
\rightarrow FS_RAADOVFIOVF=( value1,value2,value3) \rightarrow
```
*value1 value2 value3*

Specify a value in the range of 0 - 100 for each parameter. You must specify all values.

**Default:**

None.

**Site default support:** Not supported.

**Alias:**

FSRDI

**Keyword abbreviation:**

Supported.

# **FS\_RAAIOVF keyword**

Use the FS\_RAAIOVF keyword to specify a threshold setting for the free space in RAA BASE and in IOVF.

If the free space in RAA BASE is greater than the value that you specified, and if the free space in IOVF is less than the value that you specified, a warning message is issued.

FS\_RAAIOVF is an optional keyword for the THRESHOLD subcommand. This keyword is mutually exclusive with the FS\_RAADOVFIOVF= keyword.

### **Related keywords:**

None.

**Format:**

```
\rightarrow FS_RAAIOVF=( value1, value2) \rightarrow
```
*value1*

*value2*

Specify a value in the range of 0 - 100 for each parameter. You must specify both values.

## **Default:**

None.

**Site default support:**

Not supported.

**Alias:**

FSRI

**Keyword abbreviation:**

Supported.

# **FS\_RECLAIM\_REPORT keyword**

Use the FS\_RECLAIM\_REPORT keyword to specify whether to generate the Secondary Index Freespace Reclaim report and the Result of Access Method Services report.

FS\_RECLAIM\_REPORT is an optional keyword for the INDEXBLD command.

**Related keywords:**

None. **Format:**

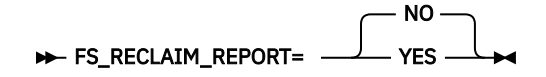

**YES**

Generate the reports.

<span id="page-510-0"></span>If you specify FS\_RECLAIM\_REPORT=YES, FPA issues IDCAMS EXAMINE commands to collect information from the secondary index database data sets. This might increase the elapsed time and CPU time required for the Freespace Reclaim job.

#### **NO**

Do not generate the reports.

#### **Default:**

FS\_RECLAIM\_REPORT=NO

**Site default support:** Supported.

**Keyword abbreviation:**

Not supported.

## **HISTORYDD keyword**

Use the HISTORYDD keyword to specify the ddname of the DD statement for the output History file data sets that are specified in the JCL.

HISTORYDD is an optional keyword for the following commands:

- ANALYZE
- CHANGE
- GLOBAL
- RELOAD
- REORG

**Related keywords:**

None.

#### **Format:**

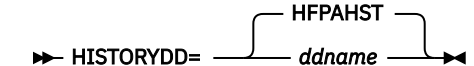

#### *ddname*

Specify a 1- to 8-character ddname for the History file data set.

#### **Default:**

HISTORYDD=HFPAHST

**Site default support:**

Not supported.

#### **Keyword abbreviation:**

Supported.

## **IAREA keyword**

Use the IAREA keyword to specify one or more input areas for the process that is specified by the command.

**Tip:** Generally, when building secondary index databases, all areas are used as input for the build process. However, if you want to build a secondary index database that contains only the pointer segments that point to a certain area, you can specify that area by using the IAREA keyword. This method is faster than building the secondary index databases by specifying all areas as input areas. Use this method when you know that the secondary index database to be created does not require pointer segments that point to all the areas.

IAREA is an optional keyword for the following commands and subcommands:

• ANALYZE

- CHANGE
- DMACPRT
- EXTRACT
- FILECTL
- INDEXBLD
- IRENAME
- RELOAD
- REORG
- SDEPSCAN
- TUNE
- UNLOAD

## **Restrictions:**

- If you specify the IAREA keyword for one of the following commands, you must specify the same areas for the IAREA keyword and the OAREA keyword. Otherwise, FPA issues message HFPC0061E and ends with an error.
	- EXTRACT command
	- UNLOAD, CHANGE, or TUNE command in REORG mode
- You can specify the IAREA keyword for the FILECTL subcommand only when you specify the TUNE command.
- The \_INHERIT parameter is supported only for the SDEPSCAN subcommand.
- For the SDEPSCAN subcommand, IAREA=ALL cannot be specified.

## **Related keywords:**

["OAREA keyword" on page 512](#page-537-0)

## **Format:**

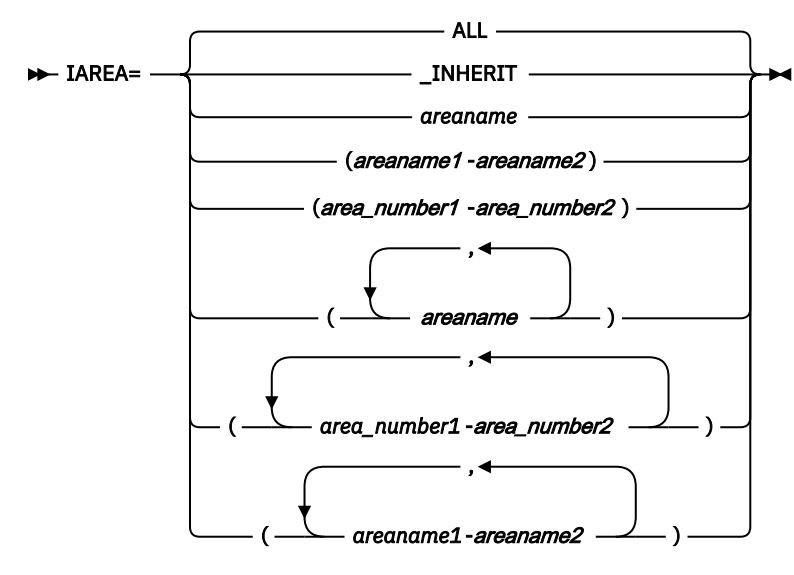

## *areaname*

Specify a 1- to 8-character area name.

When you specify the HFPAUOWC DD and want to process multiple areas, specify the area names in ascending order of their area numbers.

You can also use certain wild card characters to specify areas. These wild card characters are the asterisk (\*), which represents from 0 to 8 characters, and the percent sign (%), which represents any single character.

You can specify multiple areas in the following format: IAREA=(*area1*,*area2*,*area3*)

You can also use multiple lines to specify multiple areas:

IAREA=(*area1*, *area2*, *area3*),

However, you cannot specify as follows:

IAREA=( *area1*, *area2*, *area3* ),

#### *area\_number1-area\_number2*

Specify the range of areas by area numbers.

*area\_number1* and *area\_number2* are area numbers, which are decimal numbers assigned sequentially to the areas within a database. The value for *area\_number1* and *area\_number2* can be in the range of 1 - 9999. *area\_number2* must be equal to or greater than *area\_number1*. At least one area must exist in the specified range.

#### *areaname1-areaname2*

Specify the range of areas by area names.

*areaname1* and *areaname2* must be specified in alphabetical order. At least one area must exist in the specified range.

#### **\_INHERIT**

Processes all the input areas that are specified by the IAREA keyword of the EXTRACT command. IAREA=\_INHERIT can be specified only for the SDEPSCAN subcommand.

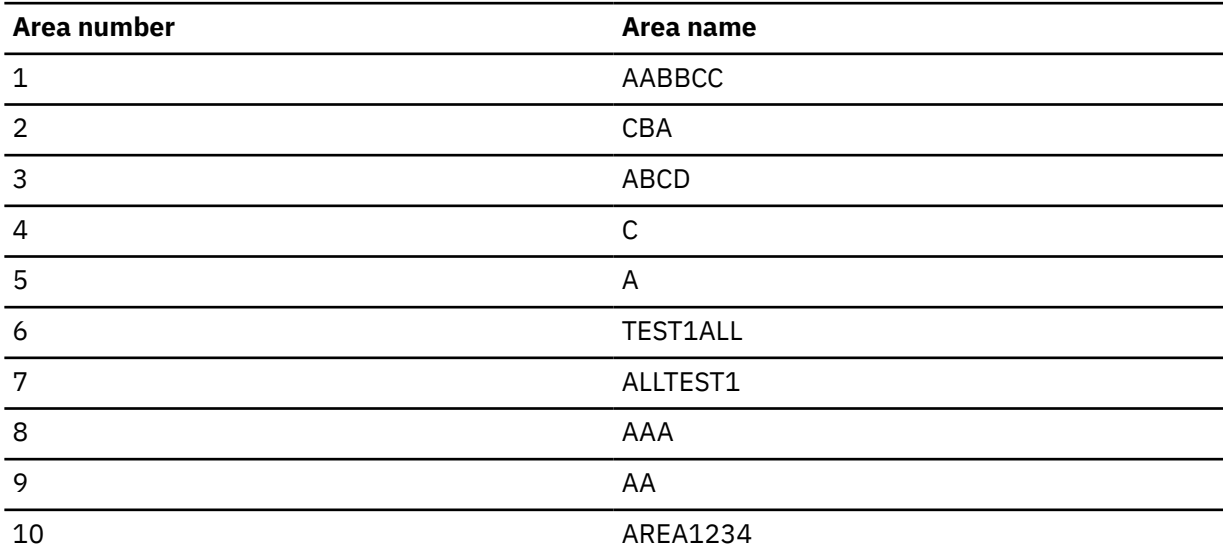

For example, the following areas are specified in the DBD:

• If you specify IAREA=%B\*, areas CBA and ABCD are selected.

• If you specify IAREA=A-AAA, areas A, AA, and AAA are selected.

• If you specify IAREA=6-7, areas TEST1ALL and ALLTEST1 are selected.

#### **Default:**

For the SDEPSCAN subcommand, IAREA=\_INHERIT.

For other commands and subcommands, IAREA=ALL.

### <span id="page-513-0"></span>**Site default support:**

Not supported.

#### **Keyword abbreviation:**

Supported.

## **ICACHE keyword**

Use the ICACHE keyword to specify the type of control intervals that are to be preloaded into a data space storage for processing.

ICACHE is an optional keyword for the following commands:

- ANALYZE
- CHANGE
- EXTRACT
- INDEXBLD
- REORG
- TUNE
- UNLOAD

If an image copy is used as the input data set for the Change function, the Extract function, or the Unload function, ICACHE=YES must be specified because sufficient storage is needed to read image copies.

If CISNAP=YES is specified for the Analyze function or the Tune function and pointer errors are detected, these functions generate a CI Map/CI Dump report. The following table shows how the function generates a CI Map/CI Dump report from the areas that have pointer errors.

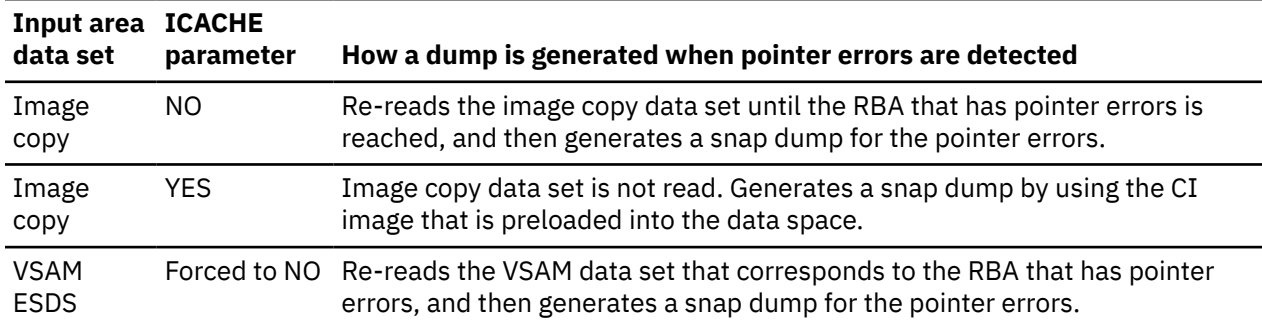

When you use the INDEXBLD command and when the input data sets are area data sets, consider specifying ICACHE=NO. If ICACHE=NO is not specified, considerable amount of data space is consumed by many input thread tasks because generally IAREA=ALL is used for the INDEXBLD command.

To determine the number of data spaces that are created by FPA, complete the following steps:

1. Calculate the size of the BASE, IOVF, and SDEP parts for each input thread subtask.

2. Add the sizes of all BASE, IOVF, and SDEP parts.

If the total size of the BASE, IOVF, and SDEP parts is less than 2 GB, FPA requires only one data space. Otherwise, FPA requires two data spaces.

**Note:** The BASE part is required only when the input is in IC format.

#### **Related keywords:**

- • ["ICINCOMP keyword" on page 490](#page-515-0)
- • ["OCACHE keyword" on page 514](#page-539-0)

ICACHE= YES  $\mathsf{N}$ 

### **YES**

Preload IOVF and SDEP parts into the data space when an ADS is used as the input data set with any FPA command except the ANALYZE command and the TUNE command.

If a VSAM ESDS is used as the input data set for the Analyze function or the Tune function, ICACHE parameter is forced to NO, even if ICACHE=YES is specified.

If an image copy is used as the input data set for the Analyze function, the Change function, the Extract function, the Tune function, or the Unload function, FPA preloads the root addressable part, the IOVF part, and the SDEP part into the data space.

#### **NO**

Do not preload IOVF and SDEP parts into the data space.

If an image copy is used as the input data set for the Analyze function, the Change function, the Extract function, the Tune function, or the Unload function, FPA does not preload the BASE section into the data space.

#### **Default:**

ICACHE=YES

## **Site default support:**

Supported.

## **Keyword abbreviation:**

Supported.

## **ICHECK keyword**

Use the ICHECK keyword to control the input devices.

ICHECK is an optional keyword for the following commands:

- ANALYZE
- CHANGE
- EXTRACT
- INDEXBLD
- RELOAD
- TUNE
- UNLOAD

#### **Related keywords:**

None.

**Format:**

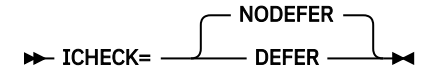

#### **NODEFER**

Gets access to all devices that are associated with the input data sets at a time.

### **DEFER**

Access to devices for obtaining input data sets is limited to the number that is specified by the ITASKCTL keyword.

#### **Default:**

ICHECK=NODEFER

### <span id="page-515-0"></span>**Site default support:**

Supported.

#### **Keyword abbreviation:**

Supported.

## **ICINCOMP keyword**

Use the ICINCOMP keyword to specify, when an image copy is used as an input data set, whether the image copy records for the root addressable part are to be compressed by using the CSRCESRV MVS macro when they are stored into a data space storage.

FPA stores all image copy records into a data space storage when an image copy is used as an input data set. Because the maximum size of one data space that is created by FPA is 2 GB, if the total size of the records for the BASE part, the IOVF part, or the SDEP part exceeds the limit, FPA obtains another data space storage and stores the records. When ICINCOMP=YES is specified, the records are compressed and the total size of the records is reduced.

### **Notes:**

- 1. When ICINCOMP=YES is specified, FPA compresses the image copy records for the root addressable part by using the CSRCESRV macro before storing them into a data space, and extracts them when they are processed.
- 2. The data compression and expansion processes increase the amount of CPU time.

ICINCOMP is an optional keyword for the following commands:

- ANALYZE
- CHANGE
- EXTRACT
- GLOBAL
- INDEXBLD
- TUNE
- UNLOAD

#### **Related keywords:** None.

**Format:**

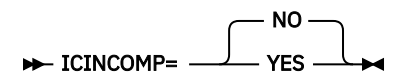

#### **YES**

The image copy records for the root addressable part are stored into a data space storage after compression.

#### **NO**

The image copy records for the root addressable part are stored into a data space storage without compression.

#### **Default:**

ICINCOMP=NO

#### **Site default support:**

- For the ANALYZE, CHANGE, EXTRACT, and UNLOAD, site default is supported.
- For the GLOBAL command, site default is not supported.

#### **Keyword abbreviation:**

Supported.

# <span id="page-516-0"></span>**ICNOTIFY keyword**

Use the ICNOTIFY keyword to issue NOTIFY.IC command to DBRC.

If a pointer error is detected in an area, NOTIFY.IC command is not issued for any areas.

If you do not specify DBRC=YES and ICOUT=YES, this keyword is ignored.

ICNOTIFY is an optional keyword for the following commands:

- ANALYZE
- CHANGE
- GLOBAL
- RELOAD
- REORG
- UNLOAD

#### **Related keywords:**

- • ["DBRC keyword" on page 466](#page-491-0)
- • ["ICOUT keyword" on page 492](#page-517-0)

#### **Format:**

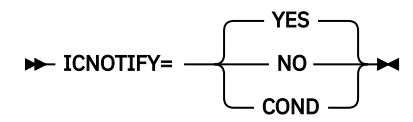

#### **YES**

When RESTART=NO is specified, the function issues the NOTIFY.IC commands if the return code of the preceding process is 4 or lower. If the return code of the preceding process is 8 or higher, the NOTIFY.IC command is not issued for any areas. When the primary image copy data set or the secondary image copy data set of an area has an error, the NOTIFY.IC command for that area is issued.

When RESTART=YES is specified, the function issues the NOTIFY.IC commands only for the areas that were processed without errors. When the primary image copy data set or the secondary image copy data set of an area has an error, the NOTIFY.IC command for that area is not issued.

#### **NO**

NOTIFY.IC commands are not issued.

#### **COND**

Conditionally issues the NOTIFY.IC commands.

When the preceding process ends with a return code of 4 due to either of the following causes, the NOTIFY.IC command is not issued to DBRC:

- Pointer errors detected
- Key sequence errors detected

Otherwise, the NOTIFY.IC commands are issued to DBRC.

When ICNOTIFY=COND is specified on the GLOBAL command for the RELOAD, CHANGE, ANALYZE, or REORG function, or ICNOTIFY=COND is specified on the RELOAD, CHANGE, ANALYZE, or REORG command, ICNOTIFY=COND is treated as ICNOTIFY=YES.

#### **Default:**

ICNOTIFY=YES

#### **Site default support:**

- For the ANALYZE, CHANGE, RELOAD, REORG, and UNLOAD commands, site default is supported.
- For the GLOBAL command, site default is not supported.

### <span id="page-517-0"></span>**Keyword abbreviation:**

Supported.

## **ICOUT keyword**

Use the ICOUT keyword to generate one or more image copies.

ICOUT is an optional keyword for the following commands:

- ANALYZE
- CHANGE
- GLOBAL
- RELOAD
- REORG
- UNLOAD

## **Related keywords:**

["ICNOTIFY keyword" on page 491](#page-516-0)

**Format:**

ICOUT= NO **VES** 

**YES**

Generate one or more image copies.

**NO**

Do not generate any image copies.

### **Default:**

ICOUT=NO

## **Site default support:**

- For the ANALYZE, CHANGE, RELOAD, REORG, and UNLOAD commands, site default is supported.
- For the GLOBAL command, site default is not supported.

## **Keyword abbreviation:**

Supported.

## **IDSNMASK keyword**

Use the IDSNMASK keyword to specify the data set name or the mask for dynamically allocating cataloged pre-existing input data sets.

This keyword can be used with the ANALYZE, CHANGE, DMACPRT, EXTRACT, REORG, TUNE, or UNLOAD command to allocate the VSAM area data set or the image copy data set to be used as input. It can be used with the RELOAD command to allocate the input (UNLOAD) data set. You can make a relative reference to a GDG by specifying a relative generation number in the mask, a number enclosed in brackets such as in '*gdg-name*(-2)'. The number you specify in the brackets must be zero or smaller.

When the data set specified by IDSNMASK contains a reference to a partitioned data set (PDS) member name, and it is used for dynamic allocation, you must specify DISP=SHR or OLD.

IDSNMASK is an optional keyword for the following commands:

- ANALYZE
- CHANGE
- DMACPRT
- EXTRACT
- INDEXBLD
- RELOAD
- REORG
- TUNE
- UNLOAD

#### **Related keywords:**

None.

## **Format:**

### $\rightarrow$  IDSNMASK= 'dsname'  $\rightarrow$

#### *dsname*

Specify a data set name or a data set mask. Enclose the *dsname* in single quotation marks. Use the following variables, as necessary, to create the mask.

### **&DBD**

DBD name

#### **&AREA**

Area name

### **&AREA#**

3-digit relative area number. (If you specify an area number that is greater than 999, FPA does not convert the mask variable to the relative area number and issues error message HFPU0099E.)

#### **&AREA***n***#**

*n*-digit relative area number. *n* is 1 - 5.

When the mask variable &AREA# is used for an area whose relative area number is greater than *n*-digit, for example, when &AREA2# is used for an area whose relative area number is greater than or equal to 100, FPA does not convert the mask variable to the relative area number and issues error message HFPU0099E.

For example, if you specify IDSNMASK='HFP.TEST.DB.&AREA' and the area name is AREA123, dynamic allocation of input data sets will dynamically allocate 'HFP.TEST.DB.AREA123'. If you specify IDSNMASK='HFP.TEST.DB.HPFP&AREA4#' and the relative area number is 1500, the resulting data set name will be 'HFP.TEST.DB.HPFP1500'.

## **Default:**

None.

### **Site default support:**

Not supported.

#### **Keyword abbreviation:**

Supported.

## **IDXDUMP keyword**

Use the IDXDUMP keyword to specify whether to generate the Pointer Segment Dump report when incorrect pointers are detected.

IDXDUMP is an optional keyword for the ANALYZE command.

#### **Related keywords:**

None.

**Format:**

IDXDUMP= NO YES

**YES**

Generate the Pointer Segment Dump report in the HFPRPTS data set.

**NO**

Do not generate the Pointer Segment Dump report.

**Default:**

IDXDUMP=NO

**Site default support:**

Supported.

**Keyword abbreviation:**

Supported.

## **IDXMAXERROR keyword**

Use the IDXMAXERROR keyword to specify the maximum allowable number of pointer segment errors for the index database. When the maximum number is reached, the ANALYZE process ends abnormally.

IDXMAXERROR is an optional keyword for the ANALYZE command.

#### **Related keywords:**

None.

#### **Format:**

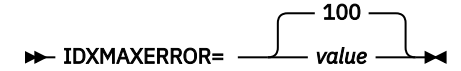

#### *value*

Specify a value in the range of 0 - 999. If 0 is specified, the maximum allowable number is not set.

#### **Default:**

IDXMAXERROR=100

# **Site default support:**

Supported.

## **Keyword abbreviation:**

Supported.

## **IDXPROC keyword**

Use the IDXPROC keyword to specify the function that the Build Index process starts.

IDXPROC is an optional keyword for the INDEXBLD command.

#### **Related keywords:**

None.

#### **Format:**

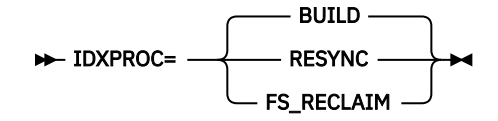

#### **BUILD**

Starts the Build Index function and builds secondary index databases.

#### **RESYNC**

Starts the Resync function and synchronizes the primary DEDB database and its secondary index databases.

### **FS\_RECLAIM**

Starts the Freespace Reclaim function and reclaims CIs in secondary index data sets.

#### **Default:**

IDXPROC=BUILD

### **Site default support:**

Supported.

#### **Keyword abbreviation:**

Supported.

# **IDXTASKCTL keyword**

Use the IDXTASKCTL keyword to specify the maximum number of input secondary index databases that are to be processed concurrently.

IDXTASKCTL is an optional keyword for the ANALYZE command.

## **Related keywords:**

None.

### **Format:**

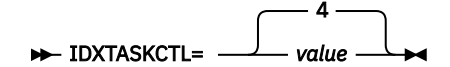

#### *value*

Specify a value in the range of 1- 999. The value must be less than or equal to the number of input secondary index databases. If you specify a value that is greater than the number of input secondary index databases, FPA internally replaces the value with the number of input secondary index databases.

### **Default:**

IDXTASKCTL=4

**Site default support:**

Supported.

## **Keyword abbreviation:**

Supported.

## **IEXITRTN keyword**

Use the IEXITRTN keyword to specify the name of the user exit routine that will be invoked after the area data set that is specified by the Change function is unloaded.

When this keyword is specified, you must either specify the EXITLIB DD statement or the library that contains the user exit routine in JOBLIB or STEPLIB DD.

For each segment that is processed, the exit routine that is specified by the IEXITRTN=keyword parameter will be invoked with an expand function. If a segment is compressed by an IMS segment edit/compression routine, it will be expanded by the segment edit/compression routine before FPA calls a user exit routine. Even if the segment is defined as fixed, the LL field of the segment is added and the record is passed to the user exit routine.

IEXITRTN is an optional keyword for the CHANGE command.

## **Related keywords:**

- • ["EXITRTN keyword" on page 477](#page-502-0)
- • ["OEXITRTN keyword" on page 517](#page-542-0)

**Format:**

**IEXITRTN**= exit\_routine  $\rightarrow$ 

#### *exit\_routine*

Specify a 1- to 8-character name of the user exit routine.

**Default:**

None.

#### <span id="page-521-0"></span>**Site default support:**

Not supported.

#### **Keyword abbreviation:**

Supported. **Requirement:**

## All exit routines should be re-entrant so that they can be invoked by multiple subtasks. If the routine is not re-entrant, processing of the user exit routines for multiple subtasks is serialized, and the performance might be degraded. All exit routines must be capable of AMODE=31.

### **Related reference**

### [EXITRTN keyword](#page-502-0)

Use the EXITRTN keyword to specify the name of the user exit routine to be invoked prior to the write process of an Unload or a Reload function.

# **IMSCATACB\_INPUT keyword**

Use the IMSCATACB\_INPUT keyword to specify whether to retrieve the currently active ACB definition or the pending ACB definition from the IMS directory. IMSCATACB\_INPUT keyword is effective only when the IMSCATHLQ=*bsdshlq* option is specified on the GLOBAL command.

IMSCATACB\_INPUT is an optional keyword for the GLOBAL command.

### **Related keywords:**

- • ["IMSCATHLQ keyword" on page 497](#page-522-0)
- "IMSCATACB\_OUTPUT keyword" on page 496

### **Format:**

 $\rightarrow$  IMSCATACB\_INPUT= CURRENT PENDING

#### **CURRENT**

The currently active ACB member is retrieved from the IMS directory data sets.

#### **PENDING**

The pending ACB member is retrieved from the staging data set.

#### **Default:**

IMSCATACB\_INPUT=CURRENT

#### **Site default support:**

Supported.

#### **Keyword abbreviation:**

Not supported.

## **IMSCATACB\_OUTPUT keyword**

Use the IMSCATACB\_OUTPUT keyword to specify whether to retrieve the currently active ACB definition or the pending ACB definition from the IMS directory. This keyword specifies the new ACB definition, which is used when an ACB definition change is requested. IMSCATACB\_OUTPUT keyword is effective only when the IMSCATHLQ=*bsdshlq* option is specified on the GLOBAL command.

IMSCATACB\_OUTPUT is an optional keyword for the CHANGE command, the UNLOAD command, and the SIMULATE subcommand.

If you specify this keyword for the UNLOAD or the CHANGE command, the Unload or the Change function is processed in non-REORG mode. However, if the ACB member that the IMSCATACB\_OUTPUT keyword specifies is the same as the ACB member that the IMSCATACB\_INPUT keyword specifies and if the NEWRESLB DD statement for the UNLOAD command or the OLDRESLB DD statement for the CHANGE command is not specified in the JCL statement, the Unload or the Change function is processed in REORG mode.

<span id="page-522-0"></span>If you specify this keyword for the SIMULATE subcommand, the Tune function retrieves the new ACB member, which is used when simulating changes in ACB definitions, from the IMS directory.

### **Related keywords:**

- "IMSCATHLQ keyword" on page 497
- • ["IMSCATACB\\_INPUT keyword" on page 496](#page-521-0)

#### **Format:**

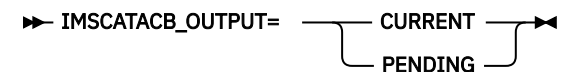

#### **CURRENT**

The currently active ACB member is retrieved from the IMS directory data sets and is used as the new ACB.

### **PENDING**

The pending ACB member is retrieved from the staging data set and is used as the new ACB.

**Default:**

None.

## **Site default support:**

Not supported.

## **Keyword abbreviation:**

Not supported.

## **IMSCATHLQ keyword**

Use the IMSCATHLQ keyword to specify the high-level qualifier of the bootstrap data set of the IMS directory, which is an extension of the IMS catalog.

IMSCATHLQ is an optional keyword for the GLOBAL command.

You must enable the IMS catalog and the IMS management of ACBs when you specify the high-level qualifier of the bootstrap data set of the IMS directory.

#### **Related keywords:**

- • ["IMSCATACB\\_INPUT keyword" on page 496](#page-521-0)
- • ["IMSCATACB\\_OUTPUT keyword" on page 496](#page-521-0)

#### **Format:**

$$
\leftarrow \text{IMSCATHLQ} = \n\begin{array}{c}\n\hline\n\text{*NO} \\
\hline\n\text{bsdshlq}\n\end{array}
$$

#### *bsdshlq*

Reads the ACB from the IMS directory instead of the ACB library by using IMS Tools Catalog Interface. *bsdshlq* specifies the high-level qualifier of the bootstrap data set of the IMS directory.

### **\*NO**

Reads the ACB from the ACB library.

#### **Default:**

IMSCATHLQ=\*NO

# **Site default support:**

Supported.

## **Keyword abbreviation:**

Not supported.

## **IMSID keyword**

Use the IMSID keyword to specify the IMS system ID. The FPA process runs on the IMS system that is identified by this ID.

IMSID is a required keyword for the GLOBAL command when all of the following keywords are specified:

- IDXPROC=RESYNC
- TOICTL=NONE
- One of RESYNCMODE=VERIFYUPDATE, RESYNCMODE=UPDATE, and RESYNCMODE=DIRECTUPDATE

**Related keywords:** None.

**Format:**

 $\rightarrow$  IMSID= $ims_id \rightarrow$ 

*ims\_id*

Specify a 1 - 4 byte IMS system ID.

**Default:**

None.

**Site default support:** Not supported.

**Keyword abbreviation:** Supported.

## **INDEXDBD keyword**

Use the INDEXDBD keyword to specify the database description (DBD) for processing secondary index databases.

The DBD name must correspond to a member name in the IMSACB library.

INDEXDBD is an optional keyword for the following commands and subcommands:

- ANALYZE
- INDEXBLD
- BLDMFILECTL
- FILECTL

#### **Related keywords:**

None.

## **Format:**

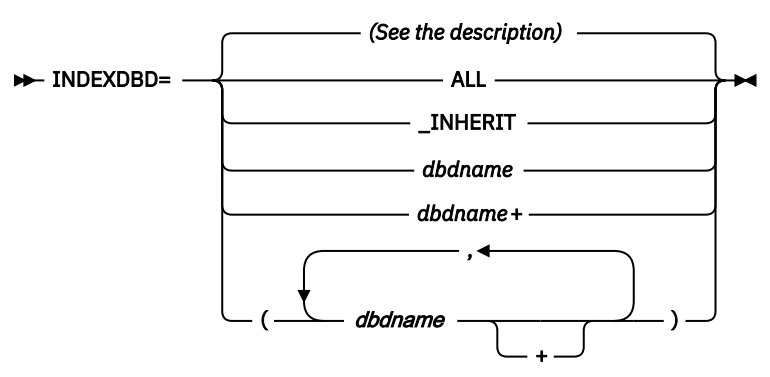

#### **ALL**

Processes all the index databases that are defined in the DBD.

### <span id="page-524-0"></span>**\_INHERIT**

Processes all the index databases that are specified by the INDEXDBD keyword of the INDEXBLD command. INDEXDBD=\_INHERIT can be specified only for the FILECTL subcommand and the BLDMFILECTL subcommand.

### *dbdname***,** *dbdname+***, or (***dbdname1,dbdname2,dbdname3,dbdname+,...***)**

Processes specified index databases in the DBD. *dbdname* must be 1 - 8 characters.

#### *dbdname*

Process the specified index database. The DBD can be a member of a partition group.

#### *dbdname+*

Process one or more index databases. For *dbdname*, specify the first member of a partition group. The plus sign (+) defines that all the members of the partition group are processed.

#### **(***dbdname1,dbdname2,dbdname3,dbdname+,...***)**

Process multiple index databases.

**Restriction:** You cannot specify a member multiple times. If the same *dbdname* is specified multiple times, the process ends with an error. If you specify a partition group and also specify a member that belongs to that group, the process ends with an error.

#### **Examples:**

For the purpose of these examples, a DBD is defined with two indexes as follows:

```
LCHILD NAME=(A1SEG1,(A1IDXDB1,A1IDXDB2,A1IDXDB3)),PTR=SYMB,....)
LCHILD NAME=(B1SEG1,B1IDXDB1),PTR=SYMB,....)
```
Based on this example DBD, you can specify the INDEXDBD command as shown in the following examples:

- To process only A1IDXDB2: INDEXDBD=A1IDXDB2
- To process A1IDXDB1 and B1IDXDB1: INDEXDBD=(A1IDXDB1, B1IDXDB1)
- To process A1IDXDB1, A1IDXDB2, A1IDXDB3, and B1IDXDB1: INDEXDBD=(A1IDXDB1+,B1IDXDB1)
- To process A1IDXDB1, A1IDXDB2, and A1IDXDB3: INDEXDBD=A1IDXDB1+
- To process A1IDXDB1, A1IDXDB2, and A1IDXDB3: INDEXDBD=(A1IDXDB1+)

#### **Default:**

- For INDEXBLD, INDEXDBD=ALL.
- For ANALYZE, none.
- For FILECTL and BLDMFILECTL, INDEXDBD=\_INHERIT.

# **Site default support:**

#### Not supported.

#### **Keyword abbreviation:**

Supported.

# **INSERT\_LIMIT\_COUNT keyword**

Use the INSERT\_LIMIT\_COUNT keyword to specify the maximum number of *segname* segments that can be inserted close to their root segment.

The maximum value is 32767 and the minimum value is 0. The minimum value 0 means that all specified segments are stored in the place that is specified by the LOCATION keyword.

Specifying a low value for the INSERT\_LIMIT\_COUNT keyword can seriously impair the performance of subsequent IMS access to the database. Therefore, no more than 10% of the database records being processed should exceed the INSERT\_LIMIT\_COUNT value.

INSERT\_LIMIT\_COUNT is an optional keyword for the LOADCTL subcommand.

#### **Related keywords:**

- • ["LOCATION keyword" on page 509](#page-534-0)
- • ["SEGMENT keyword" on page 544](#page-569-0)

#### **Format:**

**INSERT\_LIMIT\_COUNT=**  $\Omega$ *value*

#### *value*

Specify the number of segments to insert close to their root segment. Valid values are 0 - 32767.

#### **Default:**

INSERT\_LIMIT\_COUNT=0

## **Site default support:**

Supported.

## **Alias:**

ILC

**Keyword abbreviation:**

Supported.

## **IOVFCI\_RBA\_REPORT keyword**

Use the IOVFCI\_RBA\_REPORT keyword to specify whether to generate the RBA of Used IOVF CI report.

IOVFCI\_RBA\_REPORT is an optional keyword for the REPORT subcommand.

This keyword is effective only for the ANALYZE, RELOAD, CHANGE, and REORG command processing with PTRCHKLVL=FULL or PTRCHKLVL=QUICK keyword.

#### **Related keywords:**

None.

## **Format:**

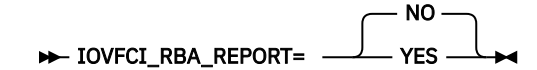

#### **YES**

Generate the RBA of Used IOVF CI report.

#### **NO**

Do not generate the RBA of Used IOVF CI report.

#### **Default:**

IOVFCI\_RBA\_REPORT=NO

### **Site default support:**

Supported.

#### **Keyword abbreviation:**

Not supported.

## **IOVFFS\_PCT keyword**

Use the IOVFFS\_PCT keyword to specify to a threshold setting for the percentage of free space in IOVF.

If the percentage is less than the user-specified value, a warning message is issued.

IOVFFS\_PCT is an optional keyword for the THRESHOLD subcommand.

#### **Related keywords:**

None.

#### **Format:**

 $\rightarrow$  IOVFFS\_PCT= *value*  $\rightarrow$ 

*value*

Specify a value in the range of 0 - 100.

**Default:**

None.

**Site default support:** Not supported.

**Alias:**

IFSP

**Keyword abbreviation:**

Supported.

# **IOVFUSED\_PCT keyword**

Use the IOVFUSED\_PCT keyword to specify a threshold setting for the percentage of IOVF CIs that are used.

If the percentage is greater than the value that you specified, a warning message is issued.

IOVFUSED\_PCT is an optional keyword for the THRESHOLD subcommand.

**Related keywords:**

None.

**Format:**

**IDVFUSED\_PCT=** value ->

*value*

Specify a value in the range of 0 - 100.

**Default:**

None.

**Site default support:** Not supported.

**Alias:**

IUP

**Keyword abbreviation:** Supported.

## **ITASKCTL keyword**

Use the ITASKCTL keyword to specify the maximum number of input areas to be processed concurrently.

ITASKCTL is an optional keyword for the following commands:

- CHANGE
- EXTRACT
- INDEXBLD
- RELOAD
- REORG
- TUNE
- UNLOAD

**Related keywords:** ["OTASKCTL keyword" on page 518](#page-543-0) **Format:**

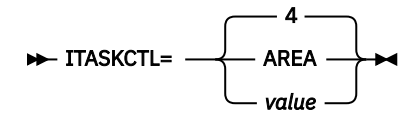

#### **AREA**

The number of input areas.

If you specify AREA with the checkpoint restart option of the Unload function, AREA is internally replaced with the number of areas that are to be reprocessed.

#### *value*

Specify a value in the range of 1 - 9999. Specify a value less than or equal to the number of input areas. If you specify a value that is greater than the number of input areas, the value is replaced by the number of input areas.

For the CHANGE command in the REORG mode, the following value is set:

```
(ITASKCTL + OTASKCTL)/2 (the value is rounded off)
```
When this parameter is specified with the checkpoint restart option of the Unload function, and when *value* is larger than the number of areas to be reprocessed, *value* is internally replaced with the number of the areas that are to be reprocessed.

#### **Default:**

ITASKCTL=4

#### **Site default support:**

Supported.

#### **Keyword abbreviation:**

Supported.

## **ITKBDATA keyword**

Use the ITKBDATA keyword to specify the type of additional data to store in the IMS Tools Base IMS Tools Knowledge Base repository.

ITKBDATA is an optional keyword for the GLOBAL command. This keyword is effective only for the RELOAD, CHANGE, and REORG command processing.

#### **Related keywords:**

["ITKBSRVR keyword" on page 503](#page-528-0)

**Format:**

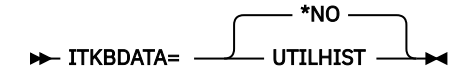

#### **UTILHIST**

Store the utility history member for the FPA job in the IMS Tools KB Sensor Data repository. The stored utility history member contains the reorganization timestamp, which indicates the time when the DEDB areas were reorganized.

When you specify ITKBDATA=UTILHIST, you must also specify the name of the IMS Tools KB server XCF group with the ITKBSRVR keyword. Also, you must specify the IMS Tools Base load module library on the STEPLIB.

#### **\*NO**

Do not store the utility history member.

To learn more about utility history, see the topic "Utility history environment" in the *IMS Tools Base IMS Tools Knowledge Base User's Guide and Reference*.

<span id="page-528-0"></span>**Default:** ITKBDATA=\*NO **Site default support:** Supported. **Keyword abbreviation:** Supported.

## **ITKBLOAD keyword**

Use the ITKBLOAD keyword to specify the name of the load module library for IMS Tools KB.

ITKBLOAD is an optional keyword for the GLOBAL command.

It is used only when ITKBSRVR=*servername* is specified. If you do not explicitly specify this keyword, ITKBLOAD=\*NO will be used and FPA attempts to load an IMS Tools KB module from the STEPLIB libraries.

### **Related keywords:**

"ITKBSRVR keyword" on page 503

#### **Format:**

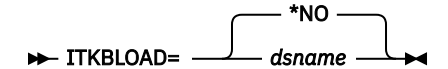

#### *dsname*

Specifies the name of the load module library for IMS Tools KB.

ITKBLOAD=*dsname* is mutually exclusive with SENSOR=YES. When SENSOR=YES is specified, you must specify the IMS Tools Base load module library on the STEPLIB.

#### **\*NO**

The IMS Tools KB modules are loaded from the private library or the system library of the job.

#### **Default:**

ITKBLOAD=\*NO

**Site default support:**

Supported.

#### **Keyword abbreviation:**

Supported.

#### **Related reference**

[Reports generated by each process of FPA](#page-601-0) With each process of FPA, several reports are generated.

## **ITKBSRVR keyword**

Use the ITKBSRVR keyword to specify the name of the IMS Tools KB server XCF group.

ITKBSRVR is an optional keyword for the GLOBAL command. You must specify the name of the IMS Tools KB server XCF group on this keyword when you specify SENSOR=YES or ITKBDATA=UTILHIST.

If you do not explicitly specify this keyword, ITKBSRVR=\*NO is used.

#### **Related keywords:**

"ITKBLOAD keyword" on page 503

#### **Format:**

ITKBSRVR= *servername*

\*NO

#### *servername*

Store reports, sensor data, or both in the repositories of the specified IMS Tools KB server.

<span id="page-529-0"></span>**\*NO**

Do not store reports or sensor data in the repositories of IMS Tools KB.

**Default:**

ITKBSRVR=\*NO

**Site default support:**

Supported.

**Keyword abbreviation:** Supported.

#### **Related reference**

[Reports generated by each process of FPA](#page-601-0) With each process of FPA, several reports are generated.

## **KEYCHGCHK keyword**

Use the KEYCHGCHK keyword to specify whether the key sequence field was not changed by a user exit routine that is specified with EXITRTN, IEXITRTN, or OEXITRTN keyword.

KEYCHGCHK is an optional keyword for the following commands:

• CHANGE

- RELOAD
- UNLOAD

#### **Related keywords:**

["KEYSEQCHK keyword" on page 505](#page-530-0)

**Format:**

$$
\triangleright \text{KEYCHGCHK} = \begin{array}{c} \text{YES} \\ \text{NO} \end{array}
$$

#### **YES**

Check altered key sequence field by a user exit routine.

#### **NO**

Do not check altered key sequence field by a user exit routine.

**Default:**

KEYCHGCHK=YES

#### **Site default support:**

Supported.

#### **Keyword abbreviation:**

Supported.

## **KEYLABEL keyword**

Use the KEYLABEL keyword to specify the key label for encrypting a new VSAM cluster. When encryption is requested for the base cluster, any alternate indexes associated with the base cluster will also be encrypted and use the same key label as specified for the cluster.

For more information about the KEYLABEL parameter, see *z/OS DFSMS Access Method Services Commands*.

KEYLABEL is an optional keyword for the ALLOCATE subcommand.

```
Related keywords:
   "DATACLAS keyword" on page 465
```
**Format:**

**KEYLABEL**= keylabel  $\rightarrow$ 

### <span id="page-530-0"></span>*keylabel*

Specify a 1- to 64-character data key label.

**Default:**

None.

**Site default support:**

Not supported.

**Alias** KLBL

**Keyword abbreviation:**

Not supported.

# **KEYSEQCHK keyword**

Use the KEYSEQCHK keyword to specify what to do if a key sequence error is detected.

KEYSEQCHK is an optional keyword for the following commands:

- ANALYZE
- CHANGE
- EXTRACT
- RELOAD
- UNLOAD

## **Related keywords:**

- • ["KEYCHGCHK keyword" on page 504](#page-529-0)
- • ["PTRCHK keyword" on page 520](#page-545-0)

## **Format:**

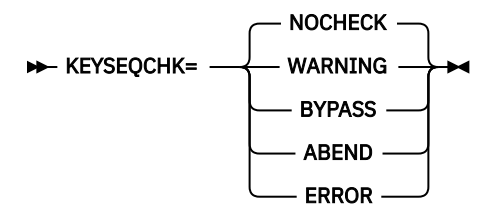

## **NOCHECK**

Do not check any key sequence.

## **WARNING**

When RESTART=NO is specified, the segment that has a key sequence error is processed and a warning message is issued. Processing continues.

KEYSEQCHK=WARNING cannot be specified for the ANALYZE command or when RESTART=YES.

## **BYPASS**

When RESTART=NO is specified, the segment that has a key sequence error and its child or twin segments are bypassed and a warning message is issued. Processing resumes with the next valid segment in the hierarchical chain.

KEYSEQCHK=BYPASS cannot be specified for the ANALYZE command or when RESTART=YES.

## **ABEND**

When RESTART=NO is specified, the job ends with an abend code of U3003 when any key sequence error is detected.

When RESTART=YES is specified, the processing for the area that has key sequence error ends with an error, but the remaining areas are processed. To reprocess the areas that have key sequence errors in the restart processing, specify KEYSEQCHK=ABEND.

KEYSEQCHK=ABEND cannot be specified for the ANALYZE command.

#### <span id="page-531-0"></span>**ERROR**

The key sequence check is processed during the Analyze process. If a segment that has a key sequence error is detected, the Analyze process issues a resolve pointer report message and creates the Pointer Chain Reconstruction report and the CI map/CI dump report, which show details about the key sequence error.

KEYSEQCHK=ERROR is effective only for ANALYZE, RELOAD, and CHANGE commands.

When KEYSEQCHK=ERROR is specified, sequence error segment data records are not created in the HFPSEQER data set.

**Default:**

KEYSEQCHK=NOCHECK

**Site default support:** Supported.

#### **Keyword abbreviation:**

Supported.

## **LARGEREC\_COUNT keyword**

Use the LARGEREC\_COUNT keyword to specify the number of reporting entries in the Largest Database Records report and the Consolidated Largest Database Records report.

This keyword is effective only when PTRCHKLVL=FULL is specified.

LARGEREC\_COUNT is an optional keyword for the REPORT subcommand.

#### **Related keywords:**

"LARGEREC\_REPORT keyword" on page 506

#### **Format:**

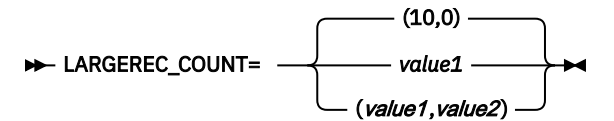

#### *value1*

The number of reporting entries for the Largest Database Records report. The value is in the range of 0 - 9999. If 0 is specified, the Largest Database Records report is not generated.

#### *value2*

The number of reporting entries for the Consolidated Largest Database Records report. The value is in the range of 0 - 9999. If 0 is specified, the Consolidated Largest Database Records report is not generated.

#### **Default:**

LARGEREC\_COUNT=(10,0)

If only the first parameter is specified, 0 is used for the second parameter.

### **Site default support:**

Supported.

#### **Keyword abbreviation:**

Supported.

#### **Usage note:**

LARGEREC\_COUNT=(0,0) is mutually exclusive with LARGEREC\_REPORT=YES.

## **LARGEREC\_REPORT keyword**

Use the LARGEREC\_REPORT keyword to specify whether to generate the Largest Database Records report and the Consolidated Largest Database Records report.

This keyword is effective only when PTRCHKLVL=FULL is specified.

LARGEREC\_REPORT is an optional keyword for the REPORT subcommand.

#### **Related keywords:**

["LARGEREC\\_COUNT keyword" on page 506](#page-531-0)

#### **Format:**

**LARGEREC\_REPORT=** NO YES

#### **YES**

Generate the Largest Database Records report and the Consolidated Largest Database Records report.

#### **NO**

Do not generate the Largest Database Records report and the Consolidated Largest Database Records report.

#### **Default:**

LARGEREC\_REPORT=NO

## **Site default support:**

Supported.

## **Keyword abbreviation:**

Supported.

## **LIKE keyword**

Use the LIKE keyword to specify the SMS allocation attributes of an output data set that was created by dynamic allocation.

The model data set that you specify must be an existing SMS data set.

LIKE is an optional keyword for the following subcommands:

• BLDMFILECTL

```
• FILECTL
```
**Related keywords:** ["DSNAME keyword" on page 471](#page-496-0)

#### **Format:**

**LIKE**= 'dsname' +

#### *dsname*

Specify a data set name or a data set mask with 1- to 64-characters. Enclose the *dsname* in single or double quotation marks. Use the following variables, as necessary, to create the mask:

#### **&DBD**

DBD name

**&AREA**

Area name

#### **&AREA#**

3-digit relative area number. (If you specify an area number that is greater than 999, FPA does not convert the mask variable to the relative area number and issues error message HFPU0099E.)

#### **&AREA***n***#**

*n*-digit relative area number. *n* is 1 - 5.

When the mask variable &AREA# is used for an area whose relative area number is greater than *n*-digit, for example, when &AREA2# is used for an area whose relative area number is greater than or equal to 100, FPA does not convert the mask variable to the relative area number and issues error message HFPU0099E.

#### **&DATE**

Current date ("D*yyddd*")

#### **&TIME**

Current time ("T*hhmmss*")

### **&JOBN**

Job name

## **&STEPN**

Step name

## **&PROCSN**

Procedure step name

For example, if you want to create an output file from area AREA123 and want the attributes of the new file to be the same as another pre-existing SMS file, specify the following values: DSNAME='HFP.TEST.DB.&AREA',LIKE='HFP.TEST.DB.&DBD'

The resulting data set name will be 'HFP.TEST.DB.AREA123'. This data set will have the same SMS attributes as the data set specified by the LIKE keyword. (HFP.TEST.DB.MYDBD)

If you specify DSNAME='HFP.TEST.DB.AREA&AREA4#',LIKE='HFP.TEST.DB.&DBD' and the relative area number is 1500, the resulting data set will be 'HFP.TEST.DB.AREA1500'.

This data set will have the same SMS attributes as the data set named by the LIKE keyword ('HFP.TEST.DB.MYDBD').

#### **Default:**

None.

## **Site default support:**

Not supported.

#### **Keyword abbreviation:**

Supported.

## **LIUGOPT keyword**

Use the LIUGOPT keyword to specify the LIU global option module that is to be used by IMS Library Integrity Utilities. The Integrity Checker utility of IMS Library Integrity Utilities requires that DBRC be active.

This keyword is effective only when all of the following conditions are met:

- IMS LIU load module library is concatenated to the JOBLIB/STEPLIB library.
- DBRC=YES is specified in HFPSYSIN.

LIUGOPT is an optional keyword for the GLOBAL command.

## **Related keywords:**

["DBRC keyword" on page 466](#page-491-0)

#### **Format:**

**D**-LIUGOPT=-*IMS\_system\_ID IMS\_system\_level*

#### *IMS\_system\_level*

Specify the IMS system ID with four characters. The LIU global option module named LIU@*IMS\_system\_level* will be used by IMS Library Integrity Utilities.

## **Default:**

IMS system ID (system ID from DFSVC000)

## **Site default support:**

Supported.

### <span id="page-534-0"></span>**Keyword abbreviation:**

Supported.

## **LOCATION keyword**

Use the LOCATION keyword to specify the location to insert dependent segments that are specified by the SEGMENT keyword, which is either DOVF or IOVF.

LOCATION is an optional keyword for the LOADCTL subcommand.

## **Related keywords:**

- • ["INSERT\\_LIMIT\\_COUNT keyword" on page 499](#page-524-0)
- • ["SEGMENT keyword" on page 544](#page-569-0)

### **Format:**

**D**-LOCATION= IOVF DOVF

### **DOVF**

When the number of the segment insertions exceeds the value that is specified with INSERT\_LIMIT\_COUNT, all segments that should be far from their root segment will be placed in the available DOVF CI space. If the space is not enough in the DOVF CIs, they are placed in the IOVF part.

### **IOVF**

When the number of segment insertions exceeds the value that is specified with INSERT\_LIMIT\_COUNT, all segments that should be far from their root will be placed in the available IOVF CI space.

### **Default:**

LOCATION=IOVF

### **Site default support:**

Supported.

#### **Keyword abbreviation:**

Supported.

## **LRECL keyword**

Use the LRECL keyword to specify how to determine the LRECL of an unloaded segment records file when it is not specified in the DD control statement explicitly.

LRECL is an optional keyword for the UNLOAD command.

#### **Related keywords:**

["FORMAT keyword" on page 482](#page-507-0)

#### **Format:**

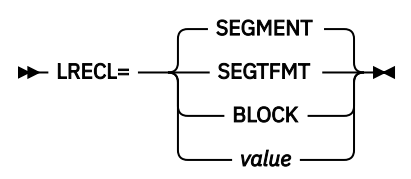

#### **SEGMENT**

LRECL is determined on the basis of the maximum length of segments that are defined in DBD. This is the default.

#### **SEGTFMT**

LRECL is determined on the basis of the maximum length of segments and the maximum number of levels in DBD by specifying LRECL=SEGTFMT together with the FORMAT=TFMT keyword parameter.

#### **Restriction:**

Even though LRECL=SEGTFMT is specified, the number 3 is used as the maximum number of levels when the SDEP=PHYSICAL option is specified and the maximum number of segment levels is less than 3.

### **BLOCK**

LRECL is determined as BLKSIZE - 4.

#### *value*

Value of LRECL. The value can be up to 32760. When the value is not appropriate, the system determined appropriate minimum value is overridden.

If FORMAT=USER is specified, these parameters are ignored except for LRECL=SEGMENT.

LRECL is determined on the basis of the following rules:

- The value of LRECL in JCL DD when it was specified. If the value is not appropriate, a valid one is determined and applied.
- The parameter of the LRECL keyword.
- The parameter of the LRECL keyword in site default.
- When DISP=NEW and no LRECL is specified, LRECL=SEGMENT is used.

#### **Default:**

LRECL=SEGMENT

#### **Site default support:**

Supported.

#### **Keyword abbreviation:**

Supported.

## **MAXERROR keyword**

Use the MAXERROR keyword to specify the maximum number of pointer errors that might be encountered before the Analyzer process ends with an error.

MAXERROR is an optional keyword for the following commands:

- ANALYZE
- CHANGE
- RELOAD
- TUNE

**Related keywords:**

None.

**Format:**

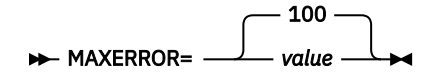

*value*

Specify a value in the range of 0 - 999. If 0 is specified, there is no maximum number of errors.

**Default:**

MAXERROR=100

#### **Site default support:**

Supported.

## **Keyword abbreviation:**

Supported.

## **MAXFAILS keyword**

Use the MAXFAILS keyword to specify the maximum allowable number of UOWs that fail to be reorganized in an area, before the utility ends abnormally.

If the number of failures has exceeded the number specified in the MAXFAILS keyword, the reorganization processing is stopped and message HFPT0008E will be issued.

If MAXFAILS is specified as 0, then no limit is set and the reorganization continues the attempt to reorganize the next UOW until all UOW in the area has been processed or the reorganization limit, if it is specified, is reached.

MAXFAILS is an optional keyword for the REORG command.

#### **Related keywords:**

None. **Format:**

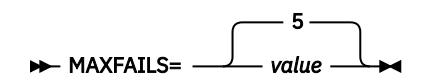

*value*

Specify a value in the range of 0 - 999.

**Default:** MAXFAILS=5

**Site default support:**

Supported.

**Keyword abbreviation:**

Supported.

## **MGMTCLAS keyword**

Use the MGMTCLAS keyword to specify the SMS management class of an output data set that was created by dynamic allocation.

For more information about SMS management class, see the *MVS JCL Reference*.

MGMTCLAS is an optional keyword for the following subcommands:

- ALLOCATE
- BLDMFILECTL
- FILECTL

**Related keywords:** ["DSNAME keyword" on page 471](#page-496-0)

#### **Format:**

 $\rightarrow$  MGMTCLAS= management\_class\_name  $\rightarrow$ 

*management\_class\_name*

Specify a 1- to 8-character management class name.

**Default:**

None.

**Site default support:**

Not supported.

#### <span id="page-537-0"></span>**Keyword abbreviation:**

Supported.

## **MSTIMESTAMP keyword**

Use the MSTIMESTAMP keyword to specify whether to include a timestamp in the messages.

MSTIMESTAMP is an optional keyword for the GLOBAL command.

#### **Related keywords:**

None.

#### **Format:**

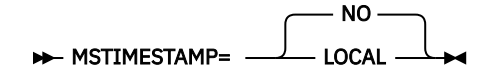

#### **LOCAL**

Include a local timestamp in the messages.

## **NO**

Do not include a timestamp in the messages.

#### **Default:**

MSTIMESTAMP=NO

#### **Site default support:** Supported.

**Keyword abbreviation:** Supported.

## **OAREA keyword**

Use the OAREA keyword to specify one or more output areas for the process.

OAREA is a keyword for the following commands and subcommands:

- ALLOCATE
- AREADEF
- CHANGE
- FILECTL
- INITIALIZE
- RELOAD
- SIMULATE
- UNLOAD

## **Related keywords:**

["IAREA keyword" on page 485](#page-510-0)

```
Format:
```
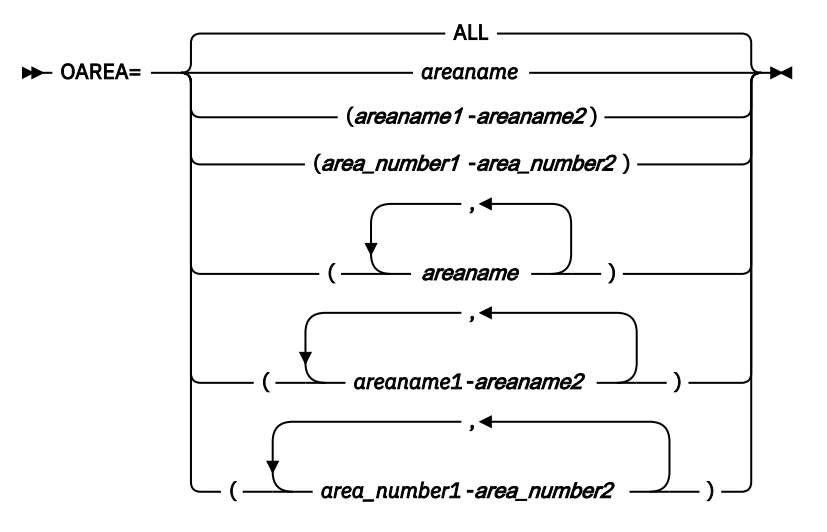

#### *areaname*

Specify a 1- to 8-character area name.

You can also use certain wild card characters to specify areas. These wild card characters are the asterisk (\*), which represents from 0 to 8 characters, and the percent sign (%), which represents any single character.

You can specify multiple areas in the following format: OAREA=(*area1*,*area2*,*area3*)

You can also use multiple lines to specify multiple areas:

```
OAREA=(area1,
 area2,
 area3),
```
However, you cannot specify as follows:

```
OAREA=(
      area1,
      area2,
      area3
       ),
```
#### *area\_number1***-***area\_number2*

Specify the range of areas by area numbers.

*area\_number1* and *area\_number2* are area numbers, which are decimal numbers assigned sequentially to the areas within a database. The value for *area\_number1* and *area\_number2* can be in the range of 1 - 9999. *area\_number2* must be equal to or greater than *area\_number1*. At least one area must exist in the specified range.

#### *areaname1***-***areaname2*

Specify the range of areas by area names.

*areaname1* and *areaname2* must be specified in alphabetical order. At least one area must exist in the specified range.

For example, the following areas are specified in the DBD:

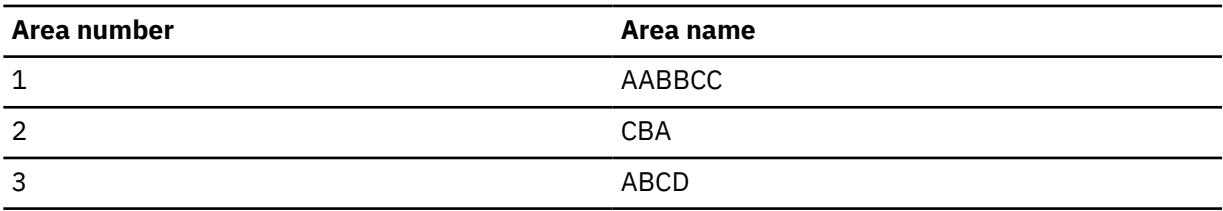

<span id="page-539-0"></span>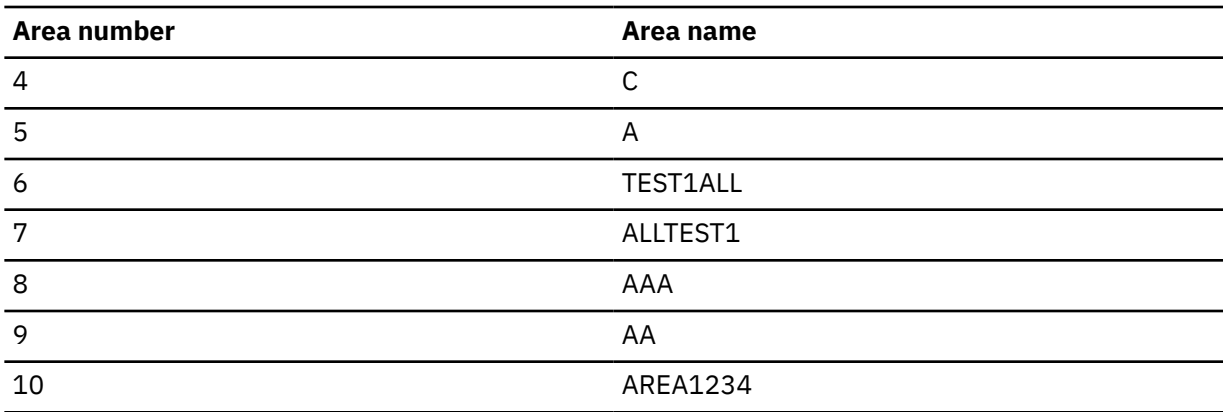

• If you specify OAREA=%B\*, areas CBA and ABCD are selected.

- If you specify OAREA=A-AAA, areas A, AA, and AAA are selected.
- If you specify OAREA=6-7, areas TEST1ALL and ALLTEST1 are selected.

## **Default:**

OAREA=ALL

### **Site default support:**

Not supported.

## **Keyword abbreviation:**

Supported.

## **Restrictions:**

- If you specify the optional FILECTL subcommand to combine the targeted data that are in one or more output areas into a single output data set, you cannot specify the OAREA keyword on the UNLOAD command.
- If you specify the TUNE command or the INDEXBLD subcommand, you cannot specify the OAREA keyword on the FILECTL subcommand.
- The same area name cannot be specified on multiple OAREA keywords for the FILECTL subcommand.
- If you specify the OAREA keyword for one of the following commands or subcommands, you must specify the same areas for the IAREA keyword and the OAREA keyword. Otherwise, FPA issues message HFPC0061E and ends with an error.
	- FILECTL subcommand for the EXTRACT command
	- UNLOAD, CHANGE, or TUNE command in REORG mode

## **OCACHE keyword**

Use the OCACHE keyword to specify the types of control intervals that are held in a data space storage until all processing has completed.

All control intervals held in a data space storage in this way are written to DASD when the data set is closed.

OCACHE is an optional keyword for the following commands:

- CHANGE
- RELOAD

## **Related keywords:**

["ICACHE keyword" on page 488](#page-513-0)
### **Format:**

 $\rightarrow$  OCACHE= YES NO

# **YES**

Preload IOVF and SDEP parts into the data space.

# **NO**

Do not preload IOVF and SDEP parts into the data space.

## **Default:**

OCACHE=YES

**Site default support:**

Supported.

## **Keyword abbreviation:**

Supported.

# **OCHECK keyword**

Use the OCHECK keyword to control the concurrent number of output devices to access.

OCHECK is an optional keyword for the following commands:

- CHANGE
- EXTRACT
- INITIALIZE
- RELOAD
- UNLOAD

**Related keywords:**

None.

**Format:**

**DE** OCHECK= NODEFER DEFER

#### **NODEFER**

Gets access to all devices that are associated with the output data sets at a time.

### **DEFER**

Access to devices for obtaining output data sets is limited to the number that is specified by the ITASKCTL keyword.

If ICOUT=YES is specified or PTRCHKLVL=NONE is not specified, OCHECK=DEFER is ignored even if it is specified.

## **Default:**

OCHECK=NODEFER

## **Site default support:**

Supported.

### **Keyword abbreviation:**

# **ODSNMASK keyword**

Use the ODSNMASK keyword to specify the data set name or mask for dynamically allocating cataloged pre-existing output data sets.

When used with the INITIALIZE or the RELOAD command, ODSNMASK is used to allocate the output area being created. When used with the EXTRACT or UNLOAD command, ODSNMASK is used to allocate the output file. You can make a relative reference to a GDG by specifying a relative generation number in the mask, a number enclosed in brackets such as in '*gdg-name*(-2)'.

When the data set name contains a reference to a partitioned data set (PDS) member name, and it is used for dynamic allocation, you must specify DISP=SHR or OLD. When unloaded segment records files (USR files) are specified for two or more PDS data set member names, not only each member name but also each data set name must be unique. For an alternate method for specifying an output data set with EXTRACT or UNLOAD, see the FILECTL subcommand and its associated DSNAME keyword.

ODSNMASK is an optional keyword for the following commands:

- CHANGE
- EXTRACT
- INITIALIZE
- RELOAD
- UNLOAD

## **Related keywords:**

None.

### **Format:**

#### **DE** ODSNMASK= 'dsname' ->

#### *dsname*

Specify a data set name or a data set mask. Enclose *dsname* in single quotation marks. Use the following variables, as necessary, to create the mask.

## **&DBD**

DBD name

## **&AREA**

Area name

### **&AREA#**

3-digit relative area number. (If you specify an area number that is greater than 999, FPA does not convert the mask variable to the relative area number and issues error message HFPU0099E.)

# **&AREA***n***#**

*n*-digit relative area number. *n* is 1 - 5.

When the mask variable &AREA# is used for an area whose relative area number is greater than *n*-digit, for example, when &AREA2# is used for an area whose relative area number is greater than or equal to 100, FPA does not convert the mask variable to the relative area number and issues error message HFPU0099E.

For example, if you specify ODSNMASK='HFP.TEST.DB.&AREA' and the area name is AREA123, dynamic allocation of input data sets will dynamically allocate 'HFP.TEST.DB.AREA123'. If you specify ODSNMASK='HFP.TEST.DB.HFP&AREA4#' and the relative area number is 1500, the resulting data set name will be 'HFP.TEST.DB.HFP1500'.

# **Default:**

None.

# **Site default support:**

Not supported.

# **Keyword abbreviation:**

Supported.

# **OEXITRTN keyword**

Use the OEXITRTN keyword to specify the name of the user exit routine to be invoked prior to the write process of a Change function.

When this keyword is specified, you must either specify the EXITLIB DD statement or the library that contains the user exit routine in JOBLIB or STEPLIB DD.

For each segment that is processed, the exit routine that is specified by the OEXITRTN=keyword parameter will be invoked with the specified function. If a segment is compressed by an IMS segment edit/compression routine, it will be expanded by the segment edit/compression routine before FPA calls a user exit routine. After returning from the user exit routine, the segment will be re-compressed by the segment edit/compression routine. Even if the segment is defined as fixed, the LL field of the segment is added and the record is passed to the user exit routine.

OEXITRTN is an optional keyword for the CHANGE command.

## **Related keywords:**

- • ["EXITRTN keyword" on page 477](#page-502-0)
- • ["IEXITRTN keyword" on page 495](#page-520-0)

#### **Format:**

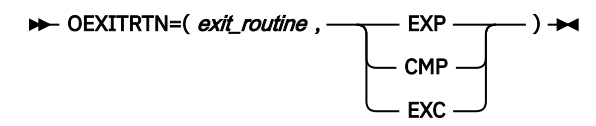

### *exit\_routine*

Specify a 1- to 8-character name of the user exit routine.

The second parameter specifies the function to be performed by the exit routine:

## **EXP**

Expansion

#### **CMP**

Compression

## **EXC**

Expansion then compression. This keyword value invokes the exit routine twice.

## **Default:**

None.

#### **Site default support:**

Not supported.

#### **Keyword abbreviation:**

Supported.

#### **Requirement:**

All exit routines should be re-entrant so that they can be invoked by multiple subtasks. If the routine is not re-entrant, processing of the user exit routines for multiple subtasks is serialized, and the performance might be degraded. All exit routines must be capable of AMODE=31.

For the Interface of the exit routine, see the description of ["EXITRTN keyword" on page 477.](#page-502-0)

### **Related reference**

[EXITRTN keyword](#page-502-0)

Use the EXITRTN keyword to specify the name of the user exit routine to be invoked prior to the write process of an Unload or a Reload function.

# **OTASKCTL keyword**

Use the OTASKCTL keyword to specify the number of resources to be processed concurrently.

- For the CHANGE command, the keyword specifies the maximum number of output areas to be processed concurrently.
- For the INDEXBLD command, the keyword specifies the maximum number of secondary index DBDs to be processed concurrently.
- For the TUNE command, the keyword specifies the maximum number of areas to be simulated concurrently.

OTASKCTL is an optional keyword for the following commands:

- CHANGE
- INDEXBLD
- INITIALIZE
- TUNE

#### **Related keywords:**

["ITASKCTL keyword" on page 501](#page-526-0)

#### **Format:**

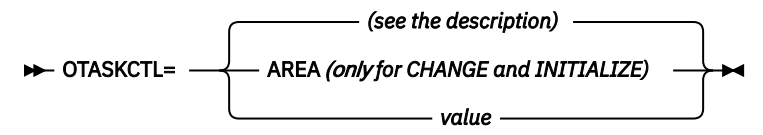

### **For the CHANGE or the INITIALIZE command:**

#### **AREA**

The number of output areas.

#### *value*

Specify a value in the range of 1 - 9999. Specify a value less than or equal to the number of output areas. If you specify a value that is greater than the number of output areas, it will be replaced by the number of output areas. For the CHANGE command in the REORG mode, the following value is set:

(ITASKCTL + OTASKCTL)/2 (the value is rounded off)

# **For the INDEXBLD command:**

#### *value*

Specify the number of secondary index databases to be processed concurrently.

The value can be in the range of 1 - 999. The value must be less than or equal to the number of output secondary index databases. If you specify a value that is greater than the number of output secondary index databases, FPA internally replaces this value with the number of secondary index databases.

For the Resync function, FPA processes the secondary index databases concurrently if either TOICTL=DBR or TOICTL=DBD is specified. If TOICTL=NONE is specified, FPA processes multiple secondary index databases concurrently when it reads the databases and generates resync pointer segment records. However, updates to the secondary index databases are done serially, one secondary index database at a time.

## **For the TUNE command:**

### *value*

Specify the number of areas to simulate concurrently. The value can be in the range of 1 - 999. Specify a value that is less than or equal to the number of simulated areas. If you specify a value that is greater than the number of simulated areas, FPA internally replaces this value with the number of simulated areas.

## **Default:**

- For the CHANGE, INDEXBLD, and INITIALIZE commands, OTASKCTL=4.
- For the TUNE command, the ITASKCTL value.

## **Site default support:**

Supported.

## **Keyword abbreviation:**

Supported.

# **PAD keyword**

Use the PAD keyword to specify the padding character to be used when the segment minimum length is increased due to DBD definition change. The PAD keyword is effective for fixed-length segments and variable-length segments.

PAD is an optional keyword for the following commands:

- CHANGE
- UNLOAD

**Related keywords:**

None.

**Format:**

 $\rightarrow$  PAD= X'00' X 'padding\_characte

## *padding\_character*

Code the value as two hexadecimal digits, for example X'*nn*'.

**Default:**

PAD=X'00'

**Site default support:**

Supported.

# **Keyword abbreviation:**

Supported.

# **PROC\_AFT\_DUPKEY keyword**

Use the PROC AFT DUPKEY keyword to specify whether to end the job step when the number of duplicate keys reaches the threshold defined by the DUPKEYMAX keyword.

PROC\_AFT\_DUPKEY is an optional keyword for the INDEXBLD command.

## **Related keywords:**

["DUPKEYMAX keyword" on page 474](#page-499-0)

**Format:**

PROC\_AFT\_DUPKEY= CONT -STOP -

## **CONT**

Continues processing the subsequent secondary index databases even when the number of duplicate keys reaches the threshold.

# **STOP**

Stops the job when the number of duplicate keys reaches the threshold.

### **Default:**

PROC\_AFT\_DUPKEY=CONT

**Site default support:** Supported.

**Keyword abbreviation:**

Not supported.

# **PTRCHK keyword**

Use the PTRCHK keyword to specify what to do when a pointer error is detected.

PTRCHK is an optional keyword for the following commands:

- CHANGE
- EXTRACT
- UNLOAD

#### **Related keywords:**

["KEYSEQCHK keyword" on page 505](#page-530-0)

## **Format:**

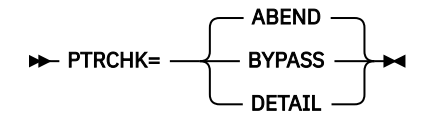

#### **ABEND**

When RESTART=NO is specified, the job ends with an abend code of U3003 when any pointer error is detected.

When RESTART=YES is specified, the processing for the area that has pointer errors ends with an error, but the remaining areas are processed. To reprocess the areas that have pointer errors in the restart processing, specify PTRCHK=ABEND or do not specify the PTRCHK keyword.

#### **BYPASS**

When RESTART=NO is specified, the segment that has a pointer error and its child or twin segments are bypassed. Processing resumes with the next valid segment in the hierarchical chain.

When RESTART=YES is specified, PTRCHK=BYPASS cannot be specified.

## **DETAIL**

When RESTART=NO is specified, the segment that has a pointer error and its child or twin segments are bypassed, and the detailed information of pointer error is printed in the Unloaded report. Processing resumes with the next valid segment in the hierarchical chain.

When RESTART=YES is specified, PTRCHK=DETAIL cannot be specified.

This value can be specified only on the UNLOAD command.

#### **Default:**

PTRCHK=ABEND

## **Site default support:**

Supported.

# **Keyword abbreviation:**

# <span id="page-546-0"></span>**PTRCHKLVL keyword**

Use the PTRCHKLVL keyword to select the method that is used to run integrity verification in RAA BASE, DOVF and IOVF.

PTRCHKLVL is an optional keyword for the following commands:

- ANALYZE
- CHANGE
- GLOBAL
- RELOAD
- REORG

When you specify the INDEXDBD keyword for the ANALYZE command, you must specify PTRCHKLVL=FULL.

# **Related keywords:**

["SDEPCHKLVL keyword" on page 540](#page-565-0)

# **Format:**

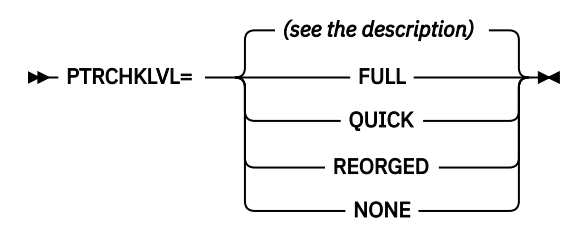

# **FULL**

Do a cross-reference validation of pointers to the root and direct dependent segments.

# **QUICK**

Do a checksum validation of pointers to the root and direct dependent segments.

## **REORGED**

Do a checksum validation of pointers to the root and direct dependent segments for the UOWs that have been reorganized. This value can be specified only on the REORG command.

# **NONE**

Do not run the Analyze function. You cannot specify this value on the ANALYZE command. Even if this value is specified on the GLOBAL command, it has no effect on the ANALYZE command.

# **Default:**

- For the ANALYZE, CHANGE, and RELOAD commands, PTRCHKLVL=QUICK
- For the REORG command, PTRCHKLVL=REORGED
- For the GLOBAL command, the default parameter for the function unique command

# **Site default support:**

- For the ANALYZE, CHANGE, RELOAD, and REORG commands, site default is supported.
- For the GLOBAL command, site default is not supported.

# **Keyword abbreviation:**

Supported.

# **RAAFS\_PCT keyword**

Use the RAAFS\_PCT keyword to specify a threshold setting for the percentage of free space in RAA BASE.

If the percentage is less than the value that you specified, a warning message is issued.

RAAFS PCT is an optional keyword for the THRESHOLD subcommand.

#### **Related keywords:**

None.

## **Format:**

**RAAFS\_PCT=** value  $\rightarrow$ 

*value*

Specify a value in the range of 0 - 100.

# **Default:**

None.

**Site default support:**

Not supported.

**Alias:** RFSP

**Keyword abbreviation:**

Supported.

# **RAP\_LONGSYN\_PCT keyword**

Use the RAP\_LONGSYN\_PCT keyword to specify a threshold setting for the percentage of RAPs that have a long synonym chain among all the RAPs that are used. With this keyword, you specify a threshold value and the lower bound for synonym chain length.

FPA evaluates all the RAPs that are used, calculates the percentage of the RAPs that have a longer synonym chain than the lower bound, and compares the calculated value against the threshold. If the value exceeds the threshold, FPA issues a warning message.

RAP\_LONGSYN\_PCT is an optional keyword for the THRESHOLD subcommand, and can be used with the TUNE command.

# **Related keywords:**

["SYN\\_PCT\\_LEN keyword" on page 564](#page-589-0)

**Format:**

**EXAP\_LONGSYN\_PCT=(** threshold ,lower\_bound ) →

## *threshold*

Specify the threshold value in the range of 0 - 100 for the percentage of RAPs that have a long synonym chain.

## *lower\_bound*

Specify the lower bound in the range of 1 - 99. FPA regards any RAP that has the number of synonyms equal to or greater than the lower bound as a *RAP with a long synonym chain*.

FPA evaluates the threshold by using the following expression:

$$
PCT(lower\_bound) = \frac{\sum_{n=lower\_bound + 1}^{max} \sum_{v=lower\_bound + 1}^{max} \times 100 > threshold}{\sum_{n=1}^{max} \sum_{v=1}^{max} \sum_{v=1}^{max} \sum_{v=1}^{max} \times \sum_{v=1}^{max} \times \sum_{v=1}^{
$$

For example, assuming that the ROOTS PER RAP DISTRIBUTION GRAPH section in the DEDB Area Analysis reports displays the following graph:

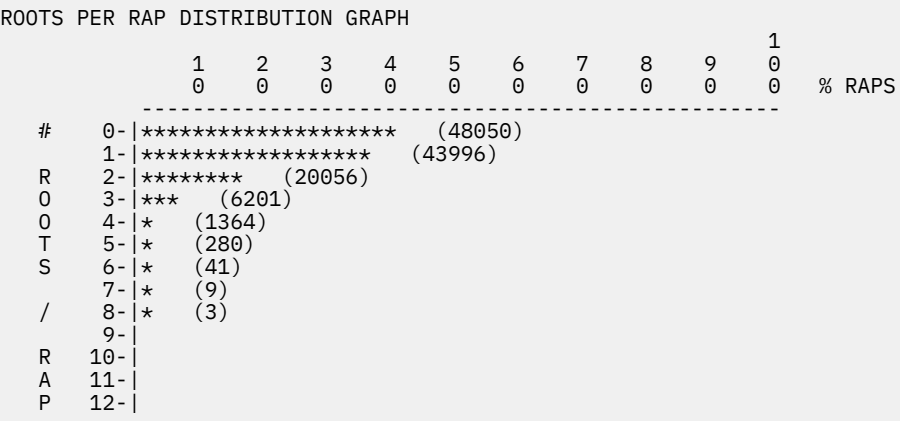

You specify RAP\_LONGSYN\_PCT=(10,2). Then, the percentage of RAPs that have two or more synonyms is calculated as follows:

PCT(*lower bound*) =  $\frac{(6201 + 1364 + 280 + 41 + 9 + 3)}{2}$ PCT(*lower\_bound*) = ────────────────────────────────────────────────────────── \* 100 = 10.98%  $(43996 + 20056 + 6201 + 1364 + 280 + 41 + 9 + 3)$ 

Because the resulted value exceeds the value that you specified with the *threshold* parameter, which is 10, FPA issues a warning message.

FPA calculates the percentage of RAPs by using the Synonym Chain Analysis table. Therefore, if the value of the SYNTBL keyword that is specified in the HFPAPARM DD or the default value of the SYNTBL keyword is less than or equal to the *lower\_bound* value of the RAP\_LONGSYN\_PCT keyword, FPA replaces the value of the SYNTBL keyword with the *lower\_bound* value plus 1.

## **Default:**

None.

## **Site default support:**

Not supported.

#### **Alias:**

RLP

# **Keyword abbreviation:**

Supported.

# **RAPOVFL\_PCT keyword**

Use the RAPOVFL\_PCT keyword to specify a threshold setting for the percentage of RAA BASE CIs that use either DOVF or IOVF.

If the percentage is greater than the value that you specified, a warning message is issued.

RAPOVFL\_PCT is an optional keyword for the THRESHOLD subcommand.

### **Related keywords:**

None.

#### **Format:**

**RAPOVFL\_PCT=** value  $\rightarrow$ 

#### *value*

Specify a value in the range of 0 - 100.

#### **Default:**

None.

**Site default support:**

Not supported.

# **Alias:**

ROP

**Keyword abbreviation:**

Supported.

# **RBASEFS keyword**

Use the RBASEFS keyword to specify a criterion to select UOWs to reorganize.

RBASEFS is an optional keyword for the REORG command.

# **Related keywords:**

None.

# **Format:**

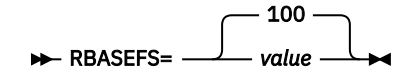

### *value*

Specifies the percentage of free space in each RAP CI. If a RAP CI contains free space that is greater than the specified percentage, and the RAP CI also uses overflow CIs, the UOW is selected as a candidate for the reorganization. Specify an integer value in the range of 0 - 100. The maximum value 100 has a special meaning; if RBASEFS=100 is specified, the RBASEFS condition is not used to select an initial set of UOWs.

## **Default:**

RBASEFS=100

## **Site default support:**

Supported.

### **Keyword abbreviation:** Supported.

# **RDOVFFS keyword**

Use the RDOVFFS keyword to specify a criterion to select UOWs to reorganize.

RDOVFFS is an optional keyword for the REORG command.

## **Related keywords:**

None.

# **Format:**

**RDOVFFS=** 0 *value*

## *value*

Specifies the percentage of free space in the dependent overflow area in each UOW. If the free space percentage in the dependent overflow area in a UOW is greater than the specified percentage, and the UOW also uses IOVF CIs, the UOW is selected as a candidate for the reorganization. Specify an integer value in the range of 0 - 100. The maximum value 100 has a special meaning; if RDOVFFS=100 is specified, the RDOVFFS condition is not used to select an initial set of UOWs.

**Default:**

RDOVFFS=0

## **Site default support:**

Supported.

**Keyword abbreviation:** Supported.

# **RECIOVF\_PCT keyword**

Use the RECIOVF\_PCT keyword to specify to a threshold setting for the percentage of records that use IOVF CIs.

If the percentage is greater than the value that you specified, a warning message is issued.

RECIOVF PCT is an optional keyword for the THRESHOLD subcommand.

**Related keywords:**

None.

**Format:**

**RECIOVE\_PCT=** value  $\rightarrow$ 

*value*

Specify a value in the range of 0 - 100.

**Default:**

None.

**Site default support:** Not supported.

**Alias:**

RECIP

**Keyword abbreviation:**

Supported.

# **RECIO\_AVG keyword**

Use the RECIO\_AVG keyword to specify a threshold setting for the average number of I/Os that can be done to access a database record.

If the number is greater than the value that you specified, a warning message is issued.

RECIO AVG is an optional keyword for the THRESHOLD subcommand.

## **Related keywords:**

None.

**Format:**

RECIO\_AVG= value ->

*value*

Specify a value in the range of 0 - 32767.

# **Default:**

None.

**Site default support:** Not supported.

**Alias:**

RECIA

**Keyword abbreviation:**

Supported.

# **RECIO\_MAX keyword**

Use the RECIO MAX keyword to specify to a threshold setting for the maximum number of I/Os that can be done to access a database record.

If the number is greater than the value that you specified, a warning message is issued.

RECIO\_MAX is an optional keyword for the THRESHOLD subcommand.

#### **Related keywords:**

None.

## **Format:**

**RECIO\_MAX=** value  $\rightarrow$ 

*value*

Specify a value in the range of 0 - 32767.

## **Default:**

None.

**Site default support:**

Not supported.

**Alias:**

RECIM

**Keyword abbreviation:**

Supported.

# **RECOVOPT keyword**

Use the RECOVOPT keyword to specify the method for recovering an area when the process ends abnormally.

RECOVOPT is an optional keyword for the REORG command.

## **Related keywords:**

None.

# **Format:**

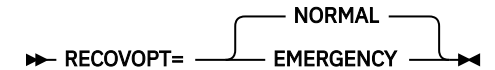

## **NORMAL**

The method for recovering an area depends on the first parameter value specified for the RFSSCAN keyword.

• RFSSCAN=(YES,*any*)

After processing the UOW that was being processed at the time the area ended abnormally, the REORG function ranks the set of UOWs that meet the RBASEFS and RDOVFFS criteria and continues to process the remaining UOWs in the order they are ranked.

**Note:** In the recovery process, the UOWs that were successfully reorganized in the previous job will not be reorganized because they will not meet the RBASEFS and RDOVFFS criteria.

• RFSSCAN=(NO,*any*)

Processes the UOW that was being processed at the time the area ended abnormally and continues to process the remaining UOWs in ascending order.

## **EMERGENCY**

Process only the UOW that was being processed at the time the area ended abnormally. Other UOWs, even those that are not reorganized, will not be processed.

## **Default:**

RECOVOPT=NORMAL

**Site default support:**

Supported.

**Keyword abbreviation:**

# <span id="page-552-0"></span>**RELOCATE\_SDEP keyword**

Use the RELOCATE\_SDEP keyword to relocate the SDEP information.

SDEP relocation performs the following actions:

- Adjusts the SDEP Logical Begin to the first SDEP CI, and reduces the size of SDEP part.
- Dissolves the wraparound state of the SDEP parts of input ADS or IC, and reduces the size of SDEP part.

If you do not specify SDEP=PHYSICAL, this keyword is ignored.

RELOCATE\_SDEP is an optional keyword for the UNLOAD and CHANGE commands.

# **Related keywords:**

["SDEP keyword" on page 538](#page-563-0)

# **Format:**

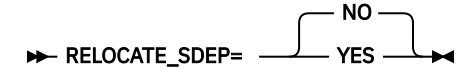

# **YES**

Relocate the SDEP information.

# **NO**

Do not relocate the SDEP information.

# **Default:**

RELOCATE\_SDEP=NO

**Site default support:** Supported.

# **Keyword abbreviation:**

Supported.

# **REORGLIM keyword**

Use the REORGLIM keyword to specify the reorganization limit for the amount of UOWs that can be reorganized in the area.

The limit can be specified in the form of a maximum number of UOWs or a maximum percentage of the number of UOWs within the total number of UOWs defined in the area.

If a non-negative integer value is specified, this keyword specifies the maximum number of UOWs that can be reorganized. If the number exceeds the total number of UOWs that is defined in the area, the total number of UOWs is used as the reorganization limit. If a non-negative integer value followed by a % sign is specified, this keyword specifies the maximum percentage of the number of UOWs within the total number of UOWs that is defined in the area. The number must be less than or equal to 100.

If you just want to see the UOW Space Statistics report without reorganizing a UOW, specify REORGLIM=0, RFSSTAT=YES, and YES for the first parameter of RFSSCAN keyword.

If RFSSCAN=(NO,NO) or RFSSCAN=(NO,YES) is specified, the REORGLIM keyword cannot be specified.

REORGLIM is an optional keyword for the REORG command.

# **Related keywords:**

- • ["RFSSCAN keyword" on page 534](#page-559-0)
- • ["RFSSTAT keyword" on page 534](#page-559-0)

**Format:**

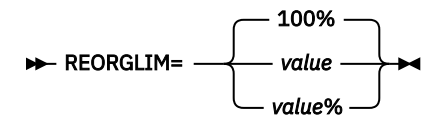

# *value*

You can specify this parameter in the following manner:

- Specify a non-negative integer value less than 32,767.
- Specify a non-negative integer value less than or equal to 100 that is followed by a % sign.

# **Default:**

REORGLIM=100%

# **Site default support:**

Supported.

**Keyword abbreviation:**

Supported.

# **REPORTDD keyword**

Use the REPORTDD keyword to specify the destination *ddname* for specific reports.

REPORTDD is an optional keyword for the following subcommands:

- REPORT
- SIMULATE

For the REPORT subcommand, this keyword specifies the destination *ddname* for the following reports:

- DEDB Area Analysis reports
- UOW report
- UOW Exception report
- Largest Database Records report
- Consolidated Largest Database Records report
- Segment Length Distribution report
- DB Record Length Distribution report
- RBA of Used IOVF CI report

For the SIMULATE subcommand, this keyword specifies the destination *ddname* for the following reports:

- Area Tuning Summary report
- TUNED DEDB Area Analysis reports
- TUNED UOW report
- TUNED UOW Exception report
- TUNED Largest Database Records report
- TUNED Consolidated Largest Database Records report

# **Related keywords:**

None.

**Format:**

REPORTDD= HFPRPTS *ddname*

## *ddname*

Specify a 1- to 8-character ddname for the reports data set.

#### **Default:** REPORTDD=HFPRPTS

**Site default support:**

Not supported.

**Keyword abbreviation:** Supported.

# **RESTART keyword**

Use the RESTART keyword to enable the checkpoint restart option for reprocessing failed areas.

RESTART is an optional keyword for the GLOBAL command.

This keyword is valid for the UNLOAD and RELOAD command processing.

# **Related keywords:**

"RESTART\_COUNT keyword" on page 529

# **Format:**

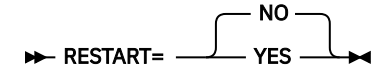

# **YES**

Enable the checkpoint restart option to reprocess only the failed areas.

When YES is specified, the HFPCHKPT DD must be specified.

For UNLOAD command processing, RESTART=YES is mutually exclusive with PTRCHK=BYPASS, PTRCHK=DETAIL, KEYSEQCHK=WARNING, or KEYSEQCHK=BYPASS.

# **NO**

Do not enable the checkpoint restart option.

# **Default:**

RESTART=NO

# **Site default support:**

Supported.

### **Keyword abbreviation:** Supported.

# **Related concepts**

[Checkpoint restart option](#page-77-0)

The Unload and the Reload functions of FPA support checkpoint restart capability. You can enable the checkpoint restart option to reprocess only the failed areas, without reprocessing previously successfully processed areas, by rerunning the same JCL stream that was used in the previous run.

# **RESTART\_COUNT keyword**

Use the RESTART\_COUNT keyword to specify the maximum number of restart processing runs for the checkpoint restart option.

RESTART COUNT is an optional keyword for the GLOBAL command.

This keyword is valid only when RESTART=YES is specified.

# **Related keywords:**

"RESTART keyword" on page 529

# **Format:**

**RESTART\_COUNT=** 5 *value*

#### *value*

Specify a value in the range of 1 - 99.

When the number of restart processing runs exceeds the specified value, the contents of the checkpoint file are cleared. If the same JCL is submitted after that, the job is executed in checkpoint mode, which means that all the specified areas, whether they have been previously processed or not, are processed.

### **Default:**

RESTART\_COUNT=5

#### **Site default support:** Supported.

**Keyword abbreviation:**

Supported.

# **Related concepts**

### [Checkpoint restart option](#page-77-0)

The Unload and the Reload functions of FPA support checkpoint restart capability. You can enable the checkpoint restart option to reprocess only the failed areas, without reprocessing previously successfully processed areas, by rerunning the same JCL stream that was used in the previous run.

# **RESYNCDSNMASK keyword**

Use the RESYNCDSNMASK keyword to specify the data set mask for dynamically allocating cataloged pre-existing resync pointer segment record data sets or unverified resync pointer segment record data sets.

You can make a relative reference to a GDG by specifying a relative generation number in the mask, a number enclosed in brackets such as in '*gdg-name*(-2)'.

When the data set name contains a reference to a partitioned data set (PDS) member name and it is used for dynamic allocation, you must specify DISP=SHR or OLD.

You cannot use the FILECTL subcommand if you specify the RESYNCDSNMASK keyword.

RESYNCDSNMASK is an optional keyword for the INDEXBLD command.

## **Related keywords:**

None.

# **Format:**

#### **RESYNCDSNMASK=** 'dsname' ->

#### *dsname*

Specify a data set mask. Enclose the *dsname* in single quotation marks.

Symbolic variable &INDEX must be specified in the data set mask. &INDEX defines the secondary index DBD name. For example, if you specify RESYNCDSNMASK='HFP.&INDEX' and INDEXDBD=INDEXA, a data set named HFP.INDEXA is used for the resync pointer segment record data set or unverified resync pointer segment record data set.

## **Default:**

None.

**Site default support:**

Not supported.

**Keyword abbreviation:** Supported.

**Related concepts** [Resync work records](#page-365-0) Resync pointer segment records and unverified resync pointer segment records are intermediate work records that the Resync function uses to pass data between Resync jobs.

# **Related reference**

[Resync pointer segment records and duplicate pointer segment records layout](#page-1238-0) Resync pointer segment records are created by the FPA Resync function and duplicate pointer segment records are created by the FPA Build Index function.

# **RESYNCDUMP keyword**

Use the RESYNCDUMP keyword to specify whether to generate the Resync Pointer Segment Dump report. The index pointer segments that were or that will be updated to synchronize the secondary index databases with the primary DEDB database are written to the report.

RESYNCDUMP is an optional keyword for the INDEXBLD command.

RESYNCDUMP keyword is effective only when both of the following keywords are specified:

- IDXPROC=RESYNC
- TOICTL=NONE

## **Related keywords:**

"RESYNCDUMPMAX keyword" on page 531

### **Format:**

**RESYNCDUMP=** NO YES

### **YES**

Generate the Resync Pointer Segment Dump report.

### **NO**

Do not generate the Resync Pointer Segment Dump report.

# **Default:**

RESYNCDUMP=NO

#### **Site default support:**

Supported.

# **Keyword abbreviation:**

Supported.

### **Related concepts**

#### [Resync work records](#page-365-0)

Resync pointer segment records and unverified resync pointer segment records are intermediate work records that the Resync function uses to pass data between Resync jobs.

## **Related reference**

[Resync pointer segment records and duplicate pointer segment records layout](#page-1238-0) Resync pointer segment records are created by the FPA Resync function and duplicate pointer segment records are created by the FPA Build Index function.

# **RESYNCDUMPMAX keyword**

Use the RESYNCDUMPMAX keyword to specify the maximum number of index pointer segments to be printed for each index database in the Resync Pointer Segment Dump report.

RESYNCDUMPMAX is an optional keyword for the INDEXBLD command.

## **Related keywords:**

"RESYNCDUMP keyword" on page 531

#### **Format:**

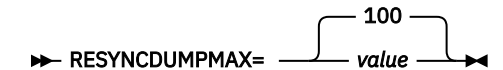

### *value*

Print index pointer segments that were or that will be updated to synchronize the secondary index databases with the primary DEDB database, up to the number specified. Specify a value in the range of 1 - 32767.

### **Default:**

RESYNCDUMPMAX=100

## **Site default support:**

Supported.

## **Keyword abbreviation:**

Supported.

# **RESYNCMODE keyword**

Use the RESYNCMODE keyword to specify the synchronization mode for synchronizing secondary index databases with their primary DEDB database.

RESYNCMODE is an optional keyword for the INDEXBLD command.

RESYNCMODE keyword is effective only when IDXPROC=RESYNC is specified.

### **Related keywords:**

None.

## **Format:**

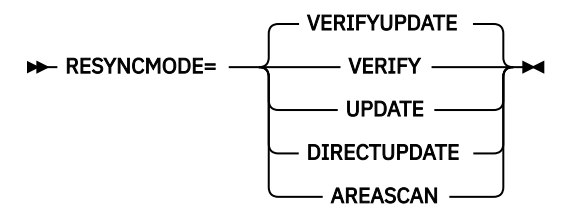

## **VERIFYUPDATE**

The job runs in verify update mode. FPA scans the DEDB areas to read the source segments and verifies the index pointer segments against the source segments in the primary DEDB database. Then, it updates the index pointer segments in the secondary index databases.

If you specify the AREASCAN=NO option, FPA does not scan the DEDB areas. Instead, FPA reads the records in the unverified resync pointer segment records that were generated in area scan mode.

## **VERIFY**

The job runs in verify mode. FPA verifies the index pointer segments against the source segments in the primary DEDB database. Then, it writes the index pointer segments that need to be updated to the resync pointer segment record data sets.

#### **UPDATE**

The job runs in update mode. FPA reads records in the resync pointer segment record data sets. Then, it updates the index pointer segments in the secondary index databases.

#### **DIRECTUPDATE**

The job runs in direct update mode. FPA scans the DEDB areas to read the source segments. Then, it inserts index pointer segments in the secondary index databases.

In direct update mode, index pointer segments in the secondary index databases are not read, therefore, pointers are not verified. If an index pointer segment that FPA attempts to insert already exists in the secondary index databases, the insert operation fails.

If you specify the AREASCAN=NO option, FPA does not scan the DEDB areas. Instead, FPA reads the records in the unverified resync pointer segment records that were generated in area scan mode.

#### **AREASCAN**

The job runs in area scan mode. FPA scans the DEDB areas, generates index pointer segments based on the source segments, and writes them to the unverified resync pointer segment record data sets.

#### **Default:**

RESYNCMODE=VERIFYUPDATE

**Site default support:**

Supported.

**Keyword abbreviation:**

Supported.

### **Related concepts**

### [Resync work records](#page-365-0)

Resync pointer segment records and unverified resync pointer segment records are intermediate work records that the Resync function uses to pass data between Resync jobs.

#### **Related reference**

[Resync pointer segment records and duplicate pointer segment records layout](#page-1238-0) Resync pointer segment records are created by the FPA Resync function and duplicate pointer segment records are created by the FPA Build Index function.

# **RETPD keyword**

Use the RETPD keyword to specify the retention period of an output data set that was created by dynamic allocation.

Do not specify both the EXPDT keyword and the RETPD keyword because they are mutually exclusive.

For more information, see the *MVS JCL Reference*.

RETPD is an optional keyword for the following subcommands:

- BLDMFILECTL
- FILECTL

### **Related keywords:**

- • ["DSNAME keyword" on page 471](#page-496-0)
- • ["EXPDT keyword" on page 478](#page-503-0)

#### **Format:**

```
RETPD=value ->
```
#### *value*

Specify the number of days to retain the data set. Valid values are 0 - 32767.

# **Default:**

None.

### **Site default support:**

Not supported.

#### **Keyword abbreviation:**

# <span id="page-559-0"></span>**RFSSCAN keyword**

Use the RFSSCAN keyword to specify whether to gather the statistics before and after reorganization.

The RFSSCAN keyword takes two parameters that are enclosed by a pair of parenthesis and separated by a comma.

In order for REORGLIM keyword to be effective, the first parameter of RFSSCAN keyword must be YES.

In order for RFSSTAT=YES to be effective, at least one of the first and second parameters of the RFSSCAN keyword must be YES. If both the first and second parameters of RFSSCAN are NO, RFSSTAT=YES is ignored.

RFSSCAN is an optional keyword for the REORG command.

### **Related keywords:**

- • ["REORGLIM keyword" on page 527](#page-552-0)
- "RFSSTAT keyword" on page 534

#### **Format:**

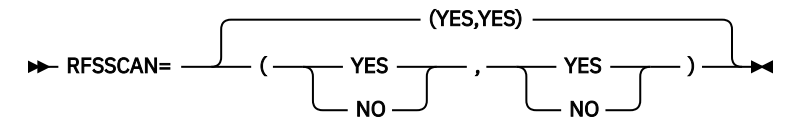

The first parameter specifies whether to gather the statistics to evaluate UOWs:

# **YES**

Gather the statistics to evaluate UOWs.

## **NO**

Do not gather the statistics.

The second parameter specifies whether to gather the statistics for the UOWs that have been reorganized:

## **YES**

Gather the statistics for UOWs that have been reorganized.

## **NO**

Do not gather the statistics for UOWs that have been reorganized.

## **Default:**

RFSSCAN=(YES,YES)

## **Site default support:**

Supported.

## **Keyword abbreviation:**

Supported.

# **RFSSTAT keyword**

Use the RFSSTAT keyword to specify whether to generate the UOW Space Statistics report before and after reorganization.

In order for RFSSTAT=YES to be effective, at least one of the first and second parameters of the RFSSCAN keyword must be YES. If both the first and second parameters of RFSSCAN are NO, RFSSTAT=YES is ignored.

If RFSSTAT=YES is effective, and both the first and second parameters of the RFSSCAN keyword are YES, the statistics before and after the reorganization are reported. If the first or second parameter of RFSSCAN is not YES, the statistics are reported for the phase for which YES is specified. There is an exception. When REORGLIM=0 or REORGLIM=0% is specified and RFSSCAN=(YES,YES) or RFSSCAN=(YES,NO) is specified, the space statistics is printed for those UOWs that satisfy either the RBASEFS or the RDOVFFS condition.

<span id="page-560-0"></span>RFSSTAT is an optional keyword for the REORG command.

# **Related keywords:**

- • ["REORGLIM keyword" on page 527](#page-552-0)
- • ["RFSSCAN keyword" on page 534](#page-559-0)

# **Format:**

RFSSTAT= YES NO

**YES**

Generate the statistics.

**NO**

Do not generate the statistics.

**Default:**

RFSSTAT=YES

**Site default support:** Supported.

**Keyword abbreviation:**

Supported.

# **RMOD keyword**

Use the RMOD keyword to simulate replacement of the randomizer module.

If the RMOD keyword is not specified, the randomizer is determined from the definitions in the ACBLIB.

RMOD is an optional keyword for the SIMULATE command.

# **Related keywords:**

"RMODLIB keyword" on page 535

## **Format:**

**► RMOD** = modname ( modname ,XCI)

## *modname*

Specifies the load module name of the randomizer module to replace.

## **XCI**

Specifies that the randomizer module is an XCI randomizer.

# **Default:**

None.

# **Site default support:**

Not supported.

# **Alias:**

RMNAME

# **Keyword abbreviation:**

Supported.

# **RMODLIB keyword**

Use the RMODLIB keyword to specify the name of the data set that contains the randomizer module to simulate.

If the RMODLIB keyword is not specified, the randomizer module is loaded from the JOBLIB or STEPLIB concatenations.

You can specify a non-APF-authorized library by using the RMODLIB keyword.

**Restriction:** You must not use the RMODLIB keyword to specify a multiple-module type randomizer. A multiple-module type randomizer is a type of randomizer that loads other randomizing modules when the randomizer is called. To simulate such a randomizer, specify it on the JOBLIB or the STEPLIB DD statement.

RMODLIB is an optional keyword for the SIMULATE subcommand.

#### **Related keywords:**

["RMOD keyword" on page 535](#page-560-0)

#### **Format:**

> RMODLIB= 'dsname' >

#### *dsname*

Specify a 1- to 44-character data set name. Enclose the *dsname* in single quotation marks.

# **Default:**

None.

# **Site default support:**

Not supported.

# **Keyword abbreviation:**

Supported.

# **ROOT keyword**

Use the ROOT keyword to simulate the areas with a new ROOT parameter. The ROOT parameter controls the number of UOWs in the area.

When this keyword is specified, the Tune function replaces the ROOT parameter that is defined in the DMB in the ACBLIB data set and simulates the area condition with the new ROOT parameter. Use this keyword to tune the number of UOWs.

ROOT is an optional keyword for the AREADEF subcommand.

# **Related keywords:**

- • ["CISIZE keyword" on page 463](#page-488-0)
- • ["UOW keyword" on page 568](#page-593-0)

#### **Format:**

#### **ROOT**=(*number,overflow*)  $\rightarrow$

#### *number*

Specifies the total number of UOWs for the area. The value must be in the range of 2 - 32767.

## *overflow*

Specifies the number of UOWs in the overflow section of the area.

The value must be equal to or greater than 1 and smaller than the total number of UOWs (*number*).

**Default:**

None.

**Site default support:**

Not supported.

**Keyword abbreviation:**

# **ROOTIO\_AVG keyword**

Use the ROOTIO\_AVG keyword to specify a threshold setting for the average number of I/Os to access a root segment.

If the number is greater than the value that you specified, a warning message is issued.

ROOTIO\_AVG is an optional keyword for the THRESHOLD subcommand.

**Related keywords:**

None.

**Format:**

**ROOTIO\_AVG=** value  $\rightarrow$ 

*value*

Specify a value in the range of 0 - 32767.

**Default:**

None.

**Site default support:** Not supported.

**Alias:**

ROOTIA

**Keyword abbreviation:**

Supported.

# **ROOTIO\_MAX keyword**

Use the ROOTIO\_MAX keyword to specify a threshold setting for the maximum number of I/Os that can be done to access a root segment.

If the number is greater than the value that you specified, a warning message is issued.

ROOTIO MAX is an optional keyword for the THRESHOLD subcommand.

## **Related keywords:**

None.

**Format:**

**ROOTIO\_MAX=** value  $\rightarrow$ 

*value*

Specify a value in the range of 0 - 32767.

# **Default:**

None.

**Site default support:** Not supported.

## **Alias:**

ROOTIM

**Keyword abbreviation:**

# <span id="page-563-0"></span>**SCAN keyword**

Use the SCAN keyword to verify the syntax of command, keywords, and parameters in command sets without running FPA.

The Scan function also allocates some (but not all) internal resources for running the process function. Information concerning the command are routed to the data set that is referred to by the HFPRPTS DD statement.

SCAN is an optional keyword for the GLOBAL command.

### **Related keywords:**

- • ["SITE\\_DSNAME keyword" on page 553](#page-578-0)
- • ["SITE\\_MEMBER keyword" on page 553](#page-578-0)

### **Format:**

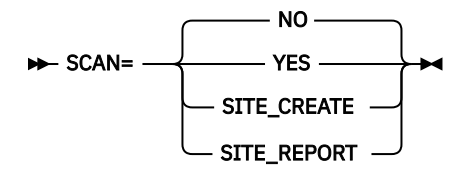

#### **NO**

Verify the syntax and parameters of the command and run FPA.

#### **YES**

Verify the syntax and parameters of the command but do not run FPA.

### **SITE CREATE**

Create a site default table. More than one command, their related subcommands, and their keywords can be specified to define site default values for the keywords. This parameter specifies that the command analysis is to be run, but does not get the access to DBRC.

#### **SITE\_REPORT**

Report on the site default table. Commands and keywords are ignored. This parameter does not get access to DBRC.

### **Default:**

SCAN=NO

# **Site default support:**

Not supported.

#### **Keyword abbreviation:**

Supported.

# **SDEP keyword**

Use the SDEP keyword to specify how SDEP segment data is to be processed.

If the DEDB that is being processed has an SDEP segment defined, SDEP is an optional keyword for the following commands:

- CHANGE
- RELOAD
- UNLOAD

This keyword is applicable to the RELOAD command only when AREA\_INFORMATION\_RECORD=NO\_RELOADABLE is specified.

### **Related keywords:**

None.

**Format:**

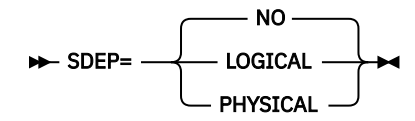

# **LOGICAL**

Processing in logical order means that all valid SDEP segments are written in the new area or the unload file. The SDEP segments in each area of the new database area are physically reordered into the new area/RAP sequence of their parent root segment, but retain their logical order (entry sequence) within each database record. SORT=YES must be specified in Unload or Reload process.

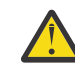

**Attention:** If your application relies on the marker segment concept, do not use SDEP=LOGICAL.

# **PHYSICAL**

Processing in physical order results in all segments between the SDEP logical beginning and logical end being extracted in physical sequence and inserted into the SDEP part of the new area. The SDEP segments remain in the same physical order (this mode fully supports the marker segment concept). The segment records of the SDEP CIs are unloaded as 512-byte blocks of CI data (they are not unloaded as discrete segments.)

Basically, the SDEP=PHYSICAL option has two purposes:

- Improve the performance of the unload process
- Keep the SDEP marker

If FORMAT=USER is specified for the UNLOAD command, this parameter is ignored.

## **Restrictions:**

- When SDEP=PHYSICAL is specified, compressed segments will not be expanded even if you specify COMPRESS=YES.
- If you specify SDEP=PHYSICAL and RELOCATE\_SDEP=NO, the job must be processed in REORG mode.
- If you specify SDEP=PHYSICAL and RELOCATE\_SDEP=YES, the job can be processed in REORG mode or in non-REORG mode. However, the following restrictions apply:
	- You cannot change the compression routine.
	- If a DBD change is involved, you cannot change the CI size. Also, database records cannot be randomized to a different area.

## **NO**

No SDEP process occurs when SDEP segments are not written in the new area or the unloaded file.

## **Default:**

SDEP=NO

## **Site default support:**

Not supported.

## **Keyword abbreviation:**

Supported.

## **Related reference**

[Determining how to process SDEP segments](#page-1248-0)

<span id="page-565-0"></span>IMS HP Fast Path Utilities provides several utilities to process SDEP segments. You can use these utilities to analyze and maintain SDEP segments.

# **SDEP\_BYPASS\_MSGLVL keyword**

Use the SDEP\_BYPASS\_MSGLVL keyword to specify the severity level of the message that FPA issues when the SDEP is defined but SDEP segment data is not unloaded because SDEP=NO is specified.

SDEP\_BYPASS\_MSGLVL is an optional keyword for the following commands:

- CHANGE
- UNLOAD

## **Related keywords:**

["SDEP keyword" on page 538](#page-563-0)

# **Format:**

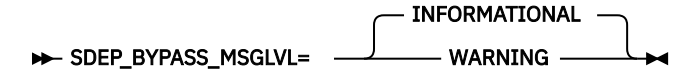

#### **INFORMATIONAL**

Issues informational message HFPC0159I when the SDEP is defined but SDEP segment data is not unloaded.

#### **WARNING**

Issues warning message HFPC0160W when the SDEP is defined but SDEP segment data is not unloaded. FPA sets the return code to 4 and continues processing.

## **Default:**

SDEP\_BYPASS\_MSGLVL=INFORMATIONAL

### **Site default support:**

Supported.

# **Keyword abbreviation:**

Not supported.

# **SDEPCHKLVL keyword**

Use the SDEPCHKLVL keyword to select the method that is used to run an integrity verification in the SDEP part.

SDEPCHKLVL is an optional keyword for the following commands:

- ANALYZE
- CHANGE
- GLOBAL
- RELOAD
- REORG

### **Related keywords:**

```
"PTRCHKLVL keyword" on page 521
```
**Format:**

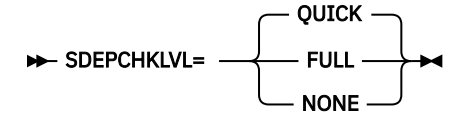

### **FULL**

Do a cross-reference validation of pointers to SDEP segments. Either PTRCHKLVL=FULL or PTRCHKLVL=QUICK is required.

# **QUICK**

Do a checksum validation of pointers to SDEP segments. Either PTRCHKLVL=FULL or PTRCHKLVL=QUICK is required.

# **NONE**

Do not run the SDEP processing.

### **Default:**

SDEPCHKLVL=QUICK

### **Site default support:**

- For the ANALYZE, CHANGE, RELOAD, and REORG commands, site default is supported.
- For the GLOBAL command, site default is not supported.

#### **Keyword abbreviation:**

Supported.

## **Related reference**

[Determining how to process SDEP segments](#page-1248-0)

IMS HP Fast Path Utilities provides several utilities to process SDEP segments. You can use these utilities to analyze and maintain SDEP segments.

# **SDEP\_ORPHAN\_MSGLVL keyword**

Use the SDEP\_ORPHAN\_MSGLVL keyword to specify the error message level for an orphan SDEP segment.

If you do not specify SDEPCHKLVL=FULL, this keyword is ignored.

SDEP\_ORPHAN\_MSGLVL is an optional keyword for the following commands:

- ANALYZE
- CHANGE
- GLOBAL
- RELOAD
- REORG

**Related keywords:** ["SDEPCHKLVL keyword" on page 540](#page-565-0)

#### **Format:**

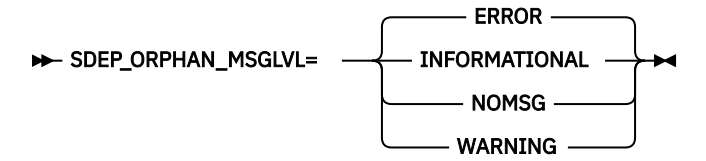

#### **ERROR**

Generate an error message on the Processing Messages report and an integrity verification message that contains the RBA of the orphan segment on the Resolve Pointer report. The return code is set to 8.

#### **INFORMATIONAL**

Generate an informational message on the Processing Messages report and an integrity verification message that contains the RBA of the orphan segment on the Resolve Pointer report.

## **NOMSG**

Do not generate a message.

### **WARNING**

Generate a warning message on the Processing Messages report and an integrity verification message that contains the RBA of the orphan segment on the Resolve Pointer report. The return code is set to 4.

# **Default:**

SDEP\_ORPHAN\_MSGLVL=ERROR

# **Site default support:**

- For the ANALYZE, CHANGE, RELOAD, and REORG commands, site default is supported.
- For the GLOBAL command, site default is not supported.

# **Keyword abbreviation:**

Supported.

# **Related reference**

[Determining how to process SDEP segments](#page-1248-0)

IMS HP Fast Path Utilities provides several utilities to process SDEP segments. You can use these utilities to analyze and maintain SDEP segments.

# **SDEP\_PTRIOVF\_MSGLVL keyword**

Use the SDEP\_PTRIOVF\_MSGLVL keyword to specify the severity level of the message that is issued when detecting an SDEP pointer that points to the IOVF portion. If you specify SDEPCHKLVL=NONE, this keyword is ignored.

When you use the OAE utility to extend the IOVF portion of a DEDB area, the utility does not update the SDEP pointer value of each segment. Therefore, after the IOVF extension, some SDEP pointers might remain pointing to the address in the extended IOVF portion that was formerly in the SDEP portion. If you run the FPA Analyze function against such a DEDB and the function detects SDEP pointers pointing to the IOVF portion, FPA issues pointer error messages. However, you can ignore such pointer error messages because such pointers do not represent problems. By using the SDEP\_PTRIOVF\_MSGLVL keyword, you can suppress such pointer error messages or change them to informational messages (messages with the I suffix).

SDEP\_PTRIOVF\_MSGLVL is an optional keyword for the following commands:

- ANALYZE
- REORG

## **Related keywords:**

["SDEPCHKLVL keyword" on page 540](#page-565-0)

## **Format:**

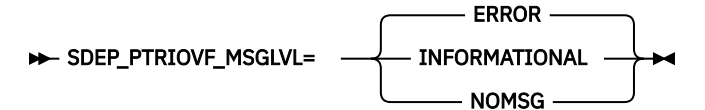

## **ERROR**

Set the return code to 8 and generate the following messages:

- Error message in the Processing Messages report
- Integrity verification message that identifies the RBA of the segment whose SPCF or SPTF pointer points to the IOVF portion in the Resolve Pointers report

## **INFORMATIONAL**

Set the return code to 0 and generate the following messages:

- Informational message in the Processing Messages report
- Integrity verification message that identifies the RBA of the segment whose SPCF or SPTF pointer points to the IOVF portion in the Resolve Pointers report

# **NOMSG**

Set the return code to 0 and generate no messages about the pointer.

## **Default:**

SDEP\_PTRIOVF\_MSGLVL=ERROR

# **Site default support:**

Supported.

# **Keyword abbreviation:**

Not supported.

# **Related reference**

[Determining how to process SDEP segments](#page-1248-0) IMS HP Fast Path Utilities provides several utilities to process SDEP segments. You can use these utilities to analyze and maintain SDEP segments.

# **SEGLDIST keyword**

Use the SEGLDIST keyword to specify whether to generate the Segment Length Distribution report.

SEGLDIST is an optional keyword for the REPORT subcommand.

# **Related keywords:**

None.

# **Format:**

SEGLDIST= NO YES

**YES**

Print the Segment Length Distribution report.

SEGLDIST=YES is effective only when PTRCHKLVL=FULL is specified.

**NO**

Do not print the Segment Length Distribution report.

**Default:**

SEGLDIST=NO

# **Site default support:**

Supported.

**Keyword abbreviation:** Supported.

# **SEGLSTAT keyword**

Use the SEGLSTAT keyword to specify the format of the DB Record Profile Analysis report, which is one of the DEDB Area Analysis reports.

SEGLSTAT is an optional keyword for the REPORT subcommand.

# **Related keywords:**

None.

# **Format:**

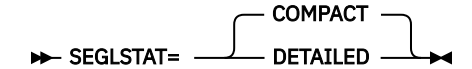

# **COMPACT**

The DB Record Profile Analysis report provides analysis information of the database records. It does not include details such as prefix length and data flags.

# **DETAILED**

The DB Record Profile Analysis report provides prefix length and data flags in addition to the default contents. This additional information is helpful in database tuning.

# **Default:**

SEGLSTAT=COMPACT

# **Site default support:**

Supported.

## **Keyword abbreviation:**

Supported.

# **SEGMENT keyword**

Use the SEGMENT keyword to specify the segment name for processing by its associated subcommand. SEGMENT is a required keyword for the following subcommands:

- LOADCTL
- OUTPUT
- SELECT

# **Related keywords:**

- • ["INSERT\\_LIMIT\\_COUNT keyword" on page 499](#page-524-0)
- • ["LOCATION keyword" on page 509](#page-534-0)

# **Format:**

For the OUTPUT or the SELECT subcommand:

SEGMENT= segment ->

For the LOADCTL subcommand:

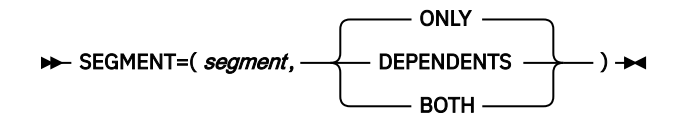

## *segment*

Specify a 1- to 8-character alphanumeric name of the segment that is coded on the SEGM statement in your DBD. You cannot specify the root segment or the SDEP segment for the LOADCTL subcommand.

The following parameters are available only when the SEGMENT keyword is specified for the LOADCTL subcommand:

# **ONLY**

The LOADCTL function applies only to the specified segment. You can also specify O instead of ONLY.

# **DEPENDENTS**

The LOADCTL function applies to the dependent segments of the specified segment, and not to the segment itself. You can also specify D instead of DEPENDENTS.

# **BOTH**

The LOADCTL function applies to both the specified segment and its dependent segments. You can also specify B instead of BOTH.

## **Default:**

None. For the LOADCTL subcommand, if only the segment name is specified, ONLY is used for the second parameter.

## **Site default support:**

Not supported.

**Keyword abbreviation:**

# <span id="page-570-0"></span>**SEGREC\_PREFIX keyword**

Use the SEGREC\_PREFIX keyword to specify the contents of the fields within the prefix portion of the segment records, which are to be written to an extract or an unload file.

This keyword is valid only when EFORMAT=USER is specified with the EXTRACT command, or FORMAT=USER is specified with the UNLOAD command or the RELOAD command.

SEGREC\_PREFIX is an optional keyword for the following commands:

- EXTRACT
- RELOAD
- UNLOAD

#### **Related keywords:**

["SEGREC\\_SUFFIX keyword" on page 547](#page-572-0)

#### **Format:**

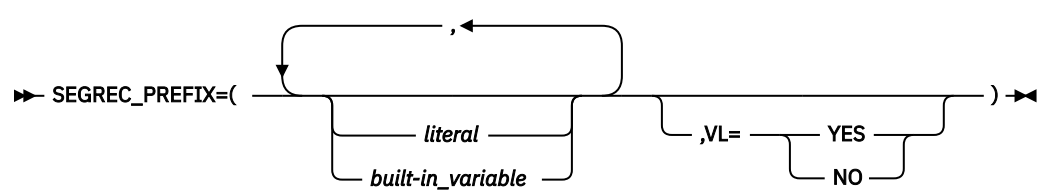

#### *literal*

Specify one or more alphabetic or numeric characters that are contained within apostrophes (' ') or within quotation marks (" "). You can specify an optional data-type declaration as follows:

- C'*xxxxxx*' (character): Case-sensitive character data. You must specify a minimum of 1 and maximum of 28 characters (28 bytes).
- F'*xxxxxx*' (signed binary): Must contain only numeric digits. You must specify a minimum of 1 and maximum of 19 digits (4 bytes).
- P'*xxxxxx*' (packed decimal): Assumed positive. Must contain only numeric digits. You must specify a minimum of 1 and maximum of 31 digits (16 bytes).
- X'*xxxxxx*' (unsigned binary): Must be an even number of hexadecimal characters. You must specify a minimum of two hexadecimal characters (representing 1 byte) and a maximum of 56 hexadecimal characters (representing 28 bytes).

You can also declare the length, by specifying it before the data-type declaration.

# **Example:**

8C'CUSDB' 2P'01'

#### *Built-in\_variable*

The following built-in variables can be specified.

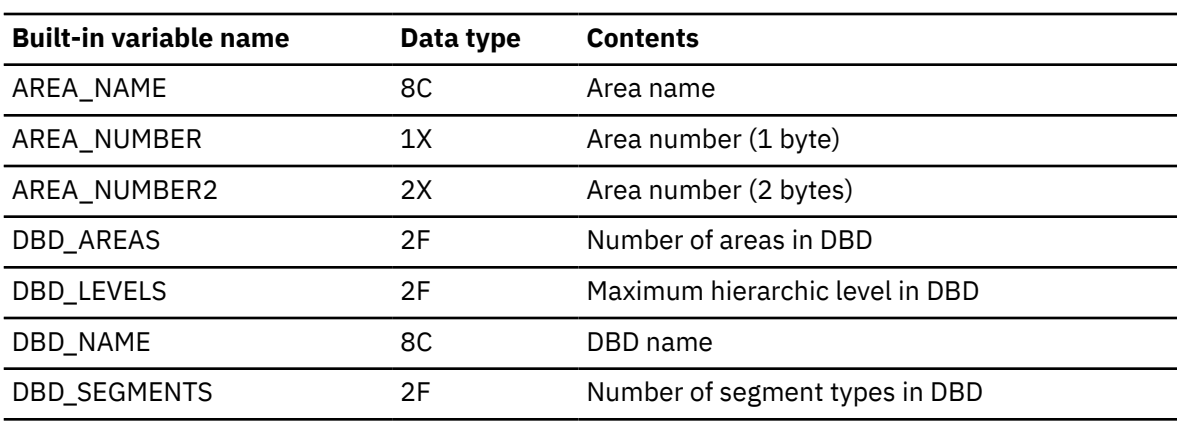

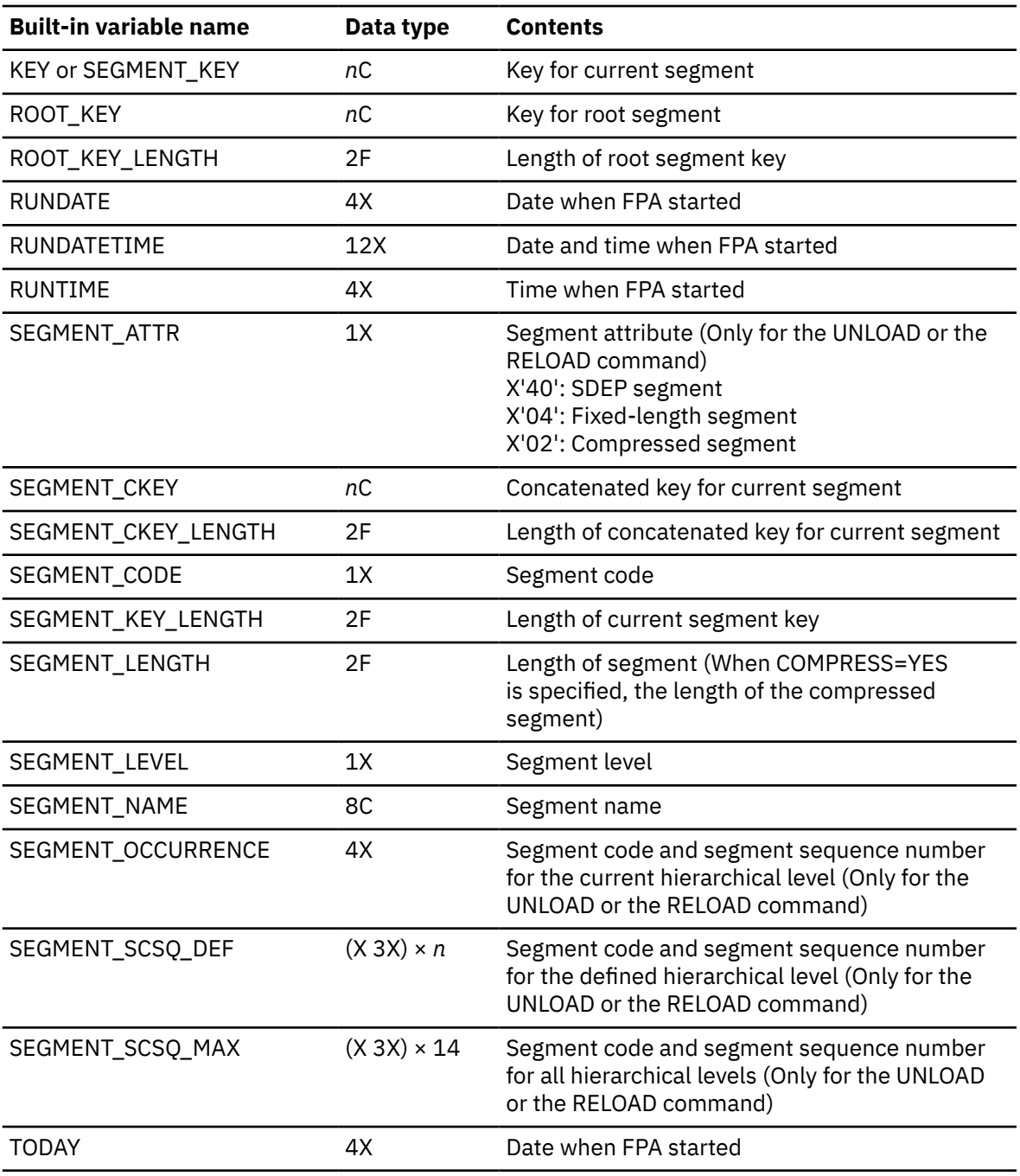

# **VL=YES**

Request a length prefix.

# **VL=NO**

Suppress a length prefix.

# **Default:**

VL=YES

# **Site default support:**

Not supported.

**Alias:**

PREFIX

**Keyword abbreviation:**

# <span id="page-572-0"></span>**SEGREC\_SUFFIX keyword**

Use the SEGREC\_SUFFIX keyword to specify the contents of the fields within the suffix portion of the segment records, which are written to an extract or an unload file.

This keyword is valid only when EFORMAT=USER is specified with the EXTRACT command, or FORMAT=USER is specified with the UNLOAD command or the RELOAD command.

SEGREC\_SUFFIX is an optional keyword for the following commands:

- EXTRACT
- RELOAD
- UNLOAD

**Note:** The specification of SEGREC\_SUFFIX does not affect the RELOAD function.

# **Related keywords:**

```
"SEGREC_PREFIX keyword" on page 545
```
### **Format:**

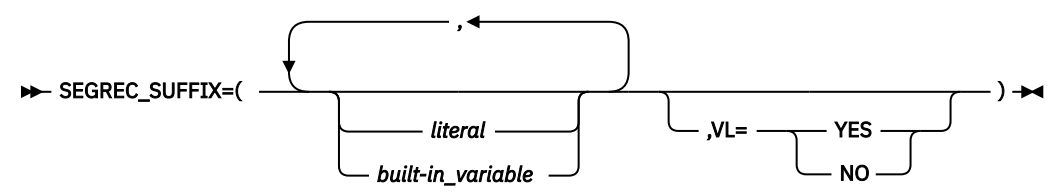

## *literal*

Specify one or more alphabetic or numeric characters that are contained within apostrophes (' ') or within quotation marks (" "). You can specify an optional data-type declaration as follows:

- C'*xxxxxx*' (character): Case-sensitive character data. You must specify a minimum of 1 and maximum of 28 characters (28 bytes).
- F'*xxxxxx*' (signed binary): Must contain only numeric digits. You must specify a minimum of 1 and maximum of 19 digits (4 bytes).
- P'*xxxxxx*' (packed decimal): Assumed positive. Must contain only numeric digits. You must specify a minimum of 1 and maximum of 31 digits (16 bytes).
- X'*xxxxxx*' (unsigned binary): Must be an even number of hexadecimal characters. You must specify a minimum of two hexadecimal characters (representing 1 byte) and a maximum of 56 hexadecimal characters (representing 28 bytes).

You can also declare the length, by specifying it before the data-type declaration.

## **Example:**

8C'CUSDB' 2P'01'

## *Built-in\_variable*

The following built-in variables can be specified.

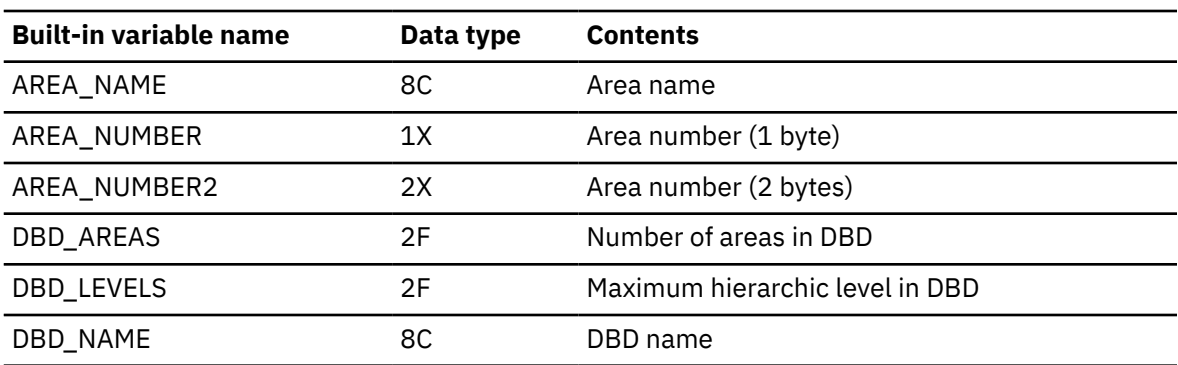

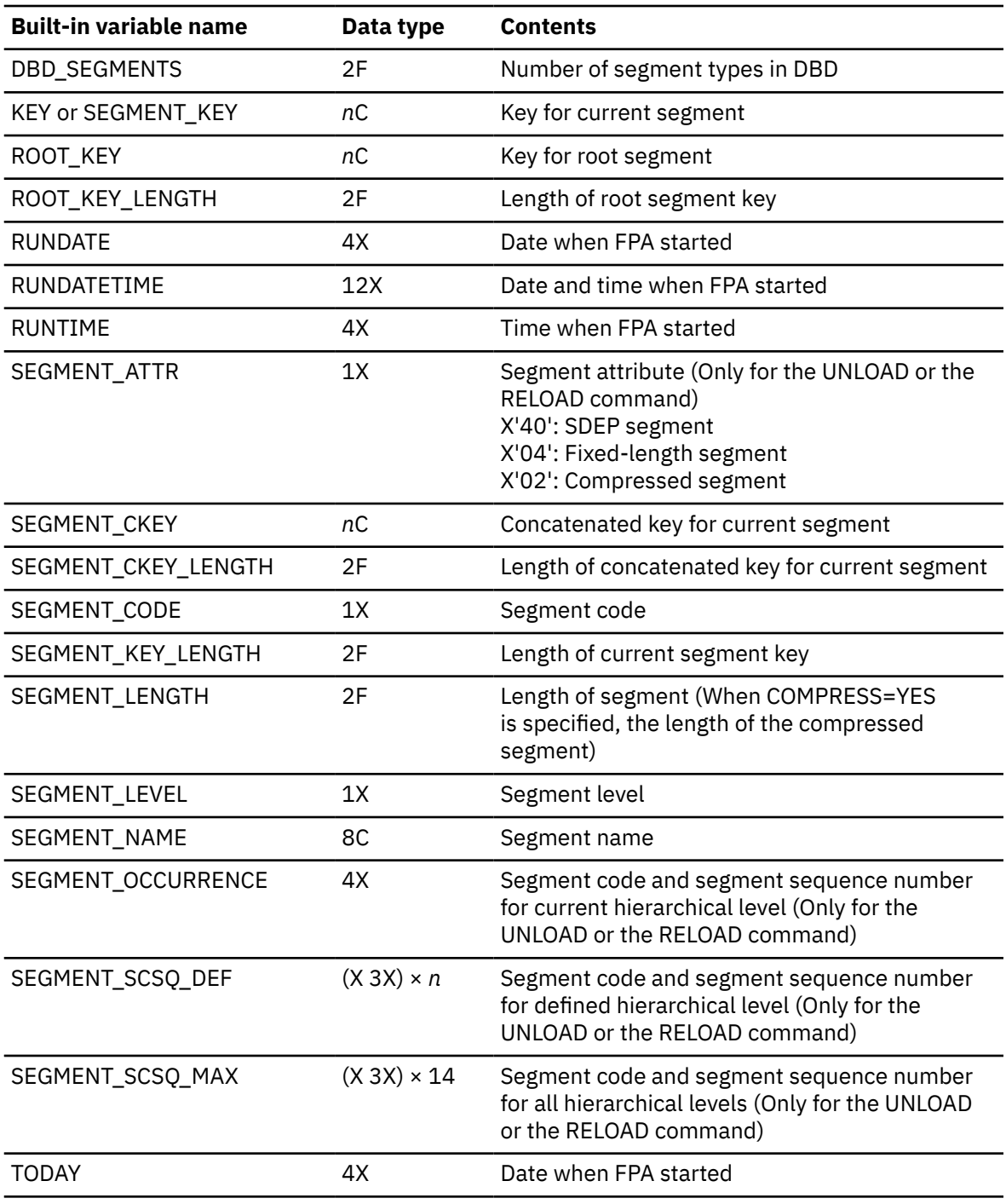

# **VL=YES**

Request a length prefix.

# **VL=NO**

Suppress a length prefix.

# **Default:**

VL=YES

# **Site default support:**

Not supported.

# **Alias:**

SUFFIX

# <span id="page-574-0"></span>**Keyword abbreviation:**

Supported.

# **SENSOR keyword**

Use the SENSOR keyword to specify whether to store the sensor data in the Sensor Data repository of IMS Tools KB.

SENSOR is an optional keyword for the following commands:

- ANALYZE
- CHANGE
- RELOAD
- REORG

# **Related keywords:**

- • ["ADXCFGRP keyword" on page 454](#page-479-0)
- • ["ITKBLOAD keyword" on page 503](#page-528-0)
- • ["ITKBSRVR keyword" on page 503](#page-528-0)
- • ["SENSOR\\_DBREC keyword" on page 550](#page-575-0)
- • ["SENSOR\\_PTRERR keyword" on page 551](#page-576-0)
- • ["SENSOR\\_UOW keyword" on page 551](#page-576-0)
- • ["SENSOR\\_UOW\\_REPORT keyword" on page 552](#page-577-0)

# **Format:**

**>>>>SENSOR=-**NO **YFS** 

# **YES**

Store the sensor data in the Sensor Data repository of IMS Tools KB.

SENSOR=YES is effective only when PTRCHKLVL=FULL or PTRCHKLVL=QUICK is specified.

When SENSOR=YES is specified, you must specify the name of the IMS Tools KB server XCF group with the ITKBSRVR keyword. Also, you must specify the IMS Tools Base load module library on the STEPLIB.

Sensor data from the following areas is not stored:

- When SENSOR\_PTRERR=YES is not specified, areas that have pointer errors
- When SDEP\_ORPHAN\_MSGLVL=ERROR is specified, areas that have orphan SDEP segments

# **NO**

Do not store the sensor data.

# **Default:**

SENSOR=NO

# **Site default support:**

Supported.

# **Keyword abbreviation:**

Supported.

For a list of the data elements that are collected by IMS HP Fast Path Utilities, see the topics about data elements in the *IMS Tools Base Policy Services User's Guide and Reference*.

# <span id="page-575-0"></span>**SENSOR\_DBREC keyword**

Use the SENSOR\_DBREC keyword to specify whether to store the data elements that are related to database records and root segment distribution in the Sensor Data repository of IMS Tools KB.

The following data elements are related to database records and root segment distribution:

- DB\_MAX\_DBREC\_LENGTH
- DB\_MIN\_DBREC\_LENGTH
- DB\_PCT\_NUM\_DBREC\_IOVF
- DB\_AVG\_LEN\_SYNONYM\_CHAIN
- DB\_MAX\_LEN\_SYNONYM\_CHAIN
- DB\_AVG\_DBREC\_IO
- DB\_MAX\_DBREC\_IO
- DB\_AVG\_ROOT\_IO
- DB\_MAX\_ROOT\_IO

SENSOR DBREC is an optional keyword for the following commands:

- ANALYZE
- CHANGE
- RELOAD
- REORG

# **Related keywords:**

["SENSOR keyword" on page 549](#page-574-0)

#### **Format:**

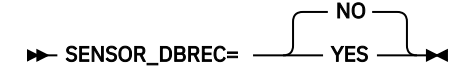

#### **YES**

Store the sensor data for the data elements that are related to database records and root segment distribution in the Sensor Data repository of IMS Tools KB.

**Requirement:** When you specify SENSOR\_DBREC=YES, you must also specify SENSOR=YES and PTRCHKLVL=FULL.

## **NO**

Do not store the sensor data for the data elements that are related to database records and root segment distribution.

### **Considerations for SENSOR\_DBREC and the policy evaluation process:**

If SENSOR\_DBREC=NO is specified, Policy Services and Autonomics Director cannot evaluate the data elements that are collected when SENSOR\_DBREC=YES is specified, and they might not provide adequate information about the state of the area and the actions that you must take. Consider specifying SENSOR\_DBREC=YES unless you have performance concerns.

When you specify SENSOR\_DBREC=YES, the CPU time and the elapsed time increase compared to when SENSOR DBREC=NO is specified.

Even if you specify SENSOR\_DBREC=NO, rough estimations of the number of I/Os that are required to read database records and root segments are calculated and stored in the IMS Tools KB repository. These values are stored as DB\_ESTIMATED\_DB\_REC\_IO and DB\_ESTIMATED\_ROOT\_IO data elements, and are collected regardless of the SENSOR\_DBREC keyword specification.

#### **Default:**

SENSOR\_DBREC=NO
### <span id="page-576-0"></span>**Site default support:**

Supported.

### **Keyword abbreviation:**

Supported.

For a list of the data elements that are collected by IMS HP Fast Path Utilities, see the topics about data elements in the *IMS Tools Base Policy Services User's Guide and Reference*.

## **SENSOR\_PTRERR keyword**

Use the SENSOR PTRERR keyword to store the sensor data in the Sensor Data repository of IMS Tools KB even when pointer errors are detected in the area.

SENSOR PTRERR is an optional keyword for the following commands:

- ANALYZE
- CHANGE
- RELOAD
- REORG

**Related keywords:**

["SENSOR keyword" on page 549](#page-574-0)

### **Format:**

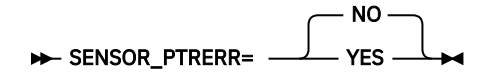

### **NO**

Do not store the sensor data in the Sensor Data repository of IMS Tools KB when pointer errors are detected in the area.

### **YES**

Store the sensor data in the Sensor Data repository of IMS Tools KB even when pointer errors are detected in the area.

### **Default:**

SENSOR\_PTRERR=NO

### **Site default support:**

Supported.

### **Keyword abbreviation:**

Supported.

## **SENSOR\_UOW keyword**

Use the SENSOR\_UOW keyword to specify whether to store the data elements that are related to UOW in the Sensor Data repository of IMS Tools KB.

The data elements that will be stored differ by the HFPAUOWC DD specification as follows:

- If you specify the HFPAUOWC DD statement, data elements are collected at the UOW group level (data elements that begin with DBUG.)
- If you do not specify the HFPAUOWC DD statement, data elements are collected at the UOW level (data elements that begin with DBU.)

SENSOR\_UOW is an optional keyword for the following commands:

- ANALYZE
- CHANGE
- RELOAD
- REORG

### **Related keywords:**

- • ["SENSOR keyword" on page 549](#page-574-0)
- "SENSOR\_UOW\_REPORT keyword" on page 552

### **Format:**

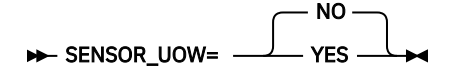

### **YES**

Store the sensor data for the data elements that are related to UOW in the Sensor Data repository of IMS Tools KB.

**Requirement:** When you specify SENSOR\_UOW=YES, you must also specify SENSOR=YES and SENSOR\_DBREC=YES.

### **NO**

Do not store the sensor data for the data elements that are related to UOW.

### **Considerations for SENSOR\_UOW and the policy evaluation process**

If you specify SENSOR\_UOW=YES, data elements for each UOW or UOW group are collected. When you process many UOWs or UOW groups, be aware that the number of data elements that will be stored in the IMS Tools KB repository can be large. Processing a large number of data elements might increase elapsed time and require more storage space in the repository.

### **Default:**

SENSOR\_UOW=NO

### **Site default support:**

Supported.

### **Keyword abbreviation:**

Supported.

For a list of the data elements that are collected by IMS HP Fast Path Utilities, see the topics about data elements in the *IMS Tools Base Policy Services User's Guide and Reference*.

## **SENSOR\_UOW\_REPORT keyword**

Use the SENSOR\_UOW\_REPORT keyword to specify whether to print the data elements that are related to UOW in the Sensor Data Statistics report.

SENSOR\_UOW\_REPORT is an optional keyword for the following commands:

- ANALYZE
- CHANGE
- RELOAD
- REORG

### **Related keywords:**

- • ["SENSOR keyword" on page 549](#page-574-0)
- • ["SENSOR\\_UOW keyword" on page 551](#page-576-0)

### **Format:**

SENSOR\_UOW\_REPORT= YES

### **YES**

Print the data elements that are related to UOW in the Sensor Data Statistics report.

NO

**Requirement:** When you specify SENSOR\_UOW\_REPORT=YES, you must also specify SENSOR\_UOW=YES.

### <span id="page-578-0"></span>**NO**

Do not print the data elements that are related to UOW in the Sensor Data Statistics report.

### **Considerations for SENSOR\_UOW\_REPORT:**

When you specify the HFPAUOWC DD statement, the SENSOR\_UOW=YES keyword, and the SENSOR\_UOW\_REPORT=YES keyword, the data elements that are related to UOW are collected at the UOW group level and are printed in the Sensor Data Statistics report.

When you specify the SENSOR\_UOW=YES keyword and the SENSOR\_UOW\_REPORT=YES keyword without an HFPAUOWC DD statement, the data elements that are related to UOW are collected at the UOW level and are printed in the Sensor Data Statistics report; however, the amount of data can be large and might require additional time to print the Sensor Data Statistics report.

### **Default:**

SENSOR\_UOW\_REPORT=NO

### **Site default support:**

Supported.

### **Keyword abbreviation:**

Supported.

## **SITE\_DSNAME keyword**

Use the SITE\_DSNAME keyword to specify the name of the data set that has the members of the site default tables.

SITE DSNAME is an optional keyword for the GLOBAL command.

### **Related keywords:**

- • ["SCAN keyword" on page 538](#page-563-0)
- "SITE\_MEMBER keyword" on page 553

### **Format:**

### $\rightarrow$  SITE\_DSNAME= 'dsname'  $\rightarrow$

### *dsname*

Specify a data set name that is 1- to 44-characters. Enclose the *dsname* in single quotation marks. The HFPCSITE DD statement in the JCL is mutually exclusive with the SITE\_DSNAME keyword in the HFPSYSIN DD statement. The data set attribute of HFPCSITE DD is PDS.

### **Default:**

You can define the site default value for the keyword in the HFPCSITE module.

### **Site default support:**

Not supported.

### **Keyword abbreviation:**

Supported.

### **Related tasks**

[Specifying the site default table](#page-708-0) This reference topic describes how to specify a site default table with the HFPCSITE module.

### **SITE\_MEMBER keyword**

Use the SITE\_MEMBER keyword to specify the member name of the site default table.

SITE\_MEMBER is an optional keyword for the GLOBAL command.

### <span id="page-579-0"></span>**Related keywords:**

- • ["SCAN keyword" on page 538](#page-563-0)
- • ["SITE\\_DSNAME keyword" on page 553](#page-578-0)

### **Format:**

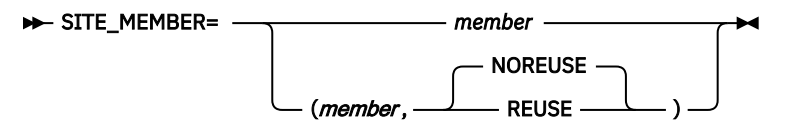

### *member*

Specify a member name of the site default table.

The second parameter is available only when SCAN=SITE\_CREATE:

### **REUSE**

When the member name exists, it is overridden. When the member name exists but there is no keyword to be added into the site table, the empty member is created.

### **NOREUSE**

When the member name exists, the JOB ends with the error message HFPC0035E.

#### **Default:**

For *member*, you can define the site default value for the keyword in the HFPCSITE module. For the second parameter, default is NOREUSE.

### **Site default support:**

Not supported.

### **Keyword abbreviation:**

Supported.

### **Related tasks**

[Specifying the site default table](#page-708-0)

This reference topic describes how to specify a site default table with the HFPCSITE module.

### **SKIP keyword**

Use the SKIP keyword to skip a number of segment occurrences under a parent.

If more than one of the EVERY, SKIP, or STOPAFT keyword is specified, SKIP is applied first, then EVERY, and then STOPAFT.

SKIP is an optional keyword for the SELECT subcommand.

### **Related keywords:**

- • ["EVERY keyword" on page 477](#page-502-0)
- • ["STOPAFT keyword" on page 560](#page-585-0)

### **Format:**

### >> SKIP= value >

### *value*

Specify a value in the range of 0 - 2147483647. To select all segments, specify 0.

### **Default:**

If the SKIP keyword is not specified, all segments are selected.

### **Site default support:**

Not supported.

### **Keyword abbreviation:**

Supported.

## **SORT keyword**

Use the SORT keyword to sort the records in unloaded segment record data sets or build pointer segment record data sets.

- For EXTRACT, UNLOAD, and RELOAD commands, the SORT keyword specifies to sort the unloaded segment records based on RAP (root anchor point).
- For the INDEXBLD command, the SORT keyword specifies to sort the build pointer segment records based on the record type and the key of the index pointer segment. The SORT keyword is effective only when the Build Index function runs in load mode (BUILDMODE=LOAD).

SORT is an optional keyword for the following command:

- EXTRACT
- INDEXBLD
- RELOAD
- UNLOAD

### **Related keywords:**

None.

### **Format:**

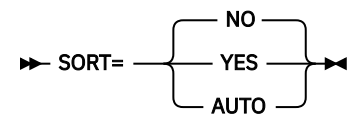

### **NO**

Do not sort the sequential file. If FORMAT=USER is specified for the RELOAD command, this parameter is changed to YES internally.

**Important:** If you specify SORT=NO for the INDEXBLD command, the Build Index function assumes that the records in the build pointer segment records are already sorted. If the records are not sorted, either specify SORT=YES or sort the records before you run the Build Index job.

### **YES**

Sort the sequential file.

SORT=YES with the UNLOAD or RELOAD command is required only in one of the following scenarios:

- The SDEP=LOGICAL keyword with the UNLOAD command is used for the area that has SDEP segments.
- The FILECTL subcommand with the UNLOAD command that uses multiple UNLOAD tasks (not ITASKCTL=1) is used to group the target unload segment records that are in multiple areas into a single unloaded data set.
- The UNLOAD command is processed in the non-REORG mode.

For the UNLOAD command, this keyword is ignored when FORMAT=USER is specified or when all of the following conditions are met:

- A single area is unloaded into the file.
- The SDEP=LOGICAL keyword is not specified in HFPSYSIN.
- The Unload function is processed in the REORG mode.

For the EXTRACT command, this keyword is ignored when EFORMAT=HDUNLOAD or EFORMAT=USER is specified or when both of the following conditions are met:

- A single area is extracted into the file.
- The database that is specified in DBD does not have an SDEP segment.

### <span id="page-581-0"></span>**AUTO**

Enable the RELOAD command to sort the sequential file. This parameter is applicable only to the RELOAD command.

### **Default:**

- For the EXTRACT, UNLOAD, and RELOAD commands, SORT=NO.
- For the INDEXBLD command, SORT=YES.

### **Site default support:**

Supported.

**Alias:**

SOR

**Keyword abbreviation:**

Supported.

## **SORTOPT\_FILSZ keyword**

Use the SORTOPT\_FILSZ keyword to specify that FPA adds the FILSZ parameter to the SORT control statement.

SORTOPT\_FILSZ is an optional keyword for the following commands:

- ANALYZE
- CHANGE
- EXTRACT
- RELOAD
- REORG
- TUNE
- UNLOAD

**Related keywords:**

None.

### **Format:**

SORTOPT\_FILSZ= NONE AUTO

### **AUTO**

FPA uses the size of the areas and segment definitions to estimate the number of records to sort and adds the FILSZ parameter (FILSZ=E*nnnnnnnn*) to the SORT control statement.

Specify SORTOPT\_FILSZ=AUTO if you received message ICE046A when DFSORT sorted the internal records of FPA.

### **NONE**

FPA does not add the FILSZ parameter to the SORT control statement.

Even if you specify SORTOPT\_FILSZ=NONE, if FPA can calculate the actual number of records to sort before the sort program is run, FPA adds the FILSZ parameter to the SORT control statement.

### **Default:**

SORTOPT\_FILSZ=NONE

### **Site default support:**

Supported.

**Keyword abbreviation:**

Not supported.

## **SORTOPT\_FILSZ\_PCT keyword**

Use the SORTOPT\_FILSZ\_PCT keyword to specify a percentage value to adjust the FILSZ parameter value of the SORT control statement.

This keyword is valid only when SORTOPT\_FILSZ=AUTO, which requests FPA to add the FILSZ parameter to the SORT control statement, is specified. You can use the SORTOPT\_FILSZ\_PCT keyword to adjust the FILSZ parameter value to avoid abend B37 (out of space) or oversized data sets.

SORTOPT\_FILSZ\_PCT is an optional keyword for the following commands:

- ANALYZE
- CHANGE
- EXTRACT
- RELOAD
- REORG
- TUNE
- UNLOAD

### **Related keywords:**

["SORTOPT\\_FILSZ keyword" on page 556](#page-581-0)

**Format:**

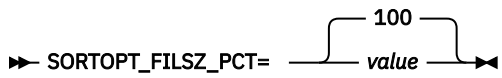

### *value*

Specify a value in the range of 1 - 999.

FILSZ parameter value is adjusted as follows:

```
FILSZ parameter value = SORTOPT_FILSZ_PCT_value × estimated_FILSZ_value / 100
```
The maximum FILSZ parameter value is 9999999999.

### **Default:**

SORTOPT\_FILSZ\_PCT=100

### **Site default support:**

Supported.

### **Keyword abbreviation:**

Not supported.

## **SPACE keyword**

Use the SPACE keyword to specify the space requirements of the output data set that is created by dynamic allocation.

For more information, see the *MVS JCL Reference*.

In an SMS environment, SPACE is an optional keyword for the following subcommands:

- ALLOCATE
- BLDMFILECTL
- FILECTL

For non-SMS environment, SPACE is a required keyword for the ALLOCATE subcommand.

### **Related keywords:**

• ["AVGREC keyword" on page 461](#page-486-0)

### • ["DSNAME keyword" on page 471](#page-496-0)

### **Format:**

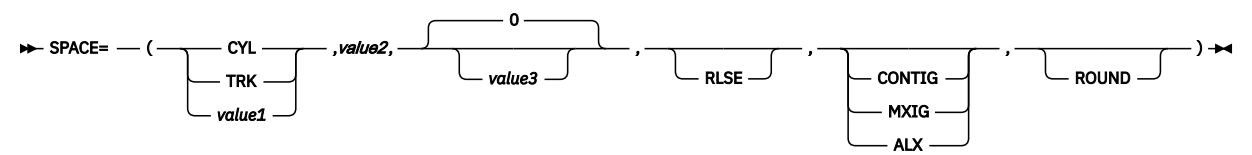

The first parameter specifies the unit type for allocation. The following values are supported:

### **CYL**

Allocation unit is in cylinders.

### **TRK**

Allocation unit is in tracks.

### *value1*

Allocation unit is either blocks or records, depending on the AVGREC keyword as follows:

- If the allocation unit is in blocks, the number specifies the average block size. Do not specify the AVGREC keyword if the unit type is in blocks.
- If the unit allocation is in records, the number specifies the average record size. Specify the AVGREC keyword to indicate that the allocation unit is in records.

Valid values are 512 - 32767.

The second parameter specifies the value for primary space for the allocated data set:

### *value2*

Acceptable values are 1 - 16777215. The value represents the number of allocation units to be allocated.

You can optionally provide the following parameters:

### *value3*

Specify a value for the space for allocating data sets when additional space is required. Acceptable values are 0 - 16777215. The value represents the number of allocation units to be allocated. The default value is 0.

### **RLSE**

Specifies to release unused space.

### **CONTIG**

Specifies that the space that is allocated for the data set must be contiguous on the volume. This subparameter applies only to primary space allocation.

### **MXIG**

Specifies that the space that is allocated for the data set is the largest area of available contiguous space on the volume that is equal to or greater than the primary quantity.

### **ALX**

Space that is allocated for the data set includes up to five separate contiguous areas on the volume, and each area must be equal to or greater than the primary quantity.

### **ROUND**

Round the space to complete the number of allocated units.

For the ALLOCATE subcommand, you can specify up to three parameters. For the FILECTL subcommand, you can specify up to six parameters.

### **Default:**

None.

**Site default support:**

Not supported.

### <span id="page-584-0"></span>**Keyword abbreviation:**

Supported.

## **SSP keyword**

Use the SSP keyword to specify whether subset pointers should be retained or cleared.

If subset pointers are defined in the DEDB to be processed, SSP is an optional keyword for the following commands:

- CHANGE
- RELOAD
- UNLOAD

### **Related keywords:**

None.

### **Format:**

$$
\triangleright \mathsf{SSP} = \begin{array}{c} \begin{array}{c} \mathsf{YES} \\ \hline \end{array} \\ \begin{array}{c} \mathsf{NO} \end{array} \end{array}
$$

### **YES**

Retain subset pointers. If FORMAT=USER is specified for the UNLOAD command, this parameter is changed to NO internally.

### **NO**

Do not retain subset pointers.

**Default:**

SSP=YES

### **Site default support:**

Supported.

### **Keyword abbreviation:**

Supported.

## **STARTRBA keyword**

Use the STARTRBA keyword to specify the relative byte address (RBA) where the extraction of SDEP segments should start.

STARTRBA is an optional keyword for the SDEPSCAN subcommand.

### **Related keywords:**

["STOPRBA keyword" on page 561](#page-586-0)

### **Format:**

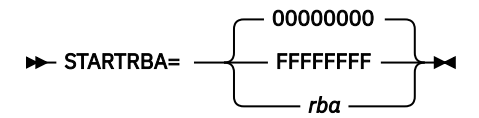

*rba*

Specifies the RBA where the extraction of SDEP segments should start. The value must be a 4-bytes (8 digits) hexadecimal value.

The address specified for the STARTRBA keyword must fall on an SDEP boundary; otherwise, it will be adjusted as follows:

- If STARTRBA < DMACFSRB (first RBA of the SDEP portion), STARTRBA=DMACFSRB
- If STARTRBA >  $(DMACFBAD-1)*CI$  SIZE (last RBA of the SDEP portion), STARTRBA=(DMACFBAD-1)\*CI SIZE

• If STARTRBA is not a multiple of CISIZE, STARTRBA will be set to the RBA of the SDEP CI that includes the specified RBA

### <span id="page-585-0"></span>**00000000**

Extracts SDEP segments from the first SDEP CI.

### **FFFFFFFF**

Extracts SDEP segments from the last SDEP CI.

### **Default:**

STARTRBA=00000000

**Site default support:** Not supported.

**Keyword abbreviation:**

Not supported.

### **STARTUOW keyword**

Use the STARTUOW keyword to specify the number that defines the first UOW to be reported in the UOW report and the UOW Exception report.

STARTUOW is an optional keyword for the REPORT subcommand.

### **Related keywords:**

- • ["STOPUOW keyword" on page 561](#page-586-0)
- • ["UOW\\_REPORT keyword" on page 571](#page-596-0)

### **Format:**

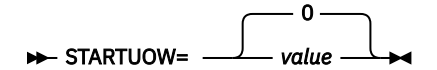

### *value*

Specify a value in the range of 0 - 32767. This value must be less than or equal to the value specified for the STOPUOW keyword.

### **Default:**

STARTUOW=0

### **Site default support:**

Supported.

### **Keyword abbreviation:**

Supported.

## **STOPAFT keyword**

Use the STOPAFT keyword to specify the end of the selection of segments after a specific number of segment occurrences under a parent segment.

If more than one of the EVERY, SKIP, or STOPAFT keyword is specified, SKIP is applied first, then EVERY, and then STOPAFT.

STOPAFT is an optional keyword for the SELECT subcommand.

### **Related keywords:**

- • ["EVERY keyword" on page 477](#page-502-0)
- • ["SKIP keyword" on page 554](#page-579-0)

### **Format:**

**BE** STOPAFT= *value* -

<span id="page-586-0"></span>*value*

Specify a value in the range of 0 - 2147483647. To set no limit, specify 0.

### **Default:**

If the STOPAFT keyword is not specified, all segments are selected.

### **Site default support:**

Not supported.

### **Keyword abbreviation:**

Supported.

## **STOPRBA keyword**

Use the STOPRBA keyword to specify the relative byte address (RBA) where the extraction of SDEP segments should end.

STOPRBA is an optional keyword for the SDEPSCAN subcommand.

### **Related keywords:**

["STARTRBA keyword" on page 559](#page-584-0)

### **Format:**

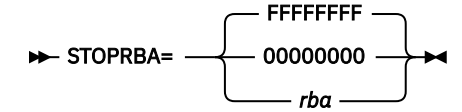

*rba*

Specifies the RBA where the extraction of SDEP segments should end. The value must be a 4-bytes (8 digits) hexadecimal value.

The address specified for the STOPRBA keyword must fall on an SDEP boundary; otherwise, it will be adjusted as follows:

- If STOPRBA < DMACFSRB (first RBA of the SDEP portion), STOPRBA=DMACFSRB
- If STOPRBA >  $(DMACFBAD-1) * CI$  SIZE (last RBA of the SDEP portion), STOPRBA=(DMACFBAD-1)\*CI SIZE
- If STOPRBA is not a multiple of CISIZE, STOPRBA will be set to the RBA of the SDEP CI that includes the specified RBA

### **FFFFFFFF**

Extracts SDEP segments until the last SDEP CI.

### **00000000**

Extracts SDEP segments until the first SDEP CI.

### **Default:**

STOPRBA=FFFFFFFF

### **Site default support:**

Not supported.

### **Keyword abbreviation:**

Not supported.

## **STOPUOW keyword**

Use the STOPUOW keyword to specify the number that defines the last UOW to be reported in the UOW report and the UOW Exception report.

STOPUOW is an optional keyword for the REPORT subcommand.

### **Related keywords:**

• ["STARTUOW keyword" on page 560](#page-585-0)

### • ["UOW\\_REPORT keyword" on page 571](#page-596-0)

### **Format:**

$$
\triangleright \quad \text{STOPUOW=} \quad \quad \text{value} \quad \quad \text{Lap}
$$

#### *value*

Specify a value in the range of 0 - 32767. This value must be greater than or equal to the value specified for the STARTUOW keyword.

#### **Default:**

STOPUOW=32767

### **Site default support:**

Supported.

### **Keyword abbreviation:**

Supported.

### **STORCLAS keyword**

Use the STORCLAS keyword to specify the SMS storage class of the output data set that is created by dynamic allocation.

For more information about SMS storage class, see the *MVS JCL Reference*.

STORCLAS is an optional keyword for the following subcommands:

- ALLOCATE
- BLDMFILECTL
- FILECTL

### **Related keywords:** ["DDNAME keyword" on page 468](#page-493-0)

**Format:**

### $\rightarrow$  STORCLAS= *storage\_class\_name*

### *storage\_class\_name*

Specify a 1- to 8-character storage class name.

### **Default:**

None.

## **Site default support:**

Not supported.

### **Keyword abbreviation:**

Supported.

### **SYNC keyword**

Use the SYNC keyword to specify the interval between the synchronization points for updating secondary index databases with DL/I calls.

SYNC is an optional keyword for the GLOBAL command.

SYNC is effective only when all of the following keywords are specified:

- IDXPROC=RESYNC
- TOICTL=NONE
- One of RESYNCMODE=VERIFYUPDATE, RESYNCMODE=UPDATE, and RESYNCMODE=DIRECTUPDATE

### **Related keywords:**

None.

### **Format:**

SYNC= 1000 *value*

### *value*

Specify the number of index pointer segments to insert or delete until a synchronization point is reached. Valid values are 1 - 9999999.

For example, if you specify SYNC=1000, a SYNC call is issued for each 1000 DL/I ISRT or DLET calls.

### **Default:**

SYNC=1000

### **Site default support:**

Supported.

### **Keyword abbreviation:**

Supported.

## **SYN\_LEN\_AVG keyword**

Use the SYN\_LEN\_AVG keyword to specify a threshold setting for the average synonym chain length.

If the length is greater than the value that you specified, a warning message is issued.

SYN\_LEN\_AVG is an optional keyword for the THRESHOLD subcommand.

### **Related keywords:**

None.

### **Format:**

>> SYN\_LEN\_AVG= *value* 

*value*

Specify a value in the range of 0 - 32767.

**Default:** None.

**Site default support:**

Not supported.

**Alias:**

**SCLA** 

**Keyword abbreviation:** Supported.

## **SYN\_MAX keyword**

Use the SYN\_MAX keyword to specify a threshold setting for the maximum synonym chain length.

If the length is greater than the value that you specified, a warning message is issued.

SYN\_MAX is an optional keyword for the THRESHOLD subcommand.

**Related keywords:**

None.

**Format:**

 $\rightarrow$  SYN\_MAX= value  $\rightarrow$ 

*value*

Specify a value in the range of 0 - 32767.

**Default:**

None.

**Site default support:**

Not supported.

**Alias: SCM** 

**Keyword abbreviation:**

Supported.

## **SYN\_PCT\_LEN keyword**

Use the SYN, PCT, LEN keyword to specify a threshold setting for the percentage of RAPs that have a long synonym chain among all the RAPs that have synonyms. With this keyword, you specify a threshold value and the lower bound for synonym chain length.

FPA evaluates all the RAPs that have synonyms, calculates the percentage of the RAPs that have a longer synonym chain than the lower bound, and compares the calculated value against the threshold. If the value exceeds the threshold, FPA issues a warning message.

SYN\_PCT\_LEN is an optional keyword for the THRESHOLD subcommand.

### **Related keywords:**

["RAP\\_LONGSYN\\_PCT keyword" on page 522](#page-547-0)

### **Format:**

### $\rightarrow$  SYN\_PCT\_LEN=( *threshold ,lower\_bound* )  $\rightarrow$

### *threshold*

Specify the threshold value in the range of 0 - 100 for the percentage of RAPs that have a long synonym chain.

### *lower\_bound*

Specify the lower bound. The value must be less than the value that is specified by SYNTBL in the HFPAPARM DD statement.

FPA regards any RAP that has the number of synonyms equal to or greater than the lower bound as a *RAP with a long synonym chain*.

FPA evaluates the threshold by using the following expression:

$$
PCT(lower\_bound) = \frac{\sum_{n=lower\_bound + 1}^{max} \text{Number of RAPS that have } n \text{ root segments})}{\sum_{n=2}^{max} \text{Number of RAPS that have } n \text{ root segments}} \times 100 > threshold
$$

### **Default:**

None.

### **Site default support:**

Not supported.

**Alias:**

**SCP** 

### **Keyword abbreviation:**

Supported.

## **TARDSNMASK keyword**

Use the TARDSNMASK keyword to specify the data set name or the mask for dynamically allocating cataloged pre-existing tuning aid record data sets.

You can make a relative reference to a GDG by specifying a relative generation number in the mask, a number enclosed in brackets such as in *'gdg-name*(-2)'. The number you specify in the brackets must be zero or smaller.

You cannot use the FILECTL subcommand if you specify the TARDSNMASK keyword.

TARDSNMASK is an optional keyword for the TUNE command.

### **Related keywords:**

- • ["AREASCAN keyword" on page 457](#page-482-0)
- • ["TARECGEN keyword" on page 950](#page-975-0)

### **Format:**

#### **N**-TARDSNMASK= 'dsname' ->

### *dsname*

Specify a data set name or a data set mask. Enclose the *dsname* in single quotation marks. Use the following variables, as necessary, to create the mask.

### **&DBD**

DBD name

### **&AREA**

Area name

### **&AREA#**

3-digit relative area number. (If you specify an area number that is greater than 999, FPA does not convert the mask variable to the relative area number and issues error message HFPU0099E.)

### **&AREA***n***#**

*n*-digit relative area number. *n* is 1 - 5.

When the mask variable &AREA# is used for an area whose relative area number is greater than *n*-digit, for example, when &AREA2# is used for an area whose relative area number is greater than or equal to 100, FPA does not convert the mask variable to the relative area number and issues error message HFPU0099E.

For example, if you specify TARDSNMASK='HFP.TEST.TAR.&AREA' and the area name is AREA123, dynamic allocation of tuning aid record data sets will dynamically allocate 'HFP.TEST.TAR.AREA123'. If you specify TARDSNMASK='HFP.TEST.TAR.HPFP&AREA4#' and the relative area number is 1500, the resulting data set name will be 'HFP.TEST.TAR.HPFP1500'.

### **Default:**

### None.

### **Site default support:**

Not supported.

### **Keyword abbreviation:**

Supported.

### **Related concepts**

[Tuning aid records](#page-270-0)

<span id="page-591-0"></span>Tuning aid records are the sorted and resolved data analysis records. A tuning aid record data set contains the analysis records for an area. The Tune function uses the tuning aid records to simulate new database attributes.

## **TOICTL keyword**

Use the TOICTL keyword to temporarily stop the secondary index databases by using IMS Tools Online System Interface while the secondary index databases are being synchronized with the primary DEDB database.

This keyword is effective only for the Resync function (IDXPROC=RESYNC).

TOICTL is an optional keyword for the INDEXBLD command.

### **Related keywords:**

None.

#### **Format:**

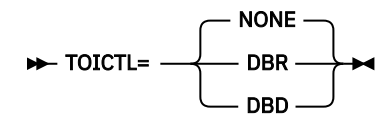

### **NONE**

Do not stop the secondary index databases. Updates to the secondary index databases are done through DL/I ISRT and DLET calls.

### **DBR**

Issue a /DBRECOVERY command to stop the secondary index databases. Updates to the secondary index databases are done through VSAM macro instructions.

### **DBD**

Issue a /DBDUMP command to stop the secondary index databases. Updates to the secondary index databases are done through VSAM macro instructions.

### **Default:**

TOICTL=NONE

### **Site default support:**

Supported.

### **Keyword abbreviation:**

Supported.

### **TOINUM keyword**

Use the TOINUM keyword to specify the number of retries for issuing the command to obtain a response from the IMS Tools Online System Interface.

This keyword is effective only for offline synchronization of the Resync function (TOICTL=DBR or TOICTR=DBD).

TOINUM is an optional keyword for the GLOBAL command.

### **Related keywords:**

["TOITIME keyword" on page 567](#page-592-0)

**Format:**

TOINUM= 10 *value*

#### *value*

Specify the number of retries for issuing the command. Specify an integer value in the range of 1 - 100.

<span id="page-592-0"></span>**Default:** TOINUM=10

**Site default support:** Supported.

**Keyword abbreviation:**

Supported.

## **TOITIME keyword**

Use the TOITIME keyword to specify the time limit for obtaining a response from the IMS Tools Online System Interface.

This keyword is effective only for offline synchronization of the Resync function (TOICTL=DBR or TOICTR=DBD).

TOITIME is an optional keyword for the GLOBAL command.

### **Related keywords:**

["TOINUM keyword" on page 566](#page-591-0)

### **Format:**

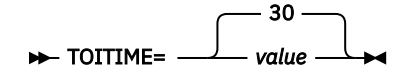

*value*

Specify, in seconds, the maximum allowable wait time for FPA to obtain a response from the IMS Tools Online System Interface that the database has stopped. Specify an integer value in the range of 1 -100.

If FPA does not receive a response from the IMS Tools Online System Interface within the specified time frame, FPA continues to reissue the command until the value specified on the TOINUM keyword is reached. If the maximum retry count is reached and FPA does not receive a response, an HFPX0103E message is issued.

### **Default:**

TOITIME=30

### **Site default support:**

Supported.

### **Keyword abbreviation:**

Supported.

## **TOIXCFGRP keyword**

Use the TOIXCFGRP keyword to identify the XCF group that the IMS Tools Online System Interface uses to interface with FPA.

This keyword is effective only for offline synchronization of the Resync function (TOICTL=DBR or TOICTR=DBD).

TOIXCFGRP is an optional keyword for the GLOBAL command.

### **Related keywords:**

None.

### **Format:**

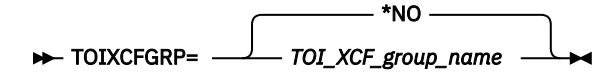

**\*NO**

Does not use the IMS Tools Online System Interface.

### *TOI\_XCF\_group\_name*

Specify a 1- to 5-alphanumeric character to generate the XCF group name. The IMS Tools Online System Interface prefixes this string with characters "TOI" to generate the XCF group name.

### **Default:**

TOIXCFGRP=\*NO

### **Site default support:**

Supported.

### **Keyword abbreviation:**

Supported.

### **UNIT keyword**

Use the UNIT keyword to specify the physical device type to be used for a data set that is accessed by dynamic allocation. Use this keyword also to specify the number of physical devices to be allocated.

UNIT is an optional keyword for the following subcommands:

• BLDMFILECTL

• FILECTL

### **Related keywords:**

["DSNAME keyword" on page 471](#page-496-0)

### **Format:**

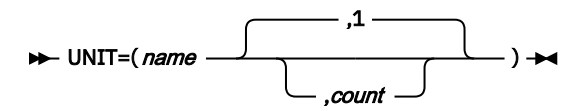

### *name*

Specify a 1- to 8-character alphanumeric name of the device type to be used for a data set that is accessed by dynamic allocation.

### *count*

Specify the number of devices. Valid values are 1 - 59. The default value is 1.

### **Default:**

None.

### **Site default support:**

Not supported.

### **Keyword abbreviation:**

Supported.

### **UOW keyword**

Use the UOW keyword to simulate the areas with a new number of CIs for each unit of work (UOW).

When this keyword is specified, the Tune function replaces the number of CIs in each UOW, which is defined in the DMB in the ACBLIB data set, and simulates the area with the new condition. Use this keyword to tune the number of CIs in UOWs.

UOW is an optional keyword for the AREADEF subcommand.

### **Related keywords:**

- • ["CISIZE keyword" on page 463](#page-488-0)
- • ["ROOT keyword" on page 536](#page-561-0)

### **Format:**

 $\rightarrow$  UOW=(*number,overflow*)  $\rightarrow$ 

*number*

Specifies the number of CIs in a UOW. The value must be in the range of 2 - 32767.

### *overflow*

Specifies the number of CIs in a UOW for the overflow section of the area.

The value must be equal to or higher than 1 and smaller than the number of CIs in a UOW (*number*).

### **Default:**

None.

**Site default support:** Not supported.

**Keyword abbreviation:**

Supported.

## **UOWDOVF\_PCT keyword**

Use the UOWDOVF\_PCT keyword to specify a threshold setting for the percentage of UOWs that use DOVF.

If the percentage is greater than the value that you specified, a warning message is issued.

UOWDOVF\_PCT is an optional keyword for the THRESHOLD subcommand.

### **Related keywords:**

None.

### **Format:**

**EXAMPLE IN THE Value +4** 

*value*

Specify a value in the range of 0 - 100.

### **Default:**

None.

**Site default support:** Not supported.

**Alias:**

UDP

**Keyword abbreviation:** Supported.

## **UOWIOVF\_AVG keyword**

Use the UOWIOVF\_AVG keyword to specify a threshold setting for the average number of IOVF CIs that are used by a UOW.

If the number is greater than the value that you specified, a warning message is issued.

UOWIOVF\_AVG is an optional keyword for the THRESHOLD subcommand.

### **Related keywords:**

None.

**Format:**

**>>** UOWIOVF\_AVG= *value* >

*value*

Specify a value in the range of 0 - 32767.

**Default:**

None.

### **Site default support:**

Not supported.

**Alias:** UIA

**Keyword abbreviation:**

Supported.

## **UOWIOVF\_MAX keyword**

Use the UOWIOVF\_MAX keyword to specify a threshold setting for the maximum number of IOVF CIs that are used by a UOW.

If the number is greater than the value that you specified, a warning message is issued.

UOWIOVF\_MAX is an optional keyword for the THRESHOLD subcommand.

**Related keywords:**

None.

**Format:**

**>>** UOWIOVF\_MAX= *value* >

*value*

Specify a value in the range of 0 - 32767.

**Default:**

None.

**Site default support:**

Not supported.

**Alias:** UIM

**Keyword abbreviation:**

Supported.

## **UOWIOVF\_PCT keyword**

Use the UOWIOVF\_PCT keyword to specify a threshold setting for the percentage of UOWs that use IOVF.

If the percentage is greater than the value that you specified, a warning message is issued.

UOWIOVF\_PCT is an optional keyword for the THRESHOLD subcommand.

**Related keywords:**

None.

**Format:**

**DE** UOWIOVF\_PCT= value  $\rightarrow$ 

*value*

Specify a value in the range of 0 - 100.

**Default:**

None.

**Site default support:**

Not supported.

**Alias:** UIP

**Keyword abbreviation:** Supported.

## <span id="page-596-0"></span>**UOW\_REPORT keyword**

Use the UOW\_REPORT keyword to specify whether to generate the UOW report.

UOW\_REPORT is an optional keyword for the REPORT subcommand.

### **Related keywords:**

- • ["STARTUOW keyword" on page 560](#page-585-0)
- • ["STOPUOW keyword" on page 561](#page-586-0)

### **Format:**

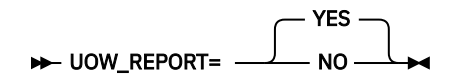

### **YES**

Generate the UOW report.

### **NO**

Do not generate the UOW report.

**Default:** UOW\_REPORT=YES

### **Site default support:**

Supported.

### **Keyword abbreviation:**

Supported.

## **VOLCNT keyword**

Use the VOLCNT keyword to specify the maximum number of volumes that will be required by an output data set that is created by dynamic allocation that uses nonspecific volumes.

This keyword is required when the number of volumes required exceeds five (5), unless a list of specific volume serial numbers is supplied using the VOLSER keyword.

Do not specify both the VOLCNT and the VOLSER keywords; the keywords are mutually exclusive.

VOLCNT is an optional keyword for the following subcommands:

- BLDMFILECTL
- FILECTL

### **Related keywords:**

- • ["DSNAME keyword" on page 471](#page-496-0)
- • ["VOLSER keyword" on page 572](#page-597-0)

### **Format:**

```
MVS default value
```
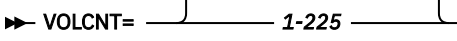

### *value*

Specify a value in the range of 1 - 255.

### **Default:**

None. If the keyword is not specified, the default is the MVS default.

**Site default support:**

Not supported.

**Keyword abbreviation:**

Supported.

## <span id="page-597-0"></span>**VOLSER keyword**

Use the VOLSER keyword to specify one or more volume-serial identifiers for the data set that is accessed by dynamic allocation.

If this keyword is omitted for an output data set, non-specific (private) volumes are required.

Do not specify both the VOLSER and the VOLCNT keywords; the keywords are mutually exclusive.

In an SMS environment, VOLSER is an optional keyword for the following subcommands:

- ALLOCATE
- BLDMFILECTL
- FILECTL

In non-SMS environment, VOLSER is a required keyword for the ALLOCATE subcommand.

### **Related keywords:**

- • ["DSNAME keyword" on page 471](#page-496-0)
- • ["VOLCNT keyword" on page 571](#page-596-0)

### **Format:**

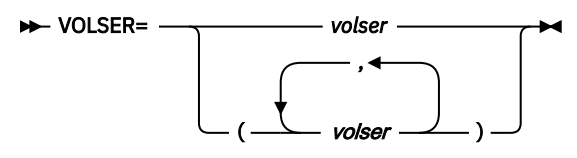

### *volser*

Specify 1- to 6-character volume serial identifier.

### **Default:**

None.

### **Site default support:** Not supported.

**Keyword abbreviation:** Supported.

### **WHERE keyword**

Use the WHERE keyword to specify the criteria that is used to select segments for extraction.

WHERE is an optional keyword for the following subcommands:

- OUTPUT
- SELECT

### **Related keywords:**

None.

**Format:**

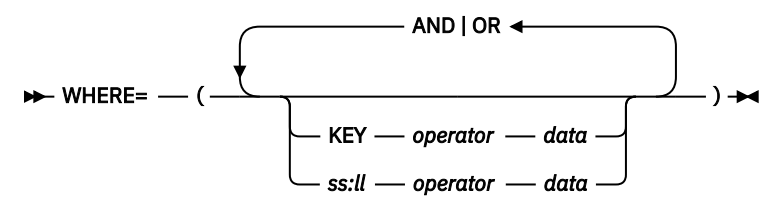

### **KEY**

The segment key. When KEY is specified, the length of the data value (see the following descriptions) must be equal to or less than the key sequence field that is specified in the DBD. *ss*

Integer that specifies the position of the field that is to be compared relative to 1. The value of *ss* cannot be greater than the maximum segment length.

#### *ll*

Integer that specifies the length of the field to be compared relative to 1. The value of *ll* cannot be greater than the maximum segment length.

### *operator*

Relational operator. Specify one of the following operators.

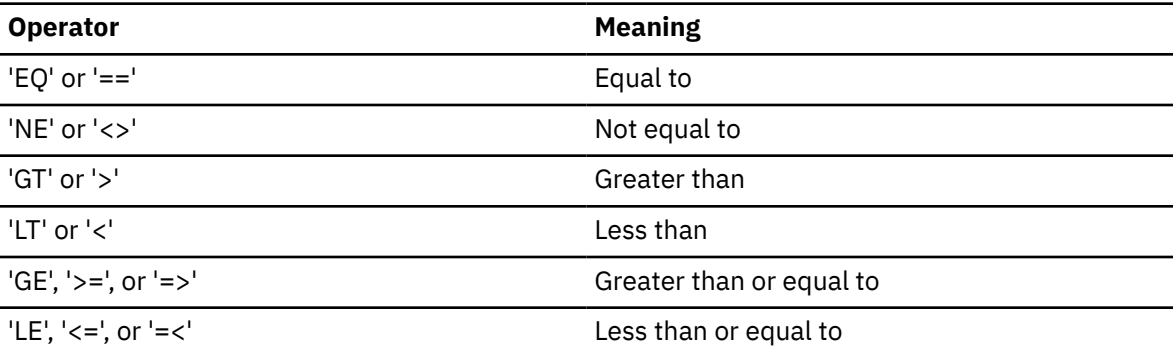

### *data*

Value with which to match, in one of the following forms:

- C'*xxxxxx*' or '*xxxxxx*' (character): Case-sensitive character data. You must specify a minimum of 1 and maximum of 28 characters (28 bytes).
- F'*xxxxxx*' (signed binary): It must contain only numeric digits. You must specify a minimum of 1 and maximum of 19 digits (4 bytes).
- P'*xxxxxx*' (packed decimal): It is assumed that it is a positive number. It must contain only numeric digits. You must specify a minimum of 1 and maximum of 31 digits (16 bytes).
- X'*xxxxxx*' (unsigned binary): It must be an even number of hexadecimal characters. You must specify a minimum of two hexadecimal characters (representing 1 byte) and a maximum of 56 hexadecimal characters (representing 28 bytes).

You can also declare the length, by specifying it before the data-type declaration.

### **Example:**

8C'CUSDB' 2P'01'

If *data* is character data-type and its length is shorter than the length of KEY or *ll*, *data* is padded on the right with blanks to match the length. If *data* is a signed binary, a packed decimal, or an unsigned binary data-type, and its length is shorter than the length of KEY or *ll*, the precision of *data* is increased to match the length.

### **AND**

Boolean AND operation.

### **OR**

Boolean OR operation.

Each parameter must be separated by one or more blanks.

### **Default:**

None.

**Site default support:** Not supported.

**Keyword abbreviation:**

Supported.

**Usage note:**

If you specify the WHERE keyword for a compressed segment, you must expand the segment with the COMPRESS=NO keyword.

## **WKDS\_SIZE\_PCT keyword**

Use the WKDS\_SIZE\_PCT keyword to specify a percentage value to adjust the allocation size of intermediate work data sets HFPS*nnnn*, HFPI*nnnn*, and HFPZ*nnnn*.

This keyword is valid only when FPA allocates these data sets dynamically.

HFPZ*nnnn* data sets are required for the TUNE command. HFPS*nnnn* and HFPI*nnnn* data sets are required under the following conditions:

- ANALYZE, CHANGE, RELOAD, and REORG commands when PTRCHKLVL=FULL is specified
- TUNE command when AREASCAN=YES is specified
- UNLOAD command when PTRCHK=DETAIL is specified

If any of these conditions is met and if relevant DD statements are not found in the JCL, FPA estimates the allocation size for the required intermediate work data sets and allocates them dynamically. You can use the WKDS\_SIZE\_PCT keyword to adjust the estimated allocation size to avoid abend B37 (out of space) or oversized data sets.

WKDS\_SIZE\_PCT is an optional keyword for the following commands:

- ANALYZE
- CHANGE
- RELOAD
- REORG
- TUNE
- UNLOAD

**Related keywords:**

None.

### **Format:**

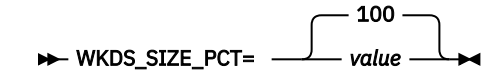

#### *value*

Specify a value in the range of 1 - 999.

Allocation size is adjusted as follows:

Allocation size = *WKDS\_SIZE\_PCT\_value* × *estimated\_allocation\_size* / 100

### **Default:**

WKDS\_SIZE\_PCT=100

#### **Site default support:** Supported.

### **Keyword abbreviation:**

Not supported.

# **Chapter 17. Sample reports of FPA**

These topics explain the reports that are generated by FPA.

### **Topics:**

- • ["Reports generated by each process of FPA" on page 576](#page-601-0)
- • ["Audit report" on page 580](#page-605-0)
- • ["Processing report" on page 581](#page-606-0)
- • ["DBD Definition report" on page 585](#page-610-0)
- • ["Unloaded report" on page 591](#page-616-0)
- • ["Reloaded report" on page 594](#page-619-0)
- • ["Output File report" on page 596](#page-621-0)
- • ["Input File report" on page 599](#page-624-0)
- • ["Resolve Pointers report" on page 601](#page-626-0)
- • ["Pointer Checksum report" on page 602](#page-627-0)
- • ["Pointer Chain Reconstruction report" on page 603](#page-628-0)
- • ["CI Map/CI Dump report" on page 604](#page-629-0)
- • ["Process Summary of Analysis report" on page 606](#page-631-0)
- • ["DEDB Area Analysis reports" on page 607](#page-632-0)
- • ["Largest Database Records report " on page 619](#page-644-0)
- • ["Consolidated Largest Database Records report" on page 620](#page-645-0)
- • ["UOW report" on page 622](#page-647-0)
- • ["UOW Exception report" on page 623](#page-648-0)
- • ["Image Copy Output report" on page 624](#page-649-0)
- • ["Extracted report" on page 625](#page-650-0)
- • ["DMACPRT report" on page 629](#page-654-0)
- • ["Reorganization Processing Summary report" on page 632](#page-657-0)
- • ["UOW Space Statistics report" on page 633](#page-658-0)
- • ["Secondary Index Definition report" on page 634](#page-659-0)
- • ["Secondary Index Processing report" on page 637](#page-662-0)
- • ["Secondary Index Resync report" on page 640](#page-665-0)
- • ["Secondary Index Analysis report" on page 643](#page-668-0)
- • ["Secondary Index Duplicate Key report" on page 644](#page-669-0)
- • ["Resync Pointer Segment Dump report" on page 646](#page-671-0)
- • ["Secondary Index Freespace Reclaim report" on page 647](#page-672-0)
- • ["Result of Access Method Services report" on page 648](#page-673-0)
- • ["Initialization Processing Summary report" on page 649](#page-674-0)
- • ["Pointer Segment Dump report" on page 650](#page-675-0)
- • ["Site and System Default report" on page 651](#page-676-0)
- • ["Process Summary report " on page 653](#page-678-0)
- • ["Sensor Data Statistics report" on page 654](#page-679-0)
- • ["Segment Length Distribution report" on page 662](#page-687-0)
- • ["DB Record Length Distribution report" on page 664](#page-689-0)
- <span id="page-601-0"></span>• ["Area Tuning Summary report" on page 666](#page-691-0)
- • ["Tuning Aid Record Data Set report" on page 670](#page-695-0)
- • ["TUNED reports" on page 671](#page-696-0)
- • ["RBA of Used IOVF CI report" on page 674](#page-699-0)

## **Reports generated by each process of FPA**

With each process of FPA, several reports are generated.

The following table summarizes the reports that are generated with each process of FPA. The table also shows whether each report is stored in the IMS Tools Knowledge Base Output repository when the ITKBLOAD and the ITKBSRVR keywords are specified.

*Table 77. Reports generated by each process of FPA*

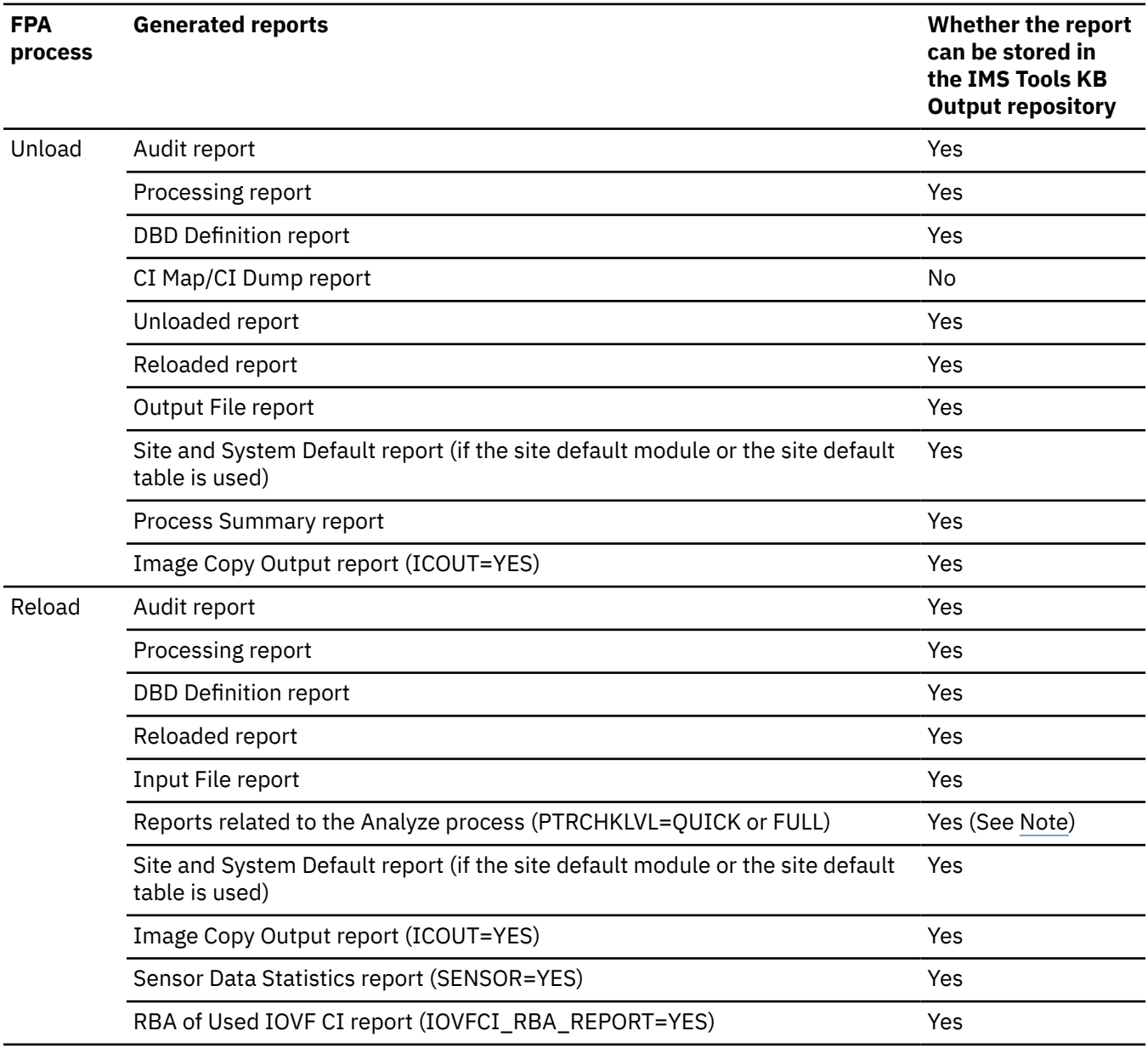

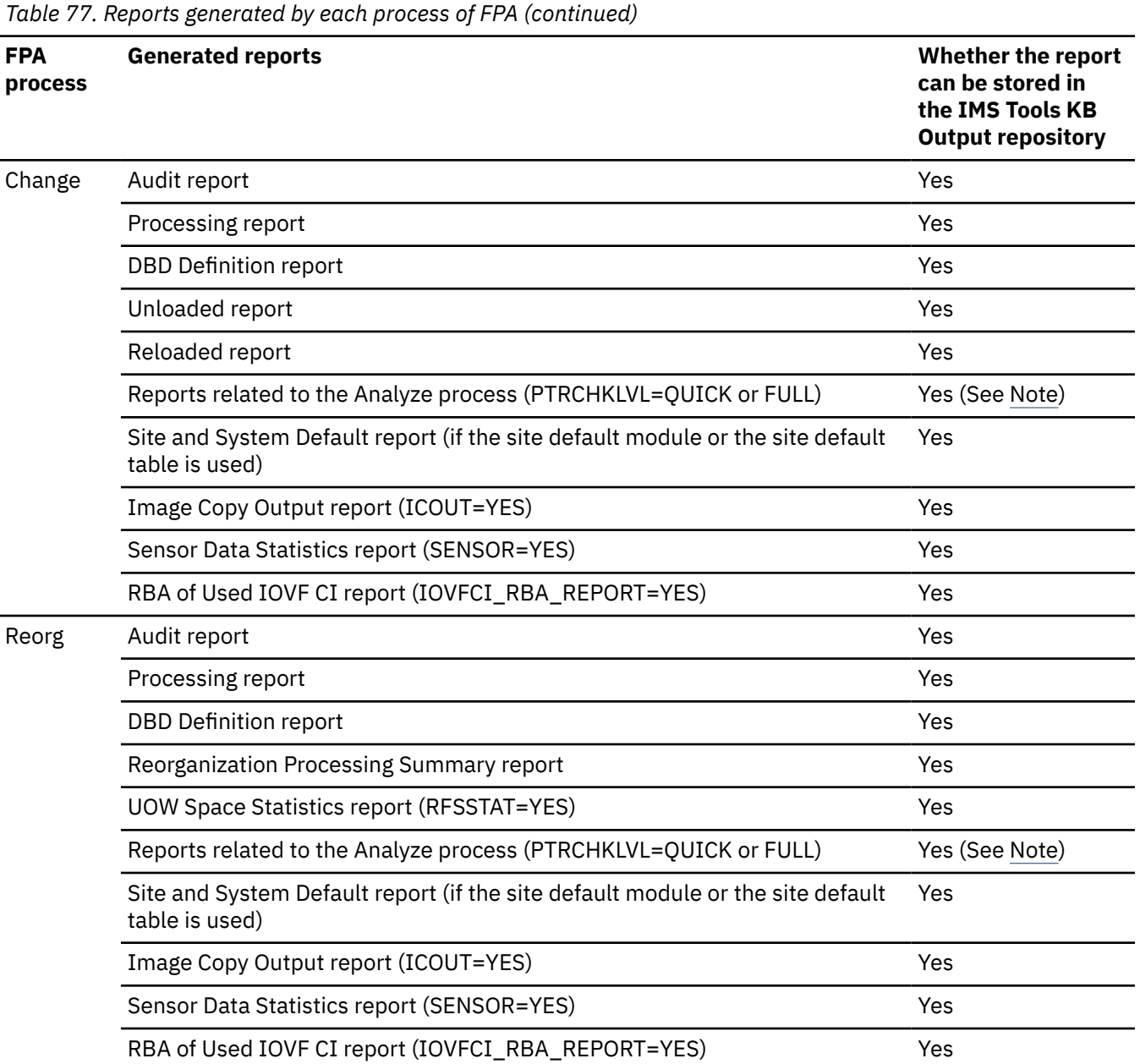

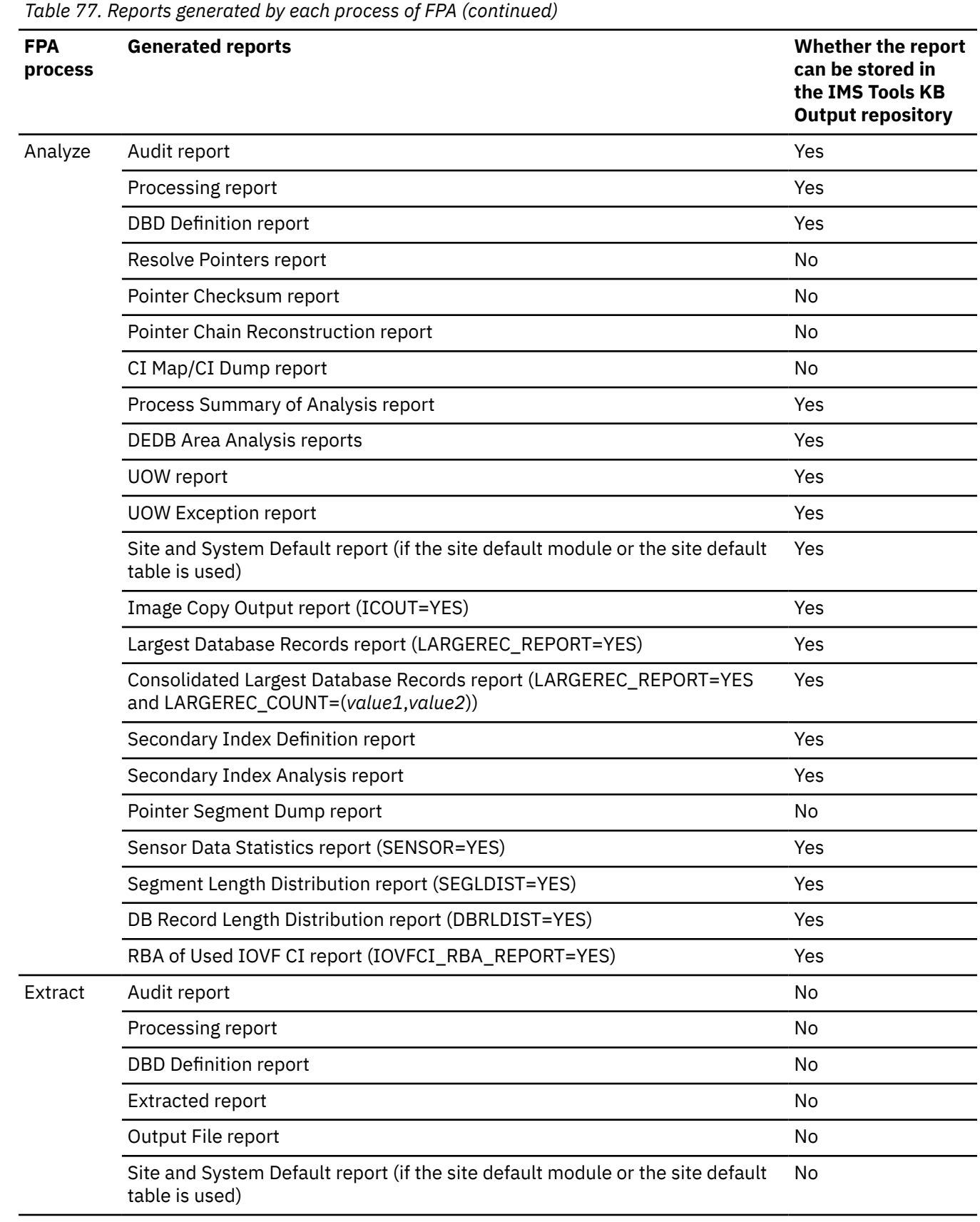

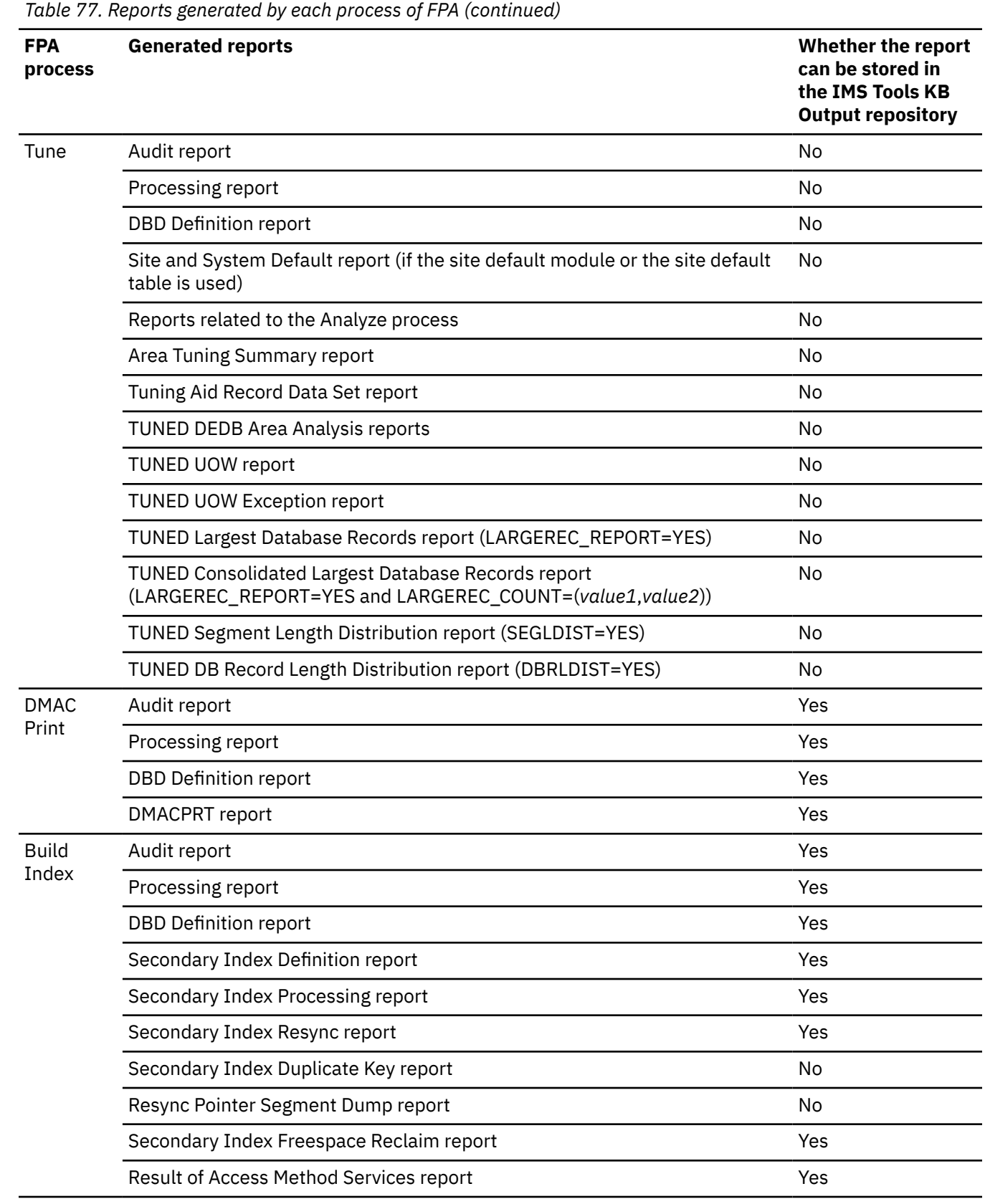

<span id="page-605-0"></span>*Table 77. Reports generated by each process of FPA (continued)*

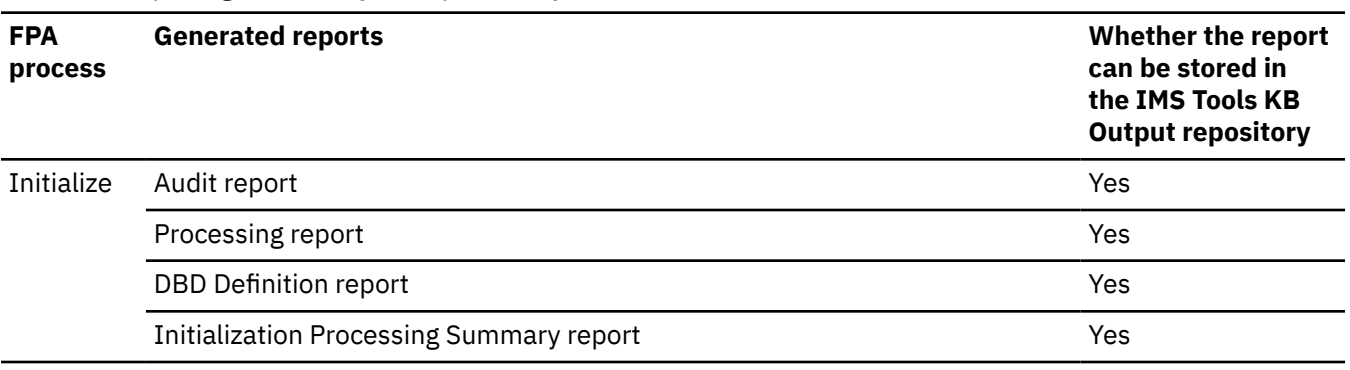

**Note:** Resolve Pointers reports, Pointer Checksum reports, Pointer Chain Reconstruction reports, and CI Map/CI Dump reports cannot be stored in the IMS Tools KB Output repository.

Report retention settings are applied to all reports to control the growth of the report repository. The retention values for product reports are provided by the product Definition Table when the product is registered with IMS Tools KB. Because the Audit report, the Processing report, the DBD Definition report, and the Site and System Default report are generated by all processes of FPA, you can change their retention period to avoid being deleted earlier than other reports. For details, see the topic "Changing the retention values for individual reports" in the *IMS Tools Base IMS Tools Knowledge Base User's Guide and Reference*.

### **Related reference**

[ITKBLOAD keyword](#page-528-0) Use the ITKBLOAD keyword to specify the name of the load module library for IMS Tools KB.

[ITKBSRVR keyword](#page-528-0)

Use the ITKBSRVR keyword to specify the name of the IMS Tools KB server XCF group.

## **Audit report**

The Audit report provides information about the HFPSYSIN statements.

This report is generated by the following commands:

- ANALYZE
- CHANGE
- DMACPRT
- EXTRACT
- INDEXBLD
- INITIALIZE
- UNLOAD
- RELOAD
- REORG
- TUNE

The following figure is a sample of the Audit report.

<span id="page-606-0"></span>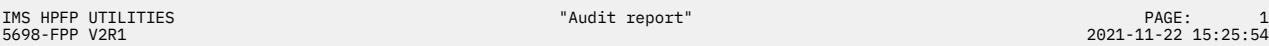

HFPSYSIN

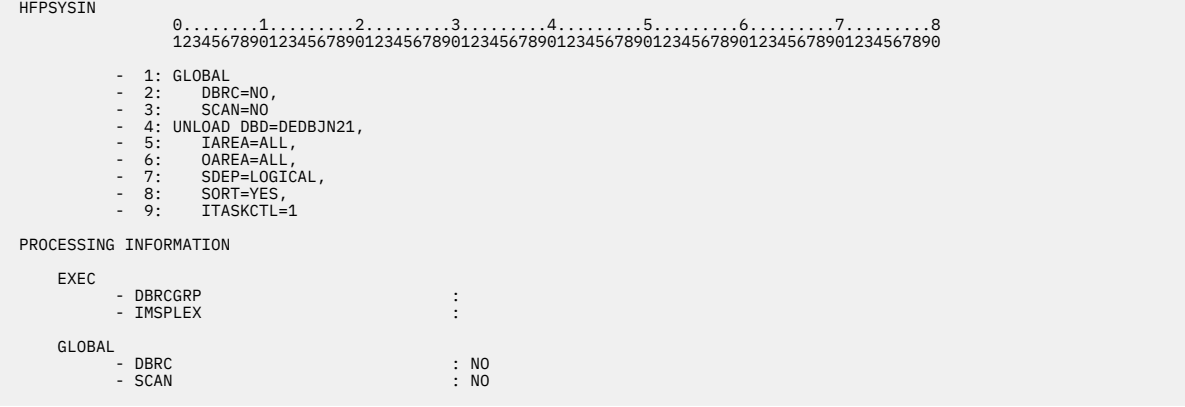

*Figure 195. Audit report*

### **HFPSYSIN**

Shows an echo of the control statements that you specified in the HFPSYSIN data set.

### **PROCESSING INFORMATION**

Shows the parameters of the EXEC statement and the GLOBAL command in HFPSYSIN.

## **Processing report**

The Processing report contains the values that the command process used.

The values shown in the report are determined by the value of HFPSYSIN, the site default options, and the system default.

This report is generated by the following commands:

- ANALYZE
- CHANGE
- DMACPRT
- EXTRACT
- INDEXBLD
- INITIALIZE
- UNLOAD
- RELOAD
- REORG
- TUNE

The following figure shows an example of the Processing report for the Unload function.

```
IMS HPFP UTILITIES - FPA UNLOAD "Processing report" PAGE: 1
                                                                                                     5698-FPP V2R1 2021-11-22 15:55:58
  UNLOAD STARTED DATE: 2021-11-22 TIME: 15:55:58 ENDED DATE: 2021-11-22 TIME: 15:55:59 
  UNLOAD PROCESSING OPTION 
 - AREA_INFORMATION_RECORD : YES 
 - COMPRESS : NO 
            - DBD : DEDBJN21 
           - ...
           - ... 
 UNLOAD SUBCOMMAND PROCESSING OPTION 
 FILECTL 
 - AVGREC : 
 - DATACLAS : 
          - DATACLAS<br>- DDNAME : (ODB21AR0)
\sim ...
         FILECTL
 - AVGREC : 
 - DATACLAS : 
          - AVGREC<br>- DATACLAS :<br>- DDNAME : (OTHRAREA)
 - ...
 - ...
PROCESSING INFORMATION<br>- RANDOMIZER IS NOT CALLED FOR UNLOAD PROCESS.<br>- DBRC=NO IS SPECIFIED. - EEQE DETECTION IS NOT PERFORMED.
```
*Figure 196. Processing report for the Unload function*

The following figure shows an example of the Processing report for the Reload function.

```
IMS HPFP UTILITIES - FPA RELOAD "Processing report" PAGE: 1
5698-FPP V2R1 2022-09-26 16:15:46
  RELOAD STARTED DATE: 2022-09-26 TIME: 16:15:46 ENDED DATE: 2022-09-26 TIME: 16:15:47
  RELOAD PROCESSING OPTION 
- ACBCHK : NO<br>- ACBCHK : NORMATION_RECORD : YES<br>- ATASKCTL : 3<br>- CISNAP : NO<br>- DBD : DEDBJN21
 - ...
 - SDEP :
            - ... 
 RELOAD SUBCOMMAND PROCESSING OPTION 
 ALLOCATE 
 - AMSOPT : 'SHAREOPTIONS(3 3)' 
 - ATTRIBUTE : (REUSE,EROPT=ABORT) 
           \LLOCATE<br>- AMSOPT<br>- ATTRIBUTE<br>- AVGREC
\sim ...
```
*Figure 197. Processing report for the Reload function*

The following figure shows an example of the Processing report for the Change function.

| 5698-FPP V2R1 | IMS HPFP UTILITIES - FPA CHANGE                                                                                                    |                                                                                                    |                             |                                                                                                    | "Processing report" |                                                                                                    | PAGE:<br>2021-11-22 16:27:55 | $\mathbf{1}$ |
|---------------|----------------------------------------------------------------------------------------------------|----------------------------------------------------------------------------------------------------|-----------------------------|----------------------------------------------------------------------------------------------------|---------------------|----------------------------------------------------------------------------------------------------|------------------------------|--------------|
|               | CHANGE STARTED DATE: 2021-11-22 TIME: 16:27:55                                                                                            |                                                                                                    |                             | ENDED DATE: 2021-11-22 TIME: 16:27:56                                                                                                    |                     |                                                                                                    |                              |              |
|               | CHANGE PROCESSING OPTION<br>- ATASKCTL<br>- CISNAP<br>- DBD<br>$-$<br>$-$                                                                 |                                                                                                    | $\mathbf{.} \Theta$<br>: 00 | : DEDBJN21                                                                                                    |                     |                                                                                                    |                              |              |
|               | CHANGE SUBCOMMAND PROCESSING OPTION<br>ALLOCATE<br>- AMSOPT<br>- ATTRIBUTE<br>- AVGREC<br>$\overline{\phantom{a}}$                        |                                                                                                    | $\therefore$ B              | : 'SHAREOPTIONS(3 3)'                                                                                                    |                     |                                                                                                    |                              |              |
|               | $   -$<br>ALLOCATE<br>- AMSOPT<br>- ATTRIBUTE<br>- AVGREC<br>$-$<br>$-$                                                                   |                                                                                                    | $\therefore$ B              | : 'SHAREOPTIONS(3 3)'                                                                                                    |                     |                                                                                                    |                              |              |
|               | ALLOCATE<br>- AMSOPT<br>- ATTRIBUTE<br>- AVGREC<br>$-$<br><b>The Card</b>                                                                 |                                                                                                    | $\therefore$ B              | : 'SHAREOPTIONS(3 3)'                                                                                                    |                     |                                                                                                    |                              |              |
|               | CHANGE SUBCOMMAND PROCESSING OPTION<br>IRENAME<br>- DSNAME<br>- IAREA<br>IRENAME<br>- DSNAME<br>- IAREA<br>IRENAME<br>- DSNAME<br>- IAREA |                                                                                                    |                             | : 'HPFP.M&AREA.RENAME1'<br>: (DB21AR0, DB21AR3)<br>: 'HPFP.M&AREA.RENAME2'<br>: (DB21AR1, DB21AR4)<br>: 'HPFP.M&AREA.RENAME3'<br>: (DB21AR2) |                     |                                                                                                    |                              |              |
|               | PROCESSING INFORMATION                                                                                                    | - RANDOMIZER IS NOT CALLED FOR UNLOAD PROCESS.<br>- DBRC=NO IS SPECIFIED. - EEQE DETECTION IS NOT PERFORMED.<br>- IOVF WAS NOT PRELOADED INTO A DATA SPACE FOR PROCESSING. AREA NO:<br>- SDEP WAS NOT PRELOADED INTO A DATA SPACE FOR PROCESSING. AREA NO:<br>- IOVF WAS NOT PRELOADED INTO A DATA SPACE FOR PROCESSING. AREA NO:<br>- SDEP WAS NOT PRELOADED INTO A DATA SPACE FOR PROCESSING. AREA NO:<br>- IOVF WAS NOT PRELOADED INTO A DATA SPACE FOR PROCESSING. AREA NO:<br>- SDEP WAS NOT PRELOADED INTO A DATA SPACE FOR PROCESSING. AREA NO:<br>- IOVF WAS NOT PRELOADED INTO A DATA SPACE FOR PROCESSING. AREA NO:<br>- SDEP WAS NOT PRELOADED INTO A DATA SPACE FOR PROCESSING. AREA NO: |                             |                                                                                                    |                     | 1, AREANAME: DB21AR1<br>1, AREANAME: DB21AR1<br>2, AREANAME: DB21AR2<br>2, AREANAME: DB21AR2<br>3, AREANAME: DB21AR3<br>3, AREANAME: DB21AR3<br>4, AREANAME: DB21AR4<br>4, AREANAME: DB21AR4 |                              |              |

*Figure 198. Processing report for the Change function*

The following figure shows an example of the Processing report for the Reorg function.

```
IMS HPFP UTILITIES - FPA REORG "Processing report" PAGE: 1
5698-FPP V2R1 2021-11-22 15:57:40
 REORG STARTED DATE: 2021-11-22 TIME: 15:57:40 ENDED DATE: 2021-11-22 TIME: 15:57:42 
  REORG PROCESSING OPTION 
 - ATASKCTL : 1 
 - CISNAP : NO 
          - ATASKCTL<br>- CISNAP : NO<br>- DBD : DEDBJN23<br>- DBD : DEDBJN23
           - ...
           - ...
```
*Figure 199. Processing report for the Reorg function*

The following figure shows an example of the Processing report for the Analyze function.

```
IMS HPFP UTILITIES - FPA ANALYZE THE SERVICE OF PROCESSING REPORT TO A PAGE: THE SERVICE OF PAGE: 1 PAGE: 1 PAGE: 1<br>12.38:30:14 PAGE: 2021-11-22
5698-FPP V2R1 2021-11-22 18:30:14
 ANALYZE STARTED DATE: 2021-11-22 TIME: 18:30:14 ENDED DATE: 2021-11-22 TIME: 18:30:16 
 ANALYZE PROCESSING OPTION 
 - ATASKCTL : 1 
 - CISNAP : NO 
                -<br>- DESNAP : 1<br>- CISNAP : NO<br>- DBD : DEDBJN23
                    - ...
 - ... 
 PROCESSING INFORMATION 
- DBRC=NO IS SPECIFIED. - EEQE DETECTION IS NOT PERFORMED.<br>- IOVF WAS NOT PRELOADED INTO A DATA SPACE FOR PROCESSING. AREA NO:      1, AREANAME: DB21AR1<br>- SDEP WAS NOT PRELOADED INTO A DATA SPACE FOR PROCESSING. AREA NO:
```
*Figure 200. Processing report for the Analyze function*

The following figure shows an example of the Processing report for the Extract function.

| IMS HPFP UTILITIES - FPA EXTRACT<br>5698-FPP V2R1                                                                                                    | "Processing report"                                                                   | PAGE:<br>1<br>2023-06-30 17:00:06 |  |  |  |
|----------------------------------------------------------------------------------------------------|---------------------------------------------------------------------------------------|-----------------------------------|--|--|--|
|                                                                                                    | EXTRACT STARTED DATE: 2023-06-30 TIME: 17:00:06 ENDED DATE: 2023-06-30 TIME: 17:00:07 |                                   |  |  |  |
| EXTRACT PROCESSING OPTION<br>- COMPRESS<br>- DBD<br>- EFORMAT<br>$-$<br>$  -$                                                                        | : 50<br>: DEDBJN21<br>: STD                                                           |                                   |  |  |  |
| EXTRACT SUBCOMMAND PROCESSING OPTION<br><b>OUTPUT</b><br>- FIELDS<br>- SEGMENT<br>The Card                                                           | : $(SEGMENT_NAME, C' * KEY: ', KEY)$<br>: ROOTSEG1                                    |                                   |  |  |  |
| EXTRACT SUBCOMMAND PROCESSING OPTION<br>SDEPSCAN<br>- IAREA<br>- STARTRBA<br>- STOPRBA                                                               | : INHERIT<br>: 02000000<br>: 03000000                                                 |                                   |  |  |  |
| EXTRACT SUBCOMMAND PROCESSING OPTION<br><b>SELECT</b><br>- EVERY<br>- SEGMENT<br>- SKIP<br>$\overline{\phantom{a}}$<br>$-$<br>PROCESSING INFORMATION | : ROOTSEG1<br>$\bullet$                                                               |                                   |  |  |  |
| - DBRC=NO IS SPECIFIED. - EEOE DETECTION IS NOT PERFORMED.                                                                                           |                                                                                       |                                   |  |  |  |

*Figure 201. Processing report for the Extract function*

The following figure shows an example of the Processing report for the Tune function.

| IMS HPFP UTILITIES - FPA TUNE<br>5698-FPP V2R1<br>TIME: 16:40:54                                             | "Processing report"<br>ENDED DATE: 2021-11-22 TIME: 16:40:54 | PAGE:<br>2021-11-22 16:40:53 |
|----------------------------------------------------------------------------------------------------|--------------------------------------------------------------|------------------------------|
| TUNE STARTED DATE: 2021-11-22<br>TUNE PROCESSING OPTION<br>- AREASCAN<br>- CISNAP                            | : YES<br>: 00                                                |                              |
| - DBD<br>$\sim$ 100 $\mu$ m $\sim$                                                                           | : DEDBJN30                                                   |                              |
| $  -$<br>TUNE SUBCOMMAND PROCESSING OPTION<br>SIMULATE<br>- ACBLIB<br>- EMODLIB<br>- IMSCATACB_OUTPUT<br>$-$ | : IMSVS.TEST.ACBLIB<br>$\bullet$<br>$\cdot$                  |                              |
| $-$<br>TUNE SUBCOMMAND PROCESSING OPTION<br>AREADEF<br>- CISIZE<br>- OAREA<br>$-$ ROOT<br>$-$                | $\cdot$<br>$\cdot$<br>: (DB30AR0)<br>$\cdot$<br>$\cdot$      |                              |

*Figure 202. Processing report for the Tune function*

The following figure shows an example of the Processing report for the DMAC Print function.

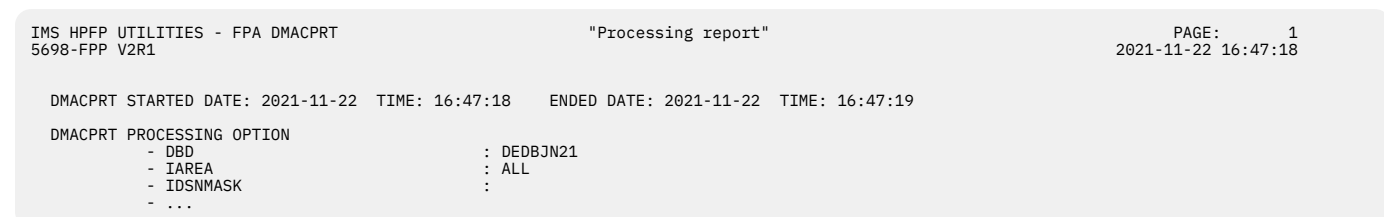

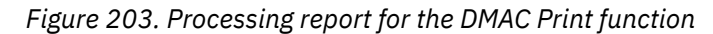

The following figure shows an example of the Processing report for the Build Index function.

```
IMS HPFP UTILITIES - FPA INDEXBLD "Processing report" PAGE: 1
5698-FPP V2R1 2021-06-02 11:37:30
 INDEXBLD STARTED DATE: 2021-06-02 TIME: 11:37:30 ENDED DATE: 2021-06-02 TIME: 11:37:30 
 INDEXBLD PROCESSING OPTION 
 - BUILDDSNMASK : 'HPFP.BUILD.&INDEX' 
          - BUILDDSNMA<br>- BUILDMODE<br>- DBD
                                           - SCAN<br>- DEDBJN21
 - ...
- ....<br>PROCESSING INFORMATION<br>- DBRC=NO IS SPECIFIED. - EEQE DETECTION IS NOT PERFORMED.
            - IOVF WAS NOT PRELOADED INTO A DATA SPACE FOR PROCESSING. AREA NO: 1, AREANAME: DB21AR1
```
*Figure 204. Processing report for the Build Index function*

The following figure shows an example of the Processing report for the Resync function.

```
IMS HPFP UTILITIES - FPA INDEXBLD "Processing report" PAGE: 1
5698-FPP V2R1 2021-08-19 3:06:14
 INDEXBLD GLOBAL SCAN=YES OPTION PROCESS 
 INDEXBLD PROCESSING OPTION 
 - DBD : DEDBJN21 
 - DUPKEYACT : NONE 
          - DUPKEYDSNMASK
 - ...
 - ... 
 PROCESSING INFORMATION 
            - DBRC=NO IS SPECIFIED. - EEQE DETECTION IS NOT PERFORMED.
```
*Figure 205. Processing report for the Resync function*

The following figure shows an example of the Processing report for the Freespace Reclaim function.

```
IMS HPFP UTILITIES - FPA INDEXBLD "Processing report" PAGE: 1
5698-FPP V2R1 2021-07-07 0:20:14
 INDEXBLD STARTED DATE: 2021-07-07 TIME: 0:20:14 ENDED DATE: 2021-07-07 TIME: 0:20:16 
 INDEXBLD PROCESSING OPTION 
          - DBD : DEDBJN21 
          FS_RECLAIM_REPORT
 - ...
 - ... 
         PROCESSING INFORMATION 
           - DBRC=NO IS SPECIFIED. - EEQE DETECTION IS NOT PERFORMED.
```
*Figure 206. Processing report for the Freespace Reclaim function*

### **PROCESSING OPTION**

Shows the values that the command process used.

IMSACB, NEWACB, and OLDACB each shows the name of the data set that is assigned to the DD statement. If you specify IMSCATHLQ=*bsdshlq*, either IMS CATALOG (CURRENT) or IMS CATALOG (PENDING) is printed instead of the data set name.

### **SUBCOMMAND PROCESSING OPTION**

Shows the values that the subcommand process used.

### **PROCESSING INFORMATION**

Shows the information messages that were issued during the command processing.

Message '- IOVF/SDEP WAS NOT PRELOADED INTO A DATA SPACE FOR PROCESSING. AREA NO: *nnnn*, AREANAME: *areaname*' is printed when the FPA Analyze or the FPA Tune function is used because these functions do not require data space. The FPA Reload, Change, and Reorg functions with the PTRCHKLVL=FULL option print the same message because this option internally calls the Analyze process.

### **Restrictions for concatenated data sets:**

When data sets IMSACB, NEWACB, OLDACB, or all three are specified as concatenated, only the name of the first data set of all that are concatenated is printed in the report.

## **DBD Definition report**

The DBD Definition report contains information about ACBLIB that the command process used.

This report is generated by the following commands:

• ANALYZE

- CHANGE
- DMACPRT
- EXTRACT
- INDEXBLD
- INITIALIZE
- UNLOAD
- RELOAD
- REORG
- TUNE

This report is not printed if you make one of the following specifications:

- GLOBAL SCAN=SITE\_CREATE
- GLOBAL SCAN=SITE\_REPORT

The following figure is a sample of the DBD Definition report for Unload when only IMSACB is specified.

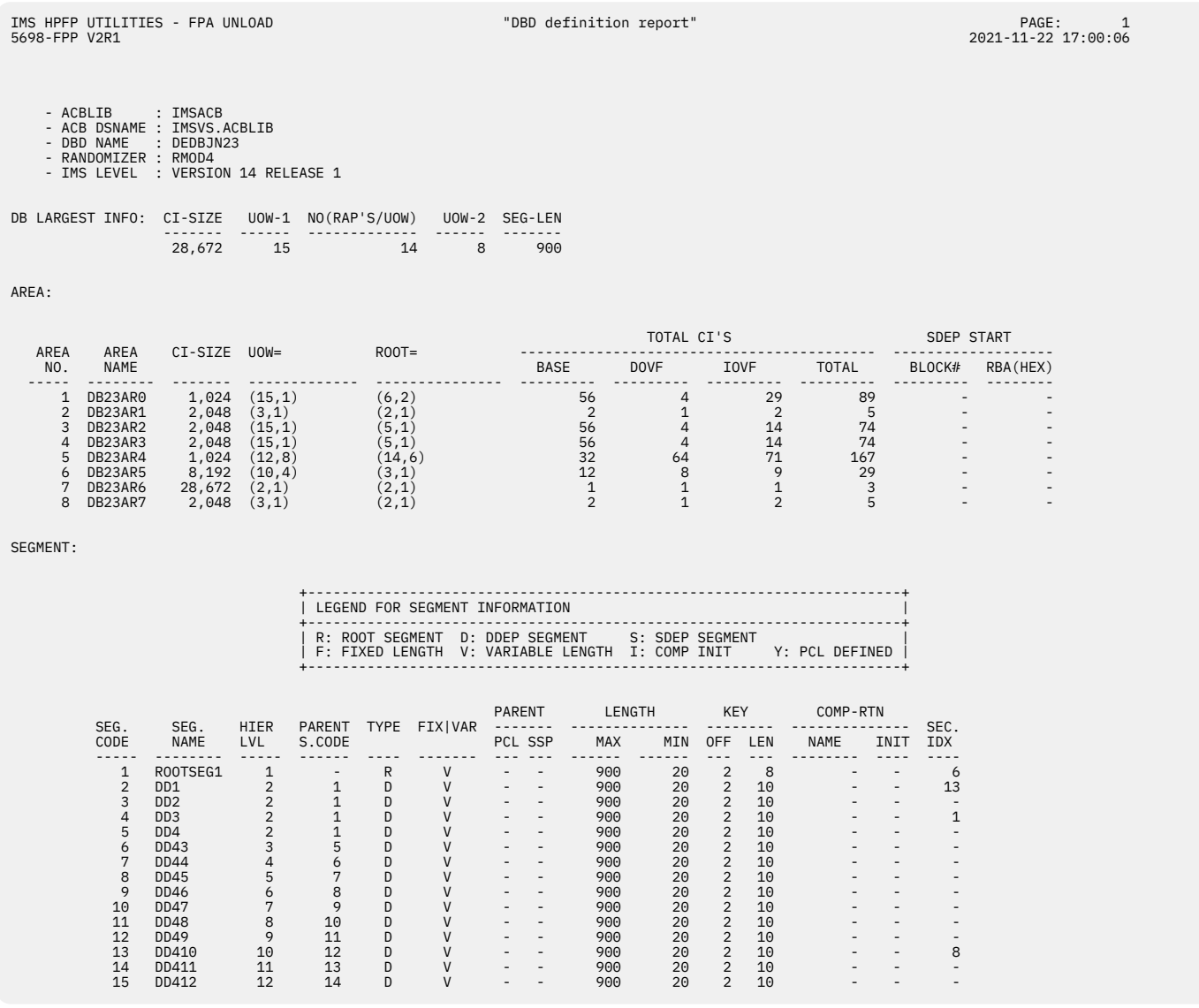

*Figure 207. DBD Definition report for Unload with IMSACB DD only*

The following figure is a sample of the DBD Definition report for Unload when IMSACB is specified together with the IMSACB DD and the NEWACB DD statements.
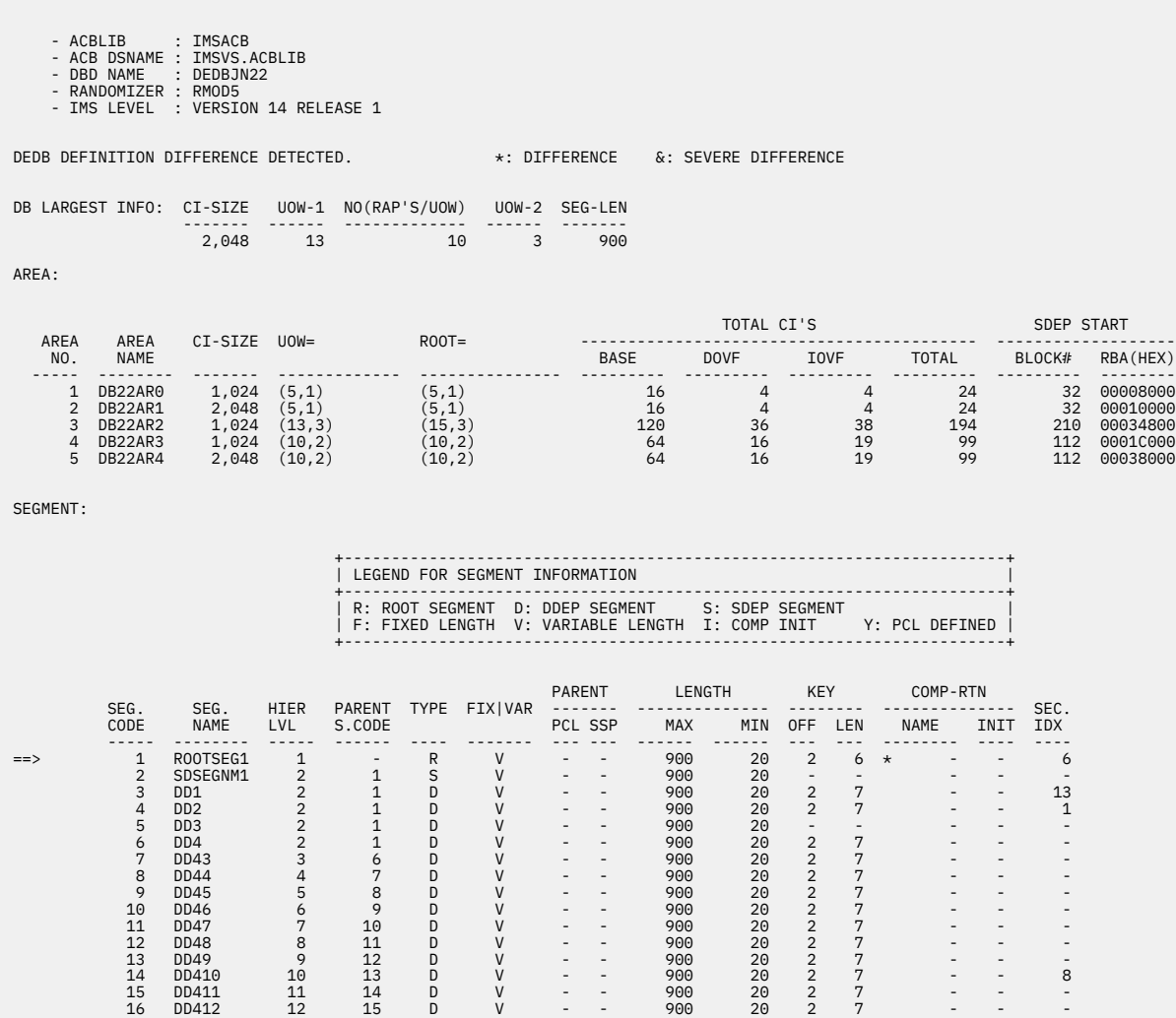

*Figure 208. DBD Definition report for Unload; IMSACB with DD statements IMSACB and NEWACB*

The following figure is a sample of the DBD Definition report for Unload when NEWACB is specified together with the IMSACB DD and the NEWACB DD statements.

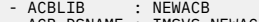

- 
- 

- ACBLIB<br>- ACBLIB<br>- ACB DSNAME : DEDBJN22<br>- DBD NAME : DEDBJN22<br>- RMS LEVEL : VERSION 14 RELEASE 1

DEDB DEFINITION DIFFERENCE DETECTED. \*\* DIFFERENCE &: SEVERE DIFFERENCE

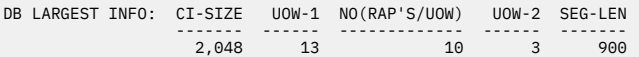

AREA:

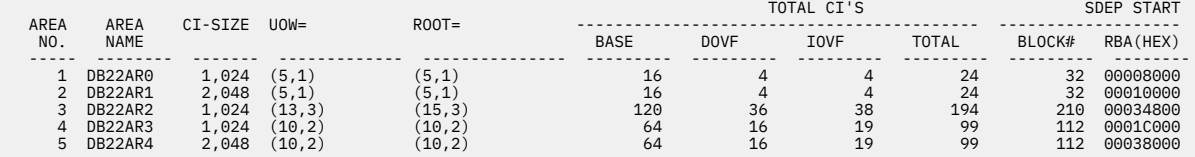

SEGMENT:

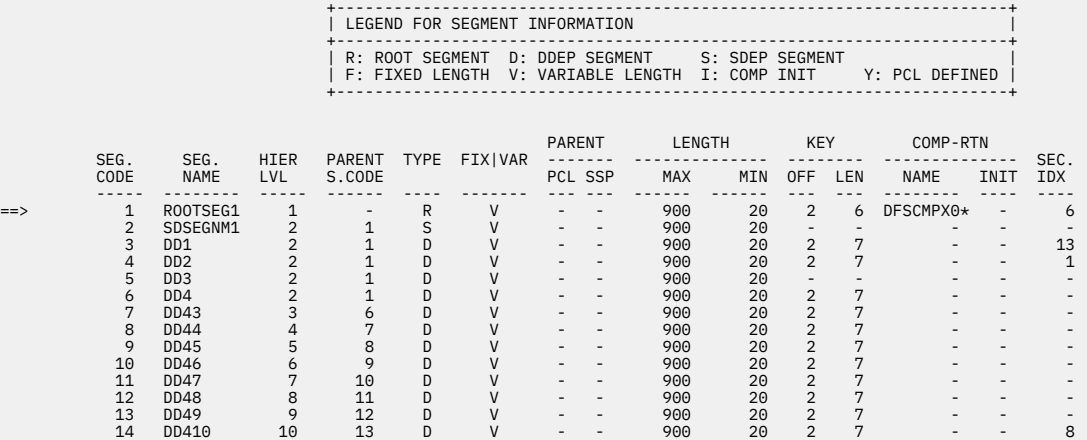

*Figure 209. DBD Definition report for Unload; NEWACB with DD statements IMSACB and NEWACB*

 15 DD411 11 14 D V - - 900 20 2 7 - - - 16 DD412 12 15 D V - - 900 20 2 7 - - -

The following figures show samples of the DBD Definition reports that are generated by the Reload function. These reports are generated when DBD information inconsistencies are detected between the library that is specified on the IMSACB DD statement and the USR files that were created during the Unload process.

When inconsistencies are detected, two DBD Definition reports are generated:

- DBD Definition report that contains DBD information in IMSACB
- DBD Definition report that contains DBD information in the USR file in which the first inconsistency was detected

The ampersand (&) character is shown after an item whenever a difference is found.

The following figure shows sample DBD Definition report that contains the DBD information in IMSACB.

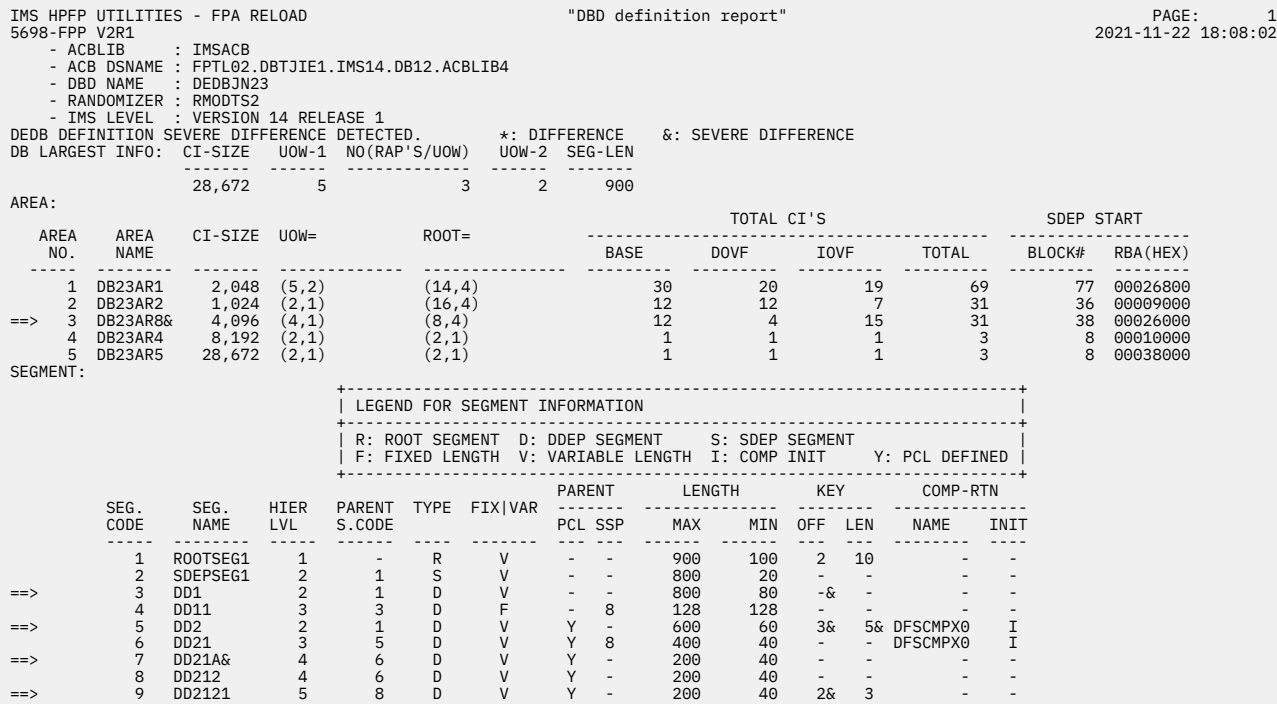

*Figure 210. DBD Definition report for Reload (DBD information in IMSACB)*

The following figure shows sample DBD Definition report that contains the DBD information in the USR file in which the first inconsistency was detected.

| "DBD definition report"<br>IMS HPFP UTILITIES - FPA RELOAD<br>5698-FPP V2R1<br>- ACBLIB<br>: IAREA001<br>- ACB DSNAME : FPTL02.DBTJIE1.IMS14.DB12.ACBLIB<br>- DBD NAME<br>: DEDBJN23<br>- RANDOMIZER : RMODTS2 |                                                            |                                                                                                    |                                                     |               |                                                |                                                      |               |               |                                |                                                                                                    |                     |             |                         | PAGE:<br>2021-11-22 18:08:02 | -1                       |                                                          |  |
|----------------------------------------------------------------------------------------------------|------------------------------------------------------------|----------------------------------------------------------------------------------------------------|-----------------------------------------------------|---------------|------------------------------------------------|------------------------------------------------------|---------------|---------------|--------------------------------|----------------------------------------------------------------------------------------------------|---------------------|-------------|-------------------------|------------------------------|--------------------------|----------------------------------------------------------|--|
|                                                                                                    | - IMS LEVEL                                                | : VERSION 14 RELEASE 1<br>DEDB DEFINITION SEVERE DIFFERENCE DETECTED. **: DIFFERENCE<br>DB LARGEST INFO: CI-SIZE | ------                                              |               | --------------                                 | UOW-1 NO(RAP'S/UOW) UOW-2 SEG-LEN<br>$- - - - - - -$ |               |               |                                | &: SEVERE DIFFERENCE                                                                                           |                     |             |                         |                              |                          |                                                          |  |
| AREA:                                                                                                    |                                                            | 28,672                                                                                                    | 5                                                   |               |                                                | $\overline{2}$<br>$\overline{3}$                     |               | 900           |                                |                                                                                                    |                     |             |                         |                              |                          |                                                          |  |
| AREA                                                                                                    | AREA                                                       | CI-SIZE UOW=                                                                                                    |                                                     |               | $ROOT =$                                       |                                                      |               |               |                                | TOTAL CI'S                                                                                                    |                     |             |                         |                              | SDEP START               |                                                          |  |
| NO.                                                                                                    | <b>NAME</b>                                                |                                                                                                    |                                                     |               |                                                |                                                      |               |               | <b>BASE</b>                    | <b>DOVF</b>                                                                                                    |                     | <b>IOVF</b> | <b>TOTAL</b>            |                              | BLOCK#                   | RBA (HEX)                                                |  |
| 2<br>$==$<br>$\overline{4}$<br>SEGMENT:                                                                                                    | 1 DB23AR1<br>DB23AR2<br>3 DB23AR3&<br>DB23AR4<br>5 DB23AR5 | 1,024<br>4,096<br>8,192<br>28,672                                                                                | $2,048$ $(5,2)$<br>(2,1)<br>(4,1)<br>(2,1)<br>(2,1) |               | (14, 4)<br>(16, 4)<br>(8, 4)<br>(2,1)<br>(2,1) |                                                      |               |               | $\overline{1}$<br>$\mathbf{1}$ | $\begin{array}{ccc} 30 & & 20 \\ 12 & & 12 \\ 12 & & 4 \end{array}$<br>$\overline{\mathbf{1}}$<br>$\mathbf{1}$ |                     | 19          |                         | 69                           | 77<br>36<br>38<br>8<br>8 | 00026800<br>00009000<br>00026000<br>00010000<br>00038000 |  |
|                                                                                                    |                                                            |                                                                                                    |                                                     |               |                                                | LEGEND FOR SEGMENT INFORMATION                       |               |               |                                |                                                                                                    |                     |             |                         |                              |                          |                                                          |  |
|                                                                                                    |                                                            |                                                                                                    |                                                     |               |                                                | R: ROOT SEGMENT D: DDEP SEGMENT                      |               |               |                                | S: SDEP SEGMENT<br>F: FIXED LENGTH V: VARIABLE LENGTH I: COMP INIT                                             |                     |             | Y: PCL DEFINED          |                              |                          |                                                          |  |
|                                                                                                    |                                                            |                                                                                                    |                                                     |               |                                                |                                                      |               | <b>PARENT</b> |                                | LENGTH                                                                                                    | KEY                 |             | COMP-RTN                |                              |                          |                                                          |  |
|                                                                                                    | SEG.<br>CODE                                               | SEG.<br><b>NAME</b>                                                                                              | HIER<br><b>LVL</b>                                  | S.CODE        |                                                | PARENT TYPE FIX   VAR                                |               | PCL SSP       | MAX                            | MIN                                                                                                    | 0FF                 | LEN         | <b>NAME</b>             | INIT                         |                          |                                                          |  |
|                                                                                                    | $\mathbf{1}$<br>$\overline{2}$                             | ROOTSEG1<br>SDEPSEG1                                                                                             | $\mathbf{1}$<br>$\overline{2}$                      | $\frac{1}{1}$ | R<br>$\mathsf S$                               | $\mathsf{V}$                                         |               |               | 900<br>800                     | 100<br>20                                                                                                    | 2                   | 10          |                         |                              |                          |                                                          |  |
| $==$                                                                                                    | 3<br>$\overline{4}$                                        | DD1<br>DD11                                                                                                    | $\overline{2}$<br>3                                 | $\frac{3}{1}$ | D<br>D                                         | V<br>F                                               |               | $\sim$<br>8   | 800<br>128                     | 80<br>128                                                                                                    | $2\delta$<br>$\sim$ | 3           |                         |                              |                          |                                                          |  |
| $==$                                                                                                    | 5<br>6                                                     | DD <sub>2</sub><br>DD21                                                                                          | $\overline{2}$<br>$\overline{3}$                    | 5             | D<br>D                                         | $\mathsf{V}$<br>V                                    | Y<br>Y        | $\sim$<br>8   | 600<br>400                     | 60<br>40                                                                                                    | $2\delta$<br>$\sim$ | $\sim$      | 3& DFSCMPX0<br>DFSCMPX0 | I<br>$\mathbf{I}$            |                          |                                                          |  |
| $==$<br>$==$                                                                                                    | 7<br>8<br>9                                                | DD211&<br>DD212<br>DD2121                                                                                        | 5                                                   | 6<br>6<br>8   | D<br>D<br><sub>D</sub>                         | $\vee$<br>$\mathsf{V}$                               | Y -<br>Y<br>Y | $\sim$        | 200<br>200<br>200              | 40<br>40<br>40                                                                                                 | -&                  |             |                         |                              |                          |                                                          |  |

*Figure 211. DBD Definition report for Reload (DBD information in the USR file)*

## **ACBLIB**

The name of the ACBLIB DD statement.

In the DBD Definition reports that indicate the inconsistencies in the USR files, the DD name for the USR file is printed in this field.

When IMSCATHLQ=*bsdshlq* and IMSCATACB\_INPUT=CURRENT is specified, IMS CATALOG (CURRENT) is printed in this field. When IMSCATHLQ=*bsdshlq* and IMSCATACB\_INPUT=PENDING is specified, IMS CATALOG (PENDING) is printed in this field.

#### **ACB DSNAME**

The name of the ACBLIB data set specified by the *acblib* DD statement. The data set has the DBD definition. This field is printed when IMSCATHLQ=\*NO is specified.

In the DBD Definition reports that indicate the inconsistencies in the USR files, the name of the ACBLIB data set that is stored in the corresponding USR file is printed in this field.

#### **IMSCATHLQ**

The high-level qualifier of the bootstrap data set of the IMS directory. This field is printed when IMSCATHLQ=*bsdshlq* is specified.

#### **DBD NAME**

The name of the DBD to be reported.

#### **RANDOMIZER**

The name of the randomizing module.

## **IMS LEVEL**

The IMS level of the source data set from which the DBD definition information was reported.

## **DB LARGEST INFO**

The largest value of the areas in the DBD as follows:

- CI-SIZE is the largest CI size of areas in the DBD.
- UOW-1 is the largest number of CIs per UOW of areas in the DBD.
- NO(RAP'S/UOW) is the largest number of RAP CIs per UOW of areas in the DBD.
- UOW-2 is the largest number of DOVF CIs per UOW of areas in the DBD.
- SEG-LEN is the largest length of segments of areas in the DBD.

#### **AREA NO**

The area number.

#### **AREA NAME**

The area name.

#### **CI-SIZE** The CI size of the area.

#### **UOW=**

The UOW= parameter value for the area that is defined in the DBD.

#### **ROOT=**

The ROOT= parameter value for the area that is defined in the DBD.

#### **TOTAL CI'S BASE**

The total number of BASE CIs for the area that is defined in the DBD.

## **TOTAL CI'S DOVF**

The total number of DOVF CIs for the area that is defined in the DBD.

#### **TOTAL CI'S IOVF**

The total number of IOVF CIs for the area that is defined in the DBD. IOVF bitmap CIs are not included.

## **TOTAL CI'S TOTAL**

The total number of CIs for the area that is defined in the DBD. The first, second, IOVF bitmap, work UOW, and SDEP part CIs are not included.

#### **SDEP START BLOCK#**

The first block number of CI in the SDEP part of the area.

#### **SDEP START RBA (HEX)**

The hexadecimal value of the first CI in the SDEP part of the area.

## **SEG.CODE**

The segment code.

## **SEG.NAME**

The segment name.

## **HIER LVL**

The hierarchical level of the segment.

## **PARENT S.CODE**

The parent segment code of the segment.

## **TYPE**

The type of the segment as follows:

- R is the root segment.
- S is the sequential dependent segment.
- D is the direct dependent segment.

## **FIX|VAR**

The attribute of the segment as follows:

- F is the fixed-length segment.
- V is the variable-length segment.

## **PARENT PCL**

Indicates whether the parent of the segment has a PCL pointer. Y means that the parent of the segment has a PCL pointer.

## **PARENT SSP**

Indicates the number of subset pointers that the parent of the segment has, if any are defined.

## **LENGTH MAX**

The maximum length of the segment that is defined in the DBD.

## **LENGTH MIN**

The minimum length of the segment that is defined in the DBD.

## **KEY OFF**

The offset of the key field of the segment, if one is defined.

## **KEY LEN**

The key length of the segment, if one is defined.

## **COMP-RTN NAME**

The name of the segment edit/compression exit routine of the segment, if one is defined.

## **COMP-RTN INIT**

Tells whether COMPRTN= INIT subparameter has been defined in the DBD.

I: The COMPRTN= INIT subparameter has been defined.

## **SEC. IDX**

The number of secondary index databases in which the segment is defined as a target segment.

In this example, both IMSACB and NEWACB are specified, and the DBD members are different in Unload processing. Two DBD Definition reports are reported, which show the differences among them marked with '\*'. When there is a severe difference, this report shows the difference with '&', and processing stops.

# **Unloaded report**

The Unloaded report provides a count of the number of segments (by segment name and segment code) that were unloaded from each area of the database.

A database total is also provided. The segment counts for each area should match the statistics that are generated by FPB DEDB Pointer Checker when it is run against the same data set. Comparing the unload segment counts with those generated by FPB DEDB Pointer Checker provides a means of verifying that all segments were unloaded. If segment count for an area is zero, it means that the unloaded area is empty.

This report is generated by the following commands:

- CHANGE
- UNLOAD

This report is not printed if you make one of the following specifications:

- GLOBAL SCAN=YES
- GLOBAL SCAN=SITE\_CREATE
- GLOBAL SCAN=SITE\_REPORT

The following figure is an example of the Unloaded report.

| IMS HPFP UTILITIES - FPA UNLOAD<br>5698-FPP V2R1 |                         |                                |                                                                                                    |                       | "Unloaded report"   |          |                           | PAGE:<br>1<br>2021-11-22 15:25:54 |  |
|--------------------------------------------------|-------------------------|--------------------------------|----------------------------------------------------------------------------------------------------|-----------------------|---------------------|----------|---------------------------|-----------------------------------|--|
|                                                  |                         |                                | SEGMENTS UNLOADED FROM DATABASE: DEDBJN21                                                                                                    |                       |                     |          |                           |                                   |  |
| - AREA NO:                                       |                         | 1 AREANAME: DB21AR0            |                                                                                                    | (JCL DD ALLOCATION)   |                     |          |                           |                                   |  |
|                                                  |                         |                                | STARTED DATE: 2021-11-22 TIME: 15:25:54 ENDED DATE: 2021-11-22 TIME: 15:25:54                                                                                                    |                       |                     |          |                           |                                   |  |
| <b>IOVF</b>                                      |                         |                                | - TOTAL CI'S : 19833<br>- UNUSED CI'S : 19827<br>- UNUSED CI RATIO : 100 (%)                                                                                                    |                       |                     |          |                           |                                   |  |
| <b>SDEP</b>                                      |                         |                                | - TOTAL CI'S : 193978<br>- UNUSED CI'S : 186730<br>- UNUSED CI RATIO : 96 (%)<br>- RANGE : X'35B76000' TO X'65130000'<br>- LOGICAL BEGIN : CYCLE COUNT X'00000001' RBA X'35B76000'<br>- LOGICAL END : CYCLE COUNT X'00000001' RBA X'377C5004'<br>- LOGICAL BEGIN TS : X'D194CC50C010E341'                                                                                                    |                       |                     |          |                           |                                   |  |
|                                                  |                         | SUMMARY OF KEY SEQUENCE ERRORS | - NUMBER OF RELATED DB RECORDS<br>- NUMBER OF THE SEGMENTS DETECTED AS KEY SEQUENCE ERROR<br>- ERROR SEGMENTS SUM TOTAL INCLUDING CHILD SEGMENTS                                                                                                    |                       |                     |          | 0<br>$\Theta$<br>$\Theta$ |                                   |  |
|                                                  | SEGMENT SEGMENT<br>CODE |                                |                                                                                                    |                       |                     |          |                           |                                   |  |
|                                                  |                         |                                |                                                                                                    |                       |                     |          |                           | (SDEP=LOGICAL)                    |  |
|                                                  |                         | ** TOTAL **                    |                                                                                                    | 2,750,000 2,750,000 0 |                     |          | $\Theta$                  |                                   |  |
|                                                  |                         | - DATABASE: DEDBJN21 TOTAL     |                                                                                                    |                       |                     |          |                           |                                   |  |
|                                                  |                         |                                |                                                                                                    |                       |                     |          |                           |                                   |  |
|                                                  |                         |                                | $\begin{array}{cccccccc} \texttt{1} & \texttt{ROOTSEG1} & \texttt{1} & \texttt{2} & \texttt{2} & \texttt{5} & \texttt{9}, & \texttt{000} & \texttt{0} & \texttt{0} & \texttt{0} & \texttt{0} \\ \texttt{2} & \texttt{SDEPSEG1} & \texttt{2} & \texttt{5} & \texttt{5} & \texttt{0}, & \texttt{00} & \texttt{0} & \texttt{0} & \texttt{0} & \texttt{0} \\ \texttt{3} & \texttt{DD102} & \texttt{2} & \texttt{2} & \texttt{2} & \$ |                       |                     |          |                           | (SDEP=LOGICAL)                    |  |
|                                                  | ** TOTAL **             |                                |                                                                                                    |                       | 2,750,000 2,750,000 | $\Theta$ | $\Theta$                  |                                   |  |

*Figure 212. Unloaded report for Unload*

#### **AREA NO**

The area number.

## **AREANAME**

The area name.

## **DDNAME**

The DDNAME with the following information:

- (DYNAMIC ALLOCATION): DDNAME is allocated dynamically.
- (JCL DD ALLOCATION): DDNAME is specified in the JCL statement.

#### **DSNAME**

The DSNAME of the area name DDNAME.

## **INPUT DSNAME WAS RENAMED TO DSNAME**

The input area data set is renamed for the processing of the CHANGE command by specifying the IRENAME subcommand.

## **TOTAL CI'S**

The total number of CI in each IOVF and SDEP part.

#### **UNUSED CI'S**

The number of unused CI in each IOVF and SDEP part.

#### **UNUSED CI RATIO**

The ratio of unused CI in each IOVF and SDEP part.

## **RANGE**

The SDEP logical begin and logical end RBAs.

#### **LOGICAL BEGIN**

The cycle count and RBA of the SDEP logical begin.

#### **LOGICAL END**

The cycle count and RBA of the SDEP logical end.

#### **LOGICAL BEGIN TS**

The timestamp of the SDEP logical begin.

## **SUMMARY OF KEY SEQUENCE ERRORS**

The summary of number of records when a sequence error in a key sequence field is detected.

#### **NUMBER OF RELATED DB RECORDS**

The number of the DB records that have segments that were detected as key sequence errors in unloading processes.

#### **NUMBER OF THE SEGMENTS DETECTED AS KEY SEQUENCE ERROR**

The number of the segments that were detected as key sequence errors in unloading processes.

### **ERROR SEGMENTS SUM TOTAL INCLUDING CHILD SEGMENTS**

The number of the segments that were detected as key sequence errors in unloading processes and its child segments.

#### **ERROR SEGMENTS WRITTEN TO HFPSEQER DATA SET**

The number of the segments that were written to the HFPSEQER data set in unloading processes. This information is provided only when the HFPSEQER DD statement is specified together with KEYSEQCHK=BYPASS or KEYSEQCHK=WARNING.

### **NUMBER OF DB RECORDS WHOSE AREANAME IS CHANGED BY RANDOMIZER**

The number of DB records whose area name is changed by the randomizer. This text is printed only when the randomizer is called.

## **NUMBER OF DB RECORDS THAT ARE NOT WRITTEN TO USR**

The number of DB records that were not written to USR files because the records were randomized into new area that is not specified with the OAREA keyword.

## **SEGMENT CODE**

The segment code.

#### **SEGMENT NAME**

The segment name.

#### **SEGMENT HIERARCHY**

The segment hierarchy.

#### **SEGMENTS READ**

The number of segments read.

#### **SEGMENTS UNLOADED**

The number of segments unloaded.

#### **SKIPPED BY KEY ERROR**

The number of segments skipped by the key sequence error.

## **SKIPPED BY USER EXIT**

The number of segments skipped by the user exit.

## **SDEP PROCESS**

- (SDEP=PHYSICAL) is printed after the number (that is, the number of 512-byte blocks of CI data) when SDEP=PHYSICAL is specified.
- (SDEP=LOGICAL) is printed after the number when SDEP=LOGICAL is specified.
- (SDEP=NO) is printed after the number when SDEP=NO is specified.

## **POINTER ERROR DETAILS**

If PTRCHK=DETAIL is specified and the Unload process detects any pointer errors, the same messages as for the Resolve Pointers report are issued.

## **DATABASE TOTAL**

The total number of segments unloaded from the database.

## **THE AREA WAS NOT UNLOADED DUE TO SOME PROBLEMS**

The area was not processed due to processing errors.

## **Related reference**

[Resolve Pointers report](#page-626-0) The Resolve Pointers report contains the processing information of pointer validation.

# **Reloaded report**

The Reloaded report provides a count of the number of segments that are to be reloaded to each area of the new database and to the database total.

If the Unload or Reload is a simple reorganization of one or more areas, the segment counts and area totals for the Unloaded report and the Reloaded report will be the same. The database totals should always be the same. If segment count for an area is zero, it means that the reloaded area is empty.

This report is generated by the following commands:

- CHANGE
- UNLOAD
- RELOAD

This report is not printed if you make one of the following specifications:

- GLOBAL SCAN=YES
- GLOBAL SCAN=SITE\_CREATE
- GLOBAL SCAN=SITE\_REPORT

The Reloaded report for the CHANGE command is in the same format as the Reloaded report for the RELOAD command.

The following figure is a sample of the Reloaded report for Unload.

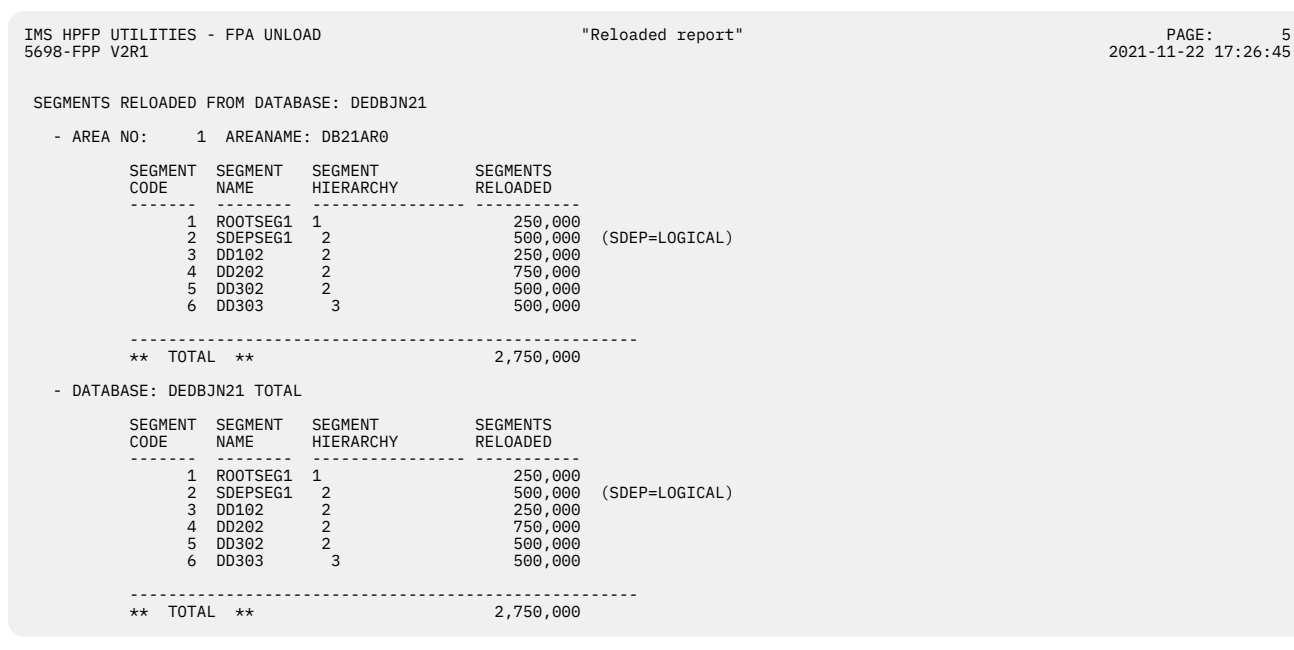

*Figure 213. Reloaded report for Unload*

The following figure is a sample of the Reloaded report for Reload.

| IMS HPFP UTILITIES - FPA RELOAD<br>5698-FPP V2R1     |                     |                                                                                                    |                                                                                     | "Reloaded report"                                                                              |                    | PAGE:<br>1<br>2021-11-22 17:26:51 |
|------------------------------------------------------|---------------------|----------------------------------------------------------------------------------------------------|-------------------------------------------------------------------------------------|------------------------------------------------------------------------------------------------|--------------------|-----------------------------------|
| SEGMENTS RELOADED FROM DATABASE: DEDBJN21            |                     |                                                                                                    |                                                                                     |                                                                                                |                    |                                   |
| - AREA NO:                                           | 1 AREANAME: DB21AR0 |                                                                                                    |                                                                                     |                                                                                                |                    |                                   |
|                                                      |                     | STARTED DATE: 2021-11-22 TIME: 17:26:52                                                                                                    | (JCL DD ALLOCATION)                                                                 | ENDED DATE: 2021-11-22 TIME: 17:26:53                                                          |                    |                                   |
| <b>IOVF</b>                                          |                     |                                                                                                    |                                                                                     |                                                                                                |                    |                                   |
| SDEP<br>- TOTAL CI'S :<br>- UNUSED CI'S :<br>- RANGE |                     | 193978<br>186834<br>- UNUSED CI RATIO : 96 (%)<br>: X'35B76000' TO X'65130000'<br>- LOGICAL BEGIN : CYCLE COUNT X'00000001' RBA X'35B76000'<br>- LOGICAL END : CYCLE COUNT X'00000001' RBA X'3775D000'<br>- LOGICAL BEGIN TS : X'D194CC50C010E341' |                                                                                     |                                                                                                |                    |                                   |
| SUMMARY OF KEY SEQUENCE ERRORS                       |                     | - NUMBER OF RELATED DB RECORDS<br>- NUMBER OF THE SEGMENTS DETECTED AS KEY SEQUENCE ERROR<br>- ERROR SEGMENTS SUM TOTAL INCLUDING CHILD SEGMENTS                                                                                                   |                                                                                     |                                                                                                | 0<br>0<br>$\Theta$ |                                   |
| SEGMENT SEGMENT<br>CODE<br>--------                  | NAME                | <b>SEGMENT</b><br>HIERARCHY                                                                                                    | SEGMENTS<br>RELOADED                                                                |                                                                                                |                    |                                   |
|                                                      |                     | $1$ ROOTSEG1 1<br>2 SDEPSEG1 2<br>3 DD102 2<br>5 DD202 2<br>5 DD302 2<br>6 DD303 3                                                                                                    |                                                                                     | - ---------<br>- 250,000<br>500,000 (SDEP=LOGICAL)<br>250,000<br>750,000<br>500,000<br>500,000 |                    |                                   |
| ** TOTAL **                                          |                     |                                                                                                    | 2,750,000                                                                           |                                                                                                |                    |                                   |
| - DATABASE: DEDBJN21 TOTAL                           |                     |                                                                                                    |                                                                                     |                                                                                                |                    |                                   |
| SEGMENT SEGMENT<br>CODE<br>. <sub>.</sub>            | NAME                |                                                                                                    |                                                                                     |                                                                                                |                    |                                   |
|                                                      | 1 ROOTSEG1 1        | 2 SDEPSEG1 2<br>3 DD102 2<br>5 DD202 2<br>5 DD302 2<br>6 DD303 3                                                                                                    | $250,000$<br>$500,000$<br>$250,000$<br>$750,000$<br>$500,000$<br>500,000<br>500,000 | (SDEP=LOGICAL)                                                                                 |                    |                                   |
| ** TOTAL **                                          |                     |                                                                                                    | 2,750,000                                                                           |                                                                                                |                    |                                   |

*Figure 214. Reloaded report for Reload*

**AREA NO** The area number. 2021-11-22 17:26:45

#### **AREANAME**

The area name.

#### **SEGMENT CODE**

The segment code.

#### **SEGMENT NAME**

The segment name.

## **SEGMENT HIERARCHY**

The segment hierarchy.

#### **SEGMENTS RELOADED**

The number of segments that were reloaded. When SDEP segments are processed in physical order (SDEP=PHYSICAL), this field shows the value calculated by the following formula:

```
 CI size
The number of SDEP CIs to be processed \times -------------
 512
```
## **SDEP PROCESS**

- (SDEP=PHYSICAL) is printed after the number when SDEP=PHYSICAL is specified.
- (SDEP=LOGICAL) is printed after the number when SDEP=LOGICAL is specified.
- (SDEP=NO) is printed after the number when SDEP=NO is specified.

In addition, the following four lines of text might be printed in DATABASE TOTAL.

- (SDEP=LOGICAL,PHYSICAL,NO) is printed after the number when the USR file consists of files that are processed with SDEP=LOGICAL, SDEP=PHYSICAL, and SDEP=NO.
- (SDEP=LOGICAL,PHYSICAL) is printed after the number when the USR file consists of files that are processed with SDEP=LOGICAL and SDEP=PHYSICAL.
- (SDEP=LOGICAL,NO) is printed after the number when the USR file consists of files that are processed with SDEP=LOGICAL and SDEP=NO.
- (SDEP=PHYSICAL,NO) is printed after the number when the USR file consists of files that are processed SDEP=PHYSICAL and SDEP=NO.

## **DATABASE TOTAL**

The total number of segments that were reloaded for the database.

## **THE AREA WAS NOT RELOADED DUE TO NO USR RECORDS IN THE USR FILE(S) OR SOME USR FILE PROBLEMS**

The area reloaded was not found in the USR file.

## **Output File report**

The Output File report provides segment counts and area totals by the output file ddname.

File totals of each area and a database file total are also provided.

For UNLOAD commands, the area totals should match the area totals in the Reloaded report. The database file total should match the two preceding database file totals in the Unloaded report and the Reloaded report.

If FILECTL statements are not used (that is, ddnames default to area numbers), there is only one area per file. Conversely, if FILECTL statements are used, a file might contain data for more than one area.

This report is generated by the following commands:

- EXTRACT
- UNLOAD

This report is not printed if you make one of the following specifications:

• GLOBAL SCAN=YES

- GLOBAL SCAN=SITE\_CREATE
- GLOBAL SCAN=SITE\_REPORT

The following figure is a sample of the Output File report for Unload.

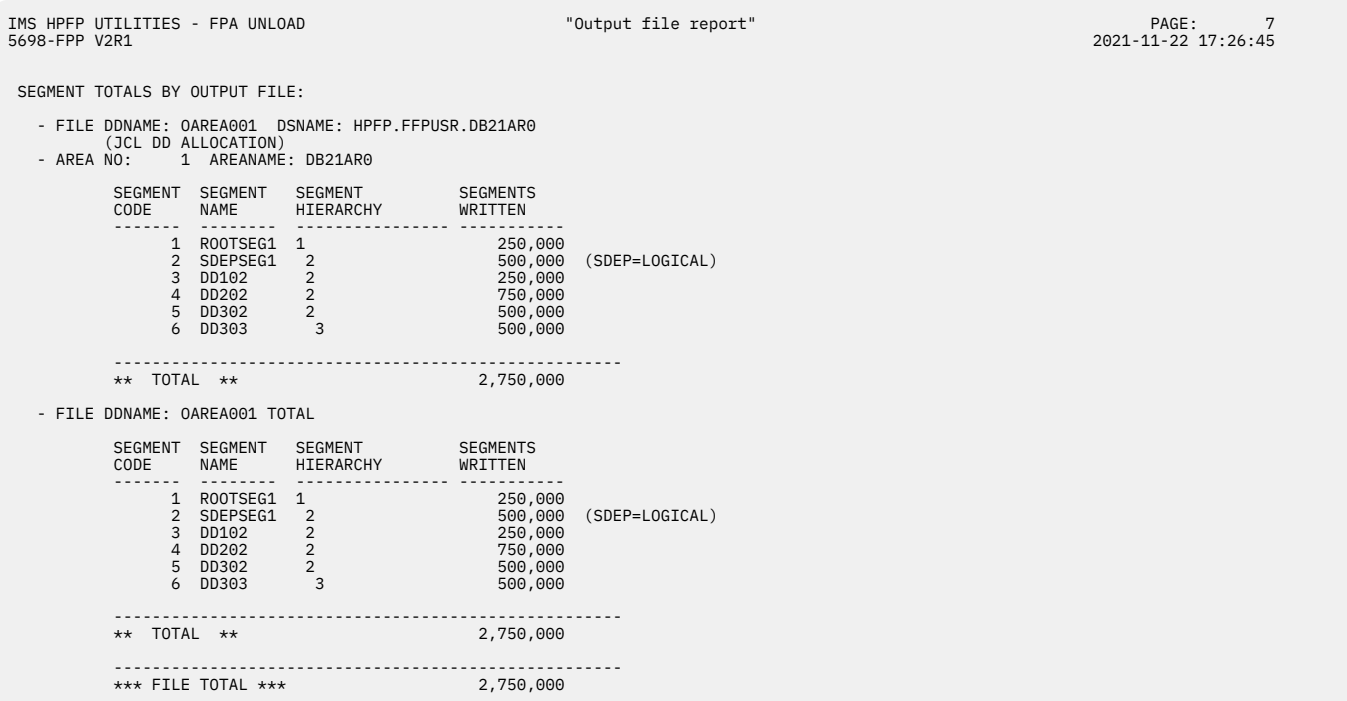

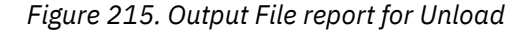

The following figure is a sample of the Output File report for Unload when ACBCHK=YES is specified.

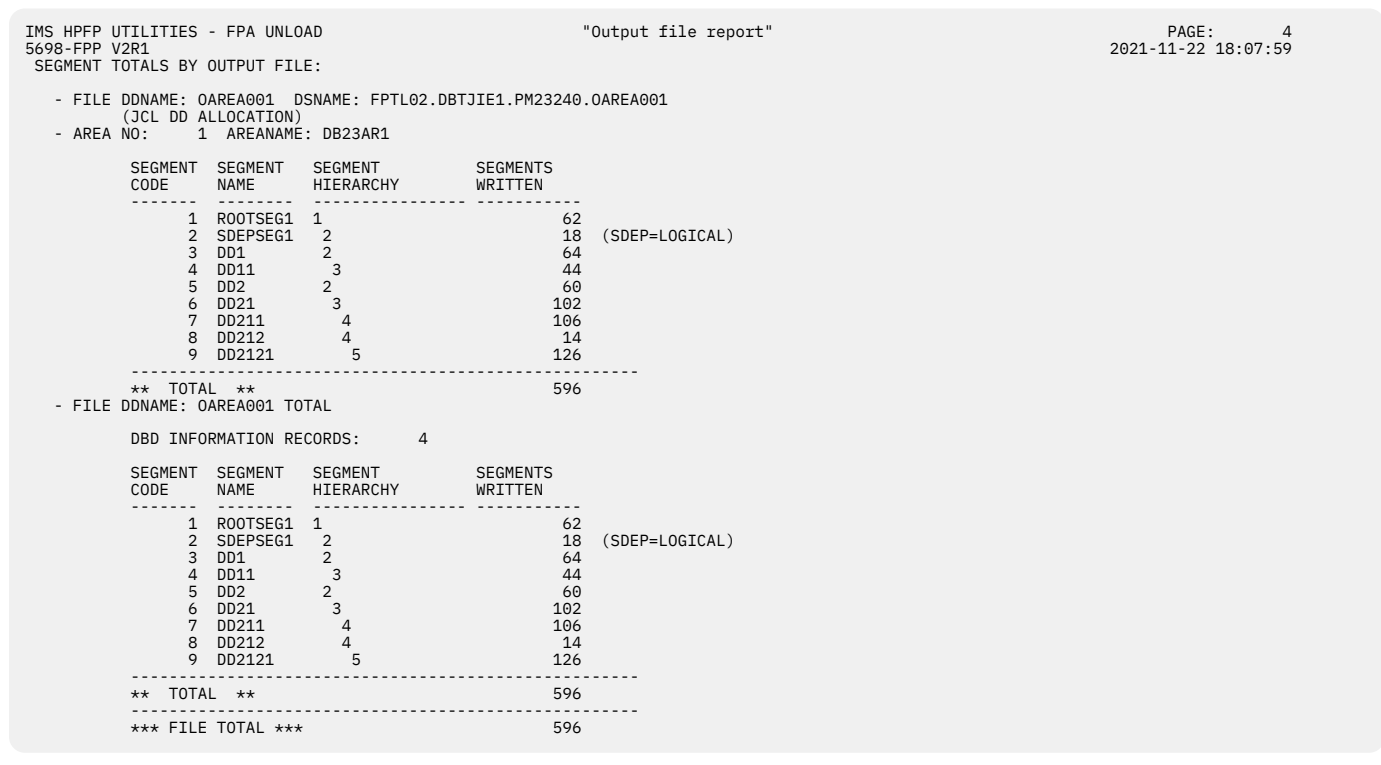

*Figure 216. Output File report for Unload when ACBCHK=YES is specified*

The following figure is a sample of the Output File report for Extract.

IMS HPFP UTILITIES - FPA EXTRACT FRAGE:<br>1921-11-22 E698-FPP V2R1 2021-11-22

SEGMENT TOTALS BY OUTPUT FILE:

- FILE DDNAME: OAREA001 DSNAME: HPFP.FFPUSR.DB21AR0
- (JCL DD ALLOCATION) AREA NO: 1 AREANAME: DB21AR0

| AREA NO:                              |                                                                              |                                                 |                                                                    |                         |
|---------------------------------------|------------------------------------------------------------------------------|-------------------------------------------------|--------------------------------------------------------------------|-------------------------|
| CODE                                  |                                                                              | HIERARCHY                                       | <b>SEGMENTS</b><br>WRITTEN                                         |                         |
| $\overline{2}$<br>3<br>$\overline{4}$ | DD102<br>DD202                                                               | $\mathbf{1}$<br>$\frac{2}{2}$<br>$\overline{3}$ | 250,000<br>500,000<br>250,000<br>750,000<br>500,000<br>500,000     |                         |
|                                       |                                                                              |                                                 | 2,750,000                                                          |                         |
|                                       |                                                                              |                                                 |                                                                    |                         |
|                                       | FILE DDNAME: OAREA001 TOTAL                                                  |                                                 |                                                                    |                         |
| <b>CODE</b>                           | <b>NAME</b>                                                                  | SEGMENT SEGMENT SEGMENT<br>HIERARCHY            | SEGMENTS<br>WRITTEN                                                |                         |
|                                       | 1 ROOTSEG1<br>2 SDEPSEG1 2<br>3 DD102 2<br>4 DD202 2<br>5 DD302 2<br>6 DD303 | 1<br>$\overline{3}$                             | 250,000<br>500,000<br>250,000<br>750,000<br>500,000<br>500,000     |                         |
| ** TOTAL **                           |                                                                              |                                                 | 2,750,000                                                          |                         |
|                                       |                                                                              | 5 DD302<br>6 DD303<br>$**$ TOTAL $**$           | SEGMENT SEGMENT SEGMENT<br><b>NAME</b><br>1 ROOTSEG1<br>SDEPSEG1 2 | ı.<br>AREANAME: UBZIARO |

*Figure 217. Output File report for Extract*

#### **FILE DDNAME**

The output file DDNAME with the following information:

- (DYNAMIC ALLOCATION): DDNAME is allocated dynamically.
- (JCL DD ALLOCATION): DDNAME is specified in the JCL statement.

#### **DSNAME**

The DSNAME of the output file DDNAME.

#### **AREA NO**

The area number.

#### **AREANAME**

The area name.

#### **SEGMENT CODE**

The segment code.

#### **SEGMENT NAME**

The segment name.

#### **SEGMENT HIERARCHY**

The segment hierarchy.

#### **SEGMENTS WRITTEN**

The number of segments that were written into the output file.

#### **SDEP PROCESS**

The SDEP process option. This item is not printed for the EXTRACT command.

- (SDEP=PHYSICAL) is printed after the number when SDEP=PHYSICAL is specified.
- (SDEP=LOGICAL) is printed after the number when SDEP=LOGICAL is specified.
- (SDEP=NO) is printed after the number when SDEP=NO is specified.

#### **FILE DDNAME TOTAL**

The total number of segments that were written into the output file for the database.

## **DBD INFORMATION RECORDS**

The number of DBD information records that were written into the USR file by the Unload process when ACBCHK=YES is specified.

## **Input File report**

The Input File report provides segment counts and area totals by the input file ddname.

File totals of each area and a database file total are also provided. The area totals should match the area totals in the Reloaded report. The database file total should match the preceding database total in the Reloaded report.

In the Unload process, if FILECTL statements are not used (that is, ddnames default to area numbers), there is only one area per file. Conversely, if FILECTL statements are used, a file might contain data for more than one area.

This report is generated by the RELOAD command.

This report is not printed if you make one of the following specifications:

- GLOBAL SCAN=YES
- GLOBAL SCAN=SITE\_CREATE
- GLOBAL SCAN=SITE\_REPORT

The following figure is an example of the Input File report.

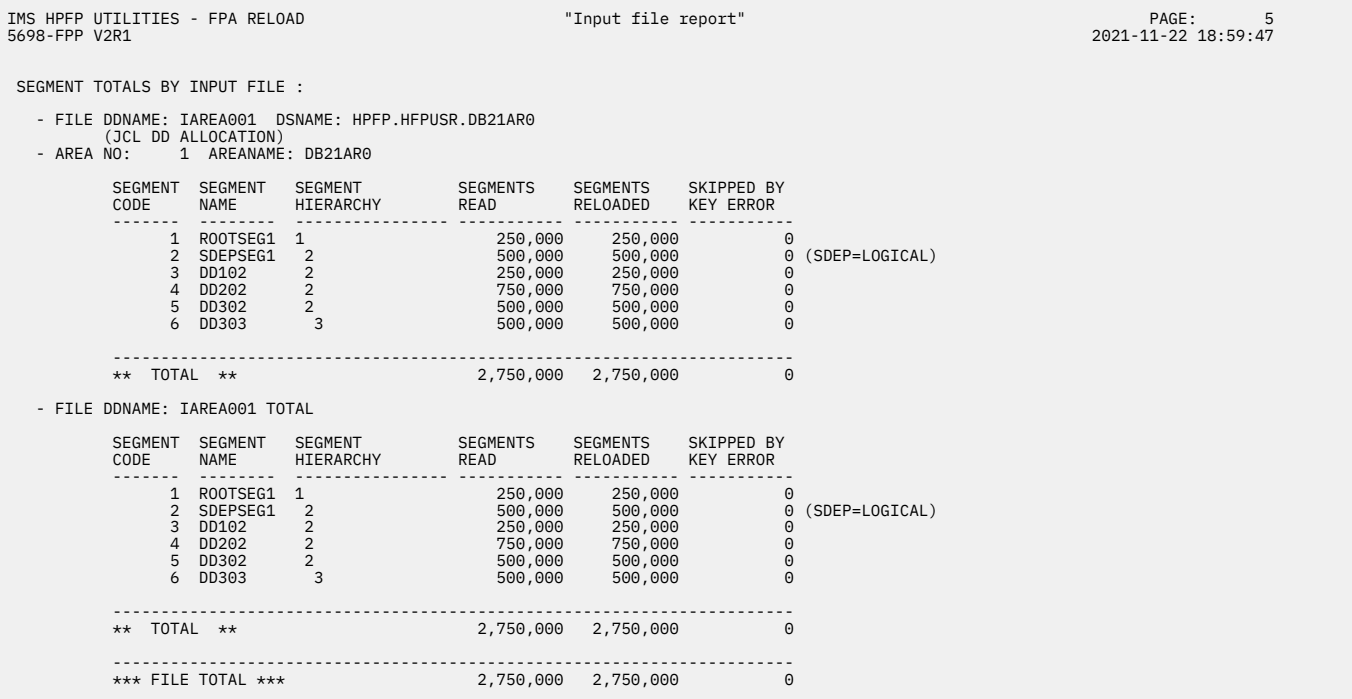

*Figure 218. Input File report for Reload*

#### **FILE DDNAME**

The input file DDNAME with the following information:

- (DYNAMIC ALLOCATION): DDNAME is allocated dynamically.
- (JCL DD ALLOCATION): DDNAME is specified on the JCL statement.

#### **DSNAME**

The DSNAME of the input file DDNAME.

When USR files are specified as concatenated in a Reload process, only the name of the first data set of all that are concatenated is printed in DSNAME.

#### **AREA NO**

The area number.

## **AREANAME**

The area name.

#### **SEGMENT CODE**

The segment code.

## **SEGMENT NAME**

The segment name.

## **SEGMENT HIERARCHY**

The segment hierarchy.

## **SEGMENTS READ**

The number of segments read.

## **SEGMENTS RELOADED**

The number of segments reloaded.

## **SKIPPED BY KEY ERROR**

The number of segments skipped by the key sequence error.

## **SDEP PROCESS**

- (SDEP=PHYSICAL) is printed after the number when SDEP=PHYSICAL is specified.
- (SDEP=LOGICAL) is printed after the number when SDEP=LOGICAL is specified.
- (SDEP=NO) is printed after the number when SDEP=NO is specified.

In addition, the following four lines of text might be printed in FILE DDNAME TOTAL.

- (SDEP=LOGICAL,PHYSICAL,NO) is printed after the number when the USR file consists of files that are processed with SDEP=LOGICAL, SDEP=PHYSICAL, and SDEP=NO.
- (SDEP=LOGICAL,PHYSICAL) is printed after the number when the USR file consists of files that are processed with SDEP=LOGICAL and SDEP=PHYSICAL.
- (SDEP=LOGICAL,NO) is printed after the number when the USR file consists of files that are processed with SDEP=LOGICAL and SDEP=NO.
- (SDEP=PHYSICAL,NO) is printed after the number when the USR file consists of files that are processed SDEP=PHYSICAL and SDEP=NO.

## **FILE DDNAME TOTAL**

The total number of segments that were read from the input file for the database.

## **NO RECORDS FOR RELOAD AREAS SPECIFIED BY OAREA= KEYWORD ARE FOUND**

Records for the area that is specified by the OAREA keyword are not found in the USR file.

## **NO RECORDS FOR RELOAD AREAS ARE PROCESSED (THE SAME INPUT FILE WAS PROCESSED BY ANOTHER INPUT DD)**

The USR file was specified and has been processed by another DD statement. No records for the reloaded areas are processed for the USR file.

## **RECORDS FOR SAME RELOAD AREA WERE ALREADY PROCESSED BY DIFFERENT UNLOADED SEGMENT RECORD FILE**

The USR file was specified for reloading a specific area, but the area was already reloaded by different USR files.

## **NO AREA INFORMATION RECORD WAS FOUND IN THIS USR FILE**

The first record of the USR file is not an area information record.

# **UNLOADED SEGMENT RECORDS WITH SDEP=PHYSICAL ACCOMPANIED BY DBD CHANGE DETECTED**

The USR file was created with SDEP=PHYSICAL and in a different DBD structure.

# <span id="page-626-0"></span>**Resolve Pointers report**

The Resolve Pointers report contains the processing information of pointer validation.

If the Analyze process detects any pointer errors, the error messages are issued in this report.

If the DEDB that is being processed has an SDEP segment defined, and SDEPCHKLVL=FULL is specified, logical begin (LB) and logical end (LE) are printed as SDEP Processing information in this report.

This report is generated by the following commands:

- ANALYZE with the PTRCHKLVL=FULL keyword or the SDEPCHKLVL=FULL keyword
- CHANGE with the PTRCHKLVL=FULL keyword or the SDEPCHKLVL=FULL keyword
- RELOAD with the PTRCHKLVL=FULL keyword or the SDEPCHKLVL=FULL keyword
- REORG with the PTRCHKLVL=FULL keyword or the SDEPCHKLVL=FULL keyword
- TUNE

The following figure is an example of the Resolve Pointers report.

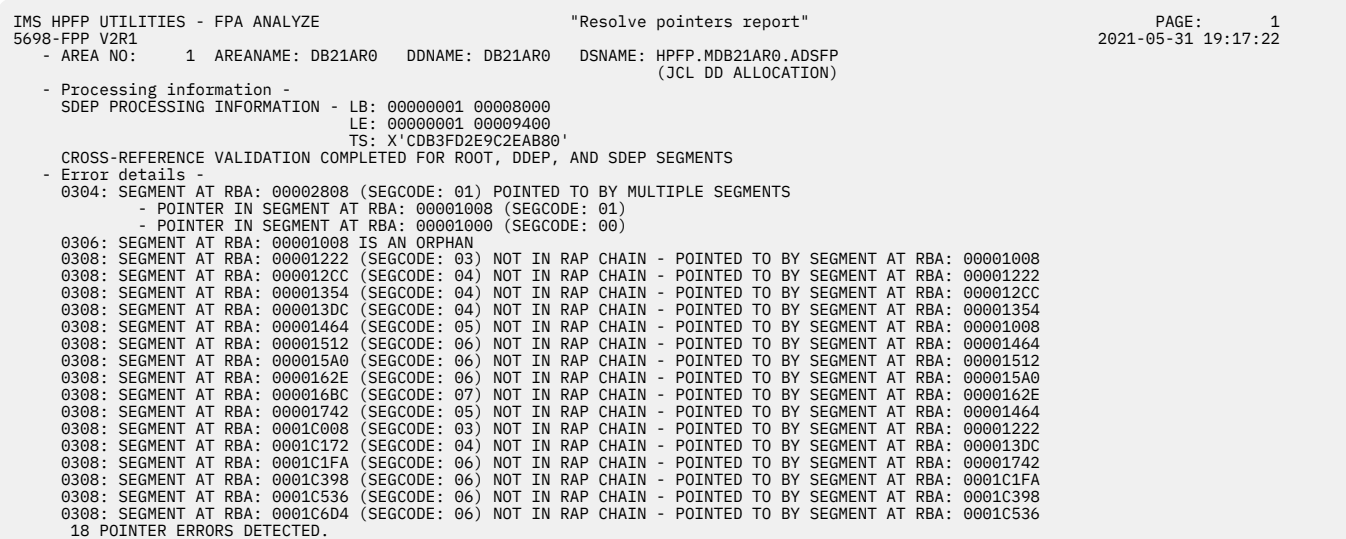

*Figure 219. Resolve Pointers report*

#### **AREA NO**

The area number.

## **AREANAME**

The area name.

#### **DDNAME**

The ddname of the area data set.

#### **DSNAME**

The data set name of the area that the DDNAME specifies.

#### **(DYNAMIC ALLOCATION)**

The data set is allocated dynamically.

#### **(JCL DD ALLOCATION)**

The data set is specified in the JCL statement.

#### **SDEP PROCESSING INFORMATION**

## **LB**

The cycle count and RBA of the SDEP logical begin.

#### **LE**

The cycle count and RBA of the SDEP logical end.

**TS**

The time stamp of the SDEP logical begin.

## **CROSS-REFERENCE VALIDATION COMPLETED FOR [ROOT, DDEP, AND SDEP | ROOT AND DDEP | ROOT AND SDEP | ROOT | SDEP] SEGMENTS**

This message indicates which segments were checked for cross-reference validation.

## **Error details**

This section contains messages that describe the pointer errors that the Analyze process detected. For explanations of these messages, see ["Resolve Pointers report messages" on page 1437](#page-1462-0).

#### **NO POINTER ERRORS DETECTED.**

This message indicates that the Analyze process detected no pointer errors.

#### **Related reference**

[Resolve Pointers report messages](#page-1462-0)

The following information is about messages and codes that are generated in the Resolve Pointers report or the Pointer Checksum report.

# **Pointer Checksum report**

The Pointer Checksum report contains the processing information of pointer checksum validation.

If the Analyze process detects any pointer errors, the error messages are issued in this report.

If the DEDB that is being processed has an SDEP segment defined, and SDEPCHKLVL=QUICK is specified, logical begin (LB) and logical end (LE) are printed as SDEP Processing information in this report.

This report is generated by the following commands specified with the PTRCHKLVL=QUICK keyword or the SDEPCHKLVL=QUICK keyword:

- ANALYZE
- CHANGE
- RELOAD
- REORG

The following figure is an example of the Pointer Checksum report.

```
IMS HPFP UTILITIES - FPA ANALYZE "Pointer checksum report"<br>5698-FPP V2R1
                                                                                                                                                  766E:<br>19:17:22 2021-05-31
 - AREA NO: 1 AREANAME: DB21AR0 DDNAME: DB21AR0 DSNAME: HPFP.MDB21AR0.ADSFP 
 (JCL DD ALLOCATION) 
 - Processing information - 
 SDEP PROCESSING INFORMATION - LB: 00000001 00008000 
 LE: 00000001 00009400 
 TS: X'CDB3FD2E9C2EAB80'
       CHECKSUM VALIDATION COMPLETED FOR ROOT, DDEP, AND SDEP SEGMENTS 
- Error details -<br>0101: INCORRECT BLK TYPE ID IN CI AT RBA: 00000800 - CI BYPASSED (DATA VALUE: 03 OFFSET: 0002)<br>CHECKSUM POINTER (SDEP) ERRORS DETECTED.<br>CHECKSUM POINTER (SDEP) ERRORS DETECTED.
```
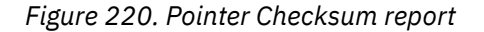

## **AREA NO**

The area number.

### **AREANAME**

The area name.

## **DDNAME**

The ddname of the area data set.

#### **DSNAME**

The data set name of the area that the DDNAME specifies.

### **(DYNAMIC ALLOCATION)**

The data set is allocated dynamically.

## **(JCL DD ALLOCATION)**

The data set is specified in the JCL statement.

## **SDEP PROCESSING INFORMATION**

## **LB**

The cycle count and RBA of the SDEP logical begin.

## **LE**

The cycle count and RBA of the SDEP logical end.

**TS**

The time stamp of the SDEP logical begin.

## **CHECKSUM VALIDATION COMPLETED FOR [ROOT, DDEP, AND SDEP | ROOT AND DDEP | ROOT AND SDEP | ROOT | SDEP] SEGMENTS**

This message indicates which segments were checked for checksum validation.

## **Error details**

This section contains messages that describe the pointer errors that the Analyze process detected. For explanations of these messages, see ["Resolve Pointers report messages" on page 1437](#page-1462-0).

#### **NO CHECKSUM POINTER ERRORS DETECTED.**

This message indicates that the Analyze process detected no checksum pointer errors.

## **CHECKSUM POINTER [(PTF/PCF) | (PCL)] ERRORS DETECTED.**

This message indicates that the Analyze process detected checksum pointer errors in the root and direct dependent segments.

#### **CHECKSUM POINTER (SDEP) ERRORS DETECTED.**

This message indicates that the Analyze process detected checksum pointer errors in the SDEP segments.

## **Related reference**

#### [Resolve Pointers report messages](#page-1462-0)

The following information is about messages and codes that are generated in the Resolve Pointers report or the Pointer Checksum report.

# **Pointer Chain Reconstruction report**

The Pointer Chain Reconstruction report contains the pointer information and the CI dump number.

The Pointer Chain Reconstruction report shows the following information:

- A list of all pointers to user-specified targets that were detected during the analysis runs
- CI dump number of the CI dump that contains the user-specified target

This report is generated by the CISNAP=YES keyword.

The following figure is an example of the Pointer Chain Reconstruction report.

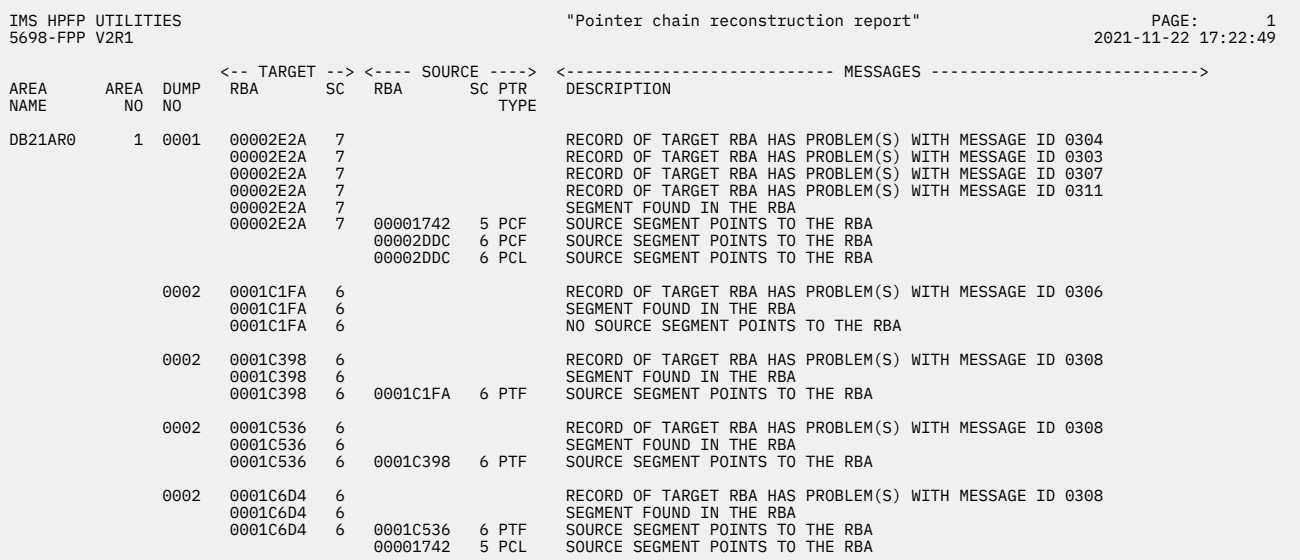

\*\*\* END OF POINTER CHAIN RECONSTRUCTION REPORT \*\*\*

*Figure 221. Pointer Chain Reconstruction report*

## **AREA NAME**

Shows the area name that has the pointer error.

## **AREA NO.**

Shows the area number that has the pointer error.

#### **DUMP NO.**

Shows the number that is shown in the CI Map/CI Dump report of the HFPASNAP data set.

The following two fields describe the target of a pointer:

#### **RBA**

Shows the relative byte address (in hexadecimal) of the target of a segment.

## **SC**

Shows the segment code (in hexadecimal) of the target of the pointer.

The following four fields describe the segment that contains the pointer (also called the source of the pointer):

## **RBA**

Shows the relative byte address (in hexadecimal) of the segment that contains the pointer.

## **SC**

Shows the segment code (in hexadecimal) of the segment that contains the pointer.

#### **PTR TYPE**

Shows the type of pointer.

## **DESCRIPTION**

Shows the error message text.

# **CI Map/CI Dump report**

The CI Map/CI Dump report is used to analyze DEDB area CIs to determine the best way to repair them.

The report provides the following information:

- CI map, which is a list of CI header, all the segments, free space elements, scrap bytes, unknown area, and CI trailer that the Analyze process found in the CI
- CI dump that is logically formatted based on the CI map

## **CI Map section**

The following figure is an example of the CI Map section.

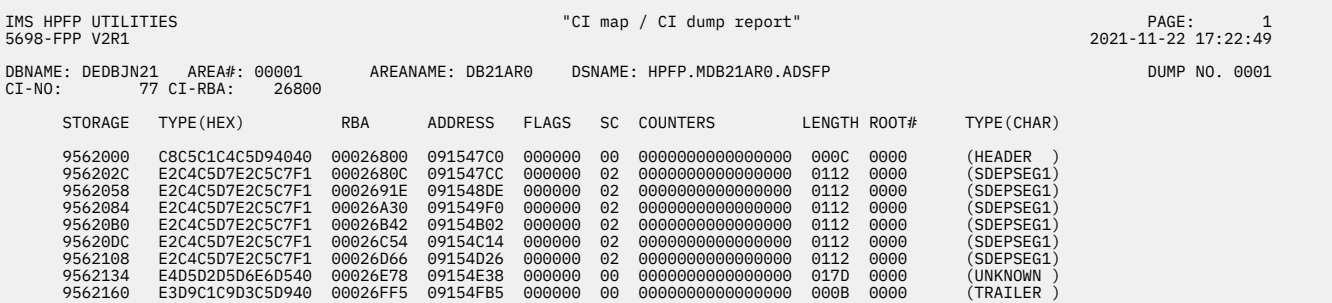

## *Figure 222. CI Map section*

#### **STORAGE**

Shows the memory address of the first byte in that line of the CI map.

#### **TYPE (HEX)**

Shows the hexadecimal value of TYPE (CHAR).

#### **RBA**

Shows the relative byte address of the area that is defined by this CI map entry.

#### **ADDRESS**

Shows the address in memory.

## **FLAGS**

Always contains zero.

#### **SC**

Shows the segment code. If TYPE contains the segment name, this field is zero.

## **COUNTERS**

Always contains zero.

#### **LENGTH**

Shows the length of the area that is defined by this CI map entry.

#### **ROOT#**

Always contains zero.

## **TYPE (CHAR)**

Shows one of the following entries in the database CI:

#### *segment-name*

Shows the segment that includes prefix and data.

## **FSE**

Shows the free space element.

## **SHORT-FS**

Shows scraps (that is, free space less than 4 bytes).

#### **UNKNOWN**

Shows the area that the Analyze process could not identify as a segment, FSE, or scrap bytes area. If the CI is in the SDEP part, segments and unused area are treated as unknown areas.

#### **HEADER**

Is the first 4 or 8 bytes of the CI that contains the following items:

#### **FSEAP 2 bytes:**

Show the offsets to the first Free Space Element (FSE). If the CI is in the SDEP part because it does not contain FSEs, these two bytes are unused.

#### **CI 2 bytes:**

Show the use of this CI and the meaning of the next four bytes. DSECT DBFDBLK in the distributed IMS libraries provides a detailed mapping of these fields.

#### **RAP 4 bytes:**

If this CI belongs to the base section of the root addressable part, this field shows the Root Anchor Point (RAP). All root segments randomizing to this CI are chained off by this RAP in ascending key sequence. There is only one RAP per CI.

**Note:** In the dependent and independent overflow parts, these 4 bytes are used by Fast Path for control information. There is no RAP in SDEP CIs.

#### **TRAILER**

Is the last 13 bytes of the CI that contains the following items:

#### **CUSN 2 bytes:**

Show the CI update sequence number (CUSN) that is maintained in each CI except in the SDEP part.

#### **RBA 4 bytes:**

Show the relative byte address (RBA) of this CI.

#### **RDF 3 bytes:**

Show the record definition field (VSAM control information).

## **CIDF 4 bytes:**

Show the CI definition field (VSAM control information).

## **CI Dump section**

The following figure is an example of the CI Dump section.

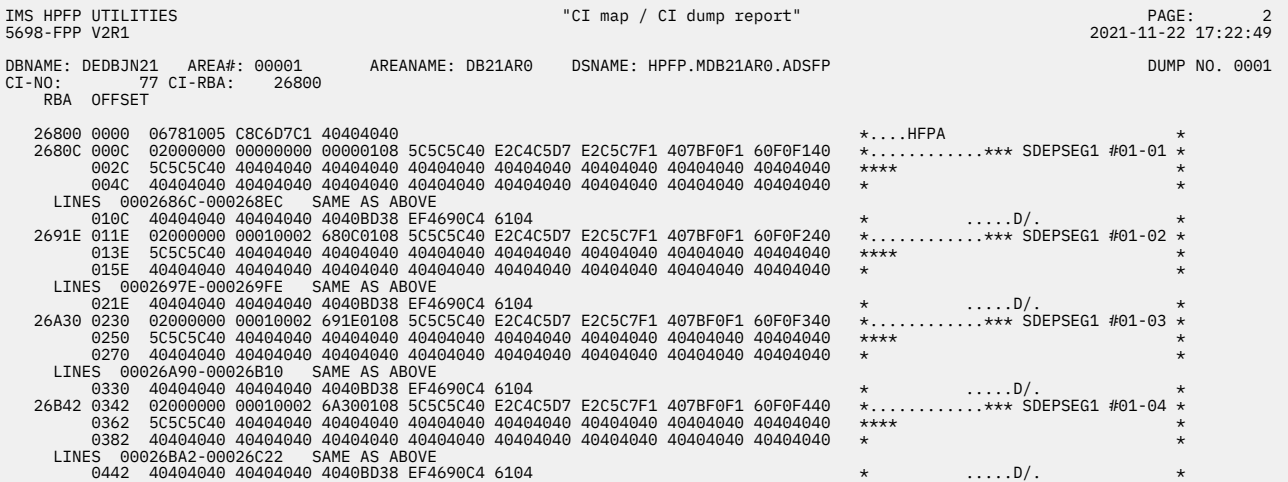

*Figure 223. CI Dump section*

## **RBA**

Shows the relative byte address of the first byte in that line of the printed CI dump.

#### **OFFSET**

Shows the offset from the first byte of the CI to the first byte in that line of the printed CI dump.

## **Process Summary of Analysis report**

The Process Summary of Analysis report contains the processing information of the analysis report.

An echo of the control statement that you specified in the HFPAPARM and some processing messages are issued in this report.

This report is generated by the following commands:

- ANALYZE with the REPORT subcommand and the PTRCHKLVL=FULL keyword or the PTRCHKLVL=QUICK keyword
- CHANGE with the REPORT subcommand and the PTRCHKLVL=FULL keyword or the PTRCHKLVL=QUICK keyword
- RELOAD with the REPORT subcommand and the PTRCHKLVL=FULL keyword or the PTRCHKLVL=QUICK keyword
- REORG with the REPORT subcommand and the PTRCHKLVL=FULL keyword or the PTRCHKLVL=QUICK keyword
- TUNE

The following figure is an example of the Process Summary of Analysis report.

```
IMS HPFP UTILITIES<br>5698-FPP V2R1 PROCESS SUMMARY OF ANALYSIS REPORT TO PROCESS SUMMARY Of analysis report"
                                                                                                                                                                                               7 PAGE:<br>16:04:10 2021-11-22

-HFPAPARM
 SYNTRL=99

0500I PROCESSING STARTED FOR AREA: 1 (AREANAME: DB21AR0 )
0501I PROCESSING ENDED NORMALLY FOR AREA:      1 (AREANAME: DB21AR0 )<br>0500I PROCESSING STARTED FOR AREA:      2 (AREANAME: DB21AR1 )
0501I PROCESSING ENDED NORMALLY FOR AREA:    2 (AREANAME: DB21AR1 )<br>0500I PROCESSING STARTED FOR AREA:    3 (AREANAME: DB21AR2 )<br>0501I PROCESSING ENDED NORMALLY FOR AREA:    3 (AREANAME: DB21AR2 )
```
*Figure 224. Process Summary of Analysis report*

## **Related reference**

#### [Process Summary of Analysis report messages](#page-1468-0)

The following information is about messages and codes that are generated in the Process Summary of Analysis report and the TUNED Process Summary of Analysis report.

# **DEDB Area Analysis reports**

The DEDB Area Analysis reports include the comprehensive analysis information of an area.

The DEDB Area Analysis reports include the following reports:

- Freespace Analysis report
- DB Record Profile Analysis report
- DB Record Placement Analysis report
- Segment Placement Analysis report
- Segment I/O Analysis report
- Synonym Chain Analysis report

This report is generated by the following commands:

- ANALYZE with the REPORT subcommand and the PTRCHKLVL=FULL keyword
- CHANGE with the REPORT subcommand and the PTRCHKLVL=FULL keyword
- RELOAD with the REPORT subcommand and the PTRCHKLVL=FULL keyword
- REORG with the REPORT subcommand and the PTRCHKLVL=FULL keyword
- TUNE

The Freespace Analysis reports are also generated by the following commands:

- ANALYZE with the REPORT subcommand and the PTRCHKLVL=QUICK keyword
- CHANGE with the REPORT subcommand and the PTRCHKLVL=QUICK keyword
- RELOAD with the REPORT subcommand and the PTRCHKLVL=QUICK keyword
- REORG with the REPORT subcommand and the PTRCHKLVL=QUICK keyword

**Notes:**

- The header of each report is DEDB AREA ANALYZIZ REPORTS.
- In DEDB Area Analysis reports, when a value exceeds the number of digits available for a column, asterisks (\*) are shown instead of the value.

## **Freespace Analysis report**

The Freespace Analysis report provides the information about the free space in an area.

The Freespace Analysis report provides the following information:

- Summary and detailed information about the amount of free space in each section of the database (that is, RAA BASE, DOVF, and IOVF)
- Statistics about the number and size of the free space elements in each section of the database
- Statistics about the number of pointers to other CIs in the database
- Overflow usage analysis (DOVF and IOVF)

The Freespace Analysis report provides information that can be used to determine:

- When to reorganize or expand an area
- The optimal values for the UOW and ROOT parameters

This report also provides information for monitoring DOVF and IOVF usage.

## **Notes on dynamic allocation:**

- The total usable space in a CI is CI size minus 21 bytes.
- The length of the free space element (FSE) is included in usable free space.
- Scraps (that is, free space less than 4 bytes in length) are also included in the free space calculation.
- DATE and TIME in the report header are the date and time that show the time of run. They are printed as *yyyy-dd-mm* and *hh:mm:ss*.

The following sections contain DEDB Area Analysis reports and their descriptions. Percentage calculations are truncated, which permits more accurate monitoring of overflow usage (that is, the percentage of DOVF or IOVF is less than 100%).

## **Summary section**

The following figure is an example of the summary section of the Freespace Analysis report.

```
IMS HPFP UTILITIES - FPA ANALYZE "DEDB AREA ANALYSIS REPORTS" PAGE: 1
5698-FPP V2R1 2021-10-12 20:10:50
                         DBDNAME: DEDB0005 AREA NAME : DB05AR4<br>AREA NIIMBER: 4
                                                    AREA NUMBER:
                                                     AREA DESCRIPTION 
 RMNAME : RMODTS2N 
 CI-SIZE: 512 
                                                           UOW=(30,1) ROOT=(150,100) 
UOW'S IN RAA: 50<br>
NO. OF RAPS : 1,450<br>
CI'S IN DOVF: 50<br>
CI'S IN IOVF: 3,000<br>
NO. IOVF DIR: 2,818<br>
CI'S IN SDEP: 2,818
RAA REA RANGE : X'00000400' TO X'0003BC00'<br>IOVE RBA RANGE : X'000BBC00' TO X'00232C00'<br>REORG RBA RANGE : X'00232C00' TO X'00236800'<br>SDEP RANGE : X'00236800' TO X'00236800'<br>LOGICAL BEGIN : CYCLE COUNT X'00000001' RBA X'0023
```
*Figure 225. Summary section of Freespace Analysis report*

## **Overview and RAA BASE sections**

The following figure is an example of the overview and the RAA BASE sections for the Freespace Analysis report.

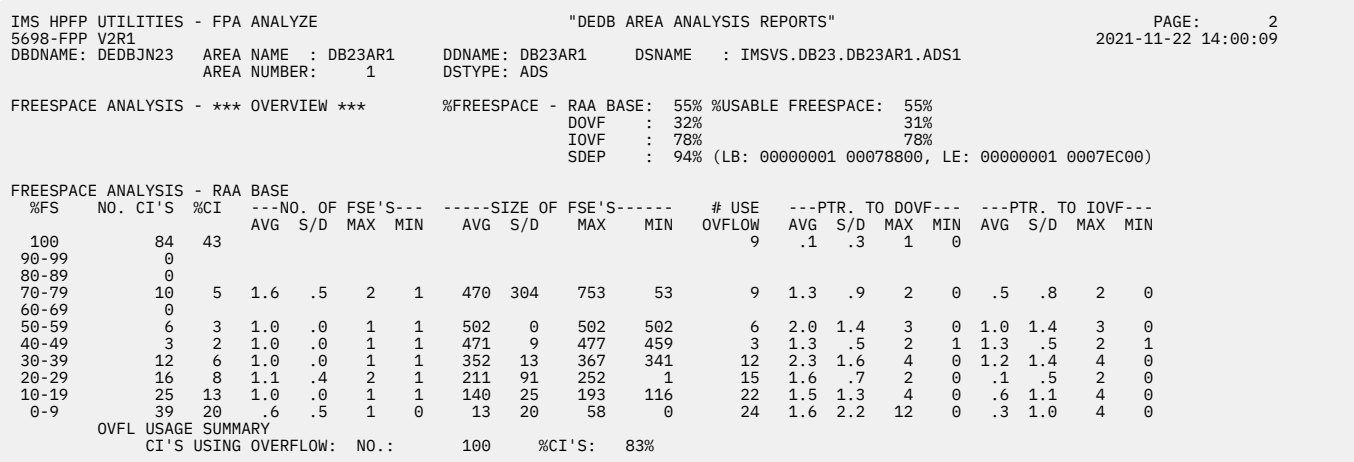

*Figure 226. Overview and RAA BASE sections of the Freespace Analysis report*

The following descriptions pertain to the overview section.

#### **%FREESPACE - RAA BASE**

Shows the total amount of unused space in the RAA BASE section, expressed as a percentage of total usable space.

#### **%FREESPACE DOVF**

Shows the total amount of unused space in the DOVF section, expressed as a percentage of total usable space.

## **%FREESPACE IOVF**

Shows the total amount of unused space in the IOVF section, expressed as a percentage of total usable space.

**Note:** IOVF bit maps are excluded from the free space calculations.

#### **%FREESPACE SDEP**

Shows the total amount of usable space, unused space, LB, and LE information in the SDEP part at the time of the run. Data for this calculation is obtained from the DMAC.

The following descriptions pertain to the RAA BASE section.

## **%FS**

Shows a free space percentage range that is used for classifying CIs for reporting purposes.

## **NO. CI'S**

Shows the total number of CIs in a section of the database that contain free space within the bounds of the reporting range.

#### **%CI**

Shows the percentage of CIs in a database section that contain free space within the bounds of the reporting range.

## **NO. OF FSE'S**

Shows statistics about the number of free space elements (FSEs) that were found in CIs within a free space reporting range.

#### **AVG**

Shows the average number of FSEs in a CI.

#### **S/D**

Shows the standard deviation for the average number of FSEs and provides a measure of variation.

#### **MAX**

Shows the maximum number of FSEs in any CI within a free space reporting range.

## **MIN**

Shows the minimum number of FSEs in any CI within a free space reporting range.

## **SIZE OF FSE'S**

Shows statistics about the size of free space elements (FSEs) that were found in CIs within a free space reporting range.

## **AVG**

Shows the average size of the FSEs.

## **S/D**

Shows the standard deviation for the average FSE size.

## **MAX**

Shows the length of the longest FSE in any CI within a free space reporting range.

## **MIN**

Shows the length of the shortest FSE in any CI within a free space reporting range.

## **# USE OVFLOW**

Shows the number of RAA BASE CIs (that is, RAPs) within the free space reporting range that use (reference) either dependent overflow (DOVF) or independent overflow (IOVF) CIs.

## **PTR. TO DOVF (and PTR. TO IOVF)**

Shows statistics about the number of references from a CI to CIs in the dependent overflow section (and independent overflow section). A reference is a PTF, PCF, PCL, or SSP pointer that points to a segment that is not in the same CI. For RAA BASE, references also include a RAP that points to a root that is in a different CI (that is, a DOVF or IOVF CI).

**Note:** Each specific reference is tallied. Two references from a CI to the same external CI are tallied as 2.

## **AVG**

Shows the average number of external references for all CIs within a free space reporting range.

## **S/D**

Shows the standard deviation for the average number of external references.

## **MAX**

Shows the maximum number of external references from any CI within a free space reporting range.

## **MIN**

Shows the minimum number of external references from any CI within a free space reporting range.

## **OVFL USAGE SUMMARY**

Shows the total number and percentage of used RAA BASE CIs (that is, RAPs) that use DOVF or IOVF.

## **DOVF and IOVF sections**

The following figure is an example of the DOVF and IOVF sections of the Freespace Analysis report.

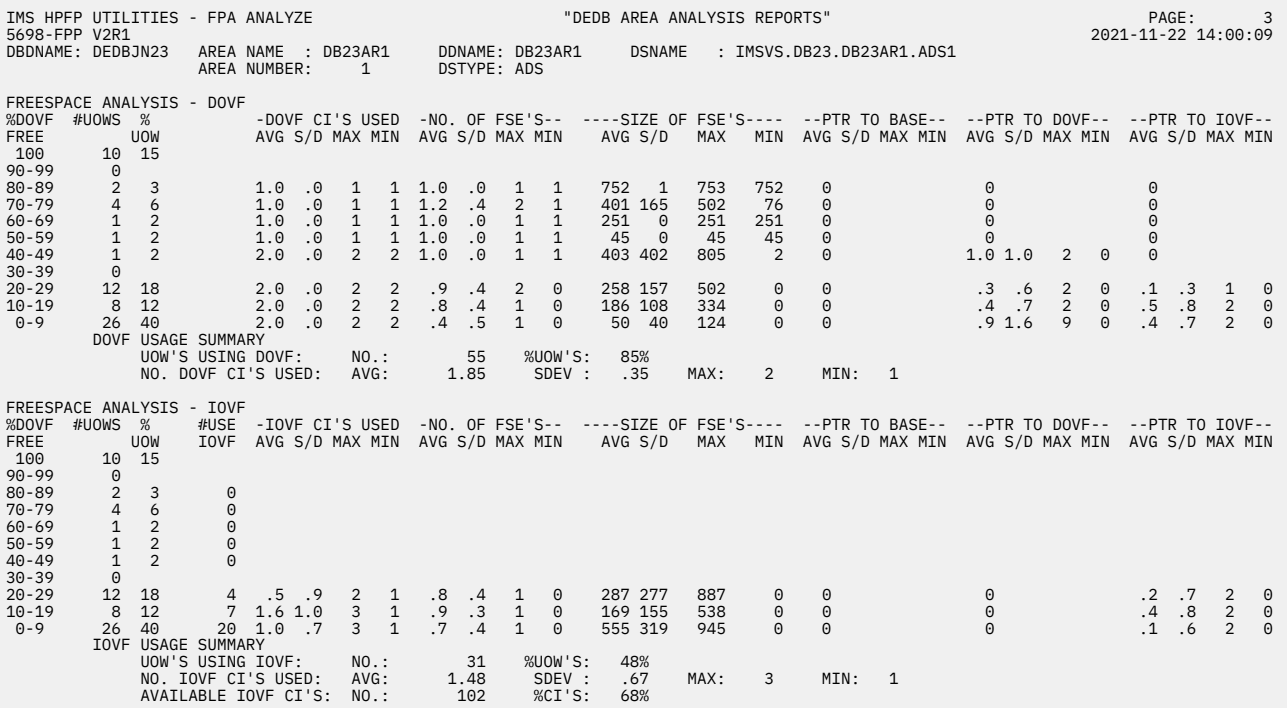

*Figure 227. DOVF and IOVF sections of the Freespace Analysis report*

The following descriptions pertain to the DOVF section.

## **% DOVF FREE**

Shows a free space percentage range that was used for classifying UOWs for reporting purposes. DOVF part free space for a UOW includes all of the FSEs that are in used DOVF CIs plus all empty DOVF CIs.

## **#UOWS**

Shows the total number of UOWs in the RAA BASE section of the database that contain free space within the bounds of the reporting range.

## **%UOW**

Shows the percentage of UOWs in the RAA BASE section that contain free space within the bounds of the reporting range.

#### **DOVF CI'S USED**

Shows statistics about the number of DOVF CIs that were used by each UOW within the free space reporting range.

**Note:** All other DOVF part free space calculations do not include empty DOVF CIs. For example, the number and size of FSEs do not include the FSE in a totally empty CI.

#### **DOVF USAGE SUMMARY**

Shows the total number and percentage of UOWs that use DOVF, and statistics about the number of DOVF CIs used.

#### **AVG**

Shows the average number of DOVF CIs that were used by a UOW. This average excludes UOWs that do not use DOVF.

## **S/D**

Shows the standard deviation for the average number of DOVF CIs.

#### **MAX**

Shows the maximum number of DOVF CIs that were used by any UOW within the free space reporting range.

**MIN**

Shows the minimum number of DOVF CIs that were used by any UOW within the reporting range. (Because UOWs that do not use DOVF are excluded from the calculations, the minimum cannot be less than 1.)

The following descriptions pertain to the IOVF section.

#### **% DOVF FREE**

Shows a free space percentage range that is used for classifying UOWs for reporting purposes. DOVF part free space for a UOW includes all of the FSEs that are in used DOVF CIs plus all empty DOVF CIs.

#### **#UOWS**

Shows the total number of UOWs in the RAA BASE section of the database that contain free space within the bounds of the reporting range.

#### **%UOW**

Shows the percentage of UOWs in the RAA BASE section that contain free space within the bounds of the reporting range.

## **#USE IOVF**

Shows the number of UOWs within the DOVF part free space reporting range that also use one or more IOVF CIs.

**Note:** Reorganization can be beneficial for those UOWs that have a high percentage of DOVF free space but also use IOVF.

#### **IOVF CI'S USED**

Shows statistics about the number of IOVF CIs that were used by each UOW within the free space reporting range.

**Note:** All other IOVF part free space calculations are based on the actual number of IOVF CIs used.

#### **IOVF USAGE SUMMARY**

Shows the total number and percentage of UOWs that use IOVF, and statistics about the number of IOVF CIs that are used and available. (Bit maps are excluded from all calculations.)

#### **AVG**

Shows the average number of IOVF CIs that were used by a UOW. This average excludes UOWs that do not use IOVF.

#### **S/D**

Shows the standard deviation for the average number of IOVF CIs.

#### **MAX**

Shows the maximum number of IOVF CIs that were used by any UOW within the free space reporting range.

#### **MIN**

Shows the minimum number of IOVF CIs that were used by any UOW within the reporting range. (Because UOWs that do not use IOVF are excluded from the calculations, the minimum cannot be less than 1.)

## **AVAILABLE IOVF CI'S**

Shows the number and percentage of unallocated and available IOVF CIs (that is, the number of totally empty IOVF CIs). A warning message is generated if the calculated value differs from the DMAC (DMACOCNT).

## **DB Record Profile Analysis report**

The DB Record Profile Analysis report contains the analysis information of the database records in an area.

The DB Record Profile Analysis report provides the following information:

- Statistics about the number and length of the database records
- Dependent segment frequencies and length statistics

When SEGLSTAT=DETAILED is specified, the report contains prefix length and data flags. This additional information is helpful in database tuning.

**Note:** The ACTUAL LENGTH field does not include the length of prefix.

The DB Record Profile Analysis report provides information about the characteristics of the database records. Also, the information is used to determine the following factors:

- When to reorganize an area
- The optimal values for the ROOT and UOW parameters in the DBD

The following figure is an example of the DB Record Profile Analysis report.

| IMS HPFP UTILITIES - FPA ANALYZE<br>5698-FPP V2R1<br>DBDNAME: DEDBJN23                                              |              |                | AREA NAME : DB23AR1                 |      |             | DDNAME: DB23AR1                |          | "DEDB AREA ANALYSIS REPORTS"<br><b>DSNAME</b><br>: IMSVS.DB23.DB23AR1.ADS1 | PAGE:<br>2021-11-22 14:10:50 | 4    |          |                            |     |  |  |
|----------------------------------------------------------------------------------------------------|--------------|----------------|-------------------------------------|------|-------------|--------------------------------|----------|----------------------------------------------------------------------------|------------------------------|------|----------|----------------------------|-----|--|--|
|                                                                                                    |              |                | AREA NUMBER:                        | 1    | DSTYPE: ADS |                                |          |                                                                            |                              |      |          |                            |     |  |  |
| DB RECORD PROFILE ANALYSIS<br>NO. DB RECORDS:<br>AVG REC LENGTH:<br>STD. DEV.<br>MAX REC LENGTH:<br>MIN REC LENGTH: |              |                | 168<br>1,234<br>879<br>4,012<br>218 |      |             |                                |          |                                                                            |                              |      |          |                            |     |  |  |
| SEGNAME                                                                                                    | SEG          | <b>SEG</b>     | TOT #OCCS                           |      |             | ------SEGMENT FREQUENCY------- |          | DEFINED LENGTH                                                             |                              |      |          | ------ ACTUAL LENGTH------ |     |  |  |
|                                                                                                    | CD.          | LVL            |                                     | AVG. | <b>SDEV</b> | <b>MAX</b>                     | MIN      | MAX                                                                        | MIN                          | AVG. | SDEV     | <b>MAX</b>                 | MIN |  |  |
| ROOTSEG1                                                                                                    | $\mathbf{1}$ |                | 168                                 | N/A  | N/A         | N/A                            | N/A      | 900                                                                        | 40                           | 243  | 145      | 900                        | 134 |  |  |
| DD1                                                                                                    | 3            | $\overline{2}$ | 280                                 | 1.67 | 1.34        | 6                              |          | 900                                                                        | 30                           | 292  | 206      | 900                        | 102 |  |  |
| DD11                                                                                                    | 4            | 3              | 261                                 | 1.55 | 2.79        | 18                             | $\Theta$ | 900                                                                        | 20                           | 226  | 105      | 900                        | 154 |  |  |
| DD12                                                                                                    | 5            | 3              | 0                                   |      |             |                                |          | 100                                                                        | $\star$                      |      |          |                            |     |  |  |
| D <sub>D</sub> <sub>2</sub>                                                                                         | 6            | $\overline{2}$ | 60                                  | 0.36 | 0.61        | 2                              | $\Theta$ | 50                                                                         | $\star$                      | 52   | $\Theta$ | 52                         | 52  |  |  |

*Figure 228. DB Record Profile Analysis report with SEGLSTAT=COMPACT*

The following figure shows another example of the report when SEGLSTAT=DETAILED and SEGLDIST=YES are specified.

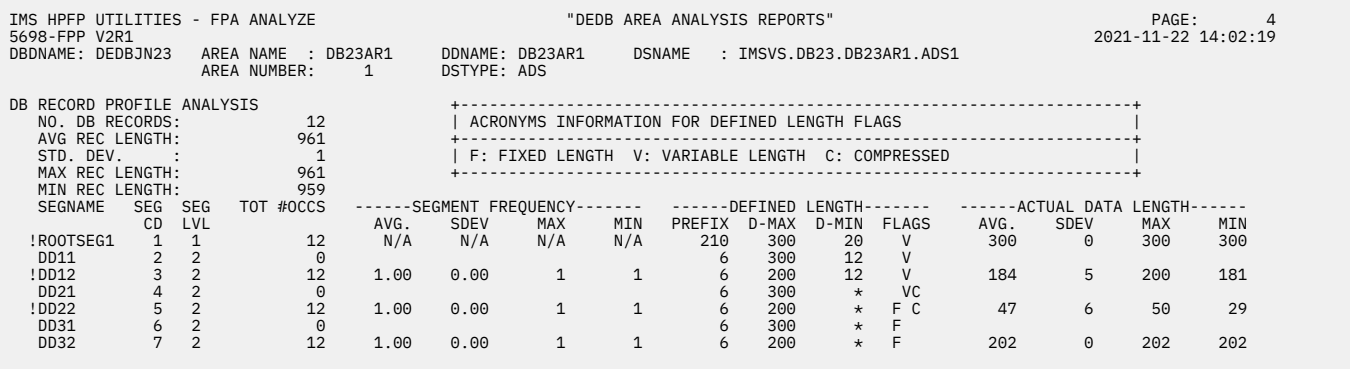

!: ADDITIONAL INFORMATION IS AVAILABLE FOR THE SEGMENT ON "Segment Length Distribution Report"

## *Figure 229. DB Record Profile Analysis report with SEGLSTAT=DETAILED and SEGLDIST=YES*

The following figure shows another example of the report when DBRLDIST=YES is specified. When DBRLDIST=YES is specified, an at sign (@) is printed to indicate that additional information about database records is available in the DB Record Length Distribution report.

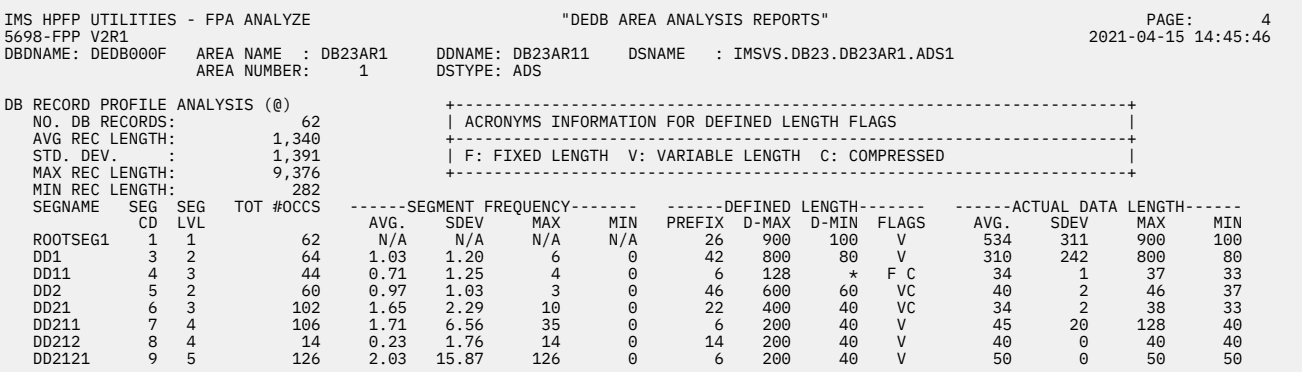

(@): ADDITIONAL INFORMATION IS AVAILABLE FOR DB RECORD ON "DB Record Length Distribution Report"

#### *Figure 230. B Record Profile Analysis report with DBRLDIST=YES*

#### **NO. DB RECORDS**

Shows the number of database records in the area.

#### **AVG REC LENGTH**

Shows the total length of the average database record (that is, the root and all dependent segments). This length includes the lengths of the data portions and the segment prefixes.

#### **STD. DEV.**

Shows the standard deviation for the average length and provides a measure of variability for the length.

#### **MAX REC LENGTH**

Shows the total length of the longest database record.

#### **MIN REC LENGTH**

Shows the length of the shortest database record in the area.

#### **SEGNAME**

Shows the name of the segment as defined in the DBD.

An exclamation point (!) is displayed before the segment name if SEGLDIST=YES is specified and either or both of the following conditions are met:

- Segment is defined as variable length and its occurrence is not zero.
- Segment is compressed and its occurrence is not zero.

#### **SEG CD and SEG LVL**

Shows the segment code and the hierarchical level of the segment.

## **TOT #OCCS**

Shows the total number of occurrences of the segment in an area.

### **SEG FREQUENCY**

Shows statistics about the number of occurrences of each segment type.

#### **AVG**

Shows the average number of occurrences of a dependent segment within a database record.

## **SDEV**

Shows the standard deviation for the average number of occurrences.

## **MAX**

Shows the maximum number of occurrences of a dependent segment for a database record.

#### **MIN**

Shows the minimum number of occurrences of a dependent segment for a database record.

#### **DEFINED LENGTH**

Shows the prefix length, maximum and minimum segment lengths, and data flag that are defined in the DBD. Data flag of the segment is as follows:

**F**

Fixed-length segment

**V**

Variable-length segment

**C**

Compressed segment

**Note:** ACBGEN ignores the minimum length that is specified in the DBD, and substitutes key length plus key offset with minimum value of 4.

## **ACTUAL LENGTH**

Shows the actual average, maximum, and minimum segment lengths that were encountered in the database area.

**Note:** This length is the data portion only.

## **DB Record Placement Analysis report**

The DB Record Placement Analysis report includes the number of database records that are contained in each of the seven placement categories.

The DB Record Placement Analysis report provides the following information:

- The number of database records that are contained in each of the seven placement categories
- Statistics about the number of DOVF and IOVF CIs that are used by a record

The DB Record Placement Analysis report provides information that can be used to determine:

- When to reorganize a DEDB area
- When to expand CI size (if it is less than 4 K)
- The optimal value for the UOW parameter in the DBD

The following figure is an example of the DB Record Placement Analysis report.

| DB RECORD PLACEMENT ANALYSIS |          |                     |      |                       |              |     |      |                       |            |     |
|------------------------------|----------|---------------------|------|-----------------------|--------------|-----|------|-----------------------|------------|-----|
|                              |          |                     |      | $--DOVF CI'S USED---$ |              |     |      | $--IOVF CI'S USED---$ |            |     |
|                              | NO. RECS | P/C                 | AVG. | <b>SDEV</b>           | <b>MAX</b>   | MIN | AVG. | <b>SDEV</b>           | <b>MAX</b> | MIN |
| RECORDS IN: BASE ONLY        | 190,955  | 76.4                |      |                       |              |     |      |                       |            |     |
| BASE + DOVF                  | 37,097   | 14.8                | 1.10 | .30                   |              |     |      |                       |            |     |
| BASE + DOVF + $IOVF$         |          | $\theta$ . $\theta$ | 1.00 | .00                   | $\mathbf{1}$ |     | 1.00 | .00                   |            |     |
| BASE + IOVF                  |          | $\theta$ . $\theta$ |      |                       |              |     | 1.00 | . 00                  | 1          |     |
| DOVF ONLY                    | 21,935   | 8.8                 | 1.17 | .38                   |              |     |      |                       |            |     |
| DOVF + IOVF                  |          | $\theta$ . $\theta$ | 1.00 | .00                   |              |     | 1.00 | .00                   |            |     |
| <b>IOVF ONLY</b>             | Q        | $\theta$ . $\theta$ |      |                       |              |     | 1.00 | .00                   |            |     |

*Figure 231. DB Record Placement Analysis report*

## **NO. RECS**

Shows the total number of database records in the placement category.

## **P/C**

Shows the percentage of the total number of database records in the placement category.

## **DOVF CI'S USED and IOVF CI'S USED**

Show statistics about DOVF and IOVF CI usage.

## **AVG.**

Shows the average number of DOVF or IOVF CIs that were used by records in the placement category.

## **SDEV**

Shows the standard deviation for the average number of records in the placement category.

**MAX**

Shows the maximum number of DOVF or IOVF CIs that were used by any record in the placement category.

#### **MIN**

Shows the minimum number of DOVF or IOVF CIs that were used by any record in the placement category. (The minimum can never be less than 1.)

## **Recommendations:**

- DOVF usage is preferable to IOVF usage.
- Less than 5 to 10% of the database records should use IOVF.
- Expand the DOVF part of the UOW to minimize IOVF usage.

## **Segment Placement Analysis report**

The Segment Placement Analysis report provides an overview of where the segments reside in the database and can be used as introductory information for I/O analysis.

**Note:** SDEP information is displayed only if SDEP is defined. N/A is displayed when SDEPCHKLVL=NONE (FPA) or SDEP=NO (FPO) is specified.

The following figure is an example of the Segment Placement Analysis report.

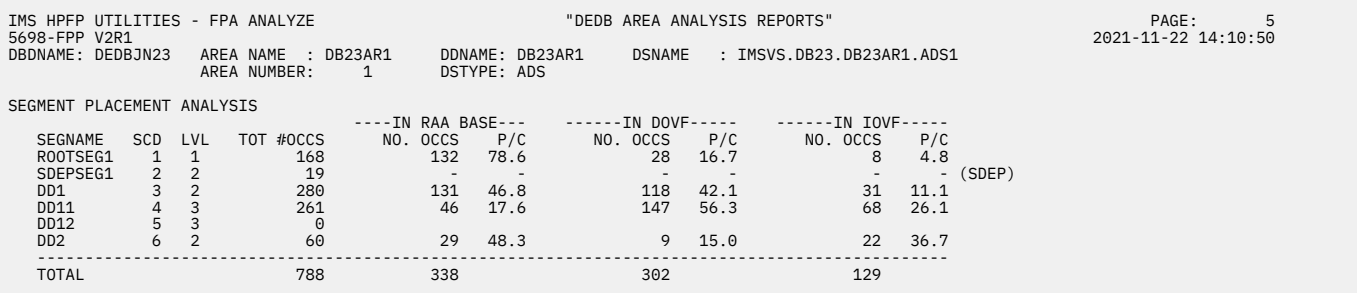

*Figure 232. Segment Placement Analysis report*

## **SEGNAME**

Shows the name of the segment that is defined in the DBD.

## **SCD and LVL**

Show the segment code and the hierarchical level of the segment, respectively.

## **TOT #OCCS**

Shows the total number of occurrences of the segment in an area.

## **NO. OCCS**

Shows the number of occurrences of a segment in a specific section of an area.

## **P/C**

Shows the percentage of the total number of occurrences of a segment in a specific section of an area.

## **Segment I/O Analysis report**

The Segment I/O Analysis report provides information for the average database record.

This report provides the following information:

- Statistics about the number of dependent segments in each section of the area
- Statistics about the number of physical I/O that is required to retrieve the dependent segments
- Statistics about the number of physical I/O that is required to retrieve the average database record
- Statistics about the number of physical I/O that is required to retrieve the average root segment

The Segment I/O Analysis report provides information for database performance tuning and for evaluating the I/O requirements for specific user transactions. It is also used to determine the optimal reorganization point and for validating the effects of UOW and ROOT value parameter changes.

The following figure is an example of the Segment I/O Analysis report.

| SEGMENT I/O ANALYSIS - AVERAGE DB RECORD |                                      |                |             |             |                |             |                 |                                         |      |                           |             |                |          |  |
|------------------------------------------|--------------------------------------|----------------|-------------|-------------|----------------|-------------|-----------------|-----------------------------------------|------|---------------------------|-------------|----------------|----------|--|
|                                          |                                      |                |             |             |                |             |                 | -SEGMENT PLACEMENT STATISTICS---------- |      | $--PHYSICAL I/O STATS---$ |             |                |          |  |
|                                          |                                      |                |             |             | --IN RAABASE-- |             | $--IN$ DOVF---- | $---IN$ IOVF----                        |      |                           |             |                |          |  |
| SEGNAME                                  | <b>SEG</b>                           | SEG            | AVG.        | AVG. /      | MAX/           | AVG. /      | MAX/            | AVG. /                                  | MAX/ | AVG.                      | <b>SDEV</b> | MAX MIN        |          |  |
|                                          | CD.                                  | <b>LVL</b>     | <b>FREQ</b> | <b>SDEV</b> | MIN            | <b>SDEV</b> | MIN             | <b>SDEV</b>                             | MIN  |                           |             |                |          |  |
| ROOTSEG1                                 | $\mathbf{1}$                         | $\mathbf{1}$   | 1.00        | 0.91        | N/A            | 0.09        | N/A             | 0.00                                    | N/A  | 1.10                      | 0.34        | $\overline{4}$ | 1        |  |
|                                          |                                      |                |             | 0.28        |                | 0.28        |                 | 0.01                                    |      |                           |             |                |          |  |
| DD102                                    | $\mathbf{3}$                         | $\overline{2}$ | 1.00        | 0.91        | $\mathbf{1}$   | 0.09        | $\mathbf{1}$    | 0.00                                    | 1    | 0.00                      | 0.02        | $\mathbf{1}$   | $\Theta$ |  |
|                                          |                                      |                |             | 0.28        | $\Theta$       | 0.28        | 0               | 0.01                                    | 0    |                           |             |                |          |  |
| DD202                                    | $\overline{4}$                       | $\overline{2}$ | 3.00        | 2.59        | 3              | 0.41        | 3               | 0.00                                    |      | 0.15                      | 0.36        | $\mathbf{1}$   | $\Theta$ |  |
|                                          |                                      |                |             | 0.88        | 0              | 0.88        | 0               | 0.02                                    | 0    |                           |             |                |          |  |
| DD302                                    | $5^{\circ}$                          | $\overline{2}$ | 2.00        | 1.53        | $\overline{2}$ | 0.47        | $\overline{2}$  | 0.00                                    |      | 0.03                      | 0.17        | 1              | 0        |  |
|                                          |                                      |                |             | 0.85        | 0              | 0.85        | 0               | 0.01                                    | 0    |                           |             |                |          |  |
| DD303                                    | 6                                    | 3              | 2.00        | 1.53        |                | 0.47        | $\overline{2}$  | 0.00                                    |      | 0.00                      | 0.02        | $\mathbf{1}$   | 0        |  |
|                                          |                                      |                |             | 0.85        | $\Theta$       | 0.85        | $\Theta$        | 0.01                                    |      |                           |             |                |          |  |
|                                          | $\star\star$ RECORD I/O $\star\star$ |                | AVG:        | 1.28        | SDEV:          | 0.54        | MAX:            | 5<br>MIN:                               |      | $\mathbf{1}$              |             |                |          |  |
|                                          | *** ROOT I/O ***                     |                | AVG:        | 1.10        | SDEV:          | 0.34        | MAX:            | 4<br>MIN:                               |      |                           |             |                |          |  |

*Figure 233. Segment I/O Analysis report*

## **SEGNAME**

Shows the name of the segment that is defined in the DBD.

## **AVG. FREQ**

Shows the average number of occurrences of a dependent segment within a database record.

#### **SEGMENT PLACEMENT STATISTICS**

Show statistics about the average, maximum, and minimum number of occurrences of a dependent segment within a section of an area.

#### **PHYSICAL I/O STATS**

Shows statistics about the average, maximum, and minimum number of incremental physical I/O that is required to retrieve the dependent segments in a hierarchical path.

For example, to retrieve all occurrences of segment code 4 (D11), which is at the third hierarchical level, the average number of physical I/O that is required is calculated as follows:

average physical  $I/0 = 1.83 + .50 + .00$ 

The maximum is six (which is maximum record I/O), and the minimum is one.

## **RECORD I/O**

Shows statistics about the average, maximum, and minimum number of physical I/O that is required (that is, the number of CIs accessed) to retrieve an entire database record.

#### **ROOT I/O**

Shows statistics about the average, maximum, and minimum number of physical I/O that is required to retrieve a root segment.

All numeric fields have multiple formats, and the presentation format depends on the value of the numeric item.

## **Synonym Chain Analysis report**

The Synonym Chain Analysis report provides detailed information about the frequency and length of synonym chains and statistics about root placement and physical I/O requirements.

The Synonym Chain Analysis report provides information for:

- Determining the effectiveness of a randomizing module. In theory, roots should be evenly distributed across all RAPs.
- Determining the optimal values for the ROOT and UOW parameters.
- Performance tuning the area.

The following figure is an example of the Synonym Chain Analysis report.

| IMS HPFP UTILITIES - FPA ANALYZE<br>"DEDB AREA ANALYSIS REPORTS"<br>5698-FPP V2R1                                                      |                                                                                                    |               |                                |                                                 |                                     |                                        |                            |                                                  |                            | PAGE:<br>2021-11-22 14:04:10 | 17          |                  |                |  |  |
|----------------------------------------------------------------------------------------------------|----------------------------------------------------------------------------------------------------|---------------|--------------------------------|-------------------------------------------------|-------------------------------------|----------------------------------------|----------------------------|--------------------------------------------------|----------------------------|------------------------------|-------------|------------------|----------------|--|--|
| DBDNAME: DEDBJN21                                                                                                    |                                                                                                    |               | AREA NUMBER:                   | AREA NAME : DB21AR0<br>$\mathbf{1}$             |                                     |                                        |                            |                                                  |                            |                              |             |                  |                |  |  |
| ROOTS PER RAP DISTRIBUTION GRAPH                                                                                                    |                                                                                                    |               |                                |                                                 |                                     |                                        | 1                          |                                                  |                            |                              |             |                  |                |  |  |
|                                                                                                    | 1<br>0                                                                                                    | 2<br>$\Theta$ | 3<br>4<br>$\Theta$<br>$\Theta$ | 5<br>$\Theta$                                   | 7<br>6<br>$\Theta$<br>$\Theta$      | 8<br>9<br>$\Theta$<br>$\Theta$         | $\Theta$<br>$\Theta$       | % RAPS                                           |                            |                              |             |                  |                |  |  |
| #<br>R<br>0<br>0<br>Τ<br>$5 -  *$<br>S<br>$6 -  *$<br>$7 -  *$<br>$8 -  *$<br>$9 -  *$<br>R<br>$10 -  *$<br>Α<br>$11 -$<br>P<br>$12 -$ | $0 -  $ ******** (23565)<br>$1 -  $ ***************<br>$2 -  $ *************<br>$3 -  *******$ (22117)<br>$4 -  ***$ (9911)<br>(3617)<br>(1100)<br>(286)<br>(61)<br>(5)<br>(3)<br>SYNONYM CHAIN STATISTICS<br>SYN CHAIN LONGEST:<br>SYN CHAIN MAX I/O:<br>SYN CHAIN LENGTH :<br>NO. ROOTS PER RAP: |               | (37420)                        | (41915)<br>10<br>$\overline{4}$<br>AVG:<br>AVG: | 2.79<br>2.15                        | RAP RBA: 1756A000<br>RAP RBA: 00302000 |                            |                                                  |                            |                              |             |                  |                |  |  |
| SYNONYM CHAIN ANALYSIS                                                                                                    |                                                                                                    |               |                                |                                                 |                                     |                                        |                            | -----------ROOT PLACEMENT STATISTICS------------ |                            | ---PHYSICAL I/0 STATS----    |             |                  |                |  |  |
| #R00TS/<br>RAP                                                                                                    | NO. RAPS                                                                                                    |               | P/C                            | --IN RAABASE--<br>AVG. /<br>SDEV                | MAX/<br>MIN                         | ---IN DOVF----<br>AVG. /<br>SDEV       | MAX/<br>MIN                | $---IN$ IOVF----<br>AVG. /<br>SDEV               | MAX/<br>MIN                | AVG.                         | SDEV        | MAX MIN          |                |  |  |
| $\Theta$<br>$\mathbf{1}$                                                                                                    | 23,565<br>41,915                                                                                                    |               | 16.8<br>29.9                   | N/A<br>1.00                                     | N/A<br>$\mathbf{1}$<br>$\mathbf{1}$ | N/A<br>0.00                            | N/A                        | N/A<br>0.00                                      | N/A                        | N/A<br>1.00                  | N/A<br>0.00 | $N/A$ $N/A$<br>1 | 1              |  |  |
| $\overline{2}$                                                                                                    | 37,420                                                                                                    |               | 26.7                           | 2.00<br>0.00                                    | $\overline{2}$<br>$\overline{2}$    | 0.00                                   |                            | 0.00                                             |                            | 1.00                         | 0.00        | 1                | 1              |  |  |
| 3                                                                                                    | 22,117                                                                                                    |               | 15.8                           | 3.00<br>0.00                                    | 3<br>3                              | 0.00                                   |                            | 0.00                                             |                            | 1.00                         | 0.00        | $\mathbf{1}$     | 1              |  |  |
| $\overline{4}$                                                                                                    | 9,911                                                                                                    |               | 7.1                            | 3.00<br>0.00                                    | 3<br>3                              | 1.00<br>0.01                           | $\mathbf{1}$<br>$\Theta$   | 0.00<br>0.01                                     | $\mathbf{1}$<br>$\Theta$   | 2.00                         | 0.00        | 2                | 2              |  |  |
| 5                                                                                                    | 3,617                                                                                                    |               | 2.6                            | 3.00<br>0.00                                    | 3<br>3                              | 2.00<br>0.03                           | $\overline{2}$<br>$\Theta$ | 0.00<br>0.03                                     | $\overline{2}$<br>$\Theta$ | 2.29                         | 0.46        | 3                | $\overline{2}$ |  |  |
| 6                                                                                                    | 1,100                                                                                                    |               | 0.8                            | 3.00<br>0.00                                    | 3<br>3                              | 3.00<br>0.09                           | 3<br>$\Theta$              | 0.00<br>0.09                                     | 3<br>$\Theta$              | 2.89                         | 0.31        | 3                | 2              |  |  |

*Figure 234. Synonym Chain Analysis report*

## **#ROOTS/RAP (vertical axis)**

Shows the number of roots that were chained from a RAP (that is, the length of a synonym chain).

**Note:** The vertical axis increase in length as required, up to the number of synonym table entries that you specified. The default maximum is 40. All RAPs with synonym chains greater than the maximum that you specified (or default) are classified together.

Each graph line represents the percentage of RAPs that have the number of roots specified. Each number is the number of RAPs that have the specified number of roots in a synonym chain.

#### **SYN CHAIN LONGEST and SYN CHAIN MAX I/O**

Show the length of the longest synonym chain and the maximum number of physical I/O that is required for a synonym chain.

## **RAP RBA**

Shows the RBA of the first CI that was encountered that met the condition.

#### **SYN CHAIN LENGTH: AVG**

Shows the average length of all synonym chains that have a length greater than 1 (that is, RAPs that have only one root are excluded from the calculation).

#### **NO. ROOTS PER RAP: AVG**

Shows the average number of roots per RAP excluding dead RAPs.

#### **#ROOTS/RAP**

Shows the number of roots that were chained from a RAP (that is, the length of a synonym chain). This table increases in length as required, up to the maximum entries that you specified (or default). All RAPs that have synonym chains of greater than the maximum that you specified (or default) are classified together.

## **NO. RAPS**

Shows the number of RAPs (that is, CIs) that have synonym chains of the corresponding #Roots/RAP length.

**P/C**

Shows the percentage of RAPs that have synonym chains of a specified length.

## **ROOT PLACEMENT STATISTICS**

Show statistics about the average, maximum, and minimum number of root segments that reside in the specified area section for a given synonym chain length.

## **PHYSICAL I/O STATS**

Show statistics about the average, maximum, and minimum number of physical I/O that is required to retrieve the root segments from the specified area section for a given synonym chain length.

All numeric fields have multiple formats, and the presentation format depends on the value of the numeric item.

# **Largest Database Records report**

The optional report for the largest database records analysis provides a description for each of the large database records, starting with the largest database record.

This report is generated by the following commands:

- ANALYZE with the LARGEREC\_REPORT=YES keyword on the REPORT subcommand and the PTRCHKLVL=FULL keyword
- CHANGE with the LARGEREC\_REPORT=YES keyword on the REPORT subcommand and the PTRCHKLVL=FULL keyword
- RELOAD with the LARGEREC\_REPORT=YES keyword on the REPORT subcommand and the PTRCHKLVL=FULL keyword
- REORG with the LARGEREC\_REPORT=YES keyword on the REPORT subcommand and the PTRCHKLVL=FULL keyword
- TUNE with the LARGEREC\_REPORT=YES keyword on the REPORT subcommand

The following figure shows an example of the Largest Database Records report.

| 5698-FPP V2R1<br>DBDNAME: DEDBJN21 |       | IMS HPFP UTILITIES - FPA ANALYZE<br>KEY LENGTH:<br>DDNAME: DB21AR0<br>DSTYPE: ADS | 8        | RECORD COUNT:<br>DSNAME | 15<br>: HPFP.MDB21AR0.ADSFP | PAGE:<br>2021-11-22 15:32:33 |          |                                   |                             |         |
|------------------------------------|-------|-----------------------------------------------------------------------------------|----------|-------------------------|-----------------------------|------------------------------|----------|-----------------------------------|-----------------------------|---------|
| RECORD SIZE                        |       | # OF SEG'S                                                                        | AREANAME | AREA#                   | ROOT RBA                    | RAP#<br>-----                | RAP RBA  | ROOT SEGMENT SEQUENCE FIELD (HEX) | (CHARACTER)<br>*----------- |         |
|                                    | 1,034 | 24                                                                                | DB21AR0  |                         | 00000408                    | 0                            | 00000400 | 10000000 00001F21                 |                             | $\star$ |
|                                    | 363   | 8                                                                                 | DB21AR0  |                         | 00004282                    | 0                            | 00000400 | 10000000 00002F22                 | $*$                         |         |
|                                    | 160   |                                                                                   | DB21AR0  |                         | 00001208                    | 6                            | 00001200 | 10000011 00001F11                 |                             | $\star$ |
|                                    | 84    |                                                                                   | DB21AR0  |                         | 00004408                    | $\Theta$                     | 00000400 | 10000000 00002F23                 | <b>+</b>                    | $\star$ |
|                                    | 84    |                                                                                   | DB21AR0  |                         | 0000445C                    | $\Theta$                     | 00000400 | 10000000 00002F24                 |                             | $\star$ |
|                                    | 84    |                                                                                   | DB21AR0  |                         | 000044B0                    | 0                            | 00000400 | 10000000 00002F25                 |                             |         |
|                                    | 84    |                                                                                   | DB21AR0  |                         | 00004504                    | 0                            | 00000400 | 10000000 00002F26                 | $+$                         |         |
|                                    | 84    |                                                                                   | DB21AR0  |                         | 00004558                    | $\Theta$                     | 00000400 | 10000000 00002F27                 |                             | $\star$ |
|                                    | 84    |                                                                                   | DB21AR0  |                         | 00004608                    | 0                            | 00000400 | 10000000 00002F28                 |                             | $\star$ |
|                                    | 84    |                                                                                   | DB21AR0  |                         | 0000465C                    | 0                            | 00000400 | 10000000 00002F29                 |                             | $\star$ |
|                                    | 84    |                                                                                   | DB21AR0  |                         | 000046B0                    | 0                            | 00000400 | 10000000 00002F30                 |                             | $\star$ |
|                                    | 84    |                                                                                   | DB21AR0  |                         | 00004704                    | $\Theta$                     | 00000400 | 10000000 00002F31                 |                             | $\star$ |
|                                    | 84    |                                                                                   | DB21AR0  |                         | 00004758                    | 0                            | 00000400 | 10000000 00002F32                 |                             | $\star$ |
|                                    | 84    |                                                                                   | DB21AR0  |                         | 00001408                    | 7                            | 00001400 | 10000012 00001F11                 |                             |         |
|                                    | 84    |                                                                                   | DB21AR0  |                         | 00001C08                    | 10                           | 00001C00 | 10000020 00001F11                 |                             |         |

*Figure 235. Largest Database Records report*

## **DBDNAME**

The DBD name of the database.

## **KEY LENGTH**

The length of the key in root segment.

## **RECORD COUNT**

The number of reporting entries of the largest database records.

# **RECORD SIZE**

The total length of the database record that includes prefix length of all segments in the record.

## **# OF SEG'S**

The total number of segments in the record.

## **AREANAME**

The area name.

**AREA#**

The area number.

### **ROOT RBA**

The value of root segment RBA.

## **RAP RBA**

The value of RAP RBA.

## **ROOT SEGMENT SEQUENCE FIELD (HEX) and (CHARACTER)**

The value of the key in root segment.

# **Consolidated Largest Database Records report**

You can use this optional report to analyze the largest database records. The report provides information about each of the large database records, starting with the largest database record.

The difference between this report and the Largest Database Records report is that the Largest Database Records report provides information about the large database records for each area, whereas the Consolidated Largest Database Records report consolidates information about the large database records found in multiple areas into a single report.

This report is generated by the following commands when the second parameter of the LARGEREC\_COUNT keyword, which specifies the number of reporting entries in the Consolidated Largest Database Record report, specifies a value that is equal to or larger than 1:

- ANALYZE with the LARGEREC\_REPORT=YES keyword of the REPORT subcommand and the PTRCHKLVL=FULL keyword
- CHANGE with the LARGEREC\_REPORT=YES keyword of the REPORT subcommand and the PTRCHKLVL=FULL keyword
- RELOAD with the LARGEREC\_REPORT=YES keyword of the REPORT subcommand and the PTRCHKLVL=FULL keyword
- REORG with the LARGEREC\_REPORT=YES keyword of the REPORT subcommand and the PTRCHKLVL=FULL keyword
- TUNE with the LARGEREC\_REPORT=YES keyword of the REPORT subcommand

The following figure shows an example of the Consolidated Largest Database Records report.

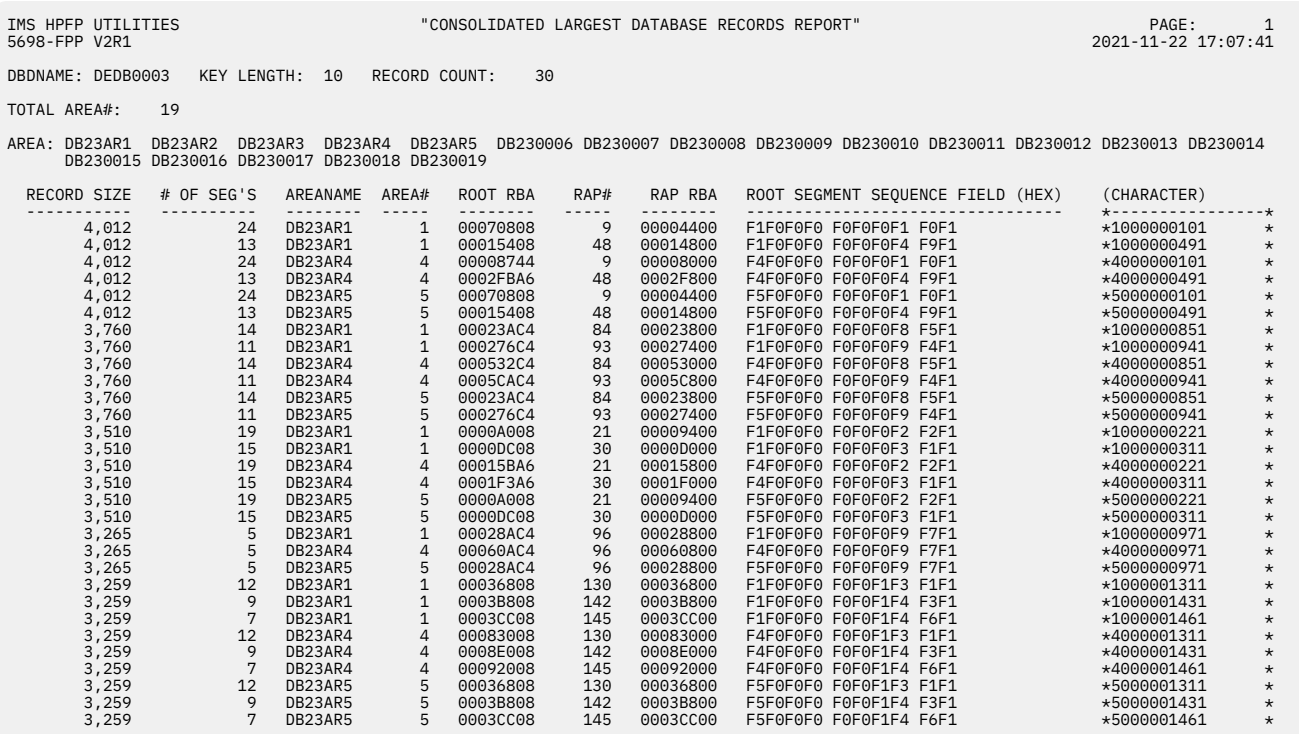

*Figure 236. Consolidated Largest Database Records report*

#### **DBDNAME**

The DBD name of the database.

## **KEY LENGTH**

The length of the key in the root segment.

#### **RECORD COUNT**

The number of reporting entries of the largest database records.

#### **TOTAL AREA#**

The number of areas that were analyzed.

## **AREA**

The names of areas that were analyzed.

#### **RECORD SIZE**

The total length of the database record that includes prefix length of all segments in the record.

#### **# OF SEG'S**

The total number of segments in the record.

#### **AREANAME**

The area name.

## **AREA#**

The area number.

#### **ROOT RBA**

The value of root segment RBA.

## **RAP RBA**

The value of RAP RBA.

## **ROOT SEGMENT SEQUENCE FIELD (HEX) and (CHARACTER)**

The value of the key in the root segment.

# **UOW report**

The optional report for UOW analysis provides detailed information about each UOW.

The UOW report can be used to:

- List detailed information about each UOW
- Identify which UOWs require reorganization
- Manage space utilization when the randomizer has been modified to group related data into contiguous UOWs
- List only those UOWs that violate the space utilization criteria that you specified

This report is generated by the following commands:

- ANALYZE with the REPORT subcommand and the PTRCHKLVL=FULL or the PTRCHKLVL=QUICK keyword
- CHANGE with the REPORT subcommand and the PTRCHKLVL=FULL or the PTRCHKLVL=QUICK keyword
- RELOAD with the REPORT subcommand and the PTRCHKLVL=FULL or the PTRCHKLVL=QUICK keyword
- REORG with the REPORT subcommand and the PTRCHKLVL=FULL or the PTRCHKLVL=QUICK keyword
- TUNE

The following figure is an example of the UOW report when PTRCHKLVL=FULL is specified or when the report is generated by the TUNE command.

| IMS HPFP UTILITIES - FPA ANALYZE<br>5698-FPP V2R1 | PAGE:<br>2021-11-22 14:10:50 |                                     |                       |                          |                                |          |          |               |         |                                       |         |         |
|---------------------------------------------------|------------------------------|-------------------------------------|-----------------------|--------------------------|--------------------------------|----------|----------|---------------|---------|---------------------------------------|---------|---------|
| DBDNAME: DEDBJN23                                 |                              | AREA NAME : DB23AR1<br>AREA NUMBER: |                       | $\mathbf{1}$             | DDNAME: DB23AR1<br>DSTYPE: ADS |          |          | <b>DSNAME</b> |         | : IMSVS.DB23.DB23AR1.ADS1             |         |         |
|                                                   |                              | ---NUMBER CI'S USED---              |                       | #RAPS USE --- %RAP FS--- |                                |          |          | % DOVF        | #DB     | ----------- RECORD LENGTH STATS ----- |         |         |
| UOW NO.                                           | #RAPS                        | #DOVF                               | #IOVF                 | OVFL CI'S                | AVG MAX MIN                    |          |          | PART FS       | RECORDS | AVERAGE                               | MAXIMUM | MINIMUM |
| $\Omega$                                          | $\Theta$                     | $\Theta$                            | $\Theta$              | $\Theta$                 |                                |          |          | 100           |         |                                       |         |         |
|                                                   |                              | $\Omega$                            | $\Omega$              |                          | $\Theta$                       | $\Theta$ | $\Theta$ | 100           |         | 1,003                                 | 1,003   | 1,003   |
|                                                   |                              |                                     |                       |                          |                                |          |          | $\Theta$      |         | 3,009                                 | 3,009   | 3,009   |
|                                                   |                              |                                     | $\overline{c}$        |                          |                                |          | 5        | $\Theta$      |         | 4,012                                 | 4,012   | 4,012   |
|                                                   |                              |                                     | $\Omega$              |                          | 100                            | 100      | 100      | 75            |         | 501                                   | 501     | 501     |
|                                                   |                              | $\Omega$                            |                       |                          | 0                              | 0        | 0        | 100           |         | 1,002                                 | 1,002   | 1,002   |
|                                                   |                              |                                     | $\Omega$              |                          | $\Theta$                       |          | $\Theta$ | 74            |         | 1,504                                 | 1,504   | 1,504   |
|                                                   |                              |                                     |                       |                          | 13                             | 13       | 13       | $\Theta$      |         | 3,510                                 | 3,510   | 3,510   |
| 8                                                 |                              | $\overline{2}$                      | $\boldsymbol{\Theta}$ |                          | 100                            | 100      | 100      | 25            |         | 1,504                                 | 1,504   | 1,504   |
| 9                                                 |                              | $\overline{2}$                      |                       |                          | 47                             | 47       | 47       | $\mathbf{1}$  |         | 3,008                                 | 3,008   | 3,008   |
| 10                                                |                              | $\overline{2}$                      |                       |                          | 47                             | 47       | 47       |               |         | 3,510                                 | 3,510   | 3,510   |
| 11                                                |                              | $\overline{2}$                      | $\boldsymbol{\Theta}$ | 3                        | 100                            | 100      | 100      | 25            |         | 501                                   | 926     | 289     |
| 12                                                |                              | $\overline{2}$                      |                       |                          | 13                             | 13       | 13       | 4             |         | 1,504                                 | 1,504   | 1,504   |
| 13                                                |                              | $\overline{2}$                      |                       |                          | 13                             | 13       | 13       |               |         | 1,838                                 | 2,507   | 1,504   |
| 14                                                |                              | $\overline{2}$                      | $\Theta$              |                          | 100                            | 100      | 100      | $\Theta$      |         | 2,006                                 | 2,006   | 2,006   |
| 15                                                |                              | $\overline{2}$                      | $\Theta$              |                          | $\Theta$                       | $\Theta$ | $\Theta$ | $\Theta$      |         | 3,009                                 | 3,009   | 3,009   |
| 16                                                |                              | $\overline{2}$                      | $\overline{a}$        |                          | $\Theta$                       | $\Omega$ | $\Omega$ | 5             |         | 4,012                                 | 4,012   | 4,012   |
| 17                                                |                              | $\overline{2}$                      | $\boldsymbol{\Theta}$ | 3                        | 100                            | 100      | 100      | $\Theta$      |         | 668                                   | 754     | 501     |
| 18                                                |                              | $\Theta$                            | $\Theta$              | 0                        | 0                              | 0        | 0        | 100           |         | 1,001                                 | 1,003   | 1,001   |
| 19                                                |                              | $\overline{2}$                      | $\Omega$              | 3                        | 22                             | 25       | 16       | 16            |         | 1,337                                 | 1,422   | 1,170   |
| 20                                                |                              | $\overline{2}$                      | $\overline{a}$        | 3                        | 22                             | 25       | 16       | 16            |         | 2,006                                 | 2,090   | 1,840   |
| 21                                                |                              | $\Omega$                            | $\Theta$              |                          | 75                             | 75       | 75       | 100           |         | 250                                   | 250     | 250     |
| 22                                                |                              | $\Omega$                            | $\Omega$              | $\Theta$                 | $\Theta$                       | $\Theta$ | $\Theta$ | 100           |         | 1,002                                 | 1,002   | 1,002   |
| 23                                                |                              |                                     |                       |                          |                                |          | $\Theta$ | 87            |         | 1,253                                 | 1,253   | 1,253   |
| 24                                                |                              | $\overline{2}$                      |                       |                          | 45                             | 45       | 45       | 9             |         | 3,007                                 | 3,007   | 3,007   |

*Figure 237. UOW report*

#### **UOW NO.**

The number of the unit of work.

#### **#RAPS**

The number of RAPs in the UOW that contain data.

## **#DOVF**

The number of DOVF CIs that contain data in this UOW.

## **#IOVF**

The number of IOVF CIs that are allocated to the UOW.

## **#RAPS USE OVFL CI'S**

The number of RAP CIs that contain a pointer that references either DOVF or IOVF.

#### **%RAP FS**

Statistics about the average, maximum, and minimum percentage free space in used RAP CIs. Empty RAP CIs are excluded form the calculations.
#### **% DOVF PART FS**

The percentage of free space in the DOVF part of the UOW. DOVF part free space for a UOW includes all of the FSEs that are in used DOVF CIs plus all empty DOVF CIs.

#### **#DB RECORDS**

The number of database records in the UOW. When PTRCHKLVL=QUICK is specified, this field is not reported and is shown as '-'.

#### **RECORD LENGTH STATS**

Statistics about the average, maximum, and minimum record lengths. The record length includes both prefix and data lengths. When PTRCHKLVL=QUICK is specified, this field is not reported and is shown as '-'.

# **UOW Exception report**

The UOW Exception report contains the analysis information of the UOW that satisfies the criteria specified by the HFPAPARM keywords.

Entries are written to this report when one or more of the reporting criteria are met. These reporting criteria are controlled by the keywords that you specify on the HFPAPARM DD statement.

- > *nn*% free space in a RAP CI and overflow CIs are used. Use the RBASEFS keyword to specify this parameter.
- > *nn*% free space in DOVF and the UOW uses IOVF CIs. Use the RDOVFFS keyword to specify this parameter.
- < *nn*% free space in the DOVF part of a UOW. Use the UDOVFFS keyword to specify this parameter.

The UOW Exception report can be used to:

- List detailed information about each UOW
- Identify which UOWs require reorganization
- Manage space utilization when the randomizer has been modified to group related data into contiguous UOWs
- List only those UOWs that violate the user-specified space utilization criteria

This report is generated by the following commands and by the HFPAPARM reporting criteria:

- ANALYZE with the REPORT subcommand and the PTRCHKLVL=FULL or the PTRCHKLVL=QUICK keyword
- CHANGE with the REPORT subcommand and the PTRCHKLVL=FULL or the PTRCHKLVL=QUICK keyword
- RELOAD with the REPORT subcommand and the PTRCHKLVL=FULL or the PTRCHKLVL=QUICK keyword
- REORG with the REPORT subcommand and the PTRCHKLVL=FULL or the PTRCHKLVL=QUICK keyword
- TUNE

For information about the HFPAPARM DD statement, see the description about the DD statement in the following topics:

- • ["DD statements for the Analyze function" on page 217](#page-242-0)
- • ["DD statements for the Change function" on page 148](#page-173-0)
- • ["DD statements for the Reload function" on page 106](#page-131-0)
- • ["DD statements for the Reorg function" on page 184](#page-209-0)

The following figure is an example of the UOW Exception report when PTRCHKLVL=FULL and the reporting criteria are specified on the HFPAPARM DD statement.

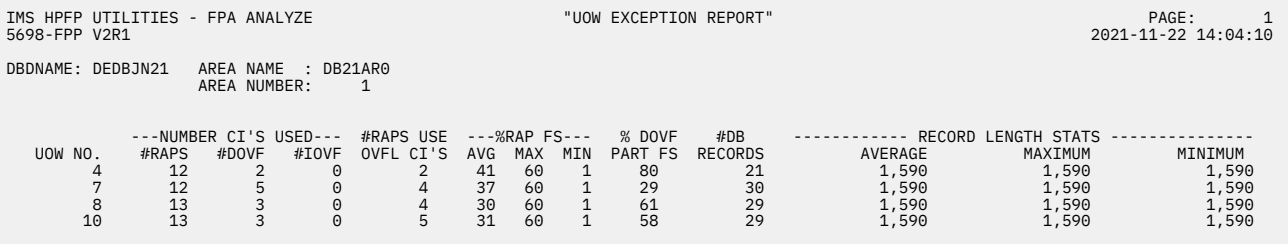

*Figure 238. UOW Exception report*

#### **UOW NO.**

The number of the unit of work.

# **#RAPS**

The number of RAPs in the UOW that contain data (that is, the remaining RAPs are "dead RAPs").

# **#DOVF**

The number of DOVF CIs that contain data in this UOW.

# **#IOVF**

The number of IOVF CIs that are allocated to the UOW.

# **#RAPS USE OVFL CI'S**

The number of RAP CIs that contain a pointer that refers to either DOVF or IOVF.

# **%RAP FS**

Statistics about the average, maximum, and minimum percentage free space in used RAP CIs. Empty RAP CIs are excluded form the calculations.

#### **% DOVF PART FS**

The percentage of free space in the DOVF part of the UOW. DOVF part free space for a UOW includes all of the FSEs that are in used DOVF CIs plus all empty DOVF CIs.

#### **#DB RECORDS**

The number of database records in the UOW. When PTRCHKLVL=QUICK is specified, this field is not reported and is shown as '-'.

# **RECORD LENGTH STATS**

Statistics about the average, maximum, and minimum record lengths. The record length includes both prefix and data lengths. When PTRCHKLVL=QUICK is specified, this field is not reported and is shown as '-'.

# **Image Copy Output report**

The Image Copy Output report contains the processing information of the image copy output process.

This report is generated by the following commands specified with the ICOUT=YES keyword:

- ANALYZE
- CHANGE
- UNLOAD
- RELOAD
- REORG

This report is not printed if you make one of the following specifications:

- GLOBAL SCAN=SITE\_CREATE
- GLOBAL SCAN=SITE\_REPORT

The following figure shows an example of the Image Copy Output report.

```
IMS HPFP UTILITIES - FPA ANALYZE "Image copy output report" PAGE: 1
  PROCESSING INFORMATION 
     - NOTIFY.IC COMMAND NOT ISSUED, BECAUSE OF COMMAND PERFORMED BY DBRC=NO. 
 NOTIFY.IC COMMAND LIST 
 NOTIFY.IC DBD(DEDBJN21) AREA(DB21AR0 ) USID(0000000000)- 
 RUNTIME('2021.326 19:51:13.6 +09:00') - 
 BATCH - 
ICDSN(HPFP.MDB21AR0.IC001)<br>FILESEQ(0001) UNIT(3390)<br>VOLLIST(HPFP01) -<br>RECDCT(0000002475)
```
*Figure 239. Image Copy Output report*

# **Extracted report**

The Extracted report provides a count of the number of segments (by segment name and segment code) that were extracted from each area of the database.

A database total is also provided. If segment count for an area is zero, it means that the extracted area is empty.

This report is generated by the EXTRACT command.

If you make one of the following specifications, this report is not printed:

- GLOBAL SCAN=YES
- GLOBAL SCAN=SITE\_CREATE
- GLOBAL SCAN=SITE\_REPORT

The following figure shows an example of the Extracted report.

5698-FPP V2R1 2021-11-22 19:51:10

SEGMENTS EXTRACTED FROM DATABASE: DEDBJN21

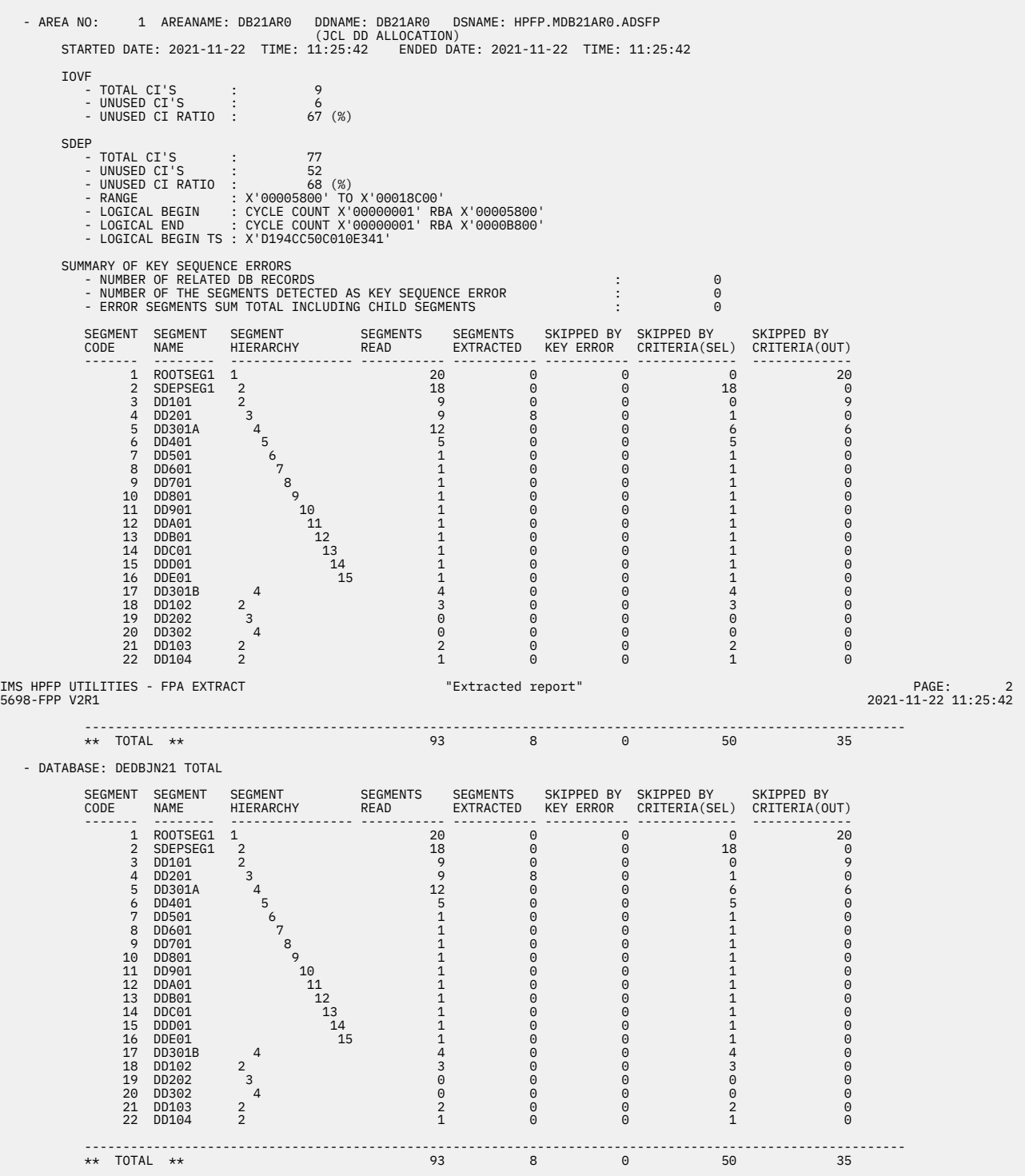

*Figure 240. Extracted report*

The following figure shows an example of the Extracted report when the SDEPSCAN subcommand is specified.

SEGMENTS EXTRACTED FROM DATABASE: DEDBJN21

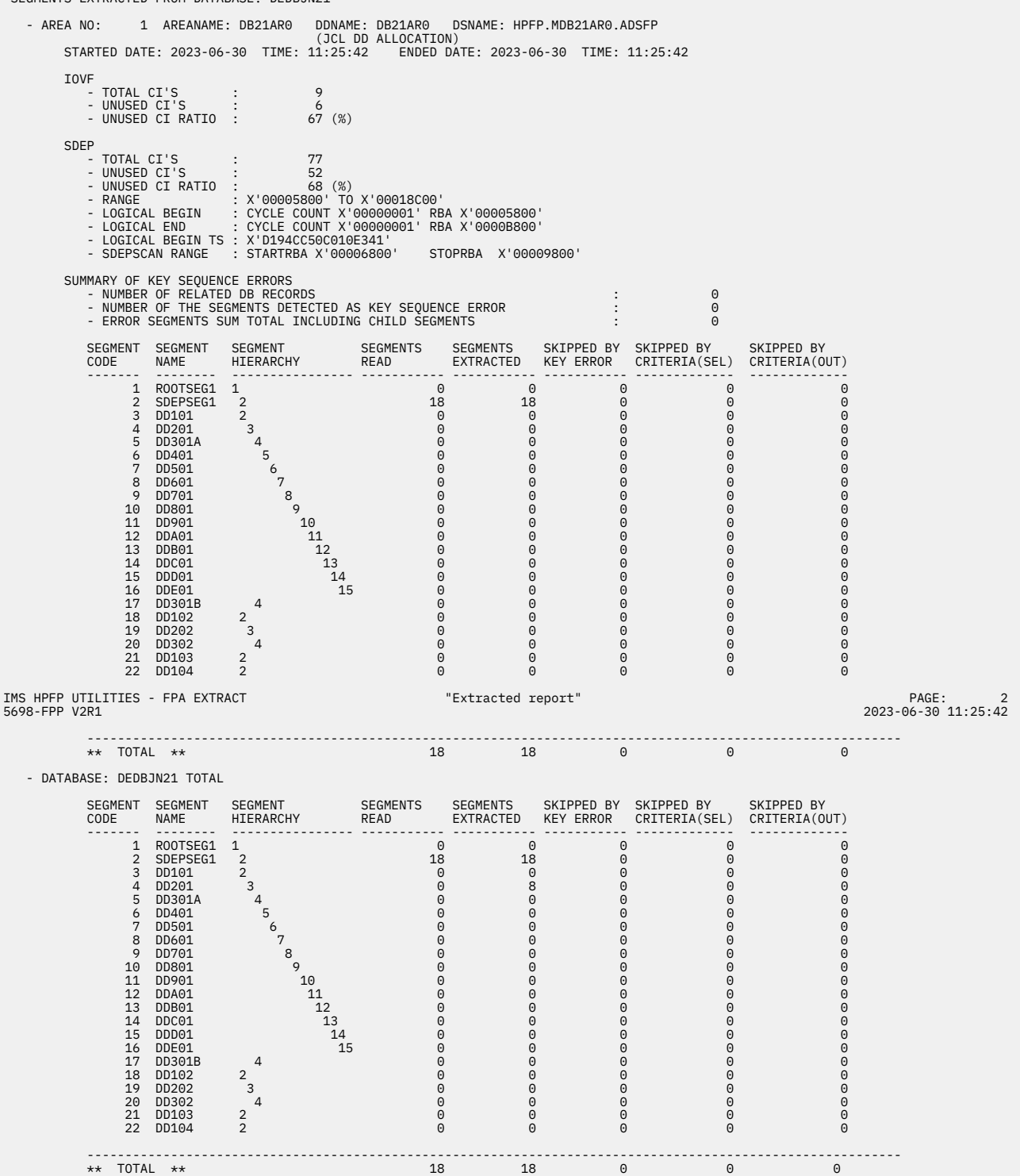

*Figure 241. Extracted report when the SDEPSCAN subcommand is specified*

#### **AREA NO**

The area number.

#### **AREANAME**

The area name.

#### **DDNAME**

The DDNAME with the following information.

### **(DYNAMIC ALLOCATION):**

DDNAME is allocated dynamically.

#### **(JCL DD ALLOCATION):**

DDNAME is specified in the JCL statement.

# **DSNAME**

The DSNAME of the area name DDNAME.

### **INPUT DSNAME WAS RENAMED TO DSNAME**

The input area data set is renamed for the processing of the CHANGE command by specifying the IRENAME subcommand.

# **TOTAL CI'S**

The total number of CI in each IOVF and SDEP part.

#### **UNUSED CI'S**

The number of unused CI in each IOVF and SDEP part.

# **UNUSED CI RATIO**

The ratio of unused CI in each IOVF and SDEP part.

# **RANGE**

The SDEP logical begin and logical end RBAs.

# **LOGICAL BEGIN**

The cycle count and RBA of SDEP logical begin.

#### **LOGICAL END**

The cycle count and RBA of SDEP logical end.

# **LOGICAL BEGIN TS**

The timestamp of the SDEP logical begin.

# **SDEPSCAN RANGE**

The range specified by the SDEPSCAN subcommand. If the address specified for the STARTRBA or STOPRBA keyword does not fall on an SDEP boundary, it will be adjusted. For details, see ["STARTRBA](#page-584-0) [keyword" on page 559](#page-584-0) or ["STOPRBA keyword" on page 561.](#page-586-0)

### **SUMMARY OF KEY SEQUENCE ERRORS**

The summary of number of records when a sequence error in a key sequence field is detected.

## **NUMBER OF RELATED DB RECORDS**

The number of the DB records that have segments that were detected as key sequence errors in extracting processes.

#### **NUMBER OF THE SEGMENTS DETECTED AS KEY SEQUENCE ERROR**

The number of the segments that were detected as key sequence errors in extracting processes.

# **ERROR SEGMENTS SUM TOTAL INCLUDING CHILD SEGMENTS**

The number of the segments that were detected as key sequence errors in extracting processes and its child segments.

#### **SEGMENT CODE**

The segment code.

#### **SEGMENT NAME**

The segment name.

#### **SEGMENT HIERARCHY**

The segment hierarchy.

#### **SEGMENTS READ**

The number of segments that are read.

# **SEGMENTS EXTRACTED**

The number of segments that are extracted.

# **SKIPPED BY KEY ERROR**

The number of segments that are skipped by the key sequence error.

#### **SKIPPED BY CRITERIA(SEL)**

The number of segments that are skipped by the following reasons:

- The segments did not meet the criteria that are specified in the SELECT subcommand.
- This segment type was not treated as the input segment.

#### **SKIPPED BY CRITERIA(OUT)**

The number of segments that are skipped by the following reasons:

- The segments did not meet the criteria that are specified in the OUTPUT subcommand.
- This segment type was not treated as the output segment.

#### **DATABASE TOTAL**

The total number of segments that are extracted for the database.

# **DMACPRT report**

The DMACPRT report shows the statistics of the common area information, the DMAC information, and the DMAC dump.

The DMACPRT report includes the following sections:

- Area information
- DMAC mapping
- DMAC dump

This report is generated by the DMACPRT command.

**Note:** The header of each report is "DMACPRT report".

This report is not printed if you make one of the following specifications:

- GLOBAL SCAN=SITE\_CREATE
- GLOBAL SCAN=SITE\_REPORT

# **Area information**

This section shows the statistics of the common area information. The area information for the second CI and DMCB are reported and the differences between them are shown with '\*'.

The following figure is an example of an area information.

| IMS HPFP UTILITIES - FPA DMACPRT<br>5698-FPP V2R1                                     |                                                      | "DMACPRT report"                                     |                             | PAGE:<br>1<br>2021-11-22 14:34:28 |
|---------------------------------------------------------------------------------------|------------------------------------------------------|------------------------------------------------------|-----------------------------|-----------------------------------|
| DMAC MAPPING FROM DATABASE:                                                           | DEDBJN21                                             |                                                      |                             |                                   |
| - AREA NO:<br>1 AREANAME: DB21AR0                                                     | DDNAME: DB22AR0<br>(JCL DD ALLOCATION)               |                                                      | DSNAME: HPFP.MDB21AR0.ADSFP |                                   |
| - AREA INFORMATION                                                                    |                                                      |                                                      |                             |                                   |
|                                                                                       |                                                      |                                                      | *: DIFFERENCE DETECTED      |                                   |
|                                                                                       | 2ND CI                                               | DMCB                                                 |                             |                                   |
| - IMS VERSION<br>- DBDNAME<br>- AREA NAME<br>- CI SIZE<br>$-$ ROOT<br>- UOW<br>- BASE | 141<br>DEDBJN21<br>DB21AR0<br>1024<br>(5,1)<br>(5,1) | 141<br>DEDBJN21<br>DB21AR0<br>1024<br>(5,1)<br>(5,1) |                             |                                   |
| - NUMBER OF CI'S<br>- TOTAL CI'S<br>- DOVF<br>- NUMBER OF CI'S                        | 16                                                   | 16                                                   |                             |                                   |
| - TOTAL CI'S<br>$-IOVF$<br>- NUMBER OF CI'S<br>- TOTAL CI'S                           | $\overline{4}$<br>4                                  | $\overline{4}$<br>$\overline{4}$                     |                             |                                   |
| - SDEP<br>- NUMBER OF CI'S                                                            |                                                      |                                                      |                             |                                   |
| - TOTAL CI'S<br>- START BLOCK#<br>- RANGE                                             | 463<br>32                                            | N/A<br>32                                            |                             |                                   |
| - FROM<br>$-TO$<br>- LOGICAL BEGIN                                                    | X'00008000'<br>X'0007BC00'                           | X'00008000'<br>N/A                                   |                             |                                   |
| - CYCLE COUNT<br>- RBA                                                                | X'00000001'<br>X'00008000'                           | N/A<br>N/A                                           |                             |                                   |
| - LOGICAL END<br>- CYCLE COUNT<br>- RBA<br>- LOGICAL BEGIN TS                         | X'00000001'<br>X'00009400'<br>X'D194CC50C010E341'    | N/A<br>N/A<br>N/A                                    |                             |                                   |

*Figure 242. Example of an area information*

# **DMAC mapping**

This section shows the DMAC information that is obtained by using the IMS mapping macro. The DMACPRT report shows both the global section and the local section in DMAC. In this report:

- OFFSET shows the offset from the second CI top address.
- LABEL shows the name of the IMS DBFDMAC macro.
- VALUE shows the value of the data.
- COMMENT shows what the data, which is quoted from IMS DBFDMAC macro, is.

The following figure is an example of the global section of DMAC mapping.

| IMS HPFP UTILITIES - FPA DMACPRT<br>5698-FPP V2R1                                                                                                    | "DMACPRT report"                                                                                                    | PAGE:<br>2021-11-22 14:34:28 |
|----------------------------------------------------------------------------------------------------|----------------------------------------------------------------------------------------------------|------------------------------|
| - AREA NO:                                                                                                    | 1 AREANAME: DB21AR0                DDNAME: DB22AR0                DSNAME: HPFP.MDB21AR0.ADSFP                                                                                                    |                              |
| - DMAC INFORMATION : DMAC GLOBAL SECTION                                                                                                    |                                                                                                    |                              |
| <b>OFFSET</b><br>VALUE<br>LABEL                                                                                                    | COMMENT                                                                                                    |                              |
| DMACVNO<br>141<br>000000<br>000003<br>DMACLKID<br>8<br>DMACDBNM<br>000004<br>DEDBJN22<br>00000C<br>DMACNAME<br>DB22AR0<br>000014<br>DMACDBRC<br>X'00'<br>DMACDUI<br>000015<br>X'10306F0836128F'<br>00001C<br>DMACSYSI<br>000024<br>DMACOCNT<br>X'00000002'<br>$2 \left( \frac{1}{2} \right)$<br>000028<br><b>DMACCUSN</b><br>X'001C'<br>00002A<br>DMACFLG4<br>X'88' | <b>VERSION NUMBER</b><br>AREA LOCK ID<br>C'8' : AREA LOCK ID FOR AREA<br>* DMACLKCD<br>DATA BASE NAME<br>AREANAME FOR AREA<br>DBRC USAGE INDICATOR<br>DMACREGR<br>X'80': AREA REGISTERED WITH DBRC<br>DMACWDUI X'40': DBRC USAGE INDICATOR CHANGED<br>DMACSDWRA X'08': ALL LOCAL 2ND TIME.<br>(DMACSDWRAPLCL2)<br>DMACSDWRA. X'04': ALL LOCAL 1ST TIME.<br>(DMACSDWRAPLCL1)<br>X'02': COMPAT WRAP 2ND TIME.<br>DMACSDW2<br>DMACSDW1<br>X'01' : COMPAT WRAP 1ST TIME.<br>DBRC USAGE INDICATOR<br>IMS SUBSYSTEM ID<br>COUNT OF UNUSED INDEPENDENT OVERFLOW CI'S<br>DMAC CUSN<br>FLAG BITS<br>* DMACF4SH<br>X'80' : AREA HAS A SHARABILITY<br>X'40': DEDB CONVERSION COMPLETED<br>DMACF4CC<br>X'20': FORCE CLOSE DUE TO IRLM FAIL<br>DMACF4FC<br>DMACF4LR<br>X'10': LOCK REJECT AT COMMIT-ROLB AND RETRY THE LOCK AT CALL<br>X'08': AREA HAS SDEP SEGMENT<br>* DMACF4SD |                              |
|                                                                                                    | X'04': AREA HAS A CACHED DEVICE WHICH RECEIVED AN I/O ERROR<br>DMACF4CS<br><b>DMACCHG</b><br>X'02': OLC AREA LEVEL CHANGE<br>DMACF4RC<br>X'01': MADS IOT RECOVERY STARTED                                                                                                    |                              |
|                                                                                                    |                                                                                                    |                              |
| .                                                                                                    |                                                                                                    |                              |

*Figure 243. Example of a DMAC mapping: DMAC global section*

The following figure is an example of the local section of DMAC mapping.

|   | <b>OFFSET</b> | LABEL           | VALUE | COMMENT                                                                                                    |
|---|---------------|-----------------|-------|----------------------------------------------------------------------------------------------------|
|   | 00009C        | DMACFLG1        | X'05' | FLAG BITS<br>DMACF1AF<br>X'80': SEQUENTIAL DEP. PART FULL<br>$X'40'$ : $I/O$ ERROR<br>DMACF1EP<br>X'20' : AREA STOP REQUEST<br>DMACF1ST<br>DMACF1RE<br>X'10' : AREA RESTART REQUEST<br>X'08' : ERROR RECOVERY NEEDED.<br>DMACF1ER<br>X'04': WAIT FOR W-M-C<br>* DMACF1CP<br>X'02': TEMPORARY BIT FOR BACKOUT.<br>DMACF1BK<br>* DMACF10P<br>X'01': AREA IS OPEN                                                        |
|   |               | 00009D DMACFLG3 | X'80' | FLAG BITS<br>* DMACF3SP<br>X'80': AREA CLOSE IN PROCESS<br>DMACNTFY<br>X'40': NOTIFY HAS BEEN SENT TO DBRC<br>X'20' : DMAC LOG EXIST DURING ERE<br>DMACF3ER<br>X'10' : AREA RECOVERY NEEDED REQUEST<br><b>DMACF3RN</b><br>X'08': CREATE IS IN PROCESS SDEP<br>DMACF3CR<br><b>DMACARCB</b><br>X'04': AVA, PHASE REACH BIT<br>DMACANYC<br>X'02': AVA, PHASE NOT YET COMPLETED<br>X'01': ADS STOP IN PROCESS<br>DMACF3AS |
|   |               | 00009E DMACFLG6 | X'05' | FLAG BYTE 6<br>DMACF6FU<br>X'80': FORCE DMAC SYNC 2ND CI UPD.<br>DMACF6RV<br>X'40': CLOSE BY IRLM REVERIFICATION<br>DMACF60P<br>X'20': AOCE REOPEN PENDING<br>DMACF6WT<br>X'10': MFLG WAITING FOR WTCT<br>X'08': DMAC INTERNAL STOP REQUEST<br>DMACF6IP<br>X'04': DMAC CTL BLK SYNC REQUEST<br>* DMACF6CS<br>X'02' : LB RECOVERY REQUEST<br>DMACF6R0<br>X'01' : ACCESS INTENT IS UP/EX<br>* DMACF6UP                  |
|   |               |                 |       |                                                                                                    |
| . |               |                 |       |                                                                                                    |

*Figure 244. Example of a DMAC mapping: DMAC local section*

# **DMAC dump**

The following figure shows the DMAC dump that has the DMACLEN length. The length depends on the version of the IMS system. When the report is for the available area data sets, EQE INFORMATION, CUSN, and RBA are also reported.

| 5698-FPP V2R1                                                                                                    | IMS HPFP UTILITIES - FPA DMACPRT   |                     |                                                                                                    |                 |        | "DMACPRT report"                                                                                                    |  | PAGE:<br>2021-11-22 14:34:28                                                                                                    |
|----------------------------------------------------------------------------------------------------|------------------------------------|---------------------|----------------------------------------------------------------------------------------------------|-----------------|--------|----------------------------------------------------------------------------------------------------|--|----------------------------------------------------------------------------------------------------|
| - AREA NO:                                                                                                    | - 2ND CI DUMP                      | 1 AREANAME: DB21AR0 |                                                                                                    | DDNAME: DB22AR0 |        | DSNAME: HPFP.MDB21AR0.ADSFP                                                                                                    |  |                                                                                                    |
| 000000<br>000020<br>000040<br>000060<br>000080<br>0000A0<br>0000C0<br>0000E0<br>000100<br>000120<br>000140<br>000160<br>000180<br>0001A0<br>0001C0<br>0001E0<br>000200<br>000220<br>000240<br>000260<br>000280<br>0002A0<br>000200<br>0002E0<br>000300<br>000320<br>000340<br>000360<br>000380<br>0003A0<br>000300 | - $CI-RBA: 1024 (X'0400')$         |                     | F1F4F1F8 C4C5C4C2 D1D5F2F1 C4C2F2F1<br>00000000 00000002 001C8800 000001EF<br>00008000 00000000 00000001 00008000<br>00000000 00000000 00000020 00000000<br>00000016 0000001B 00000001 00000000<br>03A08002 00000001 00000000 00000002<br>C010E341 00000000 00000000 00000000<br>0007BC00 000003C7 00000000 00000000<br>00000000 00000000 00000000 00000000<br>00000000 00000000 00000000 00000000 |                 |        | C1D9F040 0010306F 0836128F 00000000<br>00000000 00000001 00009400 00000001<br>00000001 00009000 00009000 00000001<br>01C10004 00010005 00780002 00000400<br>00000000 00018000 00000000 05800503<br>00000000 00000000 40000000 D194CC50<br>00000000 00000000 00000000 40404040<br>00000000 00008000 00000000 00000000<br>00000000 00000000 00000000 00000000<br>00000000 00000000 00000000 00000000 |  | *1418DEDBJN21DB21AR0 """ """ """*<br>$\star$ nn nnnnnnnnnnnn nnnnnnn nnn nnnnn $_{\star}$<br>$\ddot{\star}$ . The contract the contract of the contract $\ddot{\star}$<br>$\star$ " """"""""""""""""""""" $\lambda$ Wam $\star$ |
|                                                                                                    | - EQE INFORMATION<br>- EQE COUNTER |                     | (START RBA: X'03C7')<br>: 0                                                                                                    |                 |        | 00000000 1C000004 000003F9 03F90000                                                                                                    |  |                                                                                                    |
| 0003C0                                                                                                    |                                    |                     | 00 00000000 00000000                                                                                                    |                 | 000000 | 00000000 00000000 00000000 00000000                                                                                                    |  | $\star$<br>********************<br>$\star$                                                                                                    |
| - CUSN<br>- RBA                                                                                                    | - CI SUFFIX INFORMATION            |                     | : X'001C'<br>: X'00000400                                                                                                    |                 |        |                                                                                                    |  |                                                                                                    |
| 0003E0                                                                                                    |                                    |                     |                                                                                                    |                 |        | 00 10000004 00                                                                                                    |  |                                                                                                    |

*Figure 245. Example of a DMAC dump*

# **Reorganization Processing Summary report**

The Reorganization Processing Summary report shows the information of the area definition, the reorganization processing options, the result of UOW evaluation, and the result of reorganization.

This report is printed regardless of what is specified for the RFSSTAT parameter of the REORG command.

| IMS HPFP UTILITIES - FPA REORG<br>5698-FPP V2R1<br>DATABASE: DEDBJN23 | "Reorganization Processing Summary"   | PAGE:<br>1<br>2021-11-22 15:06:27 |
|-----------------------------------------------------------------------|---------------------------------------|-----------------------------------|
| - AREA NO:<br>$\mathbf{1}$<br>AREANAME: DB23AR0<br>DDNAME: DB23AR0    | DSNAME: HPFP.MDB23AR0.ADSFP           |                                   |
| (JCL DD ALLOCATION)                                                   |                                       |                                   |
| STARTED DATE: 2021-11-22 TIME: 15:06:27                               | ENDED DATE: 2021-11-22 TIME: 15:10:38 |                                   |
| Area Information                                                      |                                       |                                   |
|                                                                       | DEDBJN23                              |                                   |
|                                                                       | DB23AR0                               |                                   |
|                                                                       |                                       |                                   |
|                                                                       |                                       |                                   |
|                                                                       |                                       |                                   |
|                                                                       |                                       |                                   |
| Number of RAPs in a UOW                                               | 10                                    |                                   |
| Number of CIs in DOVF of a UOW                                        | 10                                    |                                   |
| Number of CIs in IOVF                                                 | 20                                    |                                   |
| Number of IOVF Space Map CIs                                          | $\mathbf{1}$                          |                                   |
| Processing Options                                                    |                                       |                                   |
|                                                                       |                                       |                                   |
|                                                                       |                                       |                                   |
| Free Space Scan (RFSSCAN)                                             |                                       |                                   |
|                                                                       |                                       |                                   |
| after reorganization YES                                              |                                       |                                   |
| Reorganization Limit (REORGLIM) 75%                                   |                                       |                                   |
| Number of failures allowed (MAXFAILS)                                 | 5                                     |                                   |
| Result of UOW Evaluation                                              |                                       |                                   |
| Number of UOWs that match RBASEFS                                     | $\Omega$                              |                                   |
| Number of UOWs that match RDOVFFS                                     | $\Omega$                              |                                   |
| Number of UOWs that match both RBASEFS and RDOVFFS                    | $\Omega$                              |                                   |
| Number of UOWs that use at least one IOVF CI                          | 18                                    |                                   |
| Number of IOVF CIs used before Reorganization                         | 18<br>$(94\% of total)$               |                                   |
| Result of Reorganization                                              |                                       |                                   |
| Number of UOWs successfully reorganized                               | 16383                                 |                                   |
| Number of UOWs skipped                                                | 8191                                  |                                   |
| Number of UOWs failed in reorganization                               | $\Theta$                              |                                   |
| Number of IOVF CIs used after Reorganization                          | 18<br>( 94% of total)                 |                                   |
| Number of IOVF CIs reclaimed                                          | 0% of total)<br>0                     |                                   |

*Figure 246. Reorganization Processing Summary report*

# **UOW Space Statistics report**

The UOW Space Statistics report contains the statistics about the free space in each UOW.

The UOW Space Statistics report is produced when RFSSTAT=YES is effective. The statistics are reported only for the UOWs that are selected for reorganization unless REORGLIM=0 or REORGLIM=0% is specified. If REORGLIM=0 or REORGLIM=0% is specified, the statistics for all UOWs are reported.

[Figure 247 on page 634](#page-659-0) shows the UOW Space Statistics report when RFSSCAN=(YES,YES) is specified.

The left-most column with the label 'UOW No.' shows the UOW number. The first row of the entry for each UOW shows the statistics before the reorganization; the second row shows the statistics after the reorganization.

The column with the label 'Number of CIs' is a collection of sub-columns, each of which show a number of CIs that satisfy a certain condition. The left three sub-columns show the number of CIs used in the RAA Base section of the UOW, in the DOVF section of the UOW, and in the IOVF part. The next sub-column with label 'OVERFLW' shows the number of RAP CIs that uses at least one overflow CI in the DOVF section or in the IOVF part. The sub-column with the label of 'RBASEFS' shows the number of RAP CIs that satisfy the condition specified by the RBASEFS parameter.

The next column with label 'PCT CI Free Space' shows the free space percentages of RAP CIs and the DOVF section. The sub-column named 'RAP CIs' consists of sub-columns 'OVERFLW' and 'All CIs'. The sub-column named 'OVERFLW' shows the percentage of the average, maximum, and minimum free space of RAP CIs that overflowed into DOVF or IOVF. The sub-column named 'All CIs' shows the percentage of the average, maximum, and minimum free space of all RAP CIs. Every RAP CI is included in the calculation of these values whether it is overflowed into DOVF or IOVF. The sub-column named 'DOVF CIs' shows the free space percentage, which is the average value of all DOVF CIs.

The next column 'Reorg Result Flags' shows the result of reorganization of each of the selected UOWs.

# **blank**

The reorganization for the UOW completed successfully.

**E**

The UOW is empty.

**F**

The reorganization for the UOW failed.

**S**

### The reorganization for the UOW skipped.

<span id="page-659-0"></span>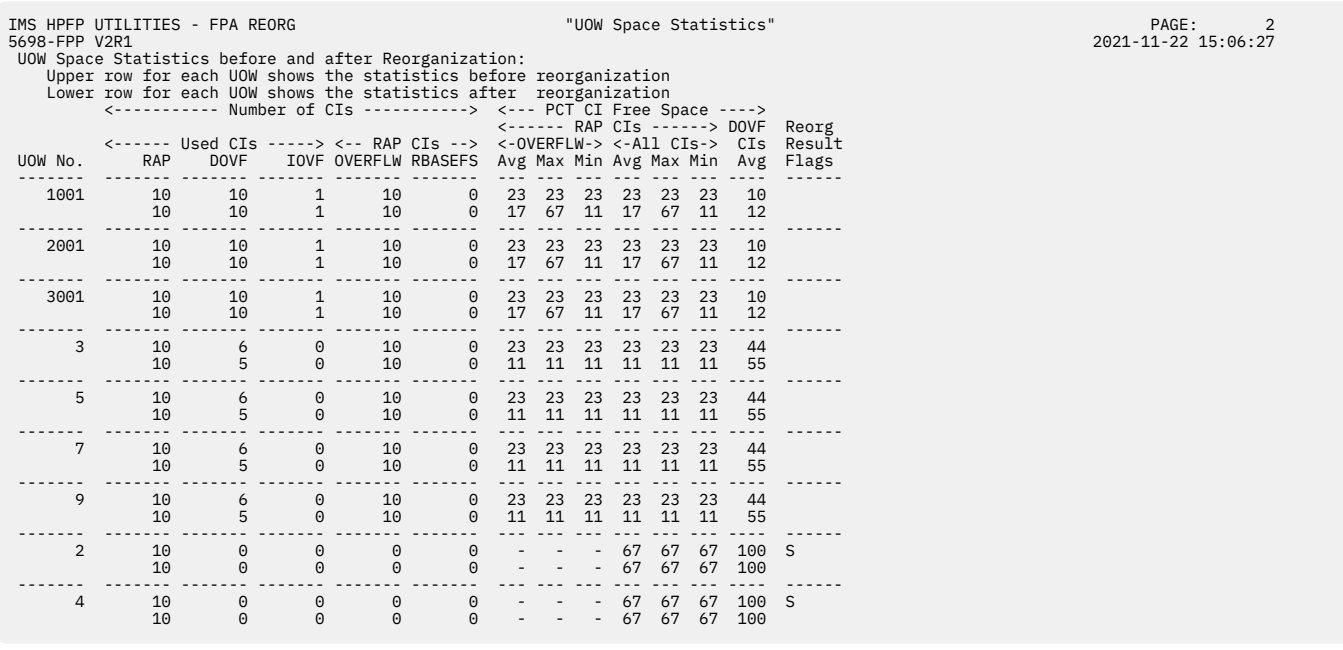

*Figure 247. UOW Space Statistics report when RFSSCAN=(YES,YES)*

The following figure shows the UOW Space Statistics report when RFSSCAN=(YES,NO) is specified.

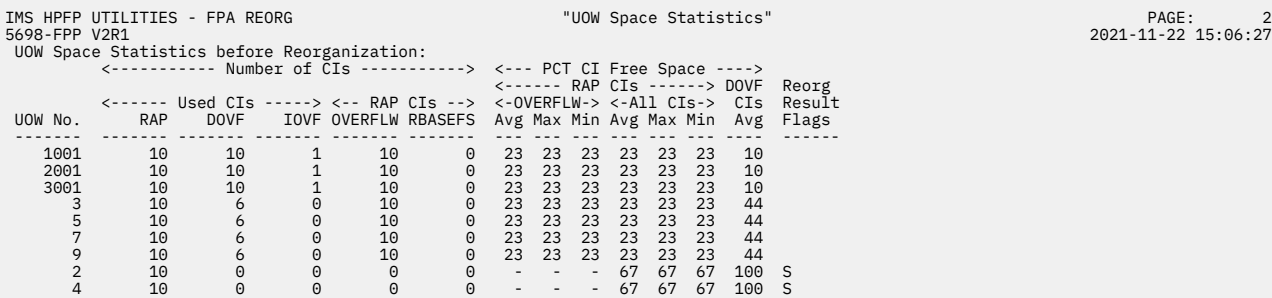

*Figure 248. UOW Space Statistics report when RFSSCAN=(YES,NO)*

# **Secondary Index Definition report**

The Secondary Index Definition report shows information about secondary indexes that are defined.

This report is generated by the following commands:

- ANALYZE
- INDEXBLD

The following figure is an example of the Secondary Index Definition report.

IMS HPFP UTILITIES - FPA INDEXBLD "Secondary Index Definition Report" PAGE: 1 5698-FPP V2R1 2021-11-22 16:52:55 - PRIMARY DEDB NAME : DEDBJN21 - NUMBER OF SEC. INDEXES : 2 DEFINITION OF SEC. INDEX (XDFLD) : XNAME1 (TARGET SEG.: ROOTSEG1, SOURCE SEG.: ROOTSEG1) ATTRIBUTES: - DB ORGANIZATION : HISAM<br>- POINTER SEG. NAME : ROOTSEGX<br>- NULLVAL<br>- MULTISEG : YFF' - INDEX MAINTENANCE EXIT ROUTINE : N/A - PARTITION SELECTION EXIT ROUTINE : N/A - PARTITION SELECTION OPTION : N/A SEC. INDEX DBD/DDNAMES: OVFL OVFL OVFL DBDNAME DDNAME DDNAME DBDNAME DDNAME DDNAME DBDNAME DDNAME DDNAME -------- -------- -------- -------- -------- -------- -------- -------- -------- DEDBGS21 GS21KSDS GS21ESDS RECORD LAYOUT: OFFSET LENGTH FIELD ------ ------ ----------------- 0 4 DUP. KEY POINTER 4 1 DELETE BYTE 5 10 SEARCH<br>15 5 SUBSEQ<br>20 0 DDATA<br>20 12 SYMBOLIC POINTER<br>32 13 USER DATA IMS HPFP UTILITIES - FPA INDEXBLD "Secondary Index Definition Report" PAGE: 2 5698-FPP V2R1 2021-11-22 16:52:55 DEFINITION OF SEC. INDEX (XDFLD) : XNAME7 (TARGET SEG.: ROOTSEG1, SOURCE SEG.: DD1 ) ATTRIBUTES: - DB ORGANIZATION : HISAM - POINTER SEG. NAME : DD1X - NULLVAL : N/A - MULTISEG<br>- INDEX MAINTENANCE EXIT ROUTINE : N/A<br>- PARTITION SELECTION EXIT ROUTINE : EXITGS26<br>- PARTITION SELECTION OPTION : SNGL SEC. INDEX DBD/DDNAMES: OVFL OVFL OVFL DBDNAME DDNAME DDNAME DBDNAME DDNAME DDNAME DBDNAME DDNAME DDNAME -------- -------- -------- -------- -------- -------- -------- -------- -------- DEDBGS25 GS25KSDS GS25ESDS DEDBGS26 GS26KSDS N/A DEDBGS27 GS27KSDS N/A<br>DEDBGS28 GS28KSDS GS28ESDS RECORD LAYOUT: OFFSET LENGTH FIELD ------ ------ ----------------- 0 4 DUP. KEY POINTER 4 1 DELETE BYTE 5 11 SEARCH 16 0 SUBSEQ 16 0 DDATA 16 12 SYMBOLIC POINTER 28 3 USER DATA \*\*\* END OF DATABASE DEFINITION REPORT \*\*\*

*Figure 249. Secondary Index Definition report*

#### **PRIMARY DEDB NAME**

The name of the primary DEDB.

#### **NUMBER OF SEC. INDEXES**

The number of the secondary indexes that are defined.

### **DEFINITION OF SEC. INDEX (XDFLD)**

The XDFLD name that is defined.

#### **TARGET SEG.**

The target segment name that is defined.

#### **SOURCE SEG.**

The source segment name that is defined.

# **DB ORGANIZATION**

The database structure: either HISAM or SHISAM.

#### **POINTER SEG. NAME**

The pointer segment name that is defined.

### **NULLVAL**

The value that you specified for the NULLVAL parameter on the XDFLD statement (in hexadecimal format). If this value was not used, N/A is shown.

#### **MULTISEG**

Indicator that shows whether the secondary index segment is defined as a multiple secondary index segment.

#### **INDEX MAINTENANCE EXIT ROUTINE**

The index maintenance exit routine that is defined. When a routine is not defined, N/A is shown.

#### **PARTITION SELECTION EXIT ROUTINE**

The partition selection exit routine that is defined. When a routine is not defined, N/A is shown.

#### **PARTITION SELECTION OPTION**

The value that you specified for the XDFLD PSELOPT statement parameter when you generated the DBD. The value can be MULT, SNGL, or N/A. When a partition selection exit routine is not defined, this field shows N/A. For information about the PSELOPT parameter, see *IMS System Utilities*.

#### **SEC. INDEX DBD/DDNAMES:**

This field provides the following information:

#### **DBDNAME**

The name of the DBD.

## **DDNAME**

The name of the KSDS data set.

### **OVFL DDNAME**

The name of the ESDS data set. When an ESDS data set is not defined, N/A is shown.

#### **RECORD LAYOUT:**

The offset values, length, and the names of the fields in the index pointer segment. The information that is provided in this field is different based on the definition.

For a HISAM secondary index pointer, a secondary index pointer segment that consists of a prefix field and data fields is stored in a logical record. For a SHISAM secondary index pointer, a secondary index pointer segment that consists of only data fields is stored in a logical record.

#### **DUP.KEY POINTER**

The duplicate key pointer field is a 4-byte field that indicates that the pointer segment contains duplicate keys. This information is printed only for the HISAM secondary index pointer segments that have a non-unique key.

#### **DELETE BYTE**

The delete byte field is a 1-byte field. This information is printed only for the HISAM secondary index pointer segments. This field is contained in the prefix field.

#### **SEARCH**

The search field is a variable-length field that consists of up to five fields of the source segment. This field is contained in the data field.

#### **SUBSEQ**

The subsequence field is an optional variable-length field that consists of up to five fields of the source segment or IMSgenerated values.

#### **DDATA**

The duplicate data field is an optional variable-length field that consists of up to five fields of the source segment.

#### **SYMBOLIC POINTER**

The symbolic pointer field is a variable-length field that contains the concatenated key of the target segment.

#### **USER DATA**

The user data field is an optional variable-length field that contains user data.

# **Secondary Index Processing report**

The Secondary Index Processing report provides information about segments and data sets that are involved in building secondary index databases.

This report contains the following three sections:

#### **Secondary Index Database Information**

Segments to be loaded into the secondary index databases in load mode, and segments to be suppressed in load mode.

### **Build Pointer Segment Record Data Set Information**

Build pointer segment record data sets that were allocated during the job.

#### **Sort Control Statement Information**

Sort control statement cards for each build pointer segment record data set. You can use these control statement cards to manually sort the records by using DFSORT.

This report is generated by the INDEXBLD command with IDXPROC=BUILD.

This report is not printed if you specify the GLOBAL SCAN=YES keyword.

# **Secondary Index Database Information section**

The following figure is an example of the Secondary Index Database Information section of Secondary Index Processing report.

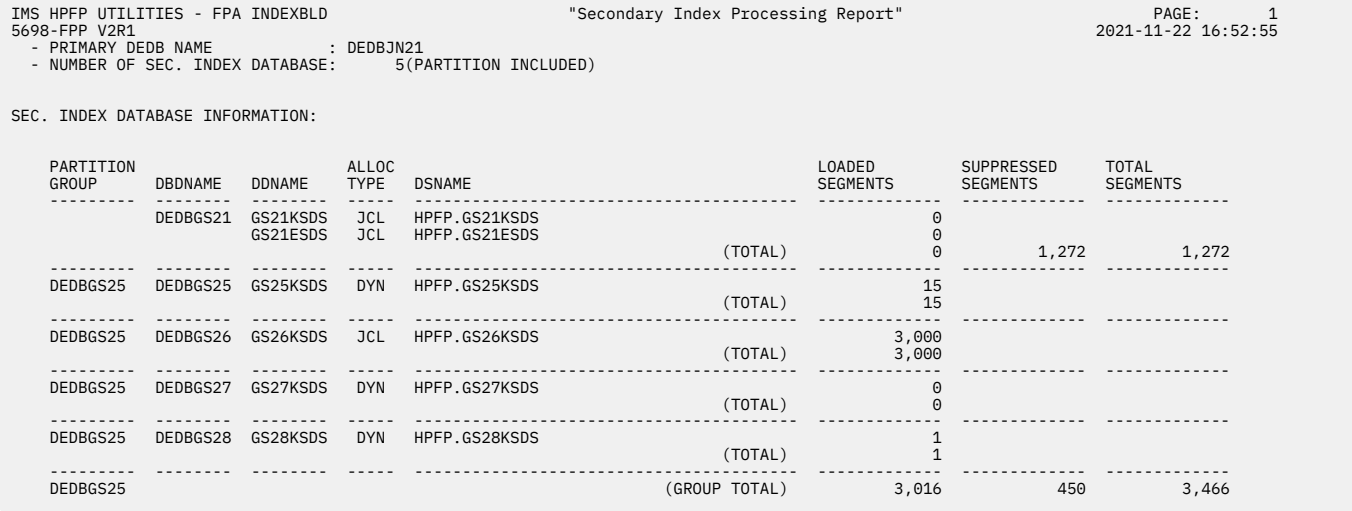

*Figure 250. Secondary Index Processing report - Secondary Index Database Information section*

The following figure shows another example of the Secondary Index Processing report.

- When duplicate segments are found in an index database,  $\#$ : BUILD FAILED and \$: BUILD CANCELED are printed, and a number sign  $(\#)$  is printed before the index DBD name.
- When PROC\_AFT\_DUPKEY=STOP is specified and the processing stops due to detecting duplicate segments, a dollar sign (\$) is printed before the index DBD name.

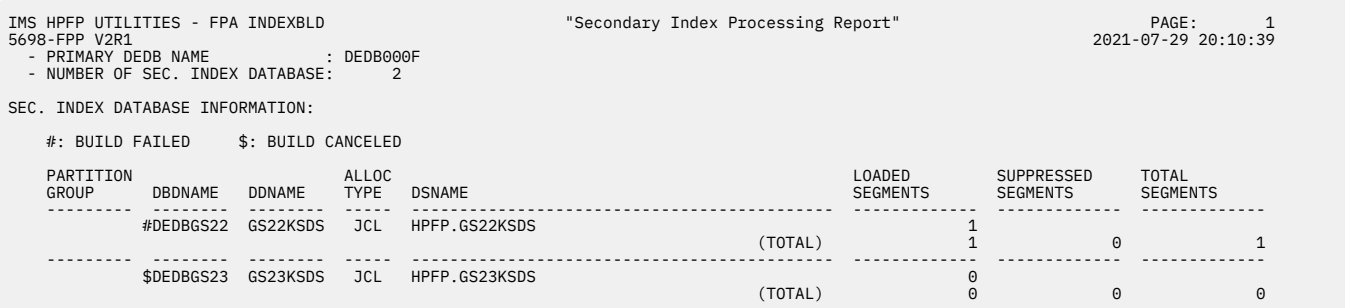

*Figure 251. Secondary Index Processing report - Secondary Index Database Information section (when duplicate segments are found)*

#### **PRIMARY DEDB NAME**

The name of the primary DEDB.

#### **NUMBER OF SEC. INDEXES**

The number of secondary indexes that were specified. When one or more partitioned indexes were processed, (PARTITION INCLUDED) is printed after the number.

#### **PARTITION GROUP**

The first DBD name in the partition group.

#### **DBDNAME**

The name of the DBD.

# **DDNAME**

The ddname of the secondary index database data set.

### **ALLOC TYPE**

The method that was used to allocate the data set.

- JCL indicates that the DDNAME was specified in the JCL statement.
- DYN indicates that the DDNAME was allocated dynamically by FPA.
- N/A indicates that the DDNAME was not allocated by FPA. When the Build Index function runs in scan mode, the data sets for the secondary index databases are not allocated.

#### **DSNAME**

The name of the data set. When the Build Index function runs in scan mode, DATA SET IS NOT ALLOCATED is printed.

#### **LOADED SEGMENTS | GENERATED SEGMENTS**

#### **LOADED SEGMENTS**

The number of segments that were loaded. Printed only when the job runs in scan load mode or in load mode.

#### **GENERATED SEGMENTS**

The number of segments that were generated in the build pointer segment record data sets. Printed only when the job runs in scan mode.

#### **SUPPRESSED SEGMENTS**

The number of segments that were suppressed by the NULLVAL operand or by the index maintenance exit routine.

#### **TOTAL SEGMENTS**

The total number of segments. The value is a sum of loaded segments and suppressed segments.

# **Build Pointer Segment Record Data Set Information section**

The following figure is an example of the Build Pointer Segment Record Data Set Information section of Secondary Index Processing report.

BUILD POINTER SEGMENT RECORD DATA SET INFORMATION:

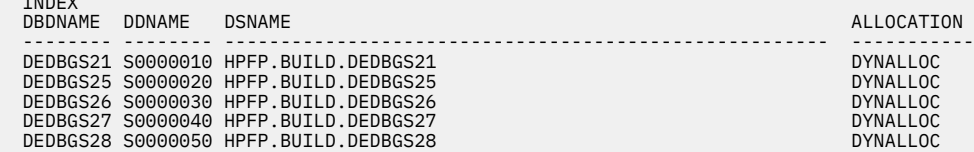

*Figure 252. Secondary Index Processing report – Build Pointer Segment Record Data Set Information section*

#### **INDEX DBDNAME**

The name of the secondary index DBD.

#### **DDNAME**

INDEX

The ddname of the build pointer segment record data set.

#### **DSNAME**

The name of the build pointer segment record data set.

#### **ALLOCATION**

One of the following values is printed:

#### **JCL DD**

The build pointer segment record data set was specified by the S0*nnnnn*0 DD statement in the JCL.

# **DYNALLOC**

The build pointer segment record data set was allocated dynamically by the BUILDDSNMASK keyword or the BLDMFILECTL subcommand.

# **Sort Control Statement Information section**

The following figure is an example of the Sort Control Statement Information section of Secondary Index Processing report.

```
SORT CONTROL STATEMENT INFORMATION: 

INDEX DBDNAME: DEDBGS21 DSNAME: HPFP.BUILD.DEDBGS21
SORT CONTROL STATEMENT
    SORT FIELDS=(1,00019,CH,A) 
    RECORD TYPE=F,LENGTH=00044 
    OPTION FILSZ=E0000000001 

PARTITION GROUP: DEDBGS25 INDEX DBDNAME: DEDBGS25 DSNAME: HPFP.BUILD.DEDBGS25
 DEDBGS26 HPFP.BUILD.DEDBGS26
 DEDBGS27 HPFP.BUILD.DEDBGS27
                                           DEDBGS28 HPFP.BUILD.DEDBGS28
SORT CONTROL STATEMENT: 
 SORT FIELDS=(1,00015,CH,A) 
 RECORD TYPE=F,LENGTH=00030 
    OPTION FILSZ=E0000003001
```
*Figure 253. Secondary Index Processing report – Sort Control Statement Information section*

#### **PARTITION GROUP**

The name of the first DBD in the partition group. This field is printed only when partitioned indexes were processed.

#### **INDEX DBDNAME**

The name of the secondary index DBD. When multiple partitioned indexes were processed, all DBD names in the partition group are printed.

#### **DSNAME**

The name of the build pointer segment record data set. When multiple partitioned indexes were processed, names of all data sets that belong to the partition group are printed.

#### **SORT CONTROL STATEMENT**

Auto-generated SORT control statements that you can copy and paste in a DFSORT job to sort the records in the build pointer segment record data sets.

If you plan to use the build pointer segment records in load mode with the SORT=NO option, ensure that you run DFSORT or an equivalent program to sort the records in the build pointer segment record data sets in advance.

# **Secondary Index Resync report**

The Secondary Index Resync report provides information about the segments that were inserted to or deleted from the secondary index databases.

This report is generated by the INDEXBLD command with IDXPROC=RESYNC. It is not generated if you specify the GLOBAL SCAN=YES keyword.

The following figure is an example of the Secondary Index Resync report that is generated during a Resync job in verify mode for online DEDB areas (TOICTL=NONE).

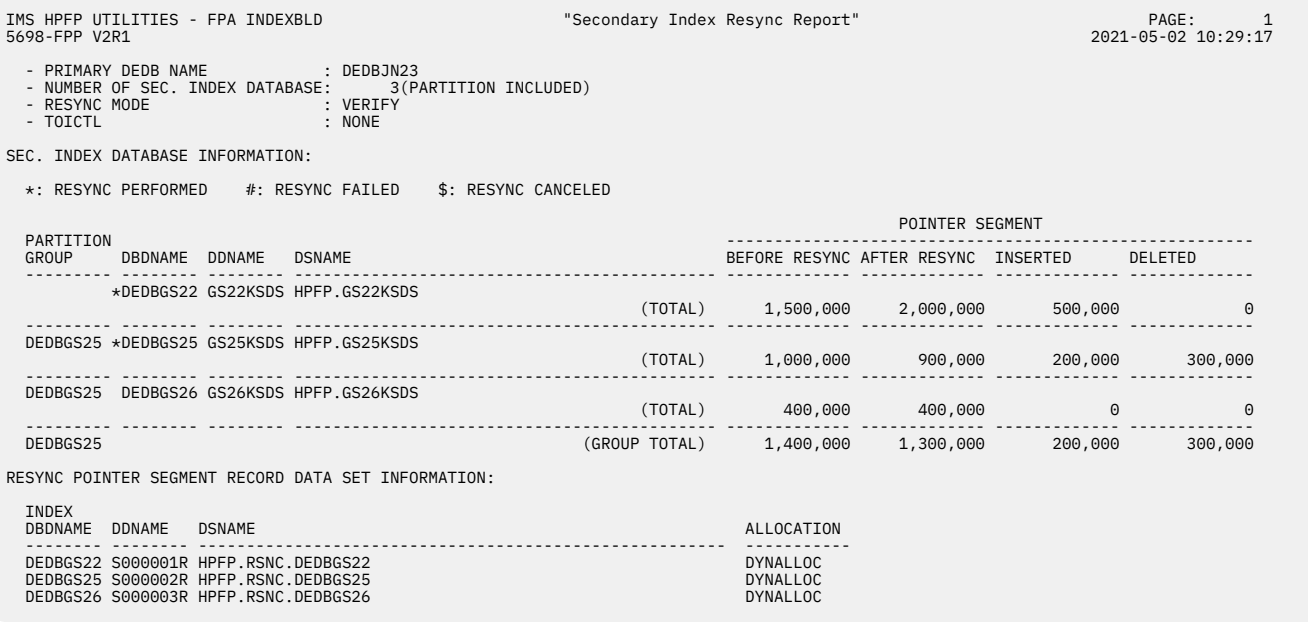

*Figure 254. Secondary Index Resync report from Resync (Verify mode)*

The following figure is an example of the Secondary Index Resync report that is generated during a Resync job in area scan mode for online DEDB areas (TOICTL=NONE).

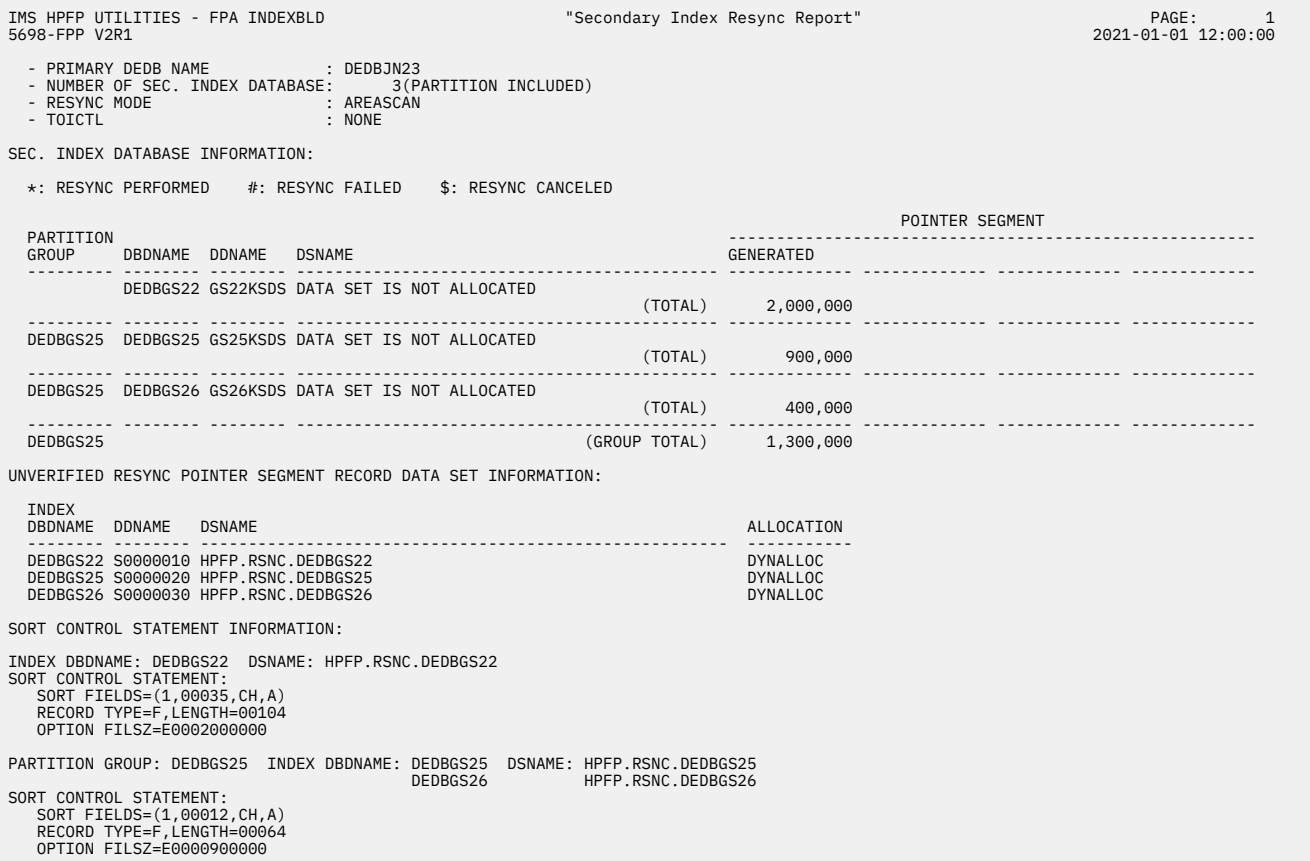

*Figure 255. Secondary Index Resync report from Resync (Area scan mode)*

The following figure is an example of the Secondary Index Resync report after an offline synchronization (TOICTL=DBR or TOICTL=DBD).

| IMS HPFP UTILITIES -<br>FPA INDEXBLD<br>5698-FPP V2R1                                                                                              | "Secondary Index Resync Report" |                                   |                                   |                               | PAGE:<br>$\mathbf{1}$<br>2021-05-02 17:22:42 |
|----------------------------------------------------------------------------------------------------|---------------------------------|-----------------------------------|-----------------------------------|-------------------------------|----------------------------------------------|
| - PRIMARY DEDB NAME : DEDBJN23<br>- NUMBER OF SEC. INDEX DATABASE: 3(PARTITION INCLUDED)<br>- RESYNC MODE<br>: VERIFYUPDATE<br>- TOICTL<br>$:$ DBR |                                 |                                   |                                   |                               |                                              |
| SEC. INDEX DATABASE INFORMATION:                                                                                                    |                                 |                                   |                                   |                               |                                              |
| *: RESYNC PERFORMED                                                                                                    |                                 |                                   |                                   |                               |                                              |
|                                                                                                    |                                 |                                   | POINTER SEGMENT                   |                               |                                              |
| PARTITION<br>GROUP<br>DBDNAME<br><b>DDNAME</b><br><b>DSNAME</b>                                                                                    |                                 | BEFORE RESYNC AFTER RESYNC        |                                   | INSERTED                      | DELETED                                      |
| *DEDBGS21 GS21KSDS HPFP.GS21KSDS<br>GS21ESDS HPFP.GS21ESDS                                                                                         | (TOTAL)                         | 300,000<br>1,000,000<br>1,300,000 | 500,000<br>1,500,000<br>2,000,000 | 200,000<br>500,000<br>700,000 | 0<br>0<br>$\Theta$                           |
| DEDBGS25 *DEDBGS25 GS25KSDS HPFP.GS25KSDS                                                                                                    | (TOTAL)                         | 1,000,000<br>1,000,000            | 900,000<br>900,000                | 200,000<br>200,000            | 300,000<br>300,000                           |
| DEDBGS26 GS26KSDS HPFP.GS26KSDS<br>DEDBGS25                                                                                                    | (TOTAL)                         | 400,000<br>400,000                | 400,000<br>400,000                | 0<br>$\Theta$                 | 0<br>0                                       |
| DEDBGS25                                                                                                    | (GROUP TOTAL)                   | 1,400,000                         | 1,300,000                         | 200,000                       | 300,000                                      |

*Figure 256. Secondary Index Resync report from offline synchronization*

#### **PRIMARY DEDB NAME**

The name of the primary DEDB database.

# **NUMBER OF SEC. INDEXES**

The number of secondary indexes that were specified. When one or more partitioned indexes were processed, (PARTITION INCLUDED) is printed after the number.

# **RESYNC MODE**

Synchronization mode, which is specified by the RESYNCMODE keyword.

### **TOICTL**

The IMS command issued by IMS Tools Online System Interface, which is specified by the TOICTL keyword. For online synchronization, NONE is printed.

# **SEC. INDEX DATABASE INFORMATION**

#### **PARTITION GROUP**

The first DBD name in the partition group.

#### **DBDNAME**

The name of the DBD.

# **DDNAME**

The ddname of the secondary index database data set.

#### **DSNAME**

The name of the data set.

#### **BEFORE RESYNC**

The number of segments before synchronization. This field is not printed in area scan mode.

#### **AFTER RESYNC**

The number of segments after synchronization. This field is not printed in area scan mode.

#### **INSERTED**

The number of segments that were inserted during synchronization. This field is not printed in area scan mode.

#### **DELETED**

The number of segments that were deleted during synchronization. This field is not printed in area scan mode.

#### **GENERATED**

The number of segments that were generated from the index source segments in DEDB areas. This field is printed only in area scan mode.

The numbers of segments that are reported in this report are the numbers of the segments that point to the input areas.

# **RESYNC POINTER SEGMENT RECORD DATA SET INFORMATION**

This information is printed only in verify mode or update mode.

#### **INDEX DBDNAME**

The name of the secondary index DBD.

#### **DDNAME**

The DD name of the resync pointer segment record data set.

#### **DSNAME**

The name of the resync pointer segment record data set.

#### **ALLOCATION**

One of the following values is printed:

#### **JCL DD**

The resync pointer segment record data set was specified by the S0*nnnnn*R DD statement in the JCL.

#### **DYNALLOC**

The resync pointer segment record data set was allocated dynamically by the RESYNCDSNMASK keyword or the FILECTL subcommand.

### **UNVERIFIED RESYNC POINTER SEGMENT RECORD DATA SET INFORMATION**

This information is printed only in verify update mode or direct update mode with the AREASCAN=NO option.

# **INDEX DBDNAME**

The name of the secondary index DBD.

## **DDNAME**

The DD name of the unverified resync pointer segment record data set.

### **DSNAME**

The name of the unverified resync pointer segment record data set.

#### **ALLOCATION**

One of the following values is printed.

#### **JCL DD**

The unverified resync pointer segment record data set was specified by the S0*nnnnn*0 DD statement in the JCL.

#### **DYNALLOC**

The unverified resync pointer segment record data set was allocated dynamically by the RESYNCDSNMASK keyword or the FILECTL subcommand.

#### **SORT CONTROL STATEMENT INFORMATION**

This information is printed only in area scan mode.

#### **PARTITION GROUP**

The first DBD name in the partition group. This field is printed only when partitioned indexes were processed.

#### **INDEX DBDNAME**

The name of the secondary index DBD. When multiple partitioned indexes were processed, all DBD names in the partition group are printed.

#### **DSNAME**

The name of the unverified resync pointer segment record data set. When multiple partitioned indexes were processed, names of all data sets that belong to the partition group are printed.

# **SORT CONTROL STATEMENT**

Auto-generated SORT control statements that you can copy and paste in a DFSORT job to sort the records in the unverified resync pointer segment record data sets.

If you want to use the unverified resync pointer segment records in verify update mode with the AREASCAN=NO option, you must use DFSORT or an equivalent program and sort the records in the unverified resync pointer segment record data sets before you run the job in verify update mode.

# **Secondary Index Analysis report**

The Secondary Index Analysis report provides information about the pointer segments and the source segments of the processed secondary index databases.

This report is generated by the ANALYZE command with the INDEXDBD keyword.

This report is not printed if you specified the GLOBAL SCAN=YES keyword.

The following figure is an example of the Secondary Index Analysis report.

| IMS HPFP UTILITIES - FPA ANALYZE<br>5698-FPP V2R1 |                                  |                                                                                                    |               |                                                          | "Secondary Index Analysis Report" |                            |                           | PAGE:<br>$\mathbf{1}$<br>2021-11-22 08:47:00 |
|---------------------------------------------------|----------------------------------|----------------------------------------------------------------------------------------------------|---------------|----------------------------------------------------------|-----------------------------------|----------------------------|---------------------------|----------------------------------------------|
|                                                   | - PRIMARY DEDB NAME              | $\blacksquare$ $\blacksquare$ $\blacks$ |               | - NUMBER OF SEC. INDEX DATABASE : 5 (PARTITION INCLUDED) |                                   |                            |                           |                                              |
|                                                   | SEC. INDEX DATABASE INFORMATION: |                                                                                                    |               |                                                          |                                   |                            |                           |                                              |
| *: ERROR DETECTED                                 |                                  |                                                                                                    |               |                                                          |                                   |                            |                           |                                              |
| PARTITION<br>GROUP                                | DBDNAME                          | DDNAME                                                                                                    | ALLOC<br>TYPE | <b>DSNAME</b>                                            |                                   | POINTER<br><b>SEGMENTS</b> | SOURCE<br><b>SEGMENTS</b> |                                              |
|                                                   | DEDBGS21                         | GS21KSDS<br>GS21ESDS                                                                                                    | JCL<br>JCL    | HPFP.GS21KSDS<br>HPFP.GS21ESDS                           | (TOTAL)                           | 0<br>0                     | $\Theta$                  |                                              |
| DEDBGS25                                          | DEDBGS25                         | GS25KSDS                                                                                                    | <b>DYN</b>    | HPFP.GS25KSDS                                            | (TOTAL)                           | 15<br>15                   | 15                        |                                              |
| DEDBGS25                                          | DEDBGS26                         | GS26KSDS                                                                                                    | JCL           | HPFP.GS26KSDS                                            | (TOTAL)                           | 3,000<br>3,000             | 3,000                     |                                              |
| DEDBGS25                                          | DEDBGS27                         | GS27KSDS                                                                                                    | <b>DYN</b>    | HPFP.GS27KSDS                                            | (TOTAL)                           | 0<br>$\Theta$              | 0                         |                                              |
| DEDBGS25 *DEDBGS28                                |                                  | GS28KSDS                                                                                                    | <b>DYN</b>    | HPFP.GS28KSDS                                            | (TOTAL)                           |                            | 27                        |                                              |
| DEDBGS25                                          |                                  |                                                                                                    |               |                                                          | (GROUP TOTAL)                     | 3,016                      | 3,042                     |                                              |

*Figure 257. Secondary Index Analysis report*

# **PRIMARY DEDB NAME**

The name of the primary DEDB.

#### **NUMBER OF SEC. INDEXES**

The number of secondary indexes that were specified. When one or more partitioned indexes were processed, (PARTITION INCLUDED) is printed after the number.

# **PARTITION GROUP**

The first DBD name in the partition group.

#### **DBDNAME**

The name of the DBD. An asterisk (\*) at the beginning of DBDNAME indicates that the corresponding index database has an error.

#### **DDNAME**

The ddname of the secondary index database data set.

# **ALLOC TYPE**

The method that was used to allocate the data set.

- JCL indicates that the DDNAME was specified in the JCL statement.
- DYN indicates that the DDNAME was allocated dynamically by FPA.

#### **DSNAME**

The name of the data set.

## **POINTER SEGMENTS**

The number of pointer segments in the corresponded index database that is located at targeted area.

#### **SOURCE SEGMENTS**

The number of source segment occurrences that correspond to the pointer segment.

# **Secondary Index Duplicate Key report**

The Secondary Index Duplicate Key report shows information about secondary indexes that have duplicated keys.

This report is generated by the INDEXBLD command.

The following figure is an example of the Secondary Index Duplicate Key report.

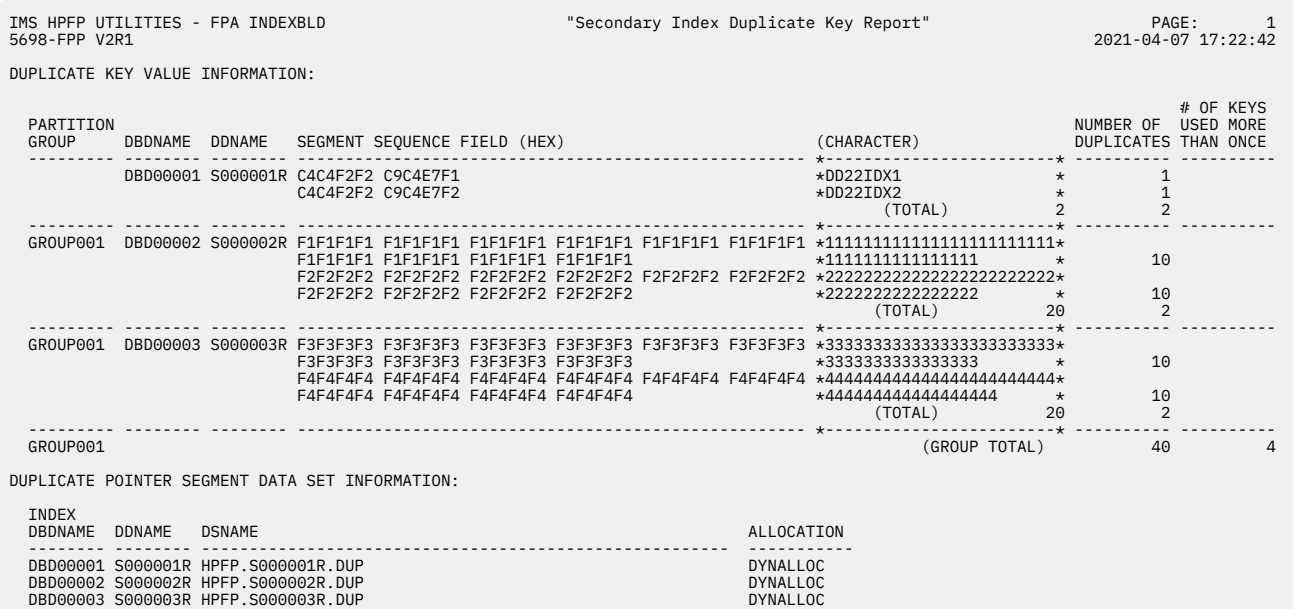

*Figure 258. Secondary Index Duplicate Key report*

# **PARTITION GROUP**

The first DBD name in the partition group.

### **DBDNAME**

The name of the DBD.

# **DDNAME**

The ddname of the secondary index database data set.

#### **SEGMENT SEQUENCE FIELD**

The key value in hexadecimal and character format.

#### **NUMBER OF DUPLICATES**

The number of occurrences of this key value in this DBD. For example, 10 is printed if a key value is used 10 times.

#### **# OF KEYS USED MORE THAN ONCE**

The number of duplicate keys. For example, 2 is printed if key values DD22IDX1 and DD22IDX2 are used more than once in this DBD.

# **DUPLICATE POINTER SEGMENT RECORD DATA SET INFORMATION**

# **INDEX DBDNAME**

The name of the secondary index DBD.

### **DDNAME**

The DD name of the duplicate pointer segment record data set.

#### **DSNAME**

The name of the duplicate pointer segment record data set.

#### **ALLOCATION**

One of the following values is printed:

# **JCL DD**

The duplicate pointer segment record data set was specified by a S0*nnnnn*R DD statement in the JCL.

# **DYNALLOC**

The duplicate pointer segment record data set was allocated dynamically by the DUPKEYDSNMASK keyword or the FILECTL subcommand.

# **Resync Pointer Segment Dump report**

The Resync Pointer Segment Dump report provides information about the segments that were or that will be inserted or deleted to synchronize the secondary index database with the primary DEDB database.

This report is generated by the INDEXBLD command with RESYNCDUMP=YES. It is not generated if you specify the GLOBAL SCAN=YES keyword.

The maximum number of pointer segments printed in the report is controlled by the RESYNCDUMPMAX keyword.

The report provides the following information:

- The index pointer segments that are inserted to or deleted from the secondary index databases.
- The index pointer segments that FPA failed to insert or delete.

The following figure is an example of the Resync Pointer Segment Dump report.

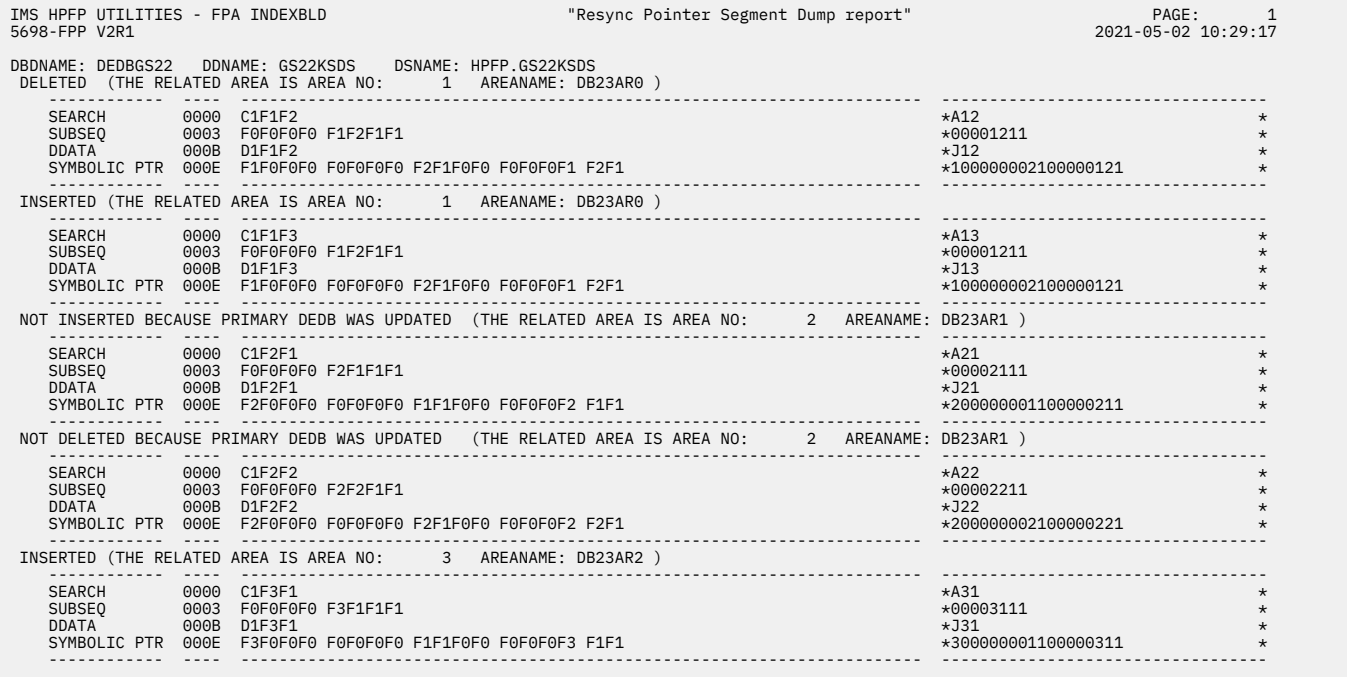

*Figure 259. Resync Pointer Segment Dump report*

#### **DBDNAME**

The name of the DBD.

#### **DDNAME**

The ddname of the secondary index database data set.

## **DSNAME**

The name of the data set.

Each segment is reported in table format. The first line on the table shows the result of the operation that FPA performed on the segment:

# **INSERTED (THE RELATED AREA IS AREA NO:** *nnnn* **AREANAME:** *areaname***)**

The pointer segment was inserted to the secondary index database.

#### **DELETED (THE RELATED AREA IS AREA NO:** *nnnn* **AREANAME:** *areaname***)**

The pointer segment was deleted from the secondary index database.

# **NOT INSERTED BECAUSE PRIMARY DEDB WAS UPDATED (THE RELATED AREA IS AREA NO:** *nnnn* **AREANAME:** *areaname***)**

The pointer segment was not inserted because the primary DEDB was updated after it was scanned.

# **NOT DELETED BECAUSE PRIMARY DEDB WAS UPDATED (THE RELATED AREA IS AREA NO:** *nnnn* **AREANAME:** *areaname***)**

The pointer segment was not deleted because the primary DEDB was updated after it was scanned.

# **NOT INSERTED BECAUSE DL/I CALL FAILED (THE RELATED AREA IS AREA NO:** *nnnn* **AREANAME:** *areaname***)**

The pointer segment was not inserted because the DL/I call to insert the pointer segment (ISRT) failed.

# **NOT DELETED BECAUSE DL/I CALL FAILED (THE RELATED AREA IS AREA NO:** *nnnn* **AREANAME:** *areaname***)**

The pointer segment was not deleted because the DL/I call to delete the pointer segment (DLET) failed.

# **NOT INSERTED BECAUSE PREVIOUS DL/I CALL FAILED (THE RELATED AREA IS AREA NO:** *nnnn* **AREANAME:** *areaname***)**

The DL/I call to insert this pointer segment was not issued because the DL/I call for a preceding pointer segment failed.

# **NOT DELETED BECAUSE PREVIOUS DL/I CALL FAILED (THE RELATED AREA IS AREA NO:** *nnnn* **AREANAME:** *areaname***)**

The DL/I call to delete this pointer segment was not issued because the DL/I call for a preceding pointer segment failed.

Here, AREA NO shows the area number that contains the segment that is pointed to by the pointer segment. AREANAME shows the area name that contains the segment that is pointed to by the pointer segment.

The first column of the table shows the name of the fields in the pointer segment.

# **SEARCH**

The search field is a variable-length field that consists of up to five fields of the source segment. This field is contained in the data field.

# **SUBSEQ**

The subsequence field is an optional variable-length field that consists of up to five fields of the source segment or IMSgenerated values.

# **DDATA**

The duplicate data field is an optional variable-length field that consists of up to five fields of the source segment.

# **SYMBOLIC PTR**

The symbolic pointer field is a variable-length field that contains the concatenated key of the target segment.

The second column of the table shows the offset from the first byte of the pointer segment excluding the prefix of the pointer segment.

The third column of the table shows the hexadecimal value of the field.

The fourth column of the table shows the character value of the field.

# **Secondary Index Freespace Reclaim report**

The Secondary Index Freespace Reclaim report provides information about the result of Freespace Reclaim function.

This report is generated by the INDEXBLD command with FS\_RECLAIM\_REPORT=YES. It is not generated if you specify the GLOBAL SCAN=YES keyword.

The following figure is an example of the Secondary Index Freespace Reclaim report that is generated during a Freespace Reclaim job for a DEDB.

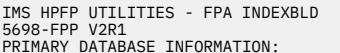

SECONDARY INDEX DATABASE INFORMATION:

"Secondary Index Freespace Reclaim"

PRIMARY DATABASE INFORMATION:<br>- PRIMARY DEDB NAME: DEDBJN10<br>- NUMBER OF SECONDARY INDEX DATABASES: 5 (PARTITIONS INCLUDED)

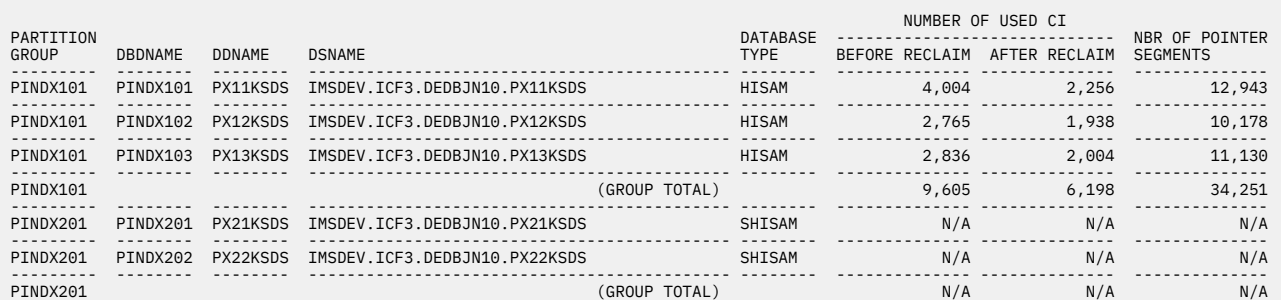

*Figure 260. Secondary Index Freespace Reclaim report*

The PRIMARY DATABASE INFORMATION section contains the following fields:

#### **PRIMARY DEDB NAME**

The name of the primary DEDB database.

#### **NUMBER OF SECONDARY INDEX DATABASES**

The number of secondary indexes that were processed in the job. When one or more partitioned indexes were processed, (PARTITIONS INCLUDED) is printed after the number.

The SECONDARY INDEX DATABASE INFORMATION section contains the following fields:

#### **PARTITION GROUP**

The first DBD name in the partition group.

#### **DBDNAME**

The name of the DBD.

#### **DDNAME**

The ddname of the secondary index database data set.

### **DSNAME**

The name of the data set.

#### **DATABASE TYPE**

The access method of the secondary index database.

#### **NUMBER OF USED CI**

### **BEFORE RECLAIM**

The number of CIs that are used for pointer segments before freespace reclaim.

#### **AFTER RECLAIM**

The number of CIs that are used for pointer segments after freespace reclaim.

# **NBR OF POINTER SEGMENTS**

The number of pointer segments in the secondary index database.

# **Result of Access Method Services report**

The Result of Access Method Services report provides the output from Access Method Services (IDCAMS) which FPA invokes during the job.

This report is generated by the INDEXBLD command with FS\_RECLAIM\_REPORT=YES.

The following figure shows an example of the Result of Access Method Services report.

IMS HPFP UTILITIES - FPA INDEXBLD "Result of Access Method Services" PAGE: 1 5698-FPP V2R1 2021-07-07 0:20:14 RESULT OF IDCAMS EXAMINE BEFORE FREESPACE RECLAIM: EXAMINE NAME(HPFP.GS22KSDS) - INDEXTEST DATATEST ERRORLIMIT(100) IDC01700I INDEXTEST BEGINS IDC11773I 1102 KEYS PROCESSED ON INDEX LEVEL 1, AVERAGE KEY LENGTH: 2, 51<br>IDC11773I CURRENT INDEX CISIS PROCESSED ON INDEX LEVEL 2, AVERAGE KEY LENGTH: 9.9<br>IDC01724I CURRENT INDEX CISIZE IS 1024, RECOMMENDED MINIMUM INDEX IDC01708I 1102 CONTROL INTERVALS ENCOUNTERED IDC01710I DATA COMPONENT CONTAINS 3985 RECORDS IDC01711I DATA COMPONENT CONTAINS 0 DELETED CONTROL INTERVALS IDC01712I MAXIMUM LENGTH DATA RECORD CONTAINS 36 BYTES IDC01722I 73 PERCENT FREE SPACE IDC0001I FUNCTION COMPLETED, HIGHEST CONDITION CODE WAS 0 IDC0002I IDCAMS PROCESSING COMPLETE. MAXIMUM CONDITION CODE WAS 0 RESULT OF IDCAMS EXAMINE AFTER FREESPACE RECLAIM: EXAMINE -<br>NAME(HPFP.GS22KSDS) -<br>INDEXTEST DATATEST ERRORLIMIT(100) IDC01700I INDEXTEST BEGINS IDC11773I 258 KEYS PROCESSED ON INDEX LEVEL 1, AVERAGE KEY LENGTH: 8.7 IDC11773I 23 KEYS PROCESSED ON INDEX LEVEL 2, AVERAGE KEY LENGTH: 9.9 IDC11774I CURRENT INDEX CISIZE IS 1024, RECOMMENDED MINIMUM INDEX CISIZE IS 1024 IDC01724I INDEXTEST COMPLETE - NO ERRORS DETECTED<br>IDC01724I INTATEST COMPLETE - NO ERRORS DETECTED<br>IDC01728I FOUND 17 EMPTY CONTROL AREAS THAT HAVE NOT BEEN RECLAIMED<br>IDC01799I DATATEST COMPLETE - NO ERRORS DETECTED<br>IDC017 IDC0002I IDCAMS PROCESSING COMPLETE. MAXIMUM CONDITION CODE WAS 0

*Figure 261. Result of Access Method Services report*

# **Initialization Processing Summary report**

The Initialization Processing Summary report provides information about the initialized areas.

This report is generated by the INITIALIZE command.

This report is not printed if you specify the GLOBAL SCAN=YES keyword.

The following figure is an example of the Initialization Processing Summary report.

```
IMS HPFP UTILITIES - FPA INITIALIZE "Initialization Processing Summary" PAGE: 1
5698-FPP V2R1 2021-11-22 19:22:59

 DATABASE: DEDBJN22 
 - AREA NO: 1 AREANAME: DB22AR0 DDNAME: DB22AR01 DSNAME: HPFP.DB22AR0.ADS1
 (JCL DD ALLOCATION) 
 STARTED DATE: 2021-11-22 TIME: 19:22:59 ENDED DATE: 2021-11-22 TIME: 19:22:59 
          RAA PORTION:
 - TOTAL BASE CI'S/UOW : 5
 - TOTAL DOVF CI'S/UOW : 1
 - TOTAL CI'S/UOW : 6
 - TOTAL UOW'S : 4
 IOVF PORTION:
 - TOTAL CI'S : 11 
 - TOTAL MAP CI'S : 1
          SDEP PORTION:
 - TOTAL CI'S : 5 
 - RANGE : X'00005800' TO X'00006200' 
 - LOGICAL BEGIN : CYCLE COUNT X'00000001' RBA X'00005800' 
 - LOGICAL END : CYCLE COUNT X'00000001' RBA X'00005800' 
 - LOGICAL BEGIN TS : X'D194CC50C010E341'
```
*Figure 262. Initialization Processing Summary report*

# **AREA NO**

The area number.

# **AREANAME**

The area name.

#### **DDNAME**

The DDNAME with the following information:

# **(DYNAMIC ALLOCATION)**

DDNAME is allocated dynamically.

# **(JCL DD ALLOCATION)**

DDNAME is specified in the JCL statement.

### **DSNAME**

The DSNAME of the area name DDNAME.

# **RAA PORTION**

### **TOTAL BASE CI'S/UOW**

The total number of BASE CIs in each RAA part.

### **TOTAL DOVF CI'S/UOW**

The total number of DOVF CIs in each RAA part.

# **TOTAL DOVF CI'S/UOW**

The total number of CIs in each RAA part.

# **TOTAL UOW's**

The total number of UOWs.

# **IOVF PORTION**

# **TOTAL CI'S**

The total number of CIs in the IOVF part.

## **TOTAL MAP CI'S**

The total number of MAP CIs in the IOVF part.

# **SDEP PORTION**

#### **TOTAL CI'S**

The total number of CIs in the SDEP part.

# **RANGE**

The SDEP logical begin and logical end RBAs.

#### **LOGICAL BEGIN**

The cycle count and RBA of the SDEP logical begin.

# **LOGICAL END**

The cycle count and RBA of the SDEP logical end.

#### **LOGICAL BEGIN TS**

The timestamp of the SDEP logical begin.

# **Pointer Segment Dump report**

The Pointer Segment Dump report provides information about incorrect pointer segments.

This report is generated by the ANALYZE command when the INDEXDBD keyword and the IDXDUMP=YES option are specified, and when incorrect pointer segments are detected.

The report provides the following information:

- The pointer segments that are not found in the secondary index database.
- The pointer segments whose target segments are not found in the area.

The following figure is an example of the Pointer Segment Dump report.

| IMS HPFP UTILITIES - FPA ANALYZE<br>5698-FPP V2R1                           |                                      | "Pointer Segment Dump report"                                                                                                    |                                                                                                 | PAGE:<br>2021-11-22 17:22:49  |
|-----------------------------------------------------------------------------|--------------------------------------|----------------------------------------------------------------------------------------------------|-------------------------------------------------------------------------------------------------|-------------------------------|
| DBDNAME: INDEX1                                                             |                                      | DDNAME: INDEXK1<br>DSNAME: HPFP.INDEXK1                                                                                                    |                                                                                                 |                               |
|                                                                             |                                      | THE RELATED AREA IS AREA NO: 1 AREANAME: DB22AR0<br>THE FOLLOWING POINTER SEGMENTS ARE NOT FOUND:                                                                         |                                                                                                 |                               |
| <b>SEARCH</b><br>SUBSEQ 000F<br><b>DDATA</b><br>SYMBOLIC PTR                | 0023                                 | 0000 4C6060C1 60E2F0F0 F1606060 60606E<br>4C606060 60606060 E2E4C2E2 C5D86060 6060606E<br>4C606060 60C4C4C1 E3C16060 60606E<br>0032 10000020 00001F11                     | $\star$ < - - A - S001 - - - - - ><br>*<-------SUBSE0-----><br>$\star$ <----DDATA----><br>$*$   | $\star$<br>$\star$            |
|                                                                             |                                      | THE TARGET SEGMENTS THAT ARE POINTED BY THE FOLLOWING POINTER SEGMENTS ARE NOT FOUND:                                                                                     |                                                                                                 |                               |
| <b>SEARCH</b><br><b>SUBSE0</b><br><b>DDATA</b><br>SYMBOLIC PTR<br>USER DATA | 0000<br>000F<br>0023<br>0032<br>003A | 4C6060C1 60E2F0F0 F1606060 60606E<br>4C606060 60606060 E2E4C2E2 C5D86060 6060606E<br>4C406060 60C4C4C1 E3C16060 60606E<br>10000020 00001F11<br>00000000 00000000 00000000 | $\star$ <-- $A$ -S001-----><br>*<-------SUBSE0-----><br>$\star$ < ---DDATA----><br>$*$<br>$*$ . | $\star$<br>$\star$<br>$\star$ |

*Figure 263. Pointer Segment Dump report*

#### **First column**

The name of the fields in the pointer segment. The following fields are displayed:

#### **SEARCH**

The search field is a variable-length field that consists of up to five fields of the source segment. This field is contained in the data field.

#### **SUBSEQ**

The subsequence field is an optional variable-length field that consists of up to five fields of the source segment or contains the value that is generated by IMS.

### **DDATA**

The duplicate data field is an optional variable-length field that consists of up to five fields of the source segment.

#### **SYMBOLIC PTR**

The symbolic pointer field is a variable-length field that contains the concatenated key of the target segment.

# **USER DATA**

The user data field is an optional variable-length field that contains user data.

#### **Second column**

The offset from the first byte of the pointer segment excluding the prefix of the pointer segment.

#### **Third column**

The hexadecimal value of the field.

# **Fourth column**

The character value of the field.

# **Site and System Default report**

The Site and System Default report shows the site default keyword parameter values that are registered either in the site default module HFPCZZ01 or in the site default table.

The column with the label SITE DEFAULT shows the site default keyword parameter values. The column with the label SYSTEM DEFAULT shows the system default values.

The following figure is an example of the Site and System Default report. The report shows the site default keyword parameter values that are registered in the site default module HFPCZZ01.

| IMS HPFP UTILITIES<br>5698-FPP V2R1                                                                                                    | "Site and system default report" | PAGE:<br>$\mathbf{1}$<br>2021-11-22 15:32:28                                                                                                    |
|----------------------------------------------------------------------------------------------------|----------------------------------|----------------------------------------------------------------------------------------------------|
| SITE DEFAULT MODULE INFORMATION : HFPCZZ01<br>- RELEASE LEVEL : 210<br>- CREATE DATE : 11/01/2021                                                                                                    |                                  |                                                                                                    |
| NOTE: '*' MEANS THAT THE VALUE SPECIFIED IS SAME AS SYSTEM DEFAULT VALUE. THE SPECIFICATION IGNORED.                                                                                                    |                                  |                                                                                                    |
|                                                                                                    |                                  |                                                                                                    |
| ANALYZE                                                                                                    |                                  |                                                                                                    |
| ATASKCTL<br>CISNAP<br>CCACHE<br>CCACHE<br>CCACHE<br>CCHCCK<br>CCHCCK<br>CCHCCK<br>CCHCCK<br>CCHCCK<br>CCHCCK<br>CCOUNT<br>MAXERROR<br>PTRCHKLVL<br>SENSOR_PTREAM_MSGLVL<br>SPEP_ORPHAM_MSGLVL<br>SENSOR_PTREAM_MSGLVL<br>SENSOR_PTREAM_MSGLVL<br>SENSOR_PTREAR<br>SE<br>CHANGE<br>ENGINE CONFIDENT (NET)<br>CONFIDENTIAL CONFIDENT (NET)<br>CONFIDENTIAL CONFIDENT (NET)<br>CONFIDENT (NET)<br>NET ITASKCTL<br>NET ITASKCTL<br>CONFIDENT (NET)<br>CONFIDENT (NET)<br>PAD (NET)<br>PAD (NET)<br>PAD (NET)<br>PAD (NET)<br>PAD (NET)<br>PAD |                                  | AREA<br>NO<br><b>YES</b><br>NODEFER<br>NO<br><b>YES</b><br>N <sub>O</sub><br>N <sub>O</sub><br>$\overline{4}$<br>100<br><b>OUICK</b><br>ERROR<br><b>OUICK</b><br>N <sub>O</sub><br>N <sub>O</sub><br>N <sub>O</sub><br>N <sub>O</sub><br>N <sub>O</sub><br>NO.<br><b>YES</b><br>N <sub>O</sub><br><b>YES</b><br>NO<br>AREA<br><b>YES</b><br><b>NOCHECK</b><br><b>YES</b><br>AREA<br>X'00'<br>ABEND<br><b>OUICK</b><br>NO<br>ERROR<br><b>OUICK</b><br>N <sub>O</sub><br>N <sub>O</sub> |
|                                                                                                    |                                  | NO<br><b>NO</b><br><b>NO</b><br><b>YES</b>                                                                                                    |

*Figure 264. Site and System Default report*

The following figure is another example of the Site and System Default report. This report shows the site default keyword parameter values that are registered in the site default table.

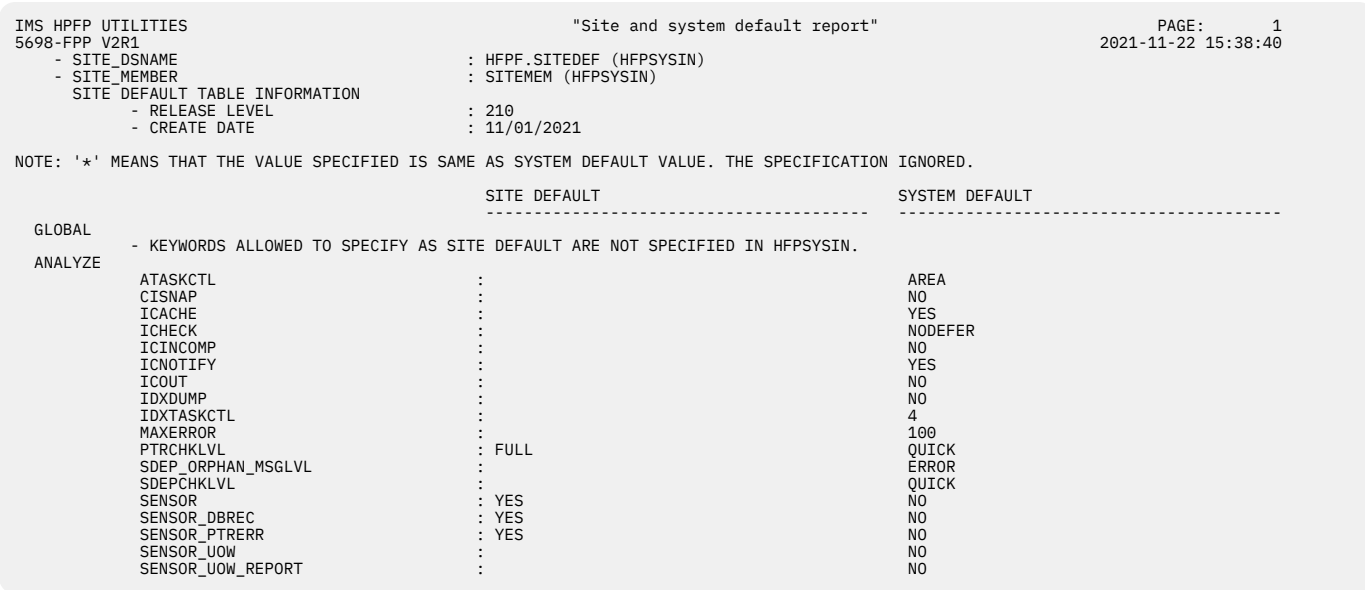

*Figure 265. Site and System Default report*

# **Related information**

[Site default options support for FPA](#page-700-0)

FPA provides the site default options to override the system default values. By using the site default options, you can omit specific values in the control statements in the HFPSYSIN DD data set.

# **Process Summary report**

The Process Summary report summarizes the result of processing for each area.

This report is generated by the UNLOAD command and the RELOAD command.

The following figures are examples of the Process Summary report.

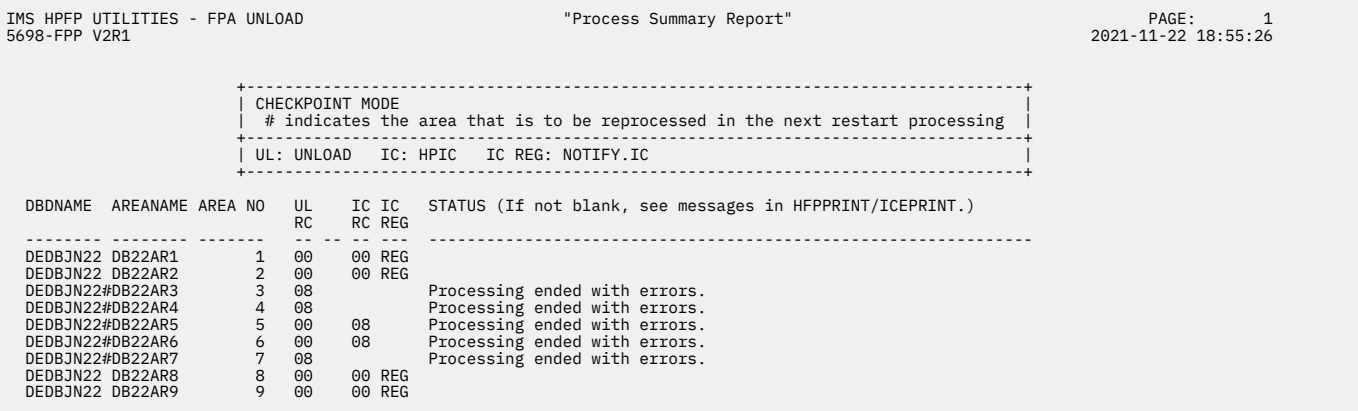

*Figure 266. Process Summary report generated by the UNLOAD command*

| IMS HPFP UTILITIES - FPA RELOAD<br>5698-FPP V2R1                             |  |                                                      | "Process Summary Report"                                                                                                 | PAGE:<br>2021-07-13 19:03:00 |
|------------------------------------------------------------------------------|--|------------------------------------------------------|----------------------------------------------------------------------------------------------------|------------------------------|
|                                                                              |  |                                                      | RESTART MODE ( 1ST RUN IN RESTART MODE)<br># indicates the area that is to be reprocessed in the next restart processing |                              |
|                                                                              |  |                                                      | RL: RELOAD AN:ANALYZE IC: HPIC IC REG: NOTIFY.IC                                                                         |                              |
| AREANAME AREA NO<br>DBDNAME                                                  |  | RL AN IC IC<br>RC RC RC REG                          | STATUS (If not blank, see messages in HFPPRINT/ICEPRINT.)                                                                |                              |
| DEDBJN23#DB23AR1<br>DEDBJN23 DB23AR2<br>DEDBJN23#DB23AR3<br>DEDBJN23 DB23AR4 |  | 00 00 08<br>00 00 00 REG<br>00 00 08<br>00 00 00 REG | Processing ended with errors.<br>Processing ended with errors.                                                           |                              |

*Figure 267. Process Summary report generated by the RELOAD command*

# **DBDNAME**

Shows the name of the database.

#### **AREANAME**

Shows the name of the area. The area names are displayed in the order that they were defined.

- When RESTART=NO is specified, or RESTART=YES is specified and the job runs in checkpoint mode, all the areas that are specified for the IAREA keyword of the UNLOAD command or for the OAREA keyword of the RELOAD command are shown.
- When RESTART=YES is specified and the job runs in restart mode, only the areas that are reprocessed in the restart processing are shown.
- When RESTART=YES is specified, a number sign (#) at the beginning of AREANAME indicates the area that is to be reprocessed in the next restart processing.

# **AREA NO**

Shows the area number.

#### **UL RC**

Shows the return code of the unload processing for the area. If the area was unloaded successfully in the previous run, NA is shown.

# **RL RC**

Shows the return code of the reload processing for the area. If the area was reloaded successfully in the previous run, NA is shown.

# **AN RC**

Shows the return code of the analyze processing for the area. If the area was analyzed successfully in the previous run (return code is 8 or lower), NA is shown.

## **IC RC**

Shows the return code of the image copy processing for the area. If the image copies were taken successfully in the previous run, NA is shown.

#### **IC REG**

Shows whether the image copies for the area were successfully registered to DBRC RECON.

- REG: The image copies were successfully registered to DBRC.
- BYP: Registration to DBRC was bypassed because of errors.

#### **STATUS**

Shows the processing result for each area.

If FPA function ended successfully without errors, this column is blank. Otherwise, one of the following messages is displayed in this column:

#### **Processing ended with warnings.**

This message indicates that the processing ended with return code of 4.

#### **Processing ended with errors.**

This message indicates that the processing ended with return code of 8.

#### **Processing did not complete.**

This message indicates that the processing for the area did not complete because the processing ended abnormally.

#### **Processing was skipped.**

This message indicates that the processing for this area was skipped due to one of the following situations:

- A different area, which has been unloaded to the same unload data set, has an error.
- All input tasks ended abnormally. No more input tasks to process.
- The NOTIFY.IC commands for the precedent areas were issued, but ended with an error.
- Another image copy, which has been written to the same stack, has an error.

For details about these messages, see the HFPSYSIN data set, and when ICOUT=YES is specified, also see the ICEPRINT data set.

The following information is also displayed in this report when RESTART=YES is specified:

- Processing mode (whether the job was run in checkpoint mode or in restart mode). When the job was run in restart mode, the count of the restart processing is also displayed.
- The explanation for the number sign (#) indicator. The # character is shown at the beginning of AREANAME to indicate the area to be reprocessed in the next restart processing.

# **Sensor Data Statistics report**

The Sensor Data Statistics report contains the names and the values of the data elements that are stored in the Sensor Data repository of IMS Tools KB.

This report is generated by the following commands:

- ANALYZE with the SENSOR=YES keyword
- CHANGE with the SENSOR=YES keyword and the PTRCHKLVL=FULL or PTRCHKLVL=QUICK keyword
- RELOAD with the SENSOR=YES keyword and the PTRCHKLVL=FULL or PTRCHKLVL=QUICK keyword
- REORG with the SENSOR=YES keyword and the PTRCHKLVL=FULL or PTRCHKLVL=QUICK keyword

For a list of the data elements that are collected by IMS HP Fast Path Utilities, see the topics about data elements in the *IMS Tools Base Policy Services User's Guide and Reference*.

The following figures show an example of the Sensor Data Statistics report. The data elements that are underlined are printed only when SENSOR\_DBREC=YES is specified.

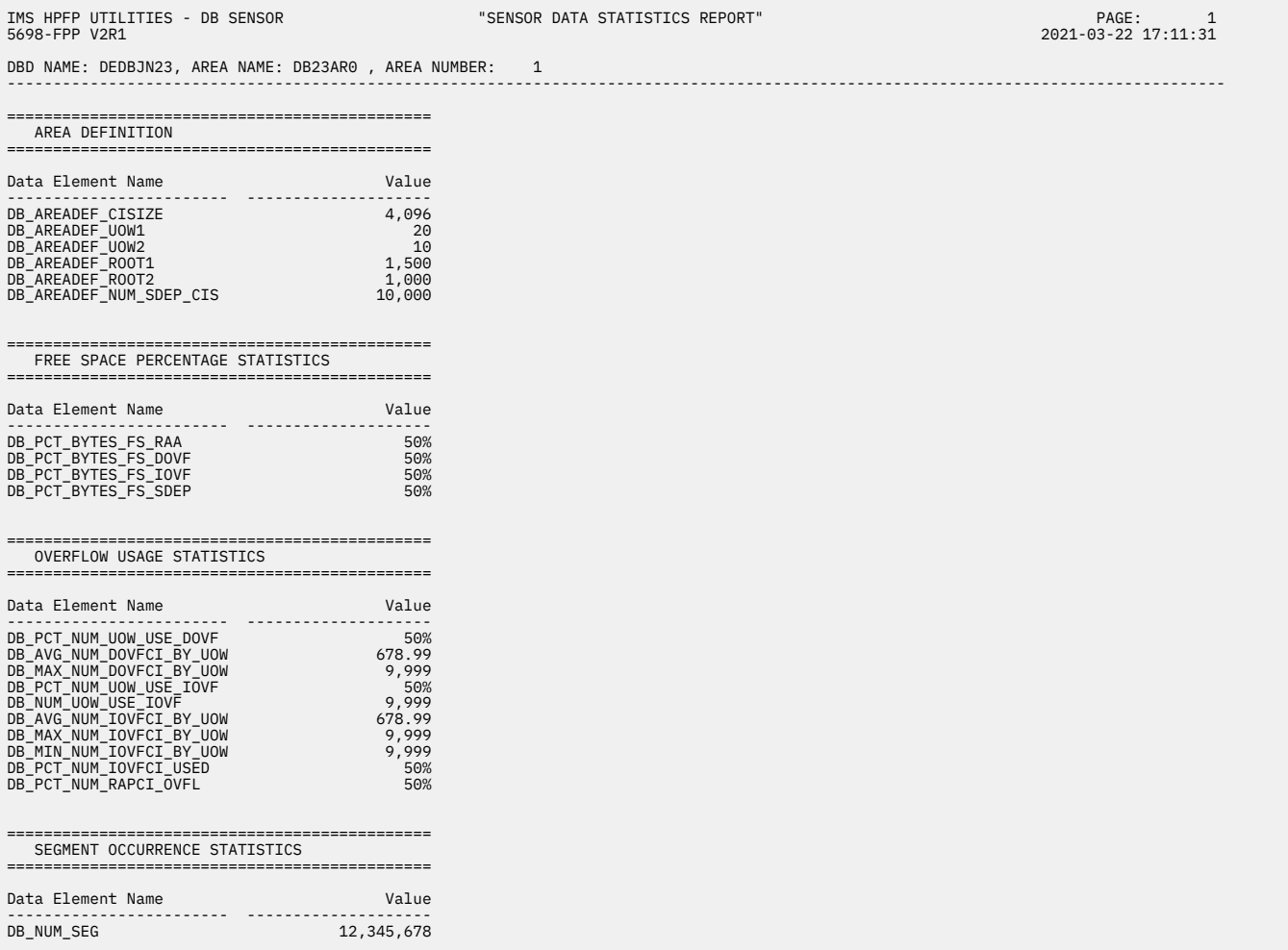

*Figure 268. Sensor Data Statistics report (Part 1 of 2)*

| IMS HPFP UTILITIES - DB SENSOR<br>5698-FPP V2R1                                                                                                    | "SENSOR DATA STATISTICS REPORT"                 | PAGE:<br>2<br>2021-03-22 17:11:31 |
|----------------------------------------------------------------------------------------------------|-------------------------------------------------|-----------------------------------|
| DBD NAME: DEDBJN23, AREA NAME: DB23AR0, AREA NUMBER: 1                                                                                                    |                                                 |                                   |
|                                                                                                    |                                                 |                                   |
| DATABASE RECORD STATISTICS                                                                                                    |                                                 |                                   |
|                                                                                                    |                                                 |                                   |
| 08_NUM_ROOT<br>DB_NUM_ROOT<br>DB_MAX_DBREC_LENGTH<br><u>DB_MAX_DBREC_LENGTH</u><br><u>DB_MAX_DBREC_LENGTH</u><br><u>DB_MTN_DBREC_LENGTH</u><br>DB_PCT_NUM_DBREC_TOVE<br>DB_PCT_NUM_DBREC_TOVE<br>DB_PCT_NUM_DBREC_TOVE                     |                                                 |                                   |
| RANDOMIZING STATISTICS                                                                                                    |                                                 |                                   |
| Data Element Name Name Nalue                                                                                                    |                                                 |                                   |
| <u>DB_AVG_LEN_SYNONYM_CHAIN details and the strategy</u><br><u>DB_MAX_LEN_SYNONYM_CHAIN</u> details and the strategy of the strategy of the strategy of the strategy of the strategy of the strategy of the strategy of the strategy of th |                                                 |                                   |
| PHYSICAL I/O STATISTICS                                                                                                    |                                                 |                                   |
|                                                                                                    |                                                 |                                   |
| 08_ESTIMATED_DBREC_IO<br>0B_ESTIMATED_ROOT_IO<br>0B_AVG_DBREC_IO<br>0B_MVG_DBREC_IO<br>0B_MAX_ROOT_IO<br>0B_MAX_ROOT_IO<br>0B_MAX_ROOT_IO<br>0B_MAX_ROOT_IO<br>0B_MAX_ROOT_IO<br>09_99_999                                                 |                                                 |                                   |
| UOW STATISTICS INFORMATION                                                                                                    |                                                 |                                   |
|                                                                                                    |                                                 |                                   |
| DB_FLAG_UOW_DATA<br>DB_FLAG_UOW_GROUP_DATA<br>DB_THRESHOLD_RBASEFS<br>DB THRESHOLD RDOVFFS<br>DB NUM UOW RFS COND<br>DB_PCT_NUM_UOW_RFS_COND                                                                                               | N<br>$\frac{N}{N}$<br>30%<br>50%<br>- 50<br>10% |                                   |

*Figure 269. Sensor Data Statistics report (Part 2 of 2)*

The following figures show another example of the Sensor Data Statistics report. In this report, logical pages 3 and 4 contain data element values for the first UOW in the area that is specified by the IAREA keyword. This report is printed if both of the following conditions are met:

- SENSOR\_UOW=YES is specified
- HFPAUOWC DD statement is not specified

In actual reports, data element values for other UOWs are printed in the subsequent pages.

| IMS HPFP UTILITIES - DB SENSOR<br>5698-FPP V2R1                                                                                                    |                                                     | "SENSOR DATA STATISTICS REPORT" | PAGE:<br>1<br>2021-03-22 17:11:31 |
|----------------------------------------------------------------------------------------------------|-----------------------------------------------------|---------------------------------|-----------------------------------|
| DBD NAME: DEDBJN23, AREA NAME: DB23AR0, AREA NUMBER: 1                                                                                                    |                                                     |                                 |                                   |
|                                                                                                    |                                                     |                                 |                                   |
| AREA DEFINITION                                                                                                    |                                                     |                                 |                                   |
| Data Element Name                                                                                                    | Value                                               |                                 |                                   |
| <b>DEAREADEF CISIZE<br/>DB_AREADEF CISIZE<br/>DB_AREADEF LUOW2<br/>DB_AREADEF LUOW2<br/>DB_AREADEF LROOT1<br/>DB_AREADEF_ROOT1<br/>DB_AREADEF_ROOT2</b><br>DB_AREADEF_NUM_SDEP_CIS                                                                                                    | $4,096$<br>20<br>10<br>$1,500$<br>$1,000$<br>10,000 |                                 |                                   |
| FREE SPACE PERCENTAGE STATISTICS                                                                                                    |                                                     |                                 |                                   |
| Data Element Name                                                                                                    | Value                                               |                                 |                                   |
| )<br>Ata Element<br>DB_PCT_BYTES_FS_RAA<br>Andre Tover The Travel<br>The Tover<br>DB_PCT_BYTES_FS_SDEP                                                                                                    | 50%<br>50%<br>- 50%<br>52%                          |                                 |                                   |
| OVERFLOW USAGE STATISTICS                                                                                                    |                                                     |                                 |                                   |
| Data Element Name                                                                                                    | Value                                               |                                 |                                   |
| -<br>DB_PCT_NUM_UOW_USE_DOVF<br>DB_MVG_NUM_DOVFCT_BY_UOW<br>DB_MVG_NUM_DOVFCT_BY_UOW<br>DB_MVG_NUM_UOW_USE_TOVF<br>DB_NUM_UOW_USE_TOVF<br>DB_NVG_NUM_TOVFCT_BY_UOW<br>DB_MVG_NUM_TOVFCT_BY_UOW<br>DB_MVG_NUM_TOVFCT_BY_UOW<br>DB_MVG_NUM_TOVFCT_<br>DB_MAX_NUM_IOVFCI_BY_UOW<br>DB MIN NUM IOVFCI BY UOW<br>DB PCT NUM IOVFCI USED<br>DB_PCT_NUM_RAPCI_OVFL | 9,999<br>9,999<br>50%<br>50%                        |                                 |                                   |
| SEGMENT OCCURRENCE STATISTICS                                                                                                    |                                                     |                                 |                                   |
|                                                                                                    |                                                     |                                 |                                   |
| DB_NUM_SEG                                                                                                    | 12,345,678                                          |                                 |                                   |

*Figure 270. Sensor Data Statistics report when SENSOR\_UOW=YES (without HFPAUOWC DD) (Part 1 of 3)*

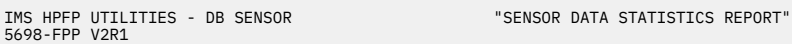

DBD NAME: DEDBJN23, AREA NAME: DB23AR0 , AREA NUMBER: 1 ----------------------------------------------------------------------------------------------------

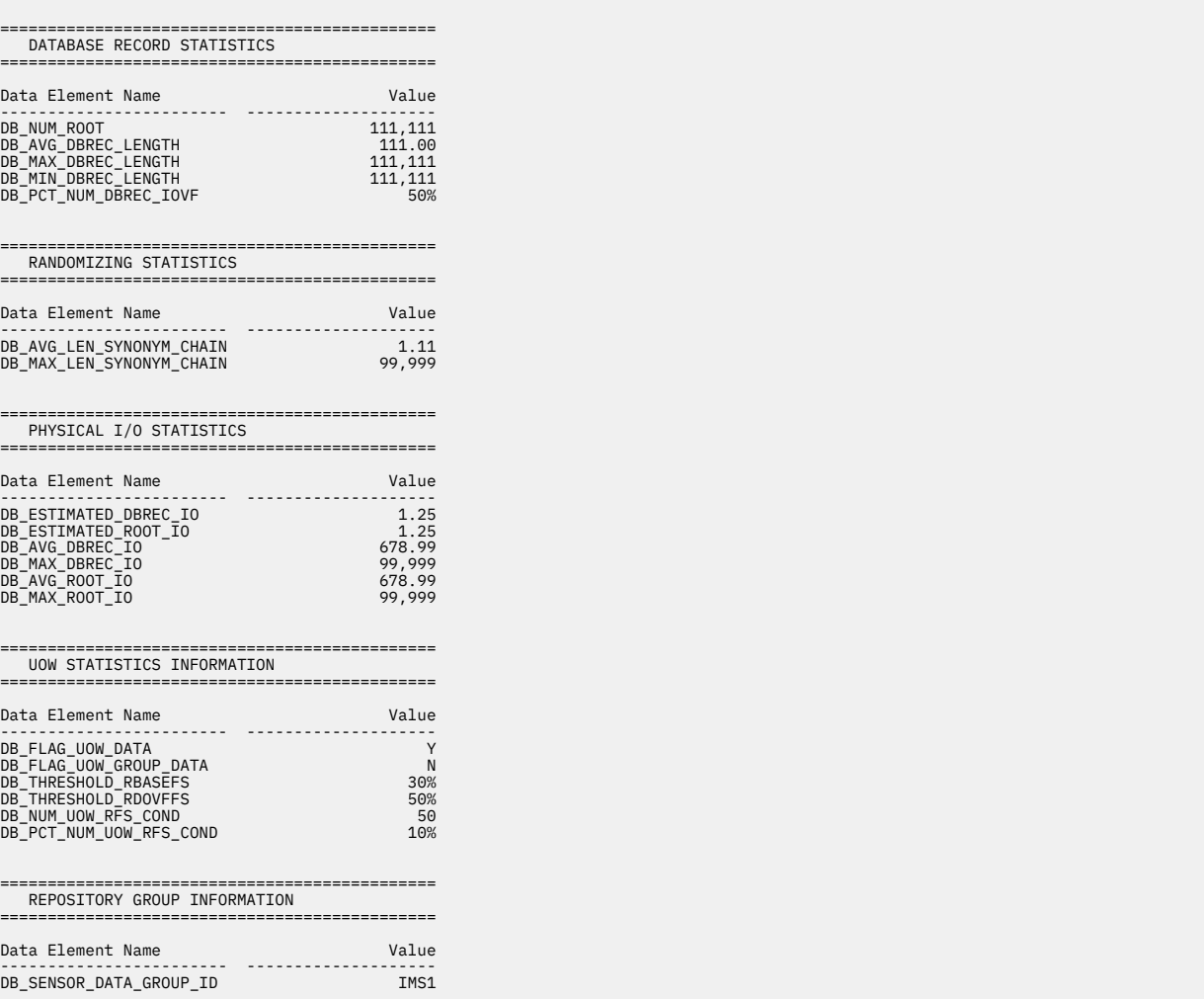

*Figure 271. Sensor Data Statistics report when SENSOR\_UOW=YES (without HFPAUOWC DD) (Part 2 of 3)*
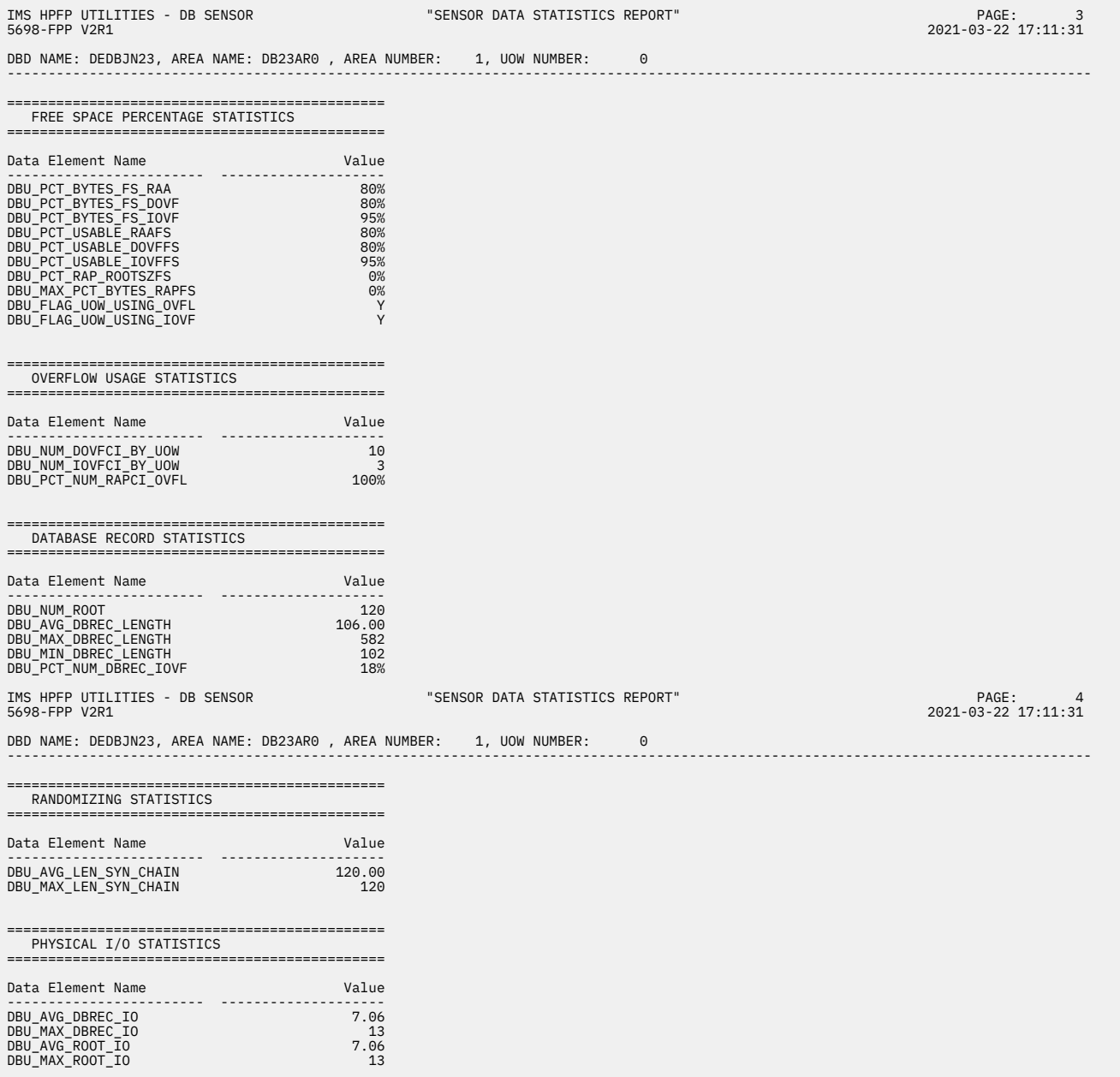

*Figure 272. Sensor Data Statistics report when SENSOR\_UOW=YES (without HFPAUOWC DD) (Part 3 of 3)*

The following figures show another example of the Sensor Data Statistics report. In this report, logical pages 3 and 4 contain data element values for a UOW group that is specified by the HFPAUOWC DD statement. This report is printed if both of the following conditions are met:

- SENSOR\_UOW=YES is specified
- HFPAUOWC DD statement is specified

In actual reports, if multiple UOW groups are specified, data element values for other UOW groups are printed in the subsequent pages.

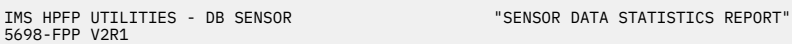

DBD NAME: DEDBJN23, AREA NAME: DB23AR0 , AREA NUMBER: 1 ----------------------------------------------------------------------------------------------------

| AREA DEFINITION                                                                                                    |                                                                                  |
|----------------------------------------------------------------------------------------------------|----------------------------------------------------------------------------------|
| Data Element Name                                                                                                    | Value                                                                            |
| DB_AREADEF_CISIZE<br>DB AREADEF UOW1<br>DB AREADEF UOW2<br>DB_AREADEF_ROOT1<br>DB_AREADEF_ROOT2<br>DB_AREADEF_NUM_SDEP_CIS                                                                                                    | 4,096<br>20<br>10<br>1,500<br>1,000<br>10,000                                    |
| FREE SPACE PERCENTAGE STATISTICS                                                                                                    |                                                                                  |
| Data Element Name                                                                                                    | Value                                                                            |
| DB_PCT_BYTES_FS_RAA<br>DB_PCT_BYTES_FS_DOVF<br>DB_PCT_BYTES_FS_IOVF<br>DB PCT BYTES FS SDEP                                                                                                    | 50%<br>- 50%<br>50%<br>52%                                                       |
| OVERFLOW USAGE STATISTICS                                                                                                    |                                                                                  |
| Data Element Name<br>.                                                                                                    | Value<br>---------                                                               |
| DB_PCT_NUM_UOW_USE_DOVF<br>DB_AVG_NUM_DOVFCI_BY_UOW<br>DB_MAX_NUM_DOVFCI_BY_UOW<br>DB_PCT_NUM_UOW_USE_IOVF<br>DB_NUM_UOW_USE_IOVF<br>DB_AVG_NUM_IOVFCI_BY_UOW<br>DB_MAX_NUM_IOVFCI_BY_UOW<br>DB_MIN_NUM_IOVFCI_BY_UOW<br>DB PCT NUM IOVFCI USED<br>DB PCT NUM RAPCI OVFL | 50%<br>678.99<br>9,999<br>50%<br>9,999<br>678.99<br>9,999<br>9,999<br>50%<br>50% |
| SEGMENT OCCURRENCE STATISTICS                                                                                                    |                                                                                  |
| Data Element Name                                                                                                    | Value                                                                            |
| DB_NUM_SEG                                                                                                    | 12,345,678                                                                       |

*Figure 273. Sensor Data Statistics report when SENSOR\_UOW=YES (with HFPAUOWC DD) (Part 1 of 3)*

DBD NAME: DEDBJN23, AREA NAME: DB23AR0 , AREA NUMBER: 1 ----------------------------------------------------------------------------------------------------

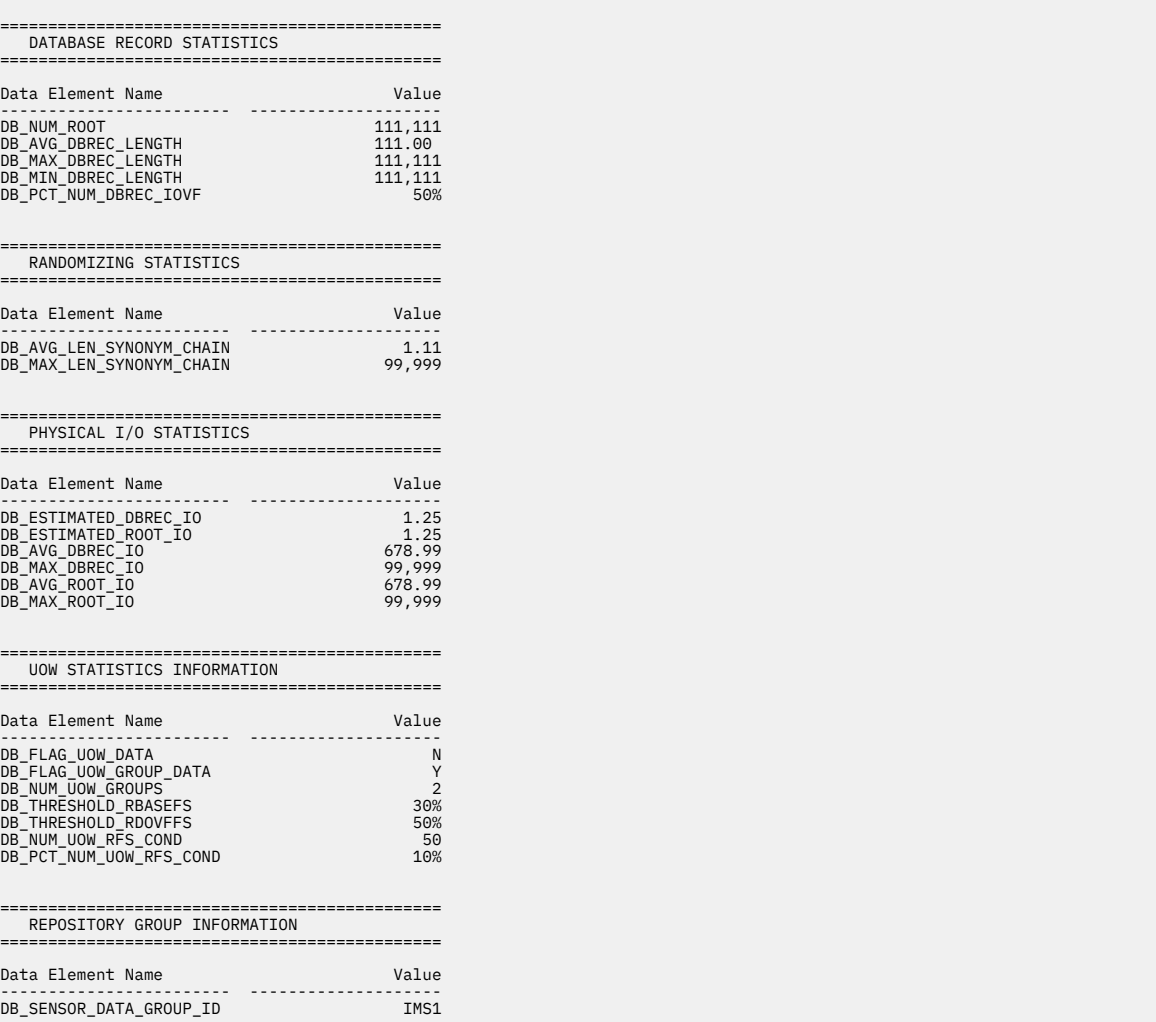

*Figure 274. Sensor Data Statistics report when SENSOR\_UOW=YES (with HFPAUOWC DD) (Part 2 of 3)*

<span id="page-687-0"></span>DBD NAME: DEDBJN23, AREA NAME: DB23AR0 , AREA NUMBER: 1, UOW GROUP (STARTUOW: 10001, STOPUOW: 20000) ----------------------------------------------------------------------------------------------------

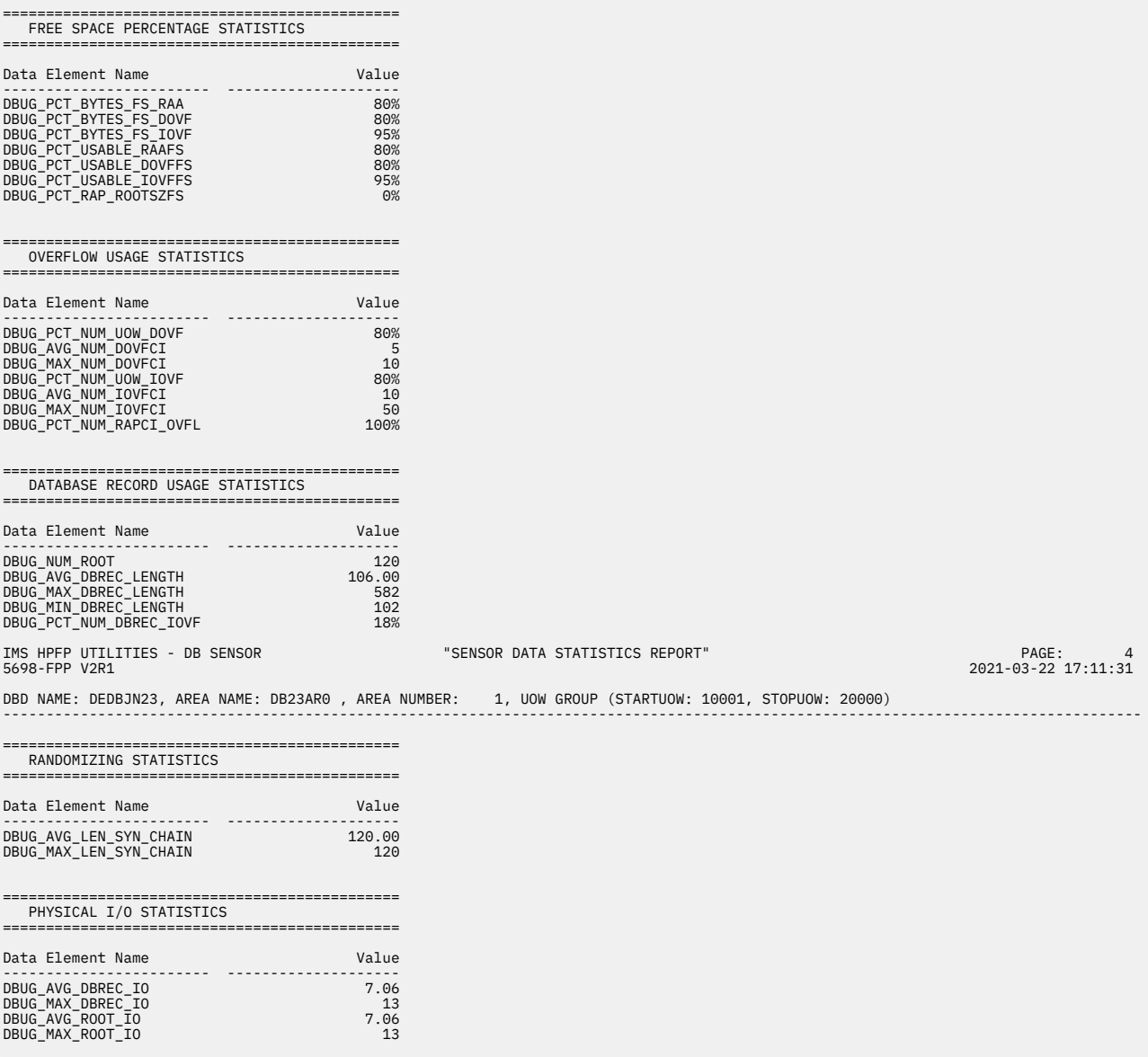

*Figure 275. Sensor Data Statistics report when SENSOR\_UOW=YES (with HFPAUOWC DD) (Part 3 of 3)*

# **Segment Length Distribution report**

The Segment Length Distribution report provides detailed information about each segment. You can use this report to analyze segments and identify which segments require tuning.

This report is generated by the following commands:

- ANALYZE with the SEGLDIST=YES keyword on the REPORT subcommand and the PTRCHKLVL=FULL keyword
- CHANGE with the SEGLDIST=YES keyword on the REPORT subcommand and the PTRCHKLVL=FULL keyword
- RELOAD with the SEGLDIST=YES keyword on the REPORT subcommand and the PTRCHKLVL=FULL keyword
- REORG with the SEGLDIST=YES keyword on the REPORT subcommand and the PTRCHKLVL=FULL keyword

#### • TUNE with the SEGLDIST=YES keyword of the REPORT subcommand

The following figure shows an example of the Segment Length Distribution report.

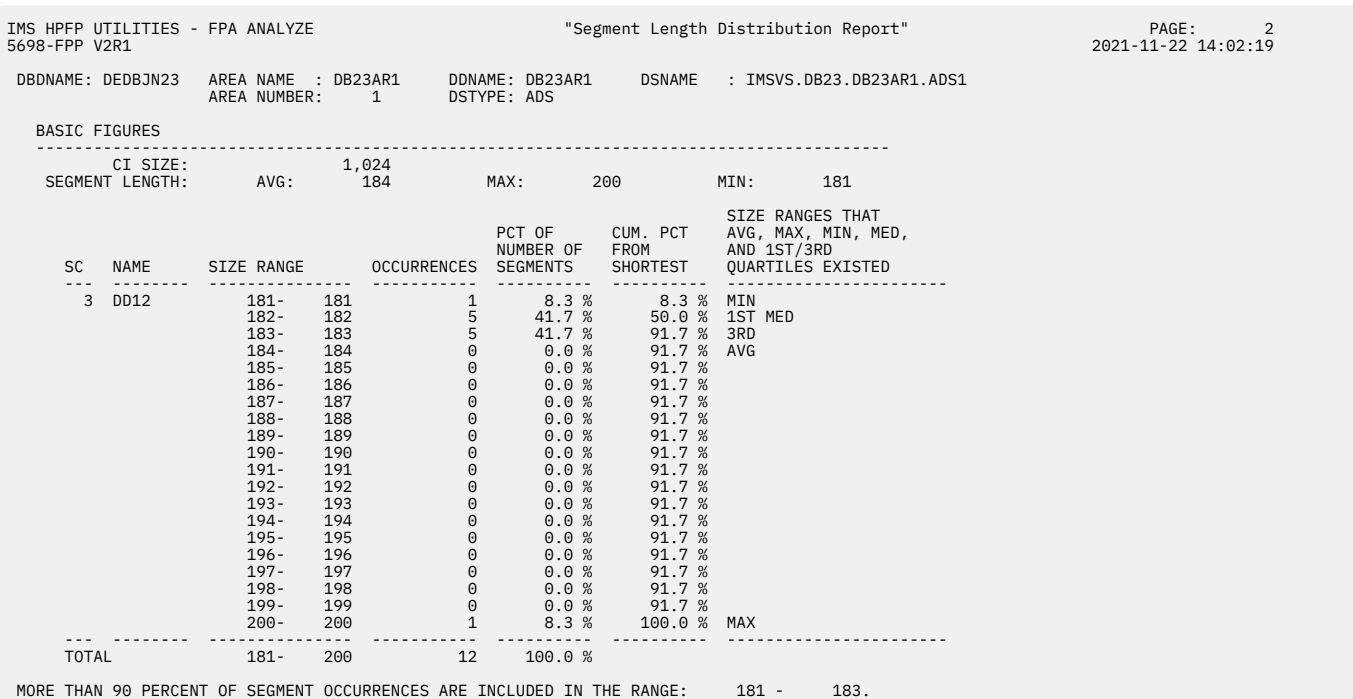

*Figure 276. Segment Length Distribution report*

#### **CI SIZE**

The CI size of the area.

#### **SEGMENT LENGTH**

#### **AVG**

The average length of the segments.

#### **MAX**

The length of the longest segment.

#### **MIN**

The length of the shortest segment.

#### **SC**

Segment code.

#### **SEGMENT NAME**

Segment name, as coded on the SEGM macro in the DBD.

#### **SIZE RANGE**

The size range (in bytes) of the part of the variable-length segment to be reported. For compressed segments, the length after compression is used for the size. The shortest and the longest sizes are actual values detected in the database, not extracted from the DBD.

This report divides the size range into 20. If the segment length is distributed within a certain narrow range, the size range might become less than 20 or the size range might not be fixed.

#### **OCCURRENCES**

The number of occurrences that are included in this range.

#### **PCT OF NUMBER OF SEGMENTS**

The percentage of occurrences of this range, and what percentage it makes of the total.

#### **CUM. PCT FROM SHORTEST**

The cumulative value of PERCENTAGE.

#### <span id="page-689-0"></span>**SIZE RANGES THAT AVG, MAX, MIN, MED, AND 1ST/3RD QUARTILES EXISTED**

Data flag of segments is as follows:

#### **AVG:**

Size range in which the average segment length lies.

#### **MAX:**

Size range in which the maximum segment length lies.

**MIX:**

Size range in which the minimum segment length lies.

#### **MED:**

Size range in which the median of segment length lies.

#### **1ST QUARTILE:**

Size range in which the top quartile of segment lies.

#### **3RD QUARTILE:**

Size range in which the lower quartile of segment lies.

#### **TOTALS**

The minimum length, maximum length, and occurrences of the segment.

**MORE THAN 90 PERCENT OF SEGMENT OCCURRENCES ARE INCLUDED IN THE RANGE** *xxx* **-** *xxx***.** This field shows the range that contains more than 90% of segment occurrences. This field is based

on a more specific range that includes the average segment length.

# **DB Record Length Distribution report**

The optional report for database record analysis provides database record distribution broken down into 20 CI size ranges.

The reported database record length includes the length of the segment prefix and the length of the segment data as stored on DASD (for compressible segments, the length of the segment after compression). The table contains the number, the percentage, and the accumulated percentage, of database records for each size range.

From the asterisks (\*) printed in the DISTRIBUTION OF DB RECORD LENGTH (PCT) column, you can learn how the database records are distributed.

This report is generated by the following commands:

- ANALYZE with the DBRLDIST=YES keyword on the REPORT subcommand and the PTRCHKLVL=FULL keyword
- CHANGE with the DBRLDIST=YES keyword on the REPORT subcommand and the PTRCHKLVL=FULL keyword
- RELOAD with the DBRLDIST=YES keyword on the REPORT subcommand and the PTRCHKLVL=FULL keyword
- REORG with the DBRLDIST=YES keyword on the REPORT subcommand and the PTRCHKLVL=FULL keyword
- TUNE with the DBRLDIST=YES keyword on the REPORT subcommand

The following figure shows an example of the DB Record Length Distribution report.

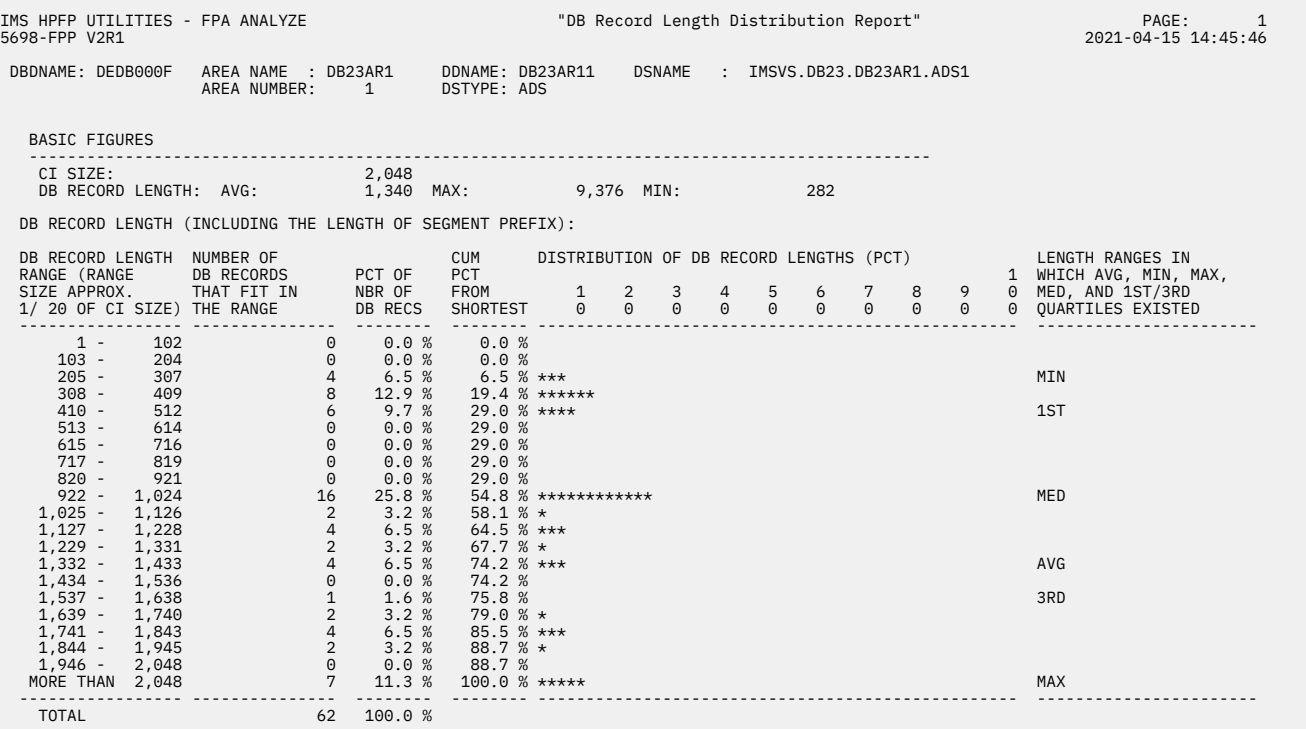

*Figure 277. DB Record Length Distribution report*

#### **CI Size**

The CI size of the area.

#### **DB RECORD LENGTH**

#### **AVG**

The average length of the database records.

#### **MAX**

The length of the longest database record.

#### **MIN**

The length of the shortest database record.

#### **DB RECORD LENGTH RANGE (RANGE SIZE APPROX. 1/ 20 OF CI SIZE)**

Database record distribution range, broken down into 20 ranges based on the CI size. The entry at that bottom (MORE THAN ...) is for database records that do not fit into these ranges.

#### **NUMBER OF DB RECORDS THAT FIT IN THE RANGE**

The number of database records in the range.

#### **PCT OF NBR OF DB RECS**

The percentage of database records in the range, and what percentage it makes of the total.

#### **CUM PCT FROM SHORTEST**

The cumulative value of PCT OF NBR OF DB RECS.

#### **LENGTH RANGES IN WHICH AVG, MIN, MAX, MED, AND 1ST/3RD QUARTILES EXISTED**

Data flag of database records is as follows:

#### **AVG**

Size range in which the average database record length lies.

#### **MAX**

Size range in which the maximum database record length lies.

#### **MIX**

Size range in which the minimum database record length lies.

#### **MED**

Size range in which the median of database record length lies.

#### **1ST QUARTILE**

Size range in which the top quartile of database record lies.

#### **3RD QUARTILE**

Size range in which the lower quartile of database record lies.

# **Area Tuning Summary report**

The Area Tuning Summary report contains information about threshold exceptions, statistics, and DBD definitions of the current areas and the simulated areas.

This report is generated by the TUNE command, but it is not printed if one of the following options is specified:

- GLOBAL SCAN=YES
- GLOBAL SCAN=SITE\_CREATE
- GLOBAL SCAN=SITE\_REPORT

This report contains the following three sections:

#### **Threshold Exceptions**

This section lists the threshold exceptions that are detected in each area. The first field lists the exceptions that are detected in the current areas, and the second field lists the exceptions that are detected in the simulated areas.

The exceptions are detected based on the threshold values supplied through the THRESHOLD subcommand keywords. When no THRESHOLD subcommand keywords are specified, this section is not printed.

#### **Area Statistics**

This section summarizes the threshold value for each factor that is evaluated (supplied through the THRESHOLD subcommand keywords) and the statistics that correspond to the factor.

The threshold values are supplied through the THRESHOLD subcommand keywords. When no THRESHOLD subcommand keywords are specified, this section is not printed.

#### **Database Definition and Database Record Distribution**

This section shows the database definitions and the number of database records in each area. For each area, the first row provides information about the current area, and the second row provides information about the simulated area.

The following figure is an example of the Area Tuning Summary report.

IMS HPFP UTILITIES - FPA TUNE "Area Tuning Summary Report" PAGE:<br>5698-FPP V2R1 2021-11-01 2021-11-01 5698-FPP V2R1 2021-11-01 15:09:36 DBD NAME: DEDBJN22 SIMULATION MODE: RESTRUCTURE (AREADEF subcommands are specified) CURRENT RESOURCES:<br>- ACBLIB DDNAME: IMSACB<br>- RANDOMIZER : RMOD4<br>- COMP-LIB<br>SIMULATED RESOURCES:<br>SIMULATED RESOURCES: - ACBLIB DSNAME: IMSVS.ACBLIB1<br>- RANDOMIZER : RMOD5N (RMODDSN=IMSVS.TEST.RMODLIB<br>- COMP-LIB : JOBLIB/STEPLIB or IMSRESLB DD or (EMODDSN=IMSVS.TEST.EMODLIB ) Threshold Exceptions: Exceptions from current areas ---------------------------------------------------------------------------------------------------- Area Threshold Description of Threshold Exception<br>
DB22AR0 IOVEFS\_PCT The percentage of free space in IOVERS<br>
The percentage of Tax and The Tax and The Tax and Tax and Tax and Tax and Tax and Tax and DB 1 DB22AR0 IOUTES\_CONTENT THE percentage of free space in IOVF fell below a threshold.<br>RECOLOGY THE percentage of free space in IOVF fell below a threshold.<br>RECOLOGY THE MAXIMUM INTERNATION CONTENT CONTENT AND RECORDED AND TH Exceptions from simulated areas ---------------------------------------------------------------------------------------------------- Area Threshold Description of Threshold Exception -------- --------------- ---------------------------------------------------------------------------------------------------- \*\*\* No exception was detected \*\*\* ---------------------------------------------------------------------------------------------------- Area Statistics: \*: Shows the point of threshold exception. AREA NAME: DB22AR0 ------------------------------------------------------------------------------------------------ Keyword Threshold Value Current Value Simulated Value Difference ------------------------ ---------------- ---------------- ---------------- ------------------ IOVFFS\_PCT 90% 70%\* 95% +25 RECIO\_MAX 6 8\* 3 -5 AREA NAME: DB22AR01 ------------------------------------------------------------------------------------------------ Keyword Threshold Value Current Value Simulated Value Difference ------------------------ ---------------- ---------------- ---------------- ------------------ 100% - 100% - 100% - 100% - 100% - 100% - 100% - 100% - 100% - 100% - 100% - 100% - 100% - 100% - 10<br>
100% - 100% - 100% - 100% - 100% - 100% - 100% - 100% - 100% - 100% - 100% - 100% - 100% - 100% - 100% - 100% TOVFFS\_PCT<br>RECIO\_MAX AREA NAME: DB22AR1 ------------------------------------------------------------------------------------------------ Keyword Threshold Value Current Value Simulated Value Difference ------------------------ ---------------- ---------------- ---------------- ------------------ IOVFFS\_PCT 90% 100% 100% 0 RECIO\_MAX 6 4 4 0 Database Definition and Database Record Distribution: Upper row for each area shows the definition and number of database records of current areas Lower row for each area shows the definition and number of database records of simulated areas \* shows the difference TOTAL CI'S SDEP START AREA AREA CI-SIZE UOW= ROOT= --------------------------------------- ------------------ NUMBER OF NAME NO. BASE DOVF IOVF TOTAL BLOCK# RBA(HEX) DB RECORDS -------- ----- ------- ------------- ------------- --------- --------- --------- --------- --------- -------- ----------- DB22AR0 1 2,048 (24,4) (160,40) 2,400 480 952 3,832 3,866 0078D000 4,122 DB22AR0 1 4,096\* (34,4)\* (160,40) 3,600 480 1,348 5,428 5,476 01564000 3,282 -------- ----- ------- ------------- ------------- --------- --------- --------- --------- --------- -------- ----------- -<br>DB22AR01\* 2\* 1,024 DB22AR01\* 2\* 1,024 (24,4) (80,20) 1,200 240 476 1,916 1,946 001E6800 840 -------- ----- ------- ------------- ------------- --------- --------- --------- --------- --------- -------- ----------- DB22AR1 2 2,048 (24,4) (160,40) 2,400 480 952 3,832 3,866 0078D000 1,856 DB22AR1 3\* 2,048 (24,4) (160,40) 2,400 480 952 3,832 3,866 0078D000 1,856 SEGMENT: +----------------------------------------------------------------------+ | LEGEND FOR SEGMENT INFORMATION | | R: ROOT SEGMENT | D: DDEP SEGMENT | S: SDEP SEGMENT | R: POOT SEGMENT | SINCE IT | SEE ON THE POOT OF THE POOT OF THE POOT | SEE ONE OF THE POOT OF THE POOT OF THE POOT OF THE POOT OF THE POOT OF THE POOT OF THE POOT OF PARENT LENGTH KEY COMP-RTN SEG. SEG. HIER PARENT TYPE FIX|VAR ------- -------------- -------- -------------- MIN OFF LEN ----- -------- ----- ------ ---- ------- --- --- ------ ------ --- --- -------- ---- ==> 1 ROOTSEG1 1 - R V - - 900 20 2 6 DFSCMPX0\* - ==> 1 ROOTSEG1 1 - R V - - 900 20 2 6 DFSCMPX1\* - ----- -------- ----- ------ ---- ------- --- --- ------ ------ --- --- -------- ---- 3 DD1 2 1 D V - - 900 20 2 7 - - 3 DD1 2 1 D V - - 900 20 2 7 - - ----- -------- ----- ------ ---- ------- --- --- ------ ------ --- --- -------- ---- 4 DD2 2 1 D V - - 900 20 2 7 - - 4 DD2 2 1 D V - - 900 20 2 7 - - ----- -------- ----- ------ ---- ------- --- --- ------ ------ --- --- -------- ---- 5 DD3 2 1 D V - - 900 20 - - - - 5 DD3 2 1 D V - - 900 20 - - - - *Figure 278. Area Tuning Summary report*

#### **DBD NAME**

The name of the DBD.

#### **SIMULATION MODE**

Simulation mode.

#### **REORGANIZATION**

Simulates a reorganization of the specified areas.

#### **RESTRUCTURE**

Simulates structure changes of specified areas.

If AREADEF subcommands are specified, AREADEF subcommands are specified is printed.

For more information about simulation modes, see ["Simulating modes" on page 244.](#page-269-0)

#### **CURRENT RESOURCES**

The resources that are used for evaluating the current area status.

#### **ACBLIB DDNAME**

The name of the *acblib* DD statement.

When IMSCATHLQ=*bsdshlq* and IMSCATACB\_INPUT=CURRENT is specified, IMS CATALOG (CURRENT) is printed in this field. When IMSCATHLQ=*bsdshlq* and IMSCATACB\_INPUT=PENDING is specified, IMS CATALOG (PENDING) is printed in this field.

#### **RANDOMIZER**

The name of the randomizer.

### **COMP-LIB**

The DD name of the data set that contains the current segment edit/compression routines.

#### **SIMULATED RESOURCES**

The resources that are used for evaluating the status of simulated area.

#### **ACBLIB DSNAME**

The name of the ACBLIB data set that is specified by the ACBLIB keyword or the *acblib* DD statement. The data set contains the modified DBD definition.

When IMSCATHLQ=*bsdshlq* and IMSCATACB\_INPUT=CURRENT is specified, IMS CATALOG (CURRENT) is printed in this field. When IMSCATHLQ=*bsdshlq* and IMSCATACB\_INPUT=PENDING is specified, IMS CATALOG (PENDING) is printed in this field.

#### **RANDOMIZER**

The name of the randomizer used in simulation.

#### **RMODDSN**

The name of the data set that contains the randomizer used in simulation. This information is printed only when the RMODLIB keyword is specified.

#### **COMP-LIB**

The DD name of the data set that contains the segment edit/compression routines used in simulation.

#### **EMODDSN**

The name of the data set that contains the segment edit/compression routines used in simulation. This information is printed only when the EMODLIB keyword is specified.

The SIMULATED RESOURCES field is not printed when the simulation mode is REORGANIZATION.

#### **Threshold Exceptions section**

#### **Exceptions from current areas**

A list of the detected exceptions in the current areas. The exceptions are detected based on the threshold values supplied through the THRESHOLD subcommand keywords.

#### **Exceptions from simulated areas**

A list of the detected exceptions in the simulated areas. The exceptions are detected based on the threshold values supplied through the THRESHOLD subcommand keywords.

#### **Area**

The name of the area in which the threshold exceptions were detected.

#### **Threshold**

Keywords that are related to the threshold exceptions.

#### **Description of Threshold Exception**

Descriptions of the detected threshold exceptions.

For more information about exceptions, see ["Comparison of the exception detection methods" on page](#page-1161-0) [1136](#page-1161-0).

### **Area Statistics section**

#### **AREA NAME**

The area name.

#### **Keyword**

Keywords that are specified on the THRESHOLD subcommand as thresholds.

#### **Threshold Value**

Values specified by the THRESHOLD subcommand keywords as threshold values.

#### **Current Value**

Database statistics that are related to the threshold values obtained from the current areas. If a value exceeds the threshold, an asterisk (\*) is printed next to the value.

#### **Simulated Value**

Database statistics that are related to the threshold values obtained from the simulated areas. If a value exceeds the threshold, an asterisk (\*) is printed next to the value.

#### **Difference**

The difference between the values that are obtained from the current area and the simulated area.

### **Database Definition and Database Record Distribution section**

#### **AREA NAME**

The area name.

#### **CI-SIZE**

The CI size of the area.

#### **UOW=**

The UOW= parameter value for the area that is defined in the DBD.

#### **ROOT=**

The ROOT= parameter value for the area that is defined in the DBD.

#### **TOTAL CI'S**

#### **BASE**

The total number of BASE CIs for the area that is defined in the DBD.

#### **DOVF**

The total number of DOVF CIs for the area that is defined in the DBD.

#### **IOVF**

The total number of IOVF CIs for the area that is defined in the DBD. IOVF bitmap CIs are not included.

#### **TOTAL**

The total number of CIs for the area that is defined in the DBD. The first, second, IOVF bitmap, work UOW, and SDEP part CIs are not included.

#### **SDEP START**

#### **BLOCK#**

The first block number of CI in the SDEP part of the area.

#### **RBA (HEX)**

The hexadecimal value of the first CI in the SDEP part of the area.

#### **NUMBER OF DB RECORDS**

The number of database records in the area.

#### **SEG.CODE**

The segment code.

#### **SEG.NAME**

The segment name.

#### **HIER LVL**

The hierarchical level of the segment.

#### **PARENT S.CODE**

The parent segment code of the segment.

#### **TYPE**

The type of the segment as follows:

- R: Root segment.
- S: Sequential dependent segment.
- D: Direct dependent segment.

#### **FIX|VAR**

The attribute of the segment as follows:

- F: Fixed-length segment.
- V: Variable-length segment.

#### **PARENT PCL**

Indicates whether the parent of the segment has a PCL pointer. Y means that the parent of the segment has a PCL pointer.

#### **PARENT SSP**

Indicates the number of subset pointers that the parent of the segment has, if any are defined.

#### **LENGTH MAX**

The maximum length of the segment that is defined in the DBD.

#### **LENGTH MIN**

The minimum length of the segment that is defined in the DBD.

#### **KEY OFF**

The offset of the key field of the segment, if one is defined.

#### **KEY LEN**

The key length of the segment, if one is defined.

#### **COMP-RTN NAME**

The name of the segment edit/compression exit routine of the segment, if one is defined.

#### **COMP-RTN INIT**

Tells whether COMPRTN= INIT subparameter has been defined in the DBD. I: The COMPRTN= INIT subparameter has been defined.

# **Tuning Aid Record Data Set report**

The Tuning Aid Record Data Set report provides a list of the tuning aid record data sets.

This report is generated by the TUNE command, but it is not printed if one of the following options is specified:

- GLOBAL SCAN=YES
- GLOBAL SCAN=SITE\_CREATE
- GLOBAL SCAN=SITE\_REPORT

The following figure is an example of the Tuning Aid Record Data Set report when AREASCAN=YES is specified.

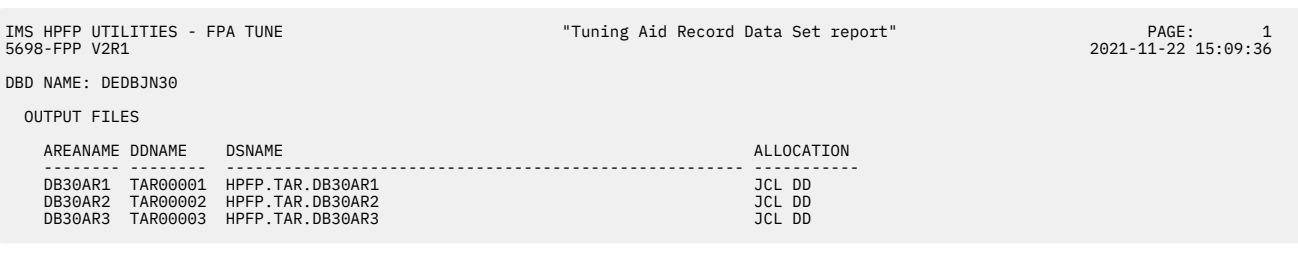

*Figure 279. Tuning Aid Record Data Set report when AREASCAN=YES*

The following figure is an example of the Tuning Aid Record Data Set report when AREASCAN=NO is specified.

| IMS HPFP UTILITIES - FPA TUNE<br>5698-FPP V2R1                    |                                                          | "Tuning Aid Record Data Set report" | PAGE:<br>2021-11-22 15:09:36 |
|-------------------------------------------------------------------|----------------------------------------------------------|-------------------------------------|------------------------------|
| DBD NAME: DEDBJN30                                                |                                                          |                                     |                              |
| INPUT FILES                                                       |                                                          |                                     |                              |
| AREANAME DDNAME                                                   | <b>DSNAME</b>                                            | ALLOCATION                          |                              |
| TAR00001<br>DB30AR1<br>DB30AR2<br>TAR00002<br>DB30AR3<br>TAR00003 | HPFP.TAR.DB30AR1<br>HPFP.TAR.DB30AR2<br>HPFP.TAR.DB30AR3 | DYNALLOC<br>DYNALLOC<br>DYNALLOC    |                              |

*Figure 280. Tuning Aid Record Data Set report when AREASCAN=NO*

#### **DBD NAME**

The DBD name.

#### **AREANAME**

The area name.

#### **DDNAME**

The tuning aid record DD name for the area.

#### **DSNAME**

The name of the tuning aid record data set that is specified by the tuning aid record DD statement.

When AREASCAN=YES is specified and TAR*nnnnn* DD, TARDSNMASK keyword, and FILECTL subcommand are not specified for an area, the tuning aid record is created in a temporary data set, which is deleted at the end of the job. In this case, "(TEMPORARY DATA SET)" is printed in the DSNAME field for the area.

#### **ALLOCATION**

One of the following values is printed:

#### **JCL DD**

The tuning aid record data set is specified by the TAR*nnnnn* DD statement in the JCL.

#### **DYNALLOC**

The tuning aid record data set is allocated dynamically by the TARDSNMASK keyword or the FILECTL subcommand.

# **TUNED reports**

The FPA Tune function generates reports that begin with TUNED in the title. The contents of the reports are the same as the reports generated by other functions of FPA except that these TUNED reports contain information that is obtained from simulated areas.

The following reports can be generated by the Tune function:

## **TUNED Consolidated Largest Database Records report**

Use this report to analyze the largest database records in the simulated areas. The report provides information about each of the large database records, starting with the largest database record.

To generate this report, specify the TUNE command with the following keywords on the REPORT subcommand:

- LARGEREC\_REPORT=YES
- LARGEREC\_COUNT=(*parameter1,parameter2*)

For *parameter2*, specify a value that is equal to or lager than 1.

For an example and contents of the Consolidated Largest Database Records report, see ["Consolidated](#page-645-0) [Largest Database Records report" on page 620.](#page-645-0)

# **TUNED DB Record Length Distribution report**

The optional report for database record analysis provides database record distribution broken down into 20 CI size ranges.

To generate this report, specify the TUNE command with the DBRLDIST=YES keyword on the REPORT subcommand.

For an example and contents of the DB Record Length Distribution report, see ["DB Record Length](#page-689-0) [Distribution report" on page 664.](#page-689-0)

## **TUNED DEDB Area Analysis reports**

The TUNED DEDB Area Analysis reports include the comprehensive analysis information obtained from the simulated area.

The TUNED DEDB Area Analysis reports include the following reports:

- Freespace Analysis report
- DB Record Profile Analysis report
- DB Record Placement Analysis report
- Segment Placement Analysis report
- Segment I/O Analysis report
- Synonym Chain Analysis report

These reports are always generated if the TUNE command is specified.

In the Freespace Analysis report of the TUNED DEDB Area Analysis reports (generated for the simulated areas), fields PTR. TO DOVF and PTR. TO IOVF are different from the fields in the Freespace Analysis report of the DEDB Area Analysis reports (generated for the current areas). In the report that is generated for the simulated areas, the fields display the number of PTF pointers and PCF pointers that point to the DOVF and IOVF sections, whereas the fields in the report that is generated for the current areas display the number of PTR pointers, PCF pointers, PCL pointers, and SSP pointers that point to the DOVF and IOVF sections.

For examples and contents of these reports, see ["DEDB Area Analysis reports" on page 607](#page-632-0).

### **TUNED Largest Database Records report**

Use this report to analyze the largest database records. This report provides a description for each of the large database records, starting with the largest database record, obtained from the simulated area.

To generate this report, specify the TUNE command with the LARGEREC\_REPORT=YES keyword on the REPORT subcommand.

For an example and contents of the Largest Database Records report, see ["Largest Database Records](#page-644-0) [report " on page 619](#page-644-0).

# **TUNED Process Summary of Analysis report**

The Process Summary of Analysis report contains the processing information of the analysis report. An echo of the control statement that you specified in the HFPAPARM and some processing messages are issued in this report.

This report is always generated if the TUNE command is specified.

For an example and contents of the Process Summary of Analysis report, see ["Process Summary report "](#page-678-0) [on page 653.](#page-678-0)

# **TUNED Segment Length Distribution report**

This report provides detailed information about each segment in the simulated area. You can use this report to analyze the segments. The Segment Length Distribution report can be used to:

- List detailed information about each segment
- Identify which segment requires tuning

To generate this report, specify the TUNE command with the SEGLDIST=YES keyword on the REPORT subcommand.

For an example and contents of the Segment Length Distribution report, see ["Segment Length Distribution](#page-687-0) [report" on page 662.](#page-687-0)

### **TUNED UOW report**

This report provides detailed information about each UOW in the simulated area.

You can use this report to:

- List detailed information about each UOW
- Identify which UOWs require reorganization
- Manage space utilization when the randomizer has been modified to group related data into contiguous UOWs
- List only those UOWs that violate the space utilization criteria that you specified

This report is always generated for the TUNE command unless the UOW\_REPORT=NO keyword is specified on the REPORT subcommand.

For an example and contents of the UOW report, see ["UOW report" on page 622](#page-647-0).

## **TUNED UOW Exception report**

This report contains the analysis information of the UOW that exceeds the user-specified reporting parameters in the simulated area.

You can use this report to:

- List detailed information about each UOW
- Identify which UOWs require reorganization
- Manage space utilization when the randomizer has been modified to group related data into contiguous UOWs
- List only those UOWs that violate the user-specified space utilization criteria

This report is generated by the TUNE command and by the reporting parameters that you specify on the HFPAPARM DD statement.

For an example and contents of the UOW Exception report, see ["UOW Exception report" on page 623](#page-648-0).

# **RBA of Used IOVF CI report**

This optional report for IOVF analysis provides a list of RBAs of used IOVF CIs for each UOW.

The RBA of Used IOVF CI report can be used to:

- Identify UOWs that use IOVF (caused by data overflow in RAP CIs and DOVF)
- Identify the RBAs of used IOVF CIs

This report is generated by the following commands if the IOVFCI\_RBA\_REPORT=YES keyword is specified for the REPORT subcommand and either the PTRCHKLVL=FULL or the PTRCHKLVL=QUICK keyword is specified:

- ANALYZE
- CHANGE
- RELOAD
- REORG

The following figure is an example of the RBA of Used IOVF CI report.

| IMS HPFP UTILITIES - FPA ANALYZE<br>5698-FPP V2R1 |                 |                                       |                                |  | "RBA OF USED IOVF CI REPORT" |                                                                                                    |  | PAGE:<br>$\mathbf{1}$<br>2021-10-12 20:10:50 |
|---------------------------------------------------|-----------------|---------------------------------------|--------------------------------|--|------------------------------|----------------------------------------------------------------------------------------------------|--|----------------------------------------------|
| DBDNAME: DEDB0005                                 |                 | AREA NAME : DB05AR3<br>AREA NUMBER: 3 | DDNAME: DB05AR3<br>DSTYPE: ADS |  |                              | DSNAME: IMSDEV.FPT.TS5759.IMS14.DB05AR3.ADS1                                                       |  |                                              |
| UOW NO.                                           | RBA OF IOVF CIS |                                       |                                |  |                              |                                                                                                    |  |                                              |
|                                                   |                 |                                       |                                |  |                              |                                                                                                    |  |                                              |
| 0                                                 |                 |                                       |                                |  |                              | 0002AE00, 0002B000, 0002B200, 0002B400, 0002B600, 0004E800, 0004EA00, 0004EC00, 0004EE00           |  |                                              |
| 1                                                 |                 |                                       |                                |  |                              | 0000F600, 0000F800, 0000FA00, 0000FC00, 0000FE00, 00048E00, 00049000, 00049200, 00049400, 00049600 |  |                                              |
| 2                                                 |                 |                                       |                                |  |                              | 0001BE00, 0001C000, 0001C200, 0001C400, 0001C600, 0001C800, 0001CA00, 0001CC00, 0001CE00, 0001D000 |  |                                              |
|                                                   |                 |                                       |                                |  |                              | 0001D200, 0001D400, 0001D600, 0001D800, 0001DA00, 0001DC00, 0001DE00, 0001E000, 0001E200, 0001E400 |  |                                              |
|                                                   |                 |                                       |                                |  |                              | 0001E600, 0001E800, 0001EA00, 0001EC00, 0001EE00, 0001F000, 0001F200, 0001F400, 0001F600, 0001F800 |  |                                              |
|                                                   |                 |                                       |                                |  |                              | 0001FA00, 0001FC00, 0001FE00, 00020000, 00020200, 00020400, 00020600, 00020800, 00020A00, 00020C00 |  |                                              |
|                                                   |                 |                                       |                                |  |                              | 00020E00, 00021000, 00021200, 00021400, 00021600, 00021800, 00021A00, 00021C00, 00021E00, 00022000 |  |                                              |
|                                                   |                 |                                       |                                |  |                              | 00022200, 00022400, 00022600, 00022800, 00022A00, 00022C00, 00022E00, 00023000, 00023200, 00023400 |  |                                              |
|                                                   |                 |                                       |                                |  |                              | 0002B800, 0002BA00, 0002BC00, 0002BE00, 0002C000, 0002C200, 0002C400, 0002C600, 0002C800, 0002CA00 |  |                                              |
|                                                   |                 |                                       |                                |  |                              | 0002CC00, 0002CE00, 0002D000, 0002D200, 0002D400, 0002D600, 0002D800, 0002DA00, 0002DC00, 0002DE00 |  |                                              |
|                                                   |                 |                                       |                                |  |                              | 0004F000, 0004F200, 0004F400, 0004F600, 0004F800, 0004FA00, 0004FC00, 0004FE00, 00050000, 00050200 |  |                                              |
|                                                   |                 |                                       |                                |  |                              | 00050400, 00050600, 00050800, 00050A00, 00050C00, 00050E00, 00051000, 00051200, 00051400, 00051600 |  |                                              |
| 3                                                 |                 |                                       |                                |  |                              | 0002E000, 0002E200, 0002E400, 0002E600, 0002E800, 0002EA00, 0002EC00, 0002EE00, 0002F000, 0002F200 |  |                                              |
|                                                   |                 |                                       |                                |  |                              | 0002F400, 0002F600, 0002F800, 0002FA00, 0002FC00, 0002FE00, 00030000, 00030200, 00030400, 00030600 |  |                                              |
|                                                   |                 |                                       |                                |  |                              | 00030800, 00030A00, 00030C00, 00030E00, 00031000, 00031200, 00031400, 00031600, 00031800, 00031A00 |  |                                              |
|                                                   |                 |                                       |                                |  |                              | 00031C00, 00031E00, 00032000, 00032200, 00032400, 00032600, 00032800, 00032A00, 00032C00, 00032E00 |  |                                              |
|                                                   |                 |                                       |                                |  |                              | 00033000, 00033200, 00033400, 00033600, 00033800, 00033A00, 00033C00, 00033E00, 00034000, 00034200 |  |                                              |
|                                                   |                 |                                       |                                |  |                              | 00034400, 00034600, 00034800, 00034A00, 00034C00, 00034E00, 00035000, 00035200, 00035400, 00035600 |  |                                              |
|                                                   |                 |                                       |                                |  |                              | 00035800, 00035A00, 00035C00, 00035E00, 00036000, 00036200, 00036400, 00036600, 00036800, 00036A00 |  |                                              |
|                                                   |                 |                                       |                                |  |                              | 00036C00, 00036E00, 00037000, 00037200, 00037400, 00037600, 00037800, 00037A00, 00037C00, 00037E00 |  |                                              |
|                                                   |                 | 00039400, 00039600, 00039800          |                                |  |                              |                                                                                                    |  |                                              |
| 4                                                 |                 |                                       |                                |  |                              | 0000CE00, 0000D000, 0000D200, 0000D400, 0000D600, 0000D800, 0000DA00, 0000DC00, 0000DE00, 0000E000 |  |                                              |
|                                                   |                 |                                       |                                |  |                              | 0000E200, 0000E400, 0000E600, 0000E800, 0000EA00, 0000EC00, 0000EE00, 0000F000, 0000F200, 0000F400 |  |                                              |
|                                                   |                 |                                       |                                |  |                              | 00038000, 00038200, 00038400, 00038600, 00038800, 00038A00, 00038C00, 00038E00, 00039000, 00039200 |  |                                              |
|                                                   |                 |                                       |                                |  |                              | 00039E00, 0003A000, 0003A200, 0003A400, 0003A600, 0003A800, 0003AA00, 0003AC00, 0003AE00, 0003B000 |  |                                              |
|                                                   |                 |                                       |                                |  |                              | 0003B200, 0003B400, 0003B600, 0003B800, 0003BA00, 0003BC00, 0003BE00, 0003C000, 0003C200, 0003C400 |  |                                              |
|                                                   |                 |                                       |                                |  |                              | 00049800, 00049A00, 00049C00, 00049E00, 0004A000, 0004A200, 0004A400, 0004A600, 0004A800, 0004AA00 |  |                                              |
|                                                   |                 |                                       |                                |  |                              | 0004AC00, 0004AE00, 0004B000, 0004B200, 0004B400, 0004B600, 0004B800, 0004BA00, 0004BC00, 0004BE00 |  |                                              |
|                                                   |                 |                                       |                                |  |                              | 0004C000, 0004C200, 0004C400, 0004C600, 0004C800, 0004CA00, 0004CC00, 0004CE00, 0004D000, 0004D200 |  |                                              |
|                                                   |                 |                                       |                                |  |                              | 0004D400, 0004D600, 0004D800, 0004DA00, 0004DC00, 0004DE00, 0004E000, 0004E200, 0004E400, 0004E600 |  |                                              |

*Figure 281. RBA OF USED of Used IOVF CI report*

#### **UOW NO.**

The number of the unit of work (UOW).

#### **RBA OF IOVF CIS**

The RBAs of used IOVF CIs.

# **Chapter 18. Site default options support for FPA**

FPA provides the site default options to override the system default values. By using the site default options, you can omit specific values in the control statements in the HFPSYSIN DD data set.

#### **Topics:**

- "Supported keywords for the site default option" on page 675
- • ["Enabling site default values" on page 676](#page-701-0)

# **Supported keywords for the site default option**

You can specify various keywords for your site default.

The following table shows the keywords that can be specified in the site default module or the site default table.

*Table 78. Keywords for site default option*

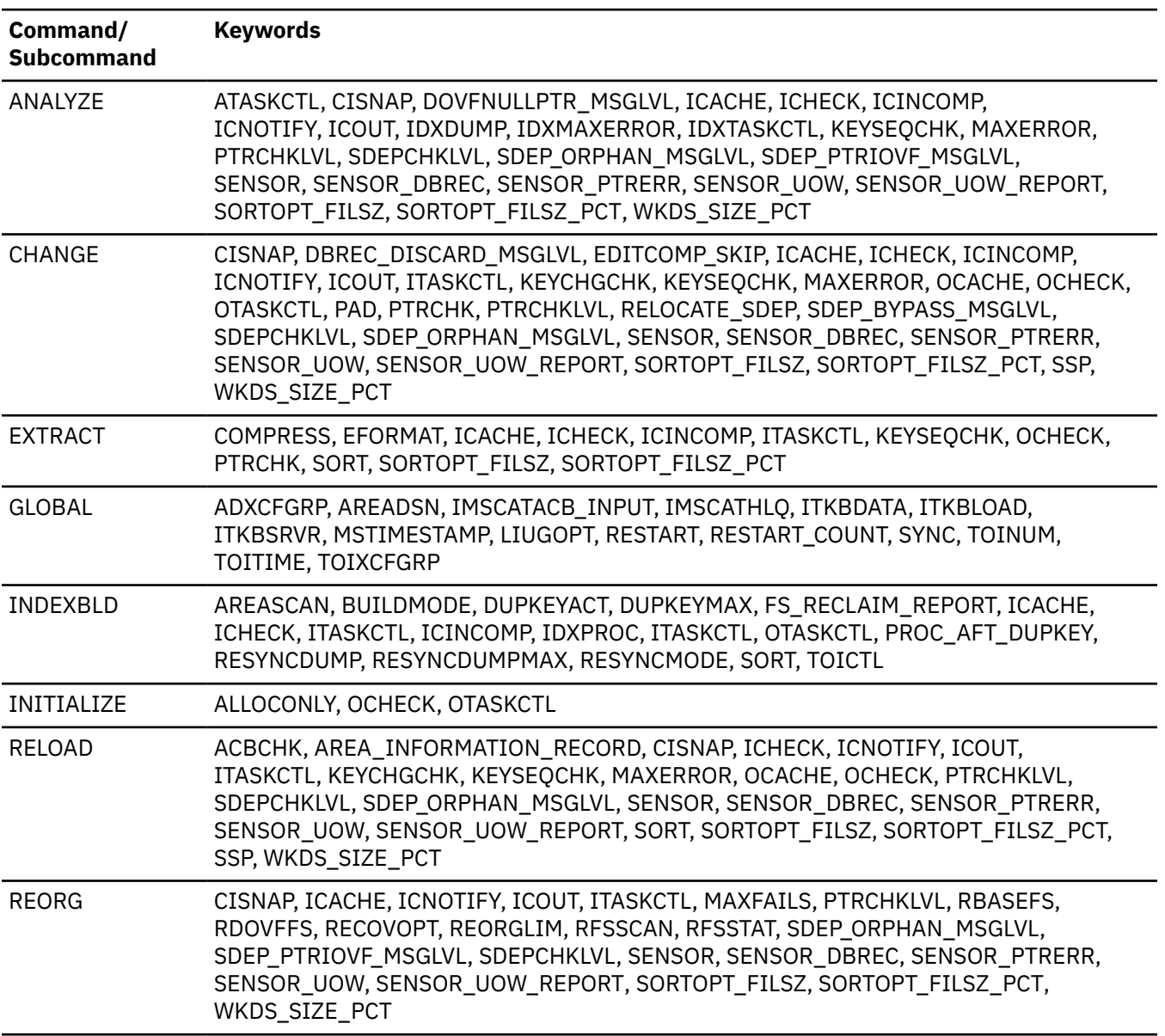

<span id="page-701-0"></span>*Table 78. Keywords for site default option (continued)*

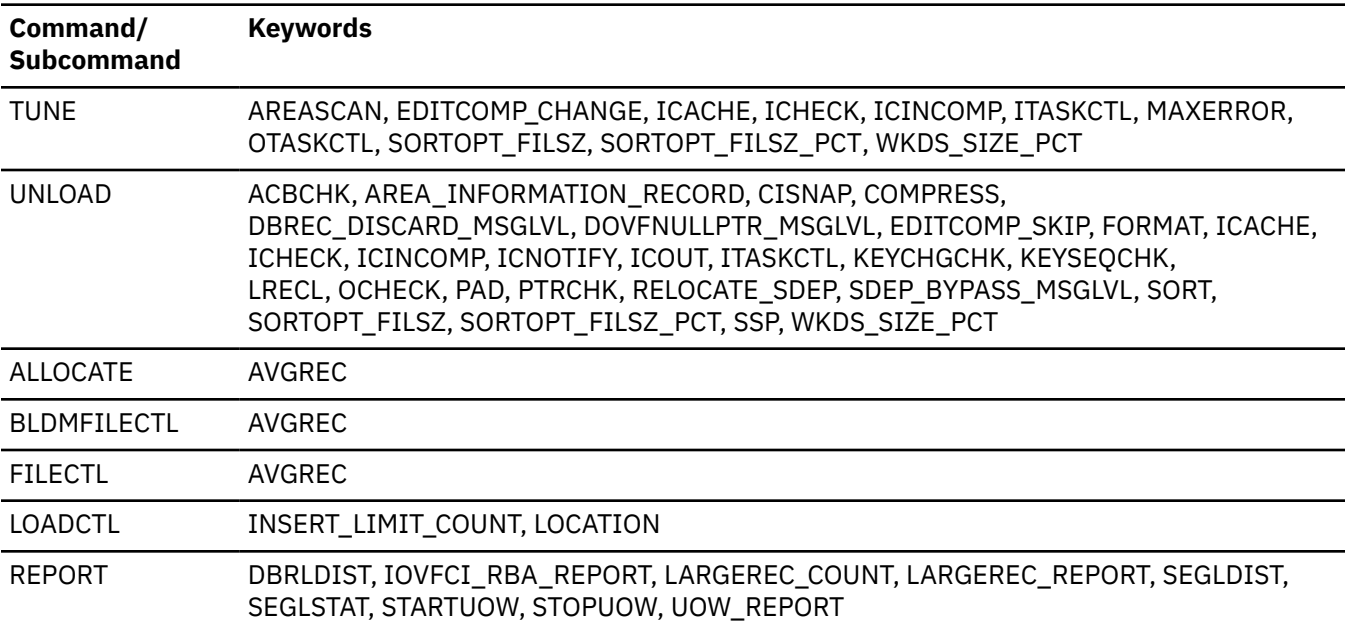

# **Enabling site default values**

You can register the site default keyword parameter values either in a site default module (HFPCZZ01) or in a site default table.

# **Registering and using site defaults in a site default module (HFPCZZ01)**

You can generate and use the site default module to specify your site default keyword parameter values.

### **About this task**

The site default keyword parameter values are registered in a site default module as a PDS member. The sample JCL (HFPCZZMJ), which generates the site default module, is provided in the SHFPSAMP data set.

#### **Notes:**

- If you use the site default module (HFPCZZ01), the library that includes the site default module must be concatenated to IMS Fast Path Advanced Tool execution library (STEPLIB or JOBLIB).
- When the site default module is used, the site default table and the HFPCZZ00 module (migration module) are ignored.

You can register the site defaults keyword parameter values in the site default module by doing the following steps:

## **Procedure**

- 1. Copy member HFPCZZMJ in your SHFPSAMP to your JCL library.
- 2. Edit member HFPCZZMJ in your JCL library according to your environment. Multiple commands except GLOBAL command can be specified in the HFPSYSIN DD.
- 3. Submit job HFPCZZMJ to generate the site default module (HFPCZZ01) in your library.

#### **Example**

The following figure shows example JCL statement to create a site default module.

//SITEMOD PROC //\* //HFPCRE EXEC PGM=HFPMAIN0 //STEPLIB DD DISP=SHR,DSN=HPFP.SHFPLMD0 //HFPPRINT DD SYSOUT=\* //HFPRPTS DD SYSOUT=\* //SYSPUNCH DD DISP=(NEW,PASS,DELETE), // SPACE=(TRK,(1,1)),UNIT=SYSDA,DSN=&&SOURCE //<br>//\*<br>//ASM //ASM EXEC PGM=ASMA90,PARM='OBJECT,NODECK',COND=(4,LT,HFPCRE) //SYSLIB DD DISP=SHR,DSN=SYS1.MACLIB //SYSLIN DD DSN=&&OBJLIB,DISP=(NEW,PASS,DELETE), // UNIT=SYSDA,SPACE=(TRK,(1,1)) //SYSPRINT DD SYSOUT=\* //SYSUT1 DD UNIT=SYSDA,SPACE=(TRK,(1,1)) //SYSIN DD DISP=(OLD,DELETE,DELETE),DSN=&&SOURCE //\* //LKED EXEC PGM=IEWL,COND=(4,LE,ASM) //SYSPRINT DD SYSOUT=\* //SYSLIN DD DSN=&&OBJLIB,DISP=(OLD,DELETE,DELETE) //SYSUT1 DD UNIT=SYSDA,SPACE=(TRK,(1,1)) //SYSLMOD DD DISP=OLD,DSN=HPFP.USERLIB(HFPCZZ01) //\* PEND  $\frac{1}{1+x}$ 

*Figure 282. Creating a site default module (Part 1 of 2)*

//STEP01 EXEC SITEMOD //HFPCRE.HFPSYSIN DD \* ANALYZE CISNAP=YES, ICACHE=NO, PTRCHKLVL=FULL, SDEP\_ORPHAN\_MSGLVL=WARNING, SDEPCHKLVL=FULL CHANGE CISNAP=NO, ICACHE=NO, KEYCHGCHK=NO, KEYSEQCHK=ABEND, OCACHE=NO, PAD=X'FF' PTRCHK=BYPASS, PTRCHKLVL=FULL SDEP\_ORPHAN\_MSGLVL=WARNING, SDEPCHKLVL=NONE, SSP=NO ALLOCATE VOLSER=(HFPVOL),  $SPACE=(TRK, 15)$ , AVGREC=K LOADCTL INSERT\_LIMIT\_COUNT=5, LOCATION=DOVF RELOAD CISNAP=YES, KEYCHGCHK=YES, KEYSEQCHK=ABEND, OCACHE=NO, PTRCHKLVL=FULL, SDEP\_ORPHAN\_MSGLVL=WARNING, SDEPCHKLVL=FULL, SORT=YES, SSP=YES ALLOCATE VOLSER=(HFPVOL), SPACE=(TRK,15), AVGREC=B LOADCTL INSERT\_LIMIT\_COUNT=0, LOCATION=DOVF UNLOAD AREA\_INFORMATION\_RECORD=YES, COMPRESS=YES, FORMAT=TFMT, ICACHE=NO, KEYCHGCHK=NO, KEYSEQCHK=ABEND, PAD=X'FF', PTRCHK=BYPASS, SORT=NO, SSP=NO FILECTL DDNAME=OAREA001, OAREA=ALL, AVGREC=K /\* //\*

*Figure 283. Creating a site default module (Part 2 of 2)*

#### **Related concepts**

[Compatibility between IMS Fast Path Advanced Tool and former releases of IMS Fast Path Advanced Tool](#page-74-0) This topic describes how to prepare the HFPCZZ00 module (migration module).

# **Registering and using site defaults in a site default table**

You can register the site default keyword parameter values in a site default table and use the site default table when running FPA.

### **About this task**

The site default keyword parameter values are registered in a site default table as a PDS member. You can specify an appropriate site default table when running FPA.

The site default options provide the following functions regarding the site default tables:

- Creates a site default table
- Runs the JCL using the site default table
- Reports the site default table

You can also prepare an HFPCSITE module that specifies the default data set name and the default member name to determine the site default table. In this way, you do not need to modify the existing JCL. **Related concepts**

[Compatibility between IMS Fast Path Advanced Tool and former releases of IMS Fast Path Advanced Tool](#page-74-0) This topic describes how to prepare the HFPCZZ00 module (migration module).

# **Creating a site default table**

Do the following steps to create a site default table.

### **Procedure**

- 1. To create a site default table, specify the following keywords with the GLOBAL command, and other necessary commands, subcommands, and keywords to define the site default values for the keywords.
	- SCAN=SITE CREATE
	- SITE\_DSNAME='*dsname*'
	- SITE\_MEMBER=*member*

You can create a site default table only by adding these keywords to the active JCL to run. You can also specify multiple commands in the control statement. When multiple subcommands are specified, the last subcommand is used.

#### **Notes:**

- Multiple commands can be specified in the HFPSYSIN DD for SCAN=SITE\_CREATE.
- When the values are the same as the system default values, they are not used and '\*' is shown for the keyword in the Site and System Default report.
- 2. Run the JCL.

The site default table is created into the specified partition data set.

#### **Example**

The following figure shows example JCL statement to create a site default table.

```
//**************************************************
1/*** PREPARE: DEL/DEF SITE DEFAULT TABLE DATASET **
//**************************************************
//DELDS1 EXEC PGM=IDCAMS 
//SYSPRINT DD SYSOUT=* 
//SYSIN DD *
 DELETE ( HPFP.SITEDEF ) NONVSAM PURGE 
/* 
//* 
//ALLOC EXEC PGM=IEFBR14 
//SITE DD UNIT=SYSDA,DISP=(NEW,CATLG,CATLG), 
// SPACE=(TRK,(10,1,10)), 
// DCB=(RECFM=FB,LRECL=4096,BLKSIZE=4096), 
// DSN=HPFP.SITEDEF
//*//*********************************** 
//** CREATE SITE DEFAULT TABLE ** 
//***********************************
//CREATE EXEC PGM=HFPMAIN0 
1/\star//STEPLIB DD DISP=SHR,DSN=HPFP.SHFPLMD0
// DD DISP=SHR,DSN=IMSVS.SDFSRESL 
//IMSACB DD DISP=SHR,DSN=IMSVS.ACBLIB 
//HFPPRINT DD SYSOUT=A 
//HFPRPTS DD SYSOUT=A 
1/\star//HFPSYSIN DD \star GLOBAL 
      SCAN=SITE_CREATE, 
       SITE_DSNAME='HPFP.SITEDEF',
       SITE_MEMBER=SITEAL
  ANALYZE 
       CISNAP=YES, 
       ICACHE=NO, 
       PTRCHKLVL=FULL, 
      SDEP_ORPHAN_MSGLVL=WARNING.
      SDEPCHKLVL=FULL,
      DBD=IVPDB3 
   CHANGE 
      CISNAP=NO, 
       ICACHE=NO, 
       KEYCHGCHK=NO, 
       KEYSEQCHK=ABEND, 
       OCACHE=NO, 
      PAD=X'FF'
       PTRCHK=BYPASS, 
       PTRCHKLVL=FULL, 
       SDEP_ORPHAN_MSGLVL=WARNING, 
      SDEPCHKLVL=NONE,
       SSP=NO, 
       DBD=IVPDB3
```
*Figure 284. Creating a site default table (Part 1 of 2)*

```
 ALLOCATE 
       VOLSER=(EASY02), 
      SPACE=(TRK,15),
       AVGREC=K 
     LOADCTL 
       SEGMENT=DD1, 
      INSERT_LIMIT_COUNT=5,
       LOCATION=DOVF 
   RELOAD 
       CISNAP=YES, 
       KEYCHGCHK=YES, 
       KEYSEQCHK=ABEND, 
       OCACHE=NO, 
       PTRCHKLVL=FULL, 
       SDEP_ORPHAN_MSGLVL=WARNING, 
       SDEPCHKLVL=FULL, 
       SORT=YES, 
 SSP=YES, 
 DBD=IVPDB3 
     ALLOCATE 
       VOLSER=(EASY02), 
      SPACE=(TRK,15),
       AVGREC=B 
     LOADCTL 
 SEGMENT=DD1, 
 INSERT_LIMIT_COUNT=0, 
       LOCATION=DOVF 
   UNLOAD 
       AREA_INFORMATION_RECORD=YES, 
       COMPRESS=YES, 
       FORMAT=TFMT, 
       ICACHE=NO, 
       KEYCHGCHK=NO, 
       KEYSEQCHK=ABEND, 
      PAD=X<sup>'</sup>FF'
       PTRCHK=BYPASS, 
       SORT=NO, 
       SSP=NO, 
       DBD=IVPDB3 
     FILECTL 
       DDNAME=OAREA001, 
       OAREA=ALL, 
       AVGREC=K 
/* 
//*
```
*Figure 285. Creating a site default table (Part 2 of 2)*

# **Running a job with a site default table**

Do the following steps to run FPA processes by using a site default table.

# **Procedure**

- 1. Specify the following keywords with the GLOBAL command.
	- SITE\_DSNAME='*dsname*'
	- SITE\_MEMBER=*member*
- 2. Run the JCL.

### **Example**

The following figure shows example JCL statement to use the site default table.

```
//*********************************** 
//** USE SITE DEFAULT TABLE **
//***********************************
         EXEC PGM=HFPMAIN0
//*//STEPLIB DD DISP=SHR,DSN=HPFP.SHFPLMD0 
// DD DISP=SHR,DSN=IMSVS.SDFSRESL 
//IMSACB DD DISP=SHR,DSN=IMSVS.ACBLIB 
//HFPPRINT DD SYSOUT=A 
//HFPRPTS DD SYSOUT=A 
//* 
\frac{1}{2}/HFPSYSIN DD \star GLOBAL 
       DBRC=NO, 
       SITE_DSNAME='HPFP.SITEDEF',
       SITE_MEMBER=SITEAL
  CHANGE 
       DBD=IVPDB3 
     LOADCTL 
       SEGMENT=DD1
/*
//IAREA001 DD DISP=OLD,DSN=IMSVS.OLD.DFSIVD31
//IAREA002 DD DISP=OLD,DSN=IMSVS.OLD.DFSIVD33
//DFSIVD3A DD DISP=OLD,DSN=IMSVS.DFSIVD31
//DFSIVD3B DD DISP=OLD,DSN=IMSVS.DFSIVD33
//
```
*Figure 286. Running a JCL job with a site default table*

# **Reporting the site default table**

Do the following steps to report contents of a site default table.

### **Procedure**

- 1. Specify the following keywords with the GLOBAL command.
	- SCAN=SITE\_REPORT
	- SITE\_DSNAME='*dsname*'
	- SITE\_MEMBER=*member*
- 2. Run the JCL.

#### **Example**

The following figure shows example JCL statement to report the site default table.

```
//*********************************** 
1/*** REPORT FOR SITE DEFAULT TABLE **//***********************************
//REPORT EXEC PGM=HFPMAIN0 
//* 
//STEPLIB DD DISP=SHR,DSN=HPFP.SHFPLMD0 
// DD DISP=SHR,DSN=IMSVS.SDFSRESL 
//IMSACB DD DISP=SHR,DSN=IMSVS.ACBLIB 
//HFPPRINT DD SYSOUT=A 
//HFPRPTS DD SYSOUT=A 
//* 
//HFPSYSIN DD *
  GLOBAL 
      SCAN=SITE_REPORT,
      SITE_DSNAME='HPFP.SITEDEF',
      SITE_MEMBER=SITEAL
/*
//
```
*Figure 287. Reporting a site default table*

# **Specifying the site default table**

There are several methods to specify the site default table.

## **About this task**

You can specify the site default table with one or more of the following methods. The data set name and member name have the following order of priority; that is, a value in a higher position in the list overrides the one in a lower position.

1. HFPSYSIN DD control card

- Specify the SITE\_DSNAME keyword for the data set name
- Specify the SITE\_MEMBER keyword for the member name
- 2. HFPCSITE on the JCL
	- Specify the data set name
- 3. HFPCSITE module
	- Include the default data set name
	- Include the default member name

**Note:** When the site default options are used, the HFPCZZ00 module (migration module) is ignored.

To specify with the HFPCSITE module:

FPA provides the HFPCSITE module to define the site default values for the SITE\_DSNAME and the SITE\_MEMBER keyword parameters. By these default values, the default site default table is produced. In this way, you can use the site default table without modifying the existing JCL.

The HFPCSITE module is generated by using the sample HFPCSITE JCL in the sample JCL distribution library (usually HPFP.SHFPSAMP).

### **Procedure**

- 1. Specify the data set name and the member name in the HFPCSITE module.
- 2. Concatenate the library that includes the HFPCSITE module to the STEPLIB or the JOBLIB library.

**Note:** If the site default table that is specified in the HFPCSITE module is not found, message HFPC0027I is issued and the processing continues.

#### **Example**

The following figure shows example JCL statement to register the site default values of the SITE\_DSNAME and the SITE\_MEMBER parameters in the HFPCSITE member.

```
//*-----------------------------------------------------------------*
//* ASSEMBLE & LINK HFPCSITE MEMBER *
//*-----------------------------------------------------------------*
//STEP01 EXEC ASMACL 
//C.SYSLIB DD DISP=SHR,DSN=HPFP.SHFPMAC0 
// DD DISP=SHR,DSN=SYS1.MACLIB 
//C.SYSIN DD \star********************************************************************* 
* <<< SITE DEFAULT TABLE DEFINITION >>> * 
********************************************************************* 
* 
   HFPCSITM DSNAME=HPFP.SITEDEF, X
             MEMBER=SITEDEF 
* 
   END
/*
//L.SYSLMOD DD DISP=OLD,DSN=HPFP.SHFPLMD0(HFPCSITE) 
//
```
*Figure 288. Registering site default values of the SITE\_DSNAME and the SITE\_MEMBER parameters*

IMS Fast Path Solution Pack: IMS High Performance Fast Path Utilities User's Guide

# **Part 3. IMS Fast Path Online Tools**

The following topics introduce IMS Fast Path Online Tools and explain how to use the functions that are provided by the tools.

#### **Topics:**

- • [Chapter 19, "Overview of IMS Fast Path Online Tools," on page 687](#page-712-0)
- • [Chapter 20, "Analyzing a DEDB online with FPO," on page 691](#page-716-0)
- • [Chapter 21, "Extracting a DEDB online with FPO," on page 747](#page-772-0)
- • [Chapter 22, "Extending a DEDB online with FPO," on page 765](#page-790-0)
- • [Chapter 23, "Reorganizing a DEDB online with FPO," on page 797](#page-822-0)
- • [Chapter 24, "Printing DMAC blocks in a DEDB online with FPO," on page 839](#page-864-0)
- • [Chapter 25, "Keyword reference for FPO," on page 853](#page-878-0)
- • [Chapter 26, "FPO reports stored in IMS Tools KB," on page 957](#page-982-0)
- • [Chapter 27, "Site default options support for FPO," on page 959](#page-984-0)
- • [Chapter 28, "Return code user exit routine \(FPXRCEX0\)," on page 963](#page-988-0)
- • [Chapter 29, "RACF considerations for FPO," on page 965](#page-990-0)

IMS Fast Path Solution Pack: IMS High Performance Fast Path Utilities User's Guide

# <span id="page-712-0"></span>**Chapter 19. Overview of IMS Fast Path Online Tools**

These topics provide you with an overview of IMS Fast Path Online Tools (also referred to as FPO).

#### **Topics:**

- "Functions of FPO" on page 687
- "Benefits of FPO" on page 687
- • ["Program overview of FPO" on page 689](#page-714-0)
- • ["IMS Fast Path Online Tools compatibility" on page 690](#page-715-0)

# **Functions of FPO**

The online utilities of IMS Fast Path Online Tools are designed to assist in the tasks of monitoring and managing the databases.

#### **IMS Fast Path DEDB Online Pointer Checker**

The IMS Fast Path DEDB Online Pointer Checker utility (also referred to as Online Pointer Checker or OPC) is a DEDB integrity verification program. It gets access to online database areas, verifies pointers, and produces various analysis reports.

#### **IMS Fast Path DEDB Online Data Extract**

The IMS Fast Path DEDB Online Data Extract utility (also referred to as Online Data Extract or ODE) extracts segment data from an online DEDB area and writes the output to a sequential file.

#### **IMS Fast Path DEDB Online Area Extender**

The IMS Fast Path DEDB Online Area Extender utility (also referred to as Online Area Extender or OAE) extends the size of the DEDB area, without taking the DEDB area offline.

#### **IMS Fast Path DEDB Online Expert Reorganization**

The IMS Fast Path DEDB Online Expert Reorganization utility (also referred to as Online Expert Reorganization or OER) reorganizes a set of UOWs in a DEDB area on the basis of a ranked set of UOWs.

#### **IMS Fast Path DEDB Online DMAC Print**

The IMS Fast Path DEDB Online DMAC Print utility (also referred to as Online DMAC Print or ODM) provides maps for the storage that is used by the IMS control region by using the IMS mapping macro and the IMS storage dump of DMAC.

# **Benefits of FPO**

IMS Fast Path Online Tools offers a number of benefits for those involved in database management, maintenance, and performance tuning.

Subsections:

- "Benefits of Online Pointer Checker" on page 687
- ["Benefits of Online Data Extract" on page 688](#page-713-0)
- ["Benefits of Online Area Extender" on page 688](#page-713-0)
- ["Benefits of Online Expert Reorganization" on page 689](#page-714-0)
- ["Benefits of Online DMAC Print" on page 689](#page-714-0)

### **Benefits of Online Pointer Checker**

- Performs regular monitoring and pointer error diagnosis while the area is *online* and being read and updated.
- Verifies the complete integrity of all IMS pointer chains, FSE chains, VSAM control fields, and space utilization.
- <span id="page-713-0"></span>• Provides a special operating mode for detecting pointer integrity errors in a fast and efficient manner.
- Produces a comprehensive set of reports, which are organized by DEDB area, to give multiple views of space utilization, record and segment profiles and placement, and physical I/O requirements.
- Produces the optional CI SNAP Dump as a result of processing, which enables you to analyze the CIs containing errors and to determine the best way to repair them without performing another run to obtain such information.
- Provides optional automated threshold reporting, which causes warning messages to be generated, and a special return code to be set when conditions within a database do not meet user-specified criteria. This feature can be used to show when reorganization, expansion, or analysis is required, or when database performance is likely to fall below acceptable levels.
- Provides optional generation of a report identifying the UOWs that exceed a user-specified reorganization criteria. Identifying and reorganizing specific UOWs can significantly reduce the time and resources required for database maintenance.
- Provides optional generation of a history file containing the key space utilization and performance values for each area. This file lets you carry out statistical and trend analysis using packaged software or user-written programs.
- Creates an image copy of the database.

# **Benefits of Online Data Extract**

- Provides an easy-to-use, flexible tool to extract data from a DEDB area while the area is online.
- Lets you specify which segments are to be extracted by comparing data at an offset into a segment against a specified value.
- Allows more than one comparison per segment type.
- Gives you control over the amount of data you get back by letting you:
	- Skip a number of segment occurrences.
	- Stop selection after a number of segment occurrences.
	- Select every Nth occurrence.
- Lets you extract SDEP segments in standard format, IMS DBT Unload/Reload format, and user-specified format.
- Lets you extract SDEP segment records immediately after the ROOT record and each record that contains the ROOT key.
- Lets you write a subset of a segment's data to the output file.
- Provides an option to write output data in multiple formats compatible with the Unload/Reload formats.
- Provides an option to write records in a format suitable for sort.
- Lets you invoke the utility multiple times, for different areas, in a single run.
- Ensures a consistent view of the data by using appropriate locking protocols.
- Uses standard IMS data access techniques, which ensure ODE functions correctly with all DEDB facilities, including data sharing, MADS, VSO, and shared VSO, EQE.

## **Benefits of Online Area Extender**

- Provides an easy-to-use, flexible tool to extend a DEDB area while the area remains online.
- Lets you specify which portion of the DEDB you want to extend: IOVF, SDEP, or both.
- Lets you specify which target area data sets you want to extend.
- Uses standard IMS data access techniques, which ensure OAE functions correctly with all DEDB facilities, including data sharing, MADS, EQE, and IMS V7 EEQE support.
- Lets you restart the utility, if needed.
- Supports the following two types to extend the ADS:

#### <span id="page-714-0"></span>**Shadow expansion**

Enables you to specify the target area data sets that you want to expand. Original area data set is made UNAVAIL status with DBRC at the end of OAE.

#### **Original expansion**

Expands the original area data set.

### **Benefits of Online Expert Reorganization**

- Reorganizes a set of UOWs in a DEDB area on the basis of a ranked set of UOWs.
- Includes the UOW Evaluation phase where the reorganization free space score (RFS score) for a set of UOWs of the DEDB area is determined, and the UOW Ranking phase where the set of UOWs is ranked according to the RFS score.
- Reduces the possibility of having too many or too few UOWs reorganized by ranking the set of UOWs in the DEDB area, and by allowing the user to limit the size of the subset of UOWs that will be reorganized.
- Runs OPC after the subset of UOWs have been reorganized to produce reports that contain the space statistics of each UOW that has been reorganized.

### **Benefits of Online DMAC Print**

- Provides maps for storage that is used by the IMS control region by using the IMS mapping macro, and the IMS storage dump of DMAC (Data Management Area Control block).
- Provides the maps by using the IMS mapping macro, the dump, and the EQE list of the second CI that are obtained from all the available area data sets (ADS).

# **Program overview of FPO**

IMS Fast Path Online Tools runs as IMS IFP utilities, using standard JCL and control statements, plus one or more additional files unique to the utility.

FPO can be used for analyzing, reorganizing, extending, and extracting the online DEDBs. It also provides the following functions:

- Reorganizes an online DEDB area and analyzes the reorganized area in only one step.
- Analyzes an online DEDB area and generates the image copies in one step.

FPO offers the following features:

- By specifying control statements, a single program can run multiple utilities.
- The following input and output data sets can be allocated dynamically to minimize JCL DD statements:
	- Output data set for the messages
	- Output data set for the reports
	- Data sets for freespace and area information records, segment information records, and pointer information records, which are the output of OPC
	- SORT work data sets
- Site default overrides system default values and saves the effort of specifying keywords in FPXIN DD.

**Note:** FPO cannot process the DEDBs that were started with the /START DB ACCESS=RO command or the /START DB ACCESS=RD command because FPO jobs update the DMAC.

# <span id="page-715-0"></span>**IMS Fast Path Online Tools compatibility**

The following topics describe the compatibilities of the tools within IMS HP Fast Path Utilities.

# **Compatibility between former releases of IMS Fast Path Online Tools**

The compatibility between IMS Fast Path Online Tools (FPO) and the former releases of FPO is described in this topic.

- The JCL streams and the input control statements that are used in the former release are compatible with this release of FPO.
- Site default options that are used in the former releases of the product can be used in this release of the product. However, if the control statements or the keywords that are introduced in this release are used as site default options, those site default options cannot be used in the former releases.
- Return code user exit routine is compatible.

# **Compatibility between IMS Fast Path Advanced Tool and IMS Fast Path Online Tools**

There are compatibilities and incompatibilities between the IMS Fast Path Advanced Tool (FPA) functions and the IMS Fast Path Online Tools (FPO) utilities.

#### **Product material**

The following items are compatible:

- The Extracted records data set that is created by the FPA Extract function and the FPO ODE utility.
- The History and History 2 file records that are created by the FPA Analyze function and the FPO OPC utility.
- The sensor data that is collected from DEDB areas and that is stored in the IMS Tools KB Sensor Data repository by the FPA Analyze function and the FPO OPC utility.
- The tuning aid record data sets that are created by the FPA Tune function, FPO OPC utility, and the FPO OER utility.

#### **DD statements**

DD statements are not compatible.

#### **Utility control statements**

The utility control statements, keywords, and parameters are not compatible.

# <span id="page-716-0"></span>**Chapter 20. Analyzing a DEDB online with FPO**

You can analyze an online DEDB by using the Online Pointer Checker utility (also referred to as OPC) of FPO.

### **The three Pointer Checkers of IMS HP Fast Path Utilities**

There are three distinct pointer checker products. Therefore, before getting started, it is important to read this topic in order to avoid confusion later on.

This topic describes the relationship among the following three Pointer Checkers:

- Analyze function of FPA
- DEDB Pointer Checker of FPB
- Online Pointer Checker of FPO

The Analyze function of FPA and DEDB Pointer Checker of FPB run in the offline environment and Online Pointer Checker of FPO runs in the online environment.

The Analyze function of FPA is part of the IMS HP Fast Path Utilities package. It has the function similar to that of DEDB Pointer Checker, which runs while the database area is offline. FPA verifies the integrity of all IMS pointer values and verifies the integrity of the pointer segments in secondary index databases. It also produces complete analysis reports in one step, whereas DEDB Pointer Checker runs the same functions in multiple steps.

DEDB Pointer Checker of FPB is also part of the IMS HP Fast Path Utilities package. It uses program FABADA1 to collect pointer verification data. This program must be run while the database area is offline. The collected data can then be passed to the pointer integrity checking programs and various report generating programs in this package.

Online Pointer Checker of FPO is also part of the IMS HP Fast Path Utilities package. It runs as a Fast Path utility to verify the integrity of all IMS pointer values and produce complete analysis reports in one step while the database area is online. However, you can use OPC to run a fast scan of database integrity and collect pointer verification data from an online DEDB area, then pass it to DEDB Pointer Checker of FPB to check cross-reference of pointers and produce complete analysis reports. This type reduces the online run time but must be run in multiple steps.

#### **Topics:**

- • ["Functions of OPC" on page 692](#page-717-0)
- • ["Input and output for OPC" on page 695](#page-720-0)
- • ["Considerations for running OPC" on page 697](#page-722-0)
- • ["Running OPC" on page 700](#page-725-0)
- • ["Region size requirements for OPC" on page 703](#page-728-0)
- • ["DD statements for OPC" on page 703](#page-728-0)
- • ["Option control statement for OPC" on page 713](#page-738-0)
- • ["Utility control statements for OPC" on page 714](#page-739-0)
- • ["Output for OPC" on page 720](#page-745-0)
- • ["Examples for OPC" on page 738](#page-763-0)

#### **Related information**

[Analyzing a DEDB offline with FPA](#page-232-0)

You can analyze a DEDB by using the FPA Analyze function.

# <span id="page-717-0"></span>**Functions of OPC**

OPC provides a fast, efficient mechanism for verifying the integrity of all IMS pointer values, free space element chains, VSAM control fields, and the space utilization in IMS DEDBs. OPC uses as direct input an online DEDB database area. This means that the database area can remain fully accessible to users while pointer checking is being performed.

OPC provides the complete analysis reports to effectively manage the space utilization, performance characteristics, and physical attributes of IMS DEDBs. Together the reports are an invaluable aid for database administrators and technical support personnel in database management, maintenance, and performance tuning.

OPC can check the cross-reference of pointers and produce complete analysis reports in one step. OPC can also generate the files that are used as input for the report and analysis functions of the (batch) DEDB Pointer Checker utility (OPC replaces the FABADA1 program in DEDB Pointer Checker).

# **DEDB integrity verification**

OPC provides extensive DEDB integrity verification.

Specifically, the following areas of integrity are addressed:

- All the following pointer values are verified to ensure that they refer to valid segments:
	- Root Anchor Point (RAP)
	- Physical Twin Forward (PTF)
	- Physical Child First (PCF)
	- Physical Child Last (PCL)
	- Subset (SSP)
	- Sequential Dependent (SDEP)

All orphan segments, invalid pointer values, and broken pointer chains are detected and reported. PCF/PCL/SSP pointer interdependency errors are also detected and reported.

- All free space element (FSE) chains are checked for validity.
- Space utilization is verified by totalizing the lengths of all segments, FSEs, and scraps within a CI, and ensuring that the calculated total equals the usable CI size (CI size minus VSAM and IMS overhead). This will detect FSEs within segments, or segments within FSEs.
- The VSAM CIDF and RDF fields are also verified to ensure that their values are correct. OPC will report the RBA of any invalid CIs encountered and continue processing.
- Scrap bytes are also validated.
- OPC provides the CI Dump report that can be used to determine the best way to repair incorrect CIs.

#### **Methodology**

OPC reads and serially deblocks each CI in the area. Serially deblocking a CI is carried out by starting at offset +8 and advancing through the CI based on the lengths of the items encountered. Valid items are segments, scraps, and FSEs. During the deblocking process, OPC accumulates the number and lengths of all segments, scraps, and FSEs. At end-of-CI, OPC chases the FSE chain and tallies the number and length of all FSEs. OPC then ensures that the number and length of FSEs encountered during the serial deblocking process matches the number found by following the FSE chain. This test finds segments within FSEs and FSEs within segments. OPC verifies CI integrity by ensuring that the sum of all segment, FSE, and scrap-lengths plus IMS and VSAM overhead equals CI size.

OPC also verifies that the VSAM control fields (CIDF, RDF) are correct. This provides a rapid way of identifying the exact location of corrupted values when the Image Copy utility ends abnormally because of incorrect VSAM control fields.

# **QUICK mode**

OPC runs the integrity verification in the QUICK mode when TYPRUN=PTRSCAN is specified. The QUICK mode provides a fast scan of database integrity.

In addition to deblocking and analyzing CIs, and doing checksum analysis, QUICK mode attempts to navigate the database using the pointer chains. In most cases, this allows exact reporting of any detected errors, although there are still some cases, such as orphan segments, that are detected only by checksum logic and thus the exact error RBA might not be available.

The following errors are detected during navigation:

- pointer that is arithmetically incorrect (outside proper portion of area)
- pointer that does not point at correct segment code
- twin keys that are not ascending
- unmatched nonzero subset pointers
- PCL that does not point to end of twin chain
- Root -> SDEP pointer not pointing into SDEP part of area
- loop in twin chain
- pre version 6 format SDEP CI
- SDEP segment marked IN-DOUBT
- SDEP CI construction error FSE that does not point after last segment in CI
- IOVF CI not marked owned by referencing RAA UOW
- CI space utilization discrepancies (that is, the total length of all segments, FSEs, and scraps plus IMS and VSAM overhead does not equal CI size)

The following errors are detected during PTRSCAN CI analysis:

- invalid VSAM CIDF/RDF
- invalid CI block type
- CI construction errors (FSE to segment overlap, etc.)

The following are detected during IOVF space map CI validation:

- SM CI block id not equal to IOVF space map
- CUSN bit not set in SM CI prefix
- Free chain next pointer too large or not divisible by 4
- Free chain element that does not start with X'80' (DBLKFREE)
- Loop in free chain
- Element with DBLKFREE set that is not in free chain (an orphan free element)
- Element that does not start with DBLKFREE or DBLKALLO (X'80' or X'40')
- Map marks CI as FREE but target CI prefix is not DBLKFREE
- Map marks CI as ALLO but target CI prefix is not DBLKALLO

OPC also does a checksum verification of the following pointers versus the appropriate segment RBAs:

- PCF/PTF versus appropriate segment RBAs
- PCL versus appropriate segment RBAs
- SDEP pointer values (between LB and LE)

The checksum verification process can detect the presence of invalid pointers but cannot report the exact RBA of the problem. Checksum verification cannot be done for subset pointers.

### **FULL mode**

OPC runs the integrity verification in the FULL mode when TYPRUN=PTRALL is specified. The FULL mode provides in-depth pointer verification. Besides the QUICK mode integrity verification functions, OPC generates pointer and segment information entities for each pointer and segment to carry out in-depth pointer analysis through a matching process. This process reports the exact RBAs of the following pointer problems:

- Orphan segments (that is, segments that are not pointed to by any correct pointer)
- Pointers that reference nonexistent segments
- Pointers to wrong segment types (that is, OPC verifies that the pointer points to the correct segment type)
- Segments pointed to by multiple parents
- Segments that cannot be resolved back to a correct RAP RBA

Subset pointer validation can be done only in this verification.

# **DEDB analysis and report**

The complete analysis reports are provided to effectively manage the space utilization, performance characteristics, and physical attributes of IMS DEDBs. It provides integrity verification reports, and summary and detailed analysis reports for database administrators and technical support personnel in database management, maintenance, and performance tuning.

The statistical information includes:

- Free space analysis, including statistics on the number and size of the free space elements and interdatabase section references.
- Database record and segment occurrence profiles.
- Database record and segment placement analysis.
- Complete overflow usage analysis of both dependent overflow (DOVF) and independent overflow (IOVF).
- Physical I/O statistics for each segment type and for the typical database record.
- Root distribution and synonym chain analysis.
- Optional automated threshold reporting, which generates warning messages when conditions within the database do not meet user-specified criteria. This feature can be used to show when reorganization or expansion is required, or if database performance falls below acceptable standards.
- Optional generation of:
	- A report that describes the largest database records.
	- A report that identifies the units of work (UOWs) that exceed a user-specified reorganization criteria.
	- The control statements that are required to run the IMS High-Speed DEDB Direct Reorganization utility (DBFUMDR0).

Reorganizing specific UOWs can significantly reduce the time and resources that are required for database maintenance.

# **Root addressable area and IOVF processing**

In root addressable area and IOVF processing, OPC deblocks each CI into its component parts (that is, segments, scraps, and FSEs).

It does this by starting at offset 8 and continuing until the end of CI, by incrementing the offset by the length of the item. During the deblocking process, the total lengths of all FSEs, scraps, and segments are accumulated.

After a CI is deblocked, the program chases the FSE chain and totals the number and length of FSEs. If this value differs from the value calculated during the deblocking process, a DEDB integrity problem has
been detected. This test finds FSEs within segments, or segments within FSEs. OPC also verifies that the total of segment lengths, plus total scrap and FSE lengths, plus VSAM and IMS overhead, equals CI size.

Three output files are created:

- Area and free space information
- Segment information for all segments that reside in the Root Addressable part of an area
- Segment information for segments in IOVF and SDEP, and pointer information

The record types generated are as follows:

## **Type**

## **Purpose**

## **1,0**

Contains area definition information from the DMB (one record per area)

## **1,1**

Contains segment definition information from the DMB (four segments per record)

## **2,F**

Contains the length and location of each FSE or scrap encountered (one per FSE, no record generated for empty DOVF or IOVF CIs)

## **2,R**

Contains a count of the number of references to other CIs in the area (one per CI that has external references)

## **2,T**

Contains total free space in each of the component parts of the area (one record per area)

## **3,C**

Contains the RBA of all nonzero pointers: subtype 0 = RAP pointer,

1 = PTF pointer, 2 = PCF pointer, 3 = PCL pointer, 4 = SSP pointer (one per nonzero pointer)

## **3,S**

Contains the RBA and length of all segments (one per segment)

## **4,P**

Contains the RBA of all nonzero SDEP pointers (one per nonzero SDEP pointer)

## **4,S**

Contains the RBA of all SDEP segments (one per SDEP segment)

OPC ends abnormally if integrity errors or invalid VSAM CIDF and RDF fields are encountered in more CIs for the area being analyzed than the number specified for MAXERROR.

# **Input and output for OPC**

OPC is composed of Online Pointer Checker, In-depth Pointer Checker, and Report Generator.

After the online pointer checking, it can call the in-depth pointer checking program and the report generating program that are part of the Analyze function of FPA to do the in-depth pointer analysis and resolution, and to generate complete analysis reports.

The following figure shows the input and output for OPC when FULLSTEP=YES is specified.

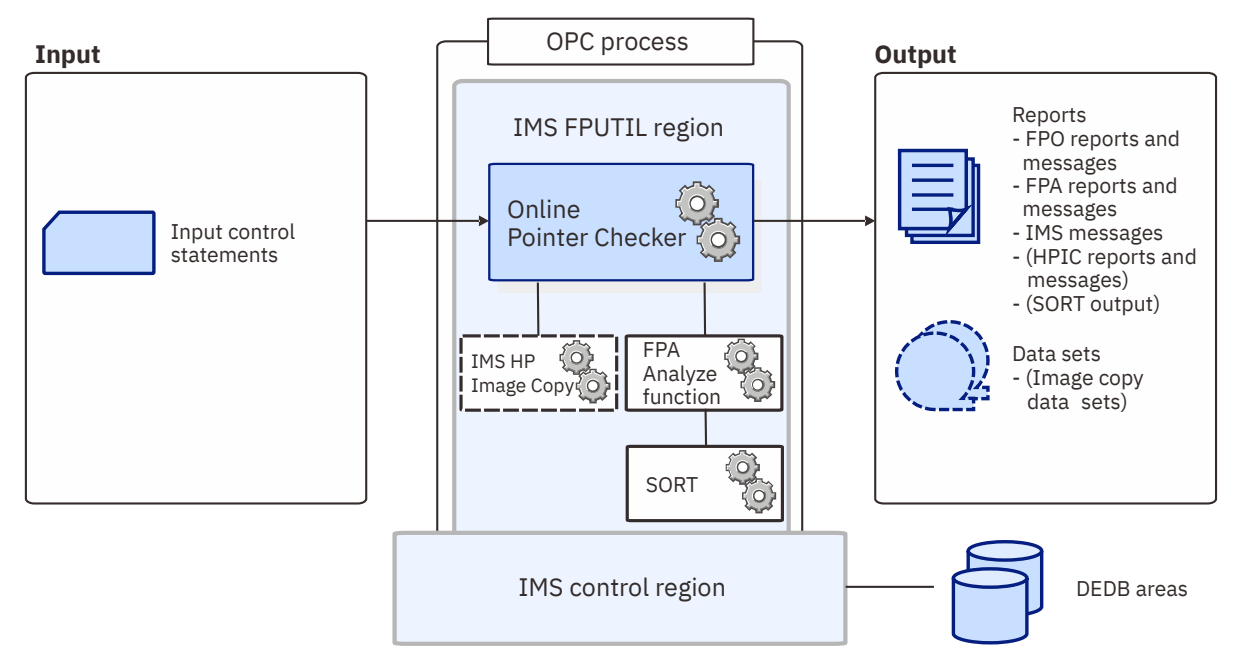

*Figure 289. Input and output for OPC (FULLSTEP=YES)*

The following figure shows the input and output for OPC when FULLSTEP=NO is specified. It shows how OPC provides a fast scan of database integrity and collects the pointer verification data from an online DEDB area. It carries out the same function supported by OPC accepting SYSIN and DASYSIN DD files as the input.

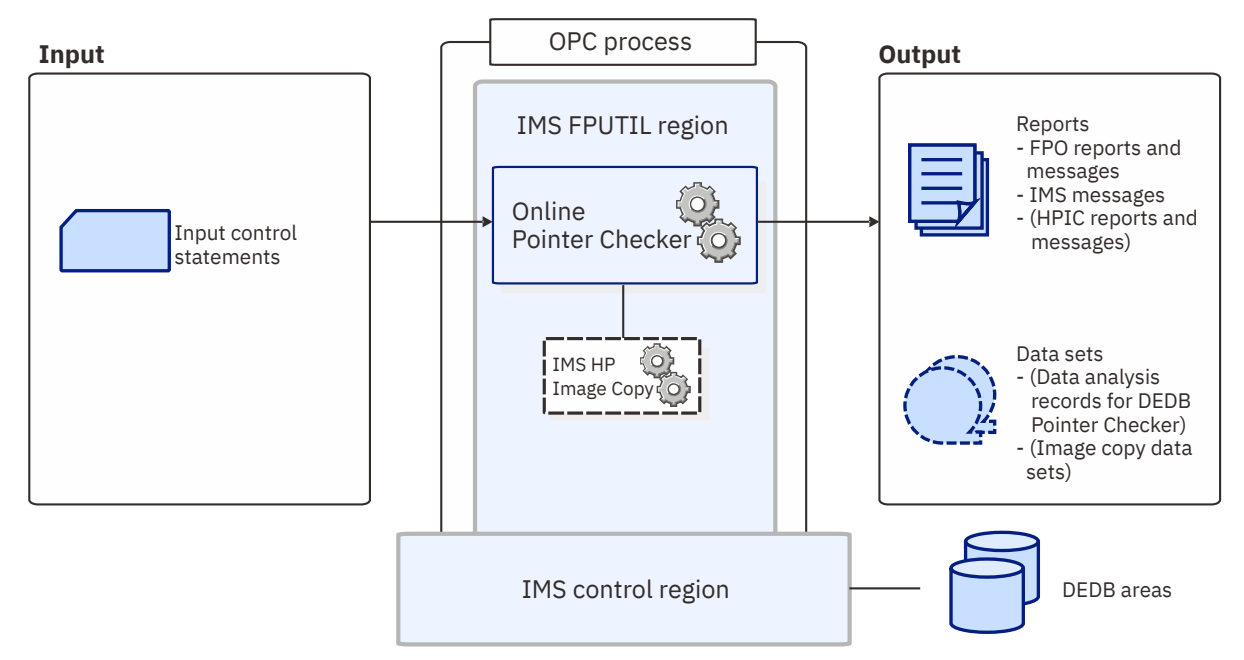

*Figure 290. Input and output for OPC (FULLSTEP=NO)*

# **Considerations for running OPC**

The following topics describe what you need to consider before running OPC.

# **Selecting the operating modes**

OPC runs in different operating modes according to the specification of the TYPRUN= value.

The following table summarizes the functions performed by OPC for each TYPRUN= value. Choose the TYPRUN= value that corresponds to the functions you want OPC to perform.

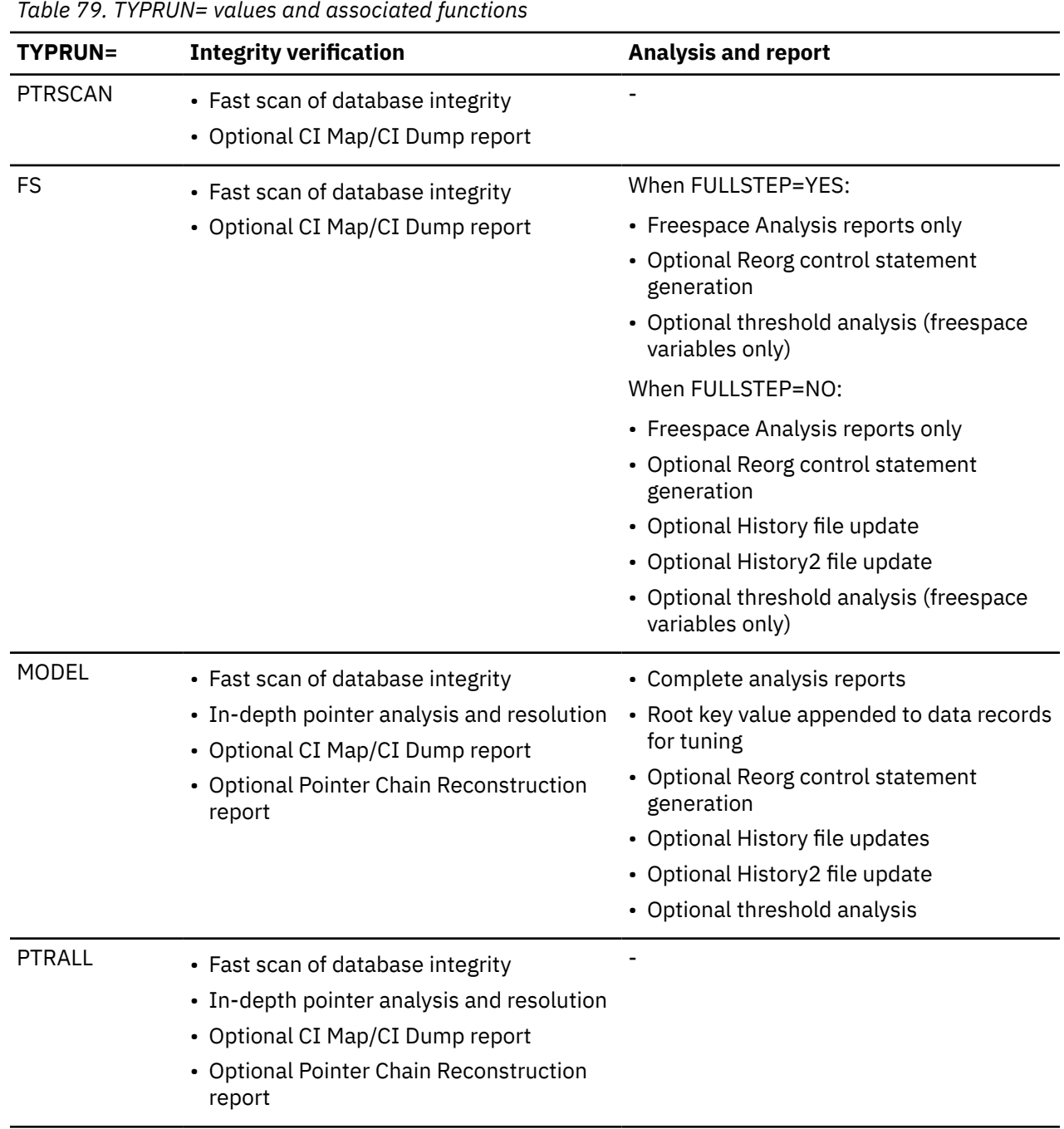

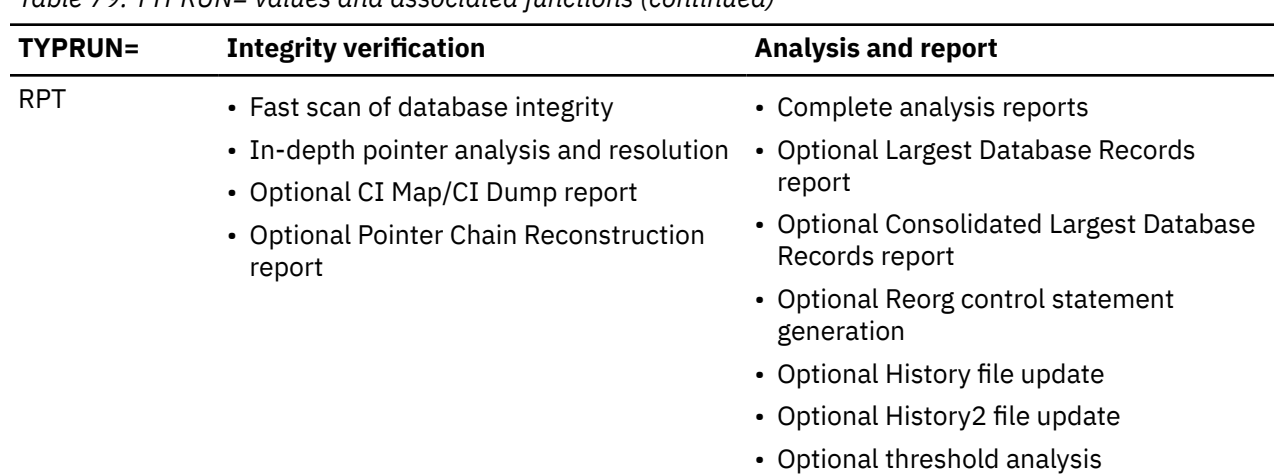

*Table 79. TYPRUN= values and associated functions (continued)*

When FULLSTEP=YES is not specified, OPC provides a partial function to run fast scan of database integrity and collect the pointer verification data, similar to program FABADA1 of the (batch) DEDB Pointer Checker, with the added benefit that the database can remain fully accessible to users. OPC generates files that can be used as input for DEDB Pointer Checker to run in-depth pointer check and produce complete analysis reports. This type reduces the online run time but must be run in multiple steps.

## **Related reference**

## [FULLSTEP keyword](#page-925-0)

The FULLSTEP keyword specifies whether OPC continues to process the pointer verification data collected from an online DEDB area.

## [TYPRUN keyword](#page-977-0)

The TYPRUN keyword specifies the operating mode.

# **Data sets required for each operating mode**

Once you have decided which values to specify for your TYPRUN parameter and FULLSTEP parameter, you can determine the output data sets that you need to specify in JCL statements.

The following table shows TYPRUN=, FULLSTEP=, and the input and output data sets.

*Table 80. Input and output data sets for each specification of TYPRUN= and FULLSTEP=*

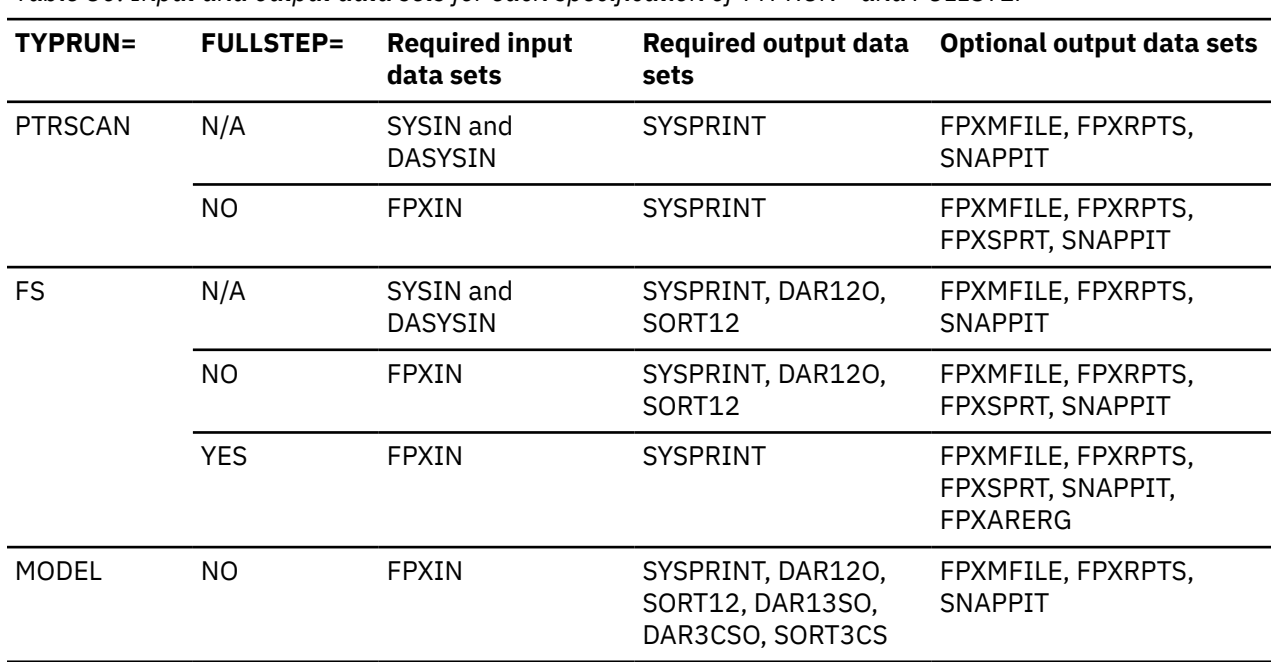

*Table 80. Input and output data sets for each specification of TYPRUN= and FULLSTEP= (continued)*

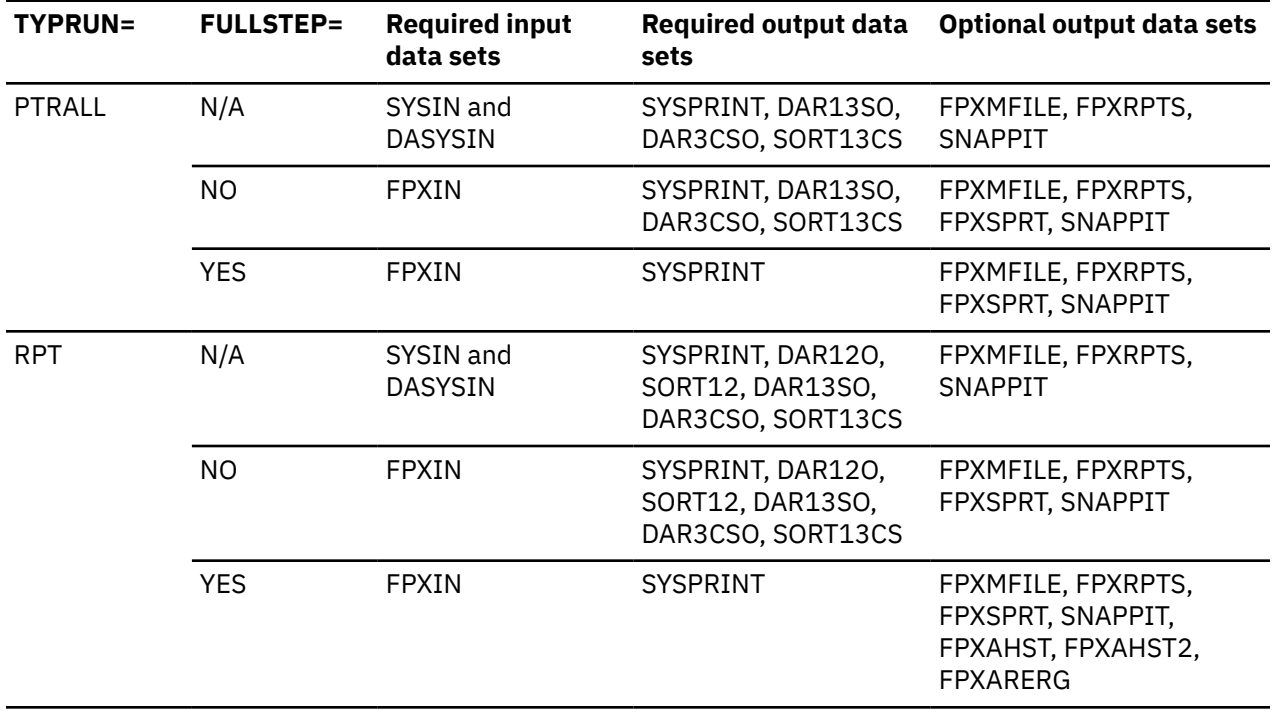

When FULLSTEP=YES is specified, DAR12O DD, DAR13SO DD, DAR3CSO DD, SORT12 DD, and SORT13CS DD data sets are not used.

Now that you know the output data sets to be used, you need to know how much space to allocate to them. Space requirements for the various work data sets created by OPC are summarized in the following table. Most output data sets do not require DCB information to be specified in your JCL.

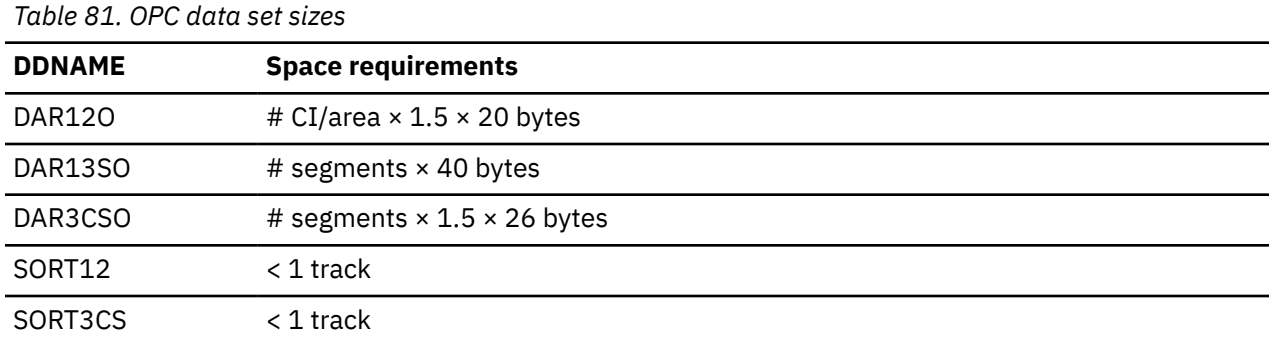

For the LRECL and BLKSIZE values to use, the following considerations apply:

- The output for DAR12O, DAR13SO, and DAR3CSO is blocked to the block size of the output device. Because the blocking factor is determined at run time, standard labels must be used on all output data sets.
- Optionally, you can specify the block size on the DD statement. Do not specify RECFM and LRECL. If you do not specify LRECL on the DD statement, OPC calculates the appropriate size in accordance with the record. RECFM is VB. The DCB attributes are calculated by FPXOXIT0. When BatchPipes® is applied, OPC does nothing.

## **3380**

The default block size is 23476 bytes. If LRECL is larger than 23476 bytes, this LRECL is used.

**3390**

The default block size is 27998 bytes. If LRECL is larger than 27998 bytes, this LRECL is used.

**9345**

The default block size is 22928 bytes. If LRECL is larger than 22928 bytes, this LRECL is used.

## **Other device**

Defaults to the maximum block size of the output device.

# **Performance of OPC**

OPC is intended to favor online system performance as much as possible, while retaining a consistent view of IMS data.

UOW locking is used.

SDEP pointer integrity will not be verified unless SDEP=YES is specified.

# **DBRC SCI registration exit routine**

If you are using the RECON data set, in which an IMSplex name and a DBRC group are set, you must use the DBRC SCI registration exit routine (DSPSCIX0) to pass the IMSplex name and the DBRC group to DBRC.

You must specify DSPSCIX0 to use the parallel RECON access.

The SCI registration exit routine is called by DBRC before registering with the SCI. The exit routine supplies the IMSplex name and the DBRC group needed for SCI registration. For information about the DBRC SCI registration exit routine, see *IMS Exit Routines* for the version of IMS that you are using.

# **Running OPC**

You can run OPC to perform complete DEDB integrity verification and generate the complete analysis reports. You can also use this function to correct integrity problems that were detected by a DEDB integrity verification process. The reports generated by OPC can be used to effectively manage IMS DEDBs.

# **About this task**

There are four main steps in running OPC.

- 1. Allocate and initialize the permanent data set required by OPC. If you want to change the return codes of OPC, you need to create the return code user exit routines. This is a preprocess to run OPC, and is done only once.
- 2. Run OPC.
- 3. Correct integrity problems, if there are any.
- 4. If necessary, analyze the analysis reports and tune your environment.

## **Related reference**

[Return code user exit routine \(FPXRCEX0\)](#page-988-0)

IMS Fast Path Online Tools supports a return code user exit routine that can be used to change the return codes of OPC, ODE, or OER.

# **Preprocess for OPC: Initializing permanent data set**

If you specify the TYPRUN=RPT keyword and the FULLSTEP=YES keyword for OPC, you can maintain the history of your OPC results by defining a Statistics History data set or a Statistics History2 data set. If you want to maintain the history, you must allocate and initialize a Statistics History data set or a Statistics History2 data set.

## **About this task**

Use of the Statistics History data set and the Statistics History2 data set is optional. If you do not intend to maintain a history of your OPC results, you do not need to allocate and initialize a Statistics History data set or a Statistics History2 data set; you can skip this preprocess.

## **Procedure**

The Statistics History data set is used only when both the TYPRUN=RPT keyword and the FULLSTEP=YES keyword are specified, and either of the following specifications is present:

- The HISTORYDD keyword with a DD data set name as its parameter
- The FPXAHST DD statement

Unless you specify a DD data set name by using the HISTORYDD keyword, the Statistics History data set is automatically defined by the FPXAHST DD statement. When a Statistics History data set is defined for OPC by either of these specifications, the Statistics History data set is updated every time the utility is run. Each OPC process adds one record for each DEDB area that it processes, which contains the key space utilization and performance information for that area.

The Statistics History2 data set is automatically defined by the FPXAHST2 DD statement. When a Statistics History2 data set is defined for OPC, the Statistics History2 data set is updated every time an OPC process is run. Each OPC process adds one record for each UOW group in area that it processes, which contains the key space utilization and performance information for that UOW group. The UOW groups are specified by FPXAUOWC DD.

For the Statistics History data set and the Statistics History2 data set, you must use DISP=(MOD,KEEP,KEEP).

## **Example**

The following figure shows the JCL that you can use to allocate and initialize a Statistics History data set and a Statistics History2 data set.

```
 //**************************************************************
11/100 allocate and initialize history data set
 //**************************************************************
 //IDCAMS EXEC PGM=IDCAMS
 //SYSPRINT DD SYSOUT=A
 //SYSIN DD *
 DELETE ( HPFP.STAT.HIST ) NONVSAM
 DELETE ( HPFP.STAT.HIST2 ) NONVSAM
   SET MAXCC = 0 /*
 //**************************************************************
 //** ALLOCATE STATISTICS HISTORY DATA SET
 //**************************************************************
 //IEFBR14 EXEC PGM=IEFBR14
 //DASDHIO DD DSN=HPFP.STAT.HIST,DISP=(NEW,CATLG,CATLG),
// DCB=(DSORG=PS,RECFM=FB,LRECL=100,BLKSIZE=800,<br>// UNIT=SYSDA,SPACE=(CYL,(2,2),RLSE)
                UNIT=SYSDA, SPACE=(CYL, (2,2), RLSE)
 //DASDHIO2 DD DSN=HPFP.STAT.HIST2,DISP=(NEW,CATLG,CATLG),
 // DCB=(DSORG=PS,RECFM=FB,LRECL=200,BLKSIZE=1600,
                UNIT=SYSDA, SPACE=(CYL, (4, 4), RLSE)
```
*Figure 291. Sample JCL to initialize permanent data set (History data sets)*

# **Running the DEDB integrity verification process**

OPC runs as an IMS IFP utility, using standard JCL and control statements. You need to specify an EXEC statement and DD statements that define the input and output data sets in your JCL.

## **Procedure**

1. Specify the EXEC statement in one of the following formats:

//*name* EXEC *procname*

where *procname* is the IMS-supplied IFP procedure FPUTIL or any other IFP utility supporting procedure.

//*name* EXEC PGM=DFSRRC00,PARM='IFP,*dbdname*,DBF#FPU0'

where *dbdname* is the DBDNAME associated with the DEDB.

Related reading:

- For information about the FPUTIL utility, see *IMS System Definition* for the version of IMS that you are using.
- For information about the DEDB online utility commands, see *IMS Database Utilities* for the version of IMS that you are using.
- 2. Specify the DD statements to define input data sets and output data sets.
- 3. Run the JCL.

## **Related reference**

## [Examples for OPC](#page-763-0)

There are many ways to run the OPC utility. The examples provided in the following topics show some of the typical ways to run the OPC utility.

[Tips and best practices for the FPO Online Pointer Checker utility](#page-1145-0)

The FPO Online Pointer Checker utility (OPC) supports several keywords that improve the performance of OPC jobs and that further simplify management of DEDBs.

# **Correcting integrity problems in DEDB areas**

The integrity problem messages always provide the exact RBAs (addresses) of the pointer or integrity discrepancies.

# **Procedure**

To correct integrity problems, follow these steps:

- 1. Run OPC to create a CI SNAP dump. If desired, use the image copy option to create a backup.
- 2. Analyze the results from the reports. Verify the CI content and determine the appropriate corrections.
- 3. Repair the DEDB area. The IMS DBT VSAM Zapper utility provides a convenient tool for printing and changing the contents of a CI without modifying the Format 1 DSCB in the VTOC.
- 4. Rerun OPC to ensure that the problem is fixed. Optionally, you can use the image copy option to make a backup of the repaired DEDB area.
- 5. If desired, run the IDCAMS program to print the area for additional information.

Related reading: For information about the IDCAMS program, see *DFSMS Access Method Services for the Integrated Catalog Facility*.

# **Analyzing the complete analysis reports**

The complete analysis reports can be used to effectively manage the space utilization, performance characteristics, and physical attributes of IMS DEDBs.

## **Related information**

[DEDB monitoring and tuning guide](#page-1152-0)

You can use the utilities of IMS Fast Path Solution Pack to collect statistics data from DEDB areas, be notified of exceptional states of areas, and generate statistical reports to tune the areas.

# **Region size requirements for OPC**

The region size for OPC depends on the size of a UOW and the keyword specifications.

Because OPC operates in a virtual storage region as an IMS IFP utility, the region size required to run OPC is larger than the following values:

• For the buffer sets portion for UOW processing, OPC requires the storage calculated by the following formula:

Buffer sets:  $UOW1 \times CISZ \times 5$ 

If the value of UOW1 is smaller than 120, 120 is used instead of UOW1.

• For the IOVFPOOL-dependent portion, OPC requires the storage calculated by the following formulas:

Work buffer:  $(UOW1 + IOVFPOOL) * CISZ * 10$ IOVF private buffer:  $IOV$ FPOOL \* CISZ \* 5

• If the return code user exit routine is specified, the required region size of OPC is also affected by the MAXERROR keyword as follows:

Message and return code table: MAXERROR  $*$  8

- If the FULLSTEP=YES keyword is specified, OPC internally calls the FPA Analyze function to perform a FULL mode pointer checking and generate complete analysis reports. For the additional region size required by the FPA Analyze function, see ["Region size requirements for the Analyze function" on page](#page-239-0) [214.](#page-239-0)
- To generate the RBA of Used IOVF CI report (generated when FULLSTEP=YES, TYPRUN=RPT or FS, and IOVFCI\_RBA\_REPORT=YES are specified), OPC requires the storage calculated by the following formulas:

```
IOVF space map buffer: 4 \times 119 \times the number of space map CIs
Internal work buffer: 8 \times maximum UOW + (8+64) \times maximum number of IOVF CI
```
# **DD statements for OPC**

DD statements for OPC determine the input and output data sets and specify how to run OPC.

The following table summarizes the DD statements for OPC. The optional output data sets that are used by OPC are determined by the combination of the TYPRUN keyword and the FULLSTEP keyword of the ANALYZE control statement.

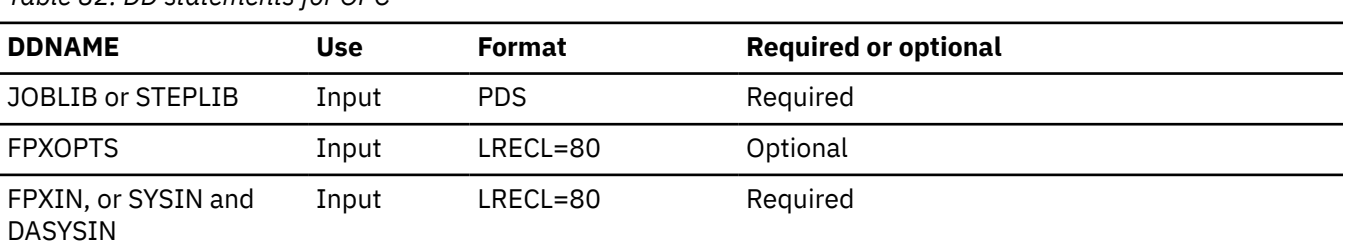

*Table 82. DD statements for OPC*

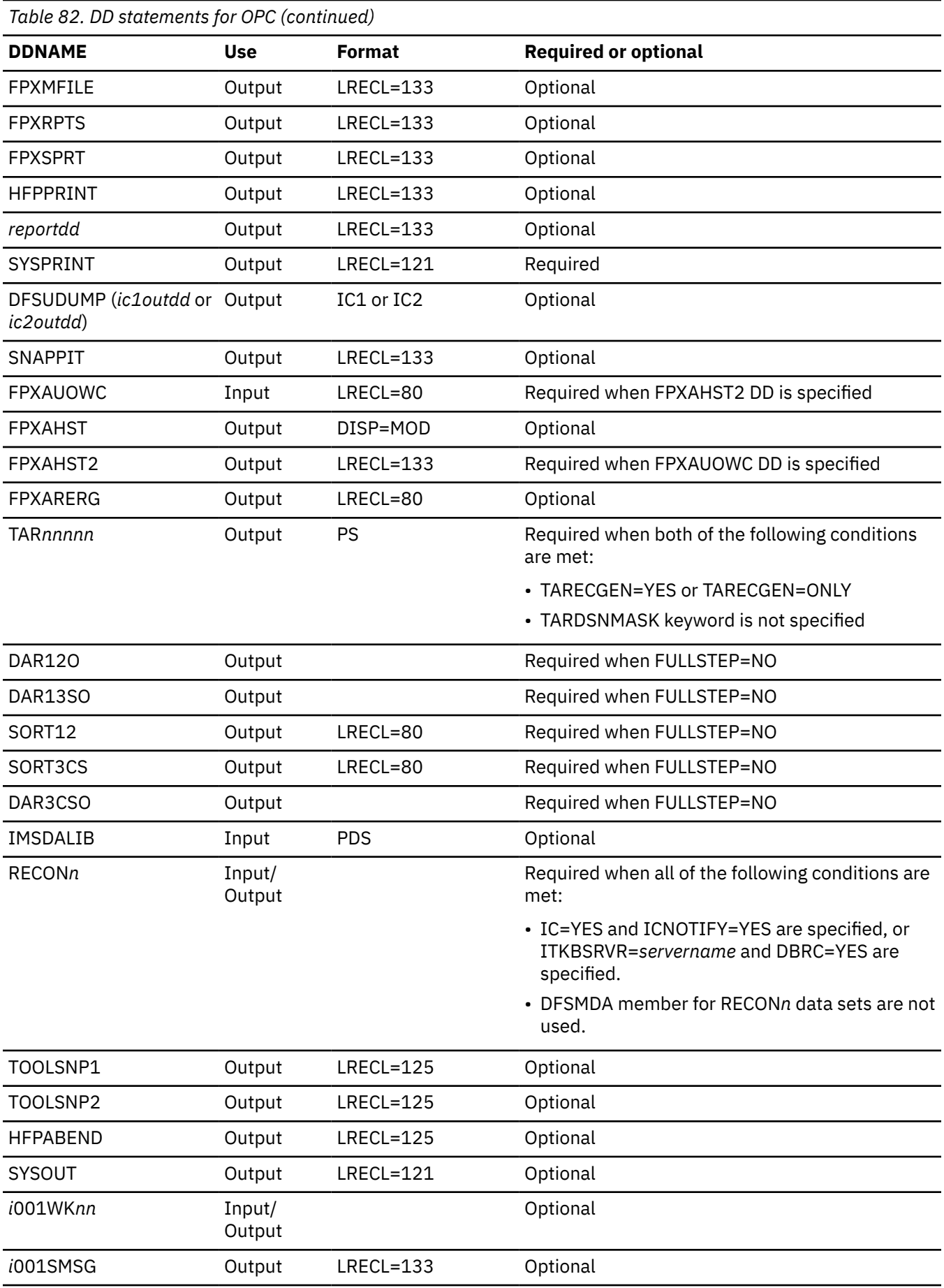

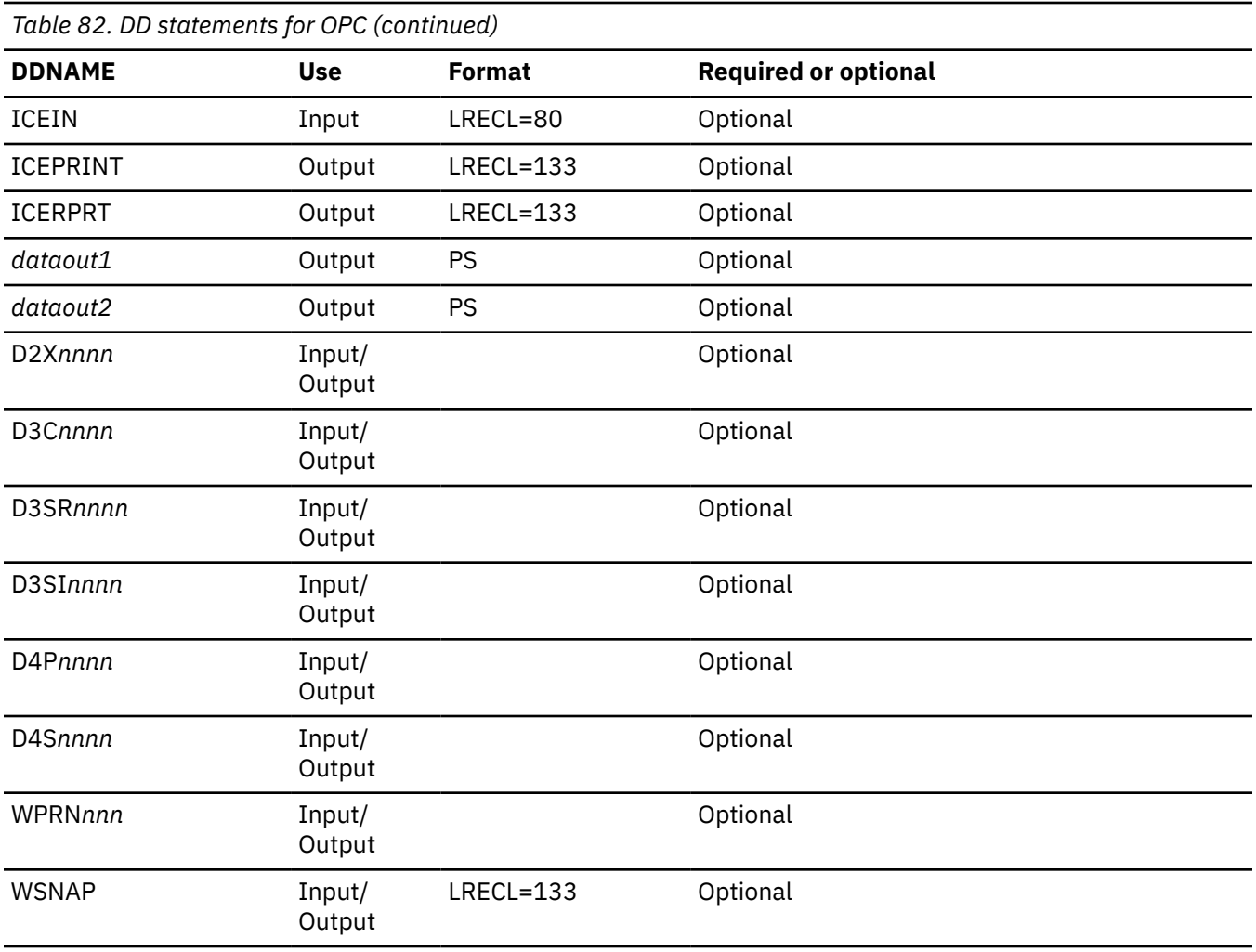

## **STEPLIB DD**

Defines the library that contains the OPC utility.

- The load library of IMS HP Image Copy must be concatenated if you specify the *comprtn* parameter on the IC keyword or the IC=(YES,ICEIN) keyword.
- The IMS Tools Base library (SHKTLOAD) is required if you specify the ADXCFGRP keyword, the ITKBSRVR keyword, or the SENSOR=YES option.
- The library that contains DFSMDA dynamic allocation members for the RECON data sets.

The data set that contains the DBRC SCI registration exit routine (DSPSCIX0) must be concatenated when using the RECON data set in which an IMSplex name is set.

## **FPXOPTS DD**

Defines the input data set that contains the option control statements for the process. FPXOPTS usually resides in the input stream. However, it can also be defined as a sequential data set or as a member of a partitioned data set. It must contain 80-byte fixed-length records. Block size, if coded, must be a multiple of 80. It can be specified as DUMMY, NULLFILE, or an empty file.

For details of the option control statements, see ["Option control statement for OPC" on page 713.](#page-738-0)

## **FPXIN DD**

Defines the control statements for OPC. FPXIN describes the area to be processed, and it can contain optional user requests that further define the operating mode. FPXIN DD and SYSIN DD are mutually exclusive. FPXIN usually resides in the input stream. However, it can also be defined as a sequential data set or as a member of a partitioned data set. It must contain 80-byte fixed-length records. Block size, if coded, must be a multiple of 80. It cannot be specified as DUMMY, NULLFILE, or an empty file. When both FPXIN DD and DASYSIN DD are specified, DASYSIN DD is ignored.

For details of the control statements, see ["Utility control statements for OPC" on page 714](#page-739-0).

### **SYSIN DD**

Defines the input control data set that contains the IMS IFP utility control statements. A minimum of four statements is required, as shown below:

```
 TYPE TOOL
 AREA areaname
 EXIT ANALYZE
 GO
```
where *areaname* is the name of an area to be processed. Only one area per job step can be specified.

For additional information about these IMS IFP utility control statements, see *IMS Database Utilities* for the version of IMS that you are using.

#### **DASYSIN DD**

Defines the control statement file that contains the data collection options, image copy specifications and reporting options. This data set can reside on a direct-access device or be routed through the input stream.

For details of the control statements, see ["Utility control statements for OPC" on page 714](#page-739-0).

#### **FPXMFILE DD**

Defines the default message output. The output can go to a data set or to a printer, routed through the output stream. If the DD statement is specified explicitly or implicitly by the MFILE keyword of the ANALYZE control statement, and if the DD statement for the specified DD name is not coded in the JCL stream, the DD is allocated dynamically to the system output stream with SYSOUT=\*. If the DD name is overridden by the MFILE keyword with a different DD name, the DD statement for the specified DD name must be coded in the JCL stream.

## **FPXRPTS DD**

Defines the default report output. The output can go to a data set or to a printer, routed through the output stream. If the DD statement is specified explicitly or implicitly by the RFILE keyword of the ANALYZE control statement and if the DD statement for the specified DD name is not coded in the JCL stream, the DD is allocated dynamically to the system output stream with SYSOUT=\*. If the DD statement is overridden by the RFILE keyword with a different DD name, and the DD statement for the specified DD name is not coded in the JCL stream, the DD is allocated dynamically to the system output stream with SYSOUT=\*.

#### **FPXSPRT DD**

Defines the report output data set when SENSOR=YES is specified. This output data set contains the Sensor Data Statistics report that can be used to verify which sensor data is stored in the Sensor Data repository of IMS Tools KB. The following DCB attributes of the file are set by FPO:

- RECFM=FBA
- LRECL=133
- BLKSIZE=1330

Do not code the DCB information in your JCL statement. The output data set must be a standard SYSOUT or a sequential data set. You can specify NULLFILE or DUMMY for this data set.

The FPXSPRT data set contains 133-byte, fixed-length records. It is recommended that you code your DD statement as follows:

//FPXSPRT DD SYSOUT=A

#### **Note on dynamic allocation:**

When this statement is not specified in the JCL statements, FPO dynamically allocates the data set by using SYSOUT=\*.

## **HFPPRINT DD**

Defines the message output data set when FULLSTEP=YES is specified. This output data set contains the HFP messages, which are the processing messages issued by FPA. The following DCB attributes of the file are set by FPA:

- RECFM=FBA
- $\cdot$  LRECL=133
- BLKSIZE=1330

Do not code the DCB information in your JCL statement. The output data set must be a standard SYSOUT or a sequential data set. Do not specify DUMMY for this data set.

The HFPPRINT data set contains 133-byte, fixed-length records. It is recommended that you code your DD statement as follows:

//HFPPRINT DD SYSOUT=A

#### **Note on dynamic allocation:**

When this statement is not specified in the JCL statements, FPA dynamically allocates the data set by using SYSOUT=\*.

## *reportdd* **DD**

Defines the output for the following reports:

- DEDB Area Analysis reports
- UOW report
- UOW Exception report
- Largest Database Records report
- Consolidated Largest Database Records report
- Segment Length Distribution report
- DB Record Length Distribution report
- RBA of Used IOVF CI report

The output can go to a data set or to a printer, routed through the output stream. FPXRPTS is the default DD name, however, the DD name can be overridden by the REPORTDD keyword specification of the REPORT control statement.

This statement is used only when you specify the TYPRUN=RPT and the FULLSTEP=YES keywords, or the TYPRUN=FS and the FULLSTEP=YES keywords.

*reportdd* DD is similar to the *reportdd* DD of the Analyze function of FPA.

## **SYSPRINT DD**

Defines the system message output. For OPC with SYSIN DD, SYSPRINT is used by OPC as the default message data set until it is (optionally) overridden by the MFILE= keyword of the ANALYZE control statement.

**Warning:** You cannot allocate the OPC SYSPRINT DD output stream to a data set because SYSPRINT DD is also used by IMS. If you specify SYSPRINT DD as a data set, some output might become overridden or unpredictable open or close errors might occur. Therefore, you must specify SYSPRINT DD as SYSOUT.

## **DFSUDUMP DD**

Defines the default output image copy data set. DFSUDUMP is used by OPC as the default primary image copy data set until it is (optionally) overridden by the IC1OUTDD keyword of the ANALYZE control statement. The output can reside on a tape or on a direct-access device. If the DD statement is overridden by the IC1OUTDD keyword with a different DD name, the DD statement for the specified DD name must be coded in the JCL stream.

Do not specify DISP=MOD for this DD statement.

The secondary image copy data set is (optionally) specified by the IC2OUTDD keyword of the ANALYZE control statement, the specified DD name must be coded in the JCL stream.

## **SNAPPIT DD**

Defines the output for the CI SNAP dump produced by OPC.

The CI SNAP dump option is ignored if the DD statement is not provided.

The output can go to a data set or to a printer, routed through the output stream.

## **FPXAUOWC DD**

Each record in this data set specifies a range of UOW numbers of an area, which defines a UOW group of the area. The information about the UOW group is recorded in the FPXAHST2 data set or in a sensor data record set in the order that is specified in the FPXAUOWC data set, even if the UOW ranges overlap or are in reverse order.

The data set can reside in the JCL input stream. The data set can also be defined as a sequential data set or as a member of a partitioned data set. If a data set is specified, the data set must have the following attributes:

- DSORG=PS
- RECFM=FB
- $\cdot$  LRECL=80
- BLKSIZE=*a multiple of 80*

If the data set is empty, all UOWs of the area are regarded as the target UOW range.

When you specify the FPXAHST2 DD statement, you must also specify the FPXAUOWC DD statement. If an FPXAUOWC DD statement is not specified, the FPXAHST2 DD statement is ignored.

When SENSOR UOW=YES is specified, the data elements that will be stored differ by the FPXAUOWC DD specification as follows:

- If you specify the FPXAUOWC DD statement, data elements are collected at the UOW group level.
- If you do not specify the FPXAUOWC DD statement, data elements are collected at the UOW level.

The FPXAUOWC DD is similar to the HFPAUOWC DD of the Analyze function of FPA.

For information about defining a UOW group, see ["UOW group definition record layout" on page 1210](#page-1235-0).

## **FPXAHST DD**

Defines an output data set that contains historical records. The analysis report generation process adds one record for each DEDB area that it processes. The record contains the key space utilization and performance information for that area. This statement is used only when you specify the TYPRUN=RPT keyword and the FULLSTEP=YES keyword.

If this feature is used, the FPXAHST data set must be preallocated with the following attributes:

- DSORG=PS
- RECFM=FB
- LRECL=100
- BLKSIZE=*user-specified*

The DD statement in the JOB stream is specified as:

//FPXAHST DD DSN=HPFP.HISTORY,DISP=(MOD,KEEP,KEEP)

The DD name can be (optionally) overridden by the HISTORYDD keyword with a different DD name of the ANALYZE control statement.

The FPXAHST DD is similar to the HFPAHST DD of the Analyze function of FPA.

## **FPXAHST2 DD**

Defines an output data set that contains historical records. The analysis report generation process adds one record for each UOW group that is specified by FPXAUOWC DD. The record contains the key space utilization and performance information for the area, which is based on the information obtained from the specified UOW range. This statement is used only when you specify the FPXAUOWC DD statement, the TYPRUN=RPT keyword, and the FULLSTEP=YES keyword. If FPXAUOWC DD statement is not specified, this statement is ignored.

If this feature is used, the FPXAHST2 data set must be preallocated with the following attributes:

- DSORG=PS
- RECFM=FB
- $\cdot$  LRECL=200
- BLKSIZE=user-specified

The DD statement in the JOB stream is specified as:

```
//FPXAHST2 DD DSN=HPFP.HISTORY2,DISP=(MOD,KEEP,KEEP)
```
The FPXAHST2 DD is similar to the HFPAHST2 DD of the Analyze function of FPA.

## **FPXARERG DD**

Defines an output data set that contains the reorganization control statements for the High-Speed DEDB Direct Reorganization utility (DBFUHDR0).

This statement is used only when you specify the TYPRUN=RPT and the FULLSTEP=YES keywords, or the TYPRUN=FS and the FULLSTEP=YES keywords.

The following DCB attributes of the file are set by the Analyze process:

- RECFM=PS
- LRECL=80
- BLKSIZE=800

Do not code the DCB information in your JCL statement. Do not specify DISP=MOD for this DD statement.

The FPXARERG DD is similar to the HFPARERG DD of the Analyze function of FPA.

## **TAR***nnnnn* **DD**

Defines the tuning aid record data set. A TAR*nnnnn* DD statement specifies the tuning aid record data set for one area.

When TARECGEN=YES is specified, TAR*nnnnn* DD statements define the output data sets for generating tuning aid records. If this statement is not specified for an area, the tuning aid record for that area is not generated.

A TAR*nnnnn* DD statement is for areas in the range of 1 - 9999. The value of *nnnnn* must be right-aligned, with leading zeros if necessary. When you code multiple TAR*nnnnn* DD statements, do not specify the same data set more than once; each TAR*nnnnn* DD statement must point to a different data set.

This data set can be allocated dynamically by specifying the TARDSNMASK keyword of the ANALYZE statement.

For a description and space requirement of the tuning aid records, see ["Tuning aid records" on page](#page-270-0) [245](#page-270-0).

## **DAR12O DD**

Defines the output data set containing the free space and area information records. The data set can reside on either a direct-access device or a tape. When FULLSTEP=YES is specified, this DD statement is not used.

Space requirements vary depending on the size of the areas and the number of free space elements. (Approximation: *number of CIs in area* × 1.5 × 20 bytes.) Do not specify DISP=MOD for this DD statement.

When DAR12O is so big that the allocated space is not adequate, a B37 abend occurs.

## **DAR13SO DD**

Defines the output data set containing the segment information records for all segments that reside in the root addressable part of the database. The data set can reside on either a direct-access device or a tape. When FULLSTEP=YES is specified, this DD statement is not used.

Space requirements vary depending on the size of the areas and the number of segments in the areas. (Approximation: *number of segments* × 40 bytes.) Do not specify DISP=MOD for this DD statement.

When DAR13SO is so big that the allocated space is not adequate, a B37 abend occurs.

#### **SORT12 DD**

Defines the output data set for the SORT control statements for the SORT12 step. The data set must reside on a direct-access device. When FULLSTEP=YES is specified, this DD statement is not used.

Space requirements are very small (1 track suffices). Do not specify DISP=MOD for this DD statement.

DCB information is hard-coded in OPC. Do *not* code DCB information in your JCL.

## **SORT3CS DD**

Defines the output data set for the SORT control statements for the sort before pointer resolution. The data set must reside on a direct-access device. When FULLSTEP=YES is specified, this DD statement is not used.

Space requirements are very small (1 track suffices). Do not specify DISP=MOD for this DD statement.

DCB information is hard-coded in OPC. Do *not* code DCB information in your JCL.

#### **DAR3CSO DD**

Defines the output data set containing all pointer information records and the segment information records for all segments that reside in IOVF and SDEP. The data set can reside on either a directaccess device or a tape. When FULLSTEP=YES is specified, this DD statement is not used.

Space requirements vary depending on the size of the areas and the number of segments in the areas. (Approximation: *number of segments* × 1.5 × 26 bytes.) Do not specify DISP=MOD for this DD statement.

When DAR3CSO is so big that the allocated space is not adequate, a B37 abend occurs.

#### **IMSDALIB DD**

An optional DD statement that defines the library that contains DFSMDA dynamic allocation members for the RECON data sets.

#### **RECON1/RECON2/RECON3 DD**

Defines the DBRC RECON data sets. You must specify these DD statements when you specify both IC=YES and ICNOTIFY=YES keywords, or both ITKBSRVR=*servername* and DBRC=YES keywords. RECON*n* data sets must be the same data sets that are used in the IMS control region.

When you specify IC=YES and ICNOTIFY=YES, OPC updates RECON*n* data sets because OPC registers the image copy data set to DBRC. When you specify ITKBSRVR=*servername* and DBRC=YES, OPC retrieves the RECON ID from RECON data sets.

If these statements are omitted when the data sets are necessary and if DFSMDA members are available, the utility uses the DFSMDA members and dynamically allocates the data sets.

## **TOOLSNP1**

Defines a snap dump output data set used for diagnostic purposes. All you need to provide is the DSN and space allocation. OPC assigns the correct DCB parameters internally. Usually, //TOOLSNP1 DD SYSOUT=\* is sufficient.

#### **TOOLSNP2**

Defines a secondary diagnostic output file subject to the same restrictions as TOOLSNP1.

#### **HFPABEND DD**

Defines a snap dump output data set used for diagnostic purposes. This data set might be used when FULLSTEP=YES is specified and the FPO job ends abnormally. Do not code the DCB information in your JCL statement. The output data set must be a standard SYSOUT or a sequential data set.

#### **Note on dynamic allocation:**

When this statement is not specified in the JCL statements, FPO dynamically allocates the data set by using SYSOUT=\*.

## **SYSOUT DD**

Defines the output data set that is used by both OPC and DFSORT for message functions. OPC writes images of its control statements that are specified in DASYSIN DD. When the FULLSTEP=YES keyword is specified, this output data set also contains the message that is produced by DFSORT.

### **Note on dynamic allocation:**

When DFSORT is needed and this statement is not specified in the JCL statement, OPC dynamically allocates the data set by using SYSOUT=\*.

## *i***001WK***nn* **DD**

An optional DD statement. These are intermediate storage data sets that are used by DFSORT. For more information about coding the SORTWK*nn* DD statements, see the *DFSORT Application Programming Guide*. The adequate size of storage data sets is 1.5 to 2.5 times the input file size. This statement is used only when you specify the FULLSTEP=YES keyword.

Allocating twice the space used by the SORTIN data set is usually adequate for each work data set.

Do not specify DISP=MOD for these DD statements.

In the analyze step, the size of each input file is as follows:

*i***:**

#### **A: Always used**

30 × *the number of pointers in the area*

## **D: If SDEP=YES is specified**

30 × *the number of SDEP segments in the area*

## **G: If SNAPPIT DD is specified**

112 × *the number of pointers in which pointer errors are detected*

#### **J: If TYPRUN=RPT is specified**

*X* × (*the number of non-SDEP segments in the areas* + *the number of free space elements in the areas* + *the number of references to other CIs*)

Where *X* is:

• When LARGEREC\_REPORT=NO is specified, X is calculated as follows:

34 + (*the maximum segment level* × 4)

However, if *X* is smaller than 48, 48 is used for *X*.

• When LARGEREC REPORT=YES is specified, X is calculated as follows:

34 + (*the maximum segment level* × 4) + *root key length*

However, if *X* is smaller than 48, 48 is used for *X*.

#### **J: If TYPRUN=FS is specified**

23 × (*the number of free space elements in the area* + *the number of references to other CIs*)

#### **K: If TYPRUN=RPT is specified**

 $X \times$  the number of segments in the area

Where *X* is:

- When TYPRUN=MODEL, LARGEREC=Y, or TARECGEN=Y is specified, *X* is calculated as follows:
	- 34 + (*the maximum segment level* × 4) + *root key length*
- In other cases, *X* is calculated as follows:

34 + (*the maximum segment level* × 4)

## **M: If TYPRUN=RPT or TYPRUN=PTRALL is specified**

 $X \times$  the number of IOVF segments in the area

Where *X* is:

• When TYPRUN=MODEL, LARGEREC=Y, or TARECGEN=Y is specified, *X* is calculated as follows:

34 + *root key length*

• In other cases, *X* is 34.

## **Q: Always used**

34 × *the number of segments in the area*

## **Note on dynamic allocation:**

If this statement is not specified in the JCL statement when these data sets are necessary, FPO allocates them dynamically.

## *i***001SMSG DD**

This DD statement is an optional DD statement. However, this DD statement is required when DFSORT is used. This statement defines an output data set for storing DFSORT messages. For the condition for running DFSORT and the naming rules for the DD names, see the description of *i*001WK*nn* DD.

### **Note on dynamic allocation:**

When this statement is not specified in the JCL statements, OPC dynamically allocates the data set by using SYSOUT=\*.

## **ICEIN DD**

This DD statement is an optional DD statement. This statement specifies the input data set that contains the control statements for IMS HP Image Copy. The data set can reside on a tape, a direct-access volume, or it can be routed through the input stream (DD  $*$  or DD DATA). This data set is used only when you specify IC=(YES,ICEIN). If the DD statement is not coded and if IC=(YES,ICEIN) is specified, the default control statements are used. For details about the ICEIN control statements, see the *IMS High Performance Image Copy User's Guide*.

## **ICEPRINT DD**

This DD statement is an optional DD statement. This statement specifies the output data set that contains the reports that are produced by IMS HP Image Copy. The data set can reside on a tape, a direct-access volume, or a printer, or it can be routed through the output stream (SYSOUT). This data set is used only when you specify IC=(YES,ICEIN). If the DD statement is not coded and IC=(YES,ICEIN) is specified, a SYSOUT stream is dynamically allocated for the DD.

#### **ICERPRT DD**

This DD statement is an optional DD statement. This statement specifies the output data set that contains the Image Copy Dump Process report, which is produced by IMS HP Image Copy. It can reside on a tape, a direct-access volume, or a printer, or it can be routed through the output stream (SYSOUT). This data set is used only when you specify IC=(YES,ICEIN).

## *dataout1* **DD**

This DD statement is an optional DD statement. This statement defines the primary image copy data set. One DD statement is required for each data set that is to be dumped. The DD name can be any 1- to 8-character string. The data set specified by the DD statement must be on either a direct-access device or a tape device. This data set is used only when you specify IC=(YES,ICEIN).

For details of the format and the characteristics of the image copy data set, see the *IMS High Performance Image Copy User's Guide*. You can request IMS HP Image Copy to allocate the image copy data set dynamically by omitting this DD statement and specifying the allocation parameters that are associated with the data set in the ICEIN data set.

#### *dataout2* **DD**

This DD statement is an optional DD statement. This statement defines the secondary image copy data set. This statement is required only if the associated ICEIN control statement requests the secondary image copy. The data set specified by the DD statement must be on either a direct-access device or a tape device. This data set is used only when you specify IC=(YES,ICEIN).

For details of the format and the characteristics of the image copy data set, see the *IMS High Performance Image Copy User's Guide*.

## <span id="page-738-0"></span>**D2X***nnnn* **DD D3C***nnnn* **DD D3SR***nnnn* **DD D3SI***nnnn* **DD D4P***nnnn* **DD D4S***nnnn* **DD WPRN***nnn* **DD**

Define the intermediate work data sets. FPO uses up to three sets of intermediate work data sets, one set for processing one area. For each set, the same *nnnn* value is used. *nnnn* must be right-aligned with leading zeros. These statements are used only when you specify the FULLSTEP=YES keyword.

- D2X*nnnn* data sets contain the free space and area information records.
- D3C*nnnn* data sets contain all non-SDEP pointer information records.
- D3SR*nnnn* data sets contain the segment information records for all segments that reside in the RAP part of the database.
- D3SI*nnnn* data sets contain the segment information records for all segments that reside in the IOVF part of the database.
- D4P*nnnn* data sets contain all SDEP pointer information records.
- D4S*nnnn* data sets contain the segment information records for all segments that reside in the SDEP part of the database.
- WPRN*nnn* data sets contain analysis reports.

Do not specify DISP=MOD for these DD statements. DCB information is hard-coded in OPC. Do not code DCB information in your JCL.

#### **Note on dynamic allocation:**

If these statements are not specified in the JCL statements when these data sets are necessary, FPO allocates them dynamically.

#### **WSNAP DD**

This DD statement is an optional DD statement. It defines the intermediate work data set for snap dumps. This statement is used only when you specify the FULLSTEP=YES keyword.

Do not specify DISP=MOD for this DD statement. DCB information is hard-coded in OPC. Do not code DCB information in your JCL.

#### **Note on dynamic allocation:**

If this statement is not specified in the JCL statements when this data set is necessary, FPO allocates it dynamically.

# **Option control statement for OPC**

The option control statement defines the user description of the OVERRIDE control statement, which specifies information for setting temporary override values of product message defaults.

The option control statements must start with a line that contains the OPTIONS command. The control statement that can be specified is:

#### **OVERRIDE control statement**

The OVERRIDE control statement specifies information for setting temporary override values of product message defaults. This control statement is optional. The OVERRIDE control statement can be specified in FPXOPTS DD.

## **OVERRIDE statement keywords**

The keywords associated with the OVERRIDE statement are not available for site default options. For the format of the OVERRIDE statement, see ["OVERRIDE control statement" on page 869.](#page-894-0)

For the OVERRIDE statement, you can specify the keywords that are listed in the following table.

<span id="page-739-0"></span>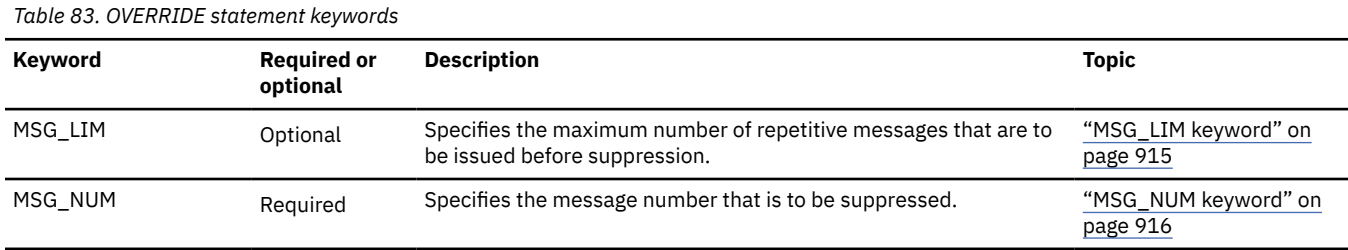

## **Related reference**

#### [Keyword reference for FPO](#page-878-0)

These topics explain the control statements and keywords of FPO and their syntax rules.

#### [Syntax rules for FPXOPTS](#page-879-0)

FPXOPTS control statements and their associated keywords can be coded in free format in columns 1 through 72, subject to certain syntax rules.

# **Utility control statements for OPC**

The utility control statements for OPC define the user description of the GLOBAL control statement, the ANALYZE control statement and two optional control statements, the REPORT control statement and the THRESHOLD control statement, all of which control the OPC process.

## **GLOBAL control statement**

The GLOBAL control statement defines the job step keyword values. If specified, GLOBAL must be the first command in the input stream. The GLOBAL control statement can be specified only in FPXIN DD.

#### **ANALYZE control statement**

The ANALYZE control statement defines information that control how OPC runs. The ANALYZE control statement can be specified in FPXIN DD or in DASYSIN DD. In FPXIN DD, the ANALYZE control statement must start with the ANALYZE command, whereas the ANALYZE control statement must not start with the ANALYZE command when used in DASYSIN DD.

## **REPORT control statement**

The REPORT control statement defines the parameter value that is related to the analysis reports. The REPORT control statement can be specified only in FPXIN DD.

#### **THRESHOLD control statement**

The THRESHOLD control statement defines the threshold parameter values, which cause warning messages to be generated when the actual values do not meet the specified criteria. The THRESHOLD control statement can be specified only in FPXIN DD.

OPC allows you to specify site default options.

Subsections:

- "GLOBAL statement keywords" on page 714
- • ["ANALYZE statement keywords" on page 715](#page-740-0)
- • ["REPORT statement keywords" on page 717](#page-742-0)
- • ["THRESHOLD statement keywords" on page 718](#page-743-0)

## **GLOBAL statement keywords**

The GLOBAL control statement specifies the job step keyword values. This control statement is optional.

The keywords associated with the GLOBAL statement are available for site default options.

For the GLOBAL statement, you can specify the keywords that are listed in the following table. For the format of the GLOBAL statement, see ["GLOBAL control statement" on page 866.](#page-891-0)

<span id="page-740-0"></span>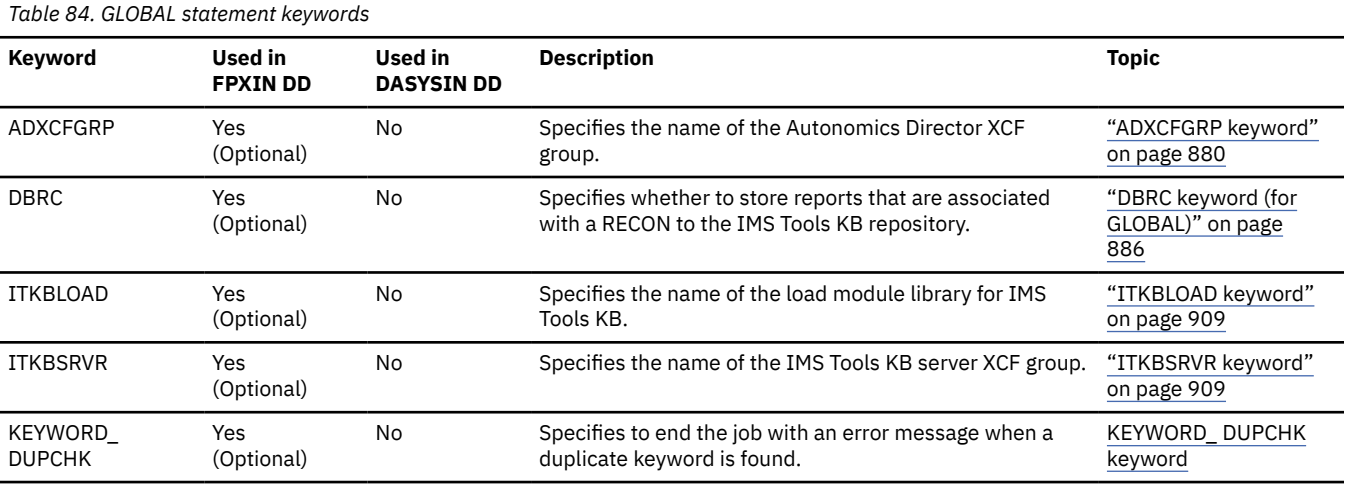

## **ANALYZE statement keywords**

The ANALYZE control statement specifies information that control how OPC runs. This control statement is mandatory.

The keywords associated with the ANALYZE statement are available for site default options except for the AREA keyword.

For the ANALYZE statement, you can specify the keywords that are listed in the following table. For the format of the ANALYZE statement, see ["ANALYZE control statement" on page 855](#page-880-0).

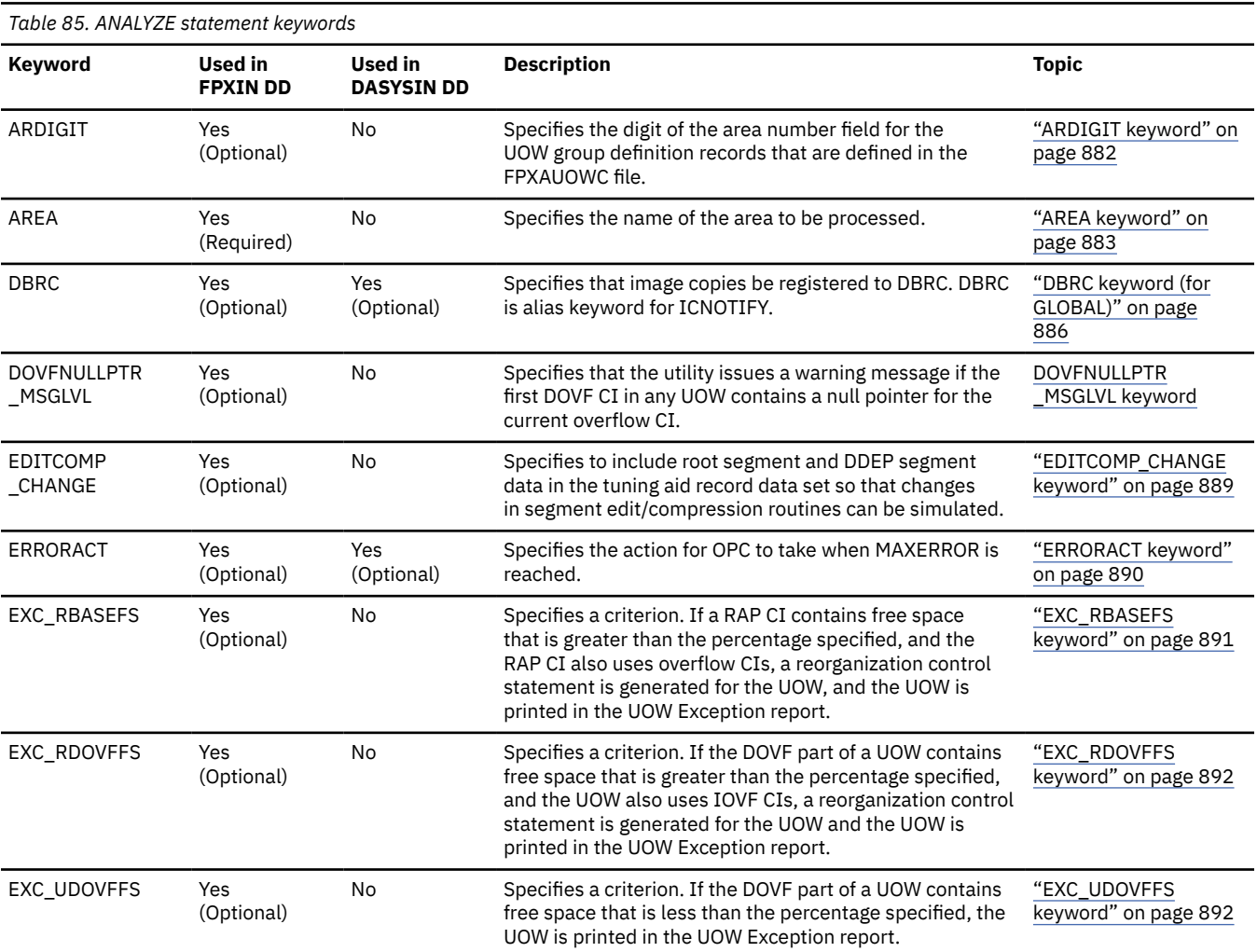

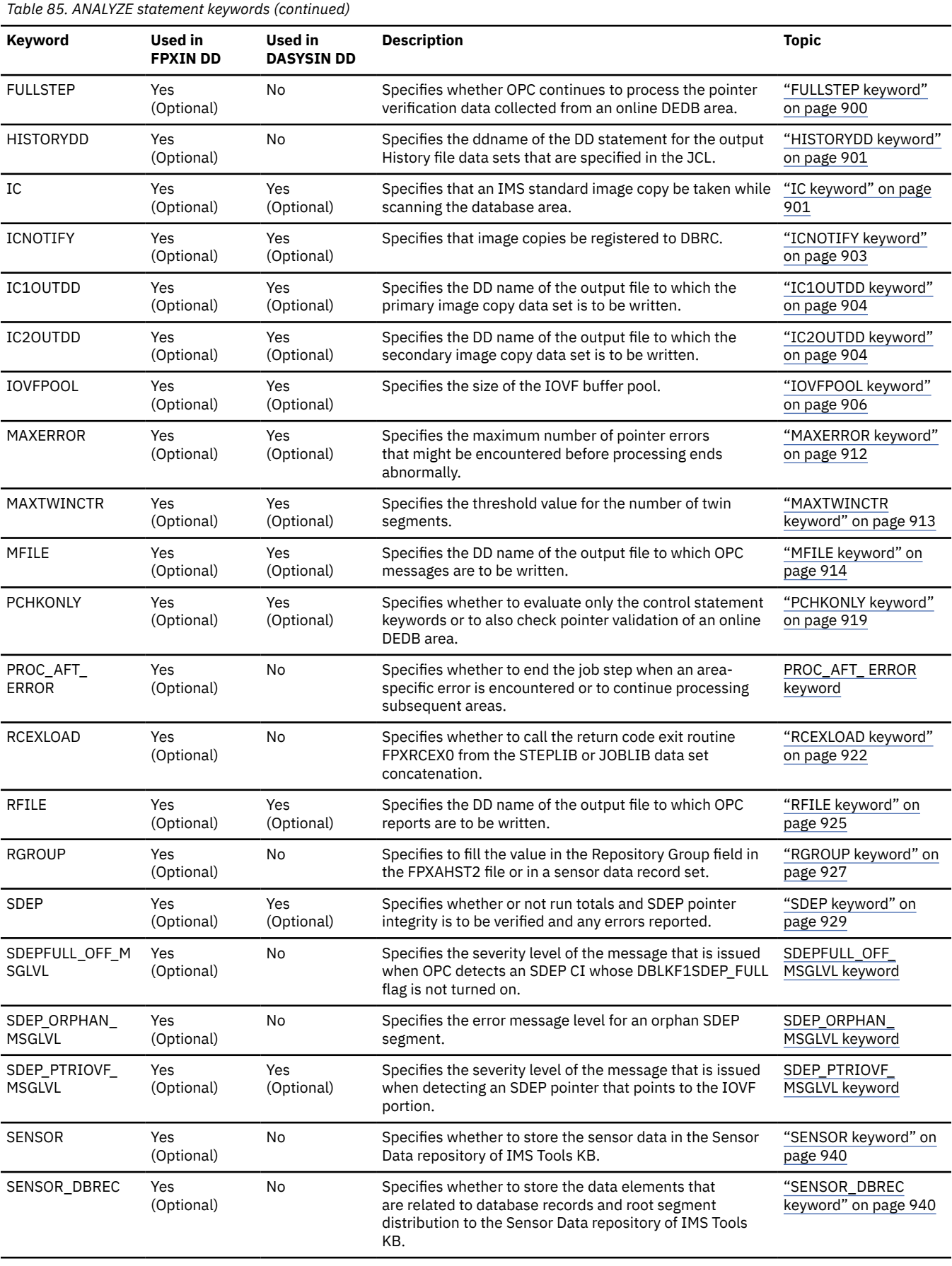

<span id="page-742-0"></span>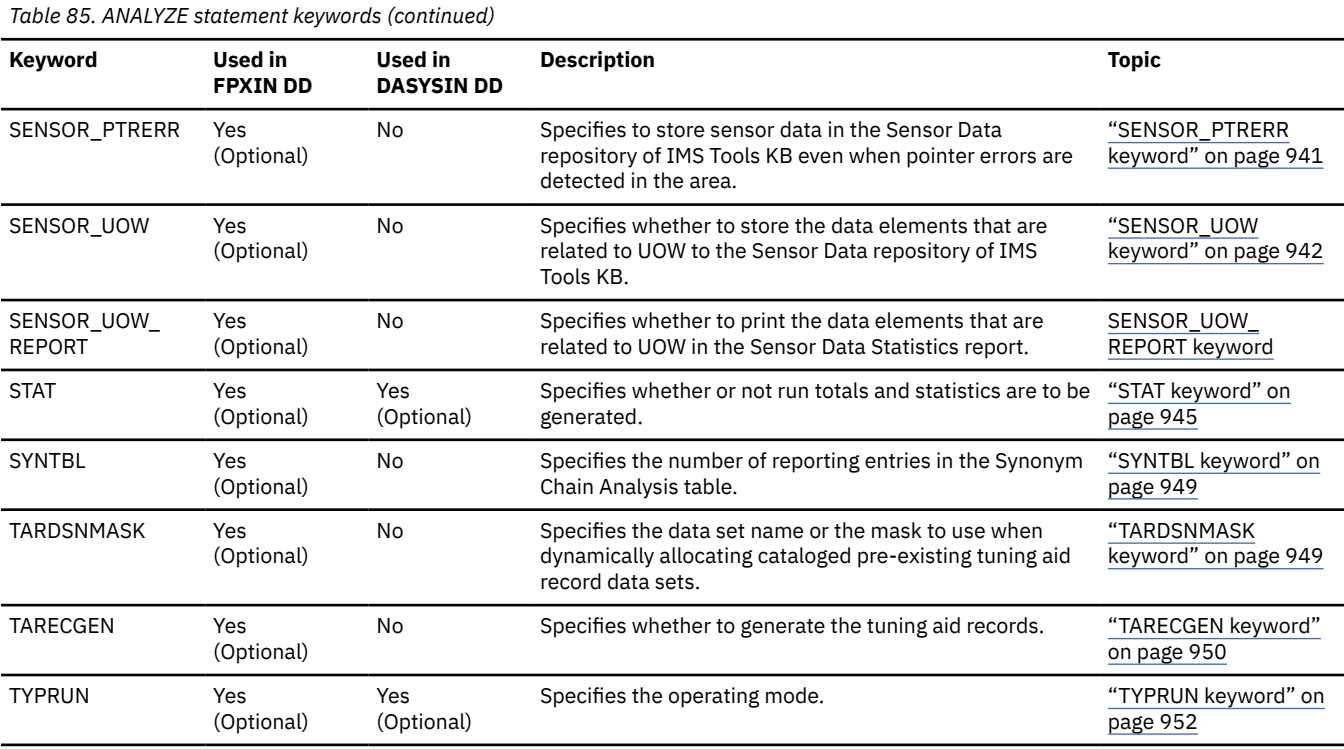

## **REPORT statement keywords**

The REPORT control statement specifies the parameter values related to the analysis reports. This control statement is effective only when the FULLSTEP=YES keyword is specified with the TYPRUN=RPT or the TYPRUN=FS keyword.

The keywords associated with the REPORT statement are available for site default options.

The REPORT control statement is similar to that of the Analyze function of FPA.

For the REPORT statement, you can specify the keywords that are shown in the following table. For the format of the REPORT statement, see ["REPORT control statement" on page 875](#page-900-0).

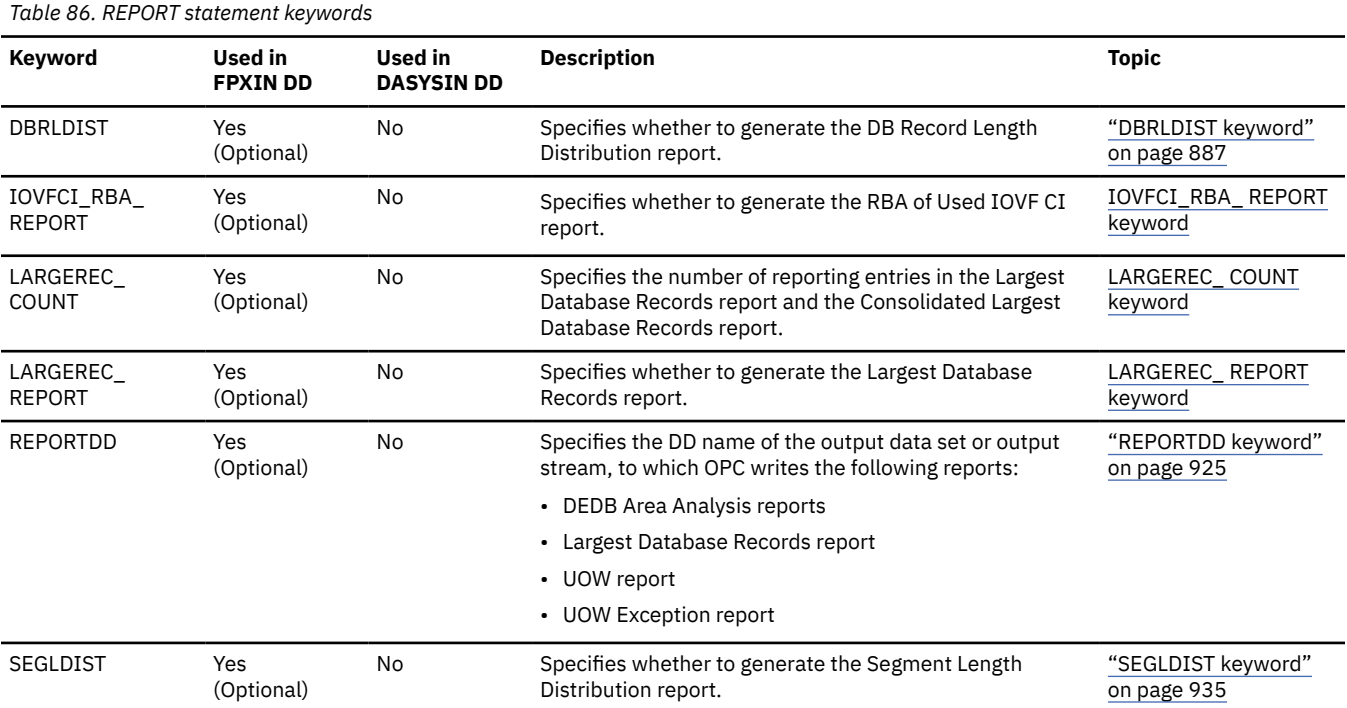

<span id="page-743-0"></span>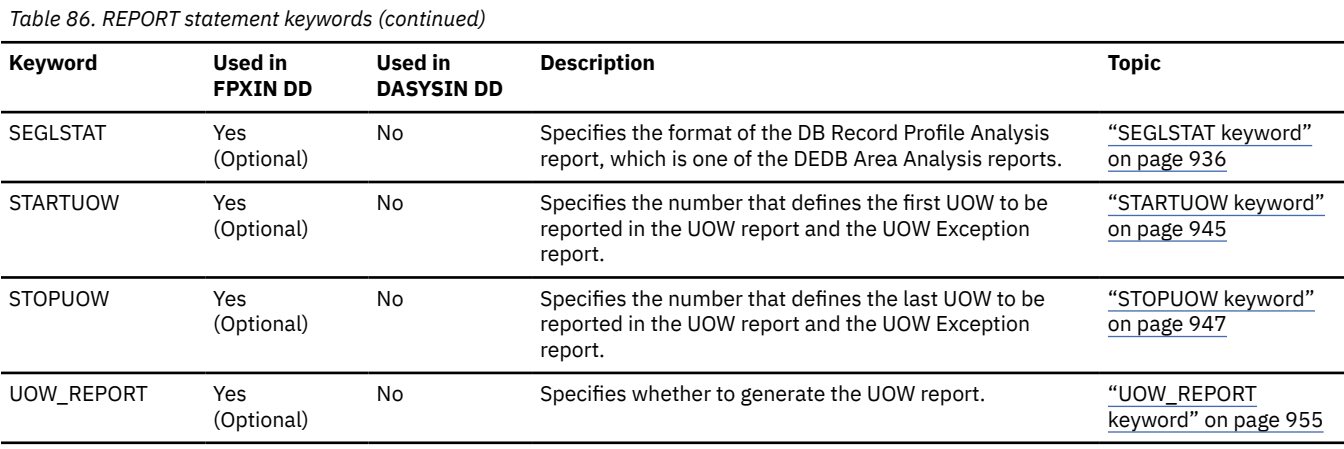

## **THRESHOLD statement keywords**

The THRESHOLD control statement specifies the threshold parameter values, which cause warning messages to be generated when the actual values do not meet the specified criteria. If you do not specify the TYPRUN=RPT keyword and the FULLSTEP=YES keyword, this control statement is ignored.

The keywords associated with the THRESHOLD statement are not available for site default options.

The THRESHOLD control statement is similar to that of the Analyze function of FPA.

For the THRESHOLD statement, you can specify the keywords that are listed in the following table. For the format of the THRESHOLD statement, see ["THRESHOLD control statement" on page 878](#page-903-0).

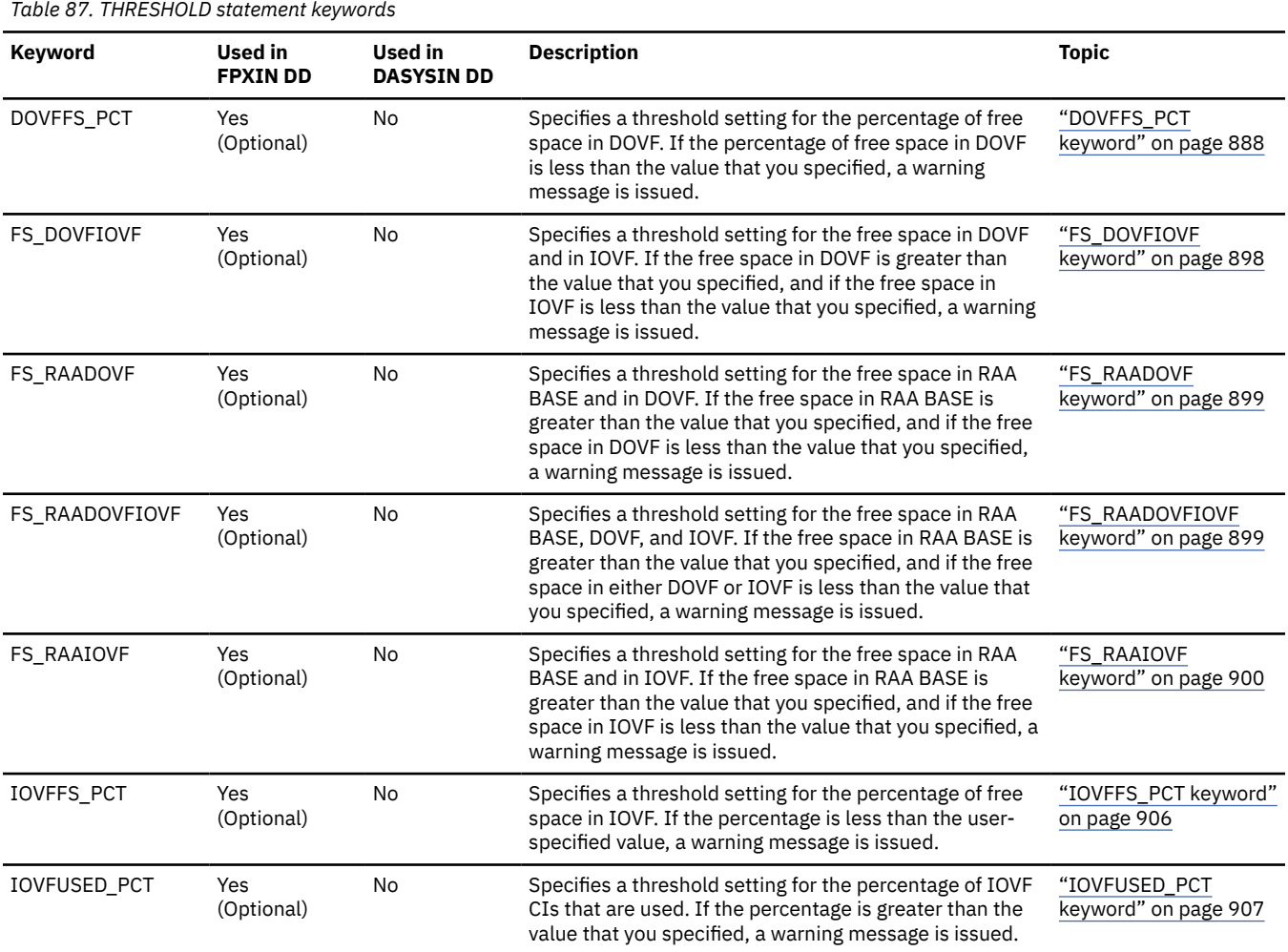

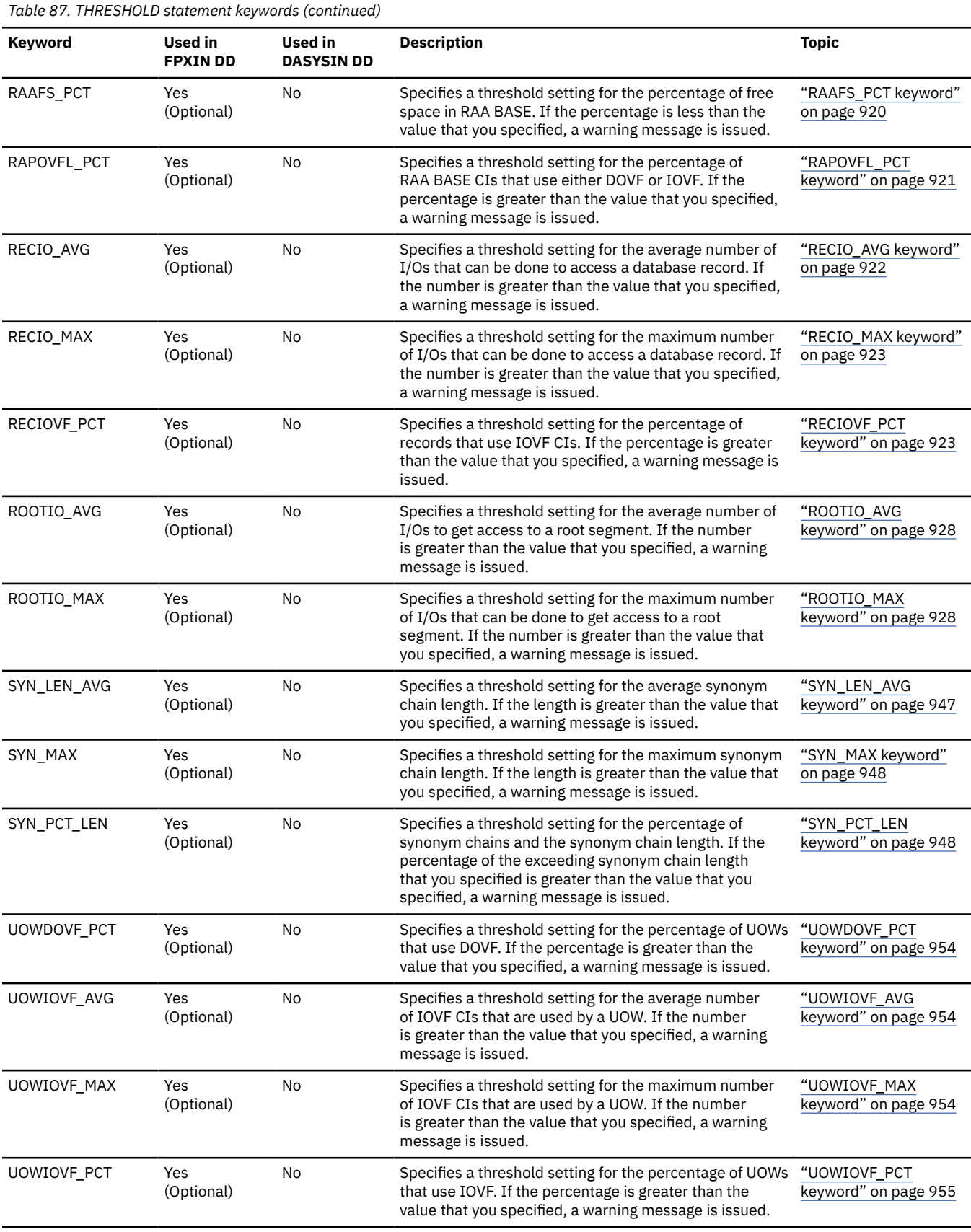

**Related reference**

[Keyword reference for FPO](#page-878-0)

These topics explain the control statements and keywords of FPO and their syntax rules.

## [Syntax rules for FPXIN](#page-878-0)

FPXIN control statements and their associated keywords can be coded in free format in columns 1 through 72, subject to certain syntax rules.

## [Syntax rules for DASYSIN](#page-879-0)

Keywords and the associated values can be coded in free format (columns 1 - 72), subject to certain syntax rules.

### **Related information**

[Site default options support for FPO](#page-984-0)

The site default options are control statements that are specified in a member of a partitioned data set and that are used to override the system default option values, which can be changed without assembling and link-editing.

# **Output for OPC**

These topics describe the output (that is, reports) that are generated by OPC, their formats and data elements, and how to get and interpret them.

# **FPXRPTS DD data set**

The FPXRPTS DD data set contains the reports that are generated by OPC. The reports that are generated in this data set differ by the input DD statement that you use.

Subsections:

- "FPXRPTS DD data set when FPXIN DD is used" on page 720
- • ["FPXRPTS DD data set when DASYSIN DD is used" on page 728](#page-753-0)

## **FPXRPTS DD data set when FPXIN DD is used**

FPXRPTS is the default value for both the RFILE keyword of the ANALYZE control statement and the REPORTDD keyword of the REPORT control statement.

The Online Pointer Checker Statistics report, the Online Pointer Scan report, and the Process Summary report are produced in the data set or in the output stream depending on the RFILE keyword of the ANALYZE control statement.

When either TYPRUN=RPT and FULLSTEP=YES, or TYPRUN=PTRALL and FULLSTEP=YES are specified, the Resolve Pointers report is produced in the data set or in the output stream depending on the RFILE keyword of the ANALYZE control statement.

When the TYPRUN=FS keyword and the FULLSTEP=YES keyword are specified, the following reports are produced in the data set or in the output stream, depending on the REPORTDD keyword of the REPORT control statement:

- Processing Summary of Analysis report
- DEDB Area Analysis report:
	- Freespace Analysis report
		- Summary section
		- Overview and RAA BASE section
		- DOVF and IOVF sections
- UOW report (without DB record information)
- UOW Exception report (without DB record information)
- RBA of Used IOVF CI report

When the TYPRUN=RPT keyword and the FULLSTEP=YES keyword are specified, the following reports are produced in the data set or in the output stream, depending on the REPORTDD keyword of the REPORT control statement:

- Processing Summary of Analysis report
- DEDB Area Analysis reports:
	- Freespace Analysis report
		- Summary section
		- Overview and RAA BASE section
		- DOVF and IOVF sections
	- DB Record Profile Analysis report
	- DB Record Placement Analysis report
	- Segment Placement Analysis report
	- Segment I/O Analysis report
	- Synonym Chain Analysis report
- Largest Database Records report
- Consolidated Largest Database Records report
- DB Record Length Distribution report
- Segment Length Distribution report
- UOW report
- UOW Exception report
- RBA of Used IOVF CI report

When IC=(YES,ICEIN) is specified, the Image Copy NOTIFY report is produced in the data set or in the output stream depending on the RFILE keyword of the ANALYZE control statement. If IMS HP Image Copy processing fails or when the specified area is not registered to DBRC, the Image Copy NOTIFY report is not produced.

The following sections explain each report in detail:

- "Online Pointer Checker Statistics" on page 721
- • ["Online Pointer Scan report" on page 722](#page-747-0)
- • ["Resolve Pointers report" on page 724](#page-749-0)
- • ["Processing Summary of Analysis report" on page 724](#page-749-0)
- • ["DEDB Area Analysis reports" on page 725](#page-750-0)
- • ["Largest Database Records report" on page 725](#page-750-0)
- • ["Consolidated Largest Database Records report" on page 725](#page-750-0)
- • ["DB Record Length Distribution report" on page 725](#page-750-0)
- • ["Segment Length Distribution report" on page 725](#page-750-0)
- • ["UOW report" on page 726](#page-751-0)
- • ["UOW Exception report" on page 726](#page-751-0)
- • ["RBA of Used IOVF CI report" on page 726](#page-751-0)
- • ["Process Summary report" on page 726](#page-751-0)
- • ["Image Copy NOTIFY report" on page 727](#page-752-0)

# **Online Pointer Checker Statistics**

The Online Pointer Checker Statistics report shows the information of the area definition, and the result of pointer checking.

#### The following figure shows an example of the report.

<span id="page-747-0"></span>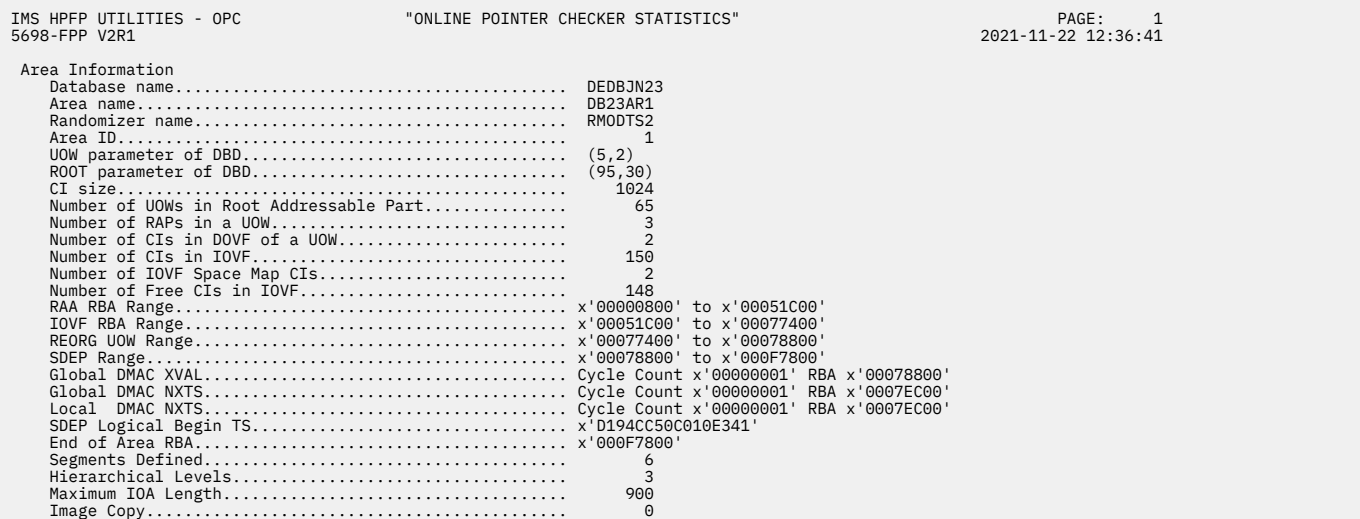

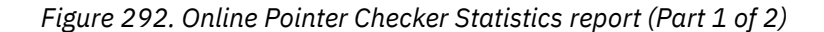

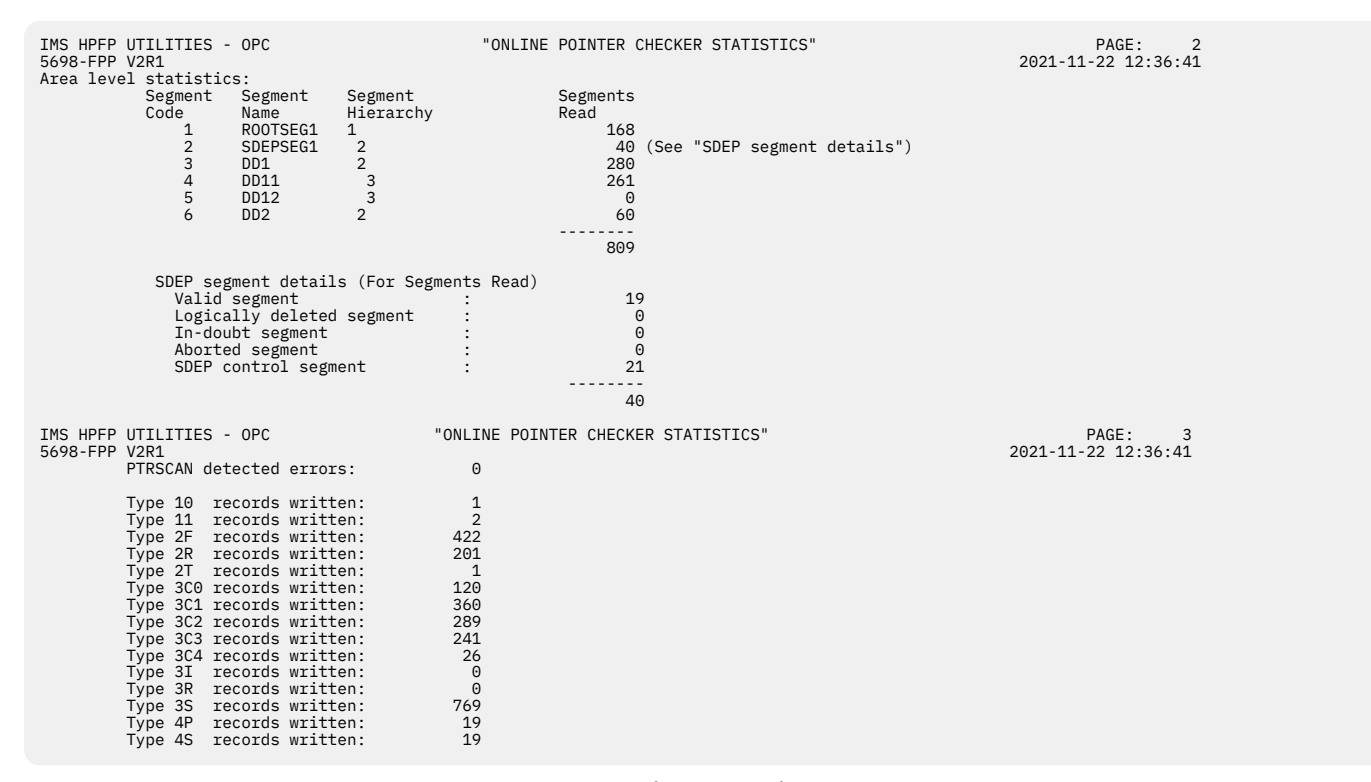

*Figure 293. Online Pointer Checker Statistics report (Part 2 of 2)*

#### **Online Pointer Scan report**

The Online Pointer Scan report shows information about pointer errors.

The following figure shows an example of the report.

```
IMS HPFP UTILITIES - OPC THE SERVICE OF THE POINTER SCAN REPORT" PAGE:<br>1921-11-22 2021-11-22 2021-11-22
  - AREA NO: 1 AREANAME: DB23AR1
    - Error details -
 SEQ# 0001: 
 1001 Invalid pointer RBA found in the following segment:
 Source SC 03 Name DD1 RBA x'0000B800' 
 Target SC 03 Name DD1 RBA x'02020000' 
 Root SC 01 Name ROOTSEG1 RBA x'0000B408' 
 Root key value: 
 F1F0F0F0F0F0F0F2F5F1 
 Content of the source segment (up to 255 bytes):
 03DA02020000000003000000B9F1000000000000000000000000000000000000000000000000
 SEQ# 0002: 
 1001 Invalid pointer RBA found in the following segment: 
 Source SC 03 Name DD1 RBA x'0000B800' 
 Target SC 03 Name DD1 RBA x'02020000' 
 Root SC 01 Name ROOTSEG1 RBA x'0000B408' 
             Root SC 01<br>Root key value:
              F1F0F0F0F0F0F0F2F5F1 
 Content of the source segment (up to 255 bytes):
 03DA02020000000003000000B9F1000000000000000000000000000000000000000000000000
```
*Figure 294. Online Pointer Scan report*

#### **AREA NO**

Shows the area number.

#### **AREANAME**

Shows the name of the area.

#### **Error details**

Shows details about the detected pointer errors.

#### **SEQ#**

Shows the sequence number of the pointer error.

#### *4-digit-number error-type*

Shows the type of the pointer error. For details, see ["Online Pointer Scan report messages" on page](#page-1471-0) [1446](#page-1471-0).

The following additional information is printed depending on the type of the pointer error.

#### **Calculated maximum elements in chain:** *nnn*

The number of free CIs in the IOVF space map.

#### **CI prefix:** *ci\_prefix*

The first 24 bytes of the CI (in hexadecimal).

## **Current twin key value:** *twin\_key\_value*

The key of the source segment (in hexadecimal).

#### **Data at target RBA:** *content*

The content of the area that is pointed to by the source segment (in hexadecimal).

#### **Hex offset in CI:** *offset*

The offset of the address where the problem was detected in the CI (in hexadecimal).

#### **Content of the source segment (up to 255 bytes):** *content*

The content of the source segment that has the incorrect pointer (in hexadecimal).

## **Pointer value:** *value*

The value of the incorrect SPCF or SPTF pointer (in hexadecimal).

#### **Previous twin key value:** *twin\_key\_value*

The key value of the segment that is placed before the source segment (in hexadecimal).

#### **RBA of CI:** *rba*

The relative byte address of the CI in which the problem was found (in hexadecimal).

#### **RBA of IOVF space map CI:** *rba*

The relative byte address of the IOVF space map CI in which the problem was found (in hexadecimal).

#### **RBA of target IOVF CI:** *rba*

The relative byte address of the IOVF CI in which the problem was found (in hexadecimal).

#### **Root SC** *nn* **Name** *segmname* **RBA x'***rba***'**

Information about the root segment.

5698-FPP V2R1 2021-11-22 20:43:29

#### <span id="page-749-0"></span>*nn*

The segment code.

## *segname*

The segment name.

*rba*

The relative byte address.

## **Root key value:** *root\_key\_value*

The value of the root key (in hexadecimal).

#### **Source SC** *nn* **Name** *segmname* **RBA x'***rba***'**

Information about the source segment.

#### *nn*

The segment code.

#### *segname*

The segment name.

#### *rba*

The relative byte address.

#### **Space map element:** *content*

The content of the IOVF space map element in which the problem was found (in hexadecimal).

## **Space map element offset:** *offset*

The offset to the IOVF space map element in which the problem was found (in hexadecimal).

### **SSP number of the incorrect pointer:** *ssp\_number*

The SSP number of the subset pointer that has the incorrect pointer.

#### **Target SC** *nn* **Name** *segmname* **RBA x'***rba***'**

#### **Target SC** *nn* **Name** *segmname* **RBA x'***rba***' <- Invalid pointer value.**

Information about the target segment.

*nn*

The segment code.

#### *segname*

The segment name.

*rba*

The relative byte address.

#### **The remainder of the CI is skipped**

The Online Pointer Checker skipped checking subsequent pointers in the CI because of the pointer error.

To look up the meaning of each Online Pointer Scan report message, see ["Online Pointer Scan report](#page-1471-0) [messages" on page 1446.](#page-1471-0)

#### **Resolve Pointers report**

This report contains the processing information of pointer validation.

If the Analyze function of FPA, which is called by OPC internally when FULLSTEP=YES is specified, detects any pointer errors, the error messages are issued in this report.

For DDNAME and DSNAME, N/A is shown because Online Pointer Checker is run for an online DEDB area.

### **Processing Summary of Analysis report**

This report contains the processing information of the analysis report.

The report is produced by the Analyze function of FPA, which is called by OPC internally when TYPRUN=RPT and FULLSTEP=YES are specified, or when TYPRUN=FS and FULLSTEP=YES are specified.

# <span id="page-750-0"></span>**DEDB Area Analysis reports**

The DEDB Area Analysis reports include the following reports:

- Freespace Analysis report
- DB Record Profile Analysis report
- DB Record Placement Analysis report
- Segment Placement Analysis report
- Segment I/O Analysis report
- Synonym Chain Analysis report

**Note:** The header of each report is "DEDB Area Analysis Reports."

The DEDB Area Analysis reports are produced by the Analyze function of FPA, which is called by OPC internally when TYPRUN=RPT and FULLSTEP=YES are specified. When TYPRUN=FS and FULLSTEP=YES are specified, only the Freespace Analysis report is produced.

# **Largest Database Records report**

The optional report for largest database records analysis provides a description for each of the large database records, starting with the largest database record.

The Largest Database Records report is produced by the Analyze function of FPA, which is called by OPC internally when TYPRUN=RPT, FULLSTEP=YES, and LARGEREC\_REPORT=YES are specified for the REPORT control statement.

# **Consolidated Largest Database Records report**

You can use this optional report to analyze the largest database records. The report provides information about each of the large database records, starting with the largest database record.

The difference between this report and the Largest Database Records report is that the Largest Database Records report provides information about the large database records for each area whereas the Consolidated Largest Database Records report consolidates information about the large database records found in multiple areas into a single report.

The Consolidated Largest Database Records report is produced by the Analyze function of FPA, which is internally called by OPC, when the following keywords are specified:

- TYPRUN=RPT.
- FULLSTEP=YES.
- LARGEREC\_REPORT=YES.
- The second parameter of LARGEREC\_COUNT keyword, which specifies the number of reporting entries in the Consolidated Largest Database Record report, specifies a value that is equal to or greater than 1.

# **DB Record Length Distribution report**

This report contains database record information.

This report is produced by the Analyze function of FPA, which is called by OPC internally when the following keywords are specified:

- TYPRUN=RPT
- FULLSTEP=YES
- DBRLDIST=YES

# **Segment Length Distribution report**

This report contains segment length information.

<span id="page-751-0"></span>This report is produced by the Analyze function of FPA, which is called by OPC internally when the following keywords are specified:

- TYPRUN=RPT
- FULLSTEP=YES
- SEGLDIST=YES

## **UOW report**

The optional report for UOW analysis provides detailed information about each UOW.

The UOW report is produced by the Analyze function of FPA, which is called by OPC internally when TYPRUN=RPT and FULLSTEP=YES are specified, or when TYPRUN=FS and FULLSTEP=YES are specified.

## **UOW Exception report**

Entries in this report are generated when one of the following user-specified reporting parameters is exceeded:

- The parameter exceeded *nn*% free space in a RAP CI, and overflow CIs are used. The threshold value is defined by the EXC\_RBASEFS keyword on the ANALYZE statement (OPC) or the PTRCHK statement (OER).
- The parameter exceeded *nn*% free space in DOVF, and the UOW uses IOVF CIs. The threshold value is defined by the EXC\_RDOVFS keyword on the ANALYZE statement (OPC) or the PTRCHK statement (OER).
- The parameter fell below *nn*% free space in the DOVF part of a UOW. The threshold value is defined by the EXC\_UDOVFFS keyword on the ANALYZE statement (OPC) or the PTRCHK statement (OER).

The UOW exception report is produced by the Analyze function of FPA, which is called by OPC internally when TYPRUN=RPT and FULLSTEP=YES are specified, or when TYPRUN=FS and FULLSTEP=YES are specified.

## **RBA of Used IOVF CI report**

This optional report for IOVF analysis provides a list of RBAs of used IOVF CIs for each UOW.

The RBA of Used IOVF CI report is produced by the Analyze function of FPA, which is called by OPC internally when TYPRUN=RPT or TYPRUN=FS, FULLSTEP=YES are specified. To request this report, IOVFCI\_RBA\_REPORT=YES must also be specified for the REPORT control statement.

## **Process Summary report**

The Process Summary report summarizes the result of processing for each area.

The following figure shows an example of the report.

| IMS HPFP UTILITIES - OPC<br>5698-FPP V2R1                                    |  |  | "Process Summary Report"                                                                                                    |               |  |                                                                           |  |  | PAGE: 1<br>2021-11-22 22:09:58 |  |  |
|------------------------------------------------------------------------------|--|--|----------------------------------------------------------------------------------------------------|---------------|--|---------------------------------------------------------------------------|--|--|--------------------------------|--|--|
|                                                                              |  |  | DBDNAME AREANAME AREA NO START DATE/TIME                                                                                            | END DATE/TIME |  | STATUS (If not blank, see messages in the message data sets.              |  |  |                                |  |  |
| DEDBJN23 DB23AR1<br>DEDBJN23 DB23AR2<br>DEDBJN23 DB23AR3<br>DEDBJN23 DB23AR4 |  |  | 1 2021-11-22 22:10:00 2021-11-22 22:10:12<br>3 2021-11-22 22:12:17 2021-11-22 22:12:18<br>4 2021-11-22 22:12:19 2021-11-22 22:12:20 |               |  | 2 2021-11-22 22:11:02 2021-11-22 22:11:18 Processing ended with warnings. |  |  |                                |  |  |

*Figure 295. Process Summary report*

## **DBDNAME**

Shows the name of the database.

#### **AREANAME**

Shows the name of the area. The area names are displayed in processed order.

## <span id="page-752-0"></span>**AREA NO**

Shows the area number.

### **START DATE/TIME**

Shows the time stamp when the area was connected.

#### **END DATE/TIME**

Shows the time stamp when the area was disconnected.

#### **STATUS**

Shows the processing result for each area.

If OPC ended successfully without errors, this column is blank. Otherwise, one of the following messages is displayed in this column:

#### **Processing ended with warnings.**

This message indicates that the processing ended with return code of 4. No pointer errors were detected.

#### **Processing ended with errors.**

This message indicates that the processing ended with return code of 8.

#### **Pointer errors were detected.**

This message indicates that the processing ended with return code of 4. One or more pointer errors were detected.

#### **The following areas not processed because PROC\_AFT\_ERROR=STOP.**

This message indicates that the processing ended with errors in the previous area. This area and the subsequent areas are not processed because PROC\_AFT\_ERROR=STOP is specified. The status for the subsequent areas is blank.

#### **Processing did not complete.**

This message indicates that the processing for the area did not complete because the processing ended abnormally, or an error, which prevented from processing the subsequent areas, was encountered. The status for the subsequent areas is blank.

#### **Processing was skipped.**

This message indicates that the processing for this area was skipped because the area was stopped. This message is displayed only when AREA=ALL is specified.

```
For details about these messages, see the messages produced in the FPXMFILE data set or in the
SYSPRINT data set.
```
## **Image Copy NOTIFY report**

The Image Copy NOTIFY report contains the NOTIFY.IC control card.

This report is generated when OPC or OER is run with the following specifications:

- OPC with IC=(YES,ICEIN)
- OER running with OPC with PTRCHK=YES and IC=(YES,ICEIN)

The following figure shows an example of the report.

```
PAGE: 1 PAGE: 1 PAGE: 1 PAGE: 1 PAGE: 1 PAGE: 1 PAGE: 1 PAGE: 1 PAGE: 1 PAGE: 1 PAGE: 1 PAGE: 1 PAGE: 1 PAGE: 1 PAGE: 1 PAGE: 1 PAGE: 1 PAGE: 1 PAGE: 1 PAGE: 1 PAGE: 1 PAGE: 1 PAGE: 1 PAGE: 1 PAGE: 1 PAGE: 1 PAGE: 1 PAGE: 
IMS HPFP UTILITIES - OPC<br>5698-FPP V2R1
      PROCESSING INFORMATION 
 - NOTIFY.IC command was issued.<br>- Database Recovery Utility return code: 00<br>NOTIFY.IC DBD(DEDBJN23) AREA(DB23AR1 ) USID(0000000000)-<br>RUNTIME('2021.326 14:38:09.7 +09:00')<br>- STOPTIME('2021.326 14:38:09.7 +09:00')
 CIC<br>ICDSN(HPFP.DB23AR1.IC)<br>FILESEQ(0001) UNIT(3390)<br>VOLLIST(AAAAAA)<br>RECDCT(0000000130)
```
*Figure 296. Image Copy NOTIFY report (OPC)*

# <span id="page-753-0"></span>**FPXRPTS DD data set when DASYSIN DD is used**

The Online Pointer Scan report is generated in this data set.

### **Related reference**

[Resolve Pointers report](#page-626-0)

The Resolve Pointers report contains the processing information of pointer validation.

[Process Summary of Analysis report](#page-631-0)

The Process Summary of Analysis report contains the processing information of the analysis report.

[DEDB Area Analysis reports](#page-632-0)

The DEDB Area Analysis reports include the comprehensive analysis information of an area.

### [Largest Database Records report](#page-644-0)

The optional report for the largest database records analysis provides a description for each of the large database records, starting with the largest database record.

[Consolidated Largest Database Records report](#page-645-0)

You can use this optional report to analyze the largest database records. The report provides information about each of the large database records, starting with the largest database record.

[UOW report](#page-647-0)

The optional report for UOW analysis provides detailed information about each UOW.

## [UOW Exception report](#page-648-0)

The UOW Exception report contains the analysis information of the UOW that satisfies the criteria specified by the HFPAPARM keywords.

# **FPXSPRT DD data set**

The FPXSPRT DD data set contains the Sensor Data Statistics report that is generated by OPC when the sensor data is stored in the Sensor Data repository of IMS Tools KB.

This topic describes the FPXSPRT DD data set, which is generated by OPC only when FPXIN DD is used. For OPC with DASYSIN DD, no FPXSPRT DD data set is generated.

## **Sensor Data Statistics report**

The Sensor Data Statistics report contains the names and the values of the data elements that are stored in the Sensor Data repository of IMS Tools KB.

For a list of the data elements that are collected by IMS HP Fast Path Utilities, see the topics about data elements in the *IMS Tools Base Policy Services User's Guide and Reference*.

The following figures show an example of the Sensor Data Statistics report. The data elements that are underlined are printed only when SENSOR\_DBREC=YES is specified.

DBD NAME: DEDBJN23, AREA NAME: DB23AR0 , AREA NUMBER: 1 ----------------------------------------------------------------------------------------------------

| =======<br>AREA DEFINITION<br>.===========           |                 |
|------------------------------------------------------|-----------------|
| Data Element Name                                    | Value           |
| DB AREADEF CISIZE<br>DB AREADEF UOW1                 | 4,096<br>20     |
| DB AREADEF UOW2<br>DB AREADEF ROOT1                  | 10<br>1,500     |
| DB AREADEF ROOT2                                     | 1,000           |
| DB AREADEF NUM SDEP CIS                              | 10,000          |
| FREE SPACE PERCENTAGE STATISTICS                     |                 |
| Data Element Name                                    | Value           |
| DB PCT_BYTES_FS_RAA                                  | 50%             |
| DB_PCT_BYTES_FS_DOVF<br>DB PCT BYTES FS IOVF         | 50%<br>50%      |
| DB PCT BYTES FS SDEP                                 | 52%             |
|                                                      |                 |
| OVERFLOW USAGE STATISTICS                            |                 |
| Data Element Name                                    | Value           |
| DB PCT NUM UOW USE DOVF                              | 50%             |
| DB_AVG_NUM_DOVFCI_BY_UOW<br>DB MAX NUM DOVFCI BY UOW | 678.99<br>9.999 |
| DB_PCT_NUM_UOW_USE_IOVF                              | 50%             |
| DB NUM UOW USE IOVF                                  | 9,999           |
| DB AVG NUM IOVFCI BY UOW<br>DB_MAX_NUM_IOVFCI_BY_UOW | 678.99<br>9,999 |
| DB MIN NUM IOVFCI BY UOW                             | 9,999           |
| DB PCT NUM IOVFCI USED                               | 50%             |
| DB PCT NUM RAPCI OVFL                                | 50%             |
| SEGMENT OCCURRENCE STATISTICS                        |                 |
|                                                      |                 |
| Data Element Name                                    | Value           |
| DB NUM SEG                                           | 12,345,678      |
|                                                      |                 |

*Figure 297. Sensor Data Statistics report (Part 1 of 2)*

| IMS HPFP UTILITIES - DB SENSOR<br>5698-FPP V2R1                                                                                                    | "SENSOR DATA STATISTICS REPORT" | PAGE: 2<br>2021-03-22 17:11:31 |
|----------------------------------------------------------------------------------------------------|---------------------------------|--------------------------------|
| DBD NAME: DEDBJN23, AREA NAME: DB23AR0, AREA NUMBER: 1                                                                                                    |                                 |                                |
| DATABASE RECORD STATISTICS                                                                                                    |                                 |                                |
|                                                                                                    |                                 |                                |
| 00 - 111,111<br>DB_NUM_ROOT 111,111<br>DB_NAX_DBREC_LENGTH 111,111<br><u>DB_MTN_DBREC_LENGTH 111,111</u><br><u>DB_MTN_DBREC_LENGTH 111,111</u><br><u>DB_PCT_NUM_DBREC_IOVF 111,111</u><br>DB_PCT_NUM_DBREC_IOVF |                                 |                                |
| RANDOMIZING STATISTICS                                                                                                    |                                 |                                |
|                                                                                                    |                                 |                                |
| <u>DB_AVG_LEN_SYNONYM_CHAIN<br/>DB_MAX_LEN_SYNONYM_CHAIN</u><br>99,999                                                                                                    |                                 |                                |
| PHYSICAL I/O STATISTICS                                                                                                    |                                 |                                |
|                                                                                                    |                                 |                                |
| 00 1.25<br>DB_ESTIMATED_DBREC_IO 1.25<br>DB_ESTIMATED_RROT_IO 1.25<br><u>DB_MAX_ROBREC_IO</u> 678.99<br><u>OB_MAX_ROOT_IO</u> 678.99<br><u>OB_MAX_ROOT_IO</u> 678.99<br><u>09,999</u>                           |                                 |                                |
| UOW STATISTICS INFORMATION                                                                                                    |                                 |                                |
|                                                                                                    |                                 |                                |
| DB_FLAG_UOW_DATA<br>DB_FLAG_UOW_GROUP_DATA N<br>DB_THRESHOLD_RBASEFS 30%<br>DB_THRESHOLD_RDAOVFFS 50% 50%<br>DR_THRESHOLD_RDAOVFFS 50% 50%<br>DB_NUM_UOW_RFS_COND<br>DB PCT NUM UOW RFS COND                    | - 50<br>10%                     |                                |

*Figure 298. Sensor Data Statistics report (Part 2 of 2)*

The following figures show another example of the Sensor Data Statistics report. In this report, logical pages 3 and 4 contain data element values for the first UOW in the area that is specified by the IAREA keyword. This report is printed if both of the following conditions are met:

- SENSOR\_UOW=YES is specified
- FPXAUOWC DD statement is not specified

In actual reports, data element values for other UOWs are printed in the subsequent pages.
| IMS HPFP UTILITIES - DB SENSOR<br>5698-FPP V2R1                                                                                                    |                              | "SENSOR DATA STATISTICS REPORT" | PAGE:<br>1<br>2021-03-22 17:11:31 |
|----------------------------------------------------------------------------------------------------|------------------------------|---------------------------------|-----------------------------------|
| DBD NAME: DEDBJN23, AREA NAME: DB23AR0, AREA NUMBER: 1                                                                                                    |                              |                                 |                                   |
|                                                                                                    |                              |                                 |                                   |
| AREA DEFINITION                                                                                                    |                              |                                 |                                   |
|                                                                                                    |                              |                                 |                                   |
|                                                                                                    |                              |                                 |                                   |
| FREE SPACE PERCENTAGE STATISTICS                                                                                                    |                              |                                 |                                   |
| Data Element Name                                                                                                    |                              |                                 |                                   |
| DB_PCT_BYTES_FS_RAA<br>DB_PCT_BYTES_FS_DOVF<br>DB_PCT_BYTES_FS_IOVF<br>DB_PCT_BYTES_FS_IOVF<br>DB_PCT_BYTES_FS_SDEP                                                                                                    | 50%<br>50%<br>50%<br>52%     |                                 |                                   |
| OVERFLOW USAGE STATISTICS                                                                                                    |                              |                                 |                                   |
| Data Element Name                                                                                                    | Value                        |                                 |                                   |
| -<br>DB_PCT_NUM_UOW_USE_DOVF<br>DB_PCT_NUM_UOW_USE_DOVF<br>DB_MAX_NUM_DOVFCT_BY_UOW 678.99<br>DB_PCT_NUM_UOW_USE_IOVF<br>OB_PCT_NUM_UOW_USE_IOVF<br>DB_NUM_IOW_USE_IOVF<br>DB_NUM_IOW_USE_IOVF<br>DB_NUM_IOW_USE_IOVF<br>DB_NUM_IOW_IOVFCT_BY_UO<br>DB_MAX_NUM_IOVFCI_BY_UOW<br>DB_MIN_NUM_IOVFCI_BY_UOW<br>DB PCT NUM IOVFCI USED<br>DB PCT NUM RAPCI OVFL | 9,999<br>9,999<br>50%<br>50% |                                 |                                   |
| SEGMENT OCCURRENCE STATISTICS                                                                                                    |                              |                                 |                                   |
|                                                                                                    |                              |                                 |                                   |
| DB_NUM_SEG                                                                                                    | 12,345,678                   |                                 |                                   |

*Figure 299. Sensor Data Statistics report when SENSOR\_UOW=YES (without FPXAUOWC DD) (Part 1 of 3)*

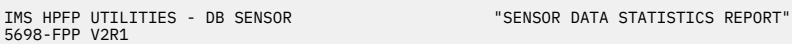

DBD NAME: DEDBJN23, AREA NAME: DB23AR0 , AREA NUMBER: 1 ----------------------------------------------------------------------------------------------------

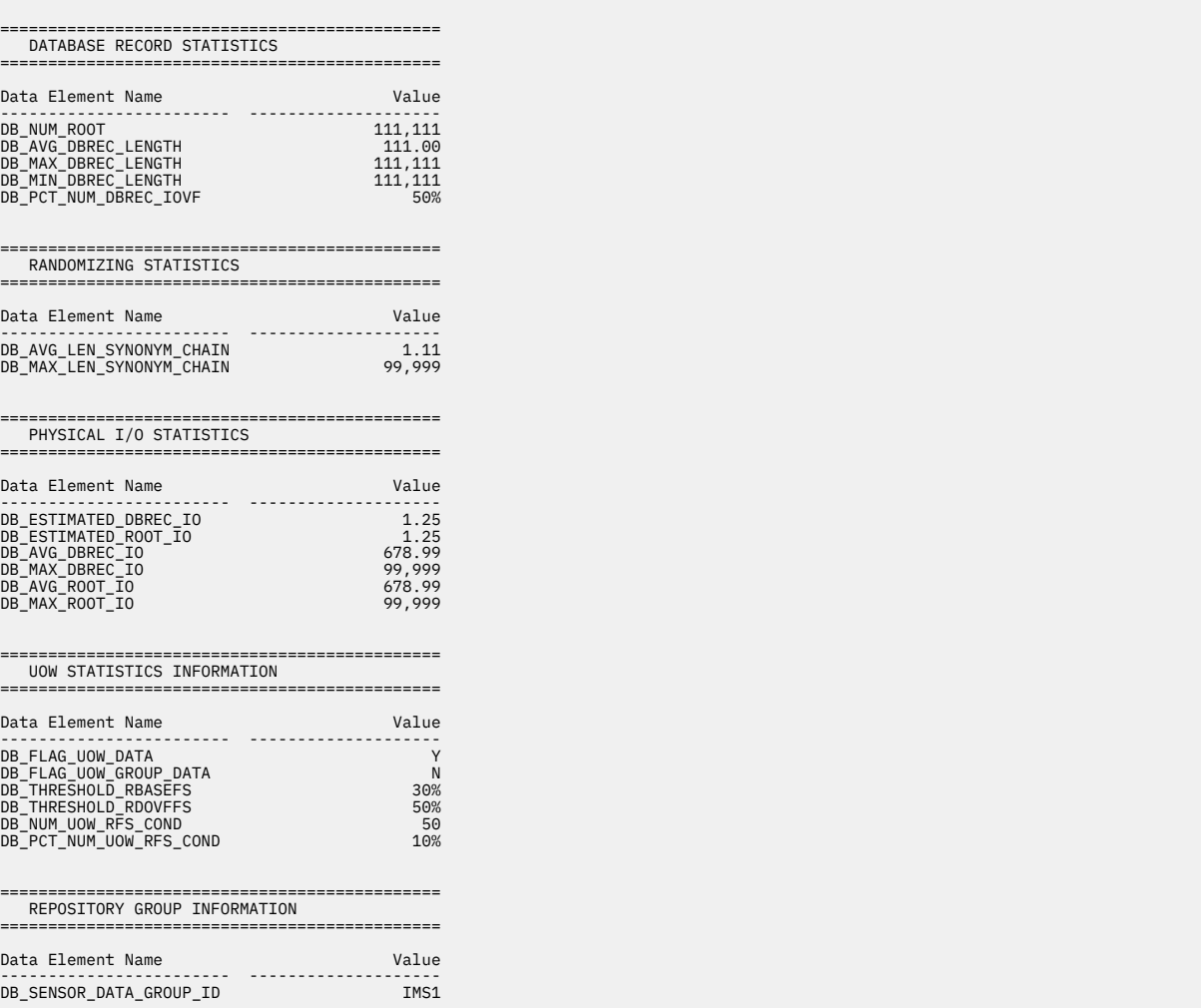

*Figure 300. Sensor Data Statistics report when SENSOR\_UOW=YES (without FPXAUOWC DD) (Part 2 of 3)*

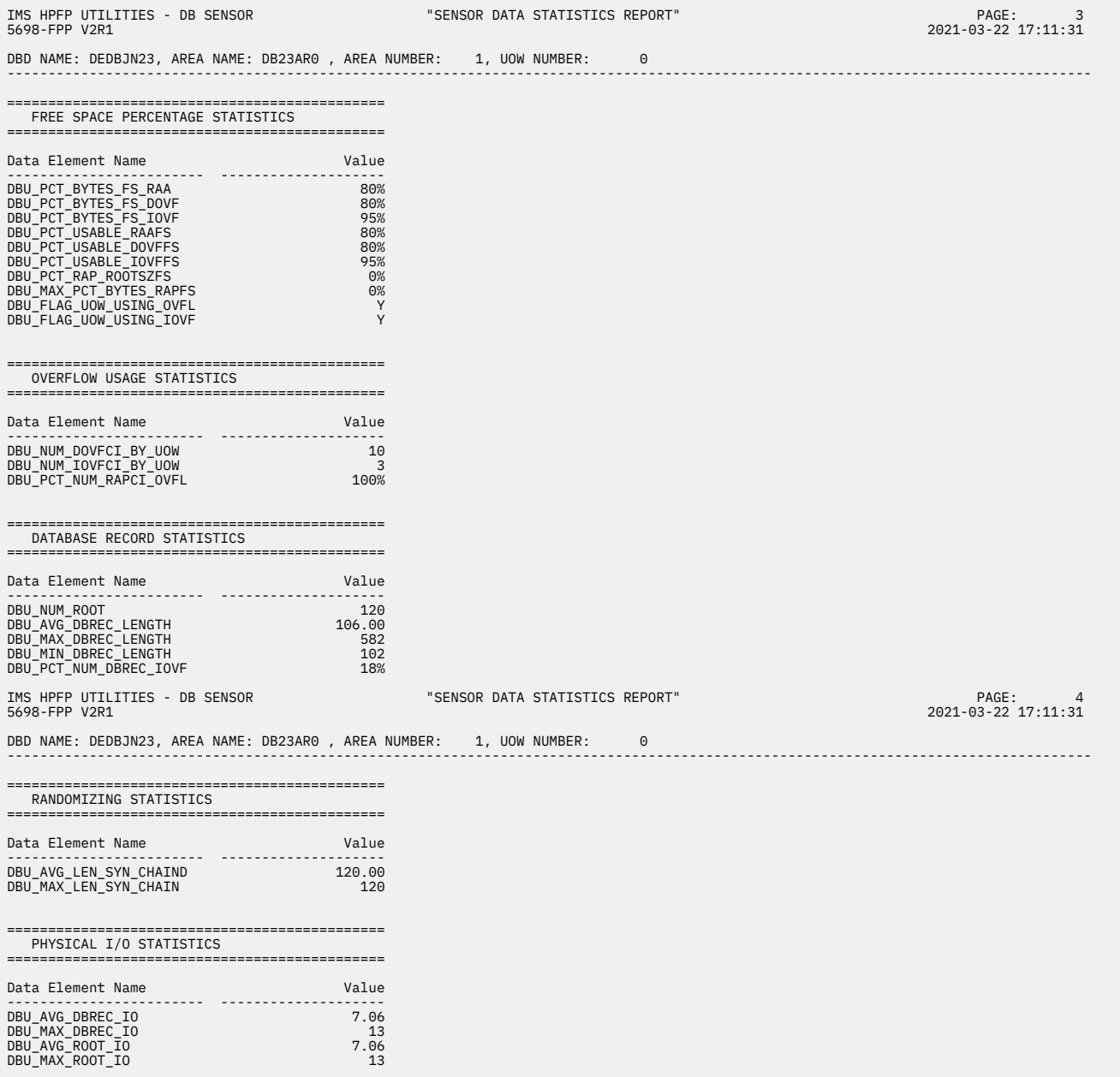

*Figure 301. Sensor Data Statistics report when SENSOR\_UOW=YES (without FPXAUOWC DD) (Part 3 of 3)*

The following figures show another example of the Sensor Data Statistics report. In this report, logical pages 3 and 4 contain data element values for a UOW group that is specified by the HFPAUOWC DD statement. This report is printed if both of the following conditions are met:

- SENSOR\_UOW=YES is specified
- FPXAUOWC DD statement is specified

In actual reports, if multiple UOW groups are specified, data element values for other UOW groups are printed in the subsequent pages.

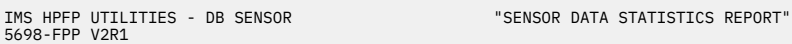

DBD NAME: DEDBJN23, AREA NAME: DB23AR0 , AREA NUMBER: 1 ----------------------------------------------------------------------------------------------------

| AREA DEFINITION                                                                                                    |                                                                                  |
|----------------------------------------------------------------------------------------------------|----------------------------------------------------------------------------------|
|                                                                                                    |                                                                                  |
| Data Element Name<br>-----------                                                                                                    | Value                                                                            |
| DB_AREADEF_CISIZE<br>DB AREADEF UOW1<br>DB AREADEF UOW2<br>DB_AREADEF_ROOT1<br>DB AREADEF ROOT2<br>DB_AREADEF_NUM_SDEP_CIS                                                                                                    | 4,096<br>20<br>10<br>1,500<br>1,000<br>10,000                                    |
| FREE SPACE PERCENTAGE STATISTICS                                                                                                    |                                                                                  |
| Data Element Name                                                                                                    | Value                                                                            |
| <u>.</u><br>DB_PCT_BYTES_FS_RAA<br>DB PCT BYTES FS DOVF<br>DB_PCT_BYTES_FS_IOVF<br>DB PCT BYTES FS SDEP                                                                                                    | ------<br>50%<br>- 50%<br>50%<br>52%                                             |
| OVERFLOW USAGE STATISTICS                                                                                                    |                                                                                  |
| Data Element Name                                                                                                    | Value<br>.                                                                       |
| DB_PCT_NUM_UOW_USE_DOVF<br>DB AVG NUM DOVFCI BY UOW<br>DB MAX NUM DOVFCI BY UOW<br>DB_PCT_NUM_UOW_USE_IOVF<br>DB NUM UOW USE IOVF<br>DB_AVG_NUM_IOVFCI_BY_UOW<br>DB_MAX_NUM_IOVFCI_BY_UOW<br>DB MIN NUM IOVFCI BY UOW<br>DB PCT NUM IOVFCI USED<br>DB_PCT_NUM_RAPCI_OVFL | 50%<br>678.99<br>9,999<br>50%<br>9,999<br>678.99<br>9,999<br>9,999<br>50%<br>50% |
| SEGMENT OCCURRENCE STATISTICS                                                                                                    |                                                                                  |
| Data Element Name                                                                                                    | Value                                                                            |
| DB_NUM_SEG                                                                                                    | 12,345,678                                                                       |

*Figure 302. Sensor Data Statistics report when SENSOR\_UOW=YES (with FPXAUOWC DD) (Part 1 of 3)*

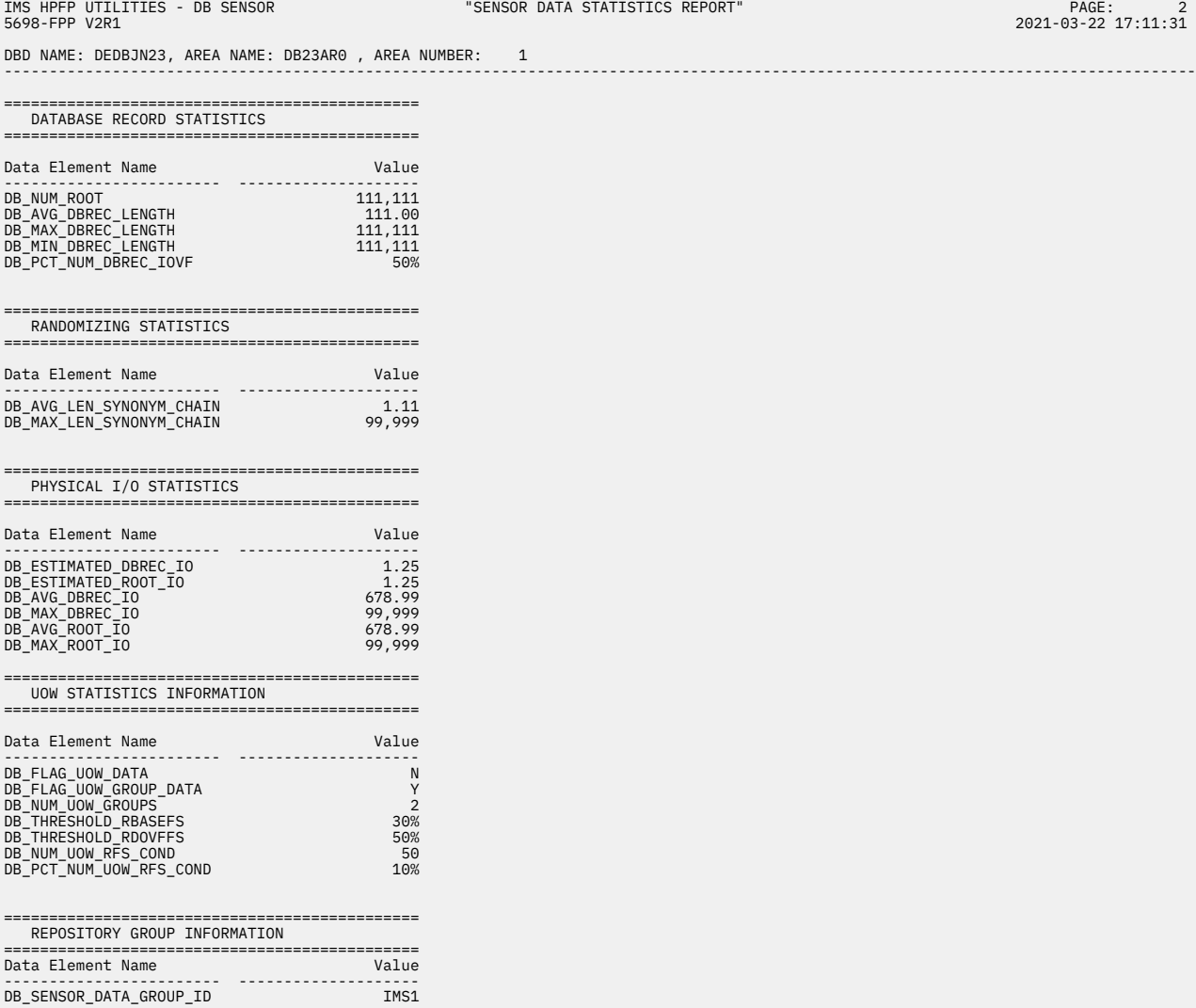

*Figure 303. Sensor Data Statistics report when SENSOR\_UOW=YES (with FPXAUOWC DD) (Part 2 of 3)*

DBD NAME: DEDBJN23, AREA NAME: DB23AR0 , AREA NUMBER: 1, UOW GROUP (STARTUOW: 10001, STOPUOW: 20000) ----------------------------------------------------------------------------------------------------

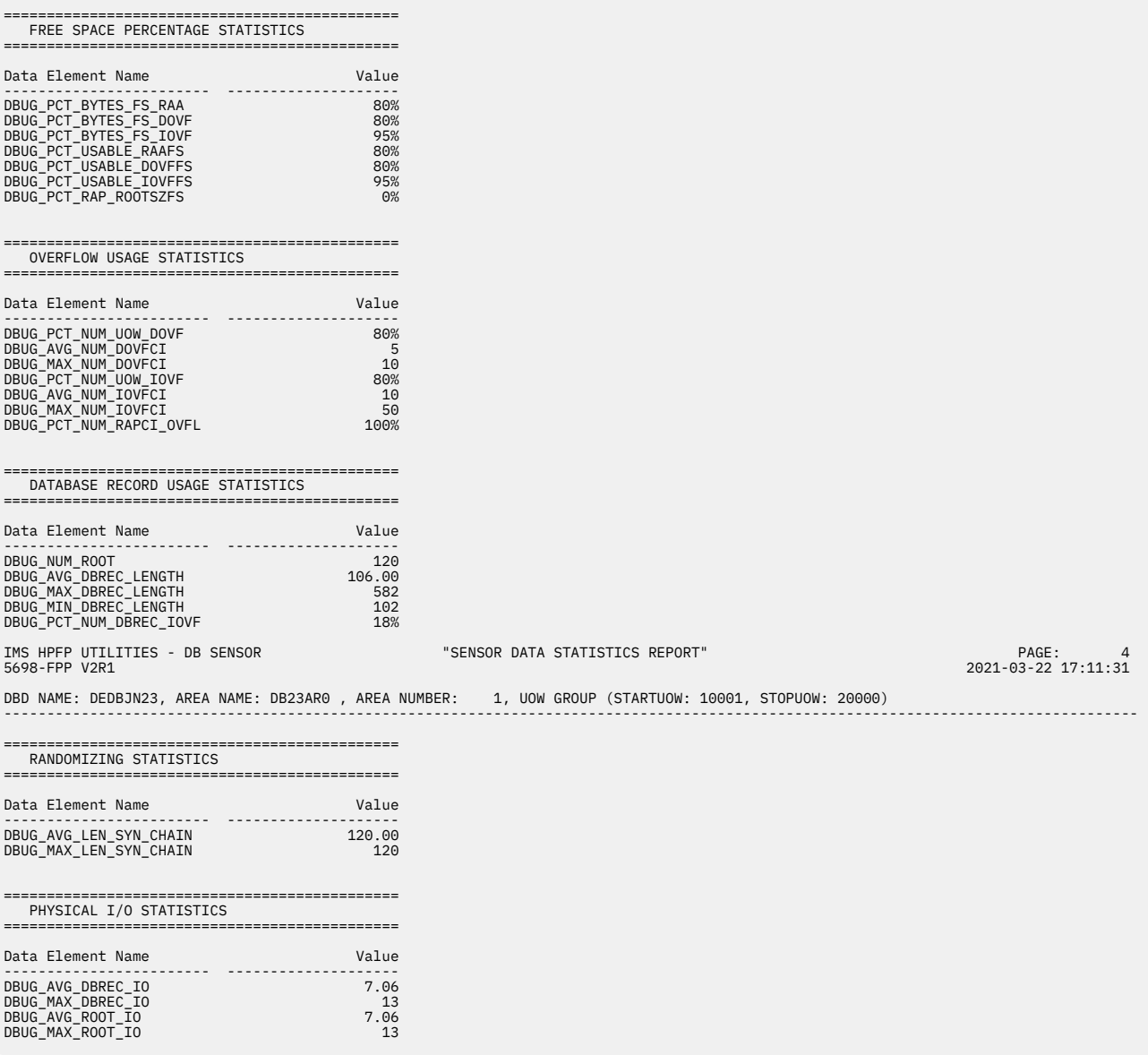

*Figure 304. Sensor Data Statistics report when SENSOR\_UOW=YES (with FPXAUOWC DD) (Part 3 of 3)*

## **SYSPRINT/FPXMFILE DD data set**

The IMS system messages and control statement analysis messages are produced in the system output stream that is specified on the SYSPRINT DD statement.

OPC messages (except control statement analysis messages) can be routed to another output data set or to the system output stream by coding the MFILE parameter of the ANALYZE control statement. If the MFILE parameter is not specified, they are produced in the default message data set FPXMFILE for OPC with FPXIN DD, or in SYSPRINT for OPC with DASYSIN DD.

## **SNAPPIT DD data set**

The SNAPPIT data set contains the CI SNAP dump produced by the OPC utility.

When FULLSTEP=NO and SNAPPIT DD are specified, and if any pointer errors are detected in the area, the CI Map/CI Dump report is produced (by OPC) in the SNAPPIT data set.

When the TYPRUN=RPT keyword, FULLSTEP=YES keyword, and SNAPPIT DD are specified, and if any pointer errors are detected in the area, the following reports are produced in the SNAPPIT data set:

- Pointer Chain Reconstruction report (produced by the Analyze function of FPA)
- CI Map/CI Dump report (produced by OPC and the Analyze function of FPA)

Subsections:

- "Pointer Chain Reconstruction report" on page 737
- "CI MAP/CI Dump report" on page 737

### **Pointer Chain Reconstruction report**

This report shows the following information:

- A list of all pointers to user-specified targets that were detected during the analysis
- CI dump number of the CI dump that contains the user-specified target

This report is produced by the Analyze function of FPA, which is called by OPC internally when FULLSTEP=YES and SNAPPIT DD is specified.

### **CI MAP/CI Dump report**

The CI Map/CI Dump report is used to analyze DEDB area CIs to determine the best way to repair them. The report provides the following information:

- CI dump that is produced during online pointer check
- CI map and CI dump that is produced during in-depth pointer check of the Analyze function of FPA when FULLSTEP=YES is specified:
	- CI map, which is a list of CI headers, all the segments, free space elements, scrap bytes, unknown area, and CI trailer that the Analyze process found in the CI
	- CI dump that is logically formatted based on the CI map

The following figure shows an example of a CI Dump report that is produced during online pointer check.

| IMS HPFP UTILITIES - OPC<br>5698-FPP V2R1                                                                                                    |                                                                                                    | CI dump report"                                                                                                    | PAGE:<br>2021-11-22 12:36:41                                                                                                    |
|----------------------------------------------------------------------------------------------------|----------------------------------------------------------------------------------------------------|----------------------------------------------------------------------------------------------------|----------------------------------------------------------------------------------------------------|
| SNAP OF ERROR CI AT RBA X'00008400'<br>00000000<br>00000020<br>00000040<br>00000060<br>40404040<br>00000080<br>000000A0<br>000000C0<br>000000E0<br>C36AA804<br>00000100<br>00000000<br>00000120<br>00000000<br>00000140<br>00000000<br>00000160<br>00000000<br>00000180<br>00000000<br>000001A0<br>000001C0<br>00000000<br>000001E0<br>00000000<br>00000200<br>00000000<br>00000220<br>00000240<br>00000260<br>00000000<br>00000280<br>00000000<br>000002A0<br>00000000<br>00000200<br>00000000<br>000002E0<br>00000000<br>00000300<br>00000000<br>00000320<br>00000000<br>00000340<br>00000000<br>00000360<br>00000000 | 00E51005 C4C2E3F1 40404040 02000000<br>F1F2F2F0 F0F0F0F0 F2C1F0F2 4060C9D5<br>40C4C5D7 4B40E2C3 C1D5C6C9 C5D3C440<br>40404040 40404040 40404040<br>02002DE2 F1F2F2F0<br>84000062 20220000<br>D340D3D6 C1C46040 E2C5D84B 40C4C5D7<br>40404040 40404040 40404040 40404040<br>00000000<br>00000000 00000000<br>00000000 00000000<br>00000000<br>00000000 00000000<br>00000000<br>00000000<br>00000000 00000000<br>00000000<br>00000000 00000000<br>00000000 00000000<br>00000000<br>00000000 00000000<br>00000000 00000000<br>00000000<br>00000000 00000000<br>00000000 00000000<br>00000000<br>00000000<br>00000000 00000000<br>00000000 00000000<br>00000000 00000000<br>00000000 00000000<br>00000000 00000000<br>00000000<br>00000000 00000000<br>00000000<br>00000000 00000000<br>00000000<br>00000000 00000000<br>00000000<br>00000000 00000000<br>00000000<br>00000000 00000000<br>00000000<br>00000000 00000000<br>00000000 00000000<br>00000000<br>00000000<br>00000000 00000000<br>00000000 00000000<br>00000000 | 00010000 800C0062 20220000 02002DE2<br>D340D3D6 C1C46040 E2C5D84B<br>C9E3C9C1<br>40404040<br>40404040 40404040 40404040<br>B0E68195 C36AA804 02000000 00010000<br>F0F0F0F0 F2C1F0F3 4060C9D5 C9E3C9C1<br>4B40E2C3 C1D5C6C9 C5D3C440 40404040<br>40404040 40404040 40404040 B0E68195<br>00000000 00000000 00000000<br>00000000<br>00000000 00000000 00000000<br>00000000<br>00000000<br>00000000 00000000 00000000<br>00000000 00000000 00000000<br>00000000<br>00000000 00000000 00000000<br>00000000<br>00000000<br>00000000 00000000 00000000<br>00000000<br>00000000 00000000<br>00000000<br>00000000 00000000 00000000<br>00000000<br>00000000 00000000<br>00000000<br>00000000<br>00000000 00000000 00000000<br>00000000<br>00000000 00000000 00000000<br>00000000<br>00000000 00000000 00000000<br>00000000<br>00000000<br>00000000<br>00000000 00000000<br>00000000 00000000 00000000<br>00000000<br>00000000 00000000<br>00000000<br>00000000<br>00000000<br>00000000 00000000 00000000<br>00000000<br>00000000<br>00000000 00000000<br>00000000<br>00000000 00000000<br>00000000<br>00000000 00000000<br>00000000<br>00000000<br>00000000<br>00000000 00000000 00000000<br>00000000 00000000 00000000<br>00000000 | $.V.$ . DBT1<br>122000002A02 - INITIAL LOAD- SEO.<br>DEP. SCANFIELD<br>$^{\wedge}$ WanC y<br>S122000002A03 - INITIA<br>$d_{\cdot}$ .<br> L LOAD- SEO. DEP. SCANFIELD<br>$^{\wedge}$ Wan<br>IC v. |
| 00000380<br>00000000<br>000003A0<br>00000000<br>000003C0<br>000003E0                                                                                                    | 00000000 00000000<br>00000000<br>00000000<br>00000000 00000000<br>00000000 00000000 00000000 00000000<br>00000000 00000000 00000000 00000000                                                                                                    | 00000000<br>00000000<br>00000000 00000000<br>00000000<br>00000000 00000000 00000000<br>00000000 00000000 00000000<br>00000000<br>00000000 00000084 000003F9 03F90000                                                                                                    |                                                                                                    |

*Figure 305. CI Dump report produced during online pointer check*

The following figure shows an example of a CI Map/CI Dump report that is produced during in-depth pointer check of the Analyze function of FPA.

| IMS HPFP UTILITIES - FPA ANALYZE<br>"CI map / CI dump report"<br>5698-FPP V2R1                                                                                                    |                                    |
|----------------------------------------------------------------------------------------------------|------------------------------------|
| DSNAME: HPFP01.HFPREG.IMS81TMP.MDB22AR0.ADS1<br>DBNAME: DEDBJN22 AREA#: 00001 AREANAME: DB22AR0<br>6 CI-RBA:<br>1800<br>$CI-NO:$                                                                                                    | DUMP NO. 0001                      |
| STORAGE TYPE(HEX)<br>RBA<br>ADDRESS<br>FLAGS<br>SC COUNTERS LENGTH ROOT#<br>TYPE (CHAR)                                                                                                    |                                    |
| 0BAAE0C8<br>000000<br>0000<br>BACB000<br>C8C5C1C4C5D94040 00001800<br>000000000000000<br>0008<br>(HEADER)<br>00<br>BACB02C<br>00001808<br>0BAAE0D0<br>000000<br>01A6<br>0000<br>(ROOTSEG1)<br>D9D6D6E3E2C5C7F1<br>01<br>000000000000000<br>C6E2C54040404040 000019AE<br>0BAAE276<br>000000<br>0000<br>(FSE<br>BACB058<br>00<br>000000000000000<br>0052<br>000000<br>(DD2)<br>BACB084<br>C4C4F24040404040 00001A00<br>0BAAE2C8<br>04<br>000000000000000<br>003D<br>0000<br>0BAAE305<br>0000<br>(DD1)<br>BACB0B0<br>C4C4F14040404040 00001A3D<br>000000<br>03<br>000000000000000<br>003D<br>000000<br>BACBODC<br>C4C4F34040404040 00001A7A<br>0BAAE342<br>05<br>003D<br>0000<br>(DD3)<br>000000000000000<br>BACB108<br>C4C4F34040404040 00001AB7<br>0BAAE37F<br>000000<br>0.5<br>000000000000000<br>003D<br>0000<br>(DD3)<br>0BAAE3BC<br>000000<br>03<br>003D<br>0000<br>(DD1)<br>BACB134<br>C4C4F14040404040 00001AF4<br>000000000000000<br>BACB160<br>C4C4F24040404040 00001B31<br>0BAAE3F9<br>000000<br>0000<br>(DD2)<br>04<br>000000000000000<br>003D<br>C4C4F34040404040 00001B6E<br>0BAAE436<br>000000<br>(DD3)<br>BACB18C<br>05<br>000000000000000<br>003D<br>0000<br>BACB1B8<br>C4C4F24040404040 00001BAB<br>0BAAE473<br>000000<br>0000<br>(DD2)<br>04<br>000000000000000<br>003D<br>00<br>(FSE<br>BACB1E4<br>C6E2C54040404040 00001BE8 0BAAE4B0<br>000000<br>000B<br>0000<br>000000000000000<br>E3D9C1C9D3C5D940 00001BF3 0BAAE4BB<br>000000<br>000D<br>0000<br>(TRAILER)<br>BACB210<br>00<br>000000000000000 |                                    |
| PAGE: 2<br>2021-11-22 23:02:23<br>IMS HPFP UTILITIES - FPA ANALYZE<br>"CI map / CI dump report"<br>5698-FPP V2R1                                                                                                    |                                    |
| DBNAME: DEDBJN22 AREA#: 00001 AREANAME: DB22AR0 DSNAME: HPFP01.HFPREG.IMS81TMP.MDB22AR0.ADS1 DUMP NO. 0001<br>6 CI-RBA:<br>$CI-NO:$<br>1800<br>RBA OFFSET                                                                                                    |                                    |
| *.Y-.<br>*??\$-*<br>1800 0000 03E80202 00006000<br>1808 0008 01FF0000 00000000 00000000 00000000 5F980000 5F5B0000 60080000 00000000<br>0048  10220000  041DD9F1  F2F2F0F0  F0F0F0F0  F4C44060  C9D5C9E3  60D3D6C1  C440E4D6<br>$*, \ldots, R1220000004D -INIT-LOAD U0*$<br>*W. 0 A.P. 0 1 DEP.OFLW<br>0068  E64B40F0  40C14BD7  4B40F040  F140C4C5  D74BD6C6  D3E64040  40404040  40404040<br>$\star$<br>01A8 40404040 4040<br>$\star$                                                                                                    | $\star$<br>$\star$                 |
| 1A00 0200 04000000 5E2A0037 32220000 02006DC4 F2F2F2F0 F0F0F0F0 F2C1F0F6 4060C9D5<br>$*$ ;_D222000002A06 -IN*<br>*ITIAL LOAD- DD2 *<br>0220  C9E3C9C1  D340D3D6  C1C46040  C4C4F240  40404040  40404040  40404040  40                                                                                                    |                                    |
| 1A3D 023D 03000000 5E670037 31220000 02006DC4 F1F2F2F0 F0F0F0F0 F2C1F0F6 4060C9D5<br>$*$ ; _D122000002A06 -IN*<br>$\star$ ITIAL LOAD- DD $\bar{1}$ $\star$<br>025D  C9E3C9C1  D340D3D6  C1C46040  C4C4F140  40404040  40404040  40404040  40<br>1A7A 027A 05000000 00000037 33220000 02006DC4 F3F2F2F0 F0F0F0F0 F2C1F0F6 4060C9D5<br>$*$ D322000002A06 -IN*                                                                                                    |                                    |
| 029A  C9E3C9C1  D340D3D6  C1C46040  C4C4F340  40404040  40404040  40404040  40<br>*ITIAL LOAD- DD3<br>1AB7 02B7 05000000 1A7A0037 33220000 02004DC4 F3F2F2F0 F0F0F0F0 F2C1F0F4 4060C9D5<br>$*$ :(D322000002A04 -IN*<br>02D7  C9E3C9C1  D340D3D6  C1C46040  C4C4F340  40404040  40404040  40404040  40<br>*ITIAL LOAD- DD3                                                                                                    | $\star$ $\star$<br>$\star$ $\star$ |
| 1AF4 02F4 03000000 1A3D0037 31220000 02004DC4 F1F2F2F0 F0F0F0F0 F2C1F0F4 4060C9D5<br>*ITIAL LOAD- DD1 *<br>0314  C9E3C9C1  D340D3D6  C1C46040  C4C4F140  40404040  40404040  40404040  40<br>1B31 0331 04000000 1A000037 32220000 02004DC4 F2F2F2F0 F0F0F0F0 F2C1F0F4 4060C9D5                                                                                                    |                                    |
| 0351  C9E3C9C1  D340D3D6  C1C46040  C4C4F240  40404040  40404040  40404040  40<br>$\star$ ITIAL LOAD-DD2 $\star$<br>1B6E 036E 05000000 1AB70037 33220000 02002DC4 F3F2F2F0 F0F0F0F0 F2C1F0F2 4060C9D5<br>$*$ D322000002A02 -IN*<br>038E  C9E3C9C1  D340D3D6  C1C46040  C4C4F340  40404040  40404040  40404040  40<br>*ITIAL LOAD- DD3                                                                                                    | $\star$                            |

*Figure 306. CI Map/CI Dump report produced during in-depth pointer check of the Analyze function of FPA*

#### **Related reference**

[Pointer Chain Reconstruction report](#page-628-0)

The Pointer Chain Reconstruction report contains the pointer information and the CI dump number.

#### [CI Map/CI Dump report](#page-629-0)

The CI Map/CI Dump report is used to analyze DEDB area CIs to determine the best way to repair them.

## **Examples for OPC**

There are many ways to run the OPC utility. The examples provided in the following topics show some of the typical ways to run the OPC utility.

You can find additional JCL examples that help you to monitor and tune DEDB areas in ["Online Pointer](#page-1198-0) [Checker JCL examples for monitoring and tuning DEDBs" on page 1173.](#page-1198-0)

### **Example 1: Running fast scan of database integrity**

The following figure shows example JCL for running fast scan of database integrity in an online area.

No analysis reports are generated for this example.

```
//ANALYZE EXEC FPUTIL,DBD=DEDBJN23,IMSID=IMS1
//STEPLIB DD DISP=SHR,DSN=HPFP.SHFPLMD0
// DD DISP=SHR,DSN=IMSVS.SDFSRESL
//FPXIN DD *
ANALYZE AREA=DB23AR0
        TYPRUN=PTRSCAN
/*
```
*Figure 307. Running fast scan of database integrity*

The SYSPRINT and SYSUDUMP DD statements are coded in the FPUTIL cataloged procedure. The FPXRPTS DD is dynamically allocated to SYSOUT=\*.

This example JCL stream runs similarly to the following JCL stream, which is for OPC with SYSIN and DASYSIN DD.

```
//ANALYZE EXEC FPUTIL,DBD=DEDBJN23,IMSID=IMS1
//STEPLIB DD DISP=SHR,DSN=HPFP.SHFPLMD0
// DD DISP=SHR,DSN=IMSVS.SDFSRESL
\frac{1}{2}/SYSIN DD *
TYPE TOOL
EXIT ANALYZE
AREA DB23AR0
GO
/*
//DASYSIN DD *
TYPRUN=PTRSCAN
/*
//SYSOUT DD SYSOUT=*
```
*Figure 308. Running fast scan of database integrity with SYSIN and DASYSIN DD*

## **Example 2: Running fast scan of database integrity and collecting pointer verification data**

The following figure shows example JCL for running fast scan of database integrity and collecting pointer verification data in an online area.

No analysis reports are generated for this example. The pointer verification record data is generated for further analysis.

```
//ANALYZE EXEC FPUTIL,DBD=DEDBJN23,IMSID=IMS1
//STEPLIB DD DISP=SHR,DSN=HPFP.SHFPLMD0
// DD DISP=SHR,DSN=IMSVS.SDFSRESL
\hat{Z}/FPXIN
ANALYZE AREA=DB23AR0
        TYPRUN=PTRALL
        SDEP=YES
/*
//DAR13SO DD DISP=(NEW,CATLG),DSN=HPFP.TSSDA.DA13S,UNIT=SYSDA,
// SPACE=(CYL,(50,5),RLSE)
//DAR3CSO DD DISP=(NEW,CATLG),DSN=HPFP.TSSDA.DA3CS,UNIT=SYSDA,
// SPACE=(CYL,(50,5),RLSE)
//SORT3CS DD DISP=(NEW,PASS),DSN=&SORT3CS,UNIT=SYSDA,
// SPACE=(TRK,(1,1),RLSE)
```
*Figure 309. Running fast scan of database integrity and collecting pointer verification data*

The SYSPRINT and SYSUDUMP DD statements are coded in the FPUTIL cataloged procedure. The FPXRPTS DD is dynamically allocated to SYSOUT=\*.

This example JCL stream runs similarly to the following JCL stream, which is for OPC with SYSIN and DASYSIN DD.

| $\frac{1}{2}$                   | //ANALYZE EXEC FPUTIL, DBD=DEDBJN23, IMSID=IMS1<br>//STEPLIB DD DISP=SHR, DSN=HPFP.SHFPLMD0<br>DD DISP=SHR,DSN=IMSVS.SDFSRESL |
|---------------------------------|----------------------------------------------------------------------------------------------------|
| //SYSIN DD $\star$<br>TYPE TOOL |                                                                                                    |
| EXIT ANALYZE                    |                                                                                                    |
| AREA DB23AR0                    |                                                                                                    |
| GO                              |                                                                                                    |
| $/\star$                        |                                                                                                    |
| //DASYSIN DD $\star$            |                                                                                                    |
| TYPRUN=PTRALL, SDEP=YES         |                                                                                                    |
| $/$ *                           |                                                                                                    |
| $\frac{1}{2}$                   | //DAR13SO DD DISP=(NEW, CATLG), DSN=HPFP.TSSDA.DA13S, UNIT=SYSDA,<br>SPACE=(CYL, (50, 5), RLSE)                               |
| $\frac{1}{2}$                   | //DAR3CSO DD DISP=(NEW, CATLG), DSN=HPFP. TSSDA. DA3CS, UNIT=SYSDA,<br>SPACE=(CYL,(50,5),RLSE)                                |
| $\frac{1}{2}$                   | //SORT3CS DD DISP=(NEW, PASS), DSN=&SORT3CS, UNIT=SYSDA,<br>SPACE=(TRK.(1.1).RLSE)                                            |
| //SYSOUT DD SYSOUT=*            |                                                                                                    |

*Figure 310. Running fast scan of database integrity and collecting pointer verification data with SYSIN and DASYSIN DD*

### **Example 3: Running cross-reference validation of pointers**

The following figure shows example JCL for running cross-reference validation of pointers.

No pointer verification record data is generated.

```
//ANALYZE EXEC FPUTIL,DBD=DEDBJN23,IMSID=IMS1
//STEPLIB DD DISP=SHR,DSN=HPFP.SHFPLMD0
// DD DISP=SHR,DSN=IMSVS.SDFSRESL
//FPXIN DD *
ANALYZE AREA=DB23AR0
        FULLSTEP=YES
         TYPRUN=PTRALL
        SDEP=YES
/*
//FPXRPTS DD SYSOUT=*
\frac{1}{2}/SYSOUT DD SYSOUT=*
```
*Figure 311. Running cross-reference validation of pointers*

The SYSPRINT and SYSUDUMP DD statements are coded in the FPUTIL cataloged procedure.

## **Example 4: Running cross-reference validation of pointers and generating analysis reports**

The following figure shows example JCL for running cross-reference validation of pointers in an online area, and generating analysis reports.

No pointer verification record data is generated.

```
//ANALYZE EXEC FPUTIL,DBD=DEDBJN23,IMSID=IMS1
//STEPLIB DD DISP=SHR,DSN=HPFP.SHFPLMD0
// DD DISP=SHR,DSN=IMSVS.SDFSRESL
//FPXIN DD *
ANALYZE AREA=DB23AR0
        FULLSTEP=YES
        TYPRUN=RPT
        SDEP=YES
REPORT REPORTDD=FPXRPTS
THRESHOLD DOVFFS_PCT=25
/*
//FPXRPTS DD SYSOUT=*
\frac{1}{2} / SYSOUT = \star
```
*Figure 312. Running cross-reference validation of pointers and generating analysis reports*

The SYSPRINT and SYSUDUMP DD statements are coded in the FPUTIL cataloged procedure.

## **Example 5: Collecting segment information records for database tuning**

The following figure shows example JCL for collecting segment information records from an online area. The collected records can be used to tune the database by using DEDB Tuning Aid.

**Tip:** If you want to tune the database by using the FPA Tune function instead of DEDB Tuning Aid, see ["Example 5: Simulating changes in area definitions of online areas" on page 272](#page-297-0).

```
//*********************************
//** OPC TYPRUN=MODEL **
//*********************************
//ANALYZE EXEC FPUTIL,DBD=DEDBJN23,IMSID=IMS1
//STEPLIB DD DISP=SHR,DSN=HPFP.SHFPLMD0
// DD DISP=SHR,DSN=IMSVS.SDFSRESL
//FPXRPTS DD SYSOUT=A
//FPXMFILE DD SYSOUT=A
//SYSPRINT DD SYSOUT=A
//FPXIN
ANALYZE AREA=DB23AR1
        FULLSTEP=NO
        TYPRUN=MODEL
        SDEP=YES
        REPORT REPORTDD=FPXRPTS
/*
//DAR12O DD DISP=(NEW,CATLG),DSN=HPFP.TSSDA.DA12,
// UNIT=SYSDA,SPACE=(CYL,(1,1),RLSE)
//DAR13SO DD DISP=(NEW,CATLG),DSN=HPFP.TSSDA.DA13S,
            UNIT=SYSDA,SPACE=(CYL,(1,1),RLSE)
//DAR3CSO DD DISP=(NEW,CATLG),DSN=HPFP.TSSDA.DA3CS,
             UNIT=SYSDA,SPACE=(CYL,(1,1),RLSE)
//SORT12 DD DISP=(NEW,CATLG),DSN=HPFP.TSSDA.SORT12,
            UNIT=SYSDA,SPACE=(CYL,(1,1),RLSE)
//SORT3CS DD DISP=(NEW,CATLG),DSN=HPFP.TSSDA.SORT3CS,
           UNIT=SYSDA, SPACE=(CYL, (1,1), RLSE)
1/x//*********************************
//** SORT DA3CS RECORDS
//*********************************
//SORT3CS EXEC PGM=SORT,REGION=2048K,PARM='CORE=MAX'
//SYSOUT DD SYSOUT=A
//SYSIN DD DISP=SHR,DSN=HPFP.TSSDA.SORT3CS
//SORTIN DD DISP=(OLD,DELETE,KEEP),DSN=HPFP.TSSDA.DA3CS
//SORTOUT DD DISP=(NEW,CATLG,DELETE),DSN=HPFP.TSSDA.SDA3CS,
// UNIT=SYSDA,SPACE=(CYL,(1,1),RLSE)
//SORTWK01 DD UNIT=SYSDA,SPACE=(CYL,(2,2))
//SORTWK02 DD UNIT=SYSDA,SPACE=(CYL,(2,2))
//SORTWK03 DD UNIT=SYSDA,SPACE=(CYL,(2,2))
//*
//*********************************
1/*** RESOLVE 3,C AND 3,S RECORDS **//*********************************
//FABADA3 EXEC PGM=FABADA3,REGION=768K
//SYSPRINT DD SYSOUT=A
//DAR13SI DD DISP=SHR,DSN=HPFP.TSSDA.DA13S
//DAR3CSI DD DISP=SHR,DSN=HPFP.TSSDA.SDA3CS
//DAR4ERRS DD DISP=(NEW,CATLG),DSN=HPFP.TSSDA.DA4ERRS,
            UNIT=SYSDA, SPACE=(CYL, (2,2), RLSE)
//DAR13O DD DISP=(NEW,CATLG),DSN=HPFP.TSSDA.RDA13,
            UNIT=SYSDA, SPACE=(CYL, (1,1), RLSE)
//SORT4CTL DD DISP=(NEW,PASS),DSN=&SORT4, 
// UNIT=SYSDA,SPACE=(TRK,(2,1),RLSE) 
//SORTR13 DD DISP=(NEW,PASS),DSN=&SORTR13, 
             UNIT=SYSDA, SPACE=(TRK, (2,1), RLSE)
//*
```
*Figure 313. Collecting segment information records for database tuning with DEDB Tuning Aid (Part 1 of 2)*

```
//********************************* 
//** SORT DA4ERRS RECORDS ** 
//********************************* 
//SORT4 EXEC PGM=SORT,REGION=2048K,PARM='CORE=MAX', 
// COND=(8,GE,FABADA3) 
//SYSOUT DD SYSOUT=A 
         DD DISP=(OLD,DELETE),DSN=&SORT4
//SORTIN DD DISP=(OLD,DELETE,KEEP),DSN=HPFP.TSSDA.DA4ERRS 
//SORTOUT DD DISP=(NEW,CATLG,DELETE),DSN=HPFP.TSSDA.SDA4ERRS, 
// UNIT=SYSDA,SPACE=(TRK,(2,1),RLSE) 
//SORTWK01 DD UNIT=SYSDA,SPACE=(CYL,(1,1)) 
//SORTWK02 DD UNIT=SYSDA,SPACE=(CYL,(1,1)) 
\gamma/SORTWK03 DD UNIT=SYSDA, SPACE=(CYL,(1,1))
//* 
//************************************************** 
1/*** GENERATE CI MAP/DUMP & REPORT
\frac{1}{17}/** FOR IMAGE COPY INPUT USE: //DFSUDUMP DD DSN= **<br>//** FOR VSAM INPUT USE: //DARVSAM DD DSN= **
//** FOR VSAM INPUT USE: //DARVSAM DD DSN= ** 
//** ** **
//** ERROR DATA **//** FOR SYSTEM INPUT USE: //DAR4ERRS DD DSN= **//** PARM='DAR4ERRS' ** 
\frac{1}{1}<br>
\frac{1}{1} \frac{1}{1} \frac{1}{1} \frac{1}{1} \frac{1}{1} \frac{1}{1} \frac{1}{1} \frac{1}{1} \frac{1}{1} \frac{1}{1} \frac{1}{1} \frac{1}{1} \frac{1}{1} \frac{1}{1} \frac{1}{1} \frac{1}{1} \frac{1}{1} \frac{1}{1} \frac{1}{1} \frac{1}{1} \frac{1}{1} 
//** FOR USER INPUT USE:
//** PARM='DAR4USER' ** 
                             //DAR4ERRS DD DSN= **\frac{1}{x^{2}}//**
//** PARM='BOTH' **//************************************************** 
//FABADA4 EXEC PGM=FABADA4,REGION=1200K,COND=(8,GE,FABADA3) 
//ACBLIB DD DISP=SHR,DSN=IMSVS.ACBLIB 
//DARVSAM DD DISP=SHR,DSN=HPFP.ONLINE.TSSAR01 
//SYSOUT DD SYSOUT=A 
//SYSPRINT DD SYSOUT=A 
//REPORTS DD SYSOUT=A 
//SNAPPIT DD SYSOUT=A 
//DAR4ERRS DD DISP=(OLD,DELETE,KEEP),DSN=HPFP.TSSDA.SDA4ERRS 
//DAR13SI DD DISP=(OLD,DELETE,KEEP),DSN=HPFP.TSSDA.DA13S 
//SORTIN DD DISP=(OLD,DELETE,KEEP),DSN=HPFP.TSSDA.SDA3CS 
//SORT3CS DD DISP=SHR,DSN=HPFP.TSSDA.SORT3CS 
//SORTOUT DD DISP=(NEW,DELETE),DSN=&SDA3CI, 
// UNIT=SYSDA,SPACE=(TRK,(2,1),RLSE) 
//SORTWK01 DD UNIT=SYSDA,SPACE=(CYL,(2,2)) 
//SORTWK02 DD UNIT=SYSDA,SPACE=(CYL,(2,2)) 
\frac{1}{2}/SORTWK03 DD UNIT=SYSDA, SPACE=(CYL, (2,2))//*//********************************* 
//** SORT DA13 RECORDS ** 
//********************************* 
//SORTR13 EXEC PGM=SORT,REGION=2048K,PARM='CORE=MAX' 
//SYSOUT DD SYSOUT=A 
          DD DISP=(OLD,DELETE),DSN=&SORTR13
//SORTIN DD DISP=(OLD,DELETE,KEEP),DSN=HPFP.TSSDA.RDA13 
//SORTOUT DD DISP=(NEW,CATLG,DELETE),DSN=HPFP.TSSDA.SRDA13, 
// UNIT=SYSDA,SPACE=(CYL,(1,1),RLSE) 
//SORTWK01 DD UNIT=SYSDA,SPACE=(CYL,(2,2)) 
//SORTWK02 DD UNIT=SYSDA,SPACE=(CYL,(2,2)) 
\frac{1}{2} //SORTWK03 DD UNIT=SYSDA, SPACE=(CYL, (2,2))
1/\star//
```
*Figure 314. Collecting segment information records for database tuning with DEDB Tuning Aid (Part 2 of 2)*

The following example JCL is for tuning a database by using DEDB Tuning Aid.

```
//*********************************
//** EXTRACT/FORMAT SEGMENT DATA **
//*********************************
//FABBME1 EXEC PGM=FABBME1,REGION=768K
//SYSPRINT DD SYSOUT=A
          DD DISP=SHR,DSN=IMSVS.TEST.ACBLIB
//RMODLIB DD DISP=SHR,DSN=IMSVS.PGMLIB
//MEDARI DD DISP=OLD,DSN=HPFP.TSSDA.SRDA13
//MESORTCD DD DISP=(NEW,PASS),DSN=&&SORT13, 
\frac{1}{1} UNIT=SYSDA, SPACE=(TRK, (1,1))
//MEDARO DD DISP=(NEW,CATLG),DSN=HPFP.TSSME.ME13, 
// UNIT=SYSDA,SPACE=(CYL,(2,1),RLSE) 
// UNIT=SYSDA, SPACE:<br>//SYSIN DD *, DCB=BLKSIZE=80
DBDNAME=DEDBJN23,AREA=1,RPT=YES 
/* 
//********************************* 
//** SORT ME13 RECORDS ** 
//********************************* 
//SORT13 EXEC PGM=SORT,PARM='CORE=MAX',COND=(4,LT), 
// REGION=2048K 
//SYSOUT DD SYSOUT=A 
//SYSIN DD DISP=(OLD,DELETE),DSN=&&SORT13 
//SORTIN DD DISP=(OLD,DELETE,KEEP),DSN=HPFP.TSSME.ME13 
//SORTOUT DD DISP=(NEW,CATLG,DELETE),DSN=HPFP.TSSME.SME13, 
// UNIT=SYSDA,SPACE=(CYL,(2,1),RLSE) 
//SORTWK01 DD UNIT=SYSDA,SPACE=(CYL,(2,3)) 
//SORTWK02 DD UNIT=SYSDA,SPACE=(CYL,(2,3)) 
//SORTWK03 DD UNIT=SYSDA,SPACE=(CYL,(2,3)) 
1/\star//********************************* 
//** BUILD AREA MODEL **
//********************************* 
\sqrt{(FABBME3 \text{ EXEC} PGM = FABBME3, PARM = 'L', REGION = 768K, COND = (4, LT))}//SYSPRINT DD SYSOUT=A 
//MEDARI DD DISP=(OLD,DELETE,KEEP),DSN=HPFP.TSSME.SME13 
//MEDAR12O DD DISP=(NEW,CATLG,DELETE),DSN=HPFP.TSSME.DA12, 
\frac{1}{2} UNIT=SYSDA, SPACE=(CYL, (2,1), RLSE),
              // DCB=BLKSIZE=23000 
//MEDAR3O DD DISP=(NEW,CATLG,DELETE),DSN=HPFP.TSSME.DA3, 
// UNIT=SYSDA,SPACE=(CYL,(1,1),RLSE), 
// DCB=BLKSIZE=23000 
//SORT12 DD DISP=(NEW,PASS),DSN=&SORT12, 
// UNIT=SYSDA,SPACE=(TRK,(1,1))<br>//SORT3 DD DISP=(NEW,PASS),DSN=&SORT3,
//SORT3 DD DISP=(NEW,PASS),DSN=&SORT3, 
// UNIT=SYSDA,SPACE=(TRK,(1,1)) 
\frac{1}{1+x}
```
*Figure 315. Running DEDB Tuning Aid with segment information records collected by OPC (Part 1 of 2)*

```
//********************************* 
1/*** SORT MODELLER DA12 RECORDS **
//********************************* 
//SORT12 EXEC PGM=SORT,PARM='CORE=MAX',COND=(4,LT), 
// REGION=2048K 
        REGION<br>DD SYSOUT=A
//SYSIN DD DISP=(OLD,DELETE),DSN=&SORT12 
//SORTIN DD DISP=(OLD,DELETE,KEEP),DSN=HPFP.TSSME.DA12 
//SORTOUT DD DISP=(NEW,CATLG,DELETE),DSN=HPFP.TSSME.SDA12, 
// UNIT=SYSDA,SPACE=(CYL,(2,1),RLSE) 
//SORTWK01 DD UNIT=SYSDA,SPACE=(CYL,(2,3)) 
//SORTWK02 DD UNIT=SYSDA,SPACE=(CYL,(2,3)) 
\frac{1}{2}/SORTWK03 DD UNIT=SYSDA, SPACE=(CYL, (2,3))
//* 
//************************************ 
//** SORT DA3 FILE
//** ** **
\frac{1}{x^{*}} NOTE: STEP CAN BE OMITTED IF \ast\ast//** MODELLER OUTPUT (STEP FABBME1) ** 
//** IS ONLY FOR ONE AREA **//************************************ 
//SORT3 EXEC PGM=SORT,PARM='CORE=MAX',COND=(4,LT), 
// REGION=2048K 
//SYSOUT DD SYSOUT=A 
//SYSIN DD DISP=(OLD,DELETE),DSN=&SORT3 
//SORTIN DD DISP=(OLD,DELETE,KEEP),DSN=HPFP.TSSME.DA3 
//SORTOUT DD DISP=(NEW,CATLG,DELETE),DSN=HPFP.TSSME.SDA3, 
          UNIT=SYSDA, SPACE=(CYL, (1,1), RLSE)
//SORTWK01 DD UNIT=SYSDA,SPACE=(CYL,(2,3)) 
//SORTWK02 DD UNIT=SYSDA,SPACE=(CYL,(2,3)) 
//SORTWK03 DD UNIT=SYSDA,SPACE=(CYL,(2,3)) 
//* 
//********************************************* 
//** GENERATE REPORTS ** 
//** ** **
//** NOTE: ALTER DD STMT DAR13I AS REQUIRED ** 
//** IF STEP SORT3 WAS OMITTED ** 
//********************************************* 
//FABADA5 EXEC PGM=FABADA5,REGION=512K,COND=(4,LT) 
//SYSPRINT DD SYSOUT=A 
//REPORTS DD SYSOUT=A 
         DD SYSOUT=A
//UOWEXCP DD SYSOUT=A 
//DAR12I DD DISP=(OLD,DELETE,KEEP),DSN=HPFP.TSSME.SDA12 
//DAR13I DD DISP=(OLD,DELETE,KEEP),DSN=HPFP.TSSME.SDA3 
//* 
//
```
*Figure 316. Running DEDB Tuning Aid with segment information records collected by OPC (Part 2 of 2)*

## **Example 6: Processing multiple areas and taking image copies**

The following figure shows example JCL for running OPC for multiple areas and generating an image copy for each area by using IMS HP Image Copy.

```
//ANALYZE EXEC FPUTIL,DBD=DEDBJN23,IMSID=IMS1
//STEPLIB DD DISP=SHR,DSN=HPFP.SHFPLMD0
// DD DISP=SHR,DSN=HPS.SHPSLMD0<br>// DD DISP=SHR,DSN=IMS.SDFSRESL
           DD DISP=SHR,DSN=IMS.SDFSRESL<br>DD *
//FPXIN
  ANALYZE AREA=(DB23AR1,DB23AR2),
           FULLSTEP=YES,
           TYPRUN=RPT,
           IC=(YES,ICEIN),
           ICNOTIFY=YES
  REPORT REPORTDD=FPXRPTS
/*
//ICEIN DD *
   GLOBAL COMP=Y,COMPRTN=FABJCMP4
   CIC DBD=DEDBJN23,
             AREA=DB23AR1,
  ICOUT=ICOUT001<br>CIC DBD=DEDBJN23.
            DBD=DEDBJN23,
             AREA=DB23AR2,
             ICOUT=ICOUT002
/*
//FPXRPTS DD SYSOUT=*
\frac{1}{2}/SYSOUT DD SYSOUT=*
//ICERPRT DD SYSOUT=*
```
*Figure 317. Processing multiple areas and taking image copies*

## **Example 7: Running cross-reference validation of pointers, generating analysis reports, and storing sensor data in the IMS Tools KB repository**

The following figure shows example JCL for running cross-reference validation of pointers in an online area, generating the analysis reports, and storing the sensor data in the IMS Tools KB repository.

No pointer verification record data set is generated.

In addition to the default data elements that are collected by the SENSOR keyword, the data elements that are related to database records and root segment distribution are stored (SENSOR\_DBREC=YES specification).

```
//ANALYZE EXEC FPUTIL,DBD=DEDBJN23,IMSID=IMS1
//*
//FPU.STEPLIB DD DISP=SHR,DSN=HPFP.SHFPLMD0
// DD DISP=SHR,DSN=IMSVS.SDFSRESL
             DD DISP=SHR,DSN=ITB.SHKTLOAD<br>DD SYSOUT=*
//FPXMFILE DD SYSOUT=*
//FPXRPTS DD SYSOUT=*
//FPXSPRT DD SYSOUT=*
//RECON1 DD DISP=SHR,DSN=IMSVS.RECON1
//RECON2 DD DISP=SHR,DSN=IMSVS.RECON2
             DD DISP=SHR,DSN=IMSVS.RECON3<br>DD *
//FPXIN
  GLOBAL
    DBRC=YES,
    ITKBSRVR=FPQSVR01,
    ADXCFGRP=ADSVR01
  ANALYZE
   APFA=AI TYPRUN=RPT,
    FULLSTEP=YES,
    SENSOR=YES,
    SENSOR_DBREC=YES
/*
```
*Figure 318. Running cross-reference validation of pointers, generating analysis reports, and storing sensor data in the IMS Tools KB repository*

## **Example 8: Generating reports that contain SDEP record information, prefix length, and data flags**

The following figure shows example JCL for generating the reports that contain SDEP record information, prefix length, and data flags to facilitate diagnosis of the database.

In this example:

- SDEP=YES for the ANALYZE command specifies that a Segment Placement Analysis report that includes SDEP information is generated.
- SEGLSTAT=DETAILED keyword specifies that a DB Record Profile Analysis report that includes prefix length and data flags is generated.

```
//ANALYZE EXEC FPUTIL,DBD=DEDBJN23,IMSID=IMS1
//*
//FPU.STEPLIB DD DISP=SHR,DSN=HPFP.SHFPLMD0
// DD DISP=SHR,DSN=IMSVS.SDFSRESL
//FPXMFILE DD SYSOUT=*
//FPXRPTS DD SYSOUT=*
//FPXSPRT DD SYSOUT=*
//FPXIN DD *
  GLOBAL
    ITKBSRVR=FPQSVR01
   ANALYZE
        AREA=ALL,
        TYPRUN=RPT,
        SDEP=YES,
        FULLSTEP=YES
   REPORT
      SEGLSTAT=DETAILED 
/ \star
```
*Figure 319. Generating reports that contain SDEP record information, prefix length, and data flags*

# **Chapter 21. Extracting a DEDB online with FPO**

You can extract segment data from an online DEDB by using the Online Data Extract utility (also referred to as ODE) of FPO.

#### **Topics:**

- "Functions of ODE" on page 747
- • ["Restrictions of ODE" on page 749](#page-774-0)
- • ["Input and output for ODE" on page 749](#page-774-0)
- • ["Considerations for running ODE" on page 750](#page-775-0)
- • ["Running ODE" on page 750](#page-775-0)
- • ["Region size requirements for ODE" on page 751](#page-776-0)
- • ["DD statements for ODE" on page 751](#page-776-0)
- • ["Option control statement for ODE" on page 754](#page-779-0)
- • ["Utility control statements for ODE" on page 755](#page-780-0)
- • ["Output for ODE" on page 759](#page-784-0)
- • ["Examples for ODE" on page 762](#page-787-0)

## **Functions of ODE**

ODE extracts segment data from an online DEDB area and writes the output to a sequential file.

The sequential file can be in one of the following formats:

- Standard format
- IMS DBT Unload/Reload format
- TFMT Unload/Reload format
- TRIMAR Unload/Reload format
- User format

ODE can be used as an alternative to writing your own application to extract DEDB data. Other potential uses of ODE include:

- Record reporting
- Extraction of records to populate a test database

Each invocation of ODE specifies the area name as a parameter, and ODE will access only this area. However, multiple areas can be processed sequentially in a single run, similar to the DBFUMSC0 and DBFUMDL0 utilities.

ODE selects data for specified segments only. The resulting extracted data does not include parents or children of the specified segment, unless they are also specified.

### **Segment selection**

Segment selection is done using a SELECT control statement.

Selection criteria can be based on:

- Key value
- Segment data content (based on a positional offset, operator, and data type)

If the selection criteria specifies the root segment, and the specification is an equal compare on the entire key field, ODE invokes the randomizer and determines which UOWs must be read to satisfy the selection criteria. For other selections, ODE scans UOWs sequentially to search for the valid segments.

You can specify up to eight comparisons per segment SELECT statement. If multiple comparisons are specified, they operate as Boolean AND operations. Each comparison supports:

- EQ, NE, GT, GE, LT, and LE operations
- Hexadecimal, character, and packed decimal data types

The same segment name can appear in more than one segment selection specification. Each segment specification is evaluated independently for a match, which allows for Boolean OR logic between SELECT statements.

#### **SDEP segments**

SDEP segment types are supported. The SDEP timestamp, added automatically by IMS at the end of every SDEP segment, is a valid segment selection argument.

SDEPs can be processed physically or hierarchically. If SDEPs are processed physically, SDEPs can be retrieved even if the parent root is deleted. The utility might return logically deleted SDEP segments when an SDEP timestamp is specified, depending on the time and comparison you select. If SDEPs are processed hierarchically, SDEPs whose parent root is deleted and SDEPs that are logically deleted cannot be retrieved.

If an SDEP timestamp is not specified, any SDEP segments with a timestamp prior to the DMAC Logical Begin Timestamp are not returned. This facility can prove useful to you when recovering from SDEP processing errors by retrieving logically deleted SDEP segments.

**Note:** IMS 5.1 SDEP data is not supported and will be ignored if found in the SDEP portion of an area. Warning message FPX0006W is produced in this case.

### **Segment output**

An OUTPUT control statement controls what data from a segment match is written to the output file.

OUTPUT specifies segment name and selection criteria. Up to eight groups of fields per output segment can be specified. Unless SELECT SEG=ALL or SEG=\* is specified, an OUTPUT statement is required for each selected segment.

If the option to write output in IMS DBT unload/reload format is selected, the entire segment is written to the output file. If this option is not selected, the data is written in a file format called standard or STD.

You can take one of the following actions:

- Skip a number of segment occurrences
- Stop selection after a number of segment occurrences
- Select every Nth occurrence of a segment

#### **Sort program**

You can have ODE write the output file in a format suitable for offline sorting.

#### **Related reference**

[Extracted records layout](#page-1230-0) Extracted records are created by the FPA Extract function and the FPO ODE utility.

### **Run-level versus area-level control**

ODE can be run using area- or run-level control.

With run-level control, there is one set of selection criteria for *all* areas (the FPXIN DD statement and the FPXCTL DD statement) and one output for all areas.

<span id="page-774-0"></span>With area-level control, you specify selection criteria for *each* area. There is no FPXIN DD statement and FPXCTL DD statement. Instead, each area has its own input DD name, which is the same as the name of the area.

**Note:** If both FPXCTL and *areaname* DD statements are coded in the JCL, ODE will not attempt to process the *areaname* DD statements. Instead, ODE will execute using run-level control. This contrasts with the output file side of processing, where the presence of both FPXOFILE DD statements and OFILE keywords can be used to direct (and stack) output on an area-by-area basis. If FPXIN DD is specified as an input, ODE always runs by using the run-level control. Both FPXCTL and *areaname* DD are ignored.

In the case of run-level control, all areas can be written to the same output file, and in the case of area-level control, each area can be written to an area-specific output file.

## **Restrictions of ODE**

Certain restrictions apply to using ODE.

- The IMS IFP utility must execute ODE in a separate job step. The IMS IFP utility cannot switch from one utility or one database to another within the same job step.
- Only one utility at a time can be active against an area.
- If you issue /STA AREA for a shared VSO area defined with the PRELOAD attribute, you can receive IMS message DFS2651A although no utility appears to be running. This is because ODE cannot run concurrently with the preload process.
- The segment edit/compression routine interface environment that is created by ODE conforms to the published interface as defined in *IMS Exit Routines* with one exception. When the segment edit/ compression routine is invoked by IMS, register 1 contains the address of EPST. However, when ODE calls a segment edit/compression routine by specifying the EXPAND keyword in the FPXCTL statement, register 1 is set to 0, which indicates that it was not called by IMS.
- If the selection criteria specify the root segment, and the specification is an equal compare on the entire key field, ODE invokes the randomizer and determines which UOWs must be read to satisfy the selection criteria. When a randomizer is invoked by IMS, register 10 contains the address of the EPST, and register 11 contains the address of the ESCD. Some user-written or user-customized randomizers are designed to use these addresses to gain access to IMS control blocks other than those passed as part of the published interface. When ODE issues a call to a randomizing module, register 10 is set to -1 and register 11 is set to 0.

## **Input and output for ODE**

ODE extracts segment data from online DEDB areas.

The following figure shows input and output for ODE.

<span id="page-775-0"></span>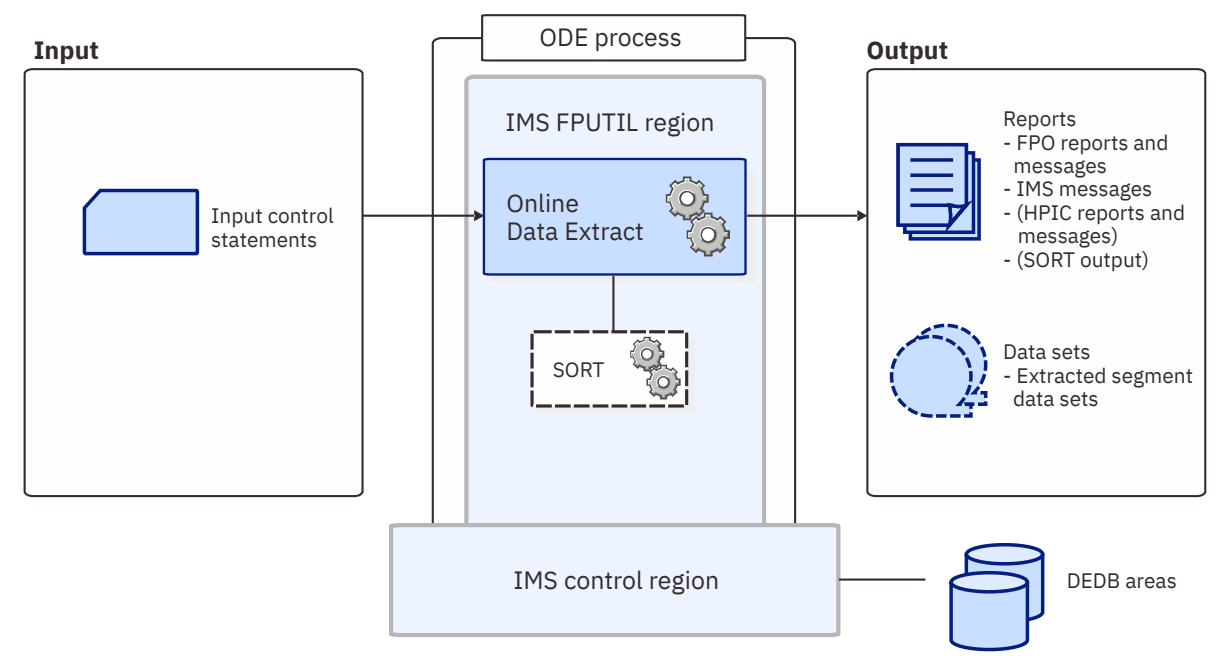

*Figure 320. Input and output for ODE*

## **Considerations for running ODE**

This topic describes what you need to consider before running ODE.

### **Performance considerations**

ODE is intended to favor online system performance as much as possible, while retaining a consistent view of IMS data.

UOW locking is used.

ODE scans an entire area. To the extent possible, selection criteria are applied within a UOW to limit pointer chasing and minimize IOVF CI access.

SDEP CIs are not read unless the segment selection criteria specify an SDEP segment or unless SEG=ALL or SEG=\* is specified. In this case, the entire SDEP portion of the area is read, without locking. If SDEPs are processed physically, before reading the first SDEP CI, a request to write out the data in buffer to DASD (harden) up to the high water mark CI is made; this causes all systems to write out their current SDEP buffers. SDEPs inserted after this point will not be returned in this run. However, if SDEPs are processed hierarchically, SDEPs that are inserted while ODE is running will be returned and more I/O overhead will be expected than SDEP physical process.

If the selection criteria specify the root segment, and the specification is an equal compare on the entire key field, ODE invokes the randomizer and determines which UOWs must be read to satisfy the selection criteria. In this case, only the necessary UOWs are read. All selection criteria for the run must involve a full root key compare for this option to take effect. Detection is automatic, and there are no control statements required, nor is it necessary to include the randomizer load module in STEPLIB of the run.

## **Running ODE**

ODE runs as an IMS IFP utility, using standard JCL and control statements. You need to specify an EXEC statement and DD statements that define the input and output data sets in your JCL.

### **Procedure**

To run ODE, complete the following steps.

<span id="page-776-0"></span>**Note:** If you want to change the return codes of ODE, you need to create the return code user exit routines.

1. Specify the EXEC statement in one of the following formats:

//*name* EXEC *procname*

where *procname* is the IMS-supplied IFP procedure FPUTIL or any other IFP utility supporting procedure.

//*name* EXEC PGM=DFSRRC00,PARM='IFP,*dbdname*,DBF#FPU0'

where *dbdname* is the DBDNAME associated with the DEDB.

Related reading:

- For information about the FPUTIL utility, see *IMS System Definition* for the version of IMS that you are using.
- For information about the DEDB online utility commands, see *IMS Database Utilities* for the version of IMS that you are using.
- 2. Specify the DD statements to define input data sets and output data sets.
- 3. Run the JCL.

**Recovery and restart:** You cannot restart ODE. ODE can be stopped using the /STOP REGION command. STOP takes effect on the next I/O call.

#### **Related reference**

[Return code user exit routine \(FPXRCEX0\)](#page-988-0)

IMS Fast Path Online Tools supports a return code user exit routine that can be used to change the return codes of OPC, ODE, or OER.

#### [Examples for ODE](#page-787-0)

There are many ways to run the ODE utility. The examples provided in the following topics show some of the typical ways to run the ODE utility.

[Tips and best practices for the FPO Online Data Extract utility](#page-1146-0) The FPO Online Data Extract utility (ODE) supports keywords that further simplify management of DEDBs.

## **Region size requirements for ODE**

The region size for ODE depends on the size of a UOW and the keyword specifications.

Because ODE operates in a virtual storage region as an IMS IFP utility, the region size required to run ODE is larger than the following values:

• For the buffer sets portion for UOW processing, ODE requires the storage calculated by the following formula:

Buffer sets:  $UOW1 \times CISZ \times 5$ 

• For the IOVFPOOL-dependent portion, ODE requires the storage calculated by the following formulas:

```
Work buffer: (UOW1 + IOWFPOOL) * CISZ * 10IOVF private buffer: IOVFPOOL * CISZ * 5
```
## **DD statements for ODE**

DD statements for ODE determine the input and output data sets and specify how to run ODE.

The following table summarizes the DD statements for ODE.

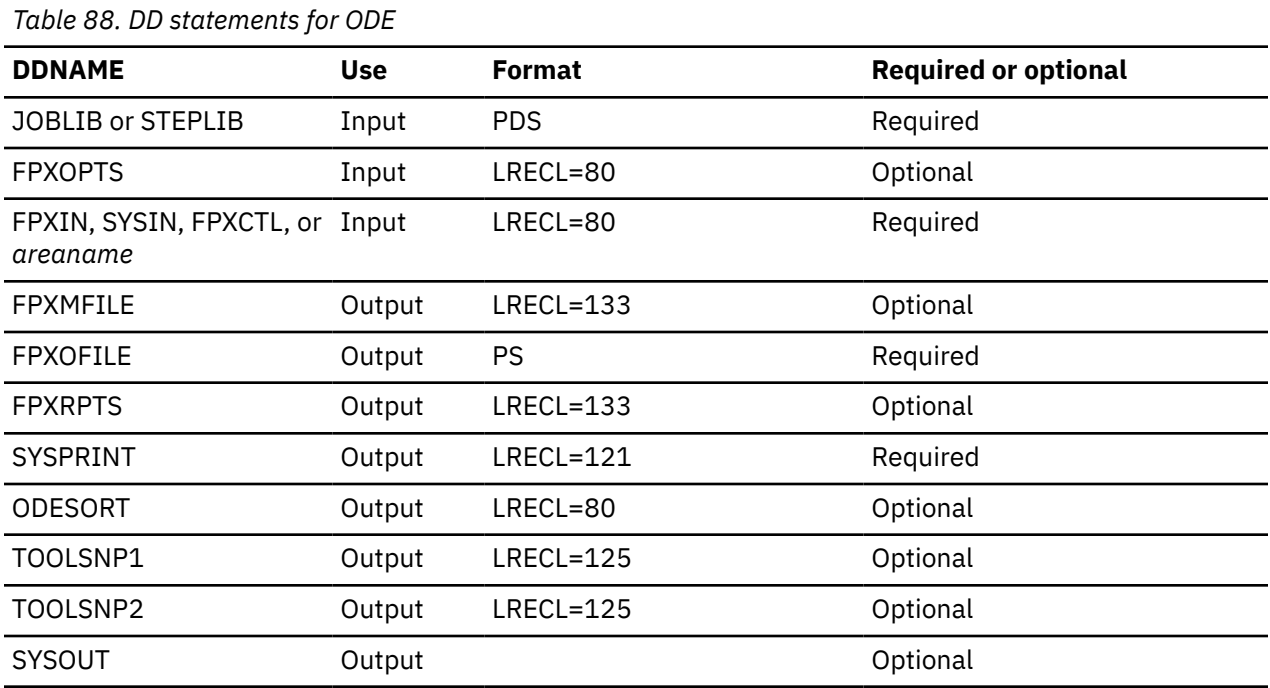

#### **STEPLIB DD**

Defines the library that contains the ODE utility. The load library that contains the segment edit/ compression routine must be concatenated when the EXPAND keyword is specified in the FPXCTL statement.

#### **Considerations for calling a randomizer through batch interface:**

If the database uses a randomizer that uses a table or another load module, you must specify the load module library that contains the table or the load module. Such randomizers include randomizers that were generated by IBM IMS Sequential Randomizer Generator for z/OS as multiple modules (SRTYPE=MULTI). For more information about the batch interface for the randomizer, see ["Restrictions of ODE" on page 749.](#page-774-0)

#### **FPXOPTS DD**

Defines the input data set that contains the option control statements for the process. FPXOPTS usually resides in the input stream. However, it can also be defined as a sequential data set or as a member of a partitioned data set. It must contain 80-byte fixed-length records. Block size, if coded, must be a multiple of 80. It can be specified as DUMMY, NULLFILE, or an empty file.

For details of the option control statements, see ["Option control statement for ODE" on page 754.](#page-779-0)

#### **FPXIN DD**

Defines the input data set that contains the ODE utility control statements for the run-level control. FPXIN DD and SYSIN DD are mutually exclusive. FPXIN DD specifies control statements that are needed for the run process. It cannot be specified as DUMMY, NULLFILE, or an empty file. When both FPXIN DD and FPXCTL DD are specified, FPXCTL DD is ignored.

For details of the control statements, see ["Utility control statements for ODE" on page 755](#page-780-0).

#### **SYSIN DD**

Defines the input control data set that contains the IMS IFP utility control statements. SYSIN DD and FPXIN DD are mutually exclusive. A minimum of four statements is required, as shown in the following example:

```
 TYPE TOOL
 AREA areaname
 EXIT EXTRACT
 GO
```
where *areaname* is the name of an area to be processed. Multiple areas can be processed during execution of a single step.

For additional information about these IMS IFP utility control statements, see *IMS Database Utilities* for the version of IMS that you are using.

#### **FPXCTL DD**

Defines the input data set that contains the ODE utility control statements for the run-level control. If FPXIN DD is specified, FPXCTL DD is ignored. If the FPXCTL DD and FPXIN DD are not included, the result is area-level control.

For the details of these utility control statements, see ["Utility control statements for ODE" on page](#page-780-0) [755](#page-780-0).

#### *areaname* **DD**

Defines the input data set that contains the ODE utility control statements for the area-level control. The type of control is determined by the *areaname* DD statement included in the JCL. If the FPXCTL DD or FPXIN DD is included, the result is run-level control. If the FPXCTL DD or FPXIN DD is *not* included, the result is area-level control, in which case the DD names match the area names specified on the AREA SYSIN control statements.

For the details of these utility control statements, see ["Utility control statements for ODE" on page](#page-780-0) [755](#page-780-0).

#### **FPXMFILE DD**

Defines the default message output for ODE with FPXIN DD. The output can go to a data set or to a printer, routed through the output stream. If the DD statement is specified explicitly or implicitly by the MFILE keyword of the FPXCTL control statement, and the DD statement for the specified DD name is not coded in the JCL stream, the DD is allocated dynamically to the system output stream with SYSOUT=\*. If the DD name is overridden by the MFILE keyword with a different DD name, the DD statement for the specified DD name must be coded in the JCL stream.

#### **FPXOFILE DD**

Defines the default output data set for the extracted data. ODE checks for the existence of either FPXOFILE DD or ddname DD specified by the OFILE keyword of the FPXCTL control statement. If neither is found, an error message is issued and processing ends. If both are present, the OFILE keyword overrides the FPXOFILE DD specification for that area (area-level control) or for that run (run-level control). The output file is opened when it is first referenced and closed at end-of-job; this is so output from multiple areas can be concatenated into a single output file.

The data set for FPXOFILE DD resides on either a direct-access device or a tape. Standard labels must be used for this data set. The DCB attributes are calculated by FPXOXIT0. RECFM is VB.

- For 3380, the BLKSIZE is 23476.
- For 3390, the BLKSIZE is 27998.
- For 9345, the BLKSIZE is 22928.
- For Tape, the BLKSIZE is 32760.

When BatchPipe is applied to the FPXOFILE file, ODE does nothing for BLKSIZE and LRECL.

Do not specify DISP=MOD for this DD statement.

#### **FPXRPTS DD**

Defines the default report output. The output can go to a data set or to a printer, routed through the output stream. If the DD statement is specified explicitly or implicitly by the RFILE keyword of the FPXCTL control statement and if the DD statement for the specified DD name is not coded in the JCL stream, the DD is allocated dynamically to the system output stream with SYSOUT=\*. If the DD statement is overridden by the RFILE keyword with a different DD name, and the DD statement for the specified DD name is not coded in the JCL stream, the DD is allocated dynamically to the system output stream with SYSOUT=\*.

#### **SYSPRINT DD**

Defines the system message output. For ODE with SYSIN DD, SYSPRINT is used by ODE as the default message data set until it is (optionally) overridden by the MFILE= keyword of the FPXCTL control statement.

<span id="page-779-0"></span>**Warning:** You cannot allocate the ODE SYSPRINT DD output stream to a data set because SYSPRINT DD is also used by IMS. If you specify SYSPRINT DD as a data set, some output might be overridden or unpredictable open/close errors might occur. You must specify SYSPRINT DD as SYSOUT.

#### **ODESORT DD**

Defines the output data set that contains the sort control statement when SORT=YES. DCB parameter is not needed. ODE internally sets necessary DCB attributes. Do not specify DISP=MOD for this DD statement.

If SORT=YES is specified and ODESORT DD is not specified in JCL, ODE internally sorts extracted data.

#### **TOOLSNP1**

Defines a snap dump output data set used for diagnostic purposes. All you need to provide is the DSN and space allocation. ODE assigns the correct DCB parameters internally. Usually, //TOOLSNP1 DD SYSOUT=\* is sufficient.

#### **TOOLSNP2**

Defines a secondary diagnostic output file subject to the same restrictions as TOOLSNP1.

#### **SYSOUT DD**

Defines the output and is used by both ODE and DFSORT for message functions. ODE writes images of its control statements that are specified in FPXCTL DD or *areaname* DD to SYSOUT. DFSORT writes its messages to SYSOUT.

## **Option control statement for ODE**

The option control statement defines the user description of the OVERRIDE control statement, which specifies information for setting temporary override values of product message defaults.

The option control statements must start with a line that contains the OPTIONS command. The control statement that can be specified is:

#### **OVERRIDE control statement**

The OVERRIDE control statement specifies information for setting temporary override values of product message defaults. This control statement is optional. The OVERRIDE control statement can be specified in FPXOPTS DD.

#### **OVERRIDE statement keywords**

The keywords associated with the OVERRIDE statement are not available for site default options. For the format of the OVERRIDE statement, see ["OVERRIDE control statement" on page 869.](#page-894-0)

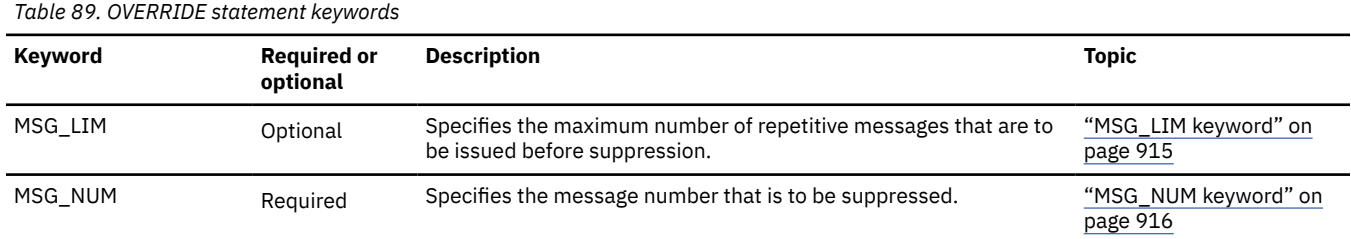

For the OVERRIDE statement, you can specify the keywords that are listed in the following table.

#### **Related reference**

[Keyword reference for FPO](#page-878-0)

These topics explain the control statements and keywords of FPO and their syntax rules.

[Syntax rules for FPXOPTS](#page-879-0)

<span id="page-780-0"></span>FPXOPTS control statements and their associated keywords can be coded in free format in columns 1 through 72, subject to certain syntax rules.

## **Utility control statements for ODE**

The utility control statements for ODE define the user description of the EXTRACT control statement, FPXCTL control statement, SELECT control statement, OUTPUT control statement, and USER\_RECORD control statement, all of which control the ODE process.

All control statements that can be specified to run an ODE job are explained in this topic. The control statements that can be specified are:

#### **GLOBAL control statement**

The GLOBAL control statement defines the job step keyword values. If specified, GLOBAL must be the first command in the input stream. The GLOBAL control statement can be specified only in FPXIN DD.

#### **EXTRACT control statement**

The EXTRACT control statement defines the areas to be extracted. The EXTRACT control statement can be specified only in FPXIN DD.

#### **FPXCTL control statement**

The FPXCTL control statement defines control information that influences how a run is processed.

#### **SELECT control statement**

The SELECT control statement defines segment selection criteria.

#### **OUTPUT control statement**

The OUTPUT control statement defines the format of the data that is to be extracted.

#### **USER\_RECORD control statement**

The USER\_RECORD control statement defines the user-defined header and the trailer records that are to be written to an extract file. The USER\_RECORD control statement can be specified only in FPXIN DD.

ODE allows you to specify site default options.

Subsections:

- "GLOBAL statement keywords" on page 755
- • ["EXTRACT statement keywords" on page 756](#page-781-0)
- • ["FPXCTL statement keywords" on page 756](#page-781-0)
- • ["SELECT statement keywords" on page 757](#page-782-0)
- • ["OUTPUT statement keywords" on page 757](#page-782-0)
- • ["USER\\_RECORD statement keywords" on page 758](#page-783-0)

### **GLOBAL statement keywords**

The GLOBAL control statement specifies the job step keyword values. This control statement is optional. The keyword associated with the GLOBAL statement are available for site default options.

For the GLOBAL statement, you can specify the keyword that is listed in the following table. For the format of the GLOBAL statement, see ["GLOBAL control statement" on page 866](#page-891-0).

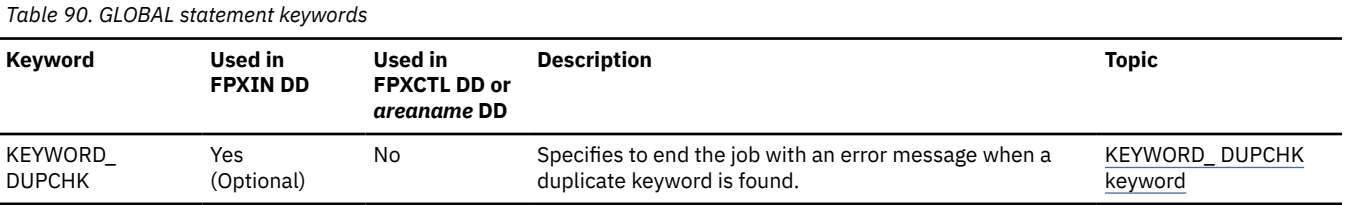

### <span id="page-781-0"></span>**EXTRACT statement keywords**

The EXTRACT statement specifies the areas to be extracted.

For the EXTRACT statement, you can specify the keywords that are listed in the following table. For the format of the EXTRACT statement, see ["EXTRACT control statement" on page 862](#page-887-0).

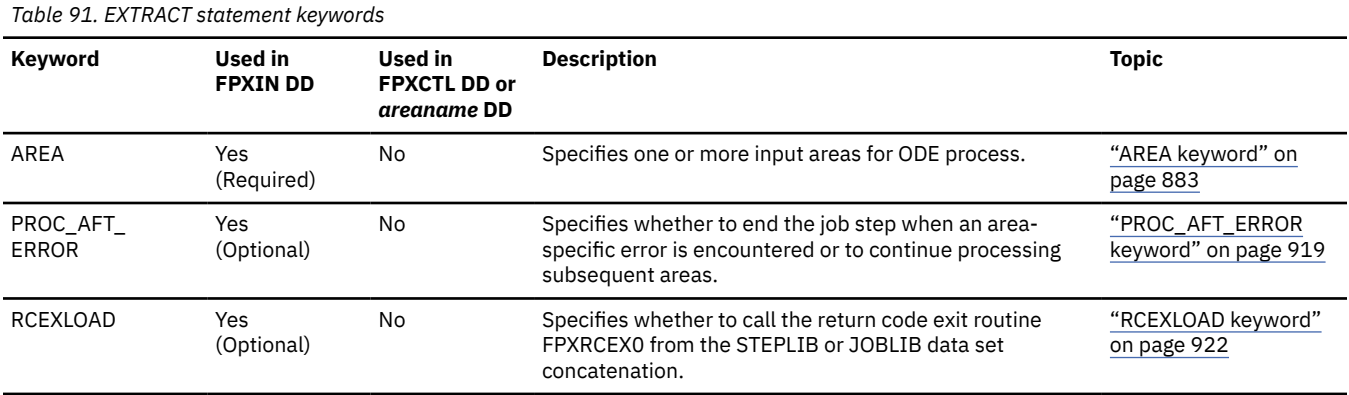

### **FPXCTL statement keywords**

The FPXCTL control statement specifies control information that influences how the run is to be processed. This control statement is optional. If it is omitted, the indicated defaults are taken for each of the keywords.

The keywords associated with the FPXCTL statement are available for site default options except for the SEGREC\_PREFIX and the SEGREC\_SUFFIX keywords.

For the FPXCTL statement, you can specify the keywords that are listed in the following table. For the format of the FPXCTL statement, see ["FPXCTL control statement" on page 863](#page-888-0).

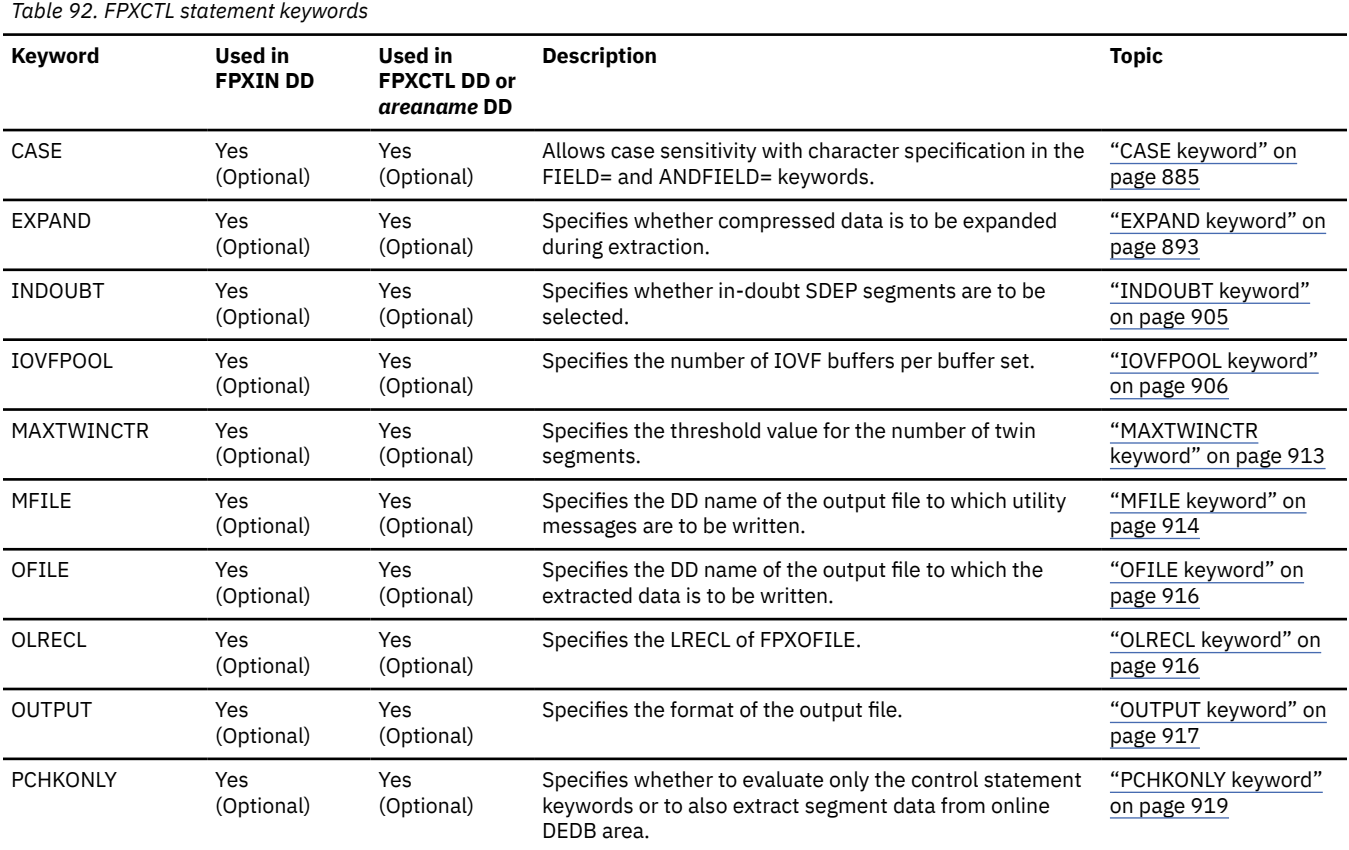

<span id="page-782-0"></span>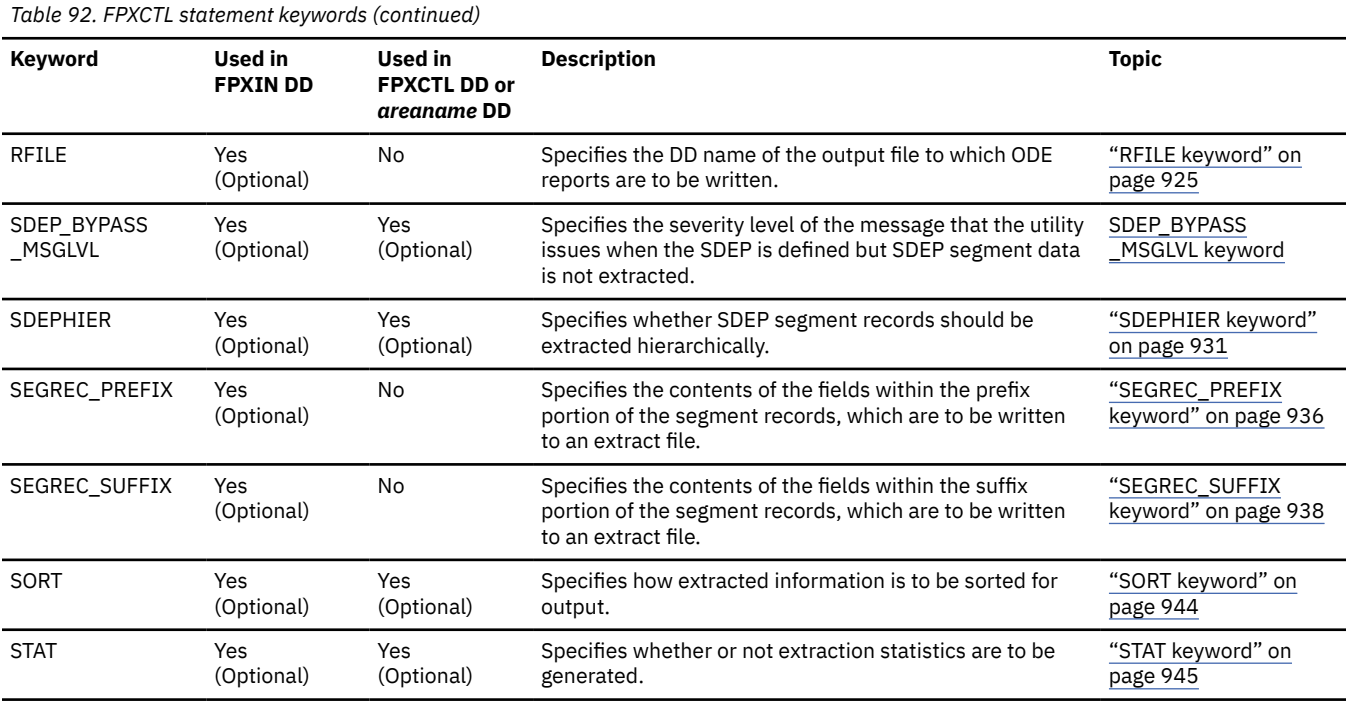

### **SELECT statement keywords**

The SELECT control statement specifies the segment name and the selection criteria for the segment.

SELECT is optional; if it is omitted, the indicated defaults are taken for each of the keywords if the corresponding OUTPUT statement is coded for the segment. If both SELECT and OUTPUT are omitted for a specific segment, then no selection or extraction criteria is generated for it.

The keywords associated with the SELECT statement are not available for site default options.

For the SELECT statement, you can specify the keywords that are listed in the following table. For the format of the SELECT statement, see ["SELECT control statement" on page 876](#page-901-0).

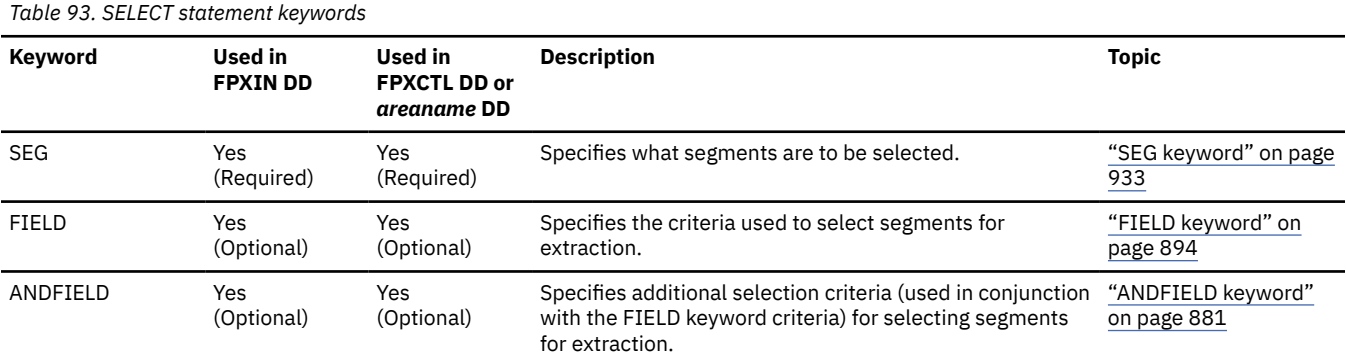

#### **OUTPUT statement keywords**

The OUTPUT control statement defines what segments are to be included in the output file (OFILE).

OUTPUT is optional. If specific keywords are omitted, the indicated defaults are taken for each of the keywords.

The keywords associated with the OUTPUT statement are not available for site default options.

For the OUTPUT statement, you can specify the keywords that are listed in the following table. For the format of the OUTPUT statement, see ["OUTPUT control statement" on page 867.](#page-892-0)

<span id="page-783-0"></span>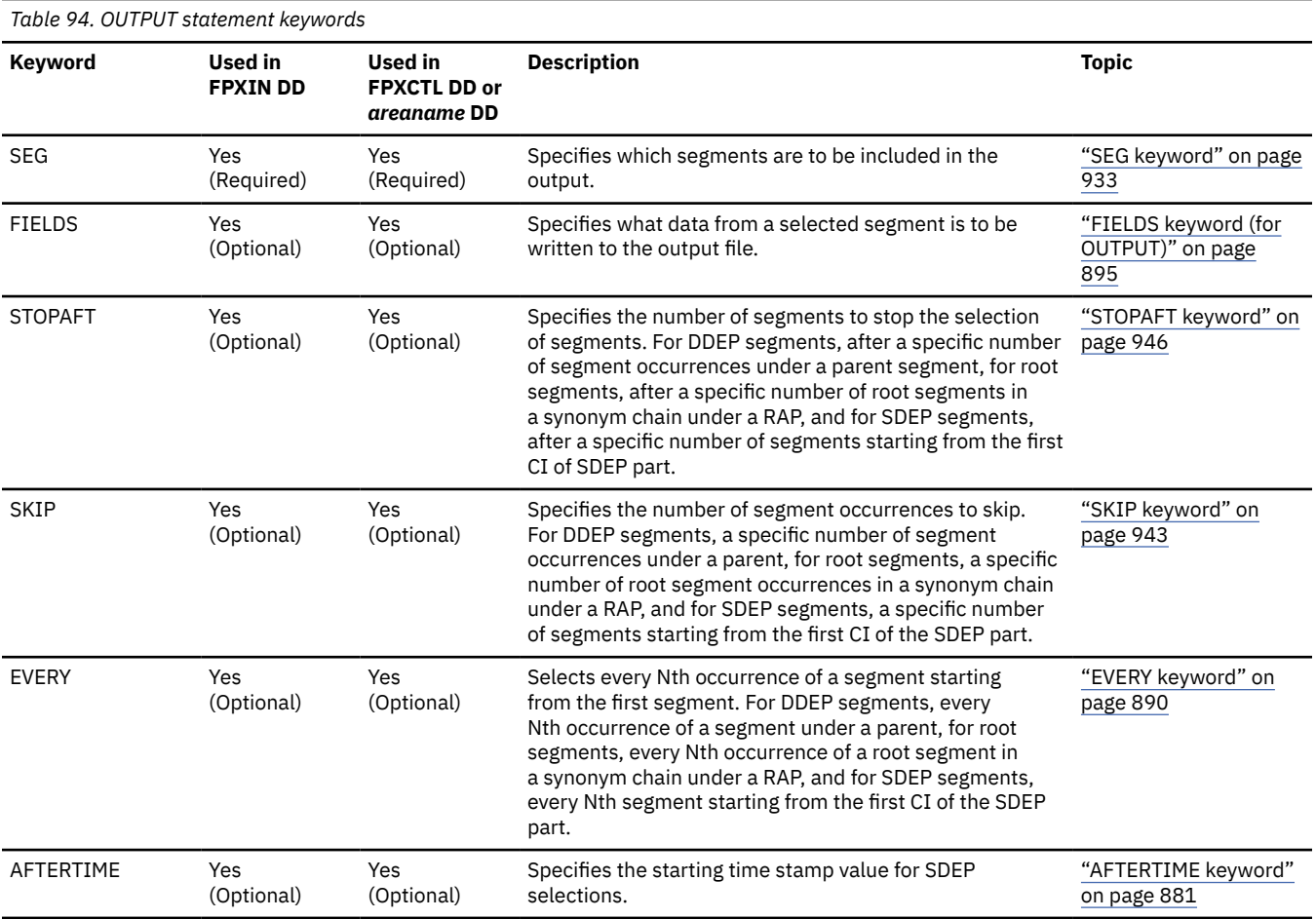

### **USER\_RECORD statement keywords**

The USER\_RECORD control statement specifies the user-defined header and the trailer records that are to be written to an extract file.

USER\_RECORD is optional; if it is omitted, no user-defined header and trailer records are written.

The keywords associated with the USER\_RECORD statement are not available for site default options.

For the USER\_RECORD statement, you can specify the keywords that are listed in the following table. For the format of the USER\_RECORD statement, see ["USER\\_RECORD control statement" on page 880.](#page-905-0)

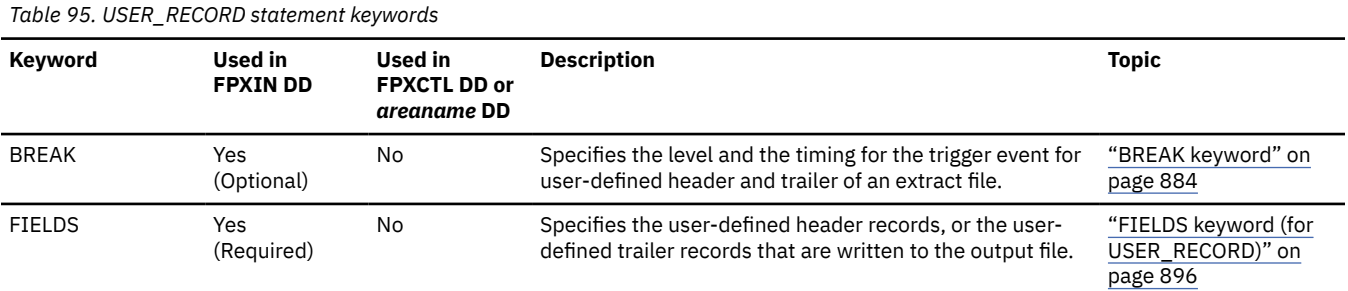

#### **Related reference**

[Keyword reference for FPO](#page-878-0) These topics explain the control statements and keywords of FPO and their syntax rules.

[Syntax rules for FPXIN](#page-878-0)

<span id="page-784-0"></span>FPXIN control statements and their associated keywords can be coded in free format in columns 1 through 72, subject to certain syntax rules.

#### [Syntax rules for FPXCTL and areaname](#page-879-0)

Control statements and their associated keywords are free form and are coded in columns 1 through 80, subject to certain syntax rules.

#### **Related information**

[Site default options support for FPO](#page-984-0)

The site default options are control statements that are specified in a member of a partitioned data set and that are used to override the system default option values, which can be changed without assembling and link-editing.

## **Output for ODE**

The following topics describe the output generated by ODE, its format and data elements, and how to interpret them.

### **FPXRPTS DD data set**

The FPXRPTS DD data set contains the reports that are generated by ODE.

This topic describes the FPXRPTS DD data set, which is generated by ODE only when FPXIN DD is used. For ODE with FPXCTL DD or *areaname* DD, no FPXRPTS DD data set is generated.

The Process Summary report is produced in the data set or written to the output stream that is determined by the RFILE keyword of the FPXCTL control statement (FPXRPTS is the default value for the RFILE keyword.)

#### **Process Summary report**

The Process Summary report summarizes the result of processing for each area.

The following figure shows an example of the report.

|                                                                              | "Process Summary Report"<br>IMS HPFP UTILITIES - ODE<br>5698-FPP V2R1 |  |  |                                          |                                                                                                    |                                                                           | PAGE: 1<br>2021-11-22 22:09:58                               |
|------------------------------------------------------------------------------|-----------------------------------------------------------------------|--|--|------------------------------------------|----------------------------------------------------------------------------------------------------|---------------------------------------------------------------------------|--------------------------------------------------------------|
|                                                                              |                                                                       |  |  | DBDNAME AREANAME AREA NO START DATE/TIME | END DATE/TIME                                                                                                    |                                                                           | STATUS (If not blank, see messages in the message data sets. |
| DEDBJN23 DB23AR1<br>DEDBJN23 DB23AR2<br>DEDBJN23 DB23AR3<br>DEDBJN23 DB23AR4 |                                                                       |  |  |                                          | 1 2021-11-22 22:10:00 2021-11-22 22:10:12<br>3 2021-11-22 22:12:17 2021-11-22 22:12:18<br>4 2021-11-22 22:12:19 2021-11-22 22:12:20 | 2 2021-11-22 22:11:02 2021-11-22 22:11:18 Processing ended with warnings. |                                                              |

*Figure 321. Process Summary report (ODE)*

#### **DBDNAME**

Shows the name of the database.

#### **AREANAME**

Shows the name of the area. The area names are displayed in processed order.

#### **AREA NO**

Shows the area number.

#### **START DATE/TIME**

Shows the time stamp when the area was connected.

#### **END DATE/TIME**

Shows the time stamp when the area was disconnected.

#### **STATUS**

Shows the processing result for each area.

If ODE ended successfully without errors, this column is blank. Otherwise, one of the following messages is displayed in this column:

#### **Processing ended with warnings.**

This message indicates that the processing ended with return code of 4. No pointer errors were detected.

#### **Processing ended with errors.**

This message indicates that the processing ended with return code of 8.

#### **Pointer errors were detected.**

This message indicates that the processing ended with return code of 4. One or more pointer errors were detected.

#### **The following areas not processed because PROC\_AFT\_ERROR=STOP.**

This message indicates that the processing ended with errors in the previous area. This area and the subsequent areas are not processed because PROC\_AFT\_ERROR=STOP is specified. The status for the subsequent areas is blank.

#### **Processing did not complete.**

This message indicates that the processing for the area did not complete because the processing ended abnormally, or an error, which prevented from processing the subsequent areas, was encountered. The status for the subsequent areas is blank.

#### **Processing was skipped.**

This message indicates that the processing for this area was skipped because the area was stopped. This message is displayed only when AREA=ALL is specified.

For details about these messages, see the messages produced in the FPXMFILE data set or in the SYSPRINT data set.

## **FPXOFILE DD data set**

The FPXOFILE DD data set contains the data of segments that are extracted by ODE.

FPXOFILE is the default value for the OFILE keyword of the FPXCTL control statement.

The sequential file can be in one of the following formats:

- Standard format
- IMS DBT Unload/Reload format
- TFMT Unload/Reload format
- TRIMAR Unload/Reload format

#### **Related reference**

[Extracted records layout](#page-1230-0) Extracted records are created by the FPA Extract function and the FPO ODE utility.

### **SYSPRINT/FPXMFILE DD data set**

The IMS system messages and control statement analysis messages are produced in the system output stream that is specified on the SYSPRINT DD statement.

The following ODE messages can be routed to another output data set or to the system output stream by coding the MFILE parameter of the FPXCTL control statement. If the MFILE parameter is not specified, they are produced in the default message data set FPXMFILE for ODE with FPXIN DD, or in SYSPRINT for ODE with FPXCTL DD or *areaname* DD.

- ODE messages except control statement analysis messages
- ODE Area Level Statistics
- ODE Database Level Statistics

The following figure shows an example of the ODE Area Level Statistics and Database level Statistics.

| IMS HPFP UTILITIES<br>5698-FPP<br>FPX0039I Starting Online Fast Path utility processing:<br>$AREA$ name = $DB22AR0$<br>(cont)<br>FPX0054I Area level statistics:                                                                                                    | AREA number = $*****1$                                                                                                    | "ONLINE DATA EXTRACT STATISTICS"<br>DATE: 11/22/2021 12:30:05                                                                                                    |                                                                                                    |                                                                                                    | PAGE:<br>$\mathbf{1}$<br>ODE - V2R1 |  |
|----------------------------------------------------------------------------------------------------|----------------------------------------------------------------------------------------------------|----------------------------------------------------------------------------------------------------|----------------------------------------------------------------------------------------------------|----------------------------------------------------------------------------------------------------|-------------------------------------|--|
| Segment<br>Segment<br>Code<br>Name<br>$\mathbf{1}$<br>ROOTSEG1<br>$\overline{2}$<br>SDSEGNM1<br>3<br>DD1<br>DD <sub>2</sub><br>4<br>5<br>DD <sub>3</sub><br>DD4<br>6<br>7<br>DD43<br>8<br>DD44<br>9<br>DD45<br>10<br>DD46<br>11<br>DD47<br>12<br>DD48<br>13<br>DD49<br>14<br>DD410<br>15<br>DD411<br>DD412<br>16<br>17<br>DD413<br>18<br>DD414<br>19<br>DD415<br>20<br>DD <sub>5</sub><br>21<br>DD53<br>22<br><b>DD54</b><br>23<br><b>DD55</b><br>24<br>DD56<br>25<br><b>DD57</b><br>26<br><b>DD58</b><br>27<br>DD59<br>28<br>DD510<br>29<br>DD511<br>DD512<br>30<br>31<br>DD513<br>32<br>DD514<br>33<br>DD515<br>34<br>DD6<br>35<br>DD63<br>35<br>DD63<br>36<br>DD64 | Segment<br>Hierarchy<br>$\mathbf{1}$<br>$\overline{2}$<br>$\overline{2}$<br>$\overline{2}$<br>$\overline{2}$<br>$\overline{2}$<br>$\mathbf{3}$<br>$\overline{4}$<br>5<br>6<br>$7\overline{ }$<br>8<br>9<br>10<br>11<br>12<br>13<br>14<br>15<br>$\frac{2}{3}$<br>$\overline{a}$<br>5<br>6<br>$\sqrt{7}$<br>8<br>$\mathsf{Q}$<br>10<br>11<br>12<br>13<br>14<br>15<br>$\overline{2}$<br>3<br>3<br>$\overline{a}$ | Segments<br>Read<br>$\overline{2}$<br>6<br>6<br>6<br>7<br>0<br>$\Theta$<br>$\Theta$<br>$\Theta$<br>$\Theta$<br>$\Theta$<br>$\Theta$<br>$\Theta$<br>$\Theta$<br>$\Theta$<br>$\Theta$<br>$\Theta$<br>$\Theta$<br>$\Theta$<br>$\Theta$<br>0<br>$\Theta$<br>$\Theta$<br>$\Theta$<br>$\Theta$<br>$\Theta$<br>$\Theta$<br>$\Theta$<br>$\Theta$<br>$\Theta$<br>$\ddot{\Theta}$<br>$\Theta$<br>$\Theta$<br>$\Theta$<br>$\Theta$<br>$\Theta$<br>0<br>$- -$<br>27 | Segments<br>Selected<br>2<br>3<br>6<br>6<br>7<br>$\Theta$<br>$\Theta$<br>$-$<br>24 | Segments<br>Written<br>$\overline{2}$<br>6<br>6<br>7<br>$\Theta$<br>$\Theta$<br>$\sim$ $-$<br>24 | 3 (See "SDEP segment details")      |  |
| Valid segment<br>Logically deleted segment<br>In-doubt segment<br>Aborted segment<br>SDEP control segment                                                                                                    | SDEP segment details (For Segments Read)<br>$\cdot$                                                                                                    | $\overline{2}$<br>$\mathbf{1}$<br>0<br>$\Theta$<br>3<br>6                                                                                                    |                                                                                                    |                                                                                                    |                                     |  |

*Figure 322. Online Data Extract Statistics report (Part 1 of 2)*

<span id="page-787-0"></span>

| 5698-FPP | IMS HPFP UTILITIES                  |                                    | FPX0055I Extract process completed successfully. | DATE: 11/22/2021 | "ONLINE DATA EXTRACT STATISTICS"<br>12:30:05 |                      |                      | PAGE:<br>$\overline{2}$<br>ODE - V2R1 |
|----------|-------------------------------------|------------------------------------|--------------------------------------------------|------------------|----------------------------------------------|----------------------|----------------------|---------------------------------------|
|          | FPX0056I Database level statistics: |                                    |                                                  |                  |                                              |                      |                      |                                       |
| (cont)   | $DEDB$ name = $DEDBJN22$<br>Segment | Segment                            | Segment                                          |                  | Segments                                     | Segments             | Segments             |                                       |
|          | Code                                | Name                               | Hierarchy                                        |                  | Read                                         | Selected             | Written              |                                       |
|          | $\mathbf{1}$                        | ROOTSEG1                           | $\mathbf{1}$                                     |                  | $\overline{2}$                               | $\overline{2}$       | $\overline{2}$       |                                       |
|          | $\overline{2}$                      | SDSEGNM1                           | $\overline{2}$                                   |                  | 6                                            | 3                    | 3                    |                                       |
|          | 3                                   | DD1                                | $\frac{2}{2}$                                    |                  | 6                                            | 6                    | 6                    |                                       |
|          | 4                                   | D <sub>D</sub> <sub>2</sub>        |                                                  |                  | 6                                            | 6                    | 6                    |                                       |
|          | 5<br>6                              | DD <sub>3</sub><br>DD <sub>4</sub> | $\frac{2}{2}$                                    |                  | 7<br>$\Theta$                                | 7<br>$\Theta$        | 7<br>0               |                                       |
|          | 7                                   | DD43                               | 3                                                |                  | $\Theta$                                     | $\Theta$             | $\Theta$             |                                       |
|          | 8                                   | DD44                               | $\sqrt{4}$                                       |                  | $\Theta$                                     | $\Theta$             | 0                    |                                       |
|          | 9                                   | DD45                               | 5                                                |                  | $\Theta$                                     | $\Theta$             | $\Theta$             |                                       |
|          | 10                                  | DD46                               | 6                                                |                  | $\Theta$                                     | $\Theta$             | $\Theta$             |                                       |
|          | 11                                  | <b>DD47</b>                        | 7                                                |                  | $\Theta$                                     | $\Theta$             | $\Theta$             |                                       |
|          | 12<br>13                            | <b>DD48</b><br>DD49                | 8<br>9                                           |                  | $\Theta$<br>$\Theta$                         | $\Theta$<br>$\Theta$ | $\Theta$<br>$\Theta$ |                                       |
|          | 14                                  | DD410                              | 10                                               |                  | $\Theta$                                     | $\Theta$             | $\Theta$             |                                       |
|          | 15                                  | DD411                              |                                                  | 11               | $\Theta$                                     | $\Theta$             | $\Theta$             |                                       |
|          | 16                                  | DD412                              |                                                  | 12               | $\Theta$                                     | $\Theta$             | $\Theta$             |                                       |
|          | 17                                  | DD413                              |                                                  | 13               | $\Theta$                                     | $\Theta$             | $\Theta$             |                                       |
|          | 18                                  | DD414                              |                                                  | 14               | $\Theta$                                     | $\Theta$             | $\Theta$             |                                       |
|          | 19<br>20                            | DD415<br>DD <sub>5</sub>           |                                                  | 15               | $\Theta$<br>$\Theta$                         | $\Theta$<br>$\Theta$ | $\Theta$<br>$\Theta$ |                                       |
|          | 21                                  | <b>DD53</b>                        | $\overline{2}$<br>$\mathbf{3}$                   |                  | $\Theta$                                     | $\Theta$             | $\Theta$             |                                       |
|          | 22                                  | DD54                               | $\sqrt{4}$                                       |                  | $\Theta$                                     | $\Theta$             | $\Theta$             |                                       |
|          | 23                                  | <b>DD55</b>                        | 5                                                |                  | $\Theta$                                     | $\Theta$             | $\Theta$             |                                       |
|          | 24                                  | <b>DD56</b>                        | 6                                                |                  | $\Theta$                                     | $\Theta$             | $\Theta$             |                                       |
|          | 25                                  | <b>DD57</b>                        | 7                                                |                  | $\Theta$                                     | $\Theta$             | $\Theta$             |                                       |
|          | 26<br>27                            | <b>DD58</b><br>DD59                | 8<br>9                                           |                  | $\Theta$<br>$\Theta$                         | $\Theta$<br>$\Theta$ | $\Theta$<br>$\Theta$ |                                       |
|          | 28                                  | DD510                              | 10                                               |                  | $\Theta$                                     | $\Theta$             | $\Theta$             |                                       |
|          | 29                                  | DD511                              |                                                  | 11               | $\Theta$                                     | $\Theta$             | $\Theta$             |                                       |
|          | 30                                  | DD512                              |                                                  | 12               | $\Theta$                                     | $\Theta$             | $\Theta$             |                                       |
|          | 31                                  | DD513                              |                                                  | 13               | $\Theta$                                     | $\Theta$             | $\Theta$             |                                       |
|          | 32                                  | DD514                              |                                                  | 14               | $\Theta$                                     | $\Theta$             | $\Theta$             |                                       |
|          | 33<br>34                            | DD515<br>DD <sub>6</sub>           | $\overline{2}$                                   | 15               | $\Theta$<br>$\Theta$                         | $\Theta$<br>$\Theta$ | $\Theta$<br>$\Theta$ |                                       |
|          | 35                                  | DD63                               | 3                                                |                  | $\Theta$                                     | $\Theta$             | $\Theta$             |                                       |
|          | 36                                  | <b>DD64</b>                        | $\overline{a}$                                   |                  | $\Theta$                                     | $\Theta$             | $\Theta$             |                                       |
|          |                                     |                                    |                                                  |                  |                                              |                      |                      |                                       |
|          |                                     |                                    |                                                  |                  | 27                                           | 24                   | 24                   |                                       |

*Figure 323. Online Data Extract Statistics report (Part 2 of 2)*

The section named 'SDEP segment details (For Segments Read)' indicates the number of the following SDEP segments that are read between LB and LE.

#### **Valid segment**

Shows the number of valid SDEP segments that are read.

#### **Logically deleted segment**

Shows the number of logically deleted SDEP segments that are read.

#### **In-doubt segment**

Shows the number of in-doubt SDEP segments that are read.

#### **Aborted segment**

Shows the number of aborted SDEP segments that are read.

#### **SDEP control segment**

Shows the number of control statements for SDEP segments that are read. The SDEP control segments are internal segments that are used by IMS for control.

## **Examples for ODE**

There are many ways to run the ODE utility. The examples provided in the following topics show some of the typical ways to run the ODE utility.

## **Example 1: Running ODE with run-level control**

The following figure shows example JCL for extracting data from multiple online areas. With run-level control, there is one set of selection criteria for all areas (the FPXIN DD statement or FPXCTL DD statement) and one output for all areas.

The format of the output file is standard format, and every segment defined in the DBD is extracted.

```
//EXTRACT EXEC FPUTIL,REGION=1024K,DBD=dbdname,IMSID=IMS1
//STEPLIB DD DISP=SHR,DSN=HPFP.SHFPLMD0
// DD DISP=SHR,DSN=IMSVS.SDFSRESL
\frac{1}{2}/FPXOFILE DD SYSOUT=*<br>//FPXIN DD *
//FPXIN
      EXTRACT AREA=(AREA1,AREA2,AREA3) 
      FPXCTL OUTPUT=STD
      OUTPUT SEG=ALL
/*
```
*Figure 324. Run-level control using FPXIN DD*

The SYSPRINT and SYSUDUMP DD statements are coded in the FPUTIL cataloged procedure.

This example JCL stream runs similarly to the following JCL stream, which is for ODE with SYSIN and FPXCTL DD.

```
//EXTRACT EXEC FPUTIL,REGION=1024K,DBD=dbdname,IMSID=IMS1
//STEPLIB DD DISP=SHR,DSN=HPFP.SHFPLMD0
// DD DISP=SHR,DSN=IMSVS.SDFSRESL
//FPXOFILE DD DISP=(NEW,CATLG),DSN=HPFP.FPXOFILE,UNIT=SYSDA,
// SPACE=(CYL,(5,5),RLSE)
          DD SYSOUT=*<br>DD *
//FPXCTL DD \starFPXCTL OUTPUT=STD
OUTPUT SEG=ALL
/*
//SYSIN DD *
     TYPE TOOL<br>EXIT EXTRA
              EXTRACT<br>AREA1
     AREA
     GO<br>EXIT
     EXIT EXTRACT<br>AREA AREA2
              AREA<sub>2</sub>
     GO<br>EXJT
              EXTRACT<br>AREA3
     AREA
      GO
/*
```
*Figure 325. Run-level control using SYSIN and FPXCTL DD*

## **Example 2: Running ODE with area-level control**

The following figure shows example JCL for extracting data from multiple online areas. With area-level control, you specify selection criteria for each area. There is no FPXIN DD statement and FPXCTL DD statement. Instead, each area has its own input DD name, which is the same as the name of the area.

The format of the output file is standard format, and every segment defined in the DBD is extracted. Each area has its own output file.

//EXTRACT EXEC FPUTIL,REGION=1024K,DBD=dbdname,IMSID=IMS1 //STEPLIB DD DISP=SHR,DSN=HPFP.SHFPLMD0 // DD DISP=SHR,DSN=IMSVS.SDFSRESL //A DD DISP=(NEW,CATLG),DSN=HPFP.TSSDA.OFILEA,UNIT=SYSDA, // SPACE=(CYL,(5,5),RLSE) //B DD DISP=(NEW,CATLG),DSN=HPFP.TSSDA.OFILEB,UNIT=SYSDA, // SPACE=(CYL,(5,5),RLSE) //C DD DISP=(NEW,CATLG),DSN=HPFP.TSSDA.OFILEC,UNIT=SYSDA, // SPACE=(CYL,(5,5),RLSE)  $\frac{1}{2}$ //SYSOUT DD SYSOUT=\*<br> $\frac{1}{2}$ //AREA1 DD \* //AREA1 DD \* FPXCTL OUTPUT=STD,OFILE=A OUTPUT SEG=ALL //AREA2 DD \* FPXCTL OUTPUT=STD,OFILE=B OUTPUT SEG=ALL //AREA3 DD \* FPXCTL OUTPUT=STD,OFILE=C OUTPUT SEG=ALL /\*<br>//SYSIN //SYSIN DD \* TYPE TOOL EXIT EXTRACT<br>AREA AREA1 AREA1 GO<br>EXIT EXIT EXTRACT<br>AREA AREA2 AREA2 GO<br>EXIT EXIT EXTRACT<br>AREA AREA3 AREA3 GO /\*

*Figure 326. Area-level control*

The SYSPRINT and SYSUDUMP DD statements are coded in the FPUTIL cataloged procedure.

# **Chapter 22. Extending a DEDB online with FPO**

You can extend the size of an online DEDB area by using the Online Area Extender utility (also referred to as OAE) of FPO.

#### **Topics:**

- "Functions of OAE" on page 765
- • ["Restrictions of OAE" on page 766](#page-791-0)
- • ["Input and output for OAE" on page 766](#page-791-0)
- • ["Considerations for running OAE" on page 767](#page-792-0)
- • ["Running OAE" on page 772](#page-797-0)
- • ["Region size requirements for OAE" on page 778](#page-803-0)
- • ["DD statements for OAE" on page 779](#page-804-0)
- • ["Option control statement for OAE" on page 781](#page-806-0)
- • ["Utility control statements for OAE" on page 782](#page-807-0)
- • ["Output for OAE" on page 785](#page-810-0)
- • ["OAE Rename program" on page 789](#page-814-0)
- • ["Examples for OAE" on page 790](#page-815-0)

## **Functions of OAE**

Occasionally, it becomes necessary to increase the size of a DEDB area. In the past, the DEDB area had to be taken offline in order to change the DBD/ACB and to resize the area. This was potentially disruptive in environments where database availability was crucial.

OAE lets you extend the size of the DEDB area dynamically by enlarging the sequential dependent (SDEP) portion, the independent overflow (IOVF) portion of the DEDB area, or both. Since this is accomplished without taking the DEDB area offline, the process is not disruptive to applications accessing the area.

OAE extends the size of the DEDB area in two ways:

- Shadow expansion enables you to specify the target area data sets that you want to extend. Original area data set is made UNAVAIL status with DBRC at the end of OAE.
- Original expansion extends the original area data set.
	- With EXTEND\_TYPE=COPY, OAE copies the data to the temporary ADS, then copies the data back from the temporary ADS to the extended original area data set.
	- With EXTEND\_TYPE=RENAME, OAE copies the data to the temporary ADS, deletes the original ADS, then renames the temporary ADS to the original one by using the OAE Rename program. The area will be temporarily stopped in all sharing IMS systems during the rename process.

When you extend only the SDEP portion of the DEDB area, you can optionally extend the image copy data sets in the same job step. You can also extend the image copy data sets in the same job step when you extend the IOVF portion if you are on IMS 14 with APAR PI43928 or IMS 15 or later. This option is called the *image copy extension option*. To use this option, the image copy data set must be created before the OAE job and it must be registered in the RECON data sets. By having OAE extend the image copy data sets, you can use the extended image copy data sets to recover the area that is extended by OAE. Shadow expansion and original expansion both support this option. This option can be requested by the ICEXTEND keyword in SYSIN DD for shadow expansion, and ICEXTEND=YES in FPXIN DD for original expansion.

In a data-sharing IMS environment, as part of updating the IMS control blocks (DMAC) with the new AREA structure information, all IMS systems are notified by OAE of the AREA structure change.

## <span id="page-791-0"></span>**Restrictions of OAE**

Certain restrictions apply to using OAE.

- The IMS IFP utility must execute OAE in a separate job step. The IMS IFP utility cannot switch from one utility or one database to another within the same job step.
- Only one utility at a time can be active against an area.
- The utility cannot extend RSR-recovered areas.
- Areas that are defined as VSO areas by the Virtual Storage Option must be removed from the virtual storage before area extension.
- The original expansion with EXTEND\_TYPE=RENAME needs an additional process step, the OAE Rename program. During the rename process, the area is temporarily stopped in all sharing IMS systems.

## **Input and output for OAE**

OAE has two types, the original expansion and the shadow expansion.

The following figure shows input and output for the OAE original expansion. OAE accepts FPXIN DD as the input and extends the original data set.

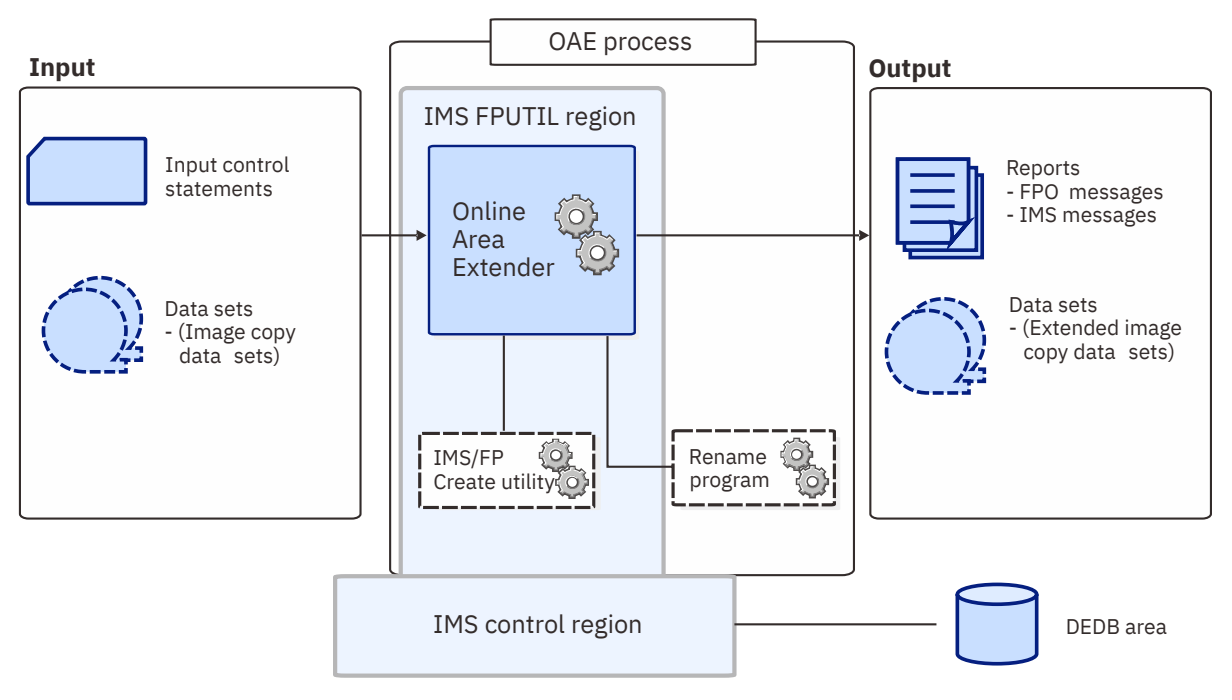

*Figure 327. Input and output for OAE (Original expansion)*

The following figure shows input and output for the OAE shadow expansion. OAE accepts SYSIN DD as the input, and the target data set is different from the original data set.
<span id="page-792-0"></span>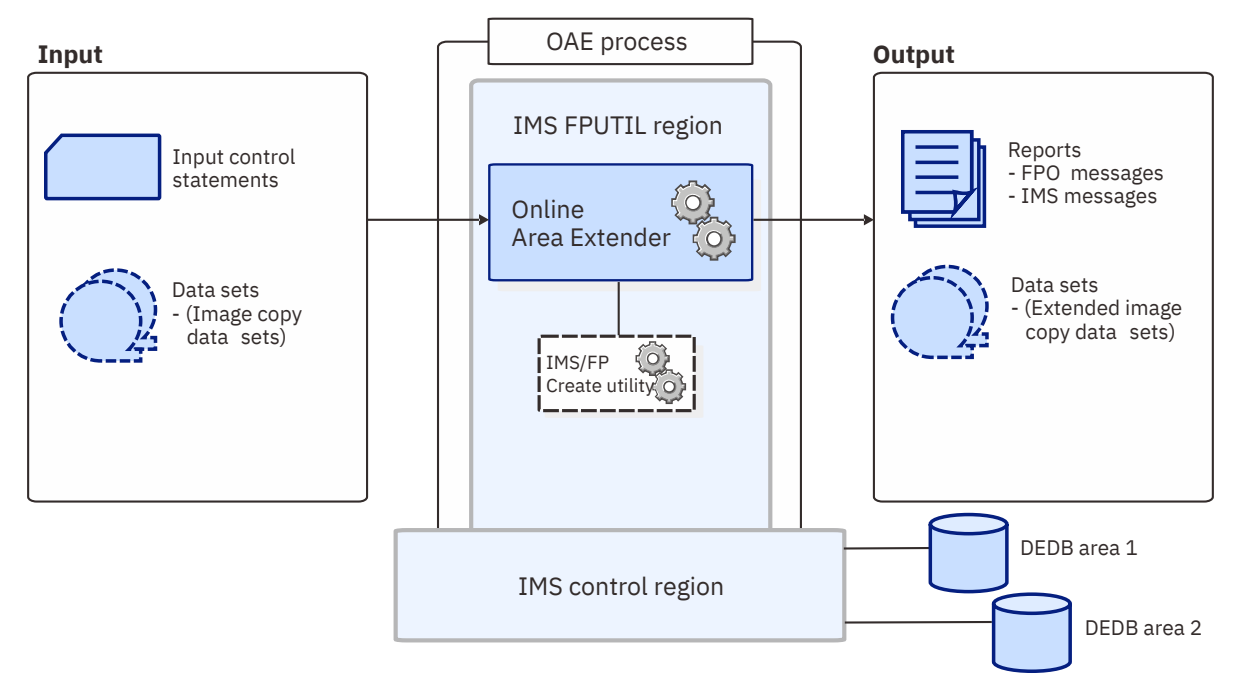

*Figure 328. Input and output for OAE (Shadow expansion)*

During execution, the data from the current ADS is copied to the new ADS for shadow expansion, to the temporary ADS for original expansion. All additional control intervals are formatted as SDEP control intervals and are made available to online processes.

If IOVF extension has been requested, the appropriate control intervals will be subsequently formatted as IOVF control intervals, and are made available to online processes.

# **Considerations for running OAE**

The following topics describe what you need to consider before running OAE.

### **Considerations on area extension**

When you invoke OAE with shadow expansion, you need to pass it the DDname associated with a new, larger, preallocated area data set (ADS) that has been registered with DBRC.

The size of the new input ADSs can be determined as follows:

- For SDEP extension, calculate the size of the current RAP/IOVF/RUOW portion of the area, then add the size of the new SDEP portion.
- For IOVF extension, calculate the size of the new RAP/IOVF/RUOW portion of the area, then add the size of the current SDEP portion.
- For concurrent extension of IOVF and SDEP, calculate the size of the new RAP/IOVF/RUOW portion of the area, then add the size of the new SDEP portion.

When you use the original expansion, you do not need to allocate a larger data set or register it as a new ADS with DBRC processes.

Before proceeding, the topics of expanding the SDEP area, the IOVF area, and both these portions of the area, are explored more fully.

Subsections:

- • ["SDEP extension" on page 768](#page-793-0)
- • ["IOVF extension" on page 768](#page-793-0)
- • ["Concurrent extension of IOVF and SDEP" on page 769](#page-794-0)

### <span id="page-793-0"></span>**SDEP extension**

If you are expanding the SDEP portion of the area, the ACBLIB DD statement, if specified, is ignored. No changes are allowed to any area definitions including the ROOT and UOW parameters used in DBDGEN.

#### **Shadow expansion**

Allocate a target ADS. The size of the target ADS is the size of the current ADS plus the size of the new SDEP portion.

### **Original expansion**

Specify the number of CIs for SDEP extension, by using the SDEP\_CI keyword.

#### **Notes:**

- The SDEP portion of the area might also change as a result of IOVF extension. The new size of the SDEP portion of the ADS is the difference between the new RAP/IOVF/RUOW portion of the area and the size of the ADS.
- If the SDEP portion is in a wraparound state, the new SDEP portion cannot be used after OAE expands the area. To resolve the wraparound state, use the SDEP SCAN/DELETE utility. Optionally, if you can take the database offline, use the FPA Unload function with the RELOCATE\_SDEP=YES option to unload the area and then use the FPA Reload function to reload the area.

For how to process SDEP segments, see [Chapter 48, "Determining how to process SDEP segments," on](#page-1248-0) [page 1223](#page-1248-0).

### **IOVF extension**

Before talking about the IOVF extension, it should be noted that the SDEP portion might be changed as well, either intentionally or unintentionally. For this reason, be sure to read the SDEP discussion and the discussion of concurrent extension of IOVF and SDEP, as well as this IOVF discussion.

The size of the IOVF extension is related to the difference between parameters associated with the ROOT= parameter in the original DBD definition of an area and the corresponding parameters in the expanded DBD definition.

During the IOVF extension, the IOVF portion of the area and the Reorg UOW (although the RUOW is no longer used, it is retained for compatibility purposes) are extended INTO the first part of the SDEP portion of the area.

This results in the start of the SDEP portion of the area being pushed further out into the area to make room for the IOVF extension. The CIs within the SDEP portion, which eventually will become IOVF CIs, are referred to as *Cannibalized SDEP CIs* (CSC) for the purpose of this discussion. The CSC for an area are those SDEP CIs which lie between the current first SDEP RBA and the new first SDEP RBA created as a result of IOVF extension.

IOVF extension into the CSC portion is not allowed by the utility if either of the following situations is true at execution time:

- The CSC portion of the area contains SDEP segments that are currently active.
- There is still the potential to add new active SDEP statements to the CSC portion because one or the following SDEP pointers lie within the CSC portion:
	- The Oldest Active SDEP RBA
	- The Next Available SDEP RBA

All active SDEP segments must be deleted from the CSC portion of the area, and the potential to add new SDEP segments to the CSC portion of the area must be eliminated PRIOR to running OAE. The potential to add such SDEP segments can be eliminated by taking the following actions:

• Inserting a sufficient number of additional SDEP segments such that the Next Available SDEP RBA is moved below the CSC portion.

<span id="page-794-0"></span>• Using the SDEP Delete Utility to delete all of the SDEP segments with RBAs within the CSC portion.

You do not need to perform these actions if all of the following conditions are met:

- APAR PI73397 is applied to IMS 14.
- APAR PI82362 is applied to IMS Fast Path Solution Pack.
- You used the SDEP Delete utility with the QUITCI parameter immediately before running OAE and deleted all active segments.
- No active SDEP segments exist in the CSC portion.

To determine the extents of SDEP segments that must be deleted, use the number of CIs by which the IOVF portion of the area is to be expanded. Delete all SDEP segments currently residing in this SDEP portion of the area, from the beginning of the SDEPs by the number of IOVF CIs by which the area will be expanded + 1. This will allow the IOVF and REORG UOW to expand into the current SDEP portion of the area.

If SDEP segments reside in this portion of the area, the utility will end abnormally.

### **Shadow expansion**

Specify a new IOVF size by the ROOT= parameter or use a new ACBLIB as input to the OAE utility. Because the size of the RAP area cannot be changed, increase the values of both the number2 and the overflow2 parameters on the ROOT= parameter from the DBD definition by *equal amounts* such that the difference between the two does not change from the original allocation.

**Important:** Do not change the UOW= parameter.

#### **Original expansion**

For IOVF extension, use the IOVF\_ROOT keyword to specify the new ROOT parameter in the DBD definition, or use the IOVF\_UOW keyword to specify the number of IOVF UOWs to extend. When you specify the IOVF\_ROOT keyword, increase the values of both the *number2* and the *overflow2* parameters from the ROOT= parameter in the DBD definition by *equal amounts* such that the difference between the two does not change from the original allocation.

**Warning:** The pointers from Root segments to dependent SDEP segments are not corrected when the SDEP portion of the area is converted to IOVF CIs as a result of IOVF extension. Consequently, these pointers will be invalid, and processes which make use of this dependence will not work.

The invalidation of these pointers will be transparent to most users, who do not make use of them, but process SDEP segments independently of their actual Root parentage. However, you do need to consider the implications of these pointers being invalid should your processes require them.

### **Concurrent extension of IOVF and SDEP**

OAE can also extend both the SDEP portion and the IOVF portion concurrently.

#### **Shadow expansion**

A concurrent extension of both the IOVF and SDEP portions of the area can be accomplished by taking both of the following actions:

- Code the ROOT= parameters in the DBD to allow for the desired IOVF extension.
- Code the VSAM allocation to increase the ADS by an amount larger than would be required to accommodate the expanded IOVF. The additional amount is used to expand the SDEP portion.

It should be noted that shadow expansion does allow you to perform an IOVF extension without increasing the ADS VSAM allocation at all, or without increasing it enough to completely accommodate the expanded IOVF. Either of these situations would result in a net decrease of the SDEP area. If OAE determines that the SDEP portion will be decreased, one of the following results:

• If the SDEPWARN control statement has been included as a safeguard against a decreasing SDEP, an error message is issued, and processing ends with return code 8 prior to actually performing the extension.

<span id="page-795-0"></span>• If the SDEPWARN control statement has not been included, an informational message indicating the decreasing SDEP is issued, but processing continues.

### **Original expansion**

A concurrent extension of both the IOVF and SDEP portions of the area can be accomplished by taking both of the following actions:

- For IOVF extension, use the IOVF\_ROOT keyword to specify the new ROOT parameter in the DBD definition, or use the IOVF\_UOW keyword to specify the number of IOVF UOWs to extend.
- For SDEP extension, code the SDEP\_CI parameter to specify the number of SDEP CIs to extend.

Original expansion increases the ADS VSAM allocation with the added size, therefore a net decrease of SDEP portion never occurs.

### **Considerations for further extension of an area**

An expanded area can be extended at some future point.

- A DEDB member for which an SDEP extension has been performed does not need to be activated before the next extension.
- For the DEDB member in ACBLIB for which an IOVF extension has been performed, consider bringing online the DEDB member in the ACBLIB before extending the area a second time.

A new ACBLIB is required when bringing the DEDB member online. Therefore, before bringing the DEDB member online, run the DBDGEN utility to obtain an updated DBD, and then run the ACBGEN utility to generate a new ACBLIB. Offline tools, such as FPA, also require a new ACBLIB as input.

If you do not bring the new DEDB member online, the following message, which notifies that discrepancies are found during open processing, is issued by IMS when the area is accessed for the first time. However, open processing continues because the discrepancies indicate to IMS that you used an accepted procedure to increase the size of the IOVF.

DFS3703I SIZE OF INDEPENDENT OVERFLOW HAS BEEN INCREASED FOR AREA

# **Considerations on running OAE**

When you submit your JCL and control statements, a word of caution is in order. Remember that once the utility is successfully run, the DEDB area is extended, and it cannot be undone. In other words, once the area is extended, you cannot go back to a smaller area.

**Warning:** In view of the irrevocability of the utility, proceed with caution.

Consider first running with the TEST keyword, which verifies the correctness of your parameters and shows you the structure of the new area—without actually performing the extension.

You might also choose to specify the SDEPWARN keyword to run OAE with the shadow expansion. Using this keyword, if you inadvertently make the SDEP area smaller than it was, OAE issues a warning message and ends abnormally. If the SDEP area remains the same or is increased, no warning message is issued and processing continues.

# **Considerations on image copy extension**

OAE can extend both the DEDB area and the image copies of the area in a single job step. OAE extends the size of the image copy data sets that are created before the area extension by inserting dummy SDEP CIs in the extended portion. By extending the image copies, you can later use the extended image copies to recover the DEDB area.

To extend an image copy data set, the following conditions must be met:

- The image copy must be registered in the RECON data sets.
- The DD statements that specify the target extended image copy data sets must be coded in the JCL stream.

<span id="page-796-0"></span>• Only the SDEP portion of the area is extended.

OAE can extend the primary image copy, the secondary image copy, or both.

Review the following considerations before you extend image copies with OAE:

- OAE extends the latest image copy data set that is registered in the RECON data sets. If the image copy data set is written on a tape volume, you must mount the tape volume.
- OAE can extend the image copy that is compressed with compression routine FABJCMP*x*, which is provided by IMS HP Image Copy.
- OAE cannot extend IC2 image copies that are created by the IMS Database Image Copy 2 Utility (DFSUDMT0). Also, OAE cannot extend image copies that are created by the flash copy process.
- For shadow expansion, if the size of the target area data set is the same as the size of the original area data set, image copy data sets of the area can be used for recovery without having them extended. Therefore, when the size is the same, OAE does not extend the image copy data set.
- If both the primary image copy and the secondary image copy are registered in the RECON data sets and if OAE extends only one of them due to an error, OAE invalidates the image copy that is not extended in the RECON data sets to maintain consistency.

# **Considerations on recovery and restart**

This topic describes considerations for the restart and the recovery methods of the tool.

### **Recovery**

As part of updating the IMS control blocks (DMAC) with the new AREA structure information, all datasharing IMS systems are notified by OAE of the AREA structure change. If this notification process fails, the AREA is marked recovery needed, and all ADS(s) are stopped. The AREA can then be recovered, but only into a data set at least as large as the input ADS. After recovery, the AREA will be partially extended, and the utility must be restarted to complete the process from the point of failure.

If OAE extended the image copy that is taken before the OAE run along with the DEDB area, you can use that extended image copy to recover the extended DEDB area.

One method for recovery is to recover the DEDB area by using the extended image copy data set with the point-in-time recovery (PITR) of IMS Database Recovery Facility. When you do so, be careful about the time that you specify for recovery. If you specify a recovery time that is after the OAE run, the extended DEDB area recovers completely. However, if you specify a recovery time that is earlier than the OAE run, the recovered DEDB area will have the size of the extended DEDB area (because the extended image copy is used for recovery), but the DMAC information will be that of before the OAE run because the log updates during the OAE job are not applied. In this case, if you want to resize the recovered DEDB area to the size before the OAE run, use the DEDB Area Data Set Create utility (DBFUMRI0) to copy the recovered DEDB area data set to a smaller data set.

### **Restart**

If the utility ends prematurely, restart the utility by using the same input and the following parameters:

- For shadow expansion, specify the RESTART parameter on the EXIT statement of SYSIN DD.
- For original expansion, specify the RUNTYPE=RESTART keyword on the EXTEND statement of FPXIN DD.

The area is accessible to the online environment until OAE is restarted.

See ["Recovering and restarting OAE" on page 776](#page-801-0) when restart fails.

**Important:** OAE cannot extend image copies in the restart process. When restart processing ends, create an image copy of the extended area as soon as possible.

# <span id="page-797-0"></span>**APF authorization**

When you run OAE for the original expansion with EXTEND TYPE=RENAME, load libraries for FPO and the IMS Tools Online System Interface must be APF-authorized.

### **DBRC SCI registration exit routine**

If you are using the RECON data set, in which an IMSplex name and a DBRC group are set, you must use the DBRC SCI registration exit routine (DSPSCIX0) to pass the IMSplex name and the DBRC group to DBRC. You must specify DSPSCIX0 to use the parallel RECON access.

The SCI registration exit routine is called by DBRC before registering with the SCI. The exit routine supplies the IMSplex name and the DBRC group needed for SCI registration. For information about the DBRC SCI registration exit routine, see *IMS Exit Routines* for the version of IMS that you are using.

### **Performance considerations**

The create step of OAE execution impacts on system performance because the IMS/FP Create utility, DBFUMRI0, is run. For shadow expansions, you can improve the performance by pre-formatting the target area data sets so that the format phase of the DBFUMRI0 utility is skipped.

Once the data is copied to the extended ADS(s), there is negligible impact upon online performance during the remainder of the utility run.

Original expansion with EXTEND\_TYPE=COPY has more impact on system performance because the IMS/FP Create utility, DBFUMRI0, is run twice.

# **Running OAE**

OAE operates on an area level. Each invocation of OAE specifies the area name as a parameter, and OAE will access only this area. However, multiple areas can be processed sequentially in a single run, similar to the DBFUMRI0 utility.

## **Step 1: Preparatory steps for OAE**

Before running OAE, you must perform the preparatory steps.

### **About this task**

The steps you take depend on whether you want to extend the IOVF or the SDEP portion of the area.

For details about extending the IOVF and the SDEP portions of the area, see ["Considerations on area](#page-792-0) [extension" on page 767.](#page-792-0)

**Important:** Step "1" on page 772 through Step ["5" on page 773](#page-798-0) are for allocating a larger data set, which is required only for the shadow expansion. If you specify the ROOT parameter in the SYSIN DD, skip Step ["3" on page 773](#page-798-0) through Step ["5" on page 773](#page-798-0). If you have decided to use the original expansion, start from Step ["6" on page 773](#page-798-0).

### **Procedure**

1. Define a new data set.

The data set is defined by the VSAM definition. The size of the CI must be identical to that defined for the other data sets of the same area. If the allocated space for the data set is not equal to or greater than that defined for the other data sets of the same area, the OAE utility will determine this and will end abnormally.

2. The new ADS must be registered with DBRC.

Use the DBRC INIT.ADS command with the UNAVAIL parameter to register the new ADS with DBRC. This command can be issued by one of the following ways:

• Use of the Database Recovery Control Utility (DSPURX00) in batch

<span id="page-798-0"></span>• Use of the /RMINIT IMS command

Related reading: For information about the INIT.ADS command, the DSPURX00 utility, and the / RMINIT command, see *IMS Commands* for the version of IMS that you are using.

- 3. (For IOVF extension only) Change the ROOT parameter in the database descriptors (DBDs) in the DBDLIB for the area(s) to be extended.
- 4. (For IOVF extension only) Run DBDGEN.
- 5. (For IOVF extension only) Run ACBGEN.
- 6. If necessary, run the SDEP SCAN/DLET utilities.

The SDEP SCAN/DLET utilities are used to delete all of the SDEP segments with RBAs within the Cannibalized SDEP CIs (CSC) portion. The CSC for an area are those SDEP CIs which lie between the current first SDEP RBA and the new first SDEP RBA created as a result of IOVF extension, as shown in the following figure. Before expansion

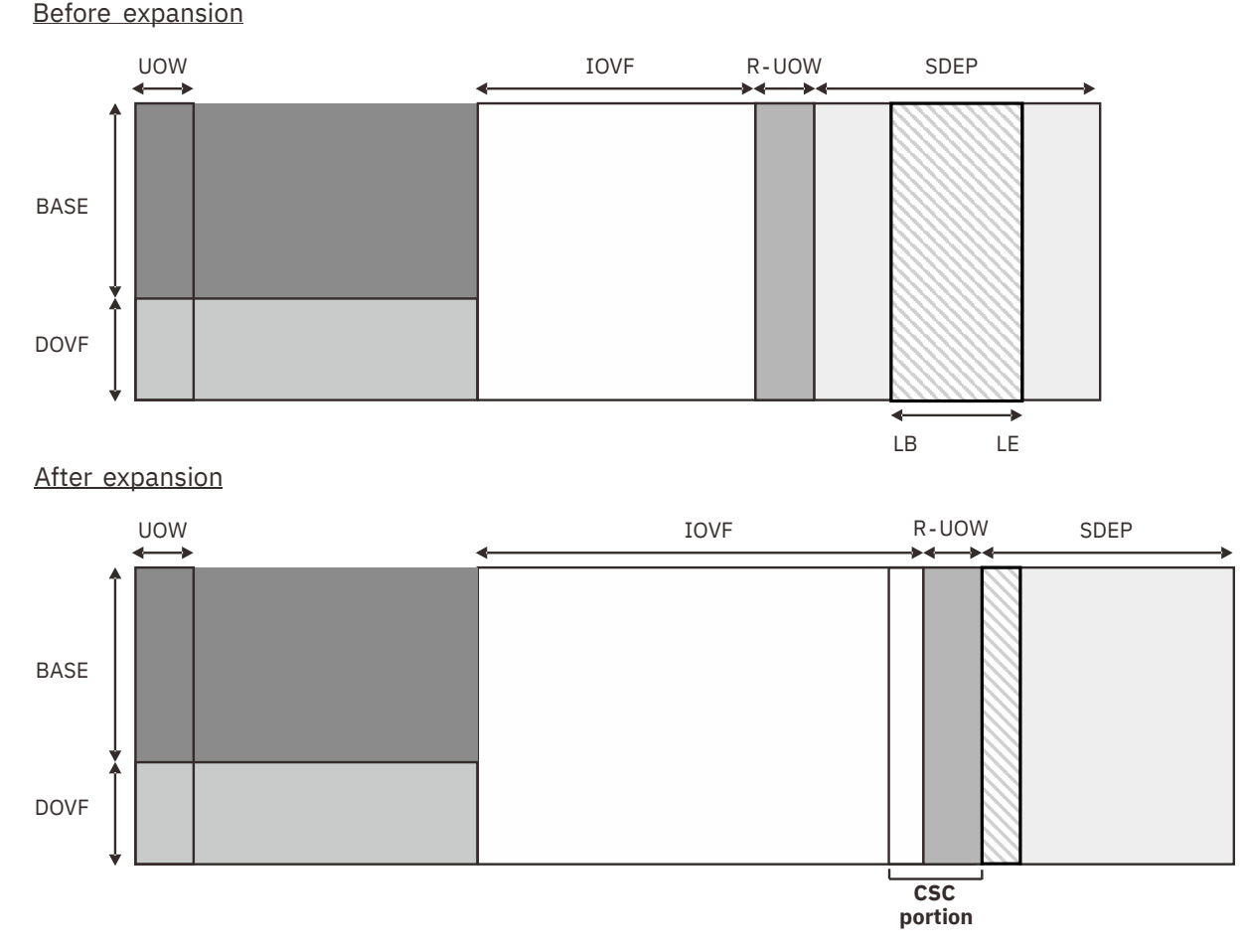

*Figure 329. CSC portion that is created as a result of IOVF extension*

If SDEP segments exist in the CSC portion, you must run the SDEP SCAN/DLET utilities before extending the area with OAE.

**Note:** You do not need to run the SDEP SCAN/DLET utilities when you want to extend the IOVF portion of the area that has no SDEP segments in the CSC portion or has no SDEP definition in DBD, or when you want to extend only the SDEP portion.

To check if SDEP segments with RBAs exist within the CSC portion, follow these steps:

a) Run OPC or ODM to obtain the current SDEP LB and LE values.

An SDEP LB value that is larger than the SDEP LE value indicates that SDEP segments with RBAs exist within the CSC portion. If the SDEP LB value is smaller than the SDEP LE value, continue with the next step.

- b) Calculate the first SDEP RBA (that is, the first SDEP RBA value after the extension) from the UOW and the ROOT parameters.
- c) A calculated first SDEP RBA value that is larger than the current SDEP LB value indicates that SDEP segments with RBAs exist within the CSC portion. Otherwise, SDEP segments with RBAs do not exist in the CSC portion.

Related reading: For a JCL example to extend IOVF portion of an area that has SDEP segments, see ["Example 6: Extending the IOVF portion of the area that has SDEP segments" on page 793](#page-818-0).

7. Issue the /VUNLOAD IMS command to remove the area from VSO (If applicable).

Note that the current area must be removed from Virtual Storage Option (VSO) before running OAE.

Related reading: For information about the /VUNLOAD command, see *IMS Commands* for the version of IMS that you are using.

### **Step 2: Coding and running JCL**

The OAE program runs as an IFP utility application, using standard JCL and control statements. You need to specify an EXEC statement and DD statements that define the input and output data sets in your JCL.

### **About this task**

You must execute the OAE utility in a separate job step. The program cannot switch from one database to another or from one area to another within the same job step.

### **Procedure**

1. Specify the EXEC statement in one of the following formats:

//*name* EXEC *procname*

where *procname* is the IMS-supplied IFP procedure FPUTIL or any other IFP utility supporting procedure.

//*name* EXEC PGM=DFSRRC00,PARM='IFP,*dbdname*,DBF#FPU0'

where *dbdname* is the DBDNAME associated with the DEDB.

Related reading:

- For information about the FPUTIL utility, see *IMS System Definition* for the version of IMS that you are using.
- For information about the DEDB online utility commands, see *IMS Database Utilities* for the version of IMS that you are using.
- 2. Use the REGION= parameter on either the JOB or the EXEC statement to specify the region size.

Region size varies with:

- UOW size (CI number × CI size)
- CI size
- (CI number × CI size) for the rest of the buffer after IOVF in case of SDEP

If there is no SDEP portion in the DBD source definition of an area, OAE acquires (GETMAIN) buffers after IOVF, up to the high allocated RBA. Specify the region size big enough to contain the buffer acquired.

The required region size increases when you extend image copy data sets along with the DEDB area:

• For shadow expansion, an additional 11 MB is required

- For original expansion, an additional 7 MB is required
- 3. Specify the DD statements to define input data sets and output data sets.

For shadow expansion, specify the control statements for SYSIN DD. For original expansion, specify the control statements for FPXIN DD.

### **Shadow expansion**

The JCL for shadow expansion is very similar to that of the ADS Create utility, DBFUMRI0. You can choose to use your Create utility JCL as a model for your OAE JCL, noting that three items have been added:

- //ACBLIB
- TYPE TOOL
- EXIT EXTEND

### **Original expansion**

The original expansion process defines and allocates a larger data set, and registers it temporarily as a new ADS with DBRC processes. It requires a new //FPXIN DD statement instead of //SYSIN DD. You need to add only the //FPXIN DD statement to the utility JCL. //SYSIN DD should not be specified.

**Note:** The original expansion with the EXTEND\_TYPE=RENAME option needs an FPXBINTP DD statement. The subsequent OAE Rename program step will rename the temporary ADS to the original ADS.

4. Run the JCL.

### **Related reference**

### [Examples for OAE](#page-815-0)

There are many ways to run the OAE utility. The examples provided in the following topics show some of the typical ways to run the OAE utility.

[Tips and best practices for the FPO Online Area Extender utility](#page-1146-0)

The FPO Online Area Extender utility (OAE) supports several keywords that improve the performance of OAE jobs and that further simplify management of DEDBs.

# **Step 3: Post execution steps for OAE**

Once you have successfully run OAE and the IOVF portion is extended, bring the new DEDB member in ACBLIB online. IMS will function normally without an ACBLIB switch, but the DBD/ACB IMS is executing with will not match the structure of the current DEDB area.

### **Procedure**

The steps for activating the new DEDB member depend on where the DEDB member is at the end of OAE processing.

• If your new DEDB member is in the *staging ACBLIB* for IMS, do the following to activate the ACBLIB:

a) Run the Online Change utility (OLCUTL) to copy the staging ACBLIB to the inactive ACBLIB.

b) Issue the IMS /MODIFY command to activate the inactive ACBLIB.

- If your new DEDB member is in the *inactive ACBLIB* for IMS, to the inactive ACBLIB, perform IMS Online Change to activate the inactive ACBLIB.
- If your new DEDB member is in your *own ACBLIB*, do as follows:
	- a) Perform an ACBGEN of the new DBD into the staging ACB library.
	- b) Run the Online Change utility (OLCUTL) to copy the staging ACBLIB to the inactive ACBLIB.
	- c) Issue the IMS /MODIFY command to activate the inactive ACBLIB.

### <span id="page-801-0"></span>**What to do next**

Finally, if you had removed the area from VSO before running, be sure to reload it into VSO at this point.

Related reading:

- For more information about the Online Change utility, see *IMS System Utilities* for the version of IMS that you are using.
- For more information about the /MODIFY command, see *IMS Commands* for the version of IMS that you are using.

# **Recovering and restarting OAE**

These topics describe restart procedures for Online Area Extender.

## **When the shadow or the original expansion fails**

This topic describes the steps you should take when the shadow or the original expansion has failed.

### **About this task**

If IMS, OS, or system fails, then restart the IMS online system first. For shadow expansion, rerun OAE by adding the RESTART option, and for original expansion, change the RUNTYPE=RESTART parameter.

### **Procedure**

If one of the following messages is issued in the OAE restart process, follow the instructions:

### **FPX0091E OAE restart not processed. Follow the RESTART procedure in the OAE User's Guide.**

- a. Check the status of the original ADS in DBRC.
	- If the original ADS is in AVAIL status in DBRC:
		- i) If the temporary ADS is registered with DBRC, check its status in DBRC:
			- If the temporary ADS is in AVAIL status, separate the temporary ADS from the IMS online system by using the /STOP ADS command, and then unregister the temporary ADS with DBRC.
			- If the temporary ADS is in UNAVAIL status in DBRC, unregister the temporary ADS with DBRC.
		- ii) If DELETE is not specified on the DSNAME keyword, delete the temporary ADS cluster if exists.
	- If the original ADS is in UNAVAIL status in DBRC, complete the following steps:
		- i) Run the DEDB Area Data Set Create utility (DBFUMRI0) by specifying the DD name of the original ADS.
		- ii) Separate the temporary ADS from the IMS online system by using the /STOP ADS command.
		- iii) Unregister the temporary ADS with DBRC.
		- iv) If DELETE is not specified on the DSNAME keyword, delete the temporary ADS cluster if exists.
- b. If ICEXTEND=YES is specified, delete and redefine the target extended image copy data sets that are specified as DISP=NEW on FPXBIC01 DD, FPXBIC02 DD, or both.
- c. Rerun OAE without the RUNTYPE=RESTART option.

### **FPX0292E OAE restart is not required. Remove the RESTART parameter from the EXTEND statement.**

- a. If ICEXTEND is specified, delete and redefine the target extended image copy data sets that are specified as DISP=NEW on FPXBIC01 DD, FPXBIC02 DD, or both.
- b. Rerun OAE without the RESTART option.

### **FPX0136W The OAE RESTART process extended the temporary ADS. It did not copy the temporary ADS back to the original ADS.**

- a. If the extended temporary ADS is used instead of the original ADS, do nothing.
- b. Identify the original ADSs from the subtexts of message FPX0136W.
- c. Redefine the original ADS clusters if they do not exist.
- d. Run the DEDB Area Data Set Create utility (DBFUMRI0) by specifying the DD names of the original ADSs.
- e. Separate the temporary ADS from the IMS online system by using the /STOP ADS command.
- f. Unregister the temporary ADS with DBRC.
- g. Delete the temporary ADS cluster.

### **DFS3736A VALIDATION CALL FAILED FOR AREA=***areaname* **DD=***ddname* **CODE=***xx*

- a. Check the status of the original ADS in DBRC.
	- If the original ADS is in AVAIL status in DBRC, separate the target ADS from the IMS online system by using the /STOP ADS command.
	- If the original ADS is in UNAVAIL status in DBRC, run the DEDB Area Data Set Create utility (DBFUMRI0) by specifying the DD name of the original ADS, and then separate the target ADS from the IMS online system by using the /STOP ADS command.
- b. If ICEXTEND=YES is specified, delete and redefine the target extended image copy data sets that are specified as DISP=NEW on FPXBIC01 DD, FPXBIC02 DD, or both.
- c. Rerun OAE without the RESTART option.

### **When the OAE Rename program fails after the original expansion with EXTEND\_TYPE=RENAME**

This topic describes the steps to take when the OAE Rename program fails after the original expansion with EXTEND\_TYPE=RENAME.

### **About this task**

Refer to both the original ADS name and temporary ADS name in the FPXBINTP data set printed in SYSPRINT DD. Check and find one of following conditions in sequence, and follow the description:

### **FPX0151E Incorrect FPXBINTP file was specified.**

### **Exceeded the FPXBINTP creation time limit, which is three minutes**

If this error message is issued due to exceeding the FPXBINTP creation time limit, which is 3 minutes, and when the temporary ADS name can be renamed after a lapse of 3 minutes, add the TIMECHECK=NO statement in the OAE Rename program and rerun the JCL. Or go through the recovery procedure from Step ["1" on page 778.](#page-803-0)

### **FPX0188E Load module library is not APF-authorized.**

Check the setting of IMS Tools Online System Interface. Correct the setting of IMS Tools Online System Interface and rerun the JCL or go through the recovery procedure from Step ["2" on page](#page-803-0) [778](#page-803-0). For information about IMS Tools Online System Interface, see the *IMS Tools Base IMS Tools Common Services User's Guide and Reference*.

### **FPX0191E TOITIME time over. REQUEST command=***xxxxxxxx*

Go through the recovery procedure from Step ["2" on page 778](#page-803-0).

### **When both the original ADS and temporary ADS exist:**

- 1. Check the AREA status under all IMS systems that use the area.
- 2. If all areas are not stopped under all IMS systems, then go through the recovery procedure from Step ["2" on page 778.](#page-803-0)

### **When the original ADS does not exist and the temporary ADS exists:**

Go through the recovery procedure from Step ["5" on page 778](#page-803-0).

#### <span id="page-803-0"></span>**When the original ADS exists and the temporary ADS does not exist:**

- 1. Check the status of the original and temporary ADSs in DBRC.
- 2. If the temporary ADS records exist in DBRC, go through the recovery procedure from Step "6.a" on page 778.
- 3. If the status of the original ADS is "UNAVAIL" in DBRC, go through the recovery procedure from Step "6.b" on page 778.
- 4. If the AREA status under all IMS systems that use the area are still stopped, go through the recovery procedure from Step "7" on page 778.
- 5. If the AREA status under all IMS systems that use the area are started, there is nothing to do.

### **Procedure**

The following steps describe the manual recovery procedure.

- 1. Check IMS Tools Online System Interface environment.
- 2. Stop the area in all IMS systems.

Issue "/STOP *areaname* GLOBAL".

3. Check the area status in all IMS systems.

Issue "/DISPLAY *areaname*".

- 4. Delete the original ADS.
- 5. Rename the temporary ADS to the original ADS.
- 6. Update DBRC.
	- a) Delete the temporary ADS record.
	- b) Change the original ADS status to "AVAILABLE".
- 7. Start the area in all IMS systems.

Issue "/START *areaname*".

# **Region size requirements for OAE**

The region size for OAE depends on the size of a UOW.

Because OAE operates in a virtual storage region as an IMS IFP utility, the region size required to run OAE is larger than the following values:

• OAE requires the buffer set and IOVF work buffer calculated by the following formulas:

```
Buffer set: (UOW1 + 5) \times CISZIOVF work buffer: CISZ * 125
```
For the original expansion, an additional work buffer is required for the DEDB Area Data Set Create utility's use:

Work buffer:  $(UOW1 + 7) \times CISZ$ 

- The region size required by OAE also depends on whether the image copy extension option is used (ICEXTEND keyword). The required region size increases when you extend image copy data sets along with the DEDB area:
	- For shadow expansion, an additional 11 MB is required
	- For original expansion, an additional 7 MB is required

# **DD statements for OAE**

DD statements for OAE determine the input and output data sets and specify how to run OAE.

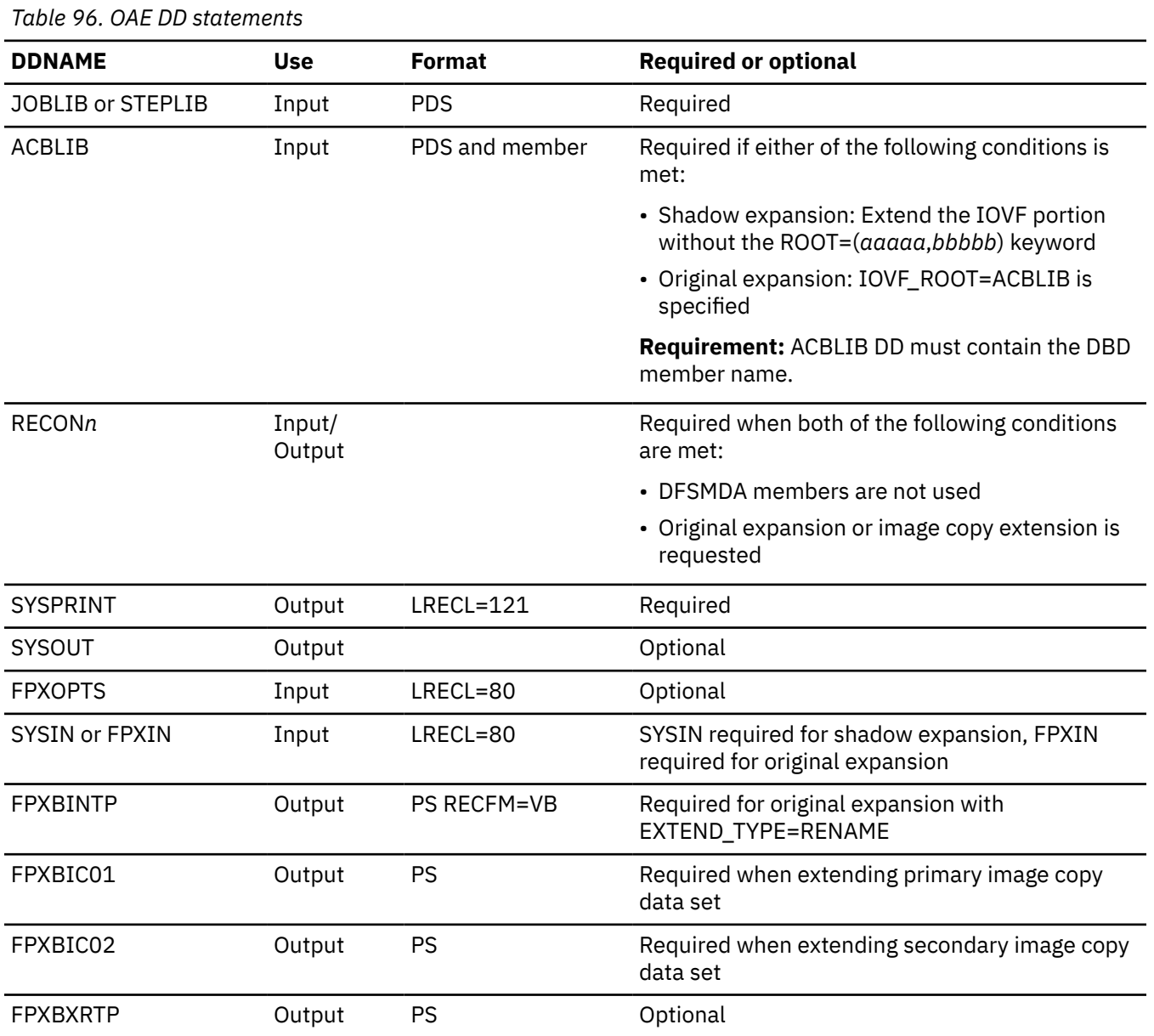

### The following table summarizes the DD statements.

### **STEPLIB DD**

Defines the library that contains the OAE utility. The data set that contains the DBRC SCI registration exit routine (DSPSCIX0) must be concatenated when using the RECON data set in which an IMSplex name is set.

If the image copy extension option is specified and the image copy data set to extend is compressed with the compression routine FABJCMP*x* (provided by IMS HP Image Copy), the load library of IMS HP Image Copy must be concatenated.

The IMS Tools Base library (SHKTLOAD) is required if you specify the ITKBSRVR keyword.

### **ACBLIB DD**

Identifies the ACBLIB and DEDB member to be used. This DD must also contain the name of the DBD member.

This DD statement is required for extending the IOVF portion when either of the following conditions is met:

- Shadow expansion: Extend the IOVF portion without the ROOT=(*aaaaa*,*bbbbb*) keyword
- Original expansion: IOVF\_ROOT=ACBLIB is specified

This DD statement is ignored when either of the following conditions is met:

- SDEP expansion
- IOVF expansion with one of the following keywords specified:
	- Shadow expansion: ROOT=(*aaaaa*,*bbbbb*) keyword
	- Original expansion: IOVF\_ROOT=(*number2*,*overflow2*) keyword or IOVF\_UOW keyword

This DD statement must specify the ACBLIB library that contains the member of the present DEDB.

#### **RECON***n* **DD**

Defines the DBRC RECON data sets. These DD statements must be specified when DFSMDA members are not used and original expansion or image copy extension is requested. The RECON*n* data sets must be the same data sets as those used by the IMS control region because OAE refers to and updates the records in the RECON data sets.

If these statements are not specified in the JCL statement when the data sets are necessary, the data sets are allocated dynamically by using DFSMDA members.

#### **SYSPRINT DD**

Defines the data set that contains output messages.

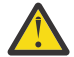

**Attention:** You cannot allocate the OAE SYSPRINT DD output stream to a data set because SYSPRINT DD is also used by IMS. If you specify SYSPRINT DD as a data set, some output might be overridden or unpredictable open/close errors might occur. You must specify SYSPRINT DD as SYSOUT.

#### **SYSOUT DD**

Defines an output data set; OAE writes images of its control statements to SYSOUT.

#### **SYSIN DD**

Required DD statement for the shadow expansion process. SYSIN DD and FPXIN DD are mutually exclusive. SYSIN DD describes the input control data set that contains the IMS IFP utility control statements. A minimum of five statements is required, as shown in the following example:

```
 TYPE TOOL
   AREA areaname
   DDNAME ddname
 .
 .
 EXIT EXTEND ...
   GO
```
### **FPXOPTS DD**

Defines the input data set that contains the option control statements for the process. FPXOPTS usually resides in the input stream. However, it can also be defined as a sequential data set or as a member of a partitioned data set. It must contain 80-byte fixed-length records. Block size, if coded, must be a multiple of 80. It can be specified as DUMMY, NULLFILE, or an empty file.

For details of the option control statements, see ["Option control statement for OAE" on page 781](#page-806-0).

#### **FPXIN DD**

Required DD statement for the original expansion process. FPXIN DD and SYSIN DD are mutually exclusive. FPXIN DD specifies control statements for the run process. It is not allowed to be specified as DUMMY, NULLFILE, or empty file.

### <span id="page-806-0"></span>**FPXBINTP DD**

Required DD statement for the original expansion process with the EXTEND\_TYPE=RENAME option. It contains the interface information for the subsequent step, which will be used for the rename process. Do not specify DCB parameters except RECFM=VB. Do not specify DISP=MOD for this DD statement.

### **FPXBIC01 DD and FPXBIC02 DD**

Defines the target extended image copy data sets when the image copy extension option is specified. The extended image copy data sets can be used to recover the extended DEDB area.

FPXBIC01 DD is used to extend the latest primary image copy data set that is registered in the RECON data sets. FPXBIC02 DD is used to extend the latest secondary image copy data set that is registered in the RECON data sets. After extending the image copies, OAE modifies the last image record in the RECON data sets to replace the information of the original image copy with the information of the extended image copy.

If you want OAE to perform both area extension and image copy extension, you must specify FPXBIC01 DD, FPXBIC02 DD, or both DD statements in the JCL stream.

Do not code the DCB information in the JCL statement. You must not specify DISP=MOD for these DD statements.

### **Considerations:**

- If both FPXBIC01 DD and FPXBIC02 DD are not specified in the JCL stream, OAE does not extend the image copies, even if the primary image copy and the secondary image copy are registered in the RECON data sets. When only one of the target extended image copy data sets is specified correctly, OAE extends the DEDB area, extends the image copy that is specified by the correct FPXBIC0*x* DD, and invalidates the other image copy (that is, either the primary image copy or the secondary image copy) in the RECON data sets.
- If both FPXBIC01 DD and FPXBIC02 DD are specified as DUMMY or NULLFILE, OAE does not extend the image copies. If only one of the FPXBIC0*x* DDs is specified correctly and the other specifies DUMMY or NULLFILE, OAE extends the DEDB area, extends the image copy that is specified by the valid FPXBIC0*x* DD, and invalidates the other image copy in the RECON data sets.
- The target extended image copy data sets must not be stacked data sets.
- FPXBIC01 DD and FPXBIC02 DD must specify different data sets.
- The data set names of the original image copy data and the target extended image copy must be different.
- The data set names can contain a reference to a generation data group (GDG), with or without a relative generation number such as "(+1)".

### **FPXBXRTP DD**

Defines the SYSPRINT data set for the DSPURXRT module.

If this DD statement is not specified, the OAE utility allocates this DD data set dynamically.

When the OAE utility extends image copies, this data set must be large enough to contain the result of the LIST.HISTORY command of DBRC.

Do not specify DUMMY or NULLFILE for this DD statement. Do not code the DCB information in the JCL.

# **Option control statement for OAE**

The option control statement defines the user description of the OVERRIDE control statement, which specifies information for setting temporary override values of product message defaults.

The option control statements must start with a line that contains the OPTIONS command. The control statement that can be specified is:

### **OVERRIDE control statement**

The OVERRIDE control statement specifies information for setting temporary override values of product message defaults. This control statement is optional. The OVERRIDE control statement can be specified in FPXOPTS DD.

### **OVERRIDE statement keywords**

The keywords associated with the OVERRIDE statement are not available for site default options. For the format of the OVERRIDE statement, see ["OVERRIDE control statement" on page 869.](#page-894-0)

For the OVERRIDE statement, you can specify the keywords that are listed in the following table.

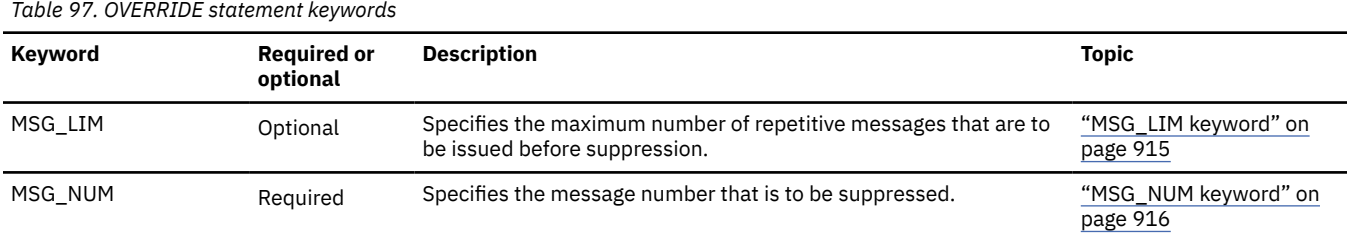

#### **Related reference**

#### [Keyword reference for FPO](#page-878-0)

These topics explain the control statements and keywords of FPO and their syntax rules.

#### [Syntax rules for FPXOPTS](#page-879-0)

FPXOPTS control statements and their associated keywords can be coded in free format in columns 1 through 72, subject to certain syntax rules.

# **Utility control statements for OAE**

The utility control statements for OAE define the user description of the control statement specified in SYSIN DD and the EXTEND control statement specified in FPXIN DD, both of which control the OAE process.

## **SYSIN DD data set (Shadow expansion)**

The SYSIN DD data set contains the control commands of OAE for the shadow expansion.

For shadow expansion, OAE runs as an IFP utility, by using standard JCL and control statements, plus one or more additional files unique to OAE.

All the following control commands of the SYSIN data set are required for the shadow expansion:

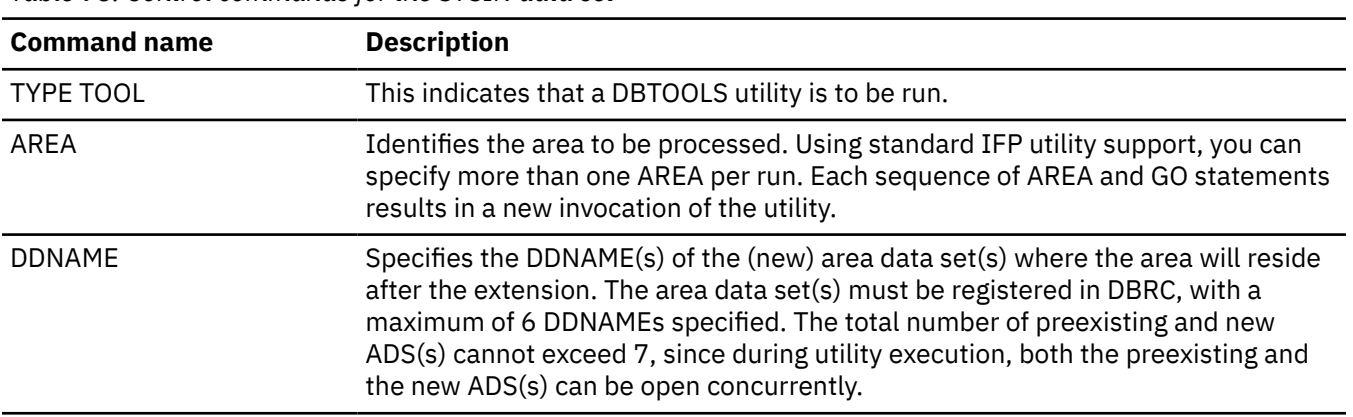

*Table 98. Control commands for the SYSIN data set*

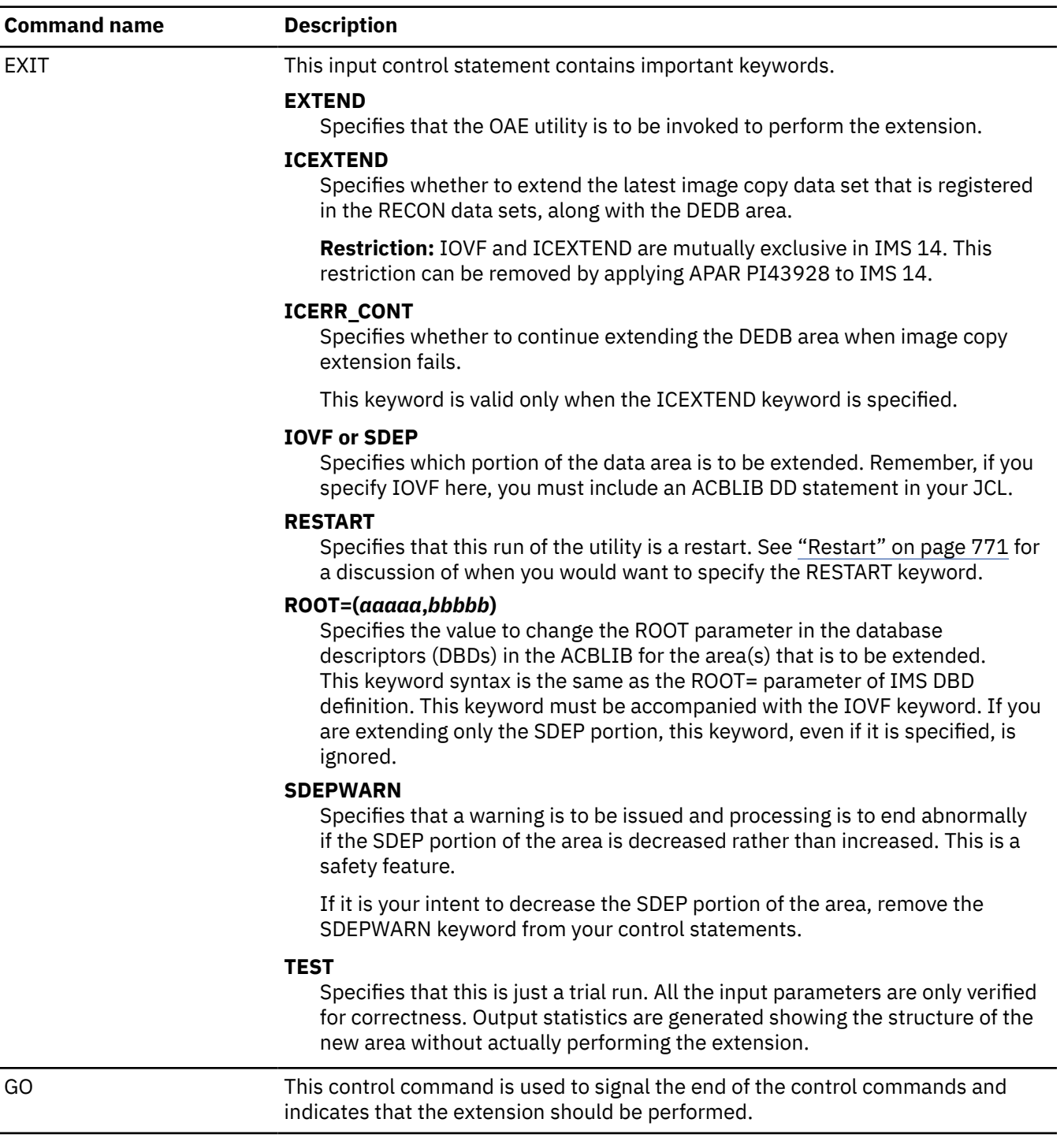

# **FPXIN DD data set (Original expansion)**

The FPXIN DD data set contains the control statements of OAE for the original expansion.

The control statements and their parameters that can be specified to run an OAE job for the original expansion are explained in this topic. The control statements that can be specified are:

### **GLOBAL control statement**

The GLOBAL control statement defines the job step keyword values. If specified, GLOBAL must be the first command in the input stream. The GLOBAL control statement can be specified only in FPXIN DD.

### **EXTEND control statement**

The EXTEND control statement specifies information that controls how the OAE run is to be processed. This control statement is mandatory for the original expansion.

Subsections:

- "GLOBAL statement keywords" on page 784
- "EXTEND statement keywords" on page 784

### **GLOBAL statement keywords**

The GLOBAL control statement specifies the job step keyword values. This control statement is optional.

The keywords associated with the GLOBAL statement are available for site default options.

For the GLOBAL statement, you can specify the keywords that are listed in the following table. For the format of the GLOBAL statement, see ["GLOBAL control statement" on page 866.](#page-891-0)

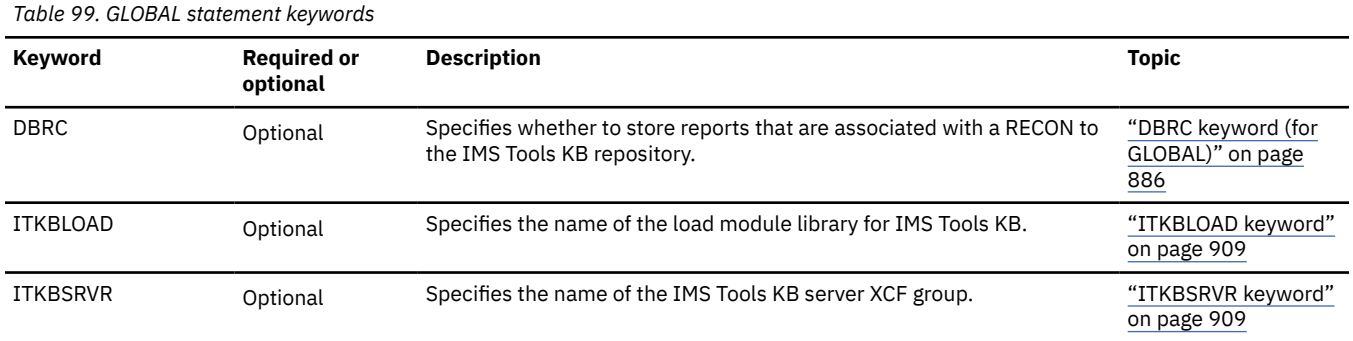

### **EXTEND statement keywords**

The EXTEND control statement specifies information that controls how the OAE run is to be processed.

The keywords associated with the EXTEND statement are not available for site default options.

For the EXTEND statement, you can specify the keywords that are listed in the following table. For the format of the EXTEND statement, see ["EXTEND control statement" on page 861](#page-886-0).

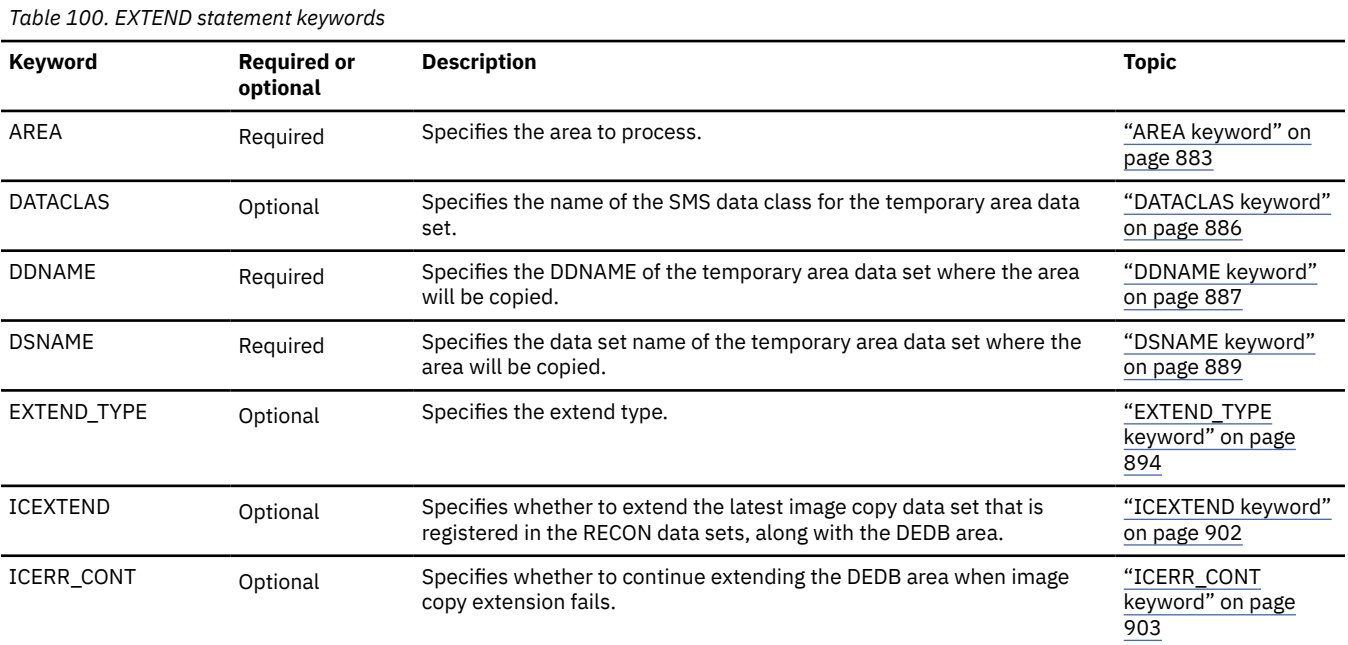

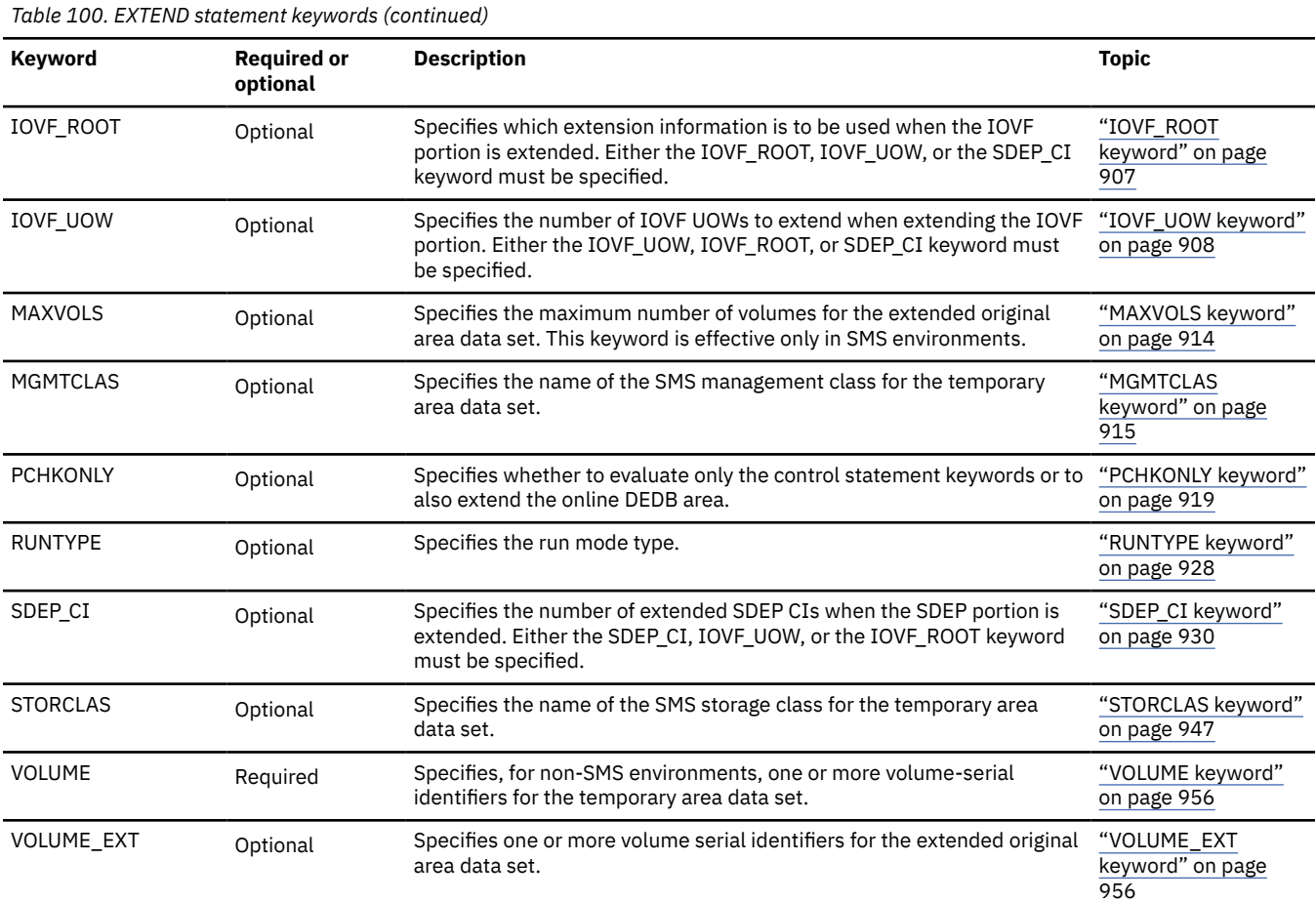

### **Related reference**

#### [Keyword reference for FPO](#page-878-0)

These topics explain the control statements and keywords of FPO and their syntax rules.

#### [Syntax rules for FPXIN](#page-878-0)

FPXIN control statements and their associated keywords can be coded in free format in columns 1 through 72, subject to certain syntax rules.

# **Output for OAE**

The following topics describe the outputs that are generated by OAE.

### **Shadow expansion**

After the OAE utility is run, you will have a new ADS or MADS for the area, and all preexisting ADS(s) are closed and removed from DBRC.

### **Original expansion**

The current ADSs are once closed and deleted. Then they are redefined by extending their space, and then copied from the temporary ADS by calling the Create Utility internally. Thus the output is the same ADSs but those that are extended. The temporary ADS is deleted at the end of OAE.

# **SYSPRINT DD data set**

The SYSPRINT DD data set contains the statistics report that is generated by the OAE run.

### **Statistics report**

Output statistics are generated showing the structure of the new area. A sample of the output statistics is shown in the following figure; it corresponds to the sample job in [Figure 338 on page 794,](#page-819-0) and assumes that the DBD sources are as follows:

Original AREA statement from DBD source:

```
 AREA DD1=DB21AR1,SIZE=(512),UOW=(2,1),ROOT=(2,1)
```
New AREA statement from DBD source:

AREA DD1=DB21AR1,SIZE=(512),UOW=(2,1),ROOT=(4,3)

FPX0099I Online Area Extender statistics:

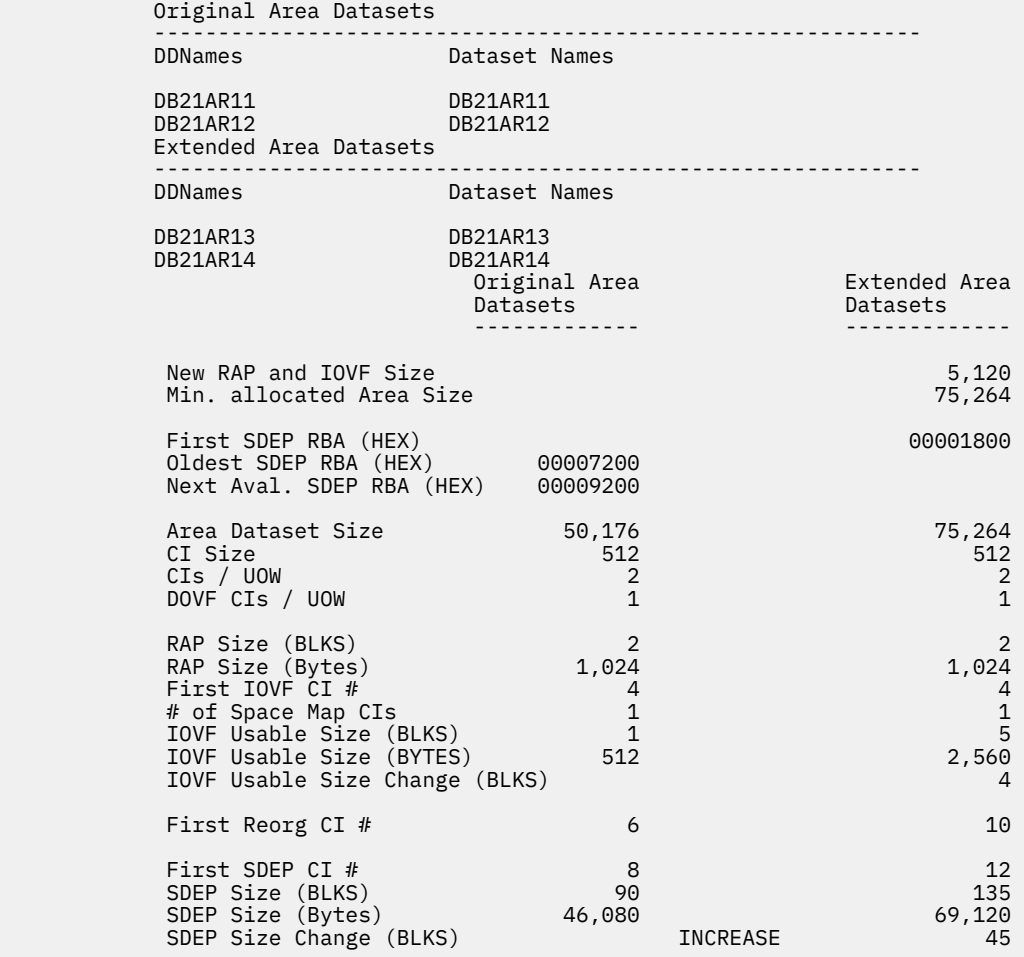

*Figure 330. OAE sample output statistics*

This discussion focuses on the statistics report, breaking the report down into its component parts.

• The following identifies the DD names and data set names associated with the active ADS(S) for the area. These ADS(s) will become inactive after a successful OAE run.

```
 Original Area Datasets
 ------------------------------------------------------------
  DDNames Dataset Names
```
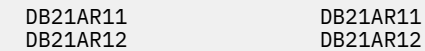

• The following identifies the DD names and data set names associated with the extended ADS(S) for the area. These ADS(s) will become active after a successful OAE run.

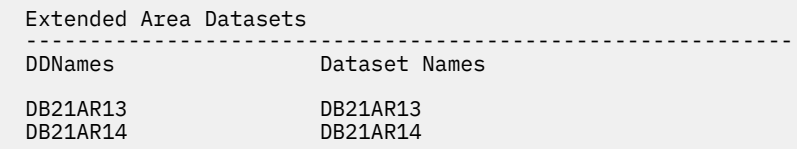

• The following shows the size of the RAP/IOVF/RUOW portion of the area as a result of the new values coded for ROOT=(number2,overflow2) for the extended ADS.

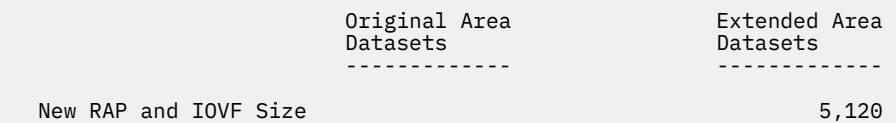

• The following shows the VSAM allocation for the smallest of the Extended ADS data sets indicated in the preceding figure.

Min. allocated Area Size 75,264

- 
- The following shows the First SDEP RBA of the extended ADS, and the Oldest SDEP RBA and the Next Available SDEP RBA of the original ADS. These three values can be used to determine whether an IOVF extension will overlap with the CSC portion of the area.

First SDEP RBA (HEX) 00007200<br>01dest SDEP RBA (HEX) 00007200 Oldest SDEP RBA (HEX) 00007200<br>Next Aval. SDEP RBA (HEX) 00009200 Next Aval. SDEP RBA (HEX)

• This shows the CI and UOW-related statistics for both the original and extended ADS.

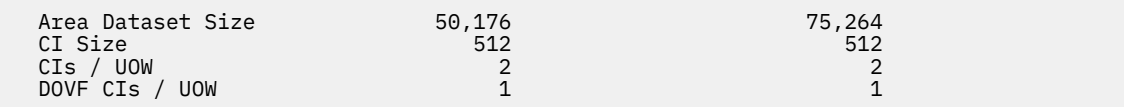

• The following shows the RAP-related statistics for both the original and extended ADS.

RAP Size (BLKS)  $2$ <br>
RAP Size (Bytes) 1.024 1.024 1.024 RAP Size (Bytes)

• The following are IOVF-related statistics for both the original and extended ADS.

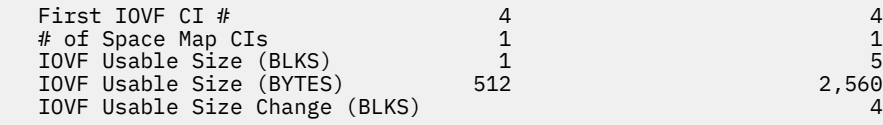

• The following shows RUOW-related statistics for both the original and extended ADS.

First Reorg CI # 6 10

• The following shows SDEP-related statistics for both the original and extended ADS. The final line shows whether there was a net increase or decrease in the SDEP area.

For the statistics which indicate a CI number (First IOVF CI#, First REORG #, First SDEP CI #), the number indicates any offset from the number 1. For example, a value of 6 for the First IOVF CI # indicates that the CI is the seventh (7th).

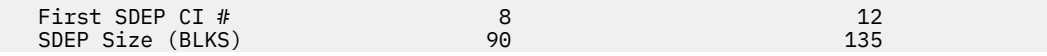

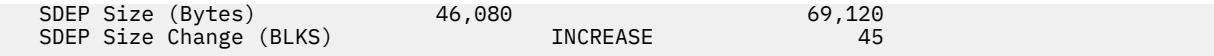

If image copies are extended along with DEDB area extension, the following additional information is printed in the SYSPRINT data set.

• The following figure shows the original last image record, which is the last image record in the RECON data sets before OAE extends the latest image copy data set.

 Original last image record ------------------------------------------------------------ **TMAGF**  2021.319 14:53:58.092851 +09:00 LISTING OF RECON RUN = 2021.319 14:53:28.165510 +09:00\* RECORD COUNT = 12120 STOP = 0000.000 00:00:00.000000 +00:00 BATCH USID=0000000001  $TC1$  DSN=HPFP.DB21AR1.IC1.G0001V00 FILE SEQ=0001 VOLS DEF=0001 VOLS USED=0001 VOLSER=HFPVOL TC2 DSN=HPFP.DB21AR1.IC2.G0001V00 FILE SEQ=0001 VOLS DEF=0001 VOLS USED=0001 VOLSER=HFPVOL

• The following figure shows the extended last image record, which is the last image record in the RECON data sets after OAE extended the latest image copy data set.

```
 Extended last image record 
                                   ------------------------------------------------------------ 
      IMAGE 
      2021.319 14:54:03.163345 +09:00 LISTING OF RECON 
 RUN = 2021.319 14:53:28.165510 +09:00* RECORD COUNT =12720 
 STOP = 0000.000 00:00:00.000000 +00:00 BATCH USID=0000000001 
       IC1 
        DSN=HPFP.DB21AR1.IC1.G0002V00 FILE SEQ=0001 
                                         VOLS DEF=0001 VOLS USED=0001
                                          VOLSER=VOLIC1 
      T<sub>C2</sub>
        DSN=HPFP.DB21AR1.IC2.G0002V00 FILE SEQ=0001 
                                         VOLS DEF=0001 VOLS USED=0001
                                          VOLSER=VOLIC2
```
• The following figure shows the CHANGE.IC command list. These commands were issued to update the last image record in the RECON data sets after OAE extended the latest image copy data set.

```
 CHANGE.IC command list 
 ------------------------------------------------------------ 
      CHANGE.IC DBD(DEDBJN21) AREA(DB21AR1 ) 
      RECTIME('21319145328165510+0900') 
 FILESEQ(0001) RECDCT(0000012720) UNIT(3390 ) 
 ICDSN(HPFP.DB21AR1.IC1.G0002V00 ) 
      VOLLIST(VOLIC1) 
      CHANGE.IC DBD(DEDBJN21) AREA(DB21AR1 ) 
      RECTIME('21319145328165510+0900') 
 FILESEQ2(0001) RECDCT(0000012720) UNIT2(3390 ) 
 ICDSN(HPFP.DB21AR1.IC2.G0002V00 ) 
      VOLLIST2(VOLIC2)
```
### **FPXBIC01 and FPXBIC02 DD data sets**

FPXBIC01 and FPXBIC02 DD data sets contain the image copy data that is extended by OAE. This data can be used to recover the DEDB area extended by OAE.

These data sets are produced only when the image copy extension option is specified.

# **OAE Rename program**

To complete the OAE process for the original expansion with EXTEND\_TYPE=RENAME, rename will be done by the OAE Rename program, which should be the step that immediately succeeds the OAE program.

This program gets the interface information that was generated by the OAE original expansion process with the EXTEND TYPE=RENAME option, deletes the original ADS, then renames the temporary ADS to the original one.

# **Running the OAE Rename program**

The OAE Rename program is run as a standard z/OS batch job, and it should be the step that immediately succeeds the OAE original expansion program run with the EXTEND\_TYPE=RENAME option.

### **Procedure**

1. Specify the EXEC statement in the following format:

// EXEC PGM=FPXBTOA0,REGION=*rrrr*M

where *rrrr* is the size of the region.

- 2. Specify the DD statements to define input data sets and output data sets.
- 3. Run the JCL.

# **DD statements for the OAE Rename program**

The DD statements for the OAE Rename program define how the program is processed.

The following table summarizes the DD statements.

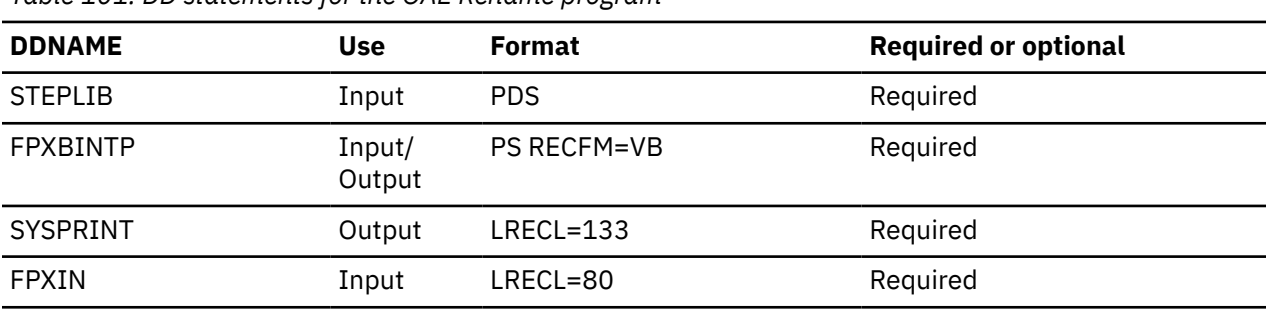

*Table 101. DD statements for the OAE Rename program*

### **STEPLIB DD**

Defines the library that contains the OAE Rename program. The library must be APF-authorized. The IMS Tools Base library (SFOILOAD, SGLXLOAD) must be concatenated.

### **FPXBINTP DD**

Defines the input data set that contains the interface information that is produced by the preceding step of the OAE process. The data set will be updated by the program to set an internal indicator.

### **SYSPRINT DD**

Defines the output. If this DD is not specified, SYSPRINT DD will be allocated dynamically with the SYSOUT=\* attribute.

### **FPXIN DD**

Defines the input control data set that contains the OAE Rename program control statements.

## **Utility control statements for the OAE Rename program**

This topic describes the utility control statements of the OAE Rename program.

The control statement of the OAE Rename program is required.

<span id="page-815-0"></span>The keywords that can be used for the OAE Rename program must be specified in the FPXIN data set.

### **Keywords for the OAE Rename program**

For the OAE Rename program keywords, you can specify the keywords that are listed in the following table. For the details of each keyword, see the related topics.

| $1a$ <i>bio</i> $\pm 0$ $\pm 1$ , $\pm 1$ , $\pm 1$ , $\pm 1$ , $\pm 0$ $\pm 1$ , $\pm 1$ , $\pm 1$ , $\pm 0$ , $\pm 0$ |                                |                                                                                                    |
|----------------------------------------------------------------------------------------------------|--------------------------------|----------------------------------------------------------------------------------------------------|
| <b>Keyword</b>                                                                                                    | <b>Required or</b><br>optional | <b>Description</b>                                                                                  |
| TOIXCFGR                                                                                                    | Optional                       | Identifies the XCF group that the IMS Tools Online System Interface<br>uses to interface with OAE.  |
| <b>TOITIME</b>                                                                                                    | Optional                       | Specifies the execution time value that is used for /DIS AREA<br>requests.                          |
| <b>TIMECHECK</b>                                                                                                    | Optional                       | Specifies whether to verify the time stamp of the interface<br>information in the FPXBINTP DD file. |

*Table 102. OAE Rename program keywords*

#### **Related reference**

[Keyword reference for FPO](#page-878-0)

These topics explain the control statements and keywords of FPO and their syntax rules.

#### [Syntax rules for the OAE Rename program](#page-880-0)

The keywords and their associated parameter values for the OAE Rename program can be coded in a free format (columns 1-71), subject to certain syntax rules.

# **Examples for OAE**

There are many ways to run the OAE utility. The examples provided in the following topics show some of the typical ways to run the OAE utility.

### **Examples: Original expansion**

These topics provide examples for original expansion.

### **Example 1: Extending IOVF portion in SMS environment**

The following figure shows example JCL to extend the IOVF portion in SMS environment.

```
//EXTEND EXEC FPUTIL,
                                            // DBD=DEDBJN21, <--- IDENTIFY DATABASE
// DBD=DEDBJN21,<br>// IMSID=IMS1
//STEPLIB DD DISP=SHR,DSN=HPFP.SHFPLMD0
// DD DISP=SHR,DSN=IMSVS.SDFSRESL
           DD DISP=SHR,DSN=IMSVS.PGMLIB
//SYSOUT DD SYSOUT=*,FREE=END <--- MANDATORY
1/SYSPRINT DD SYSOUT=*, FREE=END
,<br>//ACBLIB DD DSN=IMSVS.ACBLIBB(DEDBJN21),DISP=SHR<br>//FPXIN     DD *
//FPXIN
*
* EXTEND parameter
*
   EXTEND
    AREA=DB21AR1
   IOVF RO0T=(10,5) DDNAME=DBOAETMP
    DSNAME=IMSVS.USER.DB21AR1
/*
//RECON1 DD DISP=SHR,DSN=IMSVS.RECON1
//RECON2 DD DISP=SHR,DSN=IMSVS.RECON2
//RECON3 DD DISP=SHR,DSN=IMSVS.RECON3
```
*Figure 331. Extending IOVF portion in an SMS environment*

## **Example 2: Extending both IOVF and SDEP portions in SMS environment**

The following figure shows example JCL to extend both IOVF and SDEP portions in SMS environment.

```
//EXTEND EXEC FPUTIL,<br>// DBD=DEDBJN21,
                                          // DBD=DEDBJN21, <--- IDENTIFY DATABASE
// IMSID=IMS1
//STEPLIB DD DISP=SHR,DSN=HPFP.SHFPLMD0
// DD DISP=SHR,DSN=IMSVS.SDFSRESL
// DD DISP=SHR,DSN=IMSVS.PGMLIB
//SYSOUT DD SYSOUT=*,FREE=END <--- MANDATORY
//SYSPRINT DD SYSOUT=*,FREE=END <--- MANDATORY
//ACBLIB DD DSN=IMSESA.ACBLIBB(DEDBJN21),DISP=SHR
//FPXIN DD *
*
* EXTEND parameter
*
  EXTEND
   AREA=DB21AR1
 IOVF_ROOT=(10,5)
 SDEP_CI=200
   DDNAME=DBOAETMP
   DSNAME=IMSVS.USER.DB21AR1
   DATACLAS=SMSTMP
/*<br>//RECON1
//RECON1 DD DISP=SHR,DSN=IMSVS.RECON1
//RECON2 DD DISP=SHR,DSN=IMSVS.RECON2
//RECON3 DD DISP=SHR,DSN=IMSVS.RECON3
```
*Figure 332. Extending both IOVF and SDEP portions in an SMS environment*

### **Example 3: Extending the portions with ACBLIB under non-SMS environment**

The following figure shows example JCL to extend the portions with ACBLIB under non-SMS environment.

The temporary data set, IMSVS.USER.DB21AR1 is reused.

```
//EXTEND EXEC FPUTIL,
// DBD=DEDBJN21, <--- IDENTIFY DATABASE
// IMSID=IMS1
//STEPLIB DD DISP=SHR,DSN=HPFP.SHFPLMD0
// DD DISP=SHR,DSN=IMSVS.SDFSRESL<br>// DD DISP=SHR,DSN=IMSVS.PGMLIB
// DD DISP=SHR,DSN=IMSVS.PGMLIB
//SYSOUT DD SYSOUT=*,FREE=END <--- MANDATORY
//SYSPRINT DD SYSOUT=*,FREE=END <--- MANDATORY
//ACBLIB DD DSN=IMSESA.ACBLIBB(DEDBJN21),DISP=SHR<br>//FPXIN     DD *
//FPXIN
*
* EXTEND parameter
*
  EXTEND
   AREA=DB21AR1
   IOVF_ROOT=ACBLIB
   DDNAME=DBOAETMP
   DSNAME=(IMSVS.USER.DB21AR1,DELETE)
   VOLUME=VOLTMP
/*<br>//RECON1
//RECON1 DD DISP=SHR,DSN=IMSVS.RECON1
//RECON2 DD DISP=SHR,DSN=IMSVS.RECON2
//RECON3 DD DISP=SHR,DSN=IMSVS.RECON3
```
*Figure 333. Extending the portions with ACBLIB under non-SMS environment*

# **Example 4: Verifying the parameter to extend the SDEP portion in SMS environment**

The following figure shows example JCL to verify the parameter to extend the SDEP portion in an SMS environment.

```
//EXTEND EXEC FPUTIL,<br>// DBD=DEDBJN21,
                                           // DBD=DEDBJN21, <--- IDENTIFY DATABASE
// IMSID=IMS1
//STEPLIB DD DISP=SHR,DSN=HPFP.SHFPLMD0
           DD DISP=SHR, DSN=IMSVS.SDFSRESL
// DD DISP=SHR,DSN=IMSVS.PGMLIB
//SYSOUT DD SYSOUT=*,FREE=END <--- MANDATORY
//SYSPRINT DD SYSOUT=*,FREE=END <--- MANDATORY
//ACBLIB DD DSN=IMSESA.ACBLIBB(DEDBJN21),DISP=SHR
//FPXIN DD *
*
* EXTEND parameter
*
  EXTEND
   AREA=DB21AR1
  SDEP CI=2000
   DDNAME=DBOAETMP
   DSNAME=(IMSVS.USER.DB21AR1,DELETE)
   RUNTYPE=TEST
/*
```
*Figure 334. Verifying the parameter to extend the SDEP portion in an SMS environment*

# **Example 5: Extending the IOVF portion with EXTEND\_TYPE=RENAME**

The following figure shows example JCL to extend the IOVF portions with EXTEND\_TYPE=RENAME.

After OAE, the subsequent rename program must be run.

```
 //*===============================================================*
//\star OAE EXTEND_TYPE=RENAME \star //*===============================================================*
 //EXTEND EXEC FPUTIL,DBD=DEDBJN21,IMSID=imsid
 //STEPLIB DD DISP=SHR,DSN=HPFP.SHFPLMD0
 // DD DISP=SHR,DSN=IMSVS.SDFSRESL
 // DD DISP=SHR,DSN=IMSVS.PGMLIB
 //RECON1 DD DISP=SHR,DSN=IMSVS.RECON1
 //RECON2 DD DISP=SHR,DSN=IMSVS.RECON2
 //FPXBINTP DD DSN=&&FPXBINTP,DISP=(NEW,PASS),
 \frac{1}{1} UNIT=SYSDA, SPACE=(TRK, (1,1))
 \frac{1}{2}/SYSPRINT DD SYSOUT=*
 //SYSOUT DD SYSOUT=*
 //ACBLIB DD DISP=SHR,DSN=IMSVS.ACBLIB(DEDBJN21)
 //FPXIN DD \star EXTEND
     AREA=DB21AR1
     IOVF ROOT=(10,5) DDNAME=DBOAETMP
       DSNAME=(IMSVS.USER.DB21AR1,DELETE)
       EXTEND_TYPE=RENAME
  /*
  //*===============================================================*
 1/* RENAME PGM
  //*===============================================================*
 //RENAME EXEC PGM=FPXBTOA0
 //STEPLIB DD DISP=SHR,DSN=HPFP.SHFPLMD0
 // DD DISP=SHR,DSN=TOSI.SFOILOAD
 // DD DISP=SHR,DSN=IMSVS.SDFSRESL
 //SYSPRINT DD SYSOUT=*
 //FPXBINTP DD DISP=(OLD,DELETE),DSN=&&FPXBINTP 
  //FPXIN DD *
  TOIXCFGR=xxxxx
 /*
```
*Figure 335. Extending the IOVF portion with EXTEND\_TYPE=RENAME*

# <span id="page-818-0"></span>**Example 6: Extending the IOVF portion of the area that has SDEP segments**

The following figure shows example JCL to extend the IOVF portion of the area that has SDEP segments.

Before running OAE, run OPC to obtain the SDEP LB and LE values.

Assume that the following RBA values were obtained from OPC run:

- SDEP LB value: X'00078800'
- SDEP LE value: X'0007EC00'

The fist SDEP RBA after the extension can be computed from the UOW and the ROOT parameters. Assume that the computed value is X'0007D800'.

From the SDEP LB and LE values (before the extension) and the first SDEP RBA (after the extension), you can identify whether SDEP segments with RBAs exist within the CSC portion. In this sample scenario, SDEP segments with RBAs exist within the CSC portion, so these SDEP segments must be retrieved and deleted by using the SDEP SCAN/DLET utilities or other similar utilities before running OAE.

Related reading: For information about the CSC portion, see ["Step 1: Preparatory steps for OAE" on page](#page-797-0) [772.](#page-797-0)

The following JCL example runs SDEP SCAN/DLET utilities before extending the area with OAE.

//\*-------------------------------------------------------------\* //\* Scan SDEP //\*-------------------------------------------------------------\* //SDEPSCA EXEC FPUTIL,DBD=DEDBJN23,IMSID=IMSID //STEPLIB DD DISP=SHR,DSN=IMSVS.SDFSRESL //SCANCOPY DD SYSOUT=\* //SYSOUT DD SYSOUT=\* //SYSIN DD \* ERRORACTION SCANRUN TYPE SCAN AREA DB23AR1 STOPRBA X'000000010007D800' GO /\*<br>//\*--------------//\*-------------------------------------------------------------\*  $//*$  Delete SDEP //\*-------------------------------------------------------------\* //SDEPDEL EXEC FPUTIL,DBD=DEDBJN23,IMSID=IMSID //STEPLIB DD DISP=SHR,DSN=IMSVS.SDFSRESL //SYSIN ERRORACTION SCANRUN TYPE DELETE AREA DB23AR1 STOPRBA X'000000010007D800' GO /\* //\*=============================================================\* //\* OAE Original expansion (IOVF/SDEP expansion) \* //\*=============================================================\* //OAE EXEC FPUTIL,DBD=DEDBJN23,IMSID=IMSID //FPU.STEPLIB DD DISP=SHR,DSN=HPFP.SHFPLMD0 // DD DISP=SHR,DSN=IMSVS.SDFSRESL DD DISP=SHR,DSN=IMSVS.PGMLIB //SYSUDUMP DD SYSOUT=\* //SYSPRINT DD SYSOUT=\* //RECON1 DD DSN=IMSVS.RECON1,DISP=SHR //RECON2 DD DSN=IMSVS.RECON2,DISP=SHR //RECON3 DD DSN=IMSVS.RECON3,DISP=SHR //ACBLIB DD DISP=SHR, // DSN=IMSESA.ACBLIB(DEDBJN23) //FPXIN DD \* EXTEND AREA=DB23AR1 IOVF\_ROOT=(99,34) SDEP<sup>CI=10</sup> VOLUME=VOLTMP DSNAME=(IMSVS.USER.DB21AR1,DELETE) DDNAME=DB23AR1T /\*

*Figure 336. Extending the IOVF portion of the area that has SDEP segments*

# <span id="page-819-0"></span>**Example 7: Extending the SDEP portion of the area and the latest image copy data sets**

The following figure shows example JCL to extend the SDEP portion of the area. At the same time, OAE extends the latest image copy data sets that are registered in the RECON data sets.

```
//EXTEND EXEC FPUTIL,DBD=DEDBJN21,IMSID=imsid
//*//STEPLIB  DD DISP=SHR,DSN=HPFP.SHFPLMD0
           DD DISP=SHR, DSN=IMSVS.SDFSRESL
//      DD_DISP=SHR,DSN=IMSVS.PGMLIB<br>//      DD_DISP=SHR.DSN=HPS.SHPSLMD0
//         DD DISP=SHR,DSN=HPS.SHPSLMD0 <--- Edit/comp rtn
           DD SYSOUT=*, FREE=END
//SYSPRINT DD SYSOUT=*,FREE=END  
//ACBLIB   DD DISP=SHR,DSN=IMSVS.ACBLIB(DEDBJN21)
//FPXBIC01 DD DISP=SHR,DSN=HPFP.DB21AR1.IC1(+1)
//FPXBIC02 DD DISP=SHR,DSN=HPFP.DB21AR1.IC2(+1)
//FPXIN DD \star*
   EXTEND parameter
*
   EXTEND
    AREA=DB21AR1
  SDEP CI=600
   ICEXTEND=YES
    DDNAME=DBOAETMP
   DSNAME=IMSVS.USER.DB21AR1
   DATACLAS=SMSTMP
/*
//RECON1 DD DISP=SHR,DSN=IMSVS.RECON1
//RECON2 DD DISP=SHR,DSN=IMSVS.RECON2
//RECON3 DD DISP=SHR,DSN=IMSVS.RECON3
```
*Figure 337. Extending the SDEP portion of the area and the latest image copy data sets (original expansion)*

## **Examples: Shadow expansion**

The following topics provide examples for shadow expansion.

## **Example 1: Extending IOVF portion**

The following figure shows example JCL to extend the IOVF portion.

```
 //********************************************************************
 //*----------------------------------------------
 //* OAE STEP
  //*----------------------------------------------
  //********************************************************************
      //EXTEND EXEC FPUTIL,
  // DBD=DEDBJN21, <--- IDENTIFY DATABASE
 // IMSID=IMS1
 //STEPLIB DD DISP=SHR,DSN=HPFP.SHFPLMD0
 // DD DISP=SHR,DSN=IMSVS.SDFSRESL
 // DD DISP=SHR,DSN=IMSVS.PGMLIB
 //SYSOUT DD SYSOUT=*,FREE=END <--- MANDATORY
 //SYSPRINT DD SYSOUT=*,FREE=END <--- MANDATORY
 //ACBLIB DD DSN=IMSVS.ACBLIBB(DEDBJN21),DISP=SHR
//* \leftarrow START SYSIN STREAM
                          (OAE UTILITY CONTROL STATEMENTS)
 \frac{1}{2}<br>//SYSIN DD *
                        ONLINE TOOL
  TYPE TOOL
                        TARGET DEDB AREA
  AREA DB21AR1
                        TARGET AREA DATA SETS (ADS)
  DDNAME DB21AR13
  DDNAME DB21AR14
                        EXIT PROGRAM NAME: EXTEND, CONTROL KEYWORDS
  EXIT EXTEND IOVF
                        INITIATE OAE PROCESSING
 \frac{G0}{4} /* <-- END SYSIN STREAM
```
*Figure 338. Extending IOVF portion*

# **Example 2: Extending the SDEP portion of the area and the latest image copy data sets**

The following figure shows example JCL to extend the SDEP portion of the area. At the same time, OAE extends the latest image copy data sets that are registered in the RECON data sets.

```
//EXTEND EXEC FPUTIL,DBD=DEDBJN21,IMSID=imsid
//\star//STEPLIB  DD DISP=SHR,DSN=HPFP.SHFPLMD0
//         DD DISP=SHR,DSN=IMSVS.SDFSRESL
//         DD DISP=SHR,DSN=IMSVS.PGMLIB
         DD DISP=SHR, DSN=HPS.SHPSLMD0 <--- Edit/comp rtn
//SYSOUT   DD SYSOUT=*,FREE=END         
//SYSPRINT DD SYSOUT=*,FREE=END               
//ACBLIB   DD DISP=SHR,DSN=IMSVS.ACBLIB(DEDBJN21)
//FPXBIC01 DD DISP=SHR,DSN=HPFP.DB21AR1.IC1(+1)
//FPXBIC02 DD DISP=SHR,DSN=HPFP.DB21AR1.IC2(+1)
//*                 <-- START SYSIN STREAM
          X-- START SYSIN STALAR<br>(OAE UTILITY CONTROL STATEMENTS)<br>DD *
//*<br>//SYSIN
\starTYPE TOOL
\starAREA DB21AR1
\starDDNAME DB21AR13
DDNAME DB21AR14
\star and \star and \star and \star and \starEXIT EXTEND SDEP ICEXTEND
\starGO
/\star//RECON1 DD DISP=SHR,DSN=IMSVS.RECON1
//RECON2 DD DISP=SHR,DSN=IMSVS.RECON2
//RECON3 DD DISP=SHR,DSN=IMSVS.RECON3
```
*Figure 339. Extending the SDEP portion of the area and the latest image copy data sets (shadow expansion)*

IMS Fast Path Solution Pack: IMS High Performance Fast Path Utilities User's Guide

# **Chapter 23. Reorganizing a DEDB online with FPO**

You can reorganize an online DEDB by using the Online Expert Reorganization utility (also referred to as OER) of FPO.

### **Topics:**

- "Functions of OER" on page 797
- • ["Input and output for OER" on page 800](#page-825-0)
- • ["Running OER" on page 801](#page-826-0)
- • ["Region size requirements for OER" on page 802](#page-827-0)
- • ["DD statements for OER" on page 803](#page-828-0)
- • ["Option control statement for OER" on page 813](#page-838-0)
- • ["Utility control statements for OER" on page 814](#page-839-0)
- • ["Output for OER" on page 820](#page-845-0)
- • ["Examples for OER" on page 834](#page-859-0)

# **Functions of OER**

OER reorganizes a set of UOWs in a DEDB area on the basis of a ranked set of UOWs.

OER includes the UOW Evaluation phase where the reorganization free space score (RFS score) for a set of UOWs of the DEDB area is determined. In the UOW Ranking phase that follows the UOW Evaluation phase, OER ranks the set of UOWs according to the RFS score. Finally, the highly ranked UOWs are reorganized up to the user-specified number of UOWs.

OER reduces the possibility of having too many or too few UOWs reorganized by ranking the set of UOWs in the DEDB area, and allows the user to select how the subset of the ranked set of UOWs is chosen. Consequently, the user can limit the size of the subset of UOWs that will be reorganized before the reorganization is done.

OER can run OPC after the subset of UOWs have been reorganized and can produce reports that contain the space statistics of each UOW that has been reorganized.

## **Reorganization of a ranked set of UOWs**

OER goes through the phases to reorganize a ranked set of UOWs. These phases include the statistics gathering phase, the UOW Evaluation phase, the UOW Ranking phases, and the UOW Reorganization phase.

### **Statistics gathering phase**

In the statistics gathering phase, OER runs Area Sensor to gather statistics for a set of UOWs in the DEDB area. The statistics gathered is used in the subsequent UOW Evaluation phase.

### **UOW Evaluation phase**

In the UOW Evaluation phase, each UOW is evaluated by the RBASEFS and RDOVFFS criteria. These criteria measure the free space percentage in the CIs where the overflow data might be relocated by reorganization. These criteria are specified by the RBASEFS and RDOVFFS parameters respectively:

• The RBASEFS parameter specifies a percentage of free space in a RAP CI. If the UOW contains at least one RAP CI that contains free space that is greater than the percentage that is specified, and the RAP CI also uses a DOVF CI or an IOVF CI, the UOW can be selected as a candidate for the reorganization

(See Figure 340 on page 798). RBASEFS=100 has a special meaning; if RBASEFS=100, this parameter is not used when selecting the candidate UOWs.

• The RDOVFFS parameter specifies a percentage of free space in the DOVF section in a UOW. If the free space percentage in the DOVF section in a UOW is greater than the percentage that is specified, and the UOW also uses IOVF CIs, the UOW can be selected as a candidate for the reorganization (See Figure 341 on page 798). RDOVFFS=100 has a special meaning; if RDOVFFS=100, this parameter is not used when selecting the candidate UOWs.

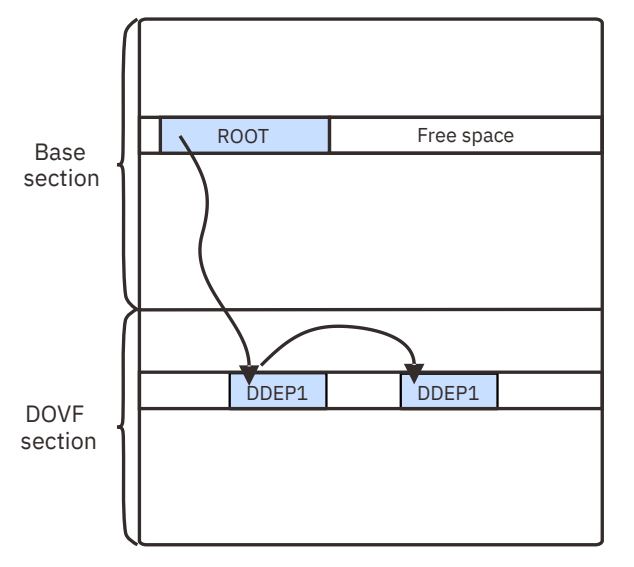

*Figure 340. A UOW that satisfies the RBASEFS condition*

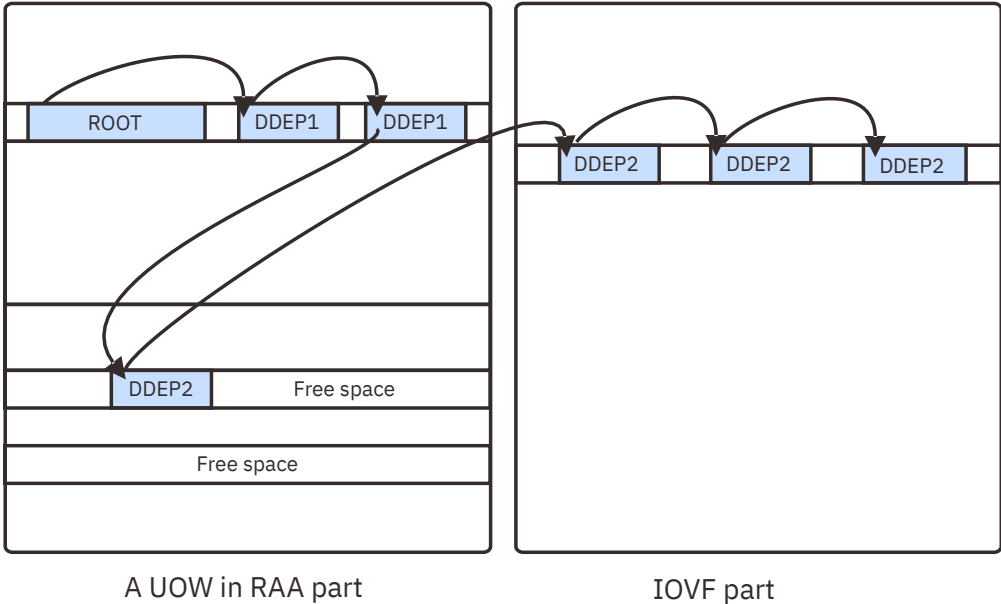

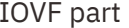

### *Figure 341. A UOW that satisfies the RDOVFFS condition*

In the UOW Evaluation phase, an integer called Reorganization Free Space Score (RFS Score) is calculated for each of the candidate UOWs that are selected by the RBASEFS and RDOVFFS criteria. The RFS score is a combined score that is based on the RBASEFS and RDOVFFS criteria.

### **UOW Ranking phase**

In the UOW Ranking phase, OER ranks, according to the RFS score, the set of candidate UOWs that is selected by the RBASEFS and RDOVFFS criteria.

### **UOW Reorganization phase**

In the UOW Reorganization phase, OER reorganizes the ranked set of UOWs.

- To specify the maximum number of UOWs to reorganize, use the REORGLIM keyword. This number is referred to as *reorganization limit*. If you specify the reorganization limit, highly ranked UOWs are reorganized up to the reorganization limit. The reorganization limit can be supplied as a number (quantity) of UOWs or as a percentage of the UOWs defined for the DEDB area.
- To enable segment shunting, use the INDD DD statement. Segment shunting is the capability to reorganize specified segments directly into dependent overflow (DOVF) or independent overflow (IOVF), bypassing copying these segments into the root anchor point control intervals (RAP CI) even though space might currently exist in the RAP CI. Segment shunting allows you to potentially reorganize the UOWs and retain space in the RAP CI for new inserts.

OER internally calls the IMS DEDB High-Speed Direct Reorganization utility (also referred to as HSR) to reorganize the selected subset of UOWs and to enable segment shunting.

### **Related reference**

### [RBASEFS keyword](#page-946-0)

The RBASEFS keyword specifies a criterion to select UOWs to reorganize.

#### [RDOVFFS keyword](#page-947-0)

The RDOVFFS keyword specifies a criterion to select UOWs to reorganize.

### [REORGLIM keyword](#page-949-0)

The REORGLIM keyword specifies the reorganization limit for the amount of UOWs that can be reorganized in the job.

# **The number of UOWs to be reorganized**

The number of UOWs to be reorganized is determined by the combination of the REORG control statement parameters.

In this topic, it is assumed that YES is specified in the first parameter of the RFSSCAN keyword of the REORG control statement. This enables the UOW Evaluation and UOW Ranking functions of OER.

The number of UOWs to be reorganized is determined by the combination of the following parameters of the REORG control statement:

- RBASEFS
- RDOVFFS
- REORGLIM

Both the RBASEFS and the RDOVFFS parameters can be used to evaluate each UOW in the area. If at least one of RBASEFS and RDOFVFS is less than 100, the set of UOWs are classified into two subsets:

- The group of UOWs that satisfy the RBASEFS condition or the RDOVFFS condition (SUBSET-1)
- The group of UOWs that satisfy neither the RBASEFS condition nor the RDOVFFS condition

UOWs in SUBSET-1 are selected as initial candidates for the reorganization. If value 100 is specified for both the RBASEFS and the RDOVFFS parameters, all UOWs in the area are classified as SUBSET-1, that is, all UOWs are selected as candidates for the reorganization.

The REORGLIM parameter is used to limit the number of UOWs that are actually reorganized in the OER job. The parameter works on the ranked UOWs in SUBSET-1.

If the maximum number of UOWs determined by the REORGLIM parameter is larger than the number of UOWs in SUBSET-1, all UOWs in SUBSET-1 are reorganized, but no other UOWs are reorganized.

# <span id="page-825-0"></span>**Reports for reorganization result**

When a reorganization job is completed, a report that contains information about the job is produced.

This report contains the following information:

- A brief summary of the definition of DEDB area processed
- The OER processing options used
- The result of UOW Evaluation
- The result of the reorganization
- The statistics of space usage for each UOW that was selected for the reorganization

### **Related reference**

### [FPXRPTS DD data set](#page-845-0)

The Reorganization Processing Summary report, the UOW Space Statistics report, and the Process Summary report are produced in the data set or written to the output stream that is determined by the RFILE keyword of the REORG control statement.

# **Pointer check during online reorganization**

OER can optionally invoke OPC after the selected UOWs have been reorganized.

OPC is invoked when PTRCHK=YES is specified on the REORG control statement.

Almost all options for the stand-alone OPC can be specified.

### **Related reference**

[PTRCHK control statement](#page-894-0)

The PTRCHK statement specifies the options for OPC that runs after all selected UOWs have been reorganized.

[REORG control statement](#page-898-0)

The REORG statement specifies information that controls how the OER run is to be processed.

# **Input and output for OER**

OER includes the Area Sensor component, the UOW Evaluation component, the UOW Ranking component, and the UOW Reorganization component.

OER can optionally run OPC if the selected UOWs have been reorganized.

The following figure shows input and output for OER and its general data flow.

<span id="page-826-0"></span>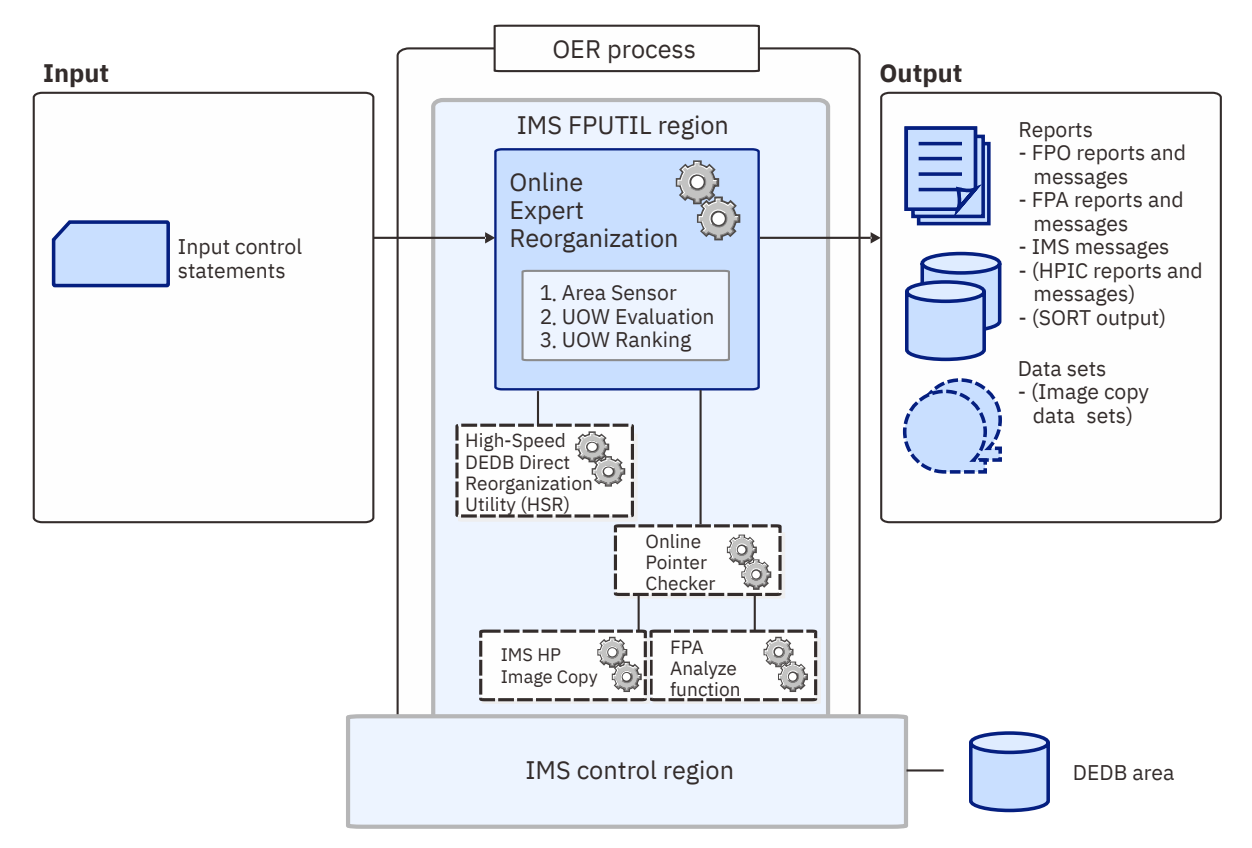

*Figure 342. Input and output for OER*

The UOW Evaluation component of OER selects a set of UOWs within a DEDB area on the basis of the statistics that is gathered by Area Sensor and on the RBASEFS and RDOVFFS criteria. Then, the RFS score is calculated for each UOW in the set of UOWs.

When the set of UOWs is evaluated, the UOW Ranking component ranks the set of UOWs according to the RFS score.

Then, the UOW Reorganization component selects a subset of the ranked set of UOWs on the basis of the rank order for the ranked set of UOWs. The subset is selected so that higher ranked UOWs are included up to the user-specified number. Finally, the UOW Reorganization component reorganizes the subset of UOWs.

If a pointer check is requested, OER can then invoke OPC to do the pointer checking or to produce statistics report of the UOWs in the area. OPC can generate records that will be used by the batch DEDB Pointer Checker to produce detailed area analysis reports. OPC can also take a concurrent image copy of the area. Instead of running OPC, the Area Sensor can be run to gather statistics of UOWs that were reorganized. The statistics can also be gathered as part of the OPC process.

The statistics gathered by the Area Sensor or OPC can be presented as a report if it is requested. The statistics are reported only for those UOWs that have been reorganized.

# **Running OER**

OER is run by using standard JCL and control statements. You need to specify an EXEC statement and DD statements that define the input and output data sets in your JCL.

## **About this task**

Cataloged procedures FPXAPC1, FPXAPC2, and FPXAPC3 are provided for OPC and OER. These procedures are extensions of the IMS supplied cataloged procedure FPUTIL. You can use these procedures to run the batch DEDB Pointer Checker after you run OPC or OER.

<span id="page-827-0"></span>The following cataloged procedures are stored in the SHFPSAMP sample library, and can be used as follows:

- FPXAPC1 to run OPC or OER with TYPRUN=RPT
- FPXAPC2 to run OPC or OER with TYPRUN=FS
- FPXAPC3 to run OPC or OER with TYPRUN=PTRALL

**Tip:** If you want to change the return codes of OER, you need to create the return code user exit routines.

### **Procedure**

To run OER, complete the following steps:

1. Specify the EXEC statement in one of the following formats:

//*name* EXEC *procname*

where *procname* is the IMS-supplied IFP procedure FPUTIL or any other IFP utility supporting procedure.

//*name* EXEC PGM=DFSRRC00,PARM='IFP,*dbdname*,DBF#FPU0'

where *dbdname* is the DBDNAME associated with the DEDB.

Related reading:

- For information about the FPUTIL utility, see *IMS System Definition* for the version of IMS that you are using.
- For information about the DEDB online utility commands, see *IMS Database Utilities* for the version of IMS that you are using.
- 2. Specify the DD statements to define input data sets and output data sets.
- 3. Run the JCL.

### **Related reference**

[Return code user exit routine \(FPXRCEX0\)](#page-988-0)

IMS Fast Path Online Tools supports a return code user exit routine that can be used to change the return codes of OPC, ODE, or OER.

[Examples for OER](#page-859-0)

There are many ways to run the OER utility. The examples provided in the following topics show some of the typical ways to run the OER utility.

[Tips and best practices for the FPO Online Expert Reorganization utility](#page-1147-0)

The FPO Online Expert Reorganization utility (OER) supports several keywords that improve the performance of OER jobs and that further simplify management of DEDBs.

# **Region size requirements for OER**

The region size for OER depends on the size of a UOW and the keyword specifications.

Because OER operates in a virtual storage region as an IMS IFP utility, the region size required to run OER is larger than the following values:

• If the PTRCHK=YES keyword is specified, OER requires the storage calculated by the following formulas:

Buffer sets:  $UOW1 \times CISZ \times 5$ Work buffer: (UOW1 + IOVFPOOL) \* CISZ \* 10 IOVF private buffer: IOVFPOOL \* CISZ \* 5

In calculating the buffer sets, if the value of UOW1 is smaller than 120, 120 is used instead of UOW1. For the work buffer, the UOW1 value is used even if the value is smaller than 120.

• If the RFSSCAN=(YES,\*) keyword or the RFSSCAN=(\*,YES) keyword is specified, OER requires the storage calculated by the following formula:
```
Buffer set: UOW1 * CISZ
```
If the value of UOW1 is smaller than 120, 120 is used instead of UOW1.

• If the return code user exit routine is specified, the required region size of OER is also affected by the MAXERROR keyword as follows:

Message and return code table: MAXERROR \* 8

- If the PTRCHK=YES and FULLSTEP=YES keywords are specified, OER internally calls the FPA Analyze function to perform a FULL mode pointer checking and generate complete analysis reports. For the additional region size required by the FPA Analyze function, see ["Region size requirements for the](#page-239-0) [Analyze function" on page 214.](#page-239-0)
- To generate the RBA of Used IOVF CI report (generated when PTRCHK=YES, FULLSTEP=YES, TYPRUN=RPT or FS, and IOVFCI\_RBA\_REPORT=YES are specified), OER requires the storage calculated by the following formulas:

```
IOVF space map buffer: 4 \times 119 \times the number of space map CIs
Internal work buffer: 8 \times maximum UOW + (8+64) \times maximum number of IOVF CI
```
The MAXBUFFS keyword specifies the number of buffer sets that are used in the reorganization. The meaning of MAXBUFFS is the same as that of the BUFNO command for the High-Speed DEDB Direct Reorganization utility (DBFUHDR0).

# **DD statements for OER**

DD statements for OER determine the input and output data sets and specify how to run OER.

Optional output data sets used by OPC are determined by the TYPRUN= parameter of the PTRCHK control statement. For details, see ["Data sets required for each operating mode" on page 698](#page-723-0).

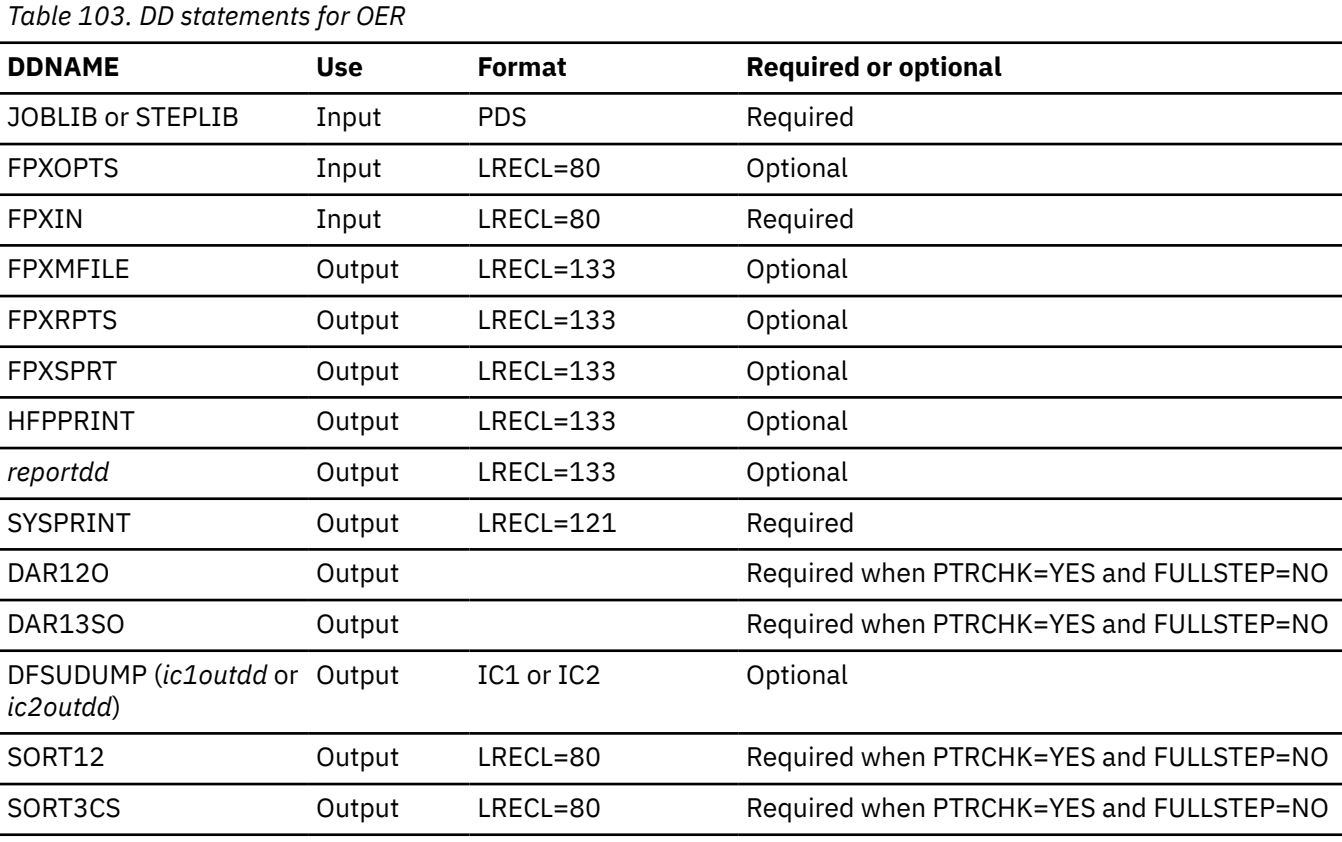

The following table summarizes the DD statements for OER.

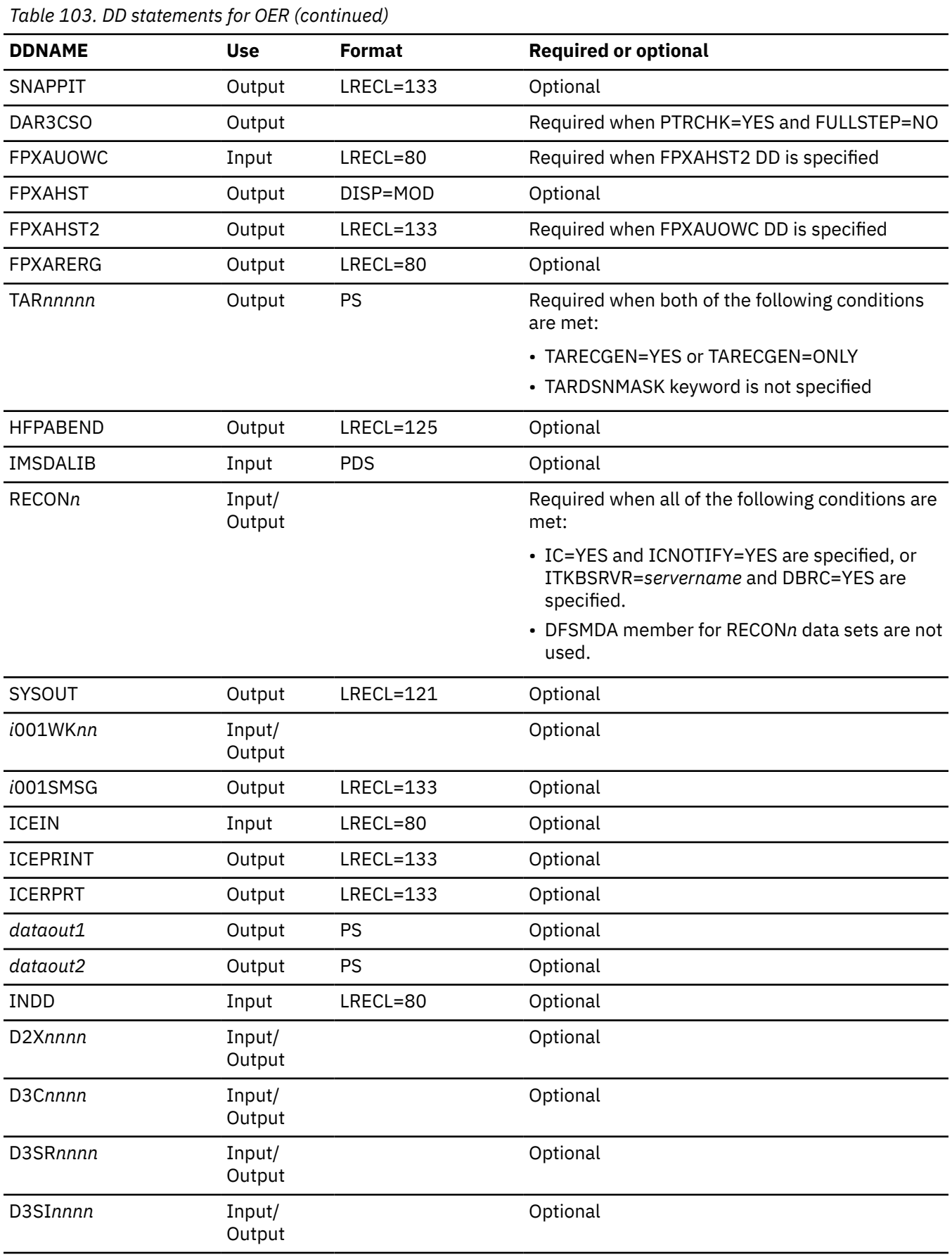

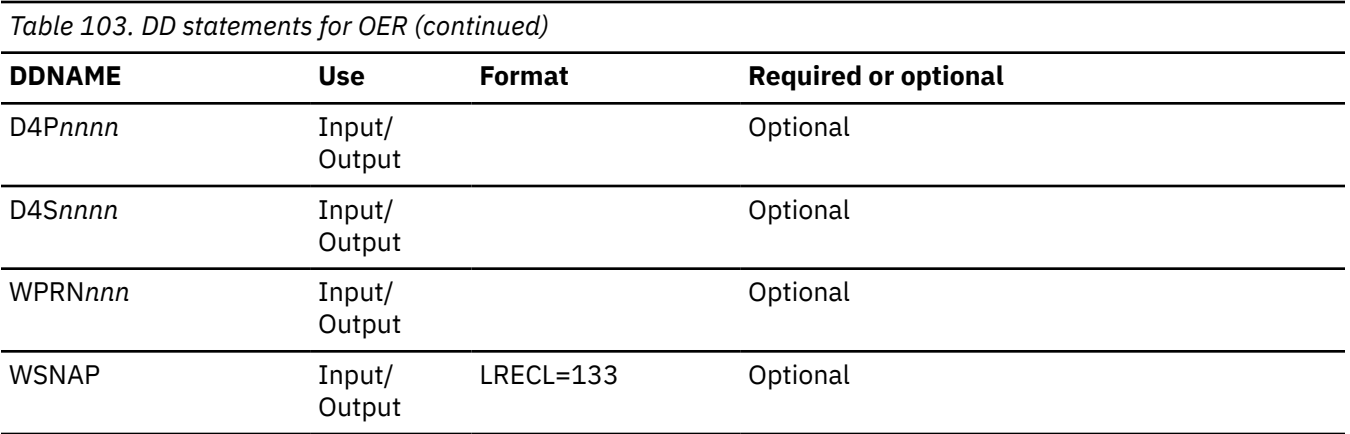

### **STEPLIB DD**

Defines the library that contains the OER utility.

- The load library of IMS HP Image Copy must be concatenated if you specify the PTRCHK=YES keyword with either of the following specifications:
	- IC=(YES,*comprtn*) option
	- IC=(YES,ICEIN) option
- The IMS Tools Base library (SHKTLOAD) is required if you specify the ADXCFGRP keyword, the ITKBSRVR keyword, or the SENSOR=YES option.
- The library that contains DFSMDA dynamic allocation members for the RECON data sets.

The data set that contains the DBRC SCI registration exit routine (DSPSCIX0) must be concatenated when using the RECON data set in which an IMSplex name is set.

### **FPXOPTS DD**

Defines the input data set that contains the option control statements for the process. FPXOPTS usually resides in the input stream. However, it can also be defined as a sequential data set or as a member of a partitioned data set. It must contain 80-byte fixed-length records. Block size, if coded, must be a multiple of 80. It can be specified as DUMMY, NULLFILE, or an empty file.

For details of the option control statements, see ["Option control statement for OER" on page 813.](#page-838-0)

### **FPXIN DD**

Defines control statements for OER. FPXIN describes the area to be reorganized, and it can contain optional user requests that define the operating mode. FPXIN usually resides in the input stream. However, it can also be defined as a sequential data set or as a member of a partitioned data set. It must contain 80-byte fixed-length records. Block size, if coded, must be a multiple of 80.

For details of control statements, see ["Utility control statements for OER" on page 814.](#page-839-0)

### **FPXMFILE DD**

Defines the default message output. The output can go to a data set or to a printer, routed through the output stream. If the DD statement is specified explicitly or implicitly by the MFILE keyword of the REORG control statement, and the DD statement for the specified DD name is not coded in the JCL stream, the DD is allocated dynamically to the system output stream with SYSOUT=\*. If the DD name is overridden by the MFILE keyword with a different DD name, the DD statement for the specified DD name must be coded in the JCL stream.

### **FPXRPTS DD**

Defines the default report output. The output can go to a data set or to a printer, routed through the output stream. If the DD statement is specified explicitly or implicitly by the RFILE keyword of the REORG control statement and the DD statement for the specified DD name is not coded in the JCL stream, the DD is allocated dynamically to the system output stream with SYSOUT=\*.

### **FPXSPRT DD**

Defines the report output data set when SENSOR=YES is specified. This output data set contains the Sensor Data Statistics report that can be used to verify which sensor data is stored in the Sensor Data repository of IMS Tools KB. The following DCB attributes of the file are set by FPO:

- RECFM=FBA
- LRECL=133
- BLKSIZE=1330

Do not code the DCB information in your JCL statement. The output data set must be a standard SYSOUT or a sequential data set. You can specify NULLFILE or DUMMY for this data set.

The FPXSPRT data set contains 133-byte, fixed-length records. It is recommended that you code your DD statement as follows:

//FPXSPRT DD SYSOUT=A

### **Note on dynamic allocation:**

When this statement is not specified in the JCL statements, FPO dynamically allocates the data set by using SYSOUT=\*.

### **HFPPRINT DD**

Defines the message output data set when FULLSTEP=YES is specified. This output data set contains the HFP messages, which are the processing messages issued by FPA. The following DCB attributes of the file are set by FPA:

- RECFM=FBA
- LRECL=133
- BLKSIZE=1330

Do not code the DCB information in your JCL statement. The output data set must be a standard SYSOUT or a sequential data set. Do not specify DUMMY for this data set.

The HFPPRINT data set contains 133-byte, fixed-length records. It is recommended that you code your DD statement as follows:

//HFPPRINT DD SYSOUT=A

### **Note on dynamic allocation:**

When this statement is not specified in the JCL statements, FPA dynamically allocates the data set by using SYSOUT=\*.

### *reportdd* **DD**

Defines the output for the following reports:

- DEDB Area Analysis reports
- UOW report
- UOW Exception report
- Largest Database Records report
- Consolidated Largest Database Records report
- Segment Length Distribution report
- DB Record Length Distribution report
- RBA of Used IOVF CI report

The output can go to a data set or to a printer, routed through the output stream. FPXRPTS is the default DD name, however, the DD name can be overridden by the REPORTDD keyword specification of the REPORT control statement.

This statement is used only when you specify the TYPRUN=RPT and the FULLSTEP=YES keywords, or the TYPRUN=FS and the FULLSTEP=YES keywords.

*reportdd* DD is similar to the *reportdd* DD of the Analyze function of FPA.

### **SYSPRINT DD**

Defines the system message output.

**Warning:** You cannot allocate the OER SYSPRINT DD output stream to a data set because SYSPRINT DD is also used by the IMS system. If you specify SYSPRINT DD as a data set, some output might be overridden or unpredictable open or close errors might occur. Therefore, you must specify SYSPRINT DD as SYSOUT.

### **DAR12O DD**

Defines the output data set containing the free space and area information records. The data set can reside on either a direct-access device or a tape. When FULLSTEP=YES is specified, this DD statement is not used.

Space requirements vary depending on the size of the areas and the number of free space elements. (Approximation: *number of CIs in area* × 1.5 × 20 bytes.) Do not specify DISP=MOD for this DD statement.

When DAR12O is so big that the allocated space is not adequate, a B37 abend occurs.

### **DAR13SO DD**

Defines the output data set containing the segment information records for all segments that reside in the root addressable part of the database. The data set can reside on either a direct-access device or a tape. When FULLSTEP=YES is specified, this DD statement is not used.

Space requirements vary depending on the size of the areas and the number of segments in the areas. (Approximation: *number of segments* × 40 bytes.) Do not specify DISP=MOD for this DD statement.

When DAR13SO is so big that the allocated space is not adequate, a B37 abend occurs.

### **DFSUDUMP DD**

Defines the default output image copy data set. DFSUDUMP is used by OPC as the default primary image copy data set until it is (optionally) overridden by the IC1OUTDD keyword of the ANALYZE control statement. The output can reside on a tape or on a direct-access device. If the DD statement is overridden by the IC1OUTDD keyword with a different DD name, the DD statement for the specified DD name must be coded in the JCL stream.

Do not specify DISP=MOD for this DD statement.

The secondary image copy data set is (optionally) specified by the IC2OUTDD keyword of the ANALYZE control statement, the specified DD name must be coded in the JCL stream.

### **SORT12 DD**

Defines the output data set for the SORT control statements for the SORT12 step. The data set must reside on a direct-access device. When FULLSTEP=YES is specified, this DD statement is not used.

Space requirements are very small (1 track suffices). Do not specify DISP=MOD for this DD statement.

DCB information is hard-coded in OPC. Do *not* code DCB information in your JCL.

### **SORT3CS DD**

Defines the output data set for the SORT control statements for the sort before pointer resolution. The data set must reside on a direct-access device. When FULLSTEP=YES is specified, this DD statement is not used.

Space requirements are very small (1 track suffices). Do not specify DISP=MOD for this DD statement.

DCB information is hard-coded in OPC. Do *not* code DCB information in your JCL.

### **SNAPPIT DD**

Defines the output for the CI SNAP dump produced by OPC.

The CI SNAP dump option is ignored if the DD statement is not provided.

The output can go to a data set or to a printer, routed through the output stream.

### **DAR3CSO DD**

Defines the output data set containing all pointer information records and the segment information records for all segments that reside in IOVF and SDEP. The data set can reside on either a directaccess device or a tape. When FULLSTEP=YES is specified, this DD statement is not used.

Space requirements vary depending on the size of the areas and the number of segments in the areas. (Approximation: *number of segments* × 1.5 × 26 bytes.) Do not specify DISP=MOD for this DD statement.

When DAR3CSO is so big that the allocated space is not adequate, a B37 abend occurs.

### **FPXAUOWC DD**

Each record in this data set specifies a range of UOW numbers of an area, which defines a UOW group of the area. The information about the UOW group is recorded in the FPXAHST2 data set or in a sensor data record set in the order that is specified in the FPXAUOWC data set, even if the UOW ranges overlap or are in reverse order.

The data set can reside in the JCL input stream. The data set can also be defined as a sequential data set or as a member of a partitioned data set. If a data set is specified, the data set must have the following attributes:

- DSORG=PS
- RECFM=FB
- LRECL=80
- BLKSIZE=*a multiple of 80*

If the data set is empty, all UOWs of the area are regarded as the target UOW range.

When you specify the FPXAHST2 DD statement, you must also specify the FPXAUOWC DD statement. If an FPXAUOWC DD statement is not specified, the FPXAHST2 DD statement is ignored.

When SENSOR\_UOW=YES is specified, the data elements that will be stored differ by the FPXAUOWC DD specification as follows:

- If you specify the FPXAUOWC DD statement, data elements are collected at the UOW group level.
- If you do not specify the FPXAUOWC DD statement, data elements are collected at the UOW level.

The FPXAUOWC DD is similar to the HFPAUOWC DD of the Analyze function of FPA.

For information about defining a UOW group, see ["UOW group definition record layout" on page 1210](#page-1235-0).

### **FPXAHST DD**

Defines an output data set that contains historical records. The analysis report generation process adds one record for each DEDB area that it processes. The record contains the key space utilization and performance information for that area. This statement is used only when you specify the TYPRUN=RPT keyword and the FULLSTEP=YES keyword.

If this feature is used, the FPXAHST data set must be preallocated with the following attributes:

- DSORG=PS
- RECFM=FB
- LRECL=100
- BLKSIZE=*user-specified*

The DD statement in the JOB stream is specified as:

//FPXAHST DD DSN=HPFP.HISTORY,DISP=(MOD,KEEP,KEEP)

The DD name can be (optionally) overridden by the HISTORYDD keyword with a different DD name of the ANALYZE control statement.

The FPXAHST DD is similar to the HFPAHST DD of the Analyze function of FPA.

### **FPXAHST2 DD**

Defines an output data set that contains historical records. The analysis report generation process adds one record for each UOW group that is specified by FPXAUOWC DD. The record contains the

key space utilization and performance information for the area, which is based on the information obtained from the specified UOW range. This statement is used only when you specify the FPXAUOWC DD statement, the TYPRUN=RPT keyword, and the FULLSTEP=YES keyword. If FPXAUOWC DD statement is not specified, this statement is ignored.

If this feature is used, the FPXAHST2 data set must be preallocated with the following attributes:

- DSORG=PS
- RECFM=FB
- LRECL=200
- BLKSIZE=user-specified

The DD statement in the JOB stream is specified as:

//FPXAHST2 DD DSN=HPFP.HISTORY2,DISP=(MOD,KEEP,KEEP)

The FPXAHST2 DD is similar to the HFPAHST2 DD of the Analyze function of FPA.

### **FPXARERG DD**

Defines an output data set that contains the reorganization control statements for the High-Speed DEDB Direct Reorganization utility (DBFUHDR0).

This statement is used only when you specify the TYPRUN=RPT and the FULLSTEP=YES keywords, or the TYPRUN=FS and the FULLSTEP=YES keywords.

The following DCB attributes of the file are set by the Analyze process:

- RECFM=PS
- LRECL=80
- BLKSIZE=800

Do not code the DCB information in your JCL statement. Do not specify DISP=MOD for this DD statement.

The FPXARERG DD is similar to the HFPARERG DD of the Analyze function of FPA.

### **TAR***nnnnn* **DD**

Defines the tuning aid record data set. A TAR*nnnnn* DD statement specifies the tuning aid record data set for one area.

When TARECGEN=YES is specified, TAR*nnnnn* DD statements define the output data sets for generating tuning aid records. If this statement is not specified for an area, the tuning aid record for that area is not generated.

A TAR*nnnnn* DD statement is for areas in the range of 1 - 9999. The value of *nnnnn* must be right-aligned, with leading zeros if necessary. When you code multiple TAR*nnnnn* DD statements, do not specify the same data set more than once; each TAR*nnnnn* DD statement must point to a different data set.

This data set can be allocated dynamically by specifying the TARDSNMASK keyword of the ANALYZE statement.

For a description and space requirement of the tuning aid records, see ["Tuning aid records" on page](#page-270-0) [245](#page-270-0).

### **HFPABEND DD**

Defines a snap dump output data set used for diagnostic purposes. This data set might be used when FULLSTEP=YES is specified and the FPO job ends abnormally. Do not code the DCB information in your JCL statement. The output data set must be a standard SYSOUT or a sequential data set.

### **Note on dynamic allocation:**

When this statement is not specified in the JCL statements, FPO dynamically allocates the data set by using SYSOUT=\*.

### **IMSDALIB DD**

An optional DD statement that defines the library that contains DFSMDA dynamic allocation members for the RECON data sets.

### **RECON1/RECON2/RECON3 DD**

Defines the DBRC RECON data sets. You must specify these DD statements when you specify both IC=YES and ICNOTIFY=YES keywords, or both ITKBSRVR=*servername* and DBRC=YES keywords. RECON*n* data sets must be the same data sets that are used in the IMS control region.

When you specify IC=YES and ICNOTIFY=YES, OER updates RECON*n* data sets because OER registers the image copy data set to DBRC. When you specify ITKBSRVR=*servername* and DBRC=YES, OER retrieves the RECON ID from RECON data sets.

If these statements are omitted when the data sets are necessary and if DFSMDA members are available, the utility uses the DFSMDA members and dynamically allocates the data sets.

### **SYSOUT DD**

Defines the output data set that is used by DFSORT for message functions when the FULLSTEP=YES keyword is specified.

### **Note on dynamic allocation:**

When DFSORT is needed and this statement is not specified in the JCL statement, OER dynamically allocates the data set by using SYSOUT=\*.

### *i***001WK***nn* **DD**

An optional DD statement. These are intermediate storage data sets that are used by DFSORT. For more information about coding the SORTWK*nn* DD statements, see the *DFSORT Application Programming Guide*. The adequate size of storage data sets is 1.5 to 2.5 times the input file size. This statement is used only when you specify the FULLSTEP=YES keyword.

Allocating twice the space used by the SORTIN data set is usually adequate for each work data set.

Do not specify DISP=MOD for these DD statements.

In the analyze step, the size of each input file is as follows:

*i***:**

### **A: Always used**

30 × *the number of pointers in the area*

### **D: If SDEP=YES is specified**

30 × *the number of SDEP segments in the area*

### **G: If SNAPPIT DD is specified**

112 × *the number of pointers in which pointer errors are detected*

### **J: If TYPRUN=RPT is specified**

*X* × (*the number of non-SDEP segments in the areas* + *the number of free space elements in the areas* + *the number of references to other CIs*)

Where *X* is:

• When LARGEREC\_REPORT=NO is specified, X is calculated as follows:

34 + (*the maximum segment level* × 4)

However, if *X* is smaller than 48, 48 is used for *X*.

• When LARGEREC REPORT=YES is specified, X is calculated as follows:

34 + (*the maximum segment level* × 4) + *root key length*

However, if *X* is smaller than 48, 48 is used for *X*.

### **J: If TYPRUN=FS is specified**

23 × (*the number of free space elements in the area* + *the number of references to other CIs*)

### **K: If TYPRUN=RPT is specified**

 $X \times$  the number of segments in the area

Where *X* is:

• When TYPRUN=MODEL, LARGEREC=Y, or TARECGEN=Y is specified, *X* is calculated as follows:

34 + (*the maximum segment level* × 4) + *root key length*

• In other cases, *X* is calculated as follows:

34 + (*the maximum segment level* × 4)

### **M: If TYPRUN=RPT or TYPRUN=PTRALL is specified**

 $X \times$  the number of IOVF segments in the area

Where *X* is:

• When TYPRUN=MODEL, LARGEREC=Y, or TARECGEN=Y is specified, *X* is calculated as follows:

34 + *root key length*

• In other cases, *X* is 34.

### **Q: Always used**

34 × *the number of segments in the area*

### **Note on dynamic allocation:**

If this statement is not specified in the JCL statement when these data sets are necessary, FPO allocates them dynamically.

### *i***001SMSG DD**

This DD statement is an optional DD statement. However, this DD statement is required when DFSORT is used. This statement defines an output data set for storing DFSORT messages. For the condition for running DFSORT and the naming rules for the DD names, see the description of *i*001WK*nn* DD.

### **Note on dynamic allocation:**

When this statement is not specified in the JCL statements, OPC dynamically allocates the data set by using SYSOUT=\*.

### **ICEIN DD**

This DD statement is an optional DD statement. This statement specifies the input data set that contains the control statements for IMS HP Image Copy. The data set can reside on a tape, a direct-access volume, or it can be routed through the input stream (DD \* or DD DATA). This data set is used only when you specify PTRCHK=YES and IC=(YES,ICEIN). If the DD statement is not coded and if PTRCHK=YES and IC=(YES,ICEIN) are specified, the default control statements are used. For details about the ICEIN control statements, see the *IMS High Performance Image Copy User's Guide*.

### **ICEPRINT DD**

This DD statement is an optional DD statement. This statement specifies the output data set that contains the reports that are produced by IMS HP Image Copy. The data set can reside on a tape, a direct-access volume, or a printer, or it can be routed through the output stream (SYSOUT). This data set is used only when you specify PTRCHK=YES and IC=(YES,ICEIN). If the DD statement is not coded and PTRCHK=YES and IC=(YES,ICEIN) are specified, a SYSOUT stream is dynamically allocated for the DD.

### **ICERPRT DD**

This DD statement is an optional DD statement. This statement specifies the output data set that contains the Image Copy Dump Process report, which is produced by IMS HP Image Copy. It can reside on a tape, a direct-access volume, or a printer, or it can be routed through the output stream (SYSOUT). This data set is used only when you specify PTRCHK=YES and IC=(YES,ICEIN).

### *dataout1* **DD**

This DD statement is an optional DD statement. This statement defines the primary image copy data set. One DD statement is required for each data set that is to be dumped. The DD name can be any 1- to 8-character string. The data set specified by the DD statement must be on either a direct-access device or a tape device. This data set is used only when you specify PTRCHK=YES and IC=(YES,ICEIN).

For details of the format and the characteristics of the image copy data set, see the *IMS High Performance Image Copy User's Guide*. You can request IMS HP Image Copy to allocate the image copy data set dynamically by omitting this DD statement and specifying the allocation parameters that are associated with the data set in the ICEIN data set.

### *dataout2* **DD**

This DD statement is an optional DD statement. This statement defines the secondary image copy data set. This statement is required only if the associated ICEIN control statement requests the secondary image copy. The data set specified by the DD statement must be on either a directaccess device or a tape device. This data set is used only when you specify PTRCHK=YES and IC=(YES,ICEIN).

For details of the format and the characteristics of the image copy data set, see the *IMS High Performance Image Copy User's Guide*.

### **INDD DD**

Defines the segment shunting input. You can specify which segments to shunt using this data set. This data set is similar to the INDD data set for the IMS DEDB High-Speed Direct Reorganization utility (HSR).

This data set must be a fixed block with a logical record length (LRECL) of 80, a block length of 80, and one input card per record. You can also specify NULLFILE or DUMMY, or an empty data set. The input card must be left-aligned or the card is ignored. This data set is required only for those interested in the segment shunting function.

The only segments that can be shunted are direct dependent segments. Root segments and SDEPs cannot be shunted.

The INDD data set consists of three input card types:

### **ERRACTN=TERM**

An optional input card type. The card specifies that if any cards in the INDD data set contain invalid data, the job ends with return code 8 and reorganization will not occur. If you include this card, it must be the first card in the INDD data set.

TERM is the default value for this card. Even if ERRACTN=TERM is omitted or a value that is supported by HSR is coded (ERRACTN=CONT or ERRACTN=EXIT), the OER utility always applies ERRACTN=TERM.

### **AREA=***areaname*

Starts the input stream for a single area. The input stream for this area terminates at the next AREA card, or at the end of the file. All of the following cards in the input stream are considered segments to shunt for the associated AREA card.

You can specify multiple AREA cards. The areas you specify with INDD AREA cards must also be specified with the AREA keyword of FPXIN DD.

### *segmentname*

Contains the segment names associated with the prior AREA card.

**D2X***nnnn* **DD D3C***nnnn* **DD D3SR***nnnn* **DD D3SI***nnnn* **DD D4P***nnnn* **DD D4S***nnnn* **DD WPRN***nnn* **DD**

> Define the intermediate work data sets. FPO uses up to three sets of intermediate work data sets, one set for processing one area. For each set, the same *nnnn* value is used. *nnnn* must be right-aligned with leading zeros. These statements are used only when you specify the FULLSTEP=YES keyword.

- D2X*nnnn* data sets contain the free space and area information records.
- D3C*nnnn* data sets contain all non-SDEP pointer information records.
- <span id="page-838-0"></span>• D3SR*nnnn* data sets contain the segment information records for all segments that reside in the RAP part of the database.
- D3SI*nnnn* data sets contain the segment information records for all segments that reside in the IOVF part of the database.
- D4P*nnnn* data sets contain all SDEP pointer information records.
- D4S*nnnn* data sets contain the segment information records for all segments that reside in the SDEP part of the database.
- WPRN*nnn* data sets contain analysis reports.

Do not specify DISP=MOD for these DD statements. DCB information is hard-coded in OPC. Do not code DCB information in your JCL.

#### **Note on dynamic allocation:**

If these statements are not specified in the JCL statements when these data sets are necessary, FPO allocates them dynamically.

### **WSNAP DD**

This DD statement is an optional DD statement. It defines the intermediate work data set for snap dumps. This statement is used only when you specify the FULLSTEP=YES keyword.

Do not specify DISP=MOD for this DD statement. DCB information is hard-coded in OPC. Do not code DCB information in your JCL.

### **Note on dynamic allocation:**

If this statement is not specified in the JCL statements when this data set is necessary, FPO allocates it dynamically.

# **Option control statement for OER**

The option control statement defines the user description of the OVERRIDE control statement, which specifies information for setting temporary override values of product message defaults.

The option control statements must start with a line that contains the OPTIONS command. The control statement that can be specified is:

### **OVERRIDE control statement**

The OVERRIDE control statement specifies information for setting temporary override values of product message defaults. This control statement is optional. The OVERRIDE control statement can be specified in FPXOPTS DD.

### **OVERRIDE statement keywords**

The keywords associated with the OVERRIDE statement are not available for site default options. For the format of the OVERRIDE statement, see ["OVERRIDE control statement" on page 869.](#page-894-0)

For the OVERRIDE statement, you can specify the keywords that are listed in the following table.

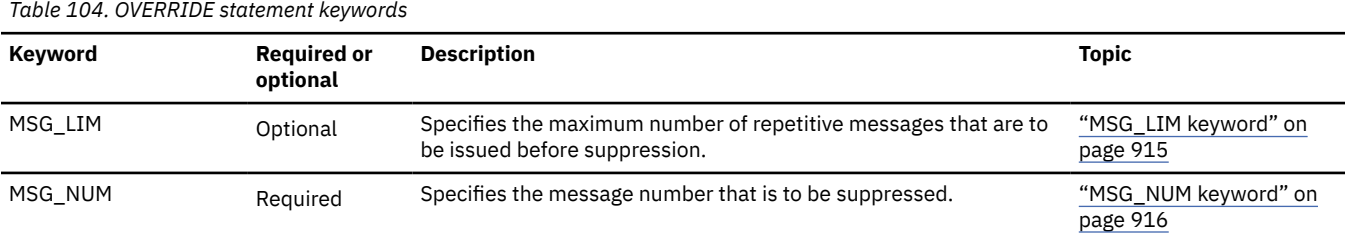

### **Related reference**

[Keyword reference for FPO](#page-878-0)

These topics explain the control statements and keywords of FPO and their syntax rules.

[Syntax rules for FPXOPTS](#page-879-0)

<span id="page-839-0"></span>FPXOPTS control statements and their associated keywords can be coded in free format in columns 1 through 72, subject to certain syntax rules.

# **Utility control statements for OER**

The utility control statements for OER define the user description of the GLOBAL control statement, the REORG control statement, the PTRCHK control statement, the REPORT control statement, and the THRESHOLD control statement, all of which control the OER process.

All control statements that can be specified to run an OER job are explained in this topic. The control statements that can be specified are:

### **GLOBAL control statement**

The GLOBAL control statement defines the job step keyword values. If specified, GLOBAL must be the first command in the input stream. The GLOBAL control statement can be specified only in FPXIN DD.

### **REORG control statement**

The REORG control statement specifies information that control how the OER run is to be processed.

### **PTRCHK control statement**

The PTRCHK control statement specifies the options for OPC that runs after all selected UOWs have been reorganized.

### **REPORT control statement**

The REPORT control statement defines the parameter value that is related to the analysis reports.

### **THRESHOLD control statement**

The THRESHOLD control statement defines the threshold parameter values, which cause warning messages to be generated when the actual values do not meet the specified criteria.

OER allows you to specify site default options.

Subsections:

- "GLOBAL statement keywords" on page 814
- • ["REORG statement keywords" on page 815](#page-840-0)
- • ["PTRCHK statement keywords" on page 816](#page-841-0)
- • ["REPORT statement keywords" on page 818](#page-843-0)
- • ["THRESHOLD statement keyword" on page 818](#page-843-0)

### **GLOBAL statement keywords**

The GLOBAL control statement specifies the job step keyword values. This control statement is optional.

The keywords associated with the GLOBAL statement are available for site default options.

For the GLOBAL statement, you can specify the keywords that are listed in the following table. For the format of the GLOBAL statement, see ["GLOBAL control statement" on page 866.](#page-891-0)

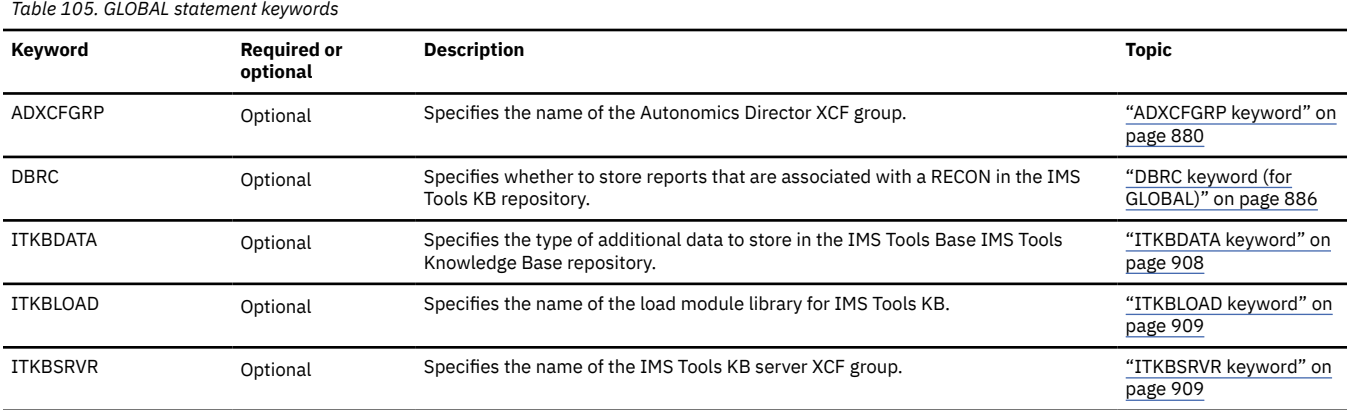

<span id="page-840-0"></span>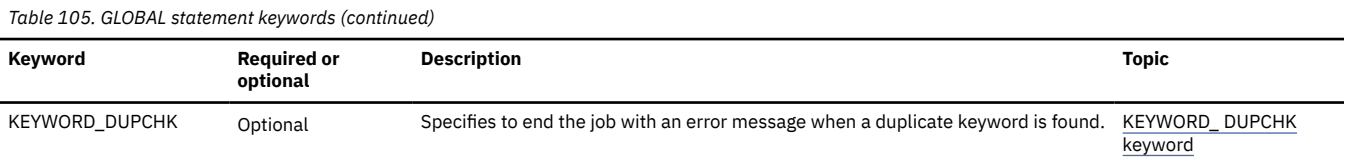

## **REORG statement keywords**

The REORG control statement specifies information that controls how the OER run is to be processed. This control statement is mandatory.

The keywords associated with the REORG statement are available for site default options except for the AREA keyword.

For the REORG statement, you can specify the keyword that is listed in the following table. For the format of the REORG statement, see ["REORG control statement" on page 873](#page-898-0).

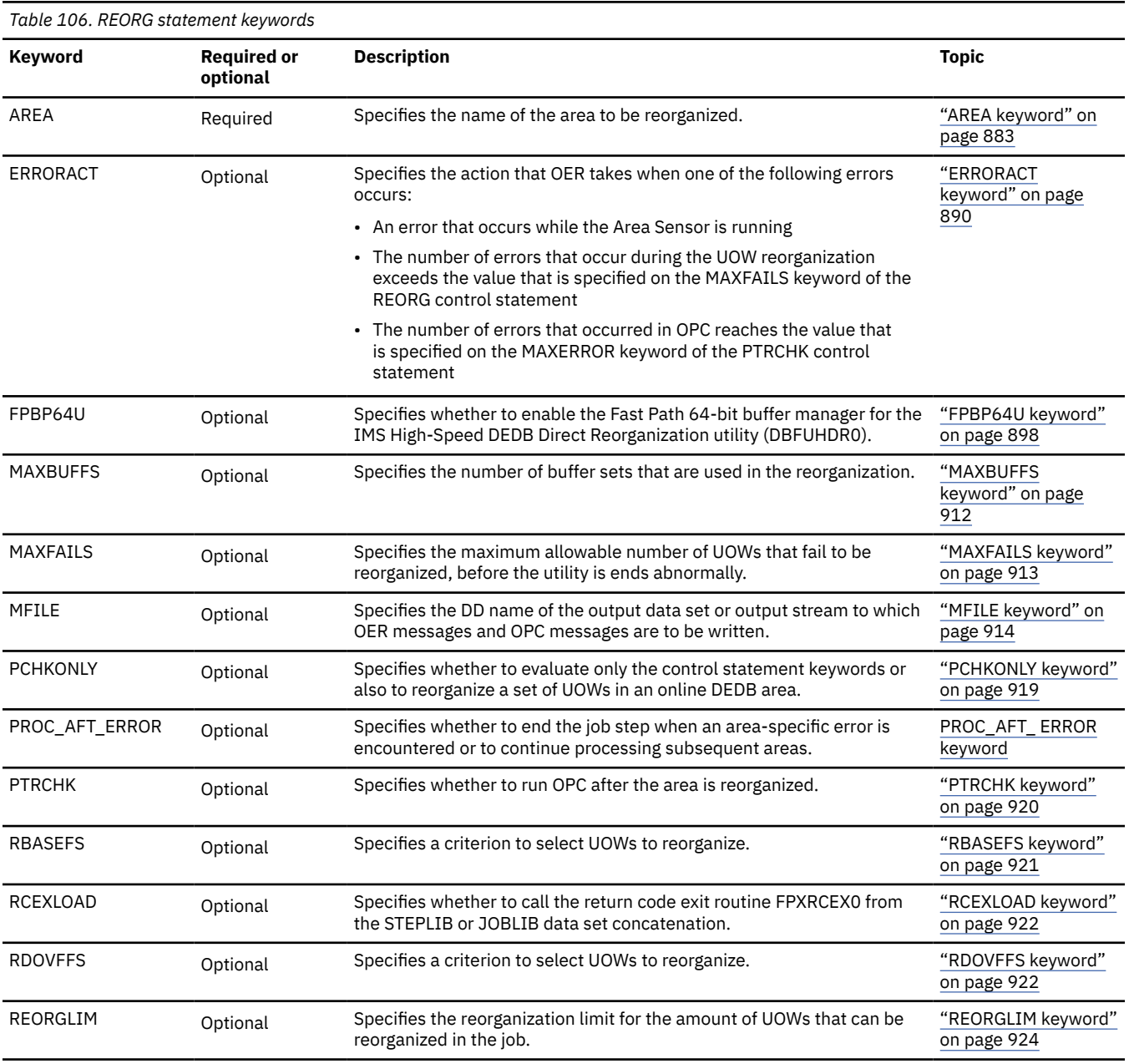

<span id="page-841-0"></span>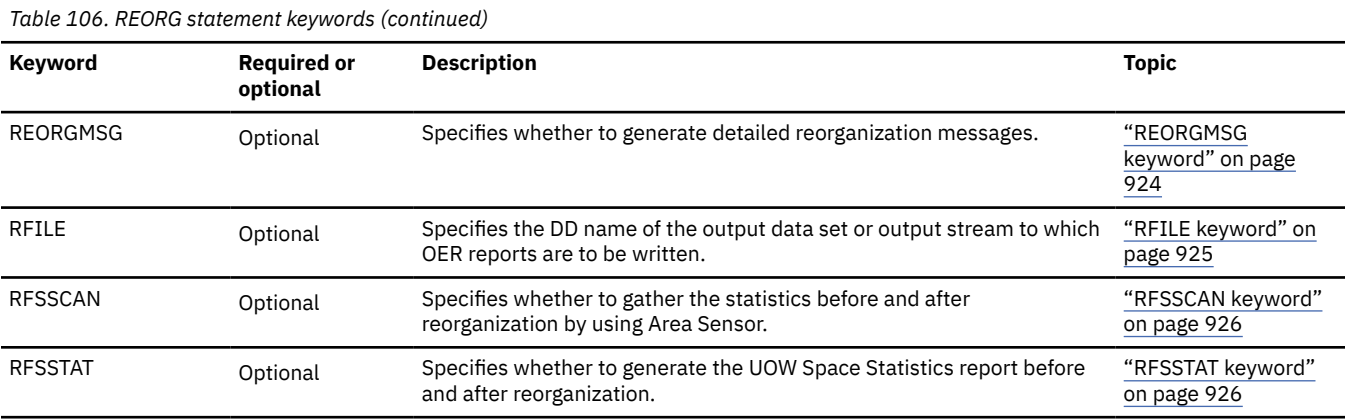

## **PTRCHK statement keywords**

The PTRCHK control statement specifies the options for OPC that runs after all selected UOWs have been reorganized. The acceptable values and their meanings for the keyword parameter are the same as those for the stand-alone OPC except for the TYPRUN and CHKUOW keywords.

The PTRCHK control statement can be specified in FPXIN even if PTRCHK=YES is not specified in the REORG control statement. But in that case, PTRCHK control statement is ignored.

The keywords associated with the PTRCHK statement are available for site default options.

For the PTRCHK statement, you can specify the keyword that is listed in the following table. For the format of the PTRCHK statement, see ["PTRCHK control statement" on page 869.](#page-894-0)

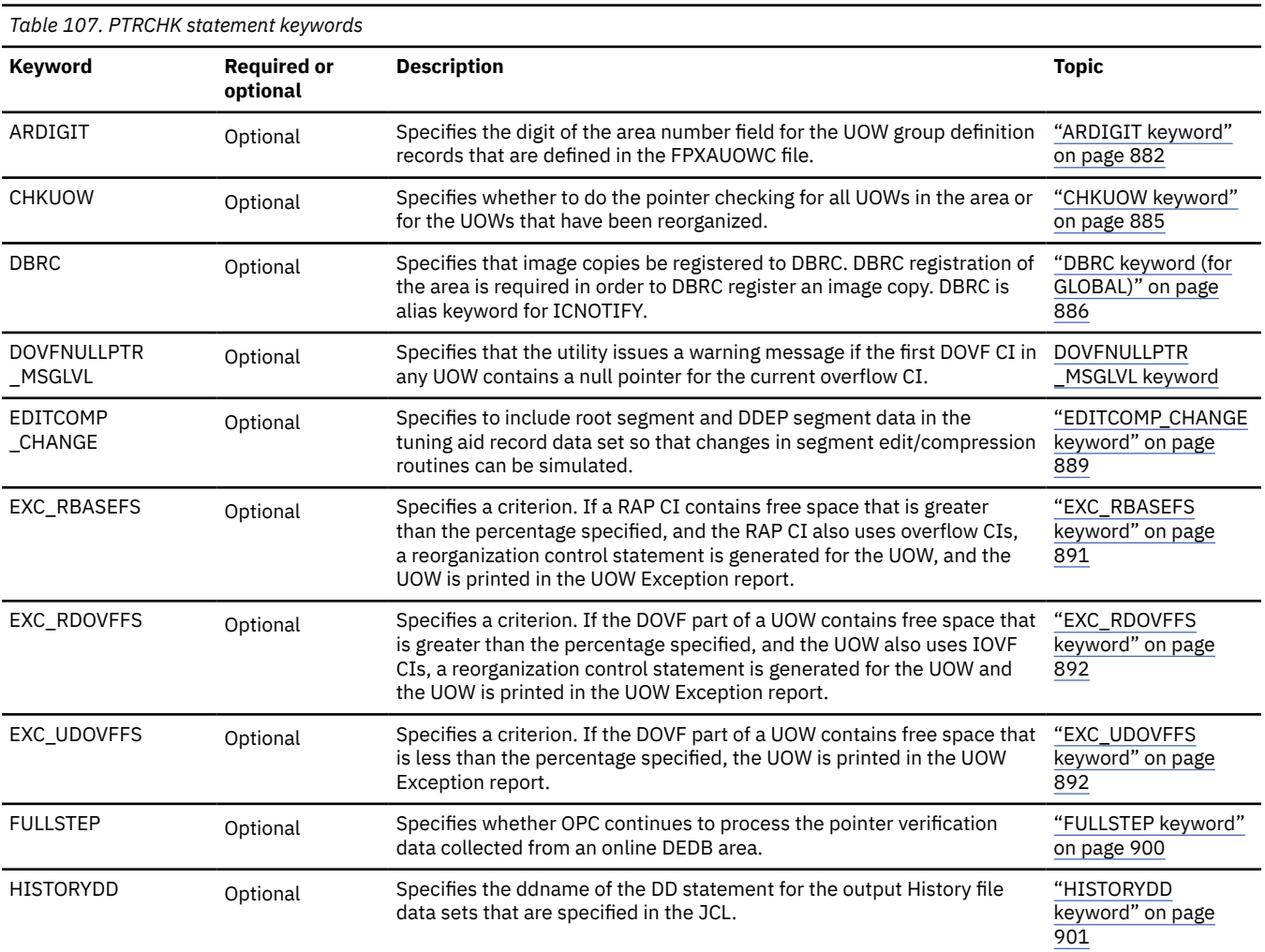

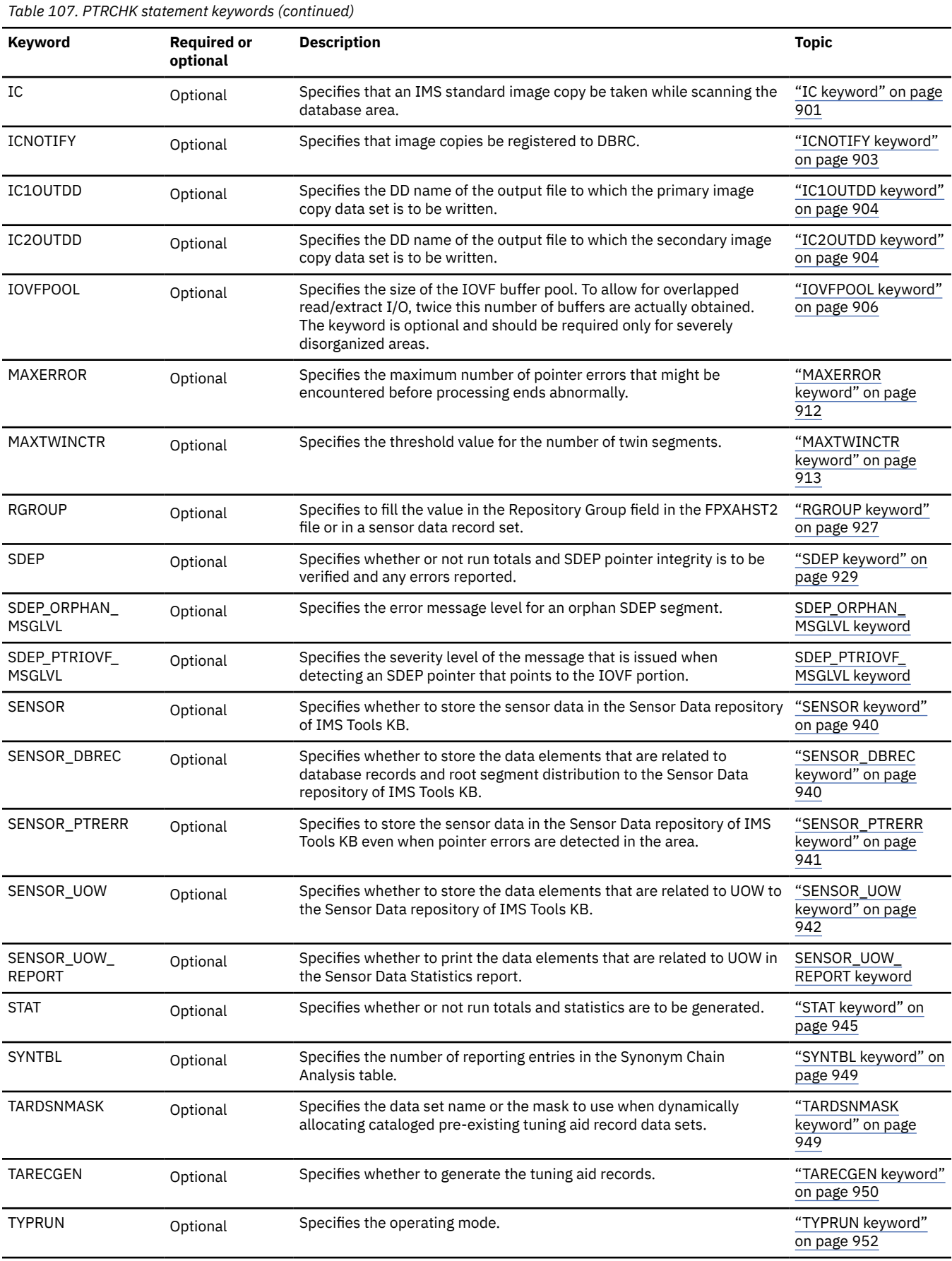

## <span id="page-843-0"></span>**REPORT statement keywords**

The REPORT control statement specifies the parameter values related to the analysis reports. This control statement is effective only when the PTRCHK=YES keyword is specified on the REORG control statement and either of the following keyword combinations exists on the PTRCHK control statement:

- FULLSTEP=YES and TYPRUN=RPT
- FULLSTEP=YES and TYPRUN=FS

The keywords associated with the REPORT statement are available for site default options.

The REPORT control statement is similar to that of the Analyze function of FPA.

For the REPORT statement, you can specify the keywords that are listed in the following table. For the format of the REPORT statement, see ["REPORT control statement" on page 875](#page-900-0).

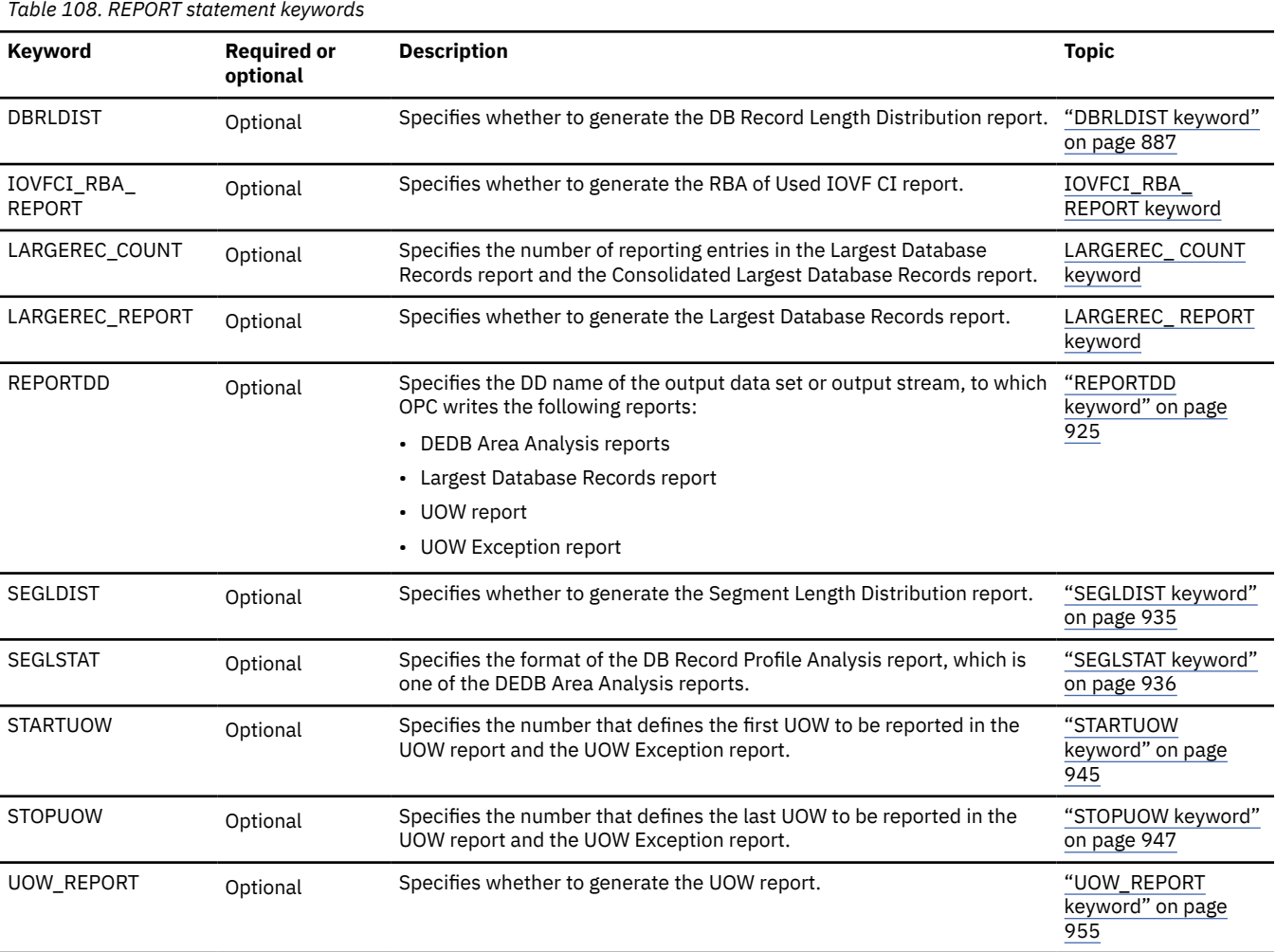

## **THRESHOLD statement keyword**

The THRESHOLD control statement specifies the threshold parameter values, which cause warning messages to be generated when the actual values do not meet the specified criteria. If you do not specify the PTRCHK=YES keyword in the REORG control statement, and the TYPRUN=RPT keyword and the FULLSTEP=YES keyword in the PTRCHK control statement, this control statement is ignored.

The keywords associated with the THRESHOLD statement are not available for site default options.

The THRESHOLD control statement is similar to that of the Analyze function of FPA.

For the THRESHOLD statement, you can specify the keywords that are listed in the following table. For the format of the THRESHOLD statement, see ["THRESHOLD control statement" on page 878](#page-903-0).

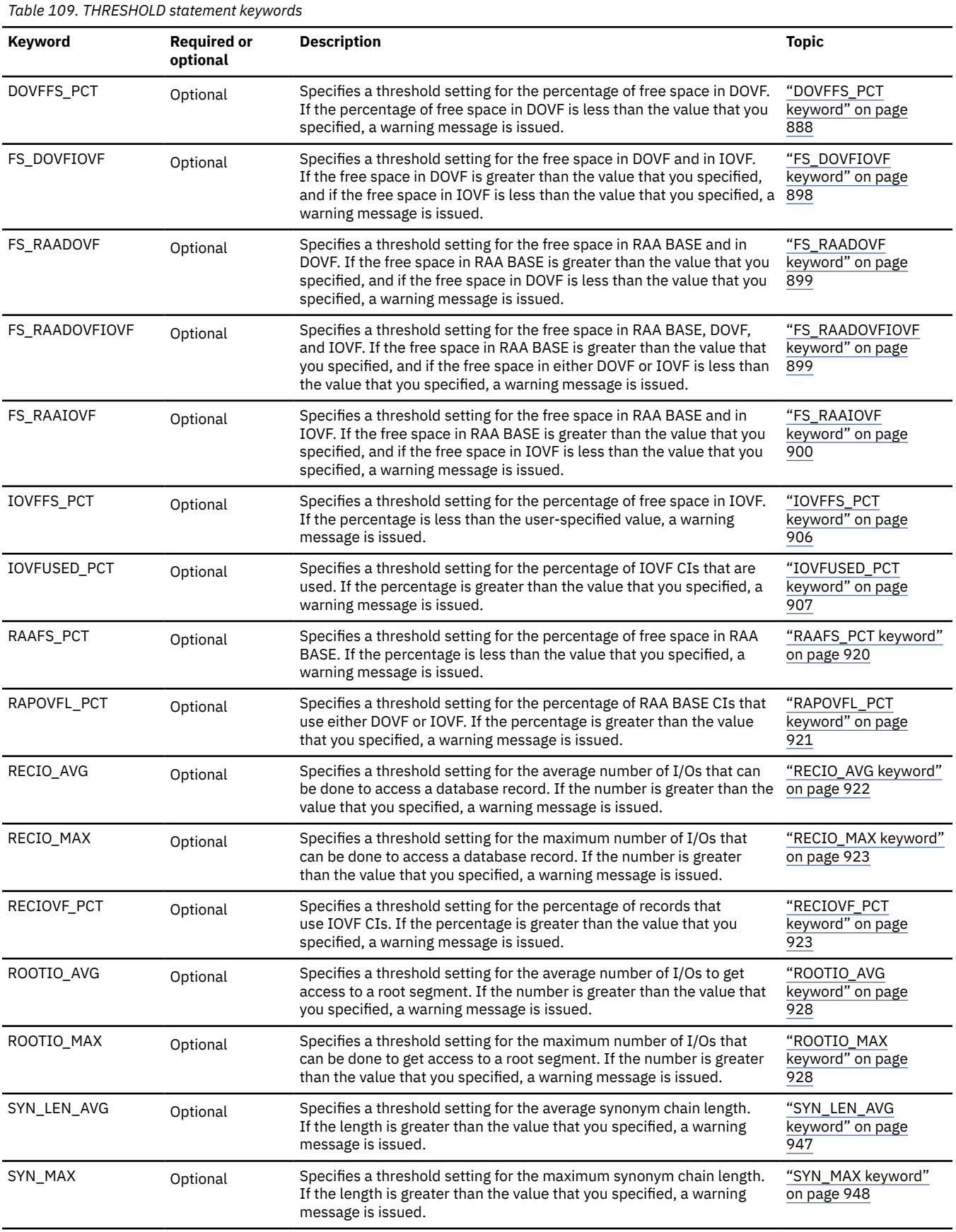

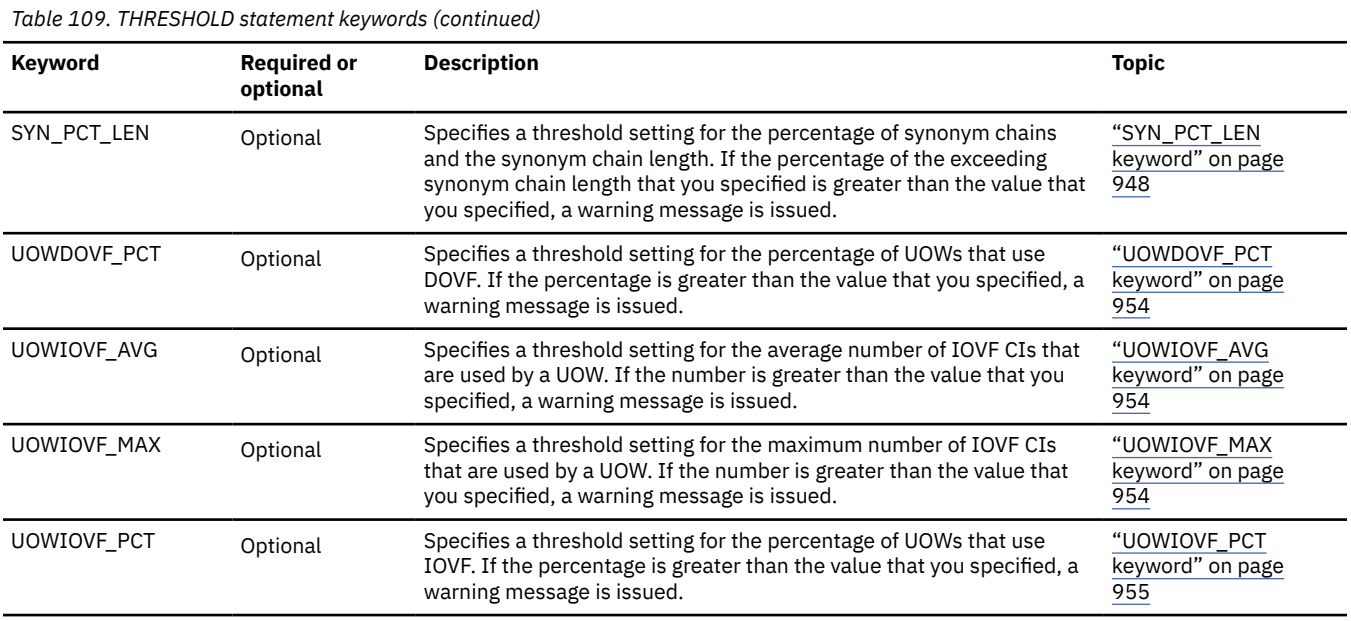

### **Related reference**

[Keyword reference for FPO](#page-878-0)

These topics explain the control statements and keywords of FPO and their syntax rules.

### [Syntax rules for FPXIN](#page-878-0)

FPXIN control statements and their associated keywords can be coded in free format in columns 1 through 72, subject to certain syntax rules.

### **Related information**

[Site default options support for FPO](#page-984-0)

The site default options are control statements that are specified in a member of a partitioned data set and that are used to override the system default option values, which can be changed without assembling and link-editing.

# **Output for OER**

These topics describe the outputs that are generated by OER, their formats, and data elements.

## **FPXRPTS DD data set**

The Reorganization Processing Summary report, the UOW Space Statistics report, and the Process Summary report are produced in the data set or written to the output stream that is determined by the RFILE keyword of the REORG control statement.

The Online Pointer Checker Statistics report and the Online Pointer Scan report are produced by OPC when PTRCHK=YES is specified.

Detailed area statistics reports and the Image Copy NOTIFY report can be produced by OPC that runs under OER with certain specifications.

Subsections:

- • ["Reorganization Processing Summary report" on page 821](#page-846-0)
- • ["UOW Space Statistics report" on page 821](#page-846-0)
- • ["Online Pointer Checker Statistics report" on page 822](#page-847-0)
- • ["Online Pointer Scan report" on page 823](#page-848-0)
- • ["Detailed area statistics reports" on page 823](#page-848-0)
- • ["Process Summary report" on page 824](#page-849-0)

<span id="page-846-0"></span>• ["Image Copy NOTIFY report" on page 825](#page-850-0)

### **Reorganization Processing Summary report**

The Reorganization Processing Summary report shows the information of the area definition, the reorganization processing options, the result of UOW evaluation, and the result of reorganization. This report is printed regardless of what is specified for the RFSSTAT parameter of the REORG control statement.

The following figure shows an example of the report.

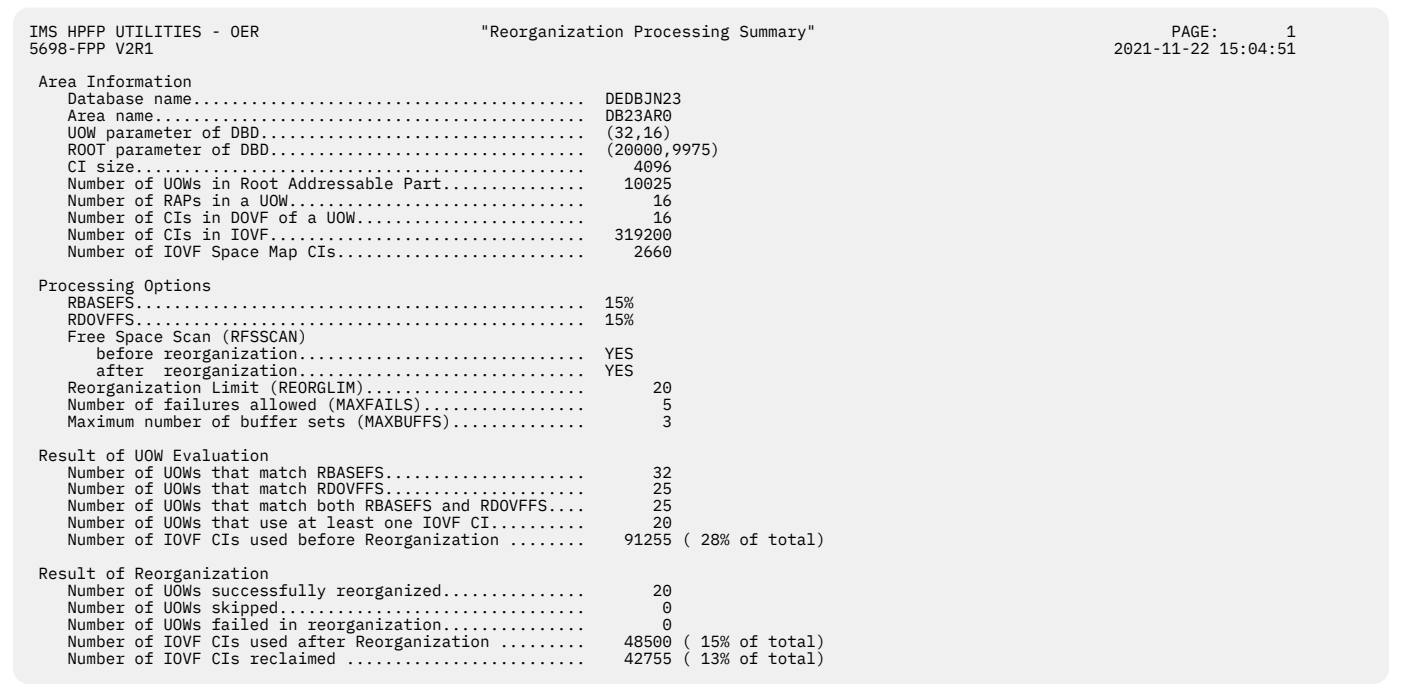

*Figure 343. Reorganization Processing Summary report*

## **UOW Space Statistics report**

The UOW Space Statistics report is produced when RFSSTAT=YES is effective. The statistics are reported only for the UOWs that are selected for reorganization unless REORGLIM=0 or REORGLIM=0% is specified. If REORGLIM=0 or REORGLIM=0% is specified, the statistics for all UOWs are reported.

[Figure 344 on page 822](#page-847-0) shows the UOW Space Statistics report when RFSSCAN=(YES,YES) is specified.

The left-most column with the label 'UOW No.' shows the UOW number. The first row of the entry for each UOW shows the statistics before the reorganization; the second row shows the statistics after the reorganization.

The column with the label 'Number of CIs' is a collection of sub-columns, each of which show a number of CIs that satisfy a certain condition. The left three sub-columns show the number of CIs used in the RAA Base section of the UOW, in the DOVF section of the UOW, and in the IOVF part. The next sub-column with label 'OVERFLW' shows the number of RAP CIs that uses at least one overflow CI in the DOVF section or in the IOVF part. The sub-column with the label of 'RBASEFS' shows the number of RAP CIs that satisfy the condition specified by the RBASEFS parameter.

The next column with label 'PCT CI Free Space' shows the free space percentages of RAP CIs and the DOVF section. The sub-column named 'RAP CIs' consists of sub-columns 'OVERFLW' and 'All CIs'. The sub-column named 'OVERFLW' shows the percentage of the average, maximum, and minimum free space of RAP CIs that overflowed into DOVF or IOVF. The sub-column named 'All CIs' shows the percentage of the average, maximum, and minimum free space of all RAP CIs. Every RAP CI is included in the calculation of these values whether it is overflowed into DOVF or IOVF. The sub-column named 'DOVF CIs' shows the free space percentage, which is the average value of all DOVF CIs.

<span id="page-847-0"></span>The next column 'Reorg Result Flags' shows the result of reorganization of each of the selected UOWs. If the flag character 'F' is printed, it means that the reorganization for the UOW failed.

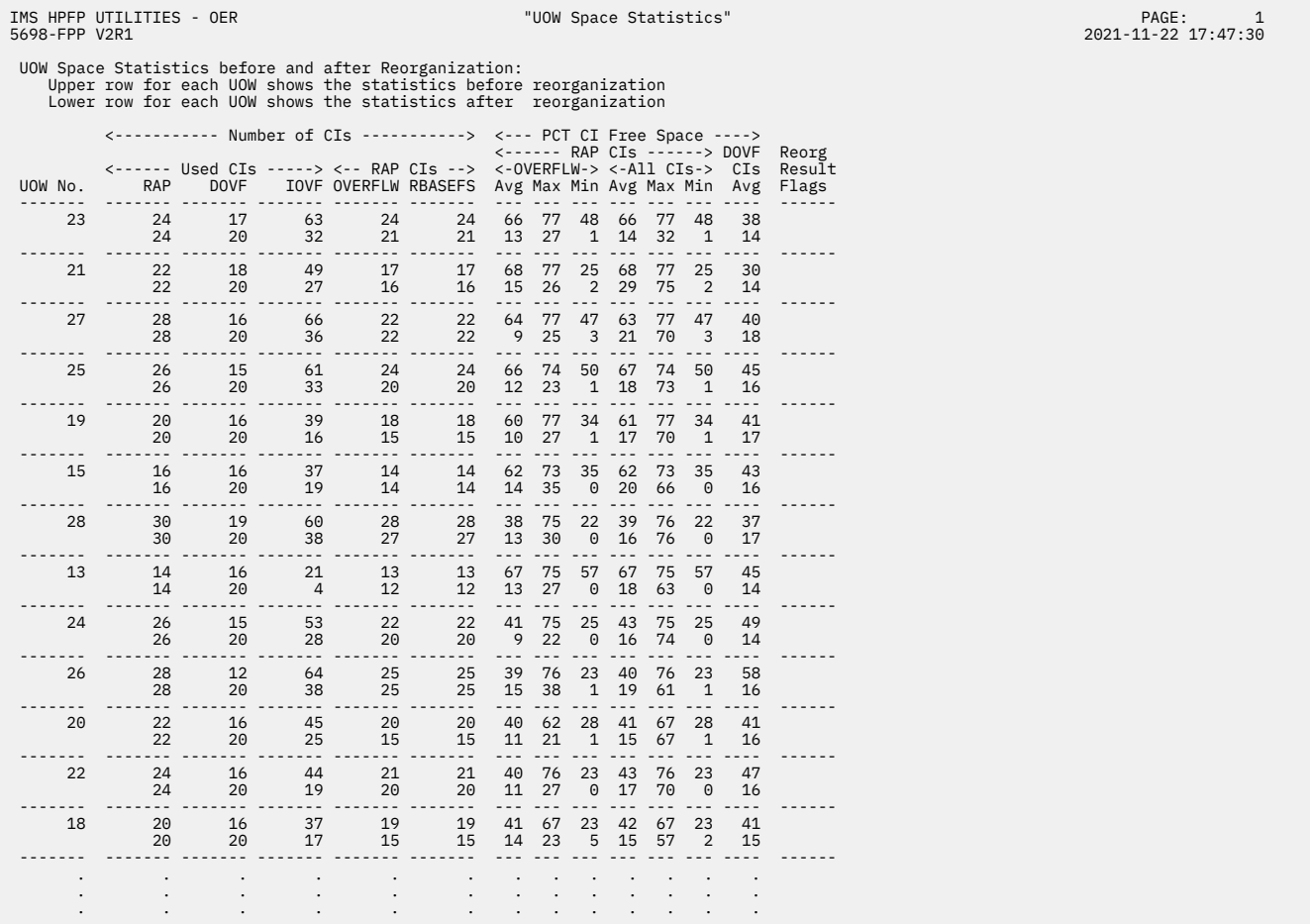

### *Figure 344. UOW Space Statistics report when RFSSCAN=(YES,YES)*

The following figure shows the UOW Space Statistics report when RFSSCAN=(YES,NO) is specified.

| 5698-FPP V2R1 | IMS HPFP UTILITIES - OER                                             |             |          |                                              |          |          | "UOW Space Statistics" |          |          |          |          |                              |                 |  |  | PAGE:<br>2021-11-22 17:47:30 |  |
|---------------|----------------------------------------------------------------------|-------------|----------|----------------------------------------------|----------|----------|------------------------|----------|----------|----------|----------|------------------------------|-----------------|--|--|------------------------------|--|
|               | UOW Space Statistics before Reorganization:                          |             |          |                                              |          |          |                        |          |          |          |          |                              |                 |  |  |                              |  |
|               | <----------- Number of CIs -----------> <--- PCT CI Free Space ----> |             |          |                                              |          |          |                        |          |          |          |          |                              |                 |  |  |                              |  |
|               | <------ Used CIs -----> <-- RAP CIs --> <-OVERFLW-> <-All CIs-> CIs  |             |          |                                              |          |          |                        |          |          |          |          | <------ RAP CIs ------> DOVF | Reorg<br>Result |  |  |                              |  |
| UOW No.       | RAP                                                                  | <b>DOVF</b> |          | IOVF OVERFLW RBASEFS Avg Max Min Avg Max Min |          |          |                        |          |          |          |          | Avg                          | Flags           |  |  |                              |  |
|               |                                                                      |             |          |                                              |          |          |                        |          |          |          |          |                              |                 |  |  |                              |  |
| 23            | 24                                                                   | 17          | 63       | 24                                           | 24       | 66       | 77                     | 48       | 66       | 77       | 48       | 38                           |                 |  |  |                              |  |
| 21            | 22                                                                   | 18          | 49       | 17                                           | 17       | 68       | 77                     | 25       | 68       | 77       | 25       | 30                           |                 |  |  |                              |  |
| 27            | 28<br>26                                                             | 16          | 66       | 22                                           | 22       | 64<br>66 | 77                     | 47       | 63       | 77<br>74 | 47       | 40                           |                 |  |  |                              |  |
| 25<br>19      |                                                                      | 15          | 61<br>39 | 24<br>18                                     | 24       | 60       | 74                     | 50       | 67       | 77       | 50<br>34 | 45                           |                 |  |  |                              |  |
| 15            | 20<br>16                                                             | 16<br>16    | 37       | 14                                           | 18<br>14 | 62       | 77<br>73               | 34<br>35 | 61<br>62 | 73       | 35       | 41<br>43                     |                 |  |  |                              |  |
| 28            | 30                                                                   | 19          | 60       | 28                                           | 28       | 38       | 75                     | 22       | 39       | 76       | 22       | 37                           |                 |  |  |                              |  |
| 13            | 14                                                                   | 16          | 21       | 13                                           | 13       | 67       | 75                     | 57       | 67       | 75       | 57       | 45                           |                 |  |  |                              |  |
| 24            | 26                                                                   | 15          | 53       | 22                                           | 22       | 41       | 75                     | 25       | 43       | 75       | 25       | 49                           |                 |  |  |                              |  |
| 26            | 28                                                                   | 12          | 64       | 25                                           | 25       | 39       | 76                     | 23       | 40       | 76       | 23       | 58                           |                 |  |  |                              |  |
| 20            | 22                                                                   | 16          | 45       | 20                                           | 20       | 40       | 62                     | 28       | 41       | 67       | 28       | 41                           |                 |  |  |                              |  |
| 22            | 24                                                                   | 16          | 44       | 21                                           | 21       | 40       | 76                     | 23       | 43       | 76       | 23       | 47                           |                 |  |  |                              |  |
| 18            | 20                                                                   | 16          | 37       | 19                                           | 19       | 41       | 67                     | 23       | 42       | 67       | 23       | 41                           |                 |  |  |                              |  |
| $\cdot$       |                                                                      |             |          |                                              |          |          |                        |          |          |          |          |                              |                 |  |  |                              |  |
|               |                                                                      |             |          |                                              |          |          |                        |          |          |          |          |                              |                 |  |  |                              |  |
|               |                                                                      |             |          |                                              |          |          |                        |          |          |          |          |                              |                 |  |  |                              |  |

*Figure 345. UOW Space Statistics report when RFSSCAN=(YES,NO)*

## **Online Pointer Checker Statistics report**

The Online Pointer Checker Statistics report contains information about the area definitions and results from checking pointers.

<span id="page-848-0"></span>The Online Pointer Checker Statistics report is produced by OPC, which is internally called by OER when PTRCHK=YES is specified.

## **Online Pointer Scan report**

The Online Pointer Scan report contains information about pointer errors.

The Online Pointer Scan report is produced by OPC, which is internally called by OER when PTRCHK=YES is specified.

## **Detailed area statistics reports**

If PTRCHK=YES keyword is specified for the REORG control statement, and the TYPRUN=FS keyword and the FULLSTEP=YES keyword are specified for the PTRCHK control statement, the following reports are produced in the data set or in the output stream, depending on the REPORTDD keyword of the REPORT control statement:

- Processing Summary of Analysis report
- DEDB Area Analysis report:
	- Freespace Analysis report
		- Summary section
		- Overview and RAA BASE section
		- DOVF and IOVF sections
- UOW report (without DB record information)
- UOW Exception report (without DB record information)
- RBA of Used IOVF CI report

If PTRCHK=YES keyword is specified for the REORG control statement, and the TYPRUN=RPT keyword and the FULLSTEP=YES keyword are specified for the PTRCHK control statement, the following reports are produced in the data set or in the output stream, depending on the REPORTDD keyword of the REPORT control statement:

- Processing Summary of Analysis report
- DEDB Area Analysis reports:
	- Freespace Analysis report
		- Summary section
		- Overview and RAA BASE section
		- DOVF and IOVF sections
	- DB Record Profile Analysis report
	- DB Record Placement Analysis report
	- Segment Placement Analysis report
	- Segment I/O Analysis report
	- Synonym Chain Analysis report
- Largest Database Records report (when LARGEREC\_REPORT=YES)
- Consolidated Largest Database Records report (when LARGEREC\_REPORT=YES and LARGEREC\_COUNT=(*value1*,*value2*))
- DB Record Length Distribution report (when DBRLDIST=YES)
- Segment Length Distribution report (when SEGLDIST=YES)
- UOW report
- UOW Exception report
- RBA of Used IOVF CI report

<span id="page-849-0"></span>These reports provide the database administrator with the information of the overall health of the DEDB area that has been just reorganized.

### **Process Summary report**

The Process Summary report summarizes the result of processing for each area.

The following figure shows an example of the report.

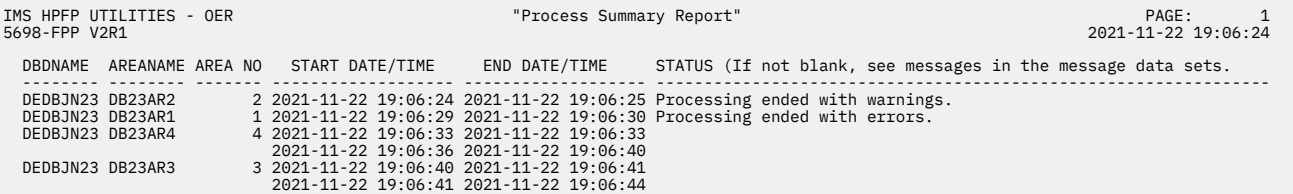

*Figure 346. Process Summary report (OER)*

### **DBDNAME**

Shows the name of the database.

### **AREANAME**

Shows the name of the area. The area names are displayed in processed order.

### **AREA NO**

Shows the area number.

#### **START DATE/TIME**

Shows the time stamp when the area was connected.

### **END DATE/TIME**

Shows the time stamp when the area was disconnected.

#### **STATUS**

Shows the processing result for each area.

If OER ended successfully without errors, this column is blank. Otherwise, one of the following messages is displayed in this column:

### **Processing ended with warnings.**

This message indicates that the processing ended with return code of 4. No pointer errors were detected during OPC processing that ran under OER.

### **Processing ended with errors.**

This message indicates that the processing ended with return code of 8.

### **Pointer errors were detected.**

This message indicates that the processing ended with return code of 4. One or more pointer errors were detected during OPC processing that ran under OER.

### **The following areas not processed because PROC\_AFT\_ERROR=STOP.**

This message indicates that the processing ended with errors in the previous area. This area and the subsequent areas are not processed because PROC\_AFT\_ERROR=STOP is specified. The status for the subsequent areas is blank.

### **Processing did not complete.**

This message indicates that the processing for the area did not complete because the processing ended abnormally, or an error, which prevented from processing the subsequent areas, was encountered. The status for the subsequent areas is blank.

### **Processing was skipped.**

This message indicates that the processing for this area was skipped because the area was stopped. This message is displayed only when AREA=ALL is specified.

For details about these messages, see the messages produced in the FPXMFILE data set or in the SYSPRINT data set.

<span id="page-850-0"></span>Because OER connects to and disconnects from an area more than once, the time stamp values for START DATE/TIME and END DATE/TIME for an area might be shown in multiple lines.

## **Image Copy NOTIFY report**

The Image Copy NOTIFY report contains the NOTIFY.IC control card.

The Image Copy NOTIFY report is produced by OPC, which is internally called by OER when PTRCHK=YES is specified.

If PTRCHK=YES keyword is specified for the REORG control statement, and the IC=(YES,ICEIN) keyword is specified for the PTRCHK control statement, Image Copy NOTIFY report is produced in the data set or in the output stream depending on the RFILE keyword of the REORG control statement. If IMS HP Image Copy processing fails or when the specified area is not registered to DBRC, the Image Copy NOTIFY report is not produced.

## **FPXSPRT DD data set**

The FPXSPRT DD data set contains the Sensor Data Statistics report that is generated by OPC when the sensor data is stored in the Sensor Data repository of IMS Tools KB.

This topic describes the FPXSPRT DD data set, which is generated by OPC only when FPXIN DD is used. For OPC with DASYSIN DD, no FPXSPRT DD data set is generated.

## **Sensor Data Statistics report**

The Sensor Data Statistics report contains the names and the values of the data elements that are stored in the Sensor Data repository of IMS Tools KB.

For a list of the data elements that are collected by IMS HP Fast Path Utilities, see the topics about data elements in the *IMS Tools Base Policy Services User's Guide and Reference*.

The following figure shows an example of the Sensor Data Statistics report. The data elements that are underlined are printed only when SENSOR\_DBREC=YES is specified.

DBD NAME: DEDBJN23, AREA NAME: DB23AR0 , AREA NUMBER: 1 ----------------------------------------------------------------------------------------------------

| AREA DEFINITION<br>============                                                                                                    |                                                                                  |
|----------------------------------------------------------------------------------------------------|----------------------------------------------------------------------------------|
| Data Element Name                                                                                                    | Value                                                                            |
| DB AREADEF CISIZE<br>DB AREADEF UOW1<br>DB AREADEF UOW2<br>DB AREADEF ROOT1<br>DB AREADEF ROOT2<br>DB AREADEF NUM SDEP CIS                                                                                                    | 4,096<br>20<br>10<br>1,500<br>1,000<br>10,000                                    |
| .<br>FREE SPACE PERCENTAGE STATISTICS                                                                                                    |                                                                                  |
| Data Element Name<br>DB PCT_BYTES_FS_RAA<br>DB_PCT_BYTES_FS_DOVF<br>DB PCT BYTES FS IOVF<br>DB PCT BYTES FS SDEP                                                                                                    | Value<br>50%<br>50%<br>50%<br>52%                                                |
| OVERFLOW USAGE STATISTICS                                                                                                    | :===============                                                                 |
| Data Element Name                                                                                                    | Value                                                                            |
| DB PCT NUM UOW USE DOVF<br>DB_AVG_NUM_DOVFCI_BY_UOW<br>DB MAX NUM DOVFCI BY UOW<br>DB_PCT_NUM_UOW_USE_IOVF<br>DB NUM UOW USE IOVF<br>DB AVG NUM IOVFCI BY UOW<br>DB_MAX_NUM_IOVFCI_BY_UOW<br>DB_MIN_NUM_IOVFCI_BY_UOW<br>DB PCT NUM IOVFCI USED<br>DB PCT NUM RAPCI OVFL | 50%<br>678.99<br>9.999<br>50%<br>9,999<br>678.99<br>9,999<br>9,999<br>50%<br>50% |
| SEGMENT OCCURRENCE STATISTICS                                                                                                    | ================                                                                 |
| Data Element Name                                                                                                    | Value                                                                            |
| DB NUM SEG                                                                                                    | 12,345,678                                                                       |

*Figure 347. Sensor Data Statistics report (Part 1 of 2)*

| IMS HPFP UTILITIES - DB SENSOR<br>5698-FPP V2R1                                                                                                    |             | "SENSOR DATA STATISTICS REPORT" | PAGE: 2<br>2021-03-22 17:11:31 |
|----------------------------------------------------------------------------------------------------|-------------|---------------------------------|--------------------------------|
| DBD NAME: DEDBJN23, AREA NAME: DB23AR0, AREA NUMBER: 1                                                                                                    |             |                                 |                                |
| DATABASE RECORD STATISTICS                                                                                                    |             |                                 |                                |
|                                                                                                    |             |                                 |                                |
| 00 - 111,111<br>DB_NUM_ROOT 111,111<br>DB_MAX_DBREC_LENGTH 111,111<br><u>DB_MAX_DBREC_LENGTH 111,111</u><br><u>DB_MTN_DBREC_LENGTH 111,111</u><br><u>DB_PCT_NUM_DBREC_TOVF 111,111</u><br>DB_PCT_NUM_DBREC_TOVF   |             |                                 |                                |
| RANDOMIZING STATISTICS                                                                                                    |             |                                 |                                |
|                                                                                                    |             |                                 |                                |
| <u>DB_AVG_LEN_SYNONYM_CHAIN<br/>DB_MAX_LEN_SYNONYM_CHAIN</u><br>99,999                                                                                                    |             |                                 |                                |
| PHYSICAL I/O STATISTICS                                                                                                    |             |                                 |                                |
|                                                                                                    |             |                                 |                                |
| 00 1.25<br>DB_ESTIMATED_DBREC_IO 1.25<br>DB_ESTIMATED_RROT_IO 1.25<br><u>DB_AVG_DBREC_IO</u> 678.99<br><u>OB_MAX_RROT_IO</u> 678.99<br><u>OB_MAX_ROOT_IO</u> 678.99<br><u>OB_MAX_ROOT_IO</u> 679.99               |             |                                 |                                |
| UOW STATISTICS INFORMATION                                                                                                    |             |                                 |                                |
|                                                                                                    |             |                                 |                                |
| DB_FLAG_UOW_DATA<br>DB_FLAG_UOW_GROUP_DATA N<br>DB_THRESHOLD_RBASEFS 30%<br>DB_THRESHOLD_RDASEFS 30%<br>DR_THRESHOLD_RDAOVFFS 50%<br>DR_THIMM_HOLD_RDAOVFFS 50%<br>DB_NUM_UOW_RFS_COND<br>DB PCT NUM UOW RFS COND | - 50<br>10% |                                 |                                |

*Figure 348. Sensor Data Statistics report (Part 2 of 2)*

The following figures show another example of the Sensor Data Statistics report. In this report, logical pages 3 and 4 contain data element values for the first UOW in the area that is specified by the IAREA keyword. This report is printed if both of the following conditions are met:

- SENSOR\_UOW=YES is specified
- FPXAUOWC DD statement is not specified

In actual reports, data element values for other UOWs are printed in the subsequent pages.

| IMS HPFP UTILITIES - DB SENSOR<br>5698-FPP V2R1                                                                                                    |                              | "SENSOR DATA STATISTICS REPORT" | PAGE:<br>- 1<br>2021-03-22 17:11:31 |
|----------------------------------------------------------------------------------------------------|------------------------------|---------------------------------|-------------------------------------|
| DBD NAME: DEDBJN23, AREA NAME: DB23AR0, AREA NUMBER: 1                                                                                                    |                              |                                 |                                     |
|                                                                                                    |                              |                                 |                                     |
| AREA DEFINITION                                                                                                    |                              |                                 |                                     |
| Data Element Name                                                                                                    |                              |                                 |                                     |
| DB_AREADEF_NUM_SDEP_CIS                                                                                                    | 10,000                       |                                 |                                     |
| FREE SPACE PERCENTAGE STATISTICS                                                                                                    |                              |                                 |                                     |
| Data Element Name                                                                                                    | Value                        |                                 |                                     |
| DB_PCT_BYTES_FS_RAA<br>DB_PCT_BYTES_FS_DOVF<br>DB_PCT_BYTES_FS_IOVF<br>DB_PCT_BYTES_FS_IOVF<br>DB PCT BYTES FS SDEP                                                                                                    | 50%<br>- 50%<br>52%          |                                 |                                     |
| OVERFLOW USAGE STATISTICS                                                                                                    |                              |                                 |                                     |
| Data Element Name                                                                                                    | Value                        |                                 |                                     |
| -<br>DB_PCT_NUM_UOW_USE_DOVF<br>DB_NVG_NUM_DOVFCT_BY_UOW<br>DB_MAX_NUM_DOVFCT_BY_UOW<br>DB_MAX_NUM_UOW_USE_TOVF<br>DB_NUM_UOW_USE_TOVF<br>DB_NUM_UOW_USE_TOVF<br>DB_NUM_UOW_USE_TOVF<br>DB_MAX_NUM_TOVFCT_BY_UOW<br>DB_MAX_NUM_TOVFCT_BY_UOW<br>DB<br>DB_MAX_NUM_IOVFCI_BY_UOW<br>DB MIN NUM IOVFCI BY UOW<br>DB_PCT_NUM_IOVFCI_USED<br>DB_PCT_NUM_RAPCI_OVFL | 9,999<br>9,999<br>50%<br>50% |                                 |                                     |
| SEGMENT OCCURRENCE STATISTICS                                                                                                    |                              |                                 |                                     |
|                                                                                                    |                              |                                 |                                     |
| DB_NUM_SEG                                                                                                    | 12,345,678                   |                                 |                                     |

*Figure 349. Sensor Data Statistics report when SENSOR\_UOW=YES (without FPXAUOWC DD) (Part 1 of 3)*

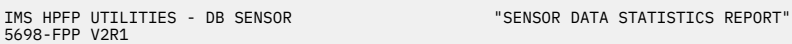

DBD NAME: DEDBJN23, AREA NAME: DB23AR0 , AREA NUMBER: 1 ----------------------------------------------------------------------------------------------------

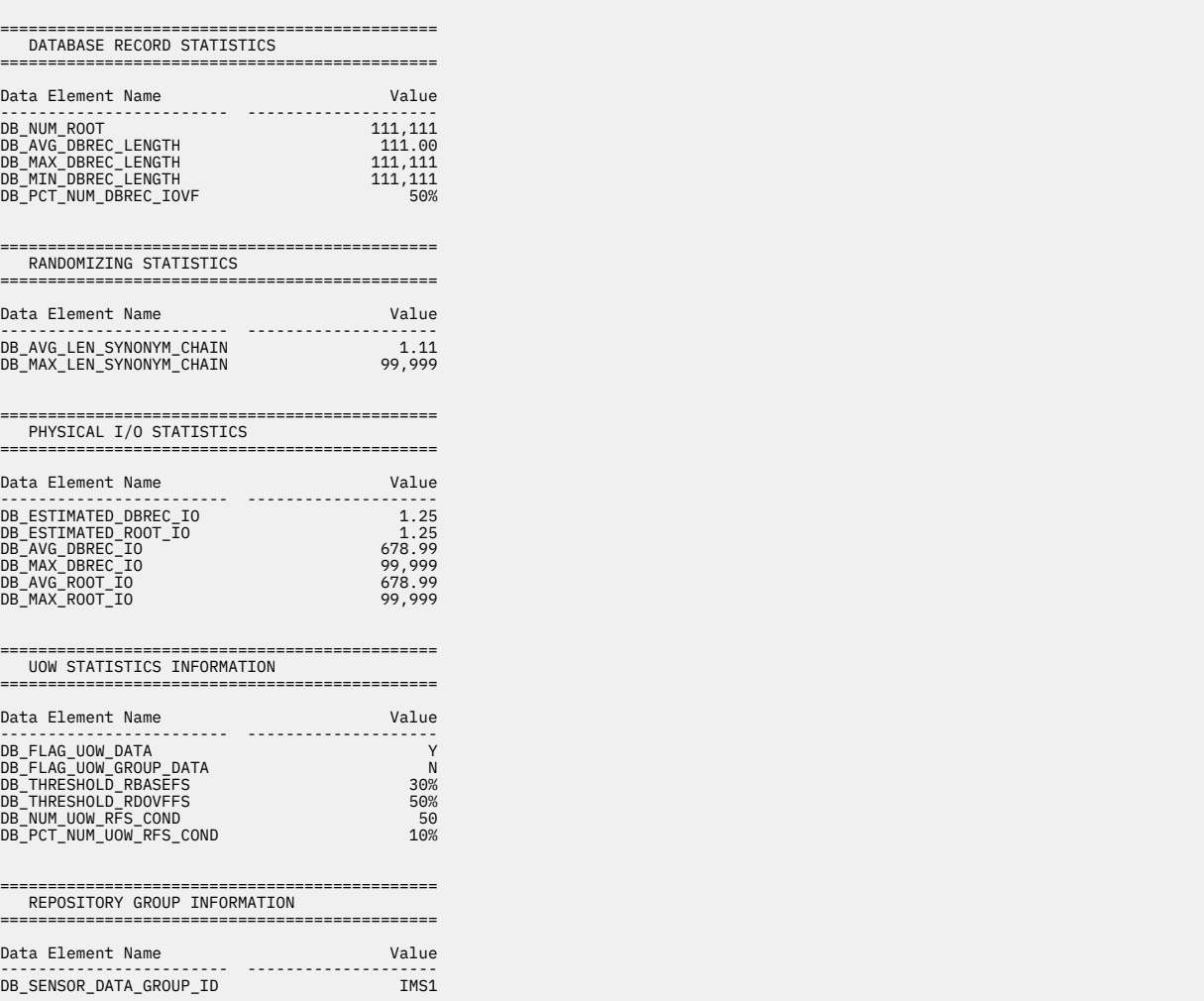

*Figure 350. Sensor Data Statistics report when SENSOR\_UOW=YES (without FPXAUOWC DD) (Part 2 of 3)*

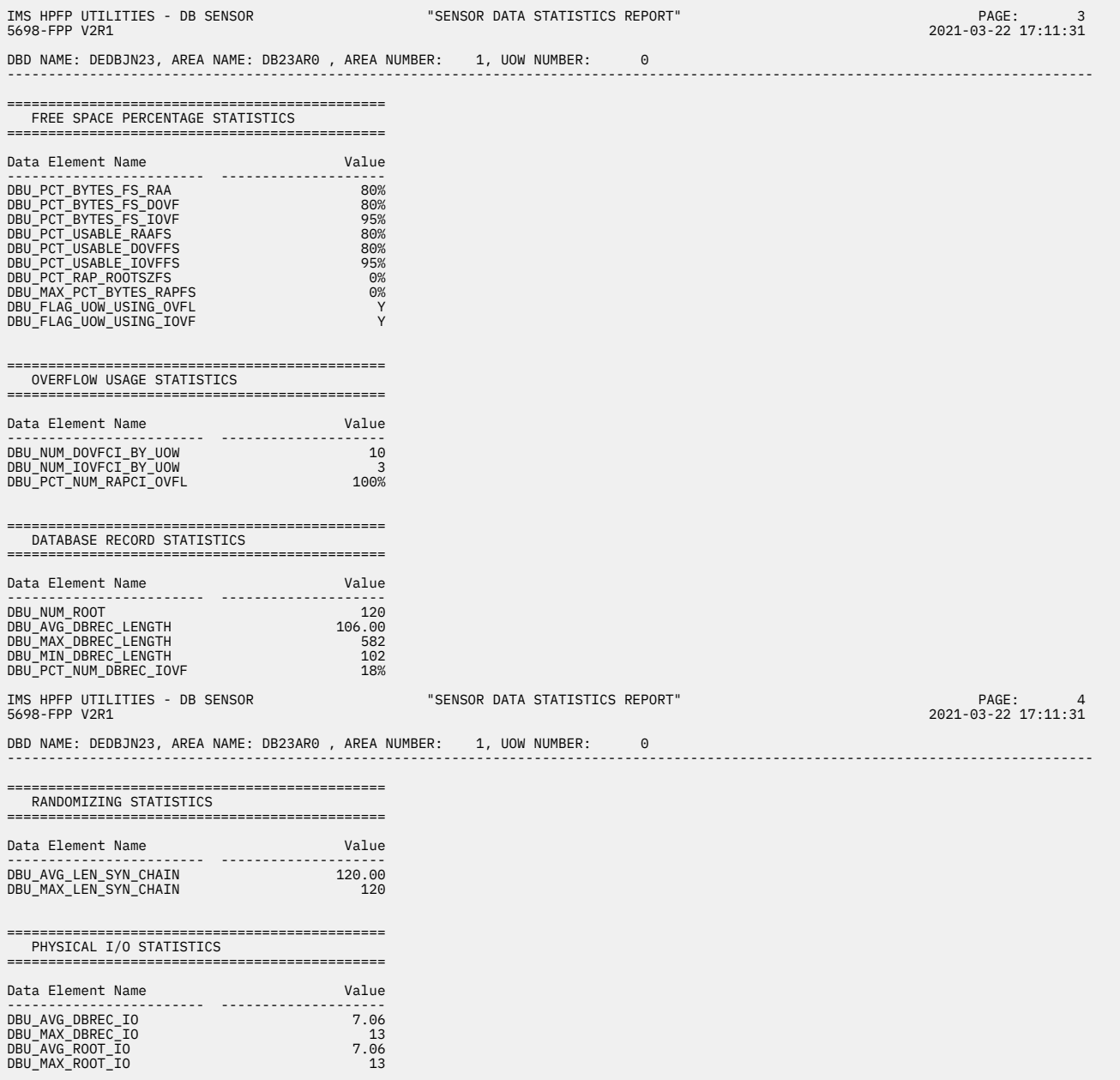

*Figure 351. Sensor Data Statistics report when SENSOR\_UOW=YES (without FPXAUOWC DD) (Part 3 of 3)*

The following figures show another example of the Sensor Data Statistics report. In this report, logical pages 3 and 4 contain data element values for a UOW group that is specified by the HFPAUOWC DD statement. This report is printed if both of the following conditions are met:

- SENSOR\_UOW=YES is specified
- FPXAUOWC DD statement is specified

In actual reports, if multiple UOW groups are specified, data element values for other UOW groups are printed in the subsequent pages.

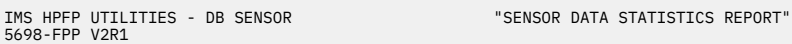

DBD NAME: DEDBJN23, AREA NAME: DB23AR0 , AREA NUMBER: 1 ----------------------------------------------------------------------------------------------------

| AREA DEFINITION                                                                                                    |                                                                                  |
|----------------------------------------------------------------------------------------------------|----------------------------------------------------------------------------------|
|                                                                                                    |                                                                                  |
| Data Element Name<br>.                                                                                                    | Value<br>------                                                                  |
| DB_AREADEF_CISIZE<br>DB AREADEF UOW1<br>DB_AREADEF_UOW2<br>DB AREADEF ROOT1<br>DB AREADEF ROOT2<br>DB AREADEF NUM SDEP CIS                                                                                                    | 4,096<br>20<br>10<br>1,500<br>1,000<br>10,000                                    |
| FREE SPACE PERCENTAGE STATISTICS                                                                                                    |                                                                                  |
| Data Element Name                                                                                                    | Value                                                                            |
| .<br>DB_PCT_BYTES_FS_RAA<br>DB PCT BYTES FS DOVF<br>DB_PCT_BYTES_FS_IOVF<br>DB PCT BYTES FS SDEP                                                                                                    | -------<br>50%<br>50%<br>50%<br>52%                                              |
| OVERFLOW USAGE STATISTICS                                                                                                    |                                                                                  |
| Data Element Name<br>----------                                                                                                    | Value<br>---------                                                               |
| DB_PCT_NUM_UOW_USE_DOVF<br>DB AVG NUM DOVFCI BY UOW<br>DB MAX NUM DOVFCI BY UOW<br>DB_PCT_NUM_UOW_USE_IOVF<br>DB_NUM_UOW_USE_IOVF<br>DB_AVG_NUM_IOVFCI_BY_UOW<br>DB_MAX_NUM_IOVFCI_BY_UOW<br>DB MIN NUM IOVFCI BY UOW<br>DB PCT NUM IOVFCI USED<br>DB_PCT_NUM_RAPCI_OVFL | 50%<br>678.99<br>9,999<br>50%<br>9,999<br>678.99<br>9,999<br>9,999<br>50%<br>50% |
| SEGMENT OCCURRENCE STATISTICS                                                                                                    |                                                                                  |
| Data Element Name                                                                                                    | Value                                                                            |
| DB_NUM_SEG                                                                                                    | --------------------<br>12,345,678                                               |

*Figure 352. Sensor Data Statistics report when SENSOR\_UOW=YES (with FPXAUOWC DD) (Part 1 of 3)*

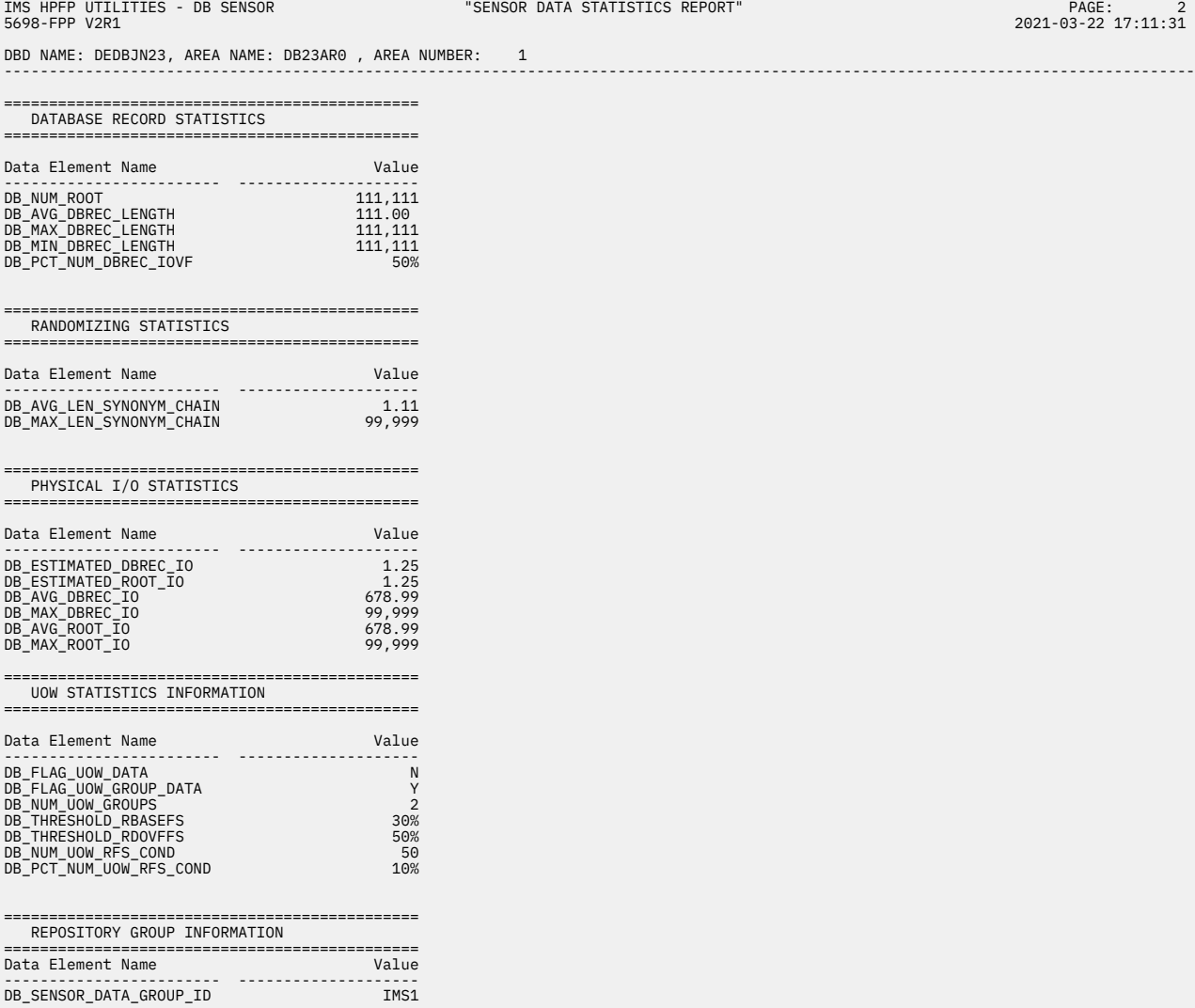

*Figure 353. Sensor Data Statistics report when SENSOR\_UOW=YES (with FPXAUOWC DD) (Part 2 of 3)*

DBD NAME: DEDBJN23, AREA NAME: DB23AR0 , AREA NUMBER: 1, UOW GROUP (STARTUOW: 10001, STOPUOW: 20000) ----------------------------------------------------------------------------------------------------

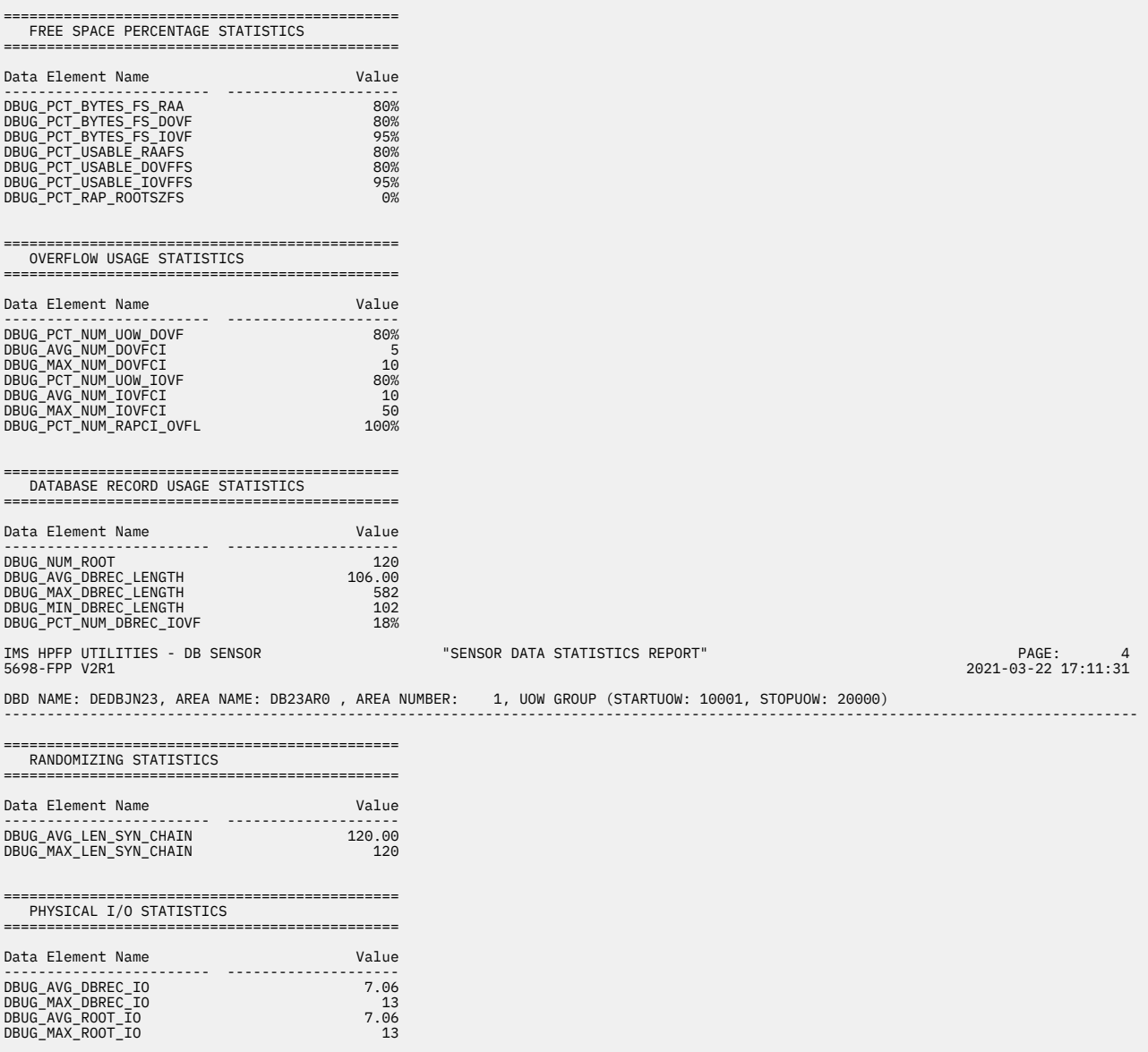

*Figure 354. Sensor Data Statistics report when SENSOR\_UOW=YES (with FPXAUOWC DD) (Part 3 of 3)*

# **SYSPRINT DD data set**

The IMS system messages and control statement analysis messages are produced in the data set or the system output stream that is specified on the SYSPRINT DD statement.

## **FPXMFILE DD data set**

Area Sensor messages, Reorganizer messages, and OPC messages are produced in the FPXMFILE data set.

These messages can be routed to another output data set or to the system output stream by coding the MFILE parameter of the REORG control statement.

### **Related reference**

[REORG control statement](#page-898-0)

The REORG statement specifies information that controls how the OER run is to be processed.

# **Examples for OER**

There are many ways to run the OER utility. The examples provided in the following topics show some of the typical ways to run the OER utility.

You can find additional JCL examples that help you to monitor and tune DEDB areas in ["Online Expert](#page-1203-0) [Reorganization JCL examples for monitoring and tuning DEDBs" on page 1178.](#page-1203-0)

## **Example 1: Running OER without OPC**

The following figure shows example JCL that runs OER without OPC. In this example, the IMS cataloged procedure FPUTIL is used.

The REORG control statement specified in the FPXIN DD statement specifies reorganization options. The name of the area is specified by the AREA keyword. Note that only one DEDB area can be processed in an OER job step.

```
//REORG EXEC FPUTIL,DBD=DEDBJN23,IMSID=IMS1 
//STEPLIB DD DISP=SHR,DSN=HPFP.SHFPLMD0 
            DD DISP=SHR,DSN=IMSVS.SDFSRESL<br>DD *
\frac{1}{2}/FPXIN
    REORG AREA=DB23AR0, 
            RDOVFFS=20, 
            RBASEFS=20, 
           RFORGI TM=20/*
```
### *Figure 355. Example JCL to run OER without OPC*

First, the UOWs to be reorganized are limited to the subset of UOWs that satisfy one of the RDOVFFS or RBASEFS condition. Then, UOWs in the subset are ranked on the basis of statistics gathered by the Area Sensor. Second, because REORGLIM=20 is specified, higher ranked 20 UOWs are selected from the ranked subset of UOWs and those selected UOWs are reorganized by this OER job.

The UOW Space Statistics report is produced by default in the FPXRPTS DD. The destination of report output can be changed by coding the RFILE keyword. If RFSSTAT=NO is specified, the UOW Space Statistics report is suppressed. The messages that show the progress of OER processing is produced by default in the data set or the system output stream specified on the SYSPRINT DD. The default can be changed by coding the MFILE keyword.

The following figure shows another example. The reorganization limit (REORGLIM) is specified in percentage and the higher ranked 25% UOWs out of all UOWs in the area are reorganized. The message and report outputs are rerouted by the MFILE and RFILE keywords.

```
//REORG EXEC FPUTIL,DBD=DEDBJN23,IMSID=IMS1
//STEPLIB DD DISP=SHR,DSN=HPFP.SHFPLMD0
           DD DISP=SHR, DSN=IMSVS.SDFSRESL
\frac{1}{2}/FPXIN DD \star REORG AREA=DB23AR0,
           RBASEFS=15,
           RDOVFFS=25,
           REORGLIM=25%,
           MFILE=MESSAGES,
           RFILE=REPORTS
/*
//MESSAGES DD SYSOUT=*
//REPORTS DD DSN=HPFPU.OER.REPORTS.DB23AR0,DISP=OLD
```
*Figure 356. Example JCL to run OER without OPC*

## **Example 2: Running OER with OPC**

The following figure shows example JCL that runs OER with the pointer checking of the reorganized UOWs.

PTRCHK=YES in the REORG control statement specifies that OPC be called after a set of UOWs have been reorganized. The options for OPC, including TYPRUN, which specifies the type of pointer check, are specified in the PTRCHK control statement.

```
//REORG EXEC FPUTIL,DBD=DEDBJN23,IMSID=IMS1 
//STEPLIB DD DISP=SHR,DSN=HPFP.SHFPLMD0 
            DD DISP=SHR,DSN=IMSVS.SDFSRESL<br>DD *
//FPXIN
REORG
            AREA=DB23AR0,
             RDOVFFS=20, 
             RBASEFS=20, 
             REORGLIM=20, 
             PTRCHK=YES 
/*
```
*Figure 357. Example JCL to run OER with the pointer checking of the reorganized UOWs*

The CHKUOW=REORGED option of the PTRCHK control statement is effective by default, which means that only those UOWs that have been actually reorganized are pointer-checked. In this case, TYPRUN must be PTRSCAN, which is the default.

If every UOW in the area, whether it is reorganized or not, needs to be pointer-checked, the PTRCHK control statement must be coded and the CHKUOW=ALL parameter must be specified. The following figure shows an example JCL to run OER with pointer-checking all UOWs in the area. If a concurrent image copy needs to be taken during the pointer check, CHKUOW=ALL must also be specified.

```
//REORG EXEC FPUTIL,DBD=DEDBJN23,IMSID=IMS1 
//STEPLIB DD DISP=SHR,DSN=HPFP.SHFPLMD0 
             DD DISP=SHR, DSN=IMSVS.SDFSRESL<br>DD *
\frac{1}{2}/FPXIN<br>REORG
           AREA=DB23AR0,
              RDOVFFS=20, 
              RBASEFS=20, 
              REORGLIM=20, 
              PTRCHK=YES 
    PTRCHK CHKUOW=ALL 
/*
```
*Figure 358. Example JCL to run OER with the pointer checking for all UOWs*

OER can also run OPC after a subset of UOWs have been reorganized and can produce reports that contain the space statistics of each UOW in the area. The PTRCHK control statement must be coded, and CHKUOW=ALL, FULLSTEP=YES, and TYPRUN=RPT must be specified.

The following figure shows example JCL for reorganizing the subset of UOWs in an online area, checking pointer validation, and producing complete analysis reports.

```
//REORG EXEC FPUTIL,DBD=DEDBJN23,IMSID=IMS1
//STEPLIB DD DISP=SHR,DSN=HPFP.SHFPLMD0
J// D DD DISP=SHR,DSN=IMSVS.SDFSRESL<br>//FPXIN DD *
\tilde{Z}/\tilde{F}PXIN
REORG AREA=DB23AR0
         PTRCHK=YES
PTRCHK TYPRUN=RPT
         FULLSTEP=YES
         SDEP=YES
         CHKUOW=ALL
REPORT REPORTDD=FPXRPTS
THRESHOLD DOVFFS_PCT=25
/*
//FPXRPTS DD SYSOUT=*
//SYSOUT DD SYSOUT=*
```
*Figure 359. Running OER with OPC to check pointer validation and generate analysis reports*

The SYSPRINT and SYSUDUMP DD statements are coded in the FPUTIL cataloged procedure.

# **Example 3: Running OER with OPC for multiple areas and taking image copies**

The following figure shows example JCL for running OER with OPC for multiple areas and generating an image copy for each area by using IMS HP Image Copy.

*Figure 360. Running OER with OPC for multiple areas and taking image copies*

# **Example 4: Running OER with OPC and storing sensor data in the IMS Tools KB repository**

The following figure shows example JCL for running OER with OPC and for storing the sensor data in the IMS Tools KB repository.

In addition to the default data elements that are collected by the SENSOR keyword, the data elements that are related to database records and root segment distribution are stored (SENSOR\_DBREC=YES specification).

```
//REORG EXEC FPUTIL,DBD=DEDBJN23,IMSID=IMS1
//*
//FPU.STEPLIB DD DISP=SHR,DSN=HPFP.SHFPLMD0
// DD DISP=SHR,DSN=IMSVS.SDFSRESL
// DD DISP=SHR,DSN=ITB.SHKTLOAD
//FPXMFILE DD SYSOUT=*
//FPXRPTS DD SYSOUT=*
//FPXSPRT DD SYSOUT=*
//RECON1 DD DISP=SHR,DSN=IMSVS.RECON1
//RECON2 DD DISP=SHR,DSN=IMSVS.RECON2
             DD DISP=SHR,DSN=IMSVS.RECON3<br>DD *
//FPXIN
  GLOBAL
    DBRC=YES,
    ITKBSRVR=FPQSVR01,
    ADXCFGRP=ADSVR01
  REORG
    AREA=ALL,
    PTRCHK=YES
  PTRCHK
    TYPRUN=RPT,
    CHKUOW=ALL,
    FULLSTEP=YES,
    SENSOR=YES,
    SENSOR_DBREC=YES
/*
```
*Figure 361. Running OER with OPC and storing sensor data in the IMS Tools KB repository*

# **Example 5: Running OER with the segment shunting function**

The following figure shows a JCL example for running OER and enabling the segment shunting function for multiple areas.

In this example:

- The INDD data set specifies to enable segment shunting.
- For area DB23AR1, segments DD1 and DD11 will not be reorganized into the RAP CI, but other segments will be inserted into the RAP CI if space exists.
- For area DB23AR2, segments DD1, DD11, DD12, and DD2 will not be reorganized into the RAP CI, but other segments will be inserted into the RAP CI if space exists.

```
//OER EXEC FPUTIL,DBD=DEDBJN23,IMSID=IMS1
//STEPLIB DD DISP=SHR,DSN=HPFP.SHFPLMD0
// DD DISP=SHR,DSN=IMSVS.SDFSRESL
           DD DISP=SHR, DSN=IMSVS.PGMLIB<br>DD *
\frac{1}{2}/FPXIN<br>REORG
           AREA=(DB23AR1,DB23AR2)
             PTRCHK=YES
    PTRCHK TYPRUN=RPT 
             FULLSTEP=YES 
            CHKUOW=ALL 
/*
//INDD DD *AREA=DB23AR1
DD1
DD11
AREA=DB23AR2
DD1
DD11
DD12
DD2
/*
```
*Figure 362. Running OER with the segment shunting function*

IMS Fast Path Solution Pack: IMS High Performance Fast Path Utilities User's Guide
# **Chapter 24. Printing DMAC blocks in a DEDB online with FPO**

You can print DMAC blocks of an online DEDB by using the Online DMAC Print utility (also referred to as ODM) of FPO.

### **Topics:**

- "Functions of ODM" on page 839
- "Input and output for ODM" on page 839
- • ["Running ODM" on page 840](#page-865-0)
- • ["Region size requirements for ODM" on page 841](#page-866-0)
- • ["DD statements for ODM" on page 841](#page-866-0)
- • ["Option control statement for ODM" on page 842](#page-867-0)
- • ["Utility control statement for ODM" on page 842](#page-867-0)
- • ["Output for ODM" on page 844](#page-869-0)
- • ["Examples for ODM" on page 850](#page-875-0)

# **Functions of ODM**

The ODM utility reports two kinds of DMAC information; DMAC that is used by the IMS control region in storage and DMAC of available area data sets (physical).

DMAC is an important CI that has the information for ROOT, UOW definition, and SDEP LB/LE values, and so on, for a DEDB area data set. ODM maps Global section and Local section with offset, label, values. It also provides the dump specified by the DMAC length.

When the CIPRT=YES keyword is specified, ODM also provides the second CI information for all available area data sets. The second CI information that provides EQE list, CUSN, and RBA are also reported except for DMAC.

# **Input and output for ODM**

ODM reports the DMAC information.

The following figure shows input and output for ODM.

<span id="page-865-0"></span>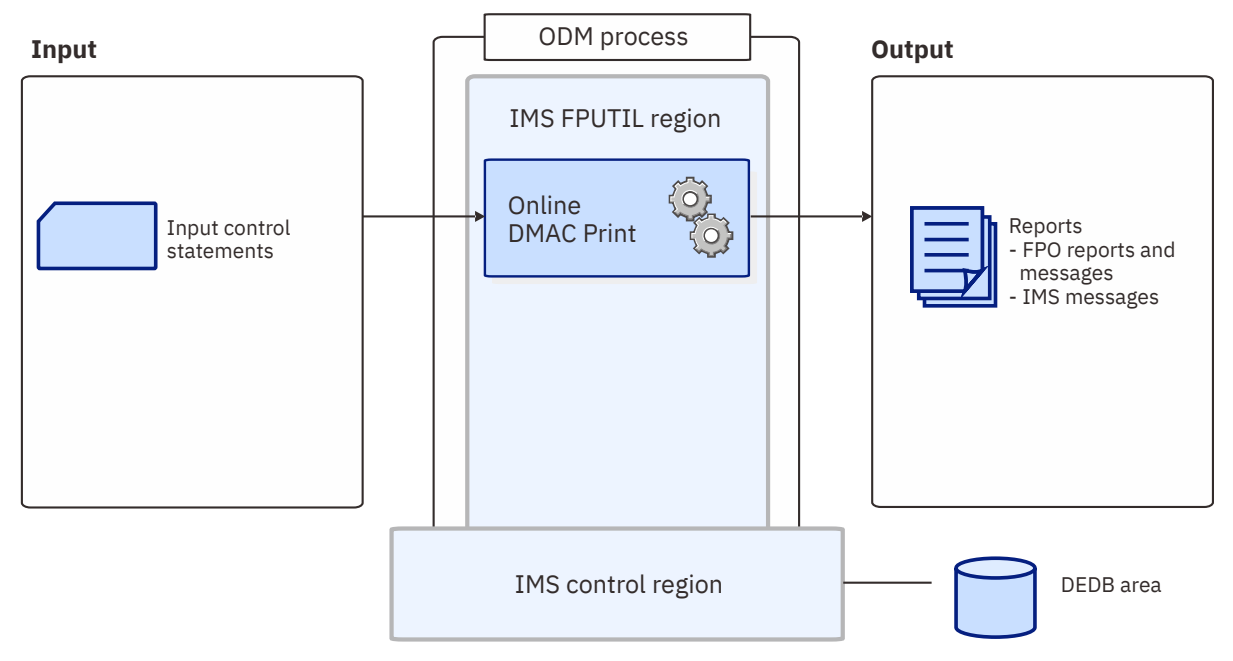

*Figure 363. Input and output for ODM*

# **Running ODM**

You need to specify an EXEC statement and DD statements that define the input and output data sets in your JCL.

### **Procedure**

1. Specify the EXEC statement in one of the following formats:

//*name* EXEC *procname*

where *procname* is the IMS-supplied IFP procedure FPUTIL or any other IFP utility supporting procedure.

//*name* EXEC PGM=DFSRRC00,PARM='IFP,*dbdname*,DBF#FPU0'

where *dbdname* is the DBDNAME associated with the DEDB.

Related reading:

- For information about the FPUTIL utility, see *IMS System Definition* for the version of IMS that you are using.
- For information about the DEDB online utility commands, see *IMS Database Utilities* for the version of IMS that you are using.
- 2. Specify the DD statements to define input data sets and output data sets.
- 3. Run the JCL.

### **Related reference**

[Examples for ODM](#page-875-0)

There are many ways to run the ODM utility. The examples provided in the following topics show some of the typical ways to run the ODM utility.

[Tips and best practices for the FPO Online DMAC Print utility](#page-1148-0)

<span id="page-866-0"></span>The FPO Online DMAC Print utility (ODM) supports a keyword that further simplifies management of DEDBs.

# **Region size requirements for ODM**

The region size for ODM depends on the size of a UOW, and it does not depend on the keyword specifications.

Because ODM operates in a virtual storage region as an IMS IFP utility, the region size required to run ODM is larger than the following value.

ODM requires the work buffer calculated by the following formula:

Work buffer: CISZ

# **DD statements for ODM**

DD statements for ODM determine the input and output data sets and specify how to run ODM.

The following table summarizes the DD statements for ODM.

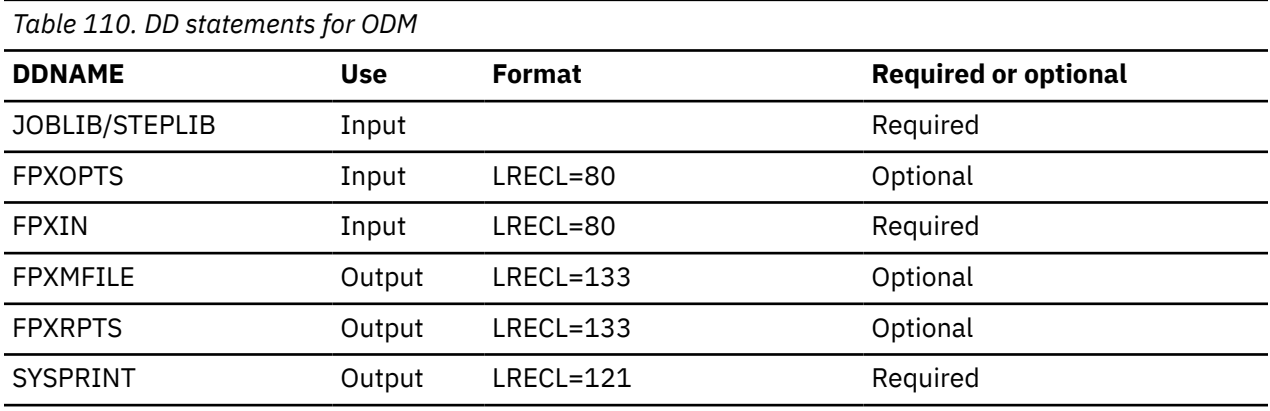

### **STEPLIB DD**

This statement defines the library that contains the ODM utility.

The IMS Tools Base library (SHKTLOAD) is required if you specify the ITKBSRVR keyword.

### **FPXOPTS DD**

Defines the input data set that contains the option control statements for the process. FPXOPTS usually resides in the input stream. However, it can also be defined as a sequential data set or as a member of a partitioned data set. It must contain 80-byte fixed-length records. Block size, if coded, must be a multiple of 80. It can be specified as DUMMY, NULLFILE, or an empty file.

For details of the option control statements, see ["Option control statement for ODM" on page 842](#page-867-0).

### **FPXIN DD**

Defines control statements containing optional user requests for ODM. FPXIN usually resides in the input stream. However, it can also be defined as a sequential data set or as a member of a partitioned data set. It must contain 80-byte fixed-length records. Block size, if coded, must be a multiple of 80.

For details of control statements, see ["Utility control statement for ODM" on page 842.](#page-867-0)

### **FPXMFILE DD**

Defines the default message output. The output can go to a data set or to a printer, routed through the output stream. If the DD statement is specified explicitly or implicitly by the MFILE keyword of the DMACPRT control statement, and the DD statement for the specified DD name is not coded in the JCL stream, the DD is allocated dynamically to the system output stream with SYSOUT=\*. If the DD name is overridden by the MFILE keyword with a different DD name, the DD statement for the specified DD name must be coded in the JCL stream.

### <span id="page-867-0"></span>**FPXRPTS DD**

Defines the default report output. The output can go to a data set or to a printer, routed through the output stream. If the DD statement is specified explicitly or implicitly by the RFILE keyword of the DMACPRT statement and the DD statement for the specified DD name is not coded in the JCL stream, the DD is allocated dynamically to the system output stream with SYSOUT=\*.

### **SYSPRINT DD**

Defines the system message output.

**Warning:** You cannot allocate the ODM SYSPRINT DD output stream to a data set because SYSPRINT DD is also used by the IMS system. If you specify SYSPRINT DD as a data set, some output might be overridden or unpredictable open or close errors might occur. Therefore, you must specify SYSPRINT DD as SYSOUT.

# **Option control statement for ODM**

The option control statement defines the user description of the OVERRIDE control statement, which specifies information for setting temporary override values of product message defaults.

The option control statements must start with a line that contains the OPTIONS command. The control statement that can be specified is:

### **OVERRIDE control statement**

The OVERRIDE control statement specifies information for setting temporary override values of product message defaults. This control statement is optional. The OVERRIDE control statement can be specified in FPXOPTS DD.

### **OVERRIDE statement keywords**

The keywords associated with the OVERRIDE statement are not available for site default options. For the format of the OVERRIDE statement, see ["OVERRIDE control statement" on page 869.](#page-894-0)

For the OVERRIDE statement, you can specify the keywords that are listed in the following table.

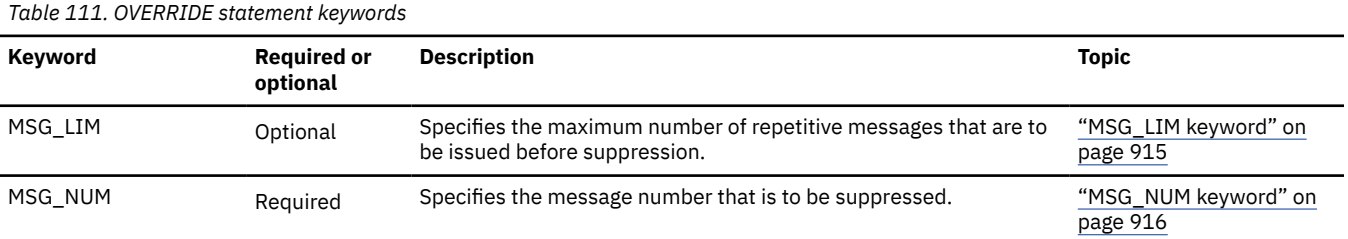

### **Related reference**

#### [Keyword reference for FPO](#page-878-0)

These topics explain the control statements and keywords of FPO and their syntax rules.

[Syntax rules for FPXOPTS](#page-879-0)

FPXOPTS control statements and their associated keywords can be coded in free format in columns 1 through 72, subject to certain syntax rules.

# **Utility control statement for ODM**

The utility control statements for ODM define the user description of the GLOBAL control statement and the DMACPRT statement, both of which control the ODM process.

All control statement keywords that can be specified to run an ODM job are explained in this topic.

The control statements that can be specified are:

### **GLOBAL control statement**

The GLOBAL control statement defines the job step keyword values. If specified, GLOBAL must be the first command in the input stream. The GLOBAL control statement can be specified only in FPXIN DD.

### **DMACPRT control statement**

The DMACPRT control statement specifies control information that affects how the ODM run is processed. This control statement is mandatory. The control statements must start with a line that contains the DMACPRT statement.

ODM allows you to specify site default options.

Subsections:

- "GLOBAL statement keywords" on page 843
- "DMACPRT statement keywords" on page 843

### **GLOBAL statement keywords**

The GLOBAL control statement specifies the job step keyword values. This control statement is optional.

The keywords associated with the GLOBAL statement are available for site default options.

For the GLOBAL statement, you can specify the keywords that are listed in the following table. For the format of the GLOBAL statement, see ["GLOBAL control statement" on page 866.](#page-891-0)

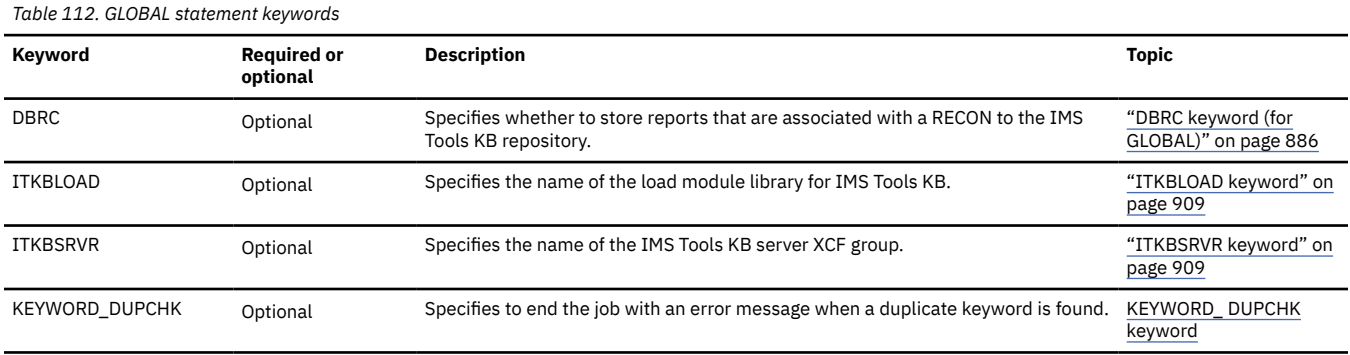

### **DMACPRT statement keywords**

The keywords associated with the DMACPRT statement are available for site default options except for the AREA keyword.

For the DMACPRT statement, you can specify the keyword that is listed in the following table. For the format of the DMACPRT statement, see ["DMACPRT control statement" on page 860](#page-885-0).

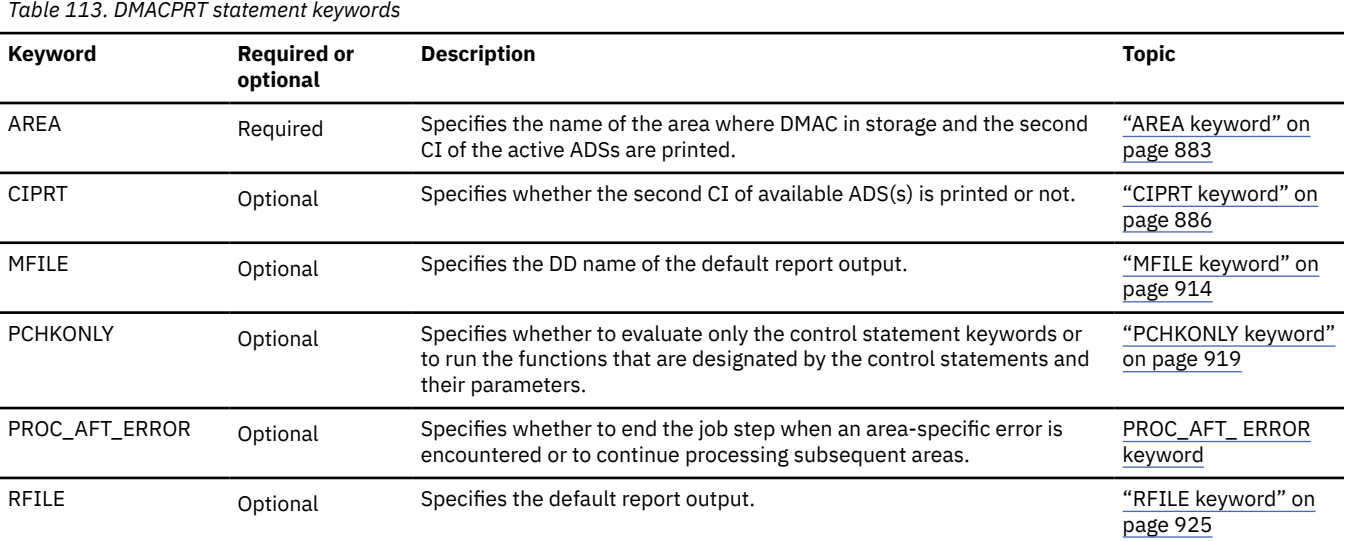

**Related reference** [Keyword reference for FPO](#page-878-0) <span id="page-869-0"></span>These topics explain the control statements and keywords of FPO and their syntax rules.

### [Syntax rules for FPXIN](#page-878-0)

FPXIN control statements and their associated keywords can be coded in free format in columns 1 through 72, subject to certain syntax rules.

### **Related information**

[Site default options support for FPO](#page-984-0)

The site default options are control statements that are specified in a member of a partitioned data set and that are used to override the system default option values, which can be changed without assembling and link-editing.

# **Output for ODM**

The following topics describe the outputs that are generated by ODM.

## **FPXRPTS DD data set**

The DMACPRT report and the Process Summary report are produced in the data set or written to the output stream that is determined by the RFILE keyword of the DMACPRT control statement.

Subsections:

- "DMACPRT report" on page 844
- • ["Process Summary report" on page 848](#page-873-0)

### **DMACPRT report**

This report consists of the following sections:

- The following DMACs that are in use by the IMS control region:
	- DMAC mapping
	- DMAC dump
- The second CI of the available area data sets. The following sections are generated by the CIPRT=YES keyword:
	- DMAC mapping
	- DMAC dump

These sections are produced in the data set or written to the output stream that is specified by the RFILE keyword of the DMACPRT control statement. When CIPRT=YES on the DMACPRT control statement is specified, ODM also generates the DMACPRT report for all available area data sets (ADSs).

### **Area Information section**

This section shows the common area information statistics. The area information for 2ND CI (physical) and DMAC (IMS storage) are reported and the differences between them are shown with '\*'. The second CI of the first available data set with no EQE is used for 2ND CI (physical). If all available area data sets have EQEs, the second CI of the first available area data set is used for 2ND CI (physical).

The following figure is an example of area information.

| IMS HPFP UTILITIES - ODM<br>5698-FPP V2R1                                             |                                                          | "DMACPRT report"                                         |                        | PAGE:<br>1<br>2021-11-22 16:07:24 |
|---------------------------------------------------------------------------------------|----------------------------------------------------------|----------------------------------------------------------|------------------------|-----------------------------------|
| DMAC MAPPING FROM DATABASE:                                                           | DEDBJN23                                                 |                                                          |                        |                                   |
| - AREA NO:<br>1 AREANAME: DB23AR1                                                     |                                                          | DDNAME: DB23AR11 DSNAME: HPFP.MDB23AR1.ADSFP             |                        |                                   |
| - AREA INFORMATION                                                                    |                                                          |                                                          |                        |                                   |
|                                                                                       | 2ND CI                                                   | DMAC (IMS Storage)                                       | *: DIFFERENCE DETECTED |                                   |
| - IMS VERSION<br>- DBDNAME<br>- AREA NAME<br>- CI SIZE<br>$-$ ROOT<br>- UOW<br>- BASE | 141<br>DEDBJN23<br>DB23AR1<br>1024<br>(95, 30)<br>(5, 2) | 141<br>DEDBJN23<br>DB23AR1<br>1024<br>(95, 30)<br>(5, 2) |                        |                                   |
| - NUMBER OF CI'S<br>- TOTAL CI'S<br>- DOVF                                            | 195                                                      | 195                                                      |                        |                                   |
| - NUMBER OF CI'S<br>- TOTAL CI'S<br>$-IOVF$<br>- NUMBER OF CI'S                       | 130                                                      | 130                                                      |                        |                                   |
| - TOTAL CI'S<br>- SDEP                                                                | 148                                                      | 148                                                      |                        |                                   |
| - NUMBER OF CI'S<br>- TOTAL CI'S<br>- START BLOCK#<br>- RANGE                         | 508<br>482                                               | 508<br>482                                               |                        |                                   |
| - FROM<br>$-70$                                                                       | X'00078800'<br>X'000F7800'                               | X'00078800'<br>X'000F7800'                               |                        |                                   |
| - LOGICAL BEGIN<br>- CYCLE COUNT<br>- RBA<br>- LOGICAL END                            | X'00000001'<br>X'00078800'                               | X'00000001'<br>X'00078800'                               |                        |                                   |
| - CYCLE COUNT<br>- RBA<br>- LOGICAL BEGIN TS                                          | X'00000001'<br>X'0007EC00'<br>X'D194CC50C010E341'        | X'00000001'<br>X'0007EC00'<br>X'D194CC50C010E341'        |                        |                                   |

*Figure 364. Example of an area information*

### **DMAC Mapping section**

This section shows the DMAC information by using the IMS mapping macro. The DMACPRT report shows both the global section and the local section in DMAC. OFFSET shows the offset from the second CI top address. LABEL shows the name of the IMS DBFDMAC macro. VALUE shows the value of the data. COMMENT shows what the data that is quoted from IMS DBFDMAC macro is.

The following figure is an example of the global section of DMAC mapping.

| IMS HPFP UTILITIES - ODM<br>5698-FPP V2R1 |                            |                                                                              |                                                             | "DMACPRT report"<br>PAGE:<br>2<br>2021-11-22 16:07:24                                                                                                    |
|-------------------------------------------|----------------------------|------------------------------------------------------------------------------|-------------------------------------------------------------|----------------------------------------------------------------------------------------------------|
| - AREA NO:                                |                            |                                                                              | 1 AREANAME: DB23AR1                                         |                                                                                                    |
|                                           |                            |                                                                              | - DMAC INFORMATION : DMAC GLOBAL SECTION in IMS storage     |                                                                                                    |
|                                           | <b>OFFSET</b><br>------    | LABEL                                                                        | VALUE                                                       | COMMENT                                                                                                    |
|                                           | 000000<br>000003           | <b>DMACVNO</b><br>DMACLKID                                                   | 141<br>8                                                    | <b>VERSION NUMBER</b><br>AREA LOCK ID<br>* DMACLKCD<br>C'8' : AREA LOCK ID FOR AREA                                                                                                    |
|                                           | 000004<br>00000C           | DMACDBNM<br>DMACNAME<br>000014 DMACDBRC                                      | DEDBJN23<br>DB23AR1<br>X'03'                                | DATA BASE NAME<br>AREANAME FOR AREA<br>DBRC USAGE INDICATOR<br><b>DMACREGR</b><br>X'80': AREA REGISTERED WITH DBRC<br>DMACWDUI<br>X'40': DBRC USAGE INDICATOR CHANGED<br>DMACSDWRA X'08' : ALL LOCAL 2ND TIME.<br>(DMACSDWRAPLCL2)<br>DMACSDWRA X'04': ALL LOCAL 1ST TIME.<br>(DMACSDWRAPLCL1)<br>X'02' : COMPAT WRAP 2ND TIME.<br>* DMACSDW2<br>X'01': COMPAT WRAP 1ST TIME.<br>* DMACSDW1                                                                                                    |
|                                           | 00001C<br>000024<br>000028 | 000015 DMACDUI<br>DMACSYSI<br>DMACOCNT<br><b>DMACCUSN</b><br>00002A DMACFLG4 | X'11157F0659331F'<br>X'00000094'<br>148<br>X'0005'<br>X'88' | DBRC USAGE INDICATOR<br>IMS SUBSYSTEM ID<br>COUNT OF UNUSED INDEPENDENT OVERFLOW CI'S<br>DMAC CUSN<br>FLAG BITS<br>* DMACF4SH<br>X'80' : AREA HAS A SHARABILITY<br>X'40': DEDB CONVERSION COMPLETED<br>DMACF4CC<br>DMACF4FC<br>X'20' : FORCE CLOSE DUE TO IRLM FAIL<br>DMACF4LR<br>X'10': LOCK REJECT AT COMMIT-ROLB AND RETRY THE LOCK A<br>* DMACF4SD<br>X'08' : AREA HAS SDEP SEGMENT<br>X'04' : AREA HAS A CACHED DEVICE WHICH RECEIVED AN I/O<br>DMACF4CS<br>X'02' : OLC AREA LEVEL CHANGE<br><b>DMACCHG</b><br>X'01' : MADS IOT RECOVERY STARTED<br>DMACF4RC |
|                                           |                            | 00002B DMACUTIL                                                              | X' A0'                                                      | UTILITY CONNECT FLAG<br>X'80' : UTILITY ACTIVE ON THIS AREA<br>* DMACUTON<br><b>DMACHSSP</b><br>X'40' : HSSP ACTIVE ON THIS AREA<br>X'20' : UOW LOCK MODE ON THIS AREA<br>* DMACUOWL<br>X'10': PRIVATE BUFFER POOL USER<br><b>DMACPBPU</b><br>X'08' : HS READ AHEAD<br><b>DMACRDAH</b><br>X'04' : EXIT EXTEND IN CONTROL<br><b>DMACUTEE</b>                                                                                                    |
| .                                         |                            | 00002C DMACFBAD                                                              | X'000003DE'<br>990                                          | BLOCK NUMBER OF FIRST BLOCK WHICH WOULD BE BEYOND THE SEQUENTIAL PART.                                                                                                    |

*Figure 365. Example of a DMAC mapping (DMAC global section)*

The following figure is an example of the local section of DMAC mapping.

| <b>OFFSET</b> | LABEL           | VALUE    | COMMENT                                          |
|---------------|-----------------|----------|--------------------------------------------------|
|               | 00009C DMACFLG1 | X'01'    | FLAG BITS                                        |
|               |                 |          | DMACF1AF<br>X'80': SEQUENTIAL DEP. PART FULL     |
|               |                 |          | DMACF1EP<br>$X'40'$ : $I/O$ ERROR                |
|               |                 |          | X'20' : AREA STOP REQUEST<br>DMACF1ST            |
|               |                 |          | DMACF1RE<br>X'10' : AREA RESTART REQUEST         |
|               |                 |          | DMACF1ER<br>X'08': ERROR RECOVERY NEEDED.        |
|               |                 |          | X'04': WAIT FOR W-M-C<br>DMACF1CP                |
|               |                 |          | X'02': TEMPORARY BIT FOR BACKOUT.<br>DMACF1BK    |
|               |                 |          | * DMACF10P<br>X'01': AREA IS OPEN                |
|               | 00009D DMACFLG3 | X'00'    | FLAG BITS                                        |
|               |                 |          | X'80' : AREA CLOSE IN PROCESS<br>DMACF3SP        |
|               |                 |          | DMACNTFY<br>X'40': NOTIFY HAS BEEN SENT TO DBRC  |
|               |                 |          | DMACF3ER<br>X'20': DMAC LOG EXIST DURING ERE     |
|               |                 |          | DMACF3RN<br>X'10' : AREA RECOVERY NEEDED REQUEST |
|               |                 |          | DMACF3CR<br>X'08': CREATE IS IN PROCESS SDEP     |
|               |                 |          | DMACARCB<br>X'04': AVA. PHASE REACH BIT          |
|               |                 |          | X'02': AVA, PHASE NOT YET COMPLETED<br>DMACANYC  |
|               |                 |          | X'01': ADS STOP IN PROCESS<br>DMACF3AS           |
|               | 00009E DMACFLG6 | $X'$ 01' | FLAG BYTE 6                                      |
|               |                 |          | X'80': FORCE DMAC SYNC 2ND CI UPD.<br>DMACF6FU   |
|               |                 |          | DMACF6RV<br>X'40': CLOSE BY IRLM REVERIFICATION  |
|               |                 |          | DMACF60P<br>X'20': AOCE REOPEN PENDING           |
|               |                 |          | DMACF6WT<br>X'10': MFLG WAITING FOR WTCT         |
|               |                 |          | X'08' : DMAC INTERNAL STOP REQUEST<br>DMACF6IP   |
|               |                 |          | DMACF6CS<br>X'04': DMAC CTL BLK SYNC REQUEST     |
|               |                 |          | DMACF6R0<br>X'02' : LB RECOVERY REQUEST          |
|               |                 |          | * DMACF6UP<br>X'01' : ACCESS INTENT IS UP/EX     |
|               | 00009F DMACSLV  | X'03'    | DEDB SHARE LEVEL                                 |
|               |                 |          | DMACSLV0<br>$X'00'$ : NO SHARE                   |
|               |                 |          | DMACSLV1<br>X'01': SHARE AT AREA LEVEL           |
|               |                 |          | DMACSLV2<br>X'02': SHARE AT BLOCK LEVEL(LOCAL)   |
|               |                 |          |                                                  |
|               |                 |          |                                                  |
| .             |                 |          |                                                  |

*Figure 366. Example of a DMAC mapping (DMAC local section)*

#### **DMAC Dump section**

This section shows the DMAC dump having the DMACLEN length. The length depends on the version of the IMS system. When the report is for the available area data sets, EQE list, CUSN, and RBA are also reported.

The following figure is an example of DMAC dump.

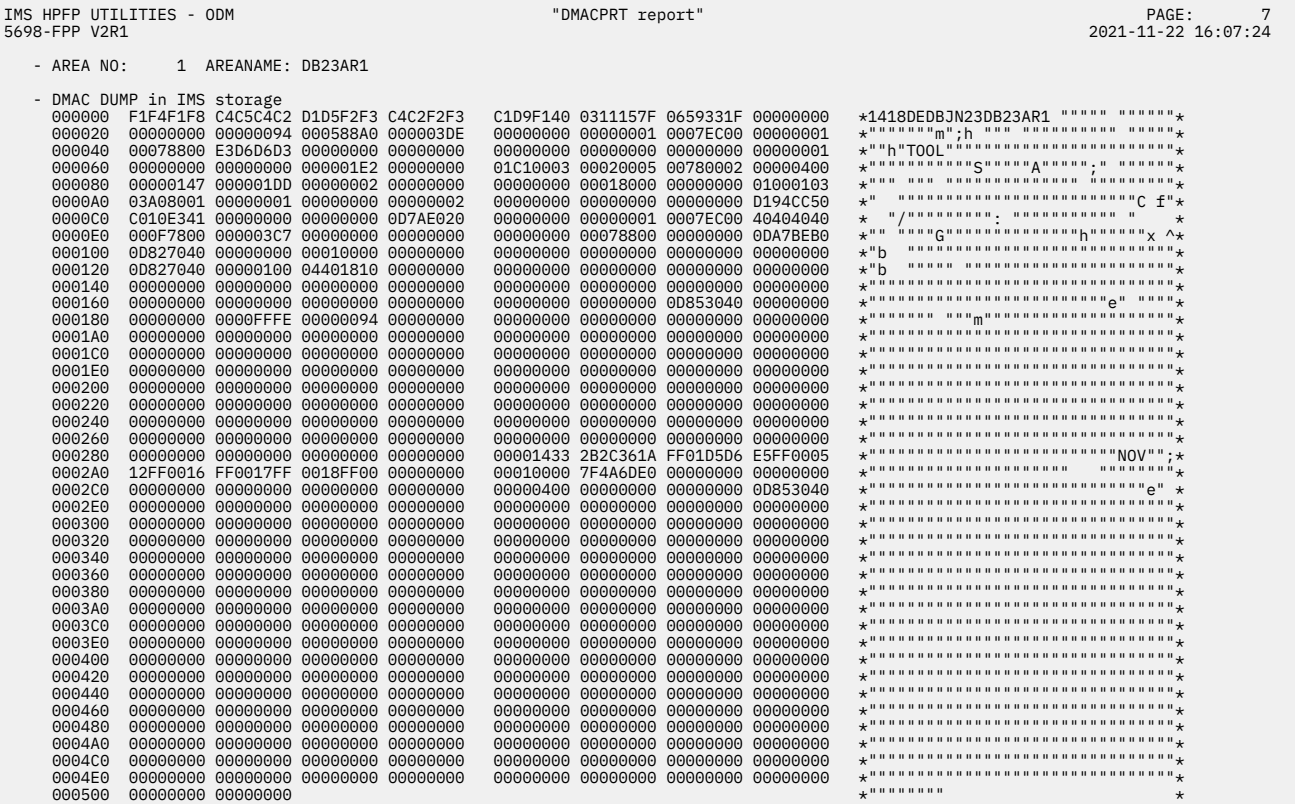

*Figure 367. Example of a DMAC dump (IMS storage dump)*

The following figure is an example of DMAC dump for available area data set.

<span id="page-873-0"></span>

| 5698-FPP V2R1                                                                                                    |                            | IMS HPFP UTILITIES - ODM |                                                                                                    |                            |                      |        | "DMACPRT report"                                                                                                    |  |                                                                                                    | PAGE:<br>13<br>2021-11-22 16:07:24 |         |
|----------------------------------------------------------------------------------------------------|----------------------------|--------------------------|----------------------------------------------------------------------------------------------------|----------------------------|----------------------|--------|----------------------------------------------------------------------------------------------------|--|----------------------------------------------------------------------------------------------------|------------------------------------|---------|
| - AREA NO:                                                                                                    |                            |                          | 1 AREANAME: DB23AR1                                                                                                    |                            |                      |        |                                                                                                    |  |                                                                                                    |                                    |         |
| 000020<br>000040<br>000060<br>0000A0<br>0000E0<br>000120<br>000140<br>000160<br>0001A0<br>0001C0<br>0001E0<br>000200<br>000220<br>000240<br>000260<br>000280<br>0002A0<br>000200<br>000300<br>000320<br>000340<br>000380 | 000180<br>0002E0<br>000360 | - 2ND CI DUMP (Physical) | - CI-RBA: 1024 (X'0400')<br>000000 F1F4F1F8 C4C5C4C2 D1D5F2F3 C4C2F2F3<br>40404040 00000094 000688A0 000003DE<br>00078800 E3D6D6D3 00000000 00000000<br>00000000 00000000 000001E2 00000000<br>000080 00000147 000001DD 00000002 00000000<br>03A08001 00000001 00000000 00000002<br>000F7800 000003C7 00000000 00000000<br>00000000 00000000 00000000 00000000<br>00000000 00000000 00000000 00000000 |                            |                      |        | C1D9F140 0311157F 0659331F C6D7F1C1<br>00000000 00000001 0007EC00 00000001<br>00000000 00000000 00000000 00000001<br>01C10003 00020005 00780002 00000400<br>00000000 00018000 00000000 01000103<br>00000000 00000000 00000000 D194CC50<br>00000000 00000000 00000000 40404040<br>00000000 00078800 00000000 00000000<br>00000000 00000000 00000000 00000000<br>00000000 00000000 00000000 00000000 |  | *1418DEDBJN23DB23AR1 """"" ""FP1A*<br>$\ldots$<br>$\star$<br>$\star$ """"""""""""S"""""A""""";" """""""*<br>$\star$ nna nna nanánnannannann ánnannann $_{\star}$<br>$\star$ , and an and an and an and an and an and $C f'' +$<br>$\star$<br>$\star$ nnnnnnnnnnnnnnnnnnnnnnnnnnnnn $_{\star}$<br>$\star$ nnnnnnnnnnnnnnnnnnnnnnnnnnnnn $_{\star}$<br>$\star$ nnnnnnnnnnnnnnnnnnnnnnnnnnnnn $_{\star}$<br>$\star$ nnnnnnnnnnnnnnnnnnnnnnnnnnnnn $_{\star}$<br>$\star$ nnnnnnnnnnnnnnnnnnnnnnnnnnnnn $_{\star}$<br>$\star$ nnnnnnnnnnnnnnnnnnnnnnnnnnnnnn $\star$<br>$\star$ nnnnnnnnnnnnnnnnnnnnnnnnnnnnn $_{\star}$ |                                    |         |
| 0003C0                                                                                                    | 0003A0                     |                          | 00000000 00000000 00000000 00000000<br>00000000 00000000 00000000 00000000                                                                                                    |                            |                      |        | 00000000 00000000 00000000 00000000<br>00000000 00000000 00000000 00000000<br>00000000 06000004 000003F9 03F90000                                                                                                    |  |                                                                                                    |                                    |         |
|                                                                                                    | - EQE COUNTER              | EQE INFORMATION          |                                                                                                    | $\therefore$ 0             | (START RBA: X'03C7') |        |                                                                                                    |  |                                                                                                    |                                    |         |
| 0003C0                                                                                                    |                            |                          |                                                                                                    | 00 00000000 00000000       |                      | 000000 | 00000000 00000000 00000000 00000000                                                                                                    |  | $\star$<br><sub>+</sub>                                                                                                    |                                    | $\star$ |
| - CUSN<br>- RBA                                                                                                    |                            | - CI SUFFIX INFORMATION  |                                                                                                    | : X'0006'<br>: X'00000400' |                      |        |                                                                                                    |  |                                                                                                    |                                    |         |
| 0003E0                                                                                                    |                            |                          |                                                                                                    |                            |                      |        | 00 06000004 00                                                                                                    |  | $^\star$                                                                                                    |                                    | $\star$ |

*Figure 368. Example of a DMAC dump (Available area data set)*

### **Process Summary report**

The Process Summary report summarizes the result of processing for each area.

The following figure shows an example of the report.

| IMS HPFP UTILITIES - ODM<br>5698-FPP V2R1                                    |  |  |  |                                                                                                    |  | "Process Summary Report" |               |                                                                           |  |  |                                                              |  | PAGE: 1<br>2021-11-22 22:09:58 |  |  |
|------------------------------------------------------------------------------|--|--|--|----------------------------------------------------------------------------------------------------|--|--------------------------|---------------|---------------------------------------------------------------------------|--|--|--------------------------------------------------------------|--|--------------------------------|--|--|
| DBDNAME AREANAME AREA NO                                                     |  |  |  | START DATE/TIME                                                                                                    |  |                          | END DATE/TIME |                                                                           |  |  | STATUS (If not blank, see messages in the message data sets. |  |                                |  |  |
| DEDBJN23 DB23AR1<br>DEDBJN23 DB23AR2<br>DEDBJN23 DB23AR3<br>DEDBJN23 DB23AR4 |  |  |  | $1.2021 - 11 - 22.22:10:00.2021 - 11 - 22.22:10:12$<br>3 2021-11-22 22:12:17 2021-11-22 22:12:18<br>4 2021-11-22 22:12:19 2021-11-22 22:12:20 |  |                          |               | 2 2021-11-22 22:11:02 2021-11-22 22:11:18 Processing ended with warnings. |  |  |                                                              |  |                                |  |  |

*Figure 369. Process Summary report (ODM)*

### **DBDNAME**

Shows the name of the database.

#### **AREANAME**

Shows the name of the area. The area names are displayed in processed order.

### **AREA NO**

Shows the area number.

### **START DATE/TIME**

Shows the time stamp when the area was connected.

### **END DATE/TIME**

Shows the time stamp when the area was disconnected.

### **STATUS**

Shows the processing result for each area.

If ODM ended successfully without errors, this column is blank. Otherwise, one of the following messages is displayed in this column:

#### **Processing ended with warnings.**

This message indicates that the processing ended with return code of 4. No pointer errors were detected.

#### **Processing ended with errors.**

This message indicates that the processing ended with return code of 8.

#### **Pointer errors were detected.**

This message indicates that the processing ended with return code of 4. One or more pointer errors were detected.

#### **The following areas not processed because PROC\_AFT\_ERROR=STOP.**

This message indicates that the processing ended with errors in the previous area. This area and the subsequent areas are not processed because PROC\_AFT\_ERROR=STOP is specified. The status for the subsequent areas is blank.

#### **Processing did not complete.**

This message indicates that the processing for the area did not complete because the processing ended abnormally, or an error, which prevented from processing the subsequent areas, was encountered. The status for the subsequent areas is blank.

### **Processing was skipped.**

This message indicates that the processing for this area was skipped because the area was stopped. This message is displayed only when AREA=ALL is specified.

For details about these messages, see the messages produced in the FPXMFILE data set or in the SYSPRINT data set.

### **SYSPRINT DD data set**

IMS system messages and control statement analysis messages are produced in the data set or the system output stream that is specified on the SYSPRINT DD statement.

The following figure shows an example of the control statement analysis messages.

```
 FPX0178I Online DMACPRT process started. 
 FPX0234I The following control statements were specified in //FPXIN: 
 FPX0049I 0........1.........2.........3.........4.........5.........6.........7.........8 
 12345678901234567890123456789012345678901234567890123456789012345678901234567890 
           DMACPRT
              AREA=(areaname1,areaname2)
              PCHKONLY=NO
              MFILE=FPXMFILE
              RFILE=FPXRFILE 
 FPX0217I Starting keyword analysis.
 FPX0208I DMACPRT keywords are specified as follows: 
 JCL DB Level Global Level System 
 Keyword Control Card Site Default Site Default Default 
 ------------ ------------ ------------ ------------ ------------ 
cipation of the contract of the contract of the contract of the contract of the contract of the contract of the
 MFILE FPXMFILE SYSPRINT 
        A A CHINA A CHINA AND THAT IS A CHINA AND THAT IS AN ALL OF THE CHINA AND THAT IS A CHINA AND THAT IS A CHINA A<br>THAT IS AN A CHINA A CHINA A CHINA A CHINA A CHINA A CHINA A CHINA A CHINA A CHINA A CHINA A CHINA A CHINA A C
 RFILE FPXRFILE FPXRPTS 
 FPX0218I Completed keyword analysis.
 FPX0203I ODM processing options in effect: 
         DMACPRT OPTIONS 
 - CIPRT : YES
 - MFILE : FPXMFILE
 - PCHKONLY : NO 
 - RFILE : FPXRFILE
```
*Figure 370. Control statement analysis messages*

#### **Related reference**

[Utility control statement for ODM](#page-867-0)

<span id="page-875-0"></span>The utility control statements for ODM define the user description of the GLOBAL control statement and the DMACPRT statement, both of which control the ODM process.

### **FPXMFILE DD data set**

ODM messages are produced in the FPXMFILE data set.

These messages can be routed to another output data set or the system output stream by coding the MFILE parameter of the DMACPRT control statement.

The following figure shows an example of the ODM messages.

```
 FPX0039I Starting Online Fast Path utility processing:
 (cont) AREA name = areaname1 AREA number = ******1
     FPX0181I DMACPRT process ended for AREA name = areaname1.
     FPX0039I Starting Online Fast Path utility processing:
 (cont) AREA name = areaname2 AREA number = ******2
 FPX0181I DMACPRT process ended for AREA name = areaname2.
 FPX0179I Online DMACPRT process ended with RC=00. (Elapsed Time: 00:00:00.58)
```
*Figure 371. ODM messages*

# **Examples for ODM**

There are many ways to run the ODM utility. The examples provided in the following topics show some of the typical ways to run the ODM utility.

### **Example 1: Reporting only DMAC information in IMS storage**

The following figure shows example JCL for reporting DMAC information that is used by the IMS control region in storage.

```
 //*************************************************************
        DEDB DMACPRT utility
  //*************************************************************
          EXEC FPUTIL,DBD=dbdname,IMSID=imsid
 //STEPLIB DD DISP=SHR,DSN=HPFP.SHFPLMD0
 // DD DISP=SHR,DSN=IMSVS.SDFSRESL
 //MFILE DD SYSOUT=*
 //RFILE DD SYSOUT=*
 //FPXIN DD *
  *============================================================
  * DMACPRT for two areas
  *============================================================
    DMACPRT
       AREA=(areaname1,areaname2)
       MFILE=MFILE
       RFILE=RFILE
       CIPRT=NO
 /*
```
*Figure 372. Reporting only DMAC information in IMS storage*

# **Example 2: Reporting two kinds of DMAC information**

The following figure shows example JCL for reporting DMAC information that is used by the IMS control region in storage, and DMAC information of available area data sets (physical).

```
 //*************************************************************
 //* DEDB DMACPRT utility
 //*************************************************************
 //ODM2 EXEC FPUTIL,DBD=dbdname,IMSID=imsid
 //STEPLIB DD DISP=SHR,DSN=HPFP.SHFPLMD0
 // DD DISP=SHR,DSN=IMSVS.SDFSRESL
 //FPXIN DD *
  *============================================================
  * DMACPRT for all areas defined in DB
  *============================================================
    DMACPRT
       AREA=ALL,
       CIPRT=YES
 / \star
```
*Figure 373. Reporting two kinds of DMAC information*

IMS Fast Path Solution Pack: IMS High Performance Fast Path Utilities User's Guide

# <span id="page-878-0"></span>**Chapter 25. Keyword reference for FPO**

These topics explain the control statements and keywords of FPO and their syntax rules.

### **Topics:**

- "Syntax rules" on page 853
- • ["FPO control statements" on page 855](#page-880-0)
- • ["FPO keywords " on page 880](#page-905-0)

# **Syntax rules**

These reference topics explain the syntax rules for each statement.

# **Syntax rules for FPXIN**

FPXIN control statements and their associated keywords can be coded in free format in columns 1 through 72, subject to certain syntax rules.

• Control statements must start with a line that contains one of the following commands. This line can be preceded by any number of blank lines or comment lines, which can be specified in any order.

GLOBAL ANALYZE DMACPRT EXTEND EXTRACT REORG

**Note:** The GLOBAL control statement, if specified, must be the first command in the input stream.

- A keyword that is not followed by an equal sign is regarded as a command name.
- Each keyword must have one or multiple associated values, they are connected by an equal sign. The equal sign must not be preceded or followed by blanks, but the value can be followed by one or more blanks.
- A control statement record can include multiple commands or keywords. For OAE, however, a control statement record can include only one command or one keyword.
- Keywords must be delimited by at least one comma or one blank. The end of a line is treated as a blank. Any number of commas and blanks may be specified between adjacent keywords.
- Keywords and their associated values *cannot* span (or be continued on) multiple control statement records except for those that have multiple associated values.
- If the same keyword is specified for a command more than once, the last one coded is used unless KEYWORD\_DUPCHK=YES is specified.
- If multiple values are specified for a keyword, they must be enclosed by parentheses. The left parenthesis must immediately follow the equal sign. Each pair of adjacent values specified within the parentheses is separated by at least one comma or one blank. The values can be specified on multiple lines. If a comma is used to separate two adjacent values, it can be preceded or followed by any number of blanks, but no comment line can be specified within the parentheses. For ODE, only a comma can be used to separate two adjacent values for the SEG keyword, the FIELD keyword, and the ANDFIELD keyword. For OAE, only the values of the VOLUME keyword can be specified on multiple lines.
- A command and the first associated keyword are separated by at least one blank, any number of comment lines, or blank lines.
- A command and a keyword can start in any column.
- A comment must start with \* in column 1.

<span id="page-879-0"></span>Unless explicitly specified in the description of a particular control statement, none of the control statements or keywords are case-sensitive.

### **Syntax rules for DASYSIN**

Keywords and the associated values can be coded in free format (columns 1 - 72), subject to certain syntax rules.

- The keyword and its value must be on one control statement.
- If specification of a keyword value is required, the keyword must be separated from its associated value by an equal sign. The equal sign must not be preceded by blanks, but can be followed by one or more blanks. The value must be separated from the next keyword by a blank, a comma, or a comma followed by one or more blanks.
- For keywords that do not have associated values, the keyword must be separated from the next keyword by a blank, a comma, or a comma followed by one or more blanks.
- In case of duplicate keywords, the last one coded is used.
- The value associated with the keyword can be specified in its entirety or only with its leading characters, so as to make it uniquely identifiable. For instance, in the case of the values YES and NO, Y and N are sufficient.

# **Syntax rules for FPXOPTS**

FPXOPTS control statements and their associated keywords can be coded in free format in columns 1 through 72, subject to certain syntax rules.

- Control statements must start with a line that contains OPTIONS.
- A keyword that is not followed by an equal sign is regarded as a command name.
- Each keyword must have one value, they are connected by an equal sign. The equal sign must not be preceded or followed by blanks, but the value can be followed by one or more blanks.
- A control statement record can include one command and multiple keywords.
- Keywords must be delimited by at least one comma or one blank. The end of a line is treated as a blank. Any number of commas and blanks may be specified between adjacent keywords.
- Keywords and their associated values cannot span (or be continued on) multiple control statement records.
- Duplicate specification of a keyword or value is not allowed.
- A command and the first associated keyword are separated by at least one blank, any number of comment lines, or blank lines.
- A command and a keyword can start in any column.
- A comment must start with \* in column 1.
- The control statements cannot be specified in lower case.

# **Syntax rules for FPXCTL and** *areaname*

Control statements and their associated keywords are free form and are coded in columns 1 through 80, subject to certain syntax rules.

Control statements are 80-byte, fixed-length records.

- The full 80 characters can be used to define ODE statements, but optional sequence numbers (they must be numeric) are allowed in columns 73 - 80. This can be varied on a card-by-card basis.
- All control statements must start in column 1. Each control statement must have at least 1 keyword associated with it. Keywords and continuations of keywords can start in any column.
- Control statements and the first associated keyword are separated by at least 1 blank.
- Keywords are separated from their parameter values by equal (=) signs.
- <span id="page-880-0"></span>• Multiple keywords are separated by one of the following characters:
	- A comma
	- One or more blanks
	- A comma and one or more blanks
- All control statements can span (or be continued on) multiple control statement records. To continue a control statement onto the next record, the last non-blank character must be a comma (,).
- Keywords and their associated values CANNOT span (or be continued on) multiple control statement records.

Unless explicitly specified in the description of a particular control statement, none of the control statements or keywords are case-sensitive.

The image of all records that are read (including control statements, associated keywords, and comments) is written to the file identified by the SYSOUT DD statement.

# **Syntax rules for the OAE Rename program**

The keywords and their associated parameter values for the OAE Rename program can be coded in a free format (columns 1-71), subject to certain syntax rules.

- Control statements are coded on 80-byte records.
- One control statement has only one keyword parameter.
- All control statement specifications must start in column 1.
- The keyword must be separated from its associated value by an equal sign. The equal sign must not be preceded by blanks.
- The keyword must have an associated value.
- $\cdot$   $\cdot$  in column 1 is treated as a comment control statement.

# **FPO control statements**

The following topics explain the FPO control statements.

### **ANALYZE control statement**

The ANALYZE statement specifies information that control how OPC runs.

In FPXIN DD, the ANALYZE statement must start with the ANALYZE command, whereas in DASYSIN DD, the ANALYZE statement must not start with the ANALYZE command.

### **Related keywords:**

- • ["ARDIGIT keyword" on page 882](#page-907-0)
- • ["AREA keyword" on page 883](#page-908-0)
- • ["DBRC keyword \(for GLOBAL\)" on page 886](#page-911-0)
- • ["DOVFNULLPTR\\_MSGLVL keyword " on page 888](#page-913-0)
- • ["EDITCOMP\\_CHANGE keyword" on page 889](#page-914-0)
- • ["ERRORACT keyword" on page 890](#page-915-0)
- • ["EXC\\_RBASEFS keyword" on page 891](#page-916-0)
- • ["EXC\\_RDOVFFS keyword" on page 892](#page-917-0)
- • ["EXC\\_UDOVFFS keyword" on page 892](#page-917-0)
- • ["FULLSTEP keyword" on page 900](#page-925-0)
- • ["HISTORYDD keyword" on page 901](#page-926-0)
- • ["IC keyword" on page 901](#page-926-0)
- • ["ICNOTIFY keyword" on page 903](#page-928-0)
- • ["IC1OUTDD keyword" on page 904](#page-929-0)
- • ["IC2OUTDD keyword" on page 904](#page-929-0)
- • ["IOVFPOOL keyword" on page 906](#page-931-0)
- • ["MAXERROR keyword" on page 912](#page-937-0)
- • ["MAXTWINCTR keyword" on page 913](#page-938-0)
- • ["MFILE keyword" on page 914](#page-939-0)
- • ["PCHKONLY keyword" on page 919](#page-944-0)
- • ["PROC\\_AFT\\_ERROR keyword" on page 919](#page-944-0)
- • ["RCEXLOAD keyword" on page 922](#page-947-0)
- • ["RFILE keyword" on page 925](#page-950-0)
- • ["RGROUP keyword" on page 927](#page-952-0)
- • ["SDEP keyword" on page 929](#page-954-0)
- • ["SDEPFULL\\_OFF\\_MSGLVL keyword" on page 929](#page-954-0)
- • ["SDEP\\_ORPHAN\\_MSGLVL keyword" on page 932](#page-957-0)
- • ["SDEP\\_PTRIOVF\\_MSGLVL keyword" on page 932](#page-957-0)
- • ["SENSOR keyword" on page 940](#page-965-0)
- • ["SENSOR\\_DBREC keyword" on page 940](#page-965-0)
- • ["SENSOR\\_PTRERR keyword" on page 941](#page-966-0)
- • ["SENSOR\\_UOW keyword" on page 942](#page-967-0)
- • ["SENSOR\\_UOW\\_REPORT keyword" on page 943](#page-968-0)
- • ["STAT keyword" on page 945](#page-970-0)
- • ["SYNTBL keyword" on page 949](#page-974-0)
- • ["TARDSNMASK keyword" on page 949](#page-974-0)
- • ["TARECGEN keyword" on page 950](#page-975-0)
- • ["TYPRUN keyword" on page 952](#page-977-0)

### **Syntax:**

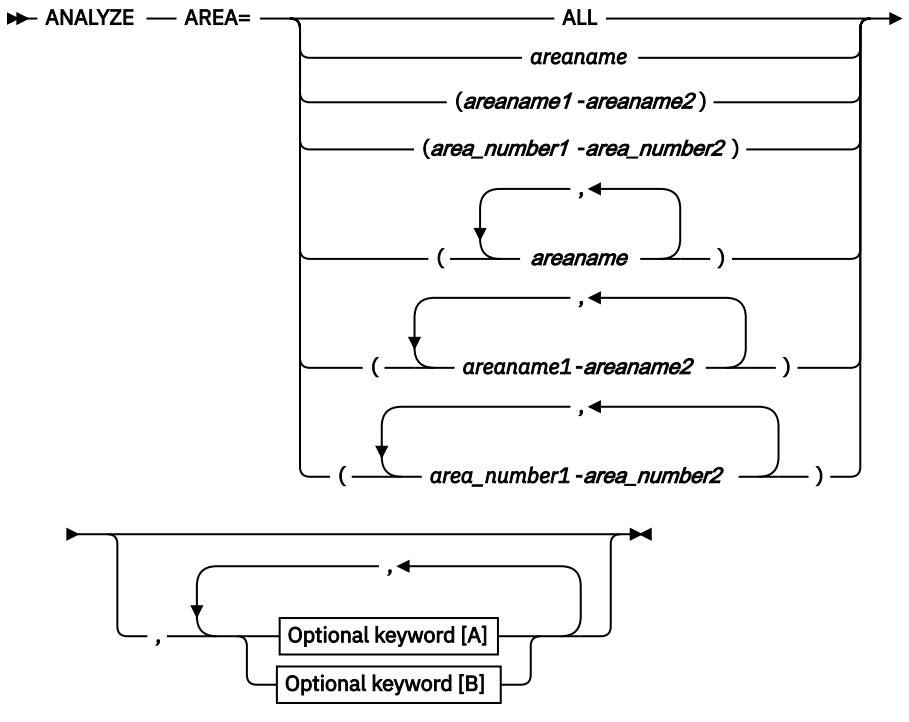

**Optional keywords [A]:**

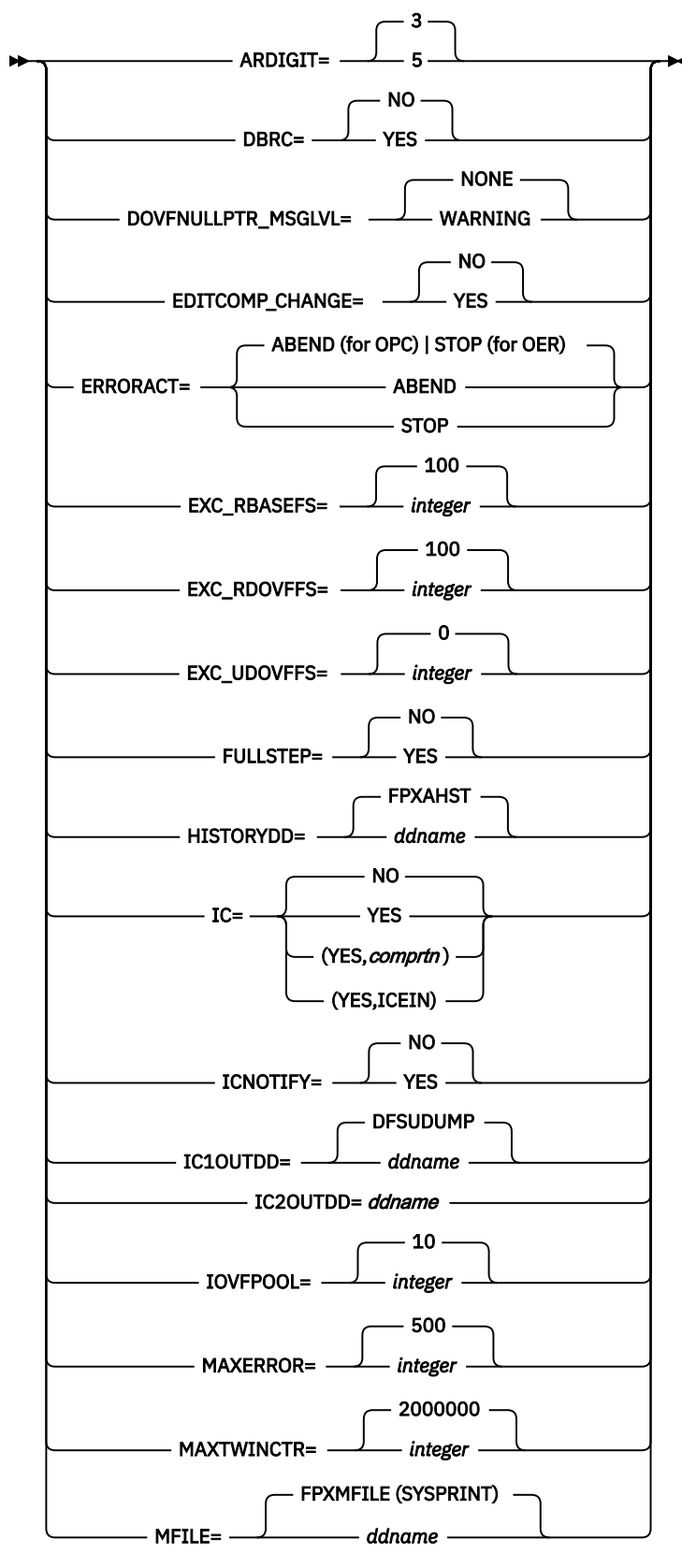

**Optional keywords [B]:**

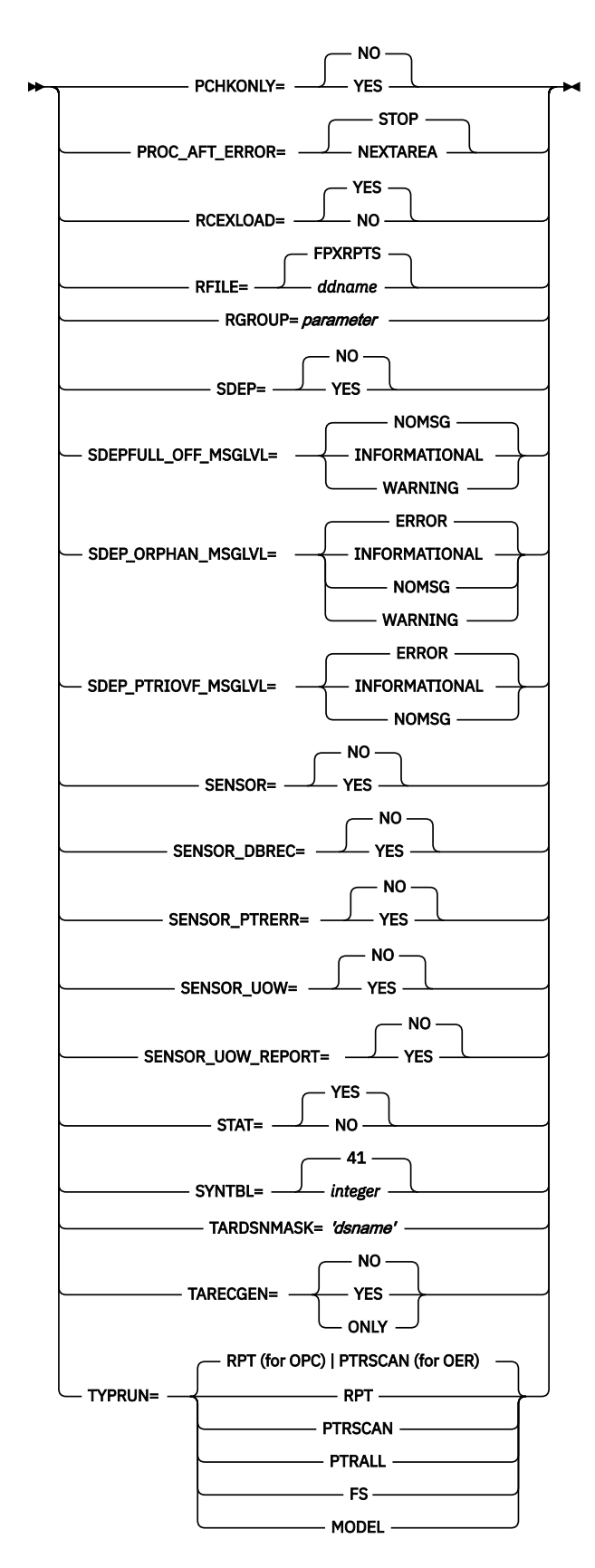

The keywords associated with the ANALYZE command are available for site default options.

### **Related information**

[Site default options support for FPO](#page-984-0)

<span id="page-885-0"></span>The site default options are control statements that are specified in a member of a partitioned data set and that are used to override the system default option values, which can be changed without assembling and link-editing.

# **DMACPRT control statement**

The DMACPRT statement specifies control information that affects how the ODM run is processed.

DMACPRT is a required statement for ODM.

### **Related keywords:**

- • ["AREA keyword" on page 883](#page-908-0)
- • ["CIPRT keyword" on page 886](#page-911-0)
- • ["MFILE keyword" on page 914](#page-939-0)
- • ["PCHKONLY keyword" on page 919](#page-944-0)
- • ["PROC\\_AFT\\_ERROR keyword" on page 919](#page-944-0)
- • ["RFILE keyword" on page 925](#page-950-0)

RFILE=

### **Syntax:**

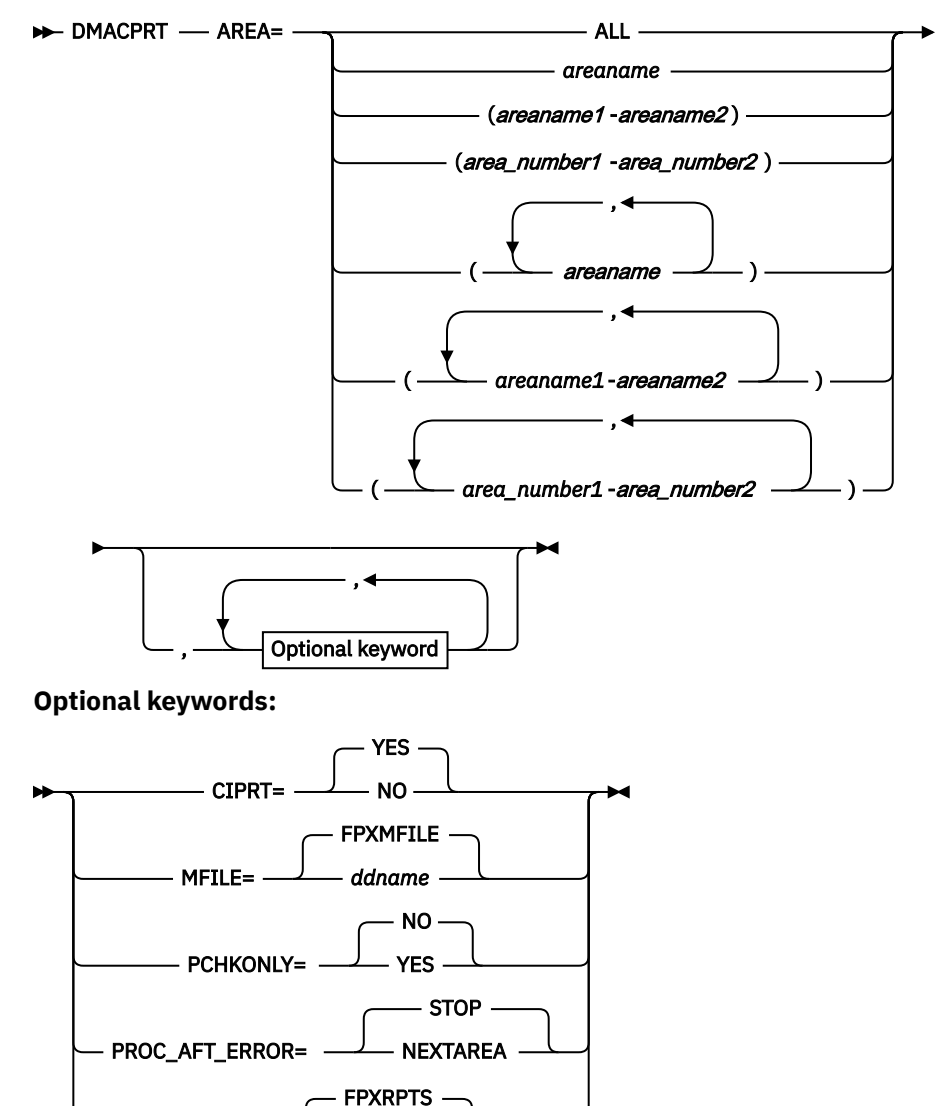

*ddname*

### **Alias:**

PRINT\_DMAC

The keywords associated with the DMACPRT statement are available for site default options.

### **Related information**

[Site default options support for FPO](#page-984-0)

The site default options are control statements that are specified in a member of a partitioned data set and that are used to override the system default option values, which can be changed without assembling and link-editing.

# **EXTEND control statement**

The EXTEND statement specifies information that controls how the OAE run is to be processed.

EXTEND is a required statement for OAE with original expansion.

### **Related keywords:**

- • ["AREA keyword" on page 883](#page-908-0)
- • ["DATACLAS keyword" on page 886](#page-911-0)
- • ["DDNAME keyword" on page 887](#page-912-0)
- • ["DSNAME keyword" on page 889](#page-914-0)
- • ["EXTEND\\_TYPE keyword" on page 894](#page-919-0)
- • ["ICEXTEND keyword" on page 902](#page-927-0)
- • ["ICERR\\_CONT keyword" on page 903](#page-928-0)
- • ["IOVF\\_ROOT keyword" on page 907](#page-932-0)
- • ["IOVF\\_UOW keyword" on page 908](#page-933-0)
- • ["MAXVOLS keyword" on page 914](#page-939-0)
- • ["MGMTCLAS keyword" on page 915](#page-940-0)
- • ["PCHKONLY keyword" on page 919](#page-944-0)
- • ["RUNTYPE keyword" on page 928](#page-953-0)
- "SDEP CI keyword" on page 930
- • ["STORCLAS keyword" on page 947](#page-972-0)
- • ["VOLUME keyword" on page 956](#page-981-0)
- • ["VOLUME\\_EXT keyword" on page 956](#page-981-0)

### **Syntax:**

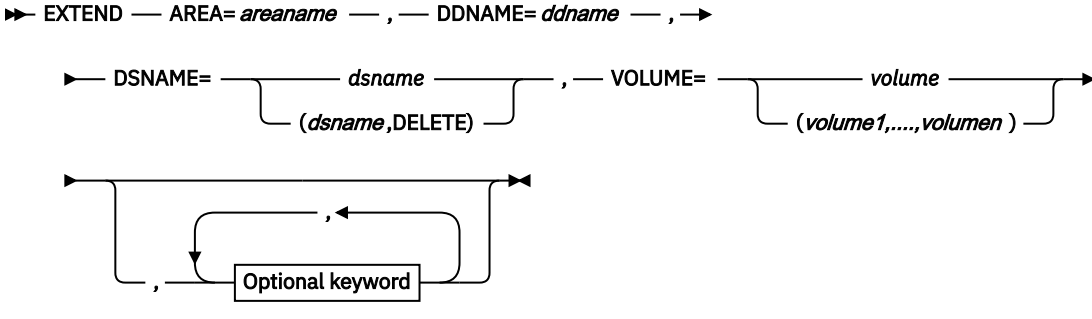

**Optional keywords:**

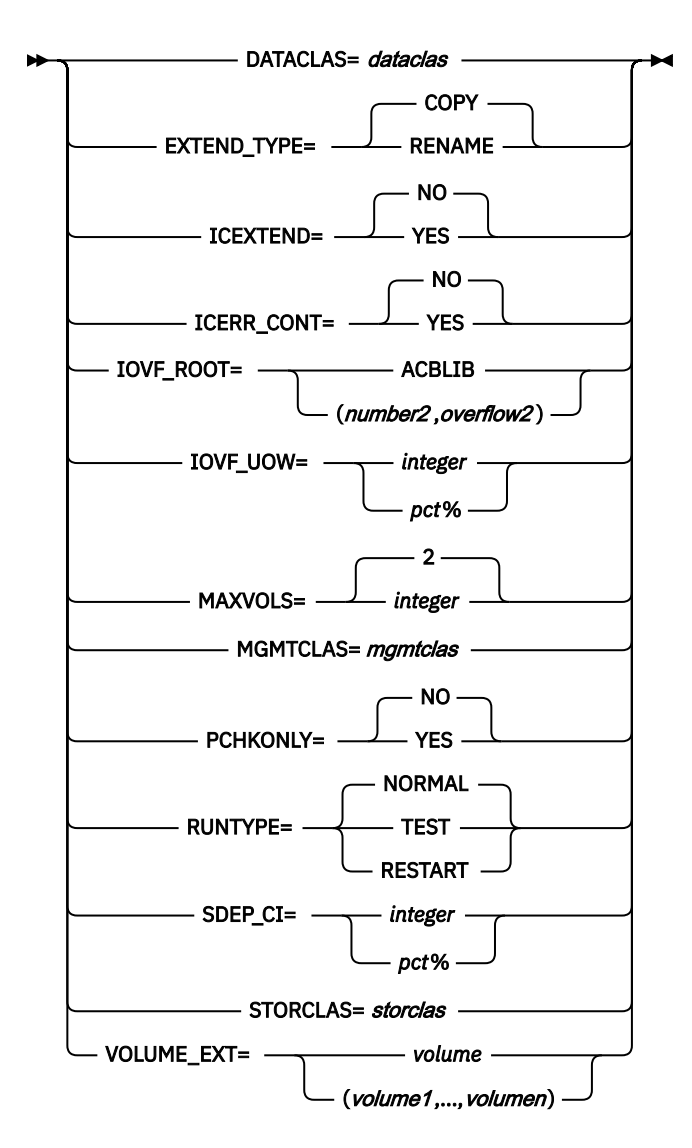

The keywords associated with the EXTEND statement are not available for site default options.

### **EXTRACT control statement**

The EXTRACT statement specifies the areas to be extracted.

In FPXIN DD, the EXTRACT statement must start with the EXTRACT command, whereas in FPXCTL or *areaname* DD, the EXTRACT statement must not be specified.

### **Related keywords:**

- • ["AREA keyword" on page 883](#page-908-0)
- • ["PROC\\_AFT\\_ERROR keyword" on page 919](#page-944-0)
- • ["RCEXLOAD keyword" on page 922](#page-947-0)

#### **Syntax:**

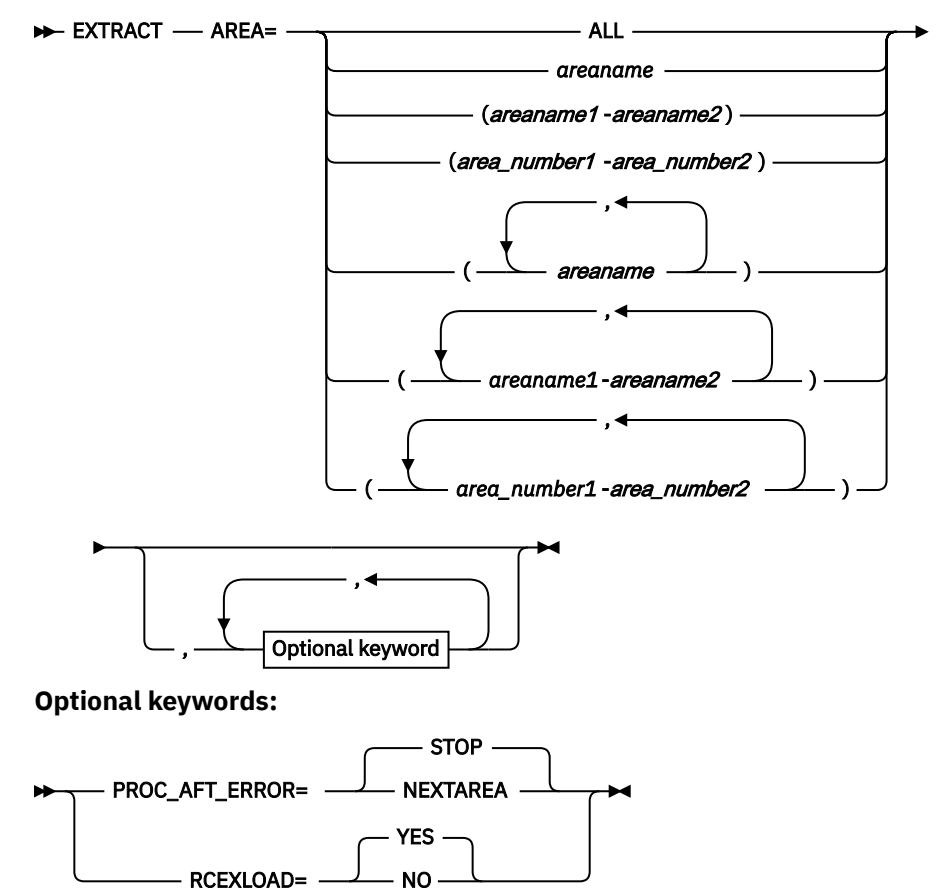

### **Examples of EXTRACT control statement**

In the following example, area DB23AR0 is to be extracted.

EXTRACT AREA=DB23AR0

In the following example, areas DB23AR0, DB23AR1, and DB23AR2 are to be extracted.

 EXTRACT AREA=(DB23AR0,DB23AR1, DB23AR2)

In the following example, all areas that are defined in the DEDB are to be extracted.

EXTRACT AREA=ALL

### **FPXCTL control statement**

The FPXCTL control statement specifies control information that influences how the ODE run is to be processed.

FPXCTL is an optional statement for ODE. If omitted, the indicated defaults are taken for each of the keywords.

### **Related keywords:**

- • ["CASE keyword" on page 885](#page-910-0)
- • ["EXPAND keyword" on page 893](#page-918-0)
- • ["INDOUBT keyword" on page 905](#page-930-0)
- • ["IOVFPOOL keyword" on page 906](#page-931-0)
- • ["MAXTWINCTR keyword" on page 913](#page-938-0)
- • ["MFILE keyword" on page 914](#page-939-0)
- • ["OFILE keyword" on page 916](#page-941-0)
- • ["OLRECL keyword" on page 916](#page-941-0)
- • ["OUTPUT keyword" on page 917](#page-942-0)
- • ["PCHKONLY keyword" on page 919](#page-944-0)
- • ["RFILE keyword" on page 925](#page-950-0)
- • ["SDEP\\_BYPASS\\_MSGLVL keyword" on page 930](#page-955-0)
- • ["SDEPHIER keyword" on page 931](#page-956-0)
- • ["SEGREC\\_PREFIX keyword" on page 936](#page-961-0)
- • ["SEGREC\\_SUFFIX keyword" on page 938](#page-963-0)
- • ["SORT keyword" on page 944](#page-969-0)
- • ["STAT keyword" on page 945](#page-970-0)

### **Syntax:**

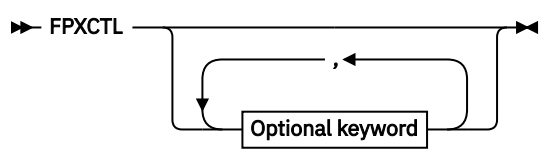

**Optional keywords:**

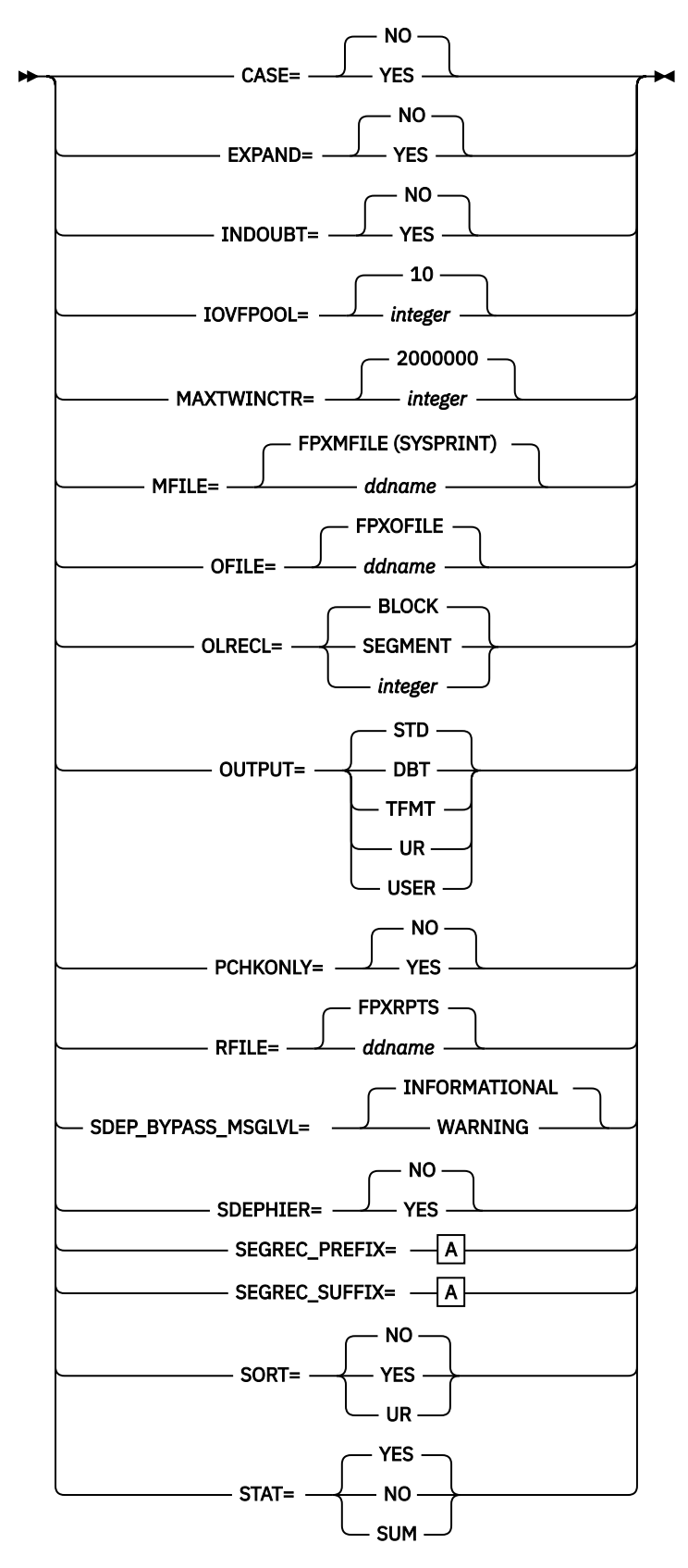

**A:**

<span id="page-891-0"></span>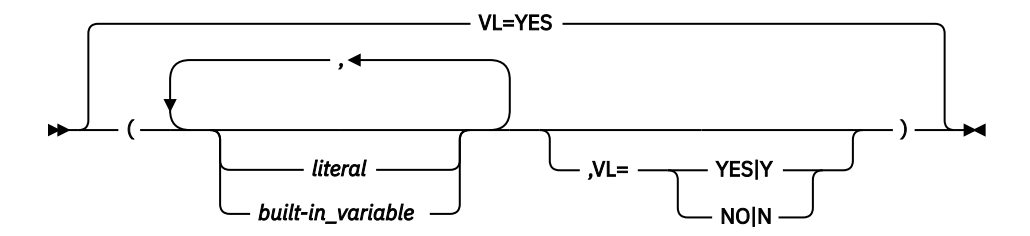

The keywords associated with the FPXCTL statement are available for site default options except for SEGREC\_PREFIX and SEGREC\_SUFFIX.

### **Examples of FPXCTL control statement**

In the following example, the standard output format is used. Defaults are taken for the SORT, EXPAND, IOVFPOOL, OFILE, MFILE, INDOUBT, STAT and CASE keywords.

FPXCTL OUTPUT=STD

In the following example, the standard output format is used. The records are sorted in ascending root key sequence. 50 IOVF buffers per buffer set are used. The output records are written to a file with the DD name AREA1FLE. The utility report is written to a file with the DD name AREARPT.

```
 FPXCTL OUTPUT=STD,
   SORT=YES,
   EXPAND=NO,
   IOVFPOOL=50,
   OFILE=AREA1FLE,
   MFILE=AREARPT
```
In the following example, the IMS DBT Unload/Reload output format is used. Compressed records are expanded. The output records are written to a file with the DD name FPXOFILE (the default). The utility report is written to a file with the DD name SYSPRINT (the default).

```
 FPXCTL OUTPUT=DBT,
   EXPAND=YES
```
### **Related information**

[Site default options support for FPO](#page-984-0)

The site default options are control statements that are specified in a member of a partitioned data set and that are used to override the system default option values, which can be changed without assembling and link-editing.

### **GLOBAL control statement**

The GLOBAL control statement specifies the job step keyword values.

This control statement can be specified only in FPXIN DD. If the GLOBAL statement is specified, it must be specified as the first command in the input stream.

GLOBAL is an optional statement for the following utilities:

- OPC
- ODE
- OAE
- OER
- ODM

### **Related keywords:**

- • ["ADXCFGRP keyword" on page 880](#page-905-0)
- • ["DBRC keyword \(for GLOBAL\)" on page 886](#page-911-0)
- • ["ITKBDATA keyword" on page 908](#page-933-0)
- • ["ITKBLOAD keyword" on page 909](#page-934-0)
- • ["ITKBSRVR keyword" on page 909](#page-934-0)
- • ["KEYWORD\\_DUPCHK keyword" on page 910](#page-935-0)

**Syntax:**

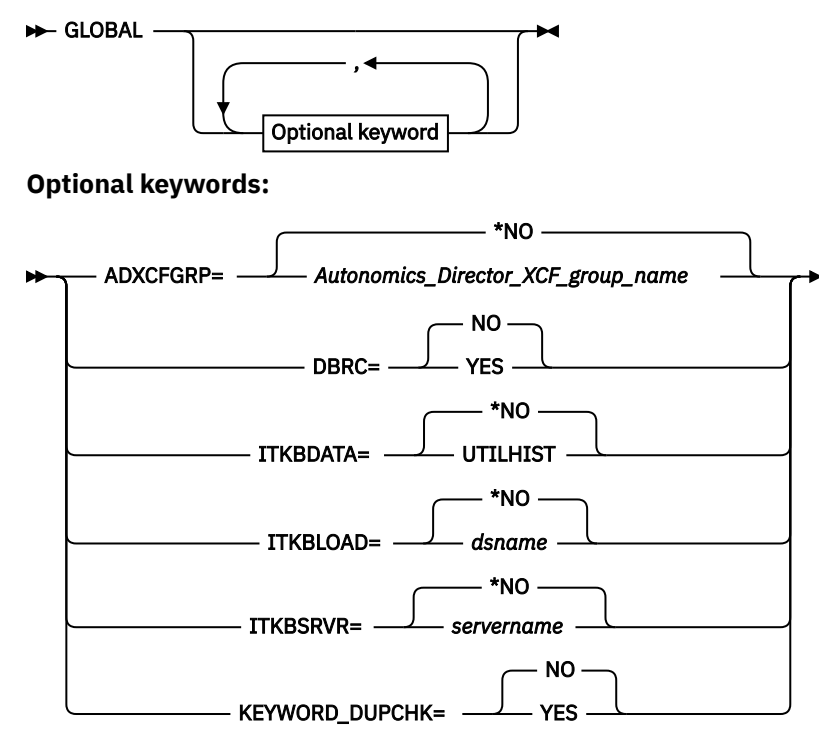

The keywords associated with the GLOBAL command are available for site default options.

### **Related information**

### [Site default options support for FPO](#page-984-0)

The site default options are control statements that are specified in a member of a partitioned data set and that are used to override the system default option values, which can be changed without assembling and link-editing.

## **OUTPUT control statement**

The OUTPUT statement defines what segments are to be included in the output file (OFILE).

The OUTPUT statement is a required statement for ODE if output is required. If specific keywords are omitted, the indicated defaults are taken for each of the keywords.

### **Related keywords:**

- • ["SEG keyword" on page 933](#page-958-0)
- • ["FIELDS keyword \(for OUTPUT\)" on page 895](#page-920-0)
- • ["STOPAFT keyword" on page 946](#page-971-0)
- • ["SKIP keyword" on page 943](#page-968-0)
- • ["EVERY keyword" on page 890](#page-915-0)
- • ["AFTERTIME keyword" on page 881](#page-906-0)

**Syntax:**

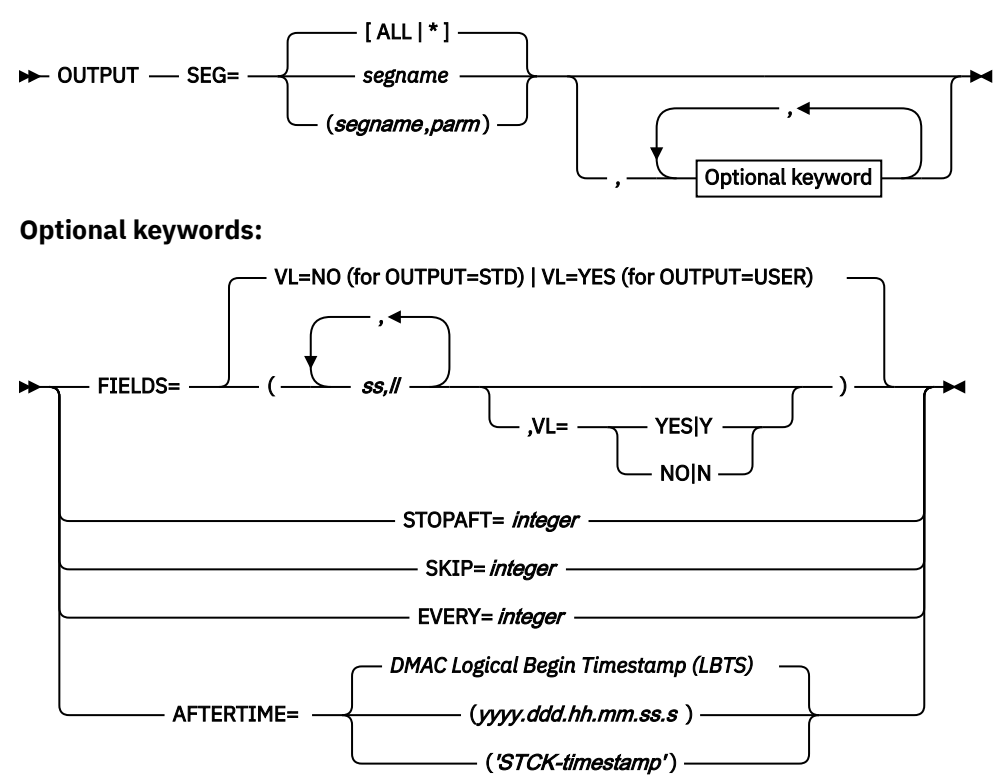

The keywords associated with the OUTPUT statement are not available for site default options.

### **Examples of OUTPUT control statement**

In the following example, every segment from the database will be included in the output. Every field within each segment will be included.

OUTPUT SEG=ALL

In the following example, only segments SEGA, SEGB, and SEGC will be included in the output. Data beginning at offset 1 for a length of 10, and offset 11 for a length of 20 will be included from SEGA. The entire segment will be included for SEGB. Data beginning at offset 5 for a length of 200 will be included from SEGC.

```
 OUTPUT SEG=SEGA,FIELDS=(1,10,11,20)
 OUTPUT SEG=SEGB
 OUTPUT SEG=SEGC,FIELDS=(5,200)
```
In the following example, OUTPUT control criteria will be applied only to SEGA. Processing will stop after 10 occurrences of SEGA are matched under each parent of SEGA.

OUTPUT SEG=SEGA,STOPAFT=10

In the following example, OUTPUT control criteria will be applied only to SEGA. Five matching occurrences of SEGA under each parent of SEGA will be bypassed before processing. As in the prior example, processing will stop after 10 occurrences of SEGA are processed under each parent of SEGA.

OUTPUT SEG=SEGA,STOPAFT=10,SKIP=5

In the following example, OUTPUT control criteria will be applied only to SEGA. Before processing, 5 matching occurrences of SEGA will be skipped under each parent. During subsequent processing, every <span id="page-894-0"></span>12th occurrence of SEGA under each parent will be processed until 10 matching occurrences have been processed.

```
 OUTPUT SEG=SEGA,STOPAFT=10,SKIP=5,EVERY=12
```
The following illustrates two alternative examples of specifications for AFTERTIME. In the first example, AFTERTIME is specified in *yyyy.ddd.hh.mm.ss.s* format. In the second example, AFTERTIME is specified in STCK-timestamp format. In both examples, AFTERTIME specifies the same date.

```
 OUTPUT SEG=SDSEGNM,AFTERTIME=2000.066.15.55.54.0
 OUTPUT SEG=SDSEGNM,AFTERTIME=B3B3A72351582EC0
```
### **OVERRIDE control statement**

The OVERRIDE statement specifies information for setting temporary override values of product message defaults.

OVERRIDE is an optional statement for the following utilities:

- OPC
- ODE
- OAE
- OER
- ODM

**Related keywords:**

- • ["MSG\\_LIM keyword" on page 915](#page-940-0)
- • ["MSG\\_NUM keyword" on page 916](#page-941-0)

#### **Syntax:**

```
DERRIDE - MSG_NUM= msgid
```

```
,MSG_LIM= num
```
The keywords associated with the OVERRIDE statement are not available for site default options.

## **PTRCHK control statement**

The PTRCHK statement specifies the options for OPC that runs after all selected UOWs have been reorganized.

The acceptable values and their meanings for the keyword parameter are the same as those for the stand-alone OPC except for the TYPRUN and CHKUOW keywords.

The ERRORACT keyword, the MFILE keyword, the PCHKONLY keyword, and the RFILE keyword cannot be specified in the PTRCHK statement; each of these keywords, if needed, must be specified in the REORG statement.

The PTRCHK statement can be specified in FPXIN even if PTRCHK=YES is not specified in the REORG statement. But in that case, the PTRCHK control statement is ignored.

The PTRCHK statement is an optional statement for OER.

### **Related keywords:**

- • ["ARDIGIT keyword" on page 882](#page-907-0)
- • ["CHKUOW keyword" on page 885](#page-910-0)
- • ["DBRC keyword \(for GLOBAL\)" on page 886](#page-911-0)
- • ["DOVFNULLPTR\\_MSGLVL keyword " on page 888](#page-913-0)
- • ["EDITCOMP\\_CHANGE keyword" on page 889](#page-914-0)
- • ["EXC\\_RBASEFS keyword" on page 891](#page-916-0)
- • ["EXC\\_RDOVFFS keyword" on page 892](#page-917-0)
- • ["EXC\\_UDOVFFS keyword" on page 892](#page-917-0)
- • ["FULLSTEP keyword" on page 900](#page-925-0)
- • ["HISTORYDD keyword" on page 901](#page-926-0)
- • ["IC keyword" on page 901](#page-926-0)
- • ["ICNOTIFY keyword" on page 903](#page-928-0)
- • ["IC1OUTDD keyword" on page 904](#page-929-0)
- • ["IC2OUTDD keyword" on page 904](#page-929-0)
- • ["IOVFPOOL keyword" on page 906](#page-931-0)
- • ["MAXERROR keyword" on page 912](#page-937-0)
- • ["MAXTWINCTR keyword" on page 913](#page-938-0)
- • ["RGROUP keyword" on page 927](#page-952-0)
- • ["SDEP keyword" on page 929](#page-954-0)
- • ["SDEP\\_ORPHAN\\_MSGLVL keyword" on page 932](#page-957-0)
- • ["SDEP\\_PTRIOVF\\_MSGLVL keyword" on page 932](#page-957-0)
- • ["SENSOR keyword" on page 940](#page-965-0)
- • ["SENSOR\\_DBREC keyword" on page 940](#page-965-0)
- • ["SENSOR\\_PTRERR keyword" on page 941](#page-966-0)
- • ["SENSOR\\_UOW keyword" on page 942](#page-967-0)
- • ["SENSOR\\_UOW\\_REPORT keyword" on page 943](#page-968-0)
- • ["STAT keyword" on page 945](#page-970-0)
- • ["SYNTBL keyword" on page 949](#page-974-0)
- • ["TARDSNMASK keyword" on page 949](#page-974-0)
- • ["TARECGEN keyword" on page 950](#page-975-0)
- • ["TYPRUN keyword" on page 952](#page-977-0)

### **Syntax:**

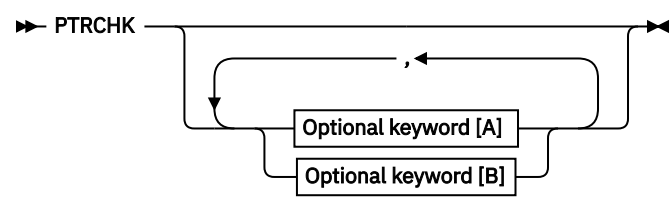

**Optional keywords [A]:**

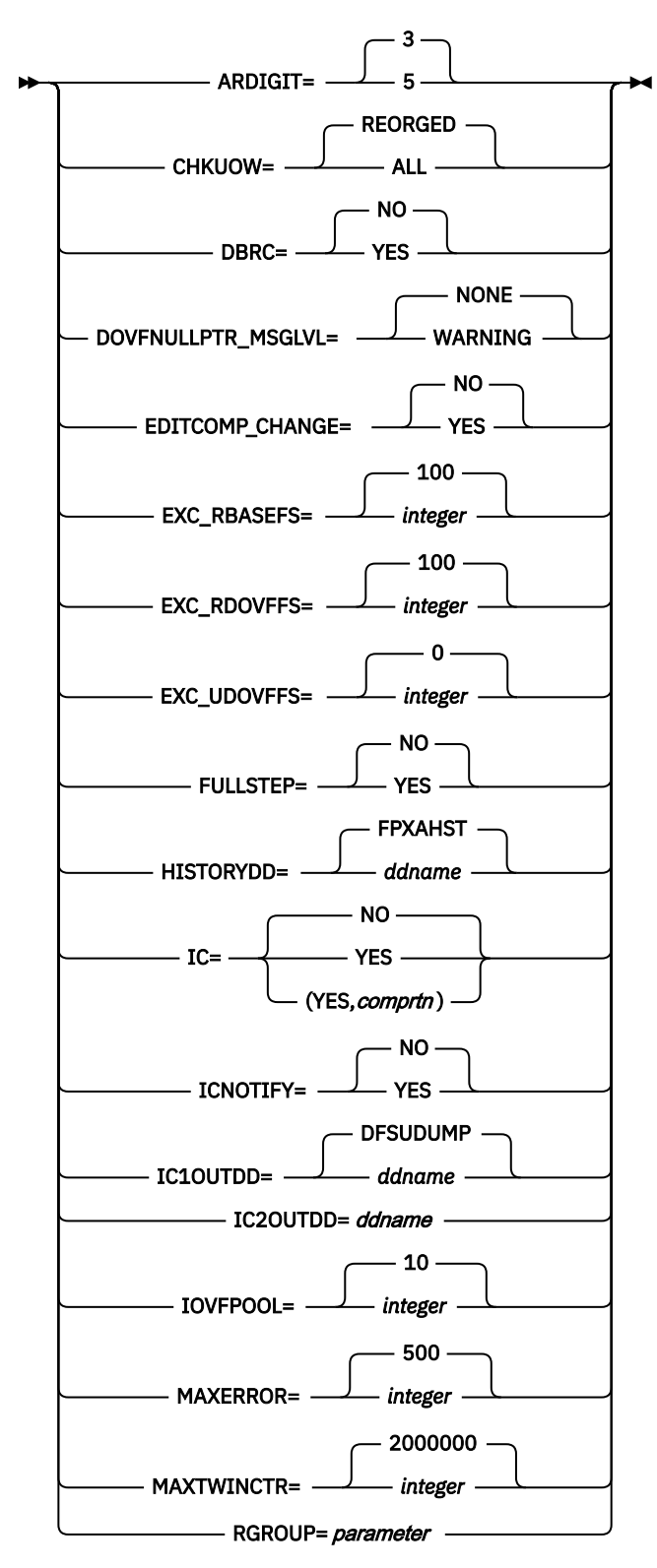

**Optional keywords [B]:**

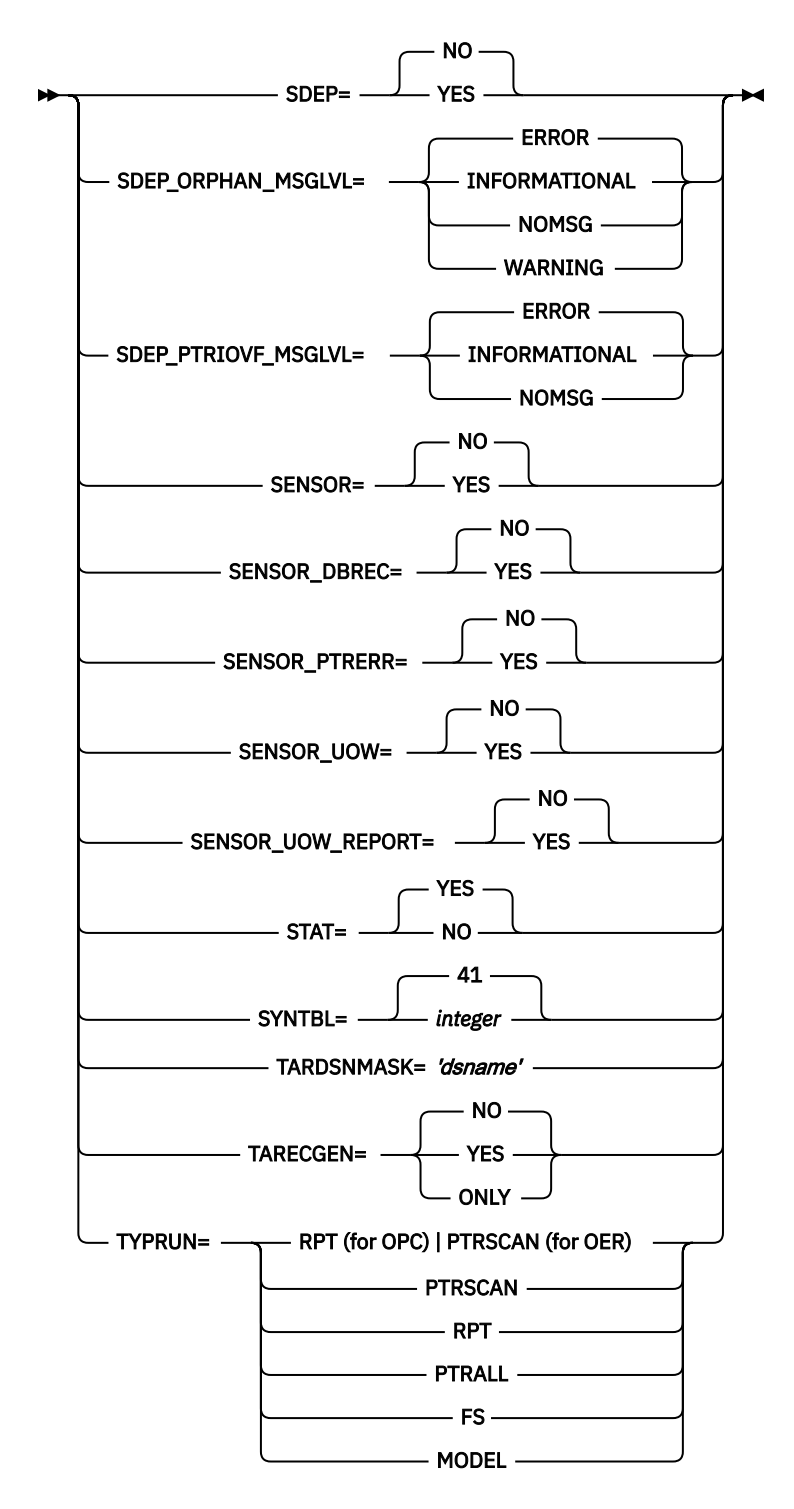

The keywords associated with the PTRCHK statement are available for site default options.

### **Related information**

[Site default options support for FPO](#page-984-0)

The site default options are control statements that are specified in a member of a partitioned data set and that are used to override the system default option values, which can be changed without assembling and link-editing.

## **REORG control statement**

The REORG statement specifies information that controls how the OER run is to be processed.

REORG is a required statement for OER.

### **Related keywords:**

- • ["AREA keyword" on page 883](#page-908-0)
- • ["ERRORACT keyword" on page 890](#page-915-0)
- • ["FPBP64U keyword" on page 898](#page-923-0)
- • ["MAXBUFFS keyword" on page 912](#page-937-0)
- • ["MAXFAILS keyword" on page 913](#page-938-0)
- • ["MFILE keyword" on page 914](#page-939-0)
- • ["PCHKONLY keyword" on page 919](#page-944-0)
- • ["PROC\\_AFT\\_ERROR keyword" on page 919](#page-944-0)
- • ["PTRCHK keyword" on page 920](#page-945-0)
- • ["RBASEFS keyword" on page 921](#page-946-0)
- • ["RCEXLOAD keyword" on page 922](#page-947-0)
- • ["RDOVFFS keyword" on page 922](#page-947-0)
- • ["REORGLIM keyword" on page 924](#page-949-0)
- • ["REORGMSG keyword" on page 924](#page-949-0)
- • ["RFILE keyword" on page 925](#page-950-0)
- • ["RFSSCAN keyword" on page 926](#page-951-0)
- • ["RFSSTAT keyword" on page 926](#page-951-0)

### **Syntax:**

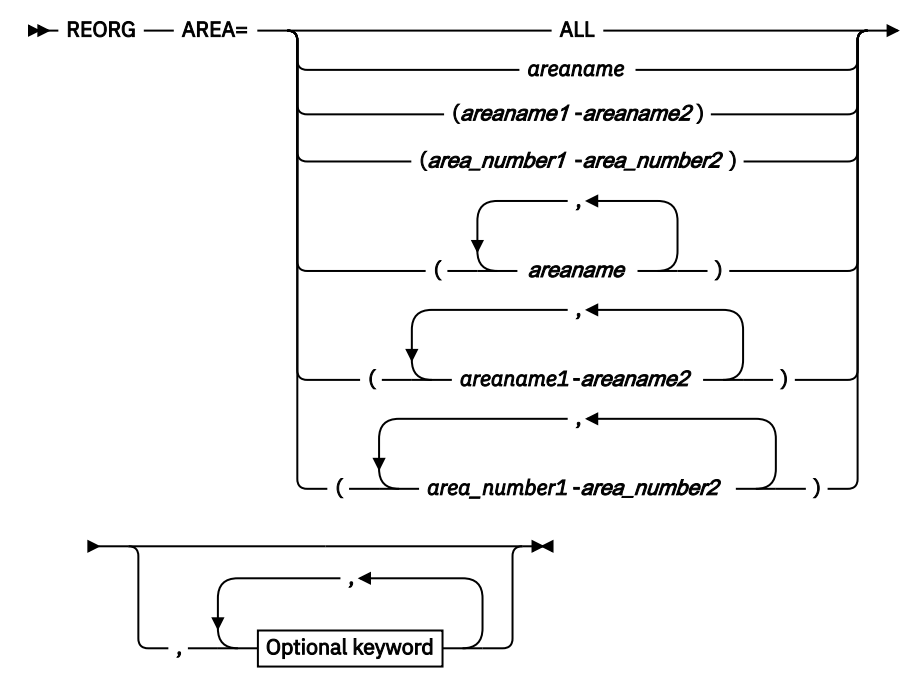

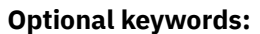

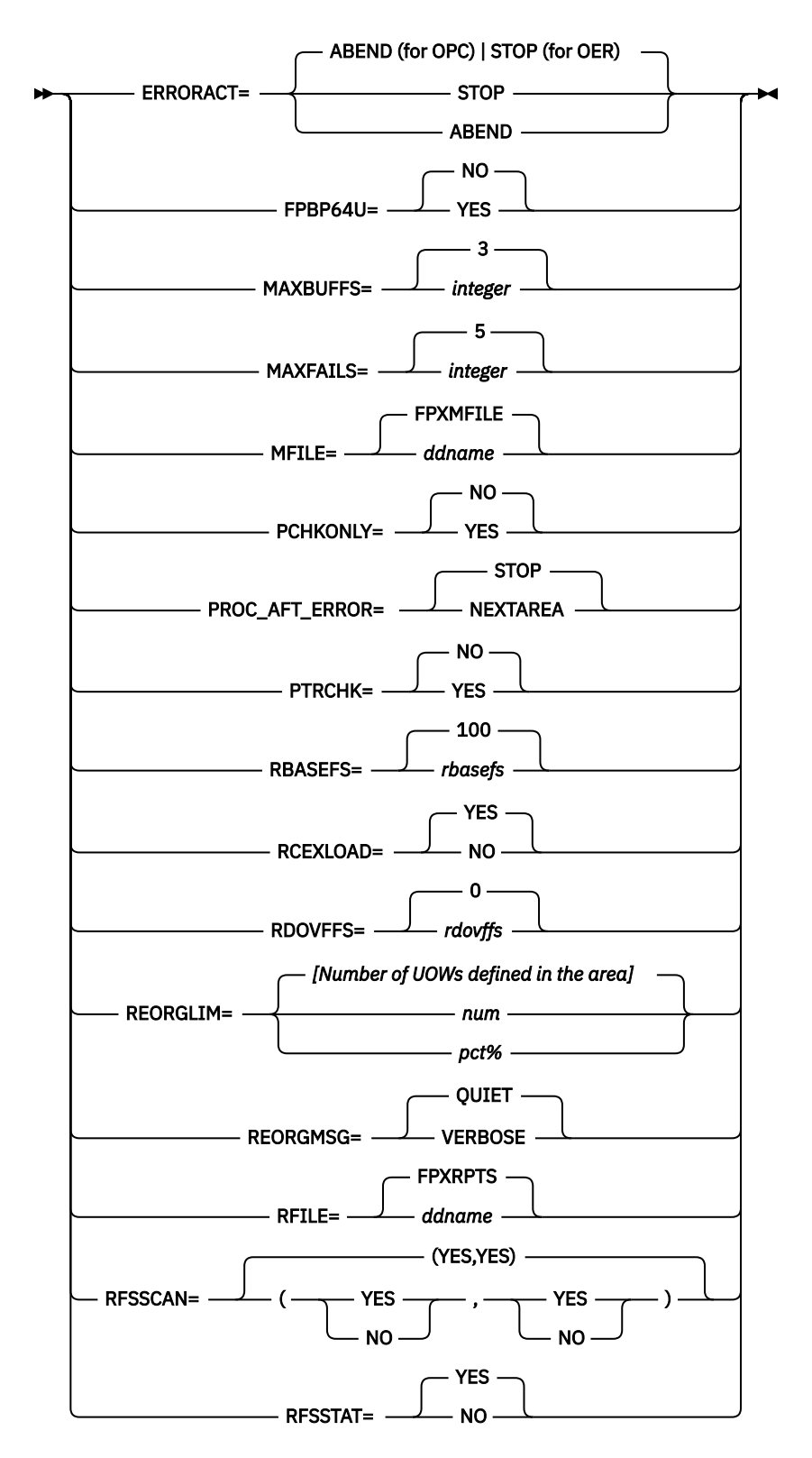

The keywords associated with the REORG statement are available for site default options.

### **Related information**

[Site default options support for FPO](#page-984-0)
The site default options are control statements that are specified in a member of a partitioned data set and that are used to override the system default option values, which can be changed without assembling and link-editing.

# **REPORT control statement**

The REPORT control statement specifies the parameter values for the analysis reports.

This control statement is effective only when the FULLSTEP=YES keyword is specified with the TYPRUN=RPT or the TYPRUN=FS keyword.

The keywords that can be specified on the REPORT statement are similar to those of the Analyze function of FPA.

REPORT is an optional statement for the following utilities:

• OPC

• OER

#### **Related keywords:**

- • ["DBRLDIST keyword" on page 887](#page-912-0)
- • ["IOVFCI\\_RBA\\_REPORT keyword" on page 905](#page-930-0)
- • ["LARGEREC\\_COUNT keyword" on page 911](#page-936-0)
- • ["LARGEREC\\_REPORT keyword" on page 911](#page-936-0)
- • ["REPORTDD keyword" on page 925](#page-950-0)
- • ["SEGLDIST keyword" on page 935](#page-960-0)
- • ["SEGLSTAT keyword" on page 936](#page-961-0)
- • ["STARTUOW keyword" on page 945](#page-970-0)
- • ["STOPUOW keyword" on page 947](#page-972-0)
- • ["UOW\\_REPORT keyword" on page 955](#page-980-0)

**Syntax:**

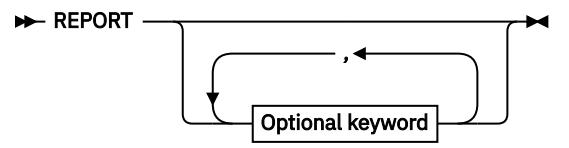

**Optional keywords:**

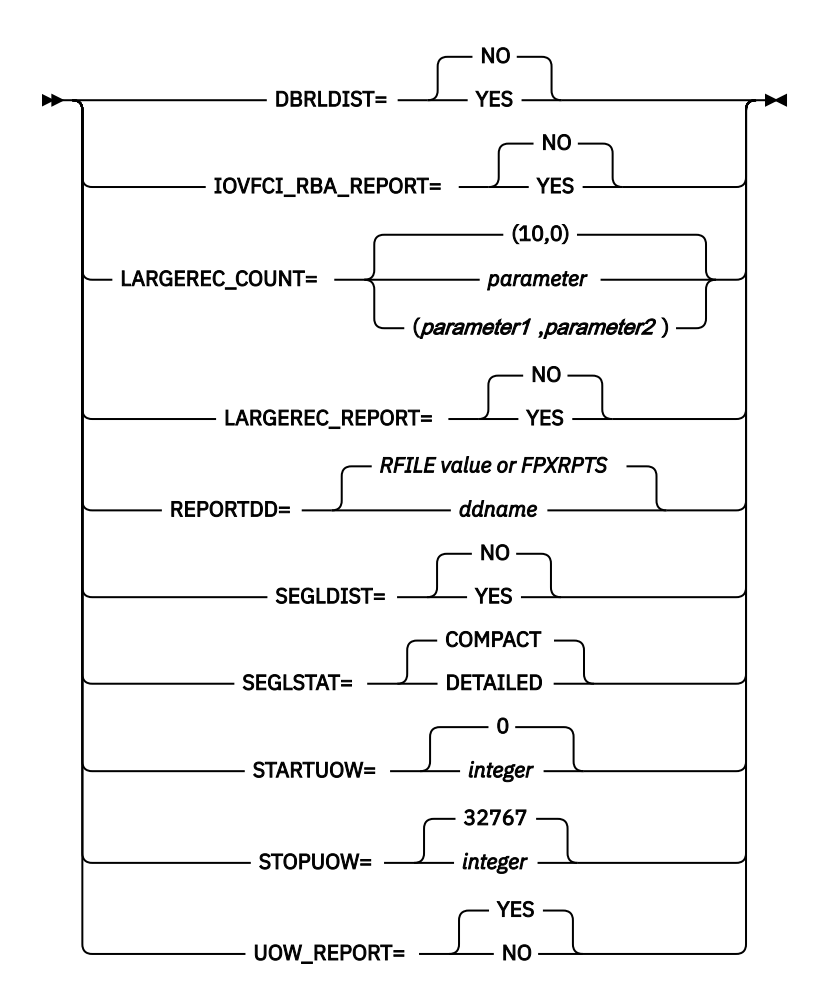

#### **Restriction:**

The REPORT control statement can be specified only in FPXIN DD.

The keywords associated with the REPORT statement are available for site default options.

## **SELECT control statement**

The SELECT statement specifies the segment name and the selection criteria for the segment.

SELECT is an optional statement for ODE. If omitted, the indicated defaults are taken for each of the keywords if the corresponding OUTPUT statement is coded for the segment. If both SELECT and OUTPUT are omitted for a specific segment, then no selection or extraction criteria is generated for it.

#### **Related keywords:**

- • ["SEG keyword" on page 933](#page-958-0)
- • ["FIELD keyword" on page 894](#page-919-0)
- • ["ANDFIELD keyword" on page 881](#page-906-0)

#### **Syntax:**

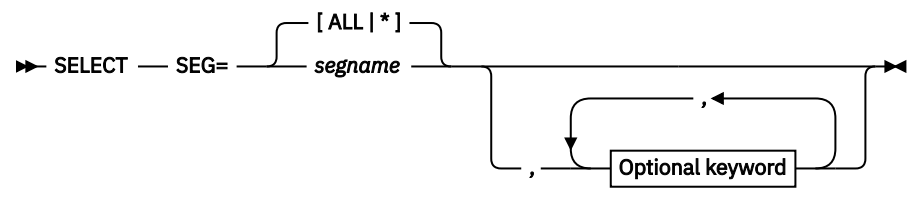

**Optional keywords:**

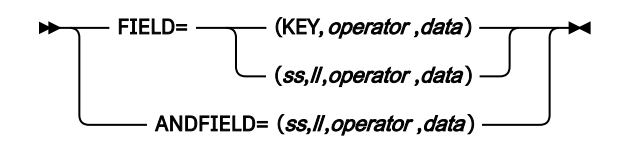

The keywords associated with the SELECT statement are not available for site default options.

## **Segment search and the hierarchy**

The search criteria for a segment is applied hierarchically. If there is a SELECT statement for both a parent and child segment, the parent segment must be a match or the child segment will not be selected. However, if there is *no* SELECT statement for the parent but there is one for the child, all matching children will be returned.

SDEP segments cannot be extracted when the output format is TFMT or UR. If a TFMT or UR output format is selected, SDEPs are ignored if they are selected by using SEG=ALL, SEG=\*, or an error message is generated if the SDEP segname is explicitly selected.

For the DBT output format, SDEP segments can only be extracted hierarchically when SDEPHIER=YES. When SDEPHIER=NO, SDEPs are ignored if they are selected by using SEG=ALL, SEG=\*, or an error message is generated if the SDEP segname is explicitly selected.

For standard output, SDEP segments can be processed physically or hierarchically. If SDEPs are processed physically, they are processed in a fashion similar to the processing done by the SDEP Scan utility DBFUMSC0. With SDEP segments, the parent root does not have to match the SELECT criteria (if specified) for the SDEP segment(s) of the parent root to be extracted. SDEP segments are written to the output file *after* the root addressable area is processed. However, if SDEPs are processed hierarchically, SDEP segments are extracted only when the parent root matches the SELECT criteria (if specified), and they are written to the output file just after the root segment. Timestamps are stripped from SDEP segments. SELECT offsets that point into the timestamp are not considered a match. (The keyword AFTERTIME lets you specify SDEP segments by timestamp.)

For the DBT, the TFMT, or the DBT output format, the full hierarchical path from the lowest point of selection up to the root must be selected.

OUTPUT statement offsets cannot reference the SDEP timestamp; the timestamp is treated as beyond the segment length.

## **Examples of SELECT control statement**

In the following example, every occurrence of all segments will be processed.

SELECT SEG=ALL

In the following example, segments with the segment name DEPTNAME will be retrieved when:

- The character string 'Engineering' is found at position 1 for a length of 13
- The number at position 15 for a length of 5 is greater than the number '10001216' in packed decimal

Note that if the provided data value has fewer characters than the explicit length specified by the ll value (as in the example where "Engineering" has 11 characters), then ODE will left align the provided data value in a field equal to the ll length and append low values to the right of the provided data value, up to the length specified by the ll value. This facilitates "partial value" matching, similar to partial key specification in IMS, provided the appropriate relational operator is utilized.

```
 SELECT SEG=DEPTNAME,
       FIELD=(1,13,EQ,C'Engineering'),
       ANDFIELD=(15,5,GT,P'10001216')
```
In the following example, all areas will be searched for a segment with a match on a key field and a non-key field.

```
 select seg=a1111111,
field=(key,eq,c'A060000390'),
andfield=(17,10,eq,c'FPEA060390')
```
In the following example, a search will be done for one segment type using four different search criteria.

```
 FPXCTL SORT=YES 
SELECT SEG=DEPARTMT,
        FIELD=(13,3,eq,C'J97')
 Comment
 SELECT SEG=DEPARTMT,
         FIELD=(13,3,EQ,C'M81')
 Comment 
 SELECT SEG=DEPARTMT,
         FIELD=(13,3,Eq,C'J09')
 Comment 
 SELECT SEG=DEPARTMT,
         FIELD=(13,3,eQ,C'J03')
 Comment 
 OUTPUT SEG=DEPARTMT
```
In the following example, a search will be done on segments from all areas using the LT key value and GT field value.

```
 SELECT SEG=DEPARTMT,FIELD=(KEY,LT,C'R12200006'),
       ANDFIELD=(03,12,GT,C'R12200000')
```
## **THRESHOLD control statement**

The THRESHOLD control statement specifies the threshold parameter values, which cause warning messages to be generated when the actual values do not meet the specified criteria.

If you do not specify the TYPRUN=RPT keyword and the FULLSTEP=YES keyword, this control statement is ignored.

The THRESHOLD control statement is similar to that of the Analyze function of FPA.

THRESHOLD is an optional statement for the following utilities:

- OPC
- OER

#### **Related keywords:**

- • ["DOVFFS\\_PCT keyword" on page 888](#page-913-0)
- • ["FS\\_DOVFIOVF keyword" on page 898](#page-923-0)
- • ["FS\\_RAADOVF keyword" on page 899](#page-924-0)
- • ["FS\\_RAADOVFIOVF keyword" on page 899](#page-924-0)
- • ["FS\\_RAAIOVF keyword" on page 900](#page-925-0)
- • ["IOVFFS\\_PCT keyword" on page 906](#page-931-0)
- • ["IOVFUSED\\_PCT keyword" on page 907](#page-932-0)
- • ["RAAFS\\_PCT keyword" on page 920](#page-945-0)
- • ["RAPOVFL\\_PCT keyword" on page 921](#page-946-0)
- • ["RECIO\\_AVG keyword" on page 922](#page-947-0)
- • ["RECIO\\_MAX keyword" on page 923](#page-948-0)
- • ["RECIOVF\\_PCT keyword" on page 923](#page-948-0)
- • ["ROOTIO\\_AVG keyword" on page 928](#page-953-0)
- • ["ROOTIO\\_MAX keyword" on page 928](#page-953-0)
- • ["SYN\\_LEN\\_AVG keyword" on page 947](#page-972-0)
- • ["SYN\\_MAX keyword" on page 948](#page-973-0)
- • ["SYN\\_PCT\\_LEN keyword" on page 948](#page-973-0)
- • ["UOWDOVF\\_PCT keyword" on page 954](#page-979-0)
- • ["UOWIOVF\\_AVG keyword" on page 954](#page-979-0)
- • ["UOWIOVF\\_MAX keyword" on page 954](#page-979-0)
- • ["UOWIOVF\\_PCT keyword" on page 955](#page-980-0)

**Syntax:**

**N**-THRESHOLD , Optional keyword

**Optional keywords:**

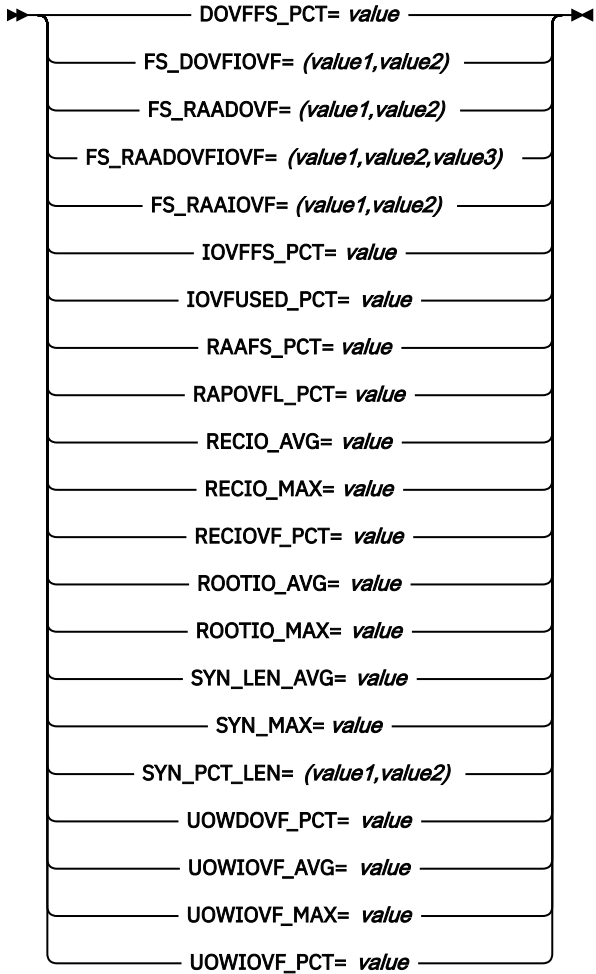

#### **Restriction:**

The THRESHOLD control statement can be specified only in FPXIN DD.

The keywords associated with the THRESHOLD statement are not available for site default options.

# **USER\_RECORD control statement**

The USER\_RECORD statement specifies the user-defined header and the trailer records that are to be written to an extract file.

USER\_RECORD is an optional statement for ODE. If this statement is omitted, no user-defined header and trailer records are written.

The USER\_RECORD control statement can be specified only in FPXIN DD.

#### **Related keywords:**

- • ["BREAK keyword" on page 884](#page-909-0)
- • ["FIELD keyword" on page 894](#page-919-0)

#### **Syntax:**

 $\rightarrow$  USER RECORD  $\rightarrow$ 

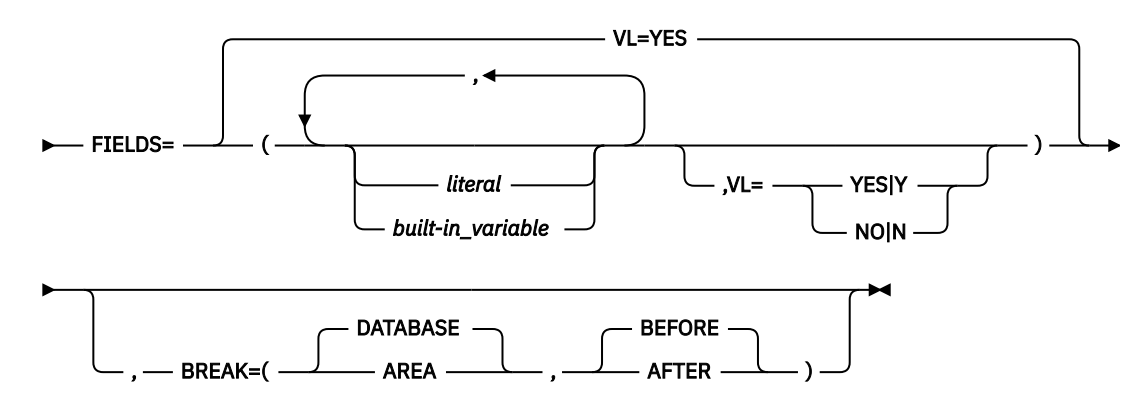

The keywords associated with the USER\_RECORD statement are not available for site default options.

# **FPO keywords**

The following topics explain the FPO keywords.

## **ADXCFGRP keyword**

The ADXCFGRP keyword specifies the Autonomics Director XCF group name. The name is used to send a sensor data notification to Autonomics Director when the sensor data is stored in the Sensor Data repository of IMS Tools KB.

ADXCFGRP is an optional keyword for the GLOBAL command.

The sensor data notification is needed for Autonomics Director to schedule a follow-on action of evaluating sensor data. Consider specifying the Autonomics Director XCF group name if you want Autonomics Director to schedule the follow-on action.

### **Format:**

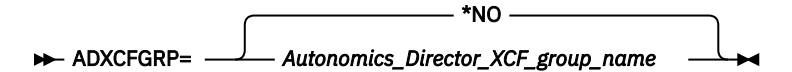

#### **\*NO**

Do not send a sensor data notification to Autonomics Director.

#### *Autonomics\_Director\_XCF\_group\_name*

Send the sensor data notification to Autonomics Director that has the specified XCF group name. If you specify the Autonomics Director XCF group, you must specify DBRC=YES.

### <span id="page-906-0"></span>**Default:**

\*NO, if the ADXCFGRP keyword is not specified.

### **Site default support:**

#### Supported.

#### **Restrictions:**

- The ADXCFGRP keyword can be specified only in FPXIN.
- The ADXCFGRP keyword is used only when SENSOR=YES is specified.

## **AFTERTIME keyword**

The AFTERTIME keyword specifies the starting timestamp value for SDEP selections.

This keyword is only valid with SDEPHIER=NO.

AFTERTIME is an optional keyword for the OUTPUT statement of ODE. If this keyword is specified, it must be assigned a value.

#### **Format:**

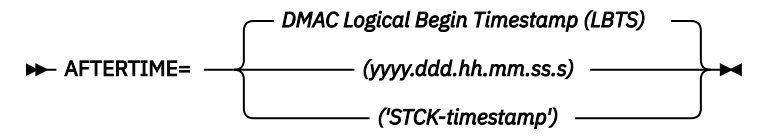

#### *yyyy.ddd.hh.mm.ss.s*

19 byte punctuated DBRC format date/timestamp.

#### *STCK-timestamp*

16 valid hexadecimal characters that are packed into an 8-byte hexadecimal (binary) time-of-day value.

#### **Default:**

DMAC Logical Begin Timestamp (LBTS), if the AFTERTIME keyword is not specified.

### **Site default support:**

Not supported.

#### **Restrictions:**

- This keyword must be preceded by a valid OUTPUT SEG= specification.
- This keyword is only valid for SDEP segments.
- No segment older than the specified timestamp is extracted. If AFTERTIME is coded below the DMAC LBTS, a warning message is issued, but all selected SDEP segments are extracted. With the SDEPHIER=NO option, this technique lets you extract logically deleted SDEP segments in CIs that have not been overwritten. Logically deleted SDEP segments cannot be extracted when the SDEPHIER=YES option is specified.
- The two timestamp formats allow for different levels of granularity. If granularity smaller than a tenth of a second is required, it is suggested that you exploit the STCK format of the timestamp.

Both the DBRC and STCK formats of the timestamp, when used with the AFTERTIME keyword, are subject to MVS restrictions in terms of their scope, which currently spans January 1, 1900 through September 17, 2042.

## **ANDFIELD keyword**

The ANDFIELD keyword specifies additional selection criteria (used in conjunction with the FIELD keyword criteria) for selecting segments for extraction.

ANDFIELD is an optional keyword for the SELECT statement of ODE. If this keyword is specified, it must be assigned appropriate values. For SDEP segments, this keyword is only valid with SDEPHIER=NO.

#### **Format:**

#### $\rightarrow$  ANDFIELD= - (ss,ll,operator,data)  $\rightarrow$

*ss*

Integer specifying the position of the field to be compared relative to 1. The value of *ss* cannot be greater than the maximum segment length.

*ll*

Integer specifying the length of the field to be compared to the data value, in bytes. The value of *ll* cannot be greater than the maximum segment length.

#### *operator*

Relational operator. Valid values are EQ, NE, GE, GT, LT, and LE.

*data*

Value on which to match, in one of the following forms:

• X'*xxxxxx*' (hexadecimal)

Must be an even number of hexadecimal characters. Must specify a minimum of two hexadecimal characters (representing 1 byte) and a maximum of 56 hexadecimal characters (representing 28 bytes).

When *ll* is longer than the length of the data value, the data is filled with x'00', and when *ll* is shorter than the length of the data value, the length of the field to be compared is equal to *ll*.

• P'*xxxxxx*' (packed decimal)

Assumed positive. Must contain only numeric digits. Must specify a minimum of 1 and maximum of 31 digits (16 bytes).

The specified field is compared with the data value using CP.

• C'*xxxxxx*' (character)

Case-sensitive character data. Must specify a minimum of 1 and maximum of 28 characters (28 bytes).

When *ll* is longer than the length of the data value, the data is filled with x'00', and when *ll* is shorter than the length of the data value, the length of the field to be compared is equal to *ll*.

### **Default:**

None.

#### **Site default support:**

Not supported.

#### **Restrictions:**

- The ANDFIELD keyword must be preceded by the FIELD keyword.
- Any combination of *ss*+*ll*-1 that exceeds the maximum segment length is rejected.
- Up to 8 occurrences of a combination of ANDFIELD and FIELD can be specified per SEG keyword.
- If the target data field in the segment is negative, the compare fails as a NO MATCH.

## **ARDIGIT keyword**

The ARDIGIT keyword specifies the digit of the area number field for the UOW group definition records that are defined in the FPXAUOWC file.

If the FPXAUOWC file is not specified in the JCL statement, this keyword is ignored.

ARDIGIT is an optional keyword for the following statements:

- ANALYZE statement of OPC
- PTRCHK statement of OER

**Format:**

**ARDIGIT=** 3 5

#### **Default:**

3, if the ARDIGIT keyword is not specified.

## **Site default support:**

Supported.

### **Restriction:**

The ARDIGIT keyword can be specified only in FPXIN.

## **AREA keyword**

The AREA keyword specifies the areas to be processed.

AREA is a required keyword for the following statements:

- ANALYZE statement of OPC
- DMACPRT statement of ODM
- EXTEND statement of OAE
- EXTRACT statement of ODE
- REORG statement of OER

#### **Format:**

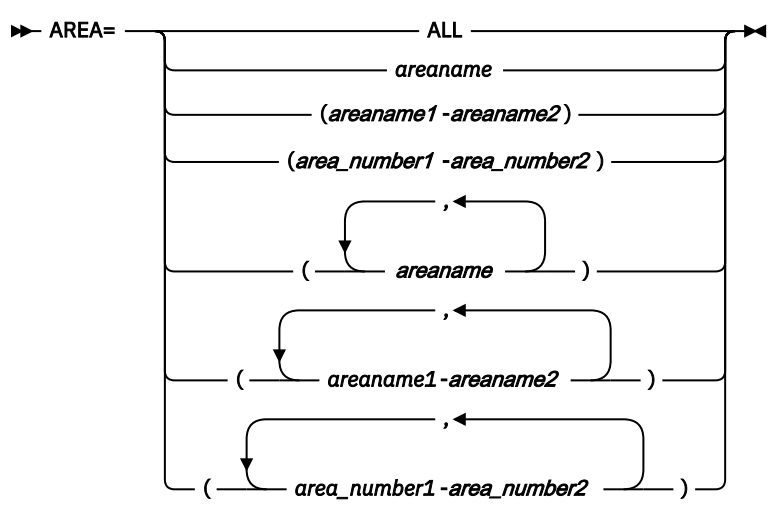

#### *areaname*

The specified area is processed. Specify a 1- to 8-character area name.

You can also use certain wild card characters to specify areas. These wild card characters are the asterisk (\*), which represents from 0 to 8 characters, and the percent sign (%), which represents any single character.

#### *(areaname1,areaname2..., |area\_number1-area\_number2,.., | areaname1-areaname2,...)* The specified areas are processed.

Specify the range of areas by area numbers. *area\_number1* and *area\_number2* are area numbers, which are decimal numbers assigned sequentially to the areas within a database. The value for *area\_number1* and *area\_number2* can be in the range of 1 - 9999. *area\_number2* must be equal to or greater than *area\_number1*. At least one area must exist in the specified range.

You can also specify the range of areas by area names. *areaname1* and *areaname2* must be specified in alphabetical order. At least one area must exist in the specified range.

#### <span id="page-909-0"></span>**ALL**

All areas are processed.

**Note:** ALL is a name reserved for the AREA keyword. If you use ALL as a DBD-defined area name, the utility will assume that you specified ALL to mean *process all areas*.

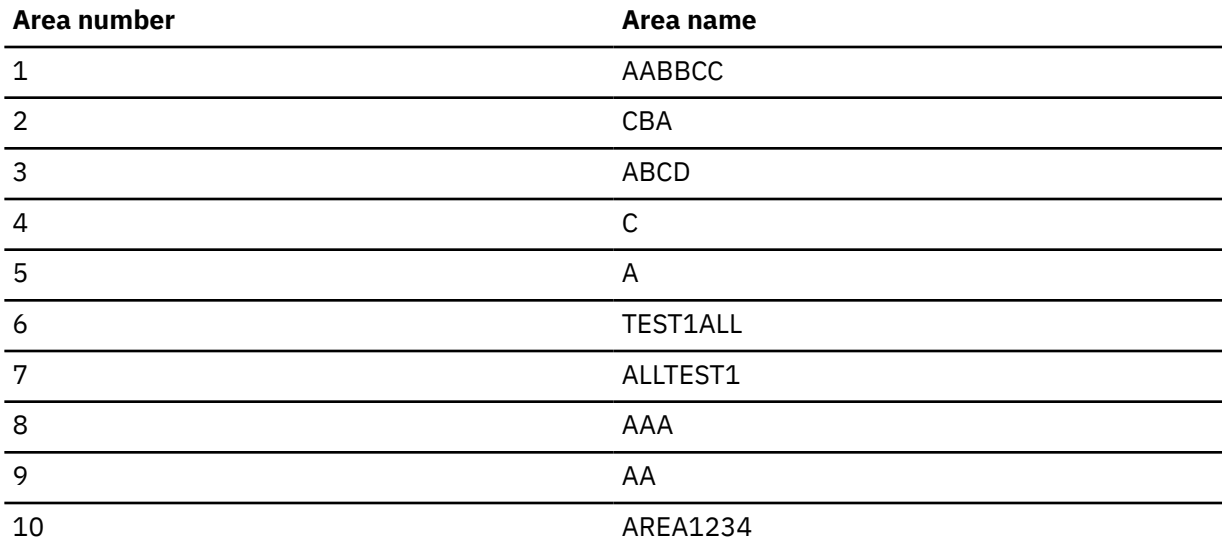

For example, the following areas are specified in the DBD:

• If you specify AREA=%B\*, areas CBA and ABCD are selected.

• If you specify AREA=A-AAA, areas A, AA, and AAA are selected.

• If you specify AREA=6-7, areas TEST1ALL and ALLTEST1 are selected.

Multiple areas can be specified only with the following statements:

#### • ANALYZE

- EXTRACT
- REORG
- DMACPRT

#### **Default:**

None.

**Site default support:**

Not supported.

## **BREAK keyword**

The BREAK keyword specifies the level and the timing for the trigger event for user-defined header and trailer of an extract file.

BREAK is an optional keyword for the USER\_RECORD statement of ODE.

### **Format:**

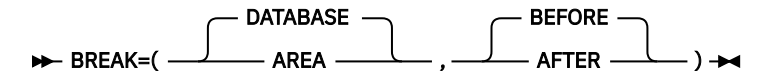

The first parameter specifies the level:

### **DATABASE**

The trigger event occurs at the database processing level. This is the default value.

#### **AREA**

The trigger event occurs at the area processing level.

The second parameter specifies when to trigger the user record:

#### **BEFORE**

The user record is triggered when processing begins for the specified level. This is the default value.

#### **AFTER**

The user record is triggered after processing is complete for the specified level.

#### **Default:**

BREAK=(DATABASE,BEFORE)

#### **Site default support:**

Not supported.

#### **Restriction:**

The BREAK keyword can be specified only in FPXIN.

## **CASE keyword**

The CASE keyword allows case sensitivity with character specification in the FIELD= and ANDFIELD= keywords.

CASE is an optional keyword for the FPXCTL statement of ODE.

#### **Format:**

$$
\trianglerighteq \text{CASE} = \bigcirc{N0} \bigcirc
$$

**YES (or Y)**

Support case sensitivity in values specified on the FIELD= and ANDFIELD= keywords.

#### **NO (or N)**

Do not support case sensitivity with respect to the FIELD= and ANDFIELD= keywords.

For FPXCTL DD and *areaname* DD, you can specify this keyword without a value. CASE or CASE= is regarded as CASE=YES.

#### **Default:**

NO, if the CASE keyword is not specified.

#### **Site default support:**

Supported.

## **CHKUOW keyword**

The CHKUOW keyword specifies whether to do the pointer checking for all UOWs in the area or for the UOWs that have been reorganized.

CHKUOW is an optional keyword for the PTRCHK statement of OER.

#### **Format:**

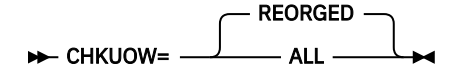

#### **REORGED (or R)**

OPC runs against only the UOWs that were reorganized.

#### **ALL (or A)**

OPC runs against all UOWs in the area.

CHKUOW=REORGED can be specified only when TYPRUN=PTRSCAN, SENSOR=NO, and SDEP=NO are specified. If CHKUOW=REORGED is specified, IC=YES cannot be specified.

### **Default:**

REORGED, if the CHKUOW keyword is not specified.

#### **Site default support:**

Supported.

## **CIPRT keyword**

The CIPRT keyword specifies whether the second CI of available ADS(s) is printed or not.

CIPRT is an optional keyword for the DMACPRT statement of ODM.

### **Format:**

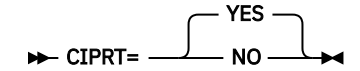

### **YES (or Y)**

Print the second CI of available ADS(s).

# **NO (or N)**

Do not print the second CI of available ADS(s).

### **Default:**

YES, if the CIPRT keyword is not specified.

## **Site default support:**

Supported.

## **DATACLAS keyword**

The DATACLAS keyword specifies the name of the SMS data class for the temporary area data set.

This parameter is used for the preparation of the temporary ADS.

For more information about SMS data class, see the *MVS JCL Reference*.

DATACLAS is an optional keyword for the EXTEND statement of OAE.

## **Format:**

### **DATACLAS**= *dataclas* ->

DATACLAS can be specified as DATACLASS.

### *dataclas*

Specify the name in 1- to 8-characters.

## **Default:**

None.

**Site default support:** Not supported.

# **DBRC keyword (for GLOBAL)**

The DBRC keyword specifies whether to store reports that are associated with a RECON to the IMS Tools KB repository.

DBRC is an optional keyword for the following statements:

- GLOBAL statement of OPC
- GLOBAL statement of OAE
- GLOBAL statement of OER
- GLOBAL statement of ODM

#### <span id="page-912-0"></span>**Format:**

**DBRC=** NO **YES** 

#### **NO (or N)**

Store the reports that are not associated with a RECON to the IMS Tools KB repository.

#### **YES (or Y)**

Stores the reports that are associated with a RECON to the IMS Tools KB repository.

#### **Default:**

NO, if the DBRC keyword is not specified.

### **Site default support:**

Supported.

## **Restriction:**

The DBRC keyword can be specified only in FPXIN.

## **DBRLDIST keyword**

The DBRLDIST keyword specifies whether to generate the DB Record Length Distribution report.

DBRLDIST is an optional keyword for the REPORT statement.

### **Format:**

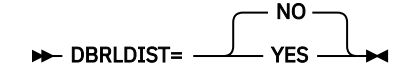

### **YES (or Y)**

Print the DB Record Length Distribution report.

DBRLDIST=YES is effective only when TYPRUN=RPT and FULLSTEP=YES are specified. For OER, PTRCHK=YES and CHKUOW=ALL are also required.

### **NO (or N)**

Do not print the DB Record Length Distribution report.

### **Default:**

DBRLDIST=NO

#### **Site default support:**

Supported.

## **DDNAME keyword**

The DDNAME keyword specifies the DDNAME of the temporary area data set where the area will be copied.

This DDNAME should not be registered in DBRC. The total number of preexisting and new ADS(s) cannot exceed 7 because during utility execution, both the preexisting and the temporary ADS can be opened concurrently. This parameter is used for the preparation of the temporary ADS.

DDNAME is a required keyword for the EXTEND statement of OAE.

### **Format:**

DDNAME= ddname ->

#### *ddname*

Specifies the DD name of the temporary area data set in which the area will be copied.

## **Default:**

None.

#### <span id="page-913-0"></span>**Site default support:**

Not supported.

## **DOVFFS\_PCT keyword**

The DOVFFS PCT keyword specifies a threshold setting for the percentage of free space in DOVF.

If the percentage of free space in DOVF is less than the value that you specified, a warning message is issued.

DOVFFS\_PCT is an optional keyword for the following statements:

• THRESHOLD statement of OPC

• THRESHOLD statement of OER

#### **Format:**

**DOVFFS\_PCT=** value  $\rightarrow$ 

#### *value*

An integer value in the range of 0 - 100.

#### **Default:**

None.

**Site default support:**

Not supported.

#### **Restriction:**

The DOVFFS\_PCT keyword can be specified only in FPXIN.

## **DOVFNULLPTR\_MSGLVL keyword**

The DOVFNULLPTR\_MSGLVL keyword specifies that the utility issues a warning message if the first DOVF CI in any UOW contains a null pointer for the current overflow CI.

DOVFNULLPTR\_MSGLVL is an optional keyword for the following statements:

- ANALYZE statement of OPC
- PTRCHK statement of OER

#### **Format:**

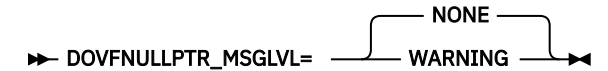

#### **NONE (or N)**

Does not issue an alert message when the utility detects a null pointer for the current overflow CI in the first DOVF CI of a UOW.

#### **WARNING (or W)**

Issues a warning message when the utility detects a null pointer for the current overflow CI in the first DOVF CI of a UOW. The utility prints a warning message in the Processing Messages report, sets the return code to 4, and continues processing.

#### **Default:**

NONE, if the DOVFNULLPTR\_MSGLVL keyword is not specified.

#### **Site default support:**

Supported.

#### **Restriction:**

The DOVFNULLPTR\_MSGLVL keyword can be specified only in FPXIN.

# **DSNAME keyword**

The DSNAME keyword specifies the data set name of the temporary area data set where the area will be copied.

This data set name should not be registered in DBRC. When the DELETE option is specified, the data set is deleted and defined. This parameter is used for the preparation of the temporary ADS.

DSNAME is a required keyword for the EXTEND statement of OAE.

#### **Format:**

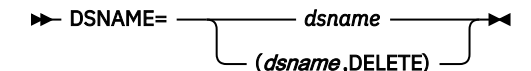

#### *dsname*

Specifies the data set name of the temporary area data set in which the area will be copied.

#### **Default:**

None.

#### **Site default support:**

Not supported.

**Note:** When you run with the EXTEND\_TYPE=RENAME option, the high-level qualifiers of the data set name must be the same as the ones of the original data set name. If the original data set name has no qualifier, the temporary data set must be cataloged to the VSAM catalog file to which the original one is cataloged to.

## **EDITCOMP\_CHANGE keyword**

The EDITCOMP\_CHANGE keyword specifies to include root segment and DDEP segment data in the tuning aid record data set so that changes in segment edit/compression routines can be simulated.

EDITCOMP\_CHANGE is an optional keyword for the following statements:

- ANALYZE statement of OPC
- PTRCHK statement of OER

#### **Format:**

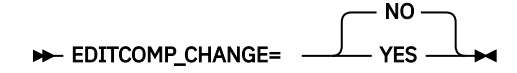

#### **YES (or Y)**

Add root segment and DDEP segment data to the tuning aid record data set.

#### **NO (or N)**

Do not add root segment and DDEP segment data to the tuning aid record data set.

**Default:**

NO, if the EDITCOMP\_CHANGE keyword is not specified.

#### **Site default support:**

Supported.

#### **Restrictions:**

- The EDITCOMP CHANGE keyword can be specified only in FPXIN DD.
- If TARECGEN=YES is not specified for the ANALYZE or PTRCHK statement, the EDITCOMP CHANGE keyword is ignored.

# **ERRORACT keyword**

The ERRORACT keyword specifies the action for the utility to take at certain error conditions.

ERRORACT is an optional keyword for the following statements:

- ANALYZE statement of OPC
- REORG statement of OER

If you specify this keyword, you must specify a variable.

#### **Format:**

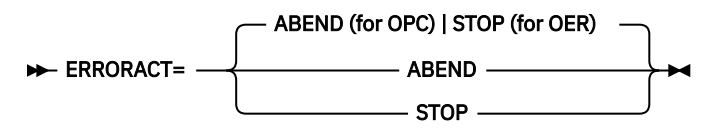

#### **ABEND (or A)**

For OPC, specifies that when the number of errors encountered exceeds the value specified in the MAXERROR parameter, processing ends with a user abend code 3510.

For OER, specifies that when one of the following conditions is met, processing ends with the following user abend code:

#### **U3500**

Error-1: An error that occurs while the Area Sensor is running

#### **U3523**

Error-2: The number of errors that occur during the UOW reorganization has exceeded the value specified in the MAXFAILS keyword of the REORG control statement

#### **U3510**

Error-3: The number of errors that occurred in OPC has reached the value specified in the MAXERROR keyword of the PTRCHK control statement

#### **STOP (or S)**

Specifies that processing ends without a dump, but with a return code of 8.

For OER, if RFSSCAN=(NO,YES) or RFSSCAN=(NO,NO) is specified, ERRORACT=ABEND is not effective for the Error-2 error case. In this case, the processing always stops with a return code of 8 regardless of the ERRORACT parameter.

#### **Default:**

- For OPC, if the ERRORACT keyword is not specified, the default is ABEND.
- For OER, if the ERRORACT keyword is not specified, the default is STOP.

#### **Site default support:**

Supported.

#### **Restriction:**

Specification of ERRORACT=ABEND is mutually exclusive with PROC\_AFT\_ERROR=NEXTAREA.

## **EVERY keyword**

The EVERY keyword lets you select every Nth occurrence of a segment starting from the first segment.

For DDEP segments, every Nth occurrence of a segment under a parent, and for root segments, every Nth occurrence of a root segment in a synonym chain under a RAP. If the SKIP keyword is specified, the first segment is the next segment after the skipped number of segments. For SDEP segments, this keyword is only valid with SDEPHIER=NO, and the keyword lets you select every Nth segment starting from the first CI of the SDEP part.

EVERY is an optional keyword for the OUTPUT statement of ODE. If this keyword is specified, it must be assigned a value.

#### **Format:**

EVERY= value ->

#### *value*

Select segments at the indicated interval. The value you specify must be in the range of 1 - 9999999.

#### **Default:**

None.

### **Site default support:**

Not supported.

### **Restrictions:**

- This keyword must be preceded by a valid OUTPUT SEG= specification.
- Dependents of parents bypassed due to EVERY are not selected.
- You cannot have multiple values for the EVERY keyword specified for the same segment name. If you do specify multiple values, only the last valid occurrence of the EVERY keyword will be in effect.
- If more than one of the STOPAFT, SKIP, or EVERY keywords is specified, SKIP is applied first, then EVERY, and then STOPAFT.
- SELECT statement criteria are evaluated before EVERY. Only matched segments are counted. Counts are maintained for segment occurrences under a single parent and are reset when parentage changes.
- If DEPENDENTS is specified in the preceding SEG keyword, the EVERY keyword cannot be specified.

The start position of the selected segment occurrence is determined by the value of the SKIP keyword.

For example (there are 10 segment occurrences)

OUTPUT SEG=*seg\_name*,EVERY=2,SKIP=1,STOPAFT=3

1. The first segment is skipped by SKIP=1.

- 2. The second, fourth, and sixth segments are included in the output by EVERY=2.
- 3. The eighths and tenth segments are not included in the output by STOPAFT=3.

In the following example, the start position is decided by starting from the first segment. For example, (There are 10 segment occurrences)

OUTPUT SEG=*seg\_name*,EVERY=2,STOPAFT=3

- 1. The first, third, and fifth segments are included in the output by EVERY=2.
- 2. The seventh and ninth segments are not included in the output by STOPAFT=3.

# **EXC\_RBASEFS keyword**

The EXC\_RBASEFS keyword specifies a criterion. If a RAP CI contains free space that is greater than the percentage specified, and the RAP CI also uses overflow CIs, a reorganization control statement is generated for the UOW, and the UOW is printed in the UOW Exception report.

EXC\_RBASEFS is an optional keyword for the following statements:

- ANALYZE statement of OPC
- PTRCHK statement of OER

#### **Format:**

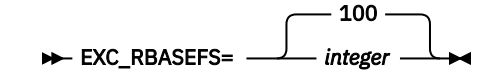

#### *integer*

An integer value in the range of 0 - 100. If EXC\_RBASEFS=100 is specified, the reorganization control statements are not generated.

#### **Default:**

100, if the EXC\_RBASEFS keyword is not specified.

### **Site default support:**

Supported.

#### **Restrictions:**

- The EXC RBASEFS keyword can be specified only in FPXIN.
- The EXC\_RBASEFS keyword is effective only when both the TYPRUN=RPT keyword and the FULLSTEP=YES keyword are specified. Otherwise, it is ignored.

## **EXC\_RDOVFFS keyword**

The EXC\_RDOVFFS keyword specifies a criterion. If the DOVF part of a UOW contains free space that is greater than the percentage specified, and the UOW also uses IOVF CIs, a reorganization control statement is generated for the UOW and the UOW is printed in the UOW Exception report.

EXC\_RDOVFFS is an optional keyword for the following statements:

- ANALYZE statement of OPC
- PTRCHK statement of OER

#### **Format:**

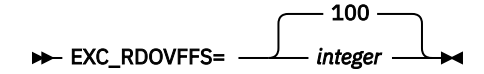

#### *integer*

An integer value in the range of 0 - 100. If EXC\_RDOVFFS=100 is specified, the reorganization control statements are not generated.

#### **Default:**

100, if the EXC\_RDOVFFS keyword is not specified.

#### **Site default support:**

Supported.

#### **Restrictions:**

- The EXC RDOVFFS keyword can be specified only in FPXIN.
- The EXC\_RDOVFFS keyword is effective only when both the TYPRUN=RPT keyword and the FULLSTEP=YES keyword are specified. Otherwise, it is ignored.

## **EXC\_UDOVFFS keyword**

The EXC\_UDOVFFS keyword specifies a criterion. If the DOVF part of a UOW contains free space that is less than the percentage specified, the UOW is printed in the UOW Exception report.

EXC\_UDOVFFS is an optional keyword for the following statements:

- ANALYZE statement of OPC
- PTRCHK statement of OER

**Format:**

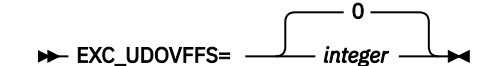

#### *integer*

An integer value in the range of 0 - 100. If EXC\_UDOVFFS=0 is specified, the UOW is not included in the UOW Exception report.

#### **Default:**

0, if the EXC\_UDOVFFS keyword is not specified.

#### **Site default support:**

Supported.

#### **Restrictions:**

- The EXC UDOVFFS keyword can be specified only in FPXIN.
- The EXC\_UDOVFFS keyword is effective only when both the TYPRUN=RPT keyword and the FULLSTEP=YES keyword are specified. Otherwise, it is ignored.

## **EXPAND keyword**

The EXPAND keyword specifies whether compressed data is to be expanded during extraction.

EXPAND is an optional keyword for the FPXCTL statement of ODE.

#### **Format:**

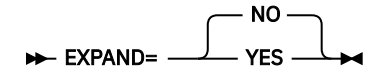

#### **NO (or N)**

Do NOT expand compressed data during extraction.

There is no expansion of compressed segments. If it is desired to select compressed segments, the user should supply compressed data as SELECT arguments.

#### **YES (or Y)**

Expand compressed data during extraction.

Data is expanded as necessary for comparison of SELECT operators and for output processing. Only segments considered for selection are expanded. For example, if a dependent segment is compressed, but its parent segment type is not selected and never matched, the dependent segment is never expanded.

The compression exit must be loadable via STEPLIB if it is required. Loading is done during initialization, but processing continues even if the exit cannot be loaded, since it is not certain that it will, in fact, be required. If an exit is found to be absent when required, ODE ends with an abend at that point.

For FPXCTL DD and *areaname* DD, you can specify this keyword without a value. EXPAND or EXPAND= is regarded as EXPAND=YES.

#### **Default:**

NO, if the EXPAND keyword is not specified.

#### **Site default support:**

Supported.

#### **Restrictions:**

- A compression routine must exist.
- The segment edit/compression routine interface environment that is created by ODE conforms to the published interface as defined *IMS Exit Routines* with one exception. When the segment edit/ compression routine is invoked by IMS, register 1 contains the address of EPST. However, when ODE calls a segment edit/compression routine, register 1 is set to 0, which indicates that it was not called by IMS.

# <span id="page-919-0"></span>**EXTEND\_TYPE keyword**

The EXTEND\_TYPE keyword specifies the extend type.

EXTEND\_TYPE is an optional keyword for the EXTEND statement of OAE.

#### **Format:**

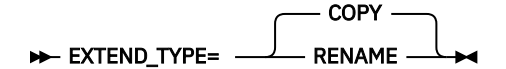

#### **COPY**

Specifies to copy back from the temporary ADS that contains extended image to the original one, which will be once deleted and redefined to extend the space.

#### **RENAME**

Specifies to rename the temporary ADS that contains extended image to the original ADS in the subsequent step with the OAE Rename program.

#### **Default:**

COPY, if the EXTEND\_TYPE keyword is not specified.

**Site default support:**

Not supported.

#### **Related information**

[OAE Rename program](#page-814-0)

To complete the OAE process for the original expansion with EXTEND\_TYPE=RENAME, rename will be done by the OAE Rename program, which should be the step that immediately succeeds the OAE program.

## **FIELD keyword**

The FIELD keyword specifies the criteria used to select segments for extraction.

The selection criteria can be based either on the segment's key (as defined in the SEGM statement in the DBD) or on a positional offset into the segment.

FIELD is an optional keyword for the SELECT statement of ODE. If this keyword is specified, it must be assigned appropriate values. For SDEP segments, this keyword is only valid with SDEPHIER=NO.

#### **Format:**

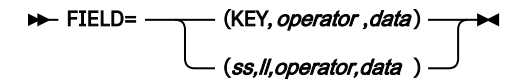

#### **KEY**

The segment key. When KEY is specified, the length of the data value (see below) must be equal to or less than the key sequence field specified in the DBD.

#### *ss*

Integer specifying the position of the field to be compared relative to 1. The value of *ss* cannot be greater than the maximum segment length.

*ll*

Integer specifying the length of the field to be compared, in bytes. The value of *ll* cannot be greater than the maximum segment length.

#### *operator*

Relational operator. Valid values are EQ, NE, GE, GT, LT, and LE.

#### *data*

Value on which to match, in one of the following forms:

• X'*xxxxxx*' (hexadecimal)

Must be an even number of hexadecimal characters. Must specify a minimum of two hexadecimal characters (representing 1 byte) and a maximum of 56 hexadecimal characters (representing 28 bytes).

For FIELD=(KEY,*operator,data*), when the key length is longer than the length of the data value, the data is filled with x'00', and when the key length is shorter than the length of the data value, error message FPX0043E is issued.

For FIELD=(*ss,ll,operator,data*), when *ll* is longer than the length of the data value, the data is filled with x'00', and when *ll* is shorter than the length of the data value, the length of the field to be compared is equal to *ll*.

• P'*xxxxxx*' (packed decimal)

Assumed positive. Must contain only numeric digits. Must specify a minimum of 1 and maximum of 31 digits (16 bytes).

For FIELD=(KEY,*operator,data*), when the key length is longer than the length of the data value, the length of the field to be compared is equal to the key length, and when the key length is shorter than the length of the data value, error message FPX0043E is issued.

For FIELD=(*ss,ll,operator,data*), the specified field is compared with the data value using CP.

• C'*xxxxxx*' (character)

Case-sensitive character data. Must specify a minimum of 1 and maximum of 28 characters (28 bytes).

For FIELD=(KEY,*operator,data*), when the key length is longer than the length of the data value, the data is filled with x'00', and when the key length is shorter than the length of the data value, error message FPX0043E is issued.

For FIELD=(*ss,ll,operator,data*), when *ll* is longer than the length of the data value, the data is filled with x'00', and when *ll* is shorter than the length of the data value, the length of the field to be compared is equal to *ll*.

If the selection criteria specifies the root segment, and the specification is an equal compare on the entire key field, either with FIELD=(KEY,*operator*,*data*) or with FIELD=(*ss*,*ll*,*operator*,*data*), ODE invokes the randomizer and determines which UOWs must be read to satisfy the selection criteria. For other selections, ODE scans UOWs sequentially to search for the valid segments.

### **Default:**

None.

#### **Site default support:**

Not supported.

#### **Restrictions:**

- The FIELD keyword must be preceded by a valid SELECT SEG= specification.
- Any combination of *ss*+*ll*-1 that exceeds the maximum segment length is rejected.
- Up to 8 occurrences of a combination of ANDFIELD and FIELD can be specified per SEG keyword.
- If the target data field in the segment is negative, the compare fails as a NO MATCH.

## **FIELDS keyword (for OUTPUT)**

The FIELDS keyword specifies what data from a selected segment is to be written to the output file.

If you want a complete segment, do not use the FIELDS keyword. However, if you want to write partial data from a segment, use the FIELDS keyword to specify the positional offset and length of the data to be written to the output file (in this sense, FIELDS is similar to the FIELD/ANDFIELD selection criteria).

FIELDS is an optional keyword for the OUTPUT statement of ODE. If this keyword is specified, it must be assigned appropriate values. For SDEP segments, this keyword is only valid with SDEPHIER=NO.

**Format:**

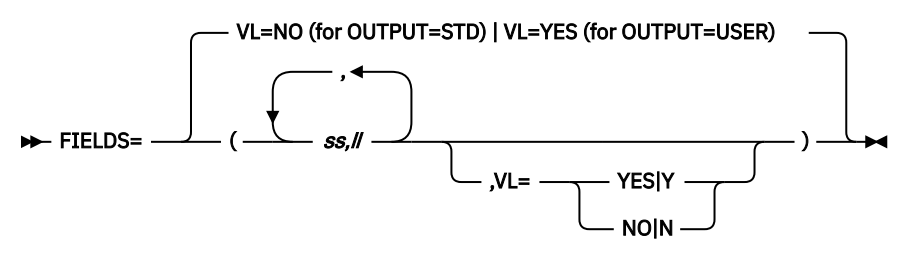

*ss*

Integer specifying the position of the field to be compared relative to 1. The value of *ss* cannot be greater than the maximum segment length.

*ll*

Integer specifying the length of the field to be compared, in bytes. The value of *ll* cannot be greater than the maximum segment length.

### **VL=YES**

Request a length prefix.

#### **VL=NO**

Suppress a length prefix.

To access more than one area from the selected segment, you can specify multiple pairs of *ss* and *ll*.

#### **Default:**

VL=NO when OUTPUT=STD. VL=YES when OUTPUT=USER.

#### **Site default support:**

Not supported.

#### **Restrictions:**

- This keyword must be preceded by a valid OUTPUT SEG= specification.
- The integer you specify cannot exceed the maximum length of the segment.
- Any combination of *ss*+*ll*-1 that exceeds the maximum segment length is rejected.
- FIELDS cannot be specified if OUTPUT=DBT|TFMT|UR is specified in the FPXCTL control statement; this is because when DBT|TFMT|UR is specified, the entire segment must be written.
- If DEPENDENTS is specified in the preceding SEG keyword, the FIELDS keyword cannot be specified.
- The maximum number of combinations of *ss*/*ll* for one segment is 8.
- The maximum number of *ss*/*ll* for a FIELDS keyword is 8.

# **FIELDS keyword (for USER\_RECORD)**

The FIELDS keyword specifies the user-defined header records, or the user-defined trailer records that are written to the output file.

The extracted fields are in the output record in the order that is specified by the FIELDS parameter.

FIELDS is a required keyword for the USER\_RECORD statement of ODE.

### **Format:**

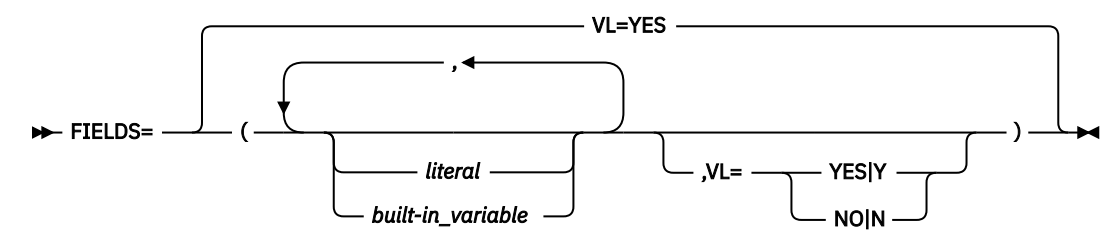

#### *literal*

Specify one or more alphabetic or numeric characters that are contained within apostrophes (' ') or within quotation marks (" "). You can specify an optional data-type declaration as follows:

- C'*xxxxxx*' (character): Case-sensitive character data. You must specify a minimum of 1 and maximum of 28 characters (28 bytes).
- F'*xxxxxx*' (signed binary): Must contain only numeric digits. You must specify a minimum of 1 and maximum of 19 digits (4 bytes).
- P'*xxxxxx*' (packed decimal): Assumed positive. Must contain only numeric digits. You must specify a minimum of 1 and maximum of 31 digits (16 bytes).
- X'*xxxxxx*' (unsigned binary): Must be an even number of hexadecimal characters. You must specify a minimum of two hexadecimal characters (representing 1 byte) and a maximum of 56 hexadecimal characters (representing 28 bytes).

You can also declare the length, by specifying it before the data-type declaration.

The parenthesis cannot be specified within apostrophes.

#### **Example:**

8C'CUSDB' 2P'01'

#### *Built-in\_variable*

The following built-in variables can be specified.

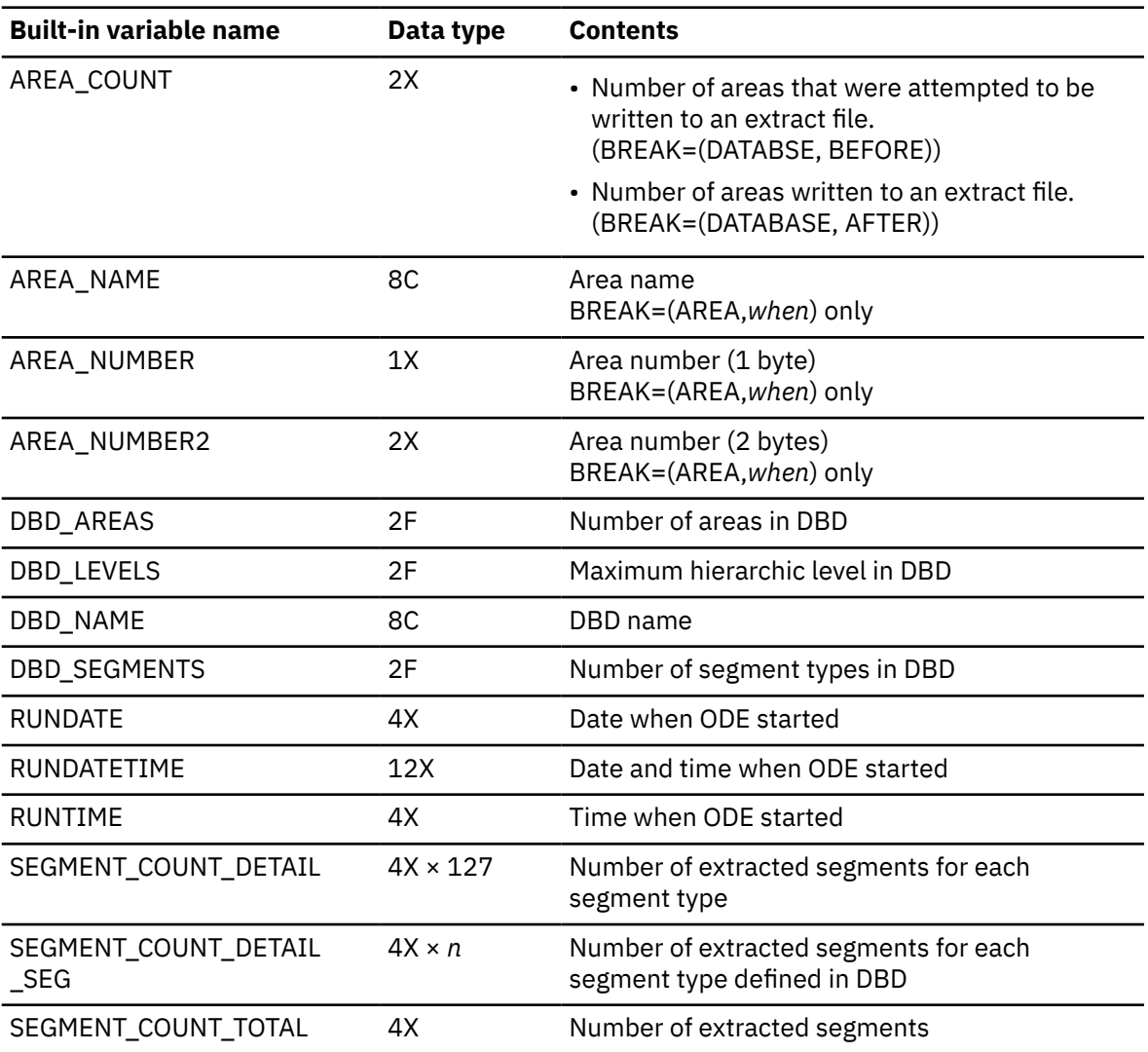

<span id="page-923-0"></span>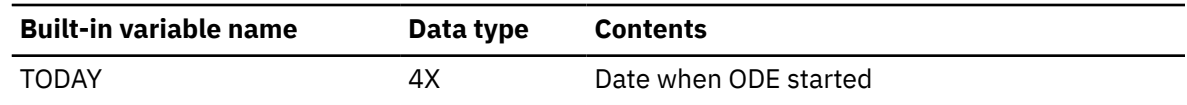

#### **VL=YES**

Request a length prefix.

#### **VL=NO**

Suppress a length prefix.

#### **Default:**

VL=YES

### **Site default support:**

Not supported.

#### **Restriction:**

The FIELDS keyword can be specified only in FPXIN.

## **FPBP64U keyword**

The FPBP64U keyword specifies whether to enable the Fast Path 64-bit buffer manager for the IMS High-Speed DEDB Direct Reorganization utility (DBFUHDR0).

FPBP64U is an optional keyword for the REORG statement of OER.

### **Format:**

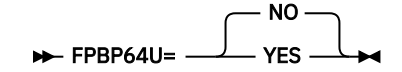

#### **NO**

Do not enable the Fast Path 64-bit buffer manager for the IMS High-Speed DEDB Direct Reorganization utility.

#### **YES**

Enable the Fast Path 64-bit buffer manager for the IMS High-Speed DEDB Direct Reorganization utility.

#### **Default:**

No, if the FPBP64U keyword is not specified.

#### **Site default support:**

Supported.

#### **Restriction:**

FPBP64U=YES is applicable only for IMS 14 and later.

## **FS\_DOVFIOVF keyword**

The FS\_DOVFIOVF keyword specifies a threshold setting for the free space in DOVF and in IOVF.

If the free space in DOVF is greater than the value that you specified, and if the free space in IOVF is less than the value that you specified, a warning message is issued.

FS\_DOVFIOVF is an optional keyword for the following statements:

- THRESHOLD statement of OPC
- THRESHOLD statement of OER

#### **Format:**

 $\rightarrow$  FS\_DOVFIOVF= (value1, value2)  $\rightarrow$ 

#### *value1,value2*

An integer value in the range of 0 - 100. You must specify both values.

### <span id="page-924-0"></span>**Default:**

None.

**Site default support:**

Not supported.

## **Restriction:**

The FS\_DOVFIOVF keyword can be specified only in FPXIN.

# **FS\_RAADOVF keyword**

The FS\_RAADOVF keyword specifies a threshold setting for the free space in RAA BASE and in DOVF.

If the free space in RAA BASE is greater than the value that you specified, and if the free space in DOVF is less than the value that you specified, a warning message is issued.

FS\_RAADOVF is an optional keyword for the following statements:

- THRESHOLD statement of OPC
- THRESHOLD statement of OER

## **Format:**

## $\rightarrow$  FS\_RAADOVF= (value1, value2)  $\rightarrow$

## *value1,value2*

An integer value in the range of 0 - 100. You must specify both values.

## **Default:**

None.

## **Site default support:**

Not supported.

## **Restrictions:**

- This keyword is mutually exclusive with the FS\_RAADOVFIOVF keyword.
- The FS\_RAADOVF keyword can be specified only in FPXIN.

# **FS\_RAADOVFIOVF keyword**

The FS\_RAADOVFIOVF keyword specifies a threshold setting for the free space in RAA BASE, DOVF, and IOVF.

If the free space in RAA BASE is greater than the value that you specified, and if the free space in either DOVF or IOVF is less than the value that you specified, a warning message is issued.

FS\_RAADOVFIOVF is an optional keyword for the following statements:

- THRESHOLD statement of OPC
- THRESHOLD statement of OER

## **Format:**

## FS\_RAADOVFIOVF= (value1, value2, value3)  $\rightarrow$

## *value1,value2,value3*

An integer value in the range of 0 - 100. You must specify all values.

## **Default:**

None.

## **Site default support:**

Not supported.

## **Restrictions:**

• This keyword is mutually exclusive with keywords FS\_RAADOVF and FS\_RAAIOVF.

• The FS\_RAADOVFIOVF keyword can be specified only in FPXIN.

# <span id="page-925-0"></span>**FS\_RAAIOVF keyword**

The FS\_RAAIOVF keyword specifies a threshold setting for the free space in RAA BASE and in IOVF.

If the free space in RAA BASE is greater than the value that you specified, and if the free space in IOVF is less than the value that you specified, a warning message is issued.

FS\_RAAIOVF is an optional keyword for the following statements:

- THRESHOLD statement of OPC
- THRESHOLD statement of OER

#### **Format:**

#### $\rightarrow$  FS\_RAAIOVF= (value1, value2)  $\rightarrow$

#### *value1,value2*

An integer value in the range of 0 - 100. You must specify both values.

#### **Default:**

None.

**Site default support:**

Not supported.

## **Restrictions:**

- This keyword is mutually exclusive with the FS\_RAADOVFIOVF keyword.
- The FS\_RAAIOVF keyword can be specified only in FPXIN.

## **FULLSTEP keyword**

The FULLSTEP keyword specifies whether OPC continues to process the pointer verification data collected from an online DEDB area.

FULLSTEP is an optional keyword that is used together with the TYPRUN keyword for the following statements:

- ANALYZE statement of OPC
- PTRCHK statement of OER

#### **Format:**

#### **FULLSTEP=** NO YES

#### **NO (or N)**

OPC provides a fast scan of database integrity and collects the pointer verification data.

#### **YES (or Y)**

Depends on the TYPRUN keyword parameter as follows:

- When TYPRUN=PTRALL, OPC checks cross-reference of pointers.
- When TYPRUN=RPT, OPC performs all the functions executed in FULLSTEP=YES and TYPRUN=PTRALL mode, and produces complete analysis reports.
- When TYPRUN=FS, OPC produces free space analysis reports.

#### **Default:**

NO, if the FULLSTEP keyword is not specified.

### **Site default support:**

Supported.

#### **Restrictions:**

- The FULLSTEP keyword can be specified only in FPXIN.
- A specification of YES is mutually exclusive with TYPRUN=PTRSCAN or TYPRUN=MODEL.

For the relationship among the TYPRUN keyword, the FULLSTEP keyword, and the required or the optional input and output DD, see ["Selecting the operating modes" on page 697.](#page-722-0)

## **HISTORYDD keyword**

The HISTORYDD keyword specifies the ddname of the DD statement for the output History file data sets that are specified in the JCL.

HISTORYDD is an optional keyword for the following statements:

- ANALYZE statement of OPC
- PTRCHK statement or OER

#### **Format:**

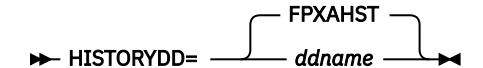

#### *ddname*

Specifies the DD name of the output data set or output stream to which History data is to be written.

If the DD statement for the DD name, determined explicitly or implicitly by the HISTORYDD keyword, is not coded in the JCL stream, the DD is allocated dynamically to the system output stream with SYSOUT=\*.

#### **Default:**

FPXAHST, if the HISTORYDD keyword is not specified.

#### **Site default support:**

Supported.

### **Restrictions:**

- z/OS DD name conventions.
- The HISTORYDD keyword can be specified only in FPXIN.
- The HISTORYDD keyword is effective only when both the TYPRUN=RPT keyword and the FULLSTEP=YES keyword are specified. Otherwise, it is ignored.

## **IC keyword**

The IC keyword specifies whether to take an image copy while scanning the database area.

IC is an optional keyword for the following statements:

- ANALYZE statement of OPC
- PTRCHK statement of OER

The parameter *comprtn* and ICEIN are allowed only when IMS HP Image Copy is installed. If the keyword *comprtn* is omitted when IC=(YES,*comprtn*) is specified, Image Copy records are not compressed.

#### **Format:**

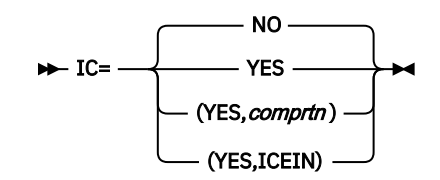

### **NO (or N)**

Specifies that no image copy is to be taken.

#### **YES (or Y)**

Specifies that an image copy is to be taken.

#### *comprtn*

Specifies the name of the compression routines that are supported by IMS HP Image Copy.

**Requirement:** The load library of IMS HP Image Copy must be concatenated to the JOBLIB or the STEPLIB library.

### **ICEIN**

Specifies that IMS HP Image Copy takes an image copy of the area.

**Requirement:** The load library of IMS HP Image Copy must be concatenated to the JOBLIB or the STEPLIB library.

For DASYSIN DD, you can specify this keyword without a value. IC or IC= is regarded as IC=YES.

#### **Default:**

NO, if the IC keyword is not specified.

#### **Site default support:**

Supported.

**Note:** In general, when using image copy (which produces identical results to IBM CIC (Concurrent Image Copy)), the following parameters are suggested:

- MAXERROR=1
- ERRACTION=ABEND

If there are any pointer errors, these parameters will cause the job to abend and not to register Image Copy with DBRC. Further analysis can then be undertaken.

### **Restrictions:**

- IC=(YES,ICEIN) can be specified only in FPXIN DD.
- IC=YES or IC=(YES,*comprtn*) is not supported in multiple area processing.

## **ICEXTEND keyword**

The ICEXTEND keyword activates the image copy extension option. When this option is activated, OAE extends the image copies during DEDB area extension. The extended image copy can be used to recover the DEDB area when necessary.

ICEXTEND is an optional keyword for the EXTEND statement of OAE original expansion.

### **Format:**

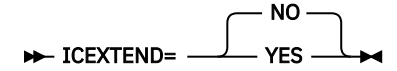

#### **NO (or N)**

Do not extend the image copy data sets.

**Important:** Image copy data sets that were created before this OAE run cannot be used to recover the extended DEDB area. Create an image copy of the extended DEDB area when the OAE job ends.

#### **YES (or Y)**

Extend the latest image copy data set that is registered in the RECON data sets. The extended image copy data set can be used to recover the extended DEDB area.

#### **Default:**

NO, if the ICEXTEND keyword is not specified.

#### **Site default support:**

Not supported.

#### **Restrictions:**

- You can specify ICEXTEND=YES when one of the following conditions is met:
	- When you extend only the SDEP portion.
	- When you extend the IOVF portion and you are on IMS with APAR PI43928 or on IMS 15 or later.
- When the ICEXTEND=YES keyword is specified in FPXIN DD, you must include either or both of the FPXBIC0*x* DD statements in the JCL stream.

## **ICERR\_CONT keyword**

The ICERR\_CONT keyword specifies whether to continue extending the DEDB area when image copy extension fails.

ICERR\_CONT is an optional keyword for the EXTEND statement of OAE original expansion. This keyword is valid only when ICEXTEND is specified.

#### **Format:**

$$
\triangleright \text{ICERR\_CONT} = \begin{array}{c} \begin{array}{c} \text{NO} \\ \text{YES} \end{array} \end{array}
$$

#### **NO (or N)**

Stop extending the DEDB area when image copy extension fails.

#### **YES (or Y)**

Continue to extend the DEDB area even when image copy extension fails.

#### **Default:**

NO, if the ICERR\_CONT keyword is not specified.

**Site default support:**

Not supported.

## **ICNOTIFY keyword**

The ICNOTIFY keyword specifies that image copies be registered to DBRC. DBRC registration of the area is required in order to DBRC register an image copy.

ICNOTIFY is an optional keyword for the following statements:

• ANALYZE statement of OPC

• PTRCHK statement of OER

### **Format:**

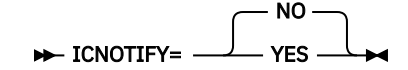

#### **NO (or N)**

Specifies that no DBRC registration is to be performed.

#### **YES (or Y)**

Specifies that an image copy is to be registered to DBRC. If pointer errors are detected, the image copy is not registered.

For DASYSIN DD, you can specify this keyword without a value. ICNOTIFY or ICNOTIFY= is regarded as ICNOTIFY=YES.

#### **Default:**

NO, if the ICNOTIFY keyword is not specified.

#### **Site default support:**

Supported.

**Note:** The keyword that is shown in the processing messages FPX0203I and FPX0208I depends on the specification as follows:

- When neither the ICNOTIFY keyword nor the DBRC keyword is specified, ICNOTIFY is shown in the keyword column in the FPX0203I message and the FPX0208I message.
- When only the ICNOTIFY keyword is specified, ICNOTIFY is shown in the keyword column in the FPX0203I message and the FPX0208I message.
- When only the DBRC keyword is specified, ICNOTIFY(DBRC) is shown in the keyword column in the FPX0203I message and the FPX0208I message.
- When both the ICNOTIFY keyword and the DBRC keyword are specified, whether ICNOTIFY or ICNOTIFY(DBRC) is shown in the FPX0203I and the FPX0208I message is determined by the latter specification.

## **IC1OUTDD keyword**

The IC1OUTDD keyword specifies the DD name of the output file to which the primary image copy data set is to be written.

IC1OUTDD is an optional keyword for the following statements:

- ANALYZE statement of OPC
- PTRCHK statement of OER

If this keyword is specified, it must be assigned a file name.

#### **Format:**

**IC1OUTDD=** DFSUDUMP *ddname*

#### *ddname*

Specifies the DD name of the output file to which the primary image copy is to be written.

#### **Default:**

DFSUDUMP, if the IC1OUTDD keyword is not specified.

#### **Site default support:**

Supported.

#### **Restriction:**

- z/OS DD name conventions.
- IC1OUTDD and IC2OUTDD, if specified, must refer to different data sets.
- This keyword is mutually exclusive with IC=(YES,ICEIN).

## **IC2OUTDD keyword**

The IC2OUTDD keyword specifies the DD name of the output file to which the secondary image copy data set is to be written.

IC2OUTDD is an optional keyword for the following statements:

- ANALYZE statement of OPC
- PTRCHK statement of OER

If this keyword is omitted, the secondary image copy data set is not written to an output file. If the IC2OUTDD keyword is specified, it must be assigned a file name.

#### <span id="page-930-0"></span>**Format:**

 $\rightarrow$  IC2OUTDD= ddname  $\rightarrow$ 

*ddname*

Specifies the DD name of the output file to which the secondary image copy is to be written.

**Default:**

None. If IC2OUTDD is not specified, no file for the secondary image copy data set is created.

**Site default support:**

Supported.

**Restriction:**

- z/OS DD name conventions.
- IC1OUTDD and IC2OUTDD, if specified, must refer to different data sets.
- This keyword is mutually exclusive with IC=(YES,ICEIN).

# **INDOUBT keyword**

The INDOUBT keyword specifies whether in-doubt SDEP segments are to be selected.

The INDOUBT keyword pertains to in-doubt work units in a CICS®/DBCTL or ODBA environment in which the connection between CICS and DBCTL broke down between phase 1 and phase 2 commits.

INDOUBT is an optional keyword for the FPXCTL statement of ODE.

### **Format:**

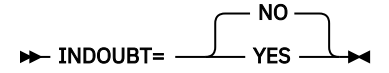

## **NO (or N)**

Do not select in-doubt SDEP segments.

## **YES (or Y)**

Select in-doubt SDEP segments.

For FPXCTL DD and *areaname* DD, you can specify this keyword without a value. INDOUBT or INDOUBT= is regarded as INDOUBT=YES.

### **Default:**

NO, if the INDOUBT keyword is not specified.

### **Site default support:**

Supported.

# **IOVFCI\_RBA\_REPORT keyword**

The IOVFCI\_RBA\_REPORT keyword specifies whether to generate the RBA of Used IOVF CI report.

IOVFCI\_RBA\_REPORT is an optional keyword for the following statements:

- REPORT statement of OPC
- REPORT statement of OER

## **Format:**

IOVFCI\_RBA\_REPORT= NO YES

#### **YES**

Generate the RBA of Used IOVF CI report.

<span id="page-931-0"></span>**NO**

Do not generate the RBA of Used IOVF CI report.

### **Default:**

NO, if the IOVFCI\_RBA\_REPORT is not specified.

### **Site default support:**

Supported.

#### **Restriction:**

The IOVFCI\_RBA\_REPORT keyword can be specified only in FPXIN.

## **IOVFFS\_PCT keyword**

The IOVFFS\_PCT keyword specifies a threshold setting for the percentage of free space in IOVF.

If the percentage is less than the user-specified value, a warning message is issued.

IOVFFS\_PCT is an optional keyword for the following statements:

- THRESHOLD statement of OPC
- THRESHOLD statement of OER

#### **Format:**

**IOVFFS\_PCT=** value  $\rightarrow$ 

#### *value*

An integer value in the range of 0 - 100.

#### **Default:**

None.

# **Site default support:**

Not supported.

#### **Restriction:**

The IOVFFS\_PCT keyword can be specified only in FPXIN.

## **IOVFPOOL keyword**

The IOVFPOOL keyword specifies the number of IOVF buffers per buffer set.

In an OPC job, to allow for overlapped read/extract I/O, twice this number of buffers are actually obtained. The keyword should be required only for severely disorganized areas.

IOVFPOOL is an optional keyword for the following statements:

- ANALYZE statement of OPC
- FPXCTL statement of ODE
- PTRCHK statement of OER

If this keyword is specified, it must be assigned an integer value.

#### **Format:**

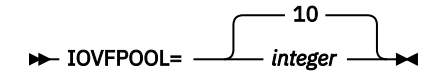

#### *integer*

Specifies the number of IOVF buffers per buffer set. The number you specify must be an integer value in the range of 5 - 50.

#### **Default:**

10, if the IOVFPOOL keyword is not specified.

#### <span id="page-932-0"></span>**Site default support:**

Supported.

### **Restriction:**

For ODE running with the run-level control, the IOVFPOOL value is used for all areas that are specified to be processed, regardless of the actual IOVF size of each area.

# **IOVFUSED\_PCT keyword**

The IOVFUSED PCT keyword specifies a threshold setting for the percentage of IOVF CIs that are used.

If the percentage is greater than the value that you specified, a warning message is issued.

IOVFUSED\_PCT is an optional keyword for the following statements:

- THRESHOLD statement of OPC
- THRESHOLD statement of OER

#### **Format:**

 $\rightarrow$  IOVFUSED\_PCT= *value*  $\rightarrow$ 

*value*

An integer value in the range of 0 - 100.

**Default:**

None.

**Site default support:**

Not supported.

#### **Restriction:**

The IOVFUSED\_PCT keyword can be specified only in FPXIN.

## **IOVF\_ROOT keyword**

The IOVF ROOT keyword specifies which expansion information is to be used when the IOVF portion is extended.

IOVF\_ROOT is an optional keyword for the EXTEND statement of OAE. Either the IOVF\_ROOT, the IOVF\_UOW, or the SDEP\_CI keyword must be specified.

#### **Format:**

This keyword syntax is the same as the ROOT parameter of the IMS DBD definition.

$$
\leftarrow \text{IOVF\_ROOT} = \text{ACBLIB} \longrightarrow
$$
  
\n(*number2*,*overflow2*)

### **ACBLIB**

Specifies to use the ROOT parameter in the database descriptors (DBDs) in the ACBLIB for the area(s) that is to be extended.

### *(number2,overflow2)*

Specifies to change the ROOT parameter in the database descriptors (DBDs) for the area(s) that is to be extended, and uses the changed parameter.

#### **Default:**

None.

#### **Site default support:**

Not supported.

### **Restriction:**

The IOVF\_ROOT keyword is mutually exclusive with the IOVF\_UOW keyword.

# **IOVF\_UOW keyword**

The IOVF\_UOW keyword specifies the number of IOVF UOWs to expand when extending the IOVF portion.

The number of IOVF UOWs can be specified with a specific number or by a percentage of UOWs within the total number of UOWs defined in the IOVF portion.

IOVF UOW is an optional keyword for the EXTEND statement of OAE. Either the IOVF UOW, the IOVF\_ROOT, or the SDEP\_CI keyword must be specified.

#### **Format:**

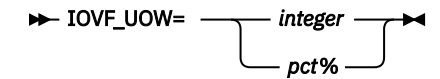

*integer*

An integer value in the range of 1 - 32766.

#### *pct***%**

An integer value in the range of 1 - 100, followed by a % sign.

#### **Default:**

None.

**Site default support:** Not supported.

#### **Restriction:**

The IOVF\_UOW keyword is mutually exclusive with the IOVF\_ROOT keyword.

## **ITKBDATA keyword**

The ITKBDATA keyword specifies the type of additional data to store in the IMS Tools Base IMS Tools Knowledge Base repository.

ITKBDATA is an optional keyword for the GLOBAL statement of OER.

#### **Format:**

**ITKBDATA= -**\*NO UTILHIST

#### **UTILHIST**

Store the utility history member for the OER job in the IMS Tools KB Sensor Data repository. The stored utility history member contains the reorganization timestamp, which indicates the time when the DEDB areas were reorganized.

#### **\*NO**

Do not store the utility history member.

To learn more about utility history, see the topic "Utility history environment" in the *IMS Tools Base IMS Tools Knowledge Base User's Guide and Reference*.

#### **Default:**

\*NO, if the ITKBDATA keyword is not specified.

#### **Site default support:**

Supported.

#### **Restriction:**

The ITKBDATA keyword can be specified only in FPXIN.

# **ITKBLOAD keyword**

The ITKBLOAD keyword specifies the name of the load module library for IMS Tools KB.

This keyword is used only when ITKBSRVR=*servername* is specified. If you do not explicitly specify this keyword, ITKBLOAD=\*NO will be used and FPO attempts to load an IMS Tools KB module from the STEPLIB libraries.

ITKBLOAD is an optional keyword for the following statements:

- GLOBAL statement of OPC
- GLOBAL statement of OAE
- GLOBAL statement of OER
- GLOBAL statement of ODM

#### **Format:**

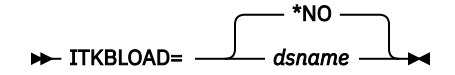

#### **\*NO**

The IMS Tools KB modules are loaded from the private library or the system library of the job.

#### *dsname*

Specifies the name of the load module library for IMS Tools KB.

#### **Default:**

\*NO, if the ITKBLOAD keyword is not specified.

#### **Site default support:**

Supported.

#### **Restrictions:**

- The ITKBLOAD keyword can be specified only in FPXIN.
- ITKBLOAD=*dsname* is mutually exclusive with SENSOR=YES. When SENSOR=YES is specified, you must specify the IMS Tools Base load module library on the STEPLIB.

#### **Related reference**

[FPO reports stored in IMS Tools KB](#page-982-0) When ITKBSRVR=*servername* is specified, reports and messages of FPO can be stored in the output repository of IMS Tools KB.

## **ITKBSRVR keyword**

The ITKBSRVR keyword specifies the name of the IMS Tools KB server XCF group.

ITKBSRVR is an optional keyword for the following statements:

• GLOBAL statement of OPC

- GLOBAL statement of OAE
- GLOBAL statement of OER
- GLOBAL statement of ODM

#### **Format:**

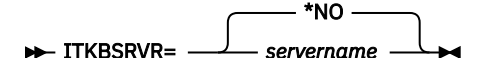

**\*NO**

FPO does not store reports in the IMS Tools KB repository.

#### *servername*

FPO stores reports in the IMS Tools KB Output repository of the specified server.

#### **Default:**

\*NO, if the ITKBSRVR keyword is not specified.

### **Site default support:**

Supported.

#### **Restrictions:**

- The ITKBSRVR keyword can be specified only in FPXIN.
- The name of the IMS Tools KB server XCF group must be specified when SENSOR=YES is specified.

#### **Related reference**

[FPO reports stored in IMS Tools KB](#page-982-0)

When ITKBSRVR=*servername* is specified, reports and messages of FPO can be stored in the output repository of IMS Tools KB.

## **KEYWORD\_DUPCHK keyword**

The KEYWORD\_DUPCHK keyword specifies to end the job with an error message when a duplicate keyword is found.

KEYWORD\_DUPCHK is an optional keyword for the following statements:

- GLOBAL statement of OPC
- GLOBAL statement of ODE
- GLOBAL statement of OER
- GLOBAL statement of ODM

#### **Format:**

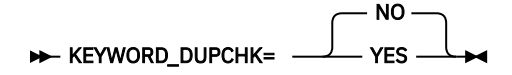

#### **NO (or N)**

When a duplicate keyword is found, applies only the last instance of the keyword and continues the job.

### **YES (or Y)**

When a duplicate keyword is found, ends the job with an error message.

#### **Default:**

NO, if the KEYWORD\_DUPCHK keyword is not specified.

### **Site default support:**

Supported.

#### **Restrictions:**

- The KEYWORD\_DUPCHK keyword can be specified only in FPXIN.
- If any of the following keywords are specified more than once, the job ends with an error regardless of the KEYWORD\_DUPCHK keyword parameter.
	- For OPC, ODE, OER and ODM, keywords that are associated with the OVERRIDE control statement.
	- For ODE:
		- The SEGREC\_PREFIX keyword and the SEGREC\_SUFFIX keyword of the FPXCTL control statement.
		- The SEG keyword of the OUTPUT control statement.
		- The SEG keyword and the FIELD keyword of the SELECT control statement.
		- The BREAK keyword and the FIELDS keyword of the USER\_RECORD control statement. For the BREAK keyword, the job ends with an error only when the same parameters are specified.
# **LARGEREC\_COUNT keyword**

The LARGEREC\_COUNT keyword specifies the number of reporting entries in the Largest Database Records report and the Consolidated Largest Database Records report.

LARGEREC COUNT is an optional keyword for the following statements:

- REPORT statement of OPC
- REPORT statement of OER

#### **Format:**

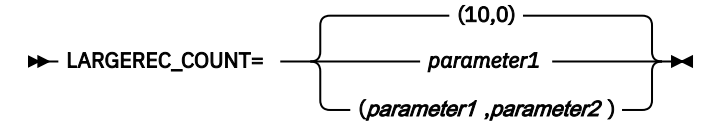

#### *parameter1*

Specify the number of reporting entries in the Largest Database Records report. The value is in the range of 0 - 9999. If 0 is specified, the Largest Database Records report is not generated.

#### *parameter2*

Specify the number of reporting entries in the Consolidated Largest Database Records report. The value is in the range of 0 - 9999. If 0 is specified, the Consolidated Largest Database Records report is not generated.

## **Default:**

(10,0), if the LARGEREC\_COUNT keyword is not specified.

## **Site default support:**

Supported.

## **Restrictions:**

- The LARGEREC\_COUNT keyword can be specified only in FPXIN.
- LARGEREC\_COUNT=(0,0) is mutually exclusive with LARGEREC\_REPORT=YES.

## **LARGEREC\_REPORT keyword**

The LARGEREC\_REPORT keyword specifies whether to generate the Largest Database Records report and the Consolidated Largest Database Records report.

LARGEREC\_REPORT is an optional keyword for the following statements:

- REPORT statement of OPC
- REPORT statement of OER

#### **Format:**

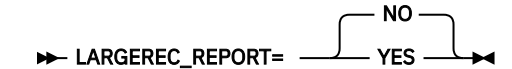

## **YES (or Y)**

Generate the Largest Database Records report and the Consolidated Largest Database Records report.

#### **NO (or N)**

Do not generate the Largest Database Records report and the Consolidated Largest Database Records report.

## **Default:**

NO, if the LARGEREC\_REPORT keyword is not specified.

#### **Site default support:**

Supported.

#### **Restriction:**

The LARGEREC\_REPORT keyword can be specified only in FPXIN DD.

## **MAXBUFFS keyword**

The MAXBUFFS keyword specifies the number of buffer sets that are used in the reorganization.

The meaning of MAXBUFFS is the same as that of the BUFNO command for the High-Speed DEDB Direct Reorganization Utility (DBFUHDR0).

MAXBUFFS is an optional keyword for the REORG statement of OER.

#### **Format:**

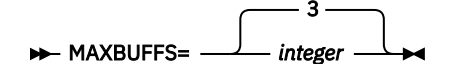

#### *integer*

An integer value in the range of 3 - 999.

#### **Default:**

3, if the MAXBUFFS keyword is not specified.

## **Site default support:**

Supported.

## **MAXERROR keyword**

The MAXERROR keyword specifies the maximum number of pointer errors that might be encountered before processing ends abnormally.

The number of errors might be related to:

- True pointer problems
- False problems due to concurrent online update activity

The ERRORACT keyword specifies the type of termination to take place when the MAXERROR threshold is reached. If ERRORACT is ABEND and the MAXERROR value is reached, the program ends with user abend 3510.

If you reach the MAXERROR threshold, determine the reason for the number of pointer problems. Either increase the MAXERROR threshold or take the area offline for further analysis.

When multiple areas are processed, the MAXERROR threshold is applied for each area.

MAXERROR is an optional keyword for the following statements:

- ANALYZE statement of OPC
- PTRCHK statement of OER

If this keyword is specified, it must be assigned an integer value.

## **Format:**

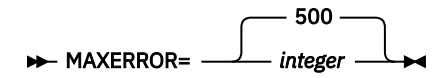

#### *integer*

Specifies the maximum number of pointer errors that might be encountered before OPC ends. The number you specify must be an integer value in the range of 0 - 999. If 0 is specified, there is no maximum number of errors.

## **Default:**

500, if the MAXERROR keyword is not specified.

## **Site default support:**

Supported.

## **Restriction:**

If OPC processing ends prematurely due to reaching the MAXERROR threshold, the output files DAR12O, DAR13SO and DAR3CSO can be incomplete.

## **MAXFAILS keyword**

The MAXFAILS keyword specifies the maximum allowable number of UOWs that fail to be reorganized, before the utility ends abnormally.

If the number of failures has exceeded the number specified in the MAXFAILS keyword, the reorganization processing is stopped and OER stops its processing or abends depending on the value specified for the ERRORACT keyword.

If PTRCHK=YES is specified with CHKUOW=REORGED for the PTRCHK control statement, and the MAXFAILS number has not been reached, only those UOWs that have been actually reorganized are checked by OPC. UOWs that caused errors are excluded from the list of UOWs that are to be checked by OPC.

MAXFAILS is an optional keyword for the REORG statement of OER.

## **Format:**

**MAXFAILS=** 5 *integer*

#### *integer*

An integer value in the range of 0 - 999.

If MAXFAILS is specified as 0, then no limit is set and the reorganization continues the attempt to reorganize the next UOW until all UOW in the area has been processed or the reorganization limit, if it is specified, is reached.

The failed UOWs will be reported in the SYSPRINT or the MFILE stream. The failed UOWs are also marked in the UOW Space Statistics report.

## **Default:**

5, if the MAXFAILS keyword is not specified.

#### **Site default support:**

Supported.

#### **Related reference**

#### [FPXRPTS DD data set](#page-845-0)

The Reorganization Processing Summary report, the UOW Space Statistics report, and the Process Summary report are produced in the data set or written to the output stream that is determined by the RFILE keyword of the REORG control statement.

## **MAXTWINCTR keyword**

The MAXTWINCTR keyword specifies the threshold value for the number of twin segments.

MAXTWINCTR is an optional keyword for the following statements:

- ANALYZE statement of OPC
- FPXCTL statement of ODE
- PTRCHK statement of OER

#### **Format:**

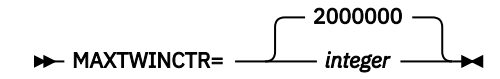

#### *integer*

Specifies the threshold value for the number of twin segments. The number you specify must be an integer value in the range of 2000000 - 9999999.

## **Default:**

2000000, if the MAXTWINCTR keyword is not specified.

#### **Site default support:**

Supported.

## **MAXVOLS keyword**

The MAXVOLS keyword specifies the maximum number of volumes for the extended original ADS. This keyword is effective only in SMS environments.

MAXVOLS is an optional keyword for the EXTEND statement of OAE.

#### **Format:**

$$
\rightarrow \text{MAXVOLS} = \frac{2}{\text{integer}} \rightarrow
$$

#### *integer*

An integer value in the range of 1 - 59.

#### **Default:**

2, if both the MAXVOLS keyword and the VOLUME\_EXT keyword are not specified.

#### **Site default support:**

Not supported.

#### **Restrictions:**

- The MAXVOLS keyword can be specified only in FPXIN.
- This keyword is mutually exclusive with the VOLUME\_EXT keyword.

## **MFILE keyword**

The MFILE keyword specifies the DD name of the output file to which utility messages are to be written.

The output can go to a data set or to a printer, routed through the output stream.

MFILE is an optional keyword for the following statements:

- ANALYZE statement of OPC
- FPXCTL statement of ODE
- REORG statement of OER
- DMACPRT statement of ODM

#### **Format:**

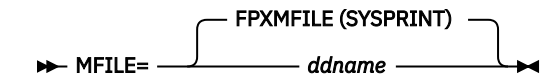

#### *ddname*

Specifies the DD name of the output file for utility messages.

If the DD statement for the DD name specified by the MFILE keyword is not coded in the JCL stream and the DD name is not the default value, the utility ends with RC=8.

## **Default:**

• For FPXIN DD, FPXMFILE is used if the MFILE keyword is not specified.

• For OPC with DASYSIN DD or for ODE with FPXCTL DD, SYSPRINT is used if the MFILE keyword is not specified. Even when the MFILE keyword is specified, utility messages are written to the SYSPRINT default file until the MFILE parameter is successfully processed.

## **Site default support:**

Supported.

## **Restriction:**

z/OS DD name conventions.

## **MGMTCLAS keyword**

The MGMTCLAS keyword specifies the name of the SMS management class for the temporary area data set.

This parameter is used for the preparation of the temporary ADS.

For more information about SMS management class, see the *MVS JCL Reference*.

MGMTCLAS is an optional keyword for the EXTEND statement of OAE.

## **Format:**

#### **MGMTCLAS**= mgmtclas  $\rightarrow$

MGMTCLAS can be specified as MANAGEMENTCLASS.

#### *mgmtclas*

Specify the name in 1- to 8-characters.

## **Default:**

None.

**Site default support:**

Not supported.

## **MSG\_LIM keyword**

The MSG\_LIM keyword specifies the maximum number of repetitive messages that are to be issued before suppression.

MSG\_LIM is an optional keyword for the following statements:

- OVERRIDE statement of OPC
- OVERRIDE statement of ODE
- OVERRIDE statement of OAE
- OVERRIDE statement of OER
- OVERRIDE statement of ODM

For each OVERRIDE control statement, the MSG\_LIM keyword cannot be specified in duplicate.

## **Format:**

#### **MSG\_LIM=** num -

*num*

An integer value in the range of 0 - 32767.

## **Default:**

If the MSG\_LIM keyword is not specified, the repetitive messages are not suppressed.

## **Site default support:**

Not supported.

# **MSG\_NUM keyword**

The MSG\_NUM keyword specifies the message number that is to be suppressed.

MSG\_NUM is a required keyword for the following statements:

- OVERRIDE statement of OPC
- OVERRIDE statement of ODE
- OVERRIDE statement of OAE
- OVERRIDE statement of OER
- OVERRIDE statement of ODM

For each OVERRIDE control statement, the MSG\_NUM keyword cannot be specified in duplicate.

#### **Format:**

 $\rightarrow$  MSG\_NUM= msgid  $\rightarrow$ 

#### *msgid*

A 4-digit message number.

#### **Default:**

None.

#### **Site default support:** Not supported.

## **OFILE keyword**

The OFILE keyword specifies the DD name of the output file to which the extracted data is to be written.

OFILE is an optional keyword for the FPXCTL statement of ODE. If this keyword is specified, it must be assigned a file name.

#### **Format:**

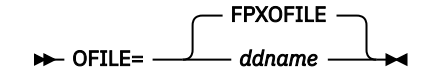

#### *ddname*

Specifies the DD name of the output file.

#### **Default:**

The default for both run-level and area-level processing is FPXOFILE.

The OFILE keyword is optional for both types of processing. If neither FPXOFILE DD nor ddname DD specified by the OFILE keyword is present, a terminating error condition results. If both are present, the OFILE keyword supersedes the FPXOFILE specification.

## **Site default support:**

Supported.

## **Restriction:**

z/OS DD name conventions.

## **OLRECL keyword**

The OLRECL keyword specifies the LRECL of FPXOFILE.

OLRECL is an optional keyword for the FPXCTL statement of ODE. If this keyword is specified, it must be assigned a value.

**Format:**

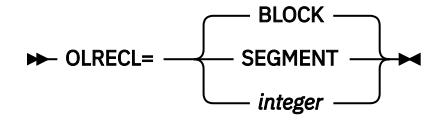

## **BLOCK**

The LRECL of FPXOFILE is determined as BLKSIZE-4. The BLKSIZE is determined according to the device type of the data set.

## **SEGMENT**

The LRECL of FPXOFILE is determined based on the following factors:

- The maximum segment length that is defined in the DBD.
- The SEG keyword on the OUTPUT statement, the FIELDS keyword on the OUTPUT statement, or both.

#### *integer*

The LRECL of FPXOFILE is determined by the specified integer if the value is available. The integer you specify must be in the range of 5 through 32760.

#### **Default:**

BLOCK, if the OLRECL keyword is not specified.

## **Site default support:**

Supported.

## **Restrictions:**

- You cannot have multiple values for the OLRECL keyword. If you specify multiple values, only the last valid occurrence of the OLRECL keyword is used.
- OLRECL=SEGMENT is internally changed to OLRECL=BLOCK when OUTPUT=TFMT, OUTPUT=UR, or OUTPUT=USER is specified.
- When the integer you specified is unavailable, that is, larger than BLKSIZE-4, ODE uses the default value BLKSIZE-4.

## **OUTPUT keyword**

The OUTPUT keyword specifies the format of the output file.

The OUTPUT keyword is an optional keyword for the FPXCTL statement of ODE. If this keyword is specified, it must be assigned an appropriate value.

#### **Format:**

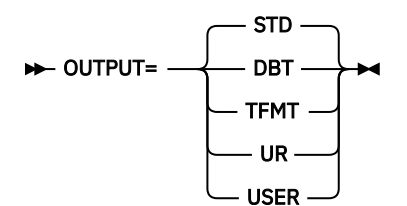

## **STD (or S)**

Standard extract format is to be used.

## **DBT (or D)**

FPB Unload/Reload DBT format is to be used.

## **TFMT (or T)**

FPB Unload/Reload TFMT format is to be used. The format of the unloaded segment records is enhanced, which means that the prefix part of the record is generated based on the maximum number of segment levels that are defined in DBD.

## **UR (or U)**

TRIMAR unload/reload format is to be used.

### **USER**

Allows more granular control of the output file. This format should be used when an existing application program requires extracted data in a specific format.

**Note:** If ODE is run by FPXIN DD, a DBD Control Information record is created for each output file. If ODE is run by SYSIN DD, the number of DBD Control Information records that are written to the output file is the same as the number of areas that are written to the file, and the records are written at the beginning of the output data of each area.

## **Default:**

STD, if the OUTPUT keyword is not specified.

### **Site default support:**

Supported.

## **Restrictions:**

- A specification of TFMT or UR is mutually exclusive with SORT=YES.
- If OUTPUT=USER and SORT=YES are specified, SORT=YES is internally changed to SORT=NO.
- If OUTPUT=DBT/TFMT/UR is specified, all segments in the hierarchic path, which includes the selected segment and all of its parent segments, must be selected for output.
- The extraction of SDEP segments depends on the OUTPUT, SORT, and SDEPHIER specifications. The following table shows the SDEP segments extraction.

*Table 114. SDEP segments extraction*

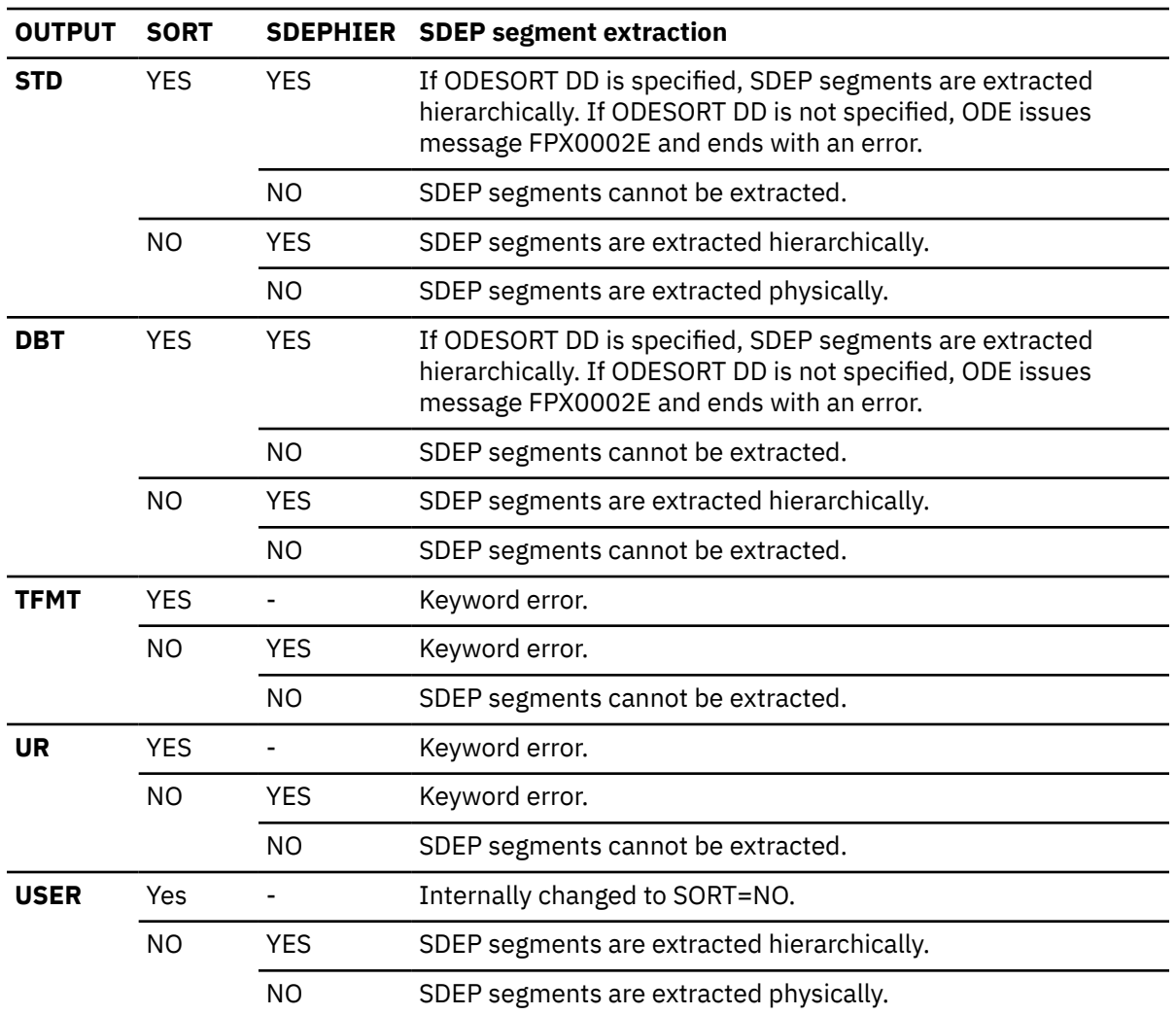

## **Related reference**

[Extracted records layout](#page-1230-0)

Extracted records are created by the FPA Extract function and the FPO ODE utility.

# **PCHKONLY keyword**

The PCHKONLY keyword specifies whether to evaluate only the control statement keywords or to run the functions that are designated by the control statements and their parameters.

For OPC and ODE, regardless of PCHKONLY specification, the utility gets connection to each area to obtain information about the area. For OAE, OER, and ODM, if PCHKONLY=YES is specified, no connection to any area will be made.

PCHKONLY is an optional keyword for the following statements:

- ANALYZE statement of OPC
- FPXCTL statement of ODE
- EXTEND statement of OAE
- REORG statement of OER
- DMACPRT statement of ODM

#### **Format:**

$$
\triangleright \rightarrow \text{PCHKONLY} = \begin{array}{c} \begin{array}{c} \text{NO} \\ \text{YES} \end{array} \end{array}
$$

#### **NO (or N)**

Processing continues after evaluating the site default options and the utility control statements.

## **YES (or Y)**

Processing ends after evaluating the site default options and the utility control statements.

```
For DASYSIN DD, FPXCTL DD, and areaname DD, you can specify this keyword without a value. PCHKONLY
or PCHKONLY= is regarded as PCHKONLY=YES.
```
#### **Default:**

NO, if the PCHKONLY keyword is not specified.

#### **Site default support:**

Supported for OPC, ODE, OER and OER. Not supported for OAE.

## **PROC\_AFT\_ERROR keyword**

The PROC AFT ERROR keyword specifies whether to end the job step when an area-specific error is encountered or to continue processing subsequent areas.

PROC\_AFT\_ERROR is an optional keyword for the following statements:

- ANALYZE statement of OPC
- EXTRACT statement of ODE
- REORG statement of OER
- DMACPRT statement of ODM

If you specify this keyword, you must specify a variable.

## **Format:**

PROC\_AFT\_ERROR= -STOP NEXTAREA

#### **STOP (or S)**

Specifies that processing ends when an area-specific error is encountered.

### **NEXTAREA (or N)**

Specifies that processing continues to process the subsequent areas even when an area-specific error is encountered.

#### **Default:**

STOP, if PROC AFT ERROR keyword is not specified.

#### **Site default support:**

Supported.

**Note:** After you apply APAR PM07840, the job step stops when an error is encountered because the default value for PROC\_AFT\_ERROR is STOP. If you want ODM to work as before—that is, to have ODM continue processing subsequent areas even when an area-specific error is encountered—you must specify PROC\_AFT\_ERROR=NEXTAREA.

#### **Restrictions:**

- The PROC\_AFT\_ERROR keyword can be specified only in FPXIN DD.
- The PROC AFT ERROR keyword is ignored when only one area is specified in the AREA keyword.
- Specification of PROC\_AFT\_ERROR=NEXTAREA is mutually exclusive with ERRORACT=ABEND.
- PROC\_AFT\_ERROR=NEXTAREA is effective only for the errors that are specific to an area. For other errors, even if PROC\_AFT\_ERROR=NEXTAREA is specified, the processing ends with errors or ends abnormally without processing the subsequent areas.

## **PTRCHK keyword**

The PTRCHK keyword specifies whether to run OPC after the area is reorganized.

The PTRCHK keyword is an optional keyword for the REORG statement of OER.

#### **Format:**

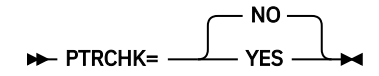

```
YES (or Y)
```
Specifies that OPC be called.

```
NO (or N)
```
Specifies that OPC not be called.

#### **Default:**

NO, if the PTRCHK keyword is not specified.

#### **Site default support:**

Supported.

## **RAAFS\_PCT keyword**

The RAAFS\_PCT keyword specifies a threshold setting for the percentage of free space in RAA BASE.

If the percentage is less than the value that you specified, a warning message is issued.

RAAFS PCT is an optional keyword for the following statements:

- THRESHOLD statement of OPC
- THRESHOLD statement of OER

**Format:**

#### **RAAFS\_PCT=** value  $\rightarrow$

*value*

An integer value in the range of 0 - 100.

## **Default:**

None.

**Site default support:**

Not supported.

## **Restriction:**

The RAAFS\_PCT keyword can be specified only in FPXIN.

# **RAPOVFL\_PCT keyword**

The RAPOVFL\_PCT keyword specifies a threshold setting for the percentage of RAA BASE CIs that use either DOVF or IOVF.

If the percentage is greater than the value that you specified, a warning message is issued.

RAPOVFL\_PCT is an optional keyword for the following statements:

- THRESHOLD statement of OPC
- THRESHOLD statement of OER

## **Format:**

**RAPOVFL\_PCT=** value  $\rightarrow$ 

*value*

An integer value in the range of 0 - 100.

## **Default:**

None.

**Site default support:**

Not supported.

**Restriction:**

The RAPOVFL\_PCT keyword can be specified only in FPXIN.

# **RBASEFS keyword**

The RBASEFS keyword specifies a criterion to select UOWs to reorganize.

RBASEFS is an optional keyword for the REORG statement of OER.

## **Format:**

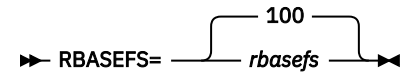

## *rbasefs*

Specifies the percentage of free space in each RAP CI. If a RAP CI contains free space that is greater than the specified percentage, and the RAP CI also uses overflow CIs, the UOW is selected as a candidate for the reorganization.

Specify an integer value 0 - 100, both inclusive. The maximum value 100 has a special meaning; if RBASEFS=100 is specified, the RBASEFS condition is not used to select an initial set of UOWs.

For details of how the number of UOWs to be reorganized is determined, see ["The number of](#page-824-0) [UOWs to be reorganized" on page 799.](#page-824-0)

## **Default:**

100, if the RBASEFS keyword is not specified.

## **Site default support:**

Supported.

# **RCEXLOAD keyword**

The RCEXLOAD keyword specifies whether to call the return code exit routine FPXRCEX0 from the STEPLIB or JOBLIB data set concatenation.

The RCEXLOAD keyword is an optional keyword for the following statements:

- ANALYZE statement of OPC
- EXTRACT statement of ODE
- REORG statement of OER

## **Format:**

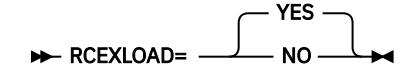

## **YES (or Y)**

FPXRCEX0 is called if it is found in the STEPLIB or JOBLIB data set concatenation.

## **NO (or N)**

FPXRCEX0 is not called.

#### **Default:**

YES, if the RCEXLOAD keyword is not specified.

#### **Site default support:**

Supported.

#### **Restriction:**

The RCEXLOAD keyword can be specified only in FPXIN.

## **RDOVFFS keyword**

The RDOVFFS keyword specifies a criterion to select UOWs to reorganize.

RDOVFFS is an optional keyword for the REORG statement of OER.

#### **Format:**

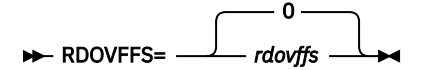

#### *rdovffs*

Specifies the percentage of free space in the dependent overflow area in each UOW. If the free space percentage in the dependent overflow area in a UOW is greater than the specified percentage, and the UOW also uses IOVF CIs, the UOW is selected as a candidate for the reorganization.

Specify an integer value in the range of 0 - 100. The maximum value 100 has a special meaning; if RDOVFFS=100 is specified, the RDOVFFS condition is not used to select an initial set of UOWs.

For details of how the number of UOWs to be reorganized is determined, see ["The number of UOWs to](#page-824-0) [be reorganized" on page 799](#page-824-0).

#### **Default:**

0, if the RDOVFFS keyword is not specified.

#### **Site default support:**

Supported.

## **RECIO\_AVG keyword**

The RECIO\_AVG keyword specifies a threshold setting for the average number of I/Os that can be done to access a database record.

If the number is greater than the value that you specified, a warning message is issued.

RECIO\_AVG is an optional keyword for the following statements:

- THRESHOLD statement of OPC
- THRESHOLD statement of OER

### **Format:**

**RECIO\_AVG=** value  $\rightarrow$ 

## *value*

An integer value in the range of 0 - 32767.

## **Default:**

None.

**Site default support:** Not supported.

## **Restriction:**

The RECIO\_AVG keyword can be specified only in FPXIN.

# **RECIO\_MAX keyword**

The RECIO\_MAX keyword specifies a threshold setting for the maximum number of I/Os that can be done to access a database record.

If the number is greater than the value that you specified, a warning message is issued.

RECIO MAX is an optional keyword for the following statements:

- THRESHOLD statement of OPC
- THRESHOLD statement of OER

## **Format:**

**RECIO\_MAX=** value  $\rightarrow$ 

#### *value*

An integer value in the range of 0 - 32767.

## **Default:**

None.

## **Site default support:**

Not supported.

## **Restriction:**

The RECIO MAX keyword can be specified only in FPXIN.

# **RECIOVF\_PCT keyword**

The RECIOVF\_PCT keyword specifies a threshold setting for the percentage of records that use IOVF CIs.

If the percentage is greater than the value that you specified, a warning message is issued.

RECIOVF\_PCT is an optional keyword for the following statements:

- THRESHOLD statement of OPC
- THRESHOLD statement of OER

**Format:**

#### **RECIOVE\_PCT=** value ->

*value*

An integer value in the range of 0 - 100.

## **Default:**

None.

**Site default support:**

Not supported.

## **Restriction:**

The RECIOVF PCT keyword can be specified only in FPXIN.

# **REORGLIM keyword**

The REORGLIM keyword specifies the reorganization limit for the amount of UOWs that can be reorganized in the job.

The limit can be specified in the form of a maximum number of UOWs or a maximum percentage of the number of UOWs within the total number of UOWs defined in the area.

REORGLIM is an optional keyword for the REORG statement of OER.

## **Format:**

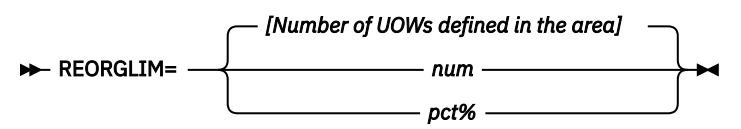

*num*

A non-negative integer value less than 32,767.

## *pct%*

A non-negative integer value less than or equal to 100 that is followed by a % sign.

If a non-negative integer value is specified, this keyword specifies the maximum number of UOWs that can be reorganized. If the number exceeds the total number of UOWs that is defined in the area, the total number of UOWs is used as the reorganization limit. If a non-negative integer value followed by a % sign is specified, this keyword specifies the maximum percentage of the number of UOWs within the total number of UOWs that is defined in the area. The number must be less than or equal to 100.

To print the UOW Space Statistics report without reorganizing a UOW, specify REORGLIM=0.

If RFSSCAN=(NO,NO) or RFSSCAN=(NO,YES) is specified, the REORGLIM keyword cannot be specified.

## **Default:**

If the REORGLIM keyword is not specified, the number of UOWs defined in the area.

## **Site default support:**

Supported.

## **REORGMSG keyword**

The REORGMSG keyword specifies whether to generate detailed reorganization messages.

REORGMSG is an optional keyword for the REORG statement of OER.

## **Format:**

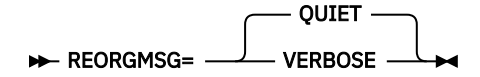

## **QUIET**

Suppress detailed reorganization messages.

## **VERBOSE**

Generate reorganization messages.

**Default:**

QUIET, if the REORGMSG keyword is not specified.

## **Site default support:**

Supported.

# **REPORTDD keyword**

The REPORTDD keyword specifies the DD name of the output data set or output stream, to which OPC writes several reports.

The reports that are written by OPC or OER are:

- DEDB Area Analysis reports
- UOW report
- UOW Exception report
- Largest Database Records report
- Consolidated Largest Database Records report
- Segment Length Distribution report
- DB Record Length Distribution report
- RBA of Used IOVF CI report

REPORTDD is an optional keyword for the following statements:

- REPORT statement of OPC
- REPORT statement of OER

#### **Format:**

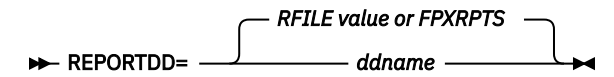

#### *ddname*

Specifies the DD name of the output data set or the output stream, to which OPC writes the reports.

#### **Default:**

The DD name that is specified by the RFILE keyword. If the RFILE keyword is not specified, the default value is FPXRPTS.

### **Site default support:**

Supported.

## **Restrictions:**

- z/OS DD name conventions.
- The REPORTDD keyword can be specified only in FPXIN.

## **RFILE keyword**

The RFILE keyword specifies the DD name of the output file to which the utility reports are to be written.

The output can go to a data set or to a printer, routed through the output stream.

RFILE is an optional keyword for the following statements:

- ANALYZE statement of OPC
- FPXCTL statement of ODE
- REORG statement of OER
- DMACPRT statement of ODM

If this keyword is specified, it must be assigned a DD name.

#### **Format:**

RFILE= FPXRPTS *ddname*

#### *ddname*

Specifies the DD name of the output data set or output stream to which the utility reports are to be written.

For FPXIN DD, if the DD statement for the DD name, determined explicitly or implicitly by the RFILE keyword, is not coded in the JCL stream, the DD is allocated dynamically to the system output stream with SYSOUT=\*.

#### **Default:**

FPXRPTS, if the RFILE keyword is not specified.

#### **Site default support:**

Supported.

#### **Restrictions:**

- z/OS DD name conventions.
- The RFILE keyword can be specified only in FPXIN.

## **RFSSCAN keyword**

The RFSSCAN keyword specifies whether to gather the statistics before and after reorganization by using Area Sensor.

The RFSSCAN keyword takes two parameters that are enclosed by a pair of parenthesis and separated by a comma; the first parameter specifies whether the statistics are gathered to evaluate UOW and the second parameter specifies whether the statistics are gathered for UOWs that have been reorganized.

The UOW Evaluation and UOW Ranking functions of OER are enabled only when the first parameter is YES. If the first parameter is NO, these functions are not enabled and all UOWs become candidates for the reorganization and the reorganization is attempted from the first UOW through the last UOW in the ascending order of the UOW number.

RFSSCAN is an optional keyword for the REORG statement of OER.

#### **Format:**

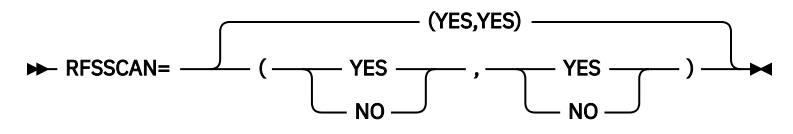

You can specify Y for YES, and N for NO.

#### **Default:**

RFSSCAN=(YES,YES), if the RFSSCAN keyword is not specified.

#### **Site default support:**

Supported.

## **RFSSTAT keyword**

The RFSSTAT keyword specifies whether to generate the UOW Space Statistics report before and after reorganization.

The statistics report is written to a data set or a SYSOUT stream identified by the RFILE keyword parameter.

RFSSTAT is an optional keyword for the REORG statement of OER.

**Format:**

```
RFSSTAT=
                         YES
                          N<sub>O</sub>
```
## **YES (or Y)**

Specifies that the statistics be generated.

## **NO (or N)**

Specifies that the statistics not be generated.

In order for RFSSTAT=YES to be effective, at least one of the first and second parameters of the RFSSCAN keyword must be YES. If both the first and second parameters of RFSSCAN are NO, RFSSTAT=YES is ignored.

If RFSSTAT=YES is effective, and both the first and second parameters of the RFSSCAN keyword are YES, the statistics before and after the reorganization are reported. If the first or second parameter of RFSSCAN is not YES, the statistics are reported for the phase for which YES is specified. There is an exception. When REORGLIM=0 or REORGLIM=0% is specified and RFSSCAN=(YES,YES) or RFSSCAN=(YES,NO) is specified, the space statistics is printed for those UOWs that satisfy either the RBASEFS or the RDOVFFS condition.

## **Default:**

YES, if the RFSSTAT keyword is not specified.

## **Site default support:**

Supported.

## **Related reference**

## [FPXRPTS DD data set](#page-845-0)

The Reorganization Processing Summary report, the UOW Space Statistics report, and the Process Summary report are produced in the data set or written to the output stream that is determined by the RFILE keyword of the REORG control statement.

## **RGROUP keyword**

The RGROUP keyword sets the group identifier for the statistics that are collected and stored in the FPXAHST2 file or in a sensor data record set. For the FPXAHST2 file, the keyword value is set in the Repository Group field, and for a sensor data record set, the value is set for the DB\_SENSOR\_DATA\_GROUP\_ID data element.

RGROUP is an optional keyword for the following statements:

- ANALYZE statement of OPC
- PTRCHK statement of OER

**Format:**

**RGROUP**= parameter  $\rightarrow$ 

#### *parameter*

Specify a 1- to 4-character repository group name.

#### **Default:**

None. If this keyword is not specified, FPO sets the group identifier as follows:

- The Repository Group field in the History2 file contains 4 bytes of blank characters.
- The DB\_SENSOR\_DATA\_GROUP\_ID data element is not included in the sensor data record set.

## **Site default support:**

Supported.

## **Restriction:**

The RGROUP keyword can be specified only in FPXIN.

# **ROOTIO\_AVG keyword**

The ROOTIO\_AVG keyword specifies a threshold setting for the average number of I/Os to get access to a root segment.

If the number is greater than the value that you specified, a warning message is issued.

ROOTIO AVG is an optional keyword for the following statements:

- THRESHOLD statement of OPC
- THRESHOLD statement of OER

#### **Format:**

**ROOTIO\_AVG=** value  $\rightarrow$ 

```
value
```
An integer value in the range of 0 - 32767.

**Default:**

None.

**Site default support:**

Not supported.

```
Restriction:
```
The ROOTIO\_AVG keyword can be specified only in FPXIN.

## **ROOTIO\_MAX keyword**

The ROOTIO MAX keyword specifies a threshold setting for the maximum number of I/Os that can be done to get access to a root segment.

If the number is greater than the value that you specified, a warning message is issued.

ROOTIO\_MAX is an optional keyword for the following statements:

• THRESHOLD statement of OPC

• THRESHOLD statement of OER

**Format:**

**ROOTIO\_MAX=** value  $\rightarrow$ 

*value*

An integer value in the range of 0 - 32767.

**Default:**

#### None.

**Site default support:**

Not supported.

**Restriction:**

The ROOTIO\_MAX keyword can be specified only in FPXIN.

## **RUNTYPE keyword**

The RUNTYPE keyword specifies the run mode type.

RUNTYPE is an optional keyword for the EXTEND statement of OAE.

### **Format:**

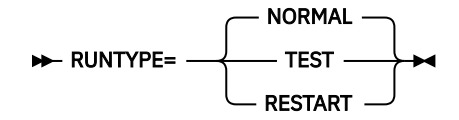

## **NORMAL**

Specifies to do a processing run.

#### **TEST**

Specifies to do a trial run. All the input parameters are only verified for correctness. Output statistics are generated showing the structure of the new area without actually performing the expansion.

## **RESTART**

Specifies to do a restart run.

For a discussion of when you would want to specify the RESTART keyword, see ["Recovering and](#page-801-0) [restarting OAE" on page 776.](#page-801-0)

#### **Default:**

NORMAL, if the RUNTYPE keyword is not specified.

#### **Site default support:**

Not supported.

## **SDEP keyword**

The SDEP keyword lets you specify whether or not run totals and SDEP pointer integrity is to be verified and any errors reported.

The keyword is ignored if the database area does not contain SDEPs.

SDEP is an optional keyword for the following statements:

• ANALYZE statement of OPC

• PTRCHK statement of OER

If this keyword is omitted, the SDEP pointer integrity is not verified.

#### **Format:**

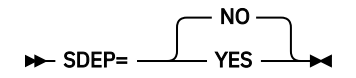

#### **NO (or N)**

Do not perform SDEP pointer integrity checking.

#### **YES (or Y)**

Perform SDEP pointer integrity checking and report any errors.

For DASYSIN DD, you can specify this keyword without a value. SDEP or SDEP= is regarded as SDEP=YES.

#### **Default:**

NO, if the SDEP keyword is not specified.

#### **Site default support:**

Supported.

#### **Related reference**

[Determining how to process SDEP segments](#page-1248-0)

IMS HP Fast Path Utilities provides several utilities to process SDEP segments. You can use these utilities to analyze and maintain SDEP segments.

## **SDEPFULL\_OFF\_MSGLVL keyword**

The SDEPFULL\_OFF\_MSGLVL keyword specifies the severity level of the message that is issued when OPC detects an SDEP CI whose DBLKF1SDEP\_FULL flag is not turned on. This keyword is ignored if you specify SDEP=NO.

SDEPFULL\_OFF\_MSGLVL is an optional keyword for the ANALYZE statement of OPC.

#### **Format:**

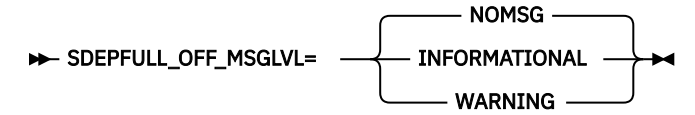

#### **NOMSG (or N)**

Does not issue a message. The processing ends normally.

#### **INFORMATIONAL (or I)**

Issues an informational message. The processing ends normally.

#### **WARNING (or W)**

Issues a warning message. The processing ends with a return code of 4.

#### **Default:**

NOMSG, if the SDEPFULL\_OFF\_MSGLVL keyword is not specified.

#### **Site default support:**

Supported.

## **Restrictions:**

- The SDEPFULL\_OFF\_MSGLVL keyword can be specified only in FPXIN.
- If the SDEPFULL\_OFF\_MSGLVL keyword is specified when the SDEP=YES keyword is not specified, it is ignored.

## **SDEP\_BYPASS\_MSGLVL keyword**

The SDEP\_BYPASS\_MSGLVL keyword specifies the severity level of the message that the utility issues when the SDEP is defined but SDEP segment data is not extracted.

SDEP\_BYPASS\_MSGLVL is an optional keyword for the FPXCTL statement of ODE.

INFORMATIONAL

## **Format:**

SDEP\_BYPASS\_MSGLVL= WARNING

#### **INFORMATIONAL**

Issues informational message FPX0356I when the SDEP is defined but SDEP segment data is not extracted.

#### **WARNING**

Issues warning message FPX0357W when the SDEP is defined but SDEP segment data is not extracted. The utility sets the return code to 4 and continues processing.

#### **Default:**

INFORMATIONAL, if the SDEP\_BYPASS\_MSGLVL keyword is not specified.

#### **Site default support:**

Supported.

## **SDEP\_CI keyword**

The SDEP\_CI keyword specifies the number of SDEP CIs to expand when extending the SDEP portion.

The number of SDEP CIs can be specified with a specific number or by a percentage of CIs within the total number of CIs defined in the SDEP portion.

SDEP\_CI is an optional keyword for the EXTEND statement of OAE. Either the SDEP\_CI, the IOVF\_UOW, or the IOVF\_ROOT keyword must be specified.

**Format:**

$$
\begin{array}{c}\n\blacktriangleright\n\end{array}\n\qquad\n\begin{array}{c}\n\blacktriangleleft\n\end{array}\n\qquad\n\begin{array}{c}\n\blacktriangleleft\n\end{array}\n\qquad\n\begin{array}{c}\n\blacktriangleleft\n\end{array}\n\qquad\n\begin{array}{c}\n\blacktriangleleft\n\end{array}\n\end{array}
$$

## *integer*

An integer value in the range of 1 - 8388608.

#### *pct***%**

An integer value in the range of 1 - 100, followed by a % sign.

#### **Default:**

None.

**Site default support:**

# Not supported.

## **Related reference**

[Determining how to process SDEP segments](#page-1248-0)

IMS HP Fast Path Utilities provides several utilities to process SDEP segments. You can use these utilities to analyze and maintain SDEP segments.

## **SDEPHIER keyword**

The SDEPHIER keyword specifies whether SDEP segment records should be extracted hierarchically.

SDEPHIER is an optional keyword for the FPXCTL statement of ODE.

## **Format:**

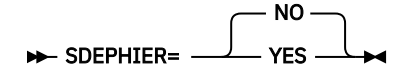

## **NO (or N)**

SDEP segment records should be extracted sequentially.

When SDEPHIER=NO is effective, the ROOT and DDEP segments of all UOWs are extracted, then the SDEP segments are extracted from the SDEP logical begin (LB) to the Logical End (LE). An SDEP record does not contain the ROOT key value of its parent.

## **YES (or Y)**

SDEP segment records should be extracted hierarchically.

When SDEPHIER=YES is effective, the SDEP segment records are generated immediately after the ROOT record. Each record contains the ROOT key. If SDEPHIER=YES and SORT=YES are specified, the SDEP segment is extracted together with the ROOT and the DDEP segments.

For FPXCTL DD and *areaname* DD, you can specify this keyword without a value. SDEPHIER or SDEPHIER= is regarded as SDEPHIER=YES.

## **Default:**

NO, if the SDEPHIER keyword is not specified.

## **Site default support:**

Supported.

## **Restrictions:**

The SDEPHIER keyword is effective only when all of the following conditions are met:

- SDEP is defined in the DBD definition
- OUTPUT=STD, OUTPUT=DBT, or OUTPUT=USER
- SORT=NO, or SORT=YES and ODESORT DD are specified in JCL

## **Related reference**

[Determining how to process SDEP segments](#page-1248-0)

IMS HP Fast Path Utilities provides several utilities to process SDEP segments. You can use these utilities to analyze and maintain SDEP segments.

## **SDEP\_ORPHAN\_MSGLVL keyword**

The SDEP ORPHAN\_MSGLVL keyword specifies the error message level for an orphan SDEP segment.

SDEP\_ORPHAN\_MSGLVL is an optional keyword for the following statements:

- ANALYZE statement of OPC
- PTRCHK statement of OER

### **Format:**

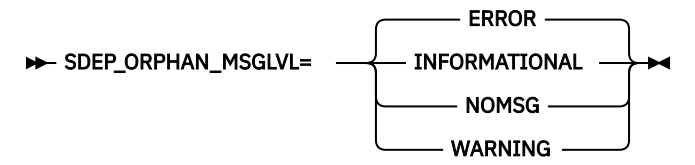

#### **ERROR (or E)**

When an orphan segment is found, an error message is issued. The processing ends with a return code of 8.

#### **INFORMATIONAL (or I)**

When an orphan segment is found, an informational message is issued. The processing ends normally.

#### **NOMSG (or N)**

When an orphan segment is found, no message is issued. The processing ends normally.

#### **WARNING (or W)**

When an orphan segment is found, a warning message is issued. The processing ends with a return code of 4.

#### **Default:**

ERROR, if the SDEP\_ORPHAN\_MSGLVL keyword is not specified.

#### **Site default support:**

Supported.

## **Restrictions:**

- The SDEP\_ORPHAN\_MSGLVL keyword can be specified only in FPXIN.
- If the SDEP ORPHAN MSGLVL keyword is specified when the SDEP=YES keyword is not specified, it is ignored.
- The SDEP ORPHAN\_MSGLVL keyword is effective only when both the TYPRUN=RPT keyword and the FULLSTEP=YES keyword are specified. Otherwise, it is ignored.

#### **Related reference**

[Determining how to process SDEP segments](#page-1248-0)

IMS HP Fast Path Utilities provides several utilities to process SDEP segments. You can use these utilities to analyze and maintain SDEP segments.

## **SDEP\_PTRIOVF\_MSGLVL keyword**

The SDEP\_PTRIOVF\_MSGLVL keyword specifies the severity level of the message that is issued when detecting an SDEP pointer that points to the IOVF portion. If you specify SDEP=NO, this keyword is ignored.

When you use the OAE utility to extend the IOVF portion of a DEDB area, the utility does not update the SDEP pointer value of each segment. Therefore, after the IOVF extension, some SDEP pointers might remain pointing to the address in the extended IOVF portion that was formerly in the SDEP portion. If you run the OPC utility against such a DEDB and the utility detects SDEP pointers pointing to the IOVF portion, FPO issues pointer error messages. However, you can ignore such pointer error messages because such pointers do not represent problems. By using the SDEP\_PTRIOVF\_MSGLVL keyword, you can suppress such pointer error messages or change them to informational messages (messages with the I suffix).

SDEP\_PTRIOVF\_MSGLVL is an optional keyword for the following statements:

- ANALYZE statement of OPC
- PTRCHK statement of OER

#### **Format:**

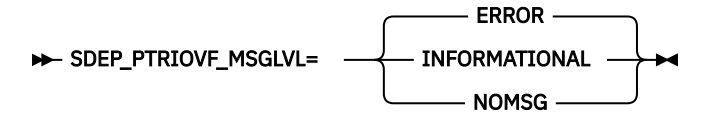

## **ERROR (or E)**

Set the return code to 8 if OER or OPC is run with FPXIN DD, or set the return code to 4 if OPC is run with SYSIN DD. Also, generate the following messages:

- Error message in the message data set
- Integrity verification message that identifies the RBA of the segment whose SPCF or SPTF pointer points to the IOVF portion in the Online Pointer Scan report

#### **INFORMATIONAL (or I)**

Set the return code to 0 and generate the following messages:

- Informational message in the message data set
- Integrity verification message that identifies the RBA of the segment whose SPCF or SPTF pointer points to the IOVF portion in the Online Pointer Scan report

#### **NOMSG (or N)**

Set the return code to 0 and generate no messages about the pointer.

## **Default:**

ERROR, if the SDEP\_PTRIOVF\_MSGLVL keyword is not specified.

#### **Site default support:**

Supported.

#### **Related reference**

[Determining how to process SDEP segments](#page-1248-0) IMS HP Fast Path Utilities provides several utilities to process SDEP segments. You can use these utilities to analyze and maintain SDEP segments.

## **SEG keyword**

For the SELECT statement, the SEG keyword specifies what segments are to be selected. For the OUTPUT statement, the SEG keyword specifies which segments are to be included in the output.

SEG is a required keyword for the following statements:

- SELECT statement of ODE
- OUTPUT statement of ODE

If the keyword is specified, it must be assigned a segment name.

#### **Format:**

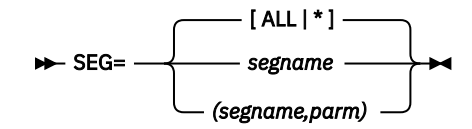

#### *segname*

For the SELECT statement, selects the specified segment (segname is the name defined in the DBD). The same segment can be specified more than once, in which case the selection criteria are applied in an OR fashion; this makes a range of matches possible.

For the OUTPUT statement, includes the specified segment in the output (segname is the name in the DBD). Only one specification per segment name is allowed. If no corresponding SELECT statement is specified, an associated SELECT SEG=*segname* without any keywords is assumed.

#### *parm*

This parameter is valid only for the OUTPUT statement.

#### **ONLY or O**

Has the same meaning as *segname*.

**Note:** (*segname*) and (*segname*,) will be processed as if you specified (*segname*,ONLY).

#### **DEPENDENTS or D**

Include the dependent segments of the specified segment, and not the segment itself, in the output. Only one specification per segment name is allowed.

#### **BOTH or B**

Include both the specified segment and its dependent segments in the output. Only one specification per segment name is allowed.

#### **TREE or T**

Include the specified segment, its parent segments, and dependent segments in the output. Only one specification per segment name is allowed.

#### **ALL or \***

For the SELECT statement, selects every segment defined in the DBD.

For the OUTPUT statement, includes in the output every segment defined in the DBD.

**Note:** Note that ALL is a name reserved for the SEG keyword. If you have used ALL as a DBDdefined segment name, ODE will assume that ALL is your specification (rather than the segname).

#### **Default:**

ALL, if the statement is not specified.

#### **Site default support:**

Not supported.

#### **Alias:**

SEGMENT

## **Restrictions:**

#### **For the SELECT statement:**

- SEG must specify a valid segment name unless ALL or \* is specified. If ALL or \* is specified:
	- All other instances of the SEG keyword are ignored.
	- The FIELD and ANDFIELD keywords are ignored.
- The values of SEG=*segname* and SEG=ALL or SEG=\* are mutually exclusive, and concurrent use results in a terminating error condition.

#### **For the OUTPUT statement:**

- SEG must specify a valid segment name unless ALL or \* is specified.
- The values of SEG=*segname* and SEG=ALL or SEG=\* are mutually exclusive, and concurrent use results in a terminating error condition.
- If the STOPAFT, SKIP, or EVERY keywords is specified (see below), only 1 specification per segment name is allowed.
- The FIELDS, STOPAFT, SKIP, EVERY, AFTERTIME keywords are effective only for the specified segment. As for the associated dependent segments and parent segments, in case of DEPENDENTS, BOTH, or TREE, the default values are applied.
- The specification of DEPENDENTS or BOTH are not permitted if the specified segment is an SDEP segment.
- If DEPENDENTS is specified, the FIELDS, STOPAFT, SKIP, and EVERY keywords are not permitted.
- The *parm* keyword must be ONLY (O), DEPENDENTS (D), BOTH (B), or TREE (T).
- DEPENDENTS and BOTH cannot be specified for segments that have no dependent segments.
- If both DEPENDENTS and BOTH are specified for the same segment, BOTH will be in effect. If both TREE and BOTH are specified for the same segment, TREE will be in effect.
- If DEPENDENTS, BOTH, or TREE is specified for a root segment, the logically deleted SDEP segments cannot be extracted.
- If DEPENDENTS is specified, DBT, TFMT, and UR parameters cannot be specified for the OUTPUT keyword. Because when DBT, TFMT, or UR is specified on the OUTPUT keyword, all segments in the hierarchic path, which includes the selected segment and all of its parent segments, must be selected for output.

#### **Effects of interplay between SELECT SEG= and OUTPUT SEG= keywords**

Specifying SEG=ALL (or SEG=\*) for the SELECT control statement puts this specification into effect for the OUTPUT control statement as well. Conversely, specifying SEG=ALL (or SEG=\*) for the OUTPUT control statement puts this specification into effect for the SELECT control statement.

Specifying SELECT SEG=ALL (or SEG=\*) is the only specification that produces output if no corresponding OUTPUT control statement is processed. Specifying OUTPUT SEG=ALL (or SEG=\*) without a SELECT statement has the same effect.

If SELECT SEG=segname is used, an associated OUTPUT statement *must* be specified to produce output. However, if OUTPUT SEG=segname is specified without a corresponding SELECT SEG=segname, a SELECT statement is assumed to exist and output is produced.

## **SEGLDIST keyword**

The SEGLDIST keyword specifies whether to generate the Segment Length Distribution report.

SEGLDIST is an optional keyword for the following statements:

- REPORT statement of OPC
- REPORT statement of OER

### **Format:**

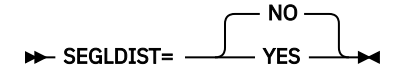

#### **YES (or Y)**

Print the Segment Length Distribution report.

SEGLDIST=YES is effective only when TYPRUN=RPT and FULLSTEP=YES are specified. For OER, PTRCHK=YES and CHKUOW=ALL are also required.

#### **NO (or N)**

Do not print the Segment Length Distribution report.

#### **Default:**

NO, if the SEGLDIST keyword is not specified.

#### **Site default support:**

Supported.

# **SEGLSTAT keyword**

The SEGLSTAT keyword specifies the format of the DB Record Profile Analysis report, which is one of the DEDB Area Analysis reports.

SEGLSTAT is an optional keyword for the following statements:

- REPORT statement of OPC
- REPORT statement of OER

#### **Format:**

SEGLSTAT= **COMPACT** DETAILED

## **COMPACT**

The DB Record Profile Analysis report provides analysis information of the database records. It does not include details such as prefix length and data flags.

#### **DETAILED**

The DB Record Profile Analysis report provides prefix length and data flags in addition to the default contents. This additional information is helpful in database tuning.

#### **Default:**

COMPACT, if the SEGLSTAT keyword is not specified.

## **Site default support:**

Supported.

## **SEGREC\_PREFIX keyword**

The SEGREC PREFIX keyword specifies the contents of the fields within the prefix portion of the segment records, which are to be written to an extract file.

This keyword is valid only when OUTPUT=USER is specified.

SEGREC\_PREFIX is an optional keyword for the FPXCTL statement of ODE.

## **Format:**

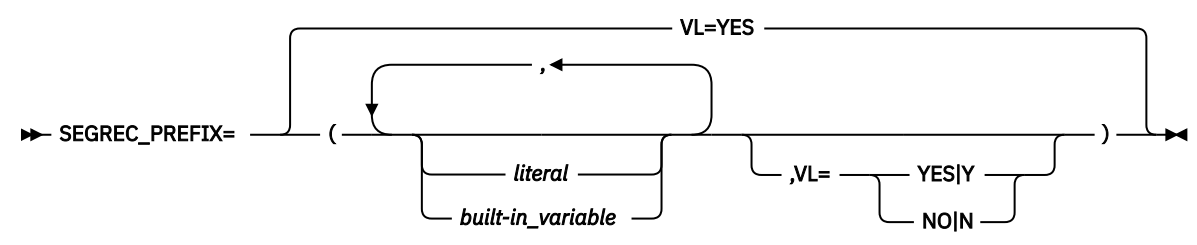

## *literal*

Specify one or more alphabetic or numeric characters that are contained within apostrophes (' ') or within quotation marks (" "). You can specify an optional data-type declaration as follows:

- C'*xxxxxx*' (character): Case-sensitive character data. You must specify a minimum of 1 and maximum of 28 characters (28 bytes).
- F'*xxxxxx*' (signed binary): Must contain only numeric digits. You must specify a minimum of 1 and maximum of 19 digits (4 bytes).
- P'*xxxxxx*' (packed decimal): Assumed positive. Must contain only numeric digits. You must specify a minimum of 1 and maximum of 31 digits (16 bytes).
- X'*xxxxxx*' (unsigned binary): Must be an even number of hexadecimal characters. You must specify a minimum of two hexadecimal characters (representing 1 byte) and a maximum of 56 hexadecimal characters (representing 28 bytes).

You can also declare the length, by specifying it before the data-type declaration.

The parenthesis cannot be specified within apostrophes.

## **Example:**

8C'CUSDB' 2P'01'

## *Built-in\_variable*

The following built-in variables can be specified.

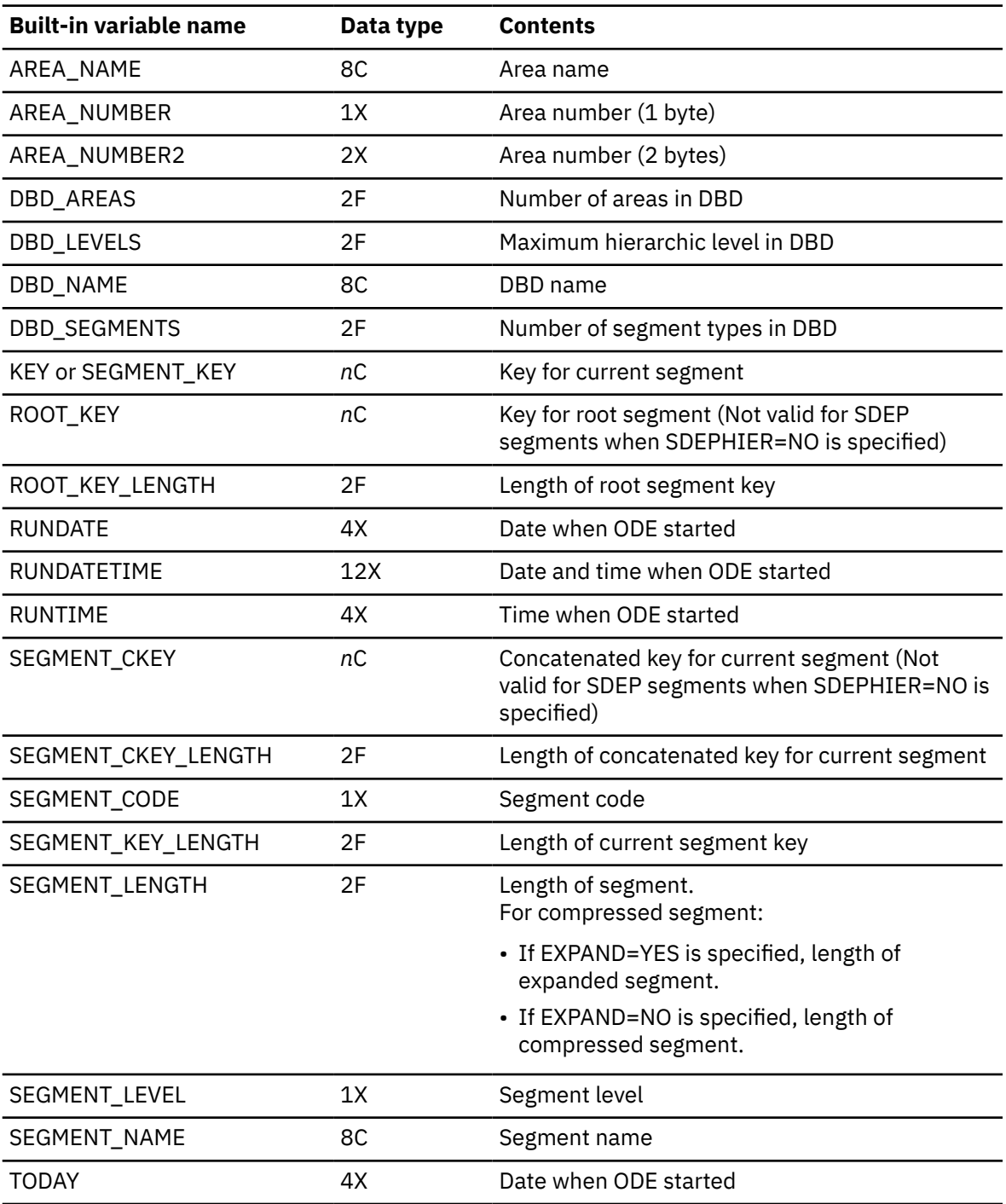

## **VL=YES**

Request a length prefix.

**VL=NO**

Suppress a length prefix.

## **Default:**

VL=YES

## **Site default support:**

Not supported.

## **Alias:**

PREFIX

## **Restrictions:**

- The SEGREC\_PREFIX keyword can be specified only in FPXIN DD.
- The SEGREC PREFIX keyword is mutually exclusive with OUTPUT=STD/DBT/TFMT/UR.

# **SEGREC\_SUFFIX keyword**

The SEGREC SUFFIX keyword specifies the contents of the fields within the suffix portion of the segment records, which are to be written to an extract file.

This keyword is valid only when OUTPUT=USER is specified.

SEGREC\_SUFFIX is an optional keyword for the FPXCTL statement of ODE.

## **Format:**

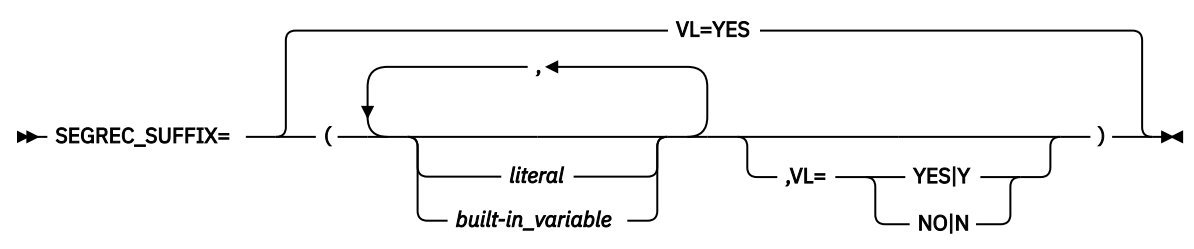

## *literal*

Specify one or more alphabetic or numeric characters that are contained within apostrophes (' ') or within quotation marks (" "). You can specify an optional data-type declaration as follows:

- C'*xxxxxx*' (character): Case-sensitive character data. You must specify a minimum of 1 and maximum of 28 characters (28 bytes).
- F'*xxxxxx*' (signed binary): Must contain only numeric digits. You must specify a minimum of 1 and maximum of 19 digits (4 bytes).
- P'*xxxxxx*' (packed decimal): Assumed positive. Must contain only numeric digits. You must specify a minimum of 1 and maximum of 31 digits (16 bytes).
- X'*xxxxxx*' (unsigned binary): Must be an even number of hexadecimal characters. You must specify a minimum of two hexadecimal characters (representing 1 byte) and a maximum of 56 hexadecimal characters (representing 28 bytes).

You can also declare the length, by specifying it before the data-type declaration.

The parenthesis cannot be specified within apostrophes.

## **Example:**

8C'CUSDB' 2P'01'

## *Built-in\_variable*

The following built-in variables can be specified.

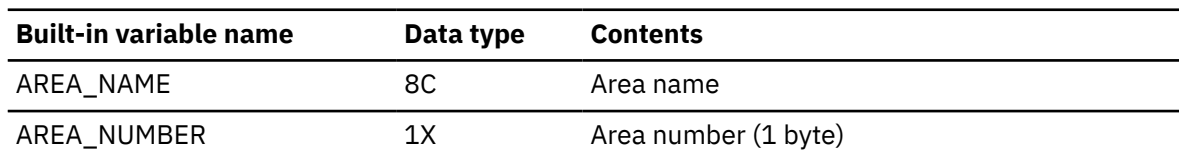

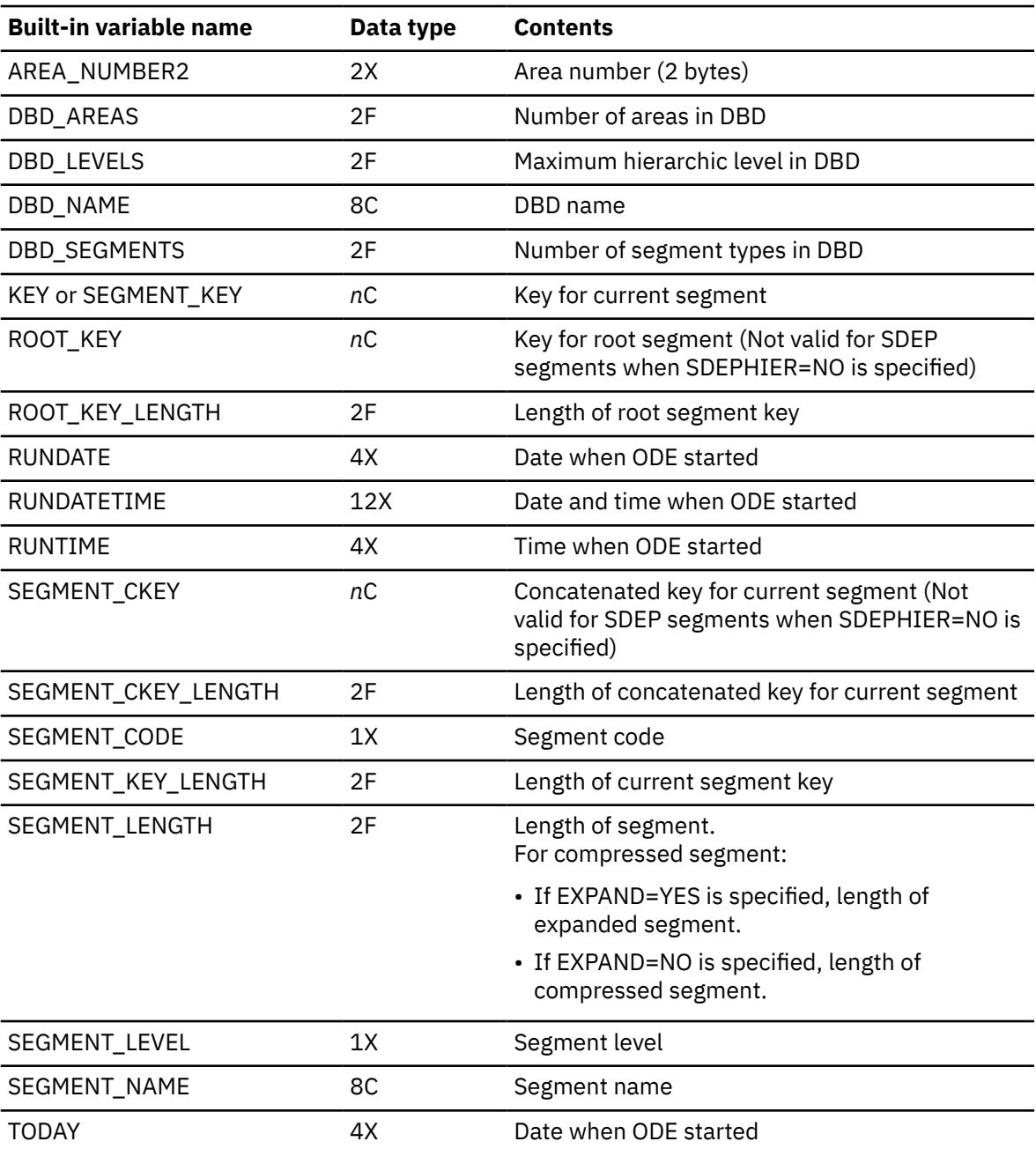

#### **VL=YES**

Request a length prefix.

## **VL=NO**

Suppress a length prefix.

## **Default:**

VL=YES

## **Site default support:**

Not supported.

## **Alias:**

SUFFIX

## **Restrictions:**

- The SEGREC\_SUFFIX keyword can be specified only in FPXIN DD.
- The SEGREC\_SUFFIX keyword is mutually exclusive with OUTPUT=STD/DBT/TFMT/UR.

# **SENSOR keyword**

The SENSOR keyword specifies whether to store the sensor data in the Sensor Data repository of IMS Tools KB.

SENSOR is an optional keyword for the following statements:

- ANALYZE statement of OPC
- PTRCHK statement of OER

### **Format:**

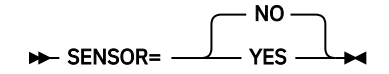

## **NO**

Do not store the sensor data.

## **YES**

Store the sensor data in the Sensor Data repository of IMS Tools KB.

Sensor data from the following areas is not stored:

- When SENSOR PTRERR=YES is not specified, areas that have pointer errors
- When SDEP\_ORPHAN\_MSGLVL=ERROR is specified, areas that have orphan SDEP segments

## **Default:**

NO, if the SENSOR keyword is not specified.

## **Site default support:**

Supported.

## **Restrictions:**

- The SENSOR keyword can be specified only in FPXIN.
- When SENSOR=YES is specified, you must specify the name of the IMS Tools KB server.
- SENSOR=YES is mutually exclusive with ITKBLOAD=*dsname*. When SENSOR=YES is specified, you must specify the IMS Tools Base load module library on the STEPLIB.
- When SENSOR=NO is specified, or when the SENSOR keyword is not specified, you cannot specify SENSOR\_DBREC=YES or SENSOR\_UOW=YES.
- SENSOR=YES is mutually exclusive with TYPRUN=MODEL.
- SENSOR=YES is mutually exclusive with CHKUOW=REORGED.

For a list of the data elements that are collected by IMS HP Fast Path Utilities, see the topics about data elements in the *IMS Tools Base Policy Services User's Guide and Reference*.

# **SENSOR\_DBREC keyword**

The SENSOR\_DBREC keyword specifies whether to store the data elements that are related to database records and root segment distribution in the Sensor Data repository of IMS Tools KB.

The following data elements are related to database records and root segment distribution:

- DB\_MAX\_DBREC\_LENGTH
- DB\_MIN\_DBREC\_LENGTH
- DB\_PCT\_NUM\_DBREC\_IOVF
- DB\_AVG\_LEN\_SYNONYM\_CHAIN
- DB\_MAX\_LEN\_SYNONYM\_CHAIN
- DB\_AVG\_DBREC\_IO
- DB\_MAX\_DBREC\_IO
- DB\_AVG\_ROOT\_IO

• DB\_MAX\_ROOT\_IO

SENSOR\_DBREC is an optional keyword for the following statements:

- ANALYZE statement of OPC
- PTRCHK statement of OER

#### **Format:**

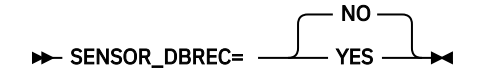

### **NO**

Do not store the sensor data for the data elements that are related to database records and root segment distribution.

#### **YES**

Store the sensor data for the data elements that are related to database records and root segment distribution in the Sensor Data repository of IMS Tools KB.

#### **Considerations for SENSOR\_DBREC and the policy evaluation process:**

If SENSOR\_DBREC=NO is specified, Policy Services and Autonomics Director cannot evaluate the data elements that are collected when SENSOR\_DBREC=YES is specified, and they might not provide adequate information about the state of the area and the actions that you must take. Consider specifying SENSOR\_DBREC=YES unless you have performance concerns.

When you specify SENSOR\_DBREC=YES, the CPU time and the elapsed time increase compared to when SENSOR\_DBREC=NO is specified.

Even if you specify SENSOR\_DBREC=NO, rough estimations of the number of I/Os that are required to read database records and root segments are calculated and stored in the IMS Tools KB repository. These values are stored as DB\_ESTIMATED\_DB\_REC\_IO and DB\_ESTIMATED\_ROOT\_IO data elements, and are collected regardless of the SENSOR\_DBREC keyword specification.

#### **Default:**

NO, if the SENSOR\_DBREC keyword is not specified.

#### **Site default support:**

Supported.

#### **Restrictions and requirements:**

- The SENSOR DBREC keyword can be specified only in FPXIN.
- When you specify SENSOR\_DBREC=YES, you must also specify SENSOR=YES, TYPRUN=RPT, and FULLSTEP=YES.

For a list of the data elements that are collected by IMS HP Fast Path Utilities, see the topics about data elements in the *IMS Tools Base Policy Services User's Guide and Reference*.

## **SENSOR\_PTRERR keyword**

The SENSOR\_PTRERR keyword specifies to store the sensor data in the Sensor Data repository of IMS Tools KB even when pointer errors are detected in the area.

SENSOR\_PTRERR is an optional keyword for the following statements:

- ANALYZE statement of OPC
- PTRCHK statement of OER

#### **Format:**

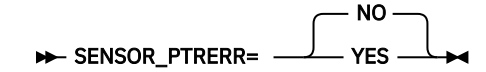

**NO**

Do not store the sensor data in the Sensor Data repository of IMS Tools KB when pointer errors are detected in the area.

#### **YES**

Store the sensor data in the Sensor Data repository of IMS Tools KB even when pointer errors are detected in the area.

### **Default:**

NO, if the SENSOR\_PTRERR keyword is not specified.

## **Site default support:**

Supported.

## **Restriction:**

The SENSOR\_PTRERR keyword can be specified only in FPXIN.

## **SENSOR\_UOW keyword**

The SENSOR\_UOW keyword specifies whether to store the data elements that are related to UOW in the IMS Tools KB repository.

The data elements that will be stored differ by the FPXAUOWC DD specification as follows:

- If you specify the FPXAUOWC DD statement, data elements are collected at the UOW group level (data elements that begin with DBUG.)
- If you do not specify the FPXAUOWC DD statement, data elements are collected at the UOW level (data elements that begin with DBU.)

SENSOR UOW is an optional keyword for the following statements:

- ANALYZE statement of OPC
- PTRCHK statement of OER

## **Format:**

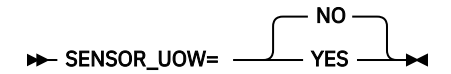

#### **NO**

Do not store the sensor data for the data elements that are related to UOW.

#### **YES**

Store the sensor data for the data elements that are related to UOW in the Sensor Data repository of IMS Tools KB.

## **Considerations for SENSOR\_UOW and the policy evaluation process:**

If you specify SENSOR\_UOW=YES, data elements for each UOW or UOW group are collected. When you process many UOWs or UOW groups, be aware that the number of data elements that will be stored in the IMS Tools KB repository can be large. Processing a large number of data elements might increase elapsed time and require more storage space in the repository.

## **Default:**

NO, if the SENSOR\_UOW keyword is not specified.

## **Site default support:**

Supported.

#### **Restrictions and requirements:**

- The SENSOR\_UOW keyword can be specified only in FPXIN.
- When you specify SENSOR\_UOW=YES, you must also specify SENSOR=YES, SENSOR\_DBREC=YES, TYPRUN=RPT, and FULLSTEP=YES.

For a list of the data elements that are collected by IMS HP Fast Path Utilities, see the topics about data elements in the *IMS Tools Base Policy Services User's Guide and Reference*.

# **SENSOR\_UOW\_REPORT keyword**

The SENSOR\_UOW\_REPORT keyword specifies whether to print the data elements that are related to UOW in the Sensor Data Statistics report.

SENSOR UOW is an optional keyword for the following statements:

- ANALYZE statement of OPC
- PTRCHK statement of OER

## **Format:**

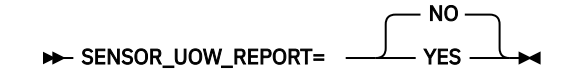

## **NO**

Do not print the data elements that are related to UOW in the Sensor Data Statistics report.

#### **YES**

Print the data elements that are related to UOW in the Sensor Data Statistics report.

## **Considerations for SENSOR\_UOW\_REPORT:**

When you specify the FPXAUOWC DD statement, the SENSOR\_UOW=YES keyword, and the SENSOR\_UOW\_REPORT=YES keyword, the data elements that are related to UOW are collected at the UOW group level and are printed in the Sensor Data Statistics report.

When you specify the SENSOR\_UOW=YES keyword and the SENSOR\_UOW\_REPORT=YES keyword without an FPXAUOWC DD statement, the data elements that are related to UOW are collected at the UOW level and are printed in the Sensor Data Statistics report; however, the amount of data can be large and might require additional time to print the Sensor Data Statistics report.

## **Default:**

NO, if the SENSOR\_UOW\_REPORT keyword is not specified.

#### **Site default support:**

Supported.

#### **Restrictions and requirements:**

- The SENSOR\_UOW\_REPORT keyword can be specified only in FPXIN.
- When you specify SENSOR\_UOW\_REPORT=YES, you must also specify SENSOR\_UOW=YES.

## **SKIP keyword**

The SKIP keyword lets you skip a number of segment occurrences.

For DDEP segments, a specific number of segment occurrences under a parent, and for root segments, a specific number of root segment occurrences in a synonym chain under a RAP. For SDEP segments, this keyword is only valid with SDEPHIER=NO, and the keyword lets you skip a specific number of segments starting from the first CI of the SDEP part.

SKIP is an optional keyword for the OUTPUT statement of ODE. If this keyword is specified, it must be assigned a value.

#### **Format:**

SKIP= integer  $\rightarrow$ 

#### *integer*

Bypass the indicated number of segments before processing data. The integer you specify must be in the range of 1 through 9999999.

#### **Default:**

None.

#### **Site default support:**

Not supported.

#### **Restrictions:**

- This keyword must be preceded by a valid OUTPUT SEG= specification.
- Dependents of parents bypassed due to SKIP are not selected.
- You cannot have multiple values for the SKIP keyword specified for the same segment name. If you do specify multiple values, only the last valid occurrence of the SKIP keyword will be in effect.
- If more than one of the STOPAFT, SKIP, or EVERY keywords is specified, SKIP is applied first, then EVERY, and then STOPAFT.
- SELECT statement criteria are evaluated before SKIP. Only matched segments are counted. Counts are maintained for segment occurrences under a single parent and are reset when parentage changes.
- If DEPENDENTS is specified in the preceding SEG keyword, the SKIP keyword cannot be specified.

## **SORT keyword**

The SORT keyword specifies how extracted information is to be sorted for output.

SORT is an optional keyword for the FPXCTL statement of ODE.

## **Format:**

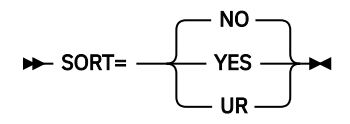

## **NO (or N)**

Write the extract in RAP (physical) sequence.

## **YES (or Y)**

If ODESORT DD statement is specified in the JCL, ODE generates the sort control statements that will write the extract in ascending root key sequence. The sort control statements are written to //ODESORT for an offline sort. If no ODESORT DD statement is specified in the JCL, extracted records are internally sorted for output instead of generating the sort control statements.

When SORT=YES is specified, the following DD statement can be provided. The DCB parameter is not needed. ODE internally sets necessary DCB attributes.

//ODESORT DD DISP=SHR,DSN=IMSESA.SORTCARD

## **UR (or U)**

Same as OUTPUT=UR.

If OUTPUT=STD|DBT|TFMT, SORT=UR is specified, it can be identified as OUTPUT=UR.

If SORT=UR, OUTPUT=STD|DBT|TFMT is specified, it can be identified as OUTPUT=STD|DBT| TFMT.

For FPXCTL DD and *areaname* DD, you can specify this keyword without a value. SORT or SORT= is regarded as SORT=YES.

## **Default:**

NO, if the SORT keyword is not specified.

#### **Site default support:**

Supported.

### **Restriction:**

- The specification of YES is mutually exclusive with OUTPUT=TFMT and OUTPUT=UR.
- If OUTPUT=USER and SORT=YES are specified, SORT=YES is internally changed to SORT=NO.
- If you specify SORT=YES when OUTPUT=STD(DBT) is specified, the SDEP segment is not extracted unless SDEPHIER=YES is specified.
- The function of internal sort is effective when ODE is run by using the run-level control and SDEPHIER=NO is specified. If no DD statement is found for ODESORT, and ODE is run by using the area-level control or if SDEPHIER=YES is specified, ODE issues message FPX0002E and ends with an error.
- SORT=UR cannot be specified in FPXIN DD.

## **STARTUOW keyword**

The STARTUOW keyword specifies the number that defines the first UOW to be reported in the UOW report and the UOW Exception report.

STARTUOW is an optional keyword for the following statements:

- REPORT statement of OPC
- REPORT statement of OER

## **Format:**

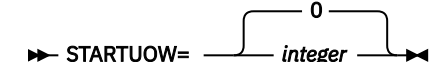

#### *integer*

Specify a value in the range of 0 - 32767. This value must be less than or equal to the value specified for the STOPUOW keyword.

## **Default:**

0, if the STARTUOW keyword is not specified.

#### **Site default support:**

Supported.

## **Restriction:**

The STARTUOW keyword can be specified only in FPXIN.

## **STAT keyword**

The STAT keyword lets you specify whether or not statistics are to be generated.

For OPC, these statistics are written to the message data set and the report data set, and for ODE, these are written to the message data set.

For ODE, if you specify to generate the statistics, you have the option of having them specified per area and DEDB, or only per DEDB. The extraction statistics by ODE illustrate the records processed by the ODE job.

STAT is an optional keyword for the following statements:

- ANALYZE statement of OPC
- FPXCTL statement of ODE
- PTRCHK statement of OER

If this keyword is omitted, statistics are generated.

## **Format:**

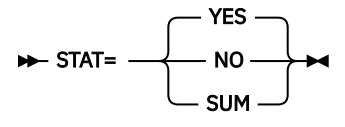

**YES (or Y)**

Generate statistics (For ODE, for each area and DEDB).

**NO (or N)**

Do not generate statistics.

## **SUM (or S)**

Generate statistics for the DEDB. This parameter can be specified only for FPXCTL statement.

For FPXCTL DD and *areaname* DD, you can specify this keyword without a value. STAT or STAT= is regarded as STAT=YES.

### **Default:**

YES, if the STAT keyword is not specified.

#### **Site default support:**

Supported.

#### **Restriction:**

In the area-level control of ODE, the option specified for the last area is applicable for the DEDB statistics. For example, if STAT=NO is specified for the last area, the DEDB statistics report is not generated even though STAT=YES or SUM is specified for the preceding areas.

## **STOPAFT keyword**

The STOPAFT keyword lets you stop selection of segments.

For DDEP segments, after a specific number of segment occurrences under a parent segment, and for root segments, after a specific number of root segments in a synonym chain under a RAP. The counter is reset every time parentage changes. For SDEP segments, this keyword is only valid with SDEPHIER=NO, and the keyword lets you stop selection of segments after a specific number of segments starting from the first CI of SDEP part.

STOPAFT is an optional keyword for the OUTPUT statement of ODE. If this keyword is specified, it must be assigned a value.

#### **Format:**

**STOPAFT**= *integer*  $\rightarrow$ 

#### *integer*

End processing after processing the indicated number of segments. The integer you specify must be in the range of 1 through 9999999.

#### **Default:**

None.

#### **Site default support:**

Not supported.

#### **Restrictions:**

- This keyword must be preceded by a valid OUTPUT SEG= specification.
- Dependents of parents bypassed due to STOPAFT are not selected.
- You cannot have multiple values for the STOPAFT keyword specified for the same segment name. If you do specify multiple values, only the last valid occurrence of the STOPAFT keyword will be in effect.
- If more than one of the STOPAFT, SKIP, or EVERY keywords is specified, SKIP is applied first, then EVERY, and then STOPAFT.
- SELECT statement criteria are evaluated before STOPAFT. Only matched segments are counted. Counts are maintained for segment occurrences under a single parent and are reset when parentage changes.
- If DEPENDENTS is specified in the preceding SEG keyword, the STOPAFT keyword cannot be specified.
## **STOPUOW keyword**

The STOPUOW keyword specifies the number that defines the last UOW to be reported in the UOW report and the UOW Exception report.

STOPUOW is an optional keyword for the following statements:

- REPORT statement of OPC
- REPORT statement of OER

#### **Format:**

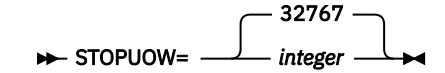

#### *integer*

Specify a value in the range of 0 - 32767. This value must be greater than or equal to the value specified for the STARTUOW keyword.

#### **Default:**

32767, if the STOPUOW keyword is not specified.

#### **Site default support:**

Supported.

#### **Restriction:**

The STOPUOW keyword can be specified only in FPXIN.

## **STORCLAS keyword**

The STORCLAS keyword specifies the name of the SMS storage class for the temporary area data set.

This parameter is used for the preparation of the temporary ADS.

For more information about SMS storage class, see the *MVS JCL Reference*.

STORCLAS is an optional keyword for the EXTEND statement of OAE.

#### **Format:**

#### **BE** STORCLAS= *storclas* -

STORCLAS can be specified as STORAGECLASS.

#### *storclas*

Specify the name in 1- to 8-characters.

#### **Default:**

#### None.

**Site default support:**

Not supported.

## **SYN\_LEN\_AVG keyword**

The SYN\_LEN\_AVG keyword specifies a threshold setting for the average synonym chain length.

If the length is greater than the value that you specified, a warning message is issued.

SYN\_LEN\_AVG is an optional keyword for the following statements:

```
• THRESHOLD statement of OPC
```
• THRESHOLD statement of OER

#### **Format:**

>> SYN\_LEN\_AVG= value >

#### *value*

An integer value in the range of 0 - 32767.

**Default:**

None.

#### **Site default support:**

Not supported.

#### **Restriction:**

The SYN\_LEN\_AVG keyword can be specified only in FPXIN.

## **SYN\_MAX keyword**

The SYN\_MAX keyword specifies a threshold setting for the maximum synonym chain length.

If the length is greater than the value that you specified, a warning message is issued.

SYN MAX is an optional keyword for the following statements:

- THRESHOLD statement of OPC
- THRESHOLD statement of OER

#### **Format:**

 $\rightarrow$  SYN\_MAX= value  $\rightarrow$ 

#### *value*

An integer value in the range of 0 - 32767.

#### **Default:**

None.

### **Site default support:**

Not supported.

#### **Restriction:**

The SYN\_MAX keyword can be specified only in FPXIN.

## **SYN\_PCT\_LEN keyword**

The SYN\_PCT\_LEN keyword specifies a threshold setting for the percentage of synonym chains and the synonym chain length.

If the percentage of the exceeding synonym chain length that you specified is greater than the value that you specified, a warning message is issued.

SYN PCT LEN is an optional keyword for the following statements:

• THRESHOLD statement of OPC

• THRESHOLD statement of OER

#### **Format:**

#### $\rightarrow$  SYN\_PCT\_LEN= (value1, value2)  $\rightarrow$

#### *value1*

An integer value in the range of 0 - 100.

*value2*

An integer value. The value must be less than the value that is specified by SYNTBL in the HFPAPARM DD statement.

You must specify both values.

## **Default:**

None.

#### **Site default support:**

Not supported.

#### **Restriction:**

The SYN\_PCT\_LEN keyword can be specified only in FPXIN.

## **SYNTBL keyword**

The SYNTBL keyword specifies the number of reporting entries in the Synonym Chain Analysis table.

All synonym chains longer than the specified value will be grouped and reported together.

SYNTBL is an optional keyword for the following statements:

- ANALYZE statement of OPC
- PTRCHK statement of OER

#### **Format:**

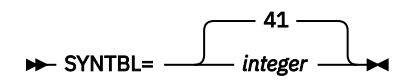

#### *integer*

An integer value in the range of 12 - 99.

#### **Default:**

If the SYNTBL keyword is not specified, the default is 41 (that is, all synonym chains longer than 40 are grouped and reported together).

#### **Site default support:**

Supported.

#### **Restrictions:**

- The SYNTBL keyword can be specified only in FPXIN.
- The SYNTBL keyword is effective only when both the TYPRUN=RPT keyword and the FULLSTEP=YES keyword are specified. Otherwise, it is ignored.

## **TARDSNMASK keyword**

The TARDSNMASK keyword specifies the data set name or the mask for dynamically allocating cataloged pre-existing tuning aid record data sets.

You can make a relative reference to a GDG by specifying a relative generation number in the mask, a number enclosed in brackets such as in '*gdg-name*(-2)'. The number you specify in the brackets must be zero or smaller.

TARDSNMASK is an optional keyword for the following statements:

- ANALYZE statement of OPC
- PTRCHK statement of OER

#### **Format:**

#### **N**-TARDSNMASK= 'dsname' ->

#### *dsname*

Specify a data set name or a data set mask. Enclose the *dsname* in single quotation marks. Use the following variables, as necessary, to create the mask.

#### **&DBD**

DBD name

#### **&AREA**

Area name

#### **&AREA#**

3-digit relative area number. (If you specify an area number that is greater than 999, FPO does not convert the mask variable to the relative area number and issues error message FPX0334E.)

#### **&AREA***n***#**

*n*-digit relative area number. *n* is 1 - 5.

When the mask variable &AREA# is used for an area whose relative area number is greater than *n*-digit, for example, when &AREA2# is used for an area whose relative area number is greater than or equal to 100, FPO does not convert the mask variable to the relative area number and issues error message FPX0334E.

For example, if you specify TARDSNMASK='HFP.TEST.TAR.&AREA' and the area name is AREA123, dynamic allocation of tuning aid record data sets will dynamically allocate 'HFP.TEST.TAR.AREA123'. If you specify TARDSNMASK='HFP.TEST.TAR.HPFP&AREA4#' and the relative area number is 1500, the resulting data set name will be 'HFP.TEST.TAR.HPFP1500'.

#### **Default:**

None.

#### **Site default support:**

Not supported.

#### **Restriction:**

The TARDSNMASK keyword can be specified only in FPXIN DD.

#### **Related concepts**

#### [Tuning aid records](#page-270-0)

Tuning aid records are the sorted and resolved data analysis records. A tuning aid record data set contains the analysis records for an area. The Tune function uses the tuning aid records to simulate new database attributes.

## **TARECGEN keyword**

The TARECGEN keyword specifies whether to generate the tuning aid records.

TARECGEN is an optional keyword for the following statements:

- ANALYZE statement of OPC
- PTRCHK statement of OER

#### **Format:**

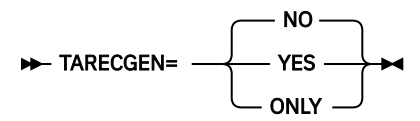

#### **YES**

Generate the tuning aid records.

You must specify the TARDSNMASK keyword or TAR*nnnnn* DD statements to define the tuning aid record data sets.

#### **NO**

Do not generate the tuning aid records.

#### **ONLY**

Generate the tuning aid records and suppress generating the following reports:

- DEDB Area Analysis reports
- UOW report
- UOW Exception report
- Largest Database Records report
- Consolidated Largest Database Records report
- Segment Length Distribution report
- Process summary of analysis report

#### **Default:**

NO, if the TARECGEN keyword is not specified.

#### **Site default support:**

Supported.

### **Restrictions:**

- The TARECGEN keyword can be specified only in FPXIN DD.
- If TARECGEN=YES or TARECGEN=ONLY is specified in the ANALYZE statement, you must specify TYPRUN=RPT and FULLSTEP=YES.
- If TARECGEN=YES or TARECGEN=ONLY is specified in the PTRCHK statement, you must specify TYPRUN=RPT, CHKUOW=ALL, and FULLSTEP=YES.
- If TARECGEN=ONLY is specified in the ANALYZE or PTRCHK statement, the REPORT and THRESHOLD statements are ignored.

## **TIMECHECK keyword**

The TIMECHECK keyword specifies whether to verify the timestamp of the interface information in the FPXBINTP DD file.

TIMECHECK is an optional keyword for the OAE Rename program.

#### **Format:**

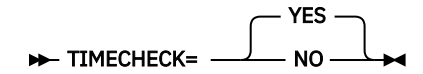

#### **YES**

Specifies to verify the timestamp of the interface information in the FPXBINTP DD file. If the time lag between the current time and the timestamp of the interface information is less than three minutes, the process continues. If not, the process abends and message FPX0151E is issued. The OAE Rename program is expected to run immediately after the OAE program with the EXTEND\_TYPE=RENAME option.

#### **NO**

Specifies not to verify the timestamp of the interface information in the FPXBINTP DD file.

#### **Default:**

YES, if the TIMECHECK keyword is not specified.

#### **Site default support:**

Not supported.

## **TOITIME keyword**

The TOITIME keyword specifies the execution time value that is used for /DIS AREA requests.

TOITIME is an optional keyword for the OAE Rename program.

#### **Format:**

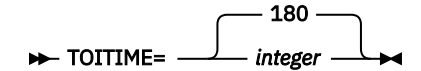

#### *integer*

Specifies, in seconds, the maximum allowable execution time for requests to process from /STOP AREA to /DIS AREA. If the program does not receive response from /DIS AREA within the specified time, FPX0191E message is issued and ABEND U3529 occurs. The number you specify must be an integer value in the range of 1 - 999.

#### **Default:**

180, if the TOITIME keyword is not specified.

#### **Site default support:**

Not supported.

## **TOIXCFGR keyword**

The TOIXCFGR keyword identifies the XCF group that the IMS Tools Online System Interface uses to interface with OAE.

TOIXCFGR is an optional keyword for the OAE Rename program.

#### **Format:**

#### **N**-TOIXCFGR= group-name  $\rightarrow$

#### *group-name*

Specify a 1- to 5-alphanumeric character to generate the XCF group name. The IMS Tools Online System Interface prefixes this string with characters "TOI" to generate the XCF group name.

#### **Default:**

None.

#### **Site default support:**

Not supported.

## **TYPRUN keyword**

The TYPRUN keyword specifies the operating mode.

TYPRUN is an optional keyword for the following statements:

- ANALYZE statement of OPC
- PTRCHK statement of OER

If this keyword is specified, it must be assigned a variable.

When this keyword is used with the PTRCHK statement, you must specify CHKUOW=ALL to specify TYPRUN=RPT, TYPRUN=PTRALL, TYPRUN=FS, or TYPRUN=MODEL.

#### **Format:**

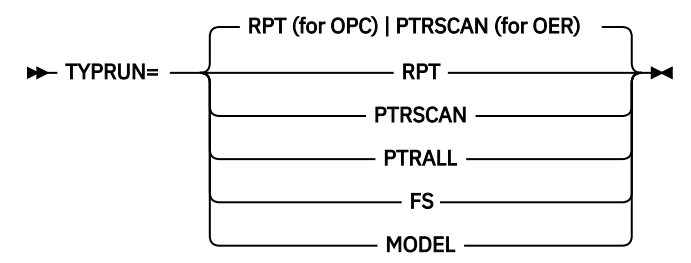

#### **RPT (or R)**

The behavior and the output from the job depends on the FULLSTEP keyword specification as follows:

- When FULLSTEP=YES is specified, OPC scans the database in FULL mode and generates complete analysis reports.
- When FULLSTEP=NO is specified, OPC scans the database in QUICK mode and generates output records that are required by DEDB Pointer Checker. DEDB Pointer Checker uses these records to run the integrity verification in FULL mode and to generate complete analysis reports.

#### **PTRSCAN (or PTRS)**

OPC scans the database in QUICK mode for pointer integrity errors without creating any output records for further analysis and reporting. Messages are generated if any pointer integrity errors are detected. The exact RBA of some errors cannot be reported in this mode.

PTRSCAN provides a very fast method of integrity verification, using minimal computer resources. Although unlikely, it is possible that some pointer errors are undetected in this mode. Use PTRALL or RPT when complete integrity verification is needed.

#### **PTRALL (or PTRA)**

The behavior and the output from the job depends on the FULLSTEP keyword specification as follows:

- When FULLSTEP=YES is specified, OPC scans the database in FULL mode.
- When FULLSTEP=NO is specified, OPC scans the database in QUICK mode and generates output records that are required by DEDB Pointer Checker. DEDB Pointer Checker uses these records to run the integrity verification in FULL mode.

The exact RBA of the error is reported in this mode. Any output records associated with further analysis of the database are not generated in this mode.

#### **FS (or F)**

The behavior and the output from the job depends on the FULLSTEP keyword specification as follows:

- When FULLSTEP=YES is specified, OPC scans the database in QUICK mode and generates free space analysis reports.
- When FULLSTEP=NO is specified, OPC scans the database in QUICK mode and generates the output records that are required by DEDB Pointer Checker. DEDB Pointer Checker uses these records to analyze and report free space information.

#### **MODEL (or M)**

OPC scans the database in QUICK mode and generates output records that are required by DEDB Pointer Checker. DEDB Pointer Checker uses these records to run the integrity verification in FULL mode and to generate complete analysis reports. OPC also generates segment information records including the root key, which can be used as input for FPB DEDB Tuning Aid.

#### **Default:**

- For OPC, if the TYPRUN keyword is not specified, the default value is RPT.
- For OER, if the TYPRUN keyword is not specified, the default value is PTRSCAN.

#### **Site default support:**

Supported.

#### **Restrictions:**

- PTFSCAN or MODEL is mutually exclusive with FULLSTEP=YES.
- TYPRUN=MODEL can be specified only in FPXIN.
- TYPRUN=MODEL cannot be specified on the PTRCHK statement.
- Only the following operating modes are supported when processing multiple areas:
	- PTRSCAN
	- FS when FULLSTEP=YES is specified
	- PTRALL when FULLSTEP=YES is specified
	- RPT when FULLSTEP=YES is specified

For the relationship among the TYPRUN keyword, the FULLSTEP keyword, and the required or the optional input and output DDs, see ["Selecting the operating modes" on page 697.](#page-722-0)

## **UOWDOVF\_PCT keyword**

The UOWDOVF\_PCT keyword specifies a threshold setting for the percentage of UOWs that use DOVF.

If the percentage is greater than the value that you specified, a warning message is issued.

UOWDOVF PCT is an optional keyword for the following statements:

- THRESHOLD statement of OPC
- THRESHOLD statement of OER

#### **Format:**

**NOWDOVE\_PCT=** value ->

#### *value*

An integer value in the range of 0 - 100.

#### **Default:**

None.

### **Site default support:**

Not supported.

#### **Restriction:**

The UOWDOVF\_PCT keyword can be specified only in FPXIN.

## **UOWIOVF\_AVG keyword**

The UOWIOVF AVG keyword specifies a threshold setting for the average number of IOVF CIs that are used by a UOW.

If the number is greater than the value that you specified, a warning message is issued.

UOWIOVF\_AVG is an optional keyword for the following statements:

- THRESHOLD statement of OPC
- THRESHOLD statement of OER

#### **Format:**

#### **>>** UOWIOVF\_AVG= *value* >

#### *value*

An integer value in the range of 0 - 32767.

#### **Default:**

None.

#### **Site default support:**

Not supported.

#### **Restriction:**

The UOWIOVF\_AVG keyword can be specified only in FPXIN.

## **UOWIOVF\_MAX keyword**

The UOWIOVF\_MAX keyword specifies a threshold setting for the maximum number of IOVF CIs that are used by a UOW.

If the number is greater than the value that you specified, a warning message is issued.

UOWIOVF\_MAX is an optional keyword for the following statements:

- THRESHOLD statement of OPC
- THRESHOLD statement of OER

#### **Format:**

**>>** UOWIOVF\_MAX= *value* >

*value*

An integer value in the range of 0 - 32767.

#### **Default:**

None.

**Site default support:** Not supported.

#### **Restriction:**

The UOWIOVF\_MAX keyword can be specified only in FPXIN.

## **UOWIOVF\_PCT keyword**

The UOWIOVF\_PCT keyword specifies a threshold setting for the percentage of UOWs that use IOVF.

If the percentage is greater than the value that you specified, a warning message is issued.

UOWIOVF\_PCT is an optional keyword for the following statements:

- THRESHOLD statement of OPC
- THRESHOLD statement of OER

#### **Format:**

**DE** UOWIOVF\_PCT= value -

*value*

An integer value in the range of 0 - 100.

### **Default:**

None.

**Site default support:**

Not supported.

**Restriction:** The UOWIOVF\_PCT keyword can be specified only in FPXIN.

## **UOW\_REPORT keyword**

The UOW\_REPORT keyword specifies whether to generate the UOW report.

UOW\_REPORT is an optional keyword for the following statements:

- REPORT statement of OPC
- REPORT statement of OER

#### **Format:**

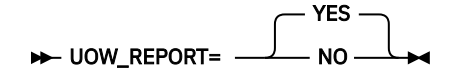

#### **YES**

Generate the UOW report.

#### **NO**

Do not generate the UOW report.

#### **Default:**

YES, if the UOW\_REPORT keyword is not specified.

#### **Site default support:**

Supported.

**Restriction:**

The UOW\_REPORT keyword can be specified only in FPXIN.

## **VOLUME keyword**

The VOLUME keyword specifies one or more volume-serial identifiers for the temporary area data set.

This parameter is used for the preparation of the temporary ADS.

VOLUME is an optional keyword for the EXTEND statement of OAE. If non-SMS environment, this keyword is required.

#### **Format:**

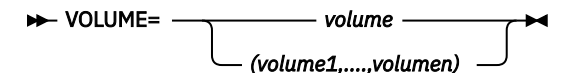

#### *volume*

Specifies the volume-serial identifier for the temporary area data set.

#### *(volume1,....,volumen)*

Specifies multiple volume-serial identifiers for the temporary area data set.

#### **Default:**

None.

#### **Site default support:**

Not supported.

## **VOLUME\_EXT keyword**

The VOLUME\_EXT keyword specifies one or more volume serial identifiers for the extended original ADS.

This parameter is used for the preparation of the extended original ADS.

VOLUME\_EXT is an optional keyword for the EXTEND statement of OAE.

#### **Format:**

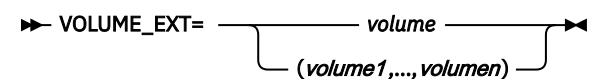

#### *volume*

Specifies the volume serial identifier for the extended original ADS.

#### **(***volume1***,....,***volumen***)**

Specifies multiple volume serial identifiers for the extended original ADS.

#### **Default:**

- Non-SMS environment: The volume serial identifiers of the original ADS (before expansion).
- SMS environment: None.

#### **Site default support:**

Not supported.

#### **Restrictions:**

- The VOLUME\_EXT keyword can be specified only in FPXIN.
- This keyword cannot be specified when the original ADS is a MADS.
- This keyword is mutually exclusive with the MAXVOLS keyword.

# **Chapter 26. FPO reports stored in IMS Tools KB**

When ITKBSRVR=*servername* is specified, reports and messages of FPO can be stored in the output repository of IMS Tools KB.

The following table summarizes the messages and reports generated by FPO. The table also shows whether each report is stored in the IMS Tools Knowledge Base Output repository when the ITKBLOAD and the ITKBSRVR keywords are specified.

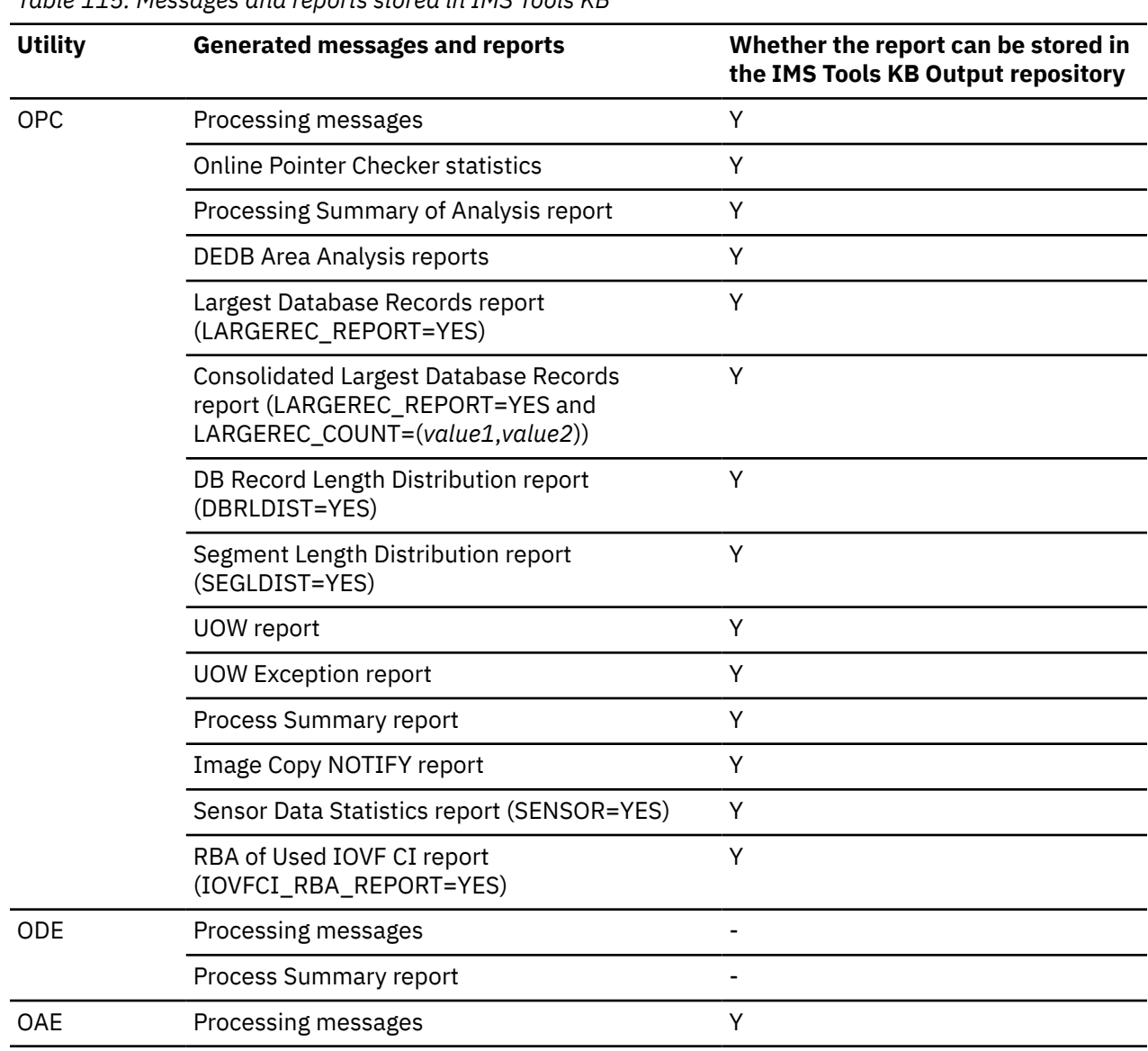

*Table 115. Messages and reports stored in IMS Tools KB*

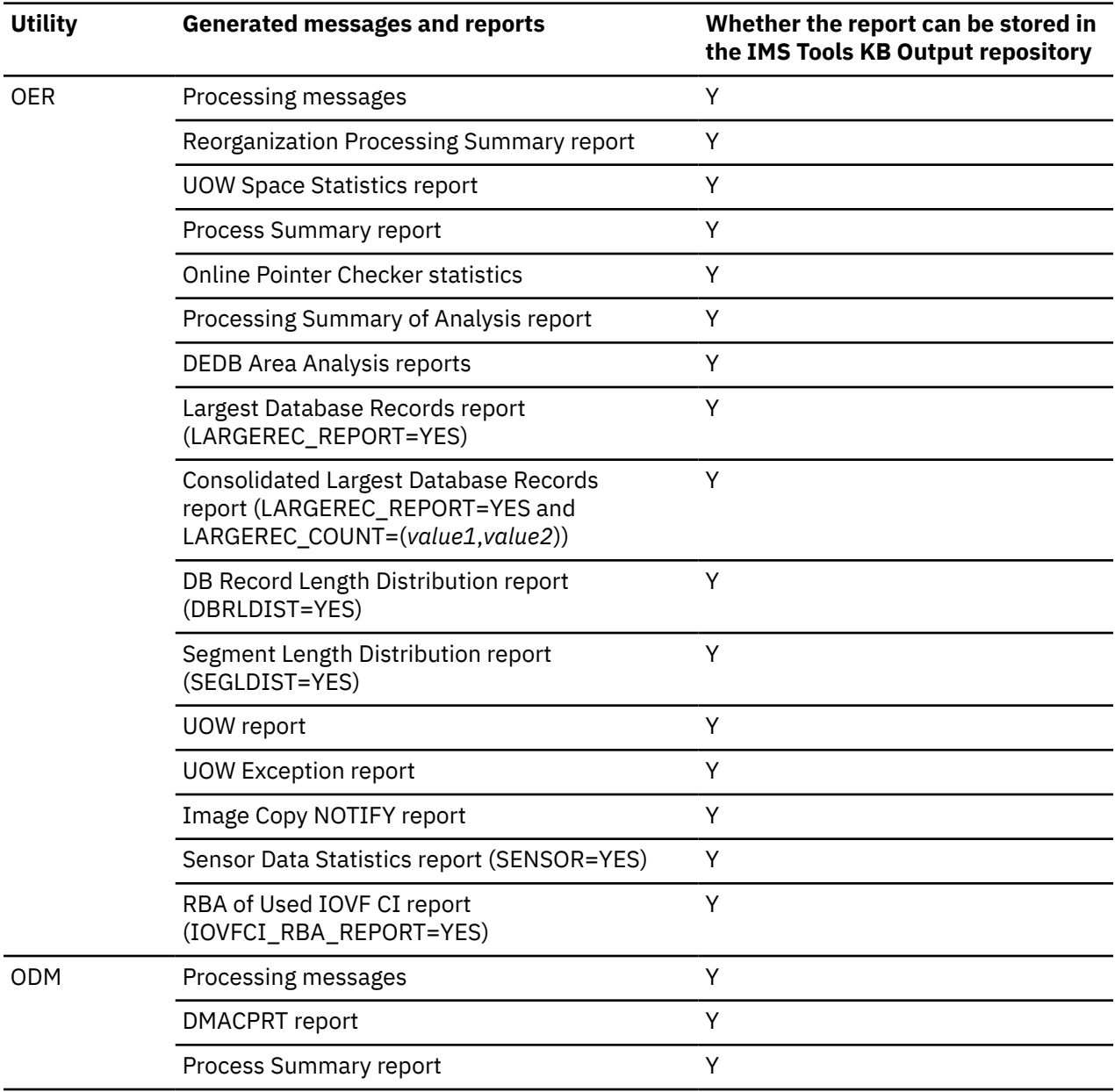

#### *Table 115. Messages and reports stored in IMS Tools KB (continued)*

#### **Related reference**

[ITKBLOAD keyword](#page-934-0)

The ITKBLOAD keyword specifies the name of the load module library for IMS Tools KB.

[ITKBSRVR keyword](#page-934-0)

The ITKBSRVR keyword specifies the name of the IMS Tools KB server XCF group.

# <span id="page-984-0"></span>**Chapter 27. Site default options support for FPO**

The site default options are control statements that are specified in a member of a partitioned data set and that are used to override the system default option values, which can be changed without assembling and link-editing.

These reference topics introduce what the site default options are, how the site default options can be defined, and how they are used.

FPO supports the site default options. There are three kinds of site default options:

- Global site default options
- DB-level site default options
- Area-level site default options

The global site default options are always used if it is specified. The DB-level site default options are created for each DEDB and the area-level site default options are created for each area.

#### **Topics:**

- "Supported keywords for the site default option" on page 959
- "How keyword values are determined" on page 959
- • ["Setting site default values for FPO" on page 960](#page-985-0)

## **Supported keywords for the site default option**

Most of the control statement keywords are available for the site default options. Though there are several exceptions.

The exceptions are:

#### **For all tools**

- The AREA keyword
- Keywords that are associated with the OVERRIDE control statement

#### **OPC**

- Keywords that are associated with the THRESHOLD control statement
- The TARDSNMASK keyword of the ANALYZE control statement

#### **ODE**

- Keywords that are associated with the SELECT, the OUTPUT, the USER\_RECORD control statements
- The SEGREC\_PREFIX and the SEGREC\_SUFFIX keywords of the FPXCTL control statement

**OAE**

- Keywords that are associated with the EXTEND control statement
- Keywords for the OAE Rename program

#### **OER**

- Keywords that are associated with the THRESHOLD control statement
- The TARDSNMASK keyword of the PTRCHK control statement

## **How keyword values are determined**

The value specified for each keyword has an order of priority.

A value in a higher position in the following list overrides one in a lower position:

- <span id="page-985-0"></span>1. The value specified in the JCL stream
- 2. The value specified in the AREA member in the parameter library
- 3. The value specified in the DB member in the parameter library
- 4. The global default value specified in the PROCLIB member
- 5. The system default value

#### **Exceptions:**

- AREA member is not used in the following cases:
	- OPC except when AREA=*areaname* is specified
	- OER except when AREA=*areaname* is specified
	- ODE running with the run-level control
	- ODM
- DB members and AREA members are not applied to the GLOBAL control statement.

## **Setting site default values for FPO**

To use the site default options, you must create a configuration member FPXCFG00 and set the members to be used for the site default options.

## **Creating configuration member FPXCFG00**

A configuration member determines the members that include the global site default options, and the parameter library that includes the DB-level site default options and the AREA-level site default options that are to be used.

#### **About this task**

To use the site default options, a configuration member FPXCFG00 must be created in a library that is specified on the PROCLIB DD statement, which is always coded in the FPUTIL cataloged procedure of the IMS system. If the configuration member FPXCFG00 is not created in PROCLIB, no site default options are applied.

The following keyword parameters can be specified in FPXCFG00:

- *xxx*SUF=*yy*
- *xxx*PARMLIB=*a\_parameter\_library\_dsname*

where *xxx* can be GBL, OPC, ODE, OER, or ODM.

The global site default options are specified in member FPX*xxx*00, which must reside in a library that is concatenated to the PROCLIB DD statement. The default member FPX*xxx*00 can be changed to FPX*xxxyy* by specifying the 2-character suffix *yy* using the keyword *xxx*SUF=*yy*. If *xxx*SUF=*yy* is specified but the member FPX*xxxyy* does not exist, processing ends with an error. If the *xxx*SUF parameter is not specified in FPXCFG00, the default member FPX*xxx*00 is used. If the default member does not exist in PROCLIB, processing continues as if no global site default options are specified.

Keyword *xxx*PARMLIB=*a\_parameter\_library\_dsname* specifies the name of the parameter library for utility *xxx*. The DB-level site default options are specified in a member with a DBD name (a DB member) which can be created for each DEDB, and the area-level site default options are specified in a member with an AREA name (an AREA member) which can be created for each area. The DB member is used for an area to be processed only when the corresponding AREA member does not exist.

When creating the configuration member, follow these rules:

- Each keyword parameter must be specified on an 80-byte line.
- A line must not contain more than one keyword parameter.
- Each keyword parameter must start in the first column.
- The keyword parameters can be specified in any order.
- If a same keyword parameter is specified more than once, the value specified in the last occurrence of the keyword parameter is used.

The following figure is an example of the content of FPXCFG00.

GBLSUF=01 OPCSUF=01 ODESUF=00 OERSUF=01 ODMSUF=02 OPCPARMLIB=HPFP.OPC.PARMLIB ODEPARMLIB=HPFP.ODE.PARMLIB OERPARMLIB=HPFP.OER.PARMLIB ODMPARMLIB=HPFP.ODM.PARMLIB

*Figure 374. Sample configuration member FPXCFG00*

Statements in the sample FPXCFG00 means as follows:

- The global site default options of the GLOBAL control statement are specified in member FPXGBL01
- The global site default options of the OPC utility are specified in member FPXOPC01
- The global site default options of the ODE utility are specified in member FPXODE00
- The global site default options of the OER utility are specified in member FPXOER01
- The global site default options of the ODM utility are specified in member FPXODM02
- The DB-level site default options or the area-level site default options of the OPC utility are created in HPFP.OPC.PARMLIB
- The DB-level site default options or the area-level site default options of the ODE utility are created in HPFP.ODE.PARMLIB
- The DB-level site default options or the area-level site default options of the OER utility are created in HPFP.OER.PARMLIB
- The DB-level site default options of the ODM utility are created in HPFP.ODM.PARMLIB

## **Setting members for site default options**

The FPX*xxxyy* members that contain the global site default options for each utility should be created in a library that is concatenated to the PROCLIB DD statement. The DB members that contain the DB-level site default options and the AREA members that contain the area-level site default options should be created in the parameter library that is specified in FPXCFG00.

### **About this task**

The statements specified in each of the following members must follow the control statement syntactical rules for each utility:

- A PROCLIB member for the global site default options
- A DB member in the parameter library
- An AREA member in the parameter library

If none of these members exist for the utility, no site default options are applied to the subject utility.

When FPXIN DD is specified in the JCL stream, the control statements of site default must start with a line that contains one of the following commands:

- GLOBAL
- ANALYZE
- DMACPRT
- EXTRACT
- REORG

For FPXIN syntax rules, see ["Syntax rules for FPXIN" on page 853](#page-878-0).

When SYSIN DD is specified in the JCL stream, the control statements of site default must not start with a line that contains these commands. For syntax rules, see the following topics:

- • ["Syntax rules for DASYSIN" on page 854](#page-879-0)
- • ["Syntax rules for FPXCTL and areaname" on page 854](#page-879-0)

#### **Example**

The following figure is a sample member of the site default options for OER.

Note that the AREA keyword, which must be specified in FPXIN DD in a JCL stream for an OER job step, is not specified in the REORG statement in the member for the site default options.

```
REORG 
        RFSSCAN=(YES,YES) 
        MAXFAILS=10 
        MFILE=FPXMFILE 
        PTRCHK=YES 
        RBASEFS=35 
        RDOVFFS=50 
        REORGLIM=5 
PTRCHK 
        CHKUOW=ALL
```
*Figure 375. Sample member for site default options*

# **Chapter 28. Return code user exit routine (FPXRCEX0)**

IMS Fast Path Online Tools supports a return code user exit routine that can be used to change the return codes of OPC, ODE, or OER.

### **Overview of the return code use exit routine**

The following list provides the overview of the return code user exit routine:

- This user exit routine must be named FPXRCEX0, and should be included in STEPLIB or JOBLIB.
- If FPXRCEX0 is found by OPC, ODE, or OER, and RCEXLOAD=NO is not specified, it will be called no matter what the return code is.
- You can change the return codes according to the message and return code table.
- FPXRCEX0 must be specified with AMODE=31 and RMODE=ANY.
- FPO provides a sample JCL (FPXRCEXT) in \*.SHFPSAMP. FPXRCEXT is composed of two steps: one to assemble FPXRCEX0, and another to link edit FPXRCEX0.
- For this release, the interface is available only for OPC, ODE, and OER.

### **Interface of the return code user exit routine**

The following figure shows the input and output of the return code user exit routine.

#### **Input**

**R1** Parameter list address

**R13**

Save area address

#### **R14**

Return address

#### **R15**

Entry point of FPXRCEX0

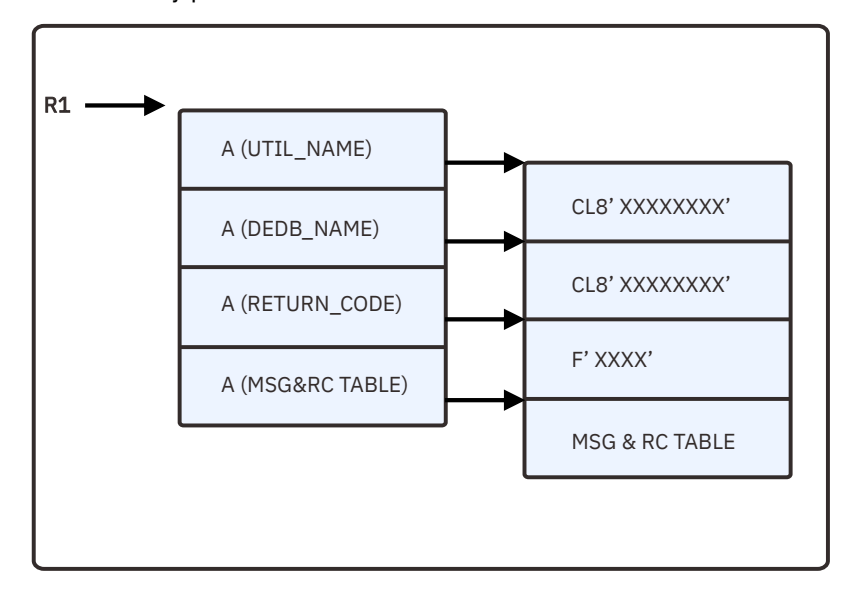

*Figure 376. Parameter list*

#### **A(UTIL\_NAME):**

Address of the 8-byte utility name; either OPC, ODE, or OER.

#### **A(DEDB\_NAME):**

Address of the 8-byte DEDB name.

#### **A(RETURN\_CODE):**

Address of the full-word return code. Input: The original return code. Output: The changed return code.

#### **A(MSG&RC TABLE):**

The address of the message and return code table. Every entry contains the following information:

- Message ID: 2-byte
- Message suffix: 1-byte
- Reserved area: 1-byte
- Return code: Full-word, currently this field is not used.

The following table shows an example of a message and return code table. If messages FPX0039I, FPX0116W, and FPX0332I are issued, the message and return code table would look like:

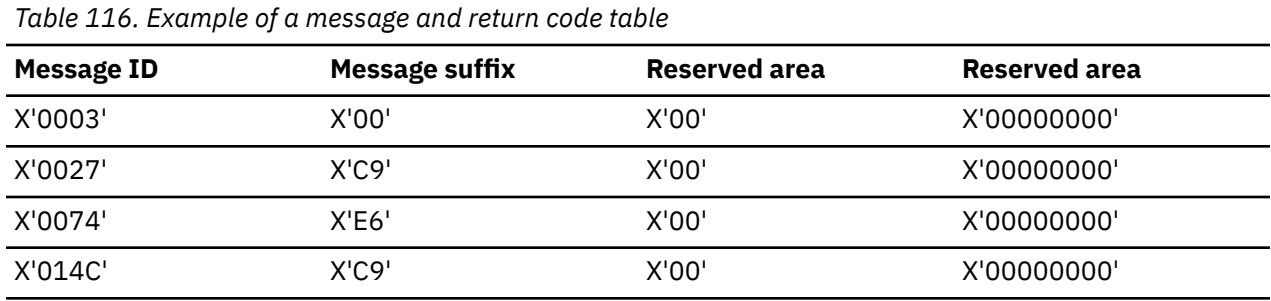

Where X'0003' is the number of entries in the message and return code table.

The following messages are not listed in the message and return code table even if these messages are issued by FPO:

FPX0117I, FPX0118I, FPX0173I, FPX0174I, FPX0175E, FPX0181I, FPX0182W, FPX0183E, FPX0184E, FPX0185W, FPX0323I, FPX0324I, FPX0325E, FPX0326W, FPX0327E

#### **Output**

The changed return code that is pointed to by address in A(RETURN\_CODE).

# **Chapter 29. RACF considerations for FPO**

If you are planning to use security validation, such as those provided by RACF, you need to activate the security function.

Before any FPO processing is run, RACF verifies that the user ID of the IFP utility is authorized to class IMST*xxx* to run the required function, where *xxx* can be OPC, ODE, OAE, or ODM. For OER, if you are planning to use security validation when the Area Sensor or OPC is used, specify OPC for *xxx*. If validation fails, processing ends.

The following call is issued by the security module to validate that the user has sufficient authority to access the utility of FPO:

```
RACROUTE REQUEST=AUTH,APPL='FPX',ATTR=READ,
          CLASS='IMSTxxx',ENTITYX='imsid.dbname.areaname'
```
**Note:** The high-level qualifier of the ADS does not need to be the same as the ENTITYX parameter '*imsid.dbname.areaname*'.

To activate security, you need to run two tasks: activate CLASS IMST*xxx* and set up the appropriate RACF permit list.

If RACF is being used, a system IPL is required to activate the updated class descriptor table.

The following figure is an example of the class descriptor entries, which must be added to the class descriptor table maintained by the RACF ICHERCDE utility.

| IMSTxxx ICHERCDE CLASS=IMSTxxx, + |           |
|-----------------------------------|-----------|
| $ID=128$ ,                        | $\ddot{}$ |
| MEMBER=IMSMxxx,                   | +         |
| MAXLNTH=128,                      | $\ddot{}$ |
| OTHER=ANY,                        | $\ddot{}$ |
| $POST=25$ ,                       | $\ddot{}$ |
| OPER=NO,                          | $\ddot{}$ |
| RACLIST=DISALLOWED,               | $\ddot{}$ |
| GENLIST=DISALLOWED,               | $\ddot{}$ |
| DFTUACC=NONE                      |           |
| IMSMxxx ICHERCDE CLASS=IMSMxxx,   | $\ddot{}$ |
| $ID=129$ ,                        | $\ddot{}$ |
| $GROUP =$ IMST $xxxx$ ,           | $\ddot{}$ |
| MAXLNTH=128,                      | $\ddot{}$ |
| OTHER=ANY,                        | $\ddot{}$ |
| $POST=25$ ,                       | $\ddot{}$ |
| OPER=NO,                          | $\ddot{}$ |
| RACLIST=DISALLOWED,               | $\ddot{}$ |
| GENLIST=DISALLOWED,               | $\ddot{}$ |
| DFTUACC=NONE                      |           |

*Figure 377. Example of the class descriptor entries for an FPO utility*

The following figure shows an example provided to help you in setting up your RACF permit list for an FPO utility.

Remember, if you update the class descriptor table, you must IPL the system to activate it.

RDEFINE IMST*xxx imsid.dbname.areaname0* UACC(NONE) RDEFINE IMST*xxx imsid.dbname.areaname1* RDEFINE IMST*xxx imsid.dbname.areaname2* UACC(NONE) PERMIT *imsid.dbname.areaname0* CLASS(IMST*xxx*) ID(userid1) ACCESS(UPDATE) PERMIT *imsid.dbname.areaname0* CLASS(IMST*xxx*) ID(userid2) ACCESS(UPDATE) PERMIT *imsid.dbname.areaname1* CLASS(IMST*xxx*) ID(userid1) ACCESS(UPDATE) PERMIT *imsid.dbname.areaname1* CLASS(IMST*xxx*) ID(userid2) ACCESS(UPDATE) /\*

*Figure 378. Example to set up the FPO RACF permit list*

IMS Fast Path Solution Pack: IMS High Performance Fast Path Utilities User's Guide

# **Part 4. Online Space Management utility**

The following topics introduce the Online Space Management (OSM) utility of IMS HP Fast Path Utilities and explain how to use the utility.

#### **Topics:**

- • [Chapter 30, "Online Space Management utility overview," on page 969](#page-994-0)
- • [Chapter 31, "Using the Online Space Management utility in stand-alone mode," on page 973](#page-998-0)
- • [Chapter 32, "Using the Online Space Management utility in the active autonomics environment," on](#page-1002-0) [page 977](#page-1002-0)
- • [Chapter 33, "JCL requirements for the Online Space Management utility," on page 985](#page-1010-0)
- • [Chapter 34, "Utility control statements for the Online Space Management utility," on page 991](#page-1016-0)
- • [Chapter 35, "Online Space Management utility reports," on page 1013](#page-1038-0)

IMS Fast Path Solution Pack: IMS High Performance Fast Path Utilities User's Guide

# <span id="page-994-0"></span>**Chapter 30. Online Space Management utility overview**

The Online Space Management utility facilitates reorganization and area extension tasks for online IMS DEDBs. The utility provides advanced functions that help IMS database administrators manage the space utilization of DEDB areas without taking DEDB areas offline.

#### **Topics:**

- "Online Space Management utility functions" on page 969
- • ["Online Space Management utility benefits" on page 970](#page-995-0)
- • ["Online Space Management utility input and output" on page 970](#page-995-0)

## **Online Space Management utility functions**

The Online Space Management utility facilitates reorganization and area extension tasks for online IMS DEDBs by integrating and automating these tasks.

The Online Space Management utility integrates the following functions of IMS Fast Path Online Tools (FPO) into one job step:

- *Reorganization support* to reorganize a set of UOWs in a DEDB area based on the ranked set of UOWs.
- *Area extension support* to extend the size of the IOVF portion, SDEP portion, or both of the DEDB area.
- *DEDB analysis and Integrated Database Sensor support* to verify the DEDB integrity, generate analysis reports, and collect sensor data for the DEDB area after the area is reorganized or extended.

The Online Space Management utility reads one or more actions, which are specified through the input control statements, to process the DEDB area. The actions that are supported are reorganization, IOVF extension, and SDEP extension. For each action, the utility internally calls the relevant FPO utility:

- For reorganization, the utility calls the Online Expert Reorganization utility (OER).
- For area extension, the utility calls the Online Area Extender utility (OAE).

Verification of the DEDB integrity and generation of the analysis reports are done by the Online Pointer Checker utility (OPC) process, which is always started after a reorganization or area extension. When IMS Tools KB server is specified in the JCL statements, sensor data is collected during the OPC utility process.

The processing options to control each utility process are read from the Online Space Management utility JCL stream. When IMS Tools KB server is specified in the JCL statements, the Online Space Management utility also reads sensor data from the Sensor Data repository of IMS Tools KB. For area reorganization, if certain data element values are stored in the repository, the utility determines the UOWs to reorganize based on the sensor data. Therefore, the control statement keywords for selecting UOWs (RBASEFS and RDOVFFS keywords of the OER utility) can be omitted in the Online Space Management utility JCL stream.

You can run the Online Space Management utility in stand-alone mode or automate the utility job in the *active autonomics environment*.

- In stand-alone mode, the utility runs the functions that you request through the control statements.
- The active autonomics environment is enabled by IMS HP Fast Path Utilities and Autonomics Director.

In this environment, Autonomics Director periodically collects and evaluates sensor data, makes recommendations, and starts Online Space Management utility jobs to perform the recommended actions. Therefore, the functions that are run by the utility are determined based on the state of the areas. For example, if Autonomics Director identifies that area AREA1 requires reorganization and area AREA2 requires SDEP extension, it schedules and submits an Online Space Management utility job to reorganize AREA1 and another Online Space Management utility job to extend the SDEP portion of AREA2.

<span id="page-995-0"></span>The JCL stream for the Online Space Management utility is created on demand for each area from a skeletal JCL for the utility and actions that are recommended by Autonomics Director.

**Restriction:** An Online Space Management utility job can process only one area with one job step.

#### **Related concepts**

[Using the Online Space Management utility in stand-alone mode](#page-998-0) By running the Online Space Management utility in stand-alone mode, you can reorganize, extend, and collect sensor data from an online area in one job step.

[Using the Online Space Management utility in the active autonomics environment](#page-1002-0) By using the Online Space Management utility with active autonomics features of Autonomics Director, you can automate database reorganization, IOVF extension, and SDEP extension tasks.

## **Online Space Management utility benefits**

The Online Space Management utility provides advanced functions that help IMS database administrators manage the space utilization of DEDB areas without taking DEDB areas offline.

Reorganization and extension of DEDB areas typically involve complex analysis tasks. Generally, these time-consuming tasks require knowledge, expertise, and experience in space management of the IMS DEDBs. The Online Space Management utility simplifies reorganization and extension of DEDB areas by integrating and automating the database space management tasks.

The Online Space Management utility provides the following benefits:

- Provides an easy-to-use, flexible utility for database space management.
- Integrates reorganization support, area extension support, and DB Sensor support in one utility.
- Performs multiple database space management tasks in one job step.
- Reduces database space management costs significantly when the utility is used with active autonomics features of Autonomics Director. The database is reorganized or extended only when a database exception that is associated with the action is detected.

## **Online Space Management utility input and output**

The Online Space Management utility provides area reorganization support, area extension support, and integrated DB Sensor support. The utility can be run as a stand-alone utility, or it can be used with active autonomics features of Autonomics Director.

The following figure shows the input and output for the Online Space Management utility. The OSM controller starts one or more utility processes by reading the actions that are specified in the input control statements.

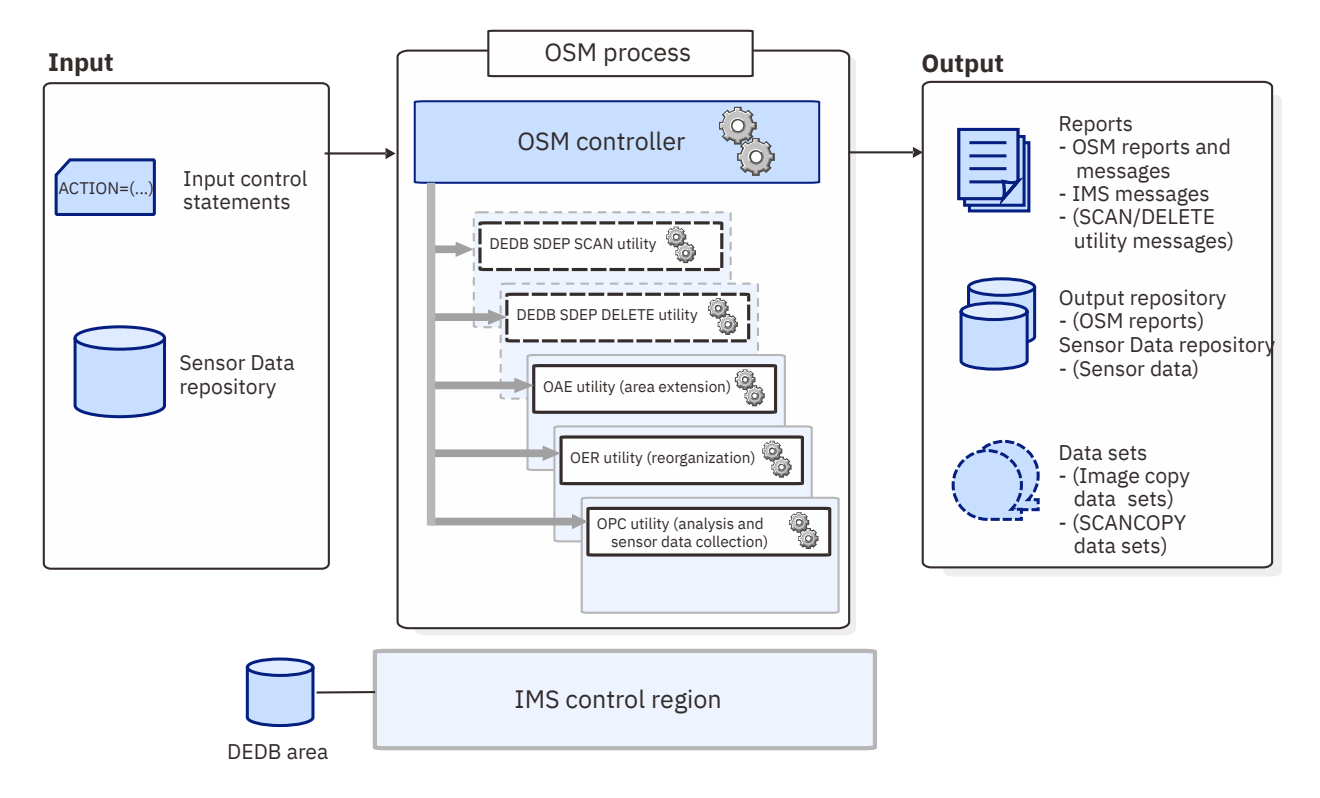

*Figure 379. Input and output for the Online Space Management utility*

IMS Fast Path Solution Pack: IMS High Performance Fast Path Utilities User's Guide

# <span id="page-998-0"></span>**Chapter 31. Using the Online Space Management utility in stand-alone mode**

By running the Online Space Management utility in stand-alone mode, you can reorganize, extend, and collect sensor data from an online area in one job step.

#### **Topics:**

- "Running the Online Space Management utility job" on page 973
- • ["Sample scenario for using the Online Space Management utility in stand-alone mode" on page 974](#page-999-0)

## **Running the Online Space Management utility job**

You can use the sample JCL member to create JCL for the Online Space Management utility. In standalone mode, you specify the functions to perform, which can be reorganization, area extension, or both, in the control statements.

### **Procedure**

1. Create a JCL member for the Online Space Management utility.

You can use the sample JCL member, HFPOSM0J, in the SHFPSAMP data set. This member is the skeleton JCL for use with Autonomics Director so you must replace the symbolic variables (\$DBNAME\$, \$ARNAME\$, \$IMSSYS\$, and \$ACTION\$) with the names of database and area to process, IMS ID, and the actions to perform.

Modify the DD statements and control statements to meet your requirements:

- For DD statements, see [Chapter 33, "JCL requirements for the Online Space Management utility," on](#page-1010-0) [page 985.](#page-1010-0)
- For control statements, see [Chapter 34, "Utility control statements for the Online Space](#page-1016-0) [Management utility," on page 991](#page-1016-0).

**Tip:** You can have the site default options that are defined for the OER utility and the OPC utility applied to the OER and OPC utility processes. For more information, see [Chapter 27, "Site default](#page-984-0) [options support for FPO," on page 959.](#page-984-0)

2. Optional: Estimate the region size that is required for the job and, if necessary, specify the region size on the EXEC statement by coding the REGION parameter.

Although the Online Space Management utility operates as z/OS batch job, reorganization, area extension, and sensor data collection are performed by IMS IFP utilities.

The region size for an Online Space Management utility job depends on the size of a UOW and the keyword specifications. Because the main functions of the Online Space Management utility operate in a virtual storage region as IMS IFP utilities, the region size that is required to run the Online Space Management utility is larger than the following values:

• For the buffer sets portion for UOW processing, calculate the required storage by using the following formula:

```
Buffer sets: UOW1 * CISZ * 5
```
If the value of UOW1 is smaller than 120, 120 is used instead of UOW1.

• For the IOVFPOOL-dependent portion, calculate the required storage by using the following formulas:

Work buffer:  $(100W1 + 10VFP00L) * CISZ * 10$ IOVF private buffer: IOVFPOOL \* CISZ \* 5

<span id="page-999-0"></span>**Tip:** The MAXBUFFS keyword of the SETREORGPARM subcommand specifies the number of buffer sets that are used in reorganization. The meaning of MAXBUFFS is the same as that of the BUFNO command for the High-Speed DEDB Direct Reorganization utility (DBFUHDR0).

- 3. Submit the job.
- 4. Check the job log and ensure that the job completed successfully.

Locate message HFPT0011I in the HFPPRINT DD. Message HFPT0011I indicates that the utility process for the area completed successfully. To view detailed information about each process in the Online Space Management utility job, see the following resources:

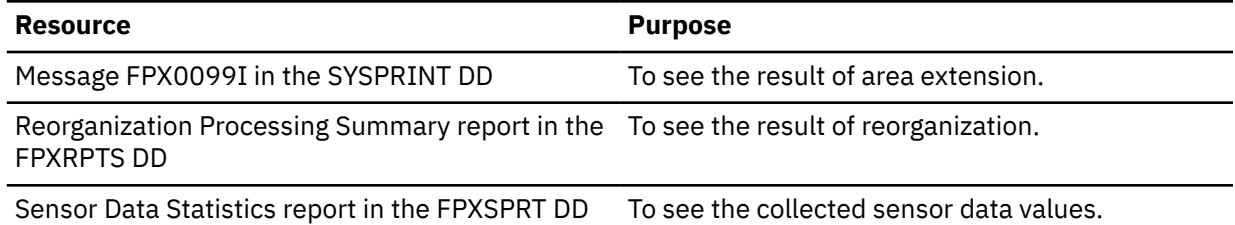

If you cannot locate message HFPT0011I, locate the following messages:

#### **HFPT0012W**

This message indicates that the utility process completed for the area, but one or more warning conditions were encountered. Locate other warning or error messages to identify the cause.

#### **HFPT0013E**

This message indicates that the utility process ended with one or more errors. To identify the cause, locate the following messages:

- For the OAE, OER, or OPC utility process, locate the FPX error messages (FPX*nnnn*E).
- For the SDEP SCAN or SDEP DELETE process, locate the DFS error messages in the SYSPRINT DD.

#### **Related reference**

[Tips and best practices for the Online Space Management utility](#page-1148-0)

The Online Space Management utility (OSM) supports several keywords that simplify the management of DEDBs. The following sections describe how to use those keywords to improve the performance of OSM jobs and further simplify management of DEDBs.

## **Sample scenario for using the Online Space Management utility in stand-alone mode**

This scenario describes a case where a DBA maintains a DEDB area that has insufficient space in the IOVF portion, and its segments often become scattered across many separate CIs or the free space in CIs become fragmented into small pieces.

#### **About this scenario**

The following steps describe how a DBA uses the Online Space Management utility in stand-alone mode to manage the space utilization of a DEDB area.

#### **Scenario**

1. The DBA periodically runs the OPC job to monitor the DEDB area.

After each run of the job, the DBA examines the reports that were generated by the OPC utility to check the state of the area.

2. The DBA detects an exceptional state in the area. From the OPC utility reports, the DBA discovers that the number of physical I/O is higher than the threshold, and the free space of the IOVF portion is lower than the threshold. From the exceptional state, the DBA determines that expansion of the IOVF portion and reorganization are needed for the area.

3. The DBA submits the following JCL to start the Online Space Management utility job.

```
//OSM EXEC PGM=HFPMAIN0<br>//STEPLIB DD DISP=SHR,DSN=H<br>// DD DISP=SHR NSN=T<br>//
                DD DISP=SHR, DSN=HPFP.SHFPLMD0
//       DD  DISP=SHR,DSN=IMSVS.SDFSRESL<br>//        DD  DISP=SHR,DSN=ITB.SHKTLOAD
// DD DISP=SHR,DSN=ITB.SHKTLOAD 
//IMSDALIB DD DISP=SHR,DSN=IMSVS.MDALIB
//PROCLIB DD DISP=SHR,DSN=IMSVS.PROCLIB 
//SYSPRINT DD SYSOUT=*
                DD SYSOUT=*
//HFPSYSIN DD * 
   GLOBAL 
         IMSID=IMS1
   MANAGE 
         DBD=DEDBJN22, 
         IAREA=DB22AR0, 
         ACTION=(REORG,EXTENDIOVF)
  SETEXTENDPARM
         ACBLIB=IMSVS.ACBLIB,
         DATACLAS=DATA,
         MGMTCLAS=MGMT,
         STORCLAS=STOR,
         DSNAME='TEMP.OAE.DB22AR0.ADS',
         DDNAME=TEMPADS,
         IOVF_UOW=10%
  SETREORGPARM
         RBASEFS=30,
         RDOVFFS=50
/*
```
*Figure 380. JCL example: JCL for the Online Space Management utility*

In this JCL, ACTION=(REORG,EXTENDIOVF) specifies that the OAE utility process is started to expand the IOVF portion of the area and the OER utility process is started to reorganize the area.

When the area is expanded and reorganized, the Online Space Management utility starts the OPC utility job to generate analysis reports.

- 4. The DBA checks the job log to verify that the job completed successfully.
- 5. The DBA examines the OPC utility reports that were generated during the Online Space Management utility job to check the state of the expanded and reorganized area. The DBA did not detect any exceptional state in the area.
- 6. The DBA brings online the new DEDB member in the ACBLIB because the IOVF portion of the area was extended by the OAE utility and the OAE utility requires post execution steps.

IMS Fast Path Solution Pack: IMS High Performance Fast Path Utilities User's Guide

# <span id="page-1002-0"></span>**Chapter 32. Using the Online Space Management utility in the active autonomics environment**

By using the Online Space Management utility with active autonomics features of Autonomics Director, you can automate database reorganization, IOVF extension, and SDEP extension tasks.

#### **Topics:**

- "Online Space Management utility in the active autonomics environment" on page 977
- ["Configuring the active autonomics environment" on page 978](#page-1003-0)
- • ["Verifying successful completion of Online Space Management utility jobs" on page 982](#page-1007-0)

## **Online Space Management utility in the active autonomics environment**

The Online Space Management utility integrates with active autonomics features of Autonomics Director. Together, they establish the *active autonomics environment* for IMS Fast Path DEDBs.

In the active autonomics environment, Autonomics Director periodically collects and evaluates sensor data against your defined policies and rules, recommends database reorganizations and area extensions as needed, and initiates the Online Space Management utility job to perform reorganizations and area extensions.

The active autonomics environment is implemented through Autonomics Director's group-managed reorganizations. You can define a group of areas that belong to a DEDB, have same characteristics, or are used by a group of applications, and have those areas managed with the same condition. Managing areas at a group level can help minimize the amount of time and manual intervention that is required to maintain and optimize the areas. The ability to initiate and control reorganization and area extensions by group adds efficiency and allows for these activities to be processed in parallel for multiple areas.

The group-managed reorganization structure supports four separate phases of scheduling:

- 1. Pre-group-managed reorganization
- 2. Reorganization (also includes IOVF and SDEP extensions)
- 3. Post reorganization
- 4. Post-group-managed reorganization

In the active autonomics environment, only the reorganization phase is required. The other phases are optional. The Online Space Management utility is activated in the reorganization phase.

Autonomics Director can schedule Online Space Management utility jobs for a subset or all areas in a database maintenance window or in non-peak hours of the application group. Factors that influence Autonomics Director's decision to schedule evaluation and Online Space Management utility jobs include the evaluation policy, evaluation interval, sensor data maximum age, application peak period definitions, and database maintenance window definitions.

To learn more about group-managed reorganization and an example of how Autonomics Director maintains DEDBs in the active autonomics environment, see the *IMS Tools Base Autonomics Director User's Guide and Reference*.

The following figure shows the general process flow in the active autonomics environment.

<span id="page-1003-0"></span>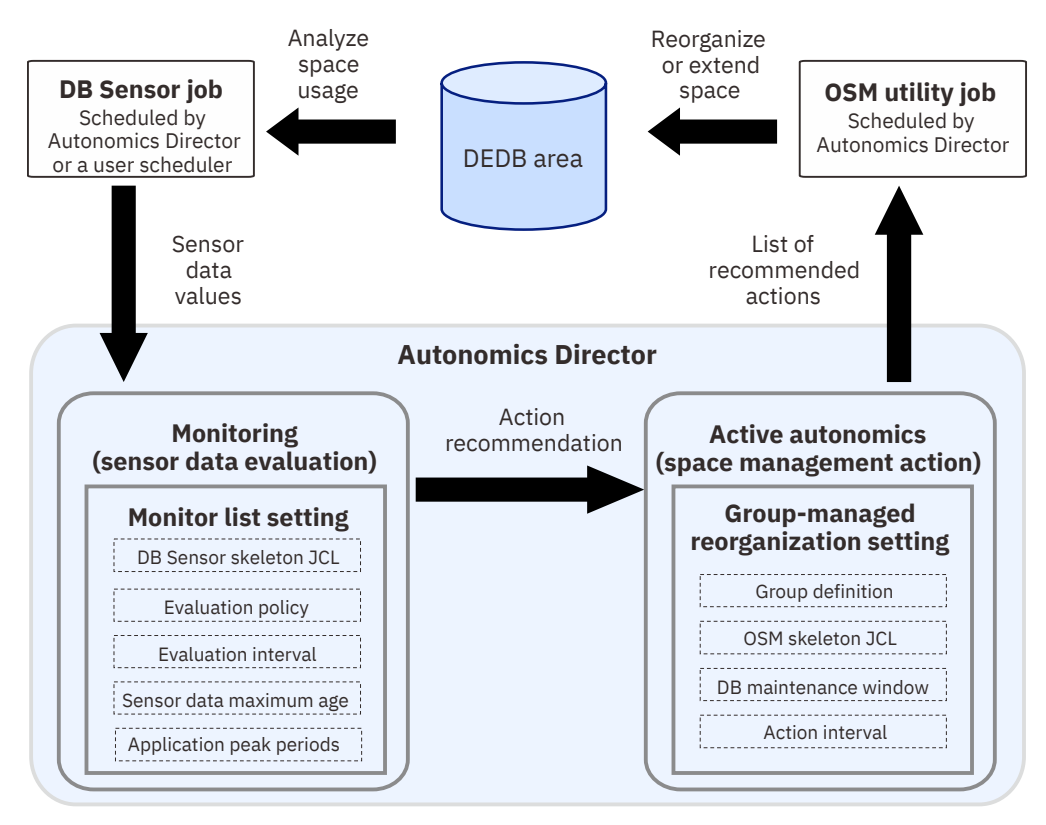

*Figure 381. Process flow in the active autonomics environment*

For more information about active autonomics features and how to use them, see the topic "Autonomics overview" in the *IMS Tools Base Autonomics Director User's Guide and Reference*.

#### **Related tasks**

Configuring the active autonomics environment

To establish the active autonomics environment, you must configure Policy Services, prepare skeleton JCL for use with DB Sensor and the Online Space Management utility, and configure Autonomics Director.

## **Configuring the active autonomics environment**

To establish the active autonomics environment, you must configure Policy Services, prepare skeleton JCL for use with DB Sensor and the Online Space Management utility, and configure Autonomics Director.

#### **Before you begin**

- Ensure that IMS Tools Knowledge Base and Policy Services are configured. See the *IMS Tools Base Configuration Guide*.
- By listing the installed policies and rules (see the topic "Listing installed policies and rules" in the *IMS Tools Base Configuration Guide*), ensure that the following rules are installed:
	- IBM.DEDB\_FS.31
	- IBM.DEDB\_FS.81
	- IBM.DEDB\_RFS.11
	- IBM.DEDB\_RFS.21

These rules are used for detecting exceptional states of DEDB areas. These rules also associate each exceptional state with a specific space management action that removes the exceptional state. If these rules are not installed, see the topic "Installing initial domain policies and rules from IBM maintenance data set" in the *IMS Tools Base Configuration Guide* and install the rules.

### **About this task**

You must first configure Policy Services so that appropriate space management action recommendations are generated by sensor data evaluation. Customize the IBM-provided policy by assigning an action to specific exceptions. When exceptions are detected, Autonomics Director initiates the Online Space Management utility to process the associated actions.

Then, you create sensor JCL for collecting sensor data. The sensor JCL is used for the automated collection of sensor data and the on-demand collection of sensor data. The collected sensor data is evaluated with the policy that you define for the area, and recommendations for reorganization, IOVF extension, and SDEP extension are made if they are needed.

Next, you create skeleton JCL for the Online Space Management utility, which controls one or more of the reorganization, IOVF extension, and SDEP extension processes that are run by the Online Space Management utility.

After you prepare the skeleton JCL, you define the maintenance window, add areas to the monitor list, and define a user group by using the Autonomics Director ISPF client. While you activate the user group, you specify the skeleton JCL for DB Sensor, the policy, the skeleton JCL for Online Space Management utility, and the maintenance window.

#### **Procedure**

1. Determine which actions you want to automate in the active autonomics environment.

You can automate one or more of the following actions:

#### **REORG**

Reorganizes the area if an exceptional state that can be resolved by free space reorganization is detected in the area.

#### **EXTENDIOVF**

Extends the IOVF portion of the area if an exceptional state that can be resolved by IOVF extension is detected in the area.

#### **EXTENDSDEP**

Extends the SDEP portion of the area if an exceptional state that can be resolved by SDEP extension is detected in the area.

2. Customize the IBM-provided policy SYS.DBDTYPE.DEDB to assign actions for specific exceptions. Use the ISPF user interface of Policy Services to do so.

Based on this policy, Autonomics Director determines its action: it either submits an Online Space Management utility job or only sends a notification message.

The rules that you can add or remove are summarized in the following table. You can also create your own policy by modeling the policy SYS.DBDTYPE.DEDB.

**Tip:** See the topic "Using Policy Services" in the *IMS Tools Base Policy Services User's Guide and Reference* for information about customizing IBM-provided policies and rules, and creating your own policies. The user's guide also provides a complete reference for IBM-provided policies and rules.

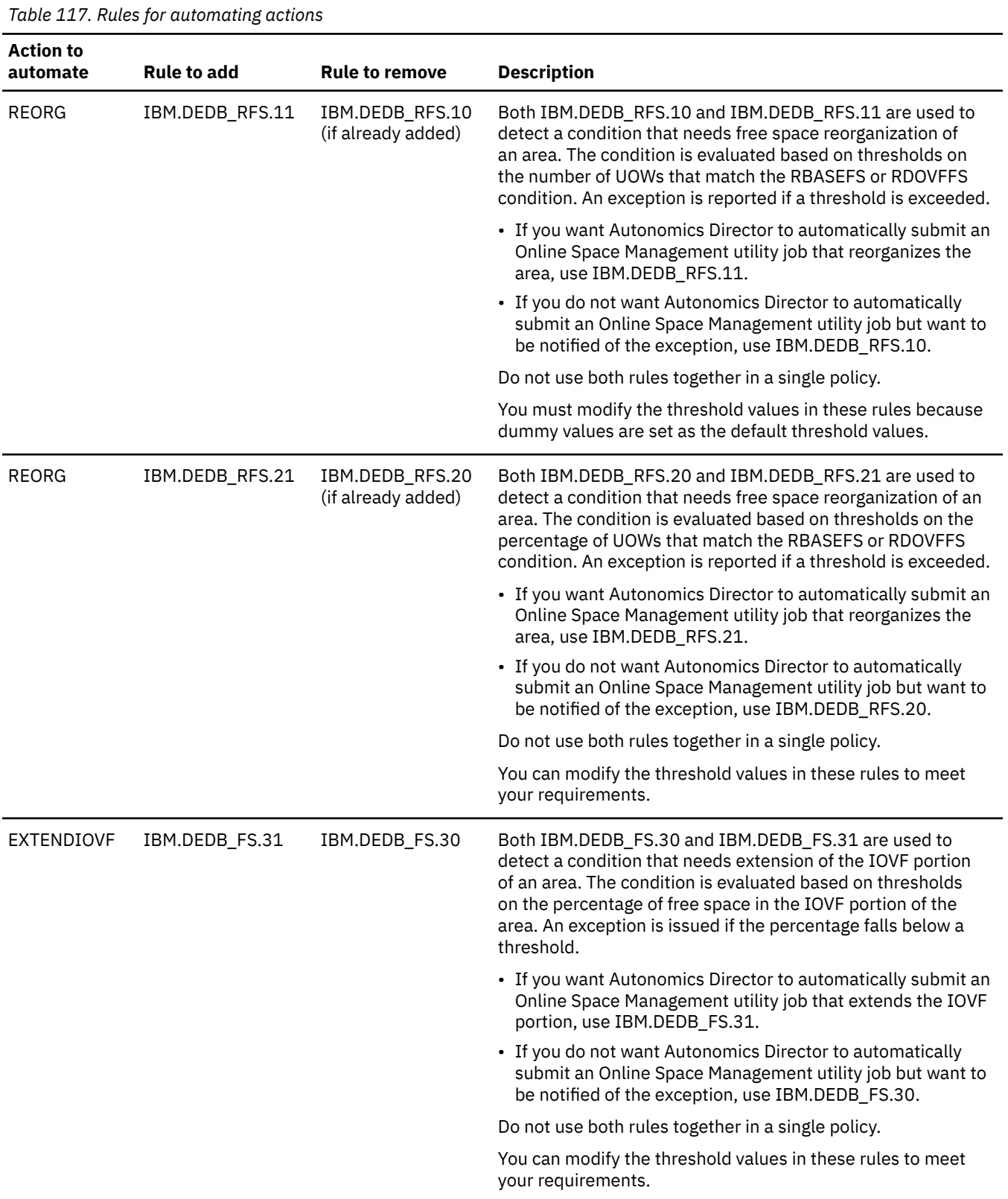

*Table 117. Rules for automating actions (continued)*

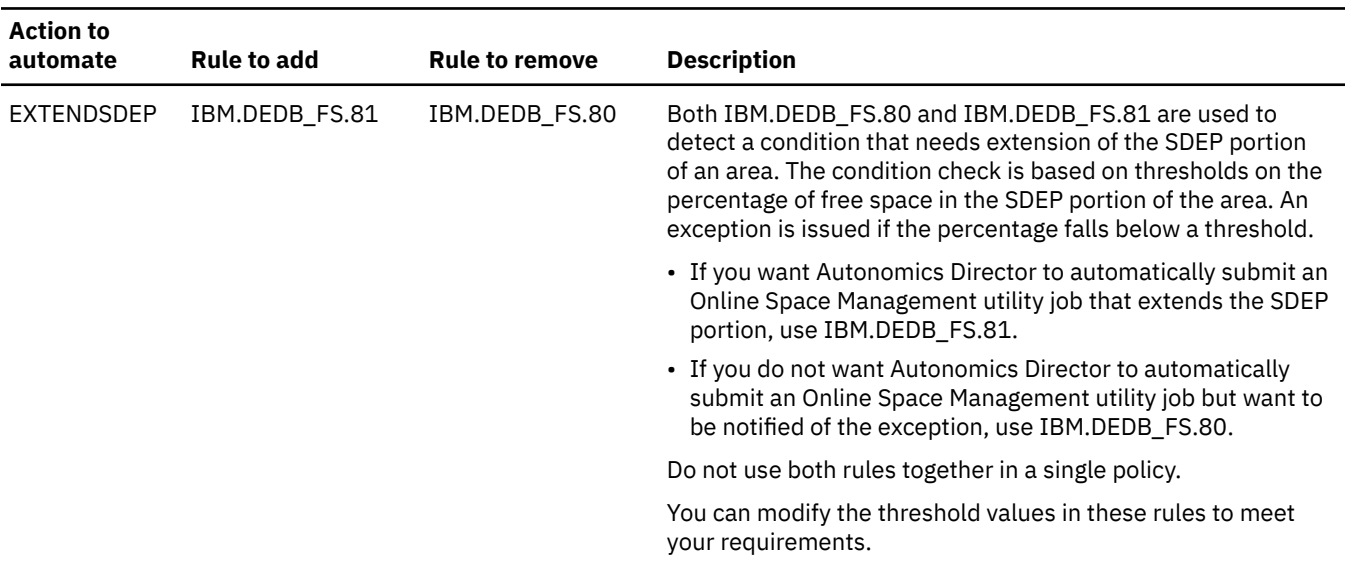

- 3. If you made these changes in a maintenance environment, promote the environment into the operation environment so that the changes are applied to the operation environment.
- 4. Create skeleton JCL for collecting sensor data. For JCL examples, see the topic "Creating skeleton JCL for Data Sensors" in the *IMS Tools Base Configuration Guide*.

The sensor JCL is used for the automated collection of sensor data and the on-demand collection of sensor data. The collected sensor data is evaluated with the policy that you define for the area, and recommendations for reorganization, IOVF extension, and SDEP extension are made if they are needed.

5. Create skeleton JCL for the Online Space Management utility, which controls one or more of the reorganization, IOVF extension, and SDEP extension processes. You can use the sample JCL member, HFPOSM0J, in the SHFPSAMP data set.

See the topic "Creating skeleton JCL for Fast Path Online Space Management utility" in the *IMS Tools Base Configuration Guide* to create skeleton JCL.

For DD statements and control statements for the Online Space Management utility, see [Chapter 33,](#page-1010-0) ["JCL requirements for the Online Space Management utility," on page 985](#page-1010-0) and [Chapter 34, "Utility](#page-1016-0) [control statements for the Online Space Management utility," on page 991](#page-1016-0).

6. By using the Autonomics Director ISPF client, configure Autonomics Director. For instructions, see the topic "Automating monitoring and maintenance tasks" in the *IMS Tools Base Autonomics Director User's Guide and Reference*.

#### **What to do next**

The Autonomics Director scheduler initiates the job based on the schedule.

- If an exception is detected by policy evaluation and a notification list is specified for the policy, Autonomics Director sends a notification about the state of the areas. When you receive such a notification message, check the state of the areas.
- If the Online Space Management utility job is executed for an area as a result of policy evaluation, verify the completion of the Online Space Management utility job. If the IOVF portion of an area was extended (action EXTENDIOVF), you must perform post-processing on the area. For more information, see ["Verifying successful completion of Online Space Management utility jobs" on page 982.](#page-1007-0)

## <span id="page-1007-0"></span>**Verifying successful completion of Online Space Management utility jobs**

The Online Space Management utility job that is started by Autonomics Director includes one or more of the OAE, OER, and OPC utility processes, and optionally SDEP SCAN and SDEP DELETE utility processes. You can check whether each job completed successfully by checking the reorganization and extension history of user-defined groups through the Autonomics Director ISPF user interface.

### **Procedure**

1. From the Autonomics Director Primary Option Menu panel, select option **5 Schedule a reorganization and area extend on demand**.

Reorganization and area extension history of the user-defined group is displayed.

Check the status of each job and ensure that the job completed successfully. You can also view the reorganization and area extension details.

For more information about viewing the reorganization and area extension history, see the topic "Viewing reorganization and area extension history of user-defined groups" in the *IMS Tools Base Autonomics Director User's Guide and Reference*.

To view detailed information about each process in the Online Space Management utility job, see the following resources:

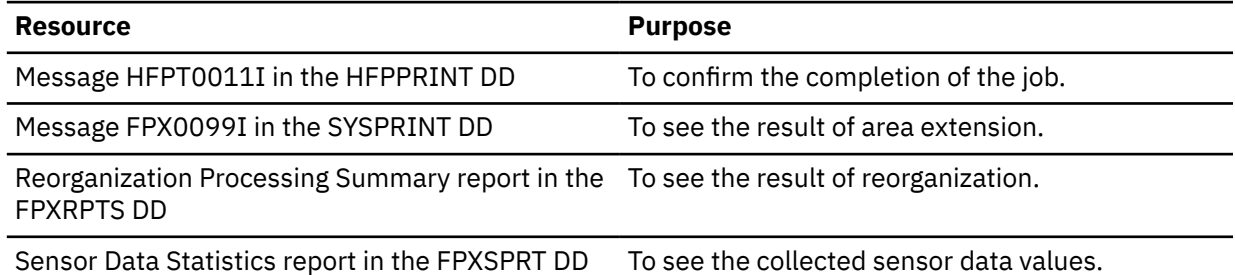

- 2. If any of the jobs failed, view the job log for that job.
	- a) Locate the following messages:

#### **HFPT0012W**

This message indicates that the utility process completed for the area, but one or more warning conditions were encountered. Locate other warning or error messages to identify the cause.

#### **HFPT0013E**

This message indicates that the utility process ended with one or more errors. To identify the cause, locate the following messages:

- For the OAE, OER, or OPC utility process, locate the FPX error messages (FPX*nnnn*E).
- For the SDEP SCAN or SDEP DELETE process, locate the DFS error messages in the SYSPRINT DD.
- b) Locate WTO message HFPO1019I to verify that the result notification was sent to Autonomics Director.

If you cannot locate message HFPO1019I, locate messages HFPO1020W or HFPO1021W. These messages indicate that the result notification was not set to Autonomics Director. To identify the cause, see the messages in the HFPPRINT DD.

- 3. From the Autonomics Director Primary Option Menu panel, select option **2 View recommendation lists** to display the latest evaluation status of the areas.
- 4. If any areas are marked as action needed, examine the Database Diagnosis report for that area and plan for actions to resolve the state of the area.

If you need to tune the areas, you can use the Tune function of FPA. Also, see the *IMS Solution Packs IMS Database Space Tuning Guide* for guidance in tuning areas.
5. Identify the areas whose IOVF portion was extended. To do so, search for WTO message HFPO1022I containing the string EXTENDIOVF.

For these areas, you must plan IMS online change for each member in the ACB library. For more information about this step, see ["Step 3: Post execution steps for OAE" on page 775](#page-800-0). The new DBD definitions for the extended areas can be found in the job logs.

IMS Fast Path Solution Pack: IMS High Performance Fast Path Utilities User's Guide

# **Chapter 33. JCL requirements for the Online Space Management utility**

DD statements for the Online Space Management utility determine the input and output data sets and specify how to run the utility.

Subsections:

- "List of DD statements" on page 985
- • ["Input DD statements" on page 986](#page-1011-0)
- • ["Output DD statements" on page 987](#page-1012-0)
- • ["Input/Output DD statements" on page 990](#page-1015-0)

### **List of DD statements**

The following table summarizes the DD statements for the Online Space Management utility.

*Table 118. DD statements for the Online Space Management utility*

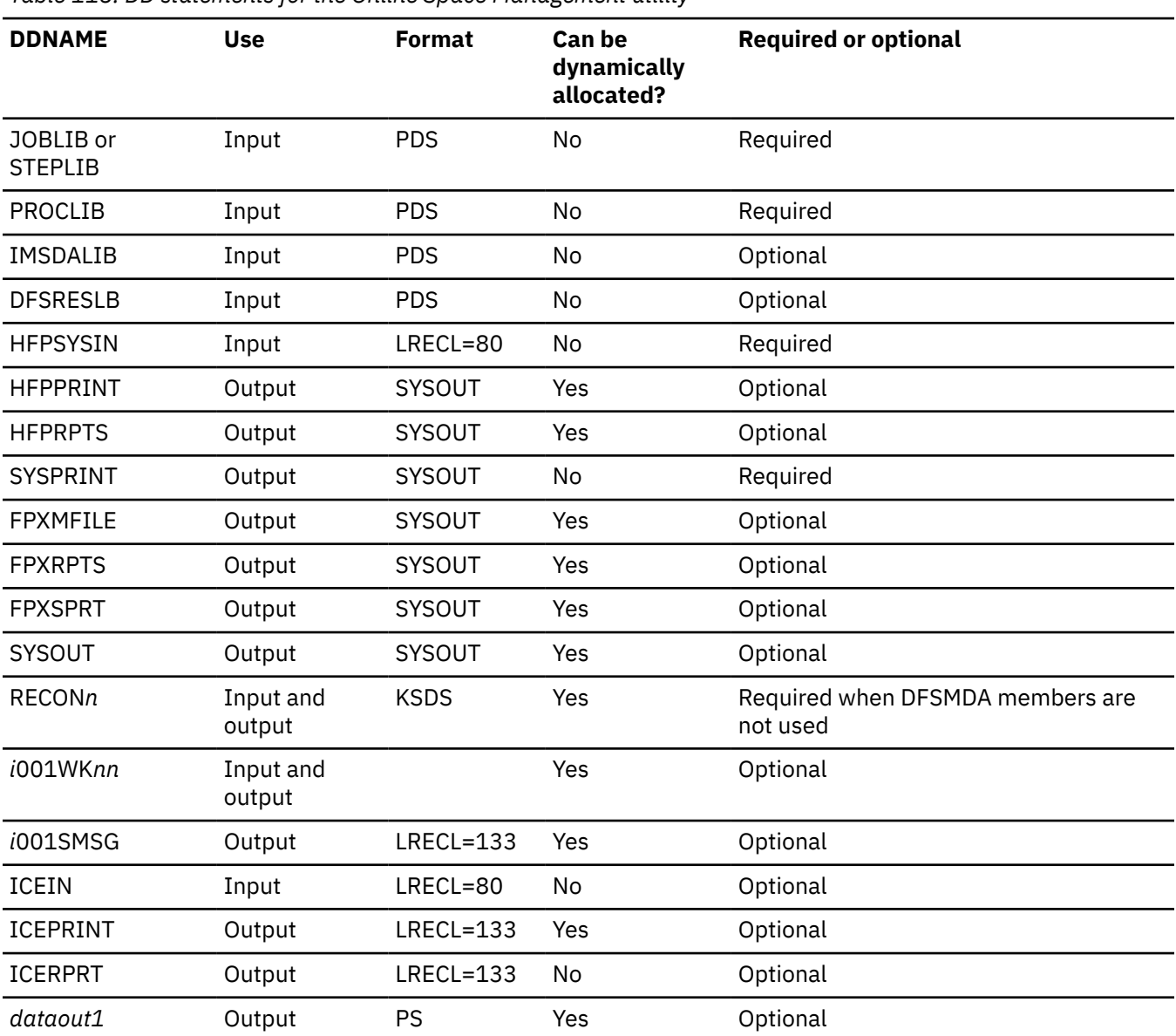

<span id="page-1011-0"></span>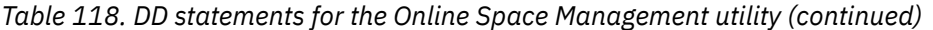

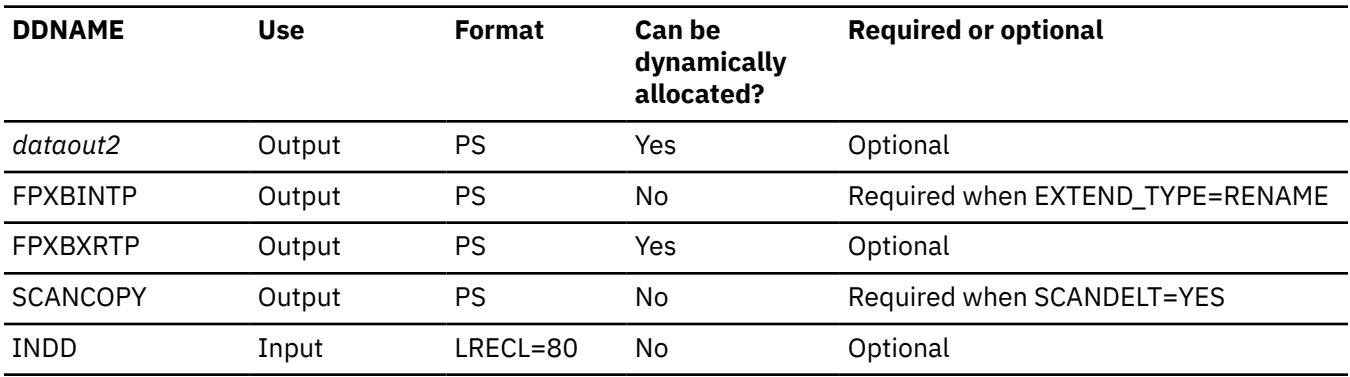

### **Input DD statements**

The following input DD statements are used for the Online Space Management utility.

### **JOBLIB/STEPLIB DD**

This DD statement is a required DD statement that defines the following input data sets:

- The OSM load module library (required).
- The IMS load module library (required).
- The IMS Tools Base library (required).
- The library that contains DFSMDA dynamic allocation members for the RECON data set. When the RECON*n* DD statement is omitted, this DD statement is required.
- The IMS HP Image Copy library, if you specify the ICOUT=YES option.

The data set that contains the DBRC SCI registration exit routine (DSPSCIX0) must be concatenated when using the RECON data set in which an IMSplex name is set.

The Online Space Management utility must be run as an APF-authorized program. All of the data sets that are listed within the JOBLIB or the STEPLIB concatenation must also be APF-authorized. If you use DFSMDA members and the DFSMDA members are in a non-APF authorized library, you can specify the DFSMDA library on the IMSDALIB DD statement.

### **PROCLIB DD**

This DD statement is a required DD statement. If configuration member FPXCFG00 is included in this library, the Online Space Management utility applies the site default options to the OER and OPC utility processes.

### **IMSDALIB DD**

This DD statement is an optional DD statement that defines the IMSDALIB data set. This DD statement is useful when the data set for dynamic allocation members is not APF-authorized.

### **DFSRESLB DD**

This DD statement is an optional DD statement that points to the authorized library that contains the IMS SVC modules.

### **HFPSYSIN DD**

This DD statement is a required DD statement that defines the input control statements to control the behavior of Online Space Management utility processes.

The HFPSYSIN DD statement can be coded as a standard SYSIN file, a sequential data set, or a PDS member. LRECL=80 is required for the DCB of this data set.

Online Space Management utility analyzes the command syntax in columns 1 - 72. Columns 73 - 80 are regarded as comment.

For more information about coding the HFPSYSIN DD statement, see [Chapter 34, "Utility control](#page-1016-0) [statements for the Online Space Management utility," on page 991](#page-1016-0).

### <span id="page-1012-0"></span>**ICEIN DD**

This DD statement is an optional DD statement. This statement specifies the input data set that contains the control statements for IMS HP Image Copy. The data set can reside on a tape, a direct-access volume, or it can be routed through the input stream (DD  $*$  or DD DATA).

This data set is used only when you specify ICOUT=YES. If the DD statement is not coded and if ICOUT=YES is specified, the default control statements are used. For details about the ICEIN control statements, see *IMS High Performance Image Copy User's Guide*.

### **INDD DD**

Defines the segment shunting input. You can specify which segments to shunt using this data set. This data set is similar to the INDD data set for the IMS DEDB High-Speed Direct Reorganization utility (HSR).

This data set must be a fixed block with a logical record length (LRECL) of 80, a block length of 80, and one input card per record. You can also specify NULLFILE or DUMMY, or an empty data set. The input card must be left-aligned or the card is ignored. This data set is only required for those interested in the segment shunting function.

The only segments that can be shunted are direct dependent segments. Root segments and SDEPs cannot be shunted.

The INDD data set consists of three input card types:

### **ERRACTN=TERM**

An optional input card type. The card specifies that if any cards in the INDD data set contain invalid data, the job ends with return code 8 and reorganization will not occur. If you include this card, it must be the first card in the INDD data set.

TERM is the default value for this card. Even if ERRACTN=TERM is omitted or a value that is supported by HSR is coded (ERRACTN=CONT or ERRACTN=EXIT), the OSM utility always applies ERRACTN=TERM.

### **AREA=***areaname*

Starts the input stream for a single area. The input stream for this area terminates at the next AREA card, or at the end of the file. All of the following cards in the input stream are considered segments to shunt for the associated AREA card.

You can specify multiple AREA cards. The areas you specify with INDD AREA cards must also be specified with the IAREA keyword of HFPSYSIN DD.

### *segmentname*

Contains the segment names associated with the prior AREA card.

### **Output DD statements**

The following output DD statements are used for the Online Space Management utility.

### **HFPPRINT DD**

This DD statement is an optional DD statement that defines the processing log output data set, which contains the HFP processing messages. If coded, HFPPRINT DD must point to SYSOUT.

### **Note on dynamic allocation:**

When this statement is not specified in the JCL statements, the Online Space Management utility dynamically allocates the data set by using SYSOUT=\*.

### **HFPRPTS DD**

This DD statement is an optional DD statement that defines the report output data set. The data set contains the reports that can be used to verify the processes that are run by the Online Space Management utility. If coded, HFPRPTS DD must point to SYSOUT.

The following reports are generated in this data set:

• Audit report

• Processing report

### **Note on dynamic allocation:**

When this statement is not specified in the JCL statements, the Online Space Management utility dynamically allocates the data set by using SYSOUT=\*.

### **SYSPRINT DD**

This DD statement is a required DD statement that defines the system message output data set. SYSPRINT DD must point to SYSOUT.

### **FPXMFILE DD**

This DD statement is an optional DD statement that defines the processing log output data set, which contains the FPX processing messages. If coded, SYSPRINT DD must point to SYSOUT.

### **Note on dynamic allocation:**

When this statement is not specified in the JCL statements, the Online Space Management utility dynamically allocates the data set by using SYSOUT=\*.

### **FPXRPTS DD**

This DD statement is an optional DD statement that defines the report output data set, which contains the reports that are created by OPC and OER. If coded, FPXRPTS DD must point to SYSOUT.

The following reports are generated in this data set:

- Reports by OER:
	- Reorganization Processing Summary report
	- UOW Space Statistics report
	- Process Summary report
- Reports by OPC:
	- Online Pointer Checker Statistics
	- Online Pointer Scan report
	- Process Summary report
	- Resolve Pointers report
	- Processing Summary of Analysis report
	- DEDB Area Analysis reports
	- UOW report
	- UOW exception report
	- Image Copy NOTIFY report

OER reports are generated only when the area is reorganized.

### **Note on dynamic allocation:**

When this statement is not specified in the JCL statements, the Online Space Management utility dynamically allocates the data set by using SYSOUT=\*.

### **FPXSPRT DD**

This DD statement is an optional DD statement that defines the report output data set. This output data set contains the Sensor Data Statistics report that can be used to verify which sensor data is stored in the Sensor Data repository of IMS Tools KB. If coded, FPXSPRT DD must point to SYSOUT.

### **Note on dynamic allocation:**

When this statement is not specified in the JCL statements, the Online Space Management utility dynamically allocates the data set by using SYSOUT=\*.

### **SYSOUT DD**

This DD statement is an optional DD statement that is used by DFSORT for the message function. If coded, SYSOUT DD must point to SYSOUT.

### **Note on dynamic allocation:**

When this statement is not specified in the JCL statements, the Online Space Management utility dynamically allocates the data set by using SYSOUT=\*.

### *i***001SMSG DD**

This DD statement is an optional DD statement that defines an output data set for storing DFSORT messages. For the condition for running DFSORT and the naming rules for the DD names, see the description of *i*001WK*nn* DD.

### **Note on dynamic allocation:**

When this statement is not specified in the JCL statements, the Online Space Management utility dynamically allocates the data set by using SYSOUT=\*.

### **ICEPRINT DD**

This DD statement is an optional DD statement. This statement specifies the output data set that contains the reports that are produced by IMS HP Image Copy. The data set can reside on a tape, a direct-access volume, or a printer, or it can be routed through the output stream (SYSOUT).

This data set is used only when you specify ICOUT=YES. If the DD statement is not coded and ICOUT=YES is specified, a SYSOUT stream is dynamically allocated for the DD.

### **ICERPRT DD**

This DD statement is an optional DD statement. This statement specifies the output data set that contains the Image Copy Dump Process report, which is produced by IMS HP Image Copy. It can reside on a tape, a direct-access volume, or a printer, or it can be routed through the output stream (SYSOUT).

This data set is used only when you specify ICOUT=YES.

### *dataout1* **DD**

This DD statement is an optional DD statement. This statement defines the primary image copy data set. One DD statement is required for each data set that is to be dumped. The DD name can be any 1- to 8-character string. The data set specified by the DD statement must be on either a direct-access device or a tape device.

This data set is used only when you specify ICOUT=YES. For details of the format and the characteristics of the image copy data set, see *IMS High Performance Image Copy User's Guide*. You can request IMS HP Image Copy to allocate the image copy data set dynamically by omitting this DD statement and specifying the allocation parameters that are associated with the data set in the ICEIN data set.

### *dataout2* **DD**

This DD statement is an optional DD statement. This statement defines the secondary image copy data set. This statement is required only if the associated ICEIN control statement requests the secondary image copy. The data set specified by the DD statement must be on either a direct-access device or a tape device.

This data set is used only when you specify ICOUT=YES. For details of the format and the characteristics of the image copy data set, see *IMS High Performance Image Copy User's Guide*.

### **FPXBINTP DD**

This DD statement is a required DD statement for the original expansion process with the EXTEND\_TYPE=RENAME option. It contains the interface information for the subsequent step, which is used in the rename process. Do not specify DCB parameters except RECFM=VB. Do not specify DISP=MOD for this DD statement.

### **FPXBXRTP DD**

This DD statement is an optional DD statement that defines the SYSPRINT data set for the DSPURXRT module.

If this DD statement is not specified, the OSM utility allocates this DD data set dynamically.

Do not specify DUMMY or NULLFILE for this DD statement. Do not code the DCB information in the JCL.

### <span id="page-1015-0"></span>**SCANCOPY DD**

This DD statement is a required DD statement when SCANDELT=YES is specified. It is the scan output data set that contains sequential dependent segments in variable-length, blocked records.

If you specify NULLFILE or DUMMY for this data set, no sequential dependent segments are written.

**Restriction:** Do not specify SYSOUT for this DD statement.

### **Input/Output DD statements**

The following input/output DD statements are used for the Online Space Management utility.

### **RECON1/RECON2/RECON3 DD**

These DD statements define the DBRC RECON data sets. The DD statements must be specified if DFSMDA members are not used. The RECON*n* data set must be the same data set that is used in the IMS control region.

### **Note on dynamic allocation:**

If these statements are not specified in the JCL statements when the data sets are necessary, the data sets are allocated dynamically by using DFSMDA members.

### *i***001WK***nn* **DD**

Optional DD statements. These are intermediate storage data sets that are used by DFSORT. For more information about coding the SORTWK*nn* DD statements, see the *DFSORT Application Programming Guide*. The adequate size of storage data sets is 1.5 to 2.5 times the input file size.

Allocating twice the space used by the SORTIN data set is usually adequate for each work data set.

Do not specify DISP=MOD for these DD statements.

In the analyze step, the size of each input file is as follows:

*i***:**

### **A: Always used**

30 × *the number of pointers in the area*

### **D: If SDEP=YES is specified**

30 × *the number of SDEP segments in the area*

### **J: Always used**

*X* × (*the number of non-SDEP segments in the areas* + *the number of free space elements in the areas* + *the number of references to other CIs*)

- Where *X* is:
- When LARGEREC\_REPORT=NO is specified, *X* is calculated as follows:

34 + (*the maximum segment level* × 4)

However, if *X* is smaller than 48, 48 is used for *X*.

• When LARGEREC\_REPORT=YES is specified, *X* is calculated as follows:

34 + (*the maximum segment level* × 4) + *root key length*

However, if *X* is smaller than 48, 48 is used for *X*.

### **Q: Always used**

34 × *the number of segments in the area*

#### **Note on dynamic allocation:**

If this statement is not specified in the JCL statement when these data sets are necessary, Online Space Management utility allocates them dynamically.

# <span id="page-1016-0"></span>**Chapter 34. Utility control statements for the Online Space Management utility**

The utility control statements for the Online Space Management utility define the user description of the GLOBAL command, the MANAGE command, and two optional subcommands, SETEXTENDPARM and SETREORGPARM, all of which control the Online Space Management utility processes.

The utility control statements must be specified in the HFPSYSIN data set. This control statement data set usually resides in the input stream. However, it can also be defined as a sequential data set or as a member of a partitioned data set. It must contain 80-byte, fixed-length records. Block size, if coded, must be a multiple of 80.

The following figure shows an example of the HFPSYSIN data set.

```
//HFPSYSIN DD *
   GLOBAL
     ADXCFGRP=Autonomics_Director_XCF_group_name,
     ITKBSRVR=servername,
     IMSID=imsid
   MANAGE 
     DBD=dbdname, 
     IAREA=areaname, 
     ACTION=(REORG)
/*
```
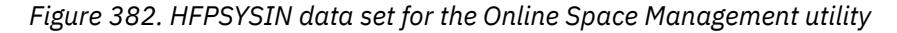

The Online Space Management utility supports the site default options that are defined for the OER utility and the OPC utility. For more information about the site default options of these utilities, see [Chapter 27,](#page-984-0) ["Site default options support for FPO," on page 959.](#page-984-0)

Subsections:

- "GLOBAL command keywords" on page 991
- • ["MANAGE command keywords" on page 992](#page-1017-0)
- • ["SETEXTENDPARM subcommand keywords" on page 992](#page-1017-0)
- • ["SETREORGPARM subcommand keywords" on page 993](#page-1018-0)

### **GLOBAL command keywords**

For the GLOBAL command, you can specify the keywords that are listed in the following table. For the format of the GLOBAL command, see ["GLOBAL command keywords" on page 994.](#page-1019-0)

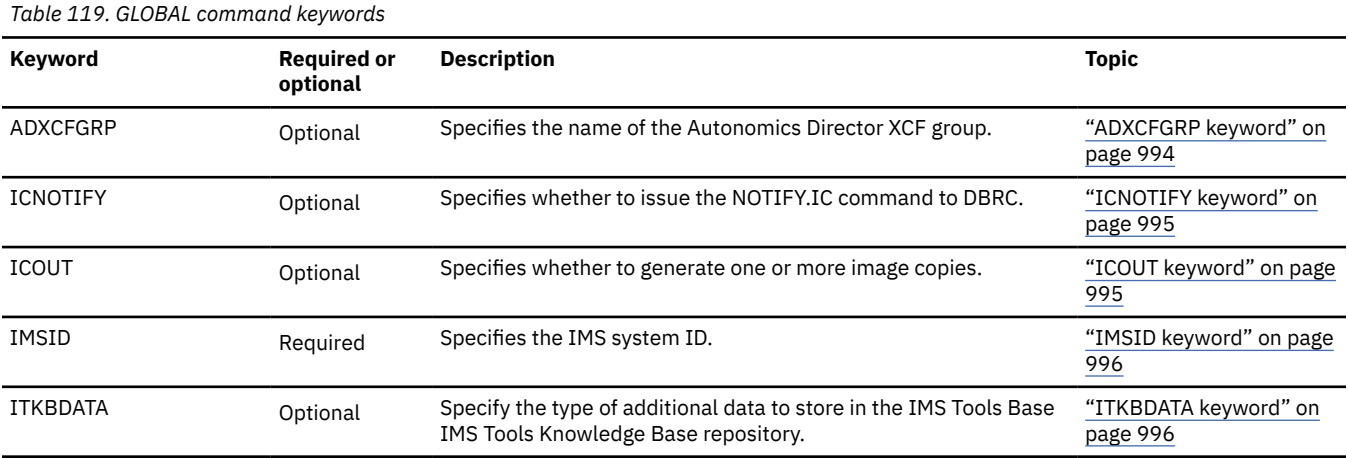

<span id="page-1017-0"></span>*Table 119. GLOBAL command keywords (continued)*

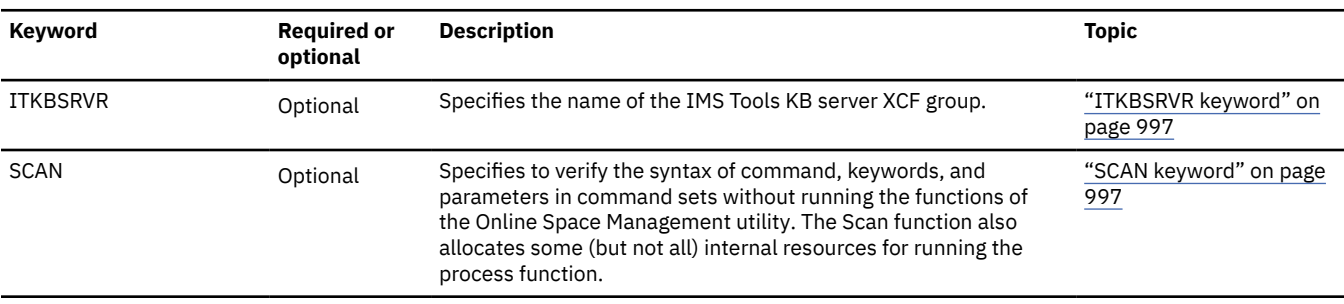

### **MANAGE command keywords**

The MANAGE command specifies the action (function) and the area to process. It also supports keywords for process control.

For the MANAGE command, you can specify the keywords that are listed in the following table. For the format of the MANAGE command, see ["MANAGE command keywords" on page 997.](#page-1022-0)

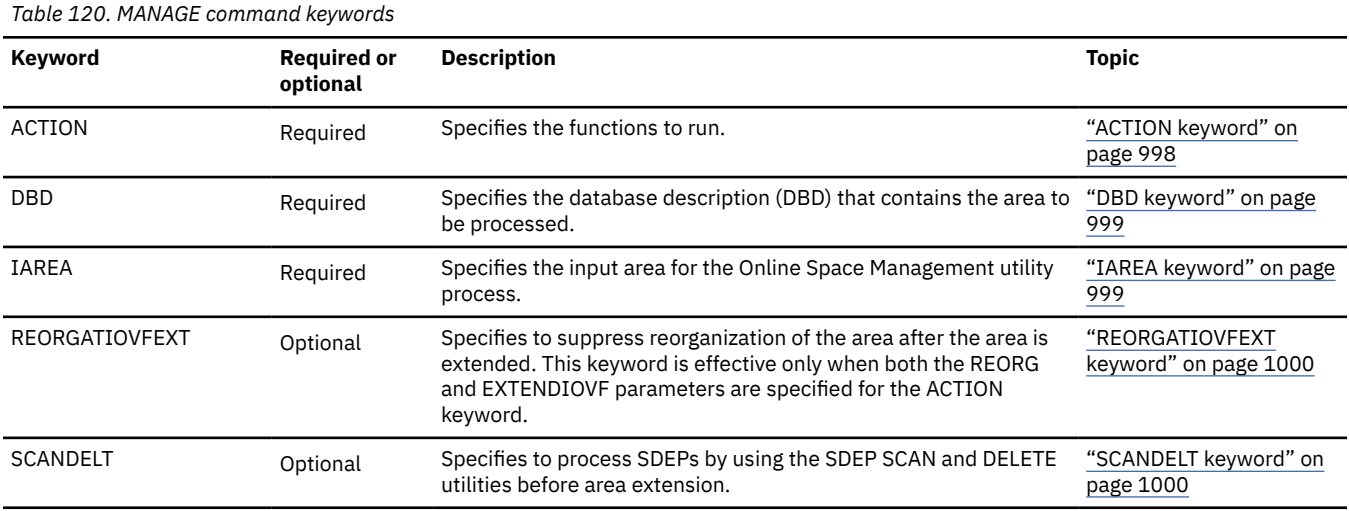

### **SETEXTENDPARM subcommand keywords**

The SETEXTENDPARM subcommand controls the area extension process, which is run by OAE.

For the SETEXTENDPARM subcommand, you can specify the keywords that are listed in the following table. The keywords of the SETEXTENDPARM subcommand are the same as the keywords for the FPO OAE utility. For the format of the SETEXTENDPARM subcommand, see ["SETEXTENDPARM subcommand](#page-1025-0) [keywords" on page 1000.](#page-1025-0)

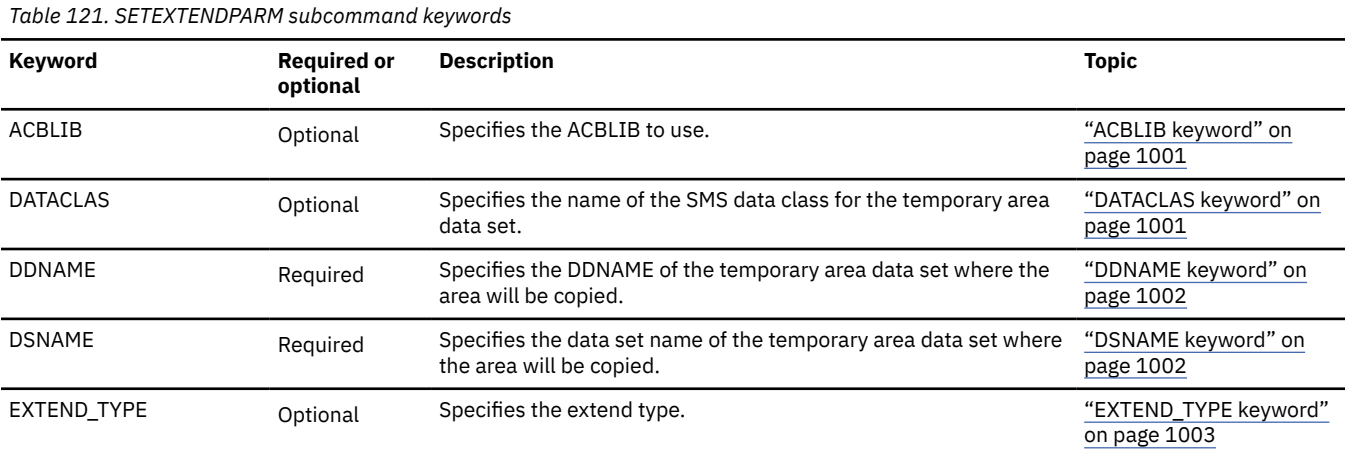

<span id="page-1018-0"></span>*Table 121. SETEXTENDPARM subcommand keywords (continued)*

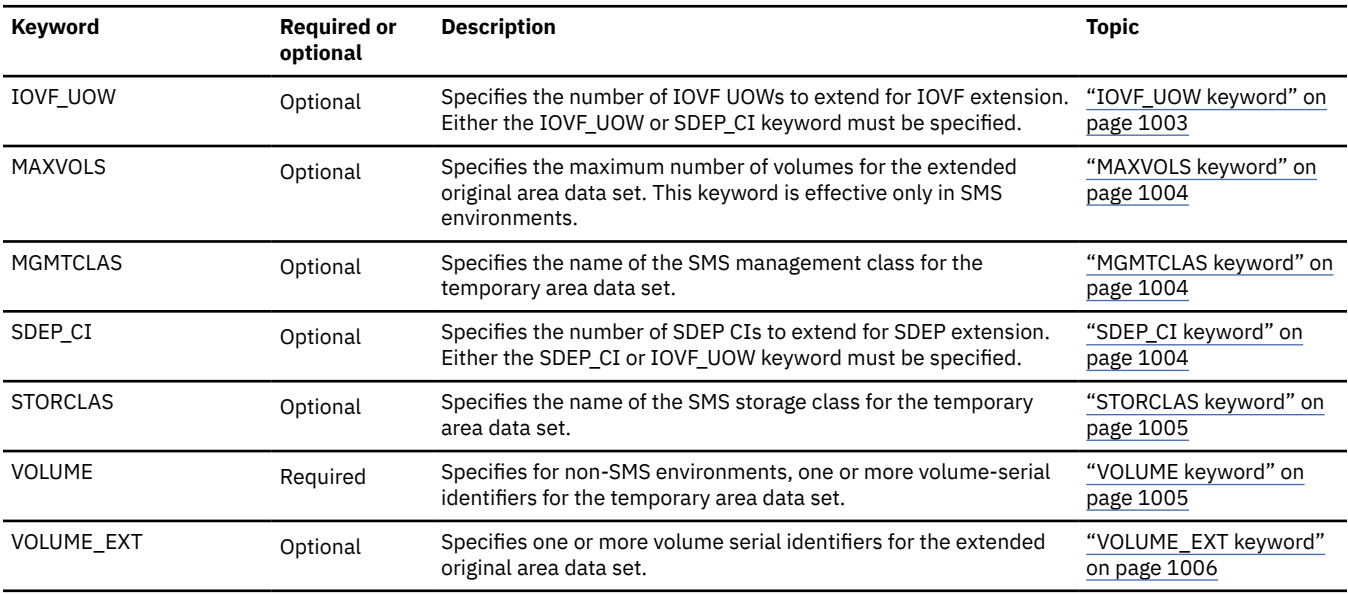

### **SETREORGPARM subcommand keywords**

The SETREORGPARM subcommand controls the reorganization process, which is run by OER.

For the SETREORGPARM subcommand, you can specify the keywords that are listed in the following table. The keywords of the SETREORGPARM subcommand are the same as the keywords for the FPO OER utility. For the format of the SETREORGPARM command, see ["SETREORGPARM subcommand keywords"](#page-1031-0) [on page 1006.](#page-1031-0)

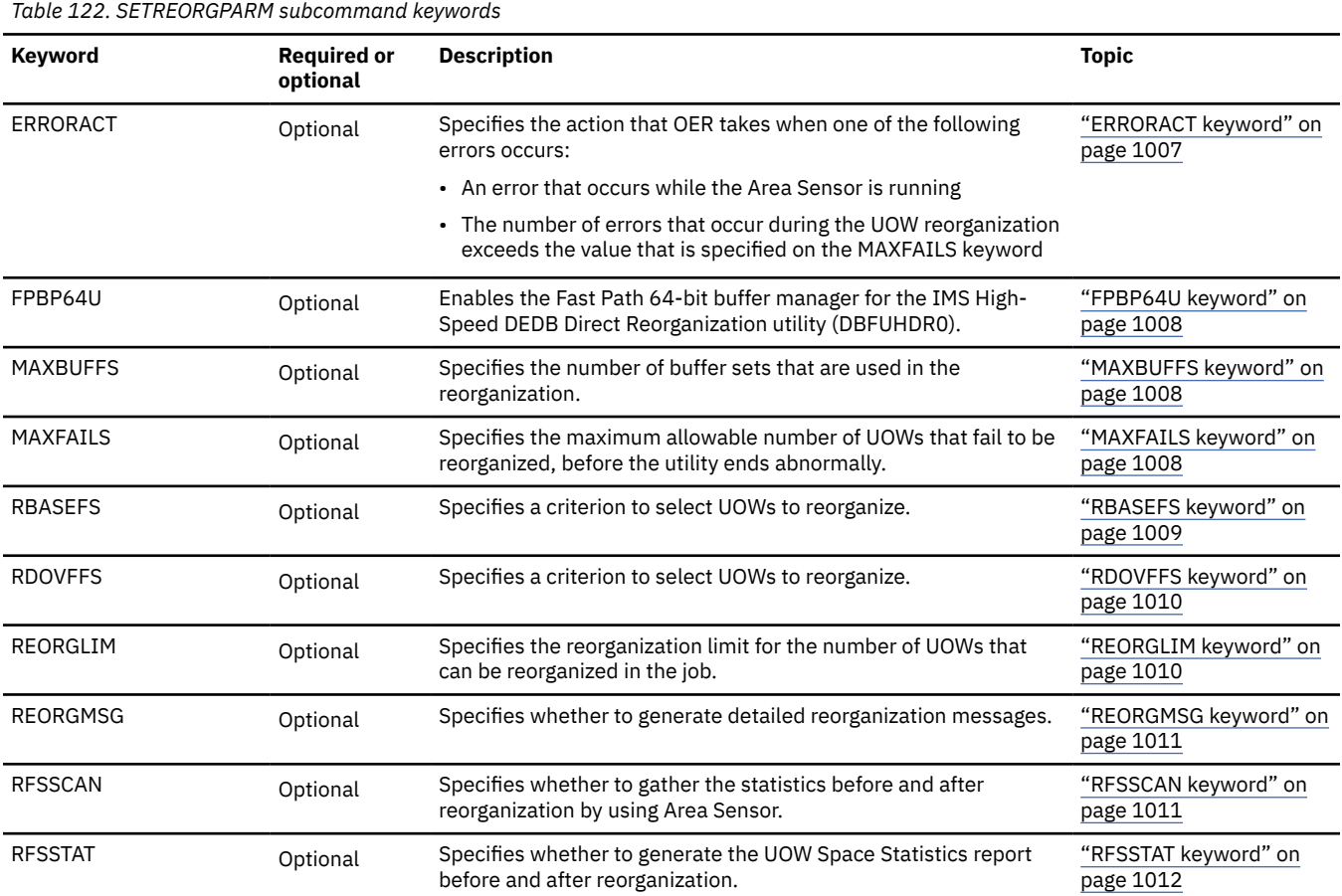

# <span id="page-1019-0"></span>**GLOBAL command keywords**

Use the GLOBAL command to establish implicit job-step keyword values. GLOBAL is a required command for the HFPSYSIN DD statement. It must be the first command in the input stream.

You can specify the following keywords for the GLOBAL command.

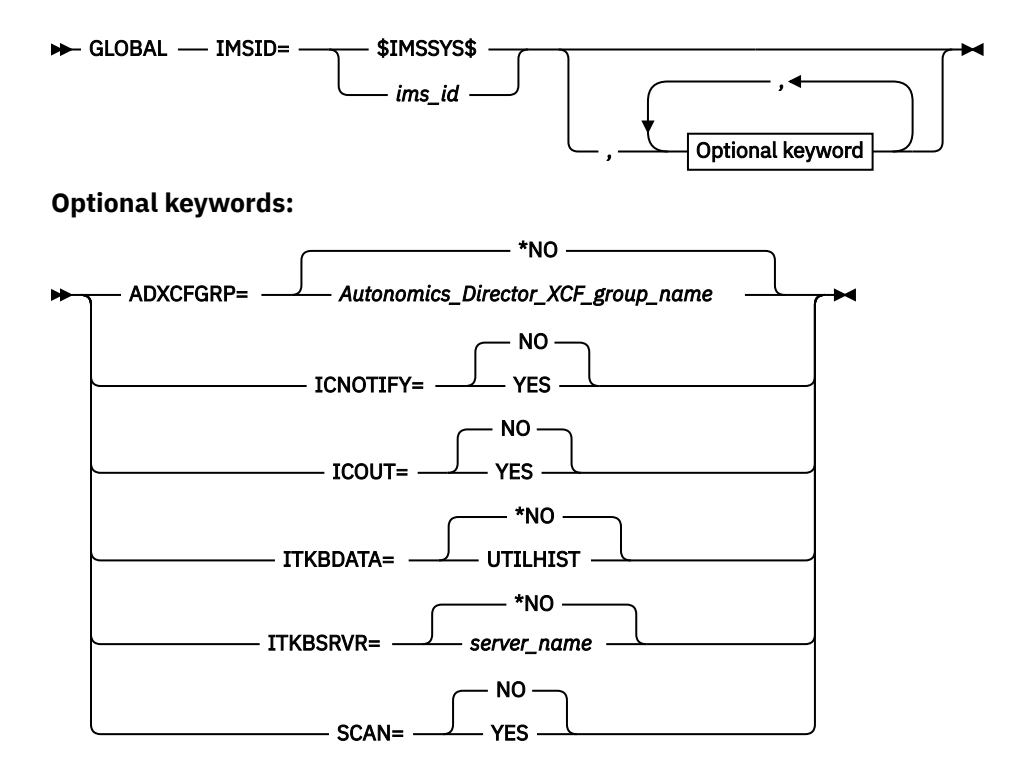

### **ADXCFGRP keyword**

Use the ADXCFGRP keyword to specify the Autonomics Director XCF group name. The name is used to send a sensor data notification to Autonomics Director when the sensor data is stored in the Sensor Data repository of IMS Tools KB. It is also used to send a result notification to Autonomics Director before the Online Space Management utility job ends.

ADXCFGRP is an optional keyword for the GLOBAL command.

The sensor data notification is needed for Autonomics Director to schedule a follow-on action of evaluating sensor data. The result notification is needed for Autonomics Director to determine whether the Online Space Management utility job succeeded or failed.

### **Format:**

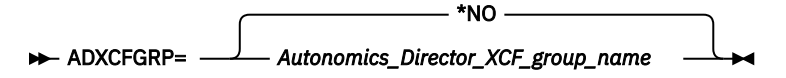

### *Autonomics\_Director\_XCF\_group\_name*

Send a sensor data notification and a result notification to Autonomics Director of the specified XCF group name.

The utility does not send the result notification to Autonomics Director when one or more of the following conditions are met:

- SCAN=YES is specified on the GLOBAL command and command analysis processing ends with an error.
- The job ends abnormally before it sends the notification.
- <span id="page-1020-0"></span>• The Autonomics Director XCF group name that is specified on the ADXCFGRP keyword of the GLOBAL command is invalid.
- The RECON data sets are not registered to IMS Tools KB.

### **\*NO**

Do not send notifications to Autonomics Director.

**Default:**

ADXCFGRP=\*NO

### **Site default support:**

Not supported.

### **ICNOTIFY keyword**

Use the ICNOTIFY keyword to issue NOTIFY.IC commands to DBRC.

If a pointer error is detected in the area, the NOTIFY IC command is not issued.

If you do not specify ICOUT=YES, this keyword is ignored.

ICNOTIFY is an optional keyword for the GLOBAL command.

### **Related keywords:**

"ICOUT keyword" on page 995

### **Format:**

**ICNOTIFY=** NO **VES** 

### **YES**

Issue the NOTIFY.IC commands if the return code of the preceding process is 4 or lower. If the return code of the preceding process is 8 or higher, the NOTIFY.IC commands are not issued.

### **NO**

Do not issue NOTIFY.IC commands.

### **Default:**

ICNOTIFY=NO

### **Site default support:**

Not supported.

### **ICOUT keyword**

Use the ICOUT keyword to generate one or more image copies.

ICOUT is an optional keyword for the GLOBAL command.

### **Related keywords:**

"ICNOTIFY keyword" on page 995

### **Format:**

**ICOUT=** NO **YFS** 

#### **YES**

Generate one or more image copies.

#### **NO**

Do not generate any image copies.

### **Default:**

ICOUT=NO

### <span id="page-1021-0"></span>**Site default support:**

Not supported.

### **IMSID keyword**

Use the IMSID keyword to specify the IMS system ID.

IMSID is a required keyword for the GLOBAL command.

### **Format:**

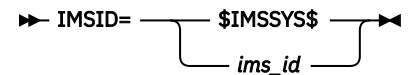

### **\$IMSSYS\$**

Specify this value when you use the Online Space Management utility with active autonomics features of Autonomics Director. Autonomics Director internally replaces the symbolic variable \$IMSSYS\$ with the IMS system ID for online database space management processing.

The IMS system ID is identified by the IMS affinity ID that you supply to Autonomics Director. For more information, see the topic "Creating skeleton JCL for Fast Path Online Space Management utility" in the *IMS Tools Base Configuration Guide*.

### *ims\_id*

Run online database space management processes on the IMS system that has the specified IMS system ID.

### **Default:**

None.

### **Site default support:**

Not supported.

### **ITKBDATA keyword**

Use the ITKBDATA keyword to specify the type of additional data to store in the IMS Tools Base IMS Tools Knowledge Base repository.

ITKBDATA is an optional keyword for the GLOBAL command.

\*NO

### **Related keywords:**

["ITKBSRVR keyword" on page 997](#page-1022-0)

### **Format:**

ITKBDATA= UTILHIST

### **UTILHIST**

Store the utility history member for the OSM job in the IMS Tools KB Sensor Data repository. The stored utility history member contains the reorganization timestamp, which indicates the time when the DEDB areas were reorganized.

### **\*NO**

Do not store the utility history member.

To learn more about utility history, see the topic "Utility history environment" in the *IMS Tools Base IMS Tools Knowledge Base User's Guide and Reference*.

### **Default:**

ITKBDATA=\*NO

### **Site default support:**

Supported.

## <span id="page-1022-0"></span>**ITKBSRVR keyword**

Use the ITKBSRVR keyword to specify the name of the IMS Tools KB server XCF group.

ITKBSRVR is an optional keyword for the GLOBAL command.

### **Format:**

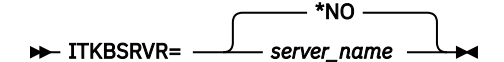

### *server\_name*

Store reports and sensor data in the repositories of the specified IMS Tools KB server. Also, if the RBASEFS keyword or the RDOVFFS keyword of the SETREORGPARM subcommand is not specified, obtain these values from the specified IMS Tools KB server.

**\*NO**

Do not store reports and sensor data in IMS Tools KB repositories, also do not read sensor data from the Sensor Data repository of IMS Tools KB.

### **Default:**

ITKBSRVR=\*NO

### **Site default support:**

Not supported.

### **SCAN keyword**

Use the SCAN keyword to verify the syntax of command, keywords, and parameters in command sets without running the Online Space Management utility.

The Scan function also allocates some (but not all) internal resources for running the process function. Information concerning the command are routed to the data set that is pointed to by the HFPRPTS DD statement.

SCAN is an optional keyword for the GLOBAL command.

### **Format:**

$$
\rightarrow \text{SCAN} = \begin{bmatrix} 0 & 0 \\ 0 & 0 \\ 0 & 0 \end{bmatrix}
$$

**YES**

Verify the syntax and parameters of the command, but do not run the functions of Online Space Management utility.

### **NO**

Verify the syntax and parameters of the command and then run the Online Space Management utility.

### **Default:**

SCAN=NO

### **Site default support:**

Not supported.

# **MANAGE command keywords**

Use the MANAGE command to manage space utilization of the specified area. MANAGE is a required command for the HFPSYSIN DD statement.

You can specify the following keywords for the MANAGE command.

<span id="page-1023-0"></span>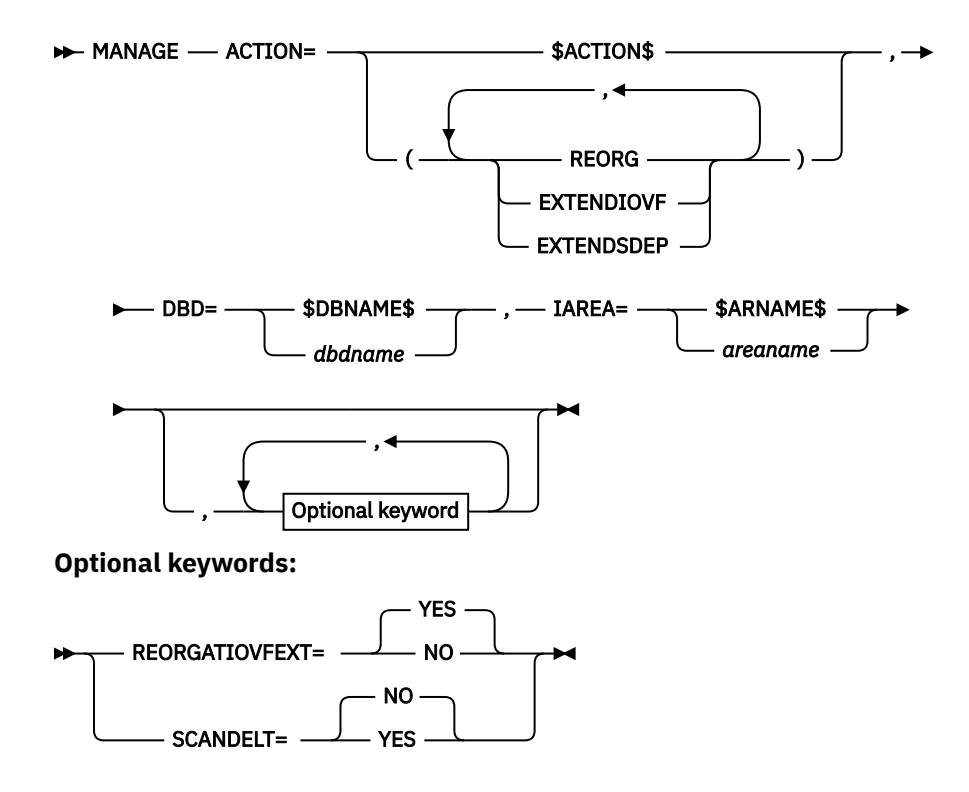

### **ACTION keyword**

Use the ACTION keyword to specify an action or a list of actions to perform.

ACTION is a required keyword for the MANAGE command.

### **Format:**

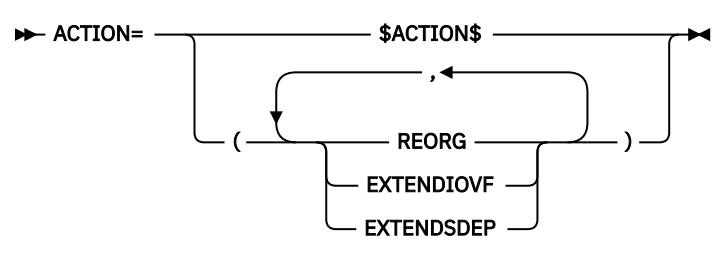

### **\$ACTION\$**

Specify this value when you use the Online Space Management utility with active autonomics features of Autonomics Director.

When Policy Services detects exceptions that are associated with the action of area reorganization or area extension, Autonomics Director internally replaces the symbolic variable \$ACTION\$ with the associated actions:

- REORG
- EXTENDIOVF
- EXTENDSDEP

### **REORG**

Start the Online Expert Reorganization process to reorganize the area. Specify this parameter only when you run the Online Space Management utility in stand-alone mode.

### **EXTENDIOVF**

Start the Online Area Extender utility process to extend the IOVF portion of the area. Specify this parameter only when you run the Online Space Management utility in stand-alone mode.

### <span id="page-1024-0"></span>**EXTENDSDEP**

Start the Online Area Extender utility process to extend the SDEP portion of the area. Specify this parameter only when you run the Online Space Management utility in stand-alone mode.

For stand-alone execution of the Online Space Management utility, you can specify multiple parameters separated by a comma. For example, ACTION=(REORG,EXTENDSDEP).

When both area reorganization and area extension are requested, area extension occurs first.

### **Default:**

None.

### **Site default support:**

Not supported.

### **DBD keyword**

Use the DBD keyword to identify the database description (DBD) that contains the area to be processed.

DBD is a required keyword for the MANAGE command.

### **Related keywords:**

"IAREA keyword" on page 999

### **Format:**

 $\rightarrow$  DBD= $\rightarrow$  \$DBNAME\$ *dbdname*

#### **\$DBNAME\$**

Specify this value when you use the Online Space Management utility with active autonomics features of Autonomics Director. Autonomics Director internally replaces the symbolic variable \$DBNAME\$ with the name of the DBD to process at run time.

### *dbdname*

Specify a 1- to 8-character database name.

### **Default:**

None.

### **Site default support:**

Not supported.

### **IAREA keyword**

Use the IAREA keyword to specify the input area.

IAREA is a required keyword for the MANAGE command.

### **Format:**

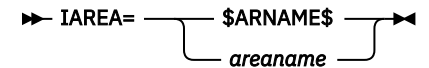

### **\$ARNAME\$**

Specify this value when you use the Online Space Management utility with active autonomics features of Autonomics Director. Autonomics Director internally replaces the symbolic variable \$ARNAME\$ with the name of the area to process at run time.

#### *areaname*

Specify a 1- to 8-character area name.

### **Default:**

None.

#### **Site default support:**

Not supported.

## <span id="page-1025-0"></span>**REORGATIOVFEXT keyword**

Use the REORGATIOVFEXT keyword to suppress reorganization of the area after the area is extended. This keyword is effective only when both the REORG and EXTENDIOVF parameters are specified for the ACTION keyword.

Generally, this keyword is used in the active autonomics environment. If you specify this keyword and Autonomics Director sets both REORG and EXTENDIOVF parameters for the ACTION keyword, the Online Space Management utility job extends the area but it does not reorganize the area. This keyword reduces the elapsed time that is required for the Online Space Management utility job by suppressing the reorganization process when the IOVF portion is extended.

REORGATIOVFEXT is an optional keyword for the MANAGE command.

### **Format:**

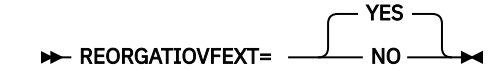

### **YES**

Reorganize the area after IOVF extension.

### **NO**

Do not reorganize the area after IOVF extension.

### **Default:**

REORGATIOVFEXT=YES

### **Site default support:**

Not supported.

### **SCANDELT keyword**

Use the SCANDELT keyword to process SDEPs by using the SCAN and DELETE utilities before area extension.

SCANDELT is an optional keyword for the MANAGE command.

### **Format:**

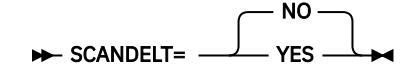

### **YES**

If EXTENDIOVF, EXTENDSDEP, or both are specified on the ACTION keyword, process the SDEPs by using the SCAN and DELETE utilities before area extension. The QUITCI parameter is specified for the SDEP Delete utility so that the utility does not check the CSC portion and move the new LB and LE to the new SDEP START RBA when there is no active SDEP segment.

### **NO**

Do not process SDEPs with the SCAN and DELETE utilities.

### **Default:**

SCANDELT=NO

### **Site default support:**

Not supported.

# **SETEXTENDPARM subcommand keywords**

Use the SETEXTENDPARM subcommand to control the area extension process (OAE utility process). SETEXTENDPARM is an optional subcommand for the MANAGE command. If EXTENDIOVF or

<span id="page-1026-0"></span>EXTENDSDEP is specified for the ACTION keyword of the MANAGE command, you must specify the SETEXTENDPARM subcommand.

You can specify the following keywords for the SETEXTENDPARM subcommand.

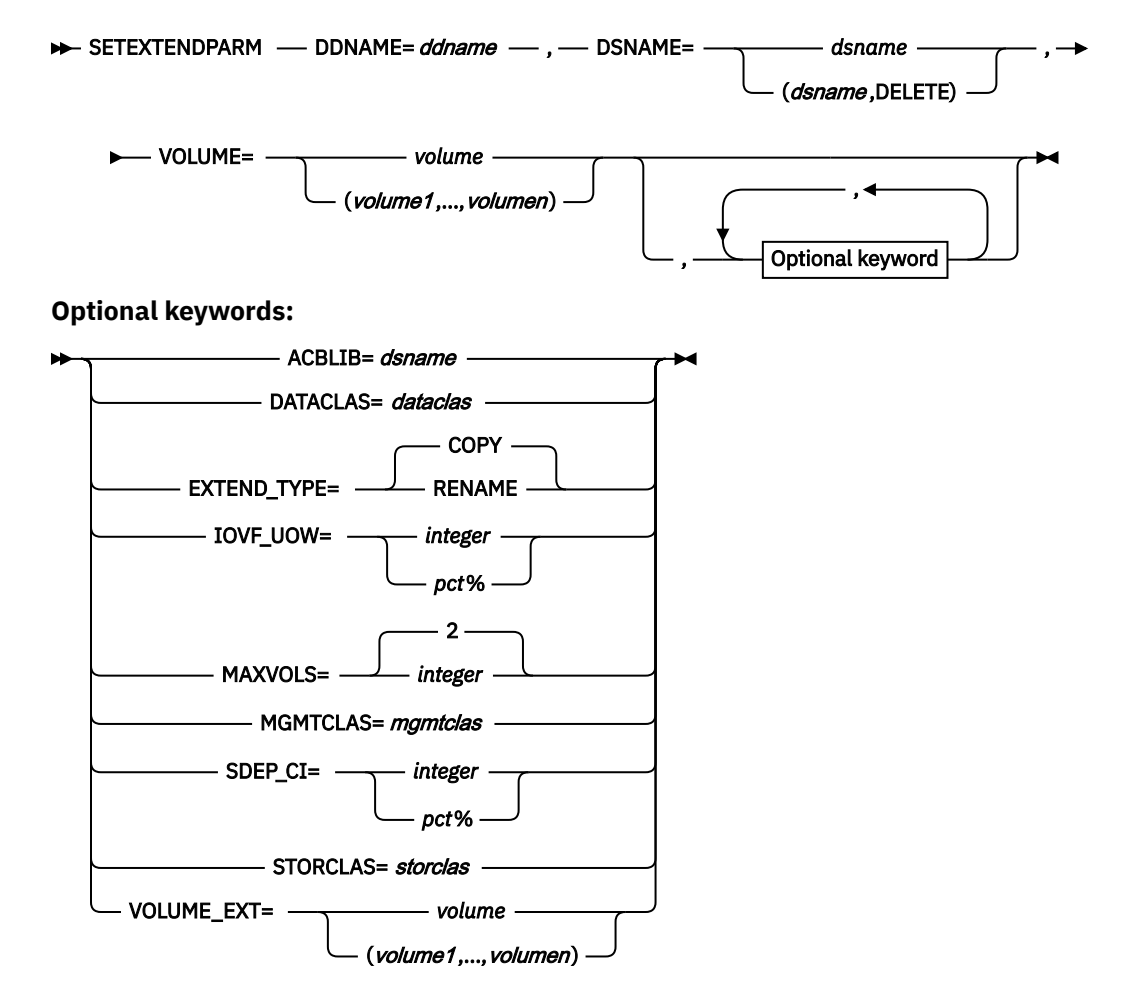

### **ACBLIB keyword**

Use the ACBLIB keyword to specify the ACBLIB to use.

ACBLIB is an optional keyword for the SETEXTENDPARM subcommand, however, this keyword must be specified for IOVF extension.

### **Format:**

 $\rightarrow$  ACBLIB= dsname  $\rightarrow$ 

### *dsname*

Specify the name of the ACBLIB library.

### **Default:**

None.

**Site default support:** Not supported.

### **DATACLAS keyword**

Use the DATACLAS keyword to specify the name of the SMS data class for the temporary area data set.

This parameter is used for the preparation of the temporary ADS.

<span id="page-1027-0"></span>For more information about SMS data class, see the *MVS JCL Reference*.

DATACLAS is an optional keyword for the SETEXTENDPARM subcommand.

### **Related keywords:**

"DSNAME keyword" on page 1002

### **Format:**

**DATACLAS**= *dataclas* ->

### *dataclas*

Specify a 1- to 8-character data class name.

**Default:**

None.

**Site default support:**

Not supported.

### **DDNAME keyword**

Use the DDNAME keyword to specify the DDNAME of the temporary area data set where the area will be copied.

You can specify the temporary data set by replacing the keyword value with a unique DD name. The DD name must be unique because the name will be registered to DBRC. For skeleton JCL for use in the active autonomics environment, if you specify DDNAME=\$ARNAME\$T, the name that is used for the temporary data set is the name of the area with a T added to the end. Therefore, when the area name has 8 characters, you must specify a unique DD name on the DDNAME keyword.

This DDNAME must not be registered in DBRC. The total number of preexisting and new ADSs cannot exceed 7 because during utility execution, both the preexisting and the temporary ADS can be opened concurrently. This parameter is used for the preparation of the temporary ADS.

DDNAME is a required keyword for the SETEXTENDPARM subcommand.

### **Related keywords:**

"DSNAME keyword" on page 1002

**Format:**

DDNAME= ddname +

*ddname*

Specify the DD name of the temporary area data set to which the area will be copied.

**Default:**

None.

### **Site default support:**

Not supported.

### **DSNAME keyword**

Use the DSNAME keyword to specify the data set name of the temporary area data set to which the area will be copied.

This data set name must not be registered in DBRC. When the DELETE option is specified, the data set is deleted and defined. This parameter is used for the preparation of the temporary ADS.

DSNAME is a required keyword for the SETEXTENDPARM subcommand.

### **Related keywords:**

"DDNAME keyword" on page 1002

<span id="page-1028-0"></span>**Format:**

$$
\triangleright \quad \text{DSNAME} = \qquad \qquad \text{dsname } \quad \text{SINAME} = \qquad \qquad \text{dsname } \quad \text{SINATE} = \qquad \qquad \text{SINATE} = \qquad \qquad \text{SINATE} = \qquad \qquad \text{SINATE} = \qquad \qquad \text{SINATE} = \qquad \text{SINATE} = \qquad \text{SINATE} = \text{SINATE} = \
$$

### *dsname*

Specifies the data set name of the temporary area data set to which the area will be copied.

### **Default:**

None.

### **Site default support:**

Not supported.

**Note:** When you run with the EXTEND\_TYPE=RENAME option, the high-level qualifiers of the data set name must be the same as the ones of the original data set name. If the original data set name has no qualifier, the temporary data set must be cataloged to the VSAM catalog file to which the original one is cataloged to.

### **EXTEND\_TYPE keyword**

Use the EXTEND\_TYPE keyword to specify the extend type.

EXTEND\_TYPE is an optional keyword for the SETEXTENDPARM subcommand.

### **Format:**

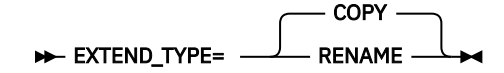

### **COPY**

Specifies to copy back from the temporary ADS that contains extended image to the original one, which will be once deleted and redefined to extend the space.

### **RENAME**

Specifies to rename the temporary ADS that contains extended image to the original ADS in the subsequent step with the OAE Rename program.

If you specify EXTEND\_TYPE=RENAME, you must manually run an additional step, the OAE Rename program, after the Online Space Management utility job. During the rename process, the area is temporarily stopped in all sharing IMS systems.

### **Default:**

EXTEND\_TYPE=COPY

### **Site default support:**

Not supported.

### **IOVF\_UOW keyword**

Use the IOVF\_UOW keyword to specify the number of IOVF UOWs to extend for IOVF extension.

The number of IOVF UOWs can be specified with a specific number or by a percentage of UOWs within the total number of UOWs that are defined in the IOVF portion.

IOVF\_UOW is an optional keyword for the SETEXTENDPARM subcommand. However, this keyword is required when the EXTENDIOVF parameter is specified for the ACTION keyword.

### **Format:**

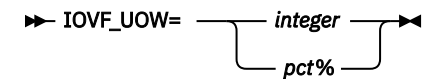

*integer*

Specify an integer value in the range of 1 - 32766.

<span id="page-1029-0"></span>*pct***%**

Specify an integer value in the range of 1 - 100, followed by a percent sign (%).

**Default:** None.

**Site default support:**

Not supported.

## **MAXVOLS keyword**

The MAXVOLS keyword specifies the maximum number of volumes for the extended original ADS. This keyword is effective only in SMS environments.

MAXVOLS is an optional keyword for the SETEXTENDPARM subcommand.

### **Format:**

**MAXVOLS=** 2 *integer*

*integer*

An integer value in the range of 1 - 59.

### **Default:**

2, if the MAXVOLS keyword is not specified.

**Site default support:**

Not supported.

### **Restriction:**

This keyword is mutually exclusive with the VOLUME\_EXT keyword.

### **MGMTCLAS keyword**

Use the MGMTCLAS keyword to specify the name of the SMS management class for the temporary area data set.

This parameter is used for the preparation of the temporary ADS.

For more information about SMS management class, see the *MVS JCL Reference*.

MGMTCLAS is an optional keyword for the SETEXTENDPARM subcommand.

### **Format:**

MGMTCLAS= mgmtclas ->

*mgmtclas*

Specify the name in 1- to 8-characters.

### **Default:**

None.

**Site default support:**

Not supported.

# **SDEP\_CI keyword**

Use the SDEP\_CI keyword to specify the number of SDEP CIs to extend for SDEP extension.

The number of SDEP CIs can be specified with a specific number or by a percentage of CIs within the total number of CIs that are defined in the SDEP portion.

SDEP\_CI is an optional keyword for the SETEXTENDPARM subcommand. However, this keyword is required when the EXTENDSDEP parameter is specified for the ACTION keyword.

<span id="page-1030-0"></span>**Format:**

$$
\begin{array}{c}\n\blacktriangleright\n\end{array}\n\qquad\n\begin{array}{c}\n\blacktriangleleft\n\end{array}\n\qquad\n\begin{array}{c}\n\blacktriangleleft\n\end{array}\n\qquad\n\begin{array}{c}\n\blacktriangleleft\n\end{array}\n\end{array}
$$

### *integer*

Specify an integer value in the range of 1 - 8388608.

### *pct***%**

Specify an integer value in the range of 1 - 100, followed by a percent sign (%).

### **Default:**

None.

### **Site default support:**

Not supported.

### **STORCLAS keyword**

Use the STORCLAS keyword to specify the name of the SMS storage class for the temporary area data set.

This parameter is used for the preparation of the temporary ADS.

For more information about SMS storage class, see the *MVS JCL Reference*.

STORCLAS is an optional keyword for the SETEXTENDPARM subcommand.

### **Format:**

STORCLAS= storclas  $\rightarrow$ 

### *storclas*

Specify the name in 1- to 8-characters.

### **Default:**

None.

### **Site default support:**

Not supported.

### **VOLUME keyword**

Use the VOLUME keyword to specify one or more volume-serial identifiers for the temporary area data set.

This parameter is used for the preparation of the temporary ADS.

VOLUME is an optional keyword for the SETEXTENDPARM subcommand. However, this keyword is required in non-SMS environments.

### **Format:**

```
VOLUME= volume
```
( volume1 ,..., volumen )

### *volume*

Specifies the volume-serial identifier for the temporary area data set.

### **(***volume1***,....,***volumen***)**

Specifies multiple volume-serial identifiers for the temporary area data set.

### **Default:**

None.

### **Site default support:**

Not supported.

# <span id="page-1031-0"></span>**VOLUME\_EXT keyword**

The VOLUME\_EXT keyword specifies one or more volume serial identifiers for the extended original ADS.

This parameter is used for the preparation of the extended original ADS.

VOLUME\_EXT is an optional keyword for the SETEXTENDPARM subcommand.

### **Format:**

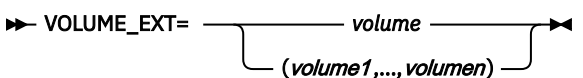

*volume*

Specifies the volume serial identifier for the extended original ADS.

### **(***volume1***,....,***volumen***)**

Specifies multiple volume serial identifiers for the extended original ADS.

### **Default:**

The volume serial identifiers of the original ADS before expansion.

### **Site default support:**

Not supported.

### **Restrictions:**

- This keyword cannot be specified when the original ADS is a MADS.
- This keyword is mutually exclusive with the MAXVOLS keyword.

# **SETREORGPARM subcommand keywords**

Use the SETREORGPARM subcommand to control the reorganization process (OER utility process). SETREORGPARM is an optional subcommand for the MANAGE command.

You can specify the following keywords for the SETREORGPARM subcommand.

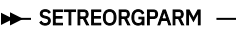

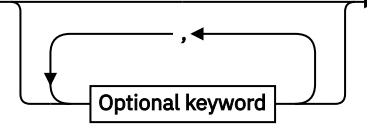

**Optional keywords:**

<span id="page-1032-0"></span>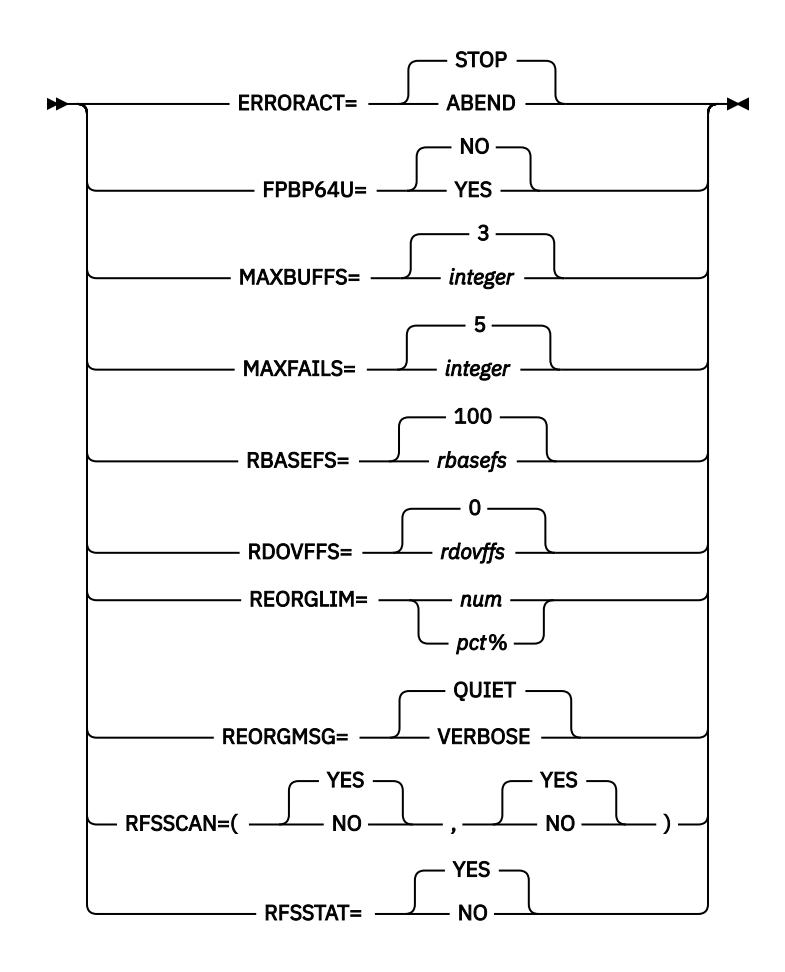

### **ERRORACT keyword**

Use the ERRORACT keyword to specify the action for the OER utility to take at certain error conditions. ERRORACT is an optional keyword for the SETREORGPARM subcommand.

### **Format:**

$$
\triangleright \text{ERROR} \setminus \text{ERRORACT} = \bigcirc \text{STOP} \setminus \text{ABEND} \longrightarrow
$$

### **ABEND**

When one of the following conditions is met, processing ends with the following user abend code:

### **U3500**

Error-1: An error that occurs while the Area Sensor is running

### **U3523**

Error-2: The number of errors that occur during the UOW reorganization exceeds the value that is specified on the MAXFAILS keyword.

If RFSSCAN=(NO,YES) or RFSSCAN=(NO,NO) is specified, ERRORACT=ABEND is not effective for the Error-2 error case. In this case, the processing always stops with a return code of 8 regardless of the ERRORACT parameter.

### **STOP**

Specifies that processing ends without a dump, but with a return code of 8.

### **Default:**

ERRORACT=STOP

### **Site default support:**

Supported.

### <span id="page-1033-0"></span>**FPBP64U keyword**

Use the FPBP64U keyword to enable the Fast Path 64-bit buffer manager for the IMS High-Speed DEDB Direct Reorganization utility (DBFUHDR0).

FPBP64U is an optional keyword for the SETREORGPARM subcommand.

### **Format:**

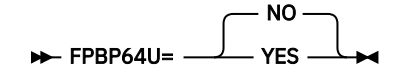

### **NO**

Do not enable the Fast Path 64-bit buffer manager for the IMS High-Speed DEDB Direct Reorganization utility.

### **YES**

Enable the Fast Path 64-bit buffer manager for the IMS High-Speed DEDB Direct Reorganization utility.

### **Default:**

FPBP64U=NO

### **Site default support:**

Supported.

### **Restriction:**

FPBP64U=YES is applicable only for IMS 14 and later.

### **MAXBUFFS keyword**

Use the MAXBUFFS keyword to specify the number of buffer sets that are used in the reorganization.

**Tip:** The meaning of MAXBUFFS is the same as that of the BUFNO command for the High-Speed DEDB Direct Reorganization Utility (DBFUHDR0).

MAXBUFFS is an optional keyword for the SETREORGPARM subcommand.

### **Format:**

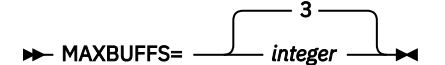

*integer*

Specify an integer value in the range of 3 - 999.

### **Default:**

MAXBUFFS=3

### **Site default support:**

Supported.

### **MAXFAILS keyword**

Use the MAXBUFFS keyword to specify the maximum allowable number of UOWs that fail to be reorganized, before the utility is ends abnormally.

If the number of failures exceeds the number that is specified on the MAXFAILS keyword, the reorganization processing is stopped and the OER utility stops its processing or abends depending on the value that is specified for the ERRORACT keyword.

MAXFAILS is an optional keyword for the SETREORGPARM subcommand.

### <span id="page-1034-0"></span>**Format:**

$$
\leftarrow \text{MAXFAILS} = \boxed{\qquad \qquad 5 \qquad \qquad }
$$

### *integer*

Specify an integer value in the range of 0 - 999.

If you specify MAXFAILS=0, then no limit is set and the reorganization continues the attempt to reorganize the next UOW until all UOWs in the area are processed or the reorganization limit, if it is specified, is reached.

The failed UOWs are reported in the SYSPRINT or the FPXMFILE stream. The failed UOWs are also marked in the UOW Space Statistics report.

### **Default:**

MAXFAILS=5

### **Site default support:**

Supported.

### **RBASEFS keyword**

Use the RBASEFS keyword to specify a criterion to select UOWs to reorganize.

RBASEFS is an optional keyword for the SETREORGPARM subcommand.

### **Format:**

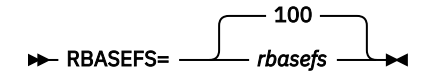

### *rbasefs*

Specifies the percentage of free space in each RAP CI. If a RAP CI contains free space that is greater than the specified percentage, and the RAP CI also uses overflow CIs, the UOW is selected as a candidate for the reorganization.

Specify an integer value 0 - 100, both inclusive. The maximum value 100 has a special meaning; if RBASEFS=100 is specified, the RBASEFS condition is not used to select an initial set of UOWs.

For details of how the number of UOWs to be reorganized is determined, see ["The number of](#page-824-0) [UOWs to be reorganized" on page 799.](#page-824-0)

### **Default:**

100, if the RBASEFS keyword is not specified.

### **Site default support:**

Not supported.

**Important:** If the name of the IMS Tools KB server XCF group is specified on the ITKBSRVR keyword, and if the RBASEFS keyword is not specified, the utility reads the value of data element DB\_THRESHOLD\_RBASEFS from the Sensor Data repository of the specified IMS Tools KB server and uses it as the value of the RBASEFS keyword.

To store this value in the IMS Tools KB repository with DB Sensor, add the following keyword in the JCL for use with DB Sensor:

- For the OPC utility with DB Sensor, specify the EXC\_RBASEFS keyword in the FPXIN DD. For more information, see ["EXC\\_RBASEFS keyword" on page 891.](#page-916-0)
- For stand-alone DB Sensor, specify the RBASEFS keyword in the HFPAPARM DD. For more information, see the *IMS Solution Packs Data Sensor User's Guide*.
- For FPA Analyze with DB Sensor, specify the RBASEFS keyword in the HFPAPARM DD. For more information, see ["DD statements for the Analyze function" on page 217.](#page-242-0)

## <span id="page-1035-0"></span>**RDOVFFS keyword**

Use the RDOVFFS keyword to specify a criterion to select UOWs to reorganize.

RDOVFFS is an optional keyword for the SETREORGPARM subcommand.

### **Format:**

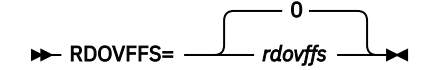

The variable field is defined as follows:

### *rdovffs*

Specifies the percentage of free space in the dependent overflow area in each UOW. If the free space percentage in the dependent overflow area in a UOW is greater than the specified percentage, and the UOW also uses IOVF CIs, the UOW is selected as a candidate for the reorganization.

Specify an integer value in the range of 0 - 100. The maximum value 100 has a special meaning; if RDOVFFS=100 is specified, the RDOVFFS condition is not used to select an initial set of UOWs.

For details of how the number of UOWs to be reorganized is determined, see ["The number of UOWs to](#page-824-0) [be reorganized" on page 799](#page-824-0).

### **Default:**

0, if the RDOVFFS keyword is not specified.

### **Site default support:**

Not supported.

**Important:** If the name of the IMS Tools KB server XCF group is specified on the ITKBSRVR keyword, and if the RDOVFFS keyword is not specified, the utility reads the value of data element DB\_THRESHOLD\_RDOVFFS from the Sensor Data repository of the specified IMS Tools KB server and uses it as the value of the RDOVFFS keyword.

To store this value in the IMS Tools KB repository with DB Sensor, add the following keyword in the JCL for use with DB Sensor:

- For the OPC utility with DB Sensor, specify the EXC\_RDOVFFS keyword in the FPXIN DD. For more information, see ["EXC\\_RDOVFFS keyword" on page 892.](#page-917-0)
- For stand-alone DB Sensor, specify the RDOVFFS keyword in the HFPAPARM DD. For more information, see the *IMS Solution Packs Data Sensor User's Guide*.
- For FPA Analyze with DB Sensor, specify the RDOVFFS keyword in the HFPAPARM DD. For more information, see ["DD statements for the Analyze function" on page 217.](#page-242-0)

### **REORGLIM keyword**

Use the REORGLIM keyword to specify the reorganization limit for the number of UOWs that can be reorganized in the job. The limit can be specified in the form of a maximum number of UOWs or a maximum percentage of the number of UOWs within the total number of UOWs defined in the area.

REORGLIM is an optional keyword for the SETREORGPARM subcommand.

### **Format:**

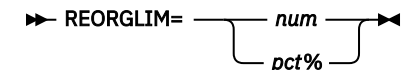

*num*

Specify a non-negative integer value less than 32767.

<span id="page-1036-0"></span>The value specifies the maximum number of UOWs that can be reorganized. If the number exceeds the total number of UOWs that is defined in the area, the total number of UOWs is used as the reorganization limit.

#### *pct***%**

Specify a non-negative integer value less than or equal to 100, followed by a percent sign (%).

The value specifies the maximum percentage of the number of UOWs within the total number of UOWs that is defined in the area. The number must be less than or equal to 100.

**Tip:** If you want to obtain the UOW Space Statistics report without reorganizing UOWs, specify REORGLIM=0.

#### **Default:**

If the REORGLIM keyword is not specified, the number of UOWs defined in the area.

### **Site default support:**

#### Supported.

### **Restriction:**

If RFSSCAN=(NO,NO) or RFSSCAN=(NO,YES) is specified, the REORGLIM keyword cannot be specified.

### **REORGMSG keyword**

Use the REORGMSG keyword to generate detailed reorganization messages.

REORGMSG is an optional keyword for the SETREORGPARM subcommand.

### **Format:**

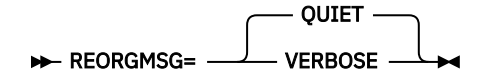

#### **QUIET**

Suppress detailed reorganization messages.

#### **VERBOSE**

Generate reorganization messages.

### **Default:**

REORGMSG=QUIET

**Site default support:**

Supported.

### **RFSSCAN keyword**

Use the RFSSCAN keyword to gather the statistics before and after reorganization by using Area Sensor.

The RFSSCAN keyword takes two parameters that are enclosed by a pair of parenthesis and separated by a comma; the first parameter specifies whether the statistics are gathered to evaluate UOW and the second parameter specifies whether the statistics are gathered for UOWs that have been reorganized.

The UOW Evaluation and UOW Ranking functions of the OER utility process are enabled only when the first parameter is YES. If the first parameter is NO, these functions are not enabled and all UOWs become candidates for the reorganization and the reorganization is attempted from the first UOW through the last UOW in the ascending order of the UOW number.

RFSSCAN is an optional keyword for the SETREORGPARM subcommand.

### **Format:**

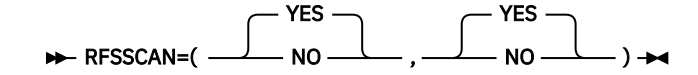

### <span id="page-1037-0"></span>**YES**

Gather the statistics.

**NO**

Do not gather the statistics.

### **Default:**

RFSSCAN=(YES,YES)

### **Site default support:**

Supported.

**Tip:** If you want to reorganize all UOWs and you do not want to generate the UOW Space Statistics report, specify RFSSCAN=(NO,NO)

### **RFSSTAT keyword**

Use the RFSSTAT keyword to generate the UOW Space Statistics report before and after reorganization.

RFSSTAT is an optional keyword for the SETREORGPARM subcommand.

### **Format:**

$$
\rightarrow \text{RFSSTAT} = \begin{array}{c} \text{YES} \\ \text{NO} \\ \text{N0} \end{array}
$$

### **YES**

Generate the UOW Space Statistics report before and after reorganization.

### **NO**

Do not generate the UOW Space Statistics report before and after reorganization.

For RFSSTAT=YES to take effect, at least one of the first and second parameters of the RFSSCAN keyword must be YES. If both the first and second parameters of RFSSCAN are NO, RFSSTAT=YES is ignored.

If RFSSTAT=YES is effective and both the first and second parameters of the RFSSCAN keyword are YES, the statistics before and after the reorganization are reported. If the first or second parameter of RFSSCAN is not YES, the statistics are reported for the phase for which YES is specified.

**Exception:** When REORGLIM=0 or REORGLIM=0% is specified and RFSSCAN=(YES,YES) or RFSSCAN=(YES,NO) is specified, the space statistics is printed for those UOWs that satisfy either the RBASEFS or the RDOVFFS condition.

### **Default:**

RFSSTAT=YES

### **Site default support:**

Supported.

# **Chapter 35. Online Space Management utility reports**

The following table summarizes the messages and reports that are generated by the Online Space Management utility. The table also shows whether each report is stored in the IMS Tools KB Output repository.

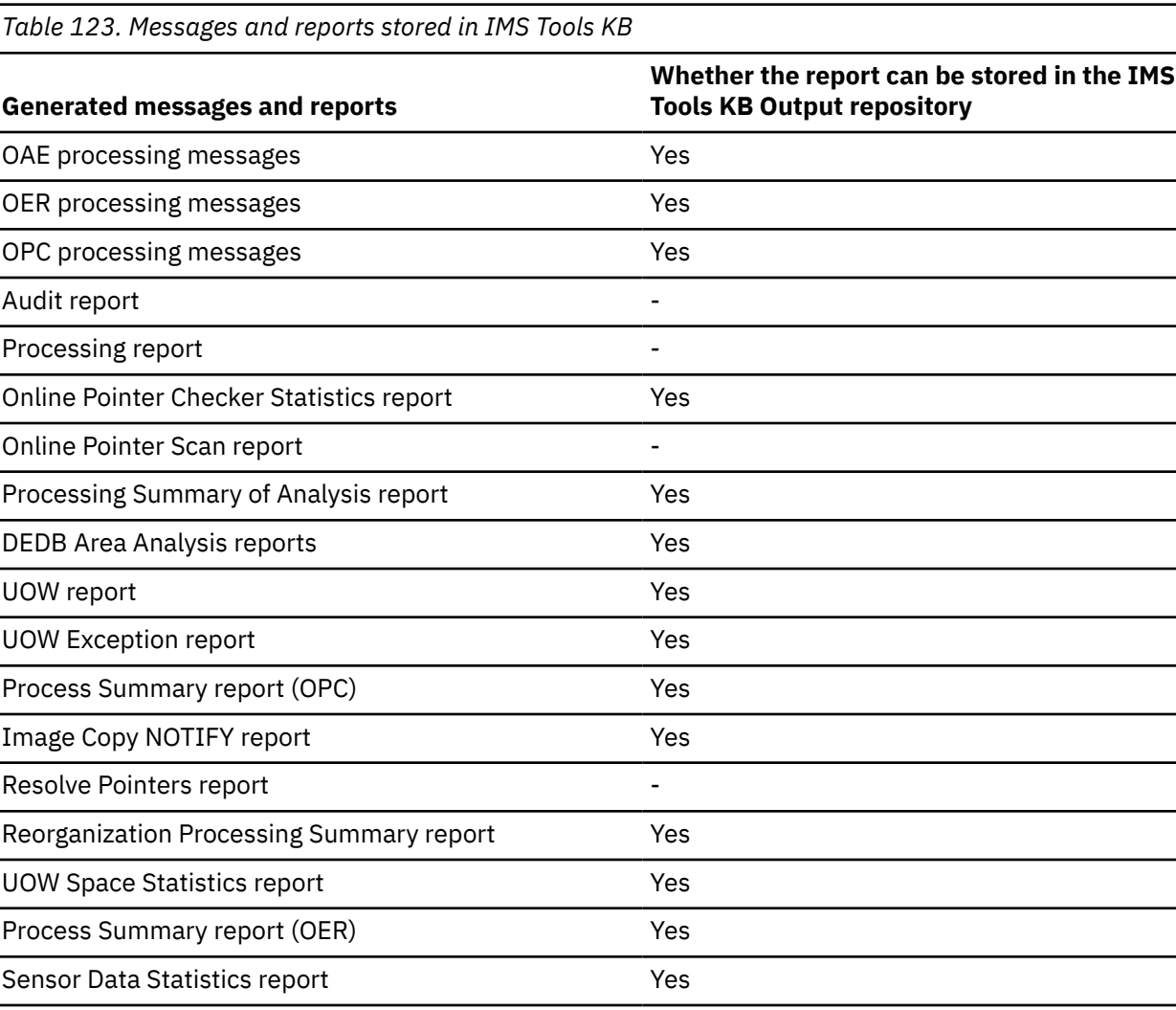

### **Topics:**

- "Reports in HFPRPTS DD" on page 1013
- • ["Reports in FPXRPTS DD" on page 1016](#page-1041-0)
- • ["Reports in FPXSPRT DD" on page 1016](#page-1041-0)

# **Reports in HFPRPTS DD**

The HFPRPTS DD data set contains the reports that are generated by the Online Space Management utility and that show processing options applied to the job.

The following reports are generated in this data set:

- • ["Audit report" on page 1014](#page-1039-0)
- • ["Processing report" on page 1014](#page-1039-0)

### <span id="page-1039-0"></span>**Audit report**

The Audit report provides information about the HFPSYSIN statements.

The following figure is an example of the Audit report.

| IMS HPFP UTILITIES<br>5698-FPP V2R1                                                                                                    |                                                                                                    | "Audit report" | PAGE:<br>1<br>2021-03-01 20:21:17 |
|----------------------------------------------------------------------------------------------------|----------------------------------------------------------------------------------------------------|----------------|-----------------------------------|
| HFPSYSIN<br>$0, \ldots, 1, \ldots, 2, \ldots, 3, \ldots, 4, \ldots, 5, \ldots, 6, \ldots, 7, \ldots, 8$<br>12345678901234567890123456789012345678901234567890123456789012345678901234567890                                                                                       |                                                                                                    |                |                                   |
| $-1$ :<br>2:<br>$\sim$<br>3:<br>$\sim$<br>4:<br>$\sim$<br>5:<br>$\sim$<br>6:<br>$\sim$<br>7:<br>$\sim$<br>8:<br>$\sim$<br>$-9:$<br>$-10:$<br>$-11:$ *<br>$-12:$<br>$-13:$<br>$-14:$<br>$-15:$<br>$-16:$<br>$-17:$<br>$-18:$<br>PROCESSING INFORMATION<br><b>EXEC</b><br>- DBRCGRP | GLOBAL<br>ADXCFGRP=ADSRV01,<br>ITKBSRVR=FPQSRV01,<br>IMSID=IMS1,<br>DBRC=YES<br>MANAGE<br>IAREA=DB22AR0,<br>DBD=DEDBJN22,<br>ACTION=(REORG, EXTENDIOVF, EXTENDSDEP)<br>SETREORGPARM<br>SETEXTENDPARM<br>SDEP_CI=10%,<br>IOVF_UOW=10%,<br>ACBLIB=IMSVS.ACBLIB,<br>DDNAME=DB22AR0T,<br>DSNAME=(TEMP.OAE.DB22AR0.ADS,DELETE),<br>VOLUME=TEMPADS |                |                                   |
| - IMSID<br>- IMSPLEX<br>GLOBAL<br>- ADXCFGRP<br>- CHKP<br>- DBRC<br>- IMSID<br>- ITKBLOAD<br>- ITKBSRVR<br>- LIUGOPT<br>- MSTIMESTAMP<br>- RESTART<br>- SCAN<br>- TOINUM<br>- TOITIME<br>- TOIXCFGRP                                                                              | : ADSRV01<br>: 1000<br>: (YES)<br>: IMS1<br>$: *NO$<br>: FPQSRV01<br>$:$ SYS1<br>: 50<br>: No<br>: 5<br>- RESTART_COUNT<br>: No<br>: 10<br>: 30<br>$: *NO$                                                                                                    |                |                                   |

*Figure 383. Audit report*

### **HFPSYSIN**

Echo of the control statements that you specified in the HFPSYSIN data set.

### **PROCESSING INFORMATION**

Parameters on the EXEC statement and the GLOBAL command in the HFPSYSIN data set.

### **Processing report**

The Processing report contains the keyword parameters that were applied to the Online Space Management utility process.

The following figure shows an example of the Processing report.

IMS HPFP UTILITIES - OSM "Processing report" PAGE: 1 5698-FPP V2R1 2021-03-01 20:21:17 MANAGE STARTED DATE: 2021-03-01 TIME: 20:21:18 ENDED DATE: 2021-03-01 TIME: 20:21:33 MANAGE PROCESSING OPTION<br>- ACTION<br>- DBD - ACTION : (REORG,EXTENDIOVF,EXTENDSDEP) - DBD : DEDBJN22 - IAREA : (DB22AR0)<br>- REORGATIOVFEXT : YES : YES MANAGE SUBCOMMAND PROCESSING OPTION SETEXTENDPARM - ACBLIB : IMSVS.ACBLIB - DATACLASS : - DDNAME : DB22AR0T - DSNAME : (TEMP.OAE.DB22AR0.ADS,DELETE) - EXTEND\_TYPE : - IOVF\_UOW : 10% - MGMTCLAS : - SCANDELT : - SDEP\_CI : 10% - STORCLAS : - VOLUME : (TEMPADS) MANAGE SUBCOMMAND PROCESSING OPTION SETREORGPARM - ERRORACT : - MAXBUFFS : - MAXFAILS : - RBASEFS : - RDOVFFS - REORGLIM : - REORGMSG - RFSSCAN : - RESSTAT PROCESSING INFORMATION<br>- THE FOLLOWING FPO CONTROL STATEMENTS WERE GENERATED. - EXTEND CONTROL STATEMENT GLOBAL DBRC=YES ITKBSRVR=FPQSRV01 EXTEND AREA=DB22AR0 DDNAME=DB22AR0T DSNAME=(TEMP.OAE.DB22AR0.ADS,DELETE) IOVF\_UOW=10% SDEP\_CI=10% VOLUME=(TEMPADS) PCHKONLY=NO - REORG CONTROL STATEMENT GLOBAL IMS HPFP UTILITIES - OSM "Processing report" PAGE: 2 5698-FPP V2R1 2021-03-01 20:21:17 DBRC=YES ITKBSRVR=FPQARV01 REORG<br>AREA=DB22AR0<br>MFILE=FPXMFILE RBASEFS=13 RDOVFFS=13 RFILE=FPXRPTS PTRCHK=NO PCHKONLY=NO - ANALYZE CONTROL STATEMENT GLOBAL DBRC=YES ADXCFGRP=ADSRV01 ITKBSRVR=FPQSRV01 ANALYZE<br>
AREA=DB22AR0<br>
FULLSTEP=YES<br>
MFILE=FPXMFILE<br>
EXC\_RBASEFS=20<br>
EXC\_RDOVFFS=30<br>
RFILE=FPXRPTS<br>
SENSOR=YES SENSOR\_DBREC=YES SDEP=NO  $TC-NO$ PCHKONLY=NO - DBRC KEYWORD OF GLOBAL COMMAND IN HFPSYSIN DD IS IGNORED.

*Figure 384. Processing report*

### *command* **PROCESSING OPTION** *subcommand* **SUBCOMMAND PROCESSING OPTION**

Keyword parameters that are specified for the indicated command or subcommand in the HFPSYSIN data set.

### **PROCESSING INFORMATION**

FPO control statements that are generated internally based on the values specified in the HFPSYSIN data set.

### <span id="page-1041-0"></span>**EXTEND CONTROL STATEMENT**

Control statement values that were applied to the OAE utility process.

### **REORG CONTROL STATEMENT**

Control statement values that were applied to the OER utility process.

### **ANALYZE CONTROL STATEMENT**

Control statement values that were applied to the OPC utility process.

This field also shows the keywords that were ignored.

# **Reports in FPXRPTS DD**

The FPXRPTS DD data set contains the reports that were generated by the OPC and OER utility processes.

The following reports are generated by the OPC utility process:

- Online Pointer Checker Statistics report
- Online Pointer Scan report, when pointer errors are detected
- Image Copy NOTIFY report, when ICOUT=YES is specified
- Resolve Pointers report
- Processing Summary of Analysis report
- DEDB Area Analysis reports
- UOW report
- UOW Exception report
- Process Summary report

The format and the content of these reports are the same as the reports that are generated by a stand-alone OPC utility job. For more information about these reports, see ["FPXRPTS DD data set" on](#page-745-0) [page 720](#page-745-0).

When an area is reorganized, the following reports are generated by the OER utility process:

- Reorganization Processing Summary report
- UOW Space Statistics report, when RFSSTAT=YES is specified
- Process Summary report

The format and the content of these reports are the same as the reports that are generated by a stand-alone OER utility job. For more information about these reports, see ["FPXRPTS DD data set" on](#page-845-0) [page 820](#page-845-0).

# **Reports in FPXSPRT DD**

The FPXSPRT DD data set contains Sensor Data Statistics report.

The Sensor Data Statistics report contains the names and the values of the data elements that are stored in the Sensor Data repository of IMS Tools KB.

The format and the content of the report are the same as the report that is generated by a stand-alone OPC utility job. For more information about this report, see ["FPXSPRT DD data set" on page 728](#page-753-0).

For a list of the data elements that are collected by IMS HP Fast Path Utilities, see the topics about data elements in the *IMS Tools Base Policy Services User's Guide and Reference*.

# **Part 5. Online Structure Change utility**

The following topics introduce the Online Structure Change (OSC) utility of IMS HP Fast Path Utilities and explain how to use the utility.

**Note:** To use the Online Structure Change utility, IMS 15 is required. This utility cannot be used with IMS 14.

### **Topics:**

- • [Chapter 36, "Online Structure Change utility overview," on page 1019](#page-1044-0)
- • [Chapter 37, "Restructuring an online DEDB," on page 1031](#page-1056-0)
- • [Chapter 38, "JCL requirements for the Online Structure Change utility," on page 1039](#page-1064-0)
- • [Chapter 39, "Utility control statements for the Online Structure Change utility," on page 1043](#page-1068-0)
- • [Chapter 40, "Online Structure Change utility reports," on page 1089](#page-1114-0)
- • [Chapter 41, "Examples for the Online Structure Change utility," on page 1099](#page-1124-0)

IMS Fast Path Solution Pack: IMS High Performance Fast Path Utilities User's Guide
# **Chapter 36. Online Structure Change utility overview**

The Online Structure Change utility facilitates restructuring tasks for online IMS DEDBs. The utility provides advanced functions that help IMS database administrators change DBD descriptions, randomizing module, and segment edit/compression routine without taking DEDB areas offline.

#### **Topics:**

- "Online Structure Change utility benefits" on page 1019
- "Online Structure Change utility functions" on page 1019
- • ["Online Structure Change utility internal jobs" on page 1022](#page-1047-0)
- • ["Online Structure Change utility restrictions" on page 1026](#page-1051-0)
- • ["Online Structure Change utility considerations" on page 1026](#page-1051-0)

## **Online Structure Change utility benefits**

The Online Structure Change utility provides advanced functions that help IMS database administrators change the structure of DEDB areas without taking DEDB areas offline.

With the online restructuring capability of the Online Structure Change utility, you can change any or all of the following database specifications while keeping the database available:

• Number of database areas.

New areas can be added but they must be added to the end of the DEDB. Existing areas can be deleted but they must be deleted from the end of the DEDB.

- Randomizing module, including the following changes:
	- RMNAME parameter. For example, the name of the randomizing module.
	- Logic of the randomizing module.
- Segment edit/compression routines. The COMPRTN parameter can be changed. For example, the name of the segment edit/compression routine.
- UOW parameter values.
- ROOT parameter values.
- CI size.
- Size of the VSAM data set.
- Pointer options.
- Add new segments (New segments must be added to the lowest hierarchical level.)
- Change existing segment hierarchical structure within the same parent.
- Increase the maximum or the minimum length of the segment.

## **Online Structure Change utility functions**

The Online Structure Change utility (OSC) facilitates restructuring tasks for online IMS DEDB. The utility provides advanced functions that help IMS database administrators change DBD descriptions, randomizing module or segment edit/compression routine of a DEDB while the DEDB is online and being read and updated.

The Online Structure Change utility can concurrently restructure all areas of a DEDB, it can also restructure specific areas without impacting other areas of the DEDB.

Subsections:

• ["OSC process phases" on page 1020](#page-1045-0)

- <span id="page-1045-0"></span>• ["Data flow" on page 1021](#page-1046-0)
- • ["OSC jobs and operating modes" on page 1022](#page-1047-0)

### **OSC process phases**

As shown in the following figure, the restructuring process of the Online Structure Change utility is composed of seven phases. To reduce the unavailability time for DEDB or specific areas, the Online Structure Change utility copies original area data sets (ADSs) to shadow ADSs. Therefore, except for the outage while replacing the original ADSs with the restructured ADSs, areas are kept online and updatable during the OSC restructuring process.

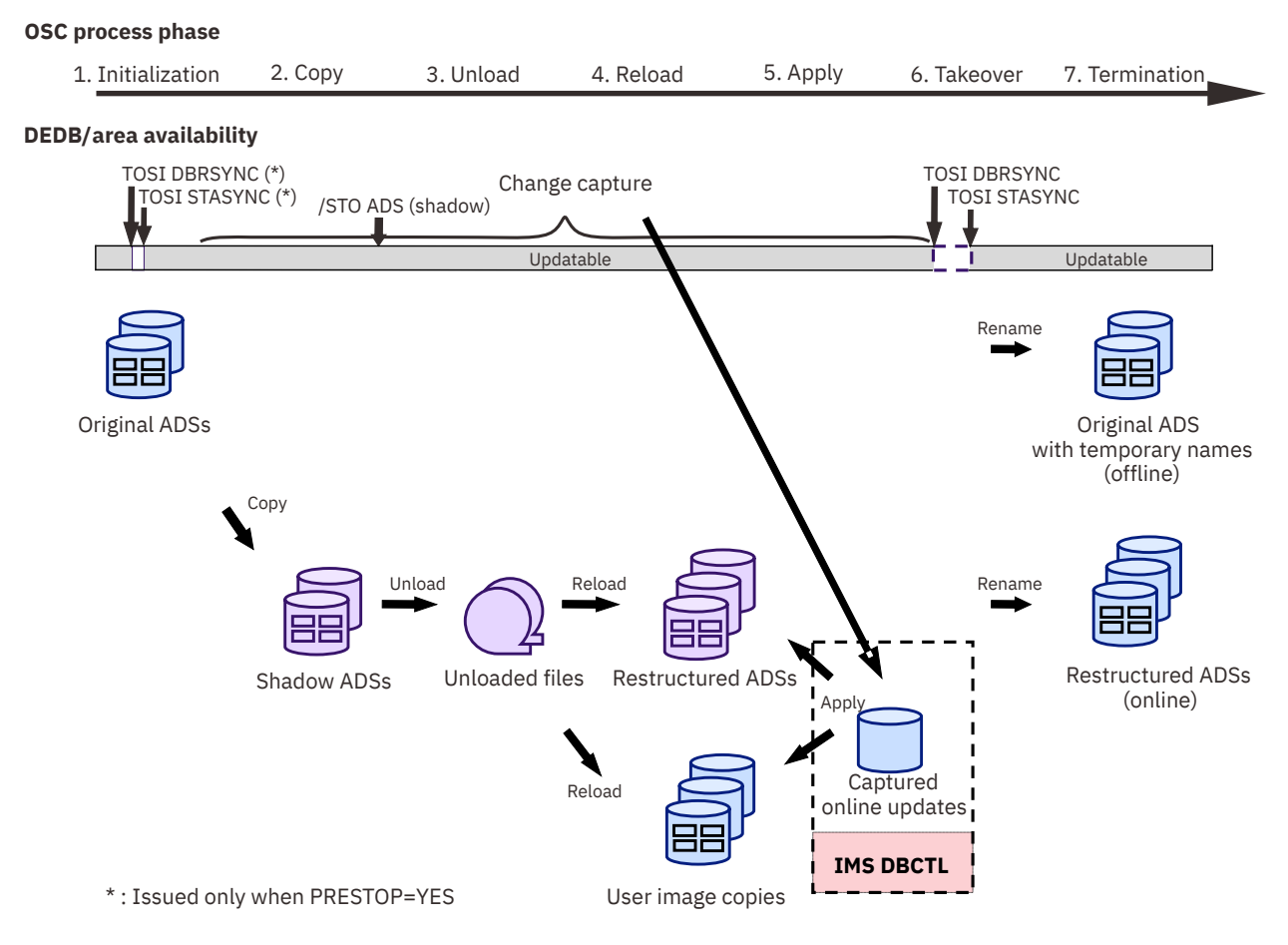

#### *Figure 385. Online Structure Change utility process flow*

#### **1. Initialization phase**

Performs initialization processing. Generates all the OSC internal jobs and stores them in a data set.

When PRESTOP=YES is specified, which prevents losing online updates made by FLD calls, the Online Structure Change utility issues the DBRSYNC command by using IMS Tools Online System Interface (TOSI) to stop the DEDB and areas, and then issues the STASYNC command by using IMS Tools Online System Interface to start the DEDB and areas.

#### **2. Copy phase**

Invokes the change capture to capture any changes that are made to the DEDB during the OSC restructuring process, copies data from original ADSs to shadow ADSs, and stops shadow ADSs.

#### **3. Unload phase**

Unloads data from the shadow ADSs and generates unloaded files.

#### <span id="page-1046-0"></span>**4. Reload phase**

Deletes shadow ADSs, defines new ADSs (restructured ADSs) with new database specifications, and loads data into the new ADSs. Also loads data into user image copy (UIC) data sets and deletes the unloaded files.

#### **5. Apply phase**

Applies captured updates to the restructured ADSs and UICs.

#### **6. Takeover phase**

Issues the DBRSYNC command by using IMS Tools Online System Interface (TOSI) to stop the DEDB and areas, performs online change, renames the restructured ADSs to original names, and issues the STASYNC command by using IMS Tools Online System Interface (TOSI) to start the DEDB and areas.

When the BMP, CICS, and ODBA application pause features are enabled, the Online Structure Change utility sends a pause request to IMS Tools Common Pauser before issuing the DBRSYNC command, then sends a restart request after issuing the STASYNC command.

#### **7. Termination phase**

Performs termination processing. Collects all the internal job logs and stores them in a data set.

## **Data flow**

The following figure shows the data flow of a typical Online Structure Change utility job. The utility dynamically allocates shadow ADSs for the copy process and unloaded files for the unload process, then deletes the shadow ADSs and defines restructured ADSs as well as user image copies with the new ACB for the reload process. The new ACB is the staging ACB that contains new database specifications for the restructured DEDB.

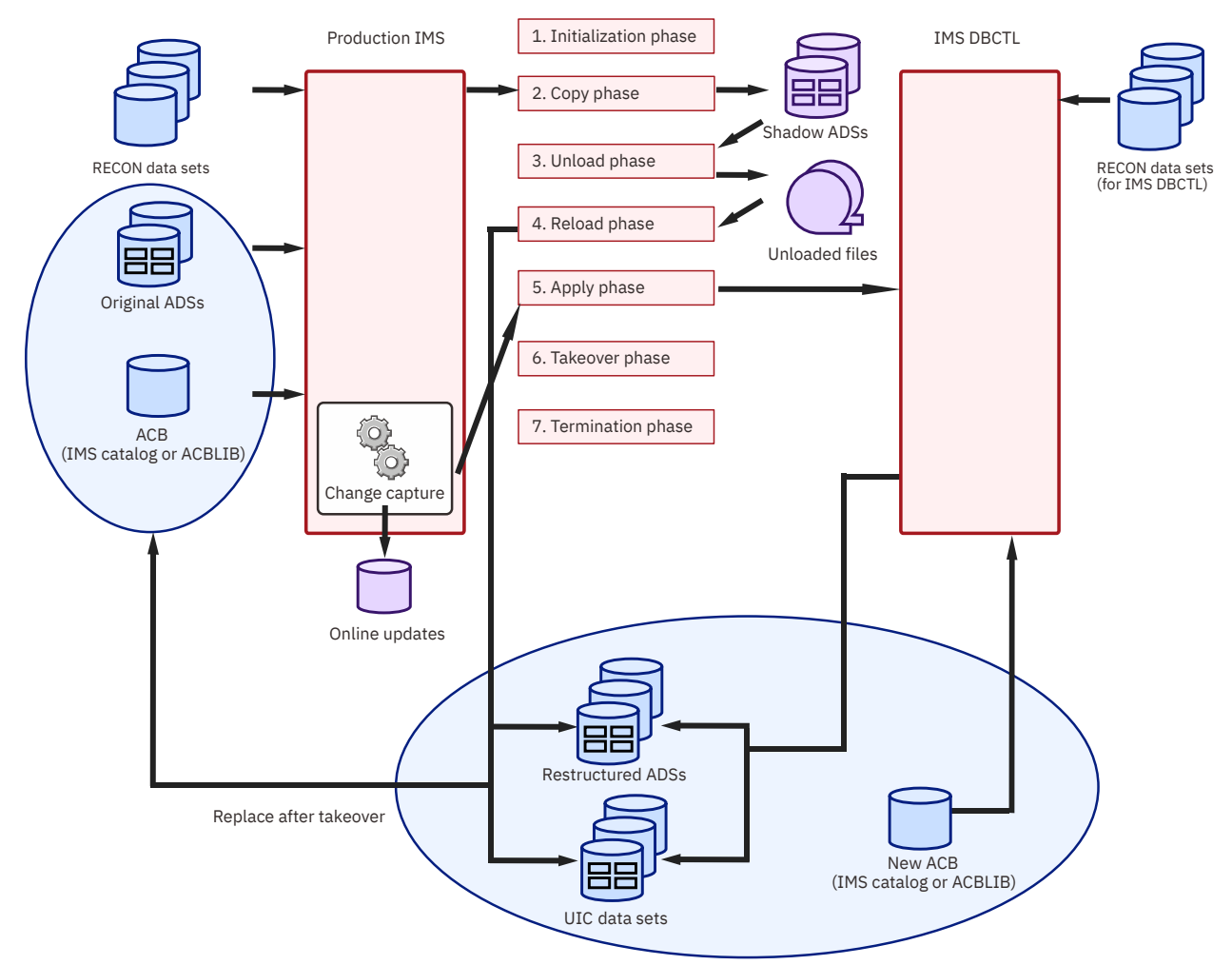

*Figure 386. Online Structure Change utility data flow*

## <span id="page-1047-0"></span>**OSC jobs and operating modes**

The Online Structure Change utility has two types of jobs.

OSC driver job:

- An OSC driver job is coded and submitted by the user. The user must code the JCL statements and submit the job.
- One OSC driver job is required for each OSC execution.
- Supports the site default option. The user can define default values for utility control statement keywords in the site default module.

#### OSC internal job:

- OSC internal jobs are generated and submitted by OSC driver jobs.
- The user can specify the first six characters of OSC internal job names.
- Some of these jobs can be executed on a LPAR that is different from the one where the OSC driver job is executed.
- Options specified in OSC internal jobs are inherited from the OSC driver job.
- Multiple OSC internal jobs run with one OSC driver job execution.

The Online Structure Change utility supports the following operating modes. Operating mode is selected based on the RUNTYPE keyword value of the OSC driver job.

#### **FULL mode (RUNTYPE=FULL)**

Generates OSC internal jobs and submits them.

#### **GENJCL mode (RUNTYPE=GENJCL)**

Generates OSC internal jobs but does not submit them.

#### **RUNJCL mode (RUNTYPE=RUNJCL)**

Does not generate OSC internal jobs but submits the OSC internal jobs that were generated previously by the same OSC driver job that was executed in GENJCL mode.

You can generate OSC internal jobs in advance (GENJCL mode) and then execute the OSC internal jobs later (RUNJCL mode). In this case, only the RUNTYPE keyword parameter can be changed in the OSC driver job. Other portions of the JCL statements and control statements must remain the same.

## **Online Structure Change utility internal jobs**

The Online Structure Change utility generates internal jobs (referred to as OSC internal jobs), submits them to restructure the DEDB or areas, and collects all OSC internal job logs in a data set.

## **OSC internal jobs**

OSC internal jobs are generated in the data set that the JCLDSN keyword specifies. Job logs from OSC internal jobs are generated in the data set that the LOGDSN keyword specifies.

The following table summarizes OSC internal jobs. Each OSC internal job has a unique job ID so that the jobs can be easily identified. For the prefix portion of the OSC internal job names, the first six characters of the OSC driver job name are assigned by default. You can change the first six characters by using the JOBN\_PREFIX keyword.

If you generate OSC internal jobs in GENJCL mode, you can review and customize the generated jobs before they are submitted in RUNJCL mode. When you customize OSC internal jobs, make sure you do not delete the START job step and the END job step in each OSC internal job. If deleted, the OSC driver job cannot determine if the OSC internal job ended successfully.

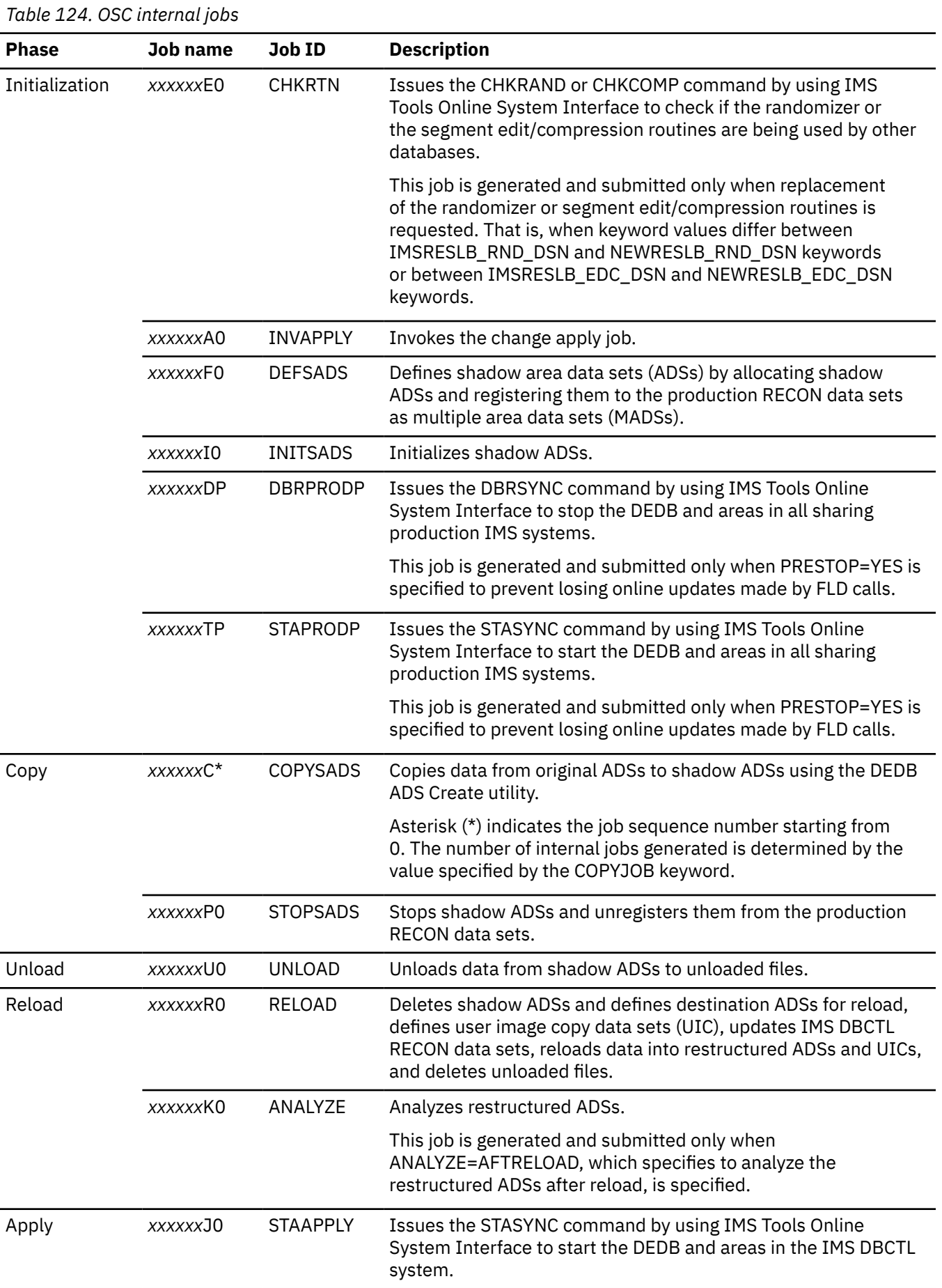

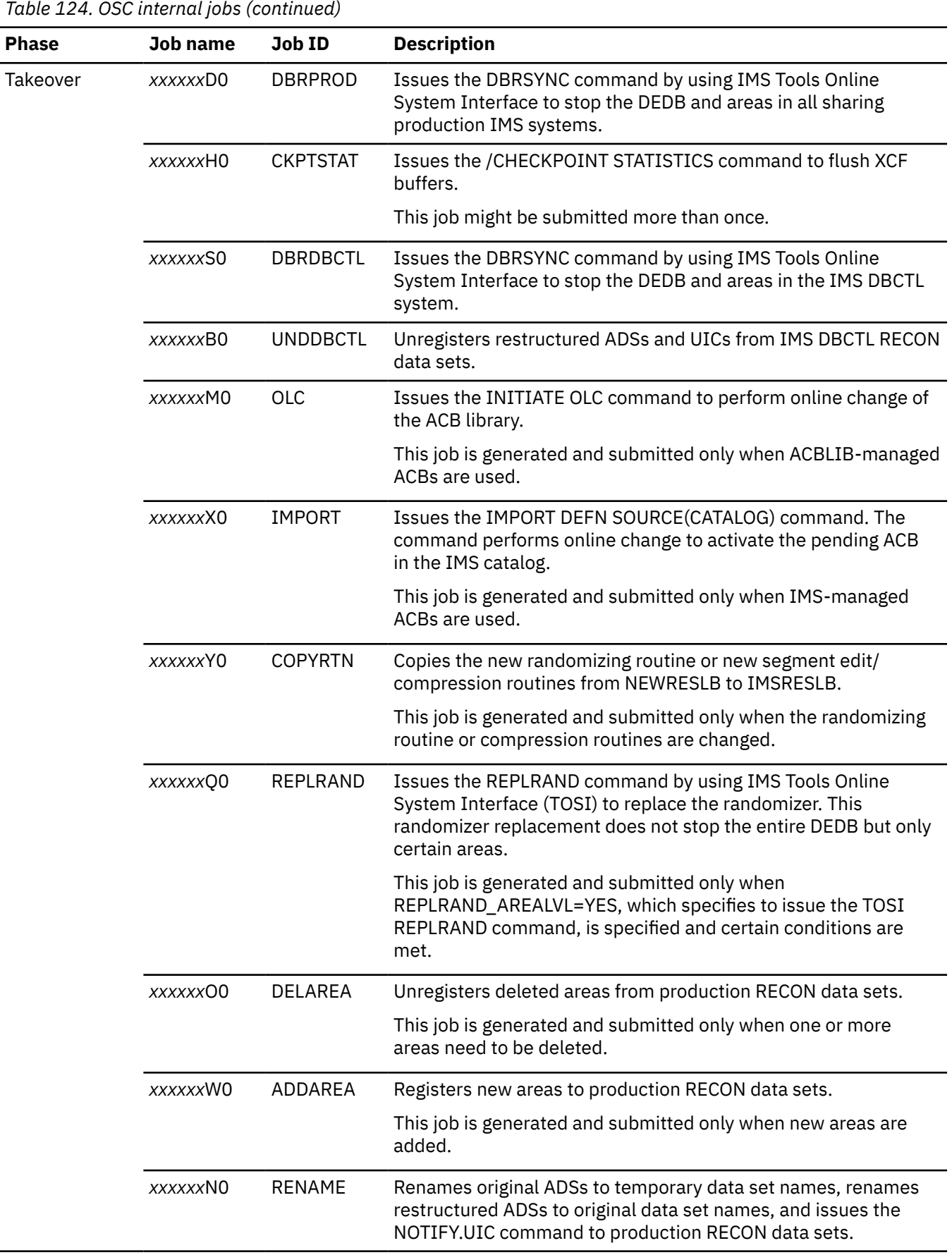

<span id="page-1050-0"></span>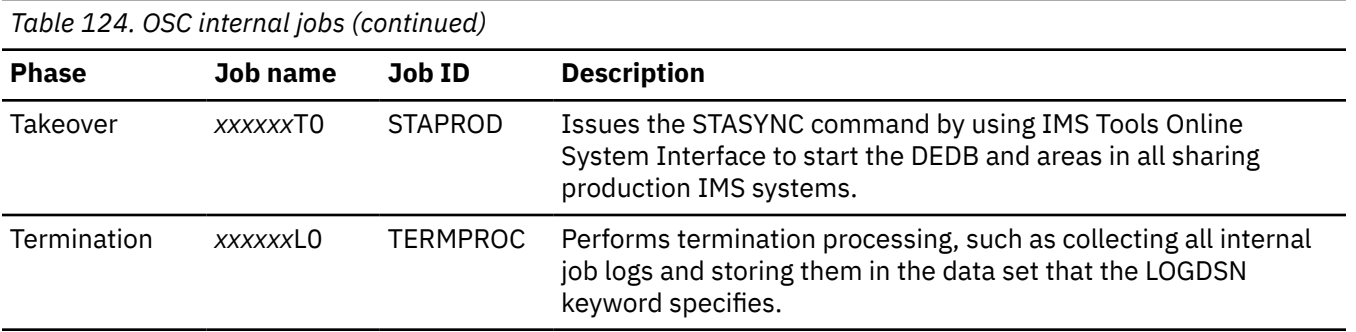

### **Additional jobs generated by the OSC driver job**

The OSC driver job also generates some jobs that are not intended to be submitted automatically during the OSC restructuring process. These additional jobs are generated to assist you in certain situations.

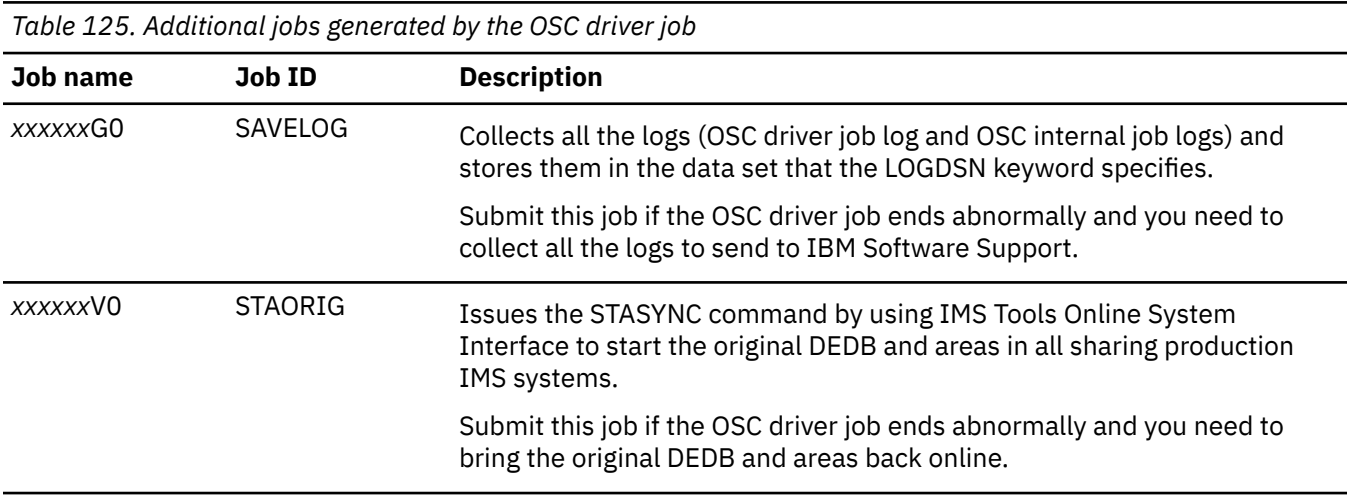

## **Internal SYSIN files**

The OSC driver job generates some internal SYSIN files in the ENQ data set that the ENQDSN keyword specifies. These SYSIN files are used by OSC internal jobs. The ENQ data set is also used for serializing certain OSC internal jobs of other OSC driver jobs when multiple OSC driver jobs are executed simultaneously in an IMSplex.

*Table 126. SYSIN files generated in the ENQ data set*

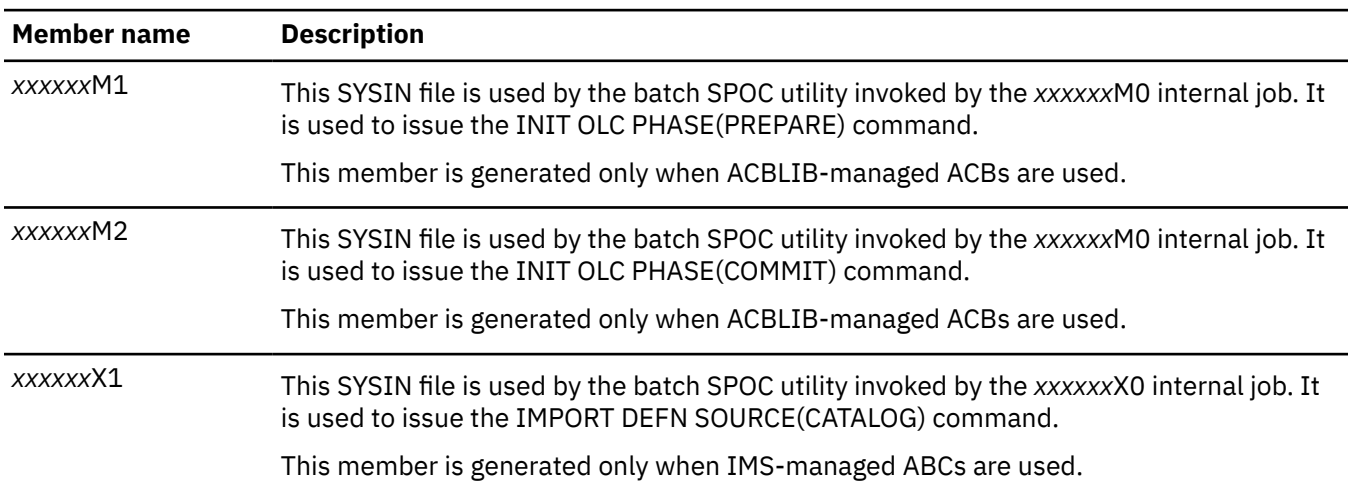

## <span id="page-1051-0"></span>**Online Structure Change utility restrictions**

Before using the Online Structure Change utility, you need to understand the restrictions of the utility.

- Multiple OSC jobs that restructure the same DEDB cannot run concurrently.
- The Online Structure Change utility does not support DEDBs that have subset pointers.
- During an OSC job, path calls cannot be issued.

## **Unsupported DEDB structure changes**

The following DEDB structure changes are not supported:

- Changing the names of existing segments.
- Deleting existing segments.
- Reducing the maximum lengths of existing segments.
- Changing fixed-length segments to variable-length segments or variable-length segments to fixedlength segments.

The Online Structure Change utility can restructure a DEDB that has Fast Path secondary indexes (FPSIs) but it cannot create or rebuild FPSIs. Therefore, the following structure changes, which affect FPSIs, are not supported:

- Adding new FPSI databases to the DEDB.
- Changing the DBD description of the source segments, which is used to generate pointer segments in FPSIs. For example, changing the length of existing segment field (BYTES parameter in DBD), or changing the partition selection exit routine.

The Online Structure Change utility cannot restructure the DEDB if the randomizer defined for that DEDB is a randomizer consisting of multiple modules generated with IMS Sequential Randomizer Generator (SRTYPE=MULTI option).

## **Unsupported randomizer changes**

The Online Structure Change utility does not support replacing a randomizer that is being used by other databases.

## **Unsupported edit/compression exit routine changes**

The following edit/compression exit routine changes are not supported:

- Replacing an edit/compression exit routine that is being used by other databases.
- Replacing with an edit/compression exit routine that has identical definitions.

## **Online Structure Change utility considerations**

This topic describes what you need to consider before using the Online Structure Change utility. Subsections:

- • ["IMS DBCTL system" on page 1027](#page-1052-0)
- • ["IMS online change \(when ACBLIB-managed ACBs are used\)" on page 1027](#page-1052-0)
- • ["IMS online change \(when IMS-managed ACBs are used\)" on page 1027](#page-1052-0)
- • ["Status of the DBD and ACB" on page 1028](#page-1053-0)
- • ["XCF groups" on page 1028](#page-1053-0)
- • ["Multiple area data set \(MADS\)" on page 1028](#page-1053-0)
- • ["RECON information" on page 1028](#page-1053-0)
- • ["VSAM cluster names for area data sets \(ADSs\) and user image copies \(UICs\)" on page 1028](#page-1053-0)

## <span id="page-1052-0"></span>**IMS DBCTL system**

The Online Structure Change utility uses an IMS DBCTL system to apply the application updates that it captured while the OSC processes are running.

- The IMS DBCTL system must be configured in a separate IMS production environment. The IMS DBCTL system must not be a member of the data sharing group that the target DEDB belongs to.
- The IMS DBCTL system must be started before an OSC job is submitted and stopped after the OSC job is complete. The IMS DBCTL system must be active during the OSC job execution.
- The DEDB to restructure must be registered to the IMS DBCTL system. However, the DEDB should not be registered to the IMS DBCTL RECON data sets before the OSC job.
- The DEDB that the utility restructures must be specified on the PCB statement of the PSB definition. The utility obtains the PSB name from the PSBNAME\_APPLY keyword and uses it during the apply phase.
- One IMS DBCTL system can be shared by multiple OSC jobs. However, an IMS DBCTL system cannot be shared by two or more OSC jobs that concurrently process physically different DEDBs but have the same DBD name.
- The ACB used by the IMS DBCTL system must be the new ACB that has the new database specifications.
- When the utility processes DEDBs that have Fast Path secondary indexes, it adds the Set Index Maintenance Off (SETI) control statement to the DFSCTL DD statement to suppress index maintenance in the IMS DBCTL system.
- Information about the IMS DBCTL system that the Online Structure Change utility requires to apply updates must be specified in the HPSYSIN data set of the OSC driver job.
- Instead of using an IMS DBCTL system, you can use an IMS DB/DC system.

## **IMS online change (when ACBLIB-managed ACBs are used)**

During the takeover phase, the Online Structure Change utility issues IMS global online change commands so that the IMS online change function changes the ACBLIB members. IMS online change supports both area-level and database-level changes.

#### **Area-level change**

An area-level change involves increasing or decreasing the size of an area (IOVF, DOVF, CI). Only the affected areas are stopped.

#### **Database-level change**

A database-level change affects the structure of the DEDB, and includes such changes as adding or deleting an area, adding a segment type, changing the segment edit/compression routines, or changing the number of RAPs for an area when the randomizing module is 1-STAGE randomizer. All areas of the DEDB are stopped.

If the DBD change accompanies changes to the PSB, you must run the IMS online change function to replace the PSB after the Online Structure Change utility job completes.

## **IMS online change (when IMS-managed ACBs are used)**

The Online Structure Change utility issues the IMPORT DEFN SOURCE(CATALOG) command. By this command, the IMS online change function activates the pending ACBs that are stored in the staging data set of the IMS catalog.

If the DBD change accompanies changes to the PSB, you must run the IMS online change function to replace the PSB after the Online Structure Change utility job completes.

## <span id="page-1053-0"></span>**Status of the DBD and ACB**

Before an OSC job is submitted, the DBD and ACB that IMS uses must match the structure of the current DEDB area. If you extended the IOVF portion of the area by using the FPO OAE utility, you must use the online change function to bring the new ACB member in the ACB library online, or use the IMPORT DEFN SOURCE(CATALOG) command to activate the pending ACB in the IMS catalog.

## **XCF groups**

The Online Structure Change utility uses the following XCF groups:

- XCF group used for XCF communications among IMS control regions, OSC driver job, and OSC internal apply job (*xxxxxx*A0). The name of this XCF group is OSCXCF. You can change the XCF group name using the XCFGROUP keyword of the base configuration module.
- XCF group used for the IMS Tools Online System Interface. The IMS Tools Online System Interface is used in the production IMS systems and in the IMS DBCTL system.

The name of the XCF group used by the IMS Tools Online System Interface in the production IMS systems is specified by the TOIXCFGRP keyword.

The name of the XCF group used by the IMS Tools Online System Interface in the IMS DBCTL system is specified by the TOIXCFGRP\_APPLY keyword.

## **Multiple area data set (MADS)**

If the original ADS is MADS, the Online Structure Change utility changes it to SADS.

A new shadow ADS is allocated for each area. The Online Structure Change utility copies data from the original ADSs to the shadow ADSs by using the DEDB ADS Create utility. Before you run the OSC driver job, you must ensure that the number of copies registered to the RECON data sets is less than seven. If seven copies are already registered to the RECON data sets, the OSC driver job fails.

## **RECON information**

During the takeover phase, the Online Structure Change utility issues the NOTIFY.UIC command to register user image copies to the production RECON data sets. To issue this command, the utility requires that the attribute of the corresponding DBDS record be NOREUSE. If the utility detects a REUSE attribute, it changes it to NOREUSE.

## **VSAM cluster names for area data sets (ADSs) and user image copies (UICs)**

The VSAM cluster name and the data component name must conform to the following rules:

#### **Original area data sets**

To have the Online Structure Change utility rename the original ADSs instead of deleting them, the total length of the cluster name and the data component name must be 42 characters or less.

#### **Shadow area data sets and user image copy data sets**

If you specify the DATACOMP\_SUFFIX keyword, the cluster names of the shadow ADSs and UICs must be "44 - the length of suffix - 1" or less. Cluster names for shadow ADSs and UICs are determined by the DSNMASK\_SHADOW keyword and the DSNMASK\_UIC keyword.

#### **Restructured area data sets**

If you do not specify the DATA parameter in the IDCAMS control statements for the restructured ADS, the following rules apply:

- If DATACOMP\_SUFFIX=DATA, the cluster name for the restructured ADS must be 38 characters or less.
- If DATACOMP SUFFIX=D, the cluster name of for restructured ADS must be 39 to 42 characters.

## <span id="page-1054-0"></span>**Replacing randomizer and segment edit/compression exit routines**

The following considerations apply when replacing a randomizer or segment edit/compression exit routines.

#### **Randomizers and segment edit/compression exit routines used by other databases**

When you replace a randomizer or segment edit/compression exit routines used in production IMS systems, you must ensure that the randomizer or the segment edit/compression exit routines to replace are not being used by any other databases.

Generally, when they are replaced, an IMS restart is required to refresh these resources. Therefore, during the OSC initialization phase, the Online Structure Change utility calls IMS Tools Online System Interface to issue the CHKRAND or CHKCOMP command to check whether the randomizer or the routines to be replaced are not being used by any other databases. If they are used by other databases, the OSC driver job ends abnormally without replacing them.

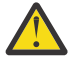

**Attention:** The CHKCOMP command, issued through IMS Tools Online System Interface, checks whether segment edit/compression exit routines to be replaced are used by other databases. For full-function databases, it checks only the DMBs found in the DMB pool. This means that it cannot determine whether a full-function database is using the segment edit/ compression exit routines if the full-function database is stopped. So it is possible that when a full-function database is started after replacing segment edit/compression exit routines, the full-function database is using unexpected segment edit/compression exit routines. It is strongly recommended that, before you run an OSC driver job, you ensure that the edit/ compression exit routines to be replaced are not being used by any other databases, especially by full-function databases that are in stopped status.

**Note:** The randomizer and segment/edit compression exit routine considerations discussed in this subsection do not apply if you are only changing DBD definitions without replacing the randomizer or segment/edit compression exit routines. In this case,

- The randomizer or segment edit/compression exit routines can be used by multiple databases.
- The new randomizer or segment edit/compression exit routines must exist in the production IMS systems.

For more information about replacing a randomizer or segment edit/compression exit routines, see ["NEWRESLB\\_RND\\_DSN keyword" on page 1079](#page-1104-0) or ["NEWRESLB\\_EDC\\_DSN keyword" on page 1079.](#page-1104-0)

#### **Area-level randomizer replacement**

Generally, all areas of the DEDB must be stopped when replacing the randomizer. However, when all of the following conditions are met, area-level randomizer replacement will take place, therefore, only the affected areas are stopped:

- The replacement of the randomizer affects only certain areas.
- All areas affected by the replacement are specified with the IAREA keyword.
- The REPLRAND AREALVL=YES keyword is specified.

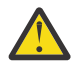

**Attention:** Ensure that all areas affected by the replacement are specified with the IAREA  $\blacktriangleright$  keyword. Otherwise, area-level randomizer replacement might destroy the database.

IMS Fast Path Solution Pack: IMS High Performance Fast Path Utilities User's Guide

# <span id="page-1056-0"></span>**Chapter 37. Restructuring an online DEDB**

The following topics provide instructions to restructure a DEDB with the Online Structure Change utility.

#### **Topics:**

- "Running the Online Structure Change utility" on page 1031
- • ["Region size requirements for the Online Structure Change utility" on page 1033](#page-1058-0)
- • ["Setting site default values for the Online Structure Change utility" on page 1034](#page-1059-0)
- • ["Troubleshooting Online Structure Change utility problems" on page 1035](#page-1060-0)

## **Running the Online Structure Change utility**

To restructure an online DEDB with the Online Structure Change utility, complete the following steps.

## **Before you begin**

Before you can run the Online Structure Change utility, you must ensure that your environment is ready to run an OSC job:

- Ensure that the Online Structure Change utility environment is configured correctly. For configuration steps, see the topic "Setting up the Online Structure Change utility" in *IMS Fast Path Solution Pack: Overview and Customization*.
- Ensure that, for each ADS, the number of copies is less than seven. For more information, see ["Multiple](#page-1053-0) [area data set \(MADS\)" on page 1028.](#page-1053-0)
- Ensure that all IMS systems in the IMSplex where you run the OSC job have the executable load library of IMS HP Fast Path Utilities (SHFPLMD0) in the STEPLIB concatenation.
- If you want to replace the randomizer or segment edit/compression exit routines, ensure that the randomizer or the segment edit/compression exit routines are not being used by other databases.

**Tip:** If you want to change default values of the utility control statements, create a site default table. For more information, see ["Setting site default values for the Online Structure Change utility" on page 1034](#page-1059-0).

## **Procedure**

- 1. Create an OSC driver job.
- 2. Optional: Estimate the region size that is required to run the job. For more information, see ["Region](#page-1058-0) [size requirements for the Online Structure Change utility" on page 1033.](#page-1058-0)
- 3. Code DD statements to define input and output data sets.

For a list of DD statements, see [Chapter 38, "JCL requirements for the Online Structure Change](#page-1064-0) [utility," on page 1039.](#page-1064-0)

- If you created a base configuration module, you must add the module to the STEPLIB concatenation.
- If you created a site default table, you must add the library that contains the site default member (HFPOCTL0) to the STEPLIB or JOBLIB concatenation.
- 4. Code the utility control statements for the HFPSYSIN DD statement.

For a list of control statement keywords, see [Chapter 39, "Utility control statements for the Online](#page-1068-0) [Structure Change utility," on page 1043](#page-1068-0). GLOBAL command, RESTRUCTURE command, ALLOCATE subcommand, and JCLPARM subcommand are required. LOADCTL subcommand is optional.

The following sub-steps describe keywords that require allocation of data sets:

a) Define and allocate an OSC internal jobs data set. If the data set exists, ensure that it has enough space. Specify this data set for the JCLDSN keyword of the JCLPARM subcommand.

The Online Structure Change utility generates OSC internal jobs in this data set.

- This data set, if used by multiple OSC driver jobs, must be a PDSE.
- The name of the data set must match the SDN parameter that is specified in the internal reader facility procedure.
- b) Define and allocate an OSC internal job log data set. If the data set exists, ensure that it has enough space. Specify the prefix of this data set for the LOGDSN keyword of the JCLPARM subcommand.

The Online Structure Change utility stores job logs from the OSC internal jobs in this data set.

**Tip:** If the OSC driver job ends abnormally, you can submit the *xxxxxx*G0 job (generated by the OSC driver job) to collect all the job logs in this data set.

c) Create a partitioned data set and code IDCAMS control statements for each area. Specify these data sets to the ATTRIBUTE keyword of the ALLOCATE subcommand.

For each area, you must create a member that contains IDCAMS control statements for allocating the restructured area. For more information, see ["Example: Specifying the ALLOCATE](#page-1126-0) [subcommand" on page 1101](#page-1126-0).

d) Define and allocate an ENQ data set. The Online Structure Change utility uses this data set in the online change process. If the data set exists, ensure that it has enough space. Specify this data set for the ENQDSN keyword of the JCLPARM subcommand.

The Online Structure Change utility generates some internal SYSIN files in the ENQ data set. For more information about SYSIN files generated in ENQ data sets, see ["Internal SYSIN files" on](#page-1050-0) [page 1025](#page-1050-0).

- This data set, if used by multiple OSC driver jobs, must be a PDSE.
- If you plan to execute multiple OSC driver jobs simultaneously in an IMSplex, all the SYSIN files must be generated in one ENQ data set. Ensure that the ENQDSN keywords in all OSC driver jobs specify the same ENQ data set.
- The name of the ENQ data set must not be the same as the name of the OSC internal jobs data set.

For the following keyword values, consult your system administrators for the values they used to configure the Online Structure Change utility environment:

#### **CONFIGLIB\_DSN keyword (JCLPARM subcommand)**

Specify the base configuration module.

#### **INTRDR keyword (JCLPARM subcommand)**

Specify the internal reader facility procedure.

#### **TOIXCFGRP keyword (GLOBAL command)**

Specify the XCFGROUP name that the IMS Tools Online System Interface uses in the production IMS systems.

#### **TOIXCFGRP\_APPLY keyword (JCLPARM subcommand)**

Specify the XCF group name that the IMS Tools Online System Interface uses in the IMS DBCTL system.

5. Optional: Supply the ERRORACT keyword. The ERRORACT keyword enables you to specify the action for the utility to take when one of the OSC internal job fails. This keyword helps you troubleshoot Online Structure Change utility problems.

If you specify ERRORACT=WTOR, the utility issues WTOR message HFPT0512A to prompt you to select the next action to take. If you specify ERRORACT=ABEND, the OSC driver job terminates when one of the OSC internal jobs fails.

- 6. If you specify ORIGADS\_PROC=RENAME to rename the original ADSs, delete or rename the VSAM data set whose name is original\_ADS\_name + .T.
- 7. Ensure that the DEDB is registered to the IMS DBCTL system and that the IMS DBCTL system is started with the new ACB definition.

<span id="page-1058-0"></span>8. Activate the OSC logger exit routine.

The OSC logger exit routine is activated when the IMS control region is started. Ensure that the following messages are issued:

HFP01000I LOGGER EXIT INITIALIZING HFP01503I JOINED XCF GROUP *xxxxxxxx* AS MEMBER *yyyy* HFP01000I LOGGER EXIT INITIALIZED

9. Submit the OSC driver job.

Ensure that the job ends without errors. If you receive error messages, look up the messages in [Part 7, "Troubleshooting," on page 1227.](#page-1252-0) Also, see ["Troubleshooting Online Structure Change utility](#page-1060-0) [problems" on page 1035](#page-1060-0) .

If an OSC internal job ends with a JCL error, cancel the OSC driver job. Review the JCL for the OSC driver job, specify the correct job statements using the JOBCARD*x* keywords, and rerun the OSC driver job.

10. Stop the IMS DBCTL system.

## **Region size requirements for the Online Structure Change utility**

The Online Structure Change utility operates in a virtual storage region as z/OS batch job steps, consisting of a driver job and multiple internal jobs.

Typically, database maintenance is a relatively important function. To increase the performance of the restructure program, it would be advisable to run it in a region that has a relatively high dispatching priority (that is, at least equal to the dispatching priority of a message processing region).

## **Estimating the region size for an OSC driver job**

An OSC driver job (program HFPOSC00) runs in 31-bit addressing mode. The region size required for an OSC driver job is a function of the number of areas being restructured, the ITASKCTL and OTASKCTL specifications.

In most cases, the specification on the EXEC statement for HFPOSC00 of a region that is too small, is detected during the initialization processing of the main task. This causes processing to be terminated at that point. Under certain conditions, the region size shortfall does not become evident until the actual restructure has begun. The job must be completely rerun. Thus, the region size calculations must always be performed prior to initiating restructure processing.

The following worksheet is for estimating the region size that is required for a typical OSC driver job. The actual region size depends on the keywords that are specified for the job. Therefore, when you specify the region size in your JCL, use a higher value than the value calculated from this worksheet.

```
OSC driver programs, internal tables, control blocks 8,500,000
Number of areas defined in input DBD * 1,300 ----------
Number of areas defined in output DBD * 1,300 ---------- 
Total of input areas and output area * 4,400 ----------
Total of output areas and output area * 4,400
Total bytes of change storage ----------
```
## **Estimating the region size for the OSC internal APPLY job (***xxxxxx***A0)**

An OSC internal APPLY job (program HFPOSC10) runs in 31-bit addressing mode. The region size required for an OSC internal APPLY job is a function of the number of unkey segments and the amount of captured online updates.

JOB statements for the OSC internal jobs, including the specification for the region size, can be specified with the JOBCARD*x* keyword of the OSC driver job. In most cases, the specification that is too small, is detected during the initialization processing of the main task. This causes processing to be terminated at that point. Under certain conditions, the region size shortfall does not become evident until the actual

<span id="page-1059-0"></span>apply has begun. The OSC driver job must be completely rerun. Thus, the region size calculations must always be performed prior to initiating restructure processing.

The following worksheet is for estimating the region size that is required for a typical OSC internal APPLY job. The actual region size depends on the actual online updates that are captured during the restructure processing. Therefore, when you specify the region size in your JCL, use a higher value than the value calculated from this worksheet.

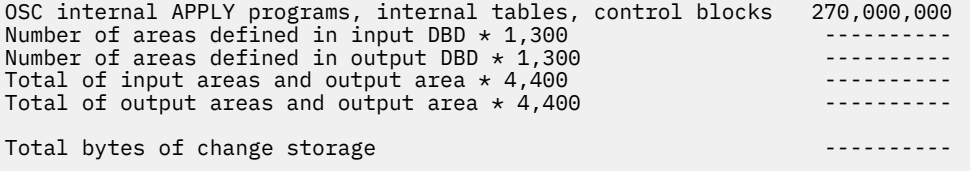

Use the following information to estimate the size of data space for the OSC internal APPLY job.

RBA table initial size 2G, extending with 2G if not enough Message buffer 256M

### **Estimating the region size for other OSC internal jobs**

- *xxxxxx*I0: See ["Region size requirements for the Initialize function" on page 382.](#page-407-0)
- *xxxxxx*J0: See ["Region size requirements for the Analyze function" on page 214](#page-239-0).
- *xxxxxx*U0: See ["Region size requirements for the Unload function" on page 67.](#page-92-0)
- *xxxxxx*R0: See ["Region size requirements for the Reload function" on page 105.](#page-130-0)

## **Setting site default values for the Online Structure Change utility**

The Online Structure Change utility supports site default options to override the system default values. By creating a site default module HFPOCTL0 and enabling the site default options, you can change the defaults for keywords and omit specific keywords in the HFPSYSIN control statement.

### **Procedure**

- 1. Copy member HFPOCTL0 in the sample JCL library to your JCL library.
- 2. Add keywords and their values to the HFPCRE.HFPSYSIN DD statement.

The following figure shows example JCL statements to create a site default module HFPOCTL0.

<span id="page-1060-0"></span>//SITEMOD PROC //\* //HFPCRE EXEC PGM=HFPOSC00 //STEPLIB DD DISP=SHR,DSN=HPFP.SHFPLMD0 //HFPPRINT DD SYSOUT=\* //HFPRPTS DD SYSOUT=\* //SYSPUNCH DD DISP=(NEW,PASS,DELETE), SPACE=(TRK,(1,1)), UNIT=SYSDA, DSN=&&SOURCE  $\frac{1}{1+x}$ //ASM EXEC PGM=ASMA90,PARM='OBJECT,NODECK',COND=(4,LT,HFPCRE) //SYSLIB DD DISP=SHR,DSN=SYS1.MACLIB //SYSLIN DD DSN=&&OBJLIB,DISP=(NEW,PASS,DELETE),  $\frac{1}{1}$  UNIT=SYSDA, SPACE=(TRK,  $(1,1)$ ) //SYSPRINT DD SYSOUT=\* //SYSUT1 DD UNIT=SYSDA,SPACE=(TRK,(1,1)) //SYSIN DD DISP=(OLD,DELETE,DELETE),DSN=&&SOURCE //\* //LKED EXEC PGM=IEWL,COND=(4,LE,ASM) //SYSPRINT DD SYSOUT=\* //SYSLIN DD DSN=&&OBJLIB,DISP=(OLD,DELETE,DELETE) //SYSUT1 DD UNIT=SYSDA,SPACE=(TRK,(1,1)) //SYSLMOD DD DISP=OLD,DSN=HPFP.USERLIB(HFPOCTL0) //\* // PEND //\* //STEP01 EXEC SITEMOD //HFPCRE.HFPSYSIN DD \* **RESTRUCTURE** ERRORACT=WTOR, ORIGADS\_PROC=DELETE /\* //\*

*Figure 387. JCL for creating a site default module (HFPOCTL0)*

- 3. Submit the job.
- 4. Concatenate the library that includes HFPOCTL0 to the STEPLIB DD or JOBLIB DD concatenation of the OSC driver job.

## **Troubleshooting Online Structure Change utility problems**

If you receive error messages, you must identify the cause of the error, correct it, and, if necessary, restart the OSC job.

Before you start troubleshooting an OSC problem, ensure that your environment is correctly set up for the Online Structure Change utility. If any of the following conditions is not satisfied, the OSC driver job ends with errors:

- Make sure that, for each ADS, the number of copies is less than seven. The Online Structure Change utility registers the shadow ADS as a copy during the job, and MADS (Multiple Area Data Sets) can only maintain up to seven copies of each area.
- Make sure that all IMS systems in the same IMSplex where you run OSC have the executable load library of IMS HP Fast Path Utilities (SHFPLMD0) in the STEPLIB concatenation.
- Make sure that the IMS DBCTL system is started with the new ACB definition.
- Define a new OSC internal job data set if it does not exist. If it already exists, make sure that it has enough space. Also make sure that this data set is specified on the JCLDSN keyword and that the data set contains the OSC internal jobs that were generated and submitted during the OSC process.
- Define a new ENQ data set if it does not exist. If it already exists, make sure that it has enough space. Also make sure that this data set is specified on the ENQDSN keyword and that the data set contains the members that were generated during the OSC process.
- Define a new OSC internal job log data set if it does not exist. If it already exists, make sure that it has enough space. Also make sure that the prefix of this data set is specified on the LOGDSN keyword and that the data set contains the OSC internal job logs collected during the OSC process.
- If ORIGADS\_PROC=RENAME is specified, delete or rename the VSAM data set whose name is "original  $ADS + T$ ".

For details, see ["Running the Online Structure Change utility" on page 1031](#page-1056-0).

The following sections explain how to troubleshoot and restart Online Structure Change utility jobs.

- "When message HFPT0512A is issued" on page 1036
- "OSC driver job ended abnormally when RUNTYPE=GENJCL" on page 1036
- • ["OSC driver job ended abnormally before the takeover phase" on page 1037](#page-1062-0)
- • ["OSC driver job ended abnormally during the takeover phase" on page 1037](#page-1062-0)

### **When message HFPT0512A is issued**

When the ERRORACT=WTOR option is enabled and one of the OSC internal job fails, the utility issues WTOR message HFPT0512A. When this message is displayed, follow these steps to restart the OSC driver job:

- 1. From the HFPT0512A message, identify the OSC internal job that failed.
- 2. Locate error messages in the corresponding job log and identify the cause of the error.
- 3. Correct the error. If the error occurred in one of the following OSC internal jobs, follow the instructions and correct the failed OSC internal job in the internal job data set (specified by the JCLDSN keyword).

#### **If** *xxxxxx***C0 (COPYSADS) failed**

a. Check the status of the shadow ADS in the production DBRC.

- If the shadow ADS is in AVAIL status, separate the shadow ADS from the production IMS online system by issuing the /STOP ADS command, then unregister the shadow ADS from the production DBRC.
- If the shadow ADS is in UNAVAIL status, unregister the shadow ADS from the production DBRC.
- b. Submit the *xxxxxx*F0 (DEFSADS) internal job to define the shadow ADS.
- c. Submit the *xxxxxx*I0 (INITSADS) internal job to initialize the shadow ADS.

#### **If** *xxxxxxx***R0 (RELOAD) failed**

Check the restructured ADS and UIC in the DBCTL DBRC. If the restructured ADS and UIC are registered in the DBCTL DBRC, submit the *xxxxxx*B0 (UNDDBCTL) internal job.

#### **If** *xxxxxx***M0 (OLC) failed**

Issue the TERMINALTE OLC command to terminate the global online change.

#### **If** *xxxxxx***N0 (RENAME) failed**

Check whether the original ADSs exist.

- If ORIGADS PROC=DELETE and the original ADSs do not exist, remove the DELETE ORIGINAL ADS job step from the *xxxxxx*N0 internal job.
- If ORIGADS PROC=RENAME and the original ADSs do not exist, remove the RENAME ORIGINAL ADS job step from the *xxxxxx*N0 internal job.
- 4. Rerun the failed OSC internal job and check the corresponding job log.
	- If the error is resolved, reply to the HFPT0512A message with C. The OSC driver job restarts.
	- If the OSC internal job fails, repeat steps "3" on page 1036 and "4" on page 1036.

### **OSC driver job ended abnormally when RUNTYPE=GENJCL**

If the OSC driver job was submitted with the RUNTYPE=GENJCL option and the job failed, follow these steps:

- 1. Review the OSC driver job log to obtain information about error.
- 2. Correct the error conditions.
- 3. Submit the OSC driver job.

## <span id="page-1062-0"></span>**OSC driver job ended abnormally before the takeover phase**

Follow these steps if the OSC driver job was submitted with the RUNTYPE=FULL or RUNTYPE=RUNJCL option and ended abnormally before the takeover phase. The following steps are valid if the *xxxxxx*D0 (DBRPROD) internal job was not submitted.

- 1. Submit the *xxxxxx*G0 (SAVELOG) job, which is generated in the internal job data set that the JCLDSN keyword specifies, to collect the job logs of the OSC driver job and OSC internal jobs.
- 2. Check the job logs in the job log data set that the LOGDSN keyword specifies to obtain information about the error.
- 3. Correct the error conditions.
- 4. Check the status of the shadow ADS in the production DBRC.
	- If the shadow ADS is in AVAIL status, separate the shadow ADS from the production IMS online system by issuing the /STOP ADS command, then unregister the shadow ADS from the production DBRC.
	- If the shadow ADS is in UNAVAIL status, unregister the shadow ADS from the production DBRC.
- 5. Check the restructured ADS and UIC in the DBCTL DBRC. If the restructured ADS and UIC are registered in the DBCTL DBRC, unregister them.
- 6. Issue the /START PGM ALL command to the DBCTL region.
- 7. Submit the OSC driver job.

## **OSC driver job ended abnormally during the takeover phase**

Follow these steps if the OSC driver job was submitted with the RUNTYPE=FULL or RUNTYPE=RUNJCL option and ended abnormally during the takeover phase. The following steps are valid if the *xxxxxx*D0 (DBRPROD) internal job was submitted.

- 1. Submit the *xxxxxx*G0 (SAVELOG) job, which is generated in the internal job data set that the JCLDSN keyword specifies, to collect the job logs of the OSC driver job and OSC internal jobs.
- 2. Check the job logs in the job log data set that the LOGDSN keyword specifies to obtain information about the error.
- 3. Correct the error conditions.
- 4. Submit the following OSC internal jobs.
	- If *xxxxxx*M0 (issues the INITIATE OLC command) or *xxxxxx*X0 (issues the IMPORT command) has ended normally, submit the following OSC internal jobs:
		- *xxxxxx*O0 if this internal job is generated and was not submitted during the previous run
		- *xxxxxx*W0 if this internal job is generated and was not submitted during the previous run
		- *xxxxxx*N0 if this internal job is generated and was not submitted during the previous run
		- *xxxxxx*T0 if this internal job was not submitted during the previous run
		- *xxxxxx*L0 if this internal job was not submitted during the previous run
	- If *xxxxxx*M0 (issues the INITIATE OLC command) or *xxxxx*X0 (issues the IMPORT command) was not submitted or ended with an error, complete the following steps:
		- a. If *xxxxxx*M0 ended with an error during or after the INITIATE OLC PHASE(PREPARE) command was issued and before the INITIATE OLC PHASE(COMMIT) command was issued, issue the TERMINATE OLC command to abort IMSplex-wide global online change that was initiated by the INITIATE OLC PHASE(PREPARE) command.
		- b. If *xxxxxx*Y0 ended successfully, restore the old randomizing routine or the old segment edit/ compression routines to the IMSRESLB data set.
		- c. Submit the *xxxxxx*V0 (STAORIG) job to bring the input DEDB and areas back online.
		- d. If *xxxxxx*A0 ended abnormally, issue the /START PGM ALL command to the DBCTL region.

IMS Fast Path Solution Pack: IMS High Performance Fast Path Utilities User's Guide

# <span id="page-1064-0"></span>**Chapter 38. JCL requirements for the Online Structure Change utility**

DD statements for the Online Structure Change utility determine the input and output data sets and specify how to run the utility.

Subsections:

- "List of DD statements" on page 1039
- "Input DD statements" on page 1039
- • ["Output DD statements" on page 1040](#page-1065-0)

### **List of DD statements**

The following table summarizes the DD statements for the OSC driver job of the Online Structure Change utility.

*Table 127. DD statements for the Online Structure Change utility*

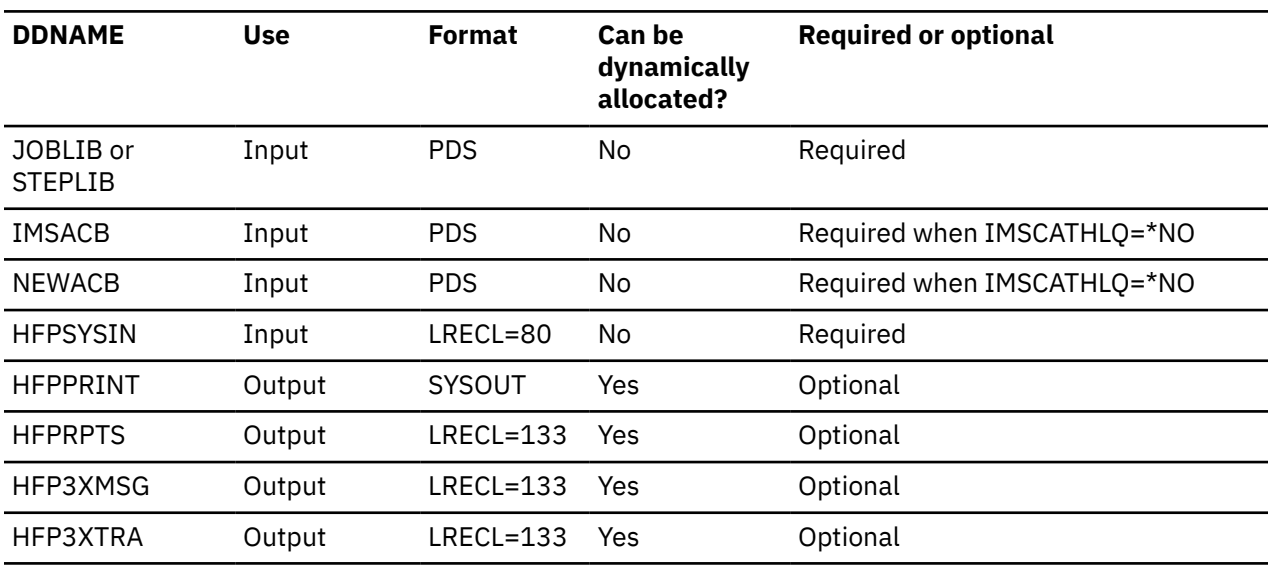

**Note:** Do not specify RECON*x*, IMSDALIB, HFPDDCHK, HFP1JCLD, and HFP1ENQ DD statements.

#### **Input DD statements**

The following input DD statements are used for the Online Structure Change utility.

#### **JOBLIB DD STEPLIB DD**

This DD statement is a required DD statement that defines the following input data sets:

- OSC load module library (required)
- Library that contains the site default member (HFPOCTL0) (optional)
- Library that contains the base configuration module HFP#*imsid* or HFPSETOP (optional)
- Library that contains the IMS Tools Common Pauser base configuration module FOIUSOPT (optional)
- IMS load module library (required)
- <span id="page-1065-0"></span>• IMS Tools Base library SFOILOAD (required)
- IMS Tools Base library SGLXLOAD (required when IMSCATHLQ is specified)
- IMS Tools Base library SHKTLOAD (required when ITKBSRVR is specified)

The Online Structure Change utility must be run as an APF-authorized program. All the data sets in the JOBLIB or the STEPLIB concatenation must also be APF-authorized.

#### **IMSACB DD**

This DD statement is a required DD statement. It defines the library that contains the active ACB member for the database.

If you specify the IMSCATHLQ keyword, IMSACB DD statements are not used. The IMS directory is used instead of the ACB library.

#### **NEWACB DD**

This DD statement is a required DD statement. It defines the library that contains the staging ACB member for the database.

If you are using a DFSMDA member with TYPE=IMSACB to specify the ACBLIB staging library, the NEWACB DD statement of the OSC driver job must specify the same ACBLIB library.

If you specify the IMSCATHLQ keyword, NEWACB DD statement is not used. The IMS directory is used instead of the ACB library.

#### **HFPSYSIN DD**

This DD statement is a required DD statement that defines the input control statement for the Online Structure Change utility.

The HFPSYSIN DD statement can be coded as a standard SYSIN file, a sequential data set, or a PDS member. LRECL=80 is required for the DCB of this data set.

The Online Structure Change utility analyzes the command syntax in columns 1 - 72. Columns 73 - 80 are regarded as comment.

For details about coding the HFPSYSIN DD statement, see [Chapter 39, "Utility control statements for](#page-1068-0) [the Online Structure Change utility," on page 1043.](#page-1068-0)

#### **Output DD statements**

The following output DD statements are used for the Online Structure Change utility.

#### **HFPPRINT DD**

This DD statement is an optional DD statement that defines the processing log output data set to which the Online Structure Change utility writes processing messages.

The following DCB attributes of the file are set by the OSC main task:

- RECFM=FBA
- LRECL=133
- BLKSIZE=1330

Do not code the DCB information in your JCL statement. The output data set must be a standard SYSOUT or a sequential data set. You cannot specify DUMMY.

The HFPPRINT data set contains 133-byte, fixed-length records. It is recommended that you code the DD statement as follows:

//HFPPRINT DD SYSOUT=A

#### **Note on dynamic allocation:**

When this statement is not specified in the JCL statements, the Online Structure Change utility dynamically allocates the data set by using SYSOUT=\*.

#### **HFPRPTS DD**

This DD statement is an optional DD statement that defines the report output data set.

The following Online Structure Change utility reports, which you can use to verify the processes that are run by the Online Structure Change utility, are written to this data set:

- Audit report
- Processing report
- DBD Definition reports for both active DMB obtained from IMSACB and staging DMB obtained from NEWACB
- Base Configuration report
- OSC Internal Jobs Scenario report

The following DCB attributes of the file are set by the OSC main task:

- RECFM=FBA
- $\cdot$  LRECL=133
- BLKSIZE=1330

Do not code the DCB information in your JCL statement. The output data set must be a standard SYSOUT or a sequential data set.

The HFPRPTS data set contains 133-byte, fixed-length records. It is recommended that you code the DD statement as follows:

//HFPRPTS DD SYSOUT=A

#### **Note on dynamic allocation:**

When this statement is not specified in the JCL statements, the Online Structure Change utility dynamically allocates the data set by using SYSOUT=\*.

#### **HFP3XMSG DD**

This DD statement is an optional DD statement that defines the processing log output data set to which the XCF CONNECT task writes processing messages.

The output data set must be a standard SYSOUT or a sequential data set.

The HFP3XMSG data set contains 133-byte, fixed-length records.

#### **Note on dynamic allocation:**

When this statement is not specified in the JCL statements, the Online Structure Change utility dynamically allocates the data set by using SYSOUT=\*.

#### **HFP3XTRA DD**

This DD statement is an optional DD statement that defines output data set that the Online Structure Change utility uses to write diagnostic trace records. This data set might be required for problem diagnosis.

The HFP3XTRA data set contains 133-byte, fixed-length records.

#### **Note on dynamic allocation:**

When this statement is not specified in the JCL statements, the Online Structure Change utility dynamically allocates the data set by using SYSOUT=\*.

#### **Output destination of other reports**

- Apply report is generated in the data set that the HFPRPTS DD statement of the internal apply job (*xxxxxx*A0) specifies.
- Other reports, such as unload and reload reports, are generated in the report data set that is specified in each OSC internal job.

IMS Fast Path Solution Pack: IMS High Performance Fast Path Utilities User's Guide

# <span id="page-1068-0"></span>**Chapter 39. Utility control statements for the Online Structure Change utility**

Utility control statements for the Online Structure Change utility define the user description of the GLOBAL command, RESTRUCTURE command, ALLOCATE subcommand, JCLPARM subcommand, and optional LOADCTL subcommand, all of which control the OSC process.

Utility control statements must be specified in the HFPSYSIN data set. This control statement data set usually resides in the input stream. However, it can also be defined as a sequential data set or as a member of a partitioned data set. It must contain 80-byte, fixed-length records. Block size, if coded, must be a multiple of 80.

You can change the default values of utility control statement keywords by setting the values in the site default module. For more information, see ["Setting site default values for the Online Structure Change](#page-1059-0) [utility" on page 1034.](#page-1059-0)

Subsections:

*Table 128. GLOBAL command keywords*

- "GLOBAL command keywords" on page 1043
- "RESTRUCTURE command keywords" on page 1043
- • ["ALLOCATE subcommand keywords" on page 1044](#page-1069-0)
- • ["JCLPARM subcommand keywords" on page 1045](#page-1070-0)
- • ["LOADCTL subcommand keywords" on page 1047](#page-1072-0)

#### **GLOBAL command keywords**

The GLOBAL command is a required command. Use the GLOBAL command to establish implicit job step keyword values.

For the GLOBAL command, you can specify the keywords that are listed in the following table. For the format of the GLOBAL command, see ["GLOBAL command keywords" on page 1048.](#page-1073-0)

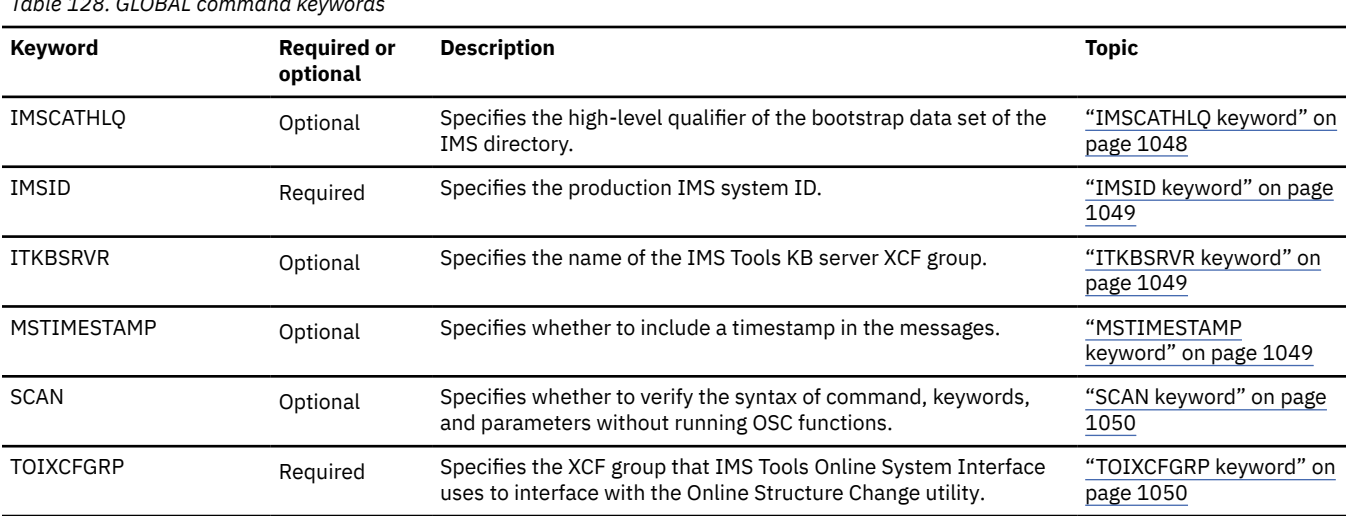

### **RESTRUCTURE command keywords**

The RESTRUCTURE command is a required command. Use the RESTRUCTURE command to specify how you want to change the structure of DEDB areas.

For the RESTRUCTURE command, you can specify the keywords that are listed in the following table. For the format of the RESTRUCTURE command, see ["RESTRUCTURE command keywords" on page 1051.](#page-1076-0)

<span id="page-1069-0"></span>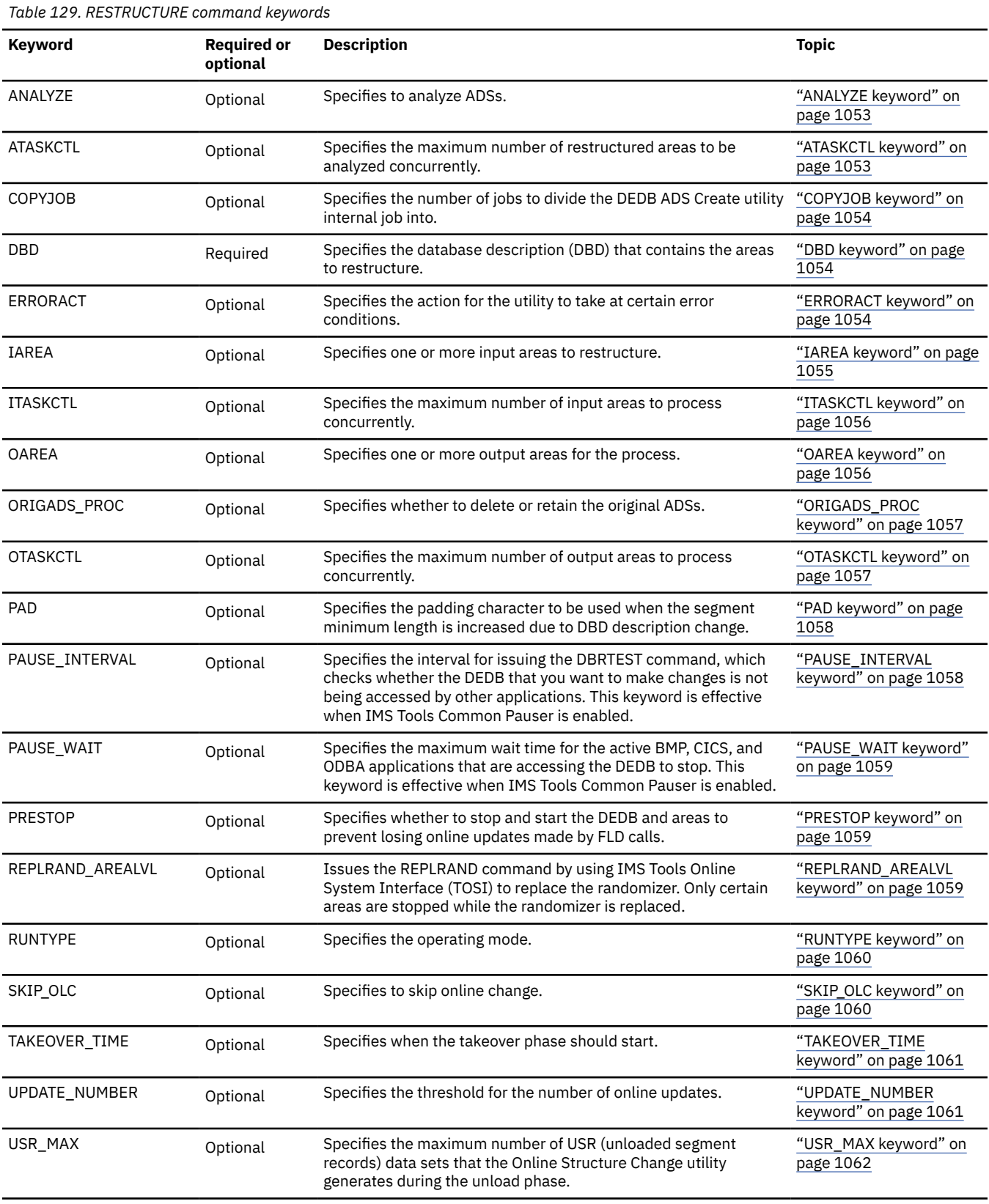

## **ALLOCATE subcommand keywords**

The ALLOCATE subcommand is a required subcommand. Use the ALLOCATE subcommand to provide the Online Structure Change utility the information that is required to allocate restructured ADSs.

<span id="page-1070-0"></span>For the ALLOCATE subcommand, you can specify the keywords that are listed in the following table. For the format of the ALLOCATE subcommand, see ["ALLOCATE subcommand keywords" on page 1062](#page-1087-0). Also see ["Example: Specifying the ALLOCATE subcommand" on page 1101](#page-1126-0).

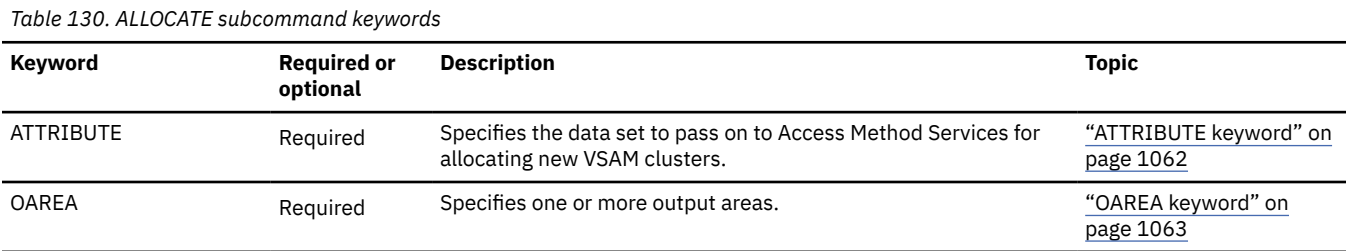

## **JCLPARM subcommand keywords**

The JCLPARM subcommand is a required subcommand. Use the JCLPARM subcommand to specify the options to be applied to OSC internal jobs.

For the JCLPARM subcommand, you can specify the keywords that are listed in the following table. For the format of the JCLPARM command, see ["JCLPARM subcommand keywords" on page 1064](#page-1089-0).

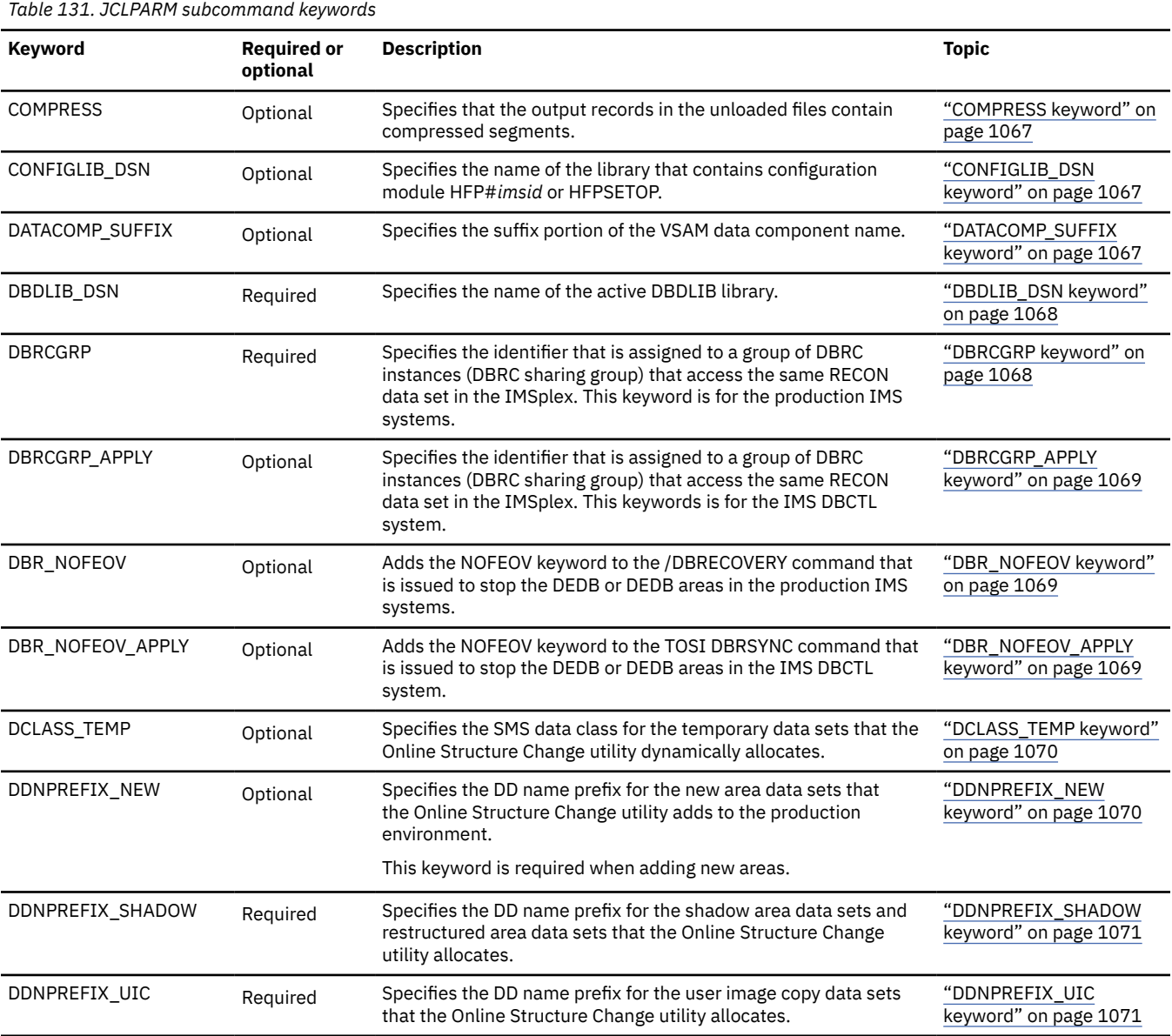

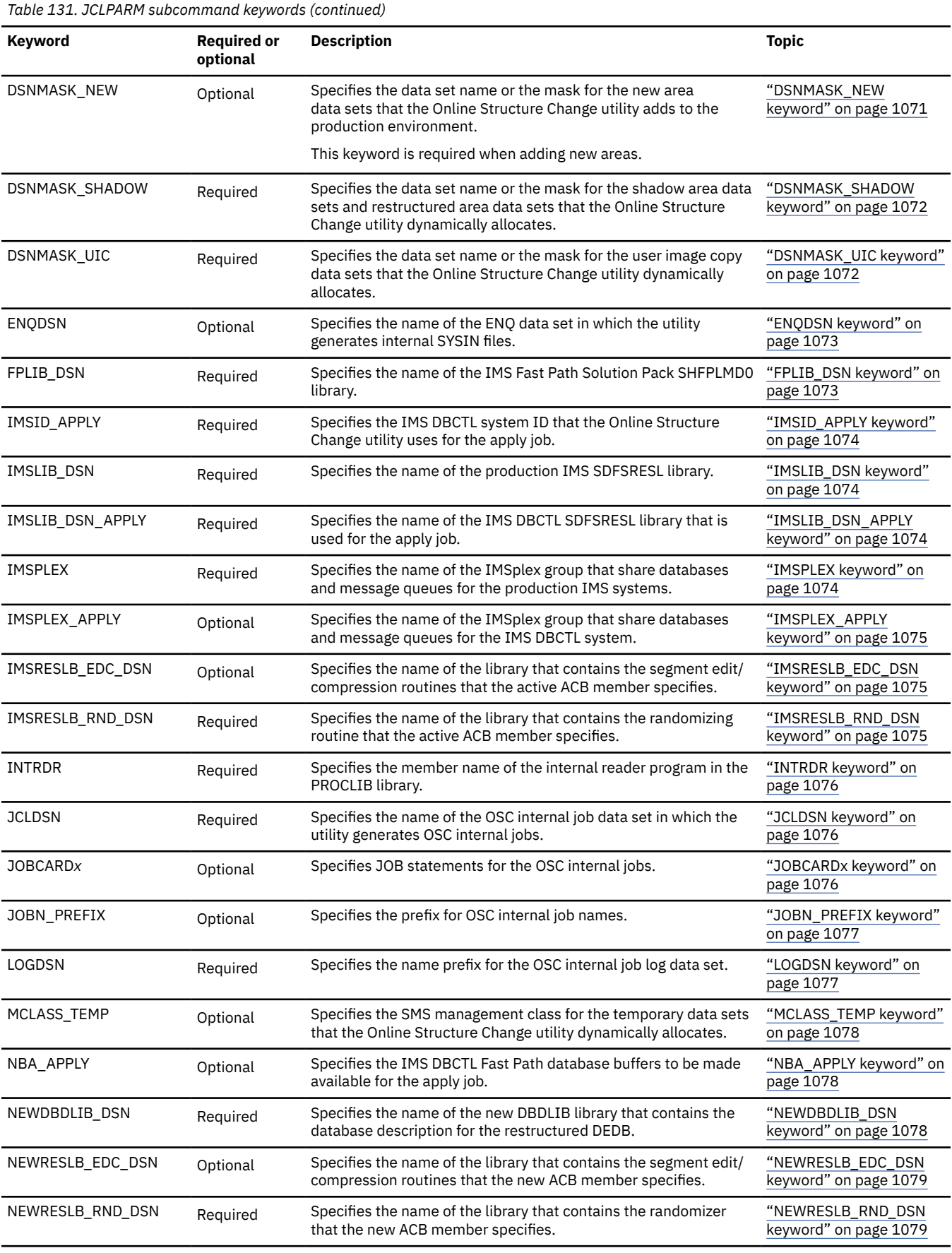

<span id="page-1072-0"></span>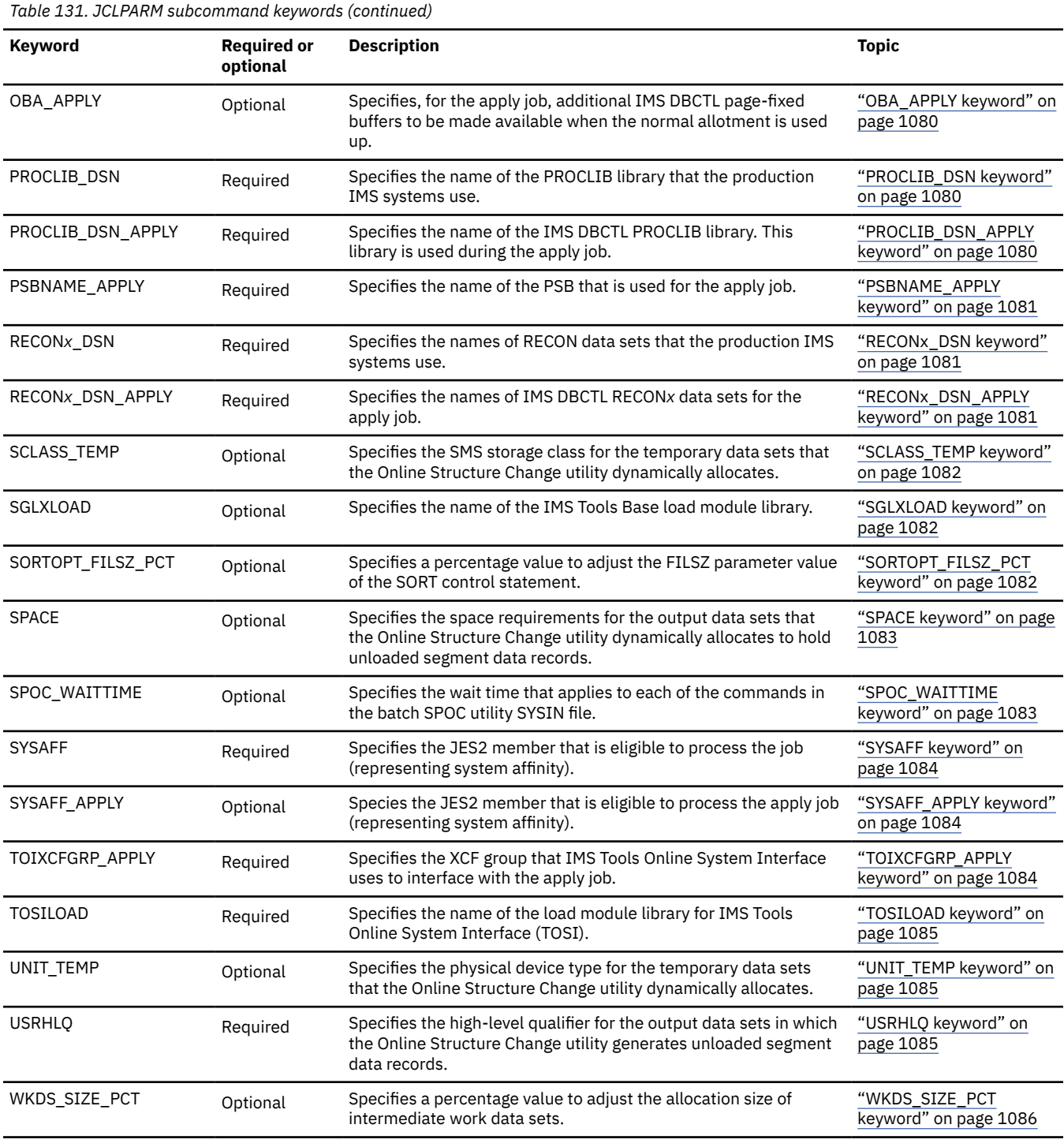

## **LOADCTL subcommand keywords**

I

 $\overline{\phantom{a}}$ 

The LOADCTL subcommand is an optional subcommand. The LOAD subcommand specifies the options for loading segments into the restructured ADSs.

For the LOADCTL subcommand, you can specify the keywords that are listed in the following table. For the format of the LOADCTL command, see ["LOADCTL subcommand keywords" on page 1086](#page-1111-0).

<span id="page-1073-0"></span>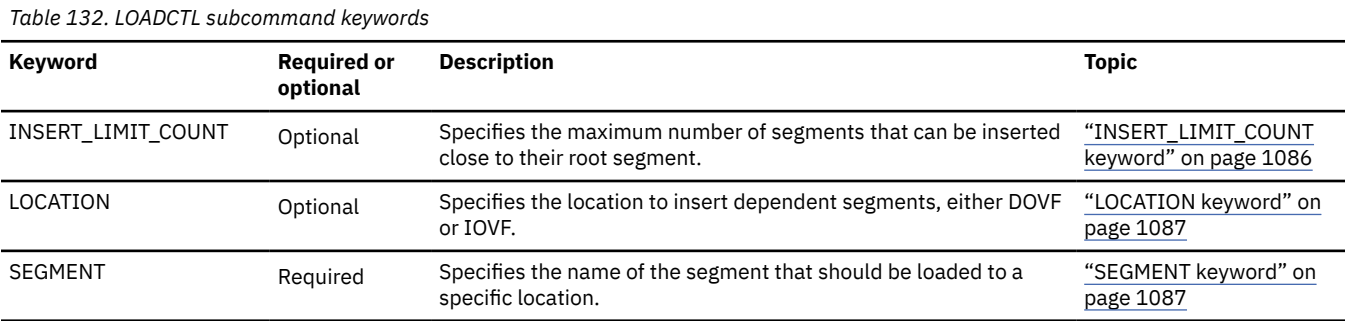

#### **Topics:**

- "GLOBAL command keywords" on page 1048
- • ["RESTRUCTURE command keywords" on page 1051](#page-1076-0)
- • ["ALLOCATE subcommand keywords" on page 1062](#page-1087-0)
- • ["JCLPARM subcommand keywords" on page 1064](#page-1089-0)
- • ["LOADCTL subcommand keywords" on page 1086](#page-1111-0)

## **GLOBAL command keywords**

Use the GLOBAL command to establish implicit job step keyword values. GLOBAL is a required command for the HFPSYSIN DD statement. It must be the first command in the input stream.

You can specify the following keywords for the GLOBAL command.

#### GLOBAL - IMSID= ims\_id -, - TOIXCFGRP= TOI\_XCF\_group\_name ->

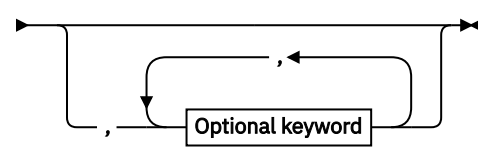

**Optional keywords:**

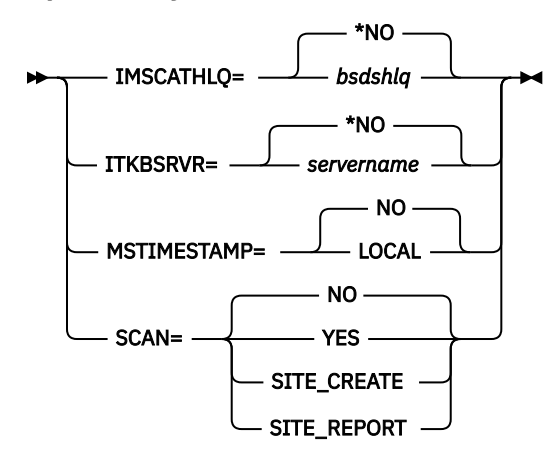

## **IMSCATHLQ keyword**

Use the IMSCATHLQ keyword to specify the high-level qualifier of the bootstrap data set of the IMS directory.

IMSCATHLQ is an optional keyword for the GLOBAL command.

<span id="page-1074-0"></span>**Format:**

**IMSCATHLO=** \*NO *bsdshlq*

#### *bsdshlq*

Reads the ACB from the IMS directory instead of the ACB library by using IMS Tools Catalog Interface. *bsdshlq* specifies the high-level qualifier of the bootstrap data set of the IMS directory.

#### **\*NO**

Reads the ACB from the ACB library.

#### **Default:**

IMSCATHLQ=\*NO

**Site default support:**

Not supported.

## **IMSID keyword**

Use the IMSID keyword to specify the production IMS system ID. The OSC process runs on the IMS system that is identified by this ID.

IMSID is a required keyword for the GLOBAL command.

#### **Format:**

 $\rightarrow$  IMSID= ims\_id  $\rightarrow$ 

```
ims_id
```
Specify a 1- to 4-byte IMS system ID.

#### **Default:**

None.

**Site default support:**

Not supported.

## **ITKBSRVR keyword**

Use the ITKBSRVR keyword to specify the name of the IMS Tools KB server XCF group.

ITKBSRVR is an optional keyword for the GLOBAL command.

\*NO

#### **Format:**

ITKBSRVR= *servername*

#### *servername*

Store reports in the repository of the specified IMS Tools KB server.

**\*NO**

Do not store reports in the repository of IMS Tools KB.

**Default:**

ITKBSRVR=\*NO

**Site default support:**

Supported.

## **MSTIMESTAMP keyword**

Use the MSTIMESTAMP keyword to specify whether to include a timestamp in the messages.

MSTIMESTAMP is an optional keyword for the GLOBAL command.

<span id="page-1075-0"></span>**Format:**

```
MSTIMESTAMP=
                      NO
                    LOCAL
```
#### **LOCAL**

Include a local timestamp in the messages.

#### **NO**

Do not include a timestamp in the messages.

#### **Default:**

MSTIMESTAMP=NO

#### **Site default support:**

Supported.

## **SCAN keyword**

Use the SCAN keyword to verify the syntax of command, keywords, and parameters without running OSC functions.

The Scan function also allocates some (but not all) internal resources for running the process function.

SCAN is an optional keyword for the GLOBAL command.

#### **Format:**

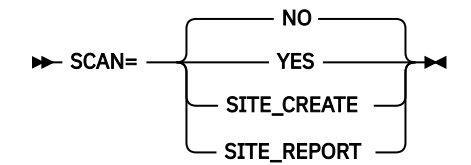

**NO**

Verify the syntax and parameters of the command and execute OSC processes.

#### **YES**

Verify the syntax and parameters of the command but do not execute OSC processes.

#### **SITE CREATE**

Create a site default table. More than one command, their related subcommands, and their keywords can be specified to define site default values for the keywords. This parameter specifies that the command analysis is to be run, but does not get access to DBRC.

#### **SITE\_REPORT**

Report on the site default table. The commands, subcommands, and keywords are ignored. This parameter does not get access to DBRC.

#### **Default:**

SCAN=NO

#### **Site default support:**

Not supported.

## **TOIXCFGRP keyword**

Use the TOIXCFGRP keyword to specify the XCF group that IMS Tools Online System Interface uses to interface with the Online Structure Change utility.

TOIXCFGRP is a required keyword for the GLOBAL command.

#### **Format:**

 $\rightarrow$  TOIXCFGRP= TOI\_XCF\_group\_name  $\rightarrow$ 

#### <span id="page-1076-0"></span>*TOI\_XCF\_group\_name*

Specify a 1- to 5-alphanumeric character to generate the XCF group name. IMS Tools Online System Interface prefixes this string with characters "TOI" to generate the XCF group name.

#### **Default:**

None.

#### **Site default support:**

Supported.

## **RESTRUCTURE command keywords**

Use the RESTRUCTURE command to specify how you want to change the structure of DEDB areas. RESTRUCTURE is a required command for the HFPSYSIN DD statement.

You can specify the following keywords for the RESTRUCTURE command.

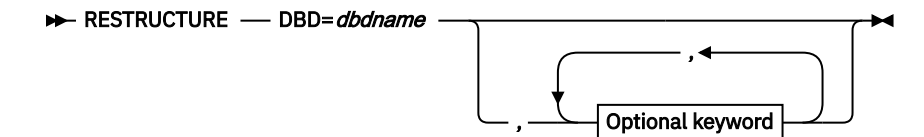

**Optional keywords:**

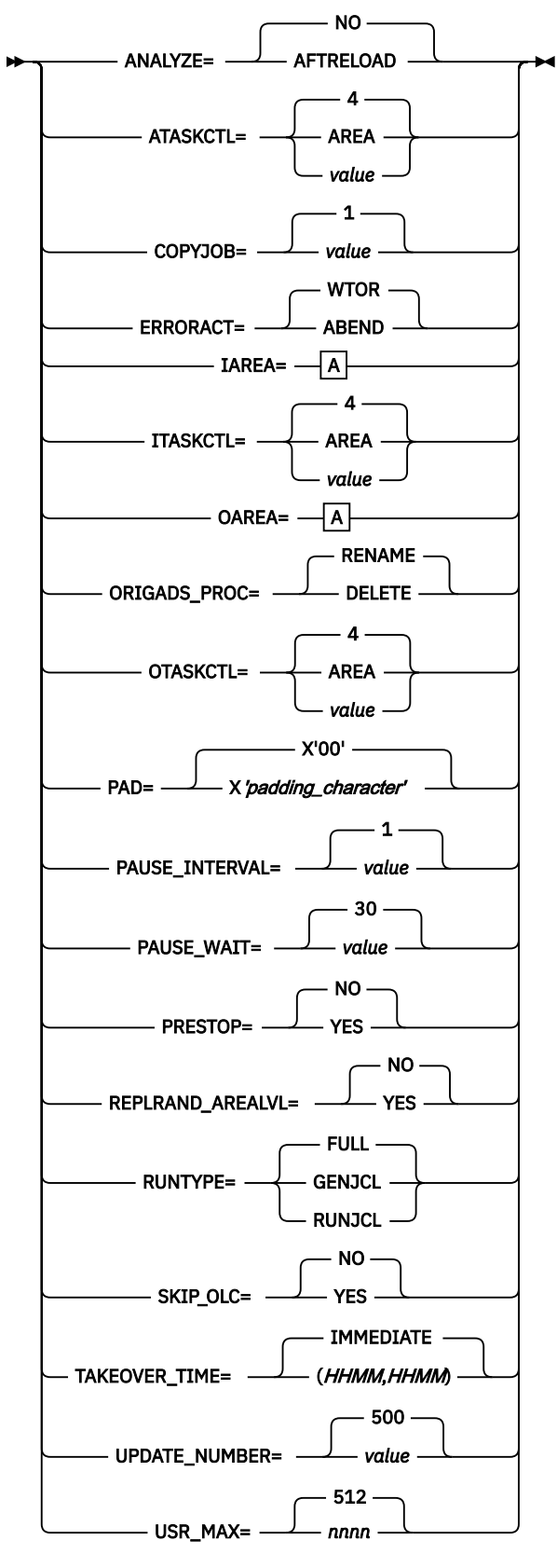

**A:**

<span id="page-1078-0"></span>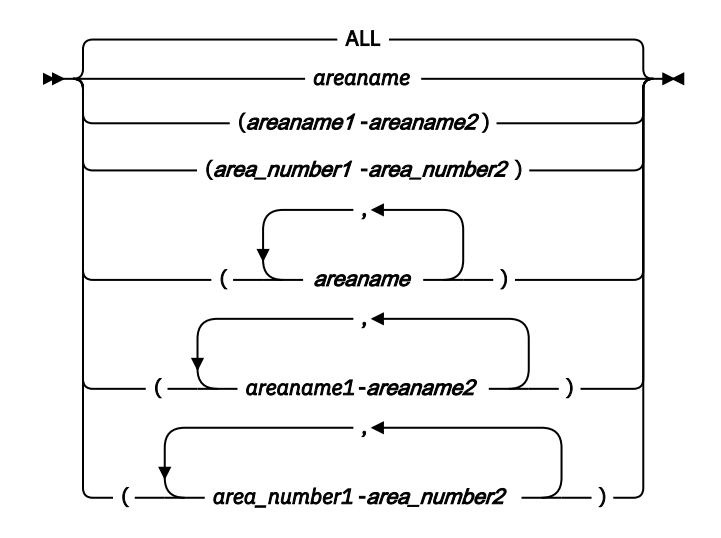

## **ANALYZE keyword**

Use the ANALYZE keyword to analyze ADSs.

ANALYZE is an optional keyword for the RESTRUCTURE command.

#### **Format:**

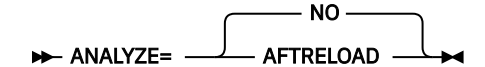

#### **AFTRELOAD**

Analyze the restructured ADSs after the restructured ADSs are reloaded.

#### **NO**

Do not analyze ADSs.

#### **Default:**

ANALYZE=NO

#### **Site default support:**

Supported.

## **ATASKCTL keyword**

Use the ATASKCTL keyword to specify the maximum number of restructured areas to be analyzed concurrently. This maximum number is applied to the internal analyze job.

ATASKCTL is an optional keyword for the RESTRUCTURE command.

#### **Format:**

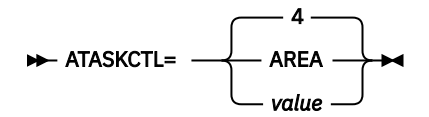

#### **AREA**

The number of restructured areas.

#### *value*

Specify a value in the range of 1 - 9999. Specify a value less than or equal to the number of restructured areas. If you specify a value that is greater than the number of restructured areas, the value is replaced by the number of restructured areas.

#### **Default:**

ATASKCTL=4

#### <span id="page-1079-0"></span>**Site default support:**

Supported.

## **COPYJOB keyword**

Use the COPYJOB keyword to specify the number of jobs to divide the DEDB ADS Create utility internal job into.

When the job is divided into multiple jobs, the Online Structure Change utility runs the jobs in parallel to achieve better performance.

COPYJOB is an optional keyword for the RESTRUCTURE command.

#### **Format:**

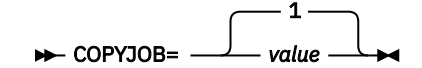

#### *value*

Specify a value in the range of 1 - 10.

If you specify a value that is greater than the number of input areas, the value is replaced by the number of input areas.

#### **Default:**

COPYJOB=1

#### **Site default support:**

Supported.

## **DBD keyword**

Use the DBD keyword to specify the database description (DBD) that contains the areas to restructure.

DBD is a required keyword for the RESTRUCTURE command.

#### **Format:**

DBD=*dbdname* ->

#### *dbdname*

Specify a 1- to 8-character database name.

**Default:**

None.

**Site default support:**

Not supported.

## **ERRORACT keyword**

Use the ERRORACT keyword to specify the action for the utility to take at certain error conditions.

ERRORACT is an optional keyword for the RESTRUCTURE command.

#### **Format:**

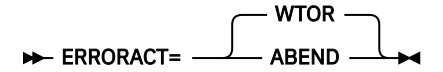

#### **WTOR**

Issue message HFPT0512A on WTOR to prompt the operator for the next action to take.

#### **ABEND**

End the processing with a user abend code.
#### **Default:** ERRORACT=WTOR

## **Site default support:**

Supported.

## **IAREA keyword**

Use the IAREA keyword to specify one or more input areas to restructure.

IAREA is an optional keyword for the RESTRUCTURE command.

For some examples of how to specify the IAREA keyword, see ["Example: Specifying input and output](#page-1125-0) [areas" on page 1100.](#page-1125-0)

#### **Format:**

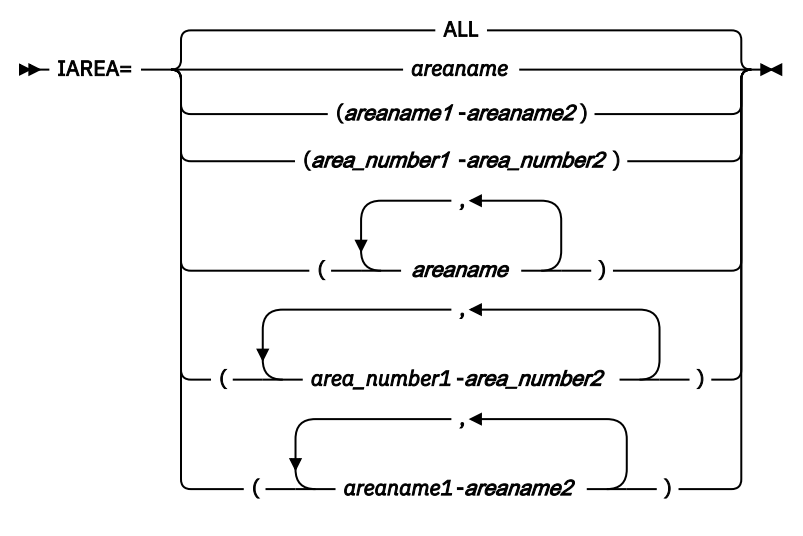

#### **ALL**

Process all areas.

#### *areaname*

Specify a 1- to 8-character area name.

You can use certain wild card characters to specify areas. Supported wild card characters are the asterisk (\*), which represents from 0 to 8 characters, and the percent sign (%), which represents any single character.

#### *area\_number1***-***area\_number2*

Specify the range of areas by area numbers.

*area\_number1* and *area\_number2* are area numbers, which are decimal numbers assigned sequentially to the areas within a database. The value for *area\_number1* and *area\_number2* can be in the range of 1 - 9999. *area\_number2* must be equal to or greater than *area\_number1*. At least one area must exist in the specified range.

#### *areaname1-areaname2*

Specify the range of areas by area names.

*areaname1* and *areaname2* must be specified in alphabetical order. At least one area must exist in the specified range.

#### **Default:**

IAREA=ALL

#### **Site default support:**

Not supported.

## **ITASKCTL keyword**

Use the ITASKCTL keyword to specify the maximum number of input areas to process concurrently.

ITASKCTL is an optional keyword for the RESTRUCTURE command.

#### **Format:**

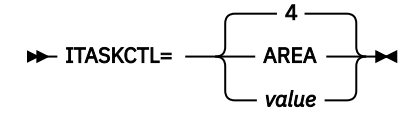

#### **AREA**

The number of input areas.

#### *value*

Specify a value in the range of 1 - 9999. Specify a value less than or equal to the number of input areas. If you specify a value that is greater than the number of input areas, the value is replaced by the number of input areas.

#### **Default:**

ITASKCTL=4

#### **Site default support:**

Supported.

## **OAREA keyword**

Use the OAREA keyword to specify one or more output areas.

OAREA is an optional keyword for the RESTRUCTURE command.

For some examples of how to specify the OAREA keyword, see ["Example: Specifying input and output](#page-1125-0) [areas" on page 1100.](#page-1125-0)

#### **Format:**

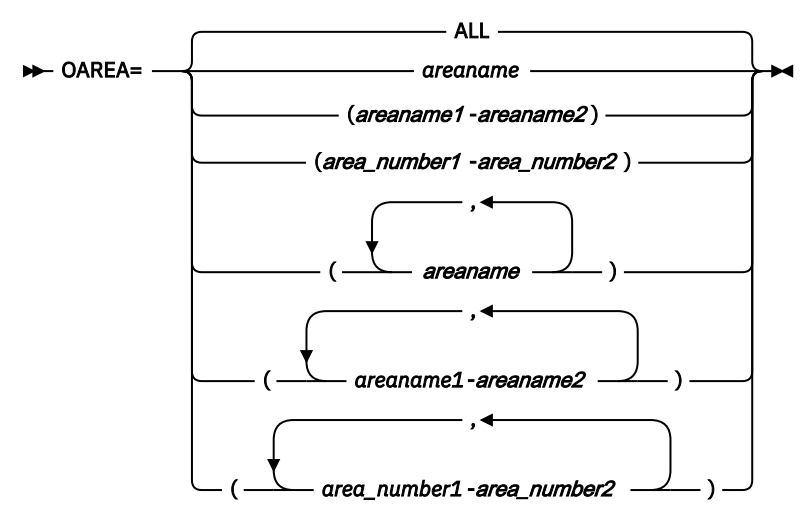

### **ALL**

Use all areas of the DEDB as output areas.

#### *areaname*

Specify a 1- to 8-character area name.

You can use certain wild card characters to specify areas. Supported wild card characters are the asterisk (\*), which represents from 0 to 8 characters, and the percent sign (%), which represents any single character.

#### *area\_number1***-***area\_number2*

Specify the range of areas by area numbers.

*area\_number1* and *area\_number2* are area numbers, which are decimal numbers assigned sequentially to the areas within a database. The value for *area\_number1* and *area\_number2* can be in the range of 1 - 9999. *area\_number2* must be equal to or greater than *area\_number1*. At least one area must exist in the specified range.

#### *areaname1-areaname2*

Specify the range of areas by area names.

*areaname1* and *areaname2* must be specified in alphabetical order. At least one area must exist in the specified range.

#### **Default:**

OAREA=ALL

#### **Site default support:**

Not supported.

## **ORIGADS\_PROC keyword**

Use the ORIGADS\_PROC keyword to specify whether to delete or retain the original area data sets (ADSs).

ORIGADS\_PROC is an optional keyword for the RESTRUCTURE command.

#### **Format:**

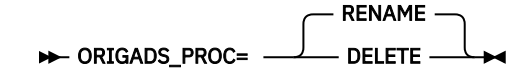

#### **RENAME**

Retain the original ADSs. During the takeover phase, each original ADS is renamed by adding suffix ".T". If MADS is used, all the copies of the MADS are renamed.

#### **DELETE**

Delete the original ADSs. Deletion is done during the takeover phase.

#### **Usage note:**

If you specify ORIGADS\_PROC=RENAME, make sure that you delete the renamed original ADSs (ADSs with ".T" suffix) before you run the Online Structure Change utility again. If the renamed ADSs from an earlier OSC job remain and the utility tries to rename ADSs to the names of the existing ADSs, the job fails.

#### **Default:**

ORIGADS\_PROC=RENAME

#### **Site default support:**

Supported.

## **OTASKCTL keyword**

Use the OTASKCTL keyword to specify the maximum number of output areas to process concurrently.

OTASKCTL is an optional keyword for the RESTRUCTURE command.

#### **Format:**

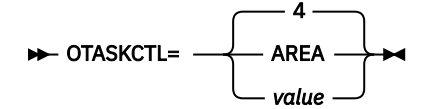

**AREA**

The number of output areas.

#### *value*

Specify a value in the range of 1 - 9999. The value must be less than or equal to the number of output areas. If you specify a value that is greater than the number of output areas, it will be replaced by the number of output areas. This value is set to the ITASKCTL keyword of the OSC internal reload job.

#### **Default:**

 $OTASKCTI = 4$ 

#### **Site default support:**

Supported.

### **PAD keyword**

Use the PAD keyword to specify the padding character to be used when the segment minimum length is increased due to DBD description change.

The PAD keyword is effective for fixed-length segments and variable-length segments.

PAD is an optional keyword for the RESTRUCTURE command.

#### **Format:**

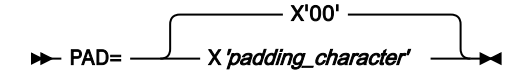

#### *padding\_character*

Two hexadecimal digits, prefixed by X and enclosed in single quotation marks ('). For example, X'01'.

#### **Default:**

PAD=X'00'

#### **Site default support:**

Supported.

## **PAUSE\_INTERVAL keyword**

Use the PAUSE\_INTERVAL keyword to specify the interval for issuing the DBRTEST command, which checks whether the DEDB that you want to make changes is not being accessed by other applications. This keyword is effective when IMS Tools Common Pauser is enabled. The DBRTEST command is issued through IMS Tools Online System Interface (TOSI).

For more information about IMS Tools Common Pauser, see ["IMS Tools Common Pauser" on page 26](#page-51-0).

PAUSE\_INTERVAL is an optional keyword for the RESTRUCTURE command. It is effective only when the value of the PAUSE\_WAIT keyword is higher than the value of the PAUSE\_INTERVAL keyword.

#### **Format:**

```
PAUSE INTERVAL= -
                        1
                       value
```
#### *value*

Specify a value in the range of 0-10 seconds. A value of 0 indicates no wait time (no interval).

#### **Default:**

PAUSE\_INTERVAL=1

### **Site default support:**

Supported.

## **PAUSE\_WAIT keyword**

Use the PAUSE\_WAIT keyword to specify the maximum wait time for the active BMP, CICS, and ODBA applications that are accessing the DEDB to stop. This keyword is effective when IMS Tools Common Pauser is enabled.

This keyword is used in conjunction with the PAUSE\_INTERVAL keyword to control the wait time of IMS Tools Common Pauser. For example, when PAUSE\_WAIT=100 and PAUSE\_INTERVAL=10, IMS Tools Common Pauser sends pause requests to applications, then it issues the DBRTEST command to check whether the applications are stopped. If applications are still accessing the DEDB, because PAUSE\_INTERVAL=10 is set, it waits for 10 seconds and issues the next DBRTEST command. Then, because PAUSE\_WAIT=100 is set, it waits up to 100 seconds to receive a successful response from the DBRTEST command.

For more information about IMS Tools Common Pauser, see ["IMS Tools Common Pauser" on page 26](#page-51-0).

PAUSE\_WAIT is an optional keyword for the RESTRUCTURE command.

#### **Format:**

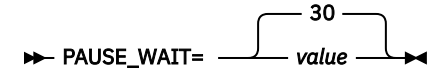

#### *value*

Specify a value in the range of 0-300 seconds. If 0 is specified, the DBRTEST command is issued only once.

#### **Default:**

PAUSE\_WAIT=30

#### **Site default support:**

Supported.

## **PRESTOP keyword**

Use the PRESTOP keyword to stop and start the DEDB and areas in the initialization phase to prevent losing online updates made by FLD calls.

PRESTOP is an optional keyword for the RESTRUCTURE command.

Do not specify PRESTOP=YES unless there are FLD calls that are being issued to the DEDB while the Online Structure Change utility is restructuring the DEDB.

#### **Format:**

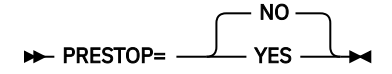

**YES**

Stop and start the DEDB and areas in the initialization phase.

#### **NO**

Do not stop and start the DEDB and areas in the initialization phase.

**Default:**

PRESTOP=NO

#### **Site default support:**

Supported.

## **REPLRAND\_AREALVL keyword**

Use the REPLRAND\_AREALVL keyword to issue the TOSI REPLRAND command to replace the randomizer. Only certain areas are stopped while the randomizer is replaced.

REPLRAND\_AREALVL is an optional keyword for the RESTRUCTURE command.

**Format:**

```
REPLRAND_AREALVL=
                          NO
                         YES
```
#### **YES**

Issue the TOSI REPLRAND command.

**NO**

Do not issue the TOSI REPLRAND command.

#### **Default:**

REPLRAND\_AREALVL=NO

#### **Site default support:**

Not supported.

## **RUNTYPE keyword**

Use the RUNTYPE keyword to specify the operating mode for the Online Structure Change utility job. Three run mode types are supported; generate and execute OSC internal jobs, only generate OSC internal jobs, and execute pre-generated OSC internal jobs.

For more information about operating modes, see ["OSC jobs and operating modes" on page 1022](#page-1047-0).

RUNTYPE is an optional keyword for the RESTRUCTURE command.

#### **Format:**

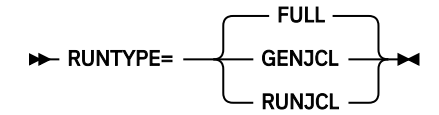

#### **FULL**

Generate JCL for OSC internal jobs and execute them.

#### **GENJCL**

Generate JCL for OSC internal jobs but do not execute them.

#### **RUNJCL**

Do not generate JCL for OSC internal jobs but execute OSC internal jobs by submitting OSC internal jobs that were generated in advance with the GENJCL mode.

#### **Default:**

RUNTYPE=FULL

#### **Site default support:**

Not supported.

## **SKIP\_OLC keyword**

Use the SKIP\_OLC keyword to skip online change.

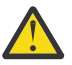

**Attention:** Use this keyword with caution. If there is no change to the DBD definition and segment edit/compression routines, you can use this keyword to skip ACB online change. However, if you specify this keyword when DBD definition or segment edit/compression routines are changed, ACB online change is skipped and may break the database.

SKIP\_OLC is an optional keyword for the RESTRUCTURE command.

**Format:**

 $\blacktriangleright$  SKIP OLC=  $-$ NO **YES** 

#### **YES**

Skip ACB online change.

#### **NO**

Do not skip ACB online change.

#### **Default:**

SKIP\_OLC=NO

**Site default support:**

Not supported.

## **TAKEOVER\_TIME keyword**

Use the TAKEOVER\_TIME keyword to specify when the takeover phase should start.

TAKEOVER\_TIME is an optional keyword for the RESTRUCTURE command.

#### **Format:**

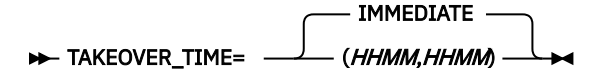

#### **IMMEDIATE**

Takeover phase starts without delay.

#### *HHMM*

Specify the time to perform the takeover phase. For the first *HHMM*, specify the start time. For the second *HHMM*, specify the end time. The values must be in 24-hour format, in the range of 0000 to 2359.

#### **Default:**

TAKEOVER\_TIME=IMMEDIATE

#### **Site default support:**

Not supported.

## **UPDATE\_NUMBER keyword**

Use the UPDATE\_NUMBER keyword to specify the threshold for the number of online updates.

DBRSYNC command is issued, by using IMS Tools Online System Interface (TOSI), against the online DEDB or online areas if the number of captured online updates is below the threshold value.

UPDATE\_NUMBER is an optional keyword for the RESTRUCTURE command.

#### **Format:**

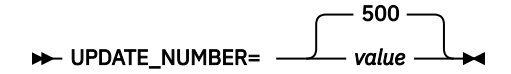

#### *value*

Specify the threshold value for the number of online updates. The value must be in the range of 100 - 1000.

#### **Default:**

UPDATE\_NUMBER=500

#### **Site default support:**

Supported.

## **USR\_MAX keyword**

Use the USR\_MAX keyword to limit the maximum number of USR (unloaded segment records) data sets that the Online Structure Change utility generates during the unload phase.

USR\_MAX is an optional keyword for the RESTRUCTURE command.

#### **Format:**

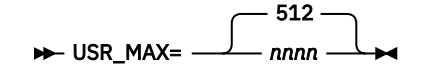

*nnnn*

Specifies the maximum number of USR data sets. The value must be in the range of 1 - 9999.

**Default:**

USR\_MAX=512

**Site default support:**

Supported.

## **ALLOCATE subcommand keywords**

Use the ALLOCATE subcommand to provide the Online Structure Change utility the information that is required to allocate restructured ADSs. ALLOCATE is a required subcommand for the HFPSYSIN DD statement.

The ATTRIBUTE keyword of the ALLOCATE subcommand specifies the data set that contains VSAM cluster information that the Online Structure Change utility uses to dynamically define VSAM clusters.

You can specify the following keywords for the ALLOCATE subcommand.

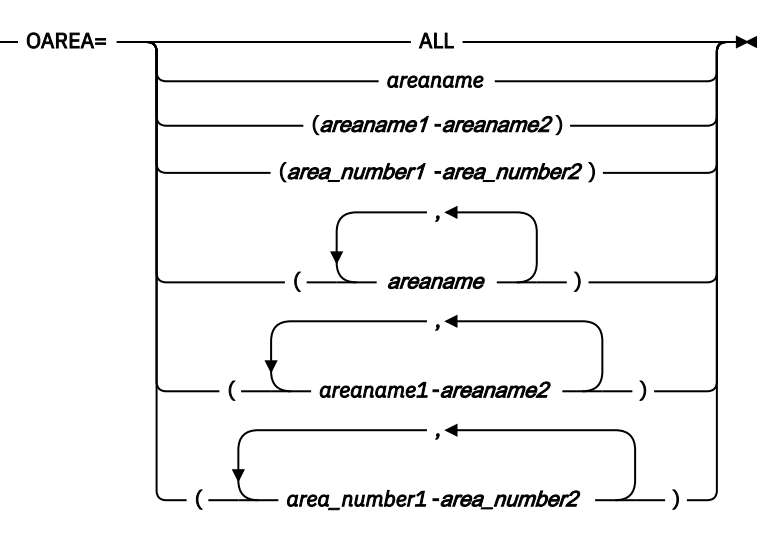

#### ALLOCATE — ATTRIBUTE=(IDCAMS,DSN= 'dsname') — ,  $\rightarrow$

## **ATTRIBUTE keyword**

Use the ATTRIBUTE keyword to specify the data set to pass on to Access Method Services for allocating new VSAM clusters.

**Requirement:** A sequential or partitioned data set must be preallocated before the OSC job is submitted. For more information about creating this data set, see ["Example: Specifying the ALLOCATE subcommand"](#page-1126-0) [on page 1101.](#page-1126-0)

ATTRIBUTE is a required keyword for the ALLOCATE subcommand.

#### **Format:**

>> -----ATTRIBUTE=(IDCAMS,DSN=*'dsname'*)-----><

#### **IDCAMS,DSN='***dsname***'**

A sequential or partitioned data set is passed to Access Method Services as input for allocating the new VSAM cluster. Whether the new VSAM cluster is allocated or not is verified.

Enclose the data set name in single quotation marks (').

If the OSC job processes multiple areas, the parameter must be specified as follows: IDCAMS, DSN='dsname(&AREA)'. Where &AREA is the mask variable for area name.

#### **Default:**

None.

#### **Site default support:**

Not supported.

### **OAREA keyword**

Use the OAREA keyword to specify one or more output areas for the process. The Online Structure Change utility allocates shadows ADSs for the areas that the OAREA keyword specifies.

OAREA is a required keyword for the ALLOCATE subcommand.

#### **Format:**

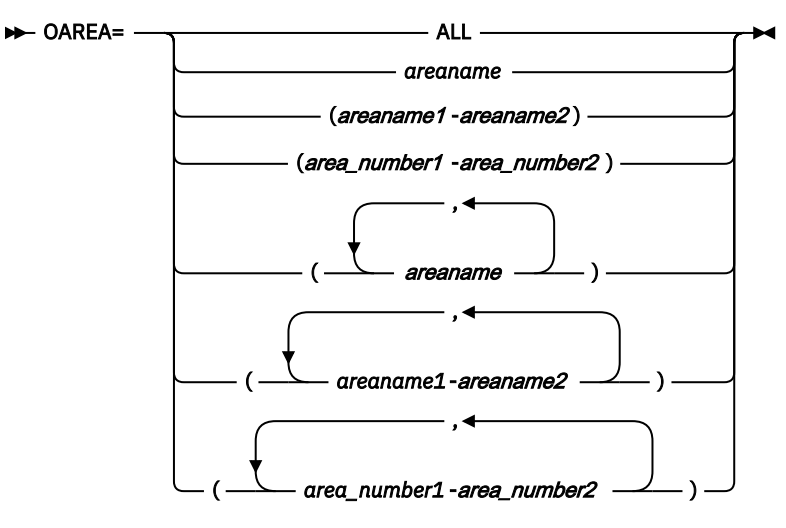

#### **ALL**

Use all areas of the DEDB as output areas.

#### *areaname*

Specify a 1- to 8-character area name.

You can also use certain wild card characters to specify areas. Supported wild card characters are the asterisk (\*), which represents from 0 to 8 characters, and the percent sign (%), which represents any single character.

#### *area\_number1***-***area\_number2*

Specify the range of areas by area numbers.

*area\_number1* and *area\_number2* are area numbers, which are decimal numbers assigned sequentially to the areas within a database. The value for *area\_number1* and *area\_number2* can be in the range of 1 - 9999. *area\_number2* must be equal to or greater than *area\_number1*. At least one area must exist in the specified range.

#### *areaname1***-***areaname2*

Specify the range of areas by area names.

*areaname1* and *areaname2* must be specified in alphabetical order. At least one area must exist in the specified range.

**Default:**

None.

**Site default support:**

Not supported.

# **JCLPARM subcommand keywords**

Use the JCLPARM subcommand to specify the options to be applied to OSC internal jobs. JCLPARM is a required subcommand for the HFPSYSIN DD statement.

You can specify the following keywords for the JCLPARM subcommand.

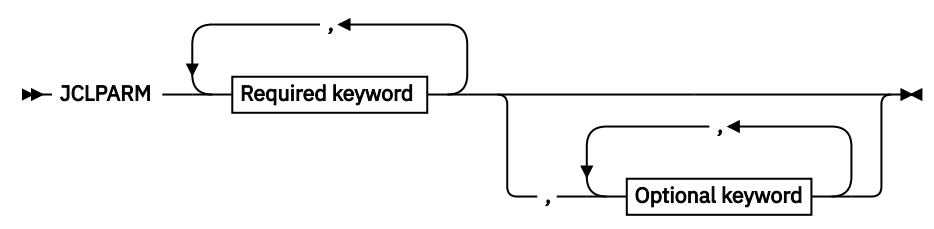

**Required keywords:**

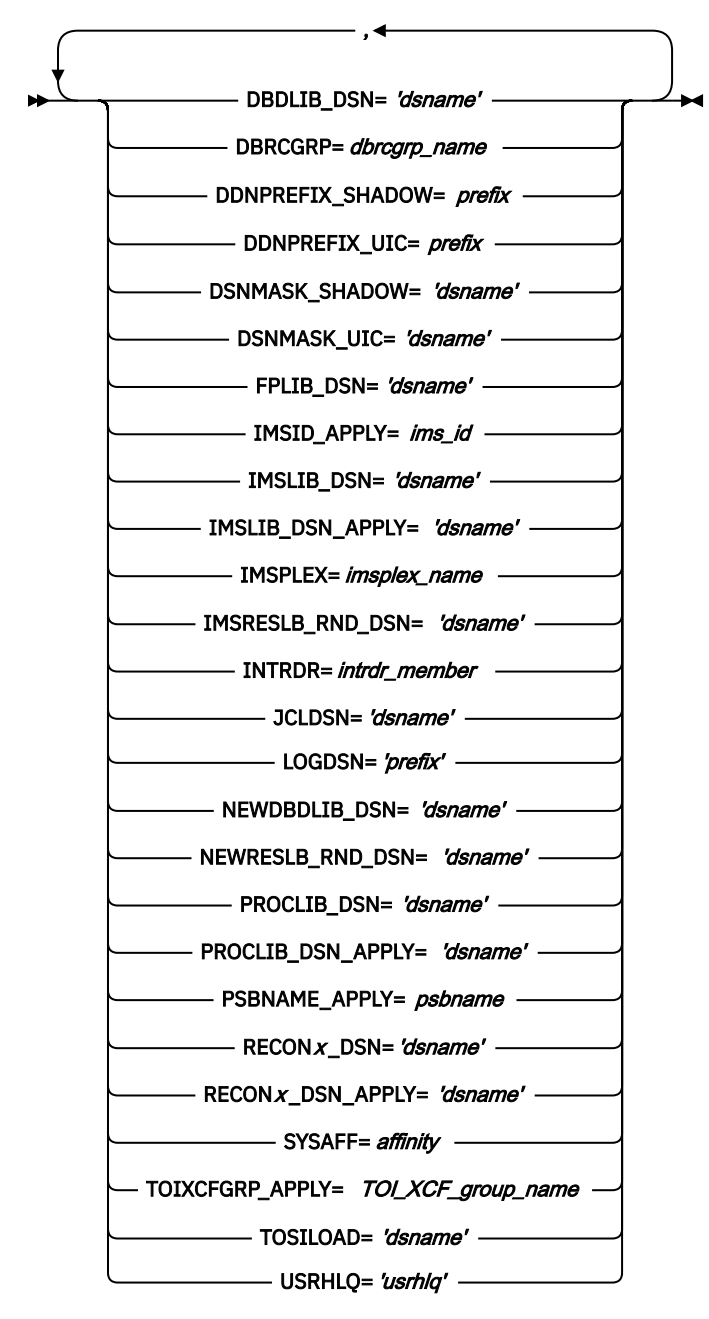

**Optional keywords:**

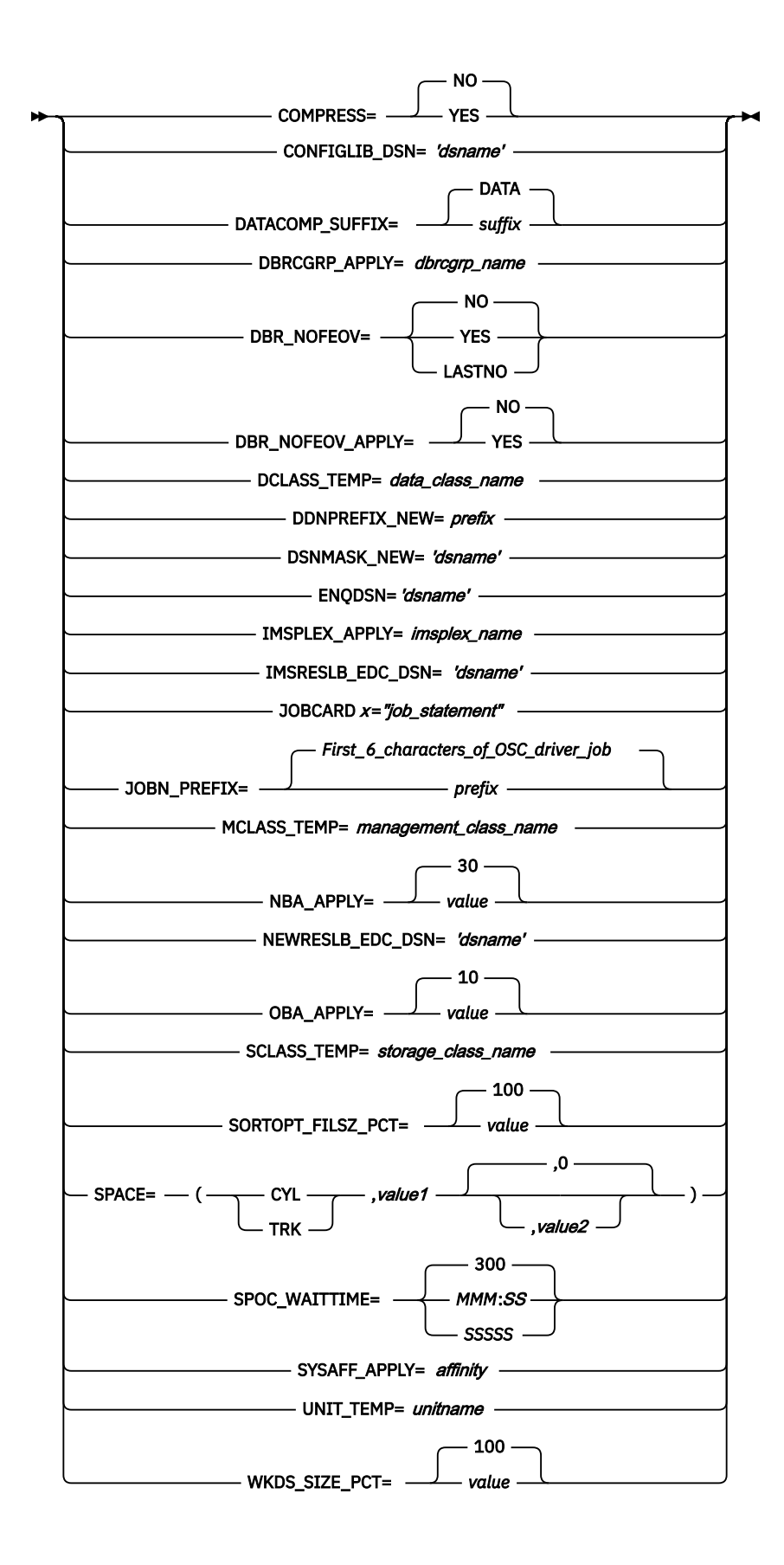

## **COMPRESS keyword**

Use the COMPRESS keyword to specify that the output records in the unloaded files contain compressed segments.

Compression is done only when a segment edit/compression routine is defined for the segments during DBDGEN. If the COMPRTN operand is not specified for the SEGM statement of the DBD statement, this keyword is ignored.

COMPRESS is an optional keyword for the JCLPARM subcommand.

#### **Format:**

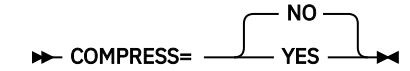

#### **YES**

Output records contain compressed segments.

#### **NO**

Output records contain uncompressed segments.

**Default:**

COMPRESS=NO

#### **Site default support:**

Supported.

## **CONFIGLIB\_DSN keyword**

Use the CONFIGLIB\_DSN keyword to specify the library that contains configuration module HFP*#imsid* or HFPSETOP.

CONFIGLIB\_DSN is an optional keyword for the JCLPARM subcommand.

**Format:**

#### **EXAMPLE CONFIGLIB\_DSN=**  $\forall$  **configlib**

#### *dsname*

Specify a 1- to 44-character data set name. Enclose the data set name in single quotation marks  $(')$ .

**Default:**

None.

**Site default support:**

Not supported.

### **DATACOMP\_SUFFIX keyword**

Use the DATACOMP\_SUFFIX keyword to specify the suffix portion of the VSAM data component name.

DATACOMP\_SUFFIX is an optional keyword for the JCLPARM subcommand.

The suffix you specify for the DATACOMP\_SUFFIX keyword is used to determine the data component name for shadow ADSs and UICs. The data component name is *cluster\_name* + *suffix*. For shadow ADSs, the cluster name is determined by the DSNMASK\_SHADOW keyword. For UICs, the cluster name is determined by the DSNMASK\_UIC keyword.

For restructured ADSs:

• If the DATA parameter is specified in the IDCAMS control statement, the data component name must be *cluster\_name* + *suffix* and the suffix portion must match the DATACOMP\_SUFFIX keyword value.

• If the DATA parameter is not specified in the IDCAMS control statement, if DATACOMP\_SUFFIX=DATA, the cluster name of the restructured ADSs must be less than or equal to 38 characters. If DATACOMP\_SUFFIX=D, the cluster name for the restructured ADS must be 39 to 42 characters.

For more information, see ["VSAM cluster names for area data sets \(ADSs\) and user image copies \(UICs\)"](#page-1053-0) [on page 1028.](#page-1053-0)

#### **Format:**

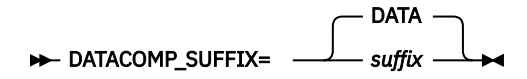

#### *suffix*

Specify a 1- to 8-character suffix for the VSAM data component name.

#### **Default:**

DATACOMP\_SUFFIX=DATA

#### **Site default support:**

Supported.

## **DBDLIB\_DSN keyword**

Use the DBDLIB\_DSN keyword to specify the name of the active DBDLIB library.

DBDLIB\_DSN is a required keyword for the JCLPARM subcommand.

#### **Format:**

**DBDLIB\_DSN=** 'dsname'  $\rightarrow$ 

#### *dsname*

Specify a 1- to 44-character data set name. Enclose the data set name in single quotation marks (').

#### **Default:**

None.

### **Site default support:**

Not supported.

## **DBRCGRP keyword**

Use the DBRCGRP keyword to specify the identifier that is assigned to a group of DBRC instances (DBRC sharing group) that access the same RECON data set in the IMSplex. This keyword is for the production IMS systems.

DBRCGRP is a required keyword for the JCLPARM subcommand.

#### **Format:**

#### DBRCGRP= dbrcgrp\_name  $\rightarrow$

#### *dbrcgrp\_name*

Specify a 1- to 3-character DBRC group name.

#### **Default:**

None.

### **Site default support:**

Not supported.

## **DBRCGRP\_APPLY keyword**

Use the DBRCGRP\_APPLY keyword to specify the identifier that is assigned to a group of DBRC instances (DBRC sharing group) that access the same RECON data set in the IMSplex. This keyword is for the IMS DBCTL system.

DBRCGRP\_APPLY is an optional keyword for the JCLPARM subcommand.

#### **Format:**

**DBRCGRP\_APPLY=** *dbrcgrp\_name*  $\rightarrow$ 

#### *dbrcgrp\_name*

Specify a 1- to 3-character DBRC group name.

**Default:**

None.

**Site default support:**

Not supported.

### **DBR\_NOFEOV keyword**

Use the DBR\_NOFEOV keyword to add the NOFEOV keyword to the TOSI DBRSYNC command that is issued to stop the DEDB or DEDB areas in the production IMS systems.

DBR\_NOFEOV is an optional keyword for the JCLPARM subcommand.

#### **Format:**

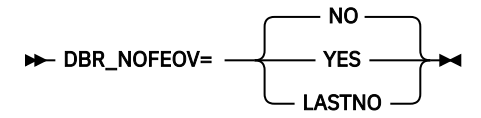

#### **YES**

Specify that there is no forced end of volume, so that the log does not switch to the next OLDS and simple checkpoint is not taken.

#### **NO**

Specify that the system assumes an end-of-volume condition, so that the log switches automatically. This switch to the next OLDS is marked as a recovery point for log archiving purposes. IMS issues a simple checkpoint after the active log data set has been switched to the next OLDS.

#### **LASTNO**

Specify that the log switches automatically only after the last area is processed.

This option is effective only when you specify specific areas instead of all areas.

LASTNO is treated as the same as YES if TOSI DBRSYNC command is issued to the DEDB.

#### **Default:**

DBR\_NOFEOV=NO

#### **Site default support:**

Supported.

### **DBR\_NOFEOV\_APPLY keyword**

Use the DBR\_NOFEOV\_APPLY keyword to add the NOFEOV keyword to the TOSI DBRSYNC command, which is issued to stop the DEDB or DEDB areas in the IMS DBCTL system.

DBR\_NOFEOV\_APPLY is an optional keyword for the JCLPARM subcommand.

**Format:**

```
DBR_NOFEOV_APPLY=
                         NO
                         YES
```
#### **YES**

Specify that there is no forced end of volume, so that the log does not switch to the next OLDS and simple checkpoint is not taken.

#### **NO**

Specify that the system assumes an end-of-volume condition, so that the log switches automatically. This switch to the next OLDS is marked as a recovery point for log archiving purposes. IMS issues a simple checkpoint after the active log data set has been switched to the next OLDS.

**Default:**

DBR\_NOFEOV\_APPLY=NO

#### **Site default support:**

Supported.

### **DCLASS\_TEMP keyword**

Use the DCLASS\_TEMP keyword to specify the SMS data class for the temporary data sets that the Online Structure Change utility dynamically allocates.

DCLASS\_TEMP is an optional keyword for the JCLPARM subcommand.

#### **Format:**

```
DCLASS_TEMP= data_class_name \rightarrow
```
#### *data\_class\_name*

Specify a 1- to 8-characrter data class name.

**Default:**

None.

### **Site default support:**

Not supported.

### **DDNPREFIX\_NEW keyword**

Use the DDNPREFIX\_NEW keyword to specify the DD name prefix for the new area data sets that the Online Structure Change utility adds to the production environment. Area numbers (4 digits) are appended to form the DD names.

DDNPREFIX\_NEW is an optional keyword for the JCLPARM subcommand. However, you must specify this keyword when adding new areas.

#### **Format:**

DDNPREFIX\_NEW= prefix  $\rightarrow$ 

#### *data\_class\_name*

Specify a 1- to 4-characrter prefix for the DD names.

**Default:** None.

**Site default support:**

Not supported.

## **DDNPREFIX\_SHADOW keyword**

Use the DDNPREFIX\_SHADOW keyword to specify the DD name prefix for the shadow area data sets and restructured area data sets that the Online Structure Change utility allocates. Area numbers (4 digits) are appended to form the DD names.

DDNPREFIX\_SHADOW is a required keyword for the JCLPARM subcommand.

#### **Format:**

#### **DDNPREFIX\_SHADOW=** prefix  $\rightarrow$

*prefix*

Specify a 1- to 4-characrter prefix for the DD names.

**Default:**

None.

**Site default support:**

Not supported.

### **DDNPREFIX\_UIC keyword**

Use the DDNPREFIX\_UIC keyword to specify the DD name prefix for the user image copy data sets that the Online Structure Change utility allocates. Area numbers (4 digits) are appended to form the DD names.

DDNPREFIX\_UIC is a required keyword for the JCLPARM subcommand.

#### **Format:**

DDNPREFIX\_UIC= prefix  $\rightarrow$ 

#### *prefix*

Specify a 1- to 4-characrter prefix for the DD names.

#### **Default:**

None.

## **Site default support:**

Not supported.

### **DSNMASK\_NEW keyword**

Use the DSNMASK\_NEW keyword to specify the data set name or the mask for the new area data sets that the Online Structure Change utility adds to the production environment.

DSNMASK\_NEW is an optional keyword for the JCLPARM subcommand. However, you must specify this keyword when adding new areas.

#### **Format:**

**DENMASK\_NEW=** 'dsname' +

#### *dsname*

Specify a data set name or a data set mask. Enclose the data set name in single quotation marks (').

Use the following variables, as necessary, to create the mask:

#### **&DBD**

DBD name

#### **&AREA**

Area name

#### **&AREA#**

3-digit relative area number.

#### **&AREA***n***#**

*n*-digit relative area number. *n* is 1 - 5.

#### **Default:**

None.

#### **Site default support:**

Not supported.

## **DSNMASK\_SHADOW keyword**

Use the DSNMASK\_SHADOW keyword to specify the data set name or the mask for the shadow area data sets and restructured area data sets that the Online Structure Change utility dynamically allocates.

DSNMASK\_SHADOW is a required keyword for the JCLPARM subcommand.

#### **Format:**

#### DSNMASK\_SHADOW= 'dsname' ->

#### *dsname*

Specify a data set name or a data set mask. Enclose the data set name in single quotation marks (').

Use the following variables, as necessary, to create the mask:

#### **&DBD**

DBD name

#### **&AREA**

Area name

#### **&AREA#**

3-digit relative area number.

#### **&AREA***n***#**

*n*-digit relative area number. *n* is 1 - 5.

#### **Default:**

None.

#### **Site default support:**

Not supported.

### **DSNMASK\_UIC keyword**

Use the DSNMASK\_UIC keyword to specify the data set name or the mask for the user image copy data sets that the Online Structure Change utility dynamically allocates.

DSNMASK\_UIC is a required keyword for the JCLPARM subcommand.

#### **Format:**

#### **DESNMASK\_UIC=** 'dsname' ->

#### *dsname*

Specify a data set name or a data set mask. Enclose the data set name in single quotation marks (').

Use the following variables, as necessary, to create the mask:

#### **&DBD**

DBD name

#### **&AREA**

Area name

#### **&AREA#**

3-digit relative area number.

#### **&AREA***n***#**

*n*-digit relative area number. *n* is 1 - 5.

#### **Default:**

None.

#### **Site default support:**

Not supported.

## **ENQDSN keyword**

Use the ENQDSN keyword to specify the name of the ENQ data set in which the utility generates internal SYSIN files.

#### **Requirements:**

- An ENQ data set must be preallocated before you submit the OSC driver job. If multiple OSC driver jobs use the same ENQ data set, the data set must be a PDSE.
- If you plan to execute multiple OSC driver jobs simultaneously in an IMSplex, all the SYSIN files must be generated in a single ENQ data set. Ensure that the ENQDSN keywords in all OSC driver jobs specify the same ENQ data set.
- The ENQDSN keyword and the JCLDSN keyword must not specify the same data set.

ENQDSN is an optional keyword for the JCLPARM subcommand. However, you must specify the ENQDSN keyword when SKIP\_OLC=NO. If SKIP\_OLC=YES keyword is specified, the ENQDSN keyword is ignored.

For more information about SYSIN files generated in ENQ data sets, see ["Internal SYSIN files" on page](#page-1050-0) [1025](#page-1050-0).

#### **Format:**

#### ENQDSN= 'dsname' ->

#### *dsname*

Specify a 1- to 44-character data set name. Enclose the data set name in single quotation marks  $(')$ .

#### **Default:**

None.

#### **Site default support:**

Not supported.

## **FPLIB\_DSN keyword**

Use the FPLIB\_DSN keyword to specify the name of the IMS Fast Path Solution Pack SHFPLMD0 library.

FPLIB\_DSN is a required keyword for the JCLPARM subcommand.

#### **Format:**

#### $\rightarrow$  FPLIB\_DSN= 'dsname'  $\rightarrow$

#### *dsname*

Specify a 1- to 44-character data set name. Enclose the data set name in single quotation marks  $(')'.$ 

#### **Default:**

None.

### **Site default support:**

Not supported.

## **IMSID\_APPLY keyword**

Use the IMSID\_APPLY keyword to specify the IMS DBCTL system ID that the Online Structure Change utility uses for the apply job.

IMSID\_APPLY is a required keyword for the JCLPARM subcommand.

#### **Format:**

 $\rightarrow$  IMSID\_APPLY= ims\_id  $\rightarrow$ 

*ims\_id*

Specify a 1- to 4-character IMS system ID.

**Default:**

None.

**Site default support:**

Not supported.

## **IMSLIB\_DSN keyword**

Use the IMSLIB\_DSN keyword to specify the name of the production IMS SDFSRESL library.

IMSLIB\_DSN is a required keyword for the JCLPARM subcommand.

#### **Format:**

 $\rightarrow$  IMSLIB\_DSN= 'dsname'  $\rightarrow$ 

#### *dsname*

Specify a 1- to 44-character data set name. Enclose the data set name in single quotation marks (').

#### **Default:**

None.

**Site default support:**

Not supported.

## **IMSLIB\_DSN\_APPLY keyword**

Use the IMSLIB\_DSN\_APPLY keyword to specify the name of the IMS DBCTL SDFSRESL library that is used for the apply job.

IMSLIB\_DSN\_APPLY is a required keyword for the JCLPARM subcommand.

#### **Format:**

#### $\rightarrow$  IMSLIB\_DSN\_APPLY= 'dsname'  $\rightarrow$

#### *dsname*

Specify a 1- to 44-character data set name. Enclose the data set name in single quotation marks  $(')$ .

**Default:**

None.

**Site default support:** Not supported.

## **IMSPLEX keyword**

Use the IMSPLEX keyword to specify the name of the IMSplex group that share databases and message queues for the production IMS systems.

IMSPLEX is a required keyword for the JCLPARM subcommand.

**Format:**

 $\rightarrow$  IMSPLEX= imsplex\_name  $\rightarrow$ 

#### *imsplex\_name*

Specify a 1- to 5-character IMSplex group name.

#### **Default:**

None.

#### **Site default support:**

Not supported.

### **IMSPLEX\_APPLY keyword**

Use the IMSPLEX keyword to specify the name of the IMSplex group that share databases and message queues for the IMS DBCTL system.

IMSPLEX\_APPLY is an optional keyword for the JCLPARM subcommand.

#### **Format:**

 $\rightarrow$  IMSPLEX\_APPLY= *imsplex\_name*  $\rightarrow$ 

#### *imsplex\_name*

Specify a 1- to 5-character IMSplex group name.

**Default:** None.

**Site default support:**

Not supported.

## **IMSRESLB\_EDC\_DSN keyword**

Use the IMSRESLB\_EDC\_DSN keyword to specify the name of the library that contains the segment edit/ compression routines that the active ACB member specifies.

IMSRESLB\_EDC\_DSN is an optional keyword for the JCLPARM subcommand. However, if a segment edit/ compression routine is defined, you must specify this keyword.

#### **Format:**

IMSRESLB\_EDC\_DSN=  'dsname'

#### *dsname*

Specify a 1- to 44-character data set name. Enclose the data set name in single quotation marks  $($ ').

#### **Default:**

None.

#### **Site default support:**

Not supported.

### **IMSRESLB\_RND\_DSN keyword**

Use the IMSRESLB\_RND\_DSN keyword to specify the name of the library that contains the randomizing routine that the active ACB member specifies.

IMSRESLB\_RND\_DSN is a required keyword for the JCLPARM subcommand.

#### **Format:**

IMSRESLB\_RND\_DSN=  'dsname'

#### *dsname*

Specify a 1- to 44-character data set name. Enclose the data set name in single quotation marks (').

#### **Default:**

None.

#### **Site default support:**

Not supported.

### **INTRDR keyword**

Use the INTRDR keyword to specify the member name of the internal reader program in the PROCLIB library.

INTRDR is a required keyword for the JCLPARM subcommand.

#### **Format:**

 $\rightarrow$  INTRDR= intrdr\_member  $\rightarrow$ 

#### *intrdr\_member*

Specify a 1- to 8-character member name.

**Default:**

None.

### **Site default support:**

Not supported.

### **JCLDSN keyword**

Use the JCLDSN keyword to specify the name of the OSC internal job data set in which the utility generates OSC internal jobs.

**Requirement:** An OSC internal job data set must be preallocated before you submit the OSC driver job. If multiple OSC driver jobs use the same OSC internal job data set, the data set must be a PDSE.

JCLDSN is a required keyword for the JCLPARM subcommand.

#### **Format:**

#### $\rightarrow$  JCLDSN= 'dsname'  $\rightarrow$

*dsname*

Specify a 1- to 44-character data set name. Enclose the data set name in single quotation marks  $(')$ .

### **Default:**

None.

### **Site default support:**

Not supported.

## **JOBCARD***x* **keyword**

Use the JOBCARD*x* keyword to specify JOB statements for the OSC internal jobs.

JOBCARD*x* is an optional keyword for the JCLPARM subcommand.

The JOB statement in the OSC internal jobs can be up to five lines. You can specify up to five JOBCARD*x* keywords.

The Online Structure Change utility uses the string that you specify for the JOBCARD1 keyword to build JOB statements in columns 16 through 70.

If JOBCARD2 to JOBCARD5 are specified, the Online Structure Change utility uses the strings to build JOB statements in columns 3 through 57. If you specify a comment JOB statement, subsequent JOB statements must also be comment JOB statements.

**Note:** JOBCARD*x* keywords must not contain the JOB statement parameter DSENQSHR.

#### **Format:**

#### $\rightarrow$  JOBCARD  $x=$ "*job\_statement* " $\rightarrow$

*x*

Job card number, from 1- to 5.

#### *job\_statement*

Specify a 1- to 55-character job statement. Enclose the job statement in double quotation marks (").

**Default:**

None.

#### **Site default support:**

Not supported.

### **JOBN\_PREFIX keyword**

Use the JOBN\_PREFIX keyword to specify the prefix for OSC internal job names.

JOBN PREFIX is an optional keyword for the JCLPARM subcommand.

You can specify the first six characters for OSC internal job names. The last two characters of OSC internal job names are fixed. For OSC internal job names, see ["Online Structure Change utility internal jobs" on](#page-1047-0) [page 1022](#page-1047-0).

#### **Format:**

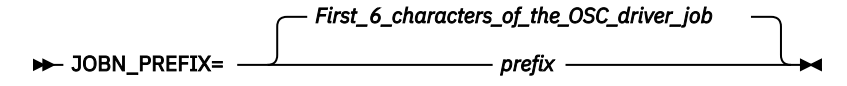

#### *prefix*

Specify a 6-character prefix for OSC internal job names.

#### **Default:**

The first 6 characters of the OSC driver job name.

#### **Site default support:**

Not supported.

## **LOGDSN keyword**

Use the LOGDSN keyword to specify the name prefix for the OSC internal job log data set.

**Requirement:** An OSC internal job log data set must be preallocated before you submit the OSC driver job.

LOGDSN is a required keyword for the JCLPARM subcommand.

The Online Structure Change utility stores job logs from OSC internal jobs in a data set that the LOGDSN keyword specifies. The log data set name is *prefix.OSC\_driver\_jobname*. For example, if you specify LOGDSN='HPFP.OSC' and the OSC driver job name is OSC10000, the log data set name is HPFP.OSC.OSC10000.

#### **Format:**

**DE** LOGDSN= 'prefix'  $\rightarrow$ 

*prefix*

Specify a 1- to 13-character high-level qualifier. Enclose the high-level qualifier in single quotation marks (').

**Default:**

None.

**Site default support:**

Not supported.

## **MCLASS\_TEMP keyword**

Use the MCLASS\_TEMP keyword to specify the SMS management class for the temporary data sets that the Online Structure Change utility dynamically allocates.

MCLASS TEMP is an optional keyword for the JCLPARM subcommand.

#### **Format:**

```
\rightarrow MCLASS_TEMP= management_class_name \rightarrow
```

```
management_class_name
```
Specify a 1- to 8-character management class name.

**Default:**

None.

**Site default support:**

Not supported.

## **NBA\_APPLY keyword**

Use the NBA\_APPLY keyword to specify the IMS DBCTL Fast Path database buffers to be made available for the apply job.

NBA\_APPLY is an optional keyword for the JCLPARM subcommand.

#### **Format:**

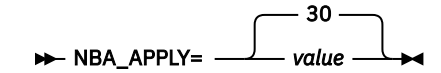

*value*

Specify a value in the range of 1 - 9999.

**Default:**

NBA\_APPLY=30

#### **Site default support:**

Not supported.

## **NEWDBDLIB\_DSN keyword**

Use the NEWDBDLIB DSN keyword to specify the name of the new DBDLIB library that contains the database description for the restructured DEDB.

NEWDBDLIB\_DSN is a required keyword for the JCLPARM subcommand.

#### **Format:**

 $\rightarrow$  NEWDBDLIB\_DSN= 'dsname'  $\rightarrow$ 

#### *dsname*

Specify a 1- to 44-character data set name. Enclose the data set name in single quotation marks (').

**Default:**

None.

#### **Site default support:**

Not supported.

## **NEWRESLB\_EDC\_DSN keyword**

Use the NEWRESLB\_EDC\_DSN keyword to specify the name of the library that contains the segment edit/compression routines that the new ACB member specifies.

NEWRESLB\_EDC\_DSN is an optional keyword for the JCLPARM subcommand. However, if a segment edit/ compression routine is defined in the new ACB member, you must specify this keyword.

The library that you specify for the NEWRESLB\_EDC\_DSN keyword varies depending on how you want to change the segment edit/compression exit routines in production IMS systems:

- If you want to replace segment edit/compression exit routines, specify the new library to the NEWRESLB\_EDC\_DSN keyword. The Online Structure Change utility replaces the segment edit/ compression exit routines in the production IMS library (specified by the IMSRESLB\_EDC\_DSN keyword) with those found in the new library (specified by the NEWRESLB\_EDC\_DSN keyword).
- If you want to change the definitions of segment edit/compression routines without replacing any segment edit/compression exit routines, specify the library that contains the new routines to both IMSRESLB\_EDC\_DSN and NEWRESLB\_EDC\_DSN keywords.
- If you do not want to replace segment edit/compression exit routines nor change the definitions of the routines, specify the current library to both NEWRESLB\_EDC\_DSN and IMSRESLB\_EDC\_DSN keywords.

For more information, see ["Replacing randomizer and segment edit/compression exit routines" on page](#page-1054-0) [1029](#page-1054-0).

#### **Format:**

#### $\rightarrow$  NEWRESLB EDC DSN= 'dsname'  $\rightarrow$

#### *dsname*

Specify a 1- to 44-character data set name. Enclose the data set name in single quotation marks (').

#### **Default:**

None.

#### **Site default support:**

Not supported.

## **NEWRESLB\_RND\_DSN keyword**

Use the NEWRESLB\_RND\_DSN keyword to specify the name of the library that contains the randomizer that the new ACB member specifies.

NEWRESLB\_RND\_DSN is a required keyword for the JCLPARM subcommand.

The library that you specify for the NEWRESLB\_RND\_DSN keyword varies depending on how you want to change the randomizer in production IMS systems:

- If you want to replace the randomizer, specify the new library to the NEWRESLB RND DSN keyword. The Online Structure Change utility replaces the randomizer in the production IMS library (specified by the IMSRESLB\_RND\_DSN keyword) with the randomizer found in the new library (specified by the NEWRESLB\_RND\_DSN keyword).
- If you want to change the definitions of the randomizer without replacing the randomizer, specify the library that contains the new randomizer to both IMSRESLB\_RND\_DSN and NEWRESLB\_RND\_DSN keywords.
- If you do not want to replace the randomizer nor change the definitions of the randomizer, specify the current library to both NEWRESLB\_RND\_DSN and IMSRESLB\_RND\_DSN keywords.

**Format:**

NEWRESLB\_RND\_DSN=  'dsname'

#### *dsname*

Specify a 1- to 44-character data set name. Enclose the data set name in single quotation marks  $(')$ .

**Default:**

None.

**Site default support:**

Not supported.

## **OBA\_APPLY keyword**

Use the OBA\_APPLY keyword to specify, for the apply job, additional IMS DBCTL page-fixed buffers to be made available when the normal allotment is used up.

OBA\_APPLY is an optional keyword for the JCLPARM subcommand.

#### **Format:**

$$
\leftarrow \text{OBA} \quad \text{APPLY} = \quad \qquad \text{Value} \quad \text{Value}
$$

*value*

Specify a value in the range of 0 -9999.

**Default:**

OBA\_APPLY=10

**Site default support:** Not supported.

## **PROCLIB\_DSN keyword**

Use the PROCLIB DSN keyword to specify the name of the PROCLIB library that the production IMS systems use.

PROCLIB\_DSN is a required keyword for the JCLPARM subcommand.

#### **Format:**

PROCLIB\_DSN= 'dsname' ->

#### *dsname*

Specify a 1- to 44-character data set name. Enclose the data set name in single quotation marks  $(')$ .

## **Default:**

None.

#### **Site default support:**

Not supported.

## **PROCLIB\_DSN\_APPLY keyword**

Use the PROCLIB\_DSN\_APPLY keyword to specify the name of the IMS DBCTL PROCLIB library. This library is used during the apply job.

PROCLIB\_DSN\_APPLY is a required keyword for the JCLPARM subcommand.

#### **Format:**

PROCLIB\_DSN\_APPLY=  'dsname'

#### *dsname*

Specify a 1- to 44-character data set name. Enclose the data set name in single quotation marks (').

### **Default:**

None.

#### **Site default support:**

Not supported.

## **PSBNAME\_APPLY keyword**

Use the PSBNAME\_APPLY keyword to specify the name of the PSB that is used for the apply job.

PROCLIB\_DSN\_APPLY is a required keyword for the JCLPARM subcommand.

#### **Format:**

**PROCLIB\_DSN\_APPLY=** *psbname*  $\rightarrow$ 

#### *psbname*

Specify a 1- to 8-character PSB name.

#### **Default:**

None.

#### **Site default support:** Not supported.

# **RECON***x***\_DSN keyword**

Use the RECON*x*\_DSN keyword to specify the names of RECON data sets that the production IMS systems use.

RECON*x*\_DSN is a required keyword for the JCLPARM subcommand.

#### **Format:**

 $\blacktriangleright$  RECON x\_DSN= 'dsname'  $\blacktriangleright$ 

#### *dsname*

Specify a 1- to 44-character data set name. Enclose the data set name in single quotation marks (').

#### **Default:**

None.

#### **Site default support:**

Not supported.

## **RECON***x***\_DSN\_APPLY keyword**

Use the RECON*x*\_DSN\_APPLY keyword to specify the names of IMS DBCTL RECON*x* data sets for the apply job.

RECON*x*\_DSN\_APPLY is a required keyword for the JCLPARM subcommand.

#### **Format:**

**RECONX\_DSN\_APPLY=** 'dsname'  $\rightarrow$ 

#### *dsname*

Specify a 1- to 44-character data set name. Enclose the data set name in single quotation marks (').

#### **Default:**

None.

#### **Site default support:**

Not supported.

### **SCLASS\_TEMP keyword**

Use the SCLASS\_TEMP keyword to specify the SMS storage class for the temporary data sets that the Online Structure Change utility dynamically allocates.

SCLASS\_TEMP is an optional keyword for the JCLPARM subcommand.

#### **Format:**

 $\rightarrow$  SCLASS\_TEMP= *storage\_class\_name* 

```
storage_class_name
```
Specify a 1- to 8-character storage class name.

**Default:**

None.

**Site default support:**

Not supported.

### **SGLXLOAD keyword**

Use the SGLXLOAD keyword to specify the name of the IMS Tools Base load module library.

SGLXLOAD is an optional keyword for the JCLPARM subcommand. However, if IMSCATHLQ=*bsdshlq* is specified, you must specify this keyword.

#### **Format:**

SGLXLOAD= 'dsname' ->

#### *dsname*

Specify a 1- to 44-character data set name. Enclose the data set name in single quotation marks  $(')$ .

#### **Default:**

None.

**Site default support:**

Not supported.

## **SORTOPT\_FILSZ\_PCT keyword**

Use the SORTOPT\_FILSZ\_PCT keyword to specify a percentage value to adjust the FILSZ parameter value of the SORT control statement.

You can use the SORTOPT\_FILSZ\_PCT keyword to adjust the FILSZ parameter value to avoid abend B37 (out of space) or oversized data sets.

SORTOPT\_FILSZ\_PCT is an optional keyword for the JCLPARM subcommand.

#### **Format:**

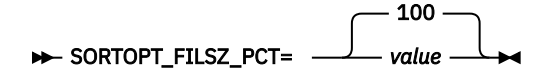

*value*

Specify a value in the range of 1 - 999.

FILSZ parameter value is adjusted as follows:

```
FILSZ parameter value = SORTOPT_FILSZ_PCT_value × estimated_FILSZ_value / 100
```
The maximum FILSZ parameter value is 9999999999.

#### **Default:**

SORTOPT\_FILSZ\_PCT=100

## **Site default support:**

Supported.

## **SPACE keyword**

Use the SPACE keyword to specify the space requirements for the output data sets that the Online Structure Change utility dynamically allocates to hold unloaded segment data records.

SPACE is an optional keyword for the JCLPARM subcommand.

#### **Format:**

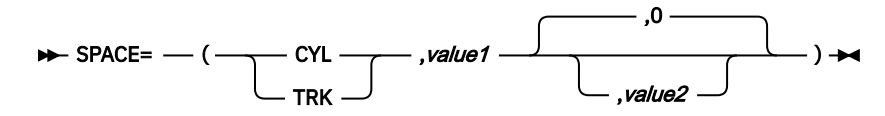

The first parameter specifies the unit type for allocation. The following values are supported:

#### **CYL**

Allocation unit is in cylinders.

#### **TRK**

Allocation unit is in tracks.

The second parameter specifies the value for the primary space for the allocated data set:

#### *value1*

Acceptable values are 1 - 16777215. The value represents the number of allocation units to be allocated.

The third parameter is optional.

#### *value2*

Specify a value for the space for allocating data sets when additional space is required. Acceptable values are 0 - 16777215. The value represents the number of allocation units to be allocated. The default value is 0.

#### **Default:**

None.

#### **Site default support:**

Not supported.

## **SPOC\_WAITTIME keyword**

Use the SPOC WAITTIME keyword to specify the wait time that applies to each of the commands in the batch SPOC utility SYSIN file.

If a zero is specified, the batch SPOC utility issues a command but it does not wait for the response. For more information, see the WAIT parameter of the batch SPOC utility.

SPOC WAITTIME is an optional keyword for the JCLPARM subcommand.

#### **Format:**

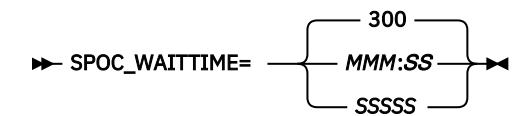

#### *MMM:SS*

Specify the wait value in minutes and seconds.

*SSSSS*

Specify the wait value in seconds.

**Default:**

SPOC\_WAITTIME=300

**Site default support:** Supported.

## **SYSAFF keyword**

Use the SYSAFF keyword to specify the JES2 member that is eligible to process the job (representing system affinity).

SYSAFF is a required keyword for the JCLPARM subcommand.

**Format:**

SYSAFF= affinity  $\rightarrow$ 

*affinity*

Specify a 1- to 4-character JES2 member name.

**Default:**

None.

**Site default support:** Not supported.

## **SYSAFF\_APPLY keyword**

Use the SYSAFF\_APPLY keyword to specify the JES2 member that is eligible to process the apply job (representing system affinity).

SYSAFF\_APPLY is an optional keyword for the JCLPARM subcommand.

**Format:**

 $\rightarrow$  SYSAFF\_APPLY= *affinity*  $\rightarrow$ 

*affinity*

Specify a 1- to 4-character JES2 member name.

**Default:**

None.

**Site default support:**

Not supported.

## **TOIXCFGRP\_APPLY keyword**

Use the TOIXCFGRP\_APPLY keyword to specify the XCF group that IMS Tools Online System Interface uses to interface with the apply job.

TOIXCFGRP\_APPLY is a required keyword for the JCLPARM subcommand.

**Format:**

>> TOIXCFGRP\_APPLY= TOI\_XCF\_group\_name >

#### *TOI\_XCF\_group\_name*

Specify a 1- to 5-alphanumeric character to generate the XCF group name. IMS Tools Online System Interface prefixes this string with characters "TOI" to generate the XCF group name.

**Default:**

None.

#### **Site default support:**

Supported.

### **TOSILOAD keyword**

Use the TOSILOAD keyword to specify the name of the load module library for IMS Tools Online System Interface (TOSI).

TOSILOAD is a required keyword for the JCLPARM subcommand.

#### **Format:**

 $\rightarrow$  TOSILOAD= 'dsname'  $\rightarrow$ 

#### *dsname*

Specify a 1- to 44-character data set name. Enclose the data set name in single quotation marks  $(')$ .

#### **Default:**

None.

#### **Site default support:**

Not supported.

### **UNIT\_TEMP keyword**

Use the UNIT TEMP keyword to specify the physical device type for the temporary data sets that the Online Structure Change utility dynamically allocates.

UNIT\_TEMP is an optional keyword for the JCLPARM subcommand.

#### **Format:**

**BE** UNIT\_TEMP= *unitname*  $\rightarrow$ 

#### *unitname*

Specify a 1- to 8-character alphanumeric name of the device type.

### **Default:**

None.

#### **Site default support:**

Not supported.

### **USRHLQ keyword**

Use the USRHLQ keyword to specify the high-level qualifier for the output data sets in which the Online Structure Change utility generates unloaded segment data records.

USRHLQ is a required keyword for the JCLPARM subcommand.

#### **Format:**

 $\rightarrow$  USRHLQ= 'usrhlq'  $\rightarrow$ 

#### *usrhlq*

Specify a 1- to 26-character high-level qualifier. Enclose the high-level qualifier in single quotation marks (').

#### **Default:**

None.

#### **Site default support:**

Not supported.

## **WKDS\_SIZE\_PCT keyword**

Use the WKDS\_SIZE\_PCT keyword to specify a percentage value to adjust the allocation size of intermediate work data sets of internal jobs.

You can use the WKDS\_SIZE\_PCT keyword to adjust the estimated allocation size to avoid abend B37 (out of space) or oversized data sets.

WKDS SIZE PCT is an optional keyword for the JCLPARM subcommand.

#### **Format:**

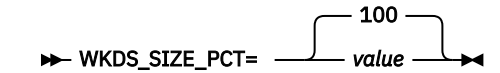

*value*

Specify a value in the range of 1 - 999.

Allocation size is adjusted as follows:

Allocation size = *WKDS\_SIZE\_PCT\_value* × *estimated\_allocation\_size* / 100

#### **Default:**

WKDS\_SIZE\_PCT=100

## **Site default support:**

Supported.

## **LOADCTL subcommand keywords**

Use the LOADCTL subcommand to specify the options for loading segments into the restructured ADSs. LOADCTL is an optional subcommand for the HFPSYSIN DD statement.

You can specify the following keywords for the LOADCTL subcommand.

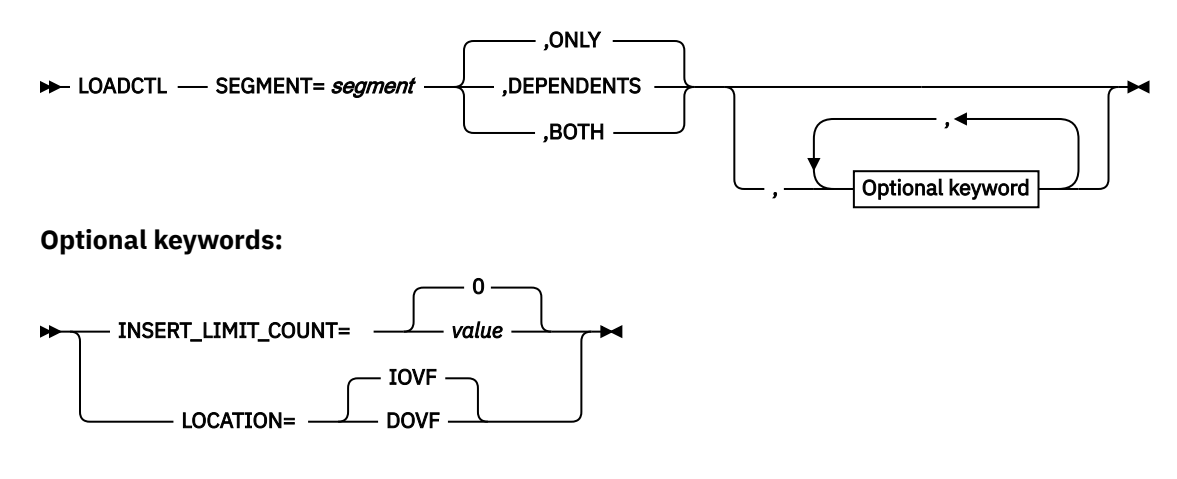

## **INSERT\_LIMIT\_COUNT keyword**

Use the INSERT\_LIMIT\_COUNT keyword to specify the maximum number of segments that can be inserted close to their root segment.

This keyword is effective for the segments that are identified by the SEGMENT keyword.

INSERT\_LIMIT\_COUNT is an optional keyword for the LOADCTL subcommand.

**Format:**

INSERT\_LIMIT\_COUNT=  $\Omega$ *value*

*value*

Specify the number of segments to insert close to their root segment. The value must be in the range of 0 - 32767. 0 specifies that all segments identified by the SEGMENT keyword are stored far from their root segment.

#### **Default:**

INSERT\_LIMIT\_COUNT=0

#### **Site default support:**

Supported.

### **LOCATION keyword**

Use the LOCATION keyword to specify the location to insert dependent segments, either DOVF or IOVF.

When the number of segments to load, which are selected by the SEGMENT keyword, exceeds the value of the INSERT\_LIMIT\_COUNT keyword, all the remaining segments are loaded to the location where the LOCATION keyword specifies.

LOCATION is an optional keyword for the LOADCTL subcommand.

#### **Format:**

$$
\triangleright \text{LOGATION} = \begin{array}{c} \begin{array}{c} \text{IOVF} \\ \text{LOCAITION} \end{array} \end{array}
$$

**IOVF**

Segments are loaded to the IOVF CI space.

IOVF

#### **DOVF**

Segments are loaded to the DOVF CI space. If no space is available in DOVF CIs, remaining segments are loaded to the IOVF CI space.

**Default:**

LOCATION=IOVF

#### **Site default support:**

Supported.

### **SEGMENT keyword**

Use the SEGMENT keyword to specify the name of the segment that should be loaded to a specific location.

**Requirement:** The name of the segment you specify for the SEGMENT keyword must match the segment name coded for the SEGM statement in the DBD.

SEGMENT is a required keyword for the LOADCTL subcommand.

#### **Format:**

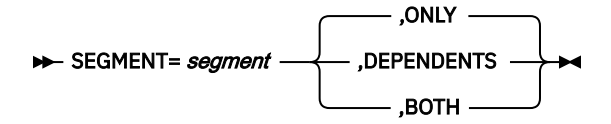

#### *segment*

Specify a 1- to 8-character alphanumeric name of the segment that is coded on the SEGM statement of the DBD. You cannot specify the root segment or the SDEP segment.

#### **ONLY**

The LOADCTL subcommand options apply only to the specified segment. You can specify O instead of ONLY.

#### **DEPENDENTS**

The LOADCTL subcommand options apply to all the dependent segments of the specified segment, but not to the segment itself. You can specify D instead of DEPENDENTS.

#### **BOTH**

The LOADCTL subcommand options apply to both the specified segment and its dependent segments. You can specify B instead of BOTH.

#### **Default:**

None. If only the first parameter (*segment*) is supplied without the second parameter, ONLY is applied as the second parameter.

#### **Site default support:**

Not supported.

# **Chapter 40. Online Structure Change utility reports**

Online Structure Change utility reports are generated in the HFPRPTS data set.

The following table summarizes the reports that the Online Structure Change utility generates. The table also shows whether each report is stored in the IMS Tools KB Output repository.

If you want to export OSC reports, use the export capability provided by IMS Tools Base. For more information, see the topic "Exporting reports" in the *IMS Tools Base IMS Tools Knowledge Base User's Guide and Reference*. For the RECONID parameter of the export utility, you must specify NORECON (RECONID=NORECON) to export OSC reports.

*Table 133. Online Structure Change utility reports*

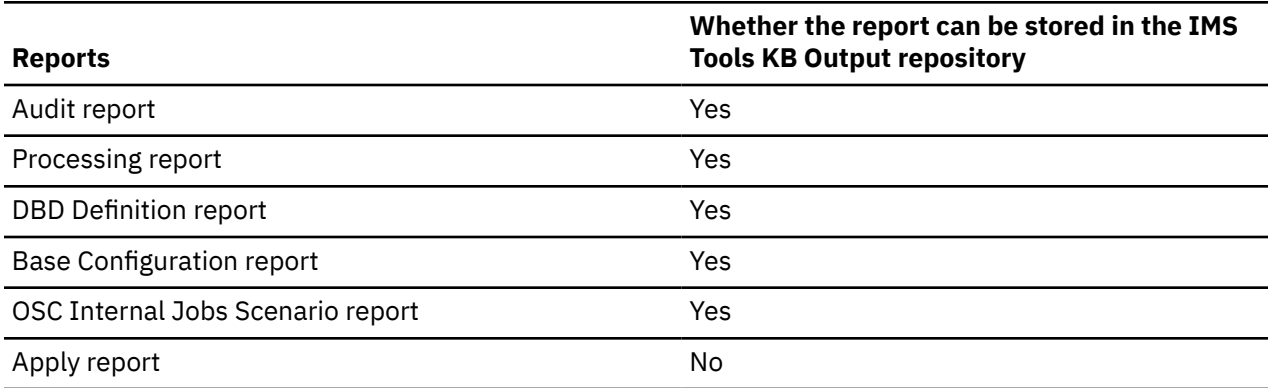

#### **Topics:**

- "Audit report" on page 1089
- • ["Processing report" on page 1091](#page-1116-0)
- • ["DBD Definition report" on page 1093](#page-1118-0)
- • ["Base Configuration report" on page 1096](#page-1121-0)
- • ["OSC Internal Jobs Scenario report" on page 1096](#page-1121-0)
- • ["Apply report" on page 1097](#page-1122-0)

## **Audit report**

The Audit report provides information about the HFPSYSIN control statements applied to the job, EXEC statement parameters, and GLOBAL command keyword values.

The following figure is an example of the Audit report.

| IMS HPFP UTILITIES<br>5698-FPP V2R1<br>HFPSYSIN                    | "Audit report"                                                                                                    |                                                                                                    | PAGE:<br>1<br>2020-06-01 21:29:05                                                                                                    |                     |
|--------------------------------------------------------------------|----------------------------------------------------------------------------------------------------|----------------------------------------------------------------------------------------------------|----------------------------------------------------------------------------------------------------|---------------------|
|                                                                    | 12345678901234567890123456789012345678901234567890123456789012345678901234567890                                                                                                    |                                                                                                    |                                                                                                    |                     |
|                                                                    | 1: GLOBAL                                                                                                    |                                                                                                    | 01440016                                                                                                    |                     |
| 2:                                                                 | MSTIMESTAMP=LOCAL,                                                                                                    |                                                                                                    | 01450016                                                                                                    |                     |
| 3:<br>4:                                                           | IMSID=IFF5,<br>SCAN=NO,                                                                                                    |                                                                                                    | 01460016<br>01470016                                                                                                    |                     |
| $\overline{\phantom{a}}$<br>5:                                     | TOIXCFGRP=F5TOI                                                                                                    |                                                                                                    | 01480016                                                                                                    |                     |
| $\overline{\phantom{a}}$<br>$\overline{\phantom{a}}$<br>7:         | 6: RESTRUCTURE<br>ANALYZE=AFTRELOAD,                                                                                                    |                                                                                                    | 01490016<br>01500016                                                                                                    |                     |
| 8:<br>$\overline{\phantom{a}}$                                     | ORIGADS_PROC=RENAME,                                                                                                    |                                                                                                    | 01510016                                                                                                    |                     |
| 9:                                                                 | DBD=DEDB0009,                                                                                                    |                                                                                                    | 01520016                                                                                                    |                     |
| $\overline{\phantom{a}}$<br>10:<br>11:<br>$\overline{\phantom{a}}$ | IAREA=ALL,<br>OAREA=ALL,                                                                                                    |                                                                                                    | 01530016<br>01540016                                                                                                    |                     |
| 12:<br>$\overline{\phantom{a}}$                                    |                                                                                                    | RUNTYPE=RUNJCL, $//*$ CHANGE EXECUTION TYPE                                                                                                    | 01550016                                                                                                    |                     |
| 13:<br>$\overline{\phantom{a}}$<br>$\overline{\phantom{a}}$<br>14: | SKIP_OLC=NO,<br>TAKEOVER_TIME=IMMEDIATE,                                                                                                    |                                                                                                    | 01560020                                                                                                    |                     |
| 15:<br>$\overline{\phantom{a}}$                                    | UPDATE_NUMBER=700                                                                                                    |                                                                                                    | 01570016<br>01580016                                                                                                    |                     |
| 16:<br>$\overline{\phantom{a}}$                                    | JCLPARM                                                                                                    |                                                                                                    | 01590016                                                                                                    |                     |
| $\overline{\phantom{a}}$<br>17:<br>$\overline{\phantom{a}}$<br>18: | COMPRESS=NO,<br>CONFIGLIB_DSN='IMSDEV.FPT.OSC.USERLIB',                                                                                                    |                                                                                                    | 01600016<br>01610016                                                                                                    |                     |
| 19:<br>$\overline{\phantom{a}}$                                    | DATACOMP_SUFFIX=D,<br>DBDLIB_DSN='IMSDEV.IFF5.DBDLIB',                                                                                                    |                                                                                                    | 01620016                                                                                                    |                     |
| $\overline{\phantom{a}}$<br>20:<br>21:                             |                                                                                                    |                                                                                                    | 01630016<br>01640016                                                                                                    |                     |
| $\overline{\phantom{a}}$<br>22:                                    |                                                                                                    |                                                                                                    | 01650016                                                                                                    |                     |
| 23:<br>$\overline{\phantom{a}}$<br>$\overline{\phantom{a}}$        |                                                                                                    |                                                                                                    | 01660016                                                                                                    |                     |
| 24:<br>25:                                                         |                                                                                                    |                                                                                                    | 01670016                                                                                                    |                     |
| 26:                                                                |                                                                                                    |                                                                                                    |                                                                                                    |                     |
| 27:<br>28:<br>$\overline{\phantom{a}}$                             |                                                                                                    |                                                                                                    | 01680016<br>01690016<br>01700016<br>01710016                                                                                            |                     |
| 29:                                                                |                                                                                                    |                                                                                                    | 01720016                                                                                                    |                     |
| 30:<br>$\overline{\phantom{a}}$<br>31:<br>$\overline{\phantom{a}}$ |                                                                                                    | IMSID_APPLY=1rin;<br>IMSLIB_DSN='IMS.IFJ1.SDFSRESL',<br>IMSLIB_DSN='IMS.IFJ3.SDFSRESL',<br>IMSRESLB_RRD_DSN='IMSDEV.FPT.DATACAP.RMOD',<br>IMSRESLB_RRD_DSN='IMSDEV.FPT.DATACAP.EDC',<br>IMSRESLB_EDC_DSN='IMSDEV.FPT.DATACAP.EDC',<br>INTRDR=IFF | 01730016                                                                                                    |                     |
| 32:<br>$\overline{\phantom{a}}$                                    |                                                                                                    |                                                                                                    | $\begin{array}{r} 01730016 \\ 01750016 \\ 01760016 \\ 01770016 \\ 01780016 \\ 01790016 \\ 01800016 \\ 01800016 \\ 01800016 \end{array}$ |                     |
|                                                                    |                                                                                                    |                                                                                                    |                                                                                                    |                     |
|                                                                    |                                                                                                    |                                                                                                    |                                                                                                    |                     |
|                                                                    |                                                                                                    |                                                                                                    |                                                                                                    |                     |
|                                                                    |                                                                                                    |                                                                                                    |                                                                                                    |                     |
|                                                                    |                                                                                                    |                                                                                                    | 01810019                                                                                                    |                     |
|                                                                    |                                                                                                    |                                                                                                    | 01830016<br>01840016                                                                                                    |                     |
|                                                                    | JOBCARD2="<br>JOBCARD2=" USER=,PASSWORD=,","<br>JOBCARD3=" REGION=300M",<br>JOBCARD3=" REGION=300M",<br>JOBN PREFIX=OSSD09,<br>LOGDSN='IMSDEV.FPT',<br>MCLASS_TEMP=STANDARD,<br>MCLASS_TEMP=STANDARD,                                                          |                                                                                                    | 01850016<br>01860016                                                                                                    |                     |
|                                                                    |                                                                                                    |                                                                                                    | 01870016                                                                                                    |                     |
|                                                                    |                                                                                                    |                                                                                                    | 01880016<br>01890016                                                                                                    |                     |
|                                                                    |                                                                                                    | MCLASS_TEMP=STANDARD,<br>NBA_APPLY=0020,<br>NEWDBDLIB_DSN='IMSDEV.IFF5.DBDLIB.STAGE',<br>NEWRESLB_RND_DSN='IMSDEV.FPT.DATACAP.RMOD.NEW',                                                                                                    | 01900016                                                                                                    |                     |
|                                                                    |                                                                                                    |                                                                                                    | 01910016                                                                                                    |                     |
| IMS HPFP UTILITIES                                                 |                                                                                                    | "Audit report"                                                                                                    |                                                                                                    | PAGE:<br>2          |
| 5698-FPP V2R1<br>HFPSYSIN                                          |                                                                                                    |                                                                                                    |                                                                                                    | 2020-06-01 21:29:05 |
|                                                                    | .: IMS.<br>5: IMSRE><br>56: INTRDR=1.<br>37: JCLDSN='IM <sub>C</sub><br>37: JCLDSN='IMSL<br>39: ENQDSN='IMSLE<br>- 40: JOBCARD1="MSGLE<br>- 41: JOBCARD3=" USE.<br>- 41: JOBCARD3=" USE.<br>- 42: JOBN PREFIX=OS5D09,<br>- 43: LOGDSN='IMSDEV.FPT'<br>- 44: MC |                                                                                                    |                                                                                                    |                     |
|                                                                    | 12345678901234567890123456789012345678901234567890123456789012345678901234567890                                                                                                    |                                                                                                    |                                                                                                    |                     |
| $-48:$                                                             | NEWRESLB_EDC_DSN='IMSDEV.FPT.DATACAP.EDC',                                                                                                    |                                                                                                    | 01920016                                                                                                    |                     |
| $-49:$                                                             | OBA_APPLY=0010,                                                                                                    |                                                                                                    | 01930016                                                                                                    |                     |
| $-50:$<br>51:                                                      | PROCLIB_DSN='IMSDEV.IFF5.PROCLIB',<br>PROCLIB_DSN_APPLY='IMSDEV.IFFK.PROCLIB',                                                                                                    |                                                                                                    | 01940016<br>01950016                                                                                                    |                     |
| 52:                                                                | PSBNAME_APPLY=DDLTFPE1,                                                                                                    |                                                                                                    | 01960016                                                                                                    |                     |
| 53:<br>54:                                                         | RECON1_DSN='IMSDEV.IFF5.RECON1',                                                                                                    |                                                                                                    | 01970016<br>01980016                                                                                                    |                     |
| 55:                                                                | RECON2_DSN='IMSDEV.IFF5.RECON2',<br>RECON3_DSN='IMSDEV.IFF5.RECON3',                                                                                                    |                                                                                                    | 01990016                                                                                                    |                     |
| 56:<br>57:                                                         | RECON1_DSN_APPLY='IMSDEV.IFFK.RECON1',<br>RECON2_DSN_APPLY='IMSDEV.IFFK.RECON2',                                                                                                    |                                                                                                    | 02000016<br>02010016                                                                                                    |                     |
| 58:                                                                | RECON3_DSN_APPLY='IMSDEV.IFFK.RECON3',                                                                                                    |                                                                                                    | 02020016                                                                                                    |                     |
| 59:                                                                | SCLASS_TEMP=SHARED,                                                                                                    |                                                                                                    | 02030016                                                                                                    |                     |
| 60:<br>61:                                                         | SYSAFF=RSIE,<br>$SPACE = (CYL, 10, 5)$ ,                                                                                                    |                                                                                                    | 02040016<br>02050016                                                                                                    |                     |
| 62:<br>$\overline{\phantom{a}}$                                    | SYSAFF APPLY=RSIF                                                                                                    |                                                                                                    | 02060016                                                                                                    |                     |
| $\overline{\phantom{m}}$<br>63:<br>64:                             | TOIXCFGRP_APPLY=FKT0I,<br>TOSILOAD='IMSTJP.ITB160.SFOILOAD',                                                                                                    |                                                                                                    | 02070016<br>02080018                                                                                                    |                     |
| 65:<br>$\overline{\phantom{a}}$                                    | UNIT TEMP=SYSDA,                                                                                                    |                                                                                                    | 02090016                                                                                                    |                     |
| 66:<br>$\overline{\phantom{a}}$                                    | USRHLQ='IMSDEV.FPT.TSXXXX'                                                                                                    |                                                                                                    | 02100016                                                                                                    |                     |
| $\overline{\phantom{a}}$<br>68:                                    | 67: ALLOCATE<br>OAREA=ALL,                                                                                                    |                                                                                                    | 02110016<br>02120016                                                                                                    |                     |
| 69:                                                                | ATTRIBUTE=(IDCAMS,                                                                                                    |                                                                                                    | 02130016                                                                                                    |                     |
| 70:<br>$\overline{\phantom{a}}$<br>$\overline{\phantom{m}}$        | DSN='IMSDEV.FPT.OSC2I15.D2.@IDCAMS(&AREA)')<br>71: LOADCTL                                                                                                    |                                                                                                    | 02140016<br>02150016                                                                                                    |                     |
| 72:                                                                | INSERT_LIMIT_COUNT=50,                                                                                                    |                                                                                                    | 02160016                                                                                                    |                     |
| 73:<br>$\overline{\phantom{a}}$                                    | LOCATION=DOVF,                                                                                                    |                                                                                                    | 02170016                                                                                                    |                     |
| 74:<br>PROCESSING INFORMATION                                      | SEGMENT=(DD11, ONLY)                                                                                                    |                                                                                                    | 02180016                                                                                                    |                     |
| EXEC                                                               |                                                                                                    |                                                                                                    |                                                                                                    |                     |
| - DBRCGRP<br>- IMSID                                               |                                                                                                    | : 005                                                                                                    |                                                                                                    |                     |
| - IMSPLEX                                                          |                                                                                                    | : FPFJ1                                                                                                    |                                                                                                    |                     |
| GLOBAL<br>- IMSCATHLO                                              |                                                                                                    | $: *NO$                                                                                                    |                                                                                                    |                     |
| - IMSID                                                            |                                                                                                    | $:$ IFF5                                                                                                    |                                                                                                    |                     |
| - ITKBDATA                                                         |                                                                                                    | $: *NO$                                                                                                    |                                                                                                    |                     |
| - ITKBLOAD<br>- ITKBSRVR                                           |                                                                                                    | $: *NO$<br>$: *NO$                                                                                                    |                                                                                                    |                     |
|                                                                    | - MSTIMESTAMP                                                                                                    | : LOCAL                                                                                                    |                                                                                                    |                     |
| - SCAN<br>- TOIXCFGRP                                              |                                                                                                    | : No<br>: F5T0I                                                                                                    |                                                                                                    |                     |

*Figure 388. Audit report*
#### **HFPSYSIN**

Shows an echo of the control statements that you specified in the HFPSYSIN data set.

#### **PROCESSING INFORMATION**

Shows the parameters of the EXEC statement and the GLOBAL command in HFPSYSIN.

## **Processing report**

The Processing report contains the values that the command process used. The values shown in the report are determined by the values of HFPSYSIN, the site default options, and the system default.

The following figure is an example of the Processing report.

IMS HPFP UTILITIES - OSC RESTRUCTURE "Processing report" PAGE: 1 5698-FPP V2R1 2023-12-09 20:02:13 RESTRUCTURE STARTED DATE: 2023-12-09 TIME: 20:02:13 ENDED DATE: 2023-12-09 TIME: 20:02:13 RESTRUCTURE PROCESSING OPTION<br>Finallyze the same of the same of the same of the same of the same of the same of the same of the same of the s - ATASKCTL : 4<br>- COPYJOB : 10 - COPYJOB<br>- DBD - DBD : DEDB0009 - ERRORACT : ABEND - IAREA : ALL - ITASKCTL : 4 - OAREA : ALL : ALL : ALL : ALL : ALL : AREA : AND : RENAME : RENAME - OTASKCTL<br>- OTASKCTL : 4<br>- PAD : X'00' - PAD : X'00'<br>- PAUSE\_INTERVAL : 1 : 1<br>- PAUSE\_WAIT : 30<br>- PRESTOP : NO - REPLRAND\_AREALVL : NO - RUNTYPE : RUNJCL - SKIP\_OLC : NO - TAKEOVER\_TIME : IMMEDIATE - UPDATE\_NUMBER : 700 - USR\_MAX : 512 - IMSACB : IMSDEV.IFF5.ACBLIB - NEWACB : IMSDEV.IFF5.ACBLIB.STAGE RESTRUCTURE SUBCOMMAND PROCESSING OPTION ALLOCATE<br>- ATTRIBUTE<br>- OAREA : (IDCAMS, DSN='IMSDEV.FPT.OSC2I15.TSXXXX.D2.@IDCAMS(&AREA)',EROPT=ABORT) - OAREA : ALL RESTRUCTURE SUBCOMMAND PROCESSING OPTION JCLPARM - COMPRESS : NO : NO<br>: IMSDEV.FPT.TSXXXX.OSC.USERLIB - DATACOMP\_SUFFIX : D : D<br>: D<br>: IMSDEV.IFF5.DBDLIB<br>: NO<br>: 005 - DBR\_NOFEOV : NO - DBR\_NOFEOV\_APPLY : NO - DBRCGRP : 005 - DBRCGRP\_APPLY : - DCLASS\_TEMP : DEFAULT - DDNPREFIX\_NEW : DD9N - DDNPREFIX\_SHADOW : DD9S - DDNPREFIX\_UIC : DD9U - DSNMASK\_NEW : 'IMSDEV.IFF5.DEDB0009.&AREA.ADS1' - DSNMASK\_SHADOW : 'IMSDEV.IFF5.DEDB0009.&AREA.ADS2' - DSNMASK\_UIC : 'IMSDEV.IFF5.UIC.&AREA.ADS1' - ENQDSN : IMSDEV.FPT.OS500000.ENQ - FPLIB\_DSN : IMSTJP.FPS210.TSXXXX.SHFPLMD0 - ENQDSN<br>- ENQDSN<br>- FPLIB\_DSN<br>- IMSLIB\_DSN<br>- IMSLIB\_DSN - IMSLIB\_DSN : IMS.IFJ1.SDFSRESL - IMSLIB\_DSN\_APPLY : IMS.IFJ3.SDFSRESL - IMSLIB\_DSN\_APPLY<br>- IMSPLEX - IMSPLEX\_APPLY<br>- IMSPLEX\_APPLY<br>- IMSRESLB EDC DSN : IMSDEV.FPT.TSXXXX.DATACAP.EDC<br>"Processing report" IMS HPFP UTILITIES - OSC RESTRUCTURE "Processing report" PAGE: 2 5698-FPP V2R1 2023-12-09 20:02:13 : IMSDEV.FPT.TSXXXX.DATACAP.RMOD<br>: IFF5OSDT -<br>- IMSRESLB\_RND\_DSN<br>- INTRDR<br>- TOSILOAD<br>- JCLDSN - TOSILOAD : IMSTJP.FPT.OSC.ITB160.SFOILOAD - JCLDSN : IMSDEV.FPT.OS500000.J - JOBCARD1 : "MSGLEVEL=(1,1),CLASS=A,MSGCLASS=A,<br>- JOBCARD2 : " USER=,PASSWORD=,<br>- JOBCARD3 : " REGION=300M " " " - JOBCARD4<br>- JOBCARD5<br>- JOBCARD5<br>- LOGDSN PREFIX : OS5D09<br>- LOGDSN : IMSDEV.FPT<br>- MCLASS\_TEMP : STANDARD - JOBCARD5 : - JOBN\_PREFIX : OS5D09 - LOGDSN : IMSDEV.FPT - MCLASS\_TEMP : STANDARD - NBA\_APPLY<br>- NBA\_APPLY<br>- NEWDBDLIB\_DSN - NEWDBDLIB\_DSN : IMSDEV.IFF5.DBDLIB.STAGE - NEWRESLB\_EDC\_DSN : IMSDEV.FPT.TSXXXX.DATACAP.EDC.NEW - NEWRESLB\_RND\_DSN : IMSDEV.FPT.TSXXXX.DATACAP.RMOD - OBA\_APPLY : 0010 - PROCLIB\_DSN : IMSDEV.IFF5.PROCLIB - PROCLIB\_DSN\_APPLY : IMSDEV.IFFK.PROCLIB - PSBNAME\_APPLY : DDLTFPE1 - RECON1\_DSN : IMSDEV.IFF5.RECON1 - RECON2\_DSN : IMSDEV.IFF5.RECON2 - RECON3\_DSN : IMSDEV.IFF5.RECON3 - RECON1\_DSN\_APPLY : IMSDEV.IFFK.RECON1 - RECON2\_DSN\_APPLY : IMSDEV.IFFK.RECON2 - RECON3\_DSN\_APPLY : IMSDEV.IFFK.RECON3 - RECONZ\_DSN<br>
- RECONZ\_DSN<br>
- RECONZ\_DSN\_APPLY<br>
- RECONZ\_DSN\_APPLY<br>
- RECONZ\_DSN\_APPLY<br>
- RECONZ\_DSN\_APPLY<br>
- SCLASS\_TEMP<br>
- SCLASS\_TEMP<br>
- SCLASS\_TEMP<br>
- SCLASS\_TEMP<br>
- SCLASS\_TEMP<br>
- SCLASS\_TEMP<br>
- SCLASS\_TEMP<br>
- SCLASS\_ - SGLXLOAD : - SORTOPT\_FILSZ\_PCT : 100 - SPACE : (CYL,10,5) - SPOC\_WAITTIME : 300 - SYSAFF : RSIE - SYSAFF\_APPLY : RSIF - TOIXCFGRP\_APPLY : FKTOI - UNIT\_TEMP : SYSDA : SYSDA<br>: IMSDEV.FPT.TSXXXX<br>: 100 - WKDS\_SIZE\_PCT : 100 RESTRUCTURE SUBCOMMAND PROCESSING OPTION LOADCTL  $\begin{array}{l} : \end{array}$  (DD11,ONLY)<br> $\begin{array}{l} : \end{array}$  DOVF - LOCATION : DOVF - INSERT\_LIMIT\_COUNT

*Figure 389. Processing report*

#### **RESTRUCTURE PROCESSING OPTION**

Shows the values that the command process used.

#### **RESTRUCTURE SUBCOMMAND PROCESSING OPTION**

Show the values that the subcommand process used.

## **DBD Definition report**

The DBD Definition report contains information about the DBD in the ACB libraries that the IMSACB DD and the NEWACB DD statements specify.

The Online Structure Change utility generates two DBD Definition reports, one for IMSACB and another for NEWACB. If there is a difference between the two, an asterisk (\*) is printed next to the item that is different. If the difference is significant, an ampersand sign (&) is printed next to the item.

The following figures show examples of the DBD Definition report when the definition was changed with the following conditions:

- The randomizing module was changed from non-XCI and 1-STAGE randomizer to XCI and 2-STAGE randomizer.
- IMS HPFP UTILITIES OSC RESTRUCTURE "DBD definition report" PAGE: 1 5698-FPP V2R1 2022-03-22 23:06:10 - ACBLIB : IMSACB<br>- ACB DSNAME : IMSDEV.IFF5.ACBLIB --> - RANDOMIZER : RMODTX2N\* ==> - RANDOMIZER : RMODTX2N\* - IMS LEVEL : VERSION 15 RELEASE 1 DEDB DEFINITION DIFFERENCE DETECTED. \*: DIFFERENCE &: SEVERE DIFFERENCE DB LARGEST INFO: CI-SIZE UOW-1 NO(RAP'S/UOW) UOW-2 SEG-LEN ------- ------ ------------- ------ ------- 512 5 3 2 200 AREA: TOTAL CI'S SDEP START AREA AREA CI-SIZE UOW= ROOT= ------------------------------------------ ------------------- NO. NAME BASE DOVF IOVF TOTAL BLOCK# RBA(HEX) ----- -------- ------- ------------- --------------- --------- --------- --------- --------- --------- -------- 1 D090001 512 (5,2) (10,2) 24 16 9 49 57 00007200 2 D090002 512 (5,2) (10,2) 24 16 9 49 57 00007200 3 D090003 512 (5,2) (10,2) 24 16 9 49 57 00007200 ==> 4 D090004 512\* (5,2) (10,2) 24 16 9 49 57 00007200 ==> 5 D090005 512\* (5,2) (10,2) 24 16 9 49 57 00007200 SEGMENT: +----------------------------------------------------------------------+ | LEGEND FOR SEGMENT INFORMATION | +----------------------------------------------------------------------+ | R: ROOT SEGMENT D: DDEP SEGMENT S: SDEP SEGMENT | | F: FIXED LENGTH V: VARIABLE LENGTH I: COMP INIT Y: PCL DEFINED | +----------------------------------------------------------------------+ PARENT LENGTH KEY COMP-RTN SEG. SEG. HIER PARENT TYPE FIX|VAR ------- -------------- -------- -------------- SEC. CODE NAME LVL S.CODE PCL SSP MAX MIN OFF LEN NAME INIT IDX ----- -------- ----- ------ ---- ------- --- --- ------ ------ --- --- -------- ---- ---- 1 ROOTSEG1 1 - R V - - 200 20 2 16 - - - 2 SDEPSEG1 2 1 S V - - 200 10 - - - - - 3 DD1 2 1 D V - - 200 30 2 5 - - - 4 DD11 3 3 D F Y - 100 100 2 5 - - - 5 DD12 3 3 D V - - 200 40 2 5 - - - 6 DD121 4 5 D V Y - 200 30 - - - - - 7 DD2 2 1 D V Y - 200 40 2 8 - - - \*\*\* END OF DATABASE DEFINITION REPORT \*\*\*
- CI size for D090004 and D090005 was changed from 512 to 1024.

*Figure 390. DBD Definition report (IMSACB)*

| IMS HPFP UTILITIES - OSC RESTRUCTURE<br>5698-FPP V2R1<br>- ACBLIB<br>: NEWACB<br>- ACB DSNAME : IMSDEV.IFF5.ACBLIB.STAGE<br>- DBD NAME<br>: DEDB0009<br>==> - RANDOMIZER : RMODTX2N* (XCI) (2-STAGE)<br>- IMS LEVEL : VERSION 15 RELEASE 1 |                                                                                     |                                  |                                                                                                    | "DBD definition report" |                                                                                                    |            |         |                                               |                                   |                                          |           |                                                                           | PAGE:<br>2022-03-22 23:06:10 | $\mathbf{1}$ |                                                                                                    |  |
|----------------------------------------------------------------------------------------------------|-------------------------------------------------------------------------------------|----------------------------------|----------------------------------------------------------------------------------------------------|-------------------------|----------------------------------------------------------------------------------------------------|------------|---------|-----------------------------------------------|-----------------------------------|------------------------------------------|-----------|---------------------------------------------------------------------------|------------------------------|--------------|----------------------------------------------------------------------------------------------------|--|
| DEDB DEFINITION DIFFERENCE DETECTED. **: DIFFERENCE &: SEVERE DIFFERENCE<br>DB LARGEST INFO: CI-SIZE UOW-1 NO(RAP'S/UOW) UOW-2 SEG-LEN                                                                                                    |                                                                                     |                                  |                                                                                                    |                         |                                                                                                    |            |         |                                               |                                   |                                          |           |                                                                           |                              |              |                                                                                                    |  |
|                                                                                                    | $1,024$ 5 3                                                                         |                                  |                                                                                                    |                         |                                                                                                    | 2          | 200     |                                               |                                   |                                          |           |                                                                           |                              |              |                                                                                                    |  |
| AREA:                                                                                                    |                                                                                     |                                  |                                                                                                    |                         |                                                                                                    | TOTAL CI'S |         |                                               |                                   |                                          |           | SDEP START                                                                |                              |              |                                                                                                    |  |
| AREA<br>AREA<br>NO.<br>NAME                                                                                                    | CI-SIZE UOW= ROOT=                                                                  |                                  |                                                                                                    |                         |                                                                                                    |            |         |                                               | BASE DOVF IOVF                    |                                          |           | <b>TOTAL</b>                                                              |                              | BLOCK#       | RBA (HEX)                                                                                                    |  |
| 1 D090001<br>$\overline{2}$<br>D090002<br>3<br>D090003<br>$==$ > 4 D090004<br>5 D090005<br>$\Rightarrow$<br>SEGMENT:                                                                                                    | $1,024*(5,2)$<br>$1,024*(5,2)$                                                      | 512(5,2)<br>512(5,2)<br>512(5,2) | -------------<br>(10, 2)<br>$(10,2)$<br>$(10,2)$<br>$(10,2)$<br>$(10,2)$<br>$(10,2)$                                                                                                    | (10, 2)                 |                                                                                                    |            |         |                                               |                                   |                                          |           |                                                                           |                              |              | 24 16 9 49 57 00007200<br>24 16 9 49 57 00007200<br>24 16 9 49 57 00007200<br>24 16 9 49 57 00007200<br>24 16 9 49 57 00007200 |  |
|                                                                                                    |                                                                                     |                                  |                                                                                                    |                         | LEGEND FOR SEGMENT INFORMATION                                                                                                    |            |         |                                               |                                   |                                          |           |                                                                           |                              |              |                                                                                                    |  |
|                                                                                                    |                                                                                     |                                  |                                                                                                    |                         | R: ROOT SEGMENT D: DDEP SEGMENT S: SDEP SEGMENT                                                                                                    |            |         |                                               |                                   |                                          |           | F: FIXED LENGTH V: VARIABLE LENGTH I: COMP INIT Y: PCL DEFINED            |                              |              |                                                                                                    |  |
|                                                                                                    |                                                                                     |                                  |                                                                                                    |                         | PARENT LENGTH<br>PARENT TYPE FIX VAR ------- -----------------                                                                                                    |            |         |                                               |                                   |                                          | KEY       | COMP-RTN                                                                  |                              |              |                                                                                                    |  |
| SEG.<br>CODE                                                                                                    | SEG.<br>NAME                                                                        | HIER<br><b>LVL</b>               | S.CODE                                                                                                    |                         |                                                                                                    |            | PCL SSP |                                               | <b>MAX</b>                        | MIN OFF LEN                              | --------- | -------------- SEC.<br>NAME                                               |                              | INIT IDX     |                                                                                                    |  |
| $\mathbf{1}$<br>$\overline{2}$<br>3<br>$\overline{4}$<br>5<br>6<br>$7^{\circ}$<br>*** END OF DATABASE DEFINITION REPORT ***                                                                                                    | ROOTSEG1<br>SDEPSEG1<br>DD1<br>DD11<br>DD12<br>DD121<br>D <sub>D</sub> <sub>2</sub> |                                  | $\begin{array}{cccccc} \texttt{CG1} & 1 & & & \texttt{?} & \texttt{R} \\ \texttt{CG1} & 2 & & 1 & & 5 \\ & 2 & & 1 & & 5 \\ & 3 & & 3 & & 0 \\ & 3 & & 3 & & 0 \\ & 4 & & 5 & & 0 \\ & & & & & & 0 \\ \end{array}$ |                         | V<br>$\vee$<br>$\begin{array}{cccccc} \check{\mathsf{V}} & & - & - & - \\ \mathsf{F} & & \check{\mathsf{Y}} & - & - \\ \mathsf{V} & & - & - & - \\ \mathsf{V} & & \check{\mathsf{Y}} & - & - \end{array}$<br>$\vee$ | Y          |         | 200<br>200<br>200<br>100<br>200<br>200<br>200 | 20<br>10 <sub>1</sub><br>30<br>40 | 2<br><b>Contractor</b><br>$\overline{2}$ | 16<br>8   | $\begin{array}{cccc} 30 & 2 & 5 \\ 100 & 2 & 5 \\ 40 & 2 & 5 \end{array}$ |                              |              |                                                                                                    |  |

*Figure 391. DBD Definition report (NEWACB)*

#### **ACBLIB**

The name of the ACBLIB DD statement.

#### **ACB DSNAME**

The name of the ACBLIB data set specified by the *acblib* DD statement. This data set contains the DBD definition.

#### **DBD NAME**

The name of the DBD.

#### **RANDOMIZER**

The name of the randomizing module.

(XCI) is shown when the randomizing module is defined as a XCI randomizer in the DBD.

(2-STAGE) is shown when the randomizing module is defined as a 2-STAGE randomizer in the DBD.

#### **IMS LEVEL**

The IMS level of the source data set from which the DBD definition information is reported.

#### **DB LARGEST INFO**

The largest value of the areas in the DBD as follows:

#### **CI-SIZE**

The largest CI size of areas in the DBD.

#### **UOW-1**

The largest number of CIs per UOW of areas in the DBD.

#### **NO(RAP'S/UOW)**

The largest number of RAP CIs per UOW of areas in the DBD.

#### **UOW-2**

The largest number of DOVF CIs per UOW of areas in the DBD.

#### **SEG-LEN**

The largest length of segments of areas in the DBD.

#### **AREA NO.**

The area number.

#### **AREA NAME**

The area name.

### **CI-SIZE**

The CI size of the area.

#### **UOW=**

The UOW= parameter value for the area that is defined in the DBD.

#### **ROOT=**

The ROOT= parameter value for the area that is defined in the DBD.

#### **TOTAL CI'S BASE**

The total number of BASE CIs for the area that is defined in the DBD.

#### **TOTAL CI'S DOVF**

The total number of DOVF CIs for the area that is defined in the DBD.

#### **TOTAL CI'S IOVF**

The total number of IOVF CIs for the area that is defined in the DBD. IOVF bitmap CIs are not included.

#### **TOTAL CI'S TOTAL**

The total number of CIs for the area that is defined in the DBD. The first, second, IOVF bitmap, work UOW, and SDEP part CIs are not included.

#### **SDEP START BLOCK#**

The first block number of CI in the SDEP part of the area.

#### **SDEP START RBA (HEX)**

The hexadecimal value of the first CI in the SDEP part of the area.

#### **SEG.CODE**

The segment code.

#### **SEG.NAME**

The segment name.

#### **HIER LVL**

The hierarchical level of the segment.

#### **PARENT S.CODE**

The parent segment code of the segment.

#### **TYPE**

The type of the segment as follows:

#### **R**

Root segment.

## **S**

Sequential dependent segment.

#### **D**

Direct dependent segment.

#### **FIX|VAR**

The attribute of the segment as follows:

### **F**

Fixed-length segment.

### **V**

Variable-length segment.

#### **PARENT PCL**

Indicates whether the parent of the segment has a PCL pointer. Y means that the parent of the segment has a PCL pointer.

#### **PARENT SSP**

Indicates the number of subset pointers that the parent of the segment has, if any are defined.

#### **LENGTH MAX**

The maximum length of the segment that is defined in the DBD.

#### **LENGTH MIN**

The minimum length of the segment that is defined in the DBD.

#### **KEY OFF**

The offset of the key field of the segment, if one is defined.

#### **KEY LEN**

The key length of the segment, if one is defined.

#### **COMP-RTN NAME**

The name of the segment edit/compression exit routine of the segment, if one is defined.

#### **COMP-RTN INIT**

I indicates that the COMPRTN= INIT subparameter is defined in the DBD.

#### **SEC. IDX**

The number of secondary index databases in which the segment is defined as a target segment.

## **Base Configuration report**

The Base Configuration report, which is generated by the OSC driver job, displays the base configuration parameters that are defined in the HFP#*imsid* or the HFPSETOP module.

The following figure shows an example of the Base Configuration report.

| IMS HPFP UTILITIES - OSC RESTRUCTURE<br>5698-FPP V2R1      | "Base configuration report"     | PAGE:<br>2021-10-21 13:50:42 |
|------------------------------------------------------------|---------------------------------|------------------------------|
| BASE CONFIGURATION MODULE<br>BASE CONFIGURATION PARAMETERS | : HFPSETOP (10/01/2021 CREATED) |                              |
| - ULOGID<br>- XCFGROUP                                     | $E_{\rm F}$ F1<br>: XCFIFFH     |                              |

*Figure 392. Base Configuration report*

#### **BASE CONFIGURATION MODULE**

Shows which base configuration module is used, and when it was created.

#### **BASE CONFIGURATION PARAMETERS**

Shows the base configuration parameters that are specified in the base configuration module.

## **OSC Internal Jobs Scenario report**

The OSC Internal Jobs Scenario report, which is generated by the OSC driver job, summarizes the scenario of OSC internal jobs that the Online Structure Change utility submits during the OSC driver job.

The following figure shows an example of the OSC Internal Jobs Scenario report.

| IMS HPFP UTILITIES - OSC RESTRUCTURE<br>5698-FPP V2R1<br>PHASE | DSN FOR INTERNAL JOBS JCL: IMSDEV.FPT.0S500000.J<br>INTERNAL JOBS PROCESSED WHILE OSC IS BEING EXECUTED:<br>JOB ID | JOBNAME            | LPAR        | "OSC internal jobs scenario report"<br>DESCRIPTION                                   | PAGE:<br>$\overline{1}$<br>2022-02-09 20:02:13 |  |
|----------------------------------------------------------------|----------------------------------------------------------------------------------------------------|--------------------|-------------|--------------------------------------------------------------------------------------|------------------------------------------------|--|
| INITIAL                                                        | CHKRTN                                                                                                    | 0S5D09E0           | RSIE        | CHECKS IF THE RANDOMIZER OR EDIT/COMPRESSION ROUTINES ARE IN USE BY ANY OTHER DEDB.  |                                                |  |
|                                                                | INVAPPLY                                                                                                    | 0S5D09A0           | <b>RSIF</b> | INVOKES THE CHANGE APPLY JOB.                                                        |                                                |  |
|                                                                | <b>DEFSADS</b>                                                                                                    | 0S5D09F0           | <b>RSIE</b> | ALLOCATES SHADOW ADS AND REGISTERS THEM TO RECON.                                    |                                                |  |
|                                                                | INITSADS                                                                                                    | 0S5D09I0           | RSIE        | INITIALIZES SHADOW ADS.                                                              |                                                |  |
|                                                                | DBRPRODP                                                                                                    | 0S5D09DP           | RSIE        | STOPS THE DEDB AND AREAS IN IMS SYSTEMS. (PRESTOP=YES)                               |                                                |  |
|                                                                | <b>STAPRODP</b>                                                                                                    | 0S5D09TP           | <b>RSIE</b> | STARTS THE DEDB AND AREAS IN IMS SYSTEMS. (PRESTOP=YES)                              |                                                |  |
| COPY                                                           | COPYSADS                                                                                                    | $0$ S5D09C $\star$ | RSIE        | COPIES DATA FROM ORIGINAL ADS TO SHADOW ADS. NUMBER OF JOBS : 0010                   |                                                |  |
|                                                                | <b>STOPSADS</b>                                                                                                    | 0S5D09P0           | RSIE        | STOPS SHADOW ADS AND UNREGISTERS THEM FROM RECON.                                    |                                                |  |
| UNLOAD                                                         | UNLOAD                                                                                                    | 0S5D09U0           | <b>RSIF</b> | UNLOADS DATA FROM SHADOW ADS TO UNLOADED FILES.                                      |                                                |  |
| RELOAD                                                         | RELOAD                                                                                                    | 0S5D09R0           | <b>RSIF</b> | RELOADS DATA INTO RESTRUCTURED ADS.                                                  |                                                |  |
|                                                                | ANALYZE                                                                                                    | 0S5D09K0           | <b>RSIF</b> | ANALYZES RESTRUCTURED ADS.                                                           |                                                |  |
| APPLY                                                          | <b>STAAPPLY</b>                                                                                                    | 0S5D09J0           | <b>RSIF</b> | STARTS THE DEDB AND AREAS IN DBCTL SUBSYSTEM.                                        |                                                |  |
| TAKEOVER                                                       | DBRPROD                                                                                                    | 0S5D09D0           | <b>RSIE</b> | STOPS THE DEDB AND AREAS IN IMS SYSTEMS.                                             |                                                |  |
|                                                                | <b>CKPTSTAT</b>                                                                                                    | 0S5D09H0           | <b>RSIE</b> | FLUSHES XCF BUFFERS.                                                                 |                                                |  |
|                                                                | DBRDBCTL                                                                                                    | 0S5D09S0           | <b>RSIF</b> | STOPS THE DEDB AND AREAS IN DBCTL SUBSYSTEM.                                         |                                                |  |
|                                                                | UNDDBCTL                                                                                                    | 0S5D09B0           | <b>RSIF</b> | UNREGISTERS RESTRUCTURED ADS AND ICDS FROM DBCTL RECON.                              |                                                |  |
|                                                                | COPYRTN                                                                                                    | 0S5D09Y0           | <b>RSIE</b> | COPIES NEW RANDOMIZING OR EDIT/COMPRESSION ROUTINES FROM NEWRESLB TO IMSRESLB.       |                                                |  |
|                                                                | OLC .                                                                                                    | 0S5D09M0           | <b>RSIE</b> | ISSUES 'INITIATE OLC' COMMAND TO CHANGE THE ACBLIB.                                  |                                                |  |
|                                                                | RENAME                                                                                                    | 0S5D09N0           | <b>RSIE</b> | DELETES ORIGINAL ADS, RENAMES RESTRUCTURED ADS TO ORIGINAL NAMES, ISSUES NOTIFY.UIC. |                                                |  |
|                                                                | <b>STAPROD</b>                                                                                                    | 0S5D09T0           | <b>RSIE</b> | STARTS THE DEDB AND AREAS IN IMS SYSTEMS.                                            |                                                |  |
| TERM                                                           | <b>TERMPROC</b>                                                                                                    | 0S5D09L0           | <b>RSIE</b> | TERMINATION PROCESSING.                                                              |                                                |  |

*Figure 393. OSC Internal Jobs Scenario report*

#### **DSN FOR INTERNAL JOBS JCL**

The name of the data set in which the Online Structure Change utility generated OSC internal jobs.

#### **PHASE**

The OSC process phase. Indicates in which phase the OSC internal job is submitted.

#### **JOB ID**

job ID.

#### **JOBNAME**

Job name.

#### **LPAR**

The LPAR where the OSC internal job is run.

#### **DESCRIPTION**

Description for the OSC internal job.

## **Apply report**

The Apply report provides, for each area and the entire DEDB, the number of DL/I calls that the Online Structure Change utility issued during the apply phase. The calls are categorized by call types. Apply reports are generated during the apply job.

The following figure shows an example of the Apply report.

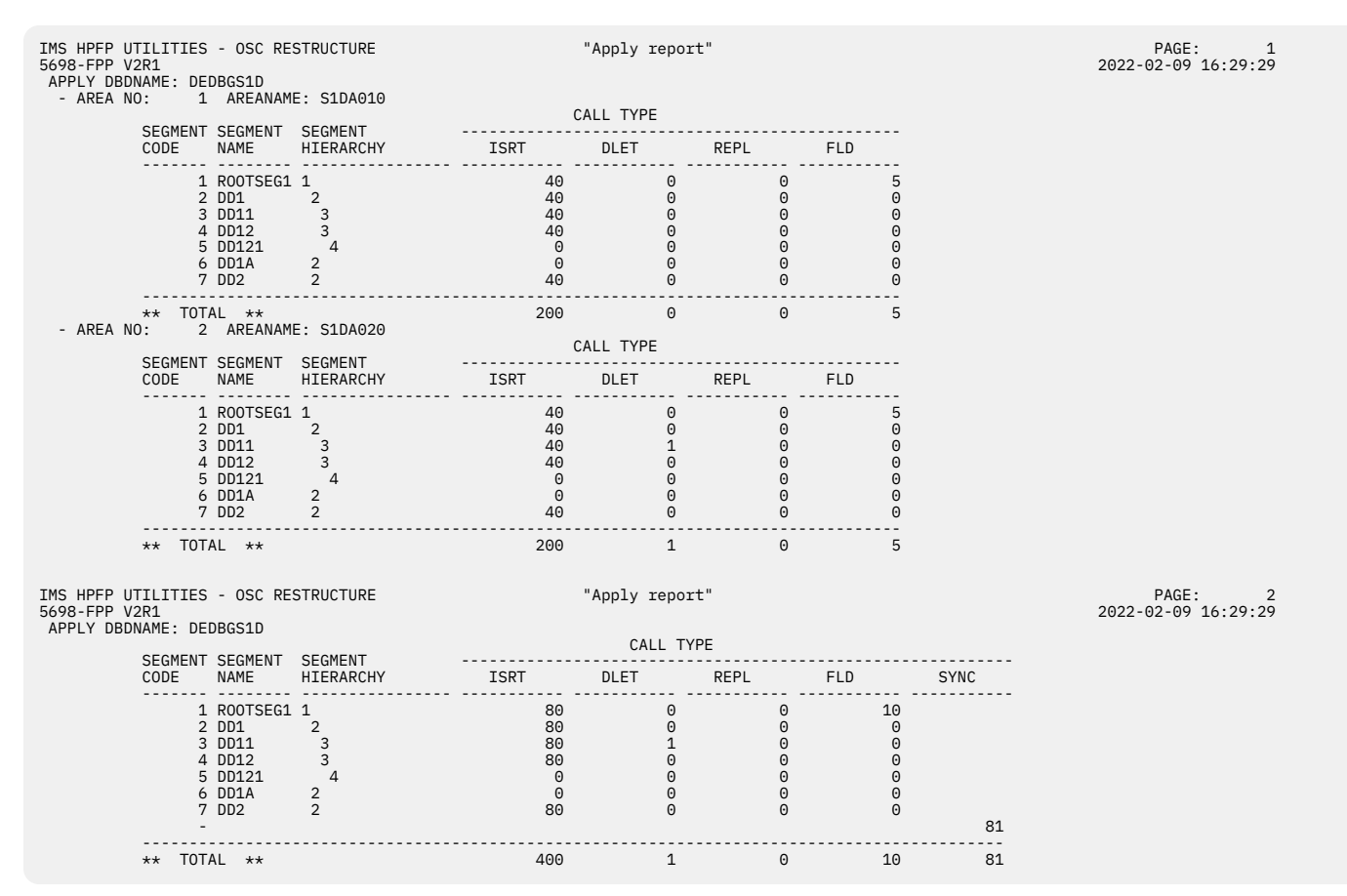

*Figure 394. Apply report*

#### **AREA NO**

The area number.

#### **AREA NAME**

The area name.

#### **SEGMENT CODE**

The segment code.

#### **SEGMENT NAME**

The segment name.

#### **SEGMENT HIERARCHY**

The hierarchical level of the segment.

#### **CALL TYPE**

The type of the DL/I call, as follows:

#### **ISRT**

DL/I ISRT call

#### **DLET**

DL/I DLET call

#### **REPL**

DL/I REPL call

#### **SYNC**

DL/I SYNC call

# **Chapter 41. Examples for the Online Structure Change utility**

The following topics provide examples for coding JCL statements and control statements for the Online Structure Change utility.

#### **Topics:**

- "Example: Restructuring an online DEDB" on page 1099
- • ["Example: Specifying input and output areas" on page 1100](#page-1125-0)
- • ["Example: Specifying the ALLOCATE subcommand" on page 1101](#page-1126-0)

## **Example: Restructuring an online DEDB**

The following figure shows a JCL example for restructuring an online DEDB.

Before running this example, you must generate a new ACBLIB. To run this example in an IMS-managed ACBs environment, you must also populate the new ACB definition in the staging data set of the IMS directory.

This example restructures online database DEDB000F. The following changes are also made during the restructuring process:

- Replaces the randomizer.
- Adds two areas.
- Changes the UOW, ROOT, and CISIZE parameters.

```
//HFPEXE EXEC PGM=HFPOSC00,REGION=100M, 
           // PARM='IMSPLEX=FPFJ1,DBRCGRP=001' 
//STEPLIB DD DISP=SHR,DSN=HPFP.SHFPLMD0 
// DD DISP=SHR,DSN=ITB.SFOILOAD
// DD DISP=SHR,DSN=ITB.SGLXLOAD 
// DD DISP=SHR,DSN=IMSVS.SDFSRESL 
//      DD  DISP=SHR,DSN=IMSVS.PGMLIB<br>//      DD  DISP=SHR,DSN=HPFP.OSC.USEI
           DD DISP=SHR, DSN=HPFP.OSC.USERLIB <== HFPSETOP
\gamma/HFPPRINT DD SYSOUT=*
//HFPRPTS DD SYSOUT=* 
//*<br>//IMSACB
            DD DISP=SHR, DSN=IMSVS.ACBLIB
//NEWACB DD DISP=SHR,DSN=IMSVS.ACBLIB.STAGE 
//* 
//SYSOUT DD SYSOUT=A 
//HFP3XTRA DD DUMMY 
//* 
//HFPSYSIN DD * 
   GLOBAL 
     MSTIMESTAMP=LOCAL, 
     IMSID=IFF#, 
     SCAN=NO, 
     TOIXCFGRP=F#TOI 
  RESTRUCTURE
     DBD=DEDB000F, 
     IAREA=ALL, 
     OAREA=ALL, 
     ITASKCTL=1, 
     OTASKCTL=1, 
     RUNTYPE=FULL, 
     ERRORACT=ABEND, 
     TAKEOVER_TIME=IMMEDIATE
```
*Figure 395. Restructuring an online DEDB (Part 1 of 2)*

<span id="page-1125-0"></span>**JCLPARM**  COMPRESS=NO, TOSILOAD='ITB.SFOILOAD', PSBNAME\_APPLY=DDLTFPE1, IMSID\_APPLY=IFF@, NBA\_APPLY=0020, OBA\_APPLY=0010, INTRDR=IFF#OSCG, CONFIGLIB\_DSN='HPFP.OSC.USERLIB', DBDLIB\_DSN='IMSVS.DBDLIB', DBR\_NOFEOV=NO, DBR<sup>-</sup>NOFEOV APPLY=YES, DBRCGRP=00\$, DCLASS\_TEMP=DEFAULT, DDNPREFIX\_NEW=DDNN, DDNPREFIX\_SHADOW=DDNS, DDNPREFIX\_UIC=DDNU, DSNMASK\_NEW='HPFP.DEDB000F.&AREA.ADS1', DSNMASK\_SHADOW='HPFP.DEDB000F.&AREA.ADS2', DSNMASK\_UIC='HPFP.UIC.DEDB000F.&AREA.ADS1', ENQDSN='HPFP.OSC.@ENQDSN', FPLIB\_DSN='HPFP.SHFPLMD0', IMSLIB\_DSN='IMSVS.SDFSRESL', IMSLIB\_DSN\_APPLY='IMSVS.IFJ3.SDFSRESL', IMSPLEX=FPFJ1, IMSRESLB\_RND\_DSN='IMSVS.DATACAP.RMOD', IMSRESLB\_EDC\_DSN='IMSVS.DATACAP.RMOD', JCLDSN='HPFP.OSC.@GENJCLS JOBCARD1="MSGLEVEL=(1,1), CLASS=A, MSGCLASS=A, ",<br>JOBCARD2="USER=, PASSWORD=, ", JOBCARD2=" USER=,PASSWORD=,", REGION=300M" JOBN\_PREFIX=OST00F, MCLASS\_TEMP=STANDARD, NEWRESLB\_RND\_DSN='IMSVS.DATACAP.RMOD.NEW', NEWRESLB\_EDC\_DSN='IMSVS.DATACAP.RMOD', NEWDBDLIB\_DSN='IMSVS.DBDLIB.STAGE', PROCLIB\_DSN='IMSVS.IFF#.PROCLIB', PROCLIB\_DSN\_APPLY='IMSVS.IFF@.PROCLIB', RECON1\_DSN='IMSVS.IFF#.RECON1', RECON2\_DSN='IMSVS.IFF#.RECON2', RECON3\_DSN='IMSVS.IFF#.RECON3', RECON1\_DSN\_APPLY='IMSVS.IFF@.RECON1', RECON2\_DSN\_APPLY='IMSVS.IFF@.RECON2', RECON3\_DSN\_APPLY='IMSVS.IFF@.RECON3', SCLASS\_TEMP=SHARED,  $SPACE = (CYL, 5, 3)$ , SYSAFF=RSIE, SYSAFF\_APPLY=RSIF, LOGDSN='HPFP.OSC' TOIXCFGRP\_APPLY=F@TOI, USRHLQ='HPFP.OSC.TEST' ALLOCATE OAREA=ALL, ATTRIBUTE=(IDCAMS, DSN='HPFP.OSC.@IDCAMS(&AREA)') /\*

*Figure 396. Restructuring an online DEDB (Part 2 of 2)*

## **Example: Specifying input and output areas**

Use the IAREA keyword of the RESTRUCTURE command to specify one or more input areas, and the OAREA keyword of the RESTRUCTURE command to specify one or more output areas.

The IAREA and the OAREA keywords support the following values:

#### **ALL**

All areas of the DEDB. This is the default value.

#### *areaname*

A single area. Specify an area with its name. The name must be 1- to 8- characters.

#### *areaname1-areaname2*

Multiple areas. Specify the range of areas by area names.

#### <span id="page-1126-0"></span>*area\_number1-area\_number2*

Multiple areas. Specify the range of areas by area numbers.

For example, to restructure areas from area#5 to area#10, and area#15 to area#20, specify as follows:

```
RESTRUCTURE
   IAREA=(5-10,15-20),
  0AREA=(5-10, 15-20)
```
A structure change that affects the entire DEDB, for example, changing the randomizing module or the segment edit/compression routine, both IAREA and OAREA keywords must specify ALL:

```
RESTRUCTURE 
   IAREA=ALL,
   OAREA=ALL
```
The default values for the IAREA and OAREA keywords are ALL. These two keywords cannot be specified in the site default table.

If a segment record is randomized to an area that is not specified by the OAREA keyword, the utility discards the segment and issues an error message in the unload phase or the apply phase to alert this condition.

When adding new areas, you must provide allocation information for the new areas with the following keywords:

- DDNPREFIX\_NEW keyword
- DSNMASK\_NEW keyword
- The data set specified for the ATTRIBUTE keyword (ALLOCATE subcommand) must contain a member with the name of the new area.

## **Example: Specifying the ALLOCATE subcommand**

The ALLOCATE subcommand specifies the information that the Online Structure Change utility uses to dynamically allocate restructured ADSs.

The ATTRIBUTE keyword of the ALLOCATE subcommand specifies the partition data set that the Online Structure Change utility passes to Access Method Services for allocating new VSAM clusters. The partitioned data set must have one or more members that contain the IDCAMS control statement for each area. The data set must be preallocated before you submit the OSC driver job.

For example, you want to restructure area#1, area#2, and area#3.

You can specify IDCAMS control statements in a data set or in multiple data sets. If you specify IDCAMS control statements in multiple data sets, there must be one ALLOCATE subcommand for each partitioned data set.

If you specify the IDCAMS control statement for each area in one data set, you create three members in the data set; AREA001, AREA002, and AREA003. Then you specify the data set with one ALLOCATE subcommand as follows:

```
ALLOCATE 
      OAREA=(AREA001-AREA003), 
      ATTRIBUTE=(IDCAMS,DSN='HPFP.IDCAMS(&AREA)')
```
If you specify the IDCAMS control statement in different data sets, for example, AREA001 and AREA002 in data set HPFP.IDCAMS1, and AREA003 in data set HPFP.IDCAMS2, then you specify two sets of ALLOCATE subcommands as follows:

```
ALLOCATE 
     OAREA=(AREA001,AREA002), 
     ATTRIBUTE=(IDCAMS,DSN='HPFP.IDCAMS1(&AREA)') 
ALLOCATE
```
 OAREA=(AREA003), ATTRIBUTE=(IDCAMS,DSN='HPFP.IDCAMS2(&AREA)')

The following figure shows an example of IDCAMS control statements for area D090A010:

DEFINE CLUSTER - (NAME(IMSDEV.IEF5.DEDB0009.D09A010.ADS2 ) - NONINDEXED CYL(120) UNIQUE - CONTROLINTERVALSIZE(8192) RECORDSIZE(8185 8185) - FOR(999) SHAREOPTIONS(3 3) SPEED)

# **Part 6. References**

These topics provide technical references for IMS HP Fast Path Utilities.

## **Topics:**

- • [Chapter 42, "Performance tips and best practices for using IMS HP Fast Path Utilities," on page 1105](#page-1130-0)
- • [Chapter 43, "DEDB monitoring and tuning guide," on page 1127](#page-1152-0)
- • [Chapter 44, "Viewing the reports stored in IMS Tools KB," on page 1187](#page-1212-0)
- • [Chapter 45, "Record layouts," on page 1189](#page-1214-0)
- • [Chapter 46, "Exit routine option and its interface," on page 1215](#page-1240-0)
- • [Chapter 47, "Segment edit/compression facility support," on page 1219](#page-1244-0)
- • [Chapter 48, "Determining how to process SDEP segments," on page 1223](#page-1248-0)
- • [Chapter 49, "How to read syntax diagrams," on page 1225](#page-1250-0)

IMS Fast Path Solution Pack: IMS High Performance Fast Path Utilities User's Guide

# <span id="page-1130-0"></span>**Chapter 42. Performance tips and best practices for using IMS HP Fast Path Utilities**

Learn the techniques for improving the performance of IMS HP Fast Path Utilities jobs and the options that simplify the use of IMS HP Fast Path Utilities.

### **Topics:**

- "Tips and best practices for IMS Fast Path Advanced Tool" on page 1105
- • ["Tips and best practices for IMS Fast Path Online Tools" on page 1120](#page-1145-0)
- • ["Tips and best practices for the Online Space Management utility" on page 1123](#page-1148-0)
- • ["Tips and best practices for the Online Structure Change utility" on page 1124](#page-1149-0)

## **Tips and best practices for IMS Fast Path Advanced Tool**

FPA supports many keywords that simplify the management of DEDBs. The following topics describe how to use those keywords to improve the performance of FPA jobs and further simplify management of DEDBs.

## **Tips and best practices for the FPA Unload function**

The FPA Unload function supports several keywords that improve the performance of FPA jobs and that further simplify management of DEDBs.

## **Improving performance**

#### **Specify the number of areas to unload concurrently**

When you unload multiple areas, use the ITASKCTL keyword to control the number of areas to unload concurrently. The default value of the ITASKCTL keyword is 4. Change the value to optimize the run time and CPU time of the FPA Unload job.

Increasing the value of the ITASKCTL keyword might affect the resources in the following ways:

- Reduced job run time.
- Slightly increased CPU time.
- Increased region size.

For more information, see ["ITASKCTL keyword" on page 501.](#page-526-0)

#### **Pre-load CIs into data space storage**

If you specify ICACHE=YES, FPA pre-loads the control intervals (CIs) from the DEDB areas into data space storage and accesses the CIs in data space storage instead of accessing the CIs in VSAM or image copy data sets. Therefore, the run time of the job decreases. The pre-loaded CIs include those in BASE (only when the input data sets are image copy data sets), IOVF, and SDEP portions of the areas.

ICACHE=NO is recommended only for the following situations:

- You specify a large value for the ITASKCTL keyword. In this case, data from all concurrently processed DEDB areas is pre-loaded into data space storage concurrently, and the amount of data space that the thread tasks of FPA use might be considerable.
- The data sets are VSAM ESDS data sets, and no segments or only a few segments exist in the IOVF and SDEP portions of the areas. In this case, there is no advantage to pre-loading IOVF and SDEP portions into data spaces.

For more information, see ["ICACHE keyword" on page 488.](#page-513-0)

#### **Skip the segment edit/compression exit routine process**

If the job is for non-reorg mode and the segment edit/compression exit routines in IMSACB and NEWACB are the same, specify EDITCOMP\_SKIP=YES to skip the segment edit/compression exit routine call. Skipping this process shortens the job run time and the CPU time that the segment edit/compression exit routine needs to compress or expand segment records.

**Warning:** If the segment edit/compression exit routines in IMSACB and NEWACB have the same name but different contents, running the job with the EDITCOMP\_SKIP=YES option might destroy the database.

For more information, see ["EDITCOMP\\_SKIP keyword" on page 475.](#page-500-0)

## **Using the function more effectively and efficiently**

#### **Perform syntax check**

If you specify SCAN=YES on the GLOBAL command, FPA does not run the unload process but it checks the syntax of the commands, keywords, and parameters that you specify in the JCL. Use this option if you want to verify the syntax of HFPSYSIN control statements when you create new JCL.

For more information, see ["SCAN keyword" on page 538.](#page-563-0)

#### **Generate image copies during the job**

If you specify ICOUT=YES, after FPA unloads the areas, FPA starts IMS HP Image Copy to generate image copies of the areas. If you use this option, you do not need to code another job step to generate image copies.

When you specify ICOUT=YES, you must also specify the IMS HP Image Copy library on the STEPLIB DD statement. You can also use the ICEIN DD statement to specify the control statements for IMS HP Image Copy.

For more information, see ["ICOUT keyword" on page 492.](#page-517-0)

#### **Sort unloaded segment records during the job**

If you specify SORT=YES, FPA sorts the unloaded segment records during the unload process. If you use this option, you do not need to code another job step to sort the unloaded segment records.

For more information, see ["SORT keyword" on page 555](#page-580-0).

#### **Restart the job from where it failed**

When you unload multiple areas, specify the RESTART=YES option. Then if the job fails, you resubmit the job to start it from where it failed. FPA skips the areas that were unloaded in the previous run and unloads only the remaining areas.

For more information, see ["RESTART keyword" on page 529](#page-554-0) and ["Example 12: Unloading all areas](#page-121-0) [of a DEDB that are registered with DBRC and creating their image copies with the checkpoint restart](#page-121-0) [option" on page 96](#page-121-0).

## **Resolving problems**

## **WER039A INSUFFICIENT VIRTUAL STORAGE**

If this message was issued during the SYNCSORT process, use the *x*TAKCTL keyword to reduce the number of areas to process concurrently, and specify the following DD statement in your JCL.

```
//$ORTPARM DD* 
VSCORE=256K,VSCORET=3M,MINCORE=256K
/*
```
## **ICE046A 0 SORT CAPACITY EXCEEDED - RECORD COUNT** *nnnnnnnn*

If this message was issued during the DFSORT process, specify SORTOPT\_FILSZ=AUTO so that FPA automatically estimates the number of intermediate records, calculates the value of the FILSZ parameter, and adds the FILSZ parameter to the SORT control statement. The SORTOPT\_FILSZ=AUTO option helps to prevent jobs from failing due to lack of sort work space.

#### **HFPD3025E TIMEOUT OCCURRED FOR WAITING**

If this message was issued during the DYNALLOC process after 30 retries of dynamic allocation, the problem could be that the input files for multiple areas are on the same tape volume. Specify ICHECK=DEFER and ITASKCTL=1 keywords to serialize dynamic allocation of each input file.

## **Tips and best practices for the FPA Reload function**

The FPA Reload function supports several keywords that improve the performance of FPA Reload jobs and that further simplify management of DEDBs.

## **Improving performance**

#### **Specify the number of areas to reload concurrently**

When you reload multiple areas, use the ITASKCTL keyword to control the number of areas to reload concurrently. The default value of the ITASKCTL keyword is 4. Change the value to optimize the run time and CPU time of the FPA Reload job.

Increasing the value of the ITASKCTL keyword might affect the resources in the following ways:

- Reduced job run time.
- Slightly increased CPU time.
- Increased region size.

For more information, see ["ITASKCTL keyword" on page 501.](#page-526-0)

#### **Specify the number of areas to analyze concurrently**

When you reload multiple areas, use the ATASKCTL keyword to control the number of areas to analyze concurrently. The default value of the ATASKCTL keyword is the value that you specify for the ITASKCTL keyword. Change the value to optimize the run time and CPU time of the FPA Reload job. The ATASKCTL keyword is effective except when PTRCHKLVL=NONE is specified.

Increasing the value of the ATASKCTL keyword might affect the resources in the following ways:

- Reduced job run time.
- Slightly increased CPU time.
- Increased region size.

For more information, see ["ATASKCTL keyword" on page 459.](#page-484-0)

#### **Use data space storage to reload data into IOVF and SDEP portions**

If you specify OCACHE=YES, FPA uses data space storage to reload CIs into the IOVF and SDEP portions of the areas. This option improves access to CIs and reduces the run time of the job.

OCACHE=YES is effective when the area data set is large or when many segments are placed in the IOVF portion, the SDEP portion, or both portions of the area.

For more information, see ["OCACHE keyword" on page 514.](#page-539-0)

### **Using the function more effectively and efficiently**

#### **Perform syntax check**

If you specify SCAN=YES on the GLOBAL command, FPA does not run the reload process but it checks the syntax of the commands, keywords, and parameters that you specify in the JCL. Use this option if you want to verify the syntax of HFPSYSIN control statements when you create new JCL.

For more information, see ["SCAN keyword" on page 538.](#page-563-0)

#### **Generate image copies during the job**

If you specify ICOUT=YES, after FPA reloads the areas, FPA starts IMS HP Image Copy to generate image copies of the areas. If you use this option, you do not need to code another job step to generate image copies.

When you specify ICOUT=YES, you must specify the IMS HP Image Copy library on the STEPLIB DD statement. You can also use the ICEIN DD statement to specify the control statements for IMS HP Image Copy.

For more information, see ["ICOUT keyword" on page 492.](#page-517-0)

#### **Analyze DEDB areas during the job**

If you specify PTRCHKLVL=FULL or QUICK, FPA analyzes the reloaded areas. If you use this option, you do not need to code another job step to analyze DEDB areas. If you also specify the REPORT subcommand, FPA generates reports that you can use to analyze the reloaded areas.

For more information, see ["PTRCHKLVL keyword" on page 521](#page-546-0).

#### **Sort unloaded segment records during the job**

If you specify SORT=YES, FPA sorts the unloaded segment records before the Reload process. If you use this option, you do not need to code another job step to sort the unloaded segment records.

For more information, see ["SORT keyword" on page 555](#page-580-0).

## **Resolving problems**

#### **WER039A INSUFFICIENT VIRTUAL STORAGE**

If this message was issued during the SYNCSORT process, use the *x*TAKCTL keyword to reduce the number of areas to process concurrently, and specify the following DD statement in your JCL.

//\$ORTPARM DD\* VSCORE=256K,VSCORET=3M,MINCORE=256K /\*

#### **ICE046A 0 SORT CAPACITY EXCEEDED - RECORD COUNT** *nnnnnnnn*

If this message was issued during the DFSORT process, specify SORTOPT\_FILSZ=AUTO so that FPA automatically estimates the number of intermediate records, calculates the value of the FILSZ parameter, and adds the FILSZ parameter to the SORT control statement. The SORTOPT\_FILSZ=AUTO option helps to prevent jobs from failing due to lack of sort work space.

#### **HFPD3025E TIMEOUT OCCURRED FOR WAITING**

If this message was issued during the DYNALLOC process after 30 retries of dynamic allocation, the problem could be that the input files for multiple areas are on the same tape volume. Specify ICHECK=DEFER and ITASKCTL=1 keywords to serialize dynamic allocation of each input file.

## **Tips and best practices for the FPA Change function**

The FPA Change function supports several keywords that improve the performance of FPA Change jobs and that further simplify management of DEDBs.

### **Improving performance**

#### **Specify the number of areas to unload concurrently**

When you change multiple areas, use the ITASKCTL keyword to control the number of areas to unload concurrently. The default value of the ITASKCTL keyword is 4. Change the value to optimize the run time and CPU time of the FPA Change job.

Increasing the value of the ITASKCTL keyword might affect the resources in the following ways:

- Reduced job run time.
- Slightly increased CPU time.
- Increased region size.

For more information, see ["ITASKCTL keyword" on page 501.](#page-526-0)

#### **Specify the number of areas to reload concurrently**

When you change multiple areas, use the OTASKCTL keyword to control the number of areas to reload concurrently. The default value of the OTASKCTL keyword is 4. Change the value to optimize the run time and CPU time of the FPA Change job.

Increasing the value of the OTASKCTL keyword might affect the resources in the following ways:

- Reduced job run time.
- Slightly increased CPU time.
- Increased region size.

For more information, see ["OTASKCTL keyword" on page 518](#page-543-0).

#### **Specify the number of areas to analyze concurrently**

When you change multiple areas, use the ATASKCTL keyword to control the number of areas to analyze concurrently. The default value of the ATASKCTL keyword is the value that you specify for the OTASKCTL keyword. Change the ATASKCTL value to optimize the run time and CPU time of the FPA Change job. The ATASKCTL keyword is effective except when PTRCHKLVL=NONE is specified.

Increasing the value of the ATASKCTL keyword might affect the resources in the following ways:

- Reduced job run time.
- Slightly increased CPU time.
- Increased region size.

For more information, see ["ATASKCTL keyword" on page 459.](#page-484-0)

#### **Pre-load CIs into data space storage**

If you specify ICACHE=YES, FPA pre-loads the control intervals (CIs) from the DEDB areas into data space storage and accesses the CIs in data space storage instead of accessing the CIs in VSAM or image copy data sets. Therefore, the run time of the job decreases. The pre-loaded CIs include those in BASE (only when the input data sets are image copy data sets), IOVF, and SDEP portions of the areas.

ICACHE=NO is recommended only for the following situations:

- You specify a large value for the ITASKCTL keyword. In this case, data from all concurrently processed DEDB areas is pre-loaded into data space storage concurrently, and the amount of data space that the thread tasks of FPA use might be considerable.
- The data sets are VSAM ESDS data sets, and no segments or only a few segments exist in the IOVF and SDEP portions. In this case, there is no advantage to pre-loading IOVF and SDEP portions into data spaces.

For more information, see ["ICACHE keyword" on page 488.](#page-513-0)

#### **Use data space storage to reload data into IOVF and SDEP portions**

If you specify OCACHE=YES, FPA uses data space storage to reload CIs into IOVF and SDEP portions of the areas. This option improves access to CIs and reduces the run time of the job.

OCACHE=YES is effective when the area data set is large or when many segments are placed in the IOVF portion, the SDEP portion, or both portions of the areas.

For more information, see ["OCACHE keyword" on page 514.](#page-539-0)

#### **Skip the segment edit/compression exit routine process**

If the job is for non-reorg mode and the segment edit/compression exit routines in IMSACB and OLDACB are the same, specify EDITCOMP\_SKIP=YES to skip the segment edit/compression exit routine call. Skipping this process shortens the job run time and the CPU time that the segment edit/compression exit routine needs to compress or expand segment records.

**Warning:** If the segment edit/compression exit routines in IMSACB and OLDACB have the same name but different contents, running the job with the EDITCOMP\_SKIP=YES option might destroy the database.

## **Using the function more effectively and efficiently**

#### **Perform syntax check**

If you specify SCAN=YES on the GLOBAL command, FPA does not run the change process but it checks the syntax of the commands, keywords, and parameters that you specify in the JCL. Use this option if you want to verify the syntax of HFPSYSIN control statements when you create new JCL.

For more information, see ["SCAN keyword" on page 538.](#page-563-0)

#### **Generate image copies during the job**

If you specify ICOUT=YES, after FPA changes the areas, FPA starts IMS HP Image Copy to generate image copies of the areas. If you use this option, you do not need to code another job step to generate image copies.

When you specify ICOUT=YES, you must specify the IMS HP Image Copy library on the STEPLIB DD statement. You can also use the ICEIN DD statement to specify the control statements for IMS HP Image Copy.

For more information, see ["ICOUT keyword" on page 492.](#page-517-0)

#### **Analyze DEDB areas during the job**

If you specify PTRCHKLVL=FULL or QUICK, FPA analyzes the reorganized or restructured areas. If you use this option, you do not need to code another job step to analyze DEDB areas. If you also specify the REPORT subcommand, FPA generates reports that you can use to analyze the reorganized or restructured areas.

For more information, see ["PTRCHKLVL keyword" on page 521](#page-546-0).

## **Resolving problems**

#### **WER039A INSUFFICIENT VIRTUAL STORAGE**

If this message was issued during the SYNCSORT process, use the *x*TAKCTL keyword to reduce the number of areas to process concurrently, and specify the following DD statement in your JCL.

//\$ORTPARM DD\* VSCORE=256K,VSCORET=3M,MINCORE=256K  $/$ \*

#### **ICE046A 0 SORT CAPACITY EXCEEDED - RECORD COUNT** *nnnnnnnn*

If this message was issued during the DFSORT process, specify SORTOPT\_FILSZ=AUTO so that FPA automatically estimates the number of intermediate records, calculates the value of the FILSZ parameter, and adds the FILSZ parameter to the SORT control statement. The SORTOPT\_FILSZ=AUTO option helps to prevent jobs from failing due to lack of sort work space.

#### **HFPD3025E TIMEOUT OCCURRED FOR WAITING**

If this message was issued during the DYNALLOC process after 30 retries of dynamic allocation, the problem could be that the input files for multiple areas are on the same tape volume. Specify ICHECK=DEFER and ITASKCTL=1 keywords to serialize dynamic allocation of each input file.

## **Tips and best practices for the FPA Reorg function**

The FPA Reorg function supports several keywords that improve the performance of FPA Reorg jobs and that further simplify management of DEDBs.

### **Improving performance**

#### **Specify the number of areas to reorganize concurrently**

When you reorganize multiple areas, use the ITASKCTL keyword to control the number of areas to reorganize concurrently. The default value of the ITASKCTL keyword is 4. Change the value to optimize the run time and CPU time of the FPA Reorg job.

Increasing the value of the ITASKCTL keyword might affect the resources in the following ways:

- Reduced job run time.
- Slightly increased CPU time.
- Increased region size.

For more information, see ["ITASKCTL keyword" on page 501.](#page-526-0)

#### **Specify the number of areas to analyze concurrently**

When you reorganize multiple areas, use the ATASKCTL keyword to control the number of areas to analyze concurrently. The default value of the ATASKCTL keyword is the value that you specify for the ITASKCTL keyword. Change the value to optimize the run time and CPU time of the FPA Reorg job. The ATASKCTL keyword is effective except when PTRCHKLVL=NONE is specified.

Increasing the value of the ATASKCTL keyword might affect the resources in the following ways:

- Reduced job run time.
- Slightly increased CPU time.
- Increased region size.

For more information, see ["ATASKCTL keyword" on page 459.](#page-484-0)

#### **Pre-load CIs into data space storage**

If you specify ICACHE=YES, FPA pre-loads the control intervals (CIs) from the DEDB areas into data space storage and accesses the CIs in data space storage instead of accessing the CIs in VSAM data sets. Therefore, the run time of the job decreases. The pre-loaded CIs include those IOVF and SDEP portions of the areas.

ICACHE=NO is recommended only for the following situations:

- You specify a large value for the ITASKCTL keyword. In this case, data from all concurrently processed DEDB areas is pre-loaded into data space storage concurrently, and the amount of data space that the thread tasks of FPA use might be considerable.
- No segments or only a few segments exist in the IOVF and SDEP portions. In this case, there is no advantage to pre-loading IOVF and SDEP portions into data spaces.

For more information, see ["ICACHE keyword" on page 488.](#page-513-0)

## **Using the function more effectively and efficiently**

#### **Perform syntax check**

If you specify SCAN=YES on the GLOBAL command, FPA does not run the reorganization process but it checks the syntax of the commands, keywords, and parameters that you specify in the JCL. Use this option if you want to verify the syntax of HFPSYSIN control statements when you create new JCL.

For more information, see ["SCAN keyword" on page 538.](#page-563-0)

#### **Generate image copies during the job**

If you specify ICOUT=YES, after FPA reorganizes the areas, FPA starts IMS HP Image Copy to generate image copies of the areas. If you use this option, you do not need to code another job step to generate image copies.

When you specify ICOUT=YES, you must specify the IMS HP Image Copy library on the STEPLIB DD statement. You can also use the ICEIN DD statement to specify the control statements for IMS HP Image Copy.

For more information, see ["ICOUT keyword" on page 492.](#page-517-0)

#### **Analyze DEDB areas during the job**

If you specify PTRCHKLVL=FULL or QUICK, FPA analyzes the reorganized areas. If you use this option, you do not need to code another job step to analyze DEDB areas. If you also specify the REPORT subcommand, FPA generates reports that you can use to analyze the reorganized areas.

For more information, see ["PTRCHKLVL keyword" on page 521](#page-546-0).

## **Resolving problems**

#### **WER039A INSUFFICIENT VIRTUAL STORAGE**

If this message was issued during the SYNCSORT process, use the *x*TAKCTL keyword to reduce the number of areas to process concurrently, and specify the following DD statement in your JCL.

//\$ORTPARM DD\* VSCORE=256K,VSCORET=3M,MINCORE=256K /\*

#### **ICE046A 0 SORT CAPACITY EXCEEDED - RECORD COUNT** *nnnnnnnn*

If this message was issued during the DFSORT process, specify SORTOPT\_FILSZ=AUTO so that FPA automatically estimates the number of intermediate records, calculates the value of the FILSZ parameter, and adds the FILSZ parameter to the SORT control statement. The SORTOPT\_FILSZ=AUTO option helps to prevent jobs from failing due to lack of sort work space.

## **Tips and best practices for the FPA Analyze function**

The FPA Analyze function supports several keywords that improve the performance of FPA jobs and that further simplify management of DEDBs.

## **Improving performance**

#### **Specify the number of areas to analyze concurrently**

When you analyze multiple areas, use the ATASKCTL keyword to control the number of areas to analyze concurrently. The default value of the ATASKCTL keyword is 4. Change the value to optimize the run time and CPU time of the FPA Analyze job.

Increasing the value of the ATASKCTL keyword might affect the resources in the following ways:

- Reduced job run time.
- Slightly increased CPU time.
- Increased region size.

For more information, see ["ATASKCTL keyword" on page 459.](#page-484-0)

#### **Specify the number of secondary indexes to analyze concurrently**

When you analyze multiple secondary indexes, use the IDXTASKCTL keyword to control the number of secondary indexes to analyze concurrently. The default value of the IDXTASKCTL keyword is 4. Change the value to optimize the run time and CPU time of the FPA Analyze job. The IDXTASKCTL keyword is effective when you also specify the INDEXDBD keyword.

Increasing the value of the IDXTASKCTL keyword might affect the resources in the following ways:

- Reduced job run time.
- Slightly increased CPU time.
- Increased region size.

For more information, see ["IDXTASKCTL keyword" on page 495](#page-520-0).

#### **Pre-load CIs into data space storage**

If the input area data sets are image copy data sets and you specify ICACHE=YES, FPA pre-loads the control intervals (CIs) from the DEDB areas into data space storage and accesses the CIs in data space storage instead of accessing the CIs in image copy data sets. Therefore, the run time of the job decreases. The pre-loaded CIs include those in BASE, IOVF, and SDEP portions of the areas.

Consider specifying ICACHE=NO only when you specify a large value for the ATASKCTL keyword. In this case, data from all concurrently processed DEDB areas is pre-loaded into data space storage concurrently, and the amount of data space that the thread tasks of FPA use might be considerable.

For more information, see ["ICACHE keyword" on page 488.](#page-513-0)

## **Using the function more effectively and efficiently**

#### **Perform syntax check**

If you specify SCAN=YES on the GLOBAL command, FPA does not run the analyze process but it checks the syntax of the commands, keywords, and parameters that you specify in the JCL. Use this option if you want to verify the syntax of HFPSYSIN control statements when you create new JCL.

For more information, see ["SCAN keyword" on page 538.](#page-563-0)

#### **Generate image copies during the job**

If you specify ICOUT=YES, after FPA analyzes the areas, FPA starts IMS HP Image Copy to generate image copies of the areas. If you use this option, you do not need to code another job step to generate image copies.

When you specify ICOUT=YES, you must specify the IMS HP Image Copy library on the STEPLIB DD statement. You can also use the ICEIN DD statement to specify the control statements for IMS HP Image Copy.

For more information, see ["ICOUT keyword" on page 492.](#page-517-0)

## **Resolving problems**

### **WER039A INSUFFICIENT VIRTUAL STORAGE**

If this message was issued during the SYNCSORT process, use the *x*TAKCTL keyword to reduce the number of areas to process concurrently, and specify the following DD statement in your JCL.

```
//$ORTPARM DD* 
VSCORE=256K,VSCORET=3M,MINCORE=256K
/\star
```
#### **ICE046A 0 SORT CAPACITY EXCEEDED - RECORD COUNT** *nnnnnnnn*

If this message was issued during the DFSORT process, specify SORTOPT\_FILSZ=AUTO so that FPA automatically estimates the number of intermediate records, calculates the value of the FILSZ parameter, and adds the FILSZ parameter to the SORT control statement. The SORTOPT\_FILSZ=AUTO option helps to prevent jobs from failing due to lack of sort work space.

### **HFPD3025E TIMEOUT OCCURRED FOR WAITING**

If this message was issued during the DYNALLOC process after 30 retries of dynamic allocation, the problem could be that the input files for multiple areas are on the same tape volume. Specify ICHECK=DEFER and ATASKCTL=1 keywords to serialize dynamic allocation of each input file.

## **Tips and best practices for the FPA Tune function**

The FPA Tune function supports several keywords that improve the performance of FPA Tune jobs and that further simplify management of DEDBs.

## **Improving performance**

#### **Specify the number of areas to scan concurrently**

When you tune multiple areas, use the ITASKCTL keyword to control the number of areas to scan concurrently. The default value of the ITASKCTL keyword is 4. Change the value to optimize the run time and CPU time of the FPA Tune job.

Increasing the value of the ITASKCTL keyword might affect the resources in the following ways:

- Reduced job run time.
- Slightly increased CPU time.
- Increased region size.

For more information, see ["ITASKCTL keyword" on page 501.](#page-526-0)

#### **Specify the number of areas to simulate concurrently**

When you tune multiple areas, use the OTASKCTL keyword to control the number of areas to simulate concurrently. The default value of the OTASKCTL keyword is the value that you specify for the ITASKCTL keyword. Change the value to optimize the run time and CPU time of the FPA Tune job.

Increasing the value of the OTASKCTL keyword might affect the resources in the following ways:

- Reduced job run time.
- Slightly increased CPU time.
- Increased region size.

For more information, see ["OTASKCTL keyword" on page 518](#page-543-0).

#### **Pre-load CIs into data space storage**

If the input area data sets are image copy data sets and you specify ICACHE=YES, FPA pre-loads the control intervals (CIs) from the DEDB areas into data space storage and accesses the CIs in data space storage instead of accessing the CIs in image copy data sets. Therefore, the run time of the job decreases. The pre-loaded CIs include those in BASE, IOVF, and SDEP portions of the areas.

Consider specifying ICACHE=NO only when you specify a large value for the ITASKCTL keyword. In this case, data from all concurrently processed DEDB areas is pre-loaded into data space storage concurrently, and the amount of data space that the thread tasks of FPA use might be considerable.

When the input area data sets are VSAM ESDS data sets, FPA sets the ICACHE parameter to NO.

For more information, see ["ICACHE keyword" on page 488.](#page-513-0)

## **Using the function more effectively and efficiently**

#### **Perform syntax check**

If you specify SCAN=YES on the GLOBAL command, FPA does not run the tune process but it checks the syntax of the commands, keywords, and parameters that you specify in the JCL. Use this option if you want to verify the syntax of HFPSYSIN control statements when you create new JCL.

For more information, see ["SCAN keyword" on page 538.](#page-563-0)

### **Resolving problems**

#### **WER039A INSUFFICIENT VIRTUAL STORAGE**

If this message was issued during the SYNCSORT process, use the *x*TAKCTL keyword to reduce the number of areas to process concurrently, and specify the following DD statement in your JCL.

//\$ORTPARM DD\* VSCORE=256K,VSCORET=3M,MINCORE=256K /\*

#### **ICE046A 0 SORT CAPACITY EXCEEDED - RECORD COUNT** *nnnnnnnn*

If this message was issued during the DFSORT process, specify SORTOPT\_FILSZ=AUTO so that FPA automatically estimates the number of intermediate records, calculates the value of the FILSZ parameter, and adds the FILSZ parameter to the SORT control statement. The SORTOPT\_FILSZ=AUTO option helps to prevent jobs from failing due to lack of sort work space.

#### **HFPD3025E TIMEOUT OCCURRED FOR WAITING**

If this message was issued during the DYNALLOC process after 30 retries of dynamic allocation, the problem could be that the input files for multiple areas are on the same tape volume. Specify ICHECK=DEFER and ITASKCTL=1 keywords to serialize dynamic allocation of each input file.

## **Tips and best practices for the FPA Extract function**

The FPA Extract function supports several keywords that improve the performance of FPA Extract jobs and that further simplify management of DEDBs.

## **Improving performance**

#### **Specify the number of areas to extract concurrently**

When you extract multiple areas, use the ITASKCTL keyword to control the number of areas to extract concurrently. The default value of the ITASKCTL keyword is 4. Change the value to optimize the run time and CPU time of the FPA Extract job.

Increasing the value of the ITASKCTL keyword might affect the resources in the following ways:

- Reduced job run time.
- Slightly increased CPU time.
- Increased region size.

For more information, see ["ITASKCTL keyword" on page 501.](#page-526-0)

#### **Pre-load CIs into data space storage**

If you specify ICACHE=YES, FPA pre-loads the control intervals (CIs) from the DEDB areas into data space storage and accesses the CIs in data space storage instead of accessing the CIs in VSAM or image copy data sets. Therefore, the run time of the job decreases. The pre-loaded CIs include those in BASE (only when the input data sets are image copy data sets), IOVF, and SDEP portions of the areas.

ICACHE=NO is recommended only for the following situations:

- You specify a large value for the ITASKCTL keyword. In this case, data from all concurrently processed DEDB areas is pre-loaded into data space storage concurrently, and the amount of data space that the thread tasks of FPA use might be considerable.
- The data sets are VSAM ESDS data sets, and no segments or only a few segments exist in the IOVF and SDEP portions. In this case, there is no advantage to pre-loading IOVF and SDEP portions into data spaces.

For more information, see ["ICACHE keyword" on page 488.](#page-513-0)

### **Using the function more effectively and efficiently**

#### **Perform syntax check**

If you specify SCAN=YES on the GLOBAL command, FPA does not run the extract process but it checks the syntax of the commands, keywords, and parameters that you specify in the JCL. Use this option if you want to verify the syntax of HFPSYSIN control statements when you create new JCL.

For more information, see ["SCAN keyword" on page 538.](#page-563-0)

#### **Sort extracted segment records during the job**

If you specify SORT=YES, FPA sorts the extracted segment records during the extract process. If you use this option, you do not need to code another job step to sort the unloaded segment records.

For more information, see ["SORT keyword" on page 555](#page-580-0).

### **Resolving problems**

#### **WER039A INSUFFICIENT VIRTUAL STORAGE**

If this message was issued during the SYNCSORT process, use the *x*TAKCTL keyword to reduce the number of areas to process concurrently, and specify the following DD statement in your JCL.

```
//$ORTPARM DD* 
VSCORE=256K,VSCORET=3M,MINCORE=256K
/*
```
#### **ICE046A 0 SORT CAPACITY EXCEEDED - RECORD COUNT** *nnnnnnnn*

If this message was issued during the DFSORT process, specify SORTOPT\_FILSZ=AUTO so that FPA automatically estimates the number of intermediate records, calculates the value of the FILSZ parameter, and adds the FILSZ parameter to the SORT control statement. The SORTOPT\_FILSZ=AUTO option helps to prevent jobs from failing due to lack of sort work space.

#### **HFPD3025E TIMEOUT OCCURRED FOR WAITING**

If this message was issued during the DYNALLOC process after 30 retries of dynamic allocation, the problem could be that the input files for multiple areas are on the same tape volume. Specify ICHECK=DEFER and ITASKCTL=1 keywords to serialize dynamic allocation of each input file.

## **Tips and best practices for the FPA DMAC Print function**

The FPA DMAC Print function supports a keyword that helps you use the function more effectively and efficiently.

## **Improving performance**

The FPA DMAC Print function does not support keywords that improve job performance because the job run time and the CPU time are generally short.

## **Using the function more effectively and efficiently**

#### **Perform syntax check**

If you specify SCAN=YES on the GLOBAL command, FPA does not run the DMAC print process but it checks the syntax of the commands, keywords, and parameters that you specify in the JCL. Use this option if you want to verify the syntax of HFPSYSIN control statements when you create new JCL.

For more information, see ["SCAN keyword" on page 538.](#page-563-0)

## **Tips and best practices for the FPA Build Index function**

The FPA Build Index function supports several keywords that improve the performance of FPA Build Index jobs and help you use the function more effectively and efficiently.

## **Improving performance**

#### **Specify the number of areas to scan concurrently**

When you build indexes for multiple areas, use the ITASKCTL keyword to control the number of areas to scan concurrently. The default value of the ITASKCTL keyword is 4. Change the value to optimize the run time and CPU time of the FPA Build Index job.

Increasing the value of the ITASKCTL keyword might affect the resources in the following ways:

- Reduced job run time.
- Slightly increased CPU time.
- Increased region size.

For more information, see ["ITASKCTL keyword" on page 501.](#page-526-0)

#### **Specify the number of secondary indexes to build concurrently**

When you build multiple secondary indexes, use the OTASKCTL keyword to control the number of secondary indexes to build concurrently. The default value of the OTASKCTL keyword is 4. Change the value to optimize the run time and CPU time of the FPA Build Index job.

Increasing the value of the OTASKCTL keyword might affect the resources in the following ways:

- Reduced job run time.
- Slightly increased CPU time.
- Increased region size.

For more information, see ["OTASKCTL keyword" on page 518](#page-543-0).

#### **Pre-load CIs into data space storage**

If you specify ICACHE=YES, FPA pre-loads the control intervals (CIs) from the DEDB areas into data space storage and accesses the CIs in data space storage instead of accessing the CIs in VSAM or image copy data sets. Therefore, the run time of the job decreases. The pre-loaded CIs include those in BASE (only when the input data sets are image copy data sets), IOVF, and SDEP portions of the areas.

ICACHE=NO is recommended only for the following situations:

- You specify a large value for the ITASKCTL keyword. In this case, data from all concurrently processed DEDB areas is pre-loaded into data space storage concurrently, and the amount of data space that the thread tasks of FPA use might be considerable.
- The data sets are VSAM ESDS data sets, and no segments or only a few segments exist in the IOVF and SDEP portions. In this case, there is no advantage to pre-loading IOVF and SDEP portions into data spaces.

For more information, see ["ICACHE keyword" on page 488.](#page-513-0)

## **Using the function more effectively and efficiently**

#### **Perform syntax check**

If you specify SCAN=YES on the GLOBAL command, FPA does not run the build index process but it checks the syntax of the commands, keywords, and parameters that you specify in the JCL. Use this option if you want to verify the syntax of HFPSYSIN control statements when you create new JCL.

For more information, see ["SCAN keyword" on page 538.](#page-563-0)

#### **Sort build pointer segment records during the job**

If you specify SORT=YES, FPA sorts the build pointer segment records during the build index process. If you use this option, you do not need to code another job step to sort the build pointer segment records.

For more information, see ["SORT keyword" on page 555](#page-580-0).

#### **Automatically estimate the space required for build pointer segment record data sets**

FPA can automatically estimate the data set size and dynamically allocate the data sets that are required for build pointer segment records. Specify the following keywords:

- Specify the BUILDMODE=SCAN option on the INDEXBLD command.
- Specify the FILECTL subcommand.
- Specify the DISP=NEW option on the FILECTL subcommand.

Do not specify the SPACE keyword on the FILECTL subcommand. If you specify the SPACE keyword, FPA uses the values that you specify for the keyword to allocate the data sets.

### **Resolving problems**

#### **WER039A INSUFFICIENT VIRTUAL STORAGE**

If this message was issued during the SYNCSORT process, use the *x*TAKCTL keyword to reduce the number of areas to process concurrently, and specify the following DD statement in your JCL.

```
//$ORTPARM DD* 
VSCORE=256K,VSCORET=3M,MINCORE=256K
/*
```
#### **HFPD3025E TIMEOUT OCCURRED FOR WAITING**

If this message was issued during the DYNALLOC process after 30 retries of dynamic allocation, the problem could be that the input files for multiple areas are on the same tape volume. Specify ICHECK=DEFER and ITASKCTL=1 keywords to serialize dynamic allocation of each input file.

## **Tips and best practices for the FPA Resync function**

The FPA Resync function supports several keywords that improve the performance of FPA Resync jobs and that further simplify management of DEDBs.

## **Improving performance**

#### **Specify the number of areas to scan concurrently**

When you synchronize multiple areas with their secondary index databases, use the ITASKCTL keyword to control the number of areas to scan concurrently. The default value of the ITASKCTL keyword is 4. Change the value to optimize the run time and CPU time of the FPA Resync job.

Increasing the value of the ITASKCTL keyword might affect the resources in the following ways:

- Reduced job run time.
- Slightly increased CPU time.
- Increased region size.

For more information, see ["ITASKCTL keyword" on page 501.](#page-526-0)

#### **Specify the number of secondary indexes to verify concurrently**

When you synchronize multiple secondary indexes with their DEDB areas, use the OTASKCTL keyword to control the number of secondary indexes to verify concurrently. The default value of the OTASKCTL keyword is 4. Change the value to optimize the run time and CPU time of the FPA Resync job.

Increasing the value of the OTASKCTL keyword might affect the resources in the following ways:

- Reduced job run time.
- Slightly increased CPU time.
- Increased region size.

For more information, see ["OTASKCTL keyword" on page 518](#page-543-0).

#### **Specify the interval between synchronization points**

Use the SYNC keyword to reduce the number of SYNC calls that FPA issues during a job. The default value of the SYNC keyword is 1000. Therefore, for every 1000 segments, FPA issues a SYNC call to update secondary index databases.

For more information, see ["SYNC keyword" on page 562](#page-587-0).

#### **Pre-load CIs into data space storage**

If you specify ICACHE=YES, FPA pre-loads the control intervals (CIs) from the DEDB areas into data space storage and accesses the CIs in data space storage instead of accessing the CIs in VSAM data sets. Therefore, the run time of the job decreases. The pre-loaded CIs include those in IOVF and SDEP portions of the areas.

ICACHE=NO is recommended only for the following situations:

- You specify a large value for the ITASKCTL keyword. In this case, data from all concurrently processed DEDB areas is pre-loaded into data space storage concurrently, and the amount of data space that the thread tasks of FPA use might be considerable.
- No segments or only a few segments exist in the IOVF and SDEP portions. In this case, there is no advantage to pre-loading IOVF and SDEP portions into data spaces.

For more information, see ["ICACHE keyword" on page 488.](#page-513-0)

#### **Synchronize secondary indexes concurrently by submitting multiple jobs**

The FPA Resync function cannot concurrently update secondary indexes in one job. To update multiple secondary indexes concurrently, create multiple Resync jobs and submit them at the same time.

For more information, see the following topics:

• ["Two-step method" on page 339](#page-364-0)

- • ["Verify update method and direct update method when area scan and sort are done in different](#page-363-0) [jobs" on page 338](#page-363-0)
- • ["Example 2: Synchronization using the two-step method" on page 362](#page-387-0)
- • ["Example 3: Synchronization using the verify update method \(running area scan and sort processes](#page-389-0) [separately\)" on page 364](#page-389-0)

## **Using the function more effectively and efficiently**

#### **Perform syntax check**

If you specify SCAN=YES on the GLOBAL command, FPA does not run the build index process but it checks the syntax of the commands, keywords, and parameters that you specify in the JCL. Use this option if you want to verify the syntax of HFPSYSIN control statements when you create new JCL.

For more information, see ["SCAN keyword" on page 538.](#page-563-0)

#### **Automatically estimate the space required for unverified resync pointer segment record data sets**

FPA can automatically estimate the data set size and dynamically allocate the data sets that are required for unverified resync pointer segment records. Specify the following keywords:

- Specify the RESYNCMODE=AREASCAN option on the INDEXBLD command.
- Specify the FILECTL subcommand.
- Specify the DISP=NEW option on the FILECTL subcommand.

Do not specify the SPACE keyword on the FILECTL subcommand. If you specify the SPACE keyword, FPA uses the values that you specify for the keyword to allocate the data sets.

### **Resolving problems**

#### **WER039A INSUFFICIENT VIRTUAL STORAGE**

If this message was issued during the SYNCSORT process, use the *x*TAKCTL keyword to reduce the number of areas to process concurrently, and specify the following DD statement in your JCL.

```
//$ORTPARM DD* 
VSCORE=256K,VSCORET=3M,MINCORE=256K
/*
```
## **Tips and best practices for the FPA Freespace Reclaim function**

The FPA Freespace Reclaim function supports several keywords that improve the performance of FPA Freespace Reclaim jobs and help you use the function more effectively and efficiently.

### **Improving performance**

#### **Suppress the printing of Secondary Index Freespace Reclaim report**

If you specify FS\_RECLAIM\_REPORT=YES, FPA generates the Secondary Index Freespace Reclaim report. FPA issues IDCAMS EXAMINE commands to collect information from the secondary index database data sets, and this process increases the elapsed time and CPU time required for the Freespace Reclaim job. The job runs faster if you specify FS\_RECLAIM\_REPORT=NO to suppress the printing of the report.

For more information, see ["FS\\_RECLAIM\\_REPORT keyword" on page 484](#page-509-0).

### **Using the function more effectively and efficiently**

#### **Perform syntax check**

If you specify SCAN=YES on the GLOBAL command, FPA does not run the build index process but it checks the syntax of the commands, keywords, and parameters that you specify in the JCL. Use this option if you want to verify the syntax of HFPSYSIN control statements when you create new JCL.

For more information, see ["SCAN keyword" on page 538.](#page-563-0)

## <span id="page-1145-0"></span>**Tips and best practices for the FPA Initialize function**

The FPA Initialize function supports several keywords that improve the performance of FPA Initialize jobs and that further simplify management of DEDBs.

## **Improving performance**

#### **Specify the number of areas to initialize concurrently**

When you initialize multiple areas, use the OTASKCTL keyword to control the number of areas to initialize concurrently. The default value of the OTASKCTL keyword is 4. Change the value to optimize the run time and CPU time of the FPA Initialize job.

Increasing the value of the OTASKCTL keyword might affect the resources in the following ways:

- Reduced job run time.
- Slightly increased CPU time.
- Increased region size.

For more information, see ["OTASKCTL keyword" on page 518](#page-543-0).

## **Using the function more effectively and efficiently**

#### **Perform syntax check**

If you specify SCAN=YES on the GLOBAL command, FPA does not run the initialize process but it checks the syntax of the commands, keywords, and parameters that you specify in the JCL. Use this option if you want to verify the syntax of HFPSYSIN control statements when you create new JCL.

For more information, see ["SCAN keyword" on page 538.](#page-563-0)

## **Tips and best practices for IMS Fast Path Online Tools**

FPO supports many keywords that simplify the management of DEDBs. The following topics describe how to use those keywords to improve the performance of FPO jobs and further simplify management of DEDBs.

## **Tips and best practices for the FPO Online Pointer Checker utility**

The FPO Online Pointer Checker utility (OPC) supports several keywords that improve the performance of OPC jobs and that further simplify management of DEDBs.

## **Improving performance**

#### **Perform a quick scan of online areas**

If you specify the FULLSTEP=NO option, OPC performs a quick scan to check the database integrity and collects pointer verification data. You can use the data as input for the DEDB Pointer Checker utility of FPB to run an in-depth pointer check and produce a complete set of analysis reports. A job that uses FULLSTEP=NO runs faster than a job that uses FULLSTEP=YES. Consequently, online data availability is improved. The disadvantage to using FULLSTEP=NO is that you must run FPB jobs to perform in-depth pointer check and obtain a complete set of analysis reports.

For more information, see ["FULLSTEP keyword" on page 900.](#page-925-0)

#### **Reduce the time required for the image copy process**

If you specify the IC=(YES,ICEIN) option, OPC starts IMS HP Image Copy to generate image copies of the areas. If you also specify the DBBUF keyword on the ICEIN DD, which is the DD statement for controlling the IMS HP Image Copy process, you can control the number of buffers that IMS HP Image Copy uses to access the areas. Specifying a large value for the DBBUF keyword generally improves performance.

For more information, see the DBBUF keyword in the *IMS High Performance Image Copy User's Guide*.

## **Using the function more effectively and efficiently**

#### **Perform syntax check**

If you specify PCHKONLY=YES, OPC does not run the pointer check process but it checks the syntax of the control statements, keywords, and parameters that you specify in the JCL. Use this option if you want to verify the syntax of control statements when you create new JCL.

For more information, see ["PCHKONLY keyword" on page 919](#page-944-0).

#### **Generate a complete set of analysis reports**

If you specify TYPRUN=RPT and FULLSTEP=YES options, OPC performs in-depth pointer check and generates a complete set of analysis reports in one job step.

For more information, see ["TYPRUN keyword" on page 952](#page-977-0) and ["FULLSTEP keyword" on page 900.](#page-925-0)

#### **Generate image copies during the job**

If you specify IC=YES or IC=(YES,*parameter*), OPC starts the IMS Database Image Copy utility (DFSUDMP0) or IMS HP Image Copy to generate image copies of the areas. If you use this option, you do not need to code another job step to generate image copies.

When you specify IC=(YES,*parameter*), you must specify the IMS HP Image Copy library on the STEPLIB DD statement. If you specify IC=(YES,ICEIN), you can use the ICEIN DD statement to specify the control statements for IMS HP Image Copy.

## **Tips and best practices for the FPO Online Data Extract utility**

The FPO Online Data Extract utility (ODE) supports keywords that further simplify management of DEDBs.

## **Improving performance**

ODE does not support keywords for improving the job performance.

## **Using the function more effectively and efficiently**

#### **Perform syntax check**

If you specify PCHKONLY=YES, ODE does not run the extract process but it checks the syntax of the control statements, keywords, and parameters that you specify in the JCL. Use this option if you want to verify the syntax of control statements when you create new JCL.

For more information, see ["PCHKONLY keyword" on page 919](#page-944-0).

### **Sort extracted records during the job**

If you specify SORT=YES but no ODESORT DD statement, ODE sorts the extracted records during the job. If you use this option, you do not need to code another job step to sort the extracted records.

For more information, see ["SORT keyword" on page 944](#page-969-0).

## **Tips and best practices for the FPO Online Area Extender utility**

The FPO Online Area Extender utility (OAE) supports several keywords that improve the performance of OAE jobs and that further simplify management of DEDBs.

## **Improving performance**

### **Select the fastest run mode**

OAE supports three run modes: shadow expansion, original expansion with the EXTEND\_TYPE=COPY option, and original expansion with the EXTEND\_TYPE=RENAME option. To extend the area quickly, use shadow expansion. If you want to use original expansion, original expansion with the EXTEND\_TYPE=RENAME option is faster than original expansion with EXTEND\_TYPE=COPY. Before you select a mode, see [Select the simplest run mode,](#page-1147-0) and review the additional required tasks that accompany each mode.

## <span id="page-1147-0"></span>**Using the function more effectively and efficiently**

### **Perform syntax check**

If you specify PCHKONLY=YES, OAE does not run the extend process but it checks the syntax of the control statements, keywords, and parameters that you specify in the JCL. Use this option if you want to verify the syntax of control statements when you create new JCL.

For more information, see ["PCHKONLY keyword" on page 919](#page-944-0).

#### **Select the simplest run mode**

OAE supports three run modes: shadow expansion, original expansion with the EXTEND\_TYPE=COPY option, and original expansion with the EXTEND\_TYPE=RENAME option. The simplest approach is to use original expansion with the EXTEND\_TYPE=COPY option. Original expansion with the EXTEND\_TYPE=RENAME option is simpler than shadow expansion.

The following additional tasks accompany each mode:

- If you use shadow expansion, before you run the OAE job, you must manually allocate the target area data sets and register them to the RECON data sets.
- If you use original expansion with the EXTEND\_TYPE=RENAME option, after the OAE job runs, you must manually run the OAE Rename program. During the rename process, the area is temporarily stopped in all sharing IMS systems.
- If you use original expansion with the EXTEND\_TYPE=COPY option, no additional tasks are required.

For more information, see ["EXTEND\\_TYPE keyword" on page 894](#page-919-0).

### **Perform area expansion multiple times without modifying the JCL job**

If you need to expand an area occasionally, specify the expansion size as a percentage. For the IOVF portion, OAE reads the size to expand from the IOVF\_UOW keyword. For the SDEP portion, OAE reads the size to expand from the SDEP\_CI keyword. OAE accepts integers and percentages. If you specify the values as percentages, you can reuse the job without modification.

For more information, see ["IOVF\\_UOW keyword" on page 908](#page-933-0) and ["SDEP\\_CI keyword" on page 930](#page-955-0).

## **Tips and best practices for the FPO Online Expert Reorganization utility**

The FPO Online Expert Reorganization utility (OER) supports several keywords that improve the performance of OER jobs and that further simplify management of DEDBs.

## **Improving performance**

### **Limit the number of UOWs to reorganize**

If you specify the number of UOWs to reorganize on the REORGLIM keyword of the REORG statement, you can minimize the impact on other critical applications that access the area and maximize the effect of reorganization.

For more information, see ["REORGLIM keyword" on page 924](#page-949-0).

### **Perform a quick scan of online areas**

If you specify the PTRCHK=YES option, OER calls OPC during the job. If you also specify the FULLSTEP=NO option, OPC performs a quick scan to check the database integrity and collects pointer verification data. You can use the data as input for the DEDB Pointer Checker utility of FPB to run an in-depth pointer check and produce a complete set of analysis reports. A job that uses FULLSTEP=NO runs faster than a job that uses FULLSTEP=YES. Consequently, online data availability is improved. The disadvantage to using FULLSTEP=NO is that you must run FPB jobs to perform in-depth pointer check and obtain a complete set of analysis reports.

For more information, see ["PTRCHK keyword" on page 920](#page-945-0) and ["FULLSTEP keyword" on page 900](#page-925-0).

### **Reduce the time required for the image copy process**

If you specify the PTRCHK=YES option, OER calls OPC during the job. If you also specify the IC=(YES,ICEIN) option, OPC starts IMS HP Image Copy to generate image copies of the areas. If you also specify the DBBUF keyword on the ICEIN DD, which is the DD statement for controlling the <span id="page-1148-0"></span>IMS HP Image Copy process, you can control the number of buffers that IMS HP Image Copy uses to access the areas. Specifying a large value for the DBBUF keyword generally improves performance.

For more information, see the DBBUF keyword in the *IMS High Performance Image Copy User's Guide*.

## **Using the function more effectively and efficiently**

#### **Perform syntax check**

If you specify PCHKONLY=YES, OER does not run the reorganization process but it checks the syntax of control statements, keywords, and parameters that you specify in the JCL. Use this option if you want to verify the syntax of control statements when you create new JCL.

For more information, see ["PCHKONLY keyword" on page 919](#page-944-0).

#### **Generate a complete set of analysis reports**

If you specify PTRCHK=YES, OER starts OPC after it reorganizes the area. If you also specify TYPRUN=RPT and FULLSTEP=YES options, OPC performs in-depth pointer check and generates a complete set of analysis reports in one job step.

For more information, see ["PTRCHK keyword" on page 920](#page-945-0), ["TYPRUN keyword" on page 952](#page-977-0), and ["FULLSTEP keyword" on page 900.](#page-925-0)

#### **Generate image copies during the job**

If you specify PTRCHK=YES, OER starts OPC after it reorganizes the area. If you also specify IC=YES or IC=(YES,*parameter*), OPC starts the IMS Database Image Copy utility (DFSUDMP0) or IMS HP Image Copy to generate image copies of the areas. If you use this option, you do not need to code another job step to generate image copies.

When you specify IC=(YES,*parameter*), you must specify the IMS HP Image Copy library on the STEPLIB DD statement. If you specify IC=(YES,ICEIN), you can use the ICEIN DD statement to specify the control statements for IMS HP Image Copy.

## **Tips and best practices for the FPO Online DMAC Print utility**

The FPO Online DMAC Print utility (ODM) supports a keyword that further simplifies management of DEDBs.

## **Improving performance**

ODM does not support keywords for improving the job performance.

### **Using the function more effectively and efficiently**

#### **Perform syntax check**

If you specify PCHKONLY=YES, ODM does not run the DMAC printing process but it checks the syntax of the control statements, keywords, and parameters that you specify in the JCL. Use this option if you want to verify the syntax of control statements when you create new JCL.

For more information, see ["PCHKONLY keyword" on page 919](#page-944-0).

## **Tips and best practices for the Online Space Management utility**

The Online Space Management utility (OSM) supports several keywords that simplify the management of DEDBs. The following sections describe how to use those keywords to improve the performance of OSM jobs and further simplify management of DEDBs.

## **Improving performance**

#### **Limit the number of UOWs to reorganize**

If you specify the number of UOWs to reorganize on the REORGLIM keyword of the SETREORGPARM subcommand, you can minimize the impact on other critical applications that access the area and maximize the effect of reorganization.

For more information, see ["REORGLIM keyword" on page 1010](#page-1035-0).

#### <span id="page-1149-0"></span>**Select the faster run mode for area expansion**

If you specify the EXTEND\_TYPE=RENAME option for the SETEXTENDPARM subcommand, you can expand the area faster than when you specify EXTEND\_TYPE=COPY.

**Consideration:** If you use the EXTEND\_TYPE=RENAME option, after the OSM job runs, you must manually run the OAE Rename program. During the rename process, the area is temporarily stopped in all sharing IMS systems.

For more information, see ["EXTEND\\_TYPE keyword" on page 1003](#page-1028-0).

## **Using the function more effectively and efficiently**

#### **Perform syntax check**

If you specify SCAN=YES on the GLOBAL command, OSM does not run the reorganization or area expansion process but it checks the syntax of the control statements, keywords, and parameters that you specify in the JCL. Use this option if you want to verify the syntax of control statements when you create new JCL.

**Note:** The IMS online system must be started before you submit the job.

For more information, see ["SCAN keyword" on page 997.](#page-1022-0)

#### **Select simpler run mode for area expansion**

If you specify the EXTEND\_TYPE=RENAME option on the SETEXTENDPARM subcommand, you must manually run the OAE Rename program after the job. However, if you specify the EXTEND\_TYPE=COPY option, you do not need manual intervention after the job.

For more information, see ["EXTEND\\_TYPE keyword" on page 1003](#page-1028-0).

#### **Perform area expansion multiple times without modifying the JCL job**

If you need to expand an area occasionally, specify the expansion size as a percentage. For the IOVF portion, OSM reads the size to expand from the IOVF\_UOW keyword. For the SDEP portion, OSM reads the size to expand from the SDEP\_CI keyword. OSM accepts integers and percentages. If you specify the values as percentages, you can reuse the job without modification.

For more information, see ["IOVF\\_UOW keyword" on page 1003](#page-1028-0) and ["SDEP\\_CI keyword" on page](#page-1029-0) [1004](#page-1029-0).

## **Tips and best practices for the Online Structure Change utility**

The Online Structure Change utility (OSC) supports several keywords that simplify DEDB structure change. The following sections describe how to use those keywords to improve the performance of OSC jobs and further simplify DEDB structure change.

## **Improving performance**

#### **Specify the number of areas to restructure concurrently**

When you restructure multiple areas, use the ITASKCTL and OTASKCTL keywords to control the number of areas to restructure concurrently. The default values of the ITASKCTL and OTASKCTL keyword are 4. Change the value to optimize the run time and CPU time of the OSC job.

Increasing the value of the ITASKCTL and OTASKCTL keyword might affect the resources in the following ways:

- Reduced job run time
- Slightly increased CPU time
- Increased region size.

For more information, see ["ITASKCTL keyword" on page 1056](#page-1081-0) and ["OTASKCTL keyword" on page](#page-1082-0) [1057](#page-1082-0).

## **Using the function more effectively and efficiently**

### **Perform syntax check**

If you specify SCAN=YES on the GLOBAL command, the Online Structure Change utility does not run the restructure process but it checks the syntax of the commands, keywords, and parameters that you specify in the JCL. Use this option if you want to verify the syntax of HFPSYSIN control statements when you create new JCL.

For more information, see ["SCAN keyword" on page 1050.](#page-1075-0)

### **Analyze DEDB areas during the job**

If you specify ANALYZE=AFTERLOAD, the Online Structure Change utility generates a *xxxxxx*K0 internal job to analyze the restructured areas during the reload phase.

For more information, see ["ANALYZE keyword" on page 1053](#page-1078-0).

IMS Fast Path Solution Pack: IMS High Performance Fast Path Utilities User's Guide
# **Chapter 43. DEDB monitoring and tuning guide**

You can use the utilities of IMS Fast Path Solution Pack to collect statistics data from DEDB areas, be notified of exceptional states of areas, and generate statistical reports to tune the areas.

The following topics explain how to monitor DEDB areas by providing examples of the control statement keywords and the DD statements that you can use to monitor DEDB areas.

### **Tips:**

• The *IMS Solution Packs IMS Database Space Tuning Guide* also provides details about DEDB monitoring and tuning. The information in the *IMS Solution Packs IMS Database Space Tuning Guide* pertains to policy-based monitoring of DEDBs. However, even if you do not use policy-based monitoring, you can use the guide to learn how to interpret the analysis reports and what tuning activity is recommended for specific conditions of DEDB areas.

Before using the guide, see ["Comparison of the exception detection methods" on page 1136](#page-1161-0) to identify the corresponding Policy Services exceptions for the exceptional states that you observed by using the threshold capabilities of IMS HP Fast Path Utilities.

• You can automate DEDB monitoring tasks by using the Online Space Management utility in the active autonomics environment. The utility automates free space reorganization, IOVF extension, and SDEP extension of areas. In this environment, Autonomics Director periodically collects and evaluates sensor data, makes recommendations, and starts Online Space Management utility jobs to perform the recommended actions. For more information see ["Online Space Management utility in the active](#page-1002-0) [autonomics environment" on page 977](#page-1002-0).

### **Topics:**

- "Summary of DEDB monitoring and tuning steps" on page 1127
- • ["Collecting and storing statistical data for DEDB areas" on page 1128](#page-1153-0)
- • ["Detecting exceptional states of DEDB areas" on page 1136](#page-1161-0)
- • ["Determining the actions to resolve the detected exceptions" on page 1141](#page-1166-0)
- • ["JCL examples for monitoring and tuning DEDBs" on page 1145](#page-1170-0)

## **Summary of DEDB monitoring and tuning steps**

DEDB monitoring involves collecting various types of statistical data that represent states of the areas. DEDB tuning typically involves setting the database and area attributes to minimize the physical I/O requirements. The utilities of IMS Fast Path Solution Pack provide the functions that you need to monitor and tune your DEDBs.

DEDB tuning is a subjective process. Tuning decisions that you make depend on application activities that were performed and that will be performed against the database. Generally, however, you must consider the following factors:

### **Free space utilization**

Predetermining the reorganization criteria to maximize the free space utilization

### **Definition and sizing of UOW and overflow**

Selecting the optimal CI size and the UOW and ROOT parameter values to minimize the overflow to IOVF

### **Randomizing efficiency**

Tuning the randomizer to optimize utilization of RAP CIs and to minimize overflow of database records

A tuned DEDB area has certain performance characteristics. A well-tuned area typically has the following characteristics:

#### <span id="page-1153-0"></span>**No or modest use of IOVF**

- The percentage of UOWs that use IOVF is low or zero.
- The average and maximum numbers of IOVF CIs that are used by a UOW are low.
- The percentage of database records that use IOVF is low.

### **Sufficient free space in RAA for each UOW**

- The percentage of free space in each section of the area—that is, the RAA BASE section, the DOVF section, and the IOVF section—is sufficient after a free space reorganization.
- The percentage of available IOVF CIs is sufficient so that IOVF CIs are not used up during application activities.

### **Minimum I/O to access both root segments and database records**

- The average and maximum physical I/O that is required to retrieve a root segment are few.
- The average and maximum physical I/O that is required to retrieve a database record are few.

DEDB monitoring, therefore, involves collecting this statistical data and detecting exceptional states of DEDB areas. DEDB tuning involves determining the best approach to resolve exceptions to achieve the ideal state of the area. The utilities of IMS Fast Path Solution Pack help you perform these activities through the following steps:

### **Step 1: Run an IMS Fast Path Solution Pack utility to collect statistics data of the area.**

IMS Fast Path Solution Pack provides various utilities to collect statistical data of a DEDB area. You can select from these utilities to collect statistical data for detecting exceptions.

For the methods for collecting statistics data, see "Collecting and storing statistical data for DEDB areas" on page 1128.

#### **Step 2: Detect exceptional states of the area.**

You can determine if the area is in an exceptional state by using the methods that are provided by IMS Fast Path Solution Pack utilities, IMS Tools Base Policy Services, or user programs.

For the methods for detecting exceptional states, see ["Detecting exceptional states of DEDB areas"](#page-1161-0) [on page 1136.](#page-1161-0)

### **Step 3: Determine actions to resolve the detected exceptions.**

If an exceptional state of an area is detected, you must review the area. The utilities of IMS Fast Path Solution Pack provide various reports that help you review the area and understand the space utilization problems.

For details about analysis and tuning of DEDB areas by using the utility reports, see ["Determining the](#page-1166-0) [actions to resolve the detected exceptions" on page 1141](#page-1166-0).

## **Collecting and storing statistical data for DEDB areas**

You can select from various utilities of IMS Fast Path Solution Pack to collect statistical data to detect exceptions.

Typically the following items are monitored to detect exceptional states of a DEDB area:

- Overflow usage
- Free space availability
- Free space relationships
- Root I/O
- Record I/O
- Synonym chain length

You can use one of the following IMS Fast Path Solution Pack utilities to collect data for all or subset of the preceding monitoring items:

- DEDB analysis utilities:
	- The Analyze function of IMS Fast Path Advanced Tool (FPA)
	- DEDB Pointer Checker of IMS Fast Path Basic Tools (FPB)
	- Online Pointer Checker of IMS Fast Path Online Tools (FPO)
- Reorganization utilities:
	- The Change, Reload, and Reorg functions of FPA (with the Analyze process)
	- Online Expert Reorganization utility (with the OPC process)
- Image copy utility:
	- The DEDB HASH Check function of IMS HP Image Copy

Also, you have the following two options to store the collected data:

- Statistics history data set (History file and History2 file)
- Sensor Data repository

The following topics explain the JCL specifications that are required to run these utilities and to specify the resource for storing the collected data:

- "Storing data in the statistics history data set (History file)" on page 1129
- • ["Storing data in the statistics history data set \(History2 file\)" on page 1131](#page-1156-0)
- • ["Storing data in the Sensor Data repository of IMS Tools KB" on page 1133](#page-1158-0)

## **Storing data in the statistics history data set (History file)**

To collect and store statistics data in the statistics history data set (History file), you must specify certain parameters in the utility JCL.

## **About this task**

The History records of DEDB areas can be created and stored as an option of various IMS Fast Path Solution Pack utilities that generate statistics data reports.

The History file is a sequential data set of fixed-length records. The physical characteristics of the History file are DSORG=PS, RECFM=FB, and LRECL=100. The data in the History file is expected to be used by user application programs that analyze the state of DEDB areas.

By using the FPA Analyze function, the FPA Change function, the FPA Reload function, and the FPA Reorg function, you can choose to collect all the statistics data items or only a subset of the data items. By default, only the data items that belong to the first three categories in the following list are collected:

- Overflow usage
- Free space availability
- Free space relationship
- Root I/O
- Record I/O
- Synonym chain length

To collect all the data items, you must specify PTRCHKLVL=FULL.

For a list of data items and the layout of the History file records, see ["History file records layout" on page](#page-1214-0) [1189](#page-1214-0).

Collecting only a subset of the data items is faster than collecting all the data items and is usually sufficient to detect symptoms of the space utilization exceptions. Use the PTRCHKLVL=FULL option to collect all data items if you want to see how efficiently the root segments are randomized and how efficiently database records can be read hierarchically and sequentially in terms of the number of I/O operations.

The History records can also be populated by using Online Pointer Checker, Online Expert Reorganization, and DEDB Pointer Checker. When the History file function is activated, these utilities collect and store all the data items in all the six categories.

### **Procedure**

Use one of the following methods:

#### **Storing data by using a function of FPA**

To store the data in the History file by using the FPA Analyze function, the FPA Change function, the FPA Reload function, or the FPA Reorg function, complete the following steps:

- a. Prepare the History file. For instructions for preparing the History file for the FPA functions, see ["Preprocess for the Analyze process: Initializing permanent data set" on page 211.](#page-236-0)
- b. Specify the HFPAHST DD statement or the DD statement that is specified by the HISTORYDD keyword parameter to specify the HISTORY data set.
- c. Specify the REPORT subcommand option.
- d. Optional: If you want to collect all the data items, specify the PTRCHKLVL=FULL option. If you want to collect only the subset of the data items, you can skip this step.
- e. Run the job.

You can find coding examples in the following topics:

- • ["FPA Analyze JCL examples for monitoring and tuning DEDBs" on page 1145](#page-1170-0)
- • ["FPA Reload JCL examples for monitoring and tuning DEDBs" on page 1151](#page-1176-0)
- • ["FPA Change JCL examples for monitoring and tuning DEDBs" on page 1157](#page-1182-0)
- • ["FPA Reorg JCL examples for monitoring and tuning DEDBs" on page 1164](#page-1189-0)

#### **Storing data by using OPC**

To store the data in the History file by using the Online Pointer Checker utility, complete the following steps:

- a. Prepare the History file. For instructions for preparing the History file for the FPO utilities, see ["Preprocess for OPC: Initializing permanent data set" on page 700](#page-725-0).
- b. Specify the FPXAHST DD statement or the DD statement that is specified by the HISTORYDD keyword parameter to specify the HISTORY data set.
- c. Specify the TYPRUN=RPT option for the ANALYZE statement.
- d. Specify the FULLSTEP=YES option for the ANALYZE statement.
- e. Run the job.

You can find a coding example in ["Online Pointer Checker JCL examples for monitoring and tuning](#page-1198-0) [DEDBs" on page 1173.](#page-1198-0)

#### **Storing data by using OER**

To store the data in the History file by using the Online Expert Reorganization utility, complete the following steps:

- a. Prepare the History file. For instructions for preparing the History file for the FPO utilities, see ["Preprocess for OPC: Initializing permanent data set" on page 700](#page-725-0).
- b. Specify the FPXAHST DD statement or the DD statement that is specified by the HISTORYDD keyword parameter to specify the HISTORY data set.
- c. Specify the PTRCHK=YES option for the REORG statement to call the OPC process.
- d. Specify the TYPRUN=RPT option for the PTRCHK statement.
- e. Specify the FULLSTEP=YES option for the PTRCHK statement.
- f. Specify the CHKUOW=ALL option for the PTRCHK statement.

**Note:** The options specified for the PTRCHK statement are applied to the OPC process.

<span id="page-1156-0"></span>g. Run the job.

You can find a coding example in ["Online Expert Reorganization JCL examples for monitoring and](#page-1203-0) [tuning DEDBs" on page 1178](#page-1203-0).

### **Storing data by using the DEDB Pointer Checker utility of FPB**

To store the data in the History file by using the FABADA5 program of the DEDB Pointer Checker utility, complete the following steps:

- a. Prepare the History file. For instructions for preparing the History file for the DEDB Pointer Checker utility, see the topic "Preprocess for DEDB Pointer Checker" in the *IMS Fast Path Solution Pack: IMS Fast Path Basic Tools User's Guide*.
- b. Add the HISTORY DD statement to specify the HISTORY data set.
- c. Run the job.

You can find a coding example in ["DEDB Pointer Checker JCL examples for monitoring and tuning](#page-1195-0) [DEDBs" on page 1170.](#page-1195-0)

## **Storing data in the statistics history data set (History2 file)**

To collect and store UOW-group level statistics data in the History2 data set (History2 file), you must specify certain parameters and DD statements in the utility JCL.

## **About this task**

The History2 records for UOW groups that are defined for a DEDB area can be created and stored as an option of the following processes:

- Analyze process of FPA
- OPC process of FPO
- DEDB Pointer Checker utility of FPB

A set of UOW groups is defined by a sequential data set called the *UOW group definition data set*. A control statement record in the UOW group definition data set defines a group of UOWs of an area by a UOW range that is bounded by a start UOW number and a stop UOW number.

The History2 file is a sequential data set of fixed-length records. The physical characteristics of the History2 file are DSORG=PS, RECFM=FB, and LRECL=200. The data in the History2 file is expected to be used by user application programs that analyze the state of DEDB areas at the UOW-group level.

The data items in the following categories are collected for each UOW group and are stored in a History2 file record:

- Overflow usage
- Free space availability
- Free space relationship
- Root I/O
- Record I/O
- Synonym chain length

Information about the UOW and ROOT parameter values and the CI size that is defined in the DBD and the low and high UOW numbers that define a UOW group are also stored in the History2 file record.

For more information, see the following resources:

- For the layout of UOW group definition records, see ["UOW group definition record layout" on page 1210.](#page-1235-0)
- For a list of data items and the layout of History2 file records, see ["History2 file records layout" on page](#page-1216-0) [1191.](#page-1216-0)

## **Procedure**

Use one of the following methods:

### **Storing data by using a function of FPA**

To store the data in the History2 file by using the FPA Analyze function, the FPA Change function, the FPA Reload function, or the FPA Reorg function, complete the following steps:

- a. Prepare the History2 file. For instructions for preparing the History2 file for the FPA functions, see ["Preprocess for the Analyze process: Initializing permanent data set" on page 211.](#page-236-0)
- b. Prepare the content of the UOW group definition data set to define UOW groups by UOW ranges.
- c. Specify the REPORT subcommand and the PTRCHKLVL=FULL option for the Analyze process.
- d. Specify the HFPAUOWC DD statement for the Analyze process to identify the UOW group definition data set.
- e. Specify the HFPAHST2 DD statement for the Analyze process to identify the History2 file.

f. Run the job.

You can find coding examples in the following topics:

- • ["FPA Analyze JCL examples for monitoring and tuning DEDBs" on page 1145](#page-1170-0)
- • ["FPA Reload JCL examples for monitoring and tuning DEDBs" on page 1151](#page-1176-0)
- • ["FPA Change JCL examples for monitoring and tuning DEDBs" on page 1157](#page-1182-0)
- • ["FPA Reorg JCL examples for monitoring and tuning DEDBs" on page 1164](#page-1189-0)

### **Storing data by using OPC**

To store the data in the History2 file by using the Online Pointer Checker utility, complete the following steps:

- a. Prepare the History2 file. For instructions for preparing the History2 file for the FPO utilities, see ["Preprocess for OPC: Initializing permanent data set" on page 700](#page-725-0).
- b. Prepare the content of the UOW group definition data set to define UOW groups by UOW ranges.
- c. Specify the FPXAUOWC DD statement for the OPC process to identify the UOW group definition data set.
- d. Specify the FPXAHST2 DD statement for the OPC process to identify the History2 file.
- e. Specify the TYPRUN=RPT option for the ANALYZE statement.
- f. Specify the FULLSTEP=YES option for the ANALYZE statement.
- g. Run the job.

You can find a coding example in ["Online Pointer Checker JCL examples for monitoring and tuning](#page-1198-0) [DEDBs" on page 1173.](#page-1198-0)

### **Storing data by using OER**

To store the data in the History2 file by using the Online Expert Reorganization utility, complete the following steps:

- a. Prepare the History2 file. For instructions for preparing the History2 file for the FPO utilities, see ["Preprocess for OPC: Initializing permanent data set" on page 700](#page-725-0).
- b. Prepare the content of the UOW group definition data set to define UOW groups by UOW ranges.
- c. Specify the FPXAUOWC DD statement for the OPC process to identify the UOW group definition data set.
- d. Specify the FPXAHST2 DD statement for the OPC process to identify the History2 file.
- e. Specify the PTRCHK=YES option for the REORG statement to call the OPC process.
- f. Specify the TYPRUN=RPT option for the PTRCHK statement.
- g. Specify the FULLSTEP=YES option for the PTRCHK statement.
- h. Specify the CHKUOW=ALL option for the PTRCHK statement.

**Note:** The options specified for the PTRCHK statement are applied to the OPC process.

<span id="page-1158-0"></span>i. Run the job.

You can find a coding example in ["Online Expert Reorganization JCL examples for monitoring and](#page-1203-0) [tuning DEDBs" on page 1178](#page-1203-0).

### **Storing data by using the DEDB Pointer Checker utility of FPB**

To store the data in the History2 file by using the DEDB Pointer Checker utility, complete the following steps:

- a. Prepare the History2 file. For instructions for preparing the History2 file for the DEDB Pointer Checker utility, see the topic "Preprocess for DEDB Pointer Checker" in the *IMS Fast Path Solution Pack: IMS Fast Path Basic Tools User's Guide*.
- b. Prepare the content of the UOW group definition data set to define UOW groups by UOW ranges.
- c. Specify the TYPRUN=RPT or MODEL option for the FABADA1 job step.
- d. Specify the UOWCTL DD statement for the FABADA5 job step to identify the UOW group definition data set.
- e. Specify the HISTORY2 DD statement for the FABADA5 job step to identify the History2 file.

f. Run the job.

You can find a coding example in ["DEDB Pointer Checker JCL examples for monitoring and tuning](#page-1195-0) [DEDBs" on page 1170.](#page-1195-0)

## **Storing data in the Sensor Data repository of IMS Tools KB**

To collect and store statistics data in the Sensor Data repository of IMS Tools Knowledge Base (IMS Tools KB), use the FPA functions, the OPC process of FPO, Stand-alone DB Sensor, or the DEDB HASH Check function of IMS HP Image Copy.

## **About this task**

The Sensor Data repository is a centralized statistics data repository of IMS Tools Knowledge Base. The statistics data for DEDB areas can be collected and stored by the functions of FPA, the OPC process of FPO, and Stand-alone DB Sensor. You can also use the DEDB HASH Check function of IMS HP Image Copy, but this function collects and stores only a subset of the sensor data.

By using the FPA Analyze function, the FPA Change function, the FPA Reload function, and the FPA Reorg function, you can choose to collect all the statistics data items or only a subset of the data items. By default, only the data items that belong to the first three categories in the following list are collected:

- Overflow usage
- Free space availability
- Free space relationship
- Root I/O
- Record I/O
- Synonym chain length
- Segment and record occurrence

To collect all the data items, you must specify PTRCHKLVL=FULL.

Collecting only a subset of the data items is faster than collecting all the data items and is usually sufficient to detect symptoms of the space utilization exceptions. Use the PTRCHKLVL=FULL option and collect all data items if you want to see how efficiently the root segments are randomized and how efficiently database records can be read hierarchically and sequentially in terms of the number of I/O operations.

The statistics data that is stored in the Sensor Data repository is referred to as *sensor data* and is used by various IMS Tools products. The sensor data is stored in the Sensor Data repository as a group (or a set) of records made up of *data element values*. A data element consists of a data element tag and a data element value pair.

With OPC and the internal OPC process in OER, you can choose to collect all the statistics data items or only a subset of the data items. To collect all the data items, you must specify TYPRUN=RPT and FULLSTEP=YES.

For details about Sensor Data repository and a list of data elements, see the *IMS Tools Base Policy Services User's Guide and Reference*.

## **Procedure**

Use one of the following methods:

### **Storing data by using a function of FPA**

To store the sensor data in the Sensor Data repository by using the FPA Analyze function, the FPA Change function, the FPA Reload function, or the FPA Reorg function, specify the following options for the HFPSYSIN control statements:

- a. Specify the ITKBSRVR keyword for the GLOBAL command, and specify the IMS Tools KB XCF group name for its parameter.
- b. Specify the SENSOR=YES option for the function command.
- c. If you want to collect all the data items, specify the PTRCHKLVL=FULL option, the SENSOR\_DBREC=YES option, and the SENSOR\_UOW=YES option for the function command.

**Tips:**

- If you want to collect only the subset of the data items, you can skip this step.
- If you do not want to store the sensor data for the data elements that belong to the synonym chain length, root I/O, and record I/O categories in the Sensor Data repository, specify SENSOR\_DBREC=NO. For a list of data elements that are collected by the SENSOR\_DBREC keyword, see ["SENSOR\\_DBREC keyword" on page 550.](#page-575-0)
- If you do not want to store the sensor data for the data elements that are related to UOW in the Sensor Data repository, specify SENSOR\_UOW=NO.

You can find coding examples in the following topics:

- • ["FPA Analyze JCL examples for monitoring and tuning DEDBs" on page 1145](#page-1170-0)
- • ["FPA Reload JCL examples for monitoring and tuning DEDBs" on page 1151](#page-1176-0)
- • ["FPA Change JCL examples for monitoring and tuning DEDBs" on page 1157](#page-1182-0)
- • ["FPA Reorg JCL examples for monitoring and tuning DEDBs" on page 1164](#page-1189-0)

### **Storing data by using OPC**

To store the sensor data in the Sensor Data repository by using OPC, specify the following options for the FPXIN control statements:

- a. Specify the ITKBSRVR keyword for the GLOBAL statement, and specify the IMS Tools KB XCF group name for its parameter.
- b. Specify the SENSOR=YES option for the ANALYZE statement.
- c. If you want to collect all the data items, specify the following options for the ANALYZE statement:
	- TYPRUN=RPT
	- FULLSTEP=YES
	- SENSOR\_DBREC=YES
	- SENSOR\_UOW=YES
	- If you want to collect only the subset of the data items, specify one of the following options:
	- TYPRUN=PTRSCAN
	- TYPRUN=FS
- TYPRUN=PTRALL
- TYPRUN=RPT and FULLSTEP=NO

### **Tips:**

- If you do not want to store the sensor data for the data elements that belong to the synonym chain length, root I/O, and record I/O categories in the Sensor Data repository, specify SENSOR\_DBREC=NO. For a list of data elements that are collected by the SENSOR\_DBREC keyword, see ["SENSOR\\_DBREC keyword" on page 940.](#page-965-0)
- If you do not want to store the sensor data for the data elements that are related to UOW in the Sensor Data repository, specify SENSOR\_UOW=NO.

You can find a coding example in ["Online Pointer Checker JCL examples for monitoring and tuning](#page-1198-0) [DEDBs" on page 1173.](#page-1198-0)

### **Storing data by using OER**

To store the sensor data in the Sensor Data repository by using OER, specify the following options for the FPXIN control statements:

- a. Specify the ITKBSRVR keyword for the GLOBAL statement, and specify the IMS Tools KB XCF group name for its parameter.
- b. Specify the PTRCHK=YES option for the REORG statement to call the OPC process.
- c. Specify the SENSOR=YES option for the PTRCHK statement.
- d. If you want to collect all the data items, specify the following options for the PTRCHK statement:
	- TYPRUN=RPT
	- FULLSTEP=YES
	- SENSOR\_DBREC=YES
	- SENSOR\_UOW=YES

If you want to collect only the subset of the data items, specify one of the following options:

- TYPRUN=PTRSCAN
- TYPRUN=FS
- TYPRUN=PTRALL
- TYPRUN=RPT and FULLSTEP=NO

### **Tips:**

- If you do not want to store the sensor data for the data elements that belong to the synonym chain length, root I/O, and record I/O categories in the Sensor Data repository, specify SENSOR\_DBREC=NO. For a list of data elements that are collected by the SENSOR\_DBREC keyword, see ["SENSOR\\_DBREC keyword" on page 940.](#page-965-0)
- If you do not want to store the sensor data for the data elements that are related to UOW in the Sensor Data repository, specify SENSOR\_UOW=NO.
- e. Specify the CHKUOW=ALL option for the PTRCHK statement.

**Note:** The options specified for the PTRCHK statement are applied to the OPC process.

You can find a coding example in ["Online Expert Reorganization JCL examples for monitoring and](#page-1203-0) [tuning DEDBs" on page 1178](#page-1203-0).

### **Storing data by using Stand-alone DB Sensor**

To store the sensor data in the Sensor Data repository by using Stand-alone DB Sensor, run the DB Sensor job.

**Tips:**

• If you do not want to store the sensor data for the data elements that belong to the synonym chain length, root I/O, and record I/O categories in the Sensor Data repository, specify SENSOR\_DBREC=NO.

<span id="page-1161-0"></span>• If you do not want to store the sensor data for the data elements that are related to UOW in the Sensor Data repository, specify SENSOR\_UOW=NO.

For information about using Stand-alone DB Sensor and coding examples, see the *IMS Solution Packs Data Sensor User's Guide*.

#### **Storing data by using the DEDB HASH Check function of IMS HP Image Copy**

To store the subset of sensor data in the Sensor Data repository by using the DEDB HASH Check function of IMS HP Image Copy, specify the following options for the ICEIN control statements:

- a. Specify the DEDBPC=Y option for the GLOBAL command.
- b. Specify the ITKBSRVR keyword for the GLOBAL command, and specify the IMS Tools KB XCF group name for its parameter.
- c. Specify the SENSOR=YES option for the GLOBAL command.

You can find a coding example in ["IMS HP Image Copy JCL examples for monitoring and tuning](#page-1208-0) [DEDBs" on page 1183.](#page-1208-0)

When the DEDB HASH Check function of IMS HP Image Copy is used, only the following data items are stored in the Sensor Data repository:

- Overflow usage
- Free space availability
- Free space relationship

The following data items are not stored:

- Root I/O
- Record I/O
- Synonym chain length

For information about using the DEDB HASH Check function, see the *IMS High Performance Image Copy User's Guide*.

## **Detecting exceptional states of DEDB areas**

You can detect exceptional states of DEDB areas by using the threshold capabilities of IMS HP Fast Path Utilities, Policy Services, or user-written programs.

The following three methods are supported for detecting exceptional states of a DEDB area.

- • ["Method 1: Using thresholds in FPA Analyze process" on page 1139](#page-1164-0)
- • ["Method 2: Using thresholds in DEDB Pointer Checker" on page 1139](#page-1164-0)
- • ["Method 3: Using Policy Services" on page 1140](#page-1165-0)

See "Comparison of the exception detection methods" on page 1136 to understand the difference between the methods.

You can also use your own programs to detect exceptional states of DEDB areas by using the records that are stored in the History or History 2 file. These records can be used to calculate statistical values for your own analysis. However, this method is beyond the scope of this information.

## **Comparison of the exception detection methods**

Exceptions that can be detected by each method are different. Use the method that best meets your preferences.

### **Method 1: Using thresholds in the FPA Analyze process**

The THRESHOLD subcommand for the FPA Analyze process defines the thresholds for detecting exceptions. The FPA Analyze process can be called from the following functions and utilities:

- FPA Analyze function
- FPA Change function (with the PTRCHKLVL=QUICK or PTRCHKLVL=FULL option)
- FPA Reload function (with the PTRCHKLVL=QUICK or PTRCHKLVL=FULL option)
- FPA Reorg function (with the PTRCHKLVL=QUICK or PTRCHKLVL=FULL option)
- FPO Online Pointer Checker utility (with the FULLSTEP=YES and TYPRUN=RPT options)
- FPO Online Expert Reorganization utility (with the PTRCHK=YES, FULLSTEP=YES, TYPRUN=RPT, and CHKUOW=ALL options)

**Note:** The statistics data that is collected by OPC and OER is processed by the FPA Analyze process, which is invoked internally in the same job step.

In [Table 134 on page 1138,](#page-1163-0) the keywords that can be specified for the THRESHOLD subcommand, which define the thresholds for detecting exceptions, are listed in the column "Method 1: THRESHOLD parameters (FPA Analyze and Tune process)"

## **Method 2: Using thresholds in the DEDB Pointer Checker process**

The THRCTL JCL DD statement for the FABADA5 program of the DEDB Pointer Checker utility defines the thresholds for detecting exceptions. This method can be used by the following utilities:

- FPB DEDB Pointer Checker
- FPO Online Pointer Checker (with the FULLSTEP=NO and one of the TYPRUN=RPT, TYPRUN=FS, and TYPRUN=MODEL options)
- FPO Online Expert Reorganization (with the PTRCHK=YES, FULLSTEP=NO, and one of the TYPRUN=RPT, TYPRUN=FS, and TYPRUN=MODEL options)

In [Table 134 on page 1138,](#page-1163-0) the exception threshold items that can be specified on the THRCTL JCL DD statement are listed in the column "Method 2: FABADA5 exception thresholds (DEDB Pointer Checker utility)."

## **Method 3: Using Policy Services**

IMS Tools Base Autonomics Director uses IMS Tools Base Policy Services to detect exceptions based on the user-defined reorganization policy. Sensor data that is stored by IMS Fast Path Solution Pack utilities is used for policy-based exception detection.

In a policy, you can define up to three levels of thresholds for each exception class. Exception levels that are supported are warning, severe, and critical. In [Table 134 on page 1138](#page-1163-0), the exception classes that can be detected by Policy Services and rules that are used to detect those exceptions are listed in the column "Method 3: Policy Services exceptions."

## **Method 4: Using thresholds in the FPA Tune process**

The THRESHOLD subcommand for the FPA Tune process defines the thresholds for detecting exceptions. The FPA Tune process can be called from the FPA Tune function.

In [Table 134 on page 1138,](#page-1163-0) the keywords that can be specified for the THRESHOLD subcommand, which define the thresholds for detecting exceptions, are listed in the column "Method 1: THRESHOLD parameters (FPA Analyze and Tune process)."

## **Exceptions that can be detected in each method**

The following table summarizes the exceptions that can be detected by using each method.

<span id="page-1163-0"></span>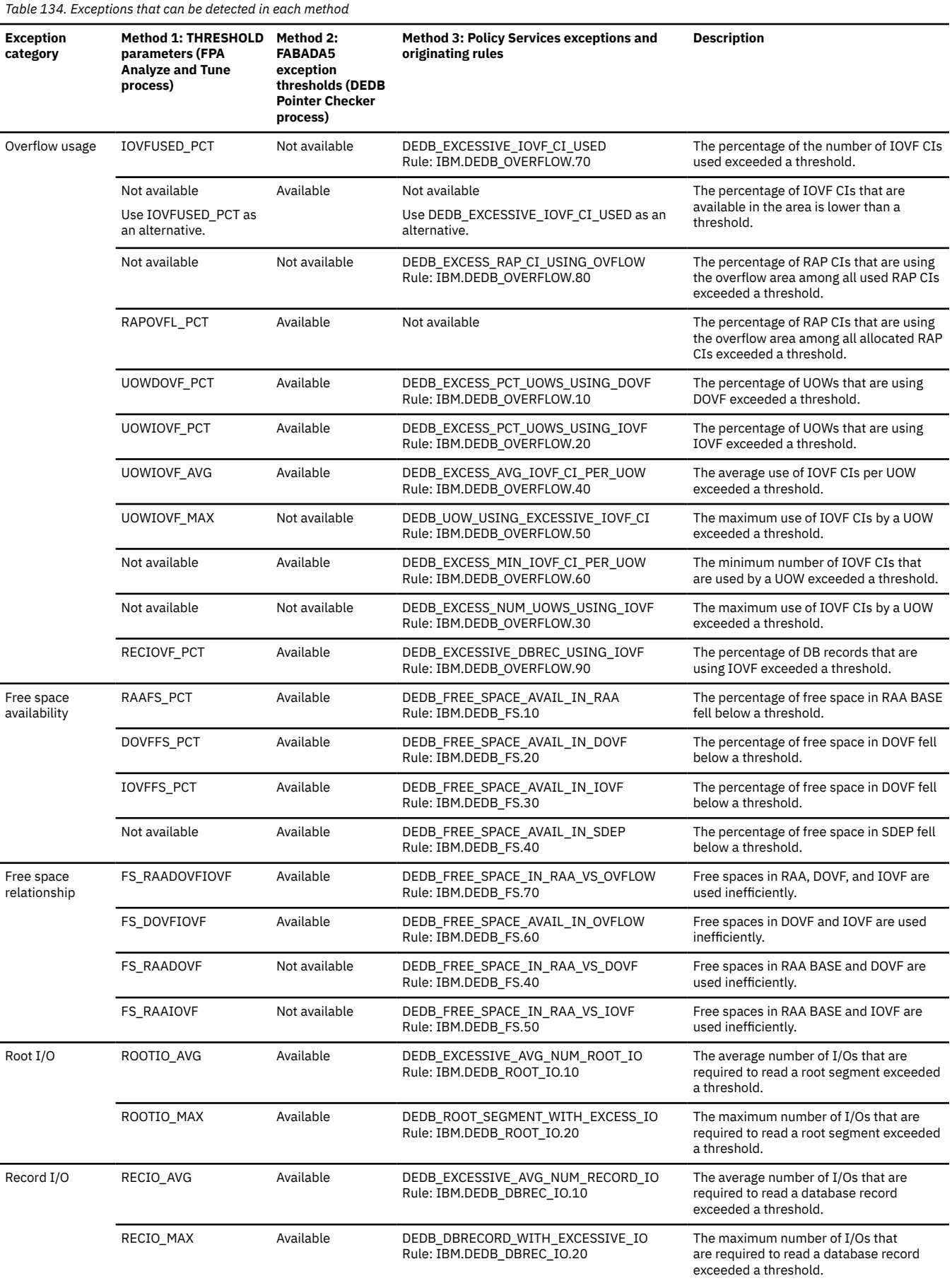

<span id="page-1164-0"></span>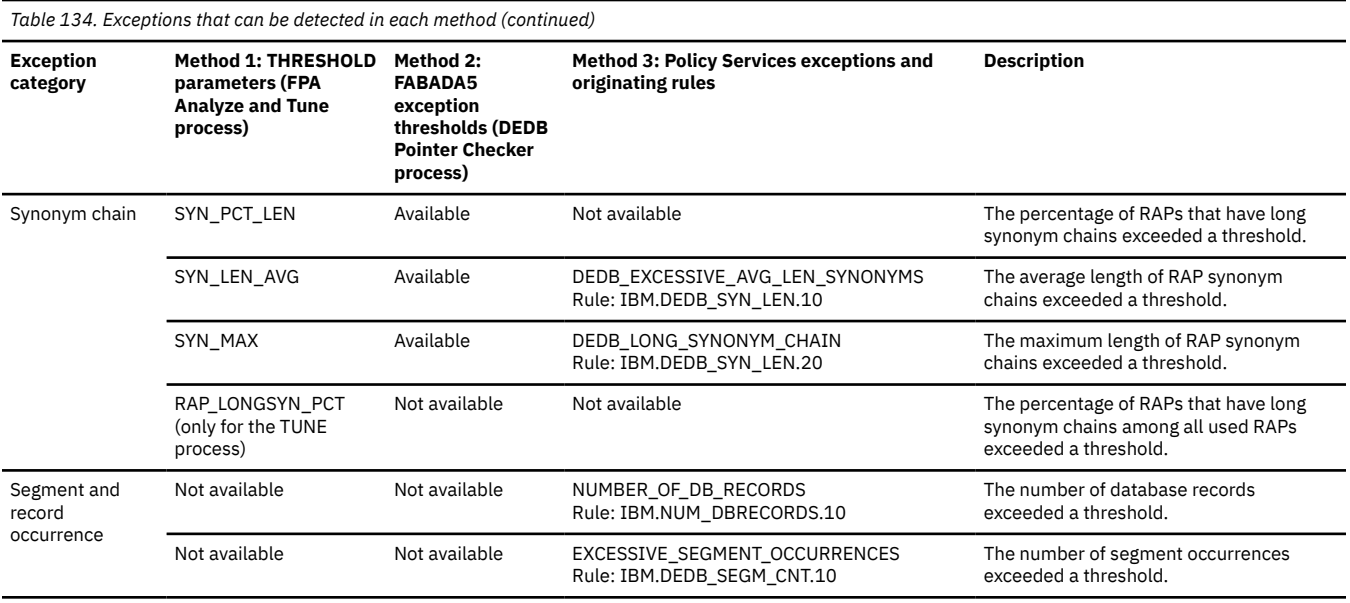

## **Method 1: Using thresholds in FPA Analyze process**

Use the THRESHOLD subcommand keywords to define the threshold values for the FPA Analyze process.

## **Procedure**

- 1. Ensure that the PTRCHKLVL=FULL option is specified for the ANALYZE command.
- 2. Code the THRESHOLD subcommand and its keywords and parameters.

See ["THRESHOLD subcommand" on page 450](#page-475-0) for the format, the keywords, and the parameters of the THRESHOLD subcommand.

You can find coding examples in the following topics:

- • ["FPA Analyze JCL examples for monitoring and tuning DEDBs" on page 1145](#page-1170-0)
- • ["FPA Reload JCL examples for monitoring and tuning DEDBs" on page 1151](#page-1176-0)
- • ["FPA Change JCL examples for monitoring and tuning DEDBs" on page 1157](#page-1182-0)
- • ["FPA Reorg JCL examples for monitoring and tuning DEDBs" on page 1164](#page-1189-0)

### **Results**

When a threshold exception is detected, a return code of 4 is issued, and one or more 0510W messages are printed in the Process Summary of Analysis report.

For an example of the exception notification by the 0510W messages, see the following topics:

- • ["Process Summary of Analysis report" on page 606](#page-631-0)
- Message ["0510W" on page 1444](#page-1469-0)

## **Method 2: Using thresholds in DEDB Pointer Checker**

Define the threshold values for the FPB DEDB Pointer Checker FABADA5 program in the THRCTL DD data set.

### **About this task**

You can implement threshold-based database monitoring with DEDB Pointer Checker by selecting one of the following TYPRUN modes for the FABADA1 job step:

### <span id="page-1165-0"></span>**TYPRUN=FS**

Integrity verification scan and free space reports

### **TYPRUN=RPT**

Full integrity checking and report generation

### **TYPRUN=MODEL**

Full integrity checking and generation of report and tuning data

When TYPRUN=FS, the following exceptions can be monitored:

- Overflow usage exceptions
- Free space availability exceptions
- Free space relationship exceptions

For TYPRUN=RPT or MODEL, in addition to the free space values, the following exceptions can be monitored:

- Root I/O exceptions
- Record I/O exceptions
- Synonym chain exceptions

TYPRUN=RPT is the system default value for the FABADA1 job step.

## **Procedure**

Code the threshold values in the THRCTL DD data set for the FABADA5 program. Specify appropriate values for each of the thresholds.

For the format of threshold values in the THRCTL DD data set, see the topic "FABADA5 THRCTL DD data set" in the *IMS Fast Path Solution Pack: IMS Fast Path Basic Tools User's Guide*.

You can find a coding example in ["DEDB Pointer Checker JCL examples for monitoring and tuning DEDBs"](#page-1195-0) [on page 1170](#page-1195-0)

## **Results**

If the utility detects threshold exceptions, a return code of 99 is set for the utility job step, and one or more FABA0599W messages are printed in the SYSPRINT data set. When you receive this signal, review your database.

For an example of the exception notification by the FABA0599W messages, see the following topics in the *IMS Fast Path Solution Pack: IMS Fast Path Basic Tools User's Guide*:

- Topic "FABADA5 SYSPRINT DD data set"
- Message FABA0599W

## **Method 3: Using Policy Services**

You can use IMS Tools Base Policy Services to define policies for detecting exceptional states of DEDB areas and notifying you about exceptions.

## **Procedure**

Use the Policy Services ISPF user interface to tune the IBM-provided default policy for DEDB areas or to define a policy for a specific area or for a specific group of areas. Then, use the Autonomics Director ISPF user interface to schedule policy evaluation for your database resources.

In the policy evaluation process, Policy Services evaluates the sensor data that is stored in the Sensor Data repository and detects exceptional states of the DEDB areas. If Policy Services detects exceptions, <span id="page-1166-0"></span>you are notified about the exceptions by an HFP2*xxxx* message and an accompanying list of detected exceptions.

For more information, see the following resources:

- For a summary of policy-based database monitoring tasks and the recommended actions to remove the detected exceptions, see the *IMS Solution Packs IMS Database Space Tuning Guide*.
- For details about exceptions that can be detected by Policy Services and for instructions for using Policy Services, see the *IMS Tools Base Policy Services User's Guide and Reference*.
- For instructions for running the policy evaluation process, see the *IMS Tools Base Autonomics Director User's Guide and Reference*.

## **Method 4: Using thresholds in FPA Tune process**

Use the THRESHOLD subcommand keywords to define the threshold values for the FPA Tune process.

## **Procedure**

Code the THRESHOLD subcommand and its keywords and parameters.

See ["THRESHOLD subcommand" on page 450](#page-475-0) for the format, the keywords, and the parameters of the THRESHOLD subcommand.

You can find coding examples in ["Examples for the Tune function" on page 268](#page-293-0).

## **Results**

The Area Tuning Summary report contains the exceptions and area statistics based on the thresholds specified by the THRESHOLD subcommand keywords. The report contains the results obtained from the current area condition and the simulated condition. For an example of the Area Tuning Summary report, see ["Area Tuning Summary report" on page 666](#page-691-0).

When a threshold exception is detected, one or more 0510W messages are printed in the Process Summary of Analysis report, the TUNED Process Summary of Analysis report, or both.

For an example of the exception notification by the 0510W messages, see the following topics:

- • ["Process Summary of Analysis report" on page 606](#page-631-0)
- • ["TUNED reports" on page 671](#page-696-0)
- Message ["0510W" on page 1444](#page-1469-0)

## **Determining the actions to resolve the detected exceptions**

When an exceptional state of an area is detected, review the area to determine the appropriate resolution.

In general, if you find that the database record profile and the number of database records in the area are relatively unchanged, reorganizing the free space in the area might resolve the exception. Conversely, if you find that the number of database records or the record profile has changed significantly, performance tuning for the area, expansion of the area, or both might be required.

You can use the tutorial that is provided in the *IMS Solution Packs IMS Database Space Tuning Guide* to determine the actions to resolve exception conditions. The tutorial uses sample reports for a DEDB area to help you understand how each of the IMS HP Fast Path utility reports is related with detected exceptions and how you can use these reports to analyze and tune DEDB areas.

## **Generating the analysis reports**

IMS Fast Path Solution Pack utilities can generate various reports that help you to analyze and tune DEDB areas.

### **About this task**

The analysis reports can be generated by the Analyze, Change, Reload, and Reorg functions of FPA, the OPC and the OER utilities of FPO, the DEDB Pointer Checker utility of FPB, and IMS HP Image Copy. However, each function or utility cannot generate all of the reports.

The following table summarizes the reports that each function or utility can generate.

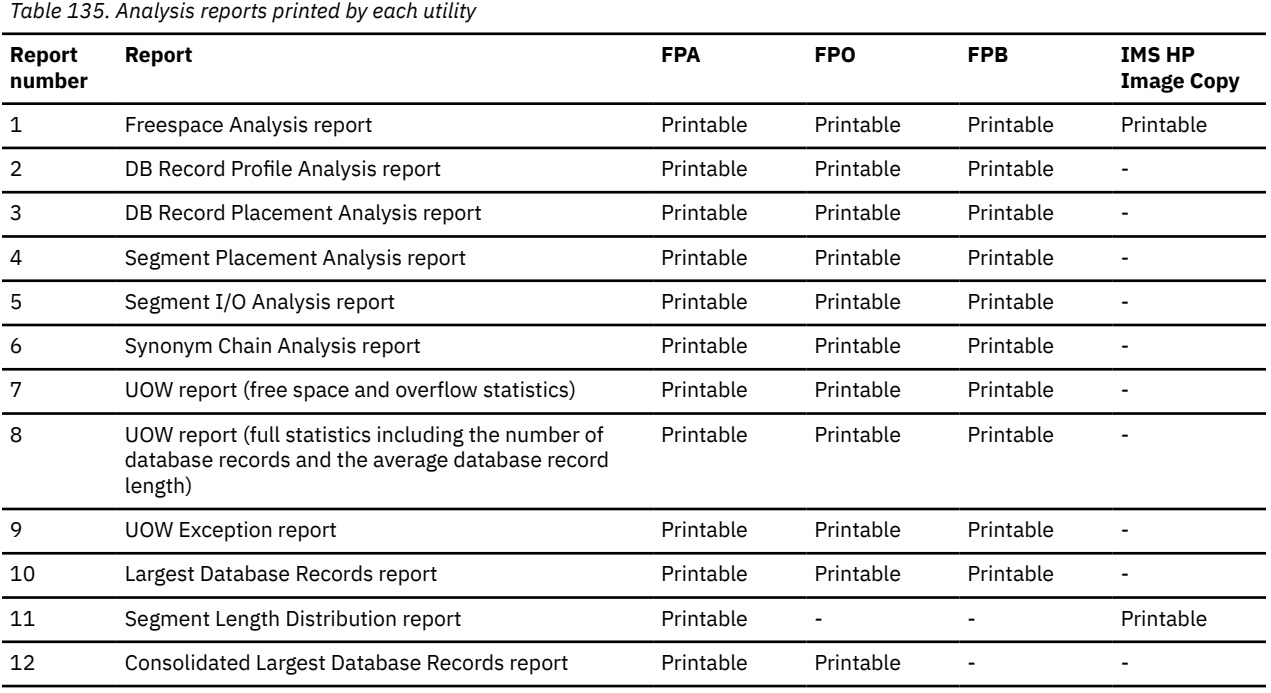

## **Procedure**

Use the following methods to generate the analysis reports:

#### **Generating the reports by using a function of FPA**

To generate the reports by using the FPA Analyze function, the FPA Change function, the FPA Reload function, or the FPA Reorg function, complete these steps:

- a. Specify the REPORT subcommand. This specification generates reports 1 and 7.
- b. Specify the PTRCHKLVL=FULL option. This specification generates reports 2, 3, 4, 5, 6, and 8.
- c. Specify the LARGEREC\_REPORT=YES option. This specification generates report 10, and is also required to generate report 12.
- d. Specify a value that is equal to or greater than 1 for the second parameter of the LARGEREC\_COUNT keyword. This specification generates report 12.
- e. Specify the SEGLDIST=YES option. This specification generates report 11.
- f. Run the job.

#### **Notes:**

- The FPA Analyze function can use an image copy of the area, instead of the area data set, to generate these reports.
- The UOW Exception report (report 9) is generated only for those UOWs in which one of the conditions that are defined by the RBASEFS, RDOVFFS, and UDOVFFS parameters (in the HFPAPARM DD statement) is met.

You can find coding examples in the following topics:

- • ["FPA Analyze JCL examples for monitoring and tuning DEDBs" on page 1145](#page-1170-0)
- • ["FPA Reload JCL examples for monitoring and tuning DEDBs" on page 1151](#page-1176-0)
- • ["FPA Change JCL examples for monitoring and tuning DEDBs" on page 1157](#page-1182-0)
- • ["FPA Reorg JCL examples for monitoring and tuning DEDBs" on page 1164](#page-1189-0)

#### **Generating the reports by using the Tune function of FPA**

By using the Tune function, you can generate analysis reports for the current areas as well as for the simulated areas. The FPA Tune function also generates an Area Tuning Summary report that contains information about threshold exceptions, statistics, and DBD definitions of the current areas and the simulated areas.

With the Tune function, reports 1 through 8 are always generated. To generate other reports, complete these steps:

- a. Specify the LARGEREC\_REPORT=YES option. This specification generates report 10, and is also required to generate report 12.
- b. Specify a value that is equal to or greater than 1 for the second parameter of the LARGEREC\_COUNT keyword. This specification generates report 12.
- c. Specify the SEGLDIST=YES option. This specification generates report 11.
- d. Run the job.

**Note:** The UOW Exception report (report 9) is generated only for those UOWs in which one of the conditions that are defined by the RBASEFS, RDOVFFS, and UDOVFFS parameters (in the HFPAPARM DD statement) is met.

You can find coding examples in ["Examples for the Tune function" on page 268.](#page-293-0)

#### **Generating the reports by using a utility of FPO**

To generate the reports by using the Online Pointer Checker utility or the Online Expert Reorganization utility, complete these steps:

- a. Specify the TYPRUN=RPT option.
- b. If you use the Online Expert Reorganization utility, also specify the PTRCHK=YES option.
- c. Specify the FULLSTEP=YES option. This specification generates reports 1, 2, 3, 4, 5, 6, 7, and 8.
- d. Specify the LARGEREC\_REPORT=YES option. This specification generates report 10, and is also required to generate report 12.
- e. Specify a value that is equal to or greater than 1 for the second parameter of the LARGEREC\_COUNT keyword. This specification generates report 12.
- f. Run the job.

**Note:** The UOW Exception report (report 9) is generated only for those UOWs in which one of the conditions that are defined by the EXC\_RBASEFS, EXC\_RDOVFFS, and EXC\_UDOVFFS parameters (in the FPXIN DD statement) is met.

You can find coding examples in the following topics:

• ["Online Pointer Checker JCL examples for monitoring and tuning DEDBs" on page 1173](#page-1198-0)

• ["Online Expert Reorganization JCL examples for monitoring and tuning DEDBs" on page 1178](#page-1203-0)

### **Generating the reports by using the DEDB Pointer Checker utility of FPB**

To generate the reports by using the FABADA5 program of the DEDB Pointer Checker utility, complete these steps:

a. Specify the LARGEREC DD statement and the TYPRUN=MODEL option. This specification generates report 10.

The FABADA5 program generates reports 1, 2, 3, 4, 5, 6, 7, and 8 by default.

b. Run the job.

### **Notes:**

- The DEDB Pointer Checker utility can use an image copy of the area, instead of the area data set, to generate these reports.
- The UOW Exception report (report 9) is generated only for those UOWs in which one of the conditions that are defined by the RBASEFS, RDOVFFS, and UDOVFFS parameters (in the PARMCTL DD statement) is met.

You can find a coding example in ["DEDB Pointer Checker JCL examples for monitoring and tuning](#page-1195-0) [DEDBs" on page 1170](#page-1195-0)

### **Generating the reports by using the DEDB HASH Check function of IMS HP Image Copy**

To generate the reports by using the DEDB HASH Check function of IMS HP Image Copy, complete these steps:

- a. Use the FABJMAIN program (the EXEC PGM parameter must specify FABJMAIN).
- b. Specify the DEDB HASH Check option (DEDBPC=Y). This specification generates report 1.
- c. Specify the SEGLDIST parameter as the second parameter of the DEDBPC keyword (DEDBPC=(Y,SEGLDIST)). This specification generates report 11.
- d. Run the job.

You can find a coding example in ["IMS HP Image Copy JCL examples for monitoring and tuning](#page-1208-0) [DEDBs" on page 1183.](#page-1208-0)

### **Related reference**

### [Freespace Analysis report](#page-633-0)

The Freespace Analysis report provides the information about the free space in an area.

[DB Record Profile Analysis report](#page-637-0)

The DB Record Profile Analysis report contains the analysis information of the database records in an area.

[DB Record Placement Analysis report](#page-640-0)

The DB Record Placement Analysis report includes the number of database records that are contained in each of the seven placement categories.

[Segment Placement Analysis report](#page-641-0)

The Segment Placement Analysis report provides an overview of where the segments reside in the database and can be used as introductory information for I/O analysis.

### [Segment I/O Analysis report](#page-641-0)

The Segment I/O Analysis report provides information for the average database record.

### [Synonym Chain Analysis report](#page-642-0)

The Synonym Chain Analysis report provides detailed information about the frequency and length of synonym chains and statistics about root placement and physical I/O requirements.

### [UOW report](#page-647-0)

The optional report for UOW analysis provides detailed information about each UOW.

### [UOW Exception report](#page-648-0)

<span id="page-1170-0"></span>The UOW Exception report contains the analysis information of the UOW that satisfies the criteria specified by the HFPAPARM keywords.

[Largest Database Records report](#page-644-0)

The optional report for the largest database records analysis provides a description for each of the large database records, starting with the largest database record.

## **JCL examples for monitoring and tuning DEDBs**

Use the following JCL examples to monitor and tune DEDB areas.

The following topics provide JCL examples that you can use to monitor and tune DEDBs. For each utility that you can use to monitor and tune DEDBs, these topics provide JCL examples for collecting statistics data, storing the data in the Sensor Data repository or history data sets, and generating analysis reports.

- "FPA Analyze JCL examples for monitoring and tuning DEDBs" on page 1145
- • ["FPA Reload JCL examples for monitoring and tuning DEDBs" on page 1151](#page-1176-0)
- • ["FPA Change JCL examples for monitoring and tuning DEDBs" on page 1157](#page-1182-0)
- • ["FPA Reorg JCL examples for monitoring and tuning DEDBs" on page 1164](#page-1189-0)
- • ["DEDB Pointer Checker JCL examples for monitoring and tuning DEDBs" on page 1170](#page-1195-0)
- • ["Online Pointer Checker JCL examples for monitoring and tuning DEDBs" on page 1173](#page-1198-0)
- • ["Online Expert Reorganization JCL examples for monitoring and tuning DEDBs" on page 1178](#page-1203-0)
- • ["IMS HP Image Copy JCL examples for monitoring and tuning DEDBs" on page 1183](#page-1208-0)

## **FPA Analyze JCL examples for monitoring and tuning DEDBs**

Use these JCL examples to monitor and tune DEDBs by using the FPA Analyze function. Subsections:

- "JCL template for running the FPA Analyze function" on page 1145
- • ["Example 1: Storing statistics in the HISTORY data set" on page 1146](#page-1171-0)
- • ["Example 2: Storing statistics in the HISTORY2 data set" on page 1146](#page-1171-0)
- • ["Example 3: Storing statistics in the Sensor Data repository" on page 1147](#page-1172-0)
- • ["Example 4: Specifying FPA threshold values" on page 1147](#page-1172-0)
- • ["Example 5: Generating free space analysis reports" on page 1148](#page-1173-0)
- • ["Example 6: Generating reports to obtain database records and randomizing information" on page 1148](#page-1173-0)
- • ["Example 7: Generating reports to obtain large database records information" on page 1149](#page-1174-0)
- • ["Example 8: Generating reports for all UOWs" on page 1150](#page-1175-0)
- • ["Example 9: Generating reports for UOWs in which exceptions were detected" on page 1150](#page-1175-0)

## **JCL template for running the FPA Analyze function**

The following figure shows a JCL template for running the FPA Analyze function.

- RECON data sets are allocated dynamically by using the DFSMDA members in the IMSDALIB DD data set.
- The input area data sets (ADSs) to be validated are dynamically allocated. The allocation information (DD name and DS name of the ADSs) is obtained from DBRC.
- The PTRCHKLVL keyword is not specified; therefore, the default value (PTRCHKLVL=QUICK) is applied, and fast scan of database integrity verification is performed.

<span id="page-1171-0"></span>

| //HFP<br>//STEPLIB             | EXEC PGM=HFPMAIN0<br>DD DISP=SHR, DSN=HPFP.SHFPLMD0              |
|--------------------------------|------------------------------------------------------------------|
| $\frac{1}{2}$<br>$\frac{1}{2}$ | DD DISP=SHR.DSN=IMSVS.SDFSRESL<br>DD DISP=SHR, DSN=IMSVS. PGMLIB |
|                                | //IMSACB DD DISP=SHR.DSN=IMSVS.ACBLIB                            |
| //HFPSYSIN DD $\star$          | //IMSDALIB DD DISP=SHR, DSN=IMSVS.MDALIB                         |
| GLOBAL                         |                                                                  |
| DBRC=YES                       |                                                                  |
| ANALYZE                        |                                                                  |
| DBD=DEDBJN22.                  |                                                                  |
|                                | IAREA=(DB22AR0, DB22AR1)                                         |
|                                |                                                                  |

*Figure 397. JCL template for FPA Analyze*

## **Example 1: Storing statistics in the HISTORY data set**

The following figure shows example JCL for storing the statistical information of an area that is registered in DBRC into the HISTORY data set.

**Prerequisite:** If you are using the HISTORY data set for the first time, initialize the permanent data sets by following the procedures in ["Preprocess for the Analyze process: Initializing permanent data set" on page](#page-236-0) [211](#page-236-0). Also see ["History file records layout" on page 1189](#page-1214-0) for information about the layout of the History file records.

In this example:

• The HFPAHST DD statement specifies the HISTORY data set.

**Tip:** Instead of using the HFPAHST DD statement, you can specify a different DD statement that is specified by the HISTORYDD= keyword parameter.

- PTRCHKLVL=FULL for the ANALYZE command specifies that the integrity verification process runs in FULL mode.
- The REPORT subcommand specifies that the statistics are stored in the HISTORY data set.

```
//HFP EXEC PGM=HFPMAIN0
//STEPLIB DD DISP=SHR,DSN=HPFP.SHFPLMD0
           DD DISP=SHR, DSN=IMSVS.SDFSRESL
          DD DISP=SHR, DSN=IMSVS.PGMLIB
//IMSACB DD DISP=SHR,DSN=IMSVS.ACBLIB
1/IMSDALIB DD DISP=SHR, DSN=IMSVS.MDALIB
//HFPAHST DD DISP=(MOD,KEEP,KEEP),DSN=HPFP.HISTORY
//HFPSYSIN DD \star GLOBAL
    DBRC=YES
 ANALYZE
    DBD=DEDBJN22,
    IAREA=(DB22AR0,DB22AR1),
   PTRCHKLVL=FULL
  REPORT
/*
```
*Figure 398. FPA Analyze example 1: Storing statistics in the HISTORY data set*

## **Example 2: Storing statistics in the HISTORY2 data set**

The following figure shows example JCL for storing the statistical information of a UOW group into the HISTORY2 data set.

**Prerequisite:** If you are using the HISTORY2 data set for the first time, initialize the permanent data sets by following the procedures in ["Preprocess for the Analyze process: Initializing permanent data set" on](#page-236-0) [page 211](#page-236-0). Also see ["History2 file records layout" on page 1191](#page-1216-0) for information about the layout of the History2 file records.

In this example:

• The HFPAHST2 DD statement specifies the HISTORY2 data set.

- <span id="page-1172-0"></span>• The HFPAUOWC DD statement specifies the group of UOWs for the area.
- PTRCHKLVL=FULL for the ANALYZE command specifies that the integrity verification process runs in FULL mode.
- The REPORT subcommand specifies that the statistics are stored in the HISTORY2 data set.

| //HFP<br>//STEPLIB<br>$\prime\prime$<br>$\frac{1}{2}$<br>//IMSACB | EXEC PGM=HFPMAIN0<br>DD DISP=SHR, DSN=HPFP.SHFPLMD0<br>DD DISP=SHR, DSN=IMSVS.SDFSRESL<br>DD DISP=SHR, DSN=IMSVS. PGMLIB<br>DD DISP=SHR.DSN=IMSVS.ACBLIB<br>//IMSDALIB DD DISP=SHR,DSN=IMSVS.MDALIB<br>//HFPAHST2 DD DISP=(MOD, KEEP, KEEP), DSN=HPFP.HISTORY2 |
|-------------------------------------------------------------------|----------------------------------------------------------------------------------------------------|
| //HFPSYSIN DD $\star$                                             | //HFPAUOWC DD DISP=SHR, DSN=HPFP.UOWCTL                                                                                                    |
| GLOBAL<br>DBRC=YES<br>ANALYZE<br>DBD=DEDBJN22.                    |                                                                                                    |
| PTRCHKLVL=FULL                                                    | IAREA=(DB22AR0, DB22AR1),                                                                                                    |
| <b>REPORT</b>                                                     |                                                                                                    |
| /*                                                                |                                                                                                    |

*Figure 399. FPA Analyze example 2: Storing statistics in the HISTORY2 data set*

## **Example 3: Storing statistics in the Sensor Data repository**

The following figure shows example JCL for storing the statistical information of an entire area that is registered in DBRC into the Sensor Data repository.

**Prerequisite:** To run this JCL, an IMS Tools Knowledge Base server and its repositories must be configured.

In this example:

- The IMS Tools Base library (ITBVS.SHKTLOAD) is concatenated to the STEPLIB DD.
- ITKBSRVR= for the GLOBAL command specifies the IMS Tools KB server XCF group.
- PTRCHKLVL=FULL for the ANALYZE command specifies that the integrity verification process runs in FULL mode.
- SENSOR=YES for the ANALYZE command specifies that the statistics are stored in the Sensor Data repository.
- SENSOR\_DBREC=YES for the ANALYZE command specifies that the statistics that are related to database records and root segment distribution are collected.

```
//HFP EXEC PGM=HFPMAIN0
//STEPLIB DD DISP=SHR,DSN=HPFP.SHFPLMD0
// DD DISP=SHR,DSN=IMSVS.SDFSRESL
           DD DISP=SHR, DSN=ITBVS.SHKTLOAD
           DD DISP=SHR, DSN=IMSVS.PGMLIB
//IMSACB DD DISP=SHR,DSN=IMSVS.ACBLIB
//IMSDALIB DD DISP=SHR,DSN=IMSVS.MDALIB
\hat{U}/HFPSYSIN DD \star GLOBAL
  DBRC=YES,
    ITKBSRVR=FPQSRVFP
 ANALYZE
    DBD=DEDBJN22,
   IAREA=(DB22AR0,DB22AR1),
   PTRCHKLVL=FULL,
    SENSOR=YES,
   SENSOR_DBREC=YES
/*
```
*Figure 400. FPA Analyze example 3: Storing statistics in the Sensor Data repository*

## **Example 4: Specifying FPA threshold values**

The following figure shows example JCL for specifying the threshold values of FPA.

<span id="page-1173-0"></span>In this example:

- PTRCHKLVL=FULL for the ANALYZE command specifies that the integrity verification process runs in FULL mode.
- The REPORT subcommand specifies that the Process Summary of Analysis report is generated.
- The THRESHOLD subcommand enables the threshold settings.
- The keywords and their parameters for the THRESHOLD subcommand specify the threshold values.

```
//HFP EXEC PGM=HFPMAIN0
//STEPLIB DD DISP=SHR,DSN=HPFP.SHFPLMD0
// DD DISP=SHR,DSN=IMSVS.SDFSRESL
          DD DISP=SHR, DSN=IMSVS.PGMLIB
//IMSACB DD DISP=SHR,DSN=IMSVS.ACBLIB
//IMSDALIB DD DISP=SHR,DSN=IMSVS.MDALIB
//HFPSYSIN DD *
 GLOBAL
   DBRC=YES
 ANALYZE
   DBD=DEDBJN22,
   IAREA=(DB22AR0,DB22AR1),
   PTRCHKLVL=FULL
  REPORT 
 THRESHOLD
   RAAFS_PCT=30,
   RECIO_MAX=6
/*
```
*Figure 401. FPA Analyze example 4: Specifying FPA threshold values*

See ["THRESHOLD subcommand" on page 450](#page-475-0) for the keywords that you can specify on the THRESHOLD subcommand.

### **Example 5: Generating free space analysis reports**

The following figure shows example JCL for generating the reports that are required for free space analysis.

In this example, the REPORT subcommand specifies that the Freespace Analysis report is generated.

```
//HFP EXEC PGM=HFPMAIN0
//STEPLIB DD DISP=SHR,DSN=HPFP.SHFPLMD0
// DD DISP=SHR,DSN=IMSVS.SDFSRESL
// DD DISP=SHR,DSN=IMSVS.PGMLIB
//IMSACB DD DISP=SHR,DSN=IMSVS.ACBLIB
//IMSDALIB DD DISP=SHR,DSN=IMSVS.MDALIB
//HFPSYSIN DD *
 GLOBAL
   DBRC=YES
 ANALYZE
   DBD=DEDBJN22,
   IAREA=(DB22AR0,DB22AR1)
  REPORT
/*
```
*Figure 402. FPA Analyze example 5: Generating reports for free space analysis*

### **Example 6: Generating reports to obtain database records and randomizing information**

The following figure shows example JCL for generating the reports that contain information about database records and randomizing.

- PTRCHKLVL=FULL for the ANALYZE command specifies that the integrity verification process runs in FULL mode.
- The REPORT subcommand specifies that the DEDB Area Analysis report is generated.

<span id="page-1174-0"></span>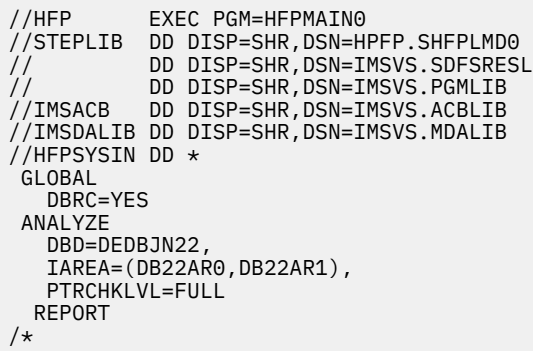

*Figure 403. FPA Analyze example 6-1: Generating reports to obtain database records and randomizing information*

The following figure shows example JCL for generating the reports that contain SDEP record information, prefix length, and data flags to facilitate diagnosis of the database.

In this example:

- SDEPCHKLVL=FULL for the ANALYZE command specifies that a Segment Placement Analysis report that includes SDEP information is generated.
- SEGLSTAT=DETAILED keyword specifies that a DB Record Profile Analysis report that includes prefix length and data flags is generated.

```
//HFP EXEC PGM=HFPMAIN0
//STEPLIB   DD DISP=SHR,DSN=HPFP.SHFPLMD0<br>//             DD DISP=SHR,DSN=IMSVS.SDFSRESI<br>//              DD DISP=SHR,DSN=IMSVS.PGMLIB
              DD DISP=SHR, DSN=IMSVS.SDFSRESL
              DD DISP=SHR, DSN=IMSVS.PGMLIB
//IMSACB DD DISP=SHR,DSN=IMSVS.ACBLIB
//IMSDALIB DD DISP=SHR,DSN=IMSVS.MDALIB
GLOBAL
   DBRC=YES
ANALYZE
   DBD=DEDBJN22,
   IAREA=(DB22AR0,DB22AR1),
   SDEPCHKLVL=FULL,
   PTRCHKLVL=FULL
REPORT
   SEGLSTAT=DETAILED
```
*Figure 404. FPA Analyze example 6-2: Generating reports to obtain SDEP record information, prefix length, and data flags*

### **Example 7: Generating reports to obtain large database records information**

The following figure shows example JCL for generating the reports that contain information about the large database records.

- PTRCHKLVL=FULL for the ANALYZE command specifies that the integrity verification process runs in FULL mode.
- The REPORT subcommand, LARGEREC\_REPORT=YES, and LARGEREC\_COUNT=(10,20) specify that the Largest Database Records report and the Consolidated Largest Database Records report are generated.

<span id="page-1175-0"></span>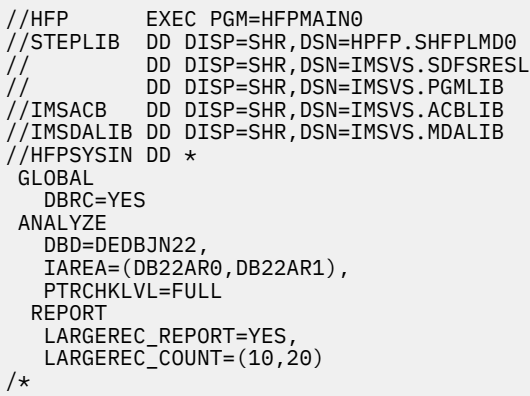

*Figure 405. FPA Analyze example 7: Generating reports to obtain large database records information*

## **Example 8: Generating reports for all UOWs**

The following figure shows example JCL for generating the reports for all UOWs.

In this example:

• PTRCHKLVL=FULL for the ANALYZE command specifies that the integrity verification process runs in FULL mode.

**Tip:** Use this option when you want to obtain information about database record length.

• The REPORT subcommand specifies that the UOW reports are generated.

| //HFP                 | EXEC PGM=HFPMAIN0                       |
|-----------------------|-----------------------------------------|
| //STEPLIB             | DD DISP=SHR, DSN=HPFP.SHFPLMD0          |
| $\prime$              | DD DISP=SHR, DSN=IMSVS.SDFSRESL         |
| $\frac{1}{2}$         | DD DISP=SHR, DSN=IMSVS. PGMLIB          |
| //IMSACB              | DD DISP=SHR, DSN=IMSVS.ACBLIB           |
|                       | //IMSDALIB DD DISP=SHR,DSN=IMSVS.MDALIB |
| //HFPSYSIN DD $\star$ |                                         |
| GLOBAL                |                                         |
| DBRC=YES              |                                         |
| ANALYZE               |                                         |
| DBD=DEDBJN22,         |                                         |
|                       | IAREA=(DB22AR0, DB22AR1)                |
| <b>REPORT</b>         |                                         |
|                       |                                         |

*Figure 406. FPA Analyze example 8: Generating reports for all UOWs*

### **Example 9: Generating reports for UOWs in which exceptions were detected**

The following figure shows example JCL for generating the reports only for the UOWs in which exceptions were detected.

In this example:

• PTRCHKLVL=FULL for the ANALYZE command specifies that the integrity verification process runs in FULL mode.

**Tip:** Use this option when you want to obtain information about database record length.

- The REPORT subcommand specifies that the UOW Exception reports are generated.
- The HFPAPARM DD statement specifies the threshold values for generating the UOW Exception reports.

<span id="page-1176-0"></span>

| //HFP<br>//STEPLIB<br>$\frac{1}{2}$ | EXEC PGM=HFPMAIN0<br>DD DISP=SHR.DSN=HPFP.SHFPLMD0<br>DD DISP=SHR, DSN=IMSVS.SDFSRESL |
|-------------------------------------|---------------------------------------------------------------------------------------|
| $\frac{1}{2}$                       | DD DISP=SHR, DSN=IMSVS. PGMLIB<br>//IMSACB        DD DISP=SHR.DSN=IMSVS.ACBLIB        |
|                                     | //IMSDALIB DD DISP=SHR,DSN=IMSVS.MDALIB                                               |
| //HFPAPARM DD $\star$               |                                                                                       |
|                                     | RDOVFFS=40 UDOVFFS=35 RBASEFS=40                                                      |
| $/\star$                            |                                                                                       |
| //HFPSYSIN DD $\star$               |                                                                                       |
| GLOBAL                              |                                                                                       |
| DBRC=YES                            |                                                                                       |
| ANALYZE                             |                                                                                       |
| DBD=DEDBJN22.                       |                                                                                       |
|                                     | IAREA=(DB22AR0.DB22AR1).                                                              |
| PTRCHKLVL=FULL                      |                                                                                       |
| REPORT                              |                                                                                       |
| /*                                  |                                                                                       |

*Figure 407. FPA Analyze example 9: Generating reports for UOWs in which exceptions were detected*

## **FPA Reload JCL examples for monitoring and tuning DEDBs**

Use these JCL examples to monitor and tune DEDBs by using the FPA Reload function.

Subsections:

- "JCL template for running the FPA Reload function" on page 1151
- • ["Example 1: Storing statistics in the HISTORY data set" on page 1152](#page-1177-0)
- • ["Example 2: Storing statistics in the HISTORY2 data set" on page 1152](#page-1177-0)
- • ["Example 3: Storing statistics in the Sensor Data repository" on page 1153](#page-1178-0)
- • ["Example 4: Specifying FPA threshold values" on page 1154](#page-1179-0)
- • ["Example 5: Generating free space analysis reports" on page 1154](#page-1179-0)
- • ["Example 6: Generating reports to obtain database records and randomizing information" on page 1155](#page-1180-0)
- • ["Example 7: Generating reports to obtain large database records information" on page 1155](#page-1180-0)
- • ["Example 8: Generating reports for all UOWs" on page 1156](#page-1181-0)
- • ["Example 9: Generating reports for UOWs in which exceptions were detected" on page 1156](#page-1181-0)

## **JCL template for running the FPA Reload function**

The following figure shows a JCL template for running the FPA Reload function.

In this example:

- RECON data sets are allocated dynamically by using the DFSMDA members in the IMSDALIB DD data set.
- The input unloaded segment records data set for the area is specified by the IDSNMASK='HPFP.USRFILE.&AREA' parameter. This data set is allocated dynamically.
- The output ADSs to be reloaded are dynamically allocated. The allocation information (DD statement name and DS name of the ADSs) is obtained from DBRC.

**Requirement:** You must define the output ADSs before running this example.

• After the Reload process, fast scan of database integrity verification is performed to analyze the reloaded areas. The PTRCHKLVL keyword is not specified; therefore, the default value (PTRCHKLVL=QUICK) is applied.

<span id="page-1177-0"></span>

| //HFP                 | EXEC PGM=HFPMAIN0                       |
|-----------------------|-----------------------------------------|
| //STEPLIB             | DD DISP=SHR, DSN=HPFP.SHFPLMD0          |
| $\prime$              | DD DISP=SHR, DSN=IMSVS.SDFSRESL         |
| $\frac{1}{2}$         | DD DISP=SHR, DSN=IMSVS. PGMLIB          |
| //IMSACB              | DD DISP=SHR, DSN=IMSVS.ACBLIB           |
|                       | //IMSDALIB DD DISP=SHR,DSN=IMSVS.MDALIB |
| //HFPSYSIN DD $\star$ |                                         |
| GLOBAL                |                                         |
| DBRC=YES              |                                         |
| RELOAD                |                                         |
| DBD=DEDBJN22.         |                                         |
|                       | IAREA=(DB22AR0.DB22AR1).                |
|                       | IDSNMASK='HPFP.USRFILE.&AREA',          |
|                       | OAREA=(DB22AR0.DB22AR1)                 |
|                       |                                         |

*Figure 408. JCL template for FPA Reload*

## **Example 1: Storing statistics in the HISTORY data set**

The following figure shows example JCL for storing the statistical information of a reloaded area that is registered in DBRC into the HISTORY data set.

**Prerequisite:** If you are using the HISTORY data set for the first time, initialize the permanent data sets by following the procedures in ["Preprocess for the Analyze process: Initializing permanent data set" on page](#page-236-0) [211.](#page-236-0) Also see ["History file records layout" on page 1189](#page-1214-0) for information about the layout of the History file records.

In this example:

• The HFPAHST DD statement specifies the HISTORY data set.

**Tip:** Instead of using the HFPAHST DD statement, you can specify a different DD statement that is specified by the HISTORYDD= keyword parameter.

- PTRCHKLVL=FULL for the RELOAD command specifies that the integrity verification process runs in FULL mode.
- The REPORT subcommand specifies that the statistics are stored in the HISTORY data set.

```
//HFP EXEC PGM=HFPMAIN0
//STEPLIB DD DISP=SHR,DSN=HPFP.SHFPLMD0
          DD DISP=SHR, DSN=IMSVS.SDFSRESL
// DD DISP=SHR,DSN=IMSVS.PGMLIB
         DD DISP=SHR,DSN=IMSVS.ACBLIB
//IMSDALIB DD DISP=SHR,DSN=IMSVS.MDALIB
//HFPAHST DD DISP=(MOD,KEEP,KEEP),DSN=HPFP.HISTORY
//HFPSYSIN DD *
 GLOBAL
   DBRC=YES
 RELOAD
   DBD=DEDBJN22,
    IAREA=(DB22AR0,DB22AR1),
   IDSNMASK='HPFP.USRFILE.&AREA',
    OAREA=(DB22AR0,DB22AR1),
    PTRCHKLVL=FULL
  REPORT
/*
```
*Figure 409. FPA Reload example 1: Storing statistics in the HISTORY data set*

## **Example 2: Storing statistics in the HISTORY2 data set**

The following figure shows example JCL for storing the statistical information of a UOW group of a reloaded area into the HISTORY2 data set.

**Prerequisite:** If you are using the HISTORY2 data set for the first time, initialize the permanent data sets by following the procedures in ["Preprocess for the Analyze process: Initializing permanent data set" on](#page-236-0) [page 211](#page-236-0). Also see ["History2 file records layout" on page 1191](#page-1216-0) for information about the layout of the History2 file records.

<span id="page-1178-0"></span>In this example:

- The HFPAHST2 DD statement specifies the HISTORY2 data set.
- The HFPAUOWC DD statement specifies the group of UOWs for the area.
- PTRCHKLVL=FULL for the RELOAD command specifies that the integrity verification process runs in FULL mode.
- The REPORT subcommand specifies that the statistics are stored in the HISTORY2 data set.

```
//HFP EXEC PGM=HFPMAIN0
//STEPLIB DD DISP=SHR,DSN=HPFP.SHFPLMD0
// DD DISP=SHR,DSN=IMSVS.SDFSRESL
          DD DISP=SHR, DSN=IMSVS.PGMLIB
//IMSACB DD DISP=SHR,DSN=IMSVS.ACBLIB
//IMSDALIB DD DISP=SHR,DSN=IMSVS.MDALIB
//HFPAHST2 DD DISP=(MOD,KEEP,KEEP),DSN=HPFP.HISTORY2
//HFPAUOWC DD DISP=SHR,DSN=HPFP.UOWCTL
//HFPSYSIN DD *GLOBAL
   DBRC=YES
 RELOAD
   DBD=DEDBJN22,
   IAREA=(DB22AR0,DB22AR1),
 IDSNMASK='HPFP.USRFILE.&AREA',
 OAREA=(DB22AR0,DB22AR1),
   PTRCHKLVL=FULL
  REPORT
/*
```
*Figure 410. FPA Reload example 2: Storing statistics in the HISTORY2 data set*

### **Example 3: Storing statistics in the Sensor Data repository**

The following figure shows example JCL for storing the statistical information of an entire reloaded area that is registered in DBRC into the Sensor Data repository.

**Prerequisite:** To run this JCL, an IMS Tools Knowledge Base server and its repositories must be configured.

- The IMS Tools Base library (ITBVS.SHKTLOAD) is concatenated to the STEPLIB DD.
- ITKBSRVR= for the GLOBAL command specifies the IMS Tools KB server XCF group.
- PTRCHKLVL=FULL for the RELOAD command specifies that the integrity verification process runs in FULL mode.
- SENSOR=YES for the RELOAD command specifies that the statistics are stored in the Sensor Data repository.
- SENSOR DBREC=YES for the RELOAD command specifies that the statistics that are related to database records and root segment distribution are collected.

<span id="page-1179-0"></span>

| $//$ HFP<br>//STEPLIB<br>$\frac{1}{2}$<br>$\frac{1}{2}$<br>$\frac{1}{2}$<br>//IMSACB | DD.<br>DD.<br>DD.<br>DD | EXEC PGM=HFPMAIN0<br>DD DISP=SHR.DSN=HPFP.SHFPLMD0<br>DISP=SHR.DSN=IMSVS.SDFSRESL<br>DISP=SHR, DSN=ITBVS. SHKTLOAD<br>DISP=SHR, DSN=IMSVS. PGMLIB<br>DISP=SHR, DSN=IMSVS.ACBLIB<br>//IMSDALIB        DD        DISP=SHR.DSN=IMSVS.MDALIB |
|--------------------------------------------------------------------------------------|-------------------------|----------------------------------------------------------------------------------------------------|
| //HFPSYSIN DD $\star$                                                                |                         |                                                                                                    |
| GLOBAL                                                                               |                         |                                                                                                    |
| DBRC=YES,                                                                            |                         |                                                                                                    |
| ITKBSRVR=FPQSRVFP                                                                    |                         |                                                                                                    |
| RELOAD                                                                               |                         |                                                                                                    |
| DBD=DEDBJN22.                                                                        |                         |                                                                                                    |
|                                                                                      |                         | IAREA=(DB22AR0.DB22AR1).                                                                                                    |
|                                                                                      |                         | IDSNMASK='HPFP.USRFILE.&AREA',                                                                                                    |
|                                                                                      |                         | OAREA=(DB22AR0,DB22AR1),                                                                                                    |
| PTRCHKLVL=FULL,                                                                      |                         |                                                                                                    |
| SENSOR=YES,                                                                          |                         |                                                                                                    |
|                                                                                      |                         |                                                                                                    |
| SENSOR DBREC=YES                                                                     |                         |                                                                                                    |
| /*                                                                                   |                         |                                                                                                    |

*Figure 411. FPA Reload example 3: Storing statistics in the Sensor Data repository*

## **Example 4: Specifying FPA threshold values**

The following figure shows example JCL for specifying the threshold values of FPA.

In this example:

- PTRCHKLVL=FULL for the RELOAD command specifies that the integrity verification process runs in FULL mode.
- The REPORT subcommand specifies to generate the Process Summary of Analysis report.
- The THRESHOLD subcommand enables the threshold settings.
- The keywords and their parameters for the THRESHOLD subcommand specify the threshold values.

```
//HFP EXEC PGM=HFPMAIN0
//STEPLIB DD DISP=SHR,DSN=HPFP.SHFPLMD0<br>DD DISP=SHR,DSN=IMSVS.SDFSRESI<br>SP BER SHR SHP DSN=IMSVS DGMITR
// DD DISP=SHR,DSN=IMSVS.SDFSRESL
// DD DISP=SHR,DSN=IMSVS.PGMLIB<br>//IMSACB DD DISP=SHR,DSN=IMSVS.ACBLIB
//IMSACB DD DISP=SHR,DSN=IMSVS.ACBLIB
//IMSDALIB DD DISP=SHR,DSN=IMSVS.MDALIB
//HFPSYSIN DD * GLOBAL
    DBRC=YES
  RELOAD
    DBD=DEDBJN22,
 IAREA=(DB22AR0,DB22AR1),
 IDSNMASK='HPFP.USRFILE.&AREA',
    OAREA=(DB22AR0,DB22AR1),
    PTRCHKLVL=FULL
   REPORT
  THRESHOLD
 RAAFS_PCT=30,
 RECIO_MAX=6
/*
```
*Figure 412. FPA Reload example 4: Specifying FPA threshold values*

See ["THRESHOLD subcommand" on page 450](#page-475-0) for the keywords that you can specify on the THRESHOLD subcommand.

### **Example 5: Generating free space analysis reports**

The following figure shows example JCL for generating the reports that are required for free space analysis.

In this example, the REPORT subcommand specifies that the Freespace Analysis report is generated.

<span id="page-1180-0"></span>

| DD DISP=SHR, DSN=HPFP.SHFPLMD0<br>DD DISP=SHR.DSN=IMSVS.SDFSRESL |
|------------------------------------------------------------------|
| DISP=SHR.DSN=IMSVS.PGMLIB<br>DD DISP=SHR.DSN=IMSVS.ACBLIB        |
| //IMSDALIB DD DISP=SHR,DSN=IMSVS.MDALIB                          |
|                                                                  |
|                                                                  |
|                                                                  |
|                                                                  |
|                                                                  |
|                                                                  |
|                                                                  |
|                                                                  |
|                                                                  |
|                                                                  |
|                                                                  |

*Figure 413. FPA Reload example 5: Generating reports for free space analysis*

## **Example 6: Generating reports to obtain database records and randomizing information**

The following figure shows example JCL for generating the reports that contain information about database records and randomizing.

In this example:

- PTRCHKLVL=FULL for the RELOAD command specifies that the integrity verification process runs in FULL mode.
- The REPORT subcommand specifies that the DEDB Area Analysis report is generated.

```
//HFP EXEC PGM=HFPMAIN0
//STEPLIB DD DISP=SHR,DSN=HPFP.SHFPLMD0
// DD DISP=SHR,DSN=IMSVS.SDFSRESL
// DD DISP=SHR,DSN=IMSVS.PGMLIB
//IMSACB DD DISP=SHR,DSN=IMSVS.ACBLIB
//IMSDALIB DD DISP=SHR,DSN=IMSVS.MDALIB
//HFPSYSIN DD \star GLOBAL
   DBRC=YES
 RELOAD
   DBD=DEDBJN22,
   IAREA=(DB22AR0,DB22AR1),
   IDSNMASK='HPFP.USRFILE.&AREA',
   OAREA=(DB22AR0,DB22AR1),
   PTRCHKLVL=FULL
  REPORT
/*
```
*Figure 414. FPA Reload example 6: Generating reports to obtain database records and randomizing information*

## **Example 7: Generating reports to obtain large database records information**

The following figure shows example JCL for generating the reports that contain information about the large database records.

- PTRCHKLVL=FULL for the RELOAD command specifies that the integrity verification process runs in FULL mode.
- The REPORT subcommand, LARGEREC\_REPORT=YES, and LARGEREC\_COUNT=(10,20) specify that the Largest Database Records report and the Consolidated Largest Database Records report are generated.

<span id="page-1181-0"></span>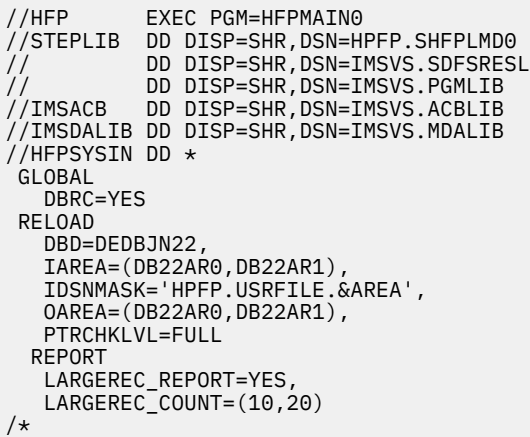

*Figure 415. FPA Reload example 7: Generating reports to obtain large database records information*

## **Example 8: Generating reports for all UOWs**

The following figure shows example JCL for generating the reports for all UOWs.

In this example:

• PTRCHKLVL=FULL for the RELOAD command specifies that the integrity verification process runs in FULL mode.

**Tip:** Use this option when you want to obtain information about database record length.

• The REPORT subcommand specifies that the UOW reports are generated.

| //HFP                 | EXEC PGM=HFPMAIN0                       |
|-----------------------|-----------------------------------------|
| //STEPLIB             | DD DISP=SHR.DSN=HPFP.SHFPLMD0           |
| $\frac{1}{2}$         | DD DISP=SHR.DSN=IMSVS.SDFSRESL          |
| $\frac{1}{2}$         | DD DISP=SHR, DSN=IMSVS. PGMLIB          |
| //IMSACB              | DD DISP=SHR, DSN=IMSVS.ACBLIB           |
|                       | //IMSDALIB DD DISP=SHR.DSN=IMSVS.MDALIB |
| //HFPSYSIN DD $\star$ |                                         |
| GLOBAL                |                                         |
| DBRC=YES              |                                         |
| RELOAD                |                                         |
| DBD=DEDBJN22,         |                                         |
|                       | IAREA=(DB22AR0.DB22AR1).                |
|                       | IDSNMASK='HPFP.USRFILE.&AREA',          |
|                       | OAREA=(DB22AR0.DB22AR1).                |
| PTRCHKLVL=FULL        |                                         |
| REPORT                |                                         |
| /*                    |                                         |

*Figure 416. FPA Reload example 8: Generating reports for all UOWs*

## **Example 9: Generating reports for UOWs in which exceptions were detected**

The following figure shows example JCL for generating the reports only for the UOWs in which exceptions were detected.

In this example:

• PTRCHKLVL=FULL for the RELOAD command specifies that the integrity verification process runs in FULL mode.

**Tip:** Use this option when you want to obtain information about database record length.

- The REPORT subcommand specifies that the UOW Exception reports are generated.
- The HFPAPARM DD statement specifies the threshold values for generating the UOW Exception reports.

<span id="page-1182-0"></span>

| //HFP                 | EXEC PGM=HFPMAIN0                            |
|-----------------------|----------------------------------------------|
| //STEPLIB             | DD DISP=SHR.DSN=HPFP.SHFPLMD0                |
| $\frac{1}{2}$         | DD DISP=SHR.DSN=IMSVS.SDFSRESL               |
| $\frac{1}{2}$         | DD DISP=SHR, DSN=IMSVS. PGMLIB               |
|                       | //IMSACB        DD DISP=SHR.DSN=IMSVS.ACBLIB |
|                       | //IMSDALIB DD DISP=SHR,DSN=IMSVS.MDALIB      |
| //HFPAPARM DD $\star$ |                                              |
|                       | RDOVFFS=40 UDOVFFS=35 RBASEFS=40             |
| $/\star$              |                                              |
| //HFPSYSIN DD *       |                                              |
| GLOBAL                |                                              |
| DBRC=YES              |                                              |
| RELOAD                |                                              |
| DBD=DEDBJN22.         |                                              |
|                       | IAREA=(DB22AR0.DB22AR1).                     |
|                       | IDSNMASK='HPFP.USRFILE.&AREA',               |
|                       | OAREA=(DB22AR0, DB22AR1),                    |
| PTRCHKLVL=FULL        |                                              |
| REPORT                |                                              |
| $/\star$              |                                              |

*Figure 417. FPA Reload example 9: Generating reports for UOWs in which exceptions were detected*

## **FPA Change JCL examples for monitoring and tuning DEDBs**

Use these JCL examples to monitor and tune DEDBs by using the FPA Change function.

Subsections:

- "JCL template for running the FPA Change function" on page 1157
- • ["Example 1: Storing statistics in the HISTORY data set" on page 1158](#page-1183-0)
- • ["Example 2: Storing statistics in the HISTORY2 data set" on page 1159](#page-1184-0)
- • ["Example 3: Storing statistics in the Sensor Data repository" on page 1159](#page-1184-0)
- • ["Example 4: Specifying FPA threshold values" on page 1160](#page-1185-0)
- • ["Example 5: Generating free space analysis reports" on page 1161](#page-1186-0)
- • ["Example 6: Generating reports to obtain database records and randomizing information" on page 1161](#page-1186-0)
- • ["Example 7: Generating reports to obtain large database records information" on page 1162](#page-1187-0)
- • ["Example 8: Generating reports for all UOWs" on page 1162](#page-1187-0)
- • ["Example 9: Generating reports for UOWs in which exceptions were detected" on page 1163](#page-1188-0)

## **JCL template for running the FPA Change function**

The following figure shows a JCL template for running the FPA Change function to reorganize multiple areas that are registered with DBRC while renaming the input area data sets (ADSs).

- RECON data sets are allocated dynamically by using the DFSMDA members in the IMSDALIB DD data set.
- The input ADSs are specified by the IDSNMASK='HPFP.&AREA.ADS1' parameter. These data sets are allocated dynamically.
- The input ADSs are renamed by using a mask before processing the CHANGE command.
- The output ADSs are defined by the ALLOCATE subcommand before processing the CHANGE command.
- The output ADSs to be reorganized are dynamically allocated. The allocation information (DD statement name and DS name of the ADSs) is obtained from DBRC.
- After the reorganization, fast scan of database integrity verification is performed to analyze the areas. The PTRCHKLVL keyword is not specified; therefore, the default value (PTRCHKLVL=QUICK) is applied.

<span id="page-1183-0"></span>

| //HFP<br>//STEPLIB<br>$\frac{1}{2}$<br>$\frac{1}{2}$<br>//HFPSYSIN DD $\star$<br>GLOBAL | EXEC PGM=HFPMAIN0<br>DD DISP=SHR, DSN=HPFP.SHFPLMD0<br>DISP=SHR.DSN=IMSVS.SDFSRESL<br>DD.<br>DISP=SHR.DSN=IMSVS.PGMLIB<br>DD.<br>//IMSACB        DD DISP=SHR,DSN=IMSVS.ACBLIB |
|-----------------------------------------------------------------------------------------|----------------------------------------------------------------------------------------------------|
| DBRC=YES                                                                                |                                                                                                    |
| CHANGE                                                                                  |                                                                                                    |
| DBD=DEDBJN22.                                                                           |                                                                                                    |
|                                                                                         | IAREA=(DB22AR0.DB22AR1).                                                                                                    |
|                                                                                         | IDSNMASK='HPFP.&AREA.ADS1',                                                                                                    |
|                                                                                         | OAREA=(DB22AR0, DB22AR1)                                                                                                    |
| IRENAME                                                                                 |                                                                                                    |
|                                                                                         | IAREA=(DB22AR0.DB22AR1).                                                                                                    |
|                                                                                         | DSNAME='HPFP.OLD.&AREA.ADS1'                                                                                                    |
| ALLOCATE                                                                                |                                                                                                    |
|                                                                                         | OAREA=(DB22ARO, DB22AR1),                                                                                                    |
|                                                                                         | $SPACE = (CYL, 500)$ ,                                                                                                    |
| VOLSER=HFPVOL                                                                           |                                                                                                    |
| $/$ *                                                                                   |                                                                                                    |

*Figure 418. JCL template for FPA Change*

## **Example 1: Storing statistics in the HISTORY data set**

The following figure shows example JCL for storing the statistical information of a reorganized area that is registered in DBRC into the HISTORY data set.

**Prerequisite:** If you are using the HISTORY data set for the first time, initialize the permanent data sets by following the procedures in ["Preprocess for the Analyze process: Initializing permanent data set" on page](#page-236-0) [211](#page-236-0). Also see ["History file records layout" on page 1189](#page-1214-0) for information about the layout of the History file records.

In this example:

• The HFPAHST DD statement specifies the HISTORY data set.

**Tip:** Instead of using the HFPAHST DD statement, you can specify a different DD statement that is specified by the HISTORYDD= keyword parameter.

- PTRCHKLVL=FULL for the CHANGE command specifies that the integrity verification process runs in FULL mode.
- The REPORT subcommand specifies that the statistics are stored in the HISTORY data set.

```
//HFP EXEC PGM=HFPMAIN0
//STEPLIB DD DISP=SHR,DSN=HPFP.SHFPLMD0
// DD DISP=SHR,DSN=IMSVS.SDFSRESL
// DD DISP=SHR,DSN=IMSVS.PGMLIB
          DD DISP=SHR, DSN=IMSVS.ACBLIB
//IMSDALIB DD DISP=SHR,DSN=IMSVS.MDALIB
//HFPAHST DD DISP=(MOD,KEEP,KEEP),DSN=HPFP.HISTORY
//HFPSYSIN DD *GLOBAL
   DBRC=YES
 CHANGE
   DBD=DEDBJN22,
   IAREA=(DB22AR0,DB22AR1),
 IDSNMASK='HPFP.&AREA.ADS1',
 OAREA=(DB22AR0,DB22AR1),
   PTRCHKLVL=FULL
  IRENAME
   IAREA=(DB22AR0,DB22AR1),
   DSNAME='HPFP.OLD.&AREA.ADS1'
  ALLOCATE
   OAREA=(DB22AR0,DB22AR1),
   SPACE=(CYL,500),
   VOLSER=HFPVOL 
  REPORT
/*
```
*Figure 419. FPA Change example 1: Storing statistics in the HISTORY data set*

## <span id="page-1184-0"></span>**Example 2: Storing statistics in the HISTORY2 data set**

The following figure shows example JCL for storing the statistical information of a UOW group of a reorganized area into the HISTORY2 data set.

**Prerequisite:** If you are using the HISTORY2 data set for the first time, initialize the permanent data sets by following the procedures in ["Preprocess for the Analyze process: Initializing permanent data set" on](#page-236-0) [page 211](#page-236-0). Also see ["History2 file records layout" on page 1191](#page-1216-0) for information about the layout of the History2 file records.

In this example:

- The HFPAHST2 DD statement specifies the HISTORY2 data set.
- The HFPAUOWC DD statement specifies the group of UOWs for the area.
- PTRCHKLVL=FULL for the CHANGE command specifies that the integrity verification process runs in FULL mode.
- The REPORT subcommand specifies that the statistics are stored in the HISTORY2 data set.

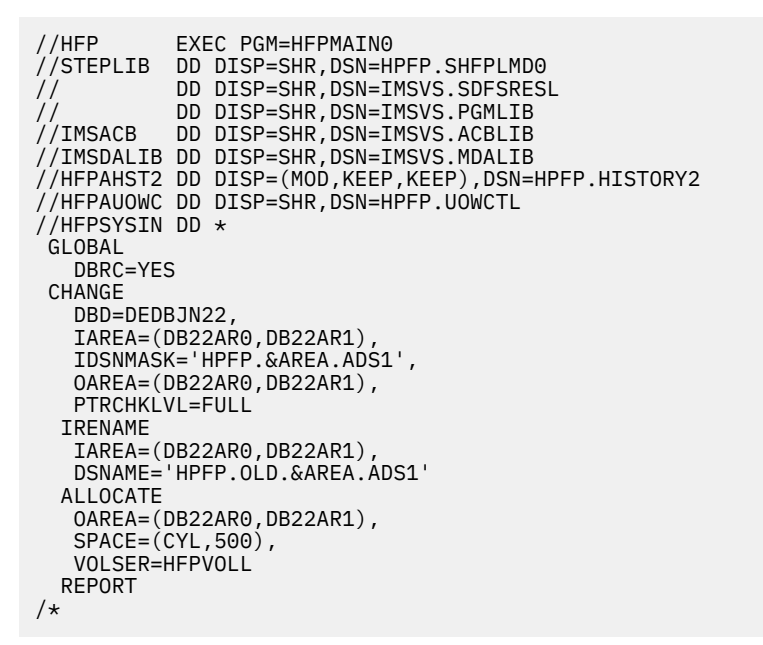

*Figure 420. FPA Change example 2: Storing statistics in the HISTORY2 data set*

## **Example 3: Storing statistics in the Sensor Data repository**

The following figure shows example JCL for storing the statistical information of an entire reorganized area that is registered in DBRC into the Sensor Data repository.

**Prerequisite:** To run this JCL, an IMS Tools Knowledge Base server and its repositories must be configured.

- The IMS Tools Base library (ITBVS.SHKTLOAD) is concatenated to the STEPLIB DD.
- ITKBSRVR= for the GLOBAL command specifies the IMS Tools KB server XCF group.
- PTRCHKLVL=FULL for the CHANGE command specifies that the integrity verification process runs in FULL mode.
- SENSOR=YES for the CHANGE command specifies that the statistics are stored in the Sensor Data repository.
- SENSOR\_DBREC=YES for the CHANGE command specifies that the statistics that are related to database records and root segment distribution are collected.

```
//HFP EXEC PGM=HFPMAIN0
//STEPLIB DD DISP=SHR,DSN=HPFP.SHFPLMD0
           DD DISP=SHR, DSN=IMSVS.SDFSRESL
           DD DISP=SHR,DSN=ITBVS.SHKTLOAD<br>DD DISP=SHR,DSN=IMSVS.PGMLIB
// DD DISP=SHR,DSN=IMSVS.PGMLIB
//IMSACB DD DISP=SHR,DSN=IMSVS.ACBLIB
//IMSDALIB DD DISP=SHR,DSN=IMSVS.MDALIB
//HFPSYSIN DD *
 GLOBAL
    DBRC=YES,
    ITKBSRVR=FPQSRVFP
 CHANGE
    DBD=DEDBJN22,
    IAREA=(DB22AR0,DB22AR1),
    IDSNMASK='HPFP.&AREA.ADS1',
    OAREA=(DB22AR0,DB22AR1),
    PTRCHKLVL=FULL,
    SENSOR=YES,
    SENSOR_DBREC=YES
  IRENAME
    IAREA=(DB22AR0,DB22AR1), 
    DSNAME='HPFP.OLD.&AREA.ADS1'
  ALLOCATE
    OAREA=(DB22AR0,DB22AR1),
    SPACE=(CYL,500),
    VOLSER=HFPVOL
/*
```
*Figure 421. FPA Change example 3: Storing statistics in the Sensor Data repository*

## **Example 4: Specifying FPA threshold values**

The following figure shows example JCL for specifying the threshold values of FPA.

- PTRCHKLVL=FULL for the CHANGE command specifies that the integrity verification process runs in FULL mode.
- The REPORT subcommand specifies that the Process Summary of Analysis report is generated.
- The THRESHOLD subcommand enables the threshold settings.
- The keywords and their parameters for the THRESHOLD subcommand specify the threshold values.

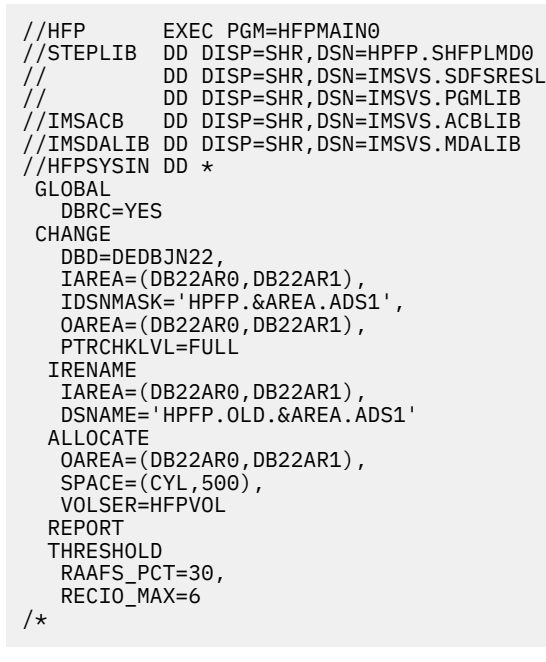

*Figure 422. FPA Change example 4: Specifying FPA threshold values*

<span id="page-1186-0"></span>See ["THRESHOLD subcommand" on page 450](#page-475-0) for the keywords that you can specify on the THRESHOLD subcommand.

## **Example 5: Generating free space analysis reports**

The following figure shows example JCL for generating the reports that are required for free space analysis.

In this example, the REPORT subcommand specifies that the Freespace Analysis report is generated.

```
//HFP EXEC PGM=HFPMAIN0
//STEPLIB DD DISP=SHR,DSN=HPFP.SHFPLMD0
          DD DISP=SHR, DSN=IMSVS.SDFSRESL
// DD DISP=SHR,DSN=IMSVS.PGMLIB
//IMSACB DD DISP=SHR,DSN=IMSVS.ACBLIB
//IMSDALIB DD DISP=SHR,DSN=IMSVS.MDALIB
//HFPSYSIN DD *
 GLOBAL
   DBRC=YES
 CHANGE
   DBD=DEDBJN22,
   IAREA=(DB22AR0,DB22AR1),
   IDSNMASK='HPFP.&AREA.ADS1',
   OAREA=(DB22AR0,DB22AR1)
  IRENAME
   IAREA=(DB22AR0,DB22AR1),
   DSNAME='HPFP.OLD.&AREA.ADS1'
  ALLOCATE
   OAREA=(DB22AR0,DB22AR1),
   SPACE=(CYL,500),
   VOLSER=HFPVOL
  REPORT
/\star
```
*Figure 423. FPA Change example 5: Generating reports for free space analysis*

## **Example 6: Generating reports to obtain database records and randomizing information**

The following figure shows example JCL for generating reports that contain information about database records and randomizing.

- PTRCHKLVL=FULL for the CHANGE command specifies that the integrity verification process runs in FULL mode.
- The REPORT subcommand specifies that the DEDB Area Analysis report is generated.

```
//HFP EXEC PGM=HFPMAIN0
//STEPLIB DD DISP=SHR,DSN=HPFP.SHFPLMD0
// DD DISP=SHR,DSN=IMSVS.SDFSRESL
          DD DISP=SHR, DSN=IMSVS.PGMLIB
//IMSACB DD DISP=SHR,DSN=IMSVS.ACBLIB
//IMSDALIB DD DISP=SHR,DSN=IMSVS.MDALIB
//HFPSYSIN DD * GLOBAL
   DBRC=YES
 CHANGE
    DBD=DEDBJN22,
   IAREA=(DB22AR0,DB22AR1),
   IDSNMASK='HPFP.&AREA.ADS1',
   OAREA=(DB22AR0,DB22AR1),
   PTRCHKLVL=FULL
 TRENAME
   IAREA=(DB22AR0,DB22AR1),
   DSNAME='HPFP.OLD.&AREA.ADS1'
  ALLOCATE
   OAREA=(DB22AR0,DB22AR1),
   SPACE=(CYL,500),
   VOLSER=HFPVOL
  REPORT
/*
```
*Figure 424. FPA Change example 6: Generating reports to obtain database records and randomizing information*

## **Example 7: Generating reports to obtain large database records information**

The following figure shows example JCL for generating the reports that contain information about the large database records.

In this example:

- PTRCHKLVL=FULL for the CHANGE command specifies that the integrity verification process runs in FULL mode.
- The REPORT subcommand, LARGEREC\_REPORT=YES, and LARGEREC\_COUNT=(10,20) specify that the Largest Database Records report and the Consolidated Largest Database Records report are generated.

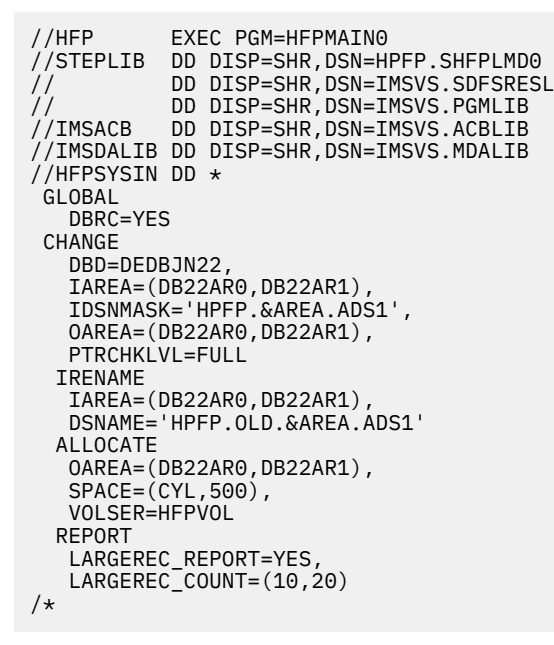

*Figure 425. FPA Change example 7: Generating reports to obtain large database records information*

## **Example 8: Generating reports for all UOWs**

The following figure shows example JCL for generating the reports for all UOWs.
In this example:

• PTRCHKLVL=FULL for the CHANGE command specifies that the integrity verification process runs in FULL mode.

**Tip:** Use this option when you want to obtain information about database record length.

• The REPORT subcommand specifies that the UOW reports are generated.

```
//HFP EXEC PGM=HFPMAIN0
//STEPLIB DD DISP=SHR,DSN=HPFP.SHFPLMD0<br>// DD DISP=SHR,DSN=HPFP.SHFPLMD0<br>// DD DISP=SHR,DSN=IMSVS.SDFSRES
            DD DISP=SHR, DSN=IMSVS.SDFSRESL
// DD DISP=SHR,DSN=IMSVS.PGMLIB
//IMSACB DD DISP=SHR,DSN=IMSVS.ACBLIB
//IMSDALIB DD DISP=SHR,DSN=IMSVS.MDALIB
//HFPSYSIN DD *
  GLOBAL
    DBRC=YES
  CHANGE
    DBD=DEDBJN22,
    IAREA=(DB22AR0,DB22AR1),
    IDSNMASK='HPFP.&AREA.ADS1',
    OAREA=(DB22AR0,DB22AR1),
    PTRCHKLVL=FULL
   IRENAME
    IAREA=(DB22AR0,DB22AR1),
    DSNAME='HPFP.OLD.&AREA.ADS1'
   ALLOCATE
    OAREA=(DB22AR0,DB22AR1),
   SPACE = (CYL, 500),
    VOLSER=HFPVOL
   REPORT
/*
```
*Figure 426. FPA Change example 8: Generating reports for all UOWs*

## **Example 9: Generating reports for UOWs in which exceptions were detected**

The following figure shows example JCL for generating the reports only for the UOWs in which exceptions were detected.

In this example:

• PTRCHKLVL=FULL for the CHANGE command specifies that the integrity verification process runs in FULL mode.

**Tip:** Use this option when you want to obtain information about database record length.

- The REPORT subcommand specifies that the UOW Exception reports are generated.
- The HFPAPARM DD statement specifies the threshold values for generating the UOW Exception reports.

```
//HFP EXEC PGM=HFPMAIN0
//STEPLIB DD DISP=SHR,DSN=HPFP.SHFPLMD0
// DD DISP=SHR,DSN=IMSVS.SDFSRESL
// DD DISP=SHR,DSN=IMSVS.PGMLIB
//IMSACB DD DISP=SHR,DSN=IMSVS.ACBLIB
//IMSDALIB DD DISP=SHR,DSN=IMSVS.MDALIB
//HFPAPARM DD* RDOVFFS=40 UDOVFFS=35 RBASEFS=40
/*
//HFPSYSIN DD *
GLOBAL
   DBRC=YES
 CHANGE
   DBD=DEDBJN22,
    IAREA=(DB22AR0,DB22AR1),
   IDSNMASK='HPFP.&AREA.ADS1',
   OAREA=(DB22AR0,DB22AR1),
   PTRCHKLVL=FULL
  IRENAME
   IAREA=(DB22AR0,DB22AR1),
   DSNAME='HPFP.OLD.&AREA.ADS1'
  ALLOCATE
  OAREA=(DB22AR0,DB22AR1),
   SPACE=(CYL,500),
   VOLSER=HFPVOL
  REPORT
/*
```
*Figure 427. FPA Change example 9: Generating reports for UOWs in which exceptions were detected*

# **FPA Reorg JCL examples for monitoring and tuning DEDBs**

Use these JCL examples to monitor and tune DEDBs by using the FPA Reorg function.

Subsections:

- "JCL template for running the FPA Reorg function" on page 1164
- • ["Example 1: Storing statistics in the HISTORY data set" on page 1165](#page-1190-0)
- • ["Example 2: Storing statistics in the HISTORY2 data set" on page 1166](#page-1191-0)
- • ["Example 3: Storing statistics in the Sensor Data repository" on page 1166](#page-1191-0)
- • ["Example 4: Specifying FPA threshold values" on page 1167](#page-1192-0)
- • ["Example 5: Generating free space analysis reports" on page 1167](#page-1192-0)
- • ["Example 6: Generating reports to obtain database records and randomizing information" on page 1168](#page-1193-0)
- • ["Example 7: Generating reports to obtain large database records information" on page 1168](#page-1193-0)
- • ["Example 8: Generating reports for all UOWs" on page 1169](#page-1194-0)
- • ["Example 9: Generating reports for UOWs in which exceptions were detected" on page 1169](#page-1194-0)

#### **JCL template for running the FPA Reorg function**

The following figure shows a JCL template for running the FPA Reorg function to reorganize specific UOWs of multiple areas that are registered with DBRC. By using this JCL, you can reorganize the UOWs that satisfy either the RBASEFS or RDOVFFS condition.

- RECON data sets are allocated dynamically by using the DFSMDA members in the IMSDALIB DD data set.
- The input area data sets (ADSs) to be validated is dynamically allocated. The allocation information (DD name and DS name of the ADSs) is obtained from DBRC.
- <span id="page-1190-0"></span>• The UOWs that are to be reorganized are limited to the subset of UOWs that satisfy either the RBASEFS or RDOVFFS condition. The UOWs in this subset are ranked on the basis of statistics that are gathered by the Area Sensor.
- After the Reorg process, fast scan of database integrity verification is performed to analyze the reorganized UOWs. The PTRCHKLVL keyword is not specified; therefore, the default value (PTRCHKLVL=REORGED) is applied.
- The RFSSCAN keyword is not specified; therefore, the default value (RFSSCAN=(YES,YES)) is applied, and the statistics before and after reorganization are collected.

```
//HFP EXEC PGM=HFPMAIN0
//STEPLIB DD DISP=SHR,DSN=HPFP.SHFPLMD0
// DD DISP=SHR,DSN=IMSVS.SDFSRESL
// DD DISP=SHR,DSN=IMSVS.PGMLIB
//IMSACB DD DISP=SHR,DSN=IMSVS.ACBLIB
//IMSDALIB DD DISP=SHR,DSN=IMSVS.MDALIB
//HFPSYSIN DD * GLOBAL
   DBRC=YES
 REORG
   DBD=DEDBJN22,
   IAREA=(DB22AR0,DB22AR1),
   RBASEFS=20,
   RDOVFFS=20
/*
```
*Figure 428. JCL template for FPA Reorg*

# **Example 1: Storing statistics in the HISTORY data set**

The following figure shows example JCL for storing the statistical information of a reorganized area that is registered in DBRC into the HISTORY data set.

**Prerequisite:** If you are using the HISTORY data set for the first time, initialize the permanent data sets by following the procedures in ["Preprocess for the Analyze process: Initializing permanent data set" on page](#page-236-0) [211](#page-236-0). Also see ["History file records layout" on page 1189](#page-1214-0) for information about the layout of the History file records.

In this example:

• The HFPAHST DD statement specifies the HISTORY data set.

**Tip:** Instead of using the HFPAHST DD statement, you can specify a different DD statement that is specified by the HISTORYDD= keyword parameter.

- PTRCHKLVL=FULL for the REORG command specifies that the integrity verification process runs in FULL mode.
- The REPORT subcommand specifies that the statistics are stored in the HISTORY data set.

```
//HFP EXEC PGM=HFPMAIN0
//STEPLIB DD DISP=SHR,DSN=HPFP.SHFPLMD0
            DD DISP=SHR, DSN=IMSVS.SDFSRESL
//<br>//IMSACB     DD DISP=SHR,DSN=IMSVS.ACBLIB<br>//IMSACB    DD DISP=SHR,DSN=IMSVS.ACBLIB
           DD DISP=SHR, DSN=IMSVS.ACBLIB
//IMSDALIB DD DISP=SHR,DSN=IMSVS.MDALIB
//HFPAHST DD DISP=(MOD,KEEP,KEEP),DSN=HPFP.HISTORY
//HFPSYSIN DD *
  GLOBAL
    DBRC=YES
  REORG
    DBD=DEDBJN22,
    IAREA=(DB22AR0,DB22AR1),
    RBASEFS=20,
    RDOVFFS=20,
    PTRCHKLVL=FULL
   REPORT
/\star
```
*Figure 429. FPA Reorg example 1: Storing statistics in the HISTORY data set*

## <span id="page-1191-0"></span>**Example 2: Storing statistics in the HISTORY2 data set**

The following figure shows example JCL for storing the statistical information of a UOW group of a reorganized area into the HISTORY2 data set.

**Prerequisite:** If you are using the HISTORY2 data set for the first time, initialize the permanent data sets by following the procedures in ["Preprocess for the Analyze process: Initializing permanent data set" on](#page-236-0) [page 211](#page-236-0). Also see ["History2 file records layout" on page 1191](#page-1216-0) for information about the layout of the History2 file records.

In this example:

- The HFPAHST2 DD statement specifies the HISTORY2 data set.
- The HFPAUOWC DD statement specifies the group of UOWs for the area.
- PTRCHKLVL=FULL for the REORG command specifies that the integrity verification process runs in FULL mode.
- The REPORT subcommand specifies that the statistics are stored in the HISTORY2 data set.

| //HFP<br>$\frac{1}{2}$<br>$\frac{1}{2}$ | EXEC PGM=HFPMAINO<br>//STEPLIB DD DISP=SHR, DSN=HPFP.SHFPLMD0<br>DD DISP=SHR.DSN=IMSVS.SDFSRESL<br>DD DISP=SHR.DSN=IMSVS.PGMLIB<br>//IMSACB        DD DISP=SHR.DSN=IMSVS.ACBLIB |
|-----------------------------------------|----------------------------------------------------------------------------------------------------|
|                                         | //IMSDALIB DD DISP=SHR,DSN=IMSVS.MDALIB                                                                                                    |
|                                         | //HFPAHST2 DD DISP=(MOD.KEEP.KEEP).DSN=HPFP.HISTORY2                                                                                                    |
|                                         | //HFPAUOWC DD DISP=SHR, DSN=HPFP.UOWCTL                                                                                                    |
| //HFPSYSIN DD $\star$                   |                                                                                                    |
| GLOBAL                                  |                                                                                                    |
| DBRC=YES                                |                                                                                                    |
| REORG                                   |                                                                                                    |
| DBD=DEDBJN22,                           |                                                                                                    |
|                                         | IAREA=(DB22AR0.DB22AR1).                                                                                                    |
| RBASEFS=20,                             |                                                                                                    |
| RDOVFFS=20,                             |                                                                                                    |
| PTRCHKLVL=FULL                          |                                                                                                    |
| REPORT                                  |                                                                                                    |
| $1/\star$                               |                                                                                                    |

*Figure 430. FPA Reorg example 2: Storing statistics in the HISTORY2 data set*

## **Example 3: Storing statistics in the Sensor Data repository**

The following figure shows example JCL for storing the statistical information of an entire reorganized area that is registered in DBRC into the Sensor Data repository.

**Prerequisite:** To run this JCL, an IMS Tools Knowledge Base server and its repositories must be configured.

- The IMS Tools Base library (ITBVS.SHKTLOAD) is concatenated to the STEPLIB DD.
- ITKBSRVR= for the GLOBAL command specifies the IMS Tools KB server XCF group.
- PTRCHKLVL=FULL for the REORG command specifies that the integrity verification process runs in FULL mode.
- SENSOR=YES for the REORG command specifies that the statistics are stored in the Sensor Data repository.
- SENSOR DBREC=YES for the REORG command specifies that the statistics that are related to database records and root segment distribution are collected.

<span id="page-1192-0"></span>

| //HFP<br>//STEPLIB<br>$\frac{1}{2}$<br>$\frac{1}{2}$<br>$\frac{1}{2}$ |     | EXEC PGM=HFPMAIN0<br>DD DISP=SHR.DSN=HPFP.SHFPLMD0<br>DD DISP=SHR.DSN=IMSVS.SDFSRESL<br>DD DISP=SHR, DSN=ITBVS.SHKTLOAD<br>DD DISP=SHR, DSN=IMSVS. PGMLIB |
|-----------------------------------------------------------------------|-----|----------------------------------------------------------------------------------------------------|
| //IMSACB                                                              | DD. | DISP=SHR.DSN=IMSVS.ACBLIB                                                                                                    |
|                                                                       |     |                                                                                                    |
| //HFPSYSIN DD *                                                       |     |                                                                                                    |
| GLOBAL                                                                |     |                                                                                                    |
| DBRC=YES,                                                             |     |                                                                                                    |
| ITKBSRVR=FP0SRVFP                                                     |     |                                                                                                    |
| REORG                                                                 |     |                                                                                                    |
| DBD=DEDBJN22.                                                         |     |                                                                                                    |
|                                                                       |     | IAREA=(DB22AR0.DB22AR1).                                                                                                    |
| RBASEFS=20,                                                           |     |                                                                                                    |
| RDOVFFS=20,                                                           |     |                                                                                                    |
| PTRCHKLVL=FULL,                                                       |     |                                                                                                    |
| SENSOR=YES,                                                           |     |                                                                                                    |
| SENSOR DBREC=YES                                                      |     |                                                                                                    |
| /*                                                                    |     |                                                                                                    |

*Figure 431. FPA Reorg example 3: Storing statistics in the Sensor Data repository*

## **Example 4: Specifying FPA threshold values**

The following figure shows example JCL for specifying the threshold values of FPA.

In this example:

- PTRCHKLVL=FULL for the REORG command specifies that the integrity verification process runs in FULL mode.
- The REPORT subcommand specifies that the Process Summary of Analysis report is generated.
- The THRESHOLD subcommand enables the threshold settings.
- The keywords and their parameters for the THRESHOLD subcommand specify the threshold values.

```
//HFP EXEC PGM=HFPMAIN0
//STEPLIB DD DISP=SHR,DSN=HPFP.SHFPLMD0<br>DD DISP=SHR,DSN=IMSVS.SDFSRESI<br>CLEARE SHR SCH=TMSVS DGM|TR
// DD DISP=SHR,DSN=IMSVS.SDFSRESL
// DD DISP=SHR,DSN=IMSVS.PGMLIB
           DD DISP=SHR,DSN=IMSVS.ACBLIB
//IMSDALIB DD DISP=SHR,DSN=IMSVS.MDALIB
//HFPSYSIN DD * GLOBAL
    DBRC=YES
  REORG
    DBD=DEDBJN22,
    IAREA=(DB22AR0,DB22AR1),
    RBASEFS=20,
    RDOVFFS=20,
    PTRCHKLVL=FULL
   REPORT
   THRESHOLD
    RAAFS_PCT=30,
    RECIO_MAX=6
/*
```
*Figure 432. FPA Reorg example 4: Specifying FPA threshold values*

See ["THRESHOLD subcommand" on page 450](#page-475-0) for the keywords that you can specify on the THRESHOLD subcommand.

#### **Example 5: Generating free space analysis reports**

The following figure shows example JCL for generating reports that are required for free space analysis.

- PTRCHKLVL=QUICK for the REORG command specifies that the integrity verification process runs in QUICK mode.
- The REPORT subcommand specifies that the Freespace Analysis report is generated.

```
//HFP EXEC PGM=HFPMAIN0
//STEPLIB DD DISP=SHR,DSN=HPFP.SHFPLMD0
// DD DISP=SHR,DSN=IMSVS.SDFSRESL
// DD DISP=SHR,DSN=IMSVS.PGMLIB
//IMSACB DD DISP=SHR,DSN=IMSVS.ACBLIB
//IMSDALIB DD DISP=SHR,DSN=IMSVS.MDALIB
//HFPSYSIN DD * GLOBAL
   DBRC=YES
 REORG
   DBD=DEDBJN22,
   IAREA=(DB22AR0,DB22AR1),
   RBASEFS=20,
   RDOVFFS=20,
   PTRCHKLVL=QUICK
  REPORT
/\star
```
*Figure 433. FPA Reorg example 5: Generating reports for free space analysis*

## **Example 6: Generating reports to obtain database records and randomizing information**

The following figure shows example JCL for generating the reports that contain information about database records and randomizing.

In this example:

- PTRCHKLVL=FULL for the REORG command specifies that the integrity verification process runs in FULL mode.
- The REPORT subcommand specifies that the DEDB Area Analysis reports are generated.

```
//HFP EXEC PGM=HFPMAIN0
//STEPLIB DD DISP=SHR,DSN=HPFP.SHFPLMD0
// DD DISP=SHR,DSN=IMSVS.SDFSRESL
          DD DISP=SHR, DSN=IMSVS.PGMLIB
//IMSACB DD DISP=SHR,DSN=IMSVS.ACBLIB
//IMSDALIB DD DISP=SHR,DSN=IMSVS.MDALIB
//HFPSYSIN DD *
 GLOBAL
    DBRC=YES
  REORG
    DBD=DEDBJN22,
    IAREA=(DB22AR0,DB22AR1),
    RBASEFS=20,
    RDOVFFS=20,
    PTRCHKLVL=FULL
   REPORT
/*
```
*Figure 434. FPA Reorg example 6: Generating reports to obtain database records and randomizing information*

## **Example 7: Generating reports to obtain large database records information**

The following figure shows example JCL for generating the reports that contain information about the large database records.

- PTRCHKLVL=FULL for the REORG command specifies that the integrity verification process runs in FULL mode.
- The REPORT subcommand, LARGEREC\_REPORT=YES, and LARGEREC\_COUNT=(10,20) specify that the Largest Database Records report and the Consolidated Largest Database Records report are generated.

<span id="page-1194-0"></span>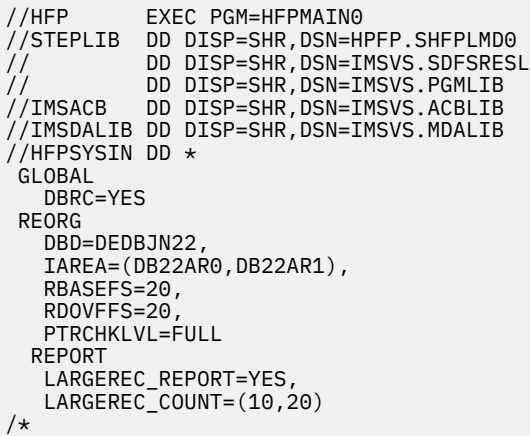

*Figure 435. FPA Reorg example 7: Generating reports to obtain large database records information*

#### **Example 8: Generating reports for all UOWs**

The following figure shows example JCL for generating the reports for all UOWs.

In this example:

• PTRCHKLVL=FULL for the REORG command specifies that the integrity verification process runs in FULL mode.

**Tip:** Use this option when you want to obtain information about database record length.

• The REPORT subcommand specifies that the UOW reports are generated.

| //HFP                 | EXEC PGM=HFPMAIN0                       |  |
|-----------------------|-----------------------------------------|--|
| //STEPLIB             | DD DISP=SHR, DSN=HPFP.SHFPLMD0          |  |
| $\frac{1}{2}$         | DD DISP=SHR.DSN=IMSVS.SDFSRESL          |  |
| $\frac{1}{2}$         | DISP=SHR, DSN=IMSVS. PGMLIB<br>DD.      |  |
| //IMSACB              | DD DISP=SHR, DSN=IMSVS.ACBLIB           |  |
|                       | //IMSDALIB DD DISP=SHR.DSN=IMSVS.MDALIB |  |
| //HFPSYSIN DD $\star$ |                                         |  |
| GLOBAL                |                                         |  |
| DBRC=YES              |                                         |  |
| REORG                 |                                         |  |
| DBD=DEDBJN22,         |                                         |  |
|                       | IAREA=(DB22AR0.DB22AR1).                |  |
| RBASEFS=20,           |                                         |  |
| RDOVFFS=20,           |                                         |  |
| PTRCHKLVL=FULL        |                                         |  |
| REPORT                |                                         |  |
| /*                    |                                         |  |

*Figure 436. FPA Reorg example 8: Generating reports for all UOWs*

## **Example 9: Generating reports for UOWs in which exceptions were detected**

The following figure shows example JCL for generating the reports only for the UOWs in which exceptions were detected.

In this example:

• PTRCHKLVL=FULL for the REORG command specifies that the integrity verification process runs in FULL mode.

**Tip:** Use this option when you want to obtain information about database record length.

- The REPORT subcommand specifies that the UOW Exception reports are generated.
- The HFPAPARM DD statement specifies the threshold values for generating the UOW Exception reports.

```
//HFP EXEC PGM=HFPMAIN0
//STEPLIB DD DISP=SHR,DSN=HPFP.SHFPLMD0
// DD DISP=SHR,DSN=IMSVS.SDFSRESL
// DD DISP=SHR,DSN=IMSVS.PGMLIB
//IMSACB DD DISP=SHR,DSN=IMSVS.ACBLIB
//IMSDALIB DD DISP=SHR,DSN=IMSVS.MDALIB
//HFPAPARM DD* RDOVFFS=40 UDOVFFS=35 RBASEFS=40
/*
//HFPSYSIN DD *
 GLOBAL
   DBRC=YES
 Reorg
   DBD=DEDBJN22,
   IAREA=(DB22AR0,DB22AR1),
   RBASEFS=20,
   RDOVFFS=20,
   PTRCHKLVL=FULL
  REPORT
/*
```
*Figure 437. FPA Reorg example 9: Generating reports for UOWs in which exceptions were detected*

# **DEDB Pointer Checker JCL examples for monitoring and tuning DEDBs**

Use these JCL examples to monitor and tune DEDBs by using the DEDB Pointer Checker utility.

Subsections:

- "JCL template for running the DEDB Pointer Checker utility" on page 1170
- "Example 1: Storing statistics in the HISTORY data set" on page 1170
- • ["Example 2: Storing statistics in the HISTORY2 data set" on page 1171](#page-1196-0)
- • ["Example 3: Specifying FPB threshold values" on page 1171](#page-1196-0)
- • ["Example 4: Generating reports to obtain database records and randomizing information" on page 1172](#page-1197-0)
- • ["Example 5: Generating reports to obtain large database records information" on page 1172](#page-1197-0)
- • ["Example 6: Generating reports for all UOWs" on page 1172](#page-1197-0)
- • ["Example 7: Generating reports for UOWs in which exceptions were detected" on page 1172](#page-1197-0)

#### **JCL template for running the DEDB Pointer Checker utility**

The following figure shows a JCL template for running the DEDB Pointer Checker utility.

In this example, the EXEC statement specifies the cataloged procedure FABAPC that is located in your JCL library (SHFPSAMP). This specification runs the integrity verification process in FULL mode.

```
//JOBLIB DD DISP=SHR,DSN=HPFP.SHFPLMD0
//*<br>//FPPC
//FPPC EXEC FABAPC, 
           // ACBLIB='IMSVS.ACBLIB', 
           // AREADS='HPFP.DB22AR0.ADS1'
1/*
//FABADA1.SYSIN DD *
  DBDNAME=DEDBJN22,AREA=DB22AR0,VSAM,STATS,TYPRUN=RPT
/*
```
*Figure 438. JCL template for DEDB Pointer Checker*

## **Example 1: Storing statistics in the HISTORY data set**

The following figure shows example JCL for storing the statistical information of an area into the HISTORY data set.

**Prerequisite:** If you are using the HISTORY data set for the first time, initialize the permanent data sets by following the procedures in the topic "Preprocess for DEDB Pointer Checker" in the *IMS Fast Path Solution Pack: IMS Fast Path Basic Tools User's Guide*. Also see ["History file records layout" on page 1189](#page-1214-0) for information about the layout of the History file records.

<span id="page-1196-0"></span>In this example, the HISTORY DD statement for the FABADA5 step specifies the HISTORY data set.

```
//JOBLIB DD DISP=SHR,DSN=HPFP.SHFPLMD0
//*<br>//FPPC
//FPPC EXEC FABAPC, 
// ACBLIB='IMSVS.ACBLIB', 
// AREADS='HPFP.DB22AR0.ADS1'
//*//FABADA1.SYSIN DD * 
 DBDNAME=DEDBJN22,AREA=DB22AR0,VSAM,STATS,TYPRUN=RPT
/*
//FABADA5.HISTORY DD DISP=(MOD,KEEP,KEEP),DSN=HPFP.HISTORY
```
*Figure 439. DEDB Pointer Checker example 1: Storing statistics in the HISTORY data set*

#### **Example 2: Storing statistics in the HISTORY2 data set**

The following figure shows example JCL for storing the statistical information of a group of UOWs into the HISTORY2 data set.

**Prerequisite:** If you are using the HISTORY2 data set for the first time, initialize the permanent data sets by following the procedures in the topic "Preprocess for DEDB Pointer Checker" in the *IMS Fast Path Solution Pack: IMS Fast Path Basic Tools User's Guide*. Also see ["History2 file records layout" on page](#page-1216-0) [1191](#page-1216-0) for information about the layout of the History2 file records.

In this example:

- The HISTORY2 DD statement for the FABADA5 step specifies the HISTORY2 data set.
- The UOWCTL DD statement for the FABADA5 step specifies the group of UOWs for the area.

```
//JOBLIB DD DISP=SHR,DSN=HPFP.SHFPLMD0
//*<br>//FPPC
//FPPC EXEC FABAPC,<br>// ACBLIB='IMS\<br>// AREADS='HPFF
             // ACBLIB='IMSVS.ACBLIB', 
            // AREADS='HPFP.DB22AR0.ADS1'
//*//FABADA1.SYSIN DD * 
 DBDNAME=DEDBJN22,AREA=DB22AR0,VSAM,STATS,TYPRUN=RPT
/*
//FABADA5.HISTORY2 DD DISP=(MOD,KEEP,KEEP),DSN=HPFP.HISTORY2
//FABADA5.UOWCTL DD DISP=SHR,DSN=HPFP.UOWCTL
```
*Figure 440. DEDB Pointer Checker example 2: Storing statistics in the HISTORY2 data set*

## **Example 3: Specifying FPB threshold values**

The following figure shows example JCL for specifying the threshold values of FPB.

In this example, the THRCTL DD statement for the FABADA5 step specifies the threshold values.

```
//JOBLIB DD DISP=SHR,DSN=HPFP.SHFPLMD0
//*<br>//FPPC
//FPPC EXEC FABAPC<br>// ACBLIB='IMS<br>// AREADS='HPFI
// ACBLIB='IMSVS.ACBLIB', 
// AREADS='HPFP.DB22AR0.ADS1'
//* 
//FABADA1.SYSIN DD *
 DBDNAME=DEDBJN22,AREA=DB22AR0,VSAM,STATS,TYPRUN=RPT
/* 
//FABADA5.THRCTL DD * 
T 060 030
/*
```
*Figure 441. DEDB Pointer Checker example 3: Specifying FPB threshold values*

See the topic "FABADA5 THRCTL DD data set" in the *IMS Fast Path Solution Pack: IMS Fast Path Basic Tools User's Guide* for the threshold values that can be specified on the THRCTL DD statement.

#### <span id="page-1197-0"></span>**Example 4: Generating reports to obtain database records and randomizing information**

You can use the JCL template to generate the reports that contain information about database records and randomizing for both the area and all the UOWs of the area. See ["JCL template for running the DEDB](#page-1195-0) [Pointer Checker utility" on page 1170](#page-1195-0).

#### **Example 5: Generating reports to obtain large database records information**

The following figure shows example JCL for generating the reports that contain information about the large database records.

In this example, TYPRUN=MODEL specifies that the root key value is appended to the segment information records for tuning purposes.

```
//JOBLIB DD DISP=SHR,DSN=HPFP.SHFPLMD0
//*<br>//FPPC
//FPPC EXEC FABAPC,<br>// ACBLIB='IMSV<br>// AREADS='HPFF
// ACBLIB='IMSVS.ACBLIB', 
// AREADS='HPFP.DB22AR0.ADS1'
1/*
//FABADA1.SYSIN DD *
 DBDNAME=DEDBJN22,AREA=DB22AR0,VSAM,STATS,TYPRUN=MODEL 
/*
```
*Figure 442. DEDB Pointer Checker example 5: Generating reports for large database records*

## **Example 6: Generating reports for all UOWs**

The following figure shows example JCL for generating the reports for all UOWs.

In this example, the UOWRPT DD statement for the FABADA5 step specifies the output data set for the UOW reports.

```
//JOBLIB DD DISP=SHR,DSN=HPFP.SHFPLMD0
//*<br>//FPPC
//FPPC EXEC FABAPC, 
// ACBLIB='IMSVS.ACBLIB', 
// AREADS='HPFP.DB22AR0.ADS1'
1/x//FABADA1.SYSIN DD *
 DBDNAME=DEDBJN22,AREA=DB22AR0,VSAM,STATS,TYPRUN=RPT
/*
//FABADA5.UOWRPT DD SYSOUT=*
```
*Figure 443. DEDB Pointer Checker example 6: Generating reports for all UOWs*

## **Example 7: Generating reports for UOWs in which exceptions were detected**

The following figure shows example JCL for generating the reports only for the UOWs in which exceptions were detected.

- The UOWEXCP DD statement for the FABADA5 step specifies the output data set for the UOW Exception reports.
- The PARMCTL DD statement for the FABADA5 step specifies the threshold values for generating the UOW Exception reports.

```
//JOBLIB DD DISP=SHR,DSN=HPFP.SHFPLMD0
//*<br>//FPPC
//FPPC EXEC FABAPC, 
// ACBLIB='IMSVS.ACBLIB', 
// AREADS='HPFP.DB22AR0.ADS1'
//* 
//FABADA1.SYSIN DD * 
 DBDNAME=DEDBJN22,AREA=DB22AR0,VSAM,STATS,TYPRUN=RPT 
/* 
//FABADA5.UOWEXCP DD SYSOUT=* 
//FABADA5.PARMCTL DD * RDOVFFS=40 UDOVFFS=35 RBASEFS=40 
/*
```
*Figure 444. DEDB Pointer Checker example 7: Generating reports for UOWs in which exceptions were detected*

# **Online Pointer Checker JCL examples for monitoring and tuning DEDBs**

Use these JCL examples to monitor and tune DEDBs by using the Online Pointer Checker utility.

Subsections:

- "JCL template for running the Online Pointer Checker utility" on page 1173
- "Example 1: Storing statistics in the HISTORY data set" on page 1173
- • ["Example 2: Storing statistics in the HISTORY2 data set" on page 1174](#page-1199-0)
- • ["Example 3: Storing statistics in the Sensor Data repository" on page 1174](#page-1199-0)
- • ["Example 4: Specifying FPO threshold values" on page 1175](#page-1200-0)
- • ["Example 5: Specifying FABADA5 threshold values" on page 1175](#page-1200-0)
- • ["Example 6: Generating reports for database analysis" on page 1177](#page-1202-0)
- • ["Example 7: Generating reports to obtain large database records information" on page 1177](#page-1202-0)
- • ["Example 8: Generating reports for UOWs in which exceptions were detected" on page 1177](#page-1202-0)
- • ["Example 9: Generating free space analysis reports" on page 1177](#page-1202-0)

#### **JCL template for running the Online Pointer Checker utility**

The following figure shows a JCL template for running the Online Pointer Checker utility.

In this example, TYPRUN=RPT is specified, which runs the integrity verification process in FULL mode.

```
//OPC EXEC FPUTIL,DBD=DEDBJN22,IMSID=IMS1
//STEPLIB DD DISP=SHR,DSN=HPFP.SHFPLMD0
           DD DISP=SHR,DSN=IMSVS.SDFSRESL<br>DD *
\hat{Z}/FPXIN
   ANALYZE AREA=(DB22AR0,DB22AR1),
     FULLSTEP=YES,
      TYPRUN=RPT
/*
```
*Figure 445. JCL template for Online Pointer Checker*

## **Example 1: Storing statistics in the HISTORY data set**

The following figure shows example JCL for storing the statistical information of an online area into the HISTORY data set.

**Prerequisite:** If you are using the HISTORY data set for the first time, initialize the permanent data sets by following the procedures in ["Preprocess for OPC: Initializing permanent data set" on page 700](#page-725-0). Also see ["History file records layout" on page 1189](#page-1214-0) for information about the layout of the History file records.

In this example, the FPXAHST DD statement specifies the HISTORY data set.

**Tip:** Instead of using the FPXAHST DD statement, you can specify a different DD statement that is specified by the HISTORYDD= keyword parameter.

```
//OPC EXEC FPUTIL,DBD=DEDBJN22,IMSID=IMS1
//STEPLIB DD DISP=SHR,DSN=HPFP.SHFPLMD0
// DD DISP=SHR,DSN=IMSVS.SDFSRESL
//FPXAHST DD DISP=(MOD,KEEP,KEEP),DSN=HPFP.HISTORY
//FPXIN
  ANALYZE AREA=(DB22AR0,DB22AR1),
     FULLSTEP=YES,
     TYPRUN=RPT
/*
```
*Figure 446. Online Pointer Checker example 1: Storing statistics in the HISTORY data set*

# **Example 2: Storing statistics in the HISTORY2 data set**

The following figure shows example JCL for storing the statistical information of a group of UOWs into the HISTORY2 data set.

**Prerequisite:** If you are using the HISTORY2 data set for the first time, initialize the permanent data sets by following the procedures in ["Preprocess for OPC: Initializing permanent data set" on page 700](#page-725-0). Also see ["History2 file records layout" on page 1191](#page-1216-0) for information about the layout of the History2 file records.

In this example:

- The FPXAHST2 DD statement specifies the HISTORY2 data set.
- The FPXAUOWC DD statement specifies the group of UOWs for the area.

```
//OPC EXEC FPUTIL,DBD=DEDBJN22,IMSID=IMS1
//STEPLIB DD DISP=SHR,DSN=HPFP.SHFPLMD0
           DD DISP=SHR, DSN=IMSVS.SDFSRESL
//FPXAHST2 DD DISP=(MOD,KEEP,KEEP),DSN=HPFP.HISTORY2
//FPXAUOWC DD DISP=SHR,DSN=HPFP.UOWCTL<br>//FPXIN    DD *
//FPXIN
   ANALYZE AREA=(DB22AR0,DB22AR1),
     FULLSTEP=YES,
      TYPRUN=RPT
/\star
```
*Figure 447. Online Pointer Checker example 2: Storing statistics in the HISTORY2 data set*

#### **Example 3: Storing statistics in the Sensor Data repository**

The following figure shows example JCL for storing the statistical information of an entire online area into the Sensor Data repository.

**Prerequisite:** To run this JCL, an IMS Tools Knowledge Base server and its repositories must be configured.

- The IMS Tools Base library (ITBVS.SHKTLOAD) is concatenated to the STEPLIB DD.
- ITKBSRVR= for the GLOBAL statement specifies the IMS Tools KB server XCF group.
- SENSOR=YES for the ANALYZE statement specifies that the statistics are stored in the Sensor Data repository.
- SENSOR\_DBREC=YES for the ANALYZE statement specifies that the statistics that are related to database records and root segment distribution are collected.

<span id="page-1200-0"></span>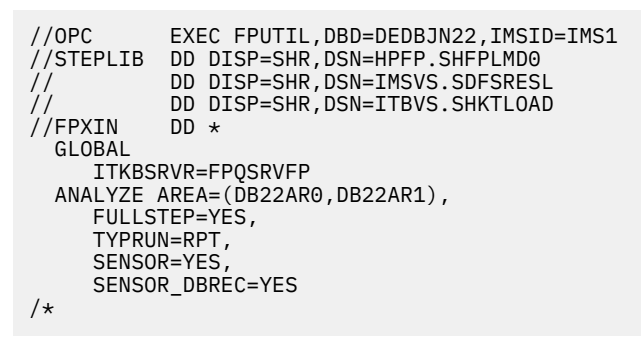

*Figure 448. Online Pointer Checker example 3: Storing statistics in the Sensor Data repository*

# **Example 4: Specifying FPO threshold values**

The following figure shows example JCL for specifying the threshold values of FPO.

In this example:

- The THRESHOLD statement enables the threshold settings.
- The keywords and their parameter for the THRESHOLD statement specify the threshold values.

```
//OPC EXEC FPUTIL,DBD=DEDBJN22,IMSID=IMS1
//STEPLIB DD DISP=SHR,DSN=HPFP.SHFPLMD0
           DD DISP=SHR, DSN=IMSVS.SDFSRESL<br>DD *
//FPXIN
 ANALYZE AREA=(DB22AR0,DB22AR1),
     FULLSTEP=YES,
      TYPRUN=RPT
    THRESHOLD
     RAAFS_PCT=30,
      RECIO_MAX=6
/*
```
*Figure 449. Online Pointer Checker example 4: Specifying FPO threshold values*

See ["THRESHOLD control statement" on page 878](#page-903-0) for the keywords that you can specify on the THRESHOLD statement.

#### **Example 5: Specifying FABADA5 threshold values**

The following figure shows example JCL for running OPC and several programs of DEDB Pointer Checker. When you run this JCL, OPC collects the pointer and segment information, and the DEDB Pointer Checker programs evaluate the data by using the threshold values that are specified in this JCL.

You can use the cataloged procedures FABAPC and FPXAPC1 that are located in your JCL library (SHFPSAMP).

- The AREA=(DB22AR0) keyword specifies that a single area is processed.
- The FULLSTEP=YES keyword is not specified.
- DAR12O, DAR13SO, DAR3CSO, SORT12, and SORT3CS DD statements specify that the pointer and segment information is passed to the DEDB Pointer Checker job steps.
- After the OPC job step, all the job steps of DEDB Pointer Checker that are typically required for the TYPRUN=RPT option, except for the FABADA1 step, are specified in this JCL.
- The THRCTL DD statement of the FABADA5 step specifies the threshold values.

```
//OPC EXEC FPUTIL,DBD=DEDBJN22,IMSID=IMS1
           DD DISP=SHR, DSN=HPFP.SHFPLMD0
// DD DISP=SHR,DSN=IMSVS.SDFSRESL
//FPXIN DD *
   ANALYZE AREA=(DB22AR0),
     TYPRUN=RPT
//DAR120
//DAR12O DD DISP=(NEW,PASS),DSN=&&DA12, 
// UNIT=SYSDA,SPACE=(CYL,(1,1),RLSE) 
//DAR13SO DD DISP=(NEW,PASS),DSN=&&DA13S, 
\frac{1}{2} UNIT=SYSDA, SPACE=(CYL, (1,1), RLSE)
//DAR3CSO DD DISP=(NEW,PASS),DSN=&&DA3CS, 
// UNIT=SYSDA,SPACE=(CYL,(1,1),RLSE) 
//SORT12 DD DISP=(NEW,PASS),DSN=&&SORT12, 
// UNIT=SYSDA,SPACE=(CYL,(1,1),RLSE) 
//SORT3CS DD DISP=(NEW,PASS),DSN=&&SORT3CS, 
// UNIT=SYSDA,SPACE=(CYL,(1,1),RLSE) 
//*
//SORT3CS EXEC PGM=SORT
//SYSOUT DD SYSOUT=*
//SYSIN DD DISP=(OLD,DELETE),DSN=&&SORT3CS 
//SORTIN DD DISP=(OLD,DELETE),DSN=&&DA3CS 
//SORTOUT DD DISP=(NEW,PASS),DSN=&&SDA3CS, 
              UNIT=SYSDA, SPACE=(CYL, (1,1), RLSE)
//SORTWK01 DD UNIT=SYSDA,SPACE=(CYL,(2,2)) 
//SORTWK02 DD UNIT=SYSDA,SPACE=(CYL,(2,2)) 
//SORTWK03 DD UNIT=SYSDA,SPACE=(CYL,(2,2)) 
//*
//FABADA3 EXEC PGM=FABADA3
//SYSPRINT DD SYSOUT=*
//DAR13SI DD DISP=(OLD,DELETE),DSN=&&DA13S 
//DAR3CSI DD DISP=(OLD,DELETE),DSN=&&SDA3CS 
//DAR4ERRS DD DISP=(NEW,PASS),DSN=&&DA4ERRS, 
// UNIT=SYSDA,SPACE=(CYL,(2,2),RLSE) 
         //DAR13O DD DISP=(NEW,PASS),DSN=&&RDA13, 
\frac{1}{2} UNIT=SYSDA, SPACE=(CYL, (1,1), RLSE)
//SORT4CTL DD DISP=(NEW,PASS),DSN=&&SORT4, 
              UNIT=SYSDA, SPACE=(TRK, (2,1), RLSE)
//SORTR13 DD DISP=(NEW,PASS),DSN=&&SORTR13, 
// UNIT=SYSDA,SPACE=(TRK,(2,1),RLSE) 
1/*
//SORT12 EXEC PGM=SORT 
//SORTLIB DD DSN=SYS1.SORTLIB,DISP=SHR 
//SYSOUT DD SYSOUT=* 
           DD DISP=(OLD,DELETE),DSN=&&SORT12
//SORTWK01 DD UNIT=SYSDA,SPACE=(CYL,(2,2)) 
//SORTWK02 DD UNIT=SYSDA,SPACE=(CYL,(2,2)) 
//SORTWK03 DD UNIT=SYSDA,SPACE=(CYL,(2,2)) 
          DD DISP=(OLD,DELETE),DSN=&&DA12
//SORTOUT DD DISP=(NEW, PASS), DSN=&&SDA12,
// UNIT=SYSDA,SPACE=(TRK,(2,1),RLSE) 
//*//SORTR13 EXEC PGM=SORT
\frac{1}{2}/SYSOUT DD SYSOUT=*<br>\frac{1}{2}/SYSTN DD DTSP=(01)
          DD DISP=(OLD,DELETE),DSN=&&SORTR13<br>DD DISP=(OLD,DELETE),DSN=&&RDA13
//SORTIN DD DISP=(OLD,DELETE),DSN=&&RDA13 
//SORTOUT DD DISP=(NEW,PASS),DSN=&&SRDA13, 
              UNIT=SYSDA, SPACE=(CYL, (1, 1), RLSE)
\frac{1}{2}/SORTWK01 DD UNIT=SYSDA, SPACE=(CYL, (2,2))
//SORTWK02 DD UNIT=SYSDA,SPACE=(CYL,(2,2)) 
//SORTWK03 DD UNIT=SYSDA,SPACE=(CYL,(2,2)) 
//* 
//FABADA5 EXEC PGM=FABADA5 
//SYSPRINT DD SYSOUT=* 
//REPORTS DD SYSOUT=* 
//DAR12I DD DISP=(OLD,DELETE),DSN=&&SDA12 
          DD DISP=(OLD,DELETE),DSN=&&SRDA13<br>DD *
//THRCTL DD \starT 060 030
/*
```
*Figure 450. Online Pointer Checker example 5: Specifying FABADA5 threshold values*

See the topic "FABADA5 THRCTL DD data set" in the *IMS Fast Path Solution Pack: IMS Fast Path Basic Tools User's Guide* for the threshold values that can be specified on the THRCTL DD statement.

#### <span id="page-1202-0"></span>**Example 6: Generating reports for database analysis**

You can use the JCL template to generate the reports that contain information about database records and randomizing for both the area and all the UOWs of the area. See ["JCL template for running the Online](#page-1198-0) [Pointer Checker utility" on page 1173](#page-1198-0).

#### **Example 7: Generating reports to obtain large database records information**

The following figure shows example JCL for generating the reports that contain information about the large database records.

In this example, the REPORT control statement, LARGEREC\_REPORT=YES, and LARGEREC\_COUNT=(10,20) specify that the Largest Database Records report and the Consolidated Largest Database Records report are generated.

```
//OPC EXEC FPUTIL,DBD=DEDBJN22,IMSID=IMS1
//STEPLIB DD DISP=SHR,DSN=HPFP.SHFPLMD0
          DD DISP=SHR, DSN=IMSVS.SDFSRESL
//FPXIN DD *
  ANALYZE AREA=(DB22AR0,DB22AR1),
     FULLSTEP=YES,
     TYPRUN=RPT
    REPORT 
    LARGEREC_REPORT=YES,
    LARGEREC_COUNT=(10,20)
/*
```
*Figure 451. Online Pointer Checker example 7: Generating reports to obtain large database records information*

#### **Example 8: Generating reports for UOWs in which exceptions were detected**

The following figure shows example JCL for generating the reports only for the UOWs in which exceptions were detected.

In this example, EXC\_RDOVFS=, EXC\_UDOVFFS=, and EXC\_RBASEFS= for the ANALYZE statement specify the threshold values for generating the UOW Exception reports.

```
//OPC EXEC FPUTIL,DBD=DEDBJN22,IMSID=IMS1
//STEPLIB DD DISP=SHR,DSN=HPFP.SHFPLMD0
          DD DISP=SHR,DSN=IMSVS.SDFSRESL<br>nn *
^{\prime}\!/FPXIN
   ANALYZE AREA=(DB22AR0,DB22AR1),
     FULLSTEP=YES,
      TYPRUN=RPT,
     EXC_RDOVFFS=40,
 EXC_UDOVFFS=35, 
 EXC_RBASEFS=40 
/\star
```
*Figure 452. Online Pointer Checker example 8: Generating reports for UOWs in which exceptions were detected*

#### **Example 9: Generating free space analysis reports**

The following figure shows example JCL for generating the reports that are required for free space analysis.

In this example, TYPRUN=FS for the ANALYZE statement specifies that the Freespace Analysis report is generated.

<span id="page-1203-0"></span>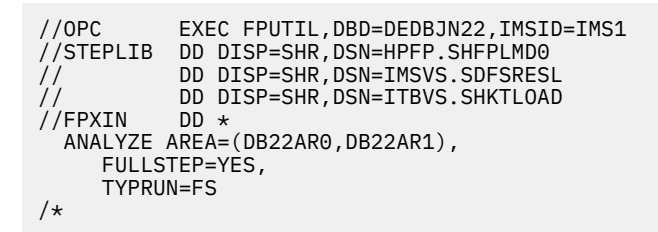

*Figure 453. Online Pointer Checker example 9: Generating reports for free space analysis*

# **Online Expert Reorganization JCL examples for monitoring and tuning DEDBs**

Use these JCL examples to monitor and tune DEDBs by using the Online Expert Reorganization utility. Subsections:

- "JCL template for running the Online Expert Reorganization utility" on page 1178
- "Example 1: Storing statistics in the HISTORY data set" on page 1178
- • ["Example 2: Storing statistics in the HISTORY2 data set" on page 1179](#page-1204-0)
- • ["Example 3: Storing statistics in the Sensor Data repository" on page 1179](#page-1204-0)
- • ["Example 4: Specifying FPO threshold values" on page 1180](#page-1205-0)
- • ["Example 5: Specifying FABADA5 threshold values" on page 1180](#page-1205-0)
- • ["Example 6: Generating reports for database analysis" on page 1182](#page-1207-0)
- • ["Example 7: Generating reports to obtain large database records information" on page 1182](#page-1207-0)
- • ["Example 8: Generating reports for UOWs in which exceptions were detected" on page 1182](#page-1207-0)
- • ["Example 9: Generating free space analysis reports" on page 1182](#page-1207-0)

## **JCL template for running the Online Expert Reorganization utility**

The following figure shows a JCL template for running the Online Expert Reorganization utility.

In this example, the integrity verification process runs in FULL mode for the entire area because the following options are specified:

- PTRCHK=YES for the REORG statement
- TYPRUN=RPT and CHKUOW=ALL for the PTRCHK statement

```
//OER EXEC FPUTIL,DBD=DEDBJN22,IMSID=IMS1
//STEPLIB DD DISP=SHR,DSN=HPFP.SHFPLMD0
           DD DISP=SHR, DSN=IMSVS.SDFSRESL<br>DD *
\hat{Z}/FPXIN
  REORG AREA=(DB22AR0,DB22AR1),
     PTRCHK=YES
    PTRCHK 
      TYPRUN=RPT,
      CHKUOW=ALL,
     FULLSTEP=YES
/*
```
*Figure 454. JCL template for Online Expert Reorganization*

## **Example 1: Storing statistics in the HISTORY data set**

The following figure shows example JCL for storing the statistical information of an online-reorganized area into the HISTORY data set.

**Prerequisite:** If you are using the HISTORY data set for the first time, initialize the permanent data sets by following the procedures in ["Preprocess for OPC: Initializing permanent data set" on page 700](#page-725-0). Also see ["History file records layout" on page 1189](#page-1214-0) for information about the layout of the History file records.

<span id="page-1204-0"></span>In this example, the FPXAHST DD statement specifies the HISTORY data set.

**Tip:** Instead of using the FPXAHST DD statement, you can specify a different DD statement that is specified by the HISTORYDD= keyword parameter.

```
//OER EXEC FPUTIL,DBD=DEDBJN22,IMSID=IMS1
//STEPLIB DD DISP=SHR,DSN=HPFP.SHFPLMD0
          DD DISP=SHR, DSN=IMSVS.SDFSRESL
//FPXAHST DD DISP=(MOD,KEEP,KEEP),DSN=HPFP.HISTORY
//FPXIN DD \star REORG AREA=(DB22AR0,DB22AR1),
     PTRCHK=YES
   PTRCHK 
     TYPRUN=RPT,
     CHKUOW=ALL,
     FULLSTEP=YES
/*
```
*Figure 455. Online Expert Reorganization example 1: Storing statistics in the HISTORY data set*

#### **Example 2: Storing statistics in the HISTORY2 data set**

The following figure shows example JCL for storing the statistical information of a group of UOWs into the HISTORY2 data set.

**Prerequisite:** If you are using the HISTORY2 data set for the first time, initialize the permanent data sets by following the procedures in ["Preprocess for OPC: Initializing permanent data set" on page 700](#page-725-0). Also see ["History2 file records layout" on page 1191](#page-1216-0) for information about the layout of the History2 file records.

In this example:

- The FPXAHST2 DD statement specifies the HISTORY2 data set.
- The FPXAUOWC DD statement specifies the group of UOWs for the area.

```
//OER EXEC FPUTIL,DBD=DEDBJN22,IMSID=IMS1
//STEPLIB DD DISP=SHR,DSN=HPFP.SHFPLMD0
// DD DISP=SHR,DSN=IMSVS.SDFSRESL
//FPXAHST2 DD DISP=(MOD,KEEP,KEEP),DSN=HPFP.HISTORY2
//FPXAUOWC DD DISP=SHR,DSN=HPFP.UOWCTL
//FPXIN DD \star REORG AREA=(DB22AR0,DB22AR1),
     PTRCHK=YES
   PTRCHK 
     TYPRUN=RPT,
     CHKUOW=ALL,
     FULLSTEP=YES
/*
```
*Figure 456. Online Expert Reorganization example 2: Storing statistics in the HISTORY2 data set*

## **Example 3: Storing statistics in the Sensor Data repository**

The following figure shows example JCL for storing the statistical information of an entire onlinereorganized area into the Sensor Data repository.

**Prerequisite:** To run this JCL, an IMS Tools Knowledge Base server and its repositories must be configured.

- The IMS Tools Base library (ITBVS.SHKTLOAD) is concatenated to the STEPLIB DD.
- ITKBSRVR= for the GLOBAL statement specifies the IMS Tools KB server XCF group.
- SENSOR=YES for the PTRCHK statement specifies that the statistics are stored in the Sensor Data repository.
- SENSOR\_DBREC=YES for the PTRCHK statement specifies that the statistics that are related to database records and root segment distribution are collected.

```
//OER EXEC FPUTIL,DBD=DEDBJN22,IMSID=IMS1
//STEPLIB DD DISP=SHR,DSN=HPFP.SHFPLMD0
// DD DISP=SHR,DSN=IMSVS.SDFSRESL
           DD DISP=SHR,DSN=ITBVS.SHKTLOAD<br>DD *
\frac{1}{2}/FPXIN
   GLOBAL
     ITKBSRVR=FPQSRVFP
  REORG AREA=(DB22AR0,DB22AR1),
     PTRCHK=YES
    PTRCHK 
      TYPRUN=RPT,
      CHKUOW=ALL,
     FULL STEP=YES
      SENSOR=YES,
      SENSOR_DBREC=YES
/*
```
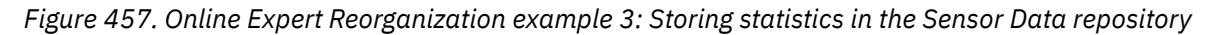

## **Example 4: Specifying FPO threshold values**

The following figure shows example JCL for specifying the threshold values of FPO.

In this example:

- The THRESHOLD statement enables the threshold settings.
- The keywords and their parameter for the THRESHOLD statement specify the threshold values.

```
//OER EXEC FPUTIL,DBD=DEDBJN22,IMSID=IMS1
//STEPLIB DD DISP=SHR,DSN=HPFP.SHFPLMD0
           DD DISP=SHR, DSN=IMSVS.SDFSRESL<br>DD *
//FPXIN
  REORG AREA=(DB22AR0,DB22AR1),
     PTRCHK=YES
    PTRCHK 
      TYPRUN=RPT,
      CHKUOW=ALL,
      FULLSTEP=YES
    THRESHOLD
      RAAFS_PCT=30,
      RECIO_MAX=6
/*
```
*Figure 458. Online Expert Reorganization example 4: Specifying FPO threshold values*

See ["THRESHOLD control statement" on page 878](#page-903-0) for the keywords that you can specify on the THRESHOLD statement.

## **Example 5: Specifying FABADA5 threshold values**

The following figure shows example JCL for running OER and several programs of DEDB Pointer Checker. When you run this JCL, OPC, which is internally called by OER, collects the pointer and segment information, and the DEDB Pointer Checker programs evaluate the data by using the threshold values that are specified in this JCL.

You can use the cataloged procedures FABAPC and FPXAPC1 that are located in your JCL library (SHFPSAMP).

- The AREA=(DB22AR0) keyword specifies that a single area is processed.
- The FULLSTEP=YES keyword is not specified.
- DAR12O, DAR13SO,DAR3CSO, SORT12, and SORT3CS DD statements specify that the pointer and segment information is passed to the DEDB Pointer Checker job steps.
- After the OER job step, all the job steps of DEDB Pointer Checker that are typically required for the TYPRUN=RPT option, except for the FABADA1 step, are specified in this JCL.
- The THRCTL DD statement of the FABADA5 step specifies the threshold values.

```
//OER EXEC FPUTIL,DBD=DEDBJN22,IMSID=IMS1
          DD DISP=SHR, DSN=HPFP.SHFPLMD0
// DD DISP=SHR,DSN=IMSVS.SDFSRESL
//FPXIN DD *
  REORG AREA=(DB22AR0),
     PTRCHK=YES
    PTRCHK 
      TYPRUN=RPT,
      CHKUOW=ALL
//DAR120//DAR12O DD DISP=(NEW,PASS),DSN=&&DA12, 
// UNIT=SYSDA,SPACE=(CYL,(1,1),RLSE) 
//DAR13SO DD DISP=(NEW,PASS),DSN=&&DA13S, 
             UNIT=SYSDA, SPACE=(CYL, (1,1), RLSE)
//DAR3CSO DD DISP=(NEW,PASS),DSN=&&DA3CS, 
              UNIT=SYSDA, SPACE=(CYL, (1,1), RLSE)
//SORT12 DD DISP=(NEW,PASS),DSN=&&SORT12, 
             UNIT=SYSDA, SPACE=(CYL, (1,1), RLSE)
//SORT3CS DD DISP=(NEW,PASS),DSN=&&SORT3CS, 
             UNIT=SYSDA, SPACE=(CYL, (1,1), RLSE)
//* 
\frac{1}{2}/SORT3CS EXEC PGM=SORT<br>//SYSOUT DD SYSOUT=*
//SYSOUT DD SYSOUT=* 
          DD DISP=(OLD,DELETE),DSN=&&SORT3CS
//SORTIN DD DISP=(OLD,DELETE),DSN=&&DA3CS
//SORTOUT DD DISP=(NEW, PASS), DSN=&&SDA3CS
              UNIT=SYSDA, SPACE=(CYL, (1,1), RLSE)
//SORTWK01 DD UNIT=SYSDA,SPACE=(CYL,(2,2)) 
//SORTWK02 DD UNIT=SYSDA,SPACE=(CYL,(2,2)) 
//SORTWK03 DD UNIT=SYSDA,SPACE=(CYL,(2,2)) 
//*//FABADA3 EXEC PGM=FABADA3
//SYSPRINT DD SYSOUT=*
//DAR13SI DD DISP=(OLD,DELETE),DSN=&&DA13S 
//DAR3CSI DD DISP=(OLD,DELETE),DSN=&&SDA3CS 
//DAR4ERRS DD DISP=(NEW,PASS),DSN=&&DA4ERRS, 
             UNIT=SYSDA, SPACE=(CYL, (2,2), RLSE)
//DAR13O DD DISP=(NEW,PASS),DSN=&&RDA13, 
             UNIT=SYSDA, SPACE=(CYL, (1,1), RLSE)
//SORT4CTL DD DISP=(NEW,PASS),DSN=&&SORT4, 
// UNIT=SYSDA,SPACE=(TRK,(2,1),RLSE) 
//SORTR13 DD DISP=(NEW,PASS),DSN=&&SORTR13, 
// UNIT=SYSDA,SPACE=(TRK,(2,1),RLSE) 
//*<br>//S0RT12
          EXEC PGM=SORT
//SORTLIB DD DSN=SYS1.SORTLIB,DISP=SHR 
//SYSOUT DD SYSOUT=* 
//SYSIN DD DISP=(OLD,DELETE),DSN=&&SORT12 
//SORTWK01 DD UNIT=SYSDA,SPACE=(CYL,(2,2)) 
\mathcal{L}/\mathcal{S}ORTWK02 DD UNIT=SYSDA,SPACE=(CYL,(2,2))
1/SORTWK03 DD UNIT=SYSDA, SPACE=(CYL, (2,2))
//SORTIN DD DISP=(OLD,DELETE),DSN=&&DA12 
//SORTOUT DD DISP=(NEW,PASS),DSN=&&SDA12, 
// UNIT=SYSDA,SPACE=(TRK,(2,1),RLSE) 
11*//SORTR13 EXEC PGM=SORT 
//SYSOUT DD SYSOUT=* 
//SYSIN DD DISP=(OLD,DELETE),DSN=&&SORTR13 
//SORTIN DD DISP=(OLD,DELETE),DSN=&&RDA13 
//SORTOUT DD DISP=(NEW,PASS),DSN=&&SRDA13, 
// UNIT=SYSDA,SPACE=(CYL,(1,1),RLSE) 
//SORTWK01 DD UNIT=SYSDA,SPACE=(CYL,(2,2)) 
//SORTWK02 DD UNIT=SYSDA,SPACE=(CYL,(2,2)) 
//SORTWK03 DD UNIT=SYSDA,SPACE=(CYL,(2,2)) 
//*//FABADA5 EXEC PGM=FABADA5 
//SYSPRINT DD SYSOUT=* 
//REPORTS DD SYSOUT=* 
//DAR12I DD DISP=(OLD,DELETE),DSN=&&SDA12 
         DD DISP=(OLD,DELETE),DSN=&&SRDA13<br>DD *
//THRCTL
T 060 030
/*
```
*Figure 459. Online Expert Reorganization example 5: Specifying FABADA5 threshold values*

See the topic "FABADA5 THRCTL DD data set" in the *IMS Fast Path Solution Pack: IMS Fast Path Basic Tools User's Guide* for the threshold values that can be specified on the THRCTL DD statement.

#### <span id="page-1207-0"></span>**Example 6: Generating reports for database analysis**

You can use the JCL template to generate the reports that contain information about database records and randomizing for both the area and all the UOWs of the area. See ["JCL template for running the Online](#page-1203-0) [Expert Reorganization utility" on page 1178.](#page-1203-0)

#### **Example 7: Generating reports to obtain large database records information**

The following figure shows example JCL for generating the reports that contain information about the large database records.

In this example, the REPORT control statement, LARGEREC\_REPORT=YES, and LARGEREC\_COUNT=(10,20) specify that the Largest Database Records report and the Consolidated Largest Database Records report are generated.

```
//FPXIN DD *
   REORG AREA=(DB22AR0,DB22AR1),
      PTRCHK=YES
   PTRCHK
      TYPRUN=RPT,
     FULLSTEP=YES,
      CHKUOW=ALL
    REPORT 
     LARGEREC_REPORT=YES,
     LARGEREC_COUNT=(10,20)
/*
```
*Figure 460. Online Expert Reorganization example 7: Generating reports to obtain large database records information*

#### **Example 8: Generating reports for UOWs in which exceptions were detected**

The following figure shows example JCL for generating the reports only for the UOWs in which exceptions were detected.

In this example, EXC\_RDOVFS=, EXC\_UDOVFFS=, and EXC\_RBASEFS= for the PTRCHK statement specify the threshold values for generating the UOW Exception reports.

```
//OER EXEC FPUTIL,DBD=DEDBJN22,IMSID=IMS1
//STEPLIB DD DISP=SHR,DSN=HPFP.SHFPLMD0
          DD DISP=SHR, DSN=IMSVS.SDFSRESL
//FPXIN DD *
  REORG AREA=(DB22AR0,DB22AR1),
     PTRCHK=YES
   PTRCHK 
     TYPRUN=RPT,
     CHKUOW=ALL,
      FULLSTEP=YES,
      EXC_RDOVFFS=40, 
 EXC_UDOVFFS=35, 
 EXC_RBASEFS=40 
/*
```
*Figure 461. Online Expert Reorganization example 8: Generating reports for UOWs in which exceptions were detected*

#### **Example 9: Generating free space analysis reports**

The following figure shows example JCL for generating the reports that are required for free space analysis.

In this example, TYPRUN=FS for the PTRCHK statement specifies that the Freespace Analysis report is generated.

<span id="page-1208-0"></span>

| $//$ OPC<br>//STEPLIB<br>$\frac{1}{2}$ | EXEC FPUTIL, DBD=DEDBJN22, IMSID=IMS1<br>DD DISP=SHR, DSN=HPFP.SHFPLMD0<br>DD DISP=SHR, DSN=IMSVS.SDFSRESL<br>DD DISP=SHR, DSN=ITBVS.SHKTLOAD |
|----------------------------------------|----------------------------------------------------------------------------------------------------|
| //FPXIN                                | $DD \star$                                                                                                    |
|                                        | REORG AREA=(DB22AR0, DB22AR1),                                                                                                    |
|                                        | PTRCHK=YES                                                                                                    |
|                                        | <b>PTRCHK</b>                                                                                                    |
|                                        | TYPRUN=FS,                                                                                                    |
|                                        | CHKUOW=ALL,                                                                                                    |
|                                        | <b>FULLSTEP=YES</b>                                                                                                    |
|                                        |                                                                                                    |

*Figure 462. Online Expert Reorganization example 9: Generating reports for free space analysis*

# **IMS HP Image Copy JCL examples for monitoring and tuning DEDBs**

Use these JCL examples to monitor and tune DEDBs by using the IMS HP Image Copy with the DEDB HASH Check option.

Subsections:

- "JCL template for running IMS HP Image Copy with the DEDB HASH Check option" on page 1183
- "Example 1: Storing statistics in the Sensor Data repository" on page 1183
- • ["Example 2: Generating free space analysis reports" on page 1184](#page-1209-0)
- • ["Example 3: Generating the Segment Length Distribution report" on page 1184](#page-1209-0)

# **JCL template for running IMS HP Image Copy with the DEDB HASH Check option**

The following figure shows a JCL template for running IMS HP Image Copy with the DEDB HASH Check option.

In this example:

- Fast scan of database integrity verification is performed for the DEDB areas.
- The input area data sets (ADSs) to be validated are dynamically allocated. The allocation information (DD name and DS name of the ADSs) is obtained from DBRC.

| //HPICHASH             |     | EXEC PGM=FABJMAIN                          |
|------------------------|-----|--------------------------------------------|
|                        |     |                                            |
| $\frac{1}{2}$          | DD. | DISP=SHR, DSN=HPS. SHPSLMD0                |
| $\frac{1}{2}$          | DD. | DISP=SHR, DSN=IMSVS.SDFSRESL               |
|                        |     | //DFSRESLB DD DISP=SHR, DSN=IMSVS.SDFSRESL |
| //DFSPRINT DD SYSOUT=* |     |                                            |
| //SYSPRINT DD SYSOUT=* |     |                                            |
| //SYSOUT DD SYSOUT=*   |     |                                            |
| //ICEPRINT DD SYSOUT=* |     |                                            |
| //MSGOUT DD SYSOUT=*   |     |                                            |
| //REPORTS DD SYSOUT=*  |     |                                            |
| //IMS                  |     | DD DISP=SHR,DSN=IMSVS.DBDLIB               |
|                        |     | //IMSDALIB DD DISP=SHR.DSN=IMSVS.MDALIB    |
| //ICEIN DD $\star$     |     |                                            |
| GLOBAL DBRC=Y,         |     |                                            |
|                        |     | DEDBPC=Y,                                  |
|                        |     | ICHLQ=ICOUT.HFP,                           |
|                        |     | UNIT=SYSDA,                                |
|                        |     | SPACE=(CYL.100.100)                        |
| AIC                    |     | DBD=DEDBJN22, AREA=DB22AR0                 |
| AIC                    |     | DBD=DEDBJN22, AREA=DB22AR1                 |
| $/$ *                  |     |                                            |
|                        |     |                                            |

*Figure 463. JCL template for IMS HP Image Copy with the DEDB HASH Check option*

## **Example 1: Storing statistics in the Sensor Data repository**

The following figure shows example JCL for storing the statistical information of an entire area that is registered in DBRC into the Sensor Data repository.

<span id="page-1209-0"></span>**Prerequisite:** To run this JCL, an IMS Tools Knowledge Base server and its repositories must be configured.

In this example:

- The IMS Tools Base library (ITBVS.SHKTLOAD) is concatenated to the STEPLIB DD.
- ITKBSRVR= for the GLOBAL command specifies the IMS Tools KB server XCF group.
- SENSOR=YES for the GLOBAL command specifies that the statistics are stored in the Sensor Data repository.
- The HFPSPRT DD statement specifies the output data set for the Sensor Data Statistics report.

| //STEPLIB<br>$\frac{1}{2}$<br>$\frac{1}{2}$<br>$\frac{1}{2}$<br>//DFSRESLB<br>//SYSOUT<br>//IMS<br>//ICEIN DD<br>GLOBAL DBRC=Y, | //HPICHASH EXEC PGM=FABJMAIN<br>DISP=SHR, DSN=HPFP.SHFPLMD0<br>DD.<br>DISP=SHR, DSN=HPS. SHPSLMD0<br>DD<br>DISP=SHR, DSN=IMSVS.SDFSRESL<br>DD.<br>DISP=SHR, DSN=ITBVS. SHKTLOAD<br>DD<br>DD DISP=SHR, DSN=IMSVS.SDFSRESL<br>//DFSPRINT DD SYSOUT=*<br>//SYSPRINT DD SYSOUT=*<br>DD SYSOUT=*<br>//ICEPRINT DD SYSOUT=*<br>//MSGOUT DD SYSOUT=*<br>//REPORTS DD SYSOUT=*<br>//HFPSPRT DD SYSOUT=*<br>DD DISP=SHR,DSN=IMSVS.DBDLIB<br>//IMSDALIB DD DISP=SHR,DSN=IMSVS.MDALIB<br>$\star$<br>DEDBPC=Y,<br>ICHLQ=ICOUT.HFP,<br>UNIT=SYSDA,<br>SPACE=(CYL, 100, 100),<br>ITKBSRVR=FP0SRVFP,<br>SENSOR=YES |
|----------------------------------------------------------------------------------------------------|----------------------------------------------------------------------------------------------------|
| AIC<br>AIC<br>$/\star$                                                                                                    | DBD=DEDBJN23, AREA=DB23AR1<br>DBD=DEDBJN23,AREA=DB23AR2                                                                                                    |
|                                                                                                    |                                                                                                    |

*Figure 464. IMS HP Image Copy example 1: Storing statistics in the Sensor Data repository*

#### **Example 2: Generating free space analysis reports**

You can use the JCL template to generate the Freespace Analysis report that can be used for free space analysis. See ["JCL template for running IMS HP Image Copy with the DEDB HASH Check option" on page](#page-1208-0) [1183.](#page-1208-0)

#### **Example 3: Generating the Segment Length Distribution report**

The following figure shows example JCL for generating the Segment Length Distribution report.

In this example, DEDBPC=(Y,SEGLDIST) for the GLOBAL command specifies that the Segment Length Distribution report is generated.

|                                | //HPICHASH EXEC PGM=FABJMAIN                                             |
|--------------------------------|--------------------------------------------------------------------------|
| //STEPLIB                      | DD DISP=SHR, DSN=HPFP.SHFPLMD0                                           |
| $\frac{1}{2}$<br>$\frac{1}{2}$ | DISP=SHR, DSN=HPS. SHPSLMD0<br>DD.<br>DISP=SHR, DSN=IMSVS.SDFSRESL<br>DD |
| //DFSRESLB                     | DD DISP=SHR, DSN=IMSVS.SDFSRESL                                          |
|                                | //DFSPRINT DD SYSOUT=*                                                   |
|                                | //SYSPRINT DD SYSOUT=*                                                   |
|                                | //SYSOUT DD SYSOUT=*                                                     |
|                                | //ICEPRINT DD SYSOUT=*<br>//MSGOUT DD SYSOUT=*                           |
|                                | //REPORTS DD SYSOUT=*                                                    |
| //IMS                          | DD DISP=SHR, DSN=IMSVS.DBDLIB                                            |
|                                | //IMSDALIB        DD        DISP=SHR,DSN=IMSVS.MDALIB                    |
| //ICEIN DD $\star$             |                                                                          |
| GLOBAL DBRC=Y,                 |                                                                          |
|                                | DEDBPC=(Y, SEGLDIST),<br>ICHLO=ICOUT.HFP,                                |
|                                | UNIT=SYSDA.                                                              |
|                                | SPACE=(CYL, 100, 100)                                                    |
| AIC                            | DBD=DEDBJN23,AREA=DB23AR1                                                |
| AIC                            | DBD=DEDBJN23, AREA=DB23AR2                                               |
| /*                             |                                                                          |

*Figure 465. IMS HP Image Copy example 3: Generating the Segment Length Distribution report*

IMS Fast Path Solution Pack: IMS High Performance Fast Path Utilities User's Guide

# **Chapter 44. Viewing the reports stored in IMS Tools KB**

There are many ways to use the ISPF user interface to view the IMS HP Fast Path Utilities reports that are stored in the IMS Tools KB repository.

The examples provided in the following topics show some of the typical ways. For details about viewing reports in IMS Tools KB, see the topic "Finding and viewing reports" in the *IMS Tools Base IMS Tools Knowledge Base User's Guide and Reference*.

#### **Topics:**

- "Viewing DEDB area space utilization trend" on page 1187
- "Viewing specific DEDB management information" on page 1187

# **Viewing DEDB area space utilization trend**

You can analyze the DEDB area space utilization trend from the history reports.

#### **Procedure**

- 1. For FPA, specify the ITKBSRVR keyword, the REPORT subcommand, and the PTRCHKLVL=FULL keyword in the ANALYZE JCL and submit the JCL. For FPO, specify the ITKBSRVR keyword and the FULLSTEP=YES keyword in the OPC JCL and submit the JCL.
- 2. Select option 6 **List of Reports** from the IMS Tools Knowledge Base main menu panel.
- 3. Select **HPFPU-FPA-DEDB Area Analysis report** from the **Report List** panel by using the **List** row action (S). Press Enter.
- 4. Use the Row Actions commands to view the history reports including the most recent report, and analyze the DEDB area space utilization trend from these reports.

**Note:** The most recent report and the history reports can be identified with the Step Start timestamp.

5. View all the reports that were generated in the same step as the DEDB Area Analysis report by using the **STEP** row action (T). Press Enter.

# **Viewing specific DEDB management information**

You can view how a specific DEDB area has been managed through time from the history reports.

#### **Procedure**

- 1. Select option 1 **List of Databases with reports** from the IMS Tools Knowledge Base main menu panel.
- 2. Select the specific database from the **Database List** panel by using the **List** row action (S). Press Enter.
- 3. Use the Row Actions commands to select the reports that are related to the specific database and view how the specific DEDB area has been managed through time. For example:
	- The Reorganization Processing Summary report generated by the FPA Reorg function or the OER utility shows the information of the area definition, the reorganization processing options, the result of UOW evaluation, and the result of reorganization.
	- The UOW Space Statistics report generated by the FPA Reorg function or the OER utility shows the statistics before and after the reorganization for each reorganized UOW.
	- The Unloaded report and Reloaded report generated by the FPA Change function shows the segment counts and area totals.
	- The OAE messages generated by the OAE utility show the structure of the extended area in comparison with the original area.

IMS Fast Path Solution Pack: IMS High Performance Fast Path Utilities User's Guide

# <span id="page-1214-0"></span>**Chapter 45. Record layouts**

These reference topics provide information about record layouts and how to map records with macros.

#### **Topics:**

- "Historical records layout" on page 1189
- • ["Largest database records layout" on page 1192](#page-1217-0)
- • ["Unloaded segment records layout" on page 1193](#page-1218-0)
- • ["Total segments records layout" on page 1202](#page-1227-0)
- • ["Sequence error segment records layout" on page 1203](#page-1228-0)
- • ["DURDBDFN records layout" on page 1204](#page-1229-0)
- • ["ERRORSEG records layout" on page 1205](#page-1230-0)
- • ["Extracted records layout" on page 1205](#page-1230-0)
- • ["OUTFILE records layout" on page 1210](#page-1235-0)
- • ["UOW group definition record layout" on page 1210](#page-1235-0)
- • ["Build pointer segment records layout" on page 1212](#page-1237-0)
- • ["Resync pointer segment records and duplicate pointer segment records layout" on page 1213](#page-1238-0)

# **Historical records layout**

These topics present the layouts for the historical records that are created by the FPA Analyze function, the FPB DEDB Pointer Checker utility, and the OPC utility.

# **History file records layout**

History file records are created by the FPA Analyze function, the FPB DEDB Pointer Checker utility, the FPO OPC utility, and the HPFPU Hash Check support for IMS HP Image Copy.

This topic contains product sensitive programming interface information.

PSPI

You can use the HFPAMHST macro (FPA, FPO, and HPFPU Hash Check support for IMS HP Image Copy) or the FABAMHST macro (FPB) to map these records.

The following table shows the record layout, which is a product-sensitive programming interface. This data set contains 100 bytes fixed length records. The block size, if coded in your JCL statement, must be a multiple of 100.

*Table 136. Record layout of the History file*

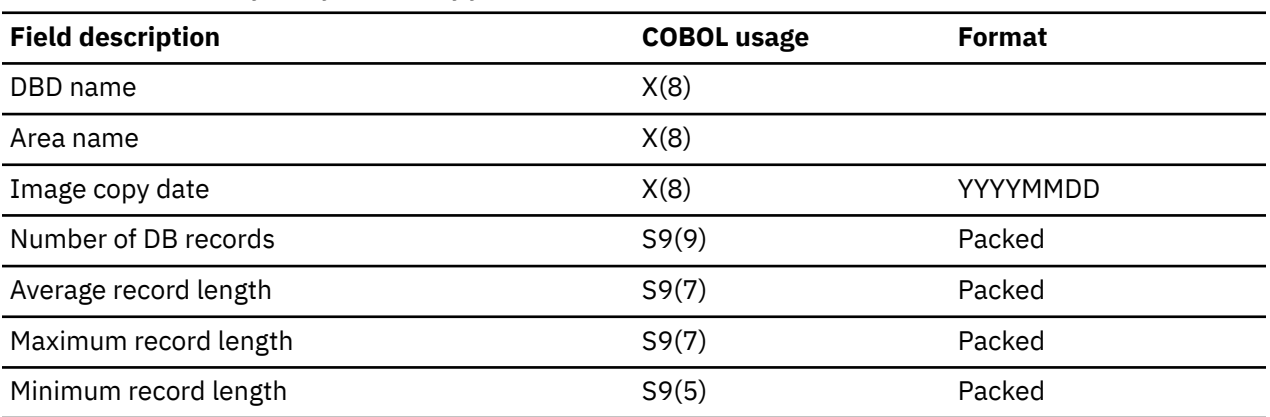

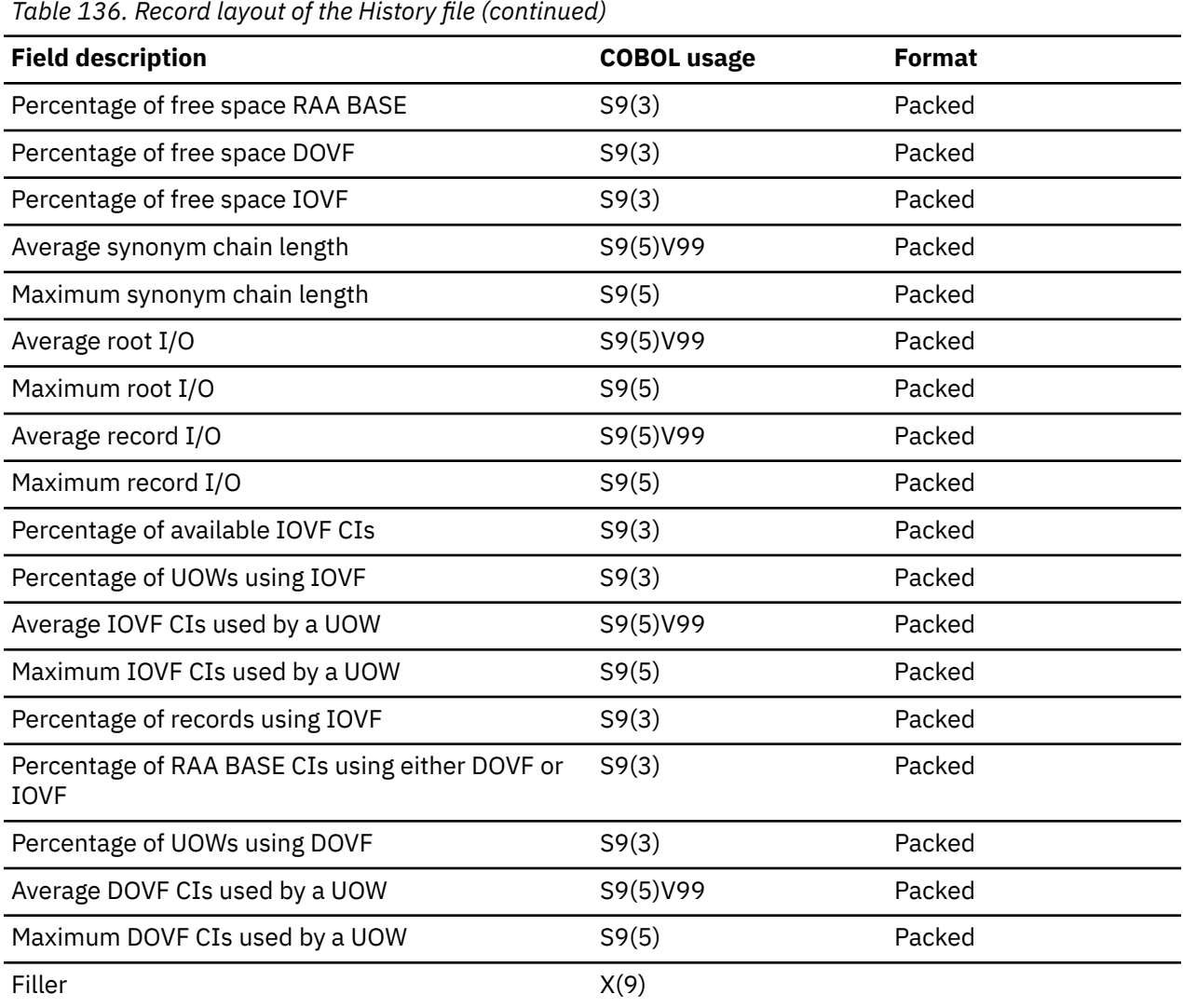

If the average and/or maximum record length field exceeds 9999999, the value of this field is set to the maximum, 9999999. If the minimum record length field exceeds 99999, the field is set to maximum, 99999.

For the HPFPU Hash Check support for IMS HP Image Copy, the following fields are always set to 0.

- Average record length
- Maximum record length
- Minimum record length
- Average synonym chain length
- Maximum synonym chain length
- Average root I/O
- Maximum root I/O
- Average record I/O
- Maximum record I/O
- Percentage of records using IOVF

PSPI

# <span id="page-1216-0"></span>**History2 file records layout**

History2 file records are created by the FPA Analyze function, the FPB DEDB Pointer Checker utility, and the OPC utility. It contains the history data, which is totaled by UOW range.

This topic contains product sensitive programming interface information.

#### $|$ PSPI $|$

You can use the HFPAMHS2 macro (FPA and FPO) or the FABAMHS2 macro (FPB) to map the History2 record in assembly language.

The following table presents the History2 file record format, which is a product-sensitive programming interface. This data set contains 200 bytes fixed length records. The block size, if coded in your JCL statement, must be a multiple of 200.

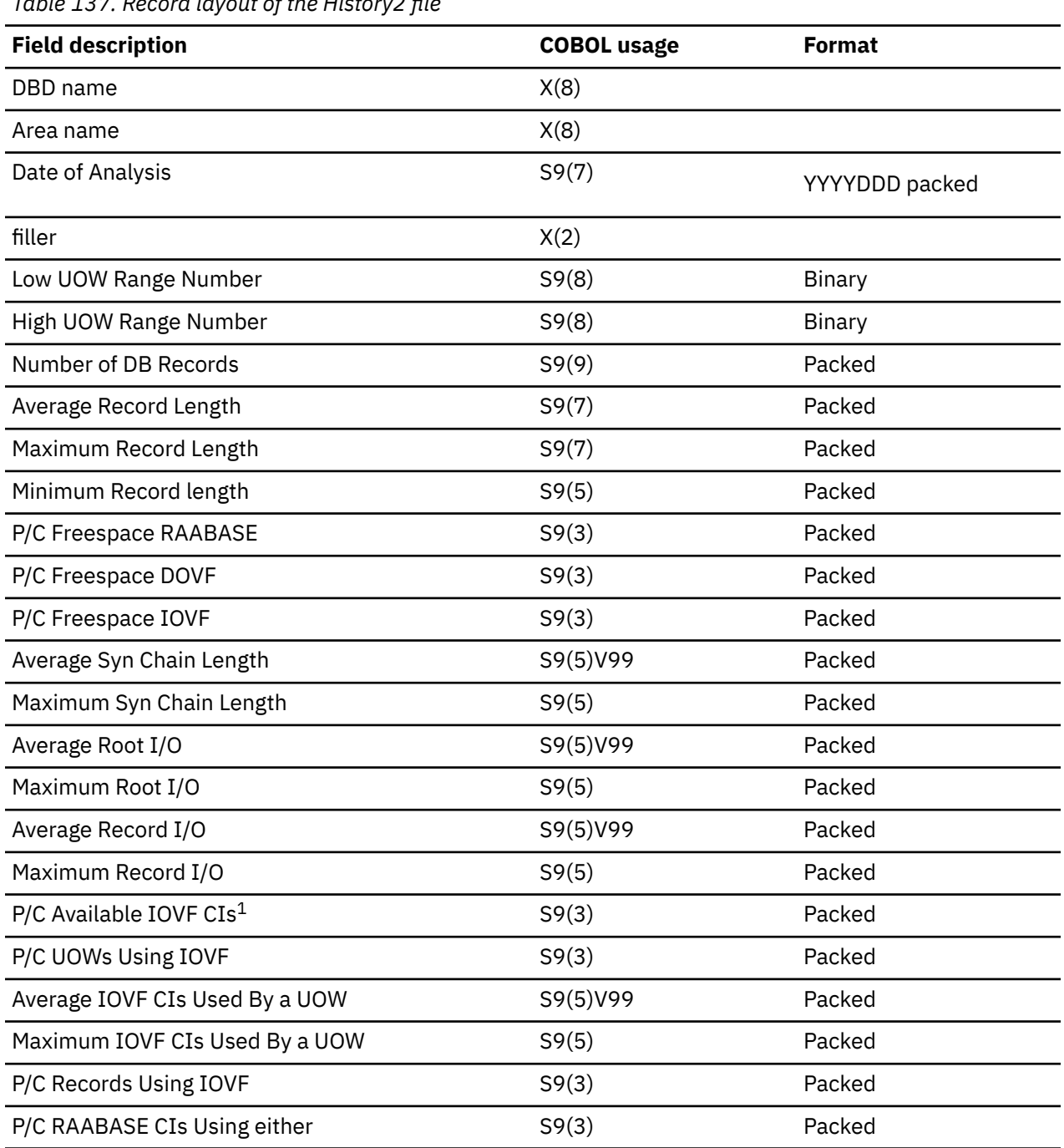

*Table 137. Record layout of the History2 file*

<span id="page-1217-0"></span>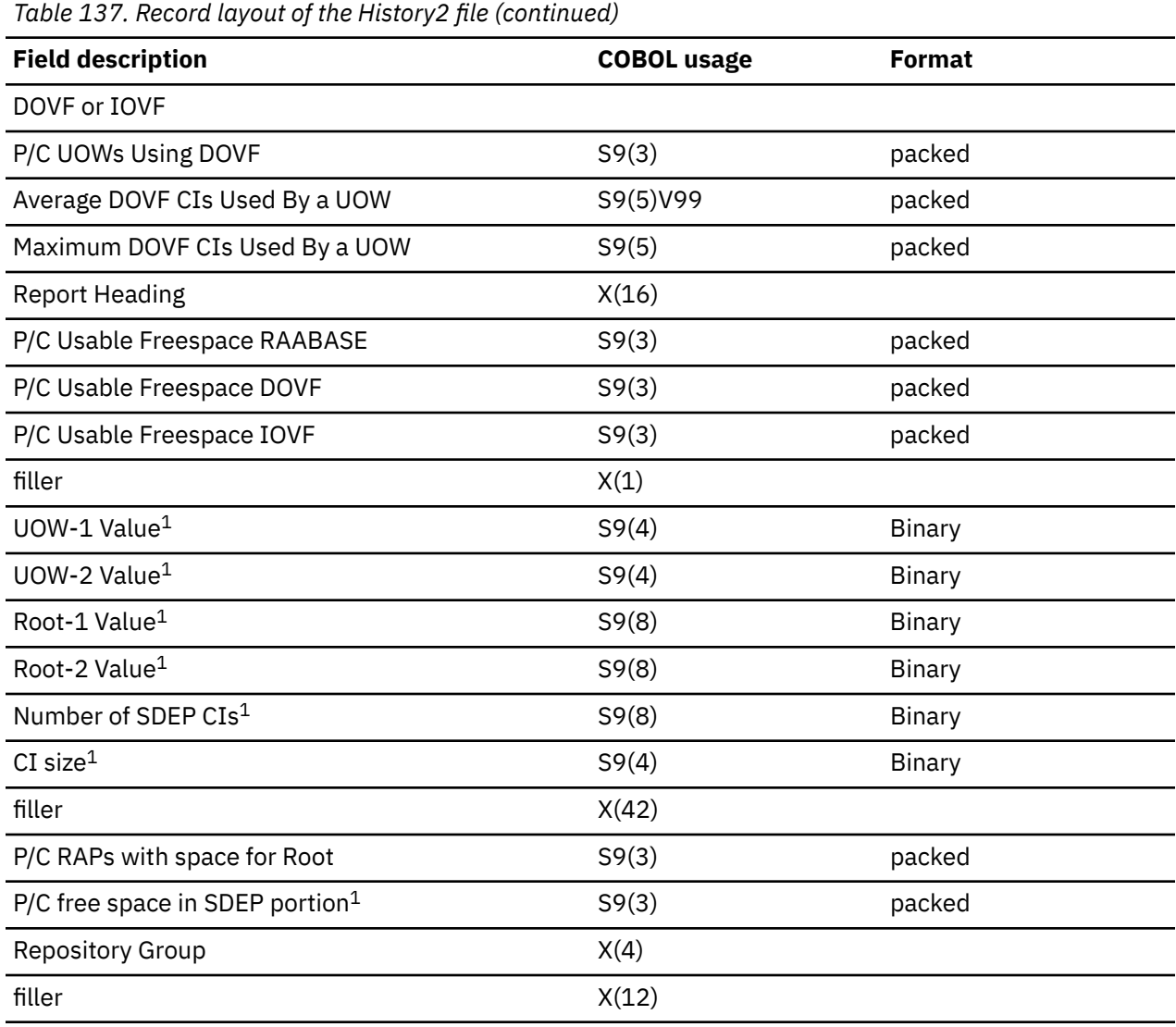

**Note:** These items are computed for the entire area, and are not dependent on any UOW range specified.

# PSPI

# **Largest database records layout**

Largest database records are created by the FPB DEDB Pointer Checker utility.

This topic contains product sensitive programming interface information.

 $|$  PSPI  $>$ 

You can use the FABALREC macro to map these records.

The following table shows the format of the largest database records, which is a product-sensitive programming interface.

<span id="page-1218-0"></span>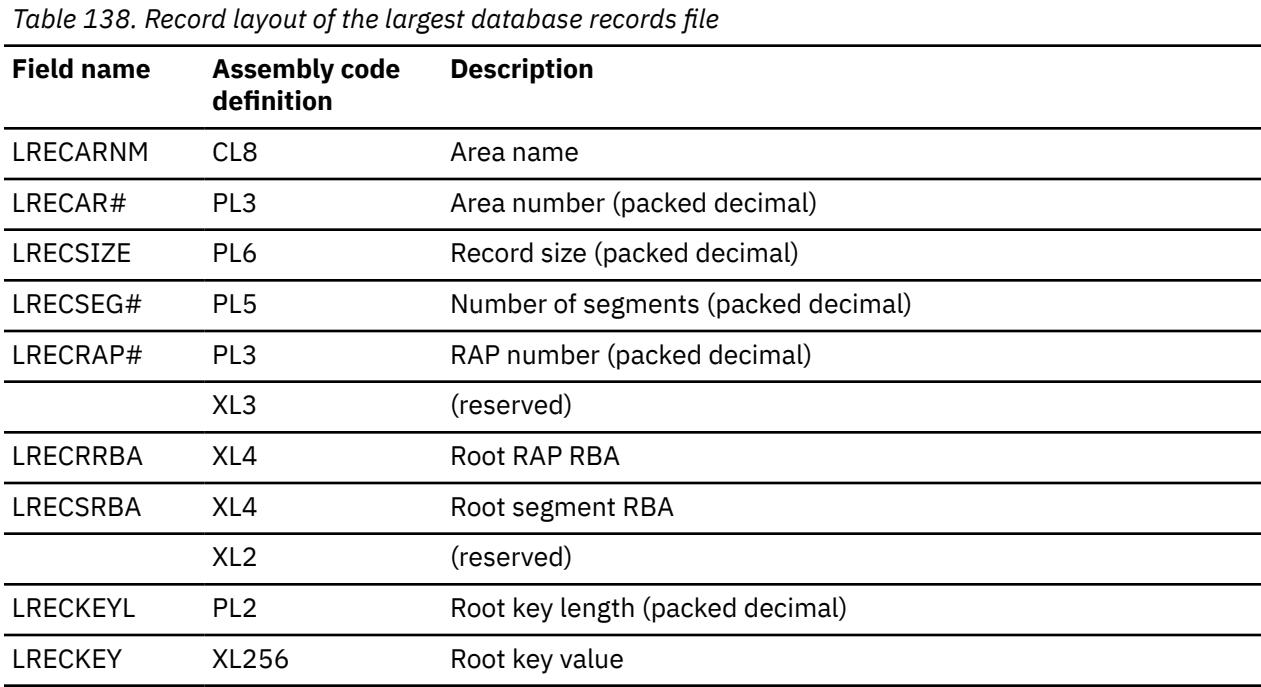

This record layout is a product-sensitive programming interface for the customer.

PSPI

# **Unloaded segment records layout**

Unloaded area records are created by the FPA Unload function and the FPB Unload utility.

For the format of the unloaded segment records that were created during an Unload process with FORMAT=USER specification, see ["Extracted records layout" on page 1205.](#page-1230-0)

This topic contains product sensitive programming interface information.

PSPI

You can use the HFPZUSR macro (FPA), the FABCMUSR macro (FPB), or the UR#MUSR0 (IMS DBT 2.1 compatibility) macro to map these records.

Subsections:

- "Record layout of the unloaded segment records" on page 1193
- • ["Record layout of the area information records" on page 1196](#page-1221-0)
- • ["Record layout of the DBD information records" on page 1197](#page-1222-0)
- • ["Record layout of the empty area records" on page 1199](#page-1224-0)
- • ["Record layout of the SDEP information records" on page 1199](#page-1224-0)

#### **Record layout of the unloaded segment records**

The following table shows the record layout, which is a product-sensitive programming interface.

*Table 139. Record layout of the unloaded segment records*

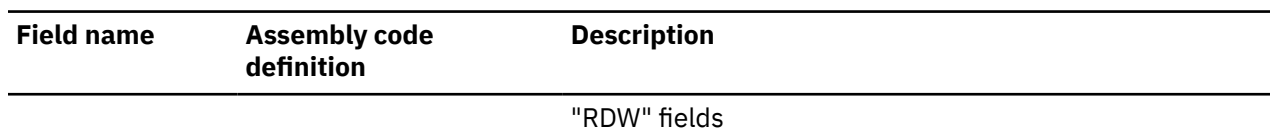

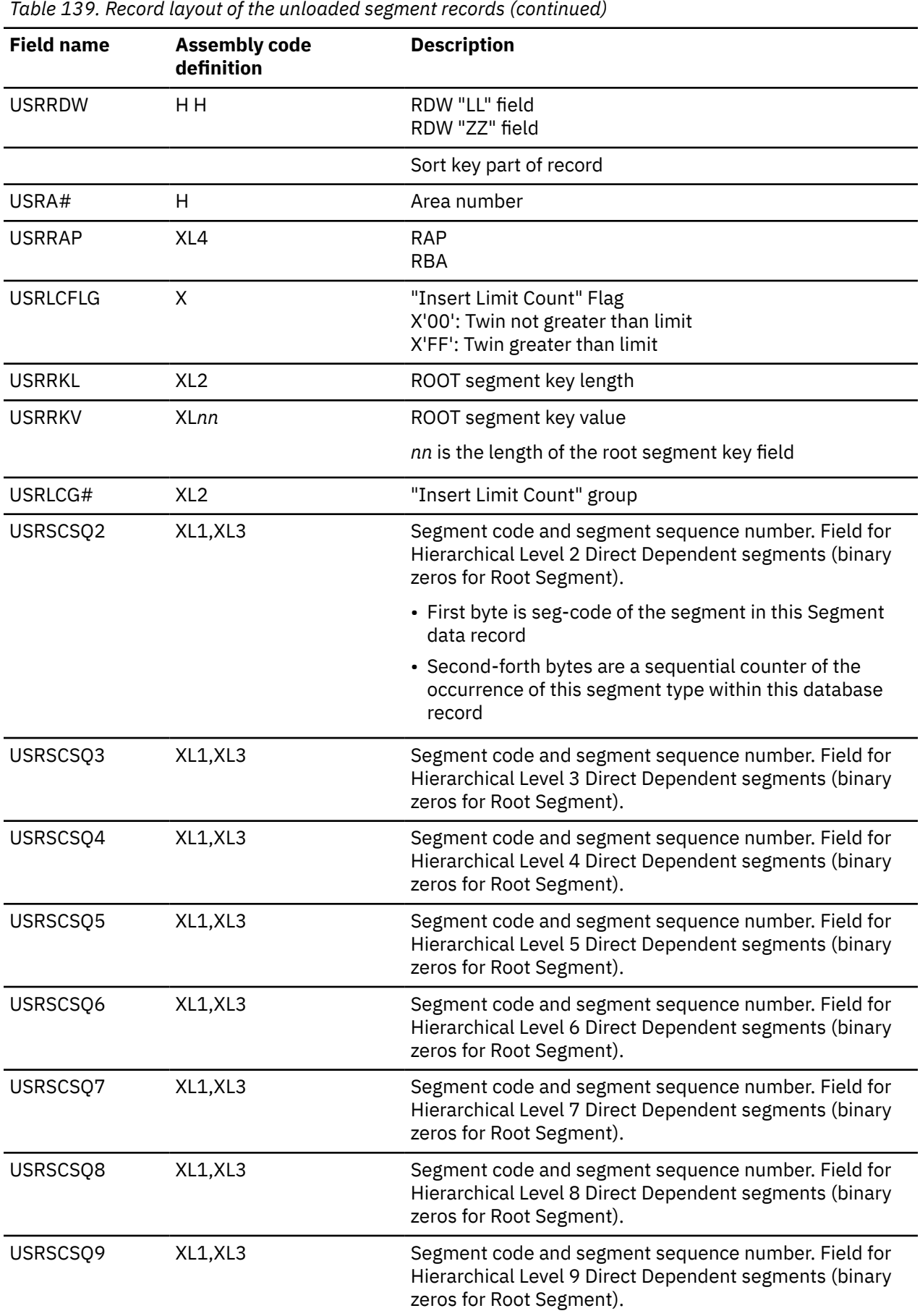

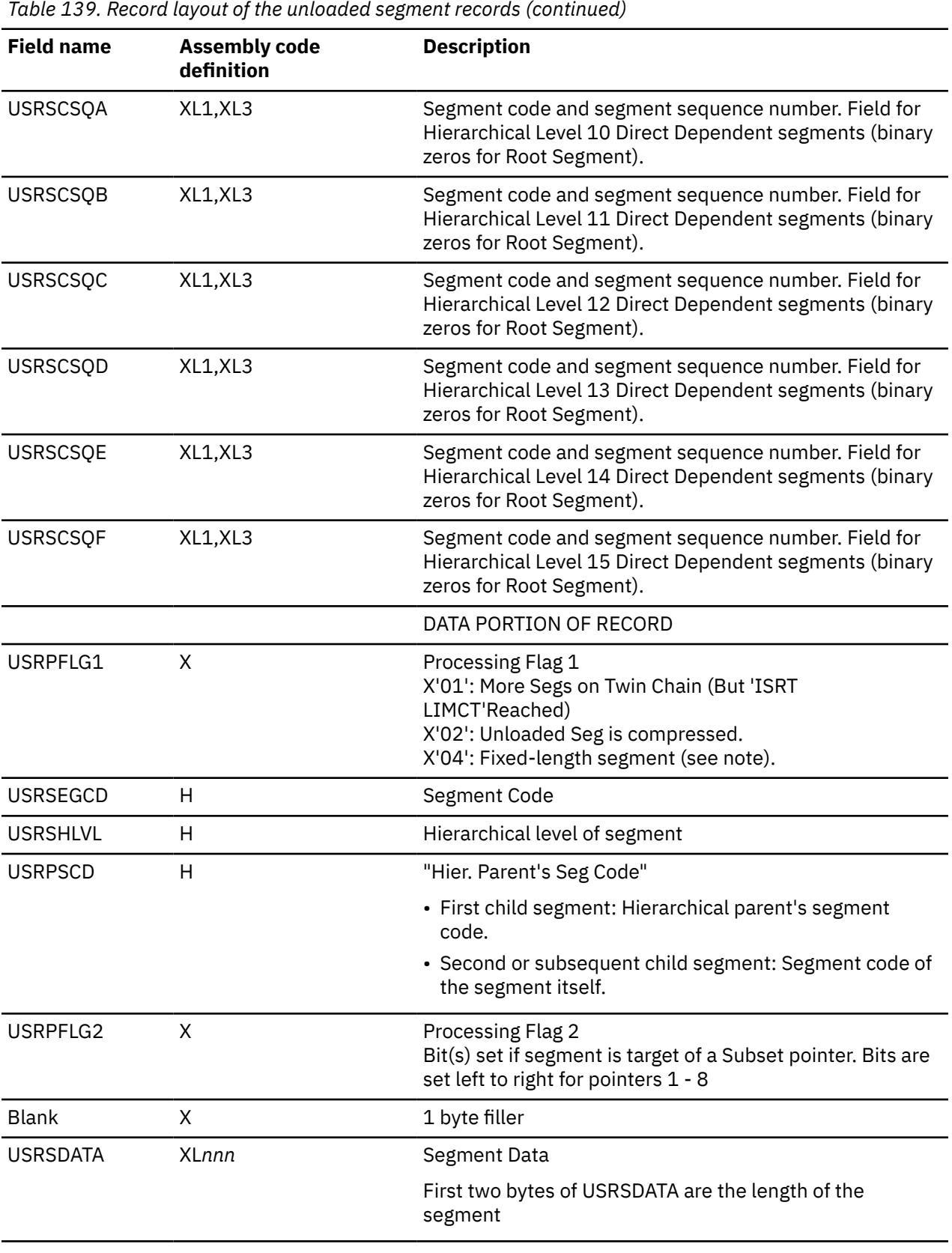

**Note:** The first two bytes of USRSDATA are the length of the segment that was generated by the IMS system. From the viewpoint of application program, the first two bytes must be removed to get actual data.

## <span id="page-1221-0"></span>**Record layout of the area information records**

For each unloaded area, there is a special unloaded record called area information record. The following table shows this record layout, which is a product-sensitive programming interface.

When AREA\_INFORMATION\_RECORD=NO or NO\_RELOADABLE is specified for the FPA Unload function, or AREC=N is specified for the FPB Unload utility, no area information record is generated in the unloaded segment record data set.

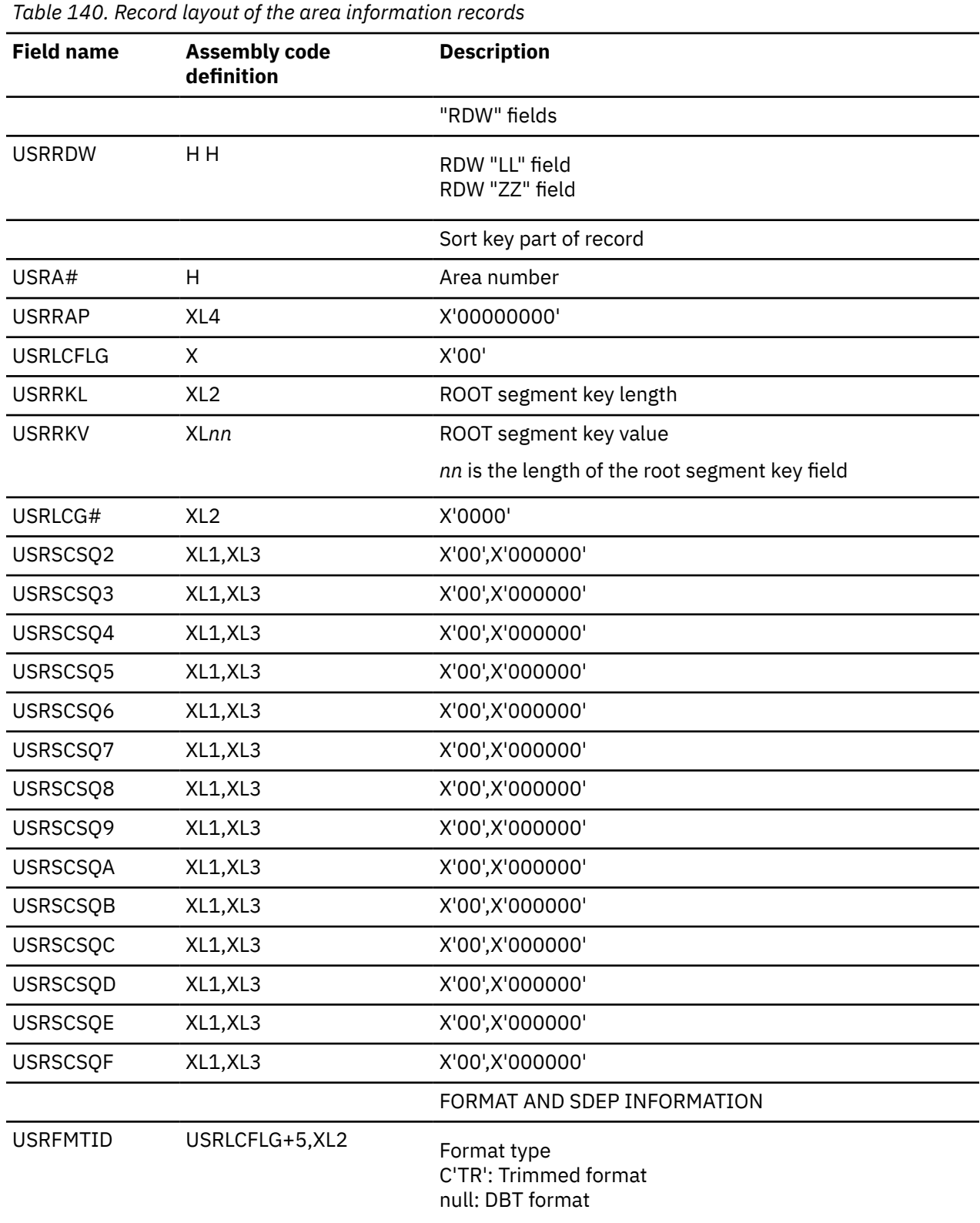

<span id="page-1222-0"></span>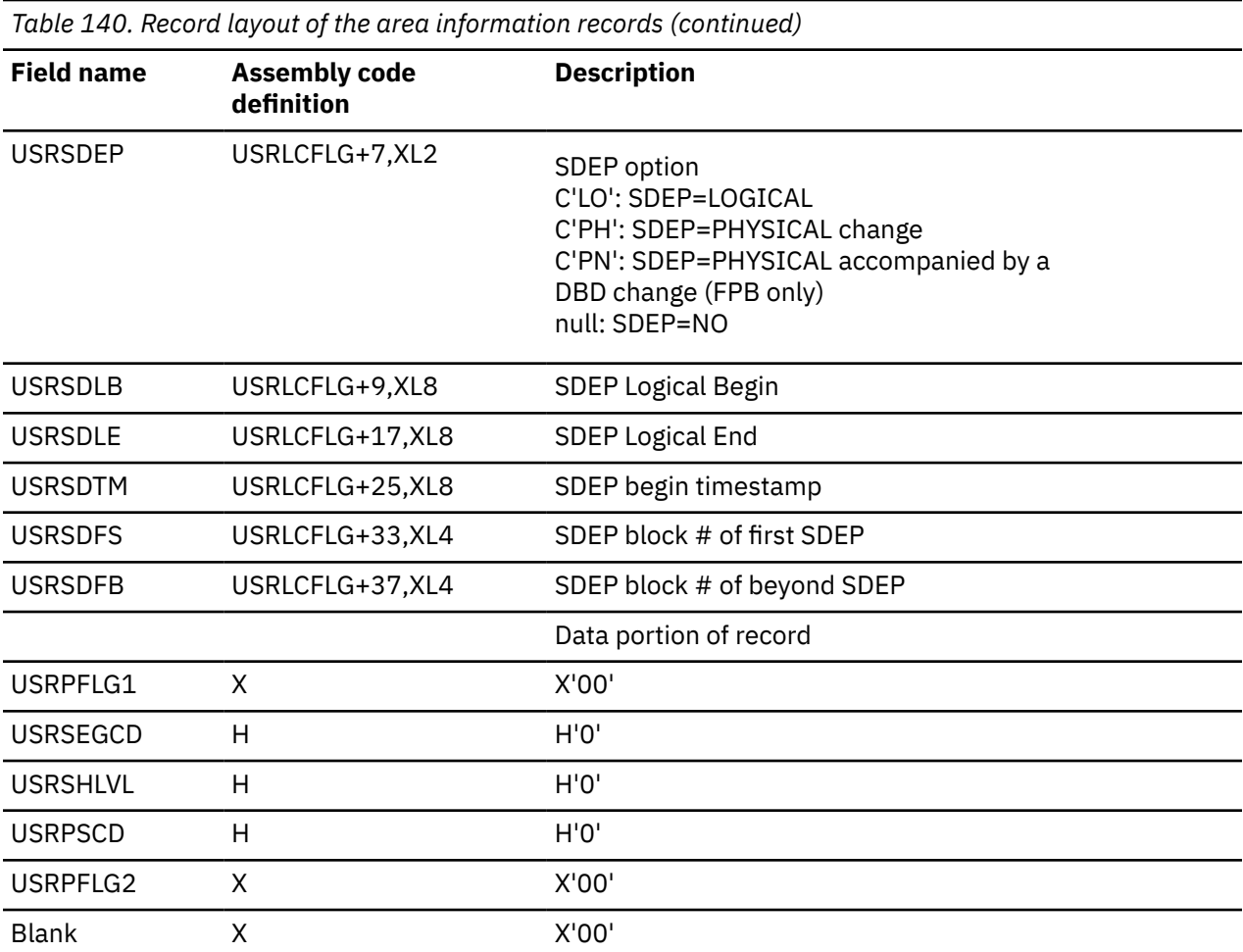

If the unloaded area is empty, there is an area information record but no unloaded area record for the area.

## **Record layout of the DBD information records**

The following tables show the records layout for the DBD information records in the USR files. These tables contain product-sensitive programming interface information.

The DBD information records are written into the USR files by the Unload process when ACBCHK=YES is specified. You can use the HFPZUSR macro (FPA) to map these records.

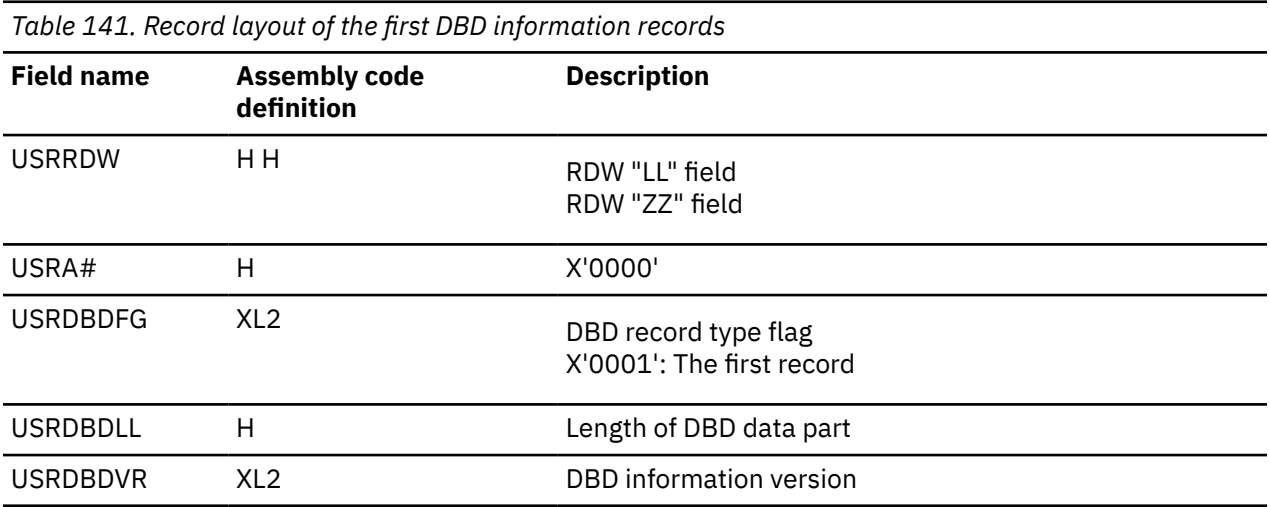

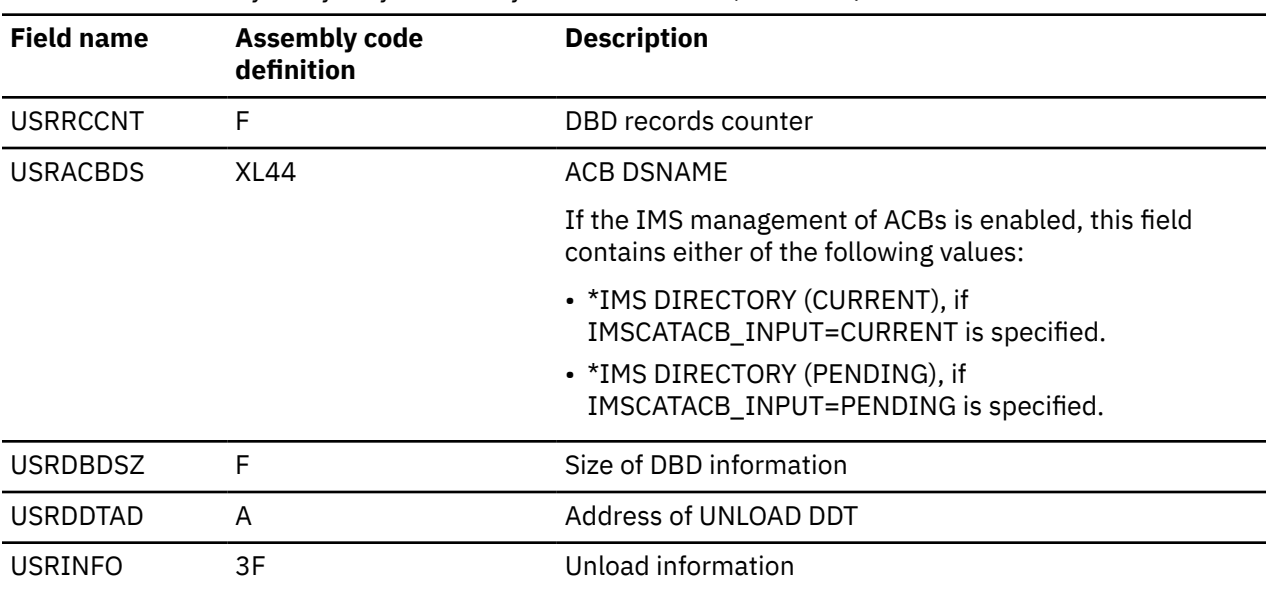

*Table 141. Record layout of the first DBD information records (continued)*

*Table 142. Record layout of the second and subsequent DBD information records*

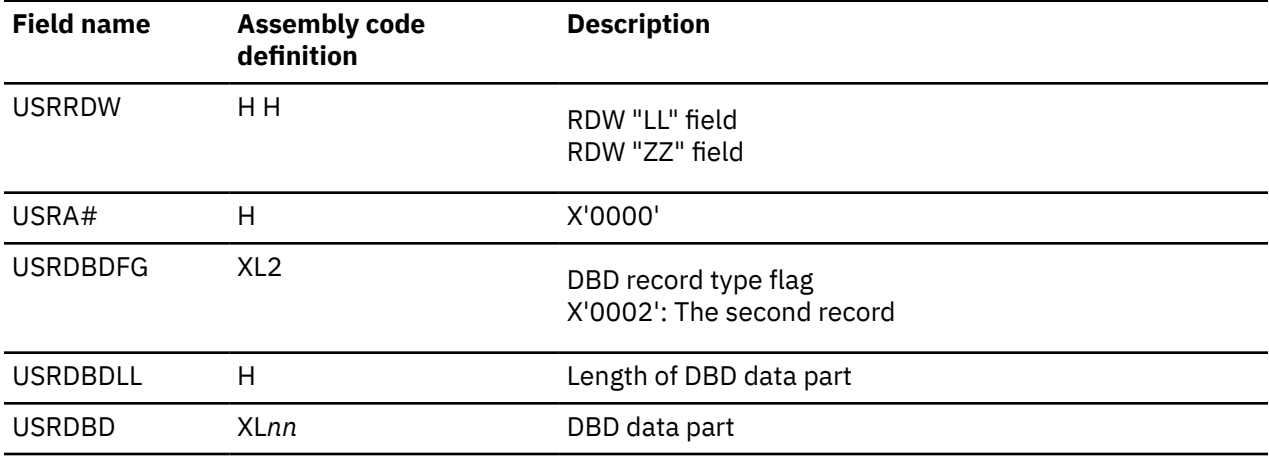

*Table 143. Record layout of the end DBD information record*

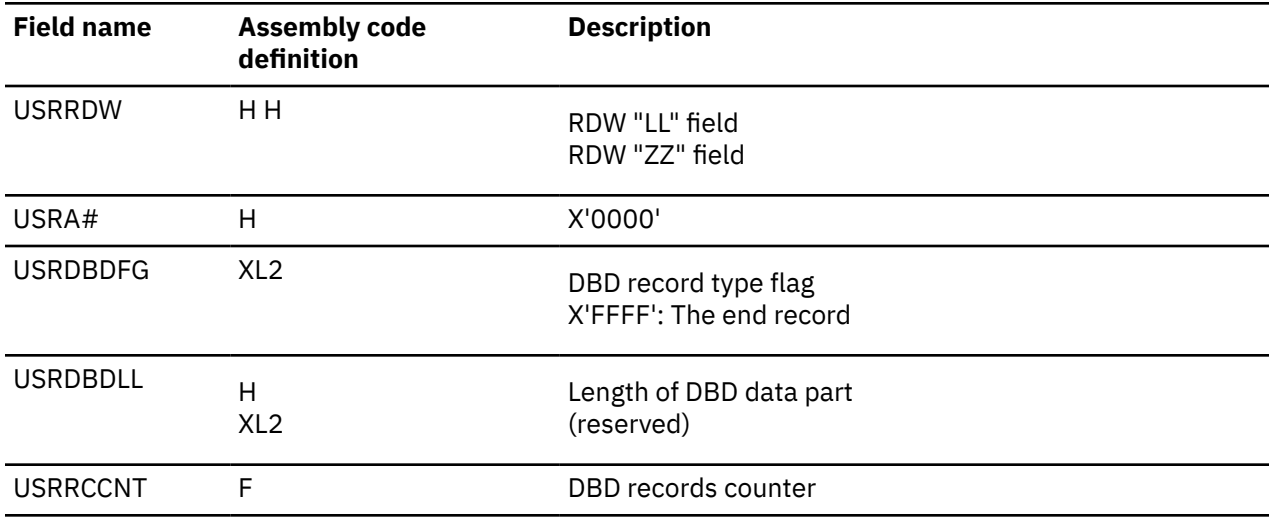
## **Record layout of the empty area records**

The following table shows the record layout for the empty area record in USR files. This table contains product-sensitive programming interface information.

| <b>Field name</b>   | <b>Assembly code</b><br>definition | <b>Description</b>                 |
|---------------------|------------------------------------|------------------------------------|
|                     |                                    | "RDW" fields                       |
| <b>USRRDW</b>       | H H                                | RDW "LL" field<br>RDW "ZZ" field   |
|                     |                                    | Sort key part of record            |
| USRA#               | $\mathsf{H}$                       | Area number                        |
| <b>USRRAP</b>       | XL4                                | X'FFFFFFFFF'                       |
| <b>USRLCFLG</b>     | X                                  | X'00'                              |
| <b>USRBCF</b>       | XL <sub>2</sub>                    | ROOT key len + USRSCSQT size       |
| <b>USRRKL</b>       | XL <sub>2</sub>                    | ROOT segment key length            |
| <b>USRRKV</b>       | <b>XLnn</b>                        | ROOT segment key value (All X'FF') |
| Subsequent<br>items | <b>XLnn</b>                        | (All X'FF')                        |

*Table 144. Record layout of the empty area records*

An empty area record is written to the USR file by the Unload process only when all of the following conditions are met:

- AREA\_INFORMATION\_RECORD=NO\_RELOADABLE (FPA Unload function) or AREC=N (FABCUR1)
- FORMAT=TFMT
- LRECL=SEGTFMT
- The area is empty
- No SDEP information record is created

## **Record layout of the SDEP information records**

The following table shows the record layout for the SDEP information record in USR files. This table contains product-sensitive programming interface information.

*Table 145. Record layout of the SDEP information records*

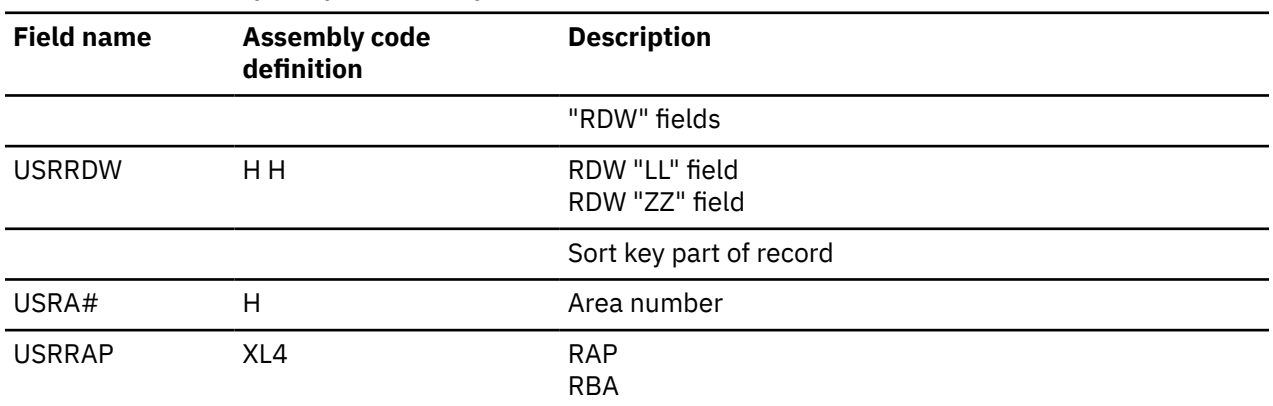

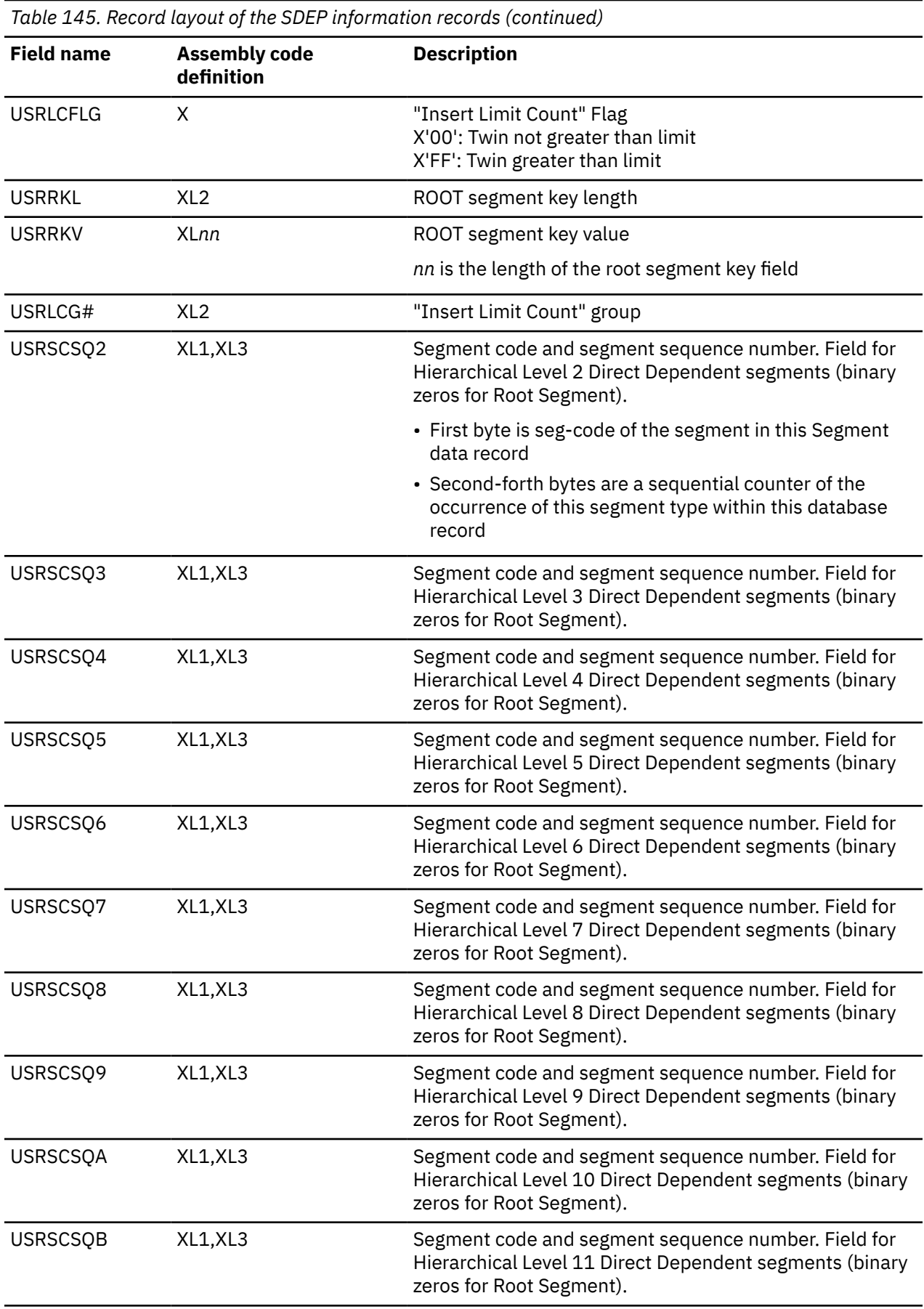

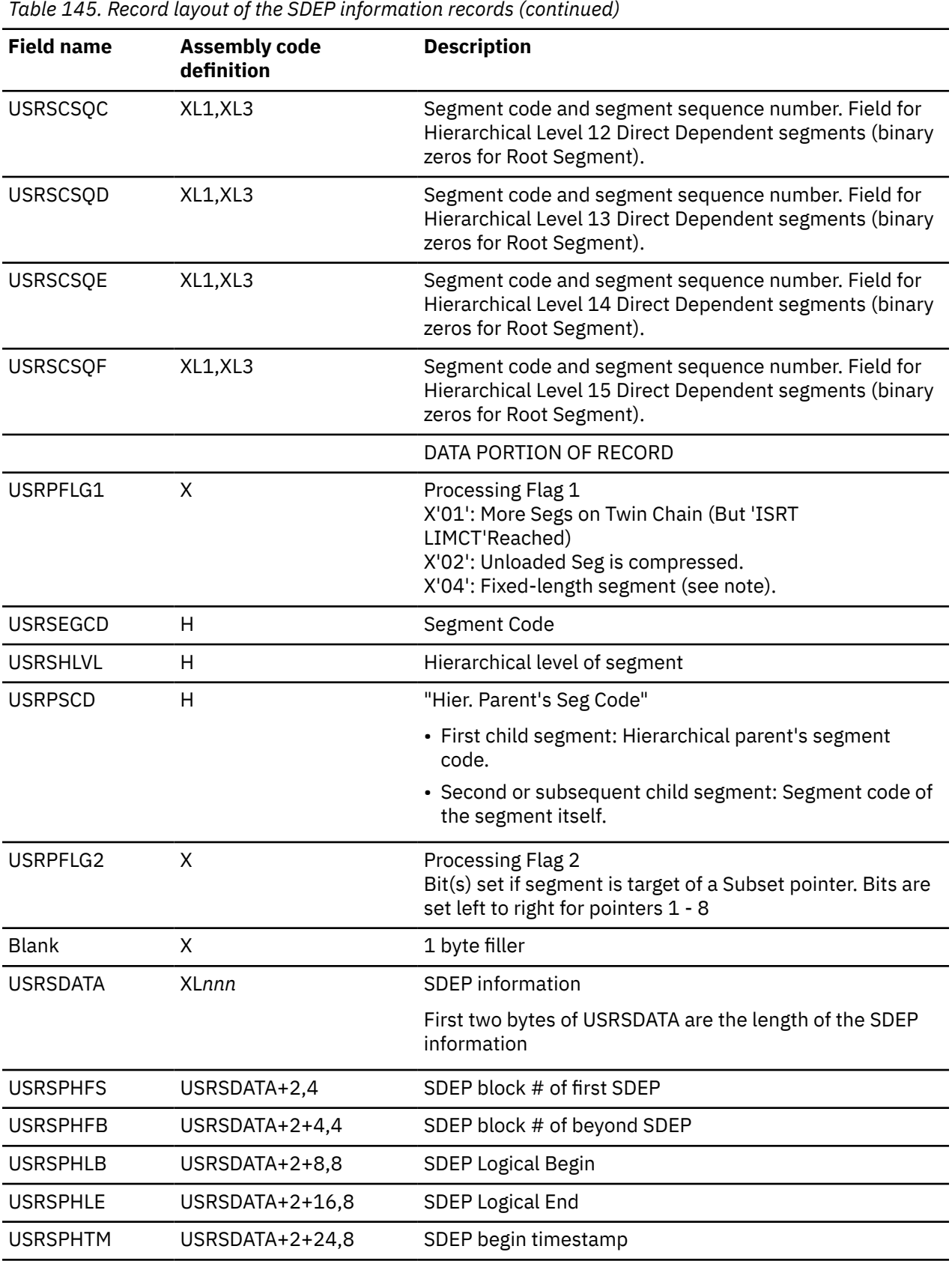

An SDEP information record is written to the USR file by the Unload process only when all of the following conditions are met:

• AREA\_INFORMATION\_RECORD=NO\_RELOADABLE (FPA Unload function) or AREC=N (FABCUR1)

- SDEP=PHYSICAL
- SDEP is defined in the DBD definition

The SDEP information record is written before unloaded SDEP segment records.

PSPI

# **Total segments records layout**

Total segments records are created by the FPA Unload, Reload, Change functions, and the FPB DEDB Unload utility.

This topic contains product sensitive programming interface information.

PSPI

You can use the HFPZTOT macro (FPA) or the FABC1TAL macro (FPB) to map these records.

The following table shows the format of total segments record, which is a product-sensitive programming interface.

*Table 146. Record layout of the total segments records file*

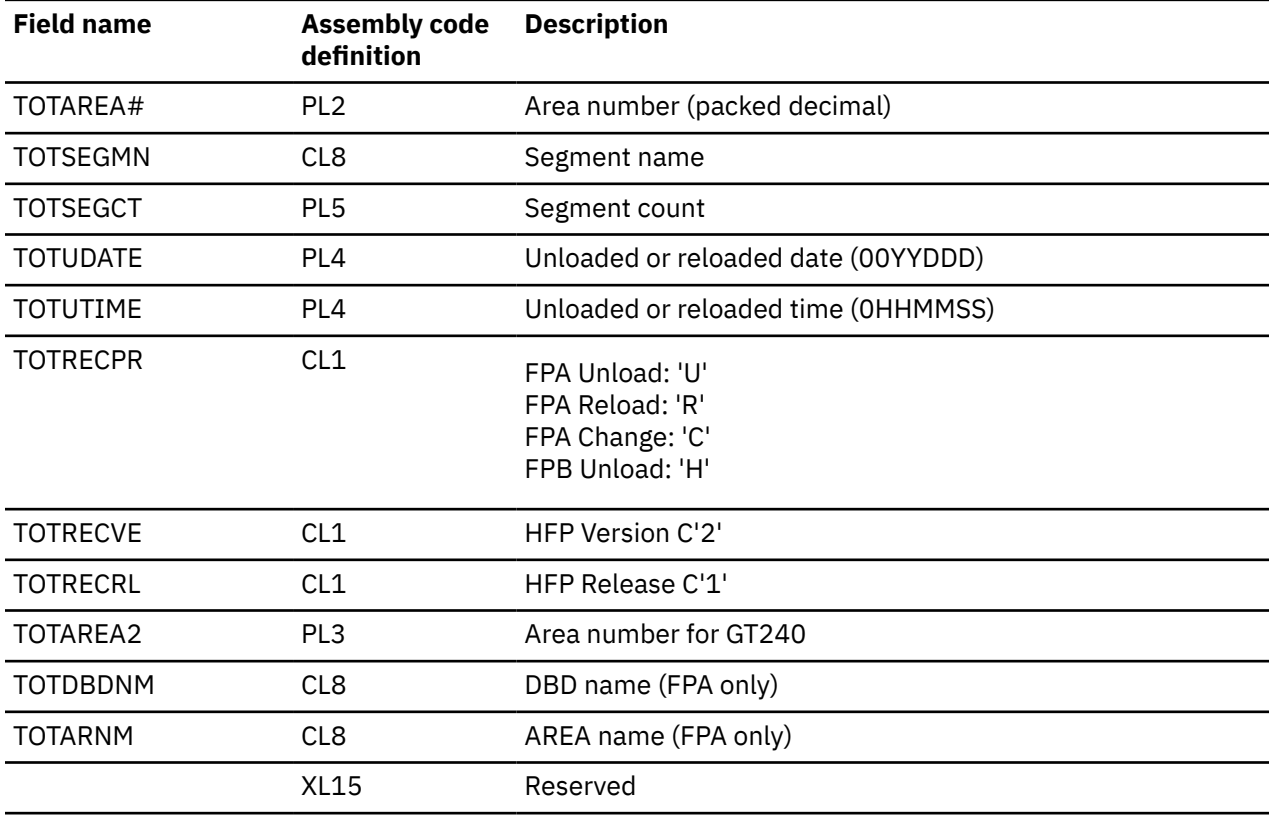

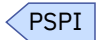

If you want to use this macro for an application, TOTAREA2 field should be used instead of TOTAREA#. TOTAREA# field is supported for the purpose of compatibility, to serve users who use OEM's HFPTOTAL data set.

# **Sequence error segment records layout**

Sequence error segment records are created by the FPA Unload and Change functions.

This topic contains product sensitive programming interface information.

## **PSPI**

You can use the HFPZSER macro to map these records.

The following table shows the layout, which is a product-sensitive programming interface.

*Table 147. Record layout of the sequence error segment file*

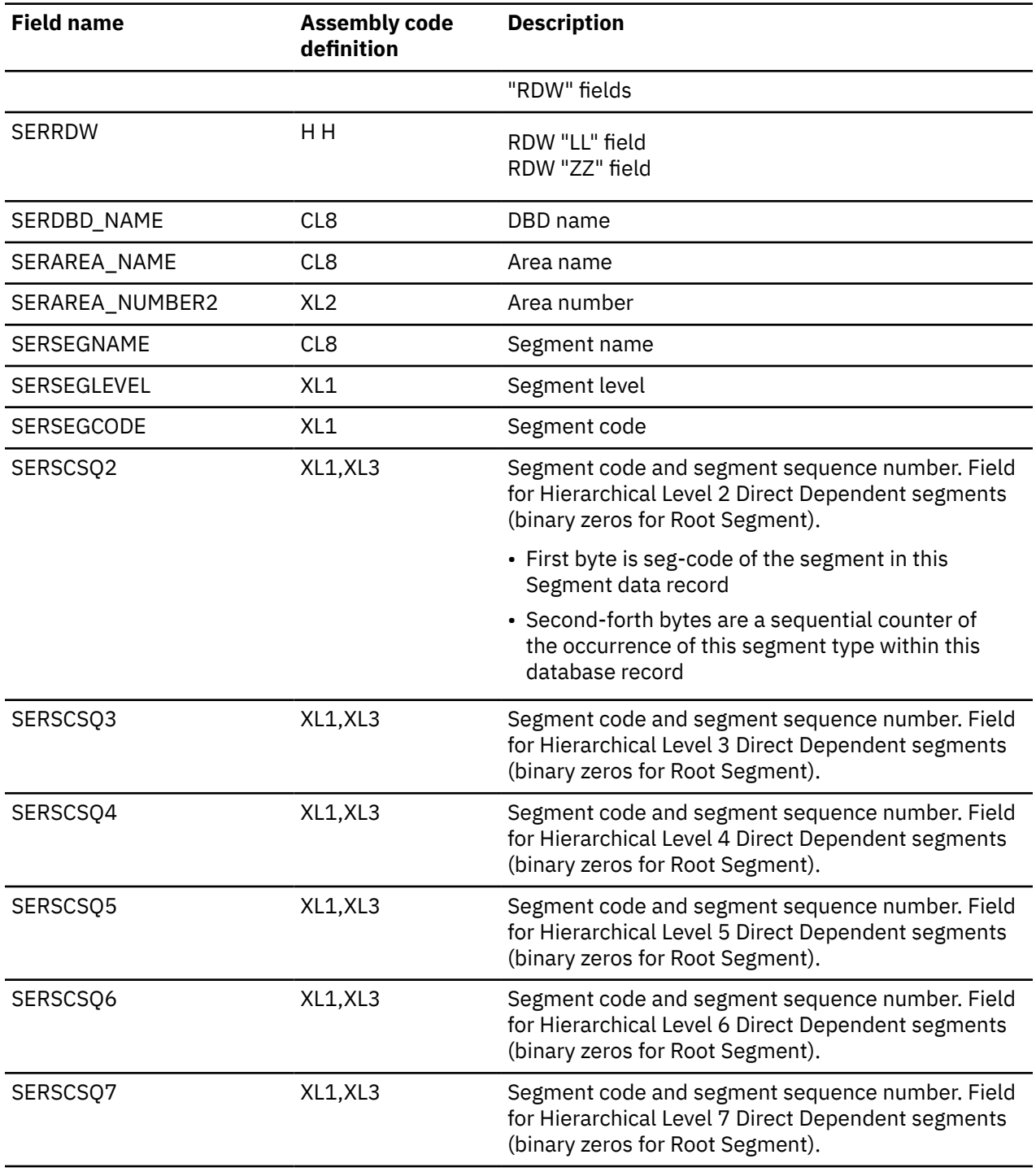

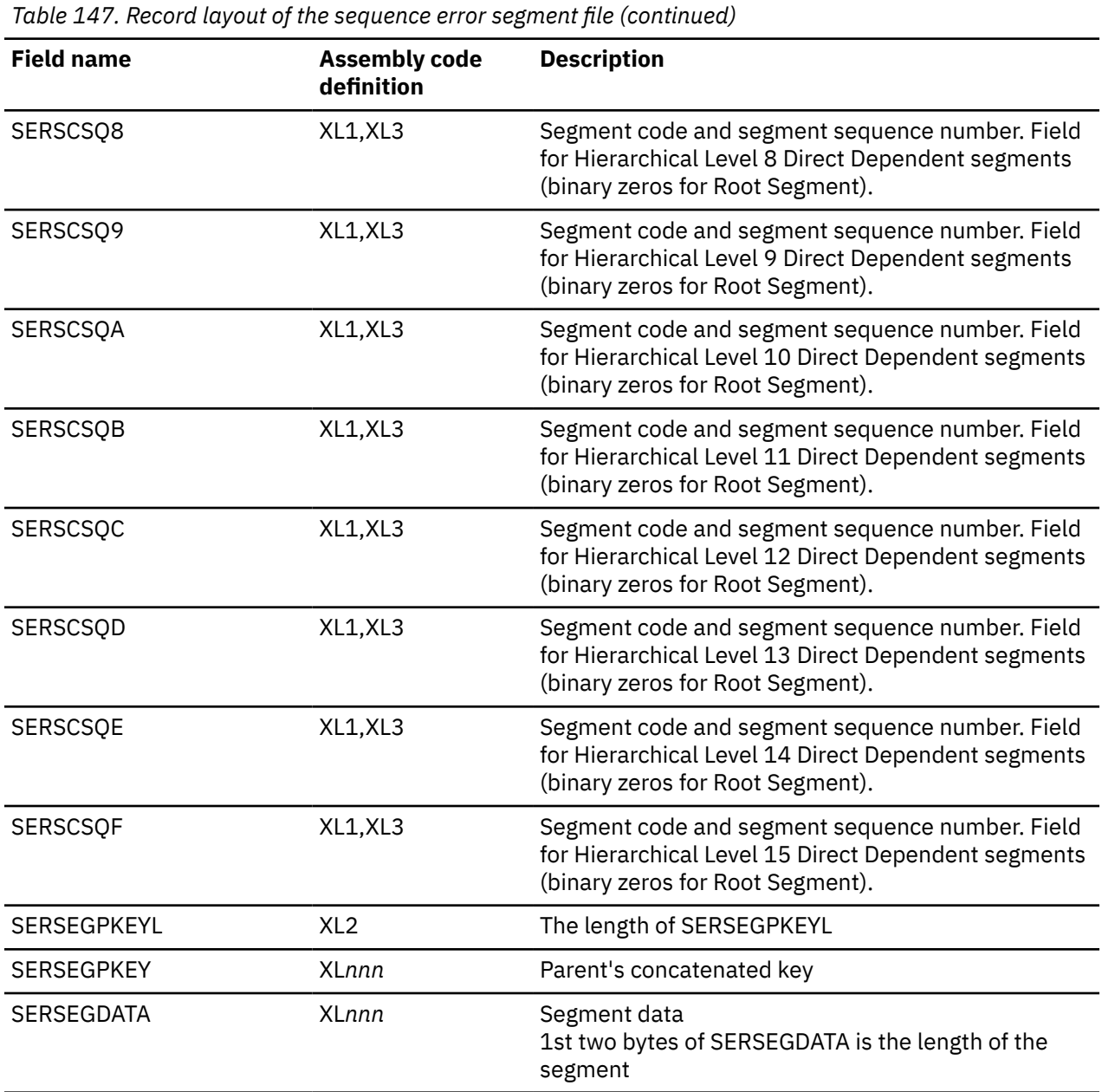

When a segment is detected as a sequence error, the second to forth bytes of SERSCSQ*x*, which corresponds to the segment level with the key sequence error, show the number of occurrences of previous segments that have no sequence errors. Similarly, in the sequence error segment data record for its child segment, the second to forth bytes of SERSCSQ*x*, which corresponds to the segment level with the key sequence error, show the number of occurrences of previous segments that have no sequence errors.

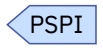

# **DURDBDFN records layout**

DURDBDFN records are created by the FPB DEDB Unload utility and the FPB Database Definition Record Create utility.

For a database that contains 240 or fewer areas, the record format is provided by a macro, FABCMDDT, which is a product-sensitive user interface. When the number is greater than 240, the record format and its use are not disclosed to the users of FPB.

If you want to retrieve unloaded segment data for GT240 DEDB, use FABCUR7 so that you do not need to consider the format of the DURDBDFN.

If you want to create the reload segment records data set (DURDzzzO or XDzzzzzO), the SORT control statement data set (DURS*zzz*O or XS*zzzzz*O), and the DURDBDFN data set for GT240 DEDB, use FABCUR6 so that there will be no need for user's applications to generate the DURDBDFN data set.

# **ERRORSEG records layout**

ERRORSEG records are created by the FPB DEDB Reload utility.

This topic contains product sensitive programming interface information.

PSPI >

The ERRORSEG record has a specific record layout.

The following table shows the layout for the ERRORSEG file records, which is a product-sensitive programming interface.

| <b>Field name</b> | <b>Assembly code definition</b> | <b>Description</b>                                                                 |
|-------------------|---------------------------------|------------------------------------------------------------------------------------|
| ERLLZZ            | HН                              | RDW "LL" Field RDW "ZZ" Field                                                      |
| ERAREA#           | н                               | Area number                                                                        |
| ERRAPRBA          | XL4                             | RAP RBA                                                                            |
| ERILCFLG          | X                               | "Insert Limit Count" Flag<br>$\Rightarrow$ set to X'00'                            |
| ERROOTKL          | XL <sub>2</sub>                 | ROOT Seg key length                                                                |
| <b>ERROOTKY</b>   | XLnn                            | ROOT Seg Key Value<br>$\Rightarrow$ nn is the length of the root segment key field |
| ERILCG#           | XL <sub>2</sub>                 | "Insert Limit Count" Group<br>$\Rightarrow$ set to X'0000'                         |
| ERSEGNAM          | CL8                             | Segment name                                                                       |
| ERRSGDAT          | XLnn                            | Segment Data<br>=> This part is the same as USRSDATA in the<br>unload record.      |

*Table 148. Record layout of the ERRORSEG records file*

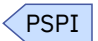

# **Extracted records layout**

Extracted records are created by the FPA Extract function and the FPO ODE utility.

This topic contains product sensitive programming interface information.

Subsections:

- • ["Standard format" on page 1206](#page-1231-0)
- • ["DBT Unload/Reload format" on page 1208](#page-1233-0)
- • ["HD Unload format" on page 1209](#page-1234-0)
- • ["User format" on page 1209](#page-1234-0)

## <span id="page-1231-0"></span>**Standard format**

**PSPI** 

You can use the HFPZSTD macro to map these records. For more information, see:

- Table 149 on page 1206 for the record layout of the DBD control information record for SORT=NO.
- Table 150 on page 1206 for the record layout of the segment data record for SORT=NO.
- • [Table 151 on page 1207](#page-1232-0) for the record layout of the DBD control information record for SORT=YES.
- • [Table 152 on page 1208](#page-1233-0) for the record layout of the segment data record for SORT=YES.

The following table shows the record layout of the DBD control information record for SORT=NO, which is a product-sensitive programming interface.

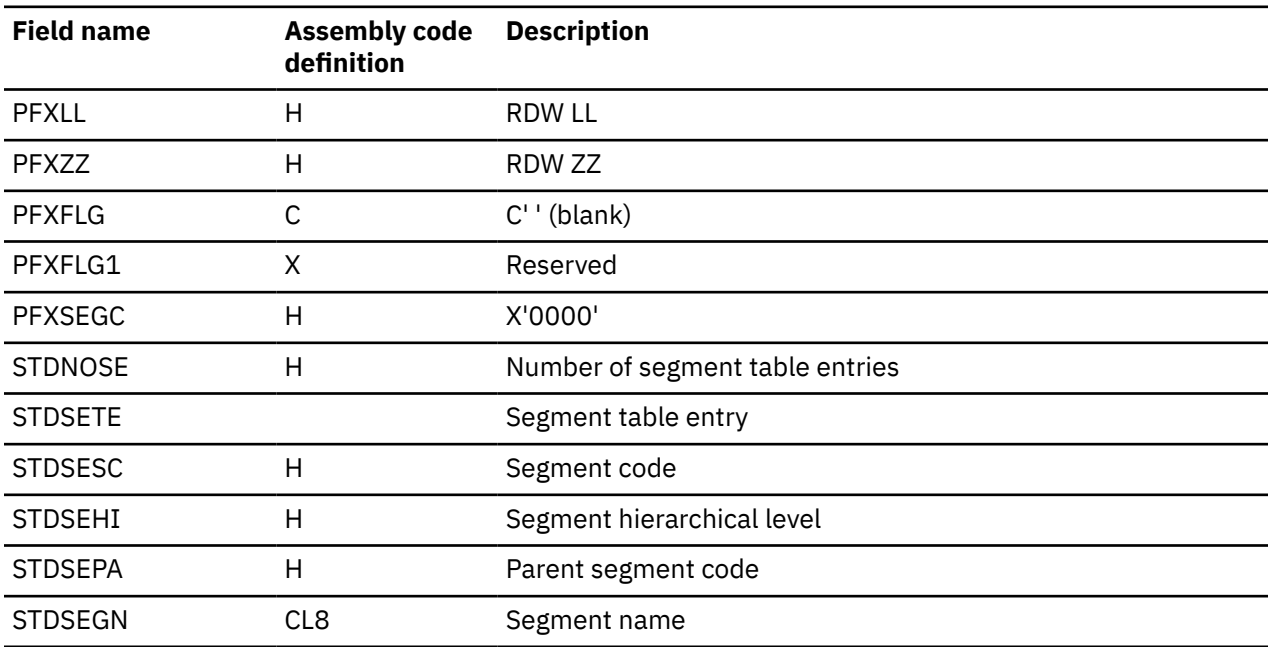

*Table 149. Record layout of the DBD control information records file for SORT=NO*

The following table shows the record layout of the segment data record for SORT=NO, which is a productsensitive programming interface.

*Table 150. Record layout of the segment data records file for SORT=NO*

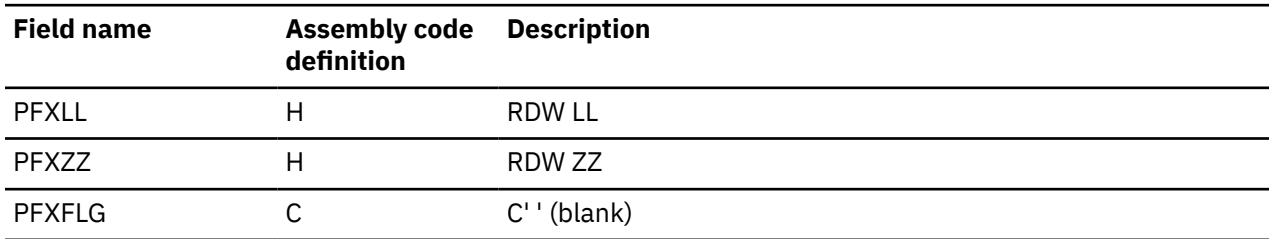

<span id="page-1232-0"></span>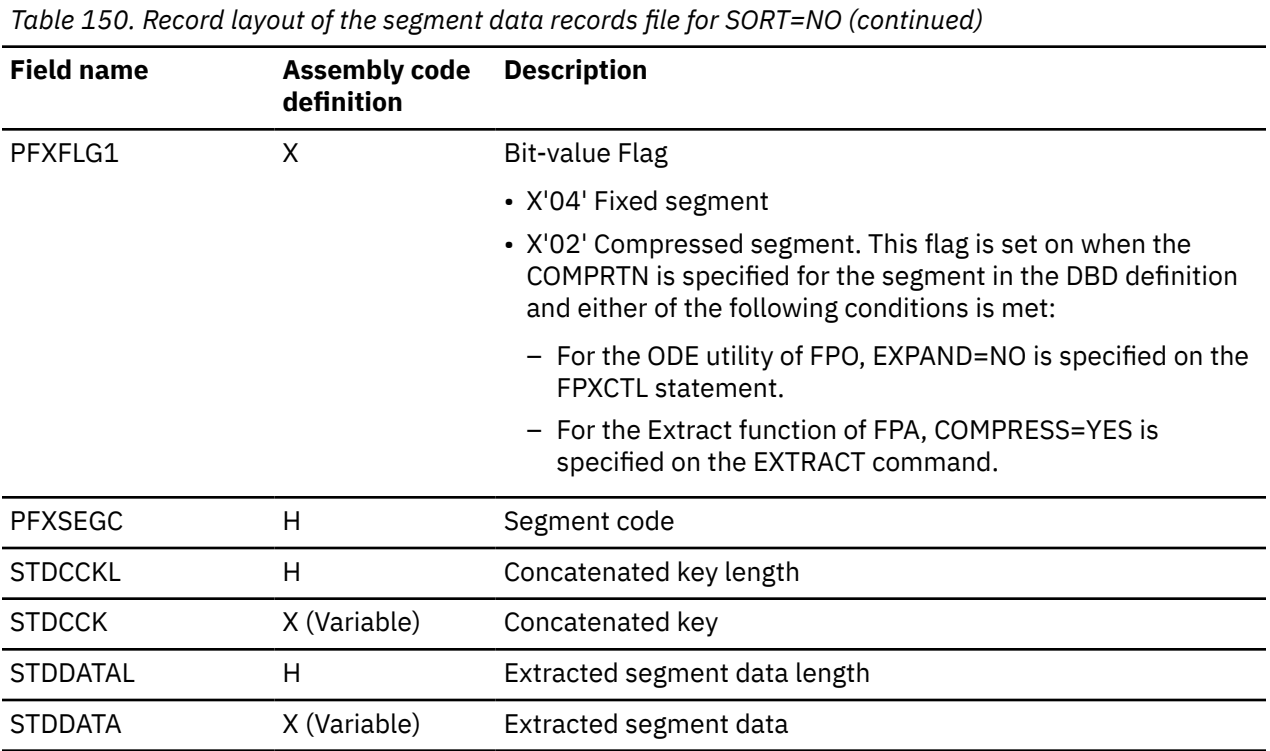

The following table shows the record layout of the DBD control information record for SORT=YES, which is a product-sensitive programming interface.

*Table 151. Record layout of the DBD control information records file for SORT=YES*

| <b>Field name</b> | <b>Assembly code</b><br>definition | <b>Description</b>                                                                                                    |
|-------------------|------------------------------------|----------------------------------------------------------------------------------------------------|
| <b>PFXLL</b>      | н                                  | <b>RDW LL</b>                                                                                                    |
| <b>PFXZZ</b>      | н                                  | RDW ZZ                                                                                                    |
| <b>PFXFLG</b>     | C                                  | C'S' (blank)                                                                                                    |
| PFXFLG1           | X                                  | Reserved                                                                                                    |
| <b>PFXOFFST</b>   | H                                  | Offset of segment table entries                                                                                                    |
| <b>PFXRKEYL</b>   | H                                  | X'0000'                                                                                                    |
| <b>PFXRKEY</b>    | X (Variable)                       | Root key (Null value)                                                                                                    |
| PFXSCSQ           |                                    | SCSQ table. The number of entries is one less than the number<br>of hierarchical levels in DMB. There is no entry for the Root<br>segment. |
| PFXSQSC           | X                                  | X'00'                                                                                                    |
| PFXSQSCT          | XL <sub>3</sub>                    | X'000000'                                                                                                    |
| <b>SRTDNOSE</b>   | н                                  | Number of segment table entries                                                                                                    |
| <b>SRTSETE</b>    |                                    | Segment table entry                                                                                                    |
| <b>SRTSESC</b>    | н                                  | Segment code                                                                                                    |
| <b>SRTSEHI</b>    | Н                                  | Segment hierarchical level                                                                                                    |
| <b>SRTSEPA</b>    | н                                  | Parent segment code                                                                                                    |

<span id="page-1233-0"></span>*Table 151. Record layout of the DBD control information records file for SORT=YES (continued)*

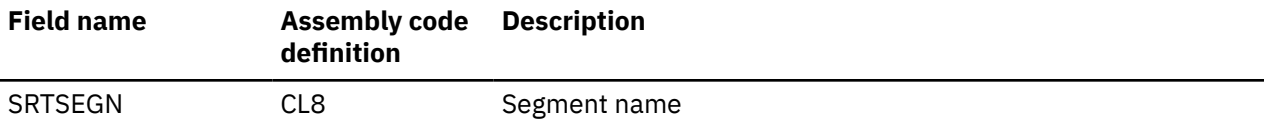

The following table shows the record layout of the segment data record for SORT=YES, which is a product-sensitive programming interface.

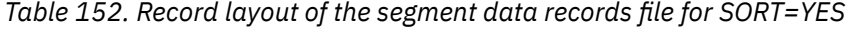

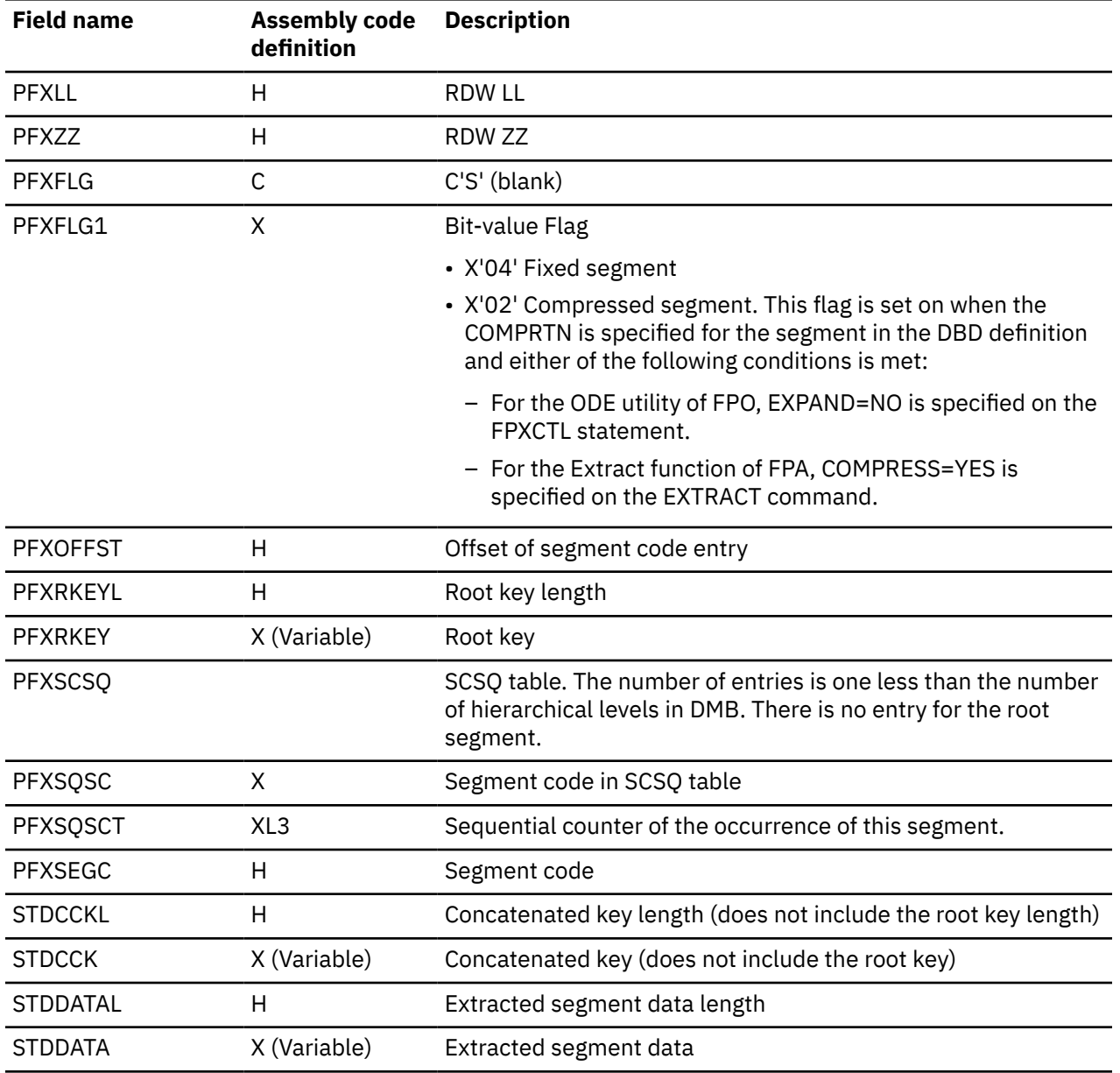

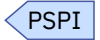

## **DBT Unload/Reload format**

For the DBT Unload/Reload format, see ["Unloaded segment records layout" on page 1193.](#page-1218-0)

## <span id="page-1234-0"></span>**HD Unload format**

For the HD Unload format, see the DFSURGUF macro that is provided by IMS.

## **User format**

The following figure shows the layout of the user format extracted file or the user format unloaded file.

The user-defined header and the trailer records are defined by the USER\_RECORD subcommand.

User-defined prefix and suffix are defined as follows:

- For the FPA Extract function and the FPA Unload function, they are defined by the SEGREC\_PREFIX keyword and the SEGREC\_SUFFIX keyword on the EXTRACT command or the UNLOAD command.
- For the ODE utility of FPO, they are defined by the SEGREC\_PREFIX keyword and the SEGREC\_SUFFIX keyword on the FPXCTL statement.

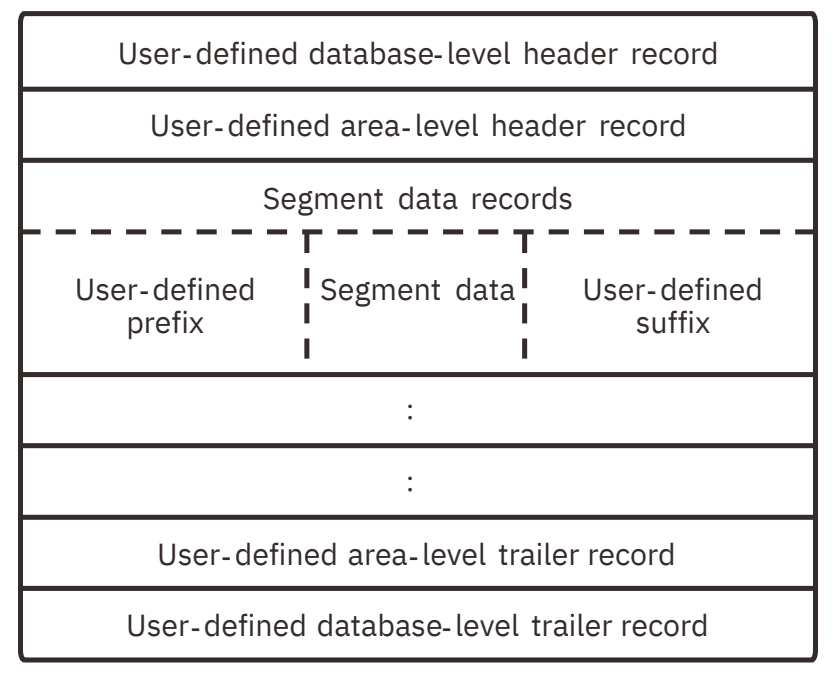

*Figure 466. Layout of the user format extracted file*

## **Related reference**

[BREAK keyword](#page-486-0)

(See this topic for the BREAK keyword for FPA) Use the BREAK keyword to specify the level and the timing for the trigger event for user-defined header and trailer of an extract or an unloaded file.

## [BREAK keyword](#page-909-0)

(See this topic for the BREAK keyword for FPO) The BREAK keyword specifies the level and the timing for the trigger event for user-defined header and trailer of an extract file.

#### [FIELDS keyword](#page-504-0)

(See this topic for the FIELDS keyword for FPA) Use the FIELDS keyword to specify the content of the segment data records, user-defined header records, or user-defined trailer records that are written to the output file.

## [FIELDS keyword \(for USER\\_RECORD\)](#page-921-0)

(See this topic for the FIELDS keyword for FPO) The FIELDS keyword specifies the user-defined header records, or the user-defined trailer records that are written to the output file.

## [SEGREC\\_PREFIX keyword](#page-570-0)

(See this topic for the SEGREC\_PREFIX keyword for FPA) Use the SEGREC\_PREFIX keyword to specify the contents of the fields within the prefix portion of the segment records, which are to be written to an extract or an unload file.

#### [SEGREC\\_PREFIX keyword](#page-961-0)

(See this topic for the SEGREC\_PREFIX keyword for FPO) The SEGREC\_PREFIX keyword specifies the contents of the fields within the prefix portion of the segment records, which are to be written to an extract file.

#### [SEGREC\\_SUFFIX keyword](#page-572-0)

(See this topic for the SEGREC\_SUFFIX keyword for FPA) Use the SEGREC\_SUFFIX keyword to specify the contents of the fields within the suffix portion of the segment records, which are written to an extract or an unload file.

#### [SEGREC\\_SUFFIX keyword](#page-963-0)

(See this topic for the SEGREC\_SUFFIX keyword for FPO) The SEGREC\_SUFFIX keyword specifies the contents of the fields within the suffix portion of the segment records, which are written to an extract file.

# **OUTFILE records layout**

OUTFILE DD data set records are created by the DEDB/HD Unload Conversion utility.

This topic contains product sensitive programming interface information.

#### PSPI

The OUTFILE record has a specific record layout.

The following table shows the layout for the OUTFILE file records, which is a product-sensitive programming interface.

*Table 153. Record layout of the OUTFILE DD data set records file*

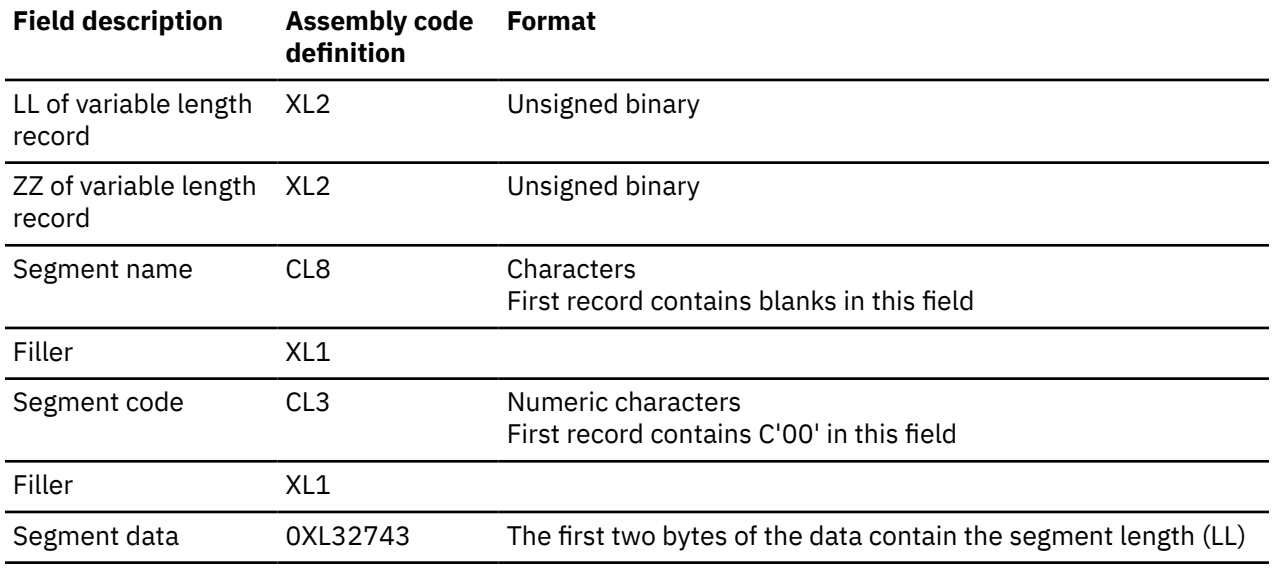

PSPI

# **UOW group definition record layout**

UOW group definition records are used by the FPA Analyze function and the FPB DEDB Pointer Checker utility.

The data set that contains the UOW group definition records must have the following attributes: DSORG=PS, RECFM=FB, and LRECL=80. If the BLKSIZE is specified, it must be a multiple of 80. The data set can contain records for more than one area. The UOW ranges can overlap and can be sorted in reverse order, but the records must be sorted by the area number.

The following two types of records are supported:

#### **ARDIGIT=3 (default)**

The area number is specified by a 3-digit decimal number.

#### **ARDIGIT=5**

The area number is specified by a 5-digit decimal number.

You must use one of these record types for all records in the data set. The type of the record must match the specification of the ARDIGIT parameter for the utility that uses the data set. The number of digits of the area number field ("AREA# IN DBD") in the record must have the same number of digits as the ARDIGIT value.

You can specify the ARDIGIT parameter in the following data sets or control statements:

- The PARMCTL data set for the FPB DEDB Pointer Checker utility
- The HFPAPARM data set for the FPA Analyze function and the Analyze subfunction for the Reload, Change, and Reorg functions
- The ANALYZE statement for FPO Online Pointer Checker utility
- The PTRCHK statement for FPO Online Expert Reorganization utility

The following table summarizes the UOW group definition record layout when the ARDIGIT parameter is 3.

*Table 154. UOW group definition record layout when ARDIGIT is 3*

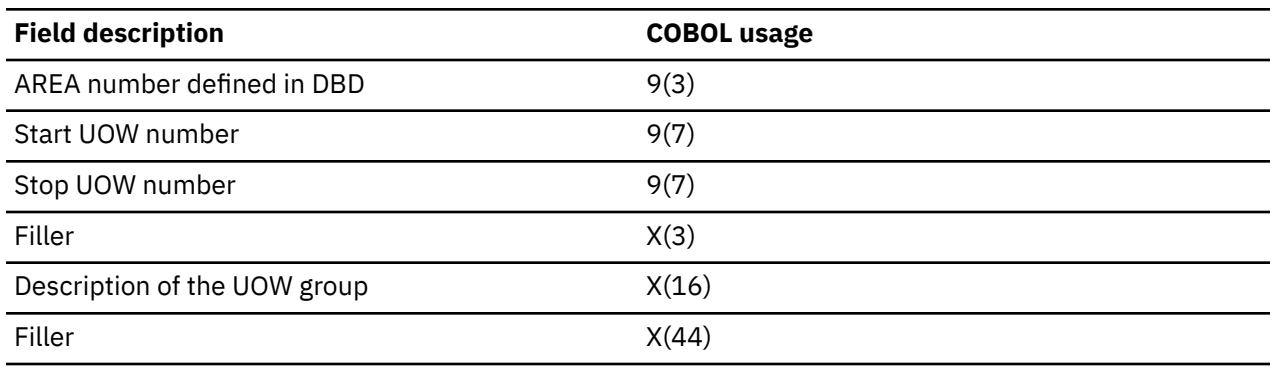

The following table summarizes the UOW group definition record layout when the ARDIGIT parameter is 5.

*Table 155. UOW group definition record layout when ARDIGIT is 5*

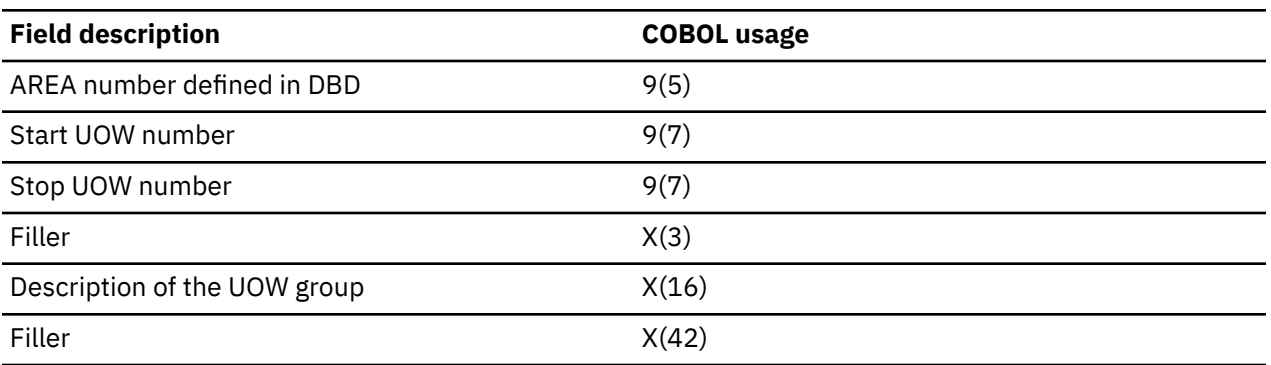

#### **Area number defined in DBD**

Is the area number of the DEDB database that contains the target UOW range. This field contains a right-aligned 3- or 5-digit number, with leading zeros if necessary.

#### **Start UOW number**

Specifies the UOW number that is used to start processing. This field contains a right-aligned 7-digit number, with leading zeros if necessary.

#### **Stop UOW number**

Specifies the UOW number that is used to stop processing. This field contains a right-aligned 7-digit number, with leading zeros if necessary.

#### **Description of the UOW group**

Describes the UOW group that is defined by the start UOW number and the stop UOW number in the record. This 16-byte character string is recorded in the History2 file record or the sensor data record that corresponds to the UOW group.

The following examples show the UOW group definition records:

#### **UOW group definition records when ARDIGIT is 3:**

00100000000000001 UOW 0-1 00100000020000003 UOW 2-3

#### **UOW group definition records when ARDIGIT is 5:**

0000100000000000001 UOW 0-1 0000100000020000003 UOW 2-3

# **Build pointer segment records layout**

Build pointer segment records are created by the FPA Build Index function.

This topic contains product sensitive programming interface information.

Build pointer segment records consist of the following information:

- Record type.
- Header record. If symbolic variable &IDXGRP is used and multiple index databases exist in the partition group, multiple header records.
- Pointer segment record.

Each record consists of two parts; prefix part and data part.

You can use the HFPZBPR macro to map the build pointer segment records.

The following table shows the record layout, which is a product-sensitive programming interface.

#### **PSPI**

*Table 156. Record layout of build pointer segment records (prefix part)*

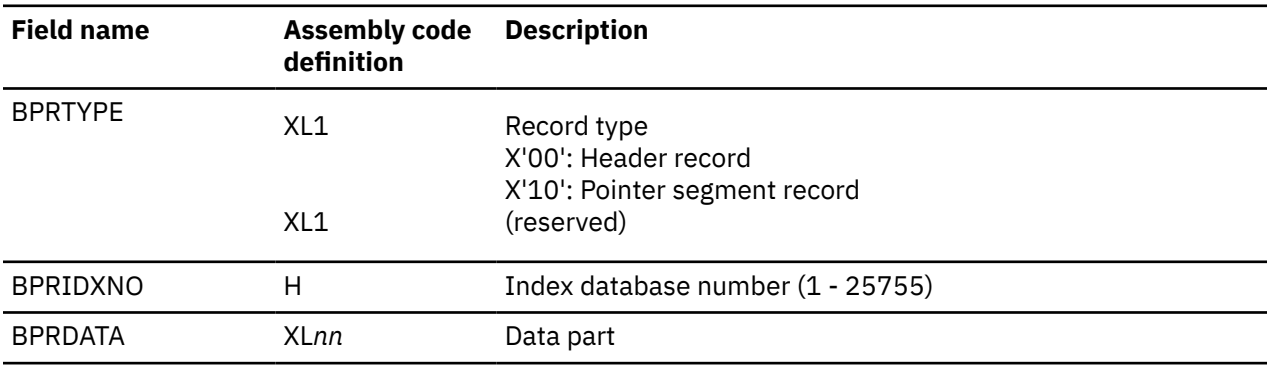

*Table 157. Record layout of build pointer segment records (data part in header record)*

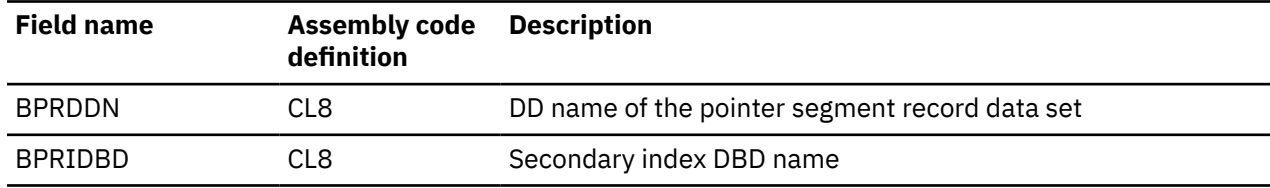

*Table 158. Record layout of build pointer segment records (data part in pointer segment record)*

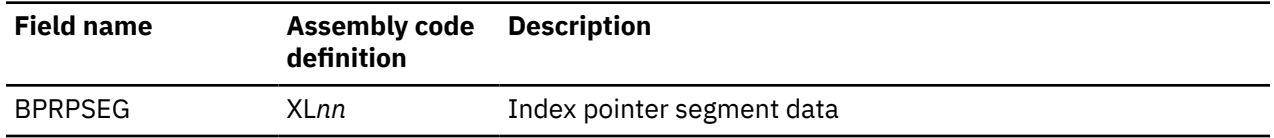

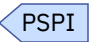

# **Resync pointer segment records and duplicate pointer segment records layout**

Resync pointer segment records are created by the FPA Resync function and duplicate pointer segment records are created by the FPA Build Index function.

This topic contains product sensitive programming interface information.

Resync pointer segment records consists of the record type, a header record, a pointer segment record, and a trailer record. Duplicate pointer segment records consists of the record type, a header record, and a pointer segment record. Each record consists of two parts; prefix part and data part.

You can use the HFPZRPR macro to map the resync pointer segment records and duplicate pointer segment records.

The following table shows the record layout, which is a product-sensitive programming interface.

### PSPI

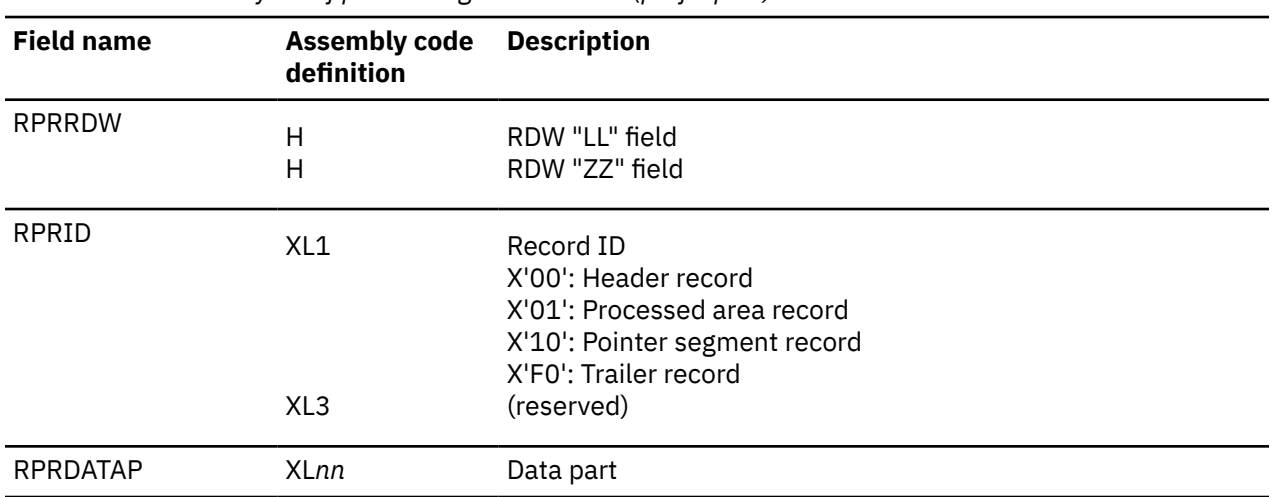

*Table 159. Record layout of pointer segment records (prefix part)*

*Table 160. Record layout of pointer segment records (data part in the header record)*

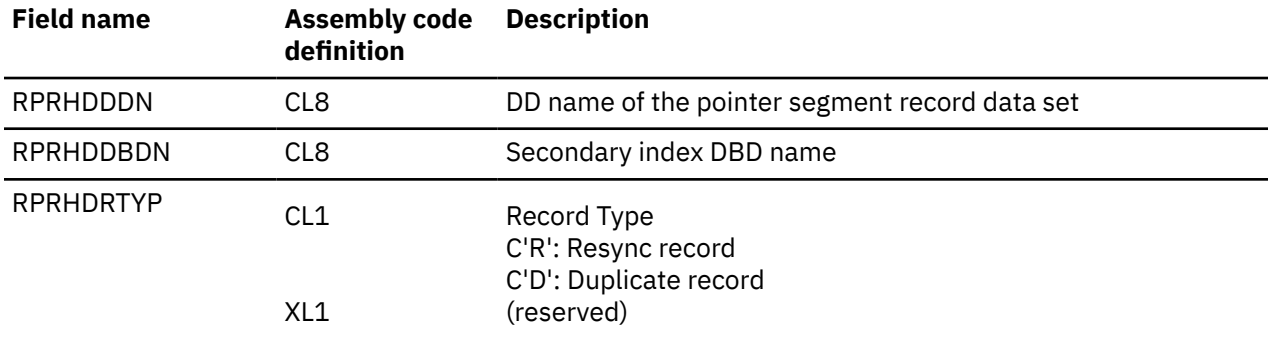

*Table 160. Record layout of pointer segment records (data part in the header record) (continued)*

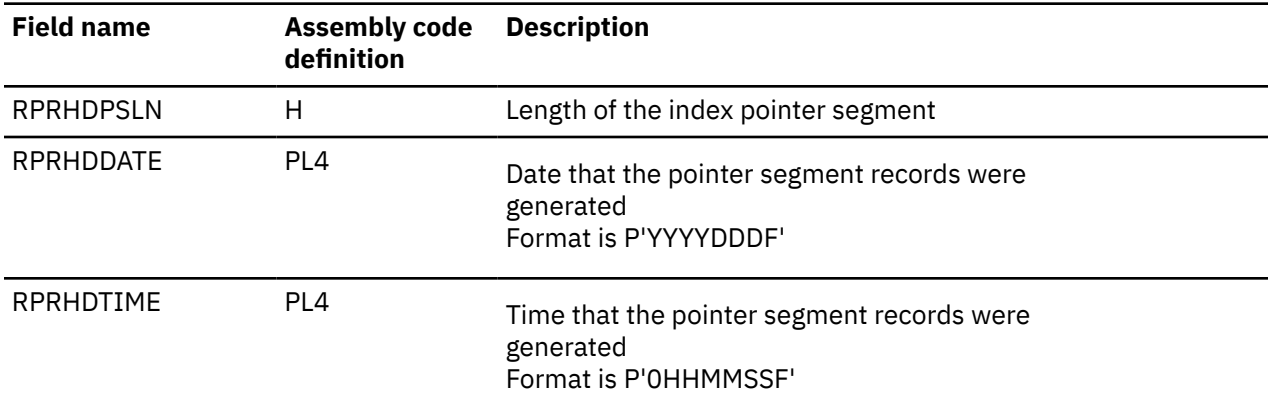

*Table 161. Record layout of processed area records (data part in the processed area record)*

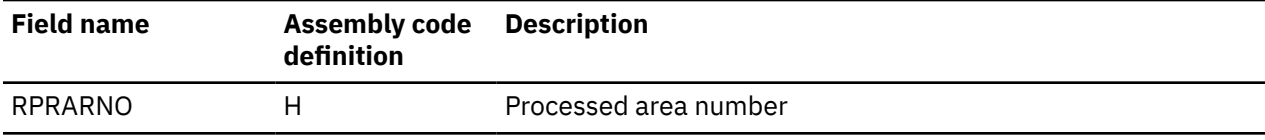

*Table 162. Record layout of pointer segment records (data part in the pointer segment record)*

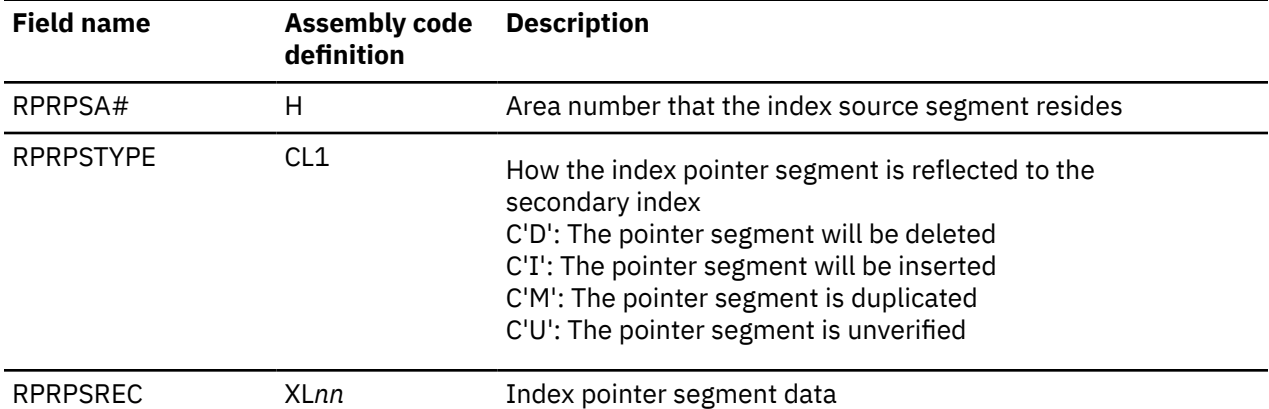

*Table 163. Record layout of pointer segment records (data part in the trailer record)*

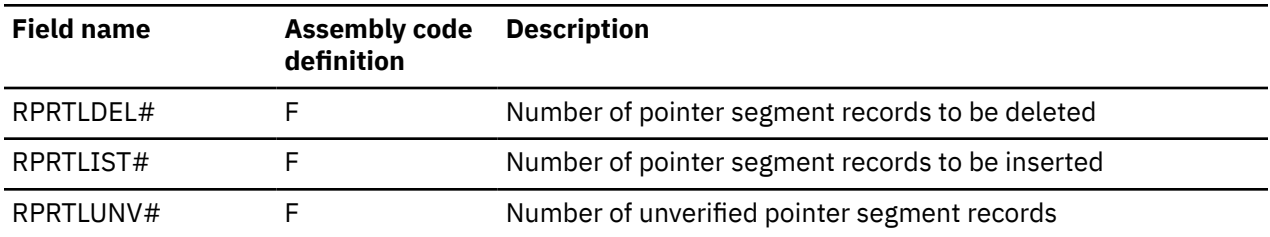

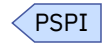

# **Chapter 46. Exit routine option and its interface**

The programs for DEDB Unload and DEDB Reload of FPA and FPB, DEDB Change of FPA, the DEDB Reload Segment Data Set Create utility, and the DEDB Unloaded Segment Data Set Retrieve utility support a user exit routine.

#### **Topics:**

- "Exit routine option overview" on page 1215
- "Exit routine interface" on page 1215
- • ["Exit routine FABCRPCX" on page 1217](#page-1242-0)

# **Exit routine option overview**

For each segment processed, the exit routine specified by the EXITRTN=, IEXITRTN=, and OEXITRTN= keyword parameters will be invoked.

The exit routine is invoked as follows:

- The programs for DEDB Unload of FPA and FPB, and DEDB Change of FPA will invoke the exit routine with an expand function.
- The programs for DEDB Reload of FPA and FPB, and DEDB Change of FPA will invoke the exit routine with the specified function.
- DEDB Reload Segment Data Set Create utility will invoke the exit routine with a compress function.
- DEDB Unloaded Segment Data Set Retrieve utility will invoke the exit routine with an expand function.

If a segment is compressed by an IMS segment edit/compression routine, it will be expanded by the segment edit/compression routine before calling a user exit routine. After returning from the user exit routine, the segment will be compressed by the segment edit/compression routine again.

**Note:** All exit routines should be reentrant so that they can be invoked by multiple subtasks. If the routine is non-re-entrant, then processing of the user exit routine is serialized between multiple subtasks, and will lower the performance in some cases. Exit routines must be capable of AMODE=31.

# **Exit routine interface**

When the exit routine is invoked, register 1 contains the address of a 10-address parameter list.

Each parameter in the list is as follows:

#### **Parameter 1**

Address of the 4-byte function code for this call. Valid codes are:

#### **EXP**

segment expansion request

## **CMP**

segment compression request

#### **END**

clean up request

The function codes are left-adjusted in the field.

#### **Parameter 2**

Address of an 18-byte area containing the following area information:

**DBD name** 8 bytes **area name** 8 bytes

#### **area number**

2-byte binary expression

**Note:** When the exit routine is called from the programs for DEDB Unload of FPA and FPB, and DEDB Change of FPA, and when a DEDB record is randomized by using the new definition in the new ACB library member, the area name and the area number in Parameter 2 are the result of the randomization.

#### **Parameter 3**

Address of a 10-byte area containing the following segment information:

#### **segment name**

8 bytes

#### **segment code**

2-byte binary expression

#### **Parameter 4**

Address of a 2-byte area where the exit routine will return the status code. The status code is as follows:

#### **blank**

The exit routine successfully compressed or expanded the segment. The modified segment has been moved to the area addressed by Parameter 7.

#### **NO**

The segment does not require expansion or compression. The area addressed by Parameter 6 and the area addressed by Parameter 7 has not been changed.

#### **E1**

A warning condition was detected by the exit routine. The area addressed by Parameter 6 and the area addressed by Parameter 7 has not been changed. The message area addressed by Parameter 8 will be printed by the calling program to the message output data set. The calling program will continue execution.

#### **E2**

An error condition was detected by the exit routine. The area addressed by Parameter 6 and the area addressed by Parameter 7 has not been changed. The message area addressed by Parameter 8 will be printed by the calling program to the message output data set. The calling program will issue an error message and abend.

#### **T1**

This status code is only for the programs for DEDB Unload of FPA and FPB, and DEDB Change of FPA. The exit routine does not write the segment to the output data set and does not proceed down the hierarchical path (all dependent segments of the segment being deleted are ignored, that is, the exit routine is not invoked for these segments and does not write to the output data set).

#### **T2**

This status code is only for the programs for DEDB Unload of FPA and FPB, and DEDB Change of FPA. The exit routine does not write the segment to the output data set. It is the exit routine's responsibility to also return a T2 status code for any dependent segments of the segment being deleted. Failure to T2 a dependent segment will cause the unload program to terminate with a message.

#### **Parameter 5**

Address of an 8-byte area (two full-words) that are as follows:

#### **1st full-word**

Set to binary zeros and left unmodified by the calling program. The exit routine will use it as an anchor to anchor all work areas required by the exit routine. The exit routine can recognize that initialization must be performed by the binary zero field on the first call. At the END call, the exit routine should clean up the anchor.

#### <span id="page-1242-0"></span>**2nd full-word**

Contains an address that points to 28 full-words of storage set to binary zeros and left unmodified by the calling Program. The exit routine will use them as an anchor point for common storage in a multitasking environment.

#### **Parameter 6**

Address of the area that contains the DEDB segment (LL + segment data) that is to be compressed or expanded.

#### **Parameter 7**

Address of the area into which the exit routine is to move the compressed or expanded segment. The exit routine can modify this field only when a blank status code is returned. The field is ten bytes larger than the maximum segment size, and the exit routine should not move segment data larger than this size.

#### **Parameter 8**

Address of a 128-byte message area. The exit routine should set a message in this area whenever an E1 or E2 status code is being returned. A message can also be returned on an END call. It is the exit routine's responsibility to manage the contents of the message area, although it will be initialized to spaces by the caller. The caller will issue the message contained in this area to the message output data set whenever the status code is E1 or E2. The message will also be issued by the caller on an END call. The caller always formats the message into two print lines. The first printed line is 80 bytes and the second line is 48 bytes. There is no need to provide carriage control as part of the message.

#### **Parameter 9**

Address of a 1-byte area indicating whether a segment is being put into the independent overflow area (IF). The indicator is as follows:

#### **I**

Put the segments into IOVF.

#### **blank**

Put the segments where they would normally go.

The programs for DEDB Unload and DEDB Reload of FPA and FPB, DEDB Change of FPA, the DEDB Reload Segment Data Set Create utility, and the DEDB Unloaded Segment Data Set Retrieve utility do not support this function but keeps this parameter as is for the existing user exit routine interface compatibility.

#### **Parameter 10**

Address of the DEDB exit/compression routine if compression is used.

# **Exit routine FABCRPCX**

Exit routine FABCRPCX can be used within the FPB Unload function.

When the exit routine FABCRPCX is specified in FPB Unload Reorg mode, FPB Unload passes the information to invoke the randomizer to the exit routine. FABCRPCX can validate the area number and RAP RBA of the segment that is stored in the area by comparing them with those returned by the randomizer. FABCRPCX does not support the XCI randomizer interface run in batch.

When the exit routine FABCRPCX is invoked in FPB Unload, register 0 contains the parameter list that has 9 full-word parameters in addition to register 1, which contains the parameter list that has 10 full-word parameters. Each parameter and value in the list is as follows:

#### **Parameter 1**

The address of 8-byte randomizer module.

#### **Parameter 2**

The entry point of randomizing module that FPB loaded from RMODLIB or JOBLIB/STEPLIB.

#### **Parameter 3**

The number of entries in the MRMB (total number of AREAs in the DEDB).

#### **Parameter 4**

Address of the first MRMB the routine uses.

#### **Parameter 5**

The size of an entry in the MRMB.

#### **Parameter 6**

Total number of RAPs in the DEDB.

#### **Parameter 7**

The address of the 8-byte IMSID.

#### **Parameter 8**

The value of RAP RBA.

### **Parameter 9**

The address of the area that contains the root key (LL + root key value).

**Restriction:** The exit routine FABCRPCX must be specified in FPB Unload Reorg mode.

# **Chapter 47. Segment edit/compression facility support**

This topic helps you produce the unloaded data set records with expanded segment data from compressed segments. It contains the functional capabilities of this facility.

This topic documents Product-Sensitive programming interfaces and associated guidance information provided by the programs for DEDB Unload and DEDB Reload of FPA and FPB, and DEDB Change of FPA.

The Product-Sensitive programming interfaces are provided to allow the customer installation to perform tasks such as tailoring, monitoring, modification, or diagnosis of this IBM product. The use of such interfaces creates dependencies on the detailed design or implementation of the IBM product. The Product-Sensitive interfaces should be used only for these specialized purposes. Because of their dependencies on detailed design and implementation, it is to be expected that programs written to such interfaces may need to be changed in order to run with new product releases or versions, or as a result of service.

## **Action of the programs for DEDB Unload, DEDB Reload, and DEDB Change**

The following table shows the action of the programs for DEDB Unload and DEDB Reload of FPA and FPB, and DEDB Change of FPA.

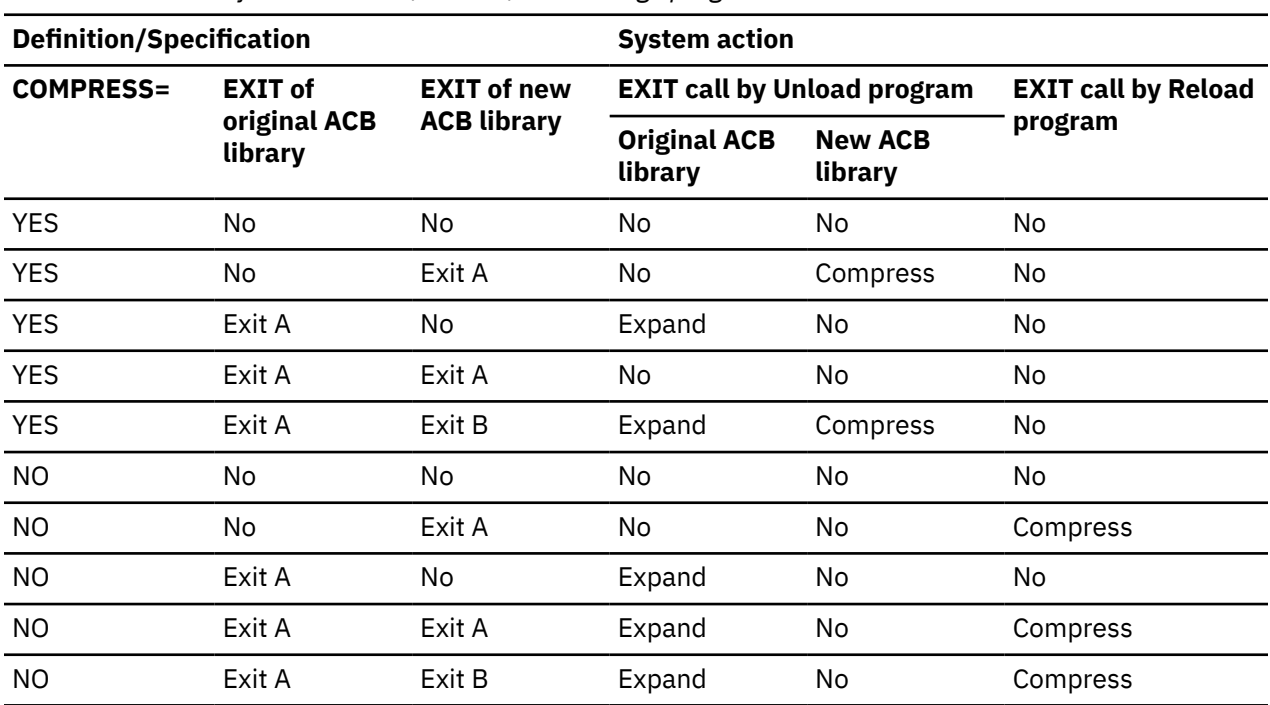

*Table 164. Action of DEDB Unload, Reload, and Change programs*

If a new ACB library not specified, the definitions of the original ACB library are applied to the new ACB library.

If the EXITRTN keyword is specified for the DEDB Unload, the DEDB Reload, or the DEDB Change program, some of these actions are not applicable. These programs always pass uncompressed segments to the user exit routine. Therefore, to process a compressed segment, the segment edit/compression routine is called with the expand function first, and then the user exit is called. When the user exit returns, the segment edit/compression routine is called with the compression function.

## **Interfaces**

This topic describes the segment edit/compression routine interface environment created by the programs for DEDB Unload and DEDB Reload of FPA and FPB, and DEDB Change of FPA. The segment edit/compression routine interface environment created by these programs conforms to the published interface as defined in *IMS Exit Routines* with one exception; when the segment edit/compression routine is invoked by IMS, register 1 contains the address of EPST. However, when these programs call a segment edit/compression routine, register 1 is set to 0 indicating that it was not called by IMS.

The segment edit/compression routine is called by the DEDB Unload, the DEDB Reload, and the DEDB Change programs in four ways:

- To compress a segment (compress interface is used).
- To expand a segment (expand interface is used).
- When a segment edit/compression routine is loaded by these FPA and FPB programs (open interface is used).
- At the end of these FPA and FPB programs (close interface is used).

The routine is called with open/close interface only if INIT is specified for the COMPRTN= parameter on the SEGM statement for DBDGEN.

## **Database definition record**

The database definition record in DURDBDFN data set is created by DEDB Unload program of FPB (FABCUR1) and is used by DEDB Reload program of FPB (FABCUR3). This record is the complete set of the database description table (mapped by FABCMDDT macro) created by FABDGDD routine.

- Two flags are introduced in flag byte 'DDTFLG1' for global information in DDT section of the table.
	- DDTFCMY (X'02')
		- ON specifies that COMPRESS=YES is specified.
		- OFF specifies that COMPRESS=NO is specified.

This flag is set on by DEDB Unload program when COMPRESS=YES parameter is specified on DATABASE control statement.

- DDTFCMP (X'01')
	- ON specifies that segment edit/compression routine is defined in some segment.
	- OFF specifies that no segment edit/compression routine is defined in any segment.

This flag is set on by FABDGDD routine when the routine creates the database description table based on DMB in ACB library. It specifies that at least one segment, with a segment edit/compression routine definition, exists in DMB.

- Two flags are introduced in attribute flag byte 'SDTFLG1' in SDT section of the table.
	- SDTFCMP (X'01')
		- ON specifies that segment edit/compression routine is defined for the segment.
		- OFF specifies that no segment edit/compression routine is defined for the segment.

This flag is set on by FABDGDD routine when the routine creates the database description table based on DMB in ACB library. It specifies that a CMPC control block, with the segment edit/ compression routine definition for the segment, exists.

– SDTFCAL (X'02')

This is a work flag used by FABCUR1.

• CMPC list is created following the last SDT (Segment Description Table). Total number of the entries of the list (12 bytes) is the same as the number of the segments defined for the database. Each entry consists of, the CMPC offset from the top of DDT (full-word), the minimum CMPC length defined by

DBDGEN (half-word), and a reserved field (six bytes). Zero for the offset specifies there is no segment edit/compression routine, and therefore no CMPC is defined for the corresponding segment.

- The existence of CMPC list can be determined by the flag bit DDTFCMP of flag byte DDTFLG1.
- The CMPC control blocks themselves, in which segment edit/compression routines are defined by DBDGEN, are created following the CMPC list. CMPC control block in the database description table is the same as that in DMB except for the CMPCPEP field which contains the actual segment edit/ compression routine entry point.

#### **Unloaded segment record**

A flag is introduced in the flag byte 'USRPFLG1' (processing flag #1) in the unloaded segment record which is mapped by FABCUSR macro of FPB or HFPZUSR macro of FPA.

```
 USRPCOMP (X' 02')
ON specifies that the record contains compressed segment
OFF specifies that the record contains expanded segment
```
This flag is set 'ON' by the programs for FPA DEDB Unload and FPB DEDB Unload. The programs for FPA DEDB Reload and FPB DEDB Reload check this flag and the definition of the segment edit/compression routine in the database definition record. If the two values show inconsistency, the programs for FPA DEDB Reload and FPB DEDB Reload terminate, issuing a message.

IMS Fast Path Solution Pack: IMS High Performance Fast Path Utilities User's Guide

# **Chapter 48. Determining how to process SDEP segments**

IMS HP Fast Path Utilities provides several utilities to process SDEP segments. You can use these utilities to analyze and maintain SDEP segments.

The sequential dependent part holds sequential dependent segments from roots in all UOWs in the area. Sequential dependent segments are stored in chronological order without regard to the root or UOW that contains the root. When the sequential dependent part is full, it is reused from the beginning. However, before the sequential dependent part can be reused, you must delete a contiguous portion, or all the sequential dependent segments in that part.

Subsections:

- "Analyzing an SDEP part" on page 1223
- "Maintaining an SDEP part" on page 1223
- • ["Retrieving SDEP segments" on page 1224](#page-1249-0)

## **Analyzing an SDEP part**

IMS HP Fast Path Utilities provides the functions for DEDB integrity verification and DEDB analysis and report.

• DEDB integrity verification

You can select the method for running the integrity verification for the SDEP part.

The methods are; Cross-reference validation of pointers, Checksum validation of pointers, and Not running the SDEP processing. IMS HP Fast Path Utilities provides options to specify the severity level of the messages that are issued when detecting orphan SDEP segments or SDEP pointers that point to the IOVF portion. IMS HP Fast Path Utilities provides integrity verification reports.

• DEDB analysis and report

The complete analysis reports are provided to effectively manage the space utilization for SDEP part. For the details, see [Chapter 43, "DEDB monitoring and tuning guide," on page 1127](#page-1152-0).

The SDEP Space Utilization utility generates reports that show trends in SDEP space utilization. You can use the information provided to schedule database expansion and to forecast future DASD requirements, thus utilize the SDEP.

## **Maintaining an SDEP part**

IMS HP Fast Path Utilities provides the following functions to maintain an SDEP part:

• FPA Unload and Reload, Change, FPB Unload and Reload

The Unload function provides the following three options for maintaining SDEP segments.

– LOGICAL option

SDEP segments are unloaded in logical order. The valid SDEP segments are extracted during the unload process. They will be inserted into the new database during the reload process and will retain their logical order (entry sequence) within each database record. The SDEP marker will be lost at unload. When reducing the size of SDEP part, you must make sure that the SDEP size after being reduced has enough space to restore all SDEP CIs that are between SDEP logical begin and logical end.

In case of FPA, SORT=YES is required in the Unload or the Reload function.

In case of FPB, unloaded segment records must be sorted prior to running a reload process.

<span id="page-1249-0"></span>– PHYSICAL option

SDEP segments are unloaded in physical order. All SDEP data between the SDEP logical begin and the logical end are extracted during unload. The SDEP data will be reloaded into the SDEP part of the area created during reload. The reloaded SDEP data will be in the same physical order between the SDEP logical begin and the logical end, as prior to the unload. When SDEP=PHYSICAL is specified, the performance of the unload processing will be faster than that of SDEP=LOGICAL.

To reduce the size of SDEP part, in FPA, use the RELOCATE\_SDEP option for the Unload and the Change functions. In FPB, use the SDEPRELOCATE option for the DEDB Reload utility. When reducing the size of SDEP part with the FPA RELOCATE\_SDEP option or the FPB SDEPRELOCATE option, ensure that the SDEP size after being reduced has enough space to restore all SDEP CIs that are between SDEP logical begin and logical end.

The following restrictions apply when the SDEP=PHYSICAL option is specified:

- The SDEP marker at unload can be kept to reload.
- Unload segment records of the SDEP CIs are unloaded as 512-byte blocks of CI data, not as discrete segments.
- The number of 512-byte blocks is shown in the reports generated by Unload and Reload. In these reports, text (PHYSICAL) is printed after the number to imply SDEP=PHYSICAL.
- Compressed segments will not be expanded.
- If the FPA Unload function, the Change function, or the FPB Unload utility is accompanied by a DBD change, the following restrictions apply:
	- The characteristic of the randomizer defined in the new DBD must be area specific because the root segments must be stored in the original area. In FPB, specification of RMODTYPE=S is also required.
	- The CI size of the ADS to be reloaded cannot be changed.
- If the FPA Unload function, the Change function, or the FPB Unload utility is accompanied by a DBD change or the SDEPRELOCATE=YES option is selected for the FPB Reload utility, absolute RBA value at unload to identify the SDEP marker might no longer be effective but root segment and the field value of the SDEP marker at unload will remain effective to identify the marker SDEP for SDEP Scan/Delete Utilities.
- NO option
	- SDEP segments are not unloaded.
- FPO OAE

OAE lets you extend the size of the DEDB area dynamically by enlarging the sequential dependent (SDEP) portion, the independent overflow (IOVF) portion of the DEDB area, or both. Because this is accomplished without taking the DEDB area offline, the process is not disruptive to applications accessing the area. For the details, see [Chapter 22, "Extending a DEDB online with FPO," on page](#page-790-0) [765.](#page-790-0)

## **Retrieving SDEP segments**

Most of the time, SDEP segments are retrieved all at once, using the DEDB Sequential Dependent Scan utility. If you later must relate SDEP segments to their roots, you must plan for root identification as part of the SDEP segment data.

The FPA Extract function or the FPO ODE function can be used as an alternative to writing your own application for extracting DEDB data and adding supplementary information to the data. You can add various supplementary information to DEDB data by using the control statement keywords provided by the functions.

FPO ODE also shows detailed information of the SDEP segments, such as whether they are valid segments, logically deleted segments, in-doubt segments, aborted segments, or SDEP control segments within Logical begin and Logical end.

# **Chapter 49. How to read syntax diagrams**

The following rules apply to the syntax diagrams that are used in this information:

- Read the syntax diagrams from left to right, from top to bottom, following the path of the line. The following conventions are used:
	- The >>--- symbol indicates the beginning of a syntax diagram.
	- The ---> symbol indicates that the syntax diagram is continued on the next line.
	- The >--- symbol indicates that a syntax diagram is continued from the previous line.
	- The --->< symbol indicates the end of a syntax diagram.
- Required items appear on the horizontal line (the main path).

*required\_item*

• Optional items appear below the main path.

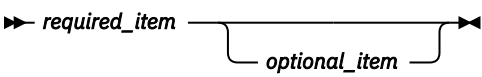

If an optional item appears above the main path, that item has no effect on the execution of the syntax element and is used only for readability.

$$
\longleftarrow
$$
 *required\_time* 
$$
\longleftarrow
$$

• If you can choose from two or more items, they appear vertically, in a stack.

If you *must* choose one of the items, one item of the stack appears on the main path.

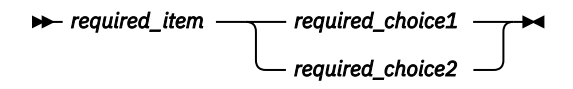

If choosing one of the items is optional, the entire stack appears below the main path.

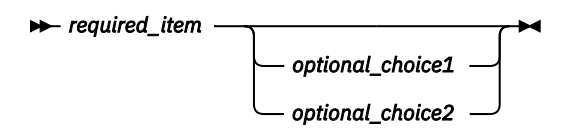

If one of the items is the default, it appears above the main path, and the remaining choices are shown below.

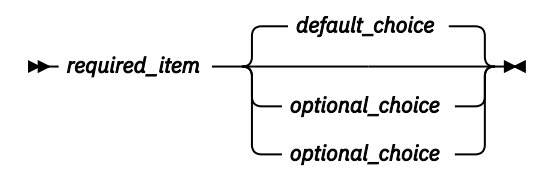

• An arrow returning to the left, above the main line, indicates an item that can be repeated.

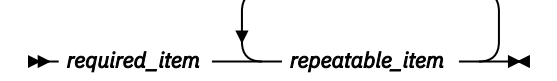

If the repeat arrow contains a comma, you must separate repeated items with a comma.

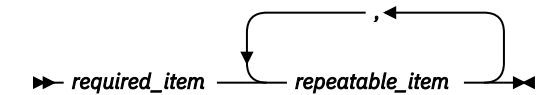

A repeat arrow above a stack indicates that you can repeat the items in the stack.

• Sometimes a diagram must be split into fragments. The syntax fragment is shown separately from the main syntax diagram, but the contents of the fragment should be read as if they are on the main path of the diagram.

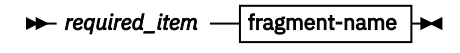

#### **fragment-name**

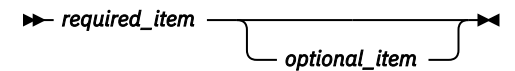

- A b symbol indicates one blank position.
- Keywords, and their minimum abbreviations if applicable, appear in uppercase. They must be spelled exactly as shown. Variables appear in all lowercase italic letters (for example, *column-name*). They represent user-supplied names or values.
- Separate keywords and parameters by at least one space if no intervening punctuation is shown in the diagram.
- Enter punctuation marks, parentheses, arithmetic operators, and other symbols exactly as shown in the diagram.
- Footnotes are shown by a number in parentheses; for example, (1).

# **Part 7. Troubleshooting**

These topics provide technical references to help you troubleshoot and diagnose IMS HP Fast Path Utilities problems.

## **Topics:**

- • [Chapter 50, "Messages and codes of IMS HP Fast Path Utilities," on page 1229](#page-1254-0)
- • [Chapter 51, "Diagnostics aid," on page 1455](#page-1480-0)

IMS Fast Path Solution Pack: IMS High Performance Fast Path Utilities User's Guide

# <span id="page-1254-0"></span>**Chapter 50. Messages and codes of IMS HP Fast Path Utilities**

These reference topics provide you detailed information of IMS HP Fast Path Utilities messages.

#### **Topics:**

- "Return codes" on page 1229
- • ["Abend codes" on page 1230](#page-1255-0)
- • ["Messages" on page 1236](#page-1261-0)
- • ["Gathering diagnostic information" on page 1452](#page-1477-0)

# **Return codes**

These reference topics describe the return codes that are issued by the tools of IMS HP Fast Path Utilities.

## **Return codes of FPA**

This topic provides detailed information about the return codes that are issued by the processes of FPA.

The return codes from FPA are:

**0**

Job successfully ended.

**4**

Job ended with a warning message.

**8**

Job ended with an error message.

**12**

Job ended with an abend message.

# **Return codes of FPO**

This topic provides detailed information about the return codes that are issued by the utilities of FPO. OPC, ODE, and OER support a return code user exit routine that can change the return codes.

The return codes from FPO are:

**0**

Job successfully ended, or job ended with a warning message that was issued during parameter analysis.

**4**

Job ended with a warning message, or OPC job ended with a pointer error message when pointer errors were detected during the fast scan of database integrity.

**8**

Job ended with an error message, or OPC job ended with a pointer error message when pointer errors were detected during the cross-reference pointer checking.

**12**

Job of ODE run-level control using SYSIN and FPXCTL DD ended with an error message that was issued during parameter analysis.

#### **Related reference**

[Return code user exit routine \(FPXRCEX0\)](#page-988-0)

<span id="page-1255-0"></span>IMS Fast Path Online Tools supports a return code user exit routine that can be used to change the return codes of OPC, ODE, or OER.

## **Return codes of OSM**

This topic provides detailed information about the return codes that are issued by the Online Space Management utility.

The return codes from the Online Space Management utility are:

**0**

Job successfully ended.

**4**

Job ended with one or more warning messages.

**8**

Job ended with one or more error messages.

**12**

Job ended abnormally. An abend code is issued.

## **Return codes of diagnostics aid (FABADIAG)**

This topic provides detailed information about the return codes that are issued by the diagnostics aid program (FABADIAG).

## **FABADIAG**

FABADIAG returns one of the following return codes:

**0**

The program has been completed successfully.

**4**

Warning messages were issued, but the requested operation was completed.

**8**

Error messages were issued, but the requested operation was completed.

# **Abend codes**

These reference topics describe the abend codes that are issued by the tools of IMS HP Fast Path Utilities.

## **Abend codes of FPA**

This topic provides detailed information about the abend codes that are issued by FPA.

Every 3*xxx* user abend code has an associated HFP*c*3*xxx*E message. To determine the meaning of the 3*xxx* user abend, read the description of the associated HFP*c*3*xxx*E message.

## **Abend codes of FPO**

This topic provides detailed information about the user abend codes that are issued by FPO.

For each abend code, the following accompanying information is provided where applicable:

#### **Explanation**

This explains what the abend code means, what caused the abend to be issued, and what its variable entry fields are (if any).

#### **System action**

This explains what the system will do next.

#### **User response**

This describes whether a response is necessary, what the appropriate response should be, and what the resulting effect is on the system or program.

The following explanations pertain to FPO abend codes:

#### **3500**

## **Explanation**

This abend code is issued by FPO. An unexpected IMS status code was returned during a DL/I call.

## **System action**

The IMS IFP utility ends abnormally. This abend code is accompanied by message FPX0011E.

## **User response**

Examine message FPX0011E for further information. This message is described in ["FPX messages" on](#page-1266-0) [page 1241](#page-1266-0). Then see *IMS Messages and Codes* for the appropriate response to this abend code. Then resubmit the job.

#### **3501**

## **Explanation**

This abend code is issued by FPO. During buffer processing, an invalid buffer was found.

## **System action**

The IMS IFP utility ends abnormally.

## **User response**

This problem might be an ODE internal error. Contact IBM Software Support.

#### **3502**

## **Explanation**

This abend code is issued by FPO. During processing of the root addressable area, a loop in an independent twin chain was encountered. The segment RBA must be either within the current UOW or within the IOVF part of the area.

## **System action**

The IMS IFP utility ends abnormally.

## **User response**

This situation could indicate a database pointer problem. It could also be the result of an ODE internal error. Check pointers in the area. If no errors are found, contact IBM Software Support.

## **3503**

## **Explanation**

This abend code is issued by FPO. The segment code at the RBA being evaluated did not match the expected segment code, or the CI prefix failed validation.

## **System action**

The IMS IFP utility ends abnormally.

### **User response**

This situation could indicate a broken database. It could also be caused by an ODE internal error. Pointer check the area. If no errors are found, contact IBM Software Support.

### **3504**

## **Explanation**

This abend code is issued by FPO. An abend or unexpected end of the extraction subtask occurred. This abend occurs when the main task is waiting for the subtask and must be ended. The actual problem is in the abend or premature termination of the extraction subtask. This is an internal error of ODE or OPC.

## **System action**

The IMS IFP utility ends abnormally.

## **User response**

Contact IBM Software Support.

#### **3505**

## **Explanation**

This abend code is issued by FPO. CSVQUERY service for module FPXMBLK0 or FPXBMBL0 failed.

## **System action**

The IMS IFP utility ends abnormally.

## **User response**

This is an FPO internal error. Contact IBM Software Support.

### **3506**

## **Explanation**

This abend code is issued by FPO. CSVQUERY service for module FPXTRCT0 failed.

## **System action**

The IMS IFP utility ends abnormally.

## **User response**

This is an ODE internal error. Contact IBM Software Support.

#### **3507**

## **Explanation**

This abend code is issued by FPO. I/O errors were encountered reading a data set.

## **System action**

The IMS IFP utility ends abnormally. This abend code is accompanied by messages FPX0015E, FPX0018E, and FPX0130E.

## **User response**

Determine the nature of the I/O error, and correct the problem.

#### **3508**

## **Explanation**

This abend code is issued by FPO. Module FPXEWMV0 was passed a zero data address or a zero data length, or FPXEWMV0 was unable to locate the next extract work buffer.

## **System action**

The IMS IFP utility ends abnormally.

## **User response**

This is an ODE internal error. Contact IBM Software Support.

**3509**

## **Explanation**

This abend code is issued by FPO. A data management function failed. The relevant DCBs are snapped prior to the abend.

- Reason code 1 = RDJFCB failure
- Reason code 2 = OPEN failure
- Reason code 3 = CLOSE failure
- Reason code 4 = DEVTYPE failure
- Reason code 5 = DYNALLOC failure

## **System action**

Processing ends with abend code 3509.

## **User response**

This is an OPC internal error. Contact IBM Software Support.

### **3510**

## **Explanation**

This abend code is issued by FPO. An error was encountered during pointer checking. The program ended with an abend because ERRORACT was given a value of ABEND, and the MAXERROR value was reached.

## **System action**

The IMS IFP utility ends abnormally.

## **User response**

Determine the reason for the number of pointer problems.

If these are true pointer problems, increase the MAXERROR threshold.

#### **3511**

## **Explanation**

This abend code is issued by FPO. An unrecognized record was encountered during processing.

## **System action**

The IMS IFP utility ends abnormally. This abend code is accompanied by message FPX0059E.

## **User response**

This is an ODE internal error. Contact IBM Software Support.

### **3512**

## **Explanation**

This abend code is issued by FPO. A compressed segment was referenced; however, the compression exit cannot be loaded. This is a problem because a compressed segment was encountered, and the segment needs to be expanded for evaluation.

## **System action**

The IMS IFP utility ends abnormally.

## **User response**

Make sure that the compression exit is available to the IFP utility in the JOBLIB or STEPLIB DD statement concatenation.

## **3513**

## **Explanation**

This abend code is issued by FPO. Fatal DBRC errors were encountered registering an image copy with DBRC, as requested by the DBRC=Y keyword. This abend is accompanied by DBRC messages identifying the problem.

## **System action**

The IMS IFP utility ends abnormally.

## **User response**

Correct the problem specified by the DBRC messages.

#### **3514**

## **Explanation**

This abend code is issued by FPO. A segment contains more than 8 sub-segment pointers. As this situation is impossible, it is indicative of a problem that prevents pointer checking from continuing.

## **System action**

The IMS IFP utility ends abnormally with abend code 3514.

## **User response**

Correct the specified pointer problem. The database might need to be recovered.

**3515**

## **Explanation**

This abend code is issued by FPO. The Child Segment Block does not have a pointer to a parent. As this situation is impossible, it is indicative of a problem that prevents pointer checking from continuing.

## **System action**

Processing ends with abend code 3515.

## **User response**

Correct the specified pointer problem. The database might need to be recovered.

#### **3516**

## **Explanation**

This abend code is issued by FPO. The length of the output record is greater than the DCBLRECL value of FPXOFILE that is specified by the OLRECL keyword.

## **System action**

Processing ends with abend code 3516.

## **User response**

Increase the OLRECL value.

#### **3517**

## **Explanation**

This abend code is issued by FPO. The program could not get sufficient virtual storage.

## **System action**

Processing ends with abend code 3517.

## **User response**

If the region size specified is too small, increase the REGION size on the JOB statement in the JCL, and resubmit the job.

#### **3518**

## **Explanation**

This abend code is issued by FPO. OAE could not stop the temporary area data set.

## **System action**

Processing ends with abend code 3518.

## **User response**

Correct the specified problem and resubmit the job.

#### **3519**

## **Explanation**

This abend code is issued by FPO. Access method service process or DBRC process called by OAE ended abnormally.

## **System action**

Processing ends with abend code 3519.

## **User response**

Correct the specified problem and resubmit the job.

#### **3520**

## **Explanation**

This abend code is issued by FPO. Catalog search interface (IGGCSI0) called by OAE ended abnormally.

## **System action**

Processing ends with abend code 3520.

## **User response**

See 'Reason code' and 'Return code' in message FPX0095E. Correct the specified problem and resubmit the job.

#### **3521**

## **Explanation**

This abend code is issued by FPO. Load failure occurred. See message FPX0123E for details.

## **System action**

Processing ends with abend code 3521.

## **User response**

See message FPX0123E. Correct the specified problem and resubmit the job.

#### **3522**

## **Explanation**

This abend code is issued by FPO. The address of a control block cannot be obtained. The reason code shows the reason of the error:

RSN=1 CSVQUERY for FPXMBLK0 failed RSN=2 LOAD of FPXMBLK0 failed RSN=3 LOAD of a sub-control block failed

## **System action**

Processing ends with abend code 3522.

## **User response**

This situation could be caused by an internal error. Contact IBM Software Support.

#### **3523**

## **Explanation**

This abend code is issued by FPO. MAXFAILS was reached while UOWs were being reorganized, and ERRORACT=ABEND had been specified.

## **System action**

Message FPX0322E is issued and processing ends with abend code 3523.

## **User response**

See the explanation for messages FPX0317E and check the reasons of the errors.

#### **3524**

## **Explanation**

This abend code is issued by FPO. Primary setup failed.

## **System action**

Processing ends with abend code 3524.

## **User response**

This situation could be caused by an internal error. Contact IBM Software Support.

#### **3525**

## **Explanation**

This abend code is issued by FPO. Module load failure.

## **System action**

Processing ends with abend code 3525.
### **User response**

See the explanation for message FPX0172E.

#### **3526**

### **Explanation**

This abend code is issued by FPO. IMS /RM command failed.

### **System action**

Processing ends with abend code U3526.

### **User response**

See the explanation for message FPX0199E.

**3527**

# **Explanation**

This abend code is issued by FPO. Load module library is not APF-authorized.

# **System action**

Processing ends with abend code U3527.

### **User response**

See the explanation for message FPX0188E.

#### **3528**

# **Explanation**

This abend code is issued by FPO. TOSI API returned abnormally.

# **System action**

Processing ends with abend code U3528.

### **User response**

See the explanation for message FPX0190E.

### **3529**

# **Explanation**

This abend code is issued by FPO. Exceeded the specified execution time that is set for TOSI REQUEST.

# **System action**

Processing ends with abend code U3529.

#### **User response**

See the explanation for message FPX0191E.

**3530**

# **Explanation**

This abend code is issued by FPO. Storage was being obtained by the GETMAIN or the STORAGE macro. The action completed unsuccessfully with a nonzero return code.

# **System action**

Processing ends with abend code U3530.

### **User response**

See the explanation for message FPX0017E.

**3531**

# **Explanation**

This abend code is issued by FPO. Incorrect FPXBINTP file was specified.

### **System action**

Processing ends with abend code U3531.

### **User response**

See the explanation for message FPX0151E.

### **3532**

# **Explanation**

This abend code is issued by FPO. Program FPXBTOA0 found that there is no active IMS system to communicate.

### **System action**

Processing ends with abend code U3532.

#### **User response**

See the explanation for message FPX0015E.

#### **3533**

### **Explanation**

This abend code is issued by FPO. The number of members that joined the XCF group exceeded the maximum.

Processing ends with abend code U3533.

### **User response**

See the explanation for message FPX0400E.

#### **3598**

# **Explanation**

This abend code is issued by FPO. The exit encountered an unexpected, non-recoverable condition in ODE data interface.

# **System action**

Processing ends. This abend code is accompanied by one of the following messages. The messages are written to the file associated with the XDRPRINT DD statement.

- FPXG001E
- FPXG002E
- FPXG003E

# **Abend codes of OSM**

- FPXG005E
- FPXG006E
- FPXG010E
- FPXG011E

### **User response**

Correct the specified problem and resubmit the job.

#### **3599**

# **Explanation**

This abend code is issued by FPO. This is the default user abend code. This abend code is unexpected, and the reason for it can vary.

# **System action**

The IMS IFP utility ends abnormally.

### **User response**

This problem might be an ODE internal error. Contact IBM Software Support.

The Online Space Management utility internally calls FPA, FPO, and IMS utility processes. Therefore, abend codes of FPA, FPO, and IMS utilities are issued by the Online Space Management utility.

# **Messages**

Use the information in these topics to help you diagnose and solve IMS HP Fast Path Utilities problems.

For each message, the following accompanying information is provided where applicable:

#### **Explanation:**

This explains what the message text means, what caused the message to be issued, and what its variable entry fields are (if any).

#### **System action:**

This explains what the system will do next

#### **User response:**

This describes whether a response is necessary, what the appropriate response should be, and what the resulting effect is on the system or program.

### **Message prefixes**

The following table shows the prefixes of messages and the utility or the process that issues the messages.

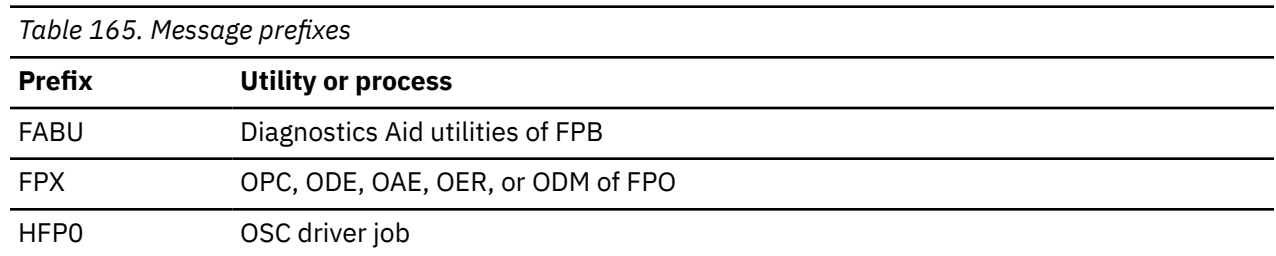

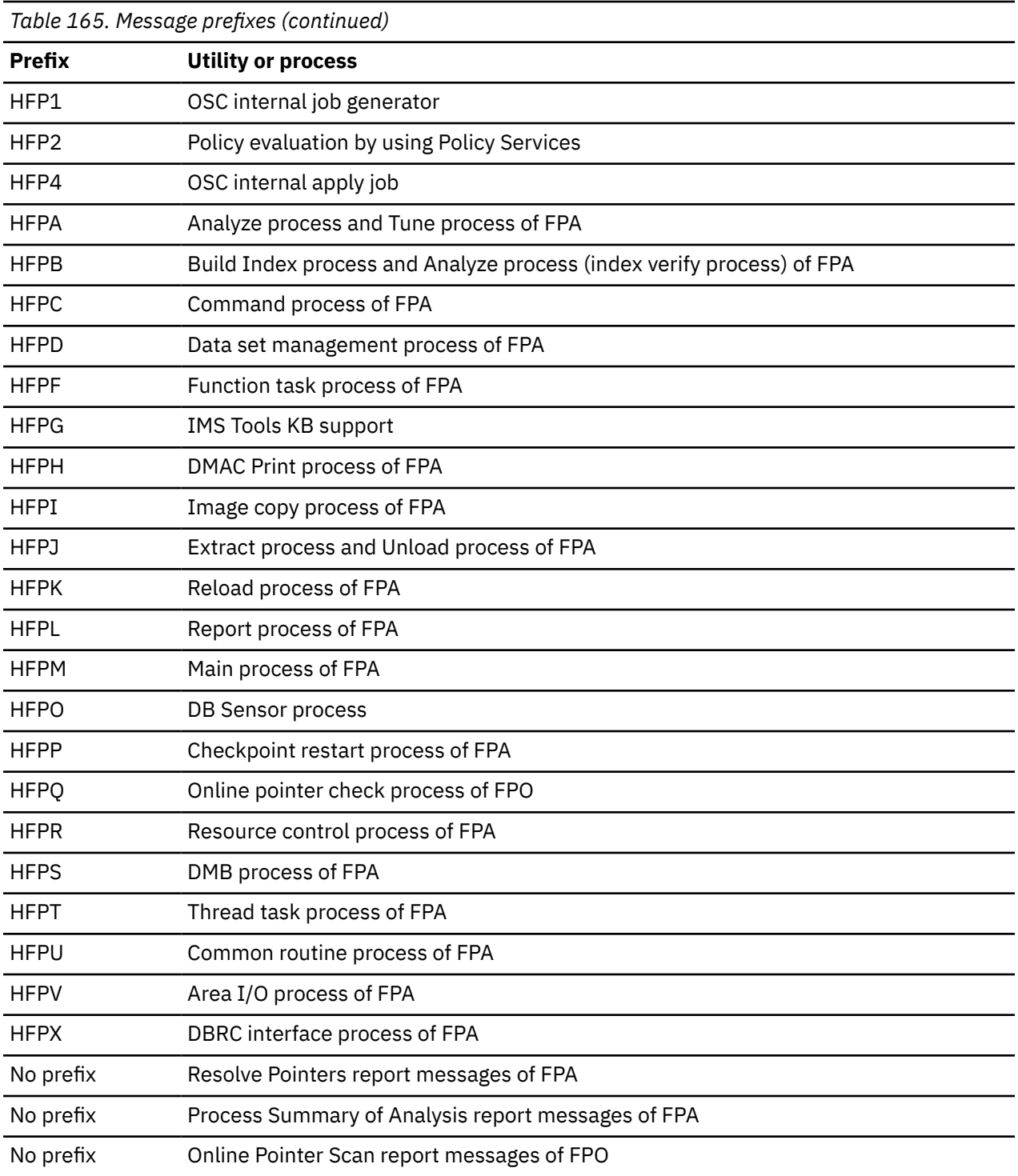

**Note:** The Online Space Management utility internally calls FPA, FPO, and IMS utility processes. Therefore, the Online Space Management utility issues messages that have prefix of FPA, FPO, and IMS utilities messages.

For FABA, FABB, FABC, and FABD messages, see the *IMS Fast Path Solution Pack: IMS Fast Path Basic Tools User's Guide*. For FABA4*xxx* messages, see the *IMS Fast Path Solution Pack: Supplementary Utilities User's Guide*.

# **Message suffixes**

Some messages provide additional information by including the following suffixes:

**A**

Indicates that operator intervention is required before processing can continue.

**I**

Indicates that the message is informational only.

**W**

Indicates that the message is a warning to alert you to a possible error condition.

**E**

Indicates that an error occurred, which might or might not require operator intervention.

# **FABU messages**

The following information is about messages and codes that begin with FABU.

**FABU1001I DIAG ENDED NORMALLY**

# **Explanation**

This message is generated when Diagnostics Aid has completed successfully.

# **System action**

Diagnostics Aid completes the job successfully with a return code of 0.

# **User response**

None. This message is informational.

**FABU1002W DIAG ENDED WITH WARNINGS**

# **Explanation**

This message is generated when trivial error conditions are encountered by Diagnostics Aid.

# **System action**

Diagnostics Aid ends with a return code of 4.

# **User response**

See other messages generated by Diagnostics Aid to determine the nature and the cause of the detected errors. Correct the problem, and rerun the job.

#### **FABU1003E DIAG ENDED WITH ERRORS**

# **Explanation**

This message is generated when severe error conditions are encountered by Diagnostics Aid.

# **System action**

Diagnostics Aid ends with a return code of 8.

See other messages generated by Diagnostics Aid to determine the nature and the cause of the detected errors. Correct the problem, and rerun the job.

#### **FABU1005W [SHPSLMD | SHPSMAC] DD STATEMENT NOT FOUND**

### **Explanation**

**User response**

Diagnostics Aid could not find the SHPSLMD/SHPSMAC DD statement.

# **System action**

Diagnostics Aid sets an end-of-job return code of 4 and continues processing. Diagnostics Aid does not generate a report for the load module or the macro.

### **User response**

If you intended to specify the specified DD statement, correct the error and rerun the job.

#### **FABU1006W DUPLICATE** *member name* **IN LIBRARY DDNAME** *ddname*

# **Explanation**

Diagnostics Aid found a duplicated member in the concatenated libraries.

# **System action**

Diagnostics Aid uses the member which is first found in the concatenated libraries. Diagnostics Aid sets an end-of-job return code of 4 and continues processing.

### **User response**

Make sure that the appropriate libraries have correct module/macro libraries. Correct the error, and rerun the job if necessary.

#### **FABU1007W DUMMY SPECIFIED FOR [SHPSLMD | SHPSMAC] DD STATEMENT**

# **Explanation**

DUMMY was specified for the SHPSLMD/SHPSMAC DD statement.

# **System action**

Diagnostics Aid sets an end-of-job return code of 4 and continues processing. Diagnostics Aid does not generate a report for the load module or the macro.

# **User response**

If you did not intend to specify the dummy DD statement, correct the error and rerun the job.

**FABU1008W NO [MODULE | MACRO] MEMBERS FOUND IN DDNAME [SHPSLMD | SHPSMAC]**

# **Explanation**

Diagnostics Aid could not find any utility modules or macros members from the DD ddname data set.

# **System action**

Diagnostics Aid sets an end-of-job return code of 4 and continues processing.

# **User response**

Make sure that the libraries have correct utility module or macro libraries. Correct the error, and rerun the job.

**FABU2001E LOAD FAILED FOR DDNAME** *ddname* **MODULE member**

# **Explanation**

Diagnostics Aid could not load a member name from *ddname*.

# **System action**

Diagnostics Aid sets an end-of-job return code of 8 and continues processing.

# **User response**

Make sure that the member specified exists in the data set specified for the specified *ddname*. Correct the error, and rerun the job.

**FABU3600E OPEN FAILED FOR DDNAME** *ddname*

# **Explanation**

The named DCB could not be opened.

# **System action**

Diagnostics Aid ends with an abend code of U3600.

### **User response**

Make sure that a *ddname* DD statement exists, and that it specifies the correct DD parameter. Correct any errors, and rerun the job.

#### **FABU3601E GET FAILED FOR DDNAME** *ddname*

# **Explanation**

The GET failed for a directory from the DD *ddname* data set.

# **System action**

Diagnostics Aid ends with an abend code of U3601.

### **User response**

See the MVS system message and programmer response. Correct the error, and rerun Diagnostics Aid. If the error persists, contact IBM Software Support.

**FABU3602E READ FAILED FOR DDNAME** *ddname* **MEMBER** *member*

# **Explanation**

The READ failed for a *member* from the DD *ddname* data set.

# **System action**

Diagnostics Aid ends with an abend code of U3602.

### **User response**

See the MVS system message and programmer response. Correct the error, and rerun Diagnostic Aids. If the error persists, contact IBM Software Support.

#### **FABU3603E BLDL FAILED FOR DDNAME** *ddname* **MEMBER** *member*

# **Explanation**

The *member* was not found when the BLDL macro searched the PDS directory for the *ddname*.

Diagnostics Aid ends with an abend code of U3603.

# **User response**

Make sure that the member specified exists in the data set specified for the specified ddname. Correct the error and rerun the job. If the error persists, contact IBM Software Support.

**FABU3604E LOAD FAILED FOR DDNAME** *ddname* **MODULE** *member*

# **Explanation**

Diagnostics Aid could not load the member name from the *ddname*.

# **System action**

Diagnostics Aid ends with an abend code of U3604.

# **User response**

See the MVS system message and programmer response. Correct the error, and rerun Diagnostics Aid. If the error persists, contact IBM Software Support.

**FABU3605E DELETE FAILED FOR MODULE** *member*

# **Explanation**

Diagnostics Aid could not delete a *member name*.

# **System action**

Diagnostics Aid ends with an abend code of U3605.

### **User response**

Contact IBM Software Support.

**FABU3606E PUT FAILED FOR SYSPRINT**

# **Explanation**

Diagnostics Aid could not put report data in SYSPRINT.

# **System action**

Diagnostics Aid ends with an abend code of U3606.

### **User response**

See the MVS system message and programmer response. Correct the error and rerun Diagnostics Aid. If the error persists, contact IBM Software Support.

#### **FABU3607E OPEN FAILED FOR SYSPRINT**

### **Explanation**

SYSPRINT DCB could not be opened.

### **System action**

Diagnostics Aid ends with an abend code of U3607.

#### **User response**

Make sure that a *ddname* SYSPRINT DD statement exists, and that it specifies the correct DD parameter. Correct any errors, and rerun the job.

**FABU3608E FIND FAILED FOR DDNAME** *ddname* **MEMBER** *member*

### **Explanation**

The FIND failed for a *member* from DDNAME *ddname* data set.

### **System action**

Diagnostics Aid ends with an abend code of U3608.

### **User response**

Make sure that the member specified exists in the data set specified for the specified ddname. Correct the error, and rerun the job. If the error persists, contact IBM Software Support.

**FABU3609E DEVTYPE FAILED FOR DDNAME** *ddname*

# **Explanation**

The DEVTYPE failed for a DDNAME *ddname* data set.

### **System action**

Diagnostics Aid ends with an abend code of U3609.

### **User response**

Contact IBM Software Support.

**FABU3610E RDJFCB FAILED FOR DDNAME** *ddname*

# **Explanation**

The READJFCB failed for a DDNAME *ddname* data set.

Diagnostics Aid ends with an abend code of U3610.

### **User response**

Contact IBM Software Support.

#### **FABU3611E GETMAIN FAILED. INSUFFICIENT STORAGE TO RUN THE JOB**

# **Explanation**

Work space for Diagnostics Aid could not be obtained.

# **System action**

Diagnostics Aid ends with an abend code of U3611.

# **User response**

Increase the region size, and rerun the job.

# **FPX messages**

The following information is about messages and codes that begin with FPX.

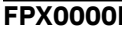

**FPX0000E Unable to load message table FPXMSG00.**

# **Explanation**

Message table FPXMSG00 was being loaded. The action completed unsuccessfully with a nonzero return code. This error is normally associated with either the STEPLIB DD concatenation or virtual storage constraints.

# **System action**

Processing ends with a return code of 8.

# **User response**

Make sure that the load library containing object code is not damaged and that module FPXMSG00 is present in the library. Also, make sure that sufficient virtual storage is allocated to the utility region being executed so that MVS can bring FPXMSG00 into virtual storage.

#### **FPX0001E Invalid EXIT parameter for IBMTOOL function.**

# **Explanation**

An invalid parameter was specified in the SYSIN input file.

### **FABU3612E TOO MANY [MODULE | MACRO] MEMBERS DETECTED IN DDNAME [SHPSMOD | SHPSMAC]**

# **Explanation**

There are too many IMS DBT members in the SHPSMOD/SHPSMAC DD data set.

# **System action**

Diagnostics Aid ends with an abend code of U3612.

### **User response**

Specify the correct data set for the specified DD statement, and rerun the job.

# **System action**

Processing ends with a return code of 8.

# **User response**

Make sure that the correct EXIT control statement is included in the SYSIN input stream.

**FPX0002E Specified DD statement not found.**

# **Explanation**

The DD statement associated with an area was not found.

This message might be accompanied by the following text identifying the ddname associated with the DD statement.

• DD name = *ddname*

# **System action**

Processing ends with a return code of 4.

# **User response**

Supply the specified DD statement, and resubmit the job.

**FPX0003E Error(s) processing dataset.**

# **Explanation**

This message is issued when the required DD name is not allocated to the job or identified data set could not be opened.

This message might be accompanied by the following additional text:

Function = *typ* DD name = *ddname* MVS RET and RSN codes are: *rc* + *rsn*

# **Explanation**

The accompanying text identifies the following associated with the failure:

• *typ*

The failing operation

• *ddname*

The DDNAME associated with the file

• *rc*

The MVS return code associated with the failure

• *rsn*

The MVS reason code associated with the failure

# **System action**

Processing ends with an abend code of 3509.

# **User response**

If the error was due to a DD name not allocated to the job, supply the appropriate DD statement and resubmit the job. For other errors, determine the nature of the problem with the data set, correct it, and resubmit the job.

**FPX0004E Invalid or inconsistent parameters in DCB.**

# **Explanation**

DCB parameters were being evaluated for a DD statement. The action completed unsuccessfully with a nonzero return code. When the DD name is DAR13SO, DAR3CSO, or DAR12O, LRECL and BLKSIZE (or both) might be too small.

This message might be accompanied by one of the following additional texts:

• Parm = *dcbparm*

The parameters associated with the DCB for the DD statement.

• DD name = *ddname*

The ddname associated with the DD statement.

# **System action**

Processing ends with a return code of 8.

### **User response**

Correct the DCB parameters, and resubmit the job.

**FPX0005E Authorization failure ENTITY = <***imsid.dbname.areaname***> SAF RC =** *aa* **RACF RC =***bb* **RACF RSN =***dd*

# **Explanation**

A security check to validate access failed.

# **System action**

Processing ends with a return code of 8, and the ODE run-level control using SYSIN and FPXCTL DD ends with a return code of 12.

# **User response**

Make sure that you have appropriate authorization to the specified entity. For details, see [Chapter 29, "RACF](#page-990-0) [considerations for FPO," on page 965.](#page-990-0)

The high-level qualifier of the ADS does not need to be the same as the ENTITYX parameter '*imsid.dbname.areaname*'.

**FPX0006W IMS Version 5 SDEP CI encountered, CI was skipped.**

# **Explanation**

A control interval containing IMS 5.1 SDEP segments was encountered but was not processed. ODE does not support IMS 5.1 SDEP segments, even when running under IMS 6.1.

The segments might have already been logically deleted, or they might represent valid segments inserted under IMS 5.1.

# **System action**

Processing continues, but the IMS 5.1 SDEP data will be skipped on this run, potentially resulting in an incomplete extraction of data.

# **User response**

Take appropriate steps to remove IMS 5.1 SDEP data from the area, such as:

• Delete the IMS 5.1 data and let IMS 6.1 data overwrite it.

• Unload and reload the area under a higher release than IMS 5.1.

**FPX0007I SDEP Logical Begin Time Stamp is: DBRC FORMAT =**

*ccyy.ddd.hh.mm.ss.t* **STCK format =** *16 digit\_hexadecimal\_STCK\_timestam p*

# **Explanation**

The specified timestamp was selected for processing SDEPs.

# **System action**

Processing continues.

# **User response**

None. This message is informational. It is issued *once* per run when ODE detects that SDEPs are defined to the DEDB and the DMAC reflects a nonzero LBTS value.

**FPX0008W Selected SDEP timestamp is prior to the IMS SDEP Logical Begin Time Stamp: SDEP LBTS: DBRC FORMAT =** *ccyy.ddd.hh.mm.ss.t* **STCK FORMAT =** *16 digit\_hexadecimal\_STCK\_timestam p* **AFTERTIME: DBRC FORMAT =** *ccyy.ddd.hh.mm.ss.t* **STCK FORMAT =** *16 digit\_hexadecimal\_STCK\_timestam p*

# **Explanation**

A timestamp was selected for processing SDEPs. However, a time prior to the SDEP logical begin timestamp was selected. This warning message is issued every time a valid AFTERTIME timestamp is processed that is earlier than the IMS SDEP LBTS value.

# **System action**

Processing continues.

# **User response**

Verify that the selected SDEP timestamp reflects the desired time.

**FPX0009E AIB INQY call failed, AIBRETRN** *xxxxxxxx* **AIBREASN** *xxxxxxxx*

# **Explanation**

An AIB INQY ENVIRON call was issued to get the current IMS release level and IMSID. The call completed unsuccessfully.

# **System action**

Processing ends with a return code of 8, and the ODE run-level control using SYSIN and FPXCTL DD ends with a return code of 12.

### **User response**

See *IMS Messages and Codes* for the appropriate response to this return code. Then resubmit the job.

**FPX0010E Unsupported IMS release.**

# **Explanation**

The IMS release level returned by the AIB INQY ENVIRON call is not supported by ODE.

# **System action**

Processing ends with a return code of 8, and the ODE run-level control using SYSIN and FPXCTL DD ends with a return code of 12.

# **User response**

Upgrade IMS to one of the supported releases.

**FPX0011E DL/I #FPU** *call* **call error, status =** *SC***, module =** *modname* **(cont) First RBA of requested CI is** *rba***, number of CIs is** *nnnn*

# **Explanation**

An unexpected IMS status code was returned during a DL/I call. The second line is issued when FPO issues a DL/I call to read CIs of the DEDB area. The message identifies the following items:

#### *call*

The 4-character DL/I call type

### *SC*

The 2-character IMS status code

#### *modname*

The FPO module that issued the call

#### *rba*

The RBA of the first requested CI

#### *nnnn*

The number of requested CIs

Processing ends with an abend code of 3500.

### **User response**

See *IMS Messages and Codes* for the appropriate response to these return codes. Then resubmit the job.

**FPX0012I FPXTRACT resource cleanup complete.**

### **Explanation**

ODE is expected to be re-invoked by FP Utility Control, but was not. Resource cleanup was invoked to free storage and end the extract subtask. This situation can be caused by errors in the FP utility SYSIN stream, or by other parameter errors. The status of any previous processing is not affected, and some or all of this processing might have been successful. This message might be accompanied by additional ODE messages.

# **System action**

Processing varies with the situation.

### **User response**

Correct any errors in SYSIN, FPXCTL, or arealevel control statements. Provide appropriate actions associated with any additional messages.

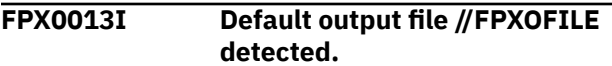

# **Explanation**

The DD statement for the run-level control output file (FPXOFILE) was detected in the JCL.

# **System action**

Processing continues.

### **User response**

None. This message is informational.

**FPX0014I Input file //FPXCTL detected: Runlevel control established.**

### **Explanation**

The DD statement for run-level control input (FPXCTL) was detected in the JCL.

# **System action**

Processing continues.

#### **User response**

None. This message is informational.

**FPX0015E No active IMS.**

### **Explanation**

Program FPXBTOA0 found that there is no active IMS system to communicate.

# **System action**

Processing ends with an abend code of U3532.

#### **User response**

Follow the description in ["Recovering and restarting](#page-801-0) [OAE" on page 776](#page-801-0).

**FPX0016E Terminating errors during parameter analysis. Run aborted.**

# **Explanation**

Errors were detected during parameter analysis.

This message is accompanied by additional messages that describe the detailed parameter errors.

### **System action**

Processing ends with a return code of 8, and the ODE run-level control using SYSIN and FPXCTL DD ends with a return code of 12.

### **User response**

Correct the parameter errors, then resubmit the job.

**FPX0017E Failure to acquire storage.**

### **Explanation**

Storage was being obtained by the GETMAIN or the STORAGE macro. The action completed unsuccessfully with a nonzero return code.

This message might be accompanied by one of the following additional texts:

Requested for *tbl* MVS RET and RSN codes are: *rc* + *rsn*

This accompanying text identifies the following associated with the storage failure:

• *tbl*

The failing internal table

• *rc*

**1244** IMS Fast Path Solution Pack: IMS High Performance Fast Path Utilities User's Guide

The MVS return code associated with the storage failure

• *rsn*

The MVS reason code associated with the storage failure

# **System action**

Processing ends with a return code of 8. The OAE Rename program (FPXBTOA0) ends with abend code U3530.

# **User response**

Provide the appropriate action for the specified return code and reason code, as described in *MVS/ESA System Programming Library*.

**FPX0018E Error(s) processing dataset: DCB and DCBE snapped.**

# **Explanation**

A file operation was being performed. The action completed unsuccessfully with a nonzero return code.

This message might be accompanied by the following additional text:

Function = *typ* DD name = *ddname* MVS RET and RSN codes are: *rc* + *rsn*.

# **Explanation**

The accompanying text identifies the following associated with the DCB failure:

• *typ*

One of the following operations that failed:

- OPEN
- CLOSE
- GET
- PUT
- *ddname*

The DDNAME associated with the file

• *rc*

The MVS return code associated with the failure

• *rsn*

The MVS reason code associated with the failure

# **System action**

Processing generally ends with a return code of 8, and the ODE run-level control using SYSIN and FPXCTL

DD ends with a return code of 12. In some instances, processing ends with an abend code of 3507 or 3509.

# **User response**

Determine the nature of the problem with the data set, and correct the problem.

**FPX0019W In-doubt SDEP segment(s) skipped. First at RBA** *nnnnnnnn*

# **Explanation**

An in-doubt SDEP segment was encountered.

# **System action**

The segment is skipped, and processing continues.

# **User response**

This message is issued when in-doubt SDEP segment is found and the INDOUBT=NO option is specified, and the processing ends with a return code of 4. Note that the relevant segment is skipped. If extraction or selection of in-doubt SDEP segments is desired, set the INDOUBT=YES option, and resubmit the job.

```
FPX0020E Invalid characters detected in
   control card.
```
# **Explanation**

A card image was validity-checked against an internal table of displayable characters. A non-displayable character was encountered.

# **System action**

Processing ends with a return code of 8, and the ODE run-level control using SYSIN and FPXCTL DD ends with a return code of 12.

# **User response**

Correct the non-displayable character, and resubmit the job.

**FPX0021E Control statement expected. Must start in column 1.**

# **Explanation**

One of the following situations can cause this problem when analyzing ODE FPXCTL DD, *areaname* DD, or a site default member:

• A control statement did not begin in column 1.

• The syntax of the statement displayed in the card image was incorrect and was erroneously interpreted as a control statement.

# **System action**

Processing ends with a return code of 8, and the ODE run-level control ends with a return code of 12.

### **User response**

Correct the invalid statement, and resubmit the job.

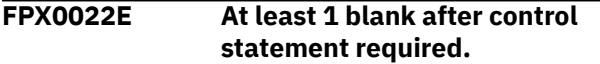

# **Explanation**

A control statement was encountered, followed by a non-blank character.

# **System action**

Processing ends with a return code of 8, and the ODE run-level control using SYSIN and FPXCTL DD ends with a return code of 12.

# **User response**

Correct the invalid statement, and resubmit the job.

**FPX0023E Continuation not found for previous card.**

# **Explanation**

Data contained on the previous card did not conclude with a continuation character.

# **System action**

Processing ends with a return code of 8, and the ODE run-level control using SYSIN and FPXCTL DD ends with a return code of 12.

# **User response**

Correct the invalid statement, and resubmit the job.

**FPX0024E Invalid keyword.**

# **Explanation**

A keyword operator was expected. However, the data contained on the card image did not match the valid syntax for keywords.

# **System action**

Processing ends with a return code of 8, and the ODE run-level control using SYSIN and FPXCTL DD ends with a return code of 12.

### **User response**

Correct the incorrect statement, and resubmit the job.

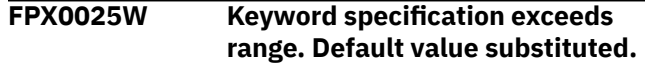

# **Explanation**

Data associated with a keyword was evaluated for a specific range of numeric values. The value encountered was outside the acceptable range of values.

# **System action**

The default value for the specified keyword is used, and the user coded value is ignored. Processing continues.

# **User response**

To eliminate this warning message for subsequent executions of the job, correct the keyword value to fall within the specified range.

**FPX0026E Keyword specification NOT within range.**

# **Explanation**

Data associated with a keyword was evaluated for a specific range of values. The value encountered was outside the acceptable range of values.

# **System action**

Processing ends with a return code of 8, and the ODE run-level control using SYSIN and FPXCTL DD ends with a return code of 12.

### **User response**

Correct the keyword value, and resubmit the job.

#### **FPX0027E Invalid data type in keyword value specification.**

# **Explanation**

A data type value was expected. However, the data contained on the card image was not a valid syntax for data types.

Processing ends with a return code of 8, and the ODE run-level control using SYSIN and FPXCTL DD ends with a return code of 12.

### **User response**

Correct the incorrect data type, and resubmit the job.

**FPX0028E Invalid boolean operator specified.**

# **Explanation**

A Boolean operator was expected. However, the data contained on the card image was not a valid syntax for Boolean operators.

# **System action**

Processing ends with a return code of 8, and the ODE run-level control using SYSIN and FPXCTL DD ends with a return code of 12.

### **User response**

Correct the invalid Boolean operator, and resubmit the job.

**FPX0029E Parameter values not properly enclosed by parenthesis.**

# **Explanation**

A parameter value that should be enclosed in parenthesis was encountered.

# **System action**

Processing ends with a return code of 8, and the ODE run-level control using SYSIN and FPXCTL DD ends with a return code of 12.

# **User response**

Correct the invalid statement, and resubmit the job.

**FPX0030E Invalid time-stamp specification.**

# **Explanation**

A timestamp specification was expected. However, the data contained on the card image was not a valid syntax for timestamp specifications.

# **System action**

Processing ends with a return code of 8, and the ODE run-level control using SYSIN and FPXCTL DD ends with a return code of 12.

### **User response**

Correct the invalid timestamp specification, and resubmit the job.

**FPX0031E Invalid control statement.**

### **Explanation**

A control statement was expected. However, the data contained on the card image was not a valid syntax for control statements.

# **System action**

Processing ends with a return code of 8, and the ODE run-level control using SYSIN and FPXCTL DD ends with a return code of 12.

### **User response**

Correct the incorrect data type, and resubmit the job.

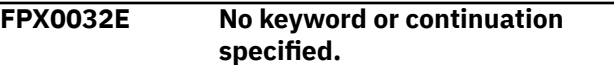

# **Explanation**

A keyword or continuation character was expected. However, the data contained on the card image was not a valid syntax for keywords or continuation characters.

# **System action**

Processing ends with a return code of 8, and the ODE run-level control using SYSIN and FPXCTL DD ends with a return code of 12.

### **User response**

Correct the statement, and resubmit the job.

**FPX0033I No overriding control cards. All defaults apply.**

# **Explanation**

No input parameters were specified.

# **System action**

Processing continues using default parameter values.

### **User response**

None. This message is informational.

**FPX0034E Segment** *xxxxxxxx* **does not exist.**

# **Explanation**

A segment name was specified; however, the segment name did not match any segments in the DBD for this database.

# **System action**

Processing ends with a return code of 8, and the ODE run-level control using SYSIN and FPXCTL DD ends with a return code of 12.

# **User response**

Correct the segment name, and resubmit the job.

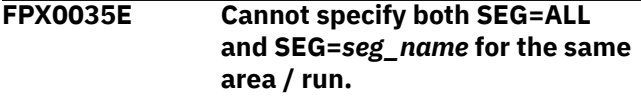

# **Explanation**

Mutually exclusive segment selection criteria were specified.

# **System action**

Processing ends with a return code of 8, and the ODE run-level control using SYSIN and FPXCTL DD ends with a return code of 12.

# **User response**

Correct the incompatible specification, and resubmit the job.

**FPX0036W # of SELECT statements limit exceeded. Card ignored.**

# **Explanation**

More than 2048 valid SELECT statements were specified. The limit is 2048 or fewer.

# **System action**

The selection is ignored, and processing continues. However, if there are FIELD or ANDFIELD qualifications that follow the discarded SELECT SEG statement, an error condition results and message FPX0038E is issued. In such cases, processing ends with a return code of 8, and the ODE run-level control using SYSIN and FPXCTL DD ends with a return code of 12.

# **User response**

Correct the specification, and resubmit the job.

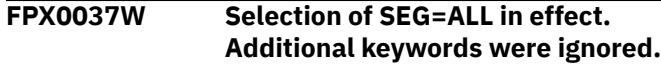

# **Explanation**

The keyword SEG=ALL was specified. Additional keywords were encountered that would impose more restrictive selection criteria than that allowed with the SEG=ALL keyword. These additional keywords were ignored.

All segment qualification keywords (such as FIELD and AFTERTIME) are ignored when SEG=ALL is in effect.

# **System action**

Processing continues.

### **User response**

Verify whether the additional keywords are desired.

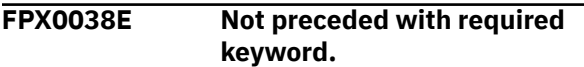

# **Explanation**

A segment qualification keyword (for example, FIELD) was specified without specifying the segment name, that is, without being preceded by a valid SEG= keyword.

# **System action**

Processing ends with a return code of 8, and the ODE run-level control using SYSIN and FPXCTL DD ends with a return code of 12.

# **User response**

Code a valid segment name.

**FPX0039I Starting Online Fast Path utility processing: AREA name =** *areaname* **AREA number =** *area#*

# **Explanation**

This message indicates that an Online Fast Path utility has begun processing. It identifies the area name and area number for which the processing is being performed.

Processing continues.

### **User response**

None. This message is informational.

**FPX0040E OUTPUT=UR | TFMT mutually exclusive to SORT=YES.**

# **Explanation**

DEDB TFMT or UR unload/reload format was selected for OUTPUT. An unload-formatted file cannot be sorted; this is because a sort might create a record sequence that is invalid for reload.

# **System action**

Processing ends with a return code of 8, and the ODE run-level control using SYSIN and FPXCTL DD ends with a return code of 12.

# **User response**

Correct the incompatible specification, and resubmit the job.

**FPX0041E OUTPUT=UR | DBT | TFMT mutually exclusive to FIELDS=***ss***,** *ll*

# **Explanation**

DEDB DBT, TFMT, or UR Unload/Reload format was selected for OUTPUT. The output records must contain all of the data from the segment; specific fields cannot be selected.

# **System action**

Processing ends with a return code of 8, and the ODE run-level control using SYSIN and FPXCTL DD ends with a return code of 12.

# **User response**

Correct the incompatible specification, and resubmit the job.

**FPX0042E Invalid sub-parameter. Should be "KEY,".**

# **Explanation**

The KEY subparameter must be associated with the FIELD= keyword, but KEY was either missing or invalid.

# **System action**

Processing ends with a return code of 8, and the ODE run-level control using SYSIN and FPXCTL DD ends with a return code of 12.

# **User response**

Correct the subparameters on the FIELD keyword, and resubmit the job.

**FPX0043E Data comparison length/position exceeds range.**

# **Explanation**

The value of the position *ss* or length *ll* associated with the FIELD keyword was invalid.

# **System action**

Processing ends with a return code of 8, and the ODE run-level control using SYSIN and FPXCTL DD ends with a return code of 12.

### **User response**

Correct the invalid value, and resubmit the job.

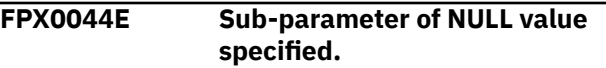

# **Explanation**

A subparameter associated with the FIELD keyword was missing or contained a null value.

# **System action**

Processing ends with a return code of 8, and the ODE run-level control using SYSIN and FPXCTL DD ends with a return code of 12.

# **User response**

Correct the subparameter, and resubmit the job.

**FPX0045E Too many / un-even # of characters.**

# **Explanation**

The number of characters specified in a subparameter of the FIELD keyword exceeds the allowable maximum.

Processing ends with a return code of 8, and the ODE run-level control using SYSIN and FPXCTL DD ends with a return code of 12.

# **User response**

See the description of the FIELD keyword for a description of the maximum lengths that can be specified in a subparameter. Correct the subparameter, and resubmit the job.

**FPX0046E # of FIELD= / ANDFIELD= / FIELDS= keywords limit exceeded.**

# **Explanation**

Too many of one of the indicated keywords for the current segment qualification were encountered.

# **System action**

Processing ends with a return code of 8, and the ODE run-level control using SYSIN and FPXCTL DD ends with a return code of 12.

# **User response**

Consult the description of the appropriate keyword to find the maximum number of specifications allowed. Correct the specification, and resubmit the job.

```
FPX0047E Comparison data not properly
  enclosed by apostrophes.
```
# **Explanation**

The value associated with subparameter data of the FIELD keyword was not properly bounded by apostrophes (').

# **System action**

Processing ends with a return code of 8, and the ODE run-level control using SYSIN and FPXCTL DD ends with a return code of 12.

# **User response**

Enclose the value with apostrophes, and resubmit the job.

**FPX0048E Invalid KEY specification. DBD does not have key defined.**

# **Explanation**

The KEY subparameter of the FIELD keyword was specified; however, the segment was defined in the DBD without a key.

# **System action**

Processing ends with a return code of 8, and the ODE run-level control using SYSIN and FPXCTL DD ends with a return code of 12.

### **User response**

Correct the incompatibility between the FIELD keyword and the segment description in the DBD. Then resubmit the job.

```
FPX0049I (FPXIN, FPXCTL, or DASYSIN input
  card image)
```
# **Explanation**

The message shows the FPXIN, FPXCTL, *areaname* or DASYSIN control statements used in this execution of the utility.

# **System action**

Processing continues.

# **User response**

None. This message is informational.

**FPX0050W OUTPUT data specification is beyond segment length. SEGMENT** *seg\_name* **RBA** *rba* **actual length is** *seg\_length*

# **Explanation**

The FIELDS keyword of the OUTPUT control statement specified a relative starting position *ss* and length *ll* that exceeded the length of the segment.

# **System action**

The record being processed is not included in the output.

# **User response**

Correct the starting position *ss* and/or length *ll* in the control statement, and resubmit the job.

**FPX0051E Neither default nor explicit output file specification detected. Cannot process this area.**

# **Explanation**

No output file specification exists. Neither the FPXOFILE DD statement nor the OFILE= keyword and its accompanying DD statement were found.

# **System action**

Processing ends with a return code of 8, and the ODE run-level control using SYSIN and FPXCTL DD ends with a return code of 12.

# **User response**

Correct the error, and resubmit the job.

**FPX0052W # of SELECT block limit exceeded. Selection/Extraction specification discarded.**

# **Explanation**

ODE tried to generate internally a SELECT statement for an OUTPUT SEG= specification for which no corresponding SELECT SEG= specification was provided. The generation failed because preceding SELECT and/or OUTPUT statements exceeded the limit of 2048 segment selections.

# **System action**

All selections for the relevant segment are discarded. Processing continues.

# **User response**

Reduce the number of SELECT statements (see ["Utility](#page-780-0) [control statements for ODE" on page 755\)](#page-780-0), and resubmit the job.

**FPX0053W Invalid keyword for non-SDEP segment. Keyword ignored.**

# **Explanation**

An SDEP-only keyword was specified for a non-SDEP type segment.

# **System action**

The keyword is ignored. Processing continues.

# **User response**

To eliminate this message from future executions of the job, do not use SDEP-only keywords on non-SDEP segment specifications.

**FPX0054I Area level statistics:** *statistics data*

# **Explanation**

The statistics following this message are associated with the specified area. Message FPX0039I, which precedes this message, identifies the area.

# **System action**

Processing continues.

# **User response**

None. This message is informational.

**FPX0055I Extract process completed successfully.**

# **Explanation**

This message indicates that ODE has successfully completed.

# **System action**

Processing continues.

# **User response**

None. This message is informational.

**FPX0056I Database level statistics: DEDB NAME =** *dbdname*

# **Explanation**

The statistics following this message are associated with the specified database.

# **System action**

Processing continues.

# **User response**

None. This message is informational.

```
FPX0057E Inconsistent EXIT parameter for
  IBMTOOL function.
```
# **Explanation**

A single execution of the IFP utility contains multiple "TYPE" control statements where more than one utility has been requested. Different utilities cannot be mixed in the same input stream to the IFP utility.

# **System action**

Processing ends with a return code of 8.

### **User response**

Restrict the control statements to a single utility type.

**FPX0058E Cannot process more than 1 Area per run with ANALYZE function.**

### **Explanation**

A single execution of the IFP utility requests multiple runs of the ANALYZE function by containing multiple "EXIT" control statements specifying this function. The IFP utility supports only a single run of the ANALYZE function.

# **System action**

Processing ends with a return code of 8.

### **User response**

Restrict the control statements to a single utility type.

**FPX0059E Invalid record type found by FPXAEPR0.**

# **Explanation**

During processing a record was not recognized.

### **System action**

Processing ends with an abend code of 3511.

### **User response**

This is an internal error. Contact IBM Software Support.

**FPX0060E Mandatory DD statements not allocated.**

# **Explanation**

The JCL stream for the IFP utility is missing some of the required DD statements.

# **System action**

Processing ends with return a return code of 8.

### **User response**

Make sure that all of the mandatory DD statements are present in the JCL.

**FPX0062E MAXERROR Threshold has been reached.**

### **Explanation**

The number of pointer errors encountered exceeded the threshold allowable limit of these errors as specified on the MAXERROR utility control statement.

### **System action**

Processing generally ends with return code 8, but it is dependent on the values of ERRORACT and MAXERROR.

If ERRORACT is ABEND and the MAXERROR value is reached, the program ends with an abend code of 3510.

Return code 4 is returned in some cases.

#### **User response**

Determine the reason for the number of pointer problems.

Either increase the MAXERROR threshold or take the area offline and do a full analysis.

```
FPX0063E Compression exit exit_name
  not available for segment
  segment_name
```
# **Explanation**

The EXPAND keyword has been specified in the utility control statement, but the identified compression exit is not available to the IFP utility. This is a problem because a compressed segment was encountered, and the segment needs to be expanded for evaluation.

# **System action**

Processing ends with an abend code of 3512.

### **User response**

Make sure that the compression exit is available to the IFP utility in the JOBLIB or STEPLIB DD statement concatenation.

**FPX0064W Randomizer is not loaded. Full area scan will be used.**

# **Explanation**

The randomizer has not been loaded. A full area scan will be performed.

### **System action**

Processing does a full area scan and ends with a return code of 4.

### **User response**

This is a warning message. Check that the randomizer is included in the load module in STEPLIB.

**FPX0065W Randomizer returned correct area # but invalid RAP number. Full area scan will be used.**

# **Explanation**

The randomizer was successfully loaded and selected the proper DMAC; however, the RAP number was not within the RAA range.

# **System action**

Processing does a full area scan and ends with a return code of 4.

### **User response**

Determine the reason why this RAP number was not within the RAA range.

**FPX0066I All root segment SELECTs are full key EQ, optimized access using randomizer is in effect.**

# **Explanation**

The randomizer has been successfully loaded. Only the required UOW's needed will be read; a full area scan is not performed.

ODE uses optimized access via the randomizer to read only the UOWs required instead of scanning the entire area.

This message informs you that optimized access is in effect.

# **System action**

Processing continues.

### **User response**

None. This message is informational.

**FPX0067W Randomizer is AMODE(24). Must be AMODE(31).**

# **Explanation**

The randomizer has been compiled/linked with AMODE(24). IMS requires all randomizers to be 31-bit capable.

# **System action**

The utility detected that the randomizer is not 31-bit capable. Processing builds the performance optimized UOW list using the randomizer and ends with a return code of 4.

#### **User response**

This is a warning message. If possible, determine the reason the randomizer is AMODE (24) and correct the problem.

#### **FPX0068E IC requested, but no DD statement for primary IC output found.**

# **Explanation**

An image copy has been requested via specification of the IC=YES keyword in the utility control statements. However, neither the default DD statement (DFSUDUMP) nor a DD statement matching the name on the optional IC1OUTDD= utility control statement was included in the IFP utility JCL stream.

### **System action**

Processing ends with a return code of 8.

### **User response**

Make sure that a DD statement for the image copy is included in the JCL stream.

**FPX0069W No IC requested. DBRC registration suppressed.**

# **Explanation**

An image copy was not requested in the utility control statements. DBRC is active on the IMS system; however DBRC registration of the area being processed is not performed.

# **System action**

Processing continues.

### **User response**

None required.

**FPX0070E Required DD statements for run type not found.**

# **Explanation**

The parameter associated with the TYPRUN utility control statement requires additional DD statements in the JCL stream in addition to those always required by the IFP utility. The JCL stream does not contain DD statements for these additional data sets. For more information about the required DD statements, see ["Data sets required for each operating mode" on page](#page-723-0) [698.](#page-723-0)

# **System action**

Processing ends with a return code of 8.

### **User response**

Make sure that all the mandatory DD statements are present in the JCL.

**FPX0071E Fatal DBRC error during DBRC [INIT | EOD] call.**

# **Explanation**

This message indicates that a problem was encountered during the DBRC INIT call or the DBRC EOD call. This message is accompanied by a DBRC message (prefix DSP) giving more details pertaining to the failure.

# **System action**

Processing ends with an abend code of 3513. The DBRC return code from the DFSBRLSC call is set to register 15.

### **User response**

Consult the IMS Messages and Codes manual for an explanation of the DBRC message and take the appropriate actions.

**FPX0071E The image copy of AREA name =** *areaname* **not registered with DBRC due to pointer errors or premature utility termination.**

# **Explanation**

The image copy data set that is created for the indicated area is not registered to DBRC because pointer errors were detected or errors occurred before the completion of the image copy process.

# **System action**

Processing ends with a return code of 8.

# **User response**

Correct the problems and create another image copy for recovery purposes.

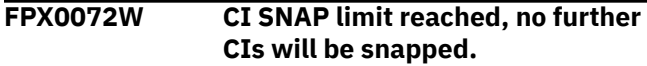

# **Explanation**

This message indicates that more than 10 CIs containing serious errors have been encountered.

# **System action**

A SNAP of the first 10 CIs in error, along with a brief detailed description of the error, is created. Processing continues and error detail descriptions of additional CIs containing severe errors are produced, but no more CIs are snapped.

### **User response**

This area has more than 10 bad CIs. A full offline analysis is recommended. Alternatively, use IDCAMS to print any RBAs that are reported as errors in the Online Pointer Scan report.

```
FPX0073W Area has pointer errors that
   are not related to orphan SDEP
   segments.
```
# **Explanation**

One or more pointer errors that are not related to orphan SDEP segments are detected in the area. This message is reported only when the return code exit FPXRCEXT is used.

# **System action**

Processing ends with a return code of 4.

# **User response**

Examine the Online Pointer Scan report and investigate the cause of the error. See ["Online Pointer](#page-747-0) [Scan report" on page 722](#page-747-0) to interpret the report.

```
FPX0074I Image Copy [using
   compression_routine] completes.
   [Record count nnnnnnnn]
```
# **Explanation**

The image copy processing completed.

*compression\_routine* is shown only when an IMS HP Image Copy compression routine is specified by the IC=(YES, *comprtn*) keyword. Record count is not shown when the IC=(YES,ICEIN) keyword is specified.

Processing continues.

### **User response**

None. This message is informational.

**FPX0075E Segment twin chain loop. Fatal Error. R15 at abend= last segment RBA processed.**

# **Explanation**

A segment was encountered with a pointer error such that the segment twin pointer points to itself, or the number of twin segments exceeded the threshold value that is defined by the MAXTWINCTR keyword. The default value for the MAXTWINCTR keyword is 2000000.

# **System action**

Processing ends with an abend code of 3502.

# **User response**

Run OPC with the SNAPPIT DD statement, then check the CI SNAP dump in the SNAPPIT data set to see if the area does have the wrong pointer that is causing the twin chain loop, or the area does have twin chains more than the threshold value. If the number of twin segments exceeds the threshold value, specify a larger value for the MAXTWINCTR keyword and rerun the job.

**FPX0076W Extraction of SDEP segments suppressed: Output is in UNLOAD/ RELOAD format.**

# **Explanation**

Output was requested in unload/reload format via the OUTPUT=DBT, the OUTPUT=TFMT, or the OUTPUT=UR control statements. SDEP segments are not included in the output file when unload/reload format has been selected.

# **System action**

Processing continues.

# **User response**

If OUTPUT=DBT is specified, you can extract SDEP segments by specifying the SDEPHIER=YES keyword.

**FPX0077E IC1OUTDD and IC2OUTDD refer to the same DD name.**

# **Explanation**

The input parameters IC1OUTDD and IC2OUTDD both indicate the same DD name for the image copy data set. These two parameters must reference unique DD names, which, in turn, must reference unique data set names.

# **System action**

Processing ends with a return code of 8.

# **User response**

Make sure that the IC1OUTDD and IC2OUTDD refer to different DD names.

```
FPX0078E Not all segments in hierarchic path
   selected with UNLOAD/RELOAD
   format.
```
# **Explanation**

Output was requested in an unload/reload format, but not all segments in the hierarchical path were selected. The selected segment and all of its parent segments must be selected for output. If the output file is not used for reload, specify the OUTPUT keyword as STD or USER.

# **System action**

Processing ends with a return code of 8.

# **User response**

Correct the selection criteria to include all segments in the hierarchical path.

**FPX0079W STARTUOW and/or STOPUOW utility statement detected: Request for IC ignored.**

# **Explanation**

An image copy was requested, but the extract process is limited by STARTUOW and/or STOPUOW utility statements.

# **System action**

Processing continues without taking an image copy.

# **User response**

If an image copy is required, remove the STARTUOW and/or STOPUOW utility statements.

**FPX0080E The image copy data set of AREA name =** *areaname* **contains pointer errors.**

# **Explanation**

Image copy processing has not completed successfully. The image copy data set produced is unusable. This message is accompanied by additional messages further identifying the problem.

# **System action**

The job ends. The return code depends on the preceding message. If message FPX0074I is issued, the return code is 4; if message FPX0269E is issued, the return code is 8.

### **User response**

Correct the specified problem. The database might need to be recovered.

**FPX0081E New IOVF size is greater than area size.**

# **Explanation**

As specified in the ROOT parameter of the DBD definition associated with the target area, the IOVF size will exceed the VSAM allocation for the target area data set.

# **System action**

Processing ends with a return code of 8.

# **User response**

One of the following actions should be taken:

- Increase the VSAM definitions for the target area data set.
- Request a smaller increase of IOVF, as defined in the ROOT parameter of the DBD definition associated with the target area, to allow more room for the SDEP area. Perform the DBD/ACB gens.

Resubmit the utility after taking one of these actions.

#### **FPX0082E SDEP portion of the area will decrease by** *xxxxxxx*

# **Explanation**

As a result of utility processing, the SDEP area will decrease by the specified amount. Via the SDEPWARN control keyword, the user specified that OAE should end rather than decrease the SDEP area.

### **System action**

Processing ends with a return code of 8.

### **User response**

One of the following actions should be taken:

- Increase the VSAM definitions for the target area data sets by the amount specified in the message.
- Request a smaller increase of IOVF, as defined in the ROOT parameter of the DBD definition for the target area, to allow more room for the SDEP area. Perform the DBD/ACB gens.
- Remove the SDEPWARN control keyword if a decrease in the SDEP area is allowable.

Resubmit the utility after taking one of these actions.

**FPX0083I SDEP portion of the area will decrease by** *xxxxxxx*

### **Explanation**

As a result of utility processing, the SDEP area will decrease by the specified amount. The user did NOT include the SDEPWARN control keyword, and did not want to flag this occurrence as an error.

# **System action**

Processing continues.

### **User response**

None. This message is informational.

**FPX0084E Changes that alter RAP portion of area not permitted.**

# **Explanation**

As a result of the ROOT parameter of the DBD definition associated with the target area, the RAP portion of the area will be of a size different than in the original area. The RAP portion cannot be increased or decreased by the OAE utility.

# **System action**

Processing ends with a return code of 8.

### **User response**

Change the ROOT parameter of the DBD for the DEDB such that no changes to the RAP are introduced and perform DBD/ACB gen. Or change the ROOT= control keyword parameter such that no changes to the RAP are introduced.

**FPX0085E IOVF expansion requires IOVF size to be increased via DBD source.**

# **Explanation**

The ROOT parameter of the DBD definition associated with the target area are specified in one of the following ways:

- Root parameter in the database descriptors (DBDs) on the ACBLIB DD
- Root parameter in the EXIT control statement of SYSIN DD
- Root parameter in FPXIN DD

The size of the IOVF portion of the area will not increase from that of the original area. The IOVF portion must be increased by the OAE utility.

# **System action**

Processing ends with a return code of 8.

### **User response**

Change the ROOT parameter of the DBD for the DEDB such that the IOVF will not decrease and perform DBD/ACB gen. Or change the ROOT= control keyword parameter such that the IOVF will not decrease.

**FPX0086E Area is RSR covered.**

# **Explanation**

The area is currently authorized as RSR covered.

### **System action**

Processing ends with a return code of 8.

### **User response**

Rerun the OAE utility after the state of the area becomes non-RSR covered.

#### **FPX0087E VSO Area not allowed.**

# **Explanation**

The area is currently loaded into VSO (either data space or Coupling Facility), and it must be unloaded prior to utility execution.

# **System action**

Processing ends with a return code of 8.

#### **User response**

Issue the /VUNLOAD IMS command and rerun the OAE utility.

**FPX0088E IOVF and SDEP keywords cannot both be specified.**

### **Explanation**

Both the IOVF and SDEP control keywords were specified for the OAE utility. These keywords are mutually exclusive.

### **System action**

Processing ends with a return code of 8.

#### **User response**

Specify either the IOVF or SDEP control keywords, but not both.

**FPX0089E EXIT EXTEND statement must specify IOVF on this restart.**

# **Explanation**

The prior occurrence of utility processing specified the IOVF control keyword. The current occurrence of the utility did not specify IOVF. The restarted utility must indicate the same type of processing as the prior failed occurrence.

### **System action**

Processing ends with a return code of 8.

#### **User response**

Specify the IOVF control keyword and resubmit the job.

**FPX0090I OAE has been restarted from a prior failure.**

# **Explanation**

The RESTART control keyword was included in the current occurrence of the utility. Processing began at the point of failure in the previous occurrence of the utility.

### **System action**

Processing continues.

#### **User response**

None. This message is informational.

#### **FPX0091E OAE restart not processed. Follow the RESTART procedure in the OAE User's Guide.**

# **Explanation**

OAE requires user's action to restart the job.

# **System action**

Processing ends with a return code of 8.

### **User response**

Follow the description in ["Recovering and restarting](#page-801-0) [OAE" on page 776](#page-801-0).

**FPX0092E OAE Restart is required. Include RESTART parameter on the EXIT EXTEND statement.**

# **Explanation**

A prior occurrence of the OAE utility had ended prematurely. The utility cannot be executed to extend a given area until a restart completes the prior failed attempt.

# **System action**

Processing ends with a return code of 8.

### **User response**

Specify the RESTART parameter and resubmit the utility.

**FPX0093E Either IOVF or SDEP keyword must be specified.**

# **Explanation**

Neither the IOVF nor SDEP control keywords were specified for the OAE utility. One of these keywords must be specified.

# **System action**

Processing ends with a return code of 8.

# **User response**

Specify either the IOVF or SDEP control keywords.

**FPX0094E Active SDEP segments in the CSC portion of area.**

# **Explanation**

An IOVF extension was requested for an area which also supports SDEP segments. Values coded for the number2 and overflow2 parameters on the ROOT= parameter for the new DBD result in an IOVF extension into CIs which currently contain SDEP segments or are available for the insertion of the next new SDEP segment. These CIs are referred to as the CSC portion of the area.

While such an extension is supported by OAE, one of the following situations might be causing a problem:

- The CSC portion of the area contains SDEP segments which are currently active.
- Even after the SDEP Delete Utility has been run, one or the following RBAs lies within the CSC portion:
	- The Oldest Active SDEP RBA
	- The Next Available SDEP RBA

# **System action**

Processing ends with a return code of 8.

### **User response**

Make sure that the pointer to the Oldest SDEP RBA and the Next Available RBA are both greater than the address of the new First SDEP RBA. The values for all three of these RBAs are specified on the statistics report. To make sure that these values are adequate relative to each other for the extension, take one of the following actions:

• Insert additional SDEP segments until the value for the Next Available SDEP RBA is larger than the new value for First SDEP RBA, and then run the SDEP Delete Utility to delete segments until the Oldest SDEP RBA is also greater than the new value for First SDEP RBA.

On a system with a high volume of SDEP activity, you might not need to take any action other than to wait until normal system activity has inserted sufficient additional SDEPs. You might need to monitor the SDEP usage to determine when sufficient activity has occurred.

Additional options:

- On a less active system, you might need to insert SDEPs via an application and then subsequently delete them.
- Reduce the new values for the number2 and overflow2 parameters of ROOT= parameter to request a smaller IOVF extension, one that does not go beyond the specified oldest SDEP RBA value.

**FPX0095E Failure reading data set information from catalog. Reason code:** *xxx* **Return code:** *yyy* **Dataset:** *data set name*

### **Explanation**

The catalog was queried for information related to the VSAM allocation for the data sets associated with the area, as defined to DBRC. Information for one or more of the data sets was not successfully extracted. This message is accompanied by additional messages which help determine the nature of the problem. Common problems included are as follows:

- The data set name identified to DBRC does not match the data set name used in the VSAM allocation.
- The data set resides in a catalog different than the one used at utility run time.

# **System action**

Processing ends with a return code of 8. When the original expansion area extender is used, processing might end with an abend code of 3520.

### **User response**

Correct the problem and resubmit the OAE utility.

#### **FPX0096E INVALID FPXIN keyword:** *xxxxxxxx*

# **Explanation**

One or more of the control keywords or keyword parameters passed to the OAE utility were invalid. The error message identifies the invalid control keyword.

# **System action**

Processing ends with a return code of 8.

### **User response**

Correct the invalid control keyword or parameters and resubmit the utility.

**FPX0096E DUPLICATE FPXIN keyword:** *xxxxxxxx*

# **Explanation**

One or more of the control keywords or keyword parameters passed to the OAE utility were invalid. The error message identifies the invalid control keyword.

# **System action**

Processing ends with a return code of 8.

### **User response**

Correct the invalid control keyword or parameters and resubmit the utility.

**FPX0096E FPXIN keyword parameter error:** *xxxxxxxxxx*

### **Explanation**

One or more of the control keywords or keyword parameters passed to the OAE utility were invalid. The error message identifies the invalid control keyword.

### **System action**

Processing ends with a return code of 8.

### **User response**

Correct the invalid control keyword or parameters and resubmit the utility.

#### **FPX0097W Utility completed successfully in TEST mode with no database updates.**

# **Explanation**

The TEST control keyword was included in the current execution of the OAE utility. The inputs to the utility were validated and the statistical report was generated, but the area was not extended.

# **System action**

Processing ends with a return code of 4.

### **User response**

This message is informational; however, make sure that only TEST processing was desired.

#### **FPX0098W Statistics may be incomplete due to processing errors.**

# **Explanation**

The utility was prematurely ended due to an error condition. At the point of termination, not all of the data required to generate a complete statistical report was available. The report was generated, but some of the data might be incomplete or inaccurate.

Processing continues.

# **User response**

This message is a warning that, although the data on the report is representative of the processing, it might not be entirely accurate.

**FPX0099I Online Area Extender statistics:** *statistics data*

# **Explanation**

This line indicates the beginning of the statistical report.

# **System action**

Processing continues.

# **User response**

None. This message is informational.

**FPX0100E The DBD name specified in the PARM does not match the member indicated by the ACBLIB DD statement.**

# **Explanation**

A valid ACB member was specified on the ACBLIB DD statement; however, this member did not match the DEDB specified in the second position on the PARM portion on the EXEC FPUTIL statement.

# **System action**

Processing ends with a return code of 8.

# **User response**

Make sure that the DEDB specified by the PARM statement matches the member specified on the ACBLIB DD statement.

**FPX0101E Unable to open the ACBLIB DD statement.**

# **Explanation**

One of the following might have occurred in the JCL for the OAE utility:

- The ACBLIB DD statement might be missing
- The data set associated with the ACBLIB DD statement might be invalid.

• The DEDB member name might be missing from the DSN= parameter of the DD statement.

# **System action**

Processing ends with a return code of 8.

# **User response**

Determine the problem with the ACBLIB DD statement and resubmit the utility.

**FPX0103E CREATE utility did not complete successfully. See accompanying DFS messages for additional information.**

# **Explanation**

OAE invoked the CREATE utility internally; however, the utility did not complete successfully. Additional messages with prefix DFS further explain the failure.

# **System action**

Processing ends with a return code of 8.

# **User response**

Determine and correct the problem and resubmit the utility.

**FPX0104E Changes that alter CIs per UOW not permitted.**

# **Explanation**

As a result of the UOW parameter of the DBD definition associated with the target area, the number of CIs per UOW will be different from that in the original area. The CIs per UOW cannot be changed by the OAE utility.

# **System action**

Processing ends with a return code of 8.

# **User response**

Change the UOW parameter of the DBD for the DEDB such that no changes to the CIs per UOW are introduced and perform DBD/ACB gens.

**FPX0105E Changes that alter DOVF CIs per UOW not permitted.**

# **Explanation**

As a result of the UOW parameter of the DBD definition associated with the target area, the number of DOVF

CIs per UOW will be different from that in the original area. The DOVF CIs per UOW cannot be changed by the OAE utility.

# **System action**

Processing ends with a return code of 8.

### **User response**

Change the UOW parameter of the DBD for the DEDB such that no changes to the DOVF CIs per UOW are introduced and perform DBD/ACB gens.

**FPX0106E Changes that alter CI size not permitted.**

# **Explanation**

As a result of the SIZE parameter of the DBD definition associated with the target area, the CI size will be different from that in the original area. The CI size cannot be changed by the OAE utility.

# **System action**

Processing ends with a return code of 8.

### **User response**

Change the SIZE parameter of the DBD for the DEDB such that no change to the CI size is introduced and perform DBD/ACB gens.

**FPX0107E SDEPHIER keyword is specified with mutually exclusive keyword value or against no SDEP defined DB.**

# **Explanation**

The SDEPHIER keyword is specified with one of the following specifications:

- OUTPUT=TFMT | UR (this keyword and SDEPHIER are mutually exclusive)
- SORT=YES and ODESORT DD are not specified in JCL
- A database that has no SDEP defined in the DBD definition

# **System action**

Processing ends with a return code of 8, and the ODE run-level control using SYSIN and FPXCTL DD ends with a return code of 12.

### **User response**

SDEPHIER keyword cannot be specified when any one of the above three conditions is met. Correct the incompatible specification, and resubmit the job.

#### **FPX0109E SDEPHIER=YES is not supported by current IMS APAR level.**

# **Explanation**

The current IMS APAR level is below PQ78840.

### **System action**

Processing ends with an abend code of 3500.

### **User response**

Install IMS APAR PQ78840, and resubmit the job.

**FPX0110I CI formatted by Create utility was encountered, CI was skipped. RBA of CI:** *nnnnnnnn*

# **Explanation**

A control interval that contains dummy data formatted by the DEDB Area Data Set Create utility was encountered, but it was not processed. The dummy data CI that is specified by the system ID "CREATFMT" is in the system name filed in the SDEP CI prefix, and the CI was formatted during the copy phase of the DEDB Area Data Set Create utility.

This CI implies that it was preallocated and will be overlaid by either of the following SDEP CI images:

- SDEP CI image that contains real SDEP segments
- SDEP preallocated dummy CI image that contains the CIs that were extended by Online Area Extender (OAE) SDEP extension

### **System action**

Processing continues, but the "CREATFMT" dummy CI will be skipped on this run.

### **User response**

None. This message is informational.

**FPX0111E Incorrect keyword for SDEP segment.**

# **Explanation**

SDEP type segment has no dependent segment.

Processing ends with a return code of 8, and the ODE run-level control using SYSIN and FPXCTL DD ends with a return code of 12.

# **User response**

Do not use DEPENDENTS or BOTH on SDEP segment specification. Correct the incompatible specification, and resubmit the job.

**FPX0112E Selection of DEPENDENTS in effect. No optional keyword permitted.**

# **Explanation**

Only the dependent segments of this segment are to be included in the output file. Optional keyword specification for this segment is not permitted.

# **System action**

Processing ends with a return code of 8, and the ODE run-level control using SYSIN and FPXCTL DD ends with a return code of 12.

# **User response**

Do not use OUTPUT optional keywords FIELDS, STOPAFT, SKIP, EVERY, or AFTERTIME if DEPENDENTS is specified. Correct the incompatible specification, and resubmit the job.

**FPX0113E Incorrect DEPENDENTS/BOTH specification. This segment has no dependent segment.**

# **Explanation**

Because this segment has no dependent segment, you cannot specify DEPENDENTS or BOTH.

# **System action**

Processing ends with a return code of 8, and the ODE run-level control using SYSIN and FPXCTL DD ends with a return code of 12.

# **User response**

Correct the incompatible specification, and resubmit the job.

**FPX0114I SDEP segment ignored for SORT=YES option: AREA NAME=***areaname* **AREA NUMBER=***area#*

# **Explanation**

SDEP segment was not extracted because SORT=YES option was specified but SDEPHIER=YES was not specified.

# **System action**

Processing continues.

### **User response**

If you need SDEP segments for the extract, you can rerun the job by specifying SDEPHIER=YES to extract SDEP segments with SORT=YES.

```
FPX0115W No SDEP segments found
  -SDEP processing bypassed for
  area.
```
# **Explanation**

The SDEP keyword was specified on the ANALYZE control statement. However, OPC determined that the SDEP part that is associated with the area was empty. This condition is detected when the *logical beginning* and the *logical end* that are contained in DMAC have the same value, or if their values differ by 4.

# **System action**

OPC sets an end-of-job return code of 4 and continues processing. The SDEP processing is bypassed.

### **User response**

Proceed with the remainder of the job steps in the report generation procedure.

```
FPX0116W Area may have orphan SDEP
 segments.
```
# **Explanation**

The number of 4,P records is less than the number of 4,S records that were generated by OPC. The root segment that contains SDEP segments might have been deleted, or there were some SDEP segments within the LB-LE range that were deleted by the SDEP Delete Utility. This message is reported only when the return code exit FPXRCEXT is provided.

# **System action**

OPC sets an end-of-job return code of 4 and continues processing.

### **User response**

Proceed with the remaining job steps in the report generation procedure.

#### **FPX0117I Return code user exit FPXRCEX0 is called.**

# **Explanation**

Return code user exit routine FPXRCEX0 is called.

# **System action**

Processing continues.

### **User response**

None. This message is informational.

**FPX0118I Return code user exit FPXRCEX0 completed. Original RC =** *aa***, returned RC =** *bb*

# **Explanation**

Return code user exit routine FPXRCEX0 has completed. The original return code might be changed to the returned return code.

# **System action**

Processing continues.

# **User response**

None. This message is informational.

**FPX0119I Return code user exit FPXRCEX0 is not called because of message table GETMAIN failure.**

# **Explanation**

This message is generated when the return code user exit routine FABARCEX is not called due to GETMAIN failure of the message and return code table. The return code is not changed even if FPXRCEX0 exists.

# **System action**

Processing continues.

# **User response**

Increase the region size and rerun the utility.

**FPX0120W -Warning only:**

# **Explanation**

An SDEP Segment checksum error occurred during pointer checking.

# **System action**

OPC sets an end-of-job return code of 4 and continues processing.

### **User response**

Run FABADA3 and FABADA4 routines of FP DEDB Pointer Checker to obtain the details of the error, then analyze the error from the generated reports.

#### **FPX0120W Segment checksum error in SDEP portion.**

# **Explanation**

An SDEP Segment checksum error occurred during pointer checking.

# **System action**

OPC sets an end-of-job return code of 4 and continues processing.

### **User response**

Run FABADA3 and FABADA4 routines of FP DEDB Pointer Checker to obtain the details of the error, then analyze the error from the generated reports.

```
FPX0120W Segment code: 02 Segment
  name: xxxxxxxx Checksum value:
  xxxxxxxxxxxxxxxx
```
# **Explanation**

An SDEP Segment checksum error occurred during pointer checking.

# **System action**

OPC sets an end-of-job return code of 4 and continues processing.

# **User response**

Run FABADA3 and FABADA4 routines of FP DEDB Pointer Checker to obtain the details of the error, then analyze the error from the generated reports.

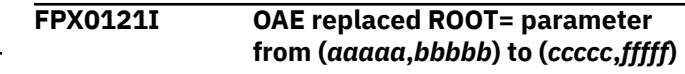

# **Explanation**

The ROOT= control keyword was specified and OAE replaced ROOT= parameter of DBD definition in ACBLIB.

# **System action**

Processing continues.

# **User response**

None. This message is informational.

**FPX0122W Incorrect OLRECL** *xxxxx* **specification. Default value** *xxxxx* **substituted.**

# **Explanation**

FPXOFILE LRECL is too large. It must be less than or equal to BLKSIZE-4.

# **System action**

ODE determines the default value for FPXOFILE LRECL as BLKSIZE-4 (OLRECL specification is ignored). ODE sets an end-of-job return code of 4 and continues processing.

# **User response**

To eliminate this warning message for subsequent runs of the job, correct the OLRECL value.

**FPX0123E** *module* **is not loaded. Abend code: S***xxxx* **reason code:** *yyyy***.**

# **Explanation**

*module* has not been loaded. *module* is one of the following modules:

- Compression routine *compression\_routine*
- DBRC module DSPURXRT
- Access Method Service program IDCAMS

# **System action**

If it is a compression routine, processing ends with a return code of 8. If it is a DBRC module DSPURXRT or an Access Method Service program IDCAMS, processing ends with an abend code of U3521.

# **User response**

Correct the incompatible specification, and resubmit the job. If the compression routine is not loaded,

the IMS HP Image Copy (HPIC) library might not be concatenated to the STEPLIB library.

**FPX0124I (***One of the texts listed in Explanation***)**

# **Explanation**

A discrepancy was encountered during pointer checking. This message contains one of the following text that describes the discrepancy encountered:

• CI allocation information was discrepant between the IOVF CI and the IOVF Space Map element.

These messages might be accompanied by additional data to help you identify the discrepancy:

- RBA of IOVF space map CI: *nnnnnnnn*
- RBA of target IOVF CI: *nnnnnnnn*
- CI prefix: *nnnnnnnn*
- Space map element offset: *nnnnnnnn*
- Space map element: *nnnnnnnn*

# **System action**

Processing continues.

# **User response**

This message is informational. If necessary, consult your database administrator to correct the problems with the database.

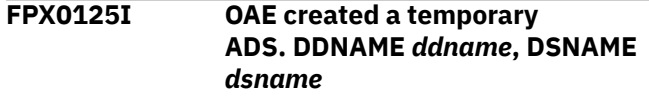

# **Explanation**

A temporary ADS was created dynamically for extension of the original ADS.

# **System action**

Processing continues.

# **User response**

None. This message is informational.

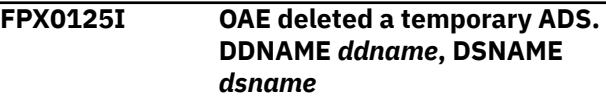

# **Explanation**

The temporary ADS that was created dynamically was deleted.

Processing continues.

### **User response**

None. This message is informational.

**FPX0126I An ADS was registered with DBRC. DDNAME** *ddname***, DSNAME** *dsname*

# **Explanation**

The temporary ADS that was created dynamically was registered with DBRC for processing.

# **System action**

Processing continues.

### **User response**

None. This message is informational.

**FPX0126I An ADS was deleted with DBRC. DDNAME** *ddname***, DSNAME** *dsname*

# **Explanation**

The temporary ADS that was created dynamically was deleted with DBRC for processing.

# **System action**

Processing continues.

### **User response**

None. This message is informational.

**FPX0127E DUMMY or NULLFILE is specified for** *ddname* **DD statement.**

# **Explanation**

DUMMY or NULLFILE is not allowed for the *ddname* DD statement.

# **System action**

Processing ends with a return code of 8.

# **User response**

Correct the specified problem and rerun the job.

**FPX0128I** *parameter* **parameter of FPXIN DD is ignored.**

# **Explanation**

The SMS parameter, DATACLAS, STORCLAS or MGMTCLAS are specified in the non-SMS environment.

# **System action**

Processing continues.

### **User response**

None. This message is informational.

**FPX0129I OAE deleted and created an original ADS by extension.**

# **Explanation**

The original ADS was extended by using the specified parameters.

# **System action**

Processing continues.

### **User response**

None. This message is informational.

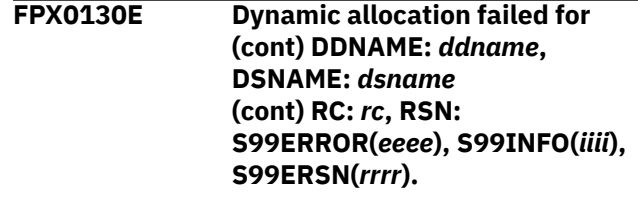

# **Explanation**

Dynamic allocation for *ddname* and *dsname* failed. *rc* is the return code from SVC99. *eeee* is the S99 ERROR contents. *iiii* is the S99 INFO contents. *rrrr* is the ERROR reason.

# **System action**

Processing ends with an abend code of U3507.

# **User response**

Look up the dynamic allocation (SVC99) code in the *MVS Programming: Assembler Services Reference*. Correct the problem, then rerun the job.

**FPX0131I Status of original ADS was changed into AVAIL. DDNAME:** *ddname***, AREA:** *areaname***, DBDNAME:** *dbdname*

# **Explanation**

Program FPXBTOA0 renamed the temporary ADS to the original one and made it available with DBRC successfully.

# **System action**

FPXBTOA0 ends with a return code of 0.

### **User response**

None. This message is informational.

**FPX0132I LISTCAT information of the area data set before extending: (cont) - AREA:** *areaname* **(cont) - ADSDD:** *ddname* **ADSDS:** *dsname*

# **Explanation**

This message shows the LISTCAT report of the original area data set before extension.

# **System action**

Processing continues.

# **User response**

None. This message is informational. This message provides you information when you run OAE with the RESTART option.

**FPX0133E One or both of** *ddname* **specified by DDNAME parameter and** *dsname* **specified by DSNAME parameter are already regist (cont) ered with DBRC. (cont) - AREA:** *areaname* **(cont) - ADSDDN(registered):** *ddname* **(cont) - ADSDSN(registered):** *dsname*

# **Explanation**

One or both of the *ddnames* specified by the DDNAME parameter and data set name specified by the DSNAME parameter are already registered with DBRC.

# **System action**

Processing ends with a return code of 8.

### **User response**

Specify *ddname* or *dsname* which is not registered with DBRC. Correct the specified problem and rerun the job.

#### **FPX0134E Either IOVF\_UOW, IOVF\_ROOT, or SDEP\_CI keyword must be specified.**

# **Explanation**

None of the keywords IOVF\_UOW, IOVF\_ROOT, and SDEP CI is specified in the FPXIN DD statement. One of these keywords must be specified for extension.

# **System action**

Processing ends with a return code of 8.

# **User response**

Specify the IOVF\_UOW keyword, the IOVF\_ROOT keyword, or the SDEP\_CI keyword.

```
FPX0135E The number of [VOLUME |
  VOLUME_EXT] keyword limit
  exceeded.
```
# **Explanation**

More than 59 volumes are specified for a temporary area data set or an extended original area data set. The limit is 59 or fewer.

# **System action**

Processing ends with a return code of 8.

# **User response**

Correct the specification, and resubmit the job.

**FPX0136W The OAE restart process extended the temporary ADS. It did not copy the temporary ADS back to the original ADS.**

# **Explanation**

The OAE restart process extended the temporary ADS, but it did not copy the temporary ADS back to the original ADS. All area data sets except the temporary area data set are unavailable with DBRC.

# **System action**

Processing ends with a return code of 4.

### **User response**

See ["Recovering and restarting OAE" on page 776](#page-801-0) for detailed procedure to complete the OAE.

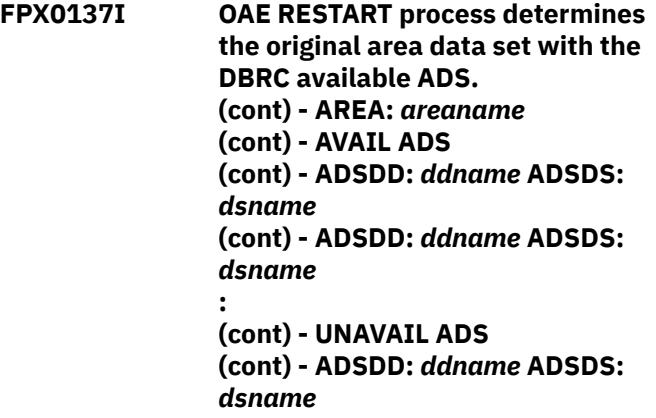

**:**

# **Explanation**

OAE restart process determines the original area data set from the DBRC. The temporary area data set is reported as one of the available ADSs. FPX0125I and FPX0126I messages will follow this message to tell that the temporary area data set is deleted with DBRC, and the temporary area data set cluster is deleted as a result of the OAE restart process.

# **System action**

Processing continues.

# **User response**

None. This message is informational.

**FPX0138E Incorrect RC received from Access method service process called by FPXBTOA0.**

# **Explanation**

Access method service process called by OAE or by FPXBTOA0 ended abnormally.

# **System action**

Processing ends with an abend code of U3519.

### **User response**

See the message issued by access method service.

**FPX0139E Fatal DBRC error occurred during OAE.**

# **Explanation**

DBRC process called by OAE ended abnormally.

# **System action**

Processing ends with an abend code of U3519.

### **User response**

See the message issued by DBRC.

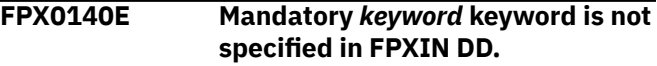

### **Explanation**

The NAME, DDNAME, or AREA control keywords were not specified for the OAE utility. All of these keywords must be specified.

# **System action**

Processing ends with a return code of 8.

### **User response**

Specify both the NAME and DDNAME control keywords.

**FPX0141E Extended ADS size specified with IOVF\_UOW, IOVF\_ROOT, or SDEP\_CI keyword exceeds the maximum ADS size.**

# **Explanation**

The extended ADS size specified with the IOVF\_UOW, IOVF\_ROOT, or SDEP\_CI keyword exceeds the maximum ADS size, which is 4 GB.

# **System action**

Processing ends with a return code of 8.

### **User response**

Correct the specification, and resubmit the job.

**FPX0142E AREA=ALL is not allowed for** *xxxxxxxx* **control statement in FPXIN DD.**

# **Explanation**

AREA=ALL for *xxxxxxxx* control statement in FPXIN DD is not supported.

Processing ends with a return code of 8.

### **User response**

Correct the AREA parameter value.

**FPX0143E No extension specified with SDEPCI=0 and no IOVF\_ROOT in FPXIN DD.**

# **Explanation**

Extension size is not specified. SDEPCI=0 without the IOVF keyword is specified.

# **System action**

Processing ends with a return code of 8.

### **User response**

Specify the IOVF parameter or correct the SDEPCI= value.

**FPX0144E FPXIN command must be specified at first except comment statements.**

# **Explanation**

A keyword is found instead of a command. Only the comment statements can precede the command in the FPXIN DD statement.

# **System action**

Processing ends with a return code of 8.

# **User response**

Correct the control statements, and rerun the job.

**FPX0145E FPXIN DD and SYSIN DD are mutually exclusive.**

# **Explanation**

Both the FPXIN DD and SYSIN DD statements were specified in the FPXIN DD statement for the OAE utility. These statements are mutually exclusive.

# **System action**

Processing ends with a return code of 8.

# **User response**

Correct the control statements, and rerun the job.

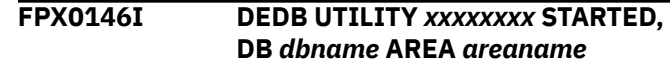

# **Explanation**

This is the same message as message DFS2601I of IMS.

# **System action**

Processing continues.

### **User response**

See *IMS Messages and Codes*.

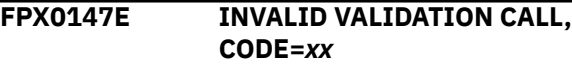

### **Explanation**

This is the same message as message DFS2661A of IMS.

### **System action**

Processing ends with a return code of 8.

### **User response**

See *IMS Messages and Codes*.

**FPX0148E UTILITY STOPPED PRIOR TO COMPLETION DUE TO STOP REGION OR SYSTEM TERMINATION COMMAND**

# **Explanation**

This is the same message as message DFS2688A of IMS.

### **System action**

Processing ends with a return code of 4.

### **User response**

See *IMS Messages and Codes*.

#### **FPX0149E CREATE UTILITY FAILED DUE TO IN-DOUBT SEGMENT IN AREA DATA SET**

# **Explanation**

This is the same message as message DFS3140A of IMS.

**1268** IMS Fast Path Solution Pack: IMS High Performance Fast Path Utilities User's Guide

Processing ends with a return code of 8.

### **User response**

See *IMS Messages and Codes*.

**FPX0150E VALIDATION CALL FAILED FOR AREA=***areaname* **DD=***ddname* **CODE=***xx*

# **Explanation**

This is the same message as message DFS3736A of IMS.

# **System action**

Processing ends with a return code of 8.

# **User response**

See *IMS Messages and Codes*.

**FPX0151E Incorrect FPXBINTP file was specified.** *incorrect interface item*

# **Explanation**

Program FPXBTOA0 found that there was at least one of the following incorrect interface items in the FPXBINTP file:

- Used FPXBINTP file
- Incorrect ID
- Incorrect OAE level
- Incorrect DBDNAME, AREANAME, or IMSID
- Incorrect temporary ADS information
- Incorrect original ADS information
- Exceeded the FPXBINTP creation time limit, which is 3 minutes
- No information data
- Incorrect creation date or time

Subsequent message FPX0187I reports the content of the interface information in the FPXBINTP file when interface item is not "Incorrect ID" or "No information data".

# **System action**

FPXBTOA0 ends with an abend code of U3531.

# **User response**

Specify the correct FPXBINTP file, and rerun the job.

#### **FPX0152E AREA** *areaname* **DOES NOT EXIST**

### **Explanation**

This is the same message as message DFS2650A of IMS.

# **System action**

ODM continues the process with a return code of 4, other utilities end the process with a return code of 8.

# **User response**

See *IMS Messages and Codes*.

```
FPX0153E OTHER UTILITY ACTIVE IN AREA
 areaname
```
# **Explanation**

This is the same message as message DFS2651A of IMS.

# **System action**

ODM continues the process with a return code of 4, other utilities end the process with a return code of 12.

### **User response**

See *IMS Messages and Codes*.

**FPX0154E CHANGE OF UTILITY FOR THIS AREA**

# **Explanation**

This is the same message as message DFS2654A of IMS.

# **System action**

ODM continues the process with a return code of 4, other utilities end the process with a return code of 28.

### **User response**

See *IMS Messages and Codes*.

**FPX0155E OPEN FAILED FOR AREA=***areaname*

# **Explanation**

This is the same message as message DFS2655A of IMS.

ODM continues the process with a return code of 4, other utilities end the process with a return code of 20.

### **User response**

See *IMS Messages and Codes*.

#### **FPX0156E INVALID DISCONNECT CALL**

# **Explanation**

This is the same message as message DFS2656A of IMS. The message might have been issued after the FPO process for the area had been completed.

# **System action**

Processing ends with a return code of 8.

### **User response**

See *IMS Messages and Codes*. If FPX0055I is issued before this message, the ODE process for the area has been processed as expected.

**FPX0157E WRONG PROGRAM NAME**

# **Explanation**

This is the same message as message DFS2658A of IMS.

# **System action**

ODM continues the process with a return code of 4, other utilities end the process with a return code of 28.

# **User response**

See *IMS Messages and Codes*.

**FPX0158E ROOT SEGMENT HAS NO SEQUENTIAL DEPENDENT SEGMENTS**

# **Explanation**

This is the same message as message DFS2660A of IMS.

# **System action**

ODM continues the process with a return code of 4, other utilities end the process with a return code of 8.

# **User response**

See *IMS Messages and Codes*.

#### **FPX0159E** *XX* **STATUS FROM I/O PROCESS IN AREA**

# **Explanation**

This is the same message as message DFS2667A of IMS.

# **System action**

ODM continues the process with a return code of 4, other utilities end the process with a return code of 20.

### **User response**

See *IMS Messages and Codes*.

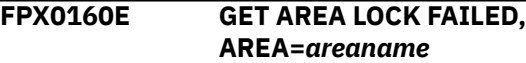

# **Explanation**

This is the same message as message DFS2669A of IMS.

# **System action**

ODM continues the process with a return code of 4, other utilities end the process with a return code of 28.

### **User response**

See *IMS Messages and Codes*.

**FPX0161E GETMAIN FAILED, AREA=***areaname*

# **Explanation**

This is the same message as message DFS2687A of IMS.

# **System action**

ODM continues the process with a return code of 4, other utilities end the process with a return code of 28.

# **User response**

See *IMS Messages and Codes*.

### **FPX0162E FAILED TO CONNECT THE AREA**

# **Explanation**

This is the same message as message DFS2712A of IMS.
ODM continues the process with a return code of 4, other utilities end the process with a return code of 16.

#### **User response**

See *IMS Messages and Codes*.

**FPX0163E UNABLE TO OBTAIN AUTHORIZATION FOR DATA BASE=***xxxxxxxx* **AREA=***areaname***. REASON CODE=***xx*

## **Explanation**

This is the same message as message DFS3710A of IMS.

# **System action**

ODM continues the process with a return code of 4, other utilities end the process with a return code of 12.

## **User response**

See *IMS Messages and Codes*.

**FPX0164E DMAC SYNCHRONIZATION FAILED FOR AREA=***areaname*

## **Explanation**

This is the same message as message DFS3737A of IMS.

# **System action**

ODM continues the process with a return code of 4, other utilities end the process with a return code of 24.

# **User response**

See *IMS Messages and Codes*.

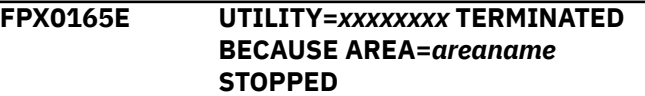

# **Explanation**

This is the same message as message DFS3754A of IMS.

# **System action**

ODM continues the process with a return code of 4, other utilities end the process with a return code of 20.

## **User response**

See *IMS Messages and Codes*.

**FPX0165E UTILITY=***xxxxxxxx* **SKIPPED PROCESSING FOR AREA=***areaname* **BECAUSE AREA IS STOPPED**

# **Explanation**

This is the same message as message DFS3754A of IMS.

## **System action**

ODM continues the process with a return code of 4, other utilities end the process with a return code of 20.

## **User response**

See *IMS Messages and Codes*.

**FPX0166E AREA=***xxxxxxxx* **NOT REGISTERED IN RECON D/S**

# **Explanation**

This is the same message as message DFS3760A of IMS.

## **System action**

ODM continues the process with a return code of 4, other utilities end the process with a return code of 20.

## **User response**

See *IMS Messages and Codes*.

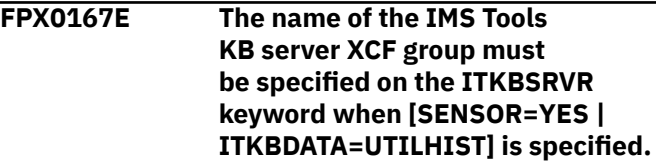

# **Explanation**

When you specify SENSOR=YES or ITKBDATA=UTILHIST, you must also specify the name of the IMS Tools KB server.

# **System action**

Processing ends with a return code of 8.

## **User response**

If you want to store the sensor data or the utility history member in the IMS Tools KB repository, specify the name of the IMS Tools KB server XCF group on the ITKBSRVR keyword and resubmit the job.

**FPX0168E [Original | Temporary] ADS could not be [created | deleted]. DDNAME:** *adsdd* **DSNAME:** *dsname*

# **Explanation**

Failed to create or delete the original ADS or the temporary ADS.

## **System action**

Processing ends with a return code of 8 or with an abend code of 3519.

## **User response**

Check the DSNAME, VOLUMES, STORCLAS, MGMTCLAS, or DATACLAS keyword value in the FPXIN DD statement. If the process ends with an abend code of U3519, see the message of IDCAMS, and remove the cause.

**FPX0169E [Original | Temporary] ADS DDNAME:** *ddname* **DSNAME:** *dsname* **could not be stopped.**

## **Explanation**

Failed to stop the original ADS or the temporary ADS.

# **System action**

Processing ends with abend code 3518.

## **User response**

Specify the cause from the status code shown in FPX0011E, and correct the error.

**FPX0170E Maximum number of area data sets has been reached in DBRC. AREA=***areaname*

# **Explanation**

An EXTEND command was specified for the area for which the maximum number of the area data set has been reached in DBRC. Up to seven area data sets can be defined for one area. The total number of area data sets in DBRC exceeds the maximum number, which is seven. The temporary ADS could not be registered.

# **System action**

Processing ends with a return code of 8.

#### **User response**

Make sure that there are seven area data sets already registered, unregister one of unavailable area data set to make space for a temporary area data set which will be used for OAE, and rerun the job.

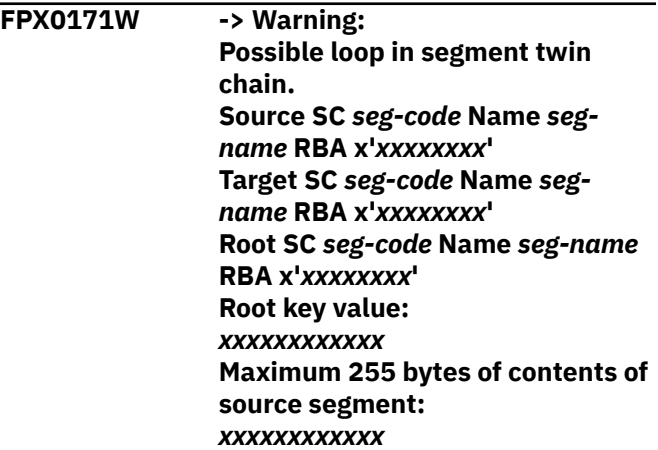

## **Explanation**

OPC detected that the number of twin segments exceeded the threshold value that is defined by the MAXTWINCTR keyword. The default value for the MAXTWINCTR keyword is 2000000. OPC assumes that the twin chain might be looped.

## **System action**

OPC sets an end-of-job return code of 4 and continues processing, but stops checking the next twin segments.

#### **User response**

Check the CI SNAP dump in the SNAPPIT data set to see if the area does have the wrong pointer that is causing the twin chain loop, or the area does have twin chains more than the threshold value. If the number of twin segments exceeds the threshold value, specify a larger value for the MAXTWINCTR keyword and rerun the job.

```
FPX0172E Failed to load module: xxxxxxxx
   (Sccc-rr).
```
# **Explanation**

FPO failed to load a module. *xxxxxxxx* shows the name of the module that failed to be loaded, *ccc* is the system completion code, and *rr* is the reason code associated with the system completion code that is returned from the LOAD macro.

If *xxxxxxxx* is an FPO control block, user abend 3522 occurs. If *xxxxxxxx* is an FPO module, user abend 3525 occurs. Otherwise, processing ends with a return code of 8.

## **User response**

See *MVS System Codes*, and take an appropriate action.

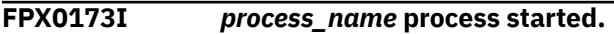

# **Explanation**

The Online Pointer Checker (OPC), Online Data Extract (ODE), Online Area Extender (OAE), Online Expert Reorganization (OER), or Online DMAC Print (ODM) process started.

# **System action**

Processing continues.

## **User response**

None. This message is informational.

**FPX0174I** *proces\_name* **process ended with RC=00. (Elapsed Time:** *hh:mm:ss.tt***)**

# **Explanation**

The Online Pointer Checker (OPC), Online Data Extract (ODE), Online Area Extender (OAE), Online Expert Reorganization (OER), or Online DMAC Print (ODM) process ended normally. Elapsed Time shows the time elapsed for the entire processing.

# **System action**

Processing continues.

# **User response**

None. This message is informational.

**FPX0175E** *process\_name* **process ended with RC=***nn***. (Elapsed Time:** *hh:mm:ss.tt***)**

# **Explanation**

The Online Pointer Checker (OPC), Online Data Extract (ODE), Online Area Extender (OAE), Online Expert Reorganization (OER), or Online DMAC Print (ODM)

process ended with an error. Elapsed Time shows the time elapsed for the entire processing.

# **System action**

Processing ends with a return code of *nn*.

## **User response**

Locate FPX*nnnn*W and HFP*nnnn*W messages or review the reports that were generated by the utility to determine the cause of the error. Correct the error, and rerun the job.

#### **FPX0176E The FPO utility could not process because no areas were available.**

# **Explanation**

FPO tried to connect to an area that is defined in the DEDB to collect database information but all of the areas were in unavailable status.

# **System action**

Processing ends with a return code of 8.

## **User response**

Correct the error, and rerun the job.

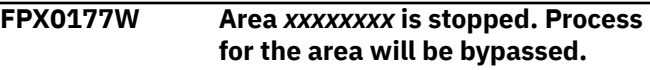

# **Explanation**

The area specified in the control statement is stopped.

# **System action**

Process for the area is bypassed and processing continues with a return code of 4.

## **User response**

This is a warning message. If the result is not in an expected condition, issue the /STA AREA command to start the area, and rerun the job.

**FPX0178E [ICEXTEND | ICEXTEND=YES] is not supported by the current IMS APAR level.**

# **Explanation**

The current maintenance level of IMS does not support the ICEXTEND keyword for IOVF extensions. To have the ICEXTEND keyword in effect for IOVF

extensions, you must be on IMS 14 with APAR PI43928 or on IMS 15 or later.

## **System action**

Processing ends with a return code of 8.

#### **User response**

If you want to specify the ICEXTEND keyword for an IOVF extension, apply APAR PI12801 to IMS and then resubmit the job. If the problem persists even after the APAR is applied, contact IBM Software Support.

**FPX0181I The** *process\_name* **process for AREA name =** *areaname* **completed successfully.**

## **Explanation**

The ANALYZE, EXTRACT, REORG, or DMACPRT process for the indicated area ended.

## **System action**

Processing continues.

#### **User response**

None. This message is informational.

**FPX0182W The** *process\_name* **process for AREA name =** *areaname* **ended with warnings.**

# **Explanation**

The ANALYZE, EXTRACT, REORG, or DMACPRT process for the indicated area ended with a warning.

# **System action**

Processing ends with a return code of *nn*.

#### **User response**

Locate FPX*nnnn*W and HFP*nnnn*W messages or review the reports that were generated by the utility to determine the cause of the error. If this is not the expected result, correct the error, and rerun the job.

**FPX0183E The** *process\_name* **process for AREA name =** *areaname* **ended with errors.**

# **Explanation**

The ANALYZE, EXTRACT, REORG, or DMACPRT process for the indicated area ended with errors.

## **System action**

Processing ends with a return code of 8.

#### **User response**

Locate FPX*nnnn*W and HFP*nnnn*W messages or review the reports that were generated by the utility to determine the cause of the error. Correct the error, and rerun the job.

```
FPX0184E process_name process ended
  abnormally.
```
#### **Explanation**

The Online Pointer Checker (OPC), Online Data Extract (ODE), Online Expert Reorganization (OER), or Online DMAC Print (ODM) process ended abnormally.

## **System action**

Processing ends with a system or user abend code.

#### **User response**

Locate FPX*nnnn*W and HFP*nnnn*W messages or review the reports that were generated by the utility to determine the cause of the error. Correct the error, and rerun the job.

**FPX0185W** *process\_name* **process ended with RC=***nn***. (Elapsed Time:** *hh:mm:ss.tt***)**

## **Explanation**

The Online Pointer Checker (OPC), Online Data Extract (ODE), Online Area Extender (OAE), Online Expert Reorganization (OER), or Online DMAC Print (ODM) process ended with a warning. Elapsed Time shows the time elapsed for the entire processing.

# **System action**

Processing ends with a return code of *nn*.

#### **User response**

Locate FPX*nnnn*W and HFP*nnnn*W messages or review the reports that were generated by the utility to determine the cause of the error. If this is not the expected result, correct the error and rerun the job.

**FPX0186E Number of total CIs per UOW exceeded the maximum value** *nnnn***.**

The AREA definition for the number of CIs for each UOW that exceeds *nnnn* is not valid because the IMS buffer set number is a half word.

# **System action**

Processing ends with a return code of 8.

## **User response**

Correct the AREA definition, and rerun the job.

**FPX0187I OAE interface parameter file was generated as follows:** *interface data*

## **Explanation**

The message shows the contents of the FPXBINTP DD data set generated by OAE.

# **System action**

Processing continues.

## **User response**

None. This message is informational.

**FPX0188E Load module library is not APFauthorized.**

# **Explanation**

Program FPXBTOA0 found that the load module library data set that was specified on the JOBLIB/STEPLIB DD statement was not authorized by APF.

# **System action**

FPXBTOA0 ends with an abend code of U3527.

## **User response**

Make the load module library APF-authorized for future processing, and rerun the job.

**FPX0189E FPXIN control statement error. No keywords specified Unknown keyword Invalid** *xxxxxxxx***= control statement** *xxxxxxxx***= control statement previously processed**

# **Explanation**

Program FPXBTOA0 found an invalid control statement on the FPXIN DD statement.

# **System action**

FPXBTOA0 ends with a return code of 8.

## **User response**

Correct or remove the specified control statement, and rerun the job.

**FPX0190E TOSI API failed. FUNCTION:** *xxxxxxxxx***, RC:** *rc***, RSN:** *rsn*

# **Explanation**

TOSI API returned an abnormal return code.

## **System action**

Processing ends with an abend code of U3528.

## **User response**

Look up the RC and RSN. Correct the problem.

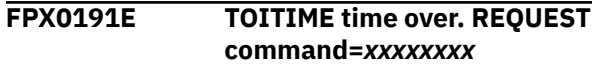

# **Explanation**

Exceeded the specified running time set for TOSI REQUEST.

# **System action**

Processing ends with an abend code of U3529.

## **User response**

Follow the description in ["Recovering and restarting](#page-801-0) [OAE" on page 776](#page-801-0).

```
FPX0192I AREA stopped. AREA: areaname,
 IMSID: imsid
```
# **Explanation**

The area stopped and was deallocated from the *imsid* IMS online system to delete the VSAM cluster of the original ADS and to rename the temporary ADS to the original one. This message is issued per IMS system that opens the area.

# **System action**

Processing continues.

#### **User response**

None. This message is informational.

**FPX0193I Original ADS deleted. DDNAME:** *ddname***, DSNAME:** *dsname*

#### **Explanation**

The VSAM cluster of the original ADS was deleted in order to rename the temporary ADS to the original one.

#### **System action**

Processing continues.

#### **User response**

None. This message is informational.

**FPX0194I Temporary ADS renamed as original ADS (RENAME target). DDNAME:** *ddname* **CLUSTER NAME:** *cluster name* **DATA NAME:** *data name*

## **Explanation**

The temporary ADS was renamed to the original one.

#### **System action**

Processing continues.

#### **User response**

None. This message is informational.

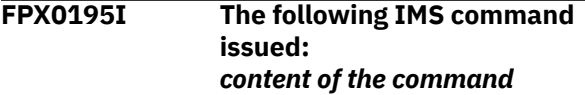

#### **Explanation**

Program FPXBTOA0 issued the IMS command through the IMS Tools Online System Interface.

## **System action**

Processing continues.

#### **User response**

None. This message is informational.

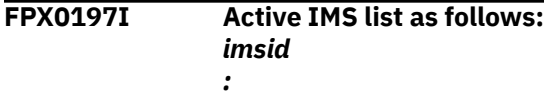

#### **Explanation**

This is the list of IMS systems of the IMSPLEX group to which the IMS Tools Online System Interface is connected.

#### **System action**

Processing continues.

#### **User response**

None. This message is informational.

**FPX0198I /RM***xxxxxx* **command completed.**

## **Explanation**

The IMS /RM command that program FPXBTOA0 issued completed successfully.

#### **System action**

Processing continues.

#### **User response**

None. This message is informational.

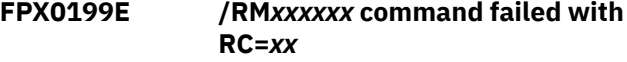

## **Explanation**

The IMS /RM command that program FPXBTOA0 issued failed with the highest return code *xx*.

#### **System action**

Processing ends with an abend code of U3526.

#### **User response**

See the explanation for the DBRC message DSP*nnnn*I that precedes this message.

#### **FPX0200I Temporary ADS in RECON is deleted. DDNAME:** *ddname***, AREA:** *areaname***, DBDNAME:** *dbdname*

## **Explanation**

The temporary ADS indicated by *ddname* was deleted from the RECON record structure.

## **System action**

Processing continues.

#### **User response**

None. This message is informational.

**FPX0201E SORT ended with internal error. SORT may issue the message to SYSOUT DD. SORT return code is:** *nnnn*

#### **Explanation**

ODE ended with an error during the internal sort process. *nnnn* shows the hexadecimal SORT return code. SORT might also issue the message to SYSOUT DD.

## **System action**

Processing ends with an abend code of 3504.

#### **User response**

For further information, see SYSOUT DD in ["DD](#page-728-0) [statements for OPC" on page 703](#page-728-0). Correct errors, and rerun the job.

#### **FPX0202I Site default options are specified.**

## **Explanation**

Site default options are specified.

#### **System action**

Processing continues.

#### **User response**

None. This message is informational.

**FPX0203I** *xxx* **processing options in effect:**

## **Explanation**

The keyword values that follow this message are the processing options in effect. *xxx* shows the tool name.

## **System action**

Processing continues.

#### **User response**

None. This message is informational.

**FPX0204E PDS processing failed for** *xxxxxxxx***: FUNC=***yyyyyy***, RC=***nnnn***, RSN=***nnnn***.**

## **Explanation**

The accompanying text identifies the following information associated with the PDS processing failure.

*xxxxxxxx* shows:

- DDNAME: OPEN/GETDSN/CLOSE error
- member name: FIND error

*yyyyyy* shows the function that failed, which will be one of the following functions:

- OPEN: open a PDS
- FIND: find a member in the PDS
- GETDSN: get the data set name of the PDS where the current member resides

RC=*nnnn* and RSN=*nnnn* are as follows:

- FUNCTION=OPEN RC=0004,RSN=0000: DD statement no found.
- FUNCTION=FIND RC=0004,RSN=0000: Member not found.

If you receive other return codes or reason codes, see the user response section.

#### **System action**

Processing ends with a return code of 8, and the ODE run-level control using SYSIN and FPXCTL DD ends with a return code of 12

#### **User response**

Correct the specification, and resubmit the job. The return code or the reason code that is not in the preceding list is for an internal error. If such a return code or reason code is returned, contact IBM Software Support.

**FPX0205E Site default options cannot be specified for keywords of SELECT and OUTPUT control statements.**

## **Explanation**

For the ODE site default options, only the FPXCTL control statement can be specified.

#### **System action**

Processing ends with a return code of 8, and the ODE run-level control using SYSIN and FPXCTL DD ends with a return code of 12.

#### **User response**

Correct the specification, and resubmit the job.

**FPX0206I Global level site default values have been read from the following member: PROCLIB:** *dsn* **MEMBER:** *member name*

#### **Explanation**

This message informs that the global level site default values were read from the PROCLIB member *member name*. *dsn* shows the data set in which the member was found.

## **System action**

Processing continues.

#### **User response**

None. This message is informational.

**FPX0207I** *xxxx***-level site default values have been read from the following member:** *yyy***PARMLIB:** *dsn* **MEMBER:** *mbr\_name*

## **Explanation**

This message informs the data set name (*dsn*) of the parameter library, and the name of the area-level site default member (*mbr\_name*) or the DB-level site default member. *xxxx* shows the level of site default options, which is AREA or DB. *yyy* shows the tool name.

## **System action**

Processing continues.

## **User response**

None. This message is informational.

**FPX0208I Keywords are specified as follows:**

## **Explanation**

The keyword values that follow this message are those specified in JCL, AREA/DB level site default options, global level site default options, and the system default.

# **System action**

Processing continues.

## **User response**

None. This message is informational.

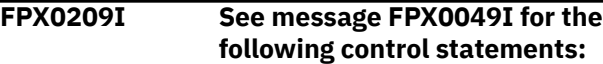

## **Explanation**

This message is issued when a SELECT, an OUTPUT, a THRESHOLD, or a USER\_RECORD control statement is specified.

#### **System action**

Processing continues.

#### **User response**

None. This message is informational.

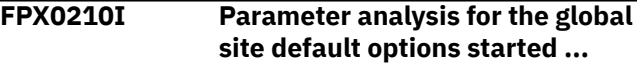

## **Explanation**

This message informs the start of the parameter analysis for global level site default options.

# **System action**

Processing continues.

#### **User response**

None. This message is informational.

**FPX0211I Parameter analysis for the AREA/DB level site default options started ...**

## **Explanation**

This message informs the start of the parameter analysis for AREA or DB level site default options.

## **System action**

Processing continues.

#### **User response**

None. This message is informational.

**FPX0212I Parameter analysis for control statements specified in the JCL stream started ...**

## **Explanation**

This message informs the start of the parameter analysis for the control statements specified in the JCL stream.

Processing continues.

#### **User response**

None. This message is informational.

**FPX0213E DYNALLOC failed for DSNAME:** *dsname***, MVS RET. RSN codes are:** *rc* **+** *rsn*

# **Explanation**

Dynamic allocation failed for *dsname*. *rc* is the return code from SVC99 and *rsn* is the S99 ERROR contents.

# **System action**

Processing ends with a return code of 8, and the ODE run-level control using SYSIN and FPXCTL DD ends with a return code of 12.

#### **User response**

Correct the specification, and resubmit the job.

**FPX0214I Processing ends because of PCHKONLY=YES.**

# **Explanation**

Processing ends after evaluating the site default options and the utility control statements because PCHKONLY=YES was specified.

# **System action**

Processing continues.

#### **User response**

None. This message is informational.

**FPX0215E Length error for** *xxxxxxxxxxx* **detected in FPXCFG00.**

# **Explanation**

There is a length error in keyword *xxxxxxxxxxx*.

# **System action**

Processing ends with a return code of 8, and the ODE run-level control using SYSIN and FPXCTL DD ends with a return code of 12.

## **User response**

Correct the specification, and resubmit the job.

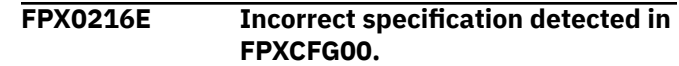

# **Explanation**

Incorrect control keyword is specified in FPXCFG00.

## **System action**

Processing ends with a return code of 8, and the ODE run-level control using SYSIN and FPXCTL DD ends with a return code of 12.

#### **User response**

Correct the specification, and resubmit the job.

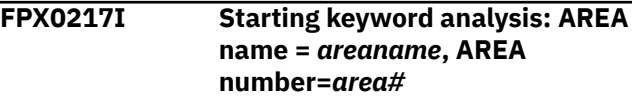

## **Explanation**

The keyword analysis has started for *areaname* that has the area number of *area#*. For OPC with FPXIN DD, ODE in run-level control, OER and ODM, the AREA name and the AREA number are not printed.

# **System action**

Processing continues.

#### **User response**

None. This message is informational.

**FPX0218I Completed keyword analysis: AREA name =** *areaname***, AREA number=***area#*

## **Explanation**

The keyword analysis has completed for *areaname*, which has the area number of *area#*. For OPC with FPXIN DD, ODE in run-level control, OER and ODM, the AREA name and the AREA number are not printed.

# **System action**

Processing continues.

#### **User response**

None. This message is informational.

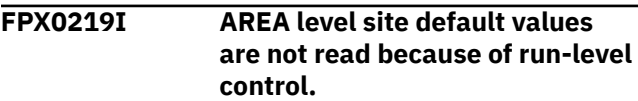

This message informs that the AREA level site default values are not processed because of the run-level control.

# **System action**

Processing continues.

#### **User response**

None. This message is informational.

**FPX0220E** *keyword1***=***value1* **and** *keyword2***=***value2* **are mutually exclusive.**

## **Explanation**

The *keyword1*=*value1* is mutually exclusive with *keyword2*=*value2*.

# **System action**

Processing ends with a return code of 8.

## **User response**

Correct the incompatible specification, and resubmit the job.

#### **FPX0221E AREA must be specified in FPXIN.**

# **Explanation**

AREA is not specified in FPXIN.

## **System action**

Processing ends with a return code of 8.

## **User response**

Specify AREA with the area name that needed to be reorganized, and resubmit the job.

**FPX0222E IC was not requested, but IC1OUTDD or IC2OUTDD was specified.**

# **Explanation**

An image copy was not requested in the utility control statements, but image copy data set IC1OUTDD or IC2OUTDD was specified.

# **System action**

Processing ends with a return code of 8.

## **User response**

Correct the incompatible specification, and resubmit the job.

**FPX0223E PDS processing failed for site default.**

## **Explanation**

The accompanying FPX0204E message identifies the detailed PDS processing failure.

## **System action**

Processing ends with a return code of 8.

#### **User response**

Correct the specification, and resubmit the job.

**FPX0224E Site default options cannot be specified for the** *keyword* **keyword.**

## **Explanation**

The indicated keyword can be specified only in FPXIN control statements.

## **System action**

Processing ends with a return code of 8.

## **User response**

Remove the indicated keyword from the site default, and resubmit the job.

**FPX0225E Global site default options exceed** *nnnn* **lines.**

## **Explanation**

The global site default options exceed the maximum number of lines.

## **System action**

Processing ends with a return code of 8.

#### **User response**

Correct the specification, and resubmit the job.

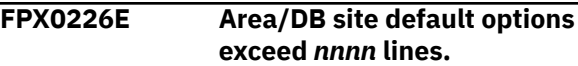

The area or the DB site default options exceed the maximum number of lines.

## **System action**

Processing ends with a return code of 8.

## **User response**

Correct the specification, and resubmit the job.

**FPX0228E Errors were detected in** *XXXXXXXX* **parameter analysis for global site default.**

# **Explanation**

Errors were detected during the parameter analysis for the global site default options. Messages that follow explain the details of the errors.

# **System action**

Processing ends with a return code of 8.

## **User response**

Correct the specification, and resubmit the job.

**FPX0229E Errors were detected in** *XXXXXXXX* **parameter analysis for area or DB site default.**

# **Explanation**

Errors were detected during the parameter analysis for the DB-level or the area-level site default options. Messages that follow explain the details of the errors.

# **System action**

Processing ends with a return code of 8.

# **User response**

Correct the specification, and resubmit the job.

**FPX0230E Errors were detected in** *XXXXXXXX* **parameter analysis for FPXIN JCL stream.**

# **Explanation**

Errors were detected during parameter analysis for FPXIN JCL stream. Messages that follow explain the details of the errors.

# **System action**

Processing ends with a return code of 8.

## **User response**

Correct the specification, and resubmit the job.

**FPX0231E A syntax error was detected in the global site default.**

## **Explanation**

A syntax error was detected in the global site default. Messages that follow show reasons of the error in detail.

# **System action**

Processing ends with a return code of 8.

## **User response**

Correct the specification, and resubmit the job.

```
FPX0232E A syntax error was detected in
   area or DB site default.
```
# **Explanation**

A syntax error was detected in the area or the DB site default. Messages that follow show reasons of the error in detail.

# **System action**

Processing ends with a return code of 8.

## **User response**

Correct the specification, and resubmit the job.

**FPX0233E A syntax error was detected in FPXIN JCL stream.**

# **Explanation**

A syntax error was detected in FPXIN JCL stream. Messages that follow shows reasons of the error in detail.

## **System action**

Processing ends with a return code of 8.

## **User response**

Correct the specification, and resubmit the job.

#### **FPX0234I The following control statements were specified in //FPXIN:**

# **Explanation**

This message is accompanied by message FPX0049I. See message FPX0049I for the complete control statements specified in the JCL stream.

# **System action**

Processing continues.

## **User response**

None. This message is informational.

**FPX0235E The site default configuration in FPXCFG00 must start in column 1.**

# **Explanation**

The site default configuration specified in FPXCFG00 must start in column 1.

# **System action**

Processing ends with a return code of 8, and the ODE run-level control using SYSIN and FPXCTL DD ends with a return code of 12

# **User response**

Correct the incorrect specification, and resubmit the job.

**FPX0236E Duplicate value:** *xxxxxxxx* **is specified in the** *xxxxxxxx* **keyword.**

# **Explanation**

Duplicate value is specified for the keyword. This type of keyword cannot be specified more than once.

# **System action**

Processing ends with a return code of 8.

# **User response**

Correct the error, and rerun the job.

**FPX0237E EXTRACT is not supported by the current IMS APAR level.**

# **Explanation**

The current IMS APAR level is below PK25289 (IMS V8) or below PK25294 (IMS V9).

# **System action**

Processing ends with a return code of 8.

## **User response**

Install the IMS APAR, and resubmit the job. If the APAR is installed and the problem occurs, contact IBM Software Support.

**FPX0238E Duplicate specification: ALL and area names.**

# **Explanation**

ALL and area names are mutually exclusive as the parameter of the AREA keyword.

# **System action**

Processing ends with a return code of 8.

## **User response**

Correct the error, and rerun the job.

#### **FPX0239W SDEP\_ORPHAN\_MSGLVL is ignored because SDEP=NO was specified.**

# **Explanation**

If no SDEP pointer integrity checking is specified, the SDEP\_ORPHAN\_MSGLVL keyword is ignored.

# **System action**

Processing continues.

## **User response**

None required.

**FPX0240E The first non-comment line of a site default member must start with the** *xxxxxxxx* **command**

# **Explanation**

The command indicated by *xxxxxxxx* must be specified in the first non-comment line of a site default member for the utility.

# **System action**

Processing ends with a return code of 8.

## **User response**

Correct the control statements specified in the site default member, and resubmit the job.

**FPX0241E The error is at the position marked with '\*' or in the preceding keyword parameter.**

## **Explanation**

The FPXIN syntax error was found at the position marked with '\*' or in the preceding keyword parameter.

## **System action**

Processing ends with a return code of 8.

#### **User response**

Correct the error, and rerun the job.

**FPX0242E The following comment line is specified in parentheses.**

# **Explanation**

The comment line at the position marked with '\*' is specified in parentheses.

# **System action**

Processing ends with a return code of 8.

## **User response**

Correct the error, and rerun the job.

**FPX0243E The right parenthesis that corresponds to the left parenthesis is not found.**

# **Explanation**

The right parenthesis is specified for the value at the position marked with '\*' but the left parenthesis for the value is not found.

# **System action**

Processing ends with a return code of 8.

## **User response**

Correct the error, and rerun the job.

**FPX0244E A comma or a blank is expected at the position marked with '\*'.**

# **Explanation**

A comma or a blank must be specified after the right parenthesis.

## **System action**

Processing ends with a return code of 8.

#### **User response**

Correct the error, and rerun the job.

**FPX0245E The value for a keyword parameter must immediately follow the equal sign.**

## **Explanation**

The value for a keyword parameter must immediately follow the equal sign.

## **System action**

Processing ends with a return code of 8.

#### **User response**

Correct the error, and rerun the job.

**FPX0246E A value, not null, must be specified within the parentheses.**

## **Explanation**

A value, not null, must be specified within the parentheses.

# **System action**

Processing ends with a return code of 8.

## **User response**

Correct the error, and rerun the job.

**FPX0247I ERRORACT=ABEND will not be effective for the reorganization step.**

# **Explanation**

If RFSSCAN=(NO,YES) or RFSSCAN=(NO,NO) is specified, ERRORACT=ABEND will not be effective for the UOW reorganization. When the number of errors that occurred during the UOW reorganization has exceeded the value that is specified in the MAXFAILS keyword, the processing always stops with a return code of 8 regardless of what is specified for the ERRORACT parameter. If RFSSCAN=(NO,YES) or RFSSCAN=(NO,NO) is specified, ERRORACT=ABEND applies to errors that might occur during free space scanning and to the MAXERROR condition that might

occur in OPC. For details, see ["ERRORACT keyword"](#page-915-0) [on page 890.](#page-915-0)

## **System action**

Processing continues.

#### **User response**

None. This message is informational.

**FPX0248E Incorrect duplicate keyword specification.**

## **Explanation**

The indicated keyword cannot be specified more than once in a control statement.

## **System action**

Processing ends with a return code of 8.

## **User response**

Correct the error, and rerun the job.

**FPX0249E AREA=ALL is not supported by the current IMS APAR level.**

# **Explanation**

The current IMS APAR level is below PK25289 (IMS V8) or below PK25294 (IMS V9).

## **System action**

Processing ends with a return code of 8.

## **User response**

To use AREA=ALL, install the IMS APAR, and resubmit the job. If the APAR is installed and the problem occurs, contact IBM Software Support.

**FPX0250I The following control statements were specified in //FPXOPTS:**

# **Explanation**

This message shows the list of all control statements that are specified in FPXOPTS DD.

# **System action**

Processing continues.

#### **User response**

None. This message is informational.

**FPX0251I Suppressed messages:**

## **Explanation**

This message shows the message ID, the number of messages that are issued, and the number of messages that are suppressed.

# **System action**

Processing continues.

#### **User response**

None. This message is informational.

**FPX0252E Command or keyword** *xxxxxxxx* **is missing for FPXOPTS DD.**

## **Explanation**

A mandatory command or keyword is not specified in FPXOPTS DD.

## **System action**

Processing ends with a return code of 8.

#### **User response**

Correct the control statement, and rerun the job.

**FPX0253E Duplicate specification is not allowed for FPXOPTS DD.**

# **Explanation**

Duplicate keyword or keyword value was specified in FPXOPTS DD.

## **System action**

Processing ends with a return code of 8.

#### **User response**

Correct the incorrect statement, and rerun the job.

**FPX0254E Incorrect keyword was specified for FPXOPTS DD.**

# **Explanation**

The specified keyword is incorrect.

Processing ends with a return code of 8.

#### **User response**

Correct the incorrect statement, and rerun the job.

**FPX0255E Keyword specification was NOT within range for FPXOPTS DD.**

## **Explanation**

The specified value was outside the acceptable range.

## **System action**

Processing ends with a return code of 8.

## **User response**

Correct the incorrect value, and rerun the job.

**FPX0256E Incorrect data type for keyword value specification was detected in FPXOPTS DD.**

## **Explanation**

The data type of the specified value is incorrect.

## **System action**

Processing ends with a return code of 8.

## **User response**

Correct the incorrect data type, and rerun the job.

**FPX0257E A syntax error was detected in FPXOPTS DD.**

# **Explanation**

A syntax error was detected in FPXOPTS DD.

# **System action**

Processing ends with a return code of 8.

## **User response**

Correct the incorrect statement, and rerun the job.

**FPX0258E The operating mode specified is not supported in multiple area processing.**

# **Explanation**

The operating modes that are supported in multiple area processing are the following modes:

- TYPRUN=PTRSCAN
- TYPRUN=FS and FULLSTEP=YES
- TYPRUN=PTRALL and FULLSTEP=YES
- TYPRUN=RPT and FULLSTEP=YES

## **System action**

Processing ends with a return code of 8.

#### **User response**

Correct the specifications and resubmit the job.

**FPX0259I PROC\_AFT\_ERROR=NEXTAREA is ignored because only one area is specified.**

## **Explanation**

PROC\_AFT\_ERROR=NEXTAREA is specified in FPXIN DD, but only one area is specified for processing.

## **System action**

Processing continues.

## **User response**

None. This message is informational.

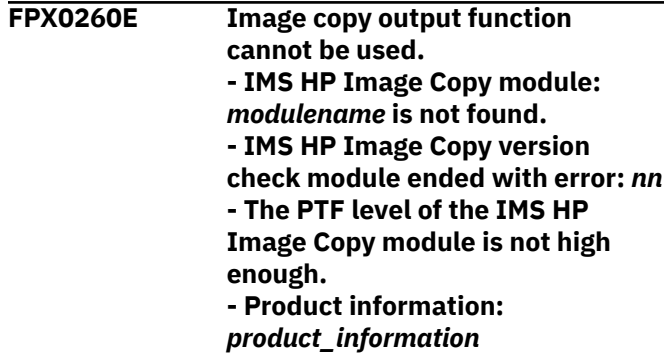

## **Explanation**

IMS HP Image Copy function cannot be used. The reason is described in the subtext of this message.

## **System action**

Processing ends with a return code of 8.

## **User response**

Correct the problems and resubmit the job.

**FPX0261W An error was detected in the IMS HP Image Copy processing. - Area name:** *areaname***, Area number:** *area\_number***, Function:** *function***, Return code:** *return\_code***, Reason code:** *reason\_code***.**

#### **Explanation**

IMS HP Image Copy processing failed. The reason is described in the subtext of this message. The subtext shows the function that was used.

## **System action**

Processing ends with a return code of 4.

#### **User response**

Correct the problems and resubmit the job.

**FPX0262W Failed to take an image copy of this area. Processing continues with the next area.**

## **Explanation**

IMS HP Image Copy processing failed for this area, but it continues with the next area.

## **System action**

Processing ends with a return code of 4.

#### **User response**

Correct the problems. Create another image copy for this area for recovery purposes.

**FPX0263W Processing continues, but no image copy is taken in the subsequent processing because image copy processing has failed.**

## **Explanation**

IMS HP Image Copy processing has failed, no image copy is taken in the subsequent processing.

## **System action**

FPO sets an end-of-job return code of 4, and continues processing. Associated error message might be issued before this message. No image copy is taken in the subsequent processing.

#### **User response**

Correct the problems. Create image copies for recovery purposes.

**FPX0264E Processing ended because errors were detected in ICEIN DD of IMS HP Image Copy.**

#### **Explanation**

The specifications in ICEIN DD are incorrect.

## **System action**

Processing ends with a return code of 8.

#### **User response**

Correct the specifications and resubmit the job.

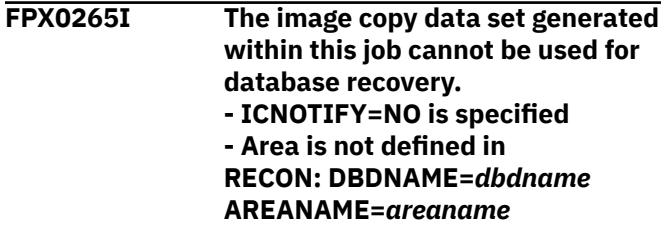

## **Explanation**

The image copy data set cannot be used for database recovery because it is not registered to DBRC.

## **System action**

Processing continues.

#### **User response**

None. This message is informational.

```
FPX0266W Concurrent image copy of a
   non-recoverable database is not
   supported.
```
## **Explanation**

Concurrent image copy is not supported for a nonrecoverable database.

## **System action**

Processing continues, but no image copy is taken in the subsequent processing. When the processing ends, it returns a return code of 4.

#### **User response**

Correct the problems and create another image copy for recovery purposes.

**FPX0267W RECON access failed: FUNC=***function* **RC=***return\_code* **RSN=***reason\_code*

## **Explanation**

An error was detected in the DBRC API call.

## **System action**

Processing continues, but no image copy is taken in the subsequent processing when FUNC=STARTDBRC or FUNC=COMMAND. When the processing ends, it returns a return code of 4.

#### **User response**

Check the DBRC message that precedes this message.

**FPX0269E Image Copy dataset is incomplete.**

## **Explanation**

Image copy data set is incomplete due to premature utility termination.

## **System action**

Processing ends with a return code of 8.

## **User response**

Correct the problems and create another image copy for recovery purposes.

**FPX0270E Incorrect UOW range specified: STARTUOW=***nnnnn***, STOPUOW=***mmmmm*

# **Explanation**

An incorrect UOW range was specified. STARTUOW must not be greater than STOPUOW.

## **System action**

Processing ends with a return code of 8.

## **User response**

Correct the keyword value, and resubmit the job.

**FPX0271E Mandatory** *keyword* **keyword is not specified in** *statement name* **statement.**

## **Explanation**

The *keyword* is not specified in FPXIN. This keyword is required for the statement.

## **System action**

Processing ends with a return code of 8.

#### **User response**

Correct the incompatible specification, and resubmit the job.

**FPX0272E GLOBAL command must be specified as a first command.**

## **Explanation**

FPO found that the GLOBAL command was not specified on the first line of FPXIN.

## **System action**

Processing ends with a return code of 8.

#### **User response**

Specify the GLOBAL command on the first line of FPXIN, and rerun the job.

```
FPX0273I The ITKBLOAD parameter was
  ignored because no server name
  was specified.
```
## **Explanation**

An IMS Tools KB load module library was specified for the ITKBLOAD keyword parameter, but the specification was ignored because no server XCF group name was specified for the ITKBSRVR keyword parameter.

## **System action**

Processing continues, but IMS HP Fast Path Utilities does not store any reports to the IMS Tools KB Output repository.

#### **User response**

If you want to store the reports to the IMS Tools KB Output repository, specify the IMS Tools KB server XCF group name for the ITKBSRVR keyword parameter.

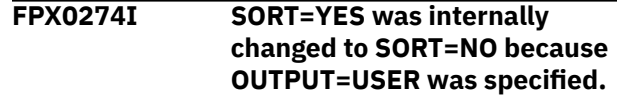

SDEP=YES is not allowed when OUTPUT=USER is specified. ODE changes the SORT=YES option to the SORT=NO option internally.

# **System action**

Processing continues.

## **User response**

None. This message is informational.

**FPX0275E The built-in variable ROOT\_KEY or SEGMENT\_CKEY is not valid for SDEP segments when SDEPHIER=NO is specified.**

# **Explanation**

The built-in variables ROOT\_KEY and SEGMENT\_CKEY cannot be specified for SDEP segments when SDEPHIER=NO is specified.

# **System action**

Processing ends with a return code of 8.

# **User response**

Correct the incompatible specification, and resubmit the job.

**FPX0276E Image copy dataset (***ddname* **DD) cannot be defined as SYSOUT when ICNOTIFY=YES is specified.**

# **Explanation**

When ICNOTIFY=YES is specified to register the image copy data set to DBRC, the image copy data set must not be defined as SYSOUT.

# **System action**

Processing ends with a return code of 8.

## **User response**

Correct the specifications and resubmit the job.

**FPX0277I The REPORT control statement is ignored.**

# **Explanation**

A REPORT control statement was found, but it was ignored because analysis reports can be generated only in the following operating modes:

- TYPRUN=RPT and FULLSTEP=YES
- TYPRUN=FS and FULLSTEP=YES

# **System action**

Processing continues.

## **User response**

None. This message is informational.

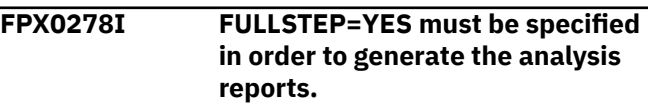

# **Explanation**

A REPORT control statement was found, but because FULLSTEP=YES is not specified, analysis reports are not generated.

# **System action**

Processing continues. No analysis reports are generated.

## **User response**

None. This message is informational.

```
FPX0279I DUMMY or NULLFILE or SYSOUT
  is specified for the ddname DD
  statement.
```
# **Explanation**

DUMMY, NULLFILE, or SYSOUT cannot be specified for the indicated DD statement.

# **System action**

Processing continues. OAE does not extend the image copy whose target extended image copy data set is specified as DUMMY, NULLFILE, or SYSOUT, and invalidates the image copy in the RECON data sets.

## **User response**

- If an FPX0287W message is issued, create an image copy of the extended DEDB area as soon as possible.
- If an FPX0328E message is issued, check the image copy data set that is registered in the RECON data sets, correct the incompatible error, and rerun the job.

**FPX0280W Due to errors, no image copy data set was extended.**

**1288** IMS Fast Path Solution Pack: IMS High Performance Fast Path Utilities User's Guide

OAE did not extend the image copy due to errors.

# **System action**

- If the ICERR\_CONT option is in effect, OAE continues to extend the DEDB area. The return code is set to 4 and processing continues.
- If the ICERR\_CONT option is not in effect, OAE stops extending the DEDB area and ends the process with a return code of 8.

## **User response**

Check the preceding messages. Follow the User Response for those messages, and, if necessary, rerun the job.

**FPX0281W The output data set for the extended image copy is not specified. Specify the** *ddname* **DD statement.**

# **Explanation**

Although the image copy is registered in the RECON data sets, the corresponding output data set for the extended image copy is not specified in the JCL stream.

# **System action**

The return code is set to 4 and processing continues. OAE does not extend the image copy whose target extended image copy data set is not specified, and invalidates the image copy in the RECON data sets.

# **User response**

- If an FPX0287W message is issued, create an image copy of the extended DEDB area as soon as possible.
- If an FPX0328E message is issued, specify the indicated DD statement in JCL, and rerun the job.

```
FPX0282W The image copy record is not found
  in RECON.
```
# **Explanation**

No valid image copy is registered in the RECON data sets.

# **System action**

The return code is set to 4 and processing continues. No image copy data set is extended.

## **User response**

- If an FPX0287W message is issued, create an image copy of the extended DEDB area as soon as possible.
- If an FPX0328E message is issued, ensure that valid image copies are registered in the RECON data sets and rerun the job.

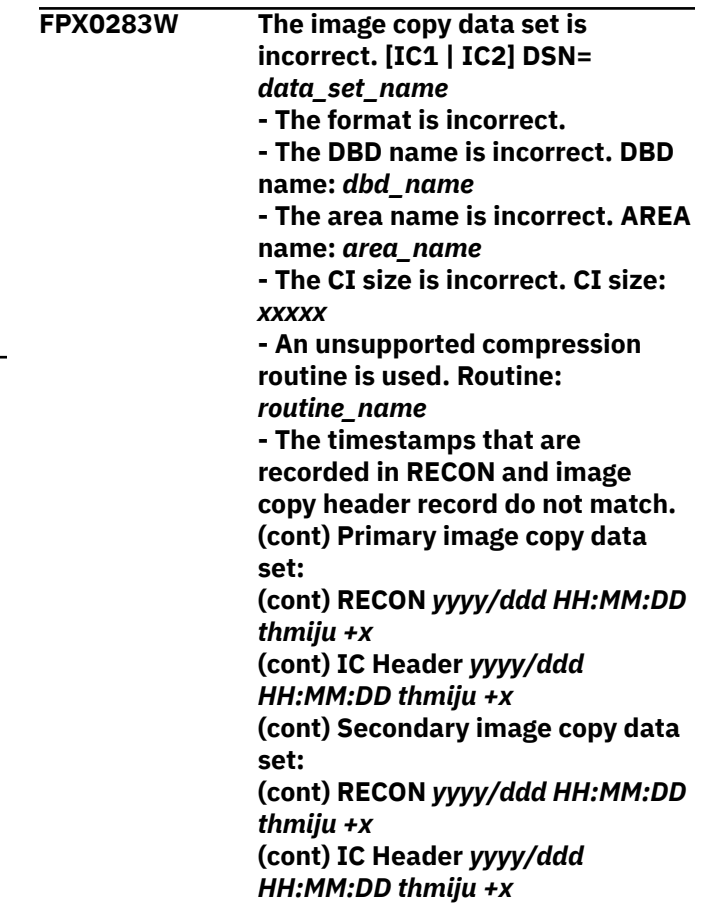

# **Explanation**

The image copy data set that is registered in the RECON data sets cannot be extended. The reason is described in the subtext of this message.

# **System action**

The return code is set to 4 and processing continues. OAE does not extend this image copy data set, and invalidates the image copy in the RECON data sets.

## **User response**

- If an FPX0287W message is issued, create an image copy of the extended DEDB area as soon as possible.
- If an FPX0328E message is issued, ensure that valid image copies are registered in the RECON data sets and rerun the job.

**FPX0283W The image copy data set is incorrect. - The numbers of records are different. (cont) IC1 DSN=** *data\_set\_name* **(***x,xxx,xxx,xxx***) (cont) IC2 DSN=** *data\_set\_name* **(***x,xxx,xxx,xxx***)**

## **Explanation**

The number of the primary image copy records is different from that of the secondary image copy records.

## **System action**

The return code is set to 4 and processing continues. OAE does not extend the image copy data sets.

#### **User response**

- If an FPX0287W message is issued, create an image copy of the extended area as soon as possible.
- If an FPX0328E message is issued, ensure that valid image copies are registered in the RECON data sets and rerun the job.

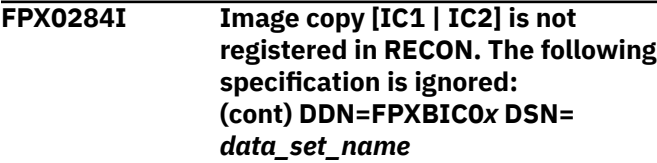

## **Explanation**

The indicated FPXBIC0*x* DD statement is ignored because the corresponding image copy is not registered in the RECON data sets.

## **System action**

Processing continues.

#### **User response**

None. This message is informational.

**FPX0285W The following error occurred while extending the image copy data set: (cont) - The image copy data set that is registered in RECON does not exist. [IC1 | IC2] DSN=** *data\_set\_name* **(cont) - Function =** *typ* **DD name =** *ddname* **MVS RET and RSN codes are:** *rc + rsn*

**(cont) - I/O error. [IC1 | IC2 | FPXBIC01 | FPXBIC02] DSN=** *data\_set\_name*

## **Explanation**

An error occurred while extending the image copy data set that is registered in the RECON data sets. The reason is described in the subtext of this message.

## **System action**

The return code is set to 4 and processing continues. OAE does not extend this image copy data set, and invalidates the image copy in the RECON data sets.

#### **User response**

- If an FPX0287W message is issued, create an image copy of the extended DEDB area as soon as possible.
- If an FPX0328E message is issued, correct the invalid specification and rerun the job.

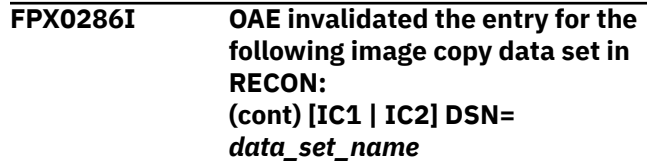

## **Explanation**

For consistency, OAE invalidated the specified image copy data set in the RECON data sets.

## **System action**

Processing continues.

#### **User response**

None. This message is informational.

**FPX0287W Create an image copy of the extended DEDB area immediately.**

## **Explanation**

Although the image copy extension option is specified, no image copy data set was extended because an error was detected or the RESTART keyword is specified.

**Important:** Because the image copy that was created before this OAE run cannot be used to recover the extended DEDB area, create an image copy of the extended area as soon as possible.

# **System action**

The return code is set to 4 and processing continues.

#### **User response**

Create an image copy of the extended area as soon as possible.

**FPX0288I OAE extended the image copy data set.**

## **Explanation**

The OAE process ended normally. Both the area and the image copy data sets are extended by OAE. The extended area can be recovered by using the extended image copy data set.

## **System action**

Processing continues.

## **User response**

None. This message is informational.

#### **FPX0289I Create an image copy of the extended DEDB area immediately.**

# **Explanation**

The OAE process ended normally.

**Important:** Because the image copy that was created before this OAE run cannot be used to recover the extended DEDB area, create an image copy of the extended area as soon as possible.

# **System action**

Processing continues.

## **User response**

Create an image copy of the extended area as soon as possible.

**FPX0291W The data set names on the FPXBIC01 DD, the FPXBIC02 DD, the IC1 and the IC2 fields in RECON must be different. (cont) DSN=** *data\_set\_name*

# **Explanation**

OAE detected the same data set names. The data set names must be different.

# **System action**

The return code is set to 4 and processing continues. OAE does not extend the corresponding image copy

data set, and invalidates the image copy in the RECON data sets.

#### **User response**

- If an FPX0287W message is issued, create an image copy of the extended DEDB area as soon as possible.
- If an FPX0328E message is issued, correct the invalid specification and rerun the job.

```
FPX0292E OAE restart is not required.
   Remove the RESTART parameter
   from the EXTEND statement.
```
## **Explanation**

Although a previous run of the OAE utility ended prematurely, OAE can be rerun without the RESTART parameter.

#### **System action**

The return code is set to 8.

#### **User response**

Remove the RESTART parameter from the EXTEND statement and rerun the job.

**FPX0293I The** *process\_name* **process ended.**

## **Explanation**

One of the following OAE processes ended normally.

- Initialization
- Environment setup
- ADS copy
- SDEP expansion
- CSC checking
- IOVF expansion
- ADS copy back
- Termination

## **System action**

Processing continues.

#### **User response**

None. This message is informational.

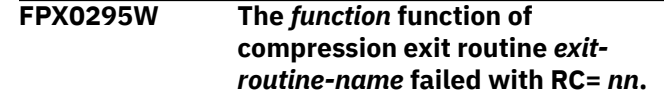

The compression exit routine *exit-routine-name* returned an error return code. *function* shows the function that failed:

#### **INITIALIZATION**

Initialization processing

**BLOCK WRITE** Block writing processing

**TERMINATION**

Termination processing

## **System action**

The return code is set to 4 and processing continues. OAE does not extend the corresponding image copy data set, and invalidates the image copy in the RECON data sets.

#### **User response**

- If an FPX0287W message is issued, create an image copy of the extended DEDB area as soon as possible.
- If an FPX0328E message is issued, locate the error message from IMS HP Image Copy in the job log, correct the error, and rerun the job.

**FPX0296W The image copy that is registered in RECON cannot be supported.**

# **Explanation**

OAE cannot extend an IC2 image copy that was created by the IMS Database Image Copy 2 Utility (DFSUDMT0). Also, OAE cannot extend an image copy that is created by the flash copy process.

## **System action**

The return code is set to 4 and processing continues. No image copy is extended.

#### **User response**

- If an FPX0287W message is issued, create an image copy of the extended DEDB area as soon as possible.
- If an FPX0328E message is issued, ensure that valid image copies are registered in the RECON data sets and rerun the job.

**FPX0297W The image copy data set was extended, but the DBRC RECON data sets were not updated.**

## **Explanation**

OAE extended the image copy data set, but failed to update the RECON data sets.

## **System action**

Processing continues. OAE did not update the last image record in the RECON data set with the information of the extended image copy data set.

#### **User response**

See message FPX0267W and messages issued by DBRC. Correct the error, and issue the CHANGE.IC command.

```
FPX0298W ICEXTEND keyword is ignored
  because RESTART keyword is
  specified.
```
## **Explanation**

OAE cannot extend image copies during restart processing. The ICEXTEND keyword is ignored.

## **System action**

Processing ends with a return code of 4.

#### **User response**

Create an image copy of the extended DEDB area as soon as possible.

**FPX0299E The** *process\_name* **process ended with errors.**

## **Explanation**

One of the following OAE processes ended with errors:

- Initialization
- Environment setup
- ADS copy
- SDEP expansion
- CSC checking
- IOVF expansion
- ADS copy back
- Termination

## **System action**

Processing ends with a return code of 8.

#### **User response**

See the preceding error messages, correct any errors, and rerun the job with the RESTART keyword.

#### **FPX0300I Area Sensor process started.**

#### **Explanation**

The Area Sensor process started.

## **System action**

Processing continues.

#### **User response**

None. This message is informational.

**FPX0301I Area Sensor process ended normally. (Elapsed Time:** *hh:mm:ss.tt***)**

## **Explanation**

The Area Sensor process ended normally. Elapsed Time shows the time elapsed for the Area Sensor processing.

# **System action**

Processing continues.

## **User response**

None. This message is informational.

**FPX0302E Area Sensor process ended with errors**

## **Explanation**

The OER Area Sensor Process ended with errors.

## **System action**

Processing ends with a return code of 8.

#### **User response**

See message FPX0148E or FPX0303E, correct the problem, and rerun the job.

**FPX0303E A serious error was detected in the CI at RBA:** *xxxxxxxx* **during the Area Sensor process.**

# **Explanation**

The OER Area Sensor found a pointer error.

# **System action**

If Area Sensor is running stand-alone, OER issues message FPX0302W and ends with a return code of 8. If Area Sensor is running under OPC, the processing continues until OPC process ends.

#### **User response**

If Area Sensor was running stand-alone, run FPB DEDB Pointer Checker or OPC to identify errors in the DEDB area. If Area Sensor was running with OPC, correct the error reported by OPC and run the OER job again.

**FPX0308I UOW** *xxxxxxxxxx* **process started.**

# **Explanation**

The UOW Evaluation process or the UOW Ranking process has started. String *xxxxxxxxxx* is either Evaluation or Ranking.

## **System action**

Processing continues.

#### **User response**

This is an information message. No action is required.

#### **FPX0309I UOW** *xxxxxxxxxx* **process ended normally. (Elapsed Time:** *hh:mm:ss.tt***)**

## **Explanation**

The UOW Evaluation process or the UOW Ranking process ended normally. String *xxxxxxxxxx* is either Evaluation or Ranking. Elapsed Time shows the time elapsed for the processing.

#### **System action**

Processing continues.

#### **User response**

This is an information message. No action is required.

**FPX0310E UOW Ranking process ended with an error.**

## **Explanation**

The UOW Ranking process ended with an error.

## **System action**

Processing ends with a return code of 8.

#### **User response**

Correct the error, and rerun the job.

**FPX0311E Name/Token service** *xxxxxxx* **failed. Name: name RC=***nn***.**

#### **Explanation**

The process failed in the z/OS MVS Name/Token Service. String *xxxxxxx* shows the service name. String name shows the name used to get access to the token. Value *nn* is the return code of the Name or the Token service.

## **System action**

Processing ends with a return code of 8.

#### **User response**

Correct the error, and rerun the job.

**FPX0312W UOW Ranking process ended normally, but the number of UOWs to be reorganized is zero.**

## **Explanation**

The UOW Ranking process ended normally, but the number of UOWs to be reorganized is zero.

## **System action**

Processing continues.

#### **User response**

None.

**FPX0313I Reorganization process starts.**

# **Explanation**

This message shows that the reorganization of selected UOWs has started.

## **System action**

Processing continues.

#### **User response**

This is an information message. No action is required.

**FPX0314I Reorg was attempted for UOW** *nnnnnnn* **(***resulttxt***); No. of free IOVF CIs after reorg:** *xxxxxxx* **(***yyy***% free)**

# **Explanation**

The UOW Reorganizer of OER attempted to reorganize the UOW of the UOW number *nnnnnnn*. String *resulttxt* shows the result of the reorganization attempt, which is either 'succeeded' or 'skipped.' Value *xxxxxxx* shows the number of free IOVF control intervals after a successful reorganization, and value *yyy* shows the percentage of the number of free IOVF CIs against the total number of IOVF CIs.

## **System action**

Processing continues.

#### **User response**

This is an information message. No action is required.

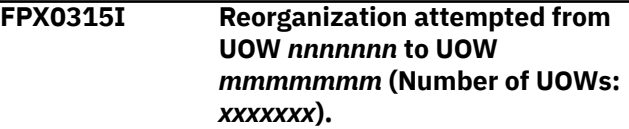

## **Explanation**

The UOW Reorganizer of OER attempted to reorganize UOWs starting from UOW number *nnnnnnn* and ending at UOW number *mmmmmmm*. Value *xxxxxxx* shows the total number of UOWs that are processed.

## **System action**

Processing continues.

#### **User response**

This is an information message. No action is required.

**FPX0316I** *(Several lines that indicate reorganization statistics)*

#### **Explanation**

Statistics that are collected during an HSR call are printed with this message number. The statistics include the following items:

#### **UOW reorganization activity**

Number of UOWs succeeded in reorg............... *nnnnnnn* The number of UOWs that were actually reorganized.

Number of UOWs skipped in reorg.................. *nnnnnnn* (all RAP CIs were empty) The number of UOWs that were skipped because anchor points were empty.

Number of UOWs failed in reorg.................. *nnnnnnn* The number of UOWs that failed to be reorganized.

#### **Private buffer set usage**

Number of buffer sets - (initial, extension).... *nnn*,*nnn* The number of buffer sets that were initially allocated, and the number of times the private buffer pool was extended.

Number of buffer sets - (input, output/IOVF).... *nnn*,*nnn* The number of buffer sets that were used for the input for the root addressable portion, and the number of buffer sets that are used for output. The latter *nnn* includes the number of buffer sets that were used for the root addressable portion and IOVF data CIs.

Highest usage of buffer sets for IOVF I/Os...... *nnnnnnn* (used by UOW *nnnnnnn*)

The highest number of buffer sets that were used and the UOW number of the UOW for which the highest number of buffer sets were allocated.

#### **Space reclamation activity**

Number of IOVF CIs finally freed................ *nnnnnnn* (freed: *nnnnnnn*, reused: *nnnnnnn*) The number of IOVF data CIs that were freed and the number that were reused.

Number of IOVF CIs finally allocated............ *nnnnnnn* (new: *nnnnnnn*, reused: *nnnnnnn*) The number of IOVF data CIs that were newly allocated and the number that were reused.

Number of free IOVF CIs after reorg............. *nnnnnnn* (*nnn*% free) The total number of free IOVF data CIs that are in the area, and the number of free CIs as the percentage of the total number of CIs.

#### **Other statistics**

Number of asynchronous read ahead I/ Os.......... *nnnnnnn* The number of asynchronous read ahead I/Os that were performed.

Number of waits for UOW

locks................... *nnnnnnn* The number of lock waits that occurred when UOW locks were requested.

Number of waits for private buffers............. *nnnnnnn* The number of waits that occurred when private buffers were requested to be allocated for HSR.

## **System action**

Processing continues.

#### **User response**

This is an information message. No action is required.

```
FPX0317E Reorganization failed in UOW
   xxxxxxx; reason: cc, reason_text
```
#### **Explanation**

Reorganization of a UOW failed. The number *xxxxxxx* shows the UOW number. The value *cc* shows the reason code of the error, and *reason\_text* shows the textual explanation of the reason of the error.

#### **System action**

Processing continues until the error count reaches the MAXFAILS value. The system action depends on the ERRORACT parameter that is specified in the REORG control statement.

#### **User response**

Check the reason of the error and correct the cause of the error.

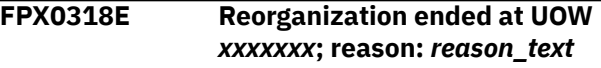

## **Explanation**

Reorganization processing ended while OER was processing UOW number *xxxxxxx*. String *reason\_text* shows the reason of the error.

## **System action**

Reorganization processing stops. The next action depends on the ERRORACT parameter that is specified in the REORG control statement.

#### **User response**

Check the reason of the error and check if it is acceptable. If not, correct the cause of the error.

#### **FPX0319E Unexpected status code:** *xx***,** *reason\_text*

## **Explanation**

Unexpected DL/I status code *xx* was returned when OER called the IMS DEDB High-Speed Direct Reorganization. String *reason\_text* shows the textual explanation of the reason of the error.

Reorganization processing stops. The next action depends on the ERRORACT parameter that is specified in the REORG control statement.

#### **User response**

Check the reason of the error and correct the cause of the error. If the cause of the error indicates an internal error in OER, call IBM Software Support.

**FPX0320W Previous reorg process failed reorg will be restarted from the UOW that failed in the last reorg.**

## **Explanation**

The reorganization has been started from the UOW that failed in the last online reorganization.

## **System action**

Check the UOW number that is shown in a message that follows.

## **User response**

None.

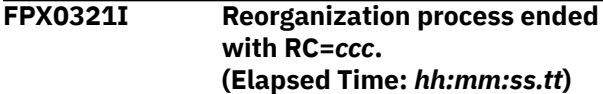

# **Explanation**

UOW Reorganization process ended with a return code of *ccc*, which can be one of 0, 4, or 8. Elapsed Time shows the time elapsed for the UOW Reorganization processing for all UOWs that are selected.

## **System action**

If the return code is either 0 or 4, processing continues. If the return code *ccc* is larger than 4, OER processing ends with a return code larger than or equal to *ccc*.

## **User response**

If the return code is either 4 or 8, see the messages that precede this message and take appropriate action.

**FPX0322E Failure count has exceeded the MAXFAILS number.**

## **Explanation**

The total number of failures that occurred in the UOW Reorganization processing has exceeded the value that is specified in the MAXFAILS parameter of the REORG control statement.

#### **System action**

Reorganization processing stops. The next action depends on the ERRORACT parameter that is specified in the REORG control statement.

#### **User response**

Check reasons of the errors shown in messages FPX0317E and check if they are acceptable. If not, correct the cause of each error.

**FPX0323I The online pointer scan process for AREA name =** *areaname* **started.**

#### **Explanation**

The online pointer scan process started.

#### **System action**

Processing continues.

#### **User response**

None. This message is informational.

**FPX0324I The online pointer scan process for AREA name =** *areaname* **completed successfully. (Elapsed Time:** *hh:mm:ss.tt***)**

## **Explanation**

The online pointer scan process ended normally. Elapsed Time shows the time elapsed for the online pointer scan processing.

## **System action**

Processing continues.

#### **User response**

None. This message is informational.

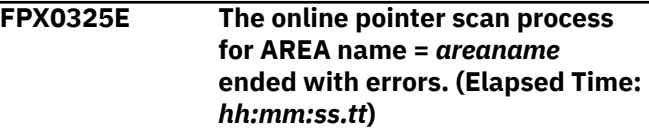

The online pointer scan process ended with errors. Elapsed Time shows the time elapsed for the online pointer scan processing.

# **System action**

Processing ends with a return code of 8.

#### **User response**

Correct the error, and rerun the job.

**FPX0326W The online pointer scan process for AREA name =** *areaname* **ended with warnings. (Elapsed Time:** *hh:mm:ss.tt***)**

## **Explanation**

The online pointer scan process detected pointer errors, or the in-depth pointer checker and the report generator ended with a warning message. Elapsed Time shows the time elapsed for the online pointer scan processing.

# **System action**

Processing ends with a return code of 4.

## **User response**

Correct any errors, and rerun the job.

**FPX0327E The number of pointer errors that are detected in AREA name =** *areaname* **is** *nnn***.**

# **Explanation**

The number of pointer errors that are detected during the OPC process for the indicated area is shown.

If FULLSTEP=NO is specified, it is the number of pointer errors that are detected during online pointer checking.

If FULLSTEP=YES is specified, it is the number of pointer errors that are detected during both online pointer checking and in-depth pointer checking.

# **System action**

Processing ends with a return code of 4 when FULLSTEP=NO is specified, 8 when FULLSTEP=YES is specified.

## **User response**

Consult your database administrator to correct the problems with the database.

**FPX0328E OAE process stopped due to ICERR\_CONT=NO option.**

## **Explanation**

OAE stopped expanding the DEDB area because the ICERR\_CON=NO option is specified and the attempt to extend the image copy failed.

## **System action**

Processing ends with a return code of 8.

## **User response**

See the preceding error messages, correct any errors, and rerun the job.

If you want OAE to extend the DEDB area only, specify the ICERR\_CONT keyword in SYSIN DD for shadow expansion or the ICERR\_CONT=YES keyword in FPXIN DD for original expansion. After OAE ends normally, create an image copy of the extended DEDB area as soon as possible.

#### **FPX0329W The** *process\_name* **process ended with warnings.**

## **Explanation**

One of the following OAE processes ended with warnings:

- Initialization
- Environment setup
- ADS copy
- SDEP expansion
- CSC checking
- IOVF expansion
- ADS copy back
- Termination

# **System action**

Processing ends with a return code of 4.

## **User response**

See the preceding error messages.

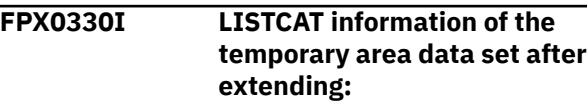

**(cont) - AREA:** *areaname* **(cont) - ADSDD:** *ddname* **ADSDS:** *dsname*

# **Explanation**

This message shows the LISTCAT report of the temporary area data set after extension.

This message provides you information when you run OAE with the RESTART option or when you recover the area after OAE.

# **System action**

Processing continues.

## **User response**

None. This message is informational.

**FPX0331I LISTCAT information of the area data set after extending: (cont) - AREA:** *areaname* **(cont) - ADSDD:** *ddname* **ADSDS:** *dsname*

# **Explanation**

This message shows the LISTCAT report of the original area data set after extension.

This message provides you information when you recover the area after OAE.

# **System action**

Processing continues.

# **User response**

None. This message is informational.

**FPX0332I The main process completed for all the specified areas. Subordinate processes are still in progress.**

# **Explanation**

The main process of OPC or OER completed for all the specified areas.

# **System action**

Processing continues.

## **User response**

None. This message is informational.

#### **FPX0334E Data set name error.**

## **Explanation**

The specified data set name is incorrect. On the continued line (cont), an asterisk (\*) points to the beginning of the part in error.

# **System action**

Processing ends with a return code of 8.

# **User response**

Ensure that the data set name is specified correctly. Correct any errors, and rerun the job.

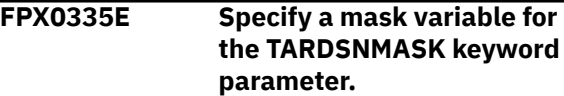

# **Explanation**

A mask variable, such as &AREA, must be specified for the TARDSNMASK keyword parameter when you process multiples areas to generate multiple tuning aid record data sets. On the continued line (cont), an asterisk (\*) points to the beginning of the part in error.

# **System action**

Processing ends with a return code of 8.

#### **User response**

Ensure that the TARDSNMASK keyword parameter is specified correctly. Correct any errors, and rerun the job.

**FPX0337I OLRECL=SEGMENT is ignored because OUTPUT= parameter was specified.**

# **Explanation**

ODE supports OLRECL=SEGMENT only when STD or DBT format is specified.

# **System action**

Processing continues.

#### **User response**

None. This message is informational.

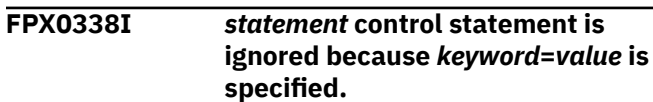

The indicated control statement and all the associated keywords are ignored because the indicated keyword value is specified.

# **System action**

Processing continues.

## **User response**

None. This message is informational.

**FPX0339E Incorrect RBA value in CI at RBA** *xxxxxxxx***. (cont) RBA value:** *yyyyyyyy* **Offset:** *zzzz*

# **Explanation**

The indicated RBA value (*yyyyyyyy*), which is at offset *zzzz* of a CI at RBA *xxxxxxxx*, is incorrect.

# **System action**

Processing ends with an abend code of U3500.

# **User response**

Run the FPA Analyze function to check the integrity of the CI. Correct the reported problem, and rerun the job.

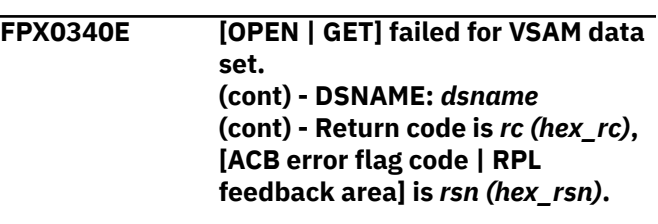

# **Explanation**

The utility received a nonzero return code from VSAM when attempting to access the VSAM data set with the OPEN or GET macro. The return code and the reason code are shown in both decimal *(rc, rsn)* and hexadecimal *(hex\_rc, hex\_rsn)* formats.

# **System action**

Processing ends with an abend code of U3500.

# **User response**

See *DFSMS Macro Instructions for Data Sets*, which describes VSAM administration macros. If this situation persists, contact IBM Software Support.

#### **FPX0341E TRKCALC macro failed. RC=***rc*

# **Explanation**

The TRKCALC macro failed. *rc* shows the return code.

# **System action**

Processing ends with a return code of 8.

## **User response**

See the *z/OS MVS Authorized Assembler Services Guide* to determine the meaning of the return code. Correct the error and rerun the job. If the problem persists, contact IBM Software Support.

```
FPX0342E The maximum number of volumes
    for the [original | temporary] ADS
    is 1, but the size of the extended
    ADS exceeds the total number of
    CIs available for the device.
```
# **Explanation**

The extended ADS requires more volumes for allocation.

# **System action**

Processing ends with a return code of 8.

## **User response**

For temporary ADS, use a device with larger capacity. For extended original ADS, increase the number of volumes on the MAXVOLS keyword (for a SMS environment) or on the VOLUME\_EXT keyword (for a non-SMS environment). Then, rerun the job.

#### **FPX0343E The VOLUME keyword must be supplied in a non-SMS environment.**

# **Explanation**

The VOLUME keyword is a mandatory keyword in a non-SMS environment, but it is not specified.

# **System action**

Processing ends with a return code of 8.

# **User response**

Specify the VOLUME keyword and rerun the job.

**FPX0344E The VOLUME\_EXT keyword is not supported when the original ADS is a MADS.**

#### **Explanation**

The VOLUME\_EXT keyword is specified, but the original ADS is a MADS (multiple area data sets).

#### **System action**

Processing ends with a return code of 8.

#### **User response**

Remove the VOLUME\_EXT keyword, or change the original ADS to a SADS (single area data set), and rerun the job.

**FPX0345E Specify a volume with sufficient space to contain the temporary ADS.**

#### **Explanation**

The volume that is specified on the VOLUME keyword has insufficient space to contain the temporary ADS.

## **System action**

Processing ends with an abend code of U3519.

#### **User response**

Specify a volume with sufficient space to contain the temporary ADS on the VOLUME keyword, and rerun the job.

**FPX0346I 64 bit storage used for utility private buffers.**

## **Explanation**

OER enabled the Fast Path 64-bit buffer manager for the IMS High-Speed DEDB Direct Reorganization utility (DBFUHDR0).

## **System action**

Processing continues.

#### **User response**

None. This message is informational.

**FPX0347I FPBP64U=YES is not supported by the current IMS APAR level.**

#### **Explanation**

OER supports the Fast Path 64-bit buffer manager for the IMS High-Speed DEDB Direct Reorganization utility (DBFUHDR0) only for IMS 14 and later.

#### **System action**

Processing continues.

#### **User response**

None. This message is informational.

**FPX0348I The following control statements were specified in //INDD:**

#### **Explanation**

This message is accompanied by message FPX0049I. See message FPX0049I for a set of control statements that are specified in the INDD data set.

#### **System action**

Processing continues.

#### **User response**

None. This message is informational.

**FPX0349E INDD DD card error:** *error\_message\_text* **ROW:** *nnnn* **-** *error\_card\_image*

#### **Explanation**

One or more errors were detected in the INDD card.

#### **System action**

Processing ends with a return code of 8.

#### **User response**

Correct the statements and rerun the job.

**FPX0350I ERRACTN=***parm* **was internally changed to ERRACTN=TERM.**

## **Explanation**

The OER utility internally applied ERRACTN=TERM because the ERRACTN keyword was not specified or the parameter of ERRACTN was EXIT or CONT.

## **System action**

Processing continues.

#### **User response**

None. This message is informational.

**FPX0351E BLDL failed for dynamic allocation member:** *member\_name*

#### **Explanation**

The BLDL macro was is issued for the indicated dynamic allocation member that was specified in the STEPLIB, but the macro failed.

## **System action**

Processing ends with a return code of 8.

#### **User response**

To determine the cause of the error, see *DFSMS Macro Instructions for Data Sets*. Correct any errors, and rerun the job. If this situation persists, contact IBM Software Support.

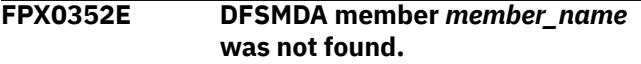

## **Explanation**

The indicated DFSMDA member was not found in the STEPLIB.

## **System action**

Processing ends with a return code of 8.

## **User response**

Ensure that the specified member exists in the STEPLIB. Correct any errors, and rerun the job. If this situation persists, contact IBM Software Support.

**FPX0353E Incorrect dynamic allocation member:** *member\_name*

## **Explanation**

The indicated dynamic allocation member does not conform to the expected DFSMDA structure.

## **System action**

Processing ends with a return code of 8.

#### **User response**

Verify the integrity of the dynamic allocation member. Correct the problem, then rerun the job.

**FPX0354E Dynamic allocation failed for DDNAME:** *ddname***, DSNAME:** *dsname***, RC=** *code***, RSN=***eeeeiiii*

## **Explanation**

Dynamic allocation for *ddname* and *dsname* failed. *code* is the return code from SVC99. *eeee* is the S99 ERROR contents. *iiii* is the S99 INFO contents.

#### **System action**

Processing ends with a return code of 8.

#### **User response**

Look up the dynamic allocation code (SVC99) in the *MVS Programming: Assembler Services Reference*. Correct the problem, then rerun the job.

#### **FPX0356I SDEP segment data is not extracted because of OUTPUT, SORT, and SDEPHIER keyword specifications.**

## **Explanation**

SDEP segment data was not extracted due to the combination of OUTPUT, SORT, and SDEPHIER keyword parameters. For the combination of these keyword parameters, see [Table](#page-943-0) [114 on page 918](#page-943-0) in ["OUTPUT keyword"](#page-942-0) [on page 917.](#page-942-0) This message is issued because SDEP\_BYPASS\_MSGLVL=INFORMATIONAL is specified.

## **System action**

Processing continues.

#### **User response**

None. This message is informational.

**FPX0357W SDEP segment data is not extracted because of OUTPUT, SORT, and SDEPHIER keyword specifications.**

## **Explanation**

SDEP segment data was not extracted due to the combination of OUTPUT, SORT, and SDEPHIER keyword parameters. For the combination of these keyword parameters, see [Table 114 on page 918](#page-943-0) in ["OUTPUT keyword" on page 917](#page-942-0). This message is issued because SDEP\_BYPASS\_MSGLVL=WARNING is specified.

The return code is set to 4 and processing continues.

## **User response**

To have SDEP segment data extracted, change the parameters on the OUTPUT, SORT, and SDEPHIER keywords and rerun the job.

**FPX0358I AREA** *areaname* **is flagged as empty.**

# **Explanation**

The empty area flag DMACEMPT is set in the DMAC.

# **System action**

Processing continues.

## **User response**

None. This message is informational.

**FPX0359I Found SDEP pointers that point to the IOVF portion.**

# **Explanation**

OPC detected an SPCF or an SPTF pointer that points to the IOVF portion. This message is issued because SDEP\_PTRIOVF\_MSGLVL=INFORMATIONAL is specified.

# **System action**

Processing continues.

# **User response**

None. This message is informational.

**FPX0360I The number of informational messages in the Online Pointer Scan report exceeded the limit.**

# **Explanation**

The number of informational messages issued to the Online Pointer Scan report exceeded 100. No further informational messages are written to the Online Pointer Scan report.

# **System action**

Processing continues.

# **User response**

None. This message is informational.

**FPX0361E Compression exit** *exit\_name* **returned an error for segment** *segment\_name* **at RBA X'***xxxxxxxx***' Abend code = U***nnnn* **Reason code = X'***xxxxxxxx***'**

# **Explanation**

The specified segment edit/compression routine was called, but it returned an error. The segment RBA is shown only when the error occurs in the EXPAND call.

# **System action**

The job ends with an abend code of U3512.

## **User response**

Correct the errors, and rerun the job.

**FPX0362I The DBLKF1SDEP\_FULL flag is not turned on. AREA:** *areaname***, RBA OF CI:** *rba***, IMSID:** *ims\_id*

# **Explanation**

OPC detected an SDEP CI whose DBLKF1SDEP\_FULL flag is not turned on. This message is issued because SDEPFULL\_OFF\_MSGLVL=INFORMATIONAL is specified.

# **System action**

Processing continues.

# **User response**

None. This message is informational.

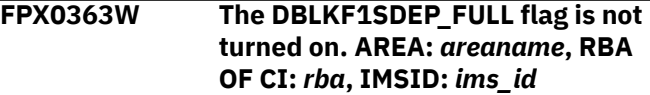

# **Explanation**

OPC detected an SDEP CI whose DBLKF1SDEP\_FULL flag is not turned on. This message is issued because SDEPFULL\_OFF\_MSGLVL=WARNING is specified.

# **System action**

Processing continues.

## **User response**

None. This message is informational.

**FPX0400E The number of members in the XCF group exceeded the maximum.**

#### **Explanation**

The number of members that joined the XCF group exceeded the maximum.

#### **System action**

Processing ends with abend code U3533.

#### **User response**

Check the XCF group name and the number of members that joined the XCF group.

**FPX0401W Error in call to randomizer routine** *rmodname* **FUNCTION:** *function\_name***. Full area scan will be used. (cont) RETURN CODE:** *xxx* **REASON CODE: X'***xxxxxxxx***'**

#### **Explanation**

Specified randomizer module returned with an error. FUNCTION and REASON CODE are issued only when XCI randomizer is called.

## **System action**

Processing does a full area scan and ends with a return code of 4.

#### **User response**

Check the randomizer that is loaded by IMS.

**FPX0402W The RBA of the current overflow CI in the first DOVF CI is null. RBA:** *rba***, UOW#:** *nnnnn*

## **Explanation**

The DOVFNULLPTR\_MSGLVL=WARNING option is enabled and the utility detected a null pointer (RBA) value for the current overflow CI in the indicated DOVF CI. The RBA and the UOW number in the message identify the first DOVF CI that contains the null pointer value.

## **System action**

The return code is set to 4 and processing continues.

#### **User response**

To update the RBA value in the first DOVF CI, use the Online Expert Reorganization utility or the High-Speed DEDB Direct Reorganization utility and reorganize the area.

**FPX1001E Invalid function code** *function\_code* **passed to FPXGXDR.**

#### **Explanation**

The user-written program passed the specified invalid function code.

#### **System action**

Processing ends with an abend code of 3599.

#### **User response**

Make sure that a valid function code is passed to the exit before attempting any other function.

```
FPX1002E GET call prior to INI call to
   FPXGXDR.
```
#### **Explanation**

The user-written program passed a GET-type function to the exit without previously passing a corresponding INI-type function for the input file.

## **System action**

Processing ends with an abend code of 3599.

#### **User response**

Make sure that an INI-type function code is passed to the exit before attempting any other function.

```
FPX1003E Invalid suffix on function_code call
   to FPXGXDR (SUFFIX = suffix).
```
#### **Explanation**

The user-written program passed a function code with an invalid suffix to the exit. The invalid suffix is specified in the message.

#### **System action**

Processing ends with an abend code of 3599.

#### **User response**

Make sure that a valid suffix is appended to the function code. Valid suffixes are '1' through '9'.

#### **FPX1004W Duplicate INIT or INI***x* **call to FPXGXDR.**

# **Explanation**

The user-written program passed multiple INI-type function codes for the same input file.

# **System action**

Processing continues and returns a blank (' ') code.

# **User response**

Although processing continues, there might be a logic error in the user-written program with caused this situation. The program should be verified to make sure that only one INI-type function is passed for each input file.

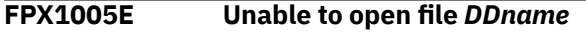

# **Explanation**

The exit was unable to open the specified file. One of the following might be in error:

- The XDRDATA*x* DD statement has been omitted from the JCL
- The suffix associated with a function passed by the user-written program does not match the prefix on the XDRDATA*x* DD statement contained in the JCL.

# **System action**

Processing ends with an abend code of 3599.

## **User response**

Correct the problem and resubmit the job.

**FPX1006E Unrecognized file format for file** *DDname*

# **Explanation**

The exit was unable to determine the format of the input file. One of the following might be in error:

- The file is not in either the SORT or STD format created by the ODE utility.
- The first record in the file is not in the format of a control record.

# **System action**

Processing ends with an abend code of 3599.

## **User response**

Make sure that the correct file is in use.

#### **FPX1007W EOJ or EOJ***x* **call without prior INIT or INI***x* **call to FPXGXDR.**

## **Explanation**

The exit was passed an EOJ-type function against a file for which INI-type functionality was not active. One of the following might be in error:

- The exit was passed an EOJ-type function for an input file that was never opened.
- The exit was passed an EOJ-type function for an input file that had already been closed.

As a result, there might not be a correct flow of function for one or more of the input files.

# **System action**

Processing continues and returns a blank (' ') code.

## **User response**

Although processing continues, there might be a logic error in the user-written program with caused this situation. The program should be verified for the correct logic. Make sure the proper flow of INI-type and EOJ-type functions for each input file.

**FPX1008I Statistics for DDNAME** *DDNAME*

## **Explanation**

The message indicates that subsequent messages contain processing statistics for the specified input file.

## **System action**

Processing continues.

## **User response**

None. This message is informational.

**FPX1010E Parameter 2 or 3 missing on GET or GET***x* **call to FPXGXDR.**

# **Explanation**

Parameter 2 (key-related parms) and/or Parameter 3 (data-related parms) were omitted from a GET-type function passed to the exit.

Processing ends with an abend code of 3599.

#### **User response**

Make sure that the user-written program includes these parameters in the call to the exit.

**FPX1011E End of file encountered during** *call* **processing before end of control records.**

# **HFP0 messages**

The following information is about messages and codes that begin with HFP0.

**HFP00001I** *processname* **PROCESS STARTED.**

## **Explanation**

The indicated process, XCF CONNECT, MCS CONSOLE, or TIMER process, has started.

## **System action**

Processing continues.

#### **User response**

None. This message is informational.

**HFP00002I** *processname* **PROCESS COMPLETED.**

# **Explanation**

The indicated process, XCF CONNECT, MCS CONSOLE, or TIMER process, has completed.

## **System action**

Processing continues.

#### **User response**

None. This message is informational.

**HFP00004I OSC INTERNAL APPLY JOB STARTED. JOB:** *int\_jobname***, OWNER:** *driver\_jobname*

## **Explanation**

The indicated internal apply job, which is submitted by the indicated OSC driver job, has started.

## **System action**

Processing continues.

## **Explanation**

End-of-file was reach for an input file before the control records had been logically processed.

#### **System action**

Processing ends with an abend code of 3599.

#### **User response**

Make sure that the input file is correct.

**User response**

None. This message is informational.

**HFP00005I OSC INTERNAL APPLY JOB COMPLETED. JOB:** *int\_jobname***, OWNER:** *driver\_jobname*

## **Explanation**

The indicated internal apply job, which is submitted by the indicated OSC driver job, has completed.

#### **System action**

Processing continues.

#### **User response**

None. This message is informational.

**HFP00006I TAKEOVER WILL START AT THE SPECIFIED TIME (***hh***:***mm***).**

## **Explanation**

The takeover process will start at the indicated start time, which is specified on the TAKEOVER\_TIME keyword.

## **System action**

Processing continues.

#### **User response**

None. This message is informational.

**HFP00103I (MCS) CONSOLE HAS BEEN ACTIVATED.**

## **Explanation**

The MCS console has been activated.

Processing continues.

#### **User response**

None. This message is informational.

**HFP00105I (MCS) CONSOLE HAS BEEN**

**DEACTIVATED.**

# **Explanation**

The MCS console has been deactivated.

# **System action**

Processing continues.

## **User response**

None. This message is informational.

**HFP00108I (MCS) NOW ACCEPTING MODIFY COMMANDS.**

# **Explanation**

The Online Structure Change utility is accepting modify commands.

# **System action**

Processing continues.

## **User response**

None. This message is informational.

**HFP00114I** *message text*

## **Explanation**

Shows OSC internal job messages written to the SYSLOG.

# **System action**

Processing continues.

## **User response**

None. This message is informational.

**HFP00201I (XCF) XCF CONNECTION COMPLETED (JOB:** *jobname***, XCFGROUP:** *xcfgroupname***).**

# **Explanation**

The XCF connection was established successfully.

# **System action**

Processing continues.

#### **User response**

None. This message is informational.

#### **HFP00202I (XCF) CHANGE CAPTURE STARTED SUCCESSFULLY FOR DBD** *dbdname*

## **Explanation**

The change capture process for the indicated DEDB has started.

# **System action**

Processing continues.

## **User response**

None. This message is informational.

**HFP00203I (XCF) CHANGE CAPTURE STOPPED SUCCESSFULLY FOR DBD** *dbdname*

# **Explanation**

The change capture process for the indicated DEDB has stopped.

## **System action**

Processing continues.

## **User response**

None. This message is informational.

```
HFP00204I (XCF) XCF DISCONNECT
  COMPLETED (JOB:
  driver_jobname, XCFGROUP:
  xcfgroupname).
```
# **Explanation**

The XCF connection was disconnected successfully.

# **System action**

Processing continues.
None. This message is informational.

**HFP00206I (XCF) APPLY RECORD DD REQUESTED FOR DBD** *dbdname*

#### **Explanation**

The internal apply job is requesting for the online updates data set for the indicated DEDB.

## **System action**

Processing continues.

#### **User response**

None. This message is informational.

**HFP00207I (XCF) APPLY PROCESS COMPLETED FOR DBD** *dbdname*

# **Explanation**

The change apply process for the indicated DEDB has completed successfully.

# **System action**

Processing continues.

## **User response**

None. This message is informational.

**HFP00209I (XCF) APPLY PROCESS STARTED FOR DBD** *dbdname*

# **Explanation**

The change apply process for the indicated DEDB has started.

## **System action**

Processing continues.

#### **User response**

None. This message is informational.

**HFP01000I LOGGER EXIT [INITIALIZING | INITIALIZED | TERMINATING | TERMINATED].**

# **Explanation**

Shows the status of logger exit.

# **System action**

Processing continues.

#### **User response**

None. This message is informational.

**HFP01001I OSC LOGGER EXIT CANNOT BE INITIALIZED. THE IMS RELEASE LEVEL IS NOT SUPPORTED**

#### **Explanation**

The OSC logger exit routine could not be initialized. The OSC logger exit routine can be used only with IMS 15.

#### **System action**

Processing continues.

#### **User response**

Use IMS 15 if you want to use the Online Structure Change utility. If you do not intend to use the Online Structure Change utility, ignore this message or remove the configuration of the OSC logger exit routine. For more information, see the topic "Configuring the OSC logger exit routine" in *IMS Fast Path Solution Pack: Overview and Customization*.

#### **HFP01002I OSC LOGGER EXIT CANNOT BE INITIALIZED. DEDB CALL ANALYSIS INITIALIZATION FAILURE**

# **Explanation**

The OSC logger exit routine could not be initialized.

## **System action**

Processing continues.

## **User response**

If this message was issued while an IBM Security Guardium S-TAP for IMS on z/OS job was running in the same IMS environment, configure the OSC logger exit routine by referring to the topic "Configuring the OSC logger exit routine" in *IMS Fast Path Solution Pack: Overview and Customization*. Otherwise, collect the job output and contact IBM Software Support.

**HFP01040I DATA SET** *dsname* **NOT FOUND.**

Dynamic allocation returned an error when allocating the data set named *dsname*. The data set was not found.

# **System action**

If the data set is essential, the process terminates with error.

#### **User response**

The data set name comes from the MDALIB or from the RECON. Correct the data set name in those places and rerun the job.

#### **HFP01041I DATA SET** *dsname* **IN USE.**

# **Explanation**

Dynamic allocation returned an error when allocating the data set. The data set is allocated in an exclusive state by a different job.

# **System action**

The process terminates.

#### **User response**

Wait until the other job releases the data set and rerun the job.

```
HFP01042E SUBTASK taskid HAS
 TERMINATED ABNORMALLY.
```
# **Explanation**

The indicated subtask did not complete normally.

## **System action**

The job ends with an abend code of U9999.

## **User response**

Collect the job output, including the dump, and contact IBM Software Support.

#### **HFP01043E ABEND CODE IS** *code*

## **Explanation**

This message follows message HFP01042E and displays the abend code.

# **System action**

The job ends with an abend code of U9999.

#### **User response**

Collect the job output, including the dump, and contact IBM Software Support.

#### **HFP01108I [CONNECTED TO | DISCONNECTED FROM] TARGET MEMBER** *membername*

# **Explanation**

The Online Structure Change utility job connected to or disconnected from the target XCF connection group member.

# **System action**

Processing continues.

#### **User response**

None. This message is informational.

```
HFP01178E DYNAMIC ALLOCATION LIMIT
 REACHED. SPECIFY LARGER
 DYNAMNBR.
```
# **Explanation**

The maximum dynamic allocation limit has been reached.

## **System action**

The process terminates.

## **User response**

Specify the DYNAMNBR parameter on the EXEC statement. A value of DYNAMNBR=999 typically resolves this problem.

```
HFP01301W DYNAMIC ALLOCATION FAILED,
  SVC 99 REASON CODE 'xxxx'.
```
## **Explanation**

The Online Structure Change utility was unable to dynamically allocate a data set. You can find information about the SVC 99 reason codes in the *z/OS MVS Authorized Assembler Services Guide*.

## **System action**

If the data set is required, processing terminates. Otherwise, processing continues.

#### **User response**

Correct the allocation failure and rerun the job.

**HFP01400E XCF CONNECTION TO** *xcfgroupmember* **WAS LOST.**

## **Explanation**

The XCF connection with the indicated XCF group member was lost.

## **System action**

The process terminates.

#### **User response**

Collect the job output, including the dump, and contact IBM Software Support.

**HFP01501W DEBUG SETUP FAILED.** *reason***, RC=***rc*

# **Explanation**

The Online Structure Change utility could not activate additional debugging options. *reason* explains why setup failed.

# **System action**

Processing continues with DEBUG off.

#### **User response**

This error is likely an internal system error. Contact IBM Software Support.

#### **HFP01502I OSC DEBUG [STARTED | ENDED].**

## **Explanation**

This informational message indicates the status of OSC DEBUG.

## **System action**

Processing continues.

#### **User response**

None. This message is informational.

**HFP01503I [JOINED | LEFT] XCF GROUP** *xcfgroupname* **AS MEMBER** *membername*

## **Explanation**

The job joined or left the indicated XCF group.

## **System action**

Processing continues.

#### **User response**

Verify that *xcfgroupname* is the same group name as other address spaces in order to be able to communicate with them.

**HFP01505E OSC IS NOT ACTIVE IN TARGET IMS SYSTEM.**

#### **Explanation**

The OSC subtask that runs on the target IMS system is not activated. Either the specified IMS system is incorrect or the load module library of IMS Fast Path Solution Pack is not included in the STEPLIB concatenation of the IMS control region job.

## **System action**

The process terminates.

#### **User response**

Verify that the target IMS system is correct and that the load module library of IMS Fast Path Solution Pack is included in the STEPLIB concatenation of the IMS control region job. The OSC subtasks must initially be activated in the IMS system with a restart of the IMS control region.

**HFP01511E TARGET MEMBER** *membername* **[NOT ACTIVE | NOT FOUND].**

## **Explanation**

Failed to connect to the Online Structure Change utility component or IMS Tools Online System Interface component in the IMS control region address space.

## **System action**

The process terminates.

#### **User response**

If the IMS system is down, it must either be restarted or the SUBSYS record must be removed from DBRC. If the IMS system is active, verify that either the Online Structure Change utility or IMS Tools Online System Interface component was successfully initialized in that system and that the component joined the same XCF group.

See messages HFPX0005I and HFPX0101I for the IMSIDs that are registered to the production DBRC and that have joined the TOSI XCF group.

#### **HFP01512I CONNECTED WITH TARGET MEMBER** *membername*

# **Explanation**

The job successfully connected to the corresponding member.

#### **System action**

Processing continues.

#### **User response**

None. This message is informational.

```
HFP01513E OSC SUBTASK FAILED RC=rc
```
# **Explanation**

An OSC subtask in the IMS control region terminated unexpectedly.

# **System action**

Online Structure Change processing in the IMS control region is no longer available.

## **User response**

Restart the IMS system to activate the OSC subtasks, and rerun the job. If the problem persists, contact IBM Software Support.

**HFP01514I CHANGE CAPTURE FOR DBD (***dbdname***)** *action*

# **Explanation**

This informational message indicates that capturing log or change records for the DBD has either been started or has just ended.

# **System action**

If capture has been activated, the captured records will begin being sent to the remote OSC subtask. If capture has been stopped, no more change records for the DBD will be sent to the remote OSC subtask.

## **User response**

None. This message is informational.

**HFP01515W** *message\_type* **FROM MEMBER** *membername*

# **Explanation**

An unexpected XCF message was received from the corresponding member. *message\_type* shows one of the following values:

#### **NEWMBR**

The member that newly joined the XCF group. This type of message is typically received when an IMS system is started during the structure change.

#### **LOSTCONNT**

The connection to the member was lost. This type of message is typically received when an IMS system terminates during the structure change or the structure change job abnormally terminates.

# **System action**

If the OSC driver job receives the message, the job terminates. If the message is received in the IMS control region, change capture ends.

#### **User response**

None.

**HFP01517E ERROR ENCOUNTERED DURING** *capturetype* **CAPTURE FOR DBD** *dbdname***: FUNC=***function* **RC=***rc* **RSN=***rsn*

# **Explanation**

The Online Structure Change utility was unable to capture a change record for the indicated DEDB.

## **System action**

Record capture is terminated for the indicated DEDB. The OSC driver job is notified of the records that were being captured. The job ends with an abend code of U1517.

## **User response**

If the parameters in the message are FUNC=IXCMSGO, RC=000C, RSN=0004, an XCF send error, which is caused by an XCF message buffer shortage, occurred. In this case, consider increasing the MAXMSG value on the CLASSDEF or PATHOUT definition. You can find information about XCF message buffers in *z/OS MVS Setting Up a Sysplex*. If the parameters in the message indicate other errors, contact IBM Software Support.

**HFP01519I NUMBER OF RECORDS CAPTURED WAS** *nnnn***, TOTAL RECORDS SENT WAS** *nnnn*

This informational message indicates the numbers of records that have been captured and sent.

## **System action**

Processing continues.

#### **User response**

None. This message is informational.

**HFP01521W ERROR FROM** *modulename***: FUNC=***function* **RC=***rc* **RSN=***rsn*

# **Explanation**

An error was encountered while capturing records in the IMS control region.

# **System action**

The job ends with an abend code of U1521.

#### **User response**

This error is likely an internal system error. Contact IBM Software Support.

**HFP01537E CHANGE CAPTURE ALREADY ACTIVE FOR DBD** *dbdname* **ON** *imsid*

# **Explanation**

An OSC driver job was submitted to process the indicated DBD. However, another OSC driver job is already processing the indicated DBD in the IMS system. A DBD cannot be processed by more than two OSC driver jobs at the same time.

# **System action**

The job ends with an abend code of U1537.

#### **User response**

Wait for the current OSC driver job to end. Then, if necessary, rerun the other OSC job.

**HFP01572E WAITING FOR DATABASE PAUSE HAS EXPIRED.**

# **Explanation**

An attempt to pause the database has timed out.

## **System action**

The job ends with an abend code of U1572.

#### **User response**

Rerun the OSC driver job. If the error persists, contact IBM Software Support.

**HFP01576E INTERNAL MESSAGE BUFFERS AREA EXHAUSTED.**

#### **Explanation**

The internal message buffers that receive XCF messages are full.

#### **System action**

The job ends with an abend code of U1576.

#### **User response**

This error is likely an internal system error. Contact IBM Software Support.

#### **HFP01581E NUMBER OF ONLINE IMS SUBSYSTEMS HAS CHANGED.**

## **Explanation**

The OSC driver job detected a change in the number of online IMS systems during structure change. See the preceding HFP01515W message to determine whether IMS system was started or terminated.

## **System action**

The job ends with an abend code of U1581.

## **User response**

If you do not plan to start or shutdown any online IMS systems, rerun the OSC driver job. If you received this message as a result of an error or a sudden termination of the IMS control region, correct the problem in the IMS control region and rerun the job.

**HFP03713E OSC CANNOT CONTINUE THE PROCESSING DUE TO XCF CONNECT TASK ERRORS. - FOR DETAILS, SEE THE HFP3XMSG DD IN THE JOBLOG OF OSC DRIVER JOB OR OSC INTERNAL APPLY JOB.**

The Online Structure Change utility ended abnormally due to XCF connect task errors.

## **System action**

The job ends with an abend code of U3713.

## **User response**

Review the messages written to the HFP3XMSG DD. Correct the error and rerun the job. If the error persists, contact IBM Software Support.

**HFP03714E TAKEOVER WINDOW HAS EXPIRED.**

# **HFP1 messages**

The following information is about messages and codes that begin with HFP1.

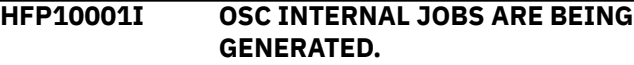

# **Explanation**

The Online Structure Change utility has started generating OSC internal jobs.

## **System action**

Processing continues.

## **User response**

None. This message is informational.

**HFP10050E** *dsname* **CANNOT BE SPECIFIED IN THE JCL.**

# **Explanation**

The indicated data set is specified, but it cannot be specified in the JCL.

## **System action**

The return code is set to 8.

## **User response**

Correct the error and rerun the job.

**HFP10051E DYNAMIC ALLOCATION FAILED FOR THE** *keyword* **KEYWORD. - DSNAME:** *dsname*

# **Explanation**

The end time that was specified by the TAKEOVER\_TIME keyword has been reached but the Online Structure Change utility is not yet ready to perform takeover processing for the job.

# **System action**

The job ends with an abend code of U3714.

#### **User response**

See ["Troubleshooting Online Structure Change utility](#page-1060-0) [problems" on page 1035](#page-1060-0) to determine the next action.

#### **Explanation**

An attempt to dynamically allocate the data set whose name is specified by the *keyword* failed.

## **System action**

The job ends with an abend code of U3711.

#### **User response**

This error is likely an internal system error. Contact IBM Software Support.

**HFP10052I THE DATA SET SPECIFIED BY THE ENQDSN KEYWORD IS BEING USED BY ANOTHER JOB. WAITING FOR THE DATA SET TO BE RELEASED. - CURRENT RETRY COUNT:** *n* **- DSNAME:** *dsname*

# **Explanation**

The ENQ data set is being used by another OSC job. The Online Structure Change utility cannot generate internal SYSIN files in the ENQ data set. The Online Structure Change utility is waiting for the other OSC job to release the ENQ data set.

## **System action**

The Online Structure Change utility waits for 20 seconds and attempts to dynamically allocate the ENQ data set. If the ENQ data set is still not released on the fifth attempt, the utility issues message HFP10053E and terminates.

None. This message is informational.

#### **HFP10053E THE DATA SET SPECIFIED BY THE ENQDSN KEYWORD CANNOT BE ACCESSED. - THE MAX RETRY COUNT (***n***) EXCEEDED. - DSNAME:** *dsname*

## **Explanation**

Failed to dynamically allocate the ENQ data set whose name is specified by the ENQDSN keyword. Another OSC job is using the ENQ data set exclusively.

## **System action**

The job ends with an abend code of U3711.

#### **User response**

Rerun the job after the other OSC job completes online change and releases the ENQ data set.

**HFP13701E IMSPLEX NAME OR DBRCGRP NAME IS NOT SPECIFIED IN EXEC PARAMETER.**

## **Explanation**

The name of the IMSplex or DBRCGRP is not found in the EXEC statement. IMSplex name or DBRCGRP name must be supplied as an EXEC statement parameter.

## **System action**

The job ends with an abend code of U3701.

#### **User response**

Specify the IMSplex name or the DBRCGRP name in the EXEC statement and rerun the job.

**HFP13702E RECON DD CANNOT BE SPECIFIED IN THE JCL.**

## **Explanation**

DD statements to specify RECON data sets (RECON DDs) must not be specified in the JCL.

## **System action**

The job ends with an abend code of U3702.

## **User response**

Specify the RECON DD statements as follows:

- Use the RECON*x*\_DSN keywords to specify the RECON data sets used by the production IMS systems.
- Use the RECON*x*\_DSN\_APPLY keywords to specify the RECON data sets used by the IMS DBCTL system.

#### **HFP13703E RECON DYNAMIC [ALLOCATION | DEALLOCATION] FAILED.**

#### **Explanation**

An attempt to dynamically allocate or deallocate the RECON data set failed.

#### **System action**

The job ends with an abend code of U3703.

#### **User response**

This error is likely an internal system error. Contact IBM Software Support.

```
HFP13704E RECON ADSLIST REQUEST
 FAILED.
```
## **Explanation**

An attempt to issue an ADSLIST request to DBRC failed.

## **System action**

The job ends with an abend code of U3704.

## **User response**

This error is likely an internal system error. Contact IBM Software Support.

```
HFP13705E THE [FIRST | LAST] ADS IS NOT
  AVAILABLE.
```
## **Explanation**

The first or the last ADS is not available in DBRC.

## **System action**

The job ends with an abend code of U3705.

#### **User response**

Check the status of ADS in DBRC and ensure that the status of the ADS is available. Correct the error and rerun the job.

```
HFP13707E THE ORIGINAL ADS HAS 7
 COPIES.
```
The original ADS is MADS that has seven copies. The Online Structure Change utility could not register the shadow ADS to DBRC.

## **System action**

The job ends with an abend code of U3707.

#### **User response**

Reduce the number of MADS copies and rerun the job.

**HFP13708E NO IMSID(SSID) WERE FOUND IN THE SPECIFIED RECON.**

## **Explanation**

There is no SSID registered in the specified RECON data set.

# **System action**

The job ends with an abend code of U3708.

## **User response**

Ensure that the SSID is registered to DBRC. Correct the error and rerun the job.

**HFP13709E THE IMSID(SSID) FOR PROCESSING WAS NOT FOUND IN THE SPECIFIED RECON.**

## **Explanation**

The SSID specified on the IMSID keyword is not registered in the specified RECON data set.

# **System action**

The job ends with an abend code of U3709.

## **User response**

Ensure that the parameter specified for the IMSID keyword is correct. Correct the error and rerun the job.

**HFP13710E ERROR OCCURRED WHEN GETTING IMSID(SSID) FROM THE SPECIFIED RECON.**

# **Explanation**

An attempt to obtain the SSID from the specified RECON data set failed.

# **System action**

The job ends with an abend code of U3710.

#### **User response**

This error is likely an internal system error. Contact IBM Software Support.

**HFP13711E PROCESS ENDED ABNORMALLY DUE TO PREVIOUS ERRORS.**

#### **Explanation**

The Online Structure Change utility could not continue the processing because of some errors that occurred in previous processing.

## **System action**

The job ends with an abend code of U3711.

#### **User response**

Locate the error messages that are issued before this message and correct the error. Also refer to ["Troubleshooting Online Structure Change utility](#page-1060-0) [problems" on page 1035](#page-1060-0) to determine the next action.

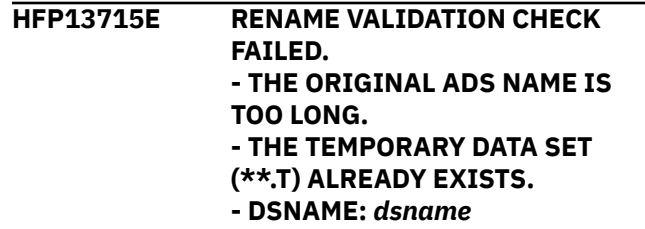

# **Explanation**

Because ORIGADS\_PROC=RENAME is specified, the Online Structure Change utility attempted to rename the original ADS but it failed.

# **System action**

The job ends with an abend code of U3715.

#### **User response**

Correct the error. Also refer to ["Troubleshooting Online](#page-1060-0) [Structure Change utility problems" on page 1035](#page-1060-0) to determine the next action.

# **HFP2 messages**

The following information is about messages and codes that begin with HFP2.

**HFP2900I** *area\_name* **IN RECONID=***recon\_id* **HAS BEEN [REORGANIZED | IOVF EXTENDED | SDEP EXTENDED], AND NO EXCEPTIONS WERE DETECTED AFTER THE [REORG | IOVF EXTEND | SDEP EXTEND].**

# **Explanation**

The Online Space Management utility performed the action that is indicated in the message on the DEDB area *area\_name*. No exception was detected after the action. *recon\_id* shows the 8-byte RECON ID of the RECON environment to which the area belongs.

# **System action**

Policy Services continues its processing.

#### **User response**

No user action is needed because all the detected exceptions were removed by the action indicated in the message.

**HFP2901I** *area\_name* **IN RECONID=***recon\_id* **HAS BEEN [REORGANIZED | IOVF EXTENDED | SDEP EXTENDED], BUT HAS REMAINING WARNING EXCEPTIONS.**

# **Explanation**

The Online Space Management utility performed the action that is indicated in the message on the DEDB area *area\_name*. Some warning-level exceptions remain after the action. *recon\_id* shows the 8-byte RECON ID of the RECON environment to which the area belongs.

# **System action**

Policy Services continues its processing.

## **User response**

Check the exceptions that remain after the action. If you identify that any of those exceptions need to be addressed, follow the guideline in the topic "Analyzing and tuning IMS data entry databases" in the *IMS Solution Packs IMS Database Space Tuning Guide*.

**HFP2902I** *area\_name* **IN RECONID=***recon\_id* **HAS WARNING EXCEPTIONS IN THE REORG DOMAIN.**

#### **Explanation**

Policy Services detected exceptions in the DEDB area *area\_name*. All the exceptions were warning-level exceptions. *recon\_id* shows the 8-byte RECON ID of the RECON environment to which the area belongs.

# **System action**

Policy Services continues its processing.

#### **User response**

Check the exceptions that were reported by Policy Services. If you determine that any of those exceptions need to be addressed, follow the guidelines in the topic "Analyzing and tuning IMS data entry databases" in the *IMS Solution Packs IMS Database Space Tuning Guide*.

**HFP2903I** *area\_name* **IN RECONID=***recon\_id* **HAS BEEN [REORGANIZED | IOVF EXTENDED | SDEP EXTENDED], BUT IS STILL IN A "***remaining\_action* **NEEDED" STATE.**

# **Explanation**

The Online Space Management utility performed the action that is indicated in the message on the DEDB area *area\_name*. However, the area is still in need of the action that is indicated by *remaining\_action*. *recon\_id* shows the 8-byte RECON ID of the RECON environment to which the area belongs.

## **System action**

Policy Services continues its processing.

#### **User response**

Check the critical-level exceptions that remain after the action and any accompanying exceptions that are in lower severity. Then, follow the guideline in the topic "Analyzing and tuning IMS data entry databases" in the *IMS Solution Packs IMS Database Space Tuning Guide*.

**HFP2904I** *area\_name* **IN RECONID=***recon\_id* **HAS BEEN [REORGANIZED | IOVF EXTENDED | SDEP EXTENDED], BUT HAS REMAINING CRITICAL EXCEPTIONS.**

The Online Space Management utility performed the action that is indicated in the message on the DEDB area *area\_name*. However, the area is still in critical state. *recon\_id* shows the 8-byte RECON ID of the RECON environment to which the database resource belongs.

# **System action**

Policy Services continues its processing.

## **User response**

Check the critical-level exceptions that remain after the action and any accompanying exceptions that are in lower severity. Then, follow the guideline in the topic "Analyzing and tuning IMS data entry databases" in the *IMS Solution Packs IMS Database Space Tuning Guide*.

#### **HFP2905I** *area\_name* **IN RECONID=***recon\_id* **HAS CRITICAL EXCEPTION IN THE REORG DOMAIN. USER ACTION IS REQUIRED.**

# **Explanation**

Policy Services detected a critical-level exception in the DEDB area *area\_name*. *recon\_id* shows the 8-byte RECON ID of the RECON environment to which the area belongs.

# **System action**

Policy Services continues its processing.

## **User response**

Check the critical-level exceptions that were reported and any accompanying exceptions that are in lower severity. Then, follow the guidelines in the topic "Analyzing and tuning IMS data entry databases" in the *IMS Solution Packs IMS Database Space Tuning Guide* to resolve the critical-level exceptions.

**HFP2906I THE [REORGANIZATION | IOVF EXTENSION | SDEP EXTENSION] OF** *area\_name* **IN RECONID=***recon\_id* **WAS ATTEMPTED AND FAILED.**

# **Explanation**

The Online Space Management utility detected one or more critical-level exceptions in the area *area\_name*. The utility attempted the action indicated in the message, but it failed. *recon\_id* shows the 8-byte

RECON ID of the RECON environment to which the area belongs.

# **System action**

Policy Services continues its processing.

## **User response**

Because the action failed and the detected exceptions remain, identify the cause of the error and then run the job that performs the failed process.

**HFP2907I** *area\_name* **IN RECONID=***recon\_id* **HAS BEEN [REORGANIZED | IOVF EXTENDED | SDEP EXTENDED], BUT HAS REMAINING SEVERE EXCEPTIONS.**

## **Explanation**

The Online Space Management utility detected one or more critical-level exceptions in the area *area\_name*. The utility attempted the action indicated in the massage, but one or more severe-level exceptions remain. *recon\_id* shows the 8-byte RECON ID of the RECON environment to which the area belongs.

# **System action**

Policy Services continues its processing.

## **User response**

Check the severe-level exceptions that remain after the action and any accompanying warning-level exceptions. If you identify that any of those exceptions need to be addressed, follow the guideline in the topic "Analyzing and tuning IMS data entry databases" in the *IMS Solution Packs IMS Database Space Tuning Guide*.

**HFP2908I** *area\_name* **IN RECONID=***recon\_id* **HAS SEVERE EXCEPTIONS IN THE REORG DOMAIN.**

# **Explanation**

Policy Services detected one or more severe-level exceptions in the DEDB area *area\_name*. However, no critical level exception was reported. *recon\_id* shows the 8-byte RECON ID of the RECON environment to which the area belongs.

## **System action**

Policy Services continues its processing.

Check the severe-level exceptions that were detected and any accompanying warning-level exceptions. If you determine that any of those exceptions need to be addressed, follow the guidelines in the topic "Analyzing and tuning IMS data entry databases" in the *IMS Solution Packs IMS Database Space Tuning Guide*.

**HFP2909I** *area\_name* **IN RECONID=***recon\_id* **HAS BEEN [REORGANIZED | IOVF EXTENDED | SDEP EXTENDED], BUT ITS STATUS IS UNAVAILABLE.**

## **Explanation**

The Online Space Management utility performed the action indicated in the message on the DEDB area *area\_name*. However, the sensor data of the area after the action is not available for some reason.

# **System action**

Policy Services continues its processing.

#### **User response**

Identify the cause of the error why the sensor data is not available. Then, correct the error and run a DB Sensor job to collect and store the latest sensor data.

# **HFP4 messages**

The following information is about messages and codes that begin with HFP4.

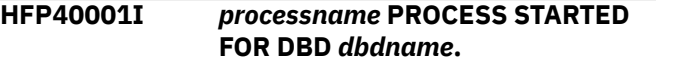

## **Explanation**

The indicated process has started for the indicated DEDB.

## **System action**

Processing continues.

#### **User response**

None. This message is informational.

**HFP40002I** *processname* **PROCESS COMPLETED FOR DBD** *dbdname***.**

## **Explanation**

The indicated process has completed for the indicated DEDB.

#### **HFP2910I ACTION "[REORG | EXTENDIOVF | EXTENDSDEP]" IS RECOMMENDED FOR** *area\_name* **IN RECONID=***recon\_id***.**

## **Explanation**

Policy Services detected one or more critical-level exceptions in the DEDB area *area\_name* and recommends the action that is indicated in the message. *recon\_id* shows the 8-byte RECON ID of the RECON environment to which the area belongs.

## **System action**

Policy Services continues its processing.

#### **User response**

Follow the guideline in the topic "Analyzing and tuning IMS data entry databases" in the *IMS Solution Packs IMS Database Space Tuning Guide* to resolve the reported exceptions.

# Processing continues.

**System action**

#### **User response**

None. This message is informational.

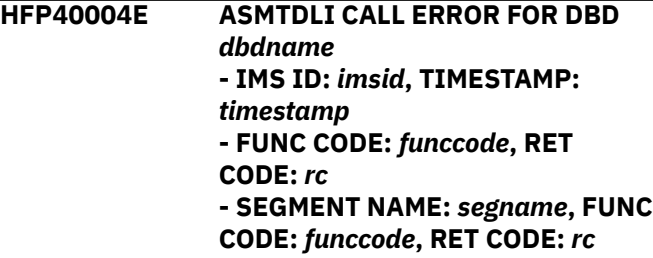

## **Explanation**

An ASMTDLI call error occurred during the apply process.

## **System action**

The return code is set to 8.

This error is likely an internal system error. Contact IBM Software Support.

#### **HFP40005E DBD** *dbdname* **WAS NOT FOUND IN ACB MEMBER.**

# **Explanation**

The indicated DEDB was not found in the ACB member that is referred to by the IMS DBCTL system.

# **System action**

The return code is set to 8.

## **User response**

Ensure that the ACB member used in the IMS DBCTL system is correct. Correct the error and rerun the job.

#### **HFP40006I RECEIVED LAST USER LOG RECORD FOR DBD** *dbdname***, IMS OLDEST TIMESTAMP IS** *timestamp*

# **Explanation**

The OSC internal apply job received the last user log record.

## **System action**

Processing continues.

## **User response**

None. This message is informational.

**HFP40008E SOME DB RECORDS WERE NOT RANDOMIZED TO RESTRUCTURED ADS. (INPUT AREA NO:** *areanum1***, OUTPUT AREA NO:** *areanum2***)**

# **Explanation**

Some database records were randomized to an area that is not specified with the OAREA keyword.

# **System action**

The return code is set to 8 and processing continues.

## **User response**

Specify, for the OAREA keyword, the output area number that is shown in this message (*areanum2*).

**HFP40009I RECEIVED USER LOG RECORD DATA SET** *ddname***. IMS OLDEST**

# **Explanation**

The OSC internal apply job opened the user log data set.

# **System action**

Processing continues.

#### **User response**

None. This message is informational.

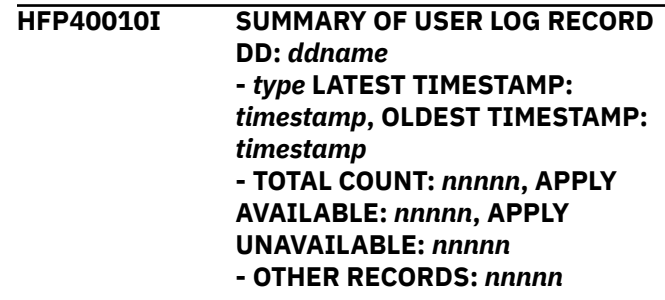

# **Explanation**

Shows the number of each user log record type.

# **System action**

Processing continues.

## **User response**

None. This message is informational.

**HFP40011I COMPLETED READING USER LOG RECORD DATA SET** *ddname*

## **Explanation**

The OSC internal apply job has completed reading the indicated user log record data set.

## **System action**

Processing continues.

#### **User response**

None. This message is informational.

#### **HFP40012E ALTHOUGH PRESTOP=YES IS NOT SPECIFIED, A FLD CALL IS DETECTED IN APPLY PHASE. - IMS ID:** *imsid***, TIMESTAMP:** *timestamp*

#### **- SEGMENT NAME:** *segname***, FIELD NAME:** *field*

# **Explanation**

The OSC internal apply job detected a FLD call, but PRESTOP=YES is not specified. This could result in losing the online update made by the FLD call.

# **System action**

The return code is set to 8.

# **User response**

Specify PRESTOP=YES, then rerun the OSC job.

**HFP40013I IGNORED** *nnnnnnnn* **UNCOMMITTED UPDATE RECORDS BECAUSE THESE RECORDS DO NOT NEED TO BE APPLIED.**

# **Explanation**

The OSC internal apply job ignored the online update records that have not been committed before the takeover phase.

# **System action**

Processing continues.

# **User response**

None. This message is informational.

**HFP40050E ERROR IN CALL TO RANDOMIZER:** *modulename*

# **Explanation**

An error occurred while calling the indicated randomizing module.

# **System action**

The return code is set to 8.

## **User response**

This error is likely an internal system error. Contact IBM Software Support.

**HFP40100I UNEXPECTED USER LOG RECORD WAS FOUND FOR DBD** *dbdname* **- FUNC CODE:** *nnnn*

# **Explanation**

Detected an unexpected user log record for the indicated DEDB. This user log record is ignored.

# **System action**

Processing continues.

## **User response**

None. This message is informational.

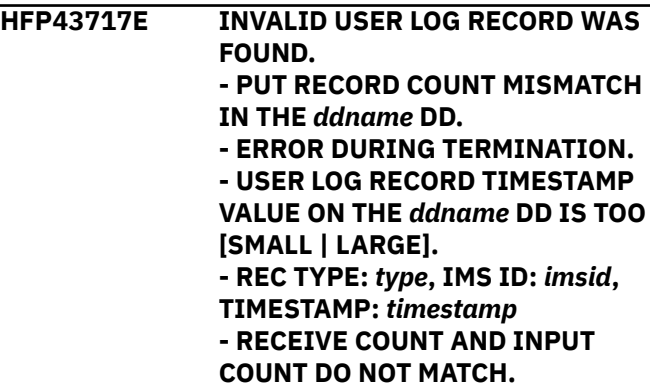

# **Explanation**

A user log record, whose corresponding SYNC call or ROLB call has not been issued, was found.

# **System action**

The job ends with an abend code of U3717.

# **User response**

This error is likely an internal system error. Contact IBM Software Support.

**HFP43718E DETECTED AN ERROR USER LOG FOR DBD** *dbdname*

# **Explanation**

Detected an error user log record that cannot be applied to the restructured ADS.

# **System action**

The job ends with an abend code of U3718.

## **User response**

This error is likely an internal system error. Contact IBM Software Support.

# **HFPA messages**

The following information is about messages and codes that begin with HFPA.

#### **HFPA0001I ANALYZE PROCESSING STARTED FOR DATABASE:** *databasename***, AREA NO:** *nnnn***, AREANAME:** *areaname*

## **Explanation**

The Analyze process for area number *nnnn*, area *areaname* has started.

# **System action**

Processing continues.

## **User response**

None. This message is informational.

**HFPA0002I NO POINTER ERRORS WERE DETECTED IN DATABASE:** *databasename***, AREA NO:** *nnnn***, AREANAME:** *areaname*

# **Explanation**

The Analyze process for area number *nnnn*, area *areaname* has completed successfully.

# **System action**

Processing continues.

# **User response**

None. This message is informational.

**HFPA0003E POINTER ERRORS WERE DETECTED IN DATABASE:** *databasename***, AREA NO:** *nnnn***, AREANAME:** *areaname*

# **Explanation**

The Analyze process for area number *nnnn*, area *areaname* has completed, but some pointer errors were detected.

# **System action**

The return code is set to 8 and processing continues.

## **User response**

For further details, see ["Resolve Pointers report" on](#page-626-0) [page 601](#page-626-0). If this message was issued in an OPC job, also see ["Online Pointer Scan report" on page 722.](#page-747-0)

**HFPA0004I ANALYZE PROCESSING COMPLETED FOR DATABASE:** *databasename***, AREA NO:** *nnnn***, AREANAME:** *areaname*

# **Explanation**

The Analyze process for area number *nnnn*, area *areaname* has completed.

# **System action**

Processing continues.

# **User response**

None. This message is informational.

**HFPA0005E ANALYZE PROCESSING CANCELED FOR DATABASE:** *databasename***, AREA NO:** *nnnn***, AREANAME:** *areaname*

# **Explanation**

The Analyze process for area number *nnnn*, area *areaname* has been canceled because the number of pointer errors or bad CIs is beyond the limit.

# **System action**

The return code is set to 8 and processing continues.

## **User response**

For further details, see ["Resolve Pointers report" on](#page-626-0) [page 601](#page-626-0).

**HFPA0008E THE NUMBER OF ERRORS IS BEYOND THE LIMIT IN DATABASE:** *databasename***, AREA NO:** *nnnn***, AREANAME:** *areaname*

# **Explanation**

The number of pointer errors is beyond the limit for area number *nnnn*, area *areaname*.

# **System action**

The return code is set to 8 and processing continues.

# **User response**

For further details, see ["Resolve Pointers report" on](#page-626-0) [page 601](#page-626-0).

#### **HFPA0009E STORAGE RELEASE FAILED FOR ANALYZE PROCESSING - DATABASE:** *databasename***, AREA NO:** *nnnn***, AREANAME:** *areaname*

#### **Explanation**

Program FREEMAIN failed in the Analyze process.

#### **System action**

The return code is set to 8 and processing continues.

#### **User response**

Correct the errors, and rerun the job. If this situation persists, contact IBM Software Support.

**HFPA0010E STORAGE ALLOCATION FAILED FOR ANALYZE PROCESSING - DATABASE:** *databasename***, AREA NO:** *nnnn***, AREANAME:** *areaname*

#### **Explanation**

Program GETMAIN failed in the Analyze process.

## **System action**

The return code is set to 8 and processing continues.

#### **User response**

If the region size specified is too small, increase the REGION size on the JOB statement in the JCL, and rerun the utility.

**HFPA0011E DYNAMIC ALLOCATION FAILED FOR DDNAME: ddname - DATABASE:** *databasename***, AREA NO:** *nnnn***, AREANAME:** *areaname*

## **Explanation**

An attempt to dynamically allocate the ddname data set failed.

## **System action**

The return code is set to 8 and processing continues.

## **User response**

This error is likely an internal system error. Contact IBM Software Support.

**HFPA0012E OPEN FAILED FOR DDNAME:** *ddname*

#### **Explanation**

OPEN for the *ddname* data set failed.

#### **System action**

The return code is set to 8 and processing continues.

#### **User response**

Correct the errors, and rerun the job. If this situation persists, contact IBM Software Support.

**HFPA0013W STORAGE ALLOCATION FAILED FOR CISNAP REQUEST - DATABASE:** *databasename***, AREA NO:** *nnnn***, AREANAME:** *areaname*

#### **Explanation**

Program GETMAIN failed to obtain space for the CISNAP request. The Analyze process detected some pointer errors in the area but the CI Map/CI Dump report was not provided.

## **System action**

The return code is set to 4 and processing continues.

#### **User response**

If the region size specified is too small, increase the REGION size on the JOB statement in the JCL. Then rerun the utility.

**HFPA0014W CI MAP/DUMP FUNCTION IS INTERRUPTED. REASON CODE** *nn* **- DATABASE:** *databasename***, AREA NO:** *nnnn***, AREANAME:** *areaname*

## **Explanation**

The CI map/CI dump function is interrupted because of one of the following reasons:

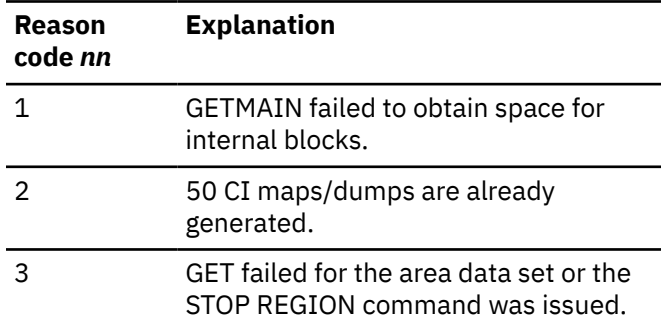

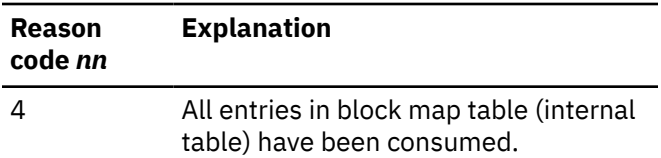

#### **System action**

The return code is set to 4 and CI map/CI dump function for the area no longer works.

#### **User response**

Correct any errors, and rerun the job.

**HFPA0015I SOME ORPHAN SDEP SEGMENTS WERE DETECTED IN DATABASE:** *databasename***, AREA NO:** *nnnn***, AREANAME:** *areaname*

# **Explanation**

The Analyze process detected some orphan SDEP segments and issued an information message because SDEP\_ORPHAN\_MSGLVL=INFORMATIONAL is specified.

# **System action**

Processing continues.

## **User response**

None. This message is informational.

**HFPA0016W SOME ORPHAN SDEP SEGMENTS WERE DETECTED IN DATABASE:** *databasename***, AREA NO:** *nnnn***, AREANAME:** *areaname*

## **Explanation**

The Analyze process detected some orphan SDEP segments and issued a warning message because SDEP\_ORPHAN\_MSGLVL=WARNING is specified.

# **System action**

The return code is set to 4 and processing continues.

## **User response**

For further details, see ["Resolve Pointers report" on](#page-626-0) [page 601](#page-626-0).

**HFPA0017E SOME ORPHAN SDEP SEGMENTS WERE DETECTED IN DATABASE:** *databasename***, AREA NO:** *nnnn***, AREANAME:** *areaname*

## **Explanation**

The Analyze process detected some orphan SDEP segments and issued an error message because SDEP\_ORPHAN\_MSGLVL=ERROR is specified.

# **System action**

The return code is set to 8 and processing continues.

#### **User response**

For further details, see ["Resolve Pointers report" on](#page-626-0) [page 601](#page-626-0).

**HFPA0018W ANALYSIS REPORT PROCESSING ENDED WITH WARNINGS FOR DATABASE:** *databasename***, AREA NO:** *nnnn***, AREANAME:** *areaname*

# **Explanation**

The analysis report process for the database *databasename*, area number *nnnn*, area *areaname* has completed, but some warning messages were issued.

## **System action**

The return code is set to 4 and processing continues.

#### **User response**

For further details, see ["Process Summary of Analysis](#page-631-0) [report" on page 606.](#page-631-0)

**HFPA0019E ANALYSIS REPORT PROCESSING ENDED WITH ERRORS FOR DATABASE:** *databasename***, AREA NO:** *nnnn***, AREANAME:** *areaname*

## **Explanation**

The analysis report process for the database *databasename*, area number *nnnn*, area *areaname* has completed, but some error messages were issued.

## **System action**

The return code is set to 8 and processing continues.

#### **User response**

For further details, see ["Process Summary of Analysis](#page-631-0) [report" on page 606.](#page-631-0)

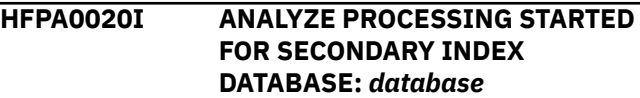

The Analyze process for secondary index database *database* has started.

# **System action**

Processing continues.

# **User response**

None. This message is informational.

**HFPA0021I NO ERRORS WERE DETECTED IN SECONDARY INDEX DATABASE:** *database*

# **Explanation**

The Analyze process for secondary index database *database* has completed successfully.

# **System action**

Processing continues.

# **User response**

None. This message is informational.

**HFPA0022E ERRORS WERE DETECTED IN SECONDARY INDEX DATABASE:** *database*

# **Explanation**

The Analyze process for secondary index database *database* has completed, but some errors were detected.

# **System action**

The return code is set to 8 and processing continues.

## **User response**

For further details, see HFPA0024E message and HFPA0025E message.

**HFPA0023E ANALYZE PROCESSING WAS CANCELED FOR SECONDARY INDEX DATABASE:** *databasename* **- ANALYZE ENDED WITH ERRORS IN DATABASE:** *database*

# **Explanation**

The Analyze process for secondary index database *database* has been canceled because the number of errors has exceeded the internal limit.

# **System action**

The return code is set to 8 and processing continues.

## **User response**

None.

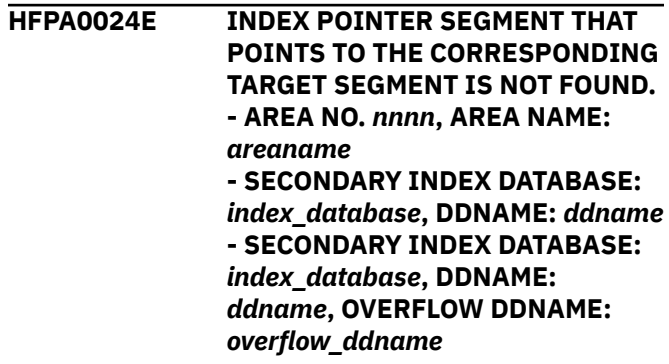

# **Explanation**

The index pointer segment that points to the corresponding target segment is not found.

# **System action**

The return code is set to 8 and processing continues.

# **User response**

The secondary index database must be rebuilt or recovered.

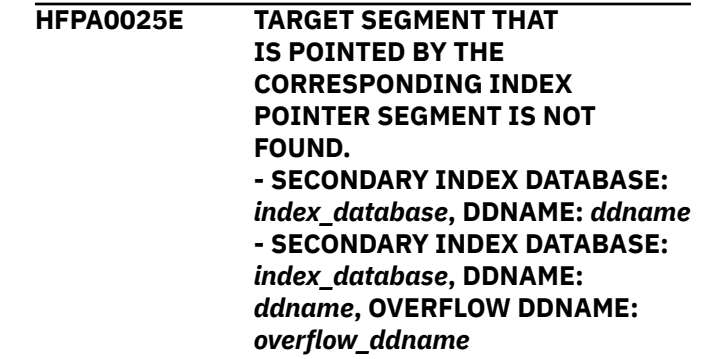

# **Explanation**

The target segment that is pointed by the corresponding index pointer segment is not found.

# **System action**

The return code is set to 8 and processing continues.

## **User response**

The secondary index database must be rebuilt or recovered.

**HFPA0026I ANALYZE PROCESSING WAS CANCELED FOR SECONDARY INDEX DATABASE:** *database* **- INPUT DATA SET COULD NOT BE OPENED - THE NUMBER OF POINTER SEGMENTS THAT SHOULD BE IN** *area* **IS ZERO. SOURCE SEGMENT:** *source\_segment* **- THE NUMBER OF POINTER SEGMENTS THAT SHOULD BE IN** *area* **IS NOT ZERO. SOURCE SEGMENT:** *source\_segment*

# **Explanation**

Analyze processing for the indicated secondary index database was canceled because the input data set could not be opened.

## **System action**

Processing continues.

#### **User response**

If the data set has never been accessed, the data set cannot be opened because the data set is empty. If this is the case, you can ignore this message. In other cases, this message indicates that an open error has occurred. Correct the error condition and rerun the job for the secondary index database.

**HFPA0027W POINTER SEGMENT DUMP PROCESSING FOR SECONDARY INDEX DATABASE:** *database* **WAS SKIPPED. - GETMAIN FAILED. - DYNAMIC ALLOCATION FAILED. - OPEN FAILED. - SORT ENDED ABNORMALLY. (RC:** *code***, TCT:** *tctname***, MSGDDN:** *msg\_ddname***)**

## **Explanation**

Pointer segment dump processing was skipped.

## **System action**

Processing continues.

## **User response**

Correct any errors, rerun the job.

**HFPA0028I TUNE** *function* **PROCESSING STARTED FOR DATABASE:**

#### *database***, AREA NO:** *nnnn***, AREANAME:** *areaname* **- INPUT DATA SET IS IMAGE COPY.**

#### **Explanation**

The Tune function process for the indicated area started. If the input data set is an image copy, subtext INPUT DATA SET IS IMAGE COPY is also printed. Otherwise, it is not printed.

*function* indicates one of the following functions:

#### **SCAN**

Scans the database.

#### **READ**

Reads the tuning aid record generated by SCAN function.

#### **SIMULATE**

Simulates the database with the specified conditions.

## **System action**

Processing continues.

#### **User response**

None. This message is informational.

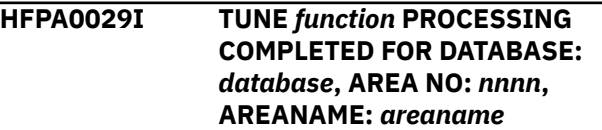

## **Explanation**

The Tune function process for the indicated area completed successfully.

*function* indicates one of the following functions:

#### **SCAN**

Scans the database.

#### **READ**

Reads the tuning aid record generated by SCAN function.

#### **SIMULATE**

Simulates the database with the specified conditions.

## **System action**

Processing continues.

#### **User response**

None. This message is informational.

#### **HFPA0030E TUNE SCAN PROCESSING CANCELED FOR DATABASE:** *database***, AREA NO:** *nnnn***, AREANAME:** *areaname*

#### **Explanation**

The SCAN process of the Tune function for the indicated area was canceled because the number of pointer errors or bad CIs is beyond the limit.

## **System action**

The return code is set to 8 and processing continues.

#### **User response**

Examine the Resolve Pointers report and investigate the cause of the error. See ["Resolve Pointers report"](#page-626-0) [on page 601](#page-626-0) to interpret the report.

#### **HFPA0031I NO ROOT SEGMENT IS ASSIGNED TO AREA** *areaname*

# **Explanation**

As a result of the Tune function, FPA detected that no root segment is assigned to the indicated area. This area is specified by the OAREA keyword of the SIMULATE subcommand.

## **System action**

Processing continues.

#### **User response**

None. This message is informational.

**HFPA0032I SYNTBL=***nn* **IN HFPAPARM DD IS CHANGED TO** *mm***, WHICH IS THE LOWER\_BOUND VALUE OF RAP\_LONGSYN\_PCT PLUS 1.**

## **Explanation**

Because the value of the SYNTBL keyword in the HFPAPARM DD or the default value of the SYNTBL keyword is less than or equal to the value of the LOWER\_BOUND value that you specified with the RAP\_LONGSYN\_PCT keyword, FPA replaced the SYNTBL keyword value with the value of LOWER\_BOUND plus 1.

# **System action**

FPA replaces the SYNTBL keyword value and continues processing.

#### **User response**

None. This message is informational.

#### **HFPA0033W NULL RBA VALUE DETECTED IN ONE OR MORE FIRST DOVF CIS. DATABASE:** *databasename***, AREA NO:** *nnnn***, AREANAME:** *areaname*

# **Explanation**

The DOVFNULLPTR\_MSGLVL=WARNING option is enabled and the Analyze process detected a null pointer (RBA) value for the current overflow CI in the first DOVF CI in one or more UOWs.

# **System action**

The return code is set to 4 and processing continues.

#### **User response**

To update the RBA value in the first DOVF CI, use the Online Expert Reorganization utility or the High-Speed DEDB Direct Reorganization utility and reorganize the area.

**HFPA0034I FOUND SDEP POINTERS THAT POINT TO THE IOVF PORTION. DATABASE:** *databasename***, AREA NO:** *nnnn***, AREANAME:** *areaname*

# **Explanation**

The Analyze process detected an SPCF or an SPTF pointer that points to the IOVF portion. This message is issued because SDEP\_PTRIOVF\_MSGLVL=INFORMATIONAL is specified.

## **System action**

Processing continues.

#### **User response**

None. This message is informational.

**HFPA3400E ANALYZE SUB TASK ENDED ABNORMALLY.**

## **Explanation**

The Analyze subtask ended abnormally.

#### **System action**

The system action differs between functions:

- For the Change, the Reload, and the Reorg functions with the PTRCHKLVL=FULL option, the return code is set to 12 and processing continues.
- For other functions including the OPC utility, the job ends with an abend code of U3003 or U3006.

Check the preceding message and determine the cause of the analyze subtask error. Correct any errors, and rerun the job.

**HFPA3401E SORT ENDED ABNORMALLY. (RC:** *code***, TCT:** *tctname***, MSGDDN:** *msg\_ddname***)**

# **Explanation**

The SORT program that was internally invoked ended with an error. *code* is the return code from the SORT program.

# **System action**

The system action differs between functions:

- For the Change, the Reload, and the Reorg functions with the PTRCHKLVL=FULL option, the return code is set to 12 and processing continues.
- For other functions including the OPC utility, the job ends with an abend code of U3003 or U3006.

## **User response**

Check the message and return code from the SORT program. Correct the problem, then rerun the job. If the SORT program issued message ICE046A, specify the SORTOPT\_FILSZ=AUTO option or DD statements for the intermediate storage data sets for the SORT program and rerun the job. For more information about intermediate storage data sets for the SORT program, see the DD statements topic of the function that you are using.

**HFPA3402E TUNING AID RECORD DATA SET IS EMPTY. DDNAME:** *ddname*

## **Explanation**

Either the tuning aid record data set that is specified by the indicated DD is empty or an incorrect data set is specified as the tuning ad record data set.

## **System action**

The job ends with an abend code of U3003.

#### **User response**

Specify the correct tuning aid record data set and rerun the job.

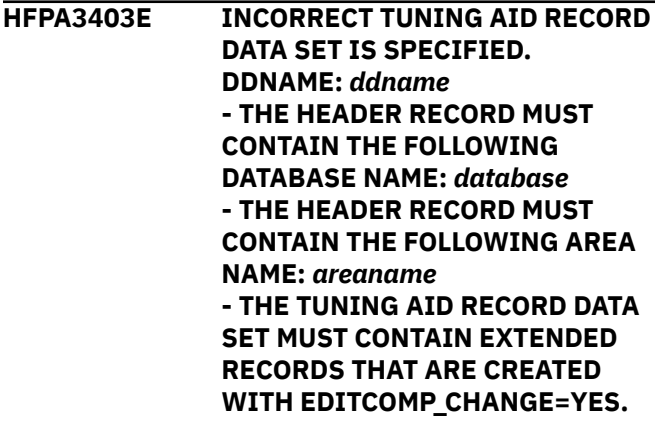

## **Explanation**

The tuning aid record data set that is specified by the indicated DD is not the correct tuning aid record data set for the indicated resource.

#### **System action**

The job ends with an abend code of U3003.

#### **User response**

Specify the correct tuning aid record data set and rerun the job.

**HFPA3404E SEQUENCE ERROR DETECTED IN TUNING AID RECORD DATA SET. DDNAME:** *ddname*

## **Explanation**

The tuning aid record data set that is specified by the indicated DD does not contain the correct tuning aid record.

## **System action**

The job ends with an abend code of U3003.

## **User response**

Specify the correct tuning aid record data set and rerun the job.

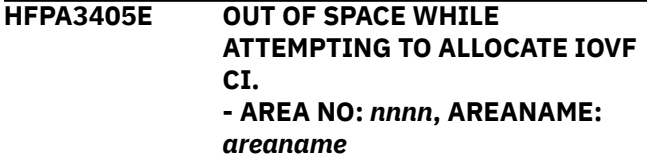

The Tune function attempted a pseudo segment insertion for the area model. The UOW that is being processed required an additional IOVF CI, but none were available because the area is full.

# **System action**

The job ends with an abend code of U3003.

## **User response**

Modify the tuning parameters so that all segments are inserted into the area model, and then rerun the job.

#### **HFPA3406E TUNE PROCESSING**

# **INITIALIZATION FAILED**

- **GETMAIN FAILED.**
- **FILE OPEN ERROR. - HFPAPARM ERROR.**
- **DYNAMIC ALLOCATION FAILED.**

# **Explanation**

This message consists of multiple parts. These parts are:

#### **- GETMAIN FAILED.**

GETMAIN to obtain space for internal blocks failed.

#### **- FILE OPEN ERROR.**

OPEN processing for the file that is associated with the Analyze process failed.

# **HFPB messages**

The following information is about messages and codes that begin with HFPB.

**HFPB0001I INDEXBLD SCAN PROCESSING STARTED FOR AREA NO:** *nnnn***, AREANAME:** *areaname* **- INPUT DATA SET IS IMAGE COPY.**

# **Explanation**

The scan phase of the Build Index process for the secondary index database has started. When the input data set is an image copy, message INPUT DATA SET IS IMAGE COPY is issued.

# **System action**

Processing continues.

## **User response**

None. This message is informational.

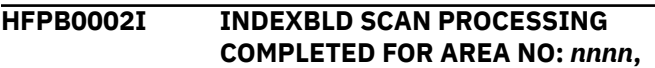

#### **- HFPAPARM ERROR.**

Some errors were detected in the HFPAPARM data set.

#### **- DYNAMIC ALLOCATION FAILED.**

An attempt to dynamically allocate the internal work data set failed.

# **System action**

The job ends with an abend code of U3003.

## **User response**

#### **- GETMAIN FAILED.**

If the region size specified is too small, increase the REGION size on the JOB statement in the JCL, and rerun the utility.

#### **- FILE OPEN ERROR.**

Correct any errors, and rerun the job. If this situation persists, contact IBM Software Support.

#### **- HFPAPARM ERROR.**

Correct the keyword specification in the HFPAPARM data set.

#### **- DYNAMIC ALLOCATION FAILED.**

This error is likely an internal system error. Contact IBM Software Support.

If the tuning aid records exist in the tuning aid record data set, then you can run the TUNE function with AREASCAN=NO after you correct the errors.

> **AREANAME:** *areaname* **(ELAPSED TIME:** *hh:mm:ss.tt***) - THE AREA WAS NOT SCANNED BECAUSE THE AREA IS EMPTY. - THE AREA WAS SCANNED. THE AREA IS EMPTY.**

# **Explanation**

The scan phase of the Build Index process for the secondary index database has completed. ELAPSED TIME shows the time spent for the processing.

#### **- THE AREA WAS NOT SCANNED BECAUSE THE AREA IS EMPTY.**

The Build Index function did not scan the area because the area is flagged as empty.

**- THE AREA WAS SCANNED. THE AREA IS EMPTY.** The Build Index function scanned the area because the area is not flagged as empty. But the area contained no segments.

# **System action**

Processing continues.

#### **User response**

None. This message is informational.

**HFPB0003I INDEXBLD [LOAD | COMPARE | UPDATE | FS\_RECLAIM] PROCESSING STARTED FOR SECONDARY INDEX DBD:** *index\_dbdname*

# **Explanation**

The load phase, the compare phase, the update phase, or the freespace reclaim phase of the Build Index process for the indicated secondary index database started.

# **System action**

Processing continues.

#### **User response**

None. This message is informational.

**HFPB0004I INDEXBLD [LOAD | COMPARE | UPDATE | FS\_RECLAIM] PROCESSING COMPLETED FOR SECONDARY INDEX DBD:** *index\_dbdname* **(ELAPSED TIME:** *hh:mm:ss.tt***) - THE SECONDARY INDEX DATABASE DID NOT NEED TO BE UPDATED. ALREADY IN SYNC WITH THE DEDB.**

# **Explanation**

The load phase, the compare phase, the update phase, or the freespace reclaim phase of the Build Index process for the indicated secondary index database completed. ELAPSED TIME shows the time spent for the processing. When the secondary index database is already in sync with the DEDB, the subtext is printed.

# **System action**

Processing continues.

## **User response**

None. This message is informational.

**HFPB0005I DSNAME FOR** *ddname* **DD IS NOT REGISTERED TO DBRC.**

## **Explanation**

The specified secondary index database is not registered to DBRC.

# **System action**

Processing continues.

#### **User response**

None. This message is informational.

**HFPB0006W RESYNC POINTER SEGMENT DUMP PROCESSING FOR SECONDARY INDEX DATABASE:** *index\_dbdname* **WAS SKIPPED. - OPEN FAILED FOR DDNAME:** *ddname*

# **Explanation**

Failed to open the data set that is indicated by *ddname*. This DD points to the resync pointer segment record data set for the indicated secondary index database.

# **System action**

The program skips processing of the indicated secondary index, sets the end-of-job return code to 4, and continues processing the next secondary index database.

#### **User response**

Correct the errors, and rerun the job. If this situation persists, contact IBM Software Support.

**HFPB0007E IMS IS NOT AT THE REQUIRED MAINTENANCE LEVEL TO SUPPORT [TOICTL=NONE | IDXPROC=FS\_RECLAIM].**

## **Explanation**

The IMS system is not at the required maintenance level to support the TOICTL=NONE option or the IDXPROC=FS\_RECLAIM option.

# **System action**

FPA issues message HFPT3309E and ends the job with an abend code of U3309.

#### **User response**

To activate the TOICTL=NONE option, apply the PTF for APAR PI39873 to IMS 14.

To activate the IDXPROC=FS\_RECLAIM option, apply the PTF for APAR PI62621 to IMS 14.

**HFPB0008E OPEN FAILED IN THE INDEX RESYNC PROCESS. DDNAME:** *ddname*

## **Explanation**

FPA could not open the data set that the indicated DD statement points to.

#### **System action**

FPA issues message HFPT3309E and ends the job with an abend code of U3309.

#### **User response**

This error is likely an internal error. Contact IBM Software Support.

**HFPB0009E GETMAIN FAILED IN THE INDEX RESYNC PROCESS.**

## **Explanation**

GETMAIN failed while processing the DL/I task.

#### **System action**

FPA issues message HFPT3309E and ends the job with an abend code of U3309.

## **User response**

If the region size that is specified is too small, increase the REGION size on the JOB statement in the JCL. Then rerun the utility.

**HFPB0010E A POINTER SEGMENT FOR DLET WAS NOT FOUND. SECONDARY INDEX DATABASE:** *index\_dbdname*

## **Explanation**

A pointer segment to be deleted was not found in the indicated secondary index database.

# **System action**

The program skips processing of the indicated secondary index, sets the end-of-job return code to 8, and continues processing the next secondary index database.

#### **User response**

If RESYNCDUMP=YES is specified, identify the failed segment in the Resync Pointer Segment Dump report. Correct the errors, and rerun the job.

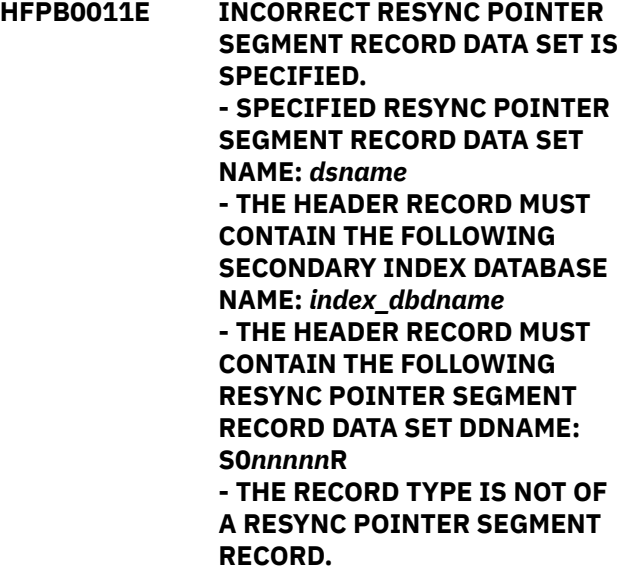

## **Explanation**

An incorrect resync pointer segment record data set is specified as input. To run the job in update mode (RESYNCMODE=UPDATE), a valid resync pointer segment record data set must be provided.

## **System action**

The program skips processing of the indicated secondary index, sets the end-of-job return code to 8, and continues processing the next secondary index database.

## **User response**

Specify the correct resync pointer segment record data set and rerun the job.

```
HFPB0012E DUPLICATE KEYS FOUND IN
 SECONDARY INDEX DATABASE
 dbdname
```
# **Explanation**

One or more duplicate keys were found in the indicated secondary index database during the Build Index process.

## **System action**

The return code is set to 8 and processing continues.

Duplicate keys are reported in the Secondary Index Duplicate Key report. Identify the duplicate keys from the report and remove the records with duplicate keys. Then, rerun the job. To interpret the report, see ["Secondary Index Duplicate Key report" on page 644.](#page-669-0)

**HFPB0013E NUMBER OF DUPLICATE KEYS REACHED THE LIMIT DEFINED BY DUPKEYMAX. SECONDARY INDEX DATABASE:** *dbdname*

# **Explanation**

The number of duplicate keys that were found in the indicated secondary index database reached the maximum allowable number of duplicate keys that is defined by the DUPKEYMAX keyword.

# **System action**

If PROC\_AFT\_DUPKEY=CONT is specified, FPA sets the return code to 8 and continues processing the remaining secondary index databases. If PROC\_AFT\_DUPKEY=STOP is specified, FPA ends the job with a return code of 8.

## **User response**

Identify the cause of the key duplication. Correct the errors and rerun the job. For more information about duplicate keys, see ["Secondary Index Duplicate Key](#page-669-0) [report" on page 644.](#page-669-0)

**HFPB0014I PROC\_AFT\_DUPKEY=STOP IS SPECIFIED. INDEXBLD PROCESSING IS CANCELED FOR ALL SECONDARY INDEX DATABASES.**

## **Explanation**

PROC\_AFT\_DUPKEY=STOP is specified and the number of duplicate keys in a secondary index database reached the maximum allowable number of duplicate keys that is defined by the DUPKEYMAX keyword. The Build Index function or the Resync function cancels the processing for the remaining secondary index databases.

# **System action**

Processing continues.

#### **User response**

None. This message is informational.

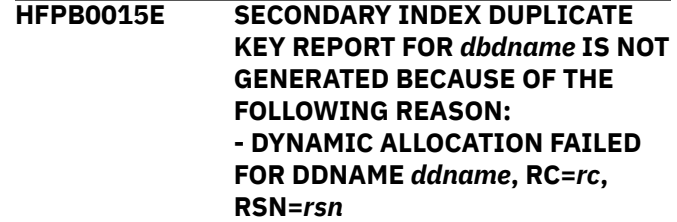

## **Explanation**

The Build Index function or the Resync function could not obtain the information that is required to generate the Secondary Index Duplicate Key report for the indicated secondary index database. The reason is described in the subtext.

## **System action**

The Build Index function or the Resync function does not generate the Secondary Index Duplicate Key report for the indicated secondary index database. Processing continues.

#### **User response**

Look up the dynamic allocation code (SVC99) in the *MVS Programming: Assembler Services Reference*. Correct the problem, then rerun the job.

```
HFPB0016I INDEXBLD FS_RECLAIM
  PROCESSING SKIPPED FOR
  SECONDARY INDEX DBD:
  index_dbdname
  - THE DATABASE ORGANIZATION
  TYPE IS HISAM AND THE
  OVERFLOW DATA SET IS DEFINED.
  - THE DATABASE ORGANIZATION
  TYPE IS SHISAM.
```
## **Explanation**

The freespace reclaim phase of the Build Index process for the indicated secondary index database was skipped. Subtext shows the reason why the resource was skipped.

## **System action**

Processing continues.

#### **User response**

None. This message is informational.

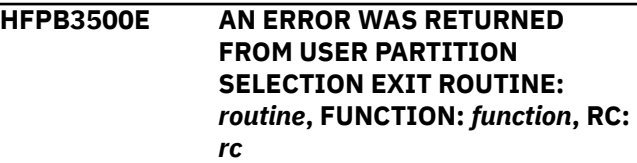

**- TARGET SEGMENT:** *segment***, XDFLD:** *xdfld* **- AREANAME:** *areaname***, SOURCE SEGMENT:** *source\_segment***, RBA:** *nnnnnnnn*

#### **Explanation**

An error was returned from the indicated user partition selection exit routine.

## **System action**

The job ends with an abend code of U3003.

#### **User response**

Check the indicated user partition selection exit, the function, and the return code. Correct the errors and rerun the job.

**HFPB3501E THE DBDNAME RETURNED FROM USER PARTITION SELECTION EXIT ROUTINE:** *routine* **IS NOT FOUND IN THE DBD DEFINITION. - AREA NO:** *areanum***, AREANAME:** *areaname***, SECONDARY INDEX DBD:** *dbdname***, XDLFD:** *xdfld* **- TARGET SEGMENT:** *target\_segment***, SOURCE SEGMENT:** *source\_segment*

## **Explanation**

The *dbdname* that is returned from the indicated user partition selection exit is not found in the primary DEDB DBD definition.

## **System action**

The job ends with an abend code of U3003.

#### **User response**

Correct the errors and rerun the job.

**HFPB3510E KEYLEN VALUE IN VSAM CATALOG DIFFERS FROM DBD DEFINITION. SECONDARY INDEX DATABASE:** *database***, DDNAME:** *ddname*

## **Explanation**

The KEYLEN value in the VSAM catalog is not the same as the corresponding value in the DBD for the secondary index database data set.

#### **System action**

The job ends with an abend code of U3003.

#### **User response**

Correct the error and rerun the job.

**HFPB3511E THE RECORD SIZE IS TOO SMALL TO STORE THE POINTER SEGMENT. SECONDARY INDEX DATABASE:** *database***, DDNAME:** *ddname*

## **Explanation**

The record size is too small to store the pointer segment.

#### **System action**

The job ends with an abend code of U3003.

#### **User response**

Correct the error and rerun the job.

**HFPB3512E CATALOG INFORMATION COULD NOT BE OBTAINED. SECONDARY INDEX DATABASE:** *database***, DDNAME:** *ddname*

#### **Explanation**

Catalog information could not be obtained.

#### **System action**

The job ends with an abend code of U3003.

#### **User response**

Correct the error and rerun the job.

**HFPB3513E SECONDARY INDEX DBDS IS NOT EMPTY. SECONDARY INDEX DATABASE:** *database***, DDNAME:** *ddname*

## **Explanation**

Secondary index DBDS is not empty.

#### **System action**

The job ends with an abend code of U3003.

Prepare an empty DBDS for the secondary index database and rerun the job.

**HFPB3514E** *function* **CALL FOR SECONDARY INDEX DATABASE FAILED. SECONDARY INDEX DATABASE:** *database***, DDNAME:** *ddname* **- RETURN CODE IS** *rc* **(X'***hex\_rc***'). RPL FEEDBACK AREA IS** *rsn* **(X'***hex\_rsn***'). - RETURN CODE IS** *rc* **(X'***hex\_rc***'). ACB ERROR FLAG CODE IS** *rsn* **(X'***hex\_rsn***').**

# **Explanation**

The utility received a nonzero return code from VSAM when it attempted to access the VSAM data set for the secondary index database. *function* indicates the name of macro that was issued to access the VSAM data set. The return code and the reason code are shown both in decimal (*rc*, *rsn*) and hexadecimal (*hex\_rc*, *hex\_rsn*) formats.

# **System action**

The job ends with an abend code of U3003.

## **User response**

See *DFSMS Macro Instructions for Data Sets*, which describes VSAM administration macros. If this situation persists, contact IBM Software Support.

**HFPB3515E SYNAD EXIT WAS INVOKED FOR A VSAM DATA SET. SECONDARY INDEX DATABASE:** *database***, DDNAME:** *ddname*

## **Explanation**

The SYNAD exit was invoked for the VSAM data set.

## **System action**

The job ends with an abend code of U3003.

## **User response**

Contact IBM Software Support.

**HFPB3516E OVERFLOW RECORD SIZE IS SMALLER THAN PRIME RECORD SIZE. SECONDARY INDEX DATABASE:** *database***, DDNAME:** *ddname*

## **Explanation**

The overflow record size is smaller than the prime record size.

## **System action**

The job ends with an abend code of U3003.

#### **User response**

Correct the error and rerun the job.

**HFPB3517E DATA SIZE EXCEEDED THE TOTAL SIZE OF ALLOCATED STRIPE FILES.** *nnnnnnnnnn***K BYTES USED IN DD S***nnnnnn***0**

## **Explanation**

The data size has exceeded the size of the allocated stripe file.

## **System action**

The job ends with an abend code of U3003.

#### **User response**

Increase the size of the indicated DD or specify the indicated DD with a larger size, and rerun the job.

#### **HFPB3518E FOUND A DUPLICATE KEY IN POINTER SEGMENT. OVERFLOW DATA SET MUST BE DEFINED. SECONDARY INDEX DATABASE:** *dbdname*

## **Explanation**

A duplicate key was found in a pointer segment. However, an overflow data set was not defined.

## **System action**

The job ends with an abend code of U3003.

#### **User response**

Correct the error and rerun the job.

**HFPB3519E THE RECORD SIZE IS ODD-SIZE. SECONDARY INDEX DATABASE:** *database***, DDNAME:** *ddname*

## **Explanation**

The record has an odd size. The size must be an even.

# **System action**

The job ends with an abend code of U3003.

## **User response**

Correct the error and rerun the job.

**HFPB3520E KEY OFFSET IN VSAM CATALOG DIFFERS FROM DBD DEFINITION. SECONDARY INDEX DATABASE:** *database***, DDNAME:** *ddname*

# **Explanation**

The KEY OFFSET value in the VSAM catalog is not the same as the corresponding value in the DBD for the secondary index database data set.

# **System action**

The job ends with an abend code of U3003.

# **User response**

Correct the error and rerun the job.

**HFPB3521E ERROR IN CALL TO RANDOMIZER:** *rmodname* **WHILE ANALYZING SECONDARY INDEX DATABASE:** *database\_name* **- RETURN CODE:** *nnnn*

# **Explanation**

The Analyze function invoked the randomizer routine that was specified to calculate the area number and the RAP RBA information. The return code from the randomizer routine shown in the error message was not zero.

# **System action**

The job ends with an abend code of U3003.

# **User response**

Make sure that the RMODLIB DD statement is identified in the correct data set, and that the randomizer routine has been correctly added, assembled, and link-edited. Correct any errors and rerun the job.

**HFPB3522E INCORRECT BUILD POINTER SEGMENT RECORD DATA SET IS SPECIFIED. DDNAME: S0***nnnnn***0 - HEADER RECORD IS NOT FOUND. - INVALID RECORD TYPE IS FOUND.**

**- INCORRECT HEADER RECORD IS FOUND. SECONDARY INDEX DATABASE NAME:** *indexdbd* **- INCORRECT HEADER RECORD IS FOUND. BUILD POINTER SEGMENT RECORD DATA SET DDNAME: S0***nnnnn***0 - RECORD LENGTH IS TOO SHORT (***xxxxx* **BYTES SPECIFIED,** *xxxxx* **BYTES REQUIRED)**

# **Explanation**

An incorrect build pointer segment record data set is specified as input. To run the job in load mode (BUILDMODE=LOAD), a valid build pointer segment record data set must be provided.

# **System action**

The job ends with an abend code of U3003.

# **User response**

Specify the correct build pointer segment record data set and rerun the job.

#### **HFPB3523E [BUILD | UNVERIFIED RESYNC] POINTER SEGMENT RECORDS ARE NOT SORTED. DDNAME: S0***nnnnn***0**

# **Explanation**

The supplied pointer segment record data set contains unsorted records. When the Build Index process runs with one of the following keyword-parameter combinations, the supplied record data sets must be sorted in advance.

- IDXPROC=BUILD, BUILDMODE=LOAD, and SORT=NO
- IDXPROC=RESYNC, RESYNCMODE=VERIFYUPDATE, and AREASCAN=NO

# **System action**

The job ends with an abend code of U3003.

## **User response**

Sort the supplied pointer segment record data set, and then rerun the job.

**HFPB3524E INCORRECT UNVERIFIED RESYNC POINTER SEGMENT RECORD DATA SET IS SPECIFIED. - SPECIFIED UNVERIFIED RESYNC POINTER SEGMENT RECORD DATA SET NAME:** *dsname*

**- THE HEADER RECORD MUST CONTAIN THE FOLLOWING SECONDARY INDEX DATABASE NAME:** *index\_dbdname* **- THE HEADER RECORD MUST CONTAIN THE FOLLOWING UNVERIFIED RESYNC POINTER SEGMENT RECORD DATA SET DDNAME: S0***nnnnn***0 - THE RECORD TYPE IS NOT OF AN UNVERIFIED RESYNC POINTER SEGMENT RECORD. - THE AREA NUMBER** *nnnn* **IS INCORRECT. - THE DATA SET CONTAINS DUPLICATE RECORDS FOR AREA NUMBER** *nnnn*

## **Explanation**

An incorrect unverified resync pointer segment record data set is specified as input. To run the job in verify update mode (RESYNCMODE=VERIFYUPDATE) or direct update mode (RESYNCMODE=DIRECTUPDATE) with the AREASCAN=NO option, a valid unverified resync pointer segment record data set must be provided.

## **System action**

The job ends with an abend code of U3003.

#### **User response**

Specify the correct unverified resync pointer segment record data set and rerun the job.

# **HFPC messages**

The following information is about messages and codes that begin with HFPC.

**HFPC0001I COMMAND ANALYZE PROCESSING STARTED.**

## **Explanation**

The command analysis process has started to analyze HFPSYSIN.

## **System action**

Processing continues.

## **User response**

None. This message is informational.

**HFPC0002I COMMAND ANALYZE PROCESSING COMPLETED.**

# **Explanation**

The command analysis process has completed successfully.

## **System action**

Processing continues.

## **User response**

None. This message is informational.

**HFPC0003W COMMAND ANALYZE PROCESSING COMPLETED WITH A WARNING.**

The command analysis process detected a warning in HFPSYSIN and completed with a warning message. Review the other generated message, the HFPC message.

## **System action**

**Explanation**

The return code is set to 4 and processing continues.

#### **User response**

Correct the command set in HFPSYSIN, and if necessary, rerun the job.

#### **HFPC0004E COMMAND ANALYZE PROCESSING COMPLETED WITH AN ERROR.**

## **Explanation**

The command analysis process detected an error in HFPSYSIN and has completed with an error message. Review the other generated message, the HFPC message.

## **System action**

If a parameter other than NO is specified for the SCAN keyword, the return code is set to 8. If SCAN=NO is specified, the job ends with an abend code of U3003.

## **User response**

Correct the command set in HFPSYSIN, and rerun the job.

#### **HFPC0005I DBRC=***xxx* **IS SPECIFIED.**

#### **Explanation**

DBRC=*xxx* is specified in HFPSYSIN. One of the following subtexts is printed:

- **EEQE DETECTION IS PERFORMED.** DBRC=YES is specified. The program establishes a DBRC interface, checks the existence of EEQEs, and obtains area information from DBRC.
- **EEQE DETECTION IS NOT PERFORMED.** DBRC=NO is specified. The program does not establish DBRC interface and does not check the existence of EEQEs.

#### **- EEQE DETECTION IS PERFORMED BECAUSE AREADSN=RECON IS SPECIFIED.**

DBRC=NO and AREADSN=RECON are specified. The program establishes a DBRC interface, checks the existence of EEQEs, and obtains area information from DBRC.

## **System action**

Processing continues.

#### **User response**

When DBRC=NO is specified and AREADSN=RECON is not specified, and the area is registered with DBRC, obtain the DBRC RECON list and make sure there are no EEQEs registered with DBRC for the area. If there is an EEQE for the area, recover the area and rerun the job.

#### **HFPC0006E NO FUNCTIONAL COMMANDS FOUND IN HFPSYSIN.**

## **Explanation**

The program could not find functional commands in HFPSYSIN.

## **System action**

For HFPSENSR or HFPSTGEN, the job ends with a return code of 8. For other programs, if SCAN=YES is specified, the return code is set to 8. If SCAN=NO is specified, the job ends with an abend code of U3003.

## **User response**

Specify functional commands in HFPSYSIN, and rerun the job.

**HFPC0007W DBRC=YES IS FORCED DUE TO IMS SYSTEM DEFINITION OF DBRC=FORCE.**

#### **Explanation**

DBRC=FORCE was specified at IMS system definition time, whereas DBRC=NO was specified in HFPSYSIN.

#### **System action**

The return code is set to 4 and processing continues.

#### **User response**

Correct the command set in HFPSYSIN and, if necessary, rerun the job.

**HFPC0008I** *keyword***=***nnnn* **IS REPLACED BY** *mmmm* **BASED ON MAXIMUM NUMBER OF PROCESS TASKS.**

#### **Explanation**

*keyword*=*nnnn* is specified in HFPSYSIN. However, the *maximum number* of attached process tasks is *mmmm* (*nnnn*>*mmmm*).

# **System action**

*keyword*=*nnnn* is replaced by *mmmm*, and processing continues.

#### **User response**

None. This message is informational.

**HFPC0009E MORE THAN ONE FUNCTIONAL COMMANDS ARE SPECIFIED IN HFPSYSIN.**

## **Explanation**

More than one functional command is specified in HFPSYSIN.

## **System action**

For HFPSENSR or HFPSTGEN, the job ends with a return code of 8. For other programs, if SCAN=YES is specified, the return code is set to 8. If SCAN=NO is specified, the job ends with an abend code of U3003.

#### **User response**

Specify only one functional command in the HFPSYSIN, and rerun the job.

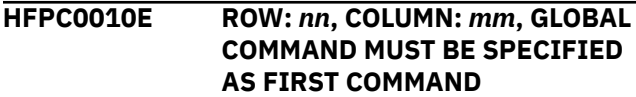

The GLOBAL command is not specified on the first line of HFPSYSIN.

# **System action**

For HFPSENSR or HFPSTGEN, the job ends with a return code of 8. For other programs, if SCAN=YES is specified, the return code is set to 8. If SCAN=NO is specified, the job ends with an abend code of U3003.

# **User response**

Specify the GLOBAL command on the first line of HFPSYSIN, and rerun the job.

**HFPC0011E ROW:** *nn***, COLUMN:** *mm***, QUOTATION MARK IS MISSING.**

# **Explanation**

Data set name is specified without quotation marks.

# **System action**

For HFPSENSR or HFPSTGEN, the job ends with a return code of 8. For other programs, if SCAN=YES is specified, the return code is set to 8. If SCAN=NO is specified, the job ends with an abend code of U3003.

## **User response**

Specify quotation marks around the data set name, and rerun the job.

**HFPC0012E ROW:** *nn***, COLUMN:** *mm***, INCORRECT [SINGLE or DOUBLE] QUOTATION MARK EXISTS IN A PARAMETER.**

# **Explanation**

A parameter is specified with single or double quotation marks. The parameter cannot be specified with single or double quotation marks.

# **System action**

For HFPSENSR or HFPSTGEN, the job ends with a return code of 8. For other programs, if SCAN=YES is specified, the return code is set to 8. If SCAN=NO is specified, the job ends with an abend code of U3003.

# **User response**

Specify the parameter without single or double quotation marks, and rerun the job.

**HFPC0013E MANDATORY KEYWORD:** *keyword* **IS NOT SPECIFIED FOR SUBCOMMAND:** *subcommand***(***nn***). - WITH NON-SMS ENVIRONMENT.**

# **Explanation**

The program could not find *keyword* in HFPSYSIN. The *keyword* is required for the *subcommand*.

#### **WITH NON-SMS ENVIRONMENT**

The indicated keyword must be specified when the job is run in a non-SMS environment.

# **System action**

If a parameter other than NO is specified for the SCAN keyword, the return code is set to 8. If SCAN=NO is specified, the job ends with an abend code of U3003.

# **User response**

Specify *keyword* in *subcommand*, and rerun the job.

#### **HFPC0014E MANDATORY KEYWORD:** *keyword* **IS NOT SPECIFIED FOR COMMAND:** *command***.**

# **Explanation**

The program could not find *keyword* in HFPSYSIN. The keyword is required for the *command*.

# **System action**

For HFPSENSR or HFPSTGEN, the job ends with a return code of 8. For other programs, if SCAN=YES is specified, the return code is set to 8. If SCAN=NO is specified, the job ends with an abend code of U3003.

## **User response**

Specify keyword for the command, and rerun the job.

**HFPC0015I MIGRATION MODULE WAS FOUND IN JOBLIB OR STEPLIB.**

# **Explanation**

The default value for keyword was overwritten by the migration module.

## **System action**

Processing continues.

## **User response**

None. This message is informational.

#### **HFPC0016E LRECL=SEGTFMT NEEDS FORMAT=TFMT.**

# **Explanation**

LRECL=SEGTFMT is specified in HFPSYSIN or the site default. However, the FORMAT keyword is not TFMT.

# **System action**

If a parameter other than NO is specified for the SCAN keyword, the return code is set to 8. If SCAN=NO is specified, the job ends with an abend code of U3003.

# **User response**

If you want to process LRECL=SEGTFMT, specify the correct FORMAT keyword.

**HFPC0017I KEYWORD=***keyword1* **IS REPLACED BY KEYWORD=***keyword2*

# **Explanation**

If you specified OCHECK=DEFER, the parameter is internally replaced with OCHECK=NODEFER because OCHECK=DEFER for the UNLOAD command is ignored when the jobs run in non-REORG mode (restructure). If you specified ICNOTIFY=COND, the parameter is internally replaced with ICNOTIFY=YES because ICNOTIFY=COND is ignored when this keyword is specified for the following commands:

- The GLOBAL command for the RELOAD, CHANGE, ANALYZE, and REORG functions
- The RELOAD, CHANGE, ANALYZE, and REORG commands

# **System action**

Processing continues.

# **User response**

None. This message is informational.

**HFPC0018I THE ITKBLOAD PARAMETER WAS IGNORED BECAUSE NO SERVER NAME WAS SPECIFIED.**

# **Explanation**

An IMS Tools KB load module library was specified for the ITKBLOAD keyword parameter, but the specification was ignored because no server XCF group name was specified for the ITKBSRVR keyword parameter.

# **System action**

Processing continues, but IMS HP Fast Path Utilities does not store any reports to the IMS Tools KB Output repository.

# **User response**

If you want to store the reports to the IMS Tools KB Output repository, specify the IMS Tools KB server XCF group name for the ITKBSRVR keyword parameter.

**HFPC0019I THE [***keyword* **|** *keyword***=***parameter***] SPECIFICATION ON THE** *command* **COMMAND IS IGNORED.**

# **Explanation**

The *keyword* or the *keyword*=*parameter* specification was ignored because the indicated keyword or the keyword and parameter combination is not supported for the indicated command.

# **System action**

Processing continues.

# **User response**

None. This message is informational.

**HFPC0020E AREA:** *areaname* **IS NOT DEFINED IN DBD:** *dbdname*

# **Explanation**

*areaname* is specified for the parameter of the IAREA or the OAREA keyword in HFPSYSIN. However, the *areaname* is not defined in DBD: *dbdname*, which is specified by the DBD keyword.

# **System action**

For HFPSENSR or HFPSTGEN, the job ends with a return code of 8. For other programs, if SCAN=YES is specified, the return code is set to 8. If SCAN=NO is specified, the job ends with an abend code of U3003.

## **User response**

Specify the correct area name for the IAREA or the OAREA keyword, and rerun the job.

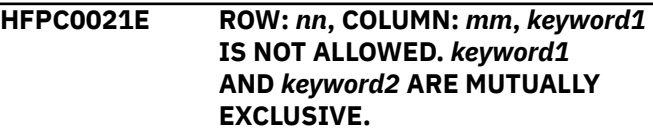

Keywords *keyword1* and *keyword2* cannot be specified together.

## **System action**

If a parameter other than NO is specified for the SCAN keyword, the return code is set to 8. If SCAN=NO is specified, the job ends with an abend code of U3003.

## **User response**

Remove one of the keywords in HFPSYSIN, and rerun the job.

**HFPC0022E AREA:** *areaname* **IS DUPLICATED FOR KEYWORD:** *keyword*

# **Explanation**

*areaname* is specified more than once for *keyword*.

# **System action**

For HFPSENSR or HFPSTGEN, the job ends with a return code of 8. For other programs, if SCAN=YES is specified, the return code is set to 8. If SCAN=NO is specified, the job ends with an abend code of U3003.

## **User response**

Correct the command syntax of HFPSYSIN, and rerun the job.

**HFPC0023E ROW:** *nn***, COLUMN:** *mm***, PARAMETER:** *parameter* **IS DUPLICATED FOR KEYWORD:** *keyword*

# **Explanation**

*parameter* is specified more than once for *keyword*.

# **System action**

For HFPSENSR or HFPSTGEN, the job ends with a return code of 8. For other programs, if SCAN=YES is specified, the return code is set to 8. If SCAN=NO is specified, the job ends with an abend code of U3003.

# **User response**

Correct the command syntax of HFPSYSIN, and rerun the job.

**HFPC0024E MIGRATION MODULE WAS SPECIFIED WITH KEYWORD**

#### **VALUES OTHER THAN GLOBAL PTRCHKLVL=NONE.**

## **Explanation**

Incorrect keyword values are specified with the migration module (HFPCZZ00). The only keyword that can be specified with the migration module (HFPCZZ00) is PTRCHKLVL=NONE of the GLOBAL command.

# **System action**

If SCAN=YES is specified, the return code is set to 8. If SCAN=NO is specified, the job ends with an abend code of U3003.

#### **User response**

Correct the definition of HFPCZZ00, then create the load module, and rerun the job.

**HFPC0025E DO NOT SPECIFY BOTH HFPCSITE DD AND SITE\_DSNAME IN HFPSYSIN DD.**

# **Explanation**

The data set name of the site default table is specified on both the SITE\_DSNAME keyword of the HFPSYSIN DD statement and the HFPCSITE DD statement. You can specify this data set name only once.

## **System action**

If a parameter other than NO is specified for the SCAN keyword, the return code is set to 8. If SCAN=NO is specified, the job ends with an abend code of U3003.

## **User response**

Correct the command set in HFPSYSIN, and rerun the job.

```
HFPC0026E DO NOT SPECIFY A MEMBER
 NAME FOR HFPCSITE DD.
```
# **Explanation**

A member name is specified on the HFPCSITE DD statement. You can specify only DSNAME on the HFPCSITE DD statement.

# **System action**

If a parameter other than NO is specified for the SCAN keyword, the return code is set to 8. If SCAN=NO is specified, the job ends with an abend code of U3003.

Correct the HPFCSITE DD statement of the JCL, and rerun the job.

**HFPC0027I THE SITE DEFAULT TABLE THAT**

**IS SPECIFIED IN THE HFPCSITE MODULE WAS NOT FOUND.**

- **DSNAME:** *dsname*
- **MEMBER:** *member*

# **Explanation**

The site default table with the data set name and member name that are specified for the HFPCSITE module does not exist.

# **System action**

Processing continues.

## **User response**

None. This message is informational.

**HFPC0028E THE SECOND OPERAND OF THE SITE\_MEMBER KEYWORD CAN BE SPECIFIED ONLY WITH SCAN=SITE\_CREATE.**

# **Explanation**

The second operand of the SITE\_MEMBER keyword is specified without SCAN=SITE\_CREATE. The second operand can be specified only with SCAN=SITE\_CREATE.

# **System action**

If SCAN=YES or SCAN=SITE\_REPORT is specified, the return code is set to 8. If SCAN=NO is specified, the job ends with an abend code of U3003.

# **User response**

Correct the command set in HFPSYSIN, and rerun the job.

**HFPC0029E** *command* **IS ALREADY SPECIFIED**

#### **DURING SITE DEFAULT [TABLE | MODULE] CREATION.**

# **Explanation**

A command that was already specified was found while the indicated site default table or module was being created.

# **System action**

The return code is set to 8, and the job ends.

#### **User response**

Correct the command set in HFPSYSIN, and rerun the job.

**HFPC0030I A SITE DEFAULT [TABLE |**

**MODULE] WAS CREATED. - DSNAME:** *dsname*

**- MEMBER:** *member*

# **Explanation**

A site default table or module was created with *dsname* and *member*.

# **System action**

Processing continues.

#### **User response**

None. This message is informational.

#### **HFPC0031I THE SITE DEFAULT [TABLE | MODULE] WAS USED. - DSNAME:** *dsname* **- MEMBER:** *member*

# **Explanation**

The site default table or module that was determined with *dsname* and *member* is used.

# **System action**

Processing continues.

## **User response**

None. This message is informational.

**HFPC0032I SCAN=SITE\_REPORT WAS FOUND, AND THE REST OF THE CONTROL CARDS ARE SKIPPED.**

# **Explanation**

Because the SCAN=SITE\_REPORT keyword is specified, the rest of the control cards are ignored.

# **System action**

Processing continues.

None. This message is informational.

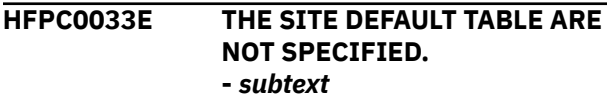

#### **Explanation**

An error was found when using the site default table. Either of the following subtexts is issued:

#### **- THOUGH [DSNAME | MEMBER] IS SPECIFIED, [DSNAME | MEMBER] IS NOT FOUND.**

Only the data set name or the member name is defined.

#### **- BOTH DSNAME AND MEMBER ARE REQUIRED WHEN SCAN=[SITE\_CREATE | SITE\_REPORT] IS SPECIFIED.**

If SCAN=SITE\_CREATE or SCAN=SITE\_REPORT is specified, you need to specify DSNAME and **MEMBER** 

## **System action**

If a parameter other than NO is specified for the SCAN keyword, the return code is set to 8. If SCAN=NO is specified, the job ends with an abend code of U3003.

#### **User response**

Correct the command set in HFPSYSIN, and rerun the job.

**HFPC0035E SITE DEFAULT TABLE** *MEMBER***:** *site member* **ALREADY EXISTS. - DSNAME:** *dsname*

## **Explanation**

The site default member to be created already exists.

## **System action**

The return code is set to 8, and the job ends.

#### **User response**

Correct the command set in HFPSYSIN, and rerun the job.

**HFPC0036E THE SITE DEFAULT [TABLE | MODULE] IS INCORRECT. -** *subtext* **- DSNAME:** *dsname*

**- MEMBER:** *member*

## **Explanation**

The content of the specified site default table or module is incorrect. Either of the following subtexts is issued:

#### **- THE SITE DEFAULT [TABLE | MODULE] IS EMPTY.** The content is empty.

#### **- THE SITE DEFAULT [TABLE | MODULE] HAS A FORMAT ERROR.**

The format is incorrect.

#### **System action**

For HFPSENSR or HFPSTGEN, the job ends with a return code of 8. For other programs, if SCAN=YES is specified, the return code is set to 8. If SCAN=NO is specified, the job ends with an abend code of U3003.

#### **User response**

Correct the command set in HFPSYSIN, and rerun the job.

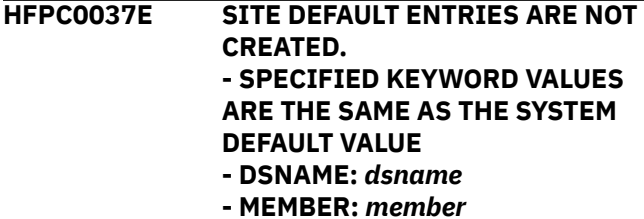

#### **Explanation**

SCAN=SITE\_CREATE was specified. However, content to be written was not found. The same values as the SYSTEM DEFAULT was specified.

If you overwrite the current member with the REUSE option, that member will be an empty member.

## **System action**

The return code is set to 8, and the job ends.

#### **User response**

Correct the command set in HFPSYSIN, and rerun the job.

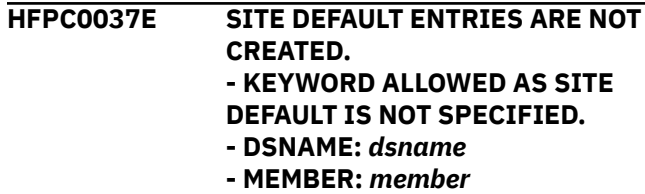

SCAN=SITE\_CREATE was specified. However, content to be written was not found. No keywords that can be specified for site default was defined.

If you overwrite the current member with the REUSE option, that member will be an empty member.

# **System action**

The return code is set to 8, and the job ends.

#### **User response**

Correct the command set in HFPSYSIN, and rerun the job.

**HFPC0037E SITE DEFAULT ENTRIES ARE NOT CREATED. - THE TABLE WAS OVERRIDDEN DUE TO THE REUSE OPTION AND EMPTY SITE DEFAULT TABLE IS CREATED. - SPECIFIED KEYWORD VALUES ARE THE SAME AS THE SYSTEM DEFAULT VALUE. - DSNAME:** *dsname* **- MEMBER:** *member*

# **Explanation**

SCAN=SITE\_CREATE was specified. However, content to be written was not found. The reason can be one of the following occurrences:

- The same values as the SYSTEM DEFAULT were specified.
- No keywords that can be specified for site default was defined.

If you overwrite the current member with the REUSE option, that member will be an empty member.

# **System action**

The return code is set to 8, and the job ends.

## **User response**

Correct the command set in HFPSYSIN, and rerun the job.

**HFPC0038E THE SITE DEFAULT TABLE IS NOT FOUND. - DSNAME:** *dsname* **- MEMBER:** *member*

## **Explanation**

The specified member of the site default table was not found.

## **System action**

If SCAN=YES or SCAN=SITE\_REPORT is specified, the return code is set to 8. If SCAN=NO is specified, the job ends with an abend code of U3003.

#### **User response**

Correct the command set in HFPSYSIN, and rerun the job.

#### **HFPC0039E DSNAME MUST BE SPECIFIED.**

#### **Explanation**

The DSNAME parameter must be specified for the HFPCSITM macro.

#### **System action**

The assemble step ends with a return code of 12.

#### **User response**

Correct the error, and rerun the job.

**HFPC0040E ROW:** *nn***, COLUMN:** *mm***, SEPARATOR:** *x* **IS INCORRECT IN THIS COMMAND SET.**

#### **Explanation**

An incorrect separator is specified for keyword.

## **System action**

For HFPSENSR or HFPSTGEN, the job ends with a return code of 8. For other programs, if SCAN=YES is specified, the return code is set to 8. If SCAN=NO is specified, the job ends with an abend code of U3003.

#### **User response**

Specify the correct separator for the keyword, and rerun the job.

**HFPC0042E ROW:** *nn***, COLUMN:** *mm***, PARENTHESES ARE NOT BALANCED.**

## **Explanation**

The parameter of a keyword is specified with parentheses. However, the parentheses are not closed.

# **System action**

For HFPSENSR or HFPSTGEN, the job ends with a return code of 8. For other programs, if SCAN=YES is specified, the return code is set to 8. If SCAN=NO is specified, the job ends with an abend code of U3003.

# **User response**

Correct the command syntax of HFPSYSIN, and rerun the job.

**HFPC0043E ROW:** *nn***, COLUMN:** *mm***, TOO MANY SUBPARAMETER VALUES ARE SPECIFIED FOR KEYWORD:** *keyword*

# **Explanation**

Multiple parameters are specified for *keyword*. The number of the parameters exceeded the maximum number for *keyword*.

# **System action**

For HFPSENSR or HFPSTGEN, the job ends with a return code of 8. For other programs, if SCAN=YES is specified, the return code is set to 8. If SCAN=NO is specified, the job ends with an abend code of U3003.

## **User response**

Correct the command syntax of HFPSYSIN, and rerun the job.

**HFPC0044E ROW:** *nn***, REQUIRED SUBPARAMETER VALUE IS MISSING FOR KEYWORD:** *keyword*

# **Explanation**

The program could not find the required subparameter for *keyword*.

# **System action**

For HFPSENSR or HFPSTGEN, the job ends with a return code of 8. For other programs, if SCAN=YES is specified, the return code is set to 8. If SCAN=NO is specified, the job ends with an abend code of U3003.

# **User response**

Correct the command syntax of HFPSYSIN, and rerun the job.

**HFPC0045E ROW:** *nn***, COLUMN:** *mm***, PARAMETER VALUE:** *parameter*

## **Explanation**

An incorrect parameter is specified for *keyword*.

# **System action**

For HFPSENSR or HFPSTGEN, the job ends with a return code of 8. For other programs, if SCAN=YES is specified, the return code is set to 8. If SCAN=NO is specified, the job ends with an abend code of U3003.

## **User response**

Specify the correct parameter for the keyword, and rerun the job.

```
HFPC0046E ROW: nn, COLUMN: mm,
 PARENTHESES ARE MISSING.
```
# **Explanation**

The program could not find the parentheses used to specify the parameter of the keyword. Enclose the parameter in parentheses.

# **System action**

For HFPSENSR or HFPSTGEN, the job ends with a return code of 8. For other programs, if SCAN=YES is specified, the return code is set to 8. If SCAN=NO is specified, the job ends with an abend code of U3003.

## **User response**

Enclose the parameter in parentheses, and rerun the job.

**HFPC0047E ROW:** *nn***, COLUMN:** *mm***,** *parameter1* **IS SPECIFIED.** *parameter2* **IS REQUIRED AS POSITIONAL PARAMETER FOR** *parameter3*

## **Explanation**

*parameter1* is specified as the parameter that follows *parameter3*. However, *parameter2* must follow *parameter3*.

# **System action**

If a parameter other than NO is specified for the SCAN keyword, the return code is set to 8. If SCAN=NO is specified, the job ends with an abend code of U3003.
#### **User response**

Correct the command syntax of HFPSYSIN, and rerun the job.

**HFPC0048E MANDATORY SUBCOMMAND** *subcommand1* **IS NOT SPECIFIED FOR THE** *subcommand2* **SUBCOMMAND.**

## **Explanation**

When subcommand *subcommand2* is specified, subcommand *subcommand1* must also be specified.

## **System action**

If a parameter other than NO is specified for the SCAN keyword, the return code is set to 8. If SCAN=NO is specified, the job ends with an abend code of U3003.

#### **User response**

Specify the missing subcommand and rerun the job.

**HFPC0049E THE** *subcommand1* **SUBCOMMAND MUST PRECEDE** *subcommand2* **SUBCOMMANDS.**

## **Explanation**

When one or more *subcommand2* subcommands are specified, the *subcommand1* subcommand must be specified in advance.

#### **System action**

If a parameter other than NO is specified for the SCAN keyword, the return code is set to 8. If SCAN=NO is specified, the job ends with an abend code of U3003.

#### **User response**

Correct the command set in HFPSYSIN, and rerun the job.

**HFPC0050E INCORRECT VALUE IS FOUND IN** *command* **COMMAND (***nnn***). - PARAMETER VALUE:** *parameter* **IS INCORRECT FOR KEYWORD:** *keyword* **- THE PARAMETER VALUE** *parameter* **OF KEYWORD:** *keyword* **CONFLICTS WITH THE DEFAULT VALUE OF REORGLIM OR RFSSCAN - SPECIFY A MASK VARIABLE FOR THE TARDSNMASK KEYWORD PARAMETER.**

#### **- &IDXGRP IS SPECIFIED BUT SECONDARY INDEX DATABASE** *index\_name* **IS NOT SPECIFIED WITH INDEXBLD INDEXDBD.**

#### **Explanation**

An incorrect parameter is specified for *keyword*.

#### **System action**

If a parameter other than NO is specified for the SCAN keyword, the return code is set to 8. If SCAN=NO is specified, the job ends with an abend code of U3003.

#### **User response**

Specify the correct parameter or default for the keyword, and rerun the job.

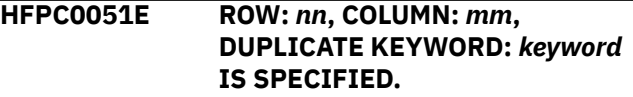

## **Explanation**

*keyword* is specified more than once in HFPSYSIN.

## **System action**

For HFPSENSR or HFPSTGEN, the job ends with a return code of 8. For other programs, if SCAN=YES is specified, the return code is set to 8. If SCAN=NO is specified, the job ends with an abend code of U3003.

#### **User response**

Correct the command syntax of HFPSYSIN, and rerun the job.

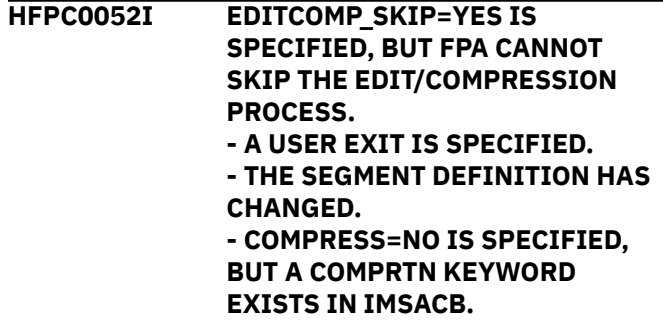

#### **Explanation**

EDITCOMP\_SKIP=YES is specified but the segment edit/compression routine process was not skipped. The second line of the message explains the reason. For the Unload function, FPA compares IMSACB with NEWACB. For the Change function, FPA compares OLDACB with IMSACB.

Processing continues.

#### **User response**

None. This message is informational.

**HFPC0053E WHEN SDEP=PHYSICAL, COMPRTN KEYWORD PARAMETERS MUST BE THE SAME BETWEEN [IMSACB | OLDACB] AND [NEWACB | IMSACB] FOR THE SDEP SEGMENT.**

## **Explanation**

The segment edit/compression routine name or the INIT parameter on the COMPRTN keyword in NEWACB or OLDACB is different from that of IMSACB for the SDEP segment.

# **System action**

If a parameter other than NO is specified for the SCAN keyword, the return code is set to 8. If SCAN=NO is specified, the job ends with an abend code of U3003.

## **User response**

If the COMPRTN keyword parameters are different between IMSACB and NEWACB for the Unload function or between OLDACB and IMSACB for the Change function, run the job with the SDEP=LOGICAL option.

**HFPC0054I SDEP=***value* **IS REPLACED WITH SDEP=NO BECAUSE SDEP IS NOT DEFINED IN THE DBD.**

# **Explanation**

SDEP=PHYSICAL or SDEP=LOGICAL is specified in HFPSYSIN. However, there is no SDEP segment defined in the DBD.

## **System action**

Processing continues.

#### **User response**

None. This message is informational.

**HFPC0055E THE SDEPSCAN PROCESS CANNOT BE STARTED DUE TO THE FOLLOWING REASON: - THE DEDB HAS NO SDEP SEGMENT DEFINED.**

**- THE PARAMETER OF THE EFORMAT KEYWORD IS NOT USER. - AREA:** *areaname* **IS NOT SPECIFIED IN SDEPSCAN IAREA. - SEGMENT** *segname* **IS SPECIFIED ON THE** *subcommand* **SUBCOMMAND BUT IT IS NOT A SDEP SEGMENT.**

## **Explanation**

When the SDEPSCAN subcommand is specified, EFORMAT=USER must be specified. Root segments and their dependent segments cannot be extracted.

#### **System action**

If a parameter other than NO is specified for the SCAN keyword, the return code is set to 8. If SCAN=NO is specified, the job ends with an abend code of U3003.

#### **User response**

Correct the command syntax of HFPSYSIN, and rerun the job.

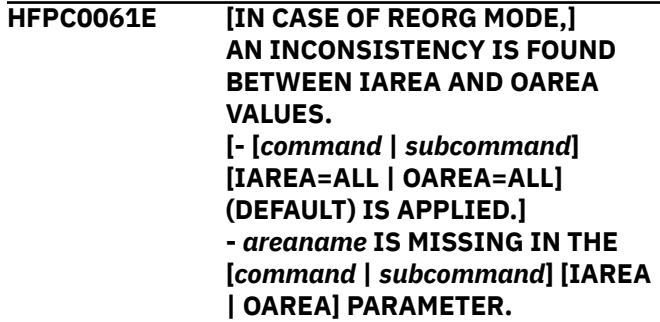

# **Explanation**

An inconsistency is detected between the IAREA and the OAREA keywords. IAREA and OAREA must be consistent if specified for one of the following commands:

- EXTRACT command
- Reorganization mode of UNLOAD command, CHANGE command, or TUNE command

## **System action**

If a parameter other than NO is specified for the SCAN keyword, the return code is set to 8. If SCAN=NO is specified, the job ends with an abend code of U3003.

#### **User response**

Correct the area names in the IAREA and the OAREA keywords, and rerun the job.

**HFPC0062E REORG MODE IS NECESSARY FOR SDEP=PHYSICAL WHEN RELOCATE\_SDEP=YES IS NOT SPECIFIED.**

## **Explanation**

SDEP=PHYSICAL is specified in HFPSYSIN. However, the Unload process is not in reorganization mode.

## **System action**

If a parameter other than NO is specified for the SCAN keyword, the return code is set to 8. If SCAN=NO is specified, the job ends with an abend code of U3003.

#### **User response**

If you want to process unload in the reorganization mode, specify the correct IMSACB and NEWACB DD statements. Otherwise, specify SDEP=LOGICAL for the UNLOAD command in HFPSYSIN.

**HFPC0063E SEGMENT:** *seg-name* **IS NOT DEFINED IN DBD FOR SUBCOMMAND:** *subcommand***(***nn***)**

#### **Explanation**

The segment *seg-name* is specified in the SEGMENT= keyword parameter for the specified subcommand, but it is not defined in the DBD that is specified in the DBD= keyword parameter of the associated command.

#### **System action**

If a parameter other than NO is specified for the SCAN keyword, the return code is set to 8. If SCAN=NO is specified, the job ends with an abend code of U3003.

#### **User response**

Correct the command set in HFPSYSIN, and rerun the job.

**HFPC0064E SEGMENT:** *seg-name* **IS NOT SUPPORTED FOR SUBCOMMAND:** *subcommand***(***nn***) DUE TO** *seg-type* **SEGMENT.**

#### **Explanation**

The segment type of *seg-name* is not supported for the specified subcommand.

## **System action**

If a parameter other than NO is specified for the SCAN keyword, the return code is set to 8. If SCAN=NO is specified, the job ends with an abend code of U3003.

#### **User response**

Correct the command set in HFPSYSIN, and rerun the job.

**HFPC0065E PARAMETER:** *xxxx* **IS NOT ALLOWED FOR SEGMENT:** *segment* **FOR SUBCOMMAND:** *subcommand***(***nn***) DUE TO NO CHILD SEGMENT.**

#### **Explanation**

The parameter *xxxx* is not allowed for the specified segment because no children are defined for the segment.

#### **System action**

If a parameter other than NO is specified for the SCAN keyword, the return code is set to 8. If SCAN=NO is specified, the job ends with an abend code of U3003.

#### **User response**

Correct the command set in HFPSYSIN, and rerun the job.

**HFPC0066E PARAMETER:** *xxxx* **IS NOT ALLOWED FOR SEGMENT:** *segment* **FOR SUBCOMMAND: LOADCTL***(nn)* **DUE TO ROOT SEGMENT.**

#### **Explanation**

The parameter *xxxx* is not allowed for the specified segment because it is a root segment. The root segment itself cannot be the target of LOADCTL. Only its dependent segments can be targets.

#### **System action**

If a parameter other than NO is specified for the SCAN keyword, the return code is set to 8. If SCAN=NO is specified, the job ends with an abend code of U3003.

#### **User response**

#### **HFPC0070E ROW:** *nn***, COLUMN:** *mm***, INCORRECT (SUB)COMMAND: (***sub***)***command* **IS SPECIFIED.**

## **Explanation**

An incorrect command or subcommand (*command* or *subcommand*) specified in HFPSYSIN.

## **System action**

For HFPSENSR or HFPSTGEN, the job ends with a return code of 8. For other programs, if SCAN=YES is specified, the return code is set to 8. If SCAN=NO is specified, the job ends with an abend code of U3003.

#### **User response**

Correct the command syntax of HFPSYSIN, and rerun the job.

**HFPC0071E ROW:** *nn***, COLUMN:** *mm***, CLOSING QUOTATION MARK IS MISSING.**

# **Explanation**

Data set name is specified without the closing quotation mark.

## **System action**

For HFPSENSR or HFPSTGEN, the job ends with a return code of 8. For other programs, if SCAN=YES is specified, the return code is set to 8. If SCAN=NO is specified, the job ends with an abend code of U3003.

## **User response**

Specify the closing quotation mark for data set name, and rerun the job.

**HFPC0073E ROW:** *nn***, COLUMN:** *mm***, INCORRECT CHARACTER:** *xxxxx* **IS SPECIFIED.**

## **Explanation**

Incorrect characters in HFPSYSIN. Do not specify the character that is shown in the message in a (sub)command.

## **System action**

For HFPSENSR or HFPSTGEN, the job ends with a return code of 8. For other programs, if SCAN=YES is specified, the return code is set to 8. If SCAN=NO is specified, the job ends with an abend code of U3003.

#### **User response**

Correct the command syntax of HFPSYSIN, and rerun the job.

**HFPC0074E ROW:** *nn***, COLUMN:** *mm***, KEYWORD:** *keyword* **IS TOO LONG.**

#### **Explanation**

Keyword *keyword* is too long.

## **System action**

If a parameter other than NO is specified for the SCAN keyword, the return code is set to 8. If SCAN=NO is specified, the job ends with an abend code of U3003.

#### **User response**

Correct the command syntax of HFPSYSIN, and rerun the job.

**HFPC0076E ROW:** *nn***, COLUMN:** *mm***, KEYWORD:** *keyword* **IS UNDEFINED OR INCORRECT IN THIS COMMAND SET.**

## **Explanation**

An unknown keyword is found in HFPSYSIN. The keyword cannot be used for this command or subcommand.

## **System action**

For HFPSENSR or HFPSTGEN, the job ends with a return code of 8. For other programs, if SCAN=YES is specified, the return code is set to 8. If SCAN=NO is specified, the job ends with an abend code of U3003.

#### **User response**

Correct the command syntax of HFPSYSIN, and rerun the job.

**HFPC0079E ROW:** *nn***, COLUMN:** *mm***, KEYWORD:** *keyword* **IS AMBIGUOUS IN THIS COMMAND SET.**

## **Explanation**

The shortened keyword *keyword* specified in HFPSYSIN is ambiguous; the full keyword name could not be determined based on the shortened version that is specified.

For HFPSENSR or HFPSTGEN, the job ends with a return code of 8. For other programs, if SCAN=YES is specified, the return code is set to 8. If SCAN=NO is specified, the job ends with an abend code of U3003.

## **User response**

Correct the command syntax of HFPSYSIN, and rerun the job.

**HFPC0084E ANALYSIS OF KEYWORD:** *keyword* **IS INTERRUPTED BY EOF.**

## **Explanation**

The program encountered an EOF in HFPSYSIN during the keyword analysis; the keyword analysis was interrupted.

## **System action**

For HFPSENSR or HFPSTGEN, the job ends with a return code of 8. For other programs, if SCAN=YES is specified, the return code is set to 8. If SCAN=NO is specified, the job ends with an abend code of U3003.

#### **User response**

Correct the command syntax of HFPSYSIN, and rerun the job.

**HFPC0091E PTRCHKLVL=FULL IS REQUIRED TO SPECIFY** *text*

# **Explanation**

*text* indicates the keyword that must be specified.

## **System action**

If a parameter other than NO is specified for the SCAN keyword, the return code is set to 8. If SCAN=NO is specified, the job ends with an abend code of U3003.

#### **User response**

Correct the command syntax of HFPSYSIN, and rerun the job.

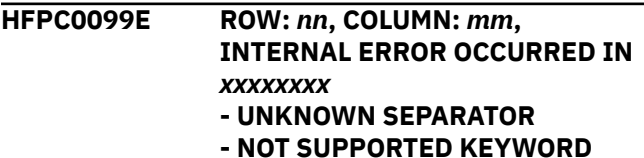

## **Explanation**

An internal error occurred during command analysis of HFPSYSIN.

## **System action**

For HFPSENSR or HFPSTGEN, the job ends with a return code of 8. For other programs, if SCAN=YES is specified, the return code is set to 8. If SCAN=NO is specified, the job ends with an abend code of U3003.

#### **User response**

This problem might be an internal error in the program. Contact IBM Software Support.

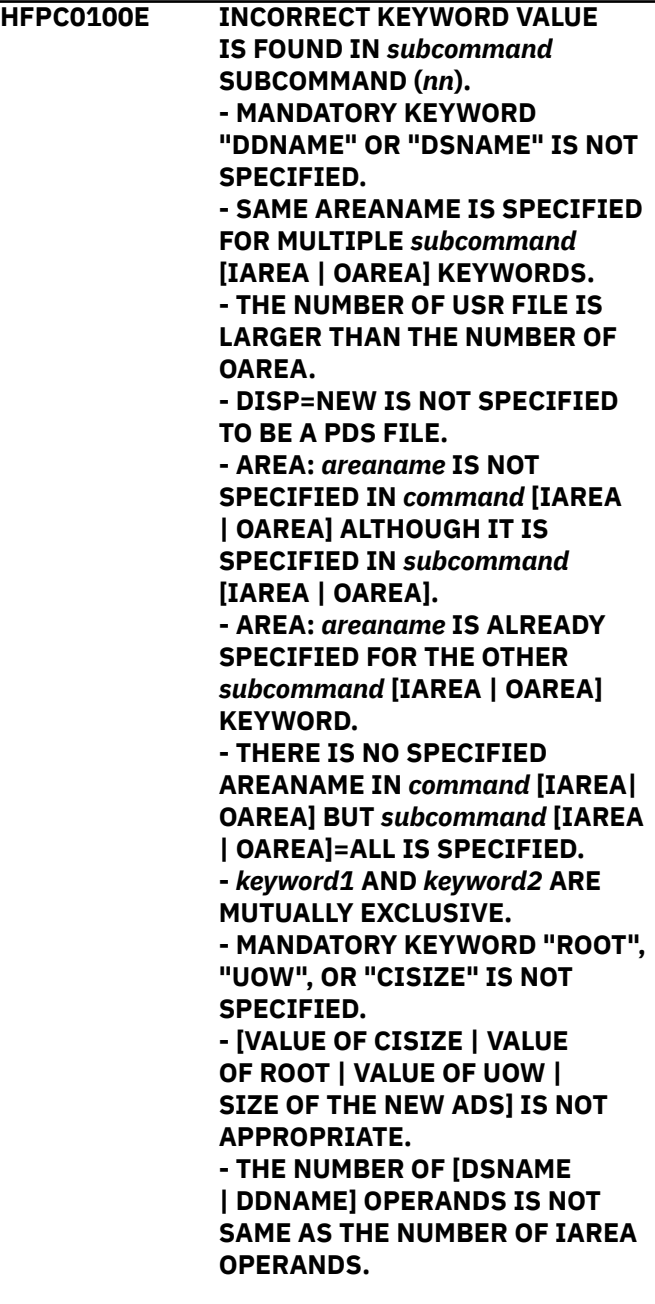

#### **- SEGMENT DEFINITION IS DIFFERENT.**

**- IMSACB : [***data\_set\_name* **| IMS CATALOG (CURRENT)]**

**- ACBLIB : [***data\_set\_name* **| IMS CATALOG (PENDING)]**

**- IN REORGANIZATION MODE, IAREA AND OAREA VALUES MUST BE THE SAME.**

**- OAREA=ALL SPECIFIED ON THE AREADEF SUBCOMMAND, BUT THE OAREA SPECIFICATION IS DIFFERENT ON THE SIMULATE SUBCOMMAND.**

**- SECONDARY INDEX DATABASE** *index\_dbdname* **IS NOT SPECIFIED IN INDEXBLD INDEXDBD ALTHOUGH IT IS SPECIFIED IN**

**FILECTL INDEXDBD. - THE PARTITION GROUP NAME FOR INDEXDBD KEYWORD MUST BE THE FIRST DBDNAME IN THE GROUP. SPECIFIED DBDNAME:** *index\_dbdname*

**- SECONDARY INDEX DATABASE** *index\_dbdname* **IS DUPLICATED FOR INDEXDBD KEYWORD.**

**- THE &INDEX OR &IDXGRP PARAMETER MUST BE SPECIFIED FOR THE DSNAME KEYWORD. - THE DSNAME KEYWORD IS MISSING.**

**- MULTIPLE FILECTL SPECIFICATIONS ARE NOT ALLOWED WHEN INDEXDBD=\_INHERIT IS SPECIFIED.**

**- SYMBOLIC VARIABLE &INDEX IS USED INCORRECTLY IN THE** *keyword* **KEYWORD.**

**- SPECIFY A MASK VARIABLE FOR THE** *keyword* **KEYWORD PARAMETER.**

**- JOBCARD1 KEYWORD MUST BE SPECIFIED BEFORE JOBCARD***n***. - ERROR IN ONE OF THE JOBCARD KEYWORDS. COMMENT STATEMENT MUST BE AFTER THE JOB STATEMENT.**

**-** *keyword1* **KEYWORD MUST BE SPECIFIED WITH** *keyword2***. - EDITCOMP\_CHANGE=YES IS NOT SPECIFIED ON THE TUNE COMMAND.**

**- &IDXGRP IS SPECIFIED BUT SECONDARY INDEX DATABASE** *index\_dbdname* **IS NOT SPECIFIED WITH INDEXBLD INDEXDBD.**

#### **- PARAMETER VALUE** *value* **IS INCORRECT FOR KEYWORD** *keyword*

## **Explanation**

An incorrect value for a keyword was found in *subcommand*.

If the subtext is SEGMENT DEFINITION IS DIFFERENT., FPA detected a segment definition change between the original ACB and the new ACB. The FPA Tune function does not support changes in the segment definition.

## **System action**

If a parameter other than NO is specified for the SCAN keyword, the return code is set to 8. If SCAN=NO is specified, the job ends with an abend code of U3003.

#### **User response**

Correct the command syntax of HFPSYSIN, and rerun the job.

If the subtext is SEGMENT DEFINITION IS DIFFERENT., correct the new ACB to restore the changes made to the segment definition.

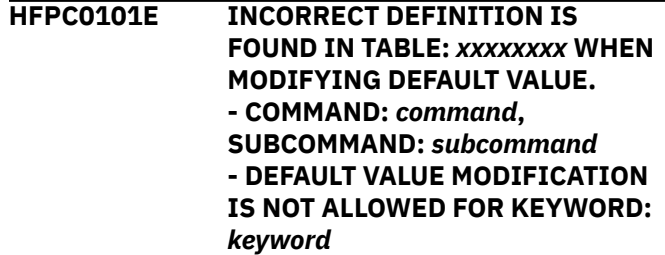

## **Explanation**

An attempt was made to change the default value of a keyword that should not be changed. The keyword is in table *xxxxxxxx*.

#### **System action**

If a parameter other than NO is specified for the SCAN keyword, the return code is set to 8. If SCAN=NO is specified, the job ends with an abend code of U3003.

#### **User response**

Edit table *xxxxxxxx*, delete the keyword definition that is specified in the message, and rerun the job.

#### **HFPC0101E INCORRECT DEFINITION IS FOUND IN TABLE:** *xxxxxxxx* **WHEN MODIFYING DEFAULT VALUE.**

**- COMMAND:** *command***, SUBCOMMAND:** *subcommand* **- KEYWORD:** *keyword* **IS NOT FOUND.**

## **Explanation**

An error was detected while changing the default value in table *xxxxxxxx*.

## **System action**

If a parameter other than NO is specified for the SCAN keyword, the return code is set to 8. If SCAN=NO is specified, the job ends with an abend code of U3003.

#### **User response**

Check that the combination of the commands, keywords, and subcommands in table *xxxxxxxx* are correct, and that the definitions are specified in ascending order, and rerun the job.

#### **HFPC0102E MORE THAN ONE** *subcommand* **SUBCOMMANDS ARE SPECIFIED IN HFPSYSIN.**

## **Explanation**

More than one subcommand is specified in HFPSYSIN.

## **System action**

If a parameter other than NO is specified for the SCAN keyword, the return code is set to 8. If SCAN=NO is specified, the job ends with an abend code of U3003.

#### **User response**

Specify only one functional command in HFPSYSIN, and rerun the job.

**HFPC0103E INCORRECT KEYWORD VALUE IS FOUND IN** *command* **COMMAND. - AREA:** *areaname* **IS NOT SPECIFIED IN** *subcommand* **[IAREA|OAREA] ALTHOUGH IT IS SPECIFIED IN** *command* **[IAREA| OAREA].**

## **Explanation**

The area names that are specified on the indicated command and the indicated subcommand are different. The indicated command and subcommand must specify the same area name.

## **System action**

If a parameter other than NO is specified for the SCAN keyword, the return code is set to 8. If SCAN=NO is specified, the job ends with an abend code of U3003.

#### **User response**

Correct the area names specified for the IAREA and the OAREA keywords, and rerun the job.

**HFPC0106E IAREA HAS TWO OR MORE AREANAMES WHILE IDSNMASK IS SPECIFIED FOR ONE DATA SET.**

## **Explanation**

Although IAREA has more than one area name, only one data set is specified for IDSNMASK.

## **System action**

If a parameter other than NO is specified for the SCAN keyword, the return code is set to 8. If SCAN=NO is specified, the job ends with an abend code of U3003.

#### **User response**

Specify one area name for IAREA, or specify the same number of data sets in IDSNMASK; rerun the job.

**HFPC0107E THE NUMBER OF USR FILE (IAREA) IS LARGER THAN THE NUMBER OF OAREA. - THE NUMBER OF IAREA:** *nn***, THE NUMBER OF OAREA:** *mm*

## **Explanation**

The number of IAREA is larger than the number of OAREA.

#### **System action**

If a parameter other than NO is specified for the SCAN keyword, the return code is set to 8. If SCAN=NO is specified, the job ends with an abend code of U3003.

#### **User response**

Correct the number of area names for IAREA, OAREA, or both; rerun the job.

**HFPC0114E HFPCHKPT DD MUST BE SPECIFIED WHEN RESTART=YES IS SPECIFIED.**

RESTART=YES is specified in HFPSYSIN or the site default. However, the HFPCHKPT DD is not specified.

## **System action**

If a parameter other than NO is specified for the SCAN keyword, the return code is set to 8. If SCAN=NO is specified, the job ends with an abend code of U3003.

#### **User response**

If you want to process with the RESTART=YES option, specify the HFPCHKPT DD in the Unload JCL.

**HFPC0120E ROW:** *nn***, COLUMN:** *nn***, AN INCORRECT VALUE IS SPECIFIED FOR THE EXPRESSIONS. - AN OPERAND CANNOT BE NUMERIC ONLY. - AN UNKNOWN STRING IS FOUND. - THE OFFSET VALUE OF THE FIELD VARIABLE IS NOT CORRECTLY SPECIFIED. - THE [OFFSET|LENGTH] VALUE OF THE FIELD VARIABLE EXCEEDS THE SEGMENT MAXIMUM. - KEY SEQUENCE FIELD IS NOT SPECIFIED IN SEGMENT:** *segment***. - THE LENGTH VALUE OF THE FIELD VARIABLE IS NOT CORRECTLY SPECIFIED. - THE SUM OF OFFSET AND LENGTH EXCEEDS THE SEGMENT MAXIMUM. - AN INCORRECT VALUE IS SPECIFIED BETWEEN T QUOTATIONS. - THE LENGTH OF THE HEXADECIMAL VALUE IS A BYTE. - THE NUMBER OF CHARAC EXCEEDS THE MAXIMUM L - THIS VALUE EXCEEDS TH MAXIMUM. - AN INCORRECT VALUE IS SPECIFIED [BEFORE|AFTE QUOTATION. - NO VALUE IS SPECIFIED BETWEEN THE QUOTATION - THE EXPLICIT LENGTH E THE MAXIMUM LENGTH. - THE EXPLICIT LENGTH IS SHORTER THAN THE IMPL LENGTH.**

**- A CLOSING QUOTATION MARK IS MISSING FOR THE LITERAL VALUE. - AN EXTRA QUOTATION MARK EXISTS AFTER THE LITERAL VALUE. - THE EXPLICIT LENGTH IS ZERO. - NO VALUE IS SPECIFIED FOR THE EXPRESSIONS. - BUILT-IN VARIABLE:** *builtin\_variable* **CANNOT BE SPECIFIED FOR THIS STATEMENT SPECIFICATION. - THE FIELD VARIABLE CANNOT BE SPECIFIED FOR THIS STATEMENT SPECIFICATION.**

#### **Explanation**

An incorrect value is specified for expressions. For details, see the subtext of this message.

## **System action**

For HFPSENSR or HFPSTGEN, the job ends with a return code of 8. For other programs, if SCAN=YES is specified, the return code is set to 8. If SCAN=NO is specified, the job ends with an abend code of U3003.

#### **User response**

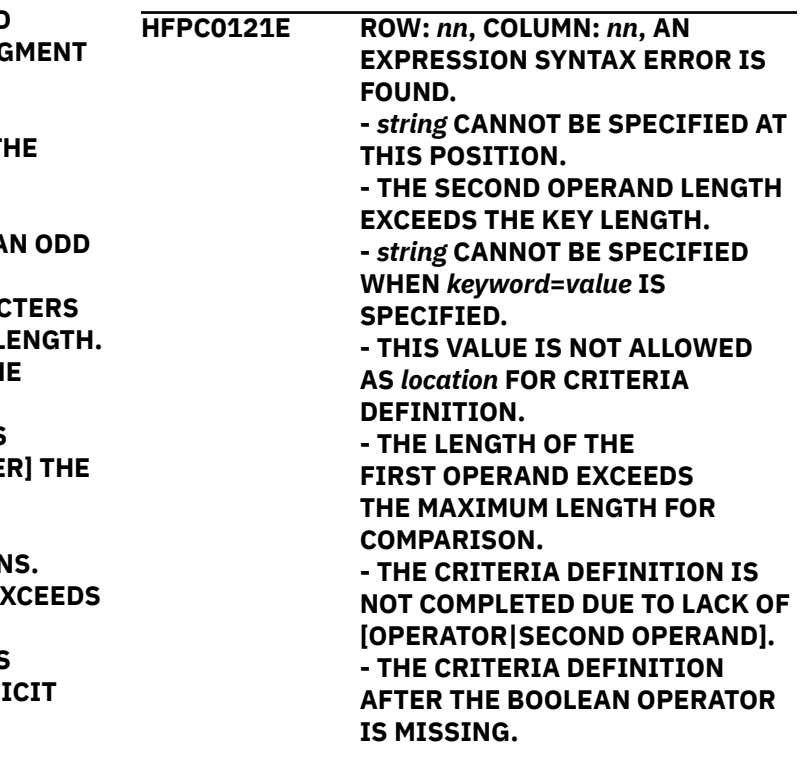

**- '\*' CANNOT BE SPECIFIED IN A CRITERIA DEFINITION. - COMPARED WITH PACKED DECIMAL, THE FIRST OPERAND LENGTH MUST NOT EXCEED** *nn* **BYTES. - A COMMA IS EXPECTED AT THIS POSITION. - NO VALUE CAN BE SPECIFIED AFTER THE VL= DEFINITION. - THIS VALUE IS UNAVAILABLE IN EXPRESSIONS FOR FIELD DEFINITION.**

**- THE FIELD DEFINITION AFTER THE COMMA IS MISSING.**

#### **Explanation**

The control statement in expressions is not correctly specified. For details, see the subtext of this message.

## **System action**

For HFPSENSR or HFPSTGEN, the job ends with a return code of 8. For other programs, if SCAN=YES is specified, the return code is set to 8. If SCAN=NO is specified, the job ends with an abend code of U3003.

## **User response**

Correct the command set in HFPSYSIN, and rerun the job.

**HFPC0122E** *keyword1***=USER IS REQUIRED TO SPECIFY KEYWORD:** *keyword2***.**

## **Explanation**

*keyword2* is specified in HFPSYSIN. However, *keyword2* must be specified with *keyword1*=USER.

## **System action**

If SCAN=YES is specified, the return code is set to 8. If SCAN=NO is specified, the job ends with an abend code of U3003.

#### **User response**

Correct the command set in HFPSYSIN, and rerun the job.

**HFPC0123E** *keyword***=USER IS REQUIRED TO SPECIFY SUBCOMMAND:** *subcommand***.**

## **Explanation**

*subcommand* is specified in HFPSYSIN. However, *subcommand* must be specified with *keyword*=USER.

## **System action**

If SCAN=YES is specified, the return code is set to 8. If SCAN=NO is specified, the job ends with an abend code of U3003.

#### **User response**

Correct the command set in HFPSYSIN, and rerun the job.

**HFPC0124E** *keyword* **VALUE IS DUPLICATED FOR SUBCOMMAND:** *subcommand* **(***n***).**

# **Explanation**

The same keyword value is specified more than once for *subcommand*.

#### **System action**

If SCAN=YES is specified, the return code is set to 8. If SCAN=NO is specified, the job ends with an abend code of U3003.

#### **User response**

Correct the command set in HFPSYSIN, and rerun the job.

**HFPC0125E KEYWORD:** *keyword* **AND COMPRESS=YES ARE SPECIFIED FOR THE COMPRESSED SEGMENT. - THE COMPRESS ROUTINE IS SPECIFIED FOR SEGMENT:** *segment***.**

## **Explanation**

Both keywords *keyword* and COMPRESS=YES are specified for the compressed segment.

## **System action**

If SCAN=YES is specified, the return code is set to 8. If SCAN=NO is specified, the job ends with an abend code of U3003.

#### **User response**

#### **HFPC0126E INCORRECT UOW RANGE SPECIFIED: STARTUOW=***nnnnn***, STOPUOW=***mmmmm*

## **Explanation**

An incorrect UOW range was specified. STARTUOW must not be greater than STOPUOW.

## **System action**

If SCAN=YES is specified, the return code is set to 8. If SCAN=NO is specified, the job ends with an abend code of U3003.

#### **User response**

Correct the command set in HFPSYSIN, and rerun the job.

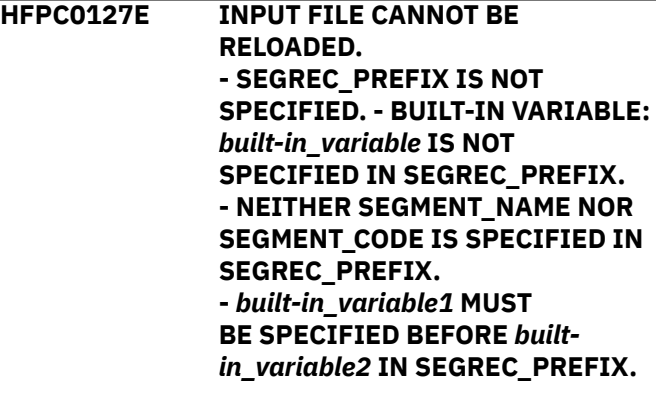

## **Explanation**

The unloaded segment records data set, which is in user-specified format, cannot be reloaded because the file format is not valid for the Reload function.

## **System action**

If SCAN=YES is specified, the return code is set to 8. If SCAN=NO is specified, an abend occurs with a code of U3003.

#### **User response**

Correct the unloaded segment records data set, and rerun the job.

**HFPC0128E IN CASE OF NON-REORG MODE, AREA CANNOT BE SPECIFIED AS THE FIRST PARAMETER OF THE BREAK KEYWORD.**

## **Explanation**

While processing the UNLOAD command in the non-REORG mode, incorrect value, AREA, was found on the BREAK keyword.

## **System action**

If SCAN=YES is specified, the return code is set to 8. If SCAN=NO is specified, an abend occurs with a code of U3003.

#### **User response**

Correct the command syntax of HFPSYSIN, and rerun the job.

**HFPC0130E ROW:** *nn***, COLUMN:** *nn***, INCORRECT TIMESTAMP SPECIFICATION.**

#### **Explanation**

A timestamp specification was expected. However, the data contained in HFPSYSIN was not a correct syntax for timestamp specification.

## **System action**

If SCAN=YES is specified, the return code is set to 8. If SCAN=NO is specified, the job ends with an abend code of U3003.

#### **User response**

Correct the timestamp specification, and rerun the job.

**HFPC0131E [***keyword1* **|** *value1* **|** *value1* **or** *value2***] MUST BE SPECIFIED FOR** *keyword2*

## **Explanation**

*keyword2* is found in the HFPSYSIN or the site default table. However, *keyword1*, *value1*, or *value2* is not specified.

## **System action**

For HFPSENSR or HFPSTGEN, the job ends with a return code of 8. For other programs, if SCAN=YES is specified, the return code is set to 8. If SCAN=NO is specified, the job ends with an abend code of U3003.

#### **User response**

#### **HFPC0132E THE NAME OF THE IMS TOOLS KB SERVER MUST BE SPECIFIED ON THE ITKBSRVR KEYWORD WHEN [SENSOR=YES | ITKBDATA=UTILHIST] IS SPECIFIED.**

# **Explanation**

When SENSOR=YES or ITKBDATA=UTILHIST is specified, the name of the IMS Tools KB server must be specified.

# **System action**

If a parameter other than NO is specified for the SCAN keyword, the return code is set to 8. If SCAN=NO is specified, the job ends with an abend code of U3003.

# **User response**

If you want to store the sensor data or the utility history member in the IMS Tools KB repository, specify the name of the IMS Tools KB server XCF group on the ITKBSRVR keyword and resubmit the job.

**HFPC0133E SYMBOLIC VARIABLE** *variable* **IS USED INCORRECTLY IN THE** *keyword* **KEYWORD.**

# **Explanation**

The symbolic variable *variable* is specified for the value of the indicated keyword, but the usage of the symbolic variable is incorrect.

# **System action**

If a parameter other than NO is specified for the SCAN keyword, the return code is set to 8. If SCAN=NO is specified, the job ends with an abend code of U3003.

# **User response**

Specify the symbolic variable correctly, and then rerun the job.

**HFPC0141E SECONDARY INDEX DATABASE** *dbdname* **IS DUPLICATED FOR** *keyword* **KEYWORD.**

# **Explanation**

Secondary index database *dbdname* is specified more than once for the indicated keyword.

# **System action**

If SCAN=YES is specified, the return code is set to 8. If SCAN=NO is specified, the job ends with an abend code of U3003.

# **User response**

Correct the command syntax of HFPSYSIN, and rerun the job.

**HFPC0142E THE PARTITION GROUP NAME FOR** *keyword* **KEYWORD MUST BE THE FIRST DBDNAME IN THE GROUP. SPECIFIED DBDNAME:** *dbdname*

# **Explanation**

The specified DBDNAME *dbdname* is not the first DBD name in the group.

# **System action**

If SCAN=YES is specified, the return code is set to 8. If SCAN=NO is specified, the job ends with an abend code of U3003.

# **User response**

Correct the command syntax of HFPSYSIN, and rerun the job.

**HFPC0143E THE DATABASE MUST HAVE A SECONDARY INDEX DATABASE DEFINITION FOR THE** *command***.**

# **Explanation**

The database that was specified in DBD does not have a secondary index database definition. The indicated command process cannot process.

# **System action**

If SCAN=YES is specified, the return code is set to 8. If SCAN=NO is specified, the job ends with an abend code of U3003.

# **User response**

Specify the database that has the secondary index database definition, and rerun the job.

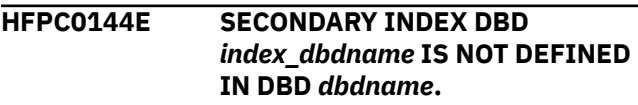

The secondary index DBD *index\_dbdname* is not defined in DEDB DBD *dbdname*.

#### **System action**

If SCAN=YES is specified, the return code is set to 8. If SCAN=NO is specified, the job ends with an abend code of U3003.

#### **User response**

Correct the definition of DEDB DBD, and rerun the job.

**HFPC0145E SPECIFY EITHER PARTITION GROUP** *groupname* **OR SECONDARY INDEX DATABASE** *index\_dbdname* **FOR** *keyword* **KEYWORD.**

#### **Explanation**

Partition group *groupname* contains secondary index database *index\_dbdname*.

#### **System action**

If SCAN=YES is specified, the return code is set to 8. If SCAN=NO is specified, the job ends with an abend code of U3003.

#### **User response**

Correct the command syntax of HFPSYSIN, and rerun the job.

**HFPC0150I ACBCHK=YES IS IGNORED BECAUSE FORMAT=USER IS SPECIFIED.**

#### **Explanation**

ACBCHK=YES is specified in HFPSYSIN or the site default. However, ACBCHK=YES is ignored because the FORMAT keyword specifies USER.

#### **System action**

Processing continues.

#### **User response**

None. This message is informational.

**HFPC0151E [***keyword1* **|** *keyword1***=***value1***] IS NOT ALLOWED. [***keyword1* **|** *keyword1***=***value1***] AND**

#### *keyword2***=***value2* **ARE MUTUALLY EXCLUSIVE.**

#### **Explanation**

The *keyword1* or *keyword1=value1* specification is not supported when *keyword2*=*value2* is specified.

## **System action**

If a parameter other than NO is specified for the SCAN keyword, the return code is set to 8. If SCAN=NO is specified, the job ends with an abend code of U3003.

#### **User response**

Correct the command syntax of HFPSYSIN, and rerun the job.

**HFPC0152E AN ERROR OCCURRED WHILE ANALYZING THE [IAREA | OAREA] KEYWORD PARAMETER.**

#### **Explanation**

An incorrect parameter is specified on the IAREA or OAREA keyword.

## **System action**

For HFPSENSR or HFPSTGEN, the job ends with a return code of 8. For other programs, if SCAN=YES is specified, the return code is set to 8. If SCAN=NO is specified, the job ends with an abend code of U3003.

#### **User response**

Correct the command set in HFPSYSIN, and rerun the job.

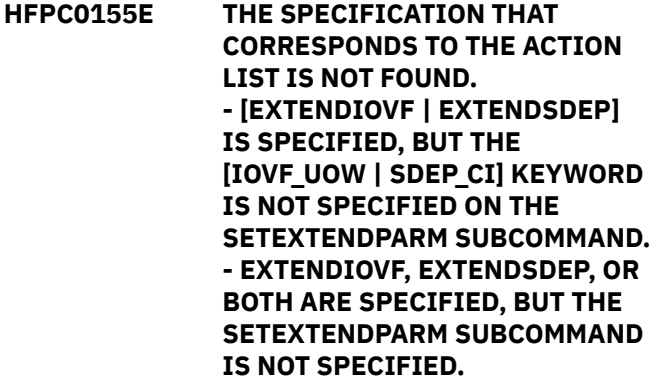

#### **Explanation**

The keyword or the subcommand that corresponds to the action specified for the ACTION keyword is not found in the HFPSYSIN data set.

If a parameter other than NO is specified for the SCAN keyword, the return code is set to 8. If SCAN=NO is specified, the job ends with an abend code of U3003.

#### **User response**

Correct the command set in HFPSYSIN, and then rerun the job.

**HFPC0156I THE AREA IS NOT REORGANIZED BECAUSE REORGATIOVFEXT=NO IS SPECIFIED.**

#### **Explanation**

Action REORG is specified for the ACTION keyword. However, because REORGATIOVFEXT=NO is specified, the area is not reorganized.

#### **System action**

Processing continues.

#### **User response**

None. This message is informational.

**HFPC0157E KEYS MUST BE UNIQUE WHEN BOTH TOICTL=NONE AND RESYNCMODE=***parameter* **ARE SPECIFIED. - SECONDARY INDEX DATABASE:** *index\_dbdname*

## **Explanation**

The indicated secondary index database contains nonunique keys. Secondary index databases with nonunique keys are not supported in verify mode, update mode, or online verify update mode.

#### **System action**

If SCAN=YES is specified, the return code is set to 8. If SCAN=NO is specified, the job ends with an abend code of U3003.

#### **User response**

Do not specify a secondary index that contains nonunique keys.

**HFPC0158E [***command* **|** *keyword1=parameter1***] CANNOT BE SPECIFIED WHEN [** *keyword2***=***parameter2* **|**

#### **Explanation**

This command or keyword combination is not supported.

## **System action**

If SCAN=YES is specified, the return code is set to 8. If SCAN=NO is specified, the job ends with an abend code of U3003.

#### **User response**

Correct the keyword or the keyword parameter, and then rerun the job.

#### **HFPC0159I SDEP SEGMENT DATA IS NOT UNLOADED BECAUSE SDEP=NO IS SPECIFIED.**

#### **Explanation**

Because SDEP=NO is specified, SDEP segment data is not written to the new area or the unloaded file. This message is issued because SDEP\_BYPASS\_MSGLVL=INFORMATIONAL is specified.

#### **System action**

Processing continues.

#### **User response**

None. This message is informational.

**HFPC0160W SDEP SEGMENT DATA IS NOT UNLOADED BECAUSE SDEP=NO IS SPECIFIED.**

#### **Explanation**

Because SDEP=NO is specified, SDEP segment data is not written to the new area or the unloaded file. This message is issued because SDEP\_BYPASS\_MSGLVL=WARNING is specified.

#### **System action**

The return code is set to 4 and processing continues.

#### **User response**

To have SDEP segment data written to the new area or the unloaded file, specify a parameter other than NO on the SDEP keyword, and rerun the job.

#### **HFPC0161E AN INCONSISTENCY IS FOUND BETWEEN IAREA AND OAREA VALUES. - WHEN CHANGING THE EDIT/COMPRESSION ROUTINE, PARAMETER ALL MUST BE SPECIFIED FOR IAREA AND OAREA. - DELETED AREA MUST BE SPECIFIED FOR IAREA KEYWORD. - NEW AREA MUST BE SPECIFIED FOR OAREA KEYWORD. - AREA :** *xxxxxxxx* **MUST BE SPECIFIED FOR [IAREA | OAREA] KEYWORD.**

# **Explanation**

An inconsistency is detected between the IAREA and the OAREA keyword values. Additional lines are printed to describe the details of the error.

# **System action**

If a parameter other than NO is specified for the SCAN keyword, the return code is set to 8. If SCAN=NO is specified, the job ends with an abend code of U3003.

## **User response**

Correct the area names specified for the IAREA and the OAREA keywords, and rerun the job.

**HFPC0162E THE LENGTH OF THE OSC DRIVER JOB NAME IS TOO SHORT TO GENERATE OSC INTERNAL JOB NAMES.**

# **Explanation**

The length of the OSC driver job name is too short to generate OSC internal job names. The name of the OSC driver job must be more than 6 characters, or the JOBN\_PREFIX keyword must be provided.

## **System action**

If a parameter other than NO is specified for the SCAN keyword, the return code is set to 8. If SCAN=NO is specified, the job ends with an abend code of U3003.

## **User response**

Correct the error and rerun the job.

**HFPC0163E START AND END TIME OF THE TAKEOVER\_TIME KEYWORD MUST BE DIFFERENT VALUES.**

## **Explanation**

The start and end time specified on the TAKEOVER\_TIME keyword must be different.

## **System action**

If a parameter other than NO is specified for the SCAN keyword, the return code is set to 8. If SCAN=NO is specified, the job ends with an abend code of U3003.

#### **User response**

Specify different start and end time on the TAKEOVER\_TIME keyword and rerun the job.

#### **HFPC0164E BOTH START AND END TIME MUST BE SPECIFIED IN THE TAKEOVER\_TIME KEYWORD.**

# **Explanation**

When TAKEOVER\_TIME=(*hhmm*,*hhmm*) is specified, both the start and end time must be specified.

## **System action**

If a parameter other than NO is specified for the SCAN keyword, the return code is set to 8. If SCAN=NO is specified, the job ends with an abend code of U3003.

#### **User response**

Specify start and end time on the TAKEOVER\_TIME keyword and rerun the job.

**HFPC0165E THE CLUSTER NAME IS TOO LONG TO DEFINE A DATA COMPONENT WITH THE SPECIFIED SUFFIX. - DSNMASK\_[SHADOW | NEW | UIC]:** *dsnmask***\_[***shadow* **|** *new* **|** *uic***] - CLUSTER DSNAME:** *dsname* **- SUFFIX:** *suffix*

## **Explanation**

The data component name exceeds 44 bytes because the cluster name is too long.

## **System action**

If a parameter other than NO is specified for the SCAN keyword, the return code is set to 8. If SCAN=NO is specified, the job ends with an abend code of U3003.

#### **User response**

Correct the cluster name and rerun the job.

#### **HFPC0166E VALUES FOR** *keyword1* **AND** *keyword2* **MUST BE DIFFERENT.**

# **Explanation**

The same value is specified for both *keyword1* and *keyword2*. The values must be different.

## **System action**

If SCAN=YES is specified, the return code is set to 8. If SCAN=NO is specified, the job ends with an abend code of U3003.

# **User response**

Specify the keywords correctly and rerun the job.

**HFPC0167E AREA LEVEL CHANGE IS REQUIRED WHEN REPLRAND\_AREALVL=YES IS SPECIFIED.**

# **Explanation**

When REPLRAND\_AREALVL=YES is specified, the database-level change, which stops all areas of the DEDB, is not allowed.

## **System action**

If SCAN=YES is specified, the return code is set to 8. If SCAN=NO is specified, the job ends with an abend code of U3003.

## **User response**

Specify the keyword correctly and rerun the job.

**HFPC0168E IMSRESLB\_RND\_DSN AND NEWRESLB\_RND\_DSN MUST HAVE DIFFERENT VALUES WHEN REPLRAND\_AREALVL=YES IS SPECIFIED.**

# **Explanation**

When REPLRAND\_AREALVL=YES is specified, which requests to replace the randomizer, the data set names specified for the IMSRESLB\_RND\_DSN keyword and the NEWRESLB\_RND\_DSN must be different.

# **System action**

If SCAN=YES is specified, the return code is set to 8. If SCAN=NO is specified, the job ends with an abend code of U3003.

## **User response**

Specify the keywords correctly and rerun the job.

#### **HFPC0169I REPLRAND\_AREALVL=YES IS IGNORED BECAUSE IAREA=ALL AND OAREA=ALL ARE SPECIFIED.**

## **Explanation**

When both IAREA=ALL and OAREA=ALL are specified, a database-level change is performed. REPLRAND\_AREALVL=YES, which is supported only for area-level change, is ignored.

# **System action**

Processing continues.

## **User response**

None. This message is informational.

**HFPC0170E SKIP\_OLC=YES IS NOT ALLOWED WHEN THE VALUES FOR IMSRESLB\_EDC\_DSN AND NEWRESLB\_EDC\_DSN ARE DIFFERENT.**

# **Explanation**

When the values specified for the IMSRESLB\_EDC\_DSN keyword and the NEWRESLB\_EDC\_DSN keyword are different, the Online Structure Change utility copies the segment edit/compression routines from the data set specified by the NEWRESLB\_EDC\_DSN keyword to the production IMS system data set specified by the IMSRESLB\_EDC\_DSN keyword. To enable the replaced segment edit/compression routines in the production IMS system region, IMS online change must be performed. Therefore, SKIP\_OLC=YES, which skips IMS online change, is not allowed when replacing segment edit/compression routines.

# **System action**

If a parameter other than NO is specified for the SCAN keyword, the return code is set to 8. If SCAN=NO is specified, the job ends with an abend code of U3003.

## **User response**

Correct the command syntax of HFPSYSIN, and rerun the job.

**HFPC0171E VALUES FOR THE FOLLOWING KEYWORDS MUST MATCH WHEN THE EDIT/COMP ROUTINE**

**DEFINITIONS IN THE OLD AND NEW DBD DEFINITIONS ARE THE SAME. - IMSRESLB\_EDC\_DSN**

**- NEWRESLB\_EDC\_DSN**

## **Explanation**

When the definitions of the old and the new segment edit/compression routines are the same, the Online Structure Change utility cannot replace the segment edit/compression routines. This is because IMS online change, which is a required process to replace segment edit/compression routines, does not support reloading new segment edit/compression routines to the production IMS system region if the definitions of old and new segment edit/compression routines are the same.

# **System action**

If a parameter other than NO is specified for the SCAN keyword, the return code is set to 8. If SCAN=NO is specified, the job ends with an abend code of U3016.

#### **User response**

Correct the command syntax of HFPSYSIN, and rerun the job.

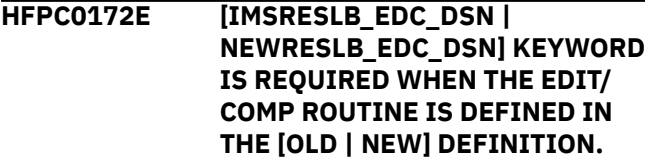

## **Explanation**

If segment edit/compression routines are defined to the DEDB, the library that contains the segment edit/compression routines must be supplied with the IMSRESLB\_EDC\_DSN keyword or the NEWRESLB\_EDC\_DSN keyword.

## **System action**

If a parameter other than NO is specified for the SCAN keyword, the return code is set to 8. If SCAN=NO is specified, the job ends with an abend code of U3016.

#### **User response**

Correct the command syntax of HFPSYSIN, and rerun the job.

**HFPC0173E IMSRESLB\_EDC\_DSN KEYWORD IS REQUIRED WHEN NEWRESLB\_EDC\_DSN KEYWORD IS SPECIFIED.**

## **Explanation**

When the NEWRESLB EDC DSN keyword is specified, the Online Structure Change utility requires the IMSRESLB\_EDC\_DSN keyword so it can copy the new segment edit/compression routines to the production IMS systems.

If you do not want the segment edit/compression routines copied to the production IMS systems, specify the same library on both the IMSRESLB\_EDC\_DSN keyword and the NEWRESLB\_EDC\_DSN keyword.

## **System action**

If a parameter other than NO is specified for the SCAN keyword, the return code is set to 8. If SCAN=NO is specified, the job ends with an abend code of U3003.

#### **User response**

Correct the command syntax of HFPSYSIN, and rerun the job.

**HFPC0174E ENQDSN KEYWORD IS REQUIRED FOR OLC OR IMPORT INTERNAL JOB WHEN SKIP\_OLC=YES IS NOT SPECIFIED.**

## **Explanation**

ENQDSN keyword is not supplied. When SKIP\_OLC=YES (skips online change) is not specified, the ENQDSN keyword is required. The Online Structure Change utility uses the ENQDSN keyword to generate internal SYSIN files, which the batch SPOC utility uses in the online change process.

#### **System action**

If a parameter other than NO is specified for the SCAN keyword, the return code is set to 8. If SCAN=NO is specified, the job ends with an abend code of U3003.

#### **User response**

Supply the ENQDSN keyword and rerun the job.

**HFPC0175E THE JCLDSN KEYWORD AND THE ENQDSN KEYWORD MUST NOT SPECIFY THE SAME DATA SET.**

#### **Explanation**

The JCLDSN keyword and the ENQDSN keyword must not specify the same data set.

If a parameter other than NO is specified for the SCAN keyword, the return code is set to 8. If SCAN=NO is specified, the job ends with an abend code of U3003.

#### **User response**

Specify different data sets for the JCLDSN keyword and the ENQDSN keyword, and rerun the job.

**HFPC0176E BOTH IAREA = ALL AND OAREA=ALL KEYWORDS ARE REQUIRED FOR DATABASE LEVEL CHANGE.**

## **Explanation**

To do a database-level change, both IAREA=ALL and OAREA=ALL must be specified.

## **System action**

If a parameter other than NO is specified for the SCAN keyword, the return code is set to 8. If SCAN=NO is specified, the job ends with an abend code of U3016.

#### **User response**

Ensure that both IAREA=ALL and OAREA=ALL are specified and rerun the job.

**HFPC0177E AREA DEFINITION CHANGED IN DBD. SPECIFY THE CHANGED AREAS WITH IAREA AND OAREA KEYWORDS.**

## **Explanation**

If definitions of areas were changed in the DBD, those areas must be specified with IAREA and OAREA keywords. To identify the areas that were changed, see the DBD definition report.

## **System action**

If a parameter other than NO is specified for the SCAN keyword, the return code is set to 8. If SCAN=NO is specified, the job ends with an abend code of U3016.

# **HFPD messages**

The following information is about messages and codes that begin with HFPD.

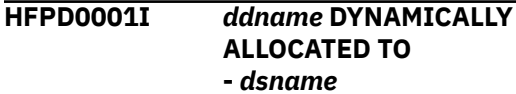

#### **User response**

Ensure that all the areas that were changed are specified with IAREA and OAREA keywords, and rerun the job.

#### **HFPC0178I FPA SITE DEFAULTS ARE FOUND, BUT INTERNAL FPA JOBS THAT RUN UNDER OSC IGNORE THEM. - DSNAME:** *dsname* **- MEMBER:** *member*

#### **Explanation**

FPA site defaults are detected but they are not applied to OSC internal jobs.

#### **System action**

Processing continues without applying site defaults.

#### **User response**

None. This message is informational.

**HFPC3150E IMS TOOLS CATALOG INTERFACE CANNOT BE USED. - UNSUPPORTED IMS RELEASE.**

#### **Explanation**

The IMSCATHLQ=*bsdshlq* parameter is specified on HFPSYSIN, but FPA could not use IMS Tools Catalog Interface to read the ACB from the IMS directory because the version of IMS is lower than 14.

#### **System action**

The job ends with an abend code of U3150.

#### **User response**

**Explanation**

Rerun the job using a supported version of IMS.

The specified data set *dsname* has been dynamically allocated to the DD statement *ddname*.

Processing continues.

#### **User response**

None. This message is informational.

**HFPD0002I** *ddname* **DYNAMICALLY DEALLOCATED.**

**Explanation**

The specified DD statement *ddname* has been dynamically deallocated.

# **System action**

Processing continues.

#### **User response**

None. This message is informational.

**HFPD0003A WAITING MAX** *mm* **MINUTES FOR TAPE MOUNT. DSNAME:** *dsname*

# **Explanation**

The program retries dynamic allocation on the tape unit or the tape label.

## **System action**

The job continues. If the tape is not mounted before the time limit, the job will end with an abend code of U3003.

#### **Operator response**

Mount the specified tape data set.

#### **User response**

None.

**HFPD0005I VSAM DATA SET:** *dsname* **SUCCESSFULLY DEFINED.**

# **Explanation**

IDCAMS DEFINE CLUSTER has completed successfully by the ALLOCATE subcommand.

## **System action**

Processing continues.

## **User response**

None. This message is informational.

#### **HFPD0006I NUMBER OF MESSAGES REACHED UPPER LIMIT:** *nn***, ALL SUBSEQUENT MESSAGES ARE SUPPRESSED.**

## **Explanation**

The number of messages that was issued for the failure of a data set allocation has reached the upper threshold value.

# **System action**

The program stops issuing further error messages, and continues processing.

## **User response**

None. This message is informational.

**HFPD0007W IDCAMS RETURNED ABNORMAL CONDITION CODE FOR DATA SET:** *dsname* **\*\* IDCAMS MESSAGES END \*\*\***

# **Explanation**

An error occurred during processing of the output allocation that was requested by the ATTRIBUTE keyword of the ALLOCATE subcommand.

# **System action**

If EROPT=ABORT was specified in the ATTRIBUTE keyword of the ALLOCATE subcommand, an HFPD3033 message was issued, and the job ends with an abend code of U3003. Or if EROPT=IGNORE was specified, processing continues.

## **User response**

Determine the cause of the ALLOCATE subcommand failure, correct any errors, and rerun the job.

**HFPD3020E BLDL FAILED FOR DYNAMIC ALLOCATION MEMBER:** *member\_name*

## **Explanation**

The BLDL macro is issued for the dynamic allocation member *member\_name* that was specified in the STEPLIB. The macro failed.

The job ends with an abend code of U3003 or U3020.

#### **User response**

To determine the cause of the error, see *DFSMS Macro Instructions for Data Sets*. Correct any errors, and rerun the job. If this situation persists, contact IBM Software Support.

**HFPD3021E DFSMDA MEMBER:***member\_name* **NOT FOUND.**

#### **Explanation**

DFSMDA member *member\_name* was not found in the STEPLIB.

#### **System action**

The job ends with an abend code of U3003 or U3021.

#### **User response**

Make sure the specified member exists in the STEPLIB. Correct any errors, and rerun the job. If this situation persists, contact IBM Software Support.

**HFPD3022E INCORRECT DYNAMIC ALLOCATION MEMBER:***member\_name*

#### **Explanation**

The dynamic allocation member *member\_name* does not conform to the expected DFSMDA structure.

#### **System action**

The job ends with an abend code of U3003 or U3022.

#### **User response**

Verify the integrity of the dynamic allocation member. Correct the problem, then rerun the job.

**HFPD3023E DYNAMIC ALLOCATION FAILED FOR DDNAME:***ddname***, DSNAME:***dsname***, RC=***code***, RSN=***eeeeiiii*

#### **Explanation**

Dynamic allocation for *ddname* and *dsname* failed. *code* is the return code from SVC99. *eeee* is the S99 ERROR contents. *iiii* is the S99 INFO contents.

#### **System action**

The job ends with an abend code of U3003, U3006, or U3023.

#### **User response**

Look up the dynamic allocation (SVC99) code in the *MVS Programming: Assembler Services Reference*. Correct the problem, then rerun the job.

**HFPD3024E DYNAMIC DEALLOCATION FAILED FOR DDNAME:***ddname***, RC=***code***, RSN=***eeeeiiii*

#### **Explanation**

Dynamic deallocation for *ddname* failed. *code* is the return code from SVC99. *eeee* is the S99 ERROR contents. *iiii* is the S99 INFO contents.

#### **System action**

The job ends with an abend code of U3003 or U3024.

#### **User response**

Look up the dynamic deallocation (SVC99) code in the *MVS Programming: Assembler Services Reference*. Correct the problem, then rerun the job.

```
HFPD3025E TIMEOUT OCCURRED FOR
 WAITING
 DSNAME:dsname,
 RC=code, RSN=eeeeiiii
```
#### **Explanation**

Dynamic allocation for *dsname* on the tape unit failed because the operation exceeded the wait time.

#### **System action**

The job ends with an abend code of U3003 or U3025.

#### **User response**

Rerun the job.

```
HFPD3026E ddname DD INFORMATION IS NOT
 FOUND IN THE DFSMDA MEMBER
 member_name.
```
#### **Explanation**

*ddname* DD information is not found in the DFSMDA member *member\_name*.

The job ends with an abend code of U3003.

#### **User response**

Correct the error and rerun the job.

**HFPD3027E DFSMDA MEMBER** *member\_name* **IS NOT FOUND AND THE FOLLOWING DATA SETS ARE NOT PROVIDED. - KSDS IS NOT PROVIDED FOR PRIMARY DD:** *ddname* **- ESDS IS NOT PROVIDED FOR OVERFLOW DD:** *ddname*

#### **Explanation**

DFSMDA member *member\_name* is not found and the database data set for the secondary index database was not provided for the output DD.

#### **System action**

The job ends with an abend code of U3003.

#### **User response**

Correct the error, and rerun the job.

**HFPD3032E ALLOCATION FAILED FOR DATA SET:***dsname* **(***IDCAMS messages***) \*\*\* IDCAMS MESSAGES END \*\*\***

## **Explanation**

IDCAMS DEFINE CLUSTER failed. The reason and code is shown by *IDCAMS messages*.

#### **System action**

The job ends with an abend code of U3003.

## **HFPF messages**

The following information is about messages and codes that begin with HFPF.

**HFPF0001I** *command* **PROCESSING STARTED FOR DATABASE:** *database*

## **User response**

None. This message is informational.

**HFPF0002I** *command* **PROCESSING**

*database*

#### **Explanation**

The specified command processing for the specified database has started.

#### **System action**

Processing continues.

#### **User response**

Check *IDCAMS messages*, Correct any errors, and rerun the job.

#### **HFPD3033E ALLOCATION PROCESS ENDED BY EROPT=ABORT OPTION.**

#### **Explanation**

An error occurred during processing of the output allocation that was requested by the ATTRIBUTE keyword of the ALLOCATE subcommand. EROPT=ABORT was specified in the ATTRIBUTE keyword.

## **System action**

The job ends with an abend code of U3003.

#### **User response**

Determine the cause of the ALLOCATE subcommand failure, correct any errors, and rerun the job.

**HFPD3035E ALLOCATION DSNAME IS NOT PROVIDED.**

#### **Explanation**

Dynamic allocation failed because no data set name was specified in the JCL statement.

#### **System action**

The job ends with an abend code of U3003.

#### **User response**

Specify a data set name for dynamic allocation, and rerun the job.

# **Explanation**

The specified command processing has completed successfully.

**COMPLETED FOR DATABASE:**

**1362** IMS Fast Path Solution Pack: IMS High Performance Fast Path Utilities User's Guide

Processing continues.

#### **User response**

None. This message is informational.

**HFPF0003W [LRECL | BLKSIZE] FOR DDNAME:** *ddname* **IS OVERRIDDEN BY SYSTEM DETERMINED VALUE. - SPECIFIED [LRECL | BLKSIZE] TOO SMALL OR TOO LARGE - [LRECL | BLKSIZE] SPECIFIED:** *nnnnn* **- [LRECL | BLKSIZE] OVERRIDDEN:** *nnnnn*

## **Explanation**

The LRECL or BLKSIZE for the USR file or the sequence error segment records file that is specified in *ddname* is incorrect. The program overrides the LRECL or BLKSIZE with the system value.

## **System action**

The return code is set to 4 and processing continues.

#### **User response**

None.

**HFPF0004I CISNAP=YES IS REPLACED BY CISNAP=NO**

## **Explanation**

CI map/CI dump request was ignored because the HFPASNAP DD statement was not provided in the JCL.

## **System action**

Processing continues.

#### **User response**

Provide an HFPASNAP DD statement in the JCL, and if necessary, rerun the job.

- **HFPF0005E [ANALYZE | DB SENSOR | TUNE | MANAGE] PROCESSING INITIALIZATION FAILED - GETMAIN FAILED. - FILE OPEN ERROR. - HFPAPARM ERROR.**
	- **DYNAMIC ALLOCATION FAILED.**
		- **DDNAME:** *ddname* **WAS NOT FOUND.**

**- SR BUFFER POOL CREATION FAILED. - DDNAME:** *ddname* **CANNOT BE SPECIFIED. - DDNAME:** *ddname* **MUST SPECIFY SYSOUT. - DDNAME:** *ddname* **CANNOT SPECIFY SYSOUT. - RECON INFORMATION IS NOT FOUND. - DDNAME** *ddname* **MUST NOT BE ASSIGNED TO DUMMY OR NULLFILE.**

## **Explanation**

This message consists of multiple parts, which include:

**- GETMAIN FAILED.**

GETMAIN to obtain space for internal blocks failed.

**- FILE OPEN ERROR.**

OPEN processing for the file that is associated with the Analyze process failed.

**- HFPAPARM ERROR.**

Some errors were detected in the HFPAPARM data set.

#### **- DYNAMIC ALLOCATION FAILED.**

An attempt to dynamically allocate the internal work data set failed.

- **DDNAME:** *ddname* **WAS NOT FOUND.** The Analyze process could not find DD statement *ddname* in the JCL statement.
- **SR BUFFER POOL CREATION FAILED.** GETMAIN to obtain space for SR buffer pool failed.
- **DDNAME:** *ddname* **CANNOT BE SPECIFIED.** The indicated DD statement is specified in the JCL stream, but the statement must not be specified because the data set is allocated dynamically.
- **DDNAME:** *ddname* **MUST SPECIFY SYSOUT.** The indicated DD statement must specify SYSOUT.
- **DDNAME:** *ddname* **CANNOT SPECIFY SYSOUT.** The indicated DD must not specify SYSOUT.
- **RECON INFORMATION IS NOT FOUND.** RECON data set information is not found.
- **DDNAME** *ddname* **MUST NOT BE ASSIGNED TO DUMMY OR NULLFILE.**

The indicated DD statement must not be assigned to DUMMY or NULLFILE.

## **System action**

The return code is set to 8 and processing continues.

#### **User response**

#### **- GETMAIN FAILED.**

If the region size specified is too small, increase the REGION size on the JOB statement in the JCL, and rerun the utility.

#### **- FILE OPEN ERROR.**

Correct any errors, and rerun the job. If this situation persists, contact IBM Software Support.

#### **- HFPAPARM ERROR.**

For further details, see ["Process Summary of](#page-631-0) [Analysis report" on page 606](#page-631-0) or previous error messages.

#### **- DYNAMIC ALLOCATION FAILED.**

This error is likely an internal system error. Contact IBM Software Support.

#### **- DDNAME:** *ddname* **WAS NOT FOUND.**

Specify the *ddname* DD statement in the JCL statement, and rerun the job.

#### **- SR BUFFER POOL CREATION FAILED.**

If the region size that is specified is too small, increase the REGION size on the JOB statement in the JCL, and rerun the utility.

#### **- DDNAME:** *ddname* **CANNOT BE SPECIFIED.**

Delete the indicated DD statement from the JCL statements.

- **DDNAME:** *ddname* **MUST SPECIFY SYSOUT.** Specify SYSOUT for the indicated DD statement.
- **DDNAME:** *ddname* **CANNOT SPECIFY SYSOUT.** Specify a data set for the indicated DD statement.

#### **- RECON INFORMATION IS NOT FOUND.**

Specify the RECON*x* DD statements, or specify the DFSMDA library that contains the RECON information in the JOBLIB, the STEPLIB, or the IMSDALIB DD statements.

#### **- DDNAME** *ddname* **MUST NOT BE ASSIGNED TO DUMMY OR NULLFILE.**

Specify a data set or SYSOUT stream for the indicated DD statement.

- **HFPF0006E STORAGE OBTAIN FAILURE FOR ANALYZE PROCESS - ACC CREATION FAILED. - GETMAIN FOR HFPASNAP DCB FAILED. - GETMAIN FOR TCT LIST FAILED. - SR BUFFER POOL CREATION FAILED.**
	- **GETMAIN FOR ADSLIST FAILED.**

#### **Explanation**

GETMAIN to obtain space for internal blocks failed.

#### **System action**

The return code is set to 8 and processing continues.

#### **User response**

If the region size that is specified is too small, increase the REGION size on the JOB statement in the JCL, and rerun the utility.

```
HFPF0007E command PROCESSING
 COMPLETED, BUT ANALYZE
 PROCESS COMPLETED WITH AN
 ERROR.
```
#### **Explanation**

The specified command processing has completed successfully, but the Analyze process detected an error.

#### **System action**

The return code is set to 12 and processing continues.

#### **User response**

Check the preceding message and determine the cause of the Analyze process error. Correct any errors, and issue the ANALYZE command.

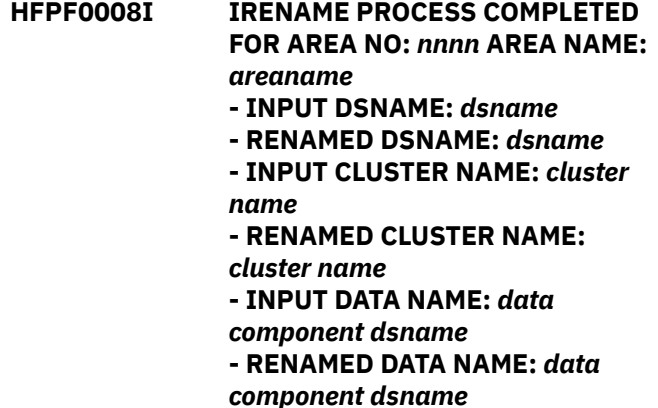

#### **Explanation**

Renaming of ADS with IRENAME subcommand has completed successfully.

#### **System action**

Processing continues.

#### **User response**

None. This message is informational.

# **HFPF0009I INCORRECT SDEP LOGICAL BEGIN**

**RBA:** *xxxxxxxx*

## **Explanation**

SDEP logical begin is not at a CI boundary.

## **System action**

Processing continues.

## **User response**

None. This message is informational.

**HFPF0010E [INPUT | OUTPUT] THREAD TASK ENDED ABNORMALLY. - AREA NO:** *nnnn***, AREANAME:** *areaname*

# **Explanation**

One of the input or the output thread task ended abnormally during the function task processing.

# **System action**

The return code is set to 12 and processing continues.

## **User response**

Check the preceding message and determine the cause of the thread task error. Correct any errors, and rerun the job.

**HFPF0011I ONE OR MORE SEQUENCE ERROR SEGMENTS WERE WRITTEN TO DATA SET. - DDNAME: HFPSEQER, DSNAME:** *dsname*

## **Explanation**

One or more sequence error segments were written to the data set dsname that was specified in the HFPSEQER DD statement.

## **System action**

Processing continues.

## **User response**

None. This message is informational.

#### **HFPF0012I POINTER ERROR INFORMATION IS NOT PROVIDED BECAUSE THE INPUT DATA SET IS AN IMAGE COPY.**

**- AREA NO:** *nnnn***, AREANAME:** *areaname*

## **Explanation**

When an image copy data set is provided as an input data set, PTRCHK=DETAIL option is treated as PTRCHK=BYPASS. Therefore, the pointer error information is not provided.

## **System action**

Processing continues.

#### **User response**

None. This message is informational.

**HFPF0013E [OAE | OER | OPC | SCAN | DELETE] PROCESSING ENDED ABNORMALLY FOR DATABASE:** *databasename***, AREANAME:** *areaname*

# **Explanation**

The OAE, OER, OPC, SDEP SCAN, or SDEP DELETE utility ended abnormally while processing the indicated area.

## **System action**

Processing ends with a return code of 8.

#### **User response**

Correct the error, and then rerun the job.

**HFPF0014I SORTOPT\_FILSZ=AUTO FOR** *command* **PROCESSING WAS IGNORED BECAUSE OF THE FOLLOWING REASON: - ICHECK=DEFER IS SPECIFIED AND SDEP IS DEFINED. - INPUT DATA SET IS IMAGE COPY AND SDEP IS DEFINED. - THE NUMBER OF INPUT AREAS IS NOT THE SAME AS THE NUMBER OF OUTPUT AREAS.**

## **Explanation**

SORTOPT\_FILSZ=AUTO is specified but FPA did not apply this option to the indicated command. The reason is described in the subtext.

## **System action**

Processing continues.

#### **User response**

None. This message is informational.

**HFPF0015E AREA WAS NOT RELOADED DUE TO NO USR RECORDS IN THE USR FILE(S) OR SOME USR FILE PROBLEMS. - AREA NO:** *nnnn***, AREANAME:** *areaname*

#### **Explanation**

The indicated area was not reloaded because FPA found no USR records in the USR files or encountered USR file problems.

#### **System action**

Message HFPF3373E is issued after this message. The job ends with an abend code of U3003.

#### **User response**

Correct the error in the USR files, and then rerun the job.

**HFPF0501I** *phasename* **PHASE PROCESS STARTED.**

#### **Explanation**

The indicated process phase has started.

#### **System action**

Processing continues.

#### **User response**

None. This message is informational.

**HFPF0502I** *phasename* **PHASE PROCESS COMPLETED.**

#### **Explanation**

The indicated process phase has completed.

## **System action**

Processing continues.

#### **User response**

None. This message is informational.

**HFPF0507I ALL PHASES COMPLETED. (JOB :** *driver\_jobname***).**

**Explanation**

All the process phases have completed.

## **System action**

Processing continues.

#### **User response**

None. This message is informational.

**HFPF0601I OSC INTERNAL JOB STARTED. JOB :** *int\_jobname* **OWNER:** *driver\_jobname*

#### **Explanation**

The indicated OSC internal job, which is submitted by the indicated OSC driver job, has started.

#### **System action**

Processing continues.

#### **User response**

None. This message is informational.

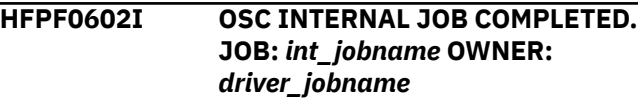

#### **Explanation**

The indicated OSC internal job, which is submitted by the indicated OSC driver job, has completed.

#### **System action**

Processing continues.

#### **User response**

None. This message is informational.

#### **HFPF0603W OSC INTERNAL JOB ENDED WITH WARNINGS. JOB:** *int\_jobname* **OWNER:** *driver\_jobname*

## **Explanation**

The indicated OSC internal job, which is submitted by the indicated OSC driver job, ended with warnings.

#### **System action**

The return code is set to 4 and processing continues.

#### **User response**

None. This message is informational.

**HFPF0604E OSC INTERNAL JOB ENDED WITH ERRORS. JOB:** *int\_jobname* **OWNER:** *driver\_jobname*

#### **Explanation**

The indicated OSC internal job, which is submitted by the indicated OSC driver job, ended with errors.

#### **System action**

If ERRORACT=WTOR is specified, the Online Structure Change utility issues message HFPT0512A to query the user for the action to take. Otherwise, the OSC driver job ends abnormally.

#### **User response**

If ERRORACT=WTOR is specified, correct the failed OSC internal job and rerun the OSC internal job. If the job ends normally, reply to the HFPT0512A message with C so that the OSC driver job continues processing from where it was paused. Otherwise, correct the error, and rerun the OSC driver job.

**HFPF3006E [INPUT, OUTPUT, or ANALYZE] THREAD TASK ENDED ABNORMALLY.**

#### **Explanation**

One of the input, the output, or the analyze thread task ended abnormally during the function task processing.

#### **System action**

The job ends with an abend code of U3003 or U3006.

#### **User response**

Check the preceding message and determine the cause of the thread task error. Correct any errors, and rerun the job.

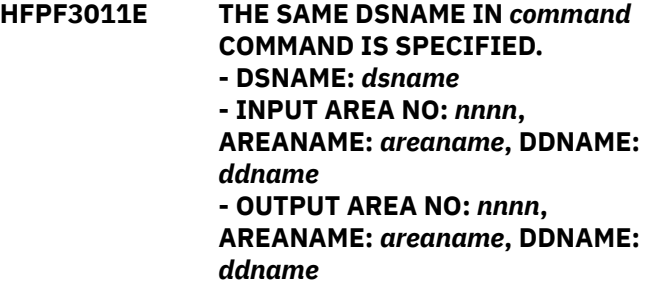

#### **Explanation**

The same data set *dsname* was used for input and output.

#### **System action**

The job ends with an abend code of U3003.

#### **User response**

Check the data sets used for input and output, correct the data set names and, if necessary, rerun the job.

**HFPF3012E IRENAME PROCESS FAILED FOR AREA NO:** *nnnn* **AREA NAME:** *areaname* **- INPUT DATASET TO BE RENAMED MUST BE ADS (VSAM ESDS). - DDNAME:** *ddname***, DSNAME:** *dsname*

#### **Explanation**

The data set *dsname* that was specified by the IRENAME subcommand was not ADS.

#### **System action**

The job ends with an abend code of U3003.

#### **User response**

Check the data set used for input, correct the data set names and, if necessary, rerun the job.

**HFPF3012E IRENAME PROCESS FAILED FOR AREA NO:** *nnnn* **AREA NAME:** *areaname* **- RENAME FAILED. - INPUT DSNAME:** *dsname* **- RENAMED DSNAME:** *dsname*

#### **Explanation**

The data set *dsname* that was specified by the IRENAME subcommand was not renamed.

#### **System action**

The job ends with an abend code of U3003.

#### **User response**

The reason for the failure is shown in message HFPD0007W. Check HFPD0007W and correct the problem and, if necessary, rerun the job.

#### **HFPF3350E DDNAME:** *ddname* **IS SPECIFIED IN FILECTL SUBCOMMAND, BUT THERE IS NO DD STATEMENT IN JCL.**

#### **Explanation**

The program could not find DD statement *ddname* in the JCL statement; the *ddname* was specified on the FILECTL subcommand in HFPSYSIN.

#### **System action**

The job ends with an abend code of U3003.

#### **User response**

Specify the *ddname* DD statement in the JCL statement, and rerun the job.

#### **HFPF3351E NO AVAILABLE ADS IN INPUT AREANAME:** *areaname*

#### **Explanation**

During the Unload process, no area data sets were available in the input area *areaname*.

#### **System action**

The job ends with an abend code of U3003.

#### **User response**

Check the preceding message and determine the cause of the thread task error. Correct any errors, and rerun the job.

**HFPF3352E NO DBRC REGISTERED ADS IN AREANAME:** *areaname*

#### **Explanation**

DBRC=YES was specified in HFPSYSIN during the command processing. However, there was no area data set registered with DBRC for area *areaname*.

#### **System action**

The job ends with an abend code of U3003.

#### **User response**

Get a LIST.RECON output report, and specify an unused area data set name. Specify the name in the *adsname* DD statement, and rerun the job.

#### **HFPF3353E [INPUT or OUTPUT] DATA SET IS NOT A VSAM CLUSTER FOR ADS.**

**DDNAME:** *ddname***, DSNAME:** *dsname*

#### **Explanation**

The specified ADS, for the input data set in the Unload process or for the output data set in the Reload process, was not a VSAM cluster.

#### **System action**

The job ends with an abend code of U3003.

#### **User response**

Specify a VSAM data set for the ADS, and rerun the job.

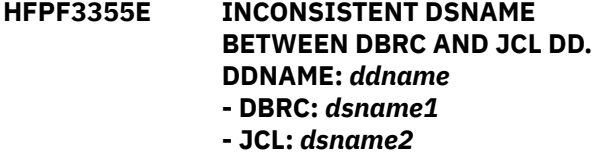

#### **Explanation**

Ddname *ddname* for the database dsname *dsname2* that was specified in the JCL DD statement did not match the *ddname* for the database *dsname1* in the DBRC.

#### **System action**

The job ends with an abend code of U3003.

#### **User response**

Specify the correct data set name for the JCL statement or in the DBRC, and rerun the job.

**HFPF3356E ADS:** *dsname* **SPECIFIED BY [IDSNMASK or ODSNMASK] IS NOT DEFINED IN DBRC.**

#### **Explanation**

The area data set that was specified by the IDSNMASK or the ODSNMASK keyword in HFPSYSIN was not registered with DBRC.

#### **System action**

The job ends with an abend code of U3003.

#### **User response**

Get a LIST.RECON output report, and find an available area data set name. Then specify the name in the IDSNMASK or the ODSNMASK keyword, and rerun the job.

#### **HFPF3357E OPEN FAILED FOR DDNAME:** *ddname* **- INCORRECT RECORD FORMAT (RECFM) - [IAREA***nnn***/IAR***nnnnn* **or OAREA***nnn***/OAR***nnnnn***] DD STATEMENTS NOT FOUND**

#### **- DD STATEMENT NOT FOUND**

#### **Explanation**

The program issued OPEN for the DD statement *ddname* specified. The OPEN failed.

## **System action**

The job ends with an abend code of U3003.

#### **User response**

Make sure that a DD statement is present for the specified ddname, and that it properly identifies the correct data set. Correct any errors, and rerun the job.

**HFPF3358E DDNAME:** *ddname* **FOR** *subcommand* **SUBCOMMAND DSNAME IS SPECIFIED ON THE JCL DD.**

## **Explanation**

The program dynamically allocated a data set, which was specified on the indicated subcommand, to DD statement *ddname*. However, the *ddname* for the data set is also specified in the JCL DD statement.

## **System action**

The job ends with an abend code of U3003.

#### **User response**

Remove *ddname* from the JCL DD statement, and rerun the job.

**HFPF3359E THERE ARE NO AVAILABLE ADS IN DBRC FOR AREA:** *areaname* **- ALL ADS ARE UNAVAILABLE. - ADS SPECIFIED ON JCL DD IS UNAVAILABLE. - ADS SPECIFIED BY IDSNMASK IS UNAVAILABLE.**

## **Explanation**

The data set for area *areaname* that is specified in the JCL DD statement or in HFPSYSIN is unavailable in DBRC.

## **System action**

The job ends with an abend code of U3003.

#### **User response**

Get a LIST.RECON output report, and find a valid area and an available area data set name. Then specify the name in the JCL DD statement or in HFPSYSIN, and rerun the job.

**HFPF3361E ESDS DATA SET FOR AREANAME:** *areaname* **HAS NO ENOUGH SPACE. HI-ALLOCATED RBA:** *xxxxxxxx***, SDEP FIRST CI RBA:** *xxxxxxxx*

#### **Explanation**

The ESDS data set for the indicated area does not have enough space. The program detected one of the following errors:

- High-allocated RBA of the ESDS data set is smaller than the ending RBA of the last CI in REORG UOW (the first CI RBA of SDEP).
- Although the database definition was changed in the Unload process, the Reload process is using the original ACBLIB.

#### **System action**

The job ends with an abend code of U3003.

#### **User response**

Based on the size of the area in the database definition, define enough space for the ESDS data set and rerun the job.

If you changed the database definition in the Unload process, you must provide the updated ACBLIB for the Reload process. Ensure that the IMSACB DD statement of the Reload job specifies the updated ACBLIB, and rerun the job.

**HFPF3362E DDNAME:** *ddname* **FOR [IDSNMASK | ODSNMASK | TARDSNMASK | RESYNCDSNMASK] IS SPECIFIED ON THE JCL DD.**

#### **Explanation**

The IDSNMASK, the ODSNMASK, the TARDSNMASK, or the RESYNCDSNMASK keyword is specified in HFPSYSIN for DD statement *ddname*. However, the *ddname* is also specified in the JCL DD statement.

The job ends with an abend code of U3003.

#### **User response**

Remove the *ddname* from the JCL DD statement or remove the IDSNMASK, the ODSNMASK, the TARDSNMASK, or the RESYNCDSNMASK keyword from HFPSYSIN, and rerun the job.

#### **HFPF3363E AT LEAST ONE ADS IS AVAILABLE IN DBRC FOR [RELOAD | INITIALIZE] AREANAME:** *areaname*

## **Explanation**

The program processed the Reload function or the Initialize function with DBRC=YES. However, the program found at least one available ADS for area *areaname* in DBRC. All ADSs of the area must be in the UNAVAILABLE status in DBRC.

## **System action**

The job ends with an abend code of U3003.

#### **User response**

Get a LIST.RECON output report, and find a valid area and an unavailable area data set name. Then specify the name in the JCL DD statement or in HFPSYSIN and rerun the job.

**HFPF3364E [ADS | ESDS | KSDS] IS NOT PROVIDED FOR [INPUT | OUTPUT] [AREANAME | DDNAME]:** *ddname*

## **Explanation**

The area data set for area *ddname* or the database data set for secondary index database *ddname* was not provided to process the command that is specified in HFPSYSIN.

#### **System action**

The job ends with an abend code of U3003.

#### **User response**

Correct any errors, and rerun the job. If this situation persists, contact IBM Software Support.

**HFPF3365E AN IMAGE COPY DATASET INPUT AND ICOUT=YES ARE MUTUALLY EXCLUSIVE.**

## **Explanation**

When an image copy data set is provided as an input data set, ICOUT=YES cannot be specified in HFPSYSIN.

#### **System action**

The job ends with an abend code of U3003.

#### **User response**

Remove the ICOUT=YES keyword in HFPSYSIN, and rerun the job.

**HFPF3366E IMAGE COPY DATA SET CANNOT BE PROCESSED BY REORG COMMAND. AREANAME:** *xxxxxxxx*

#### **Explanation**

The image copy could not be processed as an input data set by the REORG command.

## **System action**

The job ends with an abend code of U3003.

#### **User response**

Correct the errors, and rerun the job.

**HFPF3367E ANOTHER TOOL IS UPDATING DMAC AREANAME:** *xxxxxxxx*

#### **Explanation**

Another tool is updating DMAC of area *xxxxxxxx*.

#### **System action**

The job ends with an abend code of U3003.

#### **User response**

Correct the errors, and rerun the job.

#### **HFPF3368E FPA IS UPDATING DMAC OF TWO OR MORE MADS DATA SETS. AREANAME:** *xxxxxxxx*

## **Explanation**

FPA is updating DMAC of two or more MADS data set of area *xxxxxxxx*.

The job ends with an abend code of U3003.

#### **User response**

Correct the errors, and rerun the job. If this situation persists, contact IBM Software Support.

**HFPF3369E ERROR IN CALL TO RANDOMIZER:** *randomizer***, FUNCTION:** *functionname* **- RETURN CODE:** *xxxx* **REASON CODE:** *xxxxxxxx*

#### **Explanation**

The function task invoked the XCI randomizer routine to perform an initialization or termination call. The return code from the randomizer routine shown in the error message was not zero.

#### **System action**

The job ends with an abend code of U3003.

#### **User response**

See the description of the return code and reason code for the XCI randomizer specification. Correct any errors, and rerun the job.

**HFPF3370E DDNAME:** *ddname* **FOR SECONDARY INDEX DATABASE:** *dbdname* **IS SPECIFIED ON THE JCL DD.**

#### **Explanation**

The ALLOCATE subcommand for the indicated DD statement is specified in HFPSYSIN; however, the indicated DD name is specified in the JCL DD statement.

#### **System action**

The job ends with an abend code of U3003.

#### **User response**

Remove the indicated DD from the JCL DD statement, and rerun the job.

**HFPF3371E DUPLICATE TUNING AID RECORD DATA SET IS SPECIFIED. - DSNAME:** *dsname*

#### **Explanation**

Identical tuning aid record data set is specified on more than two DD statements. *dsname* indicates the name of the data set.

#### **System action**

The program ends with an abend code of 3003.

#### **User response**

Specify the correct tuning aid record data sets in the JCL and rerun the job.

**HFPF3372E** *data\_set\_name* **DATA SET MUST BE PROVIDED TO ENABLE THE** *keyword***=***value* **OPTION. - SECONDARY INDEX DATABASE:** *indexdbd*

#### **Explanation**

When you specify the *keyword*=*value* option, you must also supply the *data\_set\_name* data set with JCL DD statements or with HFPSYSIN keywords.

#### **System action**

The job ends with an abend code of U3003.

#### **User response**

Specify the correct data set and then rerun the job.

**HFPF3373E** *process* **PROCESS ENDED ABNORMALLY DUE TO PREVIOUS ERRORS.**

#### **Explanation**

The indicated process ended abnormally due to one or more errors. Messages that describe the errors are issued before this message.

#### **System action**

The job ends with an abend code of U3003.

#### **User response**

Locate the error messages that are issued before this message. Correct the errors and rerun the job.

**HFPF3374E "PGSER" MACRO FAILED. (RC:** *xx***)**

The program issued a PGSER macro to do page fix or page free. The return code shows that the attempt was unsuccessful.

## **System action**

The job ends with an abend code of U3003.

# **HFPG message**

The following information is about the message and code that begin with HFPG.

**HFPG0001W CONNECTION TO THE ITKB SERVER FAILED.** initialization process failed. The reason is one of the following:

**Explanation**

The connection to the IMS Tools KB server failed. This message might be issued for the following reasons:

- The server configuration is incomplete.
- The server is not started.
- The server XCF group name that is specified by the ITKBSRVR keyword is incorrect.
- Insufficient access authority to repository.

## **System action**

Processing continues, but IMS HP Fast Path Utilities does not store any reports to the IMS Tools KB Output repository.

#### **User response**

If you want to store the reports to the IMS Tools KB Output repository, complete the following steps:

- 1. Ensure that the server XCF group name specified on the ITKBSRVR keyword is correct.
- 2. Ensure that the IMS Tools KB server is configured and started without any errors. For configuration steps, see the topic "Configuring IMS Tools Knowledge Base" in the *IMS Tools Base Configuration Guide*.

If the problem persists, contact your system administrator to obtain the required level of authorization.

#### **HFPG0002W THE ACCESS TO OUTPUT REPOSITORY WAS CANCELED REASON:** *reason*

# **Explanation**

IMS HP Fast Path Utilities canceled its access to the IMS Tools KB Output repository because the

# **User response**

Correct any errors, and rerun the job. If this situation persists, contact IBM Software Support.

- 
- Dynamic allocation for the library that is specified with the ITKBLOAD keyword failed
- Failed to open the library specified with the ITKBLOAD keyword
- Failed to load the HKTXXLI module

## **System action**

Processing continues, but IMS HP Fast Path Utilities does not store any reports to the IMS Tools KB Output repository.

#### **User response**

If you want to store the reports to the IMS Tools KB Output repository, specify the correct load module library of the IMS Tools KB product.

**HFPG0003W HPFPU WAS NOT DEFINED IN ITKB.**

## **Explanation**

IMS HP Fast Path Utilities was not defined in the IMS Tools KB information management environment as a product that can store reports to the IMS Tools KB Output repository.

## **System action**

Processing continues, but IMS HP Fast Path Utilities does not store any reports to the IMS Tools KB Output repository.

#### **User response**

If you want to store the reports to the IMS Tools KB Output repository, register the IMS HP Fast Path Utilities product by using the IMS Tools KB product administration utility (HKTAPRA0).

```
HFPG0004W REPORT WAS NOT DEFINED IN
 ITKB.
```
The report was not defined in the IMS Tools KB information management environment.

## **System action**

Processing continues, but IMS HP Fast Path Utilities does not store the report to the IMS Tools KB Output repository.

## **User response**

If you want to store the report to the IMS Tools KB Output repository, register the report by using the IMS Tools KB product administration utility (HKTAPRA0).

**HFPG0005W ERROR OCCURRED IN ACCESSING OUTPUT REPOSITORY FUNC:** *function* **RC:** *rc* **RSN:** *rsn*

## **Explanation**

An error occurred while getting access to the IMS Tools KB Output repository.

# **System action**

Processing continues. If the return code is equal to or greater than 08, IMS HP Fast Path Utilities does not store its reports to the IMS Tools KB Base Output repository.

## **User response**

If you want to store the reports to the IMS Tools KB Output repository, correct the error. If any of the messages, HFPG0001W, HFPG0003W, HFPG0004W, or HFPG0007W, which describes the cause of the error, are issued following this message, see the explanation for those messages. If these messages are not issued, check the return code and the reason code specified in this message. The codes are in hexadecimal. For the description of the return code and reason code, see the *IMS Tools Base IMS Tools Knowledge Base User's Guide and Reference*.

**HFPG0006W DBD:** *dbdname* **AREA:** *areaname* **DD:** *ddname* **REPORT:** *reportname*

# **Explanation**

This message is displayed after message HFPG0005W.

# **System action**

Processing continues. If the return code in the message HFPG0005W is equal to or greater than 08, IMS HP Fast Path Utilities does not store

the *reportname* report for *dbdname*, *areaname*, and *ddname*.

## **User response**

See the description for message HFPG0005W.

**HFPG0007W RECON ENTRY WAS NOT FOUND IN ITKB.**

## **Explanation**

The RECON entry was not defined in your IMS Tools KB information management environment.

## **System action**

Processing continues, but IMS HP Fast Path Utilities does not store any reports to the IMS Tools KB Output repository.

## **User response**

If you want to store the reports to the IMS Tools KB Output repository, add a RECON environment. For more information about adding the RECON environment, see the topic "RECON ID (locale) administration" in the *IMS Tools Base Configuration Guide*.

**HFPG0009E AREA** *areaname* **IS SPECIFIED MORE THAN ONCE BY THE FOLLOWING KEYWORD PARAMETERS: - "[***areaname1* **|** *range1* **|** *wildcard1***]" AND "[***areaname2* **|** *range2* **|** *wildcard2***]"**

## **Explanation**

The indicated area is specified more than once.

## **System action**

For FPA, if SCAN=YES is specified, the return code is set to 8. If SCAN=NO is specified, an abend occurs with a code of U3003. For FPO and FP stand-alone DB Sensor, the job ends with a return code of 8.

#### **User response**

Correct the command set in HFPSYSIN for FPA and FP stand-alone DB Sensor, or in FPXIN for FPO, and rerun the job.

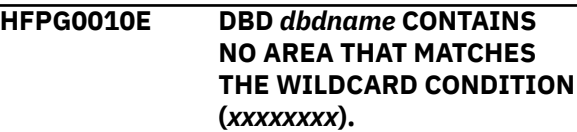

No area matches the wild card specification.

#### **System action**

For FPA, if SCAN=YES is specified, the return code is set to 8. If SCAN=NO is specified, an abend occurs with a code of U3003. For FPO and FP stand-alone DB Sensor, the job ends with a return code of 8.

#### **User response**

Correct the command set in HFPSYSIN for FPA and FP stand-alone DB Sensor, or in FPXIN for FPO, and rerun the job.

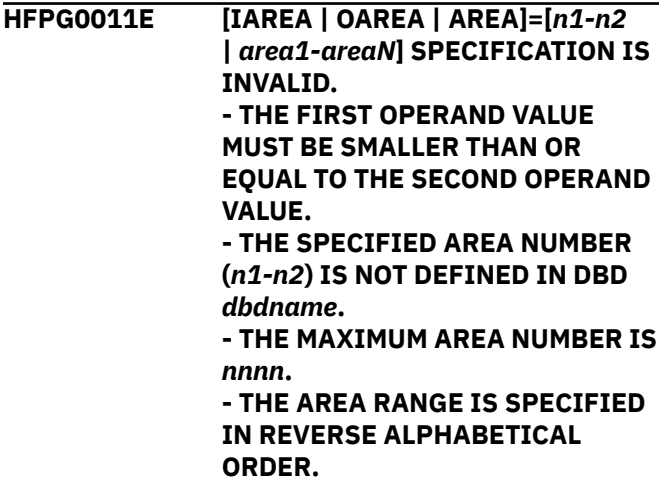

**- THE SPECIFIED AREA [***area1* **|** *areaN***] IS NOT DEFINED IN DBD** *dbdname***. - AN AREA RANGE MUST BE**

**SPECIFIED BY A PAIR OF AREA NUMBERS OR BY A PAIR OF AREA NAMES. - WILDCARD PARAMETERS CANNOT BE USED TO SPECIFY**

- **THE AREA RANGE. - FORMAT ERROR**
- **LENGTH ERROR**

#### **Explanation**

The values specified on the indicated keyword are incorrect.

#### **System action**

For FPA, if SCAN=YES is specified, the return code is set to 8. If SCAN=NO is specified, an abend occurs with a code of U3003. For FPO and FP stand-alone DB Sensor, the job ends with a return code of 8.

#### **User response**

Correct the command set in HFPSYSIN for FPA and FP stand-alone DB Sensor, or in FPXIN for FPO, and rerun the job.

## **HFPH message**

The following information is about the message and code that begin with HFPH.

**HFPH0001W DMACPRT REPORT FOR AREA NO:** *nnn***, AREANAME:** *areaname* **WAS MAPPED BY IMS VERSION:** *mmm***, BECAUSE OF THE FOLLOWING REASON: - DMACVNO WAS NOT RECOGNIZED AS THE CURRENTLY SUPPORTED IMS VERSION**

#### **Explanation**

The DMAC block for area number *nnn*, area *areaname* was mapped by using the mapping macro for IMS version *mmm*.

#### **System action**

The return code is set to 4 and processing continues.

#### **User response**

None.

# **HFPI messages**

The following information is about messages and codes that begin with HFPI.

**HFPI0001I IMAGE COPY OUTPUT**

**PROCESSING FOR** *command* **STARTED.**

#### **Explanation**

The Image copy output process for command *command* has started.

#### **System action**

Processing continues.

#### **User response**

None. This message is informational.

**HFPI0002I IMAGE COPY OUTPUT PROCESSING FOR** *command* **COMPLETED.**

## **Explanation**

The Image copy output process for command *command* has completed.

#### **System action**

Processing continues.

#### **User response**

None. This message is informational.

**HFPI0003E NOTIFY.IC COMMAND WAS NOT ISSUED, BECAUSE THE** *command* **PROCESS ENDED ABNORMALLY.**

#### **Explanation**

FPA did not issue a NOTIFY.IC command because the command *command* process ended abnormally.

#### **System action**

The return code is set to 8 and processing continues.

#### **User response**

Check the cause of error for the command *command* process.

**HFPI0004E NOTIFY.IC COMMAND PROCESSING FOR** *command* **FAILED. - GETMAIN FAIL.**

# **Explanation**

This message consists of multiple parts. These parts are:

#### **- GETMAIN FAIL.**

The GETMAIN macro to obtain space for internal blocks failed.

**RETURN CODE:** *nn***.**

**- THE COMMAND FAILED WITH**

**- THE COMMAND FAILED WITH RETURN CODE:** *nn***.** An error occurred when FPA issued a NOTIFY.IC command after the image copy processing completed.

#### **System action**

The return code is set to 8 and processing continues.

#### **User response**

#### **- GETMAIN FAIL.**

If the region size specified is too small, increase the REGION size on the JOB statement in the JCL, and rerun the utility.

#### **- THE COMMAND FAILED WITH RETURN CODE:** *nn***.**

See the messages that were issued from the DBRC utility, and identify the cause of the error. The messages are printed in the Image Copy Output report.

**HFPI0005E AN ERROR WAS DETECTED IN THE HPIC PROCESSING FOR** *command***. - FUNCTION:** *func***, RETURN CODE:** *xx***, REASON CODE:** *yyyyyyyy*

#### **Explanation**

An error was detected during the IMS HP Image Copy process for command *command*.

#### **System action**

The return code is set to 8 and processing continues.

#### **User response**

Check the error message from IMS HP Image Copy in the job log. Correct the error, and rerun the job.

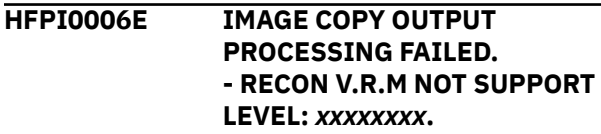

#### **- ADS AVAILABLE FOR IMAGE COPY WAS NOT FOUND. - THE PTF LEVEL OF THE HPIC MODULE IS NOT HIGH ENOUGH.**

#### **Explanation**

The Image copy output process failed. For details, see the subtext of this message.

## **System action**

The return code is set to 8 and processing continues.

#### **User response**

Correct the error, and rerun the job.

**HFPI0007W IMAGE COPY OUTPUT PROCESSING FOR** *command* **COMPLETED WITH** *WARNING***.**

## **Explanation**

The Image copy output process for command *command* completed with warning.

# **System action**

The return code is set to 4 and processing continues.

#### **User response**

Make sure the warning message from IMS HP Image Copy in the job log, and if necessary, rerun the job.

**HFPI0008E IMAGE COPY OUTPUT PROCESSING FOR** *command* **COMPLETED WITH ERROR.**

## **Explanation**

The Image copy output process for command *command* completed with error.

## **System action**

The return code is set to 8 and processing continues.

# **HFPJ messages**

The following information is about messages and codes that begin with HFPJ.

**HFPJ0001I UNLOAD PROCESSING STARTED FOR AREA NO:** *nnnn***, AREANAME:** *areaname* **- INPUT DATA SET IS IMAGE COPY.**

#### **User response**

Check the error message from IMS HP Image Copy in the job log. Correct the error, and rerun the job.

#### **HFPI0009I** *xxxxxxxx* **PROCESS ENDED WITH ERRORS. THE NOTIFY.IC COMMAND WAS NOT ISSUED FOR AREA NO:** *nnnn***, AREANAME:** *areaname*

## **Explanation**

FPA did not issue a NOTIFY.IC command for the indicated area because the indicated command processing ended with errors.

## **System action**

The return code is set to 8 and processing continues.

#### **User response**

Check the cause of error for the indicated area that occurred during the indicated command processing. Correct any errors, and rerun the job.

#### **HFPI3080E ERROR RETURN FROM IEANTCR, RETURN IS** *nn***.**

## **Explanation**

FPA called the IEANTCR service, but an error return code was returned from the service. Value *nn* shows the return code of the IEANTCR service.

## **System action**

The job ends with an abend code of U3003.

#### **User response**

**Explanation**

This error is likely an internal system error. Contact IBM Software Support.

The Unload process for area number *nnnn*, area *areaname* has started. When the input data set is an image copy, message "INPUT DATA SET IS IMAGE COPY" is issued. Otherwise, it is not issued.

Processing continues.

#### **User response**

None. This message is informational.

**HFPJ0002I UNLOAD PROCESSING COMPLETED FOR AREA NO:** *nnnn***, AREANAME:** *areaname*

## **Explanation**

The Unload process for area number *nnnn*, area *areaname* has completed.

# **System action**

Processing continues.

## **User response**

None. This message is informational.

#### **HFPJ0003I UNLOAD PROCESSING COMPLETED FOR AREA NO:** *nnnn***, AREANAME:** *areaname* **WITH THE FOLLOWING CONDITION. - SOME RANDOMIZED DB RECORDS ARE NOT WRITTEN TO UNLOADED SEGMENT RECORD FILE. - AREA IS EMPTY.**

**- AREA IS EMPTY, OR THE PROCESSING FOR THE AREA WAS SKIPPED DUE TO AN ERROR.**

# **Explanation**

The Unload process for area number *nnnn*, area *areaname* completed.

#### **- SOME RANDOMIZED DB RECORDS ARE NOT WRITTEN TO UNLOADED SEGMENT RECORD FILE.**

Some of the database records were randomized to another area that is not specified with the OAREA keyword.

#### **- AREA IS EMPTY.**

This area is empty.

#### **- AREA IS EMPTY, OR THE PROCESSING FOR THE AREA WAS SKIPPED DUE TO AN ERROR.**

This area is empty, or the processing for this area was skipped because an error occurred.

# **System action**

Processing continues.

## **User response**

None. This message is informational.

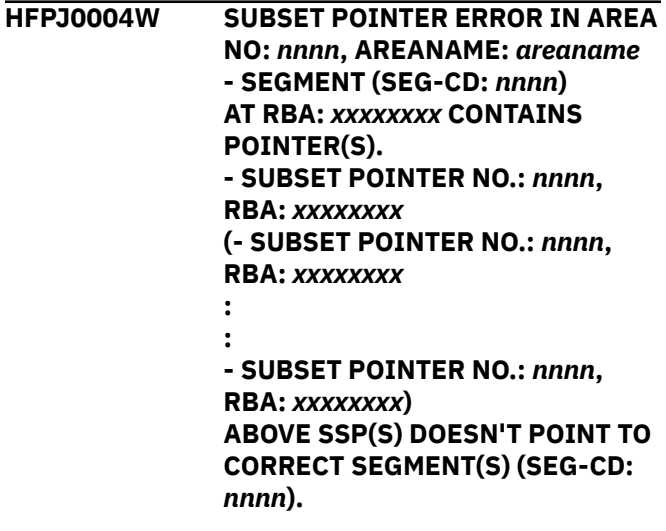

# **Explanation**

Subset pointers in the area number *nnnn*, area name *areaname* are in error. The program issues message HFPJ3104E and ends abnormally unless PTRCHK=BYPASS is specified in HFPSYSIN. The following messages show subset pointers that do not point to correct segments.

## **System action**

If PTRCHK=BYPASS is specified, the return code is set to 4 and processing continues. Or if PTRCHK=ABEND is specified, the job ends with an abend code of U3003.

#### **User response**

Consult your database administration personnel about procedures for fixing the SUBSET pointer error. If the error message was issued, rerun the unload job.

**HFPJ0005W DB RECORD(S) RANDOMIZED TO DIFFERENT AREA FROM INPUT AREA NO:** *nnnn***, AREANAME:** *areaname*

# **Explanation**

As a result of calling the randomizer, the input area no. *nnnn*, area name *areaname* was randomized to be reloaded to another area, though IAREA=ALL was not specified. Without IAREA=ALL, this job step might not be able to unload complete DEDB records to be reloaded to an area. Some DEDB records to be reloaded to an area might be in areas which are not specified as input of this job step.

The return code is set to 4 and processing continues.

## **User response**

If this is not the expected result, check the load library that contains the randomizer, correct the error, and rerun the job.

**HFPJ0006W UOW RANGE ERROR IN AREA NO:** *nnnn***, AREANAME:** *areaname* **- SEG-CD:** *nnnn***, RBA:** *xxxxxxxx* **WITH PROBLEM - START RBA:** *xxxxxxxx***, LAST RBA:** *xxxxxxxx*

# **Explanation**

Detected an incorrect RAP, PCF, or PTF pointer in area number *nnnn* area name *areaname* during the Unload process. The program issues message HFPJ3104E and ends abnormally unless PTRCHK=BYPASS is specified in HFPSYSIN. The messages that follow this message show which pointers are incorrect.

# **System action**

If PTRCHK=BYPASS is specified, return code is set to 4 and processing continues. Or if PTRCHK=ABEND is specified, the job ends with an abend code of U3003.

## **User response**

Consult your database administration personnel about the procedures for fixing the *xxx* pointer error. If the error message was issued, rerun the unload job.

**HFPJ0007W INCORRECT [RAP/PCF/PTF] POINTER IN AREA NO:** *nnnn***, AREANAME:** *areaname* **- SOURCE SEGMENT SEG-CD:** *nnnn* **- TARGET SEGMENT SEG-CD:** *mmmm* **- RBA:** *xxxxxxxx*

# **Explanation**

Detected an incorrect RAP, PCF, or PTF pointer in area number *nnnn* area name *areaname* during the Unload process. The program issues message HFPJ3104E and ends abnormally unless PTRCHK=BYPASS is specified in HFPSYSIN. The messages that follow this message show which pointers are incorrect.

## **System action**

If PTRCHK=BYPASS is specified, return code is set to 4 and processing continues. Or if PTRCHK=ABEND is specified, the job ends with an abend code of U3003.

## **User response**

Consult your database administration personnel about the procedures for fixing the *xxx* pointer error. If the error message was issued, rerun the unload job.

**HFPJ0007W INCORRECT** *xxx* **POINTER IN AREA NO:** *nnnn***, AREANAME:** *areaname* **- RAP AT RBA:** *xxxxxxxx* **HAS VALUE OF** *xxxxxxxx*

## **Explanation**

Detected an incorrect RAP, PCF, or PTF pointer in area number *nnnn* area name *areaname* during the Unload process. The program issues message HFPJ3104E and ends abnormally unless PTRCHK=BYPASS is specified in HFPSYSIN. The messages that follow this message show which pointers are incorrect.

## **System action**

If PTRCHK=BYPASS is specified, return code is set to 4 and processing continues. Or if PTRCHK=ABEND is specified, the job ends with an abend code of U3003.

#### **User response**

Consult your database administration personnel about the procedures for fixing the *xxx* pointer error. If the error message was issued, rerun the unload job.

**HFPJ0008E PROCESSING ENDED BECAUSE PTRCHK=ABEND WAS SPECIFIED.**

## **Explanation**

Processing ended because a pointer error was detected during unload processing and PTRCHK=ABEND is specified in HFPSYSIN.

## **System action**

The return code is set to 8 and processing continues.

#### **User response**

Check preceding messages to determine the cause of the pointer error. Correct any errors, and rerun the job.

**HFPJ0009E SOME RANDOMIZED DB RECORDS ARE NOT WRITTEN TO THE UNLOADED SEGMENT RECORD**
### **FILE FOR AREA NO:** *nnnn***, AREANAME:** *areaname1* **- TO WRITE ALL DB RECORDS, ADD OAREA=***areaname2*

# **Explanation**

The Unload process for area number *nnnn*, area *areaname1* completed, but some of the database records were randomized to another area that is not specified with the OAREA keyword. This message is issued only when DBREC\_DISCARD\_MSGLVL=ERROR is specified.

*areaname1* and *areaname2* might be the same area name depending on the missing OAREA parameter.

# **System action**

The return code is set to 8 and processing continues.

# **User response**

Specify, for the OAREA keyword, the area name (*areaname2*) that is shown in the sub text.

**HFPJ0010I DB RECORDS RANDOMIZED TO A DIFFERENT AREA. INPUT AREA WAS AREA NO:** *nnnn***, AREANAME:** *areaname*

# **Explanation**

During online structure change, one or more database records were randomized to an area that is different from the original area.

# **System action**

Processing continues.

# **User response**

None. This message is informational.

**HFPJ0011I UNLOAD PROCESSING STARTED FOR UNLOADED SEGMENT RECORD FILE. [- DDNAME:** *ddname***, DSNAME:** *dsname* **- DDNAME:** *ddname***, DSNAME:** *dsname***(***member***)]**

# **Explanation**

The Unload process for the unloaded segment record file that was specified in DD statement *ddname* and data set *dsname* (and member *member*) has started.

# **System action**

Processing continues.

## **User response**

None. This message is informational.

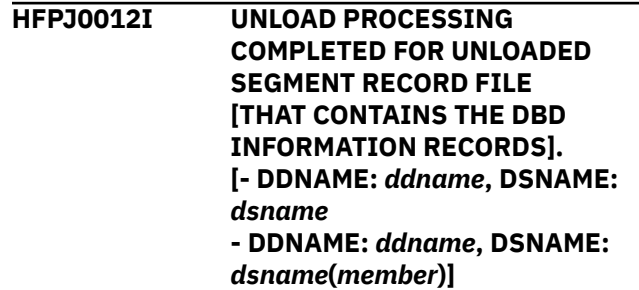

# **Explanation**

The Unload process for the unloaded segment record file that was specified in DD statement *ddname* and data set *dsname* (and member *member*) has completed.

# **System action**

Processing continues.

## **User response**

None. This message is informational.

**HFPJ0013I SORT PROCESS WAS SKIPPED FOR DDNAME:** *ddname***.**

# **Explanation**

The sort process was skipped for the unloaded segment record file or the extracted output record file that was specified in DD statement *ddname*.

For the UNLOAD command, this message is issued when all of the following conditions are met:

- A single area was unloaded into the file.
- The SDEP=LOGICAL was not specified in HFPSYSIN.
- The Unload function was processed in the REORG mode.

For the EXTRACT command, this message is issued when both of the following conditions are met:

- A single area was extracted into the file.
- The database that was specified in DBD did not have an SDEP segment.

# **System action**

Processing continues.

### **User response**

None. This message is informational.

**HFPJ0014W POINTER ERROR INFORMATION IS NOT PROVIDED. REASON:** *xxx* **- AREA NO:** *nnnn***, AREANAME:** *areaname*

## **Explanation**

The pointer error information is not provided because of one of the following reasons:

- STORAGE ALLOCATION FAILED FOR THE UOW TABLE
- DYNAMIC ALLOCATION FAILED FOR THE REPORT DATA SET
- OPEN FAILED FOR THE REPORT DATA SET

## **System action**

The return code is set to 4 and processing continues.

## **User response**

Correct any errors, and rerun the job.

**HFPJ0015W CI MAP/CI DUMP REPORT FOR SDEP IS NOT PROVIDED. REASON:** *xxx* **- AREA NO:** *nnnn***, AREANAME:** *areaname*

# **Explanation**

The CI map/CI dump report for SDEP is not provided because of one of the following reasons:

- DYNAMIC ALLOCATION FAILED FOR THE REPORT DATA SET
- OPEN FAILED FOR THE REPORT DATA SET

# **System action**

The return code is set to 4 and processing continues.

### **User response**

Correct any errors, and rerun the job.

**HFPJ0021I EXTRACT PROCESSING STARTED FOR AREA NO:** *nnnn***, AREANAME:** *areaname*

### **Explanation**

The Extract process for area number *nnnn*, area *areaname* has started.

# **System action**

Processing continues.

### **User response**

None. This message is informational.

**HFPJ0022I EXTRACT PROCESSING COMPLETED FOR AREA NO:** *nnnn***, AREANAME:** *areaname*

## **Explanation**

The Extract process for area number *nnnn*, area *areaname* has completed.

## **System action**

Processing continues.

### **User response**

None. This message is informational.

**HFPJ0023I EXTRACT PROCESSING COMPLETED FOR AREA NO:** *nnnn***, AREANAME:** *areaname* **WITH THE FOLLOWING CONDITION. - AREA IS EMPTY**

### **Explanation**

The Extract process for area number *nnnn*, area *areaname* has completed but there is no segment in the area.

# **System action**

Processing continues.

### **User response**

None. This message is informational.

**HFPJ0024I EXTRACT PROCESSING STARTED FOR EXTRACTED OUTPUT RECORD FILE. [- DDNAME:** *ddname***, DSNAME:** *dsname* **- DDNAME:** *ddname***, DSNAME:** *dsname***(***member***)]**

### **Explanation**

The Extract process for the extracted output record file that was specified in the DD statement *ddname* and data set *dsname* (and member *member*) has started.

Processing continues.

## **User response**

None. This message is informational.

**HFPJ0025I EXTRACT PROCESSING COMPLETED FOR EXTRACTED OUTPUT RECORD FILE. [- DDNAME:** *ddname***, DSNAME:** *dsname* **- DDNAME:** *ddname***, DSNAME:** *dsname***(***member***)]**

# **Explanation**

The Extract process for the extracted output record file that was specified in the DD statement *ddname* and data set *dsname* (and member *member*) has completed.

# **System action**

Processing continues.

## **User response**

None. This message is informational.

**HFPJ0026W OUTPUT DATA SPECIFICATION IS BEYOND SEGMENT LENGTH IN AREA NO:** *nnnn***, AREANAME:** *areaname* **- SEG-CD:** *nnn* **- DDNAME:** *xxxxxxxx*

# **Explanation**

The FIELDS keyword of the OUTPUT subcommand showed a relative starting position *ss* and length *ll*, which exceeded the length of the segment. This message is issued only once per a segment type in an area.

# **System action**

The record being processed is not included in the output. The return code is set to 4 and processing continues.

# **User response**

Correct the starting position *ss*, length *ll*, or both in the FIELDS keyword, and rerun the job.

### **HFPJ0030I REORG PROCESSING STARTED FOR AREA NO:** *nnnn***, AREANAME:**

# **Explanation**

The Reorg process for area number *nnnn*, area *areaname* has started.

*areaname*

## **System action**

Processing continues.

### **User response**

None. This message is informational.

### **HFPJ0031I REORG PROCESSING COMPLETED FOR AREA NO:** *nnnn***, AREANAME:** *areaname*

# **Explanation**

The Reorg process for area number *nnnn*, area *areaname* has completed.

# **System action**

Processing continues.

### **User response**

None. This message is informational.

### **HFPJ0032W REORG PROCESSING COMPLETED FOR AREA NO:** *nnnn***, AREANAME:** *areaname* **WITH EMPTY UOW PROCESS**

# **Explanation**

The Reorg process for area number *nnnn*, area *areaname* has completed, but there is no segment in the area.

# **System action**

The return code is set to 4 and processing continues.

### **User response**

None.

### **HFPJ0033E REORG PROCESSING COMPLETED FOR AREA NO:** *nnnn***, AREANAME:** *areaname* **WITH THE ABOVE CONDITION.**

# **Explanation**

The Reorg process for area number *nnnn*, area *areaname* completed with an error.

# **System action**

The return code is set to 8 and processing continues.

# **User response**

Check the preceding message and rerun the job.

**HFPJ0034E ERROR OCCURRED AND REORG OF UOW WAS CANCELED FOR AREA NO:** *nnnn***, AREANAME:** *areaname* **- UOW NO:***mmmmm***, UOW FIRST RBA:** *xxxxxxxx*

# **Explanation**

The Reorg process of UOW number *mmmmm* for area number *nnnn*, area *areaname* was canceled.

# **System action**

The return code is set to 8 and processing continues.

# **User response**

Check the preceding message and rerun the job.

### **HFPJ0035E REORG PROCESSING CANCELED FOR AREA NO:** *nnnn***, AREANAME:** *areaname* **WITH THE ABOVE CONDITION.**

# **Explanation**

The Reorg process for area number *nnnn*, area *areaname* was canceled because some errors were detected.

# **System action**

The return code is set to 8 and processing continues.

# **User response**

Check the preceding message and rerun the job.

**HFPJ0036W REORG PROCESSING COMPLETED FOR AREA NO:** *nnnn***, AREANAME:** *areaname* **WITH WARNING.**

# **Explanation**

The Reorg process for area number *nnnn*, area *areaname* completed with warning.

# **System action**

The return code is set to 4 and processing continues.

### **User response**

None.

**HFPJ0037E AREA ANALYZER OR AREA SENSOR PROCESS ENDED WITH ERROR CONDITION FOR AREA NO:** *nnnn***, AREANAME:** *areaname*

# **Explanation**

The area analyzer or the area sensor process ended with some error messages.

# **System action**

The return code is set to 8 and processing continues.

## **User response**

Check the preceding message and rerun the job.

## **HFPJ0038E INITIALIZATION OF REORG REPORT PROCESSING FAILED FOR AREA NO:** *nnnn***, AREANAME:** *areaname* **- GETMAIN FAILED.**

**- DYNAMIC ALLOCATION FAILED.**

# **Explanation**

Program GETMAIN or dynamic allocation for the data set in the Reorg report process for area number *nnnn*, area *areaname* failed.

# **System action**

The return code is set to 8 and processing continues.

# **User response**

If GETMAIN failed and the specified region size is too small, increase the REGION size on the JOB statement in the JCL, and rerun the utility. If dynamic allocation failed, it is probably an internal system error. Contact IBM Software Support.

**HFPJ0039I REORG PROCESSING SKIPPED FOR AREA NO:** *nnnn***, AREANAME:** *areaname* **DUE TO COMPLETION BY PREVIOUS REORG.**

# **Explanation**

The Reorg process for area number *nnnn*, area *areaname* was skipped because the area was successfully reorganized in the previous run.

# **System action**

Processing continues.

## **User response**

None. This message is informational.

**HFPJ0039I REORG PROCESSING SKIPPED FOR AREA NO:** *nnnn***, AREANAME:** *areaname* **DUE TO RECOVOPT=EMERGENCY OPTION.**

# **Explanation**

The Reorg process for area number *nnnn*, area *areaname* was skipped because RECOVOPT=EMERGENCY is specified.

# **System action**

Processing continues.

# **User response**

None. This message is informational.

### **HFPJ3101E INCONSISTENCY WAS FOUND IN DMAC AND DMB.**

# **Explanation**

During a consistency check in the Unload process, an inconsistency was detected between VSAM 2nd CI and DMB. For more information, check message HFPS0001E that follows this message.

# **System action**

The job ends with an abend code of U3003.

### **User response**

Check message HFPS0001E. Correct any errors, and rerun the job.

**HFPJ3104E PROCESSING ENDED FOR PTRCHK=ABEND.**

# **Explanation**

Detected a pointer error during the Unload process, and PTRCHK=ABEND is specified in HFPSYSIN.

# **System action**

The job ends with an abend code of U3003.

### **User response**

Check preceding messages and determine the cause of the pointer error. Correct any errors, and rerun the job.

**HFPJ3105E IAREA=ALL IS REQUIRED FOR CHANGE COMMAND. - DB RECORD(S) RANDOMIZED TO DIFFERENT AREA FROM INPUT AREA NO:** *nnnn***, AREANAME:** *areaname*

# **Explanation**

One or more segment records were randomized to different areas even though IAREA=ALL was not specified for the CHANGE command.

# **System action**

The job ends with an abend code of U3003.

# **User response**

Either specify IAREA=ALL or check that the randomizer is correctly specified, and rerun the job.

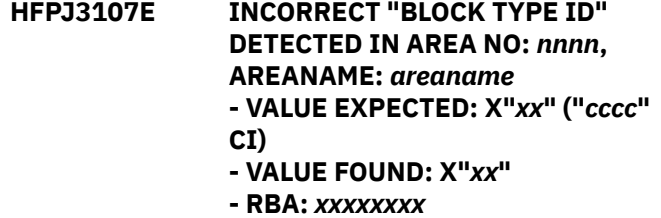

# **Explanation**

An unload subtask read a CI from the area number *nn*, area name *areaname*. The value in the IMS field known as DBLKBTID was not the value that was expected. *cccc* will be one of DMAC, BASE, FOVF, IOVF, and SDEP.

# **System action**

The job ends with an abend code of U3003.

### **User response**

Consult your database administration personnel about procedures for fixing the incorrect data. When the problem is corrected, rerun the unload job.

### **HFPJ3108E SEGMENT IN AREA NO;** *nnnn* **AT RBA:** *xxxxxxxx* **(SEG-CD:** *nnnn***) EXCEEDS MAX DEFINED LENGTH.**

# **Explanation**

An unload subtask determined that the data in the specified segment was longer than the value that is allowed by the definition for that segment in the *output* DMB. *nnnn* is the area number.

# **System action**

The job ends with an abend code of U3003.

## **User response**

Correct the errors, and rerun the job.

- **HFPJ3109E INCONSISTENCY WAS FOUND IN SPACE MAP FOR AREA NO:** *nnnn***, AREANAME:** *areaname***, RBA:** *xxxxxxxx* **- OFFSET:** *xxxxxxxx* **- VALUE EXPECTED: X"***xx***"**
	- **VALUE FOUND: X"***xx***"**

# **Explanation**

The Unload process determined that the space map at RBA *xxxxxxxx* OFFSET *xxxxxxxx* has an inconsistent value.

# **System action**

If the REORG command is specified, the return code is set to 8 and processing continues. Or if the CHANGE, EXTRACT, or UNLOAD command is specified, the job ends with an abend code of U3003.

# **User response**

Correct the errors, and rerun the job.

**HFPJ3112E INCORRECT SDEP POINTER IN AREA NO:** *nnnn***, AREANAME:** *areaname* **- SEG-CD:** *nnnn***, RBA:** *xxxxxxxx* **WITH PROBLEM. - PHYSICAL BEGIN:** *yyyyyyyy* **- PHYSICAL END:** *zzzzzzzz*

# **Explanation**

The SDEP pointer value that is contained in the segment at RBA *xxxxxxxx* does not point to the SDEP part of the DEDB area number *nn* area name *areaname*. *yyyyyyyy* is the specified RBA of the first SDEP CI, *zzzzzzzz* is the specified RBA of the first CI that is above the address SDEP.

# **System action**

The job ends with an abend code of U3003.

# **User response**

Run the full pointer checker job to determine the cause of the error, and rerun the job.

**HFPJ3113E DATABASE RECORDS RANDOMIZED TO DIFFERENT AREA FROM INPUT AREA NO:** *nnnn***, AREANAME:** *areaname*

# **Explanation**

One or more segment records were randomized to different areas even though SDEP=PHYSICAL and RELOCATE\_SDEP=YES are specified for the UNLOAD or the CHANGE command.

# **System action**

The job ends with an abend code of U3003.

# **User response**

Ensure that the randomizer is specified correctly, and rerun the job.

**HFPJ3120E NO ADS DDNAME IN DBRC FOR AREA NO:** *nnnn***, AREANAME:** *areaname* **- DDNAME:** *ddname* **DSNAME:** *dsname*

# **Explanation**

There is no area data set registered to DBRC for the specified area.

# **System action**

The job ends with an abend code of 3003.

# **User response**

Get a LIST.RECON output report. Find and specify an unused area data set name. Specify the name for the input ADS, and rerun the job.

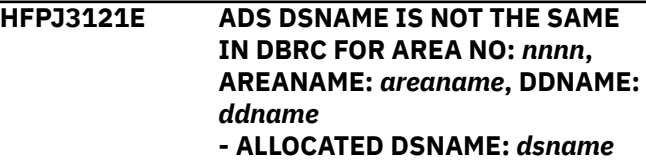

### **- DBRC DSNAME:** *dsname*

# **Explanation**

The area data set name that is specified in the *ddname* DD statement is not the same as the one registered to DBRC.

# **System action**

The job ends with an abend code of 3003.

## **User response**

Get a LIST.RECON output report. Find an unused area data set name, then specify the name for the input ADS, and rerun the job.

**HFPJ3130E HASH CHECK CANNOT CONTINUE PROCESSING IN AREA NO:** *nnnn***, AREANAME:** *areaname* **- UOW NO:***nnnn***, UOW FIRST RBA:** *xxxxxxxx*

# **Explanation**

Hash check cannot continue processing in area number *nnnn*, area *areaname*.

# **HFPK messages**

The following information is about messages and codes that begin with HFPK.

**HFPK0001I [RELOAD | INITIALIZE] PROCESSING STARTED FOR AREA NO:** *nnnnn***, AREANAME:** *areaname***[, USR FILE DDNAME:** *ddname***]**

# **Explanation**

This message is generated when the indicated process starts for each area.

# **System action**

Processing continues.

# **User response**

None. This message is informational.

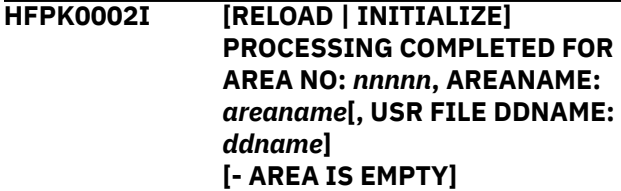

# **System action**

The job ends with an abend code of U3003.

## **User response**

Correct the errors, and rerun the job.

**HFPJ3140E A POINTER ERROR OCCURRED IN AREA NO:** *nnnn***, AREANAME:** *areaname***. INDEX BUILDING PROCESS CANNOT CONTINUE.**

# **Explanation**

Because a pointer error is found, the Build Index process cannot continue processing in area number *nnnn*, area *areaname*.

# **System action**

The job ends with an abend code of U3003.

## **User response**

Correct the pointer error, and rerun the job.

# **Explanation**

This message is generated when the indicated process is successfully completed for an area.

For reload processing, when this message is generated, the area has been successfully reloaded, and the data set has been closed. When there is no segment in the area, subtext, - AREA IS EMPTY, is issued. Otherwise, it is not issued.

# **System action**

Processing continues.

# **User response**

None. This message is informational.

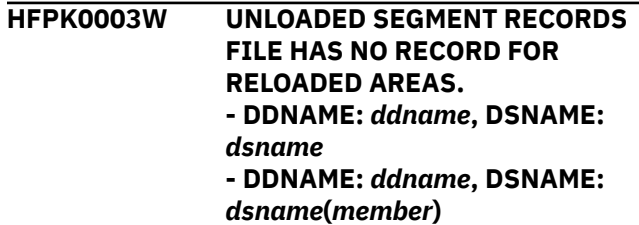

# **Explanation**

The USR file dsname did not contain any records for the reloaded areas.

# **System action**

The return code is set to 4 and processing continues.

# **User response**

Check that the USR file is specified correctly, or that the USR file is created successfully.

**HFPK0004E UNLOADED SEGMENT RECORDS FILE HAS RECORDS FOR THE AREA ALREADY RELOADED. - AREA NO:** *nnnnn***, AREANAME:** *areaname* **- ERROR FILE DDNAME:** *ddname***1, DSNAME:** *dsname***1 - ERROR FILE DDNAME:** *ddname***1, DSNAME:** *dsname***1(***member***1) - USED FILE DDNAME:** *ddname***2, DSNAME:** *dsname***2 - USED FILE DDNAME:** *ddname***2, DSNAME:** *dsname***2(***member***2)**

# **Explanation**

The USR file DD statement *ddname*1 contained records that were reloaded from another USR file *ddname*2. USR files *ddname*1 and *dsname*1 were used for reloading, but the area was already reloaded by USR files *ddname*2 and *dsname*2. The process for user file *ddname*1 and *dsname*1 is skipped.

# **System action**

The job ends with a return code of 08.

# **User response**

Check that the USR file is specified correctly. Correct any errors, and rerun the job.

**HFPK0005I HFPK0005I UNLOADED SEGMENT RECORDS ALREADY PROCESSED BY ANOTHER INPUT DD. - DDNAME:** *ddname***, DSNAME:** *dsname* **- DDNAME:** *ddname***, DSNAME:** *dsname***(***member***)**

# **Explanation**

The USR file is specified and has been processed by another DD statement. No records for the reloaded areas are processed for the USR file.

# **System action**

Processing continues.

## **User response**

None. This message is informational.

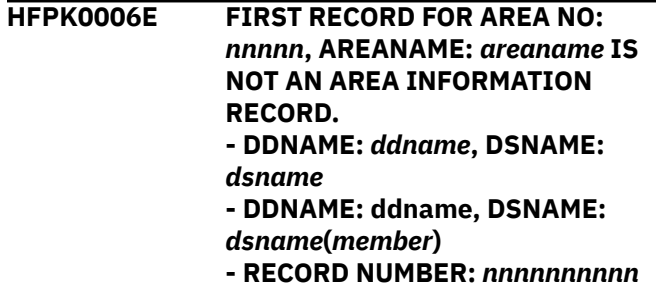

# **Explanation**

The first record in the USR file is not an area information record. This file was created for reload purpose with the UNLOAD command with the AREA\_INFORMATION\_RECORD=NO\_RELOADABLE keyword, and requires AREA\_INFORMATION\_RECORD=NO\_RELOADABLE

keyword on the RELOAD command to reload from this file.

# **System action**

The job ends with a return code of 08.

# **User response**

Check that the USR file specified is created successfully. If the USR file was created by the FPA Unload function with AREA\_INFORMATION\_RECORD=NO\_RELOADABLE or FABCUR1 with AREC=N, specify AREA\_INFORMATION\_RECORD=NO\_RELOADABLE for the RELOAD command in HFPSYSIN. Correct any errors, and rerun the job.

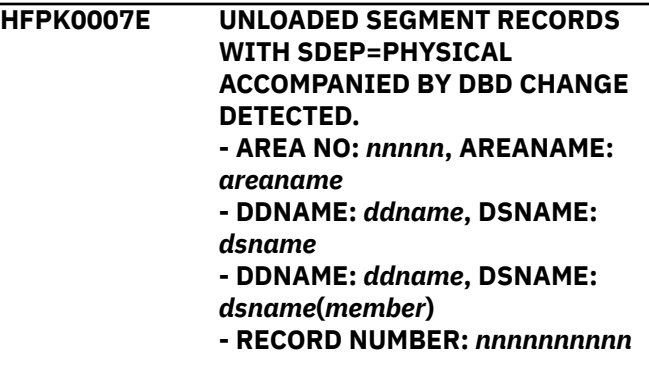

# **Explanation**

The input data set *dsname* is created with SDEP=PHYSICAL and in a different database structure.

# **System action**

The job ends with a return code of 08.

# **User response**

Run the job by FPB Reload.

**HFPK0008E AIR=NO\_RELOADABLE IS SPECIFIED BUT AREA INFORMATION RECORD EXISTS IN THE USR FILE. - AREA NO:** *nnnnn***, AREANAME:** *areaname* **- DDNAME:** *ddname***, DSNAME:** *dsname* **- DDNAME:** *ddname***, DSNAME:** *dsname***(***member***) - RECORD NUMBER:** *nnnnnnnnnn*

# **Explanation**

The first record in the USR file is an area information record. However, AREA\_INFORMATION\_RECORD=NO\_RELOADABLE is specified for the RELOAD command.

# **System action**

The job ends with a return code of 08.

# **User response**

Check that the USR file specified is created successfully. If the USR file was created by the FPA Unload function with AREA\_INFORMATION\_RECORD=YES or FABCUR1 with AREC=Y, remove AREA\_INFORMATION\_RECORD=NO\_RELOADABLE from the RELOAD command in HFPSYSIN. Correct any errors, and rerun the job.

**HFPK0011I RELOAD PROCESSING STARTED FOR UNLOADED SEGMENT RECORD FILE. - DDNAME:** *ddname***, DSNAME:** *dsname* **- DDNAME:** *ddname***, DSNAME:** *dsname***(***member***)**

# **Explanation**

The Reload process has started for the unloaded segment record file.

# **System action**

Processing continues.

## **User response**

None. This message is informational.

**HFPK0012I RELOAD PROCESSING COMPLETED FOR UNLOADED SEGMENT RECORD FILE. - DDNAME:** *ddname***, DSNAME:** *dsname* **- DDNAME:** *ddname***, DSNAME:** *dsname***(***member***)**

# **Explanation**

The Reload process has completed for the unloaded segment record file.

# **System action**

Processing continues.

## **User response**

None. This message is informational.

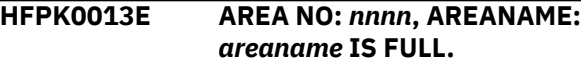

# **Explanation**

The program attempted to allocate an available IOVF CI from an IOVF part, but found that all CIs within the IOVF part were in use.

# **System action**

The return code is set to 8 and processing continues.

### **User response**

Correct the errors, and rerun the job.

**HFPK0014I RECOVERY PROCESS STARTED FOR AREANO:** *nnnn***, AREANAME:** *areaname***, UOWNO:** *nnnn*

# **Explanation**

The recovery process for area number *nnnn*, area *areaname*, UOW number *nnnn* has started.

# **System action**

Processing continues.

### **User response**

None. This message is informational.

**HFPK0015I RECOVERY PROCESS ENDED SUCCESSFULLY FOR AREANO:** *nnnn***, AREANAME:** *areaname***, UOWNO:** *nnnn*

## **Explanation**

The recovery process for area number *nnnn*, area *areaname*, UOW number *nnnn* has completed.

## **System action**

Processing continues.

### **User response**

None. This message is informational.

### **HFPK0016E RECOVERY PROCESS ENDED WITH ERROR FOR AREANO:** *nnnn***n, AREANAME:** *areaname***, UOWNO:** *nnnn*

# **Explanation**

The recovery process for area number *nnnn*, area *areaname*, UOW number *nnnn* has completed, but the UOW is not recovered.

# **System action**

The return code is set to 8 and processing continues.

# **User response**

Correct the errors, and rerun the job.

**HFPK0030E [AREA SENSOR | HASH CHECK] PROCESS ENDED WITH AN ERROR CONDITION FOR AREA NO:** *nnnn***, AREANAME:** *areaname* **- UOW NO:***nnnn***, UOW FIRST RBA:** *xxxxxxxx*

# **Explanation**

The area sensor or the hash check process for area number *nnnn*, area *areaname* has completed, but some errors were detected.

# **System action**

The return code is set to 8 and processing continues.

## **User response**

Check the preceding message and rerun the job.

**HFPK3200E NO ADS DDNAME IN DBRC FOR AREA NO:** *nnnnn***, AREANAME:** *areaname* **- DDNAME:** *ddname***, DSNAME:** *dsname*

# **Explanation**

There is no area data set registered to DBRC for the specified area.

# **System action**

The job ends with an abend code of 3003.

# **User response**

Get a LIST.RECON output report, and specify an unused area data set name. Specify the name in the *dsname* DD statement, and rerun the job.

**HFPK3201E ADS DSNAME NOT THE SAME IN DBRC FOR AREA NO:** *nnnnn***, AREANAME:** *areaname***, DDNAME:** *ddname* **- ALLOCATED DSNAME:** *dsname* **- DBRC DSNAME:** *dsname*

# **Explanation**

The area data set name that is specified in the *ddname* DD statement is not the same as the one registered to DBRC.

# **System action**

The job ends with an abend code of 3003.

### **User response**

Get a LIST.RECON output report and find an area data set name that is not used, then specify the name in the DARVSAM DD statement, and rerun the job.

**HFPK3202E SDEP FIRST CI RBA DISCREPANCY DETECTED FOR AREA NO:** *nnnnn***, AREANAME:** *areaname*

# **Explanation**

The first SDEP CI RBA of the SDEP part of the target area is not the same as the unloaded area with the SDEP=PHYSICAL keyword parameter.

The job ends with an abend code of 3003.

# **User response**

VSAM ESDS definition of the target area data set is not correct. Define the target area data set with the same CI size and space definition of the unloaded area data set, and rerun the job.

If AREA\_INFORMATION\_RECORD=NO\_RELOADABLE is specified, ensure that the USR file specified is created by the FPA Unload function with AREA\_INFORMATION\_RECORD=NO\_RELOADABLE or FABCUR1 with AREC=N. Correct any errors, and rerun the job.

**HFPK3203E INSUFFICIENT SPACE DEFINED FOR AREA NO:** *nnnnn***, AREANAME:** *areaname*

# **Explanation**

Insufficient space defined for area *areaname*. DBFUMIN0 will issue message DFS2510I under VSAM cluster allocation.

# **System action**

The job ends with an abend code of 3003.

# **User response**

Delete the VSAM cluster for the area, then redefine it with more space. Rerun the reload job.

If AREA\_INFORMATION\_RECORD=NO\_RELOADABLE is specified, ensure that the USR file specified is created by the FPA Unload function with AREA\_INFORMATION\_RECORD=NO\_RELOADABLE or FABCUR1 with AREC=N. Correct any errors, and rerun the job.

**HFPK3204E FIRST INSERTED SEGMENT IS NOT A ROOT SEGMENT. - AREA NO:** *nnnnn***, AREANAME:** *areaname***, SEG-CD:** *nnnn***, RAPRBA:** *nnnnnnnn*

# **Explanation**

The first record to be inserted was not a root segment.

# **System action**

The job ends with an abend code of 3003.

## **User response**

Check that the user file is created successfully, and rerun the job.

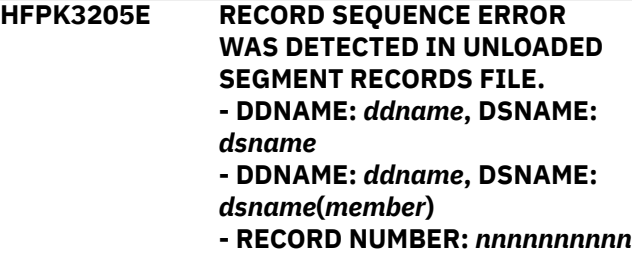

# **Explanation**

Detected a record sequence error in the input segment data that is associated with ddname DURDATA.

# **System action**

The job ends with an abend code of 3003.

## **User response**

Make sure that the sort process for the data set ran successfully. If input to the program is a series of concatenated data sets, make sure that they are concatenated in an ascending area number order. Correct the error, and rerun the reload job.

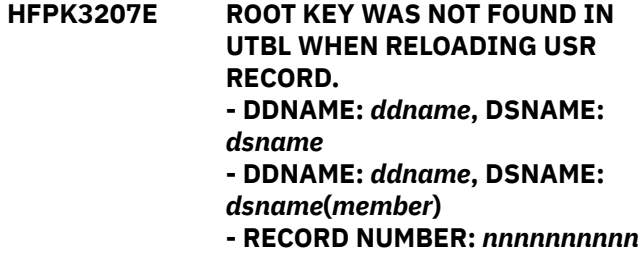

# **Explanation**

A root key is not found in the UTBLs for processing a segment that had ILC FLAG (USRLCFG) on (X'FF'). The cause of the error might be that there were no segments that had USRPFMT on (X'01') in an unloaded file, and nothing was saved in UTBL.

# **System action**

The job ends with an abend code of 3003.

### **User response**

If you created or modified the unloaded file, verify that the unloaded data set is correct. Rerun the job. If this situation persists, contact IBM Software Support.

**HFPK3208E SEGMENT CODE:** *nnnn* **IS NOT FOUND IN UTBL WHEN RELOADING USR RECORD. - DDNAME:** *ddname***, DSNAME:** *dsname* **- DDNAME:** *ddname***, DSNAME:** *dsname***(***member***)**

**- RECORD NUMBER:** *nnnnnnnnnn*

# **Explanation**

Detected different segment codes between the segment unloaded file that had the USRPFLG1 flag on and the segment in UTBLs that had USRLCFLG on (X'FF'). The segment code in UTBLs is shown in decimal format.

# **System action**

The job ends with an abend code of 3003.

# **User response**

If you created or modified the unloaded file, verify that the unloaded data set is correct. Rerun the job. If this situation persists, contact IBM Software Support.

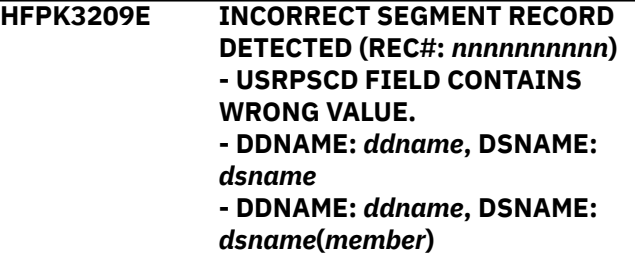

# **Explanation**

The segment code in the USRPSCD field of the unloaded segment record that is specified by the record number (REC#) is not correct.

# **System action**

The job ends with an abend code of 3003.

# **User response**

Check the content of the unloaded segment record that is specified by the record number (REC#), correct the value of the USRPSCD field, and rerun the job.

**HFPK3209E INCORRECT SEGMENT RECORD DETECTED (REC#:** *nnnnnnnnnn***) - SDEP=PHYSICAL RECORD SEQUENCE ERROR. - DDNAME:** *ddname***, DSNAME:** *dsname*

### **- DDNAME:** *ddname***, DSNAME:** *dsname***(***member***)**

# **Explanation**

Detected a record sequence error in the input segment data that is associated with ddname *ddname*.

# **System action**

The job ends with an abend code of 3003.

## **User response**

Verify that the USR file has been created successfully, and rerun the job.

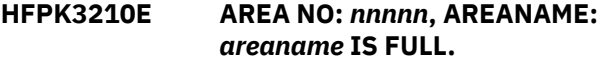

# **Explanation**

The program attempted to allocate an available IOVF CI from an IOVF part, but found that all CIs within the IOVF part were in use.

# **System action**

The job ends with an abend code of 3003.

# **User response**

Increase the size of the area, and restart the reload job. Check the UOW and ROOT parameters.

**HFPK3211E USR FILE UNLOADED BY FPB WITH THE LOADCTL OPTION IS NOT ALLOWED FOR RELOAD PROCESS WITH LOADCTL SUBCOMMAND.**

# **Explanation**

The RELOAD command with the LOADCTL subcommand option detected that a USR (unloaded segment records) file that was unloaded by FPB FABCUR1 with the LOADCTL option was specified as input. The Reload process does not allow such a USR file when the LOADCTL subcommand is specified.

# **System action**

The job ends with an abend code of 3003.

# **User response**

Use the Reload process without the LOADCTL subcommand or FPB Reload to reload the unloaded segment records that are generated by FPB Unload with the LOADCTL keyword.

**HFPK3212E ERROR IN CALL TO RANDOMIZER:**

- *randomizer***.**
- **RETURN CODE:** *nn*
- **INCORRECT AREA NO:** *nnnnn*
- **USR RECORD NO:** *nnnn*
- **DDNAME:** *ddname***, DSNAME:**
- *dsname*

# **Explanation**

The error was returned from the randomizer module.

# **System action**

The job ends with an abend code of 3003.

# **User response**

Correct the unloaded segment records data set or the randomizer module, and rerun the job.

**HFPK3213E SEGMENT HIERARCHICAL SEQUENCE ERROR WAS DETECTED. - SDEP OR DDEP MUST BE AFTER ROOT SEGMENT. - USR RECORD NO:** *nnnn* **- DDNAME:** *ddname***, DSNAME:** *dsname*

# **Explanation**

A segment hierarchical sequence error was found in the unloaded segment records data set.

# **System action**

The job ends with an abend code of 3003.

# **User response**

Correct the unloaded segment records data set, and rerun the job.

**HFPK3214E INCORRECT USER FORMAT RECORD WAS DETECTED. - SEGMENT NAME:** *seg-name* **IS INCORRECT. - SEGMENT CODE:** *nn* **IS IN CONFLICT WITH SEGMENT NAME:** *seg-name***. - SEGMENT CODE:** *nn* **IS INCORRECT. - SEGMENT DATA LENGTH IS TOO SHORT.**

**- SEGMENT DATA LENGTH IS TOO LONG. - SEGMENT ATTRIBUTE IS IN CONFLICT WITH DBD DEFINITION. - USR RECORD NO:** *nnnn* **- DDNAME:** *ddname***, DSNAME:** *dsname*

# **Explanation**

Incorrect user format unloaded segment record was found while processing the RELOAD command.

# **System action**

The job ends with an abend code of 3003.

## **User response**

Correct the unloaded segment records data set, and rerun the job.

```
HFPK3215E USR RAP RBA ISN'T RAP CI RBA
  IN AREA NO: nnnn, AREANAME:
  areaname RBA: nnnnnnnn
```
# **Explanation**

The RAP RBA in the prefix of the unloaded segment record is not an RBA of a RAP CI.

# **System action**

The job ends with an abend code of 3215.

# **User response**

Check whether the combination of the DEDB definition that is obtained from the IMSACB DD and the unloaded segment record file is correct. Correct the error and rerun the job.

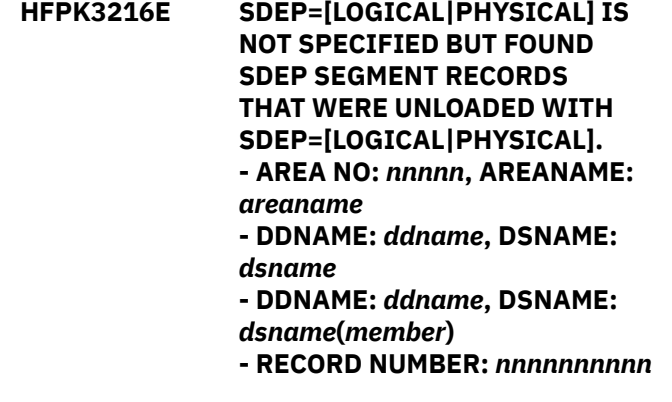

# **Explanation**

This error is caused by either of the following reasons:

- The report generation process has completed for command *command* and database *database*.
	- **1392** IMS Fast Path Solution Pack: IMS High Performance Fast Path Utilities User's Guide
- All SDEP segments between the SDEP logical begin and logical end are in physical order in the USR file, but SDEP=PHYSICAL is not specified for the RELOAD command.
- All valid SDEP segments are in logical order in the USR file, but SDEP=LOGICAL is not specified for the RELOAD command.

The job ends with an abend code of 3216.

### **User response**

Check that the USR file specified is created successfully.

- If the USR file is created by the FPA Unload function or FABCUR1 with SDEP=PHYSICAL, specify SDEP=PHYSICAL for the RELOAD command in HFPSYSIN.
- If the USR file is created by the FPA Unload function or FABCUR1 with SDEP=LOGICAL, specify SDEP=LOGICAL for the RELOAD command in HFPSYSIN.

Correct any errors, and rerun the job.

**HFPK3217E SDEP=PHYSICAL IS SPECIFIED BUT NO SDEP INFORMATION RECORD IS FOUND.**

### **HFPL messages**

The following information is about messages and codes that begin with HFPL.

**HFPL0001I REPORT STARTED FOR COMMAND:** *command***, DATABASE:** *database*

### **Explanation**

The report generation process has started for command *command* and database *database*.

### **System action**

Processing continues.

### **User response**

None. This message is informational.

**HFPL0002I REPORT COMPLETED FOR COMMAND:** *command***, DATABASE:** *database*

### **Explanation**

**System action**

Processing continues.

### **User response**

None. This message is informational.

**HFPL0003I NO SEGMENTS WILL BE RELOADED TO AREA NO:** *areaname***, AREANAME:** *areaname***. AREA WILL BE EMPTY.**

### **Explanation**

No segments were found in area *areaname* during the Unload process. The area will be empty when the reload is to be processed.

### **System action**

Processing continues.

**- AREA NO:** *nnnnn***, AREANAME:** *areaname* **- DDNAME:** *ddname***, DSNAME:** *dsname* **- DDNAME:** *ddname***, DSNAME:** *dsname***(***member***)**

### **Explanation**

When

AREA\_INFORMATION\_RECORD=NO\_RELOADABLE and SDEP=PHYSICAL are specified for the RELOAD command, and SDEP is defined in the DBD definition, there must be an SDEP information record in the unloaded segment record data set in order to identify SDEP logical begin and logical end.

### **System action**

The job ends with an abend code of 3217.

### **User response**

Check that the USR file specified is created successfully. Correct any errors, and rerun the job.

### **User response**

None. This message is informational.

**HFPL0004I NO SEGMENTS RELOADED TO AREA NO:** *areaname***, AREANAME:** *areaname***. AREA IS EMPTY.**

### **Explanation**

No segments were found in area *areaname* during the Reload process. The area was empty.

## **System action**

Processing continues.

### **User response**

None. This message is informational.

**HFPL0005W DUMMY OR NULLFILE IS SPECIFIED FOR DDNAME:** *ddname*

### **Explanation**

DUMMY or DSN=NULLFILE was specified for the report output data set (HFPRPTS) DD statement.

### **System action**

The return code is set to 4 and processing continues.

### **User response**

If you did not intend to specify the dummy DD statement, correct the error, and rerun the job.

**HFPL0006I DUMMY OR NULLFILE IS SPECIFIED FOR DDNAME:** *ddname*

### **Explanation**

DUMMY or DSN=NULLFILE was specified for the area totals data set (HFPTOTAL) DD statement.

### **System action**

Processing continues.

### **User response**

If you did not intend to specify the dummy DD statement, correct the error, and rerun the job.

**HFPL0007W AREA WAS NOT RELOADED DUE TO NO USR RECORDS IN THE**

**USR FILE(S) OR SOME USR FILE PROBLEMS. - AREA NO:** *n***, AREANAME:** *areaname*

## **Explanation**

The area name *areaname* did not contain any records for the reloaded areas.

## **System action**

The return code is set to 4 and processing continues.

### **User response**

Check that the OAREA keyword is specified correctly, or that the USR file has been created successfully.

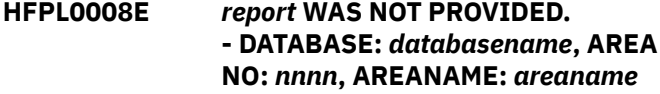

### **Explanation**

The specified report was not provided because the OPEN processing for an internal work file failed.

## **System action**

The return code is set to 8 and processing continues.

### **User response**

This error is likely an internal system error. Contact IBM Software Support.

**HFPL0010E REORG REPORT PROCESSING FAILED FOR AREA NO :** *nnnn***, AREANAME:** *areaname* **- GETMAIN FAILED.**

### **Explanation**

Program GETMAIN failed in the Reorg report process.

### **System action**

The return code is set to 8 and processing continues.

### **User response**

If the specified region size is too small, increase the REGION size on the JOB statement in the JCL, and rerun the utility.

# **HFPM messages**

The following information is about messages and codes that begin with HFPM.

**HFPM0001W INCORRECT COMMAND IS FOUND**

# **IN HFPSYSIN.**

## **Explanation**

Detected an incorrect command during the analysis of the HFPSYSIN DD statement.

## **System action**

Processing continues.

### **User response**

Correct any errors, and rerun the job

### **HFPM0002E SEVERE DEDB DEFINITION DIFFERENCE DETECTED.**

# **Explanation**

Detected one or more severe DEDB definition differences. SCAN=YES is specified in the GLOBAL command.

# **System action**

The return code is set to 8.

# **User response**

Check the DBD Definition report and error messages to determine the cause of the problem. If error messages are issued, follow the user response for those messages. Correct the errors and rerun the job.

**HFPM0003E STORAGE OBTAIN FAILURE FOR MAIN PROCESS. - MESSAGE BUFFER POOL**

# **Explanation**

GETMAIN to obtain space for internal blocks failed.

# **System action**

The return code is set to 8 and processing continues.

# **User response**

If the region size that is specified is too small, increase the REGION size on the JOB statement in the JCL, and rerun the utility.

**HFPM0004E THE CI SIZE CANNOT BE CHANGED WHEN**

# **Explanation**

The Unload or the Change process ran in non-REORG mode with SDEP=PHYSICAL and RELOCATE\_SDEP=YES. However, the CI size of the original ACB is different from the new ACB.

**SPECIFIED.**

**RELOCATE\_SDEP=YES IS**

# **System action**

If a parameter other than NO is specified for the SCAN keyword, the return code is set to 8. If SCAN=NO is specified, the job ends with an abend code of U3016.

## **User response**

If you want to process Unload or Change in non-REORG mode with SDEP=PHYSICAL and RELOCATE\_SDEP=YES, specify the correct IMSACB and NEWACB DD statement pair or OLDACB and IMSACB DD statement pair. Otherwise, specify SDEP=LOGICAL for the UNLOAD or the CHANGE command in HFPSYSIN.

### **HFPM0005I SUBSEQUENT MESSAGES ARE SHOWN WITH THE** *timetype* **TIMESTAMP.**

# **Explanation**

This message notifies that messages that are issued after this message include a timestamp.

# **System action**

Processing continues.

### **User response**

None. This message is informational.

```
HFPM0101I MCS CONSOLE COMPLETED. (JOB :
  driver_jobname)
```
# **Explanation**

The MCS console task has completed.

# **System action**

Processing continues.

### **User response**

None. This message is informational.

```
HFPM3001E UNABLE TO FIND module_name IN
 STEPLIB.
```
## **Explanation**

The program could not load the required module. The indicated module was not found in any library that is referenced by STEPLIB.

# **System action**

The job ends with an abend code of U3001.

# **User response**

Specify the library that includes the required load module in the STEPLIB concatenation, and rerun the job.

**HFPM3002E CONTROL CARD IS NOT FOUND IN** *xxxxxxxx*

# **Explanation**

Control cards were not found in *xxxxxxxx*.

# **System action**

The job ends with an abend code of U3002.

# **User response**

Rerun the job with a valid control card in the input stream.

**HFPM3003E** *xxxxxxxx* **TASK ENDED ABNORMALLY.**

# **Explanation**

This message is generated when the program main task detects a critical *xxxxxxxx* process error, including *xxxxxxxx* subtask abends.

# **System action**

The job ends with an abend code of U3003.

# **User response**

See the other message that was issued by the *xxxxxxxx* task. Correct the errors, and rerun the job.

**HFPM3004E HPFP LIBRARY IS NOT APF-AUTHORIZED.**

# **Explanation**

The FPA load module library data set that is specified on the JOBLIB/STEPLIB DD statement is not authorized by APF.

# **System action**

The job ends with an abend code of U3004.

### **User response**

Make the FPA load module library APF authorized for future processing, and rerun the job.

**HFPM3005E [HPFP | OSC] DOES NOT SUPPORT IMS VERSION:** *nn*

## **Explanation**

The level of the IMS system is not supported by the indicated tool or utility.

# **System action**

The job ends with an abend code of U3005.

## **User response**

Rerun the job under the supported IMS level.

**HFPM3006E OSC SUPPORTS IMS MANAGED ACBS ONLY ON IMS V15.**

# **Explanation**

The Online Structure Change utility supports IMSmanaged ACBs only on IMS 15 and later. If you are on IMS 14, use ACBLIB-managed ACBs.

# **System action**

The job ends with an abend code of U3006.

### **User response**

Rerun the job on IMS 15, or rerun the job using the ACBs in the ACB library.

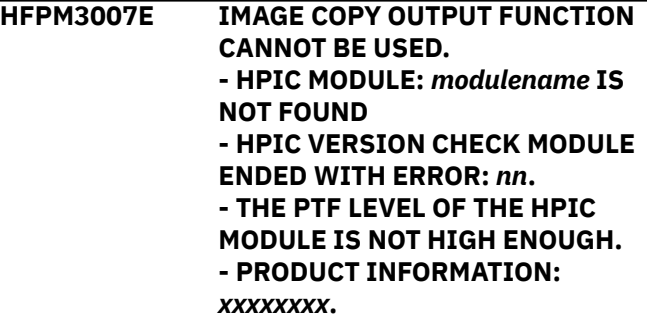

# **Explanation**

The image copy output process failed with an error.

# **System action**

The job ends with an abend code of U3007.

## **User response**

Make sure the load module library of IMS HP Image Copy is concatenated to the STEPLIB or JOBLIB and the PTF level is enough. If this situation persists, contact IBM Software Support.

**HFPM3008E** *xxxxxxx* **PARM LENGTH IS TOO LONG.**

# **Explanation**

The length of the *xxxxxxx* parameter is too long.

# **System action**

The job ends with an abend code of U3008.

# **User response**

Correct the error by, for example, reducing the length of the parameter, and rerun the job.

### **HFPM3009I LEVEL IS NOT HIGH ENOUGH TO SUPPORT OUTPUT REPOSITORY:** *product*

# **Explanation**

The maintenance level of the product does not support the IMS Tools KB Output repository.

# **System action**

Processing continues. The reports of FPA are stored to the IMS Tools KB repository, but the reports of the product are not stored to the IMS Tools KB Output repository.

# **User response**

If you want to store the reports of the product to the IMS Tools KB Output repository, apply the maintenance of the product that supports the IMS Tools KB Output repository.

**HFPM3016E SEVERE DEDB DEFINITION DIFFERENCE DETECTED.**

# **Explanation**

Detected one or more severe DEDB definition differences. SCAN=NO is specified in the GLOBAL command.

# **System action**

The job ends with an abend code of U3016.

# **User response**

Check the DBD Definition report and error messages to determine the cause of the problem. If error messages are issued, follow the user response of those messages. Correct the errors and rerun the job.

### **HFPM3017E** *parameter* **IS NOT VALID FOR THE PARM PARAMETER OF THE EXEC STATEMENT.**

# **Explanation**

The parameter that is specified on the EXEC statement of HFPSTGEN job must be GEN or REPORT.

# **System action**

The job ends with an abend code of U3017.

# **User response**

Correct the parameter of the EXEC statement, and rerun the job.

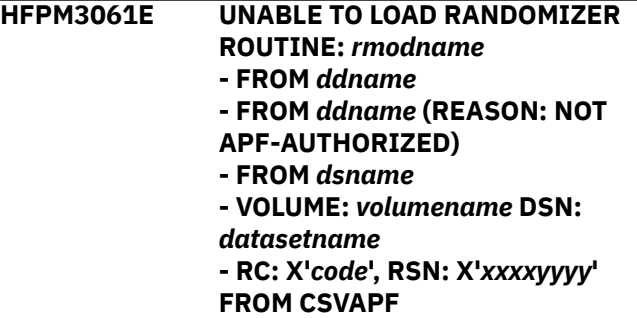

# **Explanation**

The program cannot load the *rmodname* randomizer routine from *ddname* DD statement. *code* is the return code from CSVAPF macro. *xxxx* is internal information and *yyyy* is the reason code from CSVAPF macro.

# **System action**

The job ends with an abend code of U3061.

# **User response**

Make sure that the specified member *rmodname* exists in the *ddname* library. Look up the CSVAPF macro code in the *MVS Programming: Authorized Assembler Services Reference*. Correct the error, and rerun the job.

**HFPM3062E UNABLE TO LOAD USER EXIT ROUTINE:** *exitname* **- FROM** *ddname* **- FROM** *ddname* **(REASON: NOT APF-AUTHORIZED) - VOLUME:** *volumename* **DSN:** *datasetname* **- RC: X'***code***', RSN: X'***xxxxyyyy***' FROM CSVAPF**

## **Explanation**

The program cannot load the *exitname* user exit routine from *ddname* DD statement. *code* is the return code from CSVAPF macro. *xxxx* is internal information and *yyyy* is the reason code from CSVAPF macro.

# **System action**

The job ends with an abend code of U3062.

### **User response**

Make sure that the specified member *exitname* exists in the *ddname* library. Look up the CSVAPF macro code in the *MVS Programming: Authorized Assembler Services Reference*. Correct the error, and rerun the job.

**HFPM3070E DATA SET:** *dsname* **IS INCORRECT. - NO RECORD FOUND.**

- **INCORRECT RECORD FOUND.**
- **Explanation**

This message consists of multiple parts. These parts are:

### **- NO RECORD FOUND.**

*dsname* that is specified for the MODSTAT*x* or OLCSTAT is empty.

# **HFPO messages**

The following information is about messages and codes that begin with HFPO.

**HFPO0001I DB SENSOR PROCESSING STARTED FOR DATABASE:** *dbdname***, AREA NO:** *areanum***,**

**AREANAME:** *areaname*

### **- INCORRECT RECORD FOUND.**

*dsname* that is specified for the MODSTAT*x* or OLCSTAT is incorrect.

### **System action**

The job ends with an abend code of U3070.

### **User response**

Make sure that the DD statement properly identifies the correct data set for the MODSTAT*x* or OLCSTAT. Correct any errors, and rerun the job.

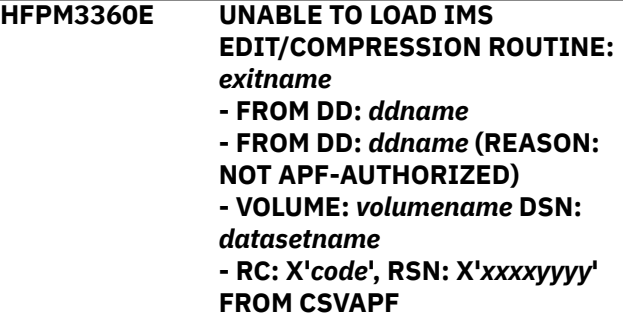

## **Explanation**

The program cannot load the *exitname* segment edit/ compression routine from *ddname* DD statement. *code* is the return code from CSVAPF macro. *xxxx* is internal information and *yyyy* is the reason code from CSVAPF macro.

### **System action**

The job ends with an abend code of U3360.

### **User response**

Make sure that the segment edit/compression routine or the user exit routine for the specified segment is in the *ddname* library. Or make sure that the DURDBDFN DD statement properly identifies the correct data set for the area to be reloaded. Look up the CSVAPF macro code in the *MVS Programming: Authorized Assembler Services Reference*. Correct any errors, and rerun the iob.

# **Explanation**

The DB Sensor process for the indicated area has started.

# **System action**

Processing continues.

### **User response**

None. This message is informational.

**HFPO1001I DB SENSOR STORED SENSOR DATA FOR DATABASE:** *dbdname***, AREA NO:** *areanum***, AREANAME:** *areaname*

### **Explanation**

Sensor data for the indicated area was stored into the Sensor Data repository of IMS Tools KB.

### **System action**

Processing continues

### **User response**

None. This message is informational.

### **HFPO1002W DB SENSOR DID NOT STORE SENSOR DATA FOR DATABASE:** *dbdname***, AREA NO:** *areanum***, AREANAME:** *areaname*

# **Explanation**

Sensor data for the indicated area was not stored into the Sensor Data repository of IMS Tools KB.

# **System action**

Processing continues.

### **User response**

See the preceding IMS Tools KB messages to determine the errors, and correct any errors.

If you want to store the sensor data in the IMS Tools KB Sensor Data repository, rerun the job or run a job that stores statistics data in the Sensor Data repository.

**HFPO1003I DB SENSOR SENT NOTIFICATION TO AD FOR DATABASE:** *dbdname***, AREA NO:** *areanum***, AREANAME:** *areaname*

# **Explanation**

Autonomics Director was notified that the sensor data had been stored into the ITKB Sensor Data repository.

# **System action**

Processing continues.

### **User response**

None. This message is informational.

**HFPO1004W DB SENSOR COULD NOT SEND NOTIFICATION TO AD FOR DATABASE:** *dbdname***, AREA NO:** *areanum***, AREANAME:** *areaname*

## **Explanation**

Autonomics Director is not notified that the sensor data records had been stored into the ITKB Sensor Data repository.

# **System action**

Processing continues.

### **User response**

See the preceding Autonomics Director messages to determine the errors, and correct any errors.

If you want a sensor data notification to be sent to Autonomics Director to trigger a policy evaluation, rerun the job or run a job that stores statistics data in the Sensor Data repository and that sends a sensor data notification to Autonomics Director.

### **HFPO1005I DB SENSOR ENDED NORMALLY.**

### **Explanation**

Stand-alone DB Sensor ended normally.

### **System action**

Processing ends.

### **User response**

None. This message is informational.

**HFPO1006E DB SENSOR ENDED WITH ERRORS.**

### **Explanation**

Stand-alone DB Sensor ended with errors.

### **System action**

The return code is set to 8 and processing ends.

### **User response**

See the previous error messages, correct any errors, and rerun the job.

**HFPO1007W UNABLE TO OBTAIN RECON ID. FUNC=***function***, RC=***return\_code***, RSN=***reason\_code***.**

## **Explanation**

DB Sensor failed to obtain a RECON ID.

## **System action**

Processing continues, but IMS HP Fast Path Utilities does not store any sensor data in the Sensor Data repository of IMS Tools KB.

## **User response**

Ensure that an appropriate RECON ID is registered in the IMS Tools KB repository.

If you want to store the sensor data in the IMS Tools KB Sensor Data repository, rerun the job or run a job that stores statistics data in the Sensor Data repository.

**HFPO1008W SENSOR DATA SERVICE FAILED. FUNC=***function***, RC=***return\_code***, RSN=***reason\_code* **[, ELEM=***data\_element xxxx/yyyy***]**

## **Explanation**

The sensor data service function call ended with errors. If the errors are detected in specific data elements, *data\_element* shows the name of the data element, and hexadecimal values *xxxx* and *yyyy* show the return and reason codes of the error, respectively.

If this message shows FUNC=INIT, RC=4, and RSN=X'52', the message indicates that the Sensor Data repository is not initialized.

# **System action**

Processing continues, but IMS HP Fast Path Utilities does not store any sensor data in the Sensor Data repository of IMS Tools KB.

### **User response**

See the *IMS Tools Base Policy Services User's Guide and Reference* to determine the meaning of the return code and reason code, and then correct any errors.

If FUNC=INIT, RC=4, and RSN=X'52' is shown in the message, initialize the Sensor Data repository by following the instructions in the topic "Initializing the Sensor Data and Input repositories" in the *IMS Tools Base Configuration Guide*.

If you want to store the sensor data in the IMS Tools KB Sensor Data repository, rerun the job or run a job that stores statistics data in the Sensor Data repository.

**HFPO1009W DATA DICTIONARY SERVICE FAILED. FUNC=***function***, RC=***return\_code***, RSN=***reason\_code*

# **Explanation**

One or more errors were detected when the indicated function of the Data Dictionary Service was running. Hexadecimal values *return\_code* and *reason\_code* show the return and reason codes of the error, respectively.

# **System action**

Processing continues, but IMS HP Fast Path Utilities does not store any sensor data in the Sensor Data repository of IMS Tools KB.

### **User response**

Ensure that the correct load module library for Policy Services is specified in JCL. See the *IMS Tools Base Policy Services User's Guide and Reference* to determine the meaning of the return code and reason code, and then correct any errors.

If you want to store the sensor data in the IMS Tools KB Sensor Data repository, rerun the job or run a job that stores statistics data in the Sensor Data repository.

If the problem persists, contact IBM Software Support.

```
HFPO1010W PHYSICAL ERROR DETECTED
  IN A CI. DATABASE: dbdname,
  AREA NO: areanum, AREANAME:
  areaname
```
### **Explanation**

DB Sensor detected a physical error in the indicated area.

### **System action**

Processing continues, but IMS HP Fast Path Utilities does not store any sensor data of the indicated area in the Sensor Data repository of IMS Tools KB.

### **User response**

Run OPC or FPA Analyze to identify the errors in the DEDB area and correct any errors.

If you want to store the sensor data in the IMS Tools KB Sensor Data repository, rerun the job or run a job that stores statistics data in the Sensor Data repository.

**HFPO1011W GETMAIN FAILURE OCCURRED (RC=***return\_code***) FOR SENSOR DATA BUFFER. [DATABASE:** *dbdname***, AREA NO:** *areanum***, AREA:** *areaname***]**

# **Explanation**

Program GETMAIN failed to obtain space for a sensor data buffer.

# **System action**

Processing continues, but IMS HP Fast Path Utilities does not store any sensor data of the indicated area in the Sensor Data repository of IMS Tools KB.

# **User response**

If the region size that is specified is too small, increase the region size on the JOB statement in the JCL.

If you want to store the sensor data in the IMS Tools KB Sensor Data repository, rerun the job or run a job that stores statistics data in the Sensor Data repository.

**HFPO1012W FAILED TO SEND SENSOR DATA NOTIFICATION TO AD. FUNC=***function***, RC=***return\_code***, RSN=***reason\_code***[, DB:** *dbdname***, AREA:** *areaname***]**

# **Explanation**

The Autonomics Director service function call ended with errors.

# **System action**

Processing continues, but IMS HP Fast Path Utilities does not send sensor data notification of the indicated area to Autonomics Director.

# **User response**

See the *IMS Tools Base Autonomics Director User's Guide and Reference* to determine the meaning of the return code and reason code, and correct any errors.

If you want to store the sensor data in the IMS Tools KB Sensor Data repository, rerun the job or run a job that stores statistics data in the Sensor Data repository.

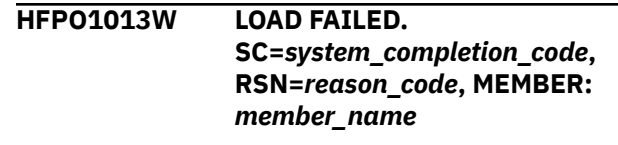

# **Explanation**

The indicated member could not be loaded.

## **System action**

Processing continues, but IMS HP Fast Path Utilities does not store any sensor data in the Sensor Data repository of IMS Tools KB.

## **User response**

Ensure that the correct load module library for IMS Tools Base is specified in JCL. Specify the correct load module library on the STEPLIB DD.

If you want to store the sensor data in the IMS Tools KB Sensor Data repository, rerun the job or run a job that stores statistics data in the Sensor Data repository.

```
HFPO1014W DYNAMIC ALLOCATION FAILED
  FOR DDNAME: ddname, RC=code,
  RSN=eeeeiiii
```
# **Explanation**

Dynamic allocation for the indicated ddname and dsname failed. *code* is the return code from SVC99. *eeee* is the S99 ERROR contents. *iiii* is the S99 INFO contents.

# **System action**

Processing continues.

# **User response**

Check the dynamic allocation (SVC99) code in the *MVS Programming: Assembler Services Reference* and correct any errors.

If you want to store the sensor data in the IMS Tools KB Sensor Data repository, rerun the job or run a job that stores statistics data in the Sensor Data repository.

### **HFPO1015W OPEN FAILURE OCCURRED FOR DDNAME:** *ddname*

# **Explanation**

OPEN processing failed for the file that is associated with the indicated DD statement.

Processing continues.

# **User response**

Ensure that a DD statement is present for the indicated DD and that it is specified correctly. Correct any errors.

If you want to store the sensor data in the IMS Tools KB Sensor Data repository, rerun the job or run a job that stores statistics data in the Sensor Data repository.

**HFPO1016W DB SENSOR ENDED WITH WARNINGS.**

# **Explanation**

Stand-alone DB sensor ended with warnings.

# **System action**

The return code is set to 4 and processing ends.

# **User response**

See the previous warning messages, correct any errors, and rerun the job.

**HFPO1017W FAILED TO SEND SENSOR DATA NOTIFICATION TO AD. MASTER AD ADDRESS SPACE IS NOT ACTIVE. DB:** *dbdname***, AREA:** *areaname*

# **Explanation**

The Autonomics Director service function call ended with errors because the master AD address space is not active.

# **System action**

Processing continues, but IMS HP Fast Path Utilities does not send sensor data notification of the indicated area to Autonomics Director.

# **User response**

See the *IMS Tools Base Autonomics Director User's Guide and Reference* to determine the meaning of the return code and reason code, and correct any errors.

If you want to store the sensor data in the IMS Tools KB Sensor Data repository, rerun the job or run a job that stores statistics data in the Sensor Data repository.

### **HFPO1018W FAILED TO SEND SENSOR DATA NOTIFICATION TO AD. DBRC=YES**

### **AND RECON1 DD MUST BE SPECIFIED.**

# **Explanation**

DBRC=YES and RECON1 DD must be specified if you want to send sensor data notification to Autonomics Director.

# **System action**

Processing continues, but IMS HP Fast Path Utilities does not send sensor data notification to Autonomics Director.

# **User response**

Specify DBRC=YES and RECON1 DD.

If you want to store the sensor data in the IMS Tools KB Sensor Data repository, rerun the job or run a job that stores statistics data in the Sensor Data repository.

**HFPO1019I OSM SENT NOTIFICATION TO AD FOR DATABASE:** *database***, AREANAME:** *areaname***. RESULT=***result***, STATUS=***status*

# **Explanation**

The Online Space Management utility sent a result notification to Autonomics Director. The notification includes the result and the status of the Online Space Management utility job.

# **System action**

Processing continues.

# **User response**

If RESULT=FAILED is shown in the message, locate the processing messages and identify the error cause. Correct the error, and then rerun the job or run an alternate job that runs the failed process.

**HFPO1020W NOTIFICATION IS NOT SENT TO AD FOR DATABASE:** *dbdname***, AREANAME:** *areaname***, JNAME:** *jobname***, JNUM:** *jobnumber*

# **Explanation**

Because of a preceding error, the Online Space Management utility did not send the result notification to Autonomics Director.

Processing continues. The Online Space Management utility does not send a result notification to Autonomics Director.

## **User response**

Locate the processing messages and identify the error cause. Then, correct the error and rerun the job or, if necessary, run an alternate job.

**HFPO1021W FAILED TO SEND NOTIFICATION TO AD FOR DATABASE:** *dbdname***, AREANAME:** *areaname***, JNAME:** *jobname***, JNUM:** *jobnumber*

# **Explanation**

The Online Space Management utility issued a NOTIFY call to Autonomics Director, but Autonomics Director returned a non-zero return code. The result notification did not reach Autonomics Director.

# **System action**

Processing continues.

## **User response**

Locate the processing messages and identify the error cause. Then, correct the error and rerun the job or, if necessary, run an alternate job.

### **HFPO1022I FOR AREA** *areaname* **IN DATABASE** *dbdname***, OSM PERFORMED** *actions*

# **Explanation**

This message shows the actions that the Online Space Management utility performed for the indicated area. The actions were selected based on the parameters specified for the ACTION keyword and the REORGATIOVFEXT keyword.

If multiple actions were selected and an action ends abnormally, subsequent actions are skipped. Skipped actions are not shown in this message.

# **System action**

Processing continues.

### **User response**

This message is informational. If EXTENDIOVF is shown in the message, you must plan IMS online change for each member in the ACB library.

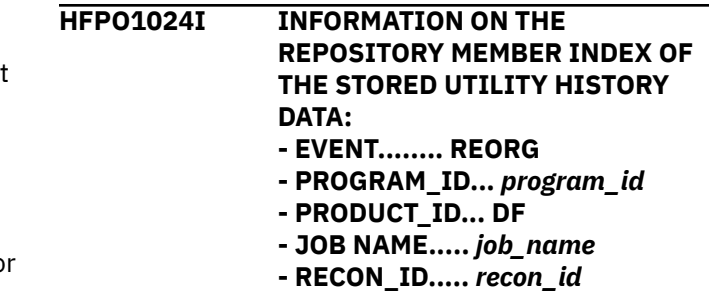

### **Explanation**

This message shows the registration information for the repository member index of the stored utility history data.

## **System action**

Processing continues.

### **User response**

None. This message is informational.

**HFPO1025I UTILITY HISTORY DATA STORED FOR DATABASE:** *dbdname***, AREA NO:** *nn***, AREANAME:** *areaname*

# **Explanation**

Utility history data for the indicated area was stored into the Sensor Data repository of IMS Tools KB.

### **System action**

Processing continues.

### **User response**

None. This message is informational.

```
HFPO1026I UTILITY HISTORY DATA NOT
  STORED FOR DATABASE:
  dbdname, AREA NO: nn,
  AREANAME: areaname
```
### **Explanation**

Utility history data for the indicated area was not stored into the Sensor Data repository of IMS Tools KB.

# **System action**

Processing continues.

## **User response**

See the preceding IMS Tools KB messages to determine the errors, and correct any errors.

### **HFPO1027I TIMESTAMP:** *timestamp*

## **Explanation**

This message is accompanied with message HFPO1026I. *timestamp* shows the reorganization timestamp that was supposed to be stored into the Sensor Data repository as utility history data.

# **System action**

Processing continues.

### **User response**

None. This message is informational.

### **HFPO1028E AN ERROR OCCURRED IN HKTEXST CALL: FUNCTION=***function* **FOR DATABASE:** *dbdname***, AREA NO:** *nn***, AREANAME:** *areaname* **HKT***xnnn***E - LOCID=***aaa* **RC=***bb* **RSN=***cc* **R0=***dddddddd* **:** *errtext*

# **Explanation**

An error occurred during the internal API call. The utility history member could not be stored. *function* shows the function code.

An HKT*xnnn*E message accompanies this message. The variables shown in the HKT*xnnn*E message (*aaa*, *bb*, *cc*, *dddddddd*, and *errtext*) might be required when you contact IBM Software Support.

# **System action**

Processing continues, but the utility history member is not stored.

### **User response**

See the explanation of the HKT*xnnn*E message in the *IMS Tools Base IMS Tools Knowledge Base User's Guide and Reference*.

**HFPO1029E AN ERROR OCCURRED IN HKTEXTM0 CALL: FUNCTION=***function***, RC=***rc*

# **Explanation**

An error occurred during the internal API call. Initialization of the module that collects the utility history data failed. *function* shows the function code. *rc* shows the return code from the internal API.

# **System action**

Processing continues, but the utility history member is not stored.

## **User response**

Contact IBM Software Support.

### **HFPO1030I UTILITY HISTORY DATA WILL NOT BE STORED IN THE SENSOR DATA REPOSITORY.**

# **Explanation**

This message is accompanied with message HFPO1028E or HFPO1029E. Utility history data is not stored in the sensor data repository due to an error.

## **System action**

Processing continues.

### **User response**

See the accompanied HFPO1028E or HFPO1029E message.

**HFPO1101I SENSOR DATA READING STARTED FOR DATABASE** *dbdname***, AREA** *areaname*

# **Explanation**

The DB Sensor Printing utility started to read the sensor data from the Sensor Data repository.

# **System action**

Processing continues.

### **User response**

None. This message is informational.

**HFPO1102I SENSOR DATA READING ENDED FOR DATABASE** *dbdname***, AREA** *areaname***, RSI=***record\_set\_identifier*

### **Explanation**

The DB Sensor Printing utility completed reading the sensor data from the Sensor Data repository. RSI shows the identifier of the sensor data.

Processing continues.

## **User response**

None. This message is informational.

**HFPO1103I SENSOR DATA STATISTICS REPORT GENERATION STARTED FOR DATABASE** *dbdname***, AREA** *areaname*

# **Explanation**

The DB Sensor Printing utility started to generate the Sensor Data Statistics report.

# **System action**

Processing continues.

# **User response**

None. This message is informational.

**HFPO1104I SENSOR DATA STATISTICS REPORT GENERATION ENDED FOR DATABASE** *dbdname***, AREA** *areaname*

# **Explanation**

The DB Sensor Printing utility generated the Sensor Data Statistics report.

# **System action**

Processing continues.

# **User response**

None. This message is informational.

**HFPO1105I SENSOR DATA PROCESSED IS IDENTIFIED BY LOCALE=RECON, RECON ID:** *recon\_id***, DSN:** *dsname*

# **Explanation**

The DB Sensor Printing utility processes the sensor data that was identified by the RECON locale that has the indicated RECON ID and RECON data set names.

# **System action**

Processing continues.

# **User response**

None. This message is informational.

### **HFPO1106I SENSOR DATA PROCESSED IS IDENTIFIED BY LOCALE=DEFAULT, RECON ID: NORECON**

# **Explanation**

The DB Sensor Printing utility processes the sensor data that was identified by the default locale that has the indicated RECON ID (NORECON). NORECON is the default locale.

# **System action**

Processing continues.

# **User response**

None. This message is informational.

**HFPO1117E** *command* **COMMAND MUST NOT BE SPECIFIED MORE THAN ONCE**

# **Explanation**

The indicated command was specified more than once in the HFPSPRIN data set.

# **System action**

The DB Sensor Printing utility ends with return code 8.

# **User response**

Remove the duplicate command and rerun the job.

**HFPO1119E THE GLOBAL COMMAND MUST BE SPECIFIED BEFORE THE** *command* **COMMAND**

# **Explanation**

The GLOBAL command must be specified before the indicated command.

# **System action**

The DB Sensor Printing utility ends with return code 8.

# **User response**

Change the order of the commands and rerun the job.

**HFPO1120E THE** *command* **COMMAND MUST BE SPECIFIED**

# **Explanation**

The indicated command is a required command. However, the command is not specified in the control statement.

# **System action**

DB Sensor ends with return code 8.

# **User response**

Specify the correct command in the control statement and rerun the job.

**HFPO1121E STATEMENT CONTAINS A SYNTAX ERROR**

# **Explanation**

Syntax errors were found in the control statements that are specified in the HFPSPRIN data set.

# **System action**

The DB Sensor Printing utility ends with return code 8.

# **User response**

Correct the syntax errors and rerun the job.

**HFPO1122E** *command* **COMMAND IS NOT CORRECT**

# **Explanation**

The specified command is not a GLOBAL or a DATABASE statement.

# **System action**

The DB Sensor Printing utility ends with return code 8.

# **User response**

Specify the GLOBAL statement or the DATABASE statement, and rerun the job.

**HFPO1123E** *keyword* **KEYWORD CANNOT BE SPECIFIED IN THE** *command* **COMMAND**

# **Explanation**

The indicated keyword cannot be specified in the indicated command.

# **System action**

The DB Sensor Printing utility ends with return code 8.

# **User response**

Specify the correct keyword and rerun the job.

**HFPO1124E THE NUMBER OF** *keyword* **KEYWORDS EXCEEDED THE LIMIT. MAX IS** *number***.**

# **Explanation**

The indicated keyword is specified more than the maximum allowable number of times.

# **System action**

The DB Sensor Printing utility ends with return code 8.

# **User response**

Reduce the number of keywords and rerun the job.

**HFPO1125E** *keyword* **KEYWORD MUST BE SPECIFIED FOR THE** *command* **COMMAND**

# **Explanation**

The indicated keyword is a required keyword for the indicated command; however, the keyword was not specified.

# **System action**

The DB Sensor Printing utility ends with return code 8.

# **User response**

Specify the required keyword and rerun the job.

**HFPO1126E THE NUMBER OF PARAMETERS SPECIFIED IN** *keyword* **KEYWORD EXCEEDED THE LIMIT. MAX IS** *number***.**

# **Explanation**

The number of parameters that are specified on the indicated keyword is more than the maximum allowable number of times.

# **System action**

The DB Sensor Printing utility ends with return code 8.

# **User response**

Correct the parameters and rerun the job.

### **HFPO1127E THE** *n***TH PARAMETER ON THE** *keyword* **KEYWORD HAS INCORRECT LENGTH**

# **Explanation**

The length of the indicated parameter that is specified on the indicated keyword is incorrect.

# **System action**

The DB Sensor Printing utility ends with return code 8.

## **User response**

Correct the length of the parameter and rerun the job.

**HFPO1169E LOAD FAILED FOR** *modname* **MODULE. CODE=***nnn***, RSN=***rsn*

# **Explanation**

The DB Sensor Printing utility failed to load the indicated module. The hexadecimal value *nnn* shows the system completion code, and the hexadecimal value *rsn* shows the associated reason code that are returned from the LOAD macro.

# **System action**

The DB Sensor Printing utility ends with return code 8.

# **User response**

See the *MVS Programming: Assembler Services Reference* to determine the meaning of the system completion code. Then, correct the error and rerun the job. If the problem persists, contact IBM Software Support.

**HFPO1170E GETMAIN FAILED WITH RC=***return\_code* **(SIZE=***size***) IN** *modname* **MODULE, ERROR-ID:** *error\_id*

# **Explanation**

The DB Sensor Printing utility failed to obtain storage. *size* shows the size of the storage that could not be obtained. The hexadecimal value *return\_code* shows the return code that is returned from the GETMAIN macro. *modname* shows the name of the failed module, and *error* id shows the error ID that is associated with the module.

# **System action**

The DB Sensor Printing utility ends with a return code of 8.

### **User response**

See the *MVS Programming: Assembler Services Reference* to determine the meaning of the return code. Then, correct the error and rerun the job. If the problem persists, contact IBM Software Support.

**HFPO1171E OPEN FAILED. DD:** *ddname***, RC=***return\_code*

# **Explanation**

Open failed for the indicated DD.

# **System action**

The DB Sensor Printing utility ends with return code 8.

## **User response**

Browse the DB Sensor Printing utility JCL and ensure that the indicated DD is specified correctly. Then, correct the error and rerun the job.

### **HFPO1172E DEVTYPE FAILED. RC=***return\_code***, RSN=***reason\_code***, DD:** *ddname*

# **Explanation**

The DB Sensor Printing utility failed to issue the DEVTYPE macro for the indicated DD. The hexadecimal value *return\_code* shows the return code and the hexadecimal value *reason\_code* shows the associated reason code that are returned from the DEVTYPE macro.

# **System action**

The DB Sensor Printing utility ends with return code 8.

# **User response**

See *DFSMSdfp Advanced Services* to determine the meaning of the return code and the reason code. Correct the error and rerun the job. If the problem persists, contact IBM Software Support.

```
HFPO1173E DYNAMIC ALLOCATION
  FAILED. RC=return_code,
  RSN=reason_code, DD: ddname
```
# **Explanation**

The DB Sensor Printing utility failed to request the dynamic allocation service for the indicated DD. The hexadecimal value *return\_code* shows the return code, and the hexadecimal value *reason\_code* shows the associated reason code that are returned from the dynamic allocation service.

The DB Sensor Printing utility ends with return code 8.

## **User response**

See the *z/OS MVS Authorized Assembler Services Guide* to determine the meaning of the return code and the reason code. Correct the error and rerun the job. If the problem persists, contact IBM Software Support.

**HFPO1180E ERRORS WERE DETECTED WHILE** *description*

# **Explanation**

The DB Sensor Printing utility detected errors and stopped processing. *description* shows the processing that was performed when the error was found. *description* can be one of the following strings:

- ANALYZING THE CONTROL STATEMENT
- READING THE SENSOR DATA
- GENERATING THE SENSOR DATA STATISTICS REPORT

## **System action**

The DB Sensor Printing utility ends with return code 8.

### **User response**

Determine the cause of the errors by investigating the HFPSOUT data set, correct the error, and rerun the job.

**HFPO1181E UNABLE TO CONNECT TO THE ITKB REPOSITORY**

# **Explanation**

The DB Sensor Printing utility could not communicate with the IMS Tools KB server.

# **System action**

The DB Sensor Printing utility ends with return code 8.

### **User response**

The probable cause of this error is that one of the following events occurred:

- The IMS Tools KB server name that was specified is incorrect.
- The IMS Tools KB server ended while the DB Sensor Printing utility was running.

Correct the error and rerun the job.

### **HFPO1182E THE SPECIFIED SENSOR DATA WAS NOT FOUND IN THE REPOSITORY**

## **Explanation**

The sensor data that is associated with the specified locale was not found in the IMS Tools KB Sensor Data repository.

## **System action**

The DB Sensor Printing utility ends with return code 8.

### **User response**

Ensure that the database name, partition name, and RECON data set name are correctly specified in the HFPSPRIN data set. Correct the error and rerun the job.

```
HFPO1183E THE SENSOR DATA SERVICE
  FAILED. RC=return_code,
  RSN=reason_code, FUNC=function
```
# **Explanation**

The sensor data service function call ended with errors. *function* shows the function name that is used internally by sensor data service. The hexadecimal value *return\_code* shows the return code, and the hexadecimal value *reason\_code* shows the reason code from the sensor data service.

### **System action**

The DB Sensor Printing utility ends with return code 8.

### **User response**

See the *IMS Tools Base Policy Services User's Guide and Reference* to determine the meaning of the return code and the reason code. If you receive other HFPO messages, check the meaning of those messages and take appropriate actions that are described in the user response section of the messages.

**HFPO1184E THE DATA DICTIONARY SERVICE DETECTED ERRORS. FUNC=***function***, RC=***return\_code***, RSN=***reason\_code*

# **Explanation**

One or more errors were detected when the indicated function of the Data Dictionary Service was running. Hexadecimal values *return\_code* and *reason\_code* show the return and reason codes from the Data Dictionary Service, respectively. If the errors were

detected in specific data elements, HFPO1185E messages follow this message.

## **System action**

When the indicated function is FORM, the DB Sensor Printing utility ends with return code 4. In other cases, the DB Sensor Printing utility ends with return code 8.

### **User response**

Specify the correct load module library for Policy Services in your JCL and rerun the job. If the problem persists, contact IBM Software Support.

**HFPO1185E - DATA ELEMENT:** *data\_element***, RC=***return\_code***, RSN=***reason\_code*

# **Explanation**

An error was detected while processing the indicated data element. Hexadecimal values *return\_code* and *reason\_code* show the return and reason codes, respectively. The preceding message, HFPO1184E, indicates the function of Data Dictionary that was in process when this error occurred.

# **System action**

See the system action section for HFPO1184E message.

### **User response**

Specify the correct load module library for Policy Services in your JCL and rerun the job. If the problem persists, contact IBM Software Support.

**HFPO1186E THE RECON ID THAT CORRESPONDS TO [RECON1 DD | NORECON] COULD NOT BE OBTAINED**

# **Explanation**

The DB Sensor Printing utility failed to retrieve the RECON ID from the IMS Tools KB Input repository.

# **System action**

The DB Sensor Printing utility ends with return code 8.

### **User response**

Ensure that the correct RECON data set name is specified on the RECON1 DD statement in the DB Sensor Printing utility JCL. Also ensure that the RECON data set name is registered in the IMS Tools KB. If the problem persists, contact IBM Software Support.

### **HFPO1187E AN INCORRECT VALUE IS SPECIFIED FOR THE** *keyword* **KEYWORD**

## **Explanation**

The DB Sensor Printing utility found an incorrect parameter on the indicated keyword.

### **System action**

The DB Sensor Printing utility ends with return code 8.

### **User response**

Specify the correct parameter value for the keyword, and rerun the job.

### **HFPO1524E "ARDIGIT=" VALUE IS INCORRECT**

### **Explanation**

DB Sensor detected an incorrect ARDIGIT= specification while parsing the control statement that you specified in the HFPAPARM DD.

## **System action**

The return code is set to 8 and processing ends.

### **User response**

Correct the control statement, and rerun the job.

**HFPO1525E "RGROUP=" VALUE IS INCORRECT**

### **Explanation**

DB Sensor detected an incorrect RGROUP= specification while parsing the control statement that you specified in the HFPAPARM DD.

### **System action**

The return code is set to 8 and processing ends.

### **User response**

Correct the control statement, and rerun the job.

**HFPO1526I SENSOR DATA IS READ FROM ITKB SERVER** *servername***. DATA ELEMENT:** *element-name***, VALUE:** *value*

### **Explanation**

The value of the indicated data element is read from the IMS Tools KB server.

Processing continues.

## **User response**

None. This message is informational.

**HFPO1527I SENSOR DATA IS READ FROM ITKB SERVER** *servername***. THE VALUE OF DATA ELEMENT** *elementname* **IS "N/A".**

# **Explanation**

The sensor data for the indicated data element is not stored in the IMS Tools KB server.

# **System action**

Processing continues. The default value is applied to the indicated data element.

# **User response**

If you want to have the value for the indicated data element read from the Sensor Data repository of the IMS Tools KB server, run the integrated DB Sensor function or Stand-alone DB Sensor to store the sensor data.

**HFPO1532E [HFPAUOWC | FPXAUOWC] FILE ERRORS. CARD: "***xxxxxxxxxxxxxxxxxxxxxx***"**

# **Explanation**

One or more errors in one of the HFPAUOWC or FPXAUOWC control cards are detected.

# **System action**

The return code is set to 8 and processing ends.

# **User response**

Correct the HFPAUOWC or FPXAUOWC control card, and rerun the job.

**HFPO1563E CRITICAL CONTROL CARD ERROR ENCOUNTERED**

# **Explanation**

A critical control card error encountered.

# **System action**

The return code is set to 8 and processing ends.

## **User response**

See the other messages generated for further information about the error. Correct the control statement. Rerun the job.

**HFPO3400E DB SENSOR SUB TASK ENDED ABNORMALLY.**

# **Explanation**

The DB Sensor subtask ended abnormally.

# **System action**

The job ends with an abend code of U3003 or U3006.

## **User response**

Check the preceding message and determine the cause of the DB Sensor subtask error. Correct any errors and rerun the job.

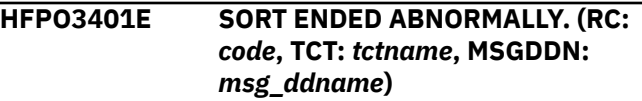

# **Explanation**

The SORT program that was internally invoked ended with an error. *code* is the return code from the SORT program.

# **System action**

The job ends with an abend code of U3003 or U3006.

# **User response**

Check the message and return code from the SORT program. Correct the problem and rerun the job. If the SORT program issued message ICE046A, specify the SORTOPT\_FILSZ=AUTO option or DD statements for the intermediate storage data sets for the SORT program and rerun the job. For more information about intermediate storage data sets for the SORT program, see the DD statements topic of the function that you are using.

# **HFPP messages**

The following information is about messages and codes that begin with HFPP.

**HFPP0001I [CHECKPOINT | RESTART] PROCESS STARTED. - THIS PROCESS IS THE [1ST | 2ND | 3RD |** *nn***TH] PROCESS OF RESTART.**

# **Explanation**

This informational message indicates whether the job is running in checkpoint mode or restart mode. If the job is running in restart mode, the count for restart processing is also shown.

# **System action**

Processing continues.

## **User response**

None. This message is informational.

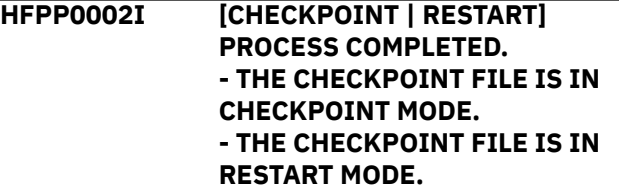

# **Explanation**

This informational message indicates whether the completed process was run in checkpoint mode or restart mode, and whether the checkpoint file is in checkpoint mode or in restart mode.

- **THE CHECKPOINT FILE IS IN CHECKPOINT MODE.** If you rerun the job with this checkpoint file, the job is executed in checkpoint mode.
- **THE CHECKPOINT FILE IS IN RESTART MODE.** If you rerun the job with this checkpoint file, the job is executed in restart mode.

# **System action**

Processing continues.

### **User response**

None. This message is informational.

**HFPP0004E PROCESS FAILED FOR THE DATA SET THAT IS SPECIFIED BY HFPCHKPT DD.**

## **Explanation**

Processing failed for the data set that is specified by HFPCHKPT DD because of an I/O error. The restart processing cannot be executed with this checkpoint file.

# **System action**

The job ends with an abend code of U3003. The contents of the checkpoint file are cleared.

## **User response**

Rerun the job. The job is executed in checkpoint mode.

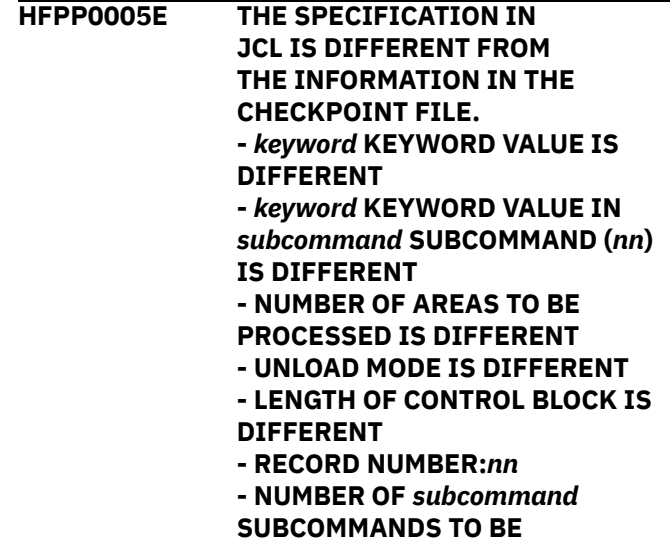

**PROCESSED IS DIFFERENT**

# **Explanation**

The JCL specification has changed between the time of the checkpoint and the restart. An entry was either deleted, added, or updated. The JCL specification must be consistent to use the checkpoint restart capability.

### **-** *keyword* **KEYWORD VALUE IS DIFFERENT**

The value for the indicated keyword has been changed since the previous run.

### **-** *keyword* **KEYWORD VALUE IN** *subcommand* **SUBCOMMAND (***nn***) IS DIFFERENT**

The value for the indicated keyword on the indicated subcommand (*nn*) has been changed since the previous run.

### **- NUMBER OF AREAS TO BE PROCESSED IS DIFFERENT**

The number of areas to be processed has been changed since the previous run.

### **- UNLOAD MODE IS DIFFERENT**

The mode for unload processing, which is either REORG mode or non-REORG mode, has been changed since the previous run.

## **- LENGTH OF CONTROL BLOCK IS DIFFERENT**

### **- RECORD NUMBER:***nn*

The length of the control block that is on the indicated record number has been changed since the previous run.

### **- NUMBER OF** *subcommand* **SUBCOMMANDS TO BE PROCESSED IS DIFFERENT**

The number of the indicated subcommand to be processed has been changed since the previous run.

# **System action**

The job ends with an abend code of U3003.

# **User response**

Ensure that the JCL specification remains consistent across checkpoint restart invocations. Correct the JCL specification and rerun the job.

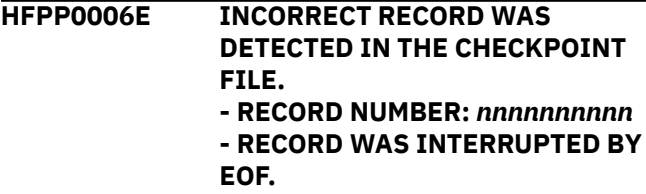

# **Explanation**

An incorrect record was detected in the checkpoint file. The checkpoint file might be corrupted. This checkpoint file cannot be used for restart processing.

# **System action**

The job ends with an abend code of U3003. The contents of the checkpoint file are cleared.

# **User response**

Rerun the same job. The job is executed in checkpoint mode.

**HFPP0007W DUMMY OR NULLFILE IS SPECIFIED ON THE HFPCHKPT DD STATEMENT. THE CHECKPOINT RESTART FUNCTION IS DISABLED.**

# **Explanation**

The JCL specifies DUMMY or NULLFILE for the checkpoint file. HFPCHKPT DD must be specified as a data set when RESTART=YES is specified.

# **System action**

The return code is set to 4 and processing continues.

## **User response**

Correct the specification of HFPCHKPT DD and, if necessary, rerun the job.

**HFPP0008E THE CHECKPOINT FILE IS NOT DEFINED CORRECTLY.**

# **Explanation**

The checkpoint file has an invalid definition. Ensure that the checkpoint file is not defined as a SYSIN, SYSOUT, terminal, or UNIX system file type, and that the file is allocated with the following attributes:

- DISP=MOD is not specified.
- RECFM=VB is specified.
- LRECL is larger than or equal to 22000.

# **System action**

The job ends with an abend code of U3003.

## **User response**

Correct the specification of HFPCHKPT DD and rerun the job.

**HFPP0009E A NOTIFY.IC COMMAND WAS GENERATED FOR AN AREA WHICH DOES NOT EXIST. AREANAME:** *areaname*

# **Explanation**

A NOTIFY.IC command is generated for an area that does not exist or that is not defined in the DBD definition.

# **System action**

The return code is set to 8 and processing continues.

# **User response**

This error is an internal system error. Contact IBM Software Support.

```
HFPP0010W IN THE NEXT RESTART
  PROCESSING, THE CHECKPOINT
  FILE WILL BE CLEARED AND NO
  RESTART WILL BE PROCESSED.
  - THE RESTART COUNT HAS
  REACHED THE LIMIT.
```
# **Explanation**

The number of restart processing runs has reached the limit that is specified on the RESTART\_COUNT keyword. The next time you submit the job, the contents of the checkpoint file are cleared, and the areas are not reprocessed.

# **System action**

Processing continues.

## **User response**

If you want to continue running the job in restart mode, specify a larger number for the RESTART\_COUNT keyword.

### **HFPP0011I THE RESTART COUNT HAS EXCEEDED THE LIMIT. RESTART**

# **HFPQ messages**

The following information is about messages and codes that begin with HFPQ.

**HFPQ0001E DL/I #FPU** *xxxx* **call error, status =** *yy***, DATABASE:** *databasename* **AREANO:#***n* **AREA:** *areaname*

### **HFPQ0003I DDNAME:** *ddname* **FOR TARDSNMASK IS SPECIFIED ON THE JCL DD.**

# **Explanation**

An unexpected IMS status code *yy* was returned during a *xxxx* DL/I call.

# **System action**

The job ends with a return code of 8.

# **User response**

See *IMS Messages and Codes* for the appropriate response to these return codes. Then resubmit the job.

**HFPQ0002W CI DUMP CANNOT BE GENERATED FOR DATABASE:** *databasename* **AREA NO:** *nnnn* **AREANAME:** *areaname*

# **Explanation**

CI dump cannot be generated because of an area connection failure.

# **System action**

The job ends with a return code of 4.

# **User response**

Correct the problem, then rerun the job.

# **Explanation**

A TARDSNMASK keyword is coded in FPXIN to specify the data set for the tuning aid record data set, but the data set is also coded on the JCL DD statement. The tuning aid record for the area is not generated.

# **System action**

Processing continues.

### **User response**

If you want to generate the tuning aid record, either remove the indicated DD from the JCL stream or remove the TARDSNMASK keyword from FPXIN, and rerun the job.

**HFPQ0004I TARECGEN=YES IS SPECIFIED, BUT** *ddname* **DD STATEMENT IS NOT FOUND.**

# **Explanation**

TARECGEN=YES is specified on the ANALYZE or PTRCHK statement. But the DD statement for generating the tuning aid record for the area is not specified in the JCL. The tuning aid record for the area is not generated.

# **Explanation**

The number of the restart processing runs has exceeded the limit that is specified on the RESTART\_COUNT keyword.

# **System action**

The function clears the contents of the checkpoint file.

# **User response**

None. This message is informational.

Processing continues.

## **User response**

If you want to generate the tuning aid record, specify the correct TAR*nnnnn* DD statement or specify the TARDSNMASK keyword, and rerun the job.

**HFPQ0005I TARECGEN=YES IS SPECIFIED, BUT TAR***nnnnn* **DATA SET IS UNAVAILABLE. - DYNALLOC FAILED - STORAGE GETMAIN FAILED - FILE OPEN ERROR**

# **Explanation**

TARECGEN=YES is specified on the ANALYZE or PTRCHK statement, but the data set that is specified on the TAR*nnnnn* DD statement cannot be used. The tuning aid record for the area is not generated.

# **System action**

Processing continues.

## **User response**

If you want to generate the tuning aid record, specify the correct data set on the TAR*nnnnn* DD statement and rerun the job.

# **HFPR messages**

The following information is about messages and codes that begin with HFPR.

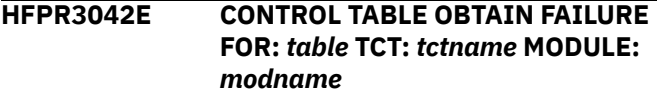

# **Explanation**

The program tried to get storage for *table* but failed.

# **System action**

The job ends with an abend code of U3003 or U3006.

# **User response**

Increase the value of the region size parameter on the EXEC statement, and rerun the job.

**HFPR3043E CONTROL TABLE RELEASE FAILURE FOR:** *table* **TCT:** *tctname* **MODULE:** *modname*

# **Explanation**

The program tried to release a control table for *table* but failed.

# **System action**

The job ends with an abend code of U3003 or U3043.

# **User response**

If this situation persists, contact IBM Software Support.

**HFPR3044E BUFFER POOL CREATE FAILURE FOR:** *table* **TCT:** *tctname* **MODULE:** *modname*

# **Explanation**

The program tried to get a buffer pool for *table* but failed.

## **System action**

The job ends with an abend code of U3003.

## **User response**

Increase the value of the region size parameter on the EXEC statement, and rerun the job.

**HFPR3045E BUFFER POOL RELEASE FAILURE FOR:** *table* **TCT:** *tctname* **MODULE:** *modname*

# **Explanation**

The program tried to release a buffer pool but failed.

# **System action**

The job ends with an abend code of U3003.

### **User response**

If this situation persists, contact IBM Software Support.

### **HFPR3046E STORAGE OBTAIN FAILURE ON** *location* **FOR:** *table* **TCT:** *tctname* **MODULE:** *modname*

# **Explanation**

The program tried to get storage *location* for *table* but failed.

The job ends with an abend code of U3003.

## **User response**

If *location* is data space, check the installation exit IEFUSI. Increase the size of data space. If *location* is address space, increase the value of the region size parameter on the EXEC statement, and rerun the job.

### **HFPR3047E STORAGE RELEASE FAILURE ON** *location* **FOR:** *table* **TCT:** *tctname* **MODULE:** *modname*

# **Explanation**

The program tried to release storage *location* for *table* but failed.

# **System action**

The job ends with an abend code of U3003.

## **User response**

If this situation persists, contact IBM Software Support.

**HFPR3048E PAGE FIX FAILURE ON** *location* **FOR: table TCT:** *tctname* **MODULE:** *modname*

# **HFPS messages**

The following information is about messages and codes that begin with HFPS.

**HFPS0001E DATASET AT DDNAME** *ddname* **IS NOT FOR AREA** *areaname* **- MISMATCH VALIDATING FIELD:** *xxxxxxxx* **- VALUE IN DMB** *xxxxxxxx***:** *xxxxxxxx* **- VALUE IN DMAC:** *xxxxxxxx*

# **Explanation**

The program issued an OPEN macro for the VSAM that is associated with the ddname that is specified. A comparison of certain key values that were extracted from the DMB from data sets OLDACB, IMSACB, IMSACBA, or IMSACBB with the contents of the second CI in the VSAM showed that the VSAM was not the database that was described by the DMB.

# **System action**

The program ends with an abend code of 3003. If this error occurs for multiple area data sets (MADS) but not

# **Explanation**

The program tried to page fix storage *location* for *table* but failed.

# **System action**

The job ends with an abend code of U3003.

## **User response**

If *location* is data space, increase size of the extended storage, and rerun the job. If *location* is address space, increase the size of the central storage, and rerun the job.

**HFPR3049E PAGE FREE FAILURE ON** *location* **FOR:** *table* **TCT:** *tctname* **MODULE:** *modname*

# **Explanation**

The program tried to free page storage *location* for *table* but failed.

# **System action**

The job ends with an abend code of U3003.

## **User response**

If this situation persists, contact IBM Software Support.

for all the area data sets of the MADS, the program ends with a return code of 8.

# **User response**

Verify that the DD statement that was specified is correct and that the OLDACB DD statement specifies the correct data set. Correct the errors, and rerun the job.

**HFPS0002I AREANAME: AREANAME:** *areaname***, AREA NO:** *nnnnn* **- CANNOT BE PROCESSED DUE TO X'80' SET IN EQE LIST. - DETECT ERROR IN EQE LIST - NUMBER OF EQE:** *nn*

# **Explanation**

This message consists of two parts. The two parts are:
#### **- CANNOT BE PROCESSED DUE TO X'80' SET IN EQE LIST.**

Found X'80' in a control interval (CI) that was extracted from the Error Queue Element (EQE) List in the second CI of the area data set *areaname*.

**- DETECT ERROR IN EQE LIST - NUMBER OF EQE:** *nn* Found one or more error control intervals (CIs) that were extracted from the Error Queue Element (EQE) List in the second CI of the area data set *areaname*.

## **System action**

Processing continues.

## **User response**

Run the Full Recovery Utility, and rerun the job.

**HFPS0003E THE DBD INFORMATION IN THE IMSACB DATA SET IS DIFFERENT FROM THE DBD INFORMATION RECORDS IN THE USR FILE.**

## **Explanation**

Inconsistencies were detected between the DBD information in the library that is specified on the IMSACB DD statement and the DBD information in the USR files that were created during the Unload process.

## **System action**

The job ends with a return code of 08.

### **User response**

For more information about the detected inconsistency, see the DBD Definition reports. Ensure that the correct library is specified on the IMSACB DD statement or that correct USR file is specified. Correct any errors, and rerun the job.

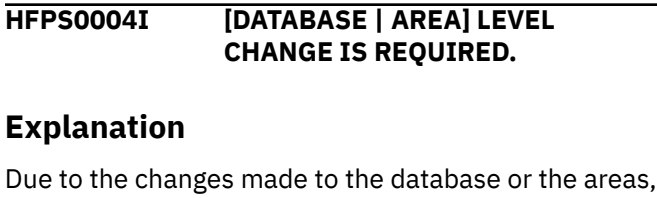

database or area level change is required.

## **System action**

Processing continues.

### **User response**

None. This message is informational.

#### **HFPS0005E NUMBER OF SECONDARY INDEXES HAS BEEN CHANGED.**

## **Explanation**

The number of secondary index databases is different between the old DBD description and the new DBD description.

### **System action**

If SCAN=YES is specified for the GLOBAL command, see the system action for the accompanying message HFPM0002E. If SCAN=NO is specified for the GLOBAL command, see the system action for the accompanying message HFPM3016E.

### **User response**

The Online Structure Change utility does not support changes to Fast Path secondary indexes. Remove any changes to the Fast Path secondary indexes from DBD descriptions and rerun the job.

#### **HFPS0006E DETECTED DIFFERENCES IN THE DEFINITIONS. SECONDARY INDEX DATABASE:** *database***, RSN:** *rsn*

## **Explanation**

Definitions of secondary index databases are different between the old DBD description and the new DBD description.

*rsn* provides information about the difference detected.

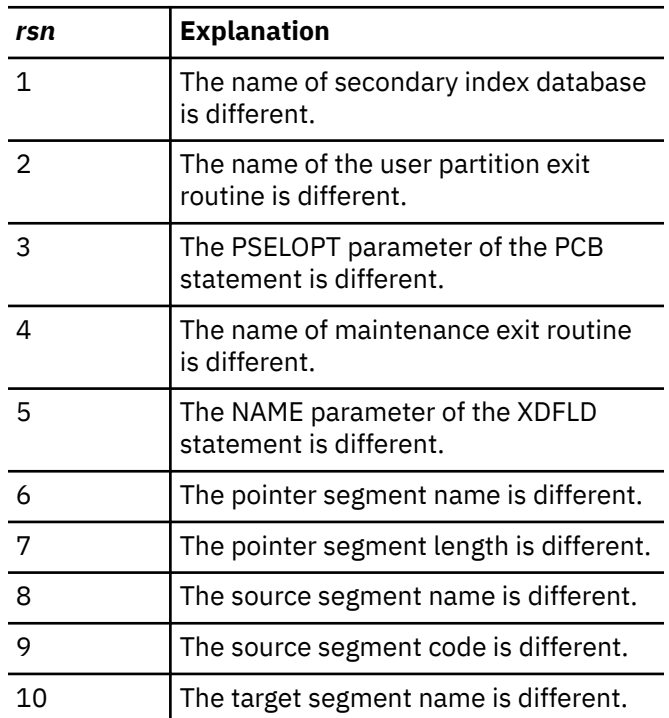

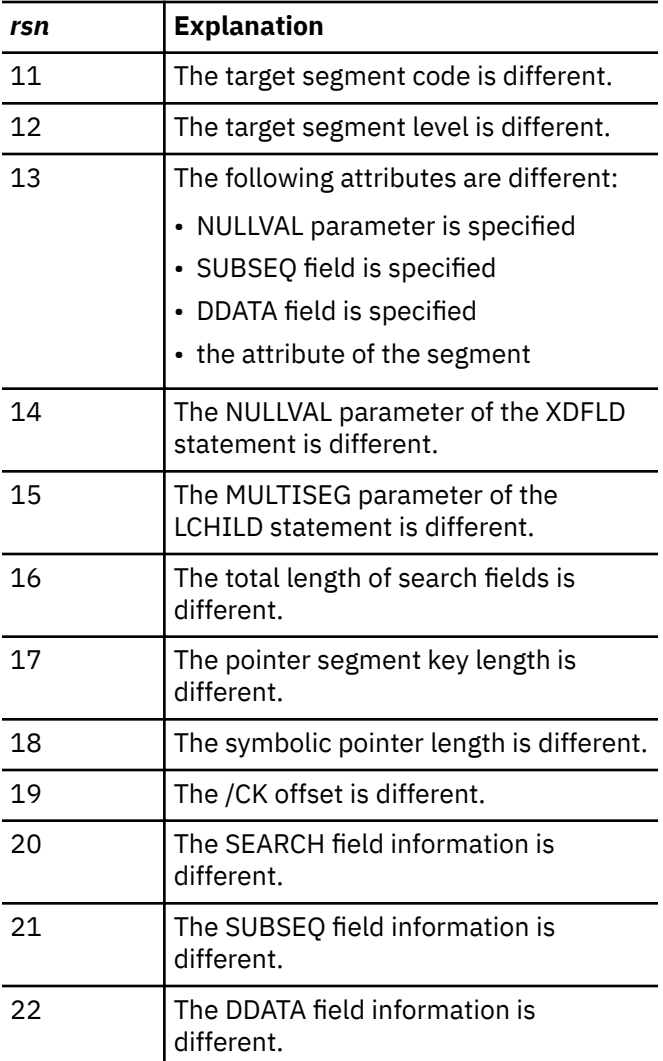

## **System action**

If SCAN=YES is specified for the GLOBAL command, see the system action for the accompanying message HFPM0002E. If SCAN=NO is specified for the GLOBAL command, see the system action for the accompanying message HFPM3016E.

### **User response**

The Online Structure Change utility does not support changes to Fast Path secondary indexes. Remove any changes to the Fast Path secondary indexes from DBD descriptions and rerun the job.

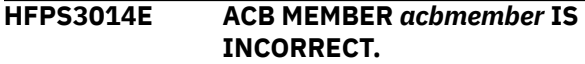

## **Explanation**

An invalid value is set in DMB, or the program could not read the DMB correctly.

## **System action**

The job ends with an abend code of U3003.

#### **User response**

Contact IBM Software Support.

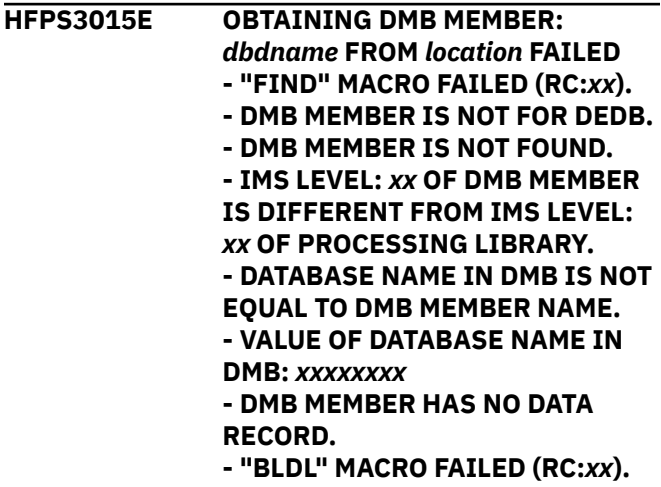

## **Explanation**

The program failed to obtain the indicated DMB member. *location* shows either ACBLIB DDNAME: *acb\_ddname* or IMS DIRECTORY (DEFINITION=[CURRENT | PENDING]).

This message consists of multiple parts. These parts are:

#### **- "FIND" MACRO FAILED (RC:***xx***).**

The program issued a FIND macro to get the position to read the member that is associated with *dbdname*. The return code shows that the attempt was unsuccessful.

#### **- DMB MEMBER IS NOT FOR DEDB.**

The program obtained the DMB member that is associated with *dbdname* either from the data set that is associated with *acb-ddname* or from the IMS directory. The DMB member was not for DEDB.

#### **- DMB MEMBER IS NOT FOUND.**

The program tried to obtain the DMB member that is associated with *dbdname* either from the data set that is associated with *acb-ddname* or from the IMS directory. The DMB member was not found in the *ddname* data set.

#### **- IMS LEVEL:** *xx* **OF DMB MEMBER IS DIFFERENT FROM IMS LEVEL:** *xx* **OF PROCESSING LIBRARY.**

The program obtained the DMB member that is associated with *dbdname* either from the data set that is associated with *acb-ddname* or from the IMS directory. The DMB member was not of a processable IMS release level.

#### **- DATABASE NAME IN DMB IS NOT EQUAL TO DMB MEMBER NAME.**

**- VALUE OF DATABASE NAME IN DMB:** *xxxxxxxx* The program obtained the DMB member that is associated with *dbdname* either from the data set that is associated with *acb-ddname* or from the IMS directory. The database name in DMB is not equal to the name of the DMB member.

#### **- "BLDL" MACRO FAILED (RC:***xx***).**

The program issued a BLDL macro to obtain information about the member's directory that is associated with *dbdname*. The return code shows that the attempt was unsuccessful.

#### **- DMB MEMBER HAS NO DATA RECORD.**

The program obtained the DMB member that is associated with *dbdname* either from the data set that is associated with *acb-ddname* or from the IMS directory. The DMB member has no data record.

## **System action**

The program ends with an abend code of 3003.

### **User response**

#### **- "FIND" MACRO FAILED (RC:***xx***).**

Correct any errors, and rerun the job. If this situation persists, contact IBM Software Support.

#### **- DMB MEMBER IS NOT FOR DEDB.**

Specify the correct DEDB member and rerun the job.

#### **- DMB MEMBER IS NOT FOUND.**

Ensure that the correct DBD name is specified. Ensure that the correct data set for the ACB library is specified. If you enabled the IMS management of ACBs, ensure that the correct bootstrap data set for the IMS directory is specified.

Correct any errors, and rerun the job.

#### **- IMS LEVEL:** *xx* **OF DMB MEMBER IS DIFFERENT FROM IMS LEVEL:** *xx* **OF PROCESSING LIBRARY.**

Ensure that the correct data set for the ACB library is specified. If you enabled the IMS management of ACBs, ensure that the correct bootstrap data set for the IMS directory is specified.

Correct any errors, and rerun the job.

#### **- DATABASE NAME IN DMB IS NOT EQUAL TO DMB MEMBER NAME.**

**- VALUE OF DATABASE NAME IN DMB:** *xxxxxxxx* Ensure that the correct data set for the ACB library is specified. If you enabled the IMS management of ACBs, ensure that the correct bootstrap data set for the IMS directory is specified.

Correct any errors, and rerun the job.

#### **- "BLDL" MACRO FAILED (RC:***xx***).**

Correct any errors, and rerun the job. If this situation persists, contact IBM Software Support.

#### **- DMB MEMBER HAS NO DATA RECORD.**

Ensure that the correct data set for the ACB library is specified. If you enabled the IMS management of ACBs, ensure that the correct bootstrap data set for the IMS directory is specified.

Correct any errors, and rerun the job.

**HFPS3027E THE LRECL VALUE OF THE USR FILE IS TOO SMALL. -** *ddname* **LRECL:** *nnnnn* **- LENGTH OF THE FIRST DBD INFORMATION RECORD:** *nnnnn*

### **Explanation**

ACBCHK=YES is specified. However, the specified LRECL for the USR file was smaller than the length of the first DBD information record.

### **System action**

The job ends with an abend code of U3003.

### **User response**

Correct the LRECL for the USR file, and rerun the job.

**HFPS3028E INCORRECT DBD INFORMATION RECORD WAS DETECTED IN THE USR FILE (DDNAME:** *ddname***). - DBD INFORMATION RECORDS ARE NOT FOUND IN THE USR FILE**

## **Explanation**

ACBCHK=YES is specified. However, an incorrect DBD information record was detected in the USR file, or the DBD information records were not found in the USR file.

### **System action**

The job ends with an abend code of U3003.

#### **User response**

Ensure that the correct USR file is specified. If you want to recreate the USR file, use the Unload function of FPA. Correct any errors, and rerun the job.

#### **HFPS3151E IMS TOOLS CATALOG INTERFACE** *function* **FUNCTION (DEFINITION=[CURRENT | PENDING]) FAILED.**

#### **- RETURN CODE:** *rc***, REASON CODE:** *rsn*

## **Explanation**

IMS Tools Catalog Interface ended with an error. *function* shows the function code of IMS Tools Catalog Interface. The return code and reason code from IMS Tools Catalog Interface are shown in *rc* and *rsn*, respectively.

## **HFPT messages**

The following information is about messages and codes that begin with HFPT.

**HFPT0001I EXIT ROUTINE:** *exit-routine* **"END" CALL FINISHED.** *text1 text2*

## **Explanation**

The thread task called the user exit routine *exit-routine* with the END call, and the exit routine returned the message.

## **System action**

Processing continues.

### **User response**

None. This message is informational.

**HFPT0002W EXIT ROUTINE:** *exit-routine* **RETURNED STATUS CODE:** *nn* **IN AREA NO:** *nn***, AREANAME:** *areaname* **- SEG-CD:** *xx* **- RBA:** *xxxxxxxx* **- RECORD NUMBER:** *xxxxxxxx text1 text2*

## **Explanation**

The input thread task or the output thread task received the status code E1 or E2 from the user exit routine *exit-routine* that was specified by the EXITRTN= control statement.

## **System action**

If a status code E1 was returned, the return code is set to 4, and processing continues. If a status code E2 was returned, the job ends with an abend code of U3003.

## **System action**

The job ends with an abend code of U3151.

### **User response**

If the *function* is OPEN, check if the correct highlevel qualifier of the bootstrap data set is specified in the IMSCATHLQ keyword. Otherwise, contact IBM Software Support.

**User response**

Correct the problem, if necessary, and rerun the job.

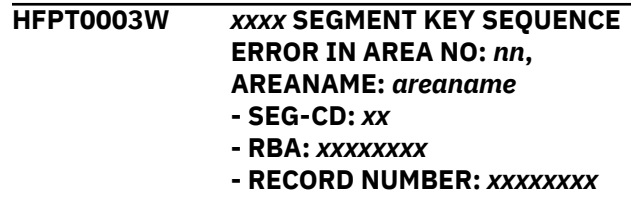

## **Explanation**

A segment key sequence error was found when KEYSEQCHK=BYPASS was specified.

### **System action**

The return code is set to 4 and processing continues.

### **User response**

None.

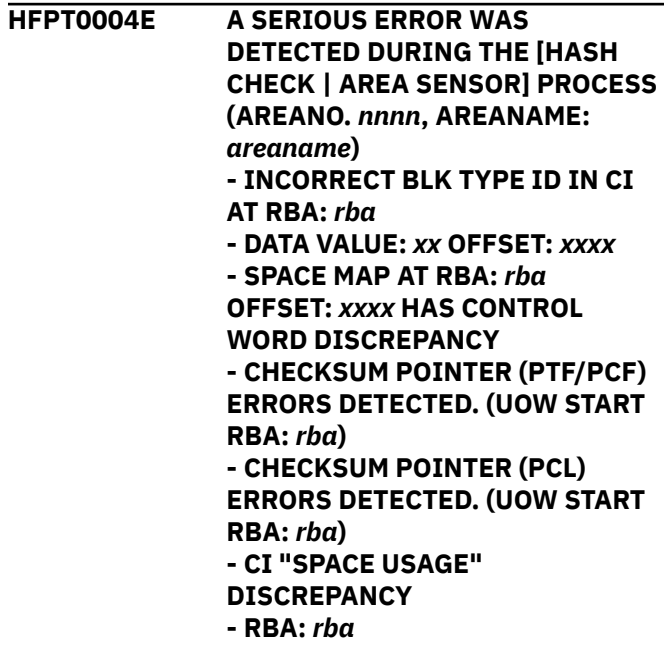

**- CI AT RBA:** *rba* **CONTAINS A NEGATIVE SEGMENT/FSE LENGTH - CI AT RBA:** *rba* **CONTAINS AN INCORRECT SEGMENT/FSE LENGTH**

**- CI AT RBA:** *rba* **HAS UOW# DISCREPANCY**

**- IOVF SPACE MAP:** *yyyyyyyy* **AND IOVF CI PREFIX:** *zzzzzzzz*

**- SEGMENT AT RBA:** *rba* **(SEGCD:** *xx***) HAS A PTF OR AN SPTF PTR THAT POINTS TO ITS OWN SEGMENT**

**- TOTAL FSE LENGTH DISCREPANCY**

- **RBA:** *rba*
- **TOTAL NO. OF FSE DISCREPANCY**
- **RBA:** *rba*

**- FSE CHAIN POINTS TO A NON FSE**

**- RBA:** *rba*

**- FSE CHAIN OFFSET ERROR**

**- RBA:** *rba*

**- INCORRECT SEGM CODE IN CI AT RBA:** *rba*

**- DATA VALUE:** *x* **OFFSET:** *xxxx* **- SEGMENT AT RBA:** *rba* **(SEGCD:** *xx***) HAS PCF/PCL/SSPTR**

**DISCREPANCY**

**- SPACE MAP AT RBA:** *rba* **OFFSET:** *yyyy* **HAS INCORRECT UOW# - CI AT RBA:** *rba* **CONTAINS AN INCORRECT SCRAP LENGTH - ERROR IN THE FIRST DOVF CI. THE RBA OF THE CURRENT OVERFLOW CI IS NULL. RBA:** *rba***, UOW NO:** *nnnnn*

### **Explanation**

Each message text means as follows:

#### **- INCORRECT BLK TYPE ID IN CI AT RBA:** *rba* **- DATA VALUE:** *xx* **OFFSET:** *xxxx*

The hash check or the area sensor process encountered an incorrect block type (DBLKBTID) in the CI at RBA *rba*.

#### **- SPACE MAP AT RBA:** *rba* **OFFSET:** *xxxx* **HAS CONTROL WORD DISCREPANCY**

The CI that corresponds to the space map at RBA *rba* OFFSET *xxxx* should be the first allocatable CI (that is, 1 byte from OFFSET *xxxx* should be x'80'). However, the space map specifies that the CI is already allocated (that is, 1 byte from OFFSET *xxxx* is x'40').

#### **- CHECKSUM POINTER (PTF/PCF) ERRORS DETECTED. (UOW START RBA:** *rba***)**

The hash check process encountered checksum pointer (PTF/PCF) errors.

#### **- CHECKSUM POINTER (PCL) ERRORS DETECTED. (UOW START RBA:** *rba***)**

The hash check process encountered checksum pointer (PCL) errors.

#### **- CI "SPACE USAGE" DISCREPANCY**

#### **- RBA:** *rba*

The hash check process determined that the sum of the free space element, scrap, and segment length in the CI at RBA *rba* that were encountered during the serial deblocking of that CI, was not equal to the usable space of the CI. This condition might have been caused by one of incorrect FSE chain, FSE, or segment length.

#### **- CI AT RBA:** *rba* **CONTAINS A NEGATIVE SEGMENT/FSE LENGTH**

The hash check or the area sensor process encountered a segment or an FSE with a negative length during the serial deblocking of the CI at RBA *rba*.

#### **- CI AT RBA:** *rba* **CONTAINS AN INCORRECT SEGMENT/FSE LENGTH**

The hash check or the area sensor process encountered a segment or an FSE with an incorrect length during the serial deblocking of the CI at RBA *rba*.

#### **- CI AT RBA:** *rba* **HAS UOW# DISCREPANCY**

#### **- IOVF SPACE MAP:** *yyyyyyyy* **AND IOVF CI PREFIX:** *zzzzzzzz*

The UOW number *yyyyyyyy* in the space map that corresponds to the CI at RBA *rba*, and the number *zzzzzzzz* in the IOVF CI prefix at RBA *rba* are different.

#### **- SEGMENT AT RBA:** *rba* **(SEGCD:** *xx***) HAS A PTF OR AN SPTF PTR THAT POINTS TO ITS OWN SEGMENT**

The hash check process encountered an IMS pointer chain discrepancy. The segment at RBA *rba* is pointed to by its own PTF pointer.

#### **- TOTAL FSE LENGTH DISCREPANCY**

#### **- RBA:** *rba*

The hash check process detected that the total free space in the CI at RBA *rba*, as calculated by tracking the FSE chain, did not correspond to the value that was calculated during the serial deblocking of the CI. This condition might have been caused by one of incorrect FSE chain, FSE, or segment length.

#### **- TOTAL NO. OF FSE DISCREPANCY**

#### **- RBA:** *rba*

The hash check process determined that the number of FSE elements in the CI at RBA *rba*, which was calculated by tracking the FSE chain, did not match the value that was calculated during the serial deblocking of the CI. This condition might have been caused by one of incorrect FSE chain, FSE, or segment length.

#### **- FSE CHAIN POINTS TO A NON FSE**

#### **- RBA:** *rba*

The hash check process encountered an incorrect FSE while tracking the FSE chain for the CI at RBA *rba*.

#### **- FSE CHAIN OFFSET ERROR**

#### **- RBA:** *rba*

The FSE pointer value in the CI at RBA *rba* does not point to its own CI.

#### **- INCORRECT SEGM CODE IN CI AT RBA:** *rba*

#### **- DATA VALUE:** *x* **OFFSET:** *xxxx*

The hash check or area sensor process encountered an incorrect segment code during the serial deblocking of the CI at RBA *rba*.

#### **- SEGMENT AT RBA:** *rba* **(SEGCD:** *xx***) HAS PCF/PCL/ SSPTR DISCREPANCY**

The hash check process encountered an error in the segment at RBA *rba* while checking the PCF/PCL/SSPTR pointer inter-dependencies.

#### **- SPACE MAP AT RBA:** *rba* **OFFSET:** *yyyy* **HAS INCORRECT UOW#**

The space map CI at RBA *rba* OFFSET *yyyy* is larger than the number of UOWs that is defined in the area.

#### **- CI AT RBA:** *rba* **CONTAINS AN INCORRECT SCRAP LENGTH**

The area sensor process encountered a SCRAP that has 4 or more length during the serial deblocking of the CI at RBA *rba*.

#### **- ERROR IN THE FIRST DOVF CI. THE RBA OF THE CURRENT OVERFLOW CI IS NULL. RBA:** *rba***, UOW NO:** *nnnnn*

The pointer value of the first DOVF CI, which is identified by the indicated RBA and UOW number, is null.

## **System action**

The return code is set to 8 and processing continues.

### **User response**

Correct the errors, and rerun the job.

**HFPT0005E A SEGMENT KEY SEQUENCE ERROR IS FOUND IN AREA NO:** *nn***, AREANAME:** *areaname*

## **Explanation**

A segment key sequence in the segment of the indicated area contains an error.

### **System action**

The return code is set to 8 and processing continues.

#### **User response**

Consult your database administration personnel about the procedures for correcting the sequence field in error. Correct the problem, and rerun the unload job.

#### **HFPT0006W UOW RANKING PROCESS ENDED SUCCESSFULLY, BUT THE NUMBER OF UOWS TO BE REORGANIZED IS ZERO. (AREANO:** *nnnn***, AREANAME:** *areaname***)**

## **Explanation**

The UOW Ranking process ended successfully, but the number of UOWs to be reorganized is zero.

## **System action**

The return code is set to 4 and processing continues.

#### **User response**

None.

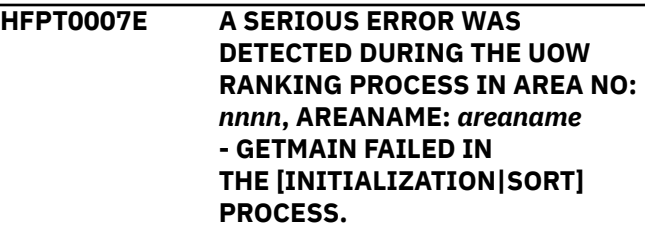

## **Explanation**

The GETMAIN macro to obtain space for internal blocks failed.

### **System action**

The return code is set to 8 and processing continues.

#### **User response**

If the specified region size is too small, increase the REGION size on the JOB statement in the JCL, and rerun the utility.

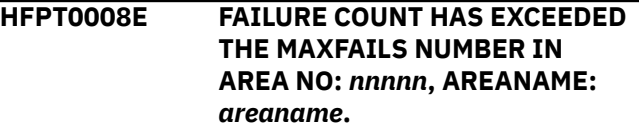

The total number of failures that occurred in the UOW Reorganization processing has exceeded the value that is specified in the MAXFAILS value.

## **System action**

The return code is set to 8 and processing continues.

### **User response**

Check the reason of the error, and correct the cause of the error.

**HFPT0009E DL/I** *function* **CALL FAILED STATUS='***xx***' -** *subtext*

## **Explanation**

The indicated DL/I function returned the status code that is indicated in this message. This status code was issued while the indicated secondary index database or primary DEDB database was being processed. The hexadecimal key value shows the key of the pointer segment for which the DL/I call failed.

*subtext* is in either of the following formats.

For a primary DEDB database:

- - PRIMARY DEDB DATABASE: *dedb\_dbdname*
- - AREA NAME: *areaname*
- - SEGMENT: *segname*
- - RELATED SECONDARY INDEX DATABASE: *index\_dbdname*
- - RELATED POINTER SEGMENT KEY: *key1*
- - (cont) : *key2*
- ...
- - (cont) : *keyn*

For a secondary index database:

- - SECONDARY INDEX DATABASE: *index\_dbdname*
- - KEY VALUE: *key1*
- - (cont) : *key2*
- ...
- - (cont) : *keyn*
- - CALL SEQUENCE NUMBER: *nnnn*

## **System action**

If the failed DL/I function is SYNC, FPA issues message HFPT3309E and ends the job with an abend code of U3309. Otherwise, FPA skips processing for the indicated secondary index database, sets the end-ofjob return code to 8, and continues processing the next secondary index database.

## **User response**

If RESYNCDUMP=YES is specified, identify the failed segments in the Resync Pointer Segment Dump report. Correct the errors, and rerun the job.

```
HFPT0010I [OAE | OER | OPC |
  SCAN | DELETE] PROCESSING
  WAS INVOKED FOR DATABASE:
  databasename, AREANAME:
  areaname
```
### **Explanation**

The Online Space Management utility started the OAE, OER, OPC, SDEP SCAN, or SDEP DELETE utility to process the indicated area.

## **System action**

Processing continues.

### **User response**

None. This message is informational.

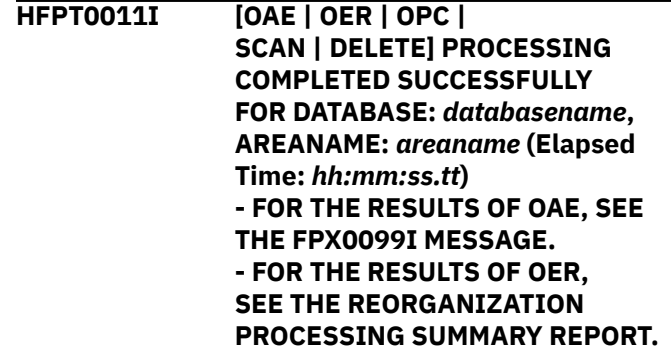

### **Explanation**

The OAE, OER, OPC, SDEP SCAN, or SDEP DELETE utility completed successfully for the indicated area.

### **System action**

Processing continues.

#### **User response**

None. This message is informational.

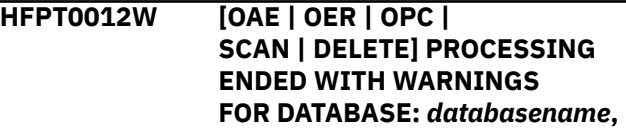

**AREANAME:** *areaname* **(Elapsed Time:** *hh:mm:ss.tt***) - FOR THE RESULTS OF OAE, SEE THE FPX0099I MESSAGE. - FOR THE RESULTS OF OER, SEE THE REORGANIZATION PROCESSING SUMMARY REPORT. - SEE THE FPX WARNING MESSAGES TO IDENTIFY THE WARNING CONDITIONS.**

### **Explanation**

The OAE, OER, OPC, SDEP SCAN, or SDEP DELETE utility ended with warning conditions for the indicated area.

## **System action**

Processing ends with a return code of 4.

### **User response**

Locate the warning messages that are prefixed with FPX (FPX*nnnn*W) and follow the user response for those messages.

**HFPT0013E [OAE | OER | OPC | SCAN | DELETE] ENDED WITH RC=***nn* **FOR DATABASE:** *databasename***, AREANAME:** *areaname* **(Elapsed Time:** *hh:mm:ss.tt***) - SEE THE FPX ERROR MESSAGES TO IDENTIFY THE ERROR.**

## **Explanation**

The OAE, OER, OPC, SDEP SCAN, or SDEP DELETE utility ended with an error for the indicated area.

## **System action**

Processing ends with a return code of 8.

### **User response**

Locate the error messages that are prefixed with FPX (FPX*nnnn*E) and follow the user response for those messages. Correct the error, and then rerun the job.

**HFPT0014I AREA** *areaname* **IS FLAGGED AS EMPTY.**

## **Explanation**

The empty area flag DMACEMPT is set in the DMAC.

## **System action**

Processing continues.

#### **User response**

None. This message is informational.

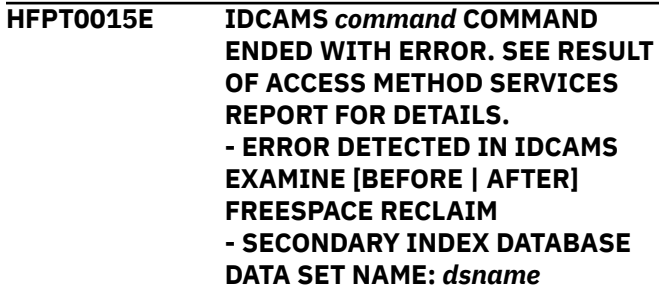

### **Explanation**

An error occurred while the IDCAMS was issuing the indicated IDCAMS command. The Result of Access Method Services report contains details about the error.

### **System action**

FPA skips processing for the indicated secondary index database, sets the end-of-job return code to 8, and continues processing the next secondary index database.

#### **User response**

See the Result of Access Method Services report and determine the cause of the IDCAMS command failure, correct any errors, and rerun the job.

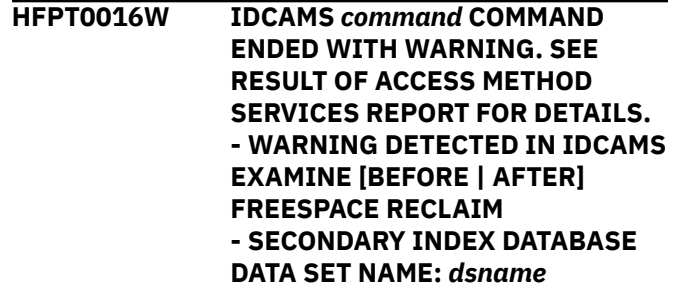

## **Explanation**

The indicated IDCAMS command ended with warning conditions. The Result of Access Method Services report describes the details of the warning conditions.

## **System action**

The return code is set to 4 and processing continues.

### **User response**

See the Result of Access Method Services report.

#### **HFPT0020I PAUSE REQUESTED FOR** *database***.**

#### **Explanation**

The Online Structure Change utility sent a pause request to IMS Tools Common Pauser.

### **System action**

Processing continues.

### **User response**

None. This message is informational.

**HFPT0021I PAUSE REQUEST ENDED FOR** *database***.**

## **Explanation**

The Online Structure Change utility sent a restart request to IMS Tools Common Pauser.

## **System action**

Processing continues.

#### **User response**

None. This message is informational.

**HFPT0022I THE PAUSE FUNCTION IS UNAVAILABLE BECAUSE THE PAUSER MODULE COULD NOT BE LOADED.**

### **Explanation**

The SFOILOAD library does not contain the IMS Tools Common Pauser load modules.

### **System action**

Processing continues, but the BMP, CICS, and ODBA application pause features cannot be enabled.

#### **User response**

If you want to use the BMP, CICS, and ODBA application pause features of IMS Tools Common Pauser, apply APAR PH48392 to IMS Tools Base.

**HFPT0508I OSC INTERNAL JOB STARTED. JOB ID:** *job\_id***, JOB:** *int\_jobname*

## **Explanation**

The indicated OSC internal job has started.

### **System action**

Processing continues.

#### **User response**

None. This message is informational.

**HFPT0509I OSC INTERNAL JOB ENDED NORMALLY. JOB ID:** *job\_id***, JOB:** *int\_jobname*

## **Explanation**

The indicated OSC internal job ended normally.

## **System action**

Processing continues.

### **User response**

None. This message is informational.

**HFPT0512A OSC INTERNAL JOB** *int\_jobname* **ENDED WITH ERRORS. (JOB ID:** *job\_id***) REPLY=>C OR A (CONTINUE OR ABEND).**

### **Explanation**

This message is issued when an OSC internal job fails.

## **System action**

Issues this message to query the user for the action to take.

#### **User response**

Correct the failed OSC internal job and rerun the OSC internal job. If the job ends normally, reply to the HFPT0512A message with C so that the OSC driver job continues processing from where it was paused. Otherwise, replay to this message with A to end the OSC driver job.

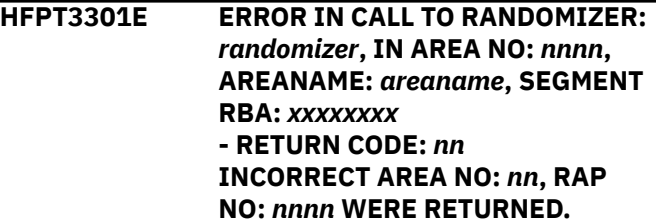

The thread task invoked the randomizer routine that was specified to calculate the area number and the RAP RBA information. The root key value that is used in the call to the randomizer is the value specified by the program that invoked the thread task with a function code of 'CALC'. The return code from the randomizer routine shown in the error message was not zero.

## **System action**

The job ends with an abend code of U3003.

### **User response**

Make sure that the RMODLIB DD statement is identified in the correct data set, and that the randomizer routine has been correctly added, assembled, and link-edited. Correct any errors, and rerun the job.

#### **HFPT3302E PROCESSING ENDED WITH STATUS CODE:** *nn***, IN AREA NO:** *nn***, AREANAME:** *areaname*

## **Explanation**

The thread task called the user exit routine *exitroutine*, and the exit routine returned E2 status code.

## **System action**

The job ends with an abend code of U3003.

### **User response**

Correct the problem, if necessary, and rerun the job.

**HFPT3303E EXIT ROUTINE:** *exit-routine* **RETURNED INCORRECT STATUS CODE:** *cc***(X'***xxxx***') IN AREA NO:** *nn***, AREANAME:** *areaname* **- SEG-CD:** *xx*

- **RBA:** *xxxxxxxx*
- **RECORD NUMBER:** *xxxxxxxx*

## **Explanation**

The thread task received the incorrect status code indicated by *cc*(X'*xxxx*') from the user exit routine *exitroutine* that was specified by the EXITRTN= control statement.

## **System action**

The job ends with an abend code of U3003.

### **User response**

Check the logic of the user exit routine. Correct the exit routine, and rerun the job.

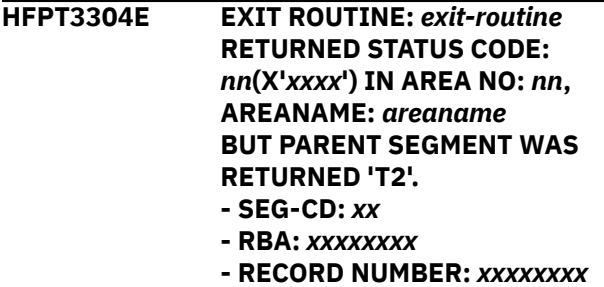

## **Explanation**

The input thread task or the output thread task received the status code E2 from the user exit routine *exit-routine* that was specified by the EXITRTN= control statement.

## **System action**

The job ends with an abend code of U3003.

### **User response**

Investigate the logic of the user exit routine. Correct the exit routine, and rerun the job.

#### **HFPT3305E SEGMENT KEY SEQUENCE ERROR IN AREA NO:** *nn***, AREANAME:** *areaname* **- ABEND DUE TO KEYSEQCHK=ABEND OPTION**

## **Explanation**

A segment key sequence in the segment of the area contains an error. The segment type, ROOT or DDEP, and the segment in which the error was found are shown in the message.

## **System action**

The job ends with an abend code of U3003.

### **User response**

Consult your database administration personnel about the procedures for correcting the sequence field in error. Correct the problem, and rerun the unload job.

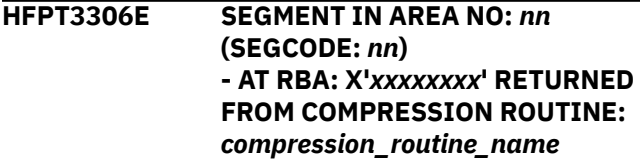

**- ABEND CODE: U***nnnn* **REASON CODE: X'***xxxxxxxx***' - AT REC#:***xxxxxxxx* **RETURNED FROM COMPRESSION ROUTINE:** *compression\_routine\_name* **- AT RBA: X'***xxxxxxxx***' RETURNED FROM USER EXIT ROUTINE:** *user\_exit\_routine\_name* **- AT REC#:** *xxxxxxxx* **RETURNED FROM USER EXIT ROUTINE:** *user\_exit\_routine\_name* **- EXCEEDS MAX DEFINED LENGTH - TOO SHORT**

**- KEY FIELD MODIFIED**

### **Explanation**

One of the following error conditions was detected:

- The specified segment edit/compression routine or user exit routine, which was called by a thread task, returned an error. This message is issued when an error occurs in the EXPAND or COMPRESS call. If the error occurs in OPEN or CLOSE call, message HFPT3310E is issued instead of this message.
- The length or the key field for the segment is incorrect.

### **System action**

The job ends with an abend code of U3003.

#### **User response**

Correct the errors, and rerun the job.

**HFPT3307E RANDOMIZER:** *randomizer* **USED LENGTH BEYOND THE MAXIMUM WORK AREA LENGTH.**

#### **Explanation**

The randomizer used area that exceeded the size of the maximum work area.

#### **System action**

The job ends with an abend code of U3003.

#### **User response**

Check and extend the work area of the randomizer.

**HFPT3308E SORT ENDED ABNORMALLY (RC:** *nn***, MSGDDN:** *msg\_ddname***). - DDNAME:** *ddname***, DSNAME:** *dsname* **- DDNAME:** *ddname***, DSNAME:** *dsname***(***member\_name***)**

#### **Explanation**

The thread task linked the DFSORT program internally to sort a data set that is associated with the SORTIN DD statement. The DFSORT program returned an error code.

#### **System action**

The job ends with an abend code of U3003.

#### **User response**

Make sure that the DD statements for the SYSOUT and SORTWRK data sets are specified correctly. If there are DFSORT messages on the data set that is associated with the SYSOUT DD statement, check those messages and correct any errors. If the SORT program issued message ICE046A, specify the SORTOPT\_FILSZ=AUTO option or DD statements for the intermediate storage data sets for the SORT program and rerun the job. For more information about intermediate storage data sets for the SORT program, see the DD statements topic of the function that you are using.

```
HFPT3309E STOPPING THE OUTPUT THREAD
 TASK DUE TO ERRORS.
```
#### **Explanation**

The output thread task ended abnormally.

#### **System action**

The job ends with an abend code of U3309.

#### **User response**

Check the preceding message and determine the cause of the thread task error. Correct any errors, and rerun the job.

**HFPT3310E COMPRESSION EXIT** *exit\_name* **RETURNED AN ERROR FOR SEGMENT** *segment\_name* **- ABEND CODE: U***nnnn* **REASON CODE: X'***xxxxxxxx***'**

#### **Explanation**

The specified segment edit/compression routine was called, but it returned an error. This message is issued when an error occurs in the OPEN or CLOSE call. If the error occurs in EXPAND or COMPRESS call, message HFPT3306E is issued instead of this message.

## **System action**

The job ends with an abend code of U3003.

#### **User response**

Correct the errors, and rerun the job.

**HFPT3712E OSC INTERNAL JOB PROCESS ENDED WITH ERRORS. JOB ID:** *job\_id***, JOB:** *int\_jobname*

## **Explanation**

The indicated OSC internal job ended with errors. Because ERRORACT=ABEND is specified, the OSC driver job ended abnormally.

## **System action**

The OSC driver job ends with an abend code of U3712.

### **User response**

Locate other error messages and correct the error condition. See ["Troubleshooting Online Structure](#page-1060-0) [Change utility problems" on page 1035](#page-1060-0) to restart the OSC driver job.

**HFPT3716E OSC INTERNAL JOB** *int\_jobname* **ABEND REQUEST. (JOB ID:** *job\_id***)**

## **Explanation**

The indicated OSC internal job ended with errors. Because the user reply to message HFPT0512A was A, the OSC driver job ended abnormally.

**HFPU0001I ABEND REQUEST MODULE**

**REGISTER INFORMATION (TCT:** *tctname***, MODULE:** *modulename***) -** *register1***:** *register\_value1 register2***:** *register\_value2*

*register3***:** *register\_value3 register4***:**

# **HFPU messages**

The following information is about messages and codes that begin with HFPU.

### **User response**

Read the user response section of the message that preceded this message. Correct the error, and rerun the job.

**HFPU0040I LIU INTEGRITY CHECKER INITIALIZED.**

## **Explanation**

This message contains information about the module that caused an abend, including the module name, the TCT name, and associated registers.

*register\_value4*

## **System action**

The program writes register information about the abend.

# **User response**

**System action**

Locate other error messages and correct the error condition. See ["Troubleshooting Online Structure](#page-1060-0) [Change utility problems" on page 1035](#page-1060-0) to restart the OSC driver job.

The OSC driver job ends with an abend code of U3716.

**HFPT3720E FOIVPAUS** *func* **FAILED. RC:** *nn***, RSN:** *nn*

### **Explanation**

The IMS Tools Common Pauser FOIVPAUS API returned an abnormal return code.

## **System action**

Processing ends with an abend code of U3720.

### **User response**

For the description of the return code and reason code, see the *IMS Tools Base IMS Tools Common Services User's Guide and Reference*.

## **Explanation**

The Integrity Checker utility of IMS Library Integrity Utilities has been initialized to create the RDE of the DBD.

## **System action**

Processing continues.

#### **User response**

None. This message is informational.

**HFPU0041E LIU INTEGRITY CHECKER FUNC=INIT ERROR. RC=***rc***, RSN=***yyyy***, DBD=***dbdname*

### **Explanation**

FPA received an error issued by the Integrity Checker utility of IMS Library Integrity Utilities. *rc* is the return code and *yyyy* is the reason code returned from Integrity Checker. For the detail of the error reason, see the FABL*xxxx*E message, which is issued by Integrity Checker.

### **System action**

The job ends with a return code of 8.

### **User response**

See the explanation for the FABL*xxxx*E message in the *IMS Library Integrity Utilities User's Guide*.

**HFPU0042W LIU INTEGRITY CHECKER FUNC=CREATE ERROR. RC=***rc***, RSN=***yyyy***, DBD=***dbdname*

### **Explanation**

FPA received an error issued by the Integrity Checker utility of IMS Library Integrity Utilities. This message indicates that FPA process completed successfully but the RDE of the DBD was not created. *rc* is the return code and *yyyy* is the reason code returned from Integrity Checker. For the detail of the error reason, see the FABL*xxxx*E message, which is issued by Integrity Checker.

### **System action**

The return code is set to 4 and processing continues.

#### **User response**

See the explanation for the FABL*xxxx*E message in the *IMS Library Integrity Utilities User's Guide*.

**HFPU0043E ERROR OCCURRED WHILE PROCESSING LIU INTEGRITY CHECKER FUNC=INIT - GETMAIN FAIL.**

### **Explanation**

GETMAIN macro to obtain space for internal blocks for FUNC=INIT of IMS Library Integrity Utilities Integrity Checker failed.

### **System action**

The job ends with a return code of 8.

#### **User response**

If the region size specified is too small, increase the REGION size on the JOB statement in the JCL, and rerun the utility.

**HFPU0044W ERROR OCCURRED WHILE PROCESSING LIU INTEGRITY CHECKER FUNC=CREATE - GETMAIN FAIL.**

### **Explanation**

GETMAIN macro to obtain space for internal blocks for FUNC=CREATE of IMS Library Integrity Utilities Integrity Checker failed. This message indicates that FPA process completed successfully but the RDE of the DBD was not created.

### **System action**

The return code is set to 4 and processing continues.

#### **User response**

See the restrictions and considerations about using Integrity Checker in the *IMS Library Integrity Utilities User's Guide*.

**HFPU0099E DATA SET NAME ERROR. \* MARKS THE WRONG PART. DSNAME:** *dsname*

#### **Explanation**

This message is generated when the specified DSN: *dsname* is incorrect. The asterisk (\*) points to the beginning of the part in error.

#### **System action**

If SCAN=YES is specified, the return code is set to 8. If SCAN=NO is specified, an abend occurs with a code of U3003.

#### **User response**

Make sure that the data set name is specified correctly. Correct any errors, and rerun the job.

#### **HFPU0110E OPEN FAILED FOR DDNAME:** *ddname* **- DUMMY OR NULLFILE SPECIFIED.**

**- DD STATEMENT NOT SPECIFIED. - "DEVTYPE" MACRO FAILED. (RC:**

*xx***)**

**- "OPEN" MACRO FAILED. (RC:** *xx***)**

## **Explanation**

This message consists of multiple parts. These parts are:

### **- DUMMY OR NULLFILE SPECIFIED.**

DUMMY or NULLFILE is specified in ddname. You cannot specify DUMMY or NULLFILE for this DDNAME.

**- DD STATEMENT NOT SPECIFIED.**

DD statement ddname is not specified in the JCL statement.

- **"DEVTYPE" MACRO FAILED. (RC:** *xx***)** The DEVTYPE macro failed.
- **"OPEN" MACRO FAILED. (RC:** *xx***)** The OPEN macro failed.

## **System action**

The return code is set to 8 and processing continues.

## **User response**

**- DUMMY OR NULLFILE SPECIFIED.**

Make sure that the data set name is specified correctly. Correct any errors, and rerun the job.

#### **- DD STATEMENT NOT SPECIFIED.**

Make sure that DD statement *ddname* is specified correctly. Correct any errors, and rerun the job.

#### **- "DEVTYPE" MACRO FAILED. (RC:** *xx***)**

Make sure that a DD statement is present for *ddname* and that it properly identifies the correct data set. Correct any errors, and rerun the job. If this situation persists, contact IBM Software Support.

#### **- "OPEN" MACRO FAILED. (RC:** *xx***)**

Make sure that a DD statement is present for *ddname* and that it properly identifies the correct data set. Correct any errors, and rerun the job. If this situation persists, contact IBM Software Support.

**HFPU3010E OPEN FAILED FOR DDNAME:** *ddname* **- DUMMY OR NULLFILE SPECIFIED. - DD STATEMENT NOT SPECIFIED.**

#### **- "DEVTYPE" MACRO FAILED. (RC:** *xx***)**

**- "OPEN" MACRO FAILED. (RC:** *xx***)**

## **Explanation**

This message consists of multiple parts. These parts are:

#### **- DUMMY OR NULLFILE SPECIFIED.**

DUMMY or NULLFILE is specified in ddname. You cannot specify DUMMY or NULLFILE for this DDNAME.

#### **- DD STATEMENT NOT SPECIFIED.**

DD statement ddname is not specified in the JCL statement.

- **"DEVTYPE" MACRO FAILED. (RC:** *xx***)** The DEVTYPE macro failed.
- **"OPEN" MACRO FAILED. (RC:** *xx***)** The OPEN macro failed.

## **System action**

The job ends with an abend code of U3003, U3006, or U3010.

### **User response**

### **- DUMMY OR NULLFILE SPECIFIED.**

Make sure that the data set name is specified correctly. Correct any errors, and rerun the job.

#### **- DD STATEMENT NOT SPECIFIED.**

Make sure that DD statement *ddname* is specified correctly. Correct any errors, and rerun the job.

#### **- "DEVTYPE" MACRO FAILED. (RC:** *xx***)**

Make sure that a DD statement is present for *ddname* and that it properly identifies the correct data set. Correct any errors, and rerun the job. If this situation persists, contact IBM Software Support.

#### **- "OPEN" MACRO FAILED. (RC:** *xx***)**

Make sure that a DD statement is present for *ddname* and that it properly identifies the correct data set. Correct any errors, and rerun the job. If this situation persists, contact IBM Software Support.

#### **HFPU3030E UNABLE TO FIND** *modulename* **CALLER=***callermodule*

### **Explanation**

The program could not find *modulename*.

## **System action**

The job ends with an abend code of U3003, U3006, or U3030.

### **User response**

This problem may be an internal error. If this situation persists, contact IBM Software Support.

**HFPU3031E I/O ERROR FOR OUTPUT DATA SET DDNAME:** *ddname*

## **Explanation**

The program issued a PUT macro to the specified ddname. The PUT macro failed.

## **System action**

The job ends with an abend code of U3003 or U3006.

### **User response**

Correct the errors, and rerun the job. If this situation persists, contact IBM Software Support.

**HFPU3034E DIRECTED LOAD FAILED FOR MODULE:** *modulename* **CALLER:** *callermodule* **REASON:** *text*

## **Explanation**

The program was unable to load *modulename* for a randomizer, a user exit routine, or an edit compression routine directly.

## **System action**

The job ends with an abend code of U3034.

### **User response**

Correct the errors, and rerun the job. If this situation persists, contact IBM Software Support.

**HFPU3040E INSUFFICIENT STORAGE FOR:** *xxxx***, TCT:** *tctname***, MODULE:** *modulename*

## **Explanation**

The program was unable to obtain sufficient virtual storage.

## **System action**

The job ends with an abend code of U3003, U3006 or U3040.

### **User response**

Correct the errors, and rerun the job. If this situation persists, contact IBM Software Support.

#### **HFPU3041E STORAGE RELEASE FAILURE FOR:** *xxxx***, TCT:** *tctname***, MODULE:** *modulename*

## **Explanation**

The program could not release virtual storage.

## **System action**

The job ends with an abend code of U3003, U3006, or U3041.

### **User response**

Correct the errors, and rerun the job. If this situation persists, contact IBM Software Support.

**HFPU3042E INSUFFICIENT TABLE STORAGE FOR:** *xxxxxxxx***, TCT:** *tctname***, MODULE:** *modulename***, REQUEST LENGTH:** *nnnnnnnnn* **- OLD TABLE ADDRESS:** *xxxxxxxx***, HEADER:** *xx..xx*

## **Explanation**

The program was unable to obtain sufficient virtual storage.

### **System action**

The job ends with an abend code of U3003 or U3006.

### **User response**

Correct the errors, and rerun the job. If this situation persists, contact IBM Software Support.

```
HFPU3043E TABLE STORAGE RELEASE
  FAILURE FOR: xxxxxxxx, TCT:
  tctname, MODULE: modulename
  - TABLE ADDRESS: xxxxxxxx,
  HEADER: xx..xx
```
## **Explanation**

The program was unable to release virtual storage.

## **System action**

The job ends with an abend code of U3003 or U3006.

#### **User response**

Correct the errors, and rerun the job. If this situation persists, contact IBM Software Support.

**HFPU4000E INTERNAL ERROR FOUND TCT:** *tctname***, MODULE:** *modulename*

### **Explanation**

The program detected an internal error.

## **HFPV messages**

The following information is about messages and codes that begin with HFPV.

**HFPV0001W OPEN FAILURE FOR AREANAME:** *areaname***, DDNAME:** *ddname* **- MEDIA MANAGER CONNECT FAILED. (RC:** *xx***) - MEDIA MANAGER EXTEND FAILED. (RC:** *xx***)**

# **- REQUESTED RBA:** *eeeeeeee* **- MEDIA MANAGER RETURN CODE:** *ccccffss*

*dsname*

## **Explanation**

The program issued MMGRSRV to connect the device that is associated with *areaname* and *ddname*. The return code shows that the attempt was unsuccessful.

## **System action**

Processing continues.

#### **User response**

Correct any errors, and rerun the job. If this situation persists, contact IBM Software Support.

**HFPV0002W CLOSE FAILED FOR AREANAME:** *areaname***, DDNAME:** *ddname* **(RC:** *xx***)**

## **Explanation**

The program issued MMGRSRV to disconnect the device associated with *areaname* and *ddname*. The return code shows that the attempt was unsuccessful.

## **System action**

Processing continues.

### **User response**

Correct any errors, and rerun the job. If this situation persists, contact IBM Software Support.

**HFPV0003W MEDIA MANAGER I/O ERROR - AREA NO:** *n***, AREANAME:** *areaname*

### **Explanation**

When a subtask of the program issued the MMGRCALL to get access to the data set that is associated with the ddname indicated, an unexpected Media Manager MMGRCALL error occurred. The variable *ccccffss* represents the Media Manager error return code that is used for problem determination. Media Manager return codes are described in the *DFSMS: DFSMSdfp Diagnosis Reference*.

**- DDNAME:** *ddname***, DSNAME:**

### **System action**

Processing continues.

#### **User response**

Check the Media Manager return code, correct the error, and rerun the job. If this situation persists, contact IBM Software Support.

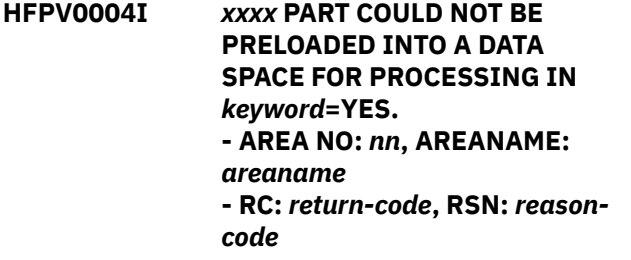

## **Explanation**

The program uses a VSAM area data set or an image copy data set for *xxxx* (BASE, IOVF, or SDEP) as the work area even if *keyword* (ICACHE or OCACHE)=YES is specified because the work area cannot be acquired in the data space.

## **System action**

The job ends abnormally.

#### **User response**

This problem might be an internal error. If this situation persists, contact IBM Software Support.

## **System action**

If a VSAM area data set is used, processing continues by using the VSAM area data set instead of the data space for an IOVF and/or an SDEP part. If an image copy data set is used, processing ends and the program issues a HFPV error message.

### **User response**

If an image copy data set is used, check the subsequent HFPV message. Otherwise, no action is required.

**HFPV0005E ALL ADS I/O FAILED FOR AREA NO:** *nnnnn***, AREANAME:** *areaname*

## **Explanation**

An I/O error occurred. If multiple area data sets (MADS) are defined, this message indicates that the I/O error occurred for all area data sets of the MADS.

## **System action**

The return code is set to 8 and processing continues.

### **User response**

See the other messages that are related to I/O error, correct the error, and rerun the job.

**HFPV0006E OPEN FAILED FOR ALL DATA SETS IN AREANAME:** *areaname*

### **Explanation**

The program tried to open all of the devices that are associated with *areaname*, but no data sets opened.

## **System action**

The return code is set to 8 and processing continues.

### **User response**

See the HFPV0001W messages that are related to the OPEN error. Correct the error, and rerun the job.

**HFPV0007I INPUT DATA SET DDNAME:** *ddname* **WAS A CIC IMAGE COPY DATA SET.**

## **Explanation**

The Concurrent image copy was provided as an input data set for the ANALYZE function or the DMACPRT function. Pointer errors are expected with the input data set.

## **System action**

Processing continues.

#### **User response**

None. This message is informational.

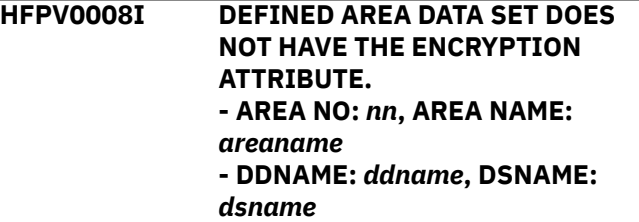

## **Explanation**

An encryption key label is specified on the KEYLABEL keyword of the ALLOCATE subcommand. However, this key label was not applied to the indicated area data set because the area data set is not in extended format.

## **System action**

Processing continues. The area data set is successfully created as a non-encrypted format data set.

### **User response**

No further action is required. However, if you want the area data set to be an encrypted data set, allocate the data set by specifying the DATACLAS parameter with the extended format attribute.

#### **HFPV3050E OPEN FAILED FOR ALL DATA SETS IN AREANAME:** *areaname*

## **Explanation**

The program tried to open all of the devices that are associated with *areaname*, but no data sets opened.

## **System action**

The job ends with an abend code of U3003.

### **User response**

See the HFPV0001W messages that are related to the OPEN error. Correct the error, and rerun the job.

**HFPV3051E CLOSE FAILED FOR ALL DATA SETS IN AREANAME:** *areaname*

The program tried to close all of the devices that are associated with *areaname*, but no data sets closed.

### **System action**

The job ends with an abend code of U3003.

### **User response**

See the HFPV0002W messages that are related to the CLOSE error. Correct the error, and rerun the job.

**HFPV3052E UOW BUFFER GET FAILED FOR AREANAME:** *areaname*

## **Explanation**

The program could not get the storage for UOW data accessing.

### **System action**

The job ends with an abend code of U3003.

### **User response**

Increase the region size parameter on the EXEC statement, and rerun the job.

#### **HFPV3053E RESOURCE SHORTAGE FOR ACCESS OF IMAGE COPY DATA SET DDNAME:** *ddname* **- RC:** *return-code***, RSN:** *reasoncode* **- UNABLE TO GET IC BUFFER. RESOURCE LIMITED BY THE IEFUSI EXIT. RC:** *return-code***,**

**RSN:** *reason-code*

### **Explanation**

IC buffer exceeded the data space or the storage for the RAA BASE, IOVF, SDEP part, or the required data space could not be created. Either of the subtexts is issued.

## **System action**

The job ends with an abend code of U3003.

### **User response**

Rerun the job with the ICINCOMP=YES keyword. If the problem is caused by the IEFUSI exit, contact your system programmer for local restrictions on creating and using data spaces. For the Analyze function or the

Tune function, if this problem persists, rerun the job with the ICACHE=NO keyword.

For information about the keywords, see the following topics:

• ["ICACHE keyword" on page 488](#page-513-0)

• ["ICINCOMP keyword" on page 490](#page-515-0)

**HFPV3054E "CSRCESRV" MACRO FAILED. (FUNCTION:** *func***, RC:** *xx***)**

### **Explanation**

The program issued a CSRCERV macro to compress or expand the data. The return code shows that the attempt was unsuccessful.

### **System action**

The job ends with an abend code of U3003.

### **User response**

Correct any errors, and rerun the job. If this situation persists, contact IBM Software Support.

#### **HFPV3055E "PGSER" MACRO FAILED. (RC:** *xx***)**

### **Explanation**

The program issued a PGSER macro to do page fix or page free. The return code shows that the attempt was unsuccessful.

### **System action**

The job ends with an abend code of U3003.

#### **User response**

Correct any errors, and rerun the job. If this situation persists, contact IBM Software Support.

**HFPV3056E ALL ADS I/O FAILED FOR AREA NO:** *nnnnn***, AREANAME:** *areaname*

### **Explanation**

An I/O error occurred. If multiple area data sets (MADS) are defined, this message indicates that the I/O error occurred for all area data sets of the MADS.

### **System action**

The job ends with an abend code of U3003, or ends with a return code of 12.

### **User response**

See the other messages that are related to I/O error, correct the error, and rerun the job.

**HFPV3057E INPUT DATA SET DDNAME:** *ddname* **WAS NOT A SUPPORTED IMAGE COPY DATA SET. - THE IMAGE COPY DATA SET HAS A FORMAT ERROR. - UNSUPPORTED IMS RELEASE. -** *command* **CANNOT BE SPECIFIED FOR THE CIC IMAGE COPY DATA SET. - IC2 IMAGE COPY DATA SET CANNOT BE PROCESSED.**

### **Explanation**

The image copy could not be processed as an input data set. The reason is shown by the second text in this message.

## **System action**

The job ends with an abend code of U3003.

### **User response**

Make sure the image copy is correct for the function that is specified in HFPSYSIN. Correct any errors, and rerun the job. If this situation persists, contact IBM Software Support.

**HFPV3058E NOT ENOUGH DATA RECORDS IN IMAGE COPY DATA SET DDNAME:** *ddname*

## **Explanation**

EOF occurred while the program was reading IC records from the image copy data set.

### **System action**

The job ends with an abend code of U3003.

#### **User response**

Ensure that the image copy data set is correct, and rerun the job.

**HFPV3060E NOT EMPTY DATA SET FOR AREANAME:** *areaname***, DDNAME:** *ddname*

### **Explanation**

The VSAM data set that was specified in *ddname* for the area *areaname* was not empty.

### **System action**

The job ends with an abend code of U3003.

#### **User response**

Delete and redefine the VSAM cluster for the specified area. Do not run the FPA Initialize function or the DEDB Initialization utility (DBFUMIN0). Rerun the reload job.

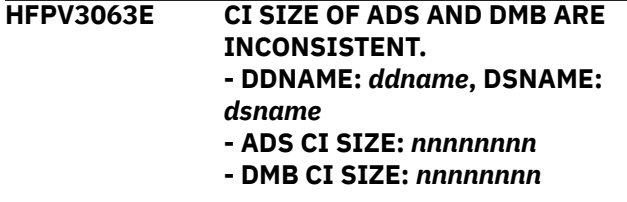

### **Explanation**

The program detected an inconsistency between the CI size of ADS and DMB.

## **System action**

The job ends with an abend code of U3003.

#### **User response**

Check the data set. Correct the error, and rerun the job.

**HFPV3065E FUNCTION** *function* **FOR COMPRESSION EXIT ROUTINE** *exit-routine-name* **FAILED WITH RC=***nn***.**

### **Explanation**

The function for compression exit routine *exit-routinename* failed with return code *nn*.

The meanings of the functions are:

#### **Function**

Meaning

**INITIALIZATION**

Initialization function call

**BLOCK READ** Block read function call

#### **TERMINATION**

Termination function call

## **System action**

The job ends with an abend code of U3003.

### **User response**

This error is likely an internal system error. Contact IBM Software Support.

**HFPV3066E THE RECORD LENGTH RETURNED FROM EXIT ROUTINE:** *exit-routinename* **IS NOT EQUAL TO THE LENGTH OF THE ORIGINAL CI AT RBA:** *xxxxxxxx*

## **Explanation**

The record length expanded by compression exit routine was not equal to the length of the original CI at RBA *xxxxxxxx*.

## **System action**

The job ends with an abend code of U3003.

### **User response**

This error is likely an internal system error. Contact IBM Software Support.

**HFPV3067E BASE PART COULD NOT BE PRELOADED. - IC BUFFER IS OVER THE LIMIT - AREA NO:** *nnnnn***, AREANAME:** *areaname*

## **Explanation**

IC buffer exceeded the data space storage for the RAA BASE, IOVF, SDEP part in the image copy.

### **System action**

The job ends with an abend code of U3003.

### **User response**

If the job is run with ICINCOMP=NO keyword, rerun the job with the ICINCOMP=YES keyword. When ICINCOMP=YES keyword is specified, the image copy cannot be processed as the input data set except for

# **HFPX messages**

The following information is about messages and codes that begin with HFPX.

**HFPX0001I AREANO:***nnnnn*

**(AREANAME:***areaname***) IS NOT REGISTERED IN DBRC**

the Analyze function and the Tune function. For the Analyze function or the Tune function, if this problem persists, rerun the job with the ICACHE=NO keyword.

#### **HFPV3068E THE SIZE OF THE AREA DATA SET IS MORE THAN 4G BYTES. - AREA NO:** *nn***, AREA NAME:** *areaname* **- DDNAME:** *ddname***, DSNAME:** *dsname*

### **Explanation**

The size of the area data set exceeds 4 GB.

### **System action**

The job ends with an abend code of U3003.

### **User response**

If the indicated ADS contains segment data, run the ODE utility to extract all segments from the ADS, then reload the segments to a new ADS whose size is smaller than 4 GB.

If the indicated ADS is empty, delete and redefine the ADS. Make sure that the size of the ADS does not exceed 4 GB.

**HFPV3069E ADS CREATED WITH THE EXTENDED ADDRESSABILITY ATTRIBUTE CANNOT BE PROCESSED. AREANAME:** *areaname***, DDNAME:** *ddname*

### **Explanation**

The DEDB area data set must not be allocated with the extended addressability attribute.

### **System action**

The job ends with an abend code of U3003.

The specified area is not registered to DBRC.

#### **User response**

**Explanation**

Reallocate the DEDB area data set with the DATACLAS parameter that does not include the extended addressability attribute, and rerun the job.

## **System action**

Processing continues.

### **User response**

None. This message is informational.

**HFPX0002E DBRC REQUEST FAILED. FUNCTION:** *func***, RC:** *return-code* **- AREA NO:** *nnnn***, AREANAME:** *areaname*

## **Explanation**

The program was unable to successfully complete the DBRC call.

The meanings of the functions are:

#### **Function**

Meaning

#### **SIGNON**

Sign-on call

## **SIGNOFF**

Sign-off call

#### **AUTH**

Area authorization call

#### **UNAUTH**

Area unauthorization call

#### **INIT**

INIT function call

#### **INIT0**

INIT0 function call

#### **INIT1**

INIT1 function call

#### **STAT**

Data set status function call

#### **EOD**

EOD function call

#### **EOJ**

EOJ function call

#### **ADSLIST**

ADS list request call

The preceding DBRC message explains the reason code.

## **System action**

The job continues.

### **User response**

To rerun the job for the area, check the DBRC message that precedes this message, and follow the response in that message.

#### **HFPX0004I SECONDARY INDEX DATABASE** *database* **IS NOT CORRECTLY REGISTERED TO DBRC.**

## **Explanation**

The specified secondary index database is not correctly registered to DBRC.

## **System action**

Processing continues.

### **User response**

None. This message is informational.

**HFPX0005I LIST OF SPECIFIED RECON IMSID. - IMS ID:** *xxxx***, ...** *xxxx*

## **Explanation**

This message shows a list of IMSIDs obtained from the RECON data sets.

### **System action**

Processing continues.

#### **User response**

None. This message is informational.

**HFPX0006E IMSID MISMATCH BETWEEN DBRC AND IMS TOOLS ONLINE SYSTEM INTERFACE. - DIFFERENCE IN THE IMSID NUMBER. - NOT FOUND IMSID:** *imsid*

### **Explanation**

The IMSIDs obtained from the RECON data sets do not match with the list of IMSIDs that join the XCF group used for the IMS Tools Online System Interface.

## **System action**

The return code is set to 8.

#### **User response**

Configure IMS Tools Online System Interface on both the production IMS systems and the IMS DBCTL systems, and rerun the job.

**HFPX0101I CONNECTED TO IMS THROUGH TOOLS ONLINE SYSTEM INTERFACE. XCF GROUP NAME: TOI***xxxxx* **- IMS ID:** *xxxx*

### **Explanation**

The TOSI CONNECT function has completed.

## **System action**

Processing continues.

### **User response**

None. This message is informational.

**HFPX0102I THE [/DBRECOVERY | /DBDUMP | /START] COMMAND FOR SECONDARY INDEX DATABASE** *index\_name* **WAS ISSUED SUCCESSFULLY.**

### **Explanation**

The indicated command was issued successfully.

### **System action**

Processing continues.

### **User response**

None. This message is informational.

**HFPX0103E THE [/DBRECOVERY | /DBDUMP] COMMAND FOR SECONDARY INDEX DATABASE** *index\_name* **FAILED. - TOOLS ONLINE SYSTEM INTERFACE API FAILED. FUNCTION:** *function***, RC:** *xx***, RSN:** *yyyyyyyy* **- RESPONSE FAILED. IMS ID:** *xxxx***, RC:** *xxxxxxxx***, RSN:** *yyyyyyyy* **- WAIT TIME LIMIT EXCEEDED.**

### **Explanation**

An attempt to run the /DBRECOVERY or /DBDUMP command for the secondary index database failed.

### **System action**

The return code is set to 8.

#### **User response**

If WAIT TIME LIMIT EXCEEDED is displayed, increase the number that is specified in the TOINUM keyword or in the TOITIME keyword. Otherwise, contact IBM Software Support and provide the function name, the return code, and the reason code that are shown in the message.

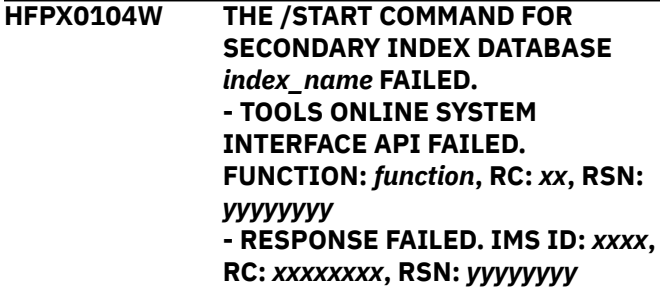

### **Explanation**

An attempt to run the /START command for the secondary index database failed.

### **System action**

The secondary index database remains offline, and the return code is set to 4.

#### **User response**

Issue the /START command manually for the secondary index database. If the problem persists, contact IBM Software Support and provide the function name, the return code, and the reason code that are shown in the message.

**HFPX0105E TOOLS ONLINE SYSTEM INTERFACE API FAILED. FUNCTION:** *xxxxxxx***, RC:** *xx***, RSN:** *yyyyyyyy*

#### **Explanation**

An attempt to use the IMS Tools Online System Interface service failed.

### **System action**

The return code is set to 8.

#### **User response**

Contact IBM Software Support and provide the function name, the return code, and the reason code that are shown in the message.

**HFPX0107E TOOLS ONLINE SYSTEM INTERFACE CANNOT BE USED. - TOOLS ONLINE SYSTEM INTERFACE MODULE** *modulename* **IS NOT FOUND.**

### **Explanation**

The load module library of IMS Tools Online System Interface is not concatenated to the STEPLIB or JOBLIB.

## **System action**

The return code is set to 8.

### **User response**

Ensure that the load module library of IMS Tools Online System Interface is concatenated to the STEPLIB or JOBLIB.

**HFPX3099E DBRC REQUEST FAILED. FUNCTION:** *function***, RC:** *rc* **- AREA NO:** *nnnnn***, AREANAME:** *areaname* **- SECONDARY INDEX DATABASE:** *dbdname*

## **Explanation**

The program was unable to successfully complete the DBRC call.

The meanings of the functions are:

## **Resolve Pointers report messages**

The Analyze process encountered an incorrect block

type (DBLKBTID) in the CI at RBA *xxxxxxxx*.

**Function**

Meaning

**SIGNON**

Sign-on call

## **SIGNOFF**

Sign-off call

#### **AUTH**

Area authorization call

# **UNAUTH**

Area unauthorization call

#### **INIT**

INIT function call

#### **INIT0**

INIT0 function call

#### **INIT1**

INIT1 function call

**STAT**

Data set status function call

#### **EOD**

EOD function call

#### **EOJ**

EOJ function call

#### **ADSLIST**

ADS list request call

The preceding DBRC message explains the reason code.

## **System action**

The job ends with an abend code of U3003.

#### **User response**

Check the DBRC message that precedes this message, and follow the response in that message.

The following information is about messages and codes that are generated in the Resolve Pointers report or the Pointer Checksum report.

**0101 INCORRECT BLK TYPE ID IN CI AT**

**Explanation**

**User response**

**RBA:** *xxxxxxxx*

**- CI BYPASSED (DATA VALUE:** *yy* **OFFSET:** *zzz***)**

**0102 INCORRECT SEGM CODE IN CI AT RBA:** *xxxxxxxx* **- CI BYPASSED (DATA VALUE:** *yy* **OFFSET:** *zzz***)**

### **Explanation**

The Analyze process encountered an incorrect segment code during the serial deblocking of the CI at RBA *xxxxxxxx*.

### **User response**

Correct the errors, and rerun the job.

#### **0105 CI "SPACE USAGE" DISCREPANCY - RBA:** *xxxxxxxx*

## **Explanation**

The Analyze process determined that the sum of the free space element, scrap, and segment length in the CI at RBA *xxxxxxxx* that were encountered during the serial deblocking of that CI was not equal to the usable space of the CI. This condition might have been caused by one of incorrect FSE chain, FSE, or segment length.

## **User response**

Correct the errors, and rerun the job.

**0107 SEGMENT AT RBA:** *xxxxxxxx* **(SEGCD:** *yy***) HAS PCF/PCL/SSPTR DISCREPANCY**

# **Explanation**

The Analyze process encountered an error in the segment at RBA *xxxxxxxx* while checking the PCF/PCL/ SSPTR pointer inter-dependencies.

## **User response**

Make sure that the pointer values that are contained in the segment at RBA *xxxxxxxx* meet the following criteria:

- If the PCF pointer value is zero, the associated PCL pointer value and subset pointer value must also be zero.
- If the PCF pointer value is not zero, the associated PCL pointer value must also be other than zero.

Correct any errors and, if necessary, rerun the job.

**0108 SEGMENT AT RBA:** *xxxxxxxx* **(SEGCD:** *yy***) HAS AN INCORRECT SDEP POINTER VALUE**

## **Explanation**

The SDEP pointer value that is contained in the segment at RBA *xxxxxxxx* does not point to the SDEP part of the DEDB area.

## **User response**

Check the address that is pointed to by the SDEP segment. If the address is in the RAA portion or outside of the DEDB area, correct the error and rerun the job.

If you received this message after extending the IOVF portion with the FPO OAE utility, this message might not indicate a problem. When you use the OAE utility to extend the IOVF portion of a DEDB area, the utility does not update the SDEP pointer value of each segment. Therefore, after the IOVF extension, some SDEP pointers might remain pointing to the address in the extended IOVF portion that was formerly in the SDEP portion. If you run the FPA Analyze function against such a DEDB and the function detects SDEP pointers pointing to the IOVF portion, FPA issues pointer error messages. However, you can ignore such pointer error messages because such pointers do not represent problems. By using the SDEP\_PTRIOVF\_MSGLVL keyword, you can suppress such pointer error messages or change them to informational messages (messages with the I suffix). For more information about the SDEP\_PTRIOVF\_MSGLVL keyword, see ["SDEP\\_PTRIOVF\\_MSGLVL keyword" on page 542](#page-567-0).

**0109 CI AT RBA:** *xxxxxxxx* **CONTAINS A NEGATIVE SEGMENT/FSE LENGTH - CI BYPASSED**

## **Explanation**

The Analyze process encountered a segment or an FSE with a negative length during the serial deblocking of the CI at RBA *xxxxxxxx*.

## **User response**

Correct any errors, and rerun the job. If this situation persists, report it to system operation personnel.

**0110 CI AT RBA:** *xxxxxxxx* **CONTAINS AN INCORRECT SEGMENT/FSE LENGTH - CI BYPASSED**

## **Explanation**

The Analyze process encountered a segment or an FSE with an incorrect length during the serial deblocking of the CI at RBA *xxxxxxxx*.

## **User response**

Correct any errors, and rerun the job. If this situation persists, report it to system operation personnel.

**0111 SPACE MAP AT RBA:** *xxxxxxxx* **OFFSET:** *yyyy* **HAS CONTROL WORD DISCREPANCY**

# **Explanation**

The CI that corresponds to the space map at RBA *xxxxxxxx* OFFSET *yyyy* should be the first allocatable CI (that is, 1 byte from OFFSET *yyyy* should be x'80'). However, the space map specifies that the CI is already allocated (that is, 1 byte from OFFSET *yyyy* is x'40').

### **User response**

Correct the errors, and rerun the job.

**0112 CI AT RBA:** *xxxxxxxx* **HAS UOW# DISCREPANCY - IOVF SPACE MAP:** *yyyyyyyy* **and IOVF CI PREFIX:** *zzzzzzzz*

## **Explanation**

The UOW number *yyyyyyyy* in the space map that corresponds to the CI at RBA *xxxxxxxx* and the number *zzzzzzzz* in the IOVF CI prefix at RBA *xxxxxxxx* are different.

### **User response**

Correct the errors, and rerun the job.

**0113 SEGMENT AT RBA:** *xxxxxxxx* **(SEGCD:** *yy***) HAS A PTF OR AN SPTF PTR THAT POINTS TO ITS OWN SEGMENT**

## **Explanation**

The Analyze process encountered an IMS pointer chain discrepancy. The segment at RBA *xxxxxxxx* is pointed to by its own PTF pointer.

### **User response**

Correct the errors, and rerun the job.

**0114 INCORRECT IMSID IN SDEP CI AT RBA:** *xxxxxxxx* **- CI BYPASSED**

## **Explanation**

The Analyze process encountered an incorrect IMSID in the SDEP CI prefix.

### **User response**

Correct the errors, and rerun the job.

**0115 CI FORMATTED BY CREATE UTILITY IS ENCOUNTERED, CI WAS SKIPPED RBA OF CI:** *nnnnnnnn*

## **Explanation**

This message is informational. The Analyze process encountered a CI that contains dummy data that was formatted by the DEDB area data create utility. The dummy data CI that is specified by the system ID CREATFMT in the system name that is stored in the SDEP CI prefix was formatted during the copy phase of the DEDB area data set create utility. The Analyze process skipped the dummy data CI.

### **User response**

None. This message is informational.

```
0116 TOTAL FSE LENGTH DISCREPANCY
- RBA: xxxxxxxx
```
### **Explanation**

The Analyze process detected that the total free space in the CI at RBA *xxxxxxxx*, as calculated by tracking the FSE chain, did not correspond to the value that was calculated during the serial deblocking of the CI. This condition might have been caused by one of incorrect FSE chain, FSE, or segment length.

### **User response**

Correct the errors, and rerun the job.

**0117 TOTAL NO. OF FSE DISCREPANCY - RBA:** *xxxxxxxx*

## **Explanation**

The Analyze process determined that the number of FSE elements in the CI at RBA *xxxxxxxx*, which was calculated by tracking the FSE chain, did not match the value that was calculated during the serial deblocking of the CI. This condition might have been caused by one of an incorrect FSE chain, FSE, or segment length.

### **User response**

Correct the errors, and rerun the job.

**0118 FSE CHAIN POINTS TO A NON FSE - RBA:** *xxxxxxxx*

## **Explanation**

The Analyze process encountered an incorrect FSE while tracking the FSE chain for the CI at RBA *xxxxxxxx*.

### **User response**

#### **0119 FSE CHAIN OFFSET ERROR - RBA:** *xxxxxxxx*

## **Explanation**

The FSE pointer value in the CI at RBA *xxxxxxxx* does not point to its own CI.

## **User response**

Correct the errors, and rerun the job.

**0120 INCORRECT RBA VALUE IN CI AT RBA:** *xxxxxxxx* **(RBA VALUE:** *yyyyyyyy* **OFFSET:** *zzzz***)**

## **Explanation**

The Analyze process detected that the indicated RBA value (*yyyyyyyy*), which is at offset *zzzz* of a CI at RBA *xxxxxxxx*, is incorrect.

## **User response**

Run the FPA Unload function and the FPA Reload function for the area to fix the incorrect FPA value in the CI.

**0121 ERROR IN THE FIRST DOVF CI. THE RBA OF THE CURRENT OVERFLOW CI IS NULL. RBA:** *rba***, UOW#:** *nnnnn*

## **Explanation**

The pointer value of the first DOVF CI, which is identified by the indicated RBA and UOW number, is null.

## **User response**

The pointer must be corrected. Reorganize the area by using the Online Expert Reorganization utility or the High-Speed DEDB Direct Reorganization utility.

```
0122 SPACE BYTES NOT ZERO. RBA:
 xxxxxxxx OFFSET: yyyy
 - CI BYPASSED
```
## **Explanation**

The free space in the CI at RBA *xxxxxxxx* offset at *yyyy* contains a non-zero value.

## **User response**

Correct the errors, and rerun the job.

**0123 THE RBA OF THE CURRENT OVERFLOW CI IN THE FIRST DOVF CI IS NULL. RBA:** *rba***, UOW#:** *nnnnn*

## **Explanation**

The DOVFNULLPTR\_MSGLVL=WARNING option is enabled and the Analyze process detected a null pointer (RBA) value for the current overflow CI in the indicated DOVF CI. The RBA and the UOW number in the message identify the first DOVF CI that contains the null pointer value.

## **User response**

To update the RBA value in the first DOVF CI, use the Online Expert Reorganization utility or the High-Speed DEDB Direct Reorganization utility and reorganize the area.

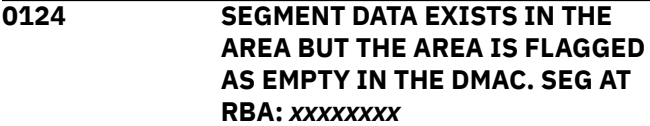

## **Explanation**

The empty area flag DMACEMPT is set in the DMAC but segment data exists in the area data set.

## **User response**

Correct the error and then rerun the job.

**0125 SDEP CI FREESPACE OFFSET DOES NOT POINT TO AN ADDRESS AFTER THE LAST SEGMENT IN CI. RBA:** *xxxxxxxx* **- CI BYPASSED - SDEP CI FREESPACE OFFSET:** *yyyy* **- OFFSET OF THE BYTE AFTER THE LAST SEGMENT:** *zzzz*

## **Explanation**

The pointer checking process found an invalid free space offset value in the SDEP CI. The free space offset of the SDEP CI should point to an address after the last valid SDEP segment.

### **User response**

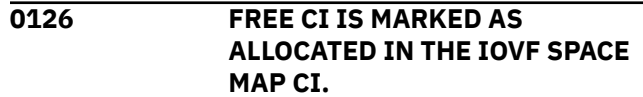

**- RBA OF IOVF SPACE MAP CI:**

*xxxxxxxx*

**- RBA OF TARGET IOVF CI:** *xxxxxxxx*

**- SPACE MAP ELEMENT OFFSET:** *xxxx*

**- SPACE MAP ELEMENT:** *vvvvvvvv*

**- CI PREFIX:** *vvvvvvvvvvvvvvvv*

## **Explanation**

The Analyze process found an IOVF CI that is not used by any UOW but is marked as allocated in the IOVF space map CI.

## **User response**

Specify CISNAP=YES to generate the Pointer Chain Reconstruction report and the CI Map/CI Dump report. Correct the error and then rerun the job.

**0127 POSSIBLE LOOP IN THE FREE CHAIN IN THE IOVF SPACE MAP CI. - RBA OF IOVF SPACE MAP CI:** *xxxxxxxx* **- CALCULATED MAXIMUM**

**ELEMENTS IN CHAIN:** *nnn*

## **Explanation**

The Analyze process found a possible loop. It found too many elements in a free chain in the IOVF space map CI.

## **User response**

Specify CISNAP=YES to generate the Pointer Chain Reconstruction report and the CI Map/CI Dump report. Correct the error and then rerun the job.

**0128 INFORMATION: SEGMENT AT RBA** *xxxxxxxx* **(SEGCD:** *nn***) HAS AN SDEP POINTER THAT POINTS TO THE IOVF PORTION**

## **Explanation**

The Analyze process detected an SPCF or SPTF pointer that points to the IOVF portion in the segment at RBA *xxxxxxxx*. The Analyze process does not regard this as a pointer error because SDEP\_PTRIOVF\_MSGLVL=INFORMATIONAL is specified.

### **User response**

None. This message is informational.

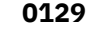

#### **THE NUMBER OF INFORMATIONAL MESSAGES EXCEEDED THE LIMIT**

## **Explanation**

The number of informational messages issued in the Resolve Pointers report exceeded 100. No further informational messages are written to the Resolve Pointers report.

### **User response**

None. This message is informational.

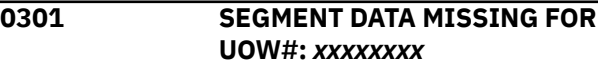

## **Explanation**

Pointer records were processed for segments in the specified UOW but no segment information records were found.

### **User response**

Correct the errors, and rerun the job.

#### **0302 SEG AT RBA:** *xxxxxxxx* **(SEGCD:** *yy***) HAS AN INCORRECT PCL/SSPTR THAT REFERS TO SEG AT RBA:** *zzzzzzzz*

## **Explanation**

The Analyze process determined that the segment at RBA *xxxxxxxx* contains an incorrect RBA value of *zzzzzzzz* for a PCL or SSPTR. The pointer value *zzzzzzzz* refers to a segment that does not exist.

### **User response**

Correct the errors, and rerun the job.

```
0303 SEG AT RBA: xxxxxxxx (SEGCD:
  yy) HAS A PCL/SSPTR THAT MAY
  POINT TO A WRONG SEG TYPE AT
  RBA: zzzzzzzz
```
### **Explanation**

The Analyze process determined that the PCL or SSPTR that was contained in the segment at RBA *xxxxxxxx* might be pointing to a wrong segment type at RBA *zzzzzzzz*.

### **User response**

#### **0304 SEGMENT AT RBA:** *xxxxxxxx* **(SEGCODE:** *yy***) IS POINTED TO BY MULTIPLE SEGMENTS - POINTER IN SEGMENT AT RBA:** *xxxxxxxx* **(SEGCODE:** *yy***)**

### **Explanation**

The Analyze process encountered an IMS pointer chain discrepancy. The segment at RBA *xxxxxxxx* is pointed to by multiple PCF/PTF pointers.

## **User response**

Correct the errors, and rerun the job.

**0305 SEGMENT AT RBA:** *xxxxxxxx* **POINTS TO NON-EXISTENT SEGMENT (SEGCODE:** *yy***) AT RBA:** *zzzzzzzz*

## **Explanation**

The Analyze process encountered an incorrect IMS pointer. No segment is found at RBA *yyyyyyyy*.

## **User response**

Correct the errors, and rerun the job.

**0306 SEGMENT AT RBA:** *xxxxxxxx* **IS AN ORPHAN**

## **Explanation**

The Analyze process encountered a segment in the database that is not pointed to by another segment or a RAP.

## **User response**

Correct the errors, and rerun the job.

**0307 SEG AT RBA:** *xxxxxxxx* **(SEGCD:** *yy***) HAS A PTF/PCF PTR THAT POINTS TO A WRONG SEG TYPE AT RBA:** *zzzzzzzz*

## **Explanation**

The Analyze process determined that the PTF or the PCF that is contained in the segment at RBA *xxxxxxxx* is pointing to a wrong segment type at RBA *zzzzzzzz*.

## **User response**

Correct the errors, and rerun the job.

**0308 SEGMENT AT RBA:** *xxxxxxxx* **(SEGCODE:** *yy***) IS NOT IN RAP CHAIN - POINTED TO BY SEGMENT AT RBA:** *zzzzzzzz*

## **Explanation**

The Analyze process encountered an IMS pointer chain discrepancy.

### **User response**

Correct the errors, and rerun the job.

**0309 [ROOT|SDEP] SEGMENT AT RBA:** *xxxxxxxx* **CONTAINS AN INCORRECT SDEP POINTER (***CYCLE# REL-BYTE-ADDR***)**

## **Explanation**

The SDEP pointer that is contained in the segment at RBA *xxxxxxxx* points to a nonexistent segment, which is indicated by *CYCLE# REL-BYTE-ADDR*.

## **User response**

Correct the errors, and rerun the job.

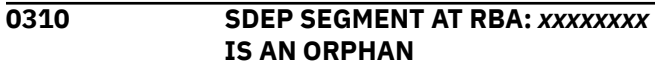

## **Explanation**

The SDEP segment at RBA *xxxxxxxx* is not pointed to by another SDEP segment or a ROOT segment.

### **User response**

Correct the errors, and rerun the job.

**0311 SEG AT RBA:** *xxxxxxxx* **(SEGCD:** *yy***) IS LAST IN THE TWIN CHAIN BUT NOT POINTED TO BY ITS PARENT'S PCL POINTER**

## **Explanation**

The Analyze process encountered a segment in the database that is last in the twin chain but not pointed to by its parent's PCL pointer.

### **User response**

#### **0312 SEGMENT AT RBA:** *xxxxxxxx* **(SEGCD:** *yy***) HAS A POINTER THAT POINTS TO ITS OWN SEGMENT**

## **Explanation**

The Analyze process encountered an IMS pointer chain discrepancy. The segment at RBA *xxxxxxxx* is pointed to by its own PTF pointer.

## **User response**

Correct the errors, and rerun the job.

**0313 HIGHEST (INCORRECT) SDEP POINTER VALUE IS ENCOUNTERED:** *CYCLE# REL-BYTE-ADDR*

## **Explanation**

One or more SDEP pointer errors were detected, and the cycle count and the RBA of the highest incorrect SDEP pointer are specified by *CYCLE#* and *REL-BYTE-ADDR*.

## **User response**

Correct the errors, and rerun the job.

**0314 THE NUMBER OF SDEP ORPHAN MESSAGES EXCEEDED THE LIMIT**

# **User response**

Correct the errors, and rerun the job.

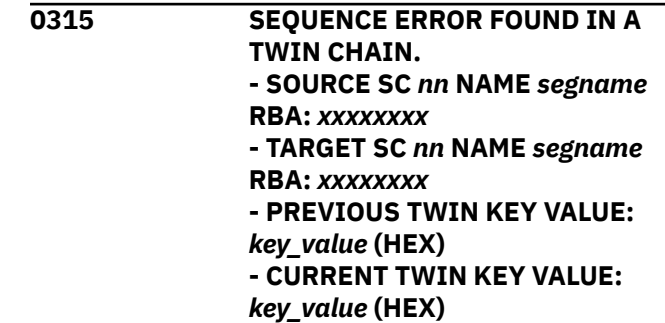

The number of SDEP orphan messages has exceeded the limit. Excess messages were not put in the Resolve

## **Explanation**

**Explanation**

Pointers report.

The pointer checking process found a key sequence error in the indicated segment twin chain.

## **User response**

Specify CISNAP=YES to generate the Pointer Chain Reconstruction report and the CI Map/CI Dump report. Correct the error and then rerun the job.

# **Process Summary of Analysis report messages**

The following information is about messages and codes that are generated in the Process Summary of Analysis report and the TUNED Process Summary of Analysis report.

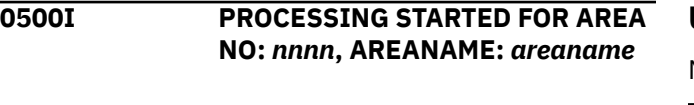

## **Explanation**

The analysis report process for the area number *nnnn*, area *areaname* has started.

## **User response**

None. This message is informational.

**0501I PROCESSING ENDED NORMALLY FOR AREA NO:** *nnnn***, AREANAME:** *areaname*

## **Explanation**

The analysis report process for the area number *nnnn*, area *areaname* has completed successfully.

### **User response**

None. This message is informational.

**0502W PROCESSING ENDED WITH WARNINGS FOR AREA NO:** *nnnn***, AREANAME:** *areaname*

## **Explanation**

The analysis report process for the area number *nnnn*, area *areaname* has completed, but some warning messages that were issued.

### **User response**

For additional descriptions of the warning conditions, refer to the warning messages that were issued prior to this message.

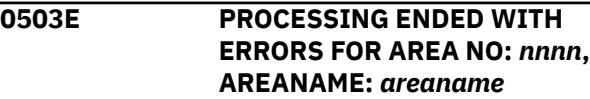

The analysis report process for the area number *nnnn*, area *areaname* has completed, but some error messages that were issued.

### **User response**

For additional descriptions of the error conditions, refer to the error messages that were issued prior to this message.

**0504I NUMBER OF UOW'S TO BE REORG-ED:** *xx***,***xxx*

## **Explanation**

This message is issued when the analysis report process has generated and written the REORG Utility control statements to the file that is associated with the HFPARERG DD statement. If *xx*,*xxx* is zero, no control statements are generated by the analysis report process.

### **User response**

None. This message is informational.

**0505E COLUMN:** *xx***, UNKNOWN KEYWORD**

### **Explanation**

The analysis report process detected an incorrect keyword while parsing the control statement that you specified in the HFPAPARM DD.

### **User response**

Correct the control statement, and rerun the job.

**0506E "RBASEFS=" VALUE IS INCORRECT**

## **Explanation**

The analysis report process detected an incorrect RBASEFS= specification while parsing the control statement that you specified in the HFPAPARM DD.

### **User response**

Correct the control statement, and rerun the job.

**0507E "RDOVFFS=" VALUE IS INCORRECT**

## **Explanation**

The analysis report process detected an incorrect RDOVFFS= specification while parsing the control statement that you specified in the HFPAPARM DD.

## **User response**

Correct the control statement, and rerun the job.

**0508E "UDOVFFS=" VALUE IS INCORRECT**

## **Explanation**

The analysis report process detected an incorrect UDOVFFS= specification while parsing the control statement that you specified in the HFPAPARM DD.

### **User response**

Correct the control statement, and rerun the job.

### **0509E "SYNTBL=" VALUE IS INCORRECT**

### **Explanation**

The analysis report process detected an incorrect SYNTBL= specification while parsing the control statement that you specified in the HFPAPARM DD.

### **User response**

Correct the control statement, and rerun the job.

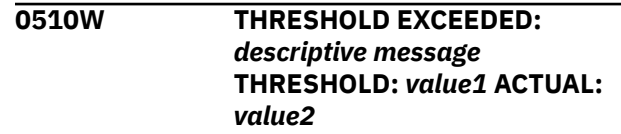

### **Explanation**

The analysis report process detected a situation in which the threshold value that you specified has been exceeded. The *descriptive message* in the text describes the conditions and the associated values. The *descriptive message* can be one of the following indicators:

- FS RELATIONSHIP ( RAA > *xx*% AND DOVF < *yy*% )
- FS RELATIONSHIP ( RAA > *xx*% AND IOVF < *yy*% )
- FS RELATIONSHIP ( DOVF > *xx*% AND IOVF < *yy*% )
- % FS RAA ( < *xxx*% )
- % FS DOVF ( < *xxx*% )
- % FS IOVF ( < *xxx*% )
- RAP CI OVFL USAGE ( > *xx*% )
- UOW'S USING DOVF ( > *xx*% )
- UOW'S USING IOVF ( > *xx*% )
- % USED IOVF CI'S ( > *xx*% )
- AVG. IOVF CI'S USED ( > *xx*.*x* )
- MAX. IOVF CI'S USED ( > *xx* )
- AVG. SYN LENGTH ( > *xx*.*x* )
- $\bullet$  MAX. SYN LENGTH ( $>xx$ )
- AVG. ROOT I/O ( > *xx*.*x* )
- MAX. ROOT I/O ( > *xx*)
- AVG. RECORD I/O ( > *xx*.*x* )
- MAX. RECORD I/O ( > *xx* )
- % RECS. USING IOVF ( > *xx*% )
- SYN LENGTH ( *xx*% > LENGTH *yy* )
- LONG SYNONYM CHAINS ( *xx*% > SYNONYM *yy* )

### **User response**

Check the threshold exceptions that were reported by this message and other 0510W messages. If you determine that any of those exceptions need to be addressed, follow the guidelines in the topic "Analyzing and tuning IMS data entry databases" in the *IMS Solution Packs IMS Database Space Tuning Guide*.

**0512E INTERNAL WORK FILE OPEN ERROR**

### **Explanation**

The OPEN processing for the internal work file that is associated with the analysis report process failed.

#### **User response**

Contact IBM Software Support.

**0513E INPUT DATA ERROR - EXPECTING RECORD TYPE: "***a***,***b***"**

### **Explanation**

The analysis report process was expecting a record type *a*,*b*, but the record that was read was not the correct type.

#### **User response**

Contact IBM Software Support.

**0514E INSUFFICIENT STORAGE FOR:** *aaaa* **- INCREASE REGION SIZE**

### **Explanation**

The analysis report process issued a GETMAIN macro to get storage for *aaaa*. The return code shows that the attempt was unsuccessful.

### **User response**

If the specified region size is too small, increase the REGION size on the JOB statement in the JCL, and rerun the utility.

**0524E "ARDIGIT=" VALUE IS INCORRECT**

#### **Explanation**

The analysis report process detected an incorrect ARDIGIT= specification while parsing the control statement that you specified in the HFPAPARM DD.

### **User response**

Correct the control statement, and rerun the job.

```
0525E "RGROUP=" VALUE IS INCORRECT
```
### **Explanation**

The analysis report process detected an incorrect RGROUP= specification while parsing the control statement that you specified in the HFPAPARM DD.

#### **User response**

Correct the control statement, and rerun the job.

```
0532E [HFPAUOWC | FPXAUOWC] FILE
 ERRORS.
 CARD: "xxxxxxxxxxxxxxxxxxxxxx"
```
#### **Explanation**

One or more errors in one of the HFPAUOWC or FPXAUOWC control cards are detected.

#### **User response**

Correct the HFPAUOWC or FPXAUOWC control card, and rerun the job.

**0533W [HFPAUOWC | FPXAUOWC] CONTROL CARDS WERE SPECIFIED FOR THE AREAS THAT ARE NOT PROCESSED. THESE CONTROL CARDS WERE IGNORED.**

One or more HFPAUOWC or FPXAUOWC control cards that specify the areas that are not processed were found. These control cards are ignored.

### **User response**

Ensure that this situation is not an error condition. If it is an error condition, specify the correct file, and rerun the job.

#### **0563E CRITICAL CONTROL CARD ERROR ENCOUNTERED**

## **Online Pointer Scan report messages**

The following information is about messages and codes that are generated in the Online Pointer Scan report.

For the format of the Online Pointer Scan report, see ["Online Pointer Scan report" on page 722.](#page-747-0)

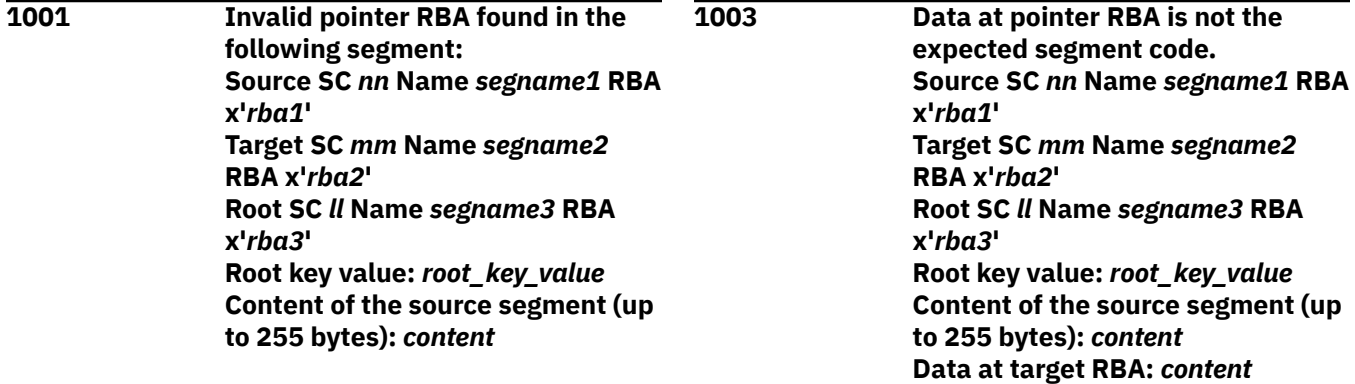

### **Explanation**

The pointer checking process found a segment that contains an invalid RBA value. The RBA value in the source segment is invalid.

#### **User response**

Correct the error and then rerun the job.

**1002 Invalid block type found in the RAP CI prefix. Source SC** *nn* **Name** *segname1* **RBA x'***rba1***' Target SC** *mm* **Name** *segname2* **RBA x'***rba2***'**

### **Explanation**

The pointer checking process found an invalid block type (DBLKBTID) in the CI that is identified by *rba1*.

#### **User response**

Correct the error and then rerun the job.

## **Explanation**

A critical control card error encountered.

#### **User response**

See the other messages generated for further information about the error. Correct the control statement. Rerun the job.

#### **Explanation**

The pointer checking process found an incorrect segment code during the serial deblocking of the CI. *rba1* indicates the CI in which the error was found.

#### **User response**

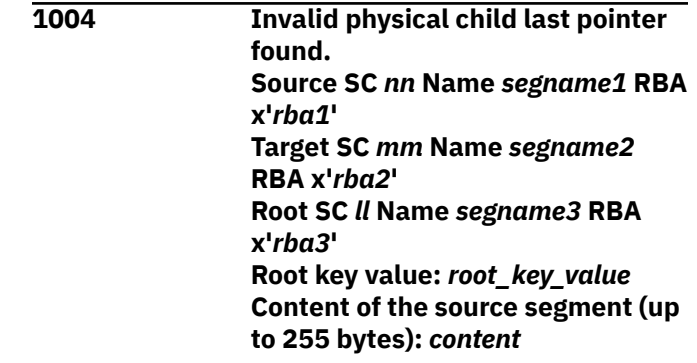

The pointer checking process found an incorrect physical child last (PCL) pointer.

### **User response**

Correct the error and then rerun the job.

**1005 Root segment contains invalid RBA for an SDEP segment. Source SC** *nn* **Name** *segname1* **RBA x'***rba1***' Target SC** *mm* **Name** *segname2* **RBA x'***rba2***' Root key value:** *root\_key\_value* **Content of the source segment (up to 255 bytes):** *content*

# **Explanation**

The pointer checking process found an invalid RBA in the root segment. The RBA does not point to a segment in the SDEP area.

## **User response**

Check the address that is pointed to by the SDEP segment. If the address is in the RAA portion or outside of the DEDB area, correct the error and rerun the job.

If you received this message after extending the IOVF portion with the FPO OAE utility, this message might not indicate a problem. When you use the OAE utility to extend the IOVF portion of a DEDB area, the utility does not update the SDEP pointer value of each segment. Therefore, after the IOVF extension, some SDEP pointers might remain pointing to the address in the extended IOVF portion that was formerly in the SDEP portion. If you run the OPC utility against such a DEDB and the utility detects SDEP pointers pointing to the IOVF portion, OPC issues pointer error messages. However, you can ignore such pointer error messages because such pointers do not represent problems. By using the SDEP\_PTRIOVF\_MSGLVL keyword, you can suppress such pointer error messages or change them to informational messages (messages with the I suffix). For more information about the SDEP\_PTRIOVF\_MSGLVL keyword, see ["SDEP\\_PTRIOVF\\_MSGLVL keyword" on page 932](#page-957-0).

**1006 Sequence error found in a dependent segment twin chain. Source SC** *nn* **Name** *segname1* **RBA x'***rba1***' Target SC** *mm* **Name** *segname2* **RBA x'***rba2***'**

**Previous twin key value:** *twin\_key\_value1* **Current twin key value:** *twin\_key\_value2*

## **Explanation**

The pointer checking process found a key sequence error in the indicated dependent segment twin chain.

## **User response**

Correct the error and then rerun the job.

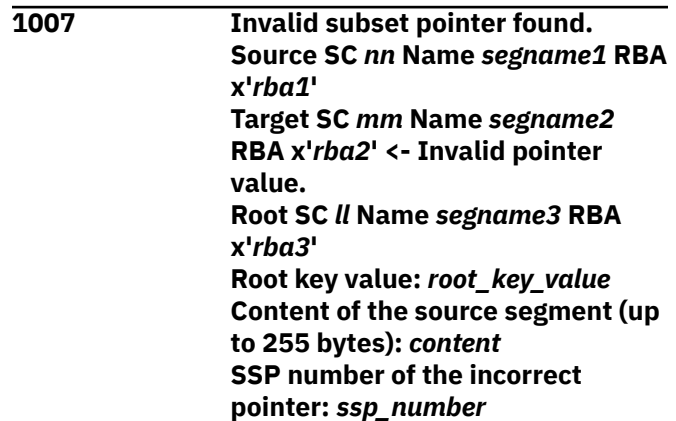

## **Explanation**

The pointer checking process found an invalid subset pointer.

### **User response**

Correct the error and then rerun the job.

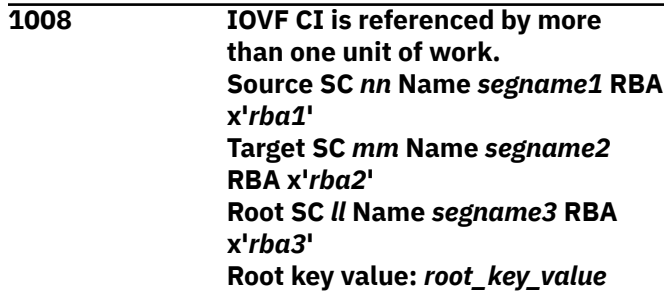

## **Explanation**

The pointer checking process found an IOVF CI that is referenced by more than one unit of work (UOW). An IOVF CI can be referenced only by one UOW.

## **User response**

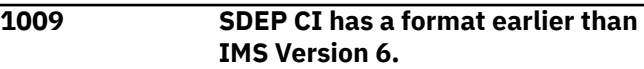

The pointer checking process found an SDEP CI whose format is older than IMS 6.1.

## **User response**

Correct the error and then rerun the job.

**1010 Invalid SDEP CI prefix found. RBA of CI:** *rba* **CI prefix:** *ci\_prefix*

## **Explanation**

The pointer checking process found an invalid block type (DBLKBTID) in the SDEP CI.

## **User response**

Correct the error and then rerun the job.

**1012 In-doubt SDEP segment detected. Target SC** *nn* **Name** *segname1* **RBA x'***rba***' Content of the source segment (up to 255 bytes):** *content*

## **Explanation**

The pointer checking process found an in-doubt SDEP segment.

## **User response**

Correct the error and then rerun the job.

**1013 SDEP CI freespace offset does not point to an address after the last segment in CI. Target SC** *nn* **Name** *segname1* **RBA x'***rba***' CI prefix:** *ci\_prefix*

## **Explanation**

The pointer checking process found an invalid free space offset value in the SDEP CI.

## **User response**

Correct the error and then rerun the job.

**1014 IOVF CI is not owned by the current UOW. Target SC** *nn* **Name** *segname1* **RBA x'***rba***'**

**Root key value:** *root\_key\_value* **Source RAP is at RBA x'***rba2***' in UOW number** *uow\_number* **CI prefix:** *ci\_prefix*

## **Explanation**

The pointer checking process found an invalid IOVF CI. The IOVF CI is being used by the current UOW, but the UOW number assigned to this IOVF CI is not of the current UOW.

## **User response**

Correct the error and then rerun the job.

**1015 Segment checksum error in UOW starting at RBA** *rba* **Segment code:** *nn* **Segment name:** *segname1* **Checksum value:** *value*

## **Explanation**

The pointer checking process found a segment checksum error in the UOW.

## **User response**

Correct the error and then rerun the job.

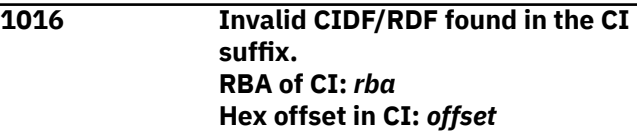

## **Explanation**

The pointer checking process found an invalid CIDF or RDF value in the CI suffix.

## **User response**

Correct the error and then rerun the job.

**1018 RBA in the CI suffix does not match the CI RBA. RBA of CI:** *rba* **Hex offset in CI:** *offset*

## **Explanation**

The pointer checking process found an invalid RBA value in the CI suffix.

## **User response**

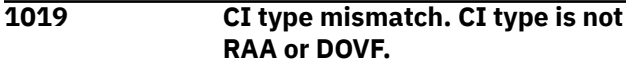

The pointer checking process found an invalid CI. The expected CI type is either a RAA CI or a DOVF CI, but the actual CI type is different.

## **User response**

Correct the error and then rerun the job.

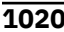

**12D CI** type mismatch. CI type is not **IOVF. RBA of CI:** *rba* **Hex offset in CI:** *offset*

## **Explanation**

The pointer checking process found an invalid CI. The expected CI type is IOVF, but the actual CI type is different.

## **User response**

Correct the error and then rerun the job.

**1021 IOVF CI ownership error. RBA of IOVF space map CI:** *rba1* **RBA of target IOVF CI:** *rba2* **Space map element offset:** *offset* **Space map element:** *element* **CI prefix:** *ci\_prefix*

# **Explanation**

The pointer checking process found an inconsistency between the UOW number in the IOVF space map CI and the UOW number in the IOVF CI.

## **User response**

Correct the error and then rerun the job.

**1022 CI type is invalid or the current RBA is not in the SDEP range. RBA of CI:** *rba*

# **Explanation**

The pointer checking process found an SDEP CI that is not in the SDEP range.

## **User response**

Correct the error and then rerun the job.

**1023 Suspected loop in FSEs. Too many FSEs found in the CI.**

#### **RBA of CI:** *rba*

## **Explanation**

The pointer checking process found more than the allowable number of FSEs in the CI.

## **User response**

Correct the error and then rerun the job.

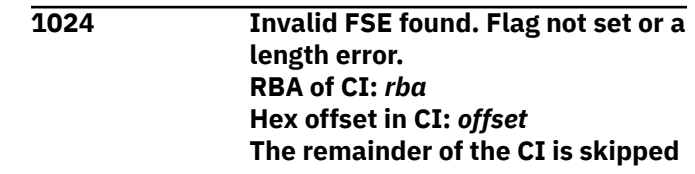

## **Explanation**

The pointer checking process found an FSE whose flag is not set, or an FSE whose length is invalid.

## **User response**

Correct the error and then rerun the job.

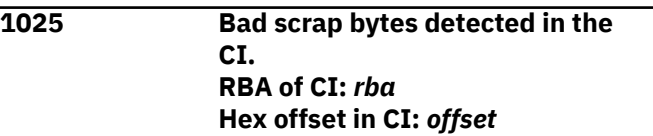

## **Explanation**

The pointer checking process found bad scrap bytes in the CI.

## **User response**

Correct the error and then rerun the job.

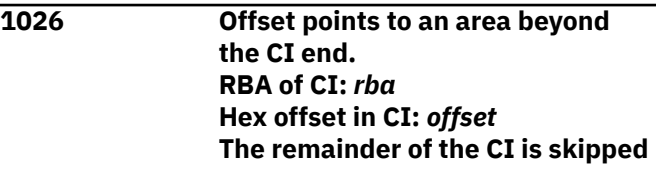

## **Explanation**

The pointer checking process found an FSE that has an offset value pointing to an area beyond the end of the CI.

## **User response**

Correct the error and then rerun the job.

**1027 Space bytes not zero. RBA of CI:** *rba* **Hex offset in CI:** *offset*

The pointer checking process found an FSE whose space bytes are not filled with zeros.

### **User response**

Correct the error and then rerun the job.

**1028 Invalid 02/SDEP segment found. RBA of CI:** *rba* **Hex offset in CI:** *offset* **The remainder of the CI is skipped**

## **Explanation**

The pointer checking process found an SDEP segment. SDEP segments are not allowed in this database because they are not defined in the DBD.

### **User response**

Correct the error and then rerun the job.

**1029 Invalid segment length. RBA of CI:** *rba* **Hex offset in CI:** *offset* **The remainder of the CI is skipped**

## **Explanation**

The pointer checking process found a segment with invalid length in the CI.

### **User response**

Correct the error and then rerun the job.

**1030 Invalid FSEs in CI, checksum error. RBA of CI:** *rba* **Hex offset in CI:** *offset*

## **Explanation**

The pointer checking process found an FSE checksum error in the CI.

### **User response**

Correct the error and then rerun the job.

**1031 CI size does not match the total length of CI fields. RBA of CI:** *rba*

## **Explanation**

The pointer checking process found a CI whose size is not equal to the total length of CI prefix, CI suffix, FSEs, scrap bytes, and segments in the CI.

## **User response**

Correct the error and then rerun the job.

**1032 CI type identifier of the IOVF space map CI is incorrect. RBA of IOVF space map CI:** *rba* **CI prefix:** *ci\_prefix*

## **Explanation**

The pointer checking process found incorrect CI type identifier in the IOVF space map CI. The expected CI type is IOVF space map CI, but the actual CI type is different.

### **User response**

Correct the error and then rerun the job.

```
1033 CUSN bit is not set in the IOVF
   space map CI.
   RBA of IOVF space map CI: rba
   CI prefix: ci_prefix
```
## **Explanation**

The pointer checking process found an IOVF space map CI whose CI Update Sequence Number (CUSN) bit is not set in the CI prefix.

### **User response**

Correct the error and then rerun the job.

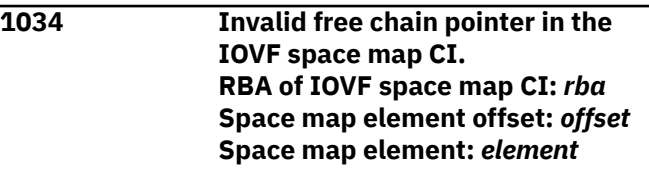

## **Explanation**

The pointer checking process found an invalid free chain pointer in the IOVF space map CI.

### **User response**

Correct the error and then rerun the job.

**1035 Invalid element in the free chain pointer in the IOVF space map CI. RBA of IOVF space map CI:** *rba* **Space map element offset:** *offset*
## **Explanation**

The pointer checking process found a free chain pointer that points to an IOVF CI used by a UOW.

## **User response**

Correct the error and then rerun the job.

**1036 Possible loop in the free chain in the IOVF space map CI. RBA of IOVF space map CI:** *rba* **Calculated maximum elements in chain:** *nnn*

## **Explanation**

The pointer checking process found a possible loop. It found too many elements in a free chain in the IOVF space map CI.

## **User response**

Correct the error and then rerun the job.

**1038 Free CI is marked as allocated in the IOVF space map CI. RBA of IOVF space map CI:** *rba1* **RBA of target IOVF CI:** *rba2* **Space map element offset:** *offset* **Space map element:** *element* **CI prefix:** *ci\_prefix*

## **Explanation**

The pointer checking process found an IOVF CI that is not used by any UOW but is marked as allocated in the IOVF space map CI.

## **User response**

Correct the error and then rerun the job.

**1039 Invalid element in the IOVF space map CI. RBA of IOVF space map CI:** *rba* **Space map element offset:** *offset* **Space map element:** *element*

## **Explanation**

The pointer checking process found an invalid element in the IOVF space map CI. The element is neither a free element nor a used element.

### **User response**

Correct the error and then rerun the job.

**1040 Orphan free element in the IOVF space map CI. RBA of IOVF space map CI:** *rba1* **RBA of target IOVF CI:** *rba2* **Space map element offset:** *offset* **Space map element:** *element*

### **Explanation**

The pointer checking process found an orphan element in the IOVF space map CI.

#### **User response**

Correct the error and then rerun the job.

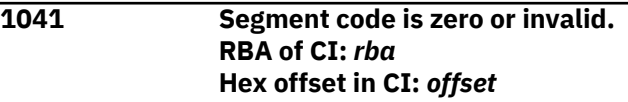

## **Explanation**

The pointer checking process found an invalid segment code in the CI.

#### **User response**

Correct the error and then rerun the job.

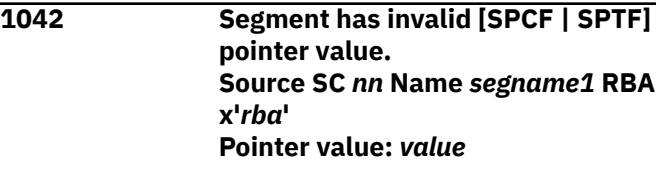

## **Explanation**

The pointer checking process found an invalid SPCF or SPTF pointer value.

## **User response**

Check the address that is pointed to by the SDEP segment. If the address is in the RAA portion or outside of the DEDB area, correct the error and rerun the job.

If you received this message after extending the IOVF portion with the FPO OAE utility, this message might not indicate a problem. When you use the OAE utility to extend the IOVF portion of a DEDB area, the utility does not update the SDEP pointer value of each segment. Therefore, after the IOVF extension, some SDEP pointers might remain pointing to the address in the extended IOVF portion that was formerly in the SDEP portion. If you run the OPC utility against

such a DEDB and the utility detects SDEP pointers pointing to the IOVF portion, OPC issues pointer error messages. However, you can ignore such pointer error messages because such pointers do not represent problems. By using the SDEP\_PTRIOVF\_MSGLVL keyword, you can suppress such pointer error messages or change them to informational messages (messages with the I suffix). For more information about the SDEP\_PTRIOVF\_MSGLVL keyword, see ["SDEP\\_PTRIOVF\\_MSGLVL keyword" on page 932](#page-957-0).

**1043 Logically deleted SDEP segment is flagged as in-doubt. Target SC** *nn* **Name** *segname1* **RBA x'***rba***' TIMESTAMP x'***time***' Content of the source segment (up to 255 bytes):** *content*

## **Explanation**

The pointer checking process found a logically deleted SDEP segment that is flagged as an in-doubt SDEP segment.

#### **User response**

Correct the error and then rerun the job.

**1045 Segment data exists in the area but the area is flagged as empty in the DMAC. RBA of CI:** *xxxxxxxx* **Hex offset in CI:** *xxxxxxxx* **The remainder of the CI is skipped**

## **Explanation**

The empty area flag DMACEMPT is set in the DMAC, but segment data exists in the area data set.

## **User response**

Correct the error and then rerun the job.

## **Gathering diagnostic information**

Before you report a problem with IMS HP Fast Path Utilities to IBM Software Support, you need to gather the appropriate diagnostic information.

Provide the following information for all IMS HP Fast Path Utilities problems:

- A clear description of the problem and the steps that are required to re-create the problem
- The version of IMS that you are using and the version of the operating system that you are using
- A complete log of the job
- Snap dump generated in the HFPABEND data set

The HFPABEND data set is generated only when the FPA process ends abnormally. If the HFPABEND DD is not specified in the JCL, FPA dynamically allocates the data set by using SYSOUT=\*.

**1046 Information: The root segment contains an SDEP segment RBA that points to the IOVF portion. Source SC** *nn* **Name** *segname1* **RBA x'***rba1***' Target SC** *mm* **Name** *segname2* **RBA x'***rba2***'**

## **Explanation**

The pointer checking process detected an SPCF pointer that points to the IOVF portion in the root segment. The pointer checking process does not regard this as a pointer error because SDEP\_PTRIOVF\_MSGLVL=INFORMATIONAL is specified.

#### **User response**

None. This message is informational.

**1047 Information: A segment has an SPTF pointer value that points to the IOVF portion. Source SC** *nn* **Name** *segname1* **RBA x'***rba***' Pointer value:** *value*

## **Explanation**

The pointer checking process detected an SPTF pointer that points to the IOVF portion in the SDEP segment. The pointer checking process does not regard this as a pointer error because SDEP\_PTRIOVF\_MSGLVL=INFORMATIONAL is specified.

#### **User response**

None. This message is informational.

• A Load Module/Macro APAR Status report

For information about creating a Load Module/Macro APAR Status report, see [Chapter 51, "Diagnostics](#page-1480-0) [aid," on page 1455.](#page-1480-0)

IMS Fast Path Solution Pack: IMS High Performance Fast Path Utilities User's Guide

# <span id="page-1480-0"></span>**Chapter 51. Diagnostics aid**

If you have a problem that you think is not a user error, you should run the diagnostics aid program to obtain the Load Module/Macro APAR Status report.

After you obtain the Load Module/Macro APAR Status report, attach it to the other diagnostic documents (such as job dump list or I/O of the utility), and contact IBM Software Support. The diagnostics aid generates a Load Module/Macro APAR Status report. This report shows the latest APAR fixes that were applied to each module and macro.

The diagnostics aid program is HFPUDIAG, which is the alias name of FABADIAG. You can invoke the diagnostics aid program by using either HFPUDIAG or FABADIAG.

#### **Topics:**

- "How to run diagnostics aid with JCL" on page 1455
- • ["APAR status reports" on page 1456](#page-1481-0)

## **How to run diagnostics aid with JCL**

To run the diagnostics aid program, supply an EXEC statement and a DD statement that defines the output data set.

#### **Procedure**

1. Specify the EXEC statement. It must be in the following form:

//stepname EXEC PGM=HFPUDIAG

2. Specify a DD statement.

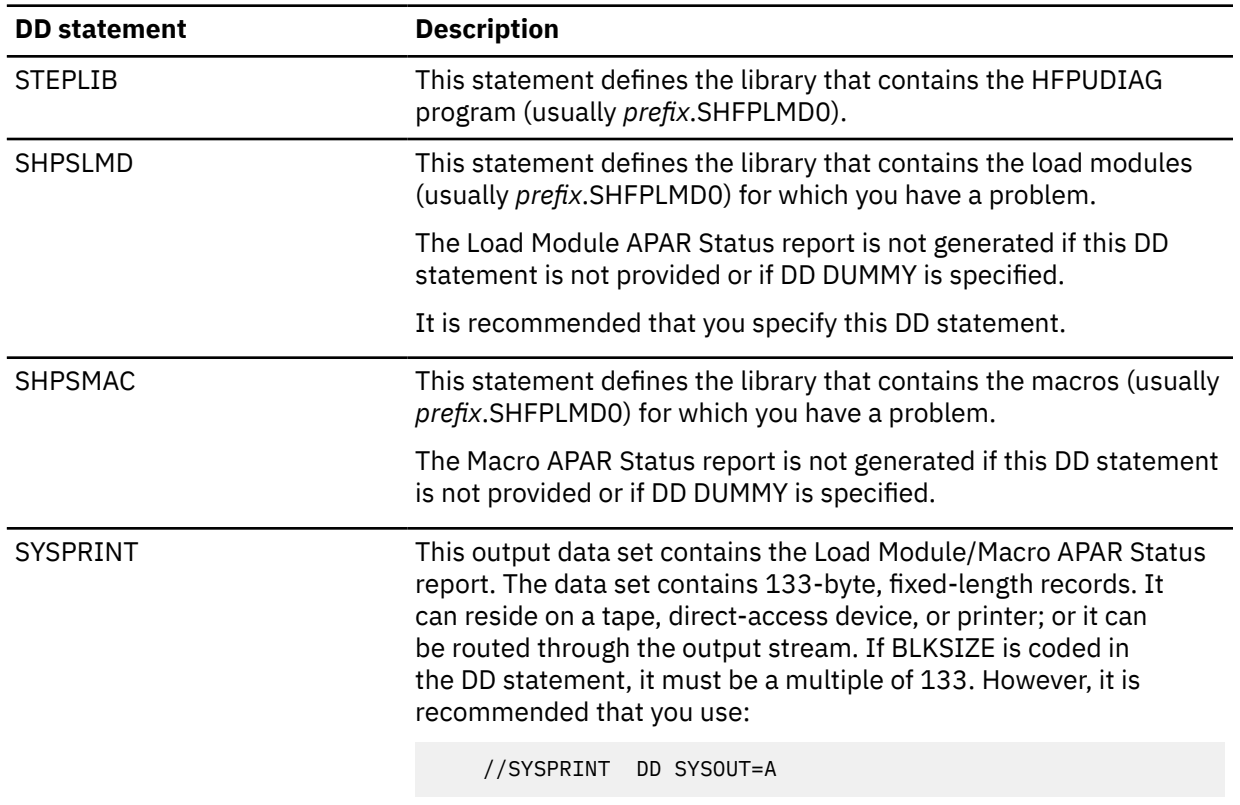

3. Run the JCL.

## <span id="page-1481-0"></span>**APAR status reports**

The diagnostics aid generates two reports for maintenance by IBM.

The generated reports are:

- Load Module APAR Status report
- Macro APAR Status report

## **Load Module APAR Status report**

The Load Module APAR Status report contains information about the modules and their applied APARs.

This report contains the following information:

#### **MODULE LIBRARY**

This includes the data set names that were specified in the SHPSLMD DD statement. If more than 30 data sets are concatenated, only the first 30 data sets are listed.

#### **MODULE NAME**

This is the name of the load module member or the alias.

#### **ALIAS-OF**

This is the name of the original member of the alias. If the module name is not an alias, this field is left blank.

#### **CSECT NAME**

This is the name of the included CSECT in the module. The CSECT names are reported in the included order in the module.

#### **APAR NUMBER**

This is the latest APAR number that was applied to the module that is represented by the CSECT name. If no APAR is applied, NONE is shown.

#### **APAR FIX-DATE**

This is the date when the modification was prepared for the module that is represented by the CSECT name. If no APAR is applied, N/A is shown.

#### **Notes:**

- 1. If the CSECT name does not start with *FAB*, *HPS*, *HFP*, *FPX* or the program structure of the CSECT does not conform to the IMS HP Fast Path Utilities module standard to identify the APAR number and the APAR fixed date, the fields APAR NUMBER and APAR FIX-DATE are filled with asterisks (\*).
- 2. If the load module is a member of the PDSE library, the following statement is shown on the report line, and the job completes with a return code of 4.

\*\* IT CAN NOT BE ANALYZED DUE TO PDSE LIBRARY MEMBER \*\*

3. If the load macro fails for a utility member, the following statement is shown on the report line, and the job completes with a return code of 8.

\*\* IT CAN NOT BE ANALYZED DUE TO LOAD FAILED MEMBER \*\*

## **Macro APAR Status report**

The Macro APAR Status report contains information about macros and their applied APARs.

This report contains the following information:

#### **MACRO LIBRARY**

This includes the data set names that were specified in the SHPSMAC DD statement. If more than 30 data sets are concatenated, only the first 30 data sets are listed.

#### **MACRO NAME**

This is the name of the macro member or the alias.

#### **ALIAS-OF**

This is the name of the original member of the alias. If the macro name is not an alias, this field is left blank.

#### **APAR NUMBER**

This is the latest APAR number that was applied to the macro. If no APAR is applied, NONE is shown.

#### **APAR FIX-DATE**

This is the date when the modification was prepared for the macro. If no APAR is applied, N/A is shown.

**Note:** If the macro source statement structure does not conform to the IMS HP Fast Path Utilities macro standard to identify the APAR number and the APAR fixed date, the fields APAR NUMBER and APAR FIX-DATE are filled with asterisks (\*).

IMS Fast Path Solution Pack: IMS High Performance Fast Path Utilities User's Guide

## <span id="page-1484-0"></span>**Notices**

This information was developed for products and services offered in the U.S.A.

This material may be available from IBM in other languages. However, you may be required to own a copy of the product or product version in that language in order to access it.

IBM may not offer the products, services, or features discussed in this document in other countries. Consult your local IBM representative for information on the products and services currently available in your area. Any reference to an IBM product, program, or service is not intended to state or imply that only that IBM product, program, or service may be used. Any functionally equivalent product, program, or service that does not infringe any IBM intellectual property right may be used instead. However, it is the user's responsibility to evaluate and verify the operation of any non-IBM product, program, or service.

IBM may have patents or pending patent applications covering subject matter described in this document. The furnishing of this document does not give you any license to these patents. You can send license inquiries, in writing, to:

IBM Director of Licensing IBM Corporation North Castle Drive Armonk, NY 10504-1785 U.S.A.

For license inquiries regarding double-byte (DBCS) information, contact the IBM Intellectual Property Department in your country or send inquiries, in writing, to:

Intellectual Property Licensing Legal and Intellectual Property Law IBM Japan Ltd. 19-21, Nihonbashi-Hakozakicho, Chuo-ku Tokyo 103-8510, Japan

**The following paragraph does not apply to the United Kingdom or any other country where such provisions are inconsistent with local law:** INTERNATIONAL BUSINESS MACHINES CORPORATION PROVIDES THIS PUBLICATION "AS IS" WITHOUT WARRANTY OF ANY KIND, EITHER EXPRESS OR IMPLIED, INCLUDING, BUT NOT LIMITED TO, THE IMPLIED WARRANTIES OF NON-INFRINGEMENT, MERCHANTABILITY OR FITNESS FOR A PARTICULAR PURPOSE. Some states do not allow disclaimer of express or implied warranties in certain transactions, therefore, this statement may not apply to you.

This information could include technical inaccuracies or typographical errors. Changes are periodically made to the information herein; these changes will be incorporated in new editions of the publication. IBM may make improvements and/or changes in the product(s) and/or the program(s) described in this publication at any time without notice.

Any references in this information to non-IBM Web sites are provided for convenience only and do not in any manner serve as an endorsement of those Web sites. The materials at those Web sites are not part of the materials for this IBM product and use of those Web sites is at your own risk.

IBM may use or distribute any of the information you supply in any way it believes appropriate without incurring any obligation to you.

Licensees of this program who wish to have information about it for the purpose of enabling: (i) the exchange of information between independently created programs and other programs (including this one) and (ii) the mutual use of the information which has been exchanged, should contact:

IBM Director of Licensing IBM Corporation North Castle Drive

Armonk, NY 10504-1785 U.S.A.

Such information may be available, subject to appropriate terms and conditions, including in some cases, payment of a fee.

The licensed program described in this information and all licensed material available for it are provided by IBM under terms of the IBM Customer Agreement, IBM International Program License Agreement, or any equivalent agreement between us.

Any performance data contained herein was determined in a controlled environment. Therefore, the results obtained in other operating environments may vary significantly. Some measurements may have been made on development-level systems and there is no guarantee that these measurements will be the same on generally available systems. Furthermore, some measurements may have been estimated through extrapolation. Actual results may vary. Users of this document should verify the applicable data for their specific environment.

This information contains examples of data and reports used in daily business operations. To illustrate them as completely as possible, the examples include the names of individuals, companies, brands, and products. All of these names are fictitious and any similarity to the names and addresses used by an actual business enterprise is entirely coincidental.

#### COPYRIGHT LICENSE:

This information contains sample application programs in source language, which illustrate programming techniques on various operating platforms. You may copy, modify, and distribute these sample programs in any form without payment to IBM, for the purposes of developing, using, marketing or distributing application programs conforming to the application programming interface for the operating platform for which the sample programs are written. These examples have not been thoroughly tested under all conditions. IBM, therefore, cannot guarantee or imply reliability, serviceability, or function of these programs. The sample programs are provided "AS IS", without warranty of any kind. IBM shall not be liable for any damages arising out of your use of the sample programs.

## **Programming interface information**

This information is intended to help the customer use the functional capabilities of IMS High Performance Fast Path Utilities of IBM IMS Fast Path Solution Pack for z/OS.

However, this information also documents Product-Sensitive programming interface information and associated guidance information.

Product-Sensitive programming interfaces are provided to allow the customer installation to perform tasks such as tailoring, monitoring, modification, or diagnosis of this IBM product. Use of such interfaces creates dependencies on the detailed design or implementation of the IBM product. Product-Sensitive interfaces should be used only for these specialized purposes. Because of their dependencies on detailed design and implementation, it is to be expected that programs written to such interfaces may need to be changed in order to run with new product releases or versions, or as a result of service.

Product-Sensitive programming interface information is explicitly identified where it occurs, as an introductory statement to a chapter or section that is entirely Product-Sensitive programming interface information.

Product-Sensitive Programming Interface and Associated Guidance Information is identified where it occurs, either as an introductory statement to a chapter or section or by the following marking:

PSPI

Product-sensitive programming interface and associated guidance information...

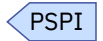

## **Trademarks**

IBM, the IBM logo, and ibm.com® are trademarks or registered trademarks of International Business Machines Corp., registered in many jurisdictions worldwide. Other product and service names might be trademarks of IBM or other companies. A current list of IBM trademarks is available on the web at "Copyright and trademark information" at [http://www.ibm.com/legal/copytrade.shtml.](http://www.ibm.com/legal/copytrade.shtml)

Other company, product, and service names may be trademarks or service marks of others.

### **Terms and conditions for product documentation**

Permissions for the use of these publications are granted subject to the following terms and conditions:

**Applicability:** These terms and conditions are in addition to any terms of use for the IBM website.

**Personal use:** You may reproduce these publications for your personal, noncommercial use provided that all proprietary notices are preserved. You may not distribute, display or make derivative work of these publications, or any portion thereof, without the express consent of IBM.

**Commercial use:** You may reproduce, distribute and display these publications solely within your enterprise provided that all proprietary notices are preserved. You may not make derivative works of these publications, or reproduce, distribute or display these publications or any portion thereof outside your enterprise, without the express consent of IBM.

**Rights:** Except as expressly granted in this permission, no other permissions, licenses or rights are granted, either express or implied, to the publications or any information, data, software or other intellectual property contained therein.

IBM reserves the right to withdraw the permissions granted herein whenever, in its discretion, the use of the publications is detrimental to its interest or, as determined by IBM, the above instructions are not being properly followed.

You may not download, export or re-export this information except in full compliance with all applicable laws and regulations, including all United States export laws and regulations.

IBM MAKES NO GUARANTEE ABOUT THE CONTENT OF THESE PUBLICATIONS. THE PUBLICATIONS ARE PROVIDED "AS-IS" AND WITHOUT WARRANTY OF ANY KIND, EITHER EXPRESSED OR IMPLIED, INCLUDING BUT NOT LIMITED TO IMPLIED WARRANTIES OF MERCHANTABILITY, NON-INFRINGEMENT, AND FITNESS FOR A PARTICULAR PURPOSE.

## **Privacy policy considerations**

IBM Software products, including software as a service solutions, ("Software Offerings") may use cookies or other technologies to collect product usage information, to help improve the end user experience, to tailor interactions with the end user or for other purposes. In many cases no personally identifiable information is collected by the Software Offerings. Some of our Software Offerings can help enable you to collect personally identifiable information. If this Software Offering uses cookies to collect personally identifiable information, specific information about this offering's use of cookies is set forth below.

This Software Offering does not use cookies or other technologies to collect personally identifiable information.

If the configurations deployed for this Software Offering provide you as customer the ability to collect personally identifiable information from end users via cookies and other technologies, you should seek your own legal advice about any laws applicable to such data collection, including any requirements for notice and consent.

For more information about the use of various technologies, including cookies, for these purposes, see IBM's Privacy Policy at<http://www.ibm.com/privacy> and the section titled "Cookies, Web Beacons, and Other Technologies" in IBM's Online Privacy Statement at [http://www.ibm.com/privacy/details.](http://www.ibm.com/privacy/details) Also, see the "IBM Software Products and Software-as-a-Service Privacy Statement" at [http://www.ibm.com/](http://www.ibm.com/software/info/product-privacy) [software/info/product-privacy.](http://www.ibm.com/software/info/product-privacy)

IMS Fast Path Solution Pack: IMS High Performance Fast Path Utilities User's Guide

## **Index**

## **Special Characters**

/STA AREA, ODE [749](#page-774-0)

## **A**

abend codes FPA [1230](#page-1255-0) FPO [1230](#page-1255-0) OSM [1236](#page-1261-0) ACB [13](#page-38-0) ACBCHK keyword, FPA [453](#page-478-0) ACBLIB OAE [780](#page-805-0) ACBLIB keyword, FPA [454](#page-479-0) ACBLIB keyword, OSM [1001](#page-1026-0) accessibility overview [42](#page-67-0) ACTION keyword, OSM [998](#page-1023-0) activating new member in ACBLIB, OAE [775](#page-800-0) active autonomics Online Space Management utility [977](#page-1002-0) ADS, allocating for OAE [767,](#page-792-0) [772](#page-797-0) ADXCFGRP keyword, FPA [454](#page-479-0) ADXCFGRP keyword, FPO [880](#page-905-0) ADXCFGRP keyword, OSM [994](#page-1019-0) AFTERTIME keyword, FPO [881](#page-906-0) ALLOCATE subcommand keywords for CHANGE command AMSOPT [167](#page-192-0) ATTRIBUTE [167](#page-192-0) AVGREC [167](#page-192-0) DATACLAS [167](#page-192-0) MGMTCLAS<sub>167</sub> OAREA [167](#page-192-0) SPACE  $167$ STORCLAS [167](#page-192-0) VOLSER [167](#page-192-0) keywords for INITIALIZE command AMSOPT [389](#page-414-0) ATTRIBUTE [389](#page-414-0) AVGREC [389](#page-414-0) DATACLAS [389](#page-414-0) MGMTCLAS [389](#page-414-0) OAREA [389](#page-414-0) SPACE [389](#page-414-0) STORCLAS [389](#page-414-0) VOLSER [389](#page-414-0) keywords for RELOAD command AMSOPT [125](#page-150-0) ATTRIBUTE [125](#page-150-0) AVGREC [125](#page-150-0) DATACLAS [125](#page-150-0) MGMTCLAS<sub>125</sub> OAREA [125](#page-150-0) SPACE [125](#page-150-0) STORCLAS [125](#page-150-0)

ALLOCATE subcommand *(continued)* keywords for RELOAD command *(continued)* VOLSER [125](#page-150-0) keywords, OSC ATTRIBUTE [1062](#page-1087-0) OAREA [1063](#page-1088-0) allocating ADS for OAE [767,](#page-792-0) [772](#page-797-0) ALLOCONLY keyword, FPA [455](#page-480-0) AMSOPT keyword, FPA [455](#page-480-0) ANALYZE command keywords ATASKCTL [234](#page-259-0) CISNAP [234](#page-259-0) DBD [234](#page-259-0) DOVFNULLPTR\_MSGLVL [234](#page-259-0) HISTORYDD [234](#page-259-0) IAREA [234](#page-259-0) ICACHE [234](#page-259-0) ICHECK [234](#page-259-0) ICINCOMP [234](#page-259-0) ICNOTIFY [234](#page-259-0) ICOUT [234](#page-259-0) IDSNMASK [234](#page-259-0) IDXDUMP [234](#page-259-0) IDXMAXERROR [234](#page-259-0) IDXTASKCTL [234](#page-259-0) INDEXDBD [234](#page-259-0) KEYSEQCHK [234](#page-259-0) MAXERROR [234](#page-259-0) PTRCHKLVL [234](#page-259-0) SDEP\_ORPHAN\_MSGLVL [234](#page-259-0) SDEP\_PTRIOVF\_MSGLVL [234](#page-259-0) SDEPCHKLVL [234](#page-259-0) SENSOR [234](#page-259-0) SENSOR\_DBREC [235](#page-260-0) SENSOR\_PTRERR [235](#page-260-0) SENSOR\_UOW [235](#page-260-0) SENSOR\_UOW\_REPORT [235](#page-260-0) SORTOPT\_FILSZ [235](#page-260-0) SORTOPT\_FILSZ\_PCT [235](#page-260-0) WKDS\_SIZE\_PCT [235](#page-260-0) ANALYZE keyword, OSC [1053](#page-1078-0) ANALYZE statement keywords ARDIGIT [882](#page-907-0) AREA [883](#page-908-0) DOVFNULLPTR\_MSGLVL [888](#page-913-0) EDITCOMP\_CHANGE keyword [889](#page-914-0) ERRORACT [890](#page-915-0) EXC\_RBASEFS [891](#page-916-0) EXC\_RDOVFFS [892](#page-917-0) EXC\_UDOVFFS [892](#page-917-0) FULLSTEP [900](#page-925-0) HISTORYDD [901](#page-926-0) IC [901](#page-926-0) IC1OUTDD [904](#page-929-0) IC2OUTDD [904](#page-929-0)

ANALYZE statement *(continued)* keywords *(continued)* ICNOTIFY [903](#page-928-0) IOVFPOOL [906](#page-931-0) MAXERROR [912](#page-937-0) MAXTWINCTR [913](#page-938-0) MFILE [914](#page-939-0) PCHKONLY [919](#page-944-0) PROC\_AFT\_ERROR [919](#page-944-0) RCEXLOAD [922](#page-947-0) RFILE [925](#page-950-0) RGROUP [927](#page-952-0) SDEP [929](#page-954-0) SDEP\_ORPHAN\_MSGLVL [932](#page-957-0) SDEP\_PTRIOVF\_MSGLVL [932](#page-957-0) SDEPFULL\_OFF\_MSGLVL [929](#page-954-0) STAT [945](#page-970-0) SYNTBL [949](#page-974-0) TARDSNMASK [949](#page-974-0) TARECGEN [950](#page-975-0) TYPRUN [952](#page-977-0) ANDFIELD keyword, FPO [881](#page-906-0) ARDIGIT keyword, FPO [882](#page-907-0) AREA keyword, FPO [782,](#page-807-0) [883](#page-908-0) Area Tuning Summary report, FPA [666](#page-691-0) AREA\_INFORMATION\_RECORD keyword, FPA [458](#page-483-0) area-level control [748](#page-773-0) AREADEF subcommand keywords for TUNE command CISIZE [262](#page-287-0) OAREA [262](#page-287-0) ROOT [262](#page-287-0) UOW [262](#page-287-0) AREADSN keyword, FPA [456](#page-481-0) AREASCAN keyword, FPA [457](#page-482-0) ATASKCTL keyword, FPA [459](#page-484-0) ATTRIBUTE keyword, FPA [460](#page-485-0) ATTRIBUTE keyword, OSC [1062](#page-1087-0) Audit report, FPA [580](#page-605-0) Audit report, OSM [1013](#page-1038-0) automating database maintenance tasks [18](#page-43-0) Autonomics Director [24](#page-49-0) AVGREC keyword, FPA [461](#page-486-0)

#### **B**

Basic Tools package [691](#page-716-0) Batch DEDB Pointer Checker [691](#page-716-0) benefits FPA [47](#page-72-0) FPO OAE [687](#page-712-0) ODE [687](#page-712-0) ODM [687](#page-712-0) OER [687](#page-712-0) OPC [687](#page-712-0) OSC [1019,](#page-1044-0) [1035](#page-1060-0) OSM [970](#page-995-0) BLDMFILECTL subcommand keywords for INDEXBLD command AVGREC [326](#page-351-0) DATACLAS [326](#page-351-0) DISP [326](#page-351-0) DSNAME [326](#page-351-0)

BLDMFILECTL subcommand *(continued)* keywords for INDEXBLD command *(continued)* EXPDT [326](#page-351-0) INDEXDBD [326](#page-351-0) LIKE [326](#page-351-0) MGMTCLAS [326](#page-351-0) RETPD [326](#page-351-0) SPACE [326](#page-351-0) STORCLAS [326](#page-351-0) UNIT [326](#page-351-0) VOLCNT [326](#page-351-0) VOLSER [326](#page-351-0) BREAK keyword, FPA [461](#page-486-0) BREAK keyword, FPO [884](#page-909-0) build pointer segment records [312](#page-337-0) BUILDDSNMASK keyword, FPA [462](#page-487-0) BUILDMODE keyword, FPA [463](#page-488-0)

#### **C**

CASE keyword, FPO [885](#page-910-0) CHANGE command keywords ATASKCTL [165](#page-190-0) CISNAP [165](#page-190-0) DBD [165](#page-190-0) DBDREC\_DISCARD\_MSGLVL [165](#page-190-0) EDITCOMP\_SKIP [165](#page-190-0) HISTORYDD [165](#page-190-0) IAREA [166](#page-191-0) ICACHE [166](#page-191-0) ICHECK [166](#page-191-0) ICINCOMP [166](#page-191-0) ICNOTIFY [166](#page-191-0) ICOUT [166](#page-191-0) IDSNMASK [166](#page-191-0) IEXITRTN [166](#page-191-0) IMSCATACB\_OUTPUT [166](#page-191-0) ITASKCTL [166](#page-191-0) KEYCHGCHK [166](#page-191-0) KEYSEQCHK [166](#page-191-0) MAXERROR [166](#page-191-0) OAREA [166](#page-191-0) OCACHE [166](#page-191-0) OCHECK [166](#page-191-0) ODSNMASK [166](#page-191-0) OEXITRTN [166](#page-191-0) OTASKCTL [166](#page-191-0) PAD [166](#page-191-0) PTRCHK [166](#page-191-0) PTRCHKLVL [166](#page-191-0) RELOCATE\_SDEP [167](#page-192-0) SDEP [167](#page-192-0) SDEP\_BYPASS\_MSGLVL [167](#page-192-0) SDEP\_ORPHAN\_MSGLVL [167](#page-192-0) SDEPCHKLVL [167](#page-192-0) SENSOR [167](#page-192-0) SENSOR\_DBREC [167](#page-192-0) SENSOR\_PTRERR [167](#page-192-0) SENSOR\_UOW [167](#page-192-0) SENSOR\_UOW\_REPORT [167](#page-192-0) SORTOPT\_FILSZ [167](#page-192-0) SORTOPT\_FILSZ\_PCT [167](#page-192-0) SSP [167](#page-192-0)

CHANGE command *(continued)* keywords *(continued)* WKDS\_SIZE\_PCT [167](#page-192-0) checking pointers, OPC [692](#page-717-0) checkpoint restart changing keywords [61](#page-86-0) checkpoint restart option FPA [52,](#page-77-0) [61](#page-86-0) CHKUOW keyword, FPO [885](#page-910-0) CI Map/CI Dump report, FPA [604](#page-629-0) CI SNAP Dump report, FPO [737](#page-762-0) CIPRT keyword, FPO [886](#page-911-0) CISIZE keyword, FPA [463](#page-488-0) CISNAP keyword, FPA [464](#page-489-0) commands, FPA ANALYZE [396](#page-421-0) CHANGE [400](#page-425-0) DMACPRT [405](#page-430-0) END [405](#page-430-0) EXTRACT [406](#page-431-0) GLOBAL [408](#page-433-0) INDEXBLD [411,](#page-436-0) [414](#page-439-0), [417](#page-442-0) INITIALIZE [418](#page-443-0) RELOAD [419](#page-444-0) REORG [423](#page-448-0) TUNE [427](#page-452-0) UNLOAD [429](#page-454-0) commands, OSC GLOBAL [1048](#page-1073-0) RESTRUCTURE [1051](#page-1076-0) commands, OSM GLOBAL [994](#page-1019-0) MANAGE [997](#page-1022-0) comments, FPA [395](#page-420-0) COMPRESS keyword, FPA [464](#page-489-0) COMPRESS keyword, OSC [1067](#page-1092-0) compressing/expanding segment data compressing/expanding segment data DEDB Reload [1219](#page-1244-0) DEDB Unload [1219](#page-1244-0) DEDB Reload [1219](#page-1244-0) DEDB Reload (FABCUR3) compressing/expanding segment data [1219](#page-1244-0) database definition record [1219](#page-1244-0) edit/compression routine interface [1219](#page-1244-0) unloaded segment record [1219](#page-1244-0) DEDB Unload [1219](#page-1244-0) DEDB Unload (FABCUR1) compressing/expanding segment data [1219](#page-1244-0) database definition record [1219](#page-1244-0) edit/compression routine interface [1219](#page-1244-0) unloaded segment record [1219](#page-1244-0) segment record, unloaded [1219](#page-1244-0) CONFIGLIB\_DSN keyword, OSC [1067](#page-1092-0) considerations OSC [1026](#page-1051-0) Consolidated Largest Database Records report, FPA [620](#page-645-0) continuation characters, FPA [395](#page-420-0) cookie policy [1459](#page-1484-0) COPYJOB keyword, OSC [1054](#page-1079-0) Create utility [775](#page-800-0)

Create Utility [772](#page-797-0) CSC area, OAE [767](#page-792-0)

#### **D**

DAR12O, OPC [698,](#page-723-0) [703](#page-728-0) DAR13SO, OPC [698,](#page-723-0) [703](#page-728-0) DAR3CSO, OPC [698](#page-723-0), [703](#page-728-0) data set mask DSNAME &AREA [472](#page-497-0) &AREA# [472](#page-497-0) &AREAn# [472](#page-497-0) &DATE [472](#page-497-0) &DBD [472](#page-497-0) &IMSID [473](#page-498-0) &JOBN [472](#page-497-0) &PROCSN [472](#page-497-0) &STEPN [472](#page-497-0) &TIME [472](#page-497-0) IDSNMASK &AREA [493](#page-518-0) &AREA# [493](#page-518-0) &AREAn# [493](#page-518-0) &DBD [493](#page-518-0) LIKE &AREA [507](#page-532-0) &AREA# [507](#page-532-0) &AREAn# [507](#page-532-0) &DATE [508](#page-533-0) &DBD [507](#page-532-0) &JOBN [508](#page-533-0) &PROCSN [508](#page-533-0) &STEPN [508](#page-533-0) &TIME [508](#page-533-0) **ODSNMASK** &AREA [516](#page-541-0) &AREA# [516](#page-541-0) &AREAn# [516](#page-541-0) &DBD [516](#page-541-0) TARDSNMASK &AREA [565](#page-590-0), [949](#page-974-0) &AREA# [565,](#page-590-0) [950](#page-975-0) &AREAn# [565,](#page-590-0) [950](#page-975-0) &DBD [565,](#page-590-0) [949](#page-974-0) data set size for OPC [698](#page-723-0) DATACLAS keyword, FPA [465](#page-490-0) DATACLAS keyword, FPO [886](#page-911-0) DATACLAS keyword, OSM [1001](#page-1026-0) DATACOMP\_SUFFIX keyword, OSC [1067](#page-1092-0) DB Record Length Distribution report, FPA [664](#page-689-0) DB Record Placement Analysis report, FPA [615](#page-640-0) DB Record Profile Analysis report, FPA [612](#page-637-0) DBD [13](#page-38-0) DBD Definition report, FPA [585](#page-610-0) DBD information [124](#page-149-0) DBD information records [453](#page-478-0) DBD keyword, FPA [466](#page-491-0) DBD keyword, OSC [1054](#page-1079-0) DBD keyword, OSM [999](#page-1024-0) DBDLIB\_DSN keyword, OSC [1068](#page-1093-0) DBFUMRI0 utility [772](#page-797-0), [775](#page-800-0) DBR\_NOFEOV keyword, OSC [1069](#page-1094-0) DBR\_NOFEOV\_APPLY keyword, OSC [1069](#page-1094-0)

DBRC and OAE [767,](#page-792-0) [773](#page-798-0) DBRC keyword, FPA [466](#page-491-0) DBRC keyword, FPO [886](#page-911-0) DBRC SCI registration exit routine [700](#page-725-0) DBRCGRP keyword, OSC [1068](#page-1093-0) DBRCGRP\_APPLY keyword, OSC [1069](#page-1094-0) DBREC\_DISCARD\_MSGLVL keyword, FPA [467](#page-492-0) DBRLDIST keyword, FPA [468](#page-493-0) DBRLDIST keyword, FPO [887](#page-912-0) DBT [13](#page-38-0) DCLASS\_TEMP keyword, OSC [1070](#page-1095-0) DD statements Analyze command input addnname/areaname DD [217](#page-242-0) HFPAPARM DD [217](#page-242-0) HFPAUOWC DD [217](#page-242-0) HFPCSITE DD [217](#page-242-0) HFPSYSIN DD [217](#page-242-0) ICEIN DD [217](#page-242-0) IMSACB DD [217](#page-242-0) IMSACBA DD [217](#page-242-0) IMSACBB DD [217](#page-242-0) IMSDALIB DD [217](#page-242-0) index DD [217](#page-242-0) indexovrflw DD [217](#page-242-0) JOBLIB/STEPLIB DD [217](#page-242-0) MODSTAT DD [217](#page-242-0) MODSTAT2 DD [217](#page-242-0) OLCSTAT DD [217](#page-242-0) Analyze command input/output HFPInnnn DD [217](#page-242-0) HFPSnnnn DD [217](#page-242-0) itttWKnn DD [217](#page-242-0) RECON1/RECON2/RECON3 DD [217](#page-242-0) Analyze command output dataout1 DD [217](#page-242-0) dataout2 DD [217](#page-242-0) DFSPRINT DD [217](#page-242-0) HFPABEND DD [217](#page-242-0) HFPAHST DD [217](#page-242-0) HFPAHST2 DD [217](#page-242-0) HFPARERG DD [217](#page-242-0) HFPASNAP DD [217](#page-242-0) HFPPRINT DD [217](#page-242-0) HFPRPTS DD [217](#page-242-0) HFPSPRT DD [217](#page-242-0) ICEPRINT DD [217](#page-242-0) ICERPRT DD [217](#page-242-0) itttSMSG DD [217](#page-242-0) Change command input EXITLIB DD [148](#page-173-0) HFPAPARM DD [148](#page-173-0) HFPAUOWC DD [148](#page-173-0) HFPCSITE DD [148](#page-173-0) HFPSYSIN DD [148](#page-173-0) IAREAnnn/IARnnnnn DD [148](#page-173-0) ICEIN DD [148](#page-173-0) IMSACB DD [148](#page-173-0) IMSACBA DD [148](#page-173-0) IMSACBB DD [148](#page-173-0) IMSDALIB DD [148](#page-173-0) IMSRESLB DD [148](#page-173-0)

DD statements *(continued)* Change command input *(continued)* JOBLIB/STEPLIB DD [148](#page-173-0) MODSTAT DD [148](#page-173-0) MODSTAT2 DD [148](#page-173-0) OLCSTAT DD [148](#page-173-0) OLDACB DD [148](#page-173-0) OLDRESLB DD [148](#page-173-0) Change command input/output ctttWKnn DD [148](#page-173-0) itttWKnn DD [148](#page-173-0) RECON1/RECON2/RECON3 DD [148](#page-173-0) Change command output addnname/areaname DD [148](#page-173-0) ctttSMSG DD [148](#page-173-0) dataout1 DD [148](#page-173-0) dataout2 DD [148](#page-173-0) DFSPRINT DD [148](#page-173-0) HFPABEND DD [148](#page-173-0) HFPAHST DD [148](#page-173-0) HFPAHST2 DD [148](#page-173-0) HFPARERG DD [148](#page-173-0) HFPASNAP DD [148](#page-173-0) HFPPRINT DD [148](#page-173-0) HFPRPTS DD [148](#page-173-0) HFPSEQER DD [148](#page-173-0) HFPSPRT DD [148](#page-173-0) HFPTOTAL DD [148](#page-173-0) ICEPRINT DD [148](#page-173-0) ICERPRT DD [148](#page-173-0) itttSMSG DD [148](#page-173-0) DMACPRT command input addnname/areaname DD [302](#page-327-0) HFPSYSIN DD [302](#page-327-0) IMSACB DD [302](#page-327-0) IMSACBA DD [302](#page-327-0) IMSACBB DD [302](#page-327-0) IMSDALIB DD [302](#page-327-0) JOBLIB/STEPLIB DD [302](#page-327-0) MODSTAT DD [302](#page-327-0) MODSTAT2 DD [302](#page-327-0) OLCSTAT DD [302](#page-327-0) DMACPRT command input/output RECON1/RECON2/RECON3 DD [302](#page-327-0) DMACPRT command output HFPABEND DD [302](#page-327-0) HFPPRINT DD [302](#page-327-0) HFPRPTS DD [302](#page-327-0) Extract command input addnname/areaname DD [280](#page-305-0) HFPCSITE DD [280](#page-305-0) HFPSYSIN DD [280](#page-305-0) IMSACB DD [280](#page-305-0) IMSACBA DD [280](#page-305-0) IMSACBB DD [280](#page-305-0) IMSDALIB DD [280](#page-305-0) JOBLIB/STEPLIB DD [280](#page-305-0) MODSTAT DD [280](#page-305-0) MODSTAT2 DD [280](#page-305-0) OLCSTAT DD [280](#page-305-0) Extract command input/output

DD statements *(continued)* Extract command input/output *(continued)* ctttWKnn DD [280](#page-305-0) RECON1/RECON2/RECON3 DD [280](#page-305-0) Extract command output ctttSMSG DD [280](#page-305-0) HFPABEND DD [280](#page-305-0) HFPPRINT DD [280](#page-305-0) HFPRPTS DD [280](#page-305-0) HFPTOTAL DD [280](#page-305-0) OAREAnnn/OARnnnnn DD [280](#page-305-0) INDEXBLD command input HFPSYSIN DD [317](#page-342-0) IMS DD [317](#page-342-0) IMSACB DD [317](#page-342-0) IMSACBA DD [317](#page-342-0) IMSACBB DD [317](#page-342-0) IMSDALIB DD [317](#page-342-0) IMSRESLB DD [317](#page-342-0) JOBLIB/STEPLIB DD [317](#page-342-0) MODSTAT DD [317](#page-342-0) MODSTAT2 DD [317](#page-342-0) OLCSTAT DD [317](#page-342-0) INDEXBLD command input (Freespace Reclaim) HFPSYSIN DD [372](#page-397-0) IMSACB DD [372](#page-397-0) IMSACBA DD [372](#page-397-0) IMSACBB DD [372](#page-397-0) IMSDALIB DD [372](#page-397-0) JOBLIB/STEPLIB DD [372](#page-397-0) MODSTAT DD [372](#page-397-0) MODSTAT2 DD [372](#page-397-0) OLCSTAT DD [372](#page-397-0) INDEXBLD command input (Resync) HFPSYSIN DD [349](#page-374-0) IMSACB DD [349](#page-374-0) IMSACBA DD [349](#page-374-0) IMSACBB DD [349](#page-374-0) IMSDALIB DD [349](#page-374-0) IMSRESLB DD [349](#page-374-0) JOBLIB/STEPLIB DD [349](#page-374-0) MODSTAT DD [349](#page-374-0) MODSTAT2 DD [349](#page-374-0) OLCSTAT DD [349](#page-374-0) INDEXBLD command input/output RECON1/RECON2/RECON3 DD [317](#page-342-0) S0nnnn0 DD [317](#page-342-0) UtttWKnn DD [317](#page-342-0) INDEXBLD command input/output (Freespace Reclaim) index DD [372](#page-397-0) indexovrflw DD [372](#page-397-0) RECON1/RECON2/RECON3 DD [372](#page-397-0) INDEXBLD command input/output (Resync) index DD [349](#page-374-0) indexovrflw DD [349](#page-374-0) RECON1/RECON2/RECON3 DD [349](#page-374-0) S0nnnn0 DD [349](#page-374-0) S0nnnnP DD [349](#page-374-0) S0nnnnR DD [349](#page-374-0)

DD statements *(continued)* INDEXBLD command input/output (Resync) *(continued)* UtttWKnn DD [349](#page-374-0) INDEXBLD command output HFPABEND DD [317](#page-342-0) HFPPRINT DD [317](#page-342-0) HFPRPTS DD [317](#page-342-0) index DD [317](#page-342-0) indexovrflw DD [317](#page-342-0) S0nnnnR DD [317](#page-342-0) INDEXBLD command output (Freespace Reclaim) HFPABEND DD [372](#page-397-0) HFPPRINT DD [372](#page-397-0) HFPRPTS DD [372](#page-397-0) SYSPRINT DD [372](#page-397-0) INDEXBLD command output (Resync) HFPABEND DD [349](#page-374-0) HFPPRINT DD [349](#page-374-0) HFPRPTS DD [349](#page-374-0) SYSPRINT DD [349](#page-374-0) INITIALIZE command input HFPSYSIN DD [383](#page-408-0) IMSACB DD [383](#page-408-0) IMSACBA DD [383](#page-408-0) IMSACBB DD [383](#page-408-0) IMSDALIB DD [383](#page-408-0) IMSRESLB DD [383](#page-408-0) JOBLIB/STEPLIB DD [383](#page-408-0) MODSTAT DD [383](#page-408-0) MODSTAT2 DD [383](#page-408-0) OLCSTAT DD [383](#page-408-0) INITIALIZE command input/output RECON1/RECON2/RECON3 DD [383](#page-408-0) INITIALIZE command output addnname/areaname DD [383](#page-408-0) HFPABEND DD [383](#page-408-0) HFPPRINT DD [383](#page-408-0) HFPRPTS DD [383](#page-408-0) OSC input [1039](#page-1064-0) output [1040](#page-1065-0) OSM input [986](#page-1011-0) input and output [990](#page-1015-0) output [987](#page-1012-0) Reload command input EXITLIB DD [106](#page-131-0) HFPAPARM DD [106](#page-131-0) HFPAUOWC DD [106](#page-131-0) HFPCHKPT DD [106](#page-131-0) HFPCSITE DD [106](#page-131-0) HFPSYSIN DD [106](#page-131-0) IAREAnnn/IARnnnnn DD [106](#page-131-0) ICEIN DD [106](#page-131-0) IMSACB DD [106](#page-131-0) IMSACBA DD [106](#page-131-0) IMSACBB DD [106](#page-131-0) IMSDALIB DD [106](#page-131-0) IMSRESLB DD [106](#page-131-0) JOBLIB/STEPLIB DD [106](#page-131-0) MODSTAT DD [106](#page-131-0)

DD statements *(continued)* Reload command input *(continued)* MODSTAT2 DD [106](#page-131-0) OLCSTAT DD [106](#page-131-0) Reload command input/output ctttWKnn DD [106](#page-131-0) itttWKnn DD [106](#page-131-0) RECON1/RECON2/RECON3 DD [106](#page-131-0) Reload command output addnname/areaname DD [106](#page-131-0) ctttSMSG DD [106](#page-131-0) dataout1 DD [106](#page-131-0) dataout2 DD [106](#page-131-0) DFSPRINT DD [106](#page-131-0) HFPABEND DD [106](#page-131-0) HFPAHST DD [106](#page-131-0) HFPAHST2 DD [106](#page-131-0) HFPARERG DD [106](#page-131-0) HFPASNAP DD [106](#page-131-0) HFPPRINT DD [106](#page-131-0) HFPRPTS DD [106](#page-131-0) HFPSPRT DD [106](#page-131-0) HFPTOTAL DD [106](#page-131-0) ICEPRINT DD [106](#page-131-0) ICERPRT DD [106](#page-131-0) itttSMSG DD [106](#page-131-0) Reorg command input HFPAPARM DD [184](#page-209-0) HFPAUOWC DD [184](#page-209-0) HFPCSITE DD [184](#page-209-0) HFPSYSIN DD [184](#page-209-0) ICEIN DD [184](#page-209-0) IMSACB DD [184](#page-209-0) IMSACBA DD [184](#page-209-0) IMSACBB DD [184](#page-209-0) IMSDALIB DD [184](#page-209-0) JOBLIB/STEPLIB DD [184](#page-209-0) MODSTAT DD [184](#page-209-0) MODSTAT2 DD [184](#page-209-0) OLCSTAT DD [184](#page-209-0) Reorg command input/output addnname/areaname DD [184](#page-209-0) itttWKnn DD [184](#page-209-0) RECON1/RECON2/RECON3 DD [184](#page-209-0) Reorg command output dataout1 DD [184](#page-209-0) dataout2 DD [184](#page-209-0) DFSPRINT DD [184](#page-209-0) HFPABEND DD [184](#page-209-0) HFPAHST DD [184](#page-209-0) HFPAHST2 DD [184](#page-209-0) HFPARERG DD [184](#page-209-0) HFPASNAP DD [184](#page-209-0) HFPPRINT DD [184](#page-209-0) HFPRPTS DD [184](#page-209-0) HFPSPRT DD [184](#page-209-0) ICEPRINT DD [184](#page-209-0) ICERPRT DD [184](#page-209-0) itttSMSG DD [184](#page-209-0) Tune command input addnname/areaname DD [252](#page-277-0)

DD statements *(continued)* Tune command input *(continued)* HFPAPARM DD [252](#page-277-0) HFPCSITE DD [252](#page-277-0) HFPSYSIN DD [252](#page-277-0) IMSACB DD [252](#page-277-0) IMSACBA DD [252](#page-277-0) IMSACBB DD [252](#page-277-0) IMSDALIB DD [252](#page-277-0) IMSRESLB DD [252](#page-277-0) JOBLIB/STEPLIB DD [252](#page-277-0) MODSTAT DD [252](#page-277-0) MODSTAT2 DD [252](#page-277-0) OLCSTAT DD [252](#page-277-0) Tune command input/output HFPInnnn DD [252](#page-277-0) HFPSnnnn DD [252](#page-277-0) HFPZnnnn DD [252](#page-277-0) itttWKnn DD [252](#page-277-0) RECON1/RECON2/RECON3 DD [252](#page-277-0) TARnnnnn DD [252](#page-277-0) Tune command output HFPABEND DD [252](#page-277-0) HFPASNAP DD [252](#page-277-0) HFPPRINT DD [252](#page-277-0) HFPRPTS DD [252](#page-277-0) itttSMSG DD [252](#page-277-0) Unload command input addnname/areaname DD [68](#page-93-0) EXITLIB DD [68](#page-93-0) HFPCHKPT DD [68](#page-93-0) HFPCSITE DD [68](#page-93-0) HFPSYSIN DD [68](#page-93-0) ICEIN DD [68](#page-93-0) IMSACB DD [70](#page-95-0) IMSACBA DD [70](#page-95-0) IMSACBB DD [68](#page-93-0) IMSDALIB DD [68](#page-93-0) IMSRESLB DD [68](#page-93-0) JOBLIB/STEPLIB DD [70](#page-95-0) MODSTAT DD [68](#page-93-0) MODSTAT2 DD [68](#page-93-0) NEWACB DD [68](#page-93-0) NEWRESLB DD [68](#page-93-0) OLCSTAT DD [68](#page-93-0) Unload command input/output ctttWKnn DD [68](#page-93-0) RECON1/RECON2/RECON3 DD [68](#page-93-0) Unload command output ctttSMSG DD [68](#page-93-0) dataout1 DD [68](#page-93-0) dataout2 DD [68](#page-93-0) DFSPRINT DD [68](#page-93-0) HFPABEND DD [68](#page-93-0) HFPASNAP DD [68](#page-93-0) HFPPRINT DD [68](#page-93-0) HFPRPTS DD [68](#page-93-0) HFPSEQER DD [68](#page-93-0) HFPTOTAL DD [68](#page-93-0) ICEPRINT DD [68](#page-93-0) ICERPRT DD [68](#page-93-0) itttSMSG DD [68](#page-93-0)

DD statements *(continued)* Unload command output *(continued)* OAREAnnn/OARnnnnn DD [68](#page-93-0) DDNAME keyword, FPA [468](#page-493-0) DDNAME keyword, FPO [782,](#page-807-0) [887](#page-912-0) DDNAME keyword, OSM [1002](#page-1027-0) DDNPREFIX\_NEW keyword, OSC [1070](#page-1095-0) DDNPREFIX\_SHADOW keyword, OSC [1071](#page-1096-0) DDNPREFIX\_UIC keyword, OSC [1071](#page-1096-0) DEDB Area Analysis reports, FPA [607](#page-632-0) DEDB encryption [29](#page-54-0) DEDB Pointer Checker History file record layout [1189](#page-1214-0) History2 file record layout [1191](#page-1216-0) DEDB Pointer Checker and Online Pointer Checker [691](#page-716-0) DEDB Reload (FABCUR3) compressing/expanding segment data [1219](#page-1244-0) exit routine [1215](#page-1240-0) exit routine interface [1215](#page-1240-0) DEDB Reload Segment Data Set Create utility (FABCUR6) exit routine [1215](#page-1240-0) exit routine interface [1215](#page-1240-0) DEDB Unload (FABCUR1) compressing/expanding segment data [1219](#page-1244-0) exit routine [1215](#page-1240-0) exit routine interface [1215](#page-1240-0) DFSORT [13](#page-38-0) diagnostic messages [1238](#page-1263-0) diagnostics aid messages and codes [1238](#page-1263-0) DISP keyword, FPA [469](#page-494-0) DMACPRT command keywords DBD [308](#page-333-0) IAREA [308](#page-333-0) IDSNMASK [308](#page-333-0) DMACPRT report, FPA [629](#page-654-0) DMACPRT report, FPO [844](#page-869-0) DMACPRT statement keywords AREA [883](#page-908-0) CIPRT [886](#page-911-0) MFILE [914](#page-939-0) PCHKONLY [919](#page-944-0) PROC\_AFT\_ERROR [919](#page-944-0) RFILE [925](#page-950-0) DMB [13](#page-38-0) DMCB [13](#page-38-0) documentation accessing [40](#page-65-0) sending feedback [40](#page-65-0) documentation changes [3](#page-28-0) DOVFFS\_PCT keyword, FPA [470](#page-495-0) DOVFFS\_PCT keyword, FPO [888](#page-913-0) DOVFNULLPTR\_MSGLVL keyword, FPA [470](#page-495-0) DOVFNULLPTR\_MSGLVL keyword, FPO [888](#page-913-0) DSNAME keyword, FPA [471](#page-496-0) DSNAME keyword, FPO [889](#page-914-0) DSNAME keyword, OSM [1002](#page-1027-0) DSNMASK\_NEW keyword, OSC [1071](#page-1096-0) DSNMASK\_SHADOW keyword, OSC [1072](#page-1097-0)

DSNMASK\_UIC keyword, OSC [1072](#page-1097-0) DUPKEYACT keyword, FPA [473](#page-498-0) DUPKEYDSNMASK keyword, FPA [473](#page-498-0) DUPKEYMAX keyword, FPA [474](#page-499-0) DURDBDFN record layout [1204](#page-1229-0)

#### **E**

EDITCOMP\_CHANGE keyword, FPA [474](#page-499-0) EDITCOMP\_CHANGE keyword, FPO [889](#page-914-0) EDITCOMP\_SKIP keyword, FPA [475](#page-500-0) EFORMAT keyword, FPA [476](#page-501-0) EMODLIB keyword, FPA [476](#page-501-0) END command [405](#page-430-0) ENQDSN keyword, OSC [1073](#page-1098-0) ERRORACT keyword, FPO [890](#page-915-0) ERRORACT keyword, OSC [1054](#page-1079-0) ERRORACT keyword, OSM [1007](#page-1032-0) ERRORSEG record layout [1205](#page-1230-0) EVERY keyword, FPA [477](#page-502-0) EVERY keyword, FPO [890](#page-915-0) examples FPA JCL statement for controlling the FPA process [52](#page-77-0) monitoring and tuning DEDBs [1145](#page-1170-0) FPA, Analyze checksum validation of pointers in an area [238](#page-263-0) checksum validation of pointers in an image copy [239](#page-264-0) cross-reference validation of pointers in an area [238](#page-263-0) cross-reference validation, secondary index database [239–](#page-264-0)[241](#page-266-0) generating the analysis report of an area in the HPFRPTS data set [239](#page-264-0) generating the analysis reports of an area and storing the sensor data in the IMS Tools KB repository [241](#page-266-0) monitoring and tuning DEDBs [1145](#page-1170-0) FPA, Build Index building a secondary index database [332](#page-357-0) building all secondary index databases [331](#page-356-0) building specific secondary index databases [331](#page-356-0) generate records and concurrently build secondary indexes [333](#page-358-0) FPA, Change monitoring and tuning DEDBs [1157](#page-1182-0) reorganizing an area registered with DBRC [171](#page-196-0) reorganizing an area that is registered with DBRC and creating its image copy [174](#page-199-0) reorganizing and analyzing the reorganized area [174](#page-199-0) reorganizing multiple areas registered with DBRC while renaming the input ADS [173](#page-198-0) restructuring all areas registered with DBRC [172](#page-197-0) storing the sensor data in the IMS Tools KB repository [174](#page-199-0) FPA, DMAC Print printing a DMAC block in an area [309](#page-334-0) printing DMAC blocks in all areas of a DEDB [309](#page-334-0) FPA, Extract changing the style of the segment records [294](#page-319-0) creating a test database [294](#page-319-0)

examples *(continued)* FPA, Extract *(continued)* extracting all SDEP segments in RBA range [297](#page-322-0) extracting in user-defined format [295](#page-320-0) extracting segments into designated output data sets [296](#page-321-0) extracting segments with the selection criteria [293](#page-318-0) FPA, Freespace Reclaim multiple data sets [379](#page-404-0) reports [379](#page-404-0) single data set [379](#page-404-0) FPA, Initialize initializing an area that is registered with DBRC [391](#page-416-0) initializing multiple areas in an SMS environment [392](#page-417-0) FPA, Reload all areas of a DEDB registered with DBRC [130](#page-155-0) an area of which some of the parameters for the DEDB area definition are changed [133](#page-158-0) an area registered with DBRC [130](#page-155-0) an area registered with DBRC as MADS area into a specified ADS [132](#page-157-0) monitoring and tuning DEDBs [1151](#page-1176-0) multiple areas of a DEDB from one input unloaded segment record data set [131](#page-156-0) reloading all areas by using the concatenated unloaded segment records data sets [135](#page-160-0) reloading an area from a user-specified format data set [138](#page-163-0) reloading an area registered with DBRC by using the LOADCTL subcommand [134](#page-159-0) reloading an area that is registered with DBRC and creating its image copy [137](#page-162-0) reloading and analyzing an area [138](#page-163-0) reloading and analyzing an area registered with DBRC [133](#page-158-0) reloading areas by using the concatenated unloaded segment records data sets [136](#page-161-0) reloading areas in an SMS environment [139](#page-164-0) reloading areas without DBRC [140](#page-165-0) reloading when IMS management of ACBs is enabled [141](#page-166-0) storing the sensor data in the IMS Tools KB repository [138](#page-163-0) FPA, Reorg monitoring and tuning DEDBs [1164](#page-1189-0) reorganizing all UOWs in an area [202](#page-227-0) reorganizing and analyzing the reorganized area [204](#page-229-0) reorganizing some UOWs that satisfy one of RBASEFS or RDOVFFS [203](#page-228-0) reorganizing UOWs that use IOVF CIs and generating an image copy [202](#page-227-0) storing the sensor data in the IMS Tools KB repository [204](#page-229-0) FPA, Resync offline synchronization [367](#page-392-0) two-step method [362](#page-387-0), [364](#page-389-0) verify update method [362](#page-387-0) FPA, Tune evaluating a randomizer [270](#page-295-0) evaluating area reorganization [269](#page-294-0) rerunning with different parameters [271](#page-296-0) simulating changes in area definitions [269](#page-294-0)

examples *(continued)* FPA, Tune *(continued)* simulating changes in area definitions of online areas [272](#page-297-0) FPA, Unload a registered area with DBRC [86](#page-111-0) all areas of a DEDB and changing some or all of the DEDB area definitions (IAREA=ALL, OAREA=ALL) [89](#page-114-0) all areas of a DEDB and changing some or all of the DEDB area definitions (IAREA=ALL, OAREA=specific) [90](#page-115-0) all areas of a DEDB and changing some or all of the DEDB area definitions (IAREA=specific, OAREA=ALL) [91](#page-116-0) all areas of a DEDB and changing some or all of the DEDB area definitions (IAREA=specific, OAREA=specific) [93](#page-118-0) all areas of a DEDB registered with DBRC [87](#page-112-0) all areas of a DEDB that are registered with DBRC and creating their image copies [94](#page-119-0) an area from the specified ADS of MADS area [88](#page-113-0) an area to change the DEDB area definition [89](#page-114-0) multiple areas of a DEDB into one output unloaded segment record data set [87](#page-112-0) unloading areas and creating image copies with checkpoint restart option [96](#page-121-0) unloading areas in user-specified format [94](#page-119-0) unloading multiple areas in an SMS environment [97](#page-122-0) unloading when IMS management of ACBs is enabled [99](#page-124-0) unloading without DBRC [98](#page-123-0) FPB, DEDB Pointer Checker monitoring and tuning DEDBs [1170](#page-1195-0) FPO, OAE original expansion [790](#page-815-0) original expansion, extending both IOVF and SDEP portions in an SMS environment [791](#page-816-0) original expansion, extending IOVF portion in an SMS environment [790](#page-815-0) original expansion, extending the IOVF portion with EXTEND\_TYPE=RENAME [792](#page-817-0) original expansion, extending the IOVF portion, SDEP segments [793](#page-818-0) original expansion, extending the portions with ACBLIB under non-SMS environment [791](#page-816-0) original expansion, extending the SDEP and image copy data sets [794](#page-819-0) original expansion, verifying the parameter to extend the SDEP portion in an SMS environment [792](#page-817-0) shadow expansion [794](#page-819-0) shadow expansion, extending IOVF portion [794](#page-819-0) shadow expansion, extending SDEP and image copy data sets [795](#page-820-0) FPO, ODE running ODE with area-level control [763](#page-788-0) running ODE with run-level control [762](#page-787-0) FPO, ODM reporting only DMAC information in IMS storage [850](#page-875-0) reporting two kinds of DMAC information [851](#page-876-0) FPO, OER monitoring and tuning DEDBs [1178](#page-1203-0) running OER with OPC [835](#page-860-0)

examples *(continued)* FPO, OER *(continued)* running OER with OPC and storing sensor data [836](#page-861-0) running OER with OPC for multiple areas and taking image copies [836](#page-861-0) running OER with the segment shunting function [837](#page-862-0) running OER without OPC [834](#page-859-0) FPO, OPC collecting segment information records for database tuning [741](#page-766-0) cross-reference validation of pointers [740](#page-765-0) cross-reference validation of pointers and generating analysis reports [740](#page-765-0) cross-reference validation of pointers and storing the sensor data [745](#page-770-0) fast scan of database integrity [738](#page-763-0) fast scan of database integrity and collecting pointer verification data [739](#page-764-0) monitoring and tuning DEDBs [1173](#page-1198-0) obtaining SDEP record information [746](#page-771-0) processing multiple areas and taking image copies [745](#page-770-0) IMS HP Image Copy monitoring and tuning DEDBs [1183](#page-1208-0) OSM JCL statement for stand-alone mode [974](#page-999-0) examplesOSC [1099](#page-1124-0) EXC\_RBASEFS keyword, FPO [891](#page-916-0) EXC\_RDOVFFS keyword, FPO [892](#page-917-0) EXC\_UDOVFFS keyword, FPO [892](#page-917-0) EXEC statement DBRCGRP [65](#page-90-0), [102](#page-127-0), [145,](#page-170-0) [181,](#page-206-0) [212,](#page-237-0) [248](#page-273-0), [278](#page-303-0), [300,](#page-325-0) [313,](#page-338-0) [344](#page-369-0), [345,](#page-370-0) [347,](#page-372-0) [370,](#page-395-0) [381](#page-406-0) GSGNAME [65](#page-90-0), [102](#page-127-0), [145,](#page-170-0) [181,](#page-206-0) [212](#page-237-0), [248](#page-273-0), [278,](#page-303-0) [300,](#page-325-0) [313,](#page-338-0) [344](#page-369-0), [345,](#page-370-0) [347,](#page-372-0) [370,](#page-395-0) [381](#page-406-0) IMSPLEX [65,](#page-90-0) [102,](#page-127-0) [145](#page-170-0), [181](#page-206-0), [212,](#page-237-0) [248,](#page-273-0) [278](#page-303-0), [300](#page-325-0), [313,](#page-338-0) [344](#page-369-0), [345,](#page-370-0) [347,](#page-372-0) [370,](#page-395-0) [381](#page-406-0) OAE [774](#page-799-0) ODE [750](#page-775-0) ODM [840](#page-865-0) OER [801](#page-826-0) OPC [702](#page-727-0) EXIT keyword, FPO [783](#page-808-0) exit routine DEDB Reload (FABCUR3) interface [1215](#page-1240-0) DEDB Reload Segment Data Set Create utility (FABCUR6) interface [1215](#page-1240-0) DEDB Unload (FABCUR1) interface [1215](#page-1240-0) FABCUR7 (DEDB Unloaded Segment Data Set Retrieve utility) interface [1215](#page-1240-0) EXITRTN keyword, FPA [477](#page-502-0) EXPAND keyword, FPO [893](#page-918-0) EXPDT keyword, FPA [478](#page-503-0) EXTEND keyword, FPO [783](#page-808-0) EXTEND statement keywords AREA [883](#page-908-0) DATACLAS [886](#page-911-0) DDNAME [887](#page-912-0)

EXTEND statement *(continued)* keywords *(continued)* DSNAME [889](#page-914-0) EXTEND\_TYPE [894](#page-919-0) ICERR\_CONT [903](#page-928-0) ICEXTEND [902](#page-927-0) IOVF\_ROOT [907](#page-932-0) IOVF\_UOW [908](#page-933-0) MAXVOLS [914](#page-939-0) MGMTCLAS [915](#page-940-0) RUNTYPE [928](#page-953-0) SDEP CI [930](#page-955-0) STORCLAS [947](#page-972-0) VOLUME [956](#page-981-0) VOLUME\_EXT [956](#page-981-0) EXTEND\_TYPE keyword, FPO [894](#page-919-0) EXTEND\_TYPE keyword, OSM [1003](#page-1028-0) extending IOVF with OAE [767,](#page-792-0) [772](#page-797-0) extending SDEP with OAE [767](#page-792-0), [772](#page-797-0) EXTRACT command keywords COMPRESS [289](#page-314-0) DBD [289](#page-314-0) EFORMAT [289](#page-314-0) IAREA [289](#page-314-0) ICACHE [289](#page-314-0) ICHECK [289](#page-314-0) ICINCOMP [289](#page-314-0) IDSNMASK [289](#page-314-0) ITASKCTL [290](#page-315-0) KEYSEQCHK [290](#page-315-0) OCHECK [290](#page-315-0) ODSNMASK [290](#page-315-0) PTRCHK [290](#page-315-0) SEGREC\_PREFIX [290](#page-315-0) SEGREC\_SUFFIX [290](#page-315-0) SORT [290](#page-315-0) SORTOPT\_FILSZ [290](#page-315-0) SORTOPT\_FILSZ\_PCT [290](#page-315-0) EXTRACT statement examples [863](#page-888-0) keywords AREA [883](#page-908-0) PROC\_AFT\_ERROR [919](#page-944-0) RCEXLOAD [922](#page-947-0) Extracted report, FPA [625](#page-650-0)

#### **F**

FABADIAG [1223](#page-1248-0), [1455](#page-1480-0) FABCUR7 (DEDB Unloaded Segment Data Set Retrieve utility) exit routine [1215](#page-1240-0) exit routine interface [1215](#page-1240-0) FIELD keyword, FPO [894](#page-919-0) FIELDS keyword, FPA [479](#page-504-0) FIELDS keyword, FPO [895,](#page-920-0) [896](#page-921-0) FILECTL subcommand keywords for EXTRACT command AVGREC [288](#page-313-0) DATACLAS [288](#page-313-0) DDNAME [288](#page-313-0) DISP [288](#page-313-0) DSNAME [288](#page-313-0)

FILECTL subcommand *(continued)* keywords for EXTRACT command *(continued)* EXPDT [288](#page-313-0) LIKE [288](#page-313-0) MGMTCLAS [288](#page-313-0) OAREA [288](#page-313-0) RETPD [288](#page-313-0) SPACE [288](#page-313-0) STORCLAS [288](#page-313-0) UNIT [288](#page-313-0) VOLCNT [288](#page-313-0) VOLSER [288](#page-313-0) keywords for INDEXBLD command AVGREC [326,](#page-351-0) [358](#page-383-0) DATACLAS [326,](#page-351-0) [358](#page-383-0) DISP [326,](#page-351-0) [358](#page-383-0) DSNAME [326](#page-351-0), [358](#page-383-0) EXPDT [326](#page-351-0), [358](#page-383-0) INDEXDBD [326](#page-351-0), [358](#page-383-0) LIKE [326](#page-351-0), [358](#page-383-0) MGMTCLAS [326](#page-351-0), [358](#page-383-0) RETPD [326,](#page-351-0) [358](#page-383-0) SPACE [326](#page-351-0), [358](#page-383-0) STORCLAS [326,](#page-351-0) [358](#page-383-0) UNIT [326](#page-351-0), [358](#page-383-0) VOLCNT [326](#page-351-0), [358](#page-383-0) VOLSER [326,](#page-351-0) [358](#page-383-0) keywords for TUNE command AVGREC [262](#page-287-0) DATACLAS [262](#page-287-0) DDNAME [262](#page-287-0) DISP [262](#page-287-0) DSNAME [262](#page-287-0) EXPDT [262](#page-287-0) IAREA [262](#page-287-0) LIKE [262](#page-287-0) MGMTCLAS [262](#page-287-0) RETPD [262](#page-287-0) SPACE [262](#page-287-0) STORCLAS [262](#page-287-0) UNIT [262](#page-287-0) VOLCNT [262](#page-287-0) VOLSER [262](#page-287-0) keywords for UNLOAD command AVGREC [84](#page-109-0) DATACLAS [84](#page-109-0) DDNAME [84](#page-109-0) DISP [84](#page-109-0) DSNAME [84](#page-109-0) EXPDT [84](#page-109-0) LIKE [84](#page-109-0) MGMTCLAS [84](#page-109-0) OAREA [84](#page-109-0) RETPD [84](#page-109-0) SPACE [84](#page-109-0) STORCLAS [84](#page-109-0) UNIT [84](#page-109-0) VOLCNT [84](#page-109-0) VOLSER [84](#page-109-0) FORMAT keyword, FPA [482](#page-507-0) FPA [13](#page-38-0) FPB [13](#page-38-0) FPBP64U keyword, FPO [898](#page-923-0) FPBP64U keyword, OSM [1008](#page-1033-0)

FPLIB\_DSN keyword, OSC [1073](#page-1098-0) FPO security [965](#page-990-0) FPUTIL OAE [774](#page-799-0) OPC [702](#page-727-0) FPX0151E [777](#page-802-0) FPX0188E [777](#page-802-0) FPX0191E [777](#page-802-0) FPXBINTP DD OAE [781](#page-806-0) FPXCTL statement examples [866](#page-891-0) keywords CASE [885](#page-910-0) EXPAND [893](#page-918-0) INDOUBT [905](#page-930-0) IOVFPOOL [906](#page-931-0) MAXTWINCTR [913](#page-938-0) MFILE [914](#page-939-0) OFILE [916](#page-941-0) OLRECL [916](#page-941-0) OUTPUT [917](#page-942-0) PCHKONLY [919](#page-944-0) SDEP\_BYPASS\_MSGLVL [930](#page-955-0) SDEPHIER [931](#page-956-0) SEGREC\_PREFIX [936](#page-961-0) SEGREC\_SUFFIX [938](#page-963-0) SORT [944](#page-969-0) STAT [945](#page-970-0) FPXIN DD OAE [780](#page-805-0) ODE [752](#page-777-0) ODM [841](#page-866-0) OER [805](#page-830-0) OPC [705](#page-730-0) FPXOFILE, ODE [749](#page-774-0) FPXRCEX0 [963](#page-988-0) FPXRPTS statement ODM [842](#page-867-0) OER [805](#page-830-0) Freespace Analysis report, FPA [608](#page-633-0) FS\_DOVFIOVF keyword, FPA [482](#page-507-0) FS\_DOVFIOVF keyword, FPO [898](#page-923-0) FS\_RAADOVF keyword, FPA [483](#page-508-0) FS\_RAADOVF keyword, FPO [899](#page-924-0) FS\_RAADOVFIOVF keyword, FPA [483](#page-508-0) FS\_RAADOVFIOVF keyword, FPO [899](#page-924-0) FS\_RAAIOVF keyword, FPA [484](#page-509-0) FS\_RAAIOVF keyword, FPO [900](#page-925-0) FS\_RECLAIM\_REPORT keyword, FPA [484](#page-509-0) FULLSTEP keyword, FPO [900](#page-925-0) functions FPA Analyze [208](#page-233-0) Build Index [311](#page-336-0) Change [143](#page-168-0) DMAC Print [299](#page-324-0) Extract [275](#page-300-0) Freespace Reclaim [369](#page-394-0) Initialize [381](#page-406-0) Reload [101](#page-126-0) Reorg [177](#page-202-0) Resync [337](#page-362-0)

**1472** IMS Fast Path Solution Pack: IMS High Performance Fast Path Utilities User's Guide

functions *(continued)* FPA *(continued)* Tune [243](#page-268-0) Unload [63](#page-88-0) FPO DEDB analysis, OPC [694](#page-719-0) DEDB integrity verification, OPC [692](#page-717-0) OAE [765](#page-790-0) ODE [747](#page-772-0) ODM [839](#page-864-0) OER [797](#page-822-0) OPC [692](#page-717-0) Online Space Management utility (OSM) [969](#page-994-0) Online Structure Change utility (OSC) [1019](#page-1044-0)

#### **G**

GLOBAL command keywords ADXCFGRP [122](#page-147-0), [164](#page-189-0), [197,](#page-222-0) [232,](#page-257-0) [880](#page-905-0) AREADSN [233](#page-258-0), [263](#page-288-0) CISNAP [122](#page-147-0), [164](#page-189-0), [197,](#page-222-0) [233,](#page-258-0) [263](#page-288-0) DBRC [81](#page-106-0), [122,](#page-147-0) [164,](#page-189-0) [197](#page-222-0), [233](#page-258-0), [263,](#page-288-0) [289,](#page-314-0) [308,](#page-333-0) [327](#page-352-0), [358](#page-383-0), [377,](#page-402-0) [390](#page-415-0) HISTORYDD [122,](#page-147-0) [164](#page-189-0), [197](#page-222-0), [233](#page-258-0) ICINCOMP [81,](#page-106-0) [123](#page-148-0), [164](#page-189-0), [197,](#page-222-0) [233,](#page-258-0) [289,](#page-314-0) [308](#page-333-0), [327](#page-352-0) ICNOTIFY [81,](#page-106-0) [123](#page-148-0), [164](#page-189-0), [197](#page-222-0), [233](#page-258-0) ICOUT [81,](#page-106-0) [123](#page-148-0), [164](#page-189-0), [197,](#page-222-0) [233](#page-258-0) IMSCATACB\_INPUT [81,](#page-106-0) [123,](#page-148-0) [165](#page-190-0), [197](#page-222-0), [233,](#page-258-0) [263,](#page-288-0) [289](#page-314-0), [308,](#page-333-0) [327,](#page-352-0) [359,](#page-384-0) [377](#page-402-0), [390](#page-415-0) IMSCATHLQ [81,](#page-106-0) [123,](#page-148-0) [165,](#page-190-0) [197](#page-222-0), [233](#page-258-0), [263,](#page-288-0) [289,](#page-314-0) [308](#page-333-0), [327](#page-352-0), [359,](#page-384-0) [377,](#page-402-0) [390](#page-415-0) IMSID [359](#page-384-0), [377](#page-402-0) ITKBDATA [123](#page-148-0), [165,](#page-190-0) [197](#page-222-0) ITKBLOAD [81](#page-106-0), [123](#page-148-0), [165](#page-190-0), [197,](#page-222-0) [233,](#page-258-0) [308](#page-333-0), [327](#page-352-0), [359,](#page-384-0) [377](#page-402-0), [390](#page-415-0) ITKBSRVR [81](#page-106-0), [123,](#page-148-0) [165,](#page-190-0) [197,](#page-222-0) [233](#page-258-0), [308](#page-333-0), [327,](#page-352-0) [359,](#page-384-0) [377](#page-402-0), [390](#page-415-0) LIUGOPT [81](#page-106-0), [123](#page-148-0), [165,](#page-190-0) [197](#page-222-0) MSTIMESTAMP [81,](#page-106-0) [123,](#page-148-0) [165](#page-190-0), [197](#page-222-0), [233,](#page-258-0) [263,](#page-288-0) [289](#page-314-0), [308](#page-333-0), [327,](#page-352-0) [359,](#page-384-0) [377,](#page-402-0) [390](#page-415-0) PTRCHKLVL [123](#page-148-0), [165,](#page-190-0) [197,](#page-222-0) [233](#page-258-0) RESTART [81](#page-106-0), [123](#page-148-0) RESTART\_COUNT [81](#page-106-0), [123](#page-148-0) SCAN [81,](#page-106-0) [123,](#page-148-0) [165](#page-190-0), [197](#page-222-0), [233,](#page-258-0) [263,](#page-288-0) [289,](#page-314-0) [308](#page-333-0), [327](#page-352-0), [359](#page-384-0), [378,](#page-403-0) [390](#page-415-0) SDEP\_ORPHAN\_MSGLVL [124](#page-149-0), [165](#page-190-0), [197,](#page-222-0) [233](#page-258-0) SDEPCHKLVL [123,](#page-148-0) [165,](#page-190-0) [197](#page-222-0), [233](#page-258-0) SITE\_DSNAME [81](#page-106-0), [124,](#page-149-0) [165,](#page-190-0) [197](#page-222-0), [233](#page-258-0), [263,](#page-288-0) [289,](#page-314-0) [308](#page-333-0), [327,](#page-352-0) [359,](#page-384-0) [378,](#page-403-0) [390](#page-415-0) SITE\_MEMBER [81,](#page-106-0) [124,](#page-149-0) [165](#page-190-0), [197](#page-222-0), [233](#page-258-0), [263,](#page-288-0) [289,](#page-314-0) [308](#page-333-0), [327,](#page-352-0) [359,](#page-384-0) [378,](#page-403-0) [390](#page-415-0) SYNC [359](#page-384-0) TOINUM [359](#page-384-0) TOITIME [359](#page-384-0) TOIXCFGRP [359](#page-384-0) keywords, OSC IMSCATHLQ [1048](#page-1073-0) IMSID [1049](#page-1074-0) ITKBSRVR [1049](#page-1074-0) MSTIMESTAMP [1049](#page-1074-0) SCAN [1050](#page-1075-0) TOIXCFGRP [1050](#page-1075-0) keywords, OSM

GLOBAL command *(continued)* keywords, OSM *(continued)* ADXCFGRP [994](#page-1019-0) ICNOTIFY [995](#page-1020-0) ICOUT [995](#page-1020-0) IMSID [996](#page-1021-0) ITKBDATA [996](#page-1021-0) ITKBSRVR [997](#page-1022-0) SCAN [997](#page-1022-0) GLOBAL statement keywords DBRC [886](#page-911-0) ITKBDATA [908](#page-933-0) ITKBLOAD [909](#page-934-0) ITKBSRVR [909](#page-934-0) KEYWORD\_DUPCHK [910](#page-935-0) GO keyword, FPO [783](#page-808-0)

#### **H**

HFPABEND statement, OPC [703](#page-728-0) HFPCSITE module [683](#page-708-0) HFPPRINT, OPC [703](#page-728-0) HFPSYSIN DD data set Analyze [232](#page-257-0) Change [164](#page-189-0) DMACPRT [307](#page-332-0) Extract [288](#page-313-0) INDEXBLD [326,](#page-351-0) [358](#page-383-0), [377](#page-402-0) INITIALIZE [389](#page-414-0) Online Space Management utility [991](#page-1016-0) Online Structure Change utility [1043](#page-1068-0) Reload [122](#page-147-0) Reorg [196](#page-221-0) Tune [262](#page-287-0) Unload [80](#page-105-0) HFPUDIAG [1223](#page-1248-0), [1455](#page-1480-0) HFPZTOT [1202](#page-1227-0) HFPZUSR [1193](#page-1218-0) History file record layout [1189](#page-1214-0) History2 file record layout [1191](#page-1216-0) HISTORYDD keyword, FPA [485](#page-510-0) HISTORYDD keyword, FPO [901](#page-926-0) HPIC [705](#page-730-0)

#### **I**

i001SMSG statement OPC [703](#page-728-0) i001WKnn statement OPC [703](#page-728-0) IAREA keyword, FPA [485](#page-510-0) IAREA keyword, OSC [1055](#page-1080-0) IAREA keyword, OSM [999](#page-1024-0) IC keyword, FPO [901](#page-926-0) IC1OUTDD keyword, FPO [904](#page-929-0) IC2OUTDD keyword, FPO [904](#page-929-0) ICACHE keyword, FPA [488](#page-513-0) ICERR\_CONT keyword, FPO [903](#page-928-0) ICEXTEND keyword, FPO [902](#page-927-0) ICHECK keyword, FPA [489](#page-514-0) ICINCOMP keyword, FPA [490](#page-515-0) ICNOTIFY keyword, FPA [491](#page-516-0)

ICNOTIFY keyword, FPO [903](#page-928-0) ICNOTIFY keyword, OSM [995](#page-1020-0) ICOUT keyword, FPA [492](#page-517-0) ICOUT keyword, OSM [995](#page-1020-0) IDSNMASK keyword, FPA [492](#page-517-0) IDXDUMP keyword, FPA [493](#page-518-0) IDXMAXERROR keyword, FPA [494](#page-519-0) IDXPROC keyword, FPA [494](#page-519-0) IDXTASKCTL keyword, FPA [495](#page-520-0) IEXITRTN keyword, FPA [495](#page-520-0) IFP utility [689](#page-714-0), [772](#page-797-0) Image Copy Output report, FPA [624](#page-649-0) image copy parameters, OPC [904](#page-929-0) improving performance FPA [1105](#page-1130-0) FPA Analyze [1112](#page-1137-0) FPA Build Index [1116](#page-1141-0) FPA Change [1108](#page-1133-0) FPA DMAC Print [1116](#page-1141-0) FPA Extract [1115](#page-1140-0) FPA Freespace Reclaim [1119](#page-1144-0) FPA Initialize [1120](#page-1145-0) FPA Reload [1107](#page-1132-0) FPA Reorg [1110](#page-1135-0) FPA Resync [1118](#page-1143-0) FPA Tune [1113](#page-1138-0) FPA Unload [1105](#page-1130-0) FPO [1120](#page-1145-0) FPO OAE [1121](#page-1146-0) FPO ODE [1121](#page-1146-0) FPO ODM [1123](#page-1148-0) FPO OER [1122](#page-1147-0) FPO OPC [1120](#page-1145-0) OSC [1124](#page-1149-0) OSM [1123](#page-1148-0) IMS Administration Foundation [24](#page-49-0) IMS Fast Path Advanced Tool [19,](#page-44-0) [45](#page-70-0) IMS Fast Path Basic Tools [20](#page-45-0) IMS Fast Path Online Tools [21,](#page-46-0) [687](#page-712-0), [691](#page-716-0) IMS High-Speed DEDB Direct Reorganization (HSR) MAXBUFFS keyword [912](#page-937-0) IMS HP Fast Path Utilities [13](#page-38-0) IMS Library Integrity Utilities change [146](#page-171-0) reload [104](#page-129-0) reorg [182](#page-207-0) unload [66](#page-91-0) IMS Tools Base [24](#page-49-0) IMS Tools Catalog Interface [24](#page-49-0) IMS Tools Common Pauser [24](#page-49-0) IMS Tools Knowledge Base [24](#page-49-0) IMS Tools Online System Interface [24](#page-49-0) IMS-managed ACBs [27](#page-52-0) IMSCATACB\_INPUT keyword, FPA [496](#page-521-0) IMSCATACB\_OUTPUT keyword, FPA [496](#page-521-0) IMSCATHLQ keyword, FPA [497](#page-522-0) IMSCATHLQ keyword, OSC [1048](#page-1073-0) IMSID keyword, FPA [498](#page-523-0) IMSID keyword, OSC [1049](#page-1074-0) IMSID keyword, OSM [996](#page-1021-0) IMSID\_APPLY keyword, OSC [1074](#page-1099-0) IMSLIB\_DSN keyword, OSC [1074](#page-1099-0) IMSLIB\_DSN\_APPLY keyword, OSC [1074](#page-1099-0)

IMSPLEX keyword, OSC [1074](#page-1099-0) IMSPLEX\_APPLY keyword, OSC [1075](#page-1100-0) IMSRESLB\_EDC\_DSN keyword, OSC [1075](#page-1100-0) IMSRESLB\_RND\_DSN keyword, OSC [1075](#page-1100-0) increasing size of IOVF, OAE [767](#page-792-0), [772](#page-797-0) increasing size of SDEP, OAE [767,](#page-792-0) [772](#page-797-0) INDEXBLD command keywords AREASCAN [360](#page-385-0) BUILDDSNMASK [328](#page-353-0) BUILDMODE [328](#page-353-0) DBD [328](#page-353-0), [360](#page-385-0), [378](#page-403-0) DUPKEYACT [328](#page-353-0) DUPKEYDSNMASK [328](#page-353-0) DUPKEYMAX [328,](#page-353-0) [360](#page-385-0) FS\_RECLAIM\_REPORT [378](#page-403-0) IAREA [328](#page-353-0), [360](#page-385-0) ICACHE [328](#page-353-0), [360](#page-385-0) ICHECK [328](#page-353-0), [360](#page-385-0) ICINCOMP [328](#page-353-0) IDSNMASK [328,](#page-353-0) [360](#page-385-0) IDXPROC [328](#page-353-0), [360](#page-385-0), [378](#page-403-0) INDEXDBD [328](#page-353-0), [360,](#page-385-0) [378](#page-403-0) ITASKCTL [328](#page-353-0), [360](#page-385-0) OTASKCTL [328,](#page-353-0) [360](#page-385-0) PROC\_AFT\_DUPKEY [328](#page-353-0), [360](#page-385-0) RESYNCDSNMASK [360](#page-385-0) RESYNCDUMP [360](#page-385-0) RESYNCDUMPMAX [360](#page-385-0) RESYNCMODE [360](#page-385-0) SORT [328](#page-353-0) TOICTL [360](#page-385-0) INDEXDBD keyword, FPA [498](#page-523-0) INDOUBT keyword, FPO [905](#page-930-0) Initialization Processing Summary report, FPA [649](#page-674-0) INITIALIZE command keywords ALLOCONLY [390](#page-415-0) DBD [390](#page-415-0) OAREA [390](#page-415-0) OCHECK [390](#page-415-0) ODSNMASK [390](#page-415-0) OTASKCTL [390](#page-415-0) input and output FPA Analyze [210](#page-235-0) Build Index [311](#page-336-0) Change [144](#page-169-0) DMAC Print [299](#page-324-0) Extract [277](#page-302-0) Freespace Reclaim [369](#page-394-0) Initialize [381](#page-406-0) Reload [102](#page-127-0) Reorg [180](#page-205-0) Resync [337](#page-362-0) Tune [245](#page-270-0) Unload [64](#page-89-0) FPO OAE [766](#page-791-0) ODE [749](#page-774-0) ODM [839](#page-864-0) OER [800](#page-825-0) OPC [695](#page-720-0)

OSM [970](#page-995-0)

input data sets OPC [714](#page-739-0) Input File report, FPA [599](#page-624-0) INSERT\_LIMIT\_COUNT keyword, FPA [499](#page-524-0) INSERT\_LIMIT\_COUNT keyword, OSC [1086](#page-1111-0) Integrity Checker utility change [146](#page-171-0) reload [104](#page-129-0) reorg [182](#page-207-0) unload [66](#page-91-0) integrity verification, OPC [692,](#page-717-0) [702](#page-727-0) INTRDR keyword, OSC [1076](#page-1101-0) introduction, OPC [692](#page-717-0) invoking OAE [770](#page-795-0) IOVF buffer pool, OPC [906](#page-931-0) IOVF extension, OAE [767](#page-792-0), [772](#page-797-0) processing, OPC [694](#page-719-0) IOVF keyword, FPO [783](#page-808-0) IOVF\_ROOT keyword, FPO [907](#page-932-0) IOVF\_UOW keyword, FPO [908](#page-933-0) IOVF\_UOW keyword, OSM [1003](#page-1028-0) IOVFCI\_RBA\_REPORT keyword, FPA [500](#page-525-0) IOVFCI\_RBA\_REPORT keyword, FPO [905](#page-930-0) IOVFFS\_PCT keyword, FPA [500](#page-525-0) IOVFFS\_PCT keyword, FPO [906](#page-931-0) IOVFPOOL keyword, FPO [906](#page-931-0) IOVFUSED\_PCT keyword, FPA [501](#page-526-0) IOVFUSED\_PCT keyword, FPO [907](#page-932-0) IRENAME subcommand keywords for CHANGE command DSNAME [168](#page-193-0) IAREA [168](#page-193-0) ITASKCTL keyword, FPA [501](#page-526-0) ITASKCTL keyword, OSC [1056](#page-1081-0) ITKBDATA keyword, FPA [502](#page-527-0) ITKBDATA keyword, FPO [908](#page-933-0) ITKBDATA keyword, OSM [996](#page-1021-0) ITKBLOAD keyword, FPA [503](#page-528-0) ITKBLOAD keyword, FPO [909](#page-934-0) ITKBSRVR keyword, FPA [503](#page-528-0) ITKBSRVR keyword, FPO [909](#page-934-0) ITKBSRVR keyword, OSC [1049](#page-1074-0) ITKBSRVR keyword, OSM [997](#page-1022-0)

## **J**

JCLDSN keyword, OSC [1076](#page-1101-0) JCLPARM subcommand keywords, OSC COMPRESS [1067](#page-1092-0) CONFIGLIB\_DSN [1067](#page-1092-0) DATACOMP\_SUFFIX [1067](#page-1092-0) DBDLIB\_DSN [1068](#page-1093-0) DBR\_NOFEOV [1069](#page-1094-0) DBR\_NOFEOV\_APPLY [1069](#page-1094-0) DBRCGRP [1068](#page-1093-0) DBRCGRP\_APPLY [1069](#page-1094-0) DCLASS\_TEMP [1070](#page-1095-0) DDNPREFIX\_NEW [1070](#page-1095-0) DDNPREFIX\_SHADOW [1071](#page-1096-0) DDNPREFIX\_UIC [1071](#page-1096-0) DSNMASK\_NEW [1071](#page-1096-0) DSNMASK\_SHADOW [1072](#page-1097-0)

JCLPARM subcommand *(continued)* keywords, OSC *(continued)* DSNMASK\_UIC [1072](#page-1097-0) ENQDSN [1073](#page-1098-0) FPLIB\_DSN [1073](#page-1098-0) IMSID\_APPLY [1074](#page-1099-0) IMSLIB\_DSN [1074](#page-1099-0) IMSLIB\_DSN\_APPLY [1074](#page-1099-0) IMSPLEX [1074](#page-1099-0) IMSPLEX\_APPLY [1075](#page-1100-0) IMSRESLB\_EDC\_DSN [1075](#page-1100-0) IMSRESLB\_RND\_DSN [1075](#page-1100-0) INTRDR [1076](#page-1101-0) JCLDSN [1076](#page-1101-0) JOBCARDx [1076](#page-1101-0) JOBN\_PREFIX [1077](#page-1102-0) LOGDSN [1077](#page-1102-0) MCLASS\_TEMP [1078](#page-1103-0) NBA\_APPLY [1078](#page-1103-0) NEWDBDLIB\_DSN [1078](#page-1103-0) NEWRESLB\_EDC\_DSN [1079](#page-1104-0) NEWRESLB\_RND\_DSN [1079](#page-1104-0) OBA\_APPLY [1080](#page-1105-0) PROCLIB\_DSN [1080](#page-1105-0) PROCLIB\_DSN\_APPLY [1080](#page-1105-0) PSBNAME\_APPLY [1081](#page-1106-0) RECONx\_DSN [1081](#page-1106-0) RECONx\_DSN\_APPLY [1081](#page-1106-0) SCLASS\_TEMP [1082](#page-1107-0) SGLXLOAD [1082](#page-1107-0) SORTOPT\_FILSZ\_PCT [1082](#page-1107-0) SPACE [1083](#page-1108-0) SPOC\_WAITTIME [1083](#page-1108-0) SYSAFF [1084](#page-1109-0) SYSAFF\_APPLY [1084](#page-1109-0) TOIXCFGRP\_APPLY [1084](#page-1109-0) TOSILOAD [1085](#page-1110-0) UNIT TEMP [1085](#page-1110-0) USRHLQ [1085](#page-1110-0) WKDS\_SIZE\_PCT [1086](#page-1111-0) job control language (JCL) Analyze [212](#page-237-0) Change [145](#page-170-0) DMACPRT [300](#page-325-0) Extract [278](#page-303-0) INDEXBLD [313,](#page-338-0) [370](#page-395-0) INDEXBLD (Resync) [344,](#page-369-0) [345](#page-370-0), [347](#page-372-0) INITIALIZE [381](#page-406-0) OAE [774,](#page-799-0) [780](#page-805-0) ODE [750,](#page-775-0) [753](#page-778-0) ODM [840](#page-865-0) OER [801](#page-826-0) Reload [102](#page-127-0) Reorg [181](#page-206-0) Tune [248](#page-273-0) Unload [65](#page-90-0) job steps OPC [698](#page-723-0) JOBCARDx keyword, OSC [1076](#page-1101-0) JOBN\_PREFIX keyword, OSC [1077](#page-1102-0)

#### **K**

keyboard shortcuts [42](#page-67-0)

KEYCHGCHK keyword, FPA [504](#page-529-0) KEYLABEL keyword, FPA [504](#page-529-0) KEYSEQCHK keyword, FPA [505](#page-530-0) keyword abbreviation FPA [395](#page-420-0) KEYWORD\_DUPCHK keyword, FPO [910](#page-935-0) keywords FPA ACBCHK [453](#page-478-0) ACBLIB [454](#page-479-0) ADXCFGRP [454](#page-479-0) ALLOCONLY [455](#page-480-0) AMSOPT [455](#page-480-0) AREA\_INFORMATION\_RECORD [458](#page-483-0) AREADSN [456](#page-481-0) AREASCAN [457](#page-482-0) ATASKCTL [459](#page-484-0) ATTRIBUTE [460](#page-485-0) AVGREC [461](#page-486-0) BREAK [461](#page-486-0) BUILDDSNMASK [462](#page-487-0) BUILDMODE [463](#page-488-0) CISIZE [463](#page-488-0) CISNAP [464](#page-489-0) COMPRESS [464](#page-489-0) DATACLAS [465](#page-490-0) DBD [466](#page-491-0) DBRC [466](#page-491-0) DBREC\_DISCARD\_MSGLVL [467](#page-492-0) DBRLDIST [468](#page-493-0) DDNAME [468](#page-493-0) DISP [469](#page-494-0) DOVFFS\_PCT [470](#page-495-0) DOVFNULLPTR\_MSGLVL [470](#page-495-0) DSNAME [471](#page-496-0) DUPKEYACT [473](#page-498-0) DUPKEYDSNMASK [473](#page-498-0) DUPKEYMAX [474](#page-499-0) EDITCOMP\_CHANGE [474](#page-499-0) EDITCOMP\_SKIP [475](#page-500-0) EFORMAT [476](#page-501-0) EMODLIB [476](#page-501-0) EVERY [477](#page-502-0) EXITRTN [477](#page-502-0) EXPDT [478](#page-503-0) FIELDS [479](#page-504-0) FORMAT [482](#page-507-0) FS\_DOVFIOVF [482](#page-507-0) FS\_RAADOVF [483](#page-508-0) FS\_RAADOVFIOVF [483](#page-508-0) FS\_RAAIOVF [484](#page-509-0) FS\_RECLAIM\_REPORT [484](#page-509-0) HISTORYDD [485](#page-510-0) IAREA [485](#page-510-0) ICACHE [488](#page-513-0) ICHECK [489](#page-514-0) ICINCOMP [490](#page-515-0) ICNOTIFY [491](#page-516-0) ICOUT [492](#page-517-0) IDSNMASK [492](#page-517-0) IDXDUMP [493](#page-518-0) IDXMAXERROR [494](#page-519-0) IDXPROC [494](#page-519-0) IDXTASKCTL [495](#page-520-0)

keywords *(continued)* FPA *(continued)* IEXITRTN [495](#page-520-0) IMSCATACB\_INPUT [496](#page-521-0) IMSCATACB\_OUTPUT [496](#page-521-0) IMSCATHLQ [497](#page-522-0) IMSID [498](#page-523-0) INDEXDBD [498](#page-523-0) INSERT\_LIMIT\_COUNT [499](#page-524-0) IOVFCI\_RBA\_REPORT [500](#page-525-0) IOVFFS\_PCT [500](#page-525-0) IOVFUSED\_PCT [501](#page-526-0) ITASKCTL [501](#page-526-0) ITKBDATA [502](#page-527-0) ITKBLOAD [503](#page-528-0) ITKBSRVR [503](#page-528-0) KEYCHGCHK [504](#page-529-0) KEYLABEL [504](#page-529-0) KEYSEQCHK [505](#page-530-0) LARGEREC\_COUNT [506](#page-531-0) LARGEREC\_REPORT [506](#page-531-0) LIKE [507](#page-532-0) LIUGOPT [508](#page-533-0) LOCATION [509](#page-534-0) LRECL [509](#page-534-0) MAXERROR [510](#page-535-0) MAXFAILS [511](#page-536-0) MGMTCLAS [511](#page-536-0) MSTIMESTAMP [512](#page-537-0) OAREA [512](#page-537-0) OCACHE [514](#page-539-0) OCHECK [515](#page-540-0) ODSNMASK [516](#page-541-0) OEXITRTN [517](#page-542-0) OTASKCTL [518](#page-543-0) PAD [519](#page-544-0) PROC\_AFT\_DUPKEY [519](#page-544-0) PTRCHK [520](#page-545-0) PTRCHKLVL [521](#page-546-0) RAAFS\_PCT [521](#page-546-0) RAP\_LONGSYN\_PCT [522](#page-547-0) RAPOVFL\_PCT [523](#page-548-0) RBASEFS [524](#page-549-0) RDOVFFS [524](#page-549-0) RECIO\_AVG [525](#page-550-0) RECIO\_MAX [525](#page-550-0) RECIOVF\_PCT [525](#page-550-0) RECOVOPT [526](#page-551-0) REORGLIM [527](#page-552-0) REPORTDD [528](#page-553-0) RESTART [529](#page-554-0) RESTART\_COUNT [529](#page-554-0) RESYNCDSNMASK [530](#page-555-0) RESYNCDUMP [531](#page-556-0) RESYNCDUMPMAX [531](#page-556-0) RESYNCMODE [532](#page-557-0) RETPD [533](#page-558-0) RFSSCAN [534](#page-559-0) RFSSTAT [534](#page-559-0) RMOD [535](#page-560-0) RMODLIB [535](#page-560-0) ROOT [536](#page-561-0) ROOTIO\_AVG [537](#page-562-0) ROOTIO\_MAX [537](#page-562-0)

keywords *(continued)* FPA *(continued)* SCAN [538](#page-563-0) SDEP [538](#page-563-0) SDEP\_BYPASS\_MSGLVL [540](#page-565-0) SDEP\_ORPHAN\_MSGLVL [541](#page-566-0) SDEP\_PTRIOVF\_MSGLVL [542](#page-567-0) SDEPCHKLVL [540](#page-565-0) SEGLDIST [543](#page-568-0) SEGLSTAT [543](#page-568-0) SEGMENT [544](#page-569-0) SEGREC\_PREFIX [545](#page-570-0) SEGREC\_SUFFIX [547](#page-572-0) SENSOR [549](#page-574-0) SENSOR\_DBREC [550](#page-575-0) SENSOR\_PTRERR [551](#page-576-0) SENSOR\_UOW [551](#page-576-0) SENSOR\_UOW\_REPORT [552](#page-577-0) SITE\_DSNAME [553](#page-578-0) SITE\_MEMBER [553](#page-578-0) SKIP [554](#page-579-0) SORT [555](#page-580-0) SORTOPT\_FILSZ [556](#page-581-0) SORTOPT\_FILSZ\_PCT [557](#page-582-0) SPACE [557](#page-582-0) SSP [559](#page-584-0) STARTRBA [559](#page-584-0) STARTUOW [560](#page-585-0) STOPAFT [560](#page-585-0) STOPRBA [561](#page-586-0) STOPUOW [561](#page-586-0) STORCLAS [562](#page-587-0) SYN\_LEN\_AVG [563](#page-588-0) SYN MAX [563](#page-588-0) SYN\_PCT\_LEN [564](#page-589-0) SYNC [562](#page-587-0) TARDSNMASK [565](#page-590-0) TOICTL [566](#page-591-0) TOINUM [566](#page-591-0) TOITIME [567](#page-592-0) TOIXCFGRP [567](#page-592-0) UNIT [568](#page-593-0) UOW [568](#page-593-0) UOW\_REPORT [571](#page-596-0) UOWDOVF\_PCT [569](#page-594-0) UOWIOVF\_AVG [569](#page-594-0) UOWIOVF\_MAX [570](#page-595-0) UOWIOVF\_PCT [570](#page-595-0) VOLCNT [571](#page-596-0) VOLSER [572](#page-597-0) WHERE [572](#page-597-0) WKDS\_SIZE\_PCT [574](#page-599-0) FPO ADXCFGRP [880](#page-905-0) AFTERTIME [881](#page-906-0) ANDFIELD [881](#page-906-0) ARDIGIT [882](#page-907-0) AREA [883](#page-908-0) BREAK [884](#page-909-0) CASE [885](#page-910-0) CHKUOW [885](#page-910-0) CIPRT [886](#page-911-0) DATACLAS [886](#page-911-0) DBRC [886](#page-911-0)

keywords *(continued)* FPO *(continued)* DBRLDIST [887](#page-912-0) DDNAME [887](#page-912-0) DOVFFS\_PCT [888](#page-913-0) DOVFNULLPTR\_MSGLVL [888](#page-913-0) DSNAME [889](#page-914-0) EDITCOMP\_CHANGE keyword [889](#page-914-0) ERRORACT [890](#page-915-0) EVERY [890](#page-915-0) EXC\_RBASEFS [891](#page-916-0) EXC\_RDOVFFS [892](#page-917-0) EXC\_UDOVFFS [892](#page-917-0) EXPAND [893](#page-918-0) EXTEND\_TYPE [894](#page-919-0) FIELD [894](#page-919-0) FIELDS [895,](#page-920-0) [896](#page-921-0) FPBP64U [898](#page-923-0) FS\_DOVFIOVF [898](#page-923-0) FS\_RAADOVF [899](#page-924-0) FS\_RAADOVFIOVF [899](#page-924-0) FS\_RAAIOVF [900](#page-925-0) FULLSTEP [900](#page-925-0) HISTORYDD [901](#page-926-0) IC [901](#page-926-0) IC1OUTDD [904](#page-929-0) IC2OUTDD [904](#page-929-0) ICERR\_CONT [903](#page-928-0) ICEXTEND [902](#page-927-0) ICNOTIFY [903](#page-928-0) INDOUBT [905](#page-930-0) IOVF\_ROOT [907](#page-932-0) IOVF\_UOW [908](#page-933-0) IOVFCI\_RBA\_REPORT [905](#page-930-0) IOVFFS\_PCT [906](#page-931-0) IOVFPOOL [906](#page-931-0) IOVFUSED\_PCT [907](#page-932-0) ITKBDATA [908](#page-933-0) ITKBLOAD [909](#page-934-0) ITKBSRVR [909](#page-934-0) KEYWORD\_DUPCHK [910](#page-935-0) LARGEREC\_COUNT [911](#page-936-0) LARGEREC\_REPORT [911](#page-936-0) MAXBUFFS [912](#page-937-0) MAXERROR [912](#page-937-0) MAXFAILS [913](#page-938-0) MAXTWINCTR [913](#page-938-0) MAXVOLS [914](#page-939-0) MFILE [914](#page-939-0) MGMTCLAS [915](#page-940-0) MSG\_LIM [915](#page-940-0) MSG\_NUM [916](#page-941-0) OFILE [916](#page-941-0) OLRECL [916](#page-941-0) OUTPUT [917](#page-942-0) PCHKONLY [919](#page-944-0) PROC\_AFT\_ERROR [919](#page-944-0) PTRCHK [920](#page-945-0) RAAFS\_PCT [920](#page-945-0) RAPOVFL\_PCT [921](#page-946-0) RBASEFS [921](#page-946-0) RCEXLOAD [922](#page-947-0) RDOVFFS [922](#page-947-0) RECIO\_AVG [922](#page-947-0)

keywords *(continued)* FPO *(continued)* RECIO\_MAX [923](#page-948-0) RECIOVF\_PCT [923](#page-948-0) REORGLIM [924](#page-949-0) REORGMSG [924](#page-949-0) REPORTDD [925](#page-950-0) RFILE [925](#page-950-0) RFSSCAN [926](#page-951-0) RFSSTAT [926](#page-951-0) RGROUP [927](#page-952-0) ROOTIO\_AVG [928](#page-953-0) ROOTIO\_MAX [928](#page-953-0) RUNTYPE [928](#page-953-0) SDEP [929](#page-954-0) SDEP\_BYPASS\_MSGLVL [930](#page-955-0) SDEP\_CI [930](#page-955-0) SDEP\_ORPHAN\_MSGLVL [932](#page-957-0) SDEP\_PTRIOVF\_MSGLVL [932](#page-957-0) SDEPFULL\_OFF\_MSGLVL [929](#page-954-0) SDEPHIER [931](#page-956-0) SEG [933](#page-958-0) SEGLDIST [935](#page-960-0) SEGLSTAT [936](#page-961-0) SEGREC\_PREFIX [936](#page-961-0) SEGREC\_SUFFIX [938](#page-963-0) SKIP [943](#page-968-0) SORT [944](#page-969-0) STARTUOW [945](#page-970-0) STAT [945](#page-970-0) STOPAFT [946](#page-971-0) STOPUOW [947](#page-972-0) STORCLAS [947](#page-972-0) SYN\_LEN\_AVG [947](#page-972-0) SYN MAX [948](#page-973-0) SYN\_PCT\_LEN [948](#page-973-0) SYNTBL [949](#page-974-0) TARDSNMASK [949](#page-974-0) TARECGEN [950](#page-975-0) TIMECHECK [951](#page-976-0) TOITIME [951](#page-976-0) TOIXCFGR [952](#page-977-0) TYPRUN [952](#page-977-0) UOW\_REPORT [955](#page-980-0) UOWDOVF\_PCT [954](#page-979-0) UOWIOVF\_AVG [954](#page-979-0) UOWIOVF\_MAX [954](#page-979-0) UOWIOVF\_PCT [955](#page-980-0) VOLUME [956](#page-981-0) VOLUME\_EXT [956](#page-981-0) OSC ANALYZE [1053](#page-1078-0) ATASKCTL [1053](#page-1078-0) ATTRIBUTE [1062](#page-1087-0) COMPRESS [1067](#page-1092-0) CONFIGLIB\_DSN [1067](#page-1092-0) COPYJOB [1054](#page-1079-0) DATACOMP\_SUFFIX [1067](#page-1092-0) DBD [1054](#page-1079-0) DBDLIB\_DSN [1068](#page-1093-0) DBR\_NOFEOV [1069](#page-1094-0) DBR\_NOFEOV\_APPLY [1069](#page-1094-0) DBRCGRP [1068](#page-1093-0) DBRCGRP\_APPLY [1069](#page-1094-0)

keywords *(continued)* OSC *(continued)* DCLASS\_TEMP [1070](#page-1095-0) DDNPREFIX\_NEW [1070](#page-1095-0) DDNPREFIX\_SHADOW [1071](#page-1096-0) DDNPREFIX\_UIC [1071](#page-1096-0) DSNMASK\_NEW [1071](#page-1096-0) DSNMASK\_SHADOW [1072](#page-1097-0) DSNMASK\_UIC [1072](#page-1097-0) ENQDSN [1073](#page-1098-0) ERRORACT [1054](#page-1079-0) FPLIB\_DSN [1073](#page-1098-0) IAREA [1055](#page-1080-0) IMSCATHLQ [1048](#page-1073-0) IMSID [1049](#page-1074-0) IMSID\_APPLY [1074](#page-1099-0) IMSLIB\_DSN [1074](#page-1099-0) IMSLIB\_DSN\_APPLY [1074](#page-1099-0) IMSPLEX [1074](#page-1099-0) IMSPLEX\_APPLY [1075](#page-1100-0) IMSRESLB\_EDC\_DSN [1075](#page-1100-0) IMSRESLB\_RND\_DSN [1075](#page-1100-0) INSERT\_LIMIT\_COUNT [1086](#page-1111-0) INTRDR [1076](#page-1101-0) ITASKCTL [1056](#page-1081-0) ITKBSRVR [1049](#page-1074-0) JCLDSN [1076](#page-1101-0) JOBCARDx [1076](#page-1101-0) JOBN\_PREFIX [1077](#page-1102-0) LOCATION [1087](#page-1112-0) LOGDSN [1077](#page-1102-0) MCLASS\_TEMP [1078](#page-1103-0) MSTIMESTAMP [1049](#page-1074-0) NBA\_APPLY [1078](#page-1103-0) NEWDBDLIB\_DSN [1078](#page-1103-0) NEWRESLB\_EDC\_DSN [1079](#page-1104-0) NEWRESLB\_RND\_DSN [1079](#page-1104-0) OAREA [1056,](#page-1081-0) [1063](#page-1088-0) OBA\_APPLY [1080](#page-1105-0) ORIGADS\_PROC [1057](#page-1082-0) OTASKCTL [1057](#page-1082-0) PAD [1058](#page-1083-0) PAUSE\_INTERVAL [1058](#page-1083-0) PAUSE\_WAIT [1059](#page-1084-0) PRESTOP [1059](#page-1084-0) PROCLIB\_DSN [1080](#page-1105-0) PROCLIB\_DSN\_APPLY [1080](#page-1105-0) PSBNAME\_APPLY [1081](#page-1106-0) RECONx\_DSN [1081](#page-1106-0) RECONx\_DSN\_APPLY [1081](#page-1106-0) REPLRAND\_AREALVL [1059](#page-1084-0) RUNTYPE [1060](#page-1085-0) SCAN [1050](#page-1075-0) SCLASS\_TEMP [1082](#page-1107-0) SEGMENT [1087](#page-1112-0) SGLXLOAD [1082](#page-1107-0) SKIP OLC [1060](#page-1085-0) SORTOPT\_FILSZ\_PCT [1082](#page-1107-0) SPACE [1083](#page-1108-0) SPOC\_WAITTIME [1083](#page-1108-0) SYSAFF [1084](#page-1109-0) SYSAFF\_APPLY [1084](#page-1109-0) TAKEOVER TIME [1061](#page-1086-0) TOIXCFGRP [1050](#page-1075-0)

keywords *(continued)* OSC *(continued)* TOIXCFGRP\_APPLY [1084](#page-1109-0) TOSILOAD [1085](#page-1110-0) UNIT\_TEMP [1085](#page-1110-0) UPDATE\_NUMBER [1061](#page-1086-0) USR\_MAX [1062](#page-1087-0) USRHLQ [1085](#page-1110-0) WKDS\_SIZE\_PCT [1086](#page-1111-0) OSM ACBLIB [1001](#page-1026-0) ACTION [998](#page-1023-0) ADXCFGRP [994](#page-1019-0) DATACLAS [1001](#page-1026-0) DBD [999](#page-1024-0) DDNAME [1002](#page-1027-0) DSNAME [1002](#page-1027-0) ERRORACT [1007](#page-1032-0) EXTEND TYPE [1003](#page-1028-0) FPBP64U [1008](#page-1033-0) IAREA [999](#page-1024-0) ICNOTIFY [995](#page-1020-0) ICOUT [995](#page-1020-0) IMSID [996](#page-1021-0) IOVF\_UOW [1003](#page-1028-0) ITKBDATA [996](#page-1021-0) ITKBSRVR [997](#page-1022-0) MAXBUFFS [1008](#page-1033-0) MAXFAILS [1008](#page-1033-0) MAXVOLS [1004](#page-1029-0) MGMTCLAS [1004](#page-1029-0) RBASEFS [1009](#page-1034-0) RDOVFFS [1010](#page-1035-0) REORGATIOVFEXT [1000](#page-1025-0) REORGLIM [1010](#page-1035-0) REORGMSG [1011](#page-1036-0) RFSSCAN [1011](#page-1036-0) RFSSTAT [1012](#page-1037-0) SCAN [997](#page-1022-0) SCANDELT [1000](#page-1025-0) SDEP\_CI [1004](#page-1029-0) STORCLAS [1005](#page-1030-0) VOLUME [1005](#page-1030-0) VOLUME\_EXT [1006](#page-1031-0)

### **L**

LARGEREC\_COUNT keyword, FPA [506](#page-531-0) LARGEREC\_COUNT keyword, FPO [911](#page-936-0) LARGEREC\_REPORT keyword, FPA [506](#page-531-0) LARGEREC\_REPORT keyword, FPO [911](#page-936-0) largest database record layout [1192](#page-1217-0) Largest Database Records report, FPA [619](#page-644-0) legal notices cookie policy [1459](#page-1484-0) notices [1459](#page-1484-0) programming interface information [1459](#page-1484-0) trademarks [1459](#page-1484-0) LIKE keyword, FPA [507](#page-532-0) LIUGOPT keyword, FPA [508](#page-533-0) LOADCTL subcommand keywords for CHANGE command INSERT\_LIMIT\_COUNT [168](#page-193-0) LOCATION [168](#page-193-0)

LOADCTL subcommand *(continued)* keywords for CHANGE command *(continued)* SEGMENT [168](#page-193-0) keywords for RELOAD command INSERT\_LIMIT\_COUNT [126](#page-151-0) LOCATION [126](#page-151-0) SEGMENT [126](#page-151-0) keywords for REORG command INSERT\_LIMIT\_COUNT [199](#page-224-0) LOCATION [199](#page-224-0) SEGMENT [199](#page-224-0) keywords, OSC INSERT\_LIMIT\_COUNT [1086](#page-1111-0) LOCATION [1087](#page-1112-0) SEGMENT [1087](#page-1112-0) LOCATION keyword, FPA [509](#page-534-0) LOCATION keyword, OSC [1087](#page-1112-0) LOGDSN keyword, OSC [1077](#page-1102-0) LRECL and BLKSIZE, OPC [698](#page-723-0) LRECL keyword, FPA [509](#page-534-0)

#### **M**

MADS [13](#page-38-0) MANAGE command keywords, OSM ACTION [998](#page-1023-0) DBD [999](#page-1024-0) IAREA [999](#page-1024-0) REORGATIOVFEXT [1000](#page-1025-0) SCANDELT [1000](#page-1025-0) manual recovery procedure [777](#page-802-0) MAXBUFFS keyword, FPO [912](#page-937-0) MAXBUFFS keyword, OSM [1008](#page-1033-0) MAXERROR keyword, FPA [510](#page-535-0) MAXERROR keyword, FPO [912](#page-937-0) MAXFAILS keyword, FPA [511](#page-536-0) MAXFAILS keyword, FPO [913](#page-938-0) MAXFAILS keyword, OSM [1008](#page-1033-0) MAXTWINCTR keyword, FPO [913](#page-938-0) MAXVOLS keyword, FPO [914](#page-939-0) MAXVOLS keyword, OSM [1004](#page-1029-0) MCLASS\_TEMP keyword, OSC [1078](#page-1103-0) message and return code table [964](#page-989-0) message file, OPC [914](#page-939-0) messages FPA Analyze process [1320](#page-1345-0) area I/O process [1430](#page-1455-0) Build Index process and Analyze (index verify) process [1327](#page-1352-0) checkpoint restart process [1410](#page-1435-0) command process [1334](#page-1359-0) common routine process [1426](#page-1451-0) data set management process [1359](#page-1384-0) DB Sensor process [1397](#page-1422-0) DBRC interface process [1434](#page-1459-0) DMAC Print process [1374](#page-1399-0) DMB process [1414](#page-1439-0) Extract process [1376](#page-1401-0) function task process [1362](#page-1387-0) image copy process [1375](#page-1400-0) IMS Tools KB support [1372](#page-1397-0) main process [1394](#page-1419-0)

messages *(continued)* FPA *(continued)* Online Pointer Scan report messages [1446](#page-1471-0) OSC driver job [1305](#page-1330-0) OSC internal apply job [1317](#page-1342-0) OSC internal job generator [1312](#page-1337-0) Policy evaluation by using Policy Services [1315](#page-1340-0) Process Summary of Analysis report messages [1443](#page-1468-0) Reload process [1385](#page-1410-0) report process [1392](#page-1417-0) Resolve Pointers report messages [1437](#page-1462-0) resource control process [1413](#page-1438-0) thread task process [1418](#page-1443-0) Unload process [1376](#page-1401-0) FPB Diagnostics Aid [1238](#page-1263-0) **FPO** online pointer check process [1412](#page-1437-0) OSM [1236](#page-1261-0) MFILE keyword, FPO [914](#page-939-0) MGMTCLAS keyword, FPA [511](#page-536-0) MGMTCLAS keyword, FPO [915](#page-940-0) MGMTCLAS keyword, OSM [1004](#page-1029-0) MSG\_LIM keyword, FPO [915](#page-940-0) MSG\_NUM keyword, FPO [916](#page-941-0) MSTIMESTAMP keyword, FPA [512](#page-537-0) MSTIMESTAMP keyword, OSC [1049](#page-1074-0)

#### **N**

NBA\_APPLY keyword, OSC [1078](#page-1103-0) NEWDBDLIB\_DSN keyword, OSC [1078](#page-1103-0) NEWRESLB\_EDC\_DSN keyword, OSC [1079](#page-1104-0) NEWRESLB\_RND\_DSN keyword, OSC [1079](#page-1104-0) notices [1459](#page-1484-0) number2 parm on ROOT= parameter [767](#page-792-0), [769](#page-794-0)

#### **O**

OAE Rename program JCL requirements EXEC statement [789](#page-814-0) FPXBINTP DD [789](#page-814-0) FPXIN DD [789](#page-814-0) STEPLIB DD [789](#page-814-0) SYSPRINT DD [789](#page-814-0) TIMECHECK keyword [951](#page-976-0) TOITIME keyword [951](#page-976-0) TOIXCFGR keyword [952](#page-977-0) utility control statements [789](#page-814-0) OAREA keyword, FPA [512](#page-537-0) OAREA keyword, OSC [1056,](#page-1081-0) [1063](#page-1088-0) OBA\_APPLY keyword, OSC [1080](#page-1105-0) OCACHE keyword, FPA [514](#page-539-0) OCHECK keyword, FPA [515](#page-540-0) ODE exit routine interface [963](#page-988-0) exit routine overview [963](#page-988-0) ODESORT statement, ODE [754](#page-779-0) ODSNMASK keyword, FPA [516](#page-541-0) OEXITRTN keyword, FPA [517](#page-542-0) OFILE keyword, FPO [749,](#page-774-0) [916](#page-941-0)

OLCUTL utility [775](#page-800-0) OLRECL keyword, FPO [916](#page-941-0) Online Area Extender (OAE) ACBGEN and DBDGEN [769](#page-794-0) ACBLIB DD [780](#page-805-0) activating new member in ACBLIB [775](#page-800-0) allocating a larger ADS [767](#page-792-0), [772](#page-797-0) AREA keyword [782](#page-807-0), [883](#page-908-0) benefits [687](#page-712-0) considerations [767](#page-792-0) control statements [782,](#page-807-0) [783](#page-808-0) DATACLAS keyword [886](#page-911-0) DBRC keyword [886](#page-911-0) DDNAME keyword [782,](#page-807-0) [887](#page-912-0) deleting SDEP segments [768](#page-793-0) DSNAME keyword [889](#page-914-0) EXIT keyword EXTEND keyword [783](#page-808-0) IOVF keyword [783](#page-808-0) RESTART keyword [783](#page-808-0) SDEP keyword [783](#page-808-0) SDEPWARN keyword [783](#page-808-0) TEST keyword [783](#page-808-0) EXTEND statement [783](#page-808-0) EXTEND\_TYPE keyword [894](#page-919-0) extending the same area twice [767](#page-792-0) GLOBAL statement [783,](#page-808-0) [866](#page-891-0) GO keyword [783](#page-808-0) ICEXTEND keyword [902](#page-927-0) IOVF\_ROOT keyword [907](#page-932-0) IOVF\_UOW keyword [908](#page-933-0) ITKBLOAD keyword [909](#page-934-0) ITKBSRVR keyword [909](#page-934-0) JCL EXEC statement [774](#page-799-0) MAXVOLS keyword [914](#page-939-0) MGMTCLAS keyword [915](#page-940-0) MSG\_LIM keyword [915](#page-940-0) MSG\_NUM keyword [916](#page-941-0) OVERRIDE statement [869](#page-894-0) performance [772](#page-797-0) recovery [775](#page-800-0) registering new ADS with DBRC [772](#page-797-0) report [786](#page-811-0), [788](#page-813-0) restarting [775](#page-800-0) restrictions [766](#page-791-0), [767](#page-792-0) RSR [766](#page-791-0) RUNTYPE keyword [928](#page-953-0) SDEP\_CI keyword [930](#page-955-0) STORCLAS keyword [947](#page-972-0) SYSIN file [780](#page-805-0) SYSOUT file [780](#page-805-0) SYSPRINT file [780](#page-805-0) TYPE keyword [782](#page-807-0) VOLUME keyword [956](#page-981-0) VOLUME\_EXT keyword [956](#page-981-0) VSO reloading area [775](#page-800-0) removing area [774](#page-799-0) restriction [766](#page-791-0) Online Area Extender Statistics report, FPO [786,](#page-811-0) [788](#page-813-0) Online Data Extract (ODE) AFTERTIME keyword [881](#page-906-0) and SDEP segments [748](#page-773-0), [750](#page-775-0)

Online Data Extract (ODE) *(continued)* and Sort program [748](#page-773-0) ANDFIELD keyword [881](#page-906-0) AREA keyword [883](#page-908-0) area-level control [748](#page-773-0) benefits [687](#page-712-0) BREAK keyword [884](#page-909-0) CASE keyword [885](#page-910-0) EVERY keyword [890](#page-915-0) EXPAND keyword [893](#page-918-0) EXTRACT statement [755,](#page-780-0) [862](#page-887-0) FIELD keyword [894](#page-919-0) FIELDS keyword [895](#page-920-0), [896](#page-921-0) FPUTIL procedure [750](#page-775-0) FPXCTL statement [755,](#page-780-0) [863,](#page-888-0) [877](#page-902-0) FPXOFILE [749](#page-774-0) GLOBAL statement [755,](#page-780-0) [866](#page-891-0) INDOUBT keyword [905](#page-930-0) IOVFPOOL keyword [906](#page-931-0) JCL control statement [753](#page-778-0) EXEC statement [750](#page-775-0) ODESORT statement [754](#page-779-0) STEPLIB statement [752](#page-777-0) SYSIN statement [752](#page-777-0) SYSOUT statement [754](#page-779-0) TOOLSNP1 statement [754](#page-779-0) TOOLSNP2 statement [754](#page-779-0) KEYWORD\_DUPCHK keyword [910](#page-935-0) MAXBUFFS keyword [912](#page-937-0) MAXTWINCTR keyword [913](#page-938-0) MFILE keyword [914](#page-939-0) MSG\_LIM keyword [915](#page-940-0) MSG\_NUM keyword [916](#page-941-0) OFILE keyword [749,](#page-774-0) [916](#page-941-0) OLRECL keyword [916](#page-941-0) output file format [748](#page-773-0) OUTPUT keyword [917](#page-942-0) OUTPUT statement [755](#page-780-0), [867](#page-892-0) OVERRIDE statement [869](#page-894-0) PCHKONLY keyword [919](#page-944-0) performance [750](#page-775-0) PROC\_AFT\_ERROR keyword [919](#page-944-0) RCEXLOAD keyword [922](#page-947-0) recovery and restart [750](#page-775-0) **Restrictions** /STA AREA [749](#page-774-0) EPST [749](#page-774-0) EXPAND [749](#page-774-0) FPXCTL [749](#page-774-0) IFP separate job step [749](#page-774-0) PRELOAD attribute [749](#page-774-0) run-level control [748](#page-773-0) SDEP\_BYPASS\_MSGLVL keyword [930](#page-955-0) SDEPHIER keyword [931](#page-956-0) SEG keyword [933](#page-958-0) SEGREC\_PREFIX keyword [936](#page-961-0) SEGREC\_SUFFIX keyword [938](#page-963-0) SELECT statement [755,](#page-780-0) [876](#page-901-0) SKIP keyword [943](#page-968-0) SORT keyword [944](#page-969-0) STAT keyword [945](#page-970-0) STOPAFT keyword [946](#page-971-0) USER\_RECORD statement [755,](#page-780-0) [880](#page-905-0)

Online Data Extract (ODE) *(continued)* utility control statements [755](#page-780-0) Online Data Extract Statistics report, FPO [760](#page-785-0) Online DMAC Print (ODM) AREA keyword [883](#page-908-0) benefits [687](#page-712-0) CIPRT keyword [886](#page-911-0) DBRC keyword [886](#page-911-0) DMACPRT statement [842,](#page-867-0) [860](#page-885-0) GLOBAL statement [842,](#page-867-0) [866](#page-891-0) ITKBLOAD keyword [909](#page-934-0) ITKBSRVR keyword [909](#page-934-0) JCL EXEC statement [840](#page-865-0) FPXIN [841](#page-866-0) FPXRPTS [842](#page-867-0) STEPLIB [841](#page-866-0) SYSPRINT [842](#page-867-0) KEYWORD\_DUPCHK keyword [910](#page-935-0) MFILE keyword [914](#page-939-0) MSG\_LIM keyword [915](#page-940-0) MSG\_NUM keyword [916](#page-941-0) OVERRIDE statement [869](#page-894-0) PCHKONLY keyword [919](#page-944-0) PROC\_AFT\_ERROR keyword [919](#page-944-0) RFILE keyword [925](#page-950-0) utility control statements [842](#page-867-0) Online Expert Reorganization (OER) AREA keyword [883](#page-908-0) benefits [687](#page-712-0) CHKUOW keyword [885](#page-910-0) DBRC keyword [886](#page-911-0) DOVFFS\_PCT keyword [888](#page-913-0) DOVFNULLPTR\_MSGLVL keyword [888](#page-913-0) EDITCOMP\_CHANGE keyword [889](#page-914-0) ERRORACT keyword [890](#page-915-0) EXC\_RBASEFS keyword [891](#page-916-0) EXC\_RDOVFFS keyword [892](#page-917-0) EXC\_UDOVFFS keyword [892](#page-917-0) FPBP64U keyword [898](#page-923-0) FS\_DOVFIOVF keyword [898](#page-923-0) FS\_RAADOVF keyword [899](#page-924-0) FS\_RAADOVFIOVF keyword [899](#page-924-0) FS\_RAAIOVF keyword [900](#page-925-0) FULLSTEP keyword [900](#page-925-0) GLOBAL statement [814](#page-839-0) HISTORYDD keyword [901](#page-926-0) IC keyword [901](#page-926-0) IC1OUTDD keyword [904](#page-929-0) IC2OUTDD keyword [904](#page-929-0) ICNOTIFY keyword [903](#page-928-0) IOVFCI\_RBA\_REPORT keyword [905](#page-930-0) IOVFFS\_PCT keyword [906](#page-931-0) IOVFPOOL keyword [906](#page-931-0) IOVFUSED\_PCT keyword [907](#page-932-0) ITKBDATA keyword [908](#page-933-0) ITKBLOAD keyword [909](#page-934-0) ITKBSRVR keyword [909](#page-934-0) JCL EXEC statement [801](#page-826-0) FPXIN [805](#page-830-0) FPXRPTS [805](#page-830-0) SYSPRINT [807](#page-832-0) KEYWORD\_DUPCHK keyword [910](#page-935-0)

Online Expert Reorganization (OER) *(continued)* LARGEREC\_COUNT keyword [911](#page-936-0) LARGEREC\_REPORT keyword [911](#page-936-0) MAXERROR keyword [912](#page-937-0) MAXFAILS keyword [913](#page-938-0) MAXTWINCTR keyword [913](#page-938-0) MFILE keyword [914](#page-939-0) MSG\_LIM keyword [915](#page-940-0) MSG\_NUM keyword [916](#page-941-0) OVERRIDE statement [869](#page-894-0) PCHKONLY keyword [919](#page-944-0) PROC\_AFT\_ERROR keyword [919](#page-944-0) PTRCHK keyword [920](#page-945-0) PTRCHK statement [814,](#page-839-0) [869](#page-894-0) RAAFS\_PCT keyword [920](#page-945-0) RAPOVFL\_PCT [921](#page-946-0) RBASEFS [921](#page-946-0) RCEXLOAD keyword [922](#page-947-0) RDOVFFS keyword [922](#page-947-0) RECIO\_AVG keyword [922,](#page-947-0) [923](#page-948-0) RECIOVF\_PCT keyword [923](#page-948-0) REORG statement [814](#page-839-0), [873](#page-898-0) REORGLIM keyword [924](#page-949-0) REORGMSG keyword [924](#page-949-0) REPORT statement [814](#page-839-0), [875](#page-900-0) REPORTDD keyword [925](#page-950-0) RFILE keyword [925](#page-950-0) RFSSCAN keyword [926](#page-951-0) RFSSTAT keyword [926](#page-951-0) ROOTIO\_AVG keyword [928](#page-953-0) ROOTIO\_MAX keyword [928](#page-953-0) SDEP keyword [929](#page-954-0) SDEP\_ORPHAN\_MSGLVL keyword [932](#page-957-0) SDEP\_PTRIOVF\_MSGLVL keyword [932](#page-957-0) SENSOR keyword [940](#page-965-0) SENSOR\_DBREC keyword [940](#page-965-0) SENSOR\_PTRERR keyword [941](#page-966-0) SENSOR\_UOW keyword [942](#page-967-0) SENSOR\_UOW\_REPORT keyword [943](#page-968-0) STARTUOW keyword [945](#page-970-0) STAT keyword [945](#page-970-0) STOPUOW keyword [947](#page-972-0) SYN\_LEN\_AVG keyword [947](#page-972-0) SYN\_MAX keyword [948](#page-973-0) SYN\_PCT\_LEN keyword [948](#page-973-0) SYNTBL keyword [949](#page-974-0) TARECGEN keyword [950](#page-975-0) THRESHOLD statement [814,](#page-839-0) [878](#page-903-0) TYPRUN keyword [952](#page-977-0) UOW\_REPORT keyword [955](#page-980-0) UOWDOVF\_PCT keyword [954](#page-979-0) UOWIOVF\_AVG keyword [954](#page-979-0) UOWIOVF\_MAX keyword [954](#page-979-0) UOWIOVF\_PCT keyword [955](#page-980-0) utility control statements [814](#page-839-0) Online Expert Reorganization (ORE) GLOBAL statement [866](#page-891-0) Online Pointer Checker (OPC) ADXCFGRP keyword [880](#page-905-0) ANALYZE statement [714](#page-739-0), [855](#page-880-0) ARDIGIT keyword [882](#page-907-0) AREA keyword [883](#page-908-0) benefits [687](#page-712-0) CI SNAP Dump [737](#page-762-0)

Online Pointer Checker (OPC) *(continued)* DAR12O [698](#page-723-0) DAR13SO [698](#page-723-0) DAR3CSO [698](#page-723-0) DBRC keyword [886](#page-911-0) DOVFFS\_PCT keyword [888](#page-913-0) DOVFNULLPTR\_MSGLVL keyword [888](#page-913-0) EDITCOMP\_CHANGE keyword [889](#page-914-0) ERRORACT keyword [890](#page-915-0) EXC\_RBASEFS keyword [891](#page-916-0) EXC\_RDOVFFS keyword [892](#page-917-0) EXC\_UDOVFFS keyword [892](#page-917-0) EXEC FPUTIL statement [702](#page-727-0) EXTEND statement [861](#page-886-0) FS\_DOVFIOVF keyword [898](#page-923-0) FS\_RAADOVF keyword [899](#page-924-0) FS\_RAADOVFIOVF keyword [899](#page-924-0) FS\_RAAIOVF keyword [900](#page-925-0) FULLSTEP keyword [900](#page-925-0) GLOBAL statement [714,](#page-739-0) [866](#page-891-0) HISTORYDD keyword [901](#page-926-0) IC keyword [901](#page-926-0) IC1OUTDD keyword [904](#page-929-0) IC2OUTDD keyword [904](#page-929-0) ICERR\_CONT keyword [903](#page-928-0) ICNOTIFY keyword [903](#page-928-0) image copy parameters [890,](#page-915-0) [904](#page-929-0) IOVF buffer pool [906](#page-931-0) IOVFCI\_RBA\_REPORT keyword [905](#page-930-0) IOVFFS\_PCT keyword [906](#page-931-0) IOVFPOOL keyword [906](#page-931-0) IOVFUSED\_PCT keyword [907](#page-932-0) ITKBLOAD keyword [909](#page-934-0) ITKBSRVR keyword [909](#page-934-0) JCL DAR12O statement [703](#page-728-0) DAR13SO statement [703](#page-728-0) DAR3CSO statement [703](#page-728-0) DASYSIN statement [706](#page-731-0) EXEC statement [702](#page-727-0) HFPABEND statement [703](#page-728-0) HFPPRINT statement [703](#page-728-0) i001SMSG statement [703](#page-728-0) i001WKnn statement [703](#page-728-0) SNAPPIT statement [703](#page-728-0) SORT12 statement [703](#page-728-0) SORT3CS statement [703](#page-728-0) SYSIN statement [706](#page-731-0) SYSOUT statement [703](#page-728-0) TARnnnnn statement [703](#page-728-0) TOOLSNP1 statement [710](#page-735-0) TOOLSNP2 statement [710](#page-735-0) KEYWORD\_DUPCHK keyword [910](#page-935-0) LARGEREC\_COUNT keyword [911](#page-936-0) LARGEREC\_REPORT keyword [911](#page-936-0) LRECL and BLKSIZE [698](#page-723-0) MAXERROR keyword [912](#page-937-0) MAXTWINCTR keyword [913](#page-938-0) message file [914](#page-939-0) MFILE keyword [914](#page-939-0) operating mode [952](#page-977-0) output data sets [694](#page-719-0), [698](#page-723-0) OVERRIDE statement [869](#page-894-0) PCHKONLY keyword [919](#page-944-0)

Online Pointer Checker (OPC) *(continued)* PROC\_AFT\_ERROR keyword [919](#page-944-0) RAAFS\_PCT keyword [920](#page-945-0) RAPOVFL\_PCT [921](#page-946-0) RCEXLOAD keyword [922](#page-947-0) RECIO\_AVG keyword [922,](#page-947-0) [923](#page-948-0) RECIOVF\_PCT keyword [923](#page-948-0) REPORT statement [714](#page-739-0), [875](#page-900-0) REPORTDD keyword [925](#page-950-0) RFILE keyword [925](#page-950-0) RGROUP keyword [927](#page-952-0) ROOTIO\_AVG keyword [928](#page-953-0) ROOTIO\_MAX keyword [928](#page-953-0) SDEP keyword [929](#page-954-0) SDEP\_ORPHAN\_MSGLVL keyword [932](#page-957-0) SDEP\_PTRIOVF\_MSGLVL keyword [932](#page-957-0) SDEPFULL\_OFF\_MSGLVL keyword [929](#page-954-0) SENSOR keyword [940](#page-965-0) SENSOR\_DBREC keyword [940](#page-965-0) SENSOR\_PTRERR keyword [941](#page-966-0) SENSOR\_UOW keyword [942](#page-967-0) SENSOR\_UOW\_REPORT keyword [943](#page-968-0) SNAPPIT [698](#page-723-0), [736](#page-761-0) SORT12 [698](#page-723-0) SORT3CS [698](#page-723-0) space requirements for output data sets [698](#page-723-0) STARTUOW keyword [945](#page-970-0) STAT keyword [736,](#page-761-0) [945](#page-970-0) STOPUOW keyword [947](#page-972-0) SYN\_LEN\_AVG keyword [947](#page-972-0) SYN\_MAX keyword [948](#page-973-0) SYN\_PCT\_LEN keyword [948](#page-973-0) SYNTBL keyword [949](#page-974-0) SYSPRINT [698](#page-723-0) SYSPRINT data set [736](#page-761-0) TARECGEN keyword [950](#page-975-0) THRESHOLD statement [714,](#page-739-0) [878](#page-903-0) TYPRUN keyword [952](#page-977-0) UOW\_REPORT keyword [955](#page-980-0) UOWDOVF\_PCT keyword [954](#page-979-0) UOWIOVF\_AVG keyword [954](#page-979-0) UOWIOVF\_MAX keyword [954](#page-979-0) UOWIOVF\_PCT keyword [955](#page-980-0) Online Pointer Checker and DEDB Pointer Checker [691](#page-716-0) Online Pointer Checker Statistics report, FPO [720](#page-745-0) Online Reorganization Expert (OER) ADXCFGRP keyword [880](#page-905-0) ARDIGIT keyword [882](#page-907-0) RGROUP keyword [927](#page-952-0) Online Space Management utility active autonomics [977](#page-1002-0) DD statements [985](#page-1010-0) JCL requirements [985](#page-1010-0) policies [978](#page-1003-0) region size [973](#page-998-0) reports [1013](#page-1038-0) scenarios [974](#page-999-0) stand-alone mode [973](#page-998-0) Online Structure Change utility JCL requirements [1039](#page-1064-0) reports [1089](#page-1114-0) Online Tools package [691](#page-716-0) OPC exit routine interface [963](#page-988-0)

OPC *(continued)* exit routine overview [963](#page-988-0) operating mode, OPC [952](#page-977-0) ORIGADS\_PROC keyword, OSC [1057](#page-1082-0) original expansion [689,](#page-714-0) [783](#page-808-0) OSC [13](#page-38-0) OSC internal jobs [1022](#page-1047-0) OSM [13](#page-38-0) OTASKCTL keyword, FPA [518](#page-543-0) OTASKCTL keyword, OSC [1057](#page-1082-0) Output File report, FPA [596](#page-621-0) output files OPC [694,](#page-719-0) [698,](#page-723-0) [720](#page-745-0), [737](#page-762-0) SNAPPIT [737](#page-762-0) OUTPUT keyword, FPO [917](#page-942-0) OUTPUT statement examples [868](#page-893-0) keywords AFTERTIME [881](#page-906-0) EVERY [890](#page-915-0) FIELDS [895](#page-920-0) SEG [933](#page-958-0) SKIP [943](#page-968-0) STOPAFT [946](#page-971-0) OUTPUT subcommand keywords for EXTRACT command FIELDS [288](#page-313-0) SEGMENT [288](#page-313-0) WHERE [288](#page-313-0) overflow2 parm on ROOT= parameter [769](#page-794-0) OVERRIDE statement keywords MSG\_LIM [915](#page-940-0) MSG\_NUM [916](#page-941-0) overview IMS Fast Path Advanced Tool [45](#page-70-0) IMS Fast Path Online Tools [687](#page-712-0) Online Space Management utility [969](#page-994-0) Online Structure Change utility [1019](#page-1044-0)

#### **P**

PAD keyword, FPA [519](#page-544-0) PAD keyword, OSC [1058](#page-1083-0) parameters, FPA [395](#page-420-0) PAUSE\_INTERVAL keyword, OSC [1058](#page-1083-0) PAUSE\_WAIT keyword, OSC [1059](#page-1084-0) PCHKONLY keyword, FPO [919](#page-944-0) physical child first pointer, OPC [692](#page-717-0) physical child last pointer, OPC [692](#page-717-0) physical twin forward pointer, OPC [692](#page-717-0) Pointer Chain Reconstruction report, FPA [603](#page-628-0) pointer checker products [691](#page-716-0) pointer checking [692](#page-717-0) Pointer Checksum report, FPA [602](#page-627-0) Pointer Segment Dump report, FPA [650](#page-675-0) pointer types verified [692](#page-717-0) pointers to root segments, OAE [767](#page-792-0) to SDEP segments, OAE [767](#page-792-0) PRELOAD attribute, ODE [749](#page-774-0) prerequisite knowledge [40](#page-65-0) prerequisite publications [40](#page-65-0) PRESTOP command

PRESTOP command *(continued)* keywords, OSC PRESTOP [1059](#page-1084-0) PRESTOP keyword, OSC [1059](#page-1084-0) PROC\_AFT\_DUPKEY keyword, FPA [519](#page-544-0) PROC\_AFT\_ERROR keyword, FPO [919](#page-944-0) Process Summary of Analysis report, FPA [606](#page-631-0) Process Summary report, FPA [653](#page-678-0) Processing report, FPA [581](#page-606-0) Processing report, OSM [1013](#page-1038-0) PROCLIB\_DSN keyword, OSC [1080](#page-1105-0) PROCLIB\_DSN\_APPLY keyword, OSC [1080](#page-1105-0) programming interface information [1459](#page-1484-0) PSBNAME\_APPLY keyword, OSC [1081](#page-1106-0) PTRCHK keyword, FPA [520](#page-545-0) PTRCHK keyword, FPO [920](#page-945-0) PTRCHK statement IC keyword [901](#page-926-0) keywords ARDIGIT [882](#page-907-0) CHKUOW [885](#page-910-0) DOVFNULLPTR\_MSGLVL [888](#page-913-0) EDITCOMP\_CHANGE keyword [889](#page-914-0) EXC\_RBASEFS [891](#page-916-0) EXC\_RDOVFFS [892](#page-917-0) EXC\_UDOVFFS [892](#page-917-0) FULLSTEP [900](#page-925-0) HISTORYDD [901](#page-926-0) IC1OUTDD [904](#page-929-0) IC2OUTDD [904](#page-929-0) ICNOTIFY [903](#page-928-0) IOVFPOOL [906](#page-931-0) MAXERROR [912](#page-937-0) RGROUP [927](#page-952-0) SDEP [929](#page-954-0) SDEP\_ORPHAN\_MSGLVL [932](#page-957-0) SDEP\_PTRIOVF\_MSGLVL [932](#page-957-0) STAT [945](#page-970-0) SYNTBL [949](#page-974-0) TARDSNMASK [949](#page-974-0) TARECGEN [950](#page-975-0) TYPRUN [952](#page-977-0) PTRCHKLVL keyword, FPA [521](#page-546-0)

#### **R**

RAAFS\_PCT keyword, FPA [521](#page-546-0) RAAFS\_PCT keyword, FPO [920](#page-945-0) RACF considerations, FPO [965](#page-990-0) RAP\_LONGSYN\_PCT keyword, FPA [522](#page-547-0) RAP, OAE [767](#page-792-0) RAPOVFL\_PCT keyword, FPA [523](#page-548-0) RAPOVFL\_PCT keyword, FPO [921](#page-946-0) RBA of Used IOVF CI report, FPA [674](#page-699-0) RBASEFS keyword, FPA [524](#page-549-0) RBASEFS keyword, FPO [921](#page-946-0) RBASEFS keyword, OSM [1009](#page-1034-0) RCEXLOAD keyword, FPO [922](#page-947-0) RDOVFFS keyword, FPA [524](#page-549-0) RDOVFFS keyword, FPO [922](#page-947-0) RDOVFFS keyword, OSM [1010](#page-1035-0) reader comment form [40](#page-65-0) RECIO\_AVG keyword, FPA [525](#page-550-0) RECIO\_AVG keyword, FPO [922](#page-947-0)

RECIO\_MAX keyword, FPA [525](#page-550-0) RECIO\_MAX keyword, FPO [923](#page-948-0) RECIOVF\_PCT keyword, FPA [525](#page-550-0) RECIOVF\_PCT keyword, FPO [923](#page-948-0) RECON [13](#page-38-0) RECONx\_DSN keyword, OSC [1081](#page-1106-0) RECONx\_DSN\_APPLY keyword, OSC [1081](#page-1106-0) record layout build pointer segment records layout [1212](#page-1237-0) duplicate pointer segment records layout [1213](#page-1238-0) DURDBDFN record layout [1204](#page-1229-0) ERRORSEG record layout [1205](#page-1230-0) extracted record layout [1205](#page-1230-0) History file record layout [1189](#page-1214-0) History2 file record layout [1191](#page-1216-0) largest database record layout [1192](#page-1217-0) OUTFILE record layout [1210](#page-1235-0) resync pointer segment records layout [1213](#page-1238-0) sequence error segment record layout [1203](#page-1228-0) total segment record layout [1202](#page-1227-0) unloaded segment record layout [1193](#page-1218-0) unverified resync pointer segment records layout [1213](#page-1238-0) UOW group definition record layout [1210](#page-1235-0) RECOVOPT keyword, FPA [526](#page-551-0) RELOAD command keywords ACBCHK [124](#page-149-0) AREA\_INFORMATION\_RECORD [124](#page-149-0) ATASKCTL [124](#page-149-0) CISNAP [124](#page-149-0) DBD [124](#page-149-0) EXITRTN [124](#page-149-0) FORMAT [124](#page-149-0) HISTORYDD [124](#page-149-0) IAREA [124](#page-149-0) ICHECK [124](#page-149-0) ICNOTIFY [124](#page-149-0) ICOUT [124](#page-149-0) IDSNMASK [124](#page-149-0) ITASKCTL [124](#page-149-0) KEYCHGCHK [124](#page-149-0) KEYSEQCHK [125](#page-150-0) MAXERROR [125](#page-150-0) OAREA [125](#page-150-0) OCACHE [125](#page-150-0) OCHECK [125](#page-150-0) ODSNMASK [125](#page-150-0) PTRCHKLVL [125](#page-150-0) SDEP [125](#page-150-0) SDEP\_ORPHAN\_MSGLVL [125](#page-150-0) SDEPCHKLVL [125](#page-150-0) SEGREC\_PREFIX [125](#page-150-0) SEGREC\_SUFFIX [125](#page-150-0) SENSOR [125](#page-150-0) SENSOR\_DBREC [125](#page-150-0) SENSOR\_PTRERR [125](#page-150-0) SENSOR\_UOW [125](#page-150-0) SENSOR\_UOW\_REPORT [125](#page-150-0) SORT [125](#page-150-0) SORTOPT\_FILSZ [125](#page-150-0) SORTOPT\_FILSZ\_PCT [125](#page-150-0) SSP [125](#page-150-0) WKDS\_SIZE\_PCT [125](#page-150-0) Reloaded report, FPA [594](#page-619-0)

**1484** IMS Fast Path Solution Pack: IMS High Performance Fast Path Utilities User's Guide

RELOCATE\_SDEP [83](#page-108-0), [527](#page-552-0) REORG command keywords ATASKCTL [198](#page-223-0) CISNAP [198](#page-223-0) DBD [198](#page-223-0) HISTORYDD [198](#page-223-0) IAREA [198](#page-223-0) ICACHE [198](#page-223-0) ICNOTIFY [198](#page-223-0) ICOUT [198](#page-223-0) IDSNMASK [198](#page-223-0) ITASKCTL [198](#page-223-0) MAXFAILS [198](#page-223-0) PTRCHKLVL [198](#page-223-0) RBASEFS [198](#page-223-0) RDOVFFS [198](#page-223-0) RECOVOPT [198](#page-223-0) REORGLIM [198](#page-223-0) RFSSCAN [198](#page-223-0) RFSSTAT [198](#page-223-0) SDEP\_ORPHAN\_MSGLVL [198](#page-223-0) SDEP\_PTRIOVF\_MSGLVL [198](#page-223-0) SDEPCHKLVL [198](#page-223-0) SENSOR [198](#page-223-0) SENSOR\_DBREC [198](#page-223-0) SENSOR\_PTRERR [199](#page-224-0) SENSOR\_UOW [199](#page-224-0) SENSOR\_UOW\_REPORT [199](#page-224-0) SORTOPT\_FILSZ [199](#page-224-0) SORTOPT\_FILSZ\_PCT [199](#page-224-0) WKDS\_SIZE\_PCT [199](#page-224-0) REORG statement keywords AREA [883](#page-908-0) ERRORACT [890](#page-915-0) FPBP64U [898](#page-923-0) MAXBUFFS [912](#page-937-0) MAXFAILS [913](#page-938-0) MFILE [914](#page-939-0) PCHKONLY [919](#page-944-0) PROC\_AFT\_ERROR [919](#page-944-0) PTRCHK [920](#page-945-0) RBASEFS [921](#page-946-0) RCEXLOAD [922](#page-947-0) RDOVFFS [922](#page-947-0) REORGLIM [924](#page-949-0) REORGMSG [924](#page-949-0) RFILE [925](#page-950-0) RFSSCAN [926](#page-951-0) RFSSTAT [926](#page-951-0) reorganization free space score (RFS score) [797](#page-822-0) Reorganization Processing Summary report, FPA [632](#page-657-0) Reorganization Processing Summary report, FPO [820](#page-845-0) REORGATIOVFEXT keyword, OSM [1000](#page-1025-0) REORGLIM keyword, FPA [527](#page-552-0) REORGLIM keyword, FPO [924](#page-949-0) REORGLIM keyword, OSM [1010](#page-1035-0) REORGMSG keyword, FPO [924](#page-949-0) REORGMSG keyword, OSM [1011](#page-1036-0) REPLRAND\_AREALVL keyword, OSC [1059](#page-1084-0) REPORT statement keywords DBRLDIST [887](#page-912-0)

REPORT statement *(continued)* keywords *(continued)* IOVFCI\_RBA\_REPORT [905](#page-930-0) LARGEREC\_COUNT [911](#page-936-0) LARGEREC\_REPORT [911](#page-936-0) REPORTDD [925](#page-950-0) SEGLDIST [935](#page-960-0) SEGLSTAT [936](#page-961-0) STARTUOW [945](#page-970-0) STOPUOW [947](#page-972-0) UOW\_REPORT [955](#page-980-0) REPORT subcommand keywords for ANALYZE command DBRLDIST [232](#page-257-0) IOVFCI\_RBA\_REPORT [232](#page-257-0) LARGEREC\_COUNT [232](#page-257-0) LARGEREC\_REPORT [232](#page-257-0) REPORTDD [232](#page-257-0) SEGLDIST [232](#page-257-0) SEGLSTAT [232](#page-257-0) STARTUOW [232](#page-257-0) STOPUOW [232](#page-257-0) UOW\_REPORT [232](#page-257-0) keywords for CHANGE command DBRLDIST [169](#page-194-0) IOVFCI\_RBA\_REPORT [169](#page-194-0) LARGEREC\_COUNT [169](#page-194-0) LARGEREC\_REPORT [169](#page-194-0) REPORTDD [169](#page-194-0) SEGLDIST [169](#page-194-0) SEGLSTAT [169](#page-194-0) STARTUOW [169](#page-194-0) STOPUOW [169](#page-194-0) UOW\_REPORT [169](#page-194-0) keywords for RELOAD command DBRLDIST [127](#page-152-0) IOVFCI\_RBA\_REPORT [127](#page-152-0) LARGEREC\_COUNT [127](#page-152-0) LARGEREC\_REPORT [127](#page-152-0) REPORTDD [127](#page-152-0) SEGLDIST [127](#page-152-0) SEGLSTAT [127](#page-152-0) STARTUOW [127](#page-152-0) STOPUOW [127](#page-152-0) UOW\_REPORT [127](#page-152-0) keywords for REORG command DBRLDIST [199](#page-224-0) IOVFCI\_RBA\_REPORT [199](#page-224-0) LARGEREC\_COUNT [199](#page-224-0) LARGEREC\_REPORT [199](#page-224-0) REPORTDD [199](#page-224-0) SEGLDIST [199](#page-224-0) SEGLSTAT [199](#page-224-0) STARTUOW [199](#page-224-0) STOPUOW [199](#page-224-0) UOW\_REPORT [199](#page-224-0) keywords for TUNE command DBRLDIST [262](#page-287-0) LARGEREC\_COUNT [262](#page-287-0) LARGEREC\_REPORT [262](#page-287-0) REPORTDD [262](#page-287-0) SEGLDIST [262](#page-287-0) SEGLSTAT [262](#page-287-0) STARTUOW [262](#page-287-0)

REPORT subcommand *(continued)* keywords for TUNE command *(continued)* STOPUOW [262](#page-287-0) UOW\_REPORT [262](#page-287-0) REPORTDD keyword, FPA [528](#page-553-0) REPORTDD keyword, FPO [925](#page-950-0) reports FPA Area Tuning Summary report [666](#page-691-0) Audit report [580](#page-605-0) CI Map/CI Dump report [604](#page-629-0) Consolidated Largest Database Records report [620](#page-645-0) DB Record Length Distribution report [664](#page-689-0) DB Record Placement Analysis report [615](#page-640-0) DB Record Profile Analysis report [612](#page-637-0) DBD Definition report [585](#page-610-0) DEDB Area Analysis reports [607](#page-632-0) DMACPRT report [629](#page-654-0) Extracted report [625](#page-650-0) Freespace Analysis report [608](#page-633-0) Image Copy Output report [624](#page-649-0) Initialization Processing Summary report [649](#page-674-0) Input File report [599](#page-624-0) Largest Database Records report [619](#page-644-0) Output File report [596](#page-621-0) Pointer Chain Reconstruction report [603](#page-628-0) Pointer Checksum report [602](#page-627-0) Pointer Segment Dump report [650](#page-675-0) Process Summary of Analysis report [606](#page-631-0) Process Summary report [653](#page-678-0) Processing report [581](#page-606-0) RBA of Used IOVF CI report [674](#page-699-0) Reloaded report [594](#page-619-0) Reorganization Processing Summary report [632](#page-657-0) Resolve Pointers report [601](#page-626-0) Result of Access Method Services report [648](#page-673-0) Resync Pointer Segment Dump report [646](#page-671-0) Secondary Index Analysis report [643](#page-668-0) Secondary Index Definition report [634](#page-659-0) Secondary Index Duplicate Key report [644](#page-669-0) Secondary Index Freespace Reclaim report [647](#page-672-0) Secondary Index Processing report [637](#page-662-0) Secondary Index Resync report [640](#page-665-0) Segment I/O Analysis report [616](#page-641-0) Segment Length Distribution report [662](#page-687-0) Segment Placement Analysis report [616](#page-641-0) Sensor Data Statistics report [654](#page-679-0) Site and System Default report [651](#page-676-0) Synonym Chain Analysis report [617](#page-642-0) TUNED reports [671](#page-696-0) Tuning Aid Record Data Set report [670](#page-695-0) Unloaded report [591](#page-616-0) UOW Exception report [623](#page-648-0) UOW report [622](#page-647-0) UOW Space Statistics report [633](#page-658-0) FPO CI MAP/CI Dump report [737](#page-762-0) DMACPRT report [844](#page-869-0) Online Area Extender Statistics report [786](#page-811-0), [788](#page-813-0) Online Data Extract Statistics report [760](#page-785-0) Online Pointer Checker Statistics report [720](#page-745-0) Reorganization Processing Summary report [820](#page-845-0) UOW Space Statistics report [820](#page-845-0)

reports *(continued)* OSM Audit report [1013](#page-1038-0) Processing report [1013](#page-1038-0) Sensor Data Statistics report [1016](#page-1041-0) Resolve Pointers report, FPA [601](#page-626-0) RESTART keyword, FPA [529](#page-554-0) RESTART keyword, FPO [783](#page-808-0) RESTART\_COUNT keyword, FPA [529](#page-554-0) restrictions FPA [48](#page-73-0) FPO OAE [766,](#page-791-0) [767](#page-792-0) ODE [749](#page-774-0) OSC [1026](#page-1051-0) RESTRUCTURE command keywords, OSC ANALYZE [1053](#page-1078-0) ATASKCTL [1053](#page-1078-0) COPYJOB [1054](#page-1079-0) DBD [1054](#page-1079-0) ERRORACT [1054](#page-1079-0) IAREA [1055](#page-1080-0) ITASKCTL [1056](#page-1081-0) OAREA [1056](#page-1081-0) ORIGADS\_PROC [1057](#page-1082-0) OTASKCTL [1057](#page-1082-0) PAD [1058](#page-1083-0) PAUSE\_INTERVAL [1058](#page-1083-0) PAUSE\_WAIT [1059](#page-1084-0) REPLRAND\_AREALVL [1059](#page-1084-0) RUNTYPE [1060](#page-1085-0) **SKIP OLC [1060](#page-1085-0)** TAKEOVER\_TIME [1061](#page-1086-0) UPDATE\_NUMBER [1061](#page-1086-0) USR\_MAX [1062](#page-1087-0) Result of Access Method Services report FPA [648](#page-673-0) Resync Pointer Segment Dump report FPA [646](#page-671-0) resync pointer segment records [340](#page-365-0) RESYNCDSNMASK keyword, FPA [530](#page-555-0) RESYNCDUMP keyword, FPA [531](#page-556-0) RESYNCDUMPMAX keyword, FPA [531](#page-556-0) RESYNCMODE keyword, FPA [532](#page-557-0) RETPD keyword, FPA [533](#page-558-0) return code exit routine [963](#page-988-0) return code user exit routine [963](#page-988-0) return codes diagnostics aid [1230](#page-1255-0) FPA [1229](#page-1254-0) FPO [1229](#page-1254-0) Online Space Management utility [1230](#page-1255-0) OSM [1230](#page-1255-0) RFILE keyword, FPO [925](#page-950-0) RFSSCAN keyword, FPA [534](#page-559-0) RFSSCAN keyword, FPO [926](#page-951-0) RFSSCAN keyword, OSM [1011](#page-1036-0) RFSSTAT keyword, FPA [534](#page-559-0) RFSSTAT keyword, FPO [926](#page-951-0) RFSSTAT keyword, OSM [1012](#page-1037-0) RGROUP keyword, FPO [927](#page-952-0) RMOD keyword, FPA [535](#page-560-0) RMODLIB keyword, FPA [535](#page-560-0)

root addressable processing, OPC [694](#page-719-0)

OSC [1089](#page-1114-0)
root anchor point, OPC [692](#page-717-0) ROOT keyword, FPA [536](#page-561-0) ROOT= parameter, OAE [767](#page-792-0) ROOTIO\_AVG keyword, FPA [537](#page-562-0) ROOTIO\_AVG keyword, FPO [928](#page-953-0) ROOTIO\_MAX keyword, FPA [537](#page-562-0) ROOTIO\_MAX keyword, FPO [928](#page-953-0) RSR [766](#page-791-0) run-level control, ODE [748](#page-773-0) RUNTYPE keyword, FPO [928](#page-953-0) RUNTYPE keyword, OSC [1060](#page-1085-0) RUOW, OAE [767](#page-792-0)

# **S**

SCAN keyword, FPA [538](#page-563-0) SCAN keyword, OSC [1050](#page-1075-0) SCAN keyword, OSM [997](#page-1022-0) SCANDELT keyword, OSM [1000](#page-1025-0) scenario Online Space Management utility [974](#page-999-0) restructuring DEDB areas [85](#page-110-0) SCLASS\_TEMP keyword, OSC [1082](#page-1107-0) SDEP extension for OAE [767](#page-792-0), [772](#page-797-0) SDEP keyword, FPA [538](#page-563-0) SDEP keyword, FPO OPC [692](#page-717-0) SDEP segments, deleting [768](#page-793-0) SDEP\_BYPASS\_MSGLVL keyword, FPA [540](#page-565-0) SDEP\_BYPASS\_MSGLVL keyword, FPO [930](#page-955-0) SDEP\_CI keyword, FPO [930](#page-955-0) SDEP CI keyword, OSM [1004](#page-1029-0) SDEP\_ORPHAN\_MSGLVL keyword, FPA [541](#page-566-0) SDEP\_ORPHAN\_MSGLVL keyword, FPO [932](#page-957-0) SDEP\_PTRIOVF\_MSGLVL keyword, FPA [542](#page-567-0) SDEP\_PTRIOVF\_MSGLVL keyword, FPO [932](#page-957-0) SDEPCHKLVL keyword, FPA [540](#page-565-0) SDEPFULL\_OFF\_MSGLVL keyword, FPO [929](#page-954-0) SDEPHIER keyword, FPO [931](#page-956-0) SDEPSCAN subcommand keywords for EXTRACT command IAREA [288](#page-313-0) STARTRBA [288](#page-313-0) STOPRBA [288](#page-313-0) SDEPWARN keyword, FPO [783](#page-808-0) search hierarchy, ODE [877](#page-902-0) Secondary Index Analysis report, FPA [643](#page-668-0) secondary index database [210](#page-235-0) Secondary Index Definition report, FPA [634](#page-659-0) Secondary Index Duplicate Key report, FPA [644](#page-669-0) Secondary Index Freespace Reclaim report, FPA [647](#page-672-0) Secondary Index Processing report, FPA [637](#page-662-0) Secondary Index Resync report, FPA [640](#page-665-0) security FPO [965](#page-990-0) SEG keyword, FPO [933](#page-958-0) SEGLDIST keyword, FPA [543](#page-568-0) SEGLDIST keyword, FPO [935](#page-960-0) SEGLSTAT keyword, FPA [543](#page-568-0) SEGLSTAT keyword, FPO [936](#page-961-0) Segment I/O Analysis report, FPA [616](#page-641-0) SEGMENT keyword, FPA [544](#page-569-0) SEGMENT keyword, OSC [1087](#page-1112-0) Segment Length Distribution report, FPA [662](#page-687-0)

Segment Placement Analysis report, FPA [616](#page-641-0) SEGREC\_PREFIX keyword, FPA [545](#page-570-0) SEGREC\_PREFIX keyword, FPO [936](#page-961-0) SEGREC\_SUFFIX keyword, FPA [547](#page-572-0) SEGREC\_SUFFIX keyword, FPO [938](#page-963-0) SELECT statement examples [877](#page-902-0) keywords ANDFIELD [881](#page-906-0) FIELD [894](#page-919-0) SEG [933](#page-958-0) SELECT subcommand keywords for EXTRACT command EVERY [288](#page-313-0) SEGMENT [288](#page-313-0) SKIP [288](#page-313-0) STOPAFT [288](#page-313-0) WHERE [288](#page-313-0) Sensor Data Statistics report, FPA [654](#page-679-0) Sensor Data Statistics report, OSM [1016](#page-1041-0) SENSOR keyword [940](#page-965-0) SENSOR keyword, FPA [549](#page-574-0) SENSOR\_DBREC keyword [940](#page-965-0) SENSOR\_DBREC keyword, FPA [550](#page-575-0) SENSOR\_PTRERR keyword [941](#page-966-0) SENSOR\_PTRERR keyword, FPA [551](#page-576-0) SENSOR\_UOW keyword [942](#page-967-0) SENSOR\_UOW keyword, FPA [551](#page-576-0) SENSOR\_UOW\_REPORT keyword [943](#page-968-0) SENSOR\_UOW\_REPORT keyword, FPA [552](#page-577-0) separator characters, FPA [395](#page-420-0) sequence error segment records layout [1203](#page-1228-0) service information [31](#page-56-0) SETEXTENDPARM subcommand keywords, OSM ACBLIB [1001](#page-1026-0) DATACLAS [1001](#page-1026-0) DDNAME [1002](#page-1027-0) DSNAME [1002](#page-1027-0) EXTEND\_TYPE [1003](#page-1028-0) IOVF\_UOW [1003](#page-1028-0) MAXVOLS [1004](#page-1029-0) MGMTCLAS [1004](#page-1029-0) SDEP\_CI [1004](#page-1029-0) STORCLAS [1005](#page-1030-0) VOLUME [1005](#page-1030-0) VOLUME\_EXT [1006](#page-1031-0) SETREORGPARM subcommand keywords, OSM ERRORACT [1007](#page-1032-0) FPBP64U [1008](#page-1033-0) MAXBUFFS [1008](#page-1033-0) MAXFAILS [1008](#page-1033-0) RBASEFS [1009](#page-1034-0) RDOVFFS [1010](#page-1035-0) REORGLIM [1010](#page-1035-0) REORGMSG [1011](#page-1036-0) RFSSCAN [1011](#page-1036-0) RFSSTAT [1012](#page-1037-0) setting up Online Space Management utility active autonomics [977](#page-1002-0) stand alone [973](#page-998-0) SGLXLOAD keyword, OSC [1082](#page-1107-0)

shadow expansion [689](#page-714-0), [782](#page-807-0) simplifying database maintenance tasks [18](#page-43-0) SIMULATE subcommand keywords for TUNE command ACBLIB [262](#page-287-0) EMODLIB [262](#page-287-0) IMSCATACB\_OUTPUT [262](#page-287-0) OAREA [262](#page-287-0) REPORTDD [262](#page-287-0) RMOD [262](#page-287-0) RMODLIB [262](#page-287-0) Site and System Default report, FPA [651](#page-676-0) site default module [676](#page-701-0) site default option FPA [675](#page-700-0) site default table [679](#page-704-0) SITE\_DSNAME keyword, FPA [553](#page-578-0) SITE\_MEMBER keyword, FPA [553](#page-578-0) size of OPC output data sets [698](#page-723-0) SKIP keyword, FPA [554](#page-579-0) SKIP keyword, FPO [943](#page-968-0) SKIP OLC keyword, OSC [1060](#page-1085-0) SNAPPIT data set [698](#page-723-0) statement [703](#page-728-0) SNAPPIT data set [736](#page-761-0), [737](#page-762-0) SORT keyword, FPA [555](#page-580-0) SORT keyword, FPO [944](#page-969-0) SORT12, OPC [698](#page-723-0), [703](#page-728-0) SORT3CS, OPC [698,](#page-723-0) [703](#page-728-0) SORTOPT\_FILSZ keyword, FPA [556](#page-581-0) SORTOPT\_FILSZ\_PCT keyword, FPA [557](#page-582-0) SORTOPT\_FILSZ\_PCT keyword, OSC [1082](#page-1107-0) SPACE keyword, FPA [557](#page-582-0) SPACE keyword, OSC [1083](#page-1108-0) space requirements for OPC output data sets [698](#page-723-0) SPOC\_WAITTIME keyword, OSC [1083](#page-1108-0) SSP keyword, FPA [559](#page-584-0) SSP, OPC [692](#page-717-0) STARTRBA keyword, FPA [559](#page-584-0) STARTUOW keyword, FPA [560](#page-585-0) STARTUOW keyword, FPO [945](#page-970-0) STAT keyword, FPO [945](#page-970-0) STAT keyword, OPC [736](#page-761-0) statistics gathering [797](#page-822-0) STEPLIB statement OAE [779](#page-804-0) ODE [752](#page-777-0) ODM [841](#page-866-0) STOPAFT keyword, FPA [560](#page-585-0) STOPAFT keyword, FPO [946](#page-971-0) STOPRBA keyword, FPA [561](#page-586-0) STOPUOW keyword, FPA [561](#page-586-0) STOPUOW keyword, FPO [947](#page-972-0) STORCLAS keyword, FPA [562](#page-587-0) STORCLAS keyword, FPO [947](#page-972-0) STORCLAS keyword, OSM [1005](#page-1030-0) subcommands, FPA ALLOCATE [433](#page-458-0) AREADEF [435](#page-460-0) BLDMFILECTL [436](#page-461-0) FILECTL [439](#page-464-0) IRENAME [442](#page-467-0) LOADCTL [443](#page-468-0)

subcommands, FPA *(continued)* OUTPUT [445](#page-470-0) REPORT [446](#page-471-0) SDEPSCAN [447](#page-472-0) SELECT [448](#page-473-0) SIMULATE [449](#page-474-0) THRESHOLD [450](#page-475-0) USER\_RECORD [452](#page-477-0) subcommands, OSC ALLOCATE [1062](#page-1087-0) JCLPARM [1064](#page-1089-0) LOADCTL [1086](#page-1111-0) subcommands, OSM SETEXTENDPARM [1000](#page-1025-0) SETREORGPARM [1006](#page-1031-0) summary of changes [3](#page-28-0) support information [31](#page-56-0) SYN\_LEN\_AVG keyword, FPA [563](#page-588-0) SYN\_LEN\_AVG keyword, FPO [947](#page-972-0) SYN\_MAX keyword, FPA [563](#page-588-0) SYN\_MAX keyword, FPO [948](#page-973-0) SYN\_PCT\_LEN keyword, FPA [564](#page-589-0) SYN\_PCT\_LEN keyword, FPO [948](#page-973-0) SYNC keyword, FPA [562](#page-587-0) Synonym Chain Analysis report, FPA [617](#page-642-0) syntax diagrams how to read [1225](#page-1250-0) SYNTBL keyword, FPO [949](#page-974-0) SYSAFF keyword, OSC [1084](#page-1109-0) SYSAFF\_APPLY keyword, OSC [1084](#page-1109-0) SYSIN statement OAE [780](#page-805-0) ODE [752](#page-777-0) OPC [706](#page-731-0) SYSOUT statement OAE [780](#page-805-0) ODE [754](#page-779-0) OPC [703](#page-728-0) SYSPRINT statement OAE [780](#page-805-0) ODM [842](#page-867-0) OER [807](#page-832-0) OPC [698,](#page-723-0) [736](#page-761-0)

## **T**

TAKEOVER\_TIME keyword, OSC [1061](#page-1086-0) TARDSNMASK keyword, FPA [565](#page-590-0) TARDSNMASK keyword, FPO [949](#page-974-0) TARECGEN keyword, FPO [950](#page-975-0) TARnnnnn, OPC [703](#page-728-0) technotes [40](#page-65-0) terminology [13](#page-38-0) TEST keyword, FPO [783](#page-808-0) THRESHOLD statement keywords DOVFFS\_PCT [888](#page-913-0) FS\_DOVFIOVF [898](#page-923-0) FS\_RAADOVF [899](#page-924-0) FS\_RAADOVFIOVF [899](#page-924-0) FS\_RAAIOVF [900](#page-925-0) IOVFFS\_PCT [906](#page-931-0) IOVFUSED\_PCT [907](#page-932-0) RAAFS\_PCT [920](#page-945-0)

THRESHOLD statement *(continued)* keywords *(continued)* RAPOVFL\_PCT [921](#page-946-0) RECIO\_AVG [922](#page-947-0) RECIO\_MAX [923](#page-948-0) RECIOVF\_PCT [923](#page-948-0) ROOTIO\_AVG [928](#page-953-0) ROOTIO\_MAX [928](#page-953-0) SYN\_LEN\_AVG [947](#page-972-0) SYN MAX [948](#page-973-0) SYN\_PCT\_LEN [948](#page-973-0) UOWDOVF\_PCT [954](#page-979-0) UOWIOVF\_AVG [954](#page-979-0) UOWIOVF\_MAX [954](#page-979-0) UOWIOVF\_PCT [955](#page-980-0) THRESHOLD subcommand keywords for ANALYZE command DOVFFS\_PCT [232](#page-257-0) FS\_DOVFIOVF [232](#page-257-0) FS\_RAADOVF [232](#page-257-0) FS\_RAADOVFIOVF [232](#page-257-0) FS\_RAAIOVF [232](#page-257-0) IOVFFS\_PCT [232](#page-257-0) IOVFUSED\_PCT [232](#page-257-0) RAAFS\_PCT [232](#page-257-0) RAPOVFL\_PCT [232](#page-257-0) RECIO\_AVG [232](#page-257-0) RECIO\_MAX [232](#page-257-0) RECIOVF\_PCT [232](#page-257-0) ROOTIO\_AVG [232](#page-257-0) ROOTIO\_MAX [232](#page-257-0) SYN\_LEN\_AVG [232](#page-257-0) SYN MAX [232](#page-257-0) SYN\_PCT\_LEN [232](#page-257-0) UOWDOVF\_PCT [232](#page-257-0) UOWIOVF\_AVG [232](#page-257-0) UOWIOVF\_MAX [232](#page-257-0) UOWIOVF\_PCT [232](#page-257-0) keywords for CHANGE command DOVFFS\_PCT [169](#page-194-0) FS\_DOVFIOVF [169](#page-194-0) FS\_RAADOVF [169](#page-194-0) FS\_RAADOVFIOVF [169](#page-194-0) FS\_RAAIOVF [169](#page-194-0) IOVFFS\_PCT [169](#page-194-0) IOVFUSED\_PCT [169](#page-194-0) RAAFS\_PCT [169](#page-194-0) RAPOVFL\_PCT [169](#page-194-0) RECIO\_AVG [169](#page-194-0) RECIO\_MAX [169](#page-194-0) RECIOVF\_PCT [169](#page-194-0) ROOTIO\_AVG [169](#page-194-0) ROOTIO\_MAX [169](#page-194-0) SYN\_LEN\_AVG [169](#page-194-0) SYN MAX [169](#page-194-0) SYN\_PCT\_LEN [169](#page-194-0) UOWDOVF\_PCT [169](#page-194-0) UOWIOVF\_AVG [169](#page-194-0) UOWIOVF\_MAX [169](#page-194-0) UOWIOVF\_PCT [169](#page-194-0) keywords for RELOAD command DOVFFS\_PCT [127](#page-152-0) FS\_DOVFIOVF [127](#page-152-0) FS\_RAADOVF [127](#page-152-0)

THRESHOLD subcommand *(continued)* keywords for RELOAD command *(continued)* FS\_RAADOVFIOVF [127](#page-152-0) FS\_RAAIOVF [127](#page-152-0) IOVFFS\_PCT [127](#page-152-0) IOVFUSED\_PCT [127](#page-152-0) RAAFS\_PCT [127](#page-152-0) RAPOVFL\_PCT [127](#page-152-0) RECIO\_AVG [127](#page-152-0) RECIO\_MAX [127](#page-152-0) RECIOVF\_PCT [127](#page-152-0) ROOTIO\_AVG [127](#page-152-0) ROOTIO\_MAX [127](#page-152-0) SYN\_LEN\_AVG [127](#page-152-0) SYN\_MAX [127](#page-152-0) SYN\_PCT\_LEN [127](#page-152-0) UOWDOVF\_PCT [127](#page-152-0) UOWIOVF\_AVG [127](#page-152-0) UOWIOVF\_MAX [127](#page-152-0) UOWIOVF\_PCT [127](#page-152-0) keywords for REORG command DOVFFS\_PCT [200](#page-225-0) FS\_DOVFIOVF [200](#page-225-0) FS\_RAADOVF [200](#page-225-0) FS\_RAADOVFIOVF [200](#page-225-0) FS\_RAAIOVF [200](#page-225-0) IOVFFS\_PCT [200](#page-225-0) IOVFUSED\_PCT [200](#page-225-0) RAAFS\_PCT [200](#page-225-0) RAPOVFL\_PCT [200](#page-225-0) RECIO\_AVG [200](#page-225-0) RECIO\_MAX [200](#page-225-0) RECIOVF\_PCT [200](#page-225-0) ROOTIO\_AVG [200](#page-225-0) ROOTIO\_MAX [200](#page-225-0) SYN\_LEN\_AVG [200](#page-225-0) SYN MAX [200](#page-225-0) SYN\_PCT\_LEN [200](#page-225-0) UOWDOVF\_PCT [200](#page-225-0) UOWIOVF\_AVG [200](#page-225-0) UOWIOVF\_MAX [200](#page-225-0) UOWIOVF\_PCT [200](#page-225-0) keywords for TUNE command DOVFFS\_PCT [262](#page-287-0) EDITCOMP\_CHANGE [262](#page-287-0) FS\_DOVFIOVF [262](#page-287-0) FS\_RAADOVF [262](#page-287-0) FS\_RAADOVFIOVF [262](#page-287-0) FS\_RAAIOVF [262](#page-287-0) IOVFFS\_PCT [262](#page-287-0) IOVFUSED\_PCT [262](#page-287-0) RAAFS\_PCT [262](#page-287-0) RAP\_LONGSYN\_PCT [262](#page-287-0) RAPOVFL\_PCT [262](#page-287-0) RECIO\_AVG [262](#page-287-0) RECIO\_MAX [262](#page-287-0) RECIOVF\_PCT [262](#page-287-0) ROOTIO\_AVG [262](#page-287-0) ROOTIO\_MAX [262](#page-287-0) SYN\_LEN\_AVG [262](#page-287-0) SYN\_MAX [262](#page-287-0) SYN\_PCT\_LEN [262](#page-287-0) UOWDOVF\_PCT [262](#page-287-0) UOWIOVF\_AVG [262](#page-287-0)

THRESHOLD subcommand *(continued)* keywords for TUNE command *(continued)* UOWIOVF\_MAX [262](#page-287-0) UOWIOVF\_PCT [262](#page-287-0) TIMECHECK keyword, FPO [951](#page-976-0) tips FPA [1105](#page-1130-0) FPA Analyze [1112](#page-1137-0) FPA Build Index [1116](#page-1141-0) FPA Change [1108](#page-1133-0) FPA DMAC Print [1116](#page-1141-0) FPA Extract [1115](#page-1140-0) FPA Initialize [1120](#page-1145-0) FPA Reload [1107](#page-1132-0) FPA Reorg [1110](#page-1135-0) FPA Resync [1118,](#page-1143-0) [1119](#page-1144-0) FPA Tune [1113](#page-1138-0) FPA Unload [1105](#page-1130-0) FPO [1120](#page-1145-0) FPO OAE [1121](#page-1146-0) FPO ODE [1121](#page-1146-0) FPO ODM [1123](#page-1148-0) FPO OER [1122](#page-1147-0) FPO OPC [1120](#page-1145-0) OSC [1124](#page-1149-0) OSM [1123](#page-1148-0) TOICTL keyword, FPA [566](#page-591-0) TOINUM keyword, FPA [566](#page-591-0) TOITIME keyword, FPA [567](#page-592-0) TOITIME keyword, FPO [951](#page-976-0) TOIXCFGR keyword, FPO [952](#page-977-0) TOIXCFGRP keyword, FPA [567](#page-592-0) TOIXCFGRP keyword, OSC [1050](#page-1075-0) TOIXCFGRP\_APPLY keyword, OSC [1084](#page-1109-0) TOOLSNP1 statement, ODE [754](#page-779-0) TOOLSNP1 statement, OPC [710](#page-735-0) TOOLSNP2 statement, ODE [754](#page-779-0) TOOLSNP2 statement, OPC [710](#page-735-0) TOSILOAD keyword, OSC [1085](#page-1110-0) total segments records file format total segments records layout [1202](#page-1227-0) trademarks [1459](#page-1484-0) TUNE command keywords AREASCAN [264](#page-289-0) CISNAP [264](#page-289-0) DBD [264](#page-289-0) EDITCOMP\_CHANGE [264](#page-289-0) IAREA [264](#page-289-0) ICACHE [264](#page-289-0) ICHECK [264](#page-289-0) ICINCOMP [264](#page-289-0) IDSNMASK [264](#page-289-0) ITASKCTL [264](#page-289-0) MAXERROR [264](#page-289-0) OTASKCTL [264](#page-289-0) SORTOPT\_FILSZ [264](#page-289-0) SORTOPT\_FILSZ\_PCT [264](#page-289-0) TARDSNMASK [264](#page-289-0) WKDS\_SIZE\_PCT [264](#page-289-0) TUNED reports, FPA [671](#page-696-0) Tuning Aid Record Data Set report, FPA [670](#page-695-0) tuning aid records [245](#page-270-0) TYPE keyword, FPO [782](#page-807-0)

TYPRUN keyword, FPA [697](#page-722-0) TYPRUN keyword, FPO [952](#page-977-0)

### **U**

UNIT keyword, FPA [568](#page-593-0) UNIT\_TEMP keyword, OSC [1085](#page-1110-0) UNLOAD command keywords ACBCHK [82](#page-107-0) AREA\_INFORMATION\_RECORD [82](#page-107-0) CISNAP [82](#page-107-0) COMPRESS [82](#page-107-0) DBD [82](#page-107-0) DBDREC\_DISCARD\_MSGLVL [82](#page-107-0) DOVFNULLPTR\_MSGLVL [82](#page-107-0) EDITCOMP\_SKIP [82](#page-107-0) EXITRTN [82](#page-107-0) FORMAT [82](#page-107-0) IAREA [82](#page-107-0) ICACHE [82](#page-107-0) ICHECK [82](#page-107-0) ICINCOMP [82](#page-107-0) ICNOTIFY [82](#page-107-0) ICOUT [82](#page-107-0) IDSNMASK [82](#page-107-0) IMSCATACB\_OUTPUT [82](#page-107-0) ITASKCTL [82](#page-107-0) KEYCHGCHK [83](#page-108-0) KEYSEQCHK [83](#page-108-0) LRECL [83](#page-108-0) OAREA [83](#page-108-0) OCHECK [83](#page-108-0) ODSNMASK [83](#page-108-0) PAD [83](#page-108-0) PTRCHK [83](#page-108-0) RELOCATE\_SDEP [83](#page-108-0) SDEP [83](#page-108-0) SDEP\_BYPASS\_MSGLVL [83](#page-108-0) SEGREC\_PREFIX [83](#page-108-0) SEGREC\_SUFFIX [83](#page-108-0) SORT [83](#page-108-0) SORTOPT\_FILSZ [83](#page-108-0) SORTOPT\_FILSZ\_PCT [83](#page-108-0) SSP [83](#page-108-0) WKDS\_SIZE\_PCT [83](#page-108-0) Unloaded report, FPA [591](#page-616-0) unloaded segment records format area information record layout [1196](#page-1221-0) DBD information record layout [1197](#page-1222-0) empty area record layout [1199](#page-1224-0) SDEP information record layout [1199](#page-1224-0) unloaded segment records layout [1193](#page-1218-0) unverified resync pointer segment records [340](#page-365-0) UOW Evaluation considerations [799](#page-824-0) reports and statistics [821](#page-846-0) RFSSCAN keyword [926](#page-951-0) UOW Exception report, FPA [623](#page-648-0) UOW keyword, FPA [568](#page-593-0) UOW Ranking considerations [799](#page-824-0) RFSSCAN keyword [926](#page-951-0) UOW report, FPA [622](#page-647-0)

UOW Space Statistics report, FPA [633](#page-658-0) UOW Space Statistics report, FPO [820](#page-845-0) UOW\_REPORT keyword, FPA [571](#page-596-0) UOW\_REPORT keyword, FPO [955](#page-980-0) UOWDOVF\_PCT keyword, FPA [569](#page-594-0) UOWDOVF\_PCT keyword, FPO [954](#page-979-0) UOWIOVF\_AVG keyword, FPA [569](#page-594-0) UOWIOVF\_AVG keyword, FPO [954](#page-979-0) UOWIOVF\_MAX keyword, FPA [570](#page-595-0) UOWIOVF\_MAX keyword, FPO [954](#page-979-0) UOWIOVF\_PCT keyword, FPA [570](#page-595-0) UOWIOVF\_PCT keyword, FPO [955](#page-980-0) UPDATE\_NUMBER keyword, OSC [1061](#page-1086-0) user exit, DEDB Reload (FABCUR3) interface [1215](#page-1240-0) user exit, DEDB Reload Segment Data Set Create utility (FABCUR6) interface [1215](#page-1240-0) user exit, DEDB Unload (FABCUR1) interface [1215](#page-1240-0) user exit, FABCUR7 (DEDB Unloaded Segment Data Set Retrieve utility) interface [1215](#page-1240-0) USER\_RECORD statement keywords BREAK [884,](#page-909-0) [896](#page-921-0) USER\_RECORD subcommand keywords BREAK [84](#page-109-0) FIELDS [85](#page-110-0) keywords for EXTRACT command BREAK [288](#page-313-0) FIELDS [288](#page-313-0) USR\_MAX keyword, OSC [1062](#page-1087-0) USRHLQ keyword, OSC [1085](#page-1110-0) utility control statements OAE [782,](#page-807-0) [783](#page-808-0) ODE [753](#page-778-0) ODM [842](#page-867-0) OER [814](#page-839-0) OPC [714](#page-739-0) OSC [1043](#page-1068-0) OSM [991](#page-1016-0)

### **V**

VOLCNT keyword, FPA [571](#page-596-0) VOLSER keyword, FPA [572](#page-597-0) VOLUME keyword, FPO [956](#page-981-0) VOLUME keyword, OSM [1005](#page-1030-0) VOLUME\_EXT keyword, FPO [956](#page-981-0) VOLUME\_EXT keyword, OSM [1006](#page-1031-0) VSO [766](#page-791-0), [774](#page-799-0), [775](#page-800-0)

utility message file, OPC [914](#page-939-0)

## **W**

what's new [3](#page-28-0) WHERE keyword, FPA [572](#page-597-0) WKDS\_SIZE\_PCT keyword, FPA [574](#page-599-0) WKDS\_SIZE\_PCT keyword, OSC [1086](#page-1111-0)

IMS Fast Path Solution Pack: IMS High Performance Fast Path Utilities User's Guide

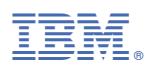

Product Number: 5698-FPP

SC27-9536-19

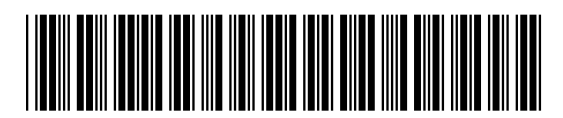